## **MOTOTRBO™ Ion Smart Radio MSLB-MKZ900i, MSLB-MKZ900, MSLB-MKZ920, MSLB-MKZ900ti**

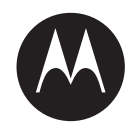

# **User Guide**

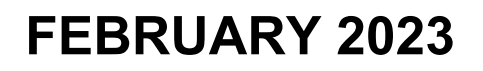

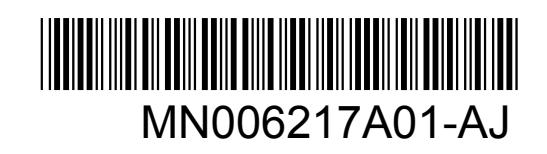

© 2023 Motorola Solutions, Inc. All rights reserved

## **Contents**

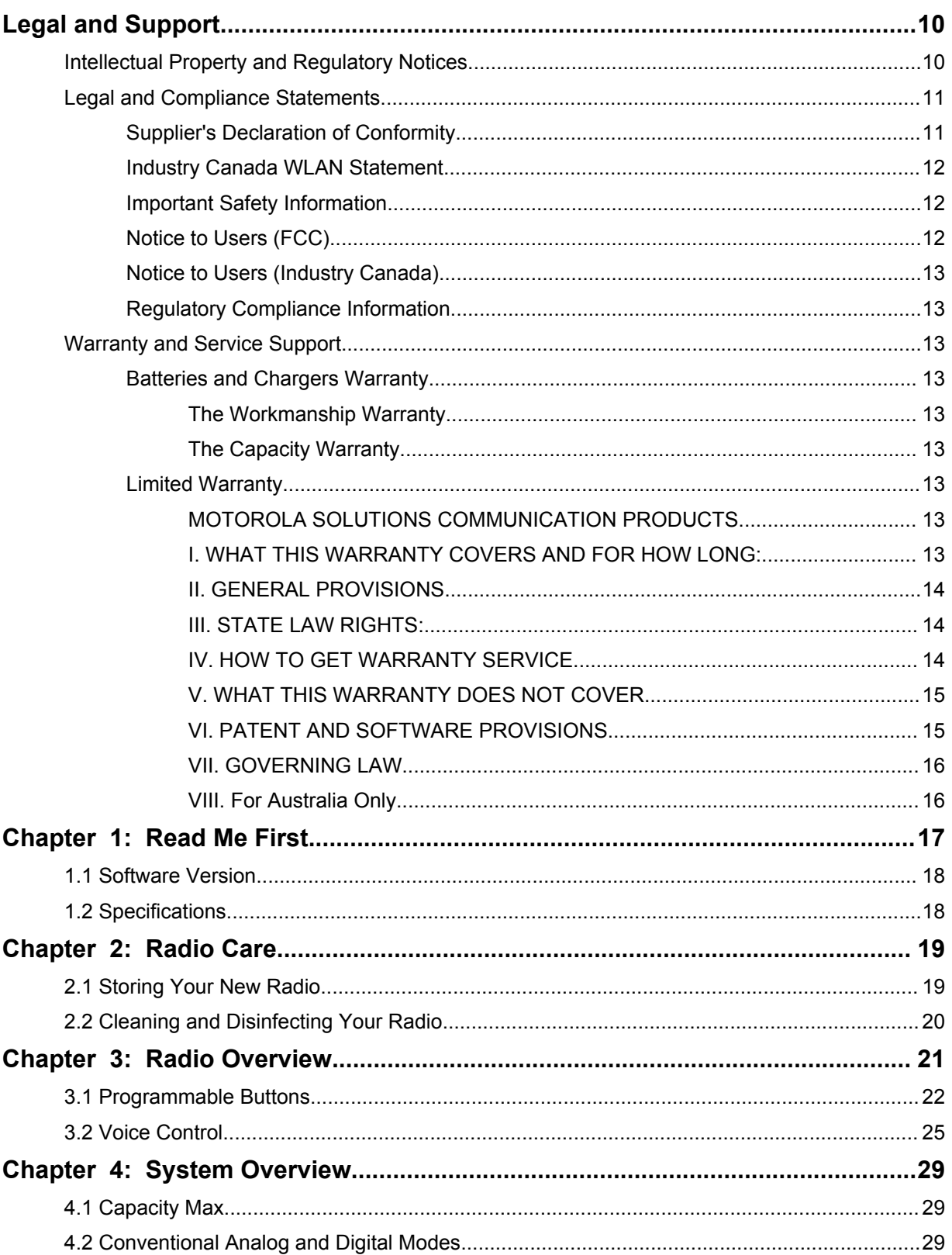

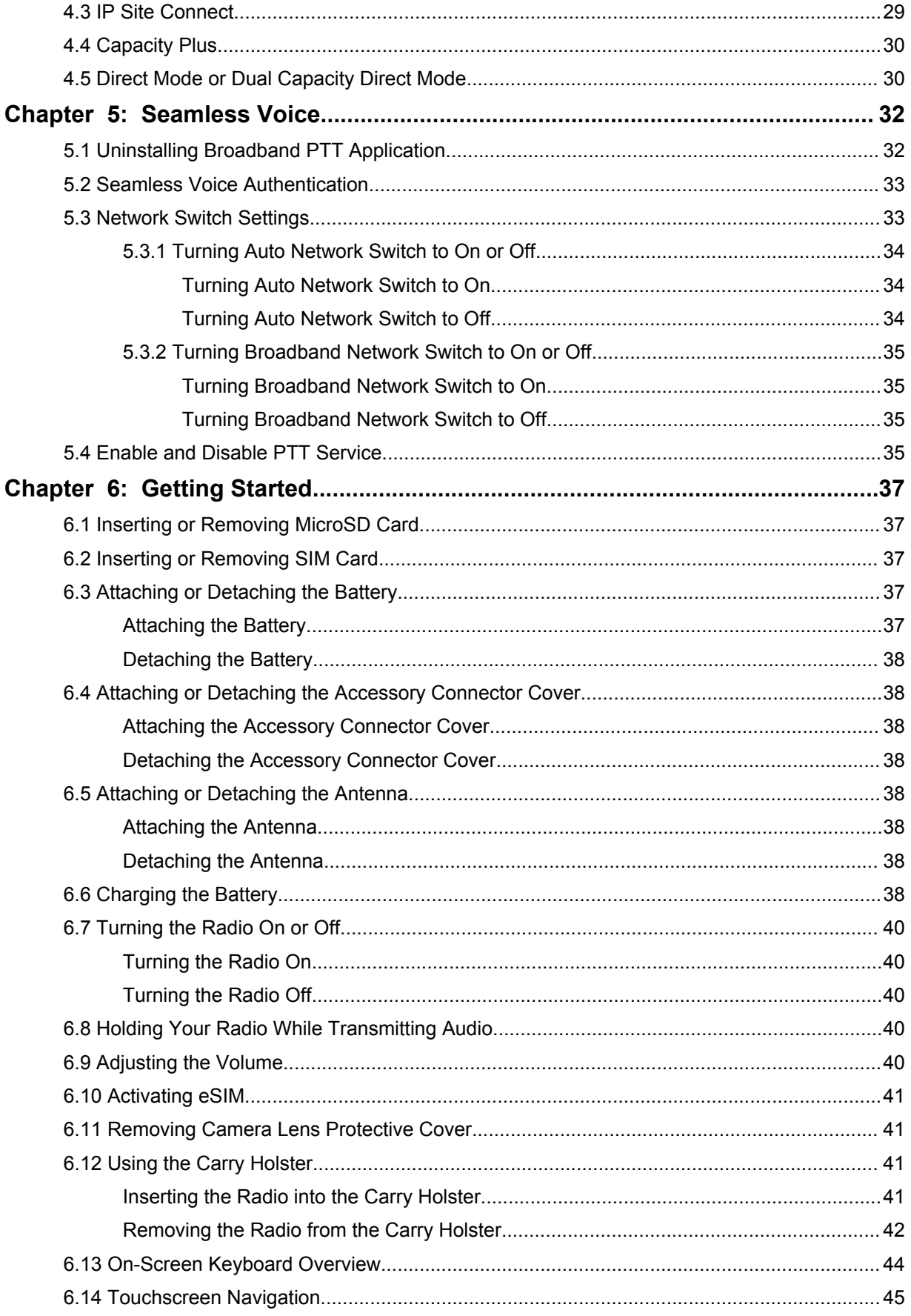

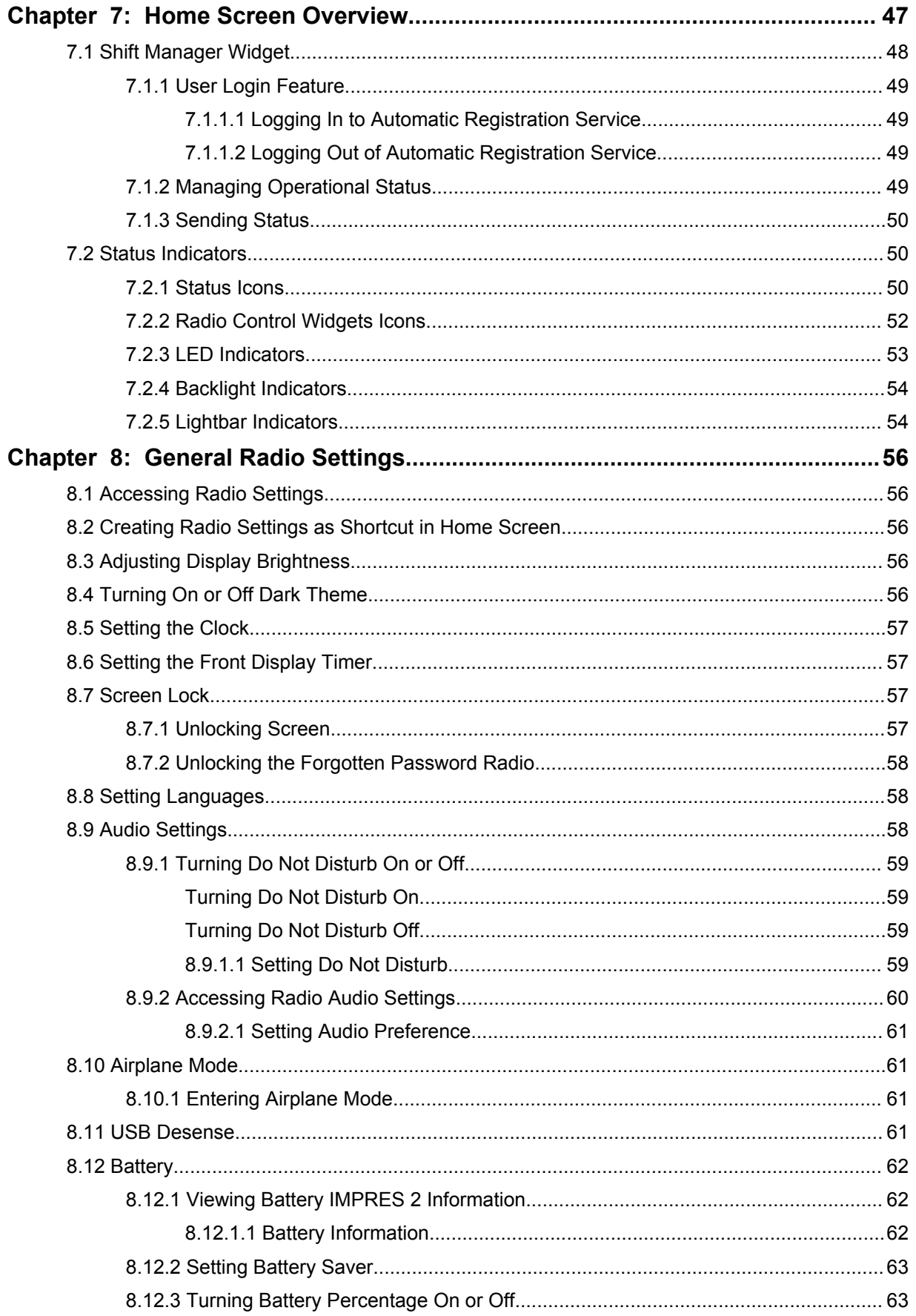

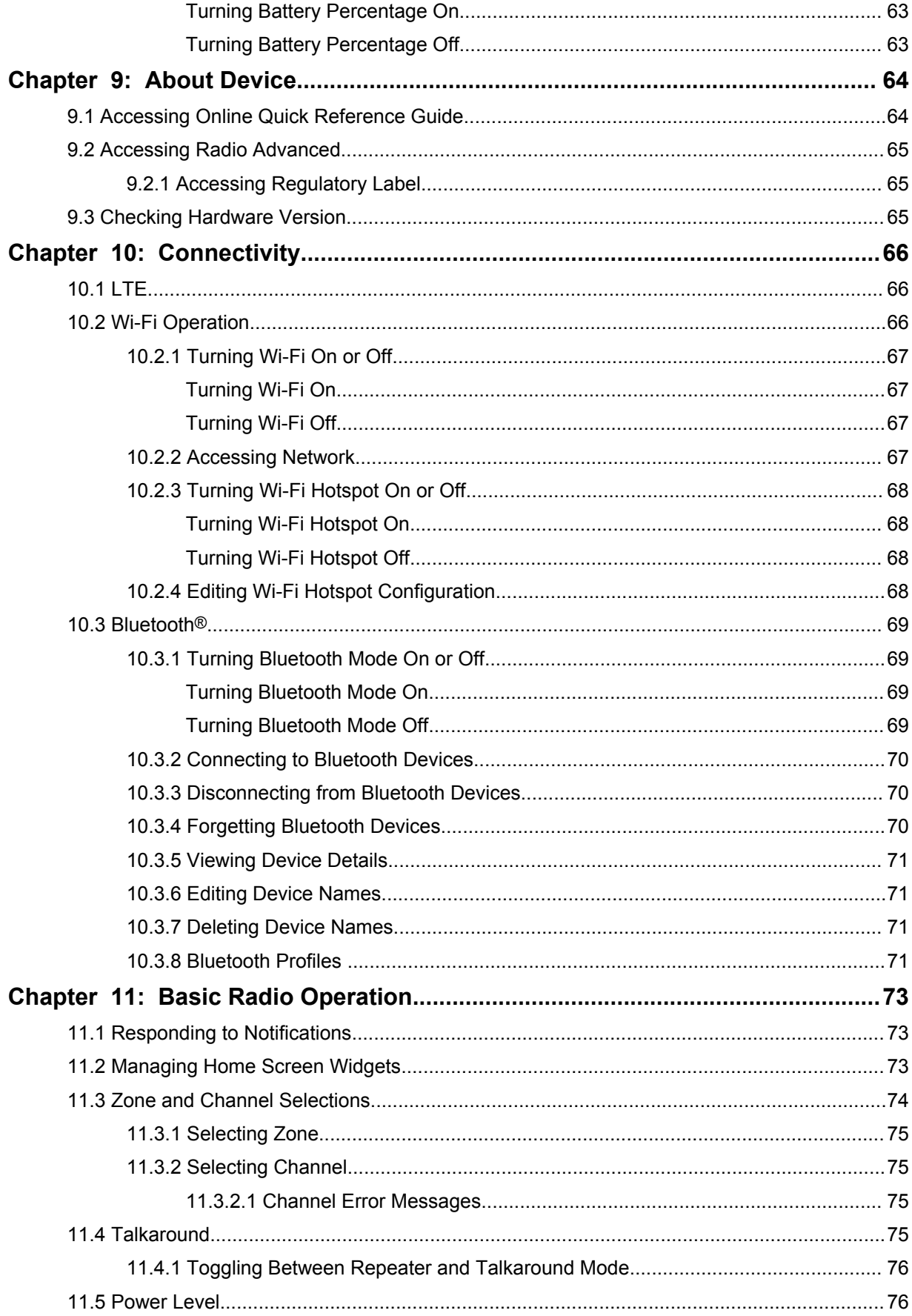

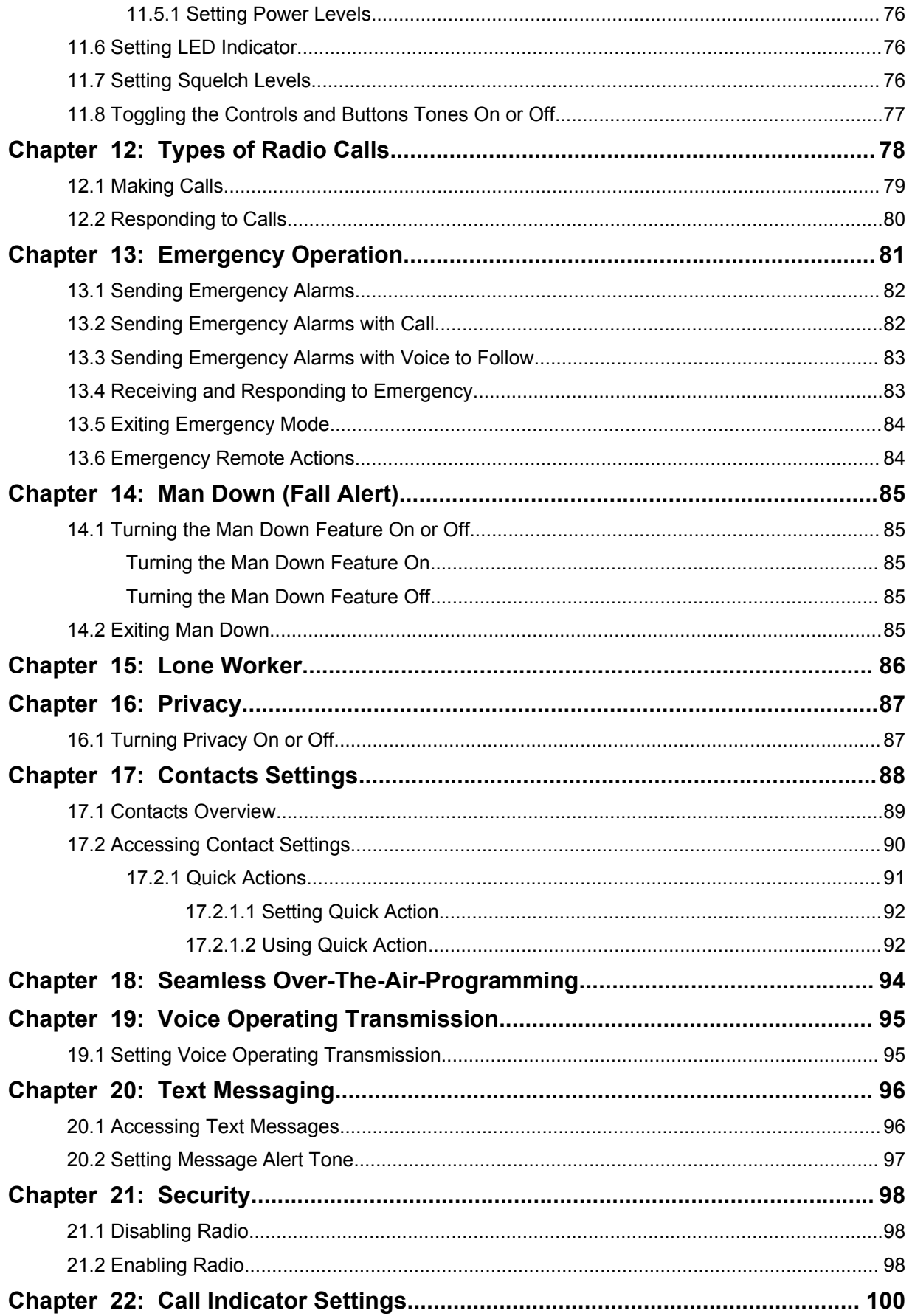

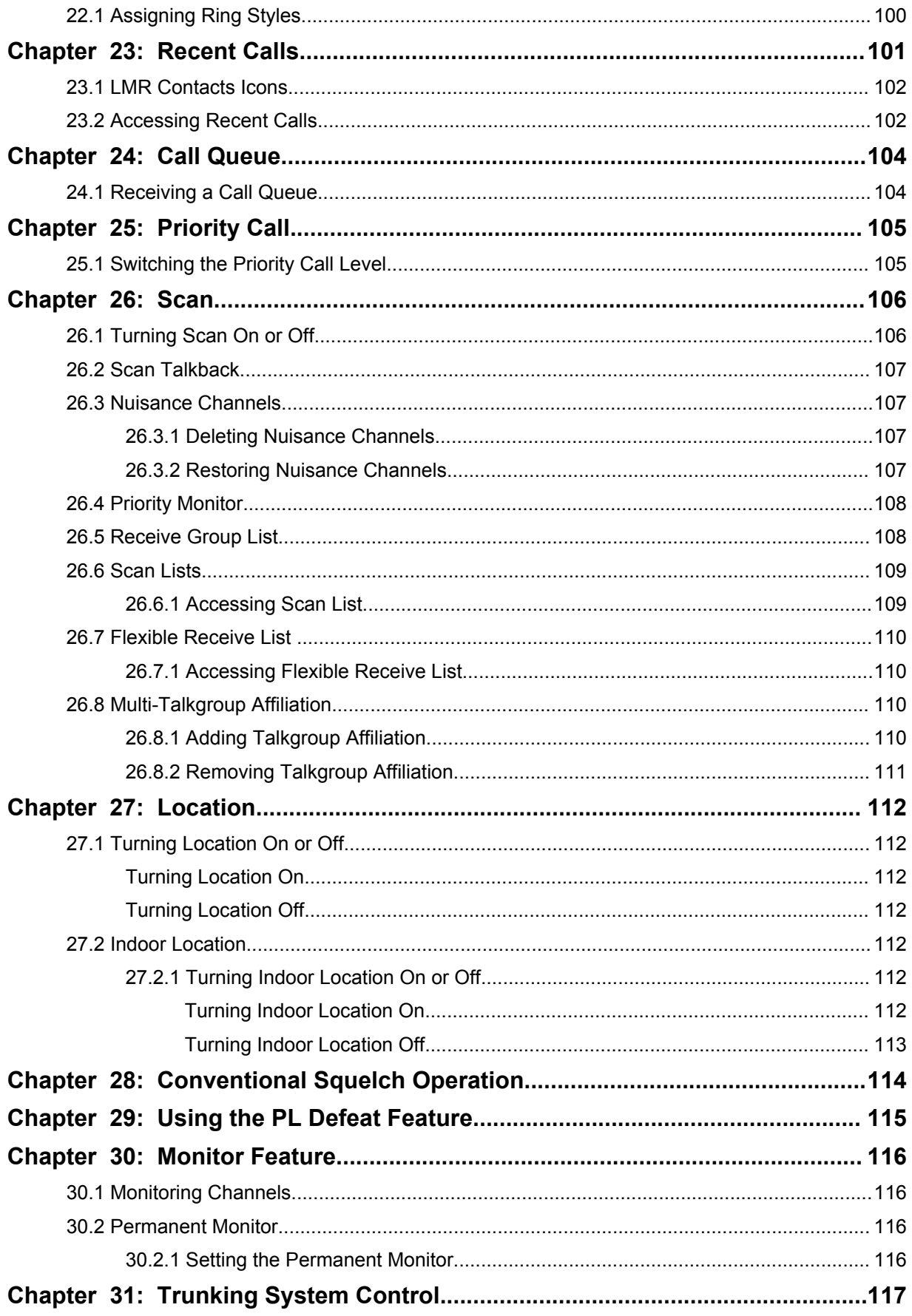

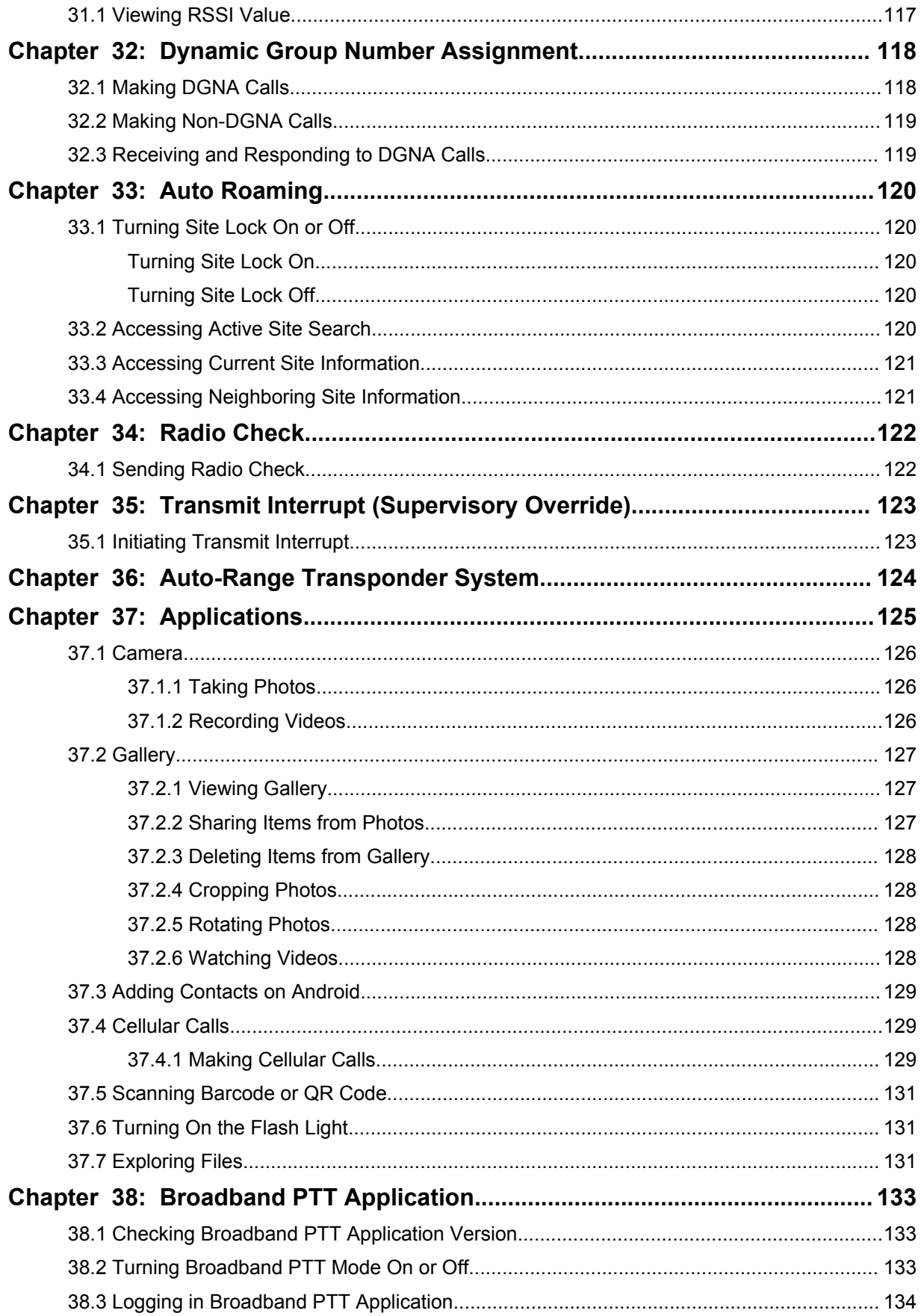

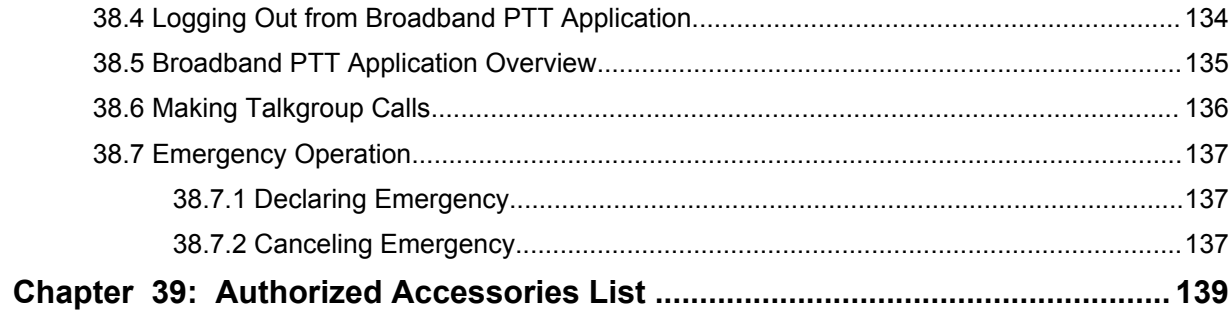

## <span id="page-9-0"></span>**Legal and Support**

## **Intellectual Property and Regulatory Notices**

## **Copyrights**

The Motorola Solutions products described in this document may include copyrighted Motorola Solutions computer programs. Laws in the United States and other countries preserve for Motorola Solutions certain exclusive rights for copyrighted computer programs. Accordingly, any copyrighted Motorola Solutions computer programs contained in the Motorola Solutions products described in this document may not be copied or reproduced in any manner without the express written permission of Motorola Solutions.

No part of this document may be reproduced, transmitted, stored in a retrieval system, or translated into any language or computer language, in any form or by any means, without the prior written permission of Motorola Solutions, Inc.

### **Trademarks**

MOTOROLA, MOTO, MOTOROLA SOLUTIONS, and the Stylized M Logo are trademarks or registered trademarks of Motorola Trademark Holdings, LLC and are used under license. Google, Android, Google Play, Youtube, and other marks are trademarks of Google LLC. All other trademarks are the property of their respective owners.

#### **License Rights**

The purchase of Motorola Solutions products shall not be deemed to grant either directly or by implication, estoppel or otherwise, any license under the copyrights, patents or patent applications of Motorola Solutions, except for the normal non-exclusive, royalty-free license to use that arises by operation of law in the sale of a product.

### **Open Source Content**

This product may contain Open Source software used under license. Refer to the product installation media for full Open Source Legal Notices and Attribution content.

#### **European Union (EU) and United Kingdom (UK) Waste of Electrical and Electronic Equipment (WEEE) Directive**

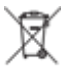

 The European Union's WEEE directive and the UK's WEEE regulation require that products sold into EU countries and the UK must have the crossed-out wheelie bin label on the product (or the package in some cases). As defined by the WEEE directive, this crossed-out wheelie bin label means that customers and end-users in EU and UK countries should not dispose of electronic and electrical equipment or accessories in household waste.

Customers or end-users in EU and UK countries should contact their local equipment supplier representative or service centre for information about the waste collection system in their country.

### **Disclaimer**

Please note that certain features, facilities, and capabilities described in this document may not be applicable to or licensed for use on a specific system, or may be dependent upon the characteristics of a specific mobile subscriber unit or configuration of certain parameters. Please refer to your Motorola Solutions contact for further information.

#### <span id="page-10-0"></span>**© 2023 Motorola Solutions, Inc. All Rights Reserved**

## **Legal and Compliance Statements**

## **Supplier's Declaration of Conformity**

**Supplier's Declaration of Conformity** Per FCC CFR 47 Part 2 Section 2.1077(a)

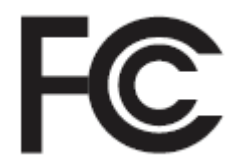

Responsible Party

Name: Motorola Solutions, Inc.

Address: 2000 Progress Pkwy, Schaumburg, IL. 60196

Phone Number: 1-800-927-2744

Hereby declares that the product:

#### Model Name: **MSLB-MKZ900i, MSLB-MKZ900, MSLB-MKZ920**

conforms to the following regulations:

FCC Part 15, subpart B, section 15.107(a), 15.107(d), and section 15.109(a)

#### **Class B Digital Device**

As a personal computer peripheral, this device complies with Part 15 of the FCC Rules. Operation is subject to the following two conditions:

- **1** This device may not cause harmful interference, and
- **2** This device must accept any interference received, including interference that may cause undesired operation.

#### **NOTE:**

 $\mathscr{A}$ 

This equipment has been tested and found to comply with the limits for a Class B digital device, pursuant to part 15 of the FCC Rules. These limits are designed to provide reasonable protection against harmful interference in a residential installation. This equipment generates, uses and can radiate radio frequency energy and, if not installed and used in accordance with the instructions, may cause harmful interference to radio communications. However, there is no guarantee that interference will not occur in a particular installation.

If this equipment does cause harmful interference to radio or television reception, which can be determined by turning the equipment off and on, the user is encouraged to try to correct the interference by one or more of the following measures:

- Reorient or relocate the receiving antenna.
- Increase the separation between the equipment and receiver.
- Connect the equipment into an outlet on a circuit different from that to which the receiver is connected.
- Consult the dealer or an experienced radio or TV technician for help.

<span id="page-11-0"></span>For country code selection usage (WLAN devices)

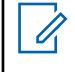

**NOTE:** The country code selection is for non-US model only and is not available to all US models. Per FCC regulation, all Wi-Fi products marketed in the US must be fixed to US operation channels only.

## **Industry Canada WLAN Statement**

#### **CAUTION:**

- **1** The device for operation in the band 5150–5250 MHz is only for indoor use to reduce the potential for harmful interference to co-channel mobile satellite systems.
- **2** The maximum antenna gain permitted for devices in the bands 5250–5350 MHz and 5470– 5725 MHz shall be such that the equipment still complies with the e.i.r.p. limit.
- **3** The maximum antenna gain permitted for devices in the band 5752–5850 MHz shall be such that the equipment still complies with e.i.r.p. limits specified for point-to-point and non-point-to-point operation as appropriate.
- **4** The worst case tilt angle(s) necessary to remain compliant with the e.i.r.p. elevation mask requirement set forth in Section 6.2.2 (3) shall be clearly indicated.
- **5** User should also be advised that high-power radars are allocated as primary users (i.e. priority users) of the bands 5250–5350 MHz and 5650–5850 MHz and that these radars could cause interference and/or damage to LE-LAN devices.

## **Important Safety Information**

#### **RF Energy Exposure and Product Safety Guide for Portable Two-Way Radios**

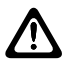

#### **CAUTION:**

**This radio is restricted to Occupational use only.** Before using the radio, read the RF Energy Exposure and Product Safety Guide that comes with the radio. This guide contains operating instructions for safe usage, RF energy awareness, and control for compliance with applicable standards and regulations.

*Any modification to this device, not expressly authorized by Motorola Solutions, may void the user's authority to operate this device.*

*Under Industry Canada regulations, this radio transmitter may only operate using an antenna of a type and maximum (or lesser) gain approved for the transmitter by Industry Canada. To reduce potential radio interference to other users, the antenna type and its gain should be so chosen that the equivalent isotropically radiated power (e.i.r.p.) is not more than that necessary for successful communication.*

*This radio transmitter has been approved by Industry Canada to operate with Motorola Solutionsapproved antenna with the maximum permissible gain and required antenna impedance for each antenna type indicated. Antenna types not included in this list, having a gain greater than the maximum gain indicated for that type, are strictly prohibited for use with this device.*

## **Notice to Users (FCC)**

This device complies with Part 15 of the FCC rules per the following conditions:

- This device may not cause harmful interference.
- This device must accept any interference received, including interference that may cause undesired operation.
- Changes or modifications made to this device, not expressly approved by Motorola Solutions, could void the authority of the user to operate this equipment.

## <span id="page-12-0"></span>**Notice to Users (Industry Canada)**

The operation of your Motorola Solutions radio is subject to the Radiocommunications Act and must comply with rules and regulations of the Federal Government's department of Industry Canada. Industry Canada requires that all operators using Private Land Mobile frequencies obtain a radio license before operating their equipment.

## **Regulatory Compliance Information**

## FAL

## **Japan**

This device is compliant to sXGP private LTE requirement in a 5 MHz bandwidth channel and only where the master station carries out the carrier sense for the radio.

## **Canada**

This device does not support LTE B48.

## **Warranty and Service Support**

## **Batteries and Chargers Warranty**

## **The Workmanship Warranty**

The workmanship warranty guarantees against defects in workmanship under normal use and service.

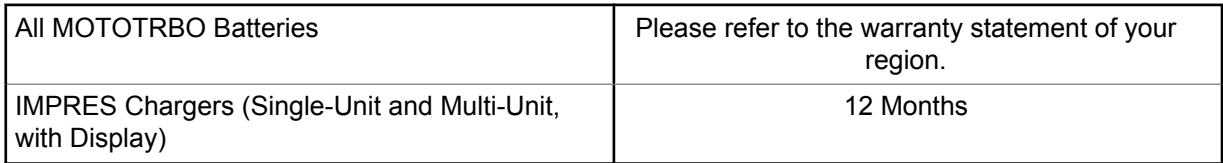

## **The Capacity Warranty**

The capacity warranty guarantees 80% of the rated capacity for the warranty duration. Please refer to the warranty statement for your region.

## **Limited Warranty**

## **MOTOROLA SOLUTIONS COMMUNICATION PRODUCTS**

## **I. WHAT THIS WARRANTY COVERS AND FOR HOW LONG:**

Motorola Solutions, Inc. ("Motorola Solutions") warrants the Motorola Solutions manufactured Communication Products listed below ("Product") against defects in material and workmanship under normal use and service for a period of time from the date of purchase as scheduled below:

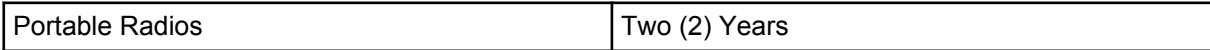

<span id="page-13-0"></span>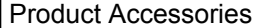

One (1) Year

Motorola Solutions, at its option, will at no charge either repair the Product (with new or reconditioned parts), replace it (with a new or reconditioned Product), or refund the purchase price of the Product during the warranty period provided it is returned in accordance with the terms of this warranty. Replaced parts or boards are warranted for the balance of the original applicable warranty period. All replaced parts of Product shall become the property of Motorola Solutions.

This express limited warranty is extended by Motorola Solutions to the original end user purchaser only and is not assignable or transferable to any other party. This is the complete warranty for the Product manufactured by Motorola Solutions. Motorola Solutions assumes no obligations or liability for additions or modifications to this warranty unless made in writing and signed by an officer of Motorola Solutions.

Unless made in a separate agreement between Motorola Solutions and the original end user purchaser, Motorola Solutions does not warrant the installation, maintenance or service of the Product.

Motorola Solutions cannot be responsible in any way for any ancillary equipment not furnished by Motorola Solutions which is attached to or used in connection with the Product, or for operation of the Product with any ancillary equipment, and all such equipment is expressly excluded from this warranty. Because each system which may use the Product is unique, Motorola Solutions disclaims liability for range, coverage, or operation of the system as a whole under this warranty.

#### **II. GENERAL PROVISIONS**

This warranty sets forth the full extent of Motorola Solutions responsibilities regarding the Product. Repair, replacement or refund of the purchase price, at Motorola Solutions option, is the exclusive remedy. THIS WARRANTY IS GIVEN IN LIEU OF ALL OTHER EXPRESS WARRANTIES. IMPLIED WARRANTIES, INCLUDING WITHOUT LIMITATION, IMPLIED WARRANTIES OF MERCHANTABILITY AND FITNESS FOR A PARTICULAR PURPOSE, ARE LIMITED TO THE DURATION OF THIS LIMITED WARRANTY. IN NO EVENT SHALL MOTOROLA SOLUTIONS BE LIABLE FOR DAMAGES IN EXCESS OF THE PURCHASE PRICE OF THE PRODUCT, FOR ANY LOSS OF USE, LOSS OF TIME, INCONVENIENCE, COMMERCIAL LOSS, LOST PROFITS OR SAVINGS OR OTHER INCIDENTAL, SPECIAL OR CONSEQUENTIAL DAMAGES ARISING OUT OF THE USE OR INABILITY TO USE SUCH PRODUCT, TO THE FULL EXTENT SUCH MAY BE DISCLAIMED BY LAW.

#### **III. STATE LAW RIGHTS:**

SOME STATES DO NOT ALLOW THE EXCLUSION OR LIMITATION OF INCIDENTAL OR CONSEQUENTIAL DAMAGES OR LIMITATION ON HOW LONG AN IMPLIED WARRANTY LASTS, SO THE ABOVE LIMITATION OR EXCLUSIONS MAY NOT APPLY.

This warranty gives specific legal rights, and there may be other rights which may vary from state to state.

#### **IV. HOW TO GET WARRANTY SERVICE**

You must provide proof of purchase (bearing the date of purchase and Product item serial number) in order to receive warranty service and, also, deliver or send the Product item, transportation and insurance prepaid, to an authorized warranty service location. Warranty service will be provided by Motorola Solutions through one of its authorized warranty service locations. If you first contact the company which sold you the Product (for example, dealer or communication service provider), it can facilitate your obtaining warranty service. You can also call Motorola Solutions at 1-800-927-2744.

## <span id="page-14-0"></span>**V. WHAT THIS WARRANTY DOES NOT COVER**

- **1** Defects or damage resulting from use of the Product in other than its normal and customary manner.
- **2** Defects or damage from misuse, accident, water, or neglect.
- **3** Defects or damage from improper testing, operation, maintenance, installation, alteration, modification, or adjustment.
- **4** Breakage or damage to antennas unless caused directly by defects in material workmanship.
- **5** A Product subjected to unauthorized Product modifications, disassembles or repairs (including, without limitation, the addition to the Product of non-Motorola Solutions supplied equipment) which adversely affect performance of the Product or interfere with Motorola Solutions normal warranty inspection and testing of the Product to verify any warranty claim.
- **6** Product which has had the serial number removed or made illegible.
- **7** Rechargeable batteries if:
	- any of the seals on the battery enclosure of cells are broken or show evidence of tampering.
	- the damage or defect is caused by charging or using the battery in equipment or service other than the Product for which it is specified.
- **8** Freight costs to the repair depot.
- **9** A Product which, due to illegal or unauthorized alteration of the software/firmware in the Product, does not function in accordance with Motorola Solutions published specifications or the FCC certification labeling in effect for the Product at the time the Product was initially distributed from Motorola Solutions.
- **10** Scratches or other cosmetic damage to Product surfaces that does not affect the operation of the Product.
- **11** Normal and customary wear and tear.

### **VI. PATENT AND SOFTWARE PROVISIONS**

Motorola Solutions will defend, at its own expense, any suit brought against the end user purchaser to the extent that it is based on a claim that the Product or parts infringe a United States patent, and Motorola Solutions will pay those costs and damages finally awarded against the end user purchaser in any such suit which are attributable to any such claim, but such defense and payments are conditioned on the following:

- **1** Motorola Solutions will be notified promptly in writing by such purchaser of any notice of such claim,
- **2** Motorola Solutions will have sole control of the defense of such suit and all negotiations for its settlement or compromise, and
- **3** Should the Product or parts become, or in Motorola Solutions opinion be likely to become, the subject of a claim of infringement of a United States patent, that such purchaser will permit Motorola Solutions, at its option and expense, either to procure for such purchaser the right to continue using the Product or parts or to replace or modify the same so that it becomes non-infringing or to grant such purchaser a credit for the Product or parts as depreciated and accept its return. The depreciation will be an equal amount per year over the lifetime of the Product or parts as established by Motorola Solutions.

Motorola Solutions will have no liability with respect to any claim of patent infringement which is based upon the combination of the Product or parts furnished hereunder with software, apparatus or devices not furnished by Motorola Solutions, nor will Motorola Solutions have any liability for the use of ancillary equipment or software not furnished by Motorola Solutions which is attached to or used in connection with the Product. The foregoing states the entire liability of Motorola Solutions with respect to infringement of patents by the Product or any parts thereof.

<span id="page-15-0"></span>Laws in the United States and other countries preserve for Motorola Solutions certain exclusive rights for copyrighted Motorola Solutions software such as the exclusive rights to reproduce in copies and distribute copies of such Motorola Solutions software. Motorola Solutions software may be used in only the Product in which the software was originally embodied and such software in such Product may not be replaced, copied, distributed, modified in any way, or used to produce any derivative thereof. No other use including, without limitation, alteration, modification, reproduction, distribution, or reverse engineering of such Motorola Solutions software or exercise of rights in such Motorola Solutions software is permitted. No license is granted by implication, estoppel or otherwise under Motorola Solutions patent rights or copyrights.

## **VII. GOVERNING LAW**

This Warranty is governed by the laws of the State of Illinois, U.S.A.

## **VIII. For Australia Only**

This warranty is given by Motorola Solutions Australia Pty Limited (ABN 16 004 742 312) of Tally Ho Business Park, 10 Wesley Court. Burwood East, Victoria.

Our goods come with guarantees that cannot be excluded under the Australia Consumer Law. You are entitled to a replacement or refund for a major failure and compensation for any other reasonably foreseeable loss or damage. You are also entitled to have the goods repaired or replaced if the goods fail to be of acceptable quality and the failure does not amount to a major failure.

Motorola Solutions Australia's limited warranty above is in addition to any rights and remedies you may have under the Australian Consumer Law. If you have any queries, please call Motorola Solutions Australia at 1800 457 439. You may also visit our website: [http://www.motorolasolutions.com/XA-EN/](http://www.motorolasolutions.com/XP-EN/Pages/Contact_Us) Pages/Contact Us for the most updated warranty terms.

#### <span id="page-16-0"></span>**Chapter 1**

## **Read Me First**

This user guide covers the basic operations of the radio models offered in your region.

#### **Notations Used in This Manual**

Throughout the text in this publication, you notice the use of **Warning**, **Caution**, and **Notice**. These notations are used to emphasize that safety hazards exist, and the care that must be taken or observed.

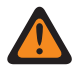

**WARNING:** An operational procedure, practice, or condition, and so on, which may result in injury or death if not carefully observed.

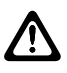

**CAUTION:** An operational procedure, practice, or condition, and so on, which may result in damage to the equipment if not carefully observed.

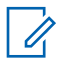

**NOTE:** An operational procedure, practice, or condition, and so on, which is essential to emphasize.

#### **Special Notations**

Table 1: Special Notations

The following special notations are used throughout the text to highlight certain information or items:

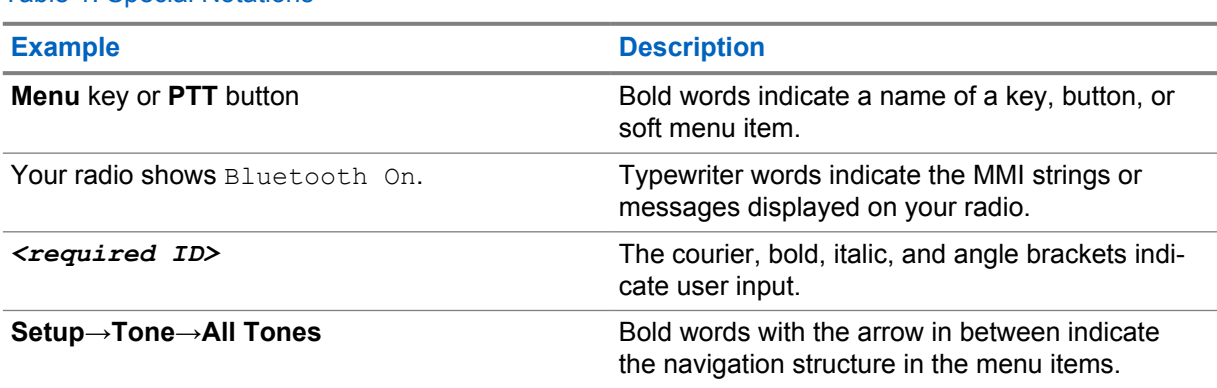

#### **Feature and Service Availability**

Your dealer or administrator may have customized your radio for your specific needs.

**NOTE:** Û

> • Not all features in the manual are available in your radio. Contact your dealer or administrator for more information.

You can consult your dealer or system administrator about the following:

- What are the functions of each button?
- Which optional accessories may suit your needs?
- What are the best radio usage practices for effective communication?
- What maintenance procedures promote longer radio life?

<span id="page-17-0"></span>MN006217A01-AH Chapter 1 : Read Me First

## **1.1 Software Version**

All the features described in the following sections are supported by the software version **R02.20.00** or later.

Contact your dealer or administrator for more information.

## **1.2 Specifications**

For more information about your radio specifications, refer to the data sheet of your radio model at [https://www.motorolasolutions.com/en\\_xp/products/mototrbo-story/mototrbo-ion.html](https://www.motorolasolutions.com/en_xp/products/mototrbo-story/mototrbo-ion.html).

<span id="page-18-0"></span>**Chapter 2**

## **Radio Care**

This section describes the basic handling precaution of the radio.

#### Table 2: IP Specification

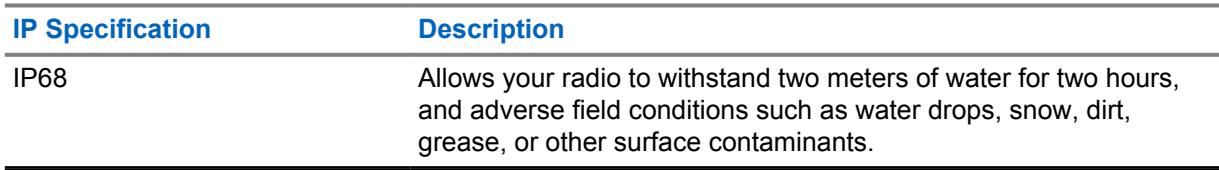

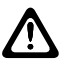

**CAUTION:** Do not disassemble your radio. This could damage radio seals and result in leak paths into the radio. Radio maintenance should only be done in service depot that is equipped to test and replace the seal on the radio.

- If your radio has been submersed in water, shake your radio well to remove any water that may be trapped inside the speaker grille and microphone port. Trapped water could cause decreased audio performance.
- If your battery contact area has been exposed to water, clean and dry battery contacts on both your radio and the battery before attaching the battery to radio. The residual water could short-circuit the radio.
- If your radio has been submersed in a corrosive substance (for example, saltwater), rinse radio and battery in fresh water then dry radio and battery.
- To clean the exterior surfaces of your radio, use a diluted solution of mild dishwashing detergent and fresh water (for example, one teaspoon of detergent to one gallon of water).
- Your radio is designed to be submersible to a maximum depth of 2 m and a maximum submersion time of 120 minutes. Exceeding maximum limit may result in damage to your radio.
- Only Underwriter Laboratory (UL) approved service centers can open and service UL certified radios. Opening or repairing at unauthorized locations invalidates hazardous location ratings of the radio.

## **2.1 Storing Your New Radio**

#### **Procedure:**

- **1** Detach the battery and accessories from your radio.
- **2** Keep your radio with the detached battery and accessories in the original packaging.
- **3** Store the packaging in a controlled environment.

The following are the conditions for the controlled environment:

- Dry
- Well ventilated
- Temperature ranges from 68 °F/20 °C to 86 °F/ 30 °C

<span id="page-19-0"></span>• 30 % to 60 % humidity

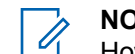

**NOTE:** Minor discoloration may occur if you store the radio for an extended period. However, the discoloration typically does not impact the performance of your radio.

## **2.2 Cleaning and Disinfecting Your Radio**

#### **Cleaning Procedures**

The following procedures describe the recommended cleaning agents and the methods to clean the external and internal surfaces of your radio. External surfaces include the front cover, housing assembly, and battery. These surfaces should be cleaned whenever a periodic visual inspection reveals the presence of smudges, grease, and/or grime.

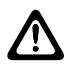

**CAUTION:** Use all chemicals as prescribed by the manufacturer. Follow all safety precautions as defined on the label or material safety data sheet. The effects of certain chemicals and their vapors can have harmful results on certain plastics. Avoid using aerosol sprays, tuner cleaners, and other chemicals.

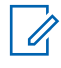

**NOTE:** Only clean internal surfaces when your radio is disassembled for service or repair.

### **Disinfecting Procedures**

Motorola Solutions is providing recommended cleaning and disinfecting guidelines for your radios, based on current and best understanding of radio hygiene. As per global health authorities, removing germs, dirt and impurities from surfaces lowers the risk of spreading infection. For more information on recommended cleaning and disinfecting guidelines, refer to the following links:

- <https://youtu.be/cYjxoUNCXZo>
- [https://newsroom.motorolasolutions.com/mediakits/recommended-cleaning-and-disinfecting](https://newsroom.motorolasolutions.com/mediakits/recommended-cleaning-and-disinfecting-guidelines-for-our-radios-body-worn-cameras-and-accessories.htm)[guidelines-for-our-radios-body-worn-cameras-and-accessories.htm](https://newsroom.motorolasolutions.com/mediakits/recommended-cleaning-and-disinfecting-guidelines-for-our-radios-body-worn-cameras-and-accessories.htm)

## **Cleaning Battery Contact**

It is recommended to clean the battery contact with an air gun. You are required to set the air pressure at 2 MPa and spray the battery contact at a distance of ~10 cm.

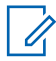

**NOTE:** You are recommended not to charge or replace battery in the dusty environment.

## <span id="page-20-0"></span>**Chapter 3**

## **Radio Overview**

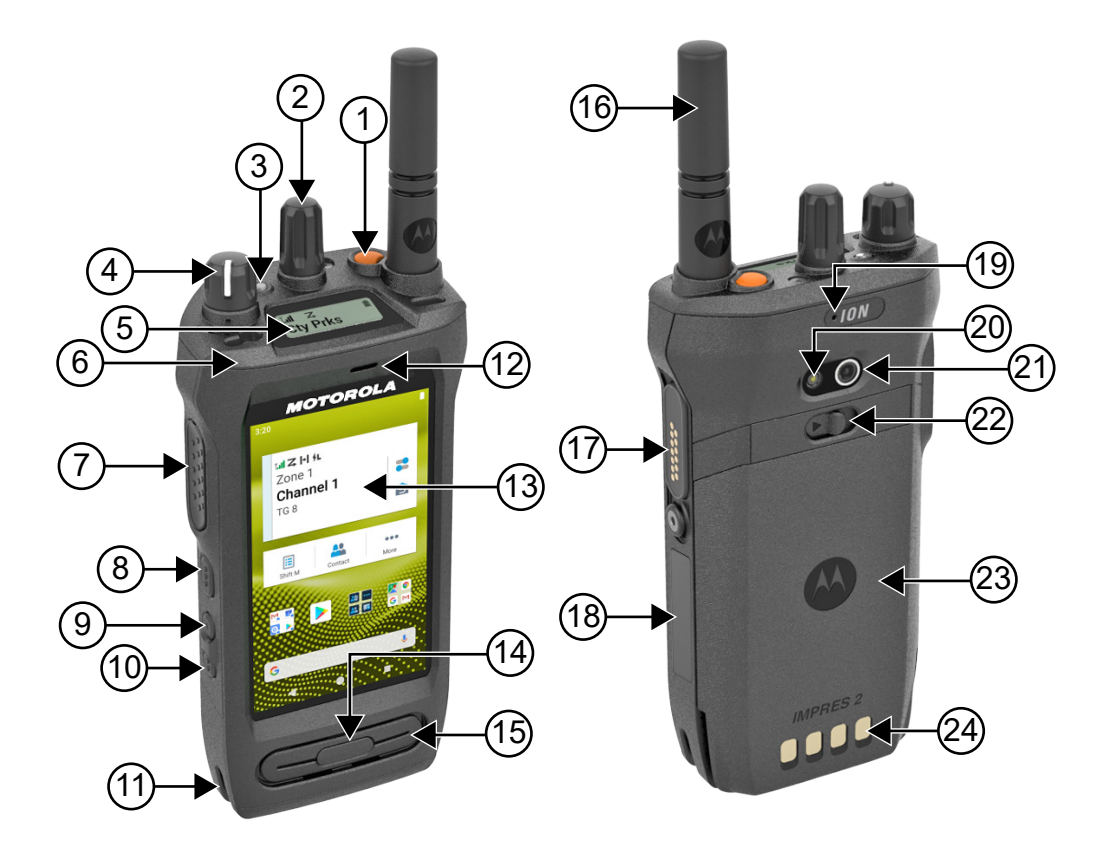

#### Table 3: Radio Overview

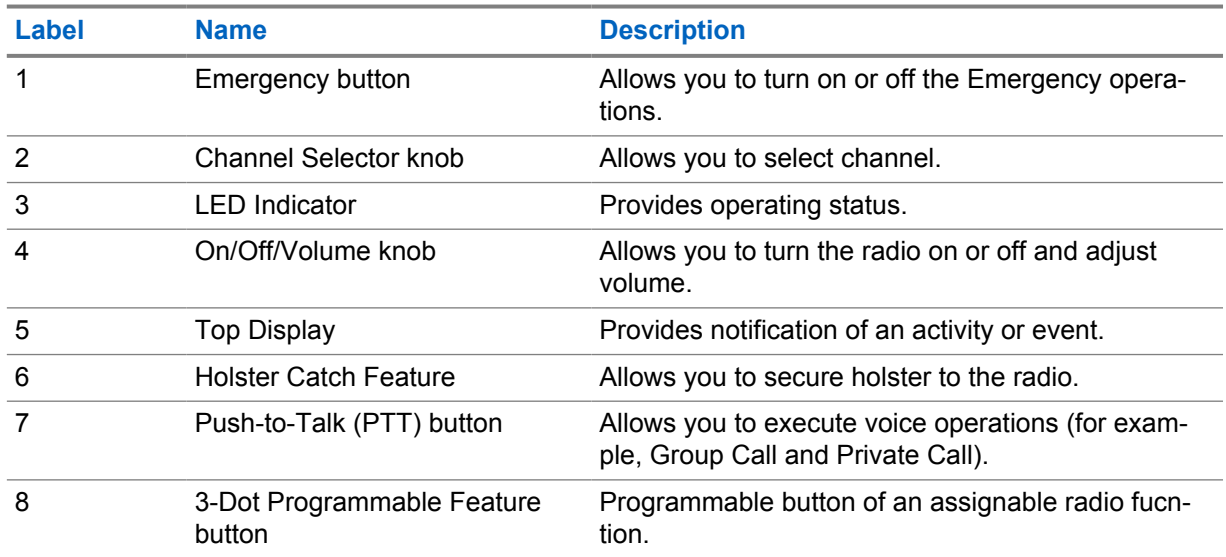

<span id="page-21-0"></span>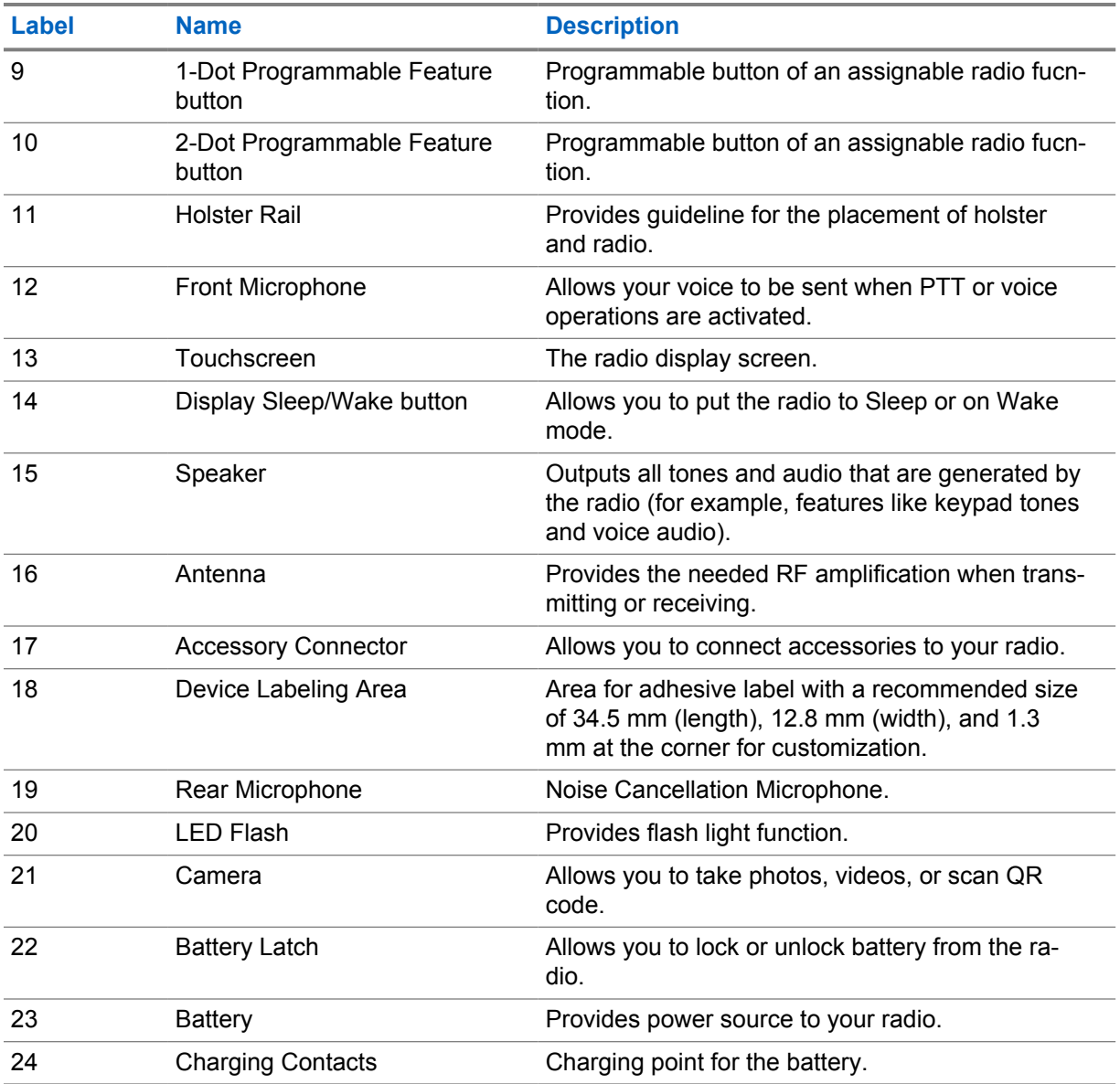

#### **3.1**

## **Programmable Buttons**

You can program the programmable buttons as shortcuts to the following radio functions through RadioCentral (RC).

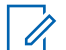

#### **NOTE:**

If you try to launch features that are not supported in your current radio mode, a negative indicator tone sounds.

Contact your dealer for more information.

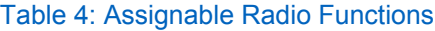

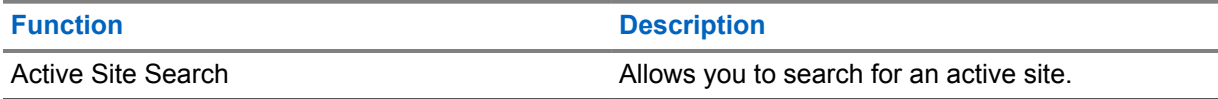

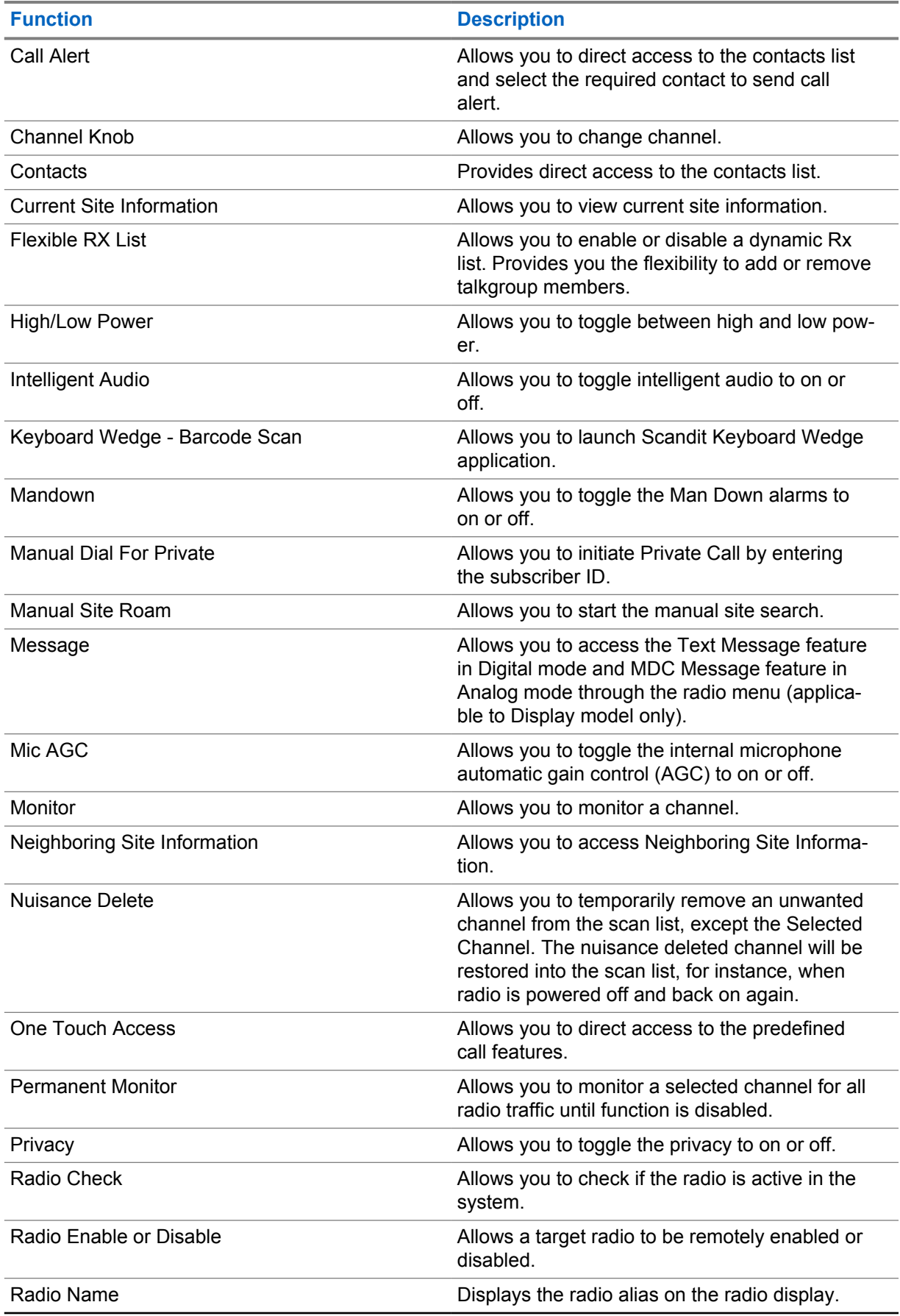

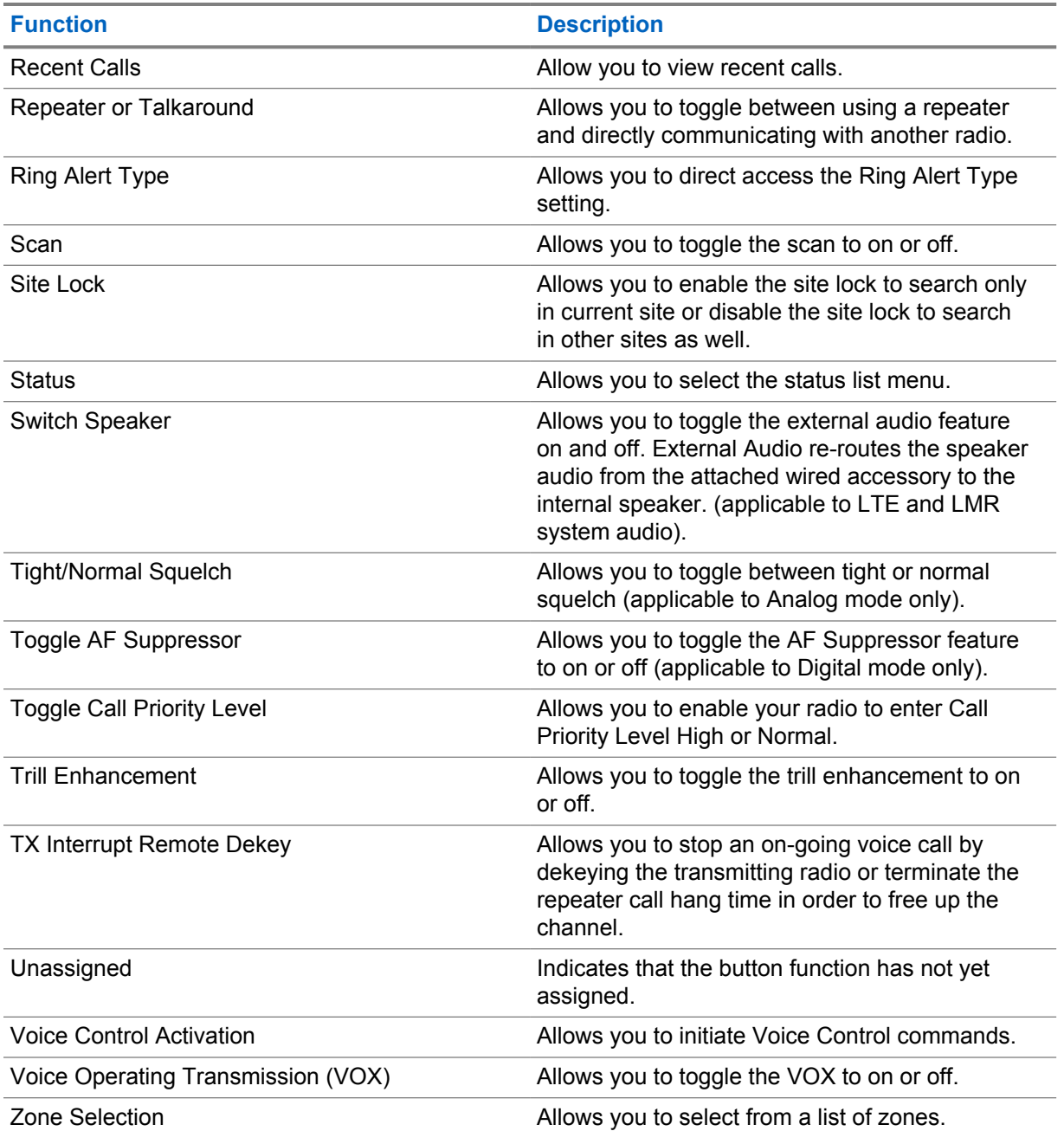

#### Table 5: Assignable Android Applications

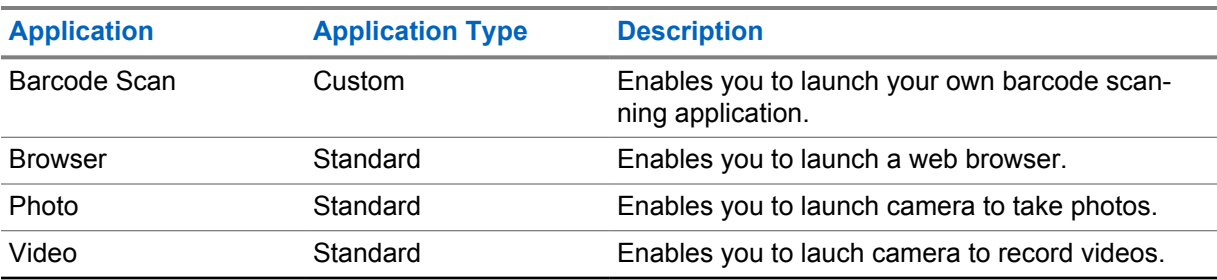

<span id="page-24-0"></span>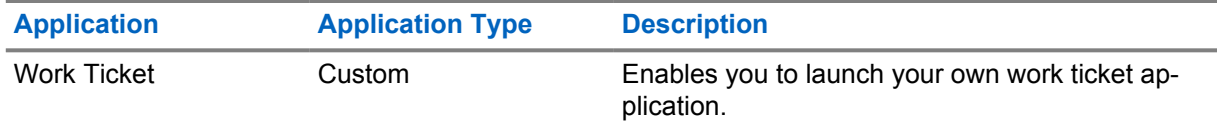

#### **NOTE:**

- The application type for Android applications can be standard or customized.
- Before configuring the Android applications to be launched using programmable buttons, the applications need to include the relevant Android intents based on the intended application functionality. For more details on intent definitions, see [developer.motorolasolutions.com.](http://developer.motorolasolutions.com)

### **3.2 Voice Control**

Voice Control allows you to manage your radio and perform information lookups using voice commands. This feature is purpose-built for better communication and is active when you press and hold the programmed **Voice Control** button and speak the commands. When there is an ongoing LTE call, you are unable to use this feature.

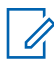

**NOTE:** Voice Control supports the American English accent only.

You are able to operate the radio with your voice using the following commands.

#### Table 6: Voice Control Commands

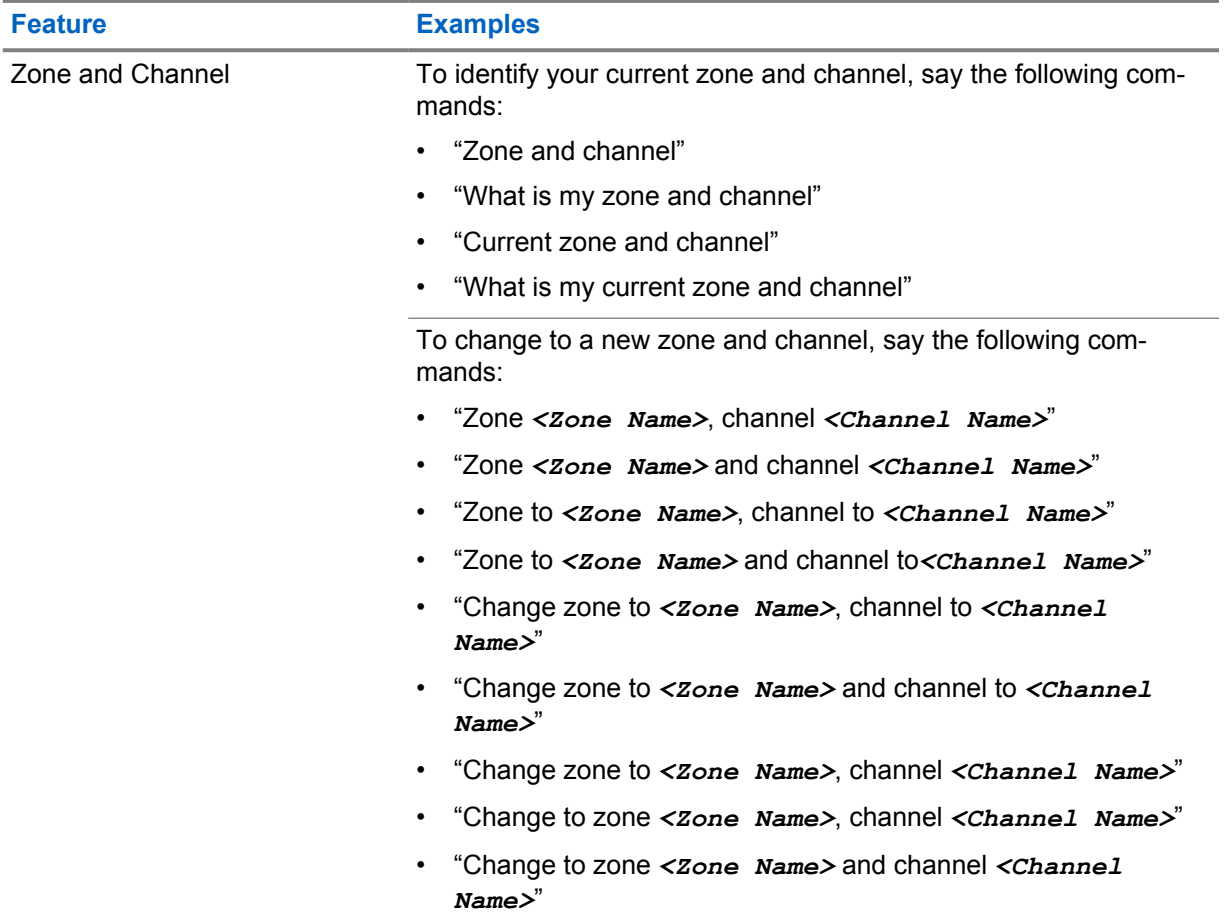

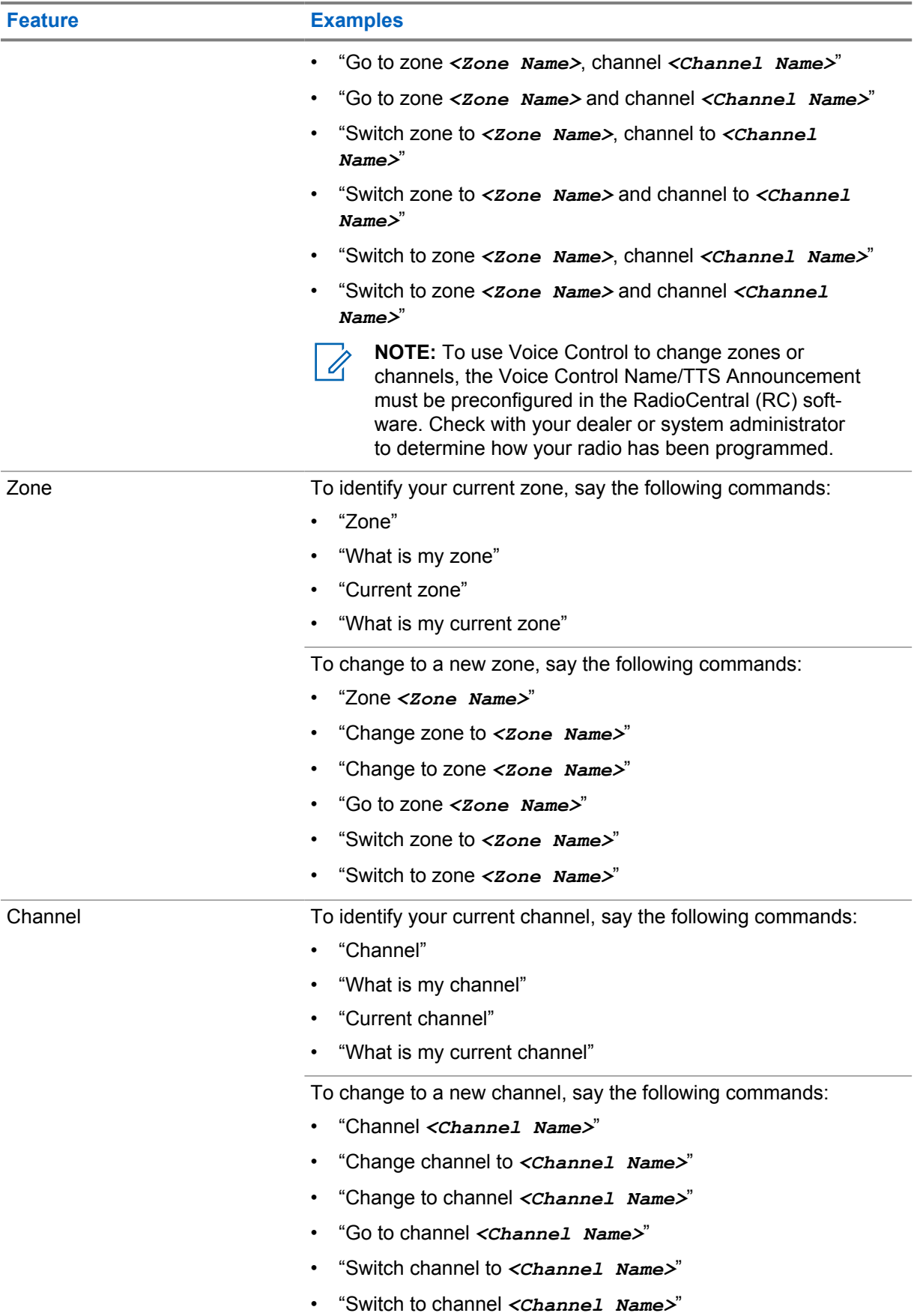

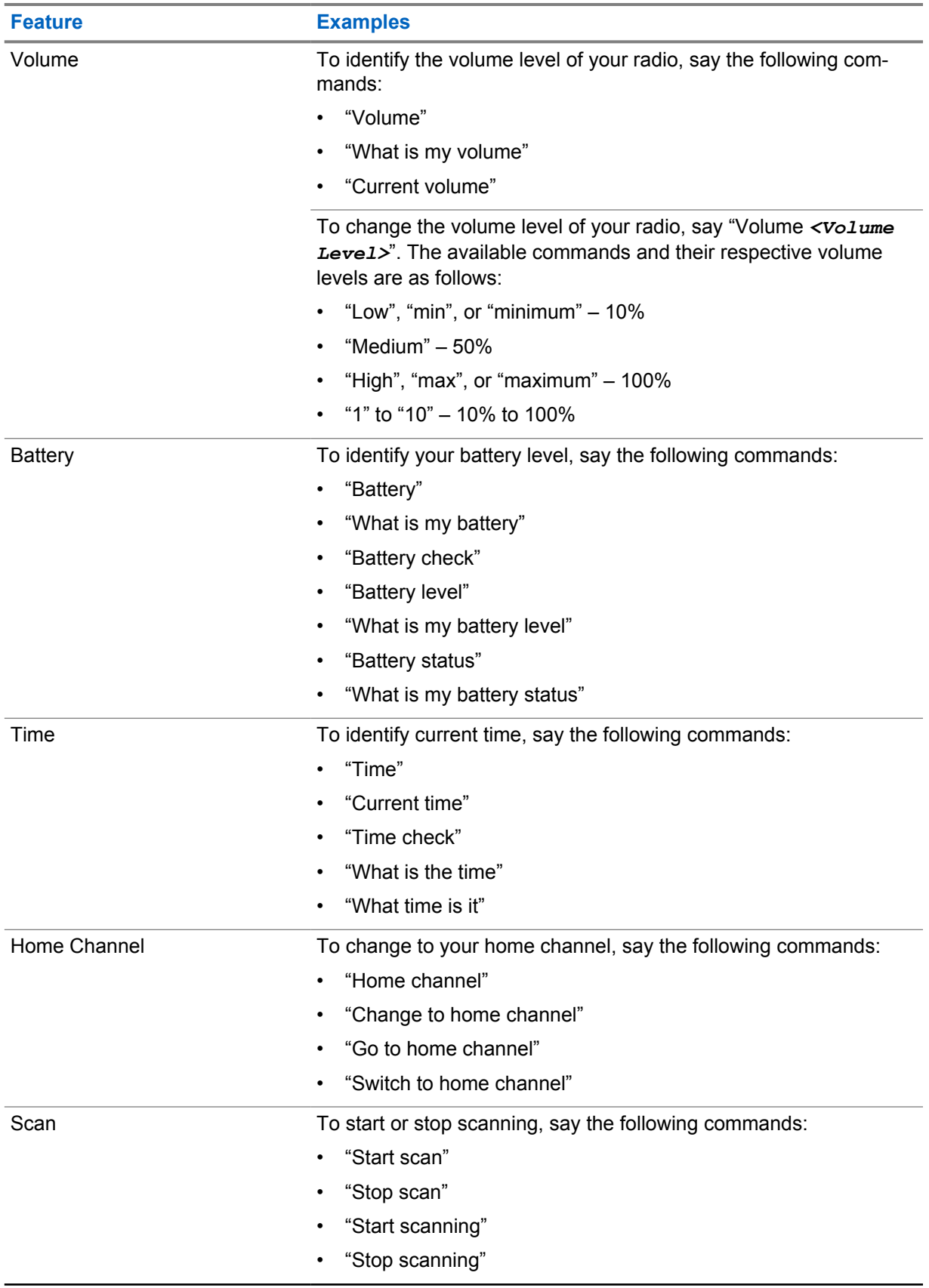

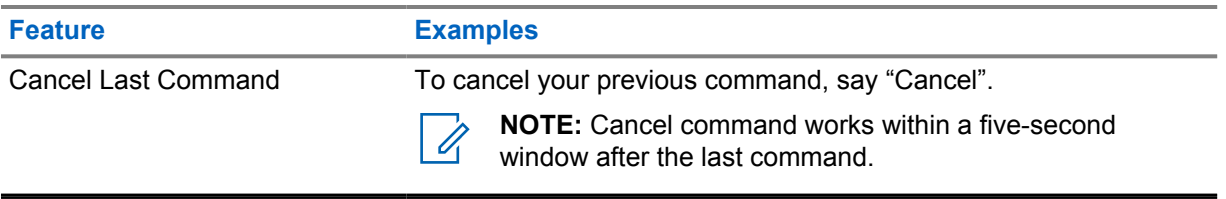

## <span id="page-28-0"></span>**System Overview**

System overview explains what type of systems and modes available in the radio.

#### **4.1 Capacity Max**

Capacity Max is MOTOTRBO control channel based trunked radio system.

MOTOTRBO digital radio products are marketed by Motorola Solutions primarily to business and industrial users. MOTOTRBO uses the European Telecommunications Standards Institute (ETSI) Digital Mobile Radio (DMR) standard, that is, two-slot Time Division Multiple Access (TDMA), to pack simultaneous voice or data in a 12.5 kHz channel (6.25 kHz equivalent).

**4.2**

## **Conventional Analog and Digital Modes**

Each channel in your radio can be configured as a conventional analog or conventional digital channel.

Certain features are unavailable when switching from digital to analog mode, whereas some are available in both.

There are minor differences on how each feature works but they do not affect the performance of your radio.

#### **4.3 IP Site Connect**

This feature allows your radio to extend conventional communication beyond the reach of a single site by connecting to different available sites by using an Internet Protocol (IP) network.

When the radio moves out of range from one site and into the range of another, the radio connects to the repeater of the new site to send or receive calls or data transmissions. This is done either automatically or manually depending on your settings.

In an automatic site search, the radio scans through all available sites when the signal from the current site is weak or when the radio is unable to detect any signal from the current site. The radio then locks on to the repeater with the strongest Received Signal Strength Indicator (RSSI) value.

In a manual site search, the radio searches for the next site in the roam list that is currently in range but which may not have the strongest signal and locks on to the repeater.

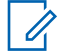

**NOTE:** Each channel can only have either Scan or Roam enabled, not both at the same time.

Channels with this feature enabled can be added to a particular roam list. The radio searches the channels in the roam list during the automatic roam operation to locate the best site. A roam list supports a maximum of 16 channels, including the selected channel.

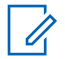

**NOTE:** You cannot manually add or delete an entry in the roam list. Contact your dealer for more information.

## <span id="page-29-0"></span>**4.4 Capacity Plus**

Capacity Plus is a cost effective and entry-level digital trunked system. It expands the capacity and extends the coverage for single and multi-sites. The single and multi-sites dynamic trunking offers better capacity and coverage.

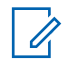

**NOTE:** If you try to access a feature not applicable to Capacity Plus–Single-Site or Capacity Plus–Multi-Site by using a programmable button, you hear a negative indicator tone.

## **Capacity Plus–Single-Site**

Capacity Plus–Single-Site is a single-site trunking configuration of the MOTOTRBO radio system, which uses a pool of channels to support hundreds of users and up to 254 groups.

This configuration allows your radio to efficiently utilize the number of available programmed channels while in Repeater Mode.

Your radio also has features that are available in conventional digital mode, IP Site Connect, and Capacity Plus.

### **Capacity Plus–Multi-Site**

Capacity Plus–Multi-Site is a multi-channel trunking configuration of the MOTOTRBO radio system, combining the best of both Capacity Plus and IP Site Connect configurations. It is also known as Linked Capacity Plus.

It allows your radio to extend trunking communication beyond the reach of a single site, by connecting to different available sites which are connected with an IP network. It also provides an increase in capacity by efficiently utilizing the combined number of available programmed channels supported by each of the available sites.

When your radio moves out of range of one site and into the range of another, it connects to the repeater of the new site to send or receive calls or data transmissions. Depending on your settings, this is done automatically or manually.

#### **Automatically**

Your radio scans through all available sites when the signal from the current site is weak or unable to detect any signal and locks on to the repeater with the strongest RSSI value.

#### **Manually**

Your radio searches for the next site in the roam list that is currently in range which may not have the strongest signal, and locks on to it.

Any channel with Capacity Plus Multi-Site enabled can be added to a roam list. Your radio searches these channels during the automatic roam operation to locate the best site.

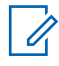

**NOTE:** You cannot manually add or delete an entry in the roam list.

**4.5**

## **Direct Mode or Dual Capacity Direct Mode**

If within the customer's required coverage area, any system user can directly communicate with all of the other system users with just the output power of the transmitter in their portable or mobile radio, then a direct mode or dual capacity direct mode system can be used.

Direct Mode or Dual Capacity Direct Mode (DCDM) is direct radio-to-radio communication for systems that do not use a repeater. When radios operate in direct mode or dual capacity direct mode, the radios always transmit and receive on the same frequency. Direct mode and dual capacity direct mode provide similar services to the end users, with the exception that dual capacity direct mode is only available in digital mode, and supports two simultaneous voice or data paths on a 12.5 kHz bandwidth

channel while direct mode supports only one. Additionally, there are some minor differences. For example, dual capacity direct mode channels may not be used as GNSS revert channels.

The radios are not limited to one direct mode/dual capacity direct mode frequency. They can be programmed to have different frequencies, which are selectable with the channel selector knob.

Direct mode or dual capacity direct modes do not need over-the-air hang time for voice calls. The radio has an internal call ("talk back") timer. The channel access method used before the call timer expires is impolite, since the radio is still a member of an active call. This is independent of the Channel Access selection for call initiation (polite or impolite).

#### <span id="page-31-0"></span>**Chapter 5**

## **Seamless Voice**

Seamless Voice is a feature that allows you to stay connected to the radio network even when you are outside of the radio coverage. Seamless Voice uses broadband connectivity as a backup path to the LMR System. The Seamless Voice feature is supported in Capacity Max and Capacity Plus (Single-Site and Multi-Site) systems.

You are able to switch between networks automatically or manually. For Converged channel, if the Auto Network feature is enabled and both LMR and Broadband connections are available, your radio prioritizes the LMR connection.

The Broadband PTT application and Seamless Voice are mutually exclusive. You are required to uninstall the Broadband PTT application before using Seamless Voice.

For more information on the feature dependency, see MN008940A01, *MOTOTRBO Ion Seamless Voice Provisioning Guide* on [https://learning.motorolasolutions.com/ion.](https://learning.motorolasolutions.com/ion)

Seamless Voice can be used in the following features:

- [Zone and Channel Selections](#page-73-0)
- [Private Call](#page-77-0)<sup>1</sup>
- **[Group Call](#page-77-0)**
- [Call Alert](#page-77-0)<sup>1</sup>
- **[Emergency Operation](#page-80-0)**
- **[Lone Worker](#page-85-0)**
- [Man Down \(Fall Alert\)](#page-84-0)
- [Transmit Interrupt \(Supervisory Override\)](#page-122-0)<sup>1</sup>
- **5.1**

## **Uninstalling Broadband PTT Application**

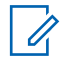

#### **NOTE:**

Broadband PTT Application is not the official application name and is different depending on your region.

Verify the **WAVE** icon when you download the application from Google Play Store. Contact your dealer or administrator for more information.

#### **Procedure:**

**1** Upon turning on the radio, perform one of the following actions:

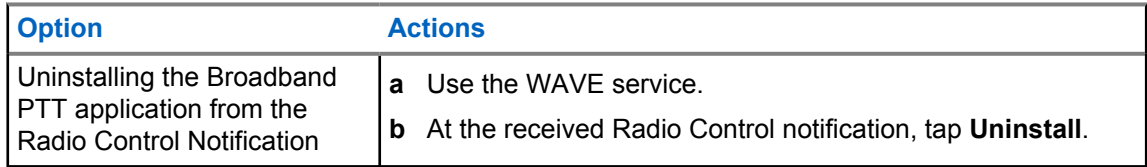

<sup>&</sup>lt;sup>1</sup> This feature is only applicable to Seamless Voice in Capacity Max system.

<span id="page-32-0"></span>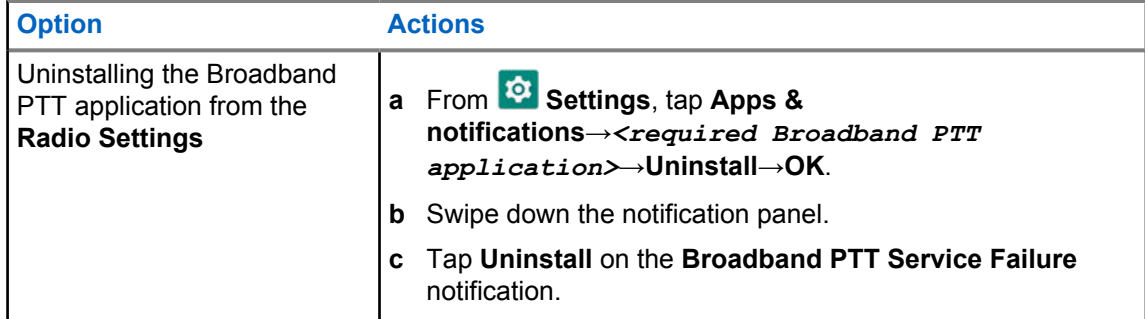

**2** Power cycle your radio.

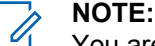

You are able to use the Seamless Voice feature after the power cycle.

Your radio automatically logs in and out of the WAVE and Converged WAVE channels when you turn on or off your radio.

## **5.2 Seamless Voice Authentication**

Your radio automatically logs in and out of the WAVE and Converged WAVE channels when you turn on or off your radio.

When you have log in successfully, your radio shows Successfully contacted WAVE.

When you fail to log in, see the following scenarios:

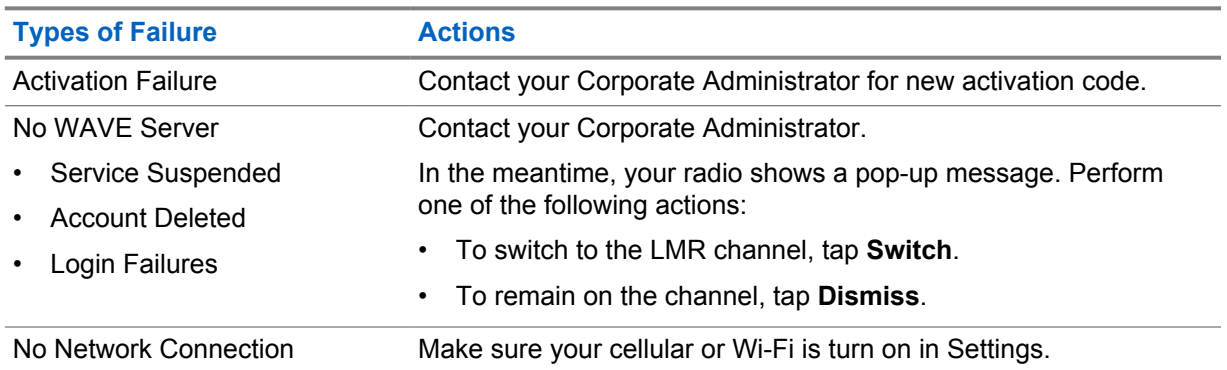

#### Table 7: Log In Failure Scenarios

## **5.3 Network Switch Settings**

Your radio supports both Auto Network and Broadband Network in Converged channels.

The Auto Network switch allows you to enable the switching between LMR and WAVE networks automatically depending on the signal strength of the network.

The Broadband Network switch allows you to switch between LMR and WAVE networks manually.

<span id="page-33-0"></span>MN006217A01-AH Chapter 5 : Seamless Voice

For Converged Channels in LMR, you are allowed to toggle either **Auto Network** or **Broadband**

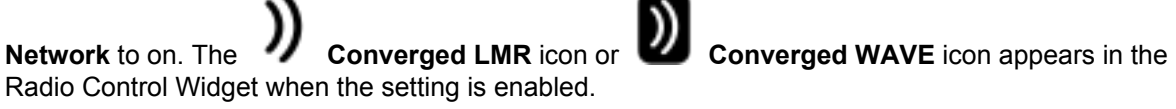

**NOTE:** This feature is not supported for LMR only and WAVE only channels. Ũ,

## **5.3.1 Turning Auto Network Switch to On or Off**

## **Turning Auto Network Switch to On**

#### **Procedure:**

Perform one of the following actions:

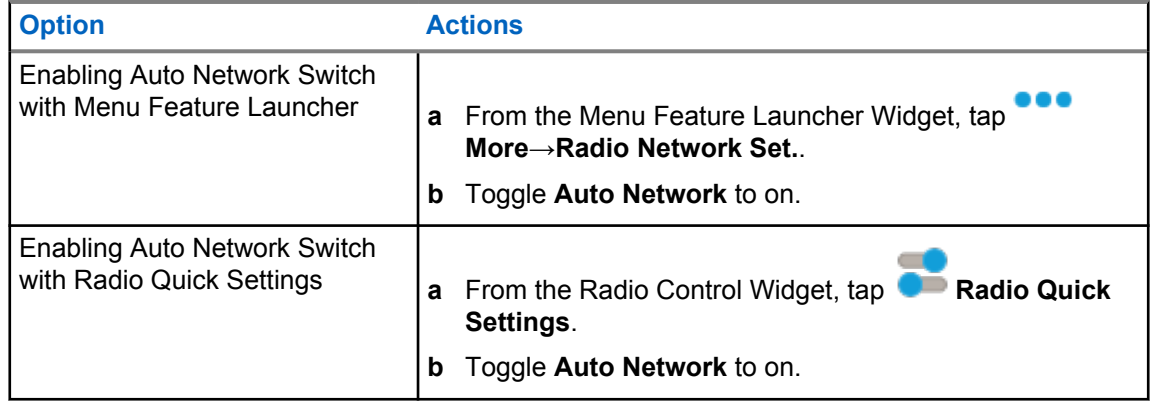

## **Turning Auto Network Switch to Off**

#### **Procedure:**

Perform one of the following actions:

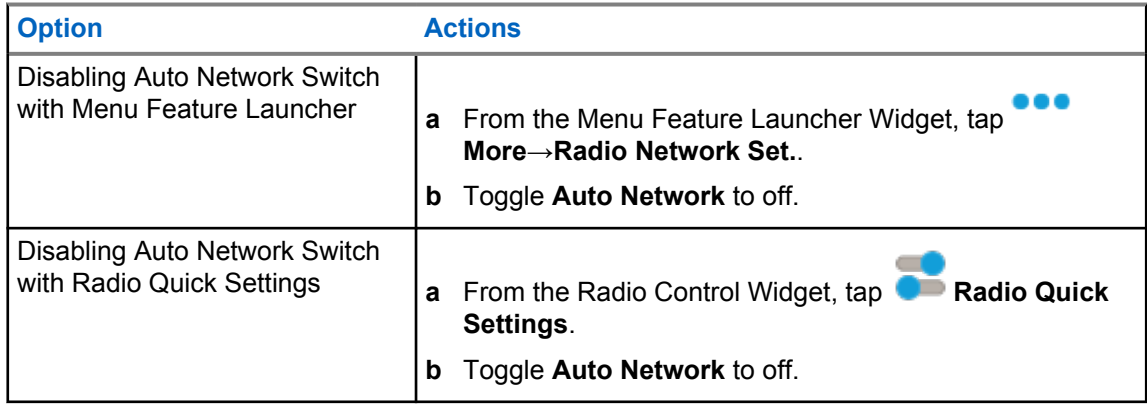

### <span id="page-34-0"></span>**5.3.2 Turning Broadband Network Switch to On or Off**

## **Turning Broadband Network Switch to On**

**Prerequisites:** Make sure you are in a Converged Channel. Turn off the **Auto Network** in order to enable Broadband Network.

#### **Procedure:**

Perform one of the following actions:

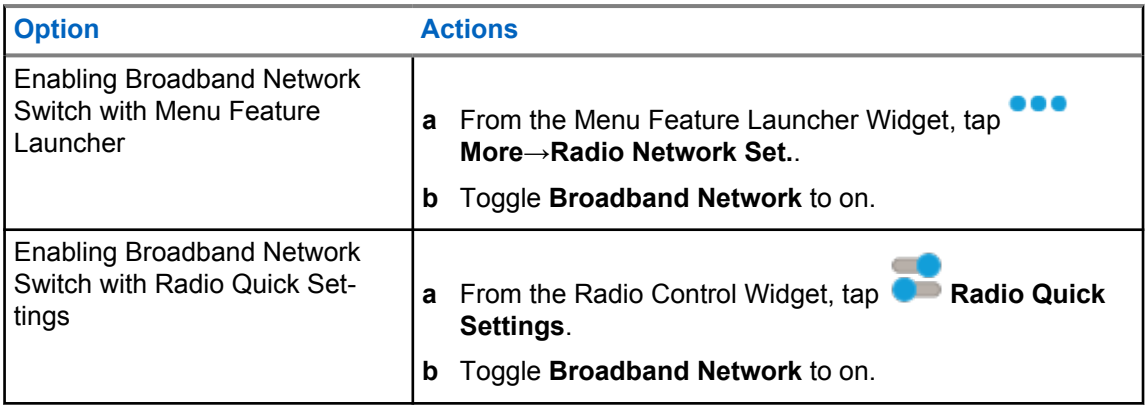

When Broadband Network switch toggles to on, you are using the WAVE Network on Converged Channels.

## **Turning Broadband Network Switch to Off**

#### **Procedure:**

Perform one of the following actions:

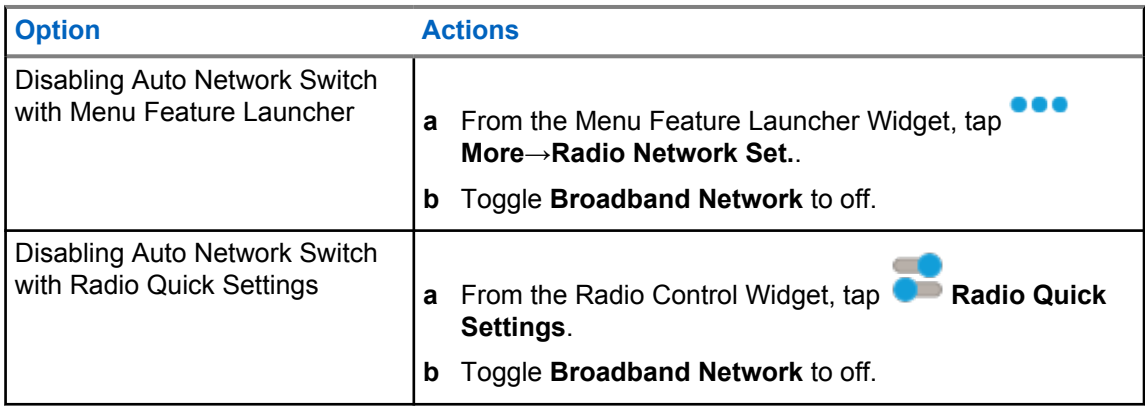

When Broadband Network switch toggles to off, you are using the LMR Network on the Converged Channels.

#### **5.4 Enable and Disable PTT Service**

When you are in WAVE and Converged WAVE channels, your radio only receives Enable and Disable PTT service triggered by an authorized user. You are unable to initiate the Enable or Disable PTT service.

When the authorized user initiates Disable PTT, your radio shows the following indications:

- The top display shows No WAVE Server.
- The display shows Service Suspended pop-up message.
- If you press the **PTT** button, a negative tone sounds.

When the authorized user initiates Enable PTT, your radio shows PTT is enabled.
## **Getting Started**

This chapter provides instructions on how to prepare your radio for use.

## **6.1 Inserting or Removing MicroSD Card**

#### **Procedure:**

- **1** Slide the battery latch into unlock position.
- **2** Remove the battery from the slot at the bottom of the radio.
- **3** Remove the microSD card cover and the microSD card tray.
- **4** Perform one of the following actions:
	- To insert, place the microSD card into the tray.
	- To remove, take the microSD card out from the tray.

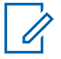

**NOTE:** Only FAT32 microSD card format is supported. If you insert an unsupported microSD card, you are prompted to format the microSD card. Formatting leads to data erasure.

## **6.2 Inserting or Removing SIM Card**

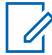

**NOTE:** This task is not applicable to eSIM.

Your radio supports private or public SIM card.

#### **Procedure:**

- **1** Slide the battery latch into unlock position.
- **2** Remove the battery from the slot at the bottom of the radio.
- **3** Remove the SIM card cover and the SIM card tray.
- **4** Perform one of the following actions:
	- To insert, place the SIM card into the tray.
	- To remove, take out the SIM card from the tray.

## **6.3 Attaching or Detaching the Battery**

## **Attaching the Battery**

#### **Procedure:**

- **1** Fit the battery into the slot at the bottom of the radio.
- **2** Push the top of the battery down until the latch snaps into place.

## **Detaching the Battery**

#### **Procedure:**

- **1** Slide the battery latch into unlock position.
- **2** Remove the battery from the slot at the bottom of the radio.

#### **6.4**

## **Attaching or Detaching the Accessory Connector Cover**

To prevent damage to the accessory connector, shield it with the connector cover when not in use.

## **Attaching the Accessory Connector Cover**

#### **Procedure:**

- **1** Insert the hooked end of the cover into the slot above the connector.
- **2** Press the top of the cover down to seat it in the slot.
- **3** Rotate the thumbscrew clockwise to tighten the cover.

## **Detaching the Accessory Connector Cover**

#### **Procedure:**

- **1** Rotate the thumbscrew counterclockwise until it disengages from the radio.
- **2** Rotate outwards and lift the connector cover to disengage it from the radio.

## **6.5 Attaching or Detaching the Antenna**

## **Attaching the Antenna**

#### **Procedure:**

- **1** Set the antenna in the receptacle.
- **2** Turn the antenna clockwise.

## **Detaching the Antenna**

#### **Procedure:**

- **1** Turn the antenna counterclockwise.
- **2** Remove the antenna from the receptacle.

## **6.6 Charging the Battery**

Your radio does not show charging icon or LED indication on the front or top display during charging. The charging based estimation is with 25% granularity (5% 25%, 50%, 75%, 100%). The radio front display shows 50% charging when the radio powers up, and returns to normal battery percentage indicator after the synchronization completes.

#### **Procedure:**

- **1** Turn off the radio.
- **2** Place the radio in a Motorola Solutions approved charger.

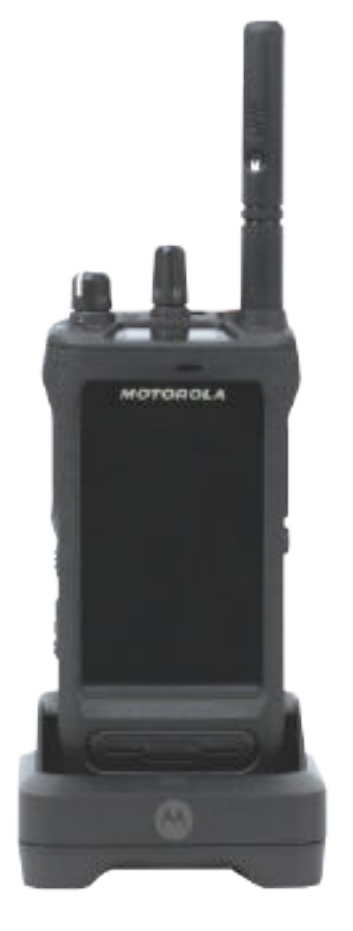

The charger LED illuminates.

### **NOTE:**

0

 $\mathscr{U}_1$ 

- If the charger LED blinks in red when charging, reinsert your radio.
- If the charger detects the new IMPRES battery, it automatically starts initialization. Initialization is the first calibration and reconditioning of an IMPRES battery. For more information about Motorola Solutions approved charger, see Manual Part Number: *MN006348A01* at [https://learning.motorolasolutions.com/.](https://learning.motorolasolutions.com/)
- **3** To remove the radio from the charger, pull the radio upwards.

### **NOTE:**

- Your radio takes approximately six to ten seconds to update the battery information once the radio is removed from the charger.
- For more information, see [Battery Information on page 62.](#page-61-0)

## **6.7 Turning the Radio On or Off**

## **Turning the Radio On**

#### **Procedure:**

Turn the **On/Off/Volume** knob clockwise until a click sounds.

## **Turning the Radio Off**

#### **Procedure:**

Turn the **On/Off/Volume** knob counterclockwise until a click sounds.

## **6.8 Holding Your Radio While Transmitting Audio**

#### **Procedure:**

- **1** When using high audio, hold your radio vertically with the top microphone 5–10 cm away from your mouth.
- **2** Speak into the top microphone.

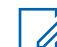

**NOTE:** Do not speak facing the bottom or the back of your radio.

- **3** Listen through speaker.
- **4** Keep the antenna at least 2.5 cm from your head and body.

The following shows the correct way of holding your radio while transmitting audio.

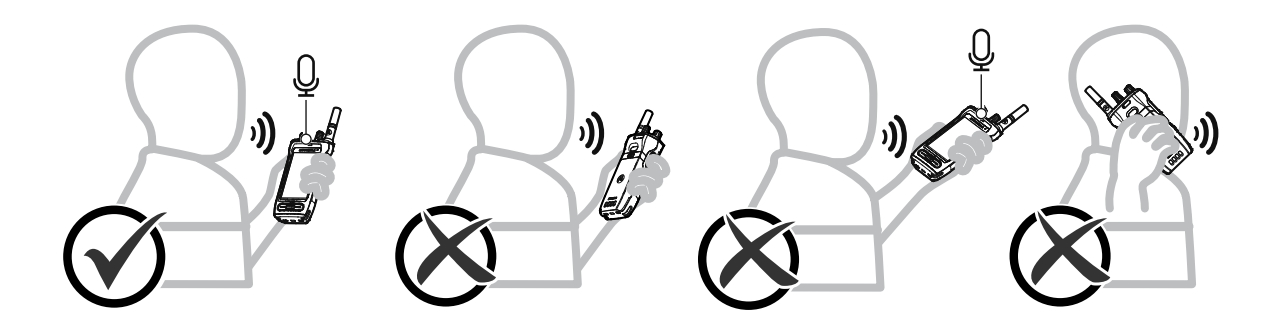

## **6.9 Adjusting the Volume**

#### **Procedure:**

- **1** Perform one of the following actions:
	- To increase the volume, turn the **On/Off/Volume** knob clockwise.

• To decrease the volume, turn the **On/Off/Volume** knob counterclockwise.

## **NOTE:**

Your radio can be programmed to have a minimum volume offset where the volume level cannot be lowered past the programmed minimum volume.

Adjusting the volume actions is applicable for both Long Term Evolution (LTE) and Land Mobile Radio (LMR) volume control.

## **6.10 Activating eSIM**

Ũ,

**Prerequisites:** Ensure your radio is connected to the Wi-Fi.

#### **Procedure:**

- **1** From **Settings**, tap **Network & Internet**→**Mobile network**→**Download a SIM instead?** →**Next**.
- **2** Aim your camera to the QR code of your eSIM.

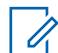

**3** Tap **Activate**→**Done**.

The eSIM profile is activated.

**4** To connect using eSIM, turn off the Wi-Fi.

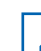

**NOTE:** See [Turning Wi-Fi On or Off on page 67](#page-66-0).

**NOTE:** Ensure the QR code is captured in the box.

## **6.11 Removing Camera Lens Protective Cover**

#### **Procedure:**

Lift the protective film from the camera lens.

## **6.12 Using the Carry Holster**

## **Inserting the Radio into the Carry Holster**

#### **Procedure:**

**1** Insert the radio with the display screen facing the carry holster.

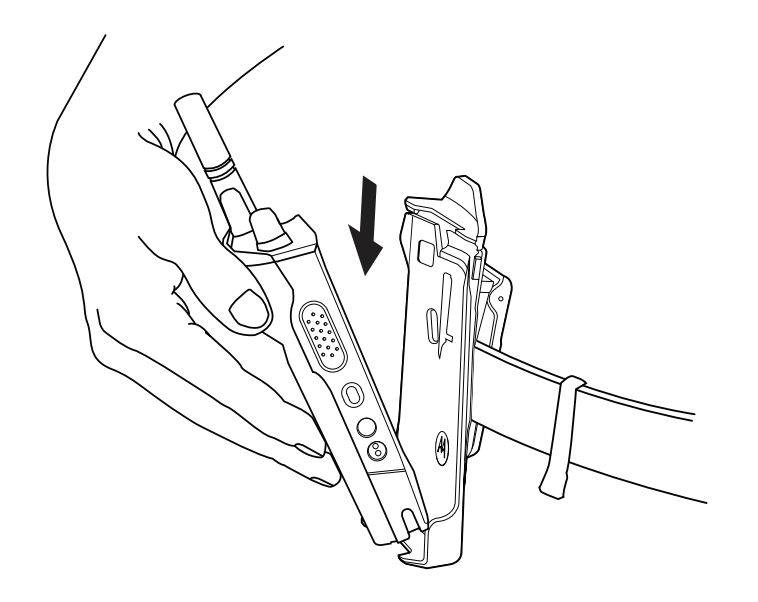

**2** Push the radio towards the carry holster until it clicks in place.

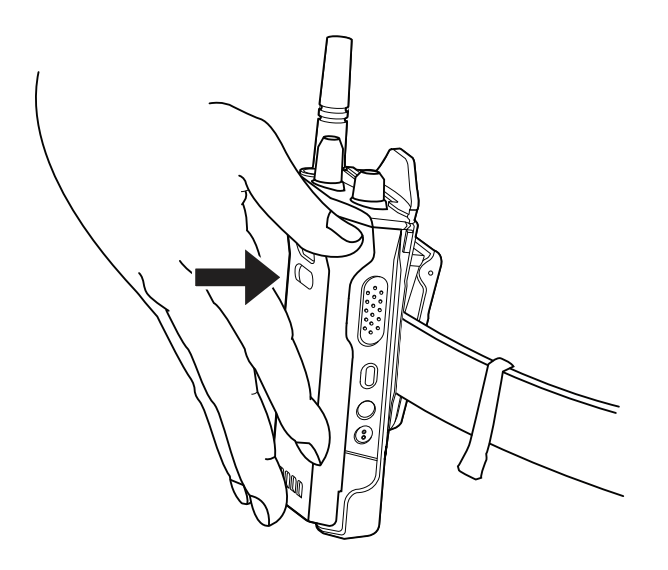

## **Removing the Radio from the Carry Holster**

#### **Procedure:**

**1** Press the tab to release the radio from the carry holster.

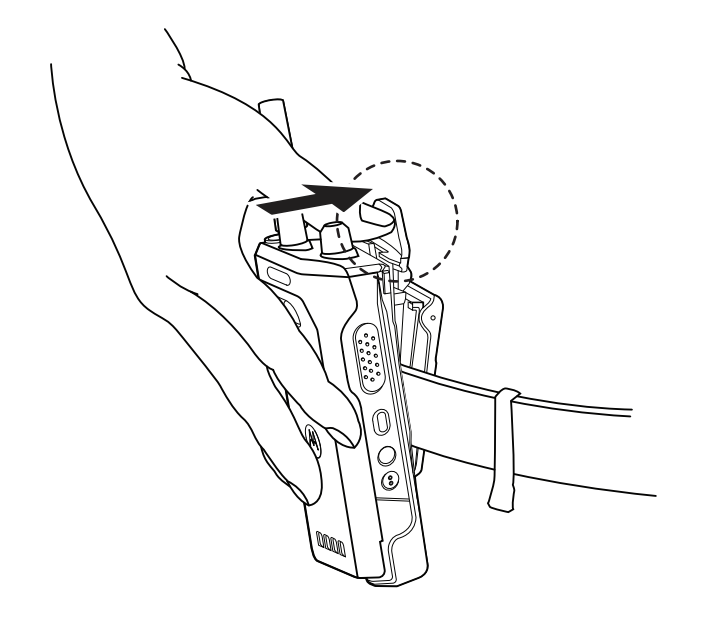

**2** Remove the radio from the carry holster.

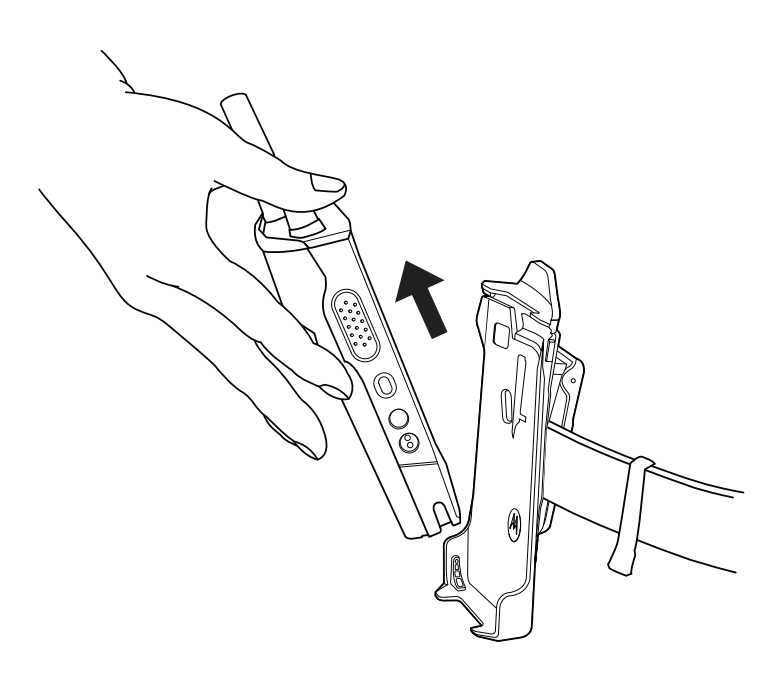

## **6.13**

## **On-Screen Keyboard Overview**

Use the keyboard in portrait or landscape orientation to enter alphanumeric text on your radio. The keyboard supports auto-capitalization and word suggestions in the Messaging feature.

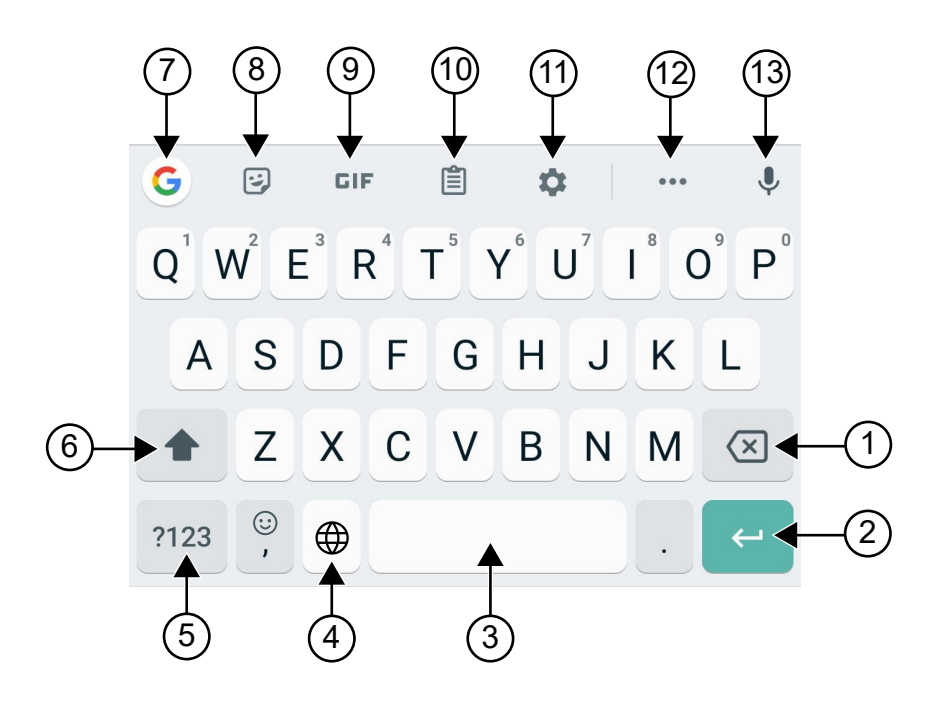

#### Table 8: On-Screen Keyboard Overview

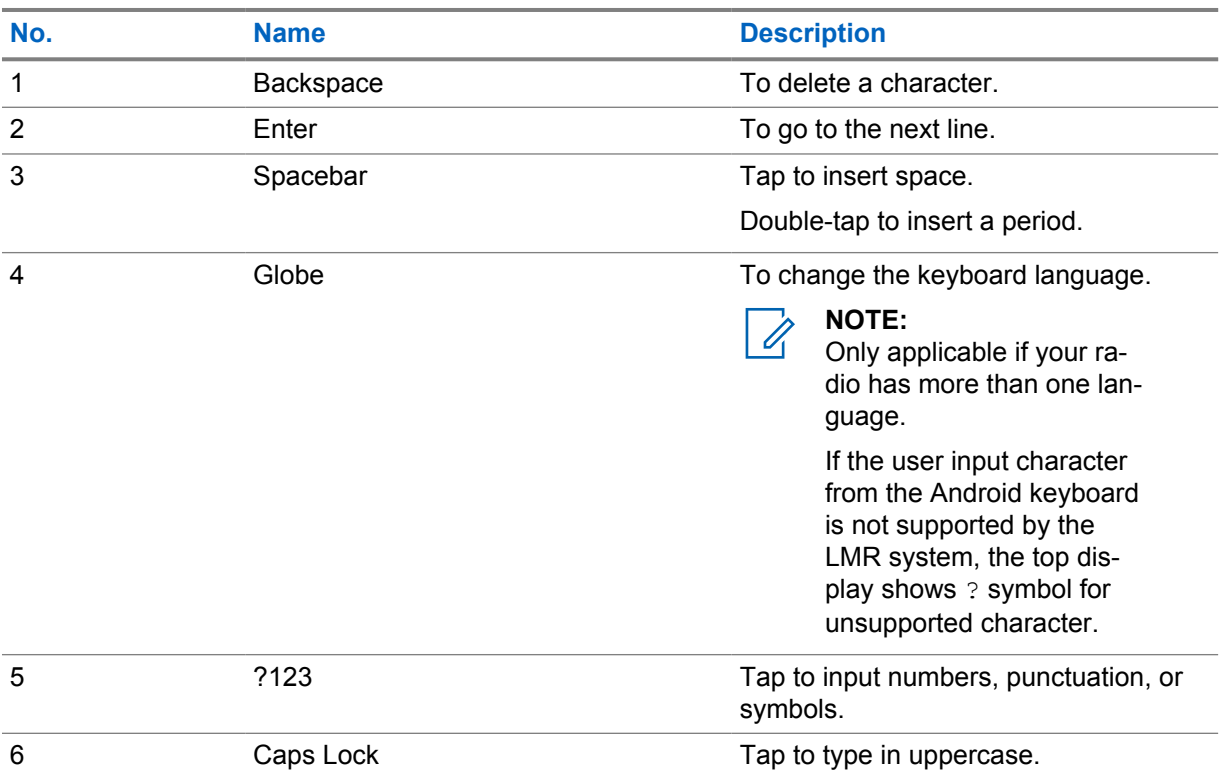

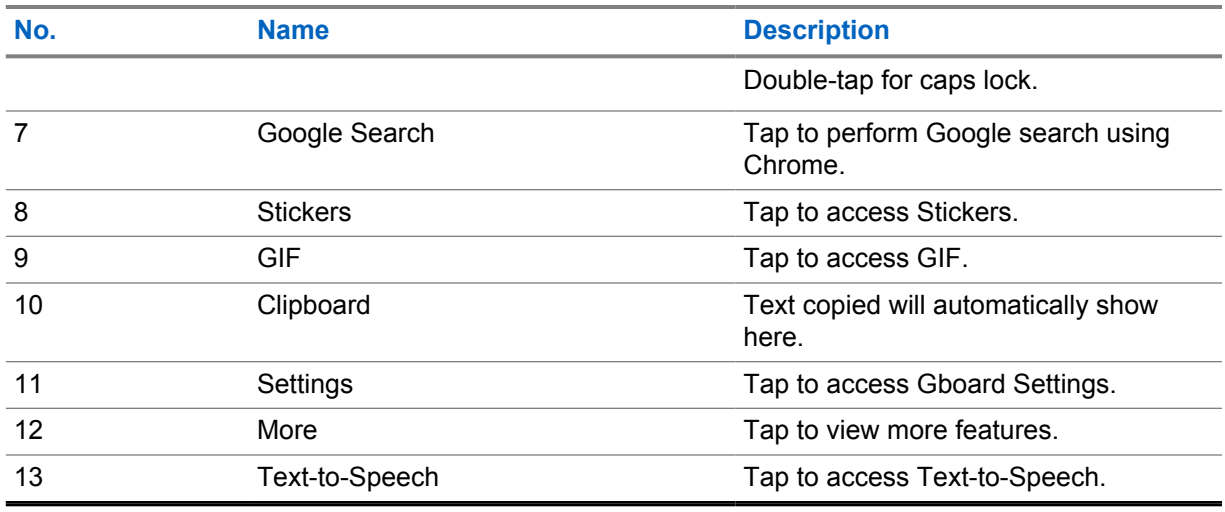

**NOTE:** Based on the language settings of your radio, you can tap and hold a character to input  $\overline{\mathscr{U}}$ alternate characters.

## **6.14 Touchscreen Navigation**

#### Table 9: Touchscreen Actions

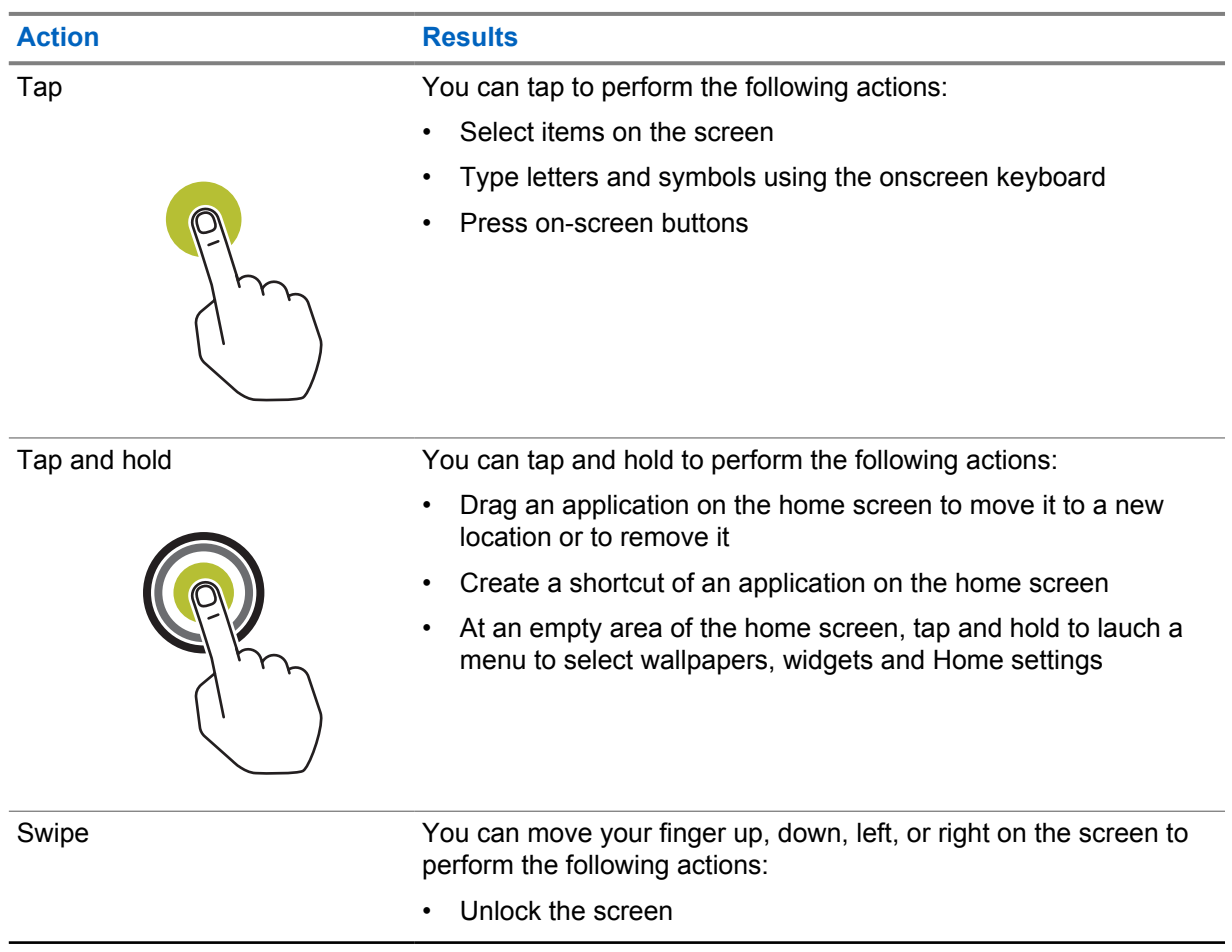

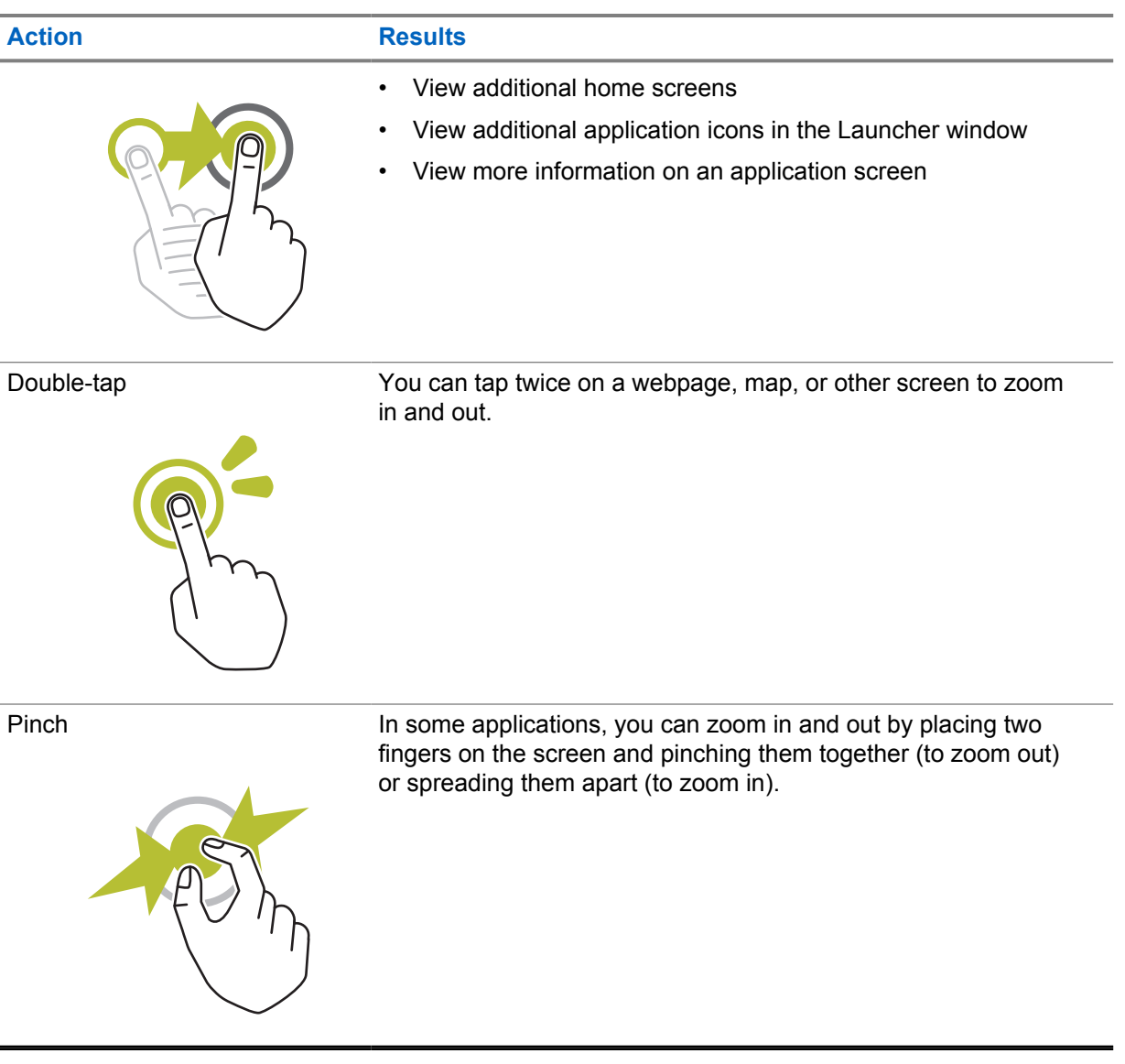

## **Chapter 7**

## **Home Screen Overview**

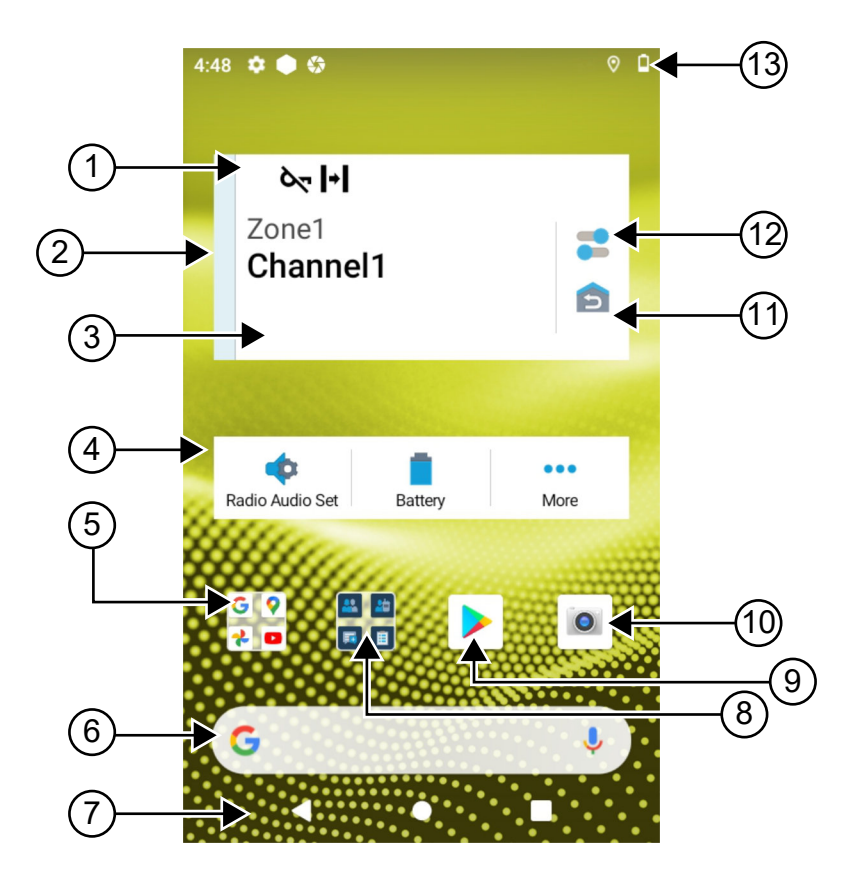

#### Table 10: Home Screen Overview

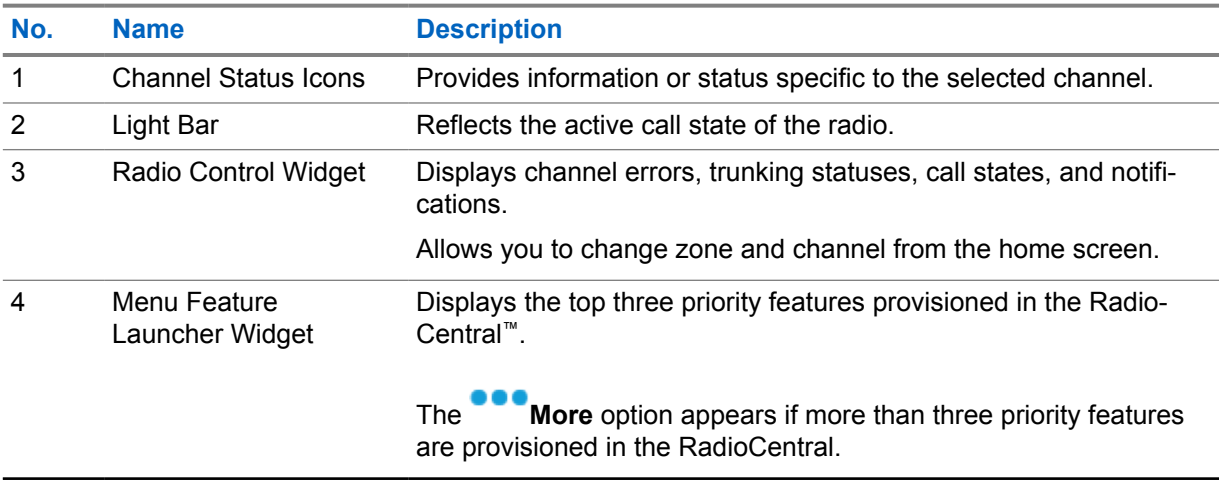

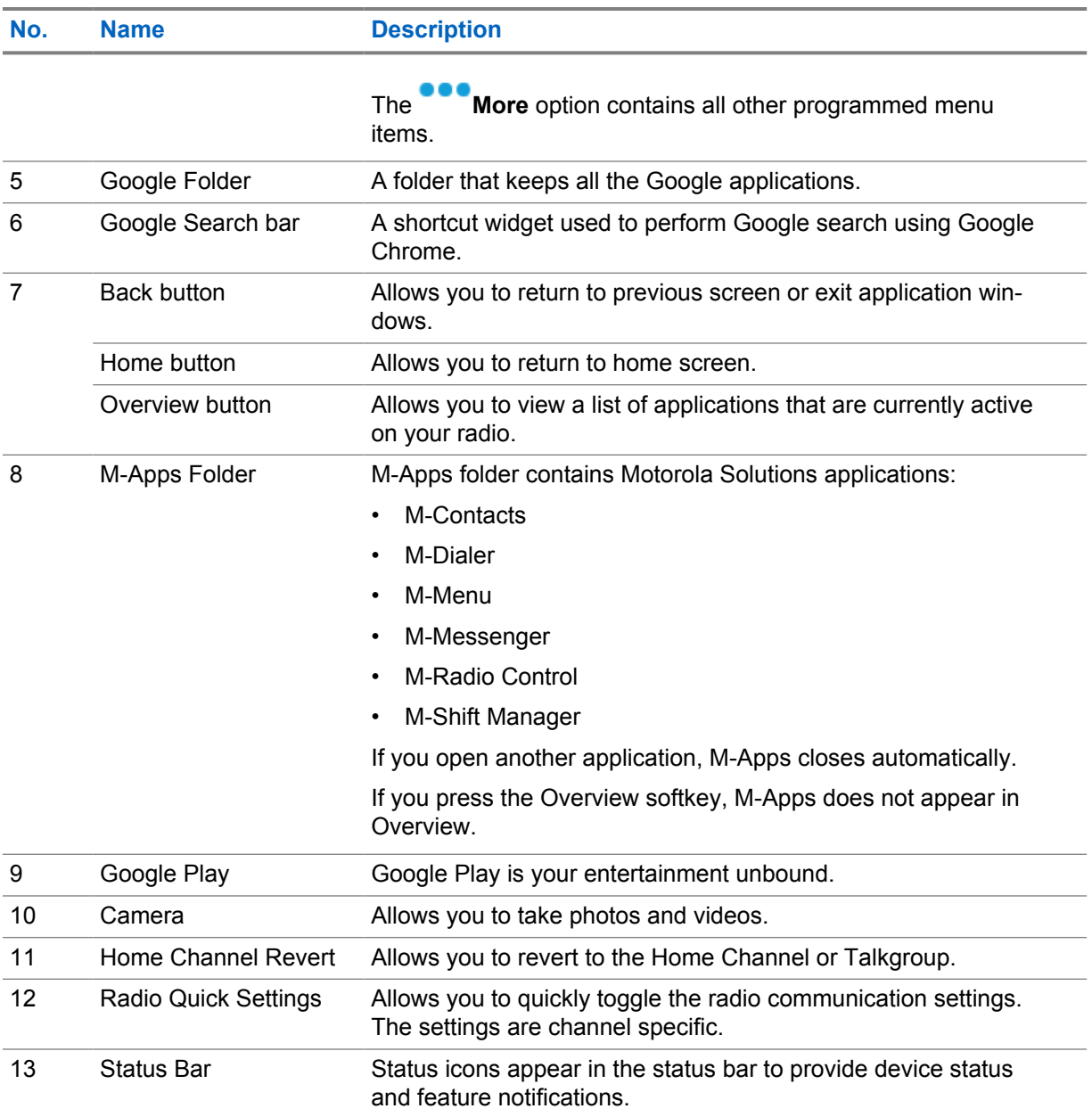

## **7.1 Shift Manager Widget**

The Shift Manager Widget displays the status of the radio with the Sign In ID. This widget allows you to send the operational status directly from the home screen.

**Figure 1: Shift Manager Widget**

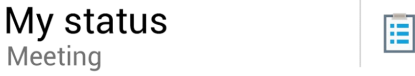

You are able to sign in or sign out with your login ID and view the status in the widget. The status is only available when your current channel is using Capacity Max systems with status list assigned. When the sign in is successful, the first line of the widget displays the alias or ID of the user, whereas the second line of the widget displays the current status of the user.

When secure sign in is enabled, the user login ID or alias is not visible on the widget for security purposes.

## **7.1.1 User Login Feature**

You can login the radio with your login ID and send status to your required contacts. If the current user is not you, you can logout from the account and login to your own login ID.

## **7.1.1.1 Logging In to Automatic Registration Service**

#### **Procedure:**

- **1** Tap **Shift Manager launcher**→**User Login**.
- **2** Perform one of the following actions:
	- To log in with an existing ID, tap your ID.
	- To log in with a new ID, tap **Login with new ID**→*<preferred User Login ID>*→ **Done**.
- **3** While sign in is in progress, tap **Hide**.

When login is completed, a message shows Login Success and the **Shift Manager Widget** shows the login ID.

If secure sign in is enabled, the login ID is not visible on the widget for security purposes.

## **7.1.1.2 Logging Out of Automatic Registration Service**

#### **Procedure:**

- **1** Tap **Shift Manager Launcher**→*<your ID>*→**Yes**.
- **2** Perform one of the following actions:
	- To clear the private data, tap **Yes**.
	- To keep your private data, tap **No**.

#### **7.1.2 Managing Operational Status**

#### **Procedure:**

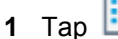

- **1** Tap **Shift Manager Launcher**.
- **2** Select the available status.

The display shows Sending Status.

When the acknowledge is received, the display shows Acknowledge received and the status in the Shift Manager Widget is updated.

When the status is denied from the system, the displays shows Denied Status and the last acknowledged status remains in the Shift Manager Widget.

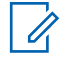

**NOTE:** When the status is denied, tap **Tap to Retry** in the Denied Status screen or **Close** to exit screen.

## **7.1.3 Sending Status**

#### **Procedure:**

Perform one of the following actions:

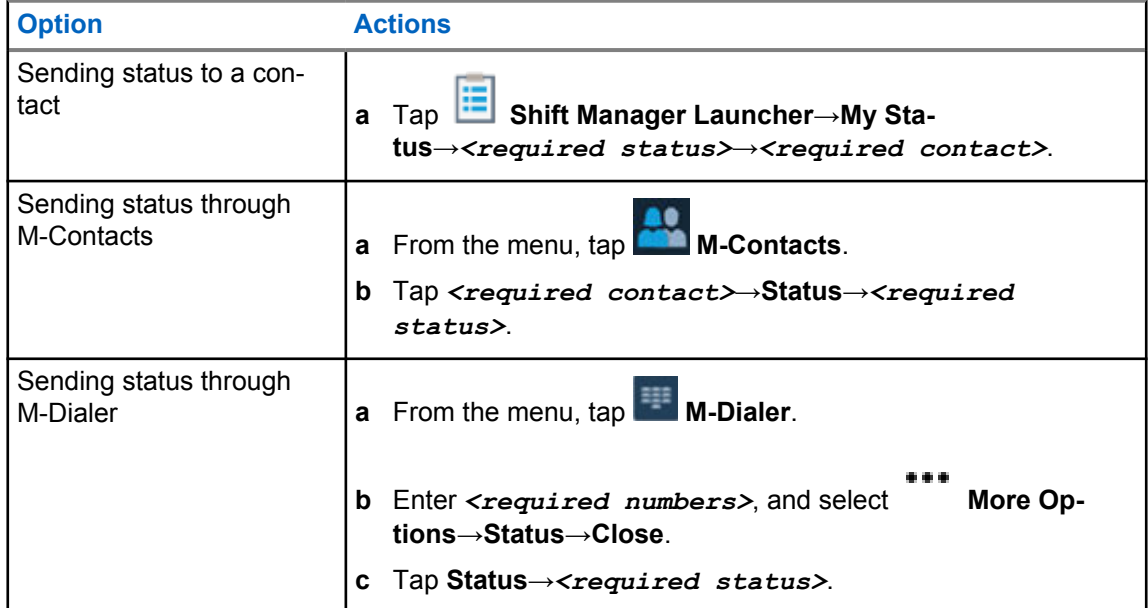

## **7.2 Status Indicators**

Status Indicators explain the Icons and LED indicators used in your radio.

## **7.2.1 Status Icons**

These icons appear at the status bar to provide device-specific information or status. There is a limit on the numbers of icons shown in the status bar. If the status bar is full, you might not get to see the icon even if the icon is active.

**NOTE:** If the following icons are not visible on your radio, enable it from the radio Settings.

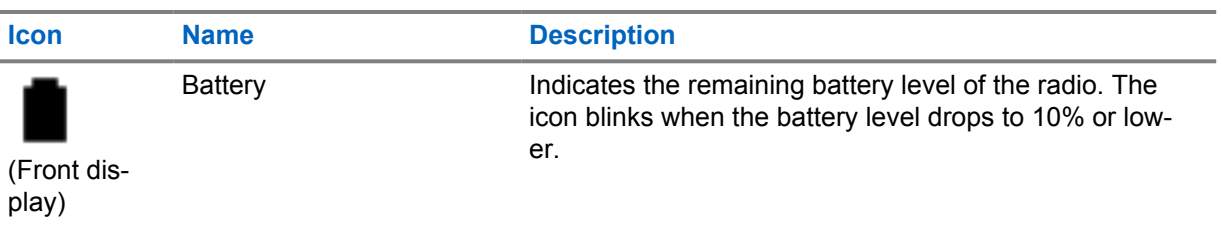

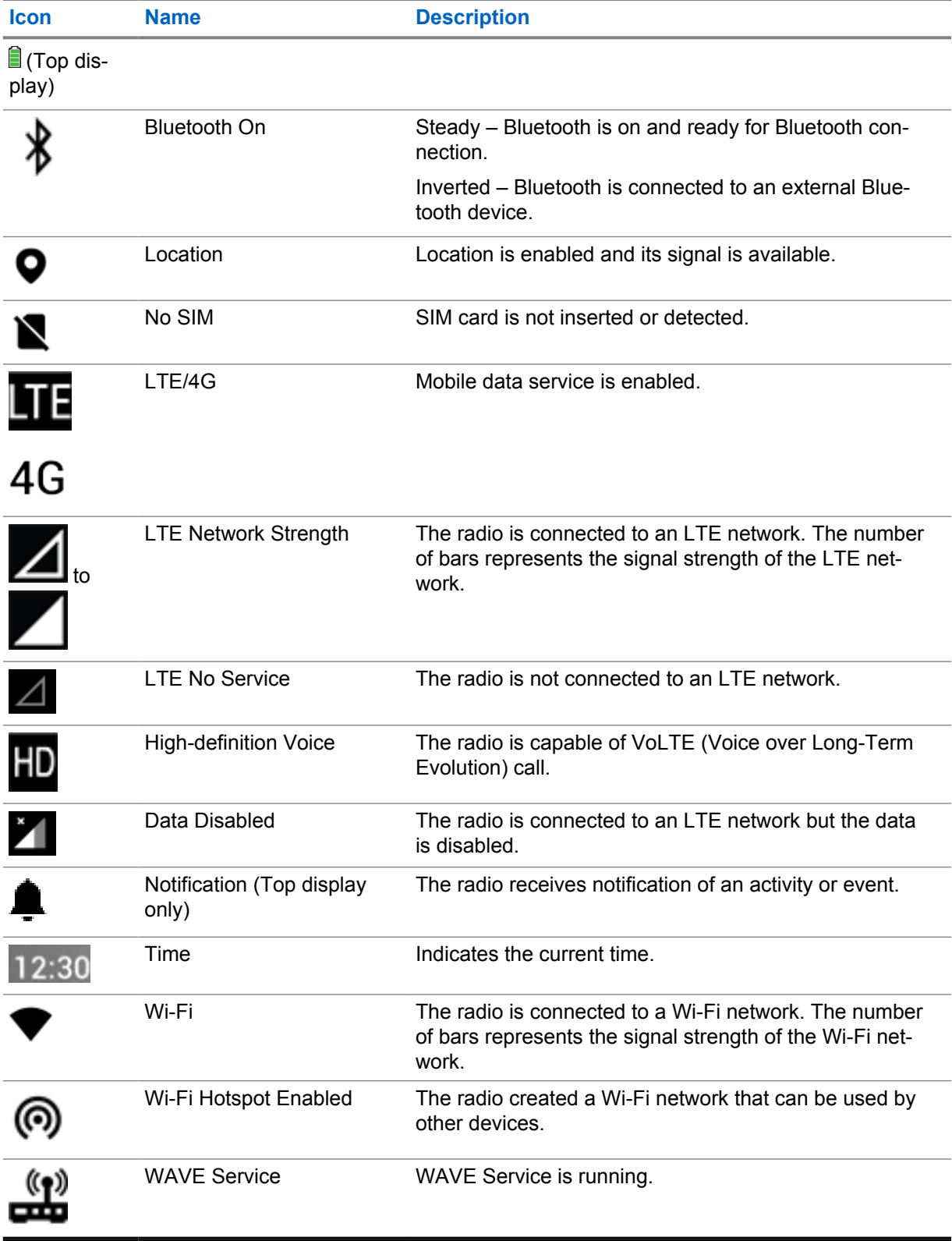

## **7.2.2**

## **Radio Control Widgets Icons**

These icons appear at the Radio Control Widget to provide information or status of Converged, LMR, and WAVE-specific features. The following shows the icon's look if the Dark theme is disabled. If the Dark theme is enabled, the icon's color will be inverted.

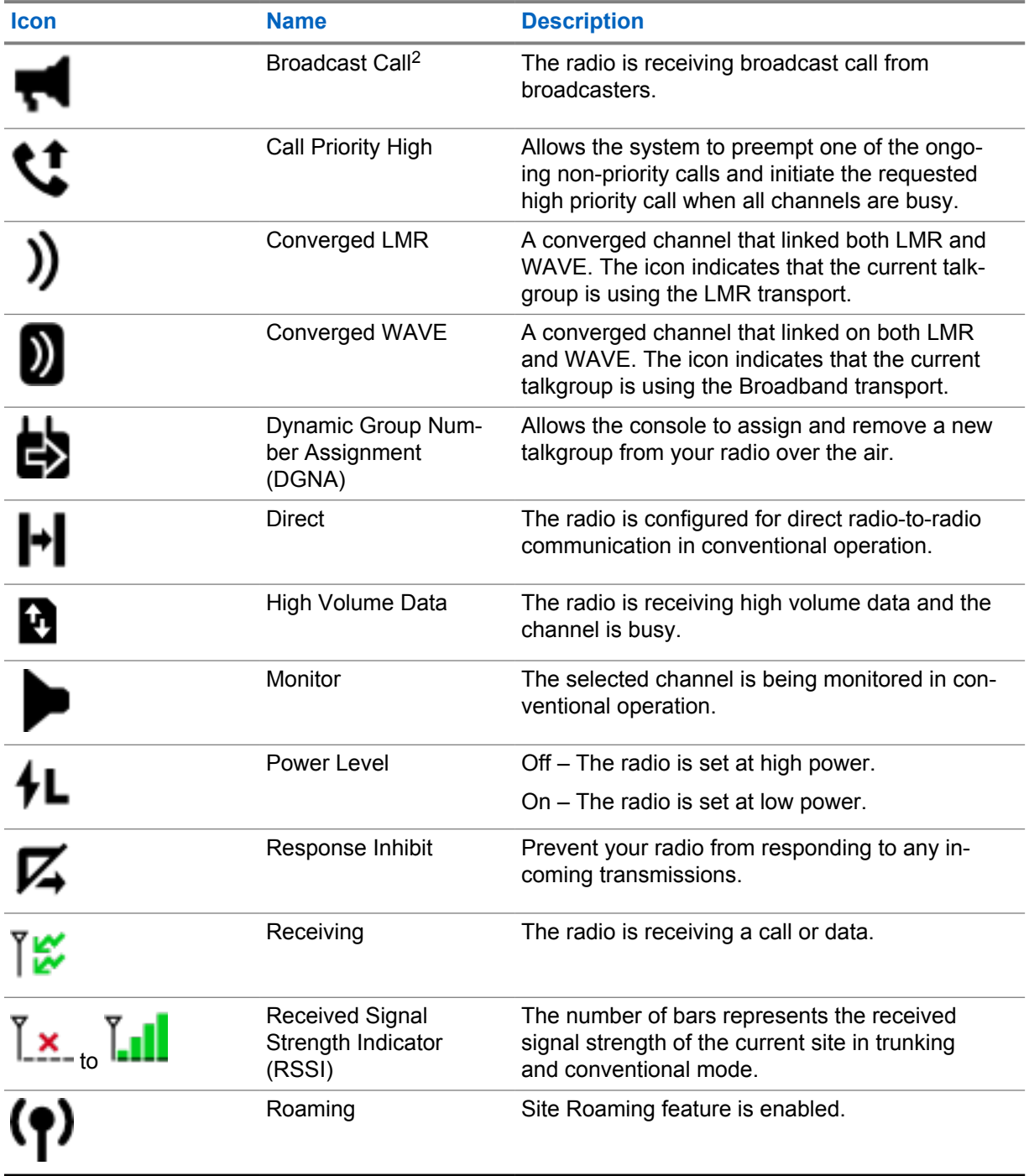

<sup>2</sup> Broadcast Call icon only appears in Converged WAVE and WAVE only channels.

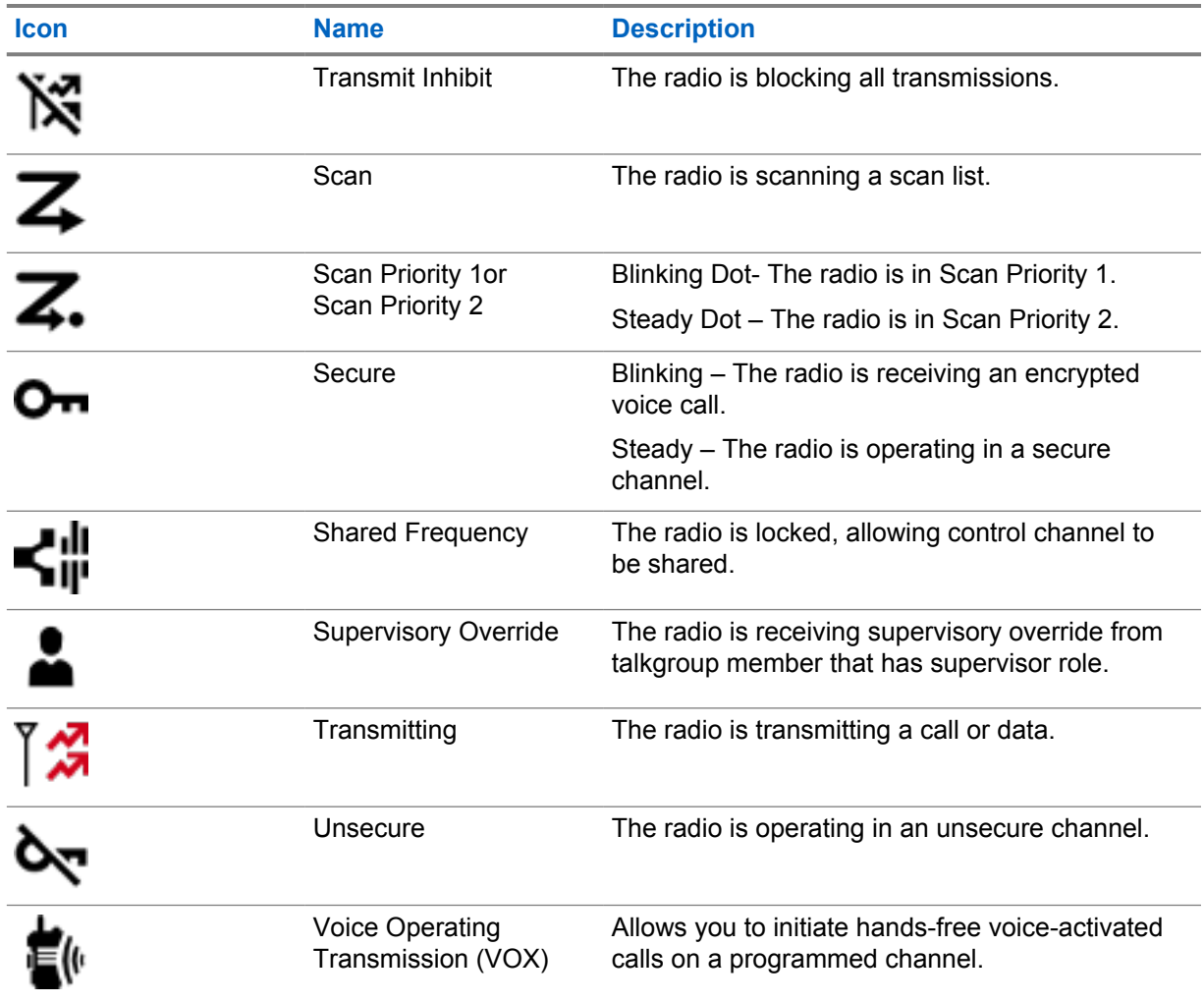

## **7.2.3 LED Indicators**

The LED indicates the types of behavior of your radio.

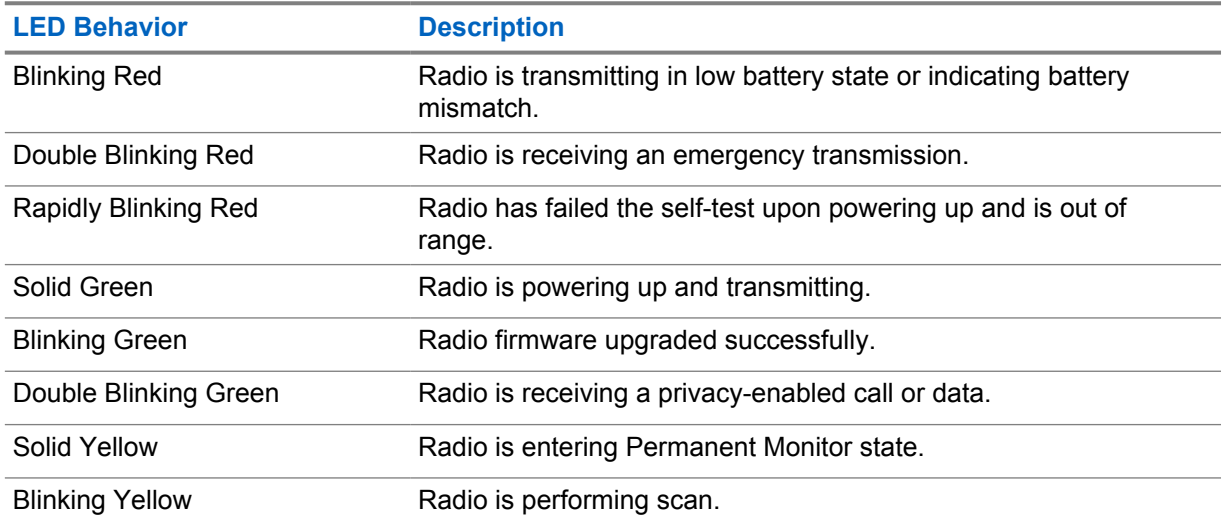

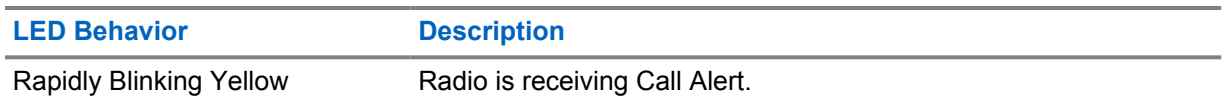

## **7.2.4 Backlight Indicators**

The top display backlight indicates the types of behavior of your radio. You can configured the backlight timer settings to your preferred time or disable it.

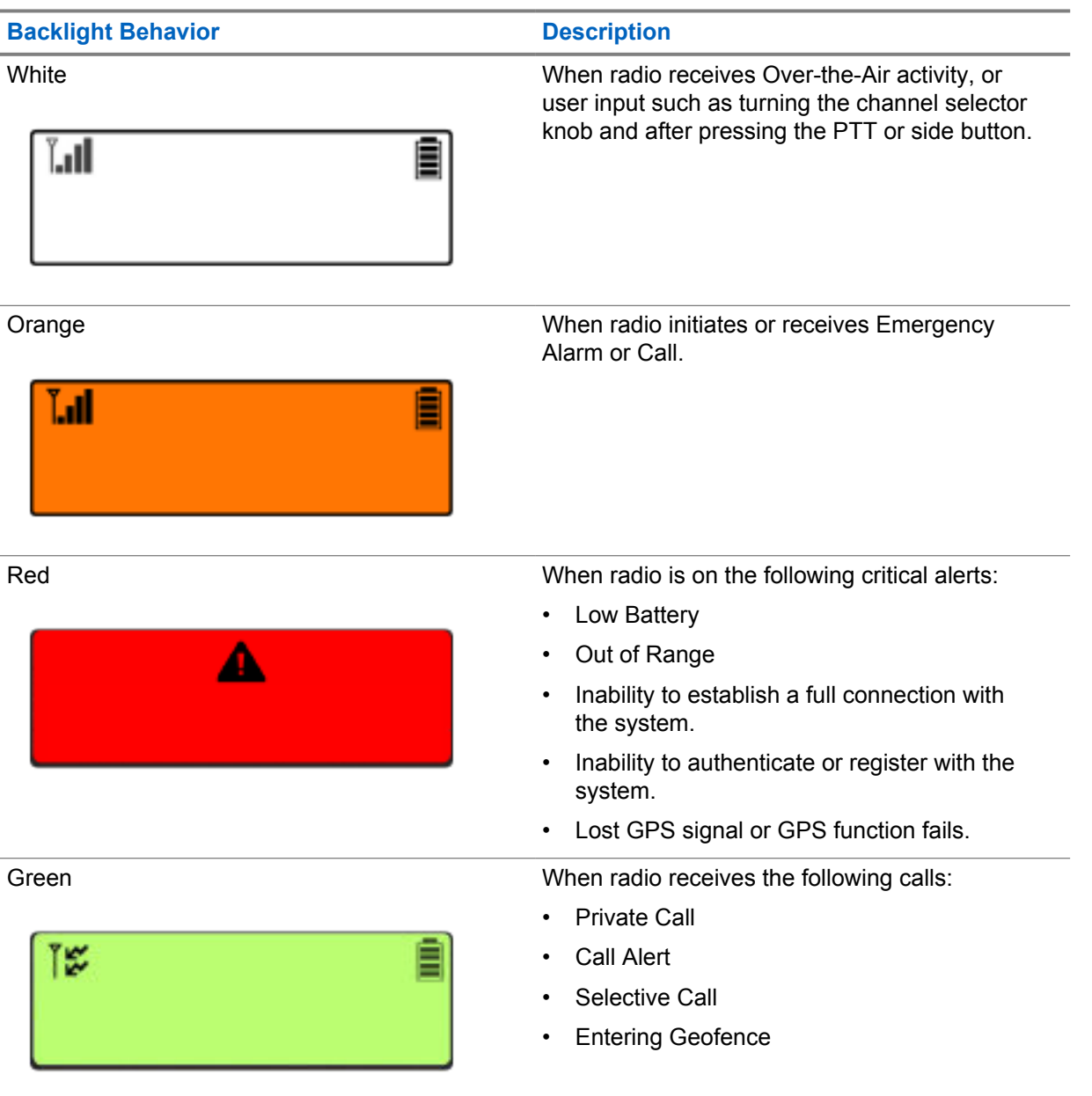

## **7.2.5 Lightbar Indicators**

The Lightbar Indicator indicates the active call state of the radio.

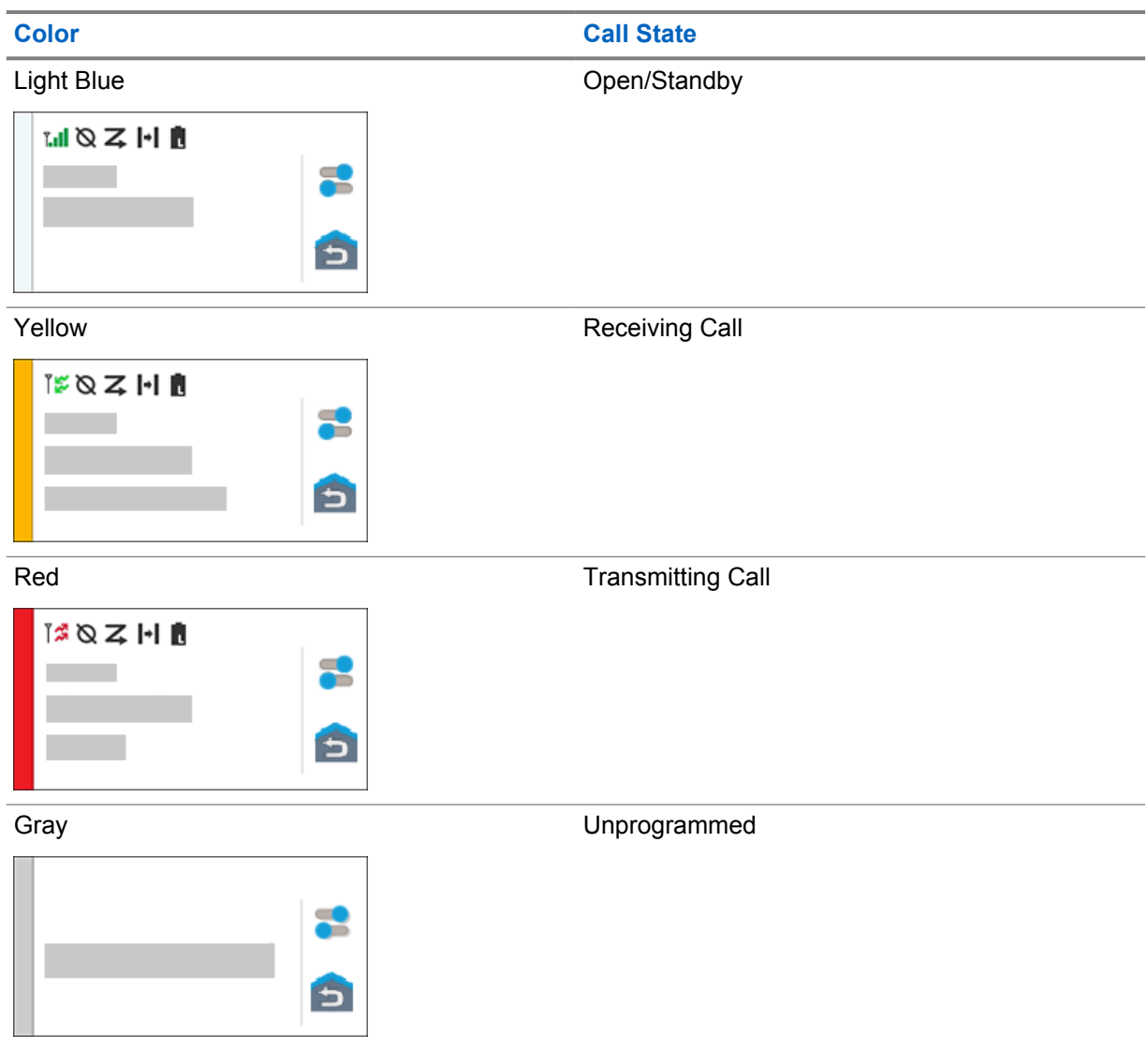

## **Chapter 8**

## **General Radio Settings**

This section explains the general settings that you can adjust on your radio.

## **8.1 Accessing Radio Settings**

#### **Procedure:**

- **1** To access radio settings, perform one of the following actions:
	- From home screen, swipe up.
	- Swipe down the notification panel.
- **2** Tap **Settings**.

## **8.2 Creating Radio Settings as Shortcut in Home Screen**

#### **Procedure:**

- **1** Locate **Settings**.
- **2** Long press and drag **Settings** to home screen.

## **8.3 Adjusting Display Brightness**

#### **Procedure:**

Swipe down the notification panel and perform one of the following actions:

- To set a custom brightness level, drag the **Brightness Slider**.
- To automatically adjust the screen brightness based on the lighting conditions, tap **Auto Brightness**.

## **8.4 Turning On or Off Dark Theme**

#### **Procedure:**

Perform one of the following actions:

- Swipe down the notification panel, tap **Dark theme**.
- From **Settings**, tap **Display**→**Dark theme**.

## **8.5 Setting the Clock**

#### **Procedure:**

- **1** From  $\phi$  **Settings**, tap Clock.
- **2** Perform one of the following actions:

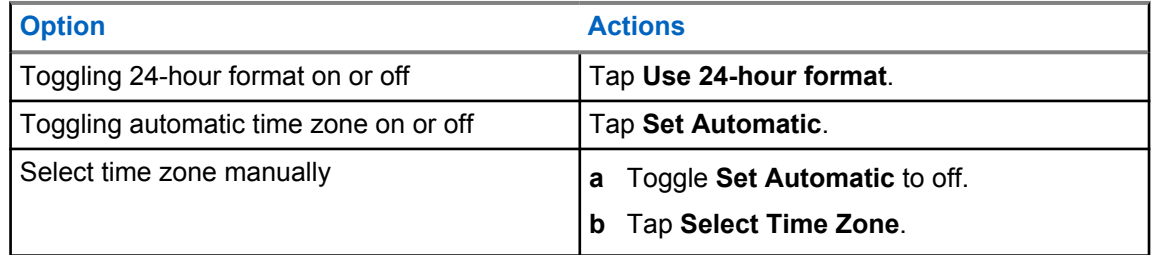

## **8.6 Setting the Front Display Timer**

This setting determines the period before the front display dims and turns off due to inactivity.

#### **Procedure:**

From **Settings**, tap **Display**→**Front Display Timer**→*<required period>*.

#### **8.7**

## **Screen Lock**

You can set your radio screen to lock automatically by specifying a pattern, PIN, or a password to keep your data secure.

**IMPORTANT:** If your radio screen lock option is set to **None** or **Swipe**, your data is not secured and can be accessed by anyone.

When your radio is on, you can lock your radio by pressing the **Display Sleep/Wake** button, and unlock by providing a pattern, PIN or a password.

If you did not specify a pattern, PIN, or a password you can also unlock your radio by swiping up the screen, or only by pressing the **Display Sleep/Wake** button if no locking option was set.

When your radio is locked, the cellular network signal, phone calls, notification of new messages, missed calls, and upcoming appointments are still available and can be received.

You can also set your radio to automatically lock after a specified time.

## **8.7.1 Unlocking Screen**

#### **Procedure:**

- **1** Press the **Display Sleep/Wake** button.
- **2** Swipe up the home screen.
- **3** Perform one of the following actions:

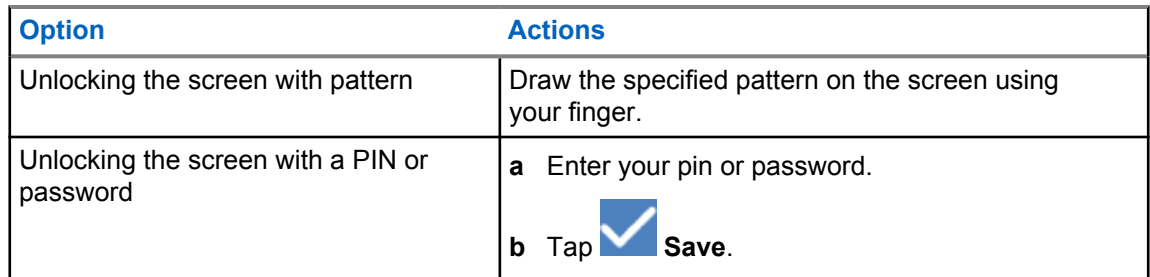

### **8.7.2 Unlocking the Forgotten Password Radio**

#### **Procedure:**

- **1** Turn your radio on.
- **2** Once the Motorola Solutions logo appears, within 10 seconds, press the **1-Dot Programmable Feature** button five times in succession.

Your radio shows the following indications:

- A beep tone sounds.
- The top display shows your radio version numbers and subscriber-specific information.
- Your radio resets and enters the Front Display test mode.
- **3** Select **Reboot to Recovery**→**OK**→**Wipe Data/Factory Reset**.
- **4** Once your radio shows Data wipe complete, power-cycle your radio.
- **5** If your radio is synchronized with your Google account, from the **Verify PIN** screen, select **Use my Google account instead** and go through the Setup Wizard steps.

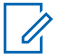

**NOTE:** If your radio is not synchronized with your Google account, your radio directly shows the home screen.

### **8.8 Setting Languages**

#### **Procedure:**

From **Settings**, tap **Languages**→*<required Languages>*.

If the selected language is not supported by the Land Mobile Radio (LMR) setting, the selected language will revert to English whenever your radio operates in LMR setting.

#### **8.9**

## **Audio Settings**

This section contains information on Audio Settings for Long Term Evolution (LTE) and Land Mobile Radio (LMR) system.

If there is concurrent audio coming from both LTE and LMR system, your radio prioritizes the audio from LMR system.

Depending on your radio Audio Settings when using a microphone, the LTE Audio may go on silent.

#### **8.9.1**

## **Turning Do Not Disturb On or Off**

The Do Not Disturb setting allows you to mute alarms, reminders, events, messages, and calls.

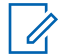

**NOTE:** Ensure that the Do Not Disturb setting is disabled if there is a codeplug and firmware update plan.

## **Turning Do Not Disturb On**

#### **Procedure:**

Perform one of the following actions:

- Swipe down the notification panel, tap **Do Not Disturb**.
- From **Settings**, tap **Sound**→**Do Not Disturb**→**Turn On Now**.

## **Turning Do Not Disturb Off**

#### **Procedure:**

Perform one of the following actions:

- Swipe down the notification panel, tap **Do Not Disturb**.
- From **Settings**, tap **Sound**→**Do Not Disturb**→**Turn Off Now**.

#### **8.9.1.1 Setting Do Not Disturb**

#### **Procedure:**

- **1** From **Settings**, tap **Sound**→**Do Not Disturb**.
- **2** Perform one of the following actions:

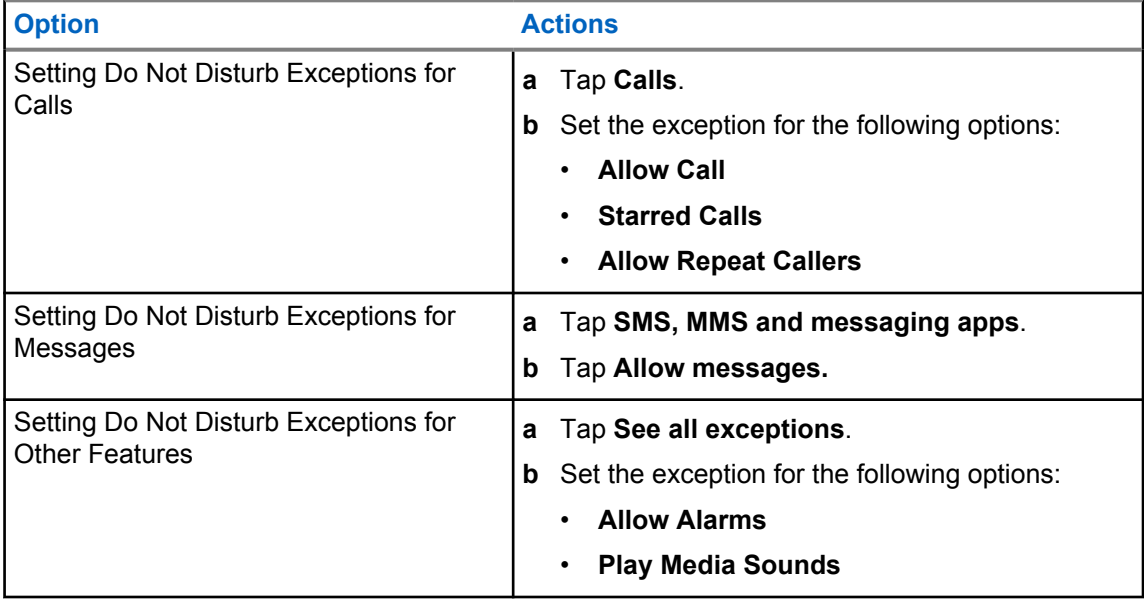

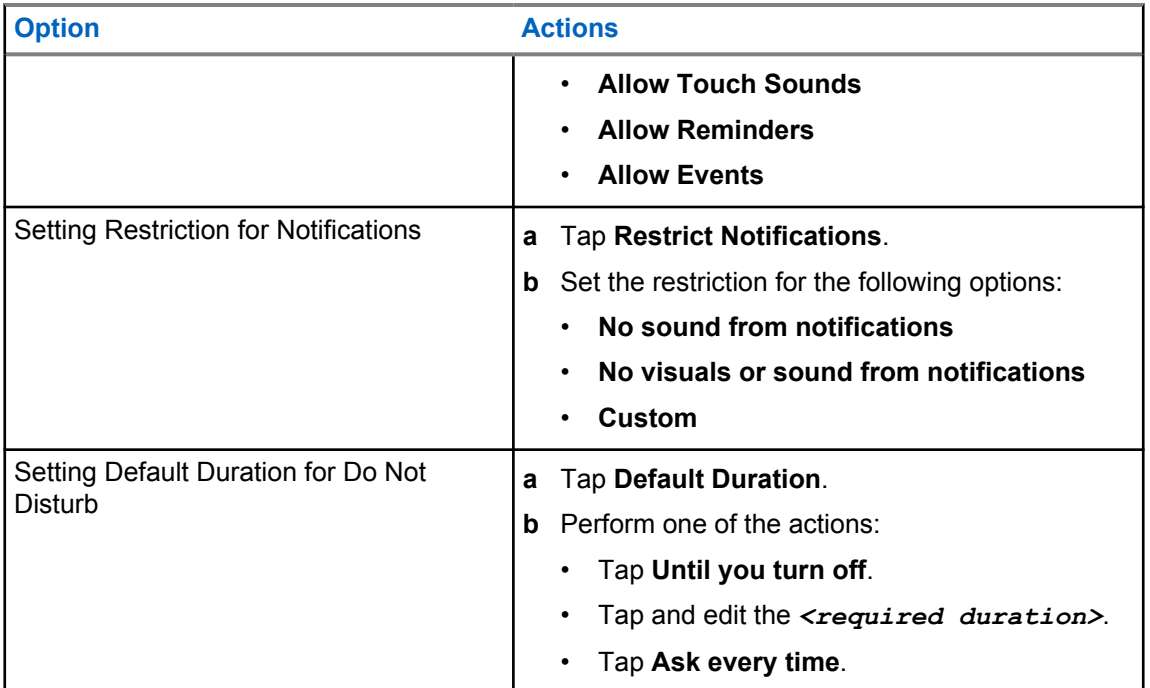

## **8.9.2 Accessing Radio Audio Settings**

#### **Procedure:**

- **1** Perform one of the following actions:
	- From the Menu Feature Launcher Widget, tap **More**→**Radio Audio Settings** .
	- From **Settings**, tap **Sound**→**Radio Audio Settings**.
- **2** To change the radio audio settings, select the following options:

#### • **Audio Preference**

- Default
- Level 1
- Level 2
- Level 3
- Treble Boost
- Mid Boost
- Bass Boost
- **Noise Suppressor**
	- Disabled
	- Basic
	- Enhanced Auto (Default)
- **AF Suppressor**
- **Intelligent Audio**
- **Mic AGC**

### **8.9.2.1 Setting Audio Preference**

#### **Procedure:**

- **1** Perform one of the following actions:
	- From the Radio Control Widget, tap **Radio Quick Settings**→**Audio Preference**.
	- From the Menu Feature Launcher Widget, tap **More**→**Audio Preference**.
- **2** Perform one of the following actions:
	- To disable the previous selected Audio Preference and return to the default factory settings, tap **Default**.
	- For audio profiles that compensate noise-induced hearing loss in adults above 40 years old, tap **Level 1**, **Level 2**, or **Level 3**.
	- If you prefer audio profiles with tinnier, more nasal, or deeper sounds, tap **Treble Boost**, **Mid Boost**, or **Bass Boost**.

#### **8.10 Airplane Mode**

When Airplane Mode is enabled, Bluetooth, Wi-Fi, and Cellular connections are automatically turned off. Land Mobile Radio (LMR) Rx and Tx operations are not blocked during Airplane mode.

### **NOTE:**

0

- You must turn off the radio during flight to prevent radio frequency interference.
- You can turn on Bluetooth, GPS, and Wi-Fi connections manually during Airplane Mode.

## **8.10.1 Entering Airplane Mode**

#### **Procedure:**

Perform one of the following actions:

- Swipe down the notification panel, tap **Airplane Mode**.
- From **Settings**, tap **Network & internet**→**Airplane Mode**→**On**.

Your radio shows the **Airplane mode** icon in the **Status** bar.

For Capacity Max, your radio displays an informative dialog message.

#### **8.11 USB Desense**

When your radio is connected to another device using a USB cable, any receiving and transmitting activities are disabled.

You will face the following scenarios:

- You can only control the volume using **Volume** knob.
- You cannot press the **PTT** button.
- You cannot tap the **Menu Feature Launcher Widget**.

<span id="page-61-0"></span>For Capacity Max system, if you enable the airplane mode and disable the USB Desense, your radio displays the following indications:

- Airplane mode and USB desense informative dialog boxes.
- Airplane mode icon.

## **8.12 Battery**

## **8.12.1 Viewing Battery IMPRES 2 Information**

#### **Procedure:**

Perform one of the following actions:

- From **Settings**, tap **Battery**→**Battery IMPRES Info**.
- From the Menu Feature Launcher Widget, tap **More**→**Battery Info**.

Your radio display the battery conditions. For more information, refer *Battery Information*.

#### **8.12.1.1 Battery Information**

Battery information displays the current status of your battery. Depending on the battery conditions, your radio shows the following information.

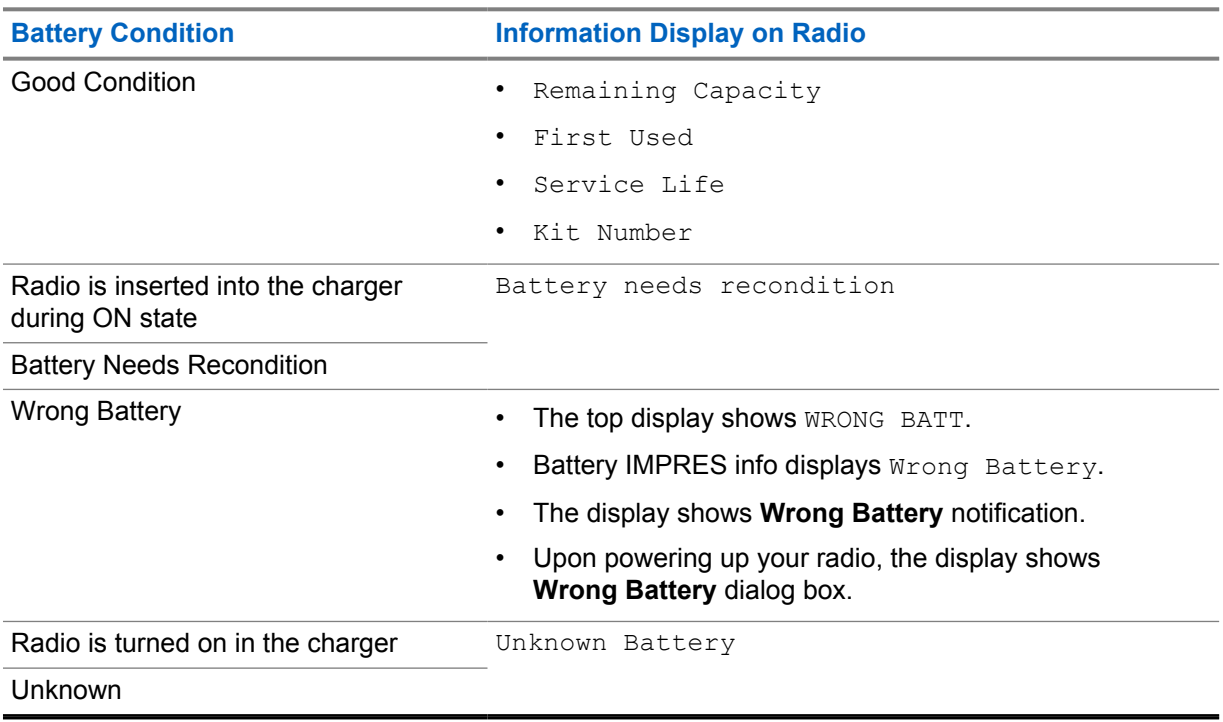

## **8.12.2 Setting Battery Saver**

#### **Procedure:**

- **1** From **Settings**, tap **Battery**→**Battery Saver**.
- **2** Perform one of the following actions:

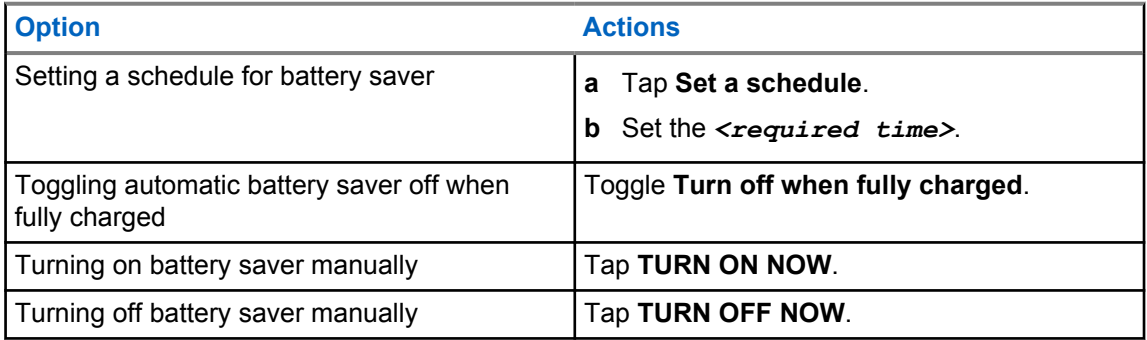

## **8.12.3 Turning Battery Percentage On or Off**

## **Turning Battery Percentage On**

#### **Procedure:**

From **Settings**, tap **Battery**→**On**.

The front radio display shows the current percentage of the battery.

## **Turning Battery Percentage Off**

#### **Procedure:**

From **Settings**, tap **Battery**→**Off**.

The current percentage of the battery on the front radio display disappears.

## **Chapter 9**

## **About Device**

You can view details about your device and access **Radio Advanced** for more information.

You can view the following details in **About Device**:

- Device name
- SIM Status
- **Radio Advanced**
- **Model & hardware**

The following describes the available information in **Radio Advanced**:

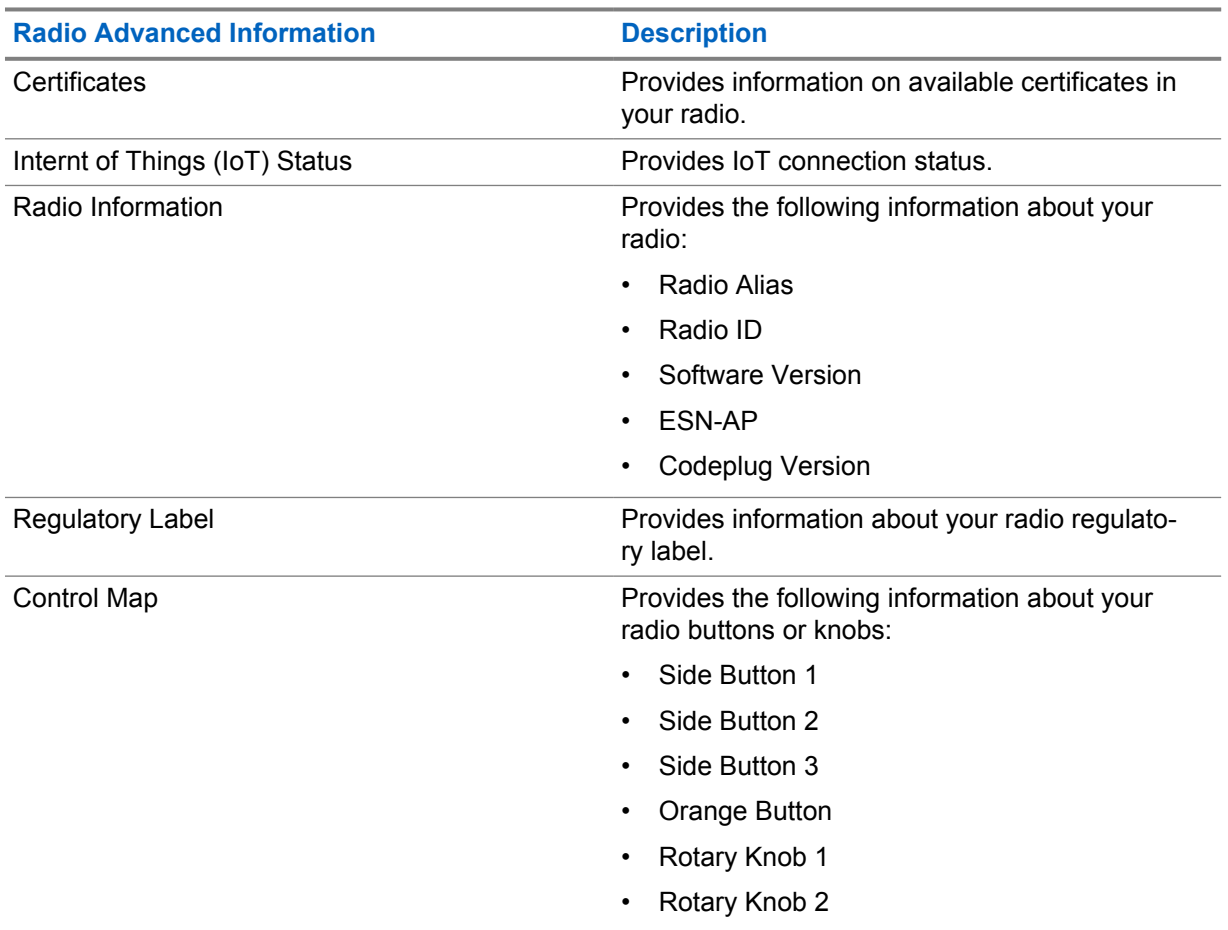

#### Table 11: Radio Advanced Information

### **9.1**

## **Accessing Online Quick Reference Guide**

#### **Procedure:**

From **Settings**, tap **About Device**→**Quick Reference Guide**.

## <span id="page-64-0"></span>**9.2 Accessing Radio Advanced**

#### **Procedure:**

Perform one of the following actions:

- From the Menu Feature Launcher Widget, tap **More**→**Info**.
- From **Settings**, tap **About Device**→**Radio Advanced**.

### **9.2.1 Accessing Regulatory Label**

#### **Procedure:**

- **1** Perform one of the following actions:
	- From the Menu Feature Launcher Widget, tap **More→Info**.
	- From **Settings**, tap **About Device**→**Radio Advanced**.
- **2** Select **Regulatory Label**.

## **9.3 Checking Hardware Version**

#### **Procedure:**

- **1** Perform one of the following actions:
	- Detach the battery from your radio and check for the hardware version.
	- From **Settings**, tap **About Device**→**Model & hardware**→**Hardware version**.

**NOTE:** The ninth character in the hardware version represents the revision of the hardware.

## **Chapter 10**

# **Connectivity**

You can connect your radio to other devices, accessories, or network through different types of connectivity.

## **10.1 LTE**

Long Term Evolution (LTE) is to extend the data coverage of the radio when the Wi-Fi connection is unavailable.

The following bands are available based on regions:

#### Table 12: Available Bands Based on Regions

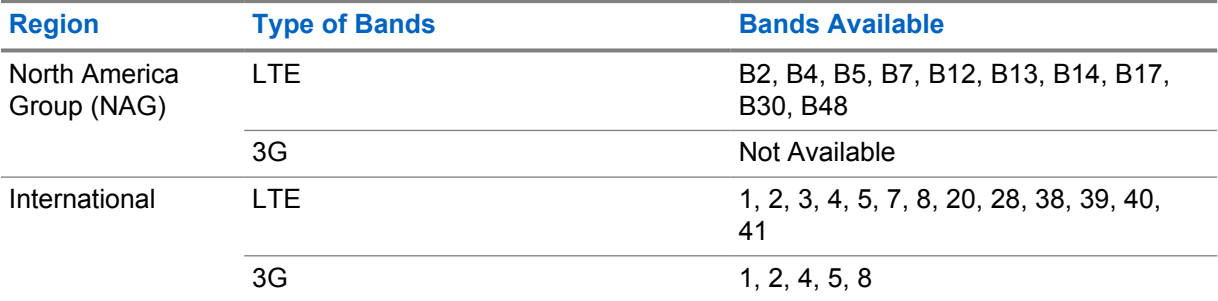

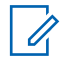

**NOTE:** Contact your dealer or administrator upon eSIM availability.

#### **10.2 Wi-Fi Operation**

Wi-Fi® is a registered trademark of Wi-Fi Alliance®. You can set up and connect Wi-Fi network to update your radio firmware, codeplug, language pack, and voice announcement.

Your radio supports the following Wi-Fi networks.

#### **Wi-Fi Enhanced Open**

A new WFA security standard for public networks which provides encryption and privacy on open, non-password-protected networks in areas such as cafes, hotels and airports.

#### **WEP/WPA/WPA2/WPA3-Personal Wi-Fi network**

Uses pre-shared key/password based authentication. Pre-shared key/password can be entered by using the menu or MDM.

#### **WPA/WPA2/WPA3-Enterprise Wi-Fi network**

Designed for enterprise networks and requires a RADIUS authentication server. Your radio must be pre-configured with a certificate if certificate-based authentication is deployed and client certificate verification is required.

## <span id="page-66-0"></span>**10.2.1 Turning Wi-Fi On or Off**

## **Turning Wi-Fi On**

#### **Procedure:**

Perform one of the following actions:

- Swipe down the notification panel, tap **Wi-Fi**.
- From **Settings**, tap **Network & internet**→**Wi-Fi**→**On**.

Your radio shows a list of available networks.

## **Turning Wi-Fi Off**

#### **Procedure:**

Perform one of the following actions:

- Swipe down the notification panel, tap **Wi-Fi**.
- From **Settings**, tap **Network & internet**→**Wi-Fi**→**Off**.

## **10.2.2 Accessing Network**

#### **Procedure:**

- **1** From **Settings**, tap **Network & internet**→**Wi-Fi**.
- **2** Perform one of the following actions:

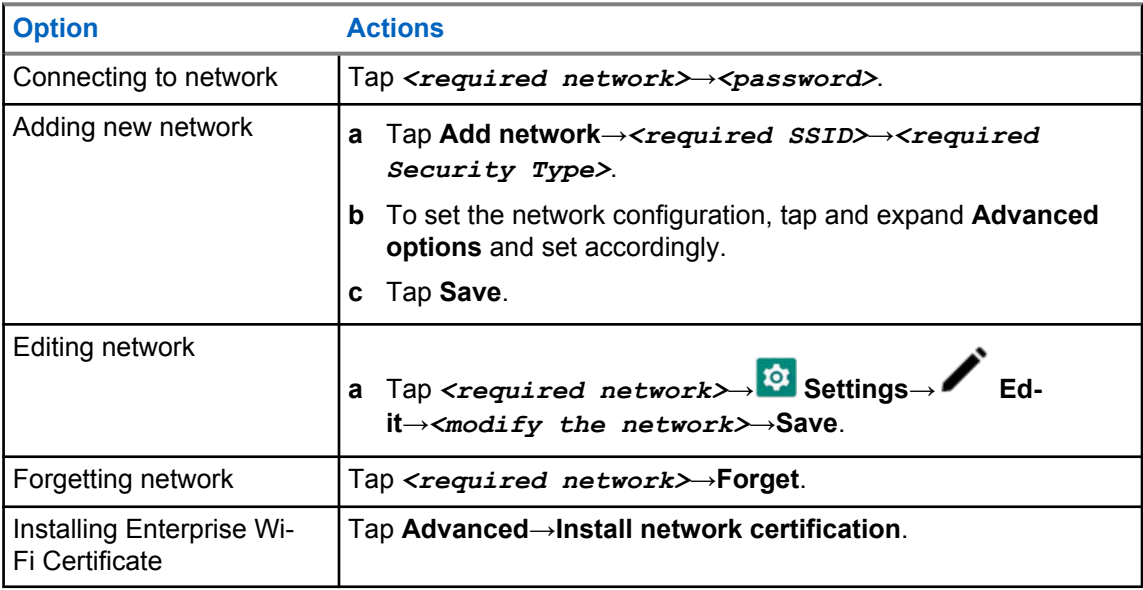

## **10.2.3 Turning Wi-Fi Hotspot On or Off**

## **Turning Wi-Fi Hotspot On**

#### **Prerequisites:**

Perform one of the following actions:

- Connect your radio to the preferred Wi-Fi network.
- Insert a SIM card into your radio and enable the 4G network.

**NOTE:**

If the hardware version of your radio is revision A, Motorola Solutions recommends you to connect your radio to the preferred Wi-Fi network while turning on the Wi-Fi hotspot for the following reasons:

- To avoid hotspot connection interruption.
- To ensure that previously connected devices can automatically connect to your radio Wi-Fi hotspot.

For more information on procedure for checking the hardware revision, see [Checking Hardware](#page-64-0) [Version on page 65.](#page-64-0)

#### **Procedure:**

Perform one of the following actions:

- Swipe down the notification panel and tap **Hotspot**.
- From **Settings**, tap **Network & internet**→**Tethering**→**Wi-Fi hotspot**→**On**.

## **Turning Wi-Fi Hotspot Off**

#### **Procedure:**

Perform one of the following actions:

- Swipe down the notification panel and tap **Hotspot**.
- From **Settings**, tap **Network & internet**→**Tethering**→**Wi-Fi hotspot**→**Off**.

## **10.2.4 Editing Wi-Fi Hotspot Configuration**

#### **Procedure:**

- **1** From **Settings**, tap **Network & internet**→**Tethering**→**Wi-Fi hotspot**.
- **2** Perform one of the following actions:

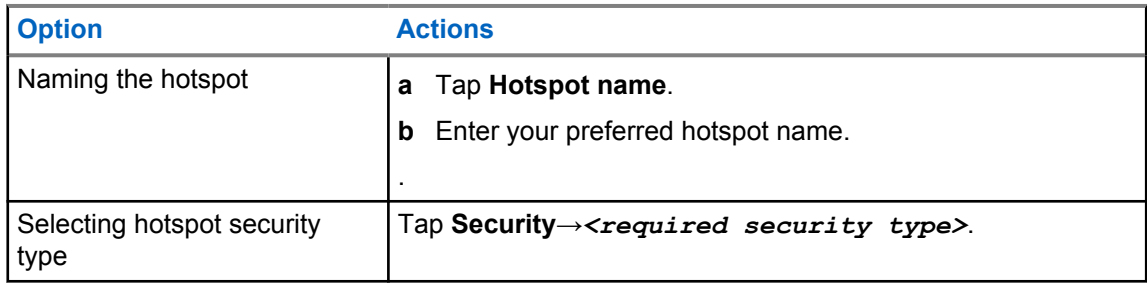

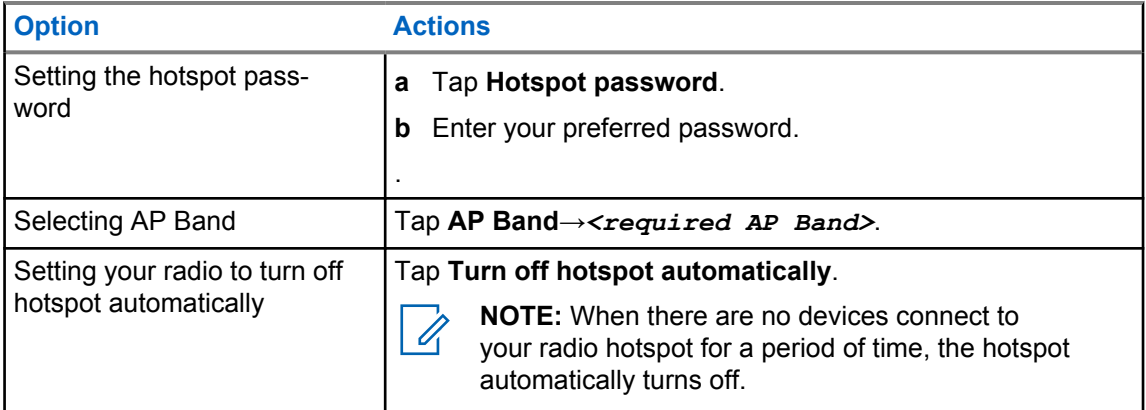

## **10.3 Bluetooth®**

This feature allows your radio to connect to any Bluetooth enabled device through Bluetooth connection.

Your radio supports Bluetooth connections to Commercially available Off-The-Shelf (COTS) headsets with HSP profiles as well as MSI BLE GATT accessories such as WM500 Corona RSM and EP910w PTT headset. Simultaneous connections to Bluetooth headsets are not supported.

The Bluetooth operates with a range of 10 meter (32 feet) line of sight or better. The Bluetooth function of your radio has a typical power of 4 dBm.

This is an unobstructed path between your radio and your Bluetooth enabled device. For high degree of reliability, Motorola Solutions recommends to not separate the radio and the Bluetooth enabled device.

If the voice and tone quality gets distorted or unclear, place your radio and the Bluetooth enabled device close to each other to re-establish clear audio reception.

## **10.3.1 Turning Bluetooth Mode On or Off**

## **Turning Bluetooth Mode On**

#### **Procedure:**

Perform one of the following actions:

- Swipe down the notification panel, tap **Bluetooth**.
- From **Settings**, tap **Connect devices**→**Connection preferences**→**Bluetooth**→**On**.

## **Turning Bluetooth Mode Off**

#### **Procedure:**

Perform one of the following actions:

- Swipe down the notification panel, tap **Bluetooth**.
- From **Settings**, tap **Connect devices**→**Connection preferences**→**Bluetooth**→**Off**.

## **10.3.2 Connecting to Bluetooth Devices**

#### **Procedure:**

- **1** From **Settings**, tap **Connected devices**.
- **2** Perform one of the following actions:

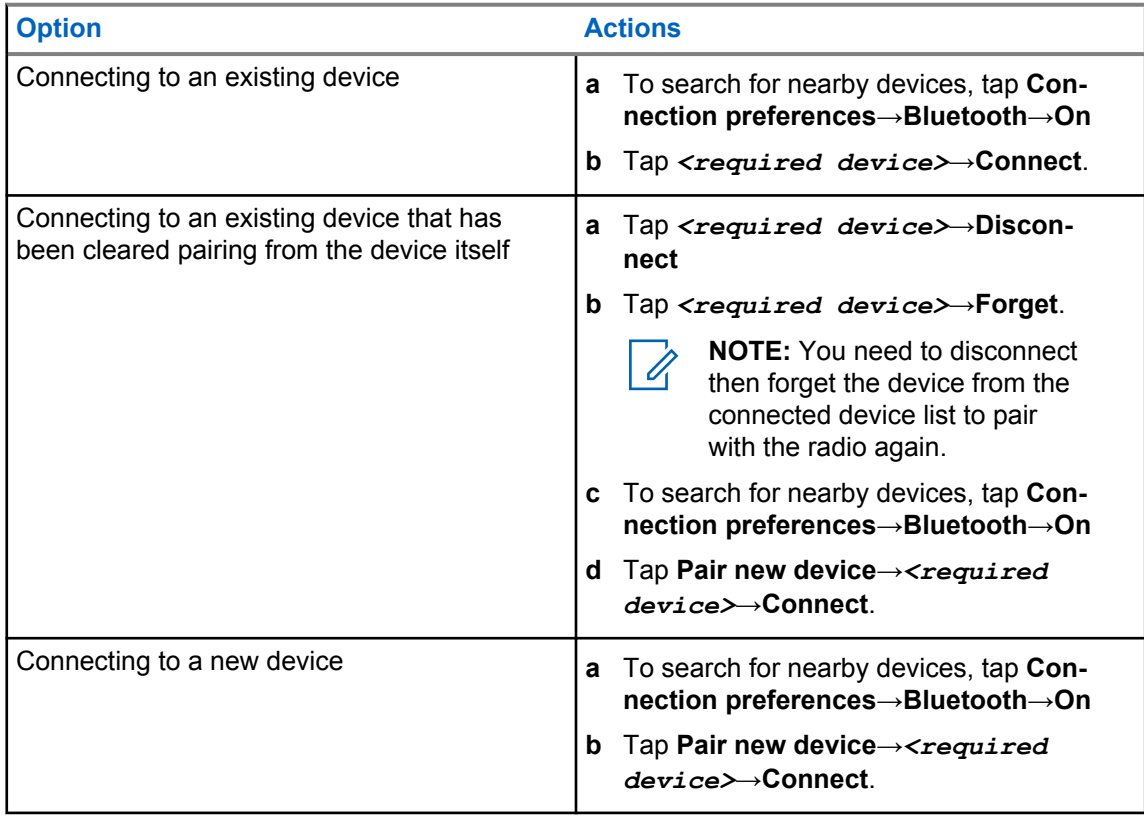

**NOTE:** If the Bluetooth Pairing PIN feature is enabled, verify that the codes are correct before you begin pairing.

## **10.3.3 Disconnecting from Bluetooth Devices**

#### **Procedure:**

 $\mathscr{A}$ 

From **Settings**, tap **Connected devices**→**Connection preferences**→**Bluetooth**→*<required device>*→**Disconnect**.

**10.3.4**

## **Forgetting Bluetooth Devices**

Prerequisites: Disconnect your radio from the *<required device>*.

### **Procedure:**

From **Settings**, tap **Connected devices**→*<required device>*→**Forget**.

## **10.3.5 Viewing Device Details**

#### **Procedure:**

From **Settings**, tap **Connected devices**→*<required device>*→**View Details**.

## **10.3.6 Editing Device Names**

#### **Procedure:**

From **Settings**, tap **Connected devices**→*<required device>*→**Edit Name**→*<New Name>*.

The display shows Device Name Saved.

## **10.3.7 Deleting Device Names**

#### **Procedure:**

From **Settings**, tap **Connected devices**→*<required device>*→**Delete**.

The display shows Device Deleted.

## **10.3.8 Bluetooth Profiles**

Your radio supports a wide range of Bluetooth services.

#### Table 13: Bluetooth Profiles

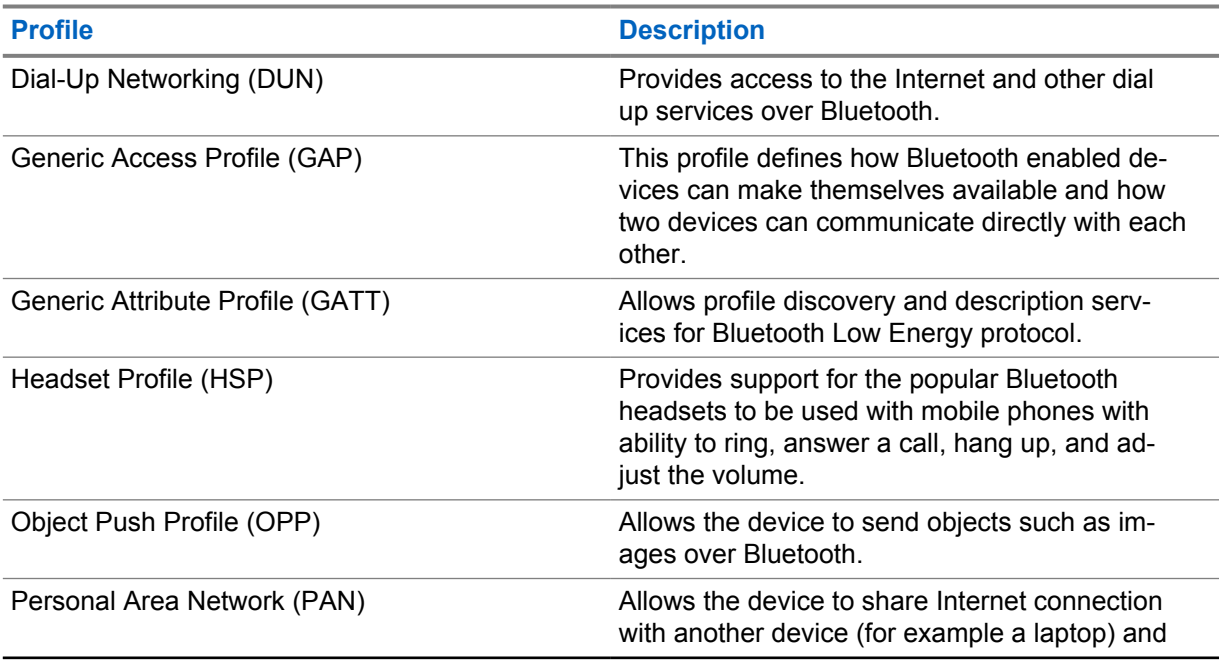

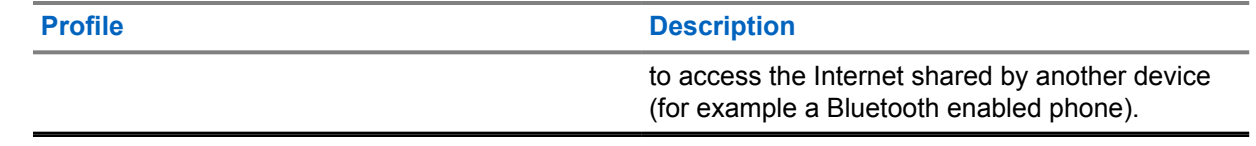
# **Basic Radio Operation**

This section explains the basic operation that you can perform on your radio.

## **11.1 Responding to Notifications**

#### **Procedure:**

- **1** Swipe down the notification panel and perform one of the following actions:
	- To respond to a notification, tap the assigned action message.
	- To clear all notifications, tap **Clear All**.

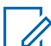

**NOTE:** You are unable to view the notifications once it is cleared.

**2** To exit notification panel, swipe up.

## **11.2 Managing Home Screen Widgets**

**NOTE:** The home screen supports up to two widgets per screen only.

#### **Procedure:**

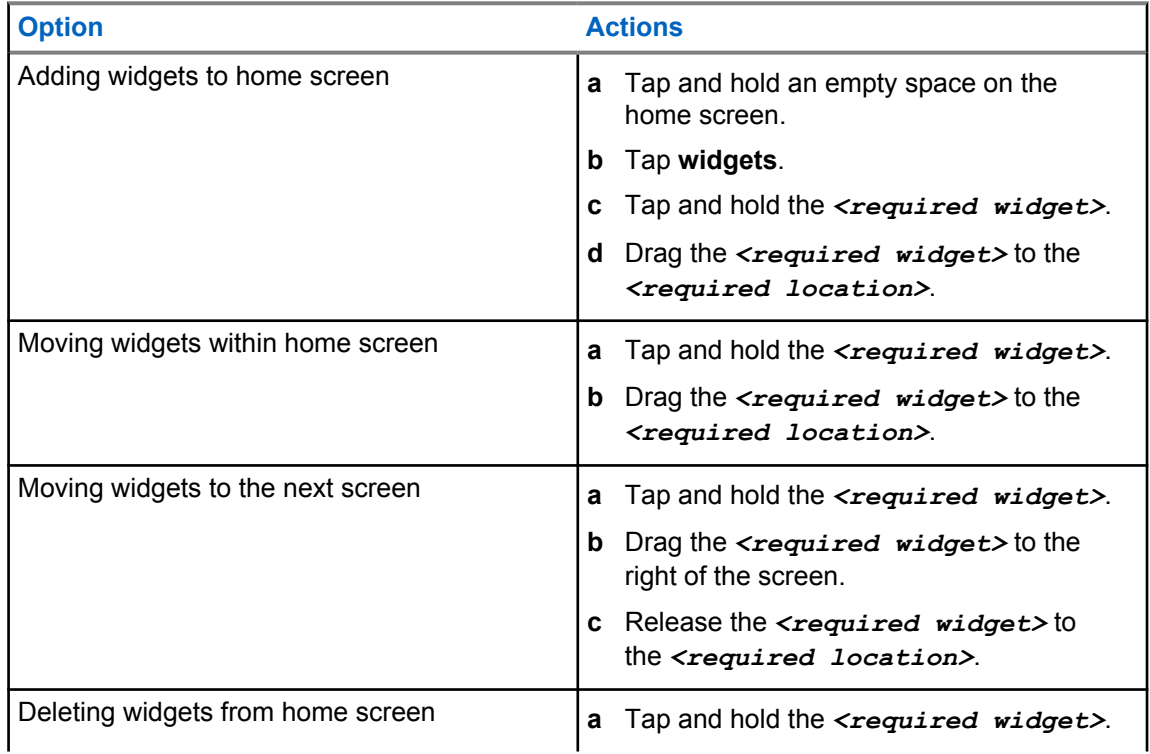

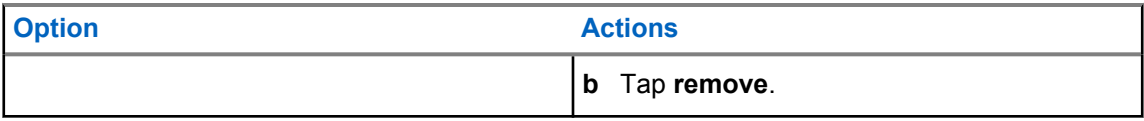

#### **11.3**

## **Zone and Channel Selections**

A zone is a group of channels. You can program each channel with different features that support different groups of users.

For non-Seamless Voice, in the **Select Zone** screen, you will see a list of LMR only channels.

For Seamless Voice, the types of channels are distinguished by the text headers in **Select Zone** screen. LMR only channels and Converged channels are under the **LMR ZONES**. For WAVE only channels, it is located under **WAVE ZONES**.

#### **Figure 2: Select Zone Screen for Seamless Voice**

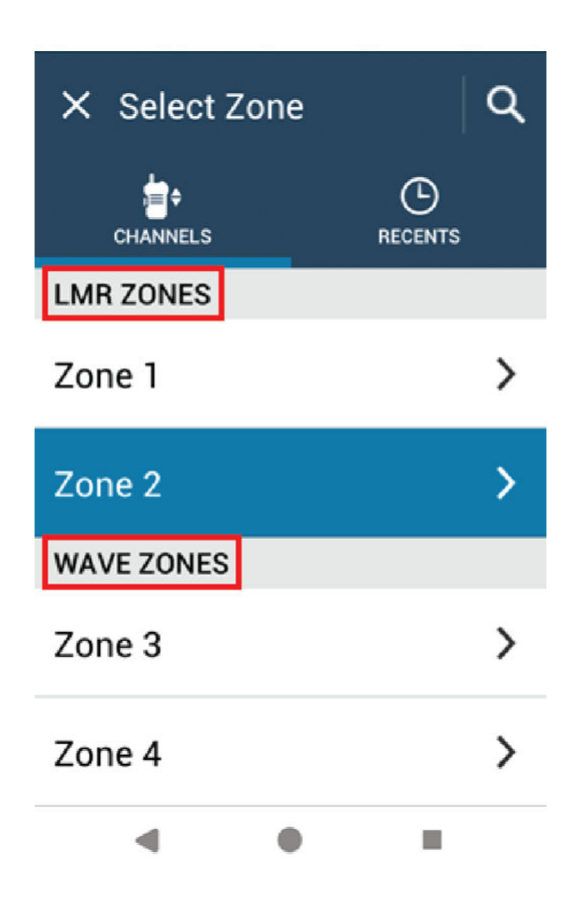

**NOTE:** For WAVE only channels, all LMR features are disabled.

#### Table 14: Number of Supported Zones and Channels

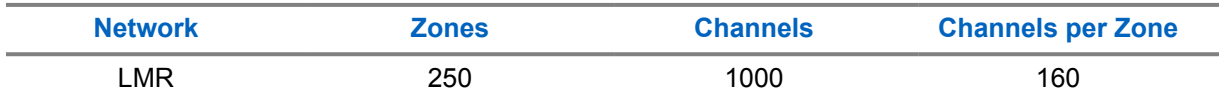

Ũ,

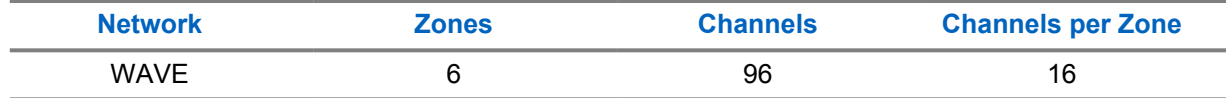

### **11.3.1 Selecting Zone**

#### **Procedure:**

Perform one of the following actions:

- To select a zone, tap **Radio Control Widget**→**Current Zone**→*<required zone>*→*<required channel>*.
- To select a zone from Recent tab, tap **Radio Control Widget**→**Recent**→*<required zone and channel>*.
- To search for zone, **More**→ **Ch Search**→*<required zone>*→*<required channel>*

### **11.3.2 Selecting Channel**

#### **Procedure:**

Perform one of the following actions:

- To select a channel, tap **Radio Control Widget**→*<required channel>*.
- To select a channel from Recent tab, tap **Radio Control Widget**→**Recent**→*<required zone and channel>*.
- To search for channel, tap **More**→ **Ch Search**→*<required channel>*.
- To select a channel using the **Channel Selector** knob, rotate the **Channel Selector** knob to the required position.

## **11.3.2.1 Channel Error Messages**

If there is a channel error, your radio displays the following error messages on the Radio Control Widget.

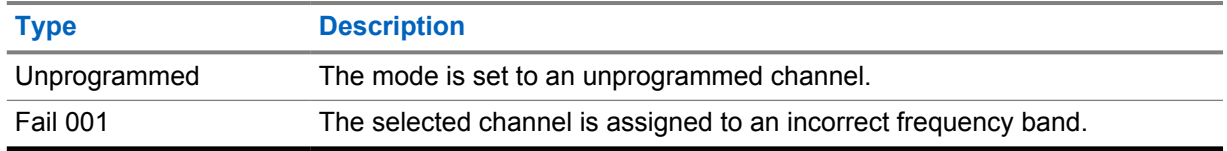

## **11.4**

## **Talkaround**

This feature allows you to continue communicating when your repeater is non-operational, or when your radio is out of range from the repeater but within the talk range of other radios.

The talkaround setting is retained even after powering down.

## **11.4.1 Toggling Between Repeater and Talkaround Mode**

#### **Procedure:**

Perform one of the following actions:

- From the Radio Control Widget, tap **Radio Quick Settings**→**Repeater or Talkaround**.
- From the Menu Feature Launcher Widget, tap **More**→**Repeater or Talkaround**.
- Press the programmed **Repeater or Talkaround** button.

#### **11.5**

## **Power Level**

This feature allows you to reduce the transmit power level for a specific case that requires a lower power level.

The reduced transmitted power level does not affect the receiving performance of your radio nor diminish the data functionality of the radio.

Low power level enables a shorter transmitting distance and helps conserve power.

High power level enables a longer transmitting distance.

### **11.5.1 Setting Power Levels**

#### **Procedure:**

Perform one of the following actions:

- From the Radio Control Widget, tap **Radio Quick Settings**→**Power**.
- From the Menu Feature Launcher Widget, tap **More**→**Power**.

## **11.6 Setting LED Indicator**

#### **Procedure:**

From the Menu Feature Launcher Widget, tap **More**→**LED Indicator**.

## **11.7 Setting Squelch Levels**

#### **Procedure:**

- **1** Perform one of the following actions:
	- From the Radio Control Widget, tap **Radio Quick Settings**→**Squelch**.
	- From the Menu Feature Launcher Widget, tap **More**→**Squelch**.
- **2** Perform one of the following actions:
	- For a normal squelch level, tap **Normal**.
	- To filter out unwanted calls or background noise, tap **Tight**.

### **11.8**

## **Toggling the Controls and Buttons Tones On or Off**

#### **Procedure:**

- **1** From the home screen, tap **More**.
- **2** To toggle the controls and buttons tones on or off, tap **Tones**.

# **Types of Radio Calls**

There are several ways that you can make a call with your radio depending on the types of calls

| <b>Call Type</b>                                                                                                    | <b>LMR Only</b> | <b>Converged</b> | <b>WAVE Only</b> |
|----------------------------------------------------------------------------------------------------|-----------------|------------------|------------------|
| <b>All Call</b><br>An All Call is a call from an individ-<br>ual radio to every radio on the site<br>or every radio at a group of sites.<br>All Call is used to make important<br>announcement.                                                                                |                 | ×                | ×                |
| <b>Broadcast Call</b><br>A Broadcast Call is a one-way<br>voice call from any user to an en-<br>tire talkgroup. The Broadcast Call<br>feature allows only the call initiat-<br>ing user to transmit to the talk-<br>group, while the recipients of the<br>call cannot respond. |                 |                  |                  |
| <b>Call Alert</b><br>Call Alert paging enables you to<br>alert the recipient to call you back<br>when they are able to do so. Call<br>Alert is applicable for subscriber<br>aliases or IDs only.                                                                               |                 | • 3              |                  |
| <b>Group Call</b><br>A Group Call is a point-to-multi-<br>point call operation. Your radio<br>must be configured as a member<br>of the group for you to communi-<br>cate with each other.                                                                                      |                 |                  |                  |
| <b>Open Voice Channel Mode (OVCM)</b><br>Call<br>An OVCM Call allows a radio that<br>is not preconfigured to work in a<br>particular system to both receive<br>and transmit during a group or in-<br>dividual call.                                                            |                 | ×                | ×                |
| <b>Private Call</b><br>A Private Call is a call from an in-<br>dividual radio to another individual<br>radio. There are two types of Pri-<br>vate call in LMR which are:                                                                                                    |                 | v 3              |                  |

<sup>&</sup>lt;sup>3</sup> This feature is only applicable to Seamless Voice in Capacity Max system.

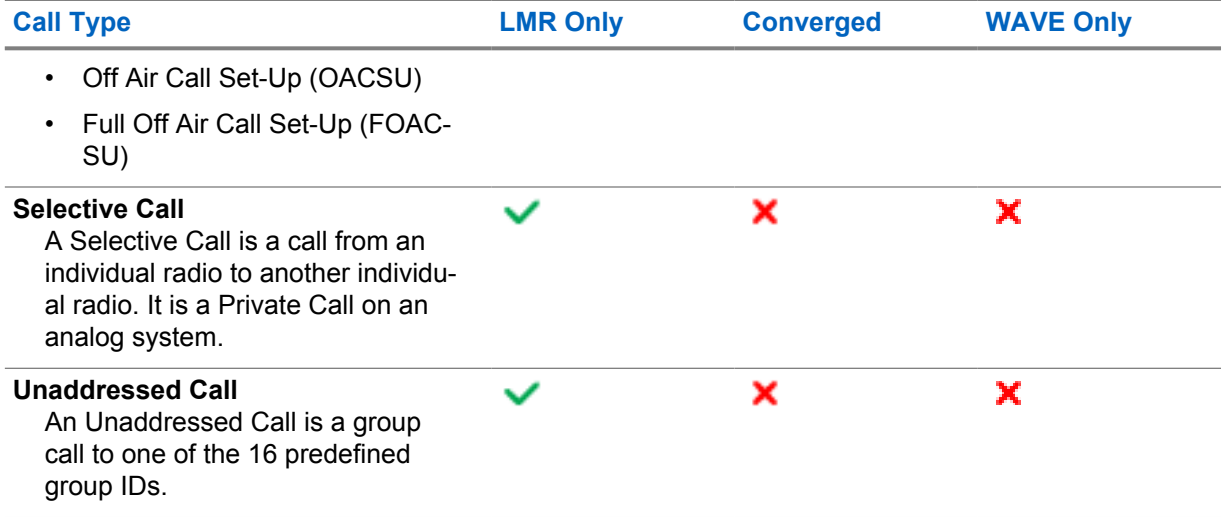

## **12.1 Making Calls**

### **Procedure:**

**1** To make calls, perform one of the following actions:

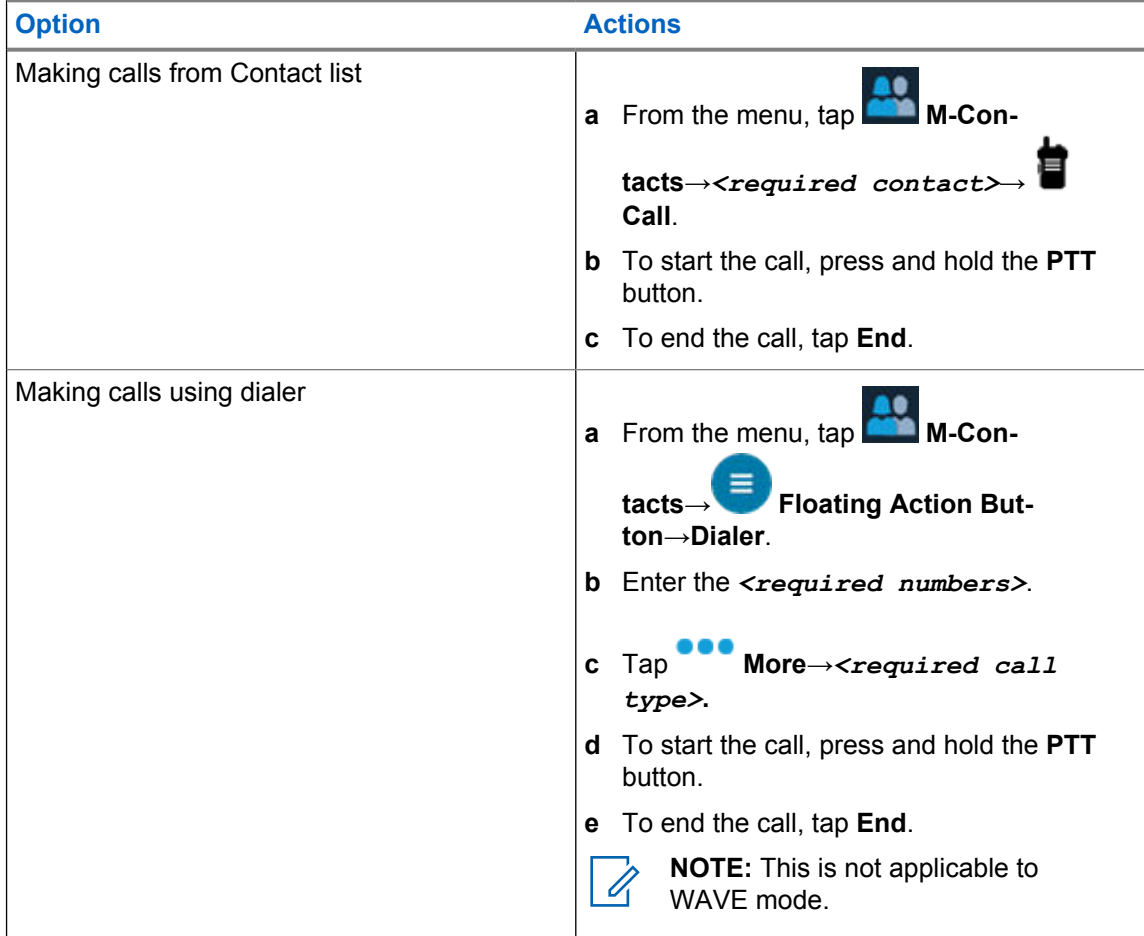

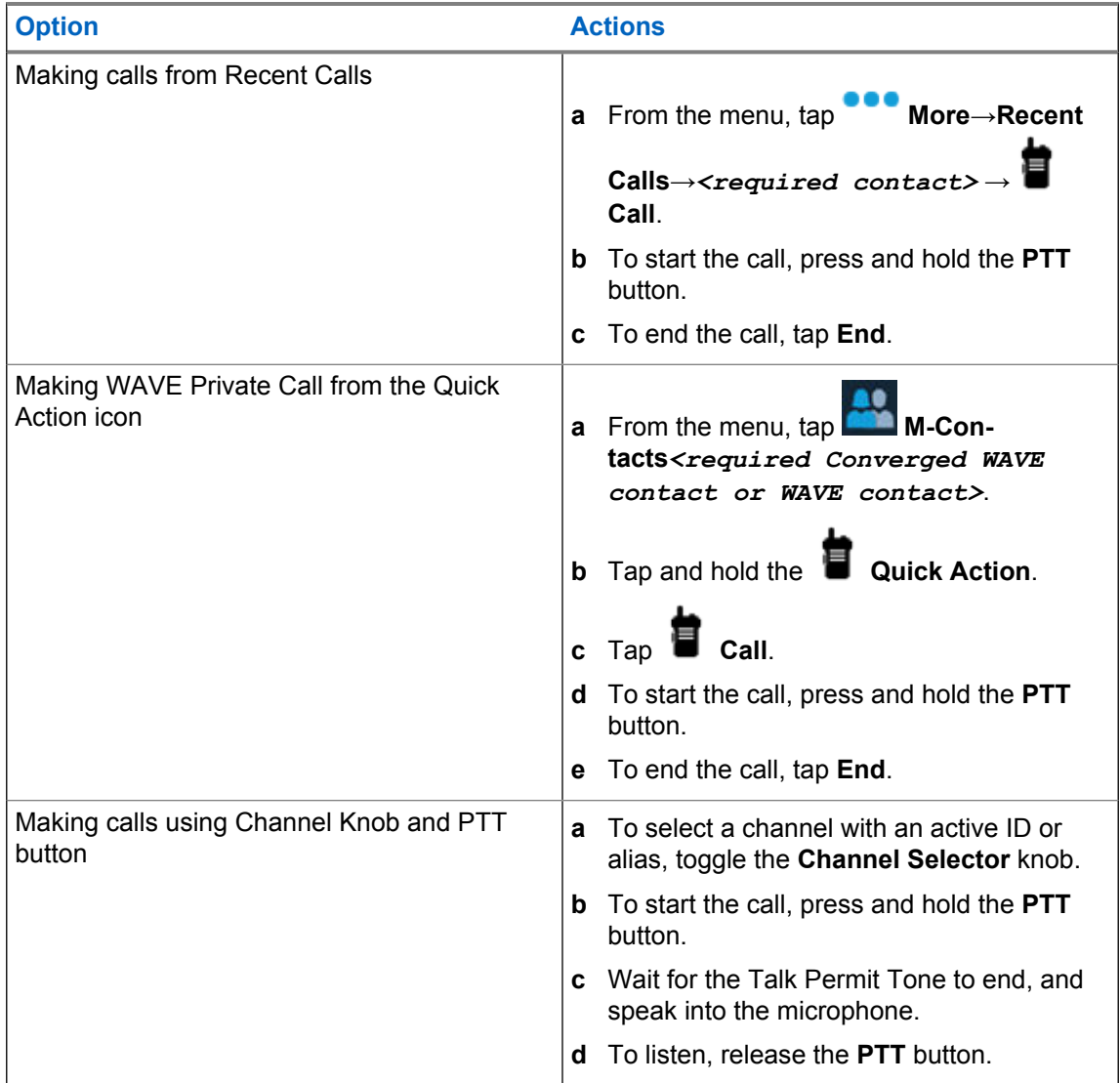

## **12.2 Responding to Calls**

#### **Procedure:**

- To speak, press and hold the **PTT** button.
- To listen, release the **PTT** button.
- To deny call, tap **Dismiss**.
- To end an ongoing call, tap **End**.

## **Emergency Operation**

Emergency Alarms are used to indicate critical situations. You can initiate an Emergency Alarm at any time even when there is activity on the current channel.

You can only assign one type of Emergency Mode to the Emergency button for each channel. Your radio supports the following Emergency Modes:

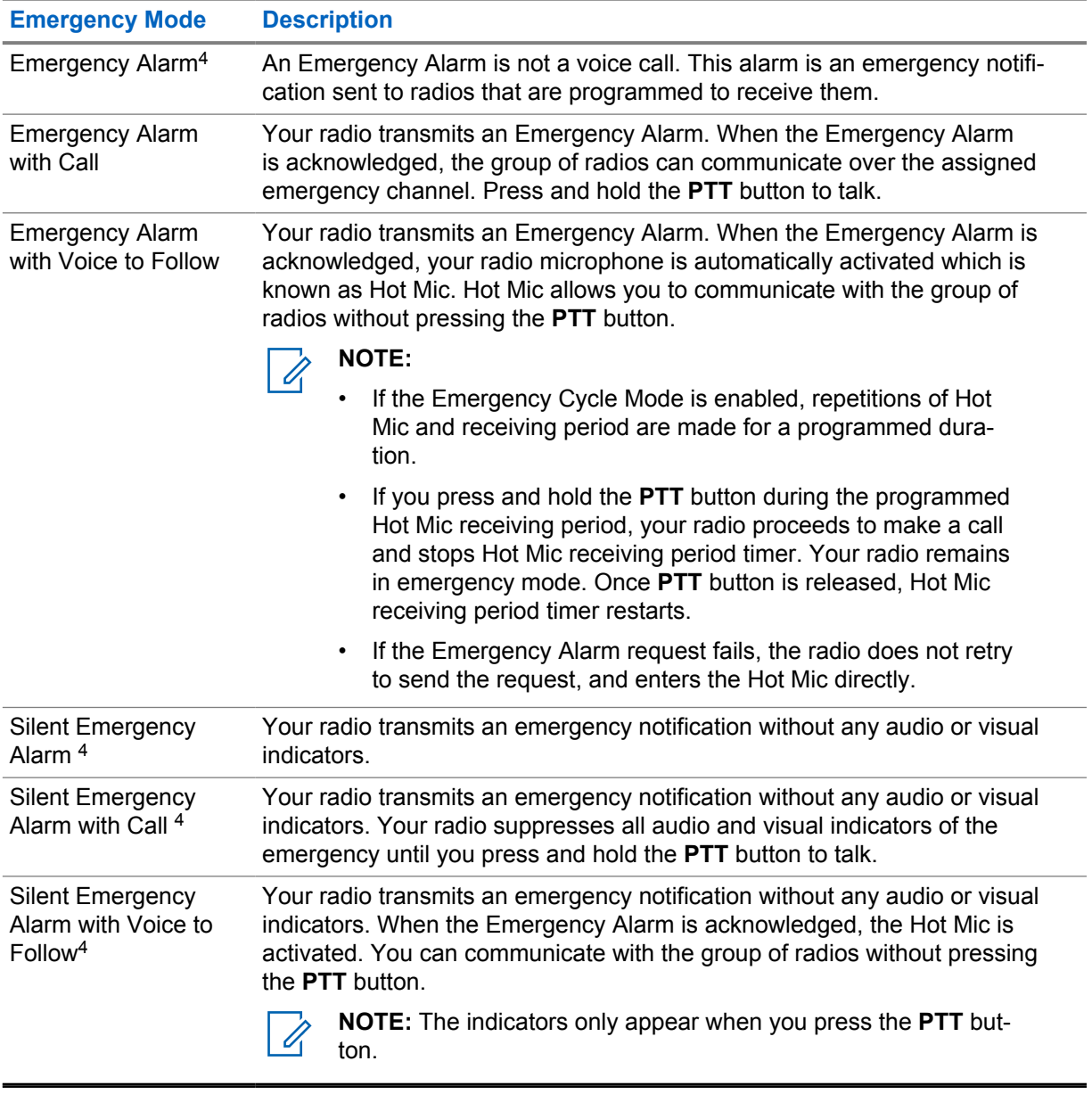

#### Table 15: Emergency Modes

<sup>4</sup> This feature is not applicable to Converged WAVE and WAVE only mode.

Your dealer can set the Emergency On or Off function and button-press duration of the Emergency button. Contact your dealer for more information.

Your dealer can program the Emergency Search tone. When the tone is programmed, the Emergency Search tone sounds. The tone mutes when your radio transmits or receives voice, and stops when your radio exits Emergency mode.

## **13.1 Sending Emergency Alarms**

#### **Procedure:**

Press the programmed **Emergency On** button.

If the alarm is successfully sent, your radio shows the following indications:

- The Emergency tone sounds.
- The display shows Acknowlege Received and exited the Emergency Alarm.

If the alarm is unsuccessful after all retries, your radio shows the following indications:

- A negative tone sounds.
- The display shows No Acknowledge and exited the Emergency Alarm.

**NOTE:** For Converged Setup in Capacity Plus (Single-Site and Multi-Site) systems, the radio that is configured to provide ACK to an Emergency Alarm are always in the LMR network.

## **13.2 Sending Emergency Alarms with Call**

#### **Procedure:**

 $\mathscr{U}_1$ 

**1** Press the programmed **Emergency On** button.

If the alarm is successfully sent, your radio shows the following indications:

- The Emergency tone sounds.
- The green LED blinks.
- The display shows Acknowledge Received.

If the alarm is unsuccessful after all retries, for Converged WAVE and WAVE only channel, the Radio Control Widget shows Emergency Fail and the top display shows EMER FAIL.

- **2** To call, press and hold the **PTT** button.
- **3** Wait for the Talk Permit Tone to end, and speak into the microphone.
- **4** To listen, release the **PTT** button.

If your radio does not detect voice activity for a predetermined period, the call ends.

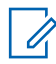

**NOTE:** For Converged Setup in Capacity Plus (Single-Site and Multi-Site) systems, the radio that is configured to provide ACK to an Emergency Alarm are always in the LMR network.

## **13.3 Sending Emergency Alarms with Voice to Follow**

#### **Procedure:**

**1** Press the programmed **Emergency On** button.

If the alarm is successfully sent, the Emergency tone sounds and Hot Mic is activated.

If the alarm is unsuccessful after all retries, for Converged WAVE and WAVE only channel, the Radio Control Widget shows Emergency Fail and the top display shows EMER FAIL.

**2** Speak into the microphone without pressing the **PTT** button.

Your radio automatically stops transmitting when:

- The cycling duration between hot mic and receiving calls expires if Emergency Cycle Mode is enabled.
- The hot mic duration expires if Emergency Cycle Mode is disabled.

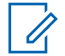

**NOTE:** For Converged WAVE and WAVE only channels, the hot mic duration is unable to configure.

## **13.4 Receiving and Responding to Emergency**

When you receive an Emergency, your radio shows the following indications:

- A tone sounds.
- The red LED blinks.
- For LMR and Converged LMR channel, received Emergency Alarm Received notification shows sender's information including ID, zone, channel, and talkgroup.
- For Converged WAVE and WAVE only channel, received Emergency Alarm Received notification shows sender's information including ID and talkgroup.
- The Emergency notification appears and is added to the Recent Calls.
- The Radio Control Widget shows Emergency Alarm Received and the ID of the sender.
- The top display shows EA RECEIVED and ID of the sender.

#### **Procedure:**

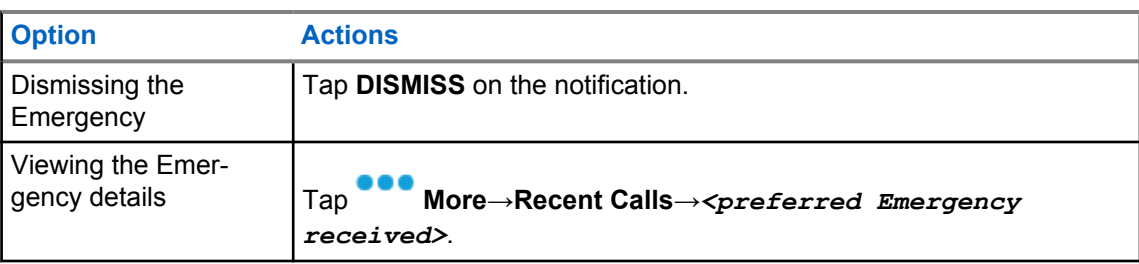

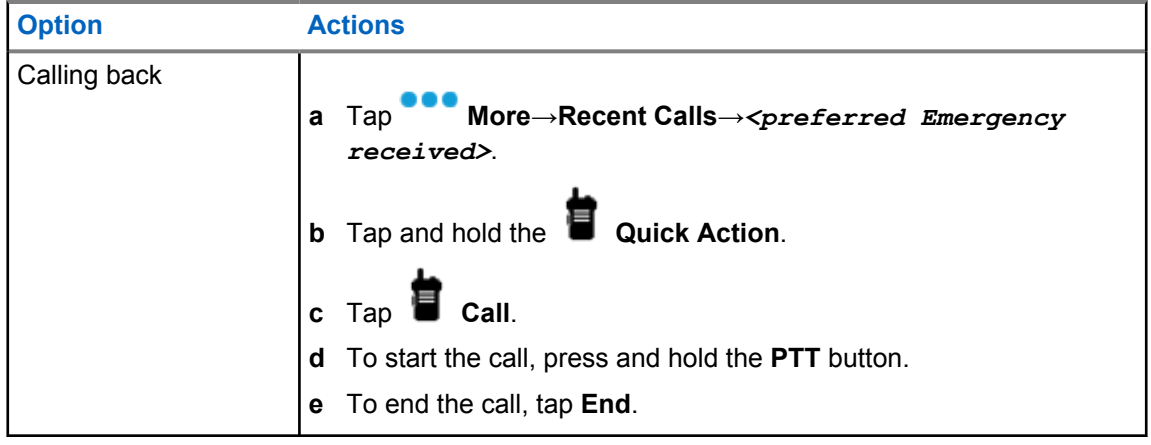

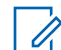

**NOTE:** If you receive an Emergency from a sender with a different zone or channel, the information in the Recent Calls will be grayed out and unable to call back.

## **13.5 Exiting Emergency Mode**

Your radio automatically exits emergency mode when you are having the following scenarios:

- An acknowledgment is received from the system (for emergency alarms only).
- All retries to send the alarm are exhausted.
- Turning off your radio. When you turn on your radio, the emergency will not reinitiate automatically.

#### **Procedure:**

Perform one of the following actions:

- Press the programmed **Emergency Off** button.
- If you receive emergency notification, tap **CANCEL**→**YES**

If you exited the Emergency successfully, your radio shows the following indications:

• The tone ceases.

 $\mathscr{U}$ 

The red LED extinguishes.

**NOTE:** If you exit the emergency mode while you receiving emergency alarm,The canceled emergency record populates the Recent list.

## **13.6 Emergency Remote Actions**

The Authorized user or Console admin can initiate or cancel the Emergency Alarm remotely depending on the types of network system.

For Converged WAVE and WAVE only channels, the Authorized user with Broadband PTT application can initiate and cancel the emergency remotely, your radio shows a pop-up message indicating the Emergency Alarm is turned on or cancelled by the name of the Authorize user.

For WAVE only and Capacity Max channels, if your radio is currently receiving an emergency alarm and the Authorized user or Console admin cancels the emergency alarm, you can view the emergency cancelled logs in the Recent Calls.

For Capacity Max, the Console admin can cancel the emergency remotely, your radio shows a pop-up message indicating the Emergency Alarm is cancelled by console.

## **Man Down (Fall Alert)**

The Man Down feature (henceforth known as Fall Alert) enables your radio to alert others when you are in danger.

If your radio tilts at a specified angle, is moving, or is stationary for a time, it prompts you with an Alert Tone. If you do not respond to the prompt before the predefined reminder timer expires, your radio automatically sends an Emergency Alarm or Emergency Call.

To prevent your radio from sending an Emergency Alarm or Emergency Call, you can take the following measures:

- For Tilt Alarm, you must restore the radio to the vertical position.
- For Movement Alarm, you must stop your radio from moving.
- For Anti-Movement Alarm, you must move your radio.

If more than one Man Down Alarm is enabled, your radio plays the Alert Tone when it detects the first movement violation.

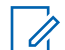

**NOTE:**

Man Down Alarms are not supported when operating in Fallback Mode.

This feature is supported in LMR only channels and Converged channels.

## **14.1 Turning the Man Down Feature On or Off**

## **Turning the Man Down Feature On**

#### **Procedure:**

- **1** From the Radio Control Widget, tap **Radio Quick Settings**.
- **2** Toggle **Man Down** to on.

## **Turning the Man Down Feature Off**

#### **Procedure:**

- **1** From the Radio Control Widget, tap **Radio Quick Settings**.
- **2** Toggle **Man Down** to off.

## **14.2 Exiting Man Down**

#### **Procedure:**

To exit Man Down, tap **Cancel**.

## **Lone Worker**

This feature prompts an emergency if there is no user activity (button press or channel selector activation) for a predefined time.

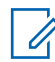

**NOTE:** This feature is supported in LMR only channels and Converged channels.

When there is no user activity for a predefined time, the radio prewarns you using an audio indicator and on-screen notification on both front and top display once the inactivity timer expires. You can cancel the notification and the timer for lone worker resets. The wake-up and sleep button, and touch interface do not reset the timer.

If there is no acknowledgment from you before the predefined reminder timer expires, the radio initiates an emergency condition as programmed by the dealer.

# **Privacy**

This feature prevents eavesdropping by unauthorized users on a channel by the use of a softwarebased scrambling solution. The signaling and user identification portions of a transmission are clear.

Your radio must have privacy enabled on the channel to send a privacy-enabled transmission, although this is not a requirement for receiving a transmission.

Some radio models may not offer Privacy feature, or may have different configuration. Contact your dealer for more information.

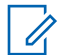

**NOTE:**

Only one type of privacy can be assigned at a time.

This feature is not applicable in Citizens Band channels that are in the same frequency.

The following table describes the type of privacy and the settings that appear on your radio.

#### Table 16: Privacy Types and Settings

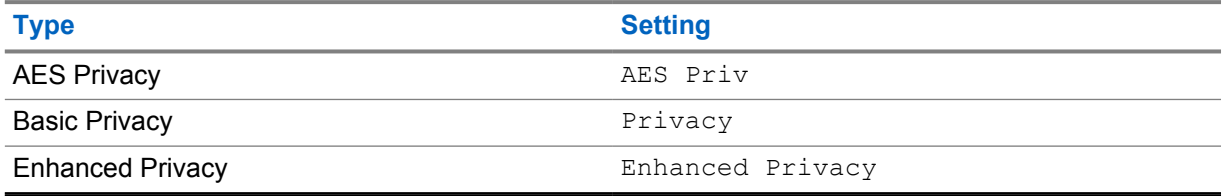

### **16.1 Turning Privacy On or Off**

#### **Procedure:**

Perform one of the following actions:

- From the Radio Control Widget, tap **Radio Quick Settings**→**Privacy**.
- From the Menu Feature Launcher Widget, tap More→**Privacy**.
- Press the programmed **Privacy** button.

If privacy is turned on, your radio shows the following indications:

- The top display momentarily shows PRIVACY ON.
- The secure icon appears in the top display and Radio Control Widget.

If privacy is turned off, your radio shows the following indications:

- The top display momentarily shows PRIVACY OFF.
- The secure icon disappears from the top display and Radio Control Widget.

## **Contacts Settings**

The contacts are defined by the network settings. The Contacts Settings provides an address book function on your radio that supports LMR contacts, WAVE contacts, and Converged contacts. Each entry corresponds to an ID for making calls. The entries are alphabetically sorted and different for LMR and WAVE mode.

Each entry within Contacts contains the following information:

- **Call Alias**
- Call ID
- Call Type
- System ID

When your radio is in LMR mode, the contact list will show LMR and Converged contacts. When your radio is in WAVE mode, the contact list will show WAVE and Converged contacts.

In LMR mode, your radio supports Call, Call Alert, Remote Monitor, Message, Status, and Radio Check. See [Accessing Contact Settings on page 90.](#page-89-0)

In WAVE mode, the **Floating Action Button (FAB)** is not supported. Your radio only supports

WAVE Private Call and WAVE Call Alert. You can launch the features by tapping and holding the **Quick Action**. Each contacts displayed the current available status such as Available, Unavailable, or Do Not Disturb (DND).

The Converged contact number changes when you switch between the modes.

## **17.1 Contacts Overview**

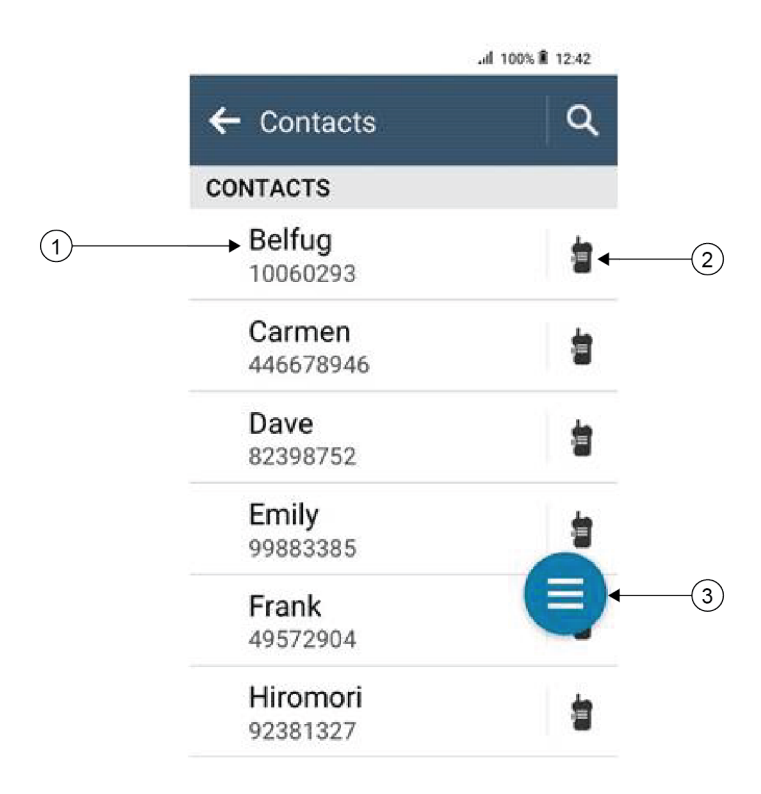

### Table 17: Converged LMR or LMR only Overview

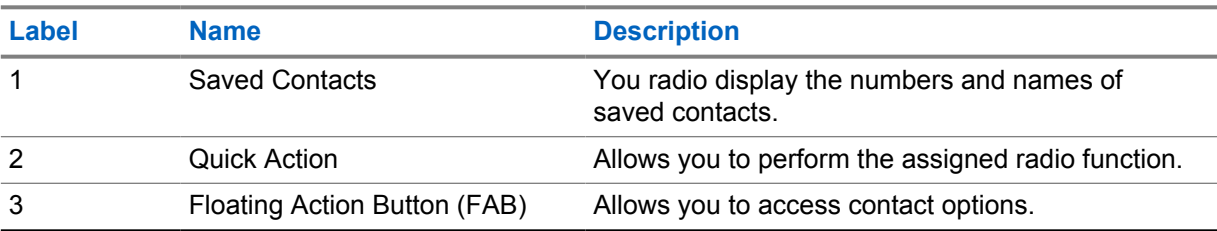

<span id="page-89-0"></span>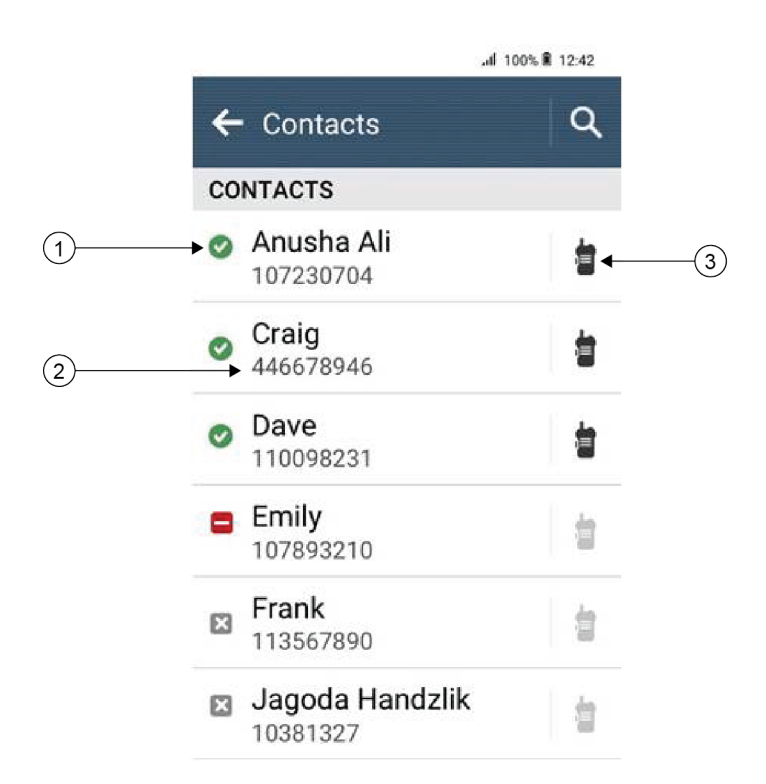

#### Table 18: Converged WAVE or WAVE only Overview

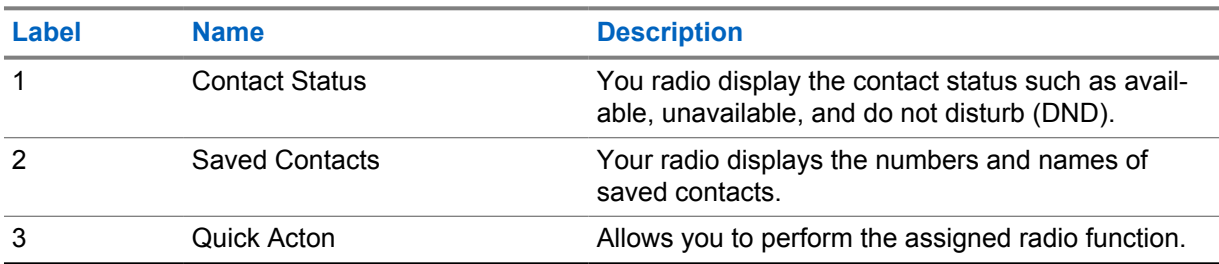

## **17.2 Accessing Contact Settings**

#### **Procedure:**

- **1** From the menu, tap **M-Contacts**.
- **2** Perform one of the following actions:

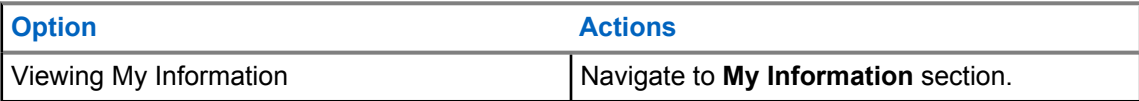

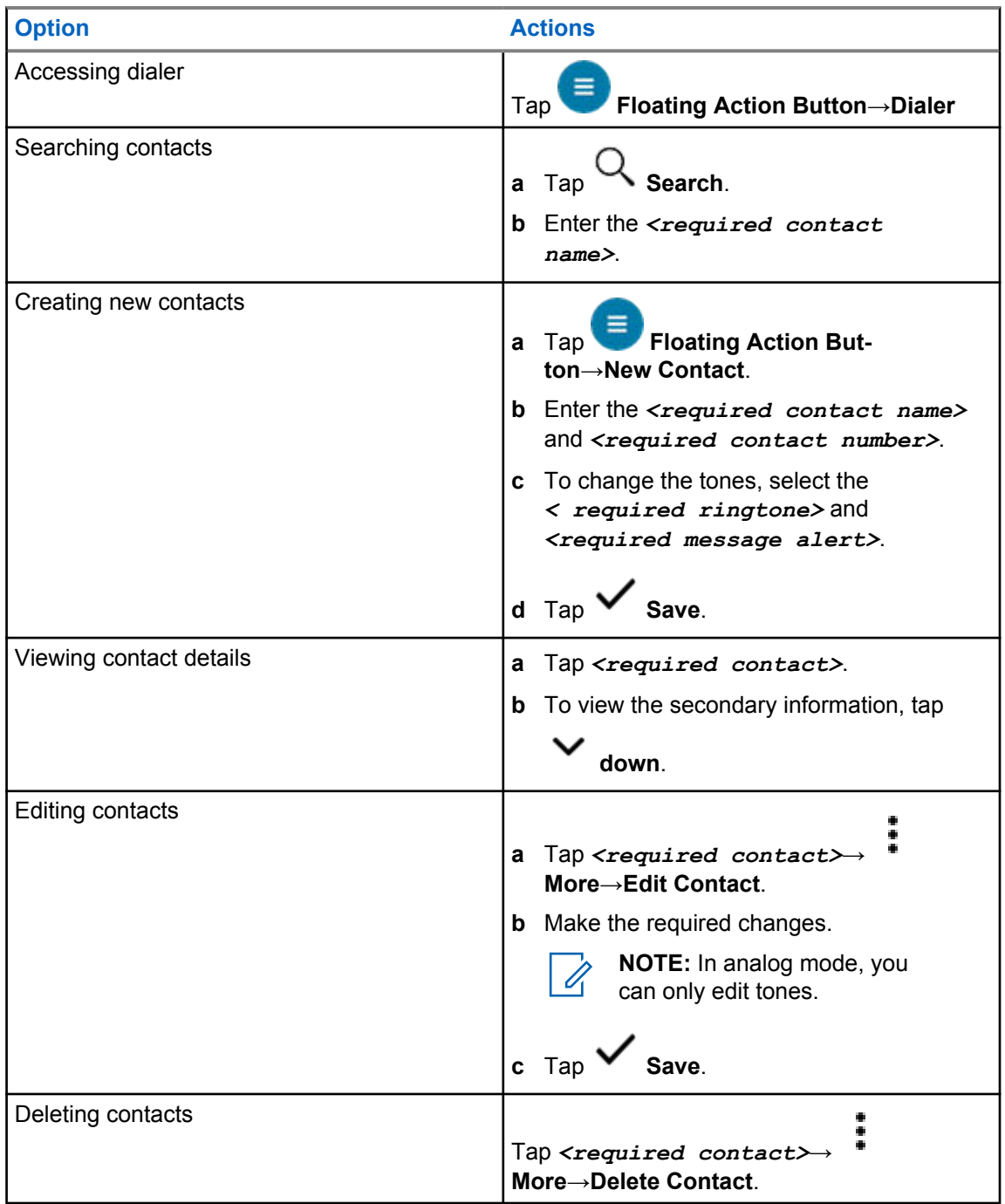

## **17.2.1 Quick Actions**

You can assign the following radio functions as **Quick Action** through the contact setting.

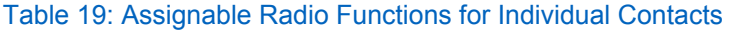

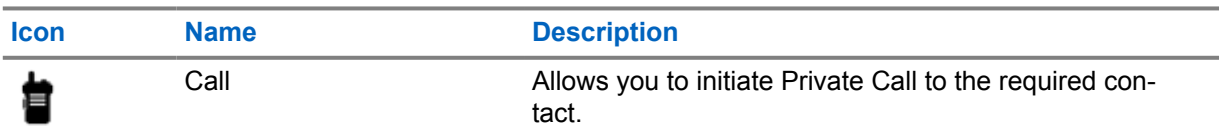

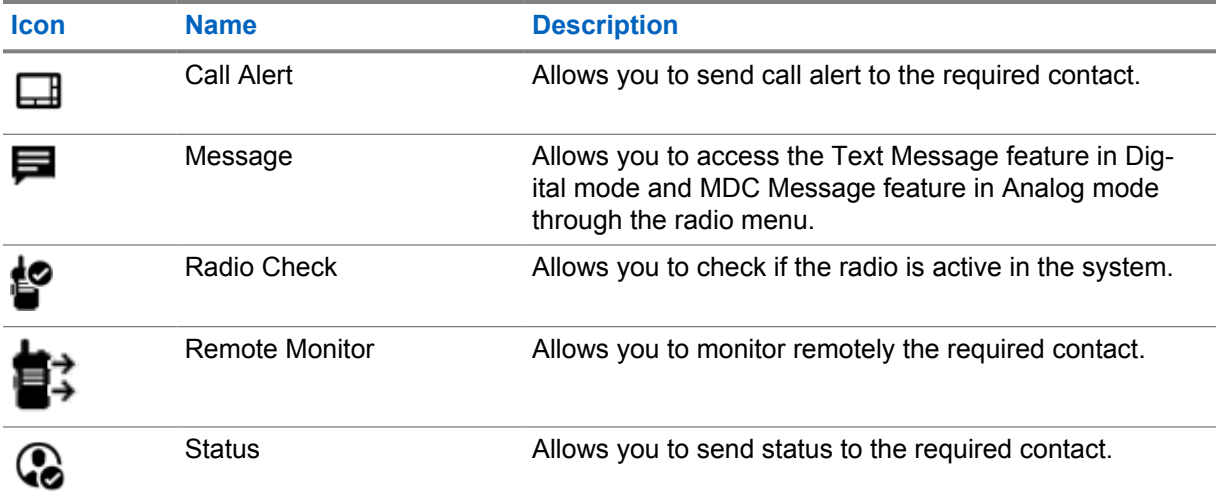

#### Table 20: Assignable Radio Functions for Group Contacts

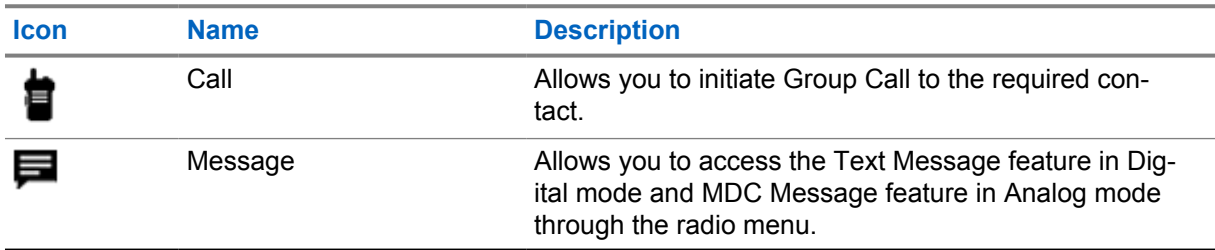

### **17.2.1.1 Setting Quick Action**

#### **Procedure:**

- **1** From the menu, tap **M-Contacts**.
- **2** Navigate to the *<required contact>*.
- **3** Tap and hold the **Quick Action** icon.

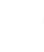

- **Call** is the default **Quick Action**.
- **4** Perform one the follow actions:
	- Tap *<required radio function>*.
	- Tap **More**→*<required radio function>*.

### **17.2.1.2 Using Quick Action**

#### **Procedure:**

- **1** From the menu, tap **M-Contacts**.
- 2 Navigate to <required contact>.
- **3** Tap the assigned **Quick Action**.
- If the **Quick Action** requires you to push the **PTT** button, your radio shows the following indications:
	- The **Quick Action** icon turns blue.
	- Quick Action notification appears.
- If the **Quick Action** does not requires you to push the **PTT** button, your radio launch the app for the assigned **Quick Action**.

# **Seamless Over-The-Air-Programming**

The Seamless Over-The-Air-Programming service enables radio programming and updates over Wi-Fi/LTE broadband connection while the radios are in use.

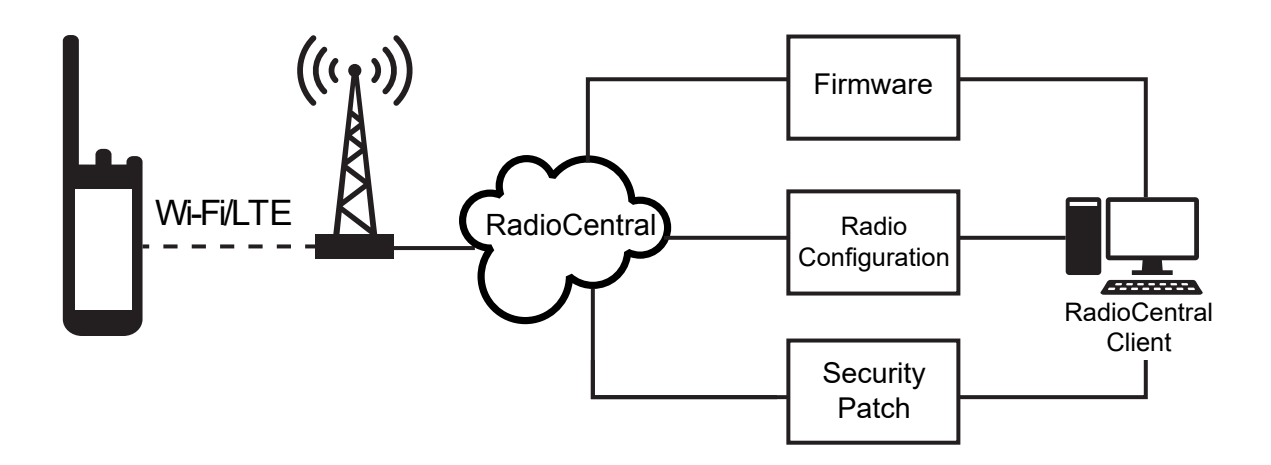

Seamless updates of firmware (full and differential), radio configuration, and security updates are scheduled by the radio system administrator. As a user, you are given a choice to install immediately or delay for later.

With Seamless Over-The-Air-Programming, you can apply a software feature to your radios on the go. After the new software features license is loaded into RadioCentral, a provisioning job can be scheduled to enable the feature through Wi-Fi/LTE. Your radio service provider can also schedule a software update for your radio.

When an update is available, your radio automatically downloads the update package. After the package is downloaded, you can choose to install immediately or later.

You or your service provider can reset your radio to factory settings by using this feature.

# **Voice Operating Transmission**

Voice Operating Transmission (VOX) allows you to initiate hands-free voice-activated calls on a programmed channel. When your VOX-capable accessory detects voice, your radio automatically transmits for a programmed period.

Google Assistant and Voice Control are mutually exclusive with VOX.

#### **NOTE:**

0

VOX is unable to initiate hands-free voice-activated calls if your radio is connected to any Bluetooth accessories.

This feature is not applicable in Citizen Band channels that are in the same frequency.

Contact your dealer or administrator for more information.

## **19.1 Setting Voice Operating Transmission**

#### **Procedure:**

- From the Radio Control Widget, tap **Radio Quick Settings**→**VOX**.
- From the Menu Feature Launcher Widget, tap More→**VOX**.

# **Text Messaging**

This feature allows you to quickly send and receive messages directly from your radios. The maximum length of a text message is 200 characters. Local date and time is time stamped on the messages.

#### **20.1**

## **Accessing Text Messages**

#### **Procedure:**

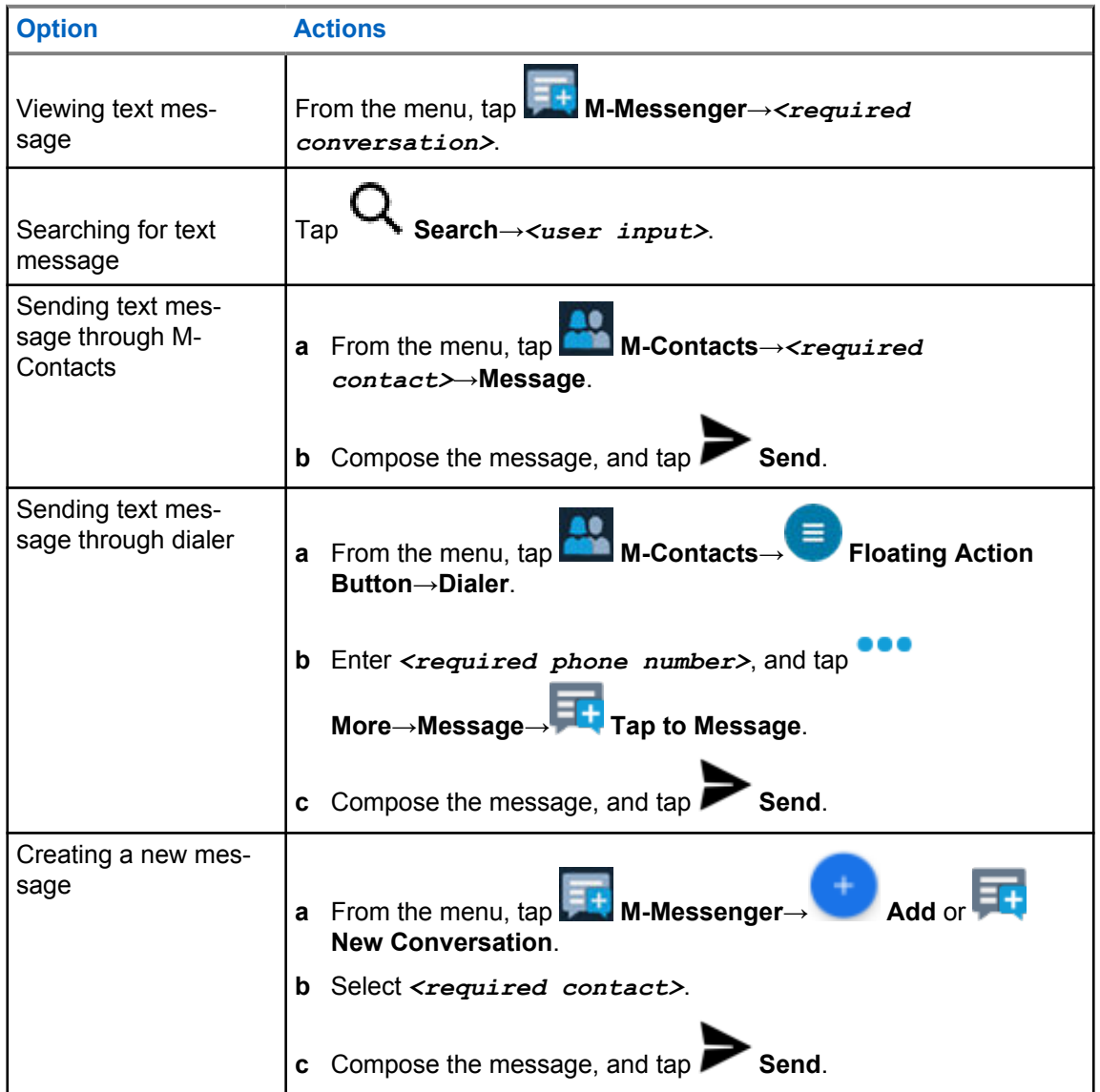

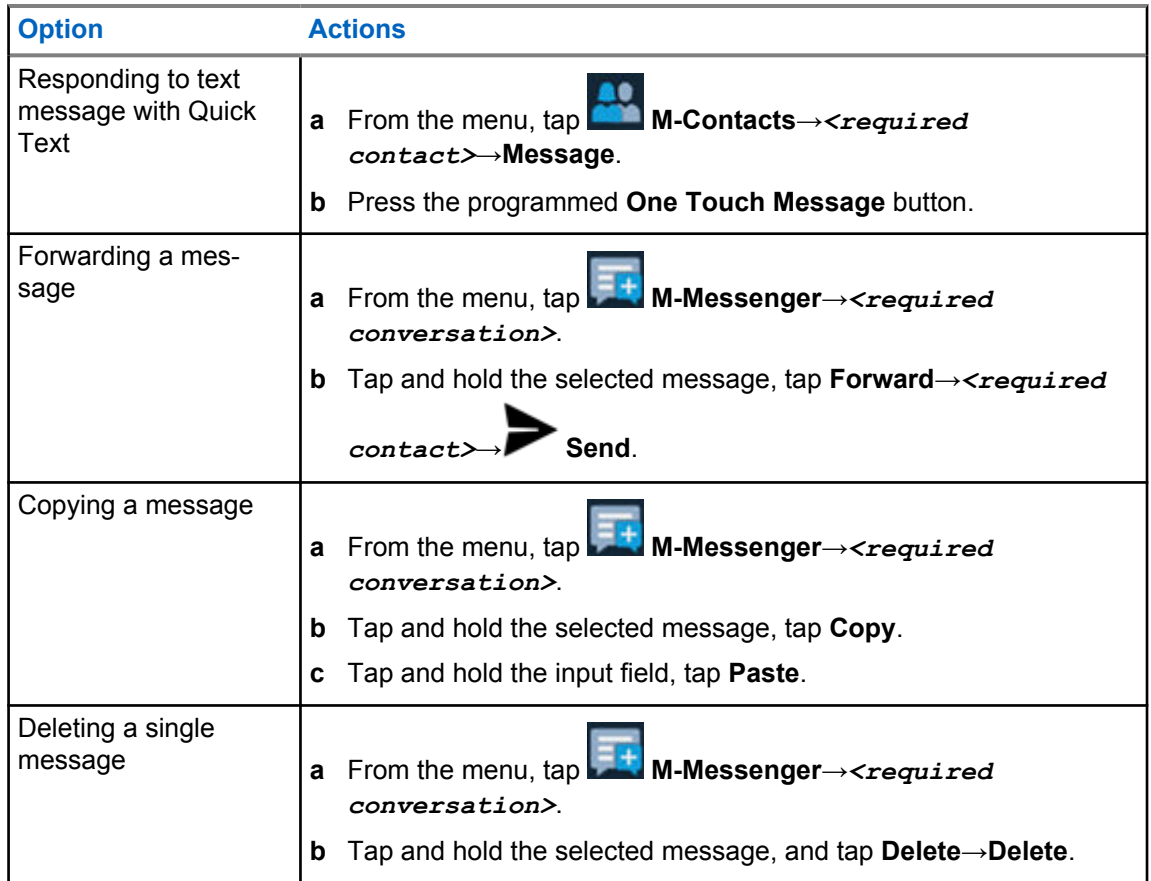

## **20.2 Setting Message Alert Tone**

### **Procedure:**

- **1** From the menu, tap **M-Contacts**.
- 

**2** Tap *<required contact>*→ **More**→**Edit Contact**→**Message Alert**.

- **3** Select the preferred message alert:
	- Repetitive
	- Momentary

**4** Tap **Save**.

# **Security**

This feature allows the administrator or other radio subscriber to put a radio into a non-functional state when the radio is missing or in an unknown hand. The radio stays in this state regardless of its power changes.

The radio can only be uninhibited by receiving an uninhibited command from the administrator or other radio subscriber.

## **21.1 Disabling Radio**

#### **Procedure:**

**1** Perform one of the following actions:

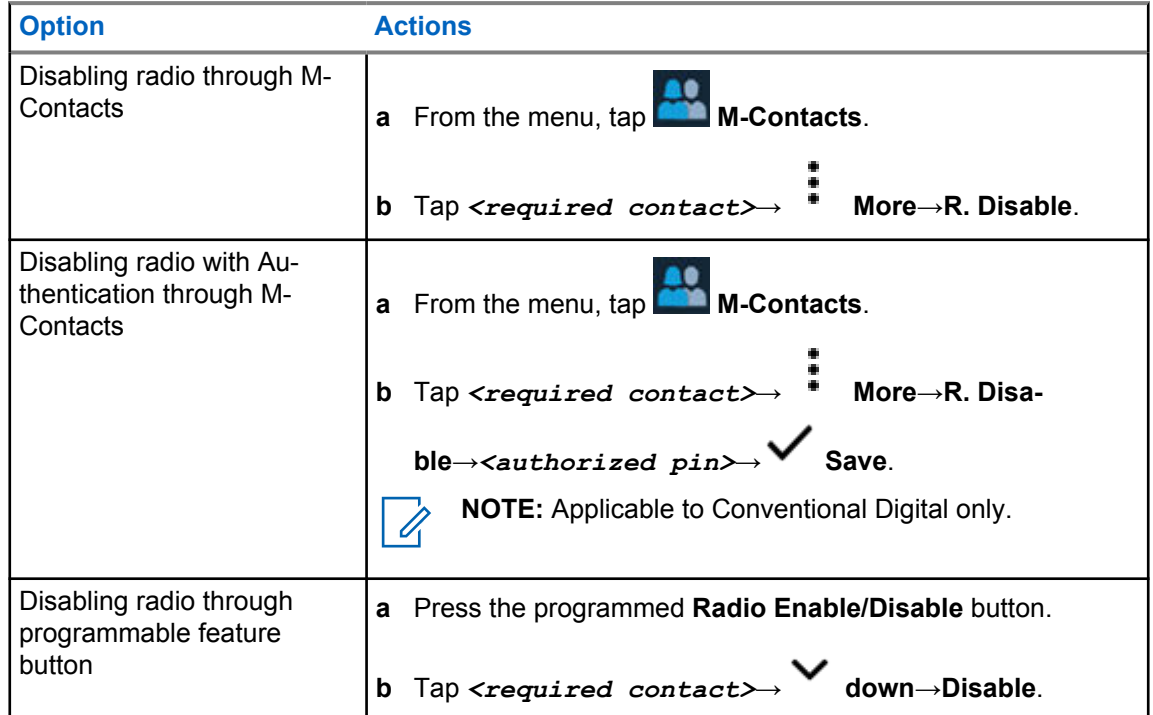

## **21.2 Enabling Radio**

#### **Procedure:**

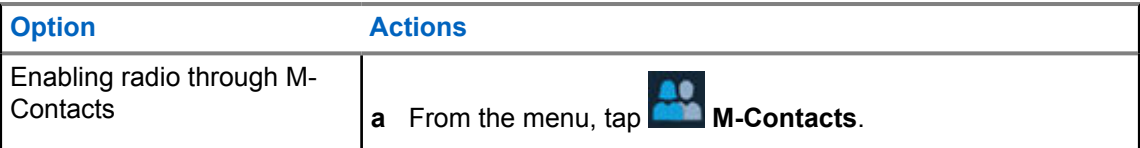

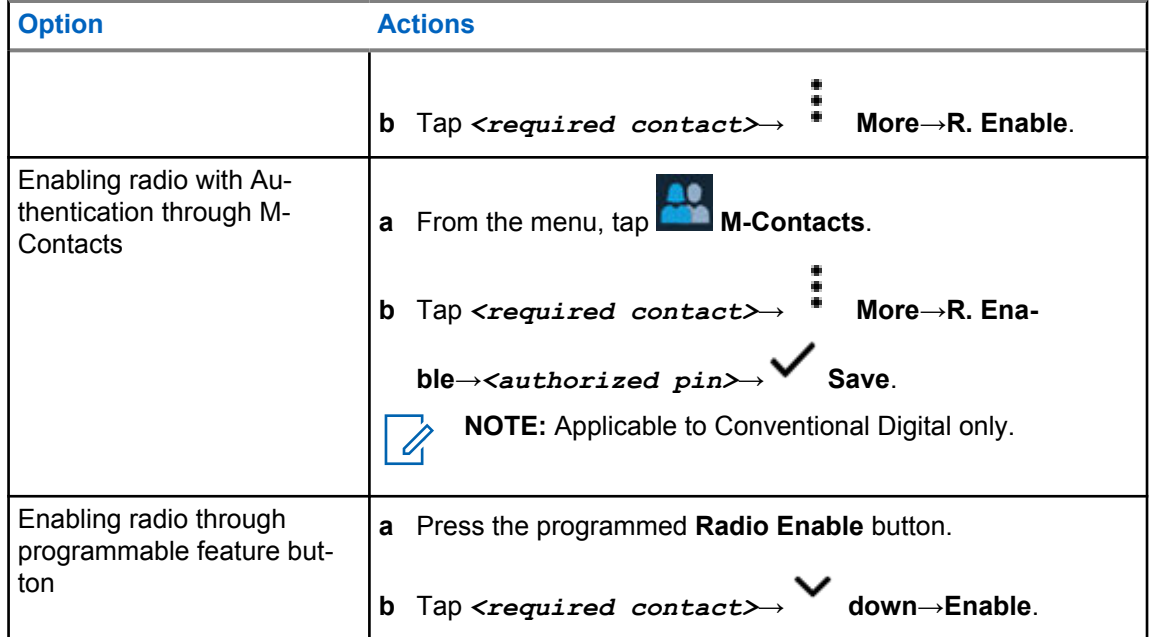

# **Call Indicator Settings**

This feature allows you to configure call or text message tones.

## **22.1 Assigning Ring Styles**

#### **Procedure:**

- **1** From the home screen, tap **More**→ **M-Contacts**→*<required contact>*→ **More**→**Edit Contact**.
- **2** Perform one of the following actions:
	- To assign ringtone, tap **Ringtone**→*<preferred tone>*→**OK**→ **Save**.
	- To assign message alert, tap **Message Alert**→*<preferred alert>*→**OK**→ **Save**.

## **Recent Calls**

You can view missed, answered, outgoing private calls, call alerts, and emergency alerts in Recent Calls.

In the list of recent calls, it is arranged in an ascending order of time with the most recent first. The list can store up to 50 recent calls and the oldest ones are deleted automatically.

For recent calls that you have not visited, it will appear in a bold font. You can choose to initiate a call straight away from the recent calls screen.

The following shows the details from the Recent Calls screen:

#### **Figure 3: Recent Calls Screen**

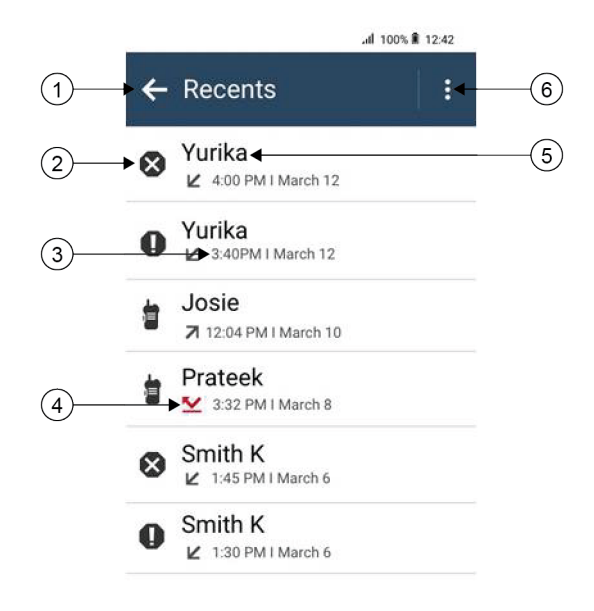

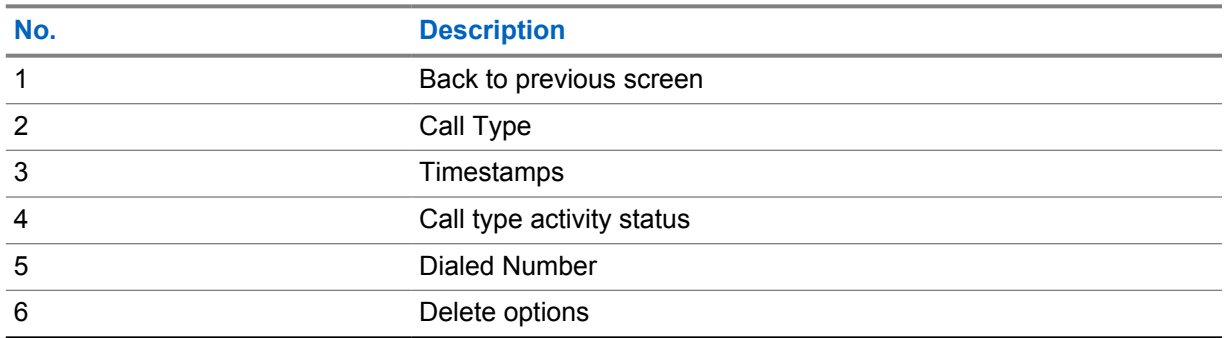

## **23.1 LMR Contacts Icons**

#### Table 21: Call Type Icons

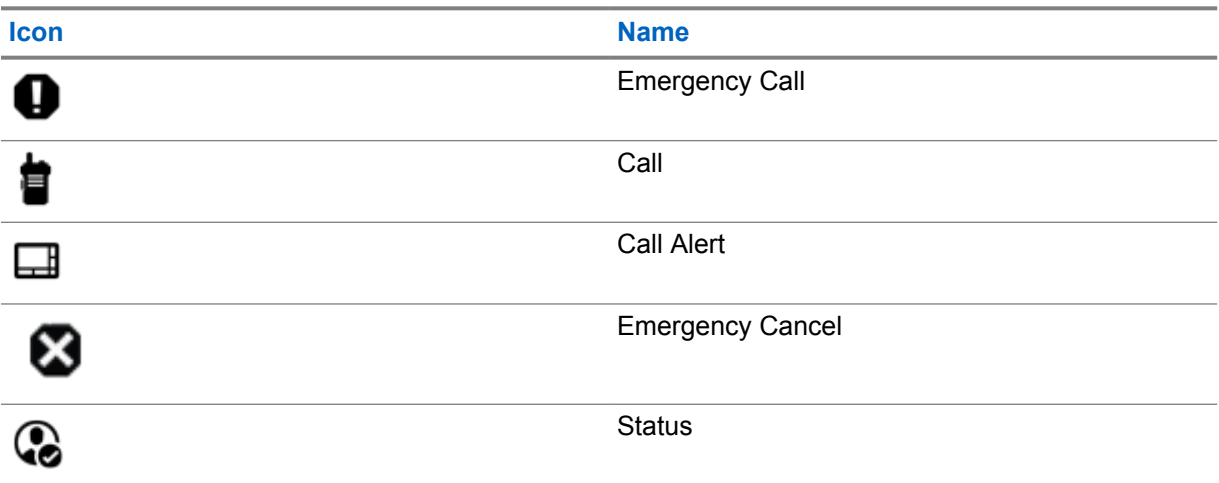

#### Table 22: Activity Status Icons

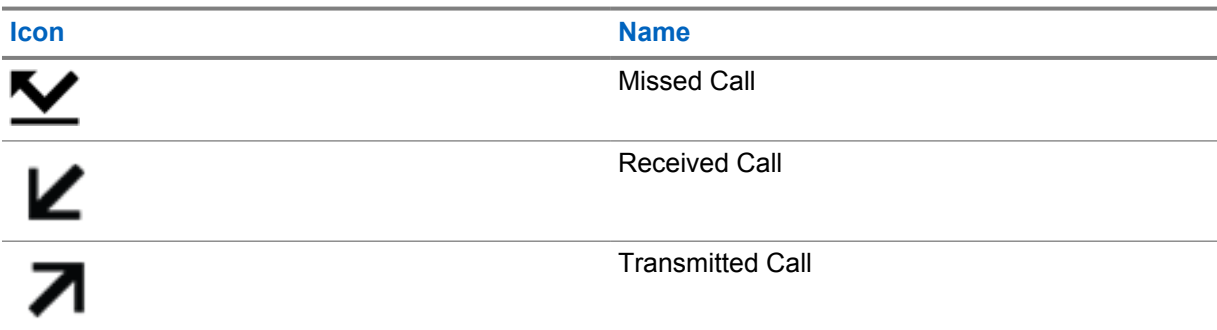

## **23.2 Accessing Recent Calls**

#### **Procedure:**

- **1** From the home screen, tap **More**→**Recent Calls**.
- **2** Perform one of the following actions:
	- To view recent calls, scroll through the list.
	- To delete a selected contact, tap **More**→**Select to Delete**→*<required contact>*

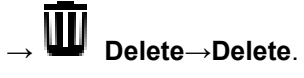

• To delete all contacts, tap **More**→**Delete All**→**Delete**.

• To add new contacts, tap *<required contact>*→ **More**→**Add to Contact**→*<contact information>*→ **Save**. • To edit existing contact, tap *<required contact>*→ **More**→*<updated information>*→ **Save**. • To call the contact, tap *<required contact>*→**PTT**.

**NOTE:** You can only add, edit, or delete WAVE contacts through WAVEOnCloud portal.

## **Call Queue**

When there are no resources available to process a call, Call Queue enables the call request to be placed in the system queue for the next available resources.

**24.1**

## **Receiving a Call Queue**

#### **Procedure:**

Press and hold the **PTT** button.

A tone is heard and the top display shows Call in Queue.

If receiving a Call Setup is successful, your radio shows the following indications:

- A positive indicator tone sounds.
- The green LED blinks.
- The display shows the call type icon, ID or alias.
- You have up to 4 seconds to press and hold the **PTT** button to begin voice transmission.

If receiving a Call Queue is unsuccessful, your radio shows the following indications:

- A negative indicator tone sounds.
- The display shows the failure notice screen.
- Radio terminates the call and exit the call setup.

# **Priority Call**

Priority Call allows the system to preempt one of the ongoing non-priority calls and initiate the requested high priority call when all channels are busy.

With all channels occupied with high priority calls, the system does not preempt any calls, and places the requesting high-priority call into call queue. If the system fails to place the requesting high-priority call into call queue, it declares failure.

The default settings for Priority Call are preconfigured. When the following features are used, the call priority level reverts automatically to the preconfigured setting.

- All voice calls
- DMR III Text Message/Text Message

## **25.1 Switching the Priority Call Level**

#### **Procedure:**

Press the programmed **Toggle Call Priority Level** button.

If High Priority is enabled, your radio shows the following indications:

- The display shows Next Call: High Priority.
- The Call Priority High icon appears on the home screen.

If Normal Priority is enabled, your radio shows the following indications:

- The display shows Next Call: Normal Priority.
- The Call Priority High icon disappears on the home screen.

# **Scan**

Depending on the supported system available on your radio, your radio may have different behavior on Scan.

### **Channel Scan**

Channel Scan is available for Other Systems.

When you start a scan, your radio scans through the programmed scan list for the current channel looking for voice activity. If you are on a digital channel, and your radio locks onto an analog channel, your radio automatically switches from digital mode to analog mode during the call and the same behavior occurs if you are on analog channel.

#### Table 23: Scan Methods

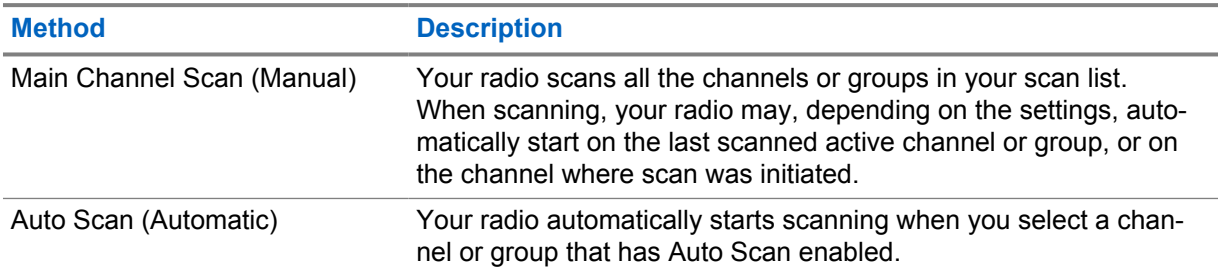

When you miss a call from a talkgroup or a channel that is in your scan list, you might be having the following situations:

- Scan feature is not on.
- Scan list member has been disabled through the menu.
- You are already participating in another call.
- For Multi-site system, no member of the scanned group is registered at your current site.

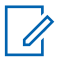

**NOTE:** If your radio joins a call for a Zone Scan List member from a different Zone and Call Hang Timer expires before you are able to respond, in order to respond, you must navigate to the Zone and Channel of the Scan List Member and start a new call.

## **26.1 Turning Scan On or Off**

#### **Procedure:**

- From the Radio Control Widget, tap **Radio Quick Settings**→**Scan**.
- From the Menu Feature Launcher Widget, tap **More**→**Scan**.
- Press the programmed **Scan** button.

## **26.2 Scan Talkback**

The Talkback feature allows you to respond to a transmission while scanning.

Depending on how you configure the Scan Talkback feature, you will see two different scenarios if you press the PTT button when your radio scans into a call from the selectable group scan list.

#### Table 24: Scan Talkback Type

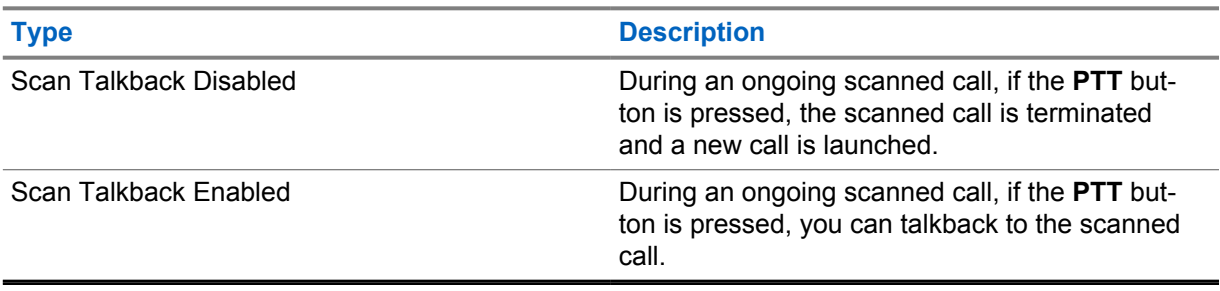

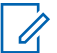

#### **NOTE:**

If you face the following scenarios:

- **1** Scan into a call for a group that is not assigned to a channel position in the currently selected zone
- **2** Miss the Hang Time of the call.

Perform the following actions:

- **1** Switch to the proper zone.
- **2** Select the channel position of the group to talk back to that group.

### **26.3 Nuisance Channels**

Nuisance Channel is a channel that generates unwanted call continually.

You can temporarily remove the unwanted channel from the scan list and restore it back later on. This capability does not apply to the channel designated as the Selected Channel.

## **26.3.1 Deleting Nuisance Channels**

**Prerequisites:** Your radio is scanned into the Nuisance Channel.

#### **Procedure:**

- **1** Press the programmed **Nuisance Delete** button until you hear a tone.
- **2** Release the programmed **Nuisance Delete** button.

### **26.3.2 Restoring Nuisance Channels**

#### **Procedure:**

Perform one of the following actions:

Restart your radio.

- Turn off and then turn on the scan.
- Change the channel.
- Change the zone.

### **26.4**

## **Priority Monitor**

Priority Monitor allows your radio to receive transmission from talkgroups with higher priority during talkgroup call. This feature is only applicable to members in Receive Group List.

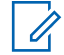

**NOTE:** This feature can only be accessed when Talkgroup Scan feature is enabled.

Priority talkgroups are Priority 1 (P1) and Priority 2 (P2). Your radio receives transmission according to the following priority:

- **1** Emergency Call for P1 Talkgroup.
- **2** Emergency Call for P2 Talkgroup.
- **3** Emergency Call for non-priority Talkgroup in the Receive Group List.
- **4** All Call.
- **5** P1 Talkgroup Call.
- **6** P2 Talkgroup Call.
- **7** Non-priority Talkgroup in the Receive Group List.

#### **26.5**

## **Receive Group List**

Receive Group List allows you to create and assign members on the talkgroup scan list. You can have a maximum of 16 members in a list.

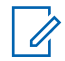

**NOTE:** To add member into the list, the talkgroup must first be configured in the radio.

For Capacity Max, when your radio is programmed to edit the scan list, you can perform the following actions:

- Add, remove, and edit priority for talkgroups.
- Add, remove, and edit affiliation talkgroups.

For Other Systems, when your radio is programmed to edit the scan list, you can perform the following actions:

- Add or remove talkgroups.
- Add, remove, and edit priority for talkgroups.
- Add, remove, and edit affiliation talkgroups.
- Replace the existing scan list with a new scan list.

If a talkgroup is programmed as Permanent Talkgroup, you are unable to edit the talkgroup from the scan list.
### **26.6 Scan Lists**

You can create and assign individual channels or groups in Scan Lists. Your radio scans for voice activity by cycling through the channel or group sequence specified in the scan list for the current channel or group. Scan List also known as Receive Group List.

Your radio can support up to 250 scan lists, with a maximum of 16 members in a list. Each scan list supports a mixture of analog and digital entries.

The Priority icon on the left of member ID indicates whether the member is on Priority 1 or Priority 2 channel list. You cannot have multiple Priority 1 and Priority 2 channels in a scan list. There is no icon if the priority is set to **None**.

**NOTE:** This feature is not applicable to Capacity Plus.

## **26.6.1 Accessing Scan List**

Deleting Scan List member

#### **Procedure:**

**1**

From the Menu Feature Launcher Widget, tap **Scan List** or **More**→**Scan List**.

**NOTE:** If the Scan List icon is grey out on the Menu Feature Launcher, you are unable to

Tap *<required scan list member>*→*<Remove from Scan>*.

- Û,
	- access the scan list.

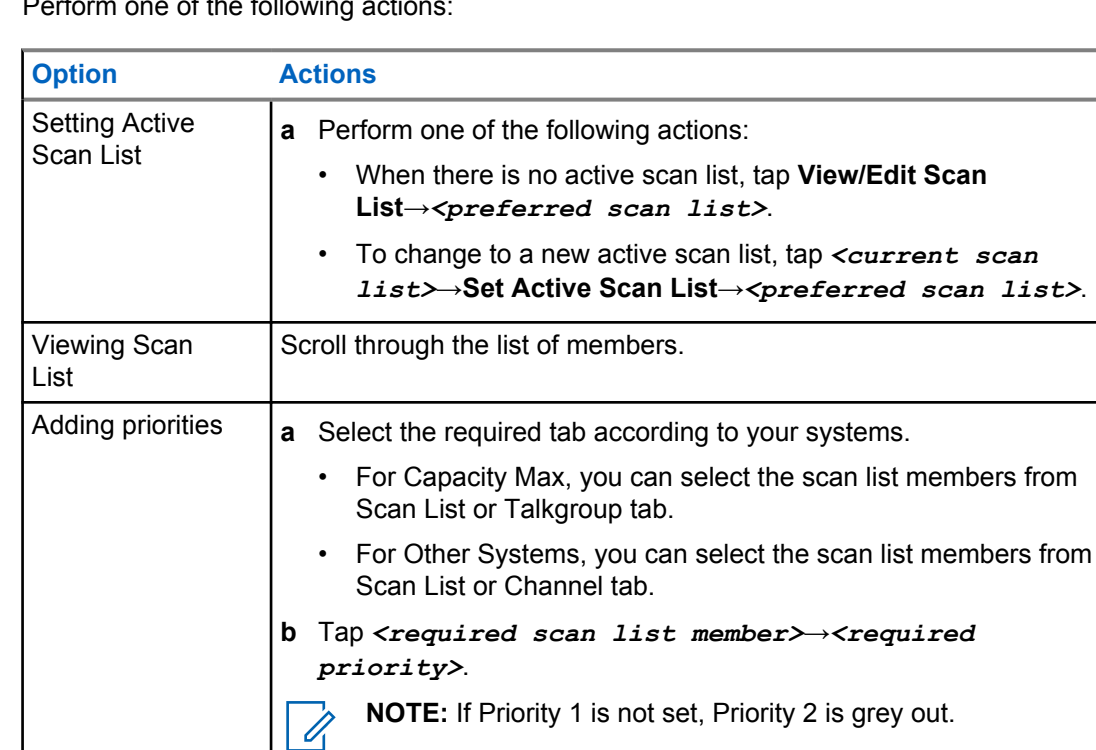

**2** Perform one of the following actions

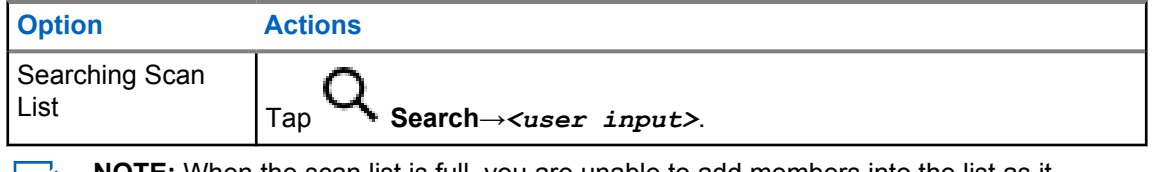

**NOTE:** When the scan list is full, you are unable to add members into the list as it appears grey out. If the Scan List is empty, the Radio Control Widget shows  $Empty$ Scan List.

## **26.7 Flexible Receive List**

The Flexible Receive List feature allows you to create and assign members on the receive talkgroup list.

Your radio can support a maximum of 16 members in the list.

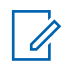

**NOTE:** This feature is only applicable to Capacity Plus.

## **26.7.1 Accessing Flexible Receive List**

#### **Procedure:**

- **1** From the Menu Feature Launcher Widget, tap **Scan List** or **More**→**Scan List**.
- **2** On the Talkgroup tab, select the required member and perform one of the following actions:
	- To add member, tap **Add**→**Add to List**

• To remove member, tap **Scan List**→**Remove from List**

### **26.8 Multi-Talkgroup Affiliation**

Your radio can be configured for up to seven talkgroups at a site.

Up to seven talkgroups can be assigned as affiliation talkgroups from the 16 talkgroups in the Receive Group List. The selected talkgroup and the priority talkgroups are automatically affiliated.

### **26.8.1 Adding Talkgroup Affiliation**

#### **Procedure:**

From the Menu Feature Launcher Widget, tap **Scan List** or **More**→**Talkgroup**→*<required Talkgroup>*→**Add to List**.

## **26.8.2 Removing Talkgroup Affiliation**

#### **Procedure:**

From the Menu Feature Launcher Widget, tap **Scan List** or **More**→**Talkgroup**→*<required Talkgroup>*→**Remove from List**.

## **Location**

The Global Navigation Satellite System (GNSS) integrates information from the Global Positioning System (GPS), Global Navigation Satellite System (GLONASS), BeiDou Navigation Satellite System, and Galileo to determine the approximate geographical location of your radio.

## **27.1 Turning Location On or Off**

## **Turning Location On**

#### **Procedure:**

Perform one of the following actions:

- Swipe down the notification panel, tap **Location**.
- From **Settings**, tap **Location**→**Use Location**→**On**.

## **Turning Location Off**

#### **Procedure:**

Perform one of the following actions:

- Swipe down the notification panel, tap **Location**.
- From **Settings**, tap **Location**→**Use Location**→**Off**.

## **27.2 Indoor Location**

You can use Indoor Location to keep track of the location of radio users. When Indoor Location is activated, the radio is in a limited discoverable mode. Dedicated beacons are used to locate the radio and determine the position.

#### **27.2.1 Turning Indoor Location On or Off**

**Prerequisites:** Ensure to enable Indoor Location in RadioCentral.

## **Turning Indoor Location On**

**Prerequisites:** Make sure that Bluetooth is turned on in your radio.

#### **Procedure:**

## From **Settings**, tap **Location**→**Beacon Indoor Location**→**On**.

A message of Beacon Indoor Location enabled appears in the notification panel.

## **Turning Indoor Location Off**

#### **Procedure:**

Perform one of the following actions:

- Swipe down the notification panel, tap **Bluetooth** to turn off.
- Swipe down the notification panel, tap **Beacon Indoor Location enabled message**→**Beacon Indoor Location**→**Off**.
- From **Settings**, tap **Location**→**Beacon Indoor Location**→**Off**.

# **Conventional Squelch Operation**

This feature filters out unwanted calls with low signal strength or channels that have a higher than normal background noise.

### **Analog Options**

Tone Private Line, Digital Private-Line, and carrier squelch is available (preprogrammed) per channel.

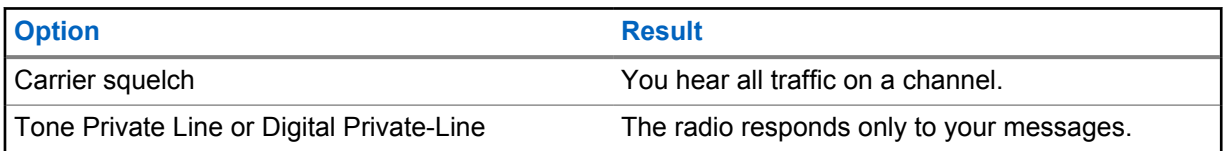

### **Digital Options**

One or more of the following options may be preprogrammed in your radio. Contact your dealer or administrator for more information.

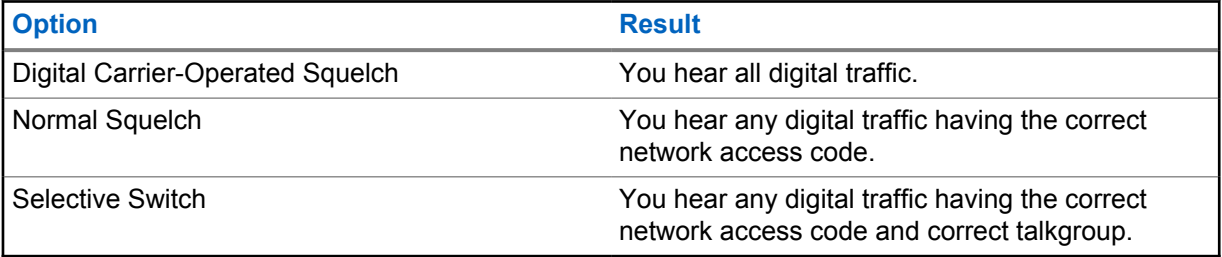

# **Using the PL Defeat Feature**

This feature allows you to override any coded squelch that preprogrammed to a channel. The radio also unmutes to any digital activity on a digital channel. When this feature is active, the Carrier Squelch status indicator is displayed.

#### **Procedure:**

Place the preprogrammed **PL Defeat** switch in the PL Defeat position.

One of the following occurs:

- The radio plays the active transmission on the channel.
- If no activity is present, the radio is muted

## **Monitor Feature**

The feature allows you to remotely activate the microphone of a target radio. You can use this feature to monitor any audible activity surrounding the target radio.

## **30.1 Monitoring Channels**

#### **Procedure:**

**1** Press and hold the programmed **Monitor** button.

Your radio shows the following indications:

- You hear the radio activity.
- The yellow LED illuminates.
- The display shows the **Monitor** icon.
- **2** To call, press and hold the **PTT** button.
- **3** To listen, release the **PTT** button.

#### **30.2**

## **Permanent Monitor**

The Permanent Monitor feature is used to continuously monitor a selected channel for activity.

## **30.2.1 Setting the Permanent Monitor**

#### **Procedure:**

Press and hold the programmed **Permanent Monitor** button.

When your radio enters the mode, your radio shows the following indications:

- An alert tone sounds.
- The display shows PERM MON ON and the Monitor icon.

When your radio exits the mode, your radio shows the following indications:

- An alert tone sounds.
- The display shows PERM MON OFF.

# **Trunking System Control**

This feature allows your radio to communicate the trunking status when on a trunking channel Your radio can communicate different types of trunking statuses.

#### Table 25: Types of Trunking System Status

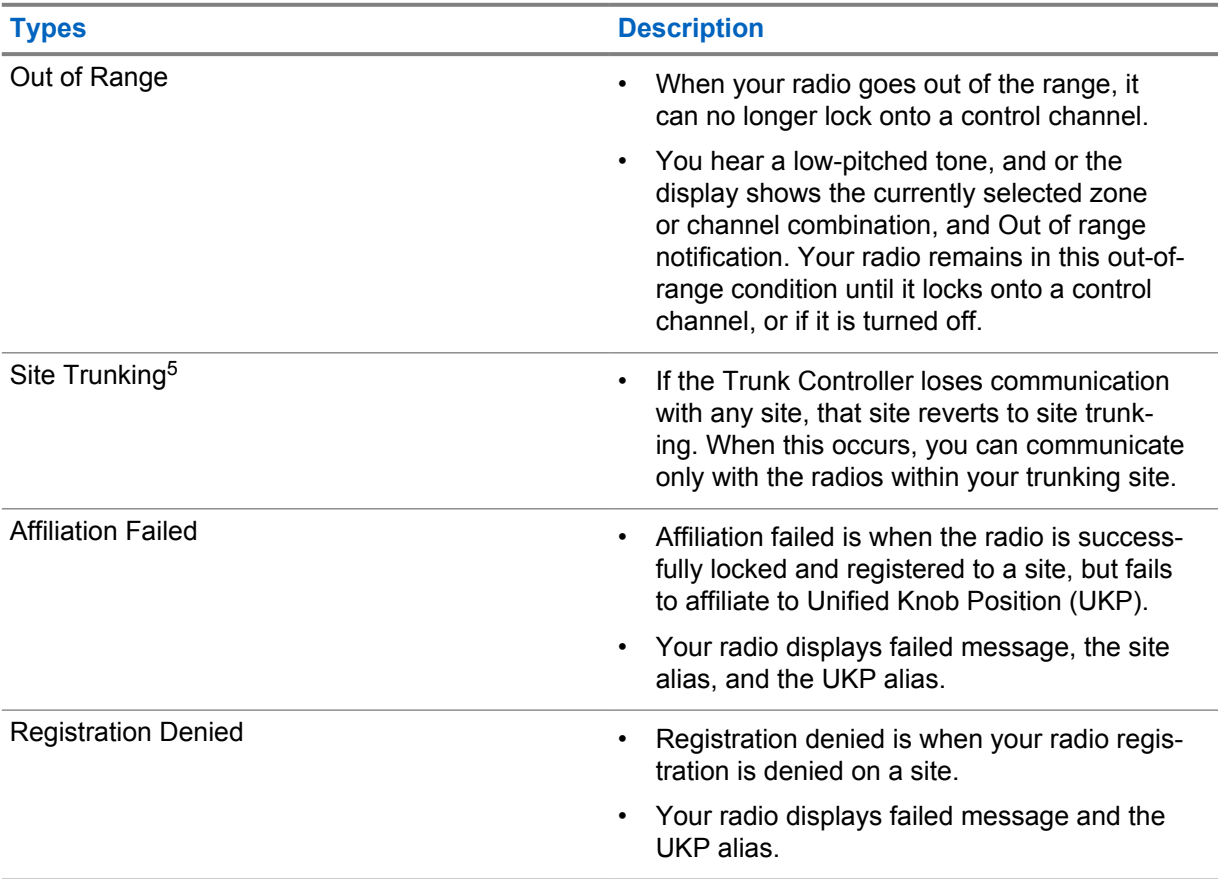

## **31.1 Viewing RSSI Value**

#### **Procedure:**

Press the **2-Dot Programmable Feature** button five times.

The top display shows the RSSI value.

<sup>5</sup> Only applicable to Capacity Max System.

# **Dynamic Group Number Assignment**

Dynamic Group Number Assignment (DGNA) is a feature that allows the third-party console to assign and remove talkgroup dynamically to a radio from over the air.

When the console assigns DGNA to your radio, your current channel is in DGNA mode and shows the followings:

- A tone sounds.
- The top display momentarily shows DGNA ASSGNED.
- The display momentarily shows <DGNA Talkgroup Alias> is assigned.
- The DGNA icon appears in the top display and Radio Control Widget.
- The top display and Radio Control Widget show DGNA talkgroup alias.

When the console removes DGNA from your radio, your radio restores the previous talkgroup and shows the followings:

- A tone sounds.
- The top display momentarily shows DGNA REMOVED.
- The display momentarily shows <DGNA Talkgroup Alias> is removed.
- The DGNA icon disappears from the top display and Radio Control Widget.
- The top display and radio control widget show the previous talkgroup alias.

Depending on how your radio is programmed, you can view, edit, and listen to the original scan lists channels and the non-DGNA talkgroups.

When your radio is in DGNA mode, press and hold the **PTT** button action allows you to communicate only with the current DGNA talkgroup. To communicate with the previous non-DGNA talkgroup, program the programmed **One Touch Access** button.

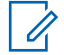

**NOTE:** Check with your dealer or system administrator to determine how your radio has been programmed.

### **32.1 Making DGNA Calls**

**Prerequisites:** Ensure your current channel is in DGNA mode.

#### **Procedure:**

To call, press and hold the **PTT** button.

Your radio shows the following indications:

- A DGNA tone sounds.
- The DGNA icon appears in the top display and Radio Control Widget.
- The top display and Radio Control Widget show DGNA talkgroup alias.

## **32.2 Making Non-DGNA Calls**

#### **Procedure:**

- **1** Perform one of the following actions:
	- If your radio is in DGNA mode, press the programmed **One Touch Access** button.

#### Ũ, **NOTE:**

If your radio is not in DGNA mode and you press the **One Touch Access** button, your radio sounds a negative tone, indicating error. The display remains unchanged.

• If your radio is not in DGNA mode, press and hold the **PTT** button.

#### $\mathscr{U}$ **NOTE:**

When a PTT button is press before a negative tone sounds, your radio returns to the home screen. When your radio is in the home screen, a PTT press makes a call to the DGNA talkgroup.

Your radio shows the following indications:

- A positive tone sounds.
- Voice Announcement sounds.
- The top display and Radio Control Widget shows <Talkgroup Alias> and Press PTT momentarily.

#### **32.3**

## **Receiving and Responding to DGNA Calls**

When you receive a DGNA call, your radio shows the following indications:

- A DGNA tone sounds.
- The DGNA icon appears in the top display and Radio Control Widget.
- Your radio unmutes and the incoming call sounds through the speaker.

- **1** To call, press and hold the **PTT** button.
- **2** To listen, release the **PTT** button.

# **Auto Roaming**

Depending on your radio system, this feature allows your radio to roam to a required site. A multi-site channel has auto roaming capability when it is attached with a site search list. Your radio can roam to different sites through site search.

#### Table 26: Types of Site Search

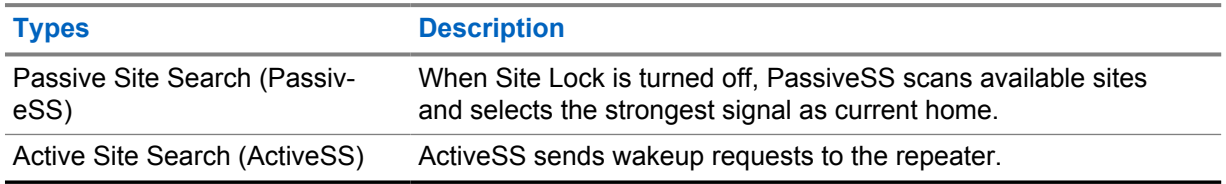

## **33.1 Turning Site Lock On or Off**

## **Turning Site Lock On**

#### **Procedure:**

- **1** From the Menu Feature Launcher Widget, tap **More**→ **Roam.**
- **2** Toggle **Site Lock** to on.

Your radio locks the current site and stops auto roaming. The Roam icon disappears.

## **Turning Site Lock Off**

#### **Procedure:**

- **1** From the Menu Feature Launcher Widget, tap **More**→ **Coam**.
- **2** Toggle **Site Lock** to on.

Your radio enables auto roaming. The Roam icon appears.

## **33.2 Accessing Active Site Search**

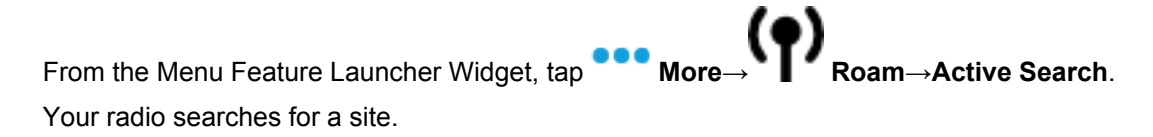

- If a site is found, your radio displays a message with the site alias and updates the site alias onto Radio Control Widget.
- If a site is not found, your radio displays a temporary error message.

#### **33.3 Accessing Current Site Information**

**When and where to use:** This feature is only available for Capacity Plus and Capacity Max systems.

#### **Procedure:**

From the Menu Feature Launcher Widget, tap **More→** More→ Roam→Current Site Lock.

#### **33.4**

## **Accessing Neighboring Site Information**

**When and where to use:** This feature is only available for Capacity Max system.

**Procedure:**

From the Menu Feature Launcher Widget, tap **More**→ **Roam**→**Neighboring Site Info**.

# **Radio Check**

If enabled, this feature allows you to determine if another radio is active in a system without disturbing the user of that radio. No audible or visual notification is shown on the target radio.

This feature is only applicable for subscriber IDs.

## **34.1 Sending Radio Check**

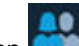

- **1** From the menu, tap **M-Contacts**.
- **2** Perform one of the following actions:

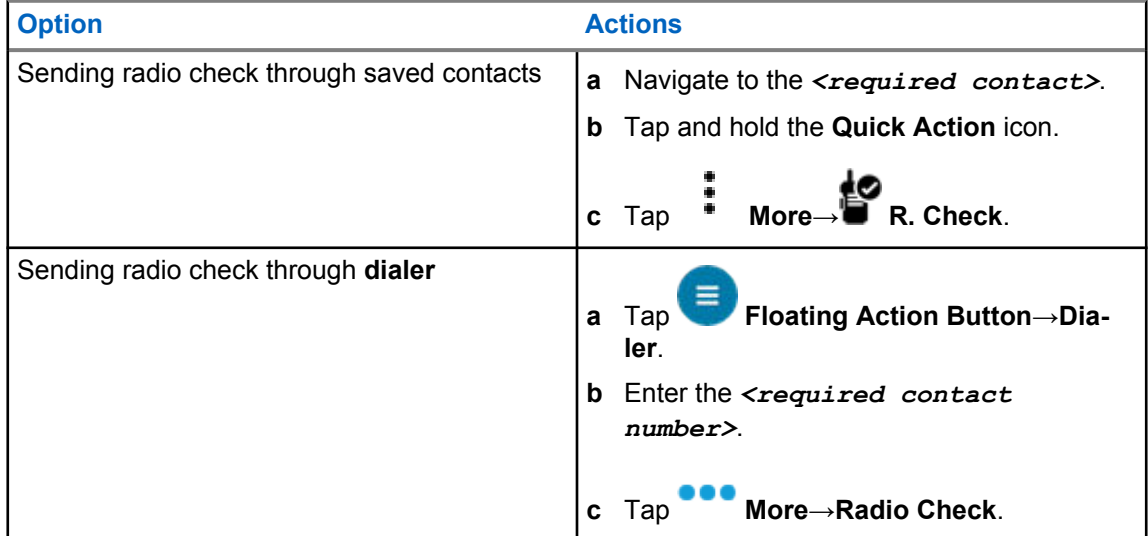

# **Transmit Interrupt (Supervisory Override)**

Transmit Interrupt features allows your radio to interrupt an in progress clear or a privacy voice transmission.

For LMR and Converge Capacity Max, you are able to transmit and receive interrupts. For Converged WAVE and WAVE only channel, transmit interrupt is known as Supervisory Override and you are only able to receive interrupts.

Only talkgroup members with supervisor role are able to interrupt on going calls.

## **35.1 Initiating Transmit Interrupt**

#### **Procedure:**

To interrupt an ongoing call, perform one of the following actions:

- Press the **PTT** button.
- Press the **Emergency** button.
- For non Capacity Max, perform data transmission.
- For non Capacity Max, press the programmed **TX Interrupt Remote Dekey** button.

For Converged WAVE and WAVE only channel, the receiving radio display shows the following indication:

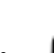

Supervisory override icon

• Call alias

If there is no call alias information, you radio display shows Listening....

## **Auto-Range Transponder System**

The Auto-Range Transponder System (ARTS) is an analog-only feature designed to inform you when your radio is out-of-range of other ARTS-equipped radios.

ARTS-equipped radios transmit or receive signals periodically to confirm that they are within range of each other.

Your radio provides indications as follows:

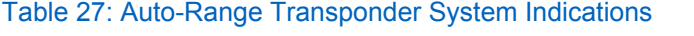

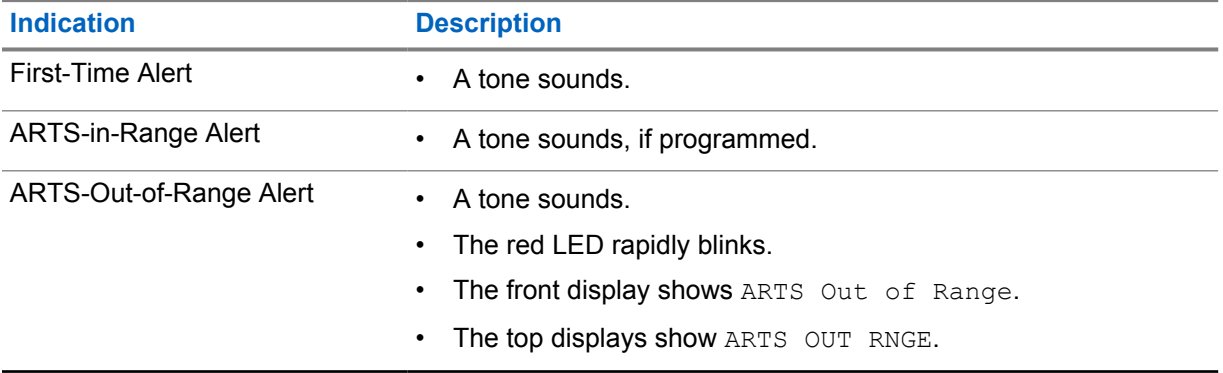

# **Applications**

This section contains information on applications available on your radio. You can access these applications through the Home Screen or swiping up from the bottom of the Home Screen to open Applications Menu window.

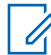

**NOTE:** Do not use PMKN4230\_ and PMKN4265\_ for data transfer or programming in a hazardous environment.

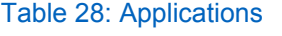

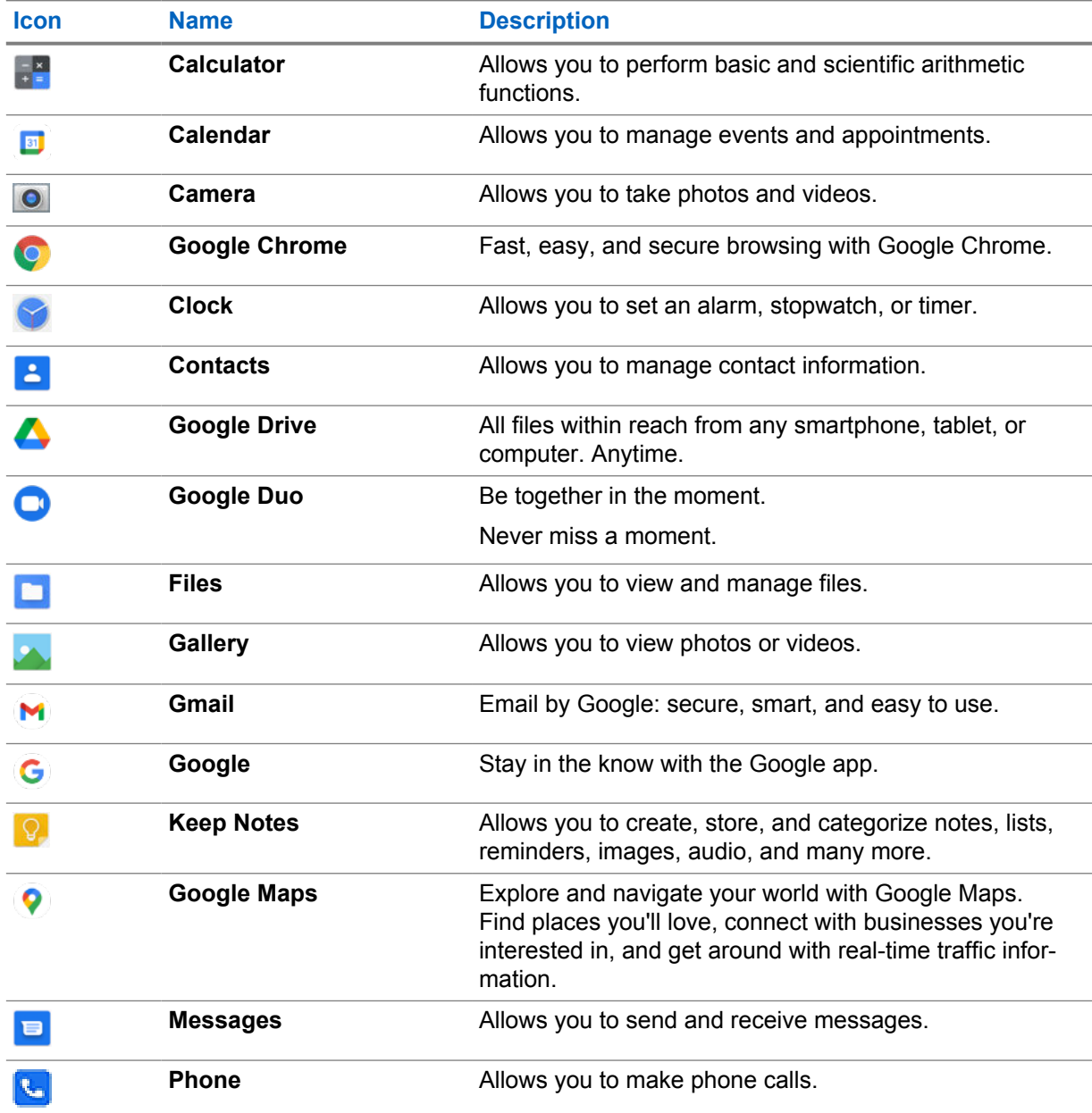

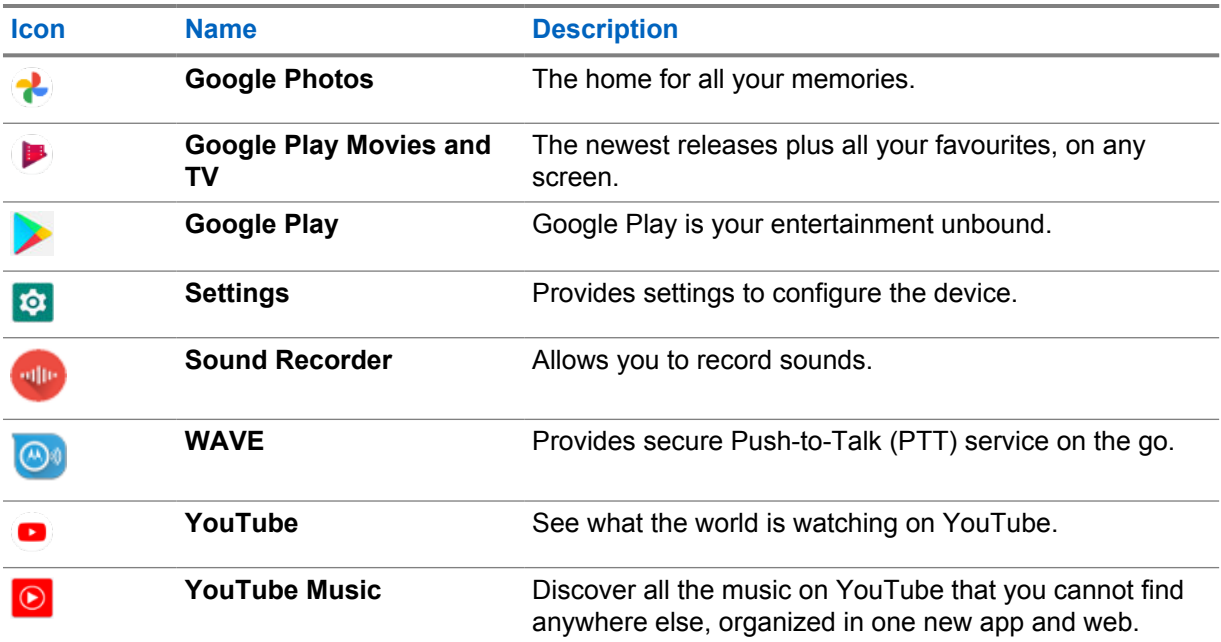

## **37.1**

## **Camera**

You can use the Camera application to take photos or record videos.

## **37.1.1 Taking Photos**

#### **Procedure:**

- **1** From the menu, tap **Camera**.
- **2** Perform one of the following actions:
	- To take photo using rear camera, tap **Camera**.
	- To take photo using front camera, tap **Switch Camera**→ **Camera**.
- **3** To zoom in or out, press two fingers on the display and pinch or expand fingers. The zoom controls appear on the screen.

### **37.1.2 Recording Videos**

**NOTE:** You are unable to transmit LTE call during video recording.

- **1** From the menu, tap **Camera**→ **Video**. Your video has start recording.
- **2** To pause the video, tap **O** Pause.
- **3** Tap stop the recording, tap **Stop Record**.

**4** To zoom in or out, press two fingers on the display and pinch or expand fingers. The zoom controls appear on the screen.

## **37.2 Gallery**

You can manage your albums, photos, or videos using the Gallery application.

**NOTE:** The device supports the following image formats: JPEG, GIF, PNG, HEICand BMP.

You can use Photos to perform the following actions:

- View albums, photos, and videos
- Play videos
- Perform basic editing on albums, photos, and videos
- Set photos as a wallpaper
- Set photos as a contact photo
- Share photos and videos

The Gallery application contains all albums, photos, and videos stored on the microSD card and in the internal memory.

## **37.2.1 Viewing Gallery**

#### **Procedure:**

- **1** From the menu, tap **Gallery**.
- **2** Perform one of the following actions:
	- Tap an album of your choice.
	- Tap a photo.
	- To view the next or previous photo in the album, swipe left or right.
	- To view controls, tap a photo.
	- To zoom in or zoom out, double tap or press two fingers on the display and pinch or expand fingers on a photo.
	- To view parts that are not in view, drag the photo.

### **37.2.2 Sharing Items from Photos**

- **1** From the menu, tap **Gallery**.
- **2** To share items, tap *<required item>*→ **Share**→*<required application>***.**

## **37.2.3 Deleting Items from Gallery**

#### **Procedure:**

- **1** From the menu, tap **Gallery**.
- **2** To delete items, tap *<required item>*→ **Delete**→**OK**.

## **37.2.4 Cropping Photos**

#### **Procedure:**

- **1** From the menu, tap **Gallery**.
- **2** To crop photos, tap *<required photo>*→ **Edit**→ **Crop**. The cropping grid appears.
- **3** Perform one of the following actions:

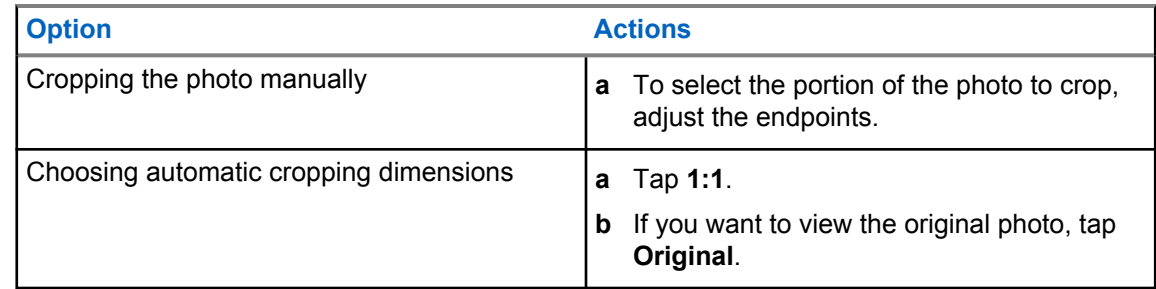

- **4** To confirm, tap **Yes**.
- **5** To save, tap **SAVE**.

## **37.2.5 Rotating Photos**

#### **Procedure:**

- **1** From the menu, tap **Gallery**.
- **2** To rotate photos, tap *<required photo>*→ **Edit**→ **Crop**→ **Rotate** The photo rotates to 90° clockwise. Each tap rotates the photo to another 90°.
- **3** Tap **SAVE** to confirm.

### **37.2.6 Watching Videos**

#### **Procedure:**

**1** From the menu, tap **Gallery**.

- **2** To watch videos, tap **Videos**→*<required video>*→ **Play**→*<required application>*.
- **3** To see the video playback or continue where you left off last time, drag the video progress bar.

**4** To return to the previous screen, tap **Back**.

## **37.3 Adding Contacts on Android**

#### **Procedure:**

- **1** Tap **d** Contacts →
- **2** Fill in the related information and tap **Save**.

### **37.4 Cellular Calls**

The radio model supported for this feature is MSLB-MKZ900ti.

0

**NOTE:** Support for video over LTE is dependent on your SIM carrier's availability.

Ensure you have a voice capability SIM card. You have the option of choosing a PSIM (physical SIM) or eSIM (nonphysical SIM). By default, your radio selects the PSIM when both SIM cards are available, unless the PSIM system is facing difficulties.

During calls, you will only be able to receive calls to your default SIM. Calls received on the other SIM will be forwarded to voicemail.

You cannot toggle the speaker  $\bigcirc$  option on the call screen. Attach an accessory to switch the audio route to your accessory. Making and answering cellular call by holding the radio up to your ear is not supported. The default audio feature is through the speaker mode.

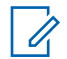

**NOTE:** This feature is not applicable to North America.

## **37.4.1 Making Cellular Calls**

You can choose a preferred default SIM for Calls, SMS, and Mobile data from the radio **Settings**.

#### **Prerequisites:**

To select the default SIM, tap **Setting**→**Network & Internet**→**Required SIM**→**Calls Preference**, then pick the preferred SIM or tap Ask every time.

- **1** From the home screen, swipe up.
- **2** From the menu, tap **Settings**.
- **3** To make cellular calls, perform one of the following actions:

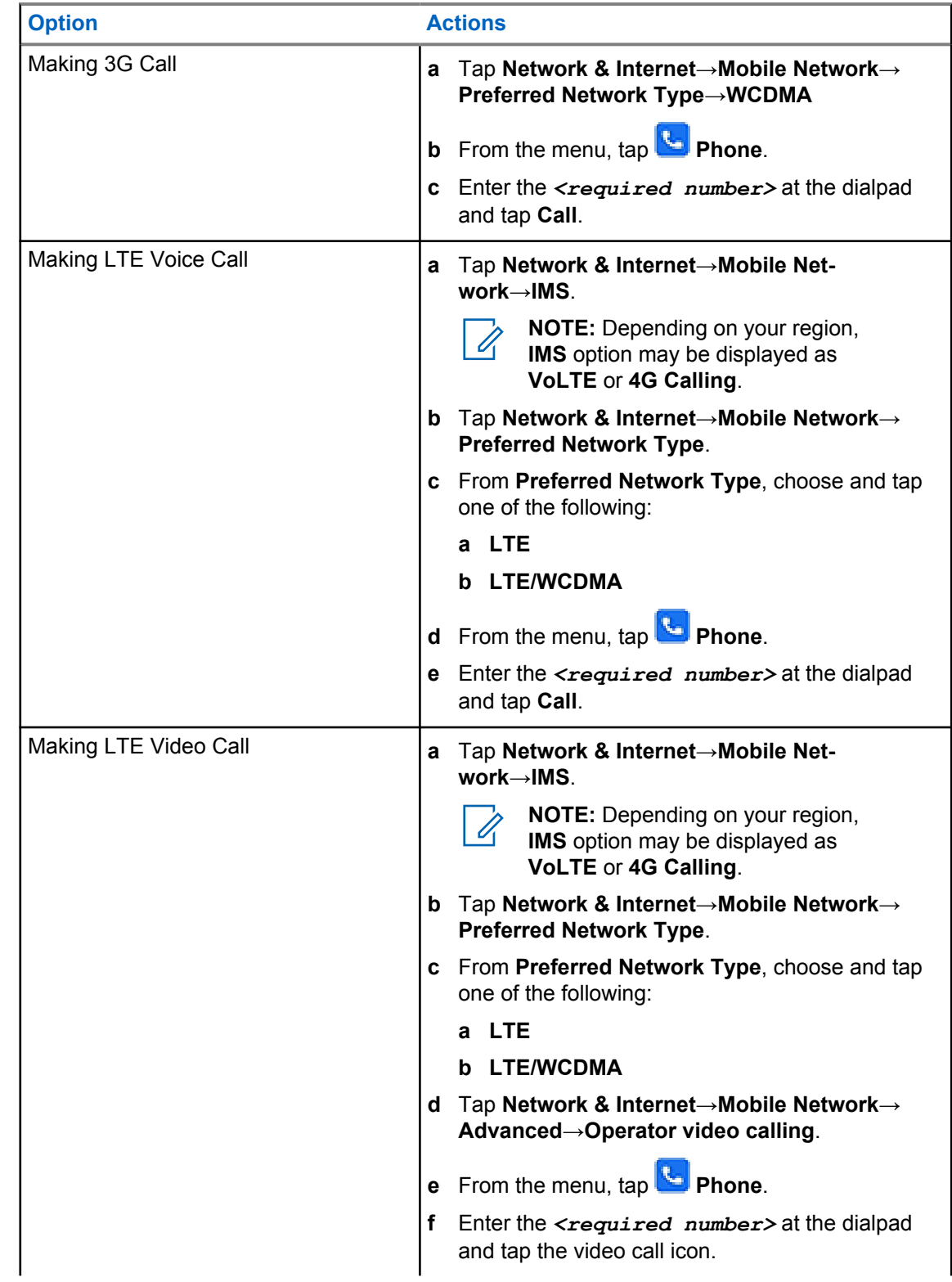

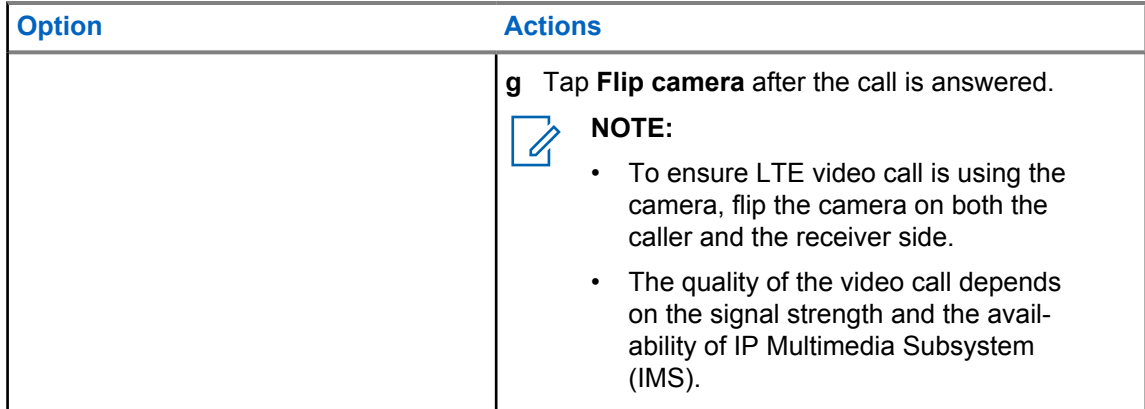

#### **37.5**

## **Scanning Barcode or QR Code**

You can perform Barcode and QR Code scanning on your respective application that stores the decoded barcode (barcode database application) with Scandit™ Keyboard Wedge application.

**Prerequisites:** Perform the following on first time activation:

- **1** Request for Activation QR Code from dealer or Scandit.
- **2** Inform dealer to assigned **Keyboard Wedge Barcode Scan** to one of the programmable button.
- **3** Download Scandit Keyboard Wedge from Google Play.
- **4** Activate the app with Activation QR Code.
- **5** Select Scandit Keyboard Wedge as your keyboard.

#### **Procedure:**

- **1** Launch your barcode database application.
- **2** To change your current keyboard, tap **Keyboard**→**Scandit Keyboard Wedge**.
- **3** Press the programmed **Keyboard Wedge Barcode Scan** button.
- **4** Aim your camera to the barcode or QR code.

**NOTE:** Make sure the barcode or QR code is captured in the rectangular box.

The barcode or QR code is captured and decoded. The decoded output is shown in the text field.

## **37.6 Turning On the Flash Light**

#### **Procedure:**

Swipe down the notification panel, tap **Flashlight** .

## **37.7 Exploring Files**

- **1** From the menu, tap **Files**.
- **2** To choose the types of files, tap  $\equiv \mathbf{M}$ enu.

MN006217A01-AH Chapter 37 : Applications

- **3** Select one of the following options:
	- Recent
	- Images
	- Videos
	- Audio
	- Downloads
- **4** Perform one of the following actions:

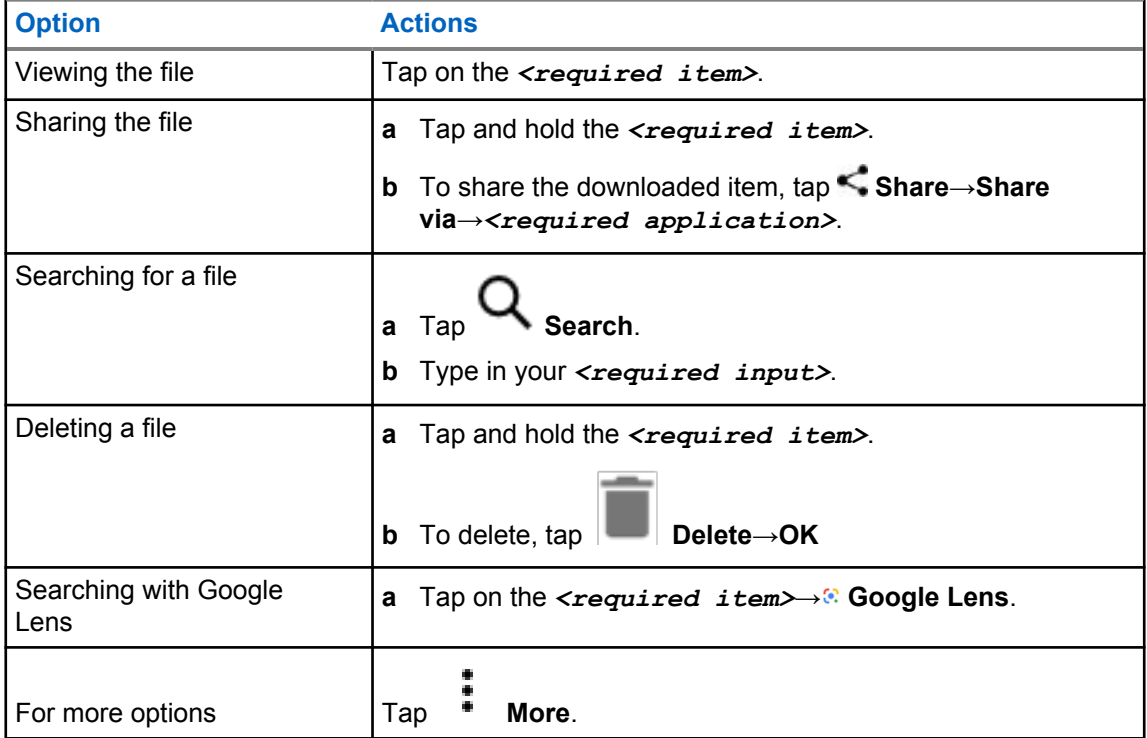

# **Broadband PTT Application**

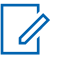

#### **NOTE:**

Broadband PTT Application is not the official application name and is different depending on your region.

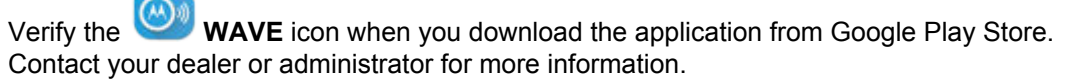

The application provides instant communications at the push of a button.

When you are in Broadband PTT mode, the LMR operation is disabled. The **Emergency** button, **PTT** button, **Volume** knob, and **Channel Selector** knob are now functioning according to the Broadband PTT configuration.

All the features described in the sections are supported by the following requirements:

- Application version 10.0.1.51, 11.2.0.13, or above
- Latest software version as stated in [Software Version on page 18.](#page-17-0)

For more information, see<https://waveoncloud.com/Home/Help>.

## **38.1 Checking Broadband PTT Application Version**

#### **Procedure:**

From the Broadband PTT application, navigate to **Menu**→**About**.

## **38.2**

## **Turning Broadband PTT Mode On or Off**

**Prerequisites:** Download the Broadband PTT application from Google Play Store.

#### **Procedure:**

From the Radio Control Widget, tap **Radio Quick Settings**→**Broadband PTT**.

If Broadband PTT mode is turned on, your radio shows the following indications:

- The display shows Broadband PTT banner.
- A pop-up message appears LMR Mode Disabled. Please sign into the Broadband PTT app.

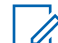

**NOTE:** If you try to launch LMR features while Broadband PTT mode is on, your radio displays Features not allowed.

If Broadband PTT mode is turned off, your radio shows the following indications: receives following reminders:

• The Broadband PTT banner disappears.

• A pop-up message appears LMR Mode Enabled. Please sign out of the Broadband PTT app.

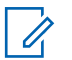

#### **NOTE:**

- Ensure to log out from the Broadband PTT Application to avoid any issue when working in the LMR mode.
- If you do not want to receive the reminder when turning Broadband PTT mode on or off, select **DON'T REMIND**. You will receive the reminder again if you power cycle your radio.
- After cycle power your radio, you are required to enter Broadband PTT mode manually.

## **38.3 Logging in Broadband PTT Application**

#### **Procedure:**

**1** Tap on the **WAVE** icon.

**2** Tap **Yes** to Login.

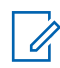

**NOTE:** If activation code is requested during first time login, contact your dealer or administrator for more information.

#### **38.4**

## **Logging Out from Broadband PTT Application**

#### **Procedure:**

From the Broadband PTT application, navigate to **Menu**→**Settings**→**Logout**→**Yes**.

## **38.5 Broadband PTT Application Overview**

### **Figure 4: Broadband PTT Application Overview**

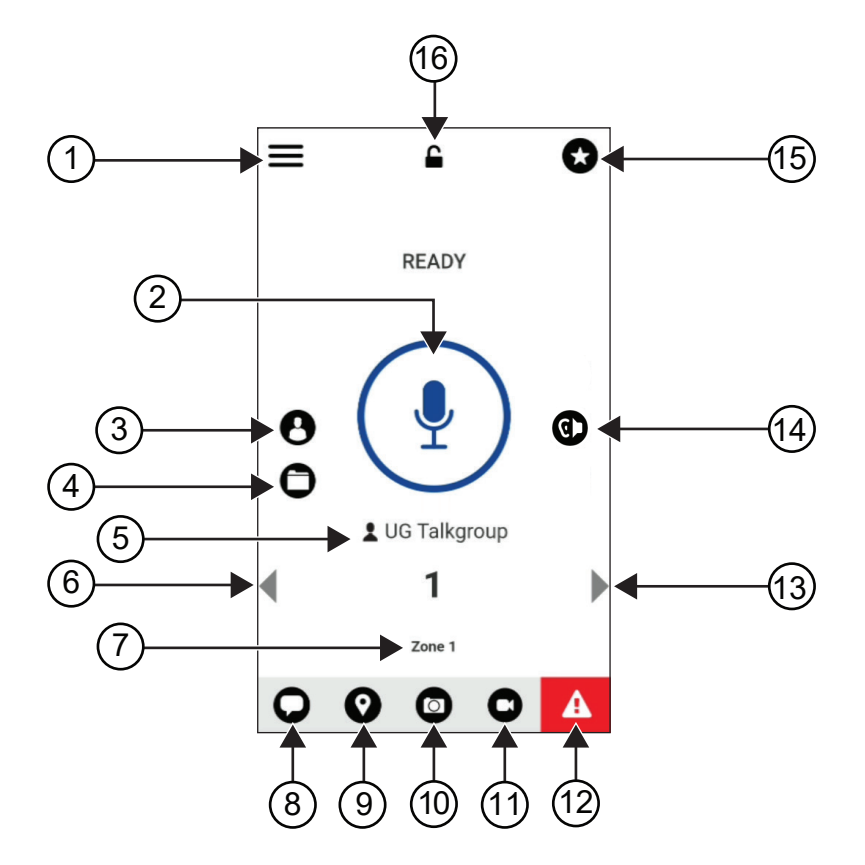

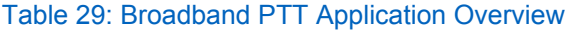

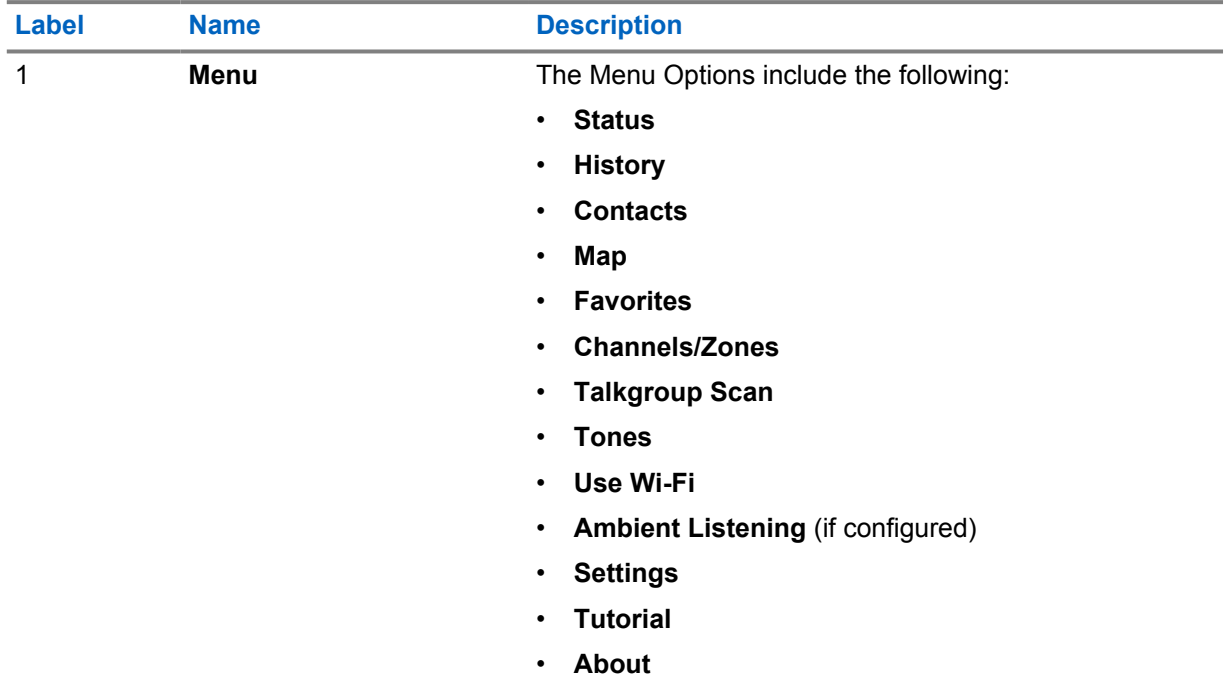

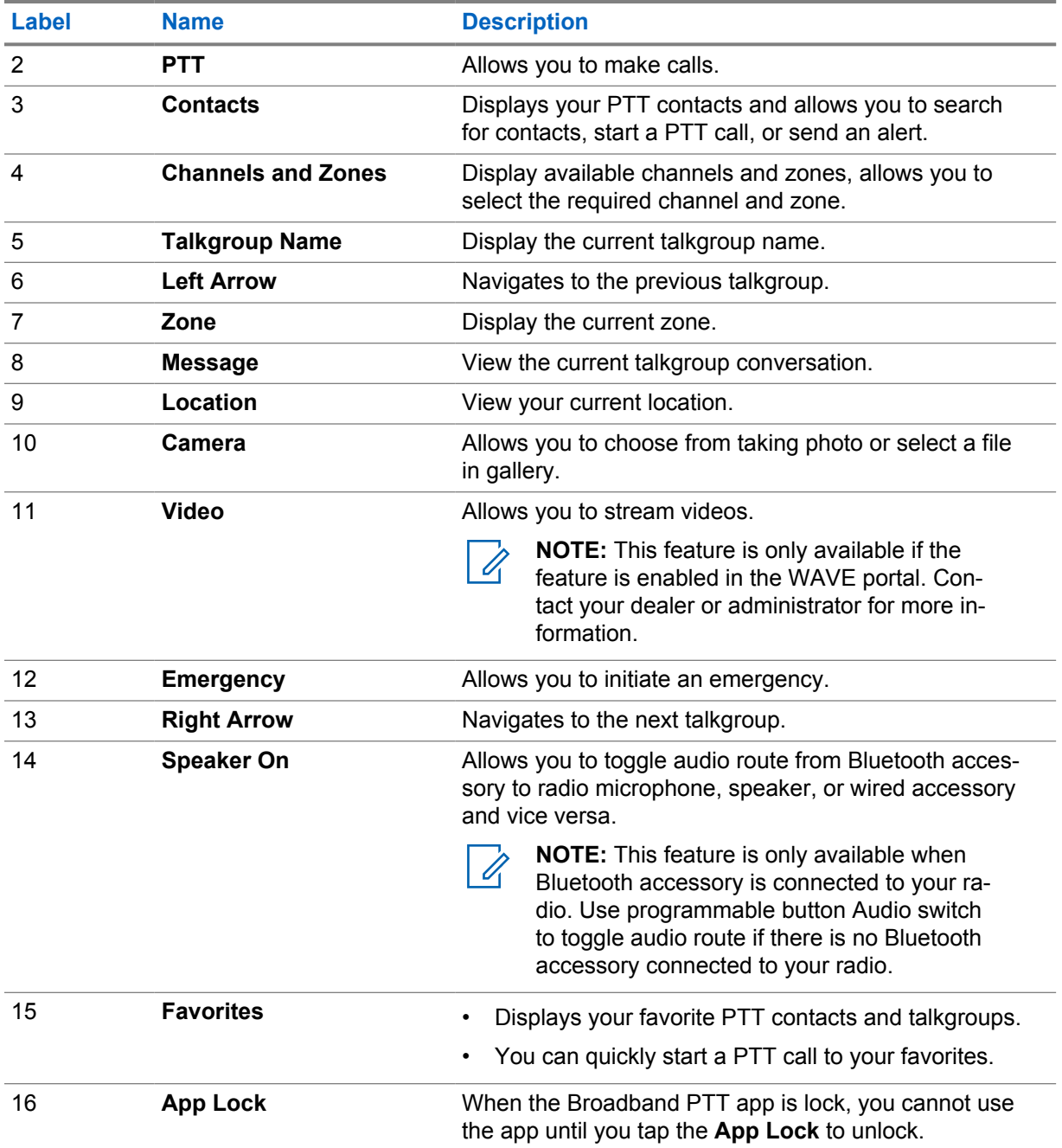

#### **38.6**

## **Making Talkgroup Calls**

**Prerequisites:** Perform the following actions on the Broadband PTT application settings:

- To enable call when the screen is locked, toggle **Call from Lock Screen** to on.
- To enable call when the application is running in background, toggle **Background Mode** to on.

- **1** To select a channel with an active ID or alias, perform one of the following actions:
	- Toggle the **Channel Selector** knob.

• Select the **Left** or **Right** arrow on the application.

The display shows Changing talkgroups banner.

- **2** To call, press and hold the **PTT** or On-Screen **PTT** button.
- **3** Wait for the Talk Permit Tone to end, and speak into the microphone.
- **4** To listen, release the **PTT** button.

### **38.7 Emergency Operation**

You can declare an emergency to contact or talkgroup through emergency calling and alert.

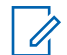

**NOTE:** If your radio does not support Emergency operation, your radio display a notification on the non-activated Emergency feature.

### **38.7.1 Declaring Emergency**

#### **Prerequisites:**

- **1** In RadioCentral, set the *<required programmable button>* as Emergency.
- **2** In the Broadband PTT configuration, perform the following actions:
	- Allow the emergency initiation.
	- Configure the emergency destination.
	- Enable special notification with option, **For both**, if user prefers to receive audio/video notifications based on emergency transmit and receive events.

#### **Procedure:**

**1** Press the **Emergency** button.

The display shows Emergency Alert pop-up message with 3 seconds countdown.

**NOTE:** If the **Emergency** button is pressed during the 3 seconds countdown, the countdown will reset to 3 seconds.

When Emergency is declared successfully, your radio shows the following indications:

- The Emergency tone sounds.
- The display shows Emergency Declared banner.
- **2** To call, press and hold the **PTT** button.
- **3** To listen, release the **PTT** button.

#### **38.7.2 Canceling Emergency**

#### **Procedure:**

**1** Press the **Emergency** button.

The display shows Cancel Emergency.

**2** Perform one of the following actions:

- Select **Real Emergency**→**Send**
- Select **False Alarm**→**Send**

When Emergency is canceled successfully, your radio shows the following indications:

- The Emergency tone dissolves.
- The display shows Emergency Canceled banner.

## **Authorized Accessories List**

Motorola Solutions provides approved accessories to improve the productivity of your radio.

For more information about the accessories, UL accessories, and batteries supported for your radio, see <https://learning.motorolasolutions.com/Ion> with the following Manual Part Numbers:

- MN006920A01, *MOTOTRBO™ Ion Smart Radio Accessories Leaflet*
- MN006806A01, *MOTOTRBO Ion UL Manual*

# Table des matières

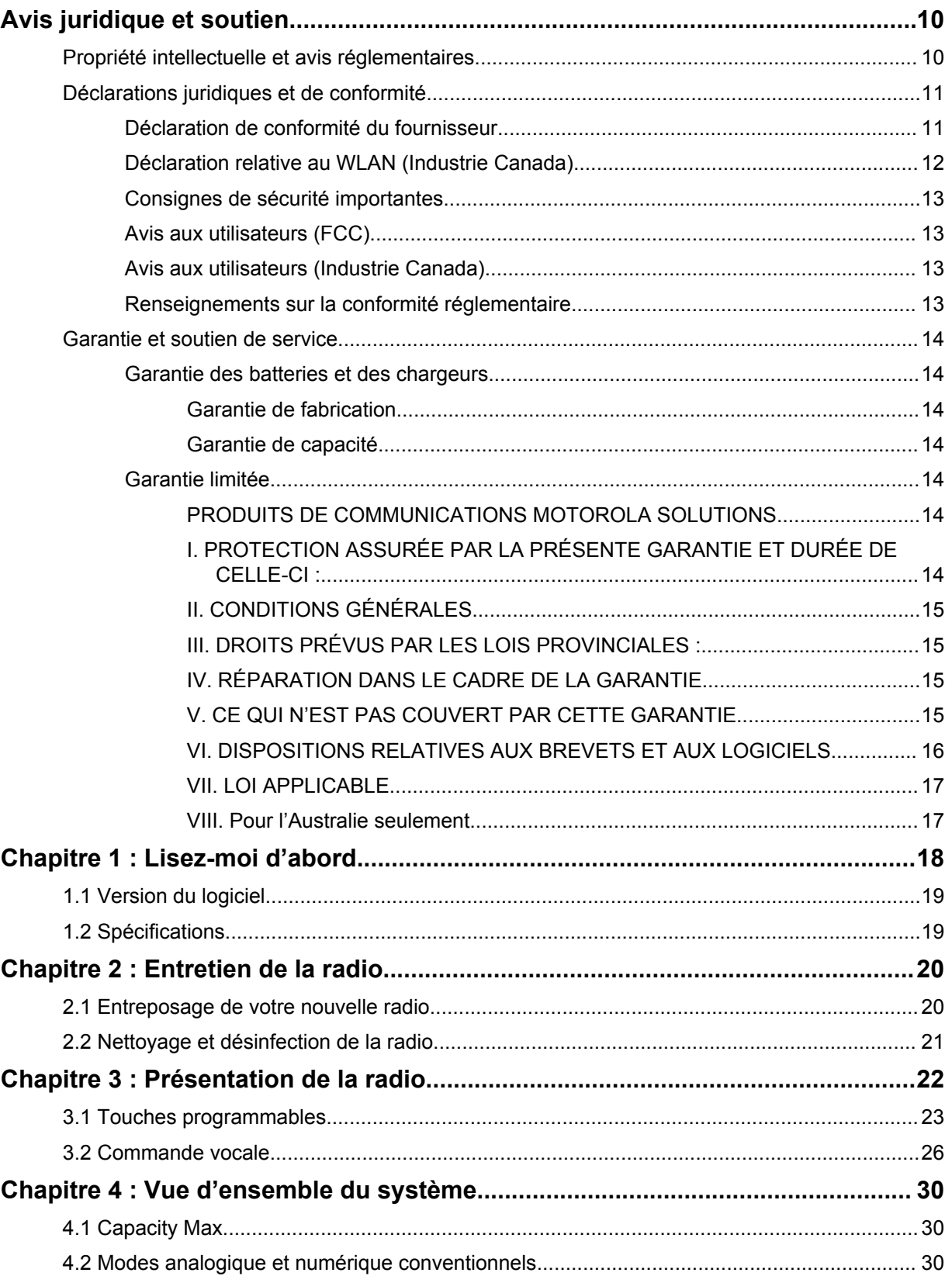

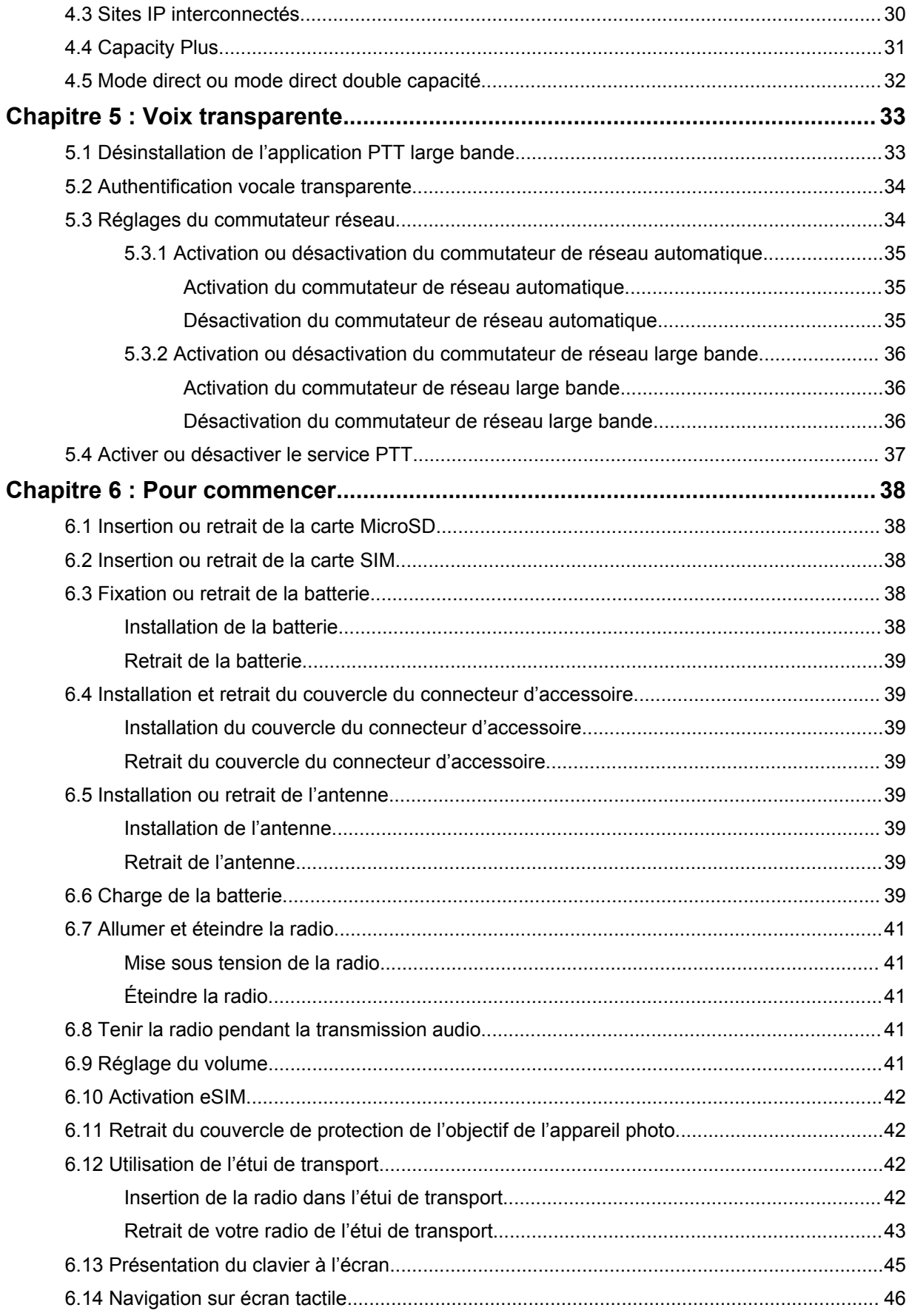

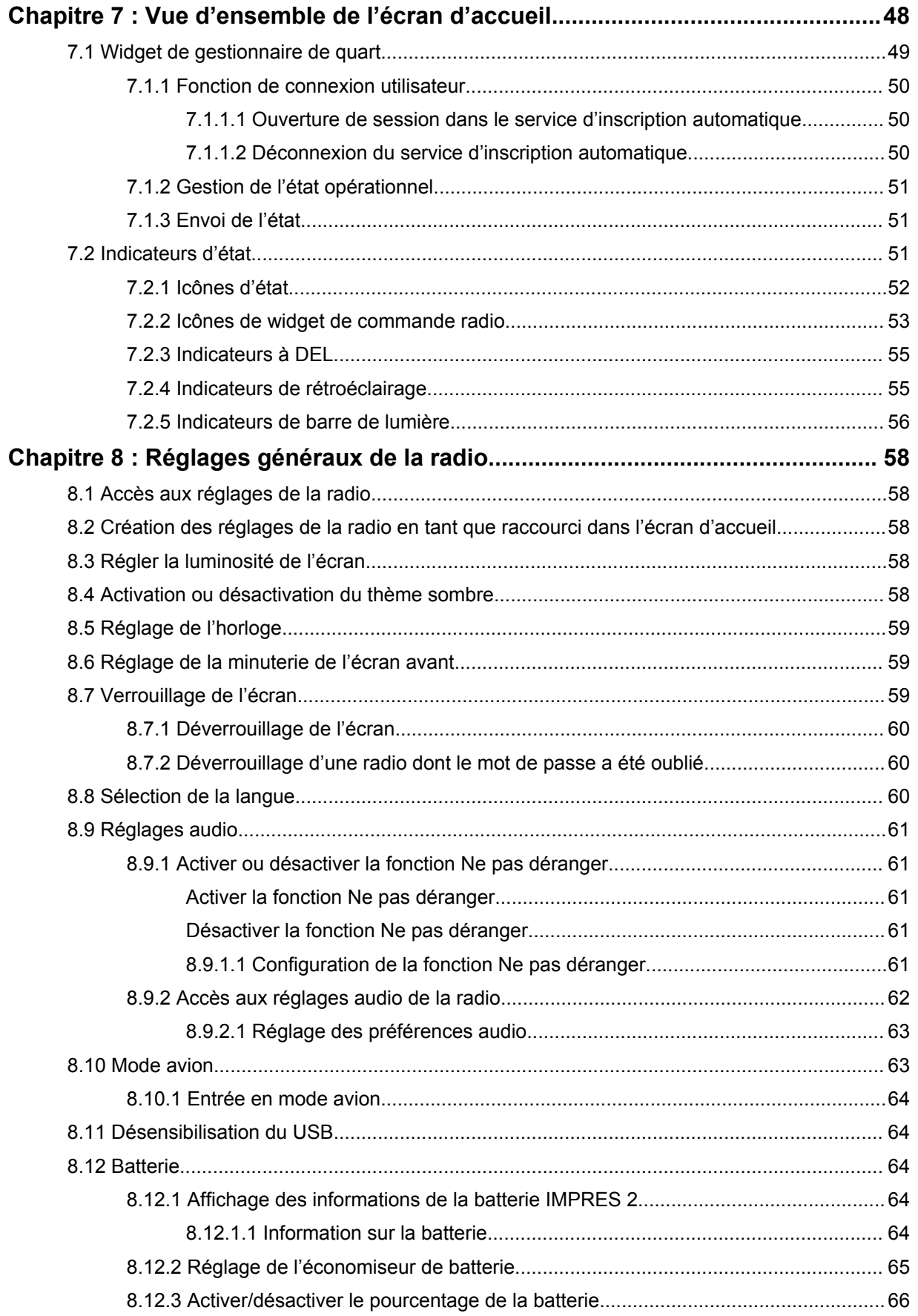

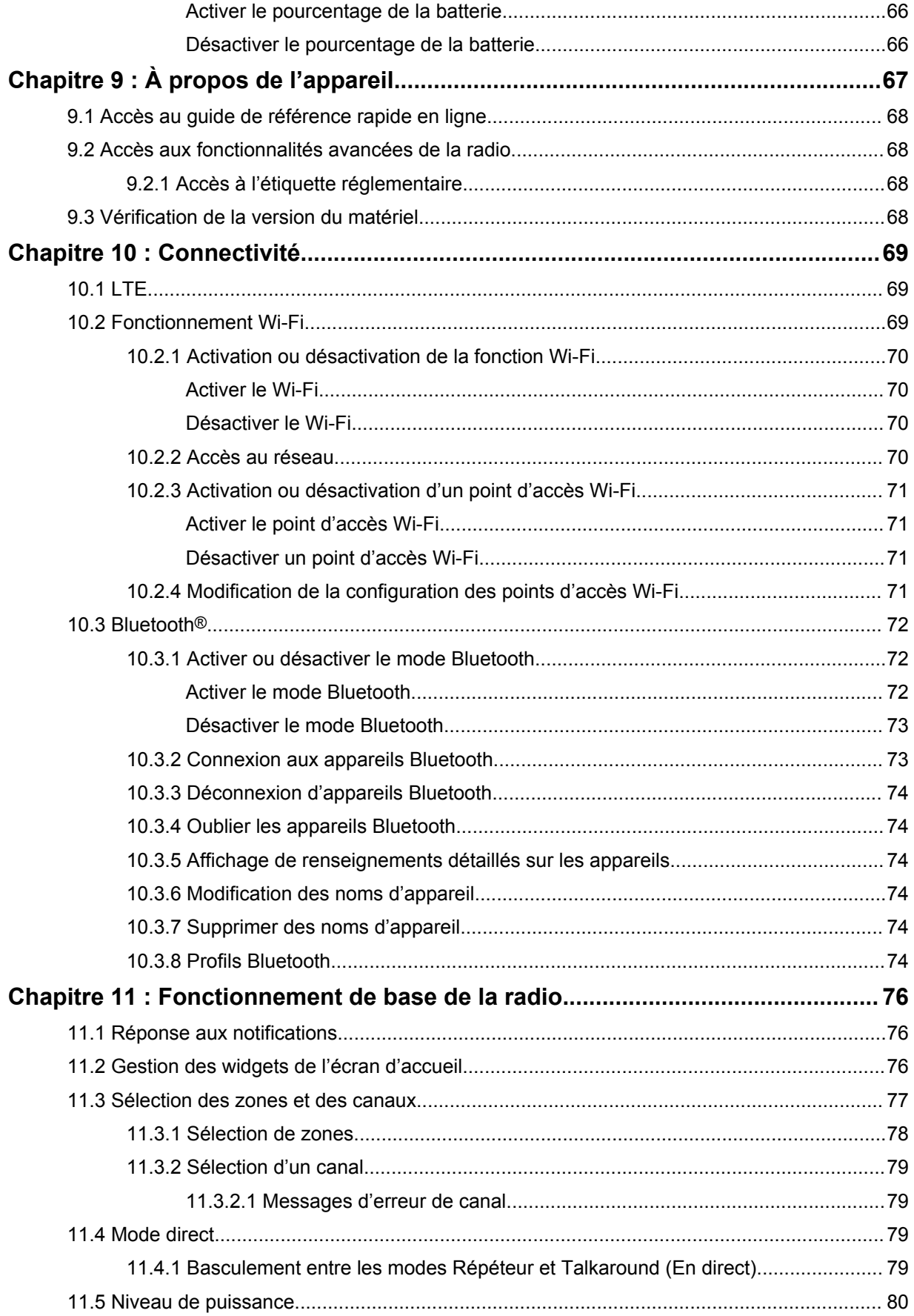

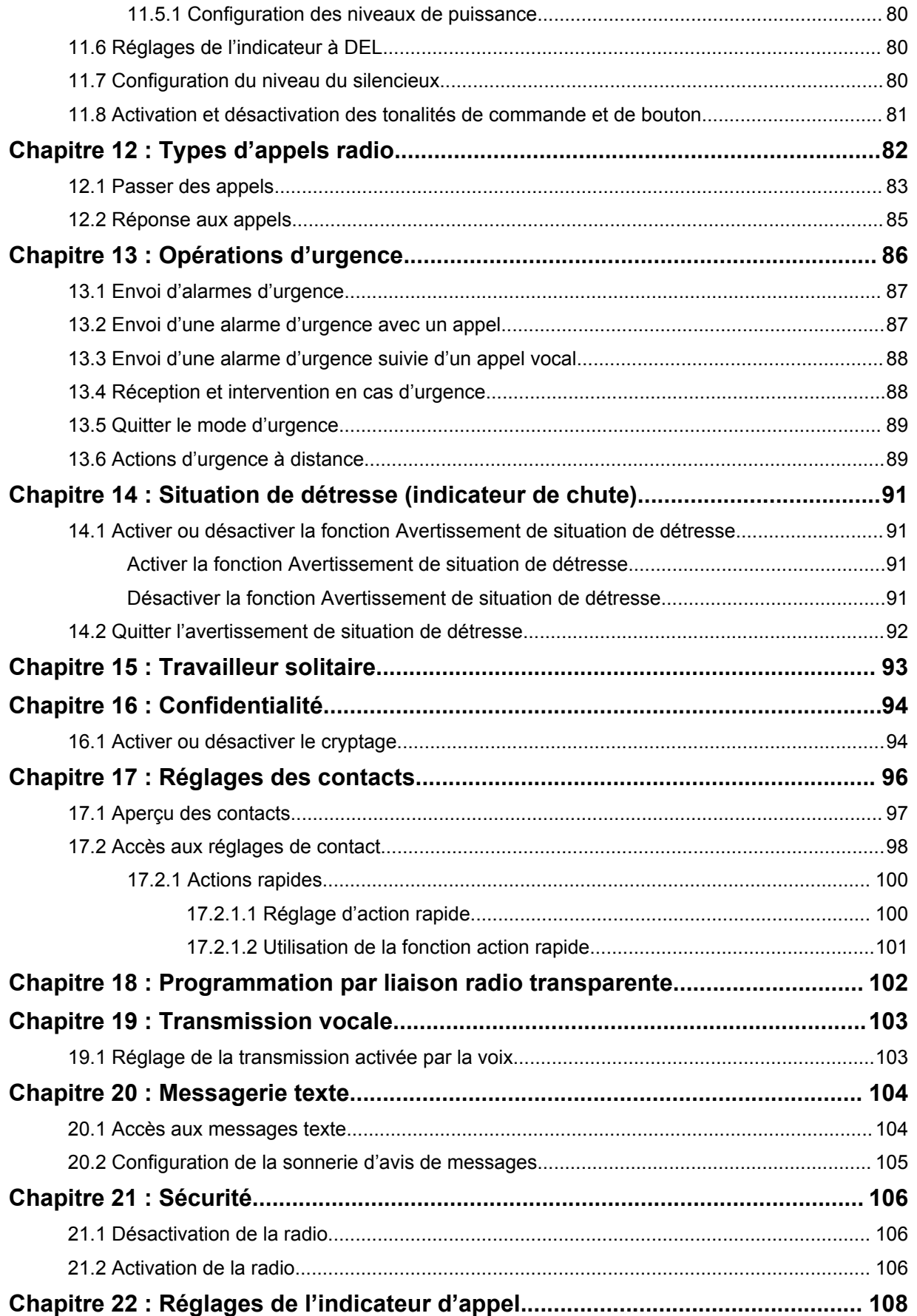
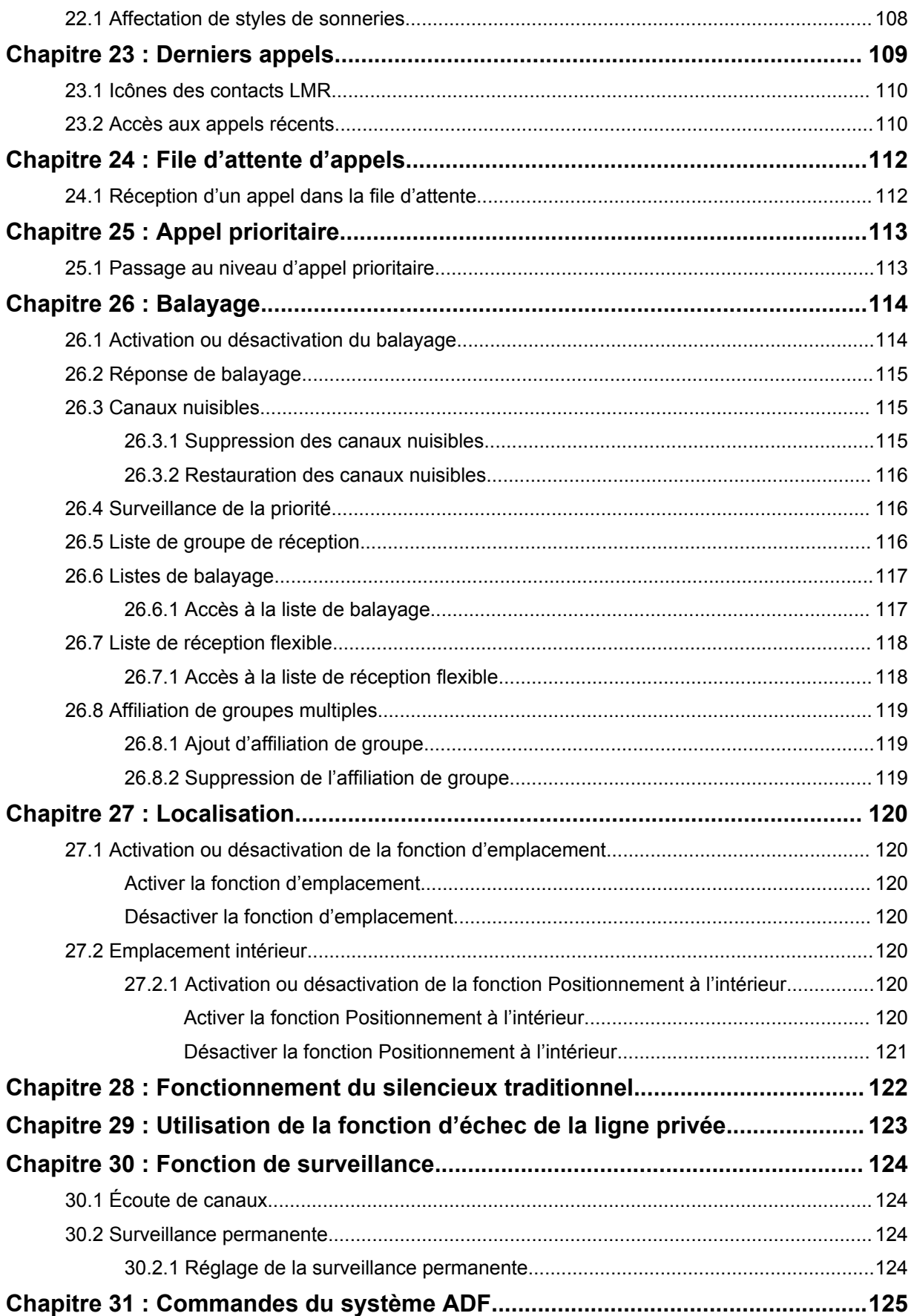

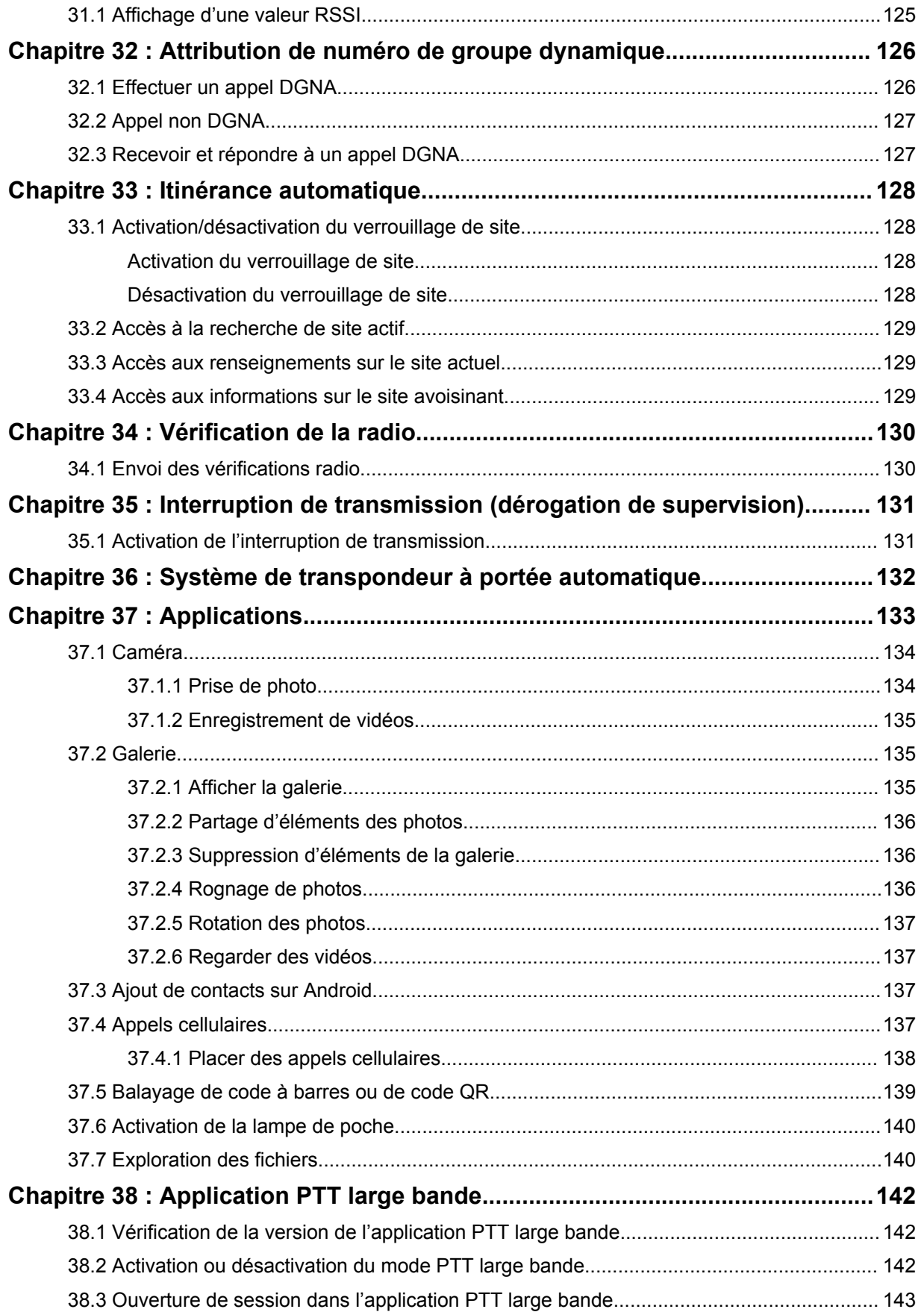

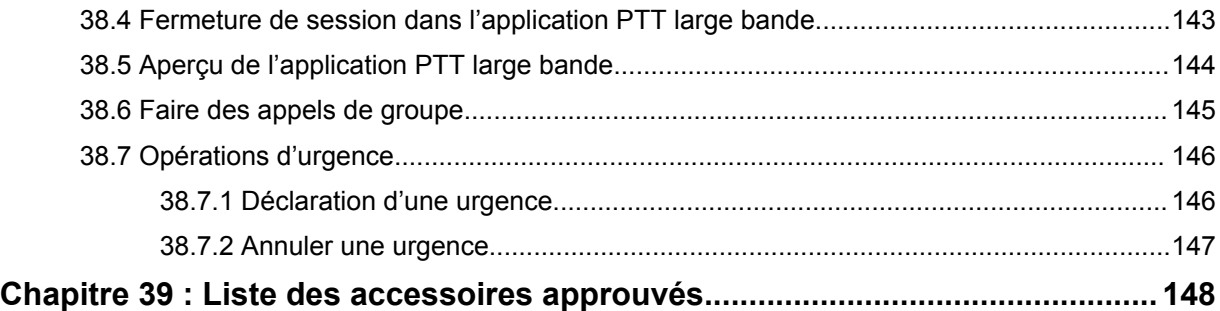

# **Avis juridique et soutien**

# **Propriété intellectuelle et avis réglementaires**

## **Droits d'auteur**

Les produits Motorola Solutions décrits dans ce document peuvent inclure des programmes informatiques protégés par des droits d'auteur de Motorola Solutions. Les lois des États-Unis et d'autres pays réservent à Motorola Solutions certains droits exclusifs pour les programmes informatiques protégés par droits d'auteur. Par conséquent, tout programme informatique protégé par droits d'auteur de Motorola Solutions compris dans les produits Motorola Solutions décrits dans le présent document ne peut être copié ni reproduit de quelque manière que ce soit sans l'autorisation écrite expresse de Motorola Solutions.

Aucune partie du présent document ne peut être reproduite, transmise, stockée dans un système de recherche documentaire ou traduite dans une autre langue ou dans un langage informatique, sous quelque forme ou par quelque moyen que ce soit, sans l'autorisation écrite préalable de Motorola Solutions, Inc.

## **Marques de commerce**

MOTOROLA, MOTO, MOTOROLA SOLUTIONS et le logo au M stylisé sont des marques de commerce ou des marques déposées de Motorola Trademark Holdings LLC et sont utilisées sous licence. Google, Android, Google Play, YouTube et les autres marques sont des marques de commerce de Google LLC. Toutes les autres marques de commerce sont la propriété de leurs détenteurs respectifs.

## **Droits de licence**

L'achat de produits Motorola Solutions ne peut être considéré comme une transaction octroyant directement, par inférence, estoppel ou autrement une licence en vertu des droits d'auteur, des droits de brevets ou d'une demande de brevet de Motorola Solutions, à l'exception d'une licence d'utilisation normale et non exclusive, libre de toute redevance, prévue par la loi lors de la vente d'un produit.

## **Contenu à code source libre**

Ce produit peut contenir des logiciels libres utilisés sous licence. Reportez-vous au support d'installation du produit pour obtenir tous les avis juridiques relatifs aux logiciels libres et aux contenus d'attribution.

### **Directive sur la mise au rebut des équipements électriques et électroniques (DEEE) de l'Union européenne (UE) et du Royaume-Uni (RU)**

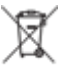

La directive DEEE de l'Union européenne et les réglementations DEEE du Royaume-Uni exigent que les produits (ou leur emballage, dans certains cas) vendus dans les pays de l'UE ou au Royaume-Uni portent l'étiquette de la poubelle barrée. Comme le définit la directive DEEE, cette étiquette de poubelle barrée signifie que les clients et les utilisateurs finaux dans les pays de l'UE et du RU ne doivent pas jeter les équipements électriques et électroniques ou leurs accessoires dans les ordures domestiques.

Les clients ou les utilisateurs finaux dans les pays de l'UE et du RU doivent communiquer avec le représentant ou le centre de service de leur fournisseur d'équipement pour obtenir des renseignements sur le système de collecte des déchets de leur pays.

## **Avis de non-responsabilité**

Veuillez noter que certaines fonctionnalités, installations et capacités décrites dans ce document pourraient ne pas s'appliquer ou être accordées sous licence pour l'utilisation sur un système particulier, ou pourraient dépendre des caractéristiques d'une unité mobile d'abonné ou d'une configuration de certains paramètres. Veuillez consulter votre personne-ressource chez Motorola Solutions pour en savoir plus.

**© 2023 Motorola Solutions, Inc. Tous droits réservés**

# **Déclarations juridiques et de conformité**

# **Déclaration de conformité du fournisseur**

**Déclaration de conformité du fournisseur** Règlement CFR 47, partie 2, section 2.1077(a) de la FCC

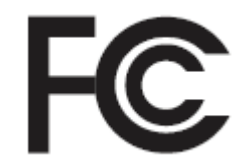

Partie responsable

Nom : Motorola Solutions, Inc.

Adresse : 2000 Progress Pkwy, Schaumburg, IL. 60196

Numéro de téléphone : 1 800 927-2744

Déclare par les présentes que le produit :

#### Nom du modèle : **MSLB-MKZ900i, MSLB-MKZ900, MSLB-MKZ920**

est conforme aux réglementations suivantes :

Partie 15, sous-partie B, section 15.107(a), 15.107(d) et section 15.109(a) des règlements de la FCC

#### **Appareil numérique de classe B**

En tant que périphérique d'ordinateur personnel, cet appareil est conforme aux dispositions de la partie 15 des règlements de la FCC. Son utilisation est assujettie aux deux conditions suivantes :

**1** Cet appareil ne doit pas causer d'interférence nuisible; et

 $\mathscr{U}_1$ 

**2** Cet appareil doit accepter toute interférence reçue, y compris les interférences pouvant entraîner un fonctionnement indésirable.

#### **REMARQUE :**

Cet équipement a fait l'objet de tests et a été déclaré conforme aux limites établies pour un appareil numérique de classe B, conformément à la section 15 des règlements de la FCC. Ces limites sont fixées afin d'offrir une protection suffisante contre des interférences nuisibles dans une installation résidentielle. Cet équipement génère, utilise et peut émettre de l'énergie de radiofréquence et, s'il n'est pas installé ou utilisé conformément aux instructions, il peut provoquer un brouillage nuisible aux communications radio. Cependant, il est impossible de garantir qu'il n'y aura aucune interférence dans une installation particulière.

Si cet appareil cause une interférence nuisible à la réception de la radio ou de la télévision, ce qui peut être déterminé en éteignant et en allumant l'appareil, vous êtes encouragé à remédier à la situation en prenant une ou plusieurs des mesures suivantes :

- Réorienter ou déplacer l'antenne réceptrice.
- Augmenter la distance entre l'équipement et le récepteur.
- Brancher l'appareil dans une autre prise sur un circuit différent de celui du récepteur.
- Consulter le distributeur ou un technicien de radio ou de télévision chevronné pour obtenir de l'aide.

Pour un usage en fonction de la sélection du code de pays (appareils WLAN)

#### **REMARQUE :**

Ű,

La sélection du code de pays est pour les modèles non É.-U. seulement et n'est pas disponible sur tous les modèles américains. Conformément à la réglementation de la FCC, tous les produits Wi-Fi commercialisés aux États-Unis doivent être fixés sur des canaux fonctionnant aux États-Unis uniquement.

# **Déclaration relative au WLAN (Industrie Canada)**

#### **MISE EN GARDE :**

- **1** L'appareil fonctionnant dans la bande 5 150 à 5 250 MHz est uniquement destiné à une utilisation à l'intérieur afin de limiter les risques d'interférences avec les systèmes mobiles satellites dans un canal commun.
- **2** Pour les dispositifs munis d'antennes amovibles, le gain maximal d'antenne permis pour les dispositifs utilisant les bandes de 5 250 à 5 350 MHz et de 5 470 à 5 725 MHz doit être conforme à la limite de puissance isotrope rayonnée équivalente (p.i.r.e).
- **3** Pour les dispositifs munis d'antennes amovibles, le gain maximal d'antenne permis pour les dispositifs utilisant la bande de 5 752 à 5 850 MHz doit être conforme à la limite de p.i.r.e spécifiée pour l'exploitation point à point et l'exploitation non point à point, selon le cas.
- **4** Les pires angles d'inclinaison nécessaires pour rester conforme à l'exigence de p.i.r.e applicable au masque d'élévation, et énoncée à la section 6.2.2 (3), doivent être clairement indiqués.
- **5** Les utilisateurs devraient aussi être avisés, d'une part, que les utilisateurs de radars de haute puissance sont désignés utilisateurs principaux (c.-à-d., qu'ils ont la priorité) des bandes de 5 250 à 5 350 MHz et de 5650 à 5 850 MHz et, d'autre part, que ces radars pourraient causer du brouillage ou des dommages aux dispositifs de RL-EL.

# **Consignes de sécurité importantes**

**Radios bidirectionnelles portatives : exposition aux radiofréquences et sécurité du produit**

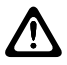

#### **MISE EN GARDE :**

**Cette radio doit être utilisée à des fins professionnelles uniquement.** Avant d'utiliser la radio, lisez le guide Exposition aux radiofréquences et sécurité du produit inclus avec la radio. Ce guide contient d'importantes instructions de fonctionnement pour une utilisation sécuritaire et des informations sur l'exposition aux radiofréquences, dans le but d'assurer votre conformité aux normes et règlements en vigueur.

*Toute modification apportée à cet appareil sans l'autorisation explicite de Motorola Solutions peut annuler l'autorisation d'utiliser l'appareil.*

*Selon la réglementation d'Industrie Canada, cet émetteur radio ne peut être utilisé qu'avec une antenne dont le type et le gain maximal (ou minimal) sont approuvés par Industrie Canada pour cet émetteur. Afin de limiter les interférences radio pour les autres utilisateurs, le type et le gain de l'antenne doivent être choisis de façon à ce que la puissance isotrope rayonnée équivalente (p.i.r.e) ne soit pas plus forte qu'il ne le faut pour établir la communication.*

*Cet émetteur radio a été approuvé par Industrie Canada pour utilisation avec une antenne approuvée par Motorola Solutions offrant le gain maximal autorisé et l'impédance requise pour le type d'antenne indiqué. Il est strictement interdit d'utiliser avec cet appareil tout type d'antenne ne figurant pas dans cette liste et présentant un gain supérieur au maximum indiqué pour le type.*

# **Avis aux utilisateurs (FCC)**

Cet appareil est conforme à la partie 15 des règlements de la FCC d'après les conditions suivantes :

- Cet appareil ne doit pas causer d'interférence nuisible.
- Cet appareil doit accepter toute interférence reçue, y compris les interférences pouvant entraîner un fonctionnement indésirable.
- Toute modification apportée à cet appareil sans l'autorisation explicite de Motorola Solutions peut annuler l'autorisation d'utiliser cet appareil.

# **Avis aux utilisateurs (Industrie Canada)**

Le fonctionnement de votre radio Motorola Solutions est assujetti à la Loi sur la radiocommunication et doit se conformer aux règles et règlements du ministère Innovation, Sciences et Développement économique Canada du gouvernement fédéral. Industrie Canada exige que les utilisateurs de fréquences mobiles terrestres privées obtiennent une licence avant d'utiliser leur équipement.

# **Renseignements sur la conformité réglementaire**

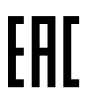

## **Japon**

Cet appareil est conforme aux exigences de la norme LTE privé sXGP dans un canal de bande passante de 5 MHz et seulement lorsque la station principale effectue le sens de l'onde porteuse de la radio.

## **Canada**

Cet appareil ne prend pas en charge la fonction LTE B48.

# **Garantie et soutien de service**

# **Garantie des batteries et des chargeurs**

## **Garantie de fabrication**

En vertu de la garantie de fabrication, le produit est garanti contre tout défaut de fabrication dans des conditions normales d'utilisation et d'entretien.

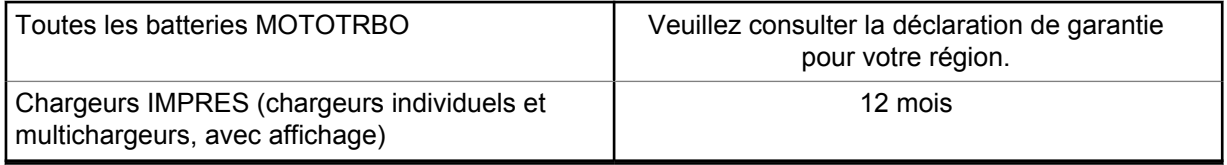

## **Garantie de capacité**

La garantie de capacité assure une capacité égale à 80 % de la capacité nominale pendant la durée de la garantie. Veuillez consulter la déclaration de garantie pour votre région.

# **Garantie limitée**

# **PRODUITS DE COMMUNICATIONS MOTOROLA SOLUTIONS**

## **I. PROTECTION ASSURÉE PAR LA PRÉSENTE GARANTIE ET DURÉE DE CELLE-CI :**

Motorola Solutions Inc. (« Motorola Solutions ») garantit les produits de télécommunications identifiés ci-dessous (le « Produit ») fabriqués par Motorola Solutions contre tout défaut de matériel ou de fabrication dans des conditions normales d'utilisation et d'entretien, pour une période suivant la date d'achat, tel qu'il est stipulé ci-dessous :

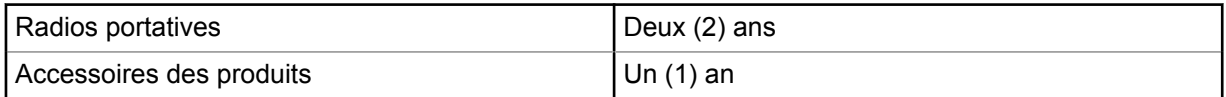

À sa discrétion, Motorola Solutions réparera sans frais le produit (avec des pièces neuves ou remises à neuf), le remplacera (par un produit neuf ou remis à neuf) ou remboursera le prix d'achat du produit durant la période de garantie, à condition que le produit soit retourné au lieu d'achat conformément aux modalités de la présente garantie. Les pièces et les cartes remplacées sont garanties pour le reste de la période de garantie d'origine. Toute pièce remplacée du produit devient la propriété de Motorola Solutions.

Cette garantie limitée expresse est accordée par Motorola Solutions à l'acheteur ou à l'utilisateur final d'origine seulement, et ne peut être ni transférée ni cédée à un tiers. La présente garantie constitue la garantie complète du produit fabriqué par Motorola Solutions. Motorola Solutions n'assume aucune obligation ni responsabilité pour quelque ajout ou modification à la présente garantie, à moins d'être en présence d'un document écrit et signé par un cadre supérieur de Motorola Solutions.

Sauf dans le cadre d'une entente distincte conclue entre Motorola Solutions et l'acheteur utilisateur final d'origine, Motorola Solutions ne garantit pas l'installation, l'entretien, ni la réparation du Produit.

Motorola Solutions se dégage de toute responsabilité à l'égard de tout équipement ou accessoire qui n'est pas fourni par Motorola Solutions et qui est branché sur le produit ou utilisé conjointement avec celui-ci, ainsi qu'à l'égard du fonctionnement du produit utilisé conjointement avec tout équipement ou accessoire, et tous les équipements de cette nature sont expressément exclus de la présente garantie. Compte tenu du caractère unique de chaque système pouvant utiliser le Produit, Motorola Solutions se dégage de toute responsabilité à l'égard de la portée, de la diffusion et du fonctionnement du système dans son ensemble.

# **II. CONDITIONS GÉNÉRALES**

La présente garantie précise l'entière responsabilité de Motorola Solutions à l'égard du produit. À la discrétion de Motorola Solutions, la réparation du produit, son remplacement ou le remboursement de son prix d'achat constituent le seul recours. CETTE GARANTIE REMPLACE TOUTE AUTRE GARANTIE EXPRESSE. TOUTES LES GARANTIES IMPLICITES, COMPRENANT, SANS LIMITATION, LES GARANTIES IMPLICITES DE QUALITÉ MARCHANDE ET D'ADAPTATION À UN USAGE PARTICULIER, SONT LIMITÉES À LA PÉRIODE DÉFINIE PAR CETTE GARANTIE LIMITÉE. DANS LA MESURE AUTORISÉE PAR LA LOI, MOTOROLA SOLUTIONS NE POURRA EN AUCUN CAS ÊTRE TENUE RESPONSABLE DE DOMMAGES DONT LA VALEUR DÉPASSE LE PRIX D'ACHAT DU PRODUIT, NI À L'ÉGARD DES PERTES DE JOUISSANCE, DES PERTES DE TEMPS, DES DÉRANGEMENTS, DES PERTES COMMERCIALES, DES PERTES DE PROFIT OU D'ÉCONOMIES, NI RELATIVEMENT À TOUT AUTRE DOMMAGE ACCESSOIRE, SPÉCIAL OU INDIRECT RÉSULTANT DE L'UTILISATION OU DE L'INCAPACITÉ D'UTILISER CE PRODUIT.

# **III. DROITS PRÉVUS PAR LES LOIS PROVINCIALES :**

CERTAINES PROVINCES NE PERMETTENT AUCUNE EXCLUSION NI LIMITATION QUANT AUX DOMMAGES CONSÉCUTIFS OU INDIRECTS, NI AUCUNE LIMITE SUR LA DURÉE D'UNE GARANTIE IMPLICITE, DE SORTE QUE LES LIMITES OU EXCLUSIONS MENTIONNÉES PLUS HAUT PEUVENT NE PAS S'APPLIQUER DANS VOTRE CAS.

La présente garantie confère des droits juridiques précis et il est possible que vous jouissiez d'autres droits, selon votre province de résidence.

# **IV. RÉPARATION DANS LE CADRE DE LA GARANTIE**

Pour que la réparation soit couverte par la garantie, vous devez fournir une preuve d'achat (portant la date d'achat et le numéro de série du produit). De plus, vous devez livrer ou expédier le produit, en payant d'avance les frais de transport et d'assurance, à un centre de service homologué. Les réparations sous garantie seront effectuées par Motorola Solutions à l'un de ses centres de service autorisés. Dans certains cas, il est plus facile d'obtenir les réparations couvertes par la garantie en s'adressant d'abord à l'entreprise qui vous a vendu le produit (p. ex. le détaillant ou votre fournisseur de services de télécommunication). Vous pouvez également appeler Motorola Solutions au numéro 1 800 927-2744.

# **V. CE QUI N'EST PAS COUVERT PAR CETTE GARANTIE**

- **1** Les défectuosités et dommages découlant de l'utilisation du Produit autrement que dans des conditions normales et habituelles.
- **2** Les défectuosités et dommages résultant d'une mauvaise utilisation, d'un accident, de la négligence ou de l'exposition à des liquides.
- **3** Les défectuosités et dommages résultant de méthodes d'essai, de fonctionnement, d'entretien, d'installation, de modification ou de réglage non adéquates.
- **4** Les bris et dommages des antennes, sauf si cela est causé directement par un défaut de fabrication ou de main-d'œuvre.
- **5** Un Produit soumis à des modifications, des réparations ou un démontage non autorisés (y compris, sans s'y limiter, l'ajout au Produit d'un équipement quelconque non fourni par Motorola Solutions) et qui ont un effet négatif sur le rendement du Produit ou qui nuisent à l'inspection ou à l'essai normal sous garantie du Produit par Motorola Solutions en cas de réclamation.
- **6** Tout produit dont le numéro de série a été supprimé ou rendu illisible.
- **7** Batteries rechargeables si :
	- une protection étanche du boîtier protégeant les cellules de la batterie a été rompue ou présente des signes d'altération;
	- le dommage ou la défectuosité sont provoqués par la charge ou l'utilisation de la batterie dans un équipement ou avec un service autre que ceux qui sont spécifiés pour le produit.
- **8** Frais de transport vers l'atelier de réparation.
- **9** Tout produit qui, à cause de modifications illégales ou interdites apportées au logiciel ou au micrologiciel du Produit, ne fonctionne pas conformément aux spécifications énoncées par Motorola Solutions ou sur l'étiquette de conformité de la FCC en vigueur pour le Produit lorsque le Produit a été initialement distribué par Motorola Solutions.
- **10** Les égratignures et autres dommages superficiels ne nuisant pas au fonctionnement du produit.
- **11** L'usure et le vieillissement normaux et habituels.

## **VI. DISPOSITIONS RELATIVES AUX BREVETS ET AUX LOGICIELS**

Motorola Solutions défendra à ses frais toute poursuite menée en justice contre l'acheteur dans la mesure où la poursuite revendique que le produit ou certaines de ses pièces enfreignent un brevet des États-Unis, et Motorola Solutions paiera les frais et dommages finalement accordés au détriment de l'acheteur dans toute poursuite judiciaire attribuable à une quelconque revendication de cette nature, une telle défense et un tel paiement étant soumis aux conditions suivantes :

- **1** Motorola Solutions doit être rapidement notifiée, par écrit, d'une telle réclamation par l'acheteur;
- **2** Motorola Solutions maîtrisera entièrement la défense de l'action juridique et toutes les négociations d'accord ou de compromis;
- **3** Si le produit ou les pièces font ou, de l'avis de Motorola Solutions, pourraient faire l'objet d'une poursuite pour contrefaçon d'un brevet américain ou canadien, l'acheteur accordera le droit à Motorola Solutions, à la discrétion et aux frais de cette dernière, soit de procurer à l'acheteur le droit de continuer d'utiliser le produit ou les pièces, soit de remplacer ou de modifier ces derniers de manière à ce qu'ils n'enfreignent plus le brevet, soit d'accorder à l'acheteur un crédit équivalent à la valeur dépréciée du produit ou des pièces et d'accepter de reprendre ceux-ci. La dépréciation représentera un montant égal pour chaque année de durée de vie utile du produit ou des pièces, tel que déterminé par Motorola Solutions.

Motorola Solutions se dégage de toute responsabilité à l'égard de toute poursuite pour contrefaçon de brevet fondée sur une adaptation du produit ou des pièces mentionnées dans la présente à un logiciel, un appareil ou un équipement non fourni par Motorola Solutions. Motorola Solutions se dégage également de toute responsabilité à l'égard de tout équipement ou logiciel qui n'est pas fourni par Motorola Solutions et qui est rattaché au produit ou utilisé conjointement avec ce dernier. Ce qui précède énonce l'entière responsabilité de Motorola Solutions pour la contrefaçon de brevets relative au produit ou à toute pièce de ce dernier.

Les lois au Canada, aux États-Unis et dans d'autres pays protègent au nom de Motorola Solutions certains droits exclusifs visant les logiciels, comme ceux de reproduire des copies et de distribuer des copies desdits logiciels Motorola Solutions. Les logiciels Motorola Solutions ne peuvent être utilisés qu'avec les produits à l'intérieur desquels ils étaient installés à l'origine. Il est interdit de remplacer, de copier, de distribuer, de modifier d'aucune façon et d'utiliser le logiciel à l'intérieur du produit en

vue de fabriquer un quelconque produit dérivé. Aucune autre utilisation, y compris, sans s'y limiter, l'altération, la modification, la reproduction, la distribution ou l'ingénierie à rebours, d'un quelconque logiciel Motorola Solutions n'est permise. Aucune licence n'est accordée pour inférence, estoppel ou autre en vertu des droits de brevets ou des droits d'auteur de Motorola Solutions ou de tiers.

# **VII. LOI APPLICABLE**

Cette garantie est régie par les lois de l'État de l'Illinois, É.-U.

## **VIII. Pour l'Australie seulement**

Cette garantie est fournie par Motorola Solutions Australia Pty Limited (ABN 16 004 742 312) of Tally Ho Business Park, 10 Wesley Court. Burwood East, Victoria.

Nos produits comprennent des garanties qui ne peuvent pas être exclues en vertu de l'Australian Consumer Law. Vous avez droit à un produit de remplacement ou à un remboursement en cas de défaillance majeure et à une compensation en raison de pertes ou dommages prévisibles. Vous avez également droit à la réparation ou au remplacement des produits si ces derniers ne sont pas de qualité acceptable et si la défaillance ne cause pas de défaillance majeure.

La garantie limitée de Motorola Solutions Australia ci-dessus est supplémentaire à tout droit et recours auxquels vous avez droit en vertu de la Australian Consumer Law. Si vous avez des questions, veuillez communiquer avec Motorola Solutions Australia au 1 800 457-439. Vous pouvez également visiter notre site Web : [http://www.motorolasolutions.com/XA-EN/Pages/Contact\\_Us](http://www.motorolasolutions.com/XP-EN/Pages/Contact_Us) pour consulter les conditions de garantie les plus récentes.

## **Chapitre 1**

# **Lisez-moi d'abord**

Ce guide d'utilisation décrit le fonctionnement de base des modèles de radio offerts dans votre région.

#### **Notations utilisées dans le manuel**

En parcourant le texte de ce document, vous remarquerez l'utilisation des mots **Avertissement**, **Mise en garde** et **Remarque**. Ces notations servent à mettre l'accent sur les dangers potentiels et à encourager les utilisateurs à prendre des précautions.

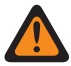

#### **AVERTISSEMENT :**

Une procédure, une pratique ou une condition de fonctionnement, etc. qui pourrait causer des blessures ou entraîner la mort si elle n'est pas respectée.

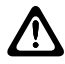

#### **MISE EN GARDE :**

Une procédure, une pratique ou une condition de fonctionnement, etc. qui pourrait causer des dommages à l'équipement si elle n'est pas respectée.

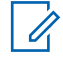

#### **REMARQUE :**

Une procédure, une pratique ou une condition de fonctionnement, etc. qui doit absolument être précisée.

#### **Notations spéciales**

Les notations spéciales suivantes sont utilisées tout au long du texte pour mettre en évidence certains renseignements ou éléments :

#### Tableau 1 : Notations spéciales

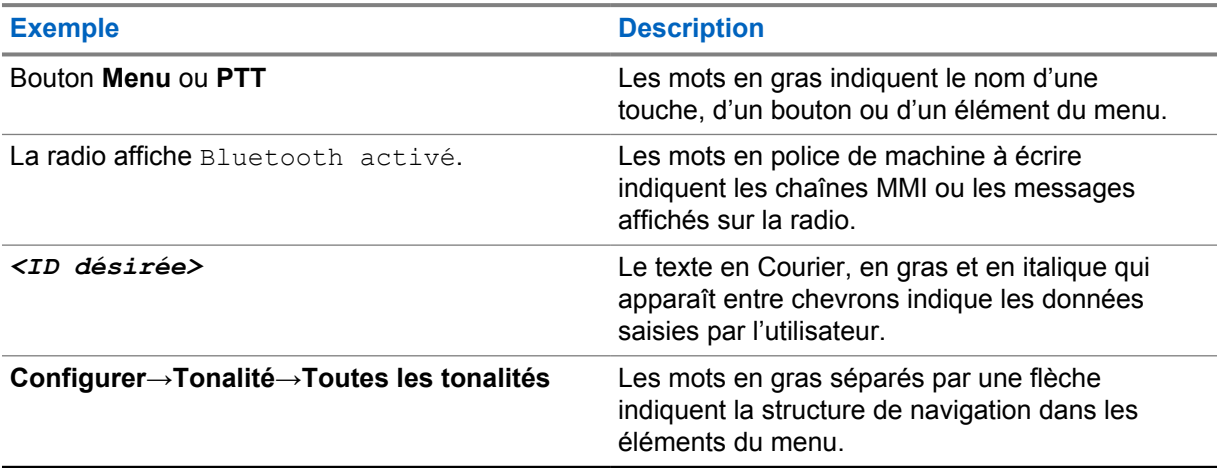

#### **Disponibilité des fonctions et des services**

Votre détaillant ou votre administrateur de système a peut-être personnalisé votre radio en fonction de vos besoins particuliers.

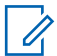

#### **REMARQUE :**

• Il se pourrait donc que votre radio ne dispose pas de toutes les fonctions figurant dans le présent manuel. Pour obtenir plus de renseignements à ce sujet, communiquez avec votre détaillant ou avec votre administrateur.

Adressez-vous à votre détaillant ou à votre administrateur de système pour obtenir les renseignements suivants :

- Quelles sont les fonctions de chaque bouton?
- Quels accessoires optionnels pourraient vous être utiles?
- Quelles sont les pratiques exemplaires d'utilisation de la radio pour assurer une communication efficace?
- Quelles techniques d'entretien peuvent prolonger la durée de vie de la radio?

## **1.1 Version du logiciel**

Toutes les fonctions décrites dans les sections suivantes sont prises en charge par la version **R02.20.00** ou les versions ultérieures du logiciel.

Pour obtenir plus de renseignements à ce sujet, communiquez avec votre détaillant ou avec votre administrateur.

# **1.2 Spécifications**

Pour en savoir plus sur les spécifications de votre radio, consultez la fiche technique de votre modèle de radio à [https://www.motorolasolutions.com/en\\_xp/products/mototrbo-story/mototrbo-ion.html.](https://www.motorolasolutions.com/en_xp/products/mototrbo-story/mototrbo-ion.html)

## **Chapitre 2**

# **Entretien de la radio**

Cette section décrit les précautions de base à respecter lors de la manipulation de la radio.

#### Tableau 2 : Spécification IP

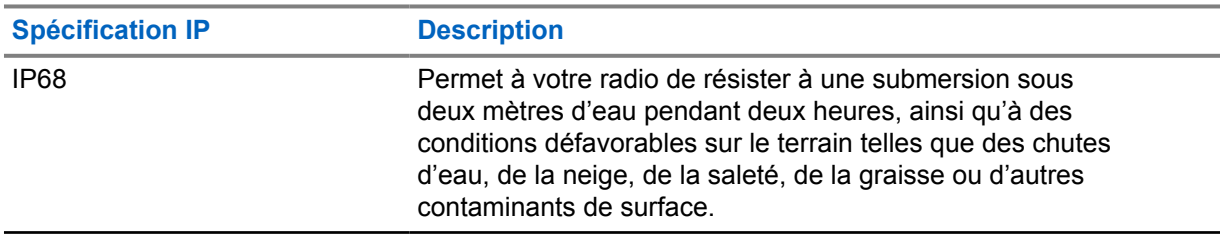

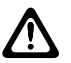

#### **MISE EN GARDE :**

Ne démontez pas votre radio. Cela pourrait endommager les joints de l'appareil et occasionner une infiltration d'eau dans la radio. L'entretien de la radio devrait être effectué uniquement dans un centre de réparations équipé pour mettre à l'essai et remplacer le joint sur l'appareil.

- Si la radio a été submergée, secouez-la afin d'évacuer l'eau susceptible d'être emprisonnée dans la grille du haut-parleur et dans le port du microphone. L'eau emprisonnée pourrait nuire à la qualité audio.
- Si la zone de contact de la batterie est exposée à l'eau, nettoyez et séchez les contacts de la radio et de la batterie avant de connecter cette dernière à l'appareil. L'eau résiduelle pourrait court-circuiter la radio.
- Si la radio a été plongée dans un liquide corrosif (p. ex. de l'eau salée), rincez la radio et la batterie à l'eau douce puis séchez-les.
- Pour nettoyer les surfaces extérieures de la radio, utilisez une solution diluée d'eau et de détergent liquide pour vaisselle (p. ex. une cuillère à thé de détergent dans environ quatre litres d'eau).
- La radio est conçue pour être submersible à une profondeur maximale de 2 m, pendant une durée maximale de 120 minutes. La radio pourrait être endommagée si vous ne respectez pas l'une ou l'autre de ces limites.
- Seuls les centres de service approuvés par Underwriter Laboratory (UL) peuvent ouvrir et faire la maintenance des radios certifiées UL. L'ouverture ou la réparation à des emplacements non autorisés invalide les classements pour endroits dangereux de la radio.

## **2.1 Entreposage de votre nouvelle radio**

#### **Procédure :**

- **1** Retirez la batterie et les accessoires de votre radio.
- **2** Conservez votre radio, la batterie et les accessoires dans l'emballage d'origine.
- **3** Entreposez l'emballage dans un environnement contrôlé.

L'environnement contrôlé doit :

- être sec,
- être bien aéré,
- avoir une température se situant entre 20 °C (68 °F) à 30 °C (86 °F),
- présenter un taux d'humidité de 30 % à 60 %.

#### **REMARQUE :**

Une décoloration mineure peut se produire si vous entreposez la radio pendant une période prolongée. Toutefois, la décoloration n'a généralement aucune incidence sur la performance de la radio.

## **2.2 Nettoyage et désinfection de la radio**

### **Procédures de nettoyage**

Les procédures suivantes décrivent les agents nettoyants recommandés et les méthodes à suivre pour le nettoyage des surfaces externes et internes de votre radio. Les surfaces externes comprennent le couvercle avant, l'assemblage du boîtier et la batterie. Ces surfaces doivent être nettoyées chaque fois qu'une inspection visuelle périodique révèle la présence de taches, de graisse ou de saleté.

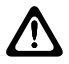

#### **MISE EN GARDE :**

Utilisez tous les produits chimiques prescrits par le fabricant. Suivez toutes les précautions de sécurité inscrites sur l'étiquette ou sur la fiche signalétique. Certains produits chimiques et les vapeurs qu'ils dégagent peuvent endommager certains types de plastique. Évitez d'employer des aérosols, des nettoyants pour syntoniseur ou tout autre produit chimique.

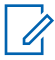

#### **REMARQUE :**

Nettoyez uniquement les surfaces internes lorsque votre radio est démontée pour l'entretien ou la réparation.

#### **Procédures de désinfection**

Motorola Solutions fournit des directives de nettoyage et de désinfection recommandées pour vos radios, selon la plus récente définition de l'hygiène des radios. Conformément aux autorités sanitaires mondiales, l'élimination des germes, de la saleté et des impuretés des surfaces réduit le risque de propagation des infections. Pour obtenir de plus amples renseignements sur les directives de nettoyage et de désinfection recommandées, consultez les liens suivants :

- <https://youtu.be/cYjxoUNCXZo>
- [https://newsroom.motorolasolutions.com/mediakits/recommended-cleaning-and-disinfecting](https://newsroom.motorolasolutions.com/mediakits/recommended-cleaning-and-disinfecting-guidelines-for-our-radios-body-worn-cameras-and-accessories.htm)[guidelines-for-our-radios-body-worn-cameras-and-accessories.htm](https://newsroom.motorolasolutions.com/mediakits/recommended-cleaning-and-disinfecting-guidelines-for-our-radios-body-worn-cameras-and-accessories.htm)

#### **Nettoyage des contacts de la batterie**

Il est recommandé de nettoyer les contacts de batterie avec un pistolet à air. Vous devez régler la pression d'air à 2 MPa et vaporiser les contacts de batterie à une distance d'environ 10 cm.

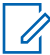

#### **REMARQUE :**

Il est recommandé de ne pas recharger ni remplacer la batterie dans un environnement poussiéreux.

# **Chapitre 3**

# **Présentation de la radio**

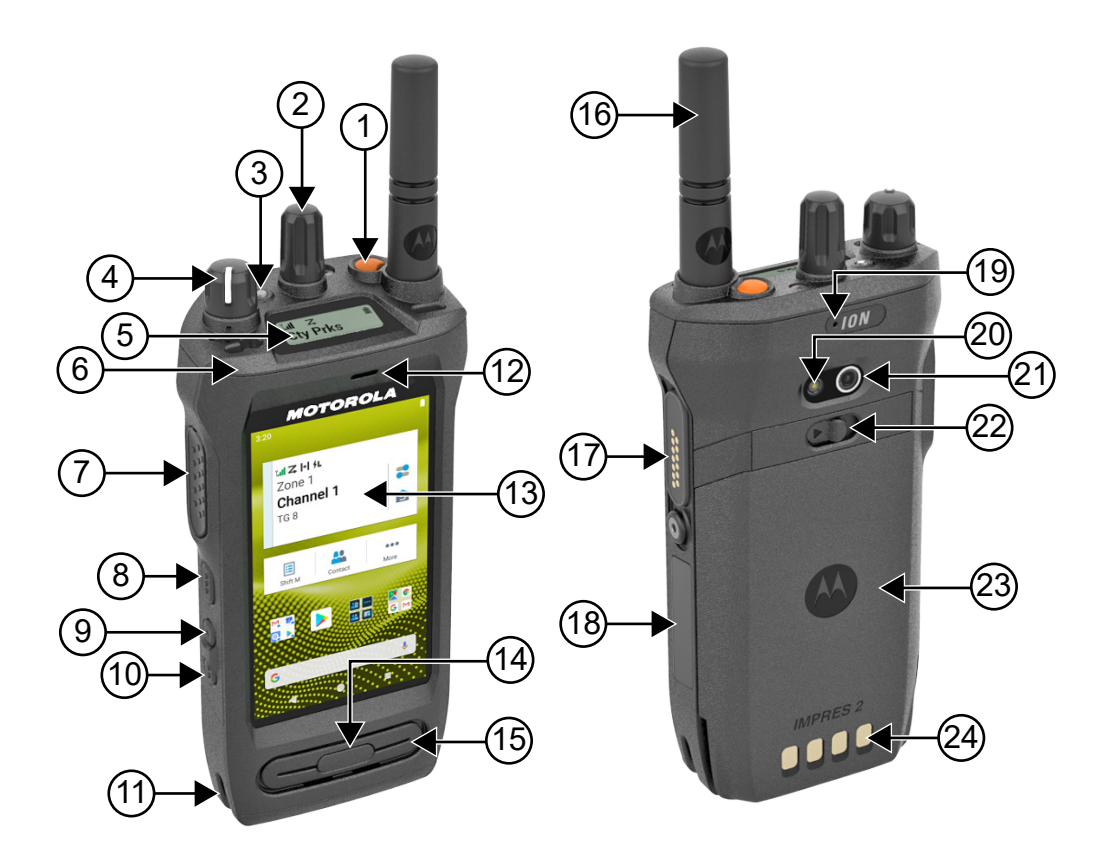

#### Tableau 3 : Présentation de la radio

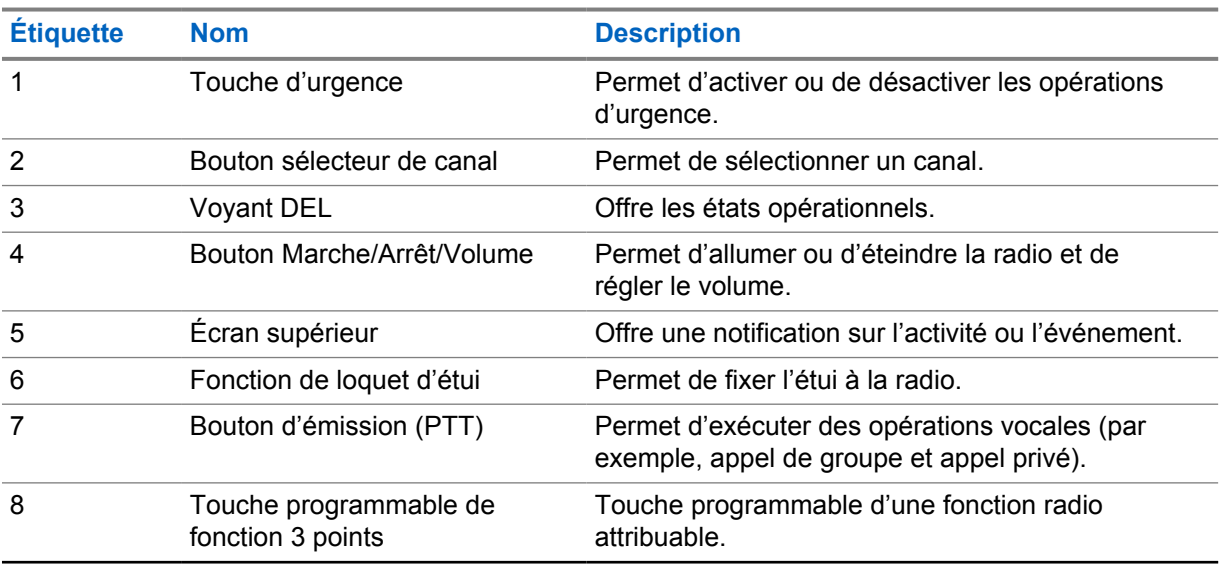

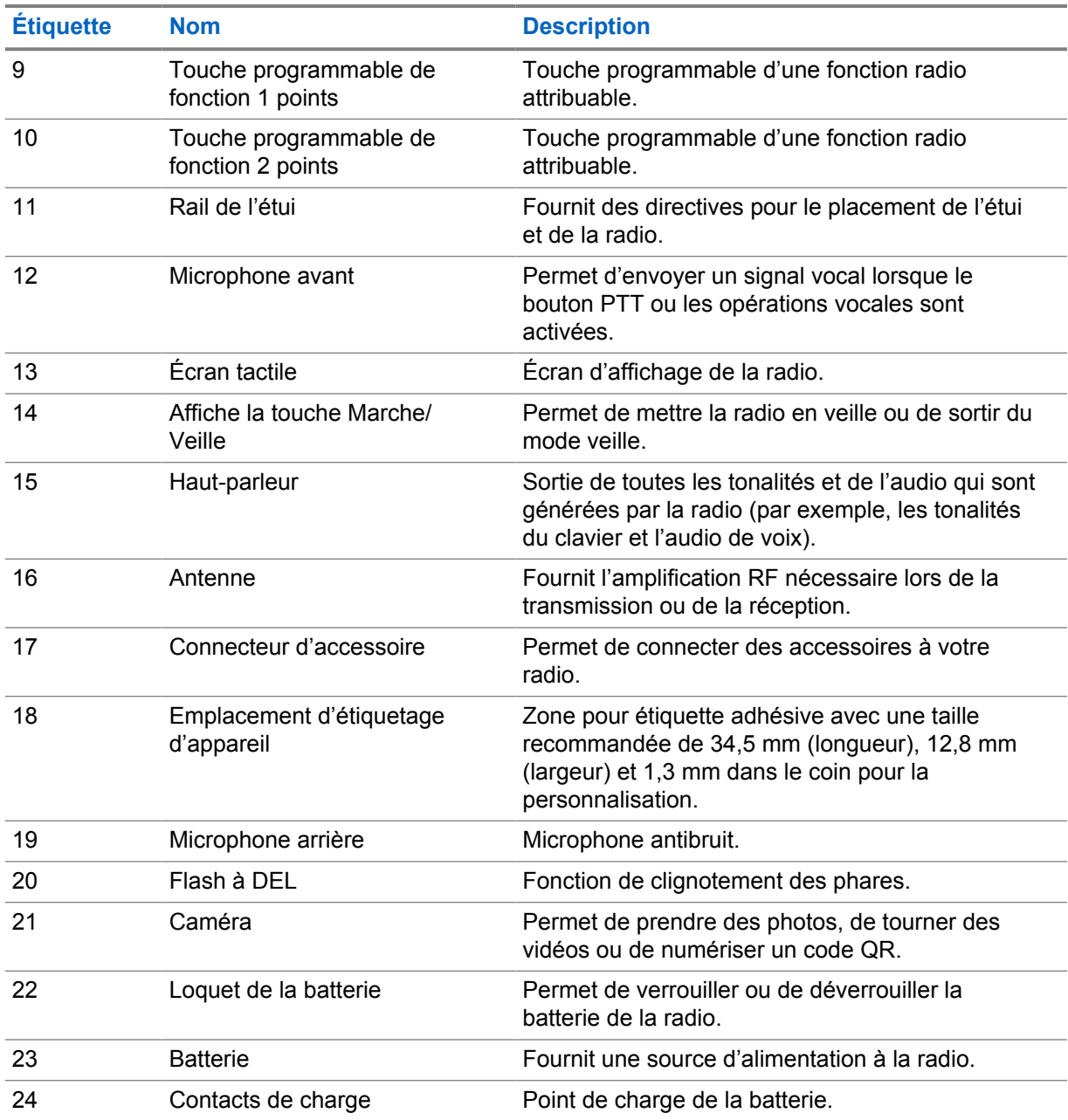

## **3.1**

# **Touches programmables**

Vous pouvez programmer les touches programmables, comme des raccourcis vers les fonctions de radio suivantes, par l'intermédiaire de RadioCentral (RC).

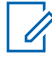

#### **REMARQUE :**

Si vous essayez de lancer des fonctions qui ne sont pas prises en charge dans votre mode radio actuel, une tonalité d'indicateur négative retentit.

Pour obtenir plus de renseignements à ce sujet, communiquez avec votre détaillant.

#### Tableau 4 : Fonctions attribuables de la radio

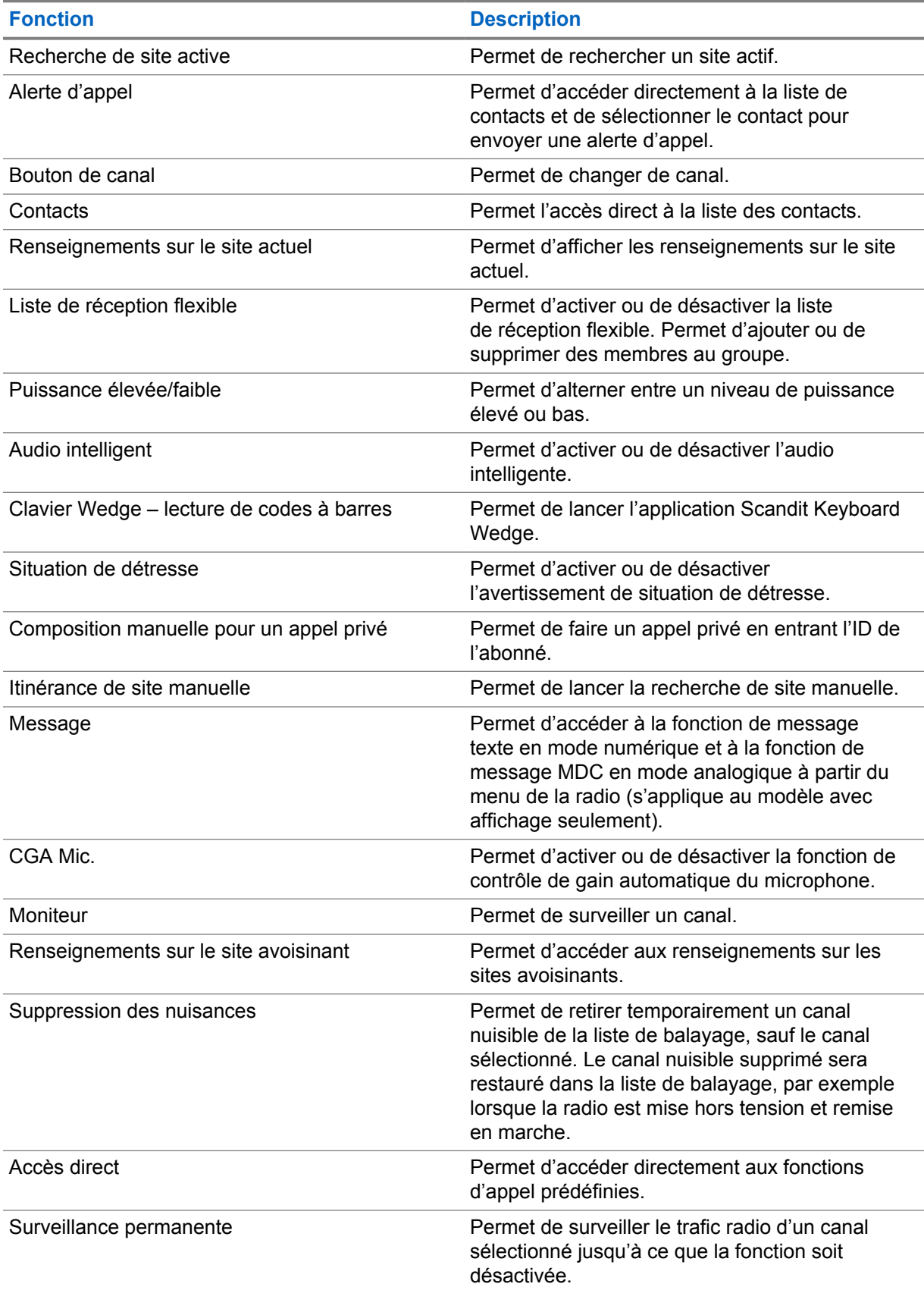

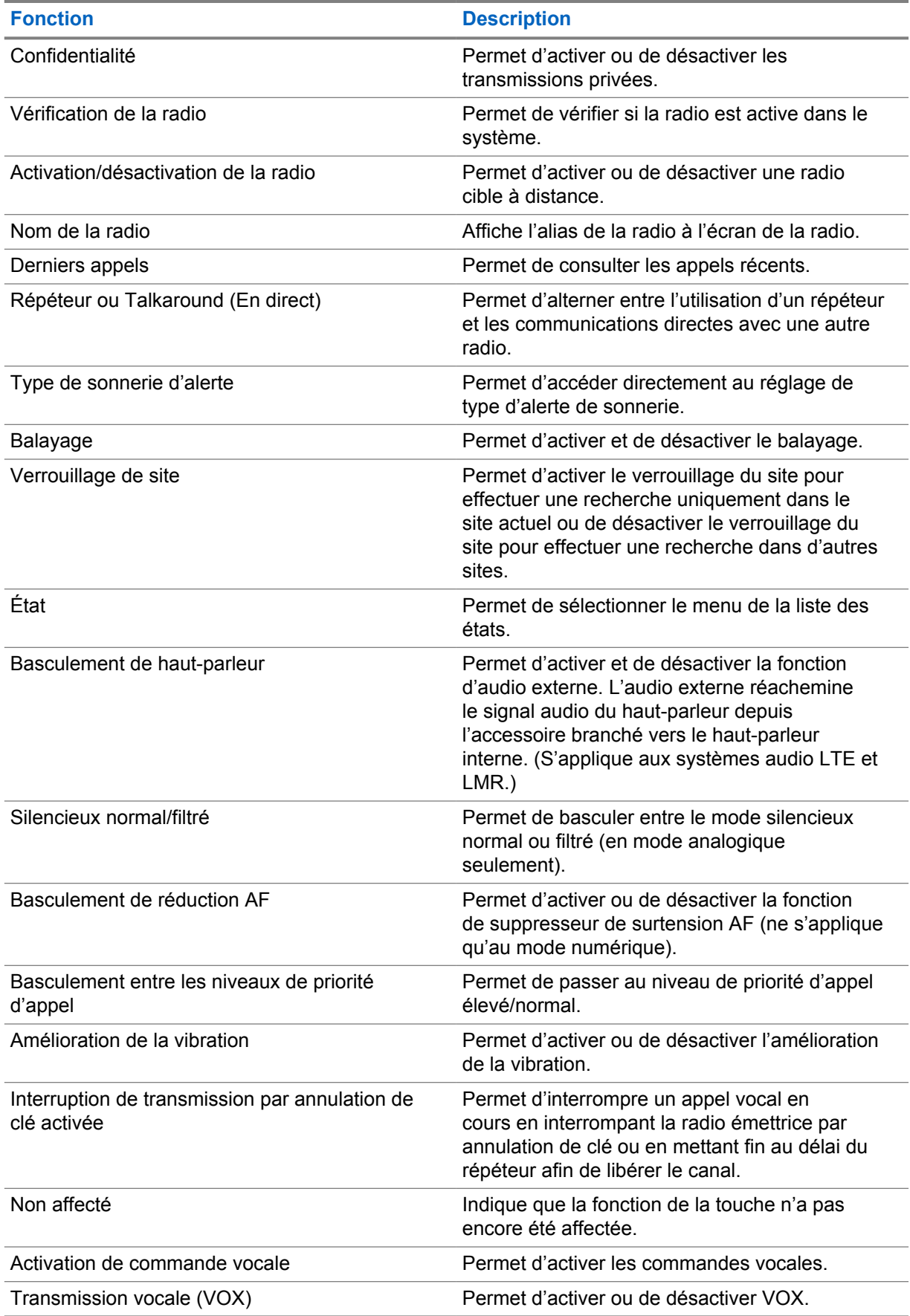

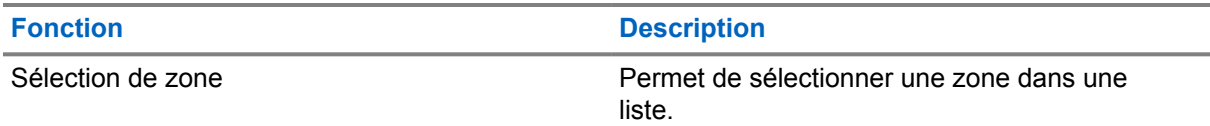

#### Tableau 5 : Applications Android assignables

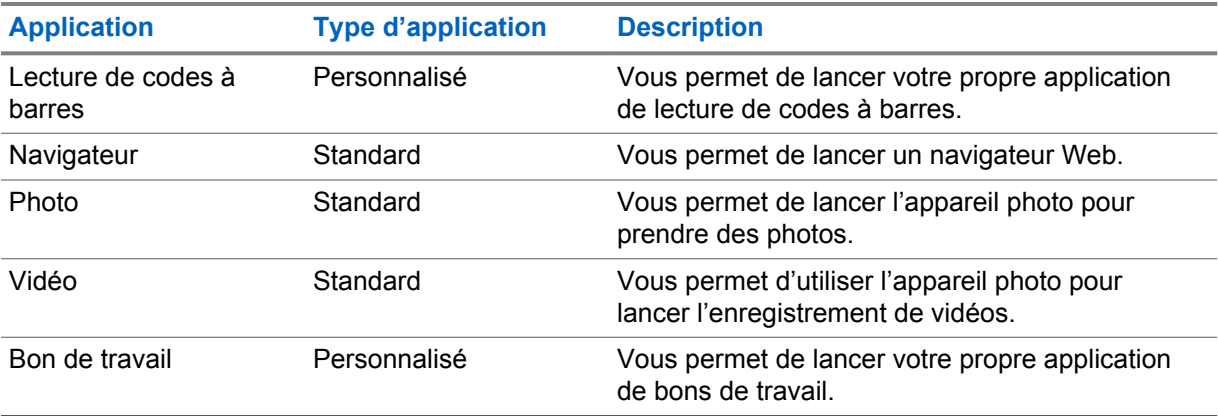

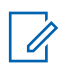

#### **REMARQUE :**

- Le type d'application pour les applications Android peut être standard ou personnalisé.
- Avant de configurer les applications Android pour qu'elles soient lancées à l'aide de boutons programmables, les applications doivent inclure les éléments d'interface Android pertinents en fonction de la fonctionnalité prévue de l'application. Pour plus de détails sur les définitions des intentions, consultez le site [developer.motorolasolutions.com.](http://developer.motorolasolutions.com)

## **3.2 Commande vocale**

La commande vocale vous aide à gérer votre radio et à effectuer des recherches d'information en utilisant des commandes vocales. Cette fonction est spécialement conçue pour une meilleure communication et est active lorsque vous maintenez le bouton **Commande vocale** programmé et que vous dites les commandes. Lorsqu'il y a un appel LTE en cours, vous ne pouvez pas utiliser cette fonction.

#### **REMARQUE :**  $\mathscr{U}_1$

La commande vocale prend uniquement l'accent américain en charge.

Vous pouvez utiliser la radio avec votre voix en utilisant les commandes suivantes.

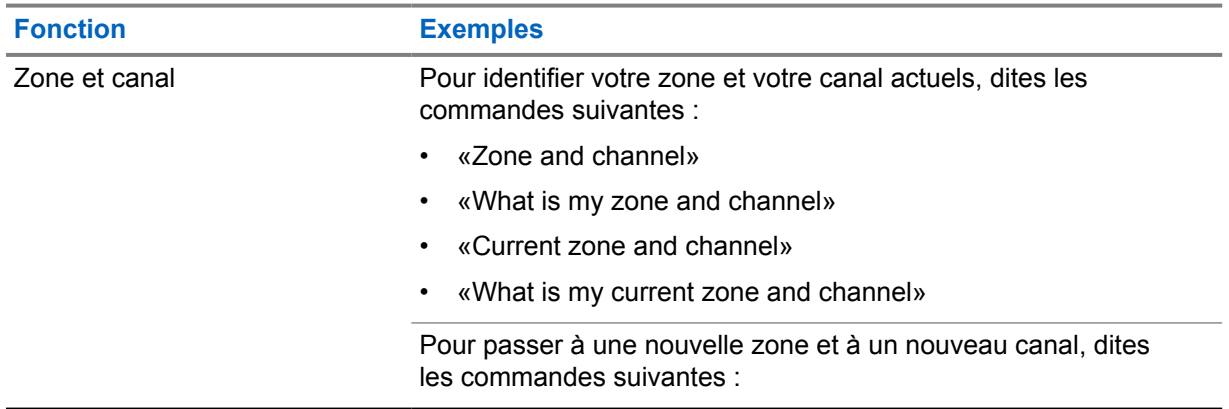

#### Tableau 6 : Commandes vocales

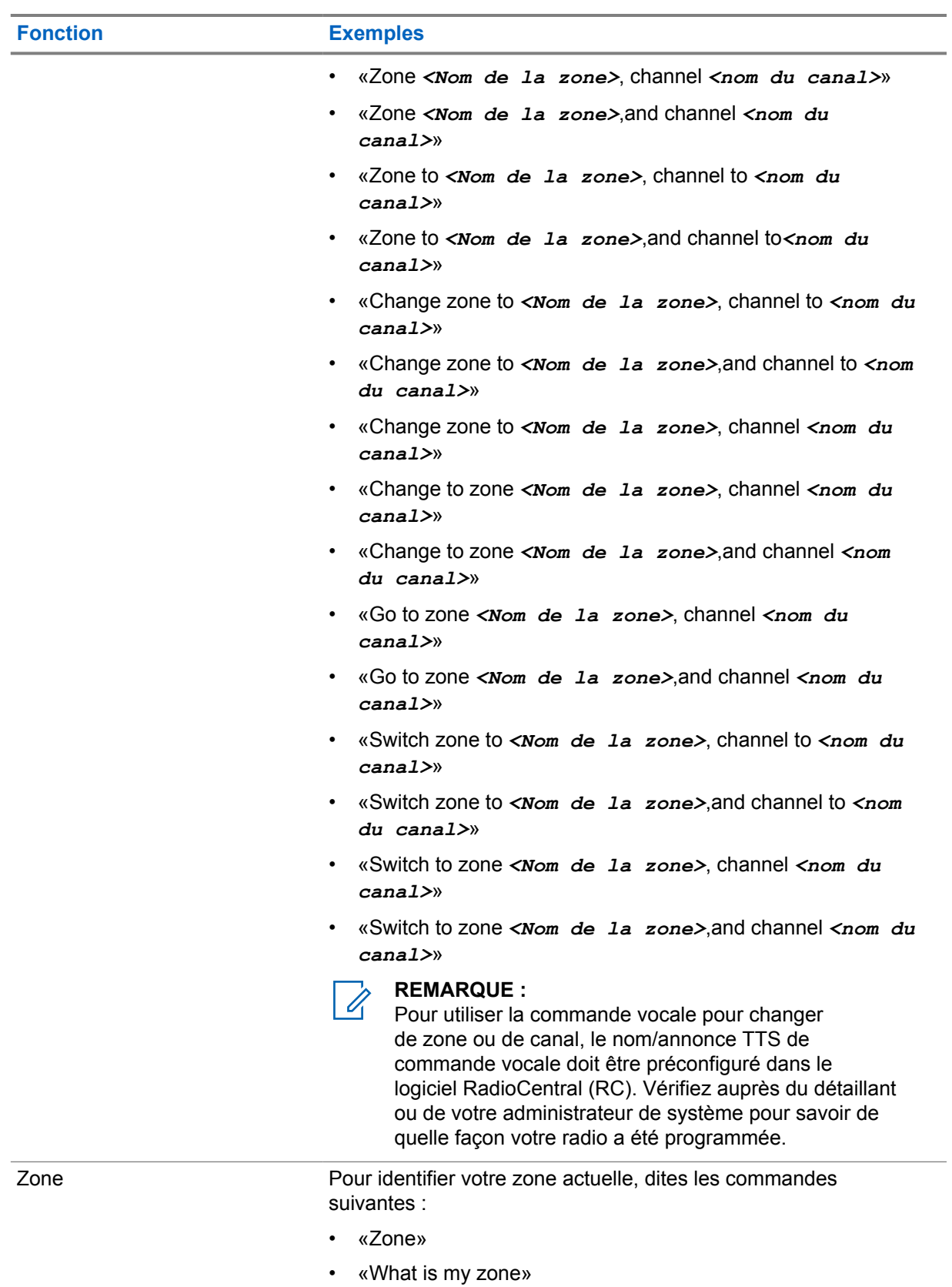

- «Current zone»
- «What is my current zone»

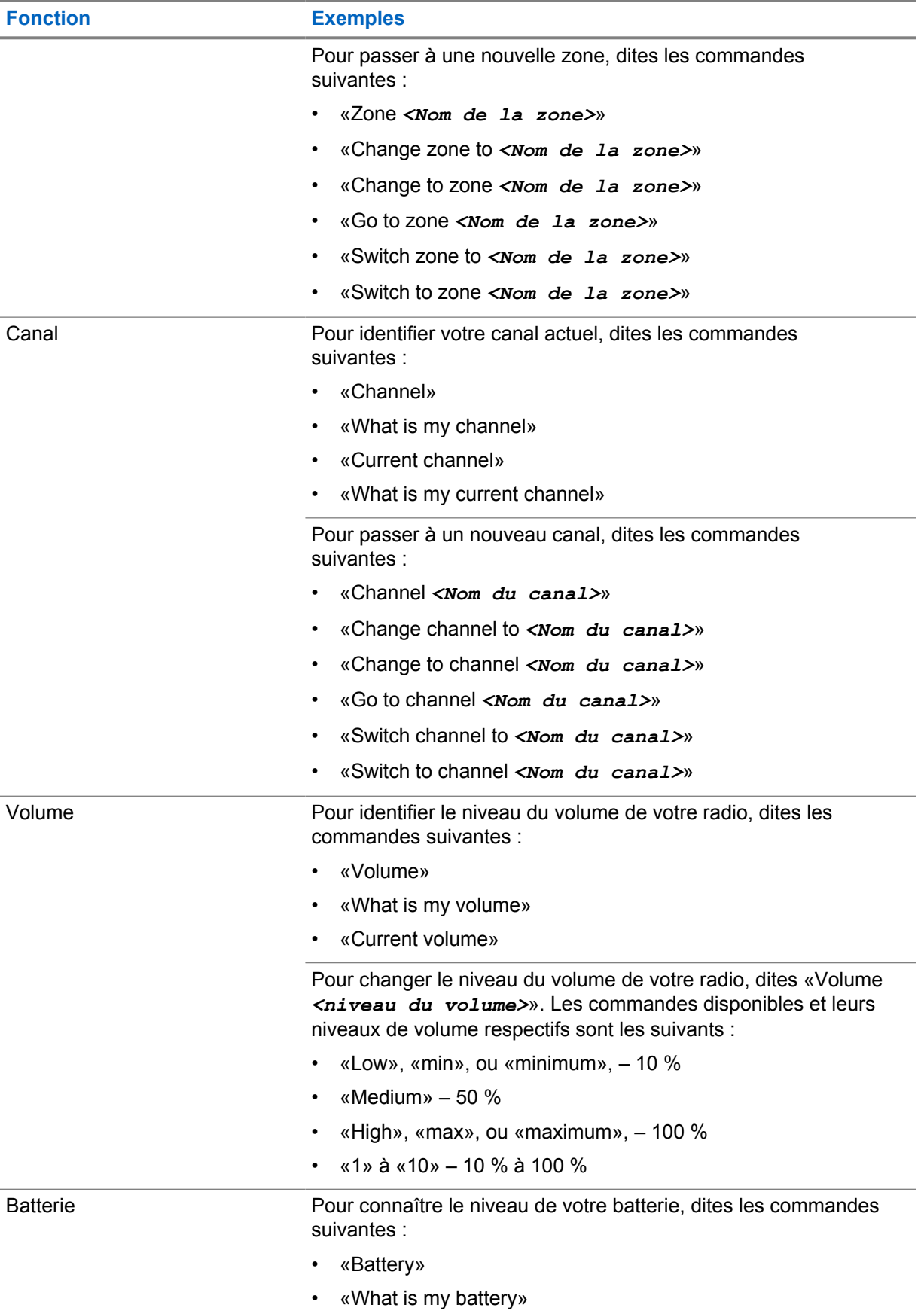

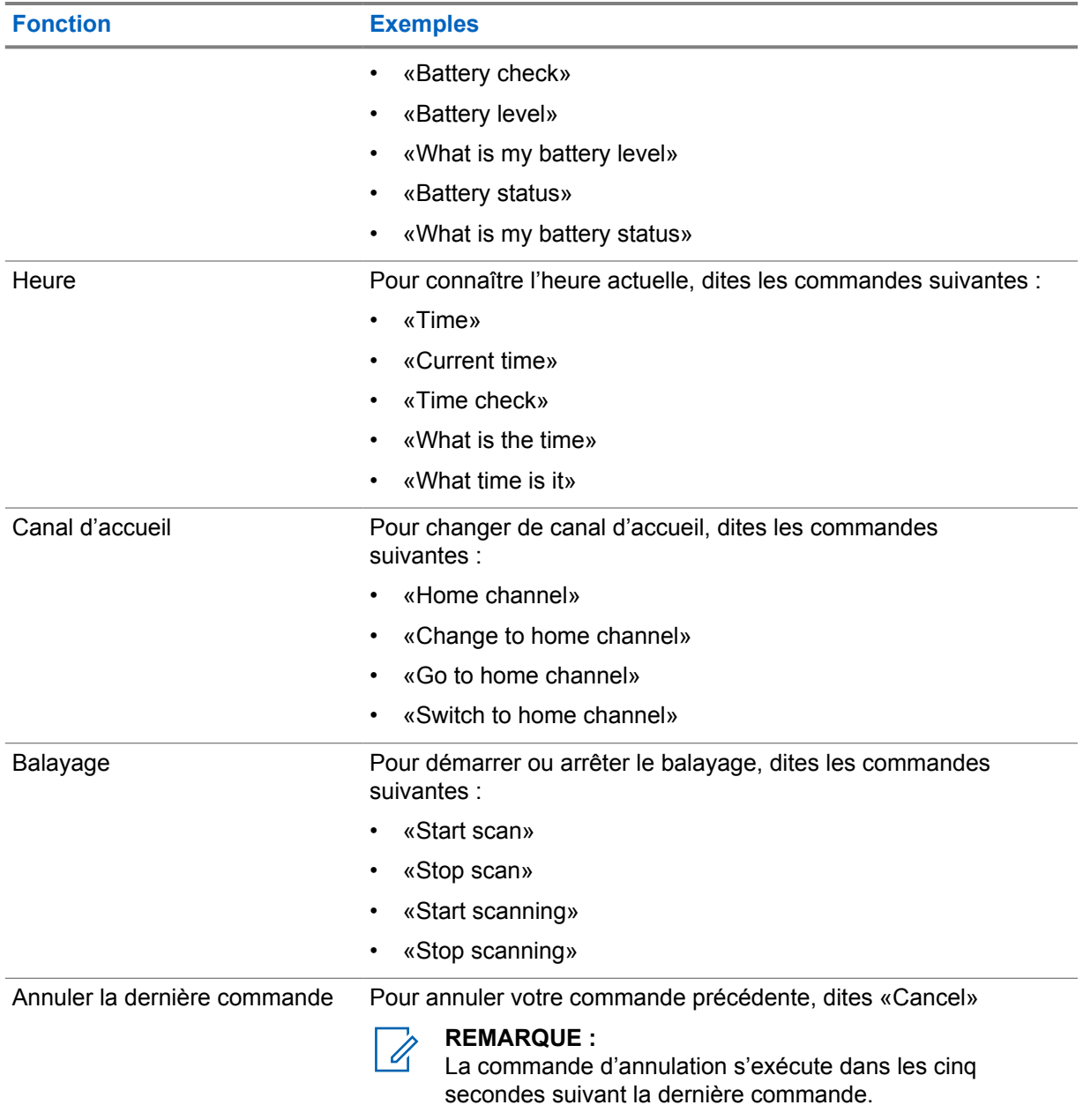

## **Chapitre 4**

# **Vue d'ensemble du système**

La vue d'ensemble du système explique le type de systèmes et de modes disponibles dans la radio.

**4.1 Capacity Max**

Capacity Max est un système radio à commutation automatique basé sur le canal de contrôle MOTOTRBO.

Les radios numériques MOTOTRBO sont vendues par Motorola Solutions principalement aux entreprises et aux utilisateurs de l'industrie. MOTOTRBO se fonde sur la norme des radios mobiles numériques (DMR) de l'Institut européen des normes de télécommunication (ETSI), c'est-à-dire, le mode d'accès multiple par répartition dans le temps (TDMA) à deux intervalles de temps, pour la prise en charge simultanée de la voix et des données sur un canal de 12,5 kHz (équivalent à 6,25 kHz).

#### **4.2**

# **Modes analogique et numérique conventionnels**

Vous pouvez configurer chaque canal de la radio comme canal analogique ou numérique conventionnel.

Certaines fonctions ne sont pas disponibles lorsque vous passez du mode numérique au mode analogique, alors que d'autres sont disponibles dans les deux modes.

Il y a des différences mineures dans le fonctionnement de chaque fonction, mais elles n'affectent pas le rendement de votre radio.

#### **4.3**

# **Sites IP interconnectés**

Cette fonction permet à votre appareil radio d'étendre la communication conventionnelle au-delà de la portée d'un site unique en se connectant à différents sites accessibles par l'intermédiaire d'un réseau IP (Internet Protocol).

Lorsque la radio quitte la zone de portée d'un site et entre dans celle d'un autre site, elle se connecte au répéteur du nouveau site pour envoyer et recevoir les appels ou les transmissions de données. Cette opération s'effectue automatiquement ou manuellement en fonction de vos réglages.

Si la radio est configurée en mode automatique, elle détecte tous les sites accessibles lorsque le signal du site actuel est faible ou lorsqu'elle ne reçoit aucun signal de ce site. Elle se verrouille alors sur le répéteur du site dont la valeur RSSI (indicateur d'intensité de réception du signal) est la plus élevée.

Lors d'une recherche manuelle, la radio recherche le premier site actuellement dans la zone de couverture dans la liste des sites disponibles en itinérance, mais qui ne présente pas nécessairement le signal le plus puissant et s'y connecte.

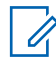

#### **REMARQUE :**

Pour chaque canal, seule l'option Balayage ou Itinérance peut être activée, mais non les deux en même temps.

Les canaux pour lesquels cette fonctionnalité est activée peuvent être ajoutés à une liste d'itinérance particulière. En mode de recherche automatique en itinérance, la radio recherche le ou les canaux

dans la liste d'itinérance afin de déterminer le meilleur site. Une liste d'itinérance peut contenir un maximum de 16 canaux, y compris le canal sélectionné.

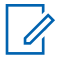

#### **REMARQUE :**

Il est impossible d'ajouter ou de supprimer manuellement une entrée dans la liste d'itinérance. Pour obtenir plus de renseignements à ce sujet, communiquez avec votre détaillant.

## **4.4 Capacity Plus**

Capacity Plus est un système à commutation automatique numérique abordable d'entrée de gamme. Il augmente la capacité et prolonge la couverture des sites uniques et multiples. Un système ADF dynamique de site unique ou multiple offre une meilleure capacité et couverture.

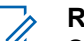

#### **REMARQUE :**

Si vous tentez d'accéder à une fonction qui ne s'applique pas à Capacity Plus (site unique ou multisite) à l'aide d'une touche programmable, vous entendez une tonalité d'échec.

### **Capacity Plus – site unique**

Capacity Plus – site unique est une configuration de partage de canaux à site unique du système radio MOTOTRBO qui prend en charge des centaines d'utilisateurs et un maximum de 254 groupes à l'aide d'un bassin de canaux.

Cette configuration permet à votre radio d'utiliser efficacement tous les canaux programmés disponibles en mode Répéteur.

Certaines fonctions de la radio sont accessibles en mode numérique conventionnel, Sites IP interconnectés et Capacity Plus.

## **Capacity Plus – multisite**

Capacity Plus – multisite est une configuration de partage de canaux multisite du système radio MOTOTRBO alliant les principaux avantages des configurations Capacity Plus et Sites IP interconnectés. Ce système est également nommé « Linked Capacity Plus ».

Permet à votre appareil radio de fonctionner au-delà de la zone de couverture d'un site unique en se connectant à différents sites accessibles par l'intermédiaire d'un réseau IP. Cette fonction permet également d'accroître la capacité en utilisant efficacement le nombre disponible combiné de canaux programmés pris en charge par chacun des sites disponibles.

Lorsque la radio quitte la zone de portée d'un site et entre dans celle d'un autre site, elle se connecte au répéteur du nouveau site pour envoyer et recevoir les appels ou les transmissions de données. Selon la configuration choisie, cette opération se fait de façon automatique ou manuelle.

#### **Automatiquement**

Votre radio balaie tous les sites disponibles lorsque le signal de la station actuelle est faible ou lorsque l'appareil est incapable de détecter un signal et se lie au répéteur avec la plus forte valeur RSSI.

#### **Manuellement**

Votre radio recherche le premier site actuellement dans la zone de couverture dans la liste des sites disponibles en itinérance, mais qui ne présente pas nécessairement le signal le plus puissant et s'y connecte.

Les canaux pour lesquels la configuration Capacity Plus multisite est activée peuvent être ajoutés à une liste d'itinérance. En mode de recherche automatique en itinérance, la radio recherche le ou les canaux afin de déterminer le meilleur site.

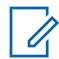

#### **REMARQUE :**

Il est impossible d'ajouter ou de supprimer manuellement une entrée dans la liste d'itinérance.

## **4.5**

# **Mode direct ou mode direct double capacité**

Si le client est dans la zone de couverture obligatoire, un utilisateur doit communiquer directement avec tous les autres utilisateurs du système avec la puissance de sortie de l'émetteur dans sa radio portative ou mobile, alors un système direct ou direct double capacité peut être utilisé.

Le mode direct et le mode direct double capacité (DCDM) sont des communications directes entre radios pour les systèmes qui n'utilisent pas de répéteur. Lorsque les radios fonctionnent en mode direct ou en mode direct double capacité, elles transmettent et reçoivent toujours sur la même fréquence. Le mode direct et le mode direct à double capacité offrent des services similaires aux utilisateurs finaux. La différence étant que le mode direct à double capacité est disponible uniquement en mode numérique et prend en charge deux chemins de signal vocal ou de données simultanés sur un canal à bande passante de 12,5 kHz, tandis que le mode direct ne prend en charge qu'un seul chemin. De plus, il y a quelques autres différences mineures. Par exemple, les canaux du mode direct double capacité ne peuvent pas être utilisés comme canaux de retour de GNSS.

Les radios ne sont pas limitées à une fréquence de mode direct/mode direct double capacité. Ils peuvent être programmés pour avoir différentes fréquences, qui peuvent être sélectionnées à l'aide du bouton de sélection de canal.

Le mode direct et le mode direct double capacité n'ont pas besoin de délai de liaison radio pour les appels vocaux. La radio est dotée d'une minuterie d'appel interne (« interphone »). La méthode d'accès au canal utilisée avant la fin de la minuterie d'appel est impolie, car la radio est toujours membre d'un appel actif. Cette fonction est indépendante de la sélection de l'accès au canal pour le lancement d'un appel (poli ou impoli).

# **Voix transparente**

La fonction Voix transparente vous permet de rester connecté au réseau de la radio même lorsque vous n'êtes pas dans la zone de couverture de la radio. La fonction Voix transparente utilise la connectivité à large bande comme chemin de sauvegarde vers le système LMR. La fonction Voix transparente est prise en charge par les systèmes Capacity Max et Capacity Plus (site unique et multisite).

Vous pouvez passer d'un réseau à l'autre automatiquement ou manuellement. Pour le canal convergent, si la fonction Réseau automatique est activée et que des connexions LMR et large bande sont disponibles, votre radio donne la priorité à la connexion LMR.

L'application PTT large bande et la fonction Voix transparente sont mutuellement exclusives. Vous devez désinstaller l'application PTT large bande avant d'utiliser la fonction Voix transparente.

Pour en savoir plus sur la dépendance des fonctions, reportez-vous à MN008940A01, *Guide de configuration de la Voix transparente MOTOTRBO Ion* à la section [https://](https://learning.motorolasolutions.com/ion) [learning.motorolasolutions.com/ion.](https://learning.motorolasolutions.com/ion)

La fonction Voix transparente peut être utilisée dans les fonctions suivantes :

- [Sélection des zones et des canaux](#page-214-0)
- [Appel privé](#page-219-0)<sup>1</sup>
- [Appel de groupe](#page-219-0)
- [Alerte d'appel](#page-219-0)<sup>1</sup>
- [Opérations d'urgence](#page-223-0)
- [Travailleur solitaire](#page-230-0)
- [Situation de détresse \(indicateur de chute\)](#page-228-0)
- [Interruption de transmission \(dérogation de supervision\)](#page-268-0)<sup>1</sup>

#### **5.1**

# **Désinstallation de l'application PTT large bande**

#### **REMARQUE :**

« Application PTT large bande » n'est pas le nom officiel de l'application, qui varie selon votre région.

Vérifiez l'icône **WAVE** lorsque vous téléchargez l'application depuis Google Play Store. Pour obtenir plus de renseignements à ce sujet, communiquez avec votre détaillant ou avec votre administrateur.

#### **Procédure :**

**1** Lors de la mise en marche de la radio, effectuez l'une des actions suivantes :

<sup>1</sup> Cette fonction s'applique uniquement à la fonction Voix transparente dans le système Capacity Max.

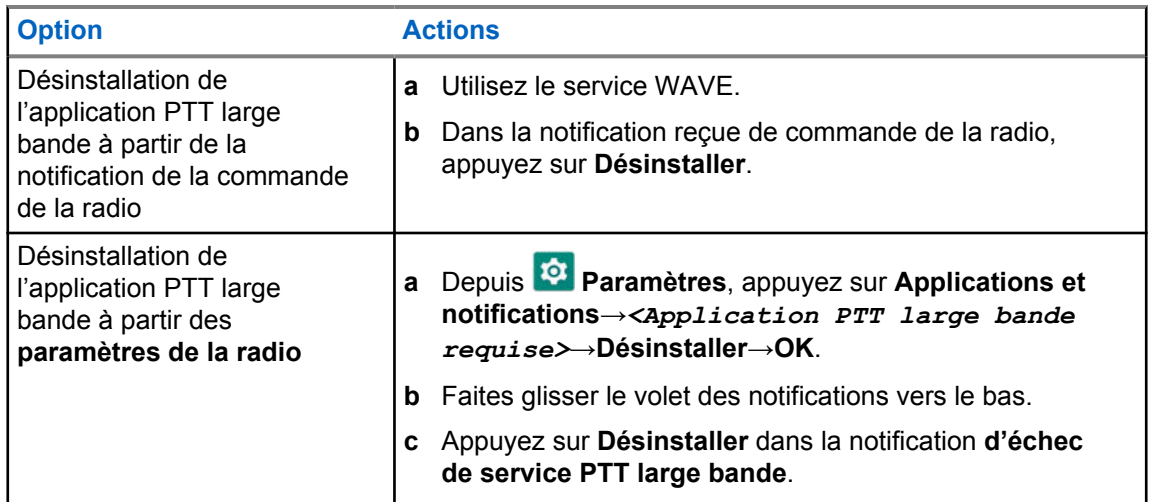

**2** Mettez votre radio sous tension.

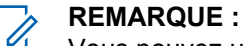

Vous pouvez utiliser la fonction Voix transparente après le cycle d'alimentation.

Votre radio se connecte automatiquement aux canaux WAVE et WAVE convergent lorsque vous allumez ou éteignez votre radio.

## **5.2 Authentification vocale transparente**

Votre radio se connecte automatiquement aux canaux WAVE et WAVE convergent lorsque vous allumez ou éteignez votre radio.

Après vous être connecté avec succès, la radio affiche WAVE connecté avec succès.

Si vous ne parvenez pas à vous connecter, consultez les scénarios suivants :

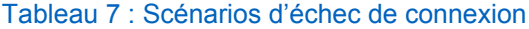

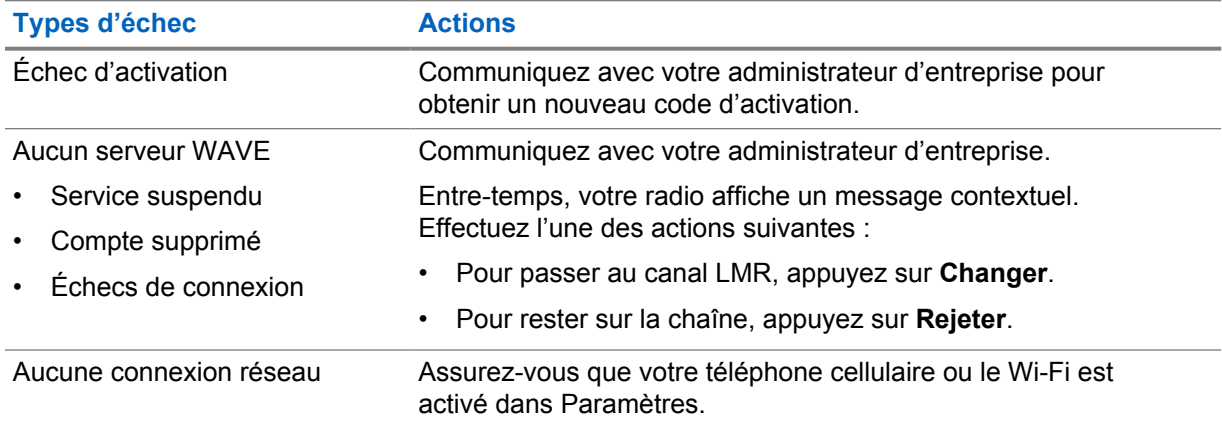

#### **5.3**

# **Réglages du commutateur réseau**

Votre radio prend en charge les fonctions Réseau automatique et Réseau large bande dans les canaux convergents.

Le commutateur de réseau automatique vous permet de basculer automatiquement entre les réseaux LMR et WAVE, selon l'intensité du signal du réseau.

Le commutateur de réseau large bande vous permet de basculer manuellement entre les réseaux LMR et WAVE.

Pour les canaux convergents dans LMR, vous pouvez activer **Réseau automatique** ou **Réseau large**

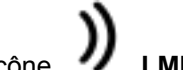

**bande**. L'icône **LI** LMR convergent ou l'icône **WAVE convergent** s'affiche dans le widget de commande radio lorsque le réglage est activé.

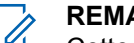

**REMARQUE :**

Cette fonction n'est pas prise en charge pour les canaux LMR uniquement et WAVE uniquement.

## **5.3.1**

# **Activation ou désactivation du commutateur de réseau automatique**

# **Activation du commutateur de réseau automatique**

#### **Procédure :**

Effectuez l'une des actions suivantes :

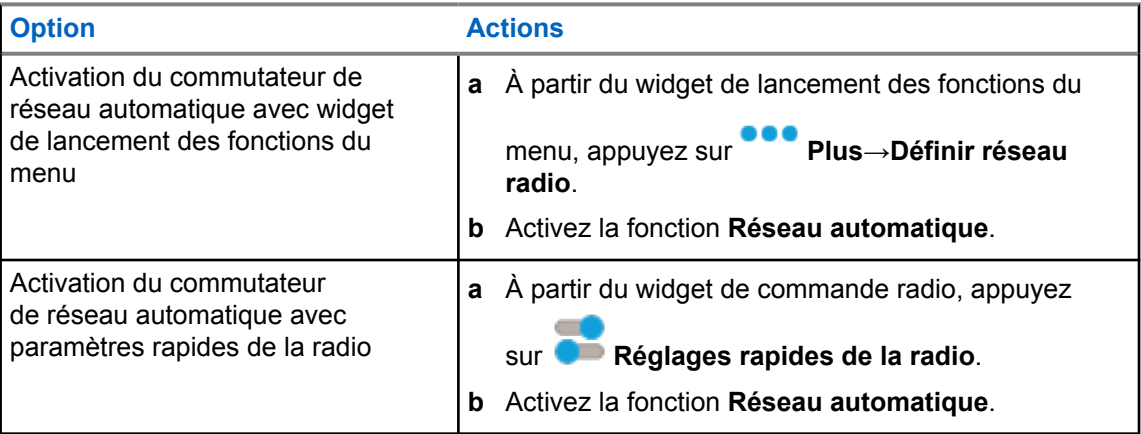

## **Désactivation du commutateur de réseau automatique**

#### **Procédure :**

Effectuez l'une des actions suivantes :

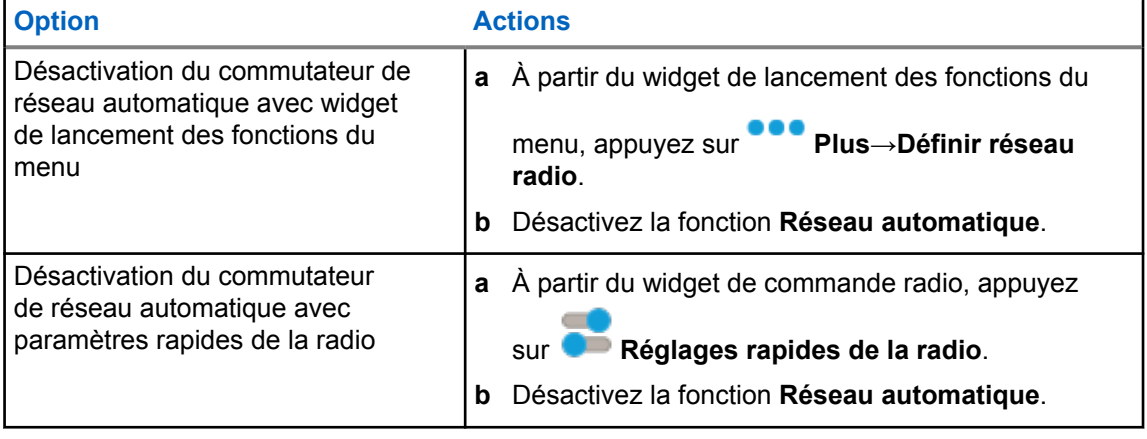

## **5.3.2 Activation ou désactivation du commutateur de réseau large bande**

# **Activation du commutateur de réseau large bande**

#### **Préalables :**

Assurez-vous d'être dans un canal convergent. Désactivez la fonction **Réseau automatique** pour activer la fonction Réseau large bande.

#### **Procédure :**

Effectuez l'une des actions suivantes :

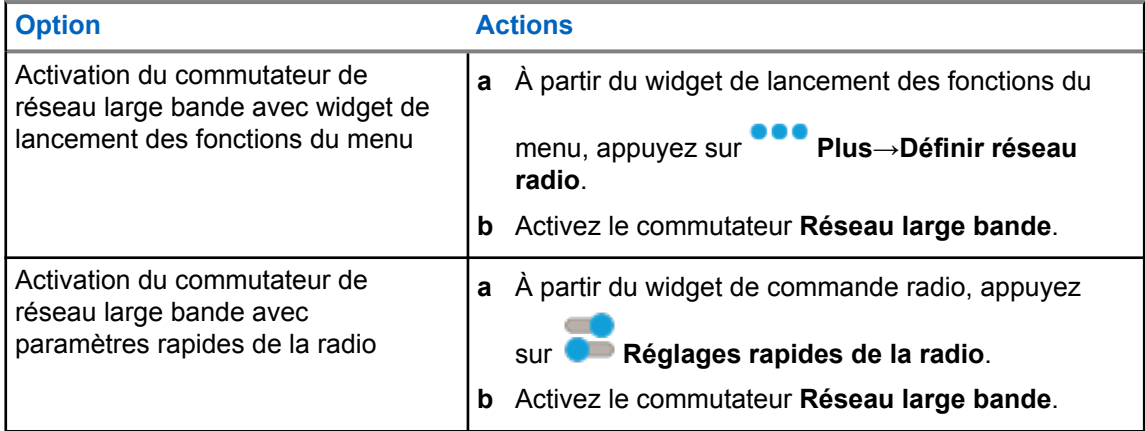

Lorsque le commutateur Réseau à large bande est activé, vous utilisez le réseau WAVE sur les canaux convergents.

# **Désactivation du commutateur de réseau large bande**

#### **Procédure :**

Effectuez l'une des actions suivantes :

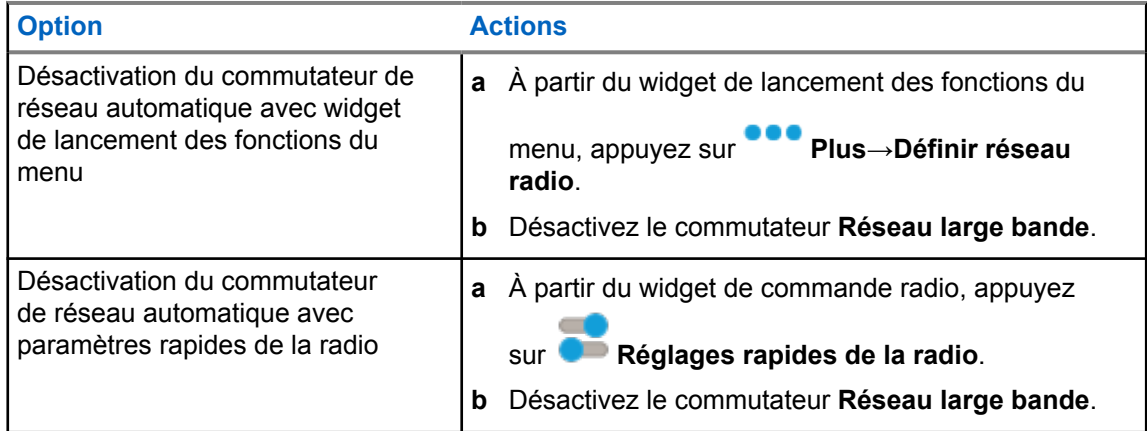

Lorsque le commutateur Réseau à large bande est désactivé, vous utilisez le réseau LMR sur les canaux convergents.

## **5.4 Activer ou désactiver le service PTT**

Lorsque vous êtes dans les canaux WAVE et WAVE convergent, votre radio ne reçoit que la fonction Activer ou désactiver le service PTT déclenché par un utilisateur autorisé. Vous ne pouvez pas lancer la fonction Activer ou désactiver le service PTT.

Lorsque l'utilisateur autorisé lance la fonction Désactiver le PTT, la radio affiche les indications suivantes :

- L'écran supérieur affiche Aucun serveur WAVE.
- L'écran affiche un message contextuel Service suspendu.
- Si vous appuyez sur le bouton **PTT**, une tonalité d'échec se fait entendre.

Lorsque l'utilisateur autorisé lance la fonction Activer PTT, la radio indique PTT est activé.

## **Chapitre 6**

# **Pour commencer**

Ce chapitre fournit des instructions pour préparer votre radio en vue de son utilisation.

## **6.1 Insertion ou retrait de la carte MicroSD**

#### **Procédure :**

- **1** Faites glisser le loquet de la batterie en position déverrouillée.
- **2** Retirez la batterie de la fente au bas de la radio.
- **3** Retirez le couvercle de la carte microSD et la carte microSD de son support.
- **4** Effectuez l'une des actions suivantes :
	- Pour insérer une carte microSD, placez-la dans le support.
	- Pour la retirer la carte microSD, retirez-la de son support.

#### **REMARQUE :**

Seul le format de carte microSD FAT32 est pris en charge. Si vous insérez une carte microSD non prise en charge, vous serez invité à formater la carte. Le formatage mène à l'effacement des données.

#### **6.2**

 $\mathscr{U}$ 

# **Insertion ou retrait de la carte SIM**

#### **REMARQUE :**

Cette tâche ne s'applique pas aux cartes eSIM.

Votre radio prend en charge les cartes SIM privées ou publiques.

#### **Procédure :**

- **1** Faites glisser le loquet de la batterie en position déverrouillée.
- **2** Retirez la batterie de la fente au bas de la radio.
- **3** Retirez le couvercle du port de carte SIM et le plateau de carte SIM.
- **4** Effectuez l'une des actions suivantes :
	- Pour insérer la carte SIM, placez-la dans le plateau.
	- Pour retirer la carte SIM, retirez-la du plateau.

## **6.3 Fixation ou retrait de la batterie**

# **Installation de la batterie**

#### **Procédure :**

- **1** Insérez la batterie dans la fente au bas de la radio.
- **2** Poussez la partie supérieure de la batterie jusqu'à ce que le loquet se mette en place.

# **Retrait de la batterie**

#### **Procédure :**

- **1** Faites glisser le loquet de la batterie en position déverrouillée.
- **2** Retirez la batterie de la fente au bas de la radio.

#### **6.4**

# **Installation et retrait du couvercle du connecteur d'accessoire**

Pour éviter d'endommager le connecteur d'accessoire, protégez-le avec le couvercle lorsque vous ne l'utilisez pas.

# **Installation du couvercle du connecteur d'accessoire**

#### **Procédure :**

- **1** Insérez l'extrémité du couvercle pourvue d'un crochet dans la fente située au-dessus du connecteur.
- **2** Appuyez sur le dessus du couvercle en le poussant vers le bas pour le fixer dans la fente.
- **3** Tournez la vis dans le sens horaire pour serrer le couvercle.

# **Retrait du couvercle du connecteur d'accessoire**

#### **Procédure :**

- **1** Tournez la vis dans le sens antihoraire jusqu'à ce qu'il se détache de la radio.
- **2** Tournez et soulevez le couvercle du connecteur vers l'extérieur pour le détacher de la radio.

# **6.5 Installation ou retrait de l'antenne**

# **Installation de l'antenne**

#### **Procédure :**

- **1** Placez l'antenne dans son orifice.
- **2** Tournez l'antenne dans le sens horaire.

# **Retrait de l'antenne**

#### **Procédure :**

- **1** Tournez l'antenne dans le sens antihoraire.
- **2** Retirez l'antenne de son orifice.

# **6.6 Charge de la batterie**

La radio ne montre pas l'icône de chargement ou l'indicateur à DEL à l'avant ou sur l'affichage avant pendant le chargement. La granularité de l'estimation est de 25 % (5 %, 25 %, 50 %, 75 %, 100 %). L'écran avant de la radio indique un niveau de charge de 50 % lorsque la radio est mise sous tension et retourne à l'indicateur de pourcentage de batterie normal une fois la synchronisation terminée.

MN006217A01-AH Chapitre 6 : Pour commencer

#### **Procédure :**

- **1** Éteignez la radio.
- **2** Placez la radio dans un chargeur approuvé par Motorola Solutions.

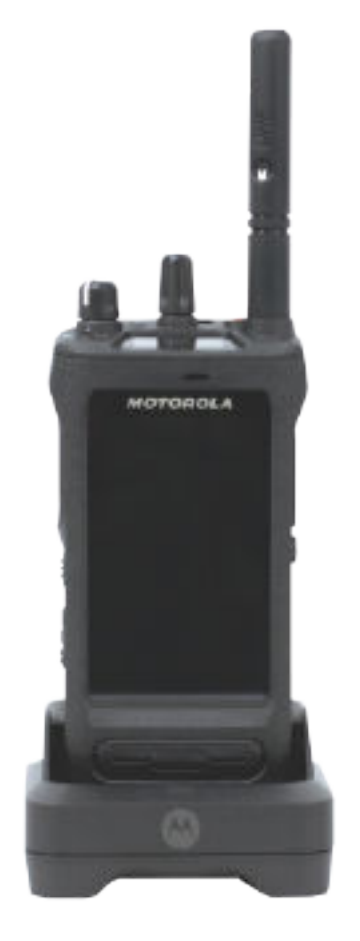

Le voyant DEL du chargeur s'allume.

#### **REMARQUE :**

Û

- Si le voyant DEL du chargeur clignote en rouge pendant le chargement, réinsérez la radio.
- Le chargeur détecte la nouvelle batterie IMPRES et commence automatiquement l'initialisation. L'initialisation est le premier étalonnage et la première remise en état d'une batterie IMPRES. Pour en savoir plus sur les chargeurs approuvés par Motorola Solutions, consultez la rubrique des numéros de pièce du manuel : *MN006348A01* à <https://learning.motorolasolutions.com/>.
- **3** Pour retirer la radio du chargeur, tirez-la vers le haut.

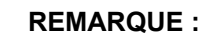

- La radio prend de six à dix secondes pour mettre à jour l'information sur la batterie une fois que celle-ci est retirée du chargeur.
- Pour en savoir plus, voir [Information sur la batterie à la page 64](#page-201-0).

## **6.7 Allumer et éteindre la radio**

# **Mise sous tension de la radio**

#### **Procédure :**

Tournez le bouton **On/Off/Volume (Activé/Désactivé/Volume)** dans le sens horaire jusqu'à ce que vous entendiez un clic.

# **Éteindre la radio**

#### **Procédure :**

Tournez le bouton **On/Off/Volume (Activé/désactivé/Volume)** dans le sens antihoraire jusqu'à ce que vous entendiez un clic.

## **6.8 Tenir la radio pendant la transmission audio**

#### **Procédure :**

- **1** Lorsque vous utilisez l'audio élevé, tenez la radio à la verticale en plaçant le microphone supérieur à une distance de 5 à 10 cm de votre bouche.
- **2** Parlez dans le microphone supérieur.

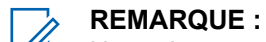

Ne parlez pas dans la partie inférieure ou à l'arrière de la radio.

- **3** Écoutez par le haut-parleur.
- **4** Gardez l'antenne à une distance minimale de 2,5 centimètres de votre tête et de votre corps.

Voici la bonne façon de tenir la radio pendant la transmission audio.

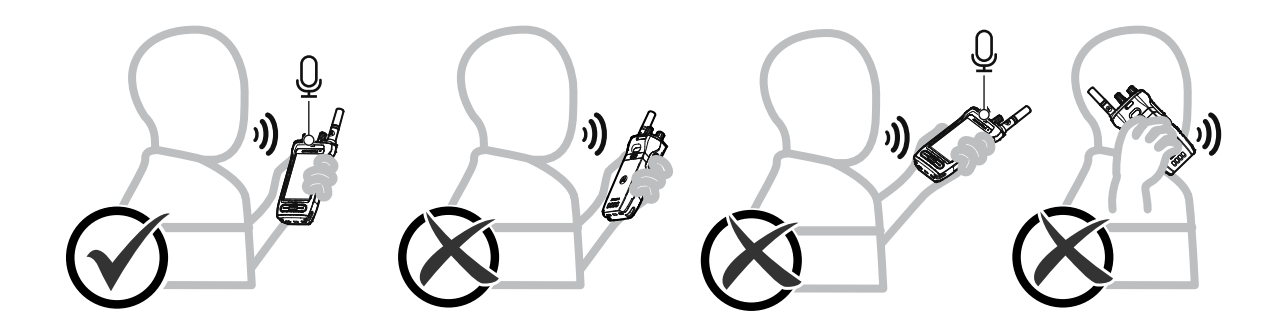

# **6.9 Réglage du volume**

#### **Procédure :**

- **1** Effectuez l'une des actions suivantes :
	- Pour augmenter le volume, tournez le bouton **Marche/Arrêt/Volume** dans le sens horaire.

• Pour réduire le volume, tournez le bouton **Marche/Arrêt/Volume** dans le sens antihoraire.

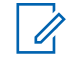

#### **REMARQUE :**

Vous pouvez programmer un écart de volume minimal afin d'empêcher le réglage du volume à un niveau plus faible que le niveau minimum programmé.

Le réglage du volume s'applique à la fois au réglage du volume de l'évolution à long terme (LTE) et de la radio mobile terrestre (LMR).

## **6.10 Activation eSIM**

#### **Préalables :**

Assurez-vous que votre radio est connectée au Wi-Fi.

#### **Procédure :**

- **1** À partir de **Paramètres**, appuyez sur **Réseau et Internet**→**Réseau mobile**→**Télécharger plutôt une carte SIM?**→**Suivant**.
- **2** Dirigez votre caméra vers le code QR de votre eSIM.

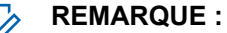

Assurez-vous que le code QR est capturé dans la case.

**3** Appuyez sur **Activer**→**Terminé**.

Le profil eSIM est activé.

**4** Pour vous connecter en utilisant l'eSIM, désactivez le Wi-Fi.

**REMARQUE :** Voir [Activation ou désactivation de la fonction Wi-Fi à la page 70](#page-207-0).

# **6.11**

# **Retrait du couvercle de protection de l'objectif de l'appareil photo**

#### **Procédure :**

Retirez la pellicule protectrice de l'objectif de l'appareil photo.

# **6.12 Utilisation de l'étui de transport**

# **Insertion de la radio dans l'étui de transport**

#### **Procédure :**

**1** Insérez la radio avec l'écran face à l'étui de transport.
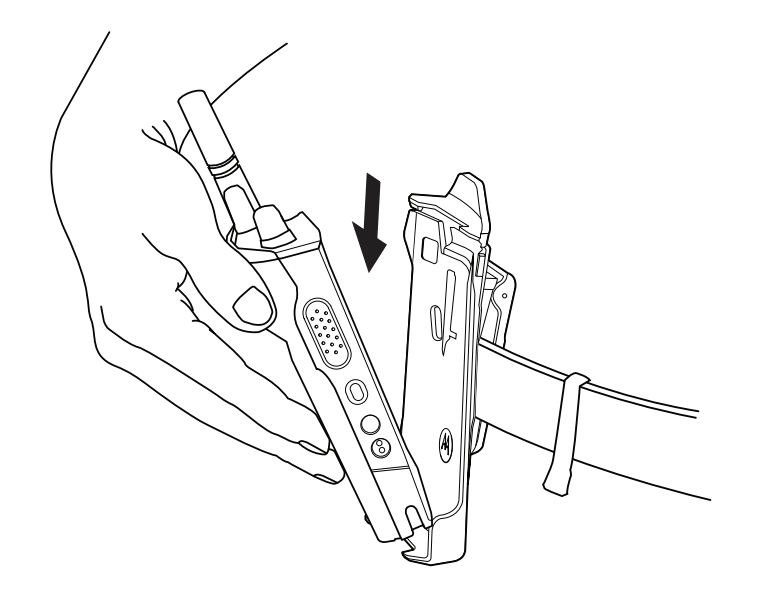

**2** Poussez votre radio à l'intérieur de l'étui de transport jusqu'à ce qu'elle se verrouille en place.

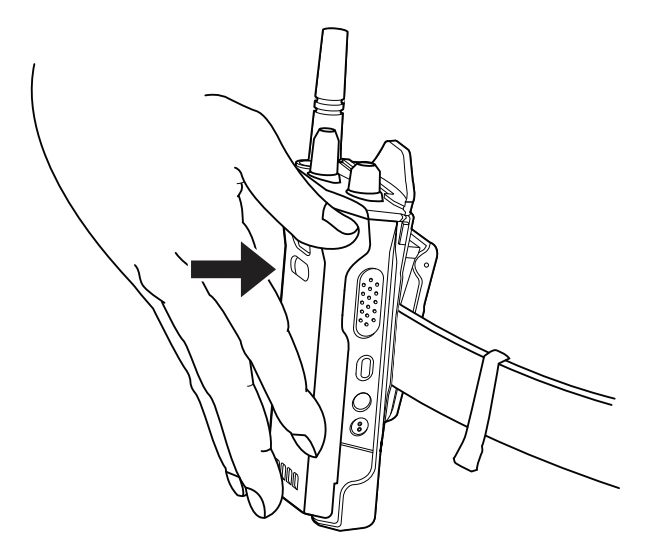

## **Retrait de votre radio de l'étui de transport**

#### **Procédure :**

**1** Appuyez sur la languette pour libérer la radio de l'étui de transport.

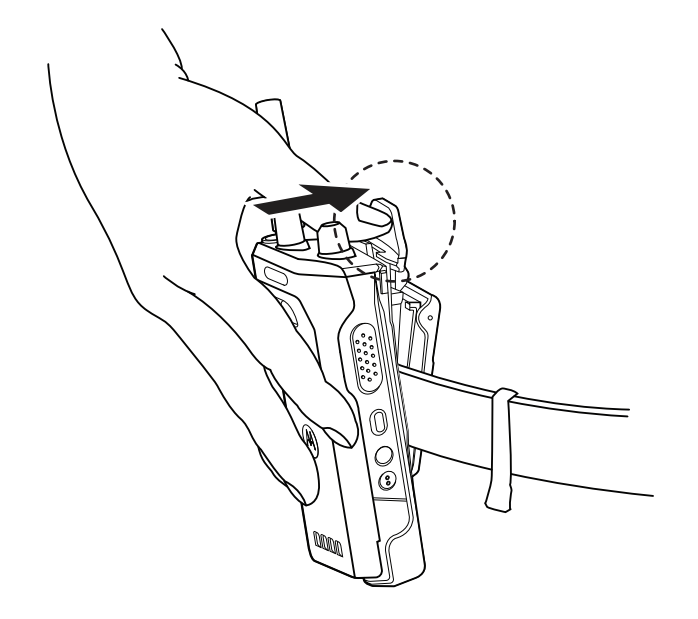

**2** Retirez votre radio de l'étui de transport.

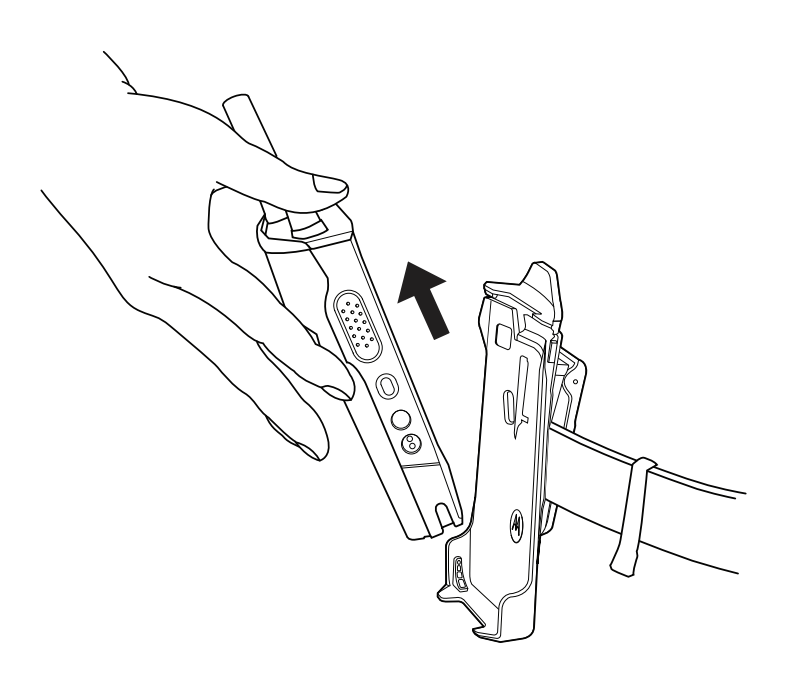

## **6.13 Présentation du clavier à l'écran**

Utilisez le clavier en mode portrait ou paysage pour entrer du texte alphanumérique sur votre radio. Le clavier prend en charge la mise en majuscule automatique et la suggestion de mots dans la fonction de messagerie.

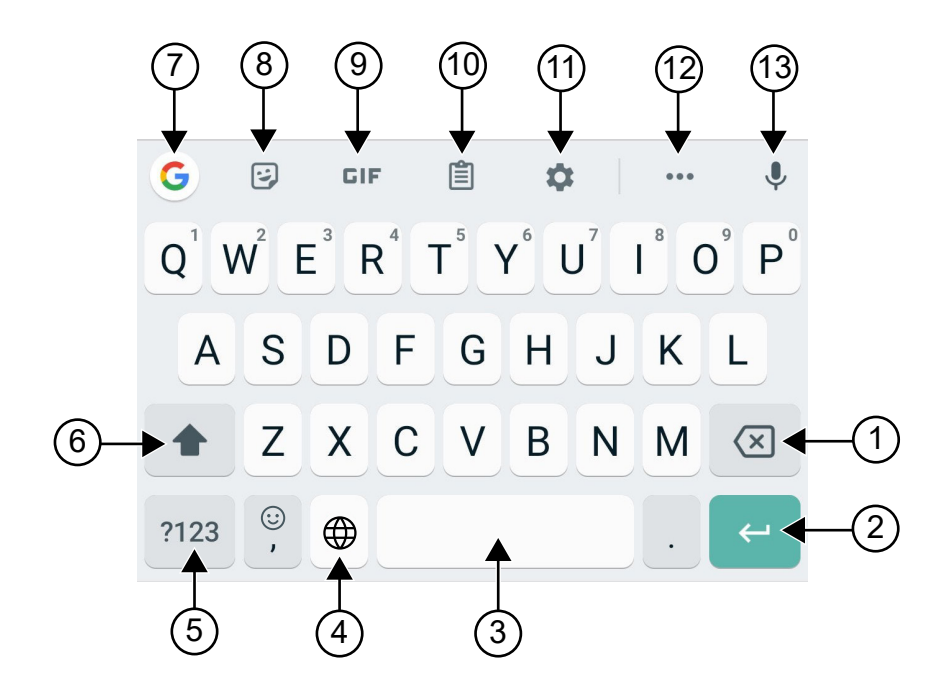

#### Tableau 8 : Présentation du clavier à l'écran

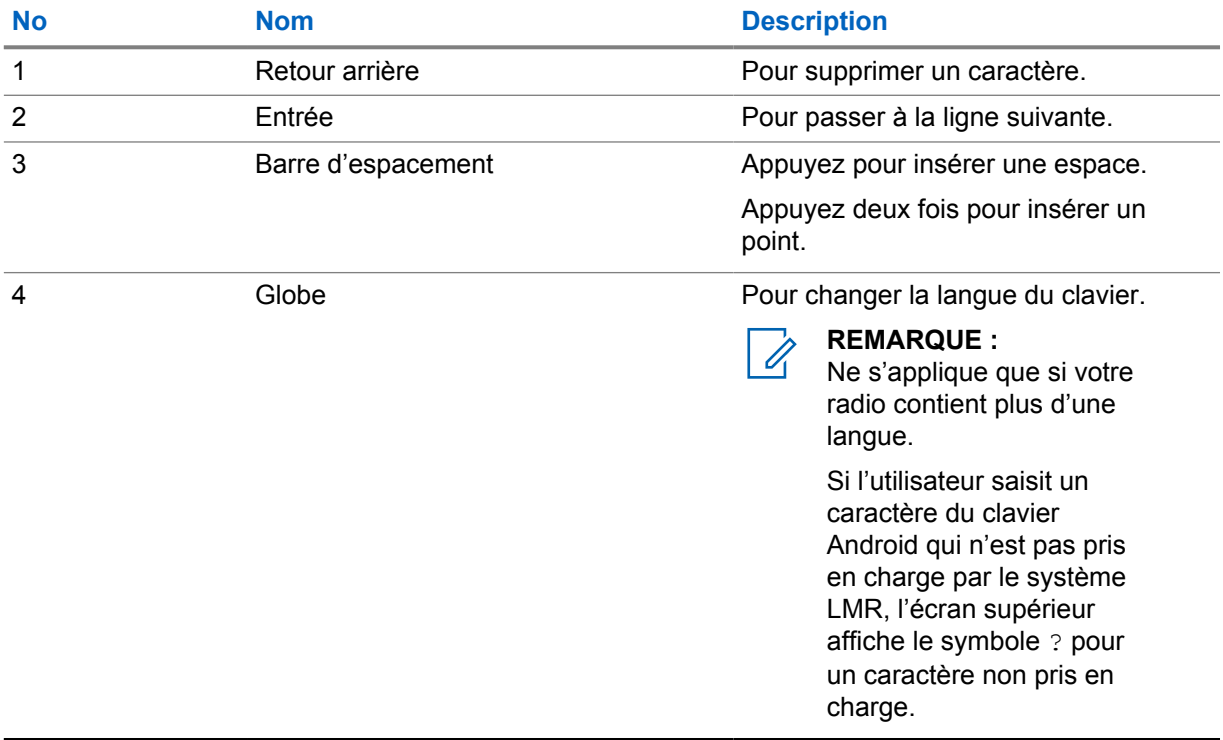

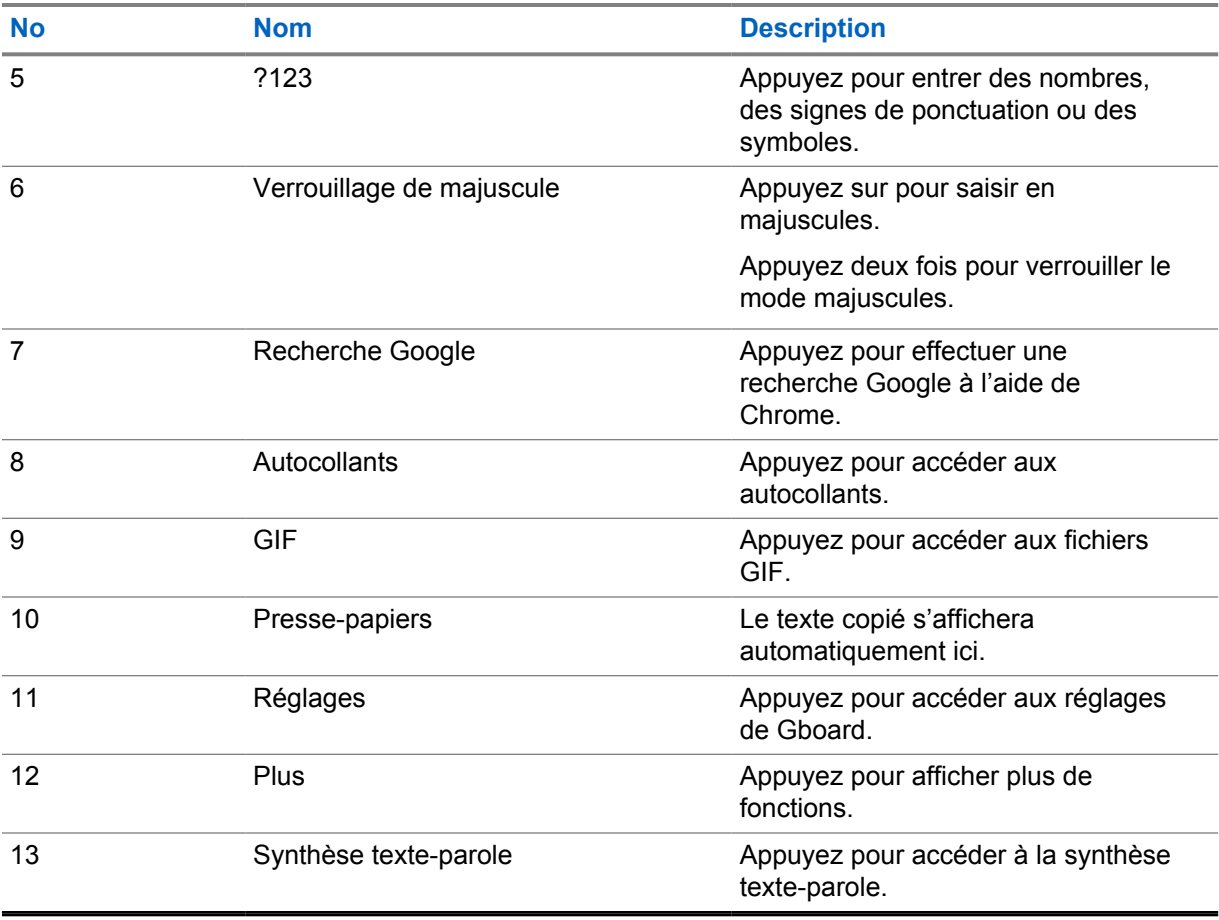

# **REMARQUE :**

Selon le réglage de langue sélectionné sur votre radio, vous pouvez maintenir enfoncée une touche de caractère pour présenter d'autres caractères.

## **6.14 Navigation sur écran tactile**

#### Tableau 9 : Actions sur écran tactile

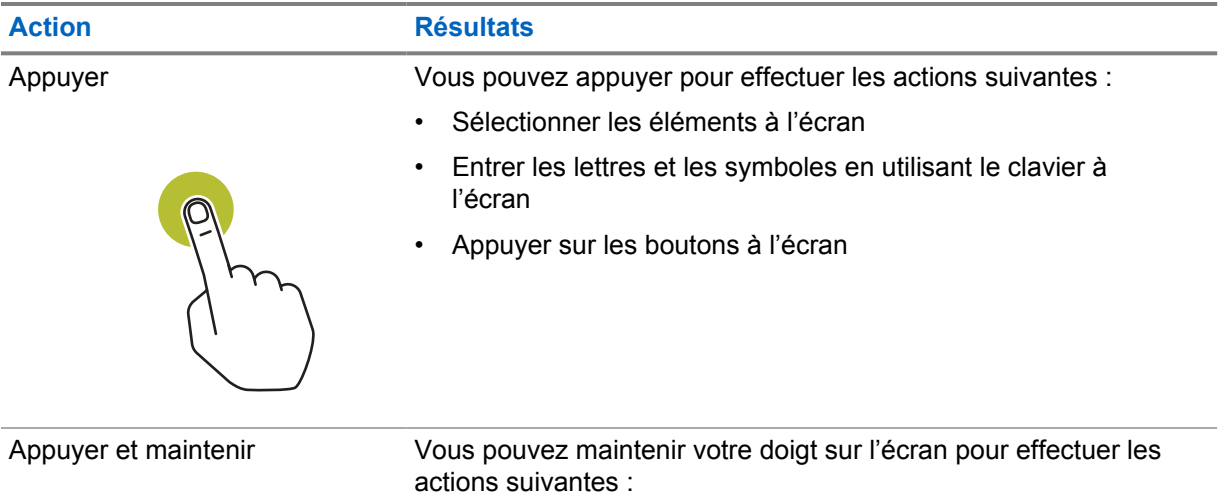

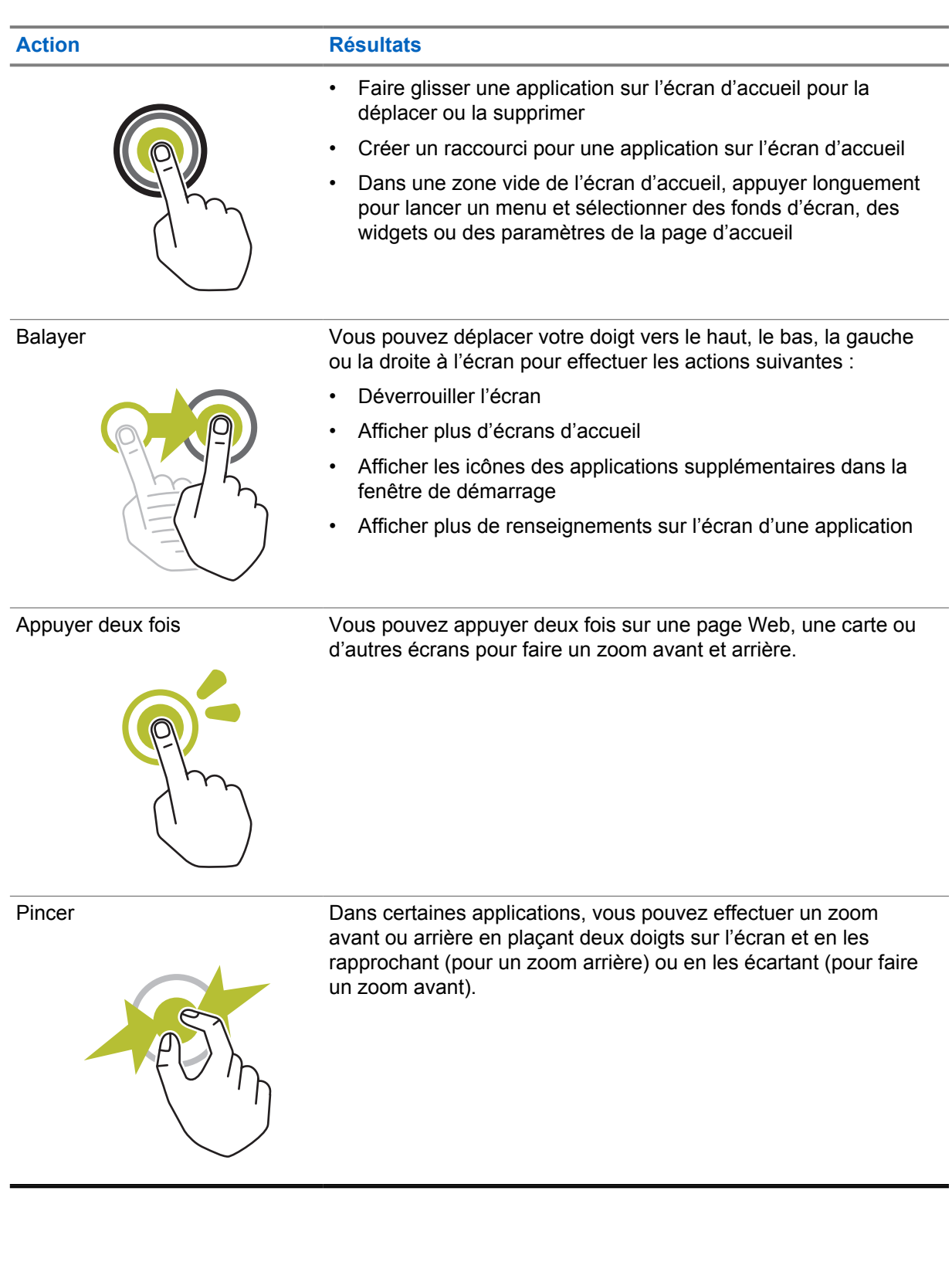

## **Chapitre 7**

## **Vue d'ensemble de l'écran d'accueil**

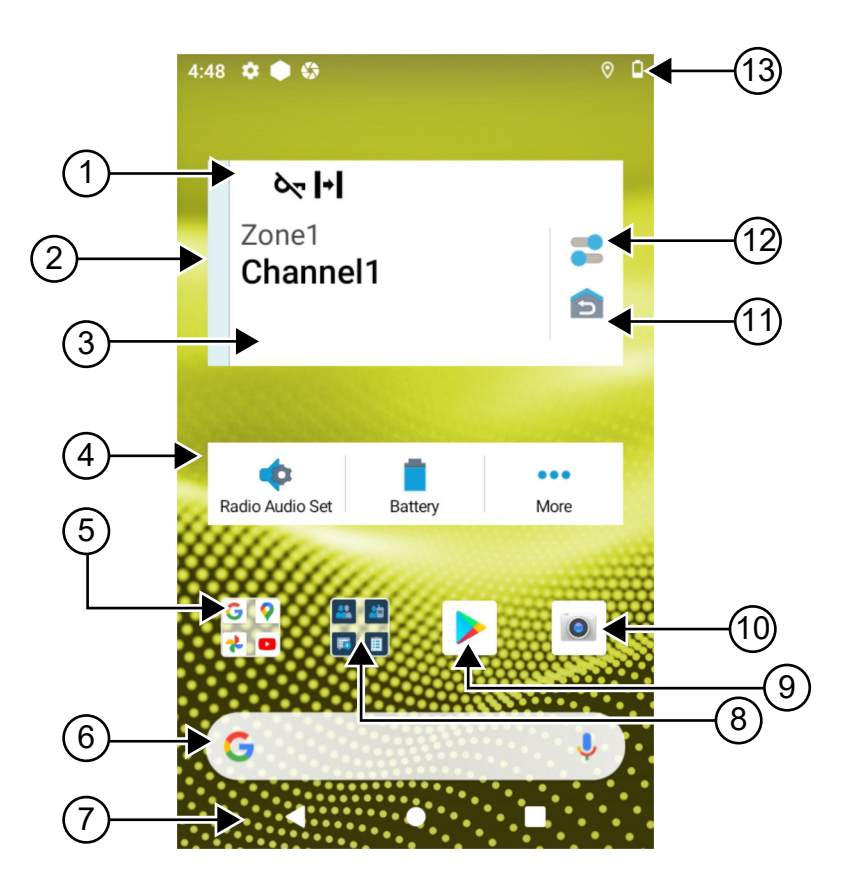

#### Tableau 10 : Vue d'ensemble de l'écran d'accueil

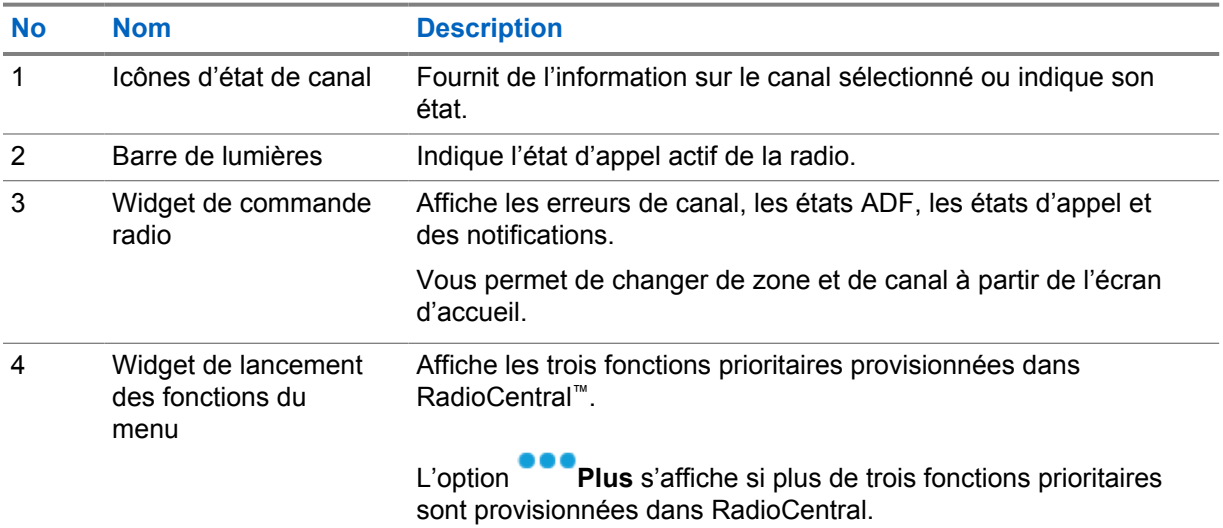

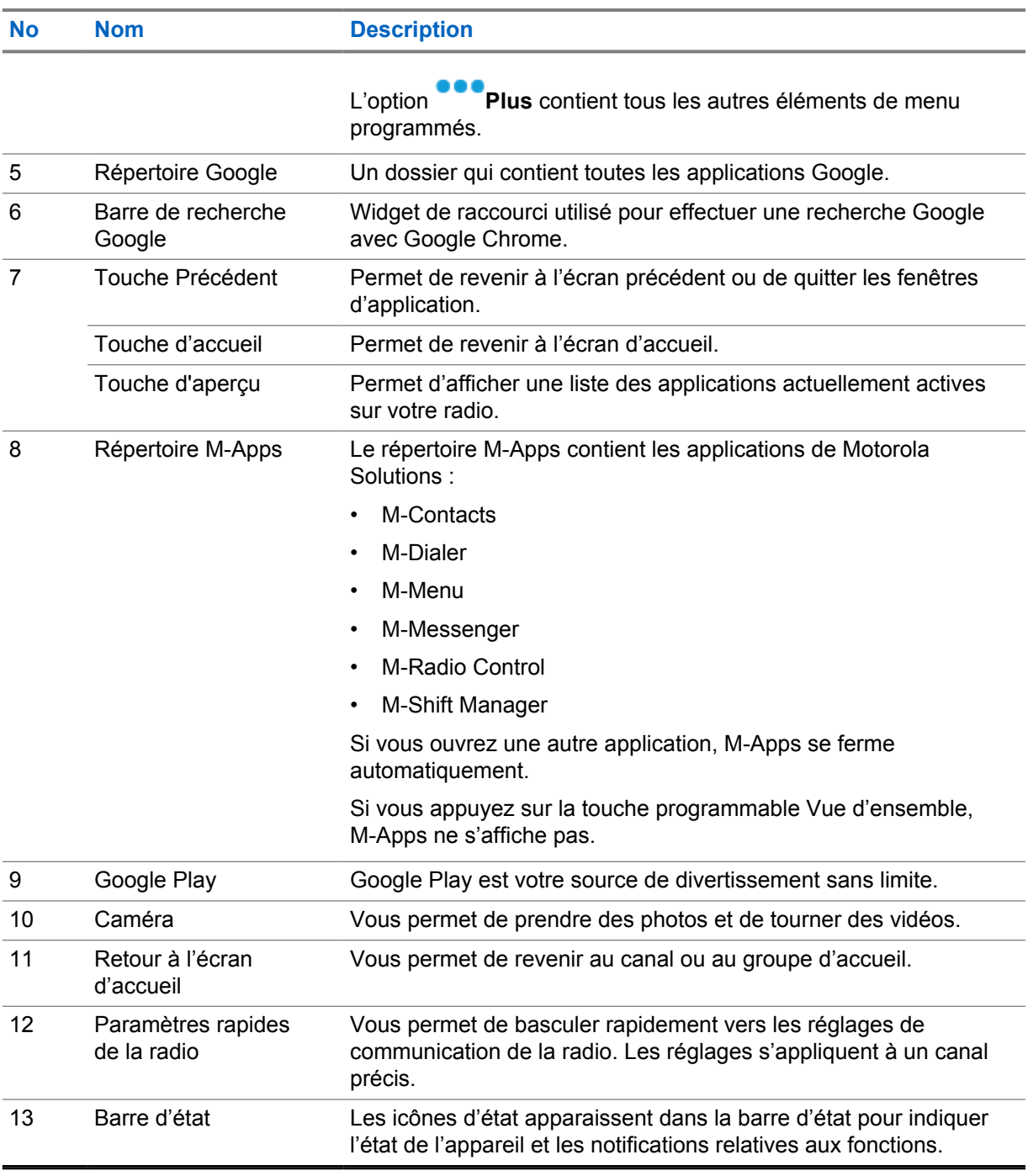

#### **7.1**

## **Widget de gestionnaire de quart**

Le widget de gestionnaire de quart affiche l'état de la radio avec l'ID d'ouverture de session. Ce widget vous permet de transmettre l'état opérationnel directement à partir de l'écran d'accueil.

#### **Figure 1 : Widget de gestionnaire de quart**

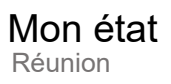

Vous pouvez ouvrir ou fermer une session à l'aide de votre ID d'utilisateur et consulter l'état dans le widget. L'état n'est disponible que lorsque votre canal actuel utilise les systèmes Capacity Max avec une liste d'état attribuée. Lorsque l'ouverture de session est réussie, la première ligne du widget affiche l'alias ou l'ID de l'utilisateur, et la deuxième ligne du widget affiche l'état actuel de l'utilisateur.

Lorsque la connexion sécurisée est activée, l'ID ou l'alias de l'utilisateur n'est pas visible dans le widget à des fins de sécurité.

### **7.1.1**

## **Fonction de connexion utilisateur**

Vous pouvez ouvrir une session sur la radio à l'aide de votre ID de connexion et envoyer l'état à vos contacts requis.

Si vous n'êtes pas l'utilisateur actuel, vous pouvez vous déconnecter du compte et ouvrir une session avec votre propre ID de connexion.

#### **7.1.1.1**

## **Ouverture de session dans le service d'inscription automatique**

#### **Procédure :**

- **1** Appuyer sur **Lancement du gestionnaire de quart**→**Connexion d'utilisateur**.
- **2** Effectuez l'une des actions suivantes :
	- Pour ouvrir une session avec un ID existant, entrez celui-ci.
	- Pour ouvrir une session à l'aide d'un nouveau code d'utilisateur, appuyez sur **Connexion**

**avec le nouvel ID**→*<ID de connexion privilégié de l'utilisateur>*→ **Terminé**.

**3** Alors que l'ouverture de session est en cours, appuyez sur **Masquer**.

Une fois l'ouverture de session terminée, un message indique Connexion réussie et le **widget de gestionnaire de quart** affiche le code d'utilisateur.

Si la fonction d'ouverture de session sécurisée est activée, le code d'utilisateur n'est pas visible dans le widget à des fins de sécurité.

#### **7.1.1.2 Déconnexion du service d'inscription automatique**

#### **Procédure :**

- **1** Appuyez sur **Lancement du gestionnaire de quart**→*<votre ID>*→**Oui**.
- **2** Effectuez l'une des actions suivantes :
	- Pour effacer les données privées, appuyez sur **Oui**.
	- Pour préserver la confidentialité de vos données, appuyez sur **Non**.

## **7.1.2 Gestion de l'état opérationnel**

#### **Procédure :**

- **1** Appuyez sur **Lancement du gestionnaire de quart**.
- **2** Sélectionnez l'état disponible.

L'écran affiche Envoi de l'état.

Lorsque vous recevez la confirmation, l'affichage indique Réception reçue et l'état dans le widget du gestionnaire de quart est mis à jour.

Lorsque le statut est refusé par le système, l'écran affiche État refusé et le dernier état confirmé demeure dans le widget du gestionnaire de quart.

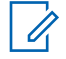

#### **REMARQUE :**

Lorsque l'état est refusé, appuyez sur **Appuyer pour réessayer** dans l'écran de l'état refusé ou sur **Fermer** pour quitter l'écran.

### **7.1.3 Envoi de l'état**

#### **Procédure :**

Effectuez l'une des actions suivantes :

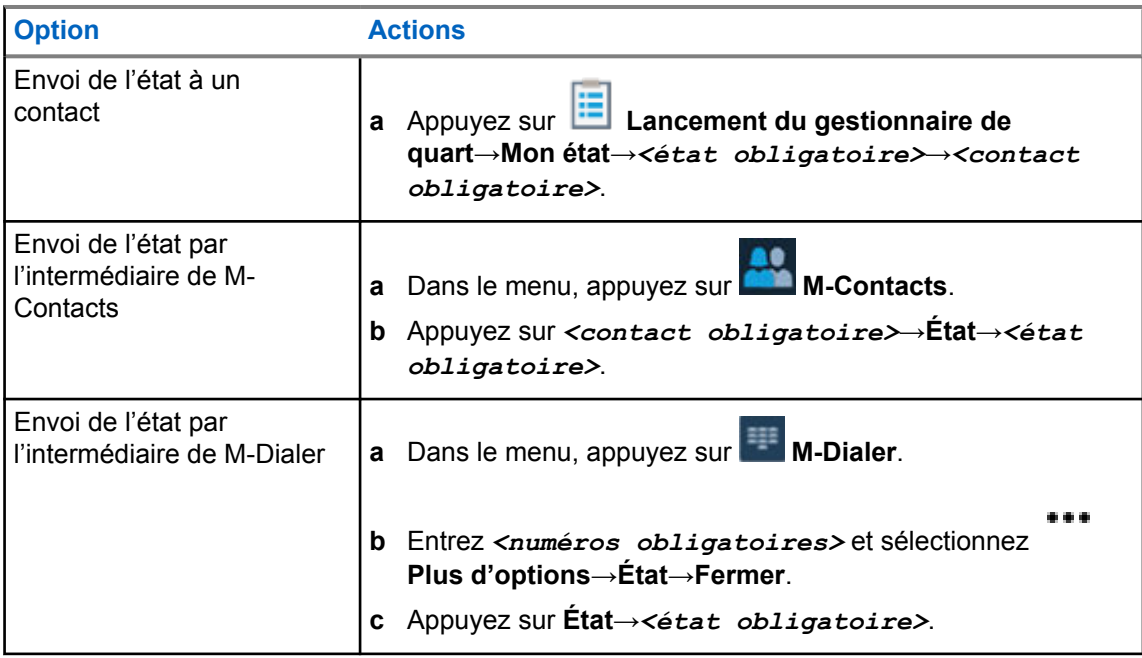

#### **7.2 Indicateurs d'état**

Les indicateurs d'état fournissent des informations sur les icônes et les indicateurs à DEL utilisés dans la radio.

## **7.2.1 Icônes d'état**

Ces icônes apparaissent dans la barre d'état pour fournir des informations sur l'appareil ou l'état. Il existe une limite au nombre d'icônes affichées dans la barre d'état. Si la barre d'état est saturée, il se peut que vous ne puissiez pas voir l'icône, même si celle-ci est active.

## $\mathscr{U}_1$

**REMARQUE :**

Si les icônes suivantes ne sont pas visibles sur la radio, activez-les à partir des réglages de la radio<sup>5</sup>

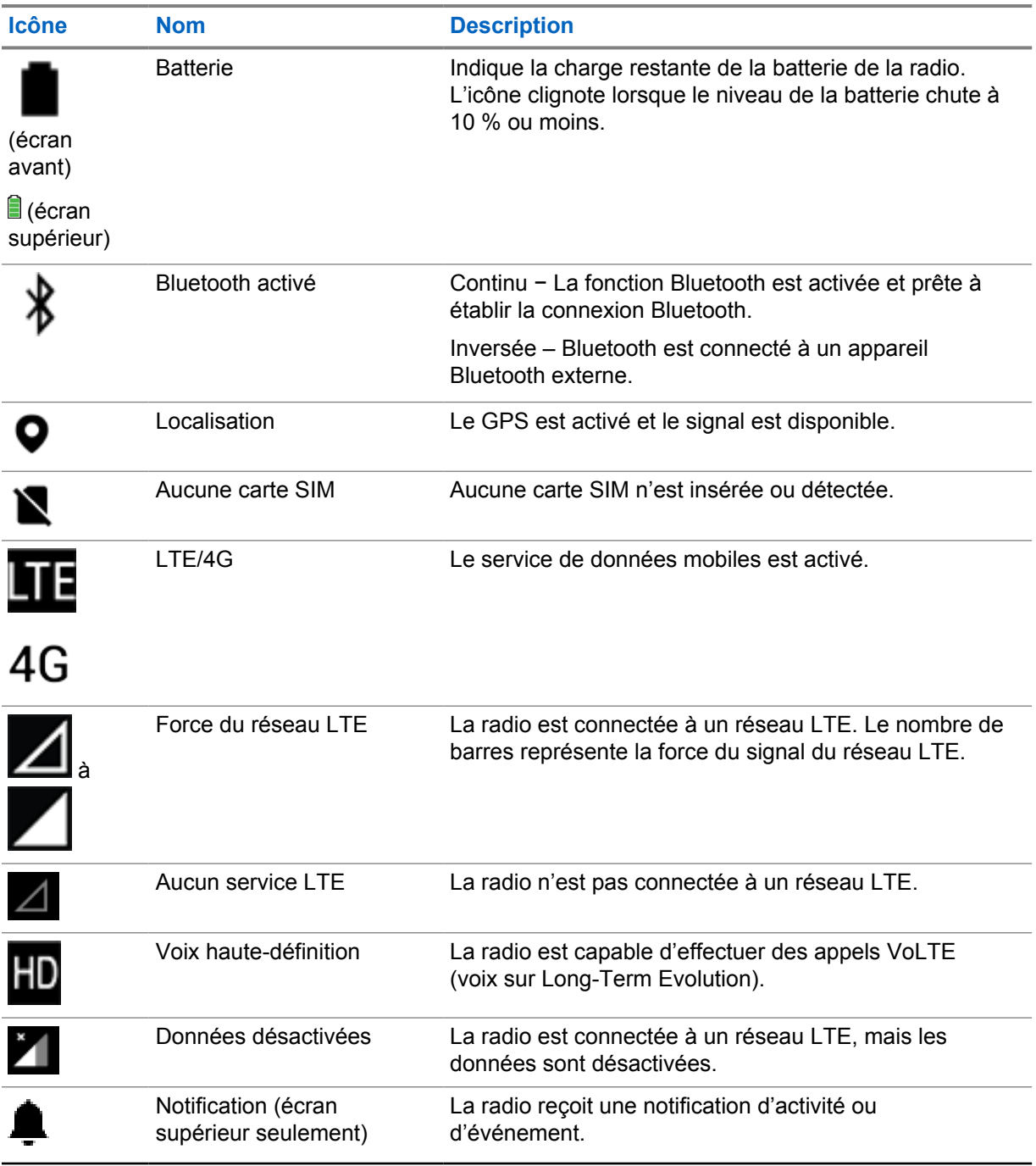

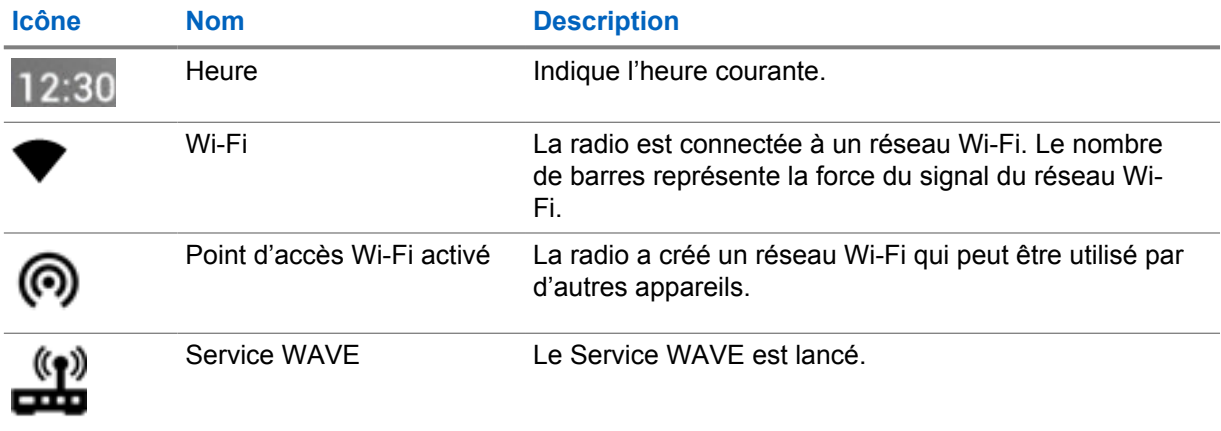

#### **7.2.2**

## **Icônes de widget de commande radio**

Ces icônes apparaissent dans le widget de commande radio pour fournir de l'information ou indiquer l'état de fonctions convergentes, LMR et WAVE particulières. Les exemples suivants montrent l'aspect des icônes si le thème sombre est désactivé. Si le thème sombre est activé, la couleur des icônes sera inversée.

| <b>Icône</b> | <b>Nom</b>                                                   | <b>Description</b>                                                                                                    |
|--------------|--------------------------------------------------------------|----------------------------------------------------------------------------------------------------|
|              | Appel de diffusion <sup>2</sup>                              | La radio est en train de recevoir un appel de<br>diffusion des diffuseurs.                                                                                                    |
|              | Priorité d'appel élevée                                      | Permet au système de traiter en priorité un<br>des appels non prioritaires sortants et d'initier<br>l'appel à priorité élevée demandé lorsque tous<br>les canaux sont occupés. |
|              | LMR convergent                                               | Canal convergent qui a relié les canaux LMR<br>et WAVE. L'icône indique que le groupe actuel<br>utilise le transport LMR.                                                      |
|              | <b>WAVE</b> convergent                                       | Canal convergent qui a relié les canaux LMR<br>et WAVE. L'icône indique que le groupe actuel<br>utilise le transport à large bande.                                            |
|              | Attribution dynamique<br>de numéros dans un<br>groupe (DGNA) | Permet à la console d'affecter et de supprimer<br>un nouveau groupe de conversation de la radio<br>par liaison radio.                                                          |
|              | <b>Direct</b>                                                | La radio est configurée pour effectuer des<br>communications directes entre radios en mode<br>de fonctionnement conventionnel.                                                 |
|              | Données à volume<br>élevé                                    | La radio reçoit des données à volume élevé et<br>le canal est occupé.                                                                                                    |
|              | Moniteur                                                     | Le canal sélectionné est surveillé durant le<br>fonctionnement conventionnel.                                                                                                  |

<sup>2</sup> L'icône Appel de diffusion s'affiche seulement aux canaux WAVE convergents et WAVE uniquement.

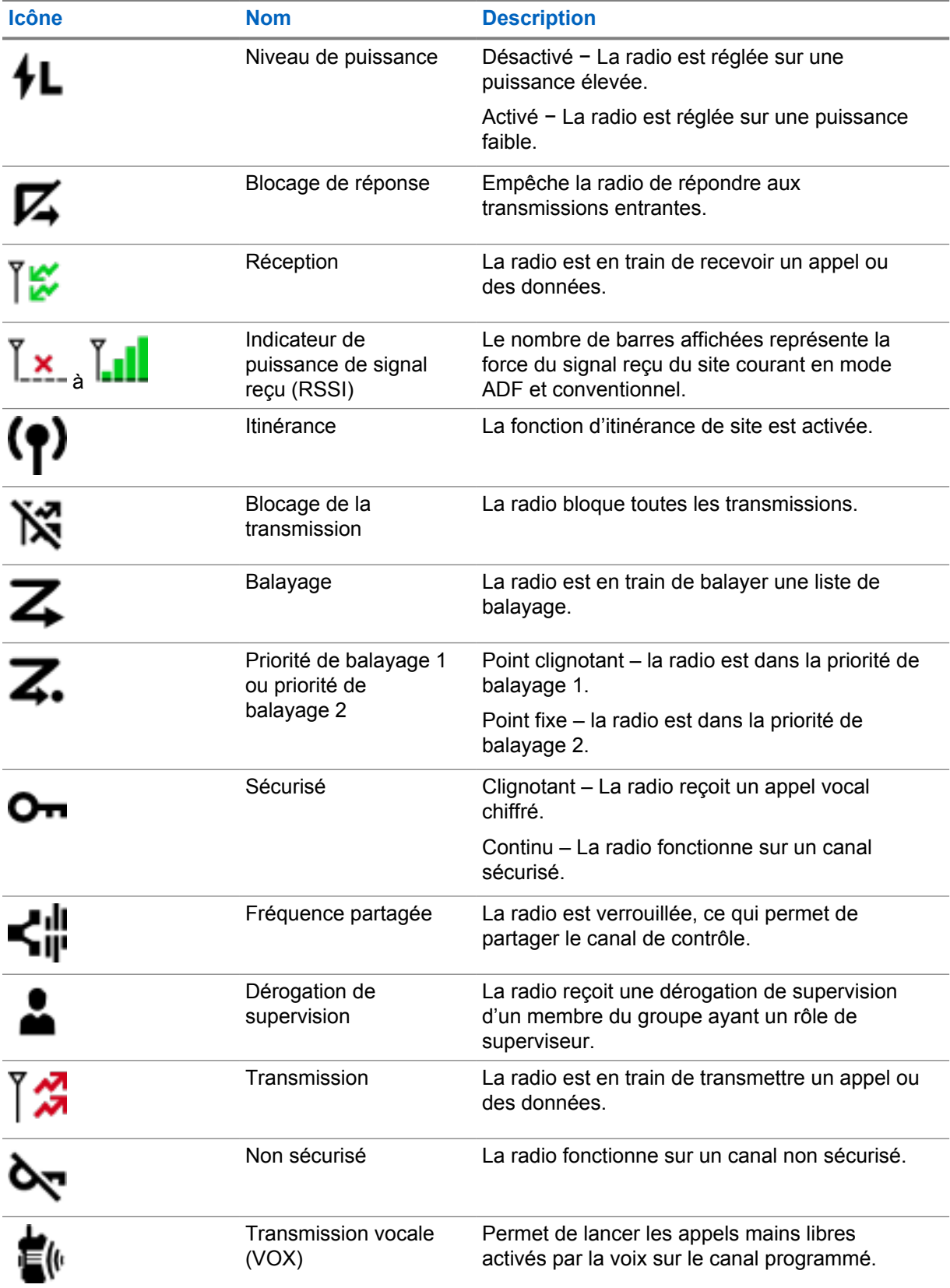

## **7.2.3 Indicateurs à DEL**

Le voyant DEL indique les types de comportement de votre radio.

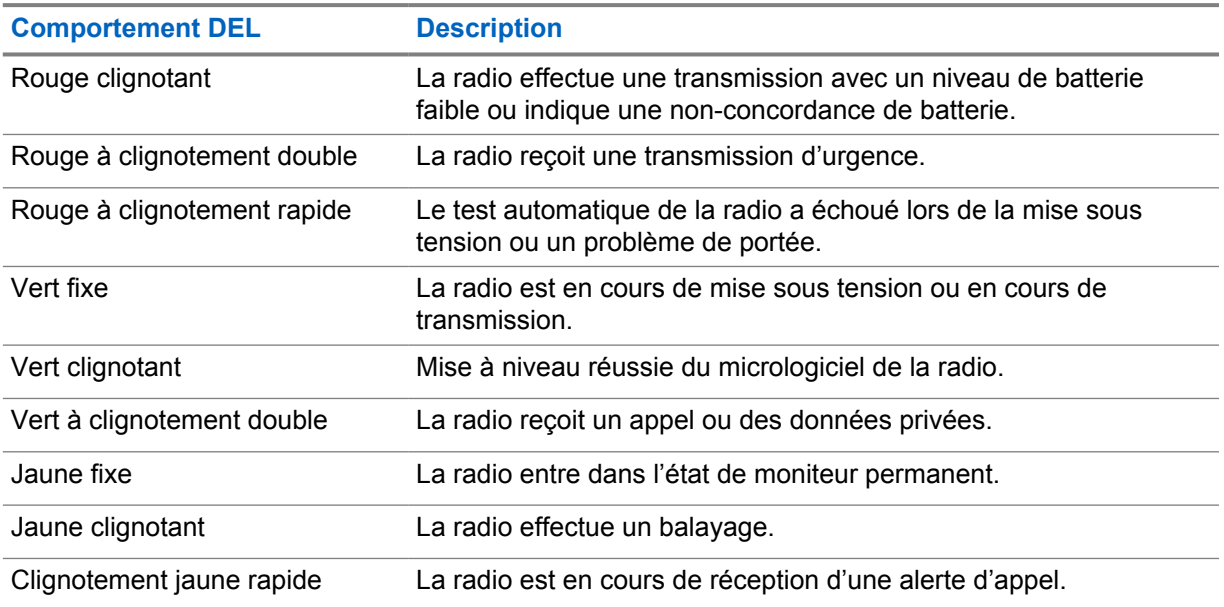

#### **7.2.4**

## **Indicateurs de rétroéclairage**

Le rétroéclairage de l'écran supérieur indique les types de comportement de la radio. Vous pouvez configurer les réglages du délai de rétroéclairage à l'heure que vous préférez ou les désactiver.

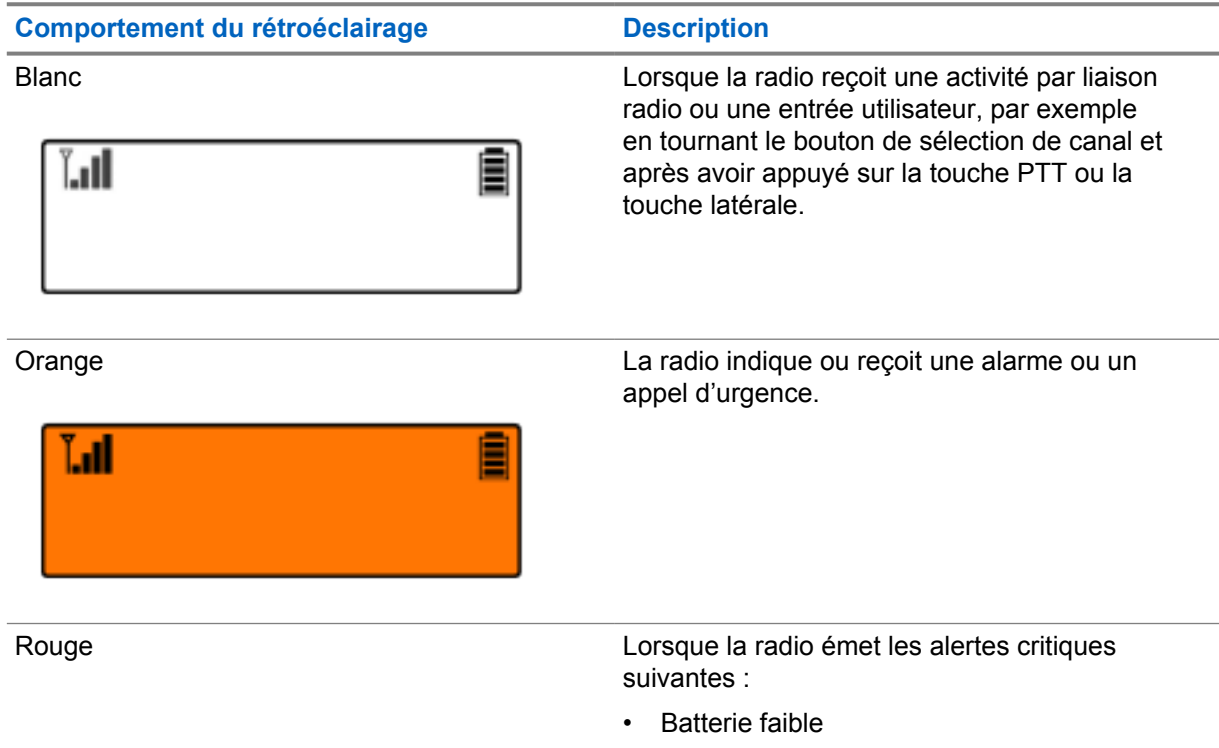

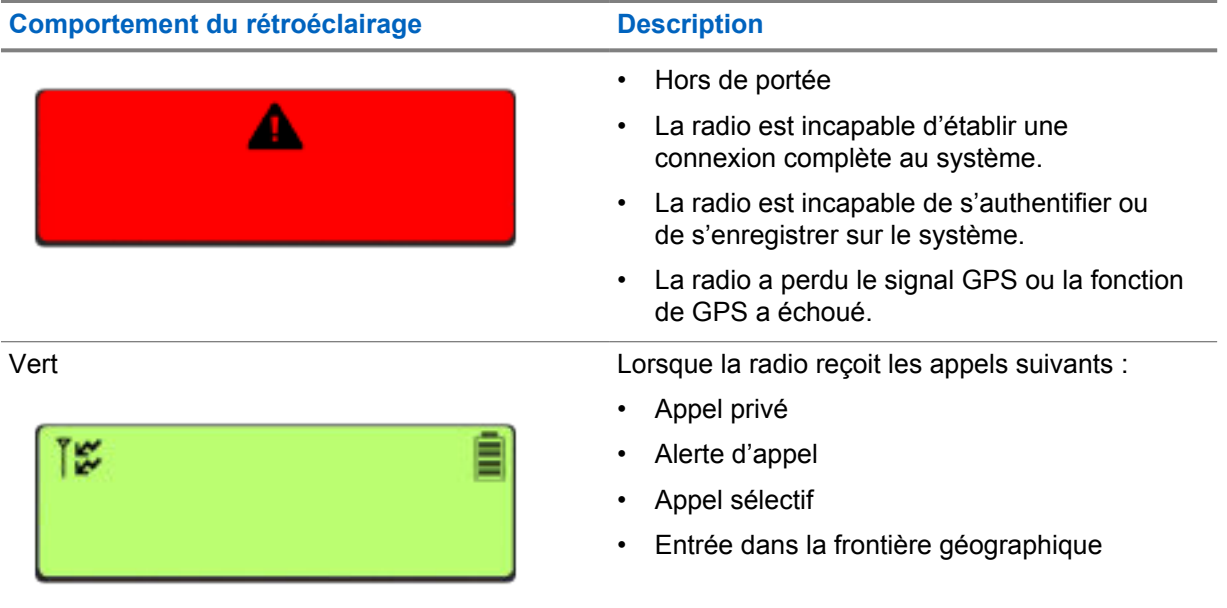

### **7.2.5 Indicateurs de barre de lumière**

L'indicateur de barre de lumière montre l'état d'appel actif de la radio.

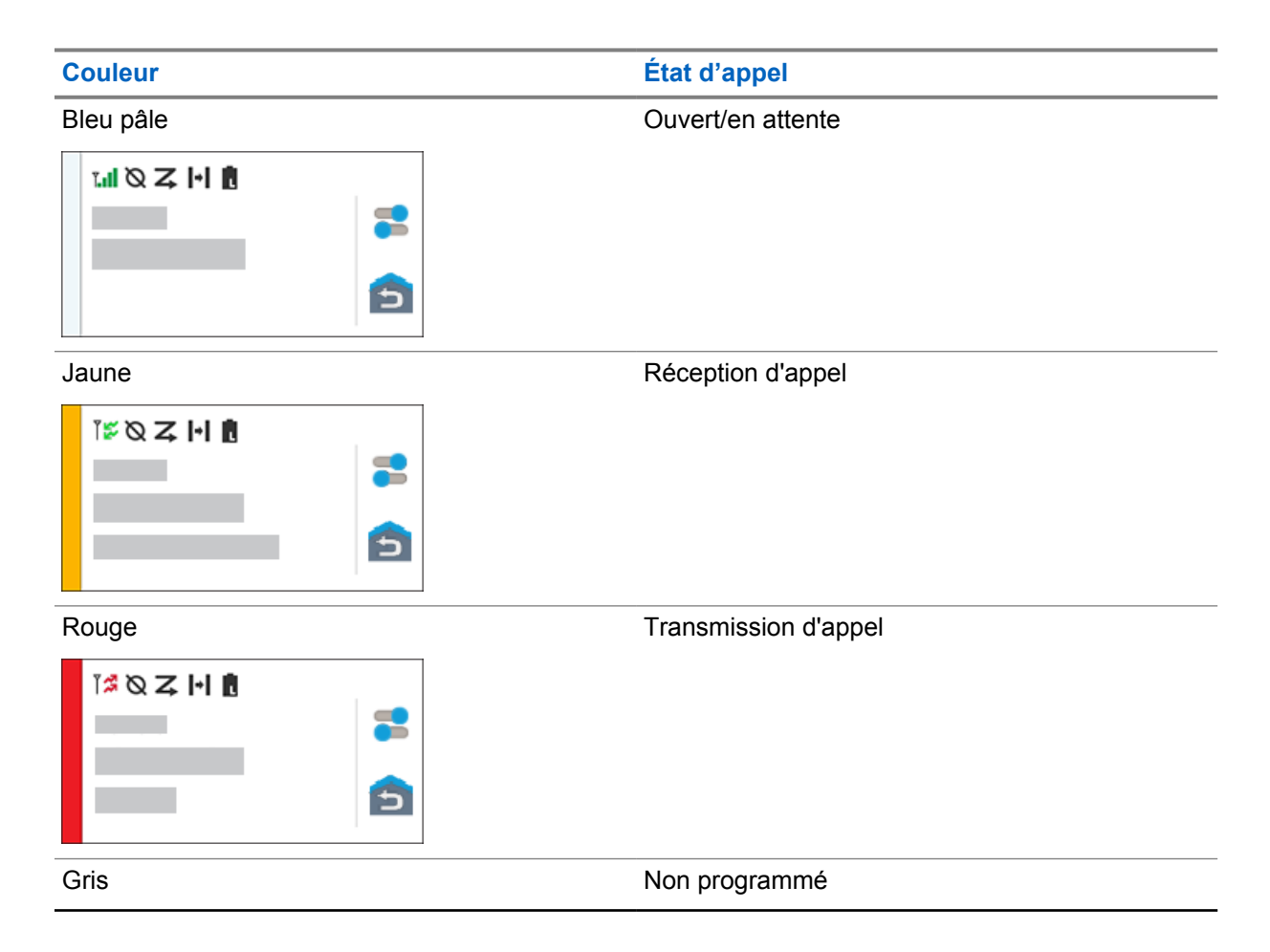

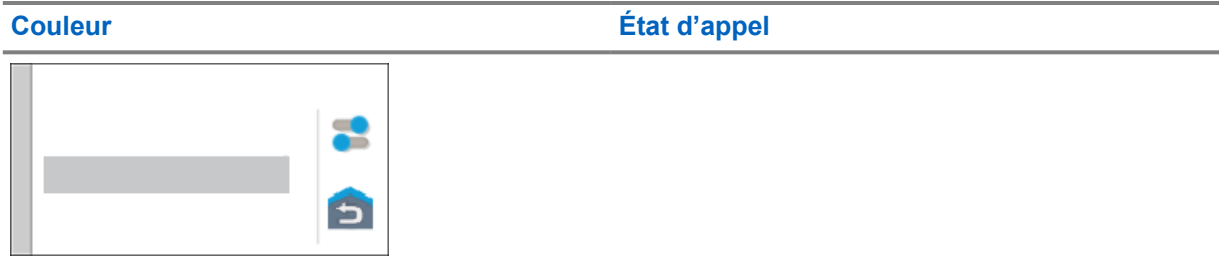

## **Chapitre 8**

## **Réglages généraux de la radio**

Cette section explique les réglages généraux que vous pouvez régler sur votre radio.

#### **8.1 Accès aux réglages de la radio**

#### **Procédure :**

- **1** Pour accéder aux réglages de la radio, exécutez une des actions suivantes :
	- À partir de l'écran d'accueil, faites glisser l'écran vers le haut.
	- Faites glisser le volet des notifications vers le bas.
- **2** Appuyez sur **Réglages**.

#### **8.2**

## **Création des réglages de la radio en tant que raccourci dans l'écran d'accueil**

#### **Procédure :**

- **1** Localisez les **Réglages**.
- **2** Appuyez longuement sur **Réglages** et faites-les glisser vers l'écran d'accueil.

#### **8.3 Régler la luminosité de l'écran**

#### **Procédure :**

Faites glisser le volet des notifications vers le bas et effectuez une des actions suivantes :

- Pour régler un niveau de luminosité personnalisé, faites glisser le **curseur de luminosité**.
- Appuyez sur **Luminosité automatique** pour régler automatiquement la luminosité de l'écran en fonction de l'éclairage.

#### **8.4 Activation ou désactivation du thème sombre**

#### **Procédure :**

Effectuez l'une des actions suivantes :

- Faites glisser le volet de notifications vers le bas, appuyez sur **Thème sombre**.
- À partir de **Réglages**, appuyez sur **Affichage**→**Thème sombre**.

## **8.5 Réglage de l'horloge**

#### **Procédure :**

- **1** Depuis **Réglages**, appuyez sur **Horloge**.
- **2** Effectuez l'une des actions suivantes :

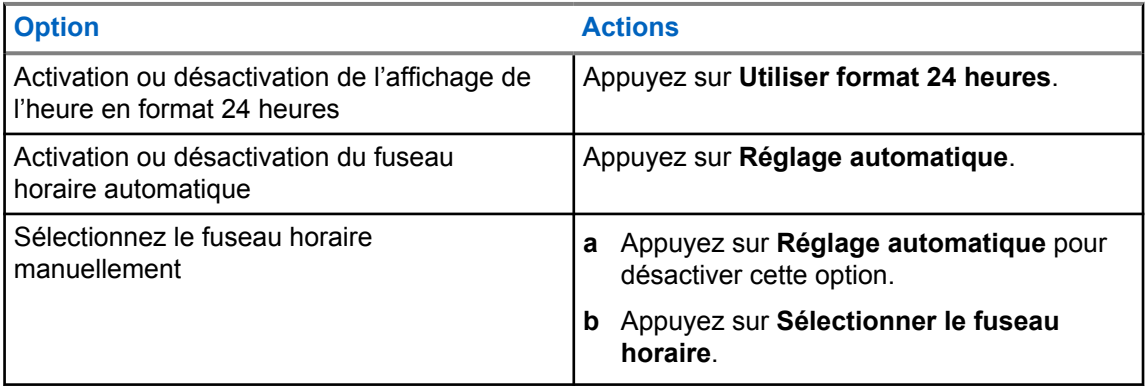

## **8.6**

## **Réglage de la minuterie de l'écran avant**

Ce réglage détermine la période d'inactivité qui s'écoule avant que la luminosité de l'écran soit réduite, puis que l'écran s'éteigne.

#### **Procédure :**

Depuis **Réglages**, appuyez sur **Affichage**→**Minuterie de l'écran avant**→*<période obligatoire>*.

## **8.7 Verrouillage de l'écran**

Vous pouvez verrouiller automatiquement l'écran de la radio en spécifiant un schéma, un NIP ou un mot de passe afin de préserver la sécurité de vos données.

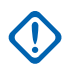

#### **IMPORTANT :**

Si l'option de verrouillage de l'écran de la radio est réglée à **Aucun** ou à **Glisser**, vos données ne sont protégées et peuvent être consultées par tout le monde.

Lorsque la radio est allumée, vous pouvez la verrouiller en appuyant sur la touche **Afficher Marche/ Veille**, puis la déverrouiller en fournissant un schéma, un NIP ou un mot de passe.

Si vous ne spécifiez pas un schéma, un NIP ou un mot de passe, vous pouvez aussi déverrouiller la radio en balayant vers le haut de l'écran ou seulement en appuyant sur le bouton **Afficher Marche/ Veille** si aucune option de verrouillage n'a été réglée.

Lorsque votre radio est verrouillée, le signal du réseau cellulaire, les appels téléphoniques, les notifications de nouveaux messages, les appels manqués et les rendez-vous à venir peuvent toujours être recus.

Vous pouvez également régler la radio pour se verrouiller automatiquement après un certain temps.

## **8.7.1 Déverrouillage de l'écran**

#### **Procédure :**

- **1** Appuyez sur le bouton **Afficher Marche/Veille**.
- **2** Faites glisser l'écran d'accueil vers le haut.
- **3** Effectuez l'une des actions suivantes :

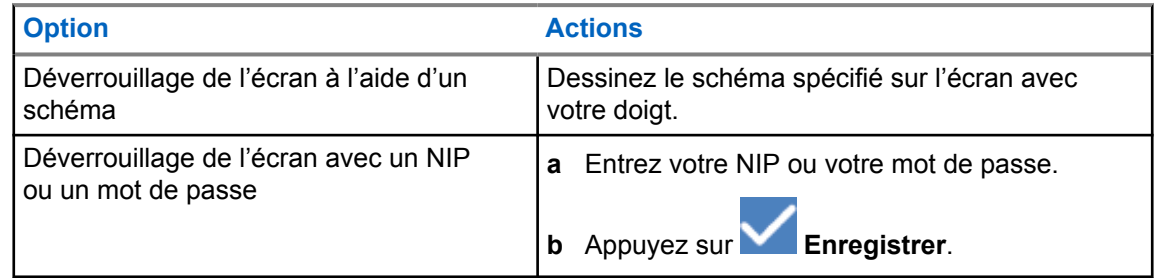

#### **8.7.2 Déverrouillage d'une radio dont le mot de passe a été oublié**

#### **Procédure :**

- **1** Allumez la radio.
- **2** Lorsque le logo Motorola Solutions s'affiche, dans les 10 secondes, appuyez sur le bouton de **fonction programmable 1 point** cinq fois de suite.

Votre radio affiche les indications suivantes :

- Une tonalité se fait entendre.
- L'écran supérieur affiche les divers numéros de version de la radio ainsi que des renseignements propres à l'abonné.
- Votre radio est réinitialisée et passe au mode de test Écran avant.
- **3** Sélectionnez **Reboot to Recovery (Redémarrer en mode restauration)**→**OK**→**Effacer les données/réinitialisation aux paramètres d'origine**.
- **4** Lorsque la radio affiche Effacement des données terminé, éteignez puis rallumez votre radio.
- **5** Si votre radio est synchronisée avec votre compte Google, à partir de l'écran **Verify PIN (Vérifier le NIP)**, sélectionnez **Use my Google account instead (Utiliser plutôt mon compte Google)** et effectuez les étapes de l'assistant de configuration.

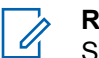

#### **REMARQUE :**

Si votre radio n'est pas synchronisée avec votre compte Google, votre radio affiche directement l'écran d'accueil.

## **8.8 Sélection de la langue**

#### **Procédure :**

À partir des **Réglages**, appuyez sur **Langues**→*<langues obligatoires>*.

Si la langue sélectionnée n'est pas prise en charge par le paramètre radio mobile terrestre (LMR), la langue utilisée sera rétablie à l'anglais chaque fois que la radio fonctionne en mode LMR.

#### **8.9 Réglages audio**

Cette section contient des renseignements sur les réglages audio pour le système Long Term Evolution (LTE) et le système de radio mobile terrestre (LMR).

S'il y a un signal audio simultané provenant des systèmes LTE et LMR, votre radio établit la priorité du son à partir du système LMR.

Selon les réglages audio de la radio lorsque vous utilisez un microphone, l'audio LTE peut passer en mode silencieux.

#### **8.9.1**

## **Activer ou désactiver la fonction Ne pas déranger**

La fonction Ne pas déranger vous permet de couper les alarmes, les rappels, les événements, les messages et les appels.

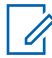

#### **REMARQUE :**

Assurez-vous que la fonction Ne pas déranger est désactivée si la mise à jour d'un codeplug et d'un micrologiciel est prévue.

## **Activer la fonction Ne pas déranger**

#### **Procédure :**

Effectuez l'une des actions suivantes :

- Faites glisser le volet de notifications vers le bas, appuyez sur **Ne pas déranger**.
- À partir de **Réglages**, appuyez sur **Son**→**Ne pas déranger**→**Activer maintenant**.

## **Désactiver la fonction Ne pas déranger**

#### **Procédure :**

Effectuez l'une des actions suivantes :

- Faites glisser le volet de notifications vers le bas, appuyez sur **Ne pas déranger**.
- À partir de **Réglages**, appuyez sur **Son**→**Ne pas déranger**→**Désactiver maintenant**.

#### **8.9.1.1 Configuration de la fonction Ne pas déranger**

#### **Procédure :**

- **1** Dans **Réglages**, appuyez sur **Son**→**Ne pas déranger**.
- **2** Effectuez l'une des actions suivantes :

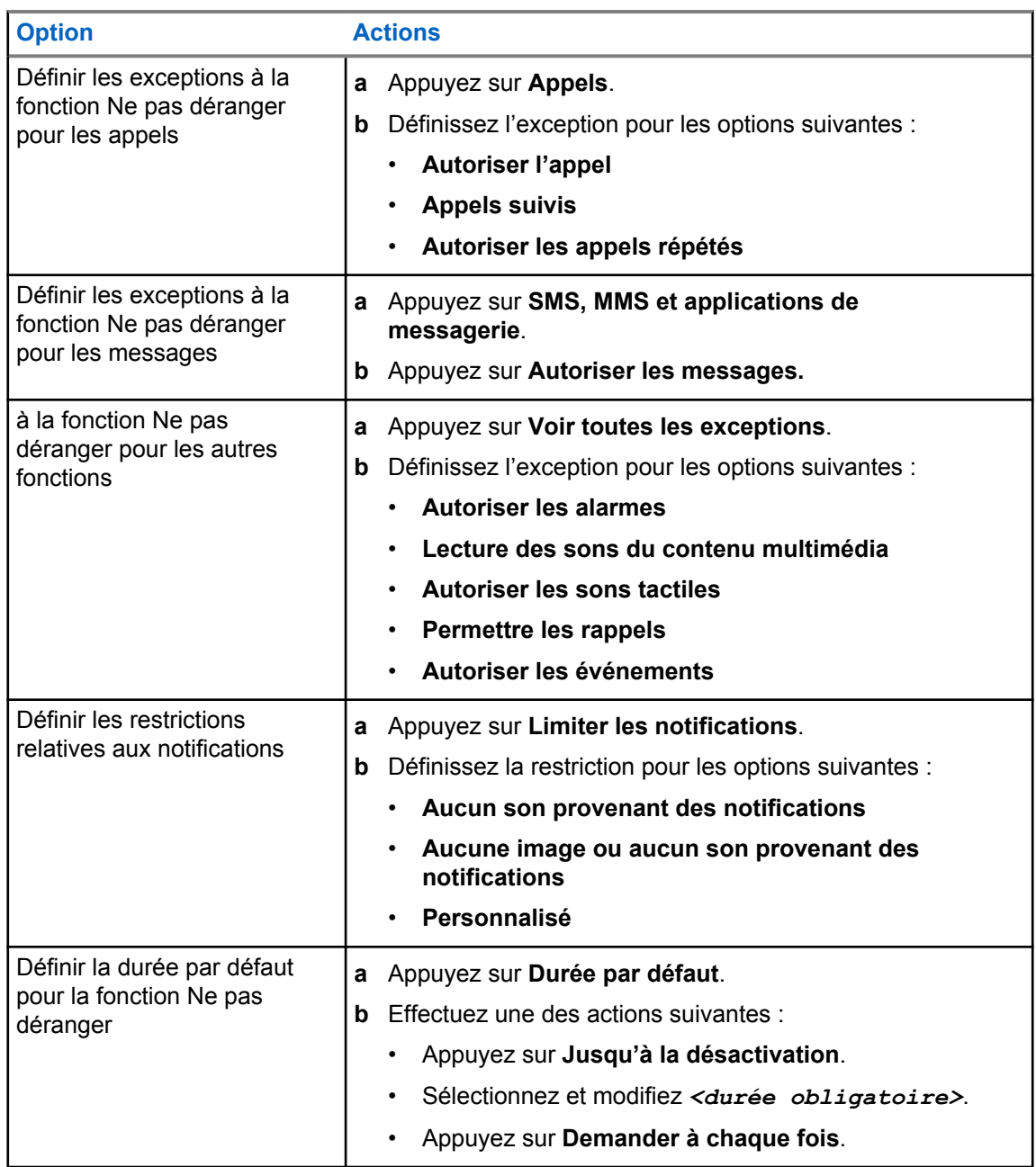

## **8.9.2 Accès aux réglages audio de la radio**

#### **Procédure :**

- **1** Effectuez l'une des actions suivantes :
	- À partir du widget de menu de fonctions, appuyez sur **Plus**→**Réglages audio de la radio**.
	- À partir des **Réglages**, appuyez sur **Son**→**Réglages audio de la radio**.
- **2** Pour modifier les réglages audio de la radio, sélectionnez les options suivantes :
	- **Préférence audio**
- Par défaut
- Niveau 1
- Niveau 2
- Niveau 3
- Amplification des aigus
- Amplification des moyennes fréquences
- Amplification des basses
- **Suppress. bruit**
	- Désactivé
	- De base
	- Mode automatique amélioré (par défaut)
- **Réduction bruit**
- **Audio intelligent**
- **CGA Mic.**

### **8.9.2.1 Réglage des préférences audio**

#### **Procédure :**

- **1** Effectuez l'une des actions suivantes :
	- À partir du widget de commande radio, appuyez sur **Companhensies rapides de la radio**→**Réglage audio**.
	- À partir du widget de menu de fonctions, appuyez sur **Plus**→**Réglages audio**.

- **2** Effectuez l'une des actions suivantes :
	- Pour désactiver les réglages précédents de l'audio et retourner aux réglages par défaut d'usine, appuyez sur **Par défaut**.
	- Pour les profils audio qui compensent la perte auditive causée par le bruit chez les adultes de plus de 40 ans, appuyez sur **Niveau 1**, **Niveau 2** ou **Niveau 3**.
	- Si vous préférez les profils audio avec des sons plus clairs, plus nasaux ou plus profonds, appuyez sur **Amplification des aigus**, **Amplification des moyennes fréquences** ou **Amplification des basses**.

**8.10**

## **Mode avion**

Lorsque le mode avion est activé, les connexions Bluetooth, Wi-Fi et cellulaire sont automatiquement désactivées. Les opérations Rx et Tx de la radio mobile terrestre (LMR) ne sont pas bloquées en mode avion.

#### **REMARQUE :**

- Vous devez éteindre la radio pendant le vol pour éviter les interférences radioélectriques.
- Vous pouvez activer manuellement les connexions Bluetooth, GPS et Wi-Fi en mode avion.

MN006217A01-AH Chapitre 8 : Réglages généraux de la radio

### **8.10.1 Entrée en mode avion**

#### **Procédure :**

Effectuez l'une des actions suivantes :

- Faites glisser le volet de notifications vers le bas, appuyez sur **Mode avion**.
- À partir de **Réglages**, appuyez sur **Réseau et Internet**→**Mode avion**→**Activé**.

Votre radio affiche l'icône **Mode avion** dans la **barre d'état**.

Pour Capacity Max, votre radio affiche un message informatif.

#### **8.11**

## **Désensibilisation du USB**

Lorsque votre radio est connectée à un autre appareil à l'aide d'un câble USB, toutes les activités de réception et de transmission sont désactivées.

Les scénarios suivants se produiront :

- Vous pouvez seulement régler le volume à l'aide du bouton **Volume**.
- Vous ne pouvez pas appuyer sur la touche **PTT**.
- Vous ne pouvez pas appuyer sur le **widget de menu de fonctions**.

Pour le système Capacity Max, si vous activez le mode avion et désactivez la fonction de désensibilisation du USB, votre radio affiche les indications suivantes :

- Mode avion et boîtes de dialogue informatives sur la désensibilisation du USB.
- Icône de mode avion.

## **8.12 Batterie**

## **8.12.1 Affichage des informations de la batterie IMPRES 2**

#### **Procédure :**

Effectuez l'une des actions suivantes :

- Depuis **Réglages**, appuyez sur **Batterie**→**Info de la batterie IMPRES**.
- À partir du widget de menu de fonctions, appuyez sur **Plus**→**Info de la batterie**.

La radio affiche l'état de la batterie. Pour plus d'information, reportez-vous à la section *Informations concernant la batterie*.

#### **8.12.1.1**

## **Information sur la batterie**

L'information sur la batterie affiche l'état actuel de la batterie. Selon les conditions de la batterie, la radio affiche les renseignements suivants.

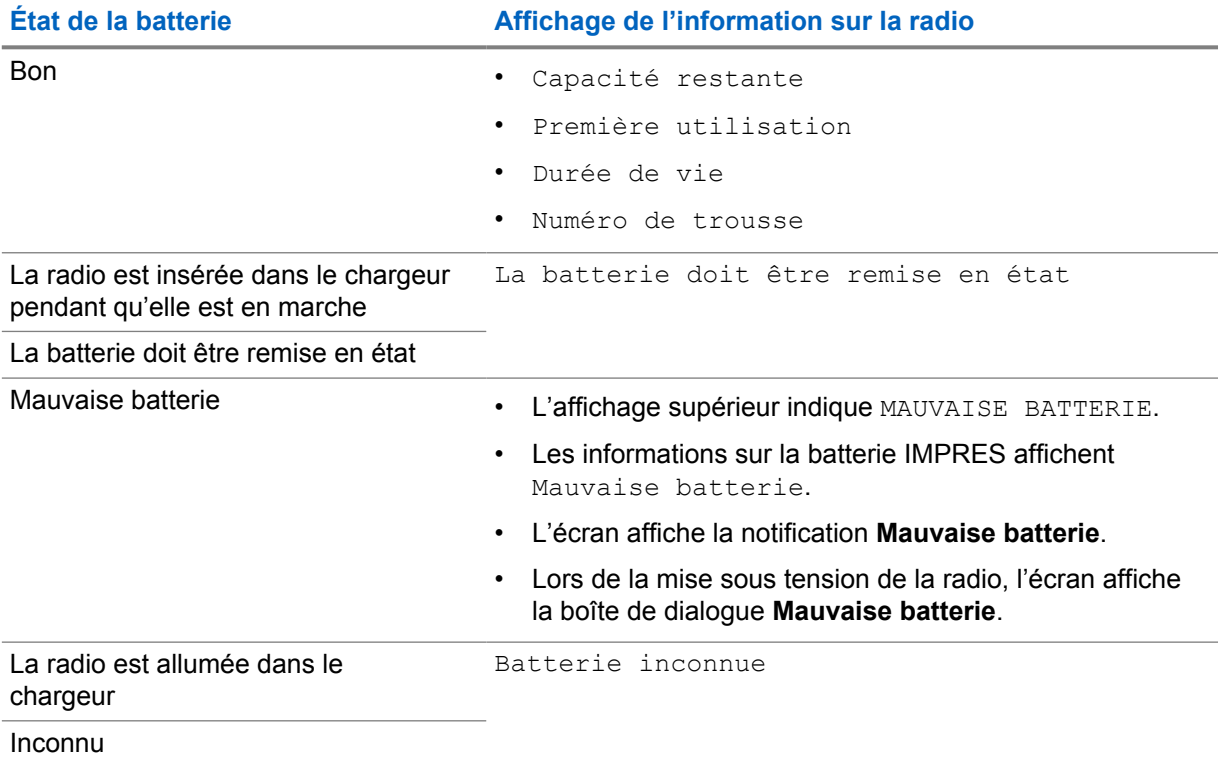

## **8.12.2 Réglage de l'économiseur de batterie**

#### **Procédure :**

- **1** Depuis **Réglages**, appuyez sur **Batterie**→**Économiseur de batterie**.
- **2** Effectuez l'une des actions suivantes :

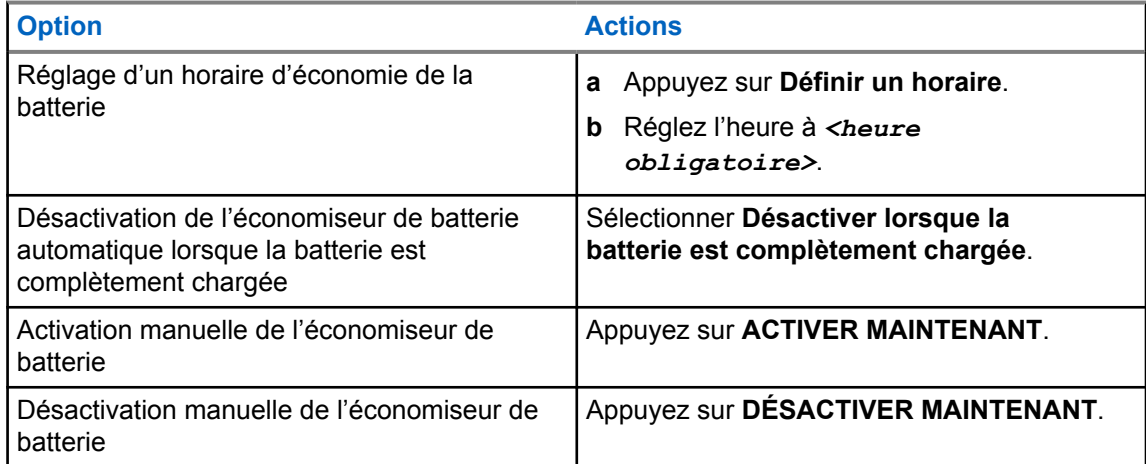

MN006217A01-AH Chapitre 8 : Réglages généraux de la radio

## **8.12.3 Activer/désactiver le pourcentage de la batterie**

## **Activer le pourcentage de la batterie**

#### **Procédure :**

À partir de **Réglages**, appuyez sur **Batterie**→**Activé**.

L'écran avant de la radio affiche le pourcentage actuel de la batterie.

## **Désactiver le pourcentage de la batterie**

#### **Procédure :**

Depuis **Réglages**, appuyez sur **Batterie**→**Désactivé**.

Le pourcentage actuel de la batterie s'affiche sur l'écran avant de la radio.

## **Chapitre 9**

# **À propos de l'appareil**

Vous pouvez afficher les détails de votre appareil et accéder aux **Informations avancées sur la radio** pour obtenir de plus amples renseignements.

Vous pouvez afficher les détails suivants dans **À propos de l'appareil** :

- Nom de l'appareil
- État de la carte SIM
- **Radio avancée**
- **Modèle et matériel**

La section suivante décrit les informations disponibles dans **Informations avancées sur la radio**.

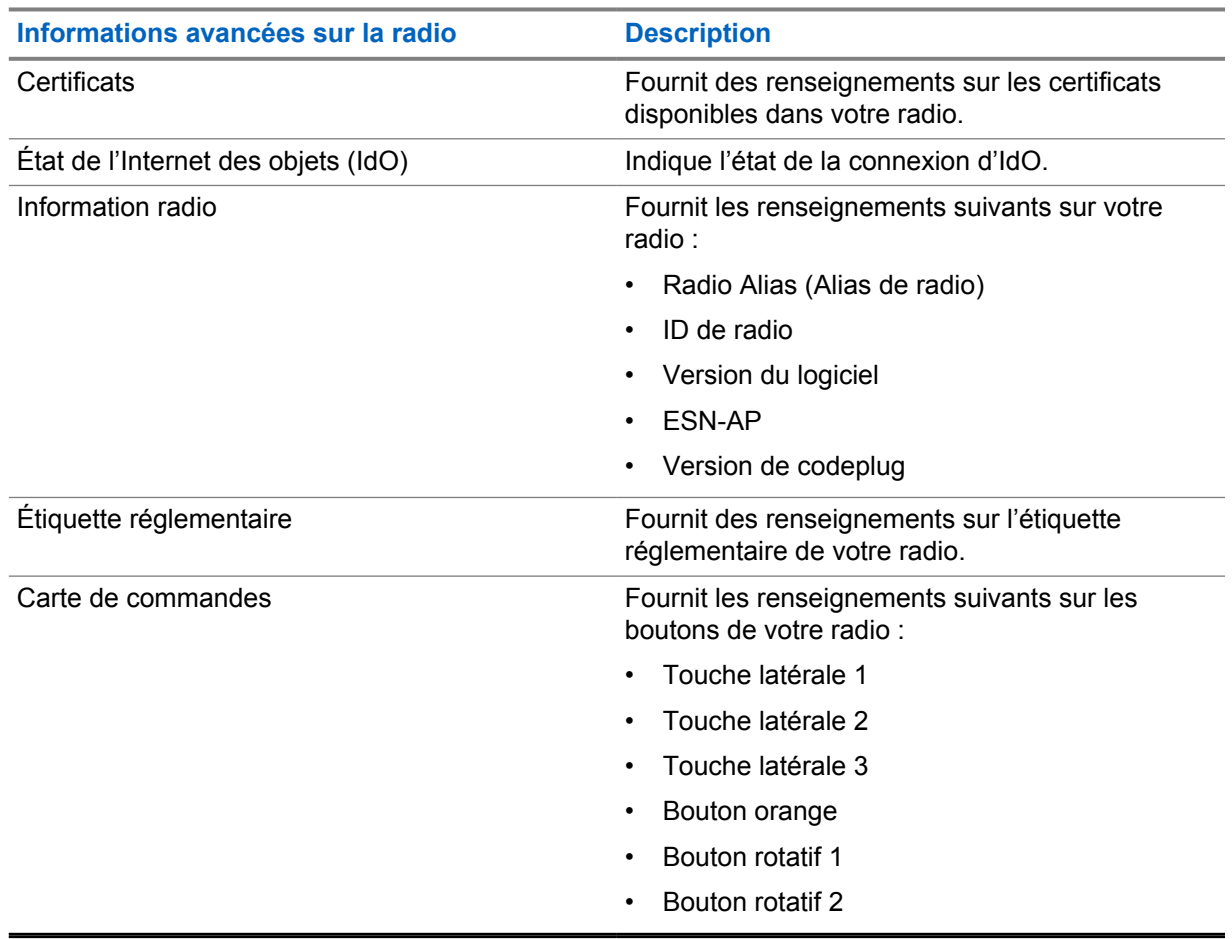

#### Tableau 11 : Informations avancées sur la radio

## <span id="page-205-0"></span>**9.1 Accès au guide de référence rapide en ligne**

#### **Procédure :**

Depuis **Réglages**, appuyez sur **À propos de l'appareil**→**Guide de référence rapide**.

## **9.2 Accès aux fonctionnalités avancées de la radio**

#### **Procédure :**

Effectuez l'une des actions suivantes :

- À partir du widget de menu de fonctions, appuyez sur **Plus**→**Info**.
- À partir de **Réglages**, appuyez sur **À propos de l'appareil**→**Radio Avancée**.

## **9.2.1 Accès à l'étiquette réglementaire**

#### **Procédure :**

- **1** Effectuez l'une des actions suivantes :
	- À partir du widget de menu de fonctions, appuyez sur **Plus**→**Info**.
	- À partir de **Réglages**, appuyez sur **À propos de l'appareil**→**Radio Avancée**.
- **2** Sélectionnez **Étiquette réglementaire**.

#### **9.3**

## **Vérification de la version du matériel**

#### **Procédure :**

- **1** Effectuez l'une des actions suivantes :
	- Retirez la batterie de votre radio et vérifiez la version du matériel.
	- Dans **Paramètres**, appuyez sur **À propos de l'appareil**→**Modèle et matériel**→**Version du matériel**.

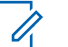

#### **REMARQUE :**

Le neuvième caractère de la version du matériel indique la révision du matériel.

## **Connectivité**

Vous pouvez connecter votre radio à d'autres appareils, accessoires ou réseaux par différents types de connectivité.

## **10.1 LTE**

Long Term Evolution (LTE) vise à étendre la couverture de données de la radio lorsque la connexion Wi-Fi n'est pas disponible.

Les bandes suivantes sont offertes en fonction des régions :

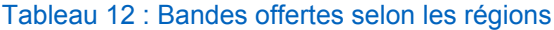

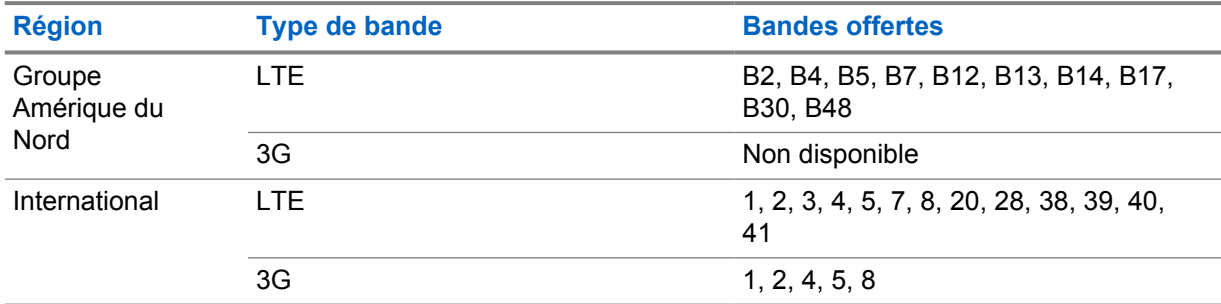

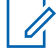

#### **REMARQUE :**

Communiquez avec votre détaillant ou avec votre administrateur en ce qui concerne la disponibilité eSIM.

#### **10.2**

## **Fonctionnement Wi-Fi**

Wi-Fi® est une marque déposée de Wi-Fi Alliance®. Vous pouvez configurer et connecter un réseau Wi-Fi pour mettre à jour le micrologiciel de la radio, la codeplug, le module de langue et l'annonce vocale.

Votre radio prend en charge les réseaux Wi-Fi suivants :

#### **Wi-Fi Enhanced Open**

Une nouvelle norme de sécurité WFA pour les réseaux publics qui assure le chiffrement et la confidentialité des réseaux ouverts et non protégés par mot de passe dans des endroits comme les cafés, les hôtels et les aéroports.

#### **Réseau Wi-Fi personnel WEP/WPA/WPA2/WPA3**

Utilise l'authentification basée sur clé prépartagée (mot de passe). La clé prépartagée (mot de passe) peut être saisie à partir du menu ou du MDM.

#### **Réseau Wi-Fi d'entreprise WPA/WPA2/WPA3**

Conçu pour les réseaux d'entreprise et nécessite un serveur d'authentification RADIUS. Votre radio doit être préconfigurée avec un certificat si une authentification basée sur un certificat est déployée et qu'une vérification du certificat du client est requise.

## **10.2.1 Activation ou désactivation de la fonction Wi-Fi**

## **Activer le Wi-Fi**

#### **Procédure :**

Effectuez l'une des actions suivantes :

- Faites glisser le volet de notifications vers le bas, appuyez sur **Wi-Fi**.
- À partir de **Réglages**, appuyez sur **Réseau et Internet**→**Wi-Fi**→**Activé**.

La radio affiche une liste des réseaux disponibles.

## **Désactiver le Wi-Fi**

#### **Procédure :**

Effectuez l'une des actions suivantes :

- Faites glisser le volet de notifications vers le bas, appuyez sur **Wi-Fi**.
- À partir de **Réglages**, appuyez sur **Réseau et Internet**→**Wi-Fi**→**Désactivé**.

### **10.2.2 Accès au réseau**

#### **Procédure :**

- **1** Depuis **Réglages**, appuyez sur **Réseau et Internet**→**Wi-Fi**.
- **2** Effectuez l'une des actions suivantes :

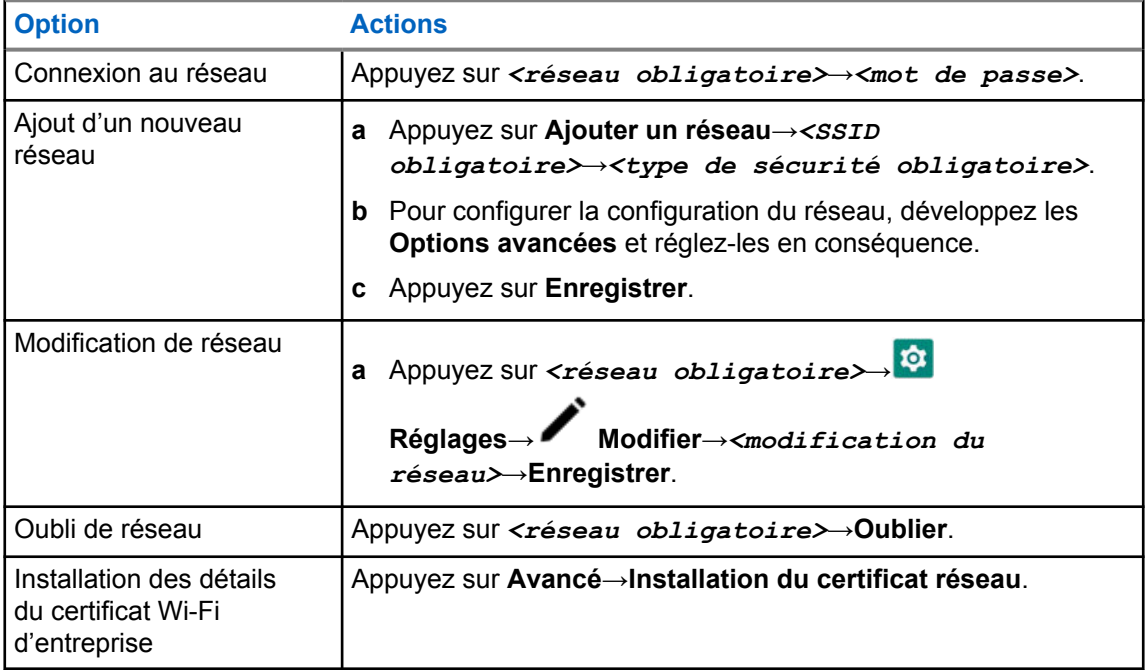

## **10.2.3 Activation ou désactivation d'un point d'accès Wi-Fi**

## **Activer le point d'accès Wi-Fi**

#### **Préalables :**

Effectuez l'une des actions suivantes :

- Connectez votre radio au réseau Wi-Fi désiré.
- Insérez une carte SIM dans votre radio et activez le réseau 4G.

#### **REMARQUE :**

Si la version matérielle de votre radio est révision A, Motorola Solutions vous recommande de connecter votre radio au réseau Wi-Fi désiré tout en activant le point d'accès Wi-Fi pour les raisons suivantes :

- Pour éviter l'interruption de la connexion au point d'accès.
- Pour vous assurer que les appareils connus peuvent se connecter automatiquement au point d'accès Wi-Fi de votre radio.

Pour plus d'informations sur la procédure de vérification de la révision matérielle, consulter le document [Vérification de la version du matériel à la page 68.](#page-205-0)

#### **Procédure :**

Effectuez l'une des actions suivantes :

- Faites glisser le volet de notifications vers le bas, appuyez sur **Point d'accès**.
- À partir de **Réglages**, appuyez sur **Réseau et Internet**→**Liaison**→**Point d'accès Wi-Fi**→**Activé**.

## **Désactiver un point d'accès Wi-Fi**

#### **Procédure :**

Effectuez l'une des actions suivantes :

- Faites glisser le volet de notifications vers le bas, appuyez sur **Point d'accès**.
- À partir de **Réglages**, appuyez sur **Réseau et Internet**→**Liaison**→**Point d'accès Wi-Fi**→**Désactivé**.

#### **10.2.4 Modification de la configuration des points d'accès Wi-Fi**

#### **Procédure :**

- **1** À partir de **Paramètres**, appuyez sur **Réseau et Internet**→**Liaison**→**Point d'accès Wi-Fi**.
- **2** Effectuez l'une des actions suivantes :

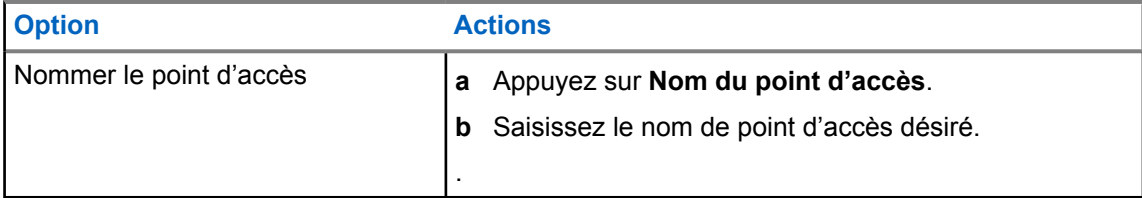

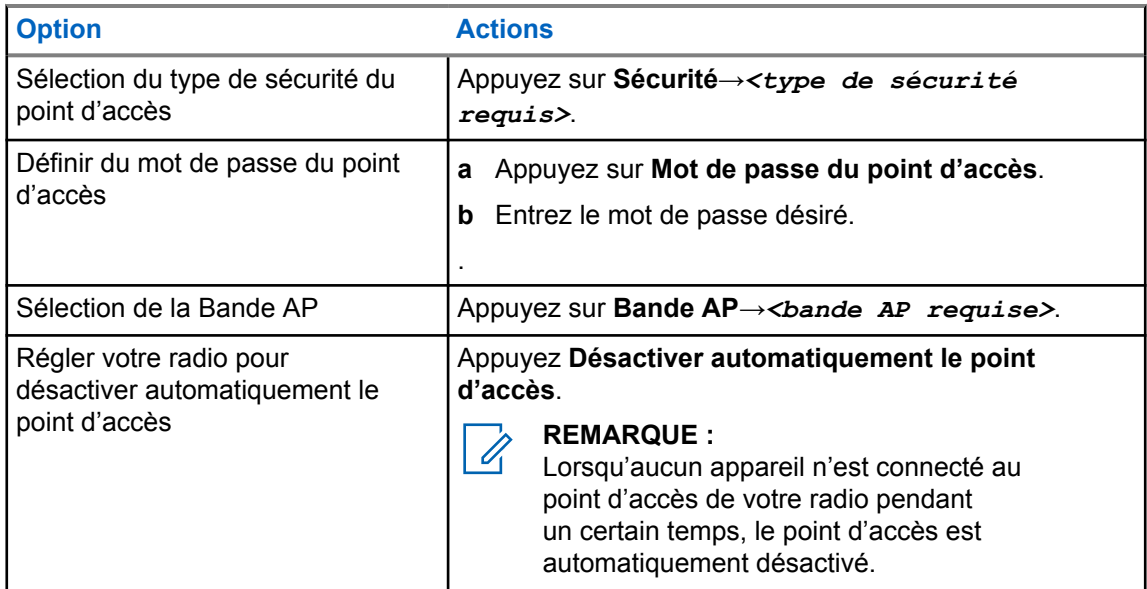

### **10.3 Bluetooth®**

Cette fonction permet à la radio de se connecter à n'importe quel appareil compatible Bluetooth par l'intermédiaire d'une connexion Bluetooth.

Votre radio prend en charge les connexions Bluetooth des casques d'écoute prêts à l'emploi (COTS) dotés de profils HSP et aux accessoires BLE GATT de MSI tels que WM500 Corona RSM et EP910w PTT. Les connexions simultanées aux casques Bluetooth ne sont pas prises en charge.

La connectivité Bluetooth fonctionne dans un rayon de 10 mètres (32 pi) ou plus entre deux appareils en ligne directe. La fonction Bluetooth de votre radio a une puissance typique de 4 dBm.

C'est-à-dire un chemin sans obstruction entre votre radio et votre appareil Bluetooth activé. Pour obtenir un haut degré de fiabilité, Motorola Solutions recommande de ne pas séparer la radio et l'accessoire Bluetooth.

Si la voix et la tonalité se déforment ou se brouillent, placez la radio et l'appareil Bluetooth près l'un de l'autre pour rétablir une réception audio claire.

## **10.3.1 Activer ou désactiver le mode Bluetooth**

## **Activer le mode Bluetooth**

#### **Procédure :**

Effectuez l'une des actions suivantes :

- Faites glisser le volet de notifications vers le bas, appuyez sur **Bluetooth**.
- À partir de **Réglages**, appuyez sur **Connecter appareils**→**Préférences de connexion**→**Bluetooth**→**Activé**.

## **Désactiver le mode Bluetooth**

#### **Procédure :**

Effectuez l'une des actions suivantes :

- Faites glisser le volet de notifications vers le bas, appuyez sur **Bluetooth**.
- À partir de **Réglages**, appuyez sur **Connecter appareils**→**Préférences de connexion**→**Bluetooth**→**Désactivé**.

## **10.3.2 Connexion aux appareils Bluetooth**

#### **Procédure :**

- **1** Dans **Paramètres**, appuyez sur **Appareils connectés**.
- **2** Effectuez l'une des actions suivantes :

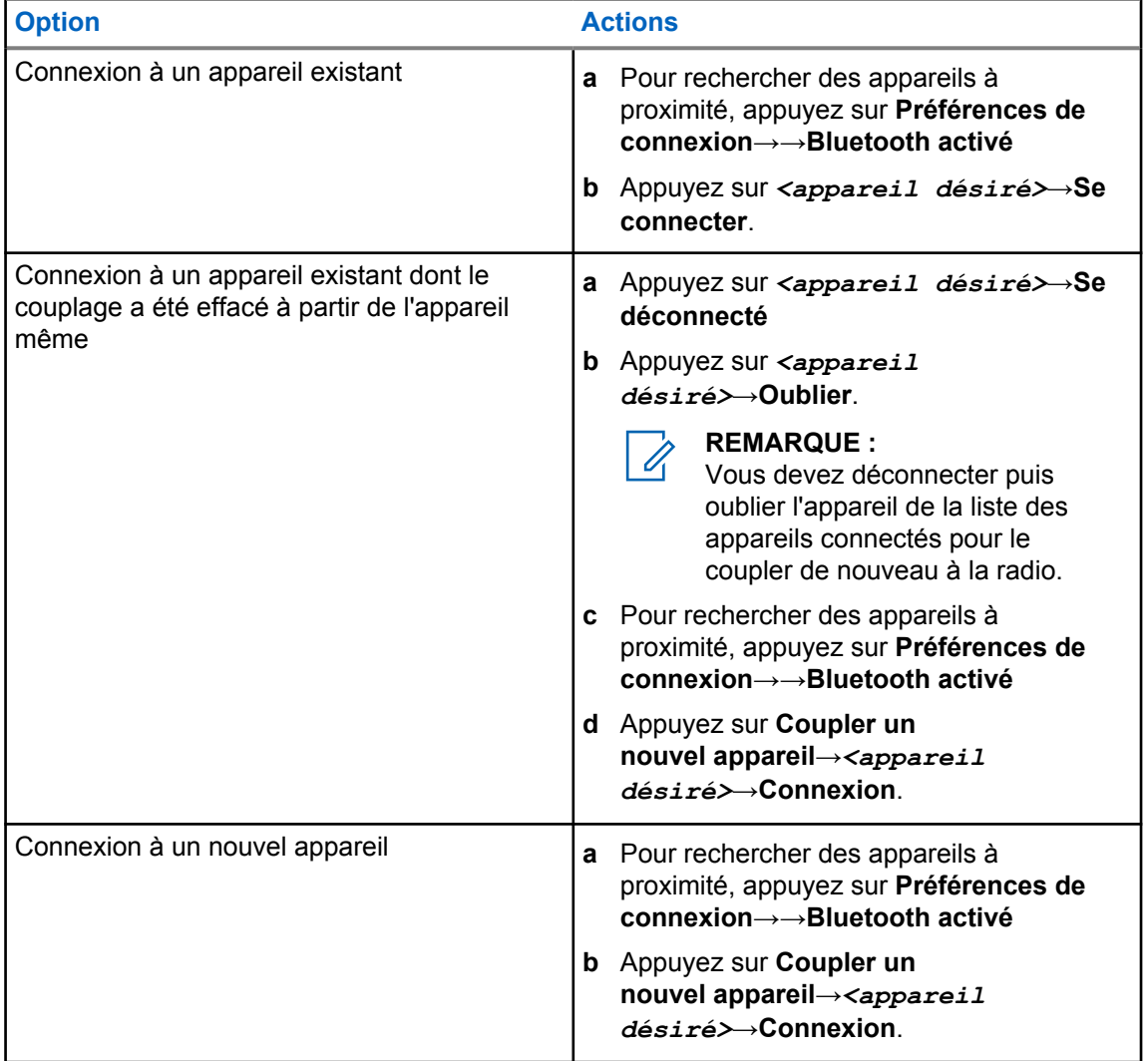

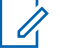

#### **REMARQUE :**

Si le NIP de jumelage Bluetooth est activé, vérifiez que les codes sont corrects avant de commencer le jumelage.

## **10.3.3 Déconnexion d'appareils Bluetooth**

#### **Procédure :**

À partir de **Réglages**, appuyez sur **Appareils connectés**→**Préférences de connexion**→**Bluetooth**→*<appareil requis>*→**Déconnecter**.

## **10.3.4 Oublier les appareils Bluetooth**

#### **Préalables :**

Déconnectez votre radio de *<l'appareil désiré>*.

#### **Procédure :**

Depuis **Réglages**, appuyez sur **Appareils connectés**→*<appareil désiré>*→**Oublier**.

## **10.3.5 Affichage de renseignements détaillés sur les appareils**

#### **Procédure :**

À partir de **Réglages**, appuyez sur **Appareils connectés**→*<appareil requis>*→**Afficher les détails**.

## **10.3.6 Modification des noms d'appareil**

#### **Procédure :**

À partir de **Réglages**, appuyez sur **Appareils connectés**→*<appareil requis>*→**Modifier nom**→*<Nouveau nom>*.

Le message Deice Name Saved (Nom dispos. Enregistré) s'affiche à l'écran.

## **10.3.7 Supprimer des noms d'appareil**

#### **Procédure :**

Depuis **Réglages**, appuyez sur **Appareils connectés**→*<appareil obligatoire>*→**Supprimer**.

L'écran affiche Appareil supprimé.

## **10.3.8 Profils Bluetooth**

Votre radio prend en charge une vaste gamme de services Bluetooth.

Tableau 13 : Profils Bluetooth

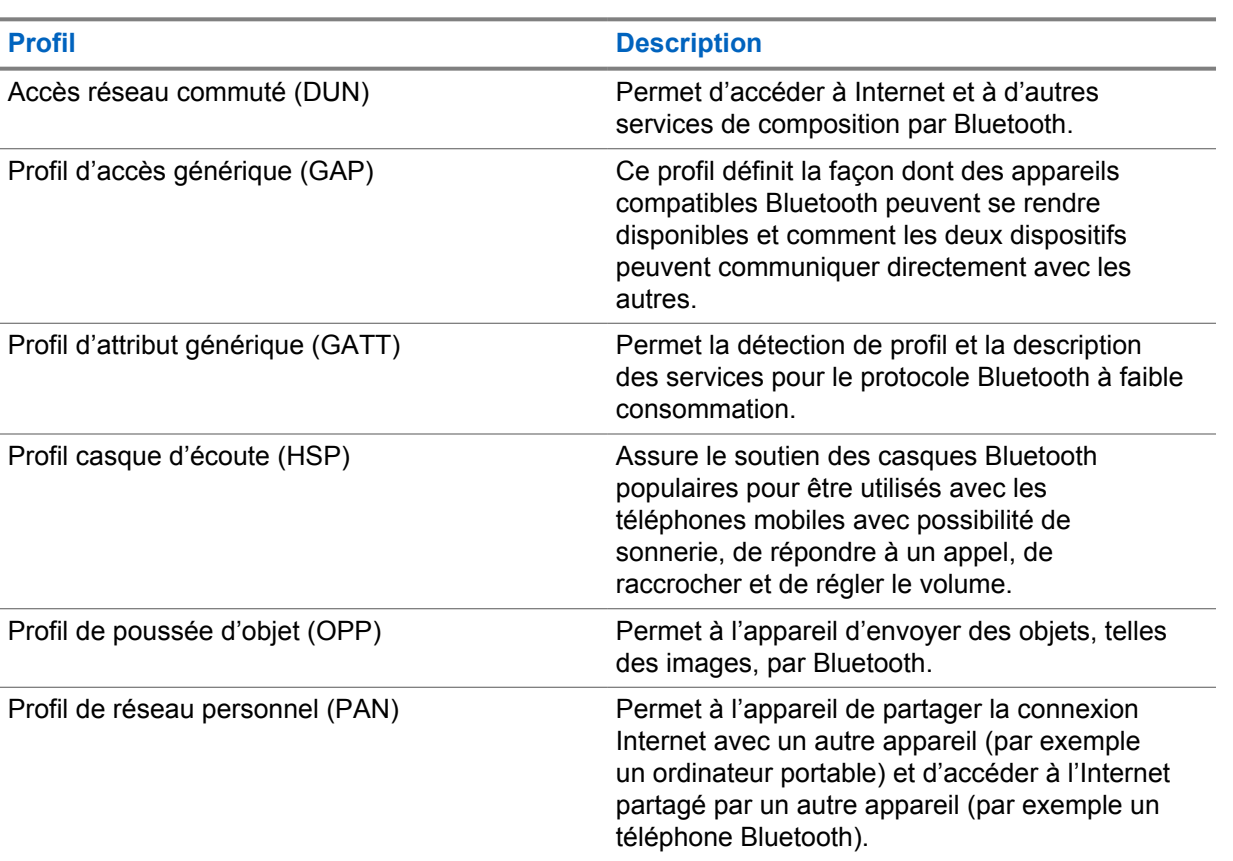

## **Chapitre 11**

## **Fonctionnement de base de la radio**

Cette section explique le fonctionnement de base de la radio.

## **11.1 Réponse aux notifications**

#### **Procédure :**

- **1** Faites glisser le volet des notifications vers le bas et effectuez une des actions suivantes :
	- Pour répondre à une notification, appuyez sur le message d'action affecté.
	- Pour effacer toutes les notifications, appuyez sur **Effacer tout**.

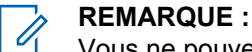

Vous ne pouvez pas voir les notifications une fois qu'elles sont effacées.

**2** Pour quitter le panneau de notification, faites glisser l'écran vers le haut.

## **11.2 Gestion des widgets de l'écran d'accueil**

**REMARQUE :**

L'écran d'accueil prend en charge jusqu'à deux widgets par écran seulement.

#### **Procédure :**

Effectuez l'une des actions suivantes :

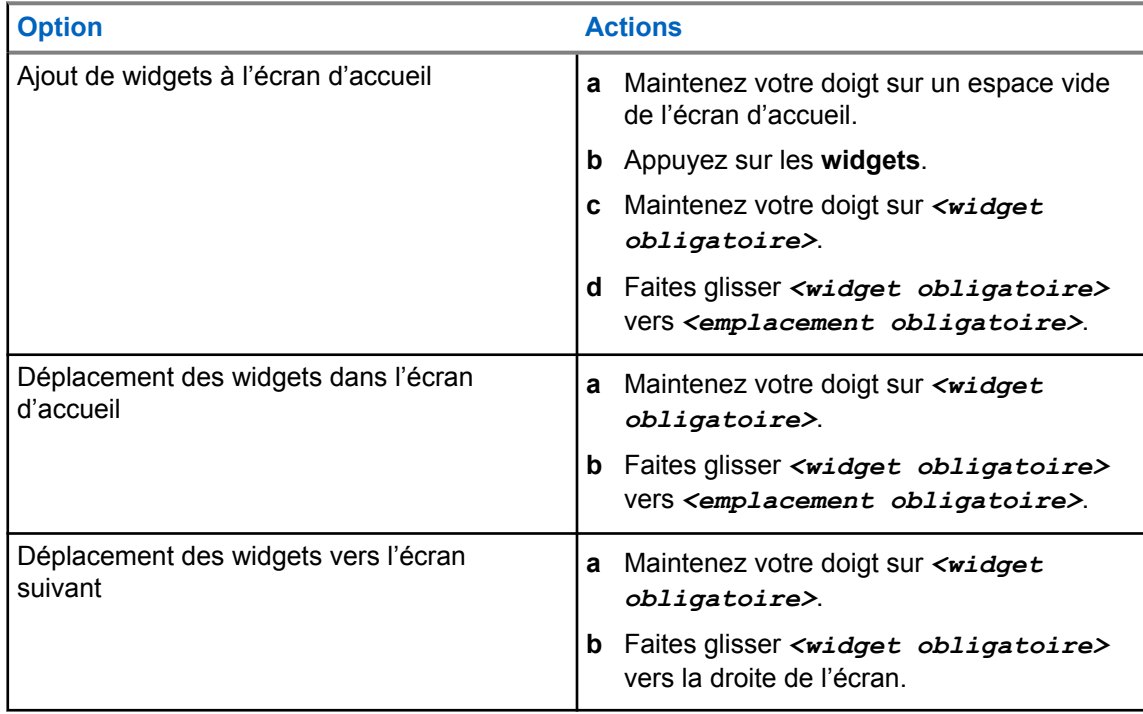

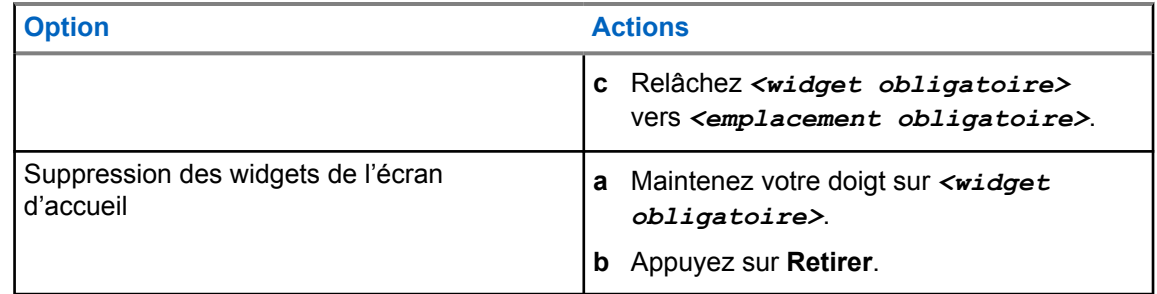

## **11.3 Sélection des zones et des canaux**

Une zone est un groupe de canaux. Vous pouvez programmer chaque canal avec différentes fonctions pour divers groupes d'utilisateurs.

Si la fonction Voix transparente est désactivée, à l'écran **Choisir la zone**, vous verrez une liste des canaux LMR uniquement.

Si la fonction Voix transparente est activée, les types de canaux se distinguent par les en-têtes à l'écran **Choisir la zone**. Les canaux LMR uniquement et les canaux convergents se trouvent sous **ZONES LMR**. Pour les canaux WAVE uniquement, il se trouve sous **ZONES WAVE**.

#### **Figure 2 : Écran Choisir la zone pour la fonction Voix transparente**

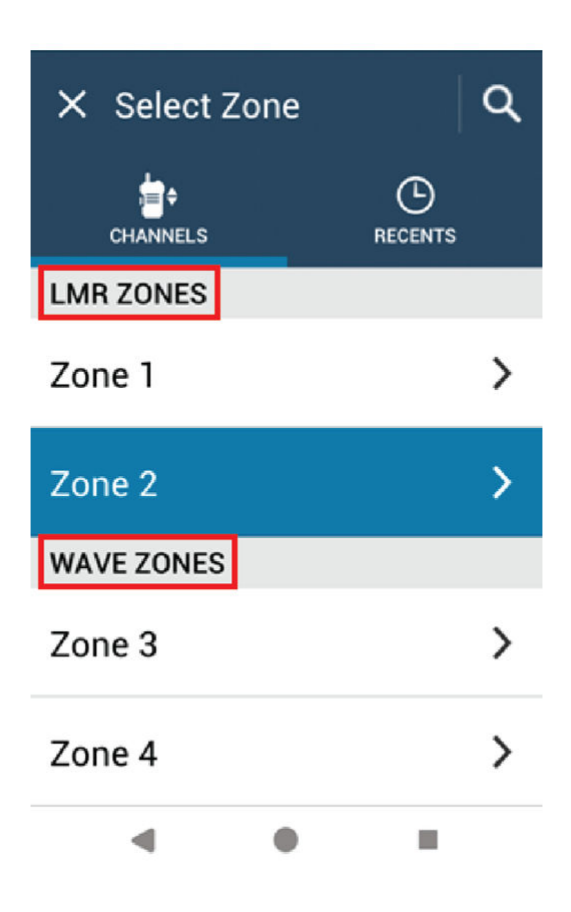

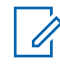

#### **REMARQUE :**

Pour les canaux WAVE uniquement, toutes les fonctions LMR sont désactivées.

#### Tableau 14 : Nombre de zones et de canaux pris en charge

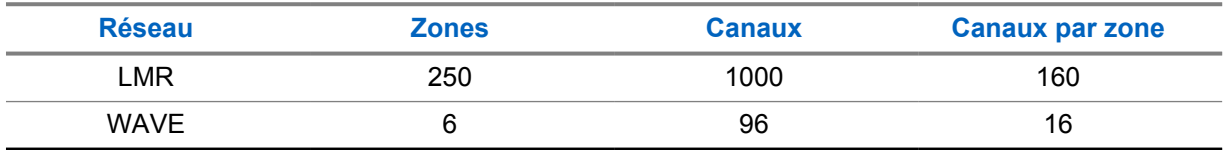

## **11.3.1 Sélection de zones**

#### **Procédure :**

Effectuez l'une des actions suivantes :

- Pour sélectionner une zone, appuyez sur **Widget de commande radio**→**Zone actuelle**→*<zone obligatoire>*→*<canal obligatoire>*.
- Pour sélectionner une zone à partir de l'onglet récent, appuyez sur **Widget de commande radio**→**Récent**→*<zone et canal obligatoires>*.
• Pour rechercher une zone, appuyez sur **Plus**→ **Recherche de canal**→*<zone obligatoire>*→*<canal obligatoire>*

# **11.3.2 Sélection d'un canal**

#### **Procédure :**

Effectuez l'une des actions suivantes :

- Pour sélectionner un canal, appuyez sur **Widget de commande radio**→*<canal obligatoire>*.
- Pour sélectionner un canal à partir de l'onglet récent, appuyez sur **Widget de commande radio**→**Récent**→*<zone et canal obligatoires>*.
- Pour rechercher un canal, appuyez sur **Plus**→ **Recherche de canal**→*<canal obligatoire>*.
- Pour sélectionner un canal à l'aide du bouton **Sélection de canal**, tournez le bouton à la position voulue.

### **11.3.2.1 Messages d'erreur de canal**

Si une erreur de canal se produit, votre radio affiche les messages d'erreur suivants sur le widget de commande radio.

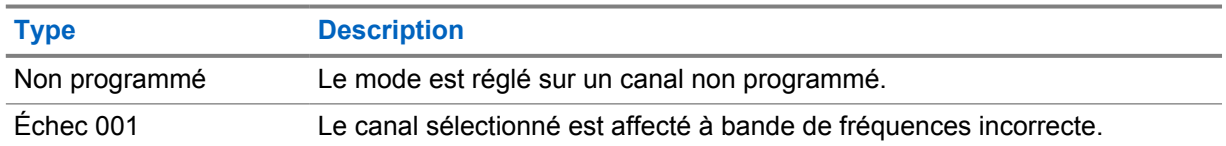

#### **11.4**

# **Mode direct**

Cette fonction vous permet de continuer de communiquer lorsque votre répéteur ne fonctionne pas ou lorsque la radio est hors de la portée du répéteur, mais demeure à la portée des autres radios.

Le réglage Talkaround (En direct) demeure activé même après la mise hors tension.

### **11.4.1**

# **Basculement entre les modes Répéteur et Talkaround (En direct)**

### **Procédure :**

Effectuez l'une des actions suivantes :

- À partir du widget de commande radio, appuyez sur **Réglages rapides de la radio** →**Répéteur ou Direct**.
- À partir du widget de lancement des fonctions du menu, appuyez sur **Plus**→**Répéteur ou Direct**.

• Appuyez sur le bouton programmé **Répéteur ou Direct**.

# **11.5 Niveau de puissance**

Cette fonction vous permet de réduire le niveau de puissance de transmission dans des situations nécessitant un niveau de puissance plus faible.

Le niveau de puissance faible n'a pas d'effet sur la performance de réception de votre radio et n'altère pas sa fonctionnalité de données.

Le niveau de puissance faible permet une transmission à plus courte distance et contribue à économiser l'énergie.

Le niveau de puissance élevé permet une transmission à plus longue distance.

# **11.5.1 Configuration des niveaux de puissance**

#### **Procédure :**

Effectuez l'une des actions suivantes :

- À partir du widget de commande radio, appuyez sur **Réglages rapides de la radio**→**Puissance**.
- À partir du widget de menu de fonctions, appuyez sur **Plus**→**Puissance**.

# **11.6 Réglages de l'indicateur à DEL**

### **Procédure :**

À partir du widget de menu de fonctions, appuyez sur **Plus**→**Indicateur à DEL**.

# **11.7 Configuration du niveau du silencieux**

- **1** Effectuez l'une des actions suivantes :
	- À partir du widget de commande radio, appuyez sur **Company Réglages rapides de la radio**→**Silencieux**.
	- À partir du widget de menu de fonctions, appuyez sur **Plus**→**Silencieux**.
- **2** Effectuez l'une des actions suivantes :
	- Pour un niveau de silencieux normal, appuyez sur **Normal**.
	- Pour filtrer les appels indésirables ou les bruits de fond, appuyez sur **Filtré**.

# **11.8 Activation et désactivation des tonalités de commande et de bouton**

- **1** À partir de l'écran d'accueil, appuyez sur **Plus**.
- **2** Pour activer ou désactiver les tonalités de commande et de bouton, appuyez sur **Tonalités**.

# <span id="page-219-0"></span>**Types d'appels radio**

Il existe plusieurs façons de faire un appel avec votre radio, selon les types d'appels.

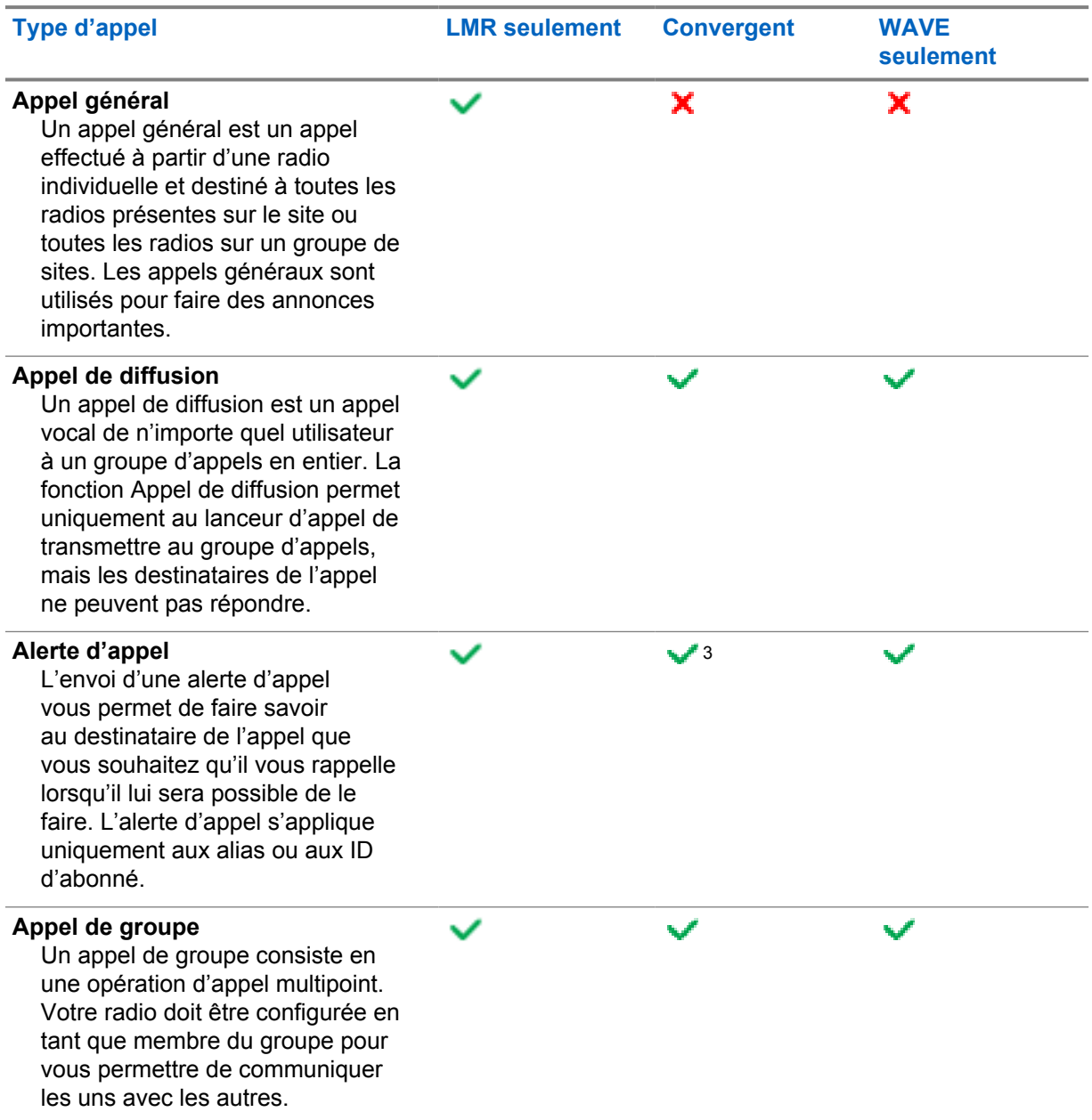

<sup>&</sup>lt;sup>3</sup> Cette fonction s'applique uniquement à la fonction Voix transparente dans le système Capacity Max.

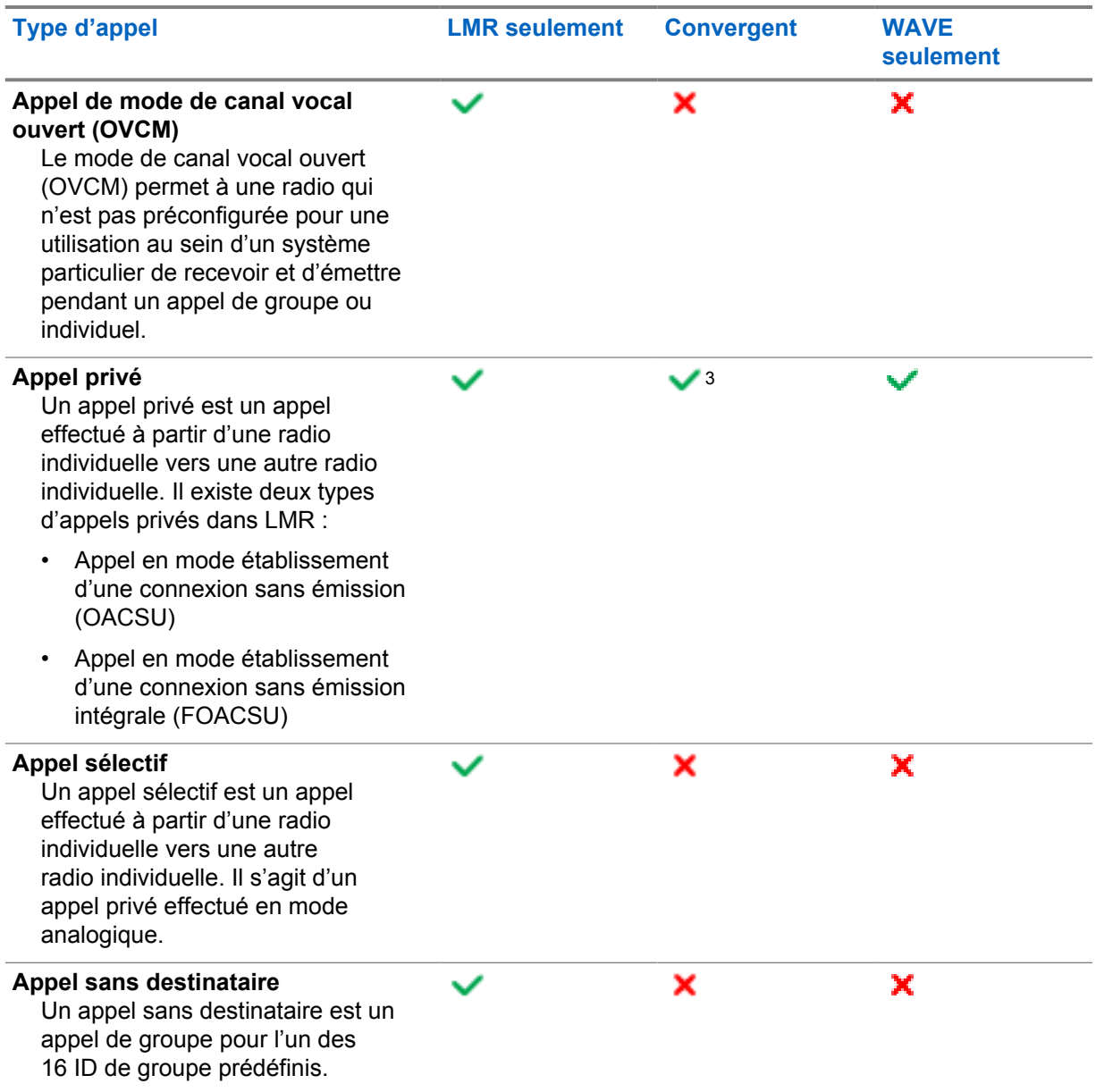

# **12.1 Passer des appels**

## **Procédure :**

**1** Pour faire des appels, effectuez l'une des actions suivantes :

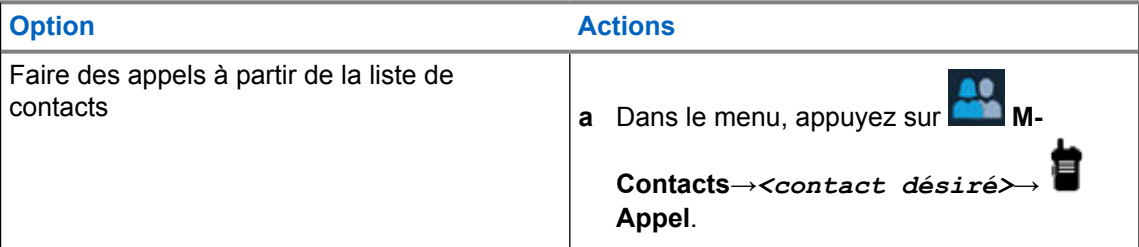

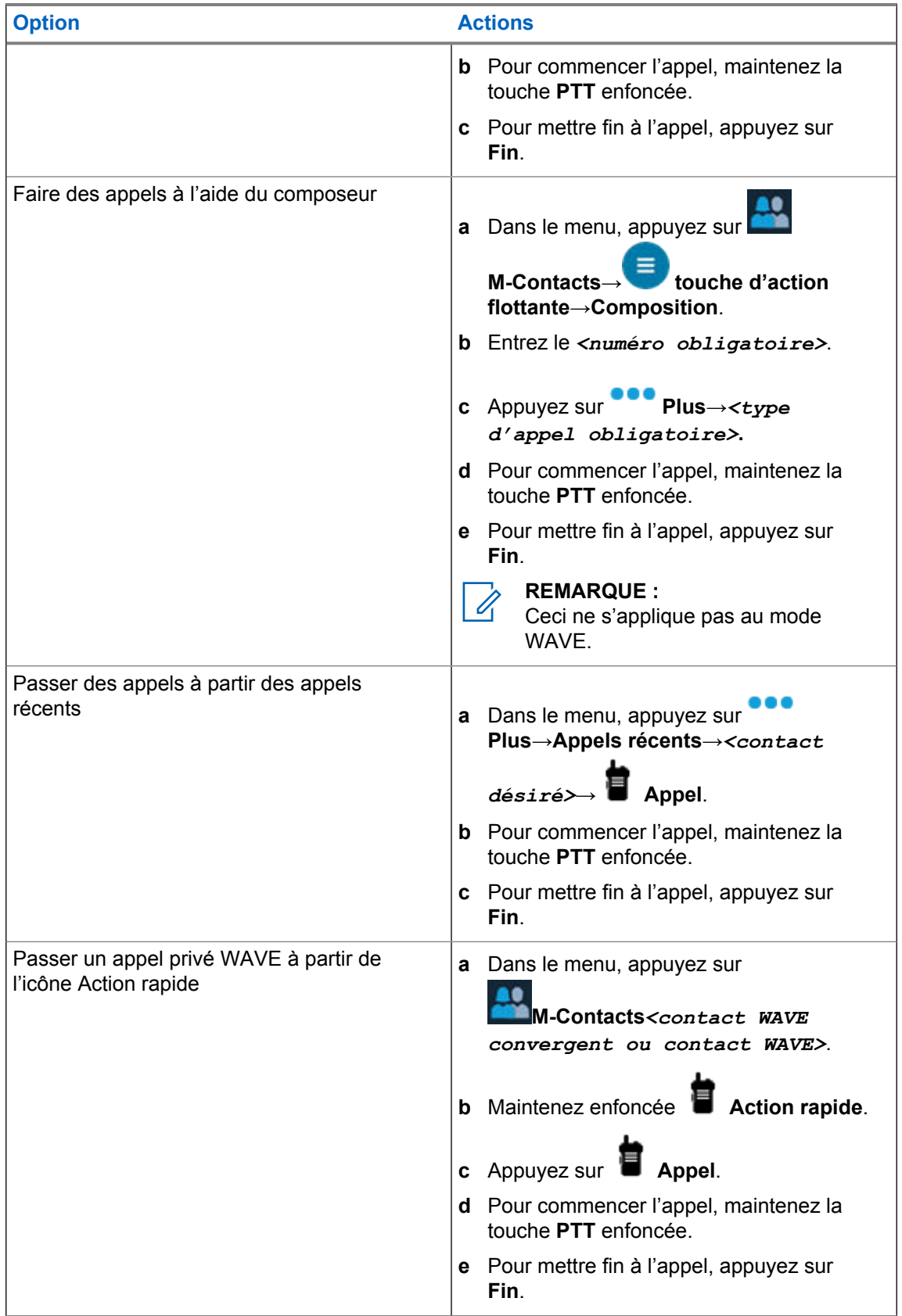

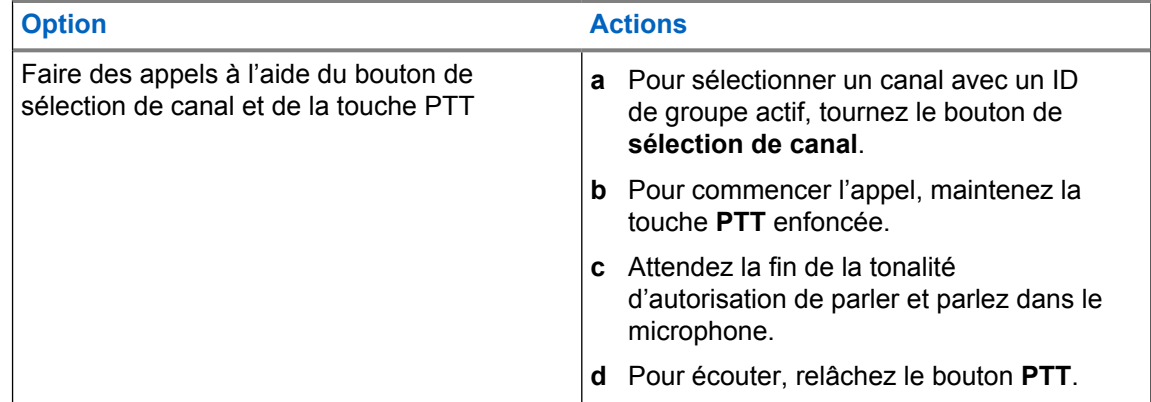

# **12.2 Réponse aux appels**

### **Procédure :**

Effectuez l'une des actions suivantes :

- Pour parler, maintenez la touche **PTT** enfoncée.
- Pour écouter, relâchez le bouton **PTT**.
- Pour rejeter l'appel, appuyez sur **Rejeter**.
- Pour mettre fin à l'appel, appuyez sur **Fin**.

# **Opérations d'urgence**

Les alarmes d'urgence servent à signaler les situations critiques. Vous pouvez activer une alarme d'urgence en tout temps, même si de l'activité se déroule sur le canal actuel.

Vous ne pouvez attribuer qu'un seul type de mode d'urgence à la touche d'urgence pour chaque canal. Votre radio prend en charge les modes d'urgence suivants :

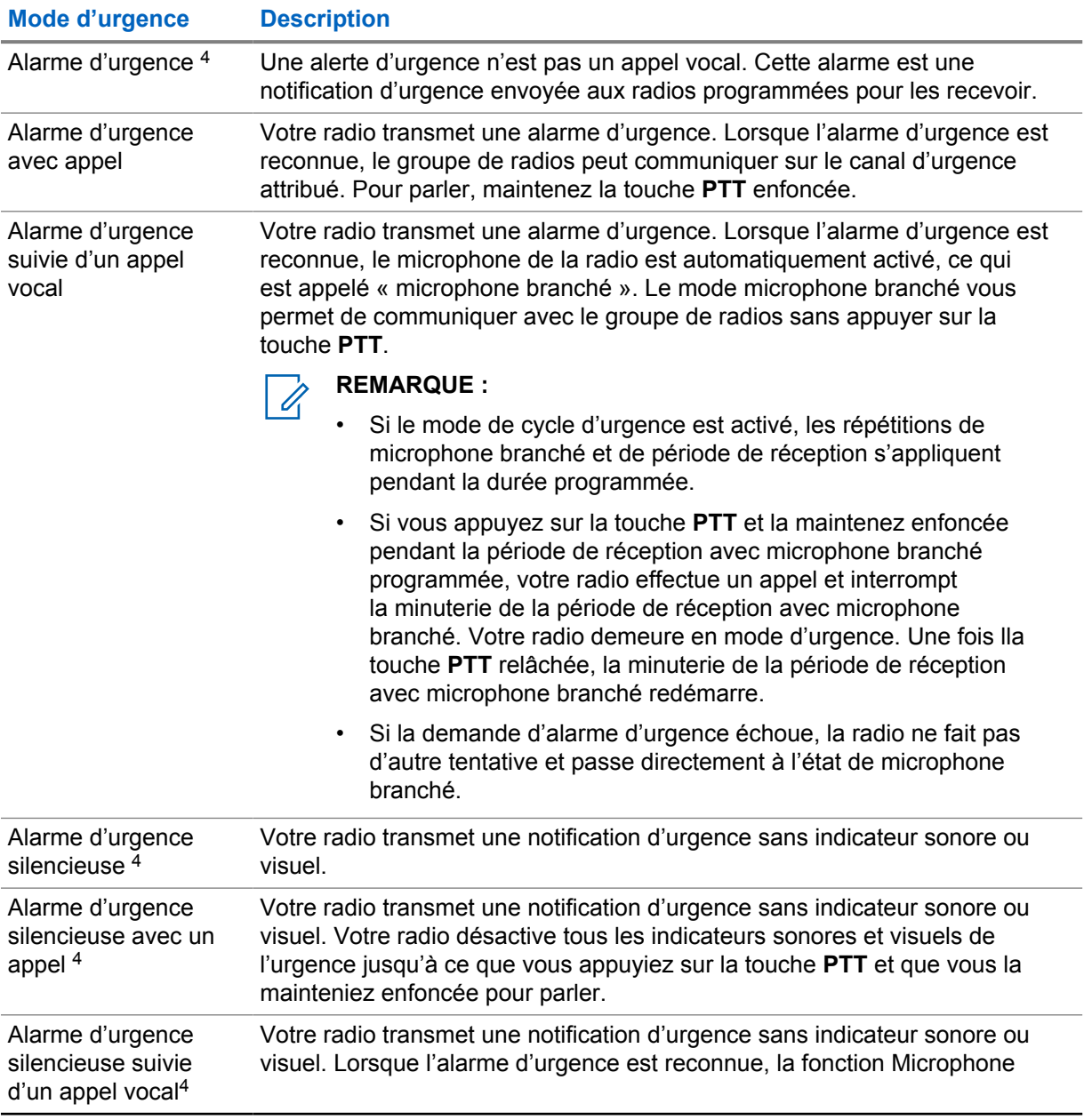

#### Tableau 15 : Modes d'urgence

<sup>4</sup> Cette fonction ne s'applique pas au mode WAVE convergent et WAVE uniquement.

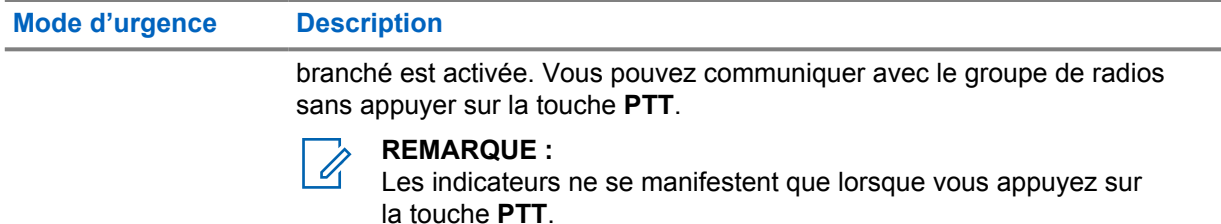

Votre marchand peut activer ou désactiver la fonction d'urgence et la durée de pression de la touche d'urgence. Pour obtenir plus de renseignements à ce sujet, communiquez avec votre détaillant.

Votre marchand peut programmer la tonalité de recherche d'urgence. Si la tonalité est programmée, la tonalité de recherche d'urgence se fait entendre. La tonalité devient silencieuse lorsque votre radio transmet ou reçoit la voix et s'arrête lorsque votre radio quitte le mode d'urgence.

# **13.1 Envoi d'alarmes d'urgence**

#### **Procédure :**

Appuyez sur la touche programmée **Urgence activée**.

Si l'alarme est envoyée avec succès, votre radio affiche les indications suivantes :

- La tonalité d'urgence se fait entendre.
- L'écran affiche Confirmation reçue et l'alarme d'urgence est fermée.

Si l'alarme échoue après toutes les tentatives, la radio affiche les indications suivantes :

- Une tonalité d'échec se fait entendre.
- L'écran affiche Aucune confirmation et l'alarme d'urgence est fermée.

### **REMARQUE :**

Pour la configuration de canaux convergents dans les systèmes Capacity Plus (site unique et multisite), la radio qui est configurée pour fournir la confirmation à une alarme d'urgence est toujours dans le réseau LMR.

# **13.2 Envoi d'une alarme d'urgence avec un appel**

#### **Procédure :**

**1** Appuyez sur la touche programmée **Urgence activée**.

Si l'alarme est envoyée avec succès, votre radio affiche les indications suivantes :

- La tonalité d'urgence se fait entendre.
- Le voyant clignote en vert.
- L'écran affiche Confirmation reçue.

Si l'alarme ne fonctionne pas après toutes les tentatives, pour les canaux WAVE convergents et WAVE uniquement, le widget de commande radio affiche Échec d'urgence et l'écran supérieur affiche ÉCHEC URG.

- **2** Pour appeler, maintenez la touche **PTT** enfoncé.
- **3** Attendez la fin de la tonalité d'autorisation de parler et parlez dans le microphone.
- **4** Pour écouter, relâchez la touche **PTT**.

Si votre radio ne détecte pas d'activité vocale pendant une durée prédéterminée, l'appel prend fin.

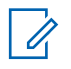

### **REMARQUE :**

Pour la configuration de canaux convergents dans les systèmes Capacity Plus (site unique et multisite), la radio qui est configurée pour fournir la confirmation à une alarme d'urgence est toujours dans le réseau LMR.

### **13.3**

# **Envoi d'une alarme d'urgence suivie d'un appel vocal**

### **Procédure :**

**1** Appuyez sur la touche programmée **Urgence activée**.

Si l'alarme est envoyée avec succès, la tonalité d'urgence retentit et le microphone branché est activé.

Si l'alarme ne fonctionne pas après toutes les tentatives, pour les canaux WAVE convergents et WAVE uniquement, le widget de commande radio affiche Échec d'urgence et l'écran supérieur affiche ÉCHEC URG.

**2** Parlez dans le microphone sans appuyer sur la touche **PTT**.

La radio cesse automatiquement de transmettre dans les cas suivants :

- Si le mode Cycle d'urgence est activé, la durée du cycle entre microphone branché et réception d'appels arrive à son terme.
- Après l'expiration de la durée de microphone branché, le mode cycle d'urgence est désactivé.

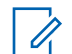

#### **REMARQUE :**

Pour les canaux WAVE convergents et WAVE uniquement, la durée d'écoute ambiante ne peut pas être configurée.

# **13.4 Réception et intervention en cas d'urgence**

Lorsque vous recevez un appel d'urgence, votre radio présente les indications suivantes :

- Une tonalité se fait entendre.
- Le voyant DEL rouge clignote.
- Pour les canaux LMR et LMR convergents, la notification d'alarme d'urgence reçue indique les renseignements de l'expéditeur, y compris l'ID, la zone, le canal et le groupe.
- Pour les canaux WAVE convergents et WAVE uniquement, l'alarme d'urgence reçue indique les renseignements de l'expéditeur, y compris l'ID et le groupe.
- La notification d'urgence apparaît et est ajoutée aux appels récents.
- Le widget de commande radio affiche l'alarme d'urgence reçue et l'ID de l'expéditeur.
- L'écran supérieur affiche AU REÇUE et l'ID de l'expéditeur.

#### **Procédure :**

**1** Effectuez l'une des actions suivantes :

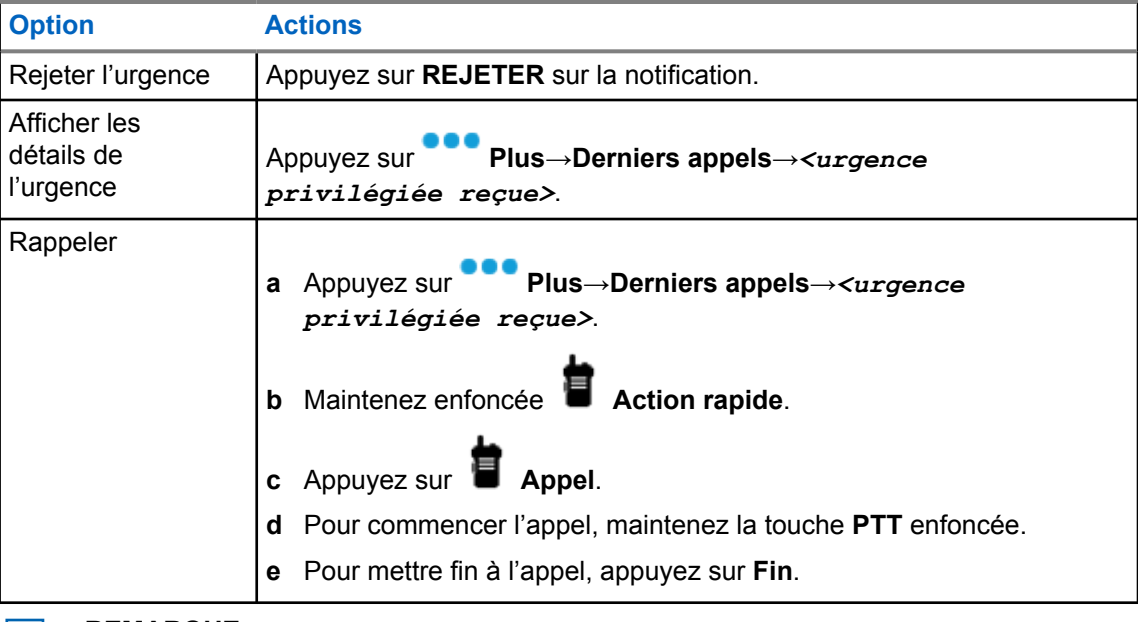

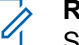

### **REMARQUE :**

Si vous recevez une urgence d'un expéditeur ayant une zone ou un canal différent, les renseignements des appels récents seront grisés et ne pourront pas être retournés.

## **13.5 Quitter le mode d'urgence**

Votre radio quitte automatiquement le mode d'urgence dans les cas suivants :

- Une confirmation est reçue du système (pour les alarmes d'urgence seulement).
- Toutes les nouvelles tentatives d'envoi de l'alarme ont été épuisées.
- Mise hors tension de votre radio. Lorsque vous allumez votre radio, l'urgence ne se réinitialise pas automatiquement.

### **Procédure :**

Effectuez l'une des actions suivantes :

- Appuyez sur la touche programmée **Urg. désactivée**.
- Si vous recevez une notification d'urgence, appuyez sur **ANNULER**→**OUI**

Lorsque vous quittez l'urgence avec succès, votre radio affiche les indications suivantes :

- La tonalité cesse.
- Le voyant DEL rouge s'éteint.

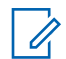

#### **REMARQUE :**

Si vous quittez le mode d'urgence pendant que vous recevez une alarme d'urgence, l'urgence annulée s'ajoute à la liste des éléments récents.

**13.6**

# **Actions d'urgence à distance**

L'utilisateur autorisé ou l'administrateur de la console peut lancer ou annuler l'alarme d'urgence à distance, selon les types de système réseau.

Pour les canaux WAVE convergents et WAVE uniquement, l'utilisateur autorisé avec l'application PTT large bande peut lancer et annuler l'urgence à distance, votre radio affiche un message indiquant que l'alarme d'urgence est activée ou annulée par le nom de l'utilisateur autorisé.

Pour les canaux WAVE uniquement et Capacity Max, si votre radio reçoit actuellement une alarme d'urgence et que l'utilisateur autorisé ou l'administrateur de la console annule l'alarme d'urgence, vous pouvez afficher les journaux d'annulation d'urgence dans les appels récents.

Pour Capacity Max, l'administrateur de la console peut annuler l'urgence à distance. Votre radio affiche un message indiquant que l'alarme d'urgence est annulée par la console.

# **Situation de détresse (indicateur de chute)**

La fonction Avertissement de situation de détresse, désormais appelée « alerte de chute », permet à la radio d'alerter les autres utilisateurs lorsque vous êtes en danger.

Si votre radio est inclinée à un angle précis, est en mouvement ou est immobile pendant un certain temps, une tonalité d'alerte vous est émise. Si vous ne répondez pas à l'invite avant l'expiration de la minuterie de rappel prédéfinie, votre radio envoie automatiquement une alarme d'urgence ou un appel d'urgence.

Pour éviter que votre radio envoie une alarme d'urgence ou un appel d'urgence, vous pouvez prendre les mesures suivantes :

- Pour l'alarme d'inclinaison, vous devez remettre la radio en position verticale.
- Pour l'alarme de mouvement, vous devez arrêter le mouvement de la radio.
- Pour l'alarme de situation immobile, vous devez déplacer la radio.

Si plus d'une alarme d'avertissement de situation de détresse est activée, la radio émet une tonalité d'alerte lorsqu'elle détecte la première infraction.

#### **REMARQUE :**

Les alarmes d'avertissement de situation de détresse ne sont pas prises en charge en mode de reprise.

Cette fonction est prise en charge dans les canaux LMR uniquement et les canaux convergents.

### **14.1**

U

# **Activer ou désactiver la fonction Avertissement de situation de détresse**

# **Activer la fonction Avertissement de situation de détresse**

#### **Procédure :**

- **1** À partir du widget de commande radio, appuyez sur **CD Réglages rapides de la radio**.
- **2** Activez la fonction **Avertissement de situation de détresse**.

# **Désactiver la fonction Avertissement de situation de détresse**

- **1** À partir du widget de commande radio, appuyez sur **Réglages rapides de la radio**.
- **2** Désactivez la fonction **Avertissement de situation de détresse**.

# **14.2 Quitter l'avertissement de situation de détresse**

## **Procédure :**

Pour quitter l'avertissement de situation de détresse, appuyez sur **Annuler**.

# **Travailleur solitaire**

Cette fonction déclenche une urgence s'il n'y a aucun signe d'activité par l'utilisateur (appui sur une touche ou activation du sélecteur de canal) pendant une période prédéfinie.

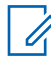

### **REMARQUE :**

Cette fonction est prise en charge dans les canaux LMR uniquement et les canaux convergents.

Lorsqu'il n'y a pas d'activité de l'utilisateur pendant une période prédéfinie, la radio vous avertit à l'aide d'un indicateur sonore et d'une notification sur l'écran avant et sur l'écran supérieur une fois que la minuterie d'inactivité expire. Vous pouvez annuler la notification et la minuterie pour la réinitialisation d'un seul travailleur. Le bouton de réveil et de mise en veille et l'interface tactile ne réinitialisent pas la minuterie.

Si vous ne répondez pas avant que la minuterie de rappel expire, la radio active une condition d'urgence selon la programmation effectuée par le détaillant.

# **Confidentialité**

Cette fonction fait appel à une solution de brouillage logiciel pour prévenir la surveillance d'un canal par des utilisateurs non autorisés. Les parties de la transmission correspondant au signal et à l'identification de l'utilisateur ne sont pas chiffrées.

Sur votre radio, la fonction de chiffrement doit être activée sur le canal pour envoyer une transmission chiffrée; l'activation de la fonction n'est cependant pas nécessaire à la réception d'une telle transmission.

Certains modèles de radio n'offrent pas cette fonction de chiffrement, ou peuvent avoir une configuration différente. Pour obtenir plus de renseignements à ce sujet, communiquez avec votre détaillant.

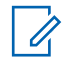

#### **REMARQUE :**

Un seul type de communication privée peut être activé à la fois.

Cette fonction n'est pas offerte dans les canaux de bandes citoyennes qui se trouvent dans la même fréquence.

Le tableau suivant présente les types de communication privée et les réglages qui s'affichent sur votre radio.

#### Tableau 16 : Types et réglages des communications privées

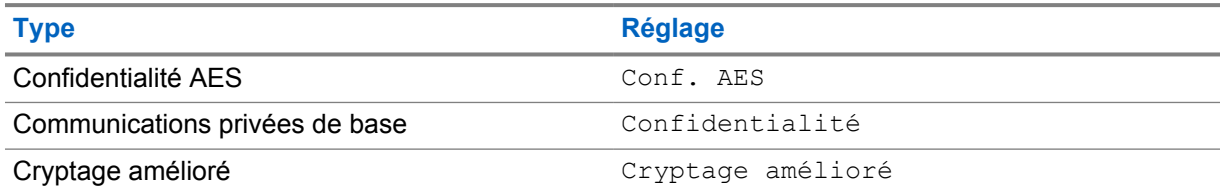

## **16.1 Activer ou désactiver le cryptage**

#### **Procédure :**

Effectuez l'une des actions suivantes :

- À partir du widget de commande radio, appuyez sur **CD Réglages rapides de la radio**→**Confidentialité**.
- À partir du widget de lancement des fonctions du menu, appuyez sur **Plus**→**Confidentialité**.
- Appuyez sur la touche programmée **Confidentialité**.

Si la fonction Confidentialité est activée, votre radio affiche les indications suivantes :

- L'écran supérieur affiche momentanément CONFIDENTIALITÉ ACTIVÉE.
- L'icône de sécurité s'affiche dans l'écran supérieur et dans le widget de commande radio.

Si la fonction Confidentialité est activée, la radio affiche les indications suivantes :

• L'écran supérieur affiche momentanément CONFIDENTIALITÉ DÉSACTIVÉE.

• L'icône de sécurité disparaît de l'écran supérieur et du widget de commande radio.

# **Réglages des contacts**

Les contacts sont définis par les paramètres de réseau. Les réglages des contacts offrent une fonction de carnet d'adresses sur votre radio qui prend en charge les contacts LMR, les contacts WAVE et les contacts convergents. Chaque entrée correspond à un ID pour faire des appels. Les entrées sont triées par ordre alphabétique et sont différentes pour les modes LMR et WAVE.

Chaque contact comporte les renseignements ci-dessous :

- Alias d'appel
- ID d'appel
- Type d'appel
- ID système

Lorsque votre radio est en mode LMR, la liste de contacts affichera les contacts LMR et convergents. Lorsque votre radio est en mode WAVE, la liste de contacts affichera les contacts WAVE et convergents.

En mode LMR, votre radio prend en charge les appels, les alertes d'appel, la surveillance à distance, les messages, les états et la vérification de la radio. Voir [Accès aux réglages de contact à la page 98.](#page-235-0)

En mode WAVE, la **touche d'action flottante (FAB)** n'est pas prise en charge. Votre radio ne prend en charge que les appels privés WAVE et les alertes d'appel WAVE. Vous pouvez lancer

les fonctions en appuyant longuement sur **Action rapide**. Chaque contact affiche l'état de disponibilité actuel, comme Disponible, Non disponible ou Ne pas déranger (NPD).

Le numéro de contact convergent change lorsque vous passez d'un mode à l'autre.

# **17.1 Aperçu des contacts**

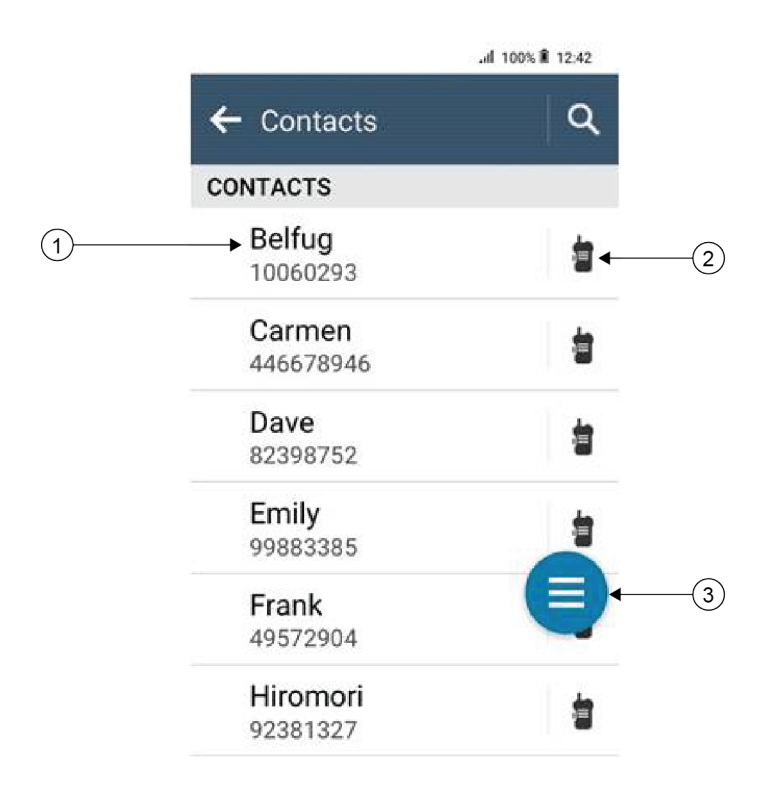

## Tableau 17 : Aperçu des canaux LMR convergents ou des canaux LMR uniquement

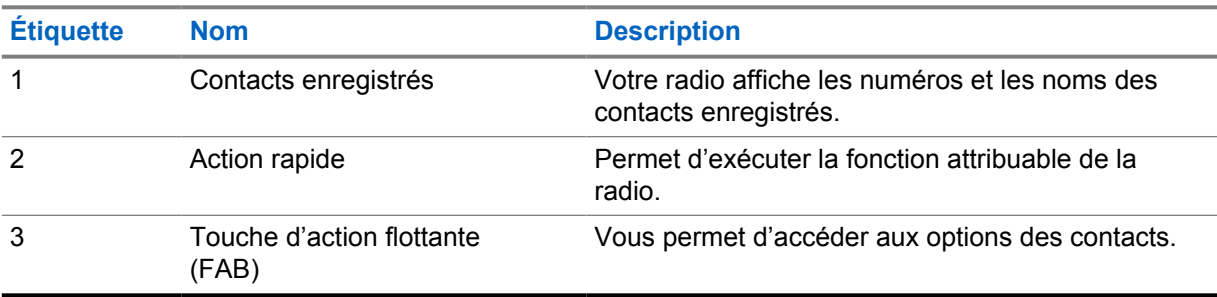

<span id="page-235-0"></span>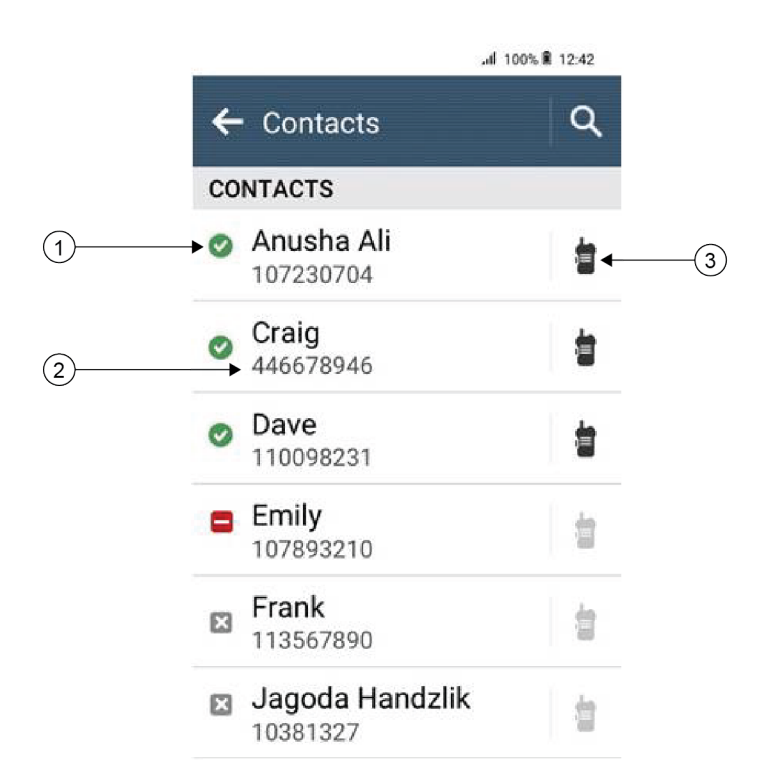

Tableau 18 : Aperçu des canaux WAVE convergents ou des canaux WAVE uniquement

| <b>Étiquette</b> | <b>Nom</b>           | <b>Description</b>                                                                                         |
|------------------|----------------------|----------------------------------------------------------------------------------------------------|
|                  | État du contact      | Votre radio affiche l'état du contact, comme<br>Disponible, Non disponible et Ne pas déranger<br>$(NPD)$ . |
| 2                | Contacts enregistrés | Votre radio affiche les numéros et les noms des<br>contacts enregistrés.                                   |
|                  | Action rapide        | Permet d'exécuter la fonction attribuable de la<br>radio.                                                  |

# **17.2 Accès aux réglages de contact**

- **1** Dans le menu, appuyez sur **M-Contacts**.
- **2** Effectuez l'une des actions suivantes :

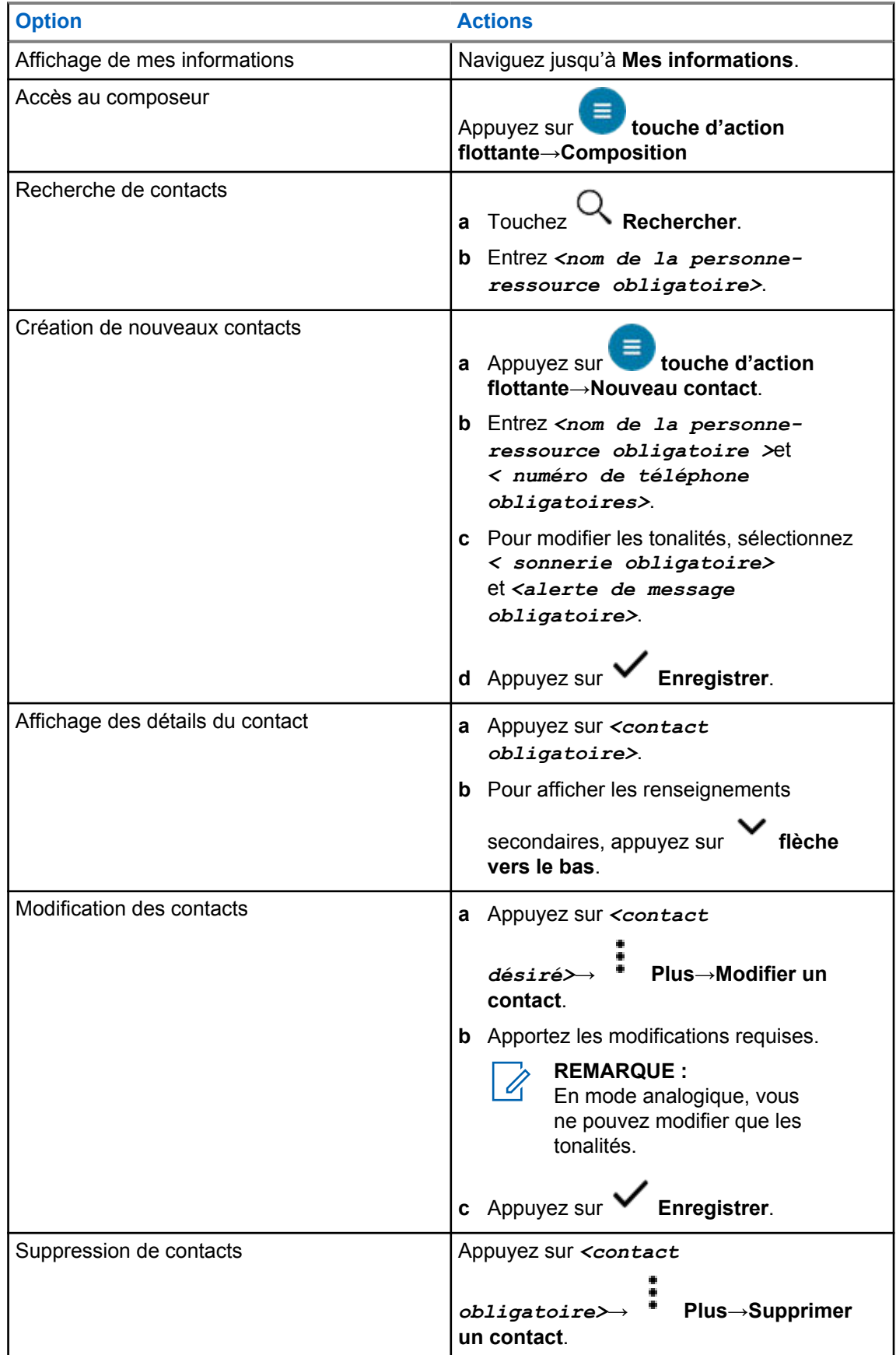

# **17.2.1 Actions rapides**

Vous pouvez attribuer les fonctions radio suivantes à titre d'**action rapide** par l'intermédiaire des réglages de contact.

Tableau 19 : Fonctions radio pouvant être affectées aux contacts individuels

| <b>Icône</b> | <b>Nom</b>               | <b>Description</b>                                                                                                    |
|--------------|--------------------------|----------------------------------------------------------------------------------------------------|
|              | Appel                    | Permet de faire un appel privé à la personne-<br>ressource.                                                                                              |
|              | Alerte d'appel           | Permet d'envoyer une alerte d'appel au contact.                                                                                                    |
|              | Message                  | Permet d'accéder à la fonction de message texte en<br>mode numérique et à la fonction de message MDC en<br>mode analogique à partir du menu de la radio. |
|              | Vérification de la radio | Permet de vérifier si la radio est active dans le<br>système.                                                                                            |
| Ŧ            | Surveillance à distance  | Vous permet de surveiller à distance le contact voulu.                                                                                                   |
|              | État                     | Vous permet d'envoyer un état au contact voulu.                                                                                                    |

#### Tableau 20 : Fonctions radio pouvant être affectées aux contacts de groupe

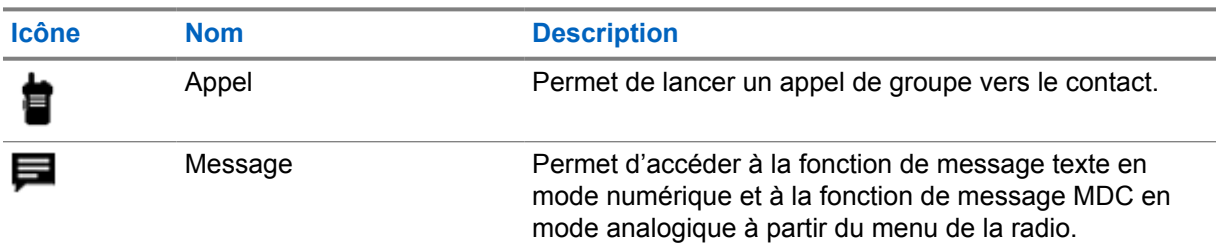

## **17.2.1.1 Réglage d'action rapide**

- **1** Dans le menu, appuyez sur **MALICONTACTIVES**.
- **2** Naviguez jusqu'au *<contact obligatoire>*.
- **3** Maintenez enfoncée l'icône d'**action rapide**.

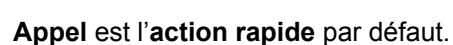

- **4** Effectuez une des actions suivantes :
	- Appuyez sur *<fonction de la radio obligatoire>*.
	- Appuyez sur **Plus**→*<fonction de la radio obligatoire>*.

# **17.2.1.2 Utilisation de la fonction action rapide**

- **1** Dans le menu, appuyez sur **M-Contacts**.
- **2** Naviguez jusqu'à *<contact obligatoire>*.
- **3** Appuyez sur l'**action rapide** affectée.
- Si l'**action rapide** exige que vous appuyiez sur la touche **PTT**, la radio affiche les indications suivantes :
	- L'icône d'**action rapide** devient bleue.
	- La notification d'action rapide s'affiche.
- Si l'**action rapide** ne nécessite pas d'appuyer sur la touche **PTT**, la radio lance l'application pour l'**action rapide** affectée.

# **Programmation par liaison radio transparente**

Le service de programmation par liaison radio transparente permet la programmation de la radio. Il se met à jour par connexion Wi-Fi/LTE à large bande pendant que les radios sont en cours d'utilisation.

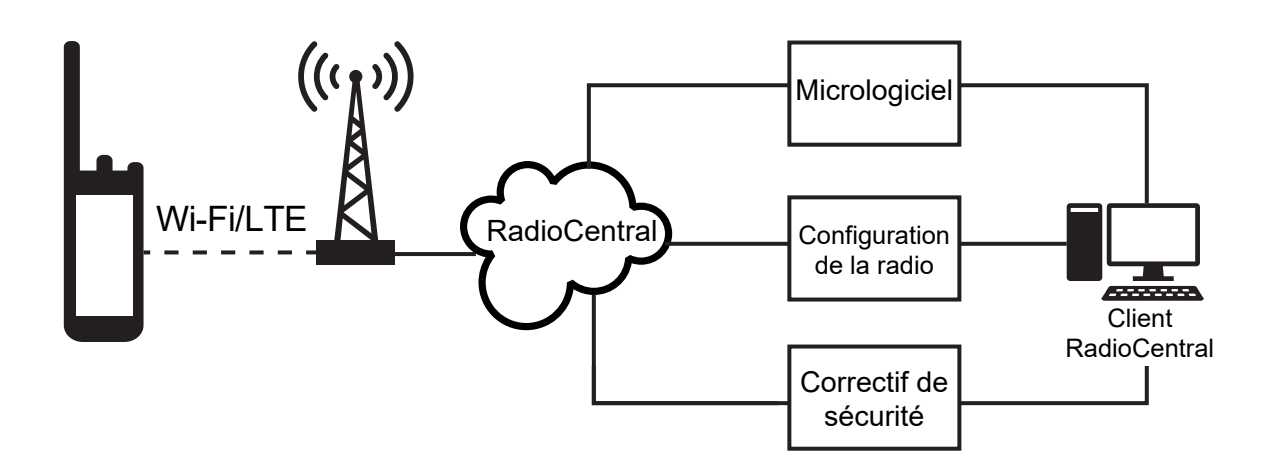

Les mises à jour de micrologiciel (complètes et différentielles), de configuration de radio et de sécurité sont programmées par l'administrateur système de la radio. En tant qu'utilisateur, on vous donne le choix d'installer immédiatement la radio ou de retarder l'installation.

Avec la programmation par liaison radio, vous pouvez appliquer une fonctionnalité logicielle à vos radios sur le terrain. Après que la licence des nouvelles fonctionnalités de la radio est chargée dans RadioCentral, et une tâche de configuration peut être planifiée pour activer les fonctions par connexion Wi-Fi/LTE. Votre fournisseur de services peut également planifier une mise à jour logicielle pour votre radio.

Lorsqu'une mise à jour est disponible, votre radio télécharge automatiquement la trousse de mise à jour. Une fois la trousse téléchargée, vous pouvez l'installer immédiatement ou plus tard.

Vous et votre fournisseur de services pouvez réinitialiser les paramètres par défaut de votre radio à l'aide de cette fonction.

# **Transmission vocale**

La transmission vocale (VOX) vous permet de passer des appels par commande vocale en mode mains libres sur un canal programmé. Lorsque votre accessoire compatible VOX détecte une activité vocale, votre radio transmet automatiquement pendant une période programmée.

L'Assistant Google et la commande vocale sont mutuellement exclusifs avec VOX.

#### **REMARQUE :**

VOX n'est pas en mesure de passer des appels mains libres par commande vocale si votre radio est connectée à des accessoires Bluetooth.

Cette fonction n'est pas offerte dans les canaux de bandes citoyennes qui se trouvent dans la même fréquence.

Pour obtenir plus de renseignements à ce sujet, communiquez avec votre détaillant ou avec votre administrateur.

# **19.1 Réglage de la transmission activée par la voix**

#### **Procédure :**

0

Effectuez l'une des actions suivantes :

- À partir du widget de commande radio, appuyez sur  **→Réglages rapides de la radio VOX**.
- À partir du widget de menu de fonctions, appuyez sur **Plus**→**VOX**.

# **Messagerie texte**

Cette fonction vous permet d'envoyer et de recevoir des messages rapidement directement à partir de vos radios. Un message texte peut comporter au maximum 200 caractères. La date et l'heure locale sont horodatées sur les messages.

## **20.1 Accès aux messages texte**

#### **Procédure :**

Effectuez l'une des actions suivantes :

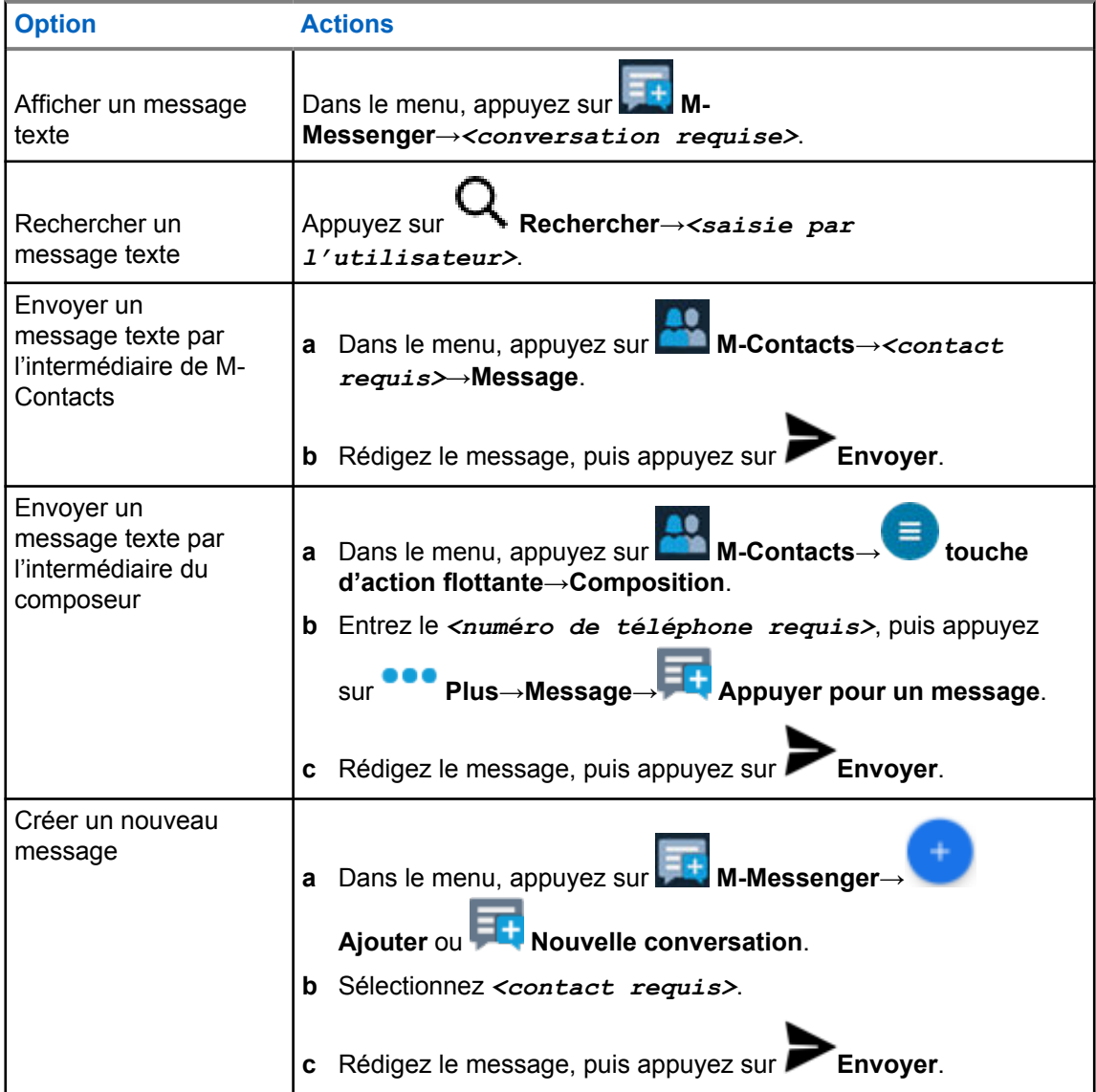

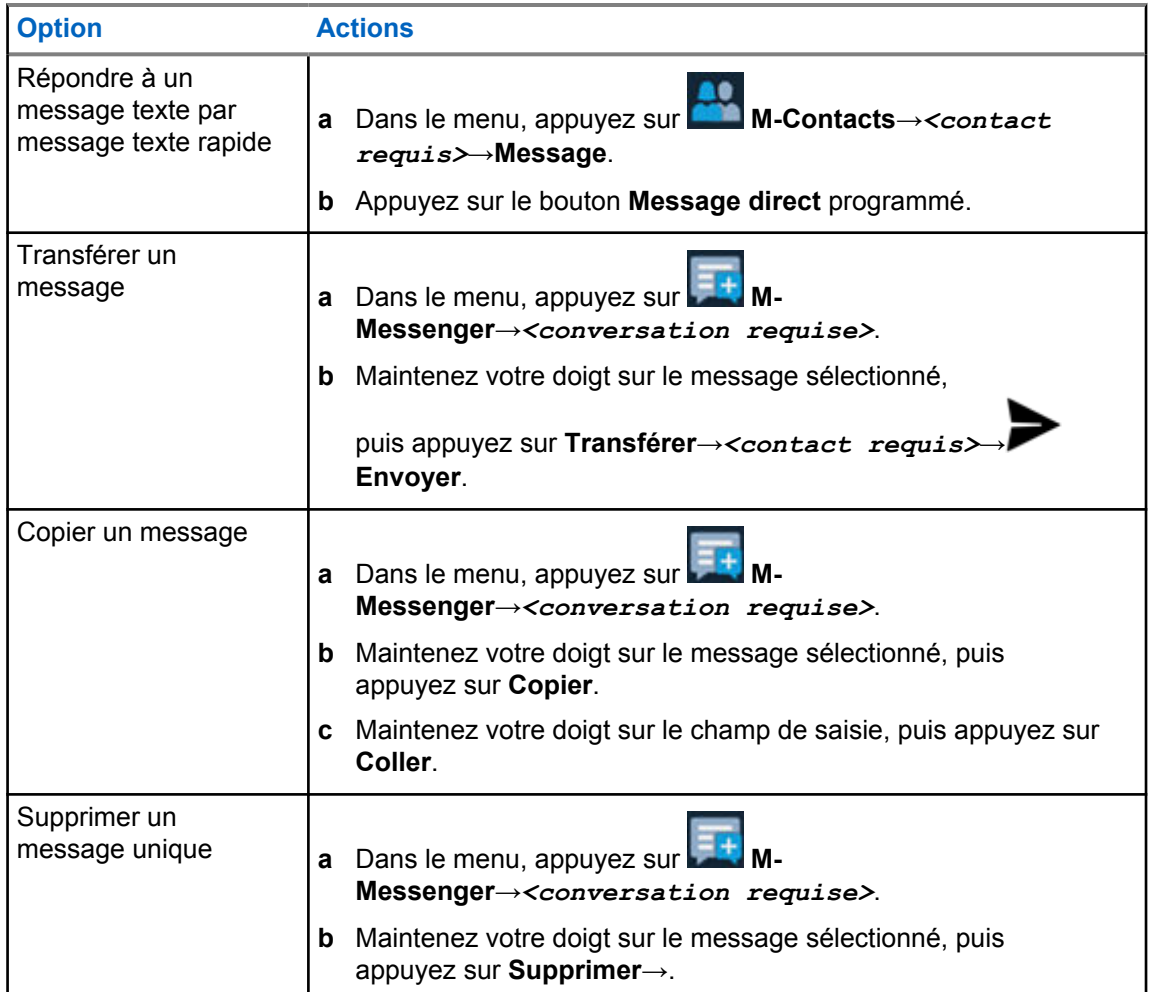

### **20.2**

# **Configuration de la sonnerie d'avis de messages**

- **1** Dans le menu, appuyez sur **M-Contacts**.
- **2** Appuyez sur *<contact obligatoire>*→ **Plus**→**Modifier un contact**→**Alerte de message**.
	-
- **3** Sélectionnez l'alerte de message privilégiée :
	- Répétitive
	- Momentané
- **4** Appuyez sur **Enregistrer**.

# **Sécurité**

Cette fonction permet à l'administrateur ou à un autre abonné de la radio de mettre une radio dans un état non fonctionnel en cas de perte ou d'utilisation de la radio par une personne inconnue. La radio demeure dans cet état, qu'elle soit éteinte ou allumée.

La radio peut être débloquée uniquement à la réception d'une commande de déverrouillage provenant de l'administrateur ou d'un autre abonné de la radio.

# **21.1 Désactivation de la radio**

#### **Procédure :**

**1** Effectuez l'une des actions suivantes :

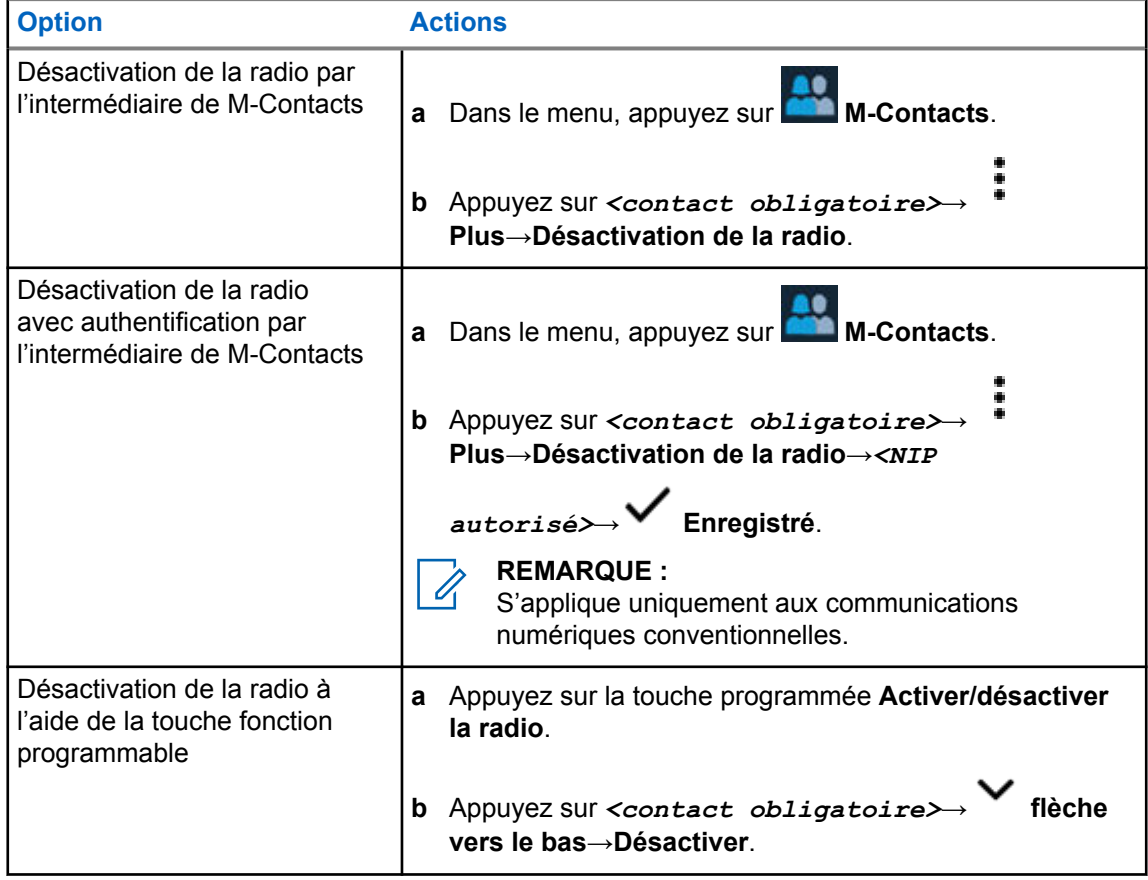

## **21.2 Activation de la radio**

### **Procédure :**

**1** Effectuez l'une des actions suivantes :

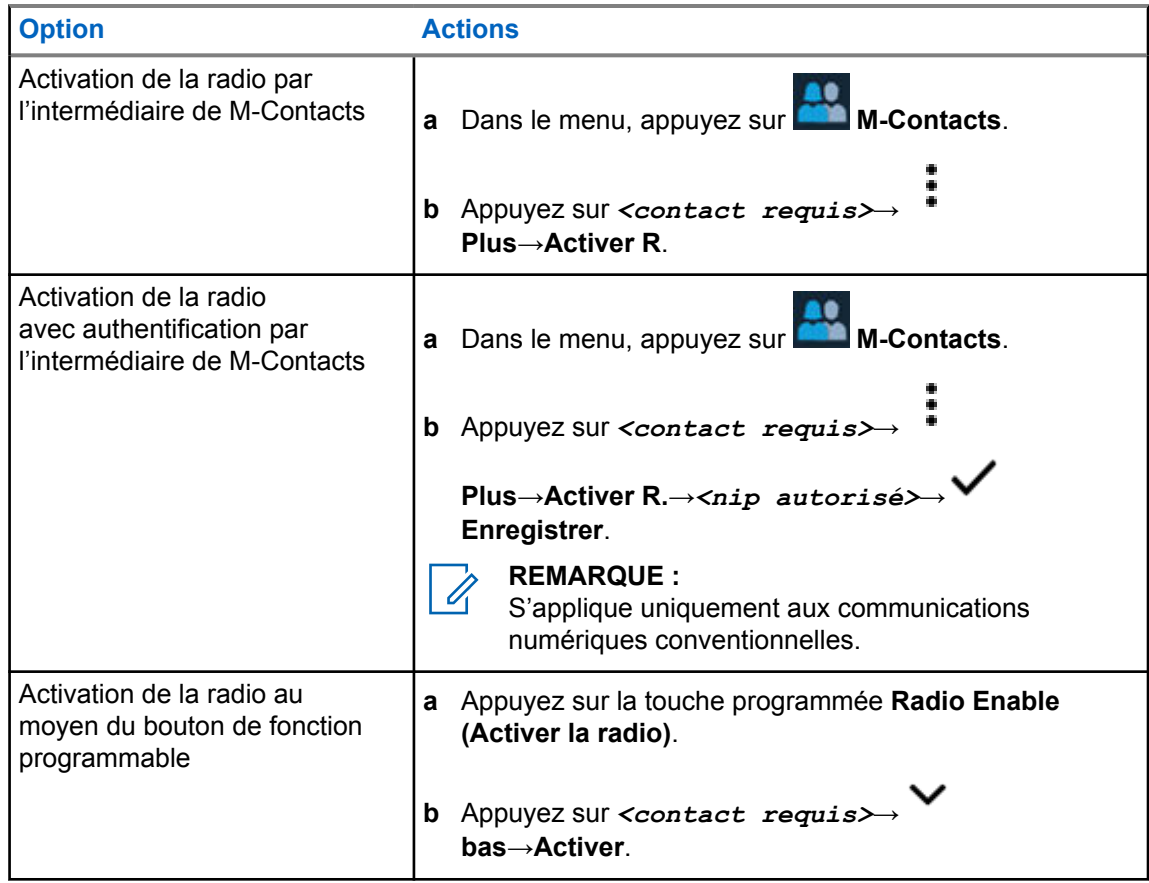

# **Réglages de l'indicateur d'appel**

Cette fonction vous permet de configurer des tonalités d'appel ou de message texte.

# **22.1 Affectation de styles de sonneries**

### **Procédure :**

**1** À l'écran d'accueil, appuyez sur **Plus**→ **M-Contacts**→*<contact obligatoire>*→ **Plus**→**Modifier un contact**. **2** Effectuez l'une des actions suivantes : • Pour affecter une sonnerie, appuyez sur →*<sonnerie préférée>*→**OK**→ **Enregistrer**. • Pour affecter une alerte de message, appuyez sur **Alerte de message**→*<alerte*

```
préférée>→OK→ Enregistrer.
```
# **Derniers appels**

Vous pouvez voir les appels manqués, auxquels vous avez répondu, les appels privés sortants, les alertes d'appel et les alertes d'urgence dans les appels récents.

Dans la liste, les appels récents sont triés en ordre chronologique, où les plus récents figurent en premier. La liste peut contenir jusqu'à 50 appels récents, et les appels plus anciens sont supprimés automatiquement.

Les appels récents que vous n'avez pas visités sont affichés en caractères gras. Vous pouvez faire un appel tout de suite à partir de l'écran des appels récents.

Voici les détails de l'écran des appels récents :

#### **Figure 3 : Écran des appels récents**

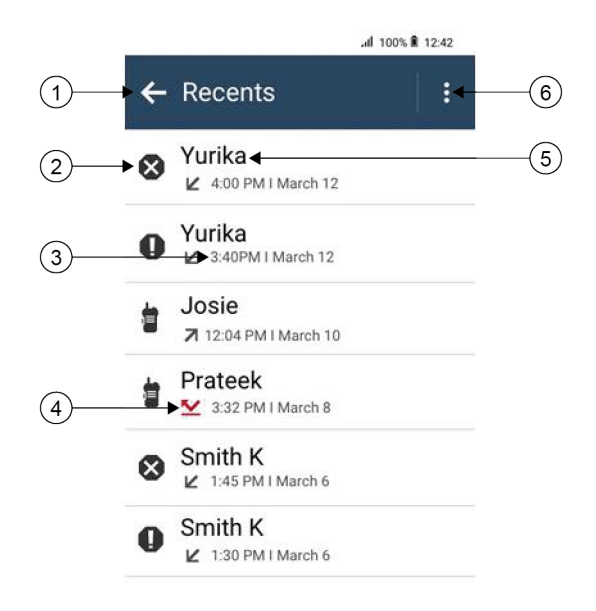

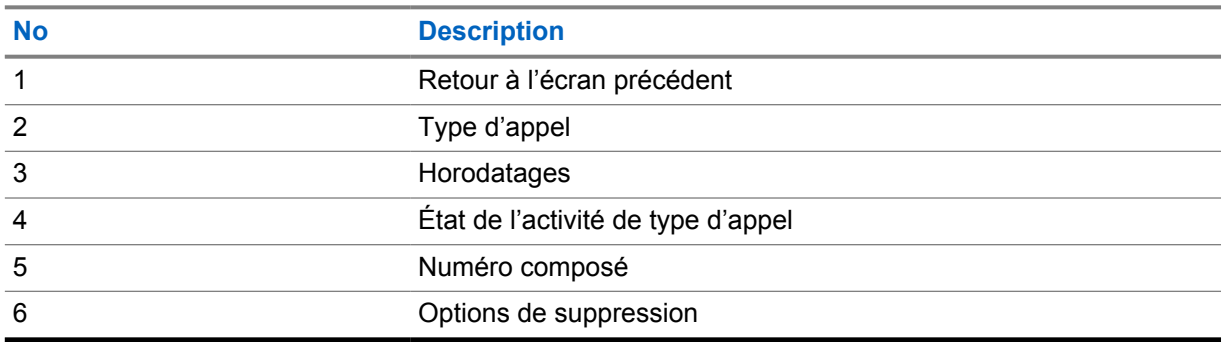

# **23.1 Icônes des contacts LMR**

### Tableau 21 : Icônes des types d'appels

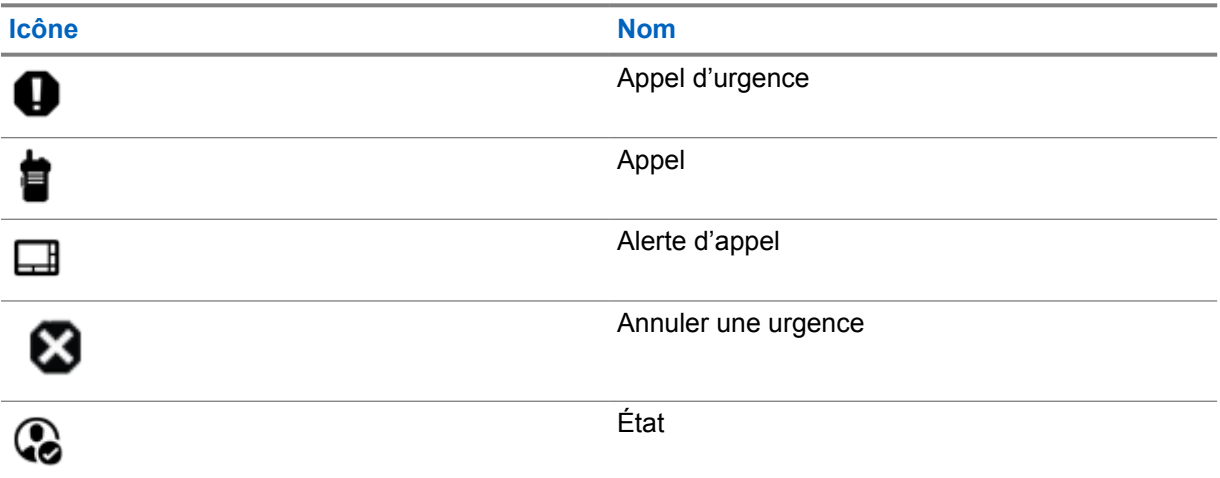

## Tableau 22 : Icônes d'état de l'activité

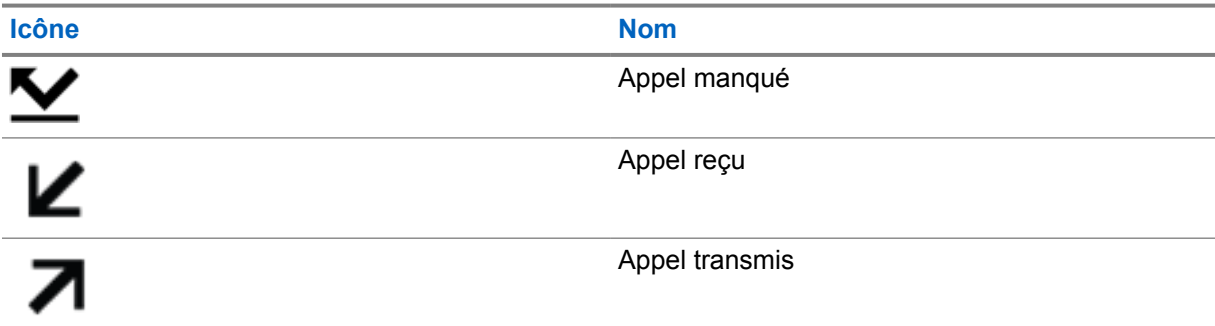

# **23.2 Accès aux appels récents**

### **Procédure :**

- **1** À partir de l'écran d'accueil, appuyez sur **Plus**→**Appels récents**.
- **2** Effectuez l'une des actions suivantes :
	- Pour afficher les appels récents, faites défiler la liste.
	- Pour supprimer un contact sélectionné, appuyez sur **Plus**→**Sélectionner pour**

**supprimer**→*<contact requis>*→ **Supprimer**→**Supprimer**.

• Pour supprimer tous les contacts, appuyez sur **Plus**→**Supprimer tout**→**Supprimer**.

• Pour ajouter de nouveaux contacts, appuyez sur *<contact requis>*→

**Plus**→**Ajouter au contact**→*<coordonnées>*→ **Enregistrer**.

• Pour modifier un contact existant, appuyez sur *<contact requis>*→

**Plus**→*<renseignements mis à jour>*→ **Enregistrer**.

• Pour appeler le contact, appuyez sur *<contact requis>*→**PTT**.

# Ũ,

**REMARQUE :**

Vous ne pouvez ajouter, modifier ou supprimer des contacts WAVE que par l'intermédiaire du portail WAVEOnCloud.

# **File d'attente d'appels**

Lorsqu'il n'y a pas de ressources disponibles pour traiter un appel, les files d'attente d'appels permettent de placer la demande d'appel dans la file d'attente du système pour les prochaines ressources disponibles.

# **24.1 Réception d'un appel dans la file d'attente**

#### **Procédure :**

Maintenez le bouton **PTT** enfoncé.

Une tonalité est émise et l'écran supérieur affiche Appel dans la file d'attente.

Si la réception de la configuration d'appel a réussi, votre radio affiche les indications suivantes :

- Une tonalité de réussite retentit.
- Le voyant clignote en vert.
- L'écran affiche l'icône du type d'appel, l'ID ou l'alias.
- Vous avez a jusqu'à 4 secondes pour appuyer sur la touche **PTT** pour commencer transmission vocale.

Si la réception de la file d'attente d'appels échoue, votre radio affiche les indications suivantes :

- Une tonalité d'échec retentit.
- L'écran affiche l'avis d'échec.
- La radio met fin à l'appel et quitte la configuration de l'appel.

# **Appel prioritaire**

La fonction d'appel prioritaire permet au système de traiter en priorité un des appels non prioritaires sortants et d'initier l'appel à priorité élevée demandé lorsque tous les canaux sont occupés.

Quand tous les canaux sont occupés à traiter des appels à priorité élevée, le système ne traite aucun appel en priorité et place l'appel à priorité élevée d'origine dans la file d'attente des appels. Si le système ne réussit pas à placer l'appel à priorité élevée d'origine dans la file d'attente des appels, il génère un avis d'échec.

Les paramètres par défaut pour la fonction d'appel prioritaire sont préconfigurés. Lorsque vous utilisez les fonctions suivantes, le niveau de priorité de l'appel revient automatiquement au réglage préconfiguré.

- Tous les appels vocaux
- Message texte DMR Ⅲ/Message texte

# **25.1 Passage au niveau d'appel prioritaire**

#### **Procédure :**

Appuyez sur la touche programmée **Basculer niveau de priorité d'appel**.

Si la priorité élevée est activée, votre radio affiche les indications suivantes :

- L'écran affiche Next Call: High Priority Priorité élevée.
- L'icône de priorité d'appel élevée s'affiche sur l'écran d'accueil.

Si la priorité normale est activée, votre radio affiche les indications suivantes :

- L'écran affiche Next Call: High Priority Priorité normale.
- L'icône de priorité d'appel élevée disparaît de l'écran d'accueil.

# **Balayage**

Selon le système pris en charge par la radio, le balayage de la radio peut être réglé différemment.

## **Balayage des canaux**

Le balayage de canaux est disponible pour d'autres systèmes.

Lorsque vous démarrez un balayage, votre radio recherche des activités vocales en passant par la liste de balayage du canal actuel. Si vous employez un canal numérique et si votre radio capte un canal analogique, votre radio passe automatiquement du mode numérique au mode analogique pendant l'appel et le même comportement se produit si vous êtes sur un canal analogique.

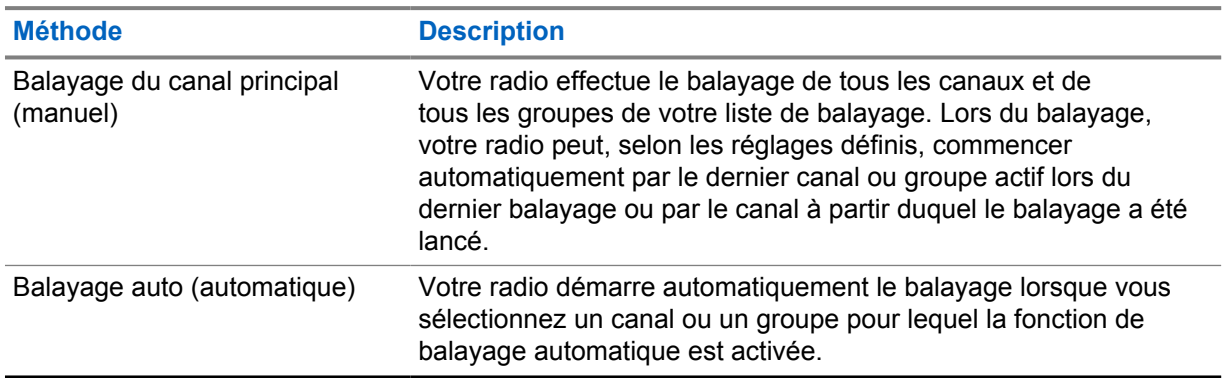

#### Tableau 23 : Méthodes de balayage

Si vous manquez un appel d'un groupe ou d'un canal figurant dans votre liste de balayage, cela peut être dû à une des situations suivantes :

- La fonction de balayage n'est pas activée.
- Le membre de la liste de balayage a été désactivé dans le menu.
- Vous participez déjà à un autre appel.
- Dans le cas du système multisite, aucun membre du groupe balayé n'est inscrit à votre site actuel.

### **REMARQUE :**

Si la radio se joint à un appel passé à un membre de zone de liste de balayage à partir d'une zone différente et que le minuteur de mise en attente d'appel expire avant que vous puissiez répondre, vous devez alors atteindre la zone et le canal du membre de la liste de balayage et passer un nouvel appel.

# **26.1 Activation ou désactivation du balayage**

#### **Procédure :**

Effectuez l'une des actions suivantes :

• À partir du widget de commande radio, appuyez sur **Companhages rapides de la radio**→**Balayage**.
- À partir du widget de lancement des fonctions du menu, appuyez sur **Plus**→**Balayage**.
- Appuyez sur la touche programmée **Scan (Balayage)**.

## **26.2 Réponse de balayage**

La fonction Réponse permet de répondre à une transmission pendant un balayage.

Selon la façon dont vous configurez la fonction Réponse de balayage, vous verrez deux scénarios différents si vous appuyez sur le bouton PTT lorsque la radio balaie un appel à partir de la liste de balayage de groupe sélectionnable.

### Tableau 24 : Type de balayage de groupe

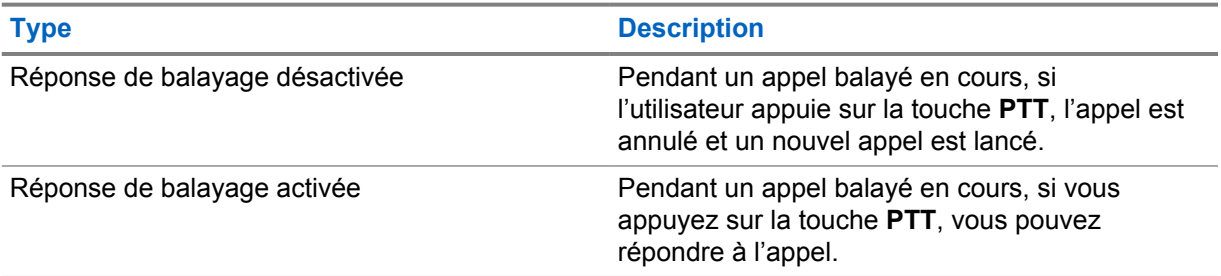

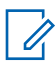

## **REMARQUE :**

Si vous êtes confronté aux scénarios suivants :

- **1** Balayage d'un appel pour un groupe qui n'est pas assigné à une position de canal dans la zone actuellement sélectionnée
- **2** Temps de maintien d'appel manqué

Effectuez les opérations suivantes :

- **1** Passez à la zone appropriée.
- **2** Sélectionnez la position du canal du groupe pour parler à ce groupe.

### **26.3**

## **Canaux nuisibles**

Un canal nuisible est un canal qui génère continuellement des appels indésirables.

Vous pouvez temporairement supprimer le canal nuisible de la liste de balayage et le restaurer ultérieurement. Cette possibilité n'existe pas pour le canal désigné comme canal sélectionné.

## **26.3.1**

## **Suppression des canaux nuisibles**

### **Préalables :**

Votre radio effectue un balayage dans les canaux nuisibles.

- **1** Appuyez sur la touche programmée **Suppression des nuisances** jusqu'à ce que vous entendiez une tonalité.
- **2** Relâchez la touche programmée **Suppression des nuisances**.

## **26.3.2 Restauration des canaux nuisibles**

### **Procédure :**

Effectuez l'une des actions suivantes :

- Redémarrez votre radio.
- Désactivez puis activez le balayage.
- Changez de canal.
- Changez la zone.

## **26.4 Surveillance de la priorité**

La surveillance de la priorité permet à la radio de recevoir des transmissions à partir de groupes ayant une priorité plus élevée pendant un appel de groupe. Cette fonction ne s'applique qu'aux membres de la liste de groupes de réception.

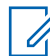

### **REMARQUE :**

Cette fonction est accessible uniquement lorsque le balayage de groupe est activé.

Les groupes prioritaires sont de priorité 1 (P1) et de priorité 2 (P2). La radio reçoit la transmission selon la priorité suivante :

- **1** Appel d'urgence pour le groupe P1.
- **2** Appel d'urgence pour le groupe P2.
- **3** Appel d'urgence pour les groupes non prioritaires dans la liste de groupe de réception.
- **4** Tous les appels.
- **5** Appel de groupe P1.
- **6** Appel de groupe P2.
- **7** Groupes non prioritaires dans la liste de groupe de réception.

#### **26.5**

## **Liste de groupe de réception**

La liste de groupe de réception vous permet de créer et d'affecter des membres à la liste de balayage de groupe. Votre radio peut avoir un maximum de 16 membres dans une liste.

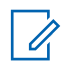

### **REMARQUE :**

Pour ajouter des membres dans la liste, le groupe doit d'abord être configuré dans la radio.

Dans le cas du système Capacity Max, lorsque la radio est programmée pour modifier la liste de balayage, vous pouvez effectuer les actions suivantes :

- Ajouter, supprimer ou modifier la priorité des groupes.
- Ajouter, supprimer ou modifier l'affiliation des groupes.

Dans le cas des autres systèmes, lorsque votre radio est programmée pour modifier la liste de balayage, vous pouvez effectuer les actions suivantes :

- Ajouter ou supprimer des groupes.
- Ajouter, supprimer ou modifier la priorité des groupes.
- Ajouter, supprimer ou modifier l'affiliation des groupes.
- Remplacer la liste de balayage avec une nouvelle liste de balayage.

Si un groupe est programmé en tant que groupe permanent, vous ne pouvez pas modifier le groupe à partir de la liste de balayage.

## **26.6 Listes de balayage**

Vous pouvez créer et affecter des canaux ou des groupes individuels dans les listes de balayage. Votre radio recherche l'activité vocale en passant par le cycle complet de la séquence de canaux et de groupes définie dans la liste de balayage du canal ou du groupe actuel. Liste de balayage également connue sous le nom de Liste de groupe de réception.

Votre radio prend en charge jusqu'à 250 listes de balayage, chacune pouvant comprendre jusqu'à 16 membres. Chaque liste de balayage peut comprendre un mélange d'entrées analogiques et d'entrées numériques.

L'icône de priorité s'affiche à gauche de l'ID du membre pour indiquer si le membre fait partie d'une liste de canaux de Priorité 1 ou de Priorité 2. Vous ne pouvez pas avoir plusieurs canaux de Priorité 1 ou de Priorité 2 dans une liste de balayage. Aucune icône de priorité ne s'affiche si le réglage de la priorité est **Aucun**.

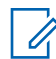

### **REMARQUE :**

Cette fonction n'est pas offerte en mode Capacity Plus.

## **26.6.1 Accès à la liste de balayage**

### **Procédure :**

**1** Dans le widget de lancement des fonctions du menu, appuyez sur **Liste de balayage** ou sur

## **Plus**→**Liste de balayage**.

#### **REMARQUE :** A

Si l'icône Liste de balayage est grisée dans le widget de lancement des fonctions du menu, vous ne pouvez pas accéder à la liste de balayage.

**2** Effectuez l'une des actions suivantes :

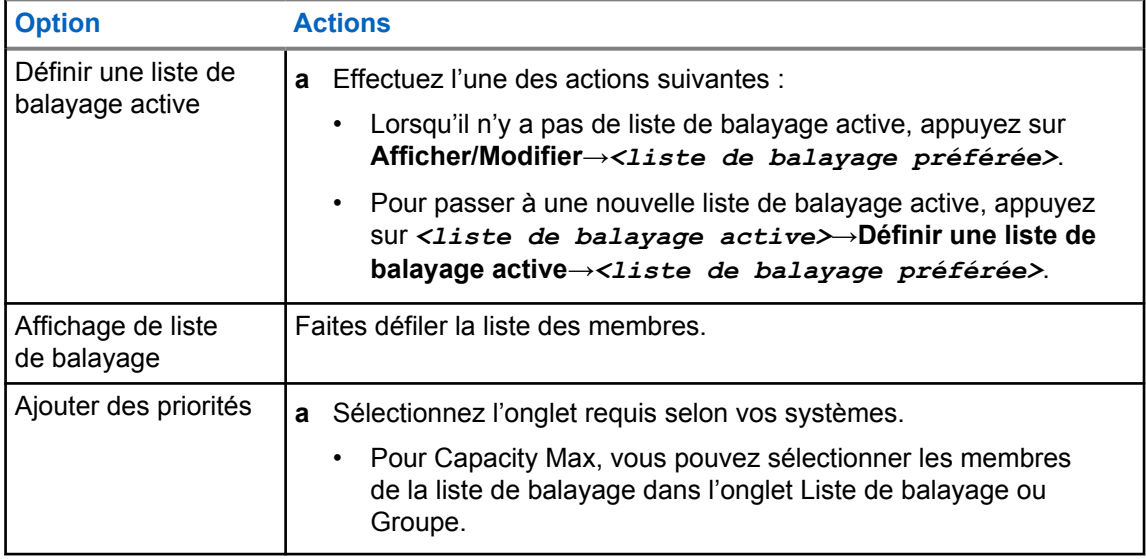

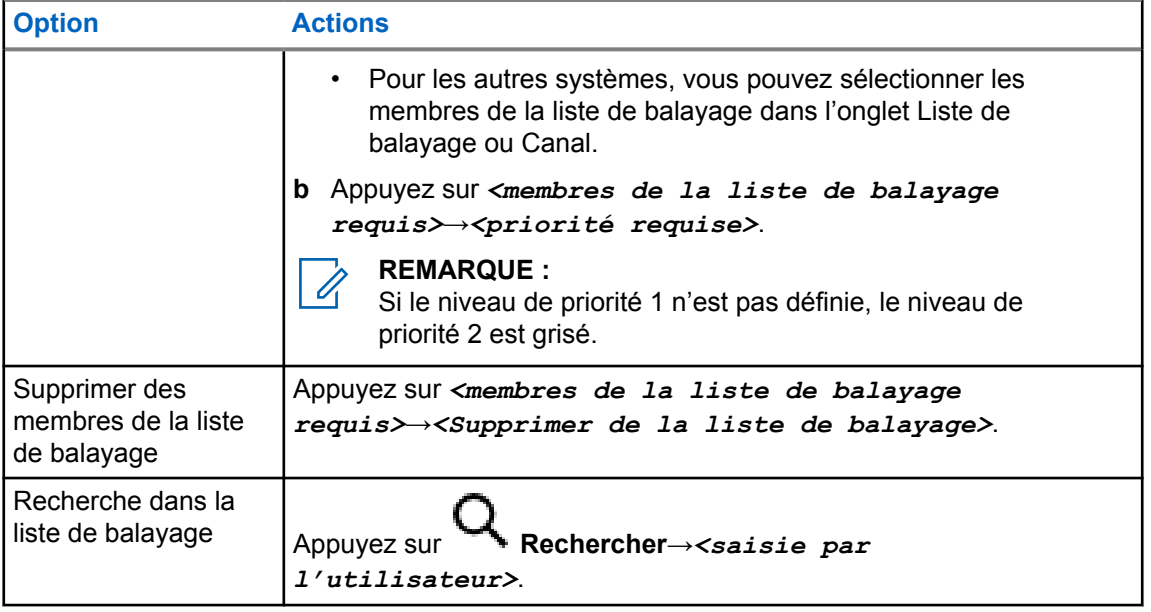

### **REMARQUE :**

Lorsque la liste de balayage est pleine, vous ne pouvez pas ajouter de membres à la liste, et elle s'affiche grisée. Si la liste de balayage est vide, le widget de commande radio affiche Liste de balayage vide.

## **26.7**

0

## **Liste de réception flexible**

La Liste de réception flexible vous permet de créer et d'affecter des membres à la liste de groupe d'appels de réception.

Votre radio peut prendre en charge un maximum de 16 membres dans la liste.

**REMARQUE :**

 $\mathscr{U}$ 

Cette fonction est uniquement offerte en mode Capacity Plus.

## **26.7.1 Accès à la liste de réception flexible**

### **Procédure :**

**1** Dans le widget de lancement des fonctions du menu, appuyez sur **Liste de balayage** ou sur

## **Plus**→**Liste de balayage**.

- **2** Dans l'onglet Groupe, sélectionnez le membre obligatoire et effectuez une des actions suivantes :
	- Pour ajouter un membre, appuyez sur **Ajouter**→**Ajouter à la liste**
	- Pour supprimer un membre, appuyez sur **Liste de balayage**→**Supprimer de la liste**

## **26.8 Affiliation de groupes multiples**

Votre radio peut être configurée pour comprendre un maximum de sept groupes à un site.

Jusqu'à sept groupes peuvent être attribués en tant que groupes d'affiliation à partir des 16 groupes de la liste de groupe de réception. Le groupe sélectionné et la priorité des groupes sont automatiquement affiliés.

## **26.8.1 Ajout d'affiliation de groupe**

## **Procédure :**

À partir widget de menu de fonctions, appuyez sur **Liste de balayage** ou sur **Plus**→**Groupes**→*<groupe obligatoire>*→**Ajouter à la liste**.

## **26.8.2 Suppression de l'affiliation de groupe**

### **Procédure :**

À partir du widget de menu de fonctions, appuyez sur **Liste de balayage** ou sur **Plus**→**Groupes**→*<groupe obligatoire>*→**Supprimer de la liste**.

## **Localisation**

Le système GNSS (Global Navigation Satellite System) de la radio intègre les informations des systèmes GPS (Global Positioning System), GLONASS (Global Navigation Satellite System), le système de navigation par satellite BeiDou et Galileo pour déterminer l'emplacement géographique approximatif de votre radio.

## **27.1 Activation ou désactivation de la fonction d'emplacement**

## **Activer la fonction d'emplacement**

### **Procédure :**

Effectuez l'une des actions suivantes :

- Faites glisser le volet de notifications vers le bas, appuyez sur **Emplacement**.
- À partir de **Réglages**, appuyez sur **Emplacement**→**Utiliser emplacement**→**Activé**.

## **Désactiver la fonction d'emplacement**

### **Procédure :**

Effectuez l'une des actions suivantes :

- Faites glisser le volet de notifications vers le bas, appuyez sur **Emplacement**.
- À partir de **Réglages**, appuyez sur **Emplacement**→**Utiliser emplacement**→**Désactivé**.

## **27.2 Emplacement intérieur**

La fonction d'emplacement intérieur sert à assurer le suivi de l'emplacement des utilisateurs de radio. Lorsque l'emplacement intérieur est activé, la radio est en mode Détection limitée. Des balises dédiées sont utilisées pour localiser la radio et déterminer sa position.

### **27.2.1**

## **Activation ou désactivation de la fonction Positionnement à l'intérieur**

### **Préalables :**

Assurez-vous d'activer la fonction Positionnement à l'intérieur dans RadioCentral.

## **Activer la fonction Positionnement à l'intérieur**

### **Préalables :**

Assurez-vous que la fonction Bluetooth est activée dans votre radio.

## **Procédure :**

## À partir de **Réglages**, appuyez sur **Emplacement**→**Emplacement de la balise de positionnement à l'intérieur**→**Activé**.

Le message Emplacement de la balise de positionnement à l'intérieur activé s'affiche dans le volet de notification.

## **Désactiver la fonction Positionnement à l'intérieur**

### **Procédure :**

Effectuez l'une des actions suivantes :

- Faites glisser le volet de notifications vers le bas, appuyez sur **Bluetooth** pour la désactiver.
- Faites glisser le volet de notification vers le bas, appuyez sur **message Emplacement de la balise de positionnement à l'intérieur activé**→**Emplacement de la balise de positionnement à l'intérieur** →**Désactivé**.
- À partir de **Réglages**, appuyez sur **Emplacement**→**Emplacement de la balise de positionnement à l'intérieur**→**Désactivé**.

## **Fonctionnement du silencieux traditionnel**

Cette fonction filtre les appels indésirables dont le signal est faible ou les canaux dont le bruit de fond est anormalement élevé.

## **Options analogiques**

La tonalité de ligne privée (PL), la ligne privée numérique (DPL) et le silencieux de porteuse sont disponibles (préprogrammés) sur chaque canal.

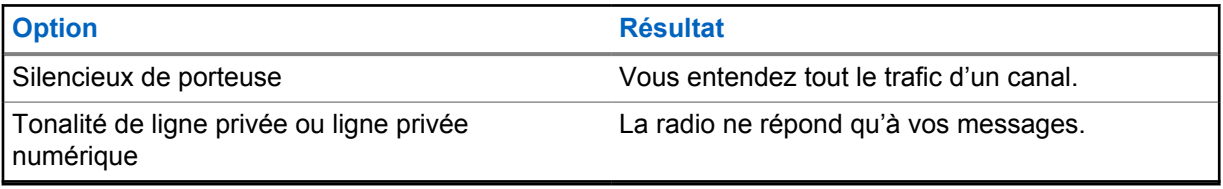

## **Options numériques**

Une ou plusieurs des options suivantes peuvent être préprogrammées sur votre radio. Pour obtenir plus de renseignements à ce sujet, communiquez avec votre détaillant ou avec votre administrateur.

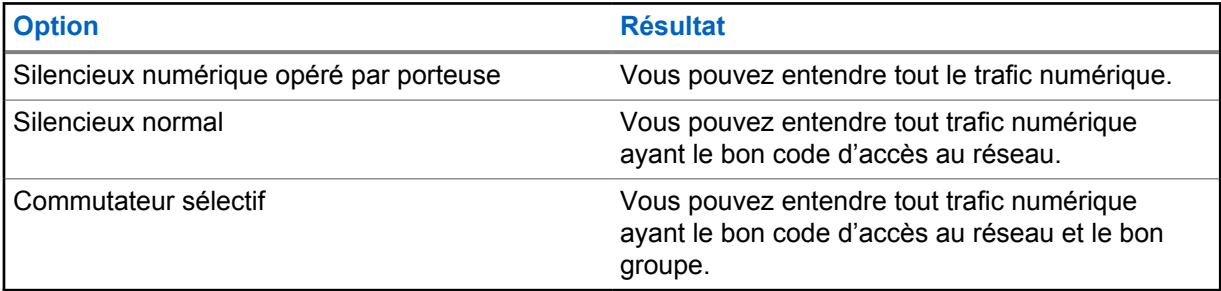

## **Utilisation de la fonction d'échec de la ligne privée**

Cette fonction vous permet d'outrepasser tout silencieux à code ayant été préprogrammé pour un canal. De plus, la radio désactive la sourdine pour toute activité numérique d'un canal numérique. Lorsque cette fonction est activée, l'indicateur d'état du silencieux de porteuse est affiché.

### **Procédure :**

Placez le commutateur **Échec de la ligne privée** préprogrammé à la position Échec de la ligne privée.

L'un des événements suivants survient :

- La radio fait entendre la transmission active sur le canal.
- Si aucune activité n'est présente, la radio est mise en sourdine

## **Fonction de surveillance**

Cette fonction vous permet d'activer à distance le microphone d'une radio cible. Vous pouvez utiliser cette fonction pour écouter toute activité audible entourant la radio cible.

## **30.1 Écoute de canaux**

### **Procédure :**

- **1** Maintenez la touche programmée **Surveillance** enfoncée. Votre radio affiche les indications suivantes :
	- Vous entendez de l'activité radio.
	- Le voyant DEL jaune s'allume.
	- L'écran affiche l'icône **Surveillance**.
- **2** Pour appeler, maintenez la touche **PTT** enfoncé.
- **3** Pour écouter, relâchez la touche **PTT**.

## **30.2**

## **Surveillance permanente**

La fonction de surveillance permanente permet de surveiller l'activité d'un canal de manière continue.

## **30.2.1 Réglage de la surveillance permanente**

### **Procédure :**

Maintenez la touche programmée **Surveillance permanente** enfoncée. Une fois entrée dans le mode, la radio affiche les indications suivantes :

- Une tonalité d'alerte retentit.
- L'écran affiche SURV PERMA. ACTIVÉE et l'icône de surveillance.

Une fois sortie du mode, la radio affiche les indications suivantes :

- Une tonalité d'alerte retentit.
- L'écran affiche SURV PERMA. DÉSACT.

## **Commandes du système ADF**

Cette fonction permet à la radio de communiquer l'état du système ADF sur un canal ADF Votre radio peut communiquer différents types d'états du système ADF.

### Tableau 25 : Types d'état du système ADF

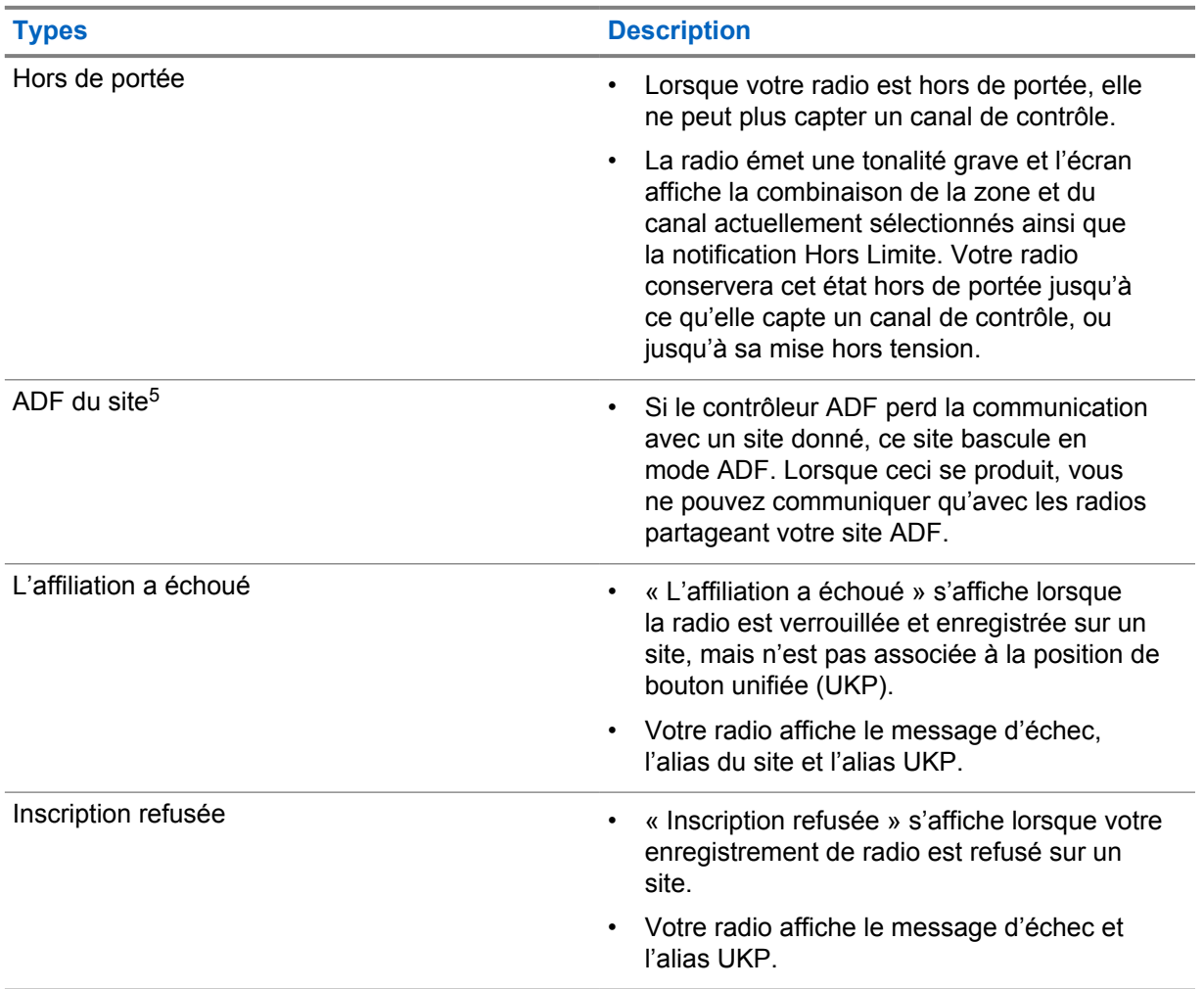

## **31.1 Affichage d'une valeur RSSI**

### **Procédure :**

Appuyez cinq fois sur le bouton de **fonction programmable à deux points**. L'écran supérieur affiche la valeur RSSI.

<sup>5</sup> Uniquement applicable au système Capacity Max.

## **Attribution de numéro de groupe dynamique**

L'attribution de numéro de groupe dynamique (DGNA) est une fonction qui permet à la console tierce d'attribuer et de supprimer de façon dynamique un groupe à une radio par liaison radio.

Lorsque la console attribue la fonction DGNA à votre radio, votre canal actuel passe alors en mode DGNA et affiche ce qui suit :

- Une tonalité se fait entendre.
- L'écran supérieur affiche momentanément DGNA ATTRIBUÉE.
- L'écran affiche momentanément <Alias de groupe DGNA> attribué.
- L'icône DGNA s'affiche dans l'écran supérieur et dans le widget de commande radio.
- L'écran supérieur et le widget de commande radio montrent les alias de groupe DGNA.

Lorsque la console retire la fonction DGNA de la radio, celle-ci rétablit le groupe précédent et affiche ce qui suit :

- Une tonalité se fait entendre.
- L'écran supérieur affiche momentanément DGNA RETIRÉE.
- L'écran affiche momentanément <Alias de groupe DGNA> retiré.
- L'icône DGNA disparaît de l'écran supérieur et du widget de commande radio.
- L'écran supérieur et le widget de commande radio montrent l'alias de groupe précédent.

Selon la façon dont la radio est programmée, vous pouvez voir, modifier et écouter les canaux des listes de balayage d'origine ainsi que les groupes non DGNA.

Lorsque la radio est en mode DGNA, appuyer et maintenir la touche **PTT** enfoncée permet de communiquer seulement avec le groupe DGNA actuel. Pour communiquer avec le groupe non DGNA précédent, programmez la touche **Accès direct** programmée.

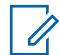

### **REMARQUE :**

Vérifiez auprès du détaillant ou de votre administrateur de système pour savoir de quelle façon votre radio a été programmée.

## **32.1 Effectuer un appel DGNA**

### **Préalables :**

Assurez-vus que votre canal actuel est en mode DGNA.

### **Procédure :**

Pour appeler, maintenez la touche **PTT** enfoncé.

Votre radio affiche les indications suivantes :

- Une tonalité DGNA se fait entendre.
- L'icône DGNA s'affiche dans l'écran supérieur et dans le widget de commande radio.
- L'écran supérieur et le widget de commande radio montrent les alias de groupe DGNA.

## **32.2 Appel non DGNA**

## **Procédure :**

- **1** Effectuez l'une des actions suivantes :
	- Si votre radio est en mode DGNA, appuyez sur la touche programmée **Accès direct**.

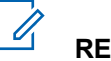

**REMARQUE :**

Si votre radio n'est pas en mode DGNA et que vous appuyez sur la touche **Accès direct**, elle émet une tonalité d'échec indiquant une erreur. L'écran demeure inchangé.

• Si votre radio n'est pas en mode DGNA, maintenez la touche **PTT** enfoncée.

#### Ű, **REMARQUE :**

Lorsque vous appuyez sur un bouton PTT avant qu'une tonalité d'échec se fasse entendre, votre radio revient à l'écran d'accueil. Lorsque votre radio est à l'écran d'accueil, appuyer sur la touche PTT lance un appel au groupe DGNA.

Votre radio affiche les indications suivantes :

- Une tonalité de réussite se fait entendre.
- L'annonce vocale se fait entendre.
- L'écran supérieur et le widget de commande radio affichent <Alias des groupes> et Appuyer sur PTT momentanément.

### **32.3**

## **Recevoir et répondre à un appel DGNA**

Lorsque vous recevez des appels DGNA, votre radio affiche les indications suivantes :

- Une tonalité DGNA se fait entendre.
- L'icône DGNA s'affiche dans l'écran supérieur et dans le widget de commande radio.
- Votre radio désactive la sourdine et l'appel entrant se fait entendre sur le haut-parleur.

- **1** Pour appeler, maintenez la touche **PTT** enfoncé.
- **2** Pour écouter, relâchez la touche **PTT**.

## **Itinérance automatique**

Selon votre système radio, cette fonction permet à la radio de se déplacer sur un site obligatoire.

Un canal multisite peut être utilisé en itinérance automatique lorsqu'il est joint à une liste de recherche de site.

Votre radio peut être en itinérance dans différents sites grâce à la recherche de site.

### Tableau 26 : Types de recherche de site

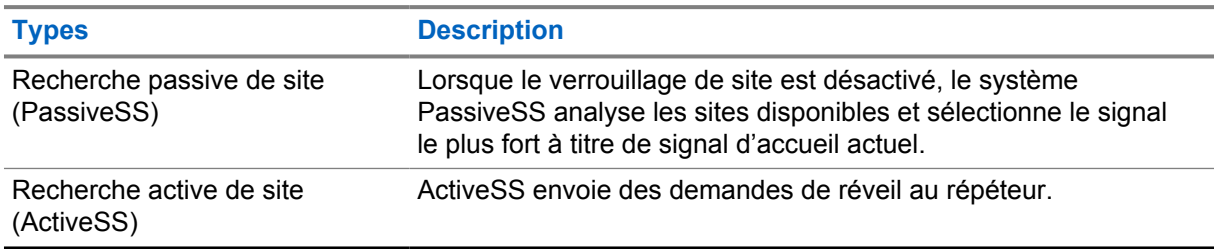

## **33.1 Activation/désactivation du verrouillage de site**

## **Activation du verrouillage de site**

### **Procédure :**

- 1 À partir du widget de lancement des fonctions du menu, appuyez sur **Plus→ Plus**→ **Itinérance**.
- **2** Activez le **verrouillage de site**.

Votre radio verrouille le site actuel et arrête l'itinérance automatique. L'icône Itinérance disparaît.

## **Désactivation du verrouillage de site**

### **Procédure :**

- 1 À partir du widget de lancement des fonctions du menu, appuyez sur **Plus→ Plus**→ **Itinérance**.
- **2** Activez le **verrouillage de site**.

Votre radio active l'itinérance automatique. L'icône Itinérance s'affiche.

## **33.2 Accès à la recherche de site actif**

## **Procédure :**

À partir du widget de lancement des fonctions du menu, appuyez sur **Plus**→ **Itinérance**→**Recherche active**.

Votre radio recherche un site.

- Si un site est trouvé, votre radio affiche un message avec l'alias du site et met à jour l'alias du site dans le widget de commande radio.
- Si aucun site n'est trouvé, la radio affiche un message d'erreur temporaire.

### **33.3**

## **Accès aux renseignements sur le site actuel**

### **Où et quand utiliser :**

Cette fonction n'est disponible que pour les systèmes Capacity Plus et Capacity Max.

### **Procédure :**

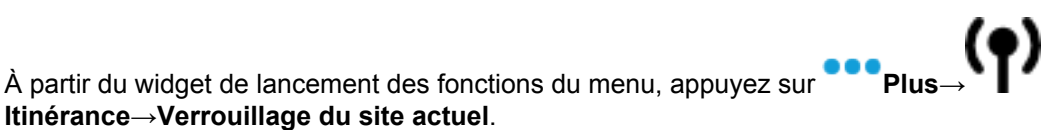

### **33.4**

## **Accès aux informations sur le site avoisinant**

### **Où et quand utiliser :**

Cette fonction n'est disponible que pour le système Capacity Max.

### **Procédure :**

**le site avoisinant**.

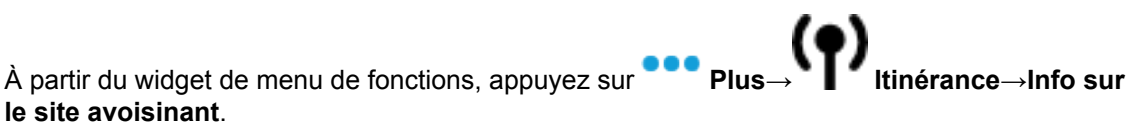

## **Vérification de la radio**

Lorsqu'activée, la fonction de vérification de la radio vous permet de déterminer si une autre radio est en fonction au sein d'un système, sans importuner l'utilisateur de cette radio. Aucune notification sonore ou visuelle ne se manifeste sur la radio cible.

Cette fonction ne s'applique qu'aux ID d'abonné.

## **34.1 Envoi des vérifications radio**

- **1** Dans le menu, appuyez sur **M-Contacts**.
- **2** Effectuez l'une des actions suivantes :

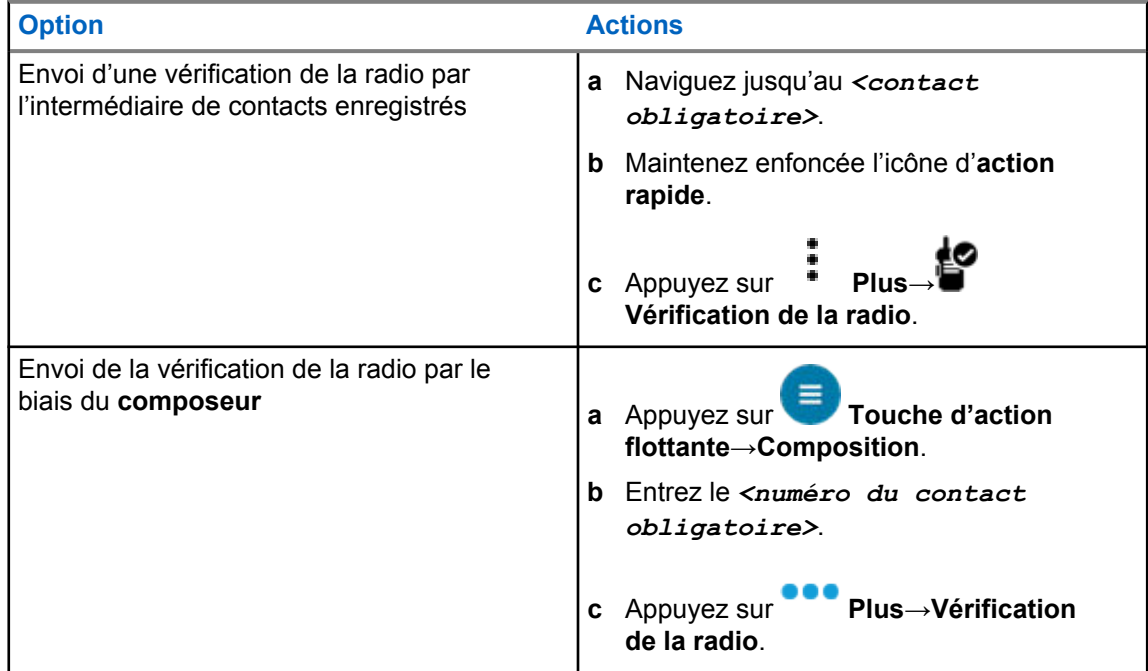

## **Interruption de transmission (dérogation de supervision)**

Les fonctions d'interruption d'émission permettent à la radio d'interrompre une transmission vocale transparente ou confidentielle en cours.

Pour LMR et les canaux Capacity Max convergents, vous pouvez émettre et recevoir des interruptions. Pour un canal WAVE convergent et WAVE seulement, l'interruption d'émission est connue sous le nom de Dérogation de supervision et vous ne pouvez recevoir que des interruptions.

Seuls les membres du groupe ayant un rôle de superviseur peuvent interrompre les appels en cours.

## **35.1 Activation de l'interruption de transmission**

### **Procédure :**

Pour interrompre un appel en cours, effectuez l'une des actions suivantes :

- Appuyez sur la touche **PTT**.
- Appuyez sur la touche **Urgence**.
- Pour les systèmes autres que Capacity Max, effectuez la transmission de données.
- Pour les systèmes autres que Capacity Max, appuyez sur la touche programmée **Interruption de transmission à distance**.

Pour les canaux WAVE convergent et WAVE uniquement, l'affichage de la radio réceptrice affiche l'indication suivante :

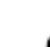

- Icône de dérogation de supervision
- Alias d'appel

S'il n'y a pas d'information sur l'alias d'appel, l'écran de la radio affiche Écoute...

## **Système de transpondeur à portée automatique**

Le système de transpondeur à portée automatique (ARTS) est une fonctionnalité analogique seulement conçue pour vous informer quand votre radio est en dehors de la zone de couverture des autres radios dotées du système ARTS.

Les radios dotées du système ARTS transmettent ou reçoivent périodiquement des signaux pour confirmer qu'elles se trouvent dans la zone de couverture l'une de l'autre.

La radio fournit les indications suivantes :

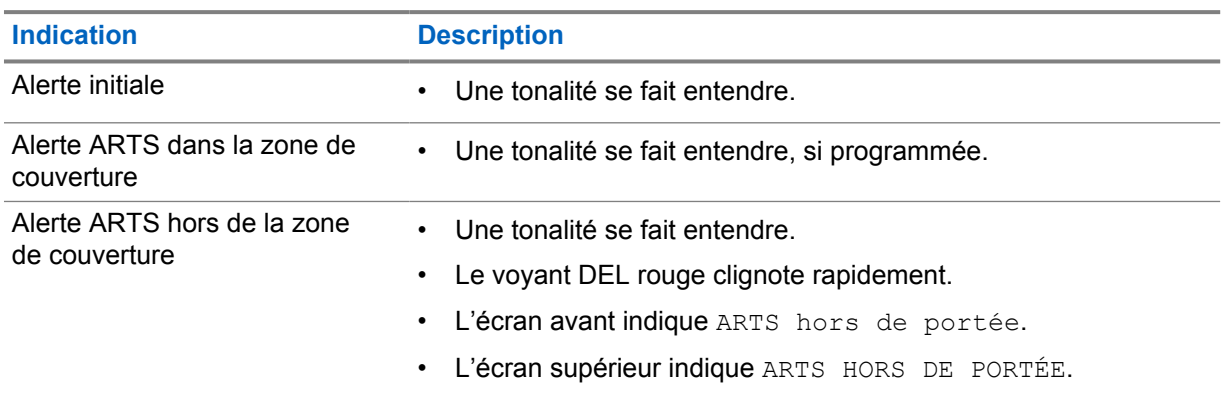

#### Tableau 27 : Indications du système de transpondeur à portée automatique

## **Applications**

Cette section contient des renseignements sur les applications disponibles sur votre radio. Vous pouvez accéder à ces applications à partir de l'écran d'accueil ou en glissant votre doigt vers le haut à partir du bas de l'écran d'accueil pour ouvrir la fenêtre du menu des applications.

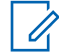

### **REMARQUE :**

N'utilisez pas PMKN4230\_ et PMKN4265\_ pour effectuer un transfert ou une programmation de données dans un environnement dangereux.

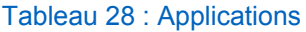

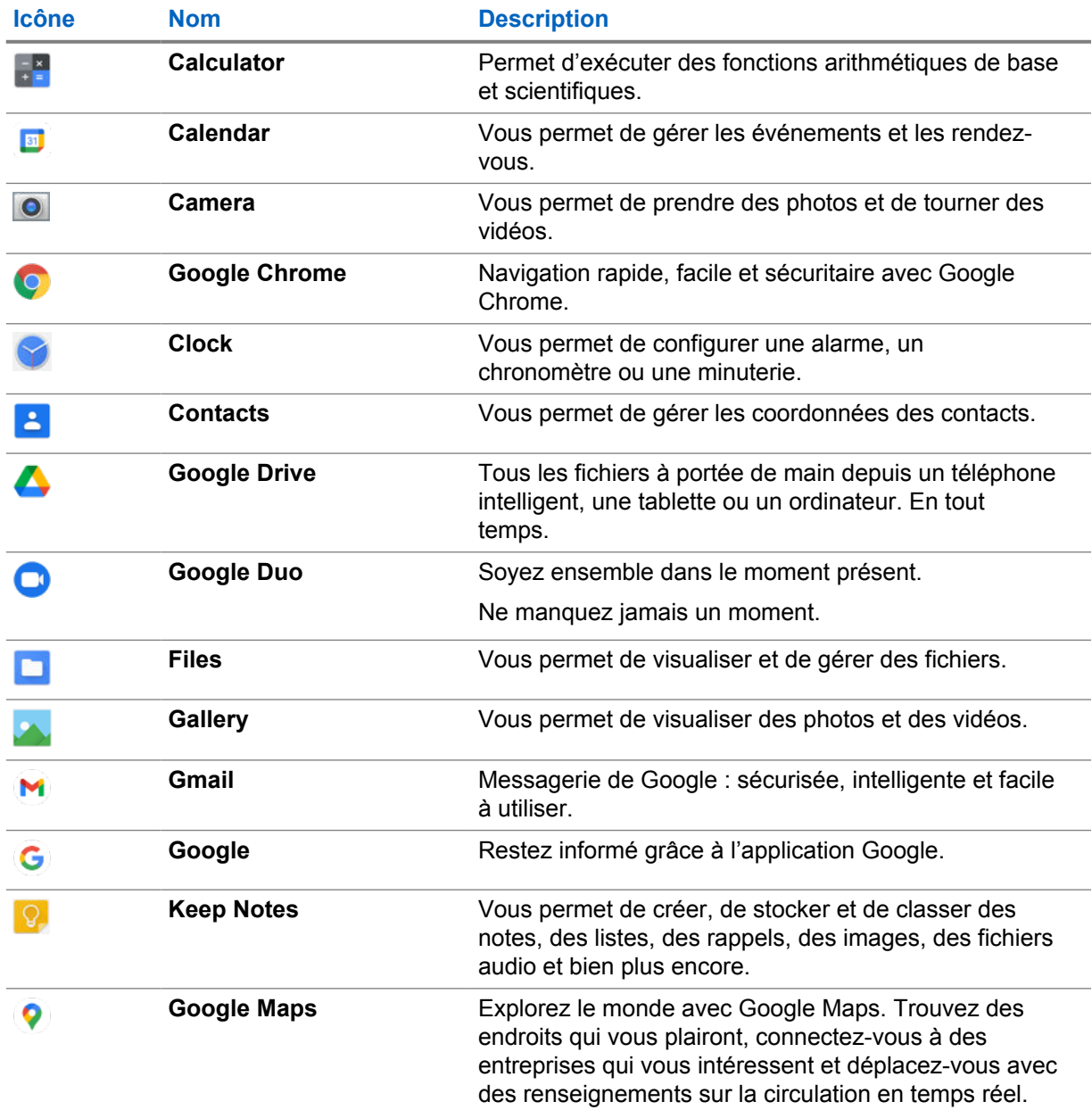

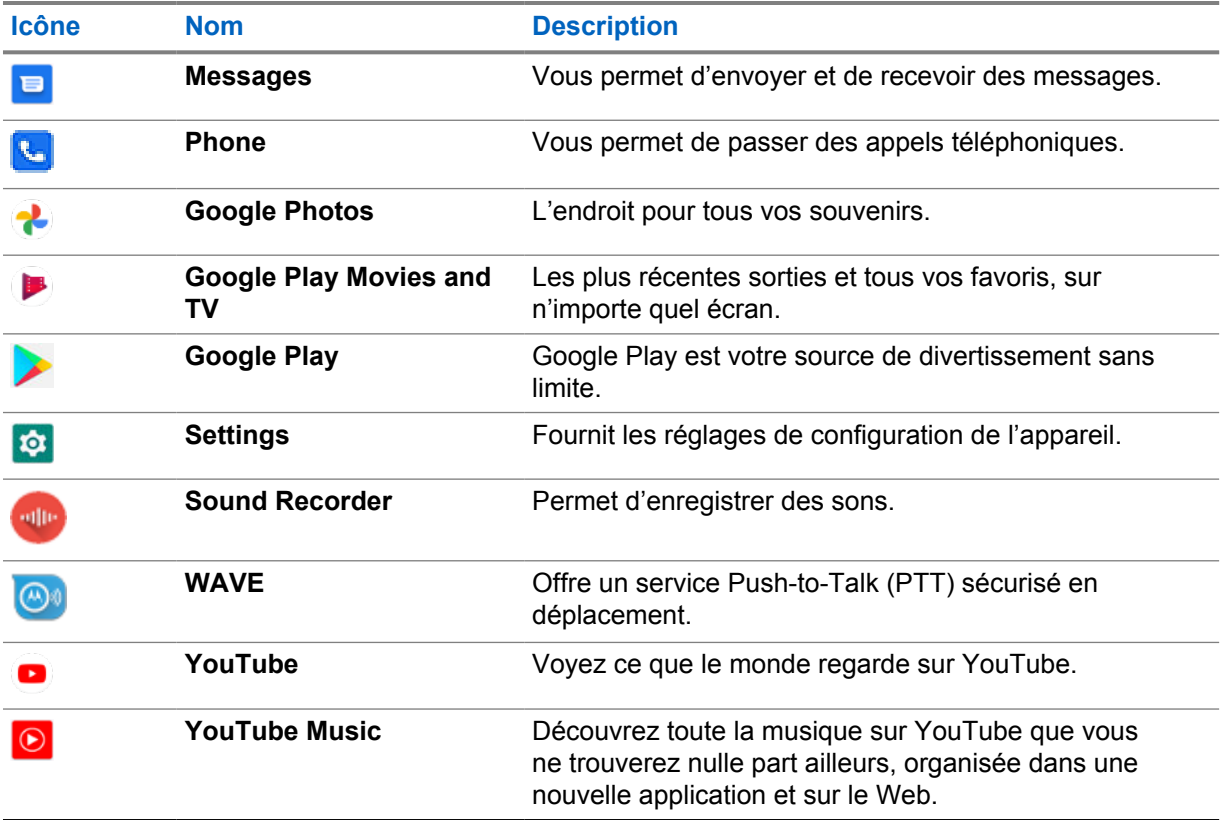

## **37.1**

## **Caméra**

Vous pouvez utiliser l'application de caméra pour prendre des photos ou enregistrer des vidéos.

## **37.1.1 Prise de photo**

## **Procédure :**

- **1** Dans le menu, appuyez sur **O** Camera.
- **2** Effectuez l'une des actions suivantes :
	- Pour prendre une photo à l'aide de la caméra arrière, appuyez sur **O Camera**.
	- Pour prendre une photo à l'aide de la caméra avant, appuyez sur **@ Switch Camera**→O **Camera**.
- **3** Pour effectuer un zoom avant ou arrière, appuyez les deux doigts sur l'écran en les pinçant ou en les écartant.

Les commandes de zoom apparaissent à l'écran.

## **37.1.2 Enregistrement de vidéos**

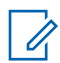

## **REMARQUE :**

Vous ne pouvez pas transmettre d'appel LTE pendant l'enregistrement vidéo.

## **Procédure :**

**1** Dans le menu, appuyez sur **Camera**→ **Video**.

L'enregistrement de la vidéo commence.

- **2** Pour mettre la vidéo en pause, appuyez sur **O Pause**.
- **3** Pour arrêter l'enregistrement, appuyez puis sur **Stop Record**.
- **4** Pour effectuer un zoom avant ou arrière, appuyez les deux doigts sur l'écran en les pinçant ou en les écartant.

Les commandes de zoom apparaissent à l'écran.

## **37.2**

## **Galerie**

Vous pouvez gérer vos albums, vos photos ou vos vidéos à l'aide de l'application Galerie.

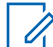

## **REMARQUE :**

L'appareil prend en charge les formats d'image suivants : JPEG, GIF, PNG, HEIC et BMP.

Vous pouvez utiliser Photos pour effectuer les actions suivantes :

- Afficher des albums, des photos et des vidéos
- Lire des vidéos
- Effectuer des retouches de base sur vos albums, vos photos et vos vidéos
- Définir des photos comme fond d'écran
- Définir des photos comme photo de contact
- Partager des photos et des vidéos

L'application Galerie contient tous les albums et toutes les photos et vidéos stockées sur la carte microSD et dans la mémoire interne.

## **37.2.1 Afficher la galerie**

- **1** À partir du menu, appuyez sur **Gallery**.
- **2** Effectuez l'une des actions suivantes :
	- Appuyez sur un album de votre choix.
	- Appuyez sur une photo.
	- Pour afficher la photo précédente ou suivante de l'album, faites glisser vers la gauche ou la droite.
	- Pour afficher les commandes, appuyez sur une photo.
- Pour effectuer un zoom avant ou arrière, appuyez deux fois ou posez deux doigts sur l'écran en les pinçant ou en les écartant sur une photo.
- Pour afficher les parties qui ne sont pas dans la vue, faites glisser la photo.

## **37.2.2 Partage d'éléments des photos**

### **Procédure :**

- 1 À partir du menu, appuyez sur **Gallery**.
- **2** Pour partager des éléments, appuyez sur *<élément obligatoire>*→ **Share**→*<application obligatoire>***.**

## **37.2.3 Suppression d'éléments de la galerie**

### **Procédure :**

- **1** À partir du menu, appuyez sur **Gallery**.
- **2** Pour supprimer des éléments, appuyez sur *<élément obligatoire>*→ **Delete**→**OK**.

## **37.2.4 Rognage de photos**

- **1** À partir du menu, appuyez sur **Gallery**.
- **2** Pour rogner des photos, appuyez sur *<photo obligatoire>*→ **Edit**→ **Crop**. La grille de rognage apparaît.
- **3** Effectuez l'une des actions suivantes :

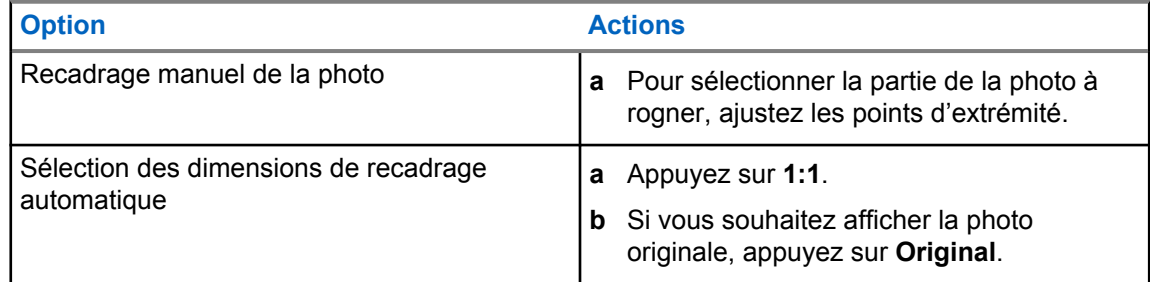

- **4** Pour confirmer, appuyez sur **Yes**.
- **5** Pour enregistrer, appuyez sur **SAVE**.

## **37.2.5 Rotation des photos**

### **Procédure :**

- **1** À partir du menu, appuyez sur **Gallery**.
- **2** Pour faire pivoter les photos, appuyez <*photo obligatoire*→→ **A** Edit→ Crop→ O **Rotate**

La photo peut pivoter de 90° dans le sens horaire. Chaque fois que vous appuyez, la photo pivote d'un autre de 90°.

**3** Appuyez sur **SAVE** pour confirmer.

## **37.2.6 Regarder des vidéos**

### **Procédure :**

- **1** À partir du menu, appuyez sur **Gallery**.
- **2** Pour regarder des vidéos, appuyez sur **Videos**→*<vidéo requise>*→ **Play**→*<application requise>*.
- **3** Pour voir la lecture vidéo ou continuer là où vous vous êtes arrêté la dernière fois, faites glisser la barre de progression de la vidéo.
- **4** Pour revenir à l'écran précédent, appuyez sur

## **37.3 Ajout de contacts sur Android**

### **Procédure :**

- **1** Appuyez sur **Contacts**→ **Add**.
- **2** Entrez les renseignements pertinents et appuyez sur **Save**.

## **37.4 Appels cellulaires**

Le modèle de radio pris en charge pour cette fonction est MSLB-MKZ900ti.

### **REMARQUE :**

La prise en charge vidéo sur LTE dépend de la disponibilité du fournisseur de services lié à votre carte SIM.

Assurez-vous d'avoir une carte SIM avec fonction vocale. Vous avez la possibilité de choisir une PSIM (SIM physique) ou une eSIM (SIM virtuel). Par défaut, votre radio sélectionne la PSIM lorsque les deux cartes SIM sont disponibles, à moins que le système PSIM ne rencontre des difficultés.

Pendant les appels, vous ne pourrez recevoir des appels que par l'entremise de votre carte SIM par défaut. Les appels reçus sur l'autre carte SIM seront transférés à votre messagerie vocale.

Vous ne pouvez pas faire basculer l'option haut-parleur (4) de l'écran d'appel. Fixez un accessoire pour changer l'itinéraire audio vers votre accessoire. Il n'est pas possible de faire ou de prendre un appel cellulaire en tenant la radio près de votre oreille. Par défaut, la fonction audio est en mode haut-parleur.

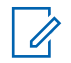

## **REMARQUE :**

Cette fonction n'est pas offerte en Amérique du Nord.

## **37.4.1**

## **Placer des appels cellulaires**

Vous pouvez choisir une carte SIM par défaut pour les appels, les SMS et les données mobiles dans les **Settings** de la radio.

### **Préalables :**

Pour sélectionner une carte SIM par défaut, appuyez sur **Setting**→**Network & Internet**→**Required SIM**→**Calls Preference**, puis sélectionnez la carte SIM désirée ou appuyez sur Demander à chaque fois.

- **1** À partir de l'écran d'accueil, faites glisser l'écran vers le haut.
- 2 À partir du menu, appuyez sur **Settings**.
- **3** Pour faire des appels cellulaires, effectuez l'une des actions suivantes :

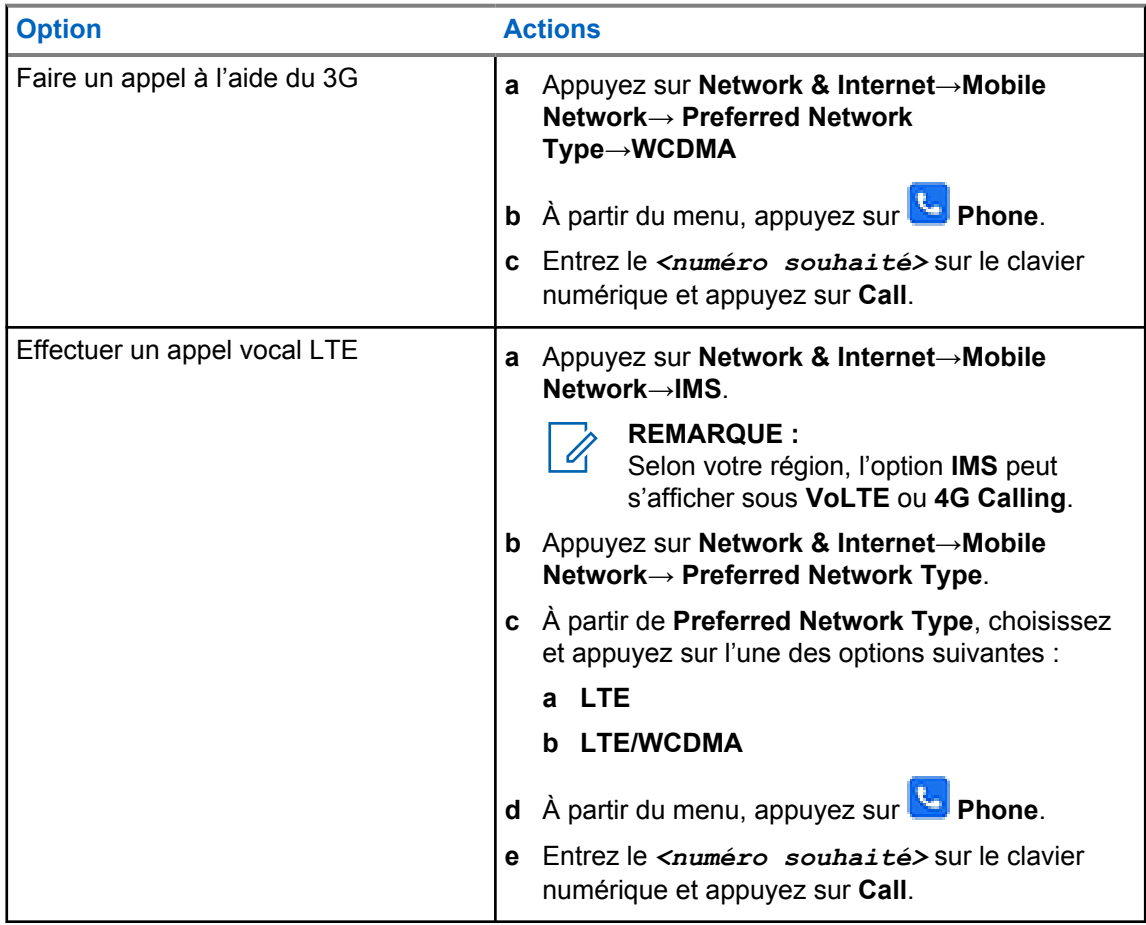

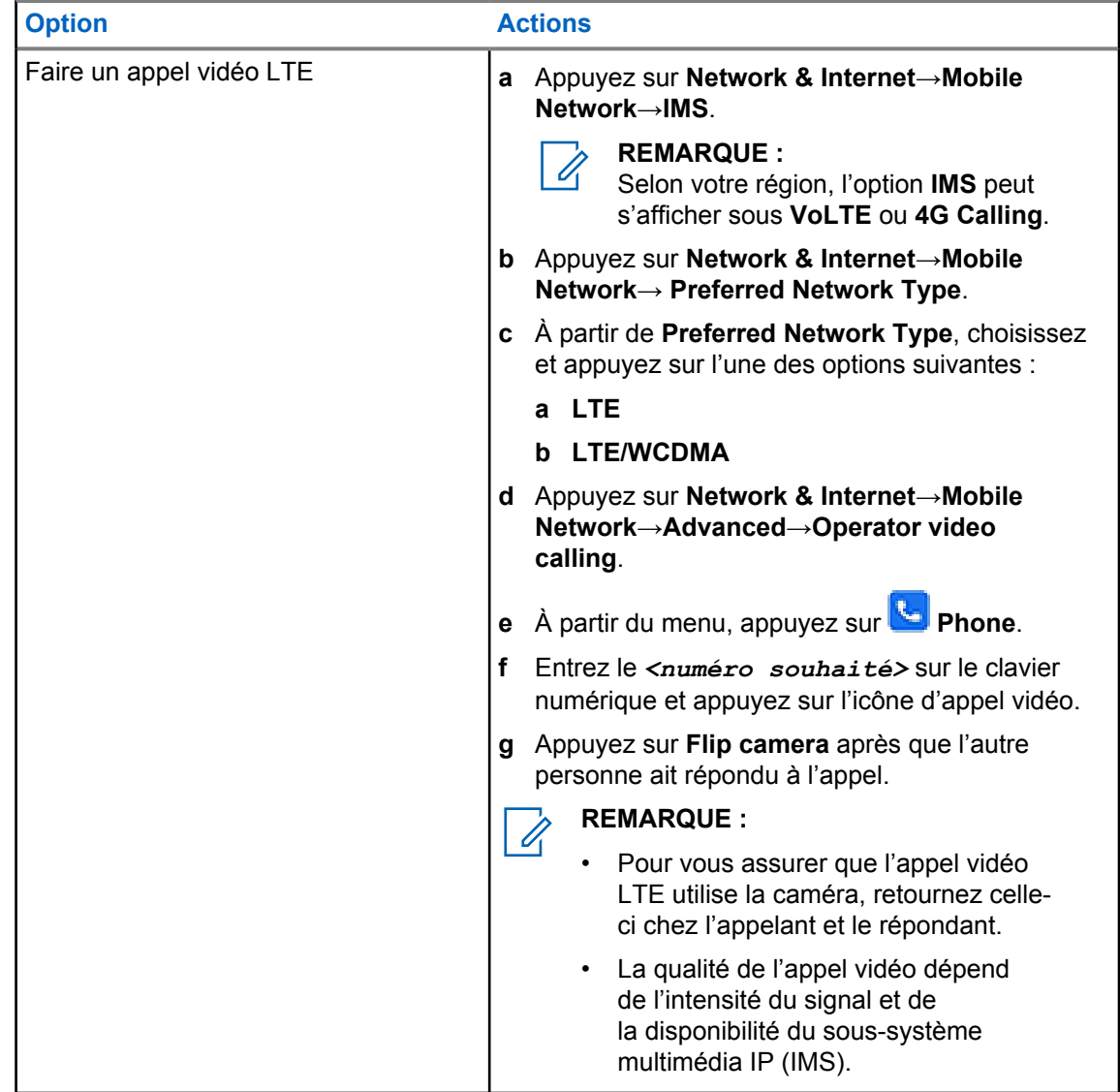

### **37.5**

## **Balayage de code à barres ou de code QR**

Vous pouvez effectuer la lecture des codes à barres et des codes QR sur votre application respective afin de stocker le code à barres lu (application de base de données des codes à barres) avec l'application Scandit™ Keyboard Wedge.

### **Préalables :**

Effectuez les étapes suivantes lors de la première mise en service :

- **1** Demandez l'activation de code QR du détaillant ou de Scandit.
- **2** Informez le détaillant qu'il doit affecter le **Keyboard Wedge − Barcode Scan** à une touche programmable.
- **3** Téléchargez le clavier Wedge Scandit sur Google Play.
- **4** Activez l'application à l'aide du code QR d'activation.
- **5** Sélectionnez le clavier Wedge Scandit comme clavier.

MN006217A01-AH Chapitre 37 : Applications

### **Procédure :**

- **1** Lancez votre application de base de données de codes à barres.
- **2** Pour changer votre clavier actuel, appuyez sur **Exeyboard→Scandit Keyboard Wedge**.
- **3** Appuyez sur la touche programmable **Keyboard Wedge − Barcode Scan**.
- **4** Orientez la caméra vers le code à barres ou le code QR.

### **REMARQUE :**

Assurez-vous que le code à barres ou le code QR est saisi dans la boîte rectangulaire.

Le code à barres ou le code QR est saisi et décodé. La sortie décodée est affichée dans le champ de texte.

## **37.6 Activation de la lampe de poche**

### **Procédure :**

Faites glisser le volet de notifications vers le bas, appuyez sur **Flashlight**.

## **37.7 Exploration des fichiers**

- **1** Dans le menu, appuyez sur **Files**.
- **2** Pour choisir les types de fichiers, appuyez sur  $\equiv \mathbf{M}$ enu.
- **3** Sélectionnez l'une des options suivantes :
	- Récents
	- Images
	- Vidéos
	- Audio
	- Téléchargements
- **4** Effectuez l'une des actions suivantes :

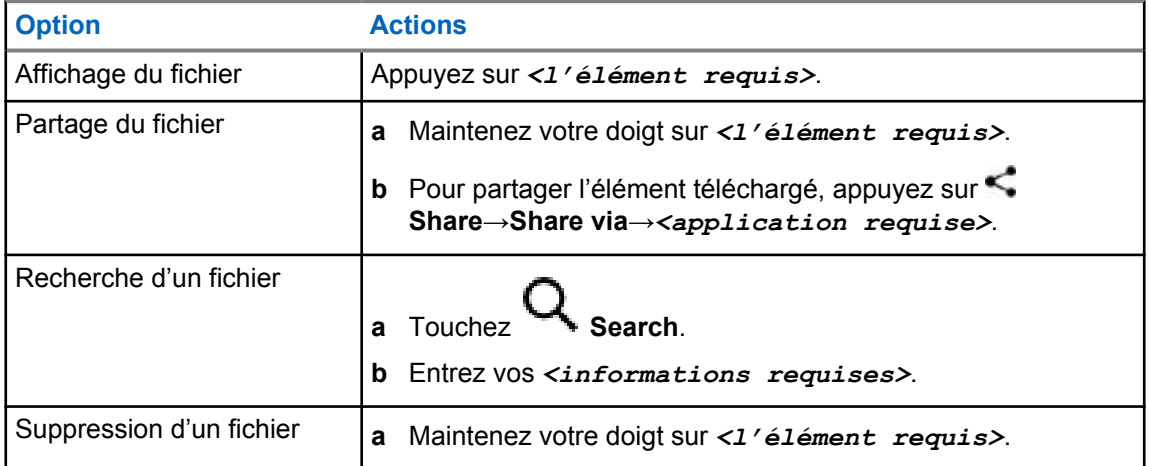

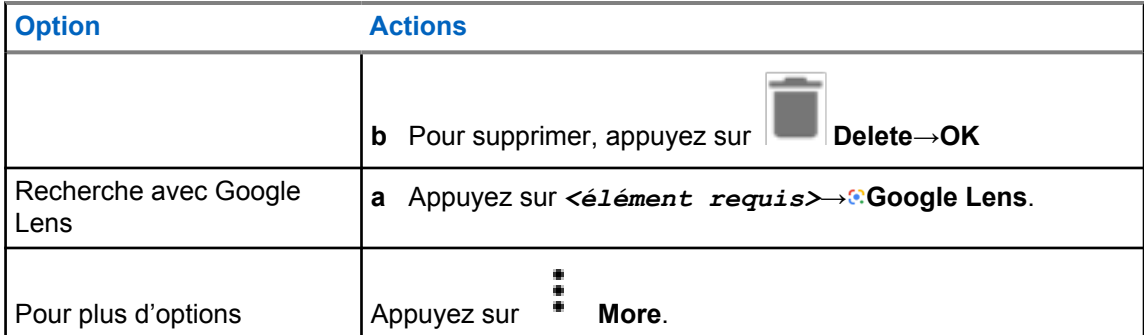

## **Application PTT large bande**

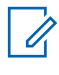

### **REMARQUE :**

« Application PTT large bande » n'est pas le nom officiel de l'application, qui varie selon votre région.

Vérifiez l'icône **WAVE** lorsque vous téléchargez l'application depuis Google Play Store. Pour obtenir plus de renseignements à ce sujet, communiquez avec votre détaillant ou avec votre administrateur.

L'application fournit des communications instantanées d'une simple pression d'un bouton.

Lorsque vous êtes en mode PTT large bande, l'opération LMR est désactivée. La touche **Urgence**, la touche **PTT**, la touche **Volume** et le **sélecteur de canal** fonctionnent maintenant selon la configuration PTT large bande.

Toutes les fonctions décrites dans les sections suivantes sont prises en charge par les exigences suivantes :

- Version d'application 10.0.1.51, 11.2.0.13 ou version ultérieure
- Dernière version logicielle indiquée à la section [Version du logiciel à la page 19](#page-156-0).

Pour en savoir plus, voir [https://waveoncloud.com/Home/Help.](https://waveoncloud.com/Home/Help)

## **38.1**

## **Vérification de la version de l'application PTT large bande**

### **Procédure :**

Dans l'application PTT large bande, naviguez jusqu'à **Menu**→**À propos**

### **38.2**

## **Activation ou désactivation du mode PTT large bande**

### **Préalables :**

Téléchargez l'application PTT large bande sur Google Play Store.

### **Procédure :**

À partir du widget de commande radio, appuyez sur **Réglages rapides de la radio**→**PTT large bande**.

Si le mode PTT large bande est activé, la radio affiche les indications suivantes :

- L'écran affiche la bannière PTT large bande.
- Un message contextuel indique Mode LMR désactivé. Veuillez ouvrir une session dans l'application PTT large bande.

### **REMARQUE :**

Si vous essayez de lancer les fonctions LMR lorsque le mode PTT large bande est activé, votre radio affiche Fonctions non autorisées.

0

Si le mode PTT large bande est désactivé, la radio affiche les indications suivantes : Recevoir les rappels suivants :

- La bannière PTT large bande disparaît.
- Un message contextuel indique Mode LMR activé. Veuillez fermer votre session dans l'application PTT large bande.

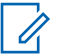

### **REMARQUE :**

- Assurez-vous de vous déconnecter de l'application PTT à large bande pour éviter tout problème pendant l'utilisation du mode LMR.
- Si vous ne voulez pas recevoir de rappel lorsque vous activez ou désactivez le mode PTT large bande, sélectionnez **NE PAS ME RAPPELER**. Vous recevrez de nouveau un rappel si vous mettez la radio en marche.
- Après un cycle d'alimentation de votre radio, vous devez passer en mode PTT large bande manuellement.

### **38.3**

## **Ouverture de session dans l'application PTT large bande**

### **Procédure :**

- **1** Appuyez sur l'icône **WAVE**.
- **2** Appuyez sur **Oui** pour ouvrir une session.

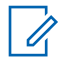

### **REMARQUE :**

Si un code d'activation est demandé lors de la première ouverture de session, communiquez avec votre détaillant ou votre administrateur pour obtenir de plus amples renseignements.

### **38.4**

## **Fermeture de session dans l'application PTT large bande**

### **Procédure :**

Dans l'application PTT large bande, accédez à **Menu**→**Paramètres**→**Se déconnecter**→**Oui**.

## **38.5**

## **Aperçu de l'application PTT large bande**

## **Figure 4 : Aperçu de l'application PTT large bande**

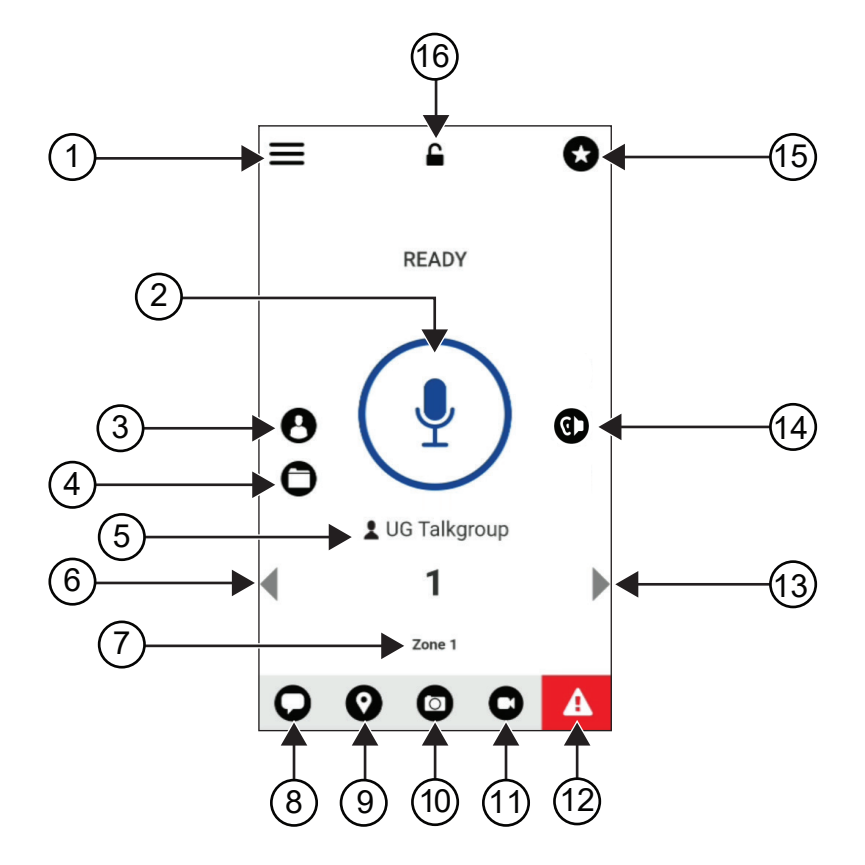

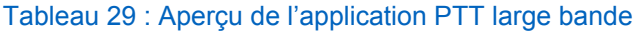

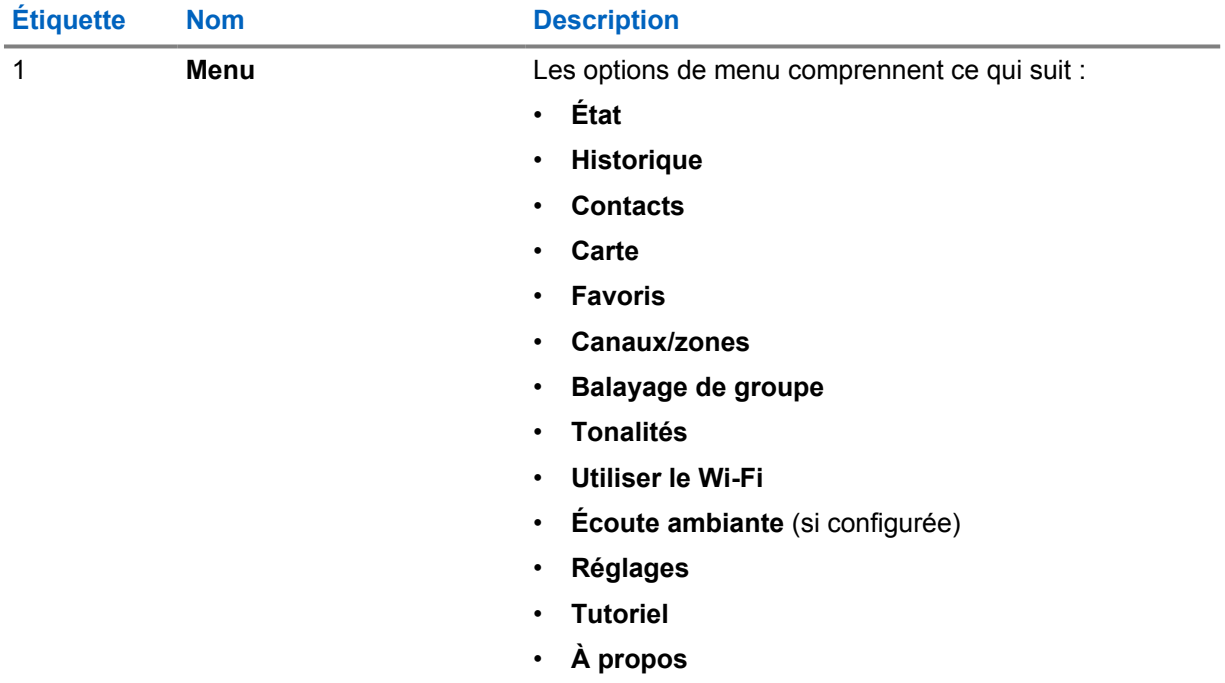

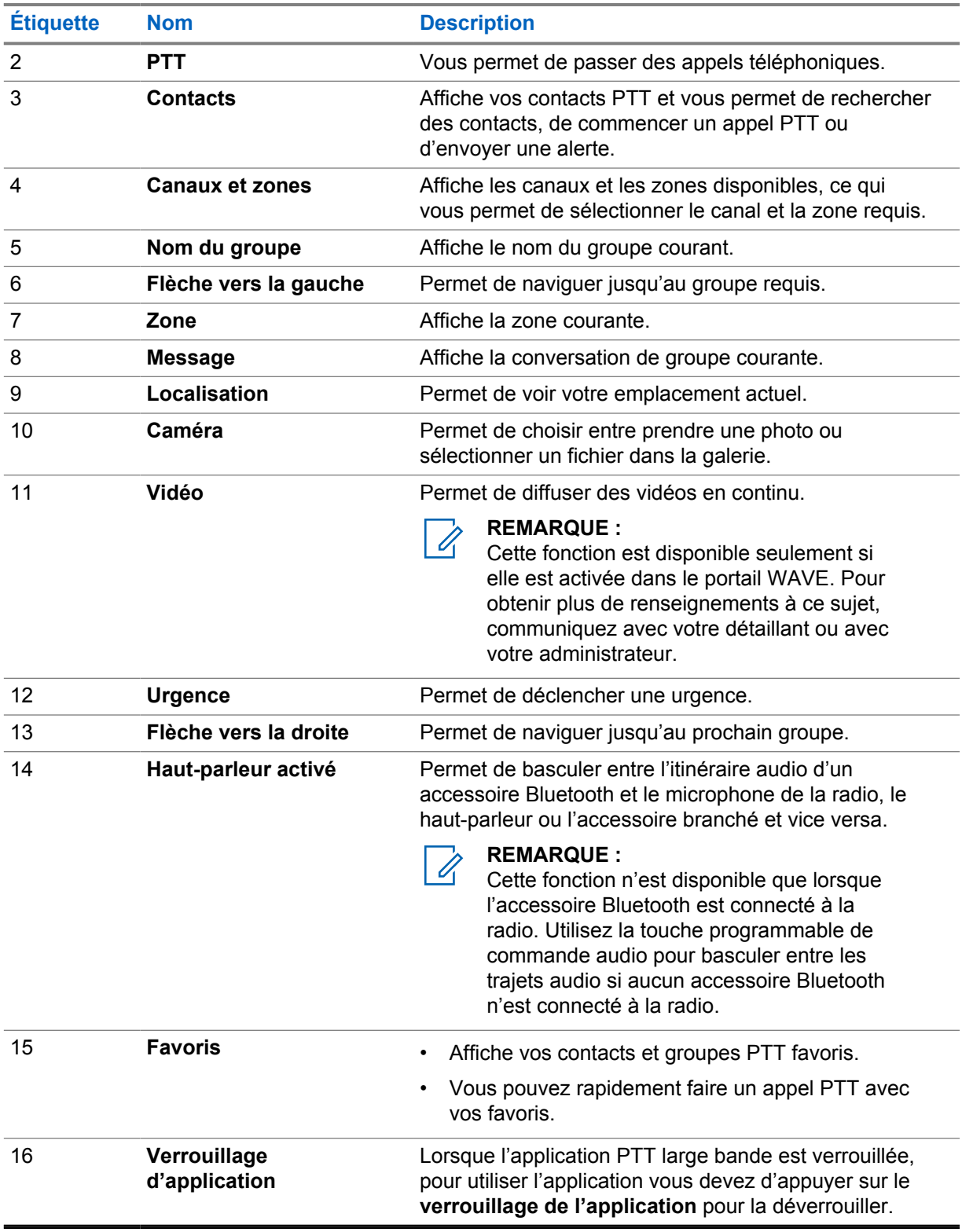

## **38.6**

## **Faire des appels de groupe**

### **Préalables :**

Effectuez les actions suivantes dans les paramètres de l'application PTT large bande :

- Pour activer l'appel lorsque l'écran est verrouillé, activez **Appel depuis l'écran de verrouillage**.
- Pour activer l'appel lorsque l'application est en arrière-plan, activez **Mode arrière-plan**.

### **Procédure :**

- **1** Pour sélectionner un canal avec un ID ou un alias actif, effectuez l'une des actions suivantes :
	- Tournez le bouton **Sélection de canaux**.
	- Sélectionnez la flèche **gauche** ou **droite** de l'application.

L'écran affiche la bannière Modification des groupes.

- **2** Pour parler, maintenez enfoncé le bouton **PTT** ou le bouton **PTT** à l'écran.
- **3** Attendez la fin de la tonalité d'autorisation de parler et parlez dans le microphone.
- **4** Pour écouter, relâchez le bouton **PTT**.

## **38.7**

## **Opérations d'urgence**

Vous pouvez déclarer une urgence à un contact ou un groupe par appel d'urgence et alerte.

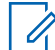

### **REMARQUE :**

Si votre radio ne prend pas en charge l'opération d'urgence, elle affiche une notification sur la fonction d'urgence non activée.

## **38.7.1 Déclaration d'une urgence**

### **Préalables :**

- **1** Dans RadioCentral, réglez le *<bouton programmable désiré>* à Urgence.
- **2** Dans la configuration PTT large bande, effectuez les actions suivantes :
	- Autorisez l'initialisation de l'urgence s'effectuer.
	- Configurez la destination d'urgence.
	- Activez la notification spéciale avec option, **pour les deux**, si l'utilisateur préfère recevoir des notifications audio/vidéo en fonction des événements de transmission et de réception d'urgence.

### **Procédure :**

**1** Appuyez sur la touche **Emergency (Urgence)**.

L'écran affiche un message contextuel d'alerte d'urgence avec un compte à rebours de 3 secondes.

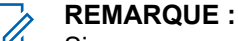

Si vous appuyez sur la touche **Urgence** pendant le compte à rebours de 3 secondes, le compte à rebours se rétablit à 3 secondes.

En cas de déclaration d'urgence réussie, votre radio affiche les indications suivantes :

- La tonalité d'urgence se fait entendre.
- L'écran affiche la bannière Urgence déclarée.
- **2** Pour appeler, maintenez le bouton **PTT** enfoncé.
- **3** Pour écouter, relâchez le bouton **PTT**.

## **38.7.2 Annuler une urgence**

## **Procédure :**

**1** Appuyez sur la touche **Emergency (Urgence)**.

L'écran affiche Annuler l'urgence.

- **2** Effectuez l'une des actions suivantes :
	- Sélectionnez **Urgence réelle**→**Envoyer**
	- Sélectionnez **Fausse alarme**→**Envoyer**

En cas d'annulation d'urgence réussie, votre radio affiche les indications suivantes :

- La tonalité d'urgence retentit.
- L'écran affiche la bannière Urgence annulée.

## **Liste des accessoires approuvés**

Motorola Solutions fournit une liste d'accessoires approuvés pour améliorer la productivité de votre radio.

Pour en savoir plus sur les accessoires, les accessoires UL et les batteries compatibles pour votre radio, reportez-vous à <https://learning.motorolasolutions.com/Ion> avec les numéros de pièce du manuel suivants :

- MN006920A01, Feuillet des accessoires pour radio intelligente *MOTOTRBO™ Ion*
- MN006806A01, *Manuel MOTOTRBO ion UL*

# **Contenido**

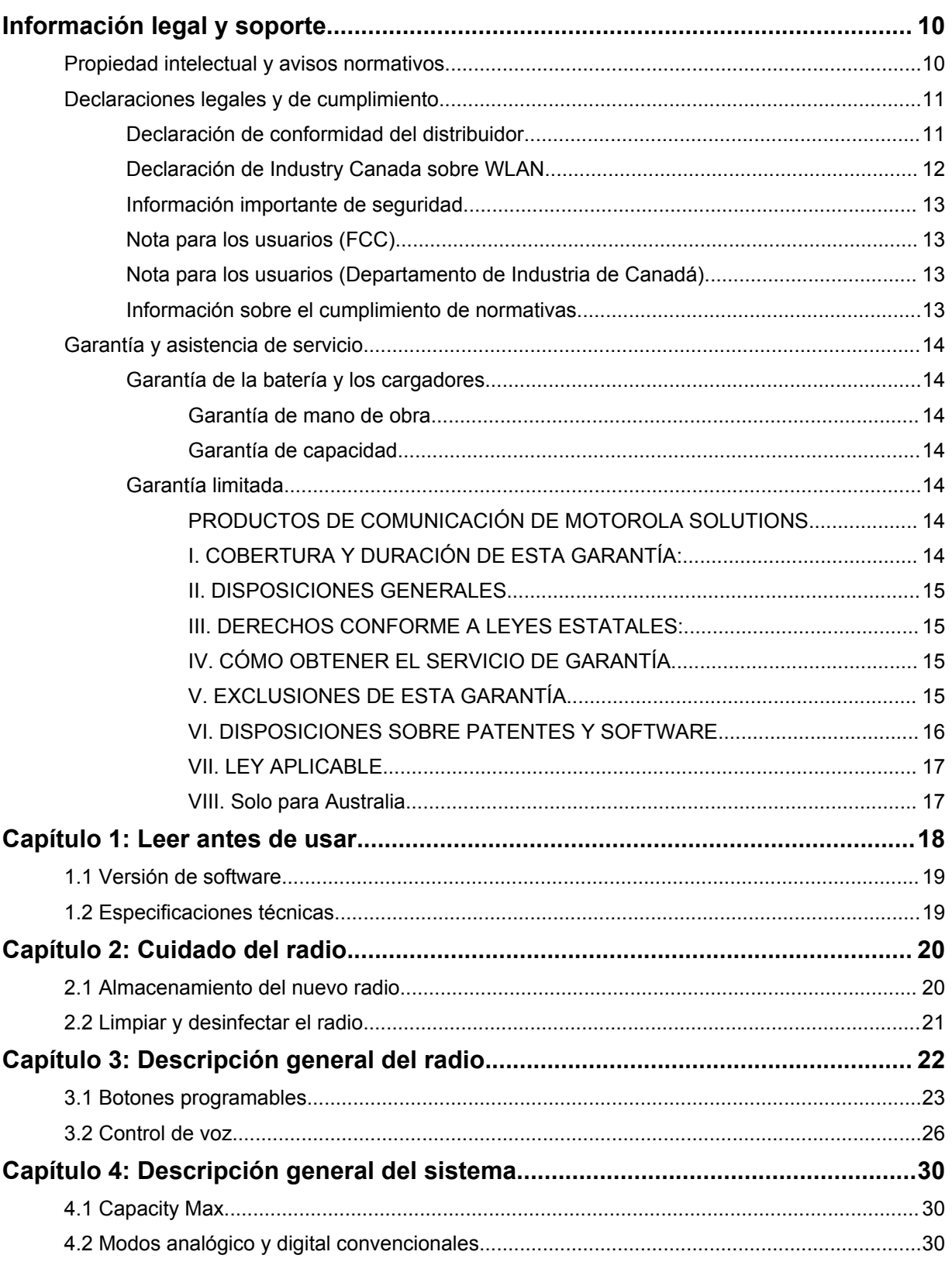

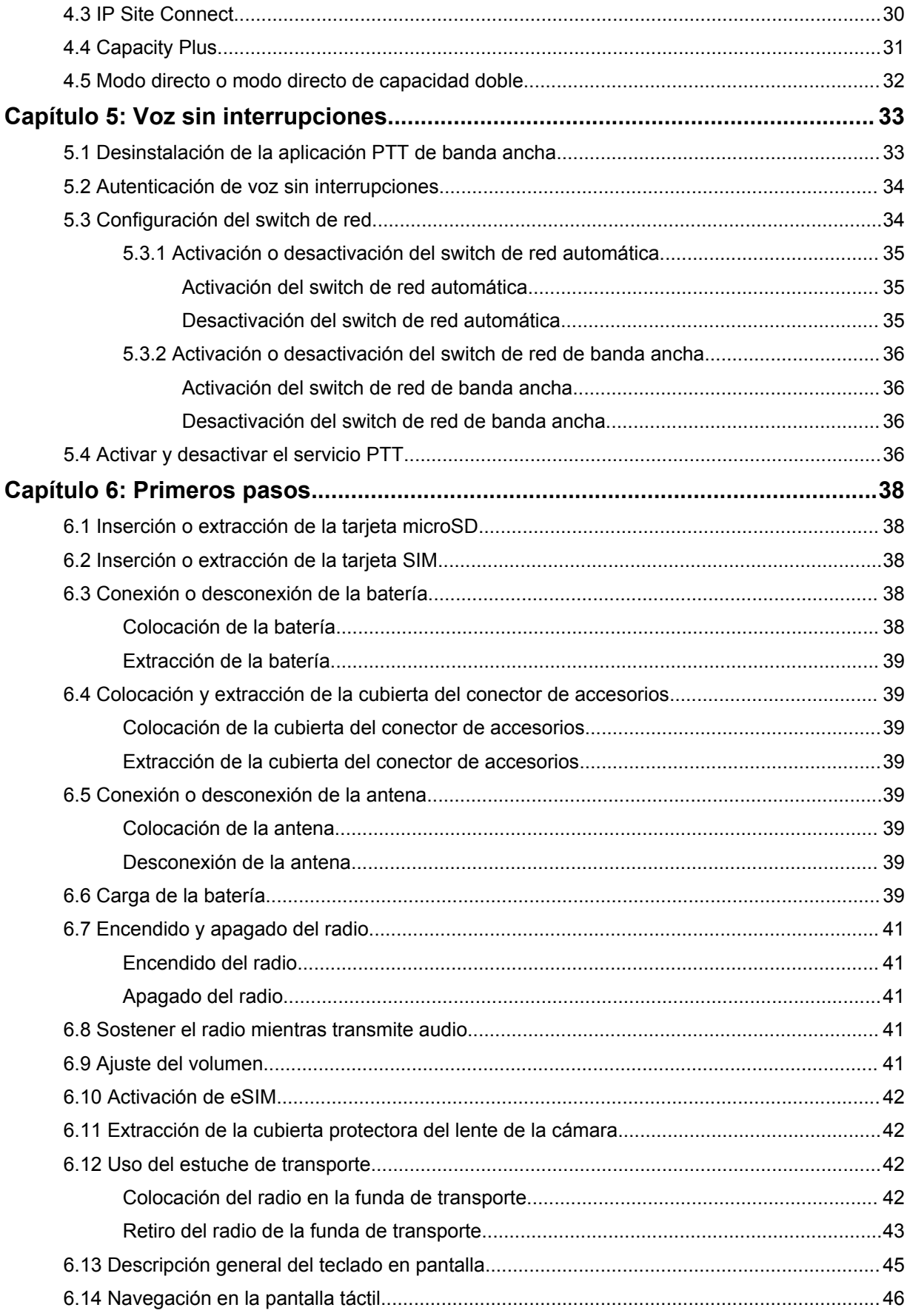
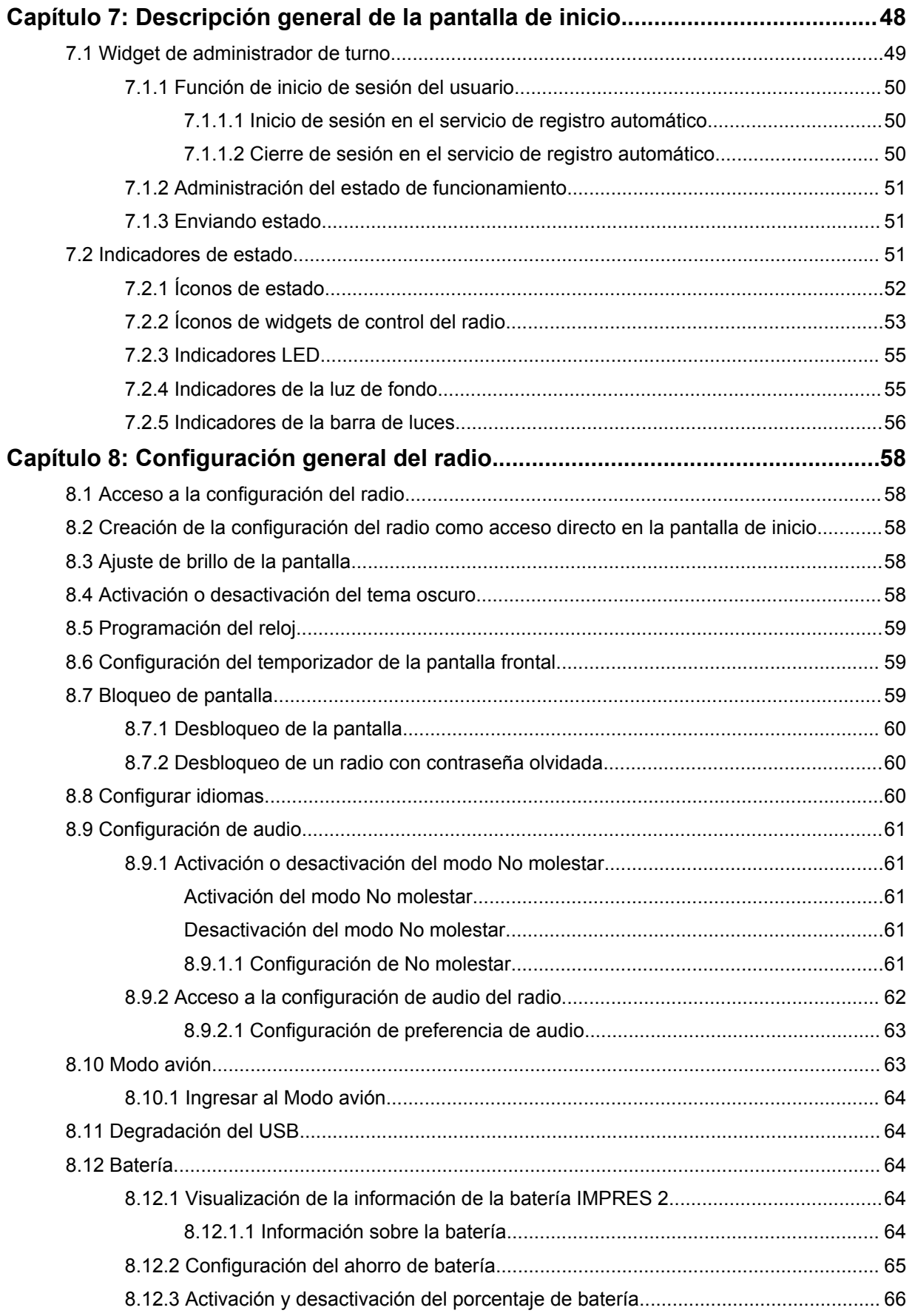

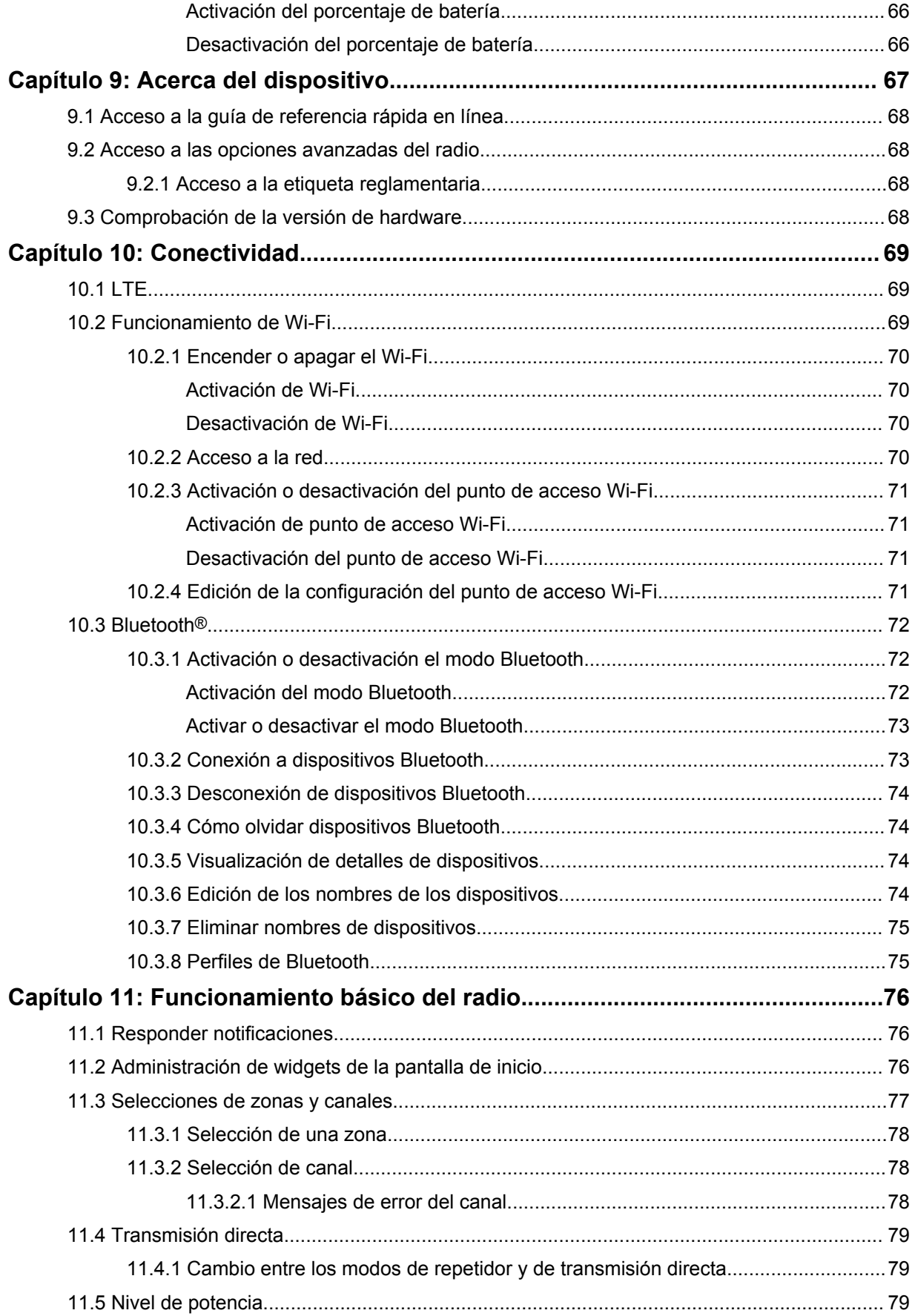

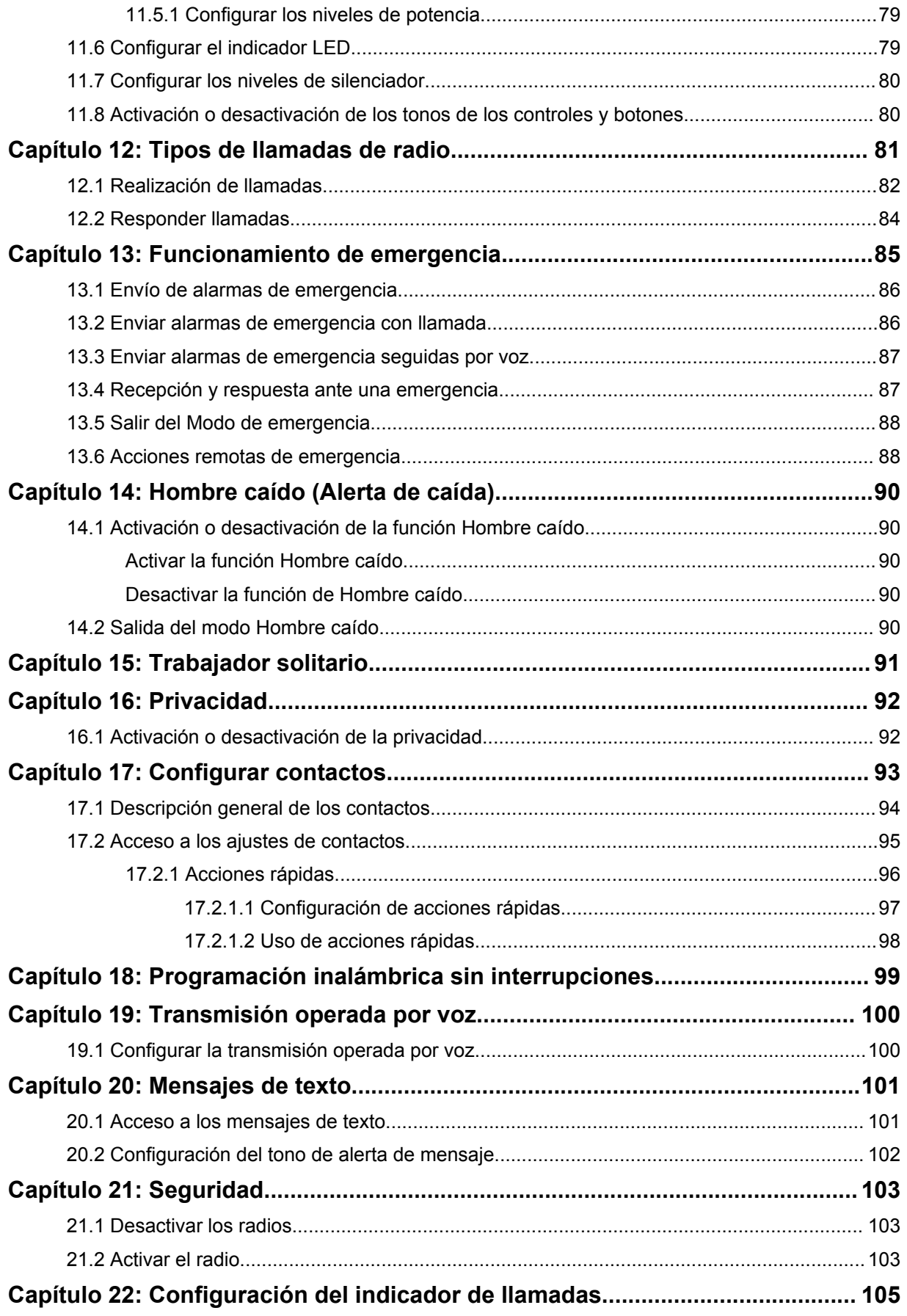

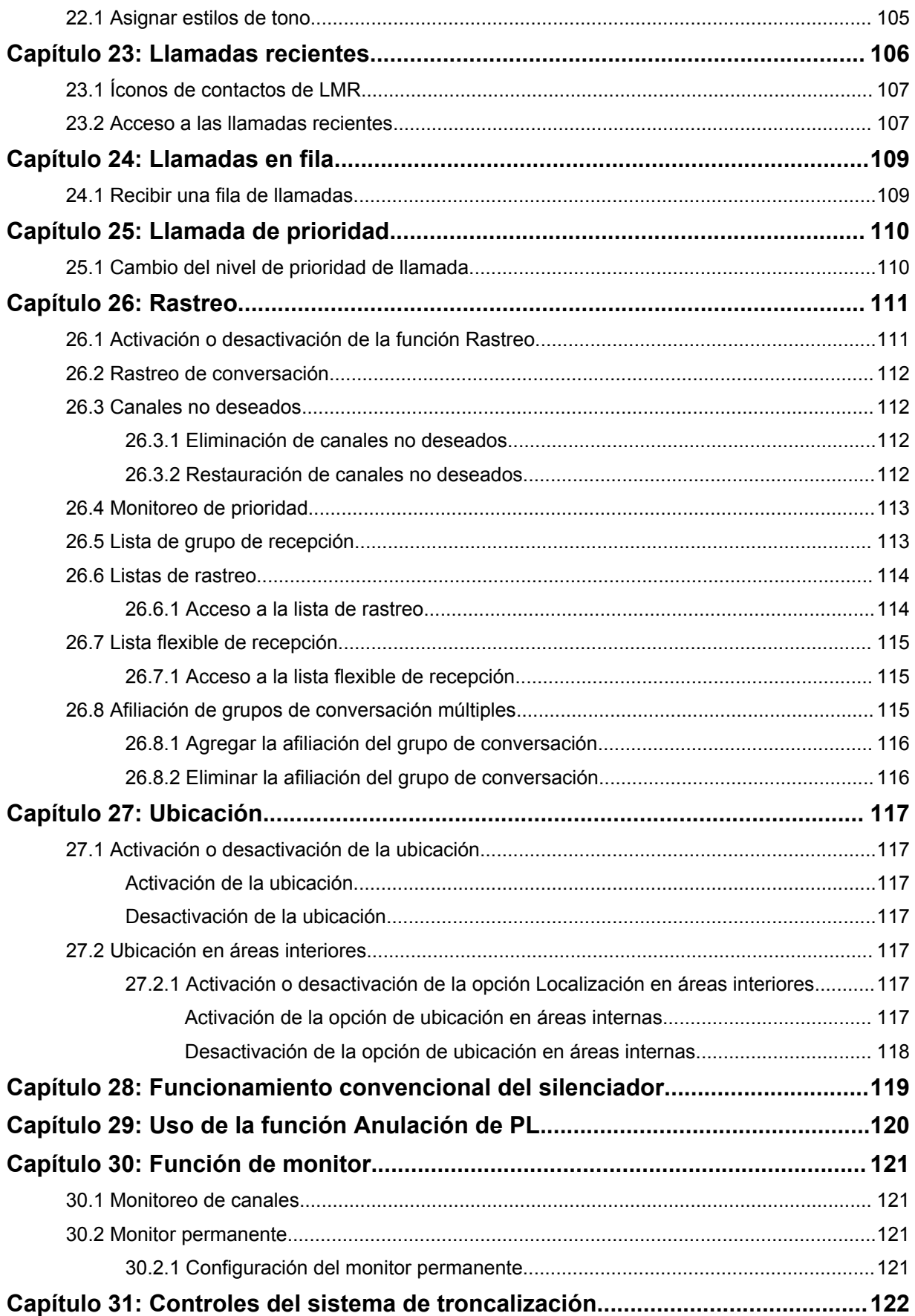

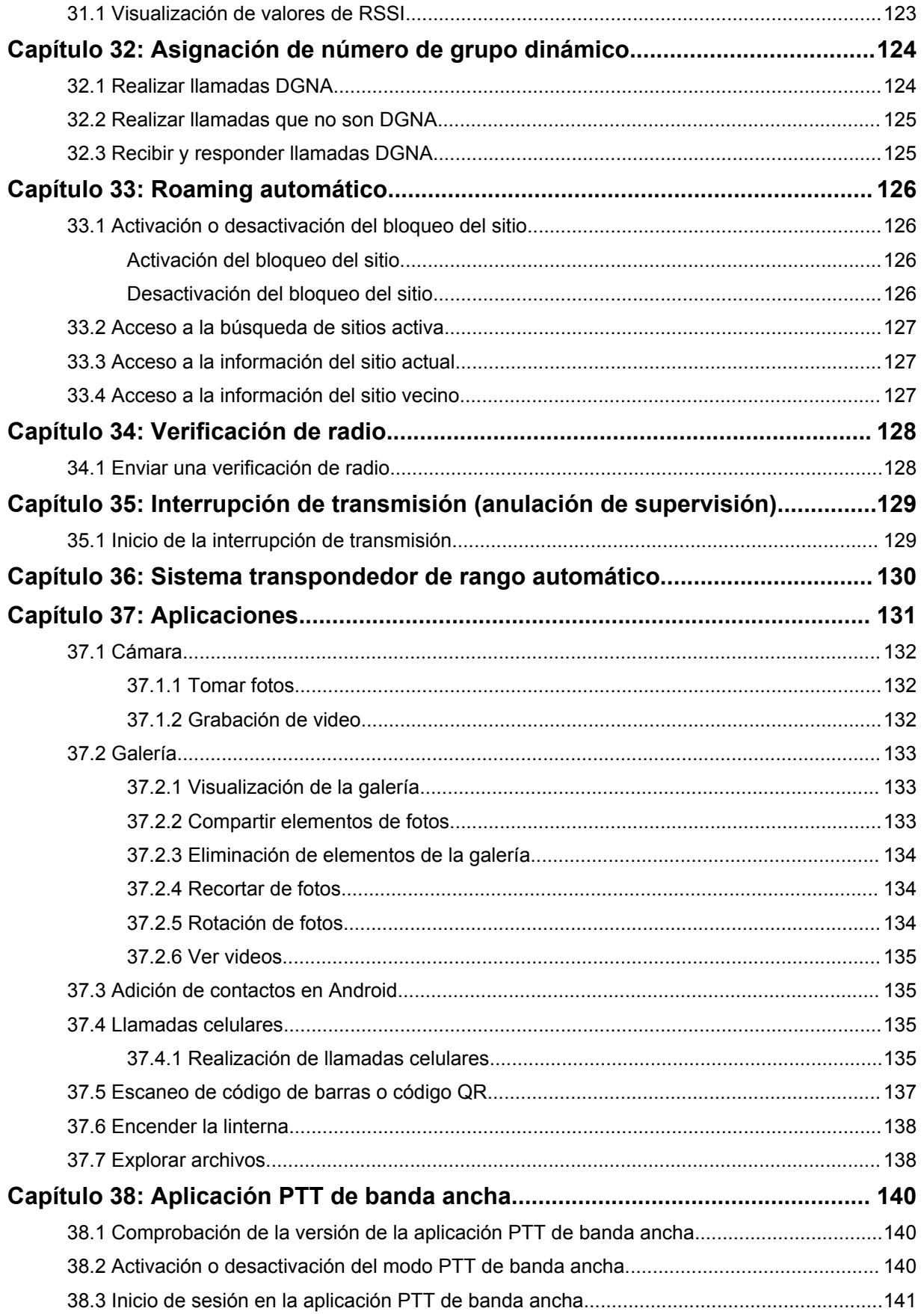

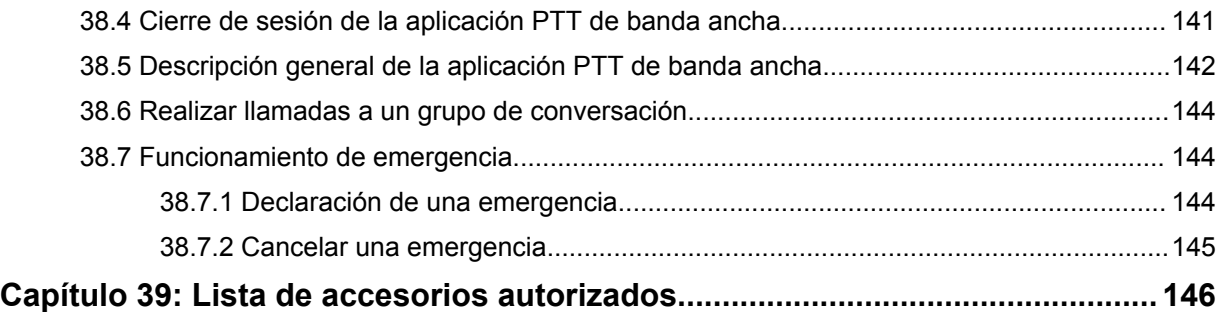

# **Información legal y soporte**

# **Propiedad intelectual y avisos normativos**

### **Derechos de autor**

Entre los productos Motorola Solutions que se describen en esta documentación, se pueden incluir programas informáticos de Motorola Solutions que están protegidos por derechos de autor. Las leyes de Estados Unidos y de otros países preservan para Motorola Solutions ciertos derechos exclusivos sobre los programas informáticos protegidos por derechos de autor. Del mismo modo, los programas informáticos protegidos por derechos de autor de Motorola Solutions incluidos en los productos de Motorola Solutions descritos en este documento no se podrán copiar ni reproducir de ninguna forma sin el expreso consentimiento por escrito de Motorola Solutions.

Ninguna parte de este documento se puede reproducir, transmitir, almacenar en un sistema recuperable ni traducir a ningún idioma ni lenguaje informático, de ninguna forma ni por ningún medio, sin la autorización previa por escrito de Motorola Solutions, Inc.

### **Marcas comerciales**

MOTOROLA, MOTO, MOTOROLA SOLUTIONS y el logotipo de la M estilizada son marcas comerciales o marcas comerciales registradas de Motorola Trademark Holdings, LLC y se utilizan bajo licencia. Google, Android, Google Play, YouTube y otras marcas son marcas comerciales de Google LLC. Todas las demás marcas comerciales pertenecen a sus respectivos propietarios.

### **Derechos de licencia**

No se considerará que la compra de productos Motorola Solutions otorgue, en forma directa, implícita, por exclusión ni de ningún otro modo, una licencia sobre los derechos de autor, patentes o solicitudes de patentes de Motorola Solutions, excepto la licencia normal, no exclusiva y libre de regalías de uso que surge por efecto de la ley de la venta de un producto.

# **Contenido de código abierto**

Este producto puede contener un software de código abierto utilizado bajo licencia. Consulte los medios de instalación del producto para obtener el contenido completo de Atribución y Avisos legales de código abierto.

### **Directiva de Residuos de Aparatos Eléctricos y Electrónicos (RAEE) de la Unión Europea (UE) y el Reino Unido (UK)**

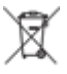

 En la directiva de RAEE de la Unión Europea y el Reino Unido, se exige que los productos que se venden en los países de la UE y en el Reino Unido tengan la etiqueta de un bote de basura tachado sobre el producto (o en el paquete en algunos casos). Como se define en la directiva de RAEE, esta etiqueta con un bote de basura tachado indica que los clientes y los usuarios finales en los países de la UE y el Reino Unido no deben desechar equipos ni accesorios eléctricos y electrónicos en la basura doméstica.

Los clientes o los usuarios finales en los países de la UE y en el Reino Unido deben comunicarse con su representante distribuidor de equipos o centro de servicio locales para obtener información acerca del sistema de recolección de residuos de su país.

## **Exención de responsabilidad**

Tenga en cuenta que determinadas funciones, características y capacidades que se describen en este documento podrían no ser aplicables o no tener licencia para su uso en un sistema específico, o bien pueden ser dependientes de las características de una unidad de suscriptor móvil específico o la configuración de ciertos parámetros. Comuníquese con un representante de Motorola Solutions para obtener más información.

**© 2023 Motorola Solutions, Inc. Todos los derechos reservados.**

# **Declaraciones legales y de cumplimiento**

# **Declaración de conformidad del distribuidor**

**Declaración de conformidad del distribuidor** Conforme a FCC, CFR 47, Parte 2, Sección 2.1077(a)

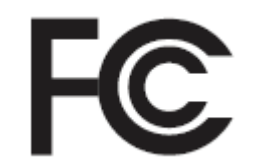

Parte responsable

Nombre: Motorola Solutions, Inc.

Dirección: 2000 Progress Pkwy, Schaumburg, IL. 60196

Número de teléfono: 1-800-927-2744

Por la presente, declara que el producto:

Nombre del modelo: **MSLB-MKZ900i, MSLB-MKZ900, MSLB-MKZ920**

cumple con las siguientes normativas:

FCC parte 15, subparte B, sección 15.107(a), 15.107(d) y sección 15.109(a)

### **Dispositivo digital de clase B**

Como dispositivo informático personal periférico, este producto cumple con la Parte 15 de las Normas de la Comisión Federal de Comunicaciones (FCC). El funcionamiento está sujeto a las siguientes dos condiciones:

**1** Este dispositivo no puede provocar interferencia nociva.

**2** Este dispositivo debe aceptar toda interferencia recibida, incluida aquella interferencia que pueda causar un funcionamiento no deseado.

### **NOTA:**

 $\mathscr{U}_1$ 

Este equipo ha sido probado y se ha corroborado que respeta los límites estipulados para dispositivos digitales de clase B, conforme a lo dispuesto en la parte 15 de las normas de la FCC. Estos límites están diseñados para ofrecer una protección razonable contra interferencias nocivas en una instalación residencial. Este equipo genera, utiliza y puede emitir energía de radiofrecuencia, y, si no se instala ni se utiliza según las instrucciones, puede causar interferencia nociva en las comunicaciones por radio. Sin embargo, no existe garantía de que no se producirá interferencia en una instalación específica.

En caso de que este equipo cause interferencia nociva en la recepción radial o televisiva, que se puede determinar mediante el encendido y el apagado del equipo, se recomienda intentar solucionar tal interferencia a través de una o varias de las medidas que se presentan a continuación:

- Cambie la orientación o la ubicación de la antena receptora.
- Aumente la distancia entre el equipo y el receptor.
- Conecte el equipo a un tomacorriente que esté en un circuito distinto del circuito al que se encuentra conectado el receptor.
- Comuníquese con el distribuidor o con un técnico capacitado en radios o televisiones para obtener ayuda.

Para el uso de la selección del código de país (dispositivos WLAN)

#### **NOTA:**

 $\mathscr{U}_1$ 

La selección del código de país solo es para modelos que no sean estadounidenses y no está disponible para todos los modelos de EE. UU. Conforme a la normativa de la FCC, todos los productos Wi-Fi comercializados en EE. UU. deben limitarse solo a la operación en canales estadounidenses.

# **Declaración de Industry Canada sobre WLAN**

### **PRECAUCIÓN:**

- **1** Para que el dispositivo funcione en la banda de 5150 a 5250 MHz, solo se debe usar en áreas interiores a fin de reducir la posibilidad de interferencias dañinas a los sistemas móviles por satélite de cocanales.
- **2** La ganancia máxima de la antena permitida para los dispositivos en las bandas de 5250 a 5350 MHz y de 5470 a 5725 MHz será la que permita que el equipo aún cumpla con el límite de potencia irradiada isotrópicamente equivalente (e.i.r.p.).
- **3** La ganancia máxima de la antena permitida para los dispositivos en la banda de 5752 a 5850 MHz será la que permita que el equipo aún cumpla con los límites de e.i.r.p. especificados para un funcionamiento punto a punto y un funcionamiento que no sea punto a punto, según corresponda.
- **4** Se indicarán claramente los ángulos de inclinación del peor caso posible necesarios para mantener la compatibilidad con el requisito de máscara de elevación de e.i.r.p establecido en la sección 6.2.2 (3).
- **5** También se debe notificar al usuario que los radares de alta potencia se asignan como usuarios principales (es decir, usuarios prioritarios) de las bandas de 5250 a 5350 MHz y de 5650 a 5850 MHz, y que estos radares podrían causar interferencias o daños en los dispositivos LE-LAN.

# **Información importante de seguridad**

### **Guía de seguridad del producto y la exposición a energía de radiofrecuencia de los radios portátiles de dos vías**

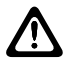

### **PRECAUCIÓN:**

**Este radio está destinado a utilizarse solamente de forma profesional.** Antes de utilizar el radio, lea la Guía de seguridad del producto y la exposición a energía de radiofrecuencia que se incluye con el radio. En esta guía se incluyen instrucciones de funcionamiento para el uso seguro, el conocimiento de la energía de radiofrecuencia y el control para cumplir con las normas y regulaciones correspondientes.

*Cualquier modificación que se realice en este dispositivo sin la autorización expresa de Motorola Solutions puede anular el permiso del usuario para utilizar este dispositivo.*

*Según las regulaciones del Ministerio de Industria de Canadá, este radiotransmisor puede funcionar solo con una antena de un tipo y una ganancia máxima (o menor) aprobados para el transmisor por parte del Ministerio de Industria de Canadá. Para reducir la posibilidad de interferencias de radio con otros usuarios, el tipo de antena y su ganancia deben elegirse de modo que la potencia irradiada isotrópicamente equivalente (e.i.r.p.) no supere la necesaria para que las comunicaciones se lleven a cabo de forma correcta.*

*Este radiotransmisor fue aprobado por el Ministerio de Industria de Canadá para funcionar con los tipos de antena aprobados por Motorola Solutions con la ganancia máxima permitida y la impedancia de antena requerida para cada tipo de antena indicado. Está terminantemente prohibido usar este dispositivo con tipos de antenas no incluidos en esta lista, que tengan una ganancia superior a la ganancia máxima indicada para ese tipo.*

# **Nota para los usuarios (FCC)**

Este dispositivo cumple con la parte 15 de las normas de la FCC según las siguientes condiciones:

- Este dispositivo no puede provocar interferencia nociva.
- Este dispositivo debe aceptar toda interferencia recibida, incluida aquella interferencia que pueda causar un funcionamiento no deseado.
- Los cambios o las modificaciones que se realicen en este dispositivo que no estén aprobados expresamente por Motorola Solutions podrían anular el permiso del usuario para operar este equipo.

# **Nota para los usuarios (Departamento de Industria de Canadá)**

El funcionamiento del radio Motorola Solutions está sujeto a la Ley de radiocomunicaciones y debe cumplir con las normas y regulaciones del Departamento del Gobierno Federal del Ministerio de Industria de Canadá. Industry Canada exige que todos los operadores que utilicen frecuencias móviles terrestres privadas obtengan una licencia de radio antes de poner en funcionamiento el equipo.

# **Información sobre el cumplimiento de normativas**

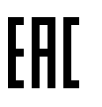

### **Japón**

Este dispositivo cumple con el requisito de LTE privada sXGP en un canal de ancho de banda de 5 MHz y solo donde la estación maestra lleva a cabo el sentido de portadora para el radio.

# **Canadá**

Este dispositivo no es compatible con LTE B48.

# **Garantía y asistencia de servicio**

# **Garantía de la batería y los cargadores**

# **Garantía de mano de obra**

La garantía de mano de obra es una garantía que cubre defectos de mano de obra en condiciones de uso y servicio normales.

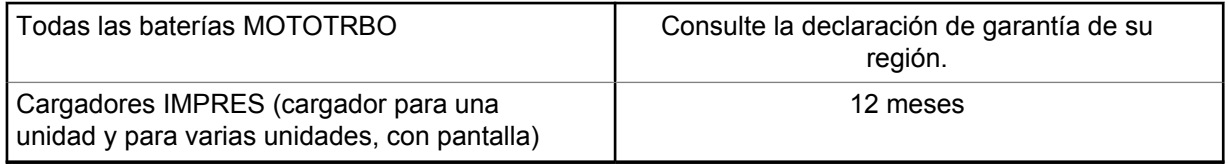

# **Garantía de capacidad**

La garantía de capacidad cubre el 80 % de la capacidad nominal durante el tiempo de cobertura de la garantía. Consulte la declaración de garantía de su región.

# **Garantía limitada**

# **PRODUCTOS DE COMUNICACIÓN DE MOTOROLA SOLUTIONS**

# **I. COBERTURA Y DURACIÓN DE ESTA GARANTÍA:**

Motorola Solutions Inc. ("Motorola Solutions") garantiza los Productos de comunicación fabricados por Motorola Solutions mencionados a continuación ("Producto") ante defectos de materiales y mano de obra, en condiciones de uso y servicio normales, por un período a partir de la fecha de compra, según se establece a continuación:

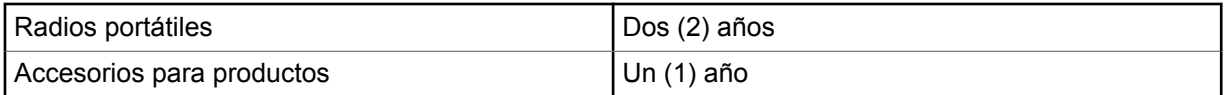

Motorola Solutions, según su criterio, reparará el Producto (con piezas nuevas o reacondicionadas), lo reemplazará (por un Producto nuevo o reacondicionado) o efectuará la devolución del precio de compra sin cargos durante el período de garantía indicado, siempre y cuando dicho Producto se devuelva según los términos de esta garantía. Las piezas o tarjetas reemplazadas están cubiertas por la garantía por el resto del período de la garantía original. Todas las piezas reemplazadas del Producto pasarán a ser propiedad de Motorola Solutions.

Motorola Solutions extiende esta garantía limitada expresa solo para el comprador usuario final original y no se puede ceder ni transferir a terceros. Esta es la garantía completa para los Productos fabricados por Motorola Solutions. Motorola Solutions no asume obligación ni responsabilidad alguna por incorporaciones o modificaciones a esta garantía, a menos que sea por escrito y estén firmadas por un agente de Motorola Solutions.

A menos que se establezca en un acuerdo independiente entre Motorola Solutions y el comprador usuario final original, Motorola Solutions no garantiza la instalación, el mantenimiento ni el servicio técnico del Producto.

Motorola Solutions no puede responsabilizarse en ninguna circunstancia por los equipos periféricos que no haya suministrado y que se agreguen al Producto o se utilicen en relación con este, ni por el funcionamiento de este con un equipo periférico; todos estos equipos se excluyen expresamente de esta garantía. Dado que cada sistema que puede usar el Producto es único, Motorola Solutions no se hace responsable del rango, la cobertura ni el funcionamiento del sistema como un todo, conforme a esta garantía.

# **II. DISPOSICIONES GENERALES**

En esta garantía, se establece el alcance total de las responsabilidades de Motorola Solutions con respecto al Producto. La reparación, el cambio o el reembolso del precio de compra, a discreción de Motorola Solutions, son los recursos legales exclusivos. ESTA GARANTÍA SE OTORGA EN LUGAR DE CUALQUIER OTRA GARANTÍA EXPRESA. TODA GARANTÍA IMPLÍCITA, INCLUIDAS, ENTRE OTRAS, LAS GARANTÍAS IMPLÍCITAS DE COMERCIABILIDAD E IDONEIDAD PARA UN PROPÓSITO EN PARTICULAR, SE LIMITARÁ A LA DURACIÓN DE ESTA GARANTÍA LIMITADA. EN NINGÚN CASO MOTOROLA SERÁ RESPONSABLE DE LOS DAÑOS QUE EXCEDAN EL PRECIO DE COMPRA DEL PRODUCTO, DE CUALQUIER PÉRDIDA DE USO, PÉRDIDA DE TIEMPO, INCONVENIENTE, PÉRDIDA COMERCIAL, PÉRDIDA DE UTILIDADES O AHORROS, U OTROS DAÑOS IMPREVISTOS, ESPECIALES O RESULTANTES QUE SURJAN DEL USO O LA INCAPACIDAD DE USAR DICHO PRODUCTO, SIEMPRE QUE LA LEY LO PERMITA.

# **III. DERECHOS CONFORME A LEYES ESTATALES:**

DADO QUE ALGUNOS ESTADOS NO PERMITEN LA EXCLUSIÓN NI LA LIMITACIÓN POR DAÑOS IMPREVISTOS O RESULTANTES DEL USO O LA LIMITACIÓN DE LOS PLAZOS DE LA GARANTÍA IMPLÍCITA, LA LIMITACIÓN O EXCLUSIÓN ANTES MENCIONADA PODRÍA NO APLICARSE EN SU CASO.

Esta garantía otorga derechos legales específicos al usuario, quien, además, podría contar con otros derechos que varían según el estado.

# **IV. CÓMO OBTENER EL SERVICIO DE GARANTÍA**

Para recibir el servicio de garantía, deberá proporcionar el comprobante de compra (con la fecha de compra y el número de serie del Producto), además de entregar o enviar el Producto a un sitio de servicio de garantía autorizado con los gastos de transporte y seguro pagados por adelantado. Motorola Solutions proporcionará el servicio de garantía a través de una de sus sucursales de servicio de garantía autorizadas. Si se comunica primero con la empresa que le vendió el Producto (por ejemplo, el distribuidor o el proveedor de servicios de comunicación), esta podrá ayudarlo a obtener el servicio de garantía. También puede comunicarse con Motorola Solutions al 1-800-927-2744.

# **V. EXCLUSIONES DE ESTA GARANTÍA**

- **1** Defectos o daños derivados del uso del Producto fuera de las condiciones de uso normales y habituales.
- **2** Defectos o daños como resultado de uso indebido, accidente, humedad o negligencia.
- **3** Defectos o daños como resultado de pruebas, funcionamiento, mantenimiento, instalación, alteraciones, modificaciones o ajustes inapropiados.
- **4** Rotura o daño en las antenas, a menos que sean consecuencia directa de defectos en el material o la mano de obra.
- **5** Un Producto sujeto a modificaciones, desmontajes o reparaciones no autorizados (incluida, entre otros, la incorporación al Producto de equipos no suministrados por Motorola Solutions) que afecten de forma negativa el rendimiento del Producto o interfieran en la inspección y las pruebas de la garantía normal del Producto de Motorola Solutions para verificar cualquier reclamación de garantía.
- **6** Un Producto al que se le haya eliminado el número de serie o en el que este ya no sea legible.
- **7** Baterías recargables en las siguientes situaciones:
	- Alguno de los sellos de las celdas de la batería está roto o muestra evidencia de haber sido manipulado.
	- El daño o defecto es resultado de la carga o la utilización de la batería en equipos o servicios que no sean los especificados.
- **8** Gastos de envío al taller de reparación.
- **9** Un Producto que, debido a una alteración ilegal o no autorizada del software/firmware del Producto, no funcione en cumplimiento de las especificaciones publicadas de Motorola Solutions o la etiqueta de certificación de tipo de FCC en curso para el Producto al momento en que el Producto se distribuyó inicialmente desde Motorola Solutions.
- **10** Rayas o daños externos en las superficies del Producto que no afecten su funcionamiento.
- **11** Uso y desgaste normales y habituales.

# **VI. DISPOSICIONES SOBRE PATENTES Y SOFTWARE**

Motorola Solutions defenderá, por cuenta propia, cualquier juicio presentado contra el comprador usuario final que se base en un reclamo de que el Producto o las piezas violan una patente de Estados Unidos, y Motorola Solutions se hará cargo de los gastos y daños finalmente adjudicados contra el comprador usuario final en cualquier juicio de ese tipo que se atribuya a un reclamo de dicho tipo, pero tal defensa y pagos están condicionados por lo siguiente:

- **1** que dicho comprador notifique la existencia del reclamo a Motorola Solutions de manera inmediata y por escrito;
- **2** que Motorola Solutions posea el control absoluto de la defensa del juicio y en todas las negociaciones para su resolución o compromiso; y
- **3** en caso de que el Producto o las piezas sean, o en la opinión de Motorola Solutions tengan probabilidad de serlo, motivo de demanda por infracción de una patente de Estados Unidos, el comprador permitirá a Motorola Solutions, a su entera discreción y por su propia cuenta, procurar el derecho para el comprador de seguir utilizando el Producto o las piezas o reemplazar o modificar dicho Producto, o sus piezas, para que no violen la ley, u otorgarle a dicho comprador un crédito por el Producto o las piezas según la depreciación y aceptar su devolución. La depreciación será un monto equivalente por año durante la vida útil del Producto o de las piezas, según lo estipulado por Motorola Solutions.

Motorola Solutions no será responsable con respecto a demanda alguna por infracción de patente que se base en la combinación del Producto o sus piezas con software, aparatos o dispositivos no provistos por Motorola Solutions, ni tampoco será responsable del uso de equipos periféricos o software no proporcionados por Motorola Solutions que se agreguen o utilicen en conexión con el Producto. Lo expresado anteriormente estipula la responsabilidad total de Motorola Solutions con respecto a la infracción de patentes por parte del Producto o cualquier pieza de este.

Las leyes de Estados Unidos y de otros países reservan determinados derechos exclusivos a favor de Motorola Solutions respecto del software de Motorola Solutions protegido por derechos de autor; por ejemplo, los derechos exclusivos a distribuir o reproducir copias del software de Motorola Solutions. El software de Motorola Solutions solo se puede utilizar en el Producto en el cual fue incluido originalmente, y el software en dicho Producto no se podrá reemplazar, copiar, distribuir, modificar ni utilizar para producir cualquier derivado de este. No se permite ningún otro uso, incluido, entre otros,

la alteración, la modificación, la reproducción, la distribución ni la ingeniería inversa de dicho software de Motorola Solutions, ni la utilización de derechos sobre dicho software de Motorola Solutions. No se otorgan licencias por implicación, impedimento o, de algún otro modo, en virtud de los derechos de patente o los derechos de autor de Motorola Solutions.

# **VII. LEY APLICABLE**

Esta Garantía se rige por las leyes del estado de Illinois, EE. UU.

# **VIII. Solo para Australia**

Esta garantía es emitida por Motorola Solutions Australia Pty Limited (ABN 16 004 742 312) de Tally Ho Business Park, 10 Wesley Court. Burwood East, Victoria.

Nuestros productos incluyen garantías que no pueden excluirse bajo la Ley del Consumidor australiana. Tiene derecho a una sustitución o reembolso por fallas importantes y compensación por cualquier otra pérdida o daño previsto razonablemente. Tiene también derecho a que los productos se reparen o reemplacen, en caso de que estos no tengan una calidad aceptable, pero donde la falla no constituya una falla importante.

La garantía limitada anterior de Motorola Solutions Australia se agrega a cualquier derecho o recurso que pueda disponer según la Ley del Consumidor australiana. Si tiene alguna pregunta, comuníquese con Motorola Solutions Australia al número 1800 457 439. También puede visitar nuestro sitio web: [http://www.motorolasolutions.com/XA-EN/Pages/Contact\\_Us](http://www.motorolasolutions.com/XP-EN/Pages/Contact_Us) para ver los términos de la garantía actualizados.

# **Capítulo 1**

# **Leer antes de usar**

En esta guía del usuario, se abarcan las operaciones básicas de los modelos de radio que se ofrecen en su región.

### **Notaciones utilizadas en este manual**

En esta publicación, observará el uso de **Advertencia**, **Precaución** y **Aviso**. Estas notas se utilizan para enfatizar la existencia de riesgos de seguridad y el cuidado que se debe tener.

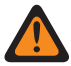

#### **ADVERTENCIA:**

Procedimiento, práctica o condición de funcionamiento, entre otros, que puede provocar lesiones o la muerte si no se respeta cuidadosamente.

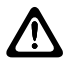

#### **PRECAUCIÓN:**

Procedimiento, práctica o condición de funcionamiento, entre otros, que puede provocar daños al equipo si no se respeta cuidadosamente.

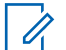

### **NOTA:**

Procedimiento, práctica o condición de funcionamiento, entre otros, que es fundamental destacar.

### **Notas especiales**

Las siguientes notas especiales se utilizan en el texto para destacar determinados elementos o información:

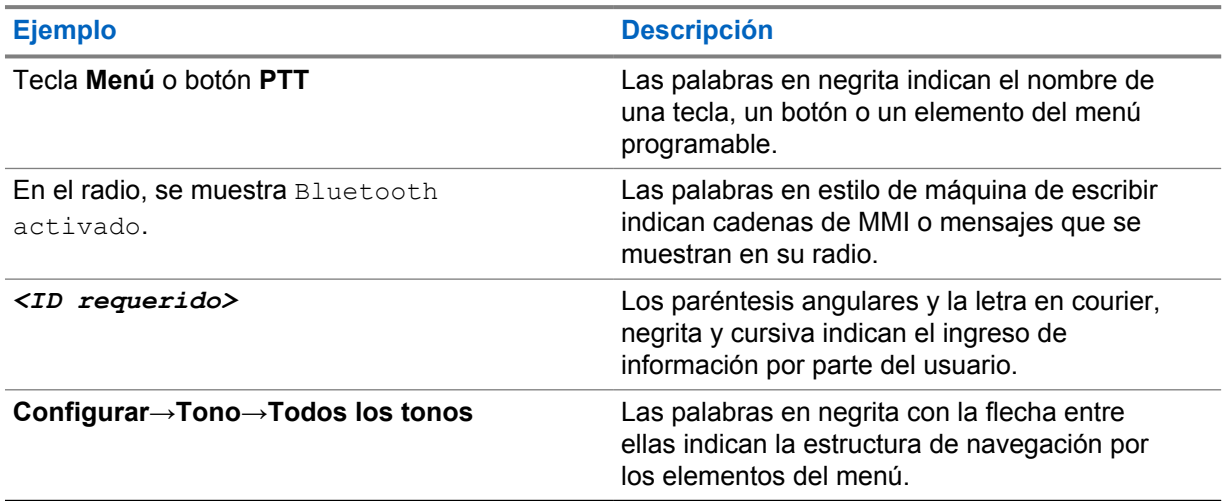

#### Mesa 1: Notas especiales

### **Disponibilidad de funciones y servicios**

Es posible que el distribuidor o administrador haya personalizado el radio para que se adapte a sus necesidades específicas.

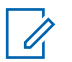

### **NOTA:**

• No todas las funciones que aparecen en el manual están disponibles en el radio. Comuníquese con su proveedor o administrador para solicitar más información.

Puede consultar al distribuidor o al administrador del sistema lo siguiente:

- ¿Cuáles son las funciones de cada botón?
- ¿Qué accesorios opcionales pueden satisfacer sus necesidades?
- ¿Cuáles son las prácticas de uso recomendadas del radio para una comunicación eficaz?
- ¿Qué procedimientos de mantenimiento ayudan a prolongar la vida útil del radio?

# **1.1 Versión de software**

Todas las funciones descritas en las siguientes secciones son compatibles con la versión de software **R02.20.00** o posterior.

Comuníquese con su proveedor o administrador para solicitar más información.

# **1.2 Especificaciones técnicas**

Para obtener más información acerca de las especificaciones del radio, consulte la ficha técnica del modelo de su radio en [https://www.motorolasolutions.com/en\\_xp/products/mototrbo-story/mototrbo](https://www.motorolasolutions.com/en_xp/products/mototrbo-story/mototrbo-ion.html)[ion.html](https://www.motorolasolutions.com/en_xp/products/mototrbo-story/mototrbo-ion.html).

## **Capítulo 2**

# **Cuidado del radio**

En esta sección, se describen las precauciones básicas de manejo del radio.

#### Mesa 2: Especificación IP

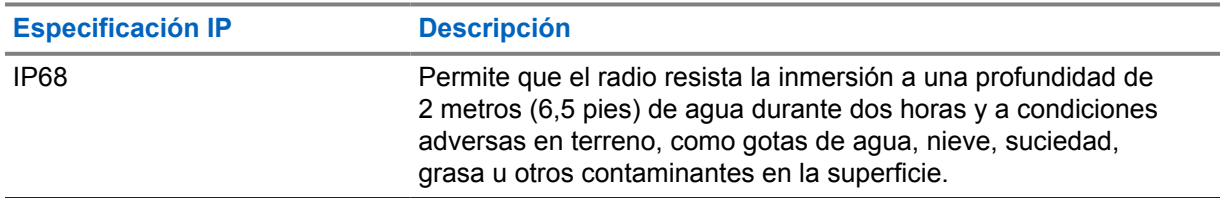

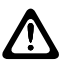

### **PRECAUCIÓN:**

No desarme el radio. Esto podría dañar los sellos y producir vías de fuga en el radio. Las tareas de mantenimiento del radio solo deben realizarse en un taller de reparación que esté equipado para comprobar y reemplazar el sellado del radio.

- Si el radio se sumergió en agua, sacúdalo bien a fin de eliminar el agua que pueda haber quedado dentro de la rejilla del altavoz y el puerto del micrófono. Si queda agua en el interior, el rendimiento del audio podría disminuir.
- Si el área de contacto de la batería quedó expuesta al agua, limpie y seque los contactos del radio y de la batería antes de conectar la batería al radio. El agua residual podría provocar un cortocircuito en el radio.
- Si sumergió el radio en una sustancia corrosiva (por ejemplo, agua salada), enjuague el radio y la batería en agua dulce y, luego, séquelos.
- Para limpiar las superficies exteriores del radio, use una solución diluida de detergente lavavajillas suave y agua dulce (por ejemplo, una cucharadita de detergente en 4 litros [1 galón] de agua).
- El radio se diseñó para poder sumergirlo a una profundidad máxima de 2 m (6,5 pies) durante un tiempo máximo de 120 minutos. Si se excede el límite máximo, el radio podría dañarse.
- Solo los centros de servicio aprobados por Underwriter Laboratory (UL) pueden abrir radios con certificación UL y hacerles mantenimiento. Abrir o reparar el radio en ubicaciones no autorizadas, se invalidarán las clasificaciones de entornos peligrosos del radio.

### **2.1 Almacenamiento del nuevo radio**

#### **Procedimiento:**

- **1** Retire la batería y los accesorios del radio.
- **2** Mantenga el radio con la batería y los accesorios retirados en el embalaje original.
- **3** Almacene el embalaje en un ambiente controlado.

A continuación, se indican las condiciones del entorno controlado:

- Seco
- Bien ventilado
- La temperatura varía entre 68 °F/20 °C y 86 °F/30 °C

• Humedad del 30 % al 60 %

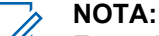

Es posible que se produzca una leve decoloración si el radio se almacena durante un período prolongado. Sin embargo, la decoloración normalmente no afecta el rendimiento del radio.

# **2.2 Limpiar y desinfectar el radio**

### **Procedimientos de limpieza**

Los siguientes procedimientos describen los agentes de limpieza recomendados y los métodos para limpiar las superficies externas e internas del radio. Las superficies externas incluyen la cubierta delantera, el montaje de la carcasa y la batería. Estas superficies se deben limpiar cada vez que una inspección visual periódica revele la presencia de manchas, grasa o suciedad.

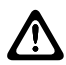

### **PRECAUCIÓN:**

Utilice todos los productos químicos según lo indica el fabricante. Siga todas las precauciones de seguridad como se definen en la etiqueta o ficha técnica de seguridad de los materiales. Los efectos de ciertos productos químicos y sus vapores pueden dañar algunos plásticos. Evite el uso de rociadores en aerosol, limpiadores de sintonizador y otras sustancias químicas.

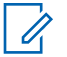

## **NOTA:**

Limpie las superficies internas solo cuando se desmonte el radio para su mantenimiento o reparación.

### **Procedimientos de desinfección**

Motorola Solutions proporciona las pautas recomendadas de limpieza y desinfección para sus radios, en función de la mejor comprensión actual de la higiene del radio. Según las autoridades de salud a nivel mundial, eliminar los gérmenes, la suciedad y las impurezas de las superficies disminuye el riesgo de propagar la infección. Para obtener más información sobre las pautas recomendadas de limpieza y desinfección, consulte los siguientes vínculos:

- <https://youtu.be/cYjxoUNCXZo>
- [https://newsroom.motorolasolutions.com/mediakits/recommended-cleaning-and-disinfecting](https://newsroom.motorolasolutions.com/mediakits/recommended-cleaning-and-disinfecting-guidelines-for-our-radios-body-worn-cameras-and-accessories.htm)[guidelines-for-our-radios-body-worn-cameras-and-accessories.htm](https://newsroom.motorolasolutions.com/mediakits/recommended-cleaning-and-disinfecting-guidelines-for-our-radios-body-worn-cameras-and-accessories.htm)

### **Limpieza del contacto de la batería**

Se recomienda limpiar el contacto de la batería con una pistola de aire. Es necesario establecer la presión de aire a 2 MPa y soplar el contacto de la batería a una distancia de ~10 cm.

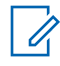

### **NOTA:**

Se recomienda no cargar ni reemplazar la batería en un entorno polvoriento.

# **Capítulo 3**

# **Descripción general del radio**

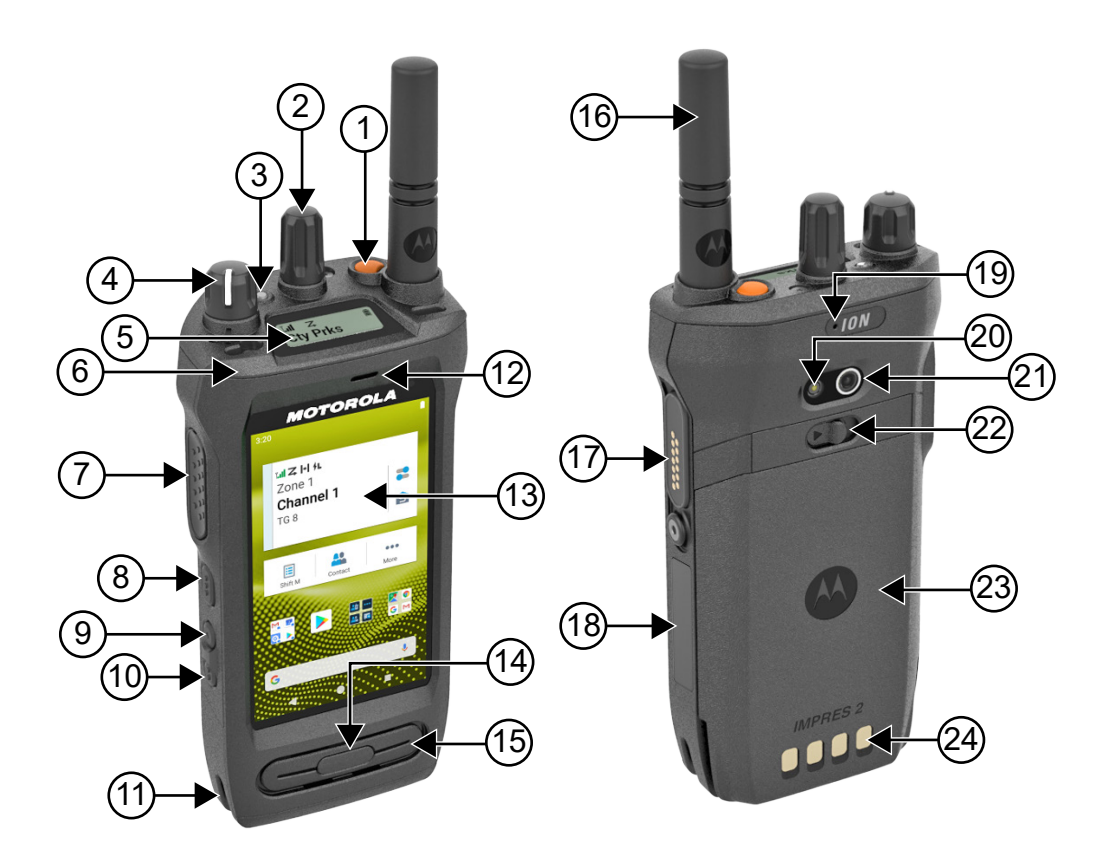

### Mesa 3: Descripción general del radio

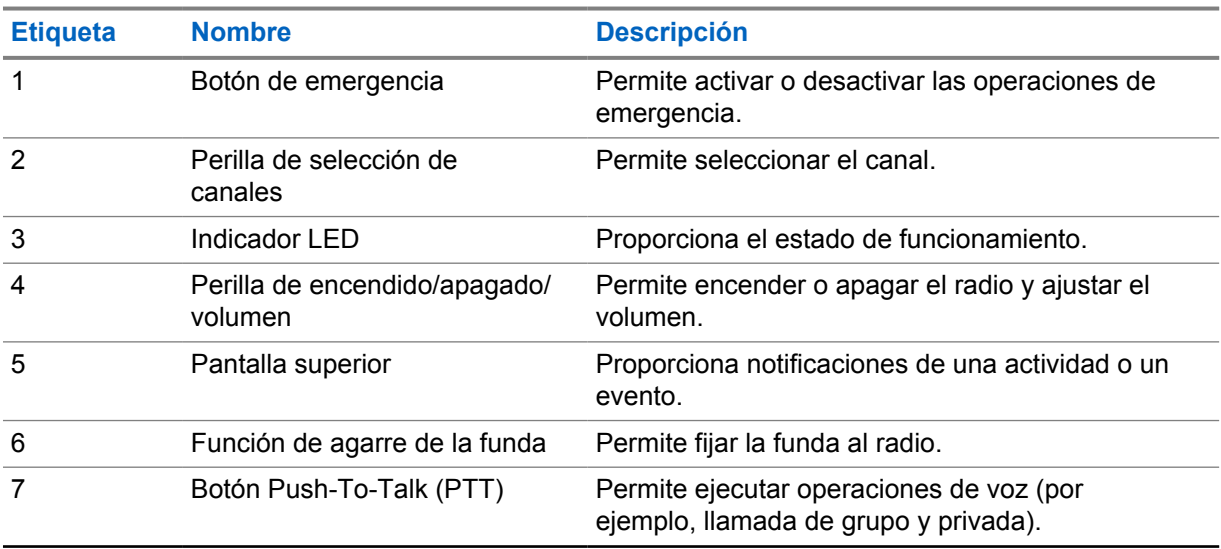

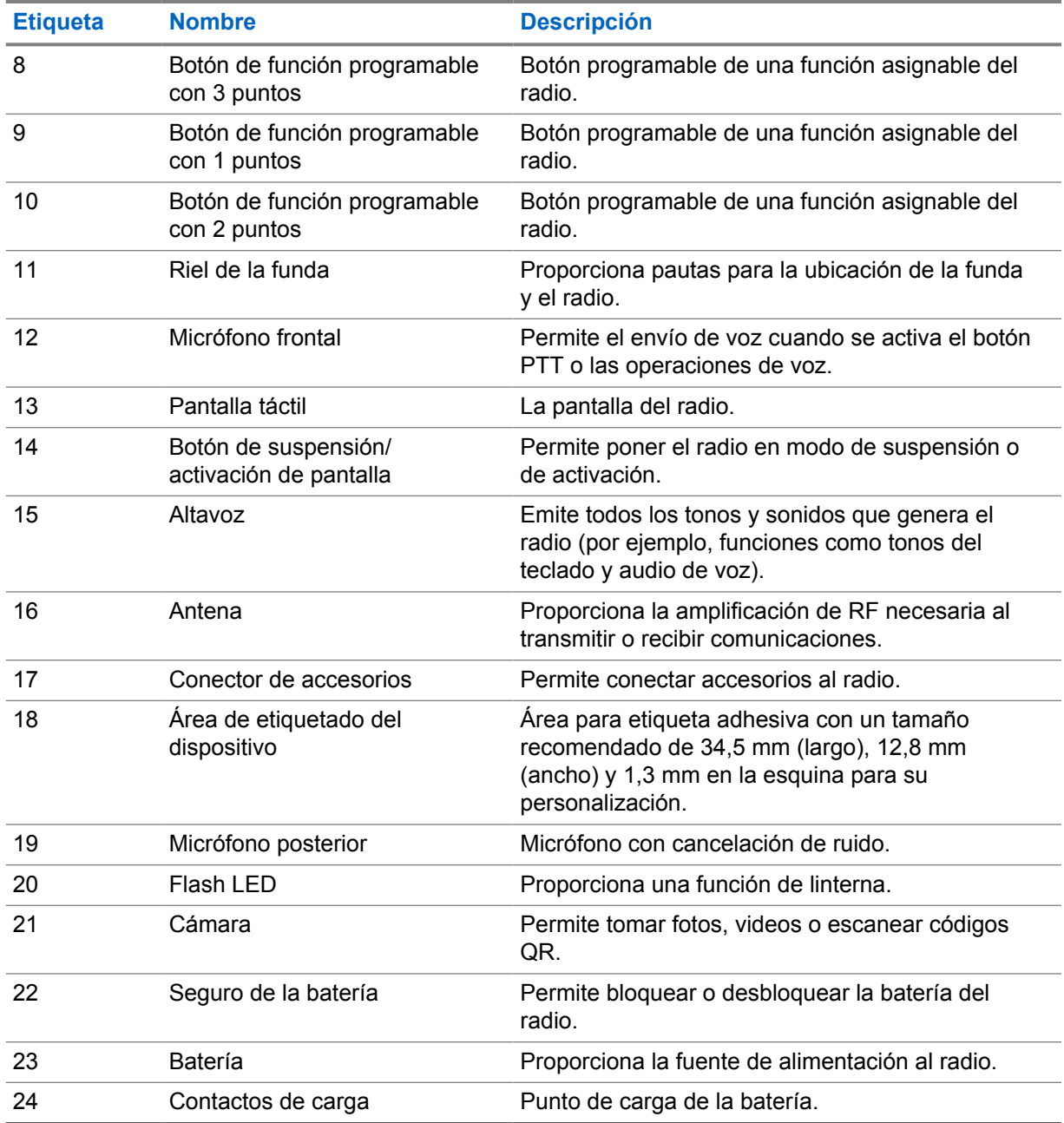

### **3.1 Botones programables**

Puede programar los botones programables como accesos directos a las siguientes funciones del radio a través de RadioCentral (RC).

### **NOTA:**

 $\mathscr{D}_{1}$ 

Si intenta iniciar funciones que no son compatibles con el modo de radio actual, se escuchará un tono indicador negativo.

Comuníquese con un distribuidor para solicitar más información.

### Mesa 4: Funciones del radio que se pueden asignar

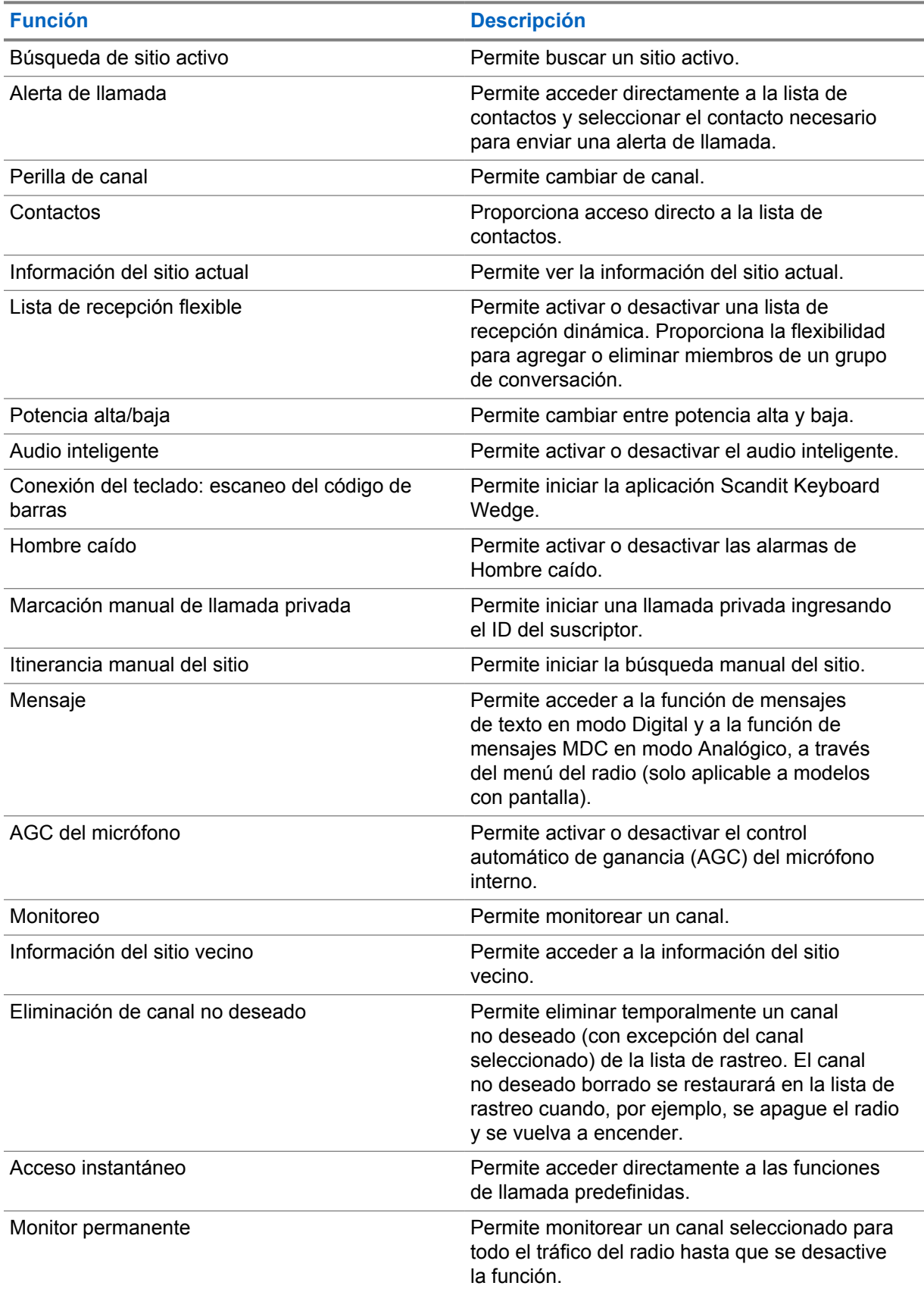

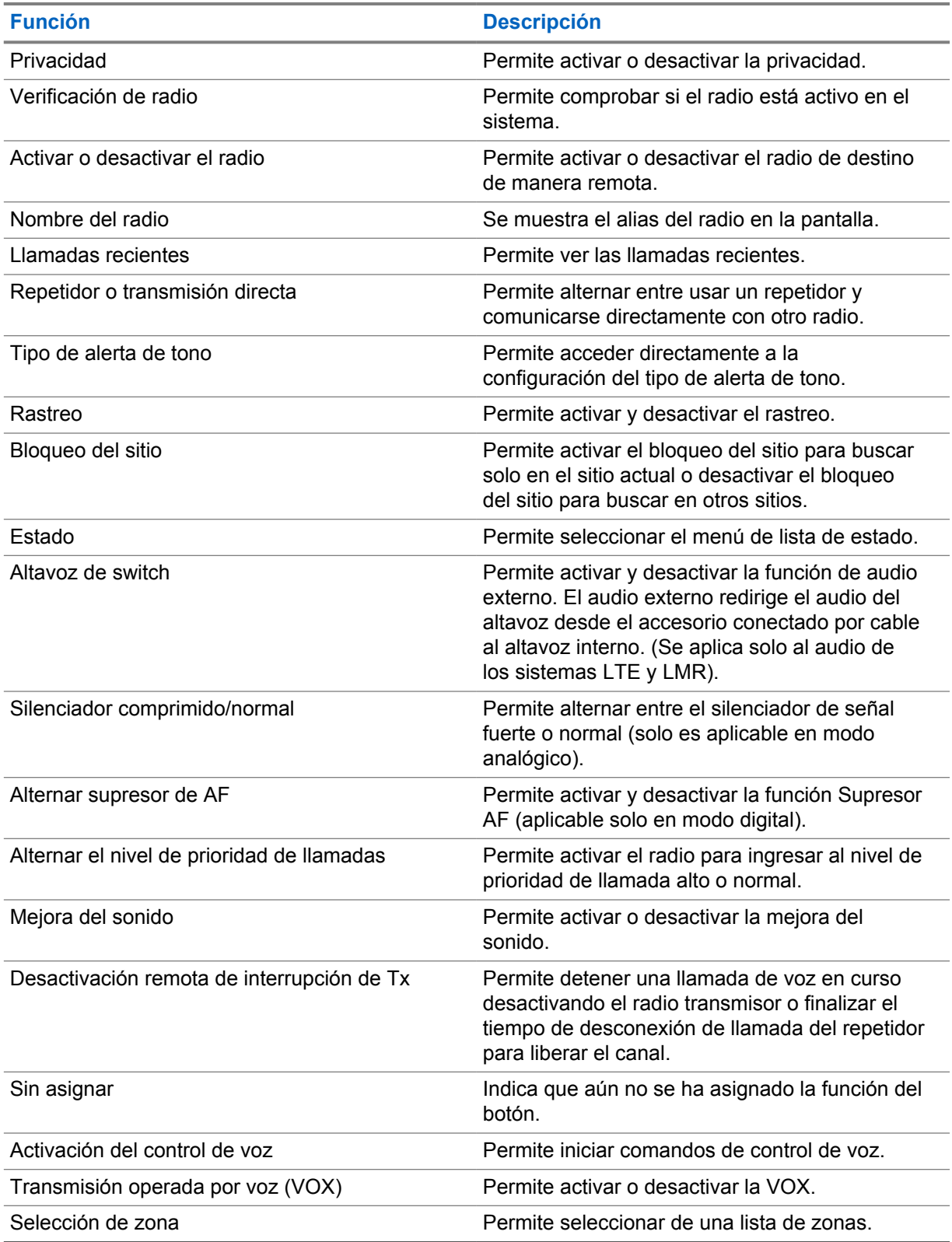

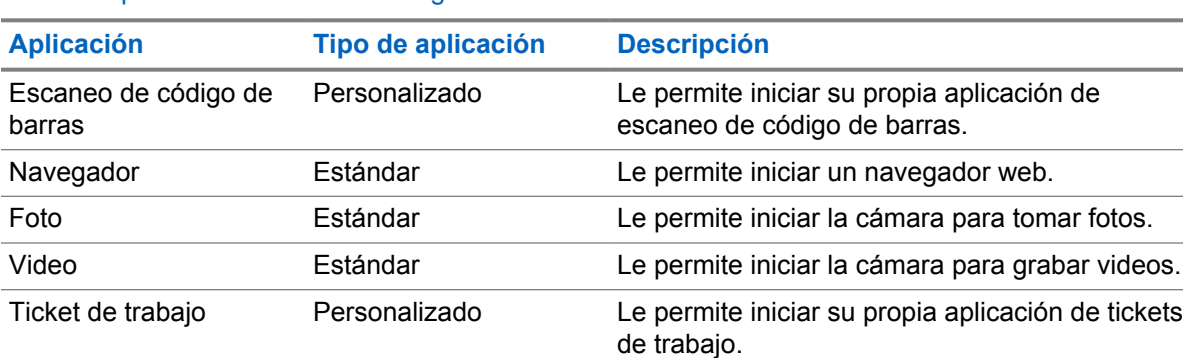

#### Mesa 5: Aplicaciones de Android asignables

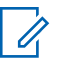

### **NOTA:**

- El tipo de aplicación para aplicaciones de Android puede ser estándar o personalizado.
- Antes de configurar las aplicaciones de Android que se iniciarán mediante botones programables, estas deben incluir las intenciones pertinentes de Android según la funcionalidad prevista de la aplicación. Para obtener más detalles sobre las definiciones de intenciones, consulte [developer.motorolasolutions.com.](http://developer.motorolasolutions.com)

# **3.2 Control de voz**

El control de voz permite administrar el radio y realizar búsquedas de información mediante comandos de voz. Esta función está diseñada específicamente para una mejor comunicación y se activa cuando mantiene presionado el botón de **Control de voz** programado y dice los comandos. Cuando hay una llamada LTE en curso, no puede utilizar esta función.

# **NOTA:**

El control de voz solo es compatible con el acento estadounidense.

Puede operar el radio con su voz mediante los siguientes comandos.

### Mesa 6: Comandos de control de voz

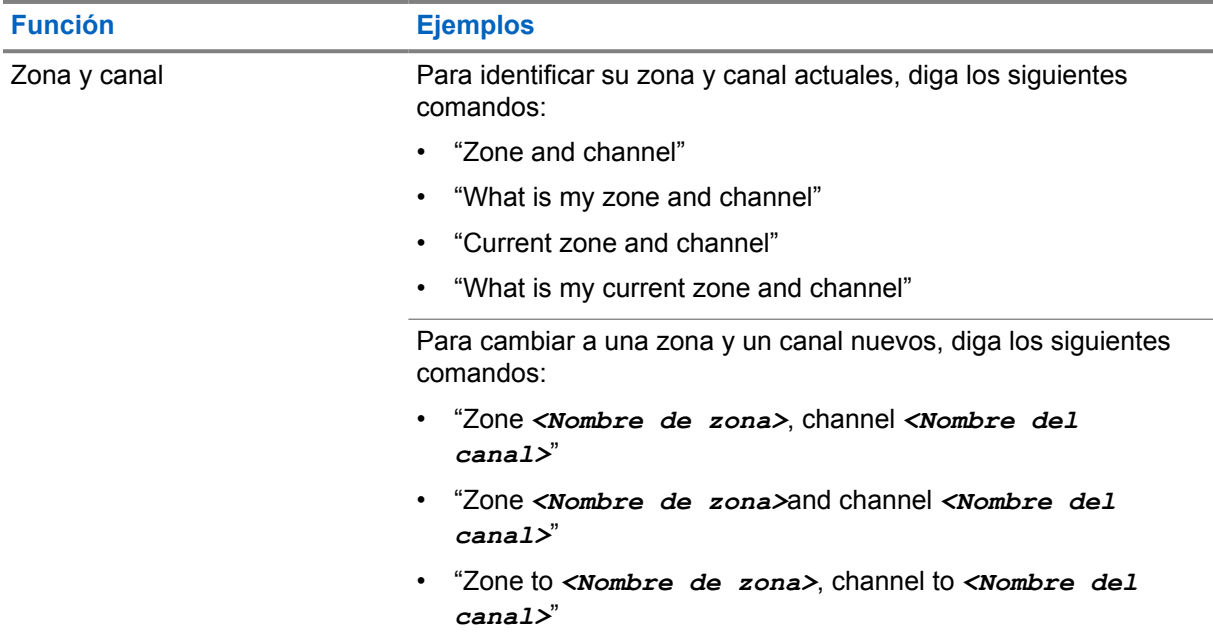

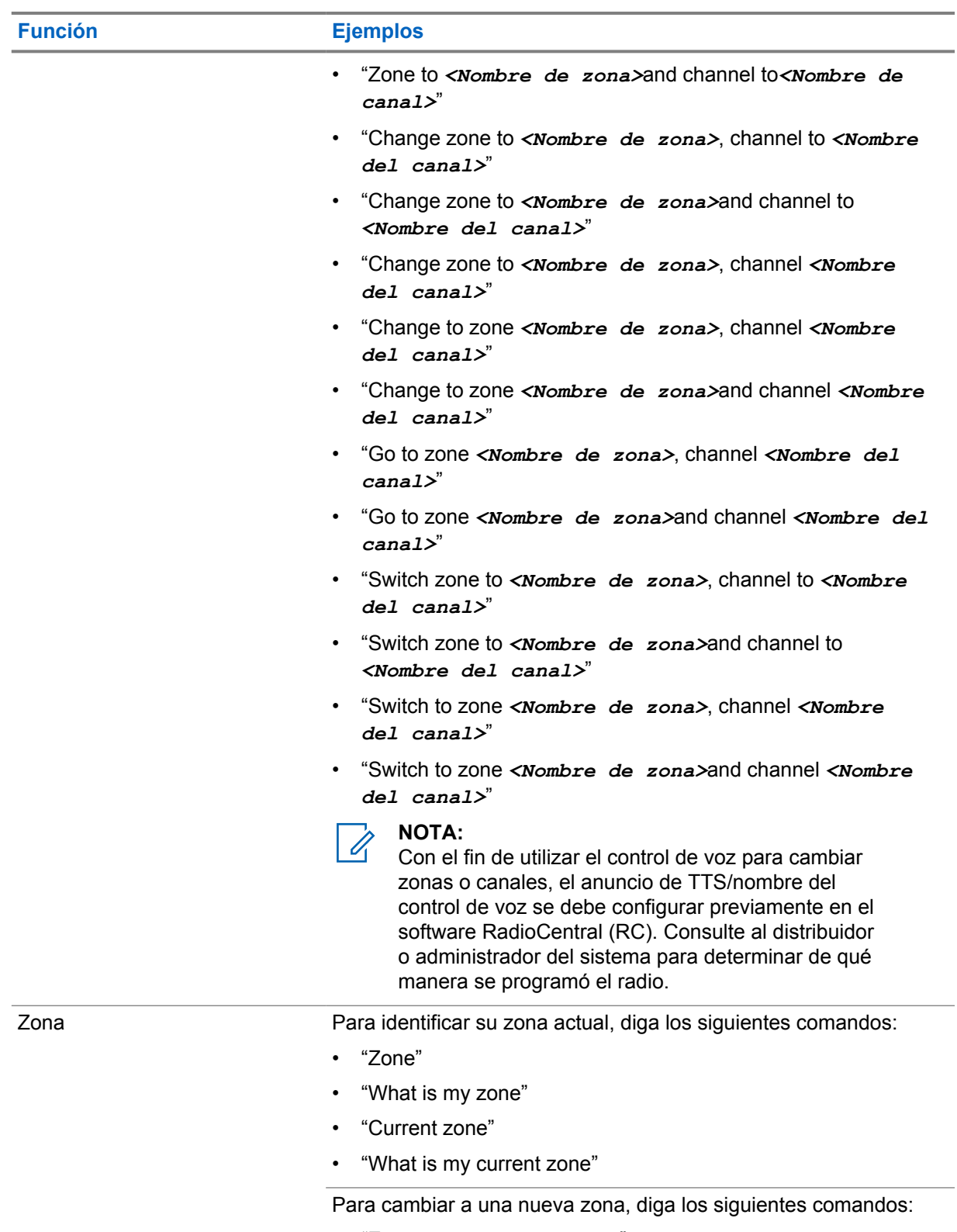

- "Zone *<Nombre de zona>*"
- "Change zone to *<Nombre de zona>*"
- "Change to zone *<Nombre de zona>*"
- "Go to zone *<Nombre de zona>*"

27

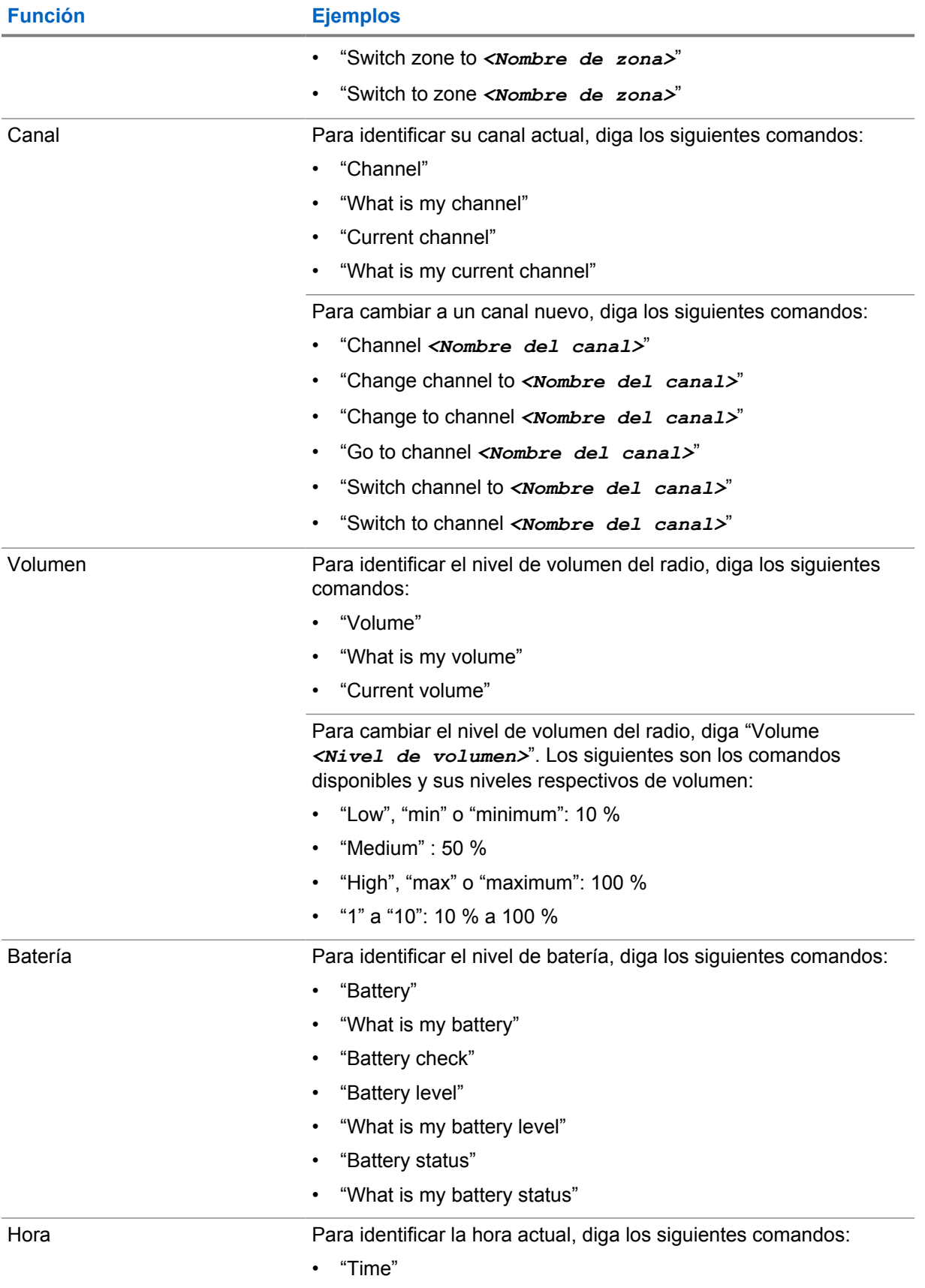

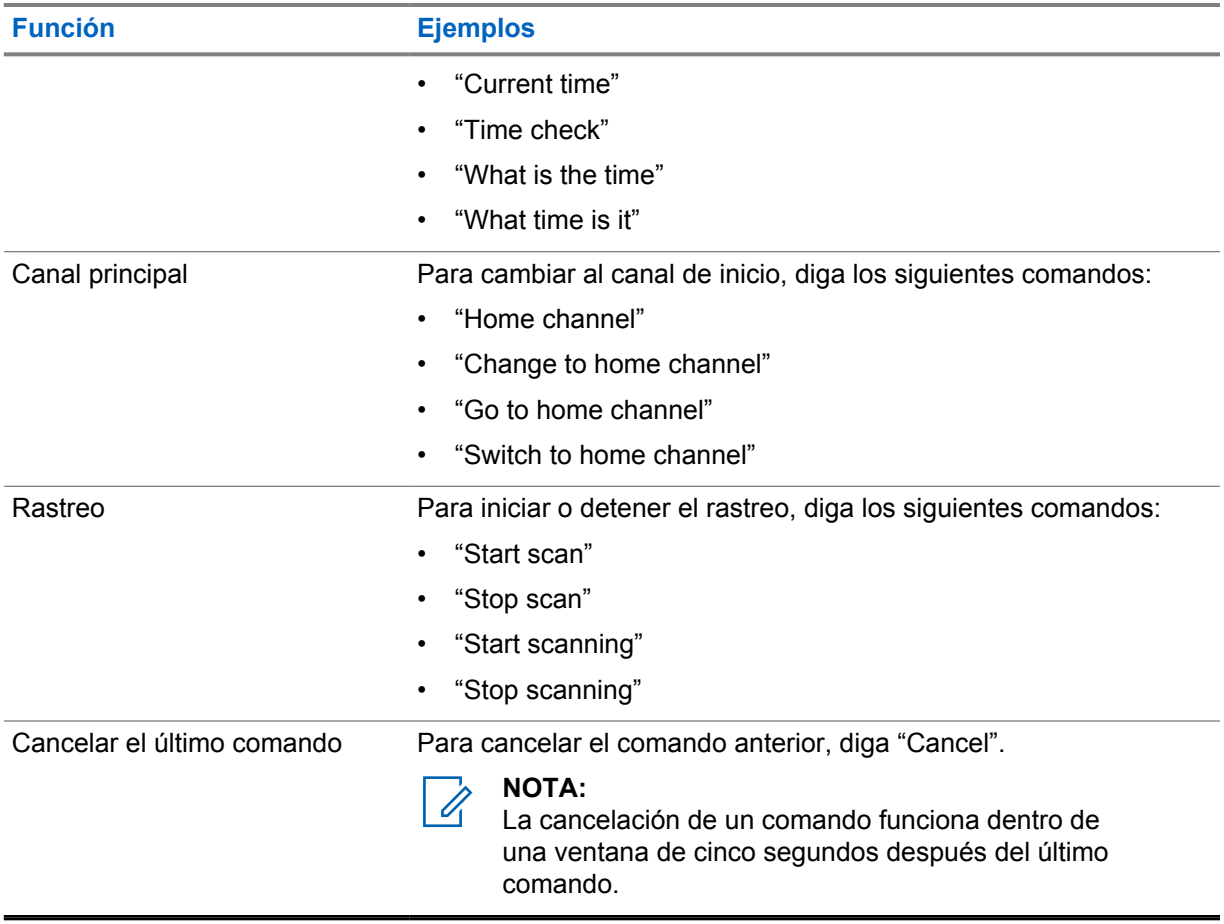

## **Capítulo 4**

# **Descripción general del sistema**

En la descripción general del sistema se explica qué tipo de sistemas y modos están disponibles en el radio.

**4.1**

# **Capacity Max**

Capacity Max es un sistema de radio troncalizado basado en canales de control de MOTOTRBO.

Motorola Solutions comercializa los productos de radio digital MOTOTRBO principalmente a usuarios comerciales e industriales. MOTOTRBO se rige por el estándar para radios móviles digitales (DMR) del Instituto Europeo de Normas de Telecomunicaciones (ETSI), es decir, acceso múltiple por división de tiempo (TDMA) de dos ranuras para comprimir voz o datos simultáneos en un canal de 12,5 kHz (equivalente a 6,25 kHz).

#### **4.2**

# **Modos analógico y digital convencionales**

Cada canal del radio puede configurarse como un canal analógico convencional o un canal digital convencional.

Algunas funciones no están disponibles cuando se cambia del modo digital al analógico, mientras que otras están disponibles en ambos.

Hay pequeñas diferencias en el funcionamiento de cada función, pero no afectan el rendimiento del radio.

### **4.3**

# **IP Site Connect**

Esta función permite al radio ampliar la comunicación convencional más allá del alcance de un sitio único mediante la conexión a diferentes sitios disponibles a través de una red de protocolo de Internet (IP).

Cuando el radio se desplaza fuera del rango de un sitio e ingresa en el rango de otro, se conecta con el repetidor del nuevo sitio para enviar o recibir llamadas o transmisiones de datos. Esto se puede realizar manualmente o automáticamente, según los valores definidos.

En una búsqueda de sitios automática, el radio rastrea todos los sitios disponibles cuando la señal del sitio actual es débil o cuando el radio no puede detectar ninguna señal del sitio actual. A continuación, el radio se conecta al repetidor con el valor más fuerte del indicador de intensidad de señal recibida (RSSI).

En una búsqueda de sitios manual, el radio busca, en la lista de roaming, el siguiente sitio que esté actualmente dentro del alcance, pero que es posible que no tenga la señal más fuerte, y se ajusta al repetidor.

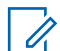

### **NOTA:**

Cada canal solo puede tener activada la opción de rastreo o de roaming, pero no ambas al mismo tiempo.

Los canales que tengan esta función activada pueden agregarse a una lista de roaming en particular. El radio busca los canales en la lista de roaming durante el funcionamiento automático de roaming

para encontrar el mejor sitio. Se permite un máximo de 16 canales en una lista de roaming (incluido el canal seleccionado).

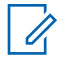

### **NOTA:**

No es posible agregar ni eliminar manualmente una entrada en la lista de roaming. Comuníquese con un distribuidor para solicitar más información.

# **4.4 Capacity Plus**

Capacity Plus es un sistema troncalizado digital de nivel básico y rentable. Amplía la capacidad y extiende la cobertura para un solo sitio y varios sitios. La troncalización dinámica de sitio único o varios sitios aumenta la capacidad y la cobertura.

### **NOTA:**

Si intenta acceder a una función que no se aplica a Capacity Plus – Sitio único o Capacity Plus – Multisitio mediante un botón programable, se escucha un tono indicador negativo.

## **Capacity Plus–Sitio único**

Capacity Plus – Sitio único es una configuración de troncalización de un sitio del sistema de radio MOTOTRBO, que emplea un conjunto de canales para admitir a cientos de usuarios y hasta 254 grupos.

Esta configuración le permite al radio utilizar de manera eficiente la cantidad de canales programados disponibles mientras está en el Modo repetidor.

El radio también dispone de funciones que están disponibles en IP Site Connect de modo digital convencional y Capacity Plus.

# **Capacity Plus–Multisitio**

Capacity Plus–Multisitio es una configuración de troncalización de multi-canal del sistema de radio MOTOTRBO, que combina lo mejor de las configuraciones de Capacity Plus e IP Site Connect. También se conoce como Linked Capacity Plus.

Permite que el radio amplíe la comunicación de troncalización más allá del alcance de un sitio único mediante la conexión a varios sitios disponibles que se conectan entre sí a través de una red IP. También proporciona un aumento en la capacidad mediante el uso eficiente del número combinado de canales programados disponibles admitidos por cada uno de los sitios disponibles.

Cuando el radio sale del rango de un sitio e ingresa en el rango de otro, se conecta con el repetidor del nuevo sitio para enviar o recibir llamadas o transmisiones de datos. Según la configuración que establezca, esto se realizará de manera automática o manual.

### **Automáticamente**

El radio escanea todos los sitios disponibles cuando la señal del sitio actual es débil o no puede detectar ninguna señal, y se bloquea en el repetidor con el valor RSSI más fuerte.

#### **De forma manual**

El radio busca el siguiente sitio en la lista de itinerancia que se encuentra actualmente dentro del rango y que puede no tener la señal más fuerte, y lo bloquea.

Se puede agregar cualquier canal compatible con Capacity Plus–Multisitio a una lista de itinerancia. El radio busca los canales durante la operación automática de itinerancia para encontrar el mejor sitio.

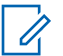

#### **NOTA:**

No es posible agregar ni eliminar manualmente una entrada en la lista de roaming.

**4.5**

# **Modo directo o modo directo de capacidad doble**

Si, dentro del área de cobertura requerida por el cliente, cualquier usuario del sistema puede comunicarse directamente con todos los demás usuarios del sistema con solo la potencia de salida del transmisor en el radio portátil o móvil, entonces se puede usar un sistema de modo directo o modo directo de capacidad doble.

El modo directo o el modo directo de capacidad doble (DCDM) es una comunicación directa de radio a radio para sistemas que no utilizan un repetidor. Cuando los radios funcionan en modo directo o en modo directo de capacidad doble, los radios siempre transmiten y reciben en la misma frecuencia. El modo directo y el modo directo de capacidad doble ofrecen servicios similares a los usuarios finales, con la excepción de que el modo directo de capacidad doble solo está disponible en modo digital y admite dos rutas simultáneas de voz o datos en un canal de ancho de banda de 12,5 kHz, mientras que el modo directo solo admite una ruta. Además, hay algunas diferencias menores. Por ejemplo, es posible que los canales de modo directo de capacidad doble no se utilicen como canales de reversión de GNSS.

Los radios no se limitan a una frecuencia de modo directo/modo directo de capacidad doble. Pueden programarse para tener diferentes frecuencias, que se pueden seleccionar con la perilla de selección de canales.

El modo directo o el modo directo de capacidad doble no necesitan tiempo de desconexión inalámbrica para las llamadas de voz. El radio tiene un temporizador de llamada interno ("responder"). El método de acceso al canal que se utiliza antes de que expire el temporizador de llamada es informal, ya que el radio sigue siendo miembro de una llamada activa. Esto es independiente de la selección de acceso al canal para el inicio de la llamada (formal o informal).

# **Voz sin interrupciones**

Voz sin interrupciones es una función que le permite permanecer conectado a la red del radio incluso cuando se encuentre fuera de la cobertura de este. Voz sin interrupciones utiliza conectividad de banda ancha como ruta de respaldo para el sistema LMR. La función Voz sin interrupciones es compatible con los sistemas Capacity Max y Capacity Plus (sitio único y multisitio).

Puede alternar entre las redes de forma automática o manual. En el caso del canal convergente, si la función Red automática está activada y las conexiones LMR y de banda ancha están disponibles, el radio prioriza la conexión LMR.

La aplicación PTT de banda ancha y la función Voz sin interrupciones son mutuamente excluyentes. Es necesario desinstalar la aplicación PTT de banda ancha antes de utilizar la función Voz sin interrupciones.

Para obtener más información sobre la dependencia de la función, consulte MN008940A01 *Guía de aprovisionamiento de Voz sin interrupciones de MOTOTRBO Ion* en [https://](https://learning.motorolasolutions.com/ion) [learning.motorolasolutions.com/ion.](https://learning.motorolasolutions.com/ion)

Se puede utilizar la función Voz sin interrupciones en las siguientes funciones:

- [Selecciones de zonas y canales](#page-361-0)
- [Llamada privada](#page-365-0)<sup>1</sup>
- [Llamada grupal](#page-365-0)
- [Alerta de llamada](#page-365-0)<sup>1</sup>
- [Funcionamiento de emergencia](#page-369-0)
- [Trabajador solitario](#page-375-0)
- [Hombre caído \(alerta de caída\)](#page-374-0)
- [Interrupción de transmisión \(anulación de supervisión\)](#page-413-0)<sup>1</sup>

### **5.1**

# **Desinstalación de la aplicación PTT de banda ancha**

#### **NOTA:**

Aplicación PTT de banda ancha no es el nombre oficial de la aplicación y es diferente según su región.

Verifique el ícono de **WAVE** cuando descargue la aplicación desde Google Play Store. Comuníquese con su proveedor o administrador para solicitar más información.

#### **Procedimiento:**

**1** Cuando encienda el radio, realice una de las siguientes acciones:

| $\blacksquare$ Opción                                                 | <b>Acciones</b>                |
|-----------------------------------------------------------------------|--------------------------------|
| I Desinstalación de la<br>aplicación PTT de<br>I banda ancha desde la | <b>a</b> Use el servicio WAVE. |

 $1$  Esta opción solo se aplica a la función Voz sin interrupciones en el sistema Capacity Max.

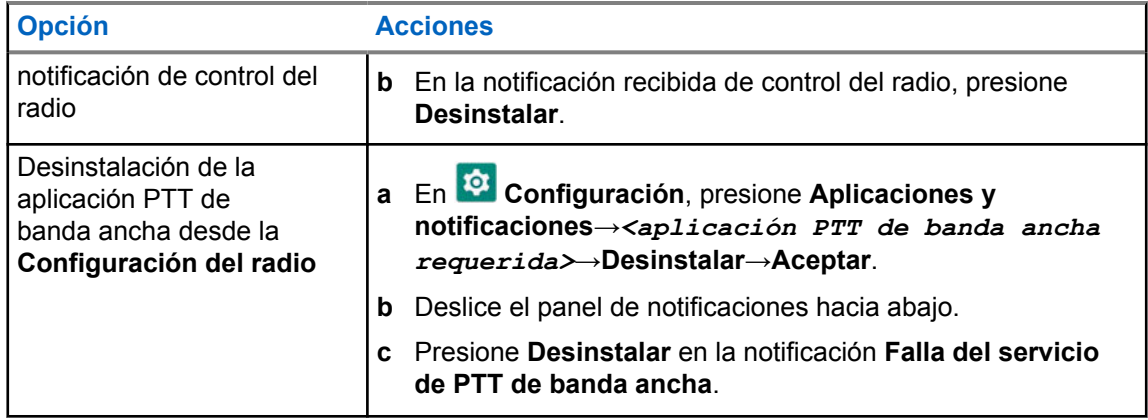

**2** Apague y encienda el radio.

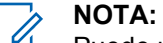

Puede utilizar la función Voz sin interrupciones después de apagar y encender.

El radio inicia y cierra sesión automáticamente en los canales WAVE y WAVE convergentes cuando enciende o apaga el radio.

# **5.2 Autenticación de voz sin interrupciones**

El radio inicia y cierra sesión automáticamente en los canales WAVE y WAVE convergentes cuando enciende o apaga el radio.

Cuando haya iniciado sesión correctamente, el radio mostrará WAVE contactado correctamente.

Cuando no pueda iniciar sesión, preste atención a las siguientes situaciones:

#### Mesa 7: Situaciones de falla en el inicio de sesión

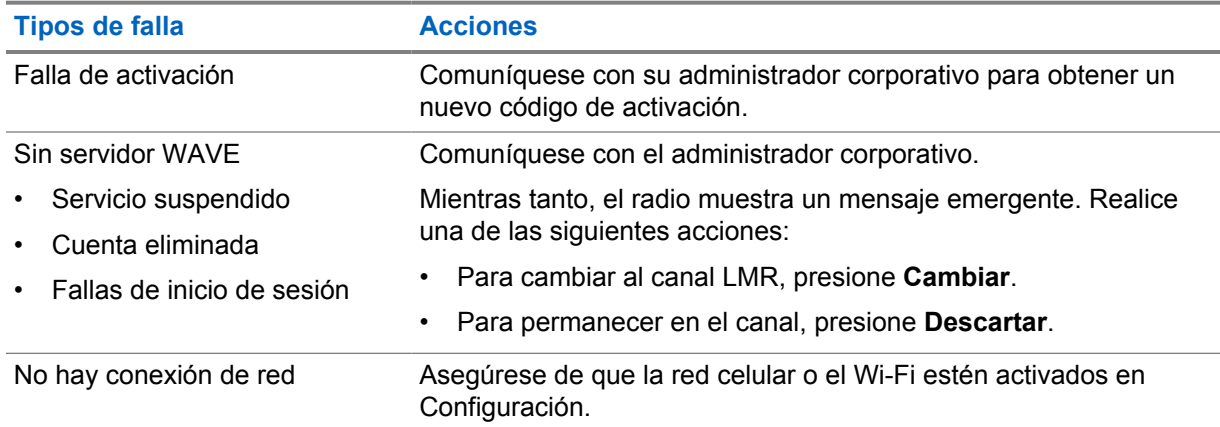

### **5.3**

# **Configuración del switch de red**

El radio es compatible con la red automática y la red de banda ancha en canales convergentes.

El switch de red automática le permite activar automáticamente la conmutación entre las redes LMR y WAVE según la intensidad de la señal de la red.

El switch de red de banda ancha le permite cambiar manualmente entre las redes LMR y WAVE.

En el caso de los canales convergentes en LMR, puede activar **Red automática** o **Red de banda**

**ancha**. El ícono de **VI** LMR convergente o el de **WAVE convergente** aparecen en el widget de control del radio cuando la configuración está astitución widget de control del radio cuando la configuración está activada.

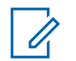

Esta función no es compatible con canales solo LMR y solo WAVE.

# **5.3.1 Activación o desactivación del switch de red automática**

# **Activación del switch de red automática**

### **Procedimiento:**

**NOTA:**

Realice una de las siguientes acciones:

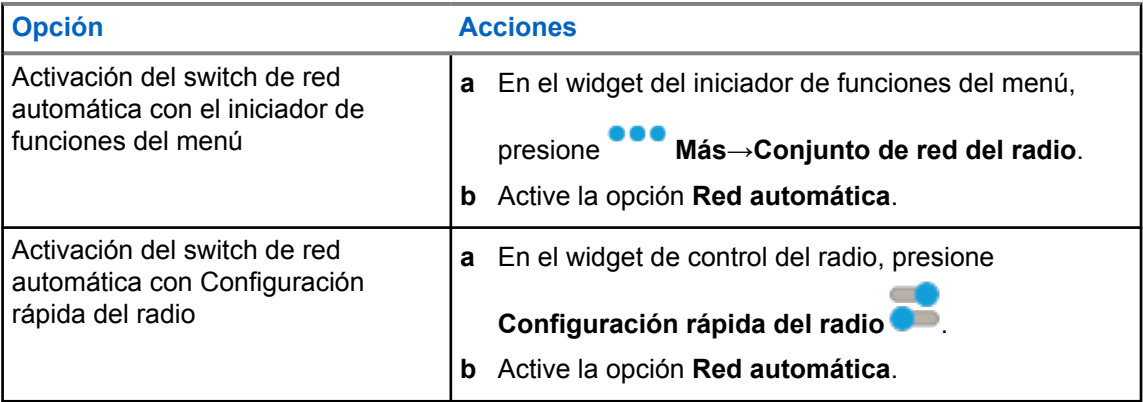

# **Desactivación del switch de red automática**

### **Procedimiento:**

Realice una de las siguientes acciones:

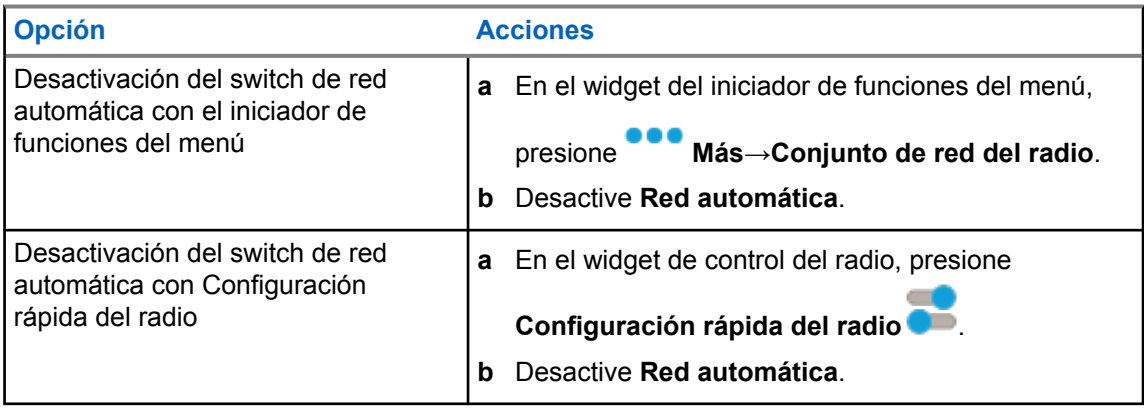

# **5.3.2 Activación o desactivación del switch de red de banda ancha**

# **Activación del switch de red de banda ancha**

### **Requisitos:**

Asegúrese de estar en un canal convergente. Apague la **Red automática** para activar la red de banda ancha.

### **Procedimiento:**

Realice una de las siguientes acciones:

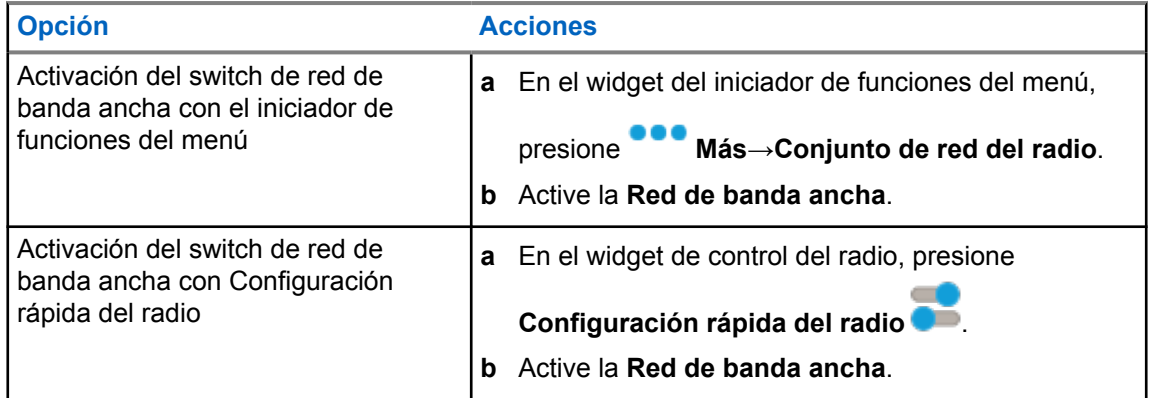

Cuando el switch de red de banda ancha se activa, utiliza la red WAVE en canales convergentes.

# **Desactivación del switch de red de banda ancha**

### **Procedimiento:**

Realice una de las siguientes acciones:

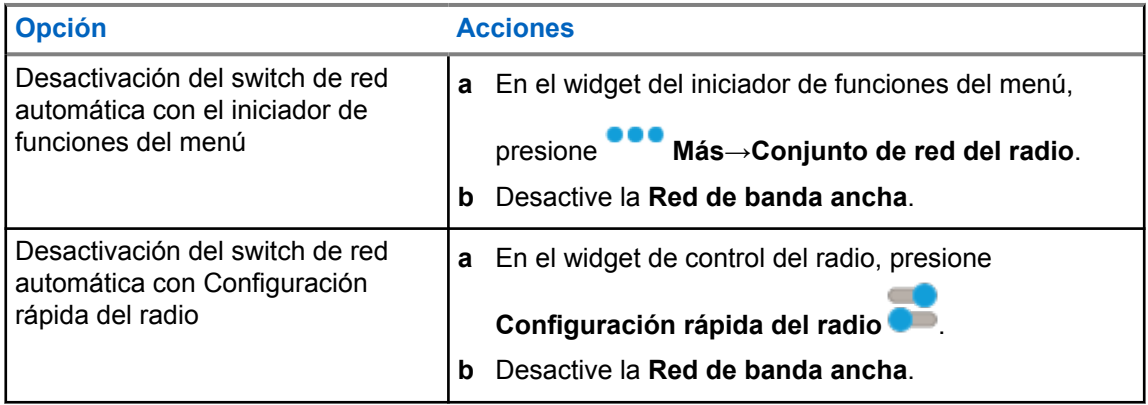

Cuando el switch de red de banda ancha se desactiva, utiliza la red LMR en los canales convergentes.

#### **5.4**

# **Activar y desactivar el servicio PTT**

Cuando se encuentra en canales WAVE y WAVE convergentes, el radio solo recibe Activar y desactivar el servicio PTT activado por un usuario autorizado. No puede iniciar Activar o desactivar el servicio PTT.

Cuando el usuario autorizado inicia Desactivar PTT, el radio muestra las siguientes indicaciones:

- En la pantalla superior, se muestra Sin servidor WAVE.
- En la pantalla aparece el mensaje emergente Servicio suspendido.
- Si presiona el botón **PTT**, se emite un tono negativo.

Cuando el usuario autorizado inicia Activar PTT, el radio muestra PTT está activado.

## **Capítulo 6**

# **Primeros pasos**

En este capítulo, se proporcionan instrucciones sobre cómo preparar el radio para usarlo.

### **6.1**

# **Inserción o extracción de la tarjeta microSD**

#### **Procedimiento:**

- **1** Deslice el seguro de la batería a la posición de desbloqueo.
- **2** Quite la batería de la ranura ubicada en la parte inferior del radio.
- **3** Extraiga la tapa y la bandeja de la tarjeta microSD.
- **4** Realice una de las siguientes acciones:
	- Para insertar la tarjeta microSD, colóquela en la bandeja.
	- Para extraerla, retire la tarjeta microSD de la bandeja.

### **NOTA:**

Solo se admite el formato de tarjeta microSD FAT32. Si inserta una tarjeta microSD no compatible, se le pedirá que formatee la tarjeta microSD. El formateo elimina datos.

## **6.2 Inserción o extracción de la tarjeta SIM**

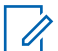

### **NOTA:**

Esta tarea no se aplica a las tarjetas eSIM.

El radio puede admitir una tarjeta SIM pública o privada.

#### **Procedimiento:**

- **1** Deslice el seguro de la batería a la posición de desbloqueo.
- **2** Quite la batería de la ranura ubicada en la parte inferior del radio.
- **3** Extraiga la tapa y la bandeja de la tarjeta SIM.
- **4** Realice una de las siguientes acciones:
	- Para insertar la tarjeta SIM, colóquela en la bandeja.
	- Para extraerla, retire la tarjeta SIM de la bandeja.

### **6.3 Conexión o desconexión de la batería**

# **Colocación de la batería**

#### **Procedimiento:**

- **1** Inserte la batería en la ranura ubicada en la parte inferior del radio.
- **2** Empuje la parte superior de la batería hasta que el seguro se ajuste en su posición.

# **Extracción de la batería**

### **Procedimiento:**

- **1** Deslice el seguro de la batería a la posición de desbloqueo.
- **2** Quite la batería de la ranura ubicada en la parte inferior del radio.

### **6.4**

# **Colocación y extracción de la cubierta del conector de accesorios**

Para evitar daños en el conector de accesorios, protéjalo con la cubierta del conector cuando no esté en uso.

# **Colocación de la cubierta del conector de accesorios**

### **Procedimiento:**

- **1** Inserte el extremo en forma de gancho de la cubierta en la ranura ubicada arriba del conector.
- **2** Presione la parte superior de la cubierta en diagonal hacia abajo para que encaje en la ranura.
- **3** Gire el tornillo de mano hacia la derecha para ajustar la cubierta.

# **Extracción de la cubierta del conector de accesorios**

### **Procedimiento:**

- **1** Gire el tornillo de apriete hacia la izquierda hasta que se suelte del radio.
- **2** Gire hacia afuera y levante la cubierta del conector para soltarla del radio.

## **6.5 Conexión o desconexión de la antena**

# **Colocación de la antena**

### **Procedimiento:**

- **1** Coloque la antena en el receptáculo.
- **2** Gire la antena hacia la derecha.

# **Desconexión de la antena**

### **Procedimiento:**

- **1** Gire la antena hacia la izquierda.
- **2** Retire la antena del receptáculo.

### **6.6 Carga de la batería**

No aparece el ícono de carga o la indicación LED en la pantalla frontal o superior durante la carga en el radio. El cálculo basado en la carga sea realiza con un 25 % de granularidad (5 %, 25 %, 50 %, 75 %, 100 %). En la pantalla frontal del radio, se muestra el 50 % de la carga cuando se
enciende el radio y vuelve al indicador de porcentaje de batería normal después de que se completa la sincronización.

#### **Procedimiento:**

- **1** Apague el radio.
- **2** Coloque el radio en un cargador aprobado por Motorola Solutions.

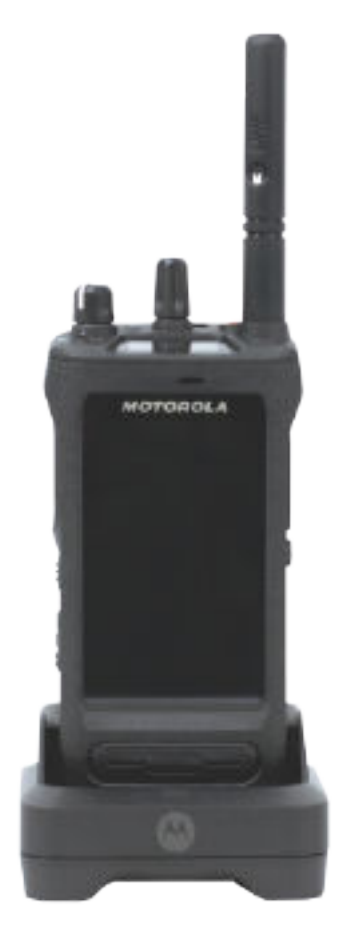

El LED del cargador se enciende.

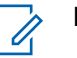

### **NOTA:**

- Si el LED del cargador parpadea en rojo durante la carga, vuelva a insertar el radio.
- Si el cargador detecta la nueva batería IMPRES, comienza automáticamente la inicialización. La inicialización es la primera calibración y el primer reacondicionamiento de una batería IMPRES. Para obtener más información sobre el cargador aprobado por Motorola Solutions, consulte el número de pieza del manual: *MN006348A01* en<https://learning.motorolasolutions.com/>.
- **3** Para retirar el radio del cargador, tire del radio hacia arriba.

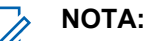

- El radio tarda aproximadamente de seis a diez segundos en actualizar la información de la batería una vez que el radio se retira del cargador.
- Para obtener más información, consulte [Información sobre la batería en la página](#page-348-0) [64](#page-348-0).

### **6.7 Encendido y apagado del radio**

### **Encendido del radio**

#### **Procedimiento:**

Gire la perilla de **encendido/apagado/volumen** hacia la derecha hasta que escuche un clic.

### **Apagado del radio**

#### **Procedimiento:**

Gire la perilla de **encendido/apagado/volumen** hacia la izquierda hasta que escuche un clic.

### **6.8 Sostener el radio mientras transmite audio**

#### **Procedimiento:**

- **1** Cuando use el audio alto, sostenga el radio en posición vertical, con el micrófono superior a una distancia de entre 5 y 10 cm (de 1,9 a 3,9 pulg.) de la boca.
- **2** Hable al micrófono superior.

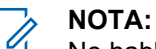

No hable hacia la parte inferior ni hacia la parte posterior del radio.

- **3** Escuche a través del altavoz.
- **4** Mantenga la antena a una distancia de 2,5 cm (0,9 pulg.), como mínimo, de la cabeza y el cuerpo.

A continuación, se muestra la forma correcta de sostener el radio mientras transmite audio.

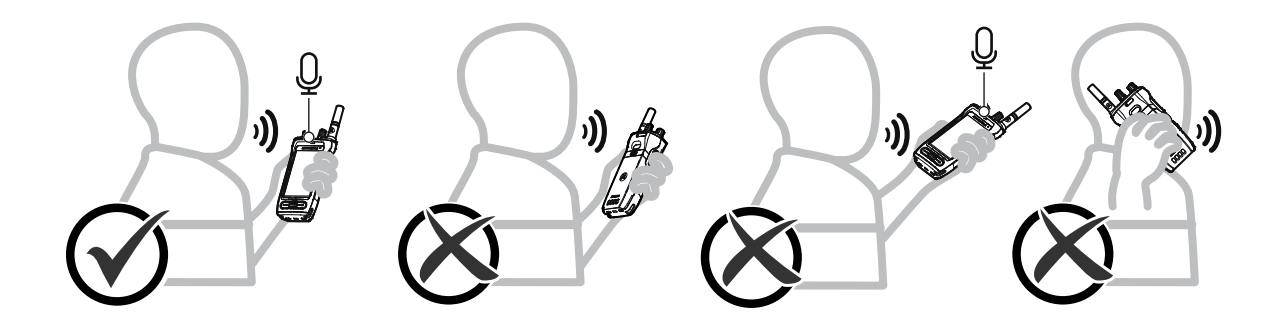

### **6.9 Ajuste del volumen**

- **1** Realice una de las siguientes acciones:
	- Para aumentar el volumen, gire la perilla de **encendido/apagado/volumen** hacia la derecha.

• Para bajar el volumen, gire la perilla de **encendido/apagado/volumen** hacia la izquierda.

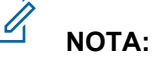

El radio puede programarse para tener una calibración de volumen mínima y que el nivel de volumen no pueda bajarse más allá del volumen mínimo programado.

El ajuste de las acciones de volumen se aplica al control de volumen de evolución a largo plazo (LTE) y radio móvil terrestre (LMR).

### **6.10 Activación de eSIM**

#### **Requisitos:**

Asegúrese de que el radio esté conectado a Wi-Fi.

#### **Procedimiento:**

- **1** En **Configuración**, presione **Red e Internet**→**Red móvil**→**¿Descargar una SIM en su lugar?**→**Siguiente**.
- **2** Apunte la cámara al código QR de su eSIM.

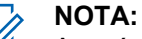

Asegúrese de que el código QR se capture dentro del recuadro.

**3** Presione **Activar**→**Listo**.

El perfil de eSIM está activado.

**4** Para conectarse con la eSIM, desactive la conexión Wi-Fi.

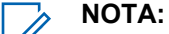

Consulte [Encender o apagar el Wi-Fi en la página 70](#page-354-0).

#### **6.11 Extracción de la cubierta protectora del lente de la cámara**

#### **Procedimiento:**

Levante la película protectora del lente de la cámara.

### **6.12 Uso del estuche de transporte**

### **Colocación del radio en la funda de transporte**

#### **Procedimiento:**

**1** Inserte el radio con la pantalla orientada hacia la funda de transporte.

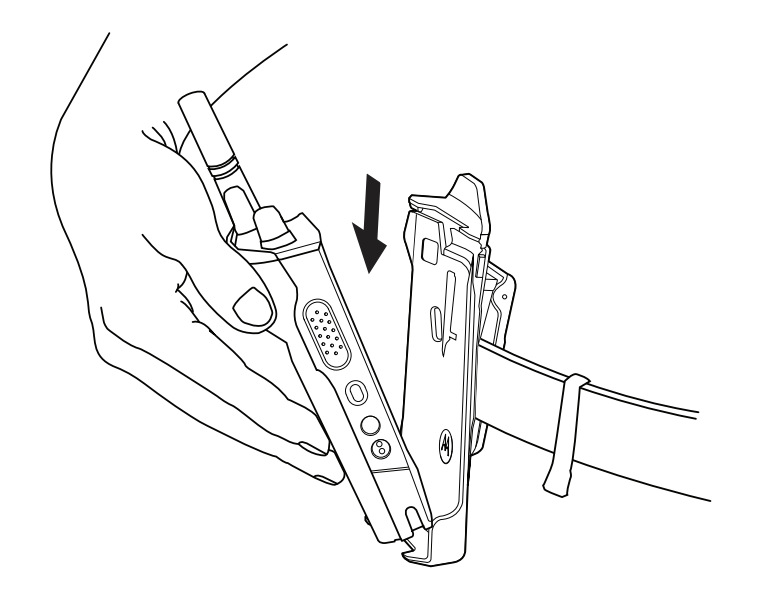

**2** Empuje el radio hacia la funda de transporte hasta que encaje en su lugar.

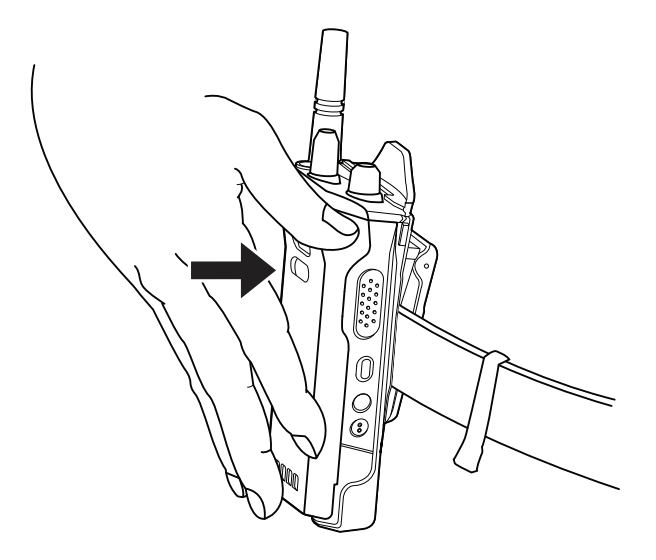

## **Retiro del radio de la funda de transporte**

#### **Procedimiento:**

**1** Presione la pestaña para soltar el radio de la funda de transporte.

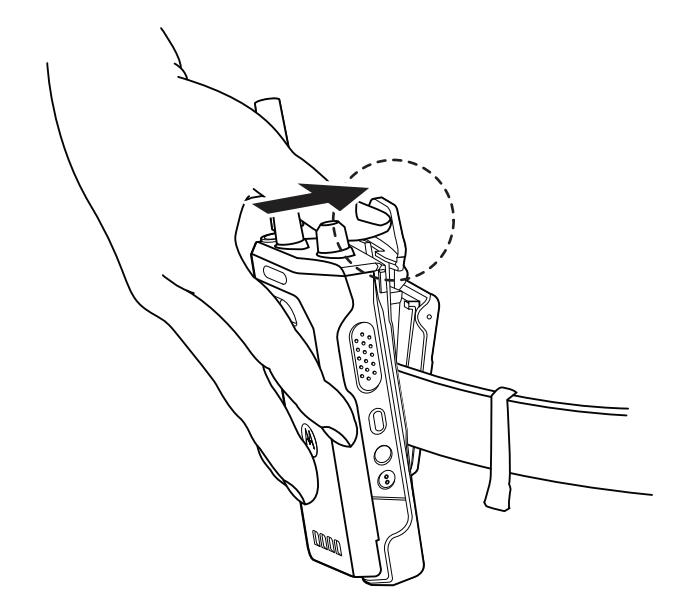

**2** Retire el radio de la funda de transporte.

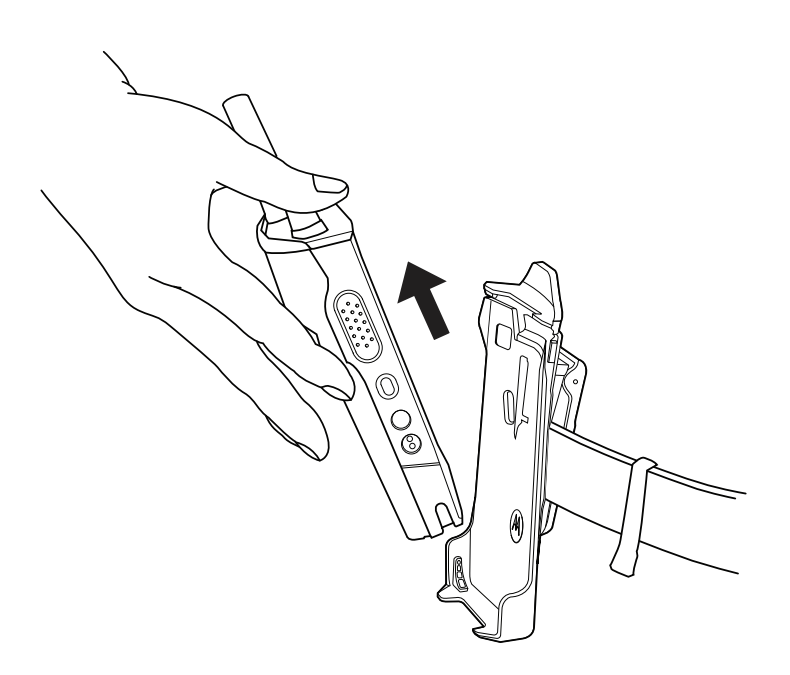

### **6.13 Descripción general del teclado en pantalla**

Utilice el teclado en orientación vertical u horizontal para ingresar texto alfanumérico en el radio. El teclado admite mayúsculas automáticas y sugerencias de palabras en la función Mensajería.

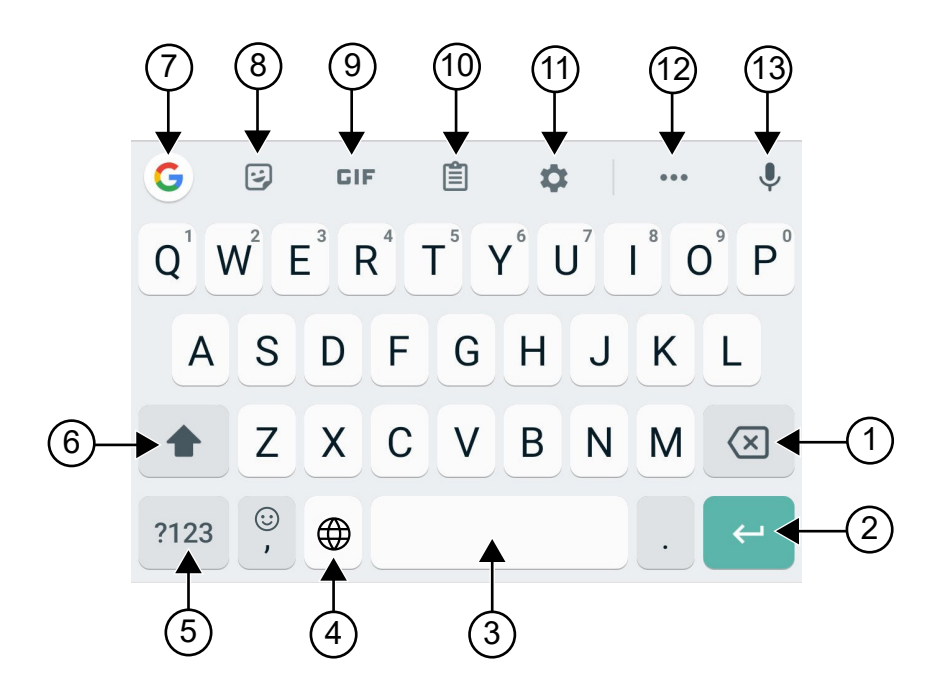

#### Mesa 8: Descripción general del teclado en pantalla

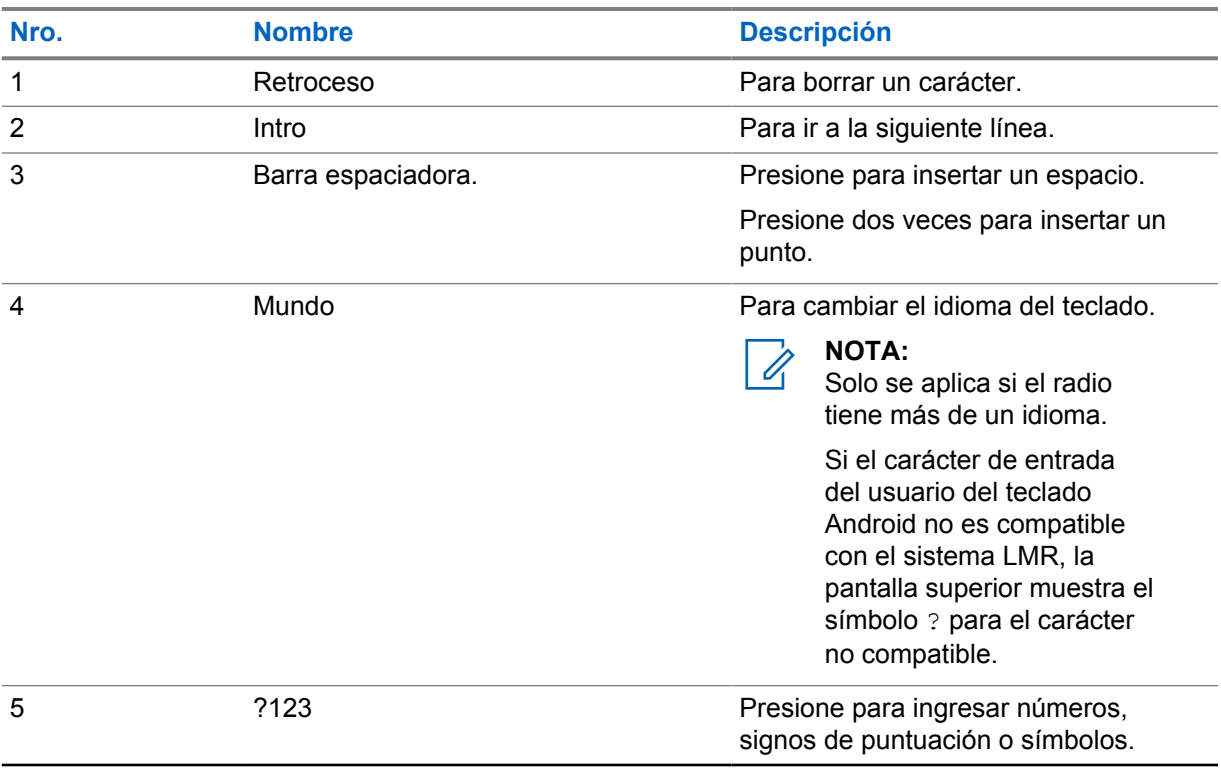

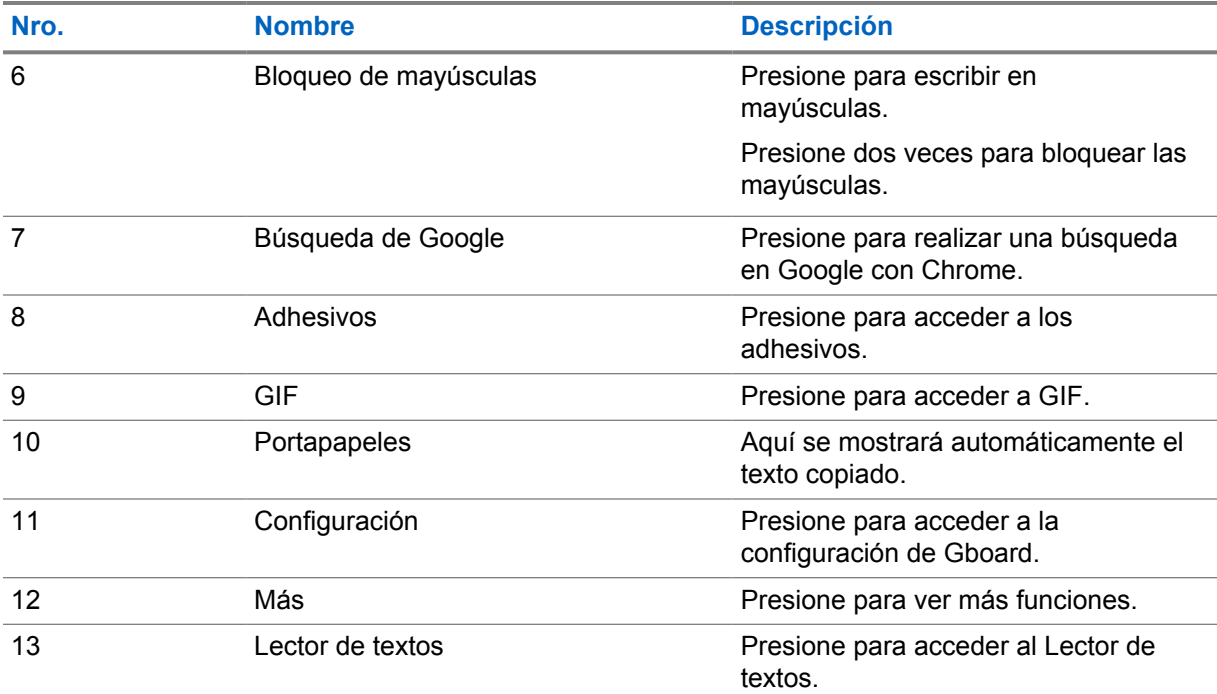

#### **NOTA:**  $\overline{\mathscr{A}}$

Según la configuración de idioma del radio, puede mantener presionado un carácter para ingresar caracteres alternativos.

### **6.14 Navegación en la pantalla táctil**

#### Mesa 9: Acciones de la pantalla táctil

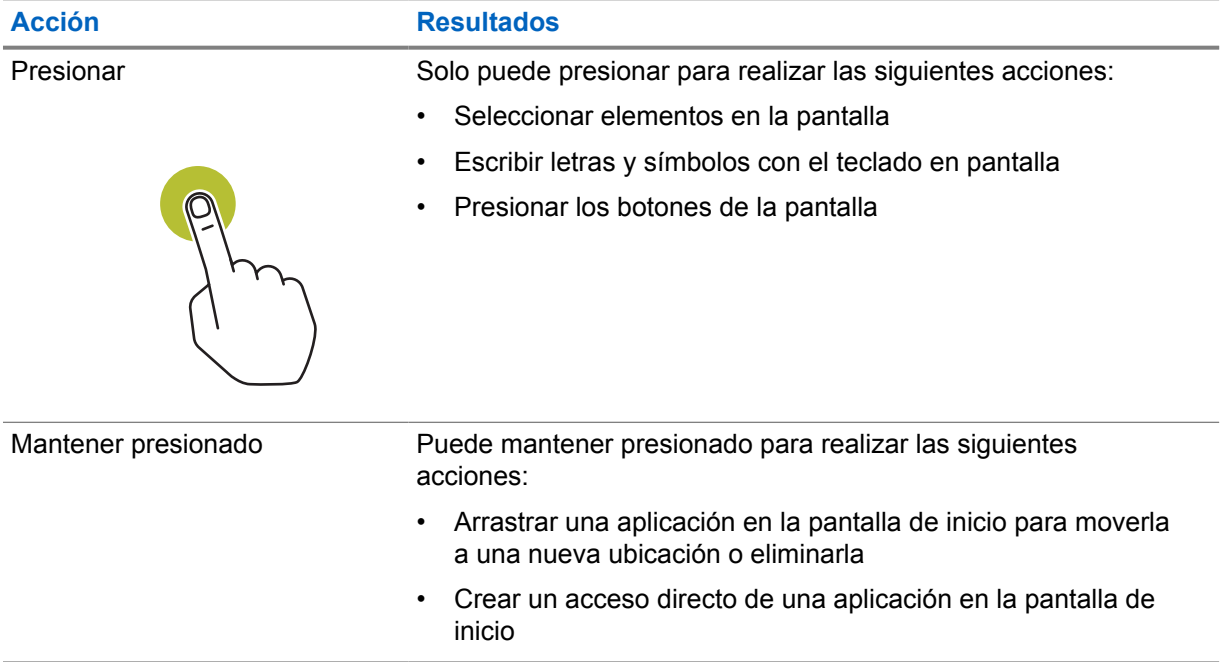

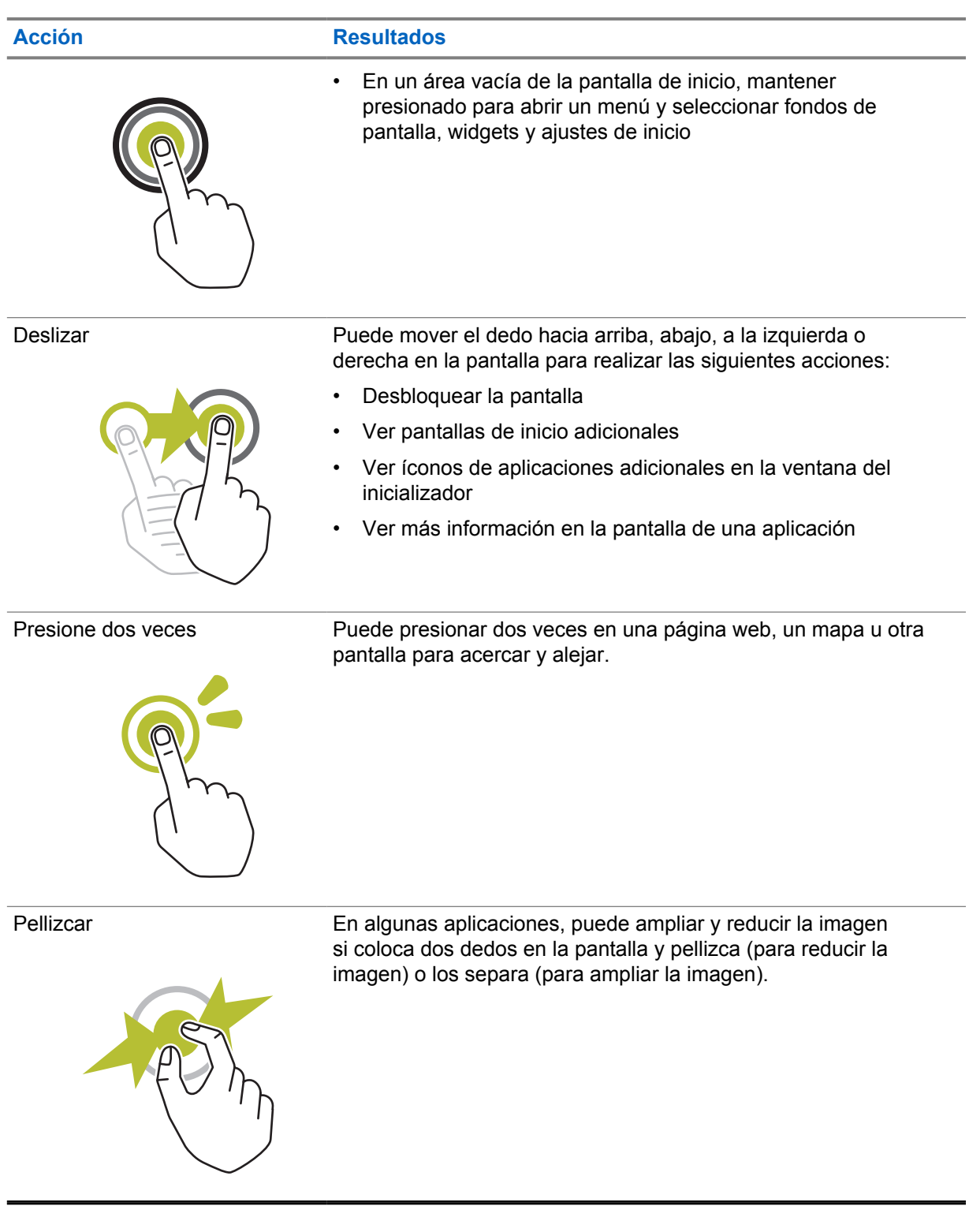

### **Capítulo 7**

## **Descripción general de la pantalla de inicio**

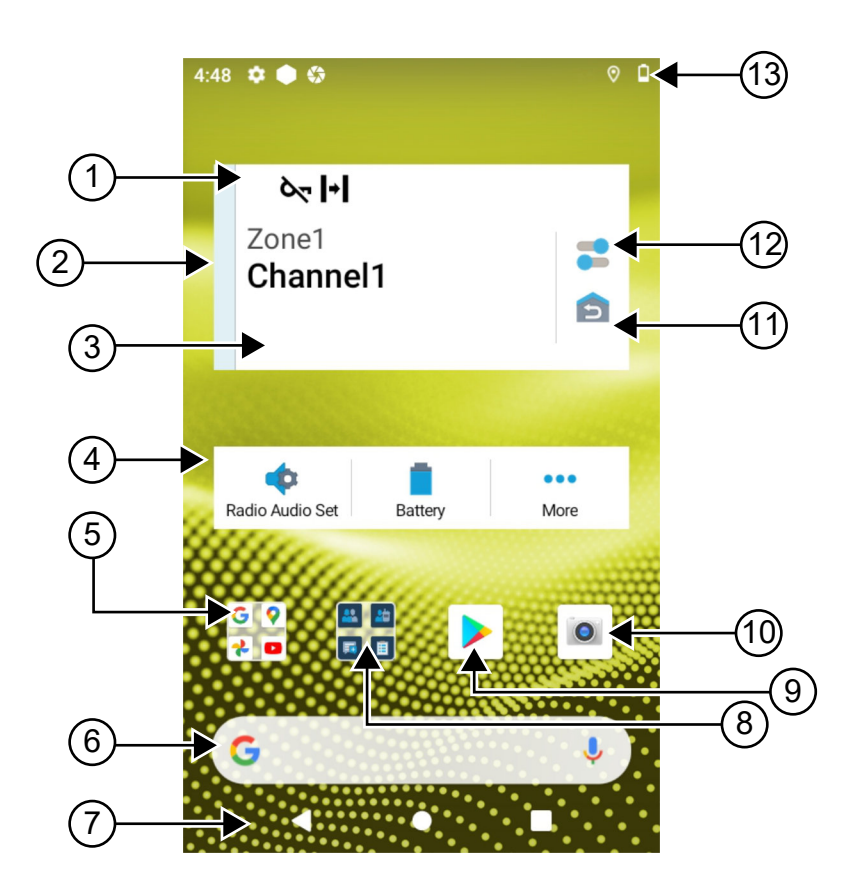

#### Mesa 10: Descripción general de la pantalla de inicio

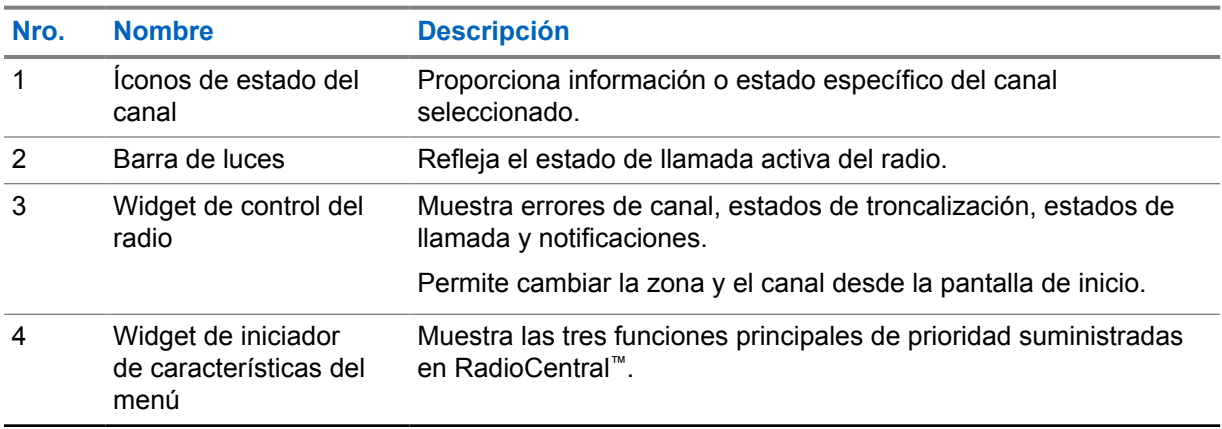

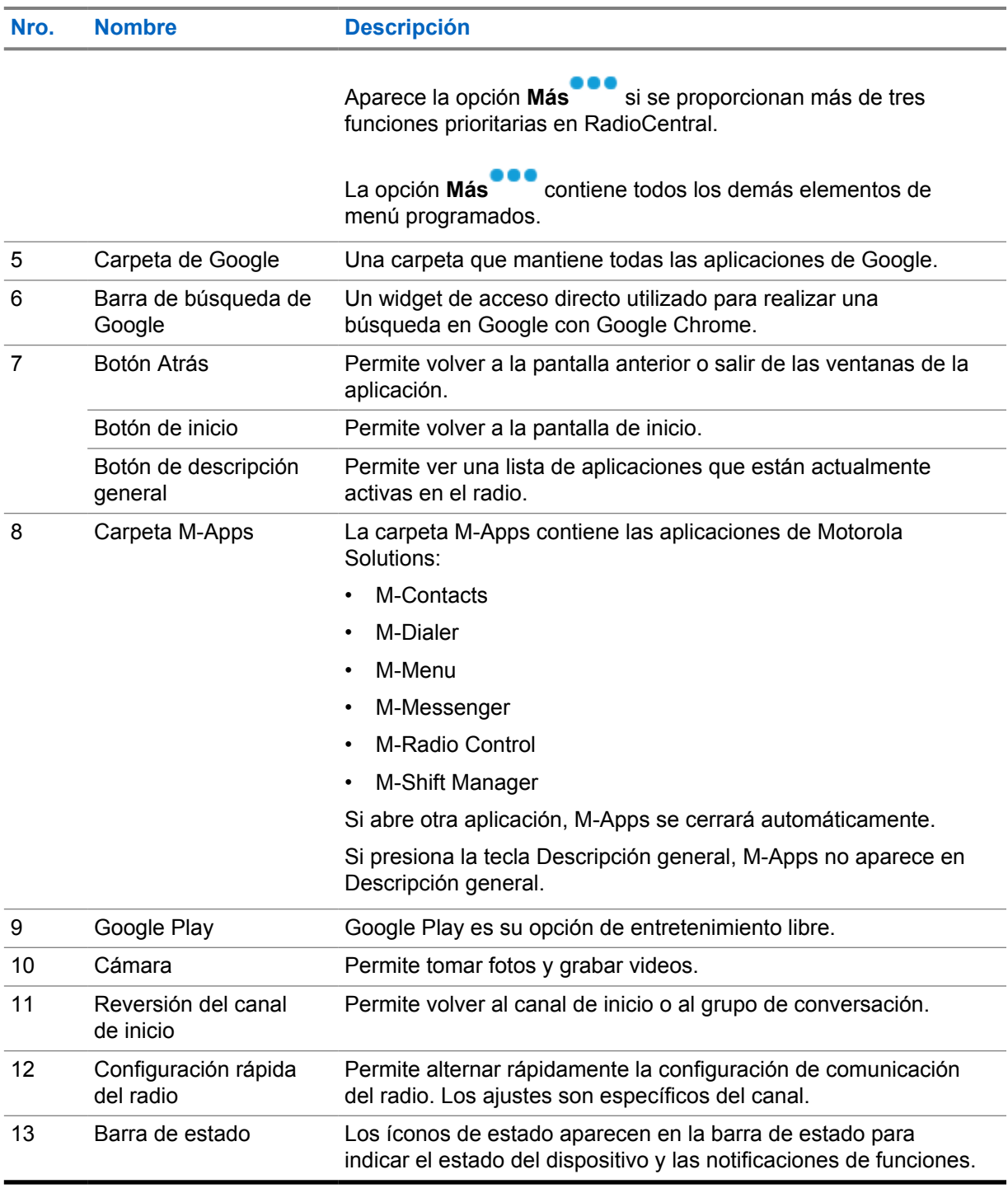

#### **7.1**

## **Widget de administrador de turno**

En el widget de administrador de turnos se muestra el estado del radio con el ID de inicio de sesión. Este widget permite enviar el estado de funcionamiento directamente desde la pantalla de inicio.

#### **Figura 1: Widget de administrador de turno**

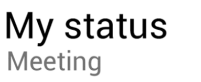

Puede iniciar sesión o cerrar sesión con su ID de inicio de sesión y ver el estado en el widget. El estado solo está disponible cuando su canal actual utiliza sistemas Capacity Max con la lista de estado asignada. Cuando el inicio de sesión es exitoso, en la primera línea del widget se muestra el alias o ID del usuario, mientras que en la segunda línea del widget se muestra el estado actual del usuario.

僵

Cuando el inicio de sesión seguro está habilitado, el ID o alias de inicio de sesión del usuario no está visible en el widget por motivos de seguridad.

### **7.1.1 Función de inicio de sesión del usuario**

Puede iniciar sesión en el radio con el ID de inicio de sesión y enviar el estado a los contactos requeridos.

Si el usuario actual no es usted, puede cerrar la sesión de la cuenta e iniciar sesión en con su propio ID de inicio de sesión.

#### **7.1.1.1 Inicio de sesión en el servicio de registro automático**

#### **Procedimiento:**

- **1** Presione **Inicializador del administrador de turno** →**Inicio de sesión de usuario**.
- **2** Realice una de las siguientes acciones:
	- Para iniciar sesión con un ID existente, presione su ID.
	- Para iniciar sesión con un ID nuevo, presione **Iniciar sesión con ID nuevo**→*<ID de*

*inicio de sesión de usuario preferido>*→ **Listo**.

**3** Mientras el inicio de sesión está en curso, presione **Ocultar**.

Cuando se completa el inicio de sesión, se muestra un mensaje que indica Inicio de sesión correcto y en el **Widget del administrador de turno** se muestra el ID de inicio de sesión.

Si el inicio de sesión seguro está habilitado, el ID de inicio de sesión no está visible en el widget por motivos de seguridad.

#### **7.1.1.2 Cierre de sesión en el servicio de registro automático**

- **1** Presione **Inicializador del administrador de turno** →*<ID de usuario>*→**Sí**.
- **2** Realice una de las siguientes acciones:
	- Para borrar los datos privados, presione **Sí**.
	- Para mantener sus datos privados, presione **No**.

### **7.1.2 Administración del estado de funcionamiento**

#### **Procedimiento:**

- **1** Presione **Inicializador del administrador de turno** .
- **2** Seleccione el estado Disponible.

En la pantalla se muestra Enviando estado.

Cuando se recibe la confirmación, en la pantalla se muestra Confirmar recepción, y el estado en el widget de administrador de turno se actualiza.

Cuando el estado es denegado desde el sistema, en las pantallas se muestra Estado denegado y el último estado confirmado permanece en el widget del administrador de turno.

Cuando se deniegue el estado, presione **Reintentar** en la pantalla Estado denegado o **Cerrar** para salir.

### **7.1.3 Enviando estado**

**NOTA:**

#### **Procedimiento:**

Realice una de las siguientes acciones:

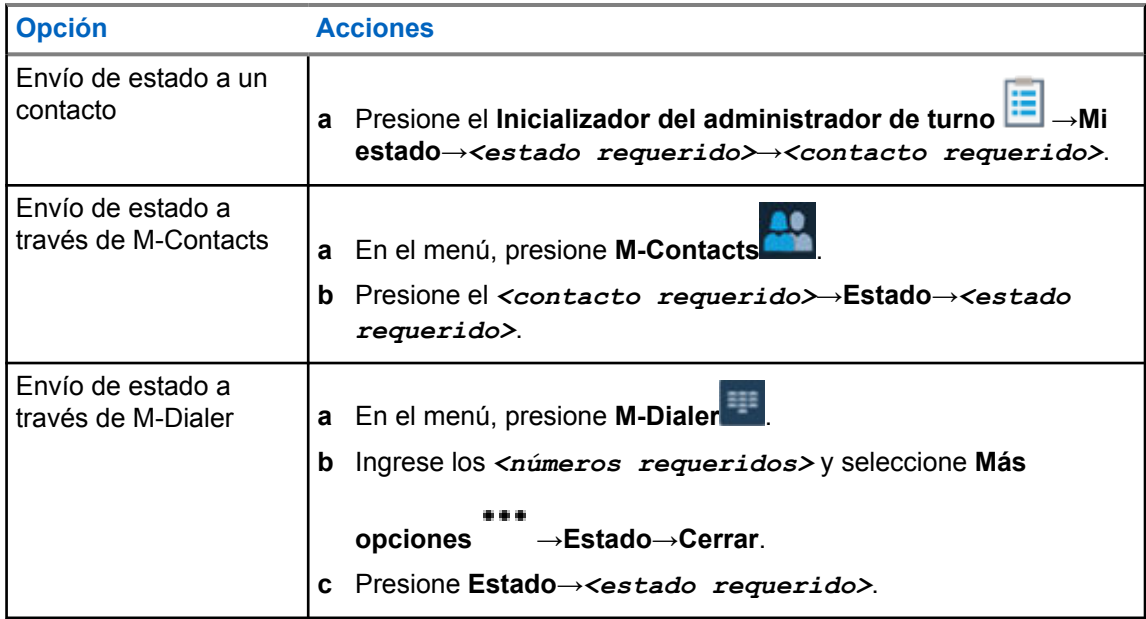

**7.2**

### **Indicadores de estado**

Los indicadores de estado señalan los íconos y los indicadores LED que se utilizan en el radio.

### **7.2.1 Íconos de estado**

Estos íconos aparecen en la barra de estado para proporcionar información o indicar el estado específico del dispositivo. Hay un límite en la cantidad de íconos que se muestran en la barra de estado. Si la barra de estado está llena, es posible que no pueda ver el ícono incluso si está activo.

#### **NOTA:** 0

Si los siguientes íconos no están visibles en el radio, habilítelos desde la Configuración  $\phi$  del radio.

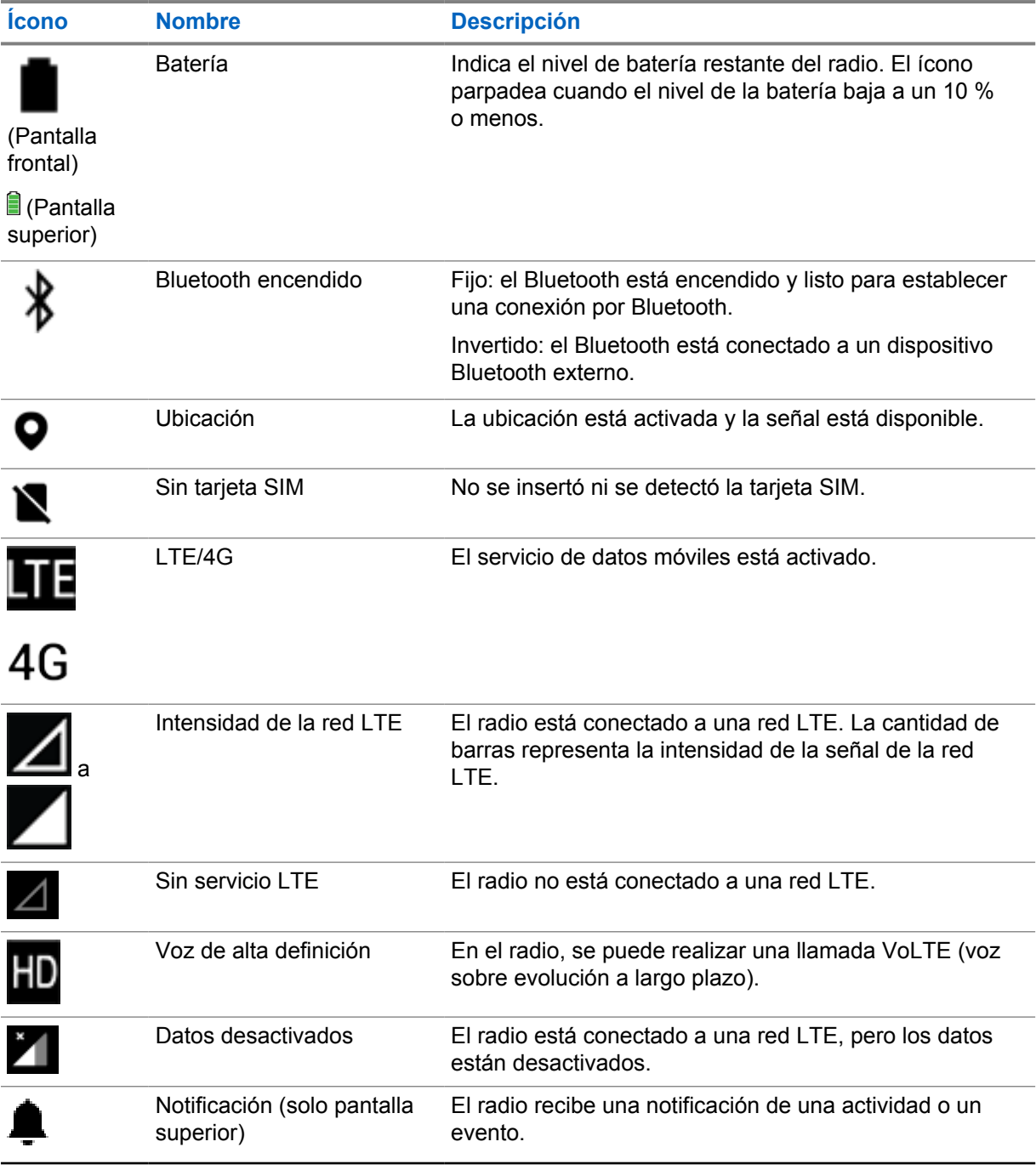

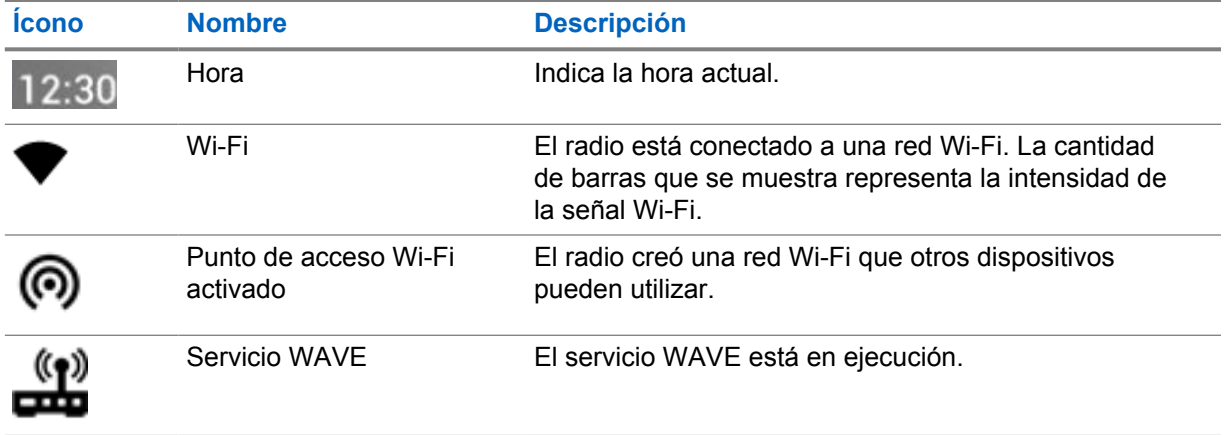

#### **7.2.2**

## **Íconos de widgets de control del radio**

Estos íconos aparecen en el widget de control del radio para proporcionar información o indicar el estado de las funciones específicas de WAVE, LMR y convergencia. A continuación, se muestra la apariencia del ícono si el tema oscuro está desactivado. Si el tema oscuro está activado, el color del ícono se invertirá.

| <b>Icono</b>  | <b>Nombre</b>                                       | <b>Descripción</b>                                                                                                    |
|---------------|-----------------------------------------------------|----------------------------------------------------------------------------------------------------|
|               | Llamada de<br>transmisión amplia <sup>2</sup>       | El radio está recibiendo una llamada de<br>transmisión amplia de un emisor.                                                                                                    |
| $\frac{1}{1}$ | Alta prioridad de<br><b>Ilamada</b>                 | Permite que el sistema cambie una de las<br>llamadas salientes sin prioridad y que inicie<br>la llamada solicitada de prioridad alta cuando<br>todos los canales estén ocupados. |
|               | LMR convergente                                     | Un canal convergente que se vinculó tanto en<br>LMR como en WAVE. El ícono indica que el<br>grupo de conversación actual está utilizando el<br>transporte de LMR.                |
|               | WAVE convergente                                    | Un canal convergente que se vinculó tanto en<br>LMR como en WAVE. El ícono indica que el<br>grupo de conversación actual está utilizando el<br>transporte de banda ancha.        |
|               | Asignación de<br>número de grupo<br>dinámico (DGNA) | Permite que la consola asigne y elimine un<br>nuevo grupo de conversación del radio de<br>forma inalámbrica.                                                                     |
|               | <b>Directa</b>                                      | El radio está configurado para una<br>comunicación directa de radio a radio en<br>funcionamiento convencional.                                                                   |
|               | Datos de alto<br>volumen                            | El radio está recibiendo grandes volúmenes de<br>datos y el canal está ocupado.                                                                                                  |

<sup>2</sup> El ícono de llamada de transmisión amplia solo aparece en los canales solo WAVE y WAVE convergentes.

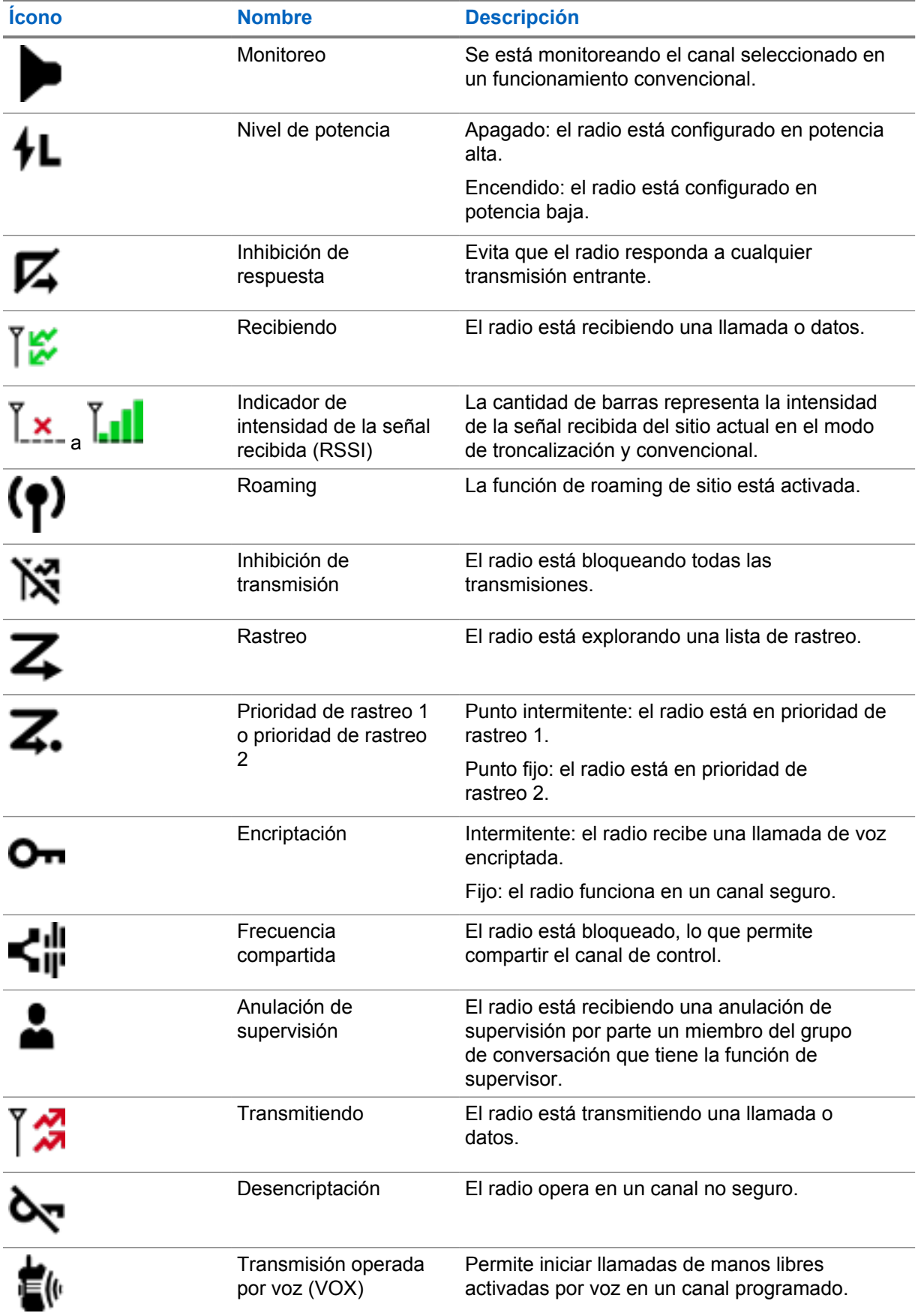

### **7.2.3 Indicadores LED**

El LED indica los tipos de comportamientos del radio.

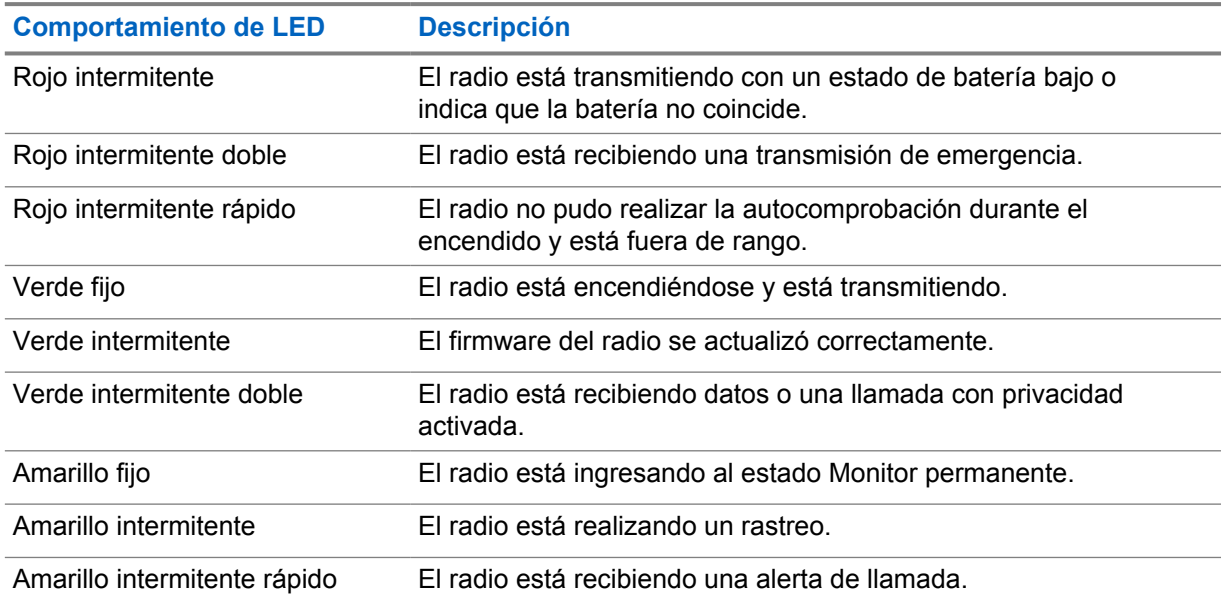

#### **7.2.4**

### **Indicadores de la luz de fondo**

La luz de fondo de la pantalla superior indica los tipos de comportamientos del radio. Puede configurar los ajustes del temporizador de luz de fondo a su hora preferida o desactivarlo.

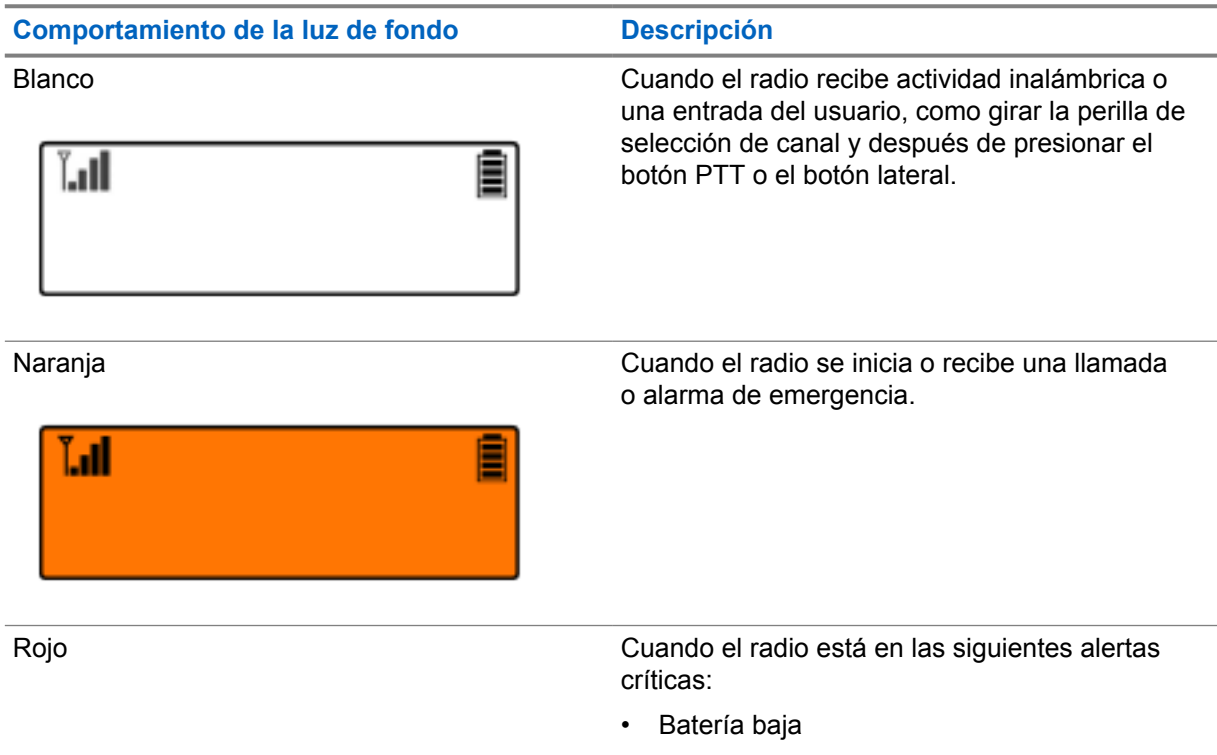

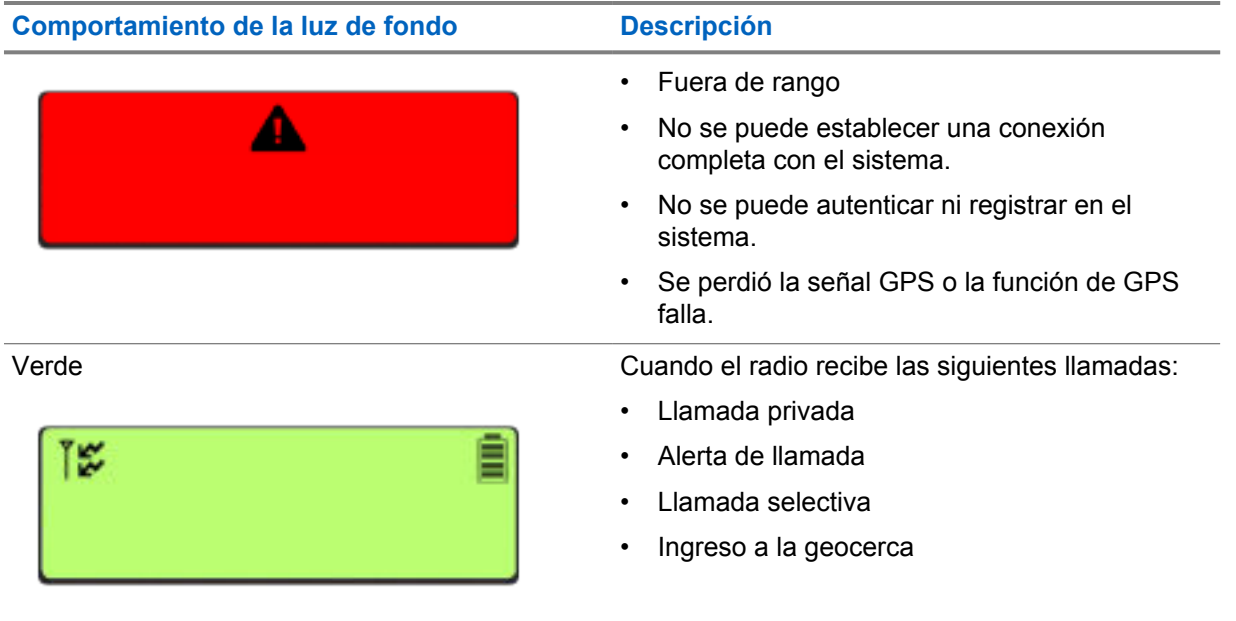

#### **7.2.5 Indicadores de la barra de luces**

El indicador de la barra de luces señala el estado de la llamada activa del radio.

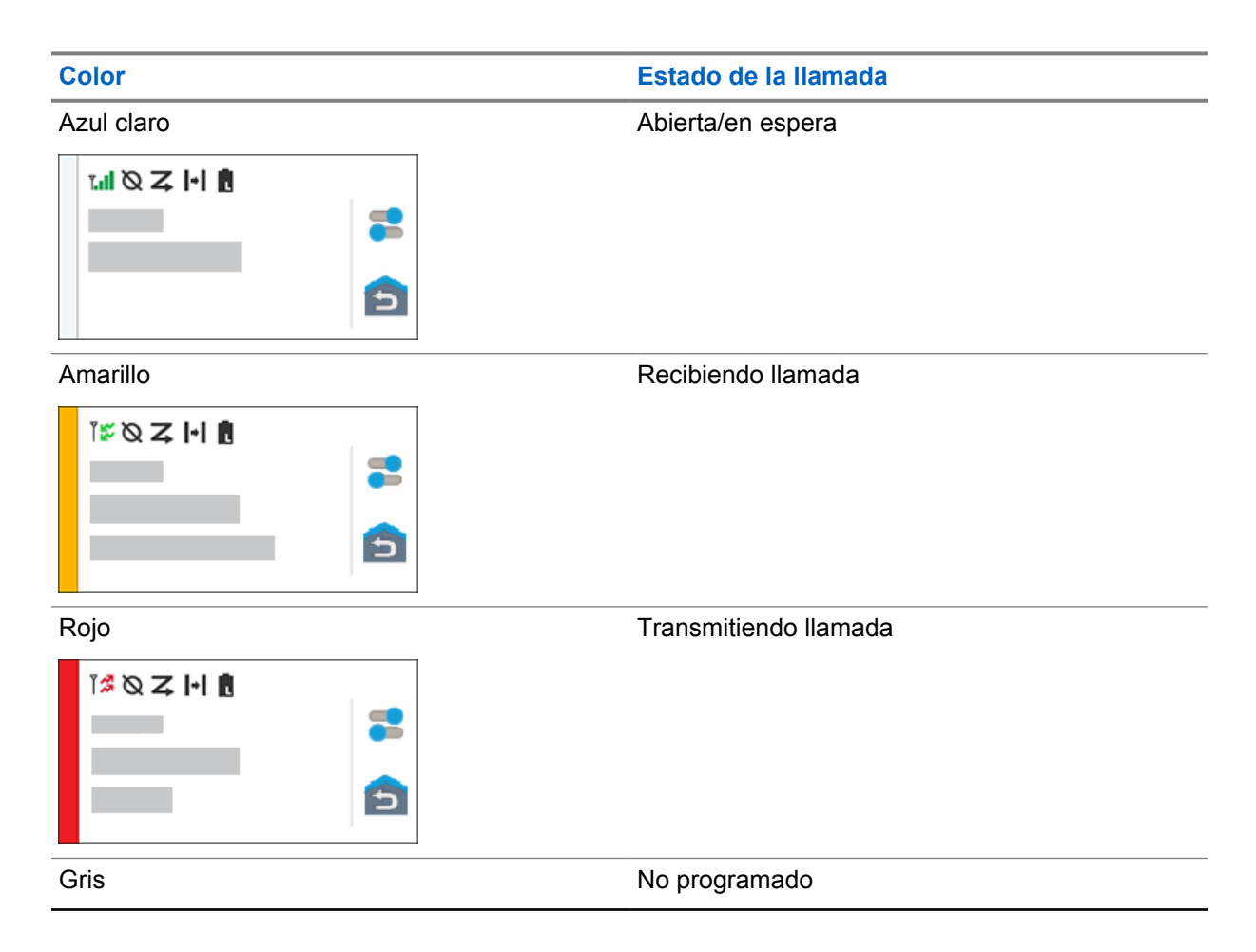

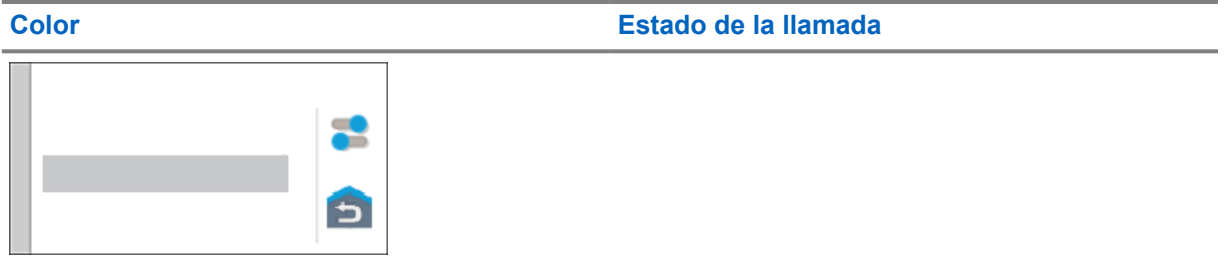

### **Capítulo 8**

# **Configuración general del radio**

En esta sección se explica la configuración general que se puede ajustar en el radio.

### **8.1**

### **Acceso a la configuración del radio**

#### **Procedimiento:**

- **1** Para seleccionar la configuración del radio, realice una de las siguientes acciones:
	- En la pantalla principal, deslice hacia arriba.
	- Deslice el panel de notificaciones hacia abajo.
- **2** Presione **Configuración** .

#### **8.2**

## **Creación de la configuración del radio como acceso directo en la pantalla de inicio**

#### **Procedimiento:**

- **1** Busque **Configuración** .
- **2** Mantenga presionado y arrastre **Configuración** a la pantalla de inicio.

### **8.3 Ajuste de brillo de la pantalla**

#### **Procedimiento:**

Deslice el panel de notificaciones hacia abajo y realice una de las siguientes acciones:

- Para establecer un nivel de brillo personalizado, arrastre el **Deslizador de brillo**.
- Para ajustar automáticamente el brillo de la pantalla según las condiciones de iluminación, presione **Brillo automático**.

#### **8.4 Activación o desactivación del tema oscuro**

#### **Procedimiento:**

Realice una de las siguientes acciones:

- Deslice el panel de notificaciones hacia abajo y presione **Tema oscuro** .
- En **Configuración** , presione **Pantalla**→**Tema oscuro**.

### **8.5 Programación del reloj**

#### **Procedimiento:**

- **1** En **Configuración** , presione **Reloj**.
- **2** Realice una de las siguientes acciones:

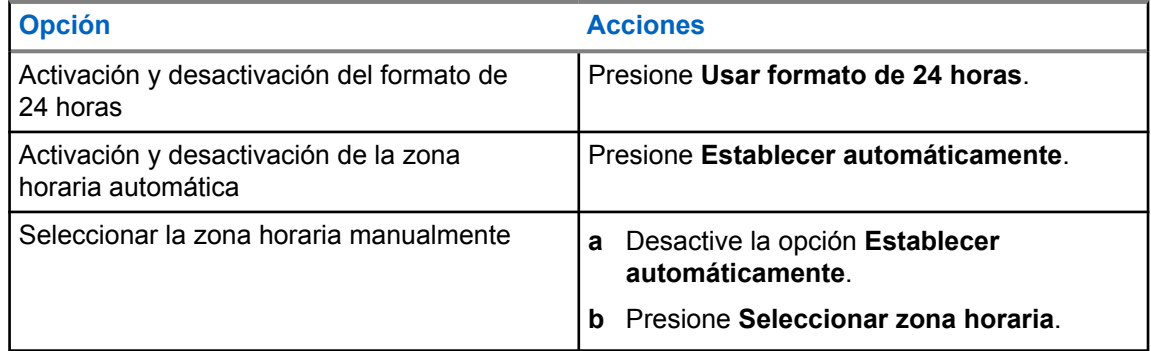

### **8.6 Configuración del temporizador de la pantalla frontal**

Esta configuración determina el período antes de que la pantalla frontal se atenúe y se apague debido a la inactividad.

#### **Procedimiento:**

En **Configuración** , presione **Pantalla**→**Temporizador de pantalla frontal**→*<período requerido>*.

#### **8.7**

### **Bloqueo de pantalla**

Puede configurar la pantalla del radio para que se bloquee automáticamente mediante la especificación de un patrón, un PIN o una contraseña a fin de mantener sus datos seguros.

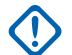

#### **IMPORTANTE:**

Si la opción de bloqueo de pantalla del radio se establece en **Ninguna** o **Deslizar**, los datos no estarán seguros y cualquier persona podrá acceder a ellos.

Cuando el radio está encendido, puede bloquear el radio presionando el botón **Suspensión/ activación de pantalla**, y desbloquear con un patrón, un PIN o una contraseña.

Si no especificó un patrón, un PIN o una contraseña, también puede desbloquear el radio deslizando la pantalla hacia arriba o solo presionando el botón **Suspensión/activación de pantalla** si no se configuró la opción de bloqueo.

Cuando el radio está bloqueado, puede recibir una señal de red móvil, llamadas telefónicas, notificaciones de nuevos mensajes, llamadas perdidas y próximas citas, que aún están disponibles.

También puede configurar el radio para que se bloquee automáticamente después de un tiempo especificado.

### **8.7.1 Desbloqueo de la pantalla**

#### **Procedimiento:**

- **1** Presione el botón **Suspensión/activación de pantalla**.
- **2** Deslice hacia arriba en la pantalla de inicio.
- **3** Realice una de las siguientes acciones:

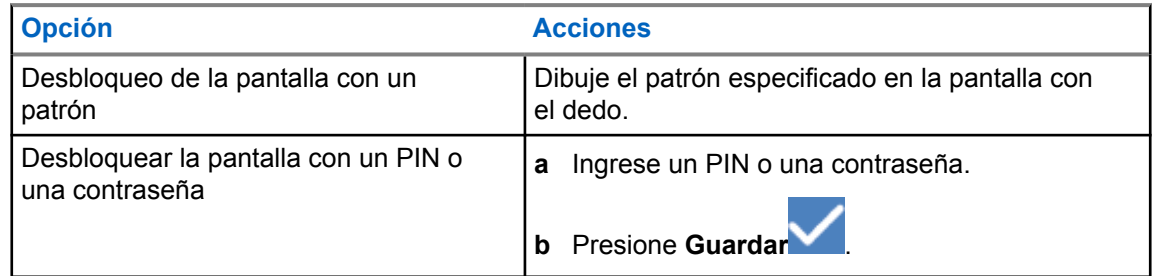

### **8.7.2 Desbloqueo de un radio con contraseña olvidada**

#### **Procedimiento:**

- **1** Encienda el radio.
- **2** Cuando aparezca el logotipo de Motorola Solutions, dentro de 10 segundos, presione cinco veces seguidas el botón **Función programable con 1 punto**.

Se mostrarán las siguientes indicaciones en el radio:

- Se emitirá un tono.
- En la pantalla superior, se indican los números de versión del radio y la información específica del suscriptor.
- El radio se reiniciará e ingresará al modo de prueba de la pantalla frontal.
- **3** Seleccione **Reiniciar para recuperación**→**Aceptar**→**Borrar datos/restablecimiento a los valores de fábrica**.
- **4** Cuando en el radio se indique Eliminación de datos finalizada, apáguelo y vuelva a encenderlo.
- **5** Si el radio está sincronizado con su cuenta de Google, en la pantalla **Verificar PIN**, seleccione **Usar mi cuenta de Google en su lugar** y siga los pasos del asistente de configuración.

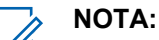

Si el radio no está sincronizado con su cuenta de Google, este muestra directamente la pantalla de inicio.

### **8.8 Configurar idiomas**

#### **Procedimiento:**

En **Configuración** , presione **Idiomas**→*<idiomas requeridos>*.

Si el idioma seleccionado no es compatible con la configuración de radio móvil terrestre (LMR), el idioma seleccionado volverá al inglés siempre que el radio funcione en la configuración de LMR.

### **8.9 Configuración de audio**

En esta sección, se proporciona información sobre la configuración de audio para el sistema de evolución a largo plazo (LTE) y radio móvil terrestre (LMR).

Si hay audio simultáneo proveniente del sistema LTE y LMR, el radio prioriza el audio del sistema LMR.

Según la configuración de audio del radio cuando se utiliza un micrófono, el audio de LTE puede estar en silencio.

#### **8.9.1**

### **Activación o desactivación del modo No molestar**

La opción No molestar permite silenciar recordatorios, alarmas, eventos, mensajes y llamadas.

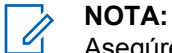

Asegúrese de que el ajuste No molestar esté desactivado si hay un plan de actualización de codeplug y firmware.

### **Activación del modo No molestar**

#### **Procedimiento:**

Realice una de las siguientes acciones:

- Deslice hacia abajo el panel de notificaciones y presione **No molestar**.
- En **Configuración** , presione **Sonido**→**No molestar**→**Activar ahora**.

### **Desactivación del modo No molestar**

#### **Procedimiento:**

Realice una de las siguientes acciones:

- Deslice hacia abajo el panel de notificaciones y presione **No molestar**.
- En **Configuración** , presione **Sonido**→**No molestar**→**Desactivar ahora**.

#### **8.9.1.1 Configuración de No molestar**

- **1** En **Configuración** , presione **Sonido**→**No molestar**.
- **2** Realice una de las siguientes acciones:

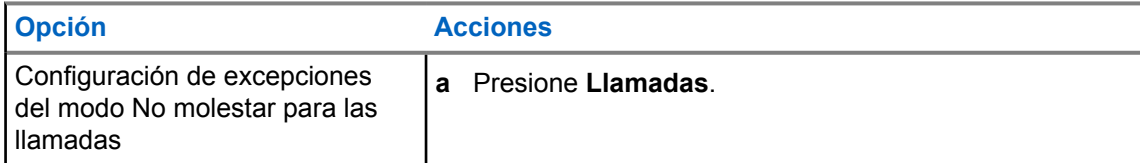

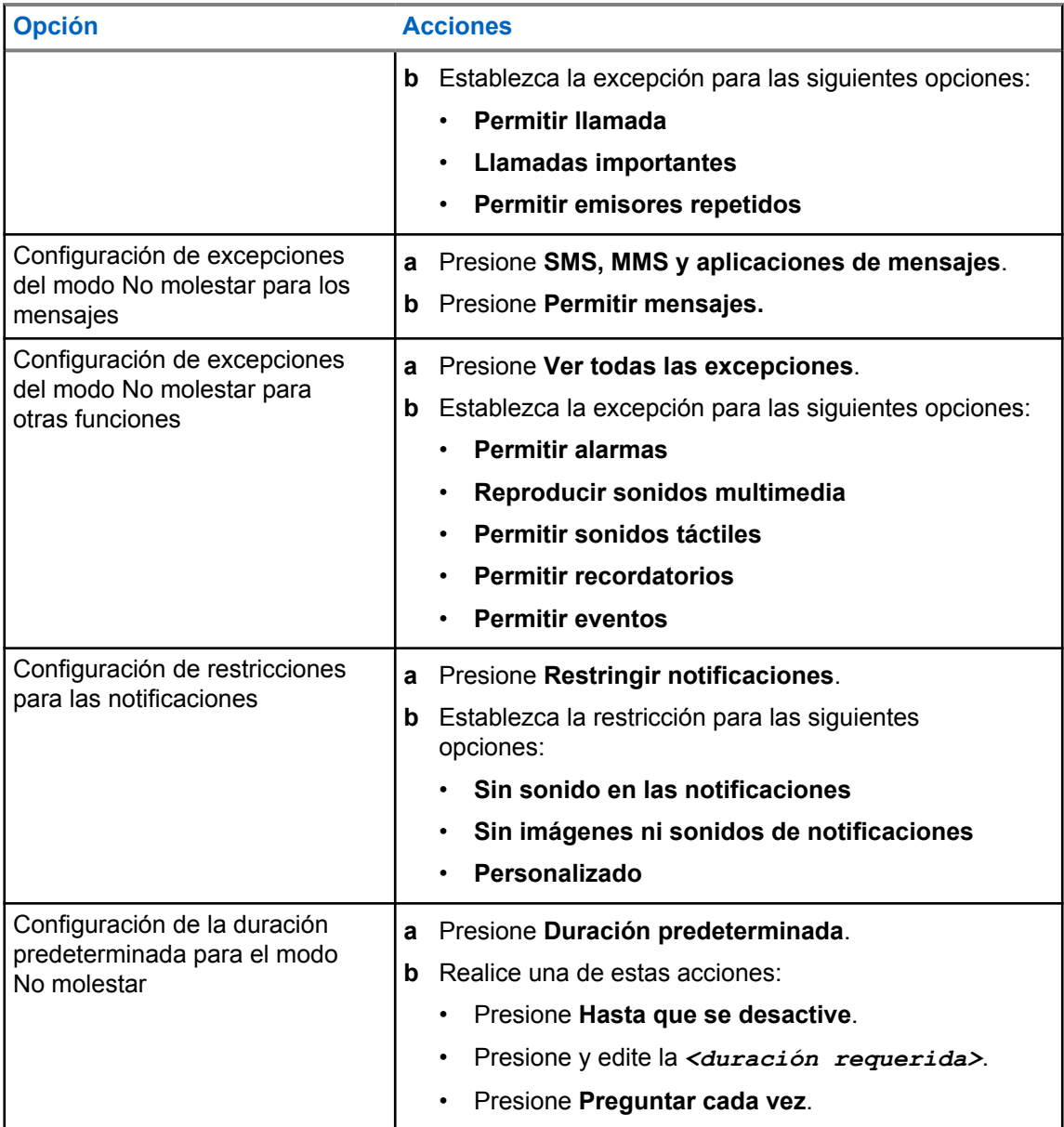

### **8.9.2 Acceso a la configuración de audio del radio**

- **1** Realice una de las siguientes acciones:
	- En el widget del iniciador de funciones del menú, presione **Más** →**Configuración de audio del radio**.
	- En **Configuración** , presione **Sonido**→**Configuración de audio del radio**.
- **2** Para cambiar la configuración de audio del radio, seleccione las siguientes opciones:
	- **Preferencias de audio**
		- Predeterminado
- Nivel 1
- Nivel 2
- Nivel 3
- Aumento de agudos
- Aumento medio
- Aumento de bajos
- **Supresor de ruido**
	- Desactivado
	- Básico
	- Automático mejorado (predeterminado)
- **Supresor de AF**
- **Audio inteligente**
- **AGC del micrófono**

### **8.9.2.1 Configuración de preferencia de audio**

#### **Procedimiento:**

- **1** Realice una de las siguientes acciones:
	- En el widget de control del radio, presione **Configuración rápida del radio** →**Preferencia de audio**.
	- En el widget del iniciador de funciones del menú, presione **Más** →**Preferencia de audio**.
- **2** Realice una de las siguientes acciones:
	- Para desactivar la preferencia de audio seleccionada anteriormente y volver a la configuración predeterminada de fábrica, presione **Configuración predeterminada**.
	- Para perfiles de audio que compensan la pérdida auditiva inducida por ruido en adultos mayores de 40 años, presione **Nivel 1**, **Nivel 2** o **Nivel 3**.
	- Si prefiere perfiles de audio con sonidos más metálicos, más nasales o más profundos, presione **Aumento de agudos**, **Aumento medio** o **Aumento de bajos**.

#### **8.10 Modo avión**

Cuando el modo avión está activado, las conexiones Bluetooth, Wi-Fi y celular se desactivan automáticamente. Las operaciones de Rx y Tx de radio móvil terrestre (LMR) no se bloquean durante el modo avión.

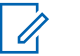

#### **NOTA:**

- Debe apagar el radio durante los vuelos para evitar interferencias de frecuencia radial.
- Puede activar manualmente las conexiones Bluetooth, GPS y Wi-Fi durante el modo avión.

### <span id="page-348-0"></span>**8.10.1 Ingresar al Modo avión**

#### **Procedimiento:**

Realice una de las siguientes acciones:

- Deslice el panel de notificaciones hacia abajo y presione **Modo avión**.
- En **Configuración** , presione **Red e Internet**→**Modo avión**→**Activado**.

Aparece el ícono de **modo avión** en la barra de **Estado** del radio.

Para Capacity Max, aparece un mensaje de diálogo informativo en el radio.

#### **8.11**

### **Degradación del USB**

Cuando el radio está conectado a otro dispositivo mediante un cable USB, las actividades de recepción y transmisión se desactivan.

Encontrará las siguientes situaciones:

- Solo puede controlar el volumen con la perilla de **Volumen**.
- No puede presionar el botón **PTT**.
- No puede presionar el **Widget del iniciador de funciones del menú**.

Para el sistema Capacity Max, si habilita el modo avión y desactiva la cancelación de detección USB, el radio muestra las siguientes indicaciones:

- Modo avión y cuadros de diálogo informativos de cancelación de detección USB.
- Ícono de modo avión.

### **8.12 Batería**

### **8.12.1 Visualización de la información de la batería IMPRES 2**

#### **Procedimiento:**

Realice una de las siguientes acciones:

- En Configuración <sup>i⊙t</sup>, presione Batería→Información de batería IMPRES.
- En el widget del iniciador de funciones del menú, presione **Más** →**Información de la batería**.

Aparecen las condiciones de la batería en el radio. Para obtener más información, consulte *Información sobre la batería*.

#### **8.12.1.1**

#### **Información sobre la batería**

En la información de la batería se muestra el estado actual de la batería. Según las condiciones de la batería, aparece la siguiente información en el radio.

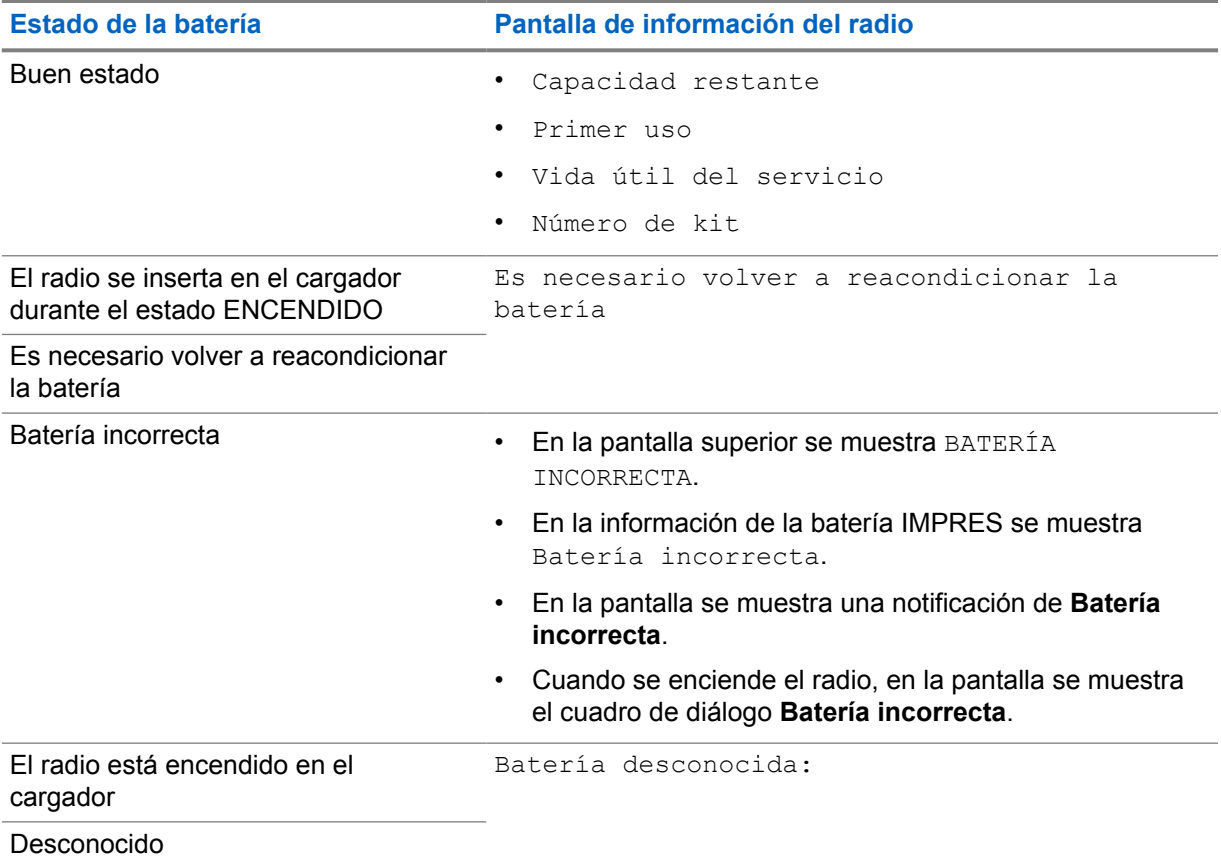

### **8.12.2 Configuración del ahorro de batería**

- **1** En **Configuración** , presione **Batería**→**Ahorro de batería**.
- **2** Realice una de las siguientes acciones:

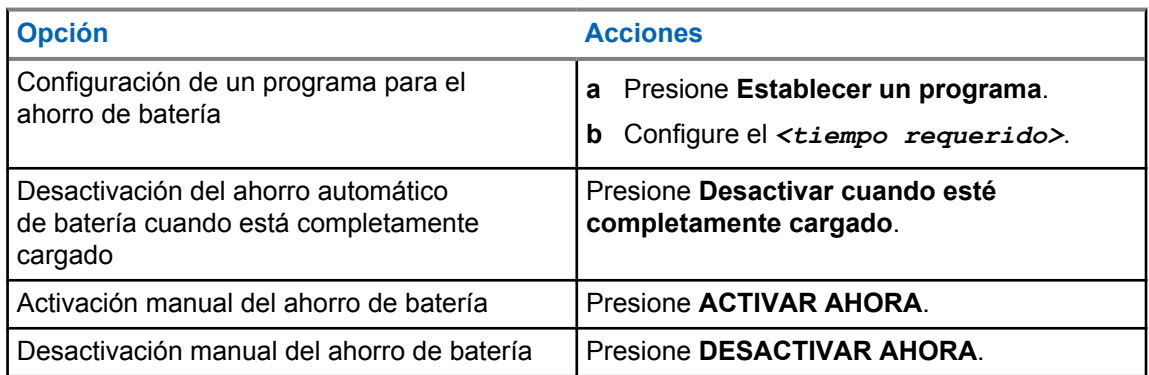

### **8.12.3 Activación y desactivación del porcentaje de batería**

### **Activación del porcentaje de batería**

#### **Procedimiento:**

### En **Configuración** , presione **Batería**→**Activado**.

En la pantalla frontal del radio se muestra el porcentaje actual de la batería.

### **Desactivación del porcentaje de batería**

#### **Procedimiento:**

En **Configuración** , presione **Batería**→**Desactivar**.

El porcentaje actual de la batería en la pantalla frontal del radio desaparece.

### **Capítulo 9**

## **Acerca del dispositivo**

Puede ver los detalles de su dispositivo y acceder a **Opciones avanzadas del radio** para obtener más información.

Puede ver los siguientes detalles en **Acerca del dispositivo**:

- Nombre del dispositivo
- Estado de SIM
- **Opciones avanzadas del radio**
- **Modelo y hardware**

A continuación, se describe la información disponible en **Opciones avanzadas del radio**:

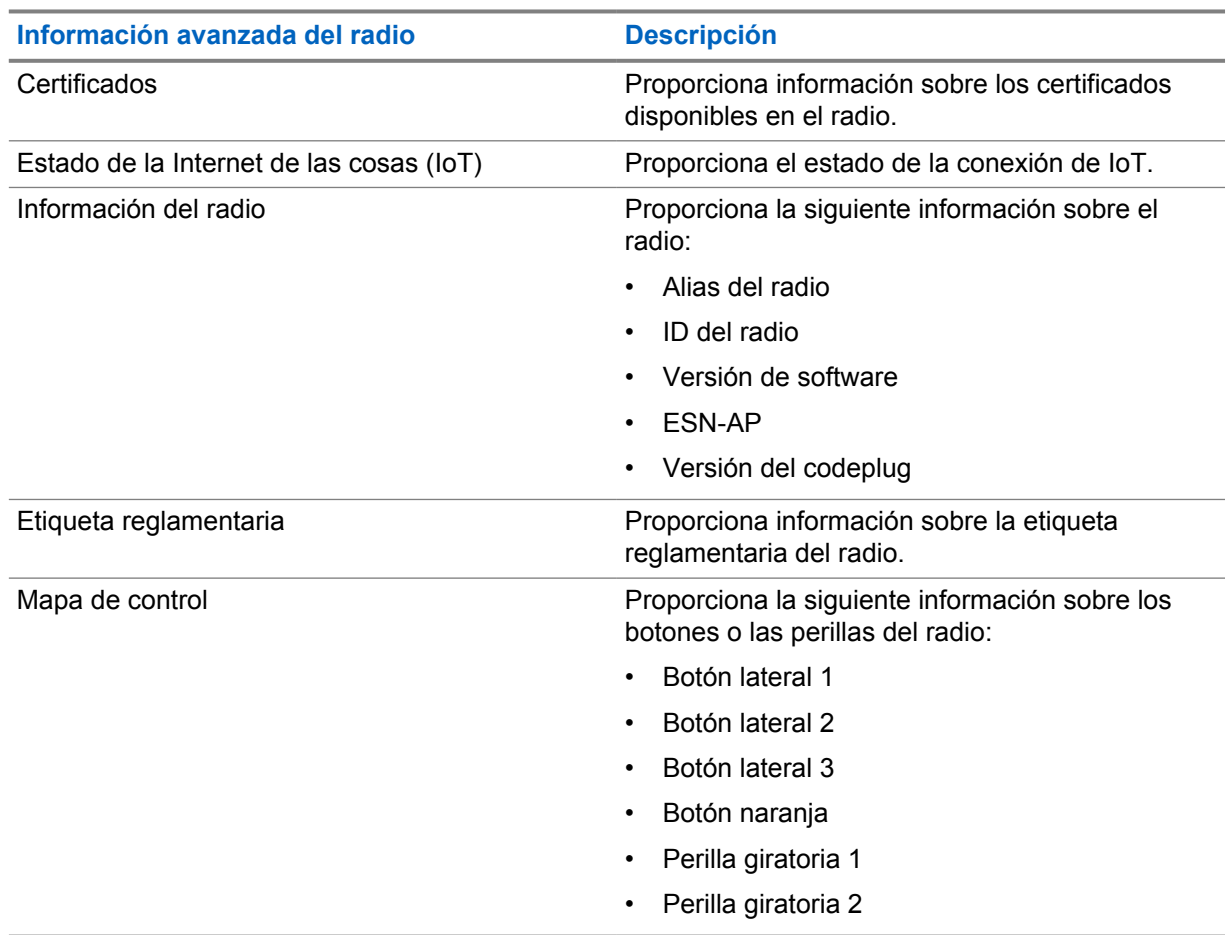

#### Mesa 11: Información avanzada del radio

### <span id="page-352-0"></span>**9.1 Acceso a la guía de referencia rápida en línea**

#### **Procedimiento:**

En **Configuración** , presione **Acerca del dispositivo**→**Guía de referencia rápida**.

### **9.2 Acceso a las opciones avanzadas del radio**

#### **Procedimiento:**

Realice una de las siguientes acciones:

- En el widget del iniciador de funciones del menú, presione **Más** →**Información**.
- En Configuración<sup>icol</sup>, presione Acerca del dispositivo→Opciones avanzadas del radio.

### **9.2.1 Acceso a la etiqueta reglamentaria**

#### **Procedimiento:**

- **1** Realice una de las siguientes acciones:
	- En el widget del iniciador de funciones del menú, presione **Más** →**Información**.
	- En **Configuración** , presione **Acerca del dispositivo**→**Opciones avanzadas del radio**.
- **2** Seleccione **Etiqueta reglamentaria**.

### **9.3 Comprobación de la versión de hardware**

#### **Procedimiento:**

- **1** Realice una de las siguientes acciones:
	- Desconecte la batería del radio y compruebe la versión de hardware.
	- En **Configuración**, presione **Acerca del dispositivo**→**Modelo y hardware**→**Versión del hardware**.

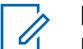

**NOTA:** El noveno carácter de la versión de hardware representa la revisión del hardware.

## **Conectividad**

Puede conectar el radio a otros dispositivos, accesorios o redes a través de diferentes tipos de conectividad.

### **10.1 LTE**

La evolución a largo plazo (LTE) es para extender la cobertura de datos del radio cuando la conexión Wi-Fi no está disponible.

Las siguientes bandas están disponibles según las regiones:

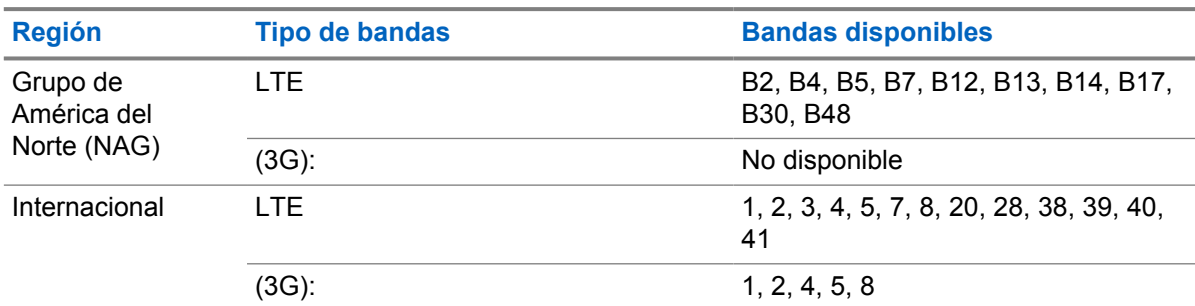

#### Mesa 12: Bandas disponibles según las regiones

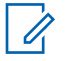

#### **NOTA:**

Comuníquese con su distribuidor o administrador para conocer la disponibilidad de eSIM.

#### **10.2**

### **Funcionamiento de Wi-Fi**

Wi-Fi® es una marca comercial registrada de Wi-Fi Alliance®. Puede configurar y conectar la red Wi-Fi para actualizar el firmware del radio, el codeplug, el paquete de idiomas y el anuncio de voz.

El radio es compatible con las siguientes redes Wi-Fi.

#### **Wi-Fi mejorado abierto**

Un nuevo estándar de seguridad WFA para redes públicas que proporciona encryption y privacidad en redes abiertas no protegidas por contraseña en áreas como cafeterías, hoteles y aeropuertos.

#### **Red Wi-Fi WEP/WPA/WPA2/WPA3-Personal**

Utiliza una clave/contraseña precompartida basada en autenticación. La clave/contraseña precompartida se puede ingresar usando el menú o MDM.

#### **Red Wi-Fi WPA/WPA2/WPA3-Enterprise**

Se diseñó para redes empresariales y requiere un servidor de autenticación RADIUS. El radio debe estar preconfigurado con un certificado si se implementa la autenticación basada en certificados y se requiere la verificación del certificado del cliente.

### <span id="page-354-0"></span>**10.2.1 Encender o apagar el Wi-Fi**

### **Activación de Wi-Fi**

#### **Procedimiento:**

Realice una de las siguientes acciones:

- Deslice el panel de notificaciones hacia abajo y presione **Wi-Fi**.
- En **Configuración** , presione **Red e Internet**→**Wi-Fi**→**Activado**.

Aparece una lista de redes disponibles en el radio.

### **Desactivación de Wi-Fi**

#### **Procedimiento:**

Realice una de las siguientes acciones:

- Deslice el panel de notificaciones hacia abajo y presione **Wi-Fi**.
- En **Configuración** , presione **Red e Internet**→**Wi-Fi**→**Desactivado**.

### **10.2.2 Acceso a la red**

- **1** En **Configuración** , presione **Red e Internet**→**Wi-Fi**.
- **2** Realice una de las siguientes acciones:

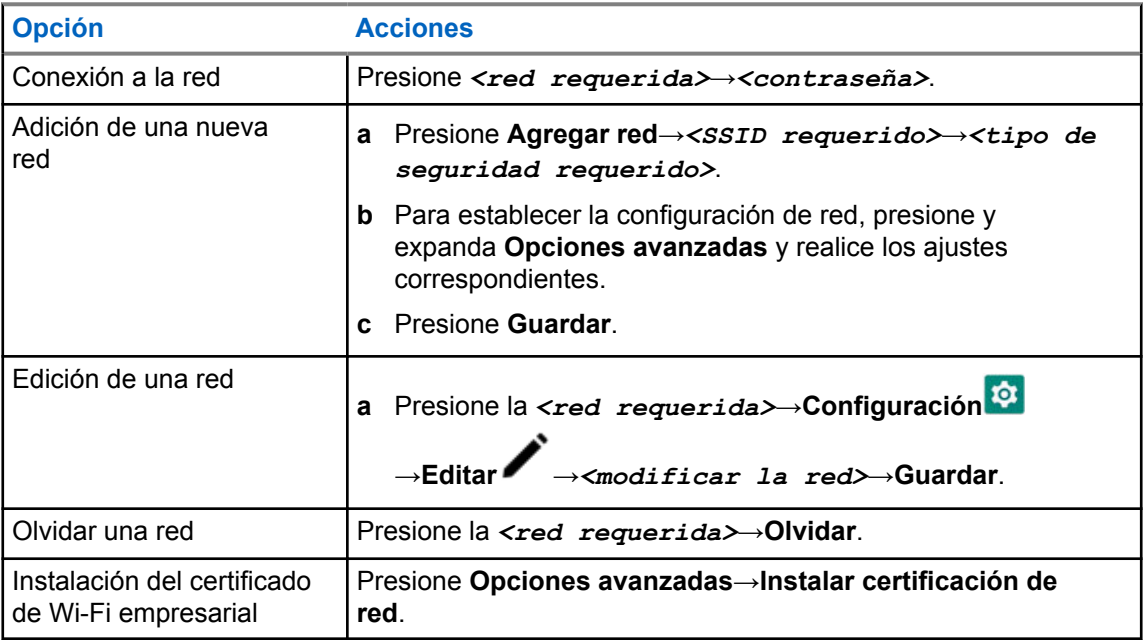

### **10.2.3 Activación o desactivación del punto de acceso Wi-Fi**

### **Activación de punto de acceso Wi-Fi**

#### **Requisitos:**

Realice una de las siguientes acciones:

- Conecte el radio a la red Wi-Fi preferida.
- Inserte una tarjeta SIM en el radio y active la red 4G.

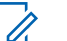

#### **NOTA:**

Si la versión de hardware del radio es la revisión A, Motorola Solutions le recomienda conectar el radio a la red Wi-Fi preferida mientras activa el punto de acceso Wi-Fi por las siguientes razones:

- Para evitar la interrupción de la conexión del punto de acceso Wi-Fi.
- Para asegurarse de que los dispositivos conectados anteriormente se puedan conectar automáticamente al punto de acceso Wi-Fi del radio.

A fin de obtener más información sobre el procedimiento para comprobar la revisión del hardware, consulte [Comprobación de la versión de hardware en la página 68](#page-352-0).

#### **Procedimiento:**

Realice una de las siguientes acciones:

- Deslice hacia abajo el panel de notificaciones y presione **Punto de acceso Wi-Fi**.
- En **Configuración**, presione **Red e Internet**→**Anclaje a red**→**Punto de acceso Wi-Fi**→**Activado**.

### **Desactivación del punto de acceso Wi-Fi**

#### **Procedimiento:**

Realice una de las siguientes acciones:

- Deslice hacia abajo el panel de notificaciones y presione **Punto de acceso Wi-Fi**.
- En **Configuración**, presione **Red e Internet**→**Anclaje a red**→**Punto de acceso Wi-Fi**→**Desactivado**.

#### **10.2.4 Edición de la configuración del punto de acceso Wi-Fi**

- **1** En **Configuración**, presione **Red e Internet**→**Anclaje a red**→**Punto de acceso Wi-Fi**.
- **2** Realice una de las siguientes acciones:

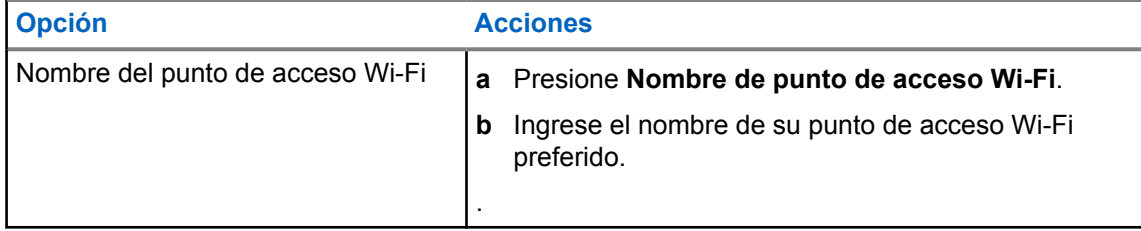

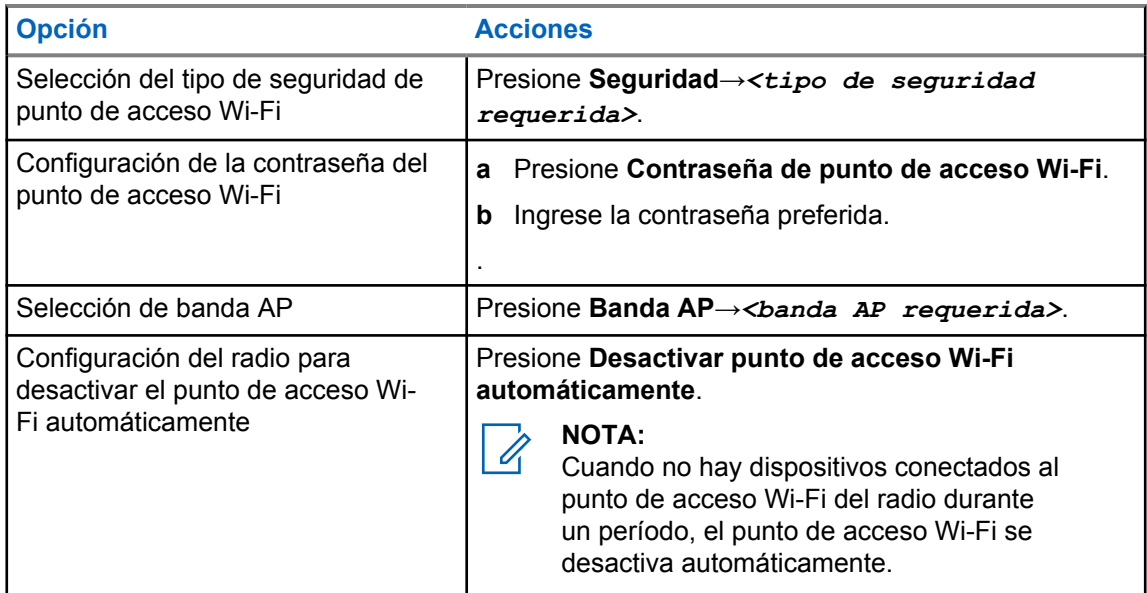

### **10.3 Bluetooth®**

Esta función permite que el radio se conecte a cualquier dispositivo Bluetooth mediante una conexión Bluetooth.

El radio admite conexiones Bluetooth a auriculares comerciales disponibles en el mercado (COTS) con perfiles HSP, así como accesorios GATT MSI BLE como WM500 Corona RSM y auriculares PTT EP910w. No se admiten conexiones simultáneas a auriculares Bluetooth.

Bluetooth funciona dentro de un rango de 10 metros (32 pies) o más en la línea de visión. La función Bluetooth del radio tiene una potencia típica de 4 dBm.

Es una ruta sin obstrucciones entre el radio y el dispositivo compatible con Bluetooth. Para un alto grado de confiabilidad, Motorola Solutions recomienda no separar el radio y el dispositivo con Bluetooth.

Si la calidad de la voz y del tono se distorsiona o no es clara, coloque el radio y el dispositivo con Bluetooth cerca el uno del otro para restablecer la recepción clara del audio.

### **10.3.1 Activación o desactivación el modo Bluetooth**

### **Activación del modo Bluetooth**

#### **Procedimiento:**

Realice una de las siguientes acciones:

- Deslice el panel de notificaciones hacia abajo y presione **Bluetooth**.
- En **Configuración** , presione **Conectar dispositivos**→**Preferencias de conexión**→**Bluetooth**→**Activado**.

### **Activar o desactivar el modo Bluetooth**

#### **Procedimiento:**

Realice una de las siguientes acciones:

- Deslice el panel de notificaciones hacia abajo y presione **Bluetooth**.
- En **Configuración** , presione **Conectar dispositivos**→**Preferencias de conexión**→**Bluetooth**→**Desactivado**.

### **10.3.2 Conexión a dispositivos Bluetooth**

- **1** En **Configuración**, presione **Dispositivos conectados**.
- **2** Realice una de las siguientes acciones:

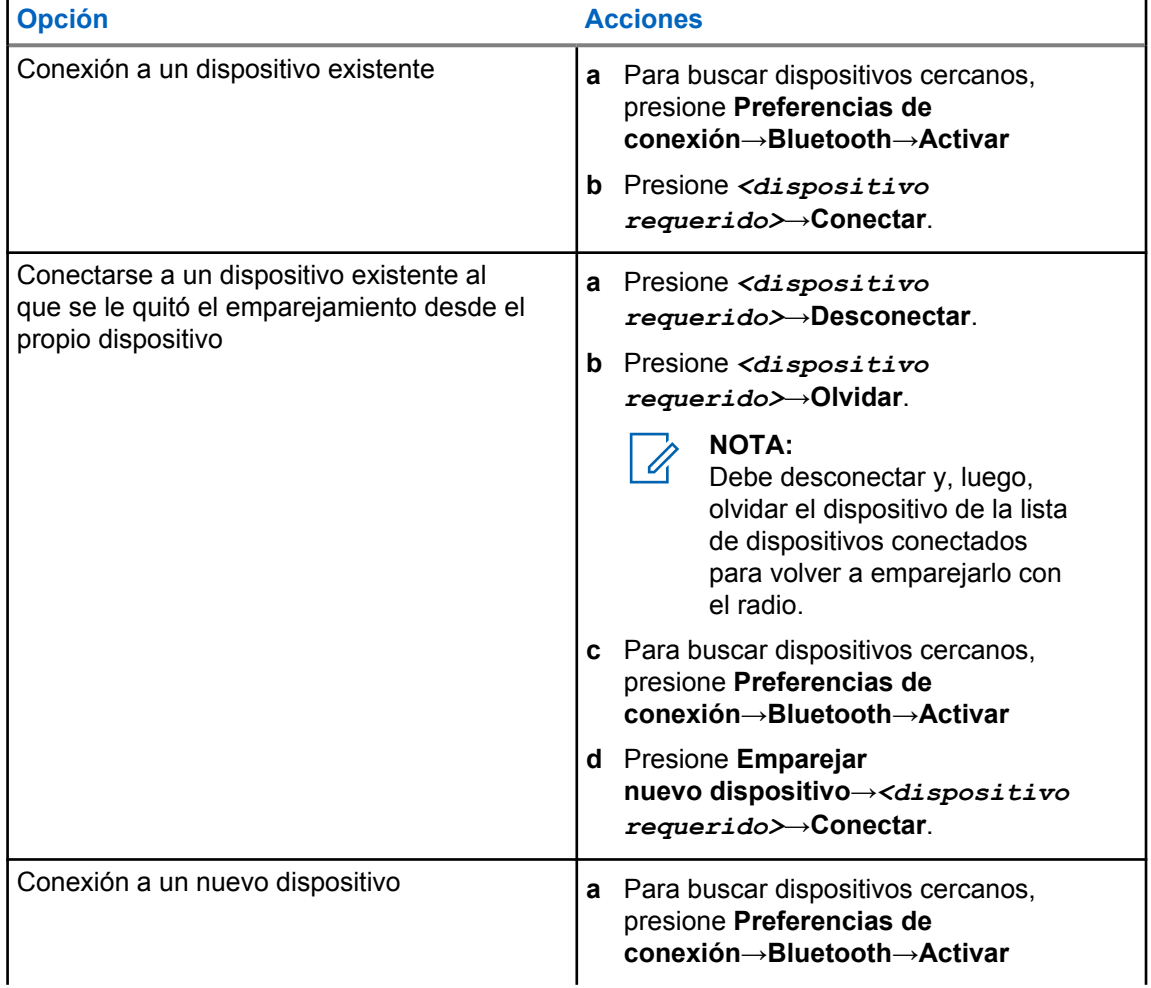

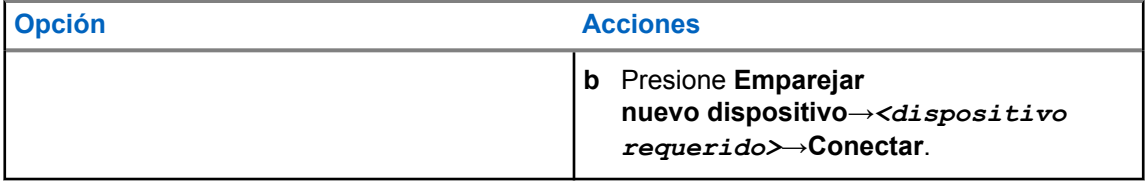

#### **NOTA:**

Si la función de PIN de emparejamiento de Bluetooth está habilitada, verifique que los códigos sean correctos antes de comenzar el emparejamiento.

### **10.3.3 Desconexión de dispositivos Bluetooth**

#### **Procedimiento:**

En **Configuración** , presione **Dispositivos conectados**→**Preferencias de conexión**→**Bluetooth**→*<dispositivo requerido>*→**Desconectar**.

### **10.3.4 Cómo olvidar dispositivos Bluetooth**

#### **Requisitos:**

Desconecte el radio del *<dispositivo requerido>*.

#### **Procedimiento:**

En **Configuración**, presione **Dispositivos conectados**→*<dispositivo requerido>*→**Olvidar**.

### **10.3.5 Visualización de detalles de dispositivos**

#### **Procedimiento:**

En **Configuración** , presione **Dispositivos conectados**→*<dispositivo requerido>*→**Ver detalles**.

### **10.3.6 Edición de los nombres de los dispositivos**

#### **Procedimiento:**

En **Configuración** , presione **Dispositivos conectados**→*<dispositivo requerido>*→**Editar nombre**→*<Nuevo nombre>*.

La pantalla muestra Nombre del dispositivo guardado.

### **10.3.7 Eliminar nombres de dispositivos**

#### **Procedimiento:**

En **Configuración** , presione **Dispositivos conectados**→*<dispositivo requerido>*→**Eliminar**.

La pantalla muestra Dispositivo eliminado.

#### **10.3.8 Perfiles de Bluetooth**

El radio es compatible con una amplia gama de servicios Bluetooth.

Mesa 13: Perfiles de Bluetooth

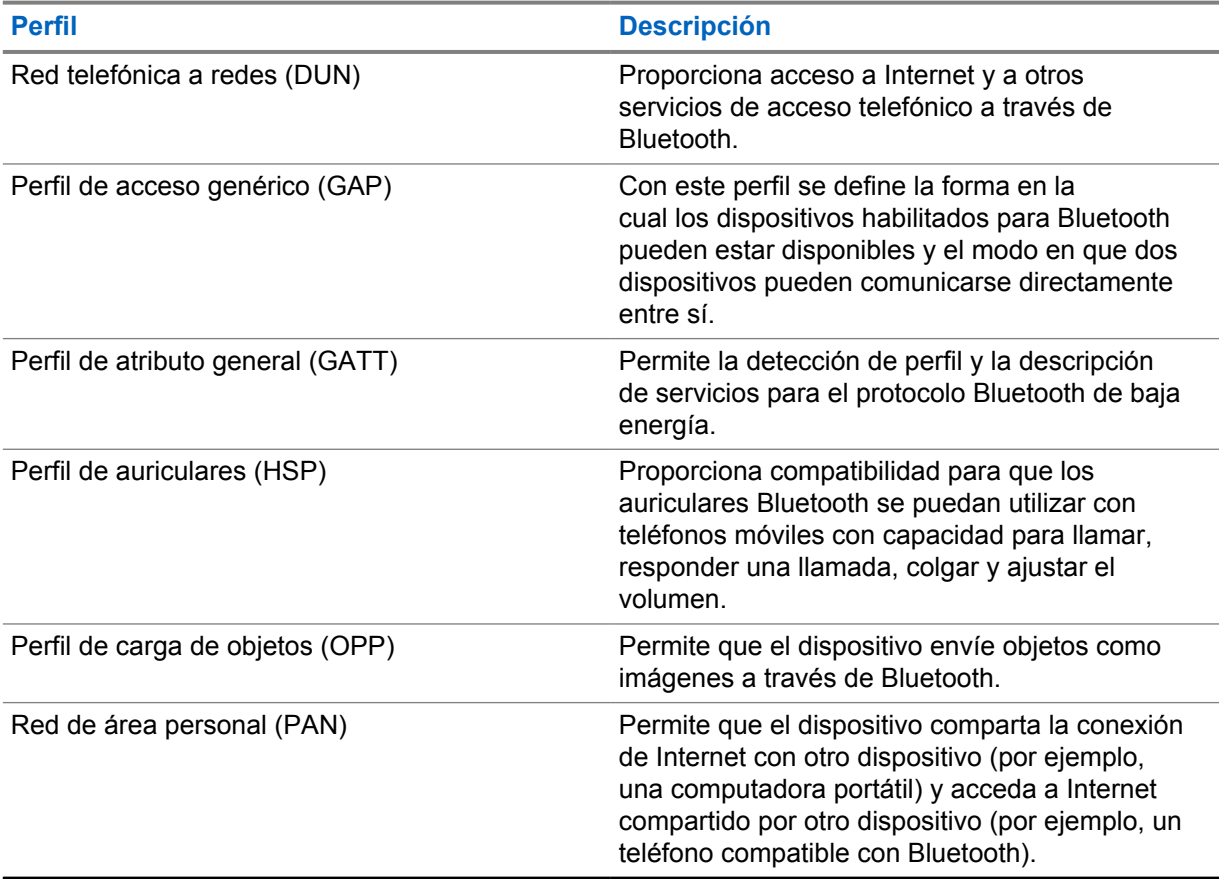
# **Funcionamiento básico del radio**

En esta sección se explica el funcionamiento básico que se puede realizar en el radio.

## **11.1 Responder notificaciones**

#### **Procedimiento:**

- **1** Deslice el panel de notificaciones hacia abajo y realice una de las siguientes acciones:
	- Para responder una notificación, presione el mensaje de acción asignado.
	- Para borrar todas las notificaciones, presione **Borrar todo**.

**NOTA:**  $\mathscr{U}_1$ 

No podrá ver las notificaciones una vez que se hayan borrado.

**2** Para salir del panel de notificaciones, deslice hacia arriba.

## **11.2 Administración de widgets de la pantalla de inicio**

### **NOTA:**

La pantalla principal admite hasta dos widgets por pantalla solamente.

#### **Procedimiento:**

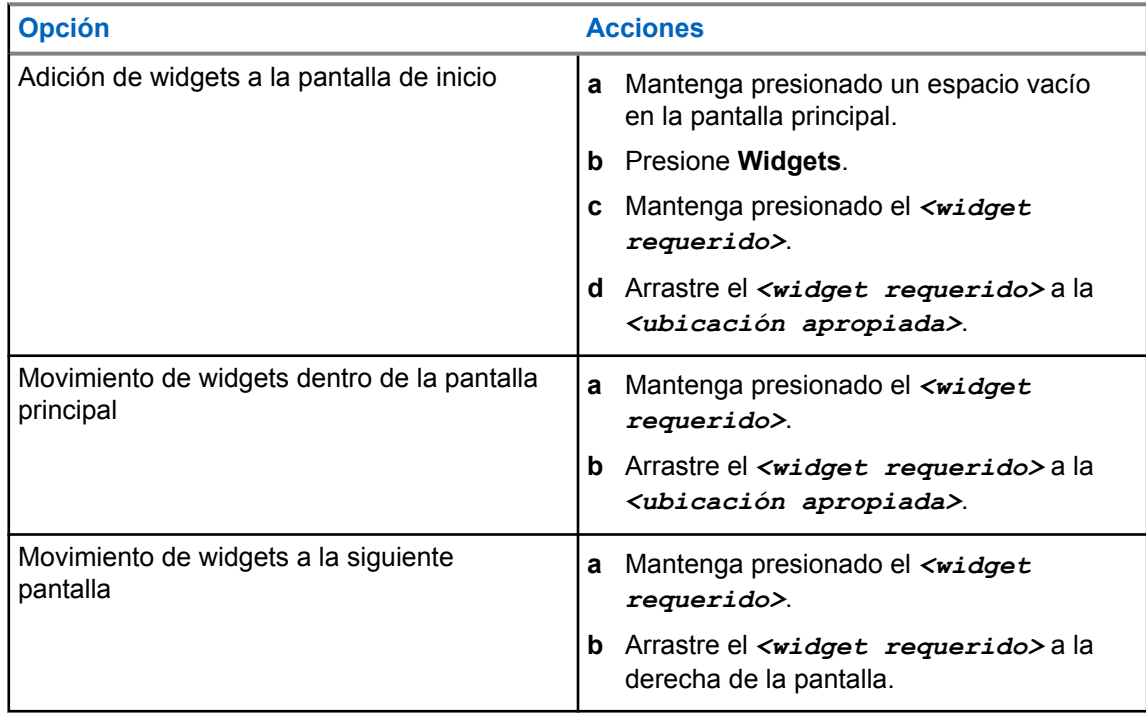

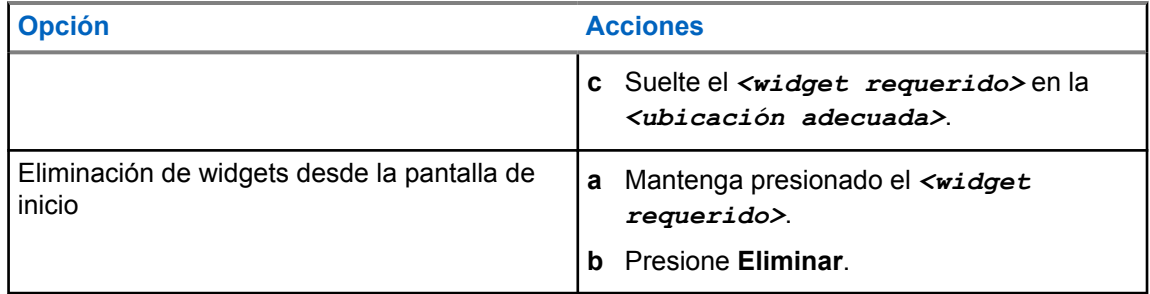

## **11.3 Selecciones de zonas y canales**

Una zona es un grupo de canales. Puede programar cada canal con diferentes funciones que admiten diferentes grupos de usuarios.

Para Voz interrumpida, en la pantalla **Seleccionar zona** verá una lista de canales solo LMR.

En el caso de Voz sin interrupciones, los tipos de canales se distinguen por los encabezados de texto en la pantalla **Seleccionar zona**. Los canales solo LMR y los canales convergentes están bajo las **ZONAS LMR**. En el caso de los canales solo WAVE, se encuentra debajo de las **ZONAS WAVE**.

#### **Figura 2: Pantalla Seleccionar zona para Voz sin interrupciones**

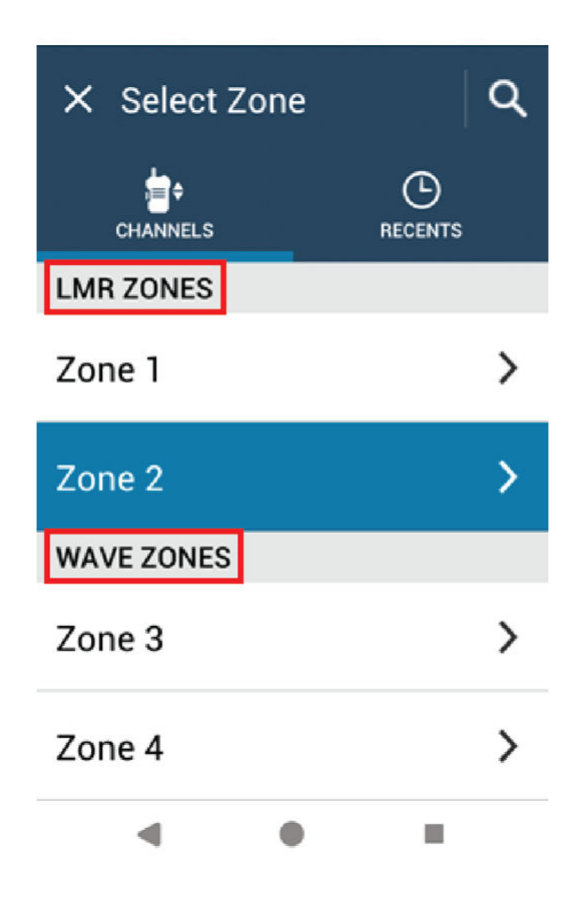

**NOTA:**

En el caso de los canales solo WAVE, todas las funciones LMR están desactivadas.

#### Mesa 14: Cantidad de zonas y canales compatibles

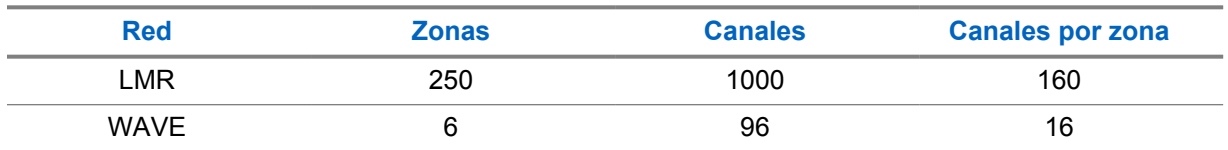

### **11.3.1 Selección de una zona**

#### **Procedimiento:**

Realice una de las siguientes acciones:

- Para seleccionar una zona, presione **Widget de control del radio**→**Zona actual**→*<zona requerida>*→*<canal requerido>*.
- Para seleccionar una zona de la pestaña Reciente, presione **Widget de control del radio**→**Reciente**→*<zona y canal requeridos>*.
- Para buscar una zona, **Más** →**Buscar canal** →*<zona requerida>*→*<canal requerido>*

### **11.3.2 Selección de canal**

#### **Procedimiento:**

Realice una de las siguientes acciones:

- Para seleccionar un canal, presione **Widget de control del radio**→*<canal requerido>*.
- Para seleccionar un canal de la pestaña Reciente, presione **Widget de control del radio**→**Reciente**→*<zona y canal requeridos>*.
- Para buscar un canal, presione **Más** →**Buscar canal** →*<canal requerido>*.
- Para seleccionar un canal con la perilla de **Selección de canal**, gire la perilla de **Selección de canal** a la posición deseada.

#### **11.3.2.1**

#### **Mensajes de error del canal**

Si hay un error de canal, aparecen los siguientes mensajes de error en el widget de control del radio.

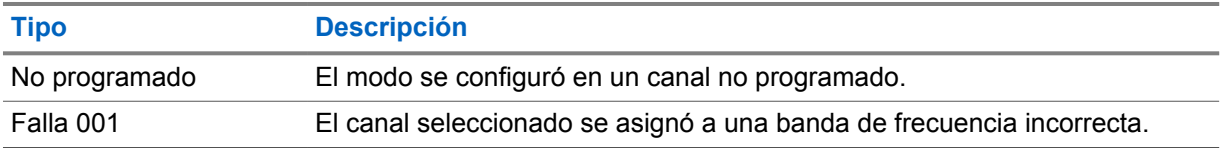

## **11.4 Transmisión directa**

Esta función le permite seguir comunicándose cuando el repetidor no esté funcionando o cuando el radio esté fuera del alcance del repetidor, pero dentro del alcance de conversación de otros radios.

La configuración de la transmisión directa se mantiene incluso después de apagar el radio.

#### **11.4.1**

# **Cambio entre los modos de repetidor y de transmisión directa**

#### **Procedimiento:**

Realice una de las siguientes acciones:

- En el widget de control del radio, presione **Configuración rápida del radio** →**Repetidor o transmisión directa**.
- En el widget del iniciador de funciones del menú, presione **Más** →**Repetidor o transmisión directa**.
- Presione el botón programado **Repetidor o transmisión directa**.

## **11.5 Nivel de potencia**

Esta función permite reducir el nivel de la potencia de transmisión para un caso específico que requiere un nivel de potencia inferior.

El nivel reducido de potencia transmitida no afecta el rendimiento de la recepción del radio ni disminuye la funcionalidad de datos del radio.

El nivel de potencia bajo permite una distancia de transmisión más corta y ayuda a ahorrar energía.

El nivel de potencia alto permite transmitir a una mayor distancia.

### **11.5.1 Configurar los niveles de potencia**

#### **Procedimiento:**

Realice una de las siguientes acciones:

- En el widget de control del radio, presione **Configuración rápida del radio** →**Potencia**.
- En el widget del iniciador de funciones del menú, presione **Más** →**Potencia**.

## **11.6 Configurar el indicador LED**

#### **Procedimiento:**

En el widget del iniciador de funciones del menú, presione **Más** →**Indicador LED**.

# **11.7 Configurar los niveles de silenciador**

#### **Procedimiento:**

- **1** Realice una de las siguientes acciones:
	- En el widget de control del radio, presione **Configuración rápida del radio** →**Silenciador**.
	- En el widget del iniciador de funciones del menú, presione **Más** →**Silenciador**.
- **2** Realice una de las siguientes acciones:
	- Para un nivel de silenciador normal, presione **Normal**.
	- Para filtrar las llamadas no deseadas o el ruido de fondo, presione **Comprimido**.

#### **11.8**

# **Activación o desactivación de los tonos de los controles y botones**

#### **Procedimiento:**

- **1** En la pantalla de inicio, presione **Más** .
- **2** Para activar o desactivar los tonos de los controles y botones, presione **Tonos**.

# <span id="page-365-0"></span>**Tipos de llamadas de radio**

Hay varias maneras de realizar una llamada con el radio según los tipos de llamadas.

| <b>Tipo de llamada</b>                                                                                                    | <b>Solo LMR</b> | <b>Convergente</b> | <b>Solo WAVE</b> |
|----------------------------------------------------------------------------------------------------|-----------------|--------------------|------------------|
| Llamada general<br>Una llamada general es una<br>llamada de un radio individual a<br>todos los radios del sitio o a todos<br>los radios en un grupo de sitios.<br>La llamada general se utiliza para<br>hacer un anuncio importante.                                                                                                    |                 | ×                  | ×                |
| Llamada de transmisión amplia<br>Una llamada de transmisión<br>amplia es una llamada de voz de<br>una vía de cualquier usuario a<br>un grupo de conversación entero.<br>La función Llamada de transmisión<br>amplia permite que solo el usuario<br>que inicia la llamada transmita al<br>grupo de conversación, mientras<br>que los destinatarios de la llamada<br>no pueden responder. |                 |                    |                  |
| Alerta de llamada<br>El aviso de alerta de llamada<br>le permite enviar una alerta al<br>destinatario para que devuelva la<br>llamada cuando pueda. La alerta<br>de llamada es solo aplicable a los<br>alias o ID de los suscriptores.                                                                                                    |                 | ✔                  |                  |
| Llamada grupal<br>Una llamada grupal es una<br>operación de llamada punto a<br>multipunto. El radio debe estar<br>configurado como un miembro del<br>grupo para que el usuario pueda<br>comunicarse con los demás.                                                                                                    |                 |                    |                  |
| Llamada de modo de canal de voz<br>abierto (OVCM)<br>La llamada OVCM permite usar<br>un radio no preconfigurado en un<br>sistema en particular para recibir y<br>transmitir información durante una<br>llamada de grupo o individual.                                                                                                    |                 | ×                  | ×                |

<sup>3</sup> Esta opción solo se aplica a la función Voz sin interrupciones en el sistema Capacity Max.

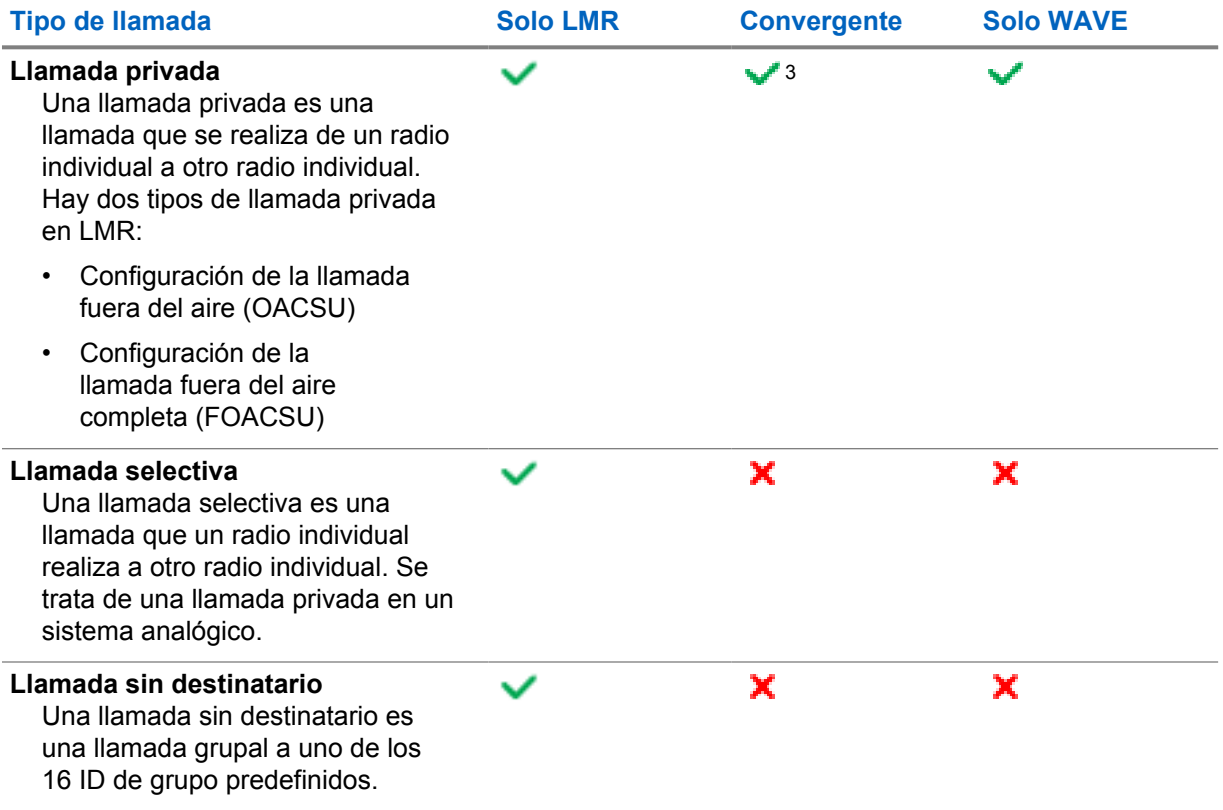

## **12.1 Realización de llamadas**

#### **Procedimiento:**

**1** Para hacer llamadas, realice una de las siguientes acciones:

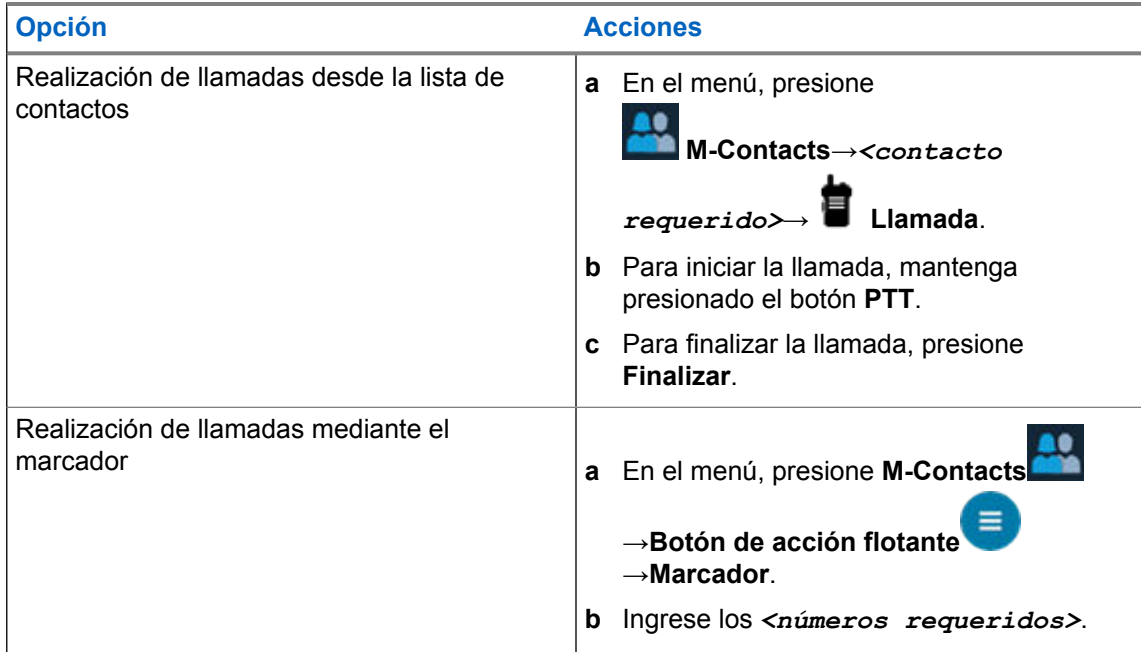

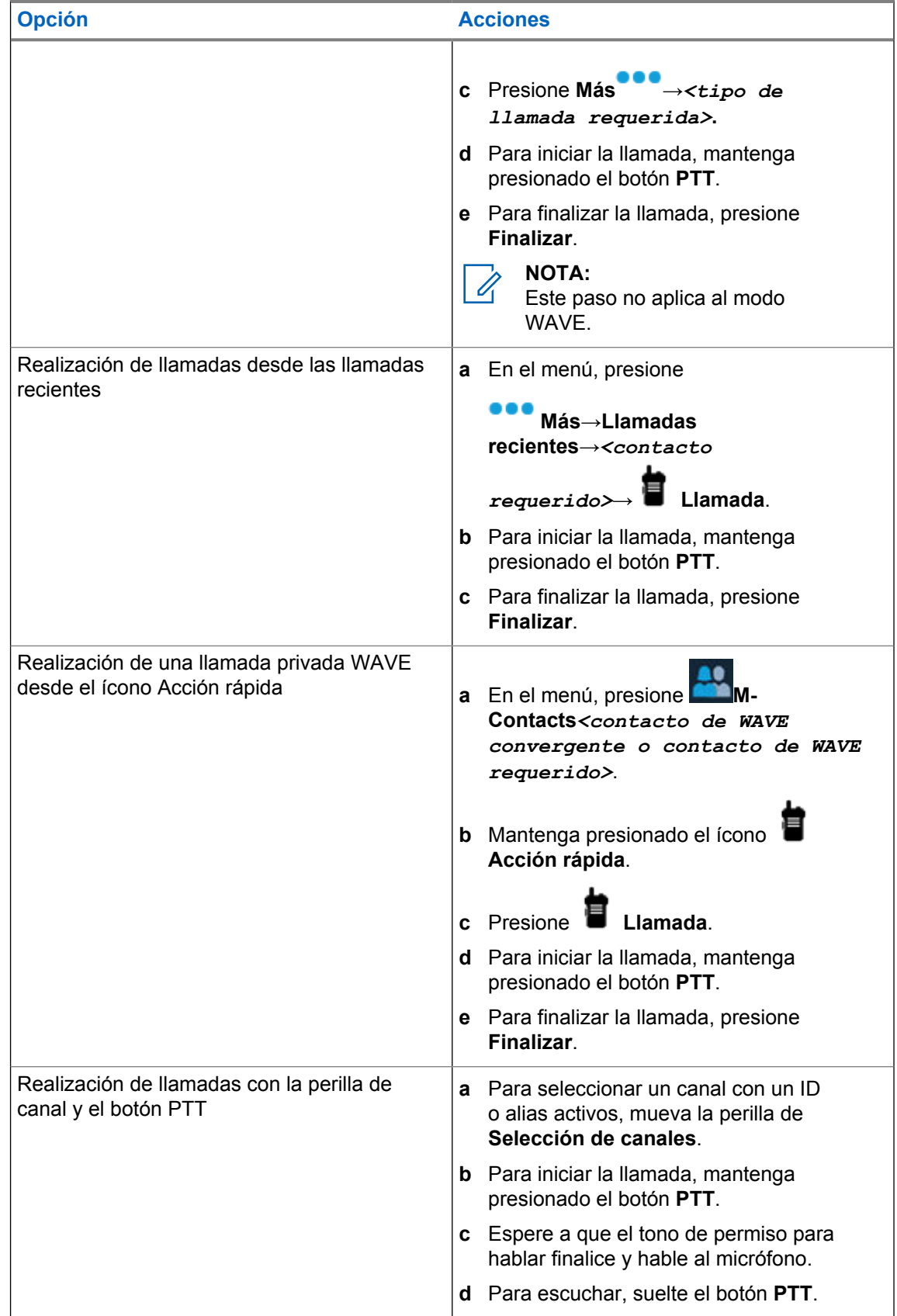

# **12.2 Responder llamadas**

#### **Procedimiento:**

- Para hablar, mantenga presionado el botón **PTT**.
- Para escuchar, suelte el botón **PTT**.
- Para rechazar la llamada, presione **Descartar**.
- Para finalizar una llamada en curso, presione **Finalizar**.

# <span id="page-369-0"></span>**Funcionamiento de emergencia**

Las alarmas de emergencia se utilizan para indicar situaciones críticas. Puede iniciar una alarma de emergencia en cualquier momento, incluso si hay actividad en el canal actual.

Solo puede asignar un tipo de Modo de emergencia al botón Emergencia para cada canal. El radio es compatible con los siguientes modos de emergencia:

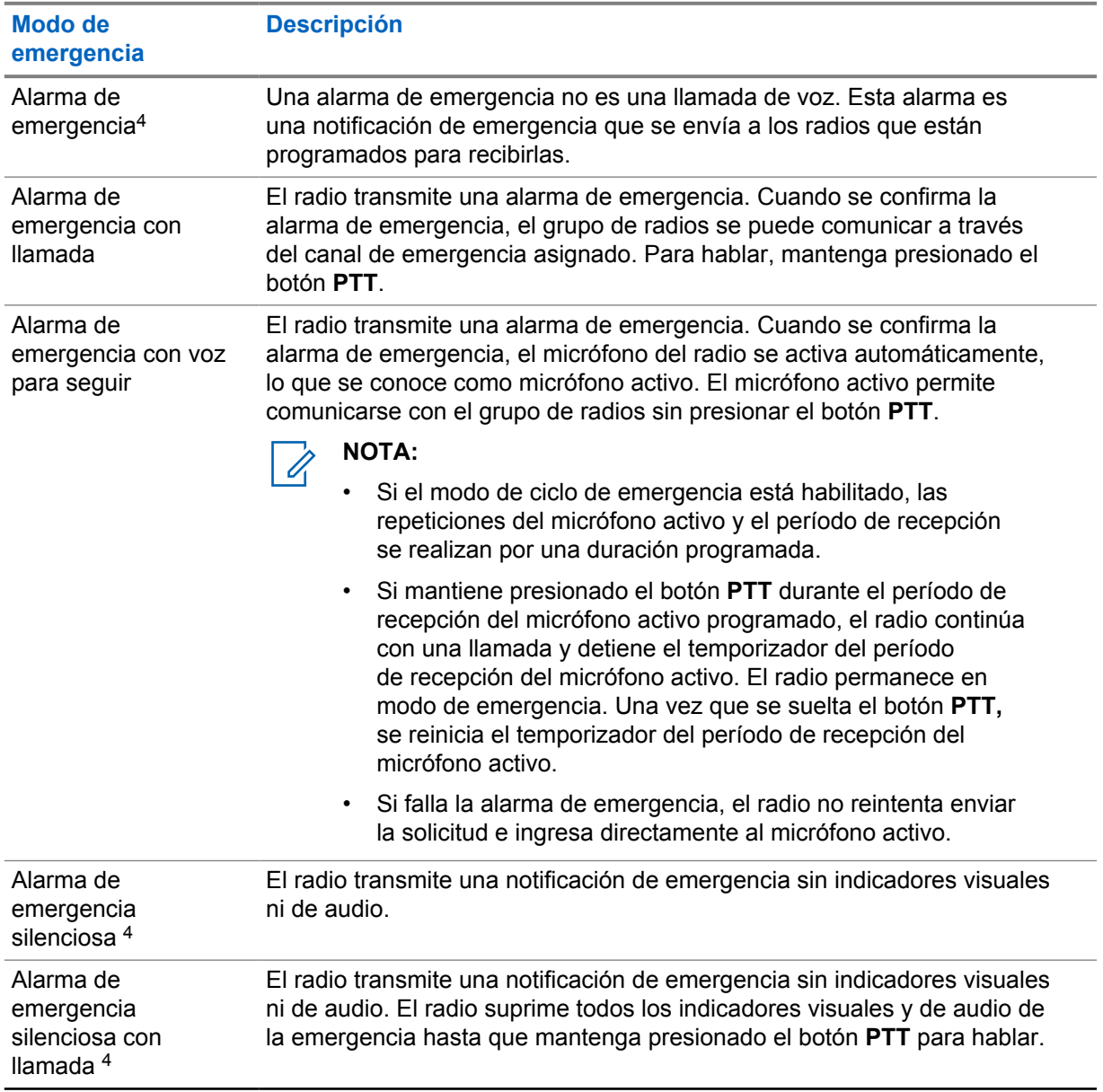

#### Mesa 15: Modos de emergencia

<sup>4</sup> Esta función no se aplica al modo solo WAVE ni WAVE convergente.

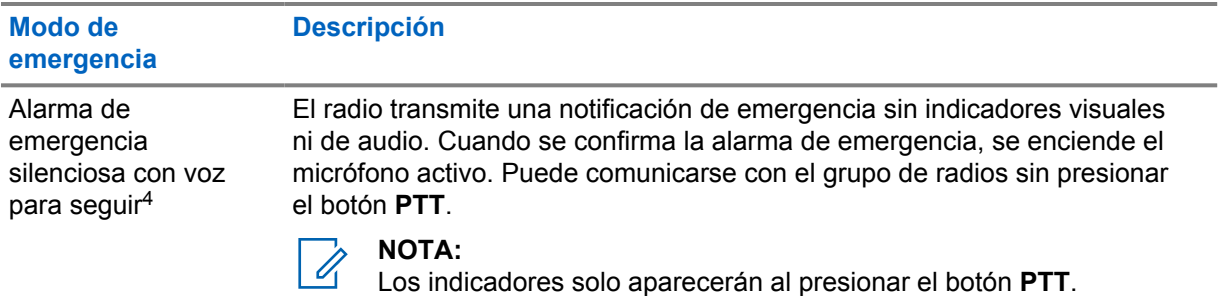

El distribuidor puede activar o desactivar la función de emergencia y la duración de la pulsación de los botones del botón de emergencia. Comuníquese con un distribuidor para solicitar más información.

El distribuidor puede programar el tono de búsqueda de emergencia. Cuando el tono está programado, se emite el tono de búsqueda de emergencia. El tono se silencia cuando el radio transmite o recibe voz, y se detiene cuando el radio sale del modo de emergencia.

## **13.1 Envío de alarmas de emergencia**

#### **Procedimiento:**

Presione el botón programado **Emergencia activada**.

Si la alarma se envía correctamente, en el radio se mostrarán las siguientes indicaciones:

- Se emite el tono de emergencia.
- La pantalla muestra Confirmación recibida y sale de la alarma de emergencia.

Si la alarma no funciona después de todos los reintentos, se mostrarán las siguientes indicaciones en el radio:

- Se emite un tono negativo.
- La pantalla muestra Sin confirmación y sale de la alarma de emergencia.

### **NOTA:**

Para la configuración convergente en sistemas Capacity Plus (sitio único y multisitio), el radio que está configurado para proporcionar confirmación a una alarma de emergencia siempre está en la red LMR.

## **13.2 Enviar alarmas de emergencia con llamada**

#### **Procedimiento:**

**1** Presione el botón programado **Emergencia activada**.

Si la alarma se envía correctamente, en el radio se mostrarán las siguientes indicaciones:

- Se emite el tono de emergencia.
- El LED verde parpadea.
- En la pantalla, se muestra Confirmación recibida.

Si la alarma no se enciende correctamente después de todos los reintentos, en el caso del canal solo WAVE y WAVE convergente, el widget de control del radio muestra Falla de emergencia y la pantalla superior muestra FALLA DE EMERGENCIA.

**2** Para llamar, mantenga presionado el botón **PTT**.

- **3** Espere a que el tono de permiso para hablar finalice y hable al micrófono.
- **4** Para escuchar, suelte el botón **PTT**.

Si el radio no detecta actividad de voz durante un período predeterminado, la llamada finaliza.

#### **NOTA:**

Para la configuración convergente en sistemas Capacity Plus (sitio único y multisitio), el radio que está configurado para proporcionar confirmación a una alarma de emergencia siempre está en la red LMR.

### **13.3 Enviar alarmas de emergencia seguidas por voz**

#### **Procedimiento:**

**1** Presione el botón programado **Emergencia activada**.

Si la alarma se envía correctamente, suena el tono de emergencia y se activa el micrófono activo.

Si la alarma no se enciende correctamente después de todos los reintentos, en el caso del canal solo WAVE y WAVE convergente, el widget de control del radio muestra Falla de emergencia y la pantalla superior muestra FALLA DE EMERGENCIA.

**2** Hable en el micrófono sin presionar el botón **PTT**.

El radio deja de transmitir automáticamente cuando sucede lo siguiente:

- La duración del ciclo entre el micrófono activo y la recepción de llamadas expira si el modo de ciclo de emergencia está activado.
- La duración del micrófono activo expira si el modo de ciclo de emergencia está desactivado.

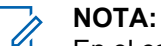

En el caso de los canales solo WAVE y WAVE convergentes, la duración del micrófono activo no se puede configurar.

#### **13.4**

# **Recepción y respuesta ante una emergencia**

Cuando reciba una llamada de emergencia, se mostrarán las siguientes indicaciones en el radio:

- Se emite un tono.
- El LED parpadea en color rojo.
- En el caso del canal LMR y LMR convergente, la notificación de recepción de la alarma de emergencia muestra la información del remitente, incluido el ID, la zona, el canal y el grupo de conversación.
- En el caso del canal solo WAVE y WAVE convergente, la notificación de recepción de la alarma de emergencia muestra la información del remitente, incluido el ID y el grupo de conversación.
- Aparece la notificación de emergencia y se agrega a las llamadas recientes.
- $\cdot$  El widget de control del radio muestra Alarma de emergencia recibida y el ID del remitente.
- La pantalla superior muestra EA RECIBIDA y el ID del remitente.

#### **Procedimiento:**

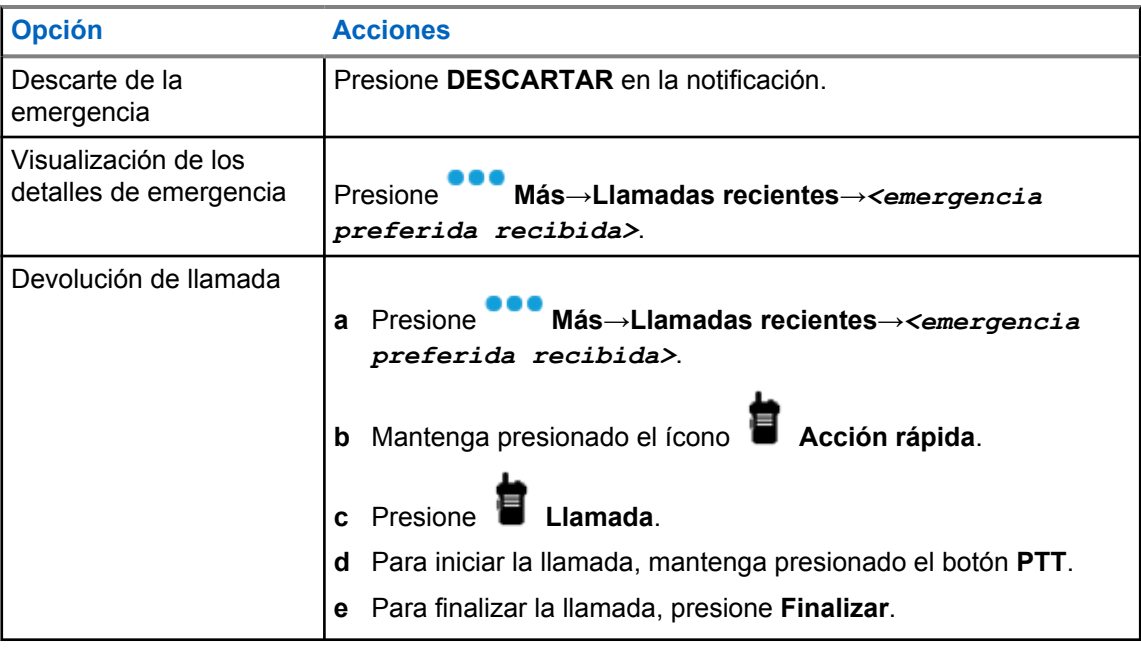

#### **NOTA:**

Si recibe una emergencia de un emisor con una zona o canal diferente, la información de las llamadas recientes aparecerá en gris y no podrá devolver la llamada.

### **13.5 Salir del Modo de emergencia**

El radio sale automáticamente del Modo de emergencia cuando se presentan las siguientes situaciones:

- Se recibe una confirmación del sistema (solo para alarmas de emergencia).
- Se agotaron todos los reintentos para enviar la alarma.
- Radio apagado. Cuando se enciende el radio, la emergencia no se reiniciará automáticamente.

#### **Procedimiento:**

Realice una de las siguientes acciones:

- Presione el botón programado **Emergencia desactivada**.
- Si recibe una notificación de emergencia, presione **CANCELAR**→**SÍ**

Si sale de una emergencia correctamente, aparecerán las siguientes indicaciones en el radio:

• El tono se detiene.

• El LED rojo se apaga.

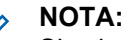

Si sale del modo de emergencia mientras recibe una alarma de emergencia, el registro de emergencia cancelado completa la lista Recientes.

### **13.6**

# **Acciones remotas de emergencia**

El usuario autorizado o el administrador de la consola pueden iniciar o cancelar la alarma de emergencia de forma remota según los tipos de sistema de red.

En el caso de los canales solo WAVE y WAVE convergentes, el usuario autorizado con la aplicación PTT de banda ancha puede iniciar y cancelar la emergencia de forma remota. El radio muestra un mensaje emergente que indica el nombre del usuario autorizado que activó o canceló la alarma de emergencia.

En el caso de los canales de Capacity Max y solo WAVE, si el radio está recibiendo actualmente una alarma de emergencia, y el usuario autorizado o el administrador de la consola cancelan la alarma de emergencia, puede ver los registros de emergencia cancelados en las llamadas recientes.

En el caso de Capacity Max, el administrador de la consola puede cancelar la emergencia de forma remota. El radio muestra un mensaje emergente que indica que la consola cancela la alarma de emergencia.

# **Hombre caído (Alerta de caída)**

La función Hombre caído (a partir de ahora conocida como Alerta de caída) permite que el radio alerte a otras personas cuando está en peligro.

Si el radio se inclina en un ángulo específico, está en movimiento o está detenido por un tiempo, indica un tono de alerta. Si no responde al mensaje antes de que expire el temporizador de recordatorio predefinido, su radio envía automáticamente una alarma de emergencia o una llamada de emergencia.

Para evitar que el radio envíe una alarma de emergencia o realice una llamada de emergencia, puede tomar las siguientes medidas:

- Para la alarma de inclinación, debe restaurar el radio a la posición vertical.
- Para la alarma de movimiento, debe detener el movimiento del radio.
- Para la alarma antimovimiento, debe mover el radio.

Si hay más de una alarma de Hombre caído activada, el radio reproduce el tono de alerta cuando detecta la primera infracción de movimiento.

#### **NOTA:**

U

No se admiten las alarmas de Hombre caído cuando funciona en el modo de repliegue.

Esta función solo es compatible con canales LMR y canales convergentes.

# **14.1 Activación o desactivación de la función Hombre caído**

# **Activar la función Hombre caído**

#### **Procedimiento:**

- **1** En el widget de control del radio, presione **Configuración rápida del radio** .
- **2** Active la función **Hombre caído**.

# **Desactivar la función de Hombre caído**

#### **Procedimiento:**

- **1** En el widget de control del radio, presione **Configuración rápida del radio** .
- **2** Desactive la función **Hombre caído**.

### **14.2 Salida del modo Hombre caído**

#### **Procedimiento:**

Para salir del modo Hombre caído, presione **Cancelar**.

# **Trabajador solitario**

Esta función activa una emergencia si no hay actividad del usuario (presión de botones o activación del selector de canales) durante un tiempo predefinido.

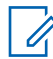

#### **NOTA:**

Esta función solo es compatible con canales LMR y canales convergentes.

Cuando no hay actividad del usuario durante un tiempo predefinido, el radio lo advierte mediante un indicador de audio y una notificación tanto en la pantalla frontal como en la superior una vez que expira el temporizador de inactividad. Puede cancelar la notificación, y el temporizador para el trabajador solitario se restablece. El botón de activación y suspensión y la interfaz táctil no restablecen el temporizador.

Si no confirma antes de que finalice el recordatorio predefinido del temporizador, el radio inicia una condición de emergencia tal y como el distribuidor lo haya programado.

# **Privacidad**

Esta función evita el uso indebido por parte de usuarios no autorizados en un canal mediante una solución de codificación basada en software. Los fragmentos de señalización e identificación de usuario de una transmisión son claros.

El radio debe tener la privacidad activada en el canal para enviar una transmisión con privacidad activada, aunque esto no sea un requisito para recibir una transmisión.

Es posible que algunos modelos del radio no ofrezcan una función de privacidad o tengan una configuración diferente. Comuníquese con un distribuidor para solicitar más información.

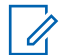

**NOTA:**

Solo se puede asignar un tipo de privacidad a la vez.

Esta función no se aplica a canales de la banda de ciudadanos que están en la misma frecuencia.

En la tabla continuación, se describe el tipo de privacidad y la configuración que aparecen en el radio.

#### Mesa 16: Tipos de privacidad y configuración

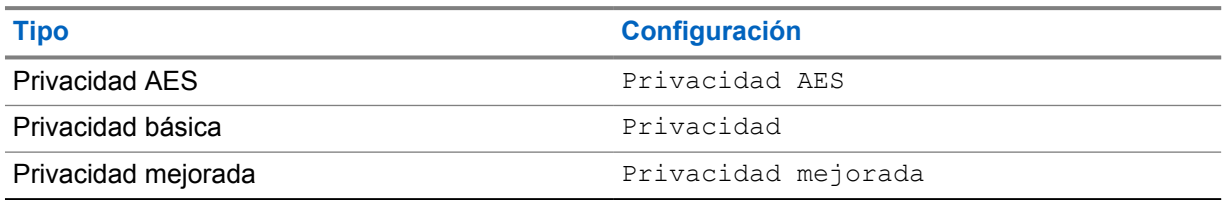

## **16.1 Activación o desactivación de la privacidad**

#### **Procedimiento:**

Realice una de las siguientes acciones:

- En el widget de control del radio, presione **Configuración rápida del radio** →**Privacidad**.
- En el widget del iniciador de funciones del menú, presione **Más** →**Privacidad**.
- Presione el botón programado **Privacidad**.

Si la privacidad está activada, en el radio se muestran las siguientes indicaciones:

- En la pantalla superior se muestra momentáneamente PRIVACIDAD ACTIVADA.
- El ícono seguro aparece en la pantalla superior y en el widget de control del radio.

Si la privacidad está desactivada, en el radio se muestran las siguientes indicaciones:

- En la pantalla superior se muestra momentáneamente PRIVACIDAD DESACTIVADA.
- El ícono seguro desaparece de la pantalla superior y el widget de control del radio.

# **Configurar contactos**

La configuración de red define los contactos. La configuración de contactos proporciona una función de libreta de contactos en el radio que admite contactos de radio móvil terrestre (LMR), contactos de WAVE y contactos convergentes. Cada entrada corresponde a un ID para realizar llamadas. Las entradas están ordenadas alfabéticamente y son diferentes para el modo LMR y WAVE.

Cada entrada dentro de Contactos contiene la siguiente información:

- Alias de llamada
- ID de llamada
- Tipo de llamada
- ID del sistema

Cuando el radio se encuentra en modo LMR, la lista de contactos muestra los contactos convergentes y de LMR. Cuando el radio se encuentra en modo WAVE, la lista de contactos muestra los contactos convergentes y de WAVE.

En el modo LMR, el radio es compatible con llamada, alerta de llamada, monitor remoto, mensaje, estado y verificación del radio. Consulte [Acceso a los ajustes de contactos en la página 95](#page-379-0).

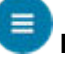

En el modo WAVE, el **Botón de acción flotante (FAB)** no es compatible. El radio solo es compatible con la llamada privada WAVE y la alerta de llamada WAVE. Puede iniciar las

funciones si mantiene presionada la función **Acción rápida**. Cada contacto muestra el estado de disponibilidad actual, como "disponible", "no disponible" o "no molestar" (DND).

El número de contacto convergente cambia si pasa de un modo a otro.

# **17.1 Descripción general de los contactos**

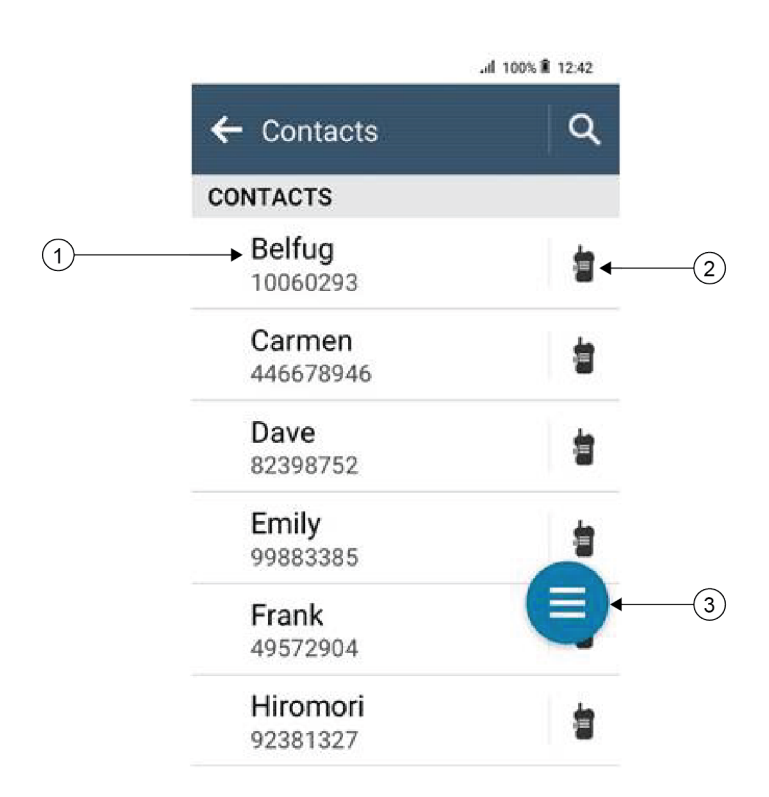

#### Mesa 17: Descripción general de solo LMR o LMR convergente

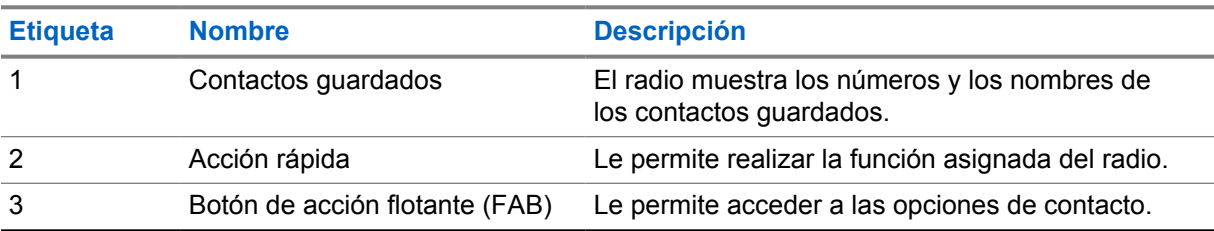

<span id="page-379-0"></span>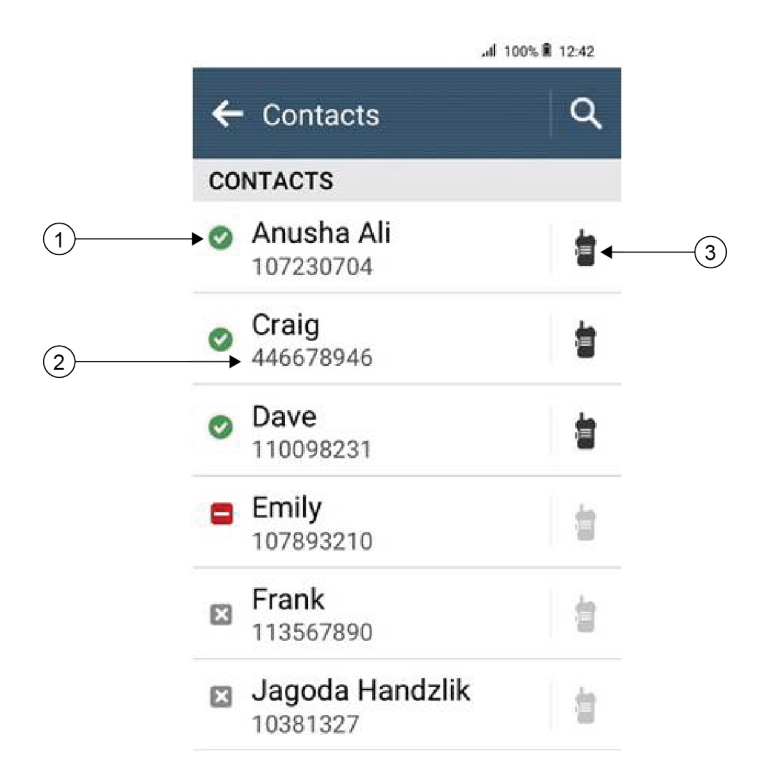

#### Mesa 18: Descripción general de solo WAVE o WAVE convergente

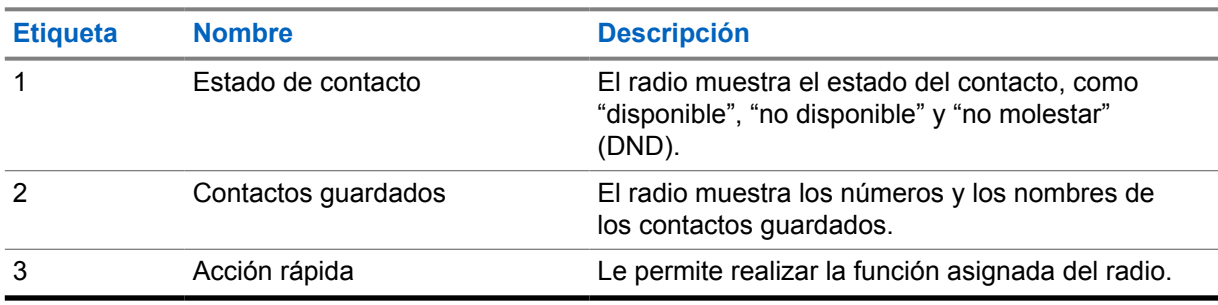

#### **17.2**

# **Acceso a los ajustes de contactos**

#### **Procedimiento:**

- **1** En el menú, presione **M-Contacts** .
- **2** Realice una de las siguientes acciones:

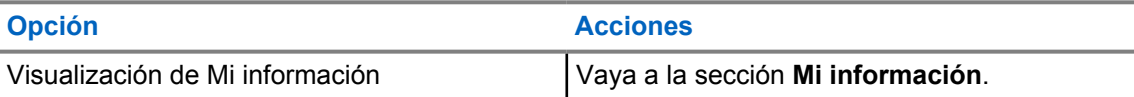

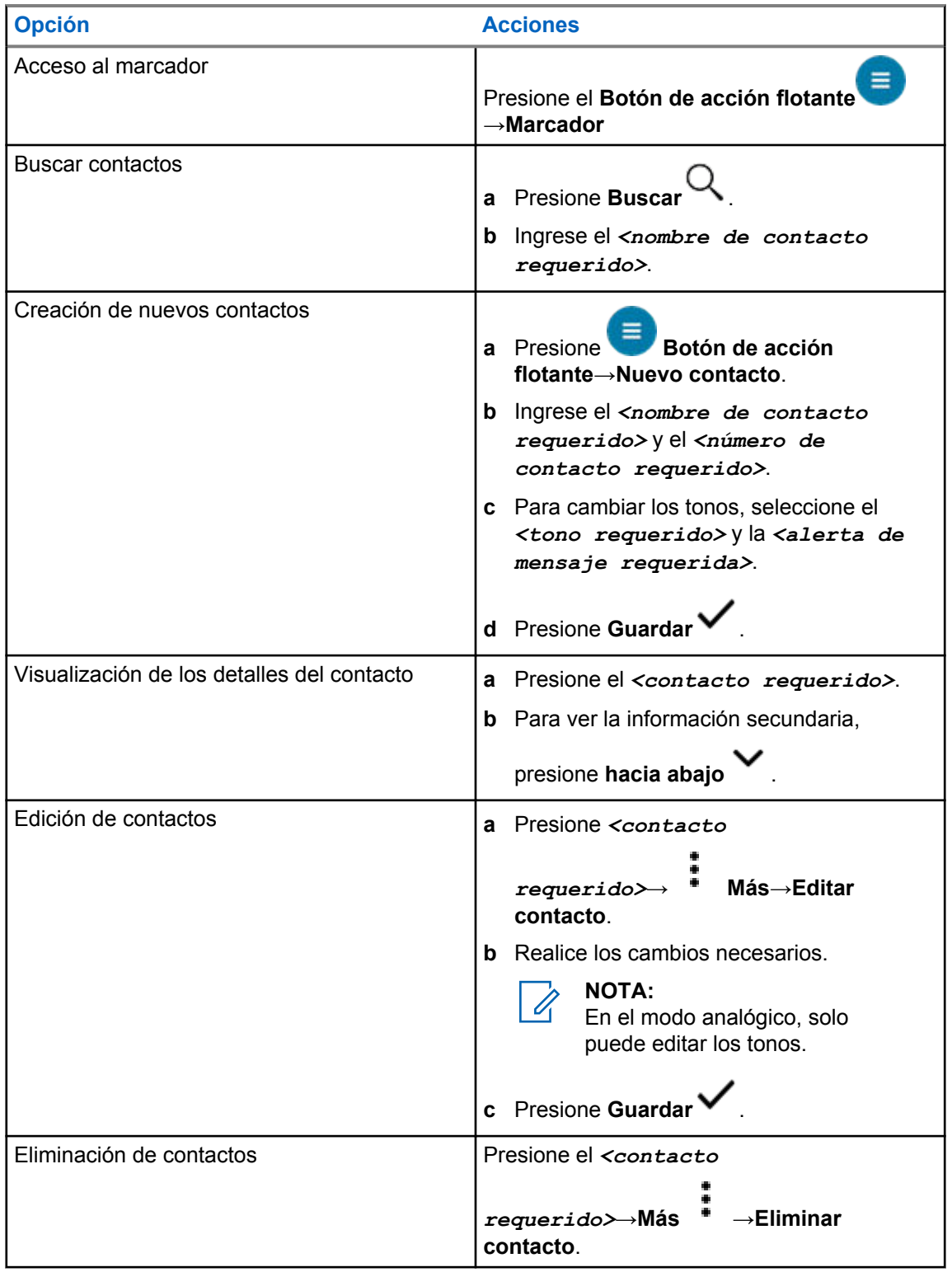

# **17.2.1 Acciones rápidas**

Puede asignar las siguientes funciones del radio como **Acción rápida** a través de la configuración de contacto.

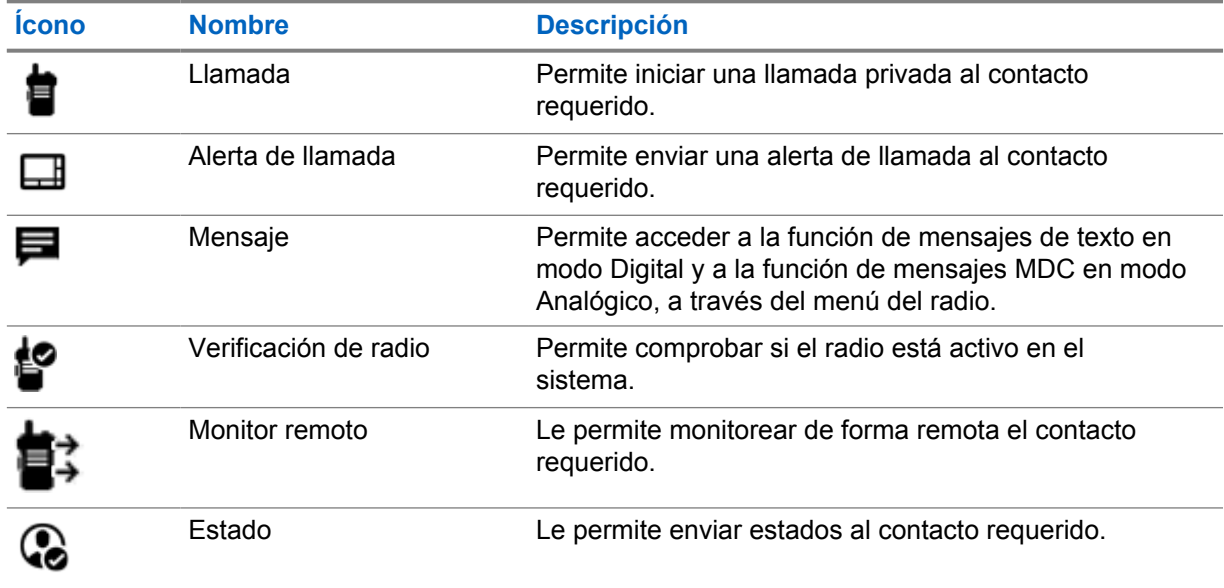

Mesa 19: Funciones del radio que se pueden asignar para contactos individuales

Mesa 20: Funciones del radio que se pueden asignar para contactos de grupo

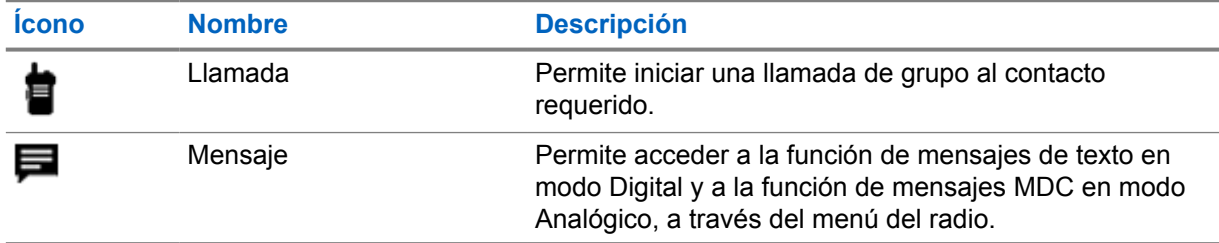

### **17.2.1.1 Configuración de acciones rápidas**

#### **Procedimiento:**

- **1** En el menú, presione **M-Contacts** .
- **2** Vaya al *<contacto requerido>*.
- **3** Presione el ícono **Acción rápida**.

Llamar **e** es la Acción rápida predeterminada.

- **4** Realice una de las siguientes acciones:
	- Presione la *<función del radio requerida>*.
	- Presione **Más** →*<función del radio requerida>*.

MN006217A01-AH Capítulo 17 : Configurar contactos

### **17.2.1.2 Uso de acciones rápidas**

#### **Procedimiento:**

**1** En el menú, presione **M-Contacts** .

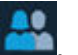

- **2** Vaya al *<contacto deseado>*.
- **3** Presione la **Acción rápida** asignada.
- Si la **Acción rápida** requiere que presione el botón **PTT**, aparecen las siguientes indicaciones en el radio:
	- El ícono de **Acción rápida** se vuelve azul.
	- Aparece la notificación de acción rápida.
- Si la **Acción rápida** no requiere que presione el botón **PTT**, el radio inicia la aplicación para la **Acción rápida** asignada.

# **Programación inalámbrica sin interrupciones**

El servicio de programación inalámbrica sin interrupciones permite la programación del radio y las actualizaciones a través de una conexión de banda ancha Wi-Fi/LTE mientras los radios están en uso.

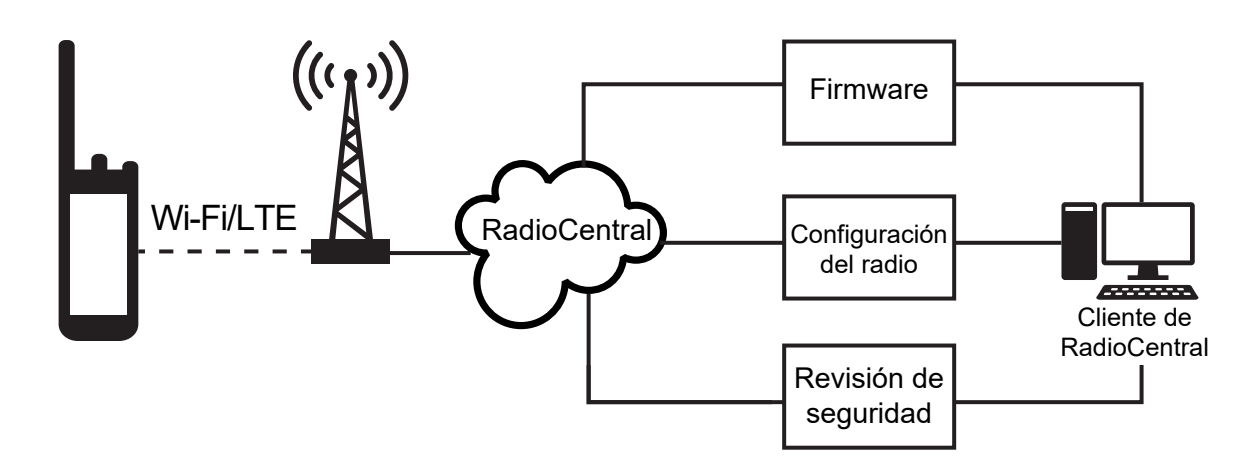

El administrador del sistema de radio puede programar las actualizaciones de firmware (completas y diferenciales), de la configuración del radio y de la seguridad. Como usuario, tiene la opción de instalar inmediatamente o más tarde.

Gracias a la programación inalámbrica sin interrupciones, puede aplicar una función de software a los radios en cualquier lugar. Después de cargar la nueva licencia de funciones de software en RadioCentral, se puede programar un trabajo de aprovisionamiento para activar la función a través de Wi-Fi/LTE. El proveedor de servicios de radio también puede programar una actualización de software para el radio.

Cuando hay una actualización disponible, el radio descarga automáticamente el paquete de actualización. Después de descargar el paquete, puede elegir instalarlo inmediatamente o más tarde.

El usuario o el proveedor de servicios pueden restablecer el radio a la configuración de fábrica mediante esta función.

# **Transmisión operada por voz**

La transmisión operada por voz (VOX) le permite iniciar llamadas de manos libres activadas por voz en un canal programado. Cuando el accesorio compatible con VOX detecta voz, el radio transmite automáticamente durante un período programado.

El Asistente de Google y el control por voz son mutuamente excluyentes con VOX.

#### **NOTA:**

VOX no puede iniciar llamadas de manos libres activadas por voz si el radio está conectado a algún accesorio Bluetooth.

Esta función no se aplica a canales de la banda de ciudadanos que están en la misma frecuencia.

Comuníquese con su proveedor o administrador para solicitar más información.

# **19.1 Configurar la transmisión operada por voz**

#### **Procedimiento:**

- En el widget de control del radio, presione **Configuración rápida del radio** →**VOX**.
- En el widget del iniciador de funciones del menú, presione **Más** →**VOX**.

# **Mensajes de texto**

Esta función le permite enviar y recibir mensajes rápido directamente desde sus radios. La longitud máxima de un mensaje de texto es de 200 caracteres. La fecha y hora local está marcada en los mensajes.

## **20.1 Acceso a los mensajes de texto**

#### **Procedimiento:**

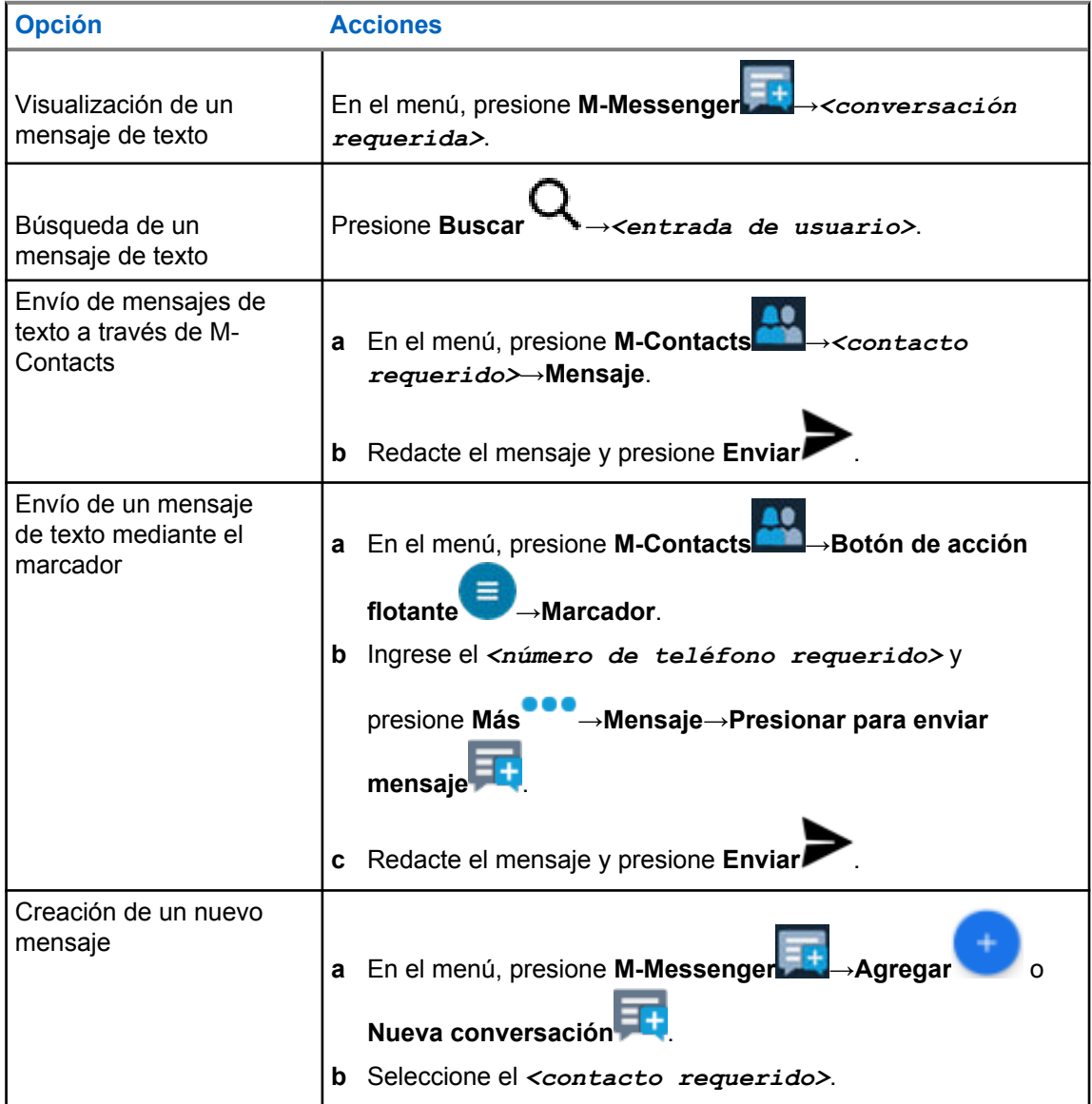

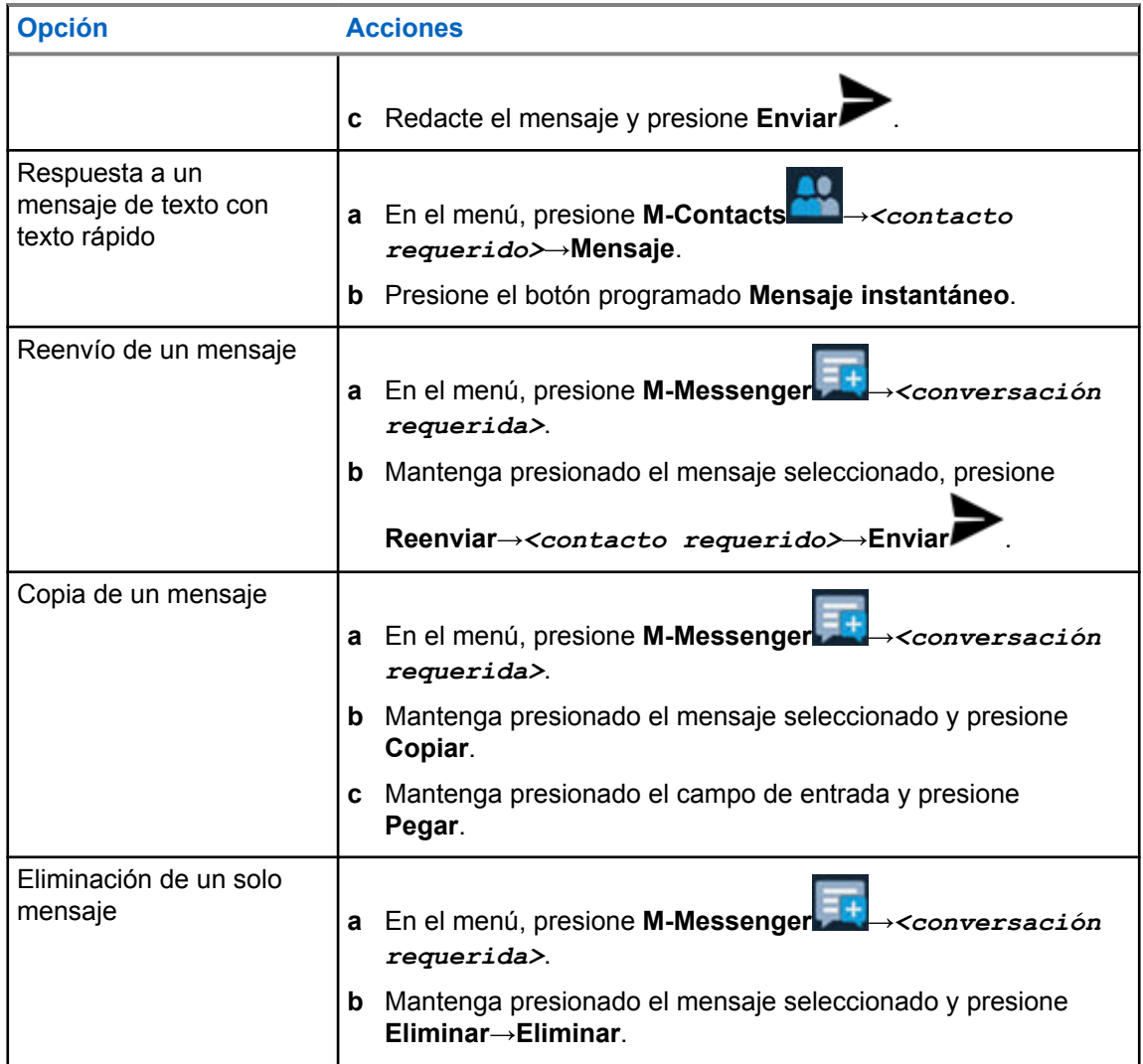

# **20.2 Configuración del tono de alerta de mensaje**

#### **Procedimiento:**

- **1** En el menú, presione **M-Contacts** .
- **2** Presione el *<contacto requerido>*→**Más** →**Editar contacto**→**Alerta de mensaje**.
	-
- **3** Seleccione el mensaje de alerta de preferencia:
	- Repetitivo
	- Momentáneo
- **4** Presione **Guardar** .

# **Seguridad**

Esta función permite al administrador u otro suscriptor del radio poner un radio en un estado no operativo cuando el radio no está o está en manos desconocidas. El radio permanece en este estado, independientemente de sus cambios de alimentación.

Solo se puede anular la inhibición del radio cuando el administrador u otro suscriptor del radio envía un comando de anulación de inhibición.

## **21.1 Desactivar los radios**

#### **Procedimiento:**

**1** Realice una de las siguientes acciones:

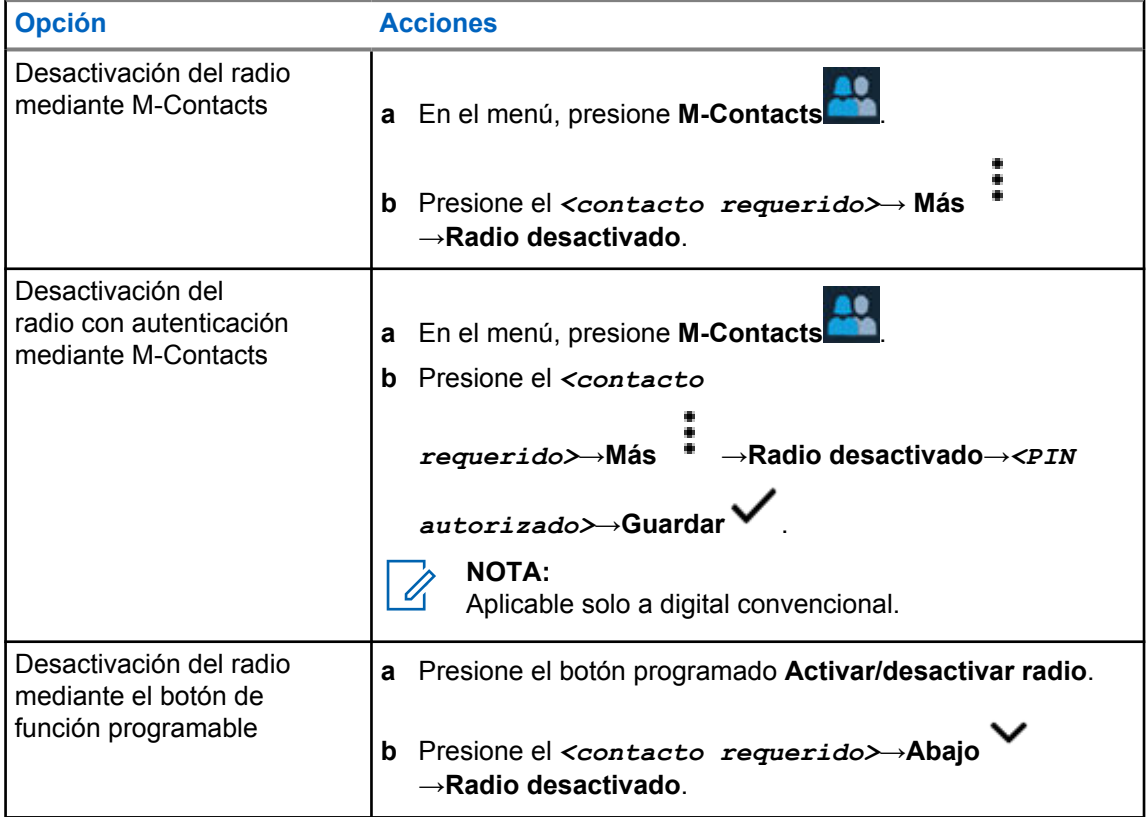

## **21.2 Activar el radio**

#### **Procedimiento:**

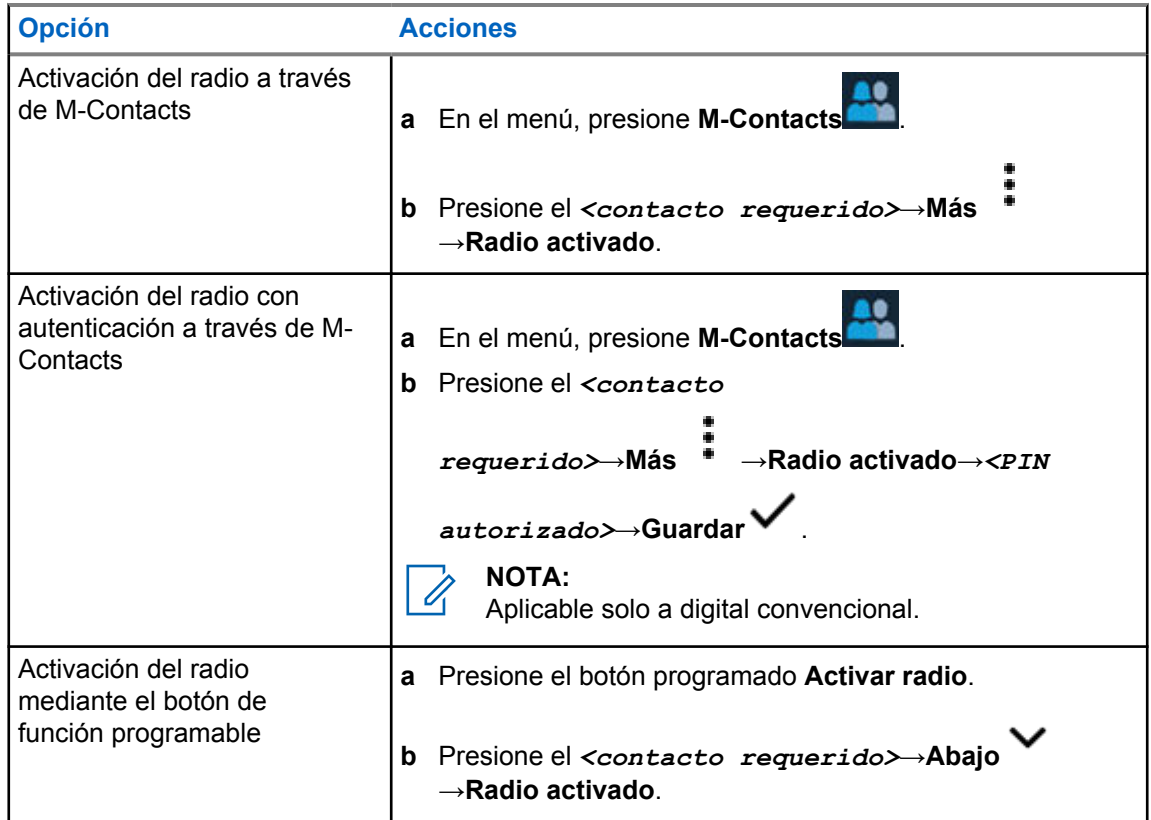

# **Configuración del indicador de llamadas**

Esta función le permite configurar los tonos de llamada o mensaje de texto.

# **22.1 Asignar estilos de tono**

#### **Procedimiento:**

**1** En la pantalla de inicio, presione **Más** → **M-Contacts**→*<contacto*

*requerido>*→**Más** →**Editar contacto**.

- **2** Realice una de las siguientes acciones:
	- Para asignar un tono, presione **Tono**→*<tono preferido>*→**Aceptar**→ **Guardar**.
	- Para asignar una alerta de mensaje, presione **Alerta de mensaje**→*<alerta*

*preferida>*→**Aceptar**→**Guardar** .

# **Llamadas recientes**

Puede ver llamadas privadas perdidas, respondidas, salientes, alertas de llamadas y alertas de emergencia en las llamadas recientes.

La lista de llamadas recientes está en orden cronológico ascendente y la llamada más reciente se encuentra en primer lugar. La lista puede almacenar hasta 50 llamadas recientes y las más antiguas se eliminan automáticamente.

Las llamadas recientes que no ha visitado aparecerán en negrita. Puede elegir iniciar una llamada de inmediato desde la pantalla de llamadas recientes.

A continuación, se muestran los detalles de la pantalla Llamadas recientes:

#### **Figura 3: Pantalla de llamadas recientes**

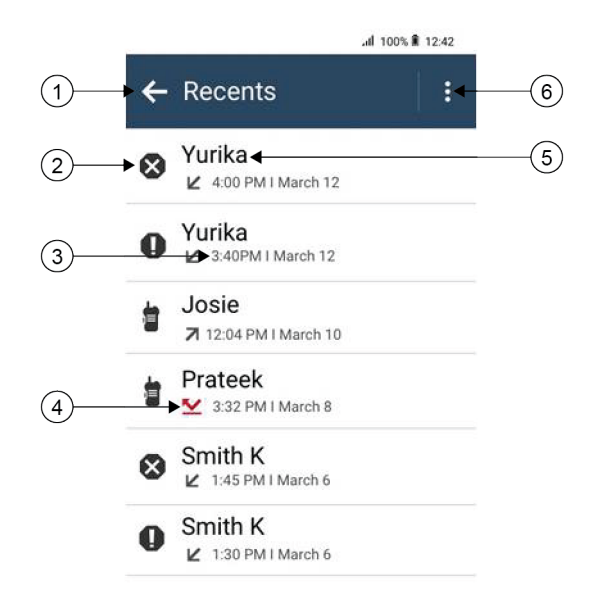

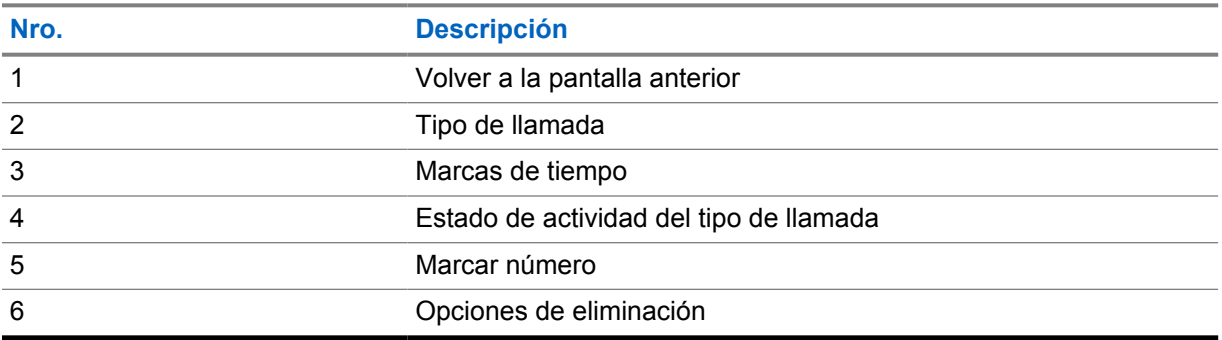

# **23.1 Íconos de contactos de LMR**

#### Mesa 21: Íconos del tipo de llamada

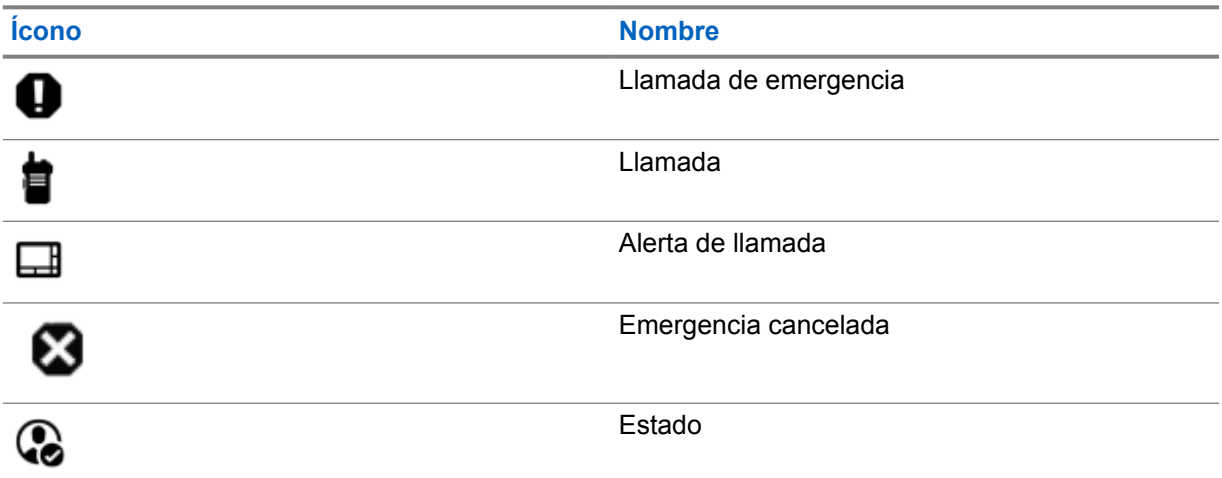

#### Mesa 22: Íconos de estado de actividad

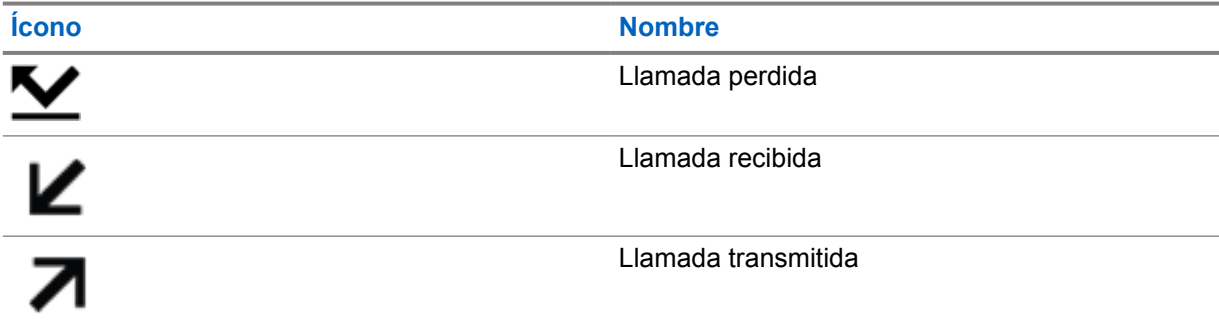

### **23.2 Acceso a las llamadas recientes**

#### **Procedimiento:**

- **1** En la pantalla de inicio, presione **Más** →**Llamadas recientes**.
- **2** Realice una de las siguientes acciones:
	- Para ver las llamadas recientes, desplácese por la lista.
	- Para eliminar un contacto seleccionado, presione **Más** →**Seleccionar para eliminar**→*<contacto requerido>*→**Eliminar** →**Eliminar**.
	- Para borrar todos los contactos, presione **Más** →**Borrar todo**→**Eliminar**.

• Para agregar nuevos contactos, toque el *<contacto requerido>*→**Más** →**Agregar**

```
a contacto→<Información de contacto>→Guardar .
```
• Para editar un contacto existente, presione *<contacto requerido>*→**Más**

→*<información actualizada>*→**Guardar** .

• Para llamar al contacto, presione el *<contacto requerido>*→**PTT**.

#### **NOTA:**

Solo puede agregar, editar o eliminar contactos de WAVE a través del portal WAVEOnCloud.

# **Llamadas en fila**

Cuando no hay recursos disponibles para procesar una llamada, la función Llamadas en fila permite que la solicitud de llamada se coloque en la fila del sistema para los siguientes recursos disponibles.

## **24.1 Recibir una fila de llamadas**

#### **Procedimiento:**

Mantenga presionado el botón **PTT**.

Se escucha un tono, y en la pantalla superior se muestra Llamada en fila.

Si se recibe correctamente una configuración de llamada, aparecen las siguientes indicaciones en el radio:

- Suena un tono indicador positivo.
- El LED verde parpadea.
- La pantalla muestra el ID, alias o ícono del tipo de llamada.
- Tiene hasta 4 segundos para mantener presionado el botón **PTT** y comenzar la transmisión de voz.

Si no recibe una fila de llamadas, se muestran las siguientes indicaciones en el radio:

- Suena un tono indicador negativo.
- Se muestra el aviso de falla en la pantalla.
- El radio finaliza la llamada y sale de la configuración de la llamada.

# **Llamada de prioridad**

La llamada de prioridad permite que el sistema cambie una de las llamadas salientes sin prioridad e inicie la llamada solicitada de alta prioridad cuando todos los canales estén ocupados.

Cuando todos los canales están ocupados con llamadas de alta prioridad, el sistema no reemplaza ninguna llamada y ubica la solicitud de llamada de alta prioridad en la fila de llamadas. Si el sistema no logra ubicar la solicitud de llamada de alta prioridad en la fila de llamadas, declara una falla.

La configuración predeterminada para Llamada de prioridad se configura previamente. Cuando se utilizan las siguientes funciones, el nivel de prioridad de la llamada vuelve automáticamente a los ajustes preconfigurados.

- Todas las llamadas de voz
- Mensaje de texto DMR Ⅲ/Mensaje de texto

# **25.1 Cambio del nivel de prioridad de llamada**

#### **Procedimiento:**

Presione el botón programado **Alternar nivel de prioridad de llamada**.

Si la prioridad alta está habilitada, se mostrarán las siguientes indicaciones en el radio:

- En la pantalla se muestra Próxima llamada: Prioridad alta.
- El ícono de prioridad de llamada alta aparece en la pantalla de inicio.

Si la prioridad normal está habilitada, se mostrarán las siguientes indicaciones en el radio:

- En la pantalla se muestra Próxima llamada: Prioridad normal.
- El ícono de prioridad de llamada alta desaparece de la pantalla de inicio.

# **Rastreo**

Según el sistema compatible disponible en el radio, este puede tener un comportamiento diferente en el rastreo.

### **Rastreo de canales:**

El rastreo de canales está disponible para otros sistemas.

Cuando se inicia el rastreo, el radio analiza la lista de rastreo programada del canal actual en busca de actividad de voz. Si está en un canal digital y el radio se bloquea en un canal analógico, su radio cambia automáticamente del modo digital al modo analógico durante la llamada. El mismo comportamiento ocurre si está en un canal analógico.

#### Mesa 23: Métodos de rastreo

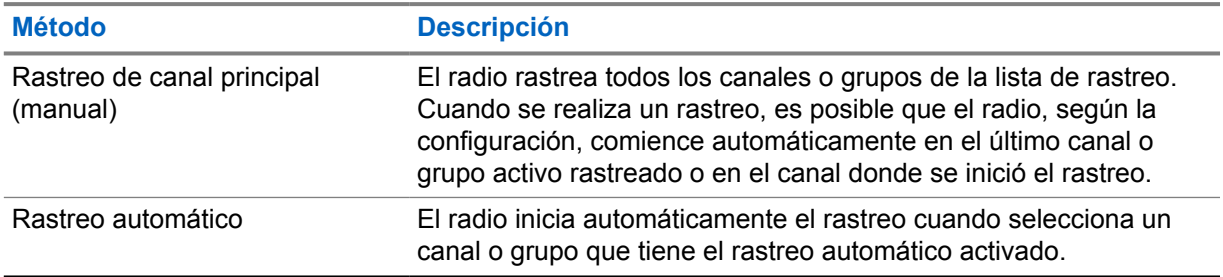

Cuando pierde una llamada de un grupo de conversación o un canal que está en su lista de rastreo, es posible que encuentre las siguientes situaciones:

- La función de rastreo no está activada.
- El miembro de la lista de rastreo se desactivó mediante el menú.
- Ya está participando en otra llamada.
- En el caso del sistema de varios sitios, ningún miembro del grupo rastreado está registrado en su sitio actual.

#### **NOTA:**

Si el radio se une a una llamada para un miembro de la lista de rastreo de zona de una zona diferente, y el temporizador de llamada expira antes de que pueda responder, para responder, debe ir a la zona y al canal del miembro de la lista de rastreo y comenzar una nueva llamada.

#### **26.1**

# **Activación o desactivación de la función Rastreo**

#### **Procedimiento:**

- En el widget de control del radio, presione **Configuración rápida del radio** →**Rastreo**.
- En el widget del iniciador de funciones del menú, presione **Más** →**Rastreo**.
- Presione el botón programado **Rastreo**.
## **26.2 Rastreo de conversación**

La función Responder le permite responder a una transmisión durante el rastreo.

Según cómo se configure la función Rastreo de conversación, notará dos casos diferentes si presiona el botón PTT cuando el radio rastrea una llamada desde la lista de rastreo de grupo seleccionable.

#### Mesa 24: Tipo de rastreo de conversación

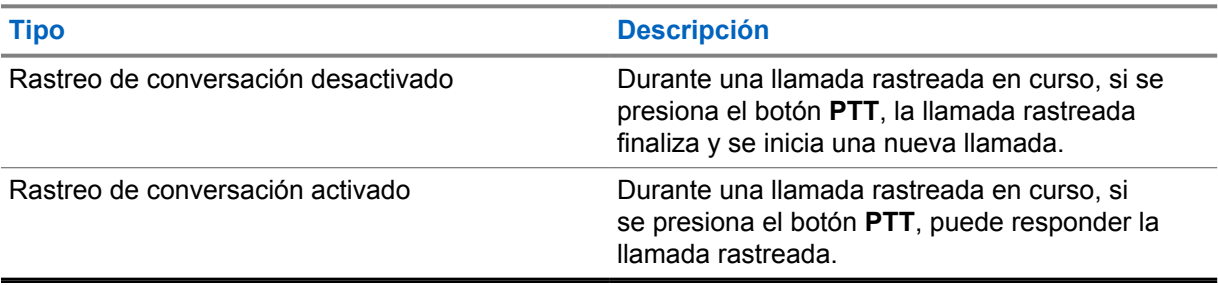

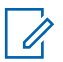

#### **NOTA:**

Si se enfrenta a las siguientes situaciones:

- **1** Rastreo de una llamada de un grupo que no está asignado a una posición de canal en la zona seleccionada.
- **2** Pérdida del tiempo de desconexión de la llamada.

Realice las siguientes acciones:

- **1** Cámbiese a la zona adecuada.
- **2** Seleccione la posición del canal del grupo para volver a conversar con ese grupo.

### **26.3 Canales no deseados**

Un canal no deseado es aquel que genera continuamente llamadas no deseadas.

Puede eliminar temporalmente el canal no deseado de la lista de rastreo y restaurarlo más tarde. Esta función no se aplica al canal designado como canal seleccionado.

## **26.3.1 Eliminación de canales no deseados**

#### **Requisitos:**

El radio se rastrea en el canal no deseado.

#### **Procedimiento:**

- **1** Presione el botón programado **Eliminar canal no deseado** hasta que escuche un tono.
- **2** Suelte el botón programado **Eliminar canal no deseado**.

## **26.3.2 Restauración de canales no deseados**

#### **Procedimiento:**

Realice una de las siguientes acciones:

• Reinicie el radio.

- Desactive y active el rastreo.
- Cambie el canal.
- Cambie la zona.

### **26.4 Monitoreo de prioridad**

El monitor de prioridad permite que el radio reciba transmisión de grupos de conversación con mayor prioridad durante una llamada de grupo de conversación. Esta función solo se aplica a los miembros de la lista de grupo de recepción.

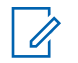

#### **NOTA:**

Solo es posible acceder a esta función cuando está activada la opción Rastreo de grupo de conversación.

Los grupos de conversación prioritarios son de prioridad 1 (P1) y de prioridad 2 (P2). El radio recibe la transmisión de acuerdo con la siguiente prioridad:

- **1** Llamada de emergencia para el grupo de conversación P1.
- **2** Llamada de emergencia para el grupo de conversación P2.
- **3** Llamada de emergencia para grupos de conversación no prioritarios en la lista de grupo de recepción.
- **4** Llamada general.
- **5** Llamada de grupo de conversación P1.
- **6** Llamada de grupo de conversación P2.
- **7** Grupo de conversación no prioritario en la lista de grupo de recepción.

#### **26.5**

## **Lista de grupo de recepción**

La lista de grupo de recepción permite crear y asignar miembros a la lista de rastreo del grupo de conversación. El radio puede admitir un máximo de 16 miembros en la lista.

#### **NOTA:**

Para agregar miembros a la lista, primero se debe configurar el grupo de conversación en el radio.

Para Capacity Max, cuando el radio está programado para editar la lista de rastreo, puede realizar las siguientes acciones:

- Agregar, eliminar y editar la prioridad para grupos de conversación.
- Agregar, eliminar y editar grupos de conversación de afiliación.

Para otros sistemas, cuando el radio está programado para editar la lista de rastreo, puede realizar las siguientes acciones:

- Agregar o eliminar grupos de conversación.
- Agregar, eliminar y editar la prioridad para grupos de conversación.
- Agregar, eliminar y editar grupos de conversación de afiliación.
- Reemplazar la lista de rastreo existente por una nueva.

Si se programa un grupo de conversación como permanente, no puede editarlo desde la lista de rastreo.

## **26.6 Listas de rastreo**

Puede crear y asignar grupos o canales individuales en las listas de rastreo. El radio rastrea la actividad de voz desplazándose por la secuencia de canal o grupo especificada en la lista de rastreo del canal o grupo actual. La lista de rastreo también se conoce como Lista de grupo de recepción.

El radio admite hasta 250 listas de rastreo con un máximo de 16 miembros por lista. Cada lista de rastreo admite una combinación de entradas tanto analógicas como digitales.

El ícono Prioridad aparece a la izquierda del ID del miembro, ya sea que el miembro esté en una lista de canales de Prioridad 1 o Prioridad 2. No puede tener varios canales de Prioridad 1 y Prioridad 2 en una lista de rastreo. No aparece el ícono de prioridad si esta se ha establecido en **Ninguna**.

## $\mathscr{U}$

Esta función no se aplica a Capacity Plus.

## **26.6.1 Acceso a la lista de rastreo**

#### **Procedimiento:**

**NOTA:**

#### **1**

En el widget del iniciador de funciones del menú, presione **Lista de rastreo** o **Más** →**Lista de rastreo**.

#### **NOTA:**

Si el ícono de lista de rastreo aparece atenuado en el iniciador de funciones del menú, no podrá acceder a la lista de rastreo.

**2** Realice una de las siguientes acciones:

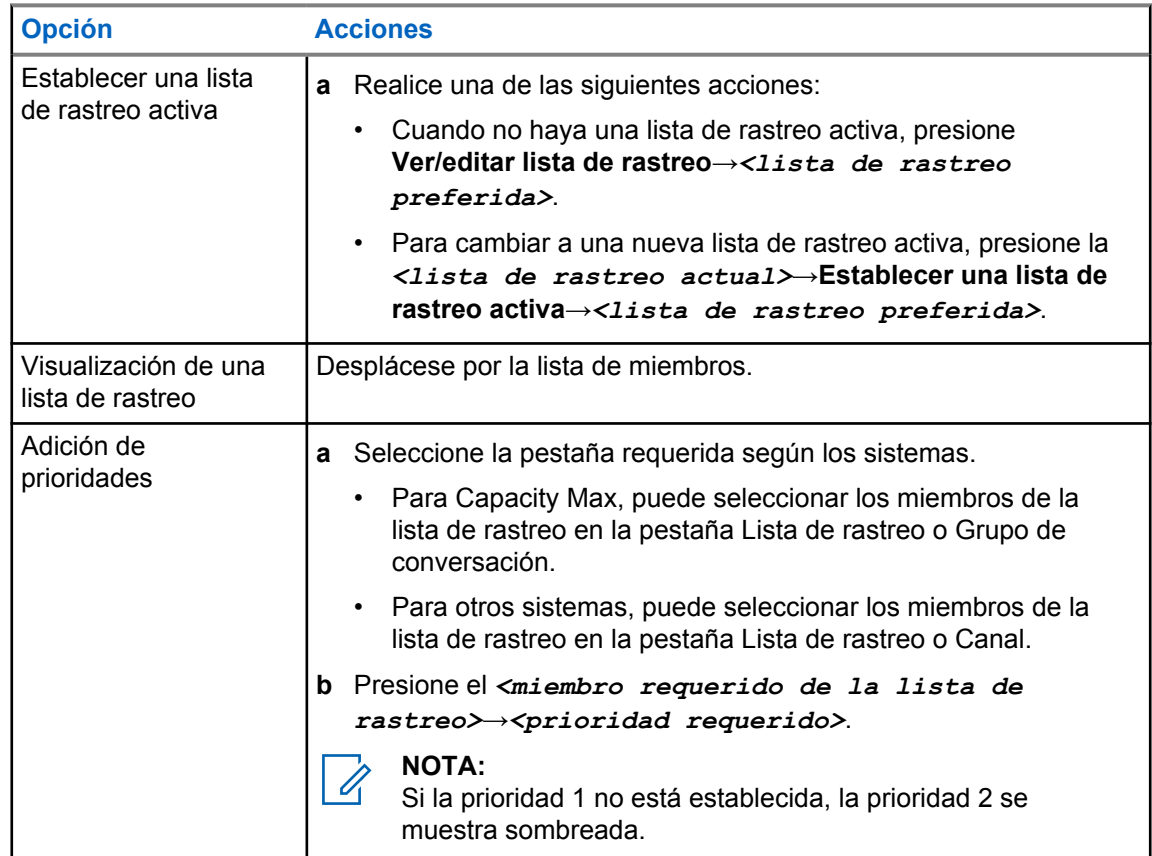

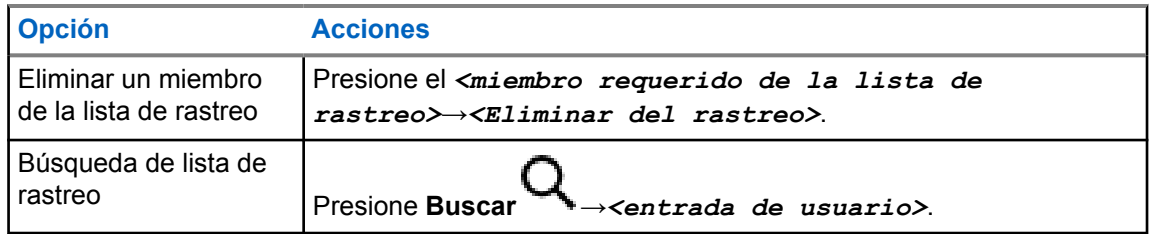

#### **NOTA:**

Cuando la lista de rastreo esté llena, no podrá agregar miembros a la lista, ya que aparece sombreada. Si la lista de rastreo está vacía, en el widget de control del radio se muestra Lista de rastreo vacía.

```
26.7
```
## **Lista flexible de recepción**

La función Lista de recepción flexible permite crear y asignar miembros a la lista de recepción del grupo de conversación.

El radio puede admitir hasta 16 miembros en la lista.

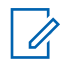

**NOTA:**

Esta función solo se aplica a Capacity Plus.

## **26.7.1 Acceso a la lista flexible de recepción**

#### **Procedimiento:**

- **1** En el widget del iniciador de funciones del menú, presione **Lista de rastreo** o **Más** →**Lista de rastreo**.
- **2** En la pestaña Grupo de conversación, seleccione el miembro requerido y realice una de las siguientes acciones:
	- Para agregar un miembro, presione **Agregar** →**Agregar a la lista**
	- Para eliminar un miembro, presione **Lista de rastreo** →**Eliminar de la lista**

## **26.8 Afiliación de grupos de conversación múltiples**

El radio se puede configurar para hasta siete grupos de conversación en un sitio.

Se pueden asignar hasta siete grupos de conversación como grupos de conversación de afiliación de los 16 grupos de conversación en la lista de grupo de recepción. El grupo de conversación seleccionado y los grupos de conversación prioritarios se afilian automáticamente.

## **26.8.1 Agregar la afiliación del grupo de conversación**

#### **Procedimiento:**

En el widget del iniciador de funciones del menú, presione **Lista de rastreo** o **Más** →**Grupo de conversación**→*<grupo de conversación requerido>*→**Agregar a la lista**.

## **26.8.2 Eliminar la afiliación del grupo de conversación**

#### **Procedimiento:**

En el widget del iniciador de funciones del menú, presione **Listas de rastreo** o **Más** →**Grupo de conversación**→*<Grupo de conversación requerido>*→**Eliminar de la lista de rastreo**.

## **Ubicación**

El sistema de navegación satelital global (GNSS) integra la información del sistema de posicionamiento global (GPS), sistema global de navegación por satélite (GLONASS), sistema de navegación satelital BeiDou y Galileo para determinar la ubicación geográfica aproximada del radio.

## **27.1 Activación o desactivación de la ubicación**

## **Activación de la ubicación**

#### **Procedimiento:**

Realice una de las siguientes acciones:

- Deslice el panel de notificaciones hacia abajo y presione **Ubicación**.
- En **Configuración** , presione **Ubicación**→**Usar ubicación**→**Activado**.

## **Desactivación de la ubicación**

#### **Procedimiento:**

Realice una de las siguientes acciones:

- Deslice el panel de notificaciones hacia abajo y presione **Ubicación**.
- En **Configuración** , presione **Ubicación**→**Usar ubicación**→**Desactivado**.

## **27.2 Ubicación en áreas interiores**

Puede utilizar la ubicación en áreas interiores para realizar un seguimiento de la ubicación de los usuarios de radio. Cuando la función de localización en áreas interiores está activada, el radio se encuentra en el modo de detección limitado. Las señales periódicas específicas se utilizan para localizar el radio y determinar la posición.

#### **27.2.1**

## **Activación o desactivación de la opción Localización en áreas interiores**

#### **Requisitos:**

Asegúrese de activar la ubicación en áreas interiores en RadioCentral.

## **Activación de la opción de ubicación en áreas internas**

#### **Requisitos:**

Asegúrese de que Bluetooth esté activado en el radio.

#### **Procedimiento:**

#### En **Configuración** , presione **Ubicación**→**Ubicación de señal periódica en áreas interiores**→**Activado**.

Aparece un mensaje de Ubicación de señal periódica en áreas interiores activada en el panel de notificaciones.

## **Desactivación de la opción de ubicación en áreas internas**

#### **Procedimiento:**

Realice una de las siguientes acciones:

- Deslice el panel de notificaciones hacia abajo y presione **Bluetooth** para desactivar.
- Deslice el panel de notificaciones hacia abajo, presione **Mensaje de Ubicación de señal periódica en áreas interiores activada**→**Ubicación de señal periódica en áreas interiores**→**Desactivado**.
- En **Configuración** , presione **Ubicación**→**Ubicación de señal periódica en áreas interiores**→**Desactivado**.

## **Funcionamiento convencional del silenciador**

Esta función filtra las llamadas no deseadas con intensidad de señal baja o canales que tienen un ruido de fondo superior al normal.

### **Opciones analógicas**

El tono de línea privada, la línea privada digital y el silenciador de la portadora están disponibles (preprogramados) por canal.

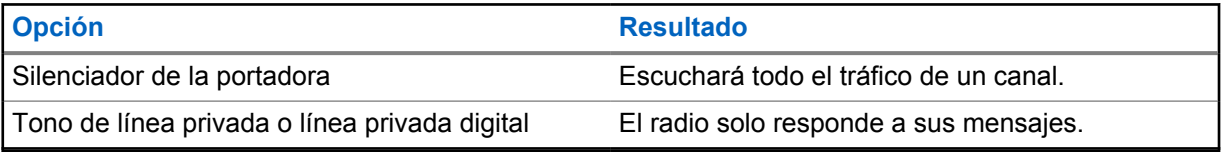

## **Opciones digitales**

Es posible que una o más de las siguientes opciones esté preprogramada en el radio. Comuníquese con su proveedor o administrador para solicitar más información.

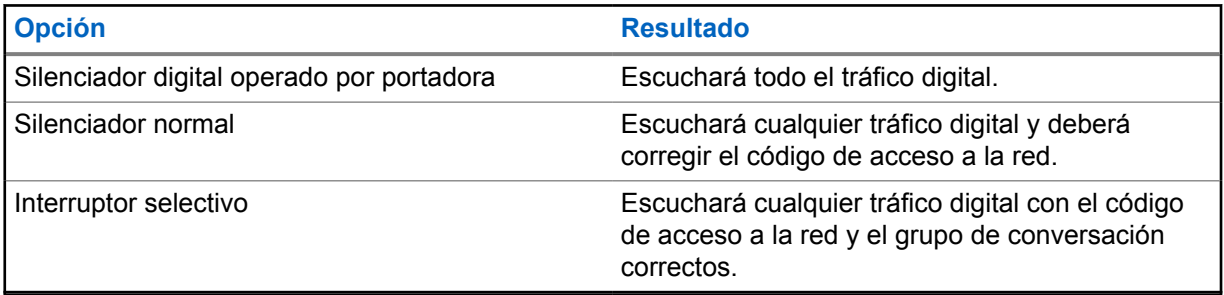

## **Uso de la función Anulación de PL**

Esta función le permite anular los silenciadores codificados que están preprogramados en un canal. El radio también activa el sonido hacia cualquier actividad digital en un canal digital. Cuando esta función está activa, se muestra el indicador de estado del silenciador de la portadora.

#### **Procedimiento:**

Coloque el switch preprogramado **Anular PL** en la posición Anular PL.

Ocurrirá una de estas opciones:

- El radio reproduce la transmisión activa en el canal.
- Si no hay actividad, el radio se silencia.

## **Función de monitor**

La función le permite activar de forma remota el micrófono de un radio de destino. Puede utilizar esta función para monitorear cualquier actividad audible alrededor del radio de destino.

## **30.1 Monitoreo de canales**

#### **Procedimiento:**

**1** Mantenga presionado el botón programado **Monitor**.

Se mostrarán las siguientes indicaciones en el radio:

- Se escucha la actividad del radio.
- El LED se enciende en color amarillo.
- La pantalla muestra el ícono **Monitor**.
- **2** Para llamar, mantenga presionado el botón **PTT**.
- **3** Para escuchar, suelte el botón **PTT**.

#### **30.2**

## **Monitor permanente**

Use la función de monitor permanente para monitorear continuamente la actividad de un canal seleccionado.

## **30.2.1 Configuración del monitor permanente**

#### **Procedimiento:**

Mantenga presionado el botón programado **Monitor permanente**.

Cuando el radio entra en el modo, se muestran las siguientes indicaciones en el radio:

- Se emite un tono de alerta.
- En la pantalla se muestra MONITOR PERMANENTE ACTIVADO y el ícono Monitor.

Cuando el radio sale del modo, se muestran las siguientes indicaciones en el radio:

- Se emite un tono de alerta.
- En la pantalla se muestra MONITOR PERMANENTE DESACTIVADO.

## **Controles del sistema de troncalización**

Esta función permite que el radio comunique el estado de troncalización cuando se encuentra en un canal de troncalización

El radio puede comunicar diferentes tipos de estados de troncalización.

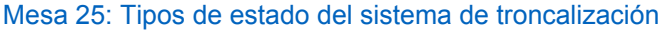

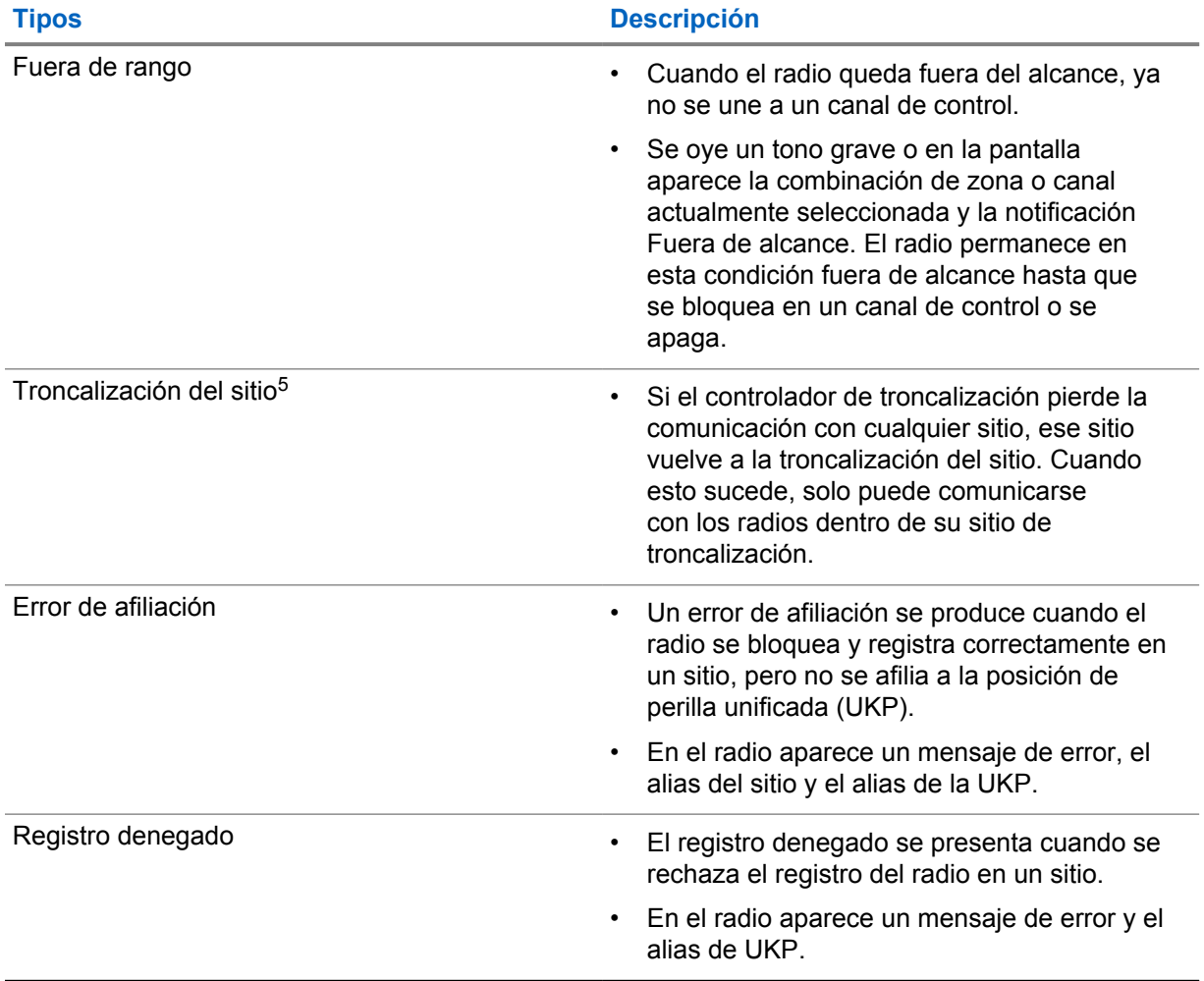

 $5$  Solo aplicable a sistemas Capacity Max.

## **31.1 Visualización de valores de RSSI**

#### **Procedimiento:**

Presione cinco veces el botón de **Función programable de 2 puntos**.

Se muestra el valor de RSSI en la pantalla superior.

## **Asignación de número de grupo dinámico**

La asignación de número de grupo dinámico (DGNA) es una función que permite que una consola de terceros asigne y quite un grupo de conversación del radio de manera inalámbrica y dinámica.

Cuando la consola realiza una asignación DGNA al radio, el canal actual se encuentra en modo DGNA y se muestra lo siguiente:

- Se emite un tono.
- En la pantalla superior se muestra DGNA ASIGNADA.
- En la pantalla se muestra El <Alias de grupo de conversación DGNA> está asignado momentáneamente.
- El ícono de DGNA aparece en la pantalla superior y en el widget de control del radio.
- En la pantalla superior y el widget de control del radio se muestra el alias del grupo de conversación DGNA.

Cuando la consola elimina la DGNA del radio, el radio restaura el grupo de conversación anterior y se muestra lo siguiente:

- Se emite un tono.
- En la pantalla superior se muestra DGNA ELIMINADA momentáneamente.
- En la pantalla se muestra El <Alias de grupo de conversación DGNA> se eliminó momentáneamente.
- El ícono de DGNA desaparece de la pantalla superior y del widget de control del radio.
- El alias del grupo de conversación anterior se muestra en la pantalla superior y en el widget de control del radio.

Según cómo esté programado el radio, podrá ver, editar y escuchar los canales de listas de rastreo originales y los grupos de conversación no DGNA.

Cuando el radio se encuentra en modo DGNA, mantenga presionado el botón **PTT** para comunicarse solo con el grupo de conversación actual de DGNA. Para comunicarse con el grupo de conversación no DGNA anterior, programe el botón **Acceso instantáneo**.

#### **NOTA:**

Consulte al distribuidor o administrador del sistema para determinar de qué manera se programó el radio.

#### **32.1 Realizar llamadas DGNA**

#### **Requisitos:**

Asegúrese de que el canal actual esté en modo DGNA.

#### **Procedimiento:**

Para llamar, mantenga presionado el botón **PTT**.

Se mostrarán las siguientes indicaciones en el radio:

- Se emite un tono de DGNA.
- El ícono de DGNA aparece en la pantalla superior y en el widget de control del radio.
- En la pantalla superior y el widget de control del radio se muestra el alias del grupo de conversación DGNA.

## **32.2 Realizar llamadas que no son DGNA**

#### **Procedimiento:**

- **1** Realice una de las siguientes acciones:
	- Si el radio está en modo DGNA, presione el botón programado **Acceso instantáneo**.

#### Ù, **NOTA:**

Si el radio no está en el modo DGNA y presiona el botón **Acceso instantáneo**, el radio emite un tono negativo, lo que indica un error. La pantalla permanece sin cambios.

• Si el radio no está en modo DGNA, mantenga presionado el botón **PTT**.

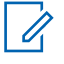

#### **NOTA:**

Cuando se presiona un botón PTT antes de que suene un tono negativo, el radio vuelve a la pantalla de inicio. Cuando el radio está en la pantalla de inicio, presionar el botón PTT realiza una llamada al grupo de conversación DGNA.

Se mostrarán las siguientes indicaciones en el radio:

- Se emite un tono positivo.
- Sonidos de anuncios de voz.
- En la pantalla superior y el widget de control del radio se muestra <Alias del grupo de conversación> y Presione el botón PTT momentáneamente.

#### **32.3**

## **Recibir y responder llamadas DGNA**

Cuando reciba una llamada de DGNA, se mostrarán las siguientes indicaciones en el radio:

- Se emite un tono de DGNA.
- El ícono de DGNA aparece en la pantalla superior y en el widget de control del radio.
- Se activa el sonido del radio, y la llamada entrante se emite a través del altavoz.

- **1** Para llamar, mantenga presionado el botón **PTT**.
- **2** Para escuchar, suelte el botón **PTT**.

## **Roaming automático**

Según el sistema de radio, esta función permite que el radio realice roaming a un sitio requerido.

Un canal de varios sitios tiene capacidad de roaming automático cuando se adjunta a una lista de búsqueda de sitio.

El radio puede hacer roaming a diferentes sitios a través de una búsqueda de sitio.

#### Mesa 26: Tipos de búsqueda de sitio

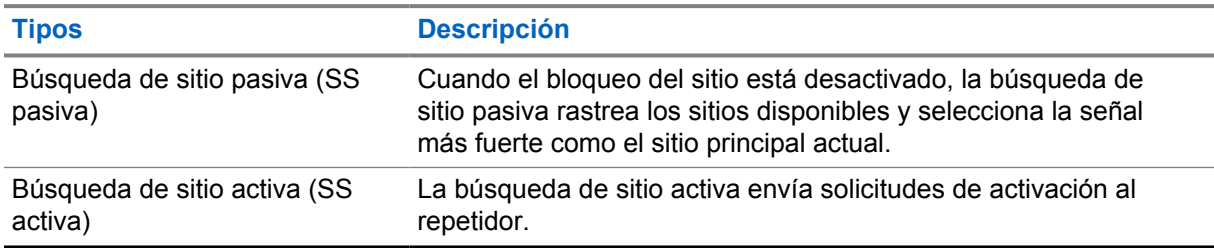

## **33.1 Activación o desactivación del bloqueo del sitio**

## **Activación del bloqueo del sitio**

#### **Procedimiento:**

- **1** En el widget del iniciador de funciones del menú, presione **Más** →**Itinerancia** .
- **2** Active **Bloqueo del sitio**.

El radio bloquea el sitio actual y detiene el roaming automático. El ícono de Roaming desaparece.

## **Desactivación del bloqueo del sitio**

#### **Procedimiento:**

- **1** En el widget del iniciador de funciones del menú, presione **Más** →**Itinerancia** .
- **2** Active **Bloqueo del sitio**.

El radio activa el roaming automático. Aparece el ícono de Roaming.

## **33.2 Acceso a la búsqueda de sitios activa**

#### **Procedimiento:**

En el widget del iniciador de funciones del menú, presione **Más** →**Itinerancia** →**Búsqueda activa**.

El radio busca un sitio.

- Si se encuentra un sitio, aparece un mensaje con el alias del sitio en el radio y actualiza el alias del sitio en el widget de control del radio.
- Si no se encuentra un sitio, aparece un mensaje de error temporal.

#### **33.3 Acceso a la información del sitio actual**

#### **Cuándo y dónde se utilizan:**

Esta función solo está disponible para los sistemas Capacity Plus y Capacity Max.

#### **Procedimiento:**

En el widget del iniciador de funciones del menú, presione **Más** → **Itinerancia**→**Bloqueo del sitio actual**.

#### **33.4 Acceso a la información del sitio vecino**

#### **Cuándo y dónde se utilizan:**

Esta función solo está disponible para el sistema Capacity Max.

**Procedimiento:**

En el widget del iniciador de funciones del menú, presione **Más** → **Itinerancia**→**Información del sitio vecino**.

## **Verificación de radio**

Si esta función está activada, permite determinar si hay otro radio activo en un sistema, sin molestar al usuario de ese radio. No aparecen notificaciones de sonido ni visuales en el radio de destino.

Esta función se aplica solo a los ID de los suscriptores.

#### **34.1**

## **Enviar una verificación de radio**

#### **Procedimiento:**

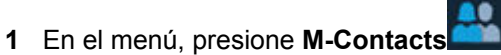

**2** Realice una de las siguientes acciones:

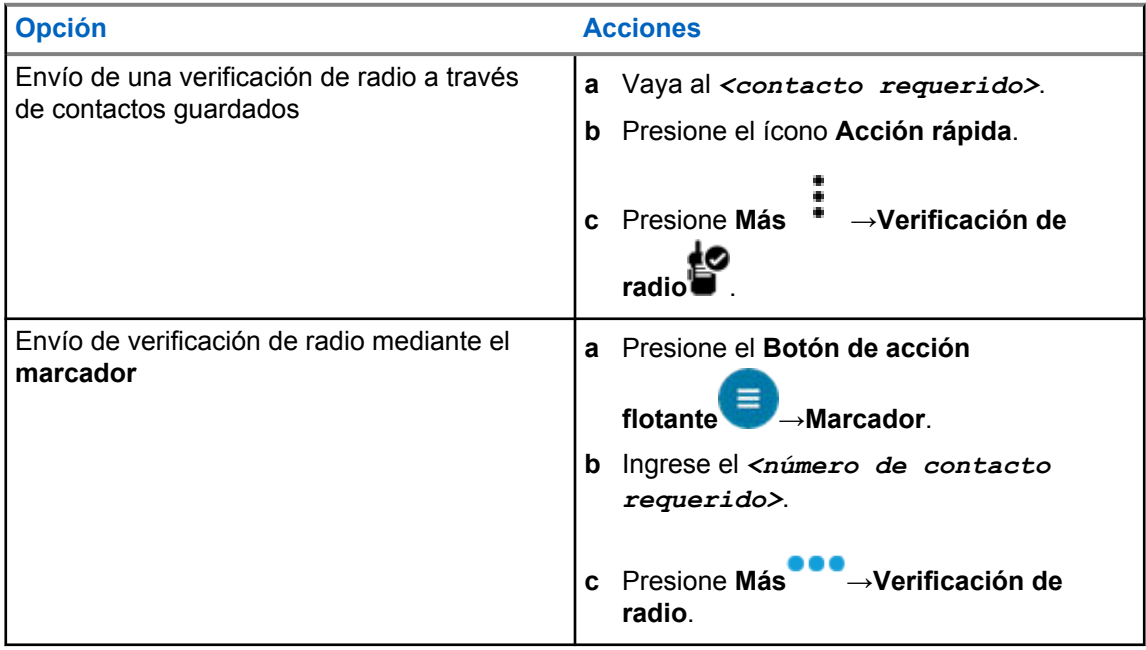

## **Interrupción de transmisión (anulación de supervisión)**

Las funciones de interrupción de transmisión permiten que el radio interrumpa una transmisión de voz clara o privada en curso.

Para LMR y Capacity Max convergente, puede transmitir y recibir interrupciones. En el caso de los canales solo WAVE y WAVE convergente, la interrupción de transmisión se conoce como Anulación de supervisión y solo puede recibir interrupciones.

Solo los miembros del grupo de conversación con rol de supervisor pueden interrumpir las llamadas en curso.

### **35.1 Inicio de la interrupción de transmisión**

#### **Procedimiento:**

Para interrumpir una llamada en curso, realice una de las siguientes acciones:

- Presione el botón **PTT**.
- Presione el botón de **emergencia**.
- Para los sistemas que no son Capacity Max, realice la transmisión de datos.
- Para los sistemas que no son Capacity Max, presione el botón programado **Desactivación remota de interrupción de TX**.

En el caso del canal solo WAVE y WAVE convergente, la pantalla del radio receptor muestra la siguiente indicación:

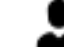

• Ícono de anulación de supervisión

• Alias de llamada

Si no hay información de alias de llamada, en la pantalla del radio se muestra Escuchando….

## **Sistema transpondedor de rango automático**

El Sistema transpondedor de rango automático (ARTS) es una función solo analógica diseñada para informar cuando el radio está fuera de rango de otros radios equipados con ARTS.

Los radios equipados con ARTS transmiten o reciben señales periódicamente para confirmar que se encuentran dentro del rango entre sí.

El radio proporciona las siguientes indicaciones:

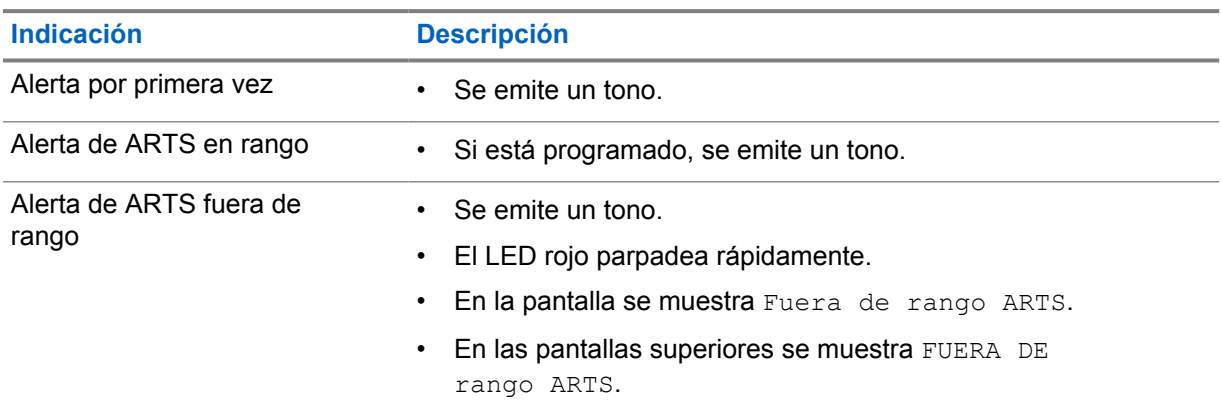

#### Mesa 27: Indicaciones del sistema transpondedor de rango automático

## **Aplicaciones**

En esta sección se proporciona información acerca de las aplicaciones disponibles en el radio. Puede acceder a estas aplicaciones a través de la pantalla de inicio o deslizando hacia arriba desde la parte inferior de la pantalla de inicio para abrir la ventana del menú de aplicaciones.

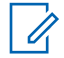

#### **NOTA:**

No utilice PMKN4230\_ y PMKN4265\_ para la transferencia o programación de datos en un entorno peligroso.

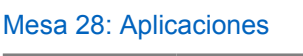

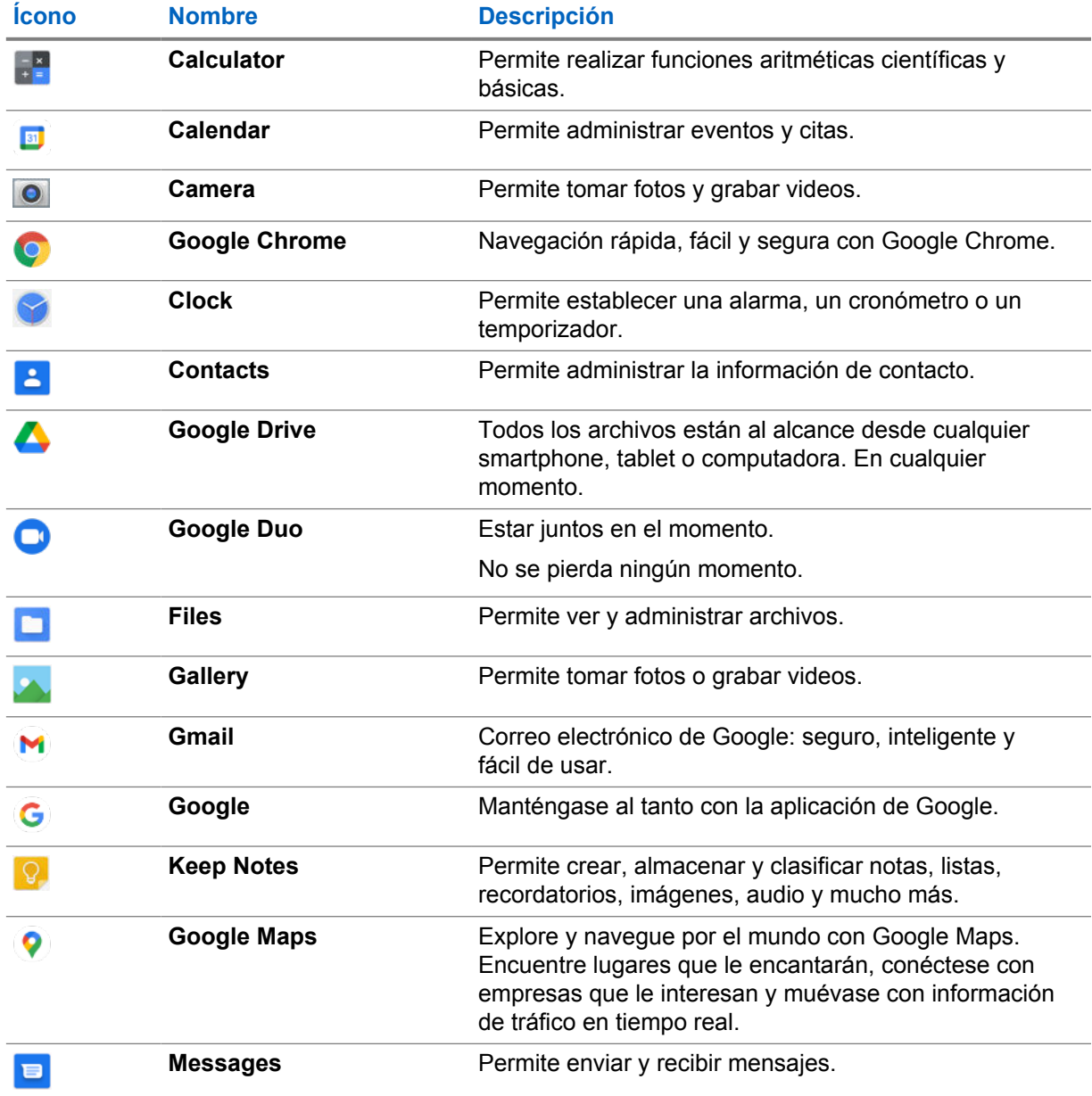

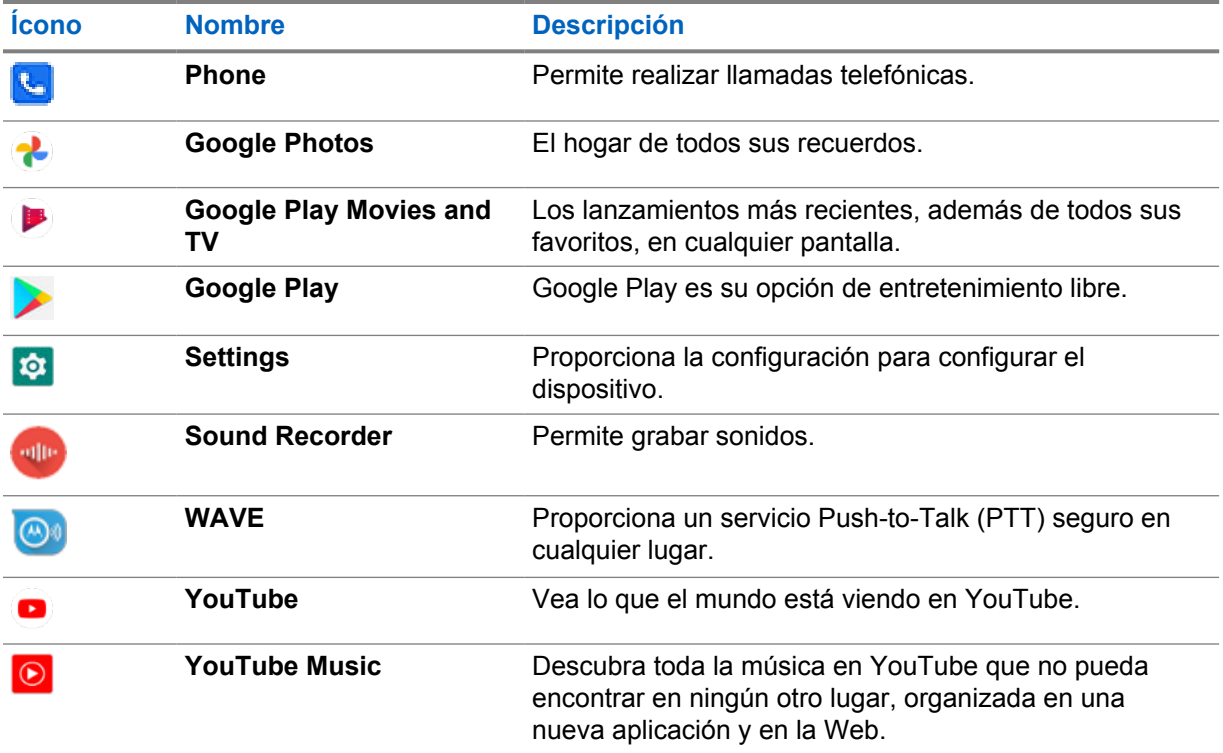

### **37.1 Cámara**

Puede utilizar la aplicación de cámara para tomar fotos o grabar videos.

### **37.1.1 Tomar fotos**

#### **Procedimiento:**

- **1** En el menú, presione **Camera .**
- **2** Realice una de las siguientes acciones:
	- Para tomar una foto con la cámara trasera, presione **Camera** 0
	- Para tomar una foto con la cámara frontal, presione **Switch Camera · Camera**
- **3** Para acercar o alejar la imagen, ponga dos dedos en la pantalla y júntelos o sepárelos. Los controles del zoom aparecen en la pantalla.

### **37.1.2 Grabación de video**

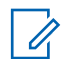

## **NOTA:**

No puede transmitir llamadas LTE durante la grabación de video.

#### **Procedimiento:**

**1** En el menú, presione **Camera ○** → **Video** 

El video ha comenzado a grabarse.

- **2** Para pausar el video, presione **Pause** .
- **3** Para detener la grabación, presione Stop Record<sup>1</sup>.
- **4** Para acercar o alejar la imagen, ponga dos dedos en la pantalla y júntelos o sepárelos. Los controles del zoom aparecen en la pantalla.

## **37.2**

## **Galería**

Puede administrar sus álbumes, fotos o videos mediante la aplicación Galería.

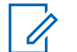

**NOTA:**

El dispositivo es compatible con los siguientes formatos de imagen: JPEG, GIF, PNG, HEIC y BMP.

Puede utilizar fotos para realizar las siguientes acciones:

- Ver álbumes, fotos y videos
- Reproducir videos
- Realizar ediciones básicas en álbumes, fotos y videos
- Establecer fotos como fondo de pantalla
- Establecer las fotos como foto de contacto
- Compartir fotos y videos

La aplicación Galería contiene todas las fotos, álbumes y videos almacenados en la tarjeta microSD y la memoria interna.

## **37.2.1 Visualización de la galería**

#### **Procedimiento:**

- **1** En el menú, presione **Gallery** .
- **2** Realice una de las siguientes acciones:
	- Presione el álbum que desee.
	- Presione una foto.
	- Para ver la foto siguiente o anterior en el álbum, deslice hacia la izquierda o hacia la derecha.
	- Para ver los controles, presione una foto.
	- Para acercar o alejar, presione dos veces o presione con dos dedos la pantalla y pellizque o expanda los dedos en una foto.
	- Para ver partes que no están a la vista, arrastre la foto.

### **37.2.2 Compartir elementos de fotos**

#### **Procedimiento:**

**1** En el menú, presione **Gallery** .

**2** Para compartir elementos, presione el *<elemento requerido>*→**Share** →*<aplicación requerida>***.**

## **37.2.3 Eliminación de elementos de la galería**

#### **Procedimiento:**

- **1** En el menú, presione **Gallery** .
- **2** Para eliminar elementos, presione el *<elemento requerido>*→**Delete** →**OK**.

## **37.2.4 Recortar de fotos**

#### **Procedimiento:**

- **1** En el menú, presione **Gallery** .
- **2** Para recortar fotos, presione la *<foto requerida>*→**Edit** →**Crop** . Aparece la cuadrícula de recorte.
- **3** Realice una de las siguientes acciones:

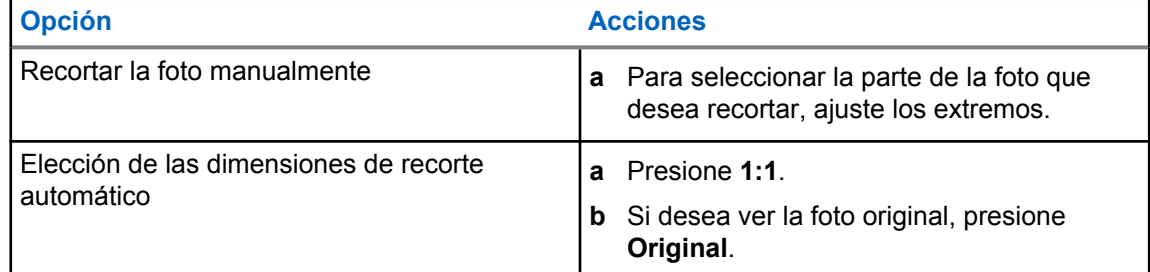

- **4** Para confirmar, presione **Yes** .
- **5** Para guardar, presione **SAVE**.

## **37.2.5 Rotación de fotos**

- **1** En el menú, presione **Gallery** .
- **2** Para girar las fotos, presione la *<foto requerida>*→**Edit** →**Crop** →**Rotate** La foto gira en 90° hacia la derecha. Cada toque hace girar la foto otros 90°.
- **3** Presione **SAVE** para confirmar.

### **37.2.6 Ver videos**

#### **Procedimiento:**

- **1** En el menú, presione **Gallery** .
- **2** Para ver videos, presione **Videos**→*<video requerido>*→**Play** →*<aplicación requerida>*.
- **3** Para ver la reproducción del video o continuar desde donde quedó la última vez, arrastre la barra de progreso del video.
- **4** Para volver a la pantalla anterior, presione **Back** .

## **37.3 Adición de contactos en Android**

#### **Procedimiento:**

- **1** Presione **Contacts** →**Add** .
- **2** Complete la información relacionada y presione **Save**.

### **37.4 Llamadas celulares**

El modelo de radio compatible con esta función es MSLB-MKZ900ti.

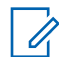

**NOTA:**

La compatibilidad con video a través de LTE depende de la disponibilidad de su portadora de SIM.

Asegúrese de tener una tarjeta SIM con capacidad de voz. Tiene la opción de elegir una PSIM (SIM física) o una eSIM (SIM no física). De forma predeterminada, el radio selecciona el PSIM cuando ambas tarjetas SIM están disponibles, a menos que el sistema PSIM enfrente dificultades.

Durante las llamadas, solo podrá recibir llamadas a su SIM predeterminada. Las llamadas recibidas en la otra SIM se desviarán al buzón de voz.

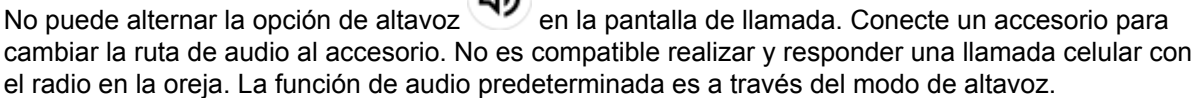

-17

#### **NOTA:**

Esta función no se aplica a Norteamérica.

#### **37.4.1**

## **Realización de llamadas celulares**

Puede elegir una SIM predeterminada preferida para llamadas, SMS y datos móviles en la opción **Settings** del radio.

#### **Requisitos:**

Para seleccionar la SIM predeterminada, presione **Setting**→**Network & Internet**→**Required SIM**→**Calls Preference** y, luego, seleccione la SIM preferida o presione Ask every time.

- **1** En la pantalla principal, deslice hacia arriba.
- **2** En el menú, presione **Configuración**.
- **3** Para hacer llamadas celulares, realice una de las siguientes acciones:

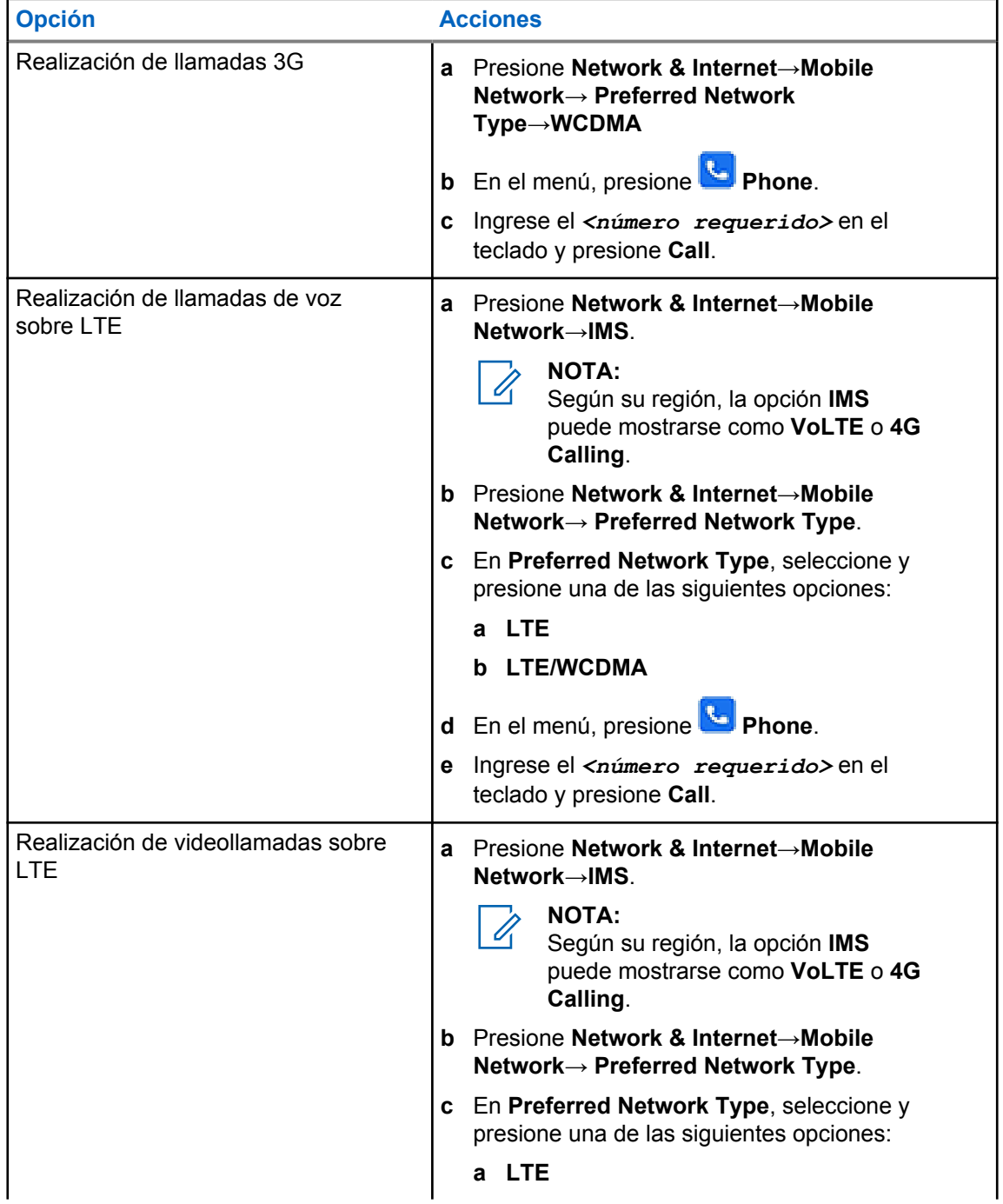

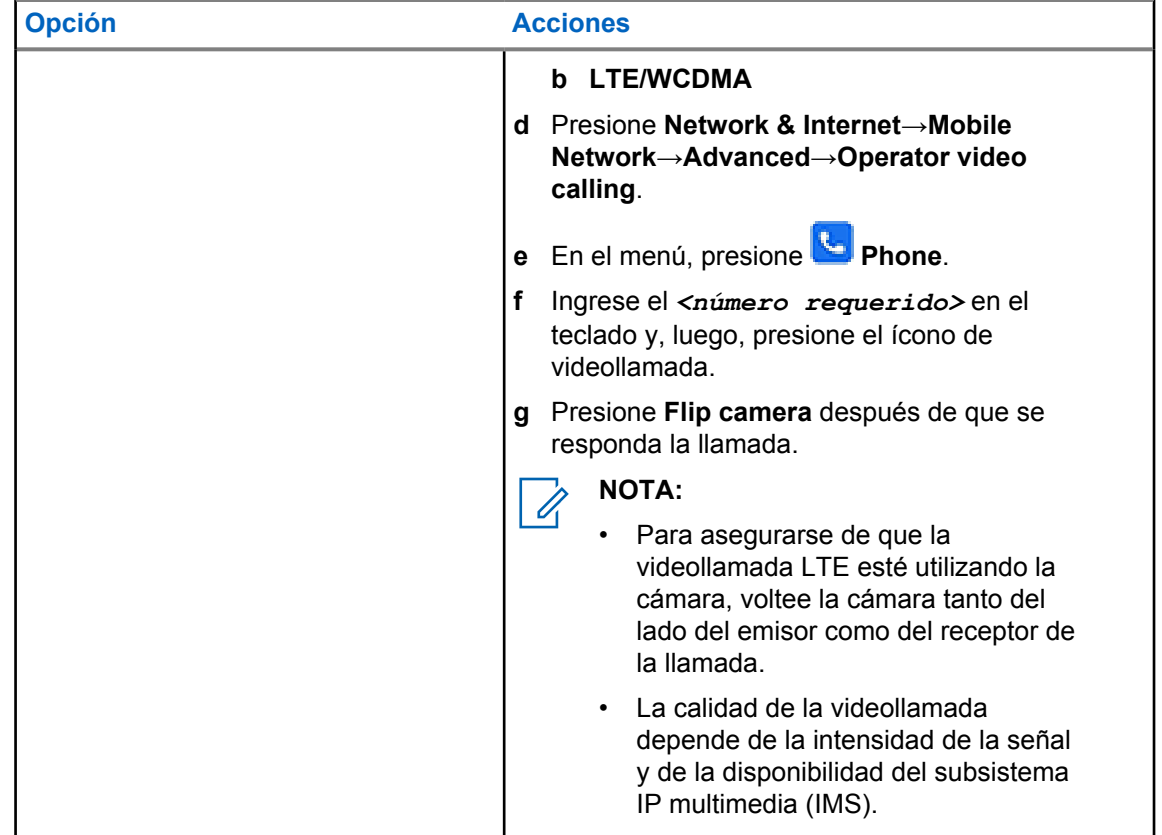

## **37.5**

## **Escaneo de código de barras o código QR**

Puede escanear códigos de barras y códigos QR en su aplicación respectiva que almacena el código de barras decodificado (aplicación de base de datos de códigos de barras) con la aplicación Scandit™ Keyboard Wedge.

#### **Requisitos:**

Realice las siguientes acciones en la activación por primera vez:

- **1** Solicitud de activación de código QR del distribuidor o Scandit.
- **2** Informe al distribuidor que asigne la **Keyboard Wedge Barcode Scan** a uno de los botones programables.
- **3** Descargue Scandit Keyboard Wedge de Google Play.
- **4** Active la aplicación con el código QR de activación.
- **5** Seleccione Scandit Keyboard Wedge como su teclado.

- **1** Inicie la aplicación de base de datos de códigos de barras.
- **2** Para cambiar el teclado actual, presione **Keyboard** →**Scandit Keyboard Wedge**.
- **3** Presione el botón **Keyboard Wedge Barcode Scan**.

**4** Apunte su cámara al código de barras o código QR.

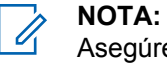

Asegúrese de que el código de barras o el código QR esté capturado en el cuadro rectangular.

El código de barras o el código QR se captura y decodifica. La salida decodificada se muestra en el campo de texto.

## **37.6 Encender la linterna**

#### **Procedimiento:**

Deslice el panel de notificaciones hacia abajo y presione **Flashlight** .

## **37.7 Explorar archivos**

- **1** En el menú, presione **Files** .
- **2** Para seleccionar los tipos de archivos, presione **Menu** .
- **3** Seleccione una de las siguientes opciones:
	- Reciente
	- Imágenes
	- Videos
	- Audio
	- Descargas
- **4** Realice una de las siguientes acciones:

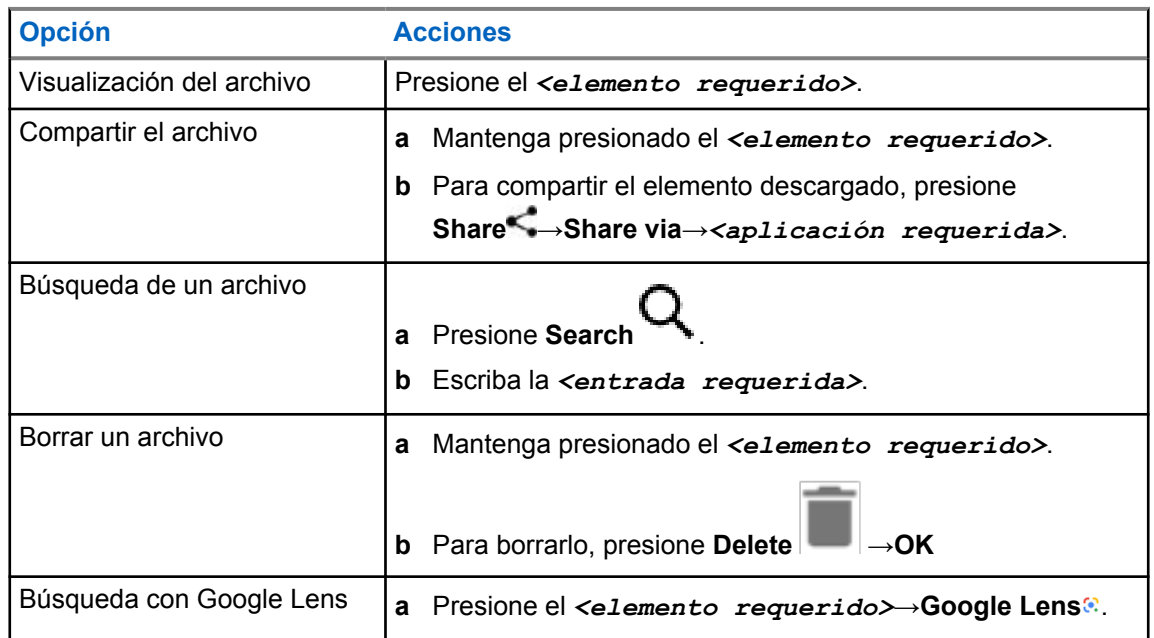

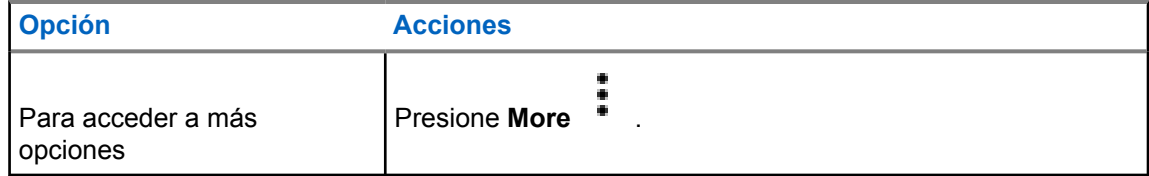

## **Aplicación PTT de banda ancha**

**NOTA:**

Aplicación PTT de banda ancha no es el nombre oficial de la aplicación y es diferente según su región.

Verifique el ícono de **WAVE** cuando descargue la aplicación desde Google Play Store. Comuníquese con su proveedor o administrador para solicitar más información.

La aplicación proporciona comunicaciones instantáneas con solo presionar un botón.

Cuando se encuentra en modo PTT de banda ancha, la operación LMR está desactivada. El botón de **emergencia**, el botón **PTT**, la perilla de **volumen** y la perilla de **selección de canales** ahora funcionan según la configuración del PTT de banda ancha.

Todas las funciones descritas en las secciones son compatibles con los siguientes requisitos:

- Versión de la aplicación 10.0.1.51, 11.2.0.13 o superior
- La versión más reciente del software, tal como se indica en [Versión de software en la página 19.](#page-303-0)

Para obtener más información, consulte<https://waveoncloud.com/Home/Help>.

## **38.1 Comprobación de la versión de la aplicación PTT de banda ancha**

#### **Procedimiento:**

En la aplicación PTT de banda ancha, vaya a **Menú**→**Acerca de**.

#### **38.2**

## **Activación o desactivación del modo PTT de banda ancha**

#### **Requisitos:**

Descargue la aplicación PTT de banda ancha desde Google Play Store.

#### **Procedimiento:**

En el widget de control del radio, presione **Configuración rápida del radio**→**PTT de banda ancha**.

Si el modo PTT de banda ancha está activado, se mostrarán las siguientes indicaciones en el radio:

- En la pantalla, se muestra la notificación PTT de banda ancha.
- Aparece el mensaje emergente Modo LMR desactivado. Inicie sesión en la aplicación PTT de banda ancha.

## **NOTA:**

Si intenta iniciar las funciones de LMR mientras el modo PTT de banda ancha está activado, el radio muestra Funciones no permitidas.

Si el modo PTT de banda ancha está desactivado, el radio muestra las siguientes indicaciones: recibe los siguientes recordatorios:

- La notificación PTT de banda ancha desaparece.
- Aparece el mensaje emergente Modo LMR activado. Cierre la sesión de la aplicación PTT de banda ancha.

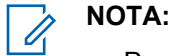

- Para evitar cualquier problema mientras trabaja en el modo de radio móvil terrestre (LMR), asegúrese de cerrar la sesión desde la aplicación PTT de banda ancha.
- Si no desea recibir el recordatorio cuando activa o desactiva el modo PTT de banda ancha, seleccione **NO RECORDAR**. Recibirá de nuevo el recordatorio si apaga y enciende el radio.
- Después apagar y encender el radio, deberá ingresar manualmente al modo PTT de banda ancha.

#### **38.3 Inicio de sesión en la aplicación PTT de banda ancha**

#### **Procedimiento:**

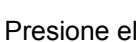

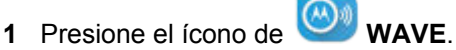

**2** Presione **Sí** para iniciar sesión.

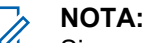

Si se solicita el código de activación durante el primer inicio de sesión, comuníquese con su distribuidor o administrador para obtener más información.

#### **38.4**

## **Cierre de sesión de la aplicación PTT de banda ancha**

#### **Procedimiento:**

En la aplicación PTT de banda ancha, vaya a **Menú**→**Configuración**→**Cerrar sesión**→**Sí**.

#### **38.5**

## **Descripción general de la aplicación PTT de banda ancha**

**Figura 4: Descripción general de la aplicación PTT de banda ancha**

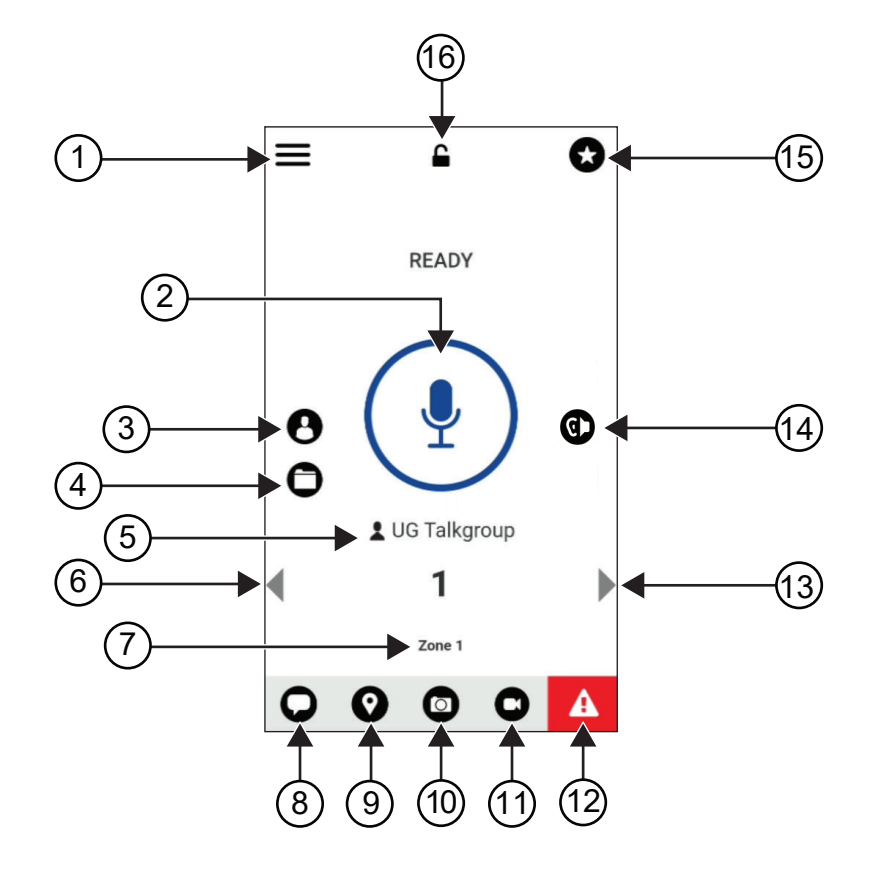

Mesa 29: Descripción general de la aplicación PTT de banda ancha

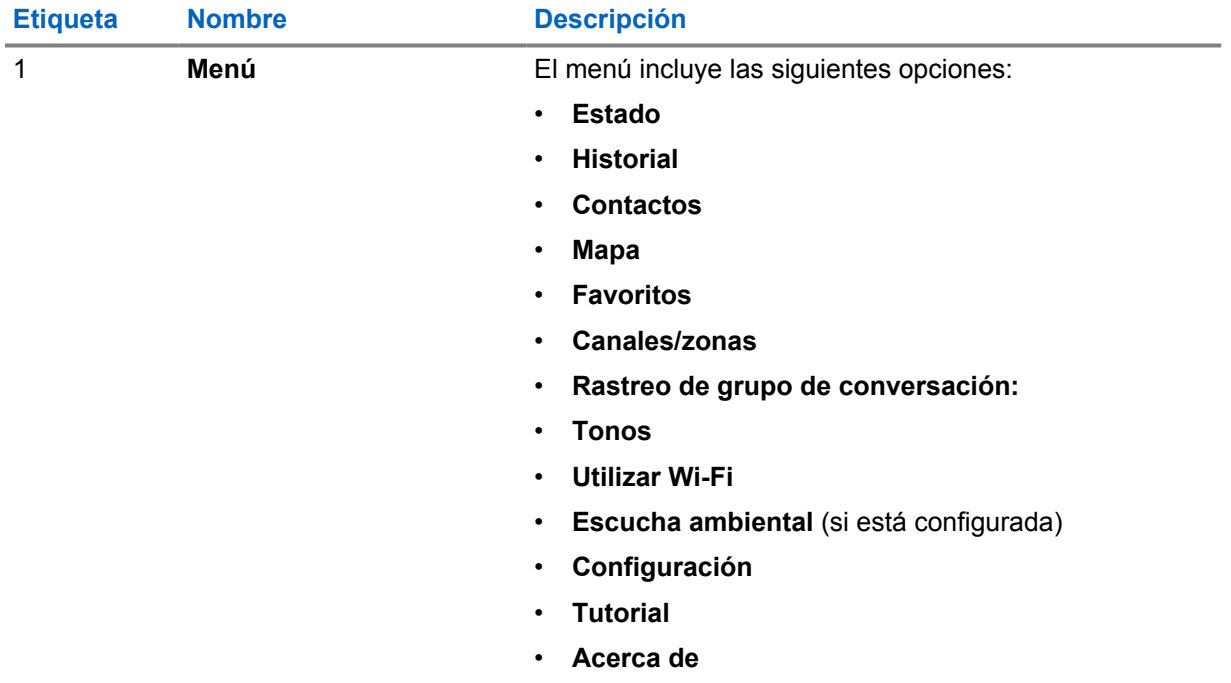

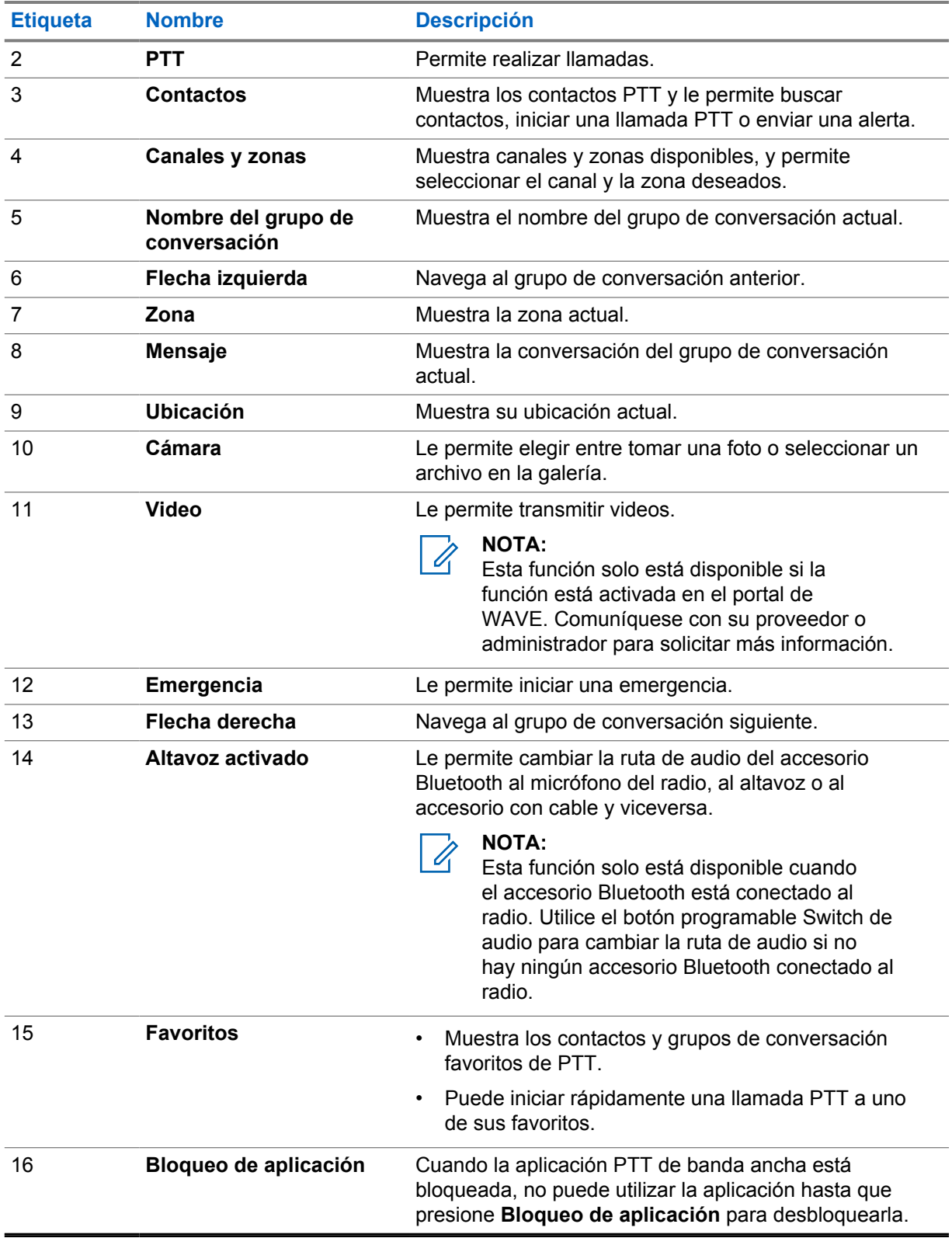

## **38.6 Realizar llamadas a un grupo de conversación**

#### **Requisitos:**

Realice las siguientes acciones en la configuración de la aplicación PTT de banda ancha:

- Para activar las llamadas cuando la pantalla está bloqueada, active **Llamada desde la pantalla de bloqueo**.
- Para activar las llamadas cuando la aplicación se está ejecutando en segundo plano, active **Modo de fondo**.

#### **Procedimiento:**

- **1** Para seleccionar un canal con un ID o alias activos, realice una de las siguientes acciones:
	- Mueva la perilla de **selección de canales**.
	- Seleccione la flecha **izquierda** o **derecha** en la aplicación.

La pantalla muestra la notificación Cambiando grupos.

- **2** Para llamar, mantenga presionado el botón **PTT** o el botón **PTT** en la pantalla.
- **3** Espere a que el tono de permiso para hablar finalice y hable al micrófono.
- **4** Para escuchar, suelte el botón **PTT**.

## **38.7 Funcionamiento de emergencia**

Puede declarar una emergencia a un contacto o a un grupo de conversación a través de una llamada de emergencia y una alerta.

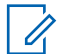

### **NOTA:**

Si el radio no es compatible con el funcionamiento de emergencia, este mostrará una notificación sobre el funcionamiento de emergencia no activado.

#### **38.7.1 Declaración de una emergencia**

#### **Requisitos:**

- **1** En RadioCentral, configure el *<botón programable requerido>* como el de emergencia.
- **2** En la configuración de PTT de banda ancha, realice las siguientes acciones:
	- Permita el inicio de la emergencia.
	- Configure el destino de la emergencia.
	- Active la notificación especial con la opción **Para ambos** si el usuario prefiere recibir notificaciones de audio/video basadas en eventos de transmisión y recepción de emergencia.

#### **Procedimiento:**

**1** Presione el botón de **emergencia**.

La pantalla muestra un mensaje emergente Alerta de emergencia con una cuenta regresiva de 3 segundos.

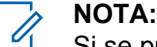

Si se presiona el botón de **emergencia** durante la cuenta regresiva de 3 segundos, esta comenzará de nuevo en 3 segundos.

Cuando la emergencia se declare correctamente, aparecerán las siguientes indicaciones en el radio:

- Se emite el tono de emergencia.
- La pantalla muestra la notificación Emergencia declarada.
- **2** Para llamar, mantenga presionado el botón **PTT**.
- **3** Para escuchar, suelte el botón **PTT**.

## **38.7.2**

## **Cancelar una emergencia**

#### **Procedimiento:**

- **1** Presione el botón de **emergencia**. La pantalla muestra Cancelar emergencia.
- **2** Realice una de las siguientes acciones:
	- Seleccione **Emergencia real**→**Enviar**
	- Seleccione **Falsa alarma**→**Enviar**

Cuando la emergencia se cancela correctamente, el radio muestra las siguientes indicaciones:

- Se termina el tono de emergencia.
- La pantalla muestra la notificación Emergencia cancelada.

## **Lista de accesorios autorizados**

Motorola Solutions proporciona accesorios aprobados para mejorar la productividad del radio.

Para obtener más información acerca de los accesorios, accesorios de UL y baterías compatibles con el radio, consulte<https://learning.motorolasolutions.com/Ion> con los siguientes números de pieza del manual:

- MN006920A01, *Folleto de accesorios de radio inteligente MOTOTRBO™ Ion*
- MN006806A01, *Manual de MOTOTRBO Ion UL*

# Índice

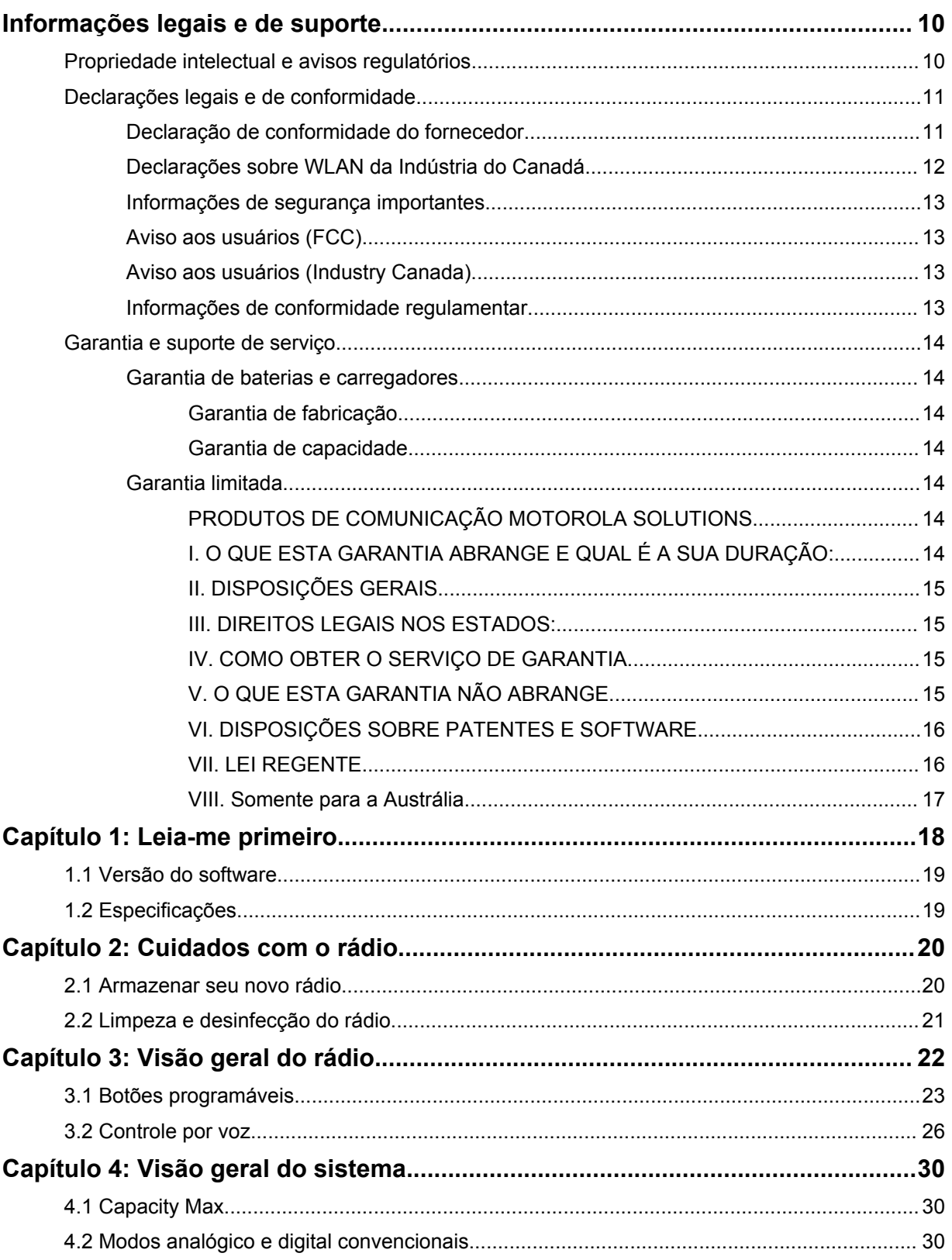
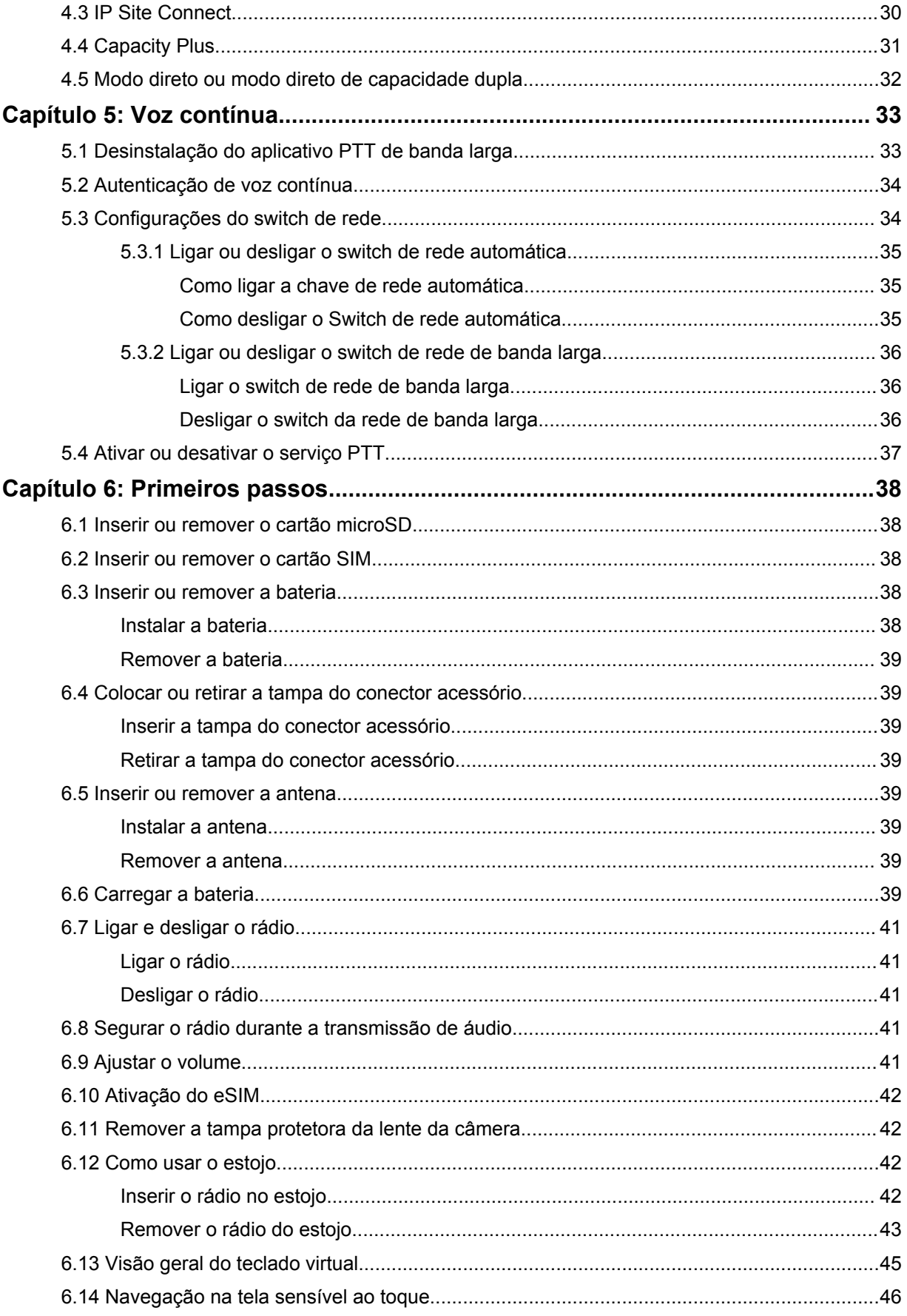

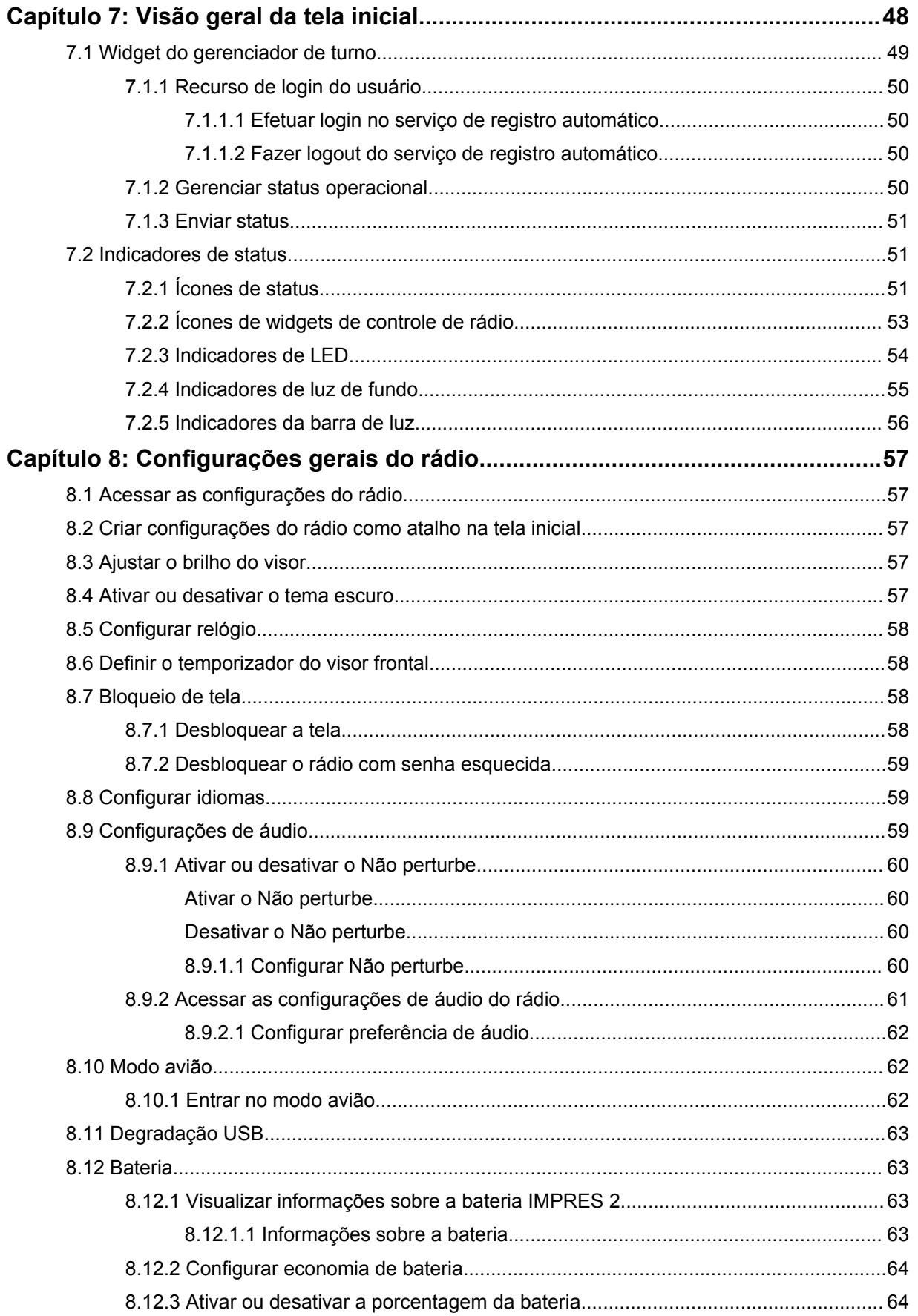

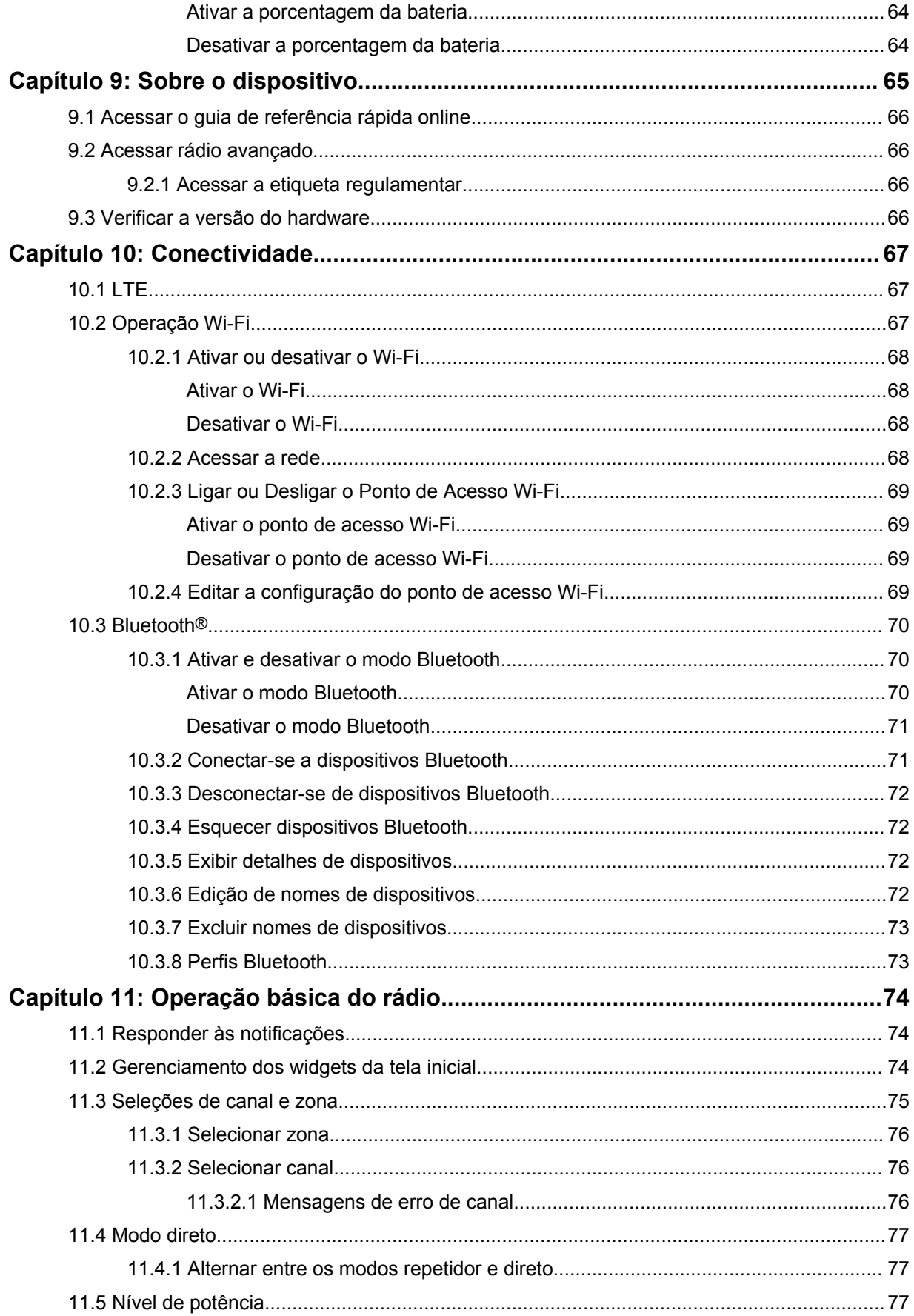

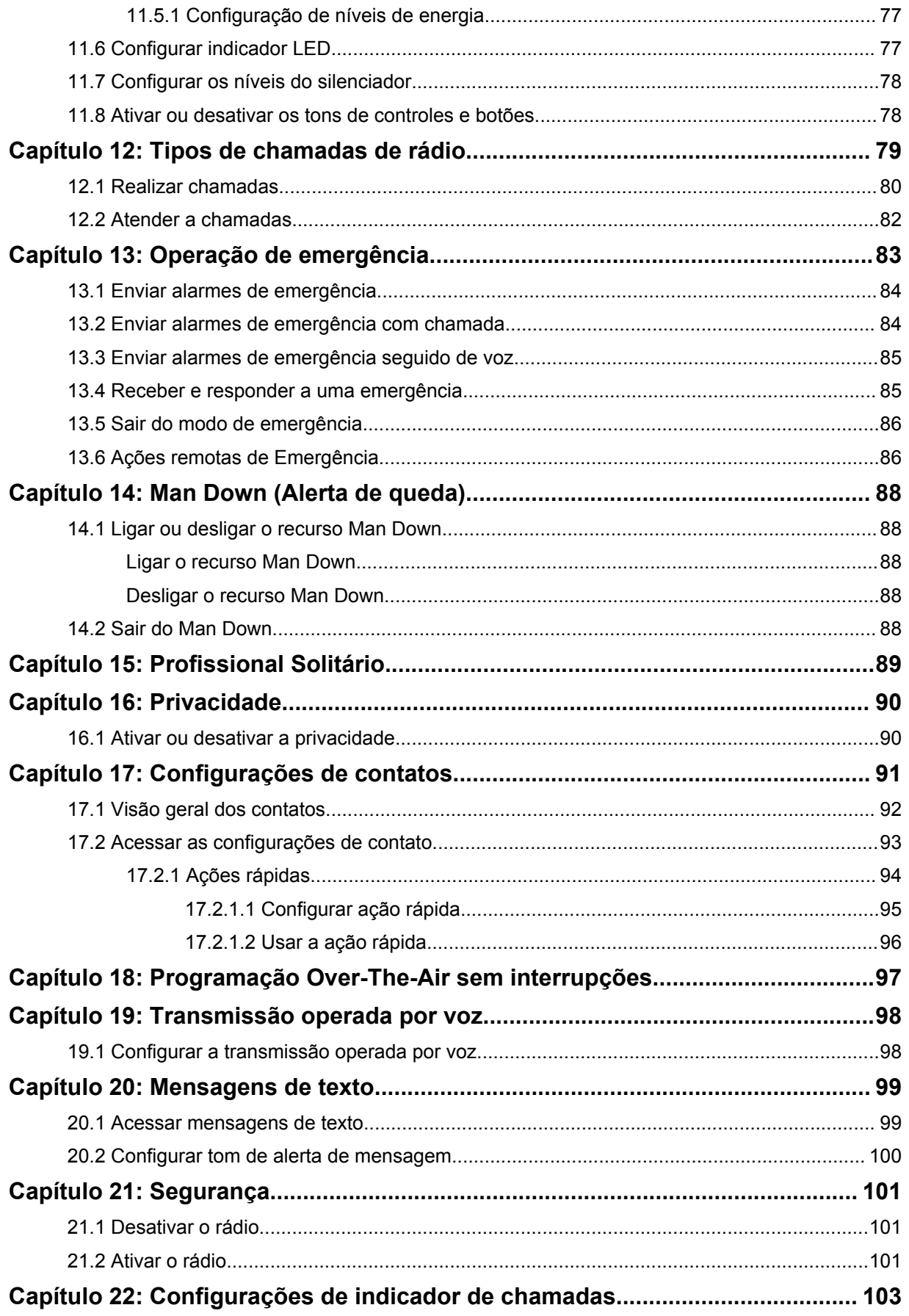

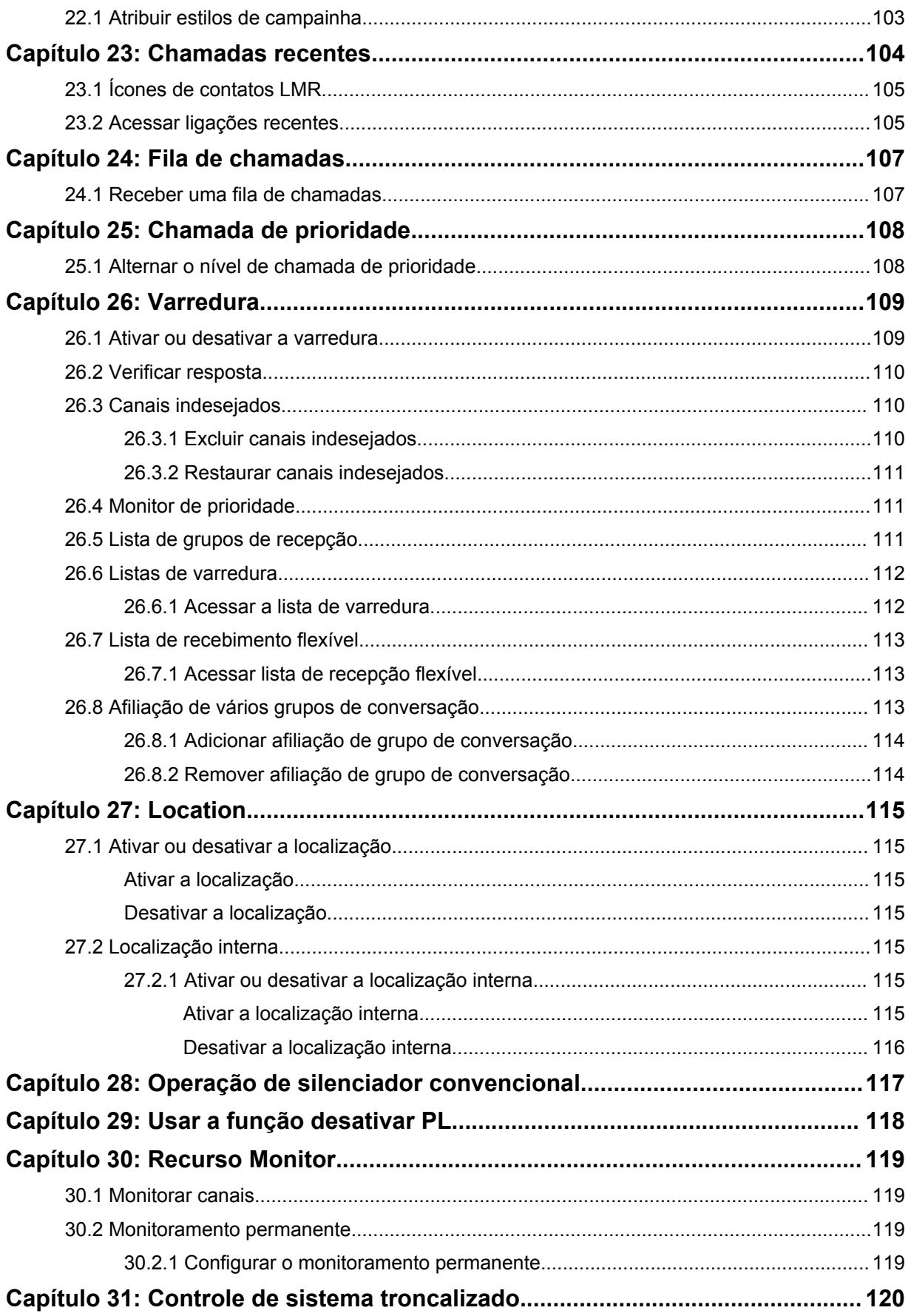

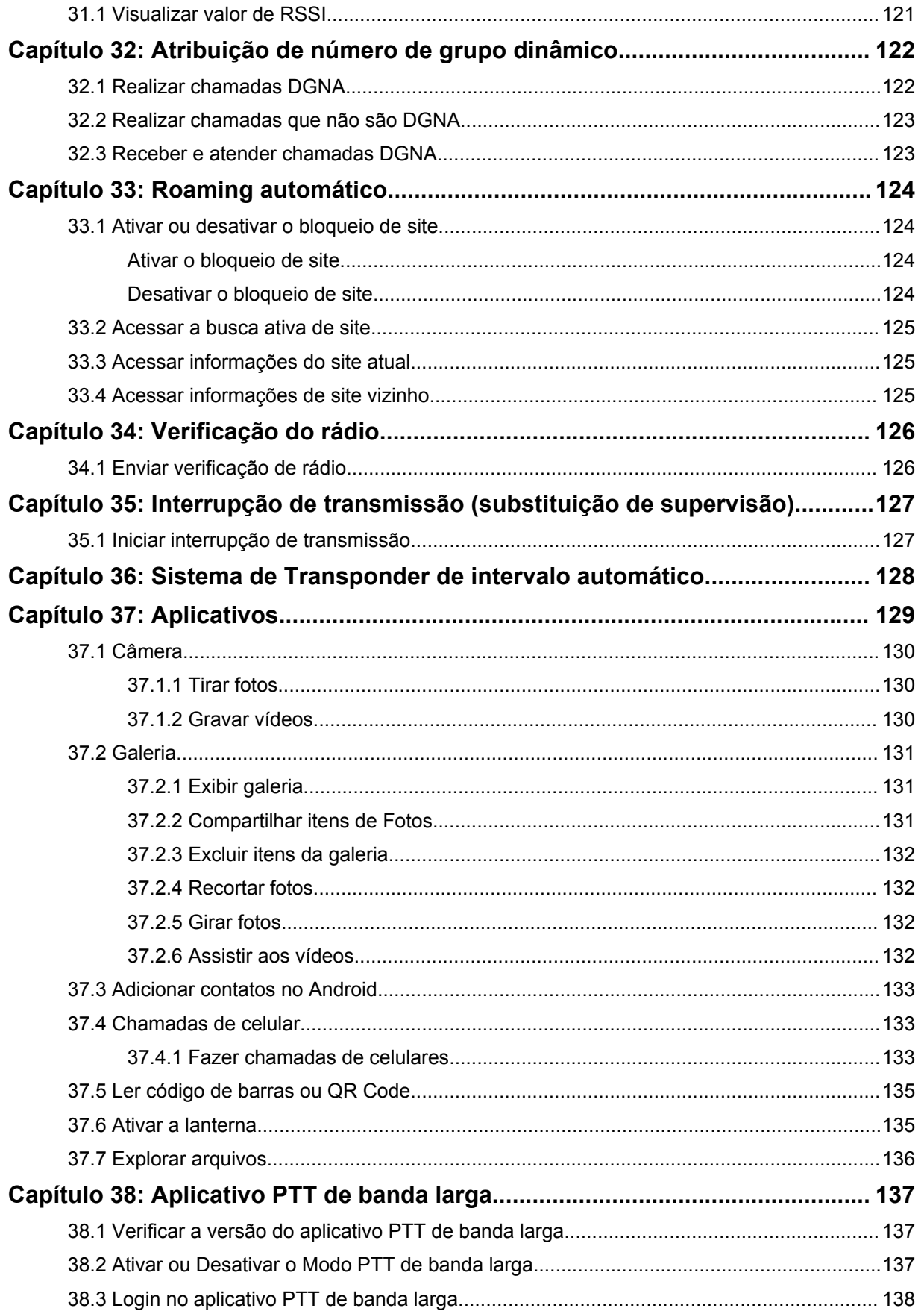

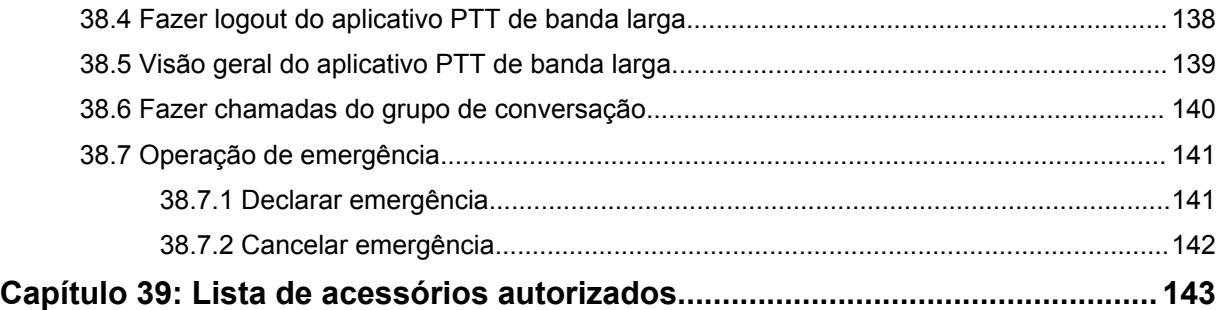

# **Informações legais e de suporte**

## **Propriedade intelectual e avisos regulatórios**

#### **Direitos autorais**

Os produtos da Motorola Solutions descritos neste documento podem incluir programas de computador da Motorola Solutions protegidos por direitos autorais. As leis dos Estados Unidos e de outros países garantem determinados direitos exclusivos da Motorola Solutions para programas de computador protegidos por direitos autorais. Consequentemente, nenhum programa de computador protegido por direitos autorais da Motorola Solutions contido nos produtos da Motorola Solutions descritos neste documento pode ser copiado ou reproduzido sob qualquer forma sem a permissão expressa por escrito da Motorola Solutions.

Nenhuma parte deste documento pode ser reproduzida, transmitida, armazenada em um sistema de recuperação ou traduzida para qualquer idioma ou linguagem de computador, de forma alguma ou por qualquer meio, sem a prévia permissão por escrito da Motorola Solutions, Inc.

#### **Marcas registradas**

MOTOROLA, MOTO, MOTOROLA SOLUTIONS e o logotipo "M" estilizado são marcas comerciais ou registradas da Motorola Trademark Holdings, LLC e são utilizadas sob licença. Google, Android, Google Play, Youtube e outras marcas são marcas comerciais da Google LLC. Todas as demais marcas comerciais pertencem aos seus respectivos proprietários.

#### **Direitos de licença**

Não se deve supor que a aquisição de produtos da Motorola Solutions garanta, direta ou implicitamente, por impedimento ou qualquer outra forma, qualquer licença de direito autoral, patente ou aplicação de patente da Motorola Solutions, exceto a licença de uso regular não exclusiva, isenta de exploração de patente concedida pelas leis inerentes à venda de um produto.

#### **Conteúdo de código aberto**

Este produto pode conter software de código aberto usado sob licença. Consulte a mídia de instalação do produto sobre o conteúdo completo sobre atribuição e avisos legais de código aberto.

#### **Diretiva WEEE (Waste of Electrical and Electronic Equipment, resíduos de equipamentos elétricos e eletrônicos) da União Europeia (UE) e do Reino Unido**

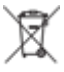

 A diretiva WEEE da União Europeia e a regulamentação WEEE do Reino Unido exigem que os produtos vendidos nos países da União Europeia e Reino Unido tenham a etiqueta de lixeira cruzada no produto (ou na embalagem, em alguns casos). Conforme definido pela diretiva WEEE, esta etiqueta de lixeira cruzada indica que os clientes e os usuários finais nos países da União Europeia e do Reino Unido não podem descartar equipamentos ou acessórios elétricos ou eletrônicos em lixo doméstico.

Clientes ou os usuários dos países da União Europeia e do Reino Unido precisam entrar em contato com o representante do fornecedor do equipamento ou com o centro de assistência local para informações sobre o sistema de coleta de lixo em seu país.

#### **Isenção de responsabilidade**

Observe que alguns recursos e capacidades descritos neste documento podem não ser aplicáveis ou licenciados para uso em um sistema específico ou podem ser dependentes das características de uma determinada unidade de rádio móvel ou configuração de determinados parâmetros. Consulte seu contato da Motorola Solutions para mais informações.

**© 2023 Motorola Solutions, Inc. Todos os direitos reservados**

## **Declarações legais e de conformidade**

## **Declaração de conformidade do fornecedor**

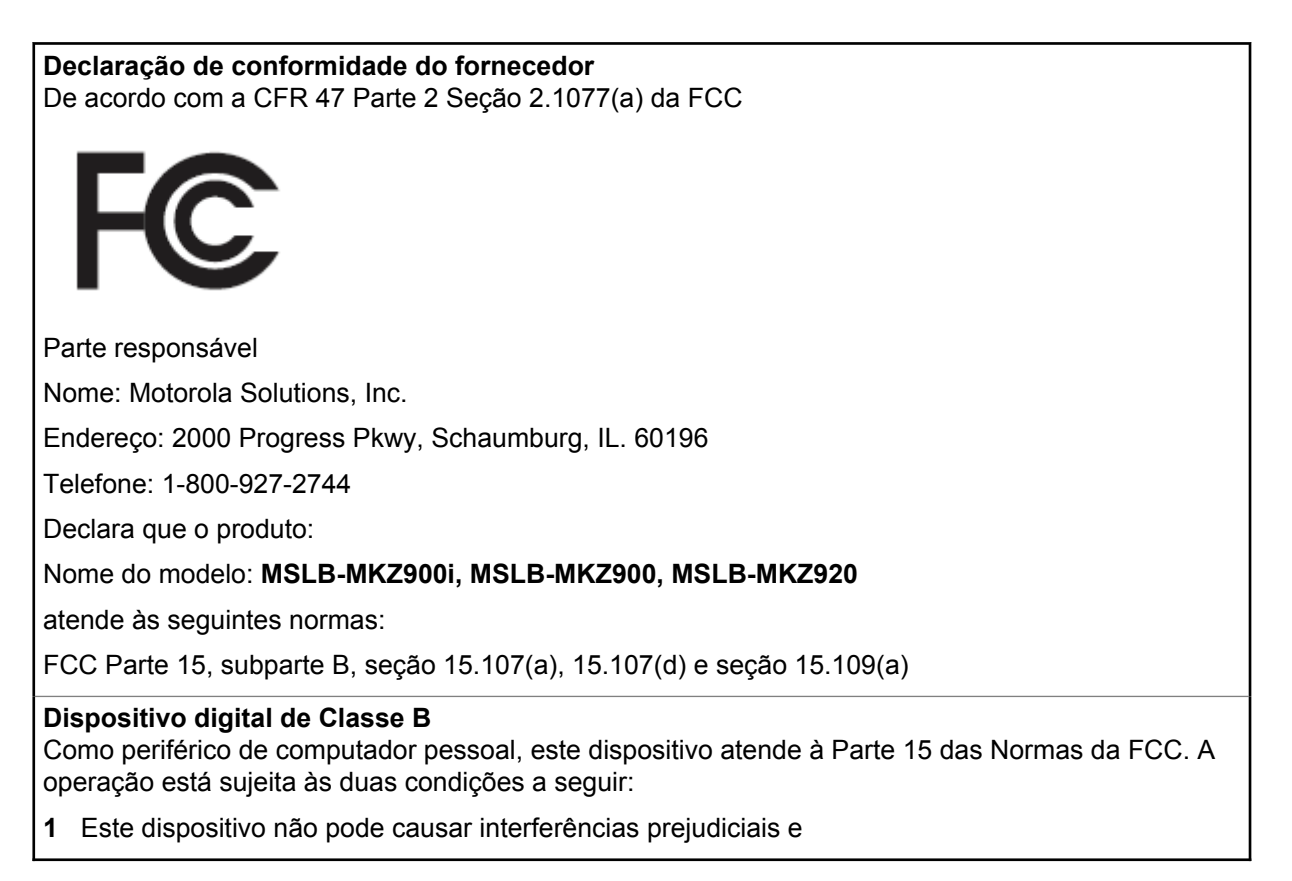

**2** Este dispositivo deve aceitar qualquer interferência, inclusive as que possam causar operação indesejada do dispositivo.

#### **OBSERVAÇÃO:**

 $\mathscr{U}_1$ 

Este equipamento foi testado e considerado em conformidade com os limites para um dispositivo digital de Classe B, nos termos da parte 15 das Normas da FCC. Estes limites foram elaborados para fornecer uma proteção aceitável contra interferências prejudiciais em uma instalação residencial. Este equipamento gera, usa e pode irradiar energia de radiofrequência e, caso não seja instalado e usado de acordo com as instruções, poderá causar interferência prejudicial às comunicações de rádio. Entretanto, não há garantia de que não haverá interferências em uma instalação específica.

Se este equipamento causar interferência prejudicial à recepção de rádio ou televisão, o que pode ser determinado quando o equipamento for ligado e desligado, o usuário deverá tentar corrigir a interferência seguindo um ou mais dos procedimentos abaixo:

- Reorientar ou reposicionar a antena receptora.
- Aumentar a distância entre o equipamento e o receptor.
- Conectar o equipamento a uma tomada de um circuito diferente daquele ao qual o receptor está conectado.
- Fale com um revendedor ou técnico de rádio ou TV experiente para ter ajuda.

Para uso de seleção do código do país (dispositivos WLAN)

#### **OBSERVAÇÃO:**

A seleção de código de país se aplica somente a modelos que não sejam dos EUA e não está disponível para todos os modelos dos EUA. De acordo com as regulamentações da FCC, todos os produtos Wi-Fi comercializados nos EUA devem conter apenas canais de operação dos EUA.

## **Declarações sobre WLAN da Indústria do Canadá**

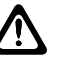

0

#### **ATENÇÃO:**

- **1** Nas bandas de 5150 a 5250 MHz, o dispositivo se destina a ser utilizado somente em ambientes internos para reduzir o risco de interferência prejudicial em sistemas de satélite móvel cocanal.
- **2** O ganho máximo de antena permitido para dispositivos nas bandas de 5250 a 5350 MHz e de 5470 a 5725 MHz deverá ser tal que o equipamento ainda esteja em conformidade com o limite de e.i.r.p..
- **3** O ganho máximo de antena permitido para dispositivos na banda 5752 a 5850 MHz deverá ser tal que o equipamento ainda esteja em conformidade com os limites de e.i.r.p. especificados para operação ponto a ponto e não ponto a ponto, conforme apropriado.
- **4** O pior caso de ângulos limite de inclinação necessários para permanecer em conformidade com os requisitos de máscara de elevação de e.i.r.p. estabelecidos na Seção 6.2.2 (3) deverão estar claramente indicados.
- **5** Os usuários também devem ser informados de que radares de alta potência estão alocados como usuários principais (isto é, usuários prioritários) das bandas de 5250 a 5350 MHz e de 5650 a 5850 MHz, e de que esses radares podem provocar interferência e/ou danos aos dispositivos LE-LAN.

## **Informações de segurança importantes**

#### **Guia de exposição à energia de RF e segurança do produto para rádios bidirecionais portáteis**

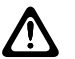

**ATENÇÃO:**

**Este rádio é apenas para uso profissional.** Antes de usar o rádio, leia o Guia de exposição à energia de RF e segurança do produto que acompanha o rádio. Este guia contém instruções de operação para uso seguro, conscientização sobre energia de RF e controle para conformidade com os padrões e regulamentos pertinentes.

*Qualquer modificação neste dispositivo que não tenha sido expressamente autorizada pela Motorola Solutions poderá invalidar a permissão do usuário para operar o dispositivo.*

*De acordo com os regulamentos da Industry Canada, este transmissor de rádio só pode operar com antena cujo tipo e ganho máximo (ou mínimo) tenha sido aprovado para o transmissor pela Industry Canada. Para reduzir a possibilidade de interferência do rádio em outros usuários, o tipo e o ganho de antena deverão ser escolhidos de modo que a EIRP (Equivalent Isotropically Radiated Power, potência irradiada isotrópica equivalente) não exceda a EIRP permitida para a comunicação.*

*Este rádio transmissor foi aprovado pela Industry Canada para operar com os tipos de antena aprovados pela Motorola Solutions com o ganho máximo permitido e a impedância de antena necessária para cada tipo de antena indicado. O uso de tipos de antena não incluídos nesta lista, com um ganho superior ao ganho máximo indicado para este tipo, é estritamente proibido.*

## **Aviso aos usuários (FCC)**

Este dispositivo está em conformidade com a Parte 15 das normas da FCC, de acordo com as seguintes condições:

- Este dispositivo não pode causar interferências prejudiciais à saúde.
- Este dispositivo deve aceitar qualquer interferência, inclusive as que possam causar operação indesejada do dispositivo.
- Alterações ou modificações neste dispositivo que não sejam expressamente aprovadas pela Motorola Solutions poderão anular o direito do usuário de operar o equipamento.

## **Aviso aos usuários (Industry Canada)**

A operação do rádio da Motorola Solutions está sujeita à Lei de radiocomunicações e deve estar em conformidade com as regras e regulamentos do departamento do Governo Federal da Industry Canada. A Industry Canada exige que todos os operadores que usam frequências móveis terrestres privadas obtenham uma licença de rádio antes de operar os próprios equipamentos.

## **Informações de conformidade regulamentar**

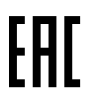

## **Japão**

Este dispositivo é compatível com o requisito LTE privado sXGP em um canal de largura de banda de 5 MHz e somente onde a estação mestre faz a detecção de portadora para o rádio.

## **Canadá**

Este dispositivo não suporta LTE B48.

## **Garantia e suporte de serviço**

## **Garantia de baterias e carregadores**

## **Garantia de fabricação**

Esta garantia cobre defeitos de fabricação em casos de utilização e manutenção normais.

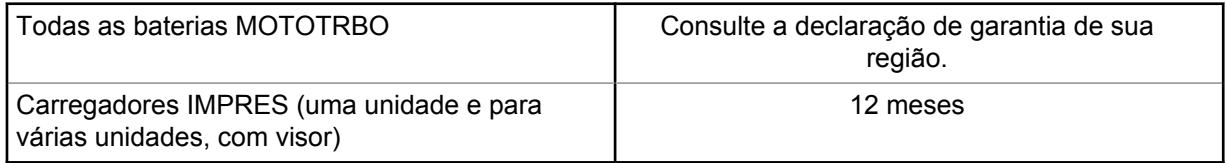

### **Garantia de capacidade**

A garantia de capacidade garante 80% da capacidade nominal durante o prazo da garantia. Consulte a declaração de garantia da sua região.

## **Garantia limitada**

## **PRODUTOS DE COMUNICAÇÃO MOTOROLA SOLUTIONS**

## **I. O QUE ESTA GARANTIA ABRANGE E QUAL É A SUA DURAÇÃO:**

A Motorola Solutions, Inc. ("Motorola Solutions") garante os produtos de comunicação fabricados pela Motorola Solutions descritos abaixo ("Produto") contra defeitos de material e fabricação em condições de uso e manutenção normais por um período de tempo a partir da data da compra, conforme cronograma a seguir:

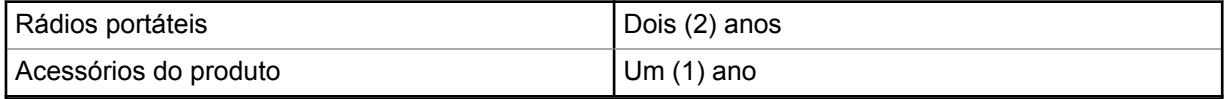

A Motorola Solutions, a seu critério, consertará o Produto (com peças novas ou recondicionadas), substituirá o Produto (com peças novas ou recondicionadas) ou reembolsará o valor da compra do Produto durante o período de garantia, sem nenhum custo adicional, desde que seja retornado de acordo com os termos da garantia. As peças ou placas substituídas são garantidas pelo período restante da garantia original aplicável. Todas as peças substituídas do Produto se tornarão propriedade da Motorola Solutions.

Esta garantia limitada expressa é estendida pela Motorola Solutions somente ao comprador usuário final original e não pode ser cedida ou transferida para terceiros. Esta é a garantia completa do Produto fabricado pela Motorola Solutions. A Motorola Solutions não assume obrigações ou responsabilidade por adições ou modificações desta garantia, a menos que sejam feitas por escrito e assinadas por um funcionário da Motorola Solutions.

A menos que seja feito um acordo separado entre a Motorola Solutions e o comprador usuário final original, a Motorola Solutions não garante a instalação, a manutenção ou a assistência técnica do Produto.

A Motorola Solutions não pode ser responsabilizada, de nenhum modo, por equipamentos auxiliares não fornecidos pela Motorola Solutions que sejam fixados ou utilizados com o Produto, nem pela operação do Produto com equipamentos auxiliares. Todos esses equipamentos estão expressamente excluídos desta garantia. Como cada sistema que pode utilizar o Produto é único, a Motorola Solutions não se responsabiliza pelo alcance, cobertura ou operação do sistema como um todo nesta garantia.

## **II. DISPOSIÇÕES GERAIS**

Esta garantia estabelece toda a extensão das responsabilidades da Motorola Solutions com relação ao Produto. O reparo, a substituição ou o reembolso do preço de compra, a critério da Motorola Solutions, são as únicas formas de indenização. ESTA GARANTIA É CONCEDIDA NO LUGAR DE OUTRAS GARANTIAS EXPRESSAS. GARANTIAS IMPLÍCITAS, INCLUINDO, SEM LIMITAÇÃO, AS GARANTIAS IMPLÍCITAS DE COMERCIALIZAÇÃO E DE ADEQUAÇÃO A UM PROPÓSITO ESPECÍFICO, SÃO LIMITADAS À DURAÇÃO DESTA GARANTIA LIMITADA. EM HIPÓTESE ALGUMA A MOTOROLA SOLUTIONS SERÁ RESPONSABILIZADA POR DANOS QUE SUPEREM O PREÇO DA COMPRA DO PRODUTO PELA IMPOSSIBILIDADE DE USO, PERDA DE TEMPO, INCONVENIÊNCIA, PERDA COMERCIAL, LUCROS CESSANTES OU PERDA DE ECONOMIAS OU OUTROS DANOS INCIDENTES, ESPECIAIS OU CONSEQUENTES RESULTANTES DO USO OU DA INCAPACIDADE DE UTILIZAR ESTE PRODUTO, ATÉ O LIMITE QUE ESSES DANOS POSSAM SER ISENTOS POR LEI.

## **III. DIREITOS LEGAIS NOS ESTADOS:**

ALGUNS ESTADOS NÃO PERMITEM A EXCLUSÃO OU LIMITAÇÃO DE DANOS INCIDENTES OU CONSEQUENTES OU A LIMITAÇÃO DA DURAÇÃO DE UMA GARANTIA IMPLÍCITA. PORTANTO, A LIMITAÇÃO OU A EXCLUSÃO ACIMA PODE NÃO SER APLICÁVEL.

Esta garantia concede direitos legais específicos. Podem existir outros direitos que podem variar de estado para estado.

## **IV. COMO OBTER O SERVIÇO DE GARANTIA**

Para obter o serviço de garantia, forneça o comprovante da compra, que mostra a data da compra e o número de série do item do Produto, e entregue ou envie o item do Produto a uma assistência técnica autorizada, com transporte e seguro pré-pagos. O serviço de garantia será prestado pela Motorola Solutions por meio de um de seus centros de serviço de garantia autorizados. Para facilitar a obtenção do serviço de garantia, primeiro, você pode entrar em contato com a empresa que vendeu o Produto, como o revendedor ou o provedor de serviços de comunicação. Ou ligue para a Motorola Solutions pelo telefone 1-800-927-2744.

## **V. O QUE ESTA GARANTIA NÃO ABRANGE**

- **1** Defeitos ou danos resultantes do uso do Produto de maneira diferente da forma normal e tradicional.
- **2** Defeitos ou danos resultantes de má utilização, acidentes, água ou negligência.
- **3** Defeitos ou danos resultantes de teste, funcionamento, manutenção, instalação, alteração, modificação ou ajuste inadequado.
- **4** Quebra ou danos às antenas, exceto se provocados diretamente por defeitos de fabricação do material.
- **5** Um Produto sujeito a modificações, desmontagens ou reparos não autorizados (incluindo, sem limitação, a adição ao Produto de equipamentos não fornecidos pela Motorola Solutions) que afetem de forma adversa o desempenho do Produto ou que interfiram na inspeção e nos testes normais de garantia da Motorola Solutions para averiguação de qualquer reivindicação de garantia.
- **6** Um Produto cujo número de série tenha sido removido ou esteja ilegível.
- **7** Baterias recarregáveis se:
- algum dos lacres do compartimento das células estiver quebrado ou com sinais de adulteração.
- o defeito ou dano tiver sido provocado pelo carregamento ou uso da bateria em equipamentos ou serviços diferentes daqueles para os quais o Produto é especificado.
- **8** Custos de frete para o estabelecimento de assistência técnica.
- **9** Um Produto que, em função de alterações ilegais ou não autorizadas do software/firmware, não funcione de acordo com as especificações publicadas pela Motorola Solutions ou pela etiqueta de certificação da FCC para o Produto no momento em que foi inicialmente distribuído pela Motorola Solutions.

**10** Arranhões ou outros danos estéticos às superfícies do Produto que não afetem sua operação.

**11** Uso e desgaste normais.

## **VI. DISPOSIÇÕES SOBRE PATENTES E SOFTWARE**

A Motorola Solutions defenderá, às suas próprias custas, qualquer ação legal impetrada contra o comprador usuário final, no caso de estar baseada em uma alegação de que o produto ou determinadas peças violem uma patente nos Estados Unidos, e a Motorola Solutions pagará os custos e danos finalmente conferidos ao comprador usuário final em qualquer dessas ações que sejam atribuíveis a qualquer alegação, mas cujo pagamento e defesa estejam condicionados ao seguinte:

- **1** A Motorola Solutions será notificada imediatamente, por escrito, pelo comprador sobre qualquer aviso de tais alegações,
- **2** A Motorola Solutions terá o controle absoluto da defesa dessa ação e de todas as negociações para a decisão ou acordo, e
- **3** Se o produto ou as peças se tornarem ou, na opinião da Motorola Solutions, tiverem a probabilidade de se tornar, objetos de uma alegação de violação de patente dos Estados Unidos, o comprador permitirá que a Motorola Solutions, a seu critério e às suas custas, obtenha desse comprador o direito de continuar a usar o produto ou as peças, de substituir ou modificar o mesmo para que ele não viole mais a patente ou de conceder ao comprador um crédito para o produto ou as peças, de acordo com a depreciação e aceite de sua devolução. A depreciação terá um valor igual por ano em relação à vida útil do produto ou das peças, conforme estabelecido pela Motorola Solutions.

A Motorola Solutions não se responsabiliza por nenhuma alegação de violação de patente que se baseie na combinação do produto ou peças fornecidas por este instrumento com software, instrumentos ou dispositivos não fornecidos pela Motorola Solutions e não se responsabiliza pelo uso de equipamento ou software auxiliar não fornecido pela Motorola Solutions que seja conectado ao ou usado com o produto. O texto acima declara a responsabilidade total da Motorola Solutions com respeito à violação de patentes pelo Produto ou por qualquer peça dele.

As leis dos Estados Unidos e de outros países garantem à Motorola Solutions determinados direitos exclusivos para softwares da Motorola Solutions protegidos por direitos autorais, como direitos exclusivos de reprodução em cópias e distribuição de cópias de tal software da Motorola Solutions. O software da Motorola Solutions pode ser utilizado somente no Produto no qual foi originalmente instalado e, nesse Produto, não pode ser substituído, copiado, distribuído, modificado de maneira alguma ou utilizado para produzir nenhum item derivado. Nenhum outro uso, incluindo, sem limitação, alteração, modificação, reprodução, distribuição ou engenharia reversa desse software da Motorola Solutions ou o exercício de direitos desse software Motorola Solutions é permitido. Nenhuma licença é concedida por implicação, preclusão ou, de outra forma, sob direitos de patente ou direitos autorais da Motorola Solutions.

## **VII. LEI REGENTE**

Esta garantia é regida pelas leis do estado de Illinois, EUA.

## **VIII. Somente para a Austrália**

Esta garantia é concedida pela Motorola Solutions Australia Pty Limited (ABN 16 004 742 312) de Tally Ho Business Park, 10 Wesley Court. Burwood East, Victoria.

Nossos produtos acompanham garantias que não podem ser excluídas, em conformidade com a Lei Australiana do Consumidor. Você tem direito à substituição ou ao reembolso por uma falha grave e à compensação por quaisquer outros danos ou perdas previsíveis. Você também terá direito a reparo ou substituição de produtos caso estes apresentem falhas quanto à qualidade aceitável e se a falha não caracterizar uma falha grave.

A garantia limitada da Motorola Solutions Australia acima é um adicional aos direitos e recursos que você pode ter de acordo com a Lei Australiana do Consumidor. Em caso de dúvidas, entre em contato com a Motorola Solutions Australia pelo número 1800 457 439. Você também pode acessar o nosso site: [http://www.motorolasolutions.com/XA-EN/Pages/Contact\\_Us](http://www.motorolasolutions.com/XP-EN/Pages/Contact_Us) para consultar os termos de garantia mais atualizados.

## **Leia-me primeiro**

Este guia do usuário aborda as operações básicas dos modelos de rádio oferecidos em sua região.

#### **Notações usadas neste manual**

Ao longo do texto desta publicação, será notado o uso de **Aviso**, **Atenção** e **Nota**. Essas notações são usadas para enfatizar que existem riscos à segurança e que é preciso ter cuidado.

**AVISO:**

Procedimentos operacionais, práticas ou condições que podem causar ferimentos ou morte se não forem cuidadosamente observados.

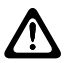

#### **ATENÇÃO:**

Procedimentos operacionais, práticas ou condições que podem causar danos aos equipamentos se não forem cuidadosamente observados.

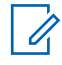

#### **OBSERVAÇÃO:**

Procedimentos operacionais, práticas ou condições cuja ênfase é essencial.

#### **Notações especiais**

As seguintes notações especiais são usadas em todo o texto para destacar determinadas informações ou determinados itens:

#### Acima 1: Notações especiais

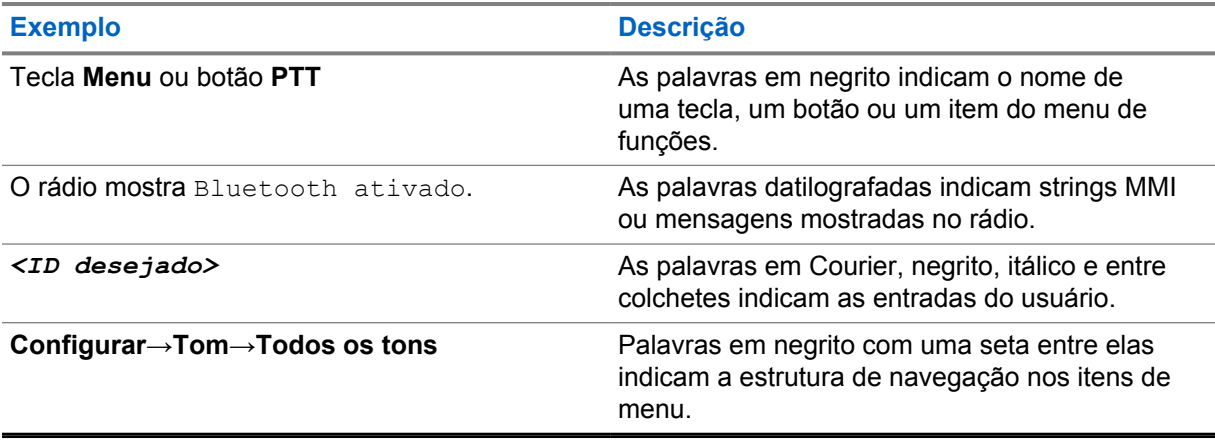

#### **Disponibilidade de recursos e de serviços**

Seu revendedor ou administrador pode ter personalizado o rádio para atender às suas necessidades específicas.

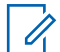

#### **OBSERVAÇÃO:**

• Nem todos os recursos do manual estão disponíveis no rádio. Fale com seu revendedor ou administrador para mais informações.

Consulte o revendedor ou administrador do sistema para saber:

- Quais são as funções de cada botão?
- Quais acessórios opcionais podem atender às suas necessidades?
- Quais são as práticas recomendadas de uso do rádio para uma comunicação eficaz?
- Quais procedimentos de manutenção aumentam a vida útil do rádio?

## **1.1 Versão do software**

Todas as funções descritas nas seguintes seções são compatíveis com a versão de software **R02.20.00** ou posterior.

Fale com seu revendedor ou administrador para mais informações.

## **1.2 Especificações**

Para obter mais informações sobre as especificações do rádio, consulte a folha de dados do modelo do rádio em [https://www.motorolasolutions.com/en\\_xp/products/mototrbo-story/mototrbo-ion.html](https://www.motorolasolutions.com/en_xp/products/mototrbo-story/mototrbo-ion.html).

# **Cuidados com o rádio**

Esta seção descreve as precauções básicas de manuseio do rádio.

#### Acima 2: Especificação de IP

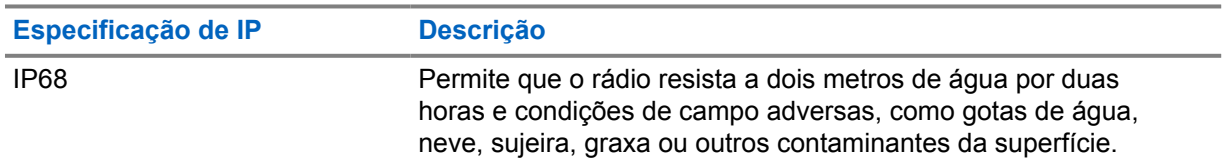

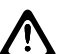

#### **ATENÇÃO:**

O rádio não deve ser desmontado. Isso pode danificar as vedações do rádio e criar canais de vazamento para o interior dele. A manutenção do rádio deve ser feita somente em estabelecimentos de manutenção equipados para testar e substituir a vedação do rádio.

- Se o rádio tiver sido imerso em água, sacuda-o bem para remover a água presa dentro da grade do alto-falante e da porta de microfone. A água presa pode prejudicar o desempenho do áudio.
- Se a área de contato da bateria tiver sido exposta à água, limpe e seque os contatos do rádio e da bateria antes de instalá-la no rádio. A água residual poderá causar curto-circuito no rádio.
- Se o rádio tiver sido imerso em alguma substância corrosiva (por exemplo, água salgada), lave o rádio e a bateria com água limpa e seque-os.
- Para limpar as superfícies externas do rádio, use uma solução de detergente neutro diluído em água (por exemplo, uma colher de chá de detergente para quatro litros de água).
- O rádio foi projetado para ser mergulhado a uma profundidade máxima de 2 metros, por um tempo máximo de 120 minutos. Exceder o limite máximo pode resultar em danos ao rádio.
- Somente os centros de serviços aprovados pelo UL (Underwriter Laboratory) podem abrir e fazer a manutenção de rádios certificados pelo UL. A abertura ou o reparo em locais não autorizados invalida as classificações de adequado para locais perigosos do rádio.

## **2.1 Armazenar seu novo rádio**

#### **Procedimento:**

- **1** Desconecte a bateria e os acessórios do rádio.
- **2** Mantenha o rádio com a bateria e os acessórios fora na embalagem original.
- **3** Armazene a embalagem em um ambiente controlado.

A seguir estão as condições para o ambiente controlado:

- Seco
- Bem ventilado
- A temperatura varia de 68 °F/20 °C a 86 °F/30 °C

• 30% a 60% de umidade

#### **OBSERVAÇÃO:**

Pode ocorrer um pouco de descoloração se você armazenar o rádio por um longo período. No entanto, a descoloração normalmente não afeta o desempenho do rádio.

## **2.2 Limpeza e desinfecção do rádio**

#### **Procedimentos de limpeza**

Os procedimentos a seguir descrevem os agentes e os métodos de limpeza recomendados para limpar as superfícies externa e interna do rádio. As superfícies externas incluem a tampa frontal, conjunto do compartimento e bateria. Limpe as superfícies sempre que, ao realizar uma inspeção visual periódica, você notar manchas, gordura e/ou sujeira.

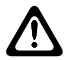

#### **ATENÇÃO:**

Use todos os produtos químicos conforme prescrito pelo fabricante. Siga todas recomendações de segurança descritas na etiqueta ou na folha de dados de segurança do material. Os efeitos de determinados produtos químicos e seus vapores podem danificar certos plásticos. Evite usar sprays de aerossol, limpadores de sintonizador e outros produtos químicos.

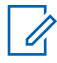

#### **OBSERVAÇÃO:**

Limpe as superfícies internas somente quando o rádio estiver desmontado para serviço ou reparo.

#### **Procedimentos de desinfecção**

A Motorola Solutions está fornecendo diretrizes recomendadas de limpeza e desinfecção de seus rádios, baseada nas informações mais atuais sobre boas práticas de higienização de rádios. De acordo com as autoridades de saúde mundiais, a remoção de germes, sujeira e impurezas das superfícies reduz o risco de disseminação de infecções. Para obter mais informações sobre as diretrizes recomendadas de limpeza e desinfecção, consulte os links abaixo.

- <https://youtu.be/cYjxoUNCXZo>
- [https://newsroom.motorolasolutions.com/mediakits/recommended-cleaning-and-disinfecting](https://newsroom.motorolasolutions.com/mediakits/recommended-cleaning-and-disinfecting-guidelines-for-our-radios-body-worn-cameras-and-accessories.htm)[guidelines-for-our-radios-body-worn-cameras-and-accessories.htm](https://newsroom.motorolasolutions.com/mediakits/recommended-cleaning-and-disinfecting-guidelines-for-our-radios-body-worn-cameras-and-accessories.htm)

#### **Limpar o contatos da bateria**

Recomenda-se limpar o contato da bateria com uma pistola de ar. É necessário ajustar a pressão do ar a 2 MPa e pulverizar o contato da bateria a uma distância de aproximadamente 10 cm.

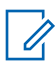

#### **OBSERVAÇÃO:**

Recomenda-se evitar o carregamento e a substituição da bateria em ambientes empoeirados.

# **Visão geral do rádio**

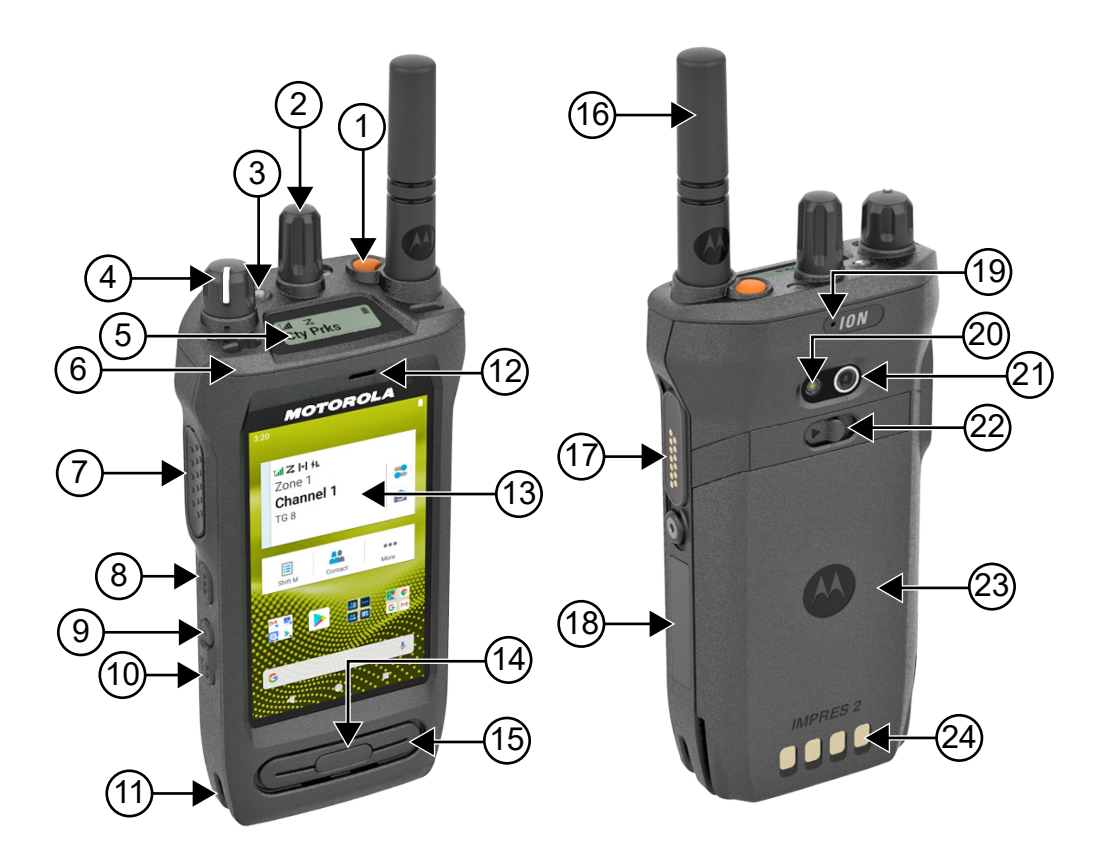

#### Acima 3: Visão geral do rádio

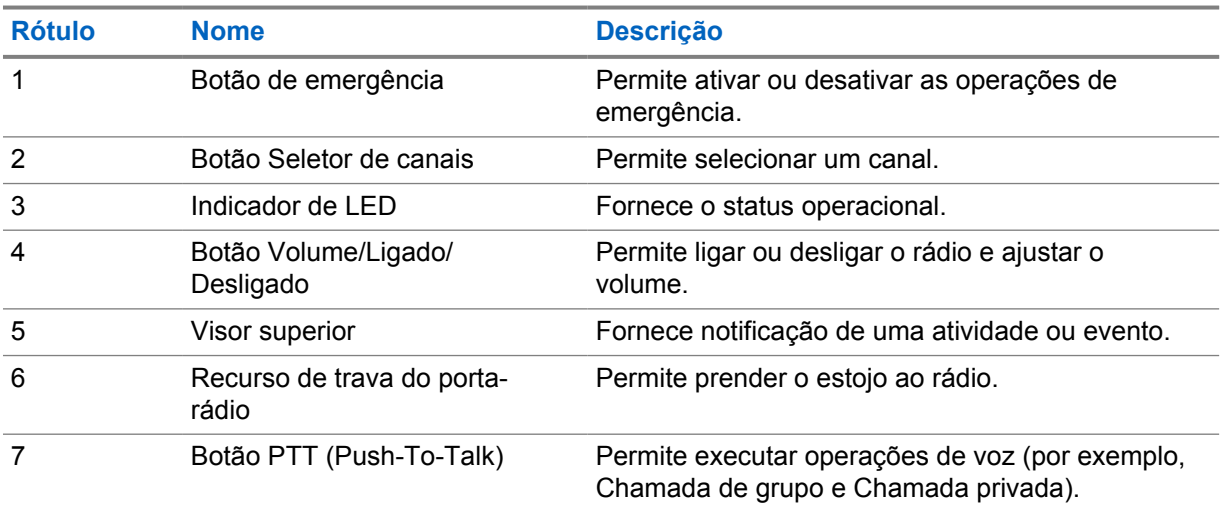

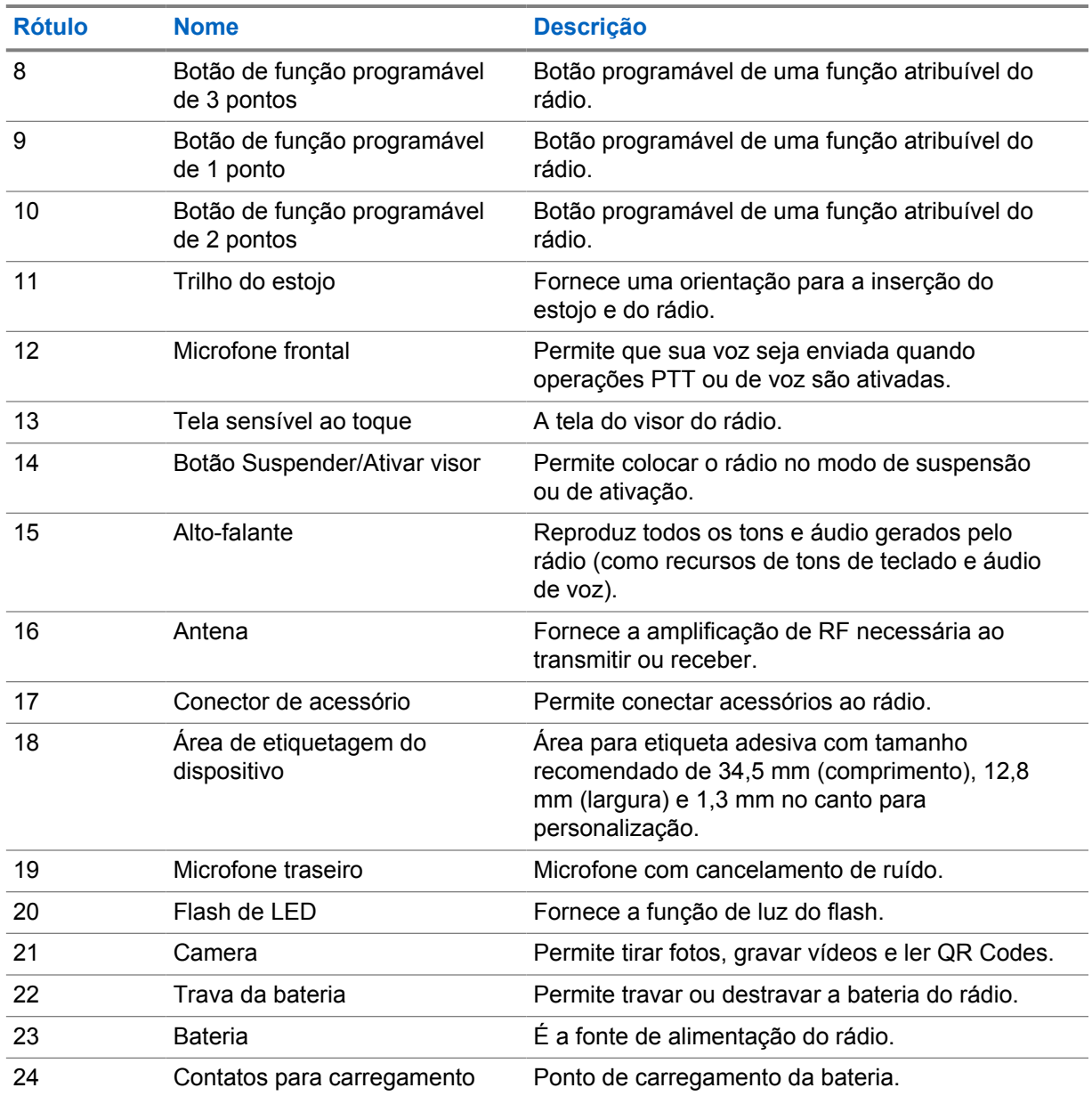

## **3.1 Botões programáveis**

Você pode programar os botões programáveis como atalhos para as seguintes funções de rádio no RC (RadioCentral).

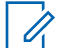

#### **OBSERVAÇÃO:**

Ao tentar iniciar recursos que não são suportados no modo de rádio atual, um tom indicador negativo é emitido.

Entre em contato com o revendedor para obter mais informações.

#### Acima 4: Funções de rádio atribuíveis

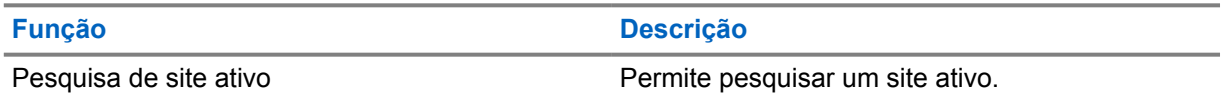

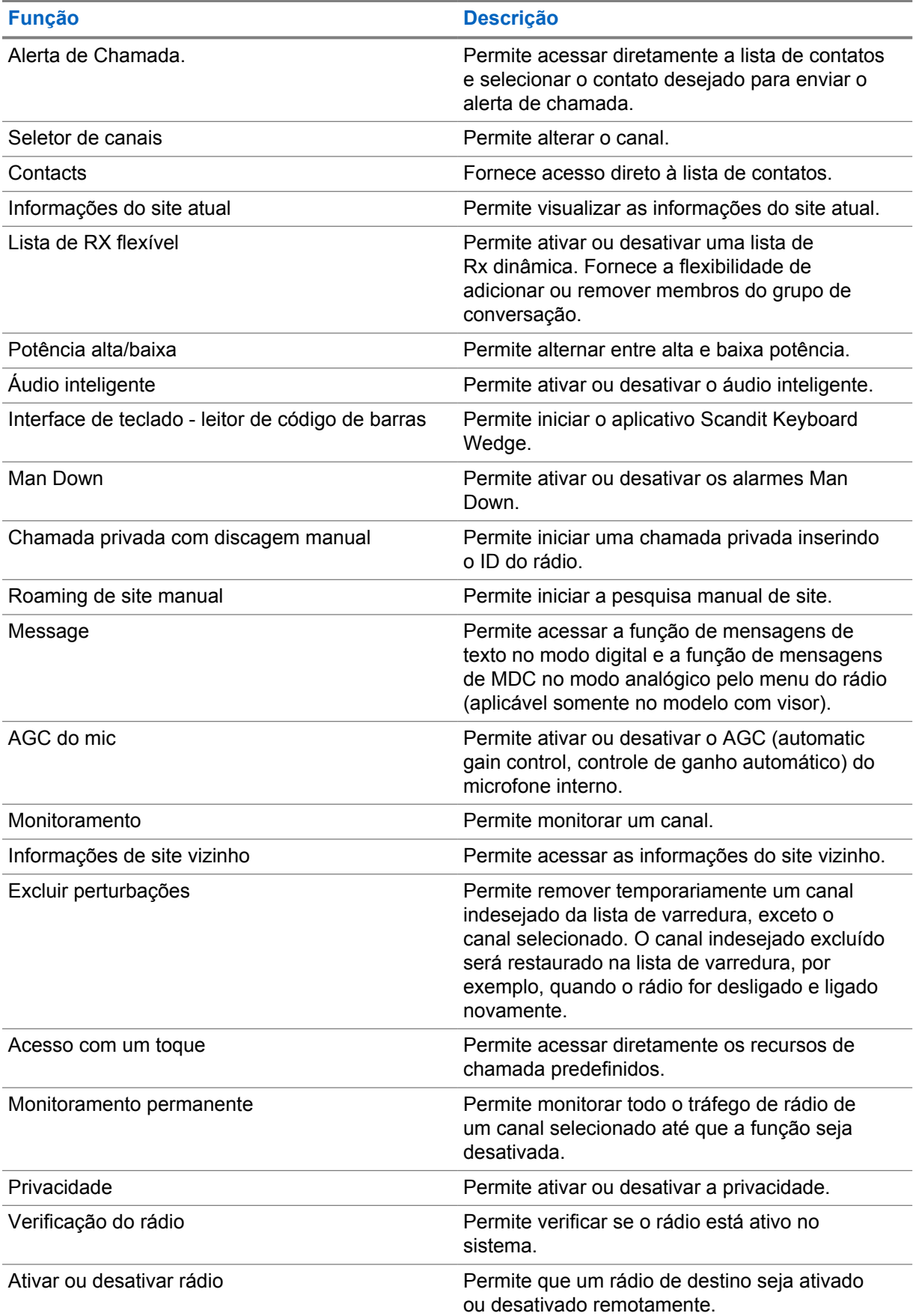

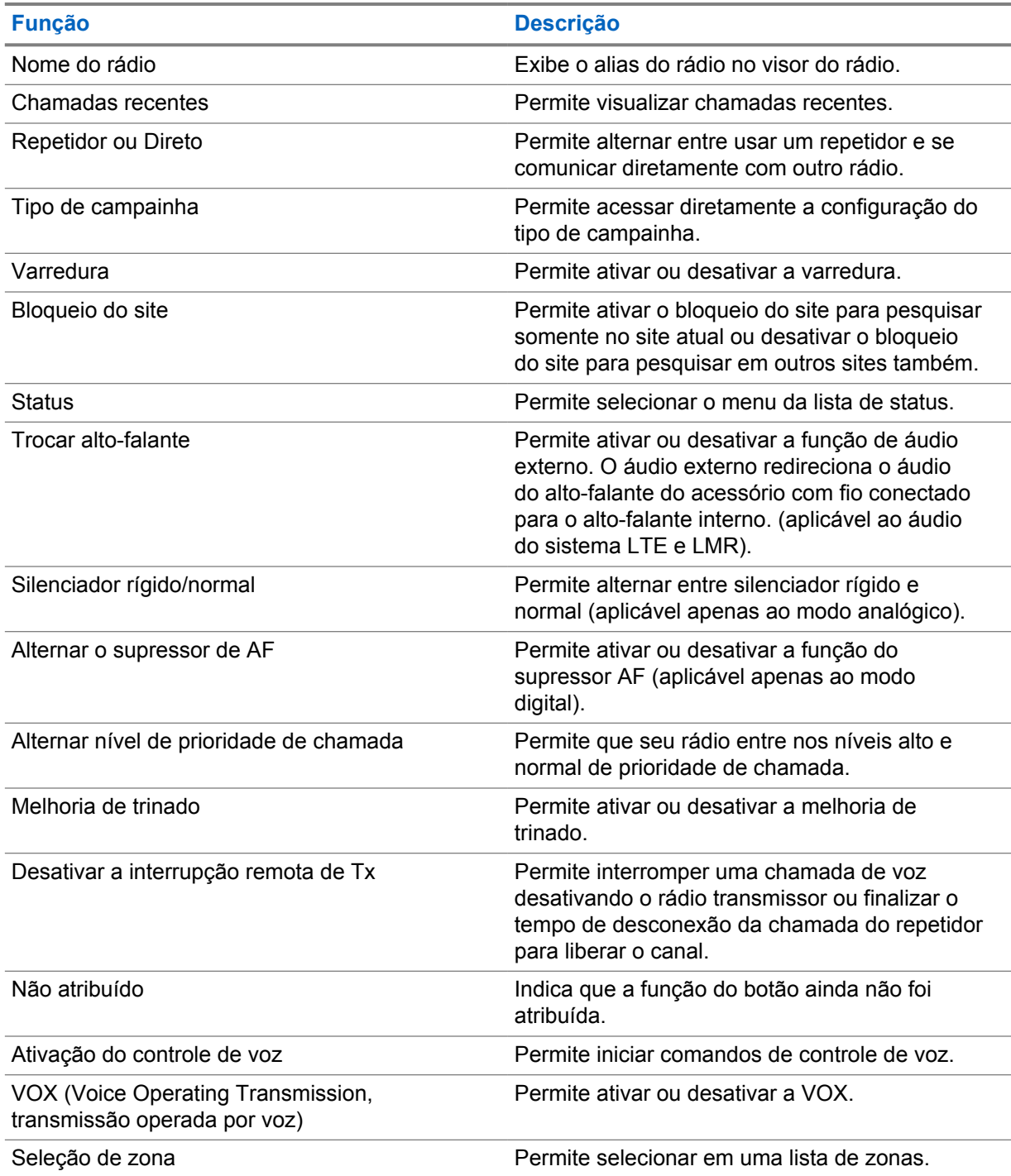

### Acima 5: Aplicativos Android atribuíveis

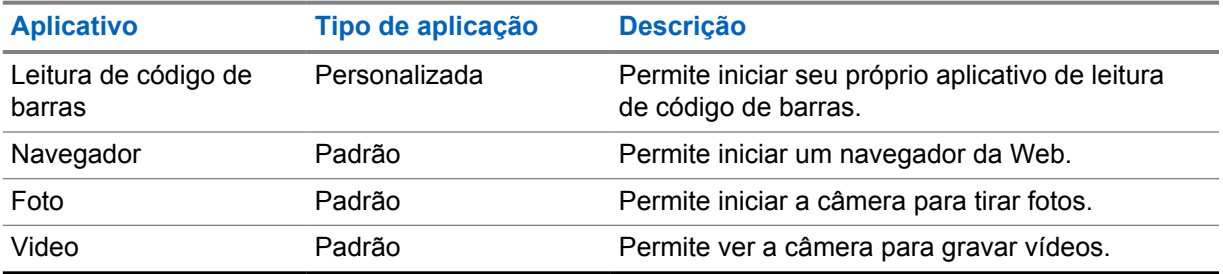

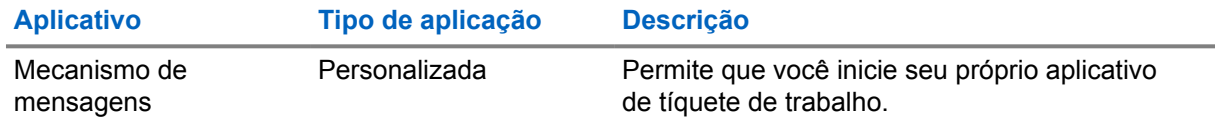

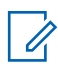

#### **OBSERVAÇÃO:**

- O tipo de aplicativo para aplicativos Android pode ser padrão ou personalizado.
- Antes de configurar os aplicativos Android para serem iniciados usando botões programáveis, os aplicativos precisam incluir os intentos relevantes do Android com base na funcionalidade de aplicativo pretendida. Para obter mais detalhes sobre definições de intenção, consulte [developer.motorolasolutions.com](http://developer.motorolasolutions.com).

#### **3.2 Controle por voz**

O Controle por voz permite gerenciar o rádio e realizar buscas de informações usando comandos de voz. Esta função foi desenvolvida principalmente para promover uma melhor comunicação. Para ativá-la, pressione e segure o botão programado **Controle de voz** e fale os comandos. Quando houver uma chamada LTE em andamento, você não poderá usar esse recurso.

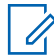

#### **OBSERVAÇÃO:**

O controle por voz é compatível somente com o sotaque inglês norte-americano.

Opere o rádio com a voz usando os comandos a seguir.

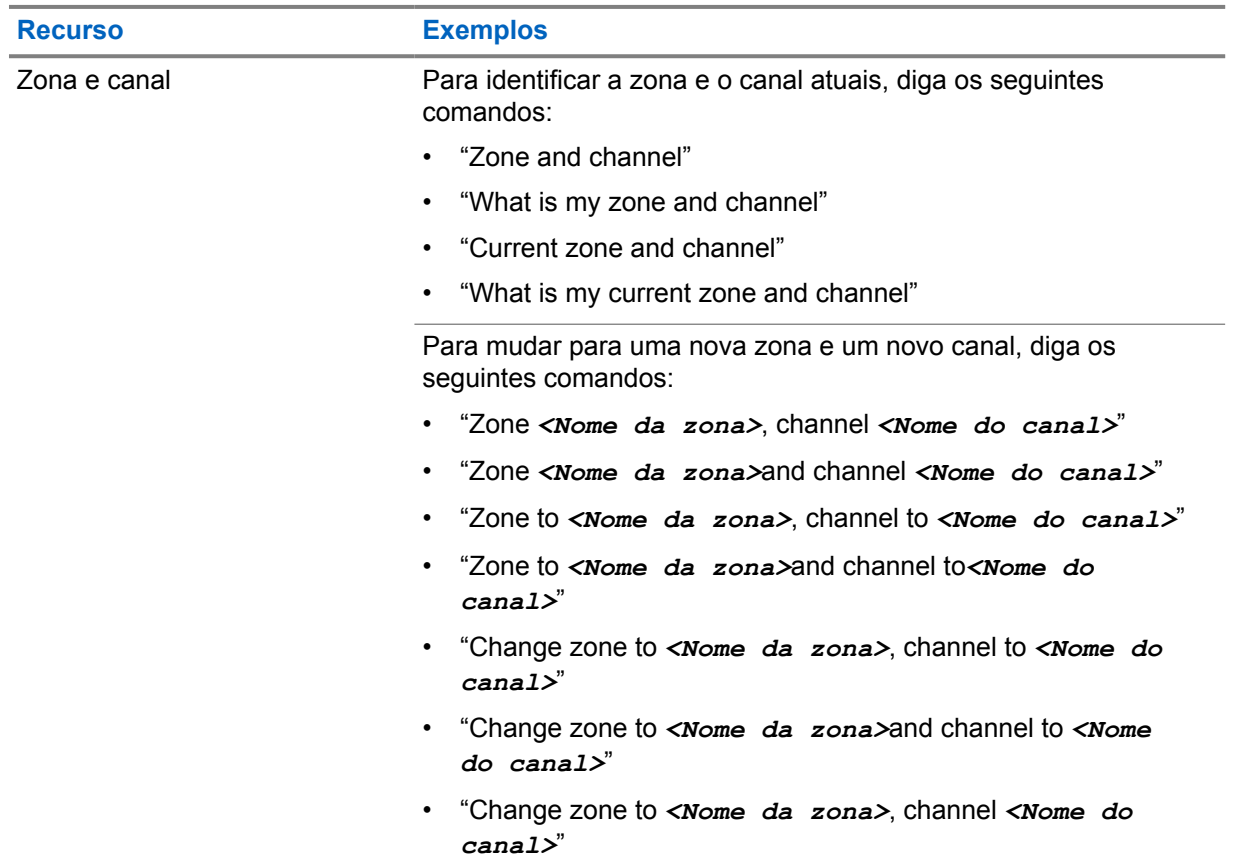

#### Acima 6: Comandos de Controle por voz

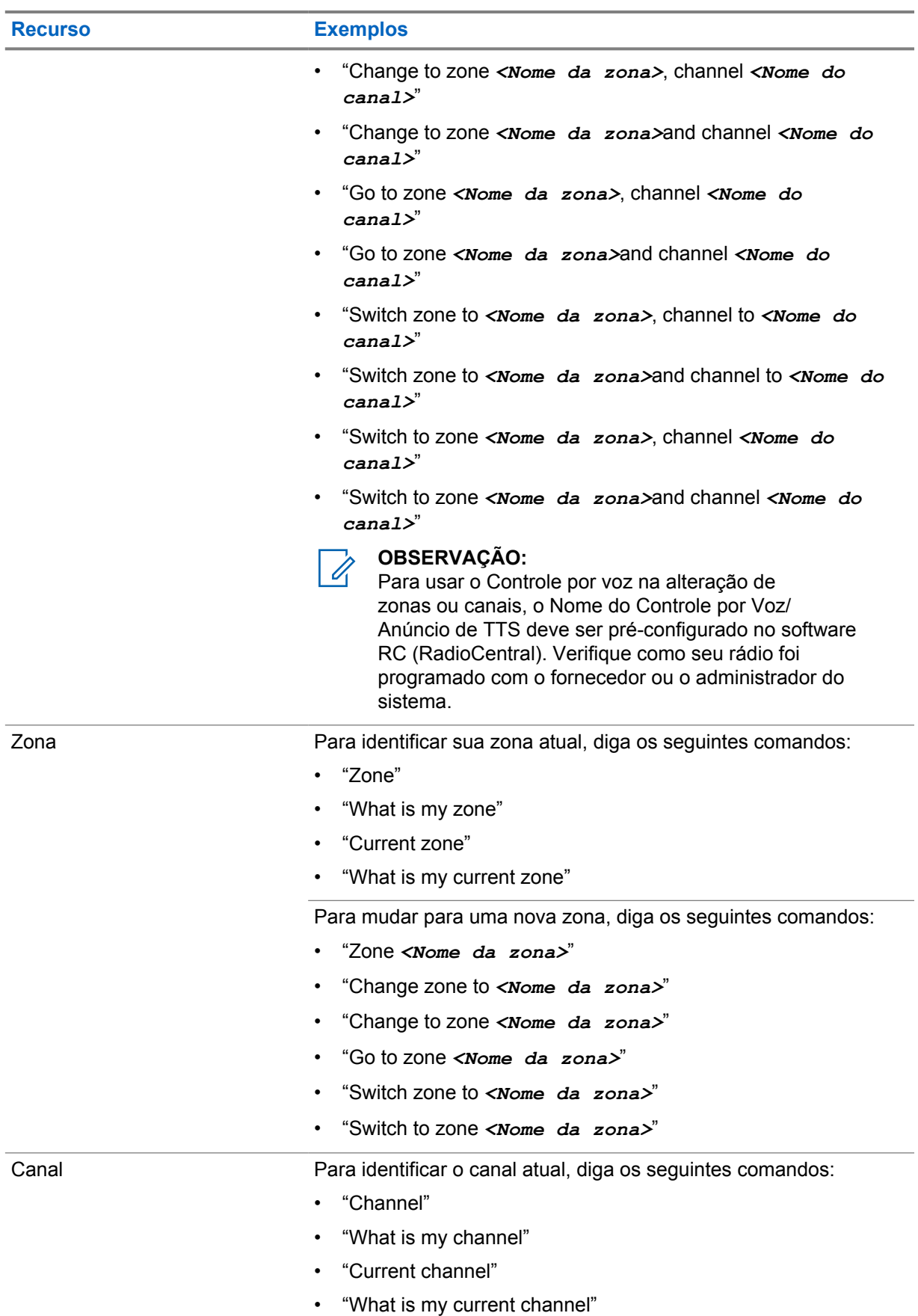

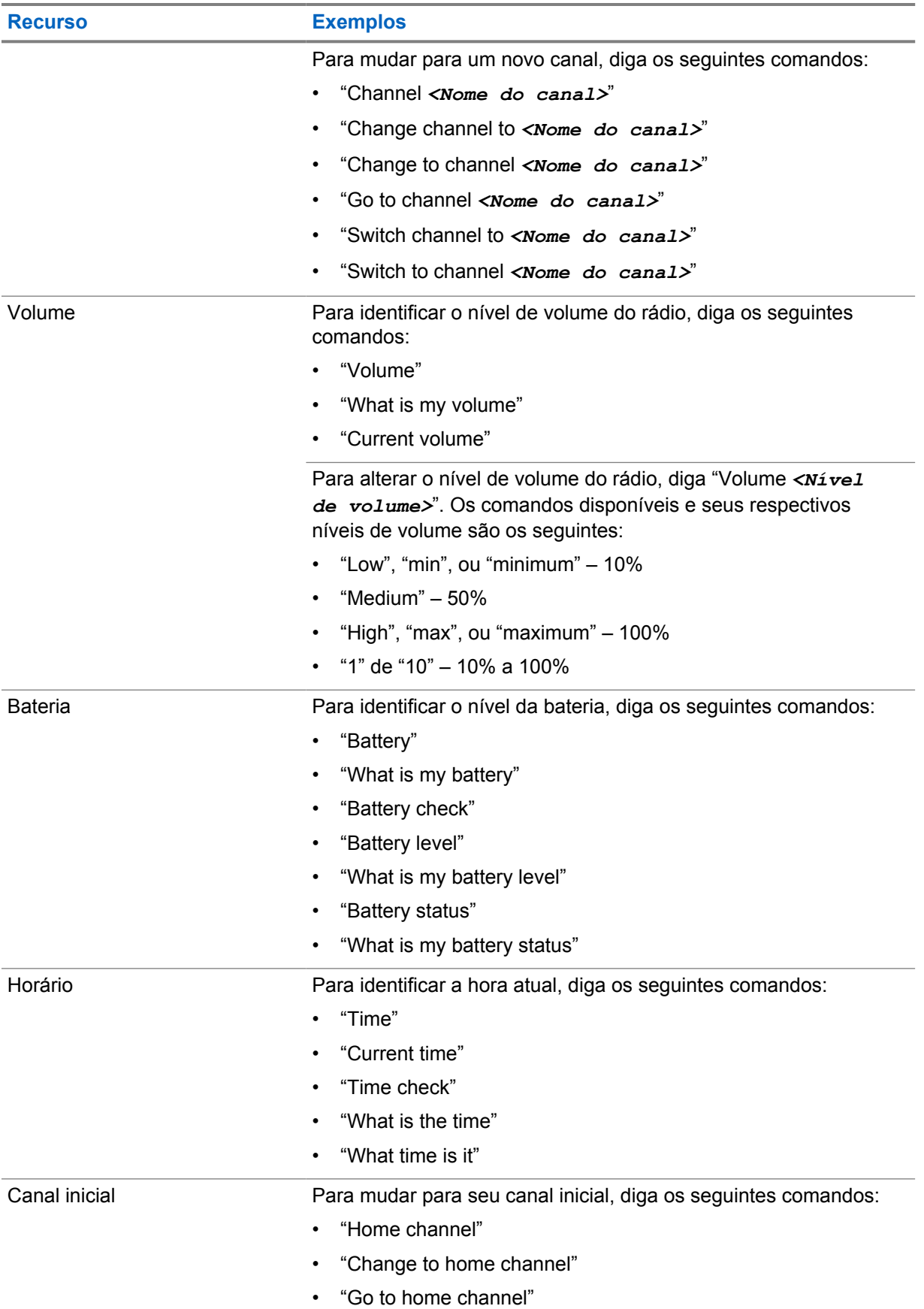

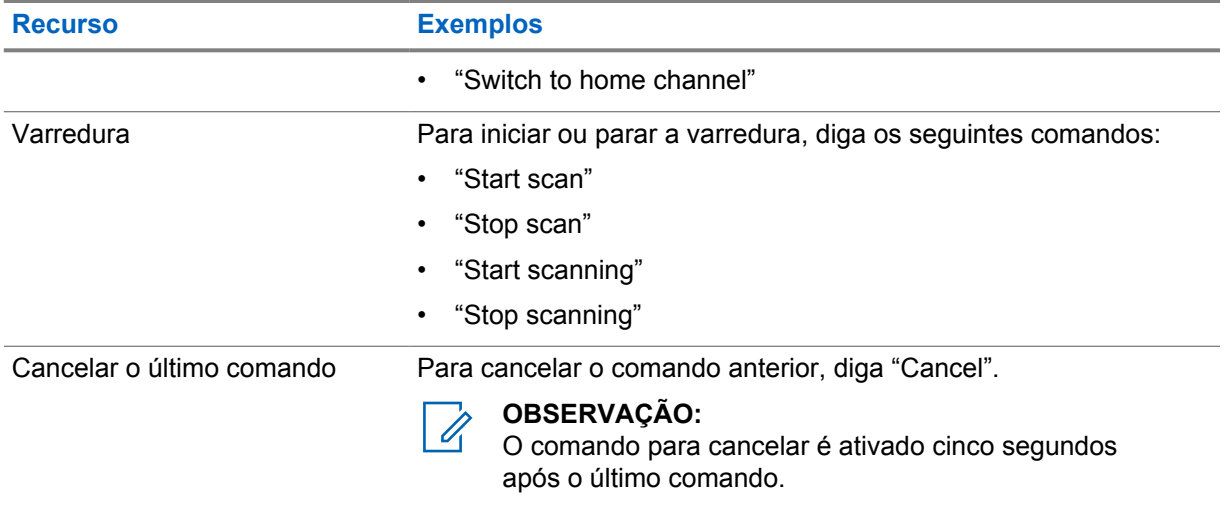

## <span id="page-459-0"></span>**Visão geral do sistema**

A visão geral do sistema explica os tipos de sistemas e modos disponíveis no rádio.

#### **4.1 Capacity Max**

O Capacity Max é um sistema de rádio com entroncamento baseado no canal de controle MOTOTRBO.

Os produtos de rádio digital MOTOTRBO são comercializados pela Motorola Solutions principalmente para usuários empresariais e industriais. O MOTOTRBO utiliza o padrão DMR (Digital Mobile Radio, rádio móvel digital) do ETSI (European Telecommunications Standards Institute, instituto europeu de padrões de telecomunicações), ou seja, um TDMA (Time Division Multiple Access, acesso múltiplo por divisão de tempo) de dois slots para juntar dados ou voz simultâneos em um canal de 12,5 kHz (equivalente a 6,25 kHz).

#### **4.2**

## **Modos analógico e digital convencionais**

Cada canal do rádio pode ser configurado como analógico convencional ou digital.

Alguns recursos não estão disponíveis ao alternar do modo digital para o analógico, enquanto outros estão disponíveis em ambos.

Existem pequenas diferenças na forma de funcionamento de cada função, mas elas não afetam o desempenho do rádio.

#### **4.3**

## **IP Site Connect**

Esta função permite que seu rádio estenda a comunicação convencional para além do alcance de um único site, conectando-se a diferentes sites conectados por meio de uma rede IP (Internet Protocol, protocolo de Internet).

Quando o rádio fica fora do alcance de um site e no alcance de outro, conecta-se ao repetidor do novo site para enviar ou receber chamadas/transmissões de dados. Isso é feito automaticamente ou manualmente dependendo das configurações.

Se o rádio estiver definido para realizar essa ação automaticamente, ele procurará todos os sites disponíveis quando o sinal do site atual estiver fraco ou quando não conseguir detectar sinais do site atual. Ele será, então, fixado ao repetidor com o valor do RSSI (Received Signal Strength Indicator, indicador de intensidade do sinal recebido) mais intenso.

Na pesquisa manual de site, o rádio procura, na lista de roaming, o próximo site que esteja dentro do alcance (mas que talvez não tenha o sinal mais intenso) e o fixa ao repetidor.

**OBSERVAÇÃO:**

Cada canal só pode ter a Varredura ou o Roaming habilitado, e não ambos ao mesmo tempo.

Os canais com essa função habilitada podem ser adicionados a uma lista de roaming determinada. O rádio pesquisa os canais na lista de roaming durante a operação de roaming automático para

<span id="page-460-0"></span>localizar o melhor site. Uma lista de roaming oferece suporte a, no máximo, 16 canais (incluindo o canal selecionado).

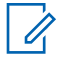

#### **OBSERVAÇÃO:**

Não é possível adicionar ou excluir manualmente uma entrada da lista de roaming. Fale com o revendedor para mais informações.

## **4.4 Capacity Plus**

O Capacity Plus é um sistema com entroncamento digital de nível básico e econômico. Ele expande a capacidade e estende a cobertura para um ou vários sites. O entroncamento dinâmico de site único e vários sites oferece melhor capacidade e cobertura.

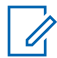

#### **OBSERVAÇÃO:**

Se você tentar acessar um recurso não aplicável ao Capacity Plus – site único ou Capacity Plus – vários sites usando um botão programável, ouvirá um tom indicador negativo.

#### **Capacity Plus – site único**

Capacity Plus – site único é uma configuração de entroncamento de site único do sistema de rádio MOTOTRBO, que utiliza um conjunto de canais para dar suporte a centenas de usuários e até 254 grupos.

Essa configuração permite que o rádio utilize o número de canais programados disponíveis de maneira eficiente quando está no modo repetidor.

O rádio também possui funções disponíveis no modo digital convencional, IP Site Connect e Capacity Plus.

#### **Capacity Plus – vários sites**

O Capacity Plus – vários sites é uma configuração com entroncamento de vários canais do sistema de rádio MOTOTRBO, combinando o melhor de ambas as configurações do Capacity Plus e do IP Site Connect. Ele também é conhecido como Linked Capacity Plus.

Ele permite que o rádio estenda a comunicação de entroncamento para além do alcance de um único site, conectando-se a diferentes sites existentes conectados por meio de uma rede IP. Também fornece um aumento na capacidade, utilizando de forma eficiente o número combinado de canais programados disponíveis e compatíveis com cada um dos sites disponíveis.

Quando o rádio sai do alcance de um site para o alcance de outro, ele se conecta ao repetidor do novo site para enviar ou receber chamadas ou transmissões de dados. Dependendo de suas configurações, isso é feito de forma automática ou manual.

#### **Automaticamente**

O rádio verifica todos os sites disponíveis quando o sinal do site atual é fraco ou incapaz de detectar qualquer sinal e trava no repetidor com o valor de RSSI mais forte.

#### **Manualmente**

O rádio procura o próximo site na lista de roaming que está atualmente ao alcance e que pode não ter o sinal mais forte e se conecta a ele.

Qualquer canal com Capacity Plus — vários sites habilitado pode ser adicionado a uma lista de roaming. O rádio pesquisa esses canais durante a operação de roaming automático para localizar o melhor site.

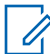

#### **OBSERVAÇÃO:**

Não é possível adicionar ou excluir manualmente uma entrada da lista de roaming.

#### <span id="page-461-0"></span>**4.5**

## **Modo direto ou modo direto de capacidade dupla**

Se estiver dentro da área de cobertura desejada do cliente, qualquer usuário do sistema poderá se comunicar diretamente com todos os outros usuários do sistema apenas com a potência de saída do transmissor em seu rádio portátil ou móvel, então um sistema de modo direto ou de modo direto de capacidade dupla poderá ser usado.

O modo direto ou o modo direto de capacidade dupla (DCDM) é uma comunicação direta entre rádios para sistemas que não usam repetidor ou precisam de canais de reversão de GPS. Quando os rádios operam no modo direto ou no modo direto de capacidade dupla, eles sempre transmitem e recebem na mesma frequência. O modo direto e o modo direto de capacidade dupla fornecem serviços semelhantes aos usuários finais, com a exceção de que o modo direto de capacidade dupla só está disponível no modo digital e suporta dois caminhos simultâneos de voz ou dados em um canal de largura de banda de 12,5 kHz, enquanto o modo direto suporta apenas um. Além disso, há algumas pequenas diferenças. Por exemplo, canais de modo direto de capacidade dupla não podem ser usados como canais de reversão GNSS.

Os rádios não estão limitados a uma frequência de modo direto/modo direto de capacidade dupla. Eles podem ser programados para ter frequências diferentes, que podem ser selecionadas com o botão seletor de canais.

Os modos direto ou direto de capacidade dupla não precisam de tempo de espera over-the-air para chamadas de voz. O rádio tem um temporizador de chamada interna ("retorno"). O método de acesso ao canal usado antes que o temporizador de chamada expire não é cortês, pois o rádio ainda é membro de uma chamada ativa. Isso é independente da seleção de acesso ao canal para início de chamada (cortês ou não cortês).

## <span id="page-462-0"></span>**Voz contínua**

A Voz contínua é um recurso que permite que você permaneça conectado à rede de rádio mesmo quando estiver fora da cobertura do rádio. A Voz contínua usa conectividade de banda larga como um caminho de backup para o sistema LMR. O recurso de voz contínua é compatível com os sistemas Capacity Max e Capacity Plus (site único e vários sites).

Você pode alternar entre redes automaticamente ou manualmente. Para o Canal convergente, se o recurso Rede automática estiver habilitado e as conexões LMR e Banda larga estiverem disponíveis, o rádio priorizará a conexão LMR.

O aplicativo PTT de banda larga e a Voz contínua são mutuamente exclusivos. É necessário desinstalar o aplicativo PTT de banda larga antes de usar a Voz contínua.

Para obter mais informações sobre a dependência de recursos, consulte MN008940A01, *Guia de provisionamento de Voz contínua do MOTOTRBO Ion* no [https://learning.motorolasolutions.com/ion.](https://learning.motorolasolutions.com/ion)

A Voz contínua pode ser usada nos seguintes recursos:

- [Seleções de zona e canal](#page-504-0)
- [Chamada privada](#page-508-0)<sup>1</sup>
- [Chamada de grupo](#page-508-0)
- [Alerta de chamada](#page-508-0) $1$
- [Operação de emergência](#page-512-0)
- [Trabalhador solitário](#page-518-0)
- [Man Down \(Alerta de queda\)](#page-517-0)
- [Interrupção de transmissão \(substituição de supervisão\)](#page-556-0)<sup>1</sup>

#### **5.1**

## **Desinstalação do aplicativo PTT de banda larga**

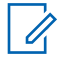

#### **OBSERVAÇÃO:**

Aplicativo PTT de banda larga não é o nome oficial do aplicativo e é diferente dependendo da sua região.

Verifique o ícone **WAVE** quando fizer o download do aplicativo da Google Play Store. Fale com seu revendedor ou administrador para mais informações.

#### **Procedimento:**

**1** Ao ligar o rádio, execute uma das seguintes ações:

| Opção                                                                                 | <b>Acões</b>                                                                                             |
|---------------------------------------------------------------------------------------|----------------------------------------------------------------------------------------------------|
| Desinstalar o aplicativo<br>Broadband PTT da<br>Notificação de controle do<br>  rádio | Use o serviço WAVE.<br>.a<br>Na notificação recebida do Controle do rádio, toque em<br>b<br>Desinstalar. |

<sup>1</sup> Essa função é aplicável apenas à Voz contínua no sistema Capacity Max.

<span id="page-463-0"></span>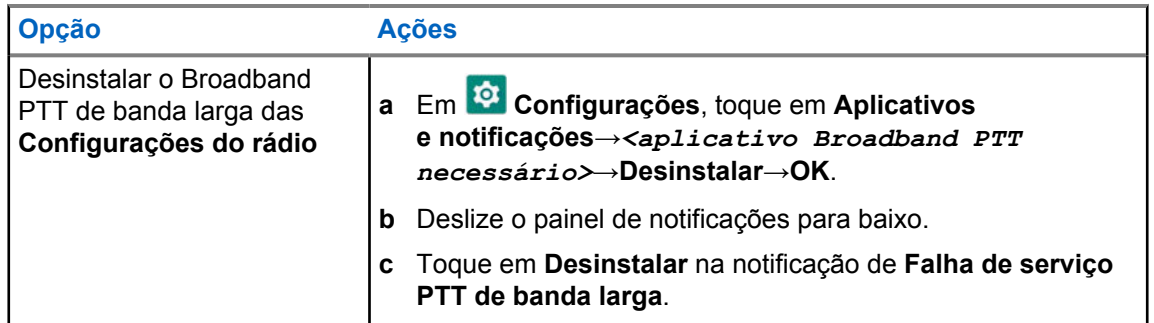

**2** Desligue e ligue o rádio.

Ű,

#### **OBSERVAÇÃO:**

É possível usar o recurso de Voz contínua após o ciclo de energia.

O rádio entra e sai automaticamente dos canais WAVE e WAVE Convergente quando você liga ou desliga o rádio.

## **5.2 Autenticação de voz contínua**

O rádio entra e sai automaticamente dos canais WAVE e WAVE Convergente quando você liga ou desliga o rádio.

Quando você fizer login com sucesso, o rádio mostra WAVE contatado com sucesso.

Quando você não fizer login, veja os seguintes cenários:

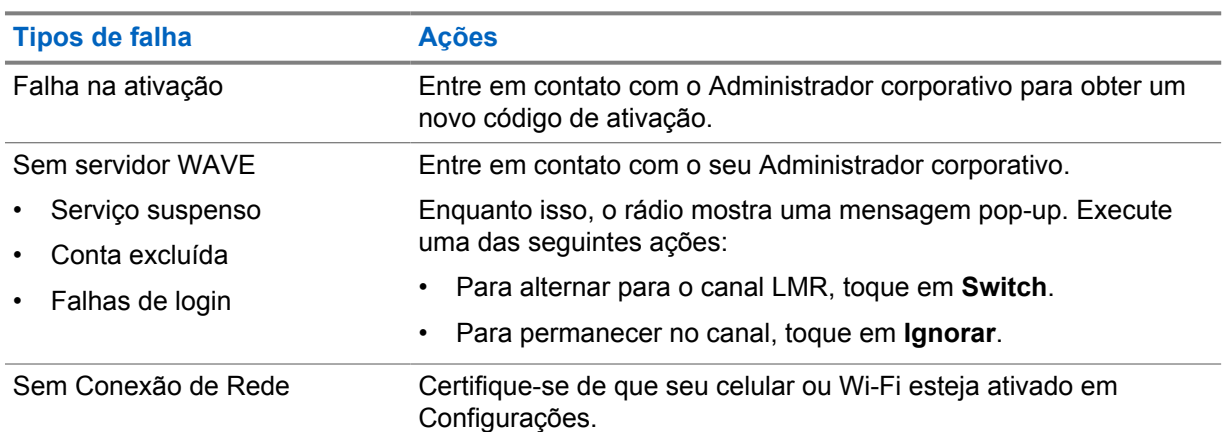

#### Acima 7: Faça login em cenários de falha

#### **5.3**

## **Configurações do switch de rede**

O rádio suporta rede Automática e rede de Banda larga em canais convergentes.

O switch de Rede automática permite habilitar a comutação entre redes LMR e WAVE automaticamente, dependendo da intensidade do sinal da rede.

O switch de Rede de banda larga permite que você alterne entre as redes LMR e WAVE manualmente.

<span id="page-464-0"></span>Para Canais convergentes no LMR, você pode alternar entre **Rede automática** ou **Rede de banda**

**larga** para ativar. O ícone **DE** LMR convergente ou o ícone **DE WAVE convergente** aparece no widget de controle de rádio quando a configuração está habilitada.

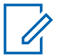

#### **OBSERVAÇÃO:**

Este recurso não é compatível com canais somente LMR e somente WAVE.

## **5.3.1 Ligar ou desligar o switch de rede automática**

## **Como ligar a chave de rede automática**

#### **Procedimento:**

Execute uma das seguintes ações:

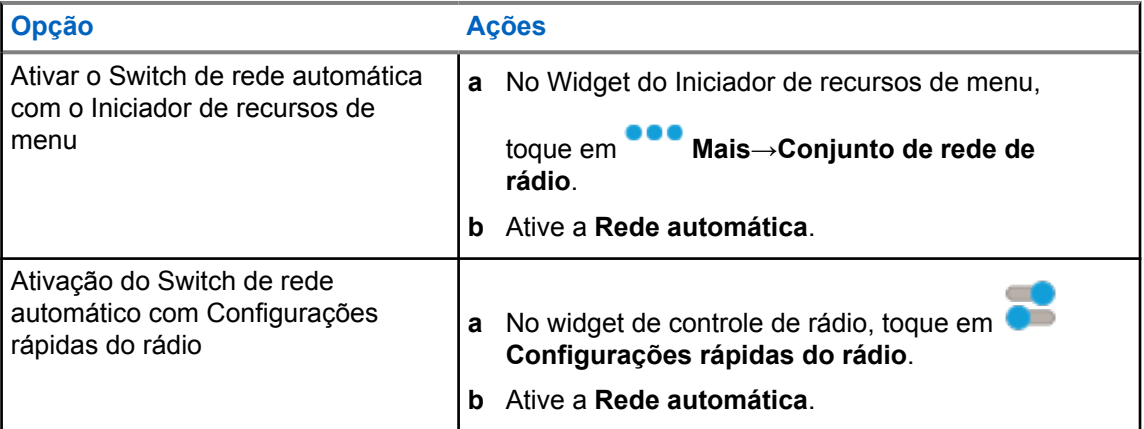

## **Como desligar o Switch de rede automática**

#### **Procedimento:**

Execute uma das seguintes ações:

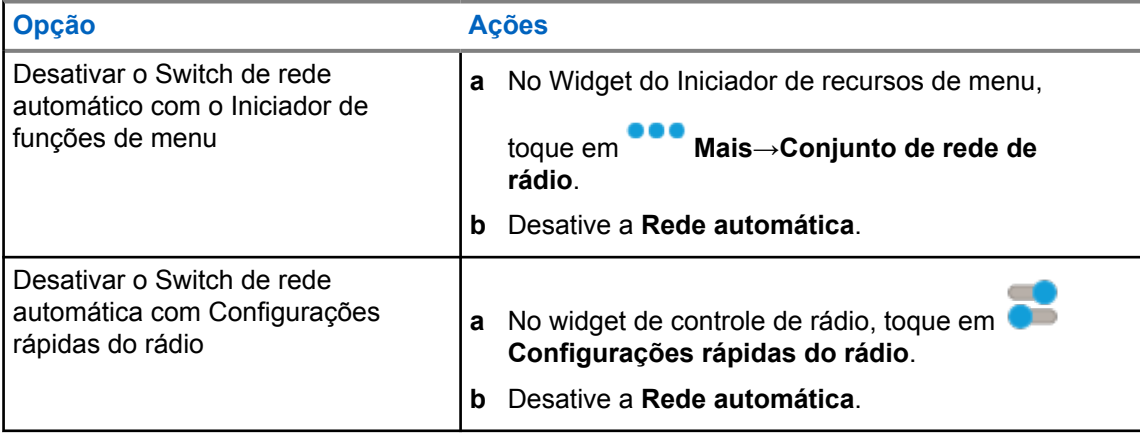

## <span id="page-465-0"></span>**5.3.2 Ligar ou desligar o switch de rede de banda larga**

## **Ligar o switch de rede de banda larga**

#### **Pré-requisitos:**

Certifique-se de estar em um Canal convergente. Desative a **Rede automática** para ativar a rede de banda larga.

#### **Procedimento:**

Execute uma das seguintes ações:

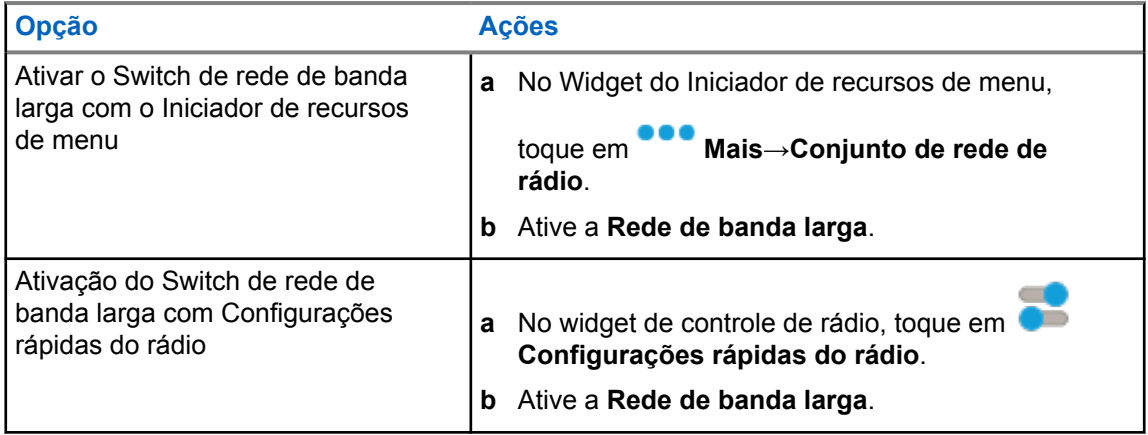

Quando o Switch da rede de banda larga é ativado, você está usando a rede WAVE em Canais convergentes.

## **Desligar o switch da rede de banda larga**

#### **Procedimento:**

Execute uma das seguintes ações:

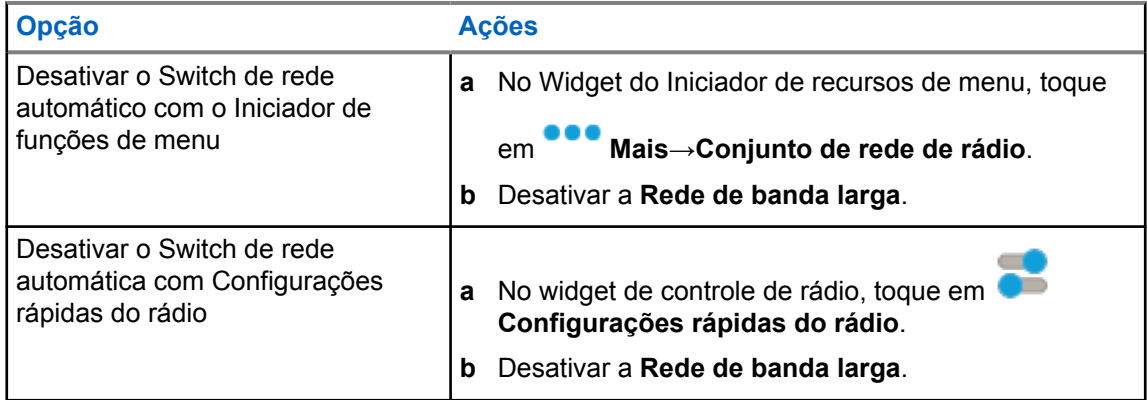

Quando o Switch de rede de banda larga alterna para desligado, você está usando a rede LMR nos Canais convergentes.

## <span id="page-466-0"></span>**5.4 Ativar ou desativar o serviço PTT**

Quando você está nos canais WAVE e WAVE Convergente, seu rádio só recebe o serviço Habilitar e Desabilitar PTT acionado por um usuário autorizado. Você não consegue iniciar o serviço Ativar ou Desativar PTT.

Quando o usuário autorizado inicia Desabilitar PTT, seu rádio mostra as seguintes indicações:

- A tela superior mostra Sem servidor WAVE.
- O visor mostra a mensagem pop-up Serviço suspenso.
- Se você pressionar o botão **PTT**, um tom negativo será emitido.

Quando o usuário autorizado inicia o Habilitar PTT, seu rádio exibe PTT está habilitado.

## <span id="page-467-0"></span>**Primeiros passos**

Este capítulo fornece instruções sobre como preparar seu rádio para uso.

#### **6.1 Inserir ou remover o cartão microSD**

#### **Procedimento:**

- **1** Deslize a trava da bateria para a posição destravada.
- **2** Remova a bateria do slot na parte inferior do rádio.
- **3** Remova a tampa do cartão microSD e a respectiva bandeja.
- **4** Execute uma das seguintes ações:
	- Para inserir, coloque o cartão microSD na bandeja.
	- Para remover, retire o cartão microSD da bandeja.

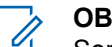

#### **OBSERVAÇÃO:**

Somente o formato de cartão microSD FAT32 é suportado. Se você inserir um cartão microSD não suportado, será solicitado a formatar o cartão microSD. A formatação leva à eliminação de dados.

#### **6.2 Inserir ou remover o cartão SIM**

#### **OBSERVAÇÃO:**

Essa tarefa não é aplicável ao eSIM.

Seu rádio suporta cartão SIM público ou privado.

#### **Procedimento:**

 $\mathscr{U}_1$ 

- **1** Deslize a trava da bateria para a posição destravada.
- **2** Remova a bateria do slot na parte inferior do rádio.
- **3** Remova a tampa do cartão SIM e a bandeja do cartão SIM.
- **4** Execute uma das seguintes ações:
	- Para inserir, coloque o cartão SIM na bandeja.
	- Para remover, retire o cartão SIM da bandeja.

#### **6.3 Inserir ou remover a bateria**

## **Instalar a bateria**

#### **Procedimento:**

- **1** Insira a bateria no slot na parte inferior do rádio.
- **2** Empurre a parte superior da bateria para baixo até que a trava se encaixe no lugar.
# **Remover a bateria**

#### **Procedimento:**

- **1** Deslize a trava da bateria para a posição destravada.
- **2** Remova a bateria do slot na parte inferior do rádio.

#### **6.4**

# **Colocar ou retirar a tampa do conector acessório**

Para evitar danos ao conector acessório, proteja-o com a tampa quando ele não estiver em uso.

# **Inserir a tampa do conector acessório**

#### **Procedimento:**

- **1** Insira a extremidade com gancho na abertura acima do conector.
- **2** Pressione a parte superior da tampa para baixo para encaixá-la na abertura.
- **3** Gire o parafuso no sentido horário para apertar a tampa.

# **Retirar a tampa do conector acessório**

#### **Procedimento:**

- **1** Gire o parafuso no sentido anti-horário até que ele se solte do rádio.
- **2** Gire para fora e levante a tampa do conector para soltá-la do rádio.

# **6.5 Inserir ou remover a antena**

# **Instalar a antena**

#### **Procedimento:**

- **1** Posicione a antena no receptáculo.
- **2** Gire a antena no sentido horário.

## **Remover a antena**

#### **Procedimento:**

- **1** Gire a antena no sentido anti-horário.
- **2** Remova a antena do receptáculo.

#### **6.6**

# **Carregar a bateria**

O rádio não exibe o ícone de carregamento ou a indicação de LED no visor frontal ou superior durante o carregamento. A estimativa baseada em carregamento é de 25% de granularidade (5% 25%, 50%, 75%, 100%). O visor frontal do rádio mostra 50% de carregamento quando o rádio é ligado e retorna ao indicador de porcentagem normal da bateria após a conclusão da sincronização.

MN006217A01-AH Capítulo 6 : Primeiros passos

#### **Procedimento:**

- **1** Desligue o rádio.
- **2** Coloque o rádio em um carregador aprovado pela Motorola Solutions.

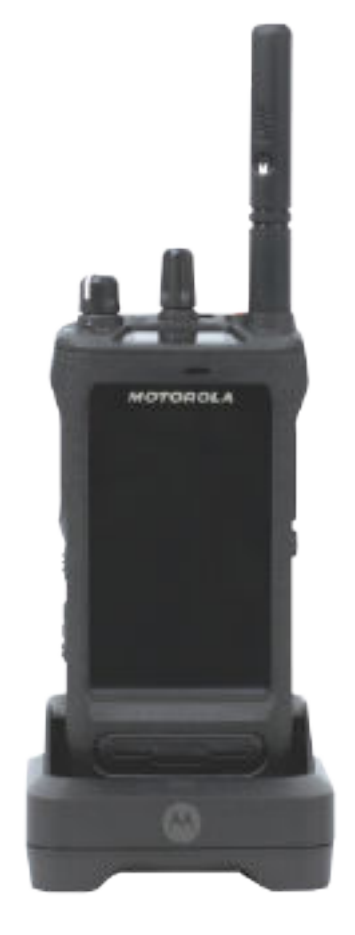

O LED do carregador acende.

## **OBSERVAÇÃO:**

- Se o LED do carregador piscar em vermelho durante o carregamento, reinsira o rádio.
- Se o carregador detectar a nova bateria IMPRES, ele iniciará a inicialização automaticamente. A inicialização é o primeiro processo de calibração/ recondicionamento de uma bateria IMPRES. Para obter mais informações sobre o carregador aprovado pela Motorola Solutions, consulte o número de peça do manual: *MN006348A01* em <https://learning.motorolasolutions.com/>.
- **3** Para remover o rádio do carregador, puxe-o para cima.

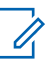

#### **OBSERVAÇÃO:**

- O rádio leva aproximadamente de seis a dez segundos para atualizar as informações da bateria depois que é removido do carregador.
- Para obter mais informações, consulte [Informações sobre a bateria na página 63.](#page-492-0)

# **6.7 Ligar e desligar o rádio**

# **Ligar o rádio**

#### **Procedimento:**

Gire o botão de **Volume liga/desliga** no sentido horário até ouvir um clique.

# **Desligar o rádio**

#### **Procedimento:**

Gire o botão **Volume/Liga/Desliga** no sentido anti-horário até ouvir um clique.

#### **6.8**

# **Segurar o rádio durante a transmissão de áudio**

#### **Procedimento:**

- **1** Ao utilizar o áudio alto, segure o rádio em posição vertical com o microfone superior a uma distância de 5 cm a 10 cm da boca.
- **2** Fale diretamente no microfone superior.

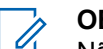

# **OBSERVAÇÃO:**

Não fale de frente para a parte inferior ou traseira do rádio.

- **3** Ouça pelo alto-falante.
- **4** Mantenha a antena a uma distância de, pelo menos, 2,5 cm da cabeça e do corpo.

A seguir, é exibida a maneira correta de segurar o rádio durante a transmissão de áudio.

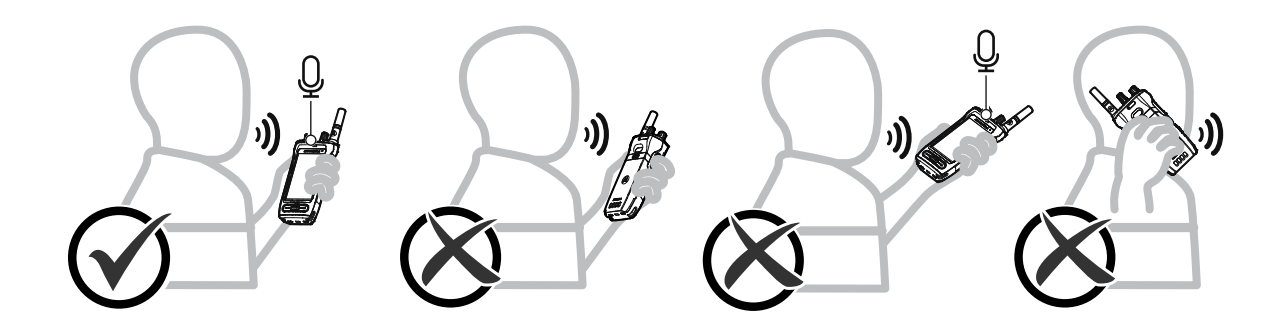

# **6.9 Ajustar o volume**

#### **Procedimento:**

- **1** Faça conforme uma das seguintes opções:
	- Para aumentar o volume, gire o botão **Volume/Liga/Desliga** no sentido horário.

• Para diminuir o volume, gire o botão **Volume/Liga/Desliga** no sentido anti-horário.

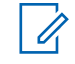

#### **OBSERVAÇÃO:**

Seu rádio pode ser programado para ter diferença de volume mínima quando o nível de volume não puder ser diminuído além do volume mínimo programado.

O ajuste das ações de volume é aplicável ao controle de volume de LTE (Long Term Evolution, evolução em longo prazo) e LMR (Land Mobile Radio, rádio móvel terrestre).

# **6.10 Ativação do eSIM**

#### **Pré-requisitos:**

Certifique-se de que o rádio esteja conectado ao Wi-Fi.

#### **Procedimento:**

- **1** Em **Configurações**, toque em **Rede e Internet**→**Rede móvel**→**Fazer download de um SIM em vez disso?**→**Avançar**.
- **2** Direcione sua câmera para o código QR de seu eSIM.

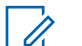

**OBSERVAÇÃO:**

Certifique-se de que o código QR seja capturado na caixa.

**3** Toque em **Ativar**→**Concluído**.

O perfil do eSIM está ativado.

**4** Para conectar usando o eSIM, desative o Wi-Fi.

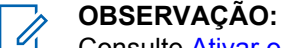

Consulte [Ativar ou desativar o Wi-Fi na página 68](#page-497-0).

# **6.11 Remover a tampa protetora da lente da câmera**

#### **Procedimento:**

Levante a película protetora da lente da câmera.

# **6.12 Como usar o estojo**

# **Inserir o rádio no estojo**

#### **Procedimento:**

**1** Insira o rádio com a tela voltada para o estojo.

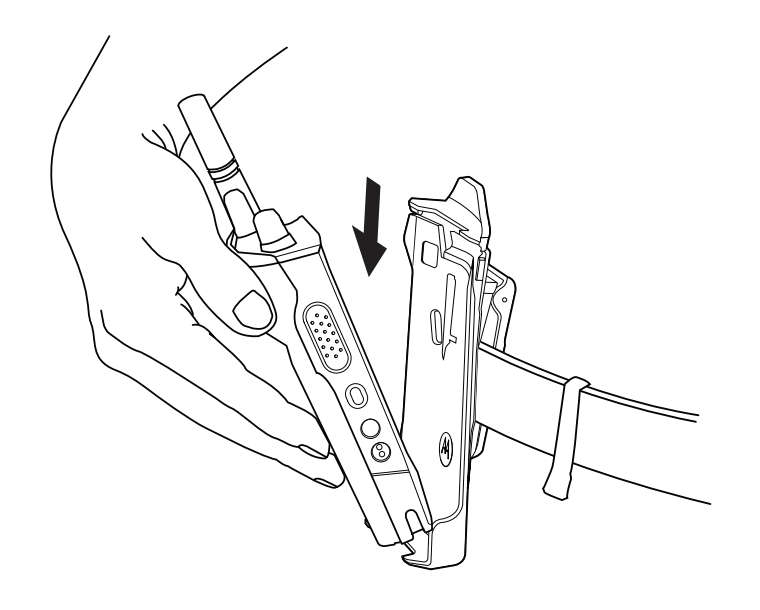

**2** Empurre o rádio para o estojo até que se encaixe com um clique.

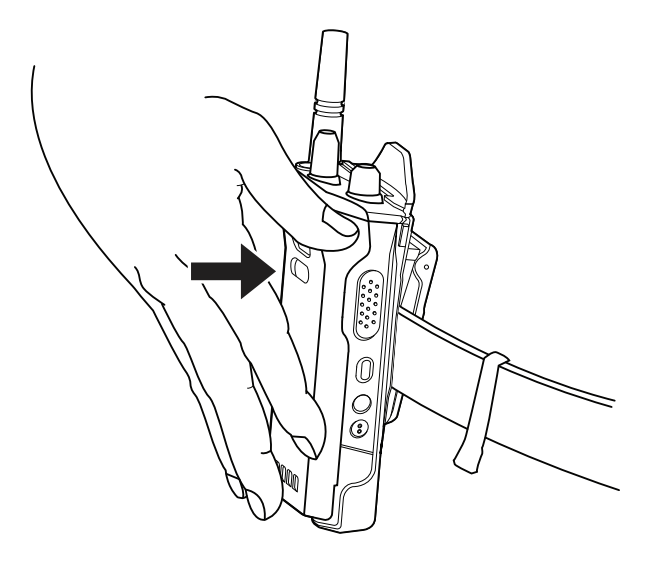

# **Remover o rádio do estojo**

#### **Procedimento:**

**1** Pressione a aba para liberar o rádio do estojo.

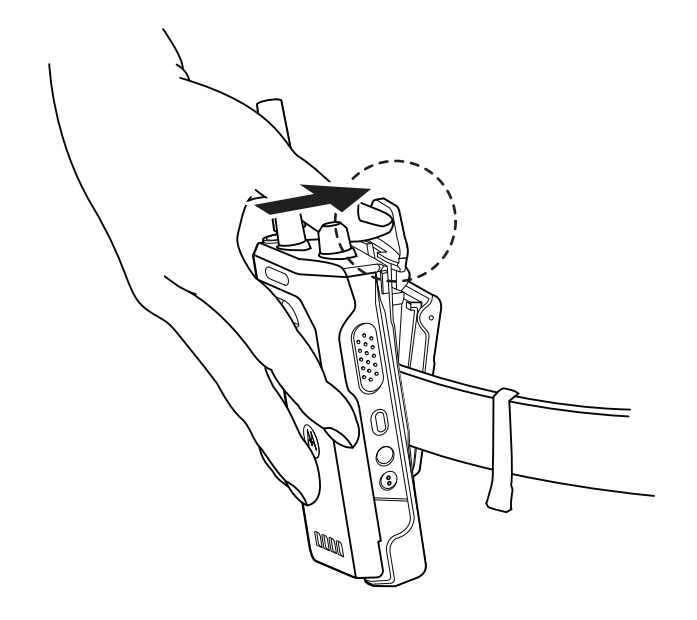

**2** Remova o rádio do estojo.

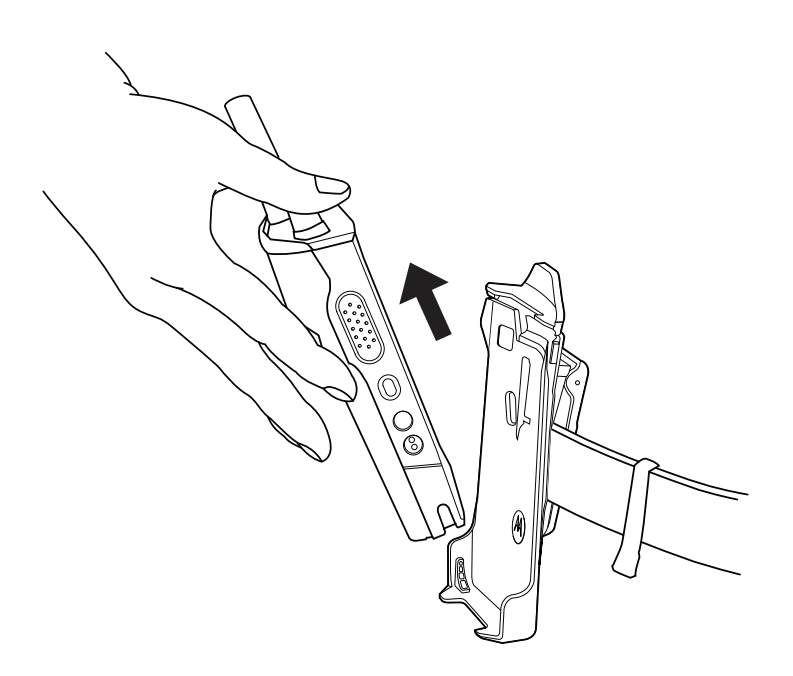

# **6.13 Visão geral do teclado virtual**

Use o teclado na orientação retrato ou paisagem para inserir texto alfanumérico no rádio. O teclado é compatível com a capitalização automática e sugestões de palavras no recurso de mensagens.

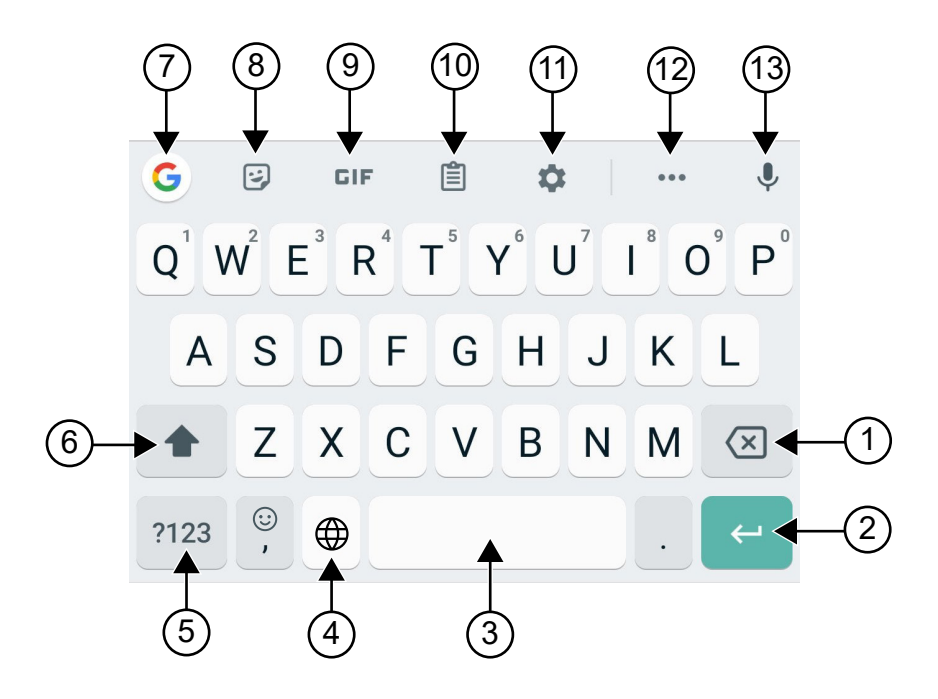

#### Acima 8: Visão geral do teclado virtual

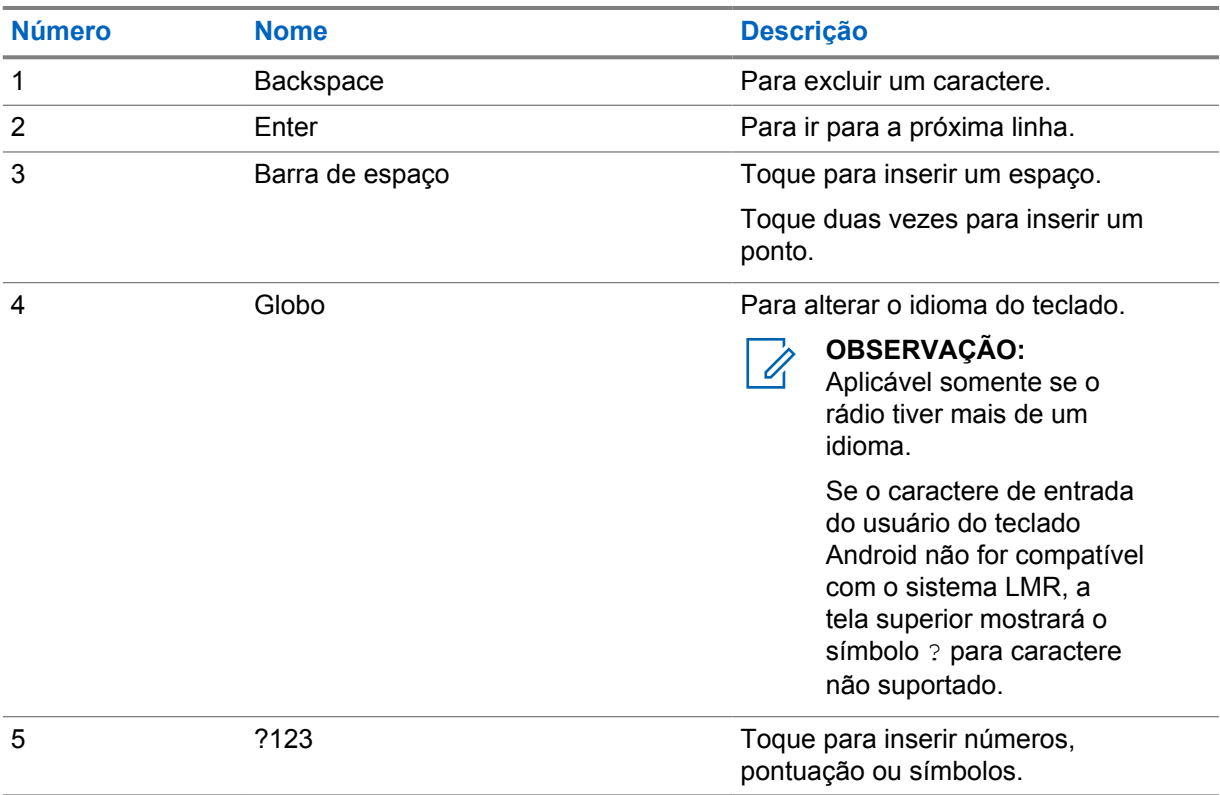

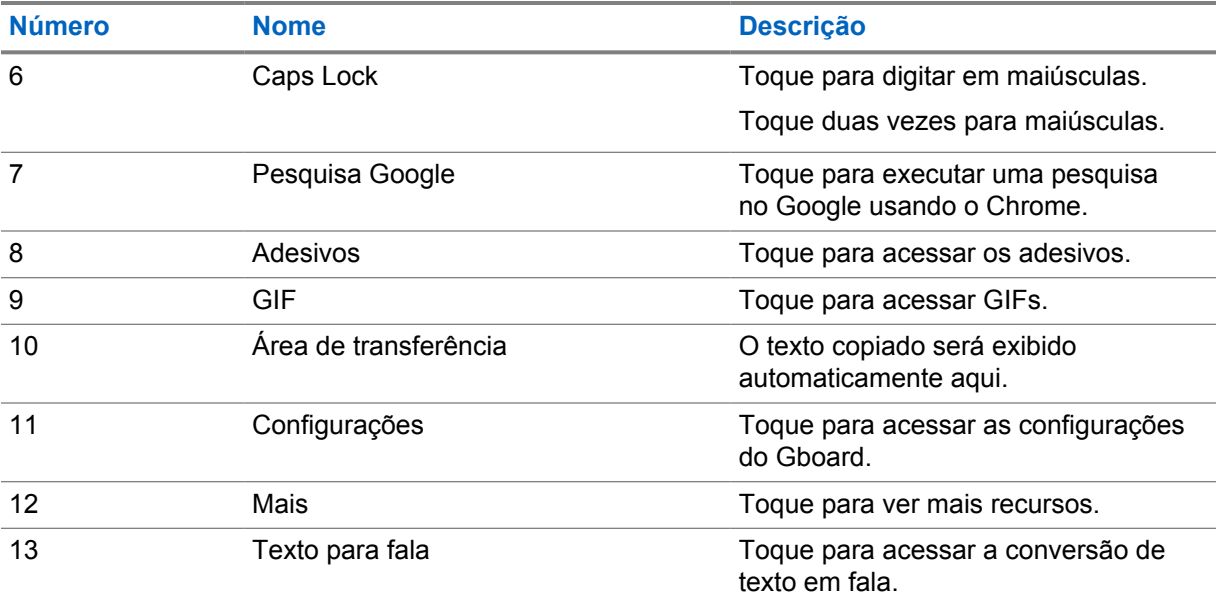

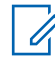

# **OBSERVAÇÃO:**

Com base nas configurações de idioma do rádio, é possível tocar e segurar um caractere para inserir caracteres alternativos.

# **6.14 Navegação na tela sensível ao toque**

#### Acima 9: Ações na tela sensível ao toque

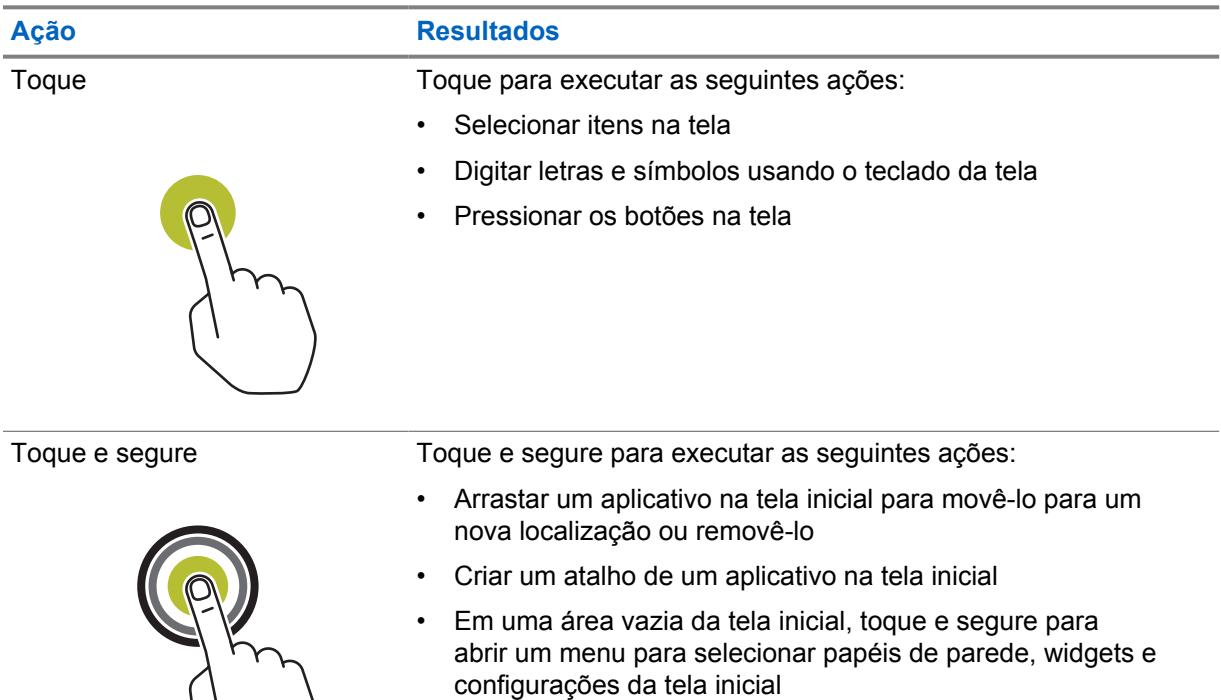

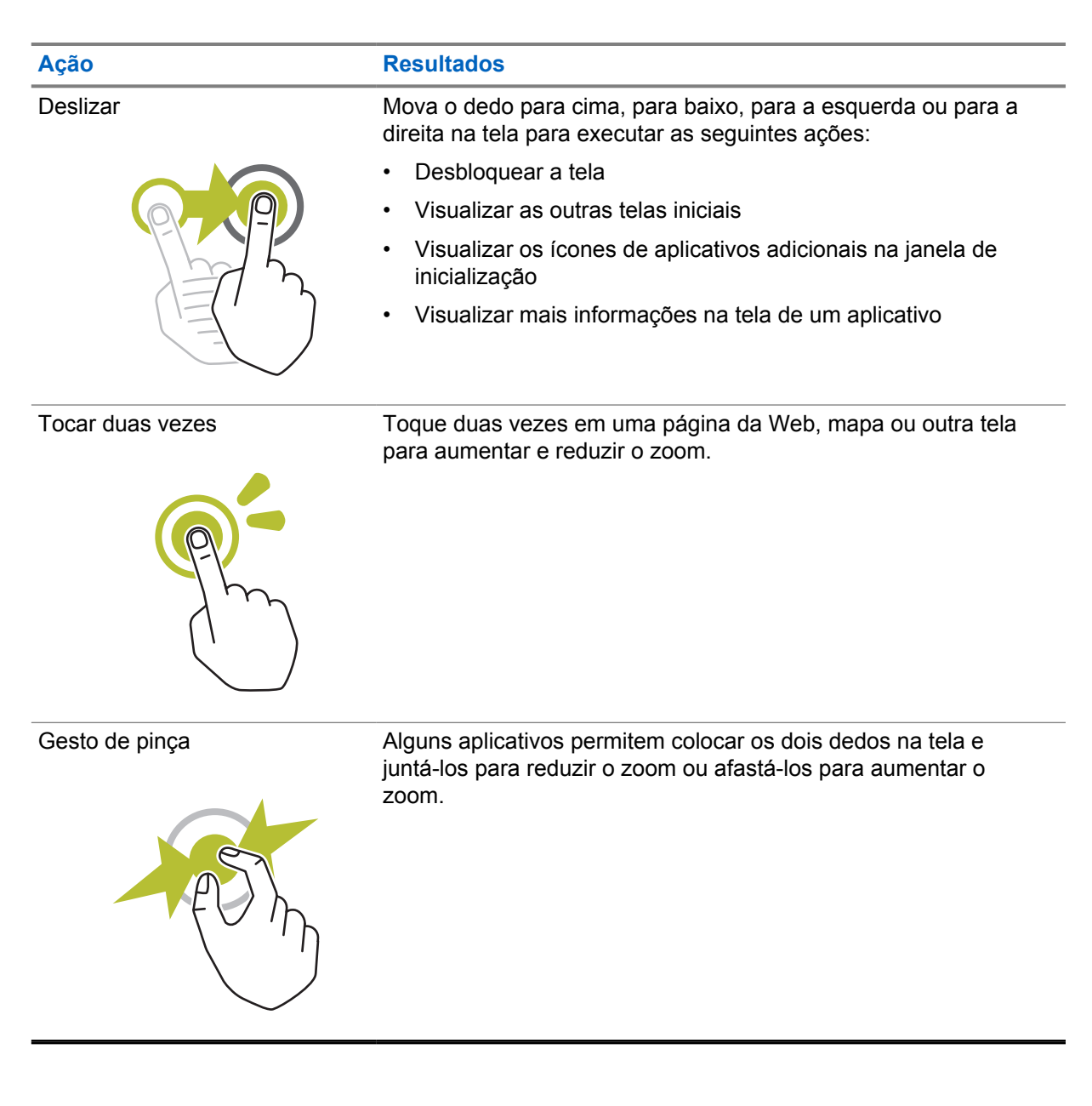

# **Capítulo 7**

# **Visão geral da tela inicial**

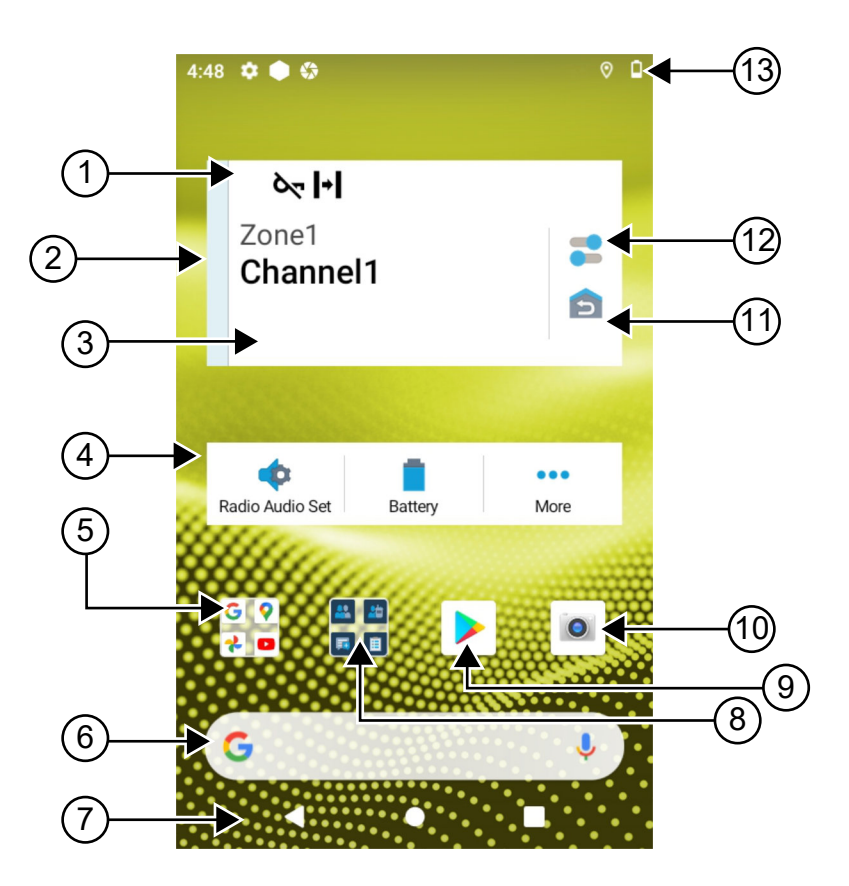

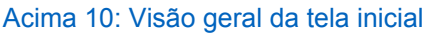

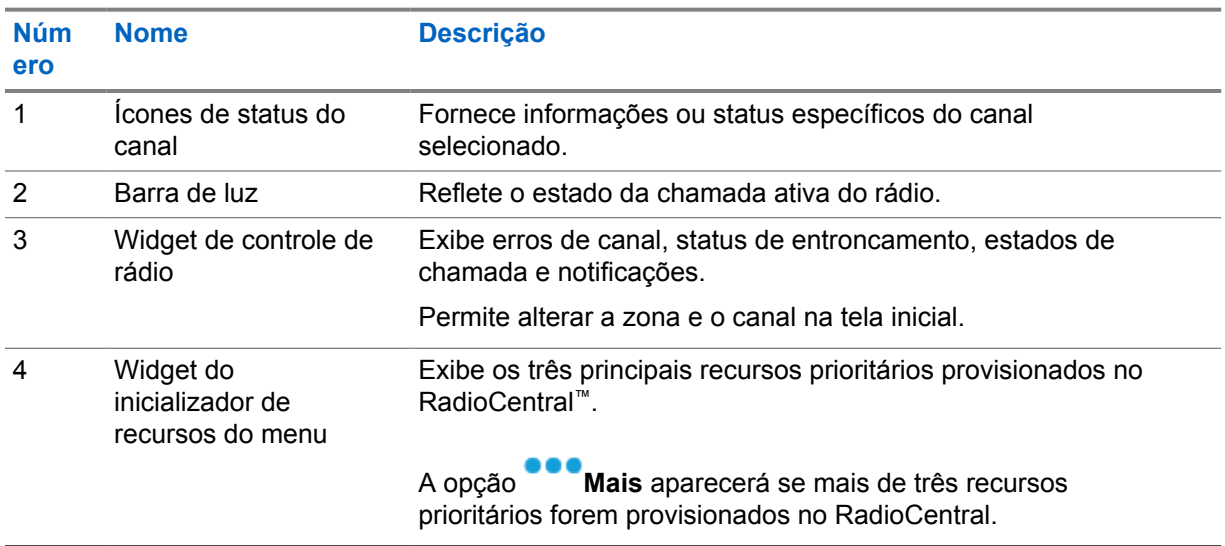

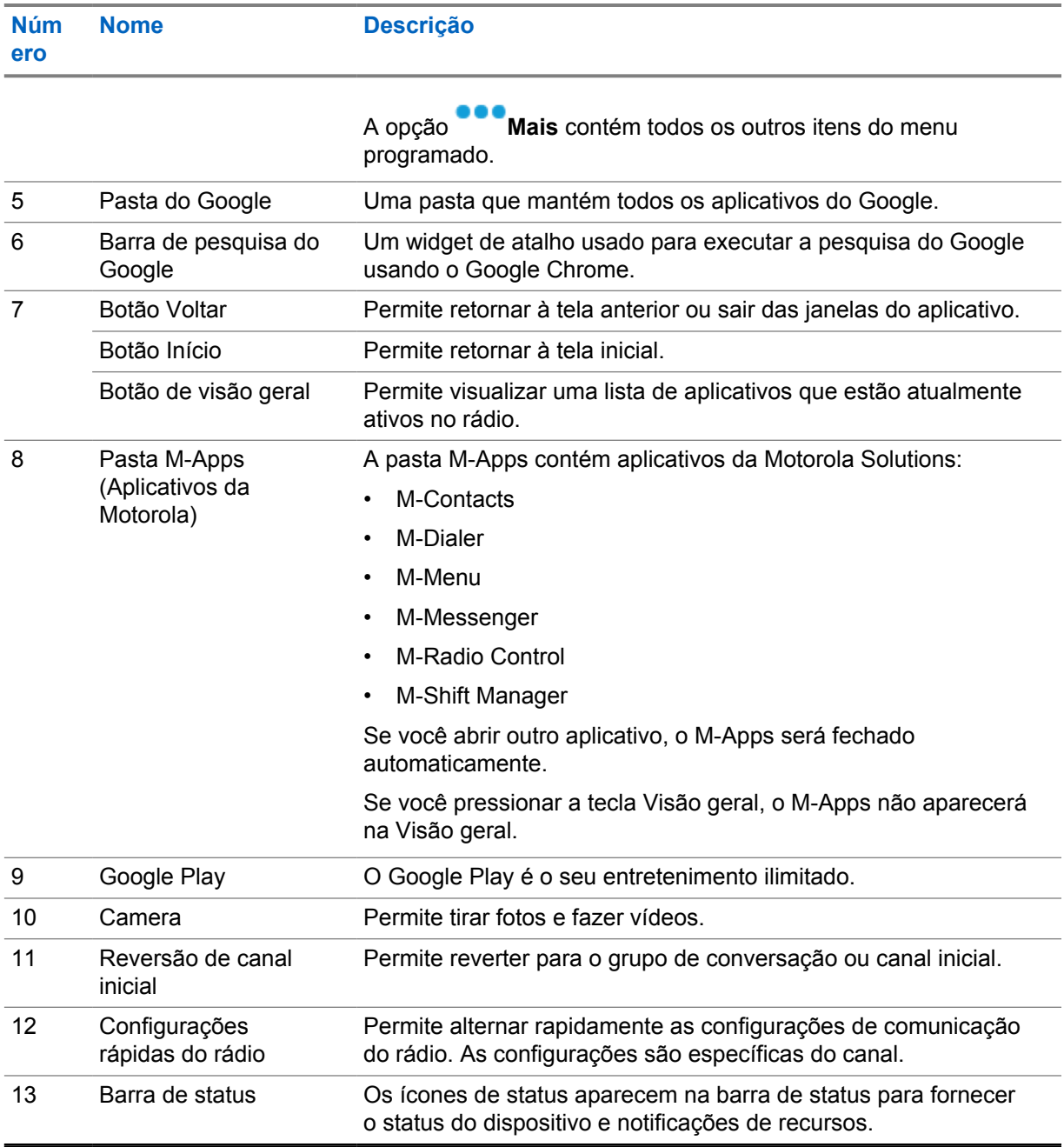

# **7.1 Widget do gerenciador de turno**

O widget do Gerenciador de turnos exibe o status do rádio com o ID de login. Esse widget permite enviar o status operacional diretamente da tela inicial.

#### **Figura 1: Widget do gerenciador de turno**

Meu status Reunião

Faça login ou logout com sua ID de login e visualize o status no widget. O status só estará disponível quando o canal atual estiver usando sistemas Capacity Max com lista de status atribuída. Quando o

冒

login é bem-sucedido, a primeira linha do widget exibe o alias ou o ID do usuário, enquanto a segunda linha exibe o status atual do usuário.

Quando o login seguro está ativado, o ID de login ou o alias do usuário não fica visível no widget por motivo de segurança.

#### **7.1.1**

# **Recurso de login do usuário**

É possível fazer login no rádio com sua ID de login e enviar o status para os contatos desejados. Se o usuário atual não for você, faça logout da conta e faça login com seu próprio ID de login.

## **7.1.1.1 Efetuar login no serviço de registro automático**

#### **Procedimento:**

- **1** Toque em **Iniciador de Trocar gerente**→**Login do usuário**.
- **2** Execute uma das seguintes ações:
	- Para efetuar login com um ID existente, toque em seu ID.
	- Para efetuar login com um novo ID, toque em **Fazer login com novo ID**→*<ID de login*

*de usuário preferencial>*→ **Concluído**.

**3** Enquanto o login estiver em andamento, toque em **Ocultar**.

Quando o login é concluído, uma mensagem mostra Login bem-sucedido e o **Widget Trocar gerente** mostra o ID de login.

Se o login seguro estiver ativado, o ID de login não estará visível no widget para fins de segurança.

# **7.1.1.2**

# **Fazer logout do serviço de registro automático**

#### **Procedimento:**

- **1** Toque em **Inicializador do gerenciador de turno**→*<seu ID>*→**Sim**.
- **2** Execute uma das seguintes ações:
	- Para limpar os dados privados, toque em **Sim**.
	- Para manter seus dados privados, toque em **Não**.

#### **7.1.2 Gerenciar status operacional**

#### **Procedimento:**

- **1** Toque em **Iniciador de Trocar gerente**.
- **2** Selecione o status disponível.

O visor exibe Enviando status.

Quando a confirmação é recebida, o visor exibe Confirmação recebida e o status no widget de Trocar gerente é atualizado.

Quando o status é negado no sistema, o visor mostra Status negado e o último status confirmado permanece no widget de Trocar gerente.

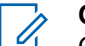

**OBSERVAÇÃO:**

Quando o status for negado, toque em **Toque para tentar novamente** na tela Status negado ou em **Fechar** para sair da tela.

# **7.1.3 Enviar status**

#### **Procedimento:**

Execute uma das seguintes ações:

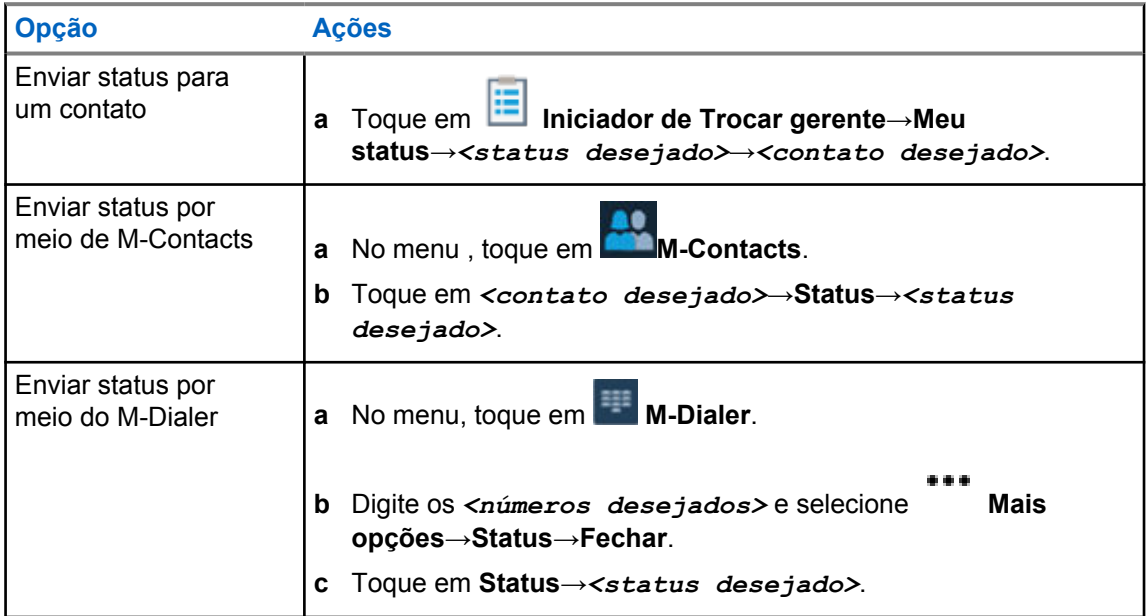

## **7.2 Indicadores de status**

Os indicadores de status explicam os ícones e os indicadores de LED usados no rádio.

# **7.2.1 Ícones de status**

.

Esses ícones aparecem na barra de status para fornecer informações ou status específicos do dispositivo. Há um limite nos números de ícones mostrados na barra de status. Se a barra de status estiver cheia, talvez você não consiga ver o ícone mesmo que ele esteja ativo.

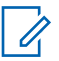

**OBSERVAÇÃO:**

Caso os seguintes ícones não estejam visíveis no rádio, ative-os nas Configurações do rádio

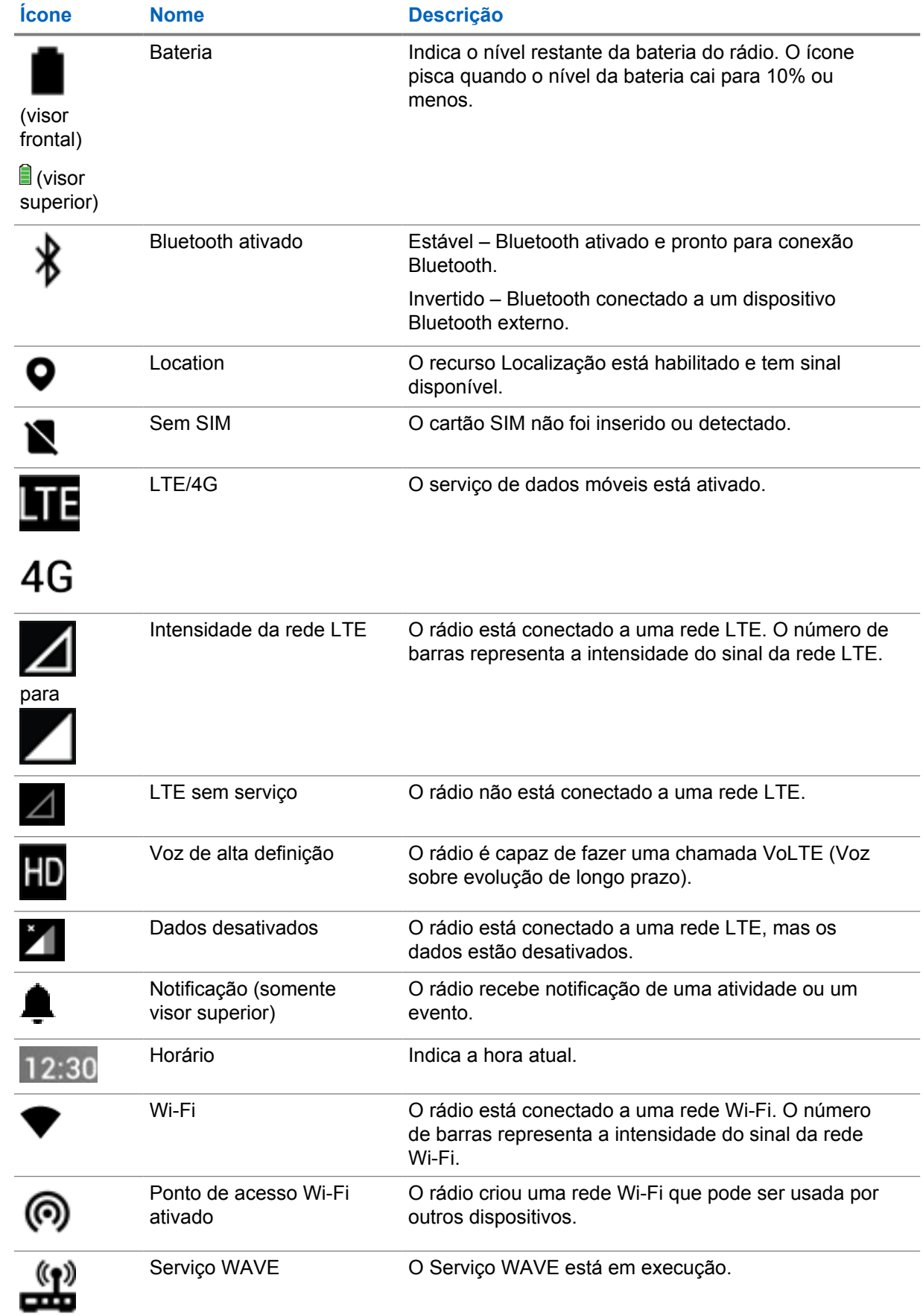

# **7.2.2 Ícones de widgets de controle de rádio**

Esses ícones são exibidos no widget de controle do rádio para fornecer informações ou status de recursos específicos de Convergente, LMR e WAVE. A seguir, é exibida a aparência do ícone se o tema Escuro estiver desativado. Se o tema Escuro estiver ativado, a cor do ícone será invertida.

| Ícone                 | <b>Nome</b>                                                                                       | <b>Descrição</b>                                                                                                    |
|-----------------------|---------------------------------------------------------------------------------------------------|----------------------------------------------------------------------------------------------------|
| न्।<br>र              | Chamada de<br>transmissão <sup>2</sup>                                                            | O rádio está recebendo uma chamada de<br>transmissão das emissoras.                                                                                                    |
|                       | Chamada de alta<br>prioridade                                                                     | Permite que o sistema interrompa uma das<br>chamadas não prioritárias em andamento e<br>inicie a chamada de alta prioridade solicitada<br>quando todos os canais estiverem ocupados. |
|                       | LMR convergente                                                                                   | Um canal convergente que vinculou LMR<br>e WAVE. O ícone indica que o grupo de<br>conversação atual está usando o transporte<br>LMR.                                                 |
|                       | WAVE convergente                                                                                  | Um canal convergente que se vinculou em<br>LMR e WAVE. O ícone indica que o grupo de<br>conversação atual está usando o transporte de<br>banda larga.                                |
|                       | DGNA (Dynamic<br><b>Group Number</b><br>Assignment,<br>atribuição de número<br>de grupo dinâmico) | Permite que o console atribua e remova um<br>novo grupo de conversação de seu rádio pelo<br>ar.                                                                                      |
|                       | Direto                                                                                            | O rádio está configurado para comunicação<br>direta de rádio a rádio durante a operação<br>convencional.                                                                             |
| $\boldsymbol{\theta}$ | Volume de dados alto                                                                              | O rádio está recebendo alto volume de dados e<br>o canal está ocupado.                                                                                                    |
| $\blacktriangleright$ | Monitoramento                                                                                     | O canal selecionado está sendo monitorado na<br>operação convencional.                                                                                                    |
|                       | Nível de potência                                                                                 | Desligado - O rádio está configurado para<br>potência alta.                                                                                                    |
|                       |                                                                                                   | Ligado – O rádio está configurado para<br>potência baixa.                                                                                                    |
|                       | Inibição de resposta                                                                              | Evite que o rádio responda a quaisquer<br>transmissões recebidas.                                                                                                    |
| ہ∕<br>″≋⊺             | Recepção                                                                                          | O rádio está recebendo uma chamada ou<br>dados.                                                                                                    |

<sup>&</sup>lt;sup>2</sup> O ícone de chamada de transmissão só aparece nos canais WAVE convergente e somente WAVE.

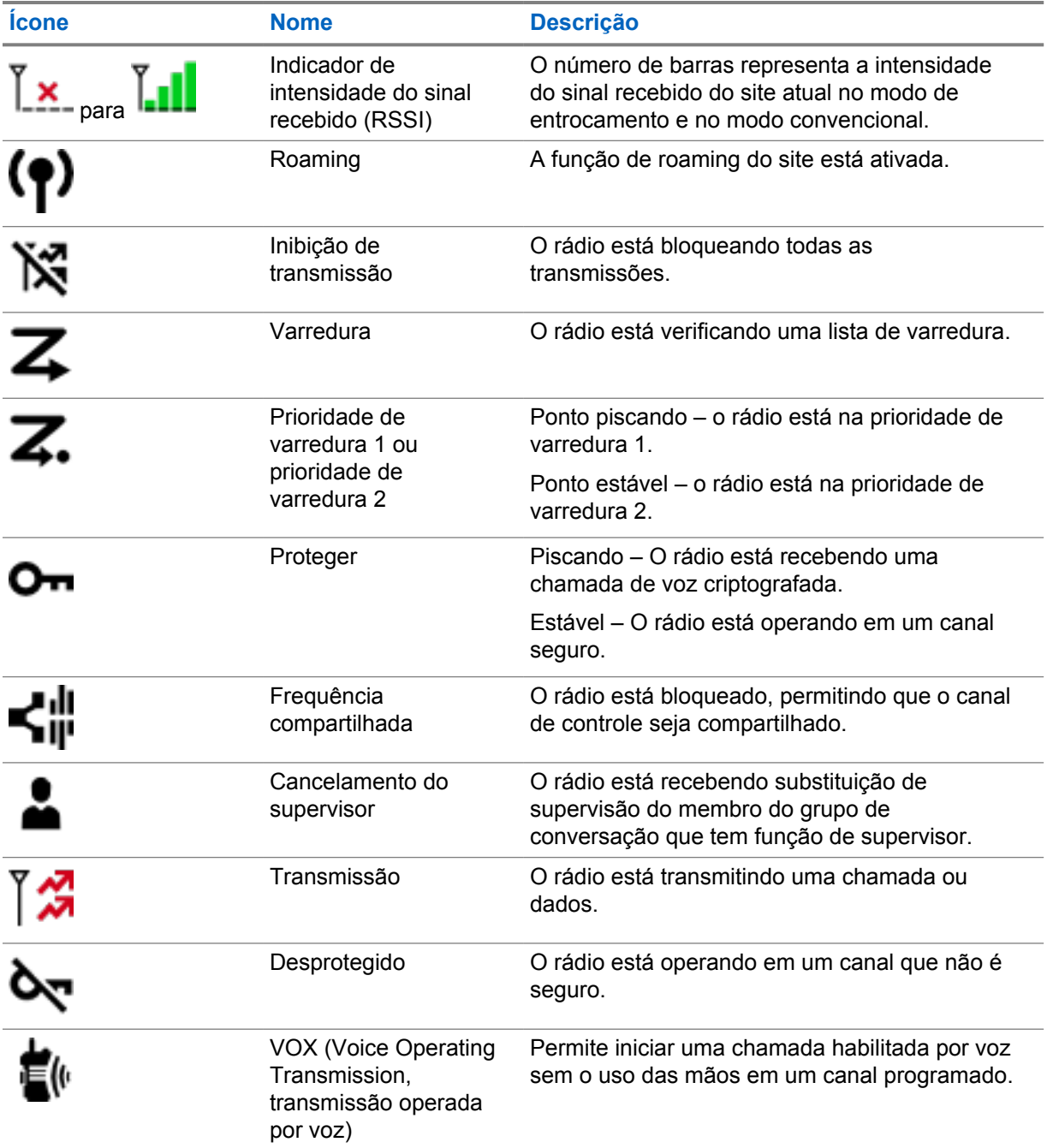

# **7.2.3 Indicadores de LED**

O LED indica os tipos de comportamento do rádio.

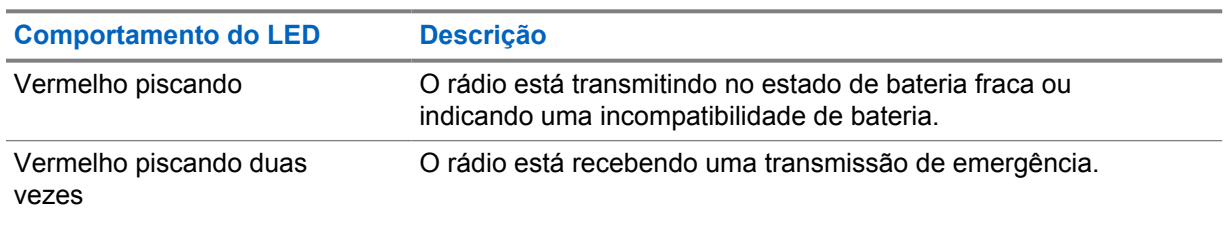

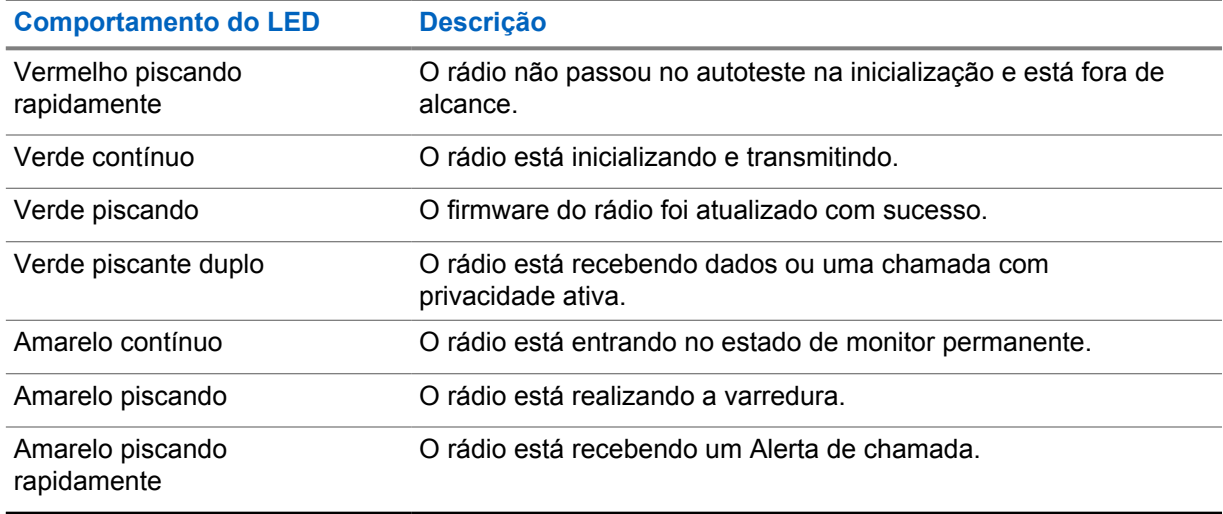

# **7.2.4 Indicadores de luz de fundo**

A luz de fundo do visor superior indica os tipos de comportamento do rádio. Você pode definir as configurações do temporizador da luz de fundo para o horário de sua preferência ou desativá-lo.

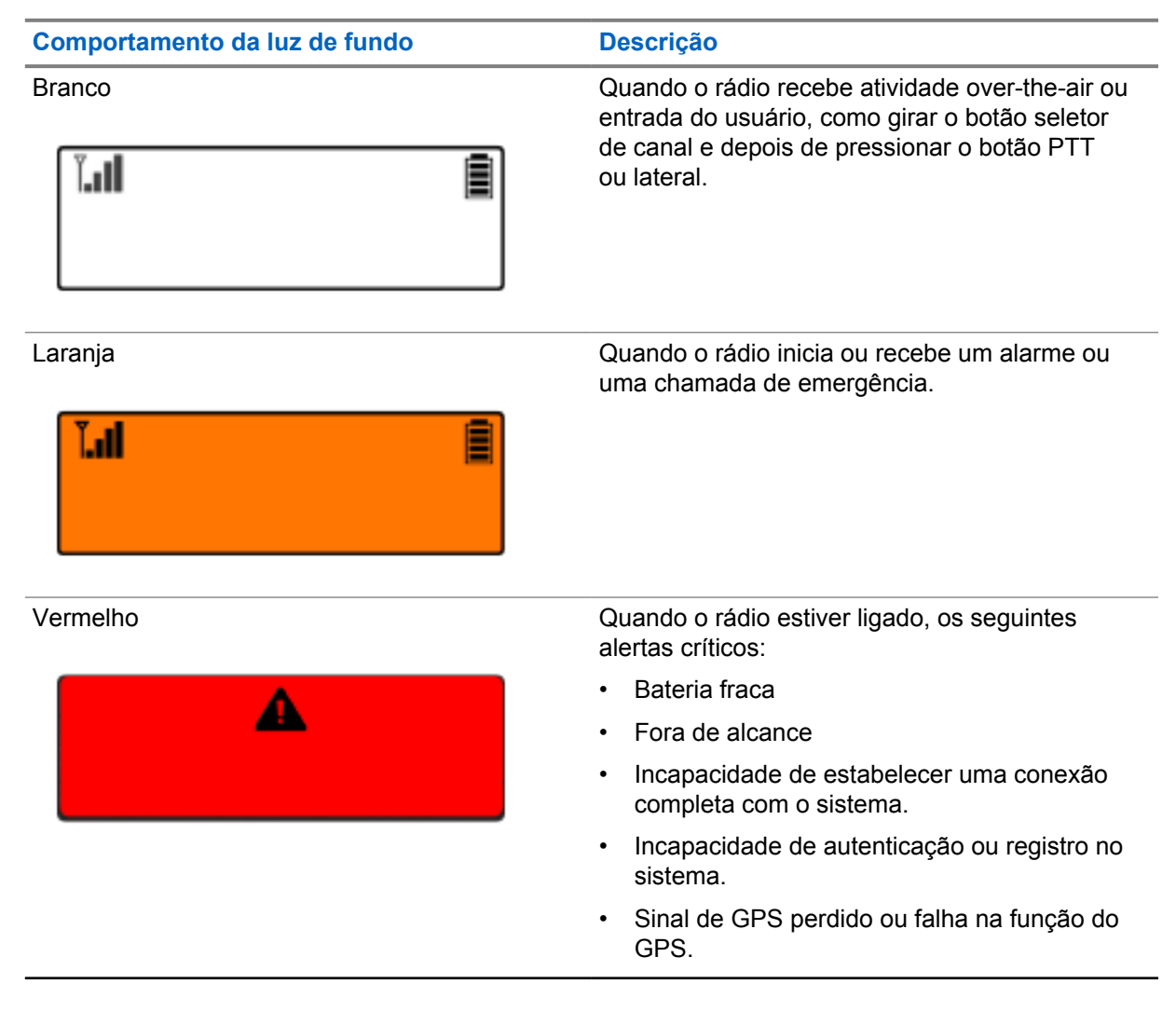

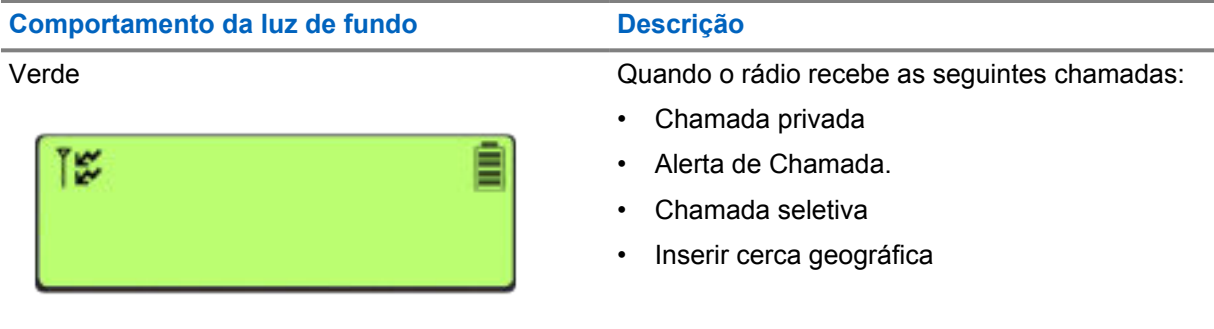

# **7.2.5 Indicadores da barra de luz**

O indicador da barra de luz indica o estado da chamada ativa do rádio.

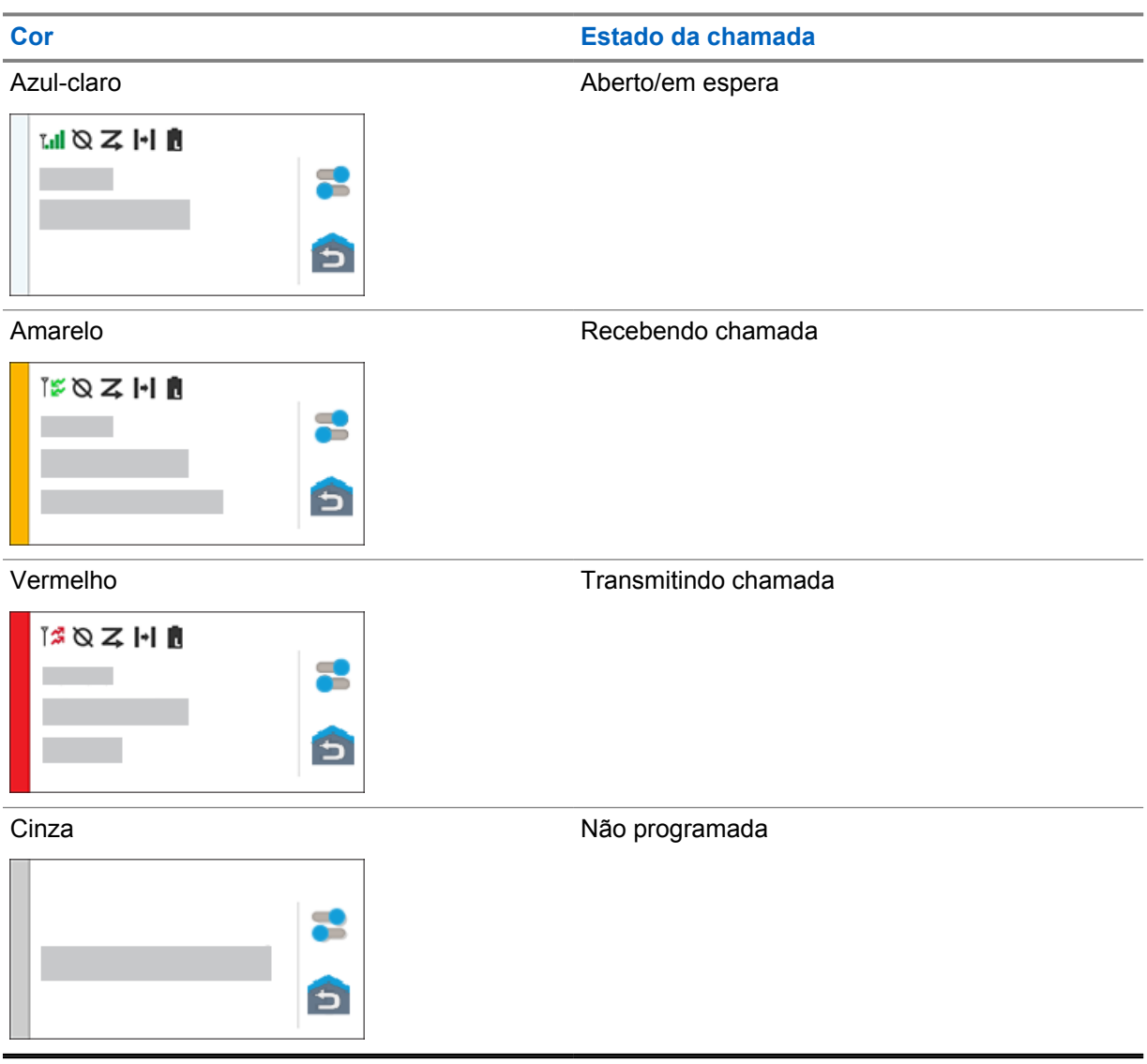

# **Capítulo 8**

# **Configurações gerais do rádio**

Esta seção explica as configurações gerais que você pode ajustar no rádio.

#### **8.1**

# **Acessar as configurações do rádio**

#### **Procedimento:**

- **1** Para acessar as configurações do rádio, realize uma das seguintes ações:
	- Na tela inicial, deslize para cima.
	- Deslize o painel de notificações para baixo.
- **2** Toque em <sup>to</sup> Settings.

# **8.2 Criar configurações do rádio como atalho na tela inicial**

#### **Procedimento:**

- **1** Localize as  $\frac{10}{2}$  Settings.
- **2** Mantenha **Settings** pressionado e arraste-o para a página inicial.

# **8.3 Ajustar o brilho do visor**

#### **Procedimento:**

Deslize o painel de notificações para baixo e faça o seguinte:

- Para definir um nível de brilho personalizado, arraste o **Controle deslizante de brilho**.
- Para ajustar automaticamente o brilho da tela com base nas condições de iluminação, toque em **Brilho automático**.

### **8.4 Ativar ou desativar o tema escuro**

#### **Procedimento:**

Execute uma das seguintes ações:

- Deslize o painel de notificação para baixo, toque em **U** Tema escuro.
- Em **Configurações**, toque em **Exibir**→**Tema escuro**.

# **8.5 Configurar relógio**

#### **Procedimento:**

- **1** Em **Configurações**, toque em **Relógio**.
- **2** Execute uma das seguintes ações:

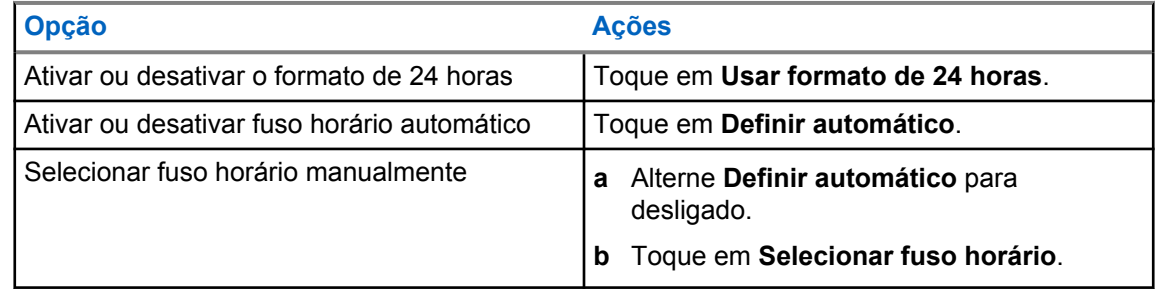

## **8.6 Definir o temporizador do visor frontal**

Esta configuração determina o período antes que o visor frontal escureça e desligue devido à inatividade.

#### **Procedimento:**

Em **Configurações**, toque em **Visor**→**Temporizador do visor frontal**→*<período desejado>*.

# **8.7 Bloqueio de tela**

Você pode definir o bloqueio automático da tela do rádio especificando um padrão, um PIN ou uma senha para manter seus dados seguros.

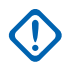

#### **INFORMAÇÕES:**

Se a opção de bloqueio da tela do rádio estiver definida como **Nenhum** ou **Deslizar**, seus dados não estarão protegidos e poderão ser acessados por qualquer pessoa.

Quando o rádio estiver ligado, você poderá bloqueá-lo pressionando o botão **Display Sleep/Wake** e desbloqueá-lo fornecendo um padrão, PIN ou senha.

Se você não tiver especificado um padrão, PIN ou senha, também poderá desbloquear o rádio deslizando a tela para cima ou apenas pressionando o botão **Display Sleep/Wake** se nenhuma opção de bloqueio tiver sido definida.

Quando o rádio está bloqueado, o sinal da rede celular, as chamadas, a notificação de novas mensagens, as chamadas perdidas e os compromissos futuros ainda estão disponíveis e podem ser recebidos.

Você também pode configurar o bloqueio automático do rádio após um tempo especificado.

# **8.7.1 Desbloquear a tela**

#### **Procedimento:**

**1** Pressione o botão **Display Sleep/Wake**.

- **2** Deslize a tela inicial para cima.
- **3** Execute uma das seguintes ações:

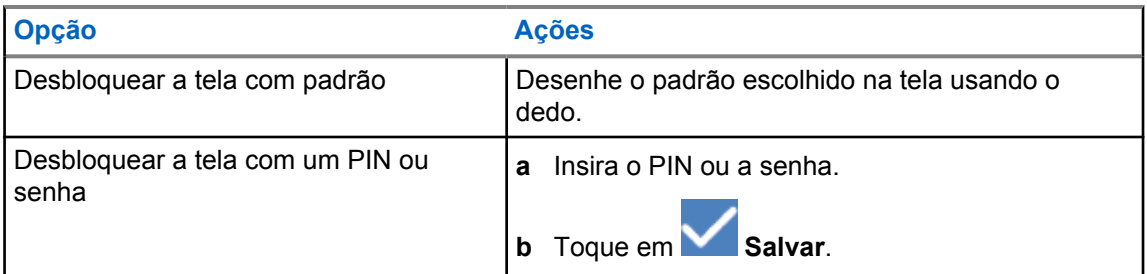

# **8.7.2 Desbloquear o rádio com senha esquecida**

#### **Procedimento:**

- **1** Ligue o rádio.
- **2** Assim que o logotipo da Motorola Solutions aparecer, dentro de 10 segundos, pressione o botão **Função programável de 1 pontos** cinco vezes consecutivas.

O rádio exibe os seguintes sinais:

- Um tom de bipe é emitido.
- O visor superior mostra os números de versão e as informações específicas do rádio.
- O rádio reinicia e entra no modo de teste do visor frontal.
- **3** Selecione **Reinicializar para recuperação**→**OK**→**Limpar dados/Redefinição de fábrica**.
- **4** Quando o rádio exibir Limpeza de dados concluída, desligue e ligue o rádio.
- **5** Se o rádio estiver sincronizado com sua conta do Google, na tela **Verificar PIN**, selecione **Usar minha conta do Google** e siga as etapas do Assistente de configuração.

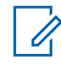

#### **OBSERVAÇÃO:**

Se o rádio não estiver sincronizado com sua conta do Google, ele mostrará diretamente a tela inicial.

# **8.8 Configurar idiomas**

#### **Procedimento:**

Em **Configurações**, toque em **Idiomas**→*<idiomas necessários>*.

Se o idioma selecionado não for compatível com a configuração do LMR (Land Mobile Radio, rádio móvel terrestre), o idioma selecionado será revertido para inglês sempre que o rádio operar na configuração LMR.

#### **8.9**

# **Configurações de áudio**

Esta seção contém informações sobre as configurações de áudio para o sistema LTE (Long Term Evolution, evolução de longo prazo) e LMR (Land Mobile Radio, rádio móvel terrestre).

Se houver áudio simultâneo proveniente dos sistemas LTE e LMR, o rádio priorizará o áudio do sistema LMR.

Dependendo das configurações de áudio do rádio ao usar um microfone, o áudio LTE pode ficar silencioso.

#### **8.9.1**

# **Ativar ou desativar o Não perturbe**

A configuração Não perturbe permite silenciar alarmes, lembretes, eventos, mensagens e chamadas.

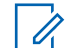

## **OBSERVAÇÃO:**

Certifique-se de que a configuração não perturbe esteja desativada se houver um plano de atualização de codeplug e firmware.

# **Ativar o Não perturbe**

#### **Procedimento:**

Execute uma das seguintes ações:

- Deslize o painel de notificação para baixo, toque em **Não perturbe**.
- Em **Configurações**, toque em **Som**→**Não perturbe**→**Ativar agora**.

# **Desativar o Não perturbe**

#### **Procedimento:**

Execute uma das seguintes ações:

- Deslize o painel de notificação para baixo, toque em **Não perturbe**.
- Em **Configurações**, toque em **Som**→**Não perturbe**→**Desativar agora**.

#### **8.9.1.1 Configurar Não perturbe**

#### **Procedimento:**

- **1** Em **Configurações**, toque em **Som**→**Não perturbe**.
- **2** Execute uma das seguintes ações:

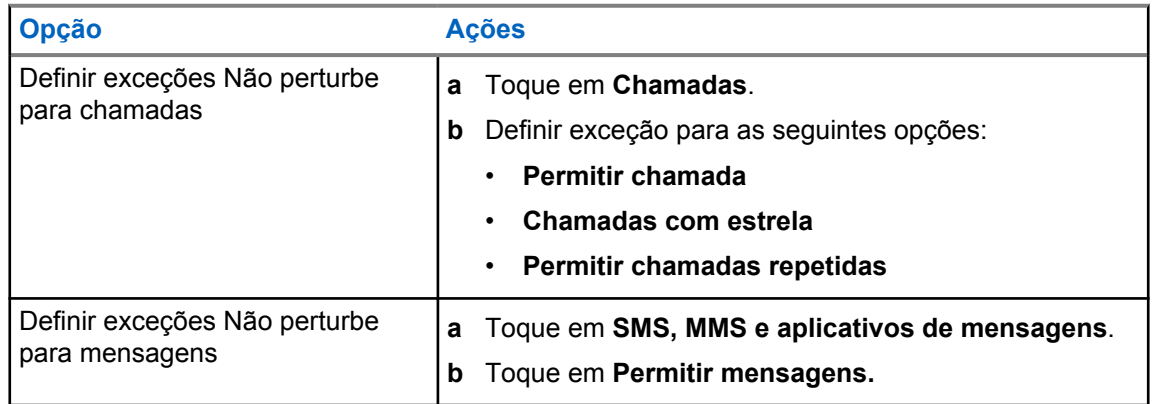

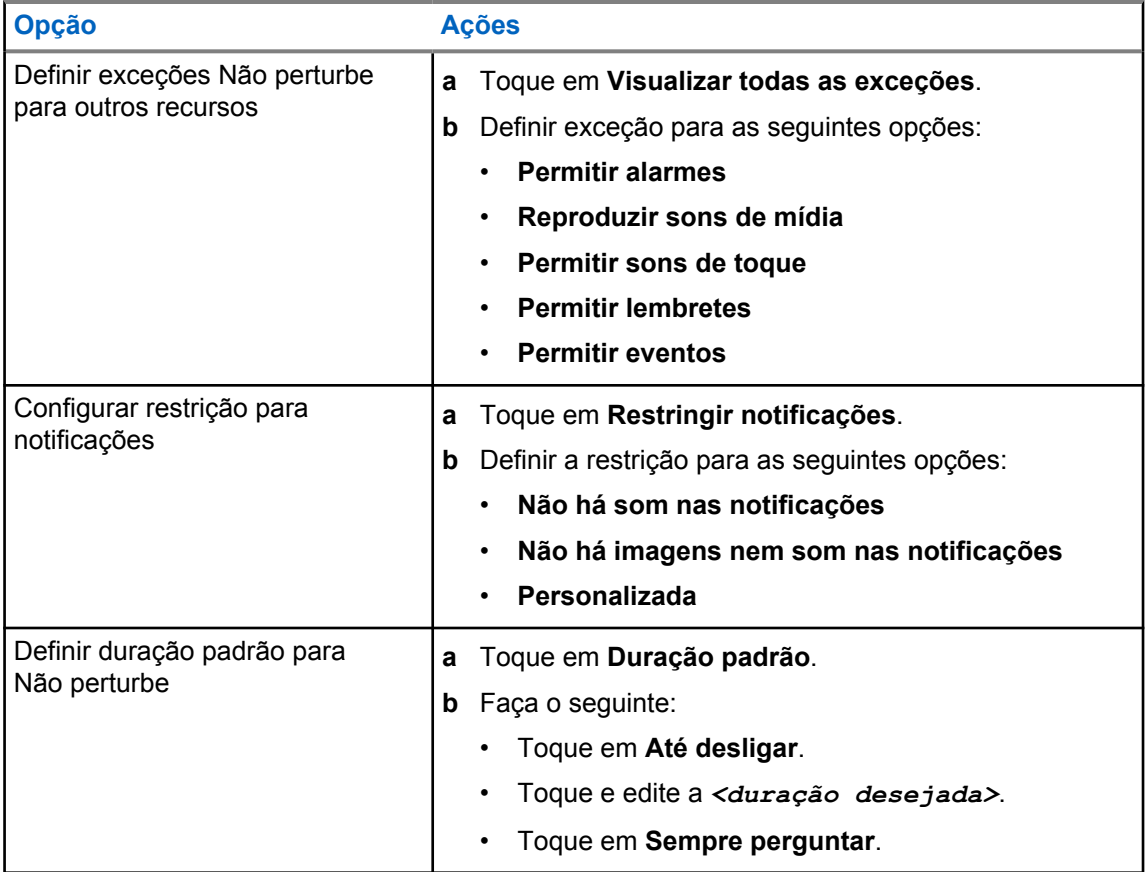

# **8.9.2 Acessar as configurações de áudio do rádio**

#### **Procedimento:**

- **1** Execute uma das seguintes ações:
	- No widget do inicializador de recursos do menu, toque em **Mais**→**Configurações de áudio do rádio** .
	- Em **Configurações**, toque em **Som**→**Configurações de áudio do rádio**.
- **2** Para alterar as configurações de áudio do rádio, selecione as seguintes opções:
	- **Preferência de áudio**
		- Default
		- Nível 1
		- Nível 2
		- Nível 3
		- Reforço de agudos
		- Reforço de médio
		- Reforço de grave
	- **Supressor de ruídos**
		- Desabilitado

MN006217A01-AH Capítulo 8 : Configurações gerais do rádio

- Básico
- Autoaprimorado (padrão)
- **Supressor de AF**
- **Áudio inteligente**
- **AGC do mic**

## **8.9.2.1 Configurar preferência de áudio**

#### **Procedimento:**

- **1** Execute uma das seguintes ações:
	- No widget de controle de rádio, toque em **Configurações rápidas do rádio**→**Preferência de áudio**.
	- No widget do inicializador de recursos do menu, toque em **Mais**→**Preferência de áudio**.
- **2** Execute uma das seguintes ações:
	- Para desativar a preferência de áudio selecionada anteriormente e retornar às configurações padrão de fábrica, toque em **Padrão**.
	- Para perfis de áudio que compensam a perda auditiva induzida por ruído em adultos com mais de 40 anos de idade, toque em **Nível 1**, **Nível 2** ou **Nível 3**.
	- Se preferir perfis de áudio com sons mais agudos, mais nasais ou mais profundos, toque em **Reforço de agudo**, **Reforço de médio** ou **Reforço de grave**.

## **8.10 Modo avião**

Quando o modo avião está ativado, as conexões Bluetooth, Wi-Fi e de celular são automaticamente desativadas. As operações de recepção e transmissão do LMR (Land Mobile Radio, rádio móvel terrestre) não são bloqueadas durante o modo avião.

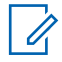

#### **OBSERVAÇÃO:**

- Você deve desligar o rádio durante o voo para evitar interferência de radiofrequência.
- É possível ativar as conexões Bluetooth, GPS e Wi-Fi manualmente durante o modo avião.

## **8.10.1 Entrar no modo avião**

#### **Procedimento:**

Execute uma das seguintes ações:

- Deslize o painel de notificação para baixo, toque em **Airplane Mode**.
- Em **Settings**, toque em **Network & internet**→**Airplane Mode**→**On**.

O rádio mostra o ícone do **Airplane mode** na barra de **Status**.

Em sistemas Capacity Max, o rádio exibe uma mensagem de diálogo informativa.

# <span id="page-492-0"></span>**8.11 Degradação USB**

Quando o rádio estiver conectado a outro dispositivo usando um cabo USB, todas as atividades de recepção e transmissão serão desativadas.

Você enfrentará os seguintes cenários:

- Só é possível controlar o volume usando o botão **Volume**.
- Não é possível pressionar o botão **PTT**.
- Não é possível tocar no **widget do inicializador de recursos do menu**.

No sistema Capacity Max, se você ativar o modo avião e desativar a degradação USB, o rádio exibirá as seguintes indicações:

- Caixas de diálogo Modo avião e Degradação USB.
- Ícone do modo avião.

## **8.12 Bateria**

# **8.12.1 Visualizar informações sobre a bateria IMPRES 2**

#### **Procedimento:**

Execute uma das seguintes ações:

- Em **Configurações**, toque em **Bateria**→**Informações sobre a bateria IMPRES**.
- No widget do inicializador de recursos do menu, toque em **Mais**→**Informações sobre a bateria**.

O rádio exibe as condições da bateria. Para obter mais informações, consulte *Informações sobre a bateria*.

#### **8.12.1.1**

## **Informações sobre a bateria**

As informações da bateria exibem o status atual da bateria. Dependendo das condições da bateria, o rádio mostra as seguintes informações.

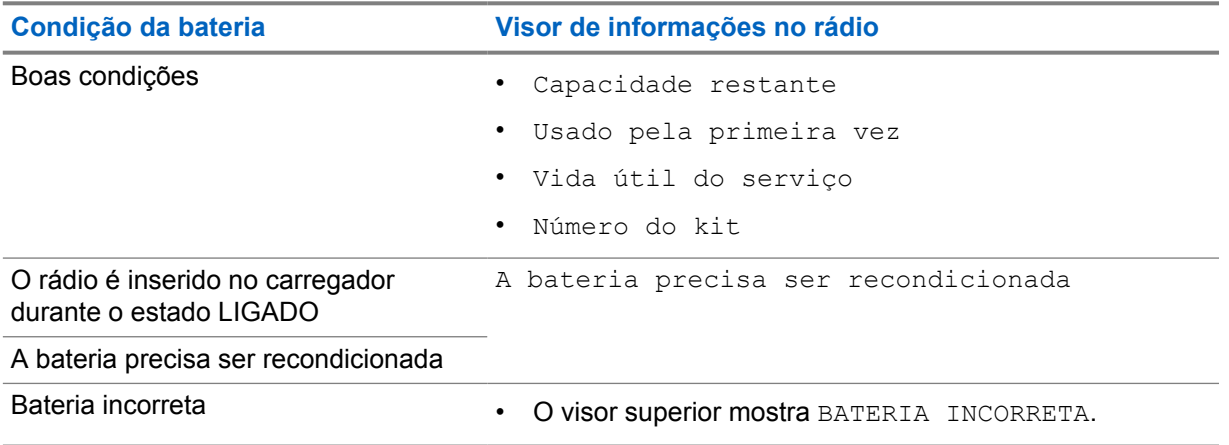

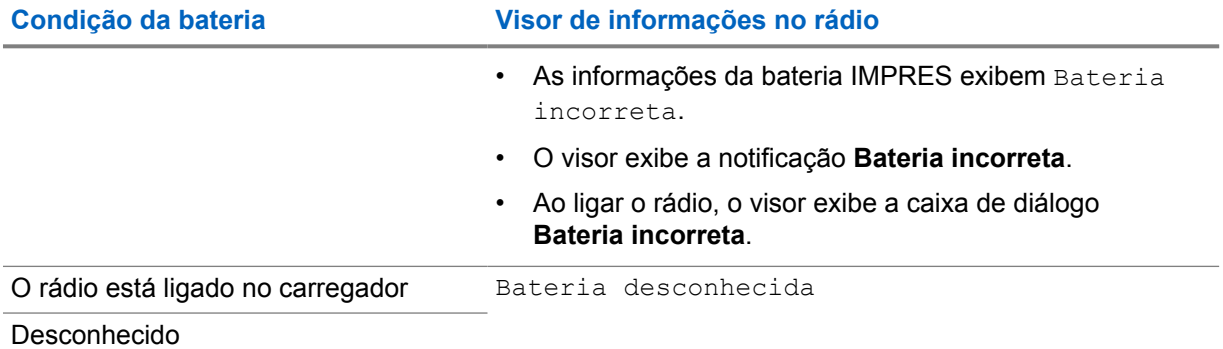

# **8.12.2 Configurar economia de bateria**

#### **Procedimento:**

- **1** Em **Configurações**, toque em **Bateria**→**Economia de bateria**.
- **2** Execute uma das seguintes ações:

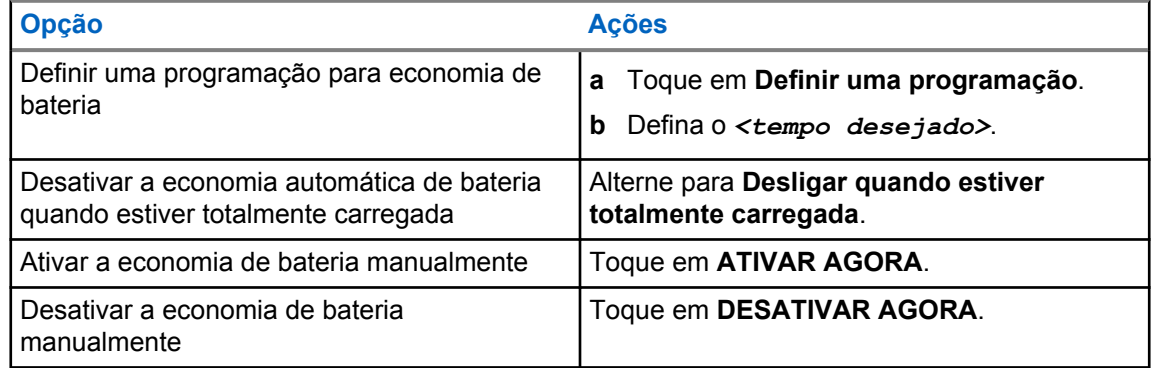

# **8.12.3 Ativar ou desativar a porcentagem da bateria**

# **Ativar a porcentagem da bateria**

#### **Procedimento:**

Em **Configurações**, toque em **Bateria**→**Ativar**.

O visor dianteiro do rádio mostra a porcentagem atual da bateria.

# **Desativar a porcentagem da bateria**

### **Procedimento:**

# Em **Configurações**, toque em **Bateria**→**Desativar**.

A porcentagem atual da bateria desaparece do visor frontal do rádio.

# **Capítulo 9**

# **Sobre o dispositivo**

É possível exibir detalhes sobre o dispositivo e acessar o **Rádio avançado** para obter mais informações.

É possível visualizar os seguintes detalhes em **Sobre o dispositivo**:

- Nome do dispositivo
- Status do SIM
- **Rádio avançado**
- **Modelo e hardware**

A seção a seguir descreve as informações disponíveis em **Rádio avançado**:

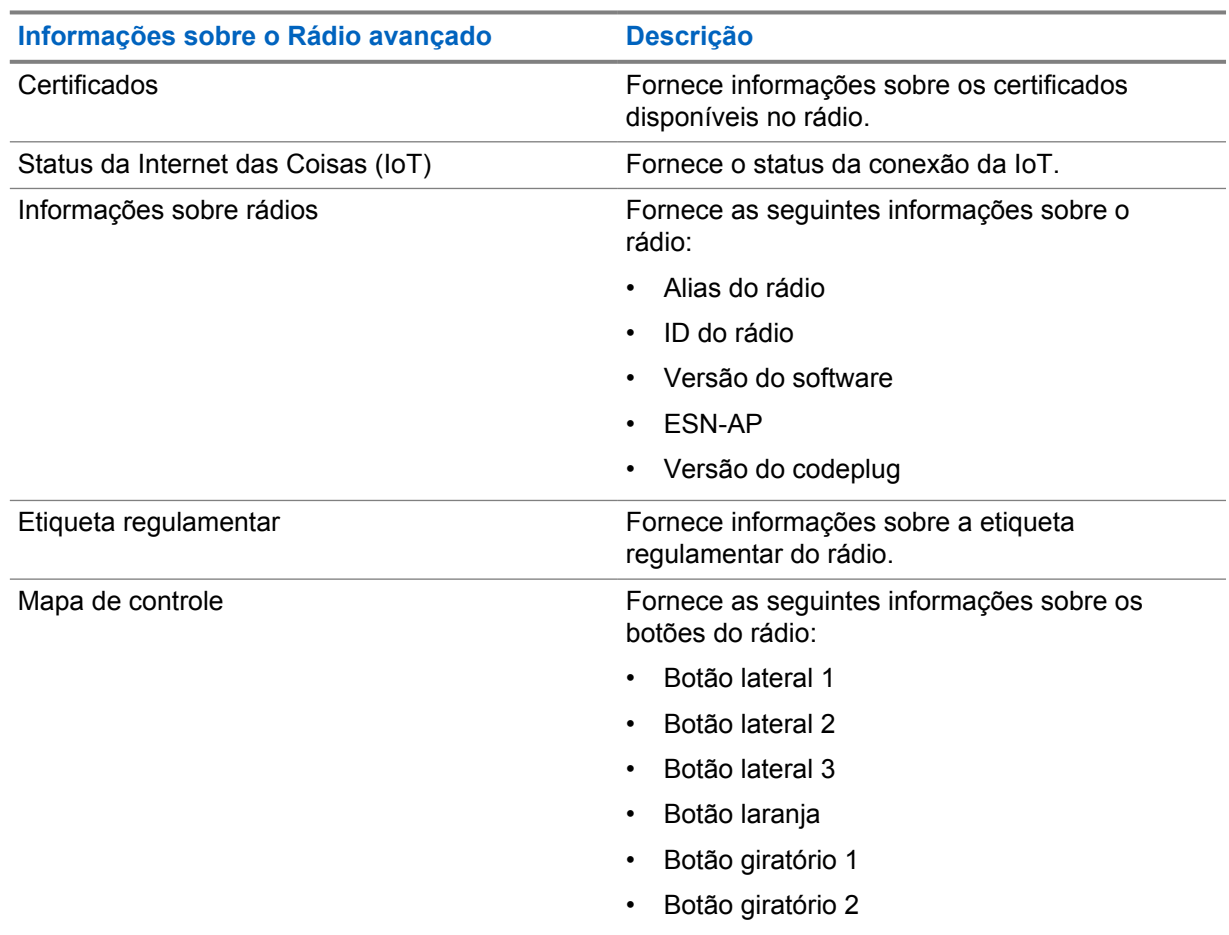

#### Acima 11: Informações sobre o Rádio avançado

# <span id="page-495-0"></span>**9.1 Acessar o guia de referência rápida online**

#### **Procedimento:**

Em **Configurações**, toque em **Sobre o dispositivo**→**Guia de referência rápida**.

# **9.2 Acessar rádio avançado**

#### **Procedimento:**

Execute uma das seguintes ações:

- No widget do inicializador de recursos do menu, toque em **Mais**→**Informações**.
- Em **Configurações**, toque em **Sobre o dispositivo**→**Rádio avançado**.

# **9.2.1 Acessar a etiqueta regulamentar**

#### **Procedimento:**

- **1** Execute uma das seguintes ações:
	- No widget do inicializador de recursos do menu, toque em **Mais→Informações**.
	- Em **Configurações**, toque em **Sobre o dispositivo**→**Rádio avançado**.
- **2** Selecione **Etiqueta regulamentar**.

#### **9.3**

# **Verificar a versão do hardware**

#### **Procedimento:**

- **1** Execute uma das seguintes ações:
	- Desconecte a bateria do rádio e verifique a versão do hardware.
	- Em **Configurações**, toque em **Sobre o dispositivo**→**Modelo e hardware**→**Versão do hardware**.

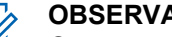

**OBSERVAÇÃO:**

O nono caractere na versão de hardware representa a revisão do hardware.

# **Conectividade**

Você pode conectar o rádio a outros dispositivos, acessórios ou rede por meio de diferentes tipos de conectividade.

# **10.1 LTE**

A LTE (Long Term Evolution, evolução em longo prazo) estende a cobertura de dados do rádio quando a conexão Wi-Fi está indisponível.

As seguintes bandas estão disponíveis de acordo com as regiões:

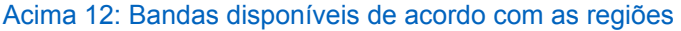

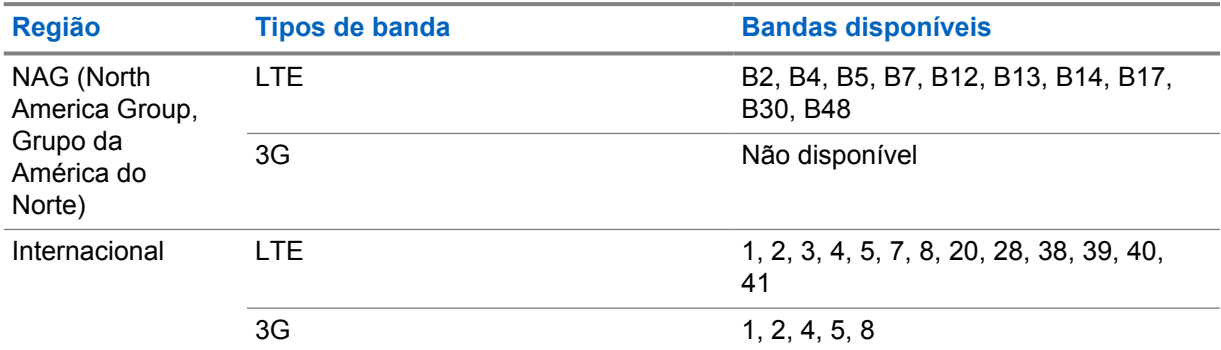

#### **OBSERVAÇÃO:**

Entre em contato com seu revendedor ou administrador para obter informações sobre a disponibilidade do eSIM.

#### **10.2**

# **Operação Wi-Fi**

Wi-Fi® é uma marca registrada da Wi-Fi Alliance®. Configure e conecte a rede Wi-Fi para atualizar o firmware, o codeplug, o pacote de idiomas e o anúncio de voz do rádio.

Seu rádio oferece suporte às seguintes redes Wi-Fi.

#### **Wi-Fi Enhanced Open**

Um novo padrão de segurança WFA para redes públicas que fornece criptografia e privacidade em redes abertas e não protegidas por senha em áreas como cafés, hotéis e aeroportos.

#### **Rede Wi-Fi pessoal WEP/WPA/WPA2/WPA3**

Usa autenticação com base em chave/senha pré-compartilhada. A chave/senha pré-compartilhada pode ser inserida usando o menu ou o MDM.

#### **Rede Wi-Fi corporativa WPA/WPA2/WPA3**

Projetada para redes corporativas e requer um servidor de autenticação RADIUS. Seu rádio deverá estar pré-configurado com um certificado se a autenticação baseada em certificado estiver implantada e a verificação do certificado do cliente for necessária.

# <span id="page-497-0"></span>**10.2.1 Ativar ou desativar o Wi-Fi**

# **Ativar o Wi-Fi**

#### **Procedimento:**

Execute uma das seguintes ações:

- Deslize o painel de notificação para baixo, toque em **Wi-Fi**.
- Em **Settings**, toque em **Network & internet**→**Wi-Fi**→**On**.

O rádio mostra uma lista de redes disponíveis.

# **Desativar o Wi-Fi**

#### **Procedimento:**

Execute uma das seguintes ações:

- Deslize o painel de notificação para baixo, toque em **Wi-Fi**.
- Em **Settings**, toque em **Network & internet**→**Wi-Fi**→**Off**.

### **10.2.2 Acessar a rede**

#### **Procedimento:**

- **1** Em **Configurações**, toque em **Rede e Internet**→**Wi-Fi**.
- **2** Execute uma das seguintes ações:

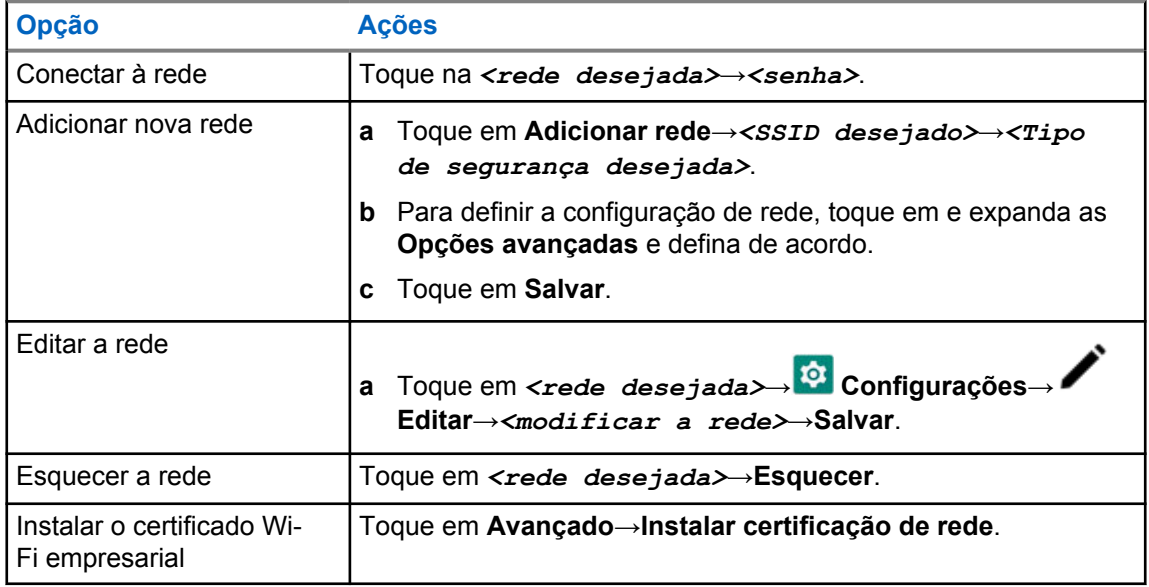

# **10.2.3 Ligar ou Desligar o Ponto de Acesso Wi-Fi**

# **Ativar o ponto de acesso Wi-Fi**

#### **Pré-requisitos:**

Execute uma das seguintes ações:

- Conecte o rádio à rede Wi-Fi preferencial.
- Insira um cartão SIM no rádio e ative a rede 4G.

#### **OBSERVAÇÃO:**

Se a versão de hardware do rádio for a revisão A, a Motorola Solutions recomenda que você conecte o rádio à rede Wi-Fi preferencial ao ativar o ponto de acesso Wi-Fi, pelos seguintes motivos:

- Para evitar a interrupção da conexão do ponto de acesso.
- Para garantir que os dispositivos conectados anteriormente se conectem automaticamente ao ponto de acesso Wi-Fi do rádio.

Para obter mais informações sobre o procedimento de verificação da revisão de hardware, consulte [Verificar a versão do hardware na página 66.](#page-495-0)

#### **Procedimento:**

Execute uma das seguintes ações:

- Deslize o painel de notificação para baixo, toque em **Ponto de acesso**.
- Em **Configurações**, toque em **Rede e Internet**→**Tethering**→**Ponto de acesso Wi-Fi**→**On**.

# **Desativar o ponto de acesso Wi-Fi**

#### **Procedimento:**

Execute uma das seguintes ações:

- Deslize o painel de notificação para baixo, toque em **Ponto de acesso**.
- Em **Configurações**, toque em **Rede e Internet**→**Tethering**→**Ponto de acesso Wi-Fi**→**Off**.

#### **10.2.4 Editar a configuração do ponto de acesso Wi-Fi**

#### **Procedimento:**

- **1** Em **Configurações**, toque em **Rede e Internet**→**Tethering**→**Ponto de acesso Wi-Fi**.
- **2** Execute uma das seguintes ações:

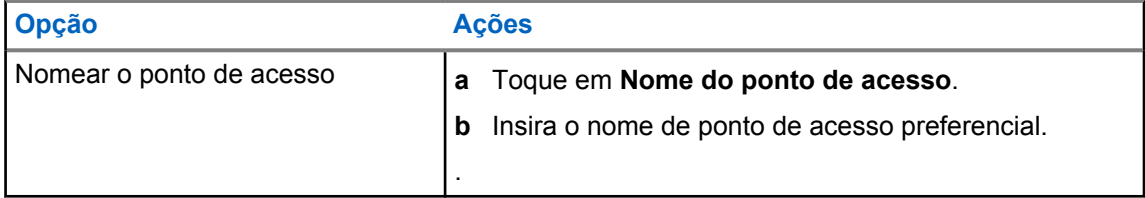

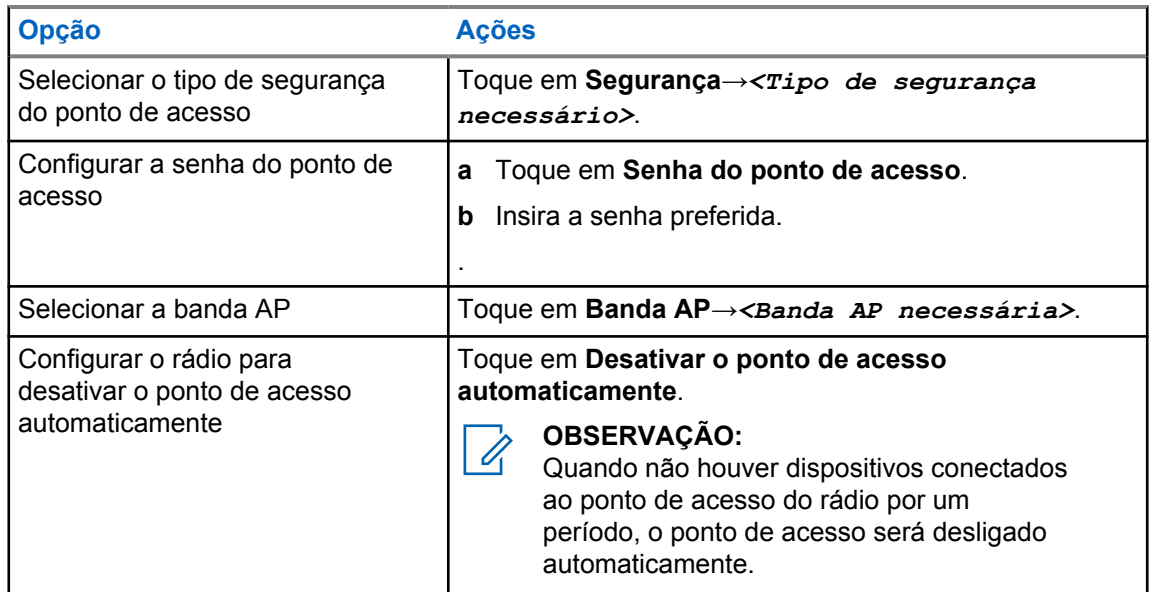

## **10.3 Bluetooth®**

Este recurso permite que o rádio se conecte a qualquer dispositivo habilitado para o uso de Bluetooth por meio de uma conexão Bluetooth.

Seu rádio é compatível com conexões Bluetooth com fones de ouvido COTS disponíveis comercialmente com perfis HSP, bem como acessórios MSI BLE GATT, como WM500 Corona RSM e fones de ouvido PTT EP910w. Conexões simultâneas com fones de ouvido Bluetooth não são compatíveis.

O Bluetooth opera em uma faixa de 10 metros (32 pés) de distância ou mais. A função Bluetooth do rádio tem uma potência normal de 4 dBm.

Essa potência é possível se o caminho entre o rádio e o dispositivo habilitado para Bluetooth estiver desobstruído. Para ter um alto grau de confiabilidade, a Motorola Solutions recomenda não separar o rádio e o dispositivo habilitado para Bluetooth.

Caso a qualidade da voz e do tom fique distorcida ou pouco clara, posicione o rádio e o dispositivo habilitado para Bluetooth próximos um do outro para restabelecer uma recepção de áudio clara.

# **10.3.1 Ativar e desativar o modo Bluetooth**

# **Ativar o modo Bluetooth**

#### **Procedimento:**

Execute uma das seguintes ações:

- Deslize o painel de notificação para baixo, toque em **Bluetooth**.
- Em **Settings**, toque em **Connect devices**→**Connection preferences**→**Bluetooth**→**On**.

# **Desativar o modo Bluetooth**

#### **Procedimento:**

Execute uma das seguintes ações:

- Deslize o painel de notificação para baixo, toque em **Bluetooth**.
- Em **Settings**, toque em **Connect devices**→**Connection preferences**→**Bluetooth**→**Off**.

# **10.3.2 Conectar-se a dispositivos Bluetooth**

#### **Procedimento:**

- **1** Em **Configurações**, toque em **Dispositivos conectados**.
- **2** Execute uma das seguintes ações:

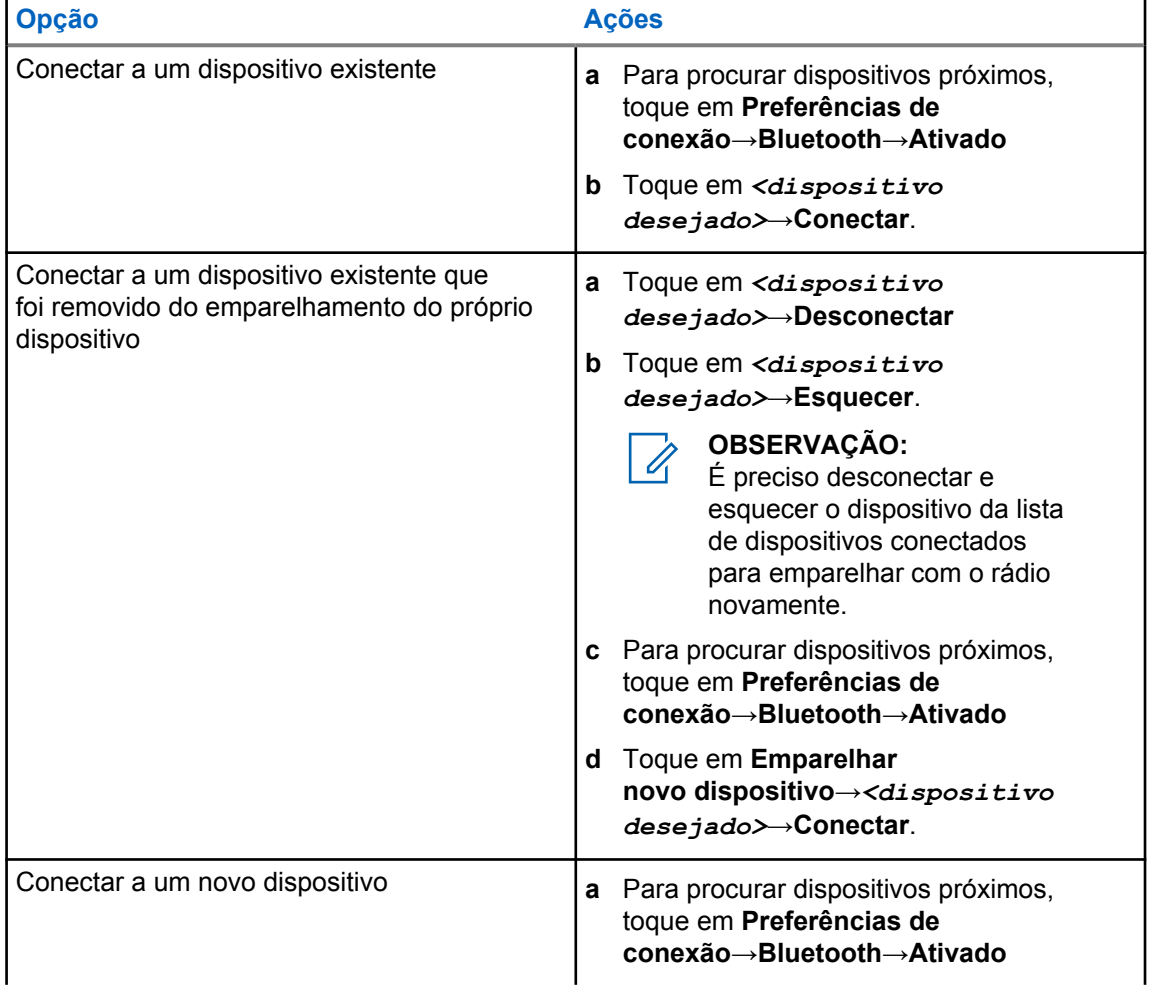

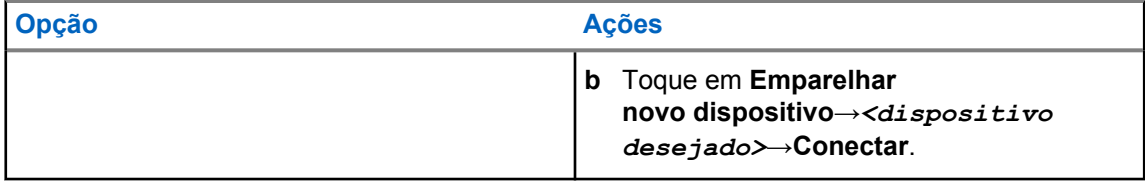

#### **OBSERVAÇÃO:**

Caso o recurso PIN de emparelhamento Bluetooth esteja ativado, verifique se os códigos estão corretos antes de começar o emparelhamento.

## **10.3.3 Desconectar-se de dispositivos Bluetooth**

#### **Procedimento:**

Em **Configurações**, toque em **Dispositivos conectados**→**Preferências de conexão**→**Bluetooth**→*<dispositivo desejado>*→**Desconectar**.

# **10.3.4 Esquecer dispositivos Bluetooth**

#### **Pré-requisitos:**

Desconecte o rádio do *<dispositivo desejado>*.

#### **Procedimento:**

Em **Configurações**, toque em **Dispositivos conectados**→*<dispositivo desejado>*→**Esquecer**.

# **10.3.5 Exibir detalhes de dispositivos**

#### **Procedimento:**

Em **Configurações**, toque em **Dispositivos conectados**→*<dispositivo desejado>*→**Ver detalhes**.

# **10.3.6 Edição de nomes de dispositivos**

#### **Procedimento:**

Em **Configurações**, toque em **Dispositivos conectados**→*<dispositivo desejado>*→**Editar nome**→*<Novo nome>*.

O monitor exibe Device Name Saved.

# **10.3.7 Excluir nomes de dispositivos**

#### **Procedimento:**

Em **Configurações**, toque em **Dispositivos conectados**→*<dispositivo desejado>*→**Excluir**.

O visor exibirá Device Deleted.

### **10.3.8 Perfis Bluetooth**

O rádio oferece suporte a uma ampla variedade de serviços Bluetooth.

Acima 13: Perfis Bluetooth

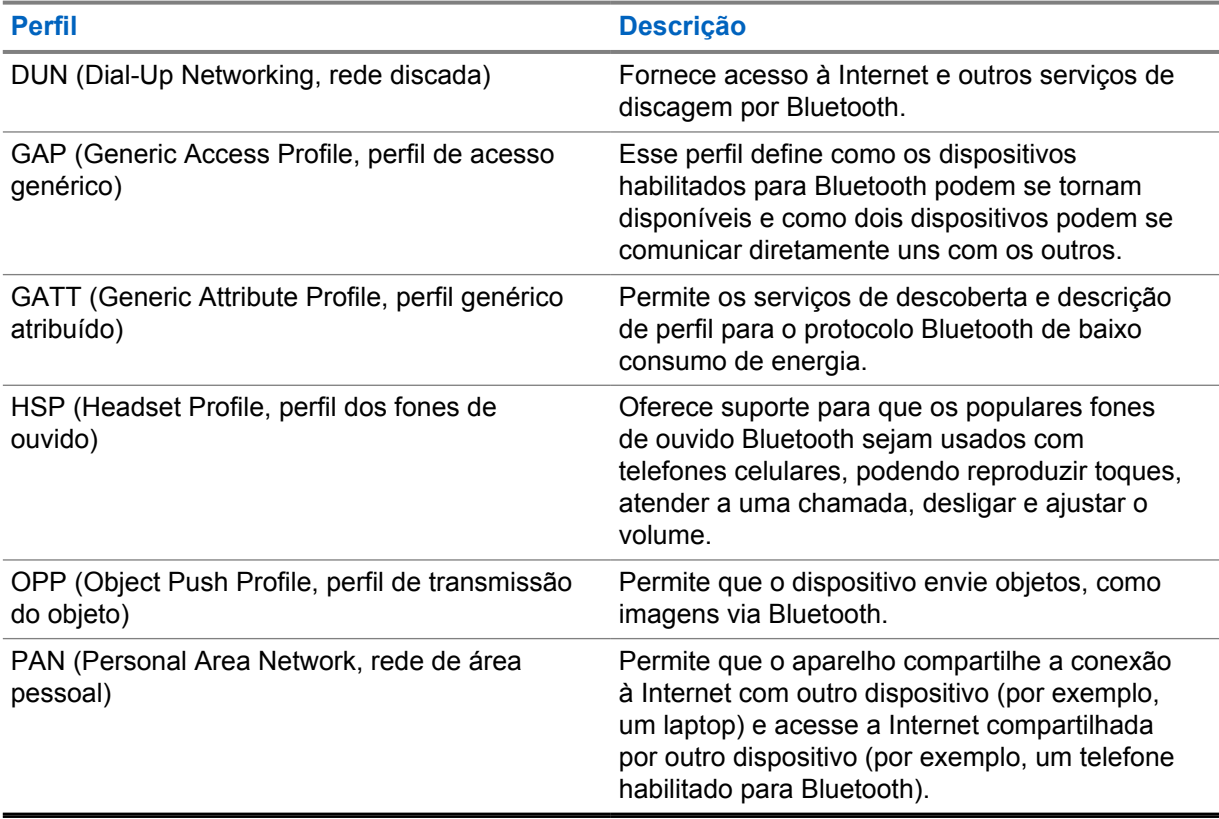

# **Capítulo 11**

# **Operação básica do rádio**

Esta seção explica a operação básica que você pode executar no rádio.

# **11.1 Responder às notificações**

#### **Procedimento:**

- **1** Deslize o painel de notificações para baixo e faça o seguinte:
	- Para responder a uma notificação, toque na mensagem de ação atribuída.
	- Para limpar todas as notificações, toque em **Limpar tudo**.

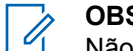

**OBSERVAÇÃO:**

Não é possível visualizar as notificações depois que elas são apagadas.

**2** Para sair do painel de notificações, deslize para cima.

# **11.2 Gerenciamento dos widgets da tela inicial**

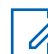

#### **OBSERVAÇÃO:**

A tela inicial oferece suporte para até dois widgets.

#### **Procedimento:**

Execute uma das seguintes ações:

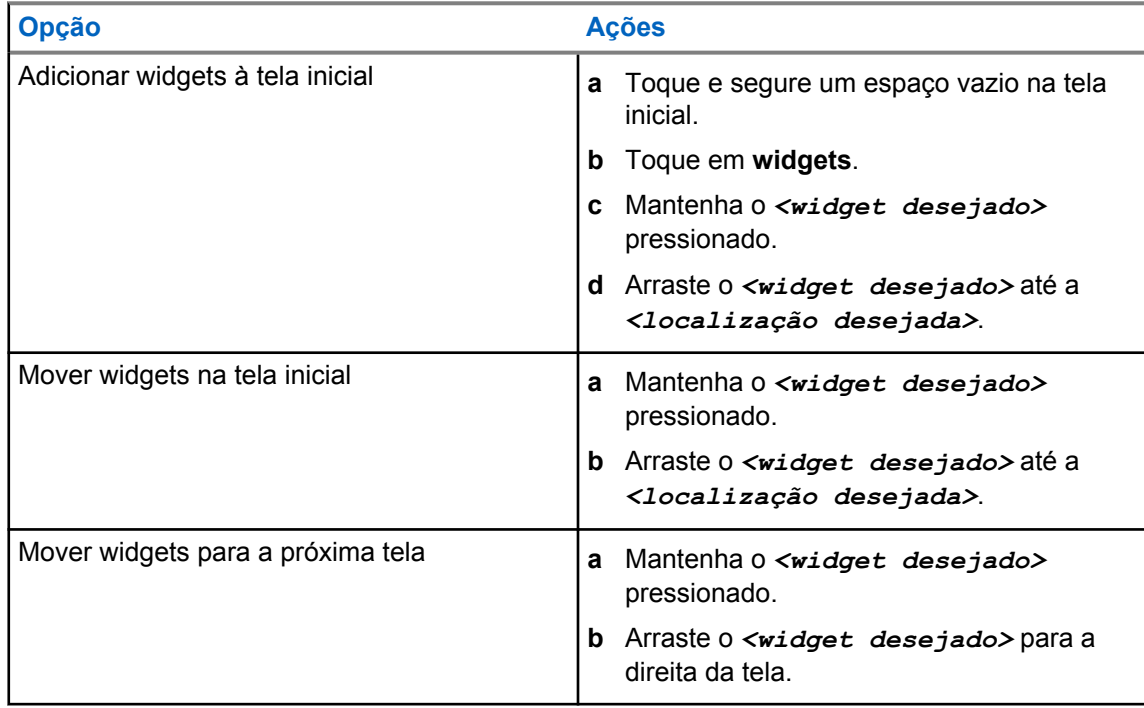
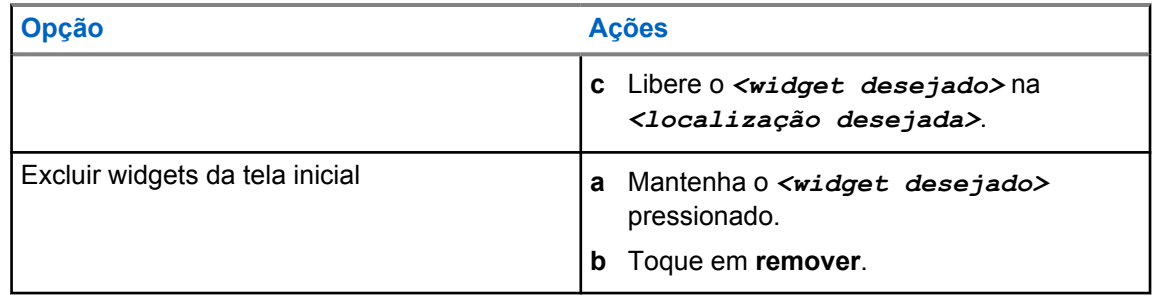

# **11.3 Seleções de canal e zona**

A zona é um grupo de canais. É possível programar cada canal com diferentes recursos que suportam diferentes grupos de usuários.

Para Voz não contínua, na tela **Selecionar zona**, você verá uma lista de canais somente LMR.

Para Voz contínua, os tipos de canais são diferenciados pelos cabeçalhos de texto na tela **Selecionar zona**. Os canais LMR somente e os canais convergentes estão em **ZONAS LMR**. Para canais somente WAVE, ele está localizado sob **ZONAS WAVE**.

### **Figura 2: Selecione a tela de zona para voz contínua**

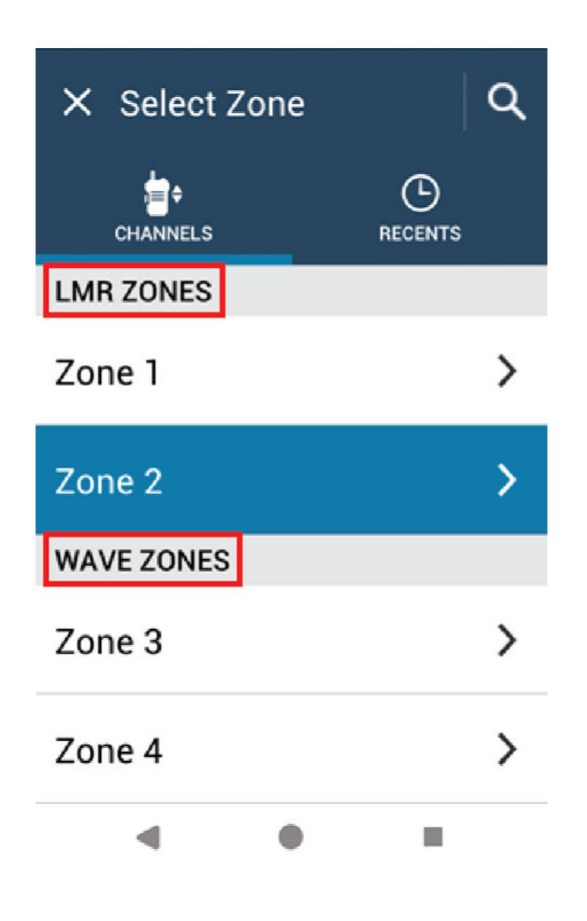

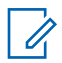

#### **OBSERVAÇÃO:**

Para canais somente WAVE, todos os recursos LMR estão desativados.

#### Acima 14: Número de zonas e canais suportados

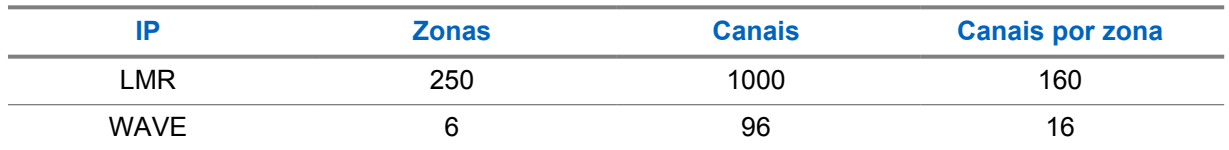

## **11.3.1 Selecionar zona**

#### **Procedimento:**

Execute uma das seguintes ações:

- Para selecionar uma zona, toque em **Widget de controle de rádio**→**Zona atual**→*<zona desejada>*→*<canal desejado>*.
- Para selecionar uma zona na guia Recente, toque em **Widget de controle de rádio**→**Recente**→*<canal e zona desejados>*.
- Para pesquisar a zona, **Mais**→ **Pesquisar canal**→*<zona desejada>*→*<canal desejado>*

## **11.3.2 Selecionar canal**

#### **Procedimento:**

Execute uma das seguintes ações:

- Para selecionar um canal, toque no **Widget de controle de rádio**→*<canal desejado>*.
- Para selecionar um canal na guia Recente, toque em **Widget de controle de rádio**→**Recente**→*<zona e canal desejados>*.
- *desejado>*.

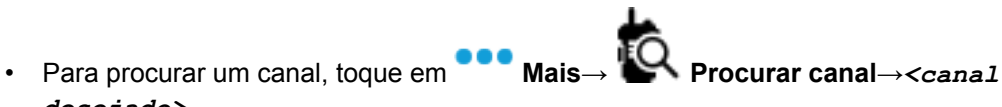

• Para selecionar um canal usando o botão **Seletor de canais**, gire o botão **Seletor de canais** até a posição desejada.

#### **11.3.2.1**

## **Mensagens de erro de canal**

Se houver um erro de canal, o rádio exibirá as seguintes mensagens de erro no widget de controle do rádio.

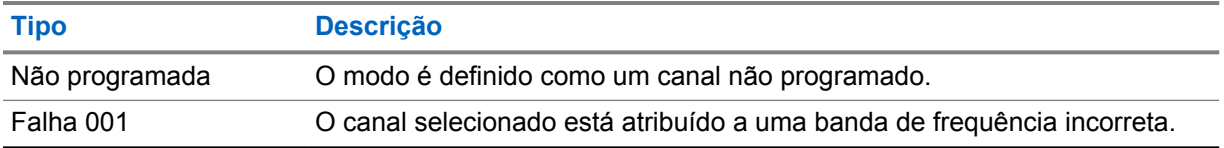

## **11.4 Modo direto**

Esse recurso permite continuar a comunicação quando o repetidor não está operando ou quando o rádio está fora do alcance do repetidor, mas dentro do alcance de conversa de outros rádios.

A configuração do modo direto é armazenada mesmo depois de o rádio ser desligado.

### **11.4.1 Alternar entre os modos repetidor e direto**

### **Procedimento:**

Execute uma das seguintes ações:

- No widget de controle do rádio, toque em **Configurações rápidas do rádio**→**Repetidor ou Direto**.
- No widget do inicializador de recursos do menu, toque em **Mais**→**Repetidor ou Direto**.
- Pressione o botão programado **Repetidor ou Direto**.

## **11.5 Nível de potência**

Este recurso permite reduzir a potência de transmissão em casos específicos que exijam um menor nível de potência.

O nível reduzido de potência transmitida não afeta o desempenho de recepção do rádio nem diminui a funcionalidade de dados do rádio.

O nível de potência baixo permite uma distância de transmissão mais curta e economiza energia.

O nível de potência alto permite uma distância maior de transmissão.

## **11.5.1 Configuração de níveis de energia**

### **Procedimento:**

Execute uma das seguintes ações:

- No widget de controle de rádio, toque em **Configurações rápidas do rádio**→**Potência**.
- No widget do inicializador de recursos do menu, toque em **Mais**→**Potência**.

# **11.6 Configurar indicador LED**

### **Procedimento:**

No widget do inicializador de recursos do menu, toque em **Mais**→**Indicador de LED**.

## **11.7 Configurar os níveis do silenciador**

#### **Procedimento:**

- **1** Execute uma das seguintes ações:
	- No widget de controle de rádio, toque em **Configurações rápidas do rádio**→**Silenciador**.
	- No widget do inicializador de recursos do menu, toque em **Mais**→**Silenciador**.
- **2** Execute uma das seguintes ações:
	- Para um nível de silenciador normal, toque em **Normal**.
	- Para filtrar chamadas indesejadas ou ruído de fundo, toque em **Rígido**.

## **11.8 Ativar ou desativar os tons de controles e botões**

#### **Procedimento:**

- **1** Na tela inicial, toque em **Mais.**
- **2** Para ativar ou desativar os tons dos controles e botões, toque em **Tons**.

# <span id="page-508-0"></span>**Tipos de chamadas de rádio**

Há várias maneiras de fazer uma chamada com o rádio, dependendo dos tipos de chamadas

| Tipo de chamada                                                                                                    | <b>Somente LMR</b> | <b>Convergido</b> | <b>Somente WAVE</b> |
|----------------------------------------------------------------------------------------------------|--------------------|-------------------|---------------------|
| Chamada para todos<br>A chamada para todos é uma<br>chamada de um rádio individual<br>para todos os rádios do site ou<br>para todos os rádios de um grupo<br>de sites. Ela é usada para fazer<br>um anúncios importantes.                                                                                                    |                    | ×                 | ×                   |
| Chamada de transmissão ampla<br>A chamada de transmissão é<br>uma chamada de voz unidirecional<br>de qualquer usuário para um<br>grupo de conversação inteiro.<br>O recurso de chamada de<br>transmissão permite que apenas<br>o iniciador da chamada transmita<br>para o grupo de conversação,<br>enquanto os destinatários não<br>podem responder. |                    |                   |                     |
| Alerta de Chamada.<br>O aviso Alerta de chamada<br>permite alertar o destinatário a<br>retornar a chamada quando puder.<br>O Alerta de chamada é aplicável<br>somente a aliases ou IDs de rádio.                                                                                                    |                    | ◢                 |                     |
| Chamada de grupo<br>A chamada de grupo é uma<br>operação de chamada de ponto<br>a multiponto. É preciso configurar<br>o rádio como um membro do<br>grupo para que a comunicação<br>seja possível.                                                                                                    |                    |                   |                     |
| Chamada do modo de canal de voz<br>aberto (OVCM)<br>A chamada OVCM (Open Voice<br>Channel Mode, modo de canal<br>de voz aberto) permite que<br>um rádio que não esteja pré-<br>configurado para funcionar em<br>um determinado sistema receba e                                                                                                    |                    | ×                 | ×                   |

<sup>3</sup> Essa função é aplicável apenas à Voz contínua no sistema Capacity Max.

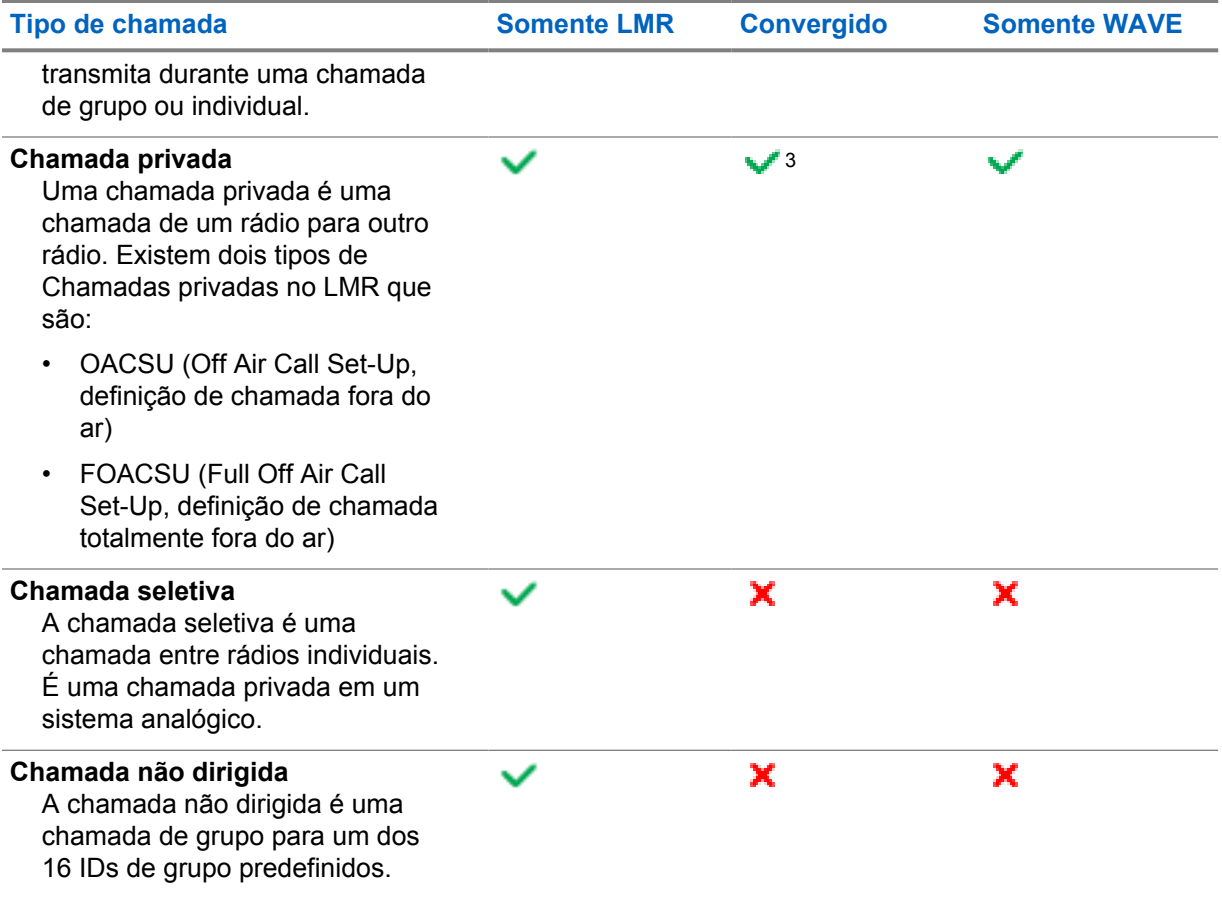

## **12.1 Realizar chamadas**

### **Procedimento:**

**1** Para realizar chamadas, faça o seguinte:

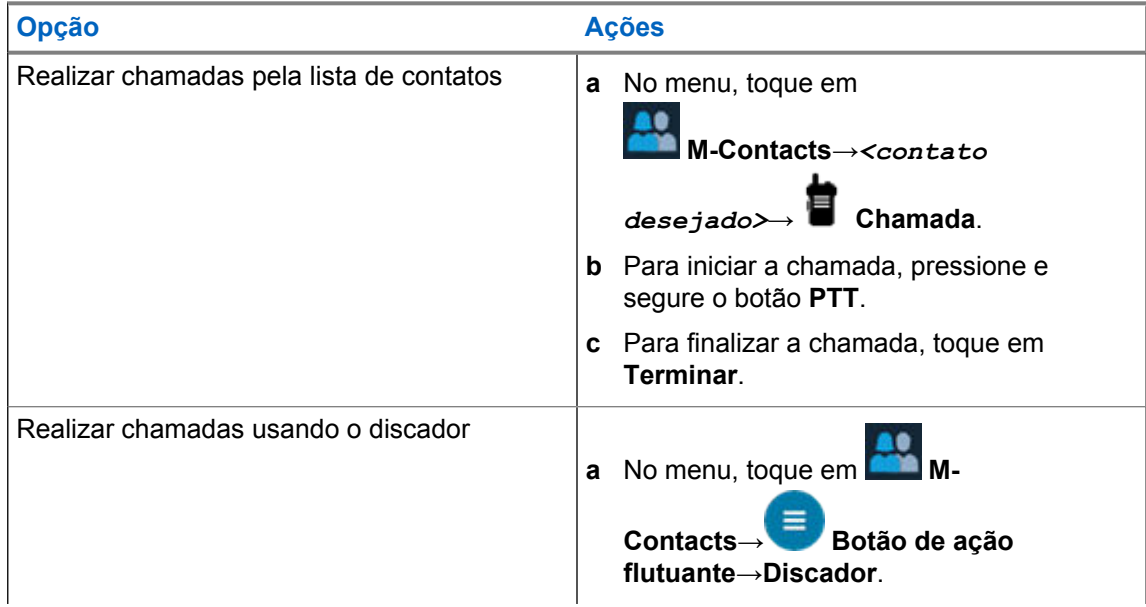

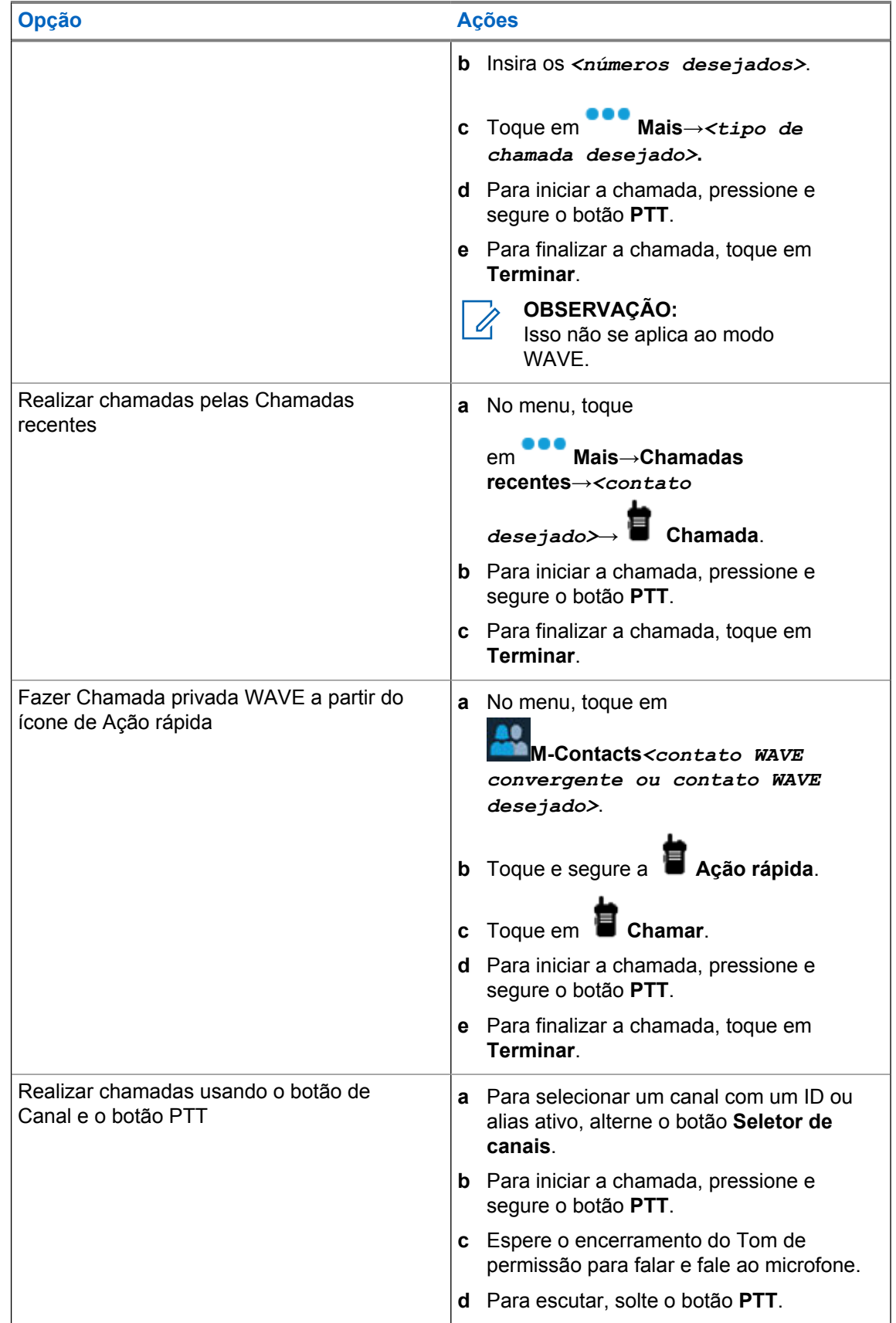

# **12.2 Atender a chamadas**

### **Procedimento:**

Execute uma das seguintes ações:

- Para falar, mantenha o botão **PTT** pressionado.
- Para escutar, solte o botão **PTT**.
- Para negar a chamada, toque em **Descartar**.
- Para encerrar uma chamada em andamento, toque em **Terminar**.

# <span id="page-512-0"></span>**Operação de emergência**

Alarmes de emergência são usados para indicar situações críticas. Você pode iniciar um alarme de emergência a qualquer momento, mesmo quando houver atividade no canal atual.

Só é possível atribuir um tipo de modo de emergência ao botão de emergência de cada canal. O rádio tem suporte para os seguintes modos de emergência:

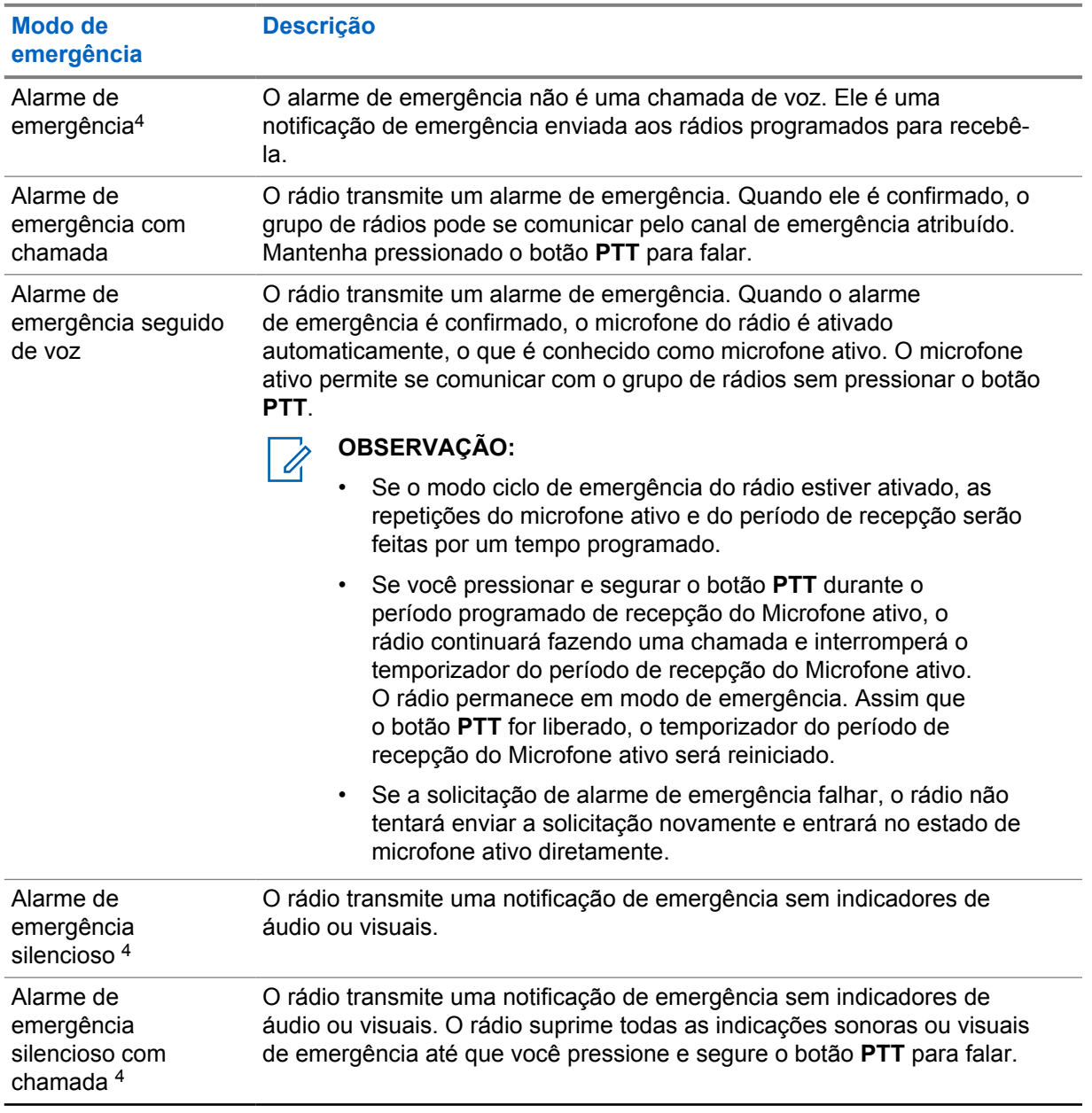

### Acima 15: Modos de emergência

<sup>4</sup> Este recurso não se aplica ao modo WAVE convergente e somente WAVE.

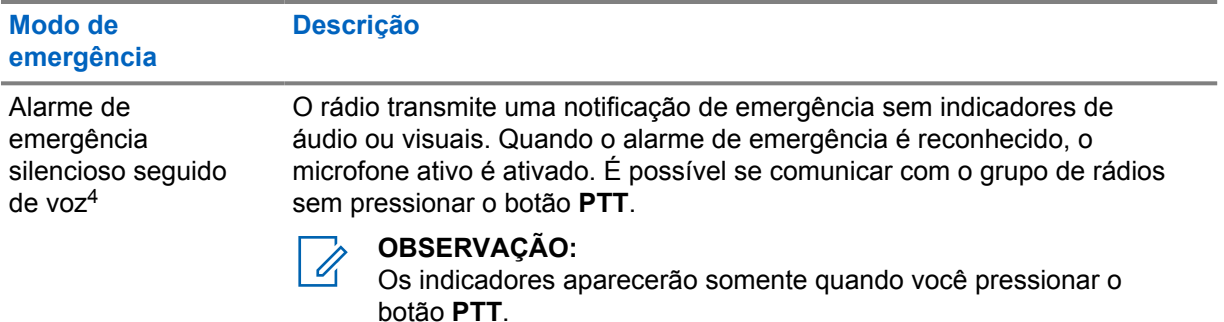

Seu revendedor pode definir a ativação ou a desativação da função de emergência e a duração do pressionamento do botão de emergência. Fale com o revendedor para mais informações.

Seu revendedor pode programar o tom de busca de emergência. Quando o tom é programado, o tom de busca de emergência é emitido. O sinal é silenciado quando o rádio transmite ou recebe voz e para quando o rádio sai do modo de emergência.

#### **13.1**

# **Enviar alarmes de emergência**

#### **Procedimento:**

Pressione o botão programado **Emergência ativada**.

Quando o alarme é enviado com êxito, o rádio exibe as seguintes indicações:

- É emitido o tom de emergência.
- O visor mostra Conhecimento recebido e saiu do Alarme de emergência.

Quando o alarme falha depois que todas as tentativas, o rádio mostra as seguintes indicações:

- É emitido um tom negativo.
- O visor exibe Sem confirmação e saiu do Alarme de emergência.

#### **OBSERVAÇÃO:**

Para a Configuração convergente em sistemas Capacity Plus (site único e vários sites), o rádio que está configurado para fornecer ACK a um Alarme de Emergência está sempre na rede LMR.

## **13.2 Enviar alarmes de emergência com chamada**

#### **Procedimento:**

**1** Pressione o botão programado **Emergência ativada**.

Quando o alarme é enviado com êxito, o rádio exibe as seguintes indicações:

- É emitido o tom de emergência.
- O LED verde pisca.
- A tela mostra Confirmação recebida.

Se o alarme não for bem-sucedido após todas as tentativas, para o canal WAVE convergente e somente WAVE, o widget de controle de rádio exibirá Falha de emergência e o visor superior exibirá FALHA DE EMERGÊNCIA.

**2** Para chamar, mantenha apertado o botão **PTT**.

- **3** Espere que o tom de permissão para falar termine e fale ao microfone.
- **4** Para escutar, solte o botão **PTT**.

Se o rádio não detectar atividade de voz por um período predeterminado, a chamada será encerrada.

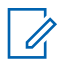

#### **OBSERVAÇÃO:**

Para a Configuração convergente em sistemas Capacity Plus (site único e vários sites), o rádio que está configurado para fornecer ACK a um Alarme de Emergência está sempre na rede LMR.

## **13.3 Enviar alarmes de emergência seguido de voz**

#### **Procedimento:**

**1** Pressione o botão programado **Emergência ativada**.

Quando o alarme é enviado, o tom de emergência é emitido e o microfone ativo é ligado.

Se o alarme não for bem-sucedido após todas as tentativas, para o canal WAVE convergente e somente WAVE, o widget de controle de rádio exibirá Falha de emergência e o visor superior exibirá FALHA DE EMERGÊNCIA.

**2** Fale ao microfone sem pressionar o botão **PTT**.

O rádio interrompe automaticamente a transmissão quando:

- A duração do ciclo entre microfone ativo e chamadas recebidas expira ao ativar o modo ciclo de emergência.
- A duração do microfone ativo expira quando o modo do Ciclo de emergência está desativado.

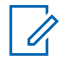

### **OBSERVAÇÃO:**

Para canais WAVE convergentes e somente WAVE, a duração do microfone ativo não pode ser configurada.

### **13.4**

# **Receber e responder a uma emergência**

Quando você recebe uma chamada de emergência, o rádio exibe as seguintes indicações:

- Um tom é emitido.
- O LED vermelho pisca.
- Para canal LMR e LMR Convergente, a notificação recebida de Alarme de emergência recebido mostra as informações do remetente, incluindo ID, zona, canal e grupo de conversação.
- Para canal WAVE convergente e somente WAVE, a notificação recebida de Alarme de emergência recebido mostra as informações do remetente, incluindo ID e grupo de conversação.
- A notificação de emergência é exibida e adicionada às chamadas recentes.
- O Widget de controle de rádio mostra o Alarme de emergência recebido e o ID do remetente.
- A tela superior mostra EA RECEBIDO e ID do remetente.

#### **Procedimento:**

**1** Execute uma das seguintes ações:

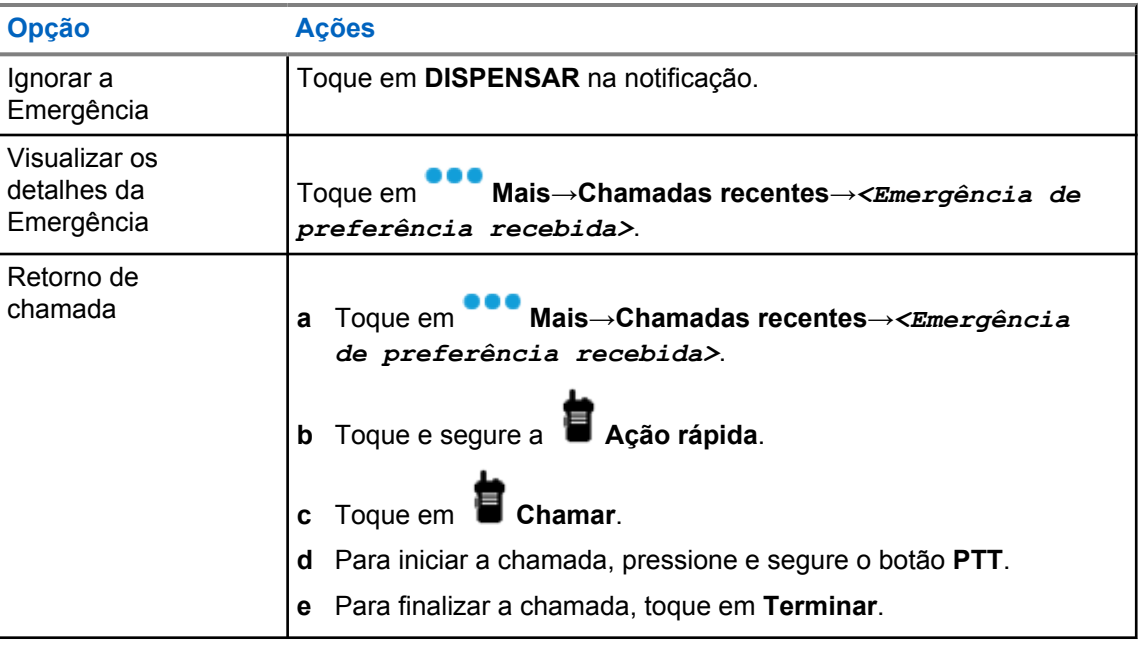

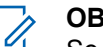

**OBSERVAÇÃO:**

Se você receber uma emergência de um remetente com uma zona ou canal diferente, as informações nas chamadas recentes ficarão esmaecidas e não será possível retornar a chamada.

# **13.5 Sair do modo de emergência**

O rádio sairá do modo de emergência automaticamente diante de uma das seguintes situações:

- O sistema recebeu uma confirmação (somente para alarmes de emergência).
- Todas as tentativas de enviar o alarme foram feitas.
- O rádio foi desligado. Quando você ligar o rádio, a emergência não será reiniciada automaticamente.

### **Procedimento:**

Execute uma das seguintes ações:

- Pressione o botão programado **Emergência desativada**.
- Se você receber uma notificação de emergência, toque em **CANCELAR**→**SIM**

Ao sair do canal de emergência, o rádio exibirá os seguintes sinais:

- O tom é interrompido.
- O LED vermelho apaga.

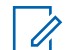

### **OBSERVAÇÃO:**

Se você sair do modo de emergência enquanto recebe o alarme de emergência, o registro de emergência cancelado preencherá a lista Recente.

### **13.6**

# **Ações remotas de Emergência**

O Usuário autorizado ou o Administrador do console pode iniciar ou cancelar o Alarme de emergência remotamente, dependendo dos tipos de sistema de rede.

Para canais WAVE convergentes e somente WAVE, o usuário autorizado com aplicativo PTT de banda larga pode iniciar e cancelar a emergência remotamente, seu rádio mostra uma mensagem pop-up indicando que o Alarme de emergência está ativado ou cancelado pelo nome do Usuário autorizado.

Para canais somente WAVE e Capacity Max, se o rádio estiver recebendo um alarme de emergência e o Usuário autorizado ou o Administrador do console cancelar o alarme de emergência, você poderá visualizar os logs de cancelamento de emergência nas Chamadas recentes.

Para Capacity Max, o Administrador do console pode cancelar a emergência remotamente, seu rádio mostra uma mensagem pop-up indicando que o alarme de emergência foi cancelado pelo console.

# **Man Down (Alerta de queda)**

O recurso Man Down (de agora em diante conhecido como Alerta de queda) permite que o rádio alerte outras pessoas quando o usuário estiver em perigo.

Se o rádio for inclinado em um determinado ângulo, estiver em movimento ou parado por um tempo, ele emitirá um tom de alerta. Se você não responder ao aviso antes que o temporizador de lembrete predefinido expire, o rádio enviará automaticamente um alarme ou chamada de emergência.

Para evitar que o rádio envie um alarme ou chamada de emergência, faça o seguinte:

- No caso do alarme de inclinação, volte o rádio para a posição vertical.
- Para o alarme de movimento, impeça que o rádio se mova.
- Para o alarme de rádio imóvel, mova o rádio.

Se mais de um alarme Man Down estiver ativado, o rádio reproduzirá o tom de alerta quando detectar o primeiro movimento passível de alerta.

#### **OBSERVAÇÃO:**

Alarmes Man Down não são compatíveis ao operar no modo fallback.

Esse recurso é suportado apenas em canais LMR e canais convergentes.

# **14.1 Ligar ou desligar o recurso Man Down**

# **Ligar o recurso Man Down**

#### **Procedimento:**

Û

- **1** No widget de controle de rádio, toque em **Configurações rápidas do rádio**.
- **2** Alterne **Man Down** para Ativado.

# **Desligar o recurso Man Down**

#### **Procedimento:**

- **1** No widget de controle de rádio, toque em **Configurações rápidas do rádio**.
- **2** Alterne **Man Down** para Desativado.

## **14.2 Sair do Man Down**

#### **Procedimento:**

Para sair do Man Down, pressione **Cancelar**.

# **Profissional Solitário**

Essa função instrui a geração de uma emergência se não houver atividade do usuário (como o pressionamento de um botão ou ativação do seletor de canal) por um tempo predefinido.

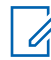

#### **OBSERVAÇÃO:**

Esse recurso é suportado apenas em canais LMR e canais convergentes.

Quando não há atividade do usuário por um tempo predefinido, o rádio emite um aviso antecipado por meio de um indicador de áudio e uma notificação nos visores frontal e superior quando o timer de inatividade expira. É possível cancelar a notificação e o timer para redefinições de trabalhador solitário. O botão despertar e suspender e a interface de toque não redefinem o timer.

Se ainda não houver confirmação sua antes que o timer predefinido expire, o rádio iniciará uma condição de emergência conforme programado pelo revendedor.

# **Privacidade**

Este recurso impede a intromissão de usuários não autorizados em um canal por meio do uso de uma solução de codificação baseada em software. As partes de sinalização e de identificação do usuário de uma transmissão são claras.

Seu rádio deve ter privacidade habilitada no canal para enviar uma transmissão com privacidade habilitada, apesar de não ser um requisito para receber uma transmissão.

Alguns modelos de rádio podem não oferecer esse recurso de privacidade ou podem conter outra configuração. Fale com o revendedor para mais informações.

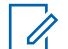

#### **OBSERVAÇÃO:**

Apenas um tipo de privacidade pode ser atribuído por vez.

Esse recurso não se aplica a canais de banda civil que estão na mesma frequência.

A tabela a seguir descreve o tipo de privacidade e as configurações que aparecem no rádio.

#### Acima 16: Tipos e configurações de privacidade

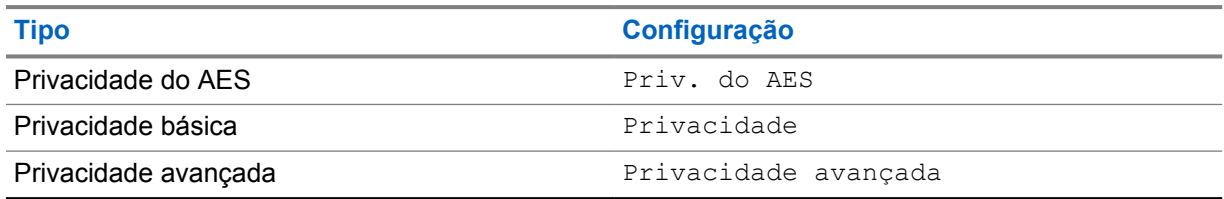

## **16.1 Ativar ou desativar a privacidade**

#### **Procedimento:**

Execute uma das seguintes ações:

- No widget de controle de rádio, toque em **Configurações rápidas do rádio**→**Privacidade**.
- No widget do inicializador de recursos do menu, toque em **Mais**→**Privacidade**.
- Pressione o botão programado **Privacidade**.

Se a privacidade estiver ativada, o rádio exibirá as seguintes indicações:

- O visor superior exibe momentaneamente PRIVACIDADE ATIVADA.
- O ícone de segurança aparece no visor superior e no widget de controle de rádio.

Se a privacidade estiver desativada, o rádio exibirá as seguintes indicações:

- O visor superior exibe momentaneamente PRIVACIDADE DESATIVADA.
- O ícone de segurança desaparece do visor superior e do widget de controle do rádio.

# **Configurações de contatos**

Os contatos são definidos pelas configurações de rede. As Configurações de contatos fornecem uma função de catálogo de endereços em seu rádio que suporta contatos LMR, contatos WAVE e contatos convergentes. Cada entrada corresponde a um ID para fazer chamadas. As entradas são classificadas em ordem alfabética e diferentes para os modos LMR e WAVE.

Cada entrada dos Contatos contém as seguintes informações:

- Alias da chamada
- ID de chamada
- Tipo de chamada
- ID do sistema

Quando o rádio estiver no modo LMR, a lista de contatos mostrará LMR e Contatos convergentes. Quando o rádio estiver no modo WAVE, a lista de contatos mostrará WAVE e Contatos convergentes.

No modo LMR, seu rádio suporta Chamada, Alerta de chamada, Monitor remoto, Mensagem, Status e Verificação do rádio. Consulte [Acessar as configurações de contato na página 93.](#page-522-0)

No modo WAVE, o **botão de ação flutuante (FAB)** não é suportado. O rádio suporta apenas Chamada privada WAVE e Alerta de chamada WAVE. É possível iniciar os recursos tocando e

segurando a **Ação rápida**. Cada contato exibiu o status atual disponível, como Disponível, Indisponível ou Não perturbe (DND).

O número de Contato convergente muda quando você alterna entre os modos.

# **17.1 Visão geral dos contatos**

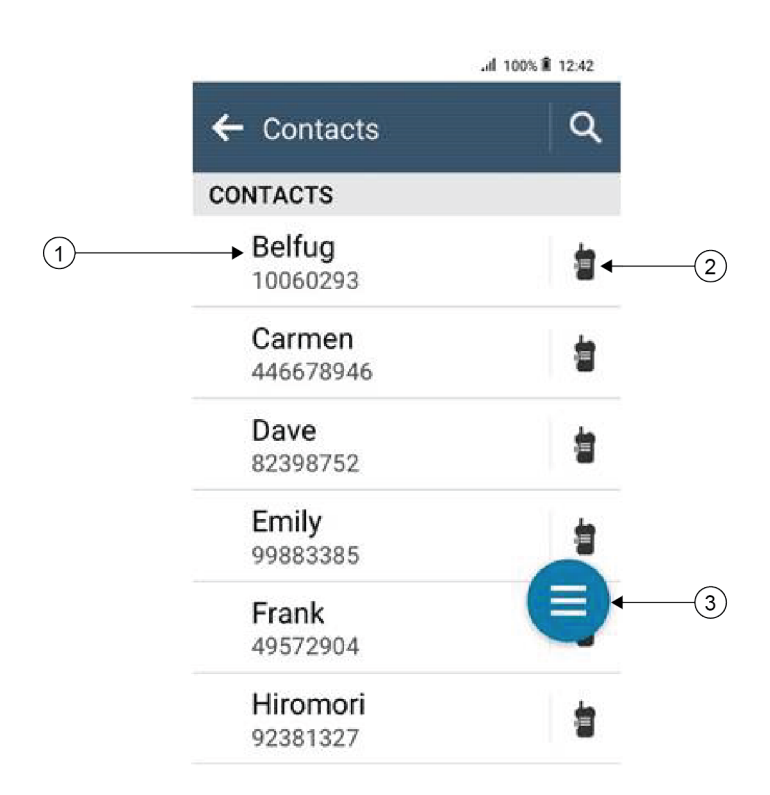

### Acima 17: Visão geral somente LMR ou LMR convergente

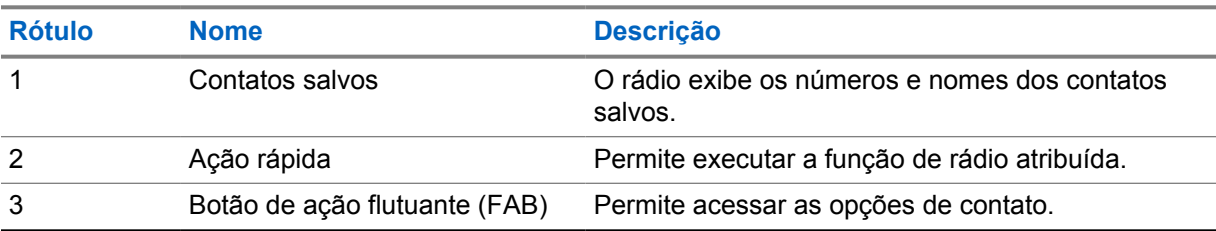

<span id="page-522-0"></span>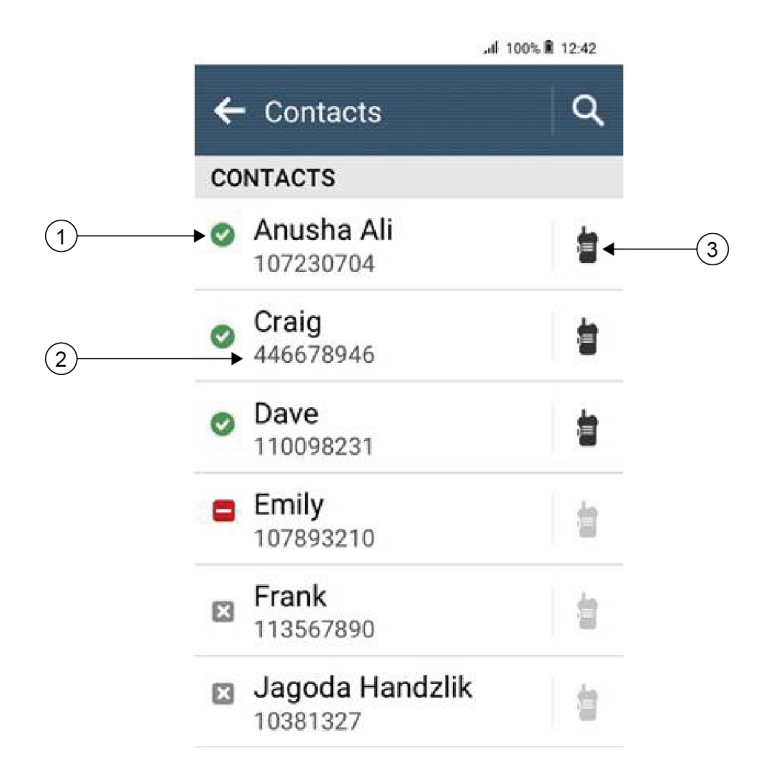

### Acima 18: Visão geral somente WAVE ou WAVE convergente

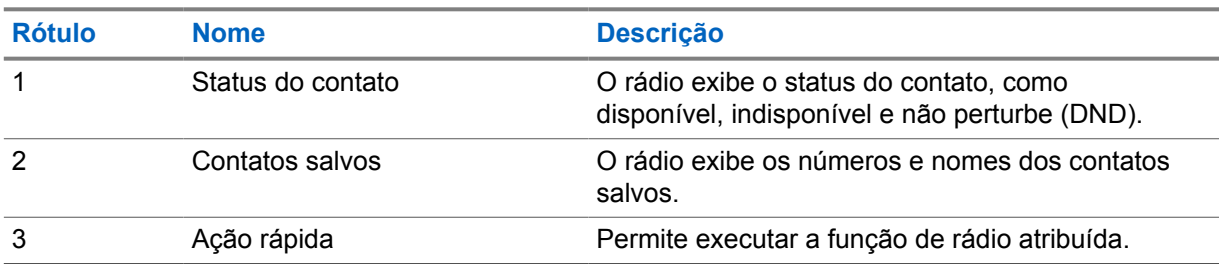

# **17.2 Acessar as configurações de contato**

#### **Procedimento:**

- **1** No menu , toque em **M-Contacts**.
- **2** Execute uma das seguintes ações:

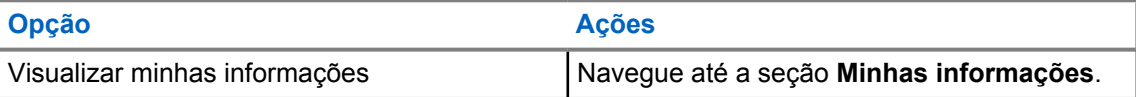

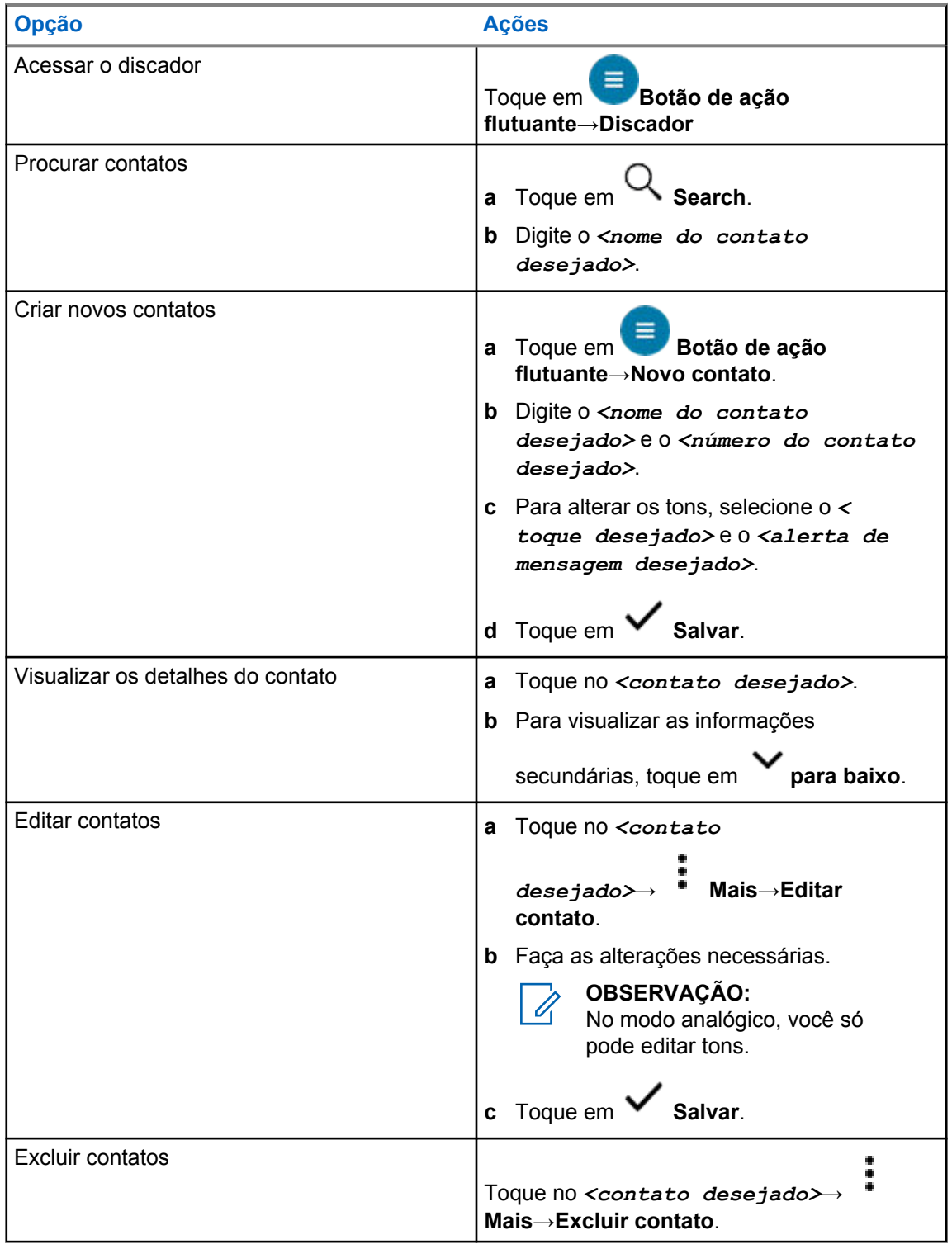

# **17.2.1 Ações rápidas**

Você pode atribuir as seguintes funções de rádio como **Ação rápida** por meio da configuração de contato.

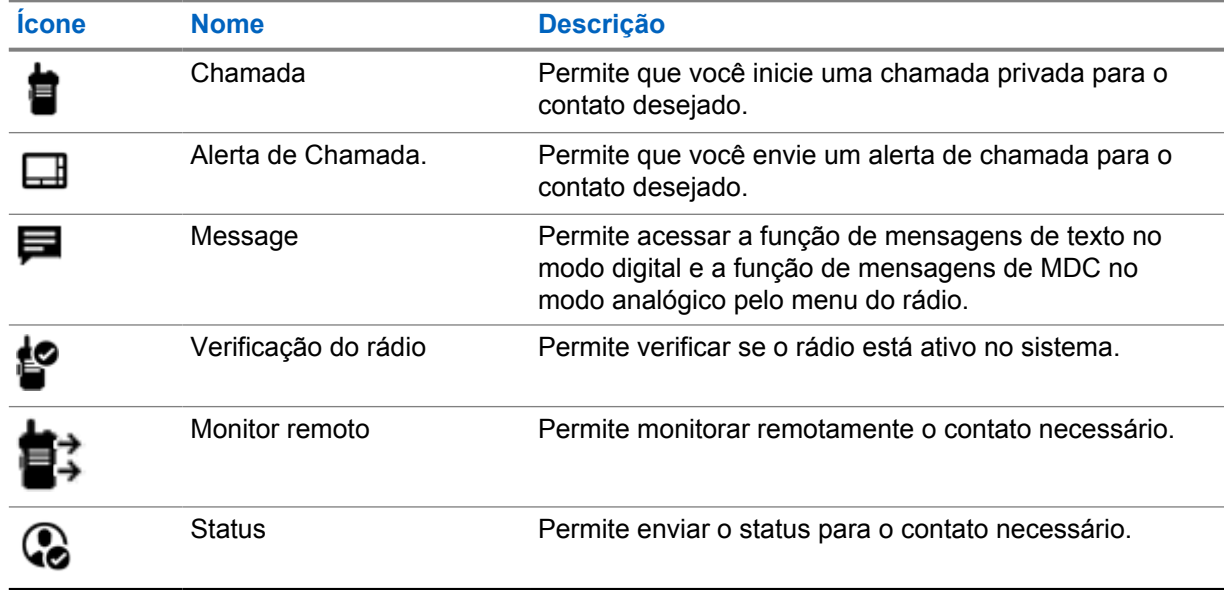

#### Acima 19: Funções de rádio atribuíveis para contatos individuais

#### Acima 20: Funções de rádio atribuíveis para contatos de grupo

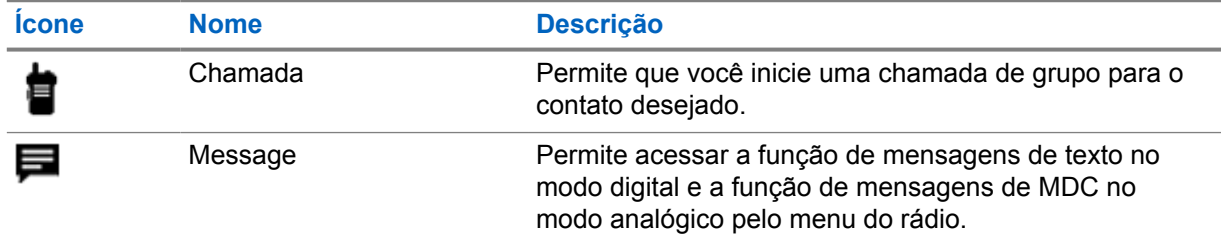

## **17.2.1.1 Configurar ação rápida**

### **Procedimento:**

- **1** No menu, toque em **M-Contacts**.
- **2** Navegue até o *<contato desejado>*.
- **3** Mantenha o ícone **Ação rápida** pressionado.

 **Chamada** é a **Ação rápida** padrão.

### **4** Faça o seguinte:

- Toque na *<função de rádio desejada>*.
- Toque em **Mais**→*<função de rádio desejada>*.

MN006217A01-AH Capítulo 17 : Configurações de contatos

## **17.2.1.2 Usar a ação rápida**

### **Procedimento:**

- **1** No menu, toque em **M-Contacts**.
- **2** Navegue até o *<contato desejado>*.
- **3** Toque na **Ação rápida** atribuída.
- Se a **Ação rápida** exigir que você pressione o botão **PTT**, o rádio mostrará as seguintes indicações:
	- O ícone **Ação rápida** fica azul.
	- A notificação Ação rápida é exibida.
- Se a **Ação rápida** não exigir que você pressione o botão **PTT**, o rádio iniciará o aplicativo para a **Ação rápida** atribuída.

# **Programação Over-The-Air sem interrupções**

O serviço de programação Over-the-Air sem interrupções permite a programação e as atualizações de rádio por conexão de banda larga Wi-Fi/LTE enquanto os rádios estão em uso.

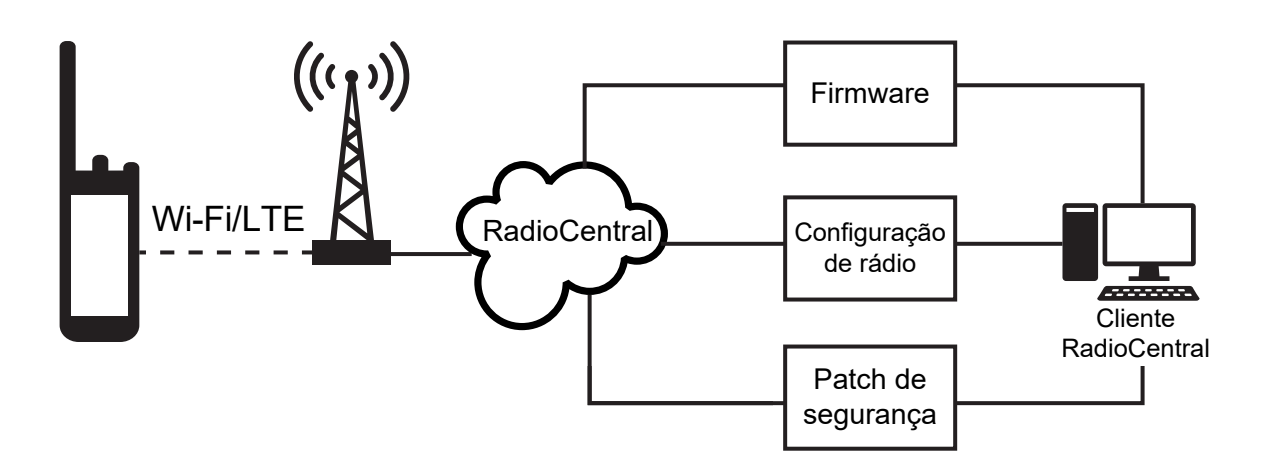

Atualizações contínuas de firmware (total e diferencial), configuração de rádio e atualizações de segurança são programadas pelo administrador do sistema de rádio. Como usuário, você tem a opção de instalar imediatamente ou atrasar para mais tarde.

Com a programação Over-the-Air sem interrupções, você pode aplicar um recurso de software aos seus rádios em qualquer lugar. Depois que a nova licença de recursos de software é carregada no RadioCentral, um trabalho de provisionamento pode ser programado para ativar o recurso por Wi-Fi/ LTE. Seu provedor de serviços de rádio também pode programar uma atualização de software para o rádio.

Quando uma atualização está disponível, o rádio baixa automaticamente o pacote de atualização. Após o download do pacote, você pode optar por instalá-lo imediatamente ou mais tarde.

Você ou seu provedor de serviços pode redefinir o rádio com as configurações de fábrica usando esse recurso.

# **Transmissão operada por voz**

O recurso VOX (Voice Operating Transmission, transmissão operada por voz) permite iniciar uma chamada habilitada por voz sem o uso das mãos em um canal programado. Quando o acessório compatível com VOX detecta voz, o rádio transmite automaticamente por um período programado.

O Google Assistente e o controle de voz não podem ser usados ao mesmo tempo com o VOX.

#### **OBSERVAÇÃO:**

O VOX não poderá iniciar chamadas ativadas por voz em viva-voz se o rádio estiver conectado a algum acessório Bluetooth.

Esse recurso não se aplica a canais de banda civil que estão na mesma frequência.

Fale com seu revendedor ou administrador para mais informações.

## **19.1 Configurar a transmissão operada por voz**

#### **Procedimento:**

0

Execute uma das seguintes ações:

- No widget de controle de rádio, toque em **Configurações rápidas do rádio**→**VOX**.
- No widget do inicializador de recursos do menu, toque em **Mais**→**VOX**.

# **Mensagens de texto**

Esse recurso permite que você rapidamente envie e receba mensagens diretamente de seus rádios. As mensagens de texto podem ter até 200 caracteres. A data e a hora locais são marcadas nas mensagens.

## **20.1 Acessar mensagens de texto**

### **Procedimento:**

Execute uma das seguintes ações:

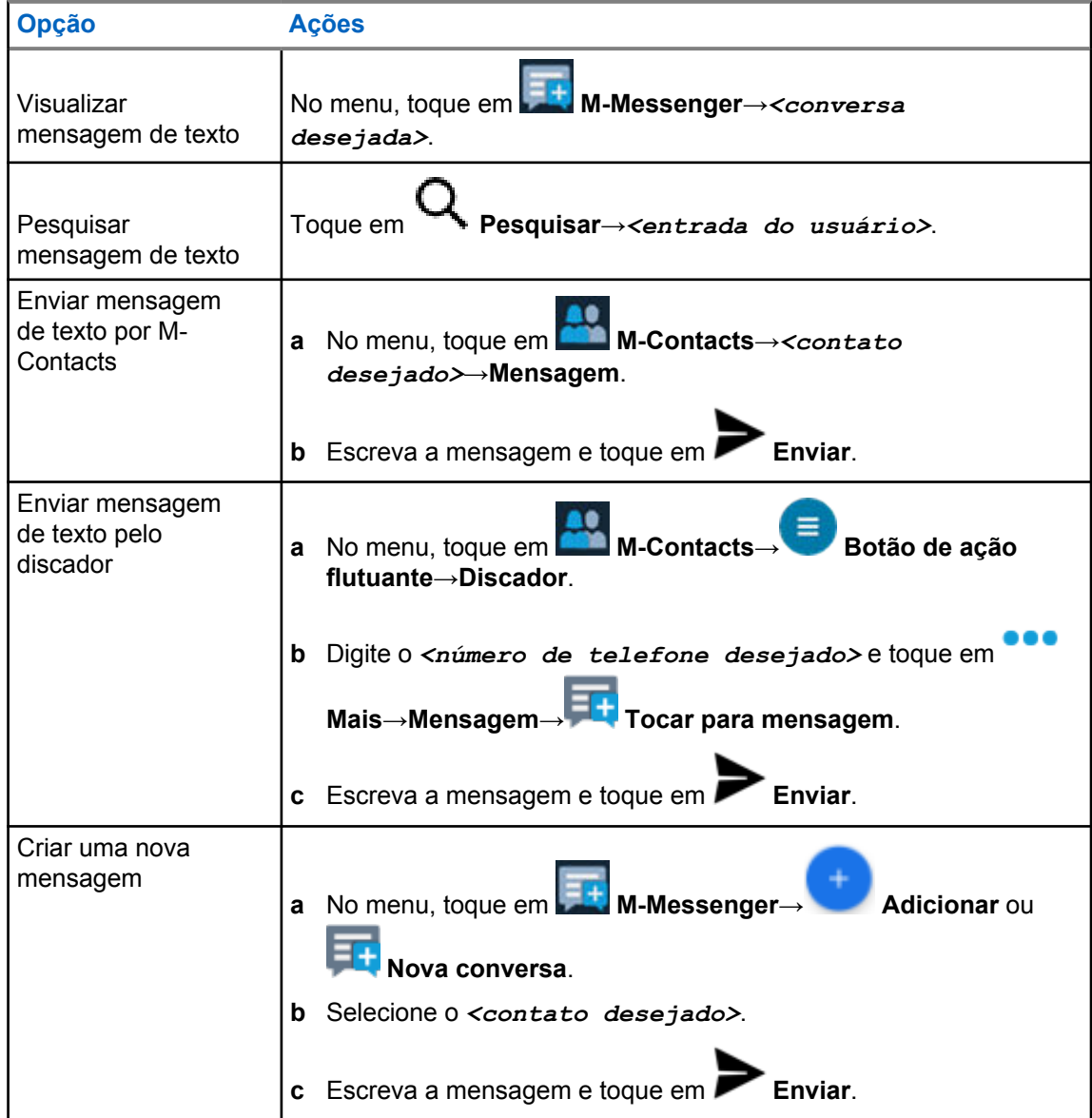

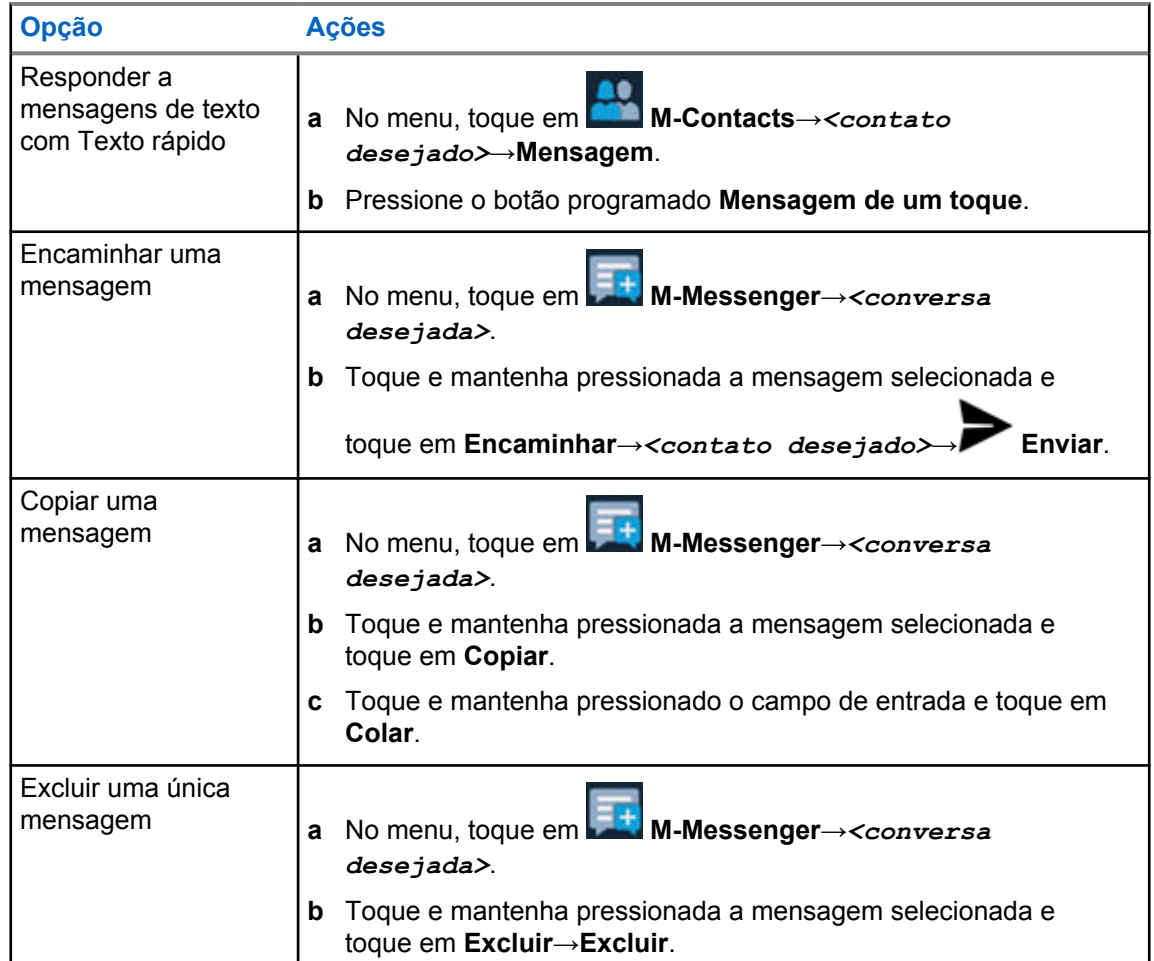

# **20.2 Configurar tom de alerta de mensagem**

### **Procedimento:**

- **1** No menu, toque em **M-Contacts**.
- 

**2** Toque no *<contato desejado>*→ **Mais**→**Editar contato**→**Alerta de mensagem**.

- **3** Selecione o alerta de mensagem de preferência:
	- Repetitivo
	- Momentâneo

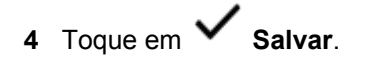

# **Segurança**

Essa função permite que o administrador ou outro rádio coloque um rádio em um estado inoperável quando o rádio estiver desaparecido ou em mãos desconhecidas. O rádio permanece nesse estado independentemente de mudanças de energia.

O rádio só pode ser desinibido recebendo um comando desinibido do administrador ou de outro rádio.

## **21.1 Desativar o rádio**

#### **Procedimento:**

**1** Execute uma das seguintes ações:

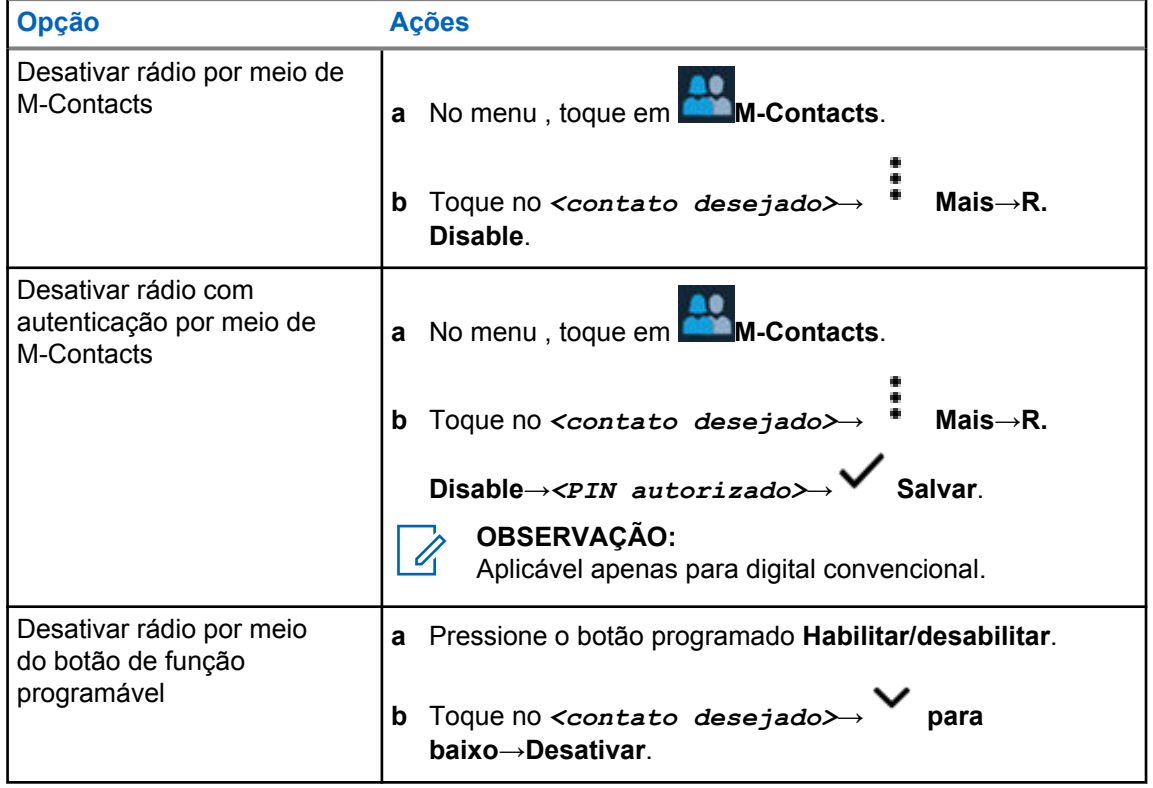

## **21.2 Ativar o rádio**

#### **Procedimento:**

**1** Execute uma das seguintes ações:

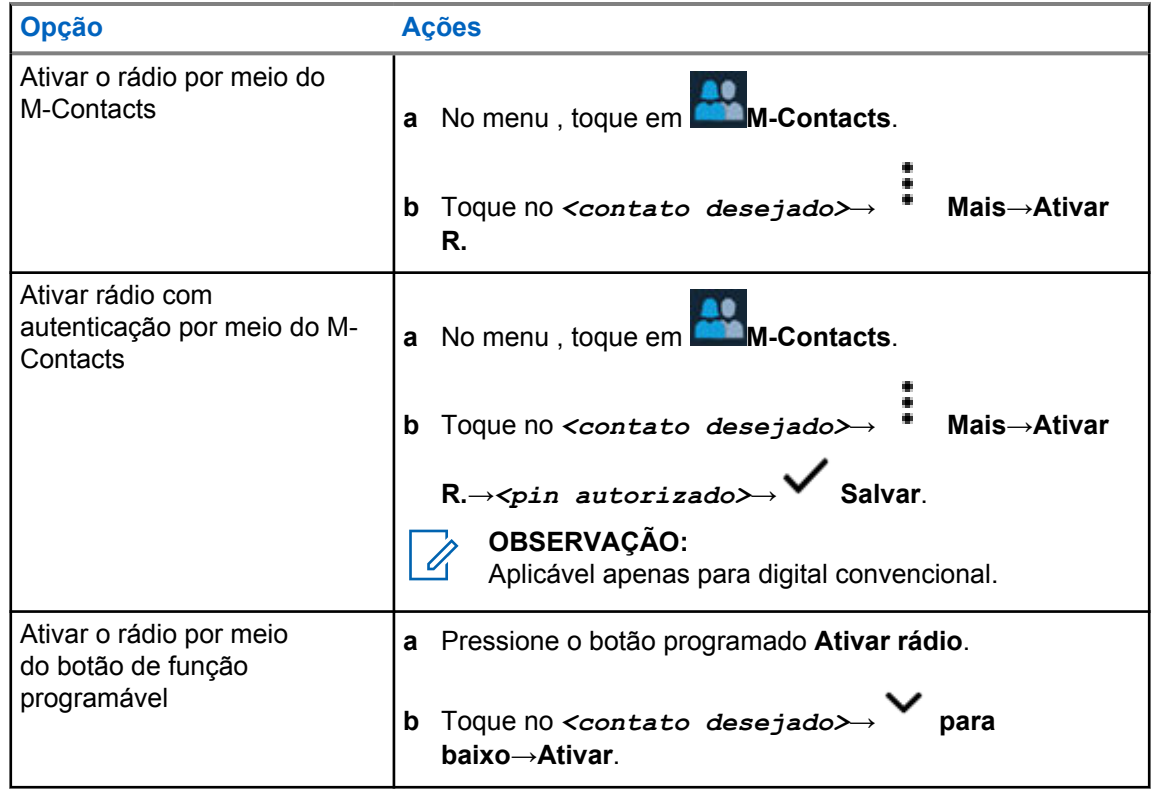

# **Configurações de indicador de chamadas**

Esse recurso permite configurar os tons de ligações ou de mensagens de texto.

# **22.1 Atribuir estilos de campainha**

#### **Procedimento:**

- **1** Na tela inicial, toque em **Mais**→ **M-Contacts**→*<contatos desejados>*→ **Mais**→**Editar contato**.
- **2** Execute uma das seguintes ações:
	- Para atribuir um toque, toque em **Toque**→*<toque de preferência>*→**OK**→ **Salvar**.
	- Para atribuir um alerta de mensagem, toque em **Alerta de mensagem**→*<alerta de*

*preferência>*→**OK**→ **Salvar**.

# **Chamadas recentes**

Você pode visualizar chamadas privadas perdidas, atendidas e efetuadas, além de alertas de chamadas e de emergência nas chamadas recentes.

A lista de chamadas recentes é organizada em ordem crescente de tempo, com as mais recentes primeiro. A lista pode armazenar até 50 chamadas recentes e as mais antigas são excluídas automaticamente.

As chamadas recentes que você não acessou aparecerão em negrito. Você pode optar por iniciar uma chamada diretamente da tela Chamadas recentes.

A seguir, são mostrados os detalhes da tela Chamadas recentes:

#### **Figura 3: Tela Chamadas recentes**

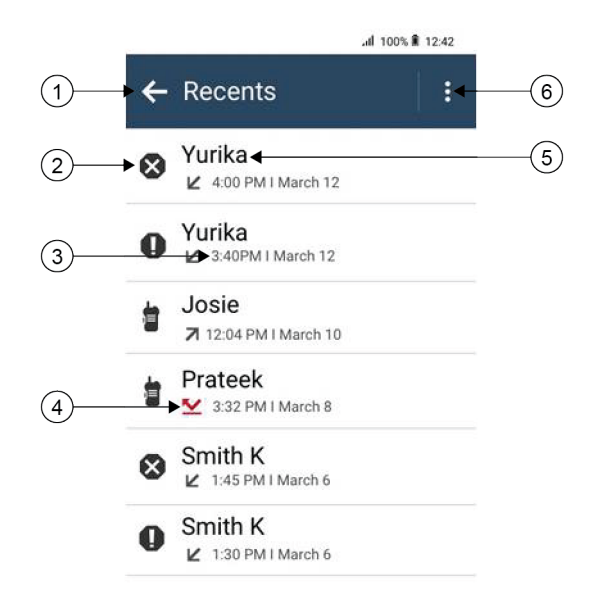

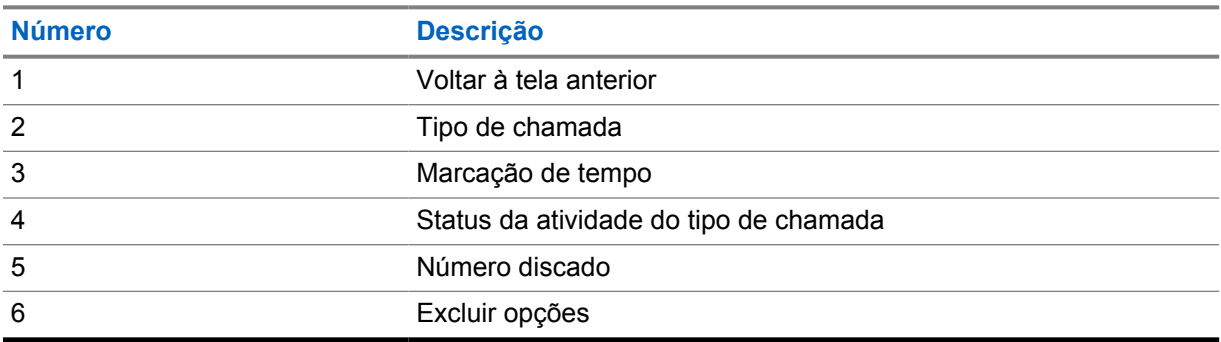

## **23.1 Ícones de contatos LMR**

### Acima 21: Ícones de Tipo de Chamada

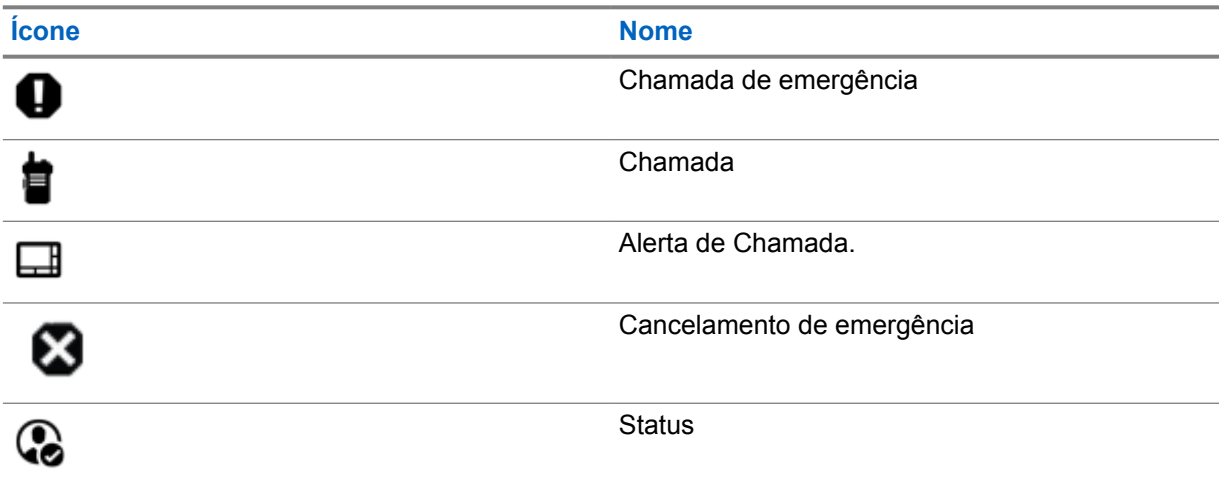

### Acima 22: Ícones de status da atividade

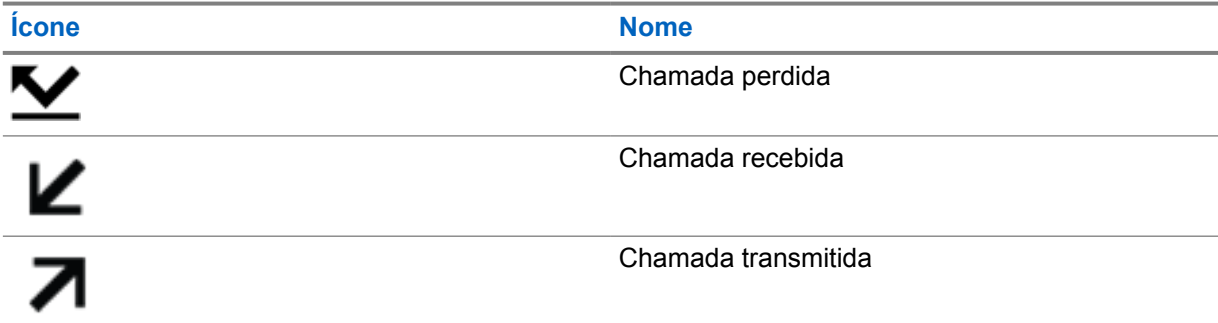

# **23.2 Acessar ligações recentes**

### **Procedimento:**

- **1** Na tela inicial, toque em **Mais**→**Ligações recentes**.
- **2** Execute uma das seguintes ações:
	- Para visualizar as ligações recentes, percorra a lista.
	- Para excluir um contato selecionado, toque em **Mais**→**Selecionar para excluir**→*<contato desejado>*→ **Excluir**→**Excluir**.
	- Para excluir todos os contatos, toque em **Mais**→**Excluir todos**→**Excluir**.

• Para adicionar novos contatos, toque no *<contato desejado>*→ **Mais**→**Adicionar**

```
ao contato→<informações do contato>→ Salvar.
```
• Para editar o contato existente, toque no *<contato desejado>*→

**Mais**→*<informações atualizadas>*→ **Salvar**.

• Para ligar para o contato, toque no *<contato desejado>*→**PTT**.

#### **OBSERVAÇÃO:** 0

Você só pode adicionar, editar ou excluir contatos WAVE por meio do portal WAVEOnCloud.

# **Fila de chamadas**

Quando não há recursos disponíveis para processar uma chamada, a fila de chamadas possibilita que a chamada seja colocada na fila do sistema para os próximos recursos disponíveis.

## **24.1 Receber uma fila de chamadas**

#### **Procedimento:**

Mantenha o botão **PTT** pressionado.

Um tom é emitido e o visor superior exibe Chamada em fila.

Se o recebimento de uma configuração de chamada for bem-sucedido, o rádio mostrará as seguintes indicações:

- Um tom indicador positivo é emitido.
- O LED verde pisca.
- O visor exibe o ícone do tipo de chamada, ID ou alias.
- Você tem até 4 segundos para manter o botão **PTT** pressionado para iniciar a transmissão de voz.

Se o recebimento de uma fila de chamadas não for bem-sucedido, o rádio mostrará as seguintes indicações:

- Um tom indicador negativo é emitido.
- O visor exibe a tela de notificação de falha.
- O rádio encerra a chamada e sai da configuração da chamada.

# **Chamada de prioridade**

A chamada de prioridade permite que o sistema interrompa uma das chamadas não prioritárias em andamento e inicie a chamada de alta prioridade solicitada quando todos os canais estiverem ocupados.

Quando todos os canais estão ocupados com chamadas de alta prioridade, o sistema não interrompe nenhuma chamada e coloca a chamada de alta prioridade solicitada em uma fila de chamadas. Se o sistema deixar de colocar em fila a chamada de alta prioridade solicitada, ela apresentará falha.

As configurações padrão da chamada de prioridade já vem pré-definidas. Quando os seguintes recursos são utilizados, o nível de prioridade da chamada é automaticamente revertido para a configuração pré-definida.

- Todas as chamadas de voz
- Mensagem de texto DMR III/mensagem de texto

## **25.1 Alternar o nível de chamada de prioridade**

#### **Procedimento:**

Pressione o botão programado **Alternar nível de prioridade de chamada**.

Quando a prioridade alta está ativada, o rádio mostra as seguintes indicações:

- O visor mostra Próxima chamada:. Alta prioridade.
- O ícone Chamada de alta prioridade é exibido na tela inicial.

Quando a prioridade normal está ativada, o rádio exibe as seguintes indicações:

- O visor mostra Próxima chamada:. Prioridade normal.
- O ícone Chamada de alta prioridade desaparece da tela inicial.

# **Varredura**

Dependendo do sistema compatível disponível no rádio, o rádio pode ter um comportamento diferente na varredura.

## **Verificação de canal**

A verificação de canal está disponível para outros sistemas.

Quando você inicia uma varredura, o rádio percorre a lista de varredura programada para o canal atual buscando atividade de voz. Se você estiver em um canal digital e o rádio for bloqueado em um canal analógico, o rádio alternará automaticamente do modo digital para o modo analógico durante a chamada, e o mesmo comportamento ocorrerá se você estiver em um canal analógico.

#### Acima 23: Métodos de verificação

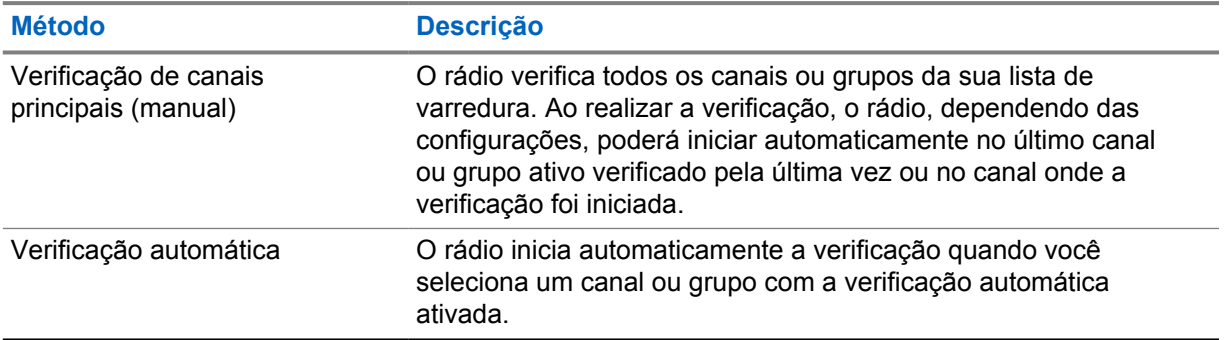

Quando você perde uma chamada de um grupo de conversação ou de um canal que está em sua lista de varredura, pode enfrentar as seguintes situações:

- O recurso de varredura não está ativado.
- O membro da lista de varredura é desativado no menu.
- Você já está participando de uma chamada.
- No sistema de vários sites, nenhum membro do grupo verificado é registrado em seu site atual.

#### **OBSERVAÇÃO:**

Se o rádio participar de uma chamada de um membro da lista de varredura da zona de uma zona diferente, e o tempo de desconexão da chamada expirar antes da sua resposta, para responder, navegue até a zona e o canal do membro da lista de varredura e inicie uma nova chamada.

### **26.1 Ativar ou desativar a varredura**

#### **Procedimento:**

Execute uma das seguintes ações:

• No widget de controle de rádio, toque em **Configurações rápidas do rádio**→**Varredura**.

- No widget do inicializador de recursos do menu, toque em **Mais→Varredura**.
- Pressione o botão programado **Varredura**.

## **26.2 Verificar resposta**

A função Resposta permite responder a uma transmissão durante a verificação.

Dependendo de como você configurar o recurso Varredura de retorno, você verá dois cenários diferentes ao pressionar o botão PTT quando o rádio fizer uma varredura em uma chamada da lista de varredura de grupo selecionável.

#### Acima 24: Tipo de varredura de retorno

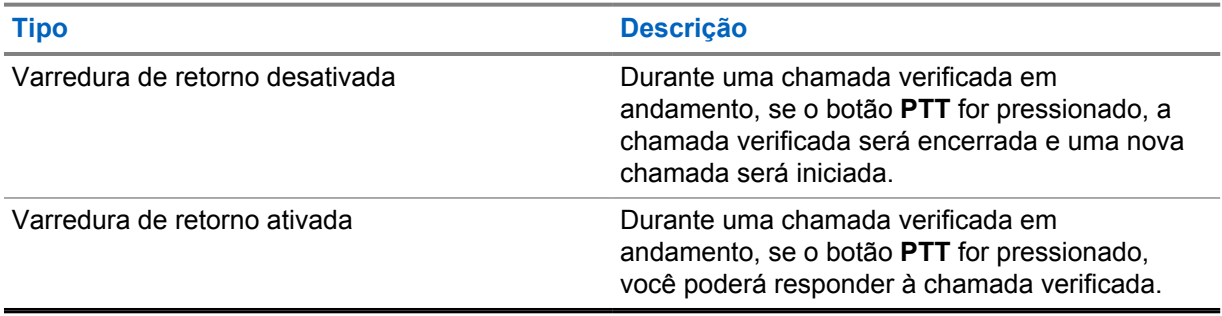

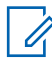

**OBSERVAÇÃO:**

Se você enfrentar os seguintes cenários:

- **1** Faça a varredura em uma chamada para um grupo que não está atribuído a uma posição de canal na zona atualmente selecionada
- **2** Perca o tempo de espera da chamada.

Execute as seguintes ações:

- **1** Mude para a zona adequada.
- **2** Selecione a posição do canal do grupo para conversar com esse grupo.

## **26.3 Canais indesejados**

Canal indesejado é um canal que gera chamadas indesejadas constantemente.

Você pode remover temporariamente o canal indesejado da lista de varredura e restaurá-lo mais tarde. Esse recurso não se aplica ao canal designado como o canal selecionado.

## **26.3.1 Excluir canais indesejados**

### **Pré-requisitos:**

O rádio é varrido para o canal indesejado.

#### **Procedimento:**

- **1** Pressione o botão programado **Excluir perturbações** até ouvir um tom.
- **2** Solte o botão programado **Excluir perturbações**.
### **26.3.2 Restaurar canais indesejados**

#### **Procedimento:**

Faça conforme uma das seguintes opções:

- Reinicie o rádio.
- Desligue e ligue a varredura.
- Altere o canal.
- Altere a zona.

### **26.4 Monitor de prioridade**

O Monitor de prioridade permite que o rádio receba transmissão de grupos de conversação com prioridade mais alta durante a chamada de grupo de conversação. Esse recurso é aplicável apenas aos membros da lista de grupos de recepção.

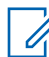

#### **OBSERVAÇÃO:**

Esse recurso só pode ser acessado quando o recurso Varredura de Grupos de Conversação está habilitado.

Os grupos de conversação de prioridade são Prioridade 1 (P1) e Prioridade 2 (P2). O rádio recebe a transmissão de acordo com a seguinte prioridade:

- **1** Chamada de emergência para grupo de conversação P1.
- **2** Chamada de emergência para grupo de conversação P2.
- **3** Chamada de emergência para grupo de conversação não prioritário na lista de grupos de recepção.
- **4** Chamada para todos.
- **5** Chamada de grupo de conversação P1.
- **6** Chamada de grupo de conversação P2.
- **7** Grupo de conversação não prioritário na lista de grupos de recepção.

#### **26.5**

7

## **Lista de grupos de recepção**

A lista de grupos de recepção permite criar e atribuir membros à lista de varredura de grupos de conversação. É possível ter no máximo 16 membros em uma lista.

#### **OBSERVAÇÃO:**

Para adicionar um membro à lista, primeiro, o grupo de conversação deve ser configurado no rádio.

No Capacity Max, quando o rádio estiver programado para editar a lista de varredura, você poderá:

- Adicionar, remover e editar a prioridade de grupos de conversação.
- Adicionar, remover e editar grupos de conversação de afiliação.

Em outros sistemas, quando o rádio estiver programado para editar a lista de varredura, você poderá:

- Adicionar ou remover grupos de conversação.
- Adicionar, remover e editar a prioridade de grupos de conversação.
- Adicionar, remover e editar grupos de conversação de afiliação.

• Substituir uma lista de varredura por uma nova lista de varredura.

Se um grupo de conversação for programado como grupo de conversação permanente, você não poderá editar o grupo de conversação na lista de varredura.

## **26.6 Listas de varredura**

Você pode criar e atribuir canais ou grupos individuais a listas de varredura. O rádio buscará atividade de voz, percorrendo toda a sequência de canal ou grupo especificada na lista de varredura atual. Lista de varredura, também conhecida como Lista de grupos de recebimento.

O rádio aceita até 250 listas de varredura, cada uma delas com até 16 membros. Cada lista de varredura aceita uma combinação de entradas analógicas e digitais.

O ícone Prioridade à esquerda do ID do membro indica se o membro está na lista de canais de prioridade 1 ou 2. Você não pode ter vários canais Prioridade 1 e Prioridade 2 em uma lista de varredura. Não há ícone quando a prioridade é definida como **Nenhum**.

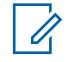

#### **OBSERVAÇÃO:**

Essa função não é aplicável ao Capacity Plus.

### **26.6.1 Acessar a lista de varredura**

#### **Procedimento:**

**1**

No widget do inicializador de recursos do menu, toque em **Lista de varredura** ou **Mais**→**Lista de varredura**.

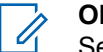

#### **OBSERVAÇÃO:**

Se o ícone da lista de varredura estiver cinza no inicializador de recursos do menu, não será possível acessar a lista de varredura.

**2** Execute uma das seguintes ações:

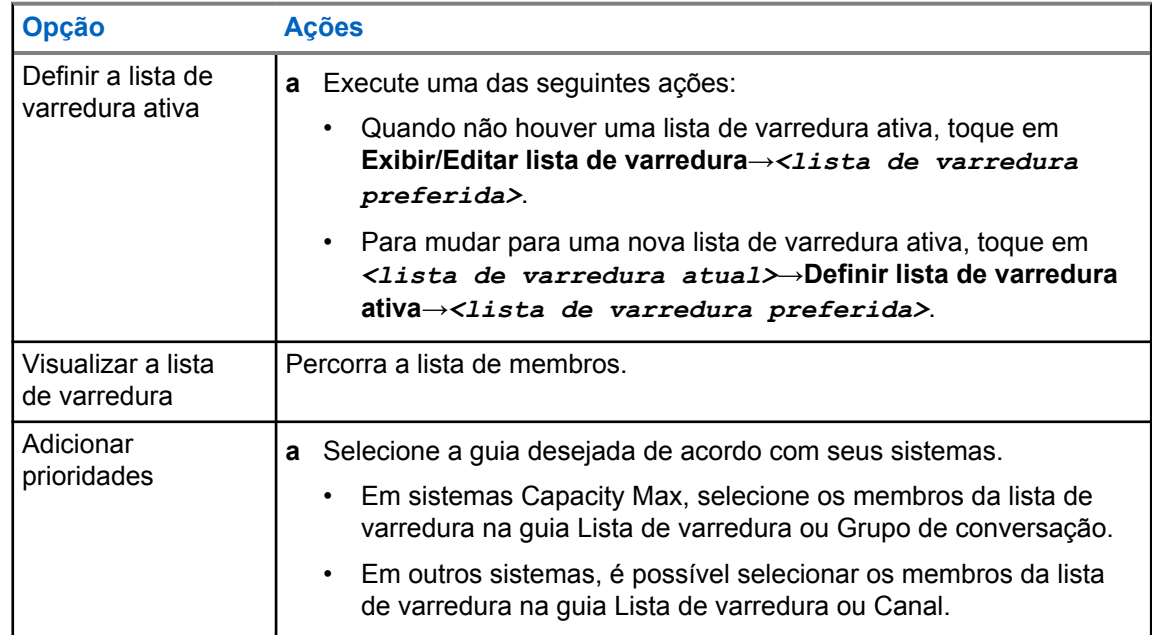

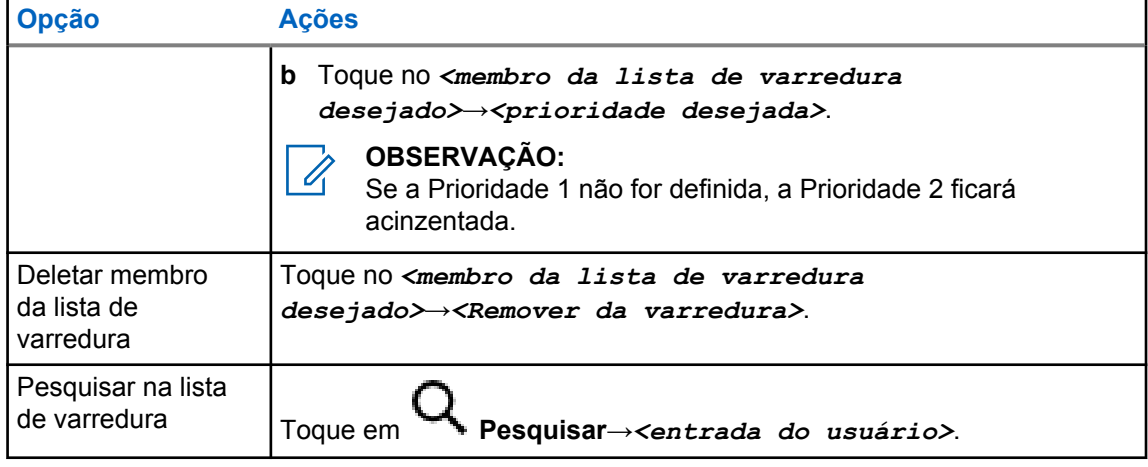

#### **OBSERVAÇÃO:**

Quando a lista de varredura estiver cheia, ela ficará cinza e não permitirá a inclusão de membros. Se a lista de varredura estiver vazia, o widget de controle do rádio exibirá a mensagem Lista de varredura vazia.

### **26.7 Lista de recebimento flexível**

A lista de recebimento flexível é um recurso que permite criar e atribuir membros da lista de recebimento de chamada em grupo.

A lista do rádio aceita até 16 membros.

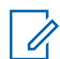

#### **OBSERVAÇÃO:**

Essa função é aplicável somente ao Capacity Plus.

#### **26.7.1**

## **Acessar lista de recepção flexível**

#### **Procedimento:**

- **1** No widget do inicializador de recursos do menu, toque em **Lista de varredura** ou **Mais**→**Lista de varredura**.
- **2** Na guia Grupo de conversação, selecione o membro desejado e faça o seguinte:
	- Para adicionar um membro, toque em **Adicionar**→**Adicionar à lista**
	- Para remover um membro, toque em **Lista de varredura**→**Remover da lista**

#### **26.8**

## **Afiliação de vários grupos de conversação**

Seu rádio pode ser configurado para até sete grupos de conversação em um site.

É possível atribuir até 7 grupos de conversação como grupos de conversação de afiliação entre os 16 grupos de conversação da lista de grupos de recepção. O grupo de conversação selecionado e os grupos de conversação com prioridade são automaticamente afiliados.

## **26.8.1 Adicionar afiliação de grupo de conversação**

#### **Procedimento:**

No widget do inicializador de recursos do menu, toque em **Lista de varredura** ou em **Mais**→**Grupo de conversação**→*<Grupo de conversação desejado>*→**Adicionar à lista**.

## **26.8.2 Remover afiliação de grupo de conversação**

#### **Procedimento:**

No widget do inicializador de recursos do menu, toque em **Lista de varredura** ou em **Mais**→**Grupo de conversação**→*<Grupo de conversação desejado>*→**Remover da lista**.

## **Location**

O Global Navigation Satellite System (GNSS) integra informações do Global Positioning System (GPS), Global Navigation Satellite System (GLONASS), BeiDou Navigation Satellite System e Galileo para determinar a localização geográfica aproximada de seu rádio.

## **27.1 Ativar ou desativar a localização**

## **Ativar a localização**

#### **Procedimento:**

Execute uma das seguintes ações:

- Deslize o painel de notificação para baixo, toque em **Location**.
- Em **Settings**, toque em **Location**→**Use Location**→**On**.

## **Desativar a localização**

#### **Procedimento:**

Execute uma das seguintes ações:

- Deslize o painel de notificação para baixo, toque em **Location**.
- Em **Settings**, toque em **Location**→**Use Location**→**Off**.

## **27.2 Localização interna**

Use a localização interna para monitorar a localização dos usuários de rádio. Quando a localização interna está ativada, o rádio fica em um modo de descoberta limitado. Sinalizações dedicadas são usadas para localizar o rádio e determinar a posição.

#### **27.2.1 Ativar ou desativar a localização interna**

**Pré-requisitos:** Ativar a Localização interna no RadioCentral.

## **Ativar a localização interna**

#### **Pré-requisitos:**

Verifique se o Bluetooth está ativado no rádio.

#### **Procedimento:**

Em **Configurações**, toque em **Localização**→**Localização interna do beacon**→**Ativar**.

Uma mensagem de Localização interna do beacon ativada aparece no painel de notificação.

## **Desativar a localização interna**

#### **Procedimento:**

Execute uma das seguintes ações:

- Deslize o painel de notificação para baixo, toque em **Bluetooth** para desativar.
- Deslize o painel de notificação para baixo, toque em **Mensagem para localização interna do beacon ativada**→**Localização interna do beacon**→**Desativar**.
- Em **Configurações**, toque em **Localização**→**Localização interna do beacon**→**Desativar**.

## **Operação de silenciador convencional**

Este recurso permite filtrar chamadas indesejadas e com baixa intensidade de sinal ou canais com ruído de fundo acima do normal.

### **Opções analógicas**

A Linha privada de tom, a Linha privada digital e o silenciador da operadora estão disponíveis (préprogramados) por canal.

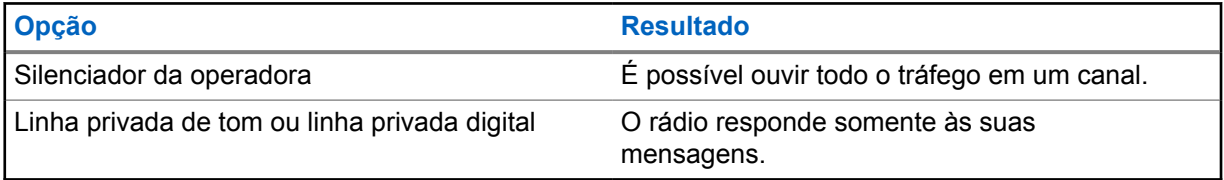

## **Opções digitais**

Uma ou mais das seguintes opções podem ser pré-programadas no rádio. Entre em contato com seu revendedor ou administrador para obter mais informações.

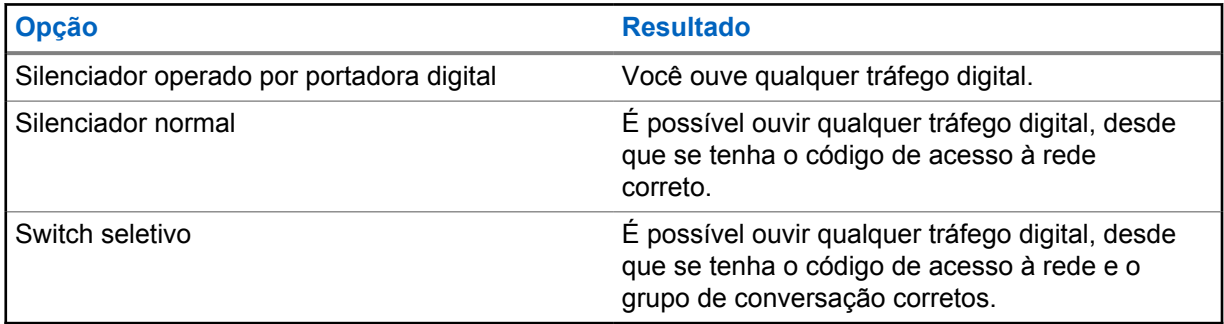

## **Usar a função desativar PL**

Essa função permite substituir todos os silenciadores codificados pré-programados por um canal. O rádio também sai do Mudo para qualquer atividade digital em um canal digital. Quando esse recurso está ativo, o indicador de status do Silenciador da operadora é exibido.

#### **Procedimento:**

Coloque a chave pré-programada para **Desativar PL** na posição de Desativar PL.

Uma das seguintes opções ocorre:

- O rádio reproduz a transmissão ativa no canal.
- Se não houver atividade, o rádio ficará mudo.

## **Recurso Monitor**

O recurso permite ativar remotamente o microfone de um rádio de destino. Você pode usar esta função para monitorar qualquer atividade audível ao redor do rádio alvo.

## **30.1 Monitorar canais**

#### **Procedimento:**

- **1** Pressione e segure o botão programado **Monitoramento**.
	- O rádio mostra os seguintes sinais:
	- Você ouve a atividade do rádio.
	- O LED amarelo acende .
	- O visor exibe o ícone **Monitoramento**.
- **2** Para chamar, mantenha apertado o botão **PTT**.
- **3** Para escutar, solte o botão **PTT**.

#### **30.2**

## **Monitoramento permanente**

Use a função Monitoramento permanente para monitorar constantemente a atividade de um canal selecionado.

## **30.2.1 Configurar o monitoramento permanente**

#### **Procedimento:**

Mantenha o botão programado **Monitoramento permanente** pressionado.

Quando o rádio entra no modo, ele mostra as seguintes indicações:

- Um tom de alerta é emitido.
- O visor exibe MONITORAMENTO PERMANENTE ATIVADO e o ícone Monitoramento.

Quando o rádio sai do modo, ele mostra as seguintes indicações:

- Um tom de alerta é emitido.
- O visor exibe MONITORAMENTO PERMANENTE DESATIVADO.

## **Controle de sistema troncalizado**

Essa função permite que o rádio comunique o status de entroncamento quando estiver em um canal de entroncamento

O rádio pode comunicar diferentes tipos de status de entroncamento.

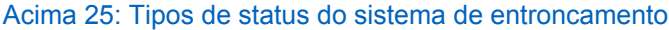

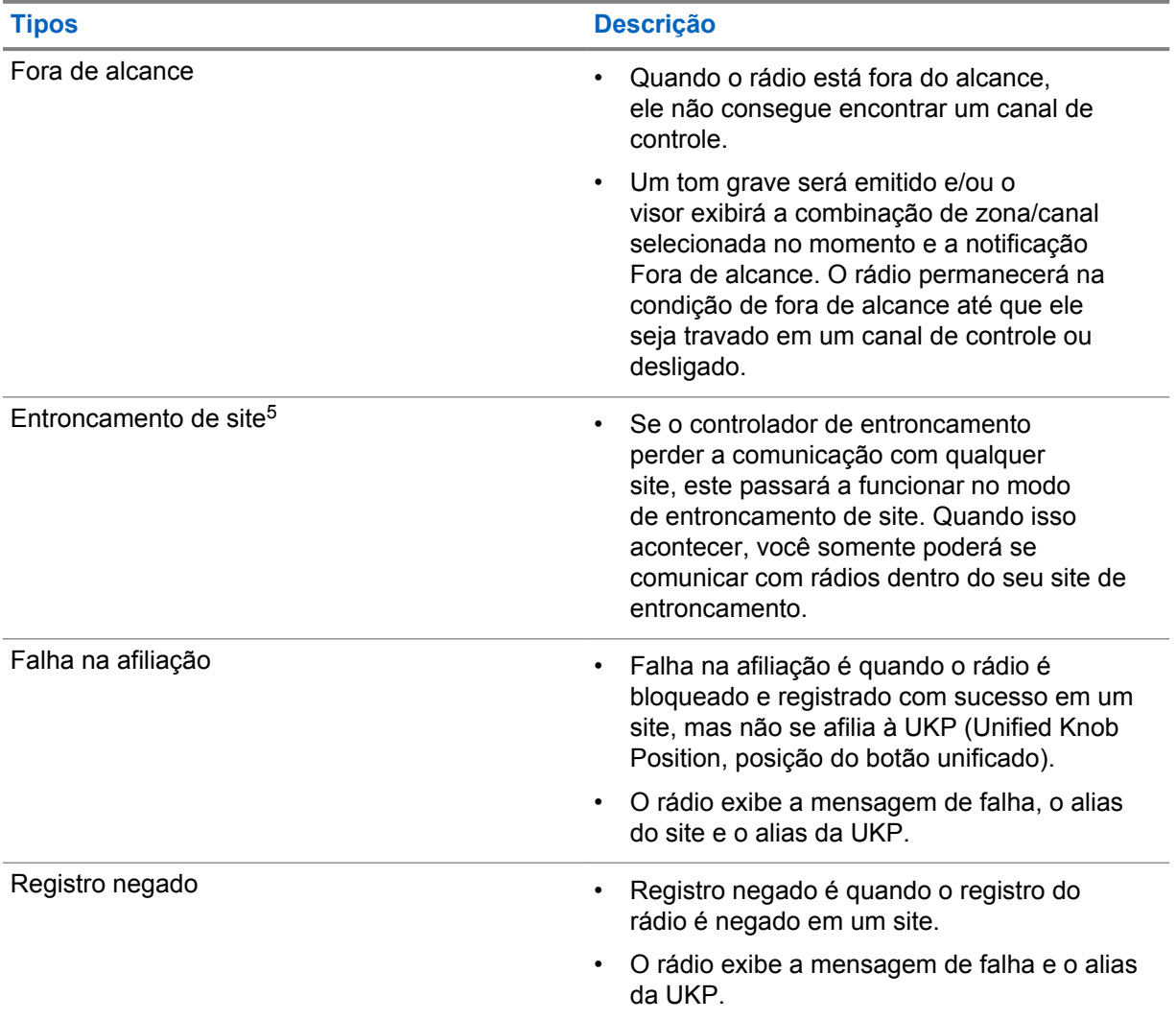

<sup>5</sup> Aplicável somente ao sistema Capacity Max.

## **31.1 Visualizar valor de RSSI**

#### **Procedimento:**

Pressione o botão **Função programável de 2 pontos** cinco vezes.

O visor superior exibirá o valor de RSSI.

## **Atribuição de número de grupo dinâmico**

DGNA (Dynamic Group Number Assignment, atribuição de número de grupo dinâmico) é um recurso que permite que o console de terceiros atribua e remova um novo grupo de conversação de um rádio sem fio de forma dinâmica.

Quando o console atribui DGNA ao seu rádio, seu canal atual está no modo DGNA e mostra o seguinte:

- É emitido um tom.
- O visor superior mostra brevemente a mensagem DGNA ATRIBUÍDO.
- O visor mostra brevemente a mensagem <Alias do grupo de conversação DGNA> está atribuído.
- O ícone do DGNA aparece no visor superior e no widget de controle de rádio.
- O visor superior e o widget de controle de rádio mostram o alias do grupo de conversação DGNA.

Quando o console remove uma DGNA do rádio, ele restaura o grupo de conversação anterior e mostra o seguinte:

- É emitido um tom.
- O visor superior mostra brevemente a mensagem DGNA REMOVIDO.
- O visor mostra brevemente a mensagem <Alias do grupo de conversação DGNA> foi removido.
- O ícone de DGNA desaparece do visor superior e do widget de controle do rádio.
- O visor superior e o widget de controle do rádio mostram o alias do grupo de conversação anterior.

Dependendo de como o rádio estiver programado, é possível exibir, editar e detectar os canais de listas de varredura originais e os grupos de conversação que não sejam DGNA.

Quando o rádio estiver no modo de DGNA, pressionar e segurar o botão **PTT** permite que você se comunique apenas com o grupo de conversação DGNA atual. Para se comunicar com o grupo de conversão anterior que não é DGNA, programe o botão programado **Acesso com um toque**.

#### **OBSERVAÇÃO:**

Verifique como seu rádio foi programado com o fornecedor ou o administrador do sistema.

#### **32.1**

## **Realizar chamadas DGNA**

#### **Pré-requisitos:**

Verifique se o canal atual está no modo DGNA.

#### **Procedimento:**

Para chamar, mantenha apertado o botão **PTT**.

O rádio mostra os seguintes sinais:

- Um tom de DGNA é emitido.
- O ícone do DGNA aparece no visor superior e no widget de controle de rádio.

• O visor superior e o widget de controle de rádio mostram o alias do grupo de conversação DGNA.

## **32.2 Realizar chamadas que não são DGNA**

#### **Procedimento:**

- **1** Faça conforme uma das seguintes opções:
	- Se o rádio estiver no modo DGNA, pressione o botão programado **Acesso com um toque**.

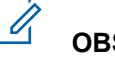

#### **OBSERVAÇÃO:**

Se o rádio não estiver no modo DGNA e você pressionar o botão **Acesso com um toque**, o rádio emitirá um tom negativo indicando erro. O visor permanece inalterado.

• Se o rádio não estiver no modo DGNA, mantenha o botão **PTT** pressionado.

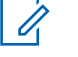

#### **OBSERVAÇÃO:**

Quando um botão PTT é pressionado antes de um tom negativo ser emitido, o rádio retorna à tela inicial. Quando o rádio está na tela inicial, o pressionamento do PTT realiza a chamada para o grupo de conversação DGNA.

O rádio mostra os seguintes sinais:

- Um tom positivo é emitido.
- É emitido o anúncio de voz.
- O visor superior e o widget de controle do rádio mostram  $\text{grad}\exp\left( \frac{1}{2} \right)$  and  $\text{grad}\exp\left( \frac{1}{2} \right)$ PTT brevemente.

#### **32.3**

## **Receber e atender chamadas DGNA**

Quando você recebe uma chamada DGNA, o rádio exibe as seguintes indicações:

- Um tom de DGNA é emitido.
- O ícone do DGNA aparece no visor superior e no widget de controle de rádio.
- O rádio sai do estado mudo e recebe o som da chamada no alto-falante.

#### **Procedimento:**

- **1** Para chamar, mantenha apertado o botão **PTT**.
- **2** Para escutar, solte o botão **PTT**.

## **Roaming automático**

Dependendo do sistema de rádio, essa função permite que o rádio faça roaming em um site desejado.

Um canal de vários sites tem recurso de roaming automático quando está anexado a uma lista de pesquisa de sites.

O rádio pode fazer roaming em sites diferentes por meio da pesquisa de site.

#### Acima 26: Tipos de pesquisa de site

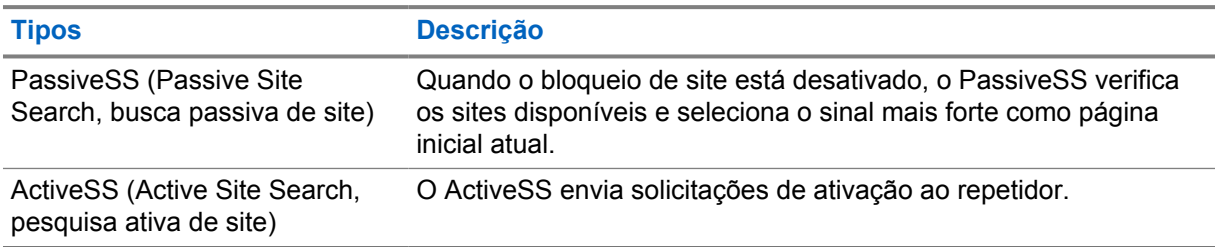

## **33.1 Ativar ou desativar o bloqueio de site**

## **Ativar o bloqueio de site**

#### **Procedimento:**

- **1** No widget do inicializador de recursos do menu, toque em **Mais→ Explorencializador Roaming**.
- **2** Ative o **Bloqueio do site**.

O rádio bloqueará o site atual e interromperá o roaming automático. O ícone de roaming desaparecerá.

## **Desativar o bloqueio de site**

#### **Procedimento:**

- **1** No widget do inicializador de recursos do menu, toque em **Mais→** Mais→ Roaming.
- **2** Ative o **Bloqueio do site**.

O rádio ativará o roaming automático. O ícone de roaming aparecerá.

## **33.2 Acessar a busca ativa de site**

#### **Procedimento:**

No widget do inicializador de recursos do menu, toque em **Mais**→ **Roaming**→**Busca ativa**.

O rádio procura um site.

- Se um site for encontrado, o rádio exibirá uma mensagem com o alias do site e atualizará esse alias no widget de controle do rádio.
- Se nenhum site não for encontrado, o rádio exibirá uma mensagem de erro temporária.

#### **33.3**

## **Acessar informações do site atual**

#### **Quando e onde usar:**

Este recurso está disponível apenas para sistemas Capacity Plus e Capacity Max.

#### **Procedimento:**

No widget do inicializador de recursos do menu, toque em **Mais**→ **Roam**→**Bloqueio do site atual**.

## **33.4 Acessar informações de site vizinho**

#### **Quando e onde usar:**

Essa função é aplicável somente para o sistema Capacity Max.

#### **Procedimento:**

No widget do inicializador de recursos do menu, toque em **Mais→ Roam**→**Informações de site vizinho**.

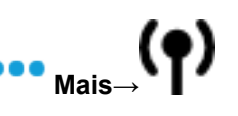

## **Verificação do rádio**

Se habilitada, essa função permite determinar se outro rádio está ativo em um sistema, sem incomodar o usuário do rádio. Nenhuma notificação visual ou audível é mostrada no rádio de destino.

Essa função aplica-se somente a IDs de rádio.

## **34.1 Enviar verificação de rádio**

#### **Procedimento:**

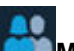

- **1** No menu, toque em **M-Contacts**.
- **2** Execute uma das seguintes ações:

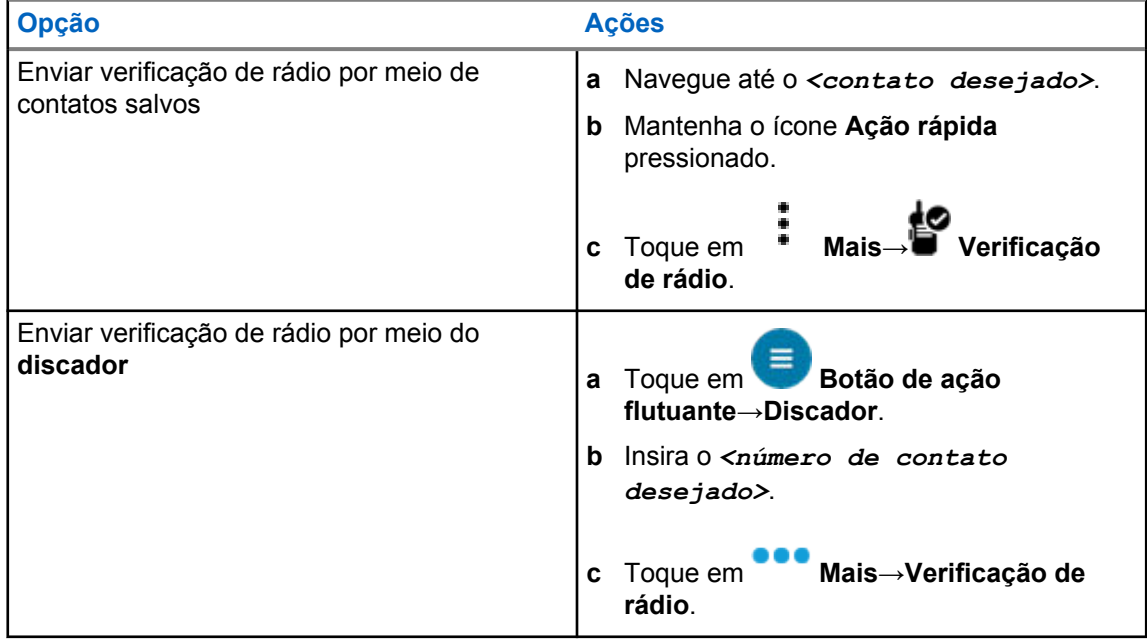

## **Interrupção de transmissão (substituição de supervisão)**

Os recursos de interrupção de transmissão permitem que o rádio interrompa uma transmissão de voz clara ou de privacidade em andamento.

Para LMR e Capacity Max convergente, você pode transmitir e receber interrupções. Para o canal WAVE convergente e somente WAVE, a interrupção de transmissão é conhecida como Supervisão de sobreposição e você só pode receber interrupções.

Somente membros do grupo de conversação com função de supervisor podem interromper chamadas em andamento.

### **35.1 Iniciar interrupção de transmissão**

#### **Procedimento:**

Para interromper uma chamada em andamento, realize uma das seguintes ações:

- Pressione o botão **PTT**.
- Pressione o botão **Emergência**.
- Em sistemas diferentes do Capacity Max, realize a transmissão de dados.
- Em sistemas diferentes do Capacity Max, pressione o botão programado **Desativar a interrupção remota de Tx**.

Para o canal WAVE convergente e somente WAVE, o display do rádio receptor mostra a seguinte indicação:

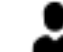

- Ícone de substituição de supervisão
- Alias da chamada

Se não houver informações de alias de chamada, o visor do rádio mostrará Escutando....

## **Sistema de Transponder de intervalo automático**

O ARTS (Auto-Range Transponder System, Sistema de Transponder de intervalo automático) é um recurso analógico projetado apenas para informar quando o rádio está fora do alcance de outros rádios equipados com ARTS.

Os rádios equipados com ARTS transmitem ou recebem sinais periodicamente para confirmar que estão dentro do alcance um do outro.

O rádio fornece as seguintes indicações:

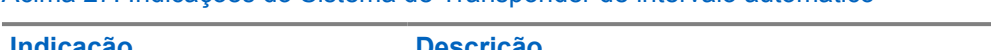

Acima 27: Indicações do Sistema de Transponder de intervalo automático

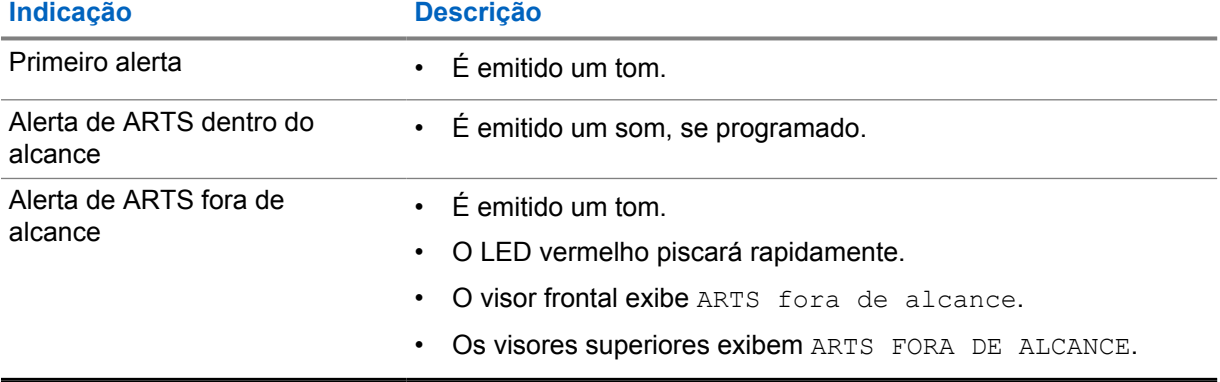

## **Aplicativos**

Esta seção contém informações sobre aplicativos disponíveis no rádio. É possível acessar esses aplicativos por meio da tela inicial ou deslizando a parte inferior da tela inicial para cima para abrir a janela do menu de aplicativos.

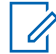

#### **OBSERVAÇÃO:**

Não use PMKN4230\_ e PMKN4265\_ para programação ou transferência de dados em ambientes perigosos.

#### Acima 28: Aplicativos

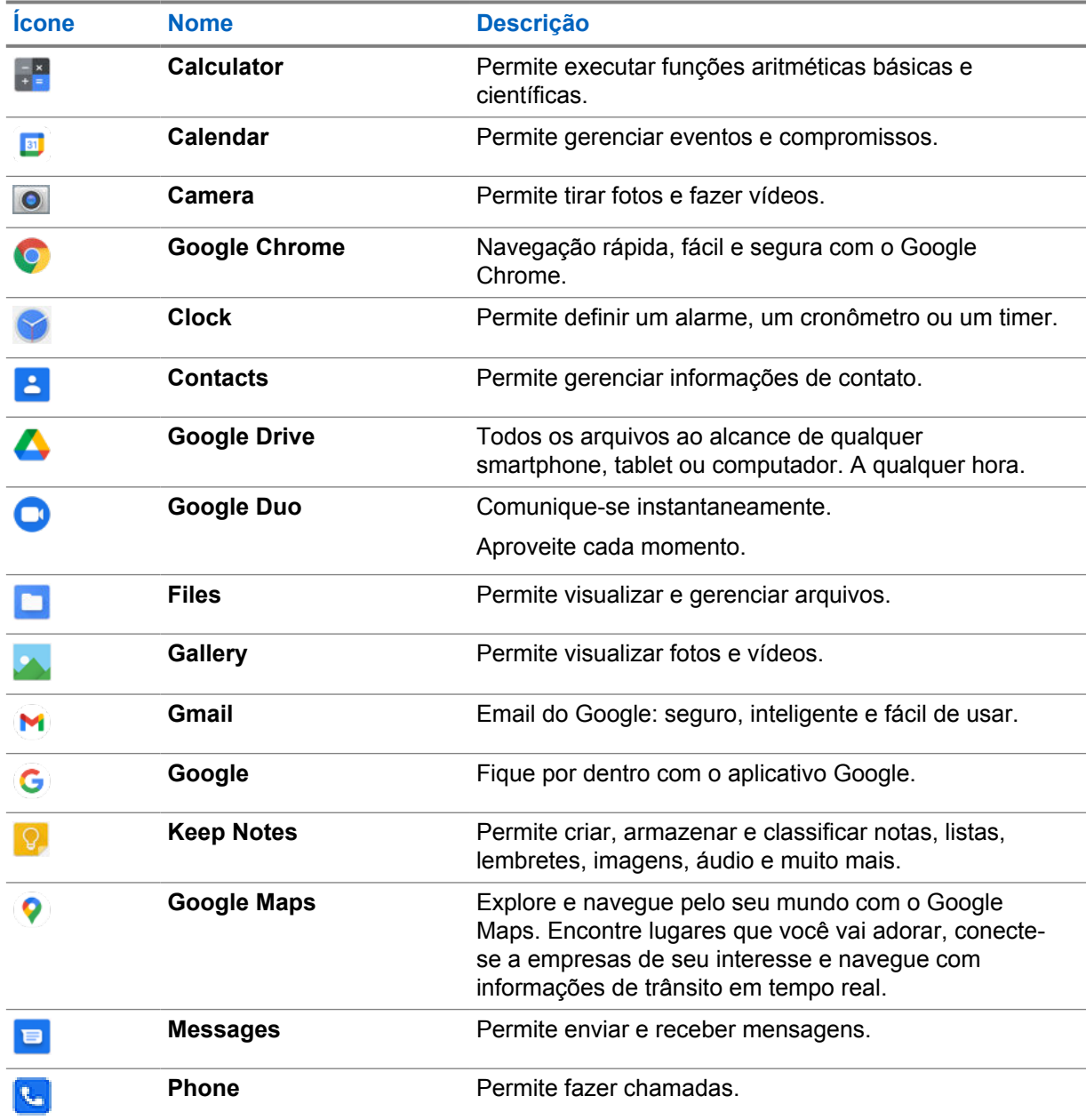

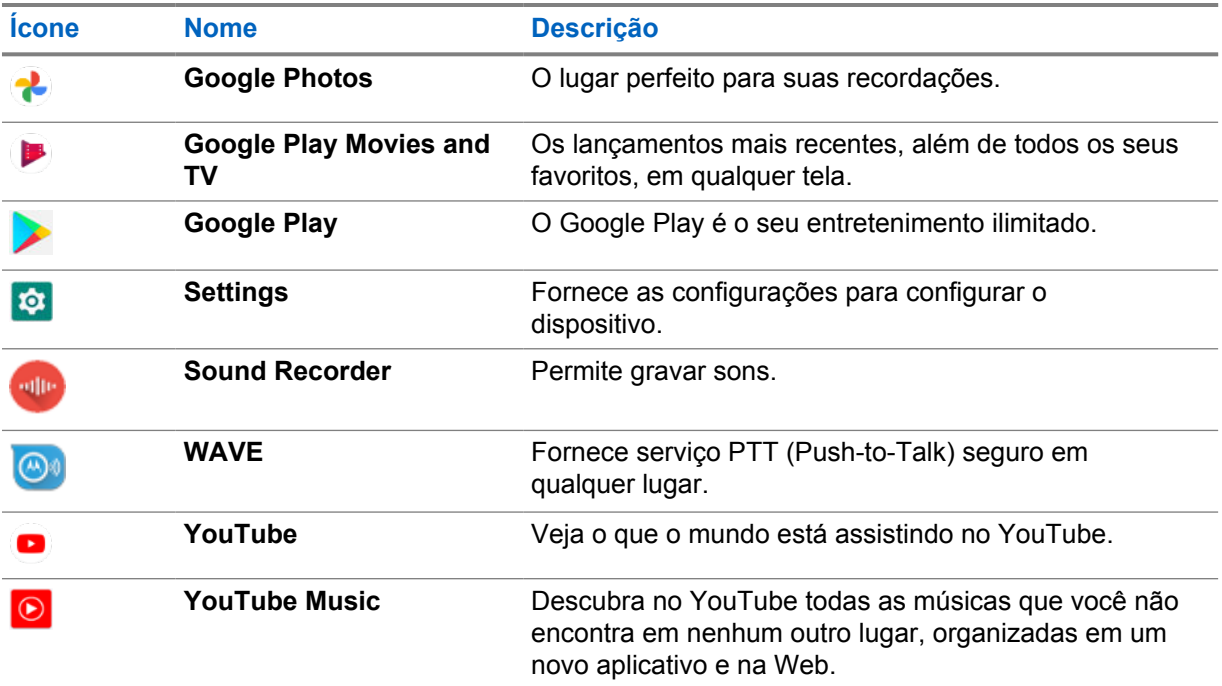

## **37.1**

## **Câmera**

Você pode usar o aplicativo Câmera para tirar fotos ou gravar vídeos.

## **37.1.1 Tirar fotos**

#### **Procedimento:**

- **1** No menu, toque em **Camera**.
- **2** Execute uma das seguintes ações:
	- Para tirar fotos usando a câmera traseira, toque em **O** Camera.
	- Para tirar uma foto usando a câmera frontal, toque em **@ Switch Camera**→ **O** Camera.
- **3** Para aplicar mais ou menos zoom, pressione dois dedos na tela e aproxime ou afaste os dedos. Os controles de zoom são exibidos na tela.

#### **37.1.2 Gravar vídeos**

## **OBSERVAÇÃO:**

Não é possível transmitir a chamada LTE durante a gravação de vídeo.

#### **Procedimento:**

**1** No menu, toque em **Camera**→ **Video**.

A gravação do vídeo foi iniciada.

**2** Para pausar o vídeo, toque em @ Pause.

- **3** Para parar a gravação, toque em Stop Record.
- **4** Para aplicar mais ou menos zoom, pressione dois dedos na tela e aproxime ou afaste os dedos. Os controles de zoom são exibidos na tela.

#### **37.2**

## **Galeria**

É possível gerenciar os álbuns, as fotos ou os vídeos usando o aplicativo Galeria.

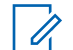

#### **OBSERVAÇÃO:**

O dispositivo é compatível com os seguintes formatos de imagem: JPEG, GIF, PNG, HEIC e BMP.

Use Fotos para executar as seguintes ações:

- Exibir álbuns, fotos e vídeos
- Reproduzir vídeos
- Fazer edições básicas em álbuns, fotos e vídeos
- Definir fotos como papel de parede
- Definir fotos como uma foto de contato
- Compartilhar fotos e vídeos

O aplicativo Galeria contém todos os álbuns, fotos e vídeos armazenados no cartão microSD e na memória interna.

### **37.2.1 Exibir galeria**

#### **Procedimento:**

- **1** No menu, toque em **Gallery**.
- **2** Execute uma das seguintes ações:
	- Toque em um álbum de sua escolha.
	- Toque em uma foto.
	- Para visualizar a foto seguinte ou anterior do álbum, deslize o dedo para a esquerda ou para a direita.
	- Para exibir os controles, toque em uma foto.
	- Para aumentar ou reduzir o zoom, toque duas vezes ou pressione dois dedos na tela e aproxime ou afaste os dedos em uma foto.
	- Para ver as partes que ficaram fora da visualização, arraste a foto.

#### **37.2.2 Compartilhar itens de Fotos**

#### **Procedimento:**

- **1** No menu, toque em **Gallery**.
- **2** Para compartilhar itens, toque no *<item desejado>*→ **Share**→*<aplicativo desejado>***.**

MN006217A01-AH Capítulo 37 : Aplicativos

## **37.2.3 Excluir itens da galeria**

#### **Procedimento:**

- **1** No menu, toque em **Gallery**.
- **2** Para excluir itens, toque no *<item desejado>*→ **Delete**→**OK**.

### **37.2.4 Recortar fotos**

#### **Procedimento:**

- **1** No menu, toque em **Gallery**.
- **2** Para cortar fotos, toque na *< foto desejada>*→ **Edit**→ **Crop**. A grade de corte será exibida.
- **3** Execute uma das seguintes ações:

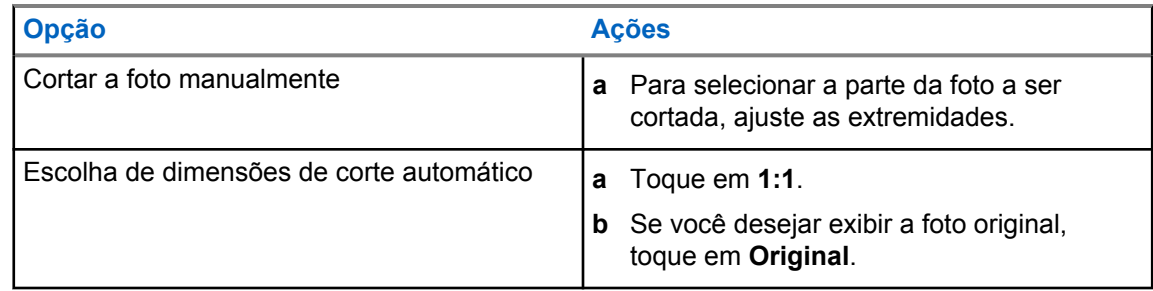

- **4** Para confirmar, toque em **Yes**.
- **5** Para salvar, toque em **SAVE**.

#### **37.2.5 Girar fotos**

## **Procedimento:**

- **1** No menu, toque em **Gallery**.
- **2** Para girar fotos, toque na *<foto desejada>*→ **Edit**→ **Crop**→ **Rotate** A foto gira 90° em sentido horário. Cada toque gira a foto mais 90°.
- **3** Toque em **SAVE** para confirmar.

#### **37.2.6 Assistir aos vídeos**

#### **Procedimento:**

**1** No menu, toque em **Gallery**.

- **2** Para assistir aos vídeos, toque em **Vídeos**→*<vídeo desejado>*→ **Play**→*<aplicativo desejado>*.
- **3** Para ver a reprodução do vídeo ou continuar de onde parou da última vez, arraste a barra de progresso do vídeo.
- **4** Para retornar à tela anterior, toque em

### **37.3 Adicionar contatos no Android**

#### **Procedimento:**

- **1** Toque em **Contacts**→ **Add**.
- **2** Preencha as informações relacionadas e toque em **Save**.

## **37.4 Chamadas de celular**

O modelo de rádio suportado para este recurso é o MSLB-MKZ900ti.

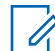

#### **OBSERVAÇÃO:**

O suporte para vídeo sobre LTE depende da disponibilidade da operadora do SIM.

Certifique-se de ter um cartão SIM com recurso de voz. Você tem a opção de escolher um PSIM (SIM físico) ou eSIM (SIM não físico). Por padrão, o rádio seleciona o PSIM quando ambos os cartões SIM estão disponíveis, a menos que o sistema PSIM esteja enfrentando dificuldades.

Durante as chamadas, você só poderá receber chamadas para o SIM padrão. As chamadas recebidas no outro SIM serão encaminhadas para o correio de voz.

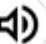

Não é possível alternar a opção de alto-falante na tela de chamada. Conecte um acessório para alternar a rota de áudio para o acessório. Não há suporte para fazer e atender chamadas de celular mantendo o rádio pressionado contra o ouvido. O recurso de áudio padrão usa o modo de alto-falante.

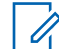

**OBSERVAÇÃO:**

Essa função não é aplicável na América do Norte.

#### **37.4.1**

## **Fazer chamadas de celulares**

Você pode escolher um SIM padrão preferencial para chamadas, SMS e dados móveis nas **Settings** do rádio.

#### **Pré-requisitos:**

Para selecionar o SIM padrão, toque em **Setting**→**Network & Internet**→**Required SIM**→**Calls Preference** e, em seguida, escolha o SIM preferencial ou toque em Perguntar sempre.

#### **Procedimento:**

- **1** Deslize a tela inicial para cima.
- **2** No menu, toque em **<sup>10</sup>** Settings.

**3** Para fazer chamadas, faça o seguinte:

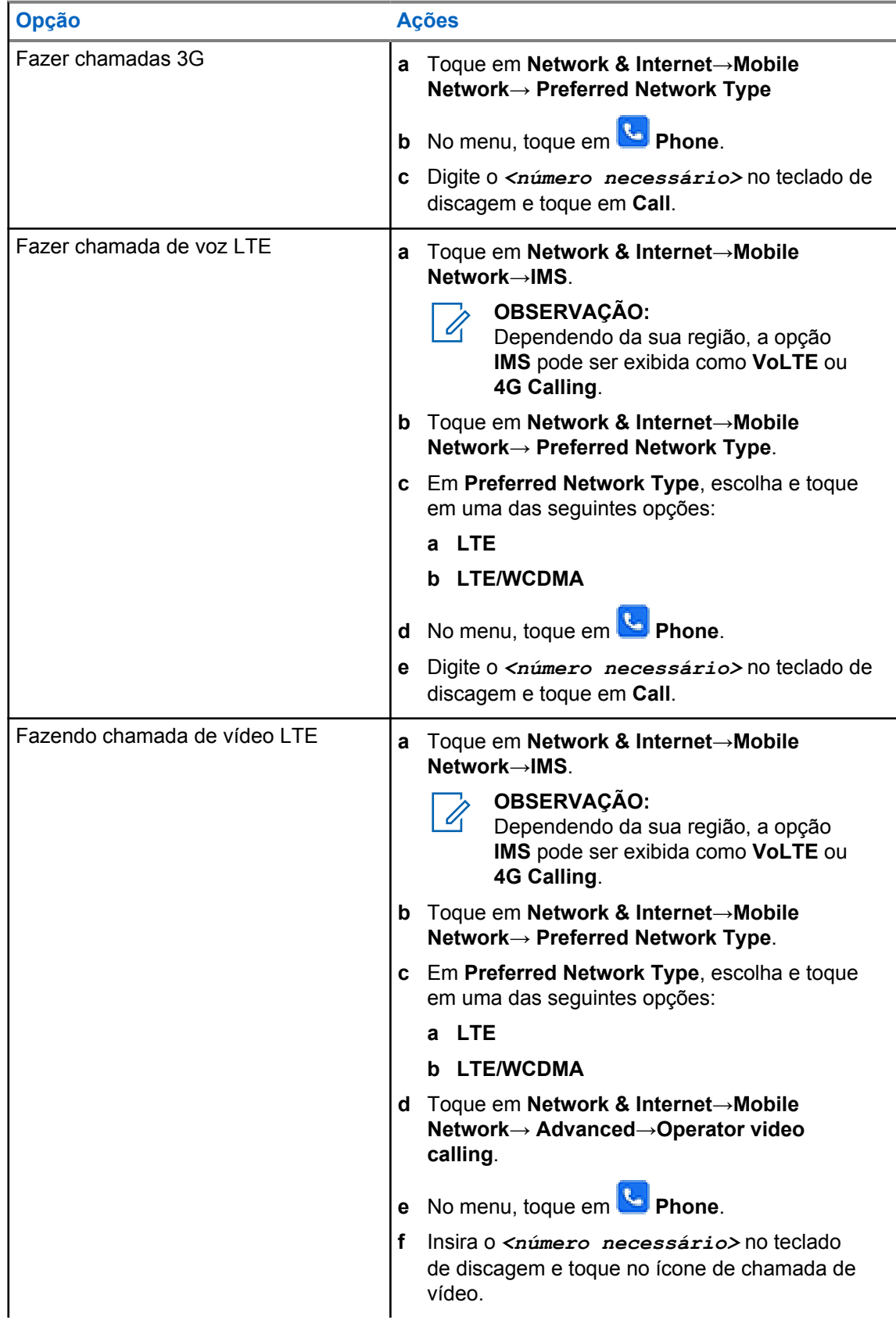

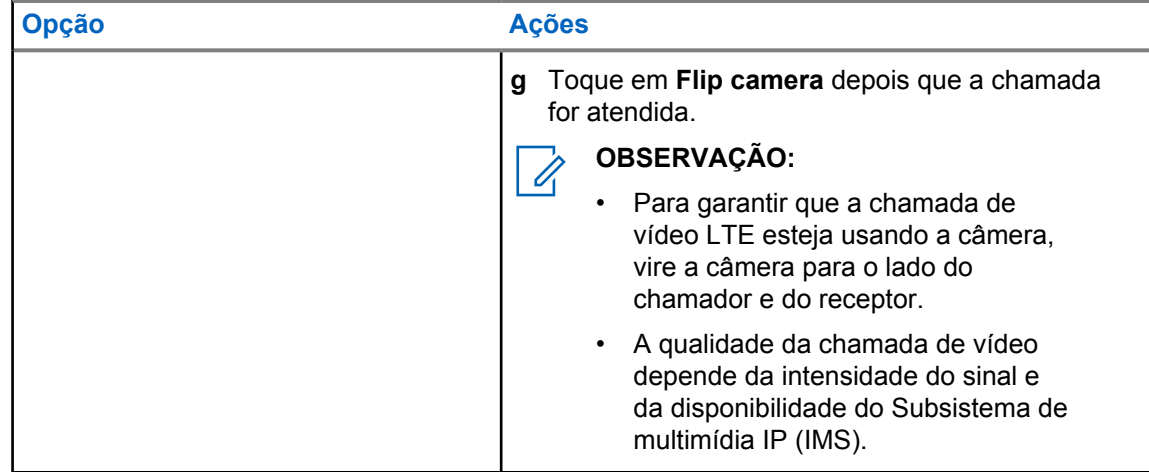

## **37.5 Ler código de barras ou QR Code**

Você pode realizar a leitura de código de barras e de código QR em seu respectivo aplicativo que armazena o código de barras decodificado (aplicativo de banco de dados de código de barras) com o aplicativo Scandit™ Keyboard Wedge.

#### **Pré-requisitos:**

Na primeira ativação:

- **1** Solicite o código QR de ativação do revendedor ou do Scandit.
- **2** Informe o revendedor sobre a atribuição da **Keyboard Wedge Barcode Scan** a um dos botões programáveis.
- **3** Baixe o Keyboard Wedge da Scandit no Google Play.
- **4** Ative o aplicativo com o código QR de ativação.
- **5** Selecione o Keyboard Wedge da Scandit como seu teclado.

#### **Procedimento:**

- **1** Inicie o aplicativo de banco de dados de código de barras.
- **2** Para alterar o teclado atual, toque em **Exeyboard→Scandit Keyboard Wedge**.
- **3** Pressione o botão **Keyboard Wedge Barcode Scan**.
- **4** Direcione a câmera para o código de barras ou o código QR.

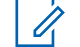

#### **OBSERVAÇÃO:**

Certifique-se de que o código de barras ou código QR seja capturado na caixa retangular.

O código de barras ou o código QR é capturado e decodificado. A saída decodificada é mostrada no campo de texto.

## **37.6 Ativar a lanterna**

#### **Procedimento:**

Deslize o painel de notificação para baixo, toque em **Flashlight**.

## **37.7 Explorar arquivos**

#### **Procedimento:**

- **1** No menu, toque em **Files**.
- **2** Para escolher os tipos de arquivos, toque em  $\equiv$  **Menu**.
- **3** Selecione uma das opções a seguir:
	- Recentes
	- Imagens
	- Vídeos
	- Áudio
	- Downloads
- **4** Execute uma das seguintes ações:

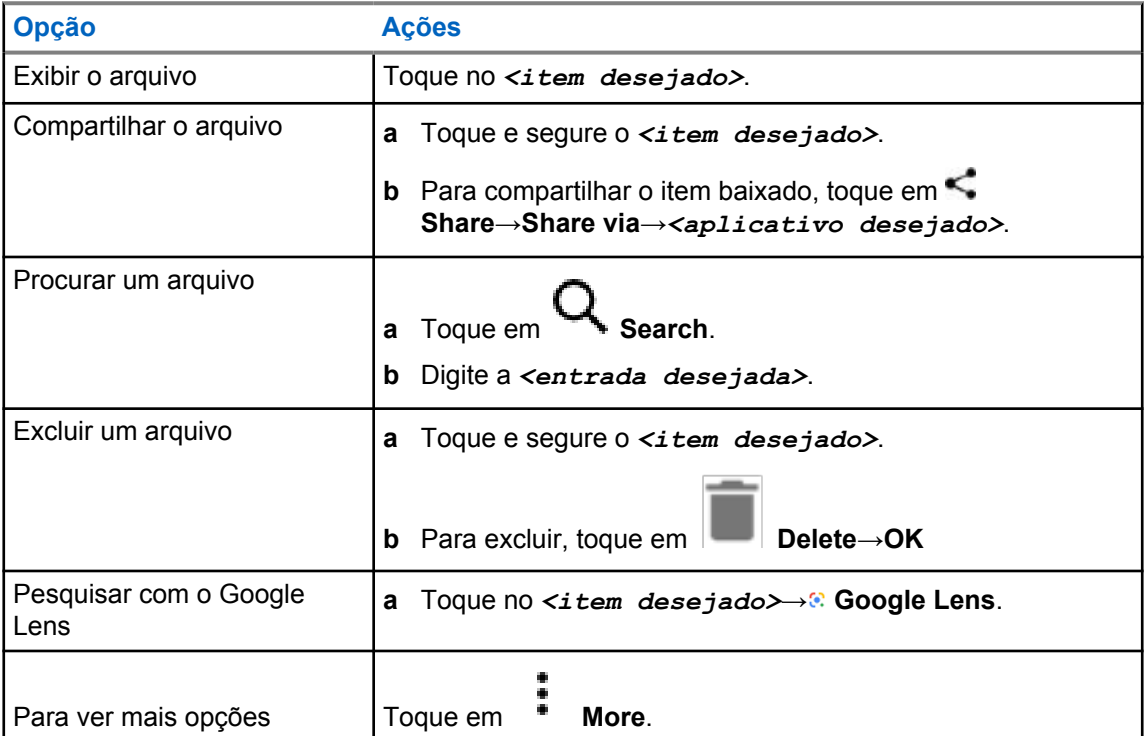

## **Aplicativo PTT de banda larga**

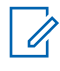

#### **OBSERVAÇÃO:**

Aplicativo PTT de banda larga não é o nome oficial do aplicativo e é diferente dependendo da sua região.

Verifique o ícone **WAVE** quando fizer o download do aplicativo da Google Play Store. Fale com seu revendedor ou administrador para mais informações.

O aplicativo fornece comunicação instantânea com o toque de um botão.

Quando você está no modo PTT de banda larga, a operação de LMR é desabilitada. O botão de **Emergência**, o botão **PTT**, o botão **Volume** e o botão **Seletor de canal** agora estão funcionando de acordo com a configuração do PTT de banda larga.

Todos os recursos descritos nas seções são suportados pelos seguintes requisitos:

- Versão do aplicativo 10.0.1.51, 11.2.0.13 ou superior
- A versão mais recente do software, conforme indicado em [Versão do software na página 19.](#page-448-0)

Para mais informações, consulte [https://waveoncloud.com/Home/Help.](https://waveoncloud.com/Home/Help)

## **38.1 Verificar a versão do aplicativo PTT de banda larga**

#### **Procedimento:**

No aplicativo PTT de banda larga, navegue até **Menu**→**Sobre**.

#### **38.2**

## **Ativar ou Desativar o Modo PTT de banda larga**

#### **Pré-requisitos:**

Baixe o aplicativo PTT de banda larga na Google Play Store.

#### **Procedimento:**

No widget de controle de rádio, toque em **Configurações rápidas de rádio**→**PTT de banda larga**.

Se o modo PTT de banda larga estiver ativado, o rádio mostrará as seguintes indicações:

- O visor mostra o banner PTT de banda larga.
- Uma mensagem pop-up aparece Modo LMR desativado. Faça login no aplicativo PTT de banda larga.

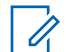

#### **OBSERVAÇÃO:**

Se você tentar iniciar os recursos de LMR enquanto o modo PTT de banda larga estiver ativado, seu rádio exibirá Recursos não permitidos.

Se o modo PTT de banda larga estiver desligado, seu rádio mostra as seguintes indicações: recebe os seguintes lembretes:

• O banner PTT de banda larga desaparece.

• A mensagem pop-up Modo LMR ativado aparece. Saia do aplicativo PTT de banda larga.

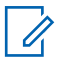

#### **OBSERVAÇÃO:**

- Certifique-se de fazer logout do aplicativo PTT de banda larga para evitar qualquer problema ao trabalhar no modo LMR.
- Se você não deseja receber o lembrete ao ativar ou desativar o modo PTT de banda larga, selecione **NÃO LEMBRAR**. Você receberá o lembrete novamente se desligar e ligar o rádio.
- Depois de desligar e ligar o rádio, é necessário entrar no modo PTT de banda larga manualmente.

## **38.3 Login no aplicativo PTT de banda larga**

#### **Procedimento:**

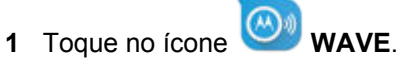

**2** Toque em **Yes** para fazer login.

#### **OBSERVAÇÃO:**

Se o código de ativação for solicitado no primeiro login, entre em contato com seu revendedor ou administrador para obter mais informações.

## **38.4 Fazer logout do aplicativo PTT de banda larga**

#### **Procedimento:**

No aplicativo Broadband PTT, navegue até **Menu**→**Settings**→**Logout**→**Yes**.

## **38.5 Visão geral do aplicativo PTT de banda larga**

#### **Figura 4: Visão geral do aplicativo PTT de banda larga**

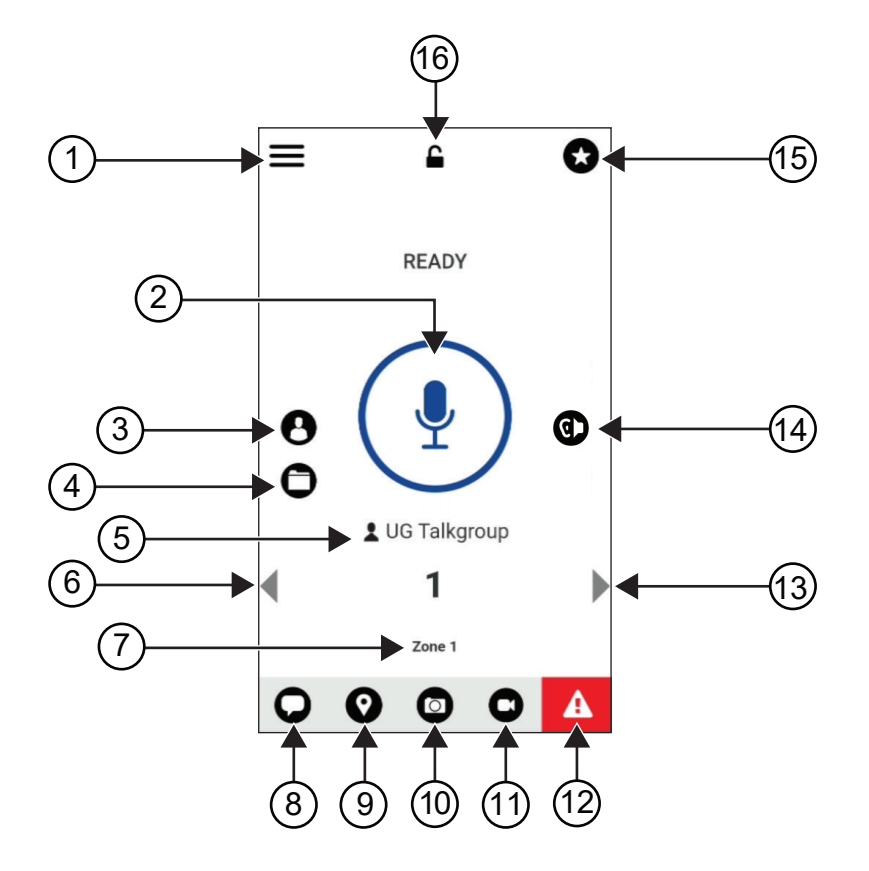

#### Acima 29: Visão geral do aplicativo PTT de banda larga

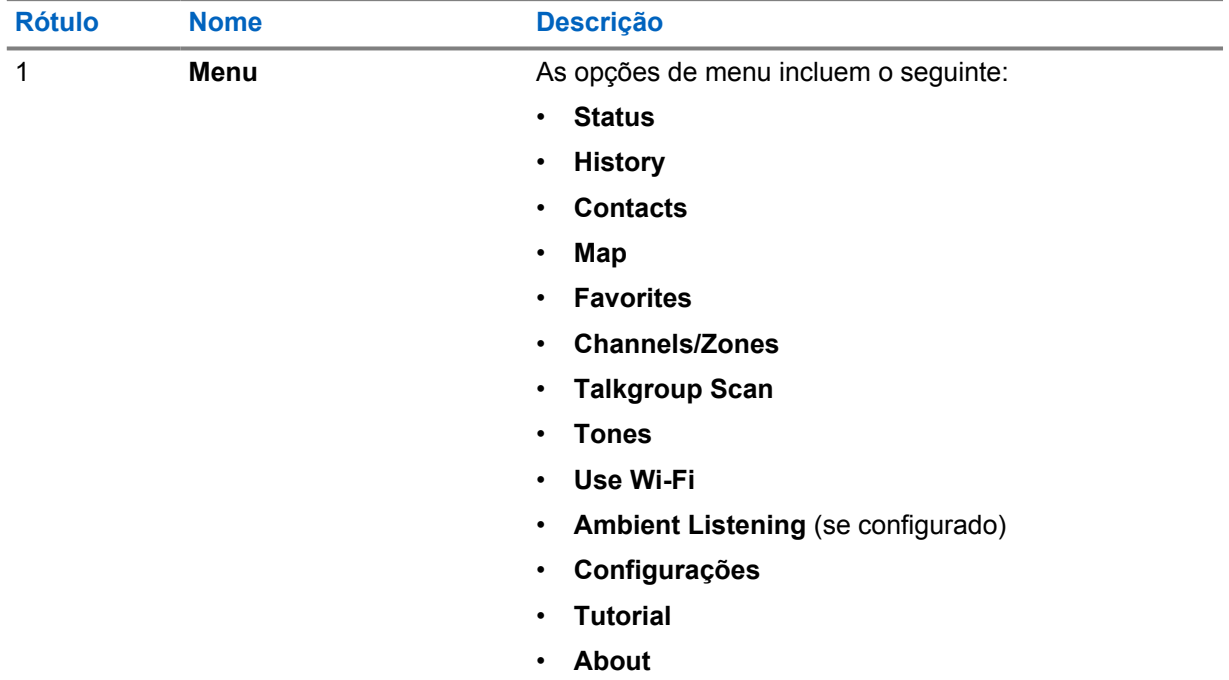

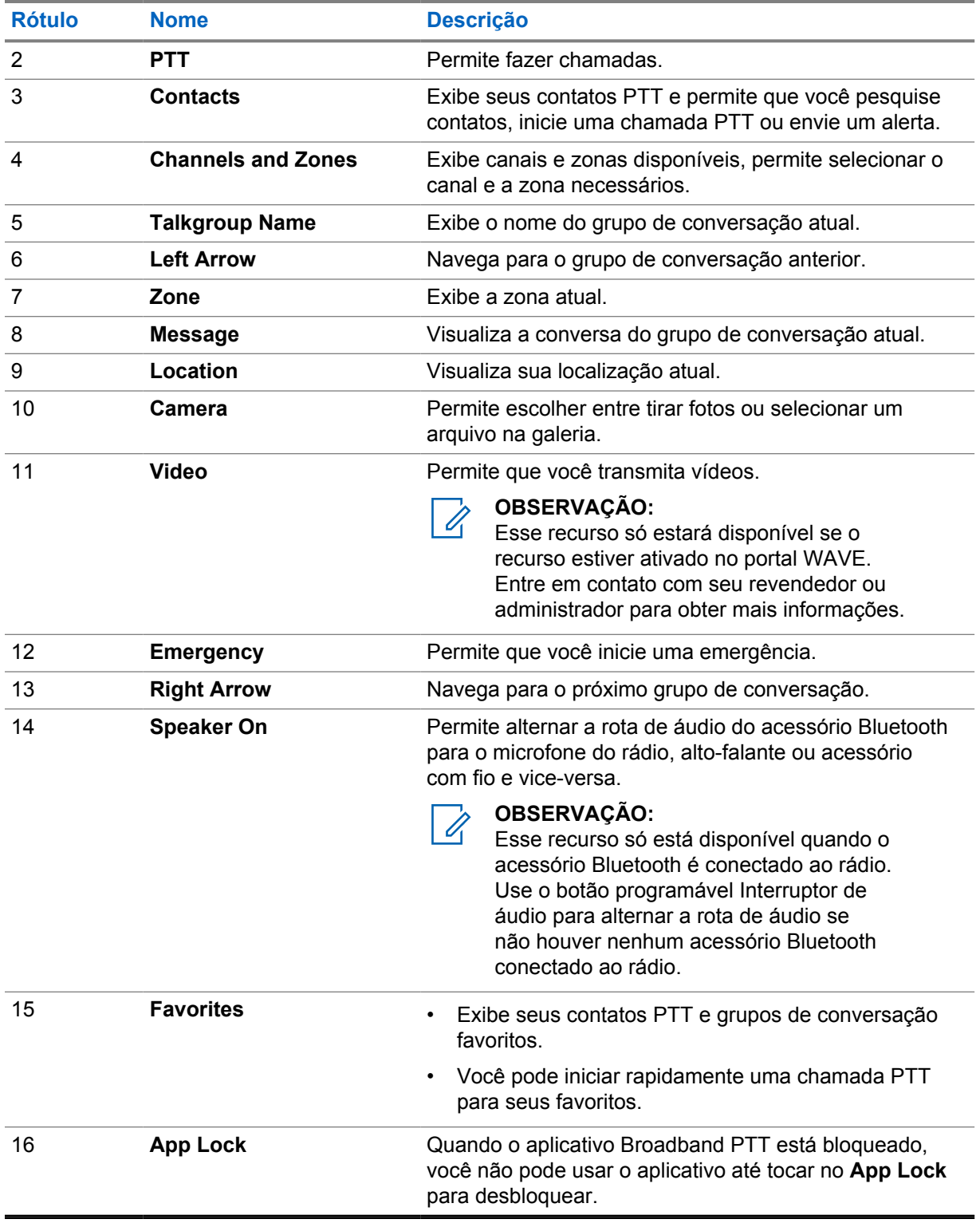

#### **38.6**

## **Fazer chamadas do grupo de conversação**

#### **Pré-requisitos:**

Execute as seguintes ações nas configurações do aplicativo PTT de banda larga:

- Para ativar a chamada quando a tela estiver bloqueada, alterne a **Chamada a partir da tela de bloqueio** para ativado.
- Para ativar a chamada quando o aplicativo estiver em execução em segundo plano, alterne o **Modo de segundo plano** para ativado.

#### **Procedimento:**

- **1** Para selecionar um canal com um ID ou alias ativo, execute uma das seguintes ações:
	- Alterne o botão **Seletor de canal**.
	- Selecione a seta para a **esquerda** ou **direita** no aplicativo.

O visor exibe a mensagem Alterar o grupo de conversação.

- **2** Para chamar, pressione e segure o botão **PTT** ou o botão **PTT** na tela.
- **3** Espere o encerramento do Tom de permissão para falar e fale ao microfone.
- **4** Para escutar, solte o botão **PTT**.

#### **38.7**

## **Operação de emergência**

É possível declarar uma emergência para contato ou grupo de conversação por meio de chamadas e alertas de emergência.

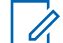

#### **OBSERVAÇÃO:**

Se o rádio não oferecer suporte à operação de emergência, ele exibirá uma notificação no recurso de emergência não ativada.

### **38.7.1 Declarar emergência**

#### **Pré-requisitos:**

- 1 Em RadioCentral, defina o *<botão programável necessário>* como Emergência.
- **2** Na configuração PTT de banda larga, execute as seguintes ações:
	- Permita a iniciação de emergência.
	- Configure o destino de emergência.
	- Ative a notificação especial com a opção **, Para ambos**, se o usuário preferir receber notificações de áudio/vídeo com base em eventos de transmissão e recepção de emergência.

#### **Procedimento:**

**1** Pressione o botão **Emergência**.

O visor exibe a mensagem pop-up Alertas de emergência com contagem regressiva de 3 segundos.

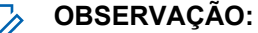

Se o botão **Emergência** for pressionado durante a contagem regressiva de 3 segundos, a contagem regressiva será redefinida para 3 segundos.

Quando a emergência for declarada, o rádio exibirá as seguintes indicações:

- O tom de emergência é emitido.
- O visor exibirá a mensagem Emergência declarada.
- **2** Para chamar, pressione o botão **PTT** e mantenha pressionado.

**3** Para escutar, solte o botão **PTT**.

## **38.7.2 Cancelar emergência**

#### **Procedimento:**

**1** Pressione o botão **Emergência**.

O monitor exibirá Cancelar emergência.

- **2** Execute uma das seguintes ações:
	- Selecione **Emergênciareal**→**Enviar**
	- Selecione **Alarme falso**→**Enviar**

Se a emergência for cancelada, o rádio exibirá as seguintes indicações:

- O tom de emergência é silenciado.
- O visor exibirá a mensagem Emergência cancelada.

## **Lista de acessórios autorizados**

A Motorola Solutions fornece acessórios aprovados para melhorar a produtividade de seu rádio.

Para obter mais informações sobre os acessórios, acessórios UL e baterias compatíveis com o rádio, consulte<https://learning.motorolasolutions.com/Ion> com os seguintes números de peça do manual:

- MN006920A01, *Folheto de acessórios do rádio inteligente MOTOTRBO™ Ion*
- MN006806A01, *Manual do MOTOTRBO Ion UL*

# 目次

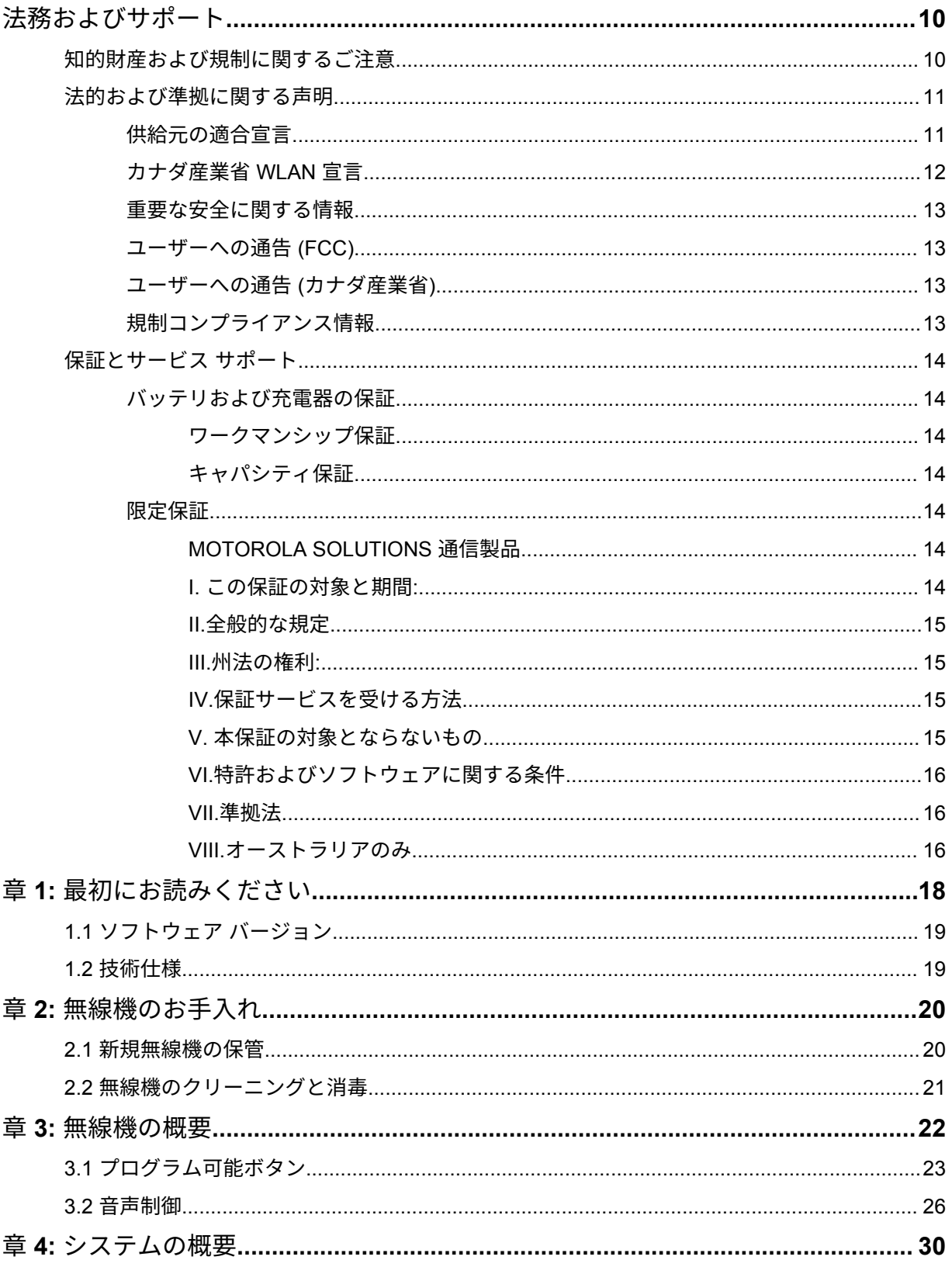

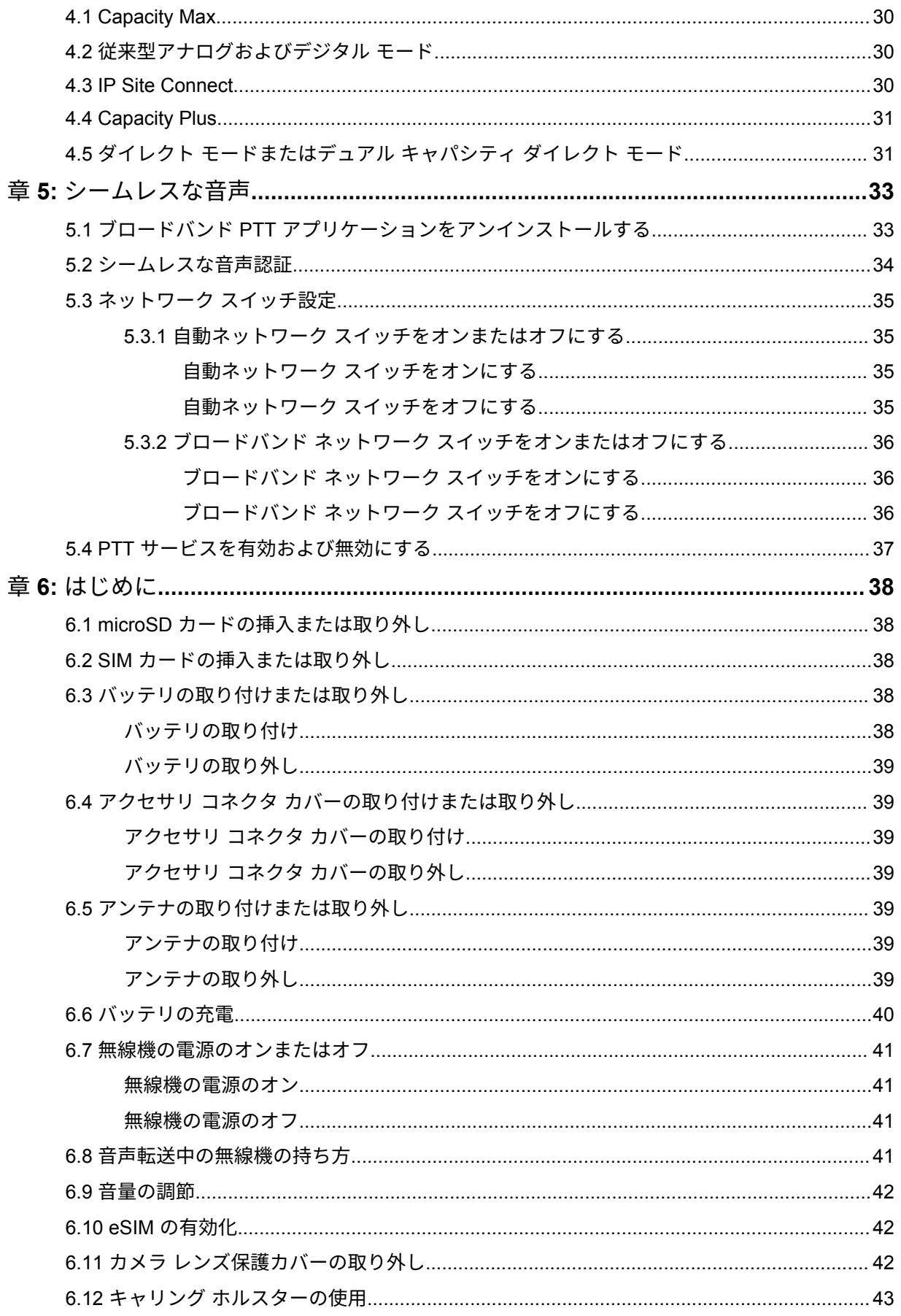

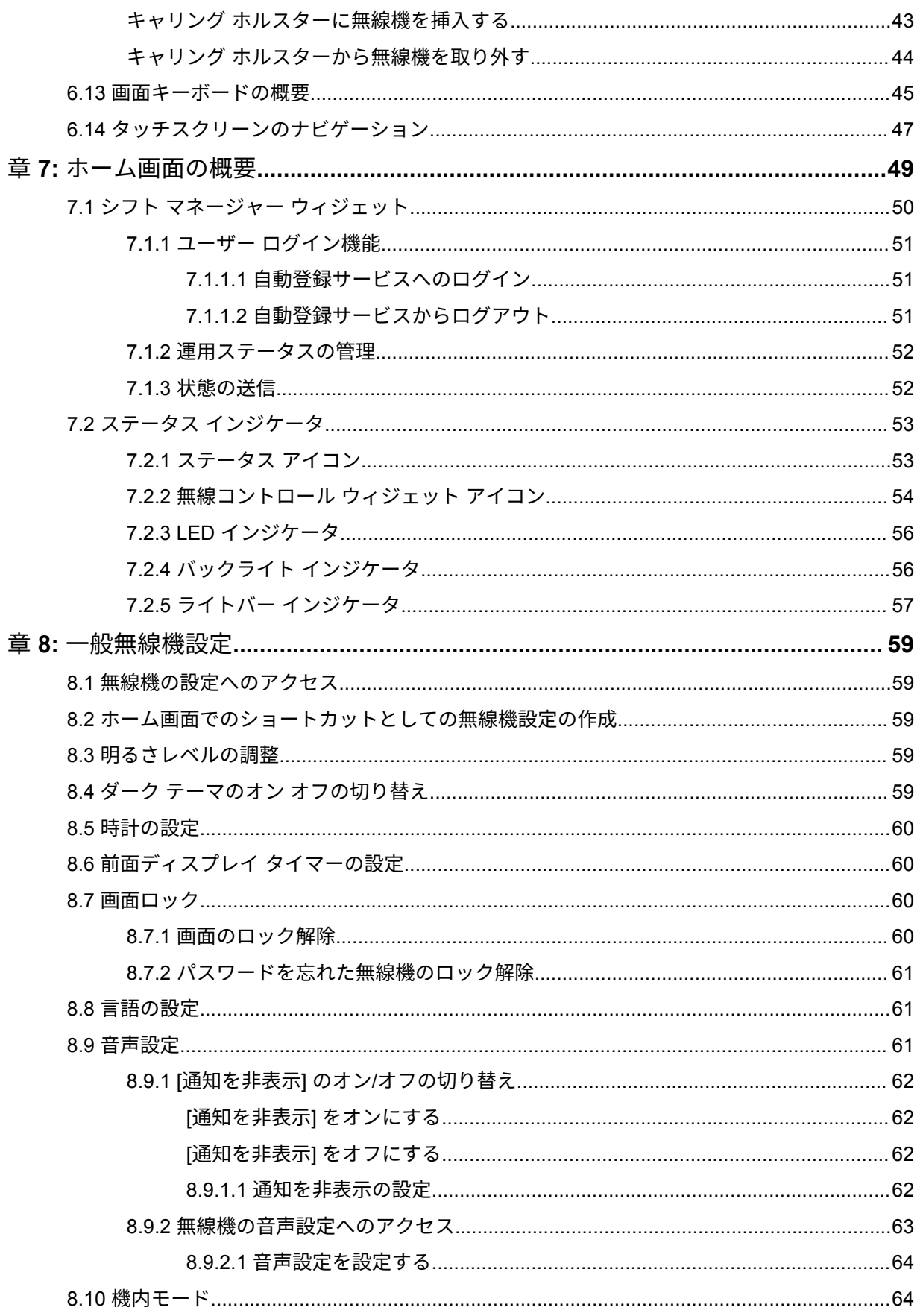
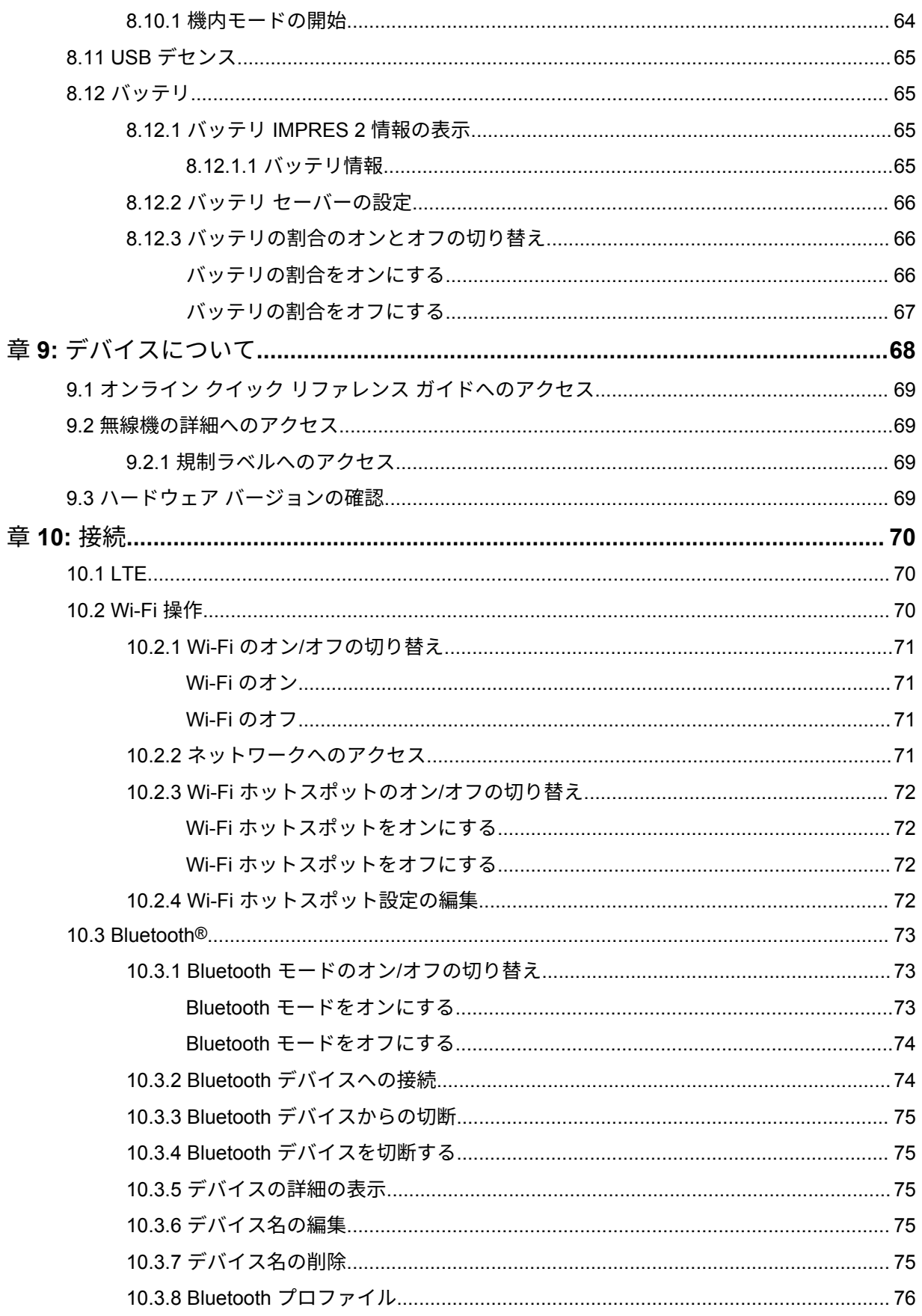

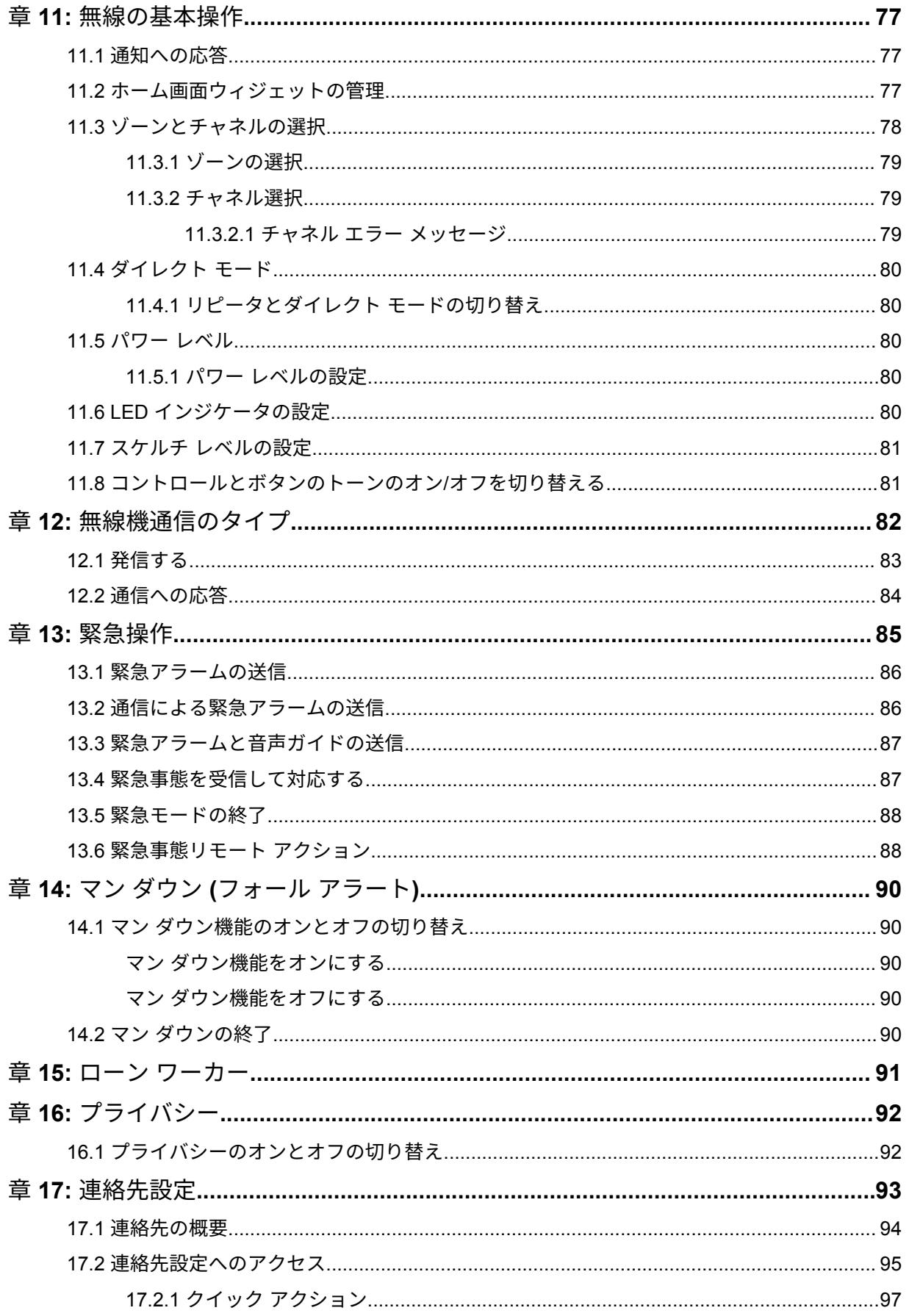

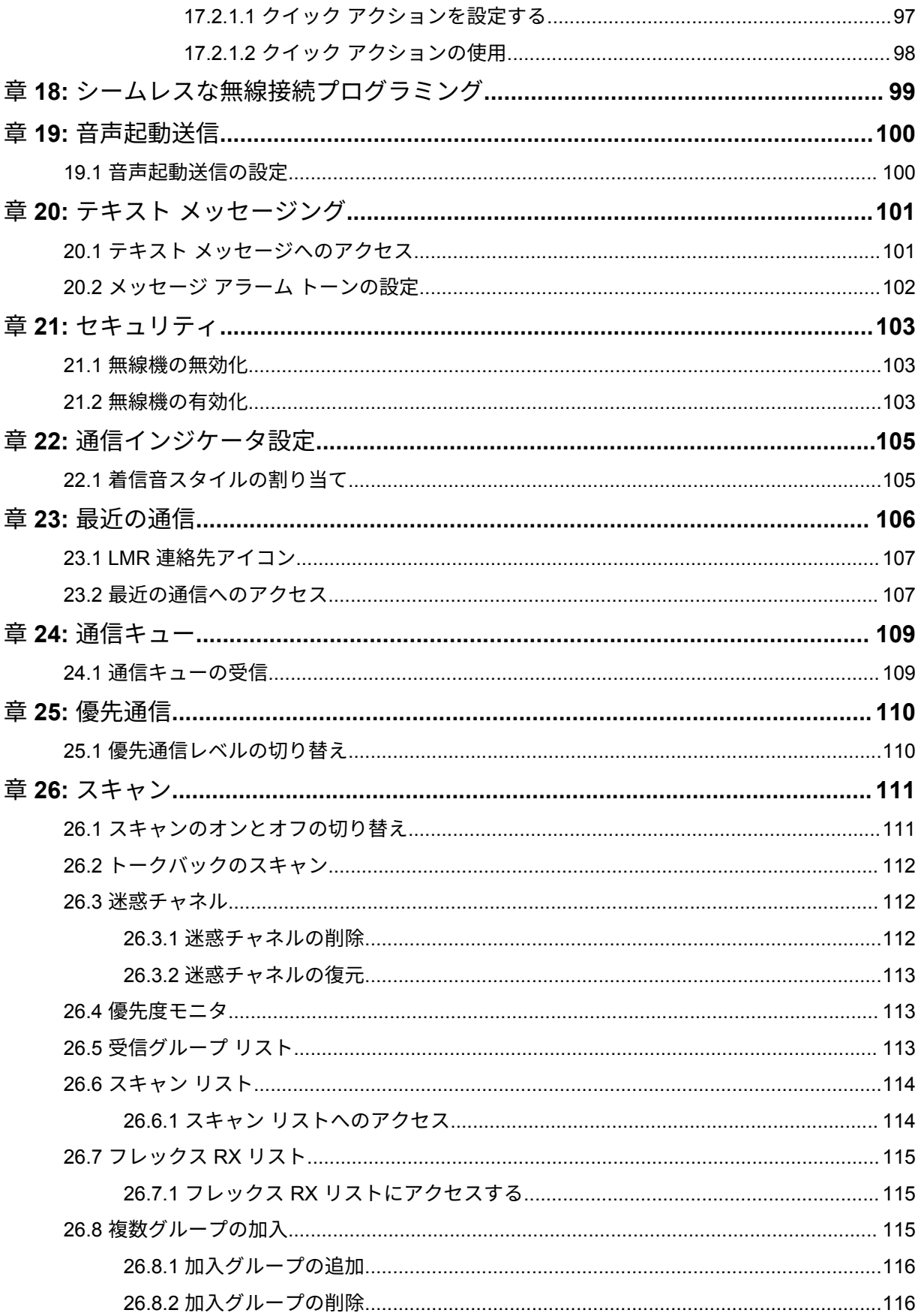

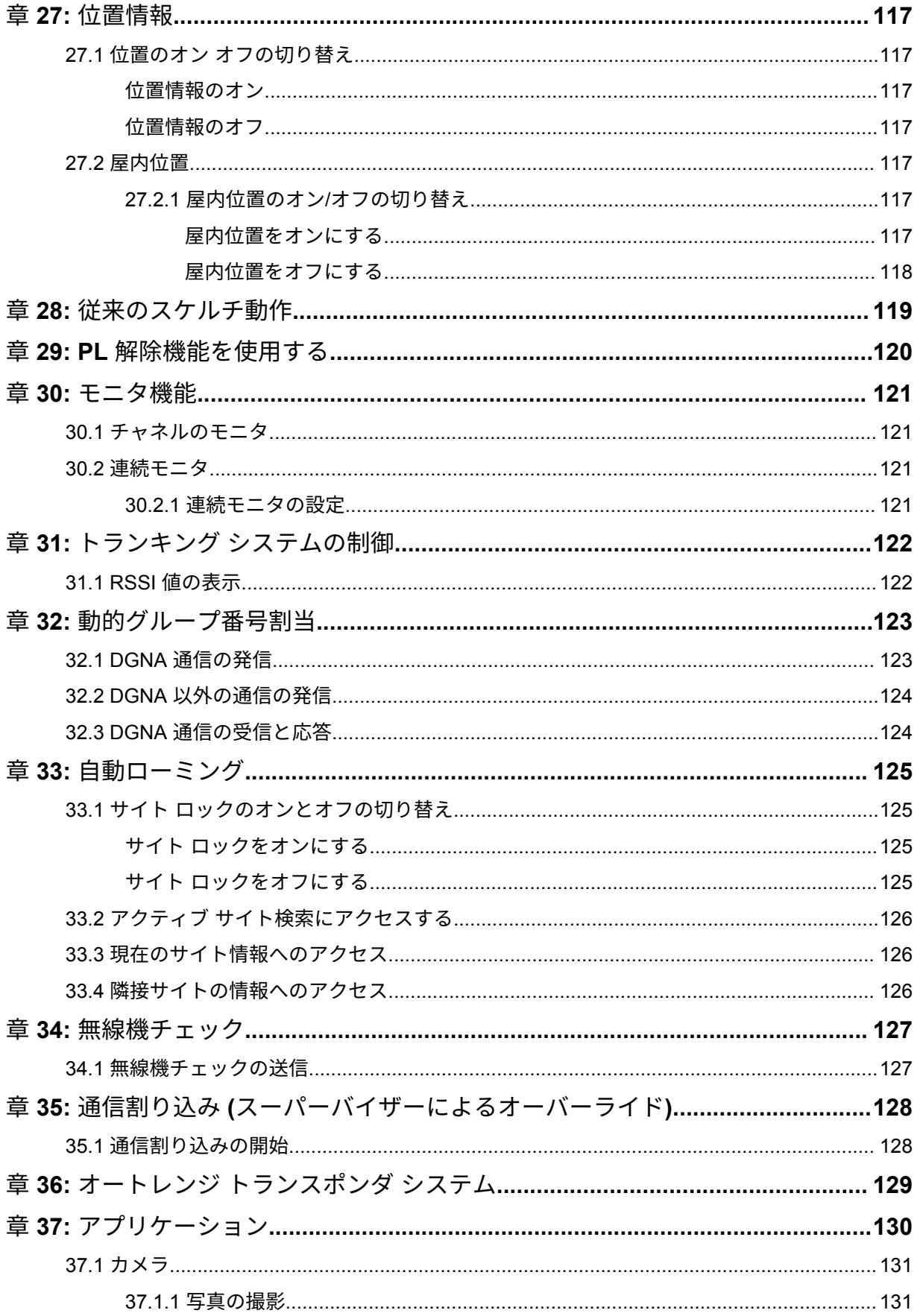

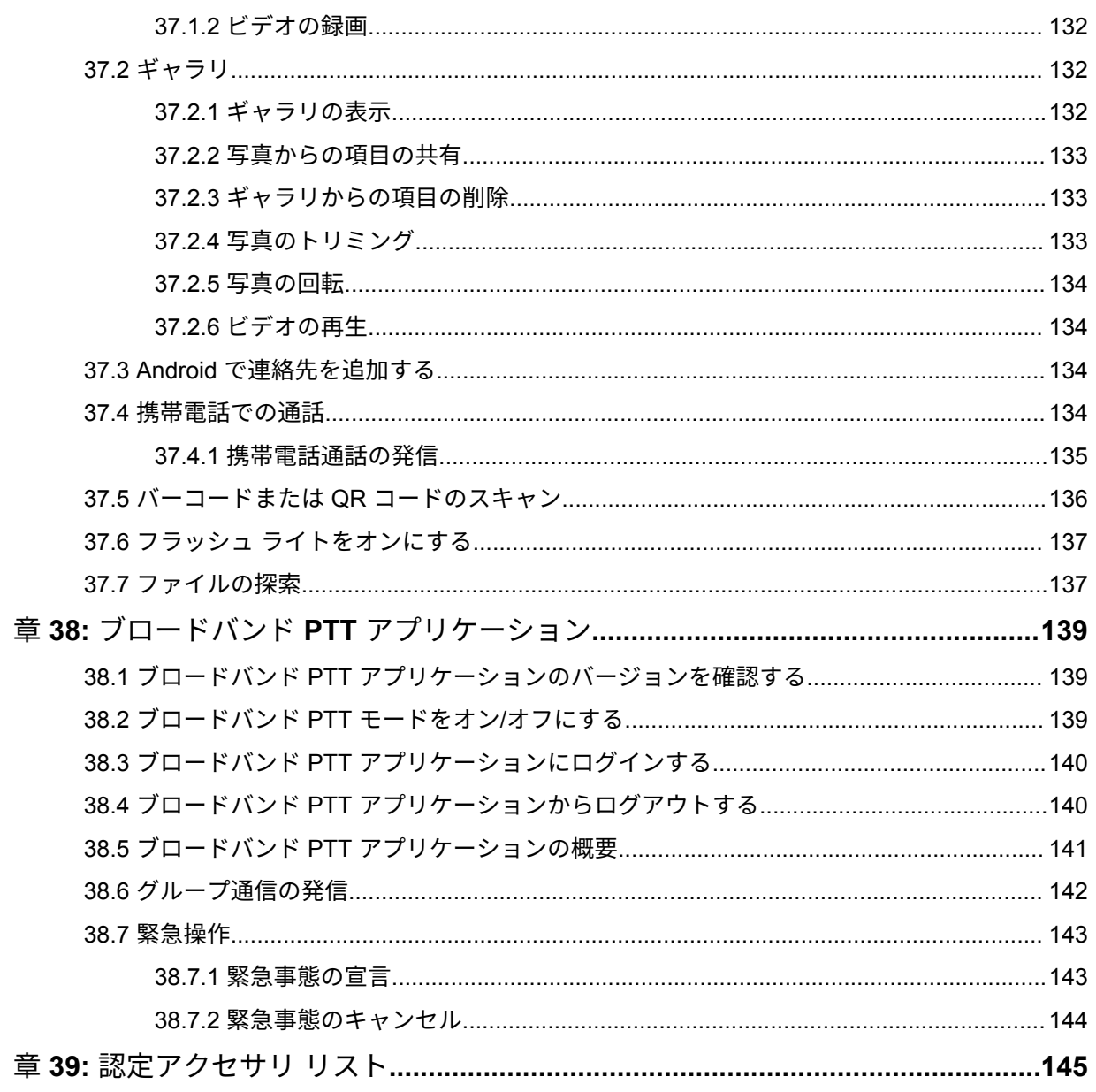

# 法務およびサポート

# 知的財産および規制に関するご注意

### 著作権

本書に記載されている Motorola Solutions 製品には、著作権取得済み Motorola Solutions コンピュータ プログラムが含まれている場合があります。米国およびその他諸国の法律で、著作権取得済みコンピュ ータ プログラムの一定の独占権が Motorola Solutions のために保護されています。したがって、本書 で説明される Motorola Solutions 製品に含まれるいかなる著作権取得済み Motorola Solutions コンピ ュータ プログラムも、Motorola Solutions からの書面による明示的な許可なしに、いかなる方法におい ても複製または再生してはなりません。

本書のいかなる部分についても、いかなる形式であろうと、いかなる手段によっても、Motorola Solutions, Inc. からの事前の書面による許可なしに複製、伝送、情報検索システムへの格納、あらゆる 言語への翻訳、コンピュータ言語への変換をしてはいけません。

#### 商標

MOTOROLA、MOTO、MOTOROLA SOLUTIONS、および図案化された M ロゴは、Motorola Trademark Holdings, LLC の商標または登録商標であり、ライセンスの下に使用されます。Google、Android、 Google Play、YouTube、およびその他の商標は、Google LLC の商標です。その他のすべての商標は、 該当する各所有者が権利を有しています。

#### ライセンスの権利

Motorola Solutions 製品の購入は、直接的あるいは黙示的、禁反言的、またはその他の方法によって、 Motorola Solutions の著作権、特許または特許申請の対象となる一切のライセンスを付与するものとは みなされないものとします。ただし、製品の販売において法の運用によって生ずる通常の非独占的、ロ イヤルティ不要の使用ライセンスについては、この限りではありません。

### オープン ソース コンテンツ

この製品には、ライセンスの下に使用されるオープン ソース ソフトウェアが含まれている場合があり ます。オープン ソースの法的通知および帰属の内容については、製品のインストール メディアを参照 してください。

### 欧州連合 **(EU)** および英国 **(UK)** の電気電子廃棄物 **(WEEE)** 指令

# Ħ

欧州連合の WEEE 指令および英国の WEEE 規制では、EU 諸国および英国に販売される製品 (場 合によってはパッケージ) に車輪付きゴミ箱への投入禁止ラベルを貼ることを要求しています。WEEE 指令で規定されるとおり、この車輪付きゴミ箱への投入禁止ラベルは、EU 諸国と英国の顧客とエンド ユーザーが、電気および電子機器またはアクセサリを生活廃棄物として廃棄してはならないことを意味 します。

EU 諸国と英国の顧客またはエンドユーザーは、自国の廃棄物収集システムについて、地元の機器販売 代理店またはサービス センターに問い合わせる必要があります。

### 免責条項

特定のシステムに対して、本書で説明する特定の機能、設備、性能が適用されない、またはライセンス 付与されない場合や、特定のモバイル加入者ユニットの特性や特定のパラメータの設定に依存する場合 があることに注意してください。詳細については、Motorola Solutions の担当者にご確認ください。

**© 2023 Motorola Solutions, Inc. All Rights Reserved**

# 法的および準拠に関する声明

# 供給元の適合宣言

供給元の適合宣言 Per FCC CFR 47 Part 2 Section 2.1077(a)

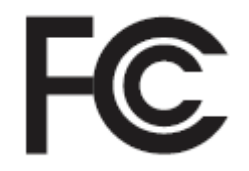

責任者

名前: Motorola Solutions, Inc.

住所: 2000 Progress Pkwy, Schaumburg, IL.60196

電話番号: 1-800-927-2744

ここに以下の製品:

モデル名: **MSLB-MKZ900i**、**MSLB-MKZ900**、**MSLB-MKZ920**

が以下の規制に適合していることを宣言します。

FCC Part 15、subpart B、section 15.107(a)、15.107(d) および section 15.109(a)

**Class B** デジタル デバイス

パーソナル コンピュータの周辺機器として、このデバイスは FCC の Part 15 に適合します。この 機器の動作は次の 2 つの条件を前提としています。

**1** この機器は有害な干渉を発生しません。

**2** この機器は、不適切な動作の原因となり得る干渉も含め、受信したあらゆる干渉の影響を受けま す。

注 **:**  $\mathscr{A}$ 

この機器は、テストの結果、FCC 規則 Part 15 に基づく Class B デジタル デバイスの制 限に準拠していることが確認されています。この制限は、この機器を住居内で使用する際 に有害な電波干渉を起こさないようにするために規定されたものです。この機器は、無線 周波エネルギーを発生、使用、放射する可能性があります。指示に従わずに設置および使 用した場合、無線通信に有害な電波干渉を引き起こすおそれがあります。ただし、これは 特定の設置状況で電波干渉が発生しないことを保証するものではありません。

この機器がラジオやテレビの受信に有害な電波干渉を引き起こし、機器の電源のオン/オ フ操作によってそのことが確認できる場合、以下の 1 つ以上の方法を用いて、お客様ご 自身で電波障害の解決を試みることをお勧めします。

- 受信アンテナの方向または場所を変えてください。
- 本機器と受信機の距離を離してください。
- 受信機が接続されているものとは別の回路のコンセントに本機器を接続してくださ い。
- 販売店またはラジオやテレビの専門技術者に相談してください。

国別コード選択の使用状況 (WLAN デバイス)

注 **:** 国コードの選択は、米国以外のモデルのみであり、すべての米国モデルでは使用でき Ũ, ません。FCC ルールに従い、米国内で販売されているすべての Wi-Fi 製品は、米国の動 作チャネルのみに固定する必要があります。

# カナダ産業省 **WLAN** 宣言

注意 **:**

- **1** 5150 ~ 5250MHz の帯域で動作する機器は、同一チャネルのモバイル サテライト システム への有害な電波干渉が発生する可能性を減らすために屋内でのみ使用するようにしてくだ さい。
- **2** 5250 ~ 5350MHz および 5470 ~ 5725MHz の帯域の機器で許容される最大アンテナ ゲイ ンは、e.i.r.p. 制限に適合するものとします。
- **3** 5752 ~ 5850MHz 帯域の機器に許容される最大アンテナ ゲインは、必要に応じて、ポイン ト ツー ポイントおよび非ポイント ツー ポイント動作で指定される e.i.r.p. 制限に準拠する ものとします。
- **4** セクション 6.2.2 (3) に規定されている e.i.r.p. の仰角マスク要件に準拠するために必要な最 悪な場合の傾斜角は、明確に示すこととします。
- **5** ユーザーは、高出力レーダーが、5250 ~ 5350MHz および 5650 ~ 5850MHz 帯域のプライ マリ ユーザー (つまり、優先ユーザー) として割り当てられること、さらにこれらのレーダ ーが LE-LAN 機器への干渉や損傷を引き起こす可能性があることも通知されるものとしま す。

# 重要な安全に関する情報

携帯型業務用無線機に関する **RF** エネルギー被爆および製品の安全に関するガイド

注意 **:**

この無線機は業務用の利用に限定されています。この製品をご使用になる前に、無線機に同梱 されている『電磁波エネルギー被曝および製品の安全に関するガイド』をお読みください。こ のガイドには、安全な使用方法、RF エネルギーの認識、および該当する規格および規制への準 拠の制御に関する操作手順が記載されています。

*Motorola Solutions* から明示的な承認を得ないで本製品を変更した場合、無線機を操作するためのユー ザーの権限が無効になることがあります。

この無線機は、カナダ産業省の規制の下に、カナダ産業省によって送信機に対して承認された最大ゲイ ン *(*以下*)* のアンテナを使用した場合にのみ運用できます。他のユーザーへの潜在的な電波干渉を減少 させるためにアンテナの種類およびゲインが決められているため、等価等方放射電力 *(e.i.r.p.)* が無線通 信を確立させるために必要な上限を超えることはありません。

この無線機は、*Motorola Solutions* 承認アンテナを使用して、指定された各種アンテナの最大許容ゲイ ンで、所要のアンテナ インピーダンスで運用することを、カナダ産業省によって承認されています。 このリストに記載されていない種類のアンテナは、当該種類に指定されている最大許容ゲインを超えて いるので、このデバイスとの使用は固く禁じられています。

# ユーザーへの通告 **(FCC)**

次の条件により、この機器は FCC 規則パート 15 に準拠しています。

- この機器は有害な干渉を発生しません。
- この機器は、不適切な動作の原因となり得る干渉も含め、受信したあらゆる干渉の影響を受けます。
- Motorola Solutions による明示的な承認なくして本機器に変更または改変を加えた場合、本機器を操 作するためのユーザーの権限が無効になることがあります。

# ユーザーへの通告 **(**カナダ産業省**)**

Motorola Solutions の無線機の操作は、Radiocommunications Act の対象となり、連邦政府のカナダ産 業省の規則や規制に準拠する必要があります。カナダ産業省では、プライベートの陸上移動周波数を使 用するすべてのオペレータは、機器を運用する前に無線機ライセンスを取得する必要があります。

# 規制コンプライアンス情報

# FAC

### 日本

このデバイスは、5MHz 帯域幅チャネルで、マスター ステーションが無線機のキャリア検知を実行す る場合にのみ sXGP プライベート LTE 要件に準拠しています。

### カナダ

このデバイスは LTE B48 をサポートしていません。

# 保証とサービス サポート

## バッテリおよび充電器の保証

### ワークマンシップ保証

ワークマンシップ保証では、正常な使用およびサービスのもとで、ワークマンシップにより発生した故 障に対して保証を行います。

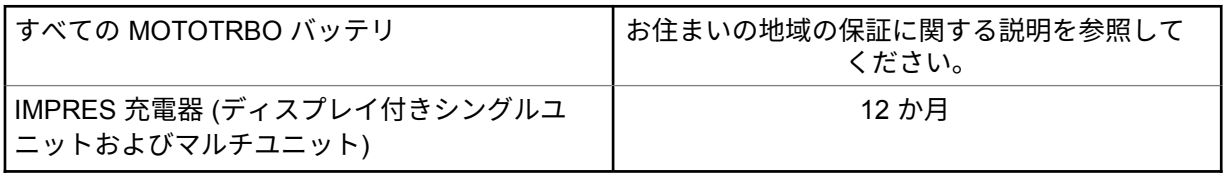

## キャパシティ保証

キャパシティ保証では、保証期間に定格キャパシティの 80% を保証します。お住まいの地域の保証に 関する説明を参照してください。

## 限定保証

### **MOTOROLA SOLUTIONS** 通信製品

### **I.** この保証の対象と期間**:**

Motorola Solutions, Inc. (「Motorola Solutions」) は、以下に挙げる Motorola Solutions 製造の通信製品 「製品」 ( ) を、以下に規定されたとおり、購入日から一定期間、通常の使用およびサービスで発生する製 造上の不具合に対して保証します。

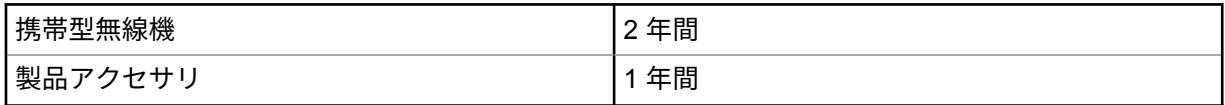

この保証に従って保証期間内の返品が発生した場合、Motorola Solutions はその自由裁量により、無償 で製品の修理 (新品または再生部品を使用)、製品の交換 (新品または再生製品)、または製品の購入価格 での返金を行います。交換した部品またはボードは、元の該当保証期間から差し引いて保証されます。 製品の交換済み部品はすべて Motorola Solutions の所有となります。

この明示的な限定保証は、購入したエンド ユーザー本人に対して Motorola Solutions が適用するもの であり、第三者への譲渡または移転はできません。Motorola Solutions が製造した製品に対する保証は、 これがすべてです。Motorola Solutions は、その権限を持つ Motorola Solutions の責任者が書面に記載 して署名した場合を除き、この保証に対する追記や変更について、一切の義務または責任を負いませ ん。

Motorola Solutions と購入したエンド ユーザー本人との間で別途契約が発生した場合を除き、Motorola Solutions は製品の設置、メンテナンス、またはサービスを保証しません。

Motorola Solutions は、Motorola Solutions が提供したもの以外の、製品に付属し使用される周辺機器 または製品の周辺機器の操作については、いかなる責任も負いません。このような機器はすべてのこの 保証の適用範囲外となります。本製品が使用されるシステムにはそれぞれ独自性があるため、Motorola Solutions は、本保証の下で稼働しているシステム全体としての領域、範囲、または運用に対する責任 を負わないものとします。

## **II.**全般的な規定

この保証は、製品に関する Motorola Solutions のすべての責任を規定します。Motorola Solutions の選 択で行われる修理、交換、購入代金の払い戻しは、排他的な救済策です。この保証は、その他すべての 明示的な保証の代替となるものです。商品性および特定の目的への適合性の保証、およびそれらに限定 されない暗黙的な保証は、この限定保証の期間内に限定されます。いかなる場合も、MOTOROLA SOLUTIONS は、製品を使用できないことによる損失、時間的損失、不都合、経済的損失、利益または 資本の損失、または製品の使用または製品を使用できないことに起因する、その他の付随的損害、特別 損害、もしくは結果的損害について、法律で許される最大限の範囲において、製品の購入価格を超える 損害について責任を負いません。

### **III.**州法の権利**:**

州によっては、偶発的または付随的損失の除外または制限、または暗黙的保証の期間の制限を認めてい ない場合があるため、上記の制限または除外は適用されない場合があります。

この保証は特定の法的権利と、州によって異なるその他の権利を付与するものです。

### **IV.**保証サービスを受ける方法

保証サービスを受けるには、購入の証明 (購入の日付と購入品目のシリアル番号のあるもの) を提示し、 送料または保険料の前払いを行ったうえで、認可された保証サービス窓口に製品を送付する必要があり ます。保証サービスは、認可された保証サービス窓口の 1 つを通じて Motorola Solutions によって提供 されます。購入者が製品を購入した会社 (ディーラー、または通信サービス プロバイダなど) に最初に 連絡すると、保証サービスを滞りなく受けられます。また、Motorola Solutions (1-800-927-2744) に電 話にてご依頼いただくこともできます。

### **V.** 本保証の対象とならないもの

- **1** 正常かつ通常以外の方法で本製品を使用した結果生じた欠陥または損害。
- **2** 誤用、事故、水、または不注意の結果生じた欠陥または損害。
- **3** 不適切なテスト、操作、メンテナンス、設置、変更、改変、または調節の結果生じた欠陥または損 害。
- **4** 材質または製造上の欠陥に直接起因しないアンテナの破損または損傷。
- **5** 本製品の性能に悪影響を及ぼす、または保証請求内容を検証するために Motorola Solutions が実施 する本製品の標準保証検査およびテストの妨げとなるような、無許可の改変、分解、または修理 (Motorola Solutions 以外が提供した機器を本製品に追加することを含むがこれに限定されない) が 行われた製品。
- **6** シリアル番号が消されているか判読できない製品。
- **7** 次の条件に該当する充電式バッテリ。
	- セルのバッテリ カバー上のシールが破損しているか、不正な変更の証拠が見られる場合。
	- 破損または欠陥が、指定された製品以外の機器またはサービスでバッテリを充電または使用した ことにより生じた場合。
- **8** 修理窓口までの運送費。
- **9** 製品のソフトウェア/ファームウェアの不法または承認されていない改造により、Motorola Solutions が最初に製品を出荷した時点では準拠していた Motorola Solutions の公開仕様または FCC 認定ラ ベルのとおりに機能しなくなった場合。

**10** 本製品の動作に影響を与えない、製品表面に付いた傷または他の表面的な損傷。

**11** 正常かつ通常の傷や磨耗。

### **VI.**特許およびソフトウェアに関する条件

Motorola Solutions は、本製品または部品が米国特許権を侵害しているという請求に基づく範囲におい て、エンド ユーザーである購入者に対するいかなる訴訟でも、自ら費用を負担して抗弁します。また、 Motorola Solutions は、そのような請求に基づく訴訟でエンド ユーザーである購入者に最終的に裁定さ れた費用および損害賠償金を支払いますが、このような抗弁および支払いには、次のような条件が課さ れます。

- **1** 該当する購入者が、該当する請求通知を書面で速やかに Motorola Solutions に通知すること。
- **2** Motorola Solutions が、そのような訴訟の弁護、および解決または和解のためのすべての交渉を独占 的に管理すること。
- **3** 本製品または部品が、米国特許権侵害の請求の対象となる場合、または Motorola Solutions がその 可能性があると判断した場合、該当する購入者は、Motorola Solutions が、自由裁量により自ら費用 を負担して、本製品または部品を使用し続ける権利を購入者のために獲得すること、本製品または 部品を交換または修正して特許権侵害を解消すること、または本製品または部品の減価償却を購入 者に対して認め、その返却を受け入れることを Motorola Solutions に許可すること。減価は、 Motorola Solutions が規定する製品または部品の寿命年数に応じた金額となります。

Motorola Solutions は、Motorola Solutions が提供するものでないソフトウェア、装置、または機器と ともに提供される製品または部品の組み合わせに基づく特許侵害の申立について、責任を負いません。 また、Motorola Solutions は、製品に関連して添付または使用される、Motorola Solutions が提供する ものでない周辺機器またはソフトウェアの使用について、一切の責任を負いません。上記の記載は、関 連する製品または部品による特許の侵害に関する Motorola Solutions の全体的な責任について規定す るものです。

米国およびその他の国の法律では、Motorola Solutions に対し、著作権で保護された Motorola Solutions 製ソフトウェアに関する一定の独占権を認めています。これには、該当する Motorola Solutions 製ソフ トウェアを複製および配布する独占権などがあります。Motorola Solutions ソフトウェアは、ソフトウ ェアが本来同梱されている製品のみで使用できるものです。当該製品のソフトウェアは、あらゆる手段 による交換、複製、配布、改変、またはその派生物を作成するための使用を禁じられています。Motorola Solutions ソフトウェアの改変、変更、複製、配布またはリバース エンジニアリングを含み、それらに 限定されないその他の使用、または Motorola Solutions ソフトウェアの権利の行使は、禁止されていま す。Motorola Solutions の特許権または著作権のもとで、黙示的、禁反言的、またはその他の方法によ って、ライセンスが付与されることはありません。

### **VII.**準拠法

本保証は米国イリノイ州の法律に準拠します。

### **VIII.**オーストラリアのみ

本保証は、Motorola Solutions Australia Pty Limited (ABN 16 004 742 312、住所: Tally Ho Business Park, 10 Wesley Court.Burwood East, Victoria) が規定するものです。

当社の製品はオーストラリア消費者法に基づいて除外できない保証が付帯しています。製品の重大な 故障が発生した場合、購入者は交換または返金、およびその他の合理的に予見できる損失または損害に 対する補償を受ける権利があります。また、商品が受け入れることができない品質で、かつその故障が 重大な故障に至ることがない場合、購入者は製品を修理または交換することができます。

前述の Motorola Solutions Australia による限定的保証は、オーストラリア消費者法によって定められた 権利および賠償に加えて提供されます。ご質問については、Motorola Solutions Australia までお電話

(1800 457 439) でお問い合わせください。また、最新の保証条件は、次の Web サイトでご確認いただ けます。[http://www.motorolasolutions.com/XA-EN/Pages/Contact\\_Us](http://www.motorolasolutions.com/XP-EN/Pages/Contact_Us)

# 最初にお読みください

このユーザー ガイドでは、お住まいの地域で提供される無線機モデルの基本的な操作について説明し ます。

このマニュアルで使用されている表記

本書のテキスト全体を通じて、警告、注意、および注が使用されています。これらの表記は、安全上の 危険が存在すること、および注意を払うまたは注意する必要があることを強調するために使用されてい ます。

警告 **:** 注意して守らないと負傷や死亡につながる可能性のある操作手順、慣行、状態など。

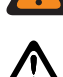

注意 **:** 注意して守らないと装置が損傷する可能性のある操作手順、慣行、状態など。

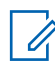

注 **:** 特に重要な操作手順、慣行、状態など。

#### 特記事項

このガイドでは、次の特記事項を使用して特定の情報や項目を強調します。

#### 表 1: 特記事項

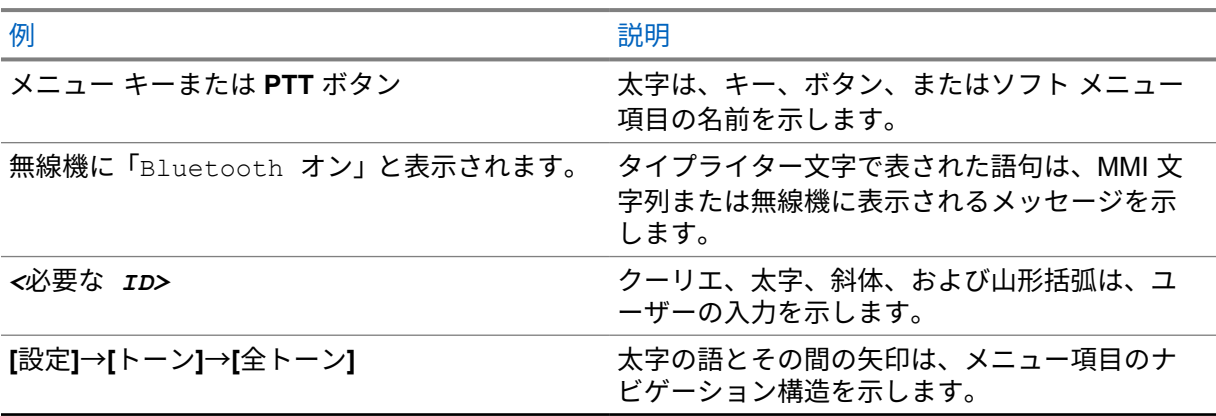

#### 機能およびサービスの可用性

ディーラーや管理者が、特定のニーズのために無線機をカスタマイズしている可能性もあります。

注 **:** Ù,

> • お使いの無線機では、マニュアルのすべての機能が使用できるわけではありません。詳細に ついては、販売店または管理者にお問い合わせください。

以下については、ディーラーまたはシステム管理者にお問い合わせください。

- 各ボタンの機能は何か?
- 自分のニーズに対応するアクセサリはどれか?
- 効果的に通信するには、無線機をどのように使用すれば良いか?

• 無線機を長く使用するための保守手段は何か?

**1.1**

# ソフトウェア バージョン

次のセクションで説明されているすべての機能は、ソフトウェア バージョン **R02.20.00** 以降でサポー トされます。

詳細については、販売店または管理者にお問い合わせください。

**1.2** 技術仕様

無線機の仕様の詳細については、[https://www.motorolasolutions.com/en\\_xp/products/mototrbo-story/](https://www.motorolasolutions.com/en_xp/products/mototrbo-story/mototrbo-ion.html) [mototrbo-ion.html](https://www.motorolasolutions.com/en_xp/products/mototrbo-story/mototrbo-ion.html) で無線機モデルのデータシートを参照してください。

# 無線機のお手入れ

このセクションでは、無線機の基本的な使用上のご注意について説明します。

#### 表 2: IP 仕様

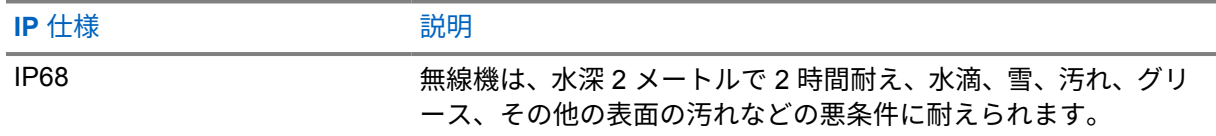

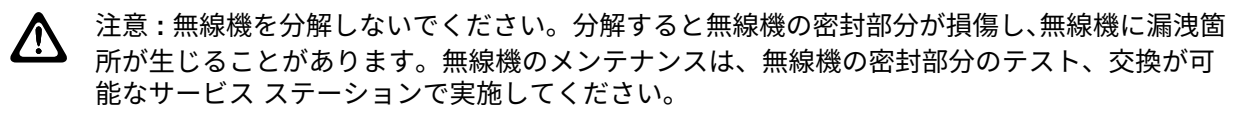

- 無線機が水没した場合は、無線機を振ってスピーカ グリルやマイク ポート内に入り込んでいる可能 性のある水を除去してください。水が入り込むと、音声が劣化することがあります。
- バッテリの接触面が水に濡れた場合は、バッテリを無線機に接続する前に、無線機およびバッテリ のバッテリ接触面をクリーニングして乾かしてください。水が残ると、無線機がショートすること があります。
- 無線機が腐食性物質 (たとえば、塩水) に浸かった場合は、無線機およびバッテリをきれいな水です すいでから無線機およびバッテリを乾かしてください。
- 無線機の外面をクリーニングするには、低刺激性の食器用洗剤の希釈液と真水 (たとえば、3 リット ルの水に大さじ 1 杯の洗剤) を使用してください。
- 無線機は最深 2 メートル、最長 120 分の防水性能を備えています。最大限度を超えると、無線機が 損傷するおそれがあります。
- Underwriter Laboratory (UL) 認定の無線機をオープンおよびサービスできるのは、UL 認定のサービ ス センターのみです。許可されていない場所で無線機を開いたり修理したりした場合は、無線機の 危険区域の定格が無効になります。

### **2.1** 新規無線機の保管

手順**:**

- **1** バッテリとアクセサリを無線機から取り外します。
- **2** 取り外したバッテリとアクセサリを元のパッケージに入れて、無線機を保管します。
- **3** パッケージは管理された環境で保管します。

管理された環境の条件とは、次のとおりです。

- 乾燥
- 高い通気性
- 温度範囲は 20°C ~ 30°C

• 湿度は 30% ~ 60%

注 **:** 無線機を長期間保管すると、若干の変色が発生することがあります。ただし、変色は 通常、無線機のパフォーマンスには影響を与えません。

**2.2**

# 無線機のクリーニングと消毒

### クリーニング手順

以下の手順では、無線機の外面と内面をクリーニングするために推奨される洗浄剤とクリーニング方法 について説明します。外面には、前面カバー、ハウジング アセンブリ、バッテリが含まれます。定期 的な外観検査で汚れやグリースがあることに気が付いたときは、必ず外面をクリーニングしてくださ い。

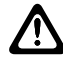

注意 **:** 化学薬品はすべて製造元の指定に従って使用してください。ラベルまたは材料安全デー タ シートに記載されているすべての安全上の注意に従ってください。特定の化学物質とその蒸 気は、特定のプラスチックに有害な影響を及ぼす場合があります。エアゾール スプレー、チュ ーナー クリーナーなどの化学製品は使用しないでください。

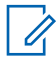

注 **:** 内面は、保守または修理のために無線機を分解した場合にのみクリーニングしてください。

#### 消毒手順

Motorola Solutions は、無線機の衛生状態についての最新かつ最善の理解に基づいて、無線機に推奨さ れるクリーニングおよび消毒方法のガイドラインを提供しています。世界的に活動する保健当局によ れば、表面から細菌、汚れ、不純物を除去することで、感染拡大のリスクを低下させることができま す。推奨されるクリーニングおよび消毒のガイドラインの詳細については、以下のリンクを参照してく ださい。

- <https://youtu.be/cYjxoUNCXZo>
- [https://newsroom.motorolasolutions.com/mediakits/recommended-cleaning-and-disinfecting](https://newsroom.motorolasolutions.com/mediakits/recommended-cleaning-and-disinfecting-guidelines-for-our-radios-body-worn-cameras-and-accessories.htm)[guidelines-for-our-radios-body-worn-cameras-and-accessories.htm](https://newsroom.motorolasolutions.com/mediakits/recommended-cleaning-and-disinfecting-guidelines-for-our-radios-body-worn-cameras-and-accessories.htm)

バッテリの接触面のクリーニング

バッテリの接触面はエア ガンでクリーニングすることをお勧めします。空気圧は 2MPa に設定し、バ ッテリの接点から 10cm ほど離してスプレーする必要があります。

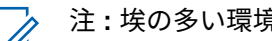

注 **:** 埃の多い環境では、バッテリの充電や交換を行わないことをお勧めします。

# 無線機の概要

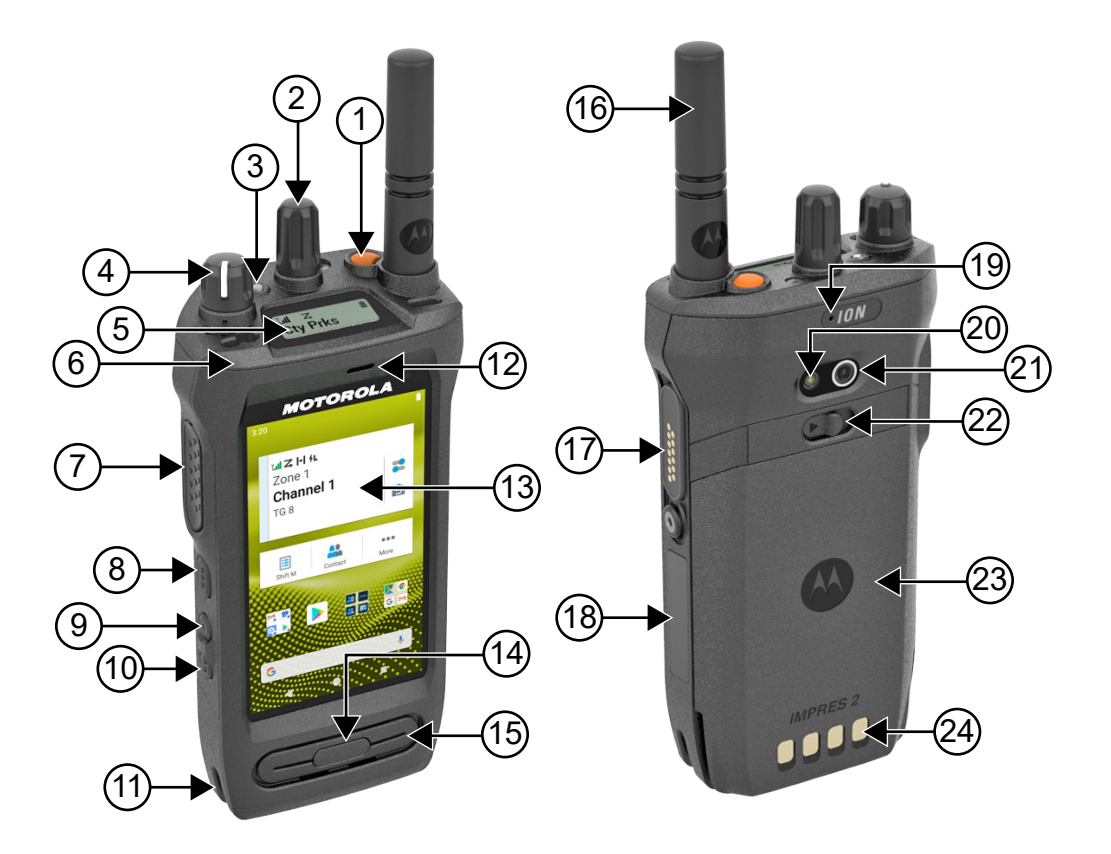

#### 表 3: 無線機の概要

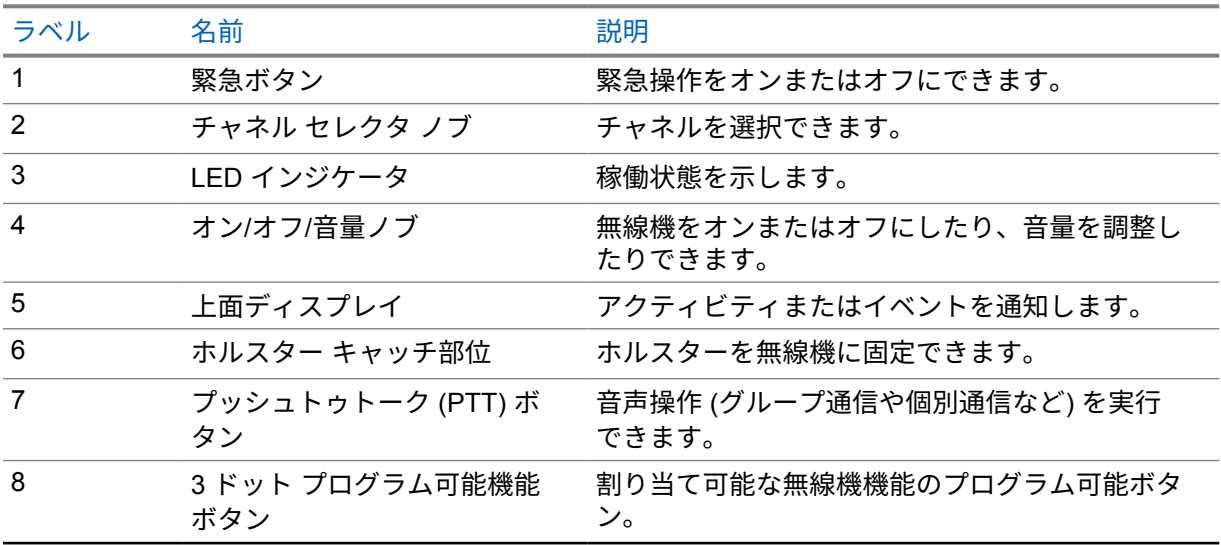

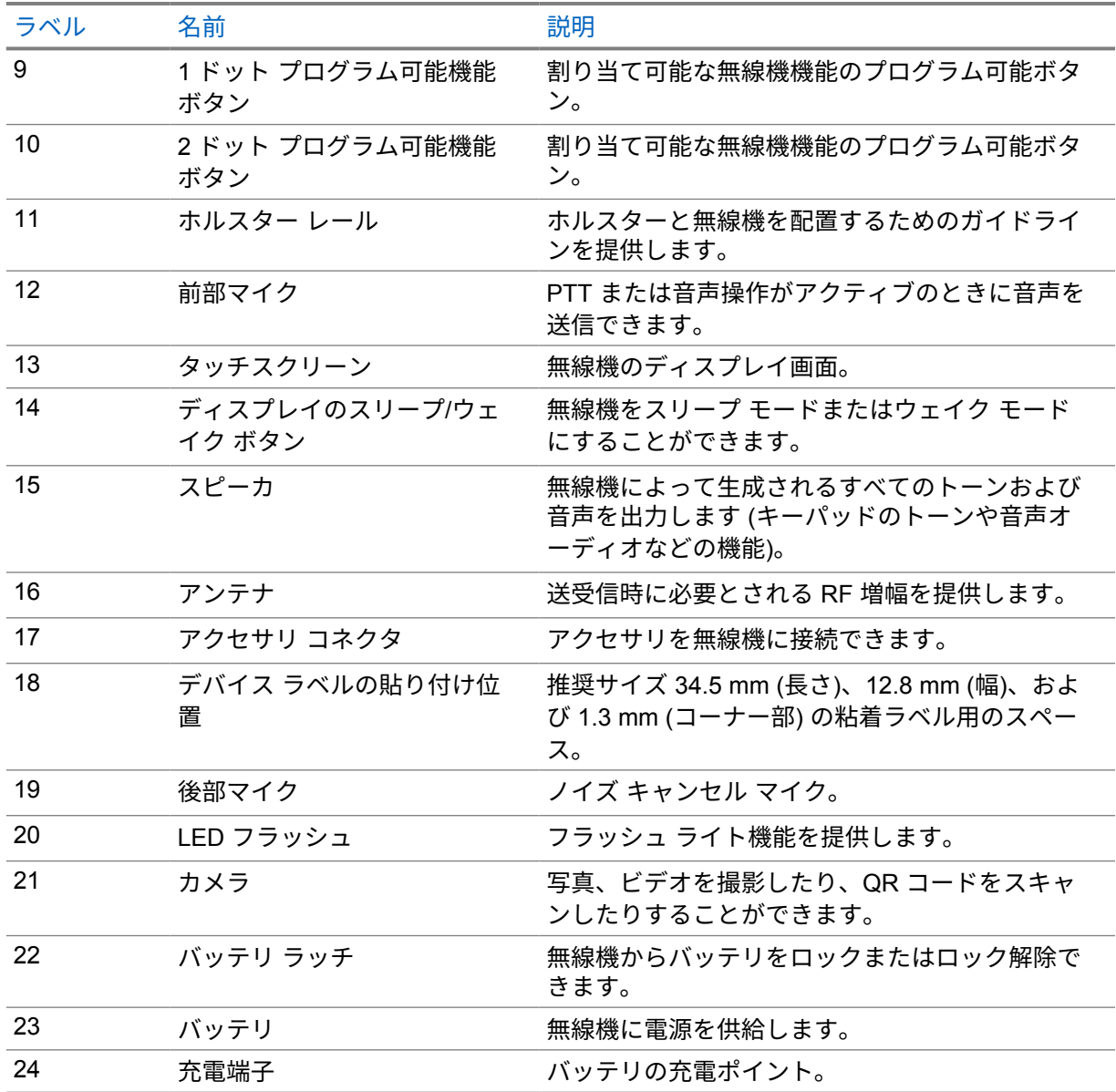

**3.1**

# プログラム可能ボタン

RadioCentral (RC) を使用して、プログラム可能ボタンを次の無線機機能へのショートカットとしてプ ログラムできます。

注 **:**  $\overrightarrow{q}$ 

現在の無線機モードでサポートされていない機能を起動しようとすると、ネガティブ インジケ ータ トーンが鳴ります。

詳細については、販売店にお問い合わせください。

表 4: 指定可能な無線機機能

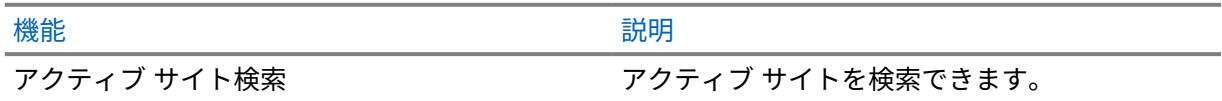

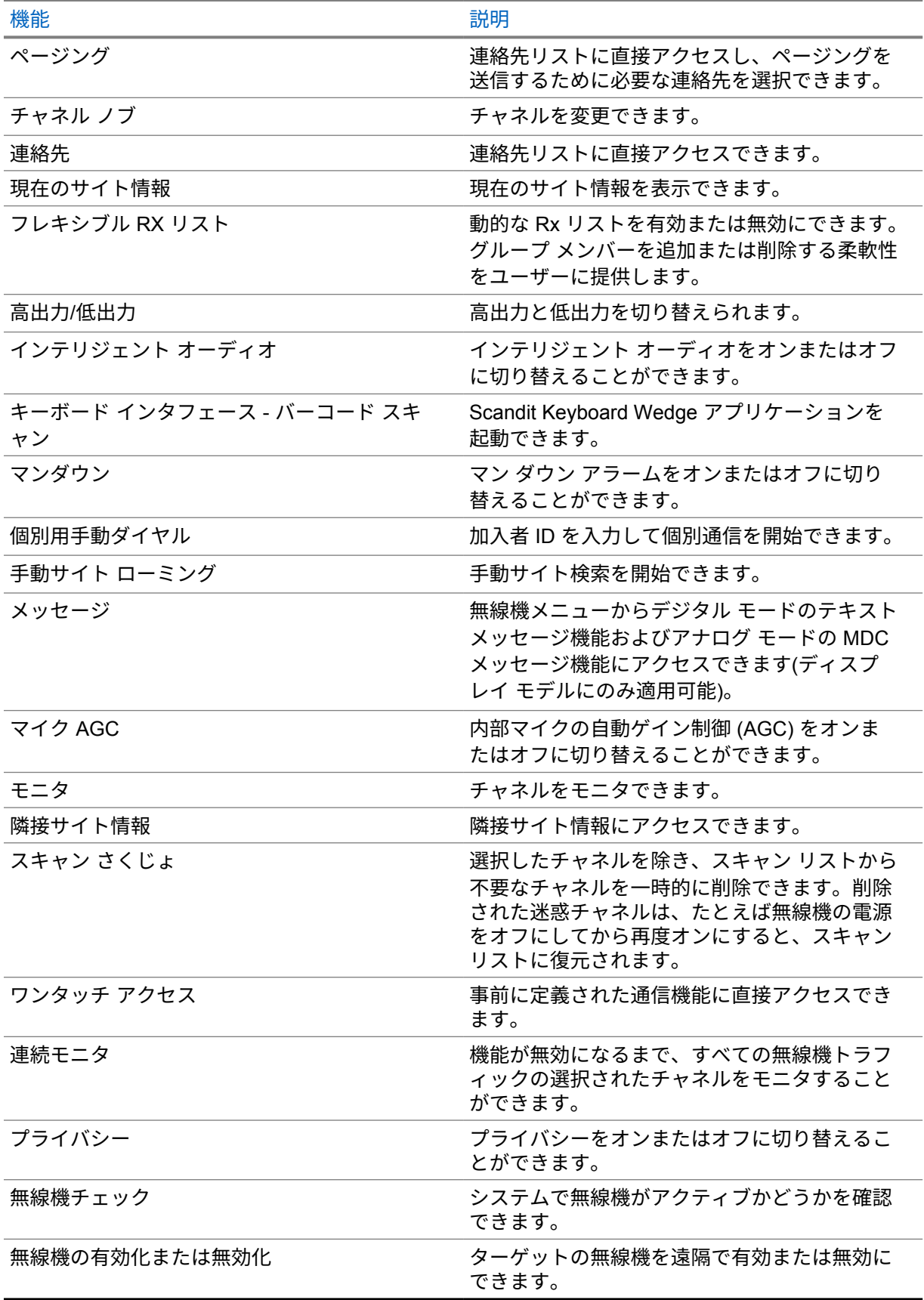

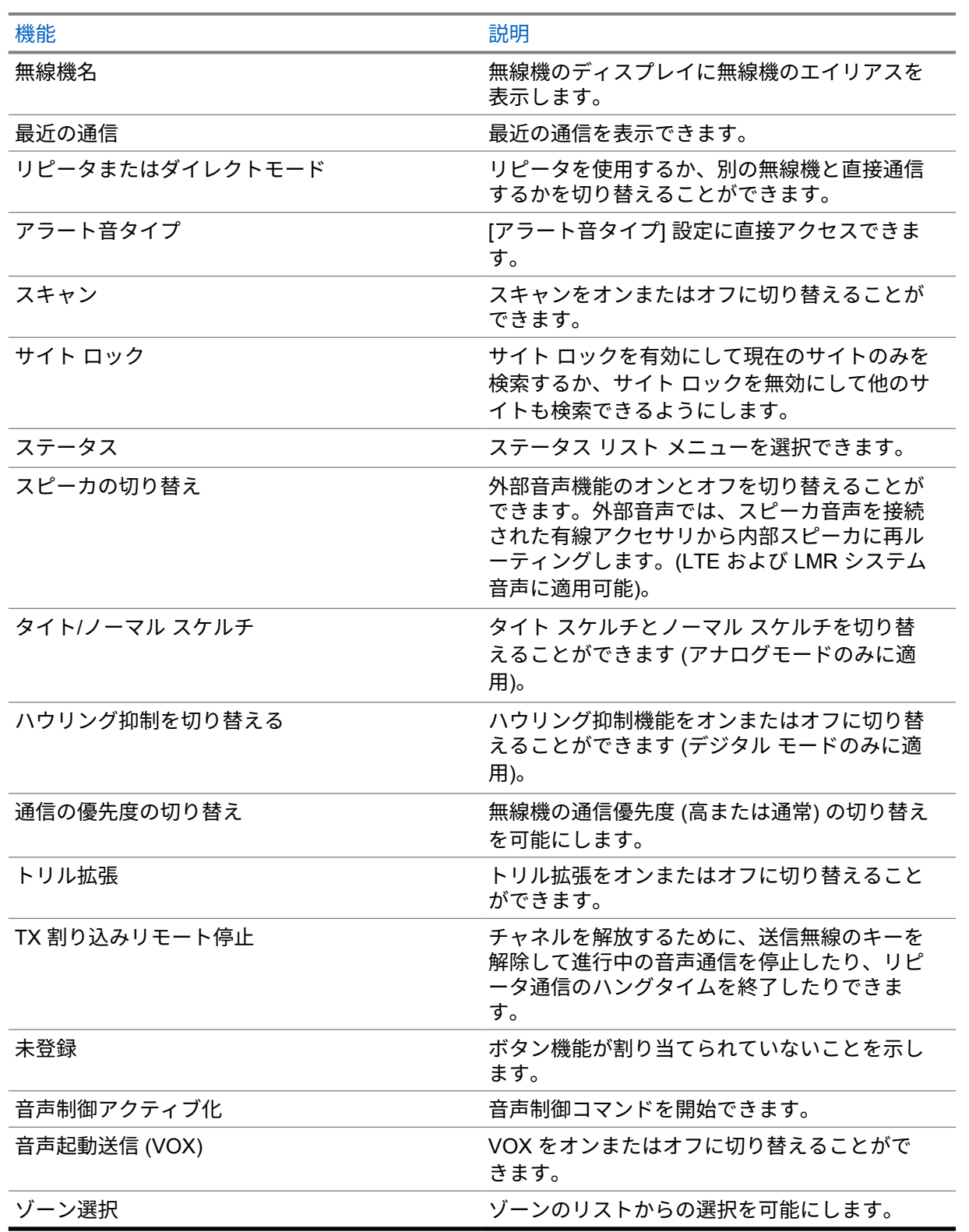

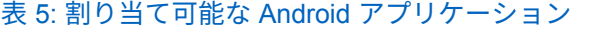

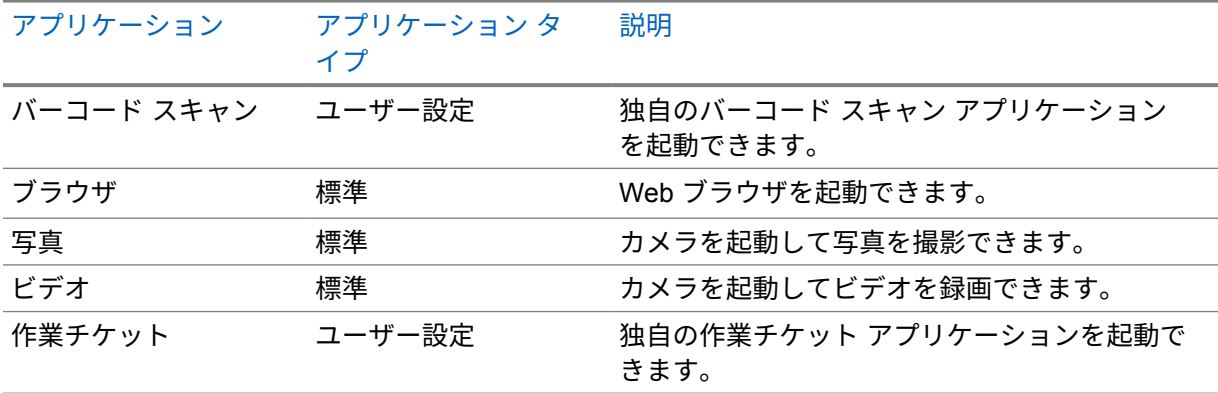

 $\mathscr{L}$ 注 **:**

- Android アプリケーションのアプリケーション タイプは、標準にするか、カスタマイズする ことができます。
- プログラム可能ボタンを使用して Android アプリケーションを起動するように設定する前 に、目的のアプリケーション機能に基づいて関連する Android インテントを含める必要があ ります。インテント定義の詳細については、[developer.motorolasolutions.com](http://developer.motorolasolutions.com) を参照してく ださい。

#### **3.2**

### 音声制御

音声制御では、音声コマンドを使用して無線機を管理し、情報検索を実行できます。この機能は、通信 の向上を目的として設計されており、プログラムされた **[**音声制御**]** ボタンを長押ししてコマンドを発 声すると有効になります。継続中の LTE 通信がある場合は、この機能を使用できません。

注 **:** 音声制御は、アメリカ英語のアクセントのみをサポートしています。 Ũ,

以下のコマンドを使用して、音声で無線機を操作できます。

#### 表 6: 音声制御コマンド

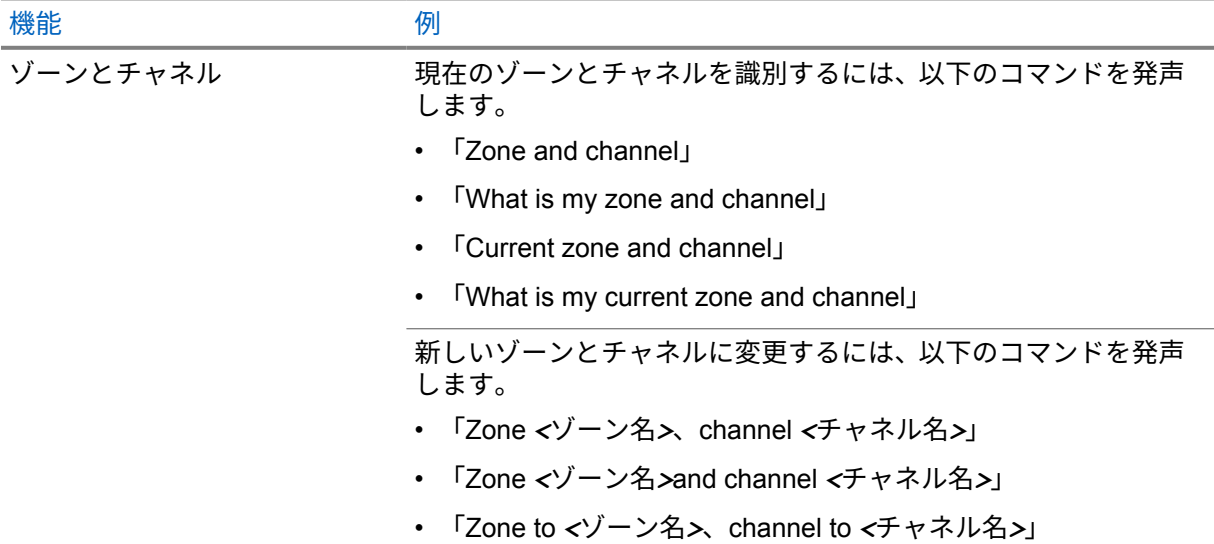

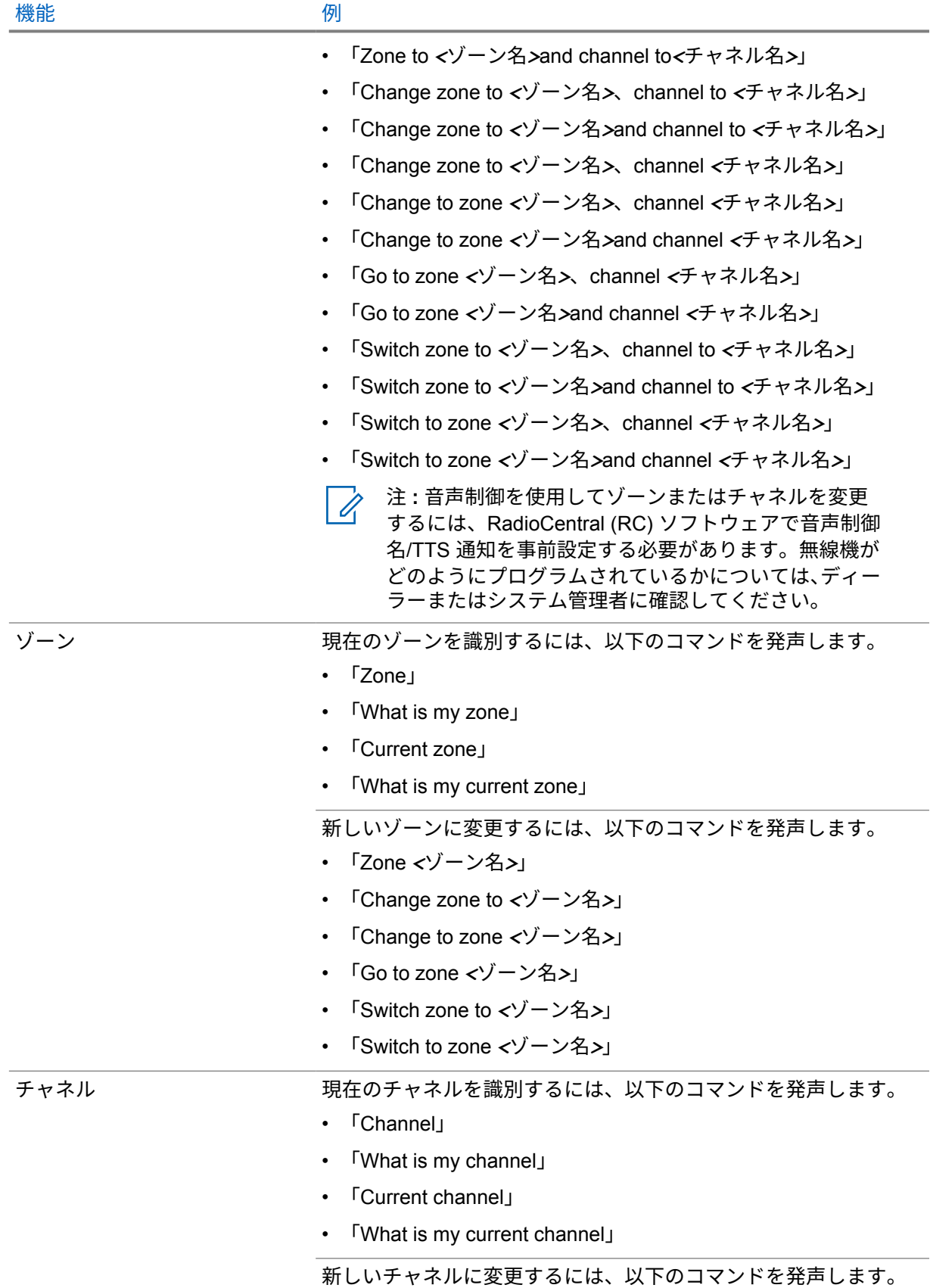

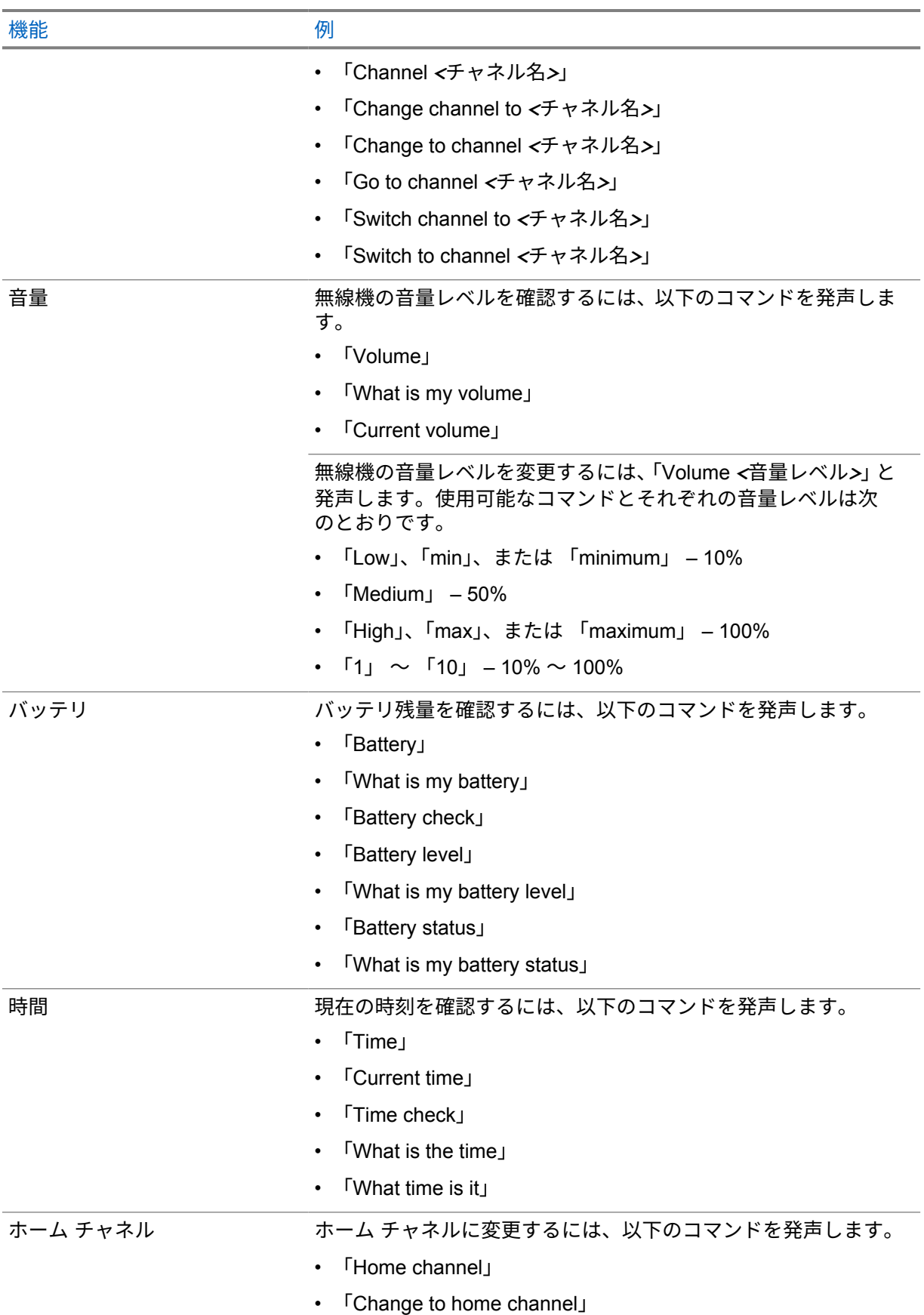

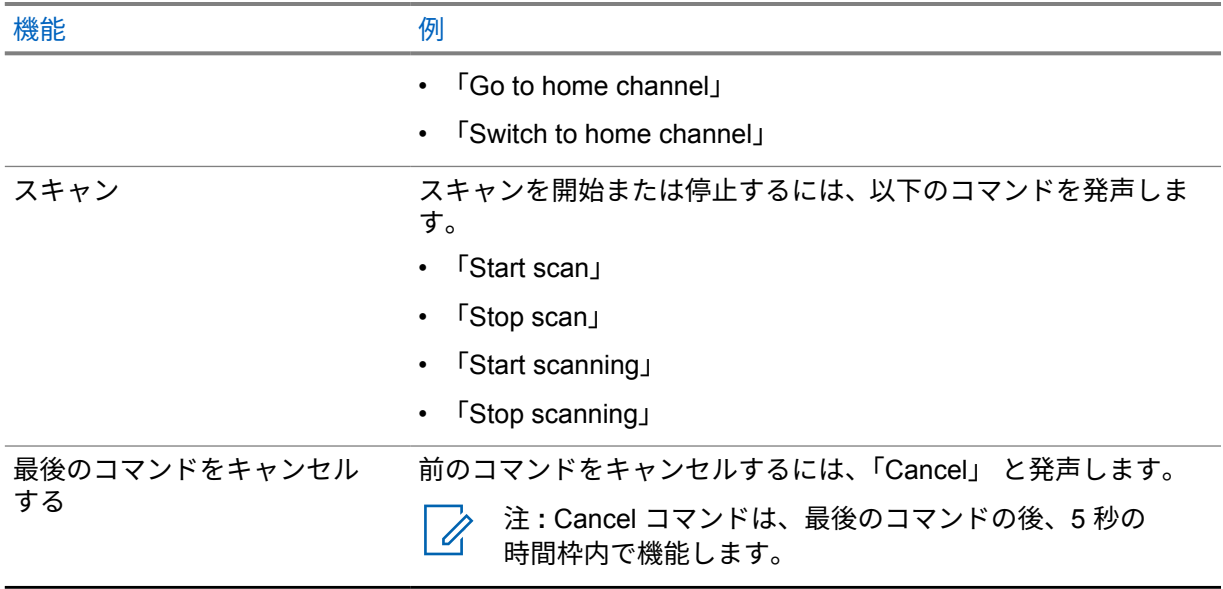

システムの概要

システムの概要では、無線機で使用できるシステムとモードのタイプについて説明します。

**4.1**

# **Capacity Max**

Capacity Max は MOTOTRBO 制御チャネル ベースのトランキング無線システムです。

MOTOTRBO デジタル無線製品は、主にビジネス ユーザーおよび産業ユーザー向けに Motorola Solutions が販売しています。MOTOTRBO では、欧州電気通信標準化機構 (ETSI) のデジタル移動無線 (DMR) 標準を使用しています。これは、2 スロットの時分割多元接続 (TDMA) で、同時音声またはデー タを 12.5kHz チャネル (6.25kHz 相当) でパックします。

**4.2**

# 従来型アナログおよびデジタル モード

無線機の各チャネルを、従来型アナログ チャネルか従来型デジタル チャネルとして設定できます。

デジタル モードからアナログ モードに切り替えると、一部の機能が使用できなくなります。また、一 部の機能は、両方のモードで使用できます。

各機能の動作には若干の違いがありますが、無線機のパフォーマンスには影響しません。

#### **4.3**

### **IP Site Connect**

この機能を使用すると、従来のシングルサイトでは無線機の通信範囲外となる場所でも、インターネッ ト プロトコル (IP) ネットワークを使用して利用可能な別のサイトに接続して通信できます。

一方のサイトの通信範囲から外れて別のサイトの通信範囲に無線機が移動すると、新しいサイトのリピ ータに接続して、通信またはデータを送受信します。設定に応じて自動または手動で接続を切り替えま す。

自動サイト検索では、現在のサイトからの信号が弱い場合や、無線機が現在のサイトからの信号をまっ たく検出できない場合に、利用可能なサイトをすべてスキャンします。次に、無線機は受信信号強度イ ンジケータ (RSSI) 値が最も強いリピータにロックします。

手動サイト検索では、無線機は、信号強度が最も強いサイトを検索するのではなく、現在通信範囲内に あるローミング リストの次のサイトを検索し、リピータにロックします。

注 **:** 各チャネルで、スキャンまたはローミングのどちらかを有効にできますが、両方同時に有効  $\mathscr{U}_1$ にはできません。

この機能が有効になっているチャネルは、特定のローミング リストに追加されます。自動ローミング 動作時にローミング リスト内のチャネルが検索され、最適なサイトが検出されます。ローミング リス トでは、最大 16 チャネルを使用できます (選択したチャネルを含む)。

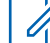

注 **:** 手動では、ローミング リスト内のエントリの追加や削除はできません。詳細については、 販売店にお問い合わせください。

### **4.4 Capacity Plus**

Capacity Plus は、コスト効率に優れたエントリレベルのデジタル トランキング システムです。シング ルサイトとマルチサイトの容量と通信範囲を拡張します。シングルおよびマルチサイトの動的トラン キングで、より大きな通信容量と通信範囲に対応します。

注 **:** プログラム可能ボタンを使用して Capacity Plus-シングルサイトまたは Capacity Plus-マル  $\mathscr{U}$ チサイトに適用できない機能にアクセスしようとすると、ネガティブ インジケータ トーンが鳴 ります。

### **Capacity Plus–**シングルサイト

Capacity Plus-シングルサイトは、MOTOTRBO 無線機システムのシングルサイト トランキング構成で あり、多数のユーザーと最大で 254 のグループをサポートするためのチャネル プールを使用します。

この構成により、リピータ モードのとき、お使いの無線機で利用可能なプログラム済みチャネルの数 を有効活用できます。

無線機には、従来型デジタル モード、IP Site Connect、および Capacity Plus のいずれのモードでも利 用できる機能もあります。

### **Capacity Plus–**マルチサイト

Capacity Plus–マルチサイトは、Capacity Plus と IP Site Connect 構成の優れた特徴を組み合わせた MOTOTRBO 無線機システムのマルチチャネル トランキング構成です。これは、Linked Capacity Plus とも呼ばれます。

この機能を使用すると、無線機は IP ネットワーク経由で接続されている別の利用可能サイトに接続す るので、シングルサイトでは通信範囲外となる地域とのトランキング通信が可能になります。また、各 利用可能サイトでサポートされている利用可能なプログラム済みチャネルは組み合わされて効率的に 利用されるため、容量も増加します。

一方のサイトの通信範囲から外れて別のサイトの通信範囲に無線機が移動すると、新しいサイトのリピ ータに接続して、通信またはデータを送受信します。設定に応じて、この切り替えは自動または手動で 行われます。

自動

現在のサイトからの信号が弱い場合や信号をまったく検出できない場合、無線機は、利用可能なサ イトをすべてスキャンし、RSSI 値が最も強いリピータにロックします。

手動

無線機は、ローミング リスト内を検索して、現在通信範囲内にある次のサイト (ただし、信号強度 が最も強いサイトとは限らない) を見つけ、そのサイトにロックします。

Capacity Plus マルチサイトが有効になっているチャネルは、ローミング リストに追加されます。無線 機は、自動ローミング動作時にこれらのチャネルを検索し、最適なサイトを見つけます。

注 **:** 手動では、ローミング リスト内のエントリの追加や削除はできません。 0

**4.5**

# ダイレクト モードまたはデュアル キャパシティ ダイレクト モード

お客様が必要とする受信範囲内であれば、どのシステム ユーザーも、携帯型または車載型無線機の送 信機の出力電力だけで、他のすべてのシステム ユーザーと直接通信でき、ダイレクト モードまたはデ ュアル キャパシティ ダイレクト モード システムを使用できます。

ダイレクト モードまたはデュアル キャパシティ ダイレクト モード (DCDM) は、リピータを使用しな いシステムの直接無線機間通信です。無線機がダイレクト モードまたはデュアル キャパシティ ダイ

レクト モードで動作している場合、無線機は常に同じ周波数で送受信します。ダイレクト モードおよ びデュアル キャパシティ ダイレクト モードは、エンド ユーザーに同様のサービスを提供しますが、 デュアル キャパシティ ダイレクト モードはデジタル モードでのみ使用でき、12.5kHz 帯域幅チャネル で 2 つの音声またはデータのパスを同時にサポートし、ダイレクト モードは 1 つだけサポートする点 が異なります。また、いくつかのわずかな違いがあります。たとえば、デュアル キャパシティ ダイレ クト モード チャネルは GNSS 復帰チャネルとして使用できません。

無線機は、1 つのダイレクト モード/デュアル キャパシティ ダイレクト モード周波数に限定されませ ん。これらは、チャネル セレクタ ノブで選択可能な異なる周波数を持つようにプログラムすることが できます。

ダイレクト モードまたはデュアル キャパシティ ダイレクト モードでは、音声通信の無線ハング タイ ムは必要ありません。無線機には、内部通信 ("トークバック") タイマーがあります。無線機はまだアク ティブな通信のメンバーであるため、通信タイマーの期限が切れる前に使用されるチャネル アクセス 方式は、一斉です。これは、通信開始のためのチャネル アクセスの選択 (個別または一斉) とは無関係 です。

# シームレスな音声

シームレスな音声は、無線通信範囲外にいる場合でも無線ネットワークに接続したままにできる機能で す。シームレスな音声は、LMR システムへのバックアップ パスとしてブロードバンド接続を使用しま す。シームレスな音声機能は、Capacity Max および Capacity Plus (シングルサイトおよびマルチサイ ト) システムでサポートされています。

複数のネットワークを自動的に切り替えることも、手動で切り替えることもできます。統合型チャネル では、自動ネットワーク機能が有効で、LMR 接続とブロードバンド接続の両方が利用可能な場合、無 線機は LMR 接続を優先します。

ブロードバンド PTT アプリケーションとシームレスな音声は相互に排他的です。シームレスな音声を 使用する前に、ブロードバンド PTT アプリケーションをアンインストールする必要があります。

機能の依存関係の詳細については、<https://learning.motorolasolutions.com/ion> の MN008940A01、 『*MOTOTRBO Ion Seamless Voice Provisioning Guide*』を参照してください。

シームレスな音声は、次の機能で使用できます。

- [ゾーンとチャネルの選択](#page-649-0)
- [個別通信](#page-653-0) 1
- [グループ通信](#page-653-0)
- [ページング](#page-653-0) <sup>1</sup>
- [緊急操作](#page-656-0)
- ローン [ワーカー](#page-662-0)
- マン ダウン ([フォール](#page-661-0) アラート)
- 通信割り込み ([スーパーバイザーによるオーバーライド](#page-699-0)) 1

```
ブロードバンド PTT アプリケーションをアンインストールする
```
注 **:**

ブロードバンド PTT アプリケーションは正式なアプリケーション名ではなく、地域によって異 なります。

Google Play ストアからアプリケーションをダウンロードするときに **WAVE** アイコンを 確認します。詳細については、販売店または管理者にお問い合わせください。

#### 手順**:**

**1** 無線機をオフにして、次のいずれかの操作を実行します。

| オプション                               | 操作                 |
|-------------------------------------|--------------------|
| 無線機コントロール通知から<br>  ブロードバンド PTT アプリケ | a WAVE サービスを使用します。 |

<sup>1</sup> この機能は、Capacity Max システムのシームレスな音声にのみ適用されます。

**<sup>5.1</sup>**

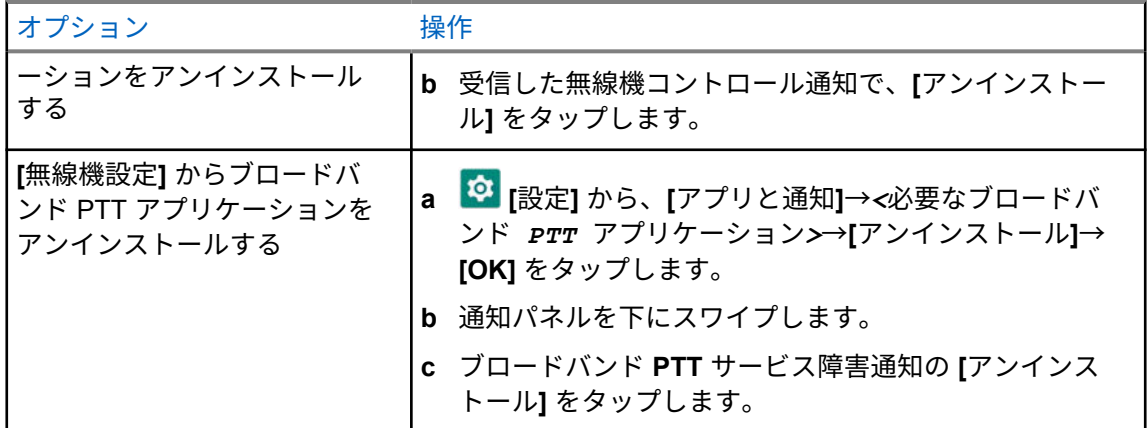

**2** 無線機の電源を入れ直します。

注 **:**  $\mathscr{A}$ 

電源を入れ直した後、シームレスな音声機能を使用できます。 無線機の電源をオンまたはオフにすると、無線機は自動的に WAVE チャネルと統合型 WAVE チャネルにログインおよびログアウトします。

**5.2**

# シームレスな音声認証

無線機の電源をオンまたはオフにすると、無線機は自動的に WAVE チャネルと統合型 WAVE チャネル にログインおよびログアウトします。

正常にログインすると、無線機に「WAVE に正常に接続しました」と表示されます。

ログインに失敗する場合は、次のシナリオを参照してください。

#### 表 7: ログイン失敗のシナリオ

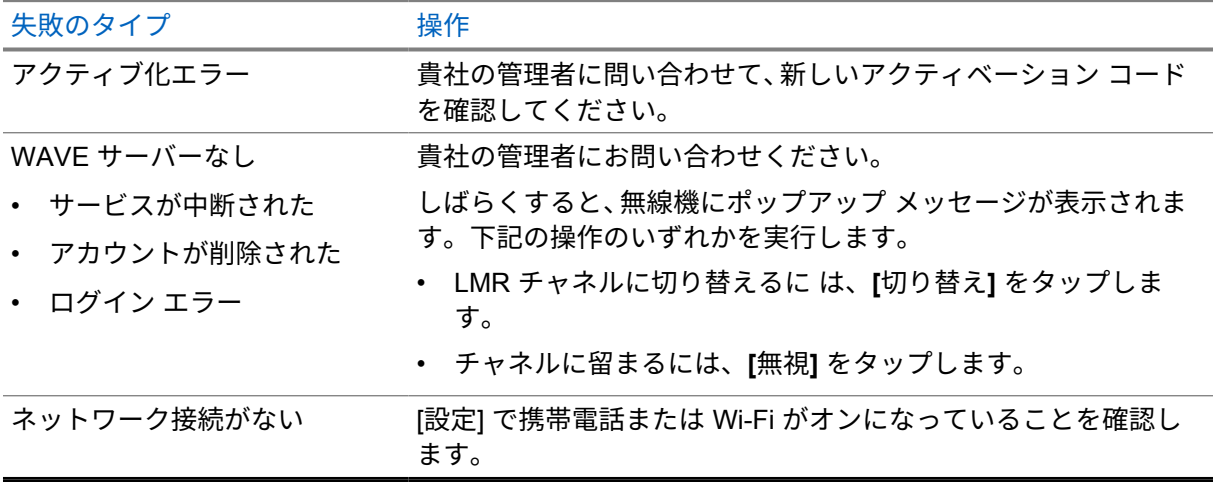

**5.3**

## ネットワーク スイッチ設定

無線機は、統合型チャネルで自動ネットワークとブロードバンド ネットワークの両方をサポートして います。

自動ネットワーク スイッチを使用すると、ネットワークの信号強度に応じて、LMR ネットワークと WAVE ネットワーク間の切り替えを自動的に有効にできます。

ブロードバンド ネットワーク スイッチを使用すると、LMR ネットワークと WAVE ネットワークを手 動で切り替えることができます。

LMR の統合型チャネルの場合、**[**自動ネットワーク**]** または **[**ブロードバンド ネットワーク**]** をオンに切

り替えることができます。設定が有効になっていると、 ノノ 統合型 LMR アイコンまたは ▶ 型 **WAVE** アイコンが無線コントロール ウィジェットに表示されます。

注 **:** この機能は、LMR 専用および WAVE 専用チャネルではサポートされません。

**5.3.1**

自動ネットワーク スイッチをオンまたはオフにする

### 自動ネットワーク スイッチをオンにする

手順**:**

下記の操作のいずれかを実行します。

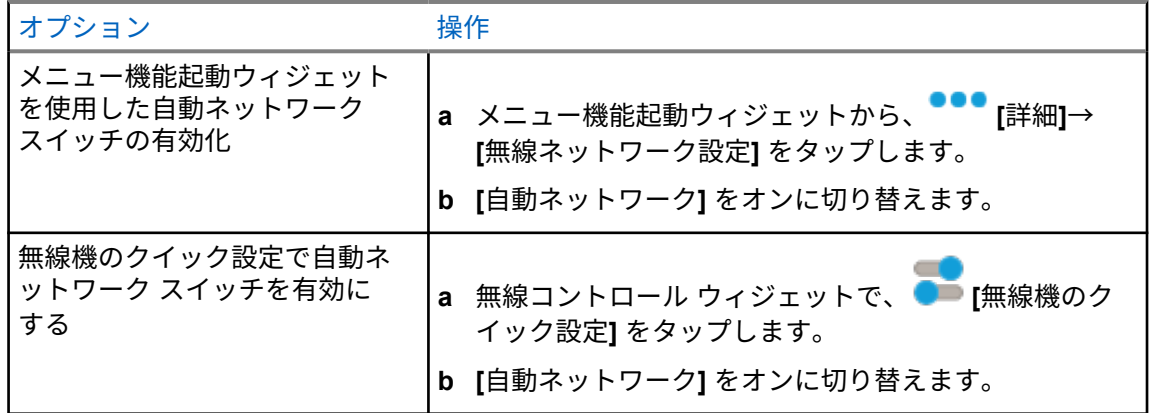

### 自動ネットワーク スイッチをオフにする

手順**:**

下記の操作のいずれかを実行します。

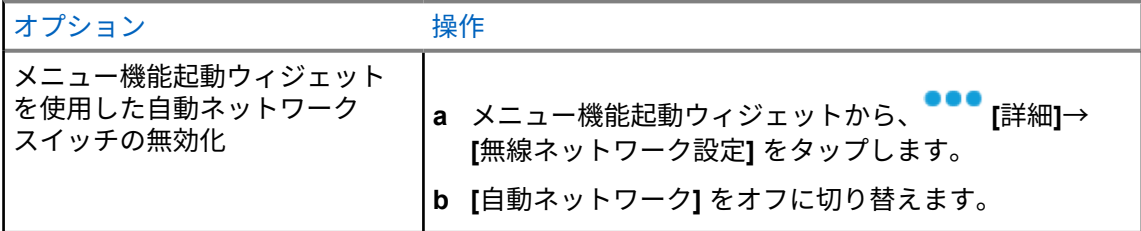

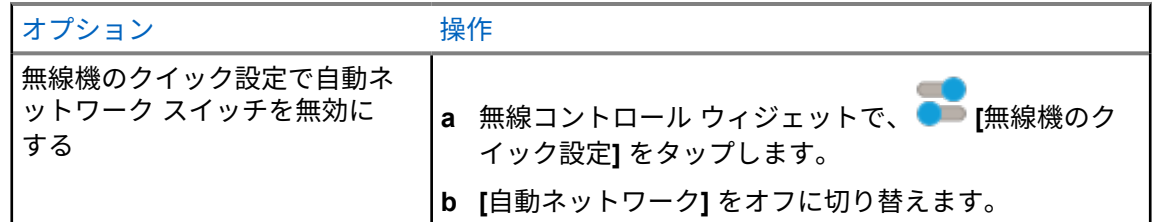

**5.3.2**

# ブロードバンド ネットワーク スイッチをオンまたはオフにする

# ブロードバンド ネットワーク スイッチをオンにする

前提条件**:** 統合型チャネルになっていることを確認します。ブロードバンド ネットワークを有効にす るには、**[**自動ネットワーク**]** をオフにします。

手順**:**

下記の操作のいずれかを実行します。

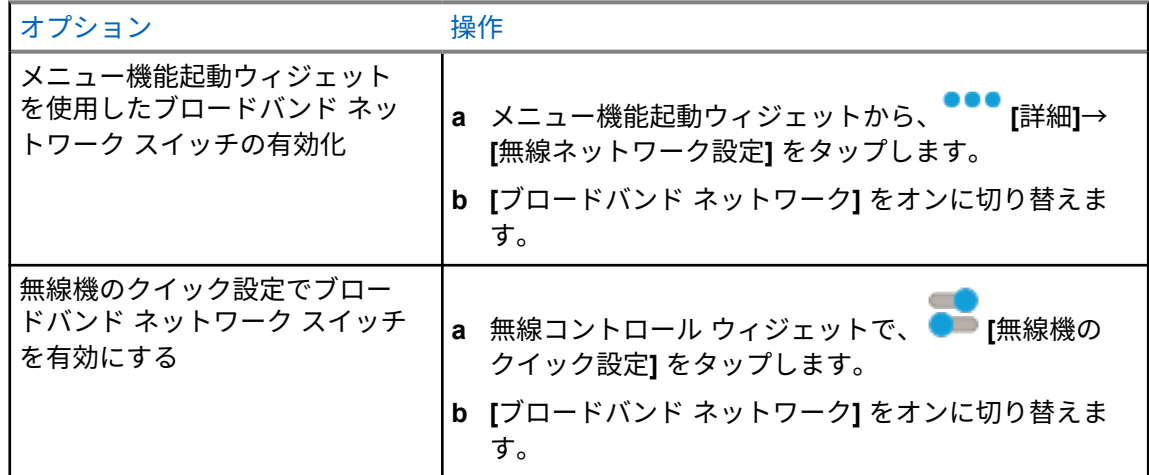

ブロードバンド ネットワーク スイッチがオンに切り替わると、統合型チャネルで WAVE ネットワーク を使用します。

# ブロードバンド ネットワーク スイッチをオフにする

手順**:**

下記の操作のいずれかを実行します。

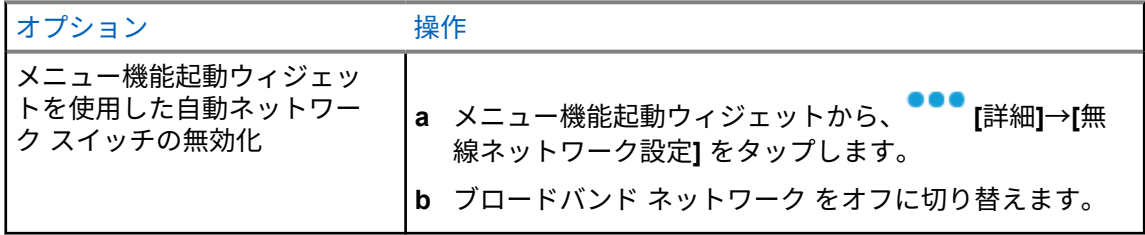

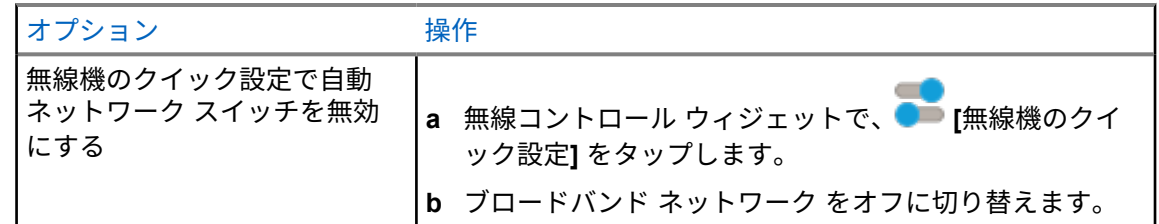

ブロードバンド ネットワーク スイッチがオフに切り替わると、統合型チャネルで LMR ネットワーク を使用します。

**5.4**

# **PTT** サービスを有効および無効にする

WAVE チャネルと統合型 WAVE チャネルを使用している場合、無線機は、認可されたユーザーによっ てトリガされた PTT サービスの有効化と無効化のみを受信します。PTT サービスの有効化または無 効化を開始できません。

認可されたユーザーが PTT の無効化を開始すると、無線機には次の通知が表示されます。

- 上部ディスプレイに [WAVE サーバーなし] と表示されます。
- ディスプレイに [サービス中断] ポップアップ メッセージが表示されます。
- **PTT** ボタンを押すと、ネガティブ トーンが鳴ります。

認可されたユーザーが PTT の有効化を開始すると、無線機に [PTT が有効] と表示されます。

# はじめに

この章では、無線機を使用する前に準備する方法について説明します。

**6.1**

# **microSD** カードの挿入または取り外し

#### 手順**:**

- **1** バッテリ ラッチをロック解除位置までスライドさせます。
- **2** 無線機下部のスロットからバッテリを取り外します。
- **3** microSD カード カバーと microSD カード トレイを取り外します。
- **4** 下記の操作のいずれかを実行します。
	- 挿入するには、microSD カードをトレイにセットします。
	- 取り外すには、microSD カードをトレイから取り出します。
	- 注 **:** FAT32 microSD カード フォーマットのみがサポートされています。サポートされ Ũ, ていない microSD カードを挿入すると、microSD カードをフォーマットするように求め られます。フォーマットすると、データが消去されます。

**6.2**

# **SIM** カードの挿入または取り外し

注 **:** このタスクは eSIM には適用されません。 Ï.

無線機は、プライベートまたはパブリック SIM カードをサポートしています。

手順**:**

- **1** バッテリ ラッチをロック解除位置までスライドさせます。
- **2** 無線機下部のスロットからバッテリを取り外します。
- **3** SIM カード カバーと SIM カード トレイを取り外します。
- **4** 下記の操作のいずれかを実行します。
	- 挿入するには、SIM カードをトレイにセットします。
	- 取り外すには、SIM カードをトレイから取り出します。

**6.3**

バッテリの取り付けまたは取り外し

# バッテリの取り付け

#### 手順**:**

**1** バッテリを無線機下部のスロットに入れます。

**2** ラッチが収まるまでバッテリの上部を下に押します。

## バッテリの取り外し

#### 手順**:**

- **1** バッテリ ラッチをロック解除位置までスライドさせます。
- **2** 無線機下部のスロットからバッテリを取り外します。

#### **6.4**

アクセサリ コネクタ カバーの取り付けまたは取り外し

アクセサリ コネクタの損傷を防ぐため、使用しないときはコネクタ カバーで保護してください。

# アクセサリ コネクタ カバーの取り付け

手順**:**

- **1** カバーのフックがかかった一方を、コネクタの上のスロットに挿入します。
- **2** カバーの上部を押し下げてスロットに固定します。
- **3** 蝶ネジを時計回りに回してカバーを締めます。

### アクセサリ コネクタ カバーの取り外し

#### 手順**:**

- **1** 無線機からカバーが外れるまで、蝶ネジを反時計回りに回します。
- **2** コネクタ カバーを外側に回して持ち上げ、無線機から外します。

**6.5**

アンテナの取り付けまたは取り外し

## アンテナの取り付け

手順**:**

- **1** アンテナをレセプタクルにセットします。
- **2** アンテナを時計回りに回します。

# アンテナの取り外し

手順**:**

- **1** アンテナを反時計回りに回します。
- **2** アンテナをレセプタクルから取り外します。

# **6.6** バッテリの充電

充電中は、無線機の前面または上部ディスプレイに充電アイコンまたは LED インジケータが表示され ません。充電ベースの推定値は 25% ごと (5% 25%、50%、75%、100%) です。無線機の電源投入時、 無線機の前面ディスプレイには、50% の充電が表示され、同期が完了すると通常のバッテリ残量イン ジケータに戻ります。

手順**:**

- **1** 無線機の電源を切ります。
- **2** 無線機を Motorola Solutions 承認の充電器にセットします。

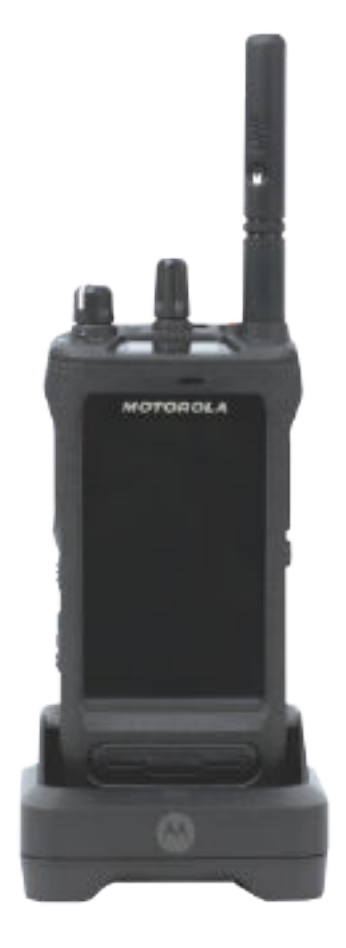

充電器の LED が点灯します。

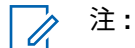

- 充電中に充電器の LED が赤で点滅した場合は、無線機を再度挿入してください。
- 充電器が新しい IMPRES バッテリを検出した場合、自動的に初期化を開始します。初 期化は、IMPRES バッテリの最初の調整および再調整です。Motorola Solutions 承認 の充電器の詳細については、<https://learning.motorolasolutions.com/> にあるマニュアル 部品番号: *MN006348A01* を参照してください。
**3** 無線機を充電器から取り外すには、無線機を引き上げます。

注 **:** Ũ.

- 無線機を充電器から取り外して約 6 ~ 10 秒で無線機がバッテリ情報を更新します。
- 詳細については[、バッテリ情報](#page-636-0) ページ 65 を参照してください。

**6.7**

無線機の電源のオンまたはオフ

無線機の電源のオン

手順**:**

カチッという音が聞こえるまで、オン**/**オフ**/**音量ノブを時計回りに回します。

# 無線機の電源のオフ

手順**:**

カチッという音が聞こえるまで、オン**/**オフ**/**音量ノブを反時計回りに回します。

**6.8**

# 音声転送中の無線機の持ち方

手順**:**

- **1** 高音声を使用する際は、無線機を垂直に持ち、上部マイクから口元を 5 ~ 10cm ほど離します。
- **2** 上部マイクに向かってはっきり話します。

注 **:** 無線機の底面または背面を向けた状態で話さないでください。 Ű,

- **3** スピーカで聴いてください。
- **4** アンテナは、頭部および体から 2.5cm 以上離すようにしてください。

次の図は、音声転送中の正しい無線機の持ち方を示しています。

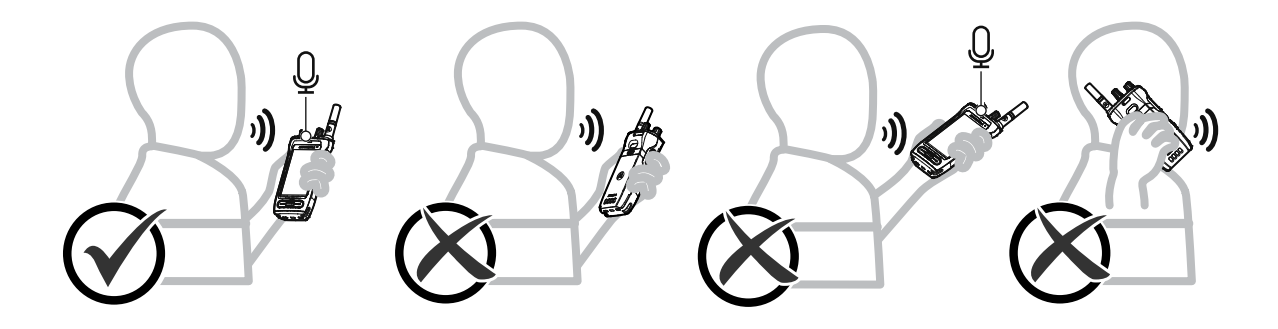

**6.9** 音量の調節

手順**:**

- **1** 下記の操作のいずれかを実行します。
	- 音量を上げるには、オン**/**オフ**/**音量ノブを時計回りに回します。
	- 音量を下げるには、オン**/**オフ**/**音量ノブを反時計回りに回します。

Ũ, 注 **:**

> 無線機には、最小音量のオフセットをプログラムできます。プログラムされた最小音 量より下げることはできなくなります。

音量調整の操作は、ロング ターム エボリューション (LTE) と陸上車載型無線機 (LMR) の両方の音量コントロールに適用できます。

#### **6.10**

# **eSIM** の有効化

前提条件**:** 無線機が Wi-Fi に接続されていることを確認します。

手順**:**

- **1 [**設定**]** から、**[**ネットワークとインターネット**]**→**[**モバイル ネットワーク**]**→**[**代わりに **SIM** を ダウンロードしますか**?]**→**[**次へ**]** をタップします。
- **2** カメラを eSIM の QR コードに向けます。 注 **:** QR コードがボックス内にキャプチャされていることを確認します。 D.
- **3 [**有効化**]**→**[**完了**]** をタップします。 eSIM プロファイルが有効化されます。
- **4** eSIM を使用して接続するには、Wi-Fi をオフにします。

注 **:** Wi-Fi のオン/[オフの切り替え](#page-642-0) ページ 71 を参照してください。 Ũ,

**6.11**

# カメラ レンズ保護カバーの取り外し

手順**:**

カメラ レンズから保護フィルムを取り除きます。

**6.12** キャリング ホルスターの使用

キャリング ホルスターに無線機を挿入する

手順**:**

**1** ディスプレイ画面をキャリング ホルスターに向けて無線機を挿入します。

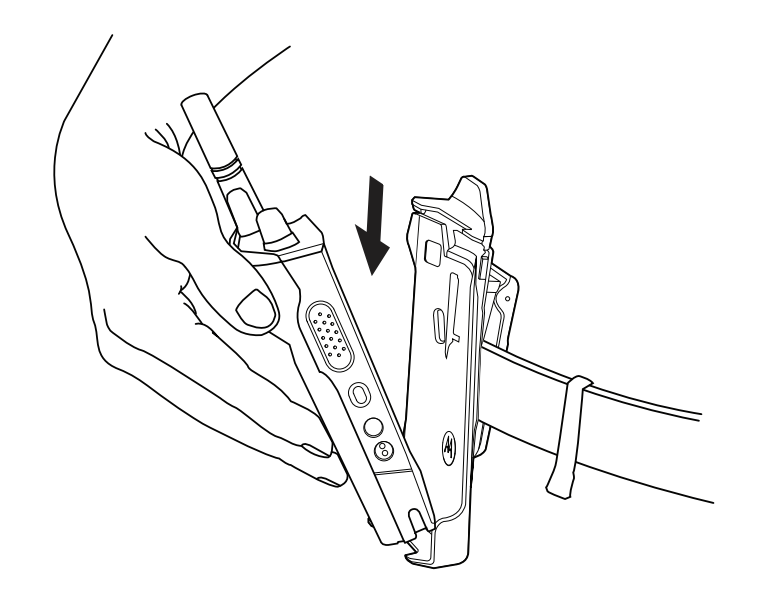

**2** カチッと所定の位置に収まるまで、キャリング ホルスターに向けて無線機を押します。

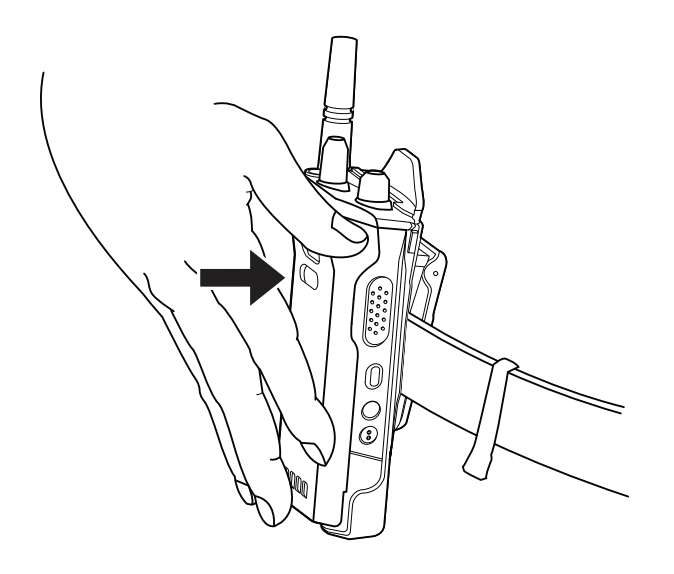

キャリング ホルスターから無線機を取り外す

手順**:**

**1** タブを押してキャリング ホルスターから無線機をリリースします。

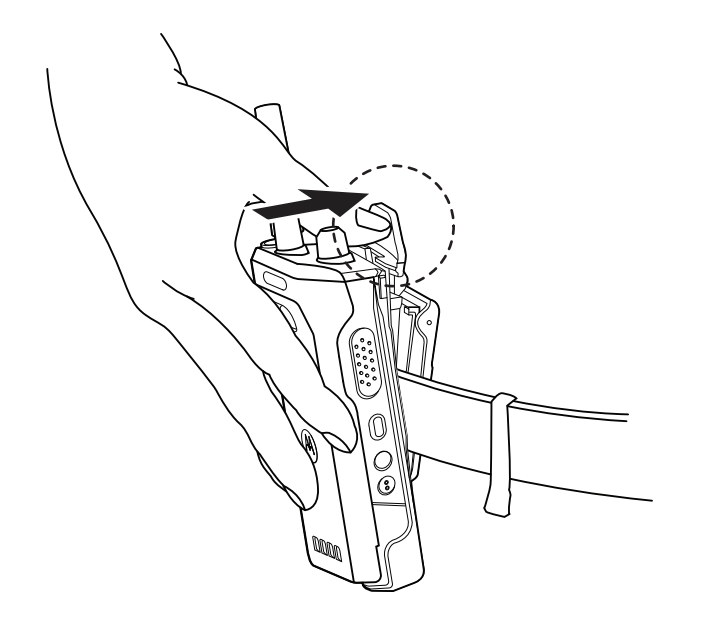

**2** キャリング ホルスターから無線機を取り外します。

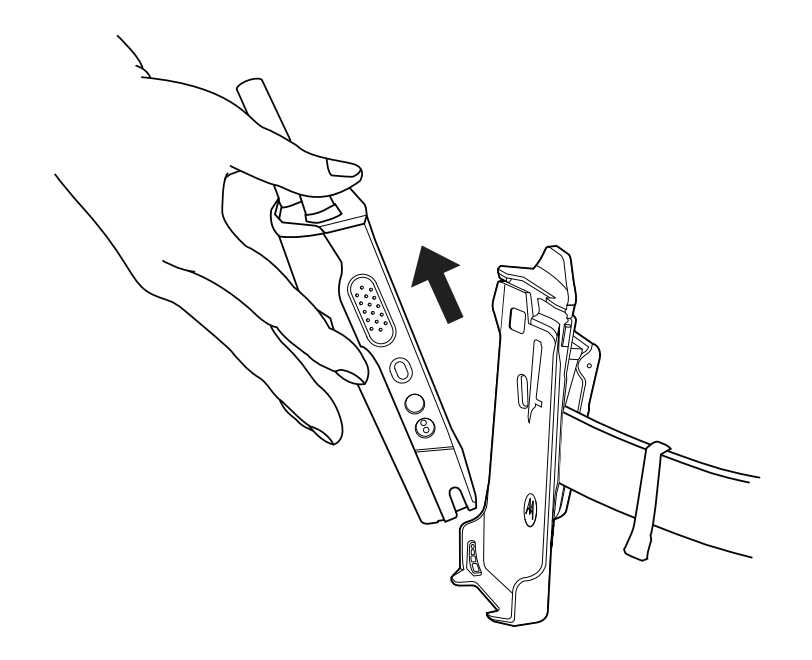

#### **6.13**

画面キーボードの概要

無線機に英数字テキストを入力するには、キーボードを縦向きまたは横向きで使用します。キーボード では、メッセージ機能で自動大文字化と単語の候補がサポートされています。

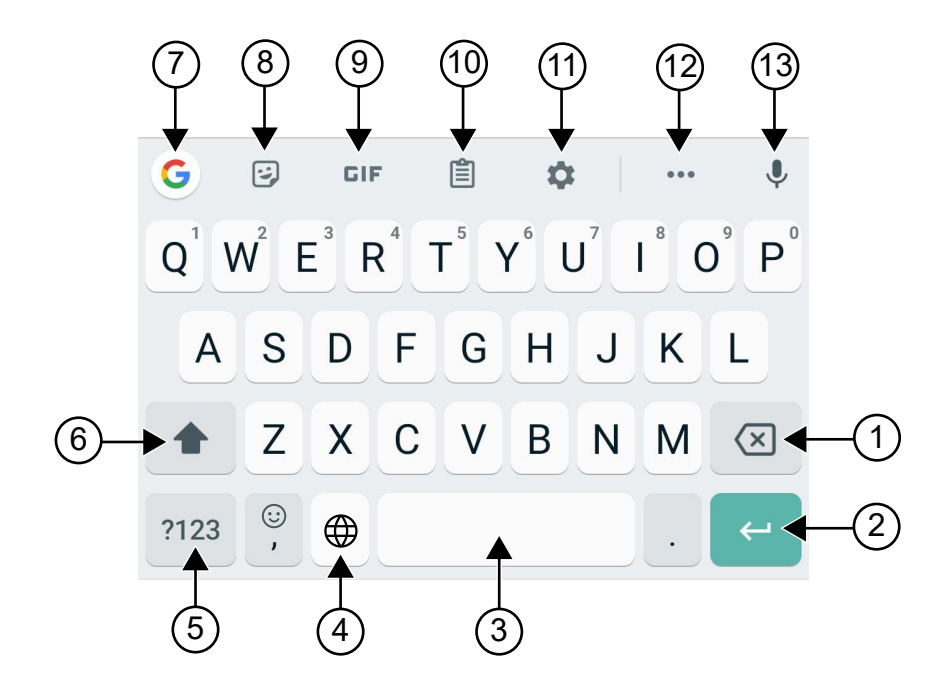

#### 表 8: 画面キーボードの概要

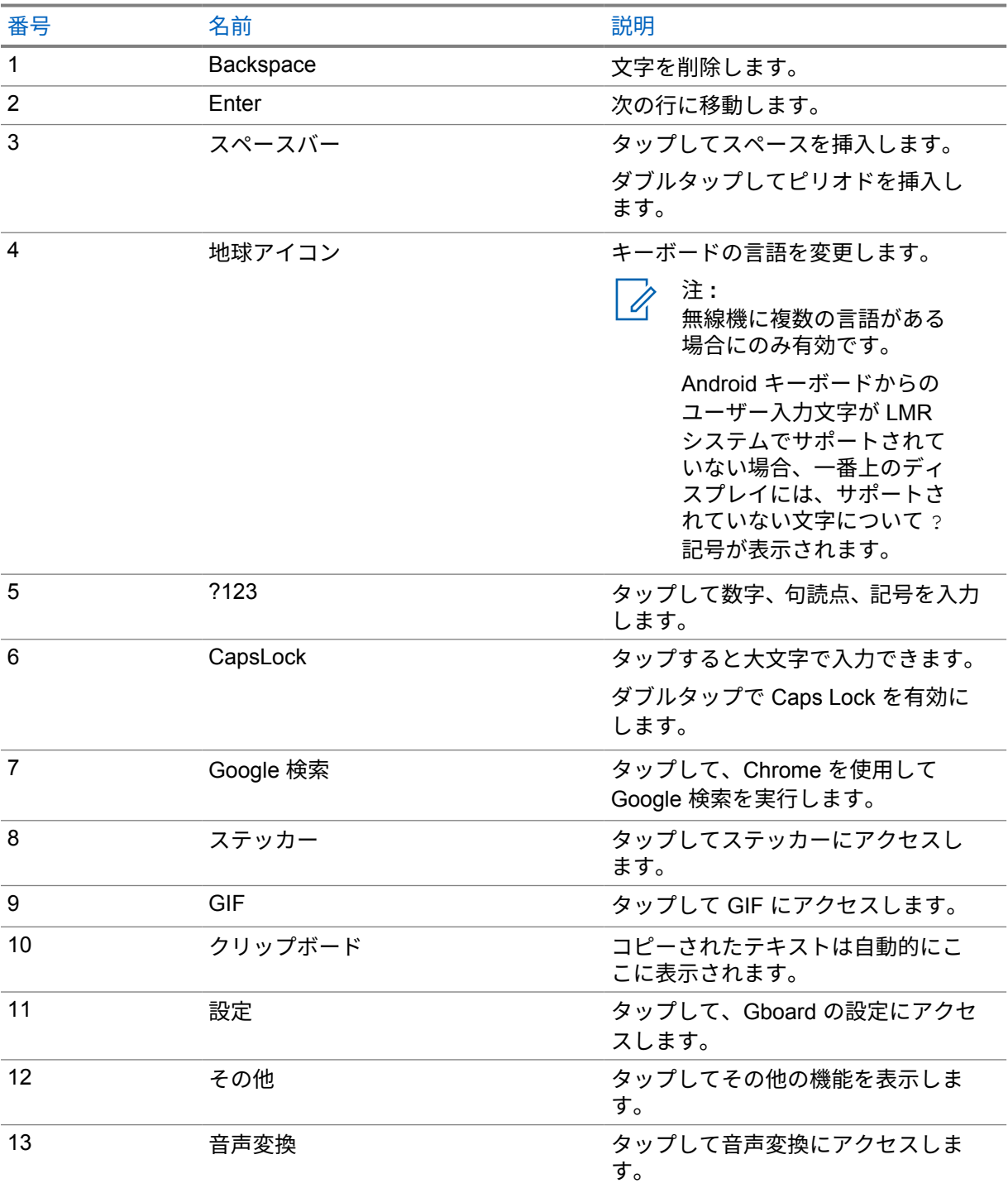

注 **:** 無線機の言語設定に基づいて、文字をタップしたまま長押しして代替文字を入力できます。

 $\overline{\mathscr{A}}$ 

# **6.14** タッチスクリーンのナビゲーション

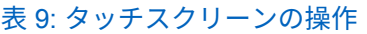

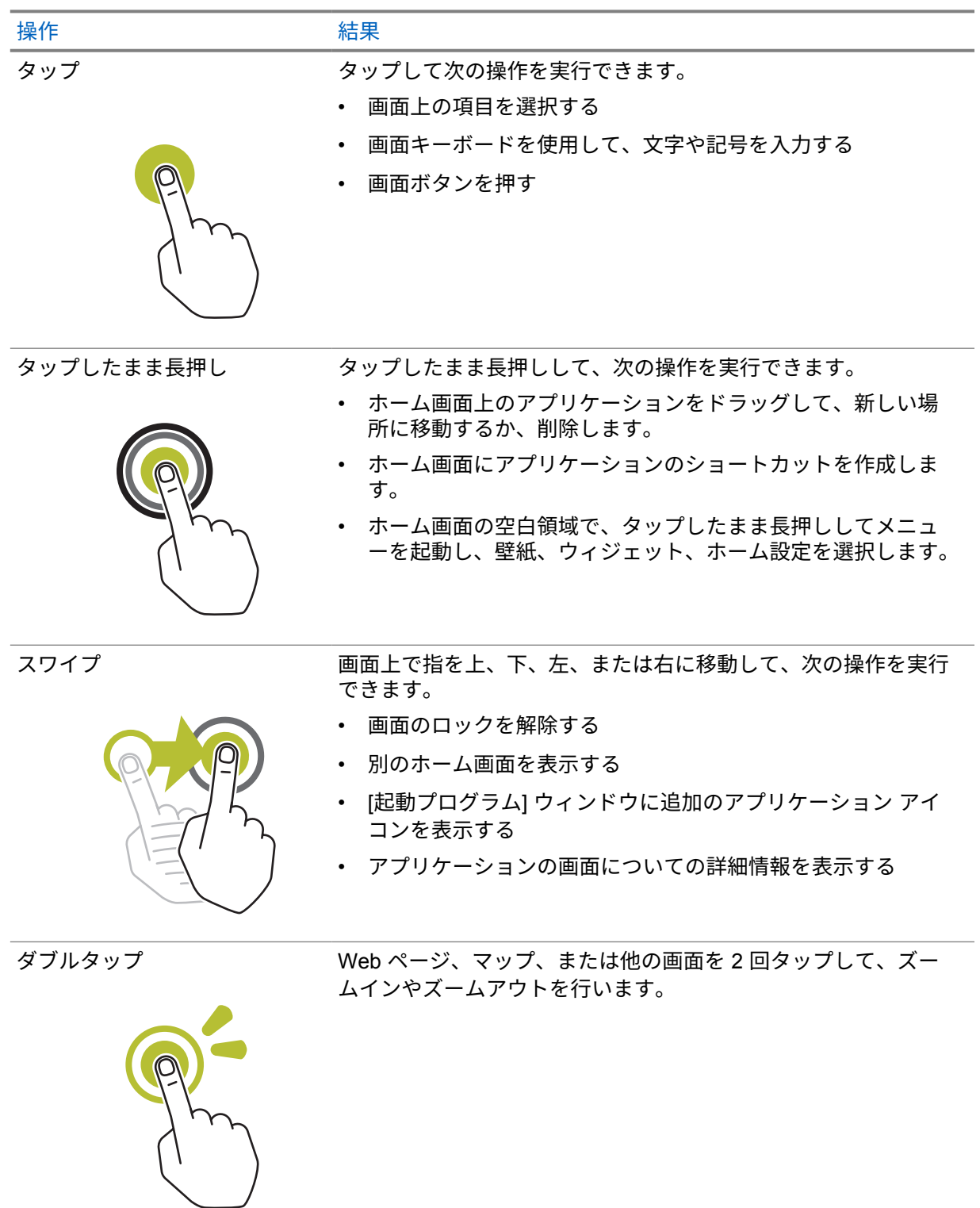

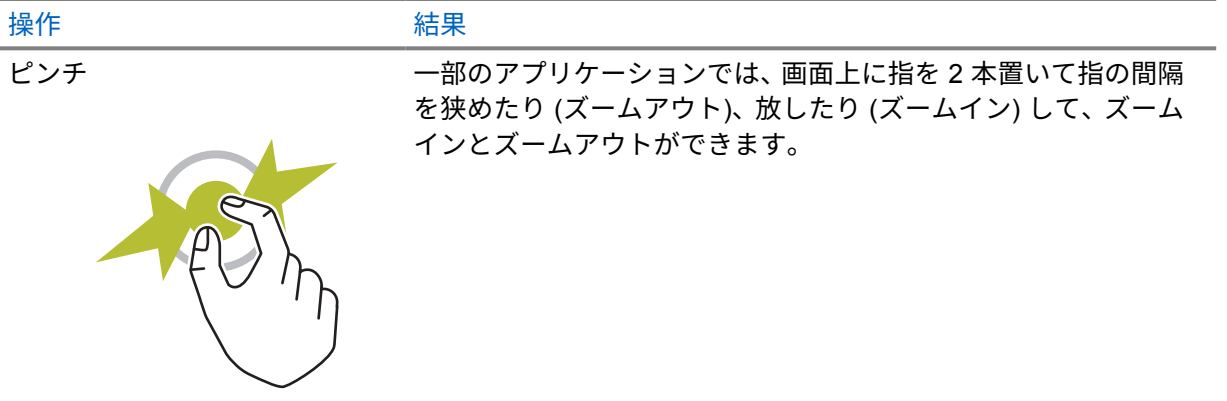

# 章 **7**

# ホーム画面の概要

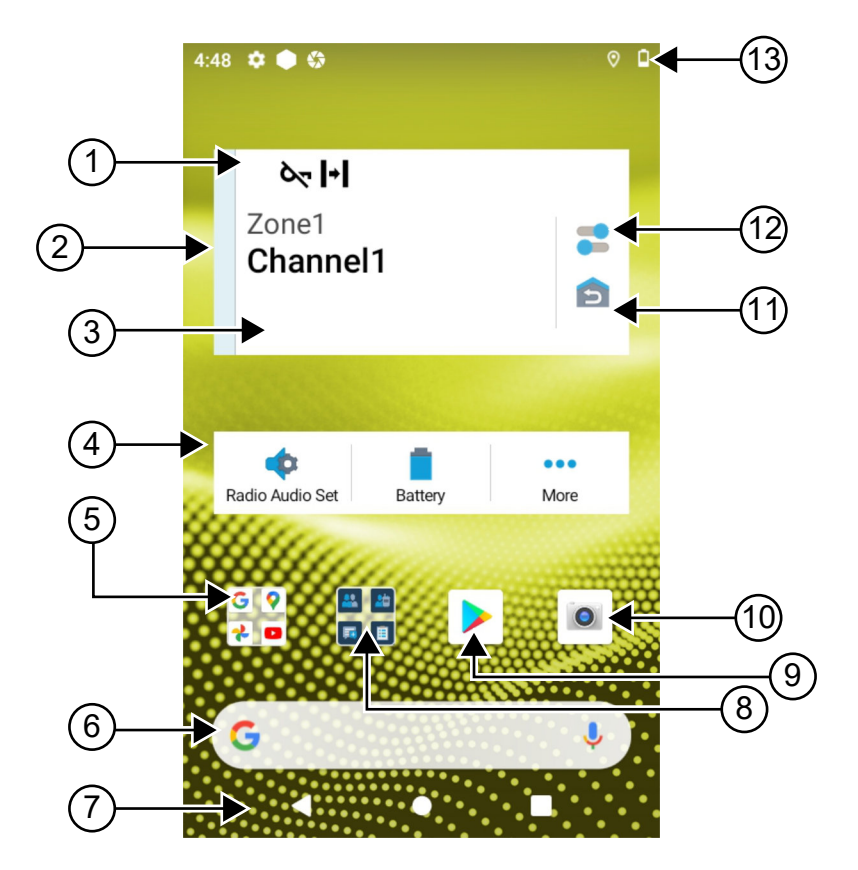

#### 表 10: ホーム画面の概要

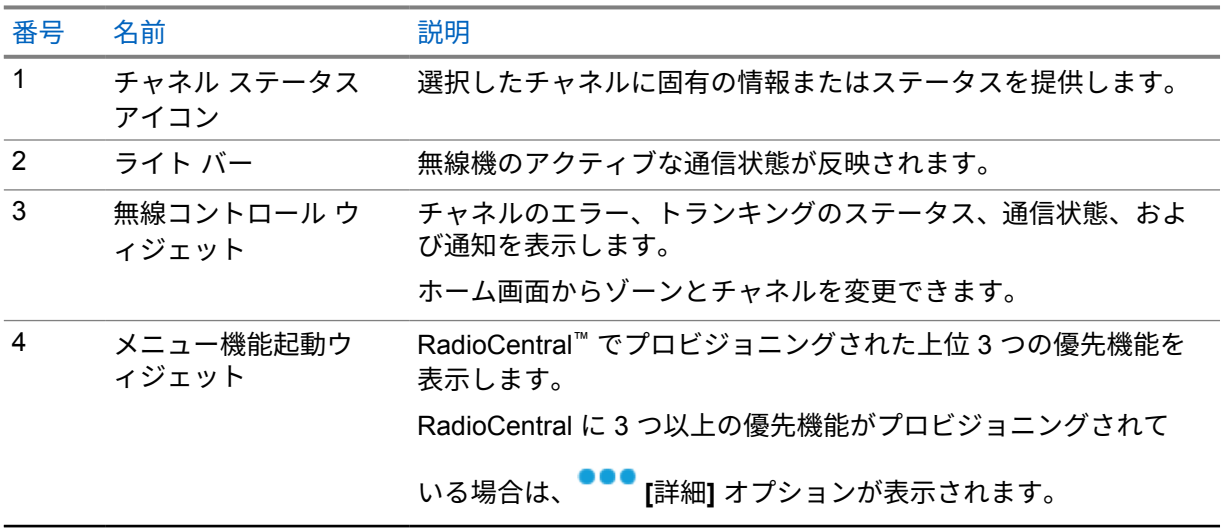

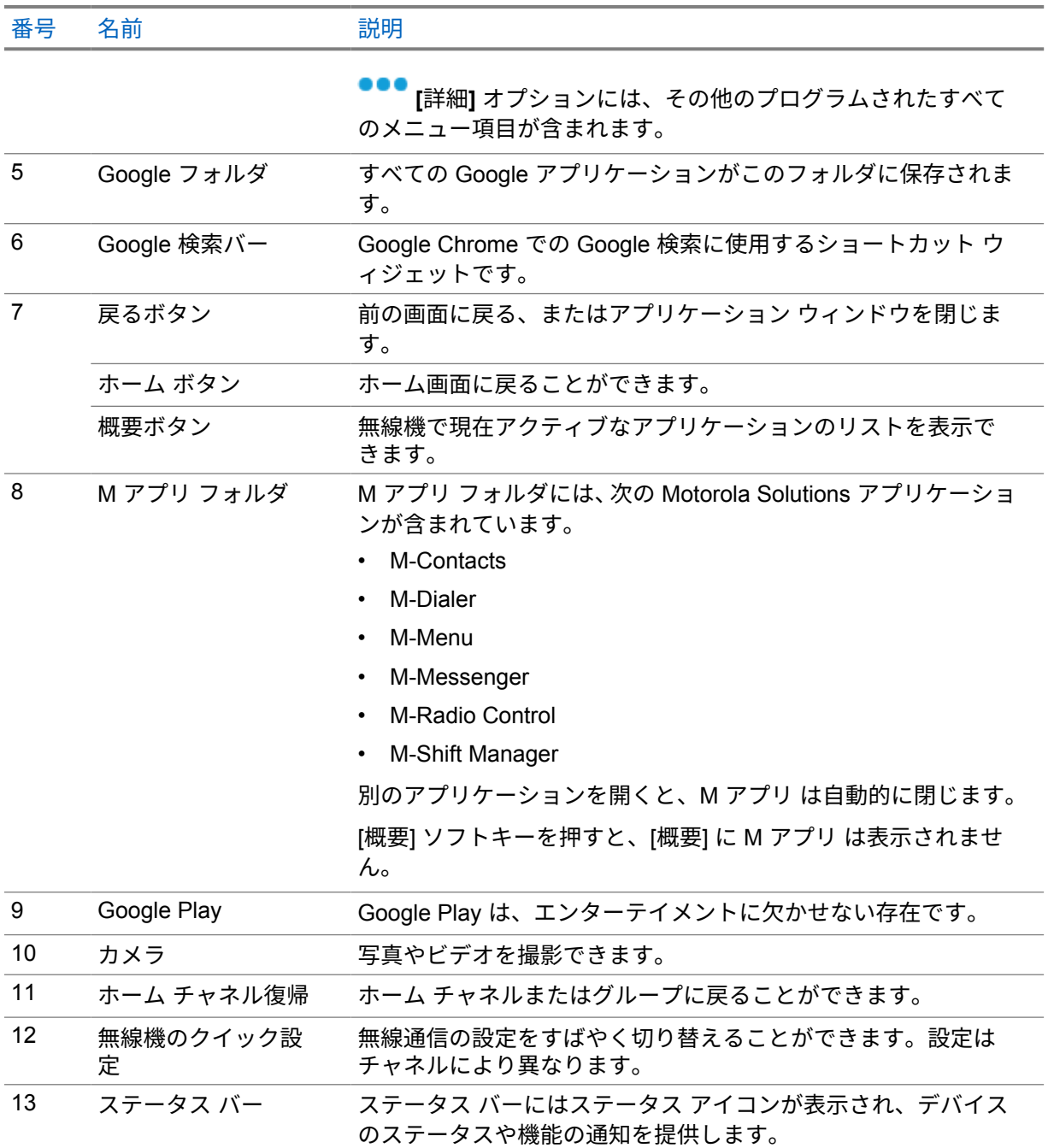

**7.1**

# シフト マネージャー ウィジェット

シフト マネージャー ウィジェットには、サイン イン ID がある無線機のステータスが表示されます。 このウィジェットを使用すると、ホーム画面から直接操作ステータスを送信できます。 図 **1:** シフト マネージャー ウィジェット

冒

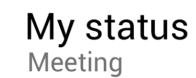

ログイン ID を使用してサイン インまたはサイン アウトし、ウィジェットでステータスを表示できま す。ステータスは、ステータス リストが割り当てられた Capacity Max システムを現在のチャネルが使 用している場合にのみ使用できます。サイン インが成功すると、ウィジェットの 1 行目にユーザーの エイリアスまたは ID が表示され、2 行目にユーザーの現在のステータスが表示されます。

セキュア サイン インが有効になっている場合、ユーザー ログイン ID またはエイリアスはセキュリテ ィ上の理由からウィジェットに表示されません。

**7.1.1**

# ユーザー ログイン機能

ログイン ID を使用して無線機にログインし、必要な連絡先にステータスを送信できます。

現在のユーザーが自分ではない場合は、アカウントからログアウトして自分のログイン ID にログイン できます。

**7.1.1.1**

# 自動登録サービスへのログイン

手順**:**

- **1 [**シフト マネージャー ランチャ**]**→**[**ユーザー ログイン**]** をタップします。
- **2** 下記の操作のいずれかを実行します。
	- 既存の ID でログインするには、ID をタップします。
	- 新しい ID でログインするには、**[**新しい **ID** でログイン**]**→*<*任意のユーザー ログイン *ID>*→

**▼** [完了] をタップします。

**3** サイン イン中に、**[**非表示**]** をタップします。

ログインが完了すると、「ログインに成功しました」というメッセージが表示され、シフト マネージャ ー ウィジェットにログイン ID が表示されます。

セキュア サイン インが有効になっている場合、ログイン ID はセキュリティ上の理由からウィジェッ トに表示されません。

### **7.1.1.2**

### 自動登録サービスからログアウト

手順**:**

- **1 [**シフト マネージャー ランチャ**]**→*<*自分の *ID>*→**[**はい**]** をタップします。
- **2** 下記の操作のいずれかを実行します。
	- 個人用データをクリアするには、**[**はい**]** をタップします。
	- 個人用データを保持するには、**[**いいえ**]** をタップします。

**7.1.2** 運用ステータスの管理

手順**:**

- **1 [**シフト マネージャー ランチャ**]** をタップします。
- **2** 使用可能なステータスを選択します。

ディスプレイに [状態を送信中] と表示されます。

確認応答を受信すると、ディスプレイに [確認の受信] と表示され、シフト マネージャー ウィジェッ トのステータスが更新されます。

ステータスがシステムから拒否されると、ディスプレイには [拒否された状態] と表示され、最後に承 認されたステータスはシフト マネージャー ウィジェットに残ります。

注 **:** ステータスが [拒否] の場合は、[拒否された状態] 画面で **[**タップして再試行**]** をタップする Ũ, か、**[**閉じる**]** をタップして画面を終了します。

**7.1.3** 状態の送信

手順**:**

下記の操作のいずれかを実行します。

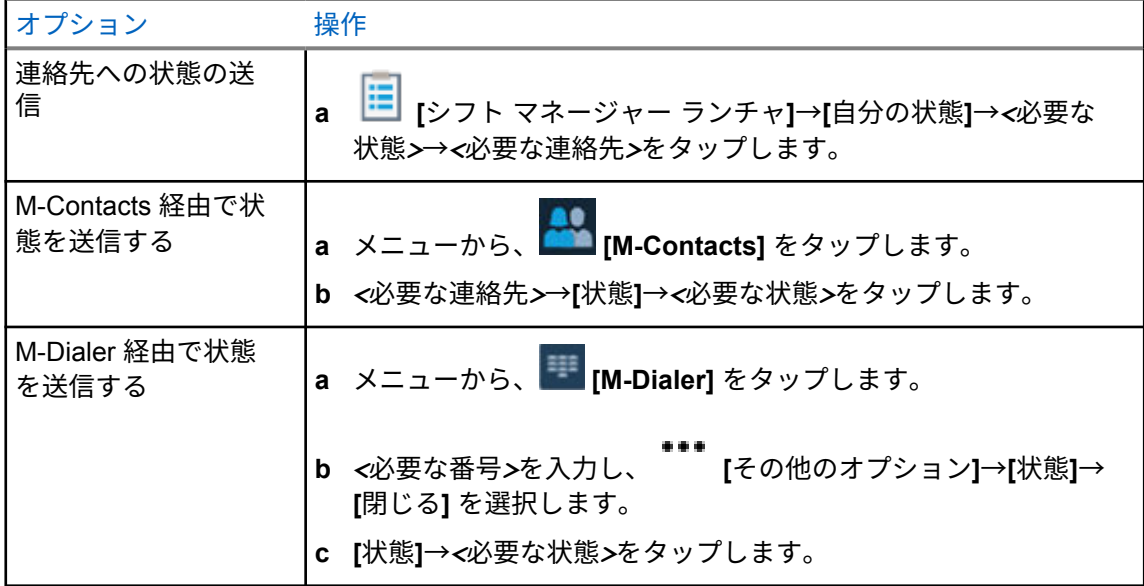

# **7.2** ステータス インジケータ

ステータス インジケータは、無線機で使用するアイコンおよび LED インジケータについて説明しま す。

**7.2.1** ステータス アイコン

これらのアイコンはステータス バーに表示され、デバイス固有の情報やステータスを示します。ステ ータス バーに表示されるアイコンの数には制限があります。ステータス バーがいっぱいの場合、アイ コンがアクティブであってもアイコンが表示されないことがあります。

注 **:** 次のアイコンが無線機に表示されていない場合は、無線機の 設定から有効にします。 Ũ,

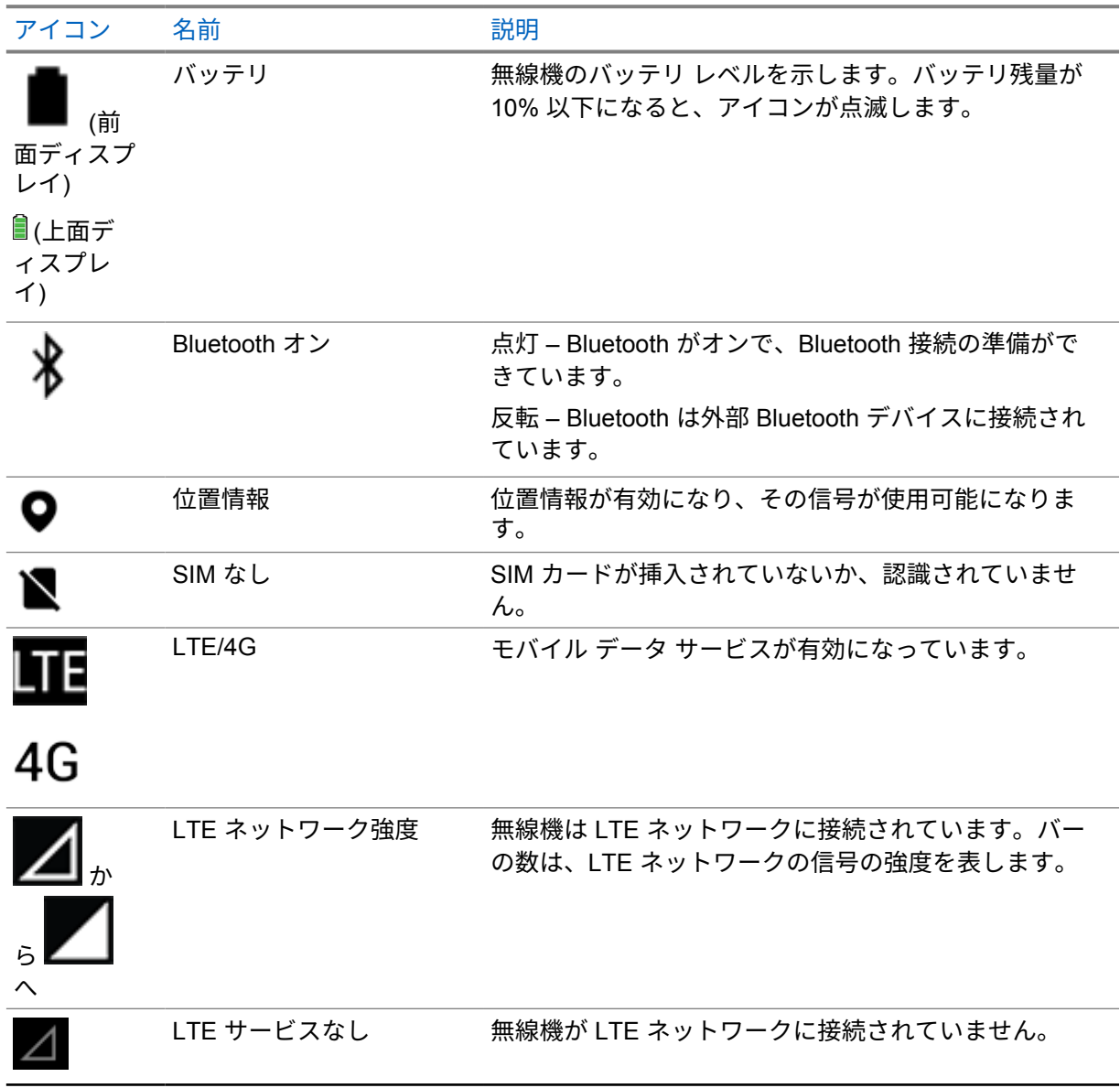

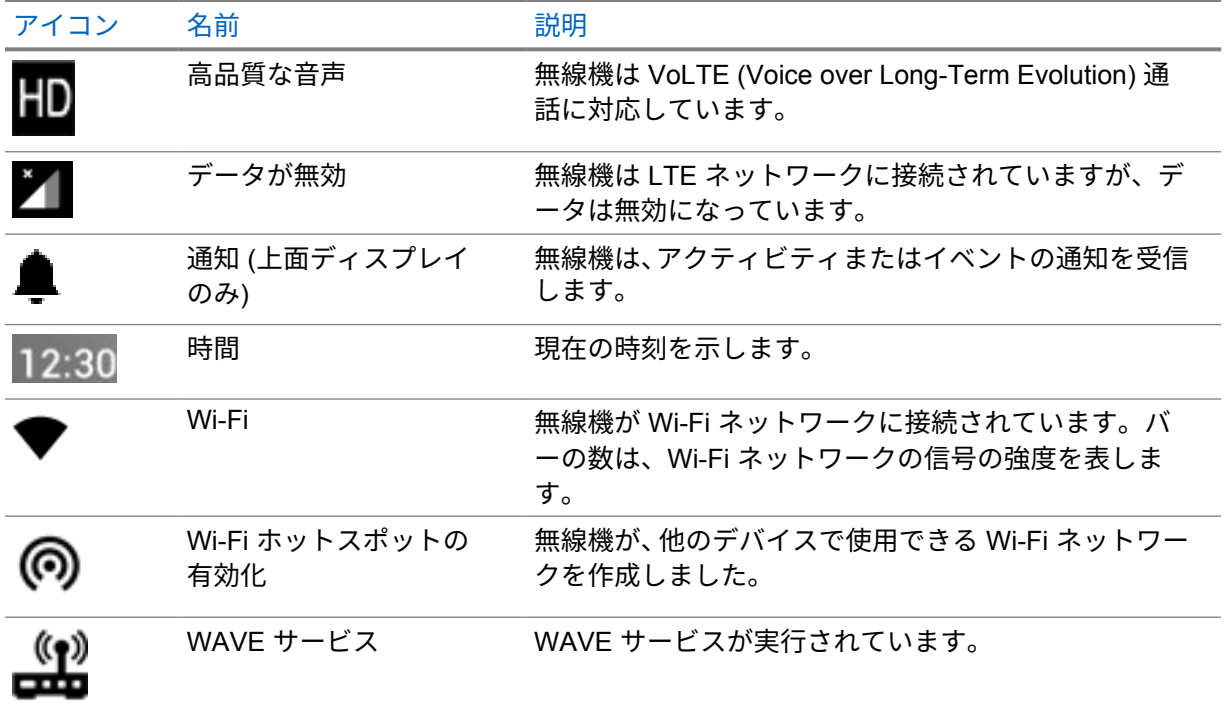

#### **7.2.2**

# 無線コントロール ウィジェット アイコン

これらのアイコンは無線コントロール ウィジェットに表示され、統合型 LMR および WAVE 固有の機 能の情報またはステータスを提供します。ダーク テーマが無効になっている場合のアイコンの外観を 以下に示します。ダーク テーマが有効な場合、アイコンの色が反転します。

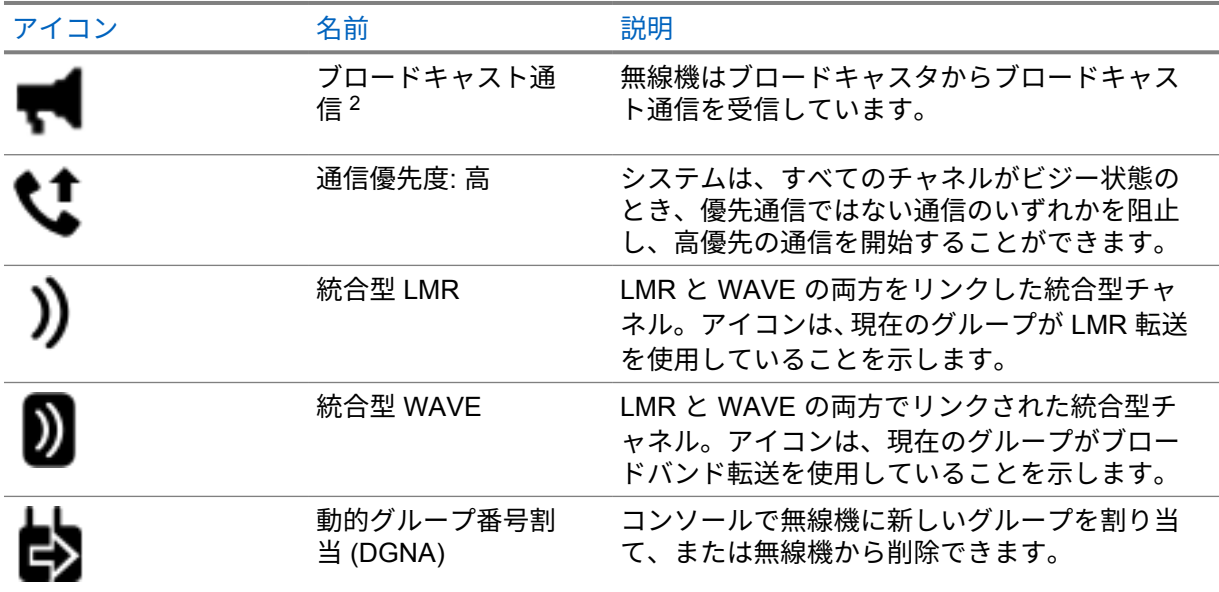

 $2$  ブロードキャスト通信アイコンは、統合型 WAVE および WAVE 専用チャネルにのみ表示され ます。

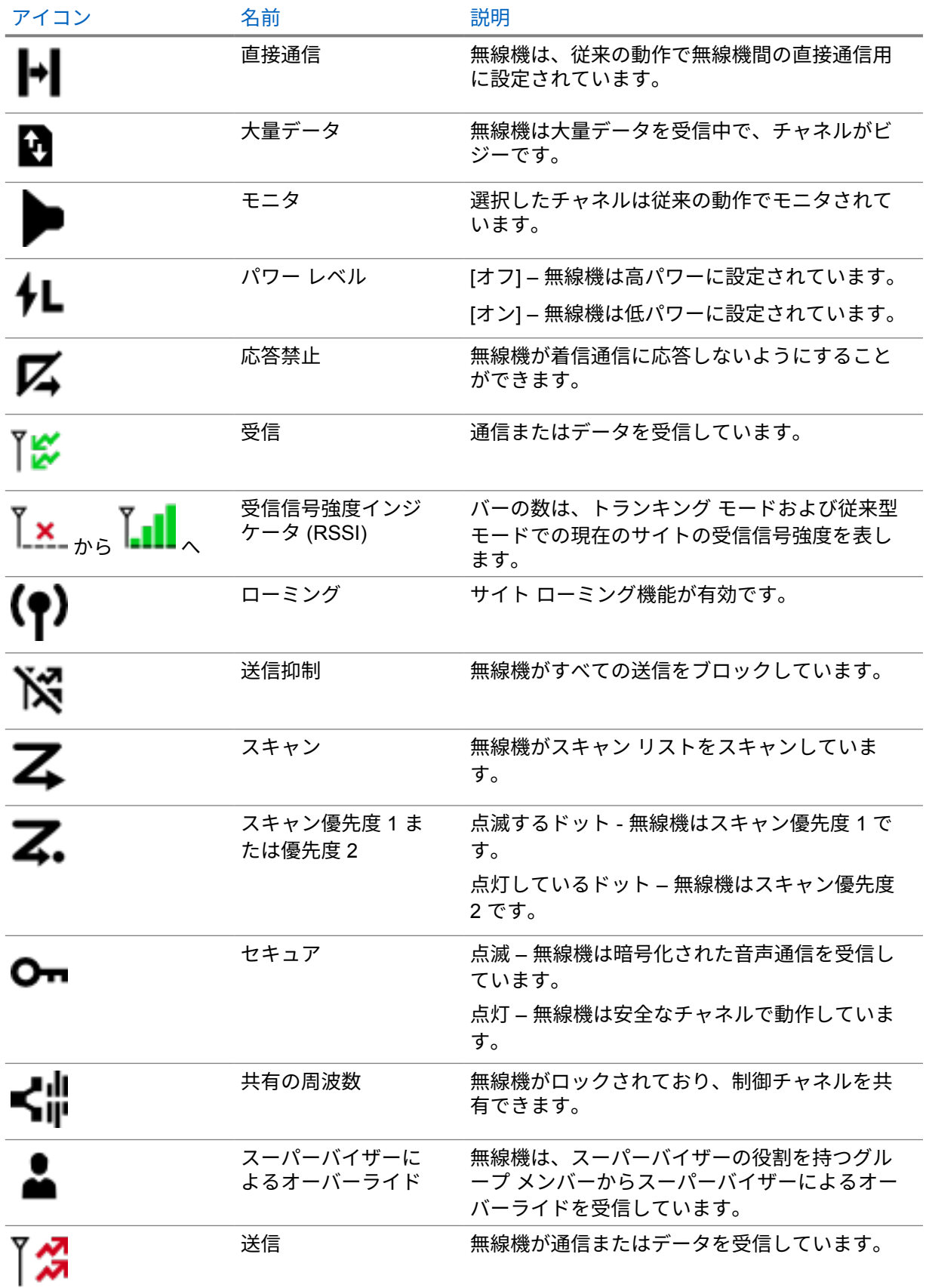

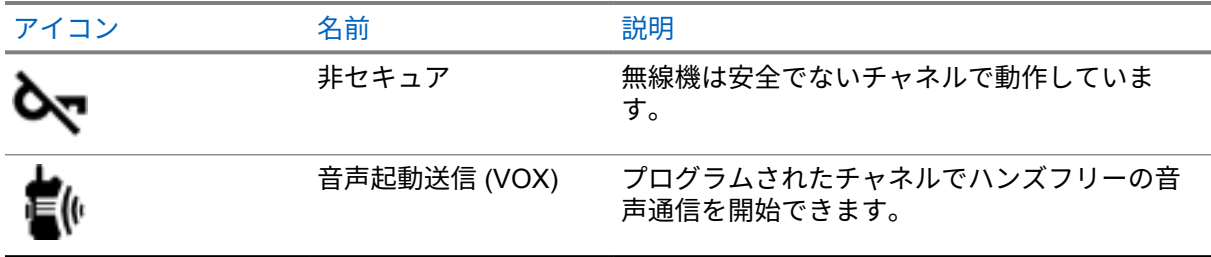

# **7.2.3 LED** インジケータ

LED は、無線機の動作のタイプを示します。

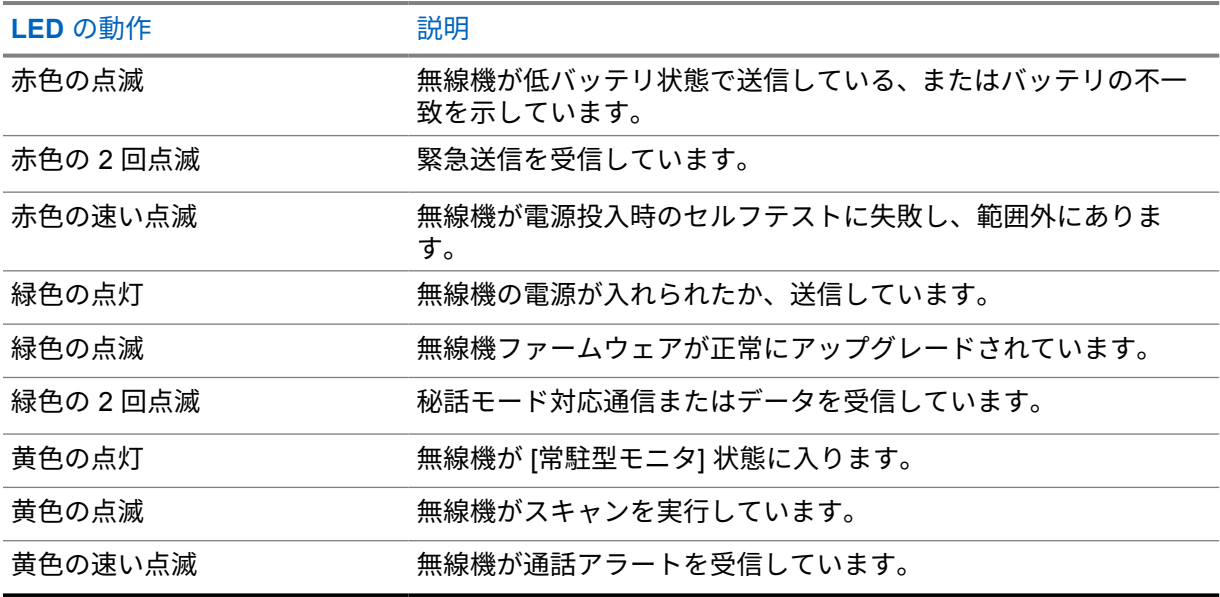

### **7.2.4**

# バックライト インジケータ

上部ディスプレイのバックライトは、無線機の動作のタイプを示します。バックライト タイマーの設 定を希望の時間に設定するか、無効にすることができます。

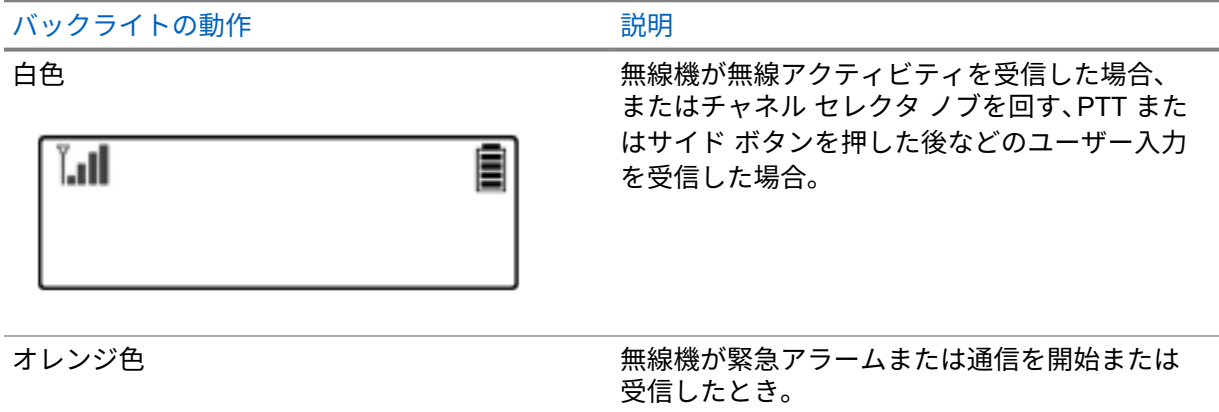

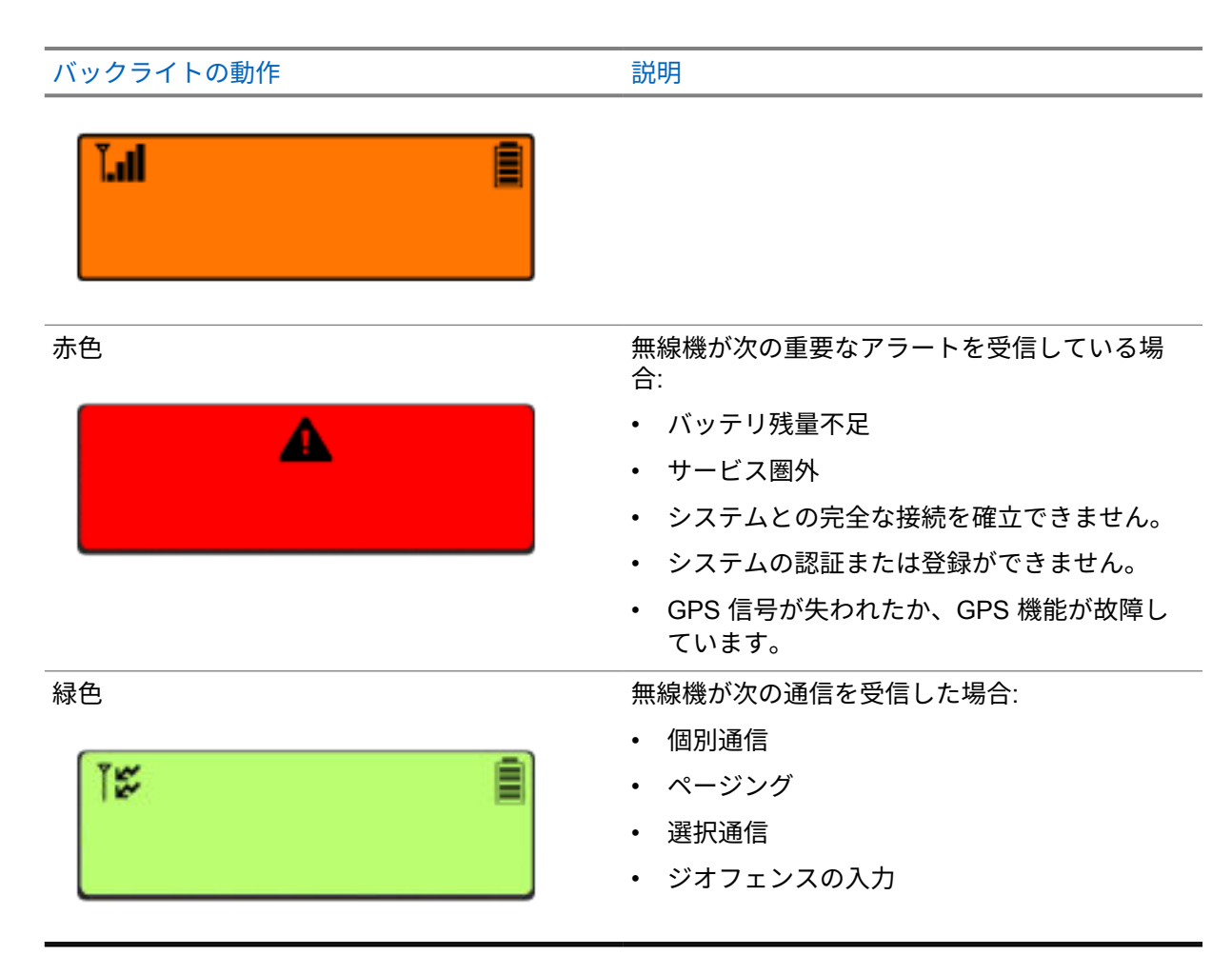

**7.2.5**

ライトバー インジケータ

ライトバー インジケータは、無線機のアクティブな通信状態を示します。

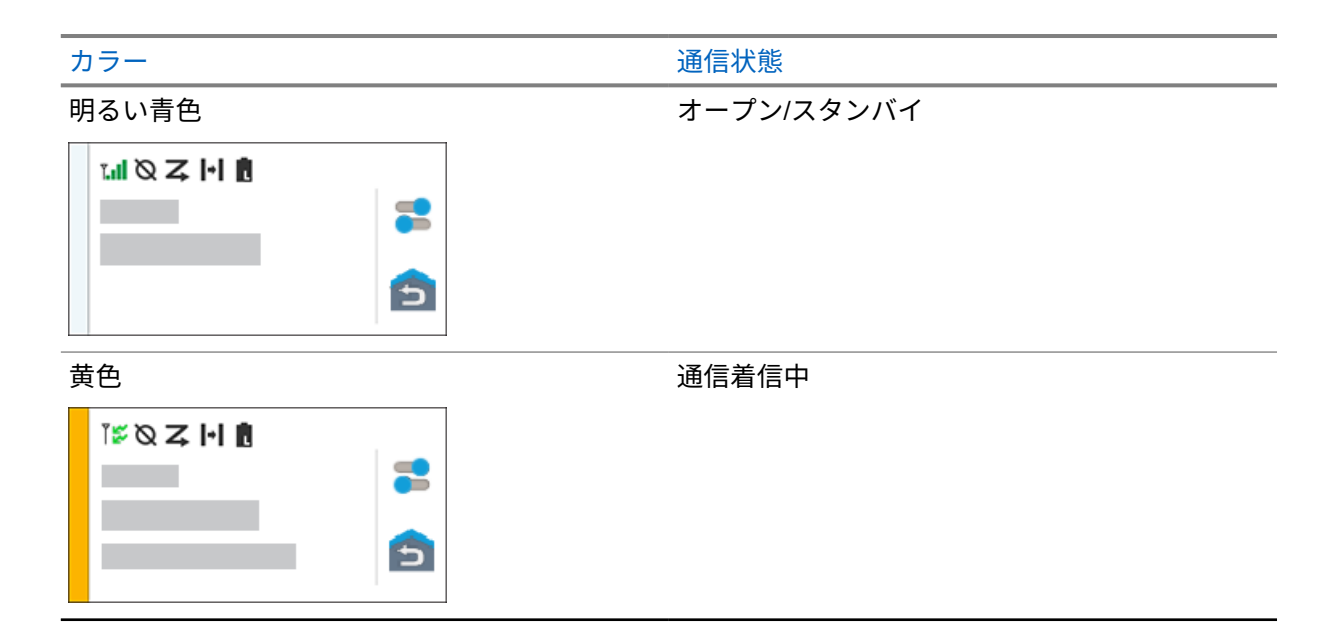

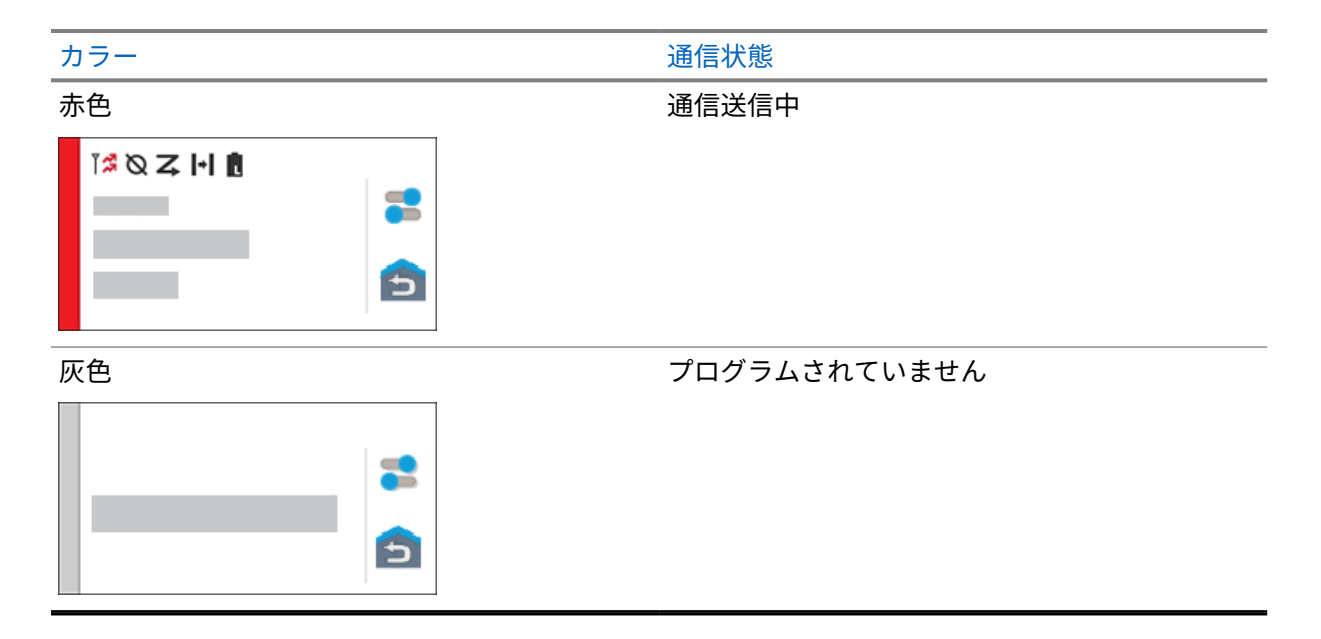

# 章 **8**

一般無線機設定

このセクションでは、無線機で調整できる一般的な設定について説明します。

**8.1**

無線機の設定へのアクセス

#### 手順**:**

- **1** 無線機の設定にアクセスするには、下記の操作のどちらかを実行します。
	- ホーム画面から上にスワイプします。
	- 通知パネルを下にスワイプします。
- <mark>2 <sup>【O】</sup>[Settings]</mark> をタップします。

**8.2**

ホーム画面でのショートカットとしての無線機設定の作成

手順**:**

- <mark>・ こ</mark> [Settings] を見つけます。
- **2 [Settings]** を長押ししてホーム画面にドラッグします。

**8.3**

# 明るさレベルの調整

#### 手順**:**

通知パネルを下にスワイプし、次のいずれかの操作を実行します。

- カスタムの明るさレベルを設定するには、輝度スライダをドラッグします。
- 照明条件に基づいて画面の明るさを自動的に調整するには、**[**自動輝度**]** をタップします。

### **8.4** ダーク テーマのオン オフの切り替え

手順**:**

下記の操作のいずれかを実行します。

- 通知パネルを下にスワイプし、 **[**ダーク テーマ**]** をタップします。
- • **[**設定**]** から、**[**ディスプレイ**]**→**[**ダーク テーマ**]** をタップします。

### **8.5** 時計の設定

手順**:**

- **1 [**設定**]** から、**[**時計**]** をタップします。
- **2** 下記の操作のいずれかを実行します。

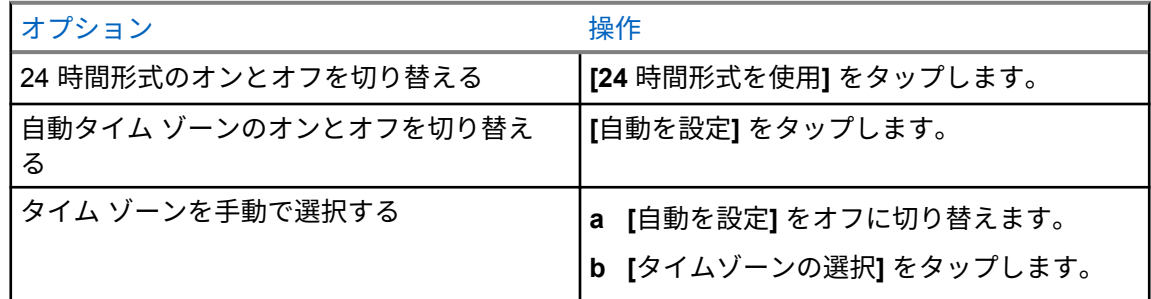

**8.6**

# 前面ディスプレイ タイマーの設定

この設定は、無操作により前面ディスプレイが暗くなり、オフになるまでの時間を決定します。

手順**:**

 **[**設定**]** から、**[**ディスプレイ**]**→**[**前面ディスプレイ タイマー**]**→*<*必要な時間*>* をタップしま す。

**8.7**

#### 画面ロック

パターン、PIN、またはパスワードを指定して、無線機画面を自動的にロックしてデータを保護するよ うに設定できます。

重要 **:** 無線機の画面のロック オプションが **[None]** または **[Swipe]** に設定されている場合、デ ータは保護されていないため、誰でもアクセスできるようになります。

無線機の電源が入っている場合は、ディスプレイのスリープ**/**ウェイク ボタンを押して無線機をロック し、パターン、PIN、またはパスワードを入力してロックを解除できます。

パターン、PIN、またはパスワードを指定しておらず、ロック オプションが設定されていない場合は、 画面を上にスワイプするか、ディスプレイのスリープ**/**ウェイク ボタンを押すだけで、無線機のロック を解除することができます。

無線機がロックされていても、携帯電話ネットワークの信号、電話通話、新しいメッセージの通知、不 在着信および今後の予定は引き続き使用可能で、受信できます。

また、指定した時間が経過すると自動的にロックするように無線機を設定することもできます。

**8.7.1**

#### 画面のロック解除

手順**:**

**1** ディスプレイのスリープ**/**ウェイク ボタンを押します。

- **2** ホーム画面を上にスワイプします。
- **3** 下記の操作のいずれかを実行します。

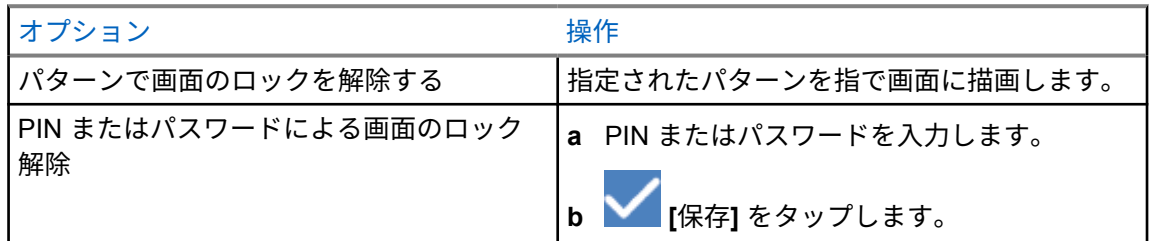

**8.7.2**

# パスワードを忘れた無線機のロック解除

手順**:**

- **1** 無線機の電源を入れます。
- **2** Motorola Solutions のロゴが表示されたら、10 秒以内に、**1** ドット プログラム可能機能ボタンを 5 回続けて押します。

無線機には次の通知が表示されます。

- ビープ音が鳴ります。
- 上部のディスプレイには、無線機のバージョン番号と加入者固有の情報が表示されます。
- 無線機がリセットされ、前面ディスプレイ テスト モードになります。
- **3 [**再起動して回復**]**→**[OK]**→**[**データをワイプ**/**工場出荷時の状態にリセット**]** を選択します。
- **4** 無線機に [データ ワイプ完了] と表示されたら、無線機の電源を入れ直します。
- **5** 無線機が Google アカウントと同期されている場合は、**[PIN** の確認**]** 画面で **[**代わりに **Google** アカウントを使用**]** を選択し、セットアップ ウィザードの手順を実行します。

注 **:** 無線機が Google アカウントと同期されていない場合は、無線機にホーム画面が直接

 $\mathscr{Q}$ 表示されます。

#### **8.8**

# 言語の設定

手順**:**

 **[**設定**]** から、**[**言語**]**→*<*必要な言語*>*をタップします。

選択した言語が陸上車載型無線 (LMR) 設定でサポートされていない場合、無線機が LMR 設定で 動作するたびに、選択した言語が英語に戻ります。

**8.9**

#### 音声設定

このセクションでは、Long Term Evolution (LTE) および陸上車載型無線 (LMR) システムの音声設定に ついて説明します。

LTE システムと LMR システムの両方から同時音声がある場合、無線機は LMR システムからの音声を 優先します。

マイク使用時の無線機の音声設定によっては、LTE 音声が無音になる場合があります。

**8.9.1**

# **[**通知を非表示**]** のオン**/**オフの切り替え

[通知を非表示] 設定では、アラーム、リマインダ、イベント、メッセージ、および呼び出しをミュート にできます。

注 **:** コードプラグとファームウェアの更新プランがある場合は、[通知を非表示] 設定が無効にな っていることを確認します。

# **[**通知を非表示**]** をオンにする

手順**:**

下記の操作のいずれかを実行します。

- 通知パネルを下にスワイプし、**[**通知を非表示**]** をタップします。
- • **[**設定**]** から、**[**サウンド**]**→**[**通知を非表示**]**→**[**今すぐオン**]** をタップします。

# **[**通知を非表示**]** をオフにする

手順**:**

下記の操作のいずれかを実行します。

- 通知パネルを下にスワイプし、**[**通知を非表示**]** をタップします。
- • **[**設定**]** から、**[**サウンド**]**→**[**通知を非表示**]**→**[**今すぐオフ**]** をタップします。

#### **8.9.1.1**

#### 通知を非表示の設定

手順**:**

- **1 [**設定**]** から、**[**サウンド**]**→**[**通知を非表示**]** をタップします。
- **2** 下記の操作のいずれかを実行します。

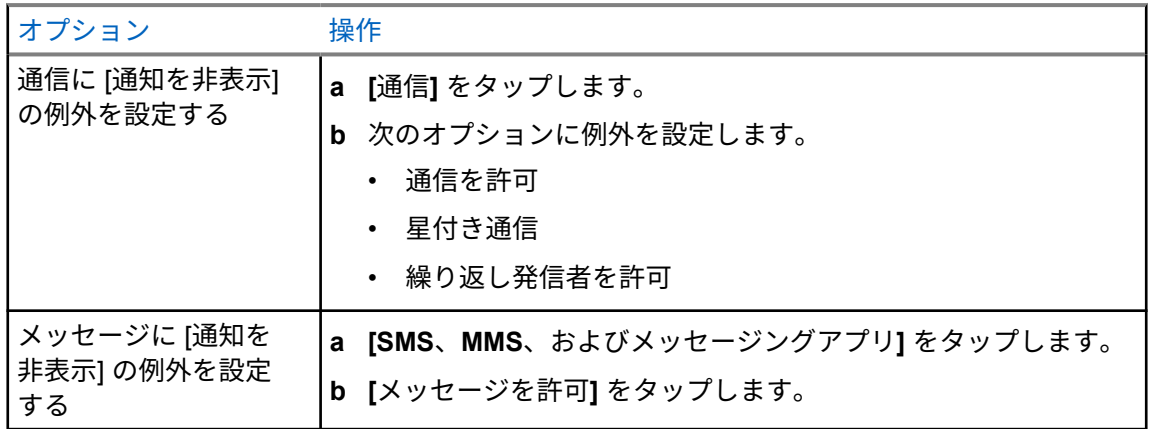

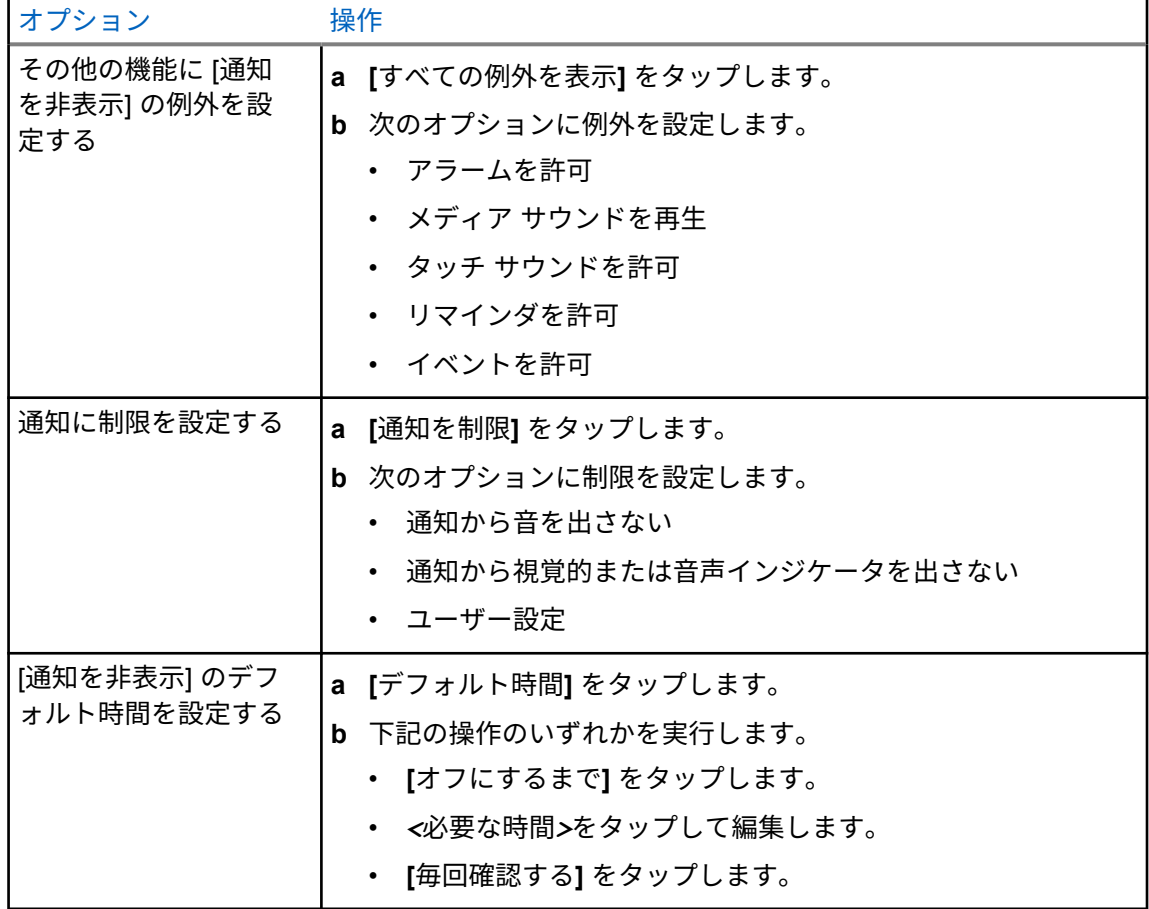

#### **8.9.2**

# 無線機の音声設定へのアクセス

#### 手順**:**

- **1** 下記の操作のいずれかを実行します。
	- メニュー機能起動ウィジェットから、 **[**詳細**]**→**[**無線機の音声設定**]** をタップします。
	- • **[**設定**]** から、**[**サウンド**]**→**[**無線機の音声設定**]** をタップします。
- **2** 無線機の音声設定を変更するには、次のオプションを選択します。
	- 音声設定
		- デフォルト
		- レベル 1
		- レベル 2
		- レベル 3
		- トレブル ブースト
		- ミッド ブースト
		- バス ブースト
	- ノイズ抑制

MN006217A01-AH 章 8 : 一般無線機設定

- 無効
- 基本設定
- 拡張自動 (デフォルト)
- ハウリング抑制
- インテリジェント オーディオ
- マイク **AGC**

#### **8.9.2.1** 音声設定を設定する

手順**:**

- **1** 下記の操作のいずれかを実行します。
	- 無線コントロール ウィジェットで、 **[**無線機のクイック設定**]**→**[**音声設定**]** をタップしま す。
	- メニュー機能起動ウィジェットで、 **[**詳細**]**→**[**音声設定**]** をタップします。
- **2** 下記の操作のいずれかを実行します。
	- 先に選択されていた音声設定を無効にし、工場出荷時の設定に戻すには、**[**しょきち**]** をタッ プします。
	- 40 歳を超える成人の騒音による難聴を補う音声プロファイルの場合は、**[**レベル **1]**、**[**レベル **2]**、または **[**レベル **3]** をタップします。
	- 甲高い音、鼻にかかった声、深い声のオーディオ プロファイルを使用する場合は、**[**トレブル ブースト**]**、**[**ミッド ブースト**]**、または **[**バス ブースト**]** をタップします。

**8.10** 機内モード

機内モードを有効にすると、Bluetooth、Wi-Fi、携帯電話の接続が自動的にオフになります。陸上車載 型無線機 (LMR) Rx および Tx 動作は、機内モード中にブロックされません。

注 **:**

- 無線周波数の干渉を防ぐために、フライト中は無線機をオフにする必要があります。
- 機内モード中に、Bluetooth、GPS、Wi-Fi 接続を手動でオンにできます。

**8.10.1** 機内モードの開始

手順**:**

下記の操作のいずれかを実行します。

- 通知パネルを下にスワイプし、**[Airplane Mode]** をタップします。
- • **[Settings]** で **[Network & internet]**→**[Airplane Mode]**→**[On]** の順にタップします。

無線機の **[Status]** バーに機内モード アイコンが表示されます。

<span id="page-636-0"></span>Capacity Max の場合、無線機に情報ダイアログ メッセージが表示されます。

**8.11**

# **USB** デセンス

無線機が USB ケーブルを使用して別のデバイスに接続されている場合、送受信アクティビティはすべ て無効になります。

次の状況が発生します。

- 音量は、音量ノブを使用してのみ調整できます。
- **PTT** ボタンを押すことはできません。
- メニュー機能起動ウィジェットはタップできません。

Capacity Max システムでは、機内モードを有効にして USB デセンスを無効にすると、無線機には次の 通知が表示されます。

- 機内モードと USB デセンス情報ダイアログ ボックス。
- 機内モード アイコン。

**8.12** バッテリ

### **8.12.1** バッテリ **IMPRES 2** 情報の表示

手順**:**

下記の操作のいずれかを実行します。

- • **[**設定**]** から、**[**バッテリ**]**→**[**バッテリ **IMPRES** 情報**]** をタップします。
- メニュー機能起動ウィジェットで、 **[**詳細**]**→**[**バッテリ情報**]** をタップします。

無線機にバッテリの状態が表示されます。詳細については、「バッテリ情報」を参照してください。

**8.12.1.1**

#### バッテリ情報

バッテリ情報には、バッテリの現在のステータスが表示されます。バッテリの状態に応じて、無線機に は次の情報が表示されます。

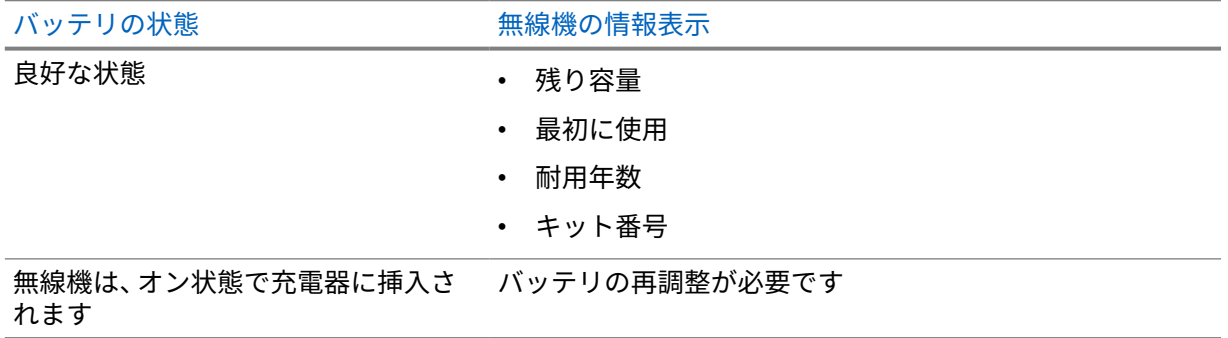

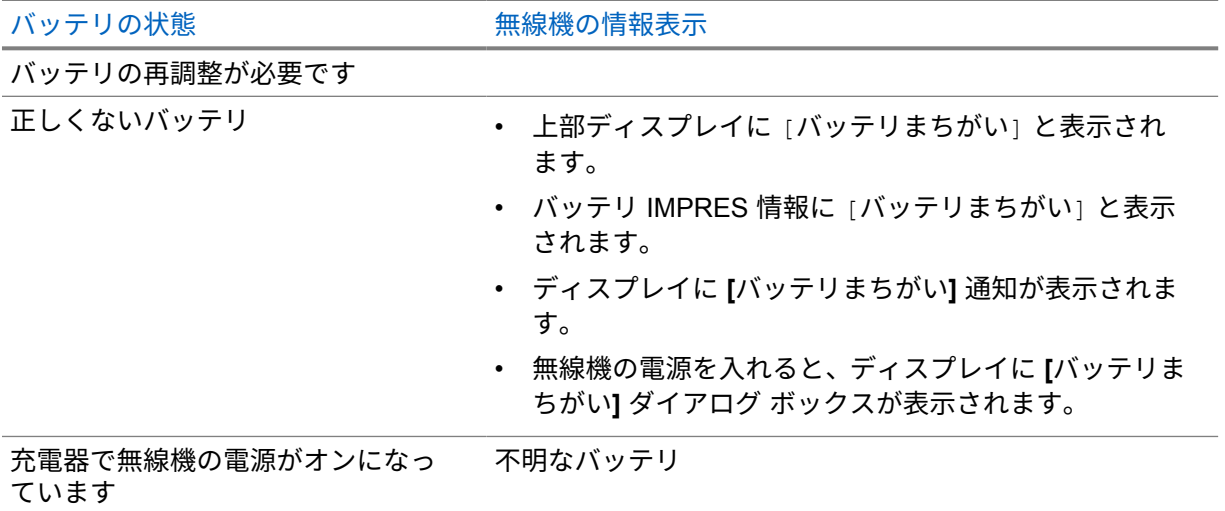

不明

**8.12.2** バッテリ セーバーの設定

手順**:**

- **1 [**設定**]** から、**[**バッテリ**]**→**[**バッテリ セーバー**]** をタップします。
- **2** 下記の操作のいずれかを実行します。

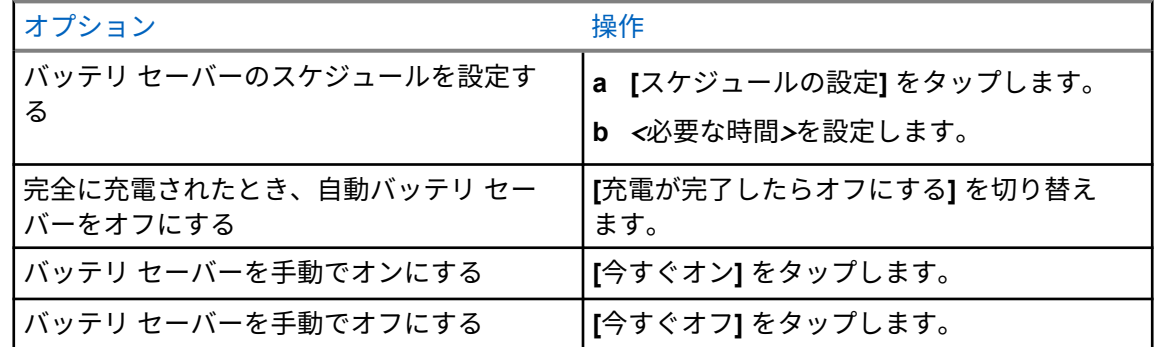

**8.12.3**

バッテリの割合のオンとオフの切り替え

# バッテリの割合をオンにする

手順**:**

 **[**設定**]** で、**[**バッテリ**]**→**[**オン**]** をタップします。 無線機の前面ディスプレイには、現在のバッテリの割合が表示されます。

# バッテリの割合をオフにする

手順**:**

 **[**設定**]** で、**[**バッテリ**]**→**[**オフ**]** をタップします。 無線機の前面ディスプレイから現在のバッテリの割合が消えます。

# 章 **9**

# デバイスについて

デバイスの詳細を表示し、**[**無線機の詳細**]** にアクセスして詳細を確認できます。

**[**デバイスについて**]** では、以下の詳細を表示できます。

- デバイス名
- SIM ステータス
- 無線機の詳細
- モデルとハードウェア

以下では、**[**無線機の詳細**]** で使用できる情報について説明します。

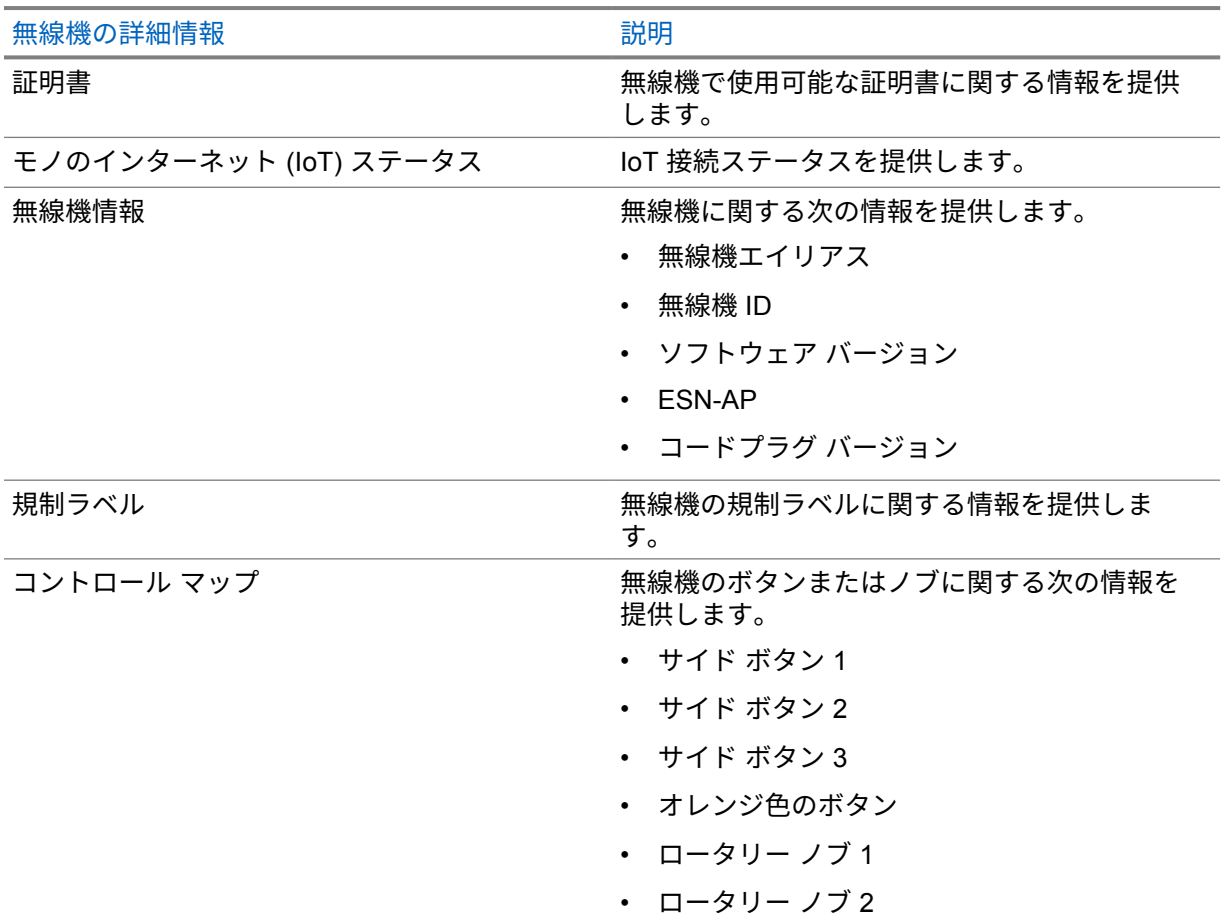

#### 表 11: 無線機の詳細情報

<span id="page-640-0"></span>**9.1**

# オンライン クイック リファレンス ガイドへのアクセス

手順**:**

 **[**設定**]** から、**[**デバイスについて**]**→**[**クイック リファレンス ガイド**]** をタップします。

**9.2**

# 無線機の詳細へのアクセス

手順**:**

下記の操作のいずれかを実行します。

- メニュー機能起動ウィジェットから、 **[**詳細**]**→**[**情報**]** をタップします。
- • **[**設定**]** から、**[**デバイスについて**]**→**[**無線機の詳細**]** をタップします。

### **9.2.1** 規制ラベルへのアクセス

手順**:**

- **1** 下記の操作のいずれかを実行します。
	- メニュー機能起動ウィジェットから、 **[**詳細**]**→**[**情報**]** をタップします。
	- • **[**設定**]** から、**[**デバイスについて**]**→**[**無線機の詳細**]** をタップします。
- **2 [**規制ラベル**]** を選択します。
- **9.3**

ハードウェア バージョンの確認

手順**:**

- **1** 下記の操作のいずれかを実行します。
	- 無線機からバッテリを取り外し、ハードウェアのバージョンを確認します。
	- **[**設定**]** から、**[**デバイス情報**]**→**[**モデルとハードウェア**]**→**[**ハードウェア バージョン**]** の順 にタップします。
	- 注 **:** ハードウェア バージョンの 9 番目の文字は、ハードウェアのリビジョンを表します。

### 章 **10**

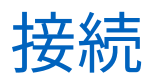

無線機は、さまざまな種類の接続を介して他のデバイス、アクセサリ、またはネットワークに接続でき ます。

**10.1**

# **LTE**

Long Term Evolution (LTE) は、Wi-Fi 接続が使用できない場合に無線機のデータ カバレッジを拡張し ます。

地域に応じて、次の帯域を使用できます。

#### 表 12: 地域に基づいて使用可能な帯域

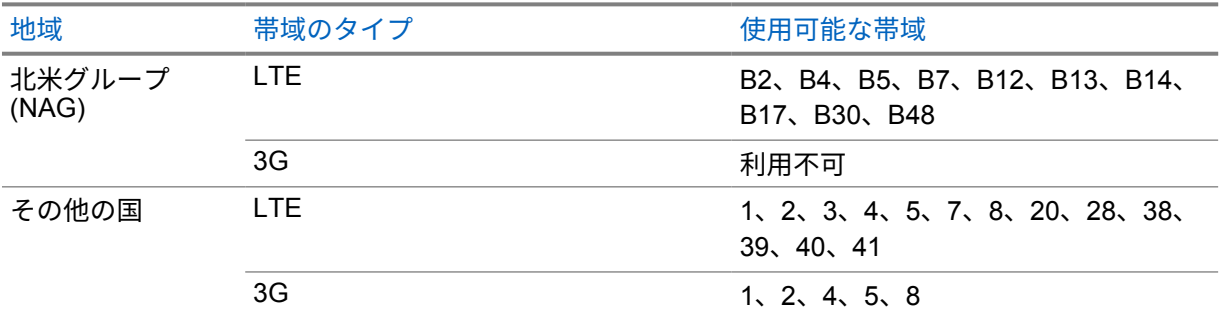

注 **:** eSIM の可用性については、販売店または管理者にお問い合わせください。 Ũ,

#### **10.2**

# **Wi-Fi** 操作

Wi-Fi® は Wi-Fi Alliance® の登録商標です。無線機のファームウェア、コードプラグ、言語パックおよ び音声アナウンスメントを更新するために、Wi-Fi ネットワークをセットアップして接続できます。

お使いの無線機は次の Wi-Fi ネットワークをサポートしています。

#### **Wi-Fi Enhanced Open**

カフェ、ホテル、空港などのオープンでパスワード保護されていないネットワークで暗号化とプラ イバシーを提供する、公共ネットワーク向けの新しい WFA セキュリティ標準です。

#### **WEP/WPA/WPA2/WPA3-Personal Wi-Fi** ネットワーク

事前共有キー (パスワード) ベースの認証を使用します。事前共有キー/パスワードは、メニューまた は MDM を使用して入力できます。

#### **WPA/WPA2/WPA3-**エンタープライズ **Wi-Fi** ネットワーク

エンタープライズ ネットワーク向けに設計されており、RADIUS 認証サーバーが必要です。証明書 ベースの認証が導入されていてクライアント証明書の検証が必要な場合は、無線機で証明書を事前 設定しておく必要があります。

<span id="page-642-0"></span>**10.2.1 Wi-Fi** のオン**/**オフの切り替え

# **Wi-Fi** のオン

手順**:**

下記の操作のいずれかを実行します。

- 通知パネルを下にスワイプし、**[Wi-Fi]** をタップします。
- • **[Settings]** で **[Network & internet]**→**[Wi-Fi]**→**[On]** の順にタップします。

使用可能なネットワークのリストが無線機に表示されます。

# **Wi-Fi** のオフ

手順**:**

下記の操作のいずれかを実行します。

- 通知パネルを下にスワイプし、**[Wi-Fi]** をタップします。
- • **[Settings]** で **[Network & internet]**→**[Wi-Fi]**→**[Off]** の順にタップします。

**10.2.2** ネットワークへのアクセス

手順**:**

- **1 [**設定**]** で **[**ネットワークとインターネット**]**→**[Wi-Fi]** の順にタップします。
- **2** 下記の操作のいずれかを実行します。

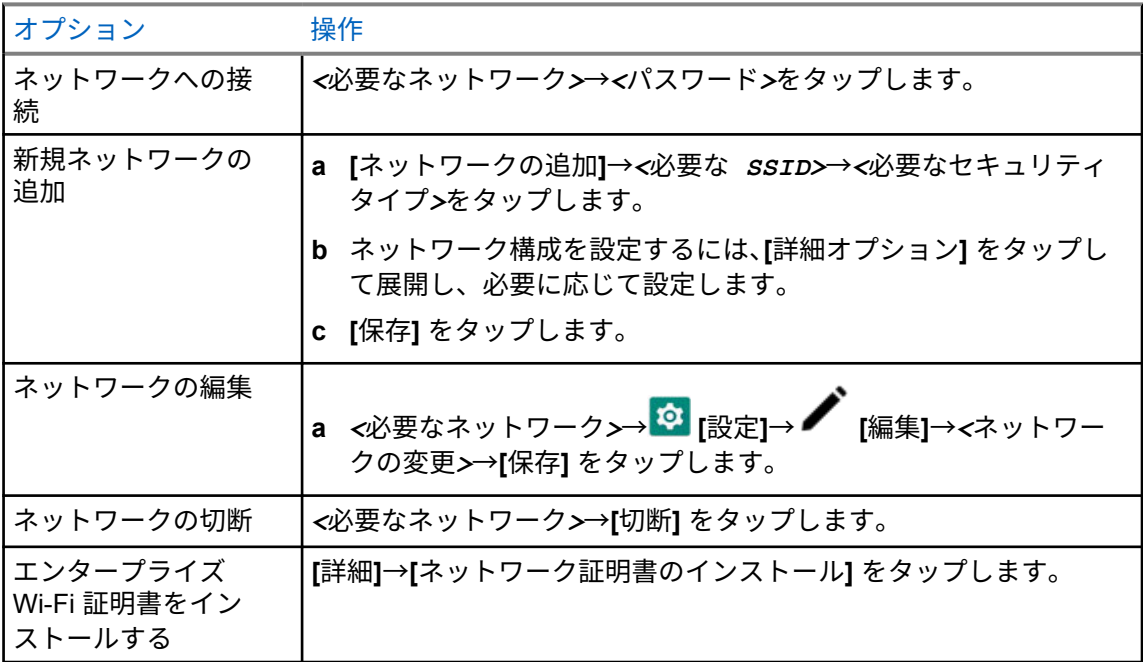

**10.2.3**

**Wi-Fi** ホットスポットのオン**/**オフの切り替え

### **Wi-Fi** ホットスポットをオンにする

前提条件**:**

下記の操作のいずれかを実行します。

- 無線機を優先 Wi-Fi ネットワークに接続します。
- SIM カードを無線機に挿入し、4G ネットワークを有効にします。

注 **:**

無線機のハードウェア バージョンがリビジョン A の場合、Motorola Solutions では、次の理由 により、Wi-Fi ホットスポットをオンにしながら無線機を優先 Wi-Fi ネットワークに接続するこ とをお勧めします。

- ホットスポット接続の中断を回避するため。
- 以前に接続したデバイスが無線 Wi-Fi ホットスポットに自動的に接続できるようにするた め。

ハードウェア リビジョンの確認手順の詳細については、「ハードウェア [バージョンの確認](#page-640-0) ペー ジ [69](#page-640-0)」を参照してください。

手順**:**

下記の操作のいずれかを実行します。

- 通知パネルを下にスワイプし、**[**ホットスポット**]** をタップします。
- **[**設定**]** で **[**ネットワークとインターネット**]**→**[**テザリング**]**→**[Wi-Fi** ホットスポット**]**→**[**オ ン**]** の順にタップします。

### **Wi-Fi** ホットスポットをオフにする

手順**:**

下記の操作のいずれかを実行します。

- 通知パネルを下にスワイプし、**[**ホットスポット**]** をタップします。
- **[**設定**]** で **[**ネットワークとインターネット**]**→**[**テザリング**]**→**[Wi-Fi** ホットスポット**]**→**[**オ フ**]** の順にタップします。

**10.2.4**

# **Wi-Fi** ホットスポット設定の編集

手順**:**

- **1 [**設定**]** で **[**ネットワークとインターネット**]**→**[**テザリング**]**→**[Wi-Fi** ホットスポット**]** の順に タップします。
- **2** 下記の操作のいずれかを実行します。

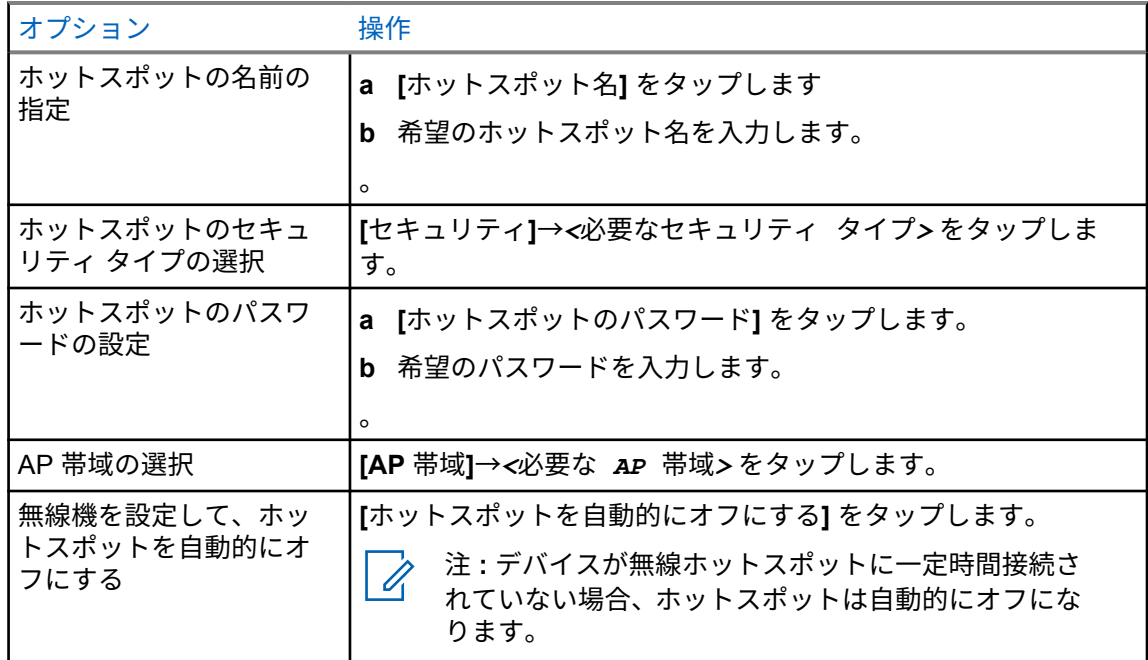

#### **10.3 Bluetooth®**

この機能を使用すると、無線機は Bluetooth 接続を介して任意の Bluetooth 対応デバイスに接続できま す。

お使いの無線機は、HSP プロファイルを備えた COTS (市販既製品) ヘッドセットへの Bluetooth 接続、 および WM500 Corona RSM や EP910w PTT ヘッドセットなどの MSI BLE GATT アクセサリをサポ ートしています。Bluetooth ヘッドセットへの同時接続はサポートされていません。

Bluetooth は、直線距離 10 メートル (32 フィート) の範囲以上で動作します。無線機の Bluetooth 機能 の標準電力は 4dBm です。

これは、無線機と Bluetooth 対応デバイスとの間に障害物が何もない場合の距離です。信頼性を高める ために、Motorola Solutions では無線機と Bluetooth 対応デバイスを離さないことをお勧めします。

音声やトーンの品質が歪む場合や不明瞭な場合は、無線機と Bluetooth 対応デバイスを近づけて、明瞭 な音声にしてください。

**10.3.1 Bluetooth** モードのオン**/**オフの切り替え

# **Bluetooth** モードをオンにする

手順**:**

下記の操作のいずれかを実行します。

- 通知パネルを下にスワイプし、**[Bluetooth]** をタップします。
- • **[Settings]** で、**[Connect devices]**→**[Connection preferences]**→**[Bluetooth]**→**[On]** の 順にタップします。

# **Bluetooth** モードをオフにする

手順**:**

下記の操作のいずれかを実行します。

- 通知パネルを下にスワイプし、**[Bluetooth]** をタップします。
- • **[Settings]** で、**[Connect devices]**→**[Connection preferences]**→**[Bluetooth]**→**[Off]** の 順にタップします。

**10.3.2 Bluetooth** デバイスへの接続

手順**:**

- **1 [**設定**]** で、**[**接続されているデバイス**]** をタップします。
- **2** 下記の操作のいずれかを実行します。

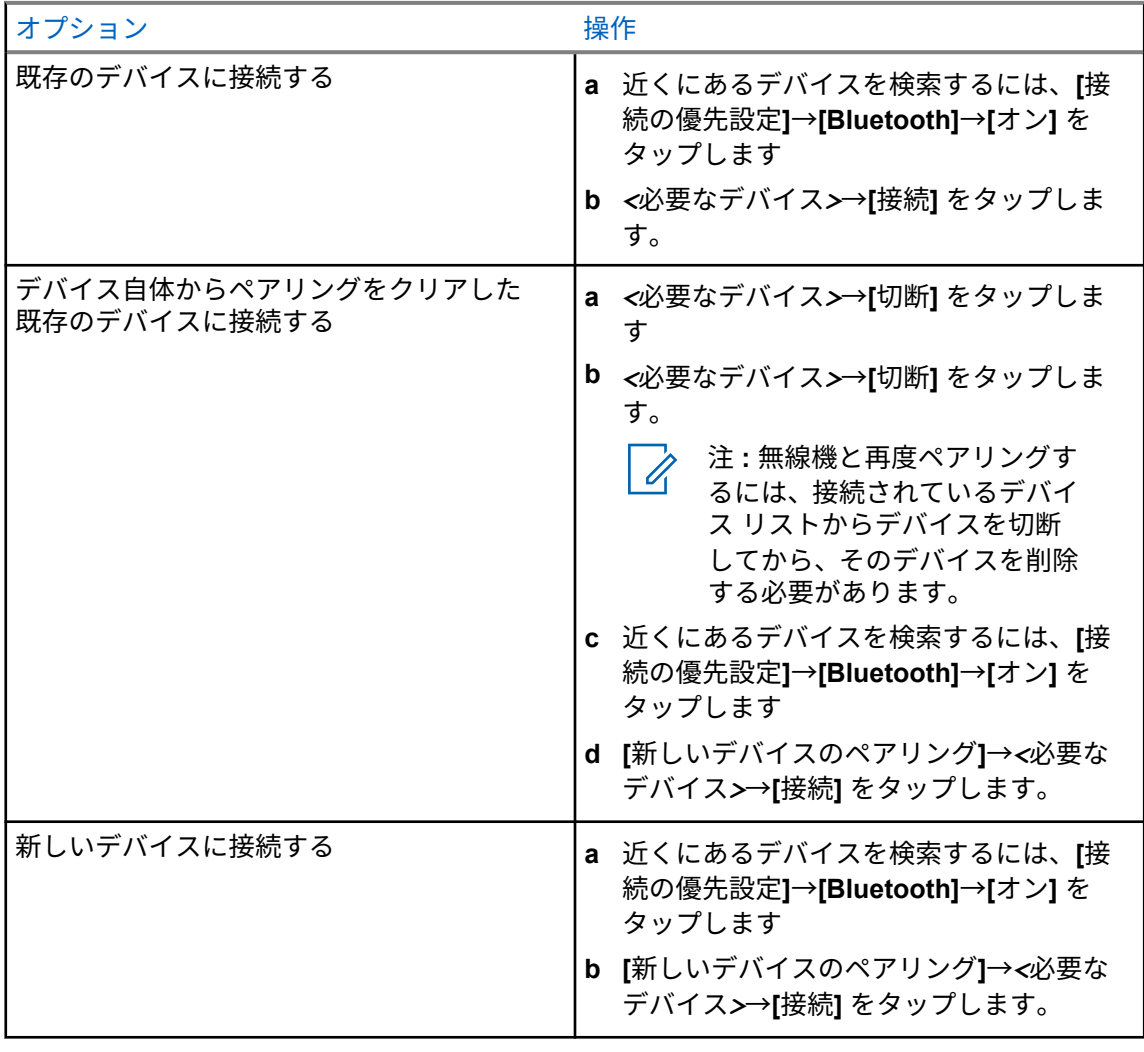

 $\mathscr{A}$ 

注 **:** Bluetooth ペアリング PIN 機能が有効になっている場合は、ペアリングを開始する前 にコードが正しいことを確認します。

**10.3.3**

# **Bluetooth** デバイスからの切断

手順**:**

 **[**設定**]** で、**[**接続済みデバイス**]**→**[**接続の優先設定**]**→**[Bluetooth]**→*<*必要なデバイス*>*→**[**切 断**]**の順にタップします。

**10.3.4**

# **Bluetooth** デバイスを切断する

前提条件**:** *<*必要なデバイス*>*から無線機を切断します。

手順**:**

 **[**設定**]** で **[**接続されているデバイス**]**→*<*必要なデバイス*>*→**[**切断**]** の順にタップします。

# **10.3.5** デバイスの詳細の表示

手順**:**

 **[Settings]** で **[Connected devices]**→*<*必要なデバイス*>*→**[View Details]** の順にタップし ます。

# **10.3.6** デバイス名の編集

手順**:**

 **[Settings]** で、**[Connected devices]**→*<*必要なデバイス*>*→**[Edit Name]**→*<*新しい名前*>*を タップします。

ディスプレイに [デバイスめいほぞんずみ] と表示されます。

# **10.3.7** デバイス名の削除

手順**:**

 **[**設定**]** で **[**接続されているデバイス**]**→*<*必要なデバイス*>*→**[**削除**]** の順にタップします。 ディスプレイに [デバイスめいさくじょずみ] と表示されます。

# **10.3.8 Bluetooth** プロファイル

お使いの無線機は、幅広い Bluetooth サービスをサポートしています。

### 表 13: Bluetooth プロファイル

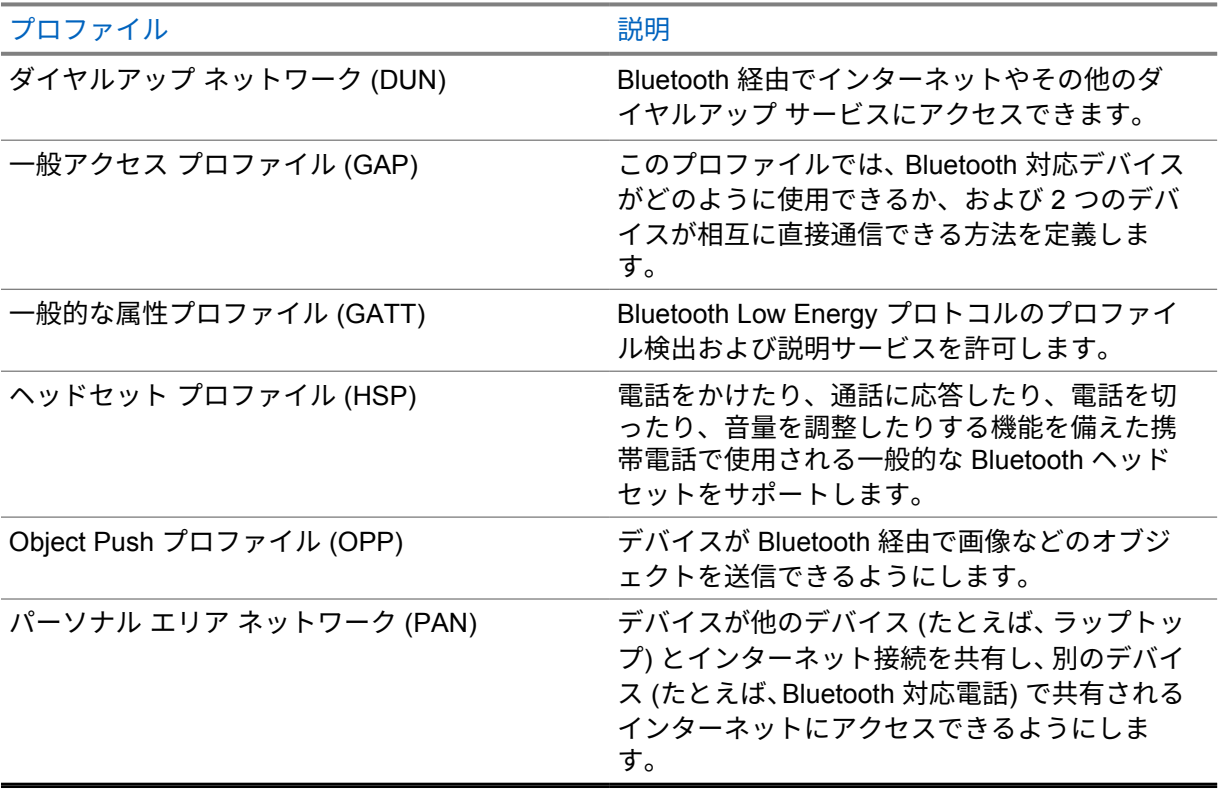
# 無線の基本操作

このセクションでは、無線機で実行できる基本操作について説明します。

**11.1**

## 通知への応答

#### 手順**:**

- **1** 通知パネルを下にスワイプし、次のいずれかの操作を実行します。
	- 通知に応答するには、割り当てられたアクション メッセージをタップします。
	- すべての通知をクリアするには、**[**すべてクリア**]** をタップします。

注 **:** 通知をクリアすると表示できなくなります。 D.

**2** 通知パネルを終了するには、上にスワイプします。

**11.2**

## ホーム画面ウィジェットの管理

注 **:** ホーム画面では、1 画面につき最大 2 つのウィジェットのみサポートされます。 D.

手順**:**

下記の操作のいずれかを実行します。

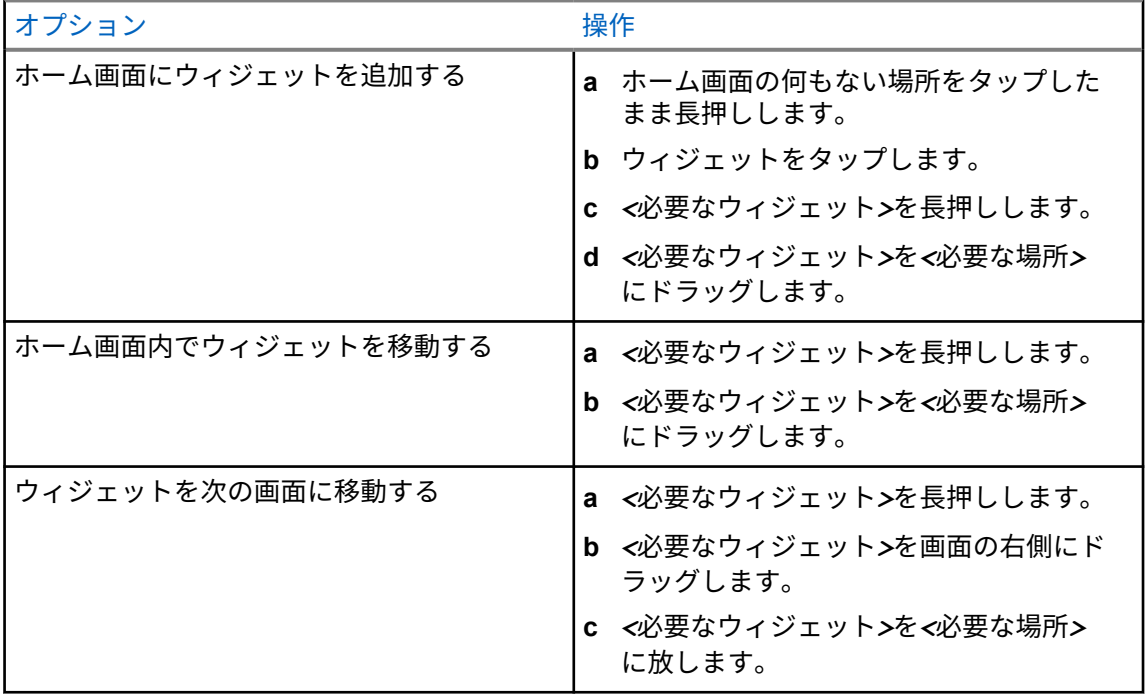

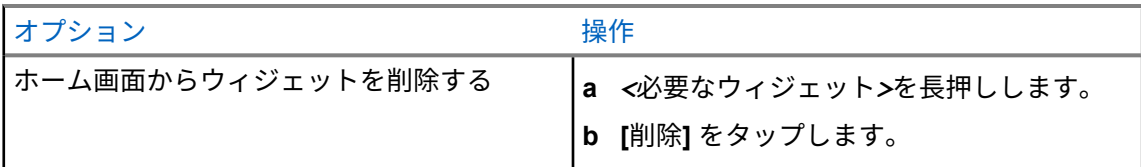

**11.3**

# ゾーンとチャネルの選択

ゾーンとは、チャネルのグループのことです。チャネルごとに、異なるユーザー グループをサポート するさまざまな機能をプログラムできます。

シームレスではない音声の場合は、**[**ゾーンの選択**]** 画面に LMR 専用チャネルのリストが表示されま す。

シームレスな音声の場合、チャネルのタイプは、**[**ゾーンの選択**]** 画面のテキスト ヘッダーによって識 別されます。LMR 専用チャネルと統合型チャネルは、**[LMR** ゾーン**]** の下にあります。WAVE 専用チャ ネルの場合は、**[WAVE** ゾーン**]** の下にあります。

図 **2:** シームレスな音声の **[**ゾーンの選択**]** 画面

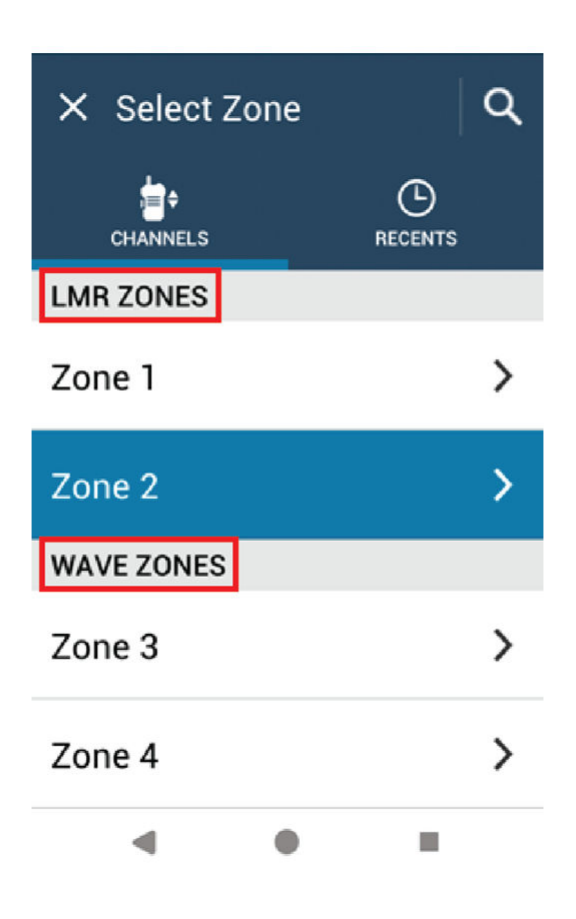

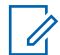

注 **:** WAVE 専用チャネルの場合、LMR 機能はすべて無効になります。

#### 表 14: サポートされているゾーンとチャネルの数

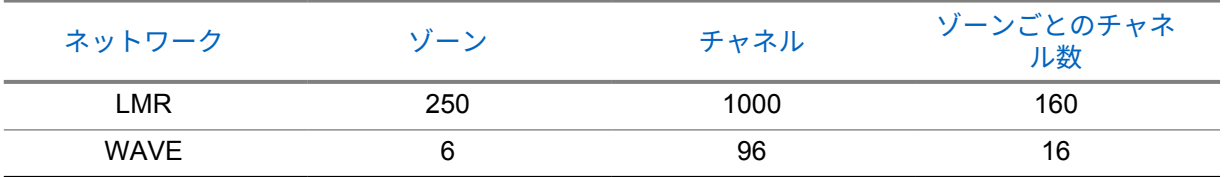

**11.3.1**

ゾーンの選択

手順**:**

下記の操作のいずれかを実行します。

- ゾーンを選択するには、**[**無線コントロール ウィジェット**]**→**[**現在のゾーン**]**→*<*必要なゾーン *>*→*<*必要なチャネル*>*を選択します。
- [最近の表示] タブからゾーンを選択するには、**[**無線コントロール ウィジェット**]**→**[**最近の表 示**]**→*<*必要なゾーンとチャネル*>*をタップします。
- ゾーンを検索するには、 **[**詳細**]**→ **[**チャネル検索**]**→*<*必要なゾーン*>*→*<*必要なチャ ネル*>*

### **11.3.2** チャネル選択

#### 手順**:**

下記の操作のいずれかを実行します。

- チャネルを選択するには、**[**無線コントロール ウィジェット**]**→*<*必要なチャネル*>* をタップし ます。
- [最近の表示] タブからチャネルを選択するには、**[**無線コントロール ウィジェット**]**→**[**最近の 表示**]**→*<*必要なゾーンとチャネル*>*をタップします。
- チャネルを検索するには、 **[**詳細**]**→ **[**チャネル検索**]**→*<*必要なチャネル*>* をタップ します。
- チャネル セレクタ ノブを使用してチャネルを選択するには、チャネル セレクタ ノブを目的 の位置まで回転させます。

**11.3.2.1**

### チャネル エラー メッセージ

チャネル エラーが発生した場合、無線機は無線コントロール ウィジェットに次のエラー メッセージを 表示します。

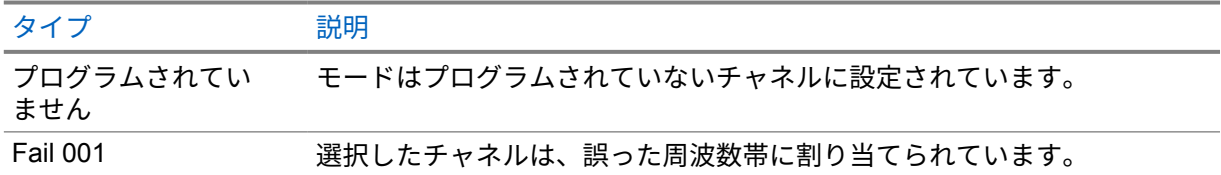

**11.4** ダイレクト モード

この機能を使用すれば、リピータが作動していない場合や、お使いの無線機がリピータの圏外にある場 合でも、通信範囲内にある他の無線機との通信を継続できます。

ダイレクト モード設定は、電源を切った後も保持されます。

**11.4.1**

# リピータとダイレクト モードの切り替え

手順**:**

下記の操作のいずれかを実行します。

- 無線コントロール ウィジェットで、 **[**無線機のクイック設定**]**→**[**リピータまたはダイレク トモード**]** をタップします。
- メニュー機能起動ウィジェットで、 **[**詳細**]**→**[**リピータまたはダイレクトモード**]** をタッ プします。
- プログラムされた **[**リピータまたはダイレクト モード**]** ボタンを押します。

**11.5**

## パワー レベル

この機能を使用すると、より低いパワー レベルが必要な特定のケースの送信パワー レベルを下げるこ とができます。

送信パワー レベルが低下しても、無線機の受信パフォーマンスに影響したり、無線機のデータ機能が 低下したりすることはありません。

低パワー レベルでは、送信距離を短くすることができ、電力を節約できます。

高パワー レベルでは、より長い伝送距離が可能です。

### **11.5.1** パワー レベルの設定

手順**:**

下記の操作のいずれかを実行します。

- 無線コントロール ウィジェットで、 **[**無線機のクイック設定**]**→**[**出力**]** をタップします。
- メニュー機能起動ウィジェットで、 **[**詳細**]**→**[**出力**]** をタップします。

**11.6**

## **LED** インジケータの設定

手順**:**

メニュー機能起動ウィジェットから、 **[**詳細**]**→**[LED** インジケータ**]** をタップします。

**11.7**

## スケルチ レベルの設定

手順**:**

- **1** 下記の操作のいずれかを実行します。
	- 無線コントロール ウィジェットで、 **[**無線機のクイック設定**]**→**[**スケルチ**]** をタップしま す。
	- メニュー機能起動ウィジェットから、 **[**詳細**]**→**[**スケルチ**]** をタップします。
- **2** 下記の操作のいずれかを実行します。
	- ノーマル スケルチ レベルの場合は、**[**ふつう**]** をタップします。
	- 不要な通信や背景雑音を除外するには、**[**タイト**]** をタップします。

**11.8**

コントロールとボタンのトーンのオン**/**オフを切り替える

- **1** [ホーム] 画面で、 **[**詳細**]** をタップします。
- **2** コントロールとボタンのトーンのオン/オフを切り替えるには、**[**トーン**]** をタップします。

# 無線機通信のタイプ

通信のタイプに応じて、無線機で通信を発信する方法はいくつかあります

| 通信タイプ                                                                                                    | LMR 専用 | 統合型             | WAVE 専用 |
|----------------------------------------------------------------------------------------------------|--------|-----------------|---------|
| −斉通信<br>一斉通信は、1台の無線機からサイ<br>トの各無線機またはサイト グル<br>ープの各無線機への通信です。一<br>斉通信は、重要なお知らせを行うた<br>めに使用されます。                                 |        | ×               | ×       |
| ブロードキャスト通信<br>ブロードキャスト通信は、ユーザー<br>からグループ全体に対する一方向<br>の音声通信です。ブロードキャス<br>ト通信機能では、通信を開始したユ<br>ーザーのみがグループへ送信でき、<br>通信の受信者は応答できません。 |        |                 |         |
| ページング<br>ページング機能により、相手が応答<br>できる状態になったらかけ直すよ<br>う、受信者に警告できます。ページ<br>ングは、無線機のエイリアスまたは<br>ID にのみ適用されます。                           |        | $\mathcal{V}$ 3 |         |
| グループ通信<br>グループ通信は、ポイントツーマル<br>チポイント通信操作です。相互に<br>通信するには、無線機がグループの<br>メンバーとして設定されている必<br>要があります。                                 |        |                 |         |
| オープン音声チャネル モード<br>(OVCM) 通信<br>OVCM 通信を使用すると、特定の<br>システムで動作するように事前に<br>設定されていない無線機で、グルー<br>プ通信または個別通信中に受信と<br>送信の両方を行うことができます。  |        | ×               | ×       |
| 個別通信<br>個別通信とは、1台の無線機から別<br>の1台の無線機への通信です。<br>LMR には次の2種類の個別通信が<br>あります。                                                        |        | $\mathcal{L}$ 3 |         |

<sup>3</sup> この機能は、Capacity Max システムのシームレスな音声にのみ適用されます。

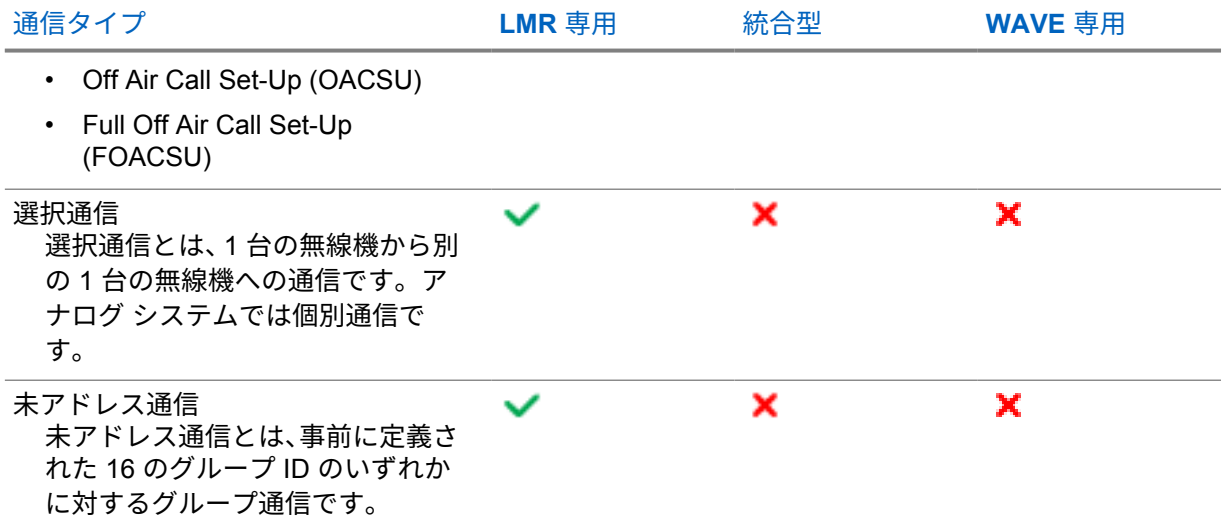

## **12.1** 発信する

## 手順**:**

**1** 発信するには、下記の操作のいずれかを実行します。

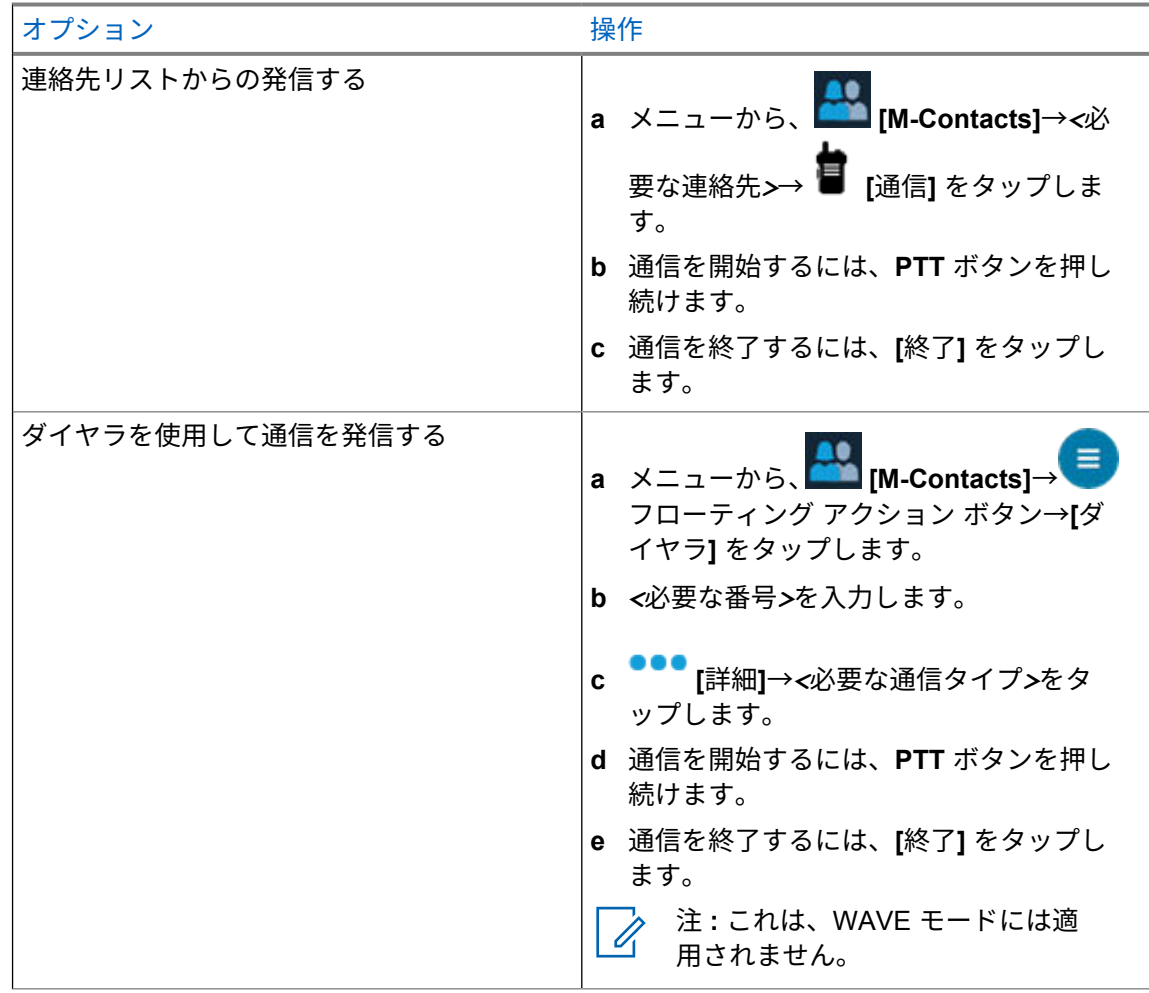

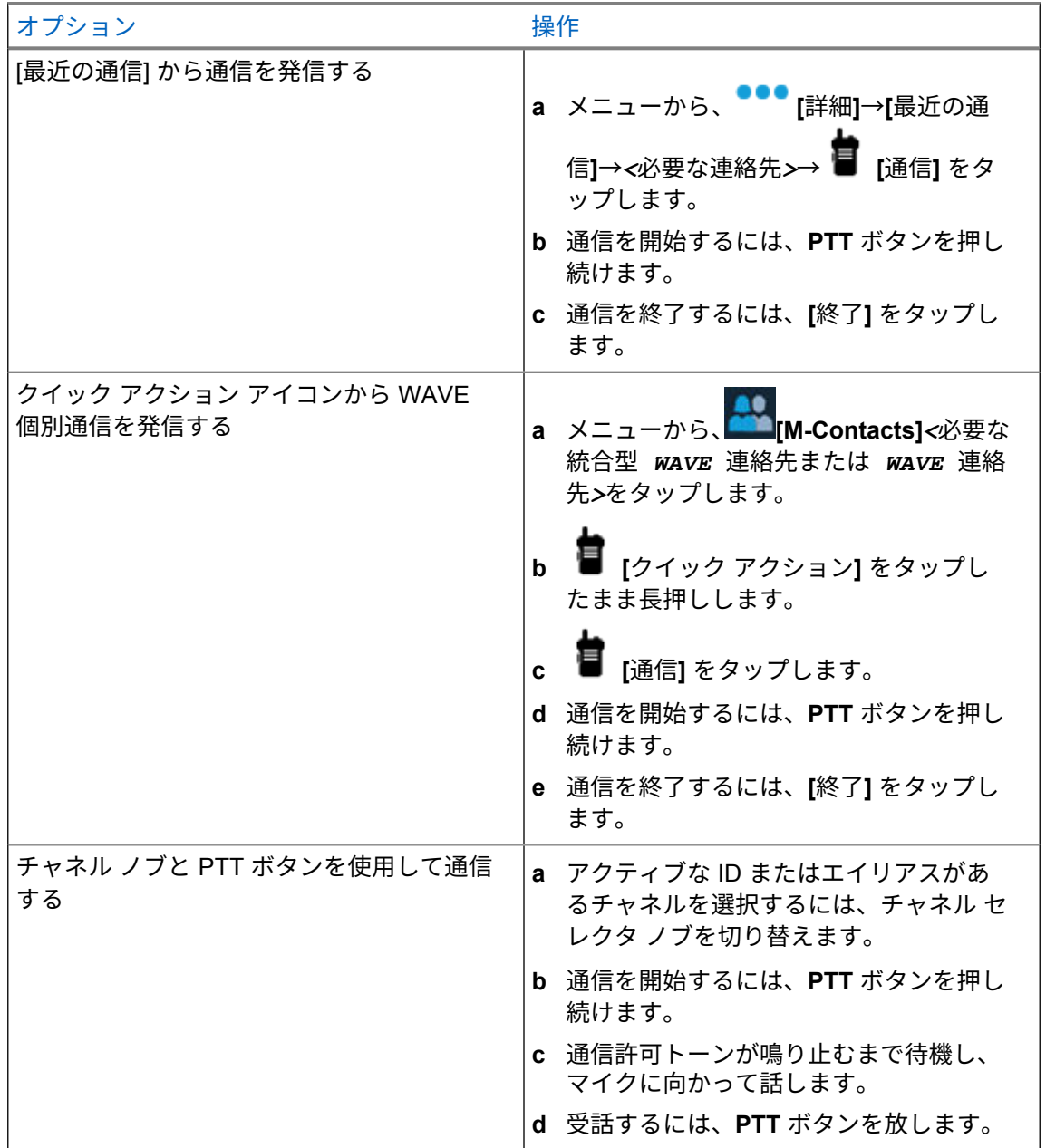

**12.2** 通信への応答

手順**:**

下記の操作のいずれかを実行します。

- 話すには、**PTT** ボタンを押し続けます。
- 受話するには、**PTT** ボタンを放します。
- 通信を拒否するには、**[**無視**]** をタップします。
- 進行中の通信を終了するには、**[**終了**]** をタップします。

緊急操作

緊急アラームは、重大な状況を示すために使用されます。緊急アラームは、現在のチャネルでアクティ ビティがある場合であっても、随時開始できます。

各チャネルの緊急ボタンに割り当てることができる緊急モードのタイプは 1 つだけです。無線機は、 次の緊急モードをサポートしています。

#### 表 15: 緊急モード

| 緊急モード                  | 説明                                                                                                    |
|------------------------|----------------------------------------------------------------------------------------------------|
| 緊急アラーム4                | 緊急アラームは音声通信ではありません。このアラームは、受信するよう<br>にプログラムされている無線機に送信される緊急通知です。                                                                           |
| 通信による緊急アラ<br>$-\Delta$ | お使いの無線機が、緊急アラームを送信します。緊急アラームが承認され<br>ると、無線機グループは割り当てられた緊急チャネルを介して通信できま<br>す。話すには、PTT ボタンを長押しします。                                           |
| 音声ガイドおよび緊<br>急アラーム     | お使いの無線機が、緊急アラームを送信します。緊急アラームを承認する<br>と、無線機のマイクが自動的にアクティブになります。これはホット マイ<br>クと呼ばれます。ホット マイクを使用すると、PTT ボタンを押さずに無線<br>機グループと通信できます。           |
|                        | 注:<br>• 緊急サイクル モードが有効な場合、プログラムされた期間、<br>ホット マイクと受信期間が繰り返されます。                                                                              |
|                        | プログラムされたホット マイクの受信期間中に PTT ボタン<br>を押し続けると、無線機は通信を開始し、ホット マイクの受<br>信期間タイマーを停止します。無線機は緊急モードを保ちま<br>す。PTT ボタンを離すと、ホット マイクの受信時間タイマー<br>が再開します。 |
|                        | 緊急アラームのリクエストに失敗すると、無線機はそのリクエ<br>ストを再送信せず、直接ホット マイクに入ります。                                                                                   |
| サイレント緊急アラ<br>$-L4$     | 無線機が緊急通知を送信しますが、音声インジケータも視覚的インジケー<br>タも示されません。                                                                                             |
| 通信によるサイレン<br>ト緊急アラーム4  | 無線機が緊急通知を送信しますが、音声インジケータも視覚的インジケー<br>タも示されません。無線機では、PTT ボタンを押し続けて通信するまで、<br>緊急のすべての音声インジケータと視覚インジケータが抑制されます。                               |
| 音声ガイド付きサイ<br>レント緊急アラーム | 無線機が緊急通知を送信しますが、音声インジケータも視覚的インジケー<br>タも示されません。緊急アラームが承認されると、ホット マイクが有効に<br>なります。PTT ボタンを押さなくても、無線機グループと通信できます。                             |
|                        | 注: PTT ボタンを押したときにのみ、インジケータが表示されま<br>す。                                                                                                    |

 $4$  この機能は、統合型 WAVE および WAVE 専用モードには適用されません。

ディーラーは、緊急オンまたはオフ機能、および緊急ボタンを押す長さを設定できます。詳細について は、販売店にお問い合わせください。

ディーラーは緊急検索トーンをプログラムできます。トーンがプログラムされている場合は、緊急検索 トーンが鳴ります。このトーンは、無線機で音声を送受信するときにはミュートされ、無線機の緊急モ ードが終了すると停止されます。

**13.1** 緊急アラームの送信

手順**:**

プログラムされた **[**きんきゅう オン**]** ボタンを押します。

アラームが正常に送信されると、無線機に次のような通知が表示されます。

- 緊急トーンが鳴ります。
- ディスプレイに [確認の受信] と表示され、緊急アラームを終了します。

すべての再試行後にアラームの送信が失敗した場合、無線機には次の通知が表示されます。

- ネガティブ トーンが鳴る。
- ディスプレイに [確認なし] と表示され、緊急アラームを終了します。
- 注 **:** Capacity Plus (シングルサイトおよびマルチサイト) システムの統合セットアップでは、緊  $\mathscr{A}$ 急アラームに ACK を提供するように設定された無線機は常に LMR ネットワーク内にありま す。

## **13.2** 通信による緊急アラームの送信

手順**:**

**1** プログラムされた **[**きんきゅう オン**]** ボタンを押します。

アラームが正常に送信されると、無線機に次のような通知が表示されます。

- 緊急トーンが鳴ります。
- 緑色の LED が点滅します。
- ディスプレイに [確認の受信] と表示されます。

すべての再試行後にアラームが失敗した場合、統合型 WAVE および WAVE 専用チャネルでは、 無線コントロール ウィジェットに [緊急失敗] が表示され、上部のディスプレイに [緊急失敗] が表示されます。

- **2** 呼び出すには、**PTT** ボタンを押し続けます。
- **3** 通信許可トーンが鳴り止むまで待機し、マイクに向かって話します。
- **4** 受話するには、**PTT** ボタンを放します。

無線機が、音声アクティビティを事前に設定された期間検出しない場合、通信は終了します。

注 **:** Capacity Plus (シングルサイトおよびマルチサイト) システムの統合セットアップでは、緊 Ì, 急アラームに ACK を提供するように設定された無線機は常に LMR ネットワーク内にありま す。

## **13.3** 緊急アラームと音声ガイドの送信

手順**:**

**1** プログラムされた **[**きんきゅう オン**]** ボタンを押します。

アラームが正常に送信されると、緊急トーンが鳴り、ホット マイクが有効になります。

すべての再試行後にアラームが失敗した場合、統合型 WAVE および WAVE 専用チャネルでは、 無線コントロール ウィジェットに [緊急失敗] が表示され、上部のディスプレイに [緊急失敗] が表示されます。

**2 PTT** ボタンを押さずにマイクに向かって話します。

次の場合、無線機は自動的に送信を終了します。

- 緊急サイクル モードが有効で、ホット マイクと通信受信のサイクルの期限が切れた場合。
- 緊急サイクル モードが無効で、ホット マイクの期限が切れた場合。
- 注 **:** 統合型 WAVE および WAVE 専用チャネルでは、ホット マイク期間を設定できませ Ũ, ん。

## **13.4** 緊急事態を受信して対応する

緊急事態を受信すると、無線機に次のような通知が表示されます。

- トーンが鳴ります。
- 赤色の LED が点滅します。
- LMR および 統合型 LMR チャネルの場合、受信した緊急アラーム受信通知には、ID、ゾーン、チャ ネル、グループなどの送信者情報が表示されます。
- 統合型 WAVE および WAVE 専用チャネルの場合、受信した緊急アラーム受信通知には、ID やグル ープなどの送信者情報が表示されます。
- 緊急通知が表示され、最近の通信に追加されます。
- 無線コントロール ウィジェットに [緊急アラームを受信] と送信者の ID が表示されます。
- 上部のディスプレイに は、[EA じゅしん] と送信者の ID が表示されます。

手順**:**

**1** 下記の操作のいずれかを実行します。

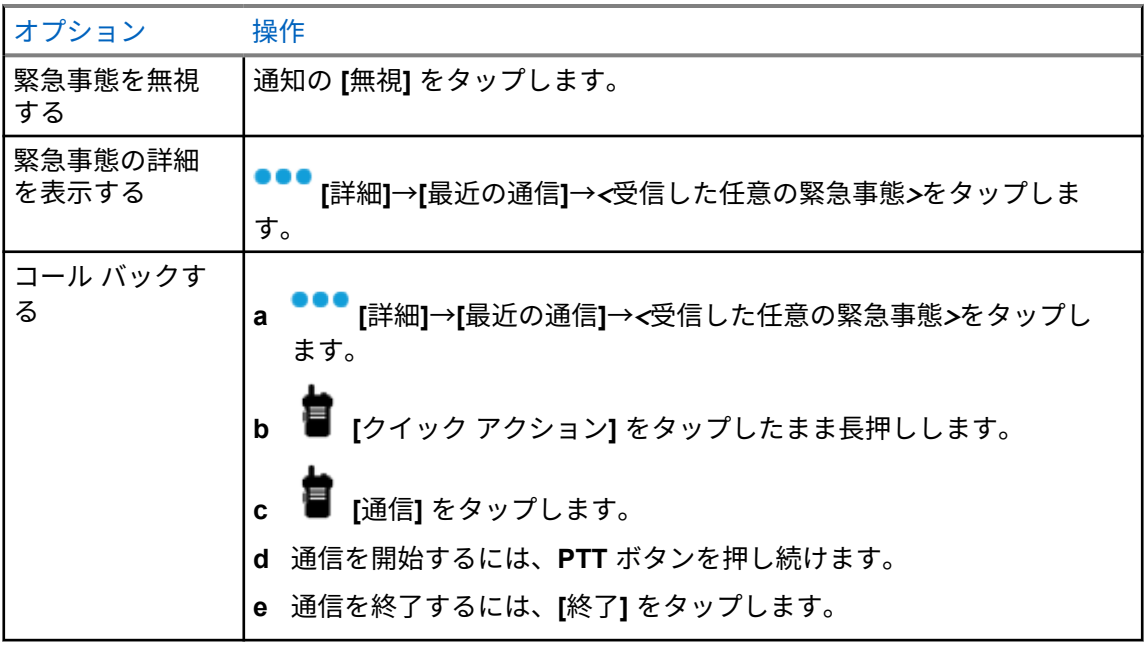

注 **:** 別のゾーンまたはチャネルを持つ送信者から緊急事態を受信した場合、最近の通信の  $\mathscr{A}$ 情報はグレー アウトされ、コール バックできなくなります。

## **13.5** 緊急モードの終了

次のシナリオが発生すると、無線機は自動的に緊急モードを終了します。

- システムから確認応答を受信した場合 (緊急アラームの場合のみ)。
- アラームを送信するすべての再試行が失敗した場合。
- 無線機の電源をオフにした場合。無線機の電源を入れても、緊急モードは自動的に再開されません。

手順**:**

下記の操作のいずれかを実行します。

- プログラムされた **[**緊急オフ**]** ボタンを押します。
- 緊急通知を受信した場合は、**[**キャンセル**]**→**[**はい**]** をタップします

緊急事態が正常に終了すると、無線機に次のような通知が表示されます。

• トーンが停止します。

• 赤色の LED が消灯します。

注 **:** 緊急アラームの受信中に緊急モードを終了すると、キャンセルされた緊急レコードが [最 近] リストに表示されます。

**13.6**

# 緊急事態リモート アクション

ネットワーク システムのタイプに応じて、認可されたユーザーまたはコンソール管理者がリモートで 緊急アラームを開始またはキャンセルできます。

統合型 WAVE および WAVE 専用チャネルでは、ブロードバンド PTT アプリケーションを使用する認 可されたユーザーがリモートで緊急モードを開始およびキャンセルできます。無線機には、認可された ユーザーが緊急アラームを開始またはキャンセルしたことを示すポップアップ メッセージが表示され ます。

WAVE 専用および Capacity Max チャネルの場合、無線機が現在緊急アラームを受信していて、認可さ れたユーザーまたはコンソール管理者が緊急アラームをキャンセルした場合、[最近の通信] で緊急モー ド キャンセル ログを表示できます。

Capacity Max の場合、コンソール管理者は緊急モードをリモートでキャンセルできます。無線機には、 コンソールが緊急アラームをキャンセルしたことを示すポップアップ メッセージが表示されます。

# マン ダウン **(**フォール アラート**)**

マン ダウン機能 (今後は「フォール アラート」と呼ばれることになります) を使用すると、危険にさら されたときに無線機から他の人に警告を出すことができます。

無線機が指定された角度に傾いたり、動いたり、一度停止したりすると、アラート トーンが鳴ります。 事前に定義された通知タイマーの期限が切れる前にプロンプトに応答しない場合、無線機は自動的に緊 急アラームまたは緊急通信を送信します。

無線機が緊急アラームまたは緊急通信を送信できないようにするには、次の方法を実行します。

- チルト アラームの場合は、無線機を垂直位置に戻す必要があります。
- 移動アラームでは、無線機の移動を停止する必要があります。
- 移動防止アラームの場合は、無線機を移動する必要があります。

複数のマン ダウン アラームが有効になっている場合、無線機は最初の動作違反を検出するとアラート トーンを再生します。

注 **:** Û

マン ダウン アラームは、フォールバック モードで動作中はサポートされません。 この機能は、LMR 専用チャネルおよび統合型チャネルでサポートされています。

**14.1**

マン ダウン機能のオンとオフの切り替え

### マン ダウン機能をオンにする

手順**:**

- **1** 無線コントロール ウィジェットで、 **[**無線機のクイック設定**]** をタップします。
- **2 [**マン ダウン**]** をオンに切り替えます。

### マン ダウン機能をオフにする

手順**:**

- **1** 無線コントロール ウィジェットで、 **[**無線機のクイック設定**]** をタップします。
- **2 [**マン ダウン**]** をオフに切り替えます。

**14.2**

## マン ダウンの終了

手順**:**

マン ダウンを終了するには、**[**キャンセル**]** をタップします。

# ローン ワーカー

この機能を使用すると、事前に定義した期間中にユーザー操作 (ボタンの押下やチャネル セレクタの有 効化など) がない場合に、緊急事態を発生させることができます。

注 **:** Ï,

この機能は、LMR 専用チャネルおよび統合型チャネルでサポートされています。

定義した期間にユーザーによる操作がなく、無操作タイマーの時間が経過すると、無線機は、前面ディ スプレイと上部ディスプレイの両方で音声インジケータと画面上の通知を使用して事前に警告します。 ローン ワーカー リセットの通知とタイマーをキャンセルできます。ウェイクアップおよびスリープ ボタン、およびタッチ インタフェースではタイマーはリセットされません。

事前に定義された通知タイマーの時間が経過しても確認応答がない場合、無線機はディーラーがプログ ラムした緊急事態を開始します。

プライバシー

この機能により、ソフトウェアベースのスクランブル ソリューションの使用により、不正なユーザー による盗聴を防ぎます。送信のシグナリングおよびユーザー識別の部分はクリアです。

プライバシー対応で送信するには、無線機のチャネルにプライバシーを設定する必要があります。ただ し、プライバシーを設定していなくても受信はできます。

無線機のモデルによっては、プライバシー機能がない場合や、構成が異なる場合があります。詳細につ いては、販売店にお問い合わせください。

#### 注 **:**  $\mathscr{U}$

一度に割り当てることができるのは、1 つのタイプのプライバシーのみです。

この機能は、同じ周波数の市民バンド チャネルには適用されません。

次の表では、無線機に表示されるプライバシー タイプと設定について説明します。

#### 表 16: プライバシー タイプと設定

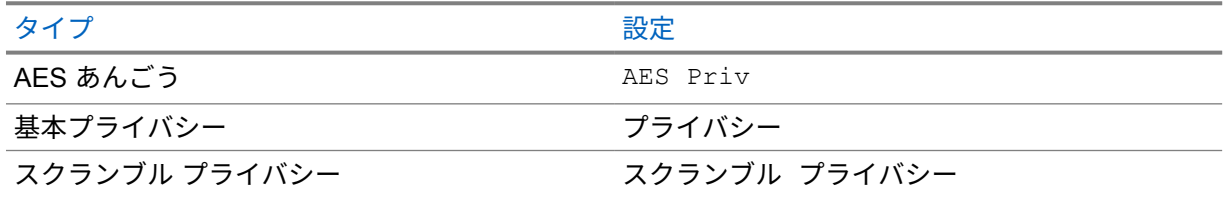

**16.1**

## プライバシーのオンとオフの切り替え

手順**:**

下記の操作のいずれかを実行します。

- 無線コントロール ウィジェットで、 **[**無線機のクイック設定**]**→**[**プライバシー**]** をタップ します。
- メニュー機能起動ウィジェットから、 **[**詳細**]**→**[**プライバシー**]** をタップします。
- プログラムされた **[**プライバシー**]** ボタンを押します。

プライバシーがオンになると、無線機に次のような通知が表示されます。

- 上部ディスプレイには、[プライバシー オン] と一時的に表示されます。
- 上部ディスプレイと無線コントロール ウィジェットにセキュア アイコンが表示されます。 プライバシーがオフなると、無線機に次のような通知が表示されます。
- 上部ディスプレイには、[プライバシー オフ] と一時的に表示されます。
- 上部ディスプレイと無線コントロール ウィジェットからセキュア アイコンが消えます。

# 連絡先設定

連絡先はネットワーク設定によって定義されます。[連絡先設定] では、LMR 連絡先、WAVE 連絡先、 および統合型連絡先をサポートする、無線機のアドレス帳機能を提供します。各エントリは、通信を発 信するための ID に対応します。エントリはアルファベット順にソートされ、LMR モードと WAVE モ ードでは異なります。

連絡先の各エントリには、以下の情報が含まれています。

- 通信エイリアス
- 通信 ID
- 通信タイプ
- システム ID

無線機が LMR モードの場合、連絡先リストに LMR および統合型連絡先が表示されます。無線機が WAVE モードの場合、連絡先リストに WAVE および統合型連絡先が表示されます。

LMR モードでは、無線機は通信、ページング、リモート モニタ、メッセージ、ステータス、および無 線機チェックをサポートします[。連絡先設定へのアクセス](#page-666-0) ページ 95 を参照してください。

WAVE モードでは、 フローティング アクション ボタン **(FAB)** はサポートされていません。無線

機は、WAVE 個別通信と WAVE ページングのみをサポートしています。 **[**クイック アクション**]** をタップしたまま長押しすることで、機能を起動できます。各連絡先には、現在利用可否ステータス ([利用可能]、[利用不能]、[通知を非表示] (DND) など) が表示されます。

モードを切り替えると統合型連絡先番号は変更されます。

**17.1** 連絡先の概要

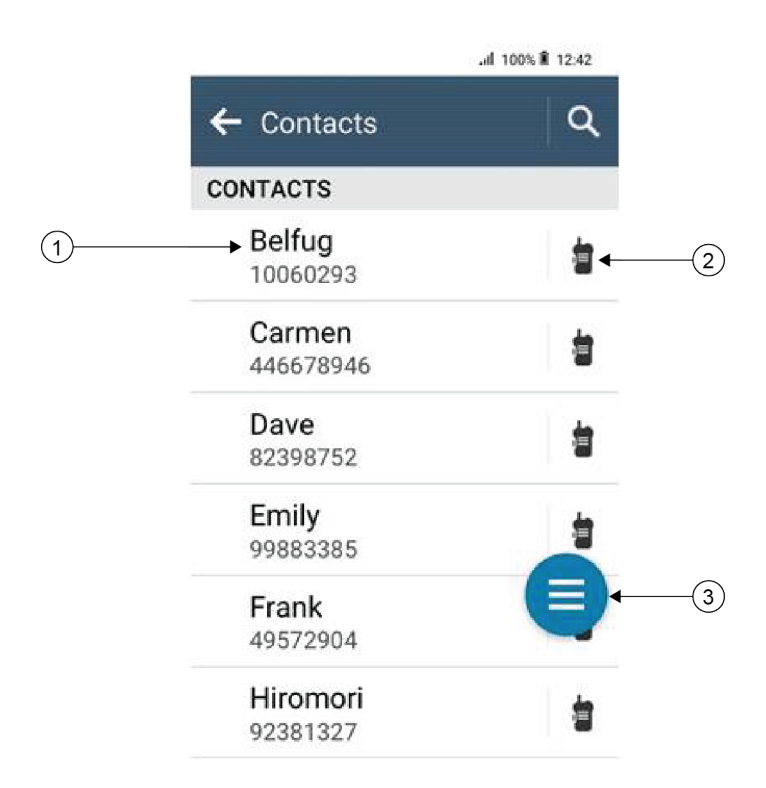

### 表 17: 統合型 LMR または LMR 専用の概要

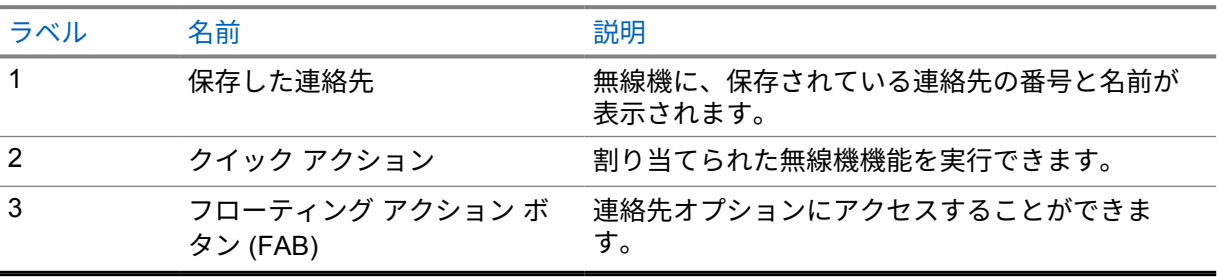

<span id="page-666-0"></span>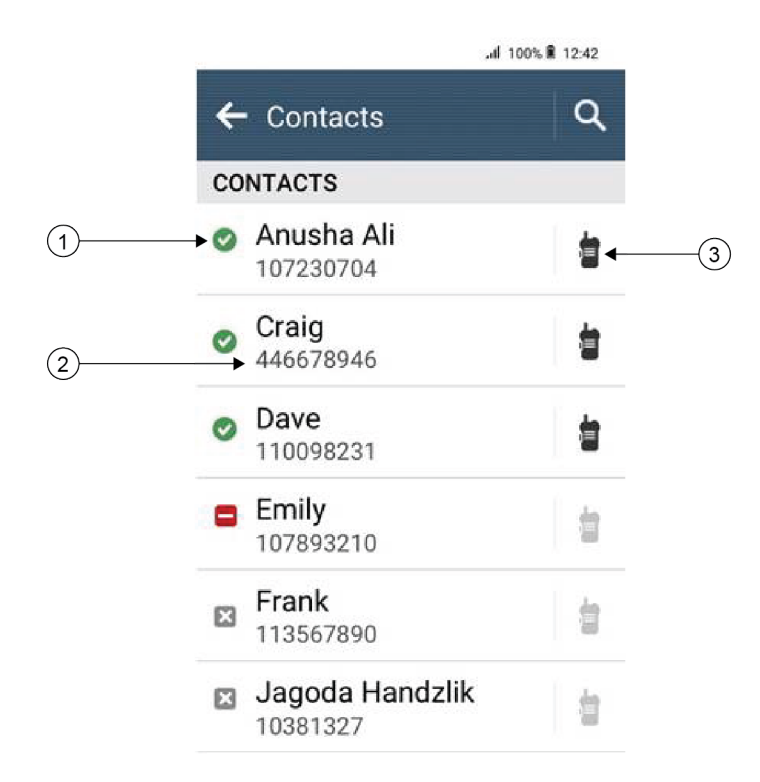

#### 表 18: 統合型 WAVE または WAVE 専用の概要

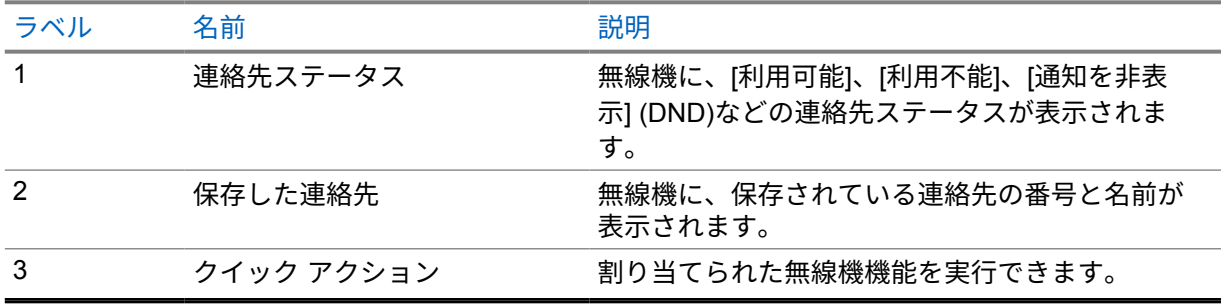

## **17.2**

# 連絡先設定へのアクセス

- **1** メニューから、 **[M-Contacts]** をタップします。
- **2** 下記の操作のいずれかを実行します。

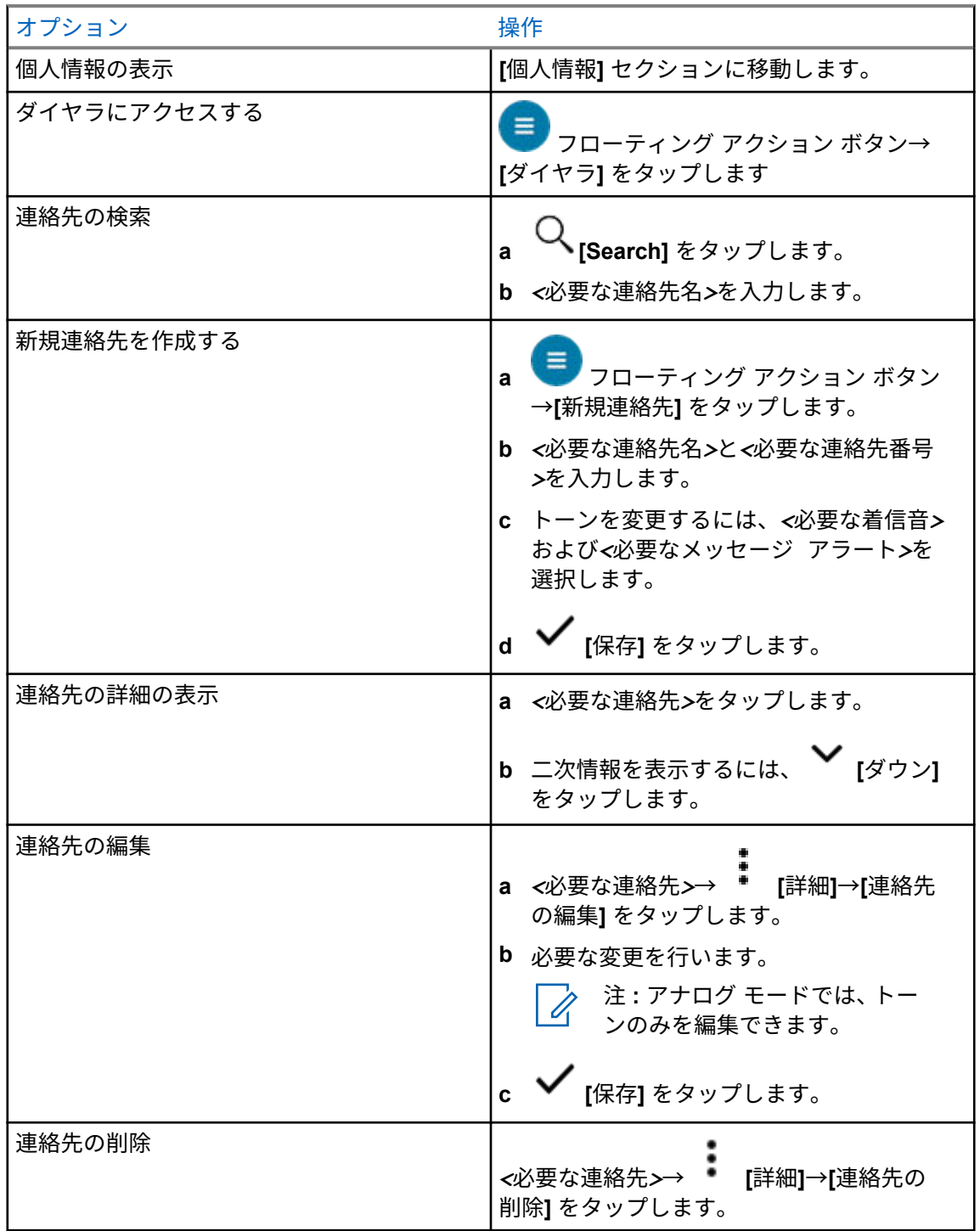

#### **17.2.1**

## クイック アクション

連絡先設定を使用して、次の無線機機能をクイック アクションとして割り当てることができます。

#### 表 19: 個々の連絡先に指定可能な無線機機能

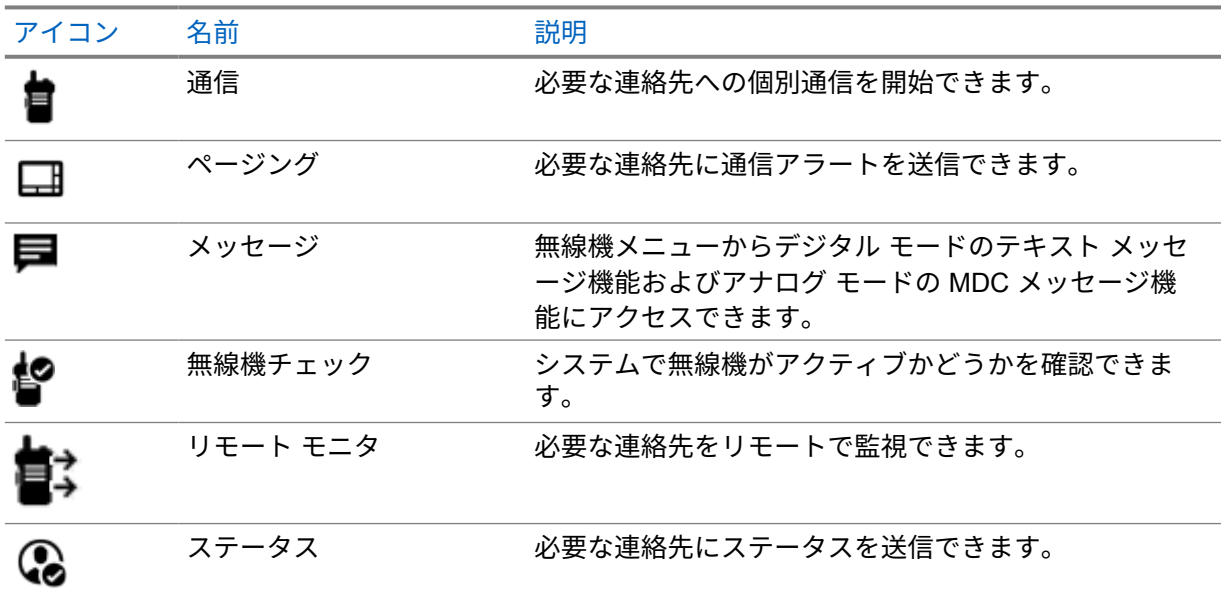

#### 表 20: グループ連絡先に指定可能な無線機機能

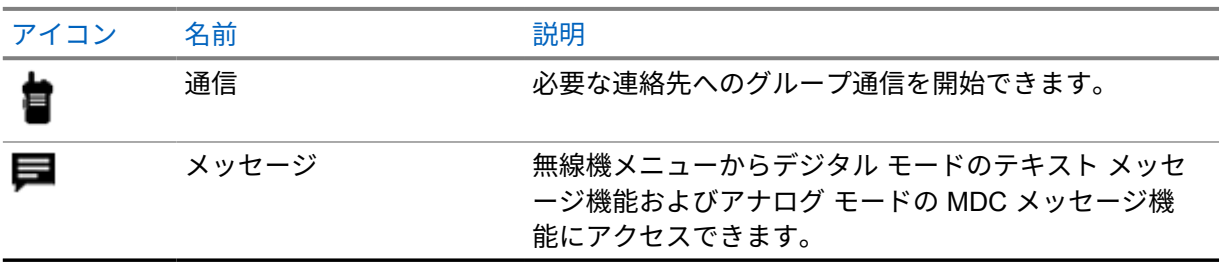

### **17.2.1.1** クイック アクションを設定する

手順**:**

- **1** メニューから、 **[M-Contacts]** をタップします。
- **2** *<*必要な連絡先*>*に移動します。
- **3** クイック アクション アイコンをタップしたまま長押しします。

デフォルトのクイック アクションは **[**通信**]** です。

- **4** 下記の操作のいずれかを実行します。
	- *<*必要な無線機機能*>*をタップします。
	- • **[**詳細**]**→*<*必要な無線機機能*>*をタップします。

**17.2.1.2** クイック アクションの使用

- **1** メニューから、 **[M-Contacts]** をタップします。
- **2** *<*必要な連絡先*>*に移動します。
- **3** 割り当てられたクイック アクションをタップします。
- クイック アクションで **[PTT]** ボタンを押す必要がある場合、無線機には次の通知が表示されます。
	- **[**クイック アクション**]** アイコンが青色に変わります。
	- クイック アクション通知が表示されます。
- クイック アクションで **[PTT]** ボタンを押す必要がない場合、無線機は割り当てられたクイック アク ション用のアプリを起動します。

# シームレスな無線接続プログラミング

シームレスな無線接続プログラミング サービスにより、無線機の使用中に Wi-Fi/LTE ブロードバンド 接続を介した無線プログラミングと更新が可能になります。

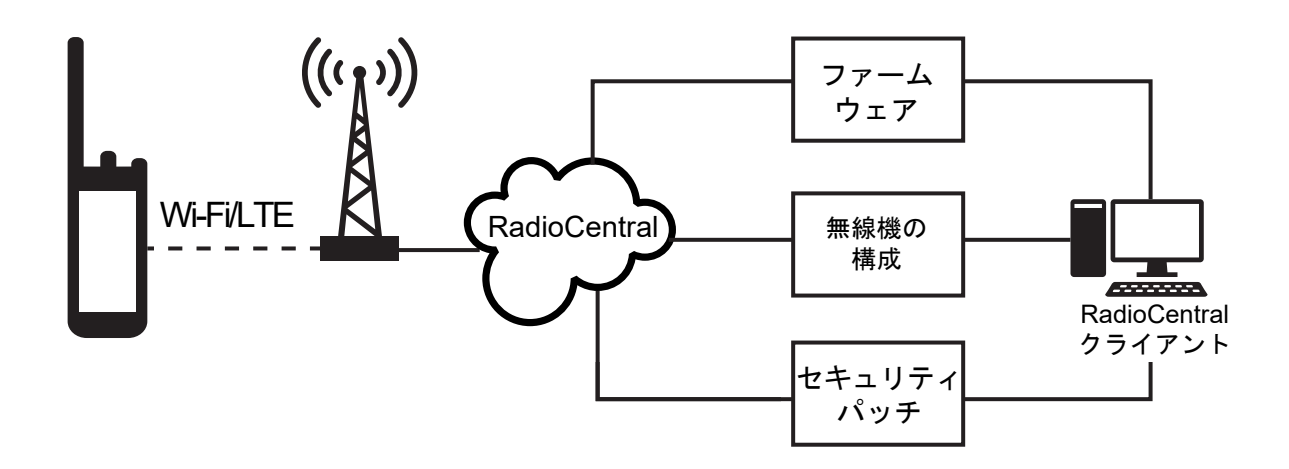

シームレスなファームウェアの更新 (完全および差分)、無線機の構成、およびセキュリティ更新は、無 線機システム管理者がスケジュールします。ユーザーは、すぐにインストールするか、後でインストー ルするかを選択できます。

シームレスな無線接続プログラミングにより、外出先で無線機にソフトウェア機能を適用できます。新 しいソフトウェア機能ライセンスが RadioCentral にロードされた後、プロビジョニング ジョブをスケ ジュールして、Wi-Fi/LTE 経由で機能を有効にすることができます。無線機サービス プロバイダは、無 線機のソフトウェア更新をスケジュールすることもできます。

更新が利用可能になると、無線機は自動的に更新パッケージをダウンロードします。パッケージのダウ ンロード後、すぐにインストールするか、後でインストールするかを選択できます。

この機能を使用して、ユーザーまたはサービス プロバイダが無線機を工場出荷時の設定にリセットで きます。

# 音声起動送信

音声起動送信 (VOX) により、プログラムされたチャネルでハンズフリーの音声通信ができます。VOX 対応アクセサリが音声を検出すると、無線機はプログラムされた期間、自動的に送信します。 VOX では、Google アシスタントと音声制御は相互に排他的です。

注 **:**  $\mathscr{U}$ 無線機が Bluetooth アクセサリに接続されている場合、VOX はハンズフリー音声起動通信を開 始できません。

この機能は、同じ周波数の市民バンド チャネルには適用されません。

詳細については、販売店または管理者にお問い合わせください。

## **19.1** 音声起動送信の設定

手順**:**

下記の操作のいずれかを実行します。

- 無線コントロール ウィジェットで、 **[**無線機のクイック設定**]**→**[VOX]** をタップします。
- メニュー機能起動ウィジェットから、 **[**詳細**]**→**[VOX]** をタップします。

# テキスト メッセージング

この機能を使用すると、無線機から直接メッセージをすばやく送受信できます。テキスト メッセージ の最大長は 200 文字です。メッセージは、現地の日時でタイム スタンプされます。

**20.1**

# テキスト メッセージへのアクセス

#### 手順**:**

下記の操作のいずれかを実行します。

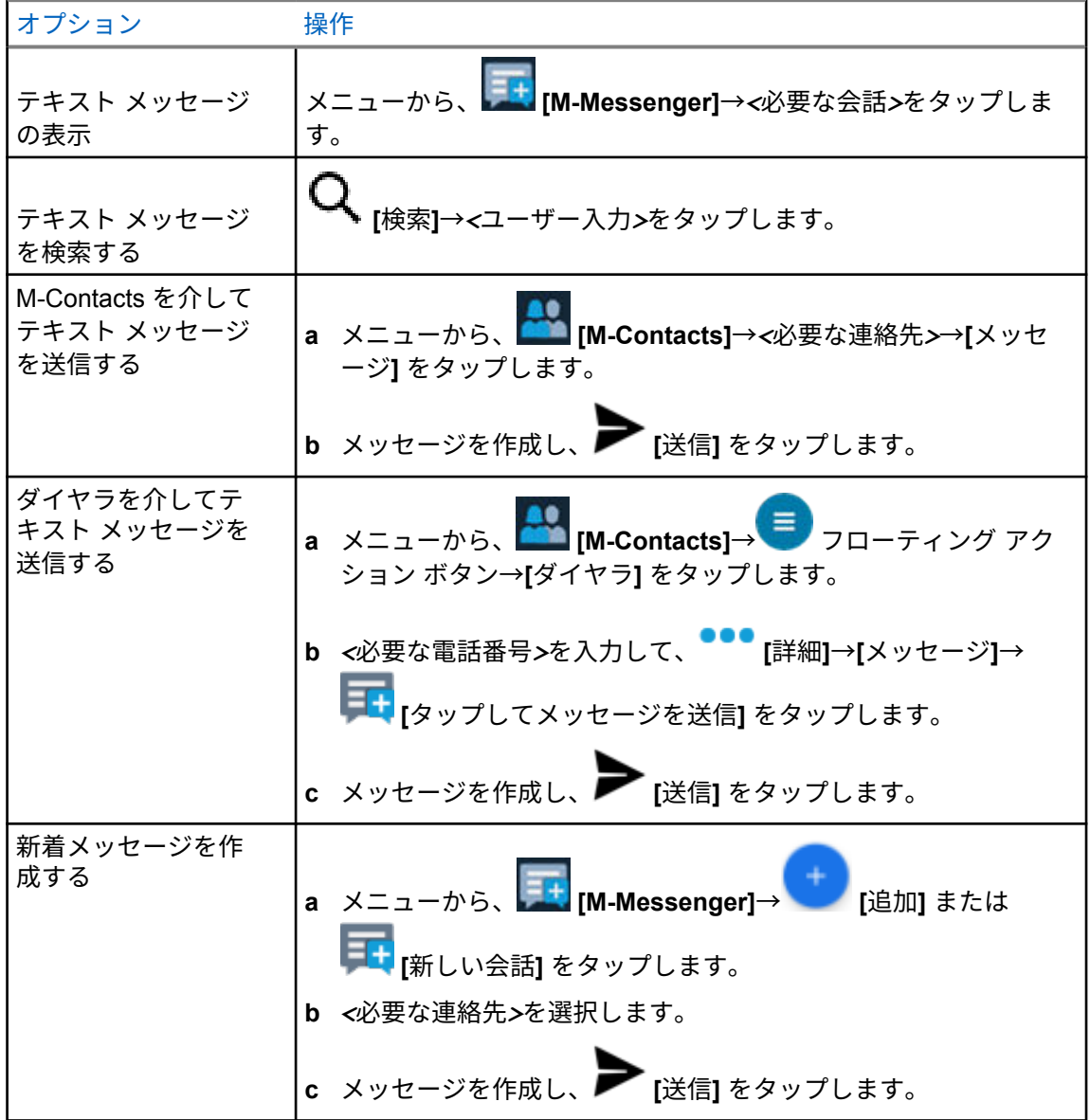

MN006217A01-AH 章 20 : テキスト メッセージング

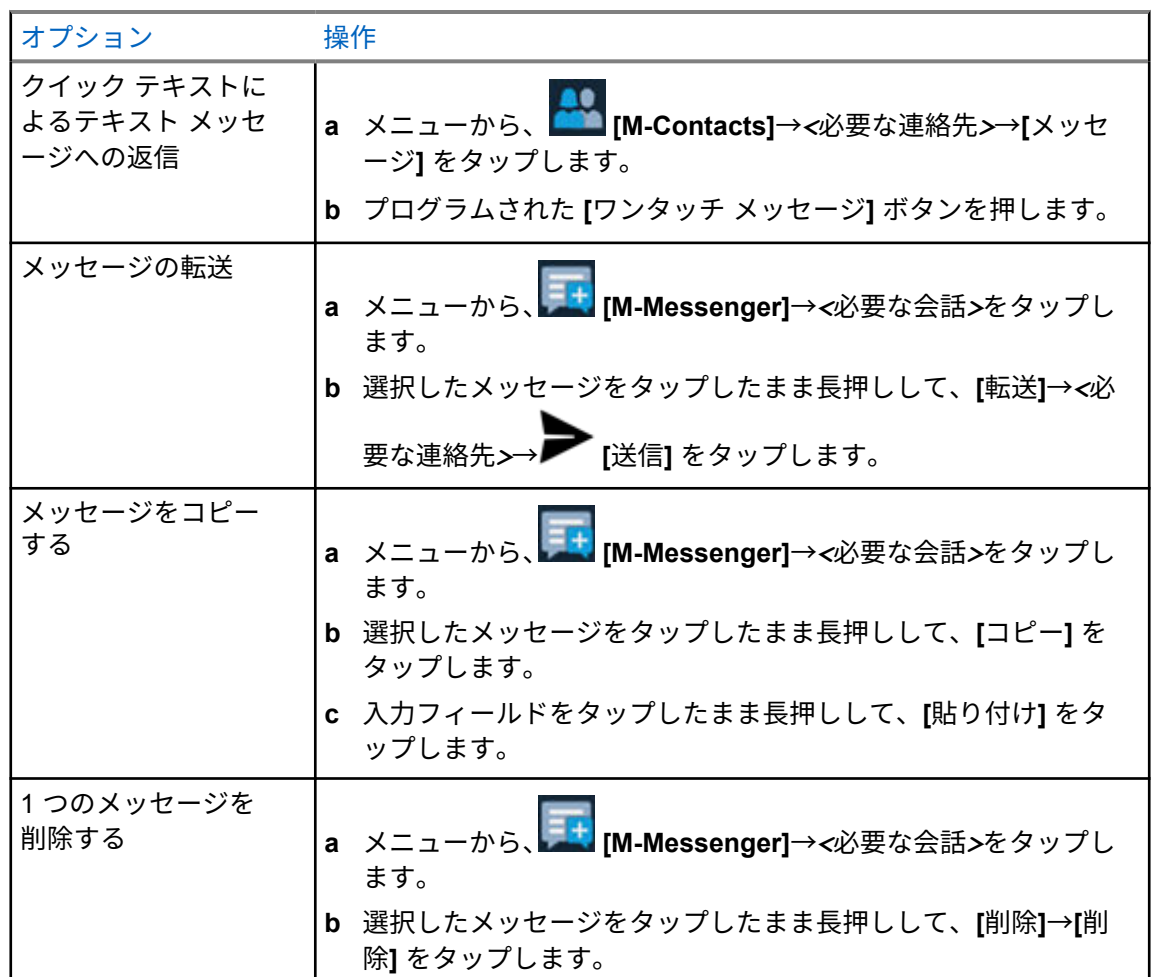

**20.2**

メッセージ アラーム トーンの設定

- **1** メニューから、 **[M-Contacts]** をタップします。
- **2** *<*必要な連絡先*>*→ **[**詳細**]**→**[**連絡先の編集**]**→**[**メッセージ アラート**]** をタップします。
- **3** 優先メッセージ アラートを選択します。
	- 繰り返し
	- 瞬間
- **4** ◆ [保存] をタップします。

# セキュリティ

この機能を使用すると、管理者または他の無線機サブスクライバは、無線機が見当たらない場合や持ち 主が不明な場合に、無線機を機能しない状態にすることができます。無線機は、電力の変化に関係な く、この状態に留まります。

無線機は、管理者または他の無線機サブスクライバから抑制解除コマンドを受信することによってのみ 抑制解除できます。

## **21.1** 無線機の無効化

#### 手順**:**

**1** 下記の操作のいずれかを実行します。

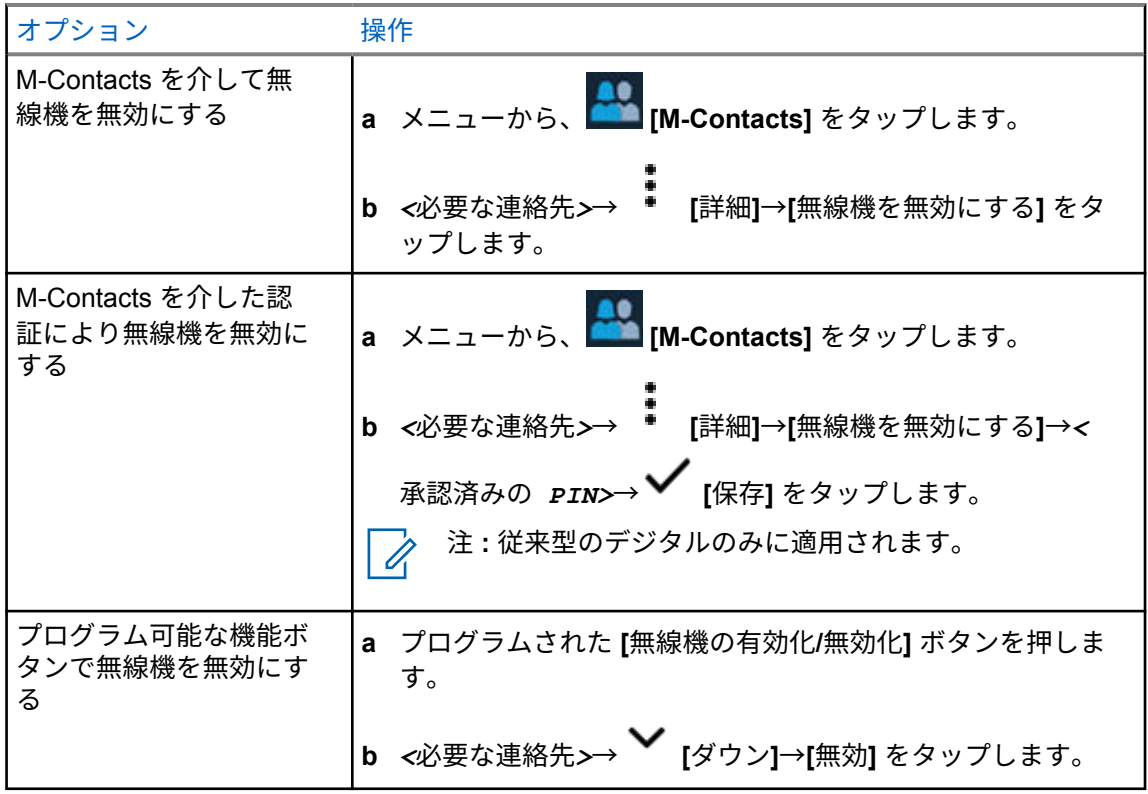

**21.2**

## 無線機の有効化

手順**:**

**1** 下記の操作のいずれかを実行します。

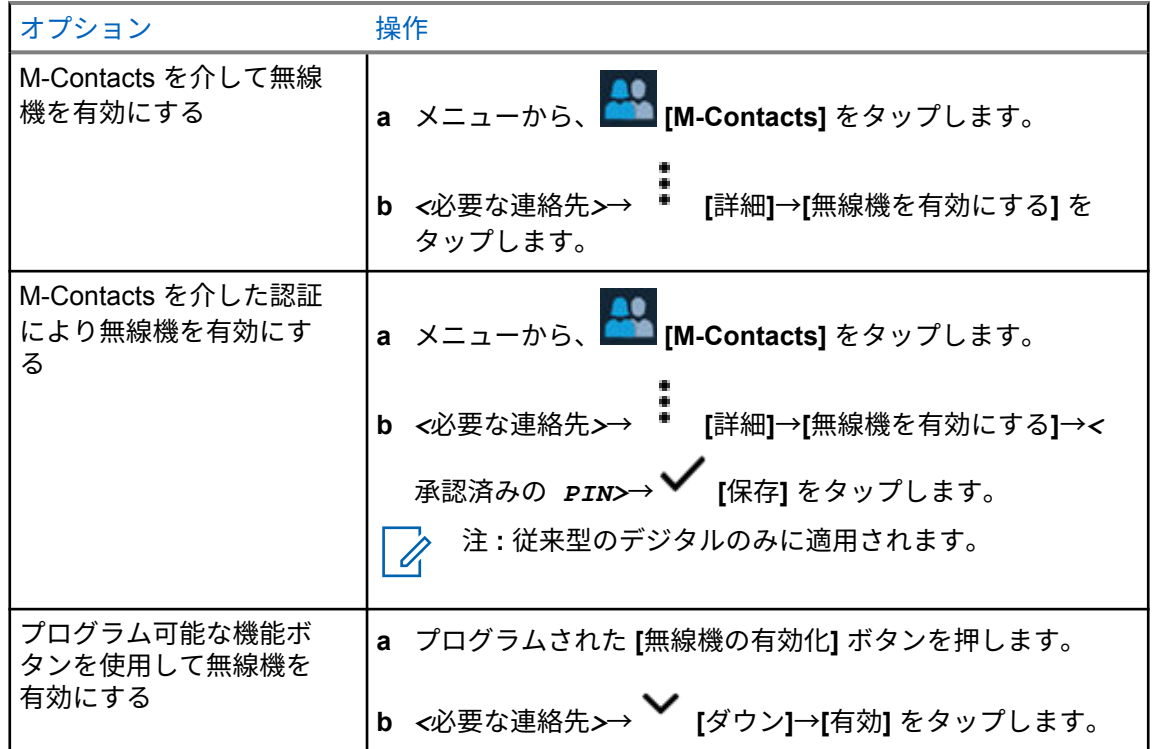

# 通信インジケータ設定

この機能を使用すると、通信やテキスト メッセージの着信音を設定できます。

**22.1** 着信音スタイルの割り当て

- **1** ホーム画面で、 **[**詳細**]**→ **[M-Contacts]**→*<*必要な連絡先*>*→ **[**詳細**]**→**[**連絡先の編 集**]** をタップします。
- **2** 下記の操作のいずれかを実行します。
	- 着信音を割り当てるには、**[**着信音**]**→*<*任意のトーン*>*→**[OK]**→**[**保存**]** をタップします。
	- メッセージ アラートを割り当てるには、**[**メッセージ アラート**]**→*<*任意のアラート*>*→**[OK]**→ **◆** [保存] をタップします。

# 最近の通信

最近の通信では、不在着信、応答済み、発信個別通信、通信アラート、緊急アラートを表示できます。 最近の通信のリストでは、最新のものから昇順で並べられています。リストには最大 50 件の最近の通 信を保存でき、最も古い通信は自動的に削除されます。

最近アクセスしたことのない通信の場合は、太字で表示されます。[最近の通信] 画面からすぐに通信を 開始するよう選択できます。

次に、[最近の通信] 画面の詳細を示します。

図 **3: [**最近の通信**]** 画面

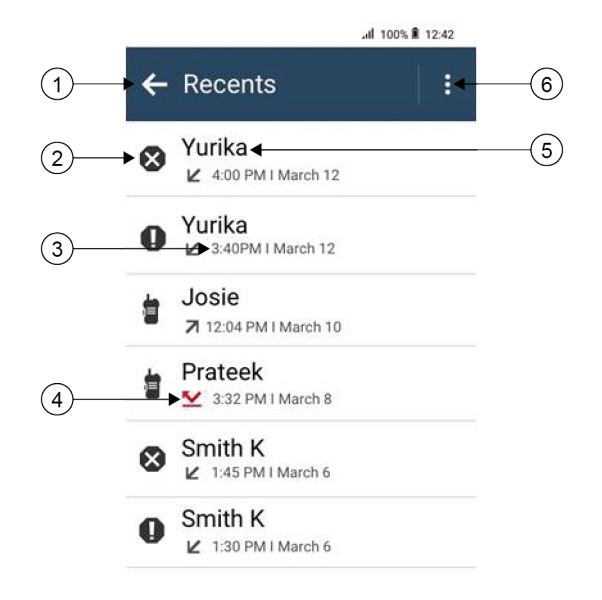

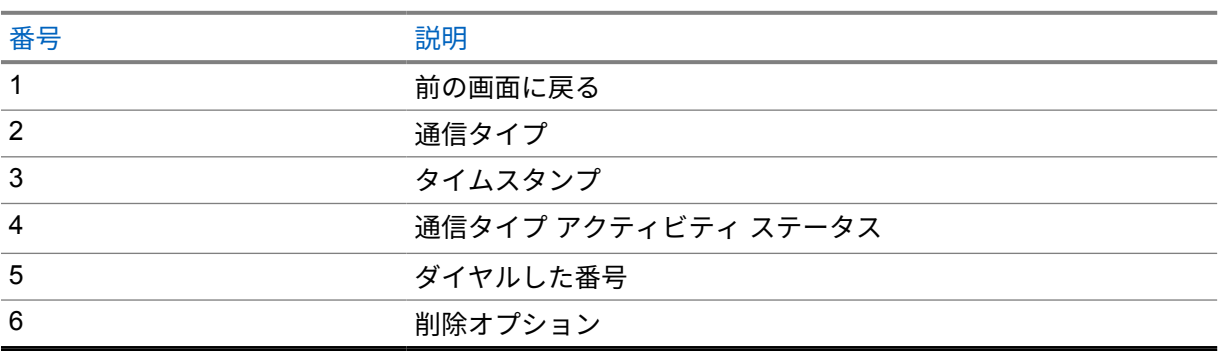

## **23.1 LMR** 連絡先アイコン

### 表 21: 通信タイプ アイコン

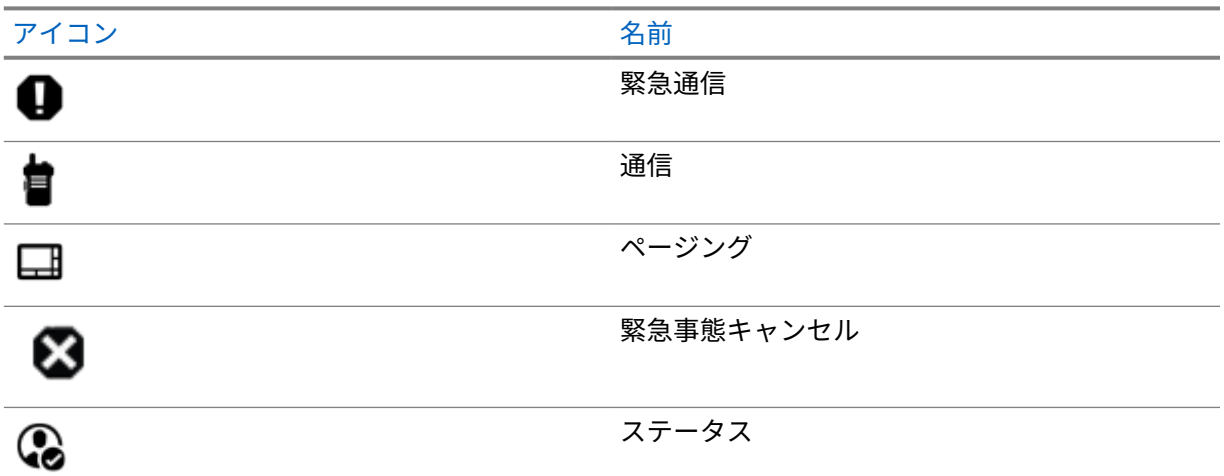

## 表 22: アクティビティ ステータス アイコン

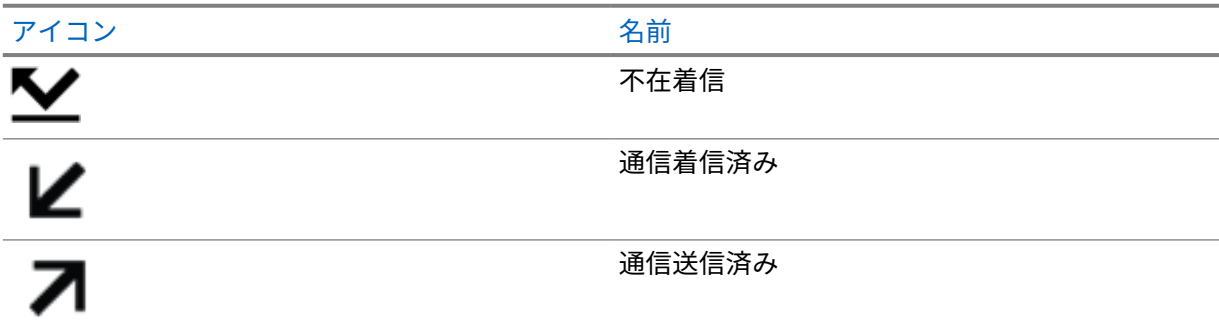

**23.2** 最近の通信へのアクセス

- **1** [ホーム] 画面で、 **[**詳細**]**→**[**最近の通信**]** をタップします。
- **2** 下記の操作のいずれかを実行します。
	- 最近の通信を表示するには、リストをスクロールします。
	- 選択した連絡先を削除するには、 **[**詳細**]**→**[**選択して削除**]**→*<*必要な連絡先*>*→ **[**削 除**]**→**[**削除**]** をタップします。
	- すべての連絡先を削除するには、 **[**詳細**]**→**[**すべて削除**]**→**[**削除**]** をタップします。
- 新しい連絡先を追加するには、*<*必要な連絡先*>*→ **[**詳細**]**→**[**連絡先に追加**]**→*<*連絡先情 **報>→ ◆ [保存]** をタップします。
- 既存の連絡先を編集するには、*<*必要な連絡先*>*→ **[**詳細**]**→*<*更新された情報*>*→ **[**保 存**]** をタップします。
- 連絡先に電話をかけるには、*<*必要な連絡先*>*→**[PTT]** をタップします。
- 注 **:** WAVE 連絡先は、WAVEOnCloud ポータルを介してのみ、追加、編集、または削除  $\mathscr{A}$ できます。

通信キュー

通信の処理に利用できるリソースがない場合、通信キューによって、次に利用可能なリソースのシステ ム キューに通信リクエストを加えることができます。

**24.1** 通信キューの受信

手順**:**

**PTT** ボタンを押し続けます。

トーンが聞こえ、上部ディスプレイに [キュー内の通信] と表示されます。 通信設定の受信が正常に行われた場合、無線機に次のような通知が表示されます。

- ポジティブ インジケータ トーンが鳴ります。
- 緑色の LED が点滅します。
- ディスプレイに通信タイプのアイコン、ID、またはエイリアスが表示されます。
- **PTT** ボタンを押し続けて音声送信を開始するには、最大 4 秒かかります。

通信キューの受信に失敗した場合、無線機に次のような通知が表示されます。

- ネガティブ インジケータ トーンが鳴ります。
- ディスプレイに失敗通知画面が表示されます。
- 無線機は通信を終了し、通信設定を終了します。

優先通信

優先通信を使用すると、システムは、すべてのチャネルがビジー状態のとき、優先通信ではない通信の いずれかを阻止し、高優先の通信を開始することができます。

すべてのチャネルが高優先の通信で占有されている場合は通信を阻止せず、要求されている高優先度の 通信を通信キューに入れます。システムが、要求されている高優先度の通信を通信キューに入れられな い場合は、失敗の通知を発します。

優先通信のデフォルト設定は、事前に設定されています。以下の機能を使用する場合、通信の優先度は 自動的に事前設定されていたレベルに戻ります。

- すべての音声通信
- DMR Ⅲ テキスト メッセージ/テキスト メッセージ

## **25.1** 優先通信レベルの切り替え

手順**:**

プログラムされた **[**通話優先度を切り替え**]** ボタンを押します。

[高優先] が有効な場合、無線機に次のような通知が表示されます。

• ディスプレイに [次の通話: 高優先] と表示されます。

• ホーム画面に [通信優先度: 高] アイコンが表示されます。

[通常優先] が有効な場合、無線機に次のような通知が表示されます。

- ディスプレイに [次の通話: 通常優先] と表示されます。
- ホーム画面の [通信優先度: 高] アイコンが消えます。

# スキャン

無線機で使用可能な、サポートされているシステムによっては、スキャン時の無線機の動作が異なる場 合があります。

#### チャネル スキャン

チャネル スキャンは他のシステムで使用できます。

スキャンを開始すると、現在のチャネルに対してプログラムされたスキャン リストが順番にスキャン され、音声アクティビティを探します。デジタル チャネルを使用していて、無線機がアナログ チャネ ルにロックされている場合、通信中に無線機は自動的にデジタル モードからアナログ モードに切り替 わり、アナログ チャネルを使用している場合も同じ動作が発生します。

#### 表 23: スキャン方法

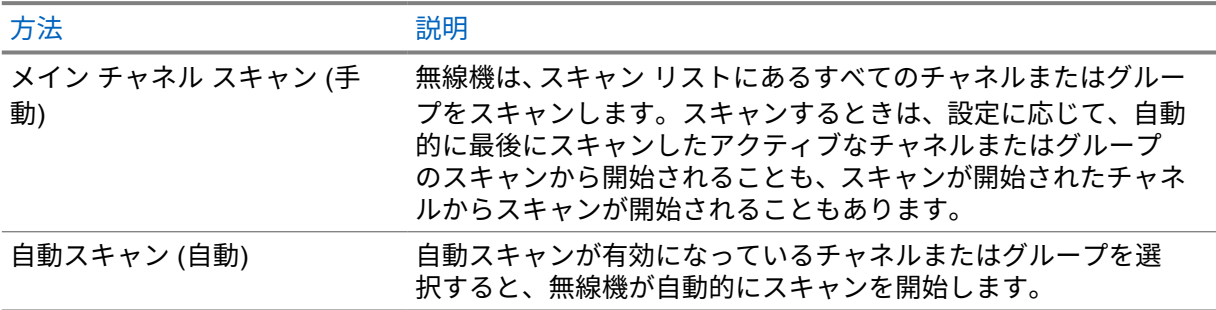

スキャン リストにあるグループまたはチャネルからの通信を逃した場合は、次のような状況が発生し ている可能性があります。

- スキャン機能がオンになっていません。
- スキャン リスト メンバーがメニューで無効にされている。
- すでに別の通信に参加しています。
- 複数サイト システムの場合、スキャンされたグループのメンバーが現在のサイトに登録されていな い。
- 注 **:** 異なるゾーンの無線機がゾーン スキャン リスト メンバーの通信に参加し、応答する前に通 Ì, 信ハング タイマーの期限が切れた場合、応答するには、スキャン リスト メンバーのゾーンとチ ャネルに移動して、新しい通信を開始する必要があります。

**26.1**

スキャンのオンとオフの切り替え

#### 手順**:**

下記の操作のいずれかを実行します。

• 無線コントロール ウィジェットで、 **[**無線機のクイック設定**]**→**[**スキャン**]** をタップしま す。

- メニュー機能起動ウィジェットで、 **[**詳細**]**→**[**スキャン**]** をタップします。
- プログラムされた **[**スキャン**]** ボタンを押します。

**26.2**

## トークバックのスキャン

トークバック機能を使用すると、スキャンの実行中に送信に応答できます。 選択可能なグループ スキャン リストから無線機が通信をスキャンするときに PTT ボタンを押すと、ト ークバックのスキャン機能の設定に応じて、2 つの異なる状況が発生します。

#### 表 24: スキャン トークバック タイプ

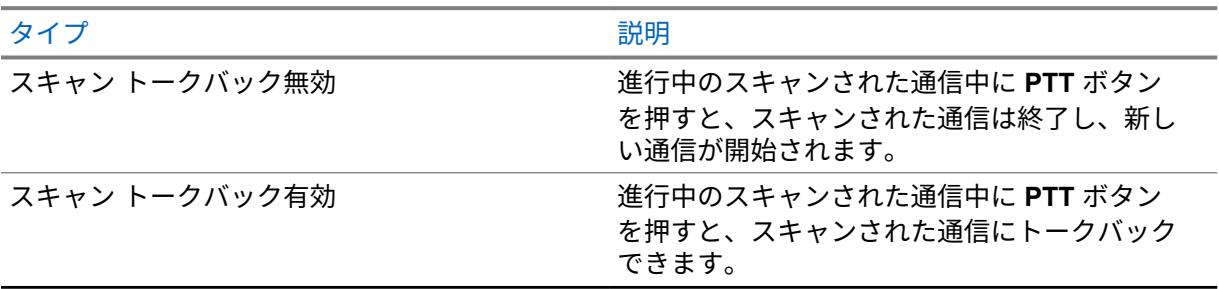

注 **:**

次の状況が発生している場合:

- **1** 現在選択されているゾーンのチャネルの位置に割り当てられていないグループの通信をス キャンしている
- **2** 通信のハング タイムを逃した

次の操作を実行します。

- **1** 適切なゾーンに切り替える。
- **2** グループのチャネルの位置を選択し、そのグループにトーク バックする。

**26.3**

#### 迷惑チャネル

迷惑チャネルは、不要な通信を継続的に生成するチャネルです。

不要なチャネルをスキャン リストから一時的に削除して、後で復元することができます。この機能は、 選択チャネルとして指定されているチャネルには適用されません。

### **26.3.1** 迷惑チャネルの削除

前提条件**:** 無線機がスキャンされ、迷惑チャネルになりました。

- **1** トーンが聞こえるまで、プログラムされた **[**スキャン さくじょ**]** ボタンを押します。
- **2** プログラムされた **[**スキャン さくじょ**]** ボタンを放します。
### **26.3.2** 迷惑チャネルの復元

#### 手順**:**

下記の操作のいずれかを実行します。

- 無線機を再起動します。
- スキャンをオフにした後、オンにします。
- チャネルを変更します。
- ゾーンを変更します。

**26.4**

### 優先度モニタ

優先度モニタを使用すると、無線機はグループ通信中に優先度の高いグループからの送信を受信できま す。この機能は、受信グループ リストのメンバーにのみ適用されます。

注 **:** この機能は、グループ スキャン機能が有効な場合にのみアクセスできます。 Ũ,

優先度グループは、優先度 1 (P1) と優先度 2 (P2) です。無線機は、次の優先度に従って送信を受信し ます。

- **1** P1 グループの緊急通信。
- **2** P2 グループの緊急通信。
- **3** 受信グループ リスト内の非優先グループの緊急通信。
- **4** 一斉通信。
- **5** P1 グループ通信。
- **6** P2 グループ通信。
- **7** 受信グループ リスト内の非優先グループ。

**26.5**

### 受信グループ リスト

受信グループ リストでは、グループ スキャン リストのメンバーの作成と割り当てができます。1 つの リストには最大 16 名含めることができます。

注 **:** リストにメンバーを追加するには、最初に無線機でグループを設定する必要があります。 Ÿ,

Capacity Max では、スキャン リストを編集するように無線機がプログラムされている場合、下記の操 作を実行できます。

- グループの優先度の追加、削除、編集。
- 加入グループの追加、削除、編集。

他のシステムの場合は、スキャン リストを編集するように無線機がプログラムされている場合、下記 の操作を実行できます。

- グループの追加または削除。
- グループの優先度の追加、削除、編集。

MN006217A01-AH 章 26 : スキャン

• 加入グループの追加、削除、編集。

• 既存のスキャン リストの新しいスキャン リストへの置き換え。

グループが常設グループとしてプログラムされていると、グループはスキャン リストから編集できま せん。

**26.6**

# スキャン リスト

個々のチャネルまたはグループをスキャン リストで作成して割り当てることができます。無線機は、 現在のチャネルまたはグループのスキャン リストで指定されたチャネルまたはグループ系列を循環し て、音声アクティビティをスキャンします。スキャン リストは受信グループ リストとも呼ばれます。

無線機では、最大 250 のスキャン リストを使用できます。リスト内の最大メンバー数は 16 です。各 スキャン リストには、アナログとデジタルのエントリを混在させることができます。

メンバー ID の左側にある [優先度] アイコンには、メンバーが優先度 1 と優先度 2 のどちらのチャネル リストに属しているかが示されます。スキャン リストに複数の優先度 1 および優先度 2 チャネルを含 めることはできません。優先度を **[**なし**]** に設定すると、アイコンは表示されません。

注 **:** この機能は Capacity Plus では利用できません。

### **26.6.1** スキャン リストへのアクセス

手順**:**

**1**

メニュー機能起動ウィジェットから、**[**スキャン リスト**]** または **[**詳細**]**→**[**スキャン リスト**]** をタップします。

注 **:** メニュー機能起動ウィジェットの [スキャン リスト] アイコンがグレー表示されてい Ũ, る場合は、スキャン リストにアクセスできません。

**2** 下記の操作のいずれかを実行します。

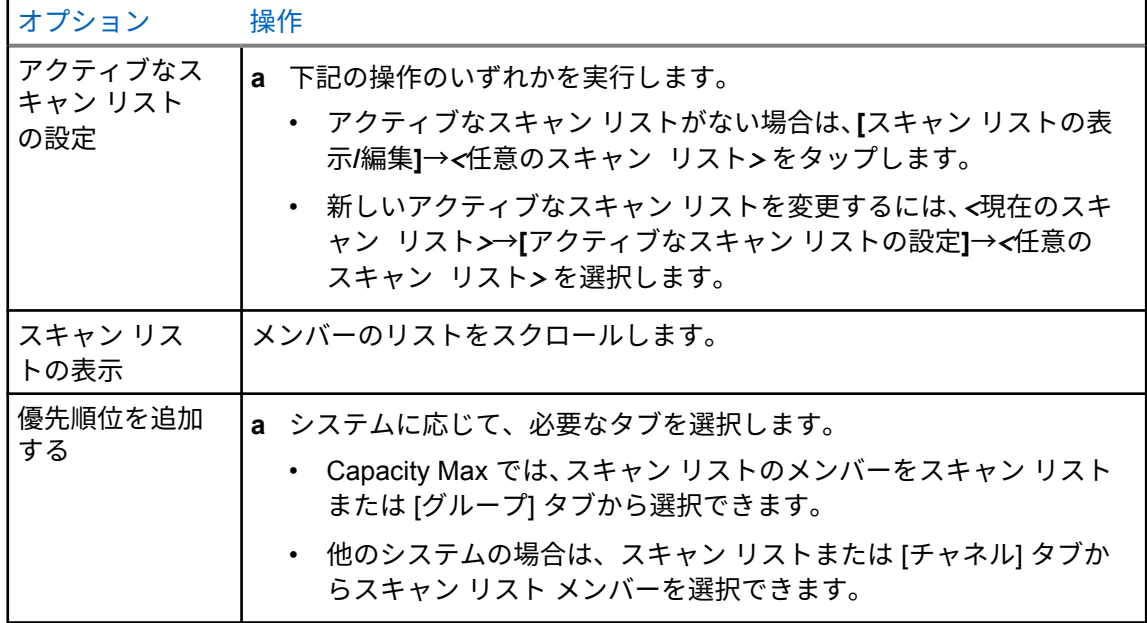

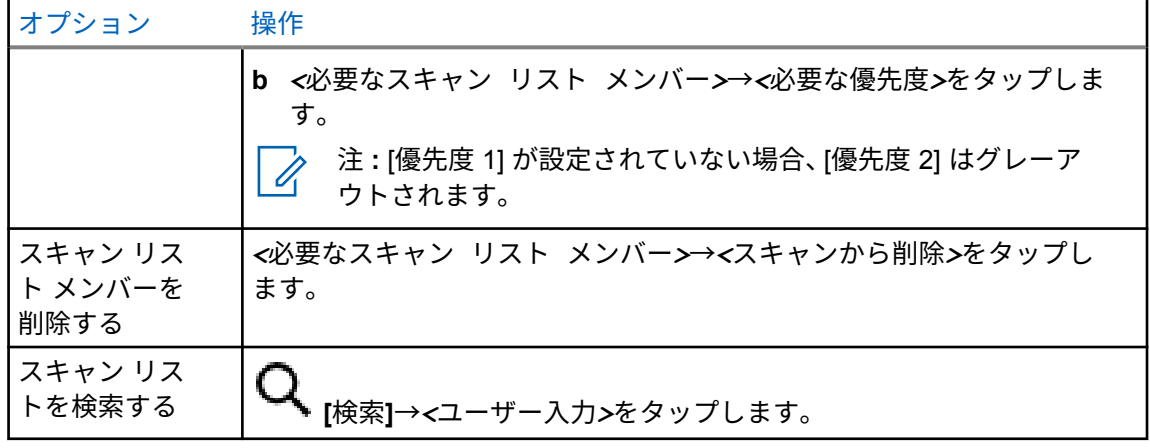

注 **:** スキャン リストがいっぱいになると、メンバーはグレー アウトされるため、リスト に追加できません。スキャン リストが空の場合は、無線コントロール ウィジェットに空 のスキャン リストが表示されます。

### **26.7** フレックス **RX** リスト

フレックス RX リスト機能では、受信グループ リストのメンバーの作成と割り当てができます。 お使いの無線機は、このリストに含まれる 16 名まで対応できます。

注 **:** この機能は Capacity Plus でのみ利用できます。

#### **26.7.1**

## フレックス **RX** リストにアクセスする

手順**:**

- **1** メニュー機能起動ウィジェットから、**[**スキャン リスト**]** または **[**詳細**]**→**[**スキャン リスト**]** をタップします。
- **2** [グループ] タブで、必要なメンバーを選択し、下記の操作のいずれかを実行します。

• メンバーを追加するには、 **[**追加**]**→**[**リストに追加**]** をタップします

• メンバーを削除するには、 **[**スキャン リスト**]**→**[**リストから削除**]** をタップします

**26.8**

### 複数グループの加入

無線機に 1 サイトで最大 7 つのグループを設定できます。

受信グループ リストの 16 グループから、最大 7 つのグループを加入グループとして割り当てることが できます。選択したグループおよび優先度グループは、自動的に加入として処理されます。

**26.8.1** 加入グループの追加

手順**:**

メニュー機能起動ウィジェットから、**[**スキャン リスト**]** または **[**詳細**]**→**[**グループ**]**→*<*必要 なグループ*>*→**[**リストに追加**]** をタップします。

**26.8.2** 加入グループの削除

手順**:**

メニュー機能起動ウィジェットで、**[**スキャン リスト**]** または **[**詳細**]**→**[**グループ**]**→*<*必要な グループ*>*→**[**リストから削除**]** をタップします。

# 位置情報

全地球測位システム (GNSS) は、グローバル ポジショニング システム (GPS) および全地球測位システ ム (GLONASS)、北斗衛星導航系統、Galileo からの情報を統合して、無線機のおおよその地理的位置 を判断します。

**27.1** 位置のオン オフの切り替え

## 位置情報のオン

### 手順**:**

下記の操作のいずれかを実行します。

- 通知パネルを下にスワイプし、**[Location]** をタップします。
- •<sup>3</sup> [Settings] で [Location]→[Use Location]→[On] の順にタップします。

## 位置情報のオフ

手順**:**

下記の操作のいずれかを実行します。

- 通知パネルを下にスワイプし、**[Location]** をタップします。
- <mark>↓3 [Settings] で [Location]→[Use Location]→[Off] の順にタップします。</mark>

**27.2** 屋内位置

屋内位置を使用して、無線機ユーザーの位置を追跡できます。屋内位置が有効になっていると、無線機 は限定的に検出可能なモードになります。無線機を探して位置を特定するために、専用ビーコンが使用 されます。

**27.2.1**

屋内位置のオン**/**オフの切り替え

前提条件**:** RadioCentral で屋内位置が有効になっていることを確認します。

### 屋内位置をオンにする

前提条件**:** 無線機で Bluetooth がオンになっていることを確認します。

手順**:**

 **[**設定**]** で **[**位置情報**]**→**[**ビーコンの屋内の場所**]**→**[**オン**]** の順にタップします。 通知パネルに [ビーコンの屋内の場所が有効にされました] メッセージが表示されます。

## 屋内位置をオフにする

手順**:**

下記の操作のいずれかを実行します。

- 通知パネルを下にスワイプし、**[Bluetooth]** をタップしてオフにします。
- 通知パネルを下にスワイプし、**[**ビーコンの屋内の場所が有効にされました**]** メッセージ→**[**ビ ーコンの屋内の場所**]**→**[**オフ**]** をタップします。
- • **[**設定**]** で **[**位置情報**]**→**[**ビーコンの屋内の場所**]**→**[**オフ**]** の順にタップします。

# 従来のスケルチ動作

この機能は、信号強度が低い、またはバックグラウンド ノイズが通常より高いチャネルの不要な通信 をフィルタリングします。

アナログ オプション

チャネルごとにトーン プライベート ライン、デジタル プライベート ライン、およびキャリア スケル チを使用できます (事前にプログラムされています)。

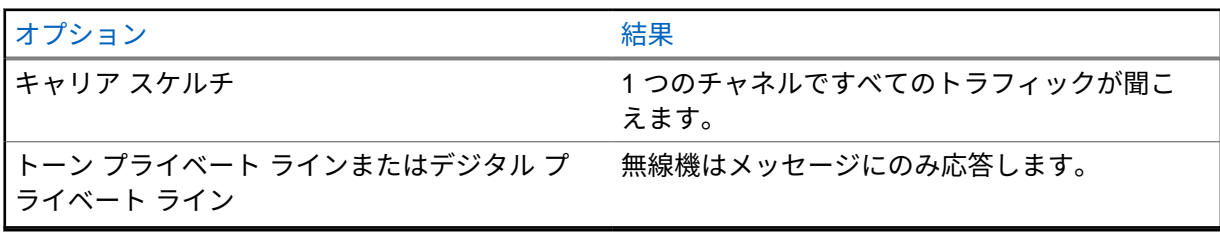

デジタル オプション

無線機では、次のオプションの 1 つまたは複数が事前にプログラムされている場合があります。詳細 については、販売店または管理者にお問い合わせください。

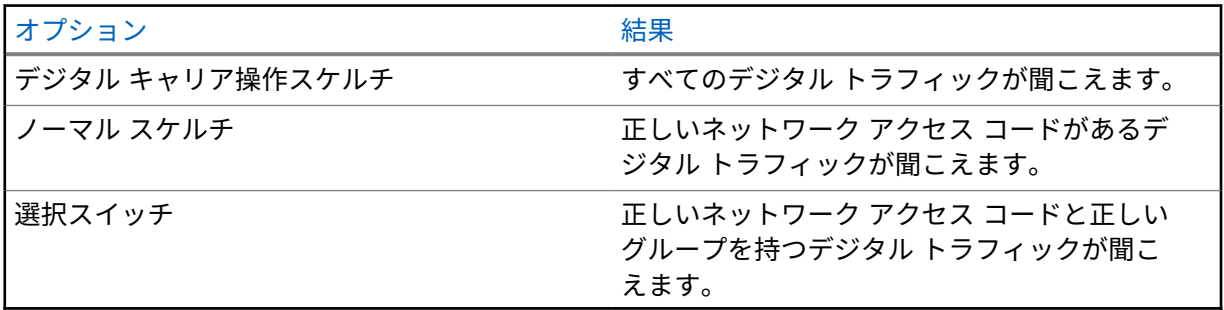

# **PL** 解除機能を使用する

この機能を使用すると、チャネルに事前にプログラムされているコード化スケルチを上書きできます。 無線機は、デジタル チャネル上のデジタル アクティビティへのミュートも解除します。この機能が有 効な場合、キャリア スケルチ ステータス インジケータが表示されます。

手順**:**

事前プログラム済みの **PL** 解除スイッチを PL 解除位置に配置します。 下記のいずれかの状態になります。

- 無線機はチャネル上でアクティブな送信を再生します。
- アクティビティが存在しない場合、無線機はミュートされます

# モニタ機能

この機能を使用すると、ターゲットの無線機のマイクをリモートで有効にできます。この機能を使用す ることで、ターゲットの無線機の周りのあらゆる音声アクティビティをモニタできます。

**30.1**

## チャネルのモニタ

#### 手順**:**

- **1** プログラムされた **[**モニタ**]** ボタンを押し続けます。 無線機には次の通知が表示されます。
	- 無線機のアクティビティが聞こえます。
	- 黄色の LED が点灯します。
	- ディスプレイに **[**モニタ**]** アイコンが表示されます。
- **2** 呼び出すには、**PTT** ボタンを押し続けます。
- **3** 受話するには、**PTT** ボタンを放します。

**30.2**

### 連続モニタ

連続モニタを使用して、選択したチャネルのアクティビティを継続的にモニタできます。

**30.2.1**

### 連続モニタの設定

手順**:**

プログラムされた **[**連続モニタ**]** ボタンを押し続けます。

無線機がこのモードに入ると、無線機に次のような通知が表示されます。

- 警告トーンが鳴ります。
- ディスプレイに [連続 MON オン] と [モニタ] アイコンが表示されます。 無線機がこのモードを終了すると、無線機に次のような通知が表示されます。
- 警告トーンが鳴ります。
- ディスプレイに [連続 MON オフ] と表示されます。

# トランキング システムの制御

この機能を使用すると、トランキング チャネル上で無線機がトランキング ステータスを通信できます 無線機はさまざまなタイプのトランキング ステータスを通信できます。

#### 表 25: トランキング システム ステータスのタイプ

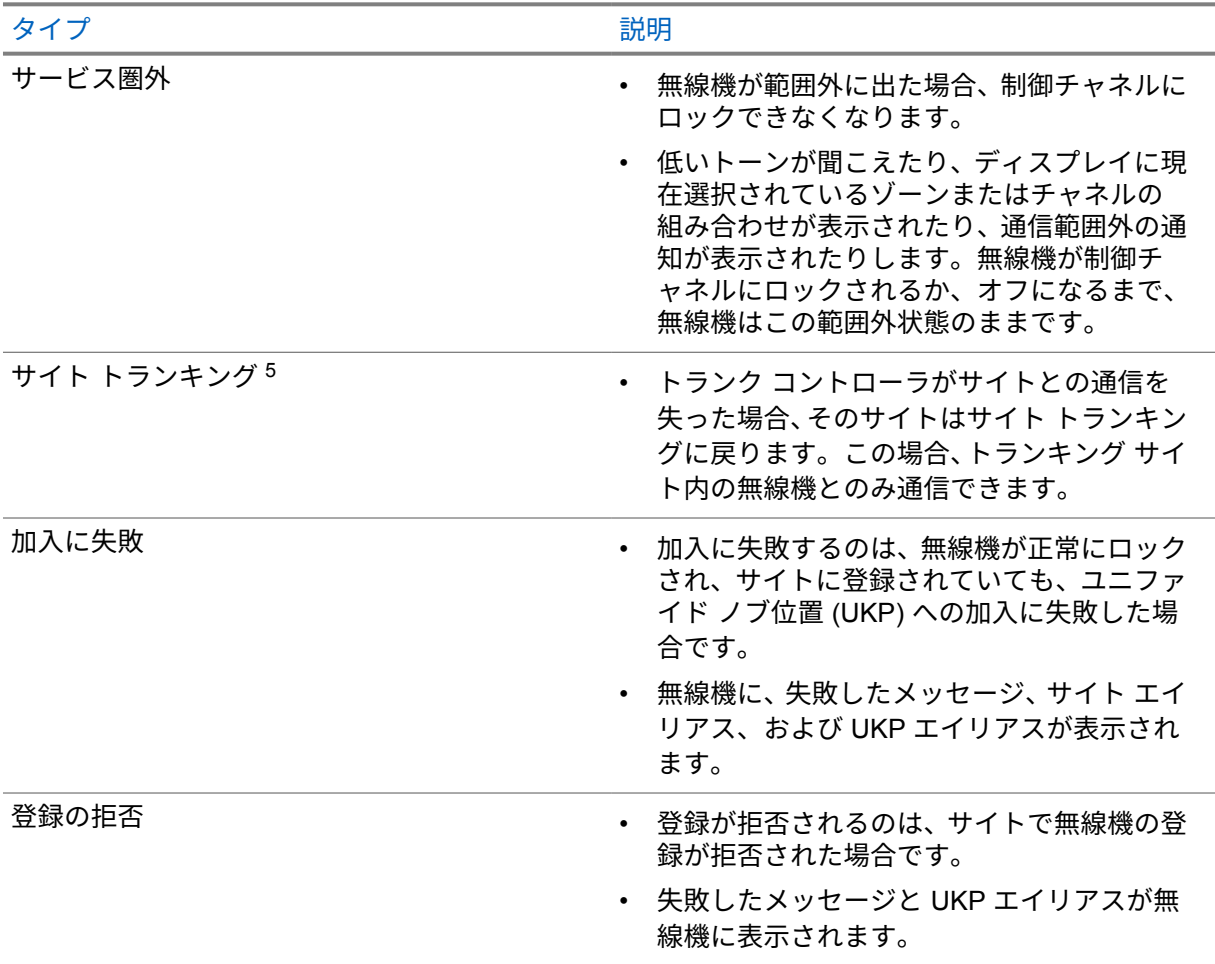

### **31.1**

# **RSSI** 値の表示

手順**:**

**[2** ドット プログラム可能機能**]** ボタンを 5 回押します。 上面ディスプレイに RSSI 値が表示されます。

<sup>5</sup> Capacity Max システムにのみ適用されます。

# 動的グループ番号割当

動的グループ番号割当 (DGNA) は、サードパーティ コンソールが無線で動的に無線機に新しいグルー プを割り当てたり削除したりできる機能です。

コンソールが DGNA を無線機に割り当てると、現在のチャネルは DGNA モードになり、以下が表示さ れます。

- トーンが鳴ります。
- 一番上のディスプレイには、[DGNA 割り当て済み] と一時的に表示されます。
- ディスプレイに [<DGNA グループ エイリアス> 割り当て済み] と一時的に表示されます。
- 上部ディスプレイと無線コントロール ウィジェットに DGNA アイコンが表示されます。
- 上部ディスプレイと無線コントロール ウィジェットには、DGNA グループ エイリアスが表示され ます。

コンソールが無線機から DGNA を削除すると、無線機は前のグループを復元し、以下が表示されます。

- トーンが鳴ります。
- 一番上のディスプレイには、[DGNA 削除済み] と一時的に表示されます。
- ディスプレイに [<DGNA グループ エイリアス> 削除済み] と一時的に表示されます。
- 上部ディスプレイと無線コントロール ウィジェットから DGNA アイコンが消えます。
- 上部ディスプレイと無線コントロール ウィジェットには、前のグループ エイリアスが表示されま す。

無線機のプログラムに応じて、元のスキャン リスト チャネルと DGNA 以外のグループを表示、編集、 および聞き取ることができます。

無線機が DGNA モードになっている場合、**[PTT]** ボタンを長押しするアクションで、現在の DGNA グ ループとのみ通信できます。以前の DGNA 以外のグループと通信するには、プログラム済み **[**ワンタッ チ アクセス**]** ボタンをプログラムします。

注 **:** 無線機がどのようにプログラムされているかについては、ディーラーまたはシステム管理者 に確認してください。

**32.1**

## **DGNA** 通信の発信

前提条件**:** 現在のチャンネルが DGNA モードであることを確認します。

手順**:**

呼び出すには、**PTT** ボタンを押し続けます。

無線機には次の通知が表示されます。

- DGNA トーンが鳴ります。
- 上部ディスプレイと無線コントロール ウィジェットに DGNA アイコンが表示されます。
- 上部ディスプレイと無線コントロール ウィジェットには、DGNA グループ エイリアスが表示され ます。

**32.2**

# **DGNA** 以外の通信の発信

注 **:**

手順**:**

- **1** 下記の操作のいずれかを実行します。
	- 無線機が DGNA モードの場合は、プログラムされた **[**ワンタッチ アクセス**]** ボタンを押しま す。

Ù

無線機が DGNA モードではない場合に **[**ワンタッチ アクセス**]** ボタンを押すと、無線 機からネガティブ トーンが鳴り、エラーを示します。表示は変わりません。

• 無線機が DGNA モードでない場合は、**PTT** ボタンを押し続けます。

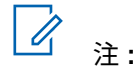

ネガティブ トーンが鳴る前に PTT ボタンを押すと、無線機がホーム画面に戻りま す。無線機にホーム画面が表示されている場合、PTT を押すと DGNA グループへ通 信を発信します。

無線機には次の通知が表示されます。

- ポジティブ トーンが鳴ります。
- 音声ガイダンスが鳴ります。
- 上部ディスプレイと無線機コントロール ウィジェットに [<グループ エイリアス>] と [PTT ボタ ン] が一時的に表示されます。

**32.3**

# **DGNA** 通信の受信と応答

DGNA 通信を受信すると、無線機に次のような通知が表示されます。

- DGNA トーンが鳴ります。
- 上部ディスプレイと無線コントロール ウィジェットに DGNA アイコンが表示されます。
- 無線機のミュートが解除され、着信の音はスピーカから聞こえます。

手順**:**

- **1** 呼び出すには、**PTT** ボタンを押し続けます。
- **2** 受話するには、**PTT** ボタンを放します。

# 自動ローミング

無線機システムにより、この機能を使用すると、無線機を必要なサイトにローミングできます。 サイト検索リストが添付されているマルチサイト チャネルには、自動ローミング機能があります。 無線機は、サイト検索を使用して異なるサイトにローミングできます。

#### 表 26: サイト検索のタイプ

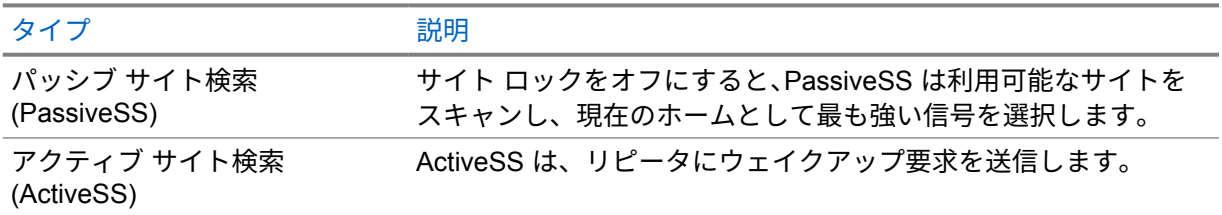

**33.1**

# サイト ロックのオンとオフの切り替え

### サイト ロックをオンにする

手順**:**

**1** メニュー機能起動ウィジェットから、●●● <sub>【詳細】</sub>→ 【● 】<br>1 メニュー機能起動ウィジェットから、●●● <sub>【詳細】</sub>→ S <sub>【</sub>ローミング】 をタップします。

**2 [**サイト ロック**]** をオンに切り替えます。

無線機は現在のサイトをロックし、自動ローミングを停止します。[ローミング] アイコンが消えます。

### サイト ロックをオフにする

手順**:**

- **1** メニュー機能起動ウィジェットから、 **[**詳細**]**→ **[**ローミング**]** をタップします。
- **2 [**サイト ロック**]** をオンに切り替えます。

無線機は自動ローミングを有効にします。[ローミング] アイコンが表示されます。

**33.2**

アクティブ サイト検索にアクセスする

手順**:**

メニュー機能起動ウィジェットから、 **[**詳細**]**→ **[**ローミング**]**→**[**アクティブ検索**]** をタ ップします。 無線機がサイトを検索します。

- サイトが検出されると、無線機にサイト エイリアスを含むメッセージが表示され、サイト エイリア スが無線コントロール ウィジェットに更新されます。
- サイトが見つからない場合は、無線機に一時的なエラー メッセージが表示されます。

#### **33.3**

## 現在のサイト情報へのアクセス

使用するタイミングと場所**:** この機能は、Capacity Plus および Capacity Max システムでのみ使用でき ます。

手順**:**

メニュー機能起動ウィジェットから、 **[**詳細**]**→ **[**ローミング**]**→**[**現在のサイト ロック**]** をタップします。

**33.4**

## 隣接サイトの情報へのアクセス

使用するタイミングと場所**:** この機能は、Capacity Max システムでのみ使用できます。

手順**:**

メニュー機能起動ウィジェットから、 **[**詳細**]**→ **[**ローミング**]**→**[**隣接サイト情報**]** をタ ップします。

# 無線機チェック

有効である場合、この機能を使用することで、システム内の他の無線機がアクティブであるかどうか を、その無線機のユーザーを呼び出さずに判断できます。ターゲットの無線機には、音声や映像による 通知は行われません。

この機能は、加入者 ID にのみ適用されます。

**34.1** 無線機チェックの送信

手順**:**

- **1** メニューから、 **[M-Contacts]** をタップします。
- **2** 下記の操作のいずれかを実行します。

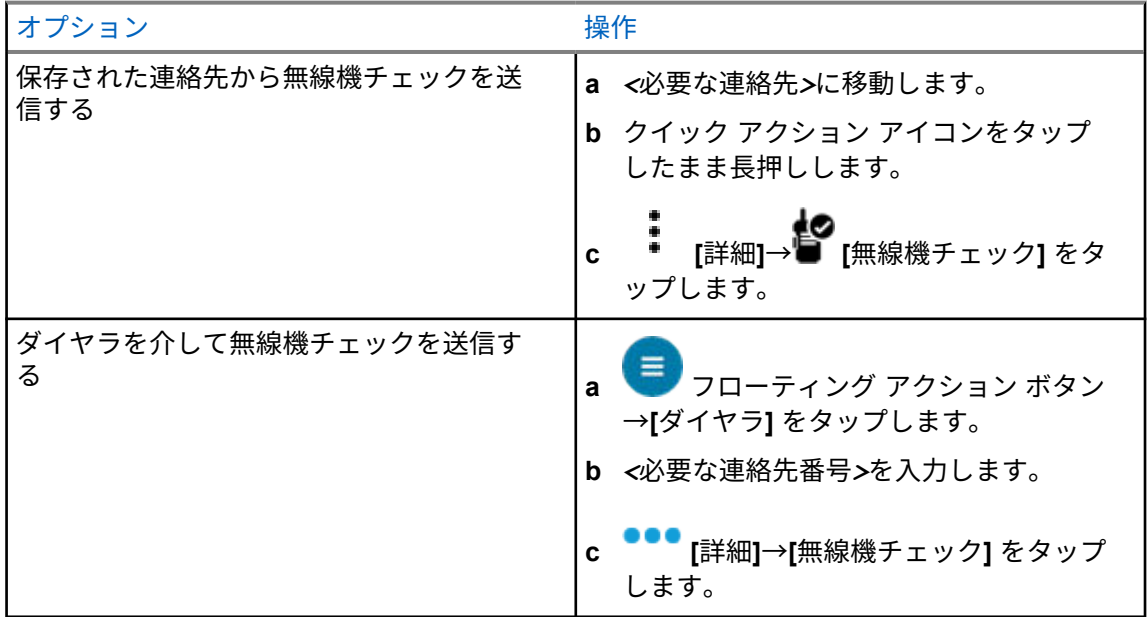

# 通信割り込み **(**スーパーバイザーによる オーバーライド**)**

通信割り込み機能を使用すると、無線機は進行中のクリアな音声通信、またはプライバシー音声通信に 割り込むことができます。

LMR および統合型 Capacity Max では、割り込みを送信および受信できます。統合型 WAVE および WAVE 専用チャネルでは、通信割り込みはスーパーバイザーによるオーバーライドと呼ばれ、割り込 みを受信することのみ可能です。

スーパーバイザーの役割を持つグループ メンバーだけが、進行中の通信に割り込むことができます。

### **35.1** 通信割り込みの開始

手順**:**

進行中の通信に割り込むには、次のいずれかの操作を実行します。

- **PTT** ボタンを押します。
- 緊急ボタンを押します。
- Capacity Max 以外の場合は、データ送信を実行します。
- Capacity Max 以外の場合は、プログラムされた **[TX** 割り込みリモート停止**]** ボタンを押しま す。

統合型 WAVE および WAVE 専用チャネルでは、受信無線機のディスプレイに次のように表示されま す。

- スーパーバイザーによるオーバーライド アイコン
- 通信エイリアス

通信エイリアス情報がない場合は、無線機ディスプレイに [リッスン中...] と表示されます。

# オートレンジ トランスポンダ システム

オートレンジ トランスポンダ システム (ARTS) はアナログのみの機能で、無線機が ARTS を搭載した 他の無線機の通信圏外にあるときに通知するよう設計されています。

ARTS を搭載した無線機は、定期的に信号の送受信を行って、互いに通信圏内にあることを確認しま す。

無線機は、次のような通知を表示します。

### 表 27: オートレンジ トランスポンダ システム通知

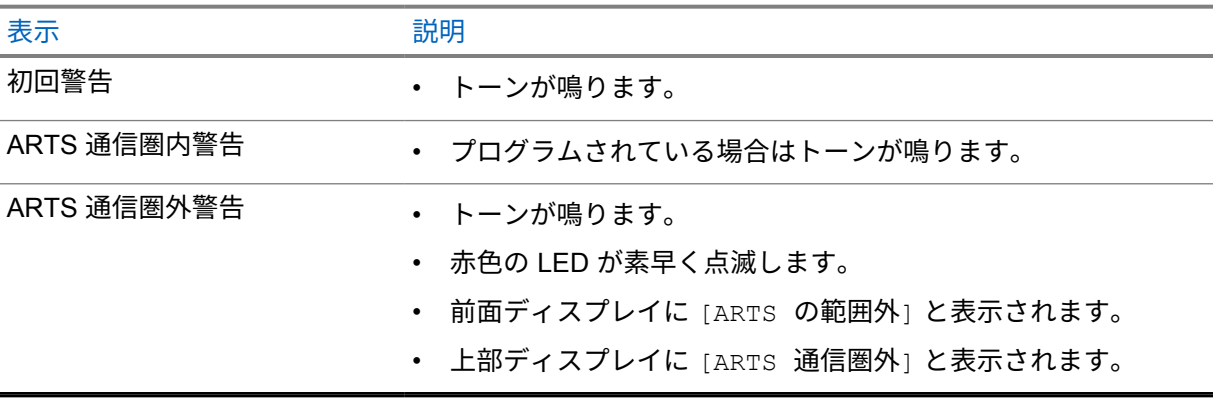

# アプリケーション

このセクションでは、無線機で使用できるアプリケーションについて説明します。これらのアプリケー ションには、ホーム画面からアクセスするか、ホーム画面の下部から上にスワイプして、アプリケーシ ョン メニュー ウィンドウを開くことができます。

注 **:** 危険な環境でのデータ転送やプログラミングに PMKN4230\_ および PMKN4265\_ を使用し  $\mathscr{A}$ ないでください。

#### 表 28: アプリケーション

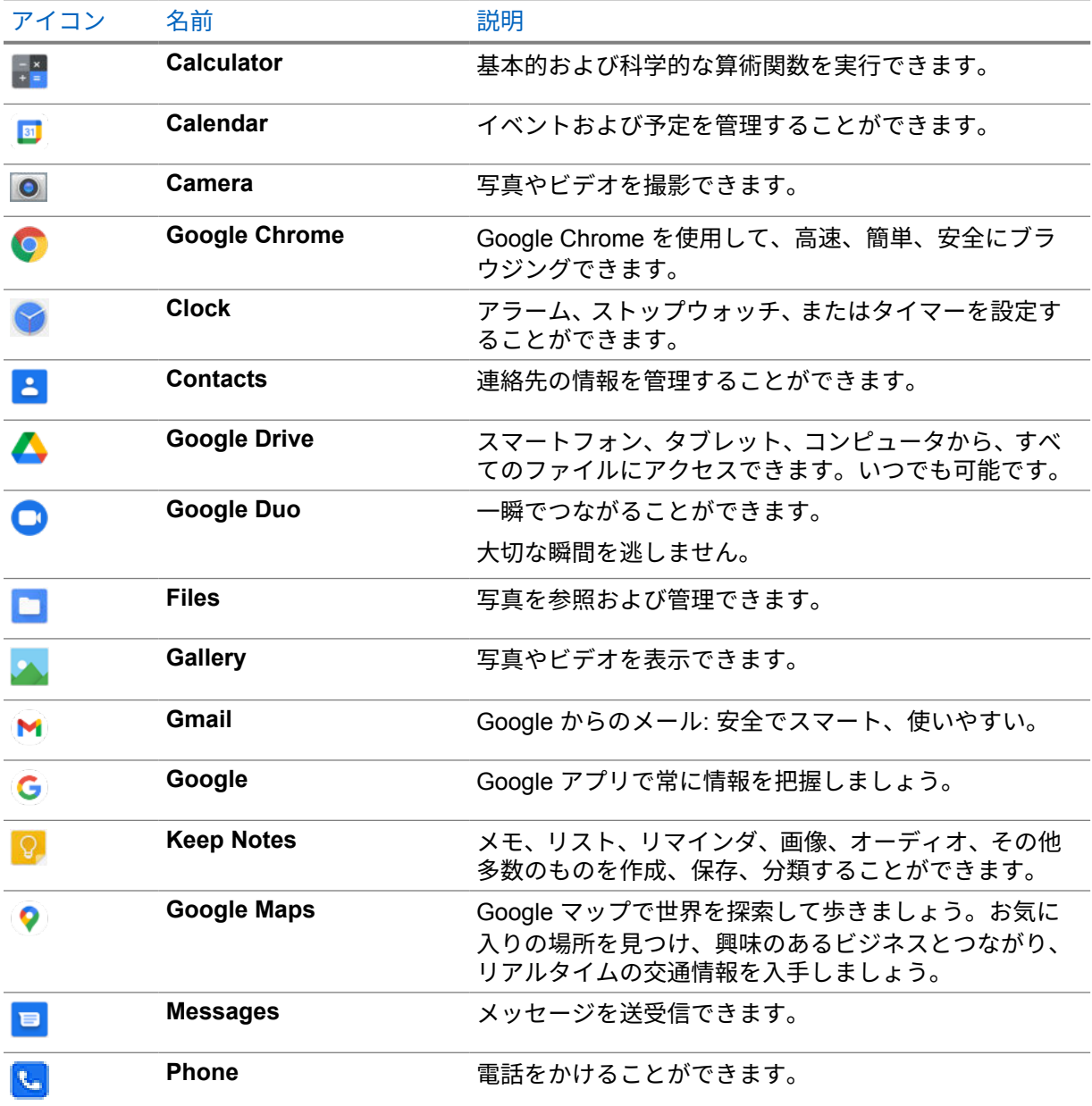

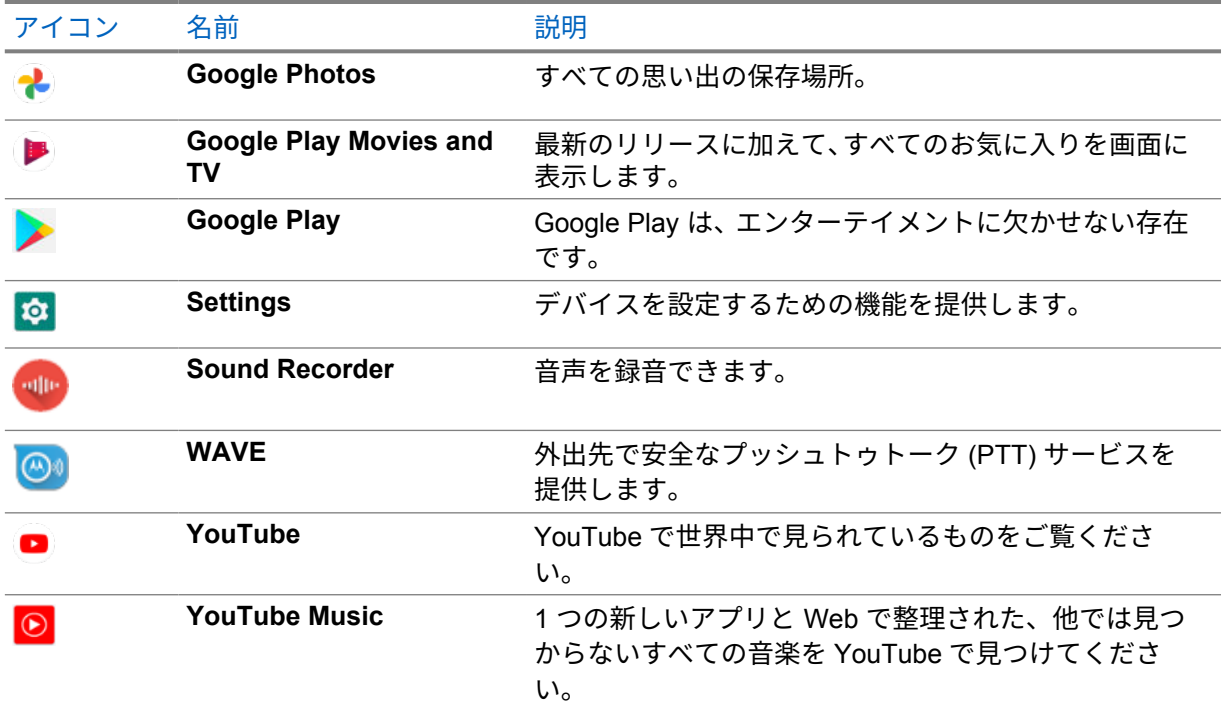

### **37.1**

# カメラ

カメラ アプリケーションを使用して、写真を撮影したり、ビデオを録画したりすることができます。

### **37.1.1** 写真の撮影

#### 手順**:**

- **1** メニューの **[Camera]** をタップします。
- **2** 下記の操作のいずれかを実行します。
	- 背面カメラを使用して写真を撮影するには、 **[Camera]** をタップします。
	- 前面カメラを使用して写真を撮影するには、 **[Switch Camera]**→ **[Camera]** の順にタッ プします。
- **3** ズームインまたはズームアウトを行うには、2 本の指を画面に置いて指の間隔を狭めたり、離し たりします。

ズームを操作するオプションが画面に表示されます。

MN006217A01-AH 章 37 : アプリケーション

**37.1.2**

## ビデオの録画

注 **:** ビデオの録画中は LTE 通話を送信できません。

#### 手順**:**

- **1** メニューの **[Camera]**→ **[Video]** をタップします。 ビデオの録画が開始されます
- **2** ビデオを一時停止するには、 **[Pause]** をタップします。
- **3** 録画を停止するには、 **[Stop Record]** をタップします。
- **4** ズームインまたはズームアウトを行うには、2 本の指を画面に置いて指の間隔を狭めたり、離し たりします。

ズームを操作するオプションが画面に表示されます。

**37.2**

## ギャラリ

ギャラリ アプリケーションを使用して、アルバム、写真、またはビデオを管理できます。

注 **:** このデバイスでは、JPEG、GIF、PNG、HEIC、BMP の画像形式をサポートしています。 Ũ,

フォトを使用して次の操作を実行できます。

- アルバム、写真、ビデオを表示する
- ビデオを再生する
- アルバム、写真、ビデオの基本的な編集を行う
- 壁紙として写真を設定する
- 連絡先用の写真として写真を設定する
- 写真やビデオを共有する

ギャラリ アプリケーションには、microSD カードおよび内部メモリに保存されたすべてのアルバム、 写真、ビデオが含まれています。

### **37.2.1** ギャラリの表示

手順**:**

- **1** メニューの **[Gallery]** をタップします。
- **2** 下記の操作のいずれかを実行します。
	- 閲覧するアルバムをタップします。
	- 写真をタップします。
	- アルバム内の次の写真または前の写真を表示するには、左または右にスワイプします。
	- コントロールを表示するには、写真をタップします。
- ズームインまたはズームアウトを行うには、ダブル タップするか、2 本の指で画面を押さえ て、写真上で指の間隔を狭めたり、離したりします。
- 写真の見えない部分を表示するには、写真をドラッグします。

### **37.2.2** 写真からの項目の共有

手順**:**

- **1** メニューの **[Gallery]** をタップします。
- **2** 項目を共有するには、*<*必要な項目*>*→ **[Share]**→*<*必要なアプリケーション*>***.**の順にタップし ます。

**37.2.3**

## ギャラリからの項目の削除

手順**:**

- **1** メニューの **[Gallery]** をタップします。
- **2** 項目を削除するには、*<*必要な項目*>*→ **[Delete]**→**[OK]** の順にタップします。

#### **37.2.4**

## 写真のトリミング

手順**:**

- **1** メニューの **[Gallery]** をタップします。
- **2** 写真をトリミングするには、*<*必要な写真*>*→ **[Edit]**→ **[Crop]** の順にタップします。 トリミング グリッドが表示されます。
- **3** 下記の操作のいずれかを実行します。

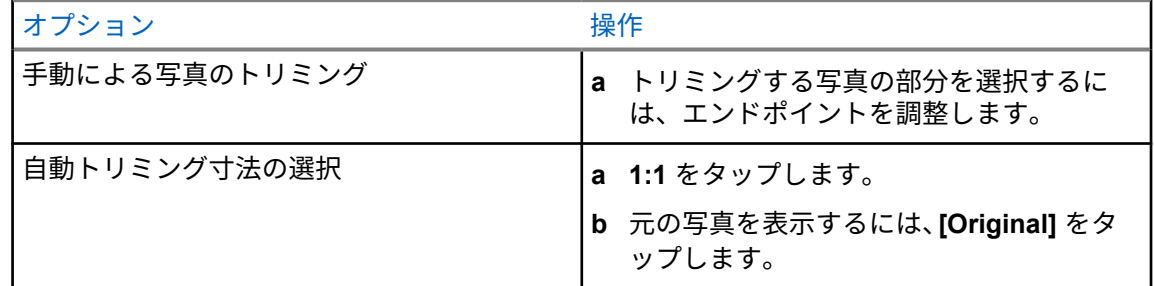

- **4 確認するには、 [Yes]** をタップします。
- **5** 保存するには、**[SAVE]** をタップします。

MN006217A01-AH 章 37 : アプリケーション

**37.2.5** 写真の回転

手順**:**

- **1** メニューの **[Gallery]** をタップします。
- **2** 写真を回転するには、*<*必要な写真*>*→ **[Edit]**→ **[Crop]**→ **[Rotate]** の順にタップしま す。

写真は時計回りに 90°回転します。タップするごとに、写真が 90°回転します。

**3 [SAVE]** をタップして確定します。

**37.2.6** ビデオの再生

手順**:**

- **1** メニューの **[Gallery]** をタップします。
- **2** ビデオを再生するには、**[Videos]**→*<*必要なビデオ*>*→ **[Play]**→*<*必要なアプリケーション*>* の順にタップします。
- **3** ビデオの再生を表示したり、前回中断した場所から続行するには、ビデオの進行状況バーをドラ ッグします。
- **4** 前の画面に戻るには、 **[Back]** をタップします。

**37.3**

## **Android** で連絡先を追加する

手順**:**

- 1 **△ [Contacts]→ Add]** をタップします。
- **2** 関連情報を入力し、**[Save]** をタップします。

**37.4** 携帯電話での通話

この機能でサポートされている無線機モデルは MSLB-MKZ900ti です。

注 **:** LTE 経由のビデオのサポートは、SIM キャリアの可用性に依存します。 Ũ,

音声機能 SIM カードがあることを確認します。PSIM (物理 SIM) または eSIM (非物理 SIM) を選択で きます。デフォルトでは、PSIM システムが問題に直面していない限り、両方の SIM カードが使用可能 な場合、無線機は PSIM を選択します。

通話中は、デフォルトの SIM への通話のみを受信できます。その他の SIM で受信した通話はボイスメ ールに転送されます。

通話画面でスピーカー<sup>(1)</sup>オプションを切り替えることはできません。アクセサリを取り付けて、オ ーディオ ルートをアクセサリに切り替えます。無線機を耳元にかざして携帯電話通話で発信および応 答することはサポートされていません。デフォルトのオーディオ機能はスピーカー モードです。

注 **:** この機能は北米では利用できません。

**37.4.1**

携帯電話通話の発信

無線機の **[Settings]** から、通信、SMS、およびモバイル データ用の優先デフォルト SIM を選択できま す。

前提条件**:**

デフォルトの SIM を選択するには、**[Setting]**→**[Network & Internet]**→**[Required SIM]**→**[Calls Preference]** をタップし、目的の SIM を選択するか、[毎回確認する] をタップします。

手順**:**

- **1** ホーム画面から上にスワイプします。
- **2** メニューの **[Settings]** をタップします。
- **3** 携帯電話で発信するには、以下の操作のいずれかを実行します。

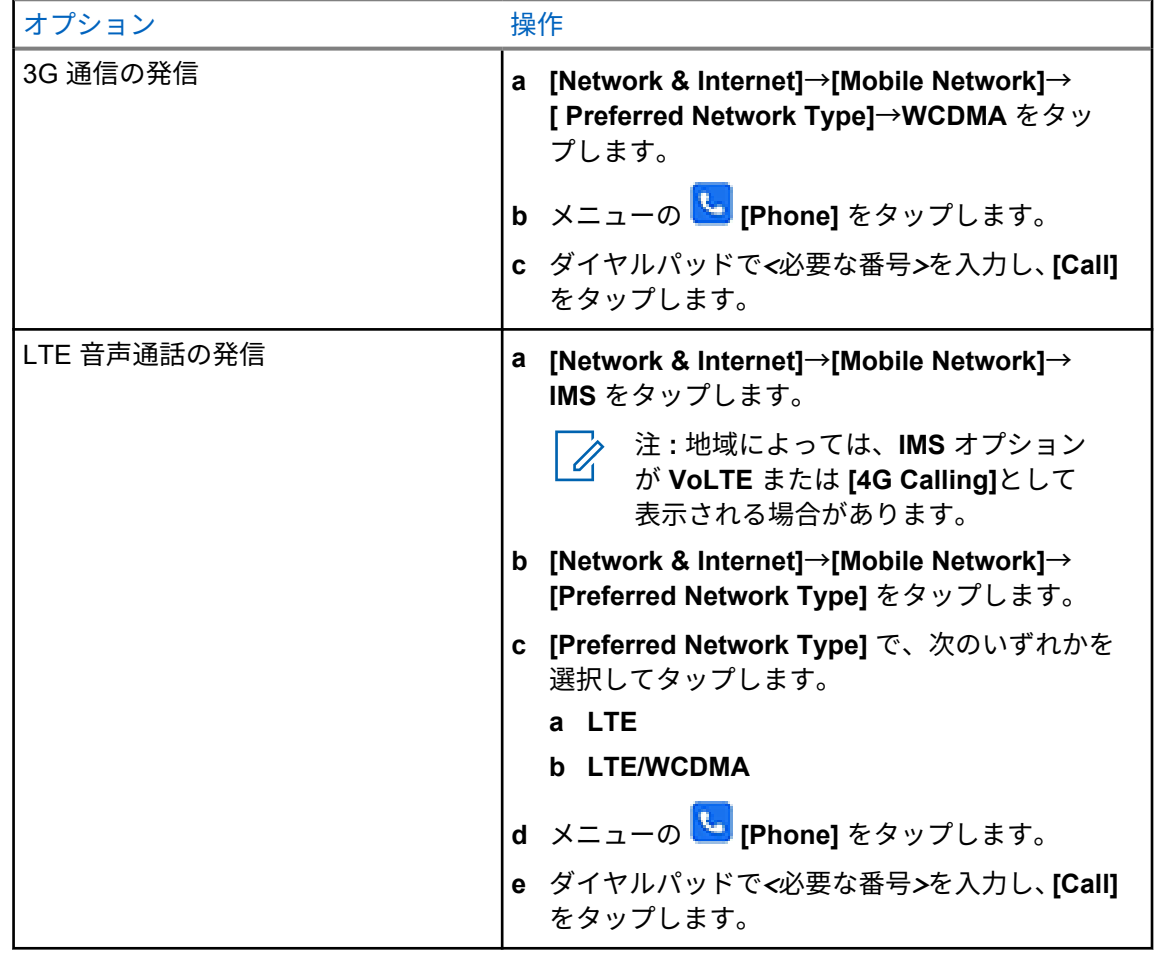

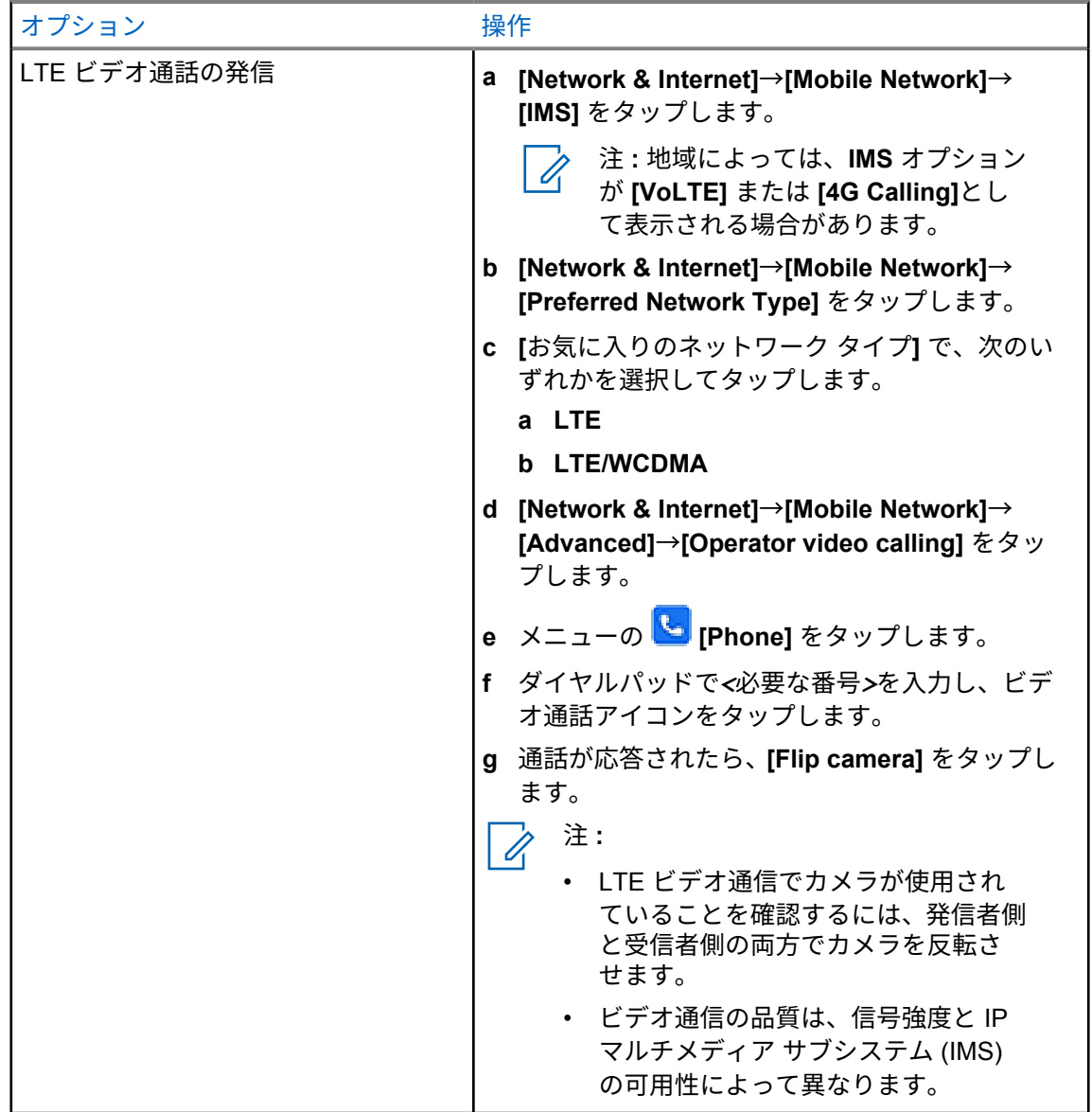

### **37.5**

# バーコードまたは **QR** コードのスキャン

Scandit™ Keyboard Wedge アプリケーションを使用して、読み取られたバーコード (バーコード デー タベース アプリケーション) を保存する各アプリケーションでバーコードおよび QR コード スキャン を実行できます。

前提条件**:** 初回アクティベーション時に次の手順を実行します。

- **1** ディーラーまたは Scandit からのアクティベーション QR コードをリクエストします。
- **2** ディーラーに、割り当てられた**[Keyboard Wedge Barcode Scan]**をプログラム可能ボタンの 1 つ に通知します。
- **3** Google Play から Scandit Keyboard Wedge をダウンロードします。
- **4** アクティベーション QR コードを使用してアプリをアクティブ化します。
- **5** キーボードとして [Scandit Keyboard Wedge] を選択します。

手順**:**

- **1** バーコード データベース アプリケーションを起動します。
- **2** 現在のキーボードを変更するには、 **[Keyboard]**→**[Scandit Keyboard Wedge]** をタップしま す。
- **3** プログラムされた **[Keyboard Wedge Barcode Scan]** ボタンを押します。
- **4** カメラをバーコードまたは QR コードに向けます。
	- 注 **:** バーコードまたは QR コードが長方形のボックスにキャプチャされていることを確 Ù, 認します。

バーコードまたは QR コードがキャプチャされ、読み取られます。読み取られた出力がテキスト フィ ールドに表示されます。

**37.6**

# フラッシュ ライトをオンにする

手順**:**

通知パネルを下にスワイプし、 **[Flashlight]** をタップします。

**37.7**

ファイルの探索

手順**:**

- **1** メニューの **[Files]** をタップします。
- **2** ファイルの種類を選択するには、 **[Menu]** をタップします。
- **3** 次のオプションのいずれかを選択します。
	- 最近の表示
	- 画像
	- ビデオ
	- 音声
	- ダウンロード
- **4** 下記の操作のいずれかを実行します。

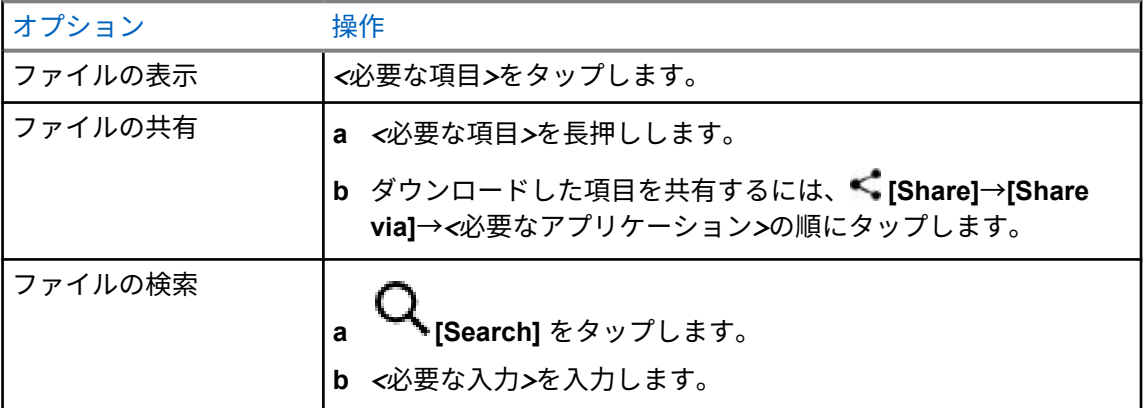

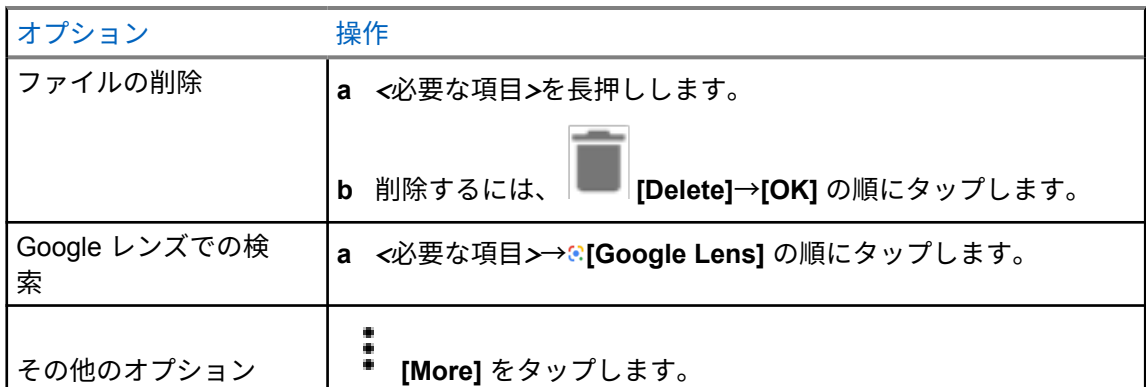

# ブロードバンド **PTT** アプリケーション

注 **:**

ブロードバンド PTT アプリケーションは正式なアプリケーション名ではなく、地域によって異 なります。

Google Play ストアからアプリケーションをダウンロードするときに **WAVE** アイコンを 確認します。詳細については、販売店または管理者にお問い合わせください。

このアプリケーションは、ボタンを押すだけで瞬時に通信を行うことができます。

ブロードバンド PTT モードの場合、LMR 操作は無効になります。緊急 ボタン、**PTT** ボタン、音量 ノ ブ、およびチャネル セレクタ ノブが、ブロードバンド PTT 設定に従って機能するようになりました。 セクションで説明されているすべての機能が、以下の要件でサポートされます。

- アプリケーション バージョン 10.0.1.51、11.2.0.13 以降
- [ソフトウェア](#page-590-0) バージョン ページ 19 に記載されている最新のソフトウェア バージョン。

詳細については、<https://waveoncloud.com/Home/Help> を参照してください。

**38.1**

ブロードバンド **PTT** アプリケーションのバージョンを確認する

#### 手順**:**

ブロードバンド PTT アプリケーションから **[**メニュー**]**→**[**概要**]** に移動します。

**38.2**

## ブロードバンド **PTT** モードをオン**/**オフにする

前提条件**:** Google Play ストアからブロードバンド PTT アプリケーションをダウンロードします。

手順**:**

無線コントロール ウィジェットで、 **[**無線機のクイック設定**]**→**[**ブロードバンド **PTT]** をタ ップします。

ブロードバンド PTT モードがオンになると、無線機に次のような通知が表示されます。

- ディスプレイにブロードバンド PTT バナーが表示されます。
- 次のポップアップ メッセージが表示されます。LMR モード無効。ブロードバンド PTT アプリに サイン インしてください。
- 注 **:** ブロードバンド PTT モードがオンのときに LMR 機能を起動しようとすると、無線機に「許 可されていない機能」と表示されます。

ブロードバンド PTT モードがオフになっている場合、無線機には次のような通知が表示され、次のリ マインダを受信します。

• ブロードバンド PTT バナーが消えます。

- 次のポップアップ メッセージが表示されます。LMR モード有効。ブロードバンド PTT アプリか らサイン アウトしてください。
- 注 **:** Ũ,
	- LMR モードでの動作時に問題が発生しないように、ブロードバンド PTT アプリケーション からログアウトしてください。
	- ブロードバンド PTT モードのオンとオフを切り替えるときにリマインダの受信を望まない 場合は、**[**通知しない**]** を選択します。無線機の電源を入れ直すと、再度リマインダが表示さ れます。
	- 無線機の電源を入れ直した後、手動でブロードバンド PTT モードに入る必要があります。
- **38.3**

## ブロードバンド **PTT** アプリケーションにログインする

手順**:**

- **1 WAVE** アイコンをタップします。
- **2 [**はい**]** をタップしてログインします。

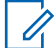

注 **:** 初回ログイン時にアクティベーション コードが要求された場合は、詳細についてディーラ ーまたは管理者にお問い合わせください。

**38.4**

# ブロードバンド **PTT** アプリケーションからログアウトする

手順**:**

ブロードバンド PTT アプリケーションから、 **[**メニュー**]**→**[**設定**]**→**[**ログアウト**]**→**[**はい**]** に 移動します。

#### **38.5**

ブロードバンド **PTT** アプリケーションの概要

図 **4:** ブロードバンド **PTT** アプリケーションの概要

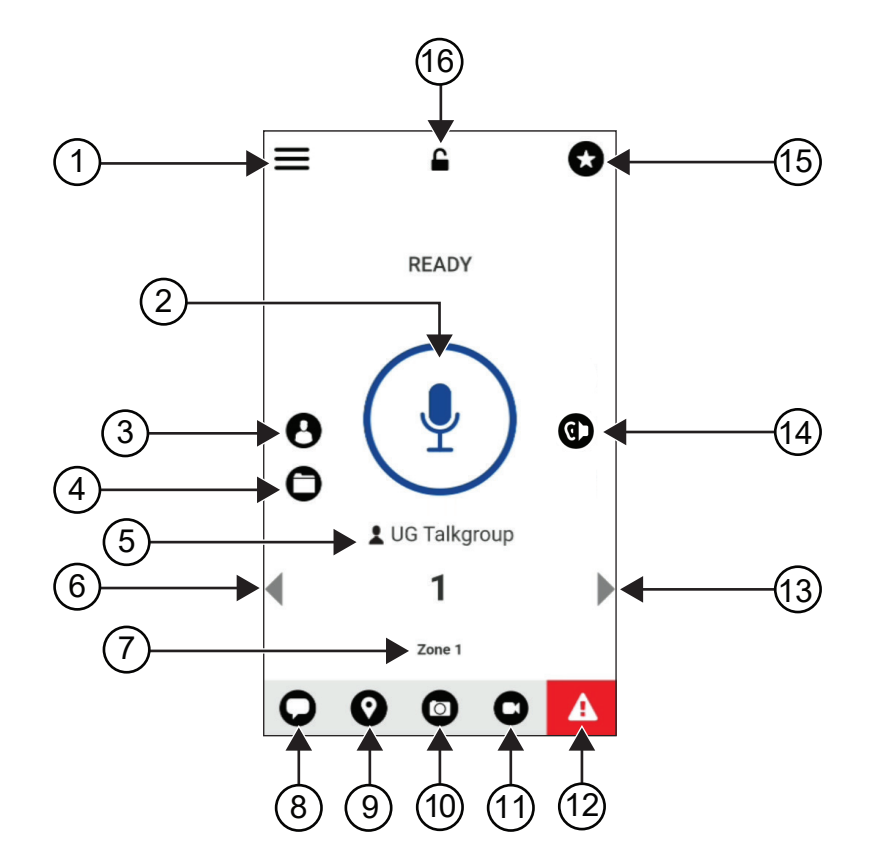

表 29: ブロードバンド PTT アプリケーションの概要

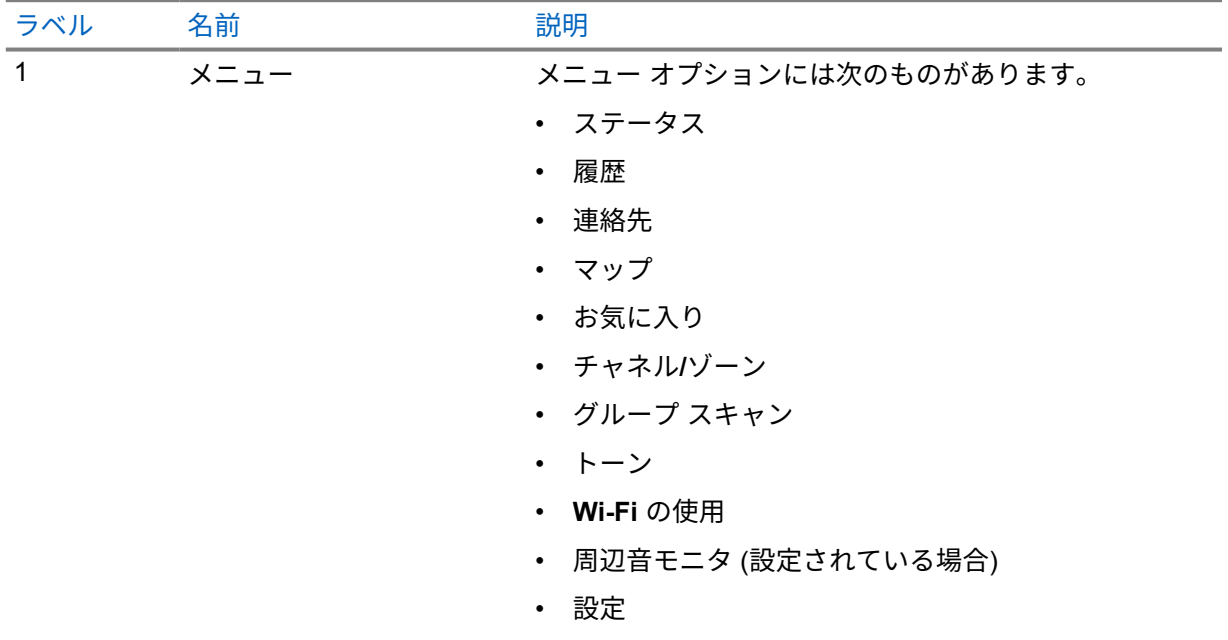

MN006217A01-AH

章 38 : ブロードバンド PTT アプリケーション

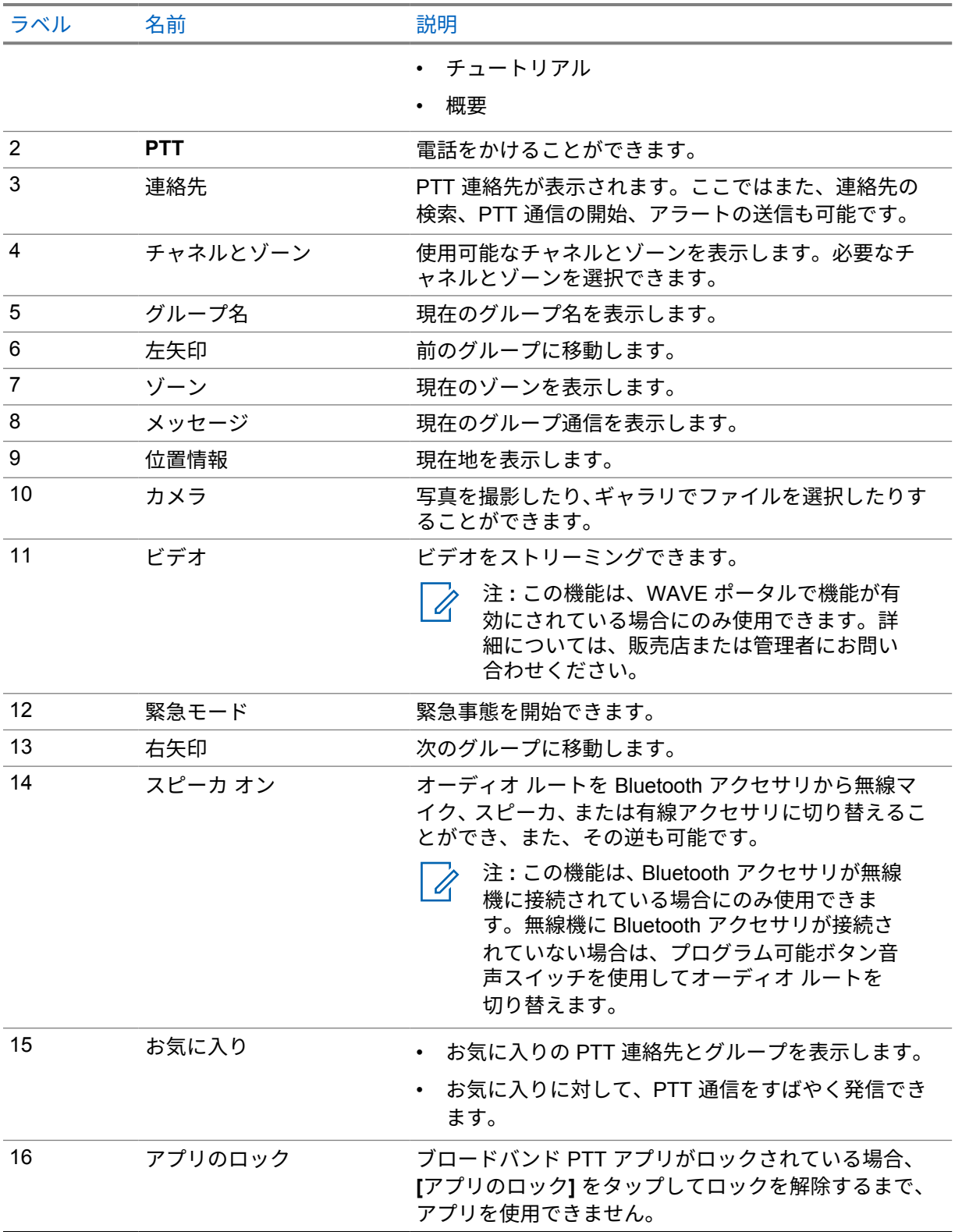

**38.6**

# グループ通信の発信

前提条件**:** ブロードバンド PTT アプリケーション設定で次の操作を実行します。

- 画面がロックされているときに通信を有効にするには、**[**ロック画面から通信**]** をオンに切り替えま す。
- アプリケーションがバックグラウンドで実行されているときに通信を有効にするには、**[**バックグラ ウンド モード**]** をオンに切り替えます。

手順**:**

- **1** アクティブな ID またはエイリアスがあるチャネルを選択するには、下記の操作のいずれかを実 行します。
	- チャネル セレクタ ノブを切り替えます。
	- アプリケーションの左矢印または右矢印を選択します。
	- ディスプレイに [グループの変更] バナーが表示されます。
- **2** 通信するには、**PTT** ボタンまたは画面上の **PTT** ボタンを押し続けます。
- **3** 通信許可トーンが鳴り止むまで待機し、マイクに向かって話します。
- **4** 受話するには、**PTT** ボタンを放します。

**38.7**

### 緊急操作

緊急通話とアラートを使用して、連絡先またはグループに緊急を宣言できます。

注 **:** 無線機が緊急操作をサポートしていない場合は、無線機に非アクティブな緊急機能に関する 通知が表示されます。

#### **38.7.1**

### 緊急事態の宣言

前提条件**:**

- **1** RadioCentral で、*<*必要なプログラム可能ボタン*>*を緊急事態に設定します。
- **2** ブロードバンド PTT 構成で、以下の操作を実行します。
	- 緊急事態の開始を許可します。
	- 緊急宛先を設定します。
	- 緊急事態の送信および受信イベントに基づいて音声/ビデオ通知を受信する場合は、両方のオプ ションを使用して特別な通知を有効にします。

手順**:**

**1** 緊急ボタンを押します。

ディスプレイに [緊急アラート] ポップアップ メッセージと 3 秒のカウントダウンが表示され ます。

注 **:** 緊急ボタンを押して 3 秒間のカウントダウンを行うと、カウントダウンは 3 秒にリ  $\mathscr{A}$ セットされます。

緊急事態が正常に宣言されると、無線機に次のような通知が表示されます。

- 緊急トーンが鳴ります。
- ディスプレイに緊急事態宣言済みバナーが表示されます。

MN006217A01-AH 章 38 : ブロードバンド PTT アプリケーション

- **2** 呼び出すには、**PTT** ボタンを押し続けます。
- **3** 受話するには、**PTT** ボタンを放します。

### **38.7.2** 緊急事態のキャンセル

手順**:**

- **1** 緊急ボタンを押します。 ディスプレイに [緊急事態のキャンセル] と表示されます。
- **2** 下記の操作のいずれかを実行します。
	- **[**実際の緊急事態**]**→**[**送信**]** を選択する
	- **[**誤認警報**]**→**[**送信**]** を選択する

緊急事態が正常にキャンセルされると、無線機に次のような通知が表示されます。

- 緊急トーンが消えます。
- ディスプレイに緊急事態キャンセル バナーが表示されます。

# 認定アクセサリ リスト

Motorola Solutions では、無線機の生産性を向上させる承認済みアクセサリをご用意しています。 無線機でサポートされているアクセサリ、UL アクセサリ、およびバッテリの詳細については、次のマ ニュアルの部品番号で <https://learning.motorolasolutions.com/Ion> を参照してください。

- MN006920A01、*MOTOTRBO™ Ion Smart Radio* アクセサリ リーフレット
- MN006806A01、*MOTOTRBO Ion UL* マニュアル

# 목차

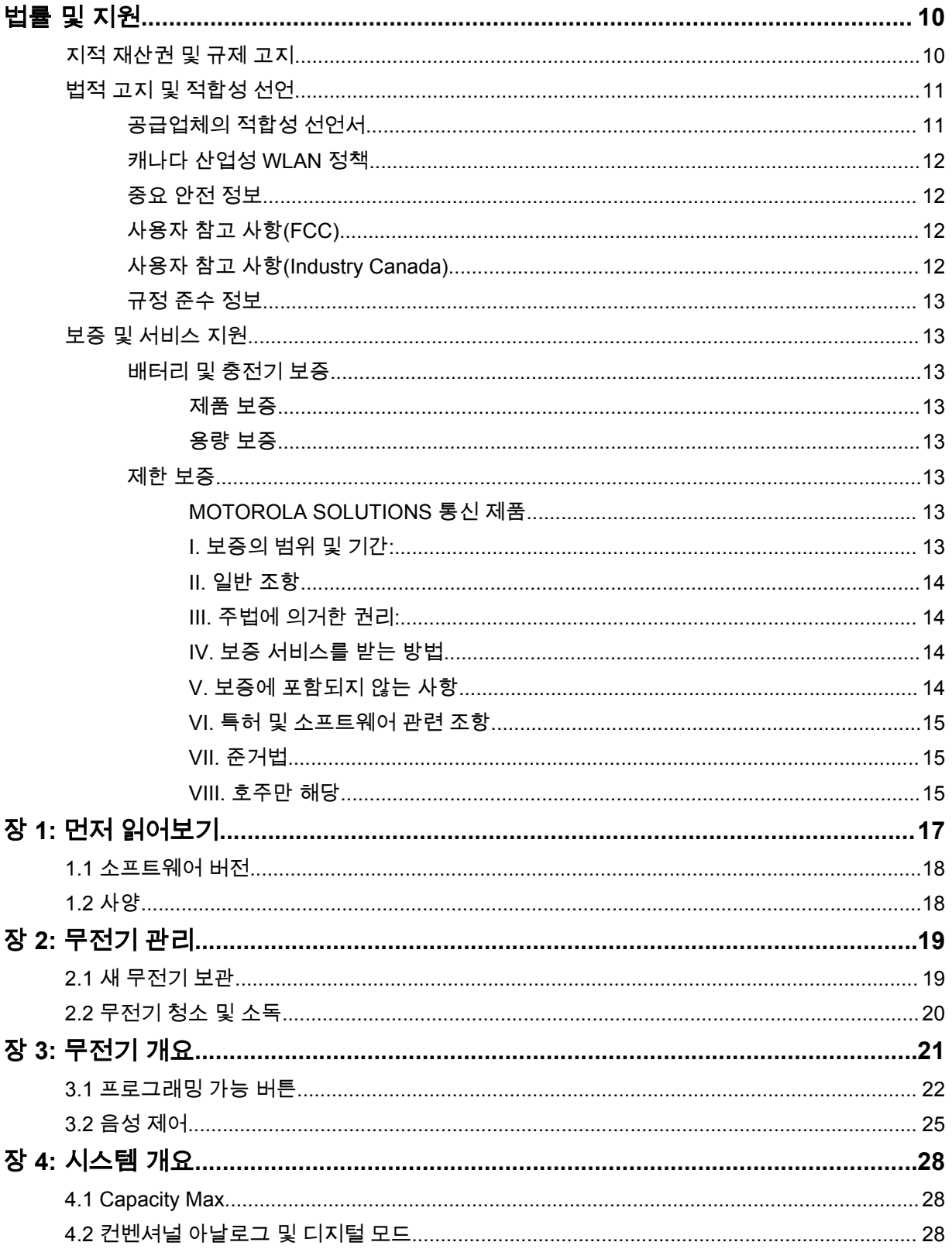

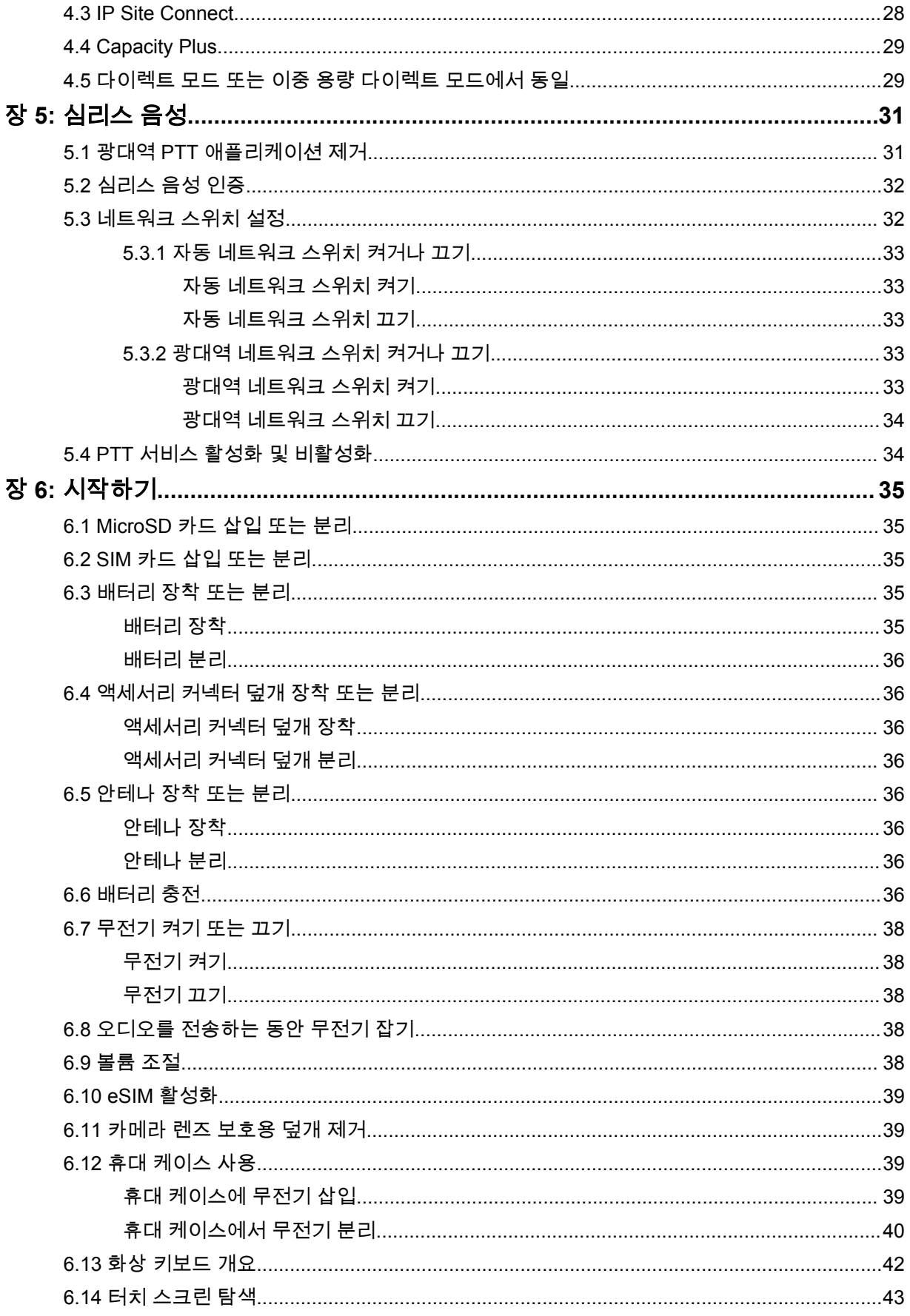

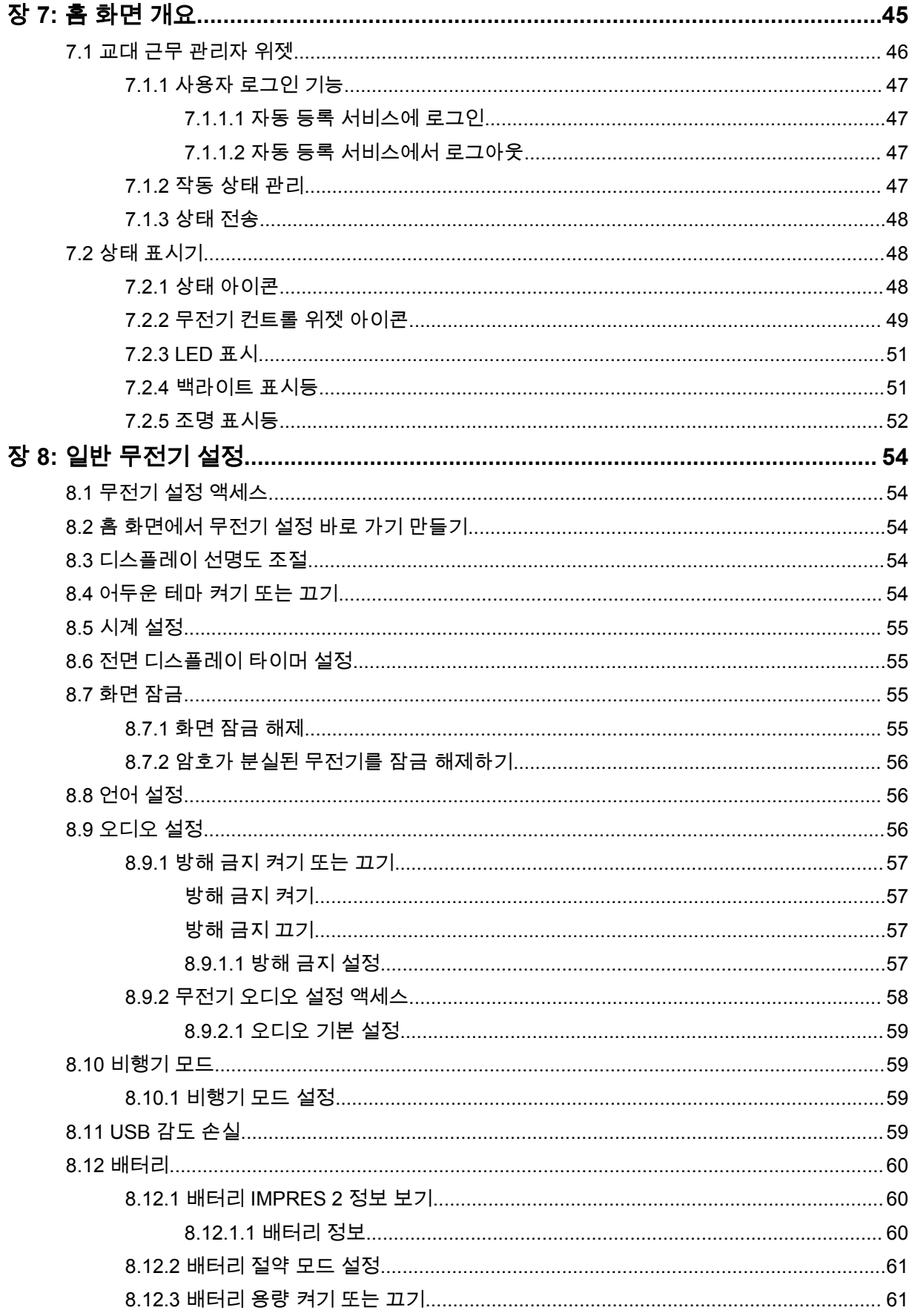
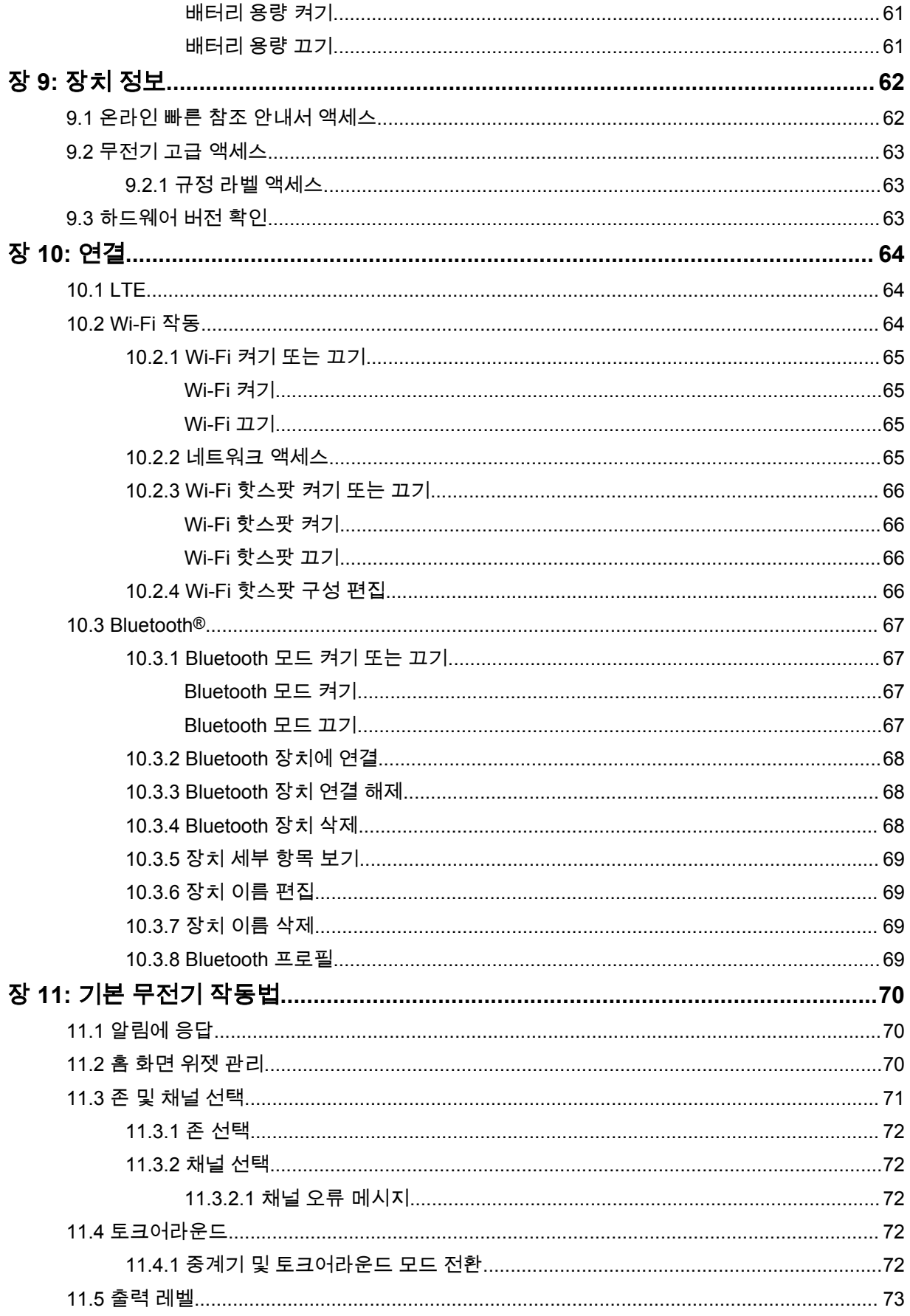

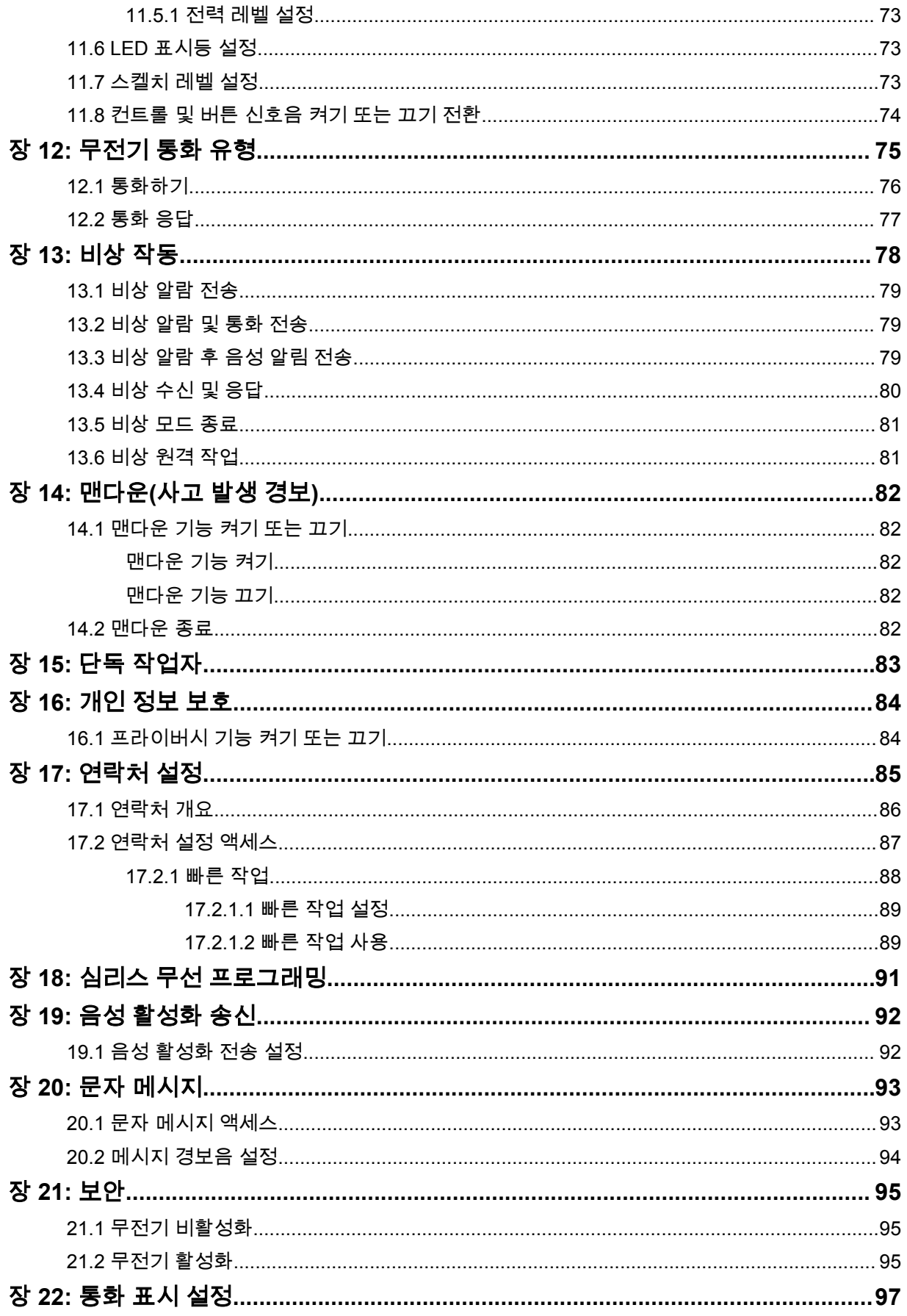

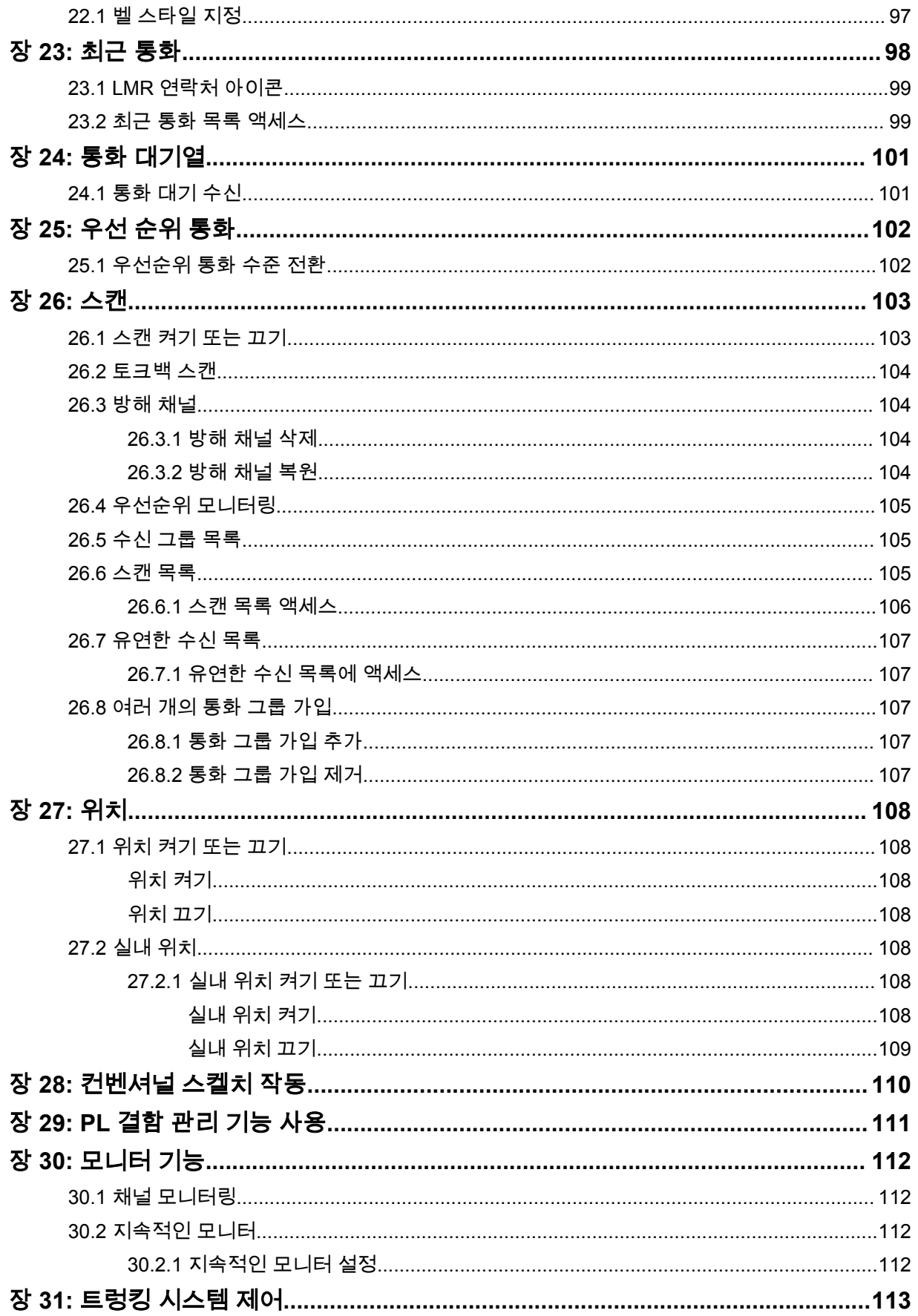

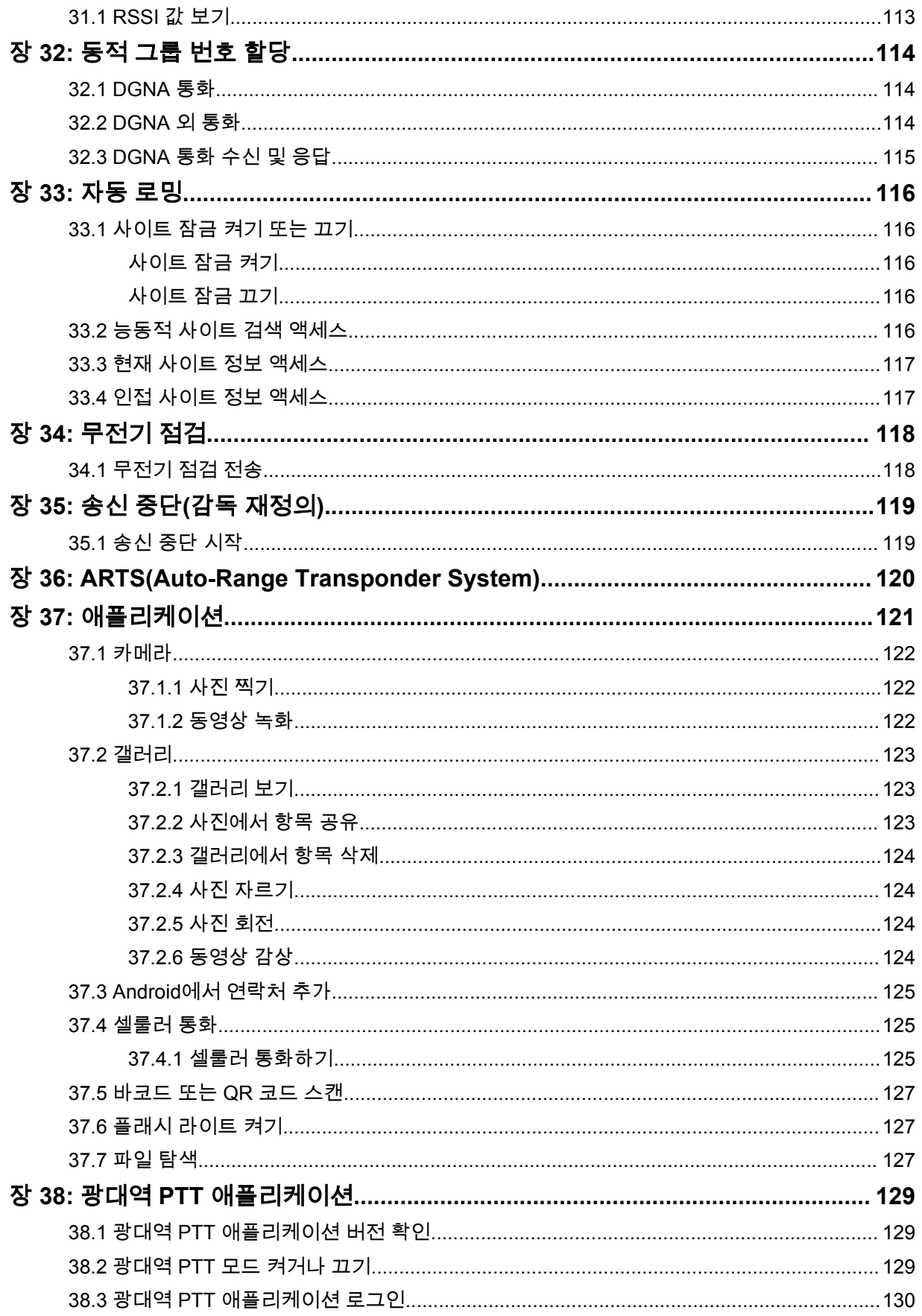

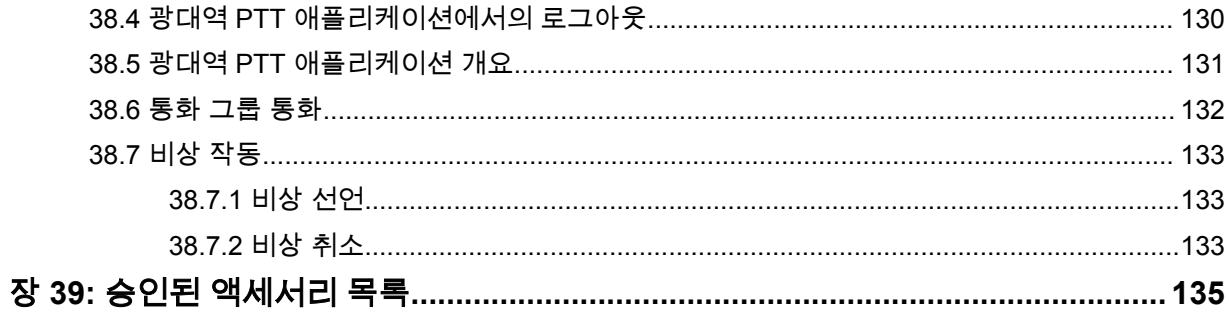

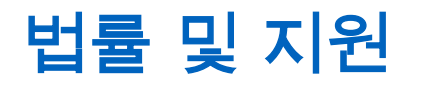

# 지적 재산권 및 규제 고지

### 저작권

이 문서에 설명되어 있는 Motorola Solutions 제품에는 저작권 보호를 받는 Motorola Solutions 컴퓨터 프로그램이 포함되어 있을 수 있습니다. 미국과 기타 국가의 법률은 저작권 보호를 받는 컴퓨터 프로그 램에 대한 독점적인 권리를 Motorola Solutions에 부여합니다. 따라서 본 문서에 수록된 Motorola Solutions 제품에 포함되어 있으며 Motorola Solutions이 저작권을 보유한 모든 컴퓨터 프로그램은 Motorola Solutions의 서면 승인이 없는 한 어떠한 형식으로도 복사 또는 복제할 수 없습니다.

이 문서의 어떤 부분도 Motorola Solutions, Inc.의 사전 서면 허가 없이는 어떤 형태나 방식으로든 검색 시스템에 복사, 전송, 저장하거나 다른 언어나 컴퓨터 언어로 번역할 수 없습니다.

## 등록 상표

MOTOROLA, MOTO, MOTOROLA SOLUTIONS 및 양식화된 M 로고는 Motorola Trademark Holdings, LLC의 상표 또는 등록 상표이며 라이선스에 의거하여 사용됩니다. Google, Android, Google Play, YouTube 및 기타 마크는 Google LLC의 상표입니다. 기타 모든 상표는 해당 소유자의 재산입니다.

### 라이선스 권한

제품 판매 관련 법규에 의해 사용이 허가된 일반적인 비배타적, 사용료가 면제된 라이선스를 제외하고 는 Motorola Solutions 제품의 구매를 통해 저작권, 특허 또는 Motorola Solutions 특허 출원 하의 어떠한 라이선스도 직접적, 암시적, 금반언 또는 그 밖의 어떤 형식으로든 권리를 부여받은 것으로 간주되지 않 습니다.

## 오픈 소스 콘텐츠

이 제품에는 라이선스에 의거하여 사용되는 오픈 소스 소프트웨어가 포함되어 있을 수 있습니다. 오픈 소스 법적 고지 및 귀속과 관련된 전체 내용은 제품 설치 미디어를 참조하십시오.

#### 유럽 연합**(EU)** 및 영국**(UK)** 전기 전자 폐기물**(WEEE: Waste Electrical and Electronic Equipment)** 지침

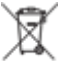

유럽 연합의 WEEE 규정 및 영국의 WEEE 규정에 의하면 유럽 연합 및 영국에서 판매되는 제품(또 는 포장)에는 가위표가 표시된 바퀴 달린 쓰레기통 라벨이 부착되어 있어야 합니다. WEEE 규정에 따라, 가위표가 표시된 바퀴 달린 쓰레기통 라벨이 부착되어 있으면 유럽 연합 및 영국의 고객과 최종 사용자 는 전기 전자 장비 또는 부속품을 생활 쓰레기로 폐기해서는 안 됩니다.

유럽 연합 및 영국의 고객 또는 최종 사용자는 현지 장비 공급업체 대리점이나 서비스 센터에 연락해 해 당 국가의 쓰레기 수거 시스템에 대한 정보를 참조해야 합니다.

#### 면책고지

본 문서에 수록된 일부 기능, 설비 및 능력은 특정 시스템용으로 적용하거나 사용하도록 라이선스가 부 여되지 않을 수 있으며 특정 모바일 가입자 장치의 특성 또는 일부 매개변수의 구성에 따라 달라질 수 있 습니다. 자세한 내용은 현지 Motorola Solutions 대리점에 문의하십시오.

**© 2023 Motorola Solutions, Inc. All Rights Reserved**

# 법적 고지 및 적합성 선언

# 공급업체의 적합성 선언서

#### 공급업체의 적합성 선언서

FCC CFR 47 Part 2 Section 2.1077(a)에 따름

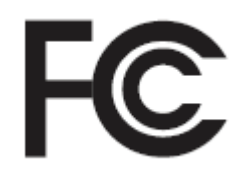

책임 당사자

이름: Motorola Solutions, Inc.

주소: 2000 Progress Pkwy, Schaumburg, IL. 60196

전화번호: 1-800-927-2744

제품이 다음과 같음을 선언합니다.

모델 이름: **MSLB-MKZ900i, MSLB-MKZ900, MSLB-MKZ920**

다음 규정을 준수합니다.

FCC Part 15, Subpart B, Section 15.107(a), 15.107(d), 15.109(a)

#### **Class B** 디지털 장비

개인용 컴퓨터 주변 기기인 본 장치는 FCC 규정의 Part 15를 준수합니다. 작동은 다음 두 조건에 따 릅니다.

**1** 유해한 전자파 간섭을 일으키지 않습니다.

**2** 오작동을 유발하는 전자파 간섭을 비롯한 수신된 간섭을 모두 수용해야 합니다.

#### 참고**:**  $\mathscr{A}$

 $\mathscr{U}$ 

본 장치는 FCC 규격 제15조의 Class B 디지털 장치 관련 규제에 따라 테스트되었으며 이 에 적합한 것으로 판정되었습니다. 이러한 규제는 주거 환경에서 사용할 때 발생하는 유해 한 전자파 간섭으로부터 보호하기 위해 마련되었습니다. 본 장비는 무선 주파수 에너지를 생성, 사용, 방사하는 제품이므로 지침에 따라 설치하고 사용하지 않을 경우 무선 통신에 유해한 전파 간섭을 유발할 수 있습니다. 그러나, 특정 방식으로 설치를 하더라도 전자파 간섭이 완전히 방지되는 것은 아닙니다.

본 장비가 라디오나 TV 수신과 간섭을 일으키는 경우 다음 방법 중 하나로 간섭을 수정해 보십시오. 간섭 발생 여부는 장비를 껐다가 켜는 방법으로 확인할 수 있습니다.

- 수신 안테나의 방향이나 위치를 바꾸십시오.
- 수신기와 장비 사이의 거리를 넓히십시오.
- 수신기와 장비를 서로 다른 단자에 꽂으십시오.
- 대리점이나 무전기 또는 TV 전문 기술자의 도움을 받으십시오.

국가 코드 선택 사용(WLAN 장치)

참고**:** 국가 코드 선택은 미국 이외 모델 전용으로 모든 미국 모델에 사용할 수 없습니다. FCC 규정에 따라 미국에서 판매되는 모든 WiFi 제품은 미국 운영 채널에만 고정시켜야 합 니다.

# 캐나다 산업성 **WLAN** 정책

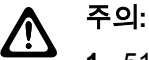

- **1** 5150~5250MHz 대역 범위에서 사용할 경우, 본 장치는 동일 채널의 모바일 위성 시스템에 유 해한 간섭을 일으킬 가능성을 줄이기 위해 실내에서만 사용해야 합니다.
- **2** 5250~5350MHz 및 5470~5725MHz 대역의 장치에 허용되는 최대 안테나 게인은 여전히 e.i.r.p. 제한을 준수하는 장비여야 합니다.
- **3** 5752~5850MHz 대역의 장치에 허용되는 최대 안테나 게인은 장비가 지점 간 및 비지점 간 작 동을 위해 적절히 지정된 e.i.r.p. 제한을 여전히 준수하는 게인이어야 합니다.
- **4** 6.2.2(3)절에 명시된 e.i.r.p. 고도 마스크 요구 사항을 준수하기 위해 필요한 최악의 경우에 해 당하는 경사 각도를 명확하게 표시해야 합니다.
- **5** 또한 사용자는 고출력 레이더가 5250~5350MHz와 5650~5850MHz 대역의 우선 사용권을 가 지는 주 사용자(즉, 우선순위 사용자)로 할당되어 LE-LAN 장치에 간섭이나 손상을 초래할 수 있다는 사실을 알고 있어야 합니다.

# 중요 안전 정보

## 휴대용 양방향 무전기에 대한 **RF** 에너지 노출 및 제품 안전 설명서

주의**:** /!\ 본 무전기는 업무 목적으로만 사용하도록 제한되어 있습니다**.** 무전기를 사용하기 전에 무전기와 함께 제공된 RF 에너지 노출 및 제품 안전 설명서를 읽어 주십시오. 이 설명서에는 해당 표준 및 규정 준수를 위해 안전한 사용, RF 에너지에 대한 인식 및 제어에 대한 운영 지침이 수록되어 있 습니다.

*Motorola Solutions*의 명시적 승인 없이 장치를 개조한 경우*,* 사용자의 장치 작동 권한이 박탈될 수 있습 니다*.*

*Industry Canada* 규정에 따라 이 무선 송신기는 *Industry Canada*에서 전송기에 대해 승인한 최대*(*또는 이하*)* 안테나 게인 및 승인한 유형의 안테나를 사용해야만 작동할 수 있습니다*.* 다른 사용자에게 전자파 간섭을 유발하는 경우를 줄이기 위해 *EIRP(Equivalent Isotropically Radiated Power)*가 통신에 필요한 수치 이하인 안테나 종류 및 안테나 게인을 선택해야 합니다*.*

이 무선 송신기는 *Industry Canada*의 승인을 받아 표시된 각 안테나 유형의 최대 허용 가능한 게인과 필 수 안테나 임피던스 사양의 *Motorola Solutions* 승인 안테나에서 작동합니다*.* 게인이 해당 유형에 대해 표시된 최대 게인보다 더 높은*,* 이 목록에 포함되지 않은 안테나 유형은 이 장치에서 사용이 엄격히 금지 됩니다*.*

# 사용자 참고 사항**(FCC)**

본 장치는 다음 조건에 따라 FCC 규정의 Part 15를 준수합니다.

- 유해한 전자파 간섭을 일으키지 않습니다.
- 오작동을 유발하는 전자파 간섭을 비롯한 수신된 간섭을 모두 수용해야 합니다.
- Motorola Solutions의 명시적 승인 없이 본 장치를 변형 또는 개조하면 사용자의 장비 사용 권한이 박 탈될 수 있습니다.

## 사용자 참고 사항**(Industry Canada)**

Motorola Solutions 무전기의 작동은 무선 통신법의 적용을 받으며 연방 정부 Industry Canada의 규칙 및 규정을 준수해야 합니다. Industry Canada는 개별 지상 모바일 주파수를 사용하는 모든 작업자가 장 비를 작동하기 전에 무전기 라이선스를 취득하도록 요구하고 있습니다.

# 규정 준수 정보 EAC

## 일본

이 장치는 5MHz 대역폭 채널에서 sXGP 사설 LTE 요구 사항을 준수하며 마스터 스테이션이 무전기의 반송파 감지를 수행하는 경우에만 적용됩니다.

### 캐나다

이 장치는 LTE B48을 지원하지 않습니다.

# 보증 및 서비스 지원

## 배터리 및 충전기 보증

## 제품 보증

제작 보증은 제품의 정상적인 사용 및 정비 시 제작 과정의 결함에 대해 무상 수리 서비스를 제공합니다.

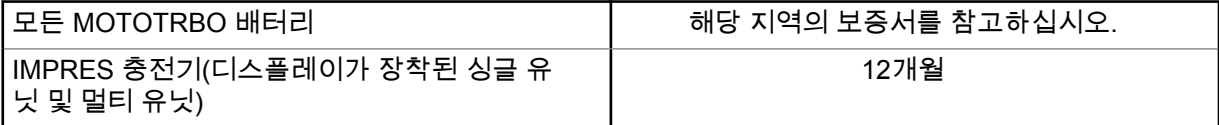

## 용량 보증

용량 보증은 배터리 보증 기간 동안 정격 배터리 용량의 80%를 받을 수 있습니다. 해당 지역의 보증서를 참고하십시오.

# 제한 보증

## **MOTOROLA SOLUTIONS** 통신 제품

## **I.** 보증의 범위 및 기간**:**

Motorola Solutions, Inc.("Motorola Solutions")는 Motorola Solutions이 제조한 아래의 통신 제품(이하 "제품")이 정상적으로 사용되고 수리되는 한 구매일로부터 아래에 제시된 날짜까지 제품에 자재 및 제조 과정상의 결함이 없을 것을 보증합니다.

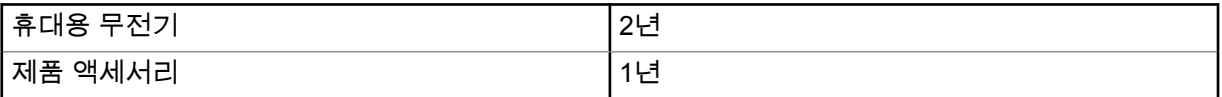

Motorola Solutions은 보증 기간 중 보증 조건에 따라 반품되는 제품에 대해 자체 재량으로 제품을 수리 하거나(새 부품 또는 수리 부품으로) 교체하거나(새 제품 또는 수리 제품으로) 제품 구매 가격을 환불할 수 있습니다. 교체된 부품 또는 보드는 원 제품에 대한 잔여 보증 기간 동안 보증됩니다. 제품의 모든 교 체된 부품은 Motorola Solutions의 재산으로 귀속됩니다.

이 명시적인 제한 보증은 Motorola Solutions에 의해 최종 사용자인 원 구매자에 대해서만 적용되며 일 체의 제삼자에게 양도 또는 이전될 수 없습니다. 이 보증은 Motorola Solutions에 의해 제조된 제품에 대 한 완전한 보증입니다. Motorola Solutions은 Motorola Solutions 책임자가 서명한 서면을 통하지 않는 한 이 보증에 대한 추가 및 변경에 대해 일체의 책임 또는 의무를 지지 않습니다.

Motorola Solutions과 최종 사용자인 원 구매자 사이에 별도 약정이 없는 한, Motorola Solutions은 제품 의 설치, 유지관리 또는 수리에 대한 보증을 하지 않습니다.

Motorola Solutions은 Motorola Solutions에 의해 장착되지 않은 부수적 장비가 제품에 연결되거나 제품 과 관련하여 사용되는 경우 및 제품을 일체의 부수적 장비와 함께 사용하는 경우에 대해 어떠한 책임도 지지 않으며, 그러한 모든 장비는 이 보증의 범위에서 명시적으로 제외됩니다. 본 제품을 사용하는 모든 시스템은 각각 독특하기 때문에 Motorola Solutions은 이 보증에 따른 시스템 전체의 대상 범위, 작동 범 위 또는 작동에 대한 책임을 지지 않습니다.

### **II.** 일반 조항

이 보증서에는 제품에 관한 Motorola Solutions의 전체 책임 범위가 명시되어 있습니다. Motorola Solutions의 재량에 의한 수리, 교체 또는 구매가의 환불은 유일한 구제책입니다. 이 보증서는 기타 모든 명시적 보증을 대체합니다. 시장성 및 특정 목적의 적합성에 대한 묵시적 보증을 포함한 일체의 묵시적 보증은 이 유한 보증의 기간 이내로 제한됩니다. MOTOROLA SOLUTIONS은 제품의 사용 또는 사용 불 능으로 인해 발생하는 이용의 제한, 시간 손실, 불편, 상업적 손실, 이익이나 절감 효과의 상실, 우발적 손 해, 특별 손해 또는 결과적 손해 등 어떠한 경우에도 법에 의해 저촉되지 않는 한 제품의 구매가를 초과 하는 손해에 대해 책임을 지지 않습니다.

### **III.** 주법에 의거한 권리**:**

일부 주에서는 우발적 또는 결과적 손해의 배제 또는 제한 또는 묵시적 보증의 지속 기간의 제한을 허용 하지 않으며, 따라서 상기한 제한 또는 배제 조항이 적용되지 않을 수 있습니다.

이 보증서는 특정한 법적 권리를 부여하며, 주별로 상이한 기타의 권리가 있을 수 있습니다.

## **IV.** 보증 서비스를 받는 방법

보증 서비스를 받기 위해서는 구매 증명(구매 일자 및 제품의 일련번호가 기재되어 있어야 함)을 제시해 야 하며, 아울러 제품을 공인 보증 서비스 장소로 배송 또는 발송하고 운송비와 보험료를 선불해야 합니 다. 보증 서비스는 Motorola Solutions이 공인한 보증 서비스 지점을 통해 제공됩니다. 최초에 제품을 판 매한 회사(예: 대리점 또는 통신 서비스 제공업체)로 연락을 취하면 보증 서비스를 보다 손쉽게 받을 수 있습니다. 또는 Motorola Solutions(1-800-927-2744)으로 직접 전화를 하실 수도 있습니다.

## **V.** 보증에 포함되지 않는 사항

- **1** 정상적이고 통상적인 방식을 벗어난 방식으로 제품을 사용함으로써 발생하는 결함 또는 손상.
- **2** 오남용, 침수, 사고 또는 부주의로 인한 결함 또는 손상.
- **3** 부적절한 테스트, 작동, 유지관리, 설치, 변형, 개조 또는 조정으로 인한 결함 또는 손상.
- **4** 중대한 제조 과정상의 결함에 직접 기인하여 발생하지 아니한 안테나의 파손 또는 손상.
- **5** 제품의 성능에 부정적인 영향을 미치거나 보증 요구에 대한 확인을 위한 Motorola Solutions의 정상 적인 제품 보증 검사 및 테스트에 방해가 될 정도로 무단 변형, 분해 또는 수리된 제품(Motorola Solutions에 의해 공급되지 않은 장비를 제품에 추가한 경우 포함).
- **6** 일련번호가 제거되었거나 읽을 수 없는 상태인 제품.
- **7** 다음과 같은 상태의 충전식 배터리:
	- 배터리 외피의 밀봉이 어느 곳이든 파손되었거나 변형된 증거가 보이는 경우.
	- 지정된 제품이 아닌 장비 또는 서비스용으로 배터리를 교체 또는 사용함으로 인해 손상 또는 결함 이 유발된 경우.
- **8** 수리점까지의 운송 비용.

**9** 제품 소프트웨어/펌웨어의 불법적이거나 허가되지 않은 변형으로 인해 제품이 Motorola Solutions으 로부터 최초 유통된 시점에 Motorola Solutions이 공표한 규격 또는 해당 제품에 대해 적용되는 FCC 유형 인증 라벨에 따라 기능을 하지 않는 제품.

**10** 제품의 기능에 영향을 미치지 않는 제품 표면의 긁힘 또는 기타 외관상의 손상.

**11** 정상적인 그리고 통상적인 마모.

## **VI.** 특허 및 소프트웨어 관련 조항

Motorola Solutions은 제품 또는 부품이 미국의 특허권을 침해한다는 주장에 기초하여 소송이 제기된 경 우 자사의 비용으로 최종 사용자인 구매자에게 제기되는 일체의 소송에 대응할 것이며, 상기한 주장에 기인한 소송에 대한 최종 판결로 인해 최종 사용자인 구매자에게 부과된 비용 및 손해를 배상할 것입니 다. 단, 상기한 대응 및 지급은 다음과 같은 조건이 전제되어야 합니다.

- **1** 상기한 구매자가 상기한 소송 통지 사실을 Motorola Solutions 측에 즉시 서면으로 고지해야 합니다.
- **2** Motorola Solutions이 상기한 소송에 대한 대응 및 타결 또는 합의를 위한 모든 협상에 관하여 독자적 인 통제권을 갖습니다.
- **3** 제품 또는 부품이 미국 특허권 침해 주장의 대상이거나 Motorola Solutions 판단으로 그러한 대상이 될 가능성이 있을 경우, 해당 구매자는 Motorola Solutions의 재량과 비용으로 제품 또는 부품을 계속 사용할 권리를 상기한 구매자에게 부여하거나, 침해가 없도록 제품 또는 부품을 수정하거나, 구매자 에게 감가상각된 제품 또는 부품에 대한 신용을 제공하고 반품을 받아들일 수 있도록 해야 합니다. 감 가상각은 Motorola Solutions에 의해 지정된 방식에 따라 제품 또는 부품의 수명 주기에 걸쳐 연간 동 일 액수를 적용합니다.

Motorola Solutions은 본 보증서에 의거하여 제공된 제품 또는 부품과 Motorola Solutions에 의해 제공되 지 않은 소프트웨어, 장비 또는 장치의 조합에 기초한 특허 침해 주장과 관련하여 일체의 책임을 지지 않 으며, 아울러 Motorola Solutions에 의해 제공되지 않은 부수적 장비 또는 소프트웨어를 제품에 장착하 거나 연결하여 사용하는 경우에 대해 일체의 책임을 지지 않습니다. 전술한 내용은 제품 또는 제품에 포 함된 일체의 부품에 대한 특허 침해 주장과 관련된 Motorola Solutions의 완전한 책임 범위를 명시하고 있습니다.

미국 및 기타 국가의 법률은 저작권으로 보호된 Motorola Solutions의 소프트웨어에 대한 Motorola Solutions의 특정 독점권(사본을 복제할 독점적 권리 및 Motorola Solutions 소프트웨어의 사본을 배포할 독점적 권리 등)을 보장하고 있습니다. Motorola Solutions의 소프트웨어는 원래 내장된 제품에서만 사 용할 수 있으며, 그러한 제품에 포함된 소프트웨어는 어떠한 방식으로든 교체, 복사, 배포, 수정될 수 없 을 뿐 아니라 일체의 파생물 생성을 위해 사용될 수 없습니다. 소프트웨어의 변형, 개조, 복제, 배포 또는 리버스 엔지니어링을 포함하여 상기한 Motorola Solutions 소프트웨어를 기타 일체의 방식으로 사용하 거나 상기한 Motorola Solutions 소프트웨어에 포함된 권리를 행사하는 행위는 금지되어 있습니다. Motorola Solutions은 특허권 또는 저작권과 관련하여 묵시적 표현, 금반언의 원칙 또는 기타 어떠한 방 식으로도 라이선스를 부여하지 않습니다.

## **VII.** 준거법

이 보증서는 미국 일리노이주 법률의 적용을 받습니다.

## **VIII.** 호주만 해당

이 보증서는 Motorola Solutions Australia Pty Limited(ABN 16 004 742 312)에서 제공합니다(주소: Tally Ho Business Park, 10 Wesley Court. Burwood East, Victoria).

호주 소비자 보호법에 따라 Motorola Solutions의 제품에는 반드시 보증서가 첨부됩니다. 제품에 중대한 결함이 있을 시 귀하는 교환이나 환불을 요구할 수 있으며 기타 예상되는 손상, 파손에 대한 보상을 요청 할 수 있습니다. 제품의 품질이 매우 낮거나 사소한 결함이 있는 경우에도 제품의 수리, 교환을 요청할 수 있습니다.

Motorola Solutions Australia의 유한 보증은 위에 명시된 모든 권리 외에도 호주 소비자 보호법에 따른 구제책을 보증합니다. 문의 사항이 있는 경우 Motorola Solutions Australia(1800 457 439)에 전화 주십 시오. 최근에 업데이트된 보증 조건을 확인하려면 웹 사이트 [http://www.motorolasolutions.com/XA-EN/](http://www.motorolasolutions.com/XP-EN/Pages/Contact_Us) [Pages/Contact\\_Us](http://www.motorolasolutions.com/XP-EN/Pages/Contact_Us)에서 최근에 업데이트된 보증 조건을 확인하십시오.

# 먼저 읽어보기

이 사용 설명서는 해당 지역에서 제공되는 무전기 모델의 기본 작동에 대해 설명합니다.

**1** 사용 전 사용 설명서를 읽어주십시오.

**2** 사용 후 플러그를 반드시 뽑아주십시오.

**3** 장치가 작동하지 않을 시 고객상담실에 문의하십시오.

DC 전원 공급 장치: Leader Electronics Inc/MH14-1140100-C4

### 이 설명서에 사용된 기호

이 발행물의 본문 전체에 걸쳐 경고, 주의 및 공지가 사용되는 것을 볼 수 있습니다. 이러한 기호는 위험 요소의 존재를 강조하므로 주의 또는 기호의 준수가 필요합니다.

경고**:** 주의 깊게 준수하지 않으면 부상 또는 사망을 초래할 수 있는 작동 절차, 관행 또는 조건 등.

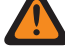

주의**:** 주의 깊게 준수하지 않으면 장비가 손상될 수 있는 작동 절차, 관행 또는 조건.

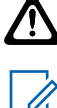

참고**:** 작동 절차, 관행 또는 강조해야 하는 조건 등.

#### 특수 표기법

다음과 같은 특수 표기법은 텍스트 전반에 걸쳐 특정 정보나 항목을 강조 표시하는 데 사용됩니다.

#### 표 1: 특수 표기법

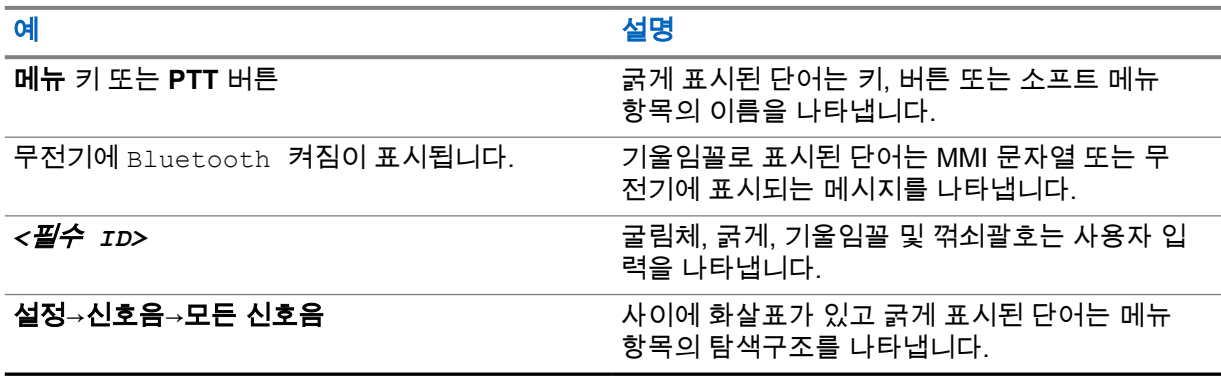

#### 기능 및 서비스 가용성

대리점이나 관리자가 특정 요구에 맞게 무전기를 사용자 정의했을 수 있습니다.

참고**:** Û

• 설명서의 일부 기능은 무전기에서 사용할 수 없습니다. 자세한 내용은 대리점이나 관리자에 게 문의하십시오.

다음 사항에 대해 대리점과 시스템 관리자에게 문의할 수 있습니다.

- 각 버튼의 기능은 무엇입니까?
- 요구에 적합한 선택 액세서리에는 어떤 것이 있습니까?
- 효과적인 통신을 위해 가장 좋은 무전기 사용법은 무엇입니까?
- 무전기 수명을 늘리는 데 도움이 되는 유지관리 절차는 무엇입니까?

### **1.1** 소프트웨어 버전

다음 단원에 설명된 모든 기능은 소프트웨어 버전 **R02.20.00** 이상에서 지원됩니다. 자세한 내용은 대리점이나 관리자에게 문의하십시오.

## **1.2** 사양

무전기 사양에 대한 자세한 내용은 [https://www.motorolasolutions.com/en\\_xp/products/mototrbo-story/](https://www.motorolasolutions.com/en_xp/products/mototrbo-story/mototrbo-ion.html) [mototrbo-ion.html](https://www.motorolasolutions.com/en_xp/products/mototrbo-story/mototrbo-ion.html)에서 무전기 모델의 데이터 시트를 참조하십시오.

# 무전기 관리

이 절에서는 무전기의 기본적 취급 주의 사항을 설명합니다.

#### 표 2: IP 사양

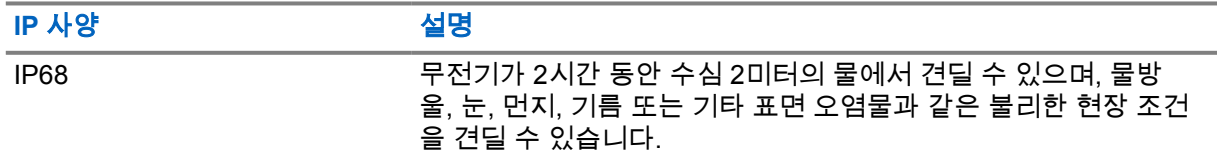

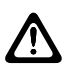

주의**:** 무전기를 분해하지 마십시오. 무전기 밀봉 부위가 손상되어 무전기에 누출이 생길 수 있습 니다. 무전기 유지관리는 무전기를 테스트하고 봉합 부위를 교체할 장비를 갖춘 서비스 센터에서 만 이루어져야 합니다.

- 무전기가 침수된 경우, 무전기를 잘 흔들어 스피커 그릴과 마이크 포트 내부에 들어간 물을 모두 제거 합니다. 물이 들어가면 오디오 성능이 떨어질 수 있습니다.
- 배터리 접촉부가 물에 닿은 경우, 배터리 접촉부와 무전기를 모두 닦고 말린 후 배터리를 무전기에 넣 으십시오. 남아 있는 물기로 인해 무전기에 누전이 발생할 수 있습니다.
- 무전기가 부식성 물질(바닷물 등)에 잠긴 경우, 무전기와 배터리를 깨끗한 물로 헹군 다음 건조시킵 니다.
- 무전기의 외부 표면을 세척하려면 순한 주방 세제와 깨끗한 물을 섞어 묽게 만든 용액으로 씻으십시 오(예: 물 3.8리터에 세제 1티스푼을 섞음).
- 무전기는 수심 최고 2m, 최고 침수 시간 120분까지 방수가 되도록 설계되었습니다. 최대 한도를 초 과하면 무전기가 손상될 수 있습니다.
- UL(Underwriter Laboratory) 승인 서비스 센터만 UL 인증 무전기를 열고 수리할 수 있습니다. 승인되 지 않은 장소에서 열고 수리할 경우 무전기의 위험 장소 등급이 무효화됩니다.

#### **2.1** 새 무전기 보관

#### 절차**:**

- **1** 무전기에서 배터리와 액세서리를 분리합니다.
- **2** 분리된 배터리와 액세서리를 원래 포장재에 넣어 무전기를 보관하십시오.
- **3** 포장재는 통제된 환경에서 보관하십시오.

다음은 통제된 환경에 대한 조건입니다.

- 건조한 곳
- 환기가 잘 되는 곳
- 20~30°C(68~86°F) 범위의 온도
- 30~60% 범위의 습도

참고**:** 무전기를 장기간 보관할 경우 약간의 변색이 발생할 수 있습니다. 그러나 이러한 변  $\mathscr A$ 색은 일반적으로 무전기의 성능에 영향을 주지 않습니다.

## **2.2** 무전기 청소 및 소독

## 청소 절차

다음 절차에서는 권장되는 세제와 무전기의 외부 및 내부 표면을 세척하는 방법에 대해 설명합니다. 외 부 표면으로는, 전면 커버, 하우징 어셈블리 및 배터리가 포함됩니다. 정기적인 육안 검사를 통해 얼룩, 기름 및/또는 때가 발견될 때마다 이러한 표면을 청소해야 합니다.

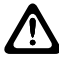

주의**:** 제조업체의 규정에 따라 모든 화학 물질을 사용하십시오. 라벨 또는 소재 안전 데이터 시트 에 명시된 모든 안전 주의 사항을 준수하십시오. 특정 화학 작용 및 그로 인해 발생하는 증기는 특정 플라스틱에 유해할 수 있습니다. 에어 스프레이, 튜너 세척제 및 기타 화학 물질을 사용하지 마십시오.

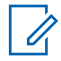

Ï,

참고**:** 무전기를 서비스 또는 수리를 위해 분해한 경우에만 내부 표면을 청소하십시오.

## 소독 절차

Motorola Solutions은 무전기 위생에 대한 최신 정보와 이해를 바탕으로 무전기에 대한 권장 청소 및 소 독 지침을 제공합니다. 글로벌 보건 당국에 따르면 표면에서 세균, 먼지 및 불순물을 제거하면 감염 확산 위험이 낮아집니다. 권장 세척 및 소독 지침에 대한 자세한 내용은 다음 링크를 참조하십시오.

- <https://youtu.be/cYjxoUNCXZo>
- [https://newsroom.motorolasolutions.com/mediakits/recommended-cleaning-and-disinfecting](https://newsroom.motorolasolutions.com/mediakits/recommended-cleaning-and-disinfecting-guidelines-for-our-radios-body-worn-cameras-and-accessories.htm)[guidelines-for-our-radios-body-worn-cameras-and-accessories.htm](https://newsroom.motorolasolutions.com/mediakits/recommended-cleaning-and-disinfecting-guidelines-for-our-radios-body-worn-cameras-and-accessories.htm)

## 배터리 접촉부 세척

에어 건을 사용하여 배터리 접촉부를 세척하는 것이 좋습니다. 공기 압력을 2MPa로 설정하고 배터리 접 촉부와 약 10cm 떨어진 거리에서 분사합니다.

참고**:** 먼지가 많은 환경에서는 배터리를 충전하거나 교체하지 마십시오.

# 무전기 개요

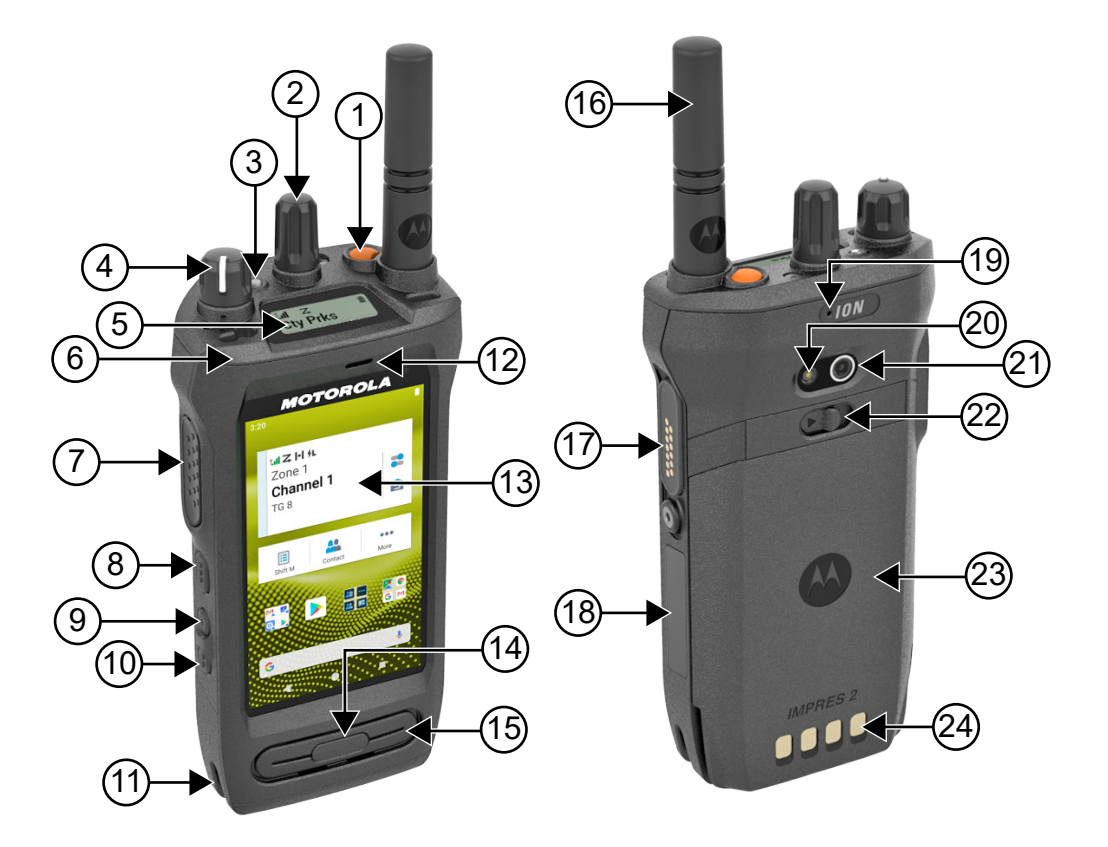

#### 표 3: 무전기 개요

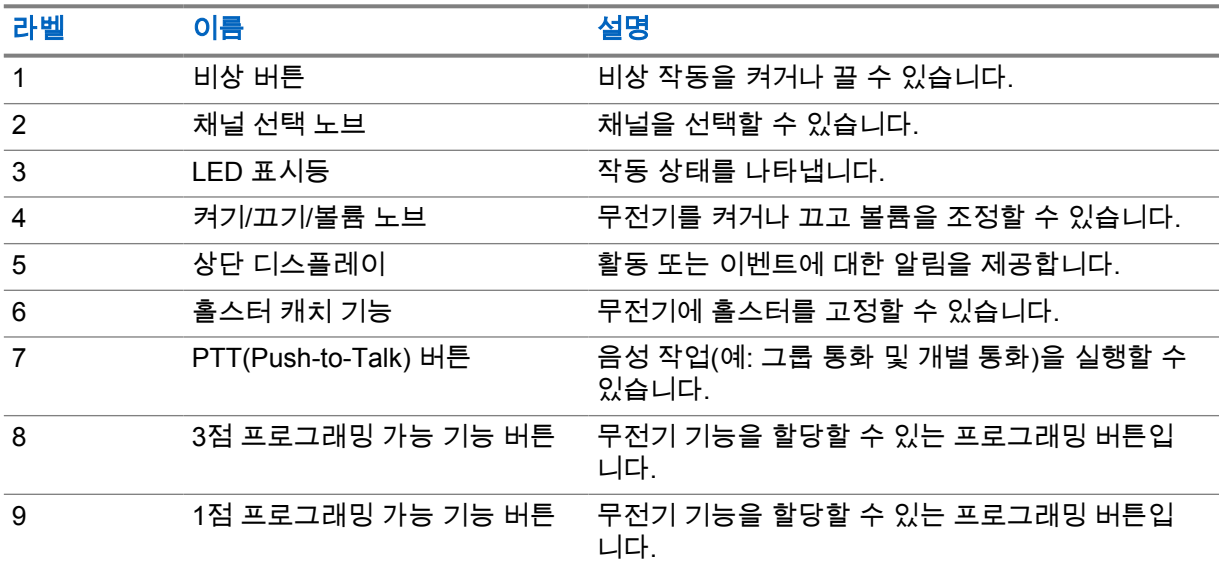

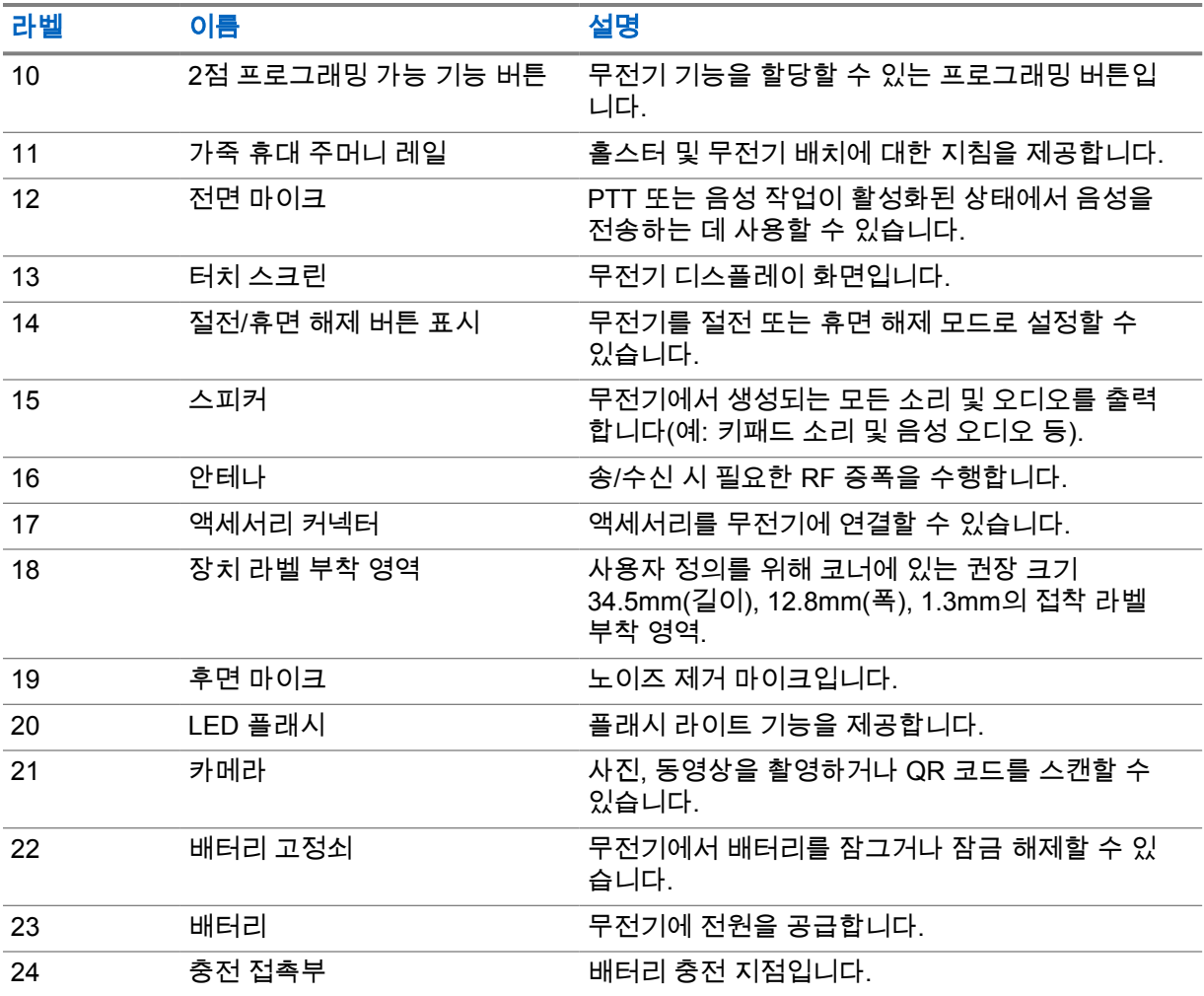

#### **3.1**

# 프로그래밍 가능 버튼

RadioCentral(RC)을 통해 프로그래밍 가능 버튼을 다음 무전기 기능의 바로 가기로 프로그래밍할 수 있 습니다.

#### 참고**:**

현재 무전기 모드에서 지원되지 않는 기능을 실행하려고 하면 해제음이 울립니다. 자세한 내용은 대리점에 문의하십시오.

#### 표 4: 할당 가능한 무전기 기능

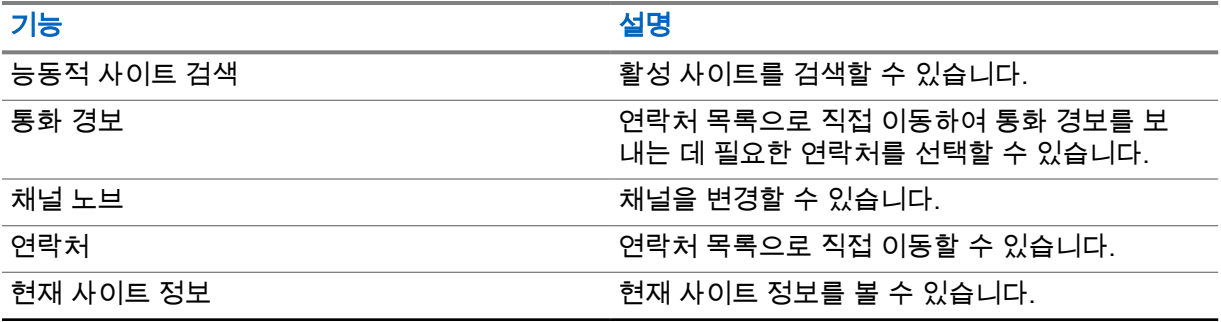

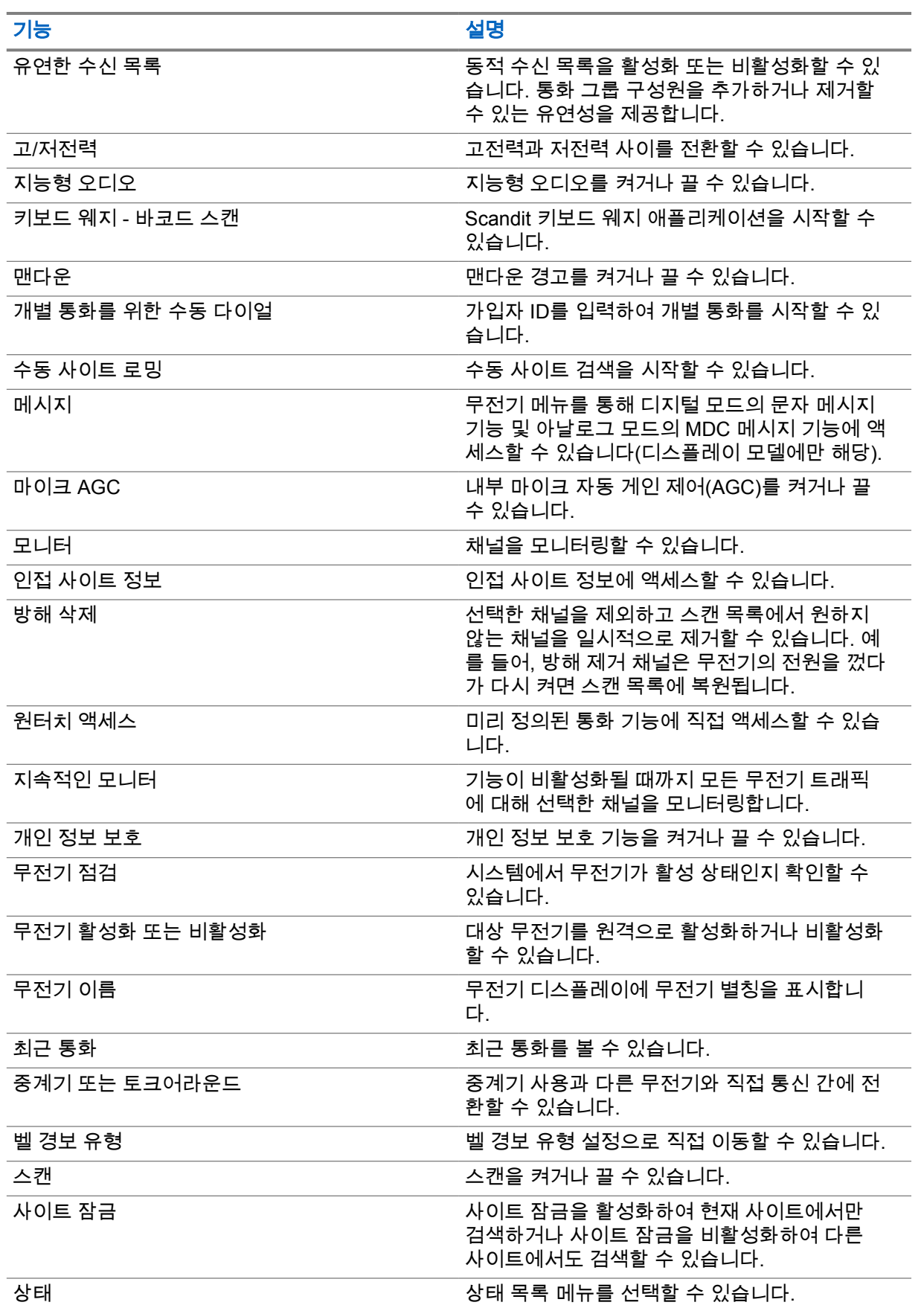

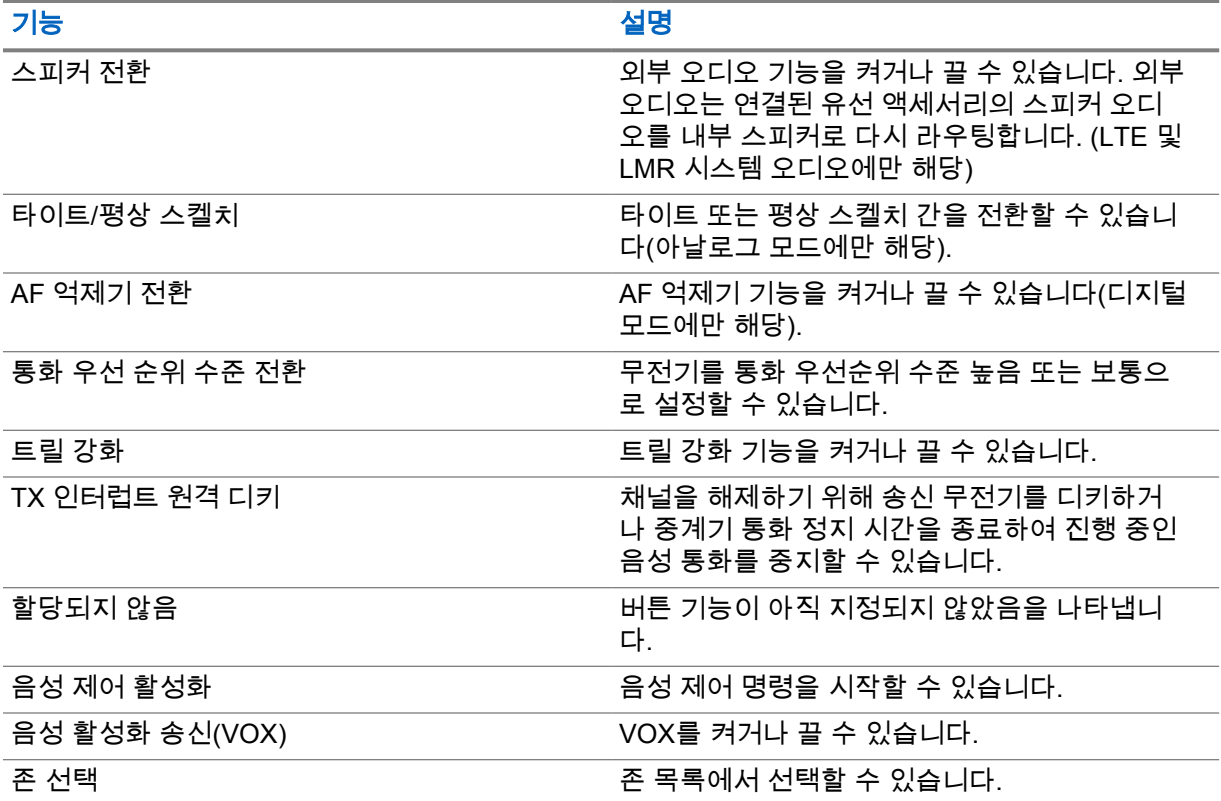

#### 표 5: 할당 가능한 Android 애플리케이션

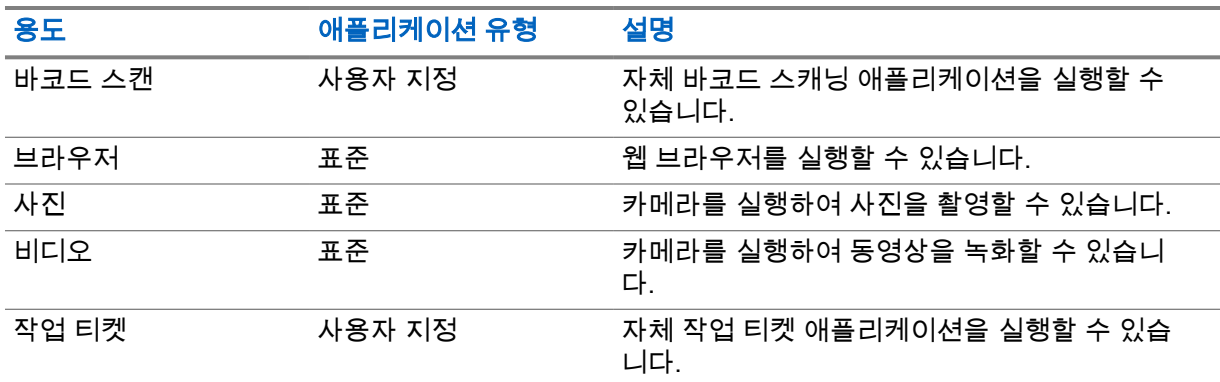

# 참고**:**

- Android 애플리케이션의 애플리케이션 유형은 표준으로 설정하거나 사용자 지정할 수 있습니 다.
- 프로그래밍 가능 버튼을 사용하여 Android 애플리케이션을 실행하도록 구성하려면 먼저 의도 된 애플리케이션 기능에 기반한 관련 Android 의도가 애플리케이션에 포함되어야 합니다. 의 도 정의에 대한 자세한 내용은 [developer.motorolasolutions.com](http://developer.motorolasolutions.com)을 참조하십시오.

### **3.2** 음성 제어

음성 제어를 사용하면 음성 명령을 사용하여 무전기를 관리하고 정보를 조회할 수 있습니다. 이 기능은 보다 나은 통신을 위해 특별히 제작되었으며, 프로그래밍된 음성 제어 버튼을 길게 누르고 명령을 말할 때 활성화됩니다. LTE 통화가 진행 중인 경우 이 기능을 사용할 수 없습니다.

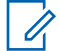

참고**:** 음성 제어는 미국식 영어만 지원합니다.

다음 명령을 사용하여 음성으로 무전기를 작동할 수 있습니다.

#### 표 6: 음성 제어 명령

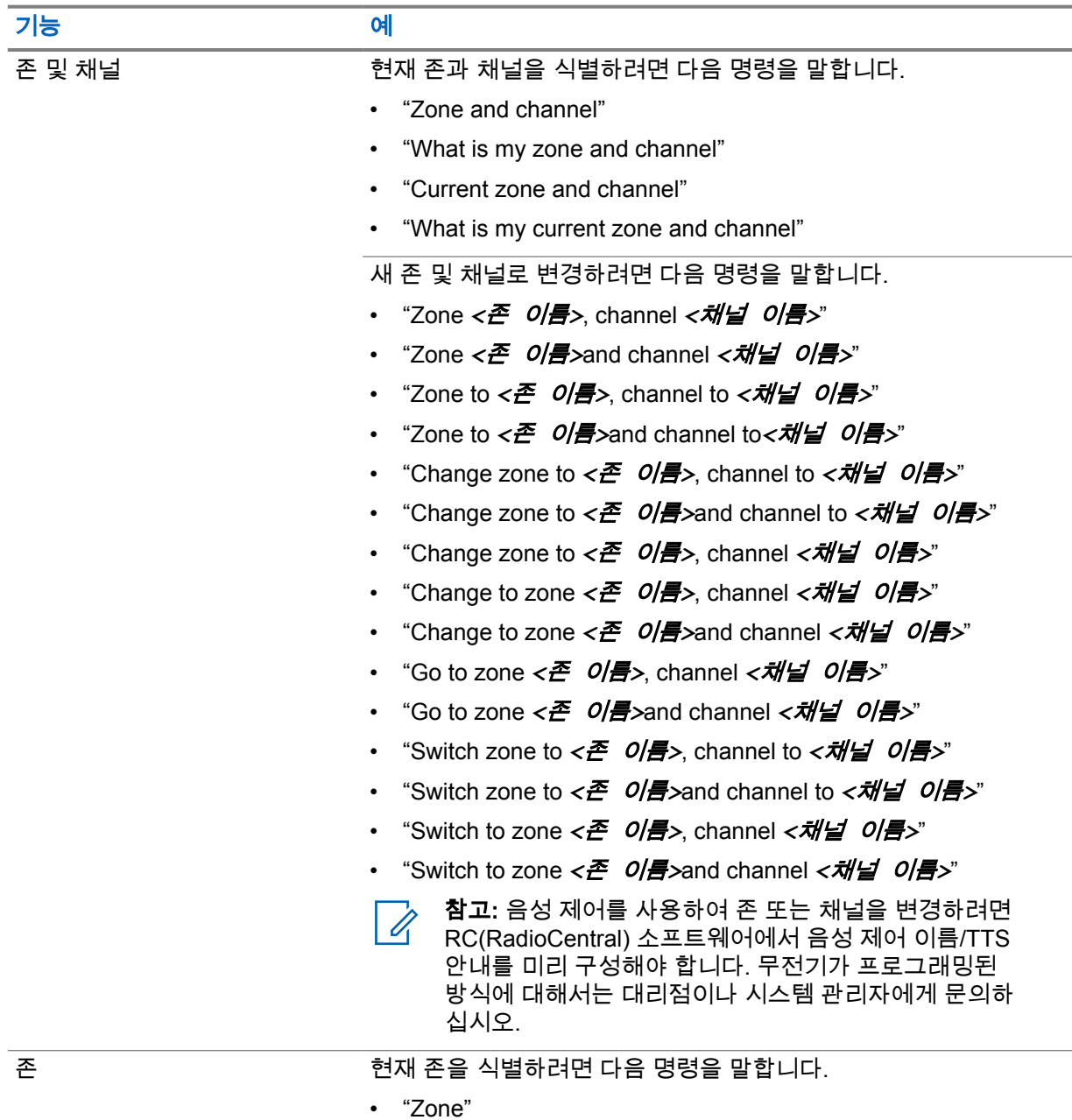

• "What is my zone"

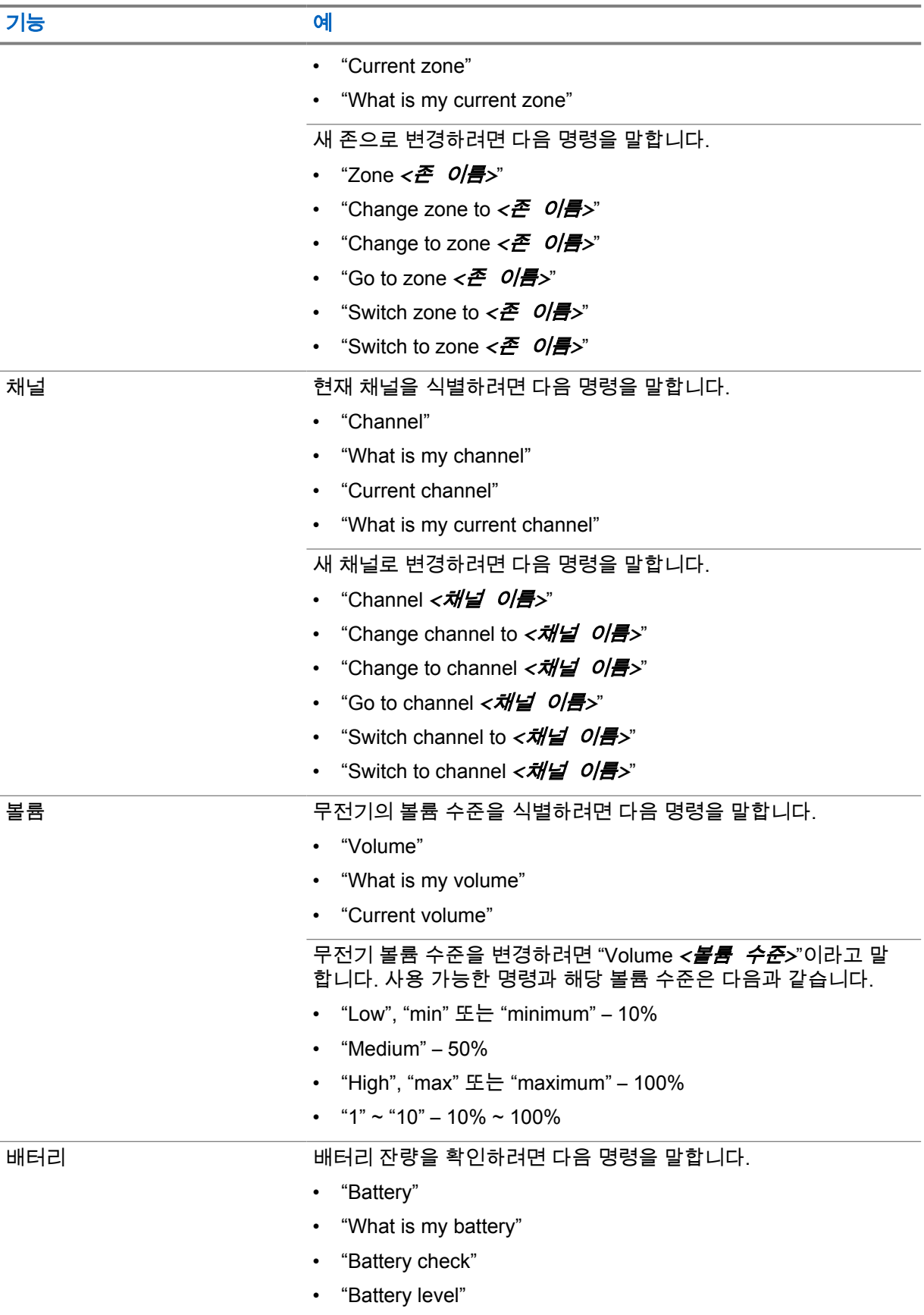

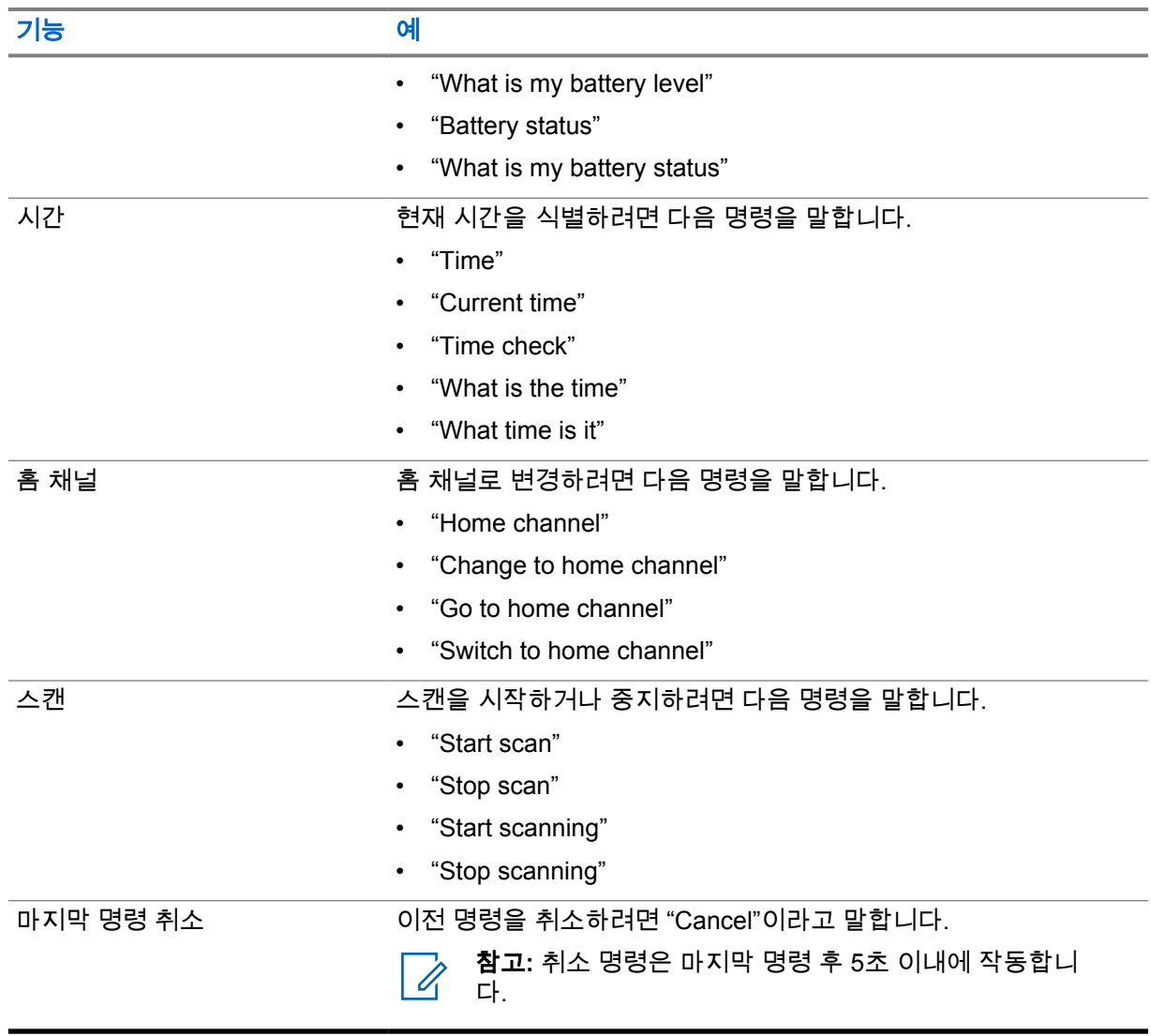

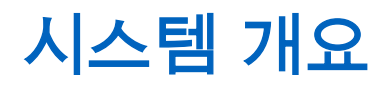

시스템 개요에서는 무전기에서 사용할 수 있는 모드 및 시스템 유형을 설명합니다.

#### **4.1 Capacity Max**

Capacity Max는 MOTOTRBO 컨트롤 채널 기반 트렁킹 무전기 시스템입니다.

Motorola Solutions은 주로 비즈니스 및 산업 사용자를 위해 MOTOTRBO 디지털 무전기 제품을 판매합 니다. MOTOTRBO는 ETSI(European Telecommunications Standards Institute) DMR(Digital Mobile Radio) 표준, 즉 2슬롯 TDMA(Time Division Multiple Access)를 사용하여 12.5kHz 채널(6.25kHz 상당) 에서 음성 또는 데이터를 동시에 지원합니다.

## **4.2** 컨벤셔널 아날로그 및 디지털 모드

무전기의 각 채널을 컨벤셔널 아날로그 채널이나 컨벤셔널 디지털 채널로 구성할 수 있습니다.

특정 기능은 디지털 모드에서 아날로그 모드로 전환할 때 사용할 수 없지만, 두 모드 모두에서 사용할 수 있는 기능도 있습니다.

각 기능의 작동 방식에 약간의 차이가 있지만, 무전기 성능에는 영향을 미치지 않습니다.

#### **4.3**

## **IP Site Connect**

이 기능은 무전기가 인터넷 프로토콜(IP) 네트워크를 사용하여 다양한 가용 사이트에 연결함으로써 단 일 사이트 범위를 벗어나 종래의 통신을 확장할 수 있도록 해줍니다.

무전기가 한 사이트 범위에서 벗어나 다른 사이트 범위로 이동하는 경우 해당 무전기는 호출 또는 데이 터 전송을 보내거나 받기 위해 새 사이트의 중계기에 연결됩니다. 설정에 따라 이 연결은 자동으로 또는 수동으로 수행됩니다.

자동 사이트 검색의 경우 무전기는 현재 사이트로부터의 신호가 약하거나 무전기가 현재 사이트로부터 의 신호를 감지할 수 없을 때 모든 사용 가능한 사이트를 스캔합니다. 그런 다음 무전기는 강도가 가장 높은 RSSI(Received Signal Strength Indicator, 수신 신호 강도 표시기) 값으로 해당 중계기에 고정됩니 다.

수동 사이트 검색의 경우 무전기는 로밍 목록에서 현재 범위에 있는 다음 사이트(신호 강도가 가장 높지 않을 수 있음)를 검색한 후 중계기에 고정됩니다.

참고**:** 각 채널은 스캔 또는 로밍 중 하나만 활성화할 수 있습니다. 동시에 둘 다 활성화할 수는 없 Ũ, 습니다.

이 기능이 활성화된 채널은 특정 로밍 목록에 추가할 수 있습니다. 무전기는 자동 로밍 작동 중에 로밍 목록의 채널을 검색하여 최상의 사이트를 찾습니다. 로밍 목록은 최대 16개 채널(선택한 채널 포함)을 지원합니다.

참고**:** 로밍 목록에 항목을 수동으로 추가하거나 삭제할 수 없습니다. 자세한 내용은 대리점에 문  $\mathscr{U}$ 의하십시오.

#### **4.4 Capacity Plus**

Capacity Plus는 비용 효율적인 보급형 디지털 트렁킹 시스템입니다. 단일 및 다중 사이트에 대한 용량 을 확장하고 범위를 확대합니다. 단일 및 다중 사이트 동적 트렁킹이 더 높은 성능과 더 넓은 통신 영역 을 제공합니다.

참고**:** 프로그래밍 가능 버튼을 사용하여 Capacity Plus 단일 사이트 또는 Capacity Plus 다중 사  $\mathscr{U}$ 이트에 적용되지 않는 기능에 액세스하려고 하면 해제음이 울립니다.

## **Capacity Plus** 단일 사이트

Capacity Plus 단일 사이트는 수백 명의 사용자와 최대 254개의 그룹을 지원하기 위해 채널 풀을 사용하 는 MOTOTRBO 무전기 시스템의 단일 사이트 트렁크 구성입니다.

무전기는 중계기 모드에서 이 구성을 통해 프로그래밍된 가용 채널 수를 효율적으로 활용할 수 있습니 다.

또한 무전기에는 컨벤셔널 디지털 모드, IP Site Connect 및 Capacity Plus에서 사용할 수 있는 기능도 있습니다.

## **Capacity Plus** 다중 사이트

Capacity Plus 다중 사이트는 Capacity Plus와 IP Site Connect 구성의 장점을 모두 결합한 MOTOTRBO 무전기 시스템의 다중 채널 트렁크 구성입니다. Linked Capacity Plus라고도 합니다.

이를 통해 무전기가 IP 네트워크를 통해 연결되는 다양한 가용 사이트에 연결함으로써 단일 사이트 범위 를 벗어나 트렁크 통신을 확장할 수 있도록 해줍니다. 또한 각 가용 사이트에서 지원되는 프로그래밍된 통합 가용 채널 수를 효율적으로 활용하여 용량을 늘릴 수도 있습니다.

무전기가 한 사이트 범위에서 벗어나 다른 사이트 범위로 이동하는 경우 해당 무전기는 통화 또는 데이 터 전송을 보내거나 받기 위해 새 사이트의 중계기에 연결됩니다. 설정에 따라 이 연결은 자동으로 또는 수동으로 수행됩니다.

자동

현재 사이트의 신호가 약하거나 신호를 감지할 수 없는 경우 무전기는 사용 가능한 모든 사이트를 스 캔하고 가장 강력한 RSSI 값으로 중계기에 고정됩니다.

수동

무전기는 로밍 목록에서 현재 범위에 있는 다음 사이트(신호 강도가 가장 높지 않을 수 있음)를 검색 한 후 해당 사이트에 고정됩니다.

Capacity Plus 다중 사이트가 활성화된 채널은 로밍 목록에 추가할 수 있습니다. 무전기는 자동 로밍 작 동 중에 채널을 검색하여 최상의 사이트를 찾습니다.

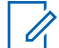

참고**:** 로밍 목록에 항목을 수동으로 추가하거나 삭제할 수 없습니다.

**4.5**

# 다이렉트 모드 또는 이중 용량 다이렉트 모드에서 동일

고객이 요구하는 통신 범위 내에 있는 경우 모든 시스템 사용자가 휴대용 또는 차량용 무전기의 송신기 출력만으로 통신하려는 모든 상대방과 직접 통신할 수 있으며, 다이렉트 모드 또는 이중 용량 다이렉트 모드 시스템을 사용할 수 있습니다.

다이렉트 모드 또는 이중 용량 다이렉트 모드(DCDM)는 중계기를 사용하지 않는 시스템을 위한 무전기 간 직접 통신 방식입니다. 무전기가 다이렉트 모드 또는 이중 용량 다이렉트 모드로 작동하는 경우 무전 기는 항상 동일한 주파수로 송수신합니다. 다이렉트 모드 및 이중 용량 다이렉트 모드는 최종 사용자와 유사한 서비스를 제공합니다. 단, 이중 용량 다이렉트 모드는 디지털 모드에서만 사용할 수 있으며 12.5kHz 대역폭 채널에서 두 개의 동시 음성 또는 데이터 경로를 지원하지만, 다이렉트 모드는 하나만 지원합니다. 또한 몇 가지 사소한 차이점이 있습니다. 예를 들어, 이중 용량 다이렉트 모드 채널은 GNSS 복원 채널로 사용할 수 없습니다.

무전기는 한 개의 다이렉트 모드/이중 용량 다이렉트 모드 주파수로 제한되지 않습니다. 채널 선택 노브 로 선택할 수 있는 다양한 주파수를 갖도록 프로그래밍할 수 있습니다.

다이렉트 모드 또는 이중 용량 다이렉트 모드는 음성 통화에 무선 대기 시간이 필요하지 않습니다. 무전 기에는 내부 통화("talk back") 타이머가 있습니다. 무전기가 여전히 활성 통화의 구성원이므로 통화 타 이머가 만료되기 전에 사용되는 채널 액세스 방법은 임폴라이트 상태입니다. 이 기능은 통화 시작을 위 한 채널 액세스 선택(폴라이트 또는 임폴라이트)과는 무관합니다.

# 심리스 음성

심리스 음성은 무선 통신 범위를 벗어난 경우에도 무전기 네트워크에 계속 연결할 수 있는 기능입니다. 심리스 음성은 광대역 연결을 LMR 시스템의 백업 경로로 사용합니다. Seamless Voice(심리스 음성) 기 능은 Capacity Max 및 Capacity Plus(단일 사이트 및 다중 사이트) 시스템에서 지원됩니다.

자동 또는 수동으로 네트워크 사이를 전환할 수 있습니다. 통합 채널의 경우 자동 네트워크 기능이 활성 화되어 있고 LMR 및 광대역 연결을 모두 사용할 수 있는 경우 무전기는 LMR 연결의 우선순위를 지정합 니다.

광대역 PTT 애플리케이션과 심리스 음성은 상호 배타적입니다. 심리스 음성을 사용하려면 먼저 광대역 PTT 애플리케이션을 제거해야 합니다.

기능 종속성에 대한 자세한 내용은 <https://learning.motorolasolutions.com/ion>의 MN008940A01, *MOTOTRBO Ion* 심리스 음성 및 프로비저닝 가이드를 참조하십시오.

심리스 음성은 다음 기능에서 사용할 수 있습니다.

- 존 및 채널 [선택](#page-786-0)
- [개별](#page-790-0) 호출<sup>1</sup>
- [그룹](#page-790-0) 통화
- [통화](#page-790-0) 경보<sup>1</sup>
- [비상](#page-793-0) 작동
- 단독 [작업자](#page-798-0)
- [맨다운](#page-797-0)(사고 발생 경보)
- 송신 중단(감독 [재정의](#page-834-0)) 1
- **5.1**

# 광대역 **PTT** 애플리케이션 제거

참고**:**

광대역 PTT 애플리케이션은 공식 애플리케이션 이름이 아니며, 지역에 따라 다릅니다.

Google Play 스토어에서 애플리케이션을 다운로드할 때 **Wave** 아이콘을 확인합니다. 자세 한 내용은 대리점이나 관리자에게 문의하십시오.

#### 절차**:**

**1** 무전기를 켜고 다음 작업 중 하나를 수행합니다.

| 옵션                                               | 작업                                                                                     |
|--------------------------------------------------|----------------------------------------------------------------------------------------|
| 무전기 컨트롤 알림에서 광<br>│ 대역 PTT 애플리케이션 제              | a WAVE 서비스를 사용합니다.<br>b 수신된 무전기 컨트롤 알림에서 <b>제거</b> 를 탭합니다.                             |
| <b> 무전기 설정</b> 에서 광대역<br>┃PTT 애플리케이션을 제거합<br>니다. | <mark>❖</mark> 설정에서 앱 및 알림→ <i>&lt;필요한 광대역 PTT 애플리케</i><br><i>이션&gt;→</i> 제거→확인을 탭합니다. |

<sup>1</sup> 이 기능은 Capacity Max 시스템의 Seamless Voice(심리스 음성)에만 적용됩니다.

 $\mathscr{U}$ 

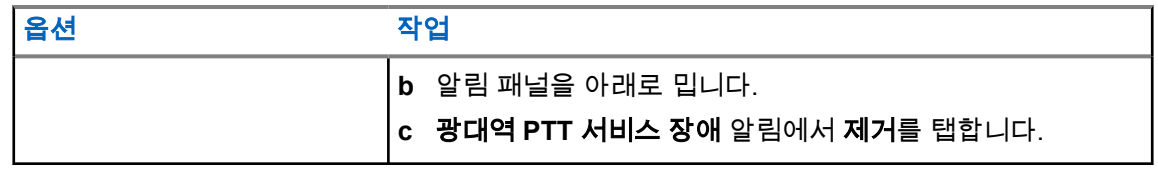

**2** 무전기를 껐다가 켭니다.

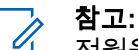

전원을 껐다가 켠 후에 심리스 음성 기능을 사용할 수 있습니다.

무전기를 켜거나 끄면 무전기가 자동으로 WAVE와 통합 WAVE 채널에 로그인하거나 로 그아웃합니다.

**5.2** 심리스 음성 인증

무전기를 켜거나 끄면 무전기가 자동으로 WAVE와 통합 WAVE 채널에 로그인하거나 로그아웃합니다. 성공적으로 로그인하면 무전기에 WAVE에 접속 성공이 표시됩니다.

로그인에 실패한 경우 다음 시나리오를 참조하십시오.

#### 표 7: 로그인 실패 시나리오

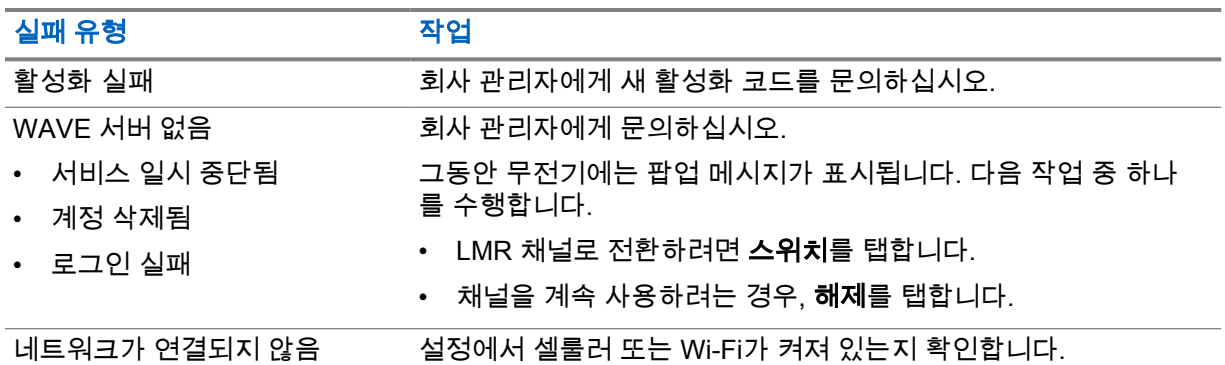

## **5.3** 네트워크 스위치 설정

통합 채널에서 무전기는 자동 네트워크 및 광대역 네트워크를 모두 지원합니다.

자동 네트워크 스위치를 사용하면 네트워크의 신호 강도에 따라 LMR 및 WAVE 네트워크 간에 자동으 로 전환할 수 있습니다.

광대역 네트워크 스위치를 사용하면 LMR 및 WAVE 네트워크 간에 수동으로 전환할 수 있습니다.

LMR의 통합 채널의 경우, **자동 네트워크** 또는 **광대역 네트워크**를 켜짐으로 전환할 수 있습니다. 설정이

활성화되면 통합 **LMR** 아이콘 또는 통합 **WAVE** 아이콘이 무전기 컨트롤 위젯에 표시됩니 다.

참고**:** 이 기능은 LMR 전용 및 WAVE 전용 채널에 대해서는 지원되지 않습니다.  $\overrightarrow{\mathscr{U}}$ 

## **5.3.1** 자동 네트워크 스위치 켜거나 끄기

# 자동 네트워크 스위치 켜기

#### 절차**:**

다음 작업 중 하나를 수행합니다.

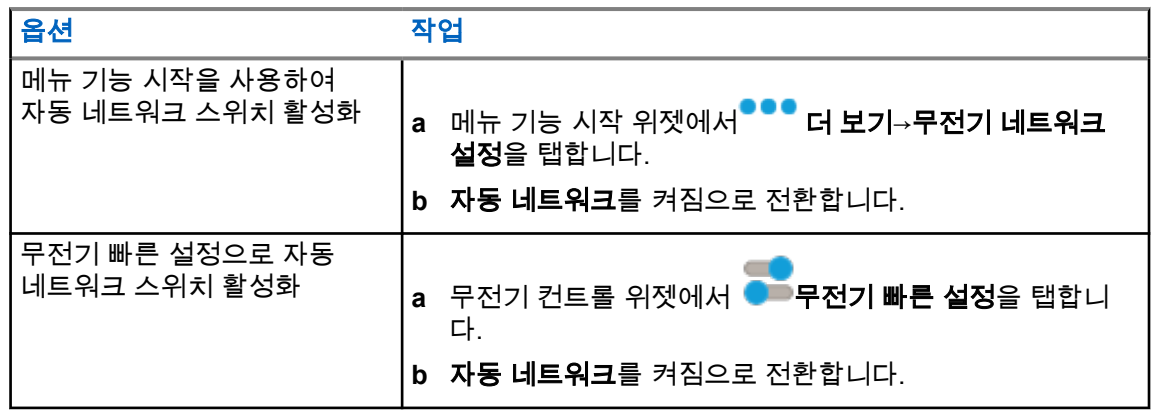

## 자동 네트워크 스위치 끄기

#### 절차**:**

다음 작업 중 하나를 수행합니다.

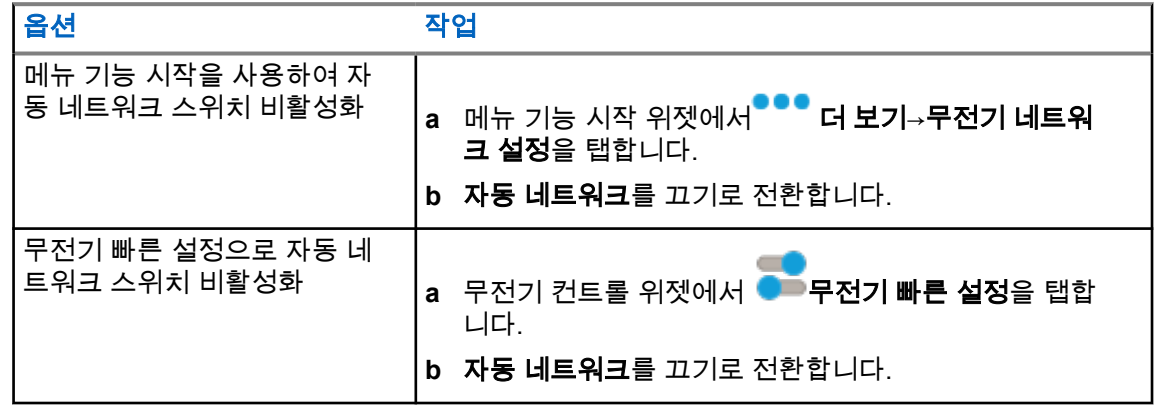

## **5.3.2** 광대역 네트워크 스위치 켜거나 끄기

## 광대역 네트워크 스위치 켜기

선수 과정**:** 통합 채널을 사용하는지 확인합니다. 광대역 네트워크를 활성화하려면 자동 네트워크를 끕 니다.

#### 절차**:**

다음 작업 중 하나를 수행합니다.

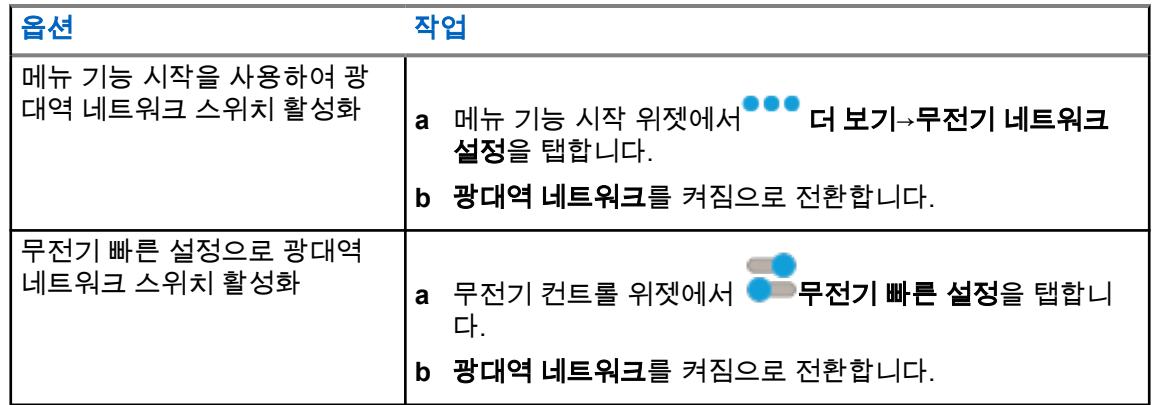

광대역 네트워크 스위치가 켜짐으로 전환되면 통합 채널에서 WAVE 네트워크를 사용합니다.

## 광대역 네트워크 스위치 끄기

#### 절차**:**

다음 작업 중 하나를 수행합니다.

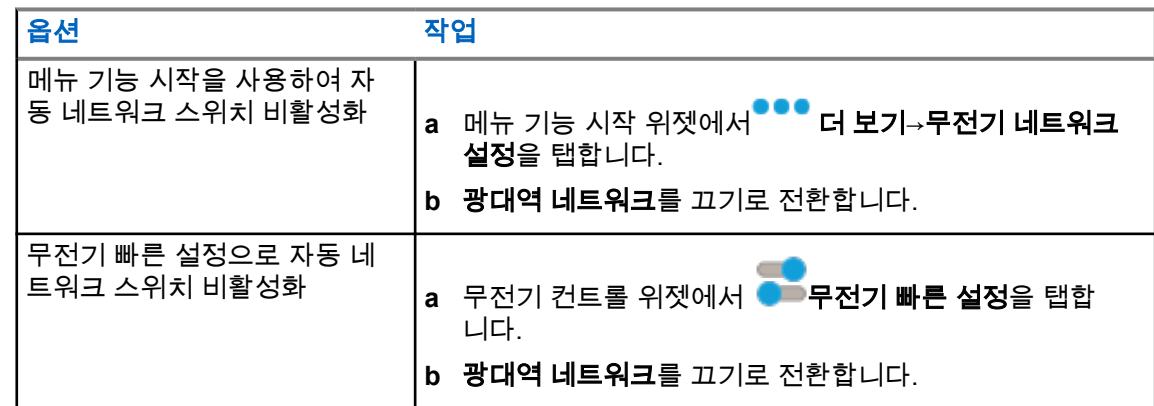

광대역 네트워크 스위치가 꺼짐으로 전환되면 통합 채널에서 LMR 네트워크를 사용합니다.

#### **5.4**

# **PTT** 서비스 활성화 및 비활성화

WAVE 및 통합 WAVE 채널을 사용하는 경우, 무전기는 권한 있는 사용자가 트리거한 PTT 서비스 활성 화 및 비활성화만 수신합니다. PTT 서비스 활성화 또는 비활성화를 시작할 수 없습니다.

권한 있는 사용자가 PTT 비활성화를 시작하면 무전기에 다음 알림이 나타납니다.

- 상단 디스플레이에 No WAVE Server(WAVE 서버 없음)가 표시됩니다.
- 디스플레이에 Service Suspended(서비스 일시 중단됨) 팝업 메시지가 표시됩니다.
- **PTT** 버튼을 누르면 실패음이 울립니다.

권한 있는 사용자가 PTT 활성화를 시작하면 무전기에 PTT is enabled (PTT 활성화됨)가 표시됩니 다.

# 시작하기

이 장에서는 무전기 사용 준비 방법에 관한 지침을 제공합니다.

#### **6.1 MicroSD** 카드 삽입 또는 분리

#### 절차**:**

- **1** 배터리 고정쇠를 잠금 해제 위치로 밉니다.
- **2** 배터리를 무전기 하단에 있는 슬롯에서 분리합니다.
- **3** microSD 카드 덮개 및 microSD 카드 트레이를 분리합니다.
- **4** 다음 작업 중 하나를 수행합니다.
	- 삽입하려면 microSD 카드를 트레이에 넣습니다.
	- 분리하려면 microSD 카드를 트레이에서 꺼냅니다.

참고**:** FAT32 microSD 카드 형식만 지원됩니다. 지원되지 않는 microSD 카드를 삽입하면 0 microSD 카드를 포맷하라는 메시지가 나타납니다. 포맷은 데이터 삭제로 이어집니다.

#### **6.2 SIM** 카드 삽입 또는 분리

참고**:** 이 작업은 eSIM에는 적용되지 않습니다. Ì,

무전기는 개인 또는 공용 SIM 카드를 지원합니다.

#### 절차**:**

- **1** 배터리 고정쇠를 잠금 해제 위치로 밉니다.
- **2** 배터리를 무전기 하단에 있는 슬롯에서 분리합니다.
- **3** SIM 카드 덮개 및 SIM 카드 트레이를 분리합니다.
- **4** 다음 작업 중 하나를 수행합니다.
	- 삽입하려면 SIM 카드를 트레이에 넣습니다.
	- 분리하려면 SIM 카드를 트레이에서 꺼냅니다.

### **6.3** 배터리 장착 또는 분리

## 배터리 장착

#### 절차**:**

- **1** 배터리를 무전기 하단에 있는 슬롯에 결합합니다.
- **2** 고정쇠가 끼워질 때까지 배터리 상단을 아래로 누릅니다.

MN006217A01-AH 장 6 : 시작하기

## 배터리 분리

#### 절차**:**

- **1** 배터리 고정쇠를 잠금 해제 위치로 밉니다.
- **2** 배터리를 무전기 하단에 있는 슬롯에서 분리합니다.

#### **6.4** 액세서리 커넥터 덮개 장착 또는 분리

액세서리 커넥터의 손상을 방지하려면 사용하지 않을 때 커넥터 덮개로 막아둡니다.

#### 액세서리 커넥터 덮개 장착

#### 절차**:**

- **1** 덮개의 고리 모양의 끝부분을 커넥터 위에 있는 슬롯에 삽입합니다.
- **2** 덮개 상단을 아래로 눌러 슬롯에 장착합니다.
- **3** 나비 나사를 시계 방향으로 돌려 덮개를 조입니다.

## 액세서리 커넥터 덮개 분리

#### 절차**:**

- **1** 나비 나사가 무전기에서 분리될 때까지 시계 반대 방향으로 돌립니다.
- **2** 바깥쪽으로 돌리고 커넥터 덮개를 들어 올려 무전기에서 분리합니다.

#### **6.5** 안테나 장착 또는 분리

## 안테나 장착

#### 절차**:**

- **1** 소켓에 안테나를 꽂습니다.
- **2** 안테나를 시계 방향으로 돌립니다.

## 안테나 분리

#### 절차**:**

- **1** 안테나를 시계 반대 방향으로 돌립니다.
- **2** 소켓에서 안테나를 분리합니다.

## **6.6**

# 배터리 충전

충전 중에는 무전기에 충전 아이콘 또는 LED 표시가 전면 또는 상단 디스플레이에 나타나지 않습니다. 충전 기반 예상치는 25%의 세분화 수준(5%, 25%, 50%, 75%, 100%)으로 나누어집니다. 무전기 전원이 켜지면 무전기 전면 디스플레이에 50% 충전 중임이 표시되고, 동기화가 완료된 후 정상 배터리 백분율 표시로 돌아갑니다.

#### 절차**:**

- **1** 무전기를 끕니다.
- **2** 무전기를 Motorola Solutions 승인 충전기에 놓습니다.

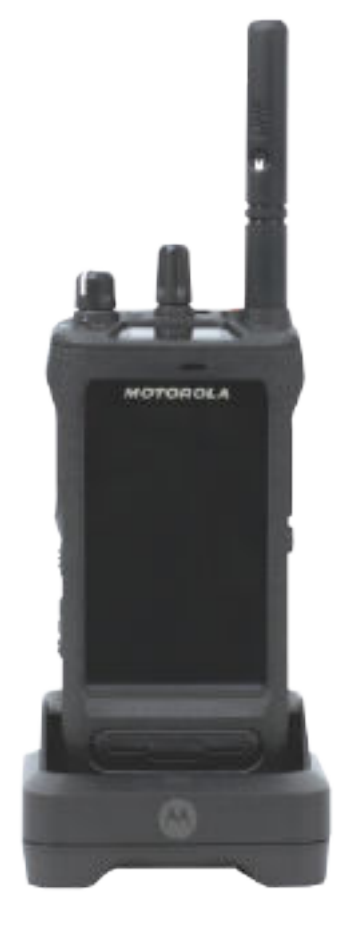

충전기 LED가 켜집니다.

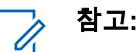

- 충전 시 충전기 LED가 빨간색으로 깜박이면 무전기를 다시 삽입합니다.
- 충전기가 새 IMPRES 배터리를 감지하면 자동으로 초기화를 시작합니다. 초기화는 IMPRES 배터리의 최초 보정 및 리컨디셔닝입니다. Motorola Solutions 승인 충전기에 대한 자세한 내용은 설명서 부품 번호 *MN006348A01*로 [https://](https://learning.motorolasolutions.com/) [learning.motorolasolutions.com/](https://learning.motorolasolutions.com/)확인하실 수 있습니다.
- **3** 충전기에서 무전기를 분리하려면 무전기를 위로 당깁니다.

#### 참고**:** Û

- 무전기가 충전기에서 제거되면 배터리 정보를 업데이트하는 데 약 6~10초가 걸립니다.
- 자세한 내용은 배터리 정보 [페이지의](#page-775-0) 60을 참조하십시오.

## **6.7** 무전기 켜기 또는 끄기

# 무전기 켜기

#### 절차**:**

딸깍 소리가 날 때까지 켜기**/**끄기**/**볼륨 노브를 시계 방향으로 돌립니다.

## 무전기 끄기

#### 절차**:**

딸깍 소리가 날 때까지켜기**/**끄기**/**볼륨 노브를 시계 반대 방향으로 돌립니다.

#### **6.8**

# 오디오를 전송하는 동안 무전기 잡기

#### 절차**:**

- **1** 고음량으로 사용할 경우 무전기를 세로로 잡고 상단 마이크를 입에서 5~10cm 떨어뜨려 사용합니 다.
- **2** 상단 마이크에 대고 말합니다.

참고**:** 무전기 아래쪽이나 뒤쪽을 향해 말하지 마십시오.  $\mathscr{U}$ 

- **3** 스피커를 통해 듣습니다.
- **4** 안테나는 머리와 몸에서 2.5cm 이상 거리를 둡니다.

다음은 오디오를 전송하는 동안 무전기를 잡는 올바른 방법입니다.

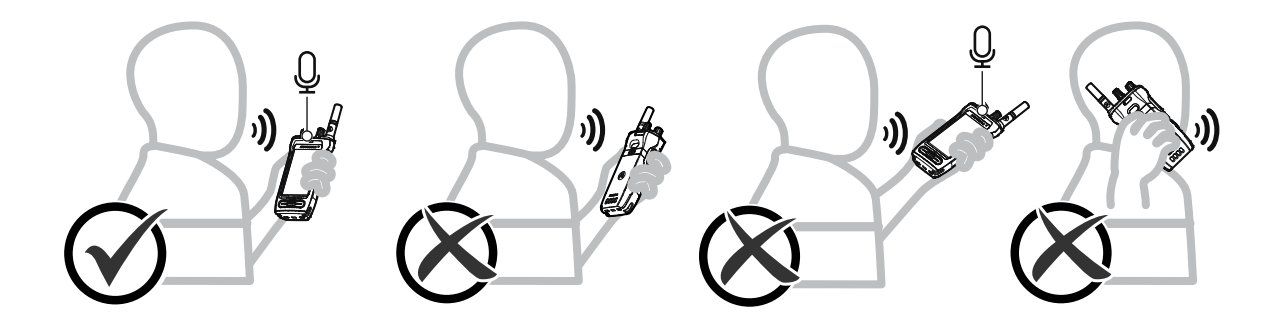

**6.9** 볼륨 조절

#### 절차**:**

- **1** 다음 작업 중 하나를 수행합니다.
	- 볼륨을 높이려면 켜기**/**끄기**/**볼륨 노브를 시계 방향으로 돌립니다.

• 볼륨을 낮추려면 켜기**/**끄기**/**볼륨 노브를 시계 반대 방향으로 돌립니다.

#### $\mathscr{A}$ 참고**:**

최소 볼륨 오프셋을 가지도록 무전기를 프로그래밍할 수 있습니다. 그러면 볼륨을 프로 그래밍된 최소 볼륨 아래로 낮출 수 없습니다.

볼륨 조절 작업은 LTE(Long Term Evolution) 및 LMR(지상 모바일 무선 통신) 볼륨 제 어 모두에 적용됩니다.

**6.10**

## **eSIM** 활성화

선수 과정**:** 무전기가 Wi-Fi에 연결되어 있는지 확인합니다.

절차**:**

- **1** 설정에서 네트워크 및 인터넷→모바일 네트워크→**SIM**을 대신 다운로드하시겠습니까**?**→다음 을 차례대로 탭합니다.
- **2** 카메라로 eSIM의 QR 코드를 비춥니다.

참고**:** QR 코드가 상자에 캡처되었는지 확인합니다. Ï,

**3** 활성화→완료를 탭합니다.

eSIM 프로필이 활성화됩니다.

**4** eSIM을 사용하여 연결하려면 Wi-Fi를 끄십시오. 참고**:** Wi-Fi 켜기 또는 끄기 [페이지의](#page-780-0) 65를 참조하십시오. 0

#### **6.11** 카메라 렌즈 보호용 덮개 제거

#### 절차**:**

카메라 렌즈에서 보호용 필름을 들어 올립니다.

**6.12** 휴대 케이스 사용

## 휴대 케이스에 무전기 삽입

#### 절차**:**

**1** 디스플레이 화면이 휴대 케이스를 향하도록 무전기를 삽입합니다.

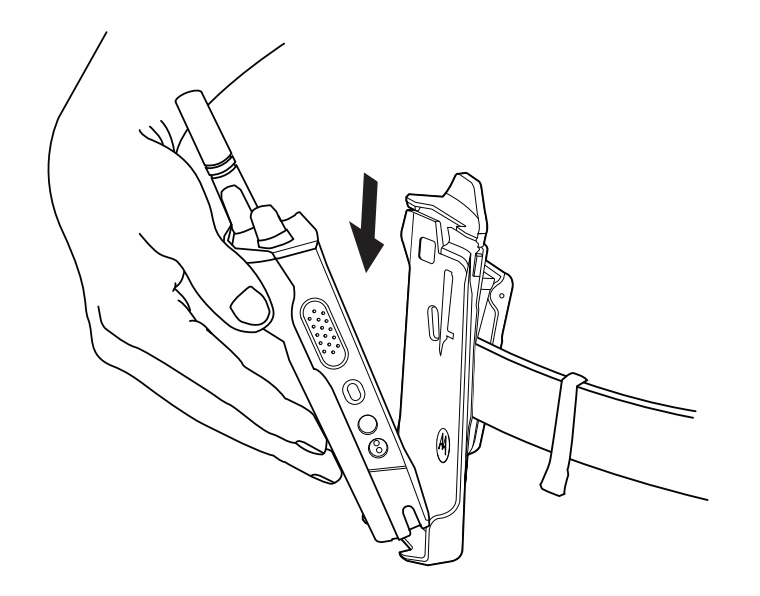

**2** 딸깍 소리가 나면서 제자리에 고정될 때까지 무전기를 휴대 케이스 쪽으로 밉니다.

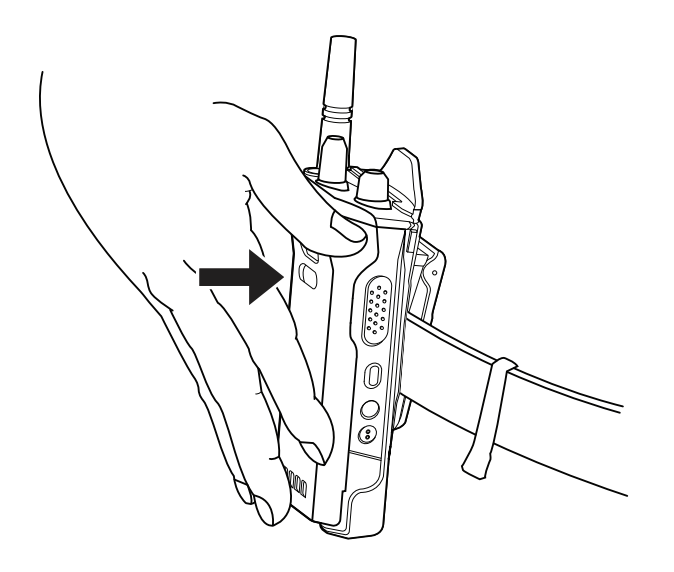

# 휴대 케이스에서 무전기 분리

#### 절차**:**

**1** 휴대 케이스에서 무전기를 꺼내려면 탭을 누릅니다.
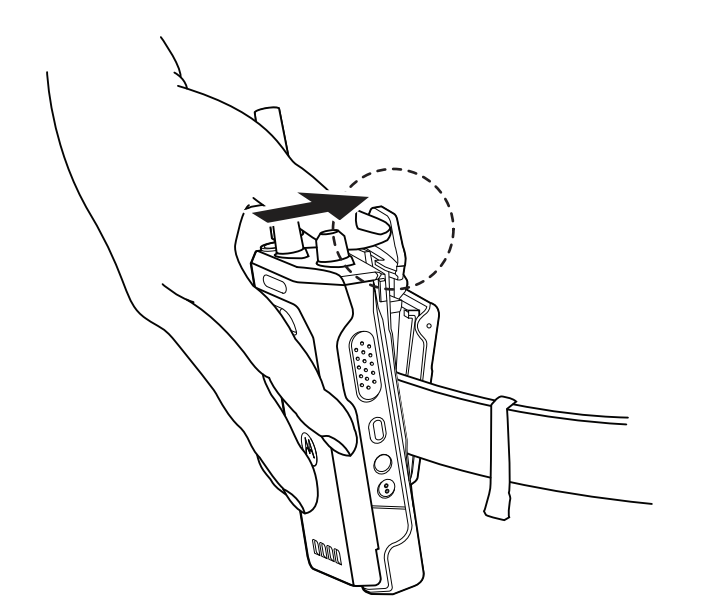

**2** 휴대 케이스에서 무전기를 분리합니다.

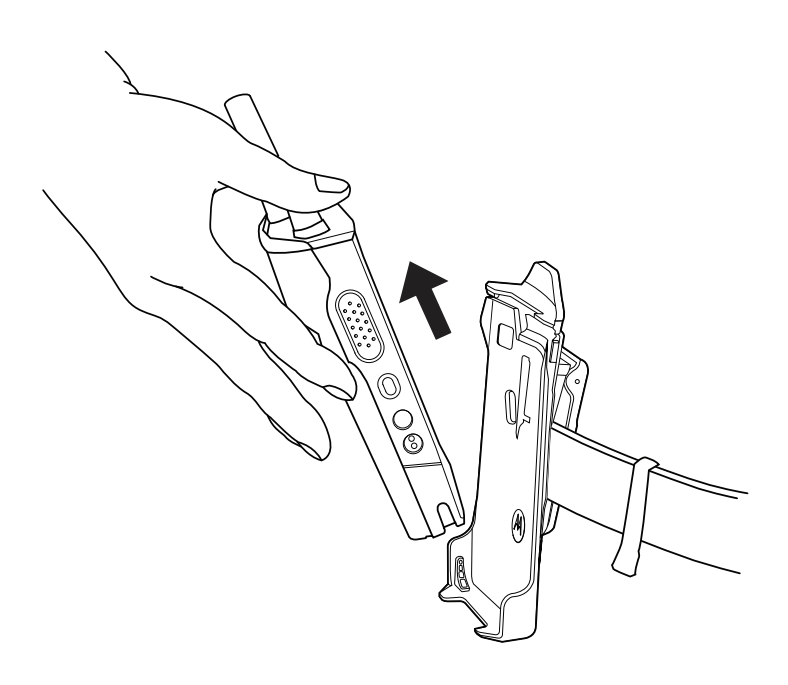

#### **6.13** 화상 키보드 개요

키보드를 세로 또는 가로 방향으로 사용하여 무전기에서 영숫자 텍스트를 입력합니다. 키보드는 메시징 기능에서 자동 대문자 표시 및 단어 제안을 지원합니다.

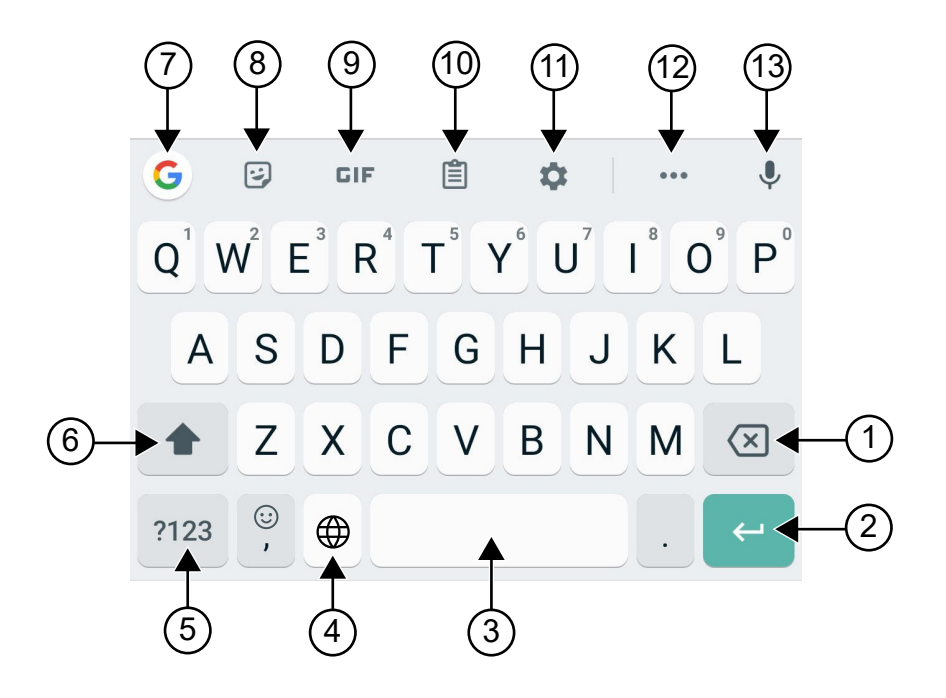

#### 표 8: 화상 키보드 개요

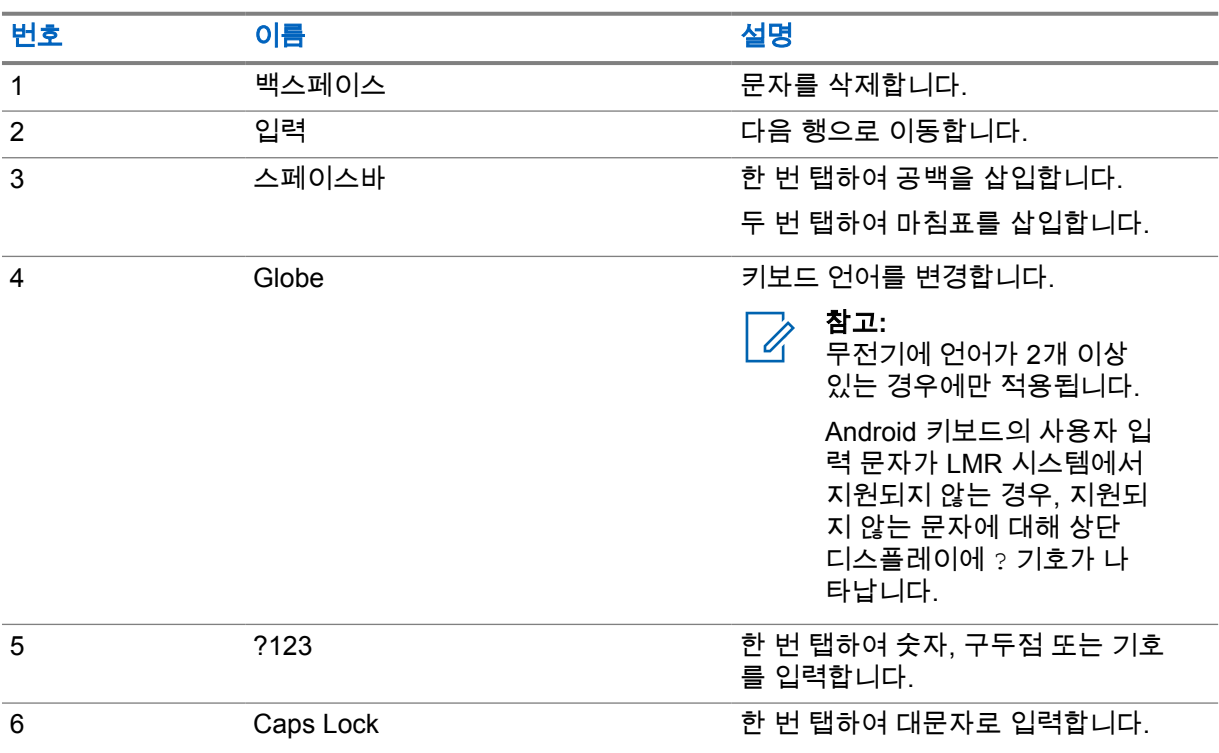

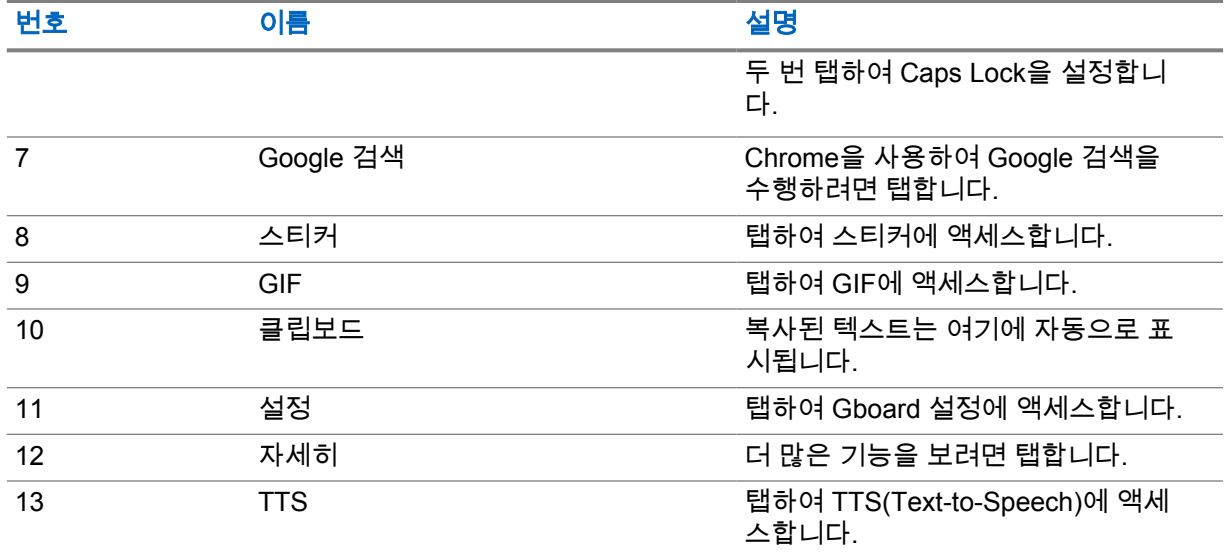

참고**:** 무전기의 언어 설정에 따라 문자를 길게 탭하여 대체 문자를 입력할 수 있습니다.  $\sqrt{a}$ 

## **6.14** 터치 스크린 탐색

표 9: 터치 스크린 동작

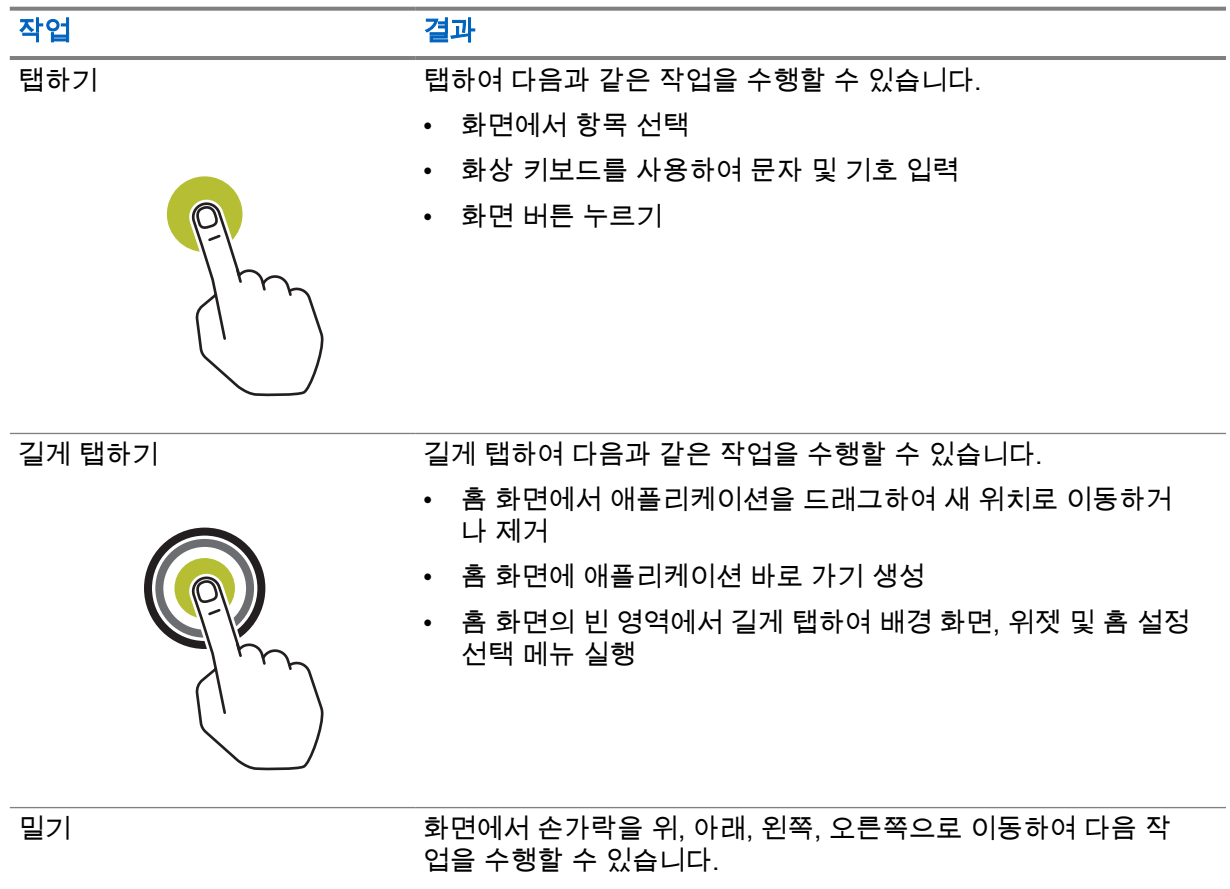

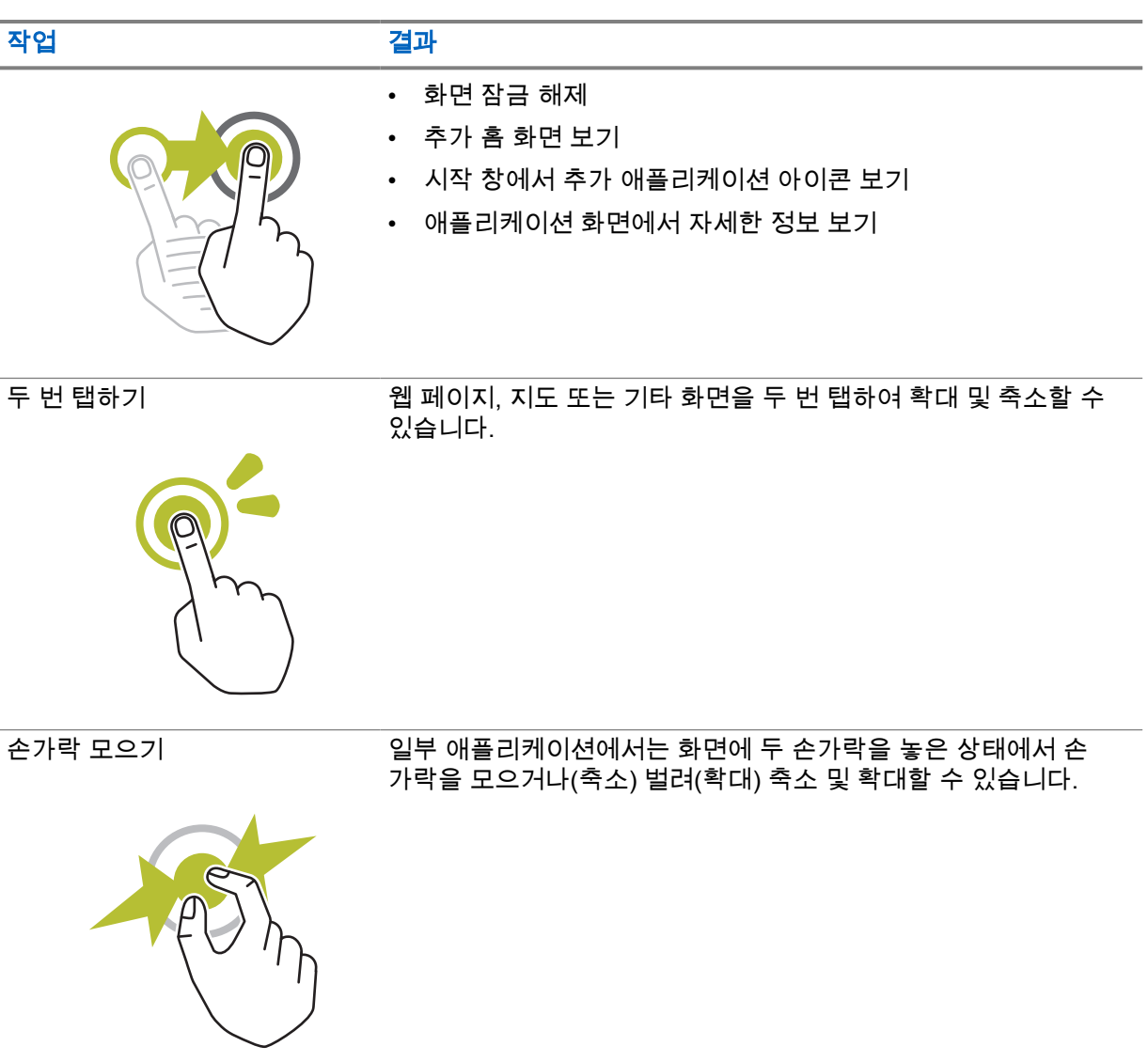

## 장 **7**

# 홈 화면 개요

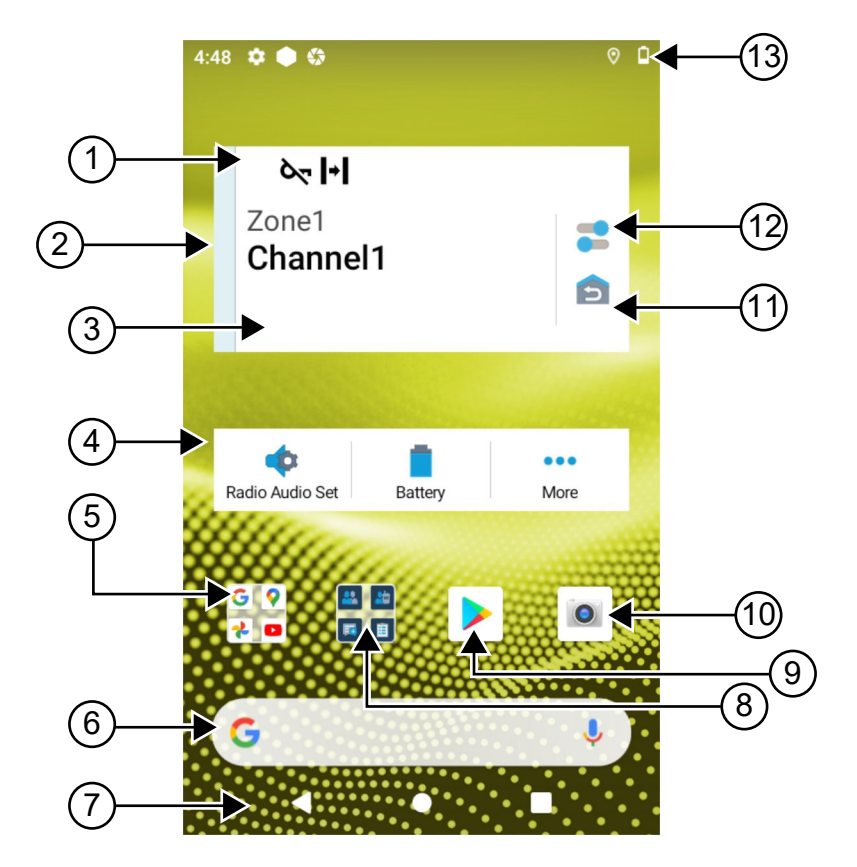

#### 표 10: 홈 화면 개요

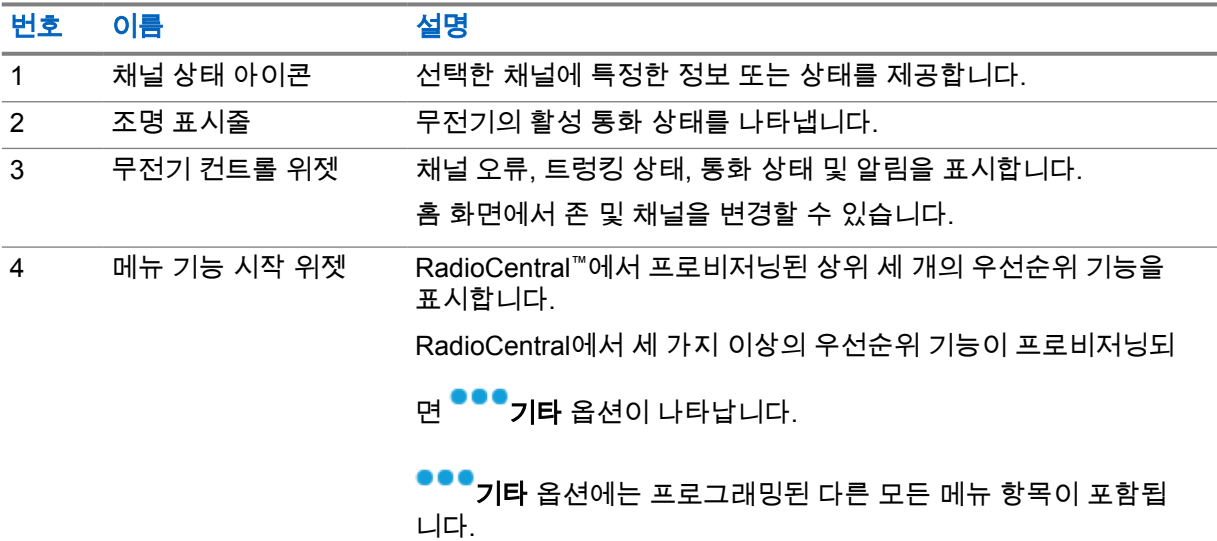

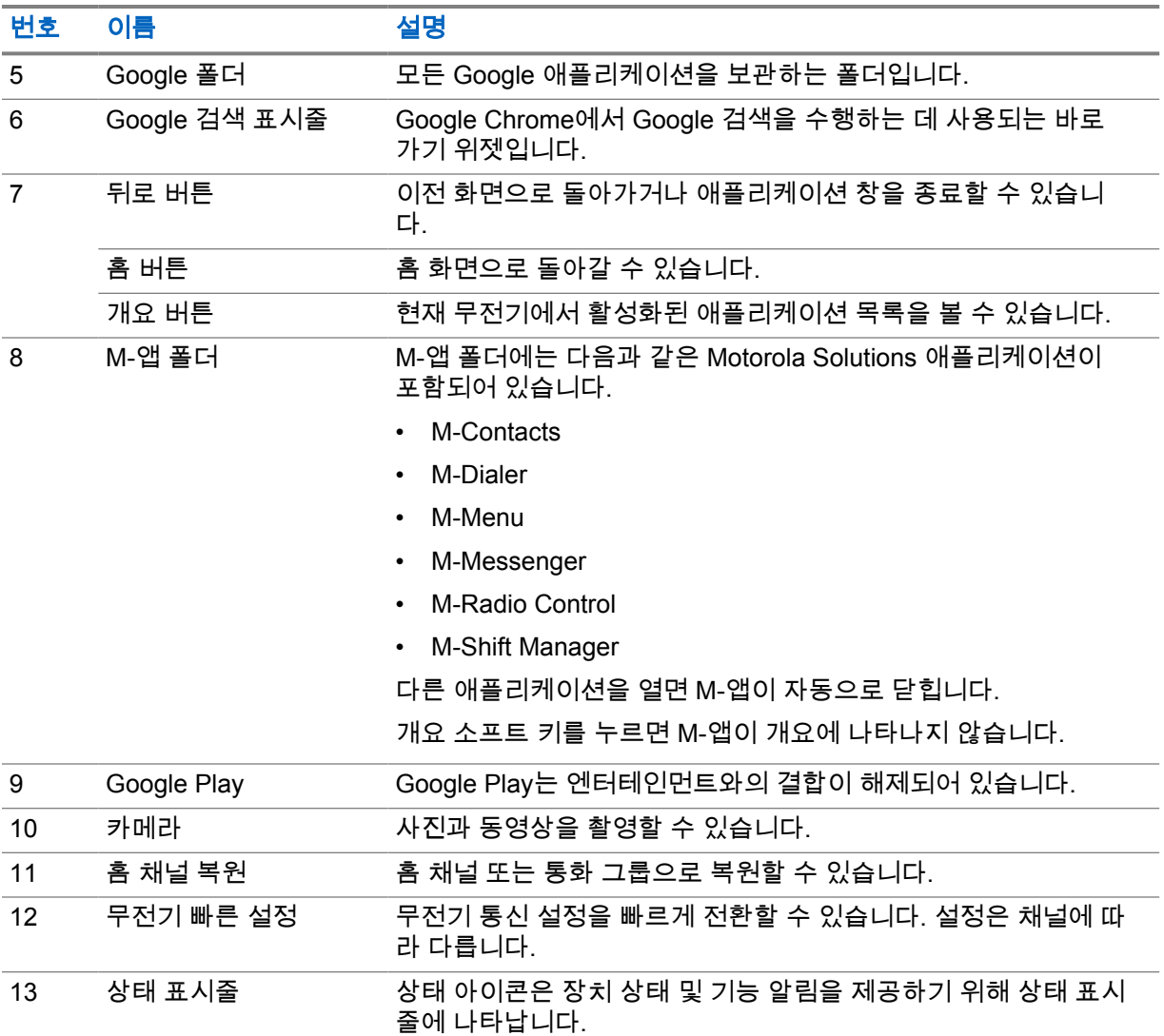

**7.1**

## 교대 근무 관리자 위젯

교대 근무 관리자 위젯에는 로그인 ID와 함께 무전기 상태가 표시됩니다. 이 위젯을 사용하면 홈 화면에 서 직접 작동 상태를 전송할 수 있습니다.

#### 그림 **1:** 교대 근무 관리자 위젯

내 상태 회의 중

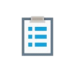

로그인 ID로 로그인하거나 로그아웃하고 위젯에서 상태를 볼 수 있습니다. 이 상태는 현재 채널에서 상 태 목록이 할당된 Capacity Max 시스템을 이용하는 경우에만 사용할 수 있습니다. 로그인에 성공하면 위젯의 첫 번째 줄에 사용자의 별칭 또는 ID가 표시되고, 위젯의 두 번째 줄에는 사용자의 현재 상태가 표시됩니다.

보안 로그인이 활성화되면 보안을 위해 위젯에 사용자 로그인 ID 또는 별칭이 표시되지 않습니다.

### **7.1.1** 사용자 로그인 기능

로그인 ID로 무전기에 로그인하고 필요한 연락처로 상태를 전송할 수 있습니다. 현재 사용자가 아닌 경우, 계정에서 로그아웃하고 자신의 로그인 ID로 로그인할 수 있습니다.

#### **7.1.1.1** 자동 등록 서비스에 로그인

#### 절차**:**

- **1** 교대 근무 관리자 시작→사용자 로그인을 탭합니다.
- **2** 다음 작업 중 하나를 수행합니다.
	- 기존 ID로 로그인하려면 ID를 탭합니다.
	- 새 ID로 로그인하려면 새 **ID**로 로그인→*<*우선 사용자 로그인 *ID>*→ 완료를 탭합니다.
- **3** 로그인이 진행 중이면 숨기기를 탭합니다.

로그인이 완료되면 로그인 성공 메시지가 표시되고 **교대 근무 관리자 위젯**에 로그인 ID가 표시됩니다. 보안 로그인이 활성화된 경우 보안을 위해 로그인 ID가 위젯에 표시되지 않습니다.

## **7.1.1.2** 자동 등록 서비스에서 로그아웃

#### 절차**:**

- **1** 교대 근무 관리자 시작→*<*사용자 *ID>*→예를 탭합니다.
- **2** 다음 작업 중 하나를 수행합니다.
	- 개인 데이터를 지우려면 예를 탭합니다.
	- 개인 데이터를 유지하려면 아니요를 탭합니다.

#### **7.1.2** 작동 상태 관리

#### 절차**:**

- **1** 교대 근무 관리자 시작을 탭합니다.
- **2** 사용 가능한 상태를 선택합니다.

디스플레이에 Sending Status(상태 전송 중)가 표시됩니다.

승인을 받으면 디스플레이에 승인 수신됨이 표시되고 교대 근무 관리자 위젯의 상태가 업데이트됩니 다.

시스템에서 상태가 거부되면 디스플레이에 상태 거부됨이 표시되고 교대 근무 관리자 위젯은 마지막으 로 승인된 상태를 유지합니다.

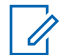

참고**:** 상태가 거부되면 거부된 상태 화면에서 탭하여 다시 시도하기를 탭하거나 닫기를 탭하여 화면을 종료합니다.

MN006217A01-AH 장 7 : 홈 화면 개요

### **7.1.3** 상태 전송

#### 절차**:**

다음 작업 중 하나를 수행합니다.

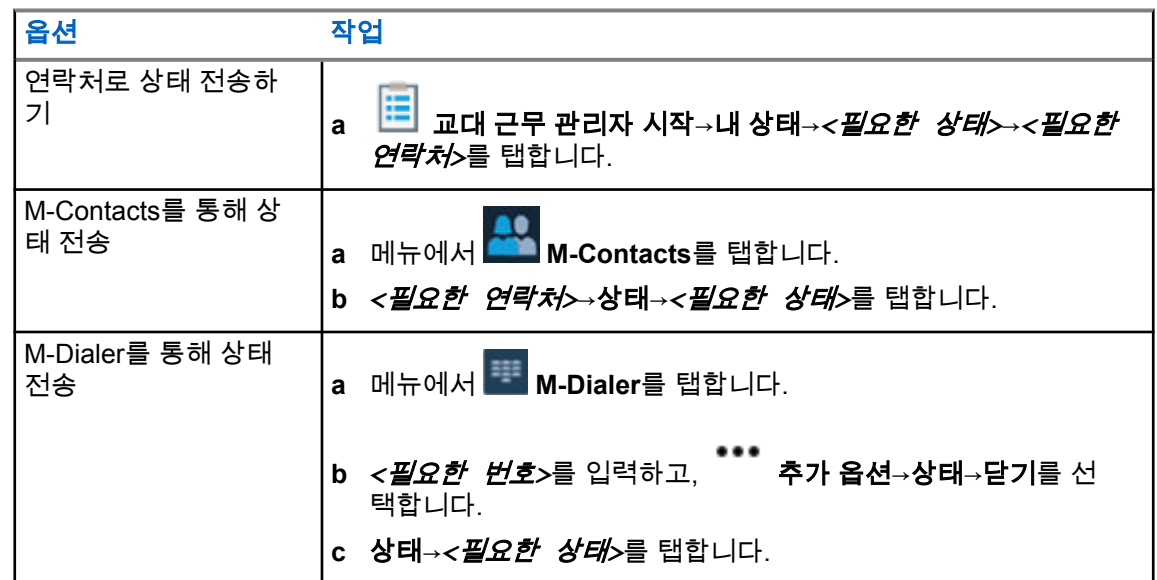

## **7.2** 상태 표시기

상태 표시기는 무전기에 사용되는 아이콘 및 LED 표시등을 설명합니다.

## **7.2.1** 상태 아이콘

이러한 아이콘은 장치별 정보 또는 상태를 제공하기 위해 상태 표시줄에 나타납니다. 상태 표시줄에 표 시되는 아이콘 수에는 제한이 있습니다. 상태 표시줄이 가득 찬 경우 아이콘이 활성화되어 있더라도 아 이콘이 표시되지 않을 수 있습니다.

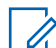

참고**:** 다음 아이콘이 무전기에 표시되지 않으면 무전기 설정에서 활성화하십시오.

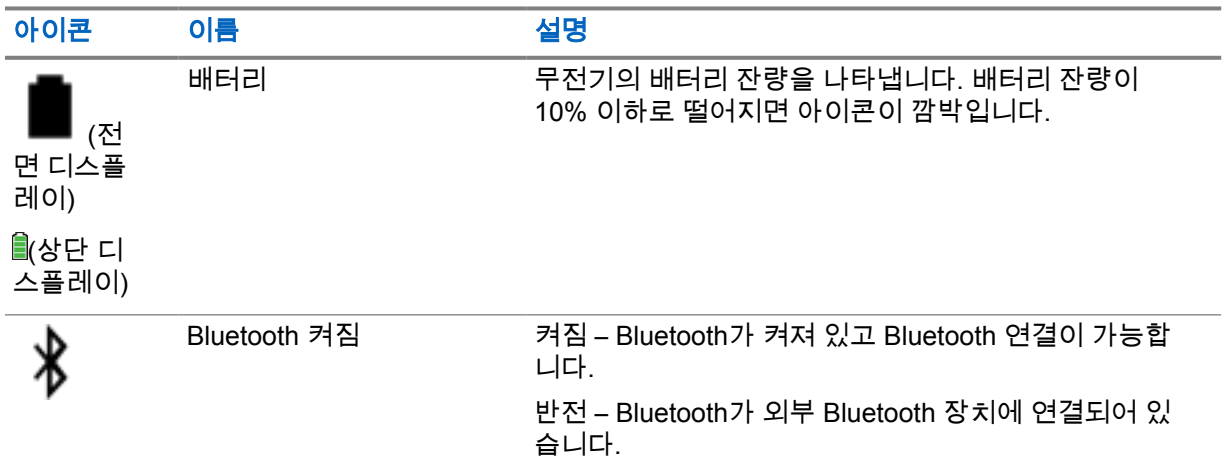

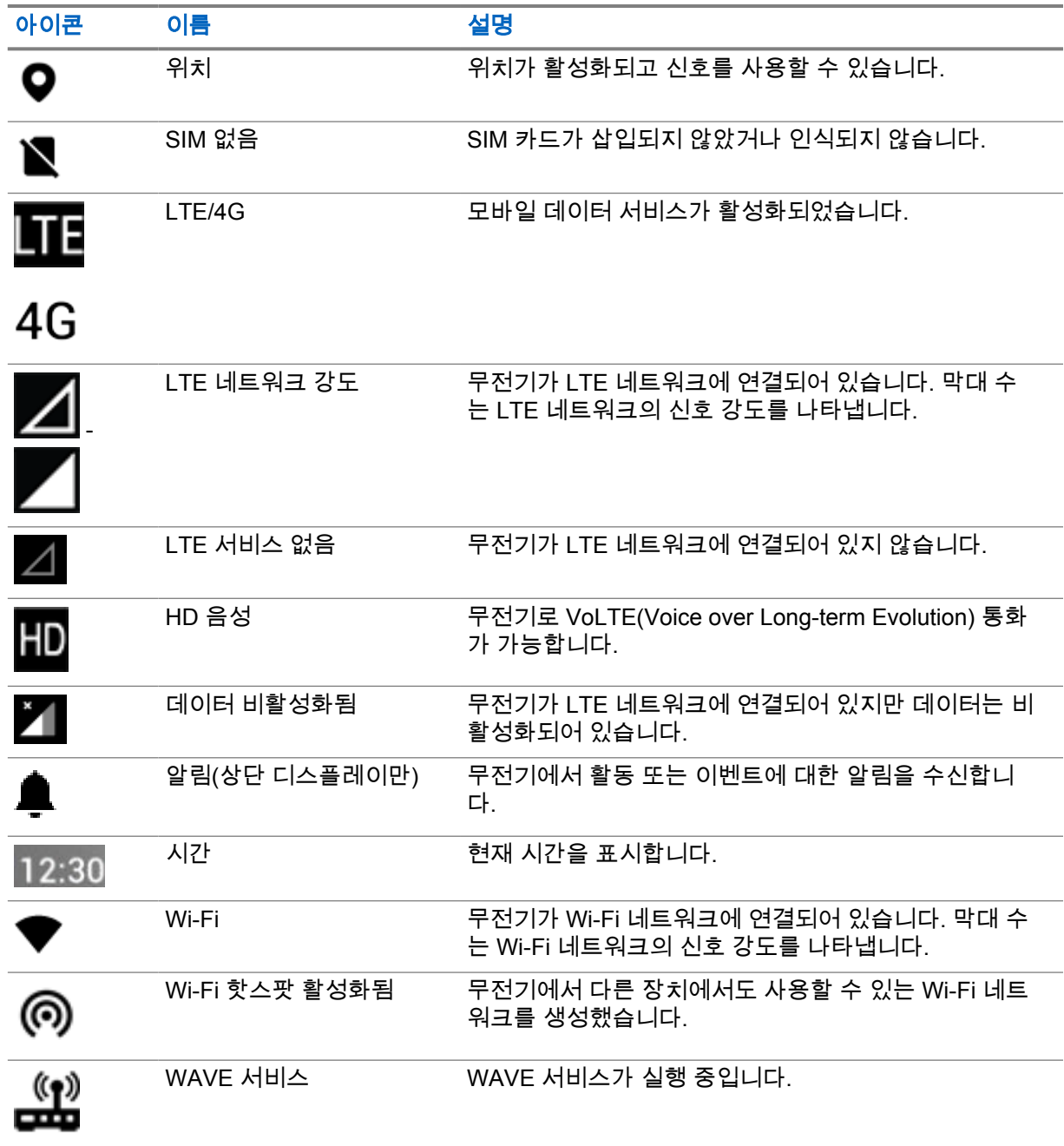

## **7.2.2** 무전기 컨트롤 위젯 아이콘

이러한 아이콘은 통합, LMR 및 WAVE 관련 기능의 정보 또는 상태를 제공하기 위해 무전기 컨트롤 위젯 에 나타납니다. 다음은 어두운 테마가 비활성화된 경우 아이콘의 모양을 보여 줍니다. 어두운 테마를 활 성화하면 아이콘의 색상이 반전됩니다.

| 아이콘              | 이름                                                            | 설명                                                                               |
|------------------|---------------------------------------------------------------|----------------------------------------------------------------------------------|
|                  | 브로드캐스트 호출 <sup>2</sup>                                        | 무전기가 브로드캐스터로부터 브로드캐스트 통<br>화를 수신 중입니다.                                           |
| $\mathbf{t}$     | 높은 우선순위 통화                                                    | 시스템이 진행 중인 비우선순위 통화 중 하나를<br>선점하고 모든 채널이 통화 중일 때 요청된 우선<br>순위가 높은 통화를 시작하도록 합니다. |
|                  | 통합 LMR                                                        | LMR 및 WAVE를 모두 연결된 통합 채널입니다.<br>이 아이콘은 현재 통화 그룹이 LMR 전송을 사용<br>하고 있음을 나타냅니다.     |
| ))               | 통합 WAVE                                                       | LMR 및 WAVE에 모두 연결된 통합 채널입니다.<br>이 아이콘은 현재 통화 그룹이 광대역 전송을 사<br>용하고 있음을 나타냅니다.     |
| 尙                | 동적 그룹 번호 할당<br>(DGNA)                                         | 콘솔에서 무선으로 무전기에서 새 통화 그룹을<br>할당하고 제거할 수 있습니다.                                     |
| Н                | 직접                                                            | 무전기는 컨벤셔널 작동 시 무전기 사이에서 직<br>접 통신하도록 구성됩니다.                                      |
| D                | 대용량 데이터                                                       | 무전기에서 대용량 데이터를 수신하고 있으며<br>채널이 사용 중입니다.                                          |
| ▸                | 모니터                                                           | 선택한 채널이 컨벤셔널 작동 상태에서 모니터<br>링되고 있습니다.                                            |
|                  | 출력 레벨                                                         | 꺼짐 – 무전기가 고출력으로 설정됩니다.<br>켜짐 – 무전기가 저출력으로 설정됩니다.                                 |
| 区                | 응답 금지                                                         | 수신되는 어떤 전송에도 무전기가 응답하지 않<br>도록 해줍니다.                                             |
| ؆                | 수신                                                            | 무전기가 통화 또는 데이터를 수신 중입니다.                                                         |
| $\mathbf{x}$ all | RSSI(Received Signal<br>Strength Indicator, 수<br>신 신호 강도 표시기) | 막대 수는 트렁킹 및 컨벤셔널 모드에서 현재 사<br>이트의 수신 신호 강도를 나타냅니다.                               |
|                  | 로밍                                                            | 사이트 로밍 기능이 활성화되어 있습니다.                                                           |
|                  | 송신 금지                                                         | 무전기가 모든 전송을 차단하고 있습니다.                                                           |
| ぶ<br>スス          | 스캔                                                            | 무전기에서 스캔 목록을 스캔 중입니다.                                                            |
|                  | 스캔 우선순위 1 또는<br>스캔 우선순위 2                                     | 깜박이는 점 - 무전기가 스캔 우선순위 1에 있습<br>니다.                                               |

<sup>2</sup> 브로드캐스트 호출 아이콘은 통합 WAVE 및 WAVE 전용 채널에만 표시됩니다.

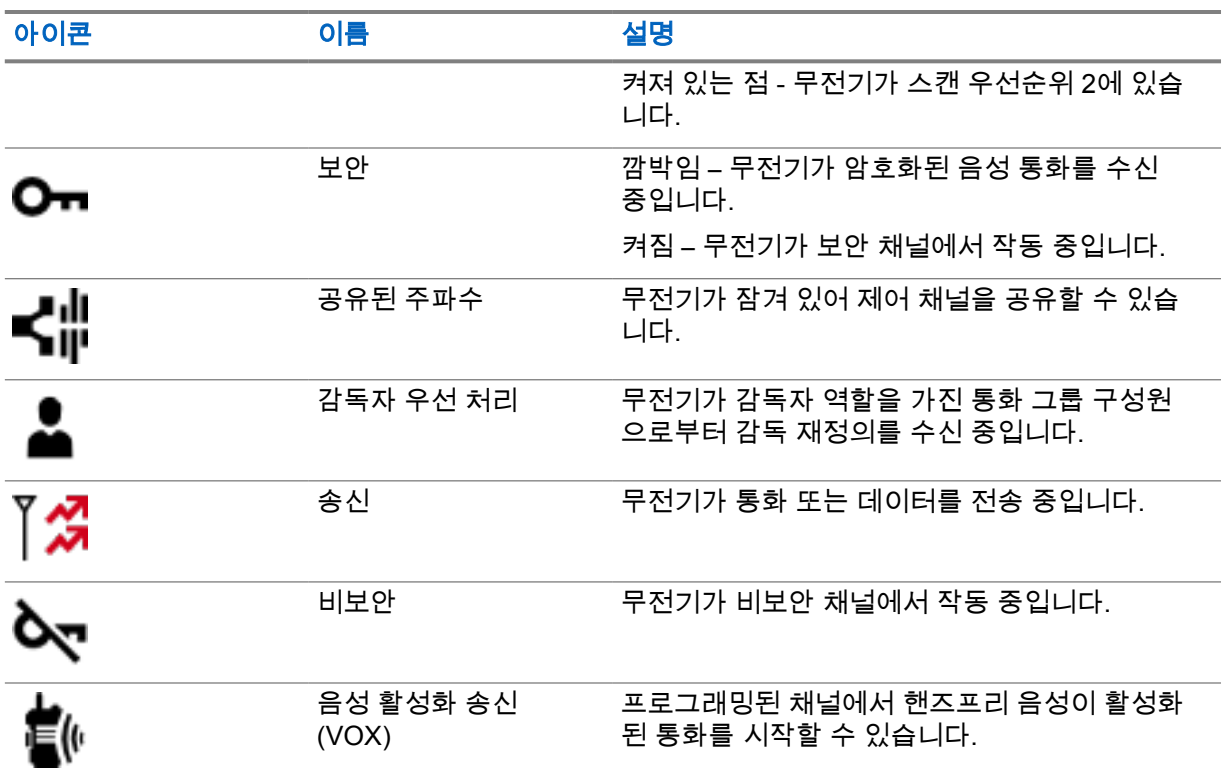

#### **7.2.3**

**LED** 표시

LED는 무전기의 동작 유형을 나타냅니다.

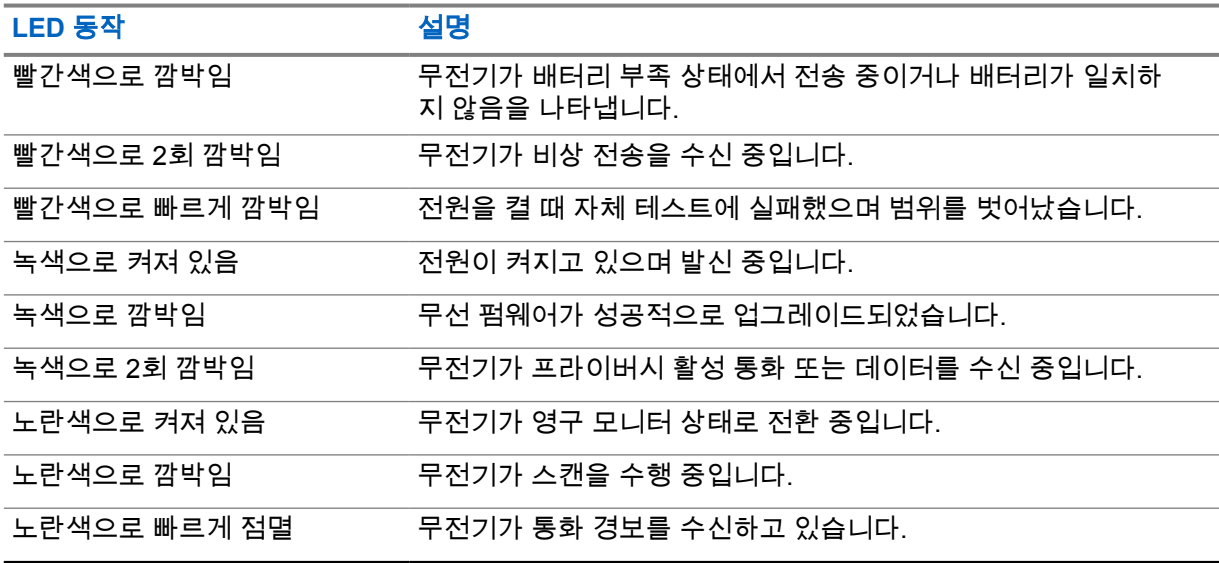

#### **7.2.4** 백라이트 표시등

상단 디스플레이 백라이트는 무전기의 동작 유형을 나타냅니다. 백라이트 타이머 설정을 원하는 시간에 맞게 구성하거나 비활성화할 수 있습니다.

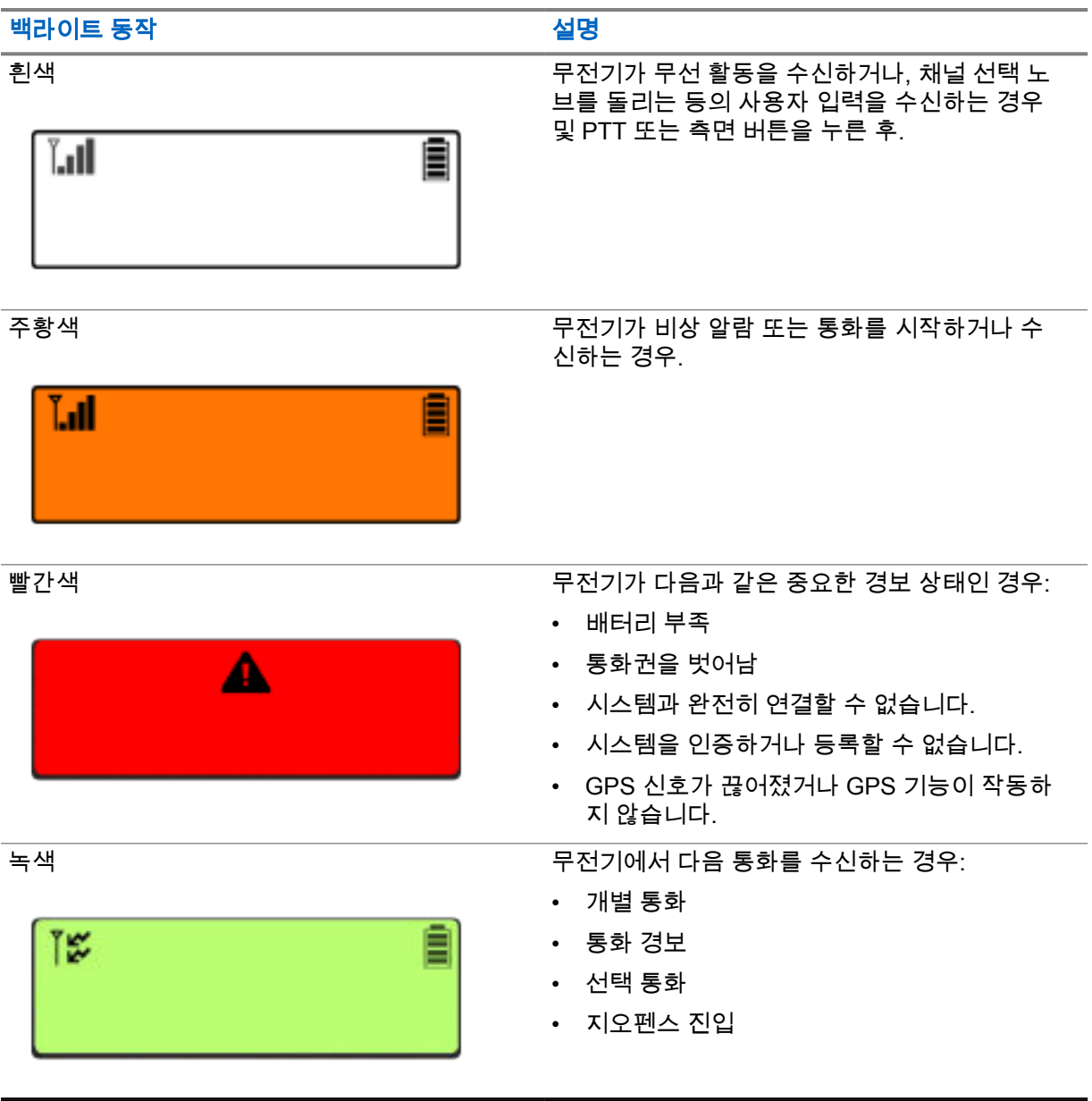

## **7.2.5** 조명 표시등

조명 표시등은 무전기의 활성 통화 상태를 나타냅니다.

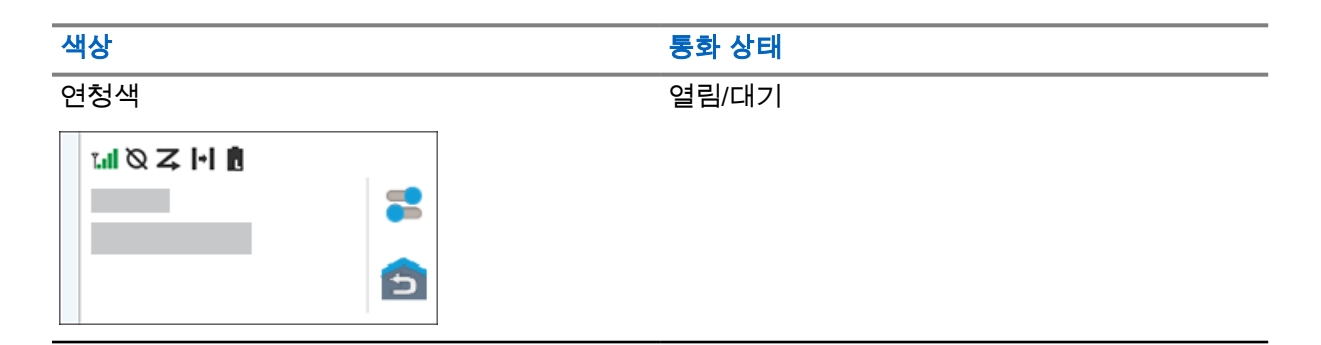

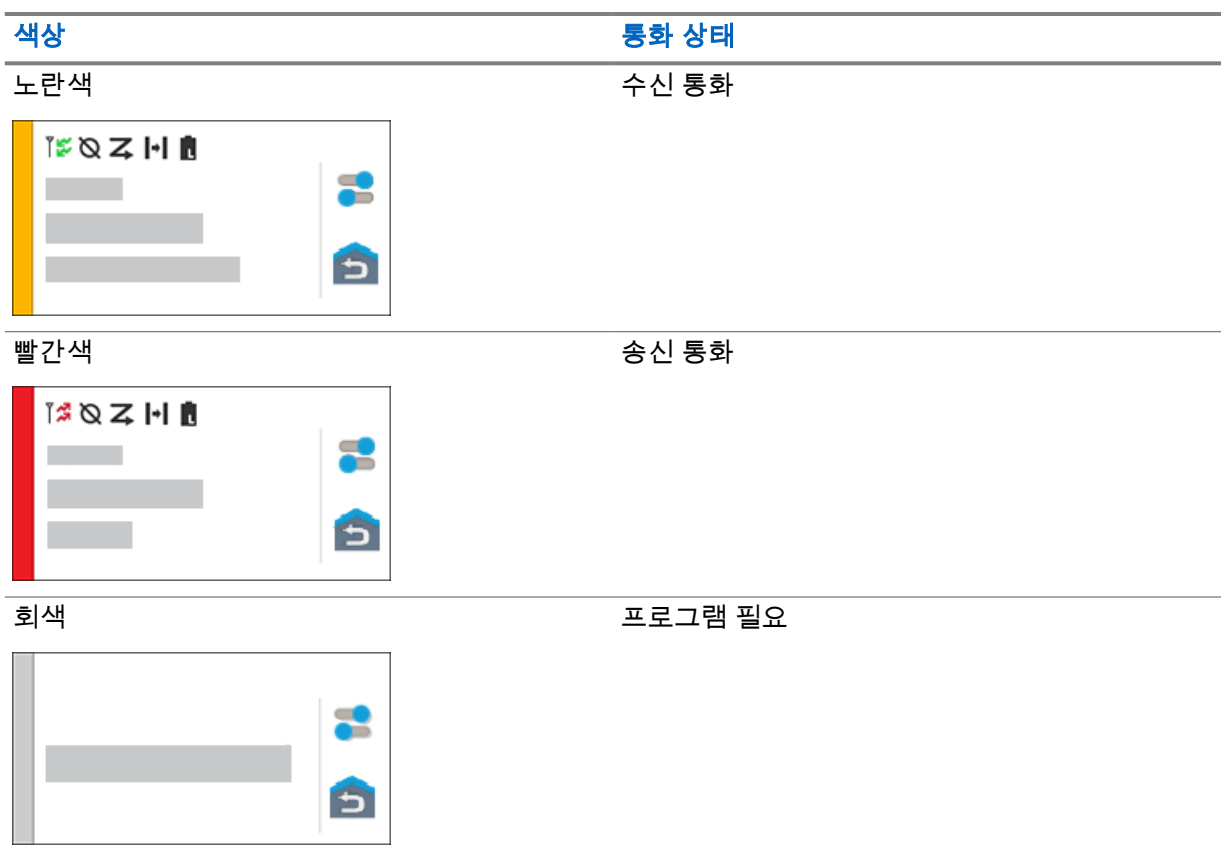

## 장 **8**

# 일반 무전기 설정

이 섹션에서는 무전기에서 조정할 수 있는 일반적인 설정에 대해 설명합니다.

#### **8.1** 무전기 설정 액세스

#### 절차**:**

- **1** 무전기 설정에 액세스하려면 다음 작업 중 하나를 수행합니다.
	- 홈 화면에서 위로 밉니다.
	- 알림 패널을 아래로 밉니다.
- **2 Settings**를 탭합니다.

## **8.2** 홈 화면에서 무전기 설정 바로 가기 만들기

#### 절차**:**

- **1 Settings**를 찾습니다.
- **2 Settings**를 길게 눌러 홈 화면으로 드래그합니다.

## **8.3** 디스플레이 선명도 조절

#### 절차**:**

알림 패널을 아래로 밀고 다음 작업 중 하나를 수행합니다.

- 사용자 지정 밝기 수준을 설정하려면 밝기 슬라이더를 끕니다.
- 조명 조건에 따라 화면 밝기를 자동으로 조정하려면 자동 밝기를 탭합니다.

#### **8.4** 어두운 테마 켜기 또는 끄기

#### 절차**:**

다음 작업 중 하나를 수행합니다.

- 알림 패널을 아래로 밀고 ██<mark>. 어두운 테마</mark>를 탭합니다.
- <mark>◇ </mark>설정에서 **디스플레이→어두운 테마**를 탭합니다.

#### **8.5** 시계 설정

#### 절차**:**

- **1** 설정에서 시계를 탭합니다.
- **2** 다음 작업 중 하나를 수행합니다.

## 옵션 - 스스 - 스스 - 스스 - 스스 - 작업 24시간 형식 켜기 또는 끄기 전환 **24**시간 형식 사용을 탭합니다. 표준 시간대 자동 설정 또는 해제 자동 설정을 탭합니다. 표준 시간대 수동으로 선택 **arrow arrow download arrow download arrow download arrow download arrow download arrow download b** 표준 시간대 선택을 탭합니다.

#### **8.6**

## 전면 디스플레이 타이머 설정

전면 디스플레이가 비활성화로 인해 어두워지고 꺼지는 시간을 정하는 설정입니다.

#### 절차**:**

<mark>✿ 설정에서 디스플레이→전방 디스플레이 타이머→*<필요한 기간*>을</mark> 탭합니다.

#### **8.7**

## 화면 잠금

패턴, PIN 또는 암호 지정으로 무전기 화면이 자동으로 잠기도록 설정하여 데이터를 안전하게 보호할 수 있습니다.

중요**:** 무전기 화면 잠금 옵션이 **None**이나 **Swipe**로 설정된 경우 데이터가 보호되지 않으며 누구 나 액세스할 수 있습니다.

무전기가 켜져 있으면 **Display Sleep/Wake** 버튼을 눌러 무전기를 잠그고 패턴, PIN 또는 암호를 제공 하여 잠금을 해제할 수 있습니다.

패턴, PIN 또는 암호를 지정하지 않은 경우 화면을 위로 밀거나 **Display Sleep/Wake** 버튼을 눌러 무전 기의 잠금을 해제할 수도 있습니다.

무전기가 잠겨 있는 경우 셀룰러 네트워크 신호, 전화 통화, 새 메시지 알림, 부재 중 전화 및 예정된 약속 알림을 계속 사용할 수 있으며 수신할 수 있습니다.

또한 지정된 시간이 지나면 무전기가 자동으로 잠기도록 설정할 수도 있습니다.

#### **8.7.1** 화면 잠금 해제

- **1 Display Sleep/Wake** 버튼을 누릅니다.
- **2** 홈 화면을 위로 밉니다.
- **3** 다음 작업 중 하나를 수행합니다.

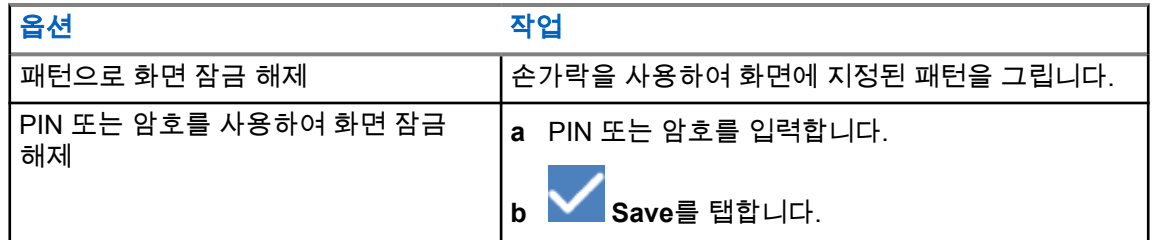

#### **8.7.2** 암호가 분실된 무전기를 잠금 해제하기

#### 절차**:**

- **1** 무전기를 켭니다.
- **2** Motorola Solutions 로고가 나타나면 10초 이내에 **1**점 프로그래밍 가능 기능 버튼을 연속으로 5회 누릅니다.

무전기에 다음과 같은 표시가 나타납니다.

- 알림음이 울립니다.
- 상단 디스플레이에 무전기 버전 번호와 가입자 관련 정보가 표시됩니다.
- 무전기가 재설정되고 전면 디스플레이 테스트 모드로 들어가게 됩니다.

#### **3** 복구로 재부팅→확인→데이터 지우기**/**기본 설정 리셋을 선택합니다.

- **4** 무전기에 데이터 지우기 완료가 표시되면 무전기의 전원을 껐다 켭니다.
- **5** 무전기가 Google 계정과 동기화되어 있는 경우 **PIN** 확인 화면에서 내 **Google** 계정 사용을 선택 한 다음, 설정 마법사 단계를 수행합니다.

참고**:** 무전기가 Google 계정과 동기화되지 않은 경우 무전기에 홈 화면이 곧바로 표시됩 Ï, 니다.

#### **8.8** 언어 설정

#### 절차**:**

#### <mark><sup>101</sup> 설정에서 언어→*<필요한 언어*>를 탭합니다.</mark>

선택한 언어가 지상 무선 통신(LMR) 설정에서 지원되지 않는 경우, 무전기가 LMR 설정에서 작동 할 때마다 선택한 언어가 영어로 복원됩니다.

### **8.9** 오디오 설정

이 섹션에서는 LTE(Long Term Evolution) 및 LMR(지상 모바일 무선 통신) 시스템의 오디오 설정에 대한 정보를 다룹니다.

LTE 시스템과 LMR 시스템 모두에서 동시 오디오가 나오는 경우, 무전기는 LMR 시스템에서 나오는 오 디오를 우선순위로 둡니다.

마이크를 사용할 때 무전기 오디오 설정에 따라 LTE 오디오가 무음 상태로 바뀔 수 있습니다.

**8.9.1**

## 방해 금지 켜기 또는 끄기

방해 금지 설정을 통해 알람, 미리 알림, 이벤트, 메시지 및 통화를 음소거할 수 있습니다.

참고**:** 코드플러그 및 펌웨어 업데이트 계획이 있는 경우 방해 금지 설정이 비활성화되어 있는지  $\overrightarrow{\mathscr{U}}$ 확인합니다.

## 방해 금지 켜기

#### 절차**:**

다음 작업 중 하나를 수행합니다.

- 알림 패널을 아래로 밀고 방해 금지를 탭합니다.
- <mark>۞</mark> 설정에서 **사운드→방해 금지→지금 켜기**를 탭합니다.

## 방해 금지 끄기

#### 절차**:**

다음 작업 중 하나를 수행합니다.

- 알림 패널을 아래로 밀고 **방해 금지**를 탭합니다.
- <mark>◇ </mark>설정에서 **사운드→방해 금지→지금 끄기**를 탭합니다.

#### **8.9.1.1** 방해 금지 설정

- 1 <sup>1⊙.</sup> 설정에서 **사운드→방해 금지**를 탭합니다.
- **2** 다음 작업 중 하나를 수행합니다.

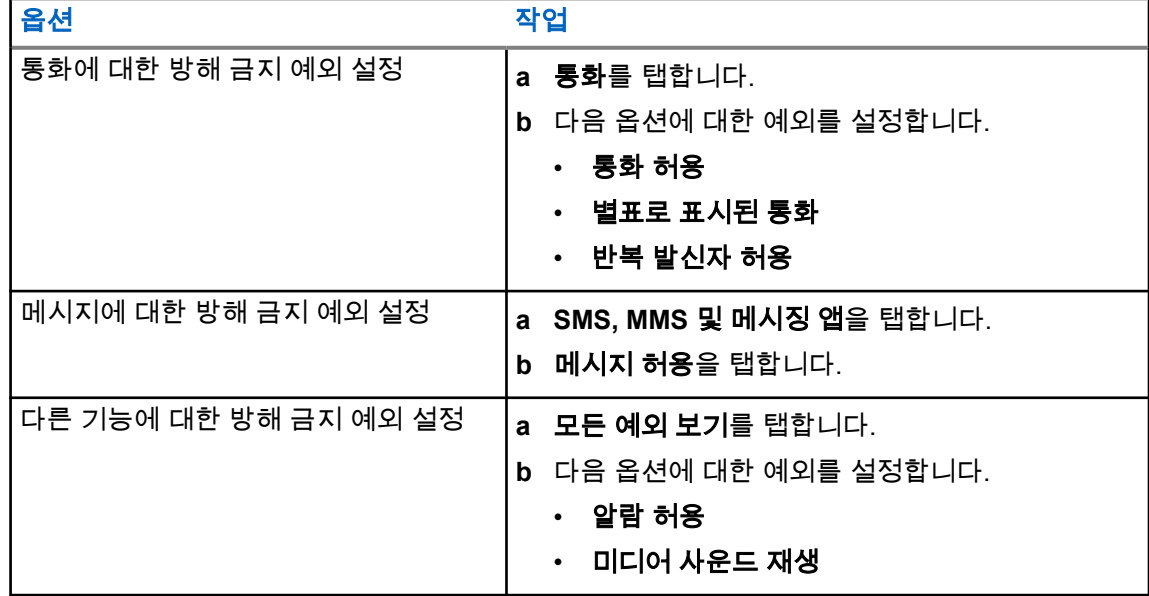

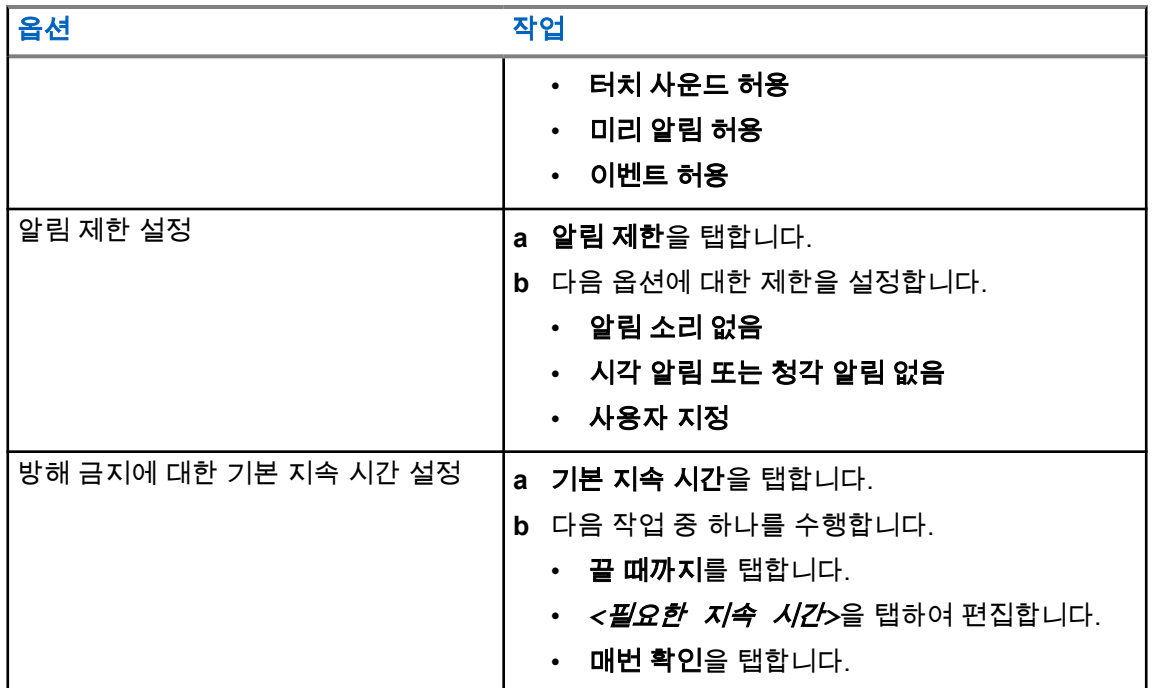

### **8.9.2** 무전기 오디오 설정 액세스

- **1** 다음 작업 중 하나를 수행합니다.
	- 메뉴 기능 시작 위젯에서<sup>●●●</sup> **더보기→무전기 오디오 설정**을 탭합니다.
	- <mark>✿ </mark> 설정에서 **사운드→무전기 오디오 설정**을 탭합니다.
- **2** 무전기 오디오 설정을 변경하려면 다음 옵션을 선택합니다.
	- 오디오 기본 설정
		- 기본
		- 레벨 1
		- 레벨 2
		- 레벨 3
		- 고음 강조
		- 중음 강조
		- 저음 강조
	- 잡음 방지 장치
		- 비활성화
		- 기본
		- 향상된 자동(기본값)
	- AF 억제기
	- 지능형 오디오
	- 마이크 **AGC**

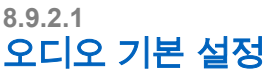

#### 절차**:**

- **1** 다음 작업 중 하나를 수행합니다.
	- 무전기 컨트롤 위젯에서 ●■ 무전기 빠른 설정→오디오 기본 설정을 탭합니다.
	- 메뉴 기능 시작 위젯에서 <sup>●●●</sup> 더보기→오디오 기본 설정을 탭합니다.
- **2** 다음 작업 중 하나를 수행합니다.
	- 이전에 선택한 오디오 기본 설정을 비활성화하고 초기 기본 설정으로 돌아가려면 기본값을 탭 합니다.
	- 40세 이상 성인의 소음성 난청을 보완하는 오디오 프로필의 경우 레벨 **1**, 레벨 **2** 또는 레벨 **3**를 탭합니다.
	- 날카로운 소리, 비음 또는 깊은 소리의 오디오 프로필을 선호할 경우 **고음 강조, 중음 강조** 또 는 저음 강조를 탭합니다.

#### **8.10** 비행기 모드

비행기 모드가 활성화되면 Bluetooth, Wi-Fi 및 이동 통신 연결이 자동으로 꺼집니다. 비행기 모드 중에 는 LMR(지상 모바일 무선 통신) Rx 및 Tx 작동이 차단되지 않습니다.

#### 참고**:**  $\mathscr{U}_1$

- 무선 주파수 간섭을 방지하려면 비행 중에 무전기를 꺼야 합니다.
- 비행기 모드 중에는 Bluetooth, GPS 및 Wi-Fi 연결을 수동으로 켤 수 있습니다.

#### **8.10.1** 비행기 모드 설정

#### 절차**:**

다음 작업 중 하나를 수행합니다.

- 알림 패널을 아래로 밀고 **Airplane Mode**를 탭합니다.
- • **Settings**에서 **Network & internet**→**Airplane Mode**→**On**을 탭합니다.

무전기의 **Status** 표시줄에 **Airplane mode** 아이콘이 표시됩니다.

Capacity Max의 경우 무전기 화면에 정보 대화 메시지가 나타납니다.

#### **8.11**

## **USB** 감도 손실

무전기가 USB 케이블을 사용하여 다른 장치에 연결되면 수신 및 송신 활동이 비활성화됩니다. 다음과 같은 시나리오가 나타납니다.

- 볼륨 노브를 사용하여 볼륨 조절만 할 수 있습니다.
- **PTT** 버튼을 누를 수 없습니다.
- 메뉴 기능 시작 위젯을 탭할 수 없습니다.

Capacity Max 시스템의 경우 비행기 모드를 활성화하고 USB 감도 손실을 비활성화하면 무전기에 다음 과 같은 표시가 나타납니다.

- 비행기 모드 및 USB 감도 손실 정보 대화 상자.
- 비행기 모드 아이콘.

#### **8.12** 배터리

#### **8.12.1** 배터리 **IMPRES 2** 정보 보기

절차**:**

다음 작업 중 하나를 수행합니다.

- <mark>✿ </mark>설정에서 **배터리→배터리 IMPRES 정보**를 탭합니다.
- 메뉴 기능 시작 위젯에서 <sup>●●●</sup> **더보기→Battery 정보**를 탭합니다.

무전기에 배터리 상태가 표시됩니다. 자세한 내용은 배터리 정보를 참조하십시오.

## **8.12.1.1**

## 배터리 정보

배터리 정보는 배터리의 현재 상태를 표시합니다. 배터리 상태에 따라 무전기에 다음 정보가 표시됩니 다.

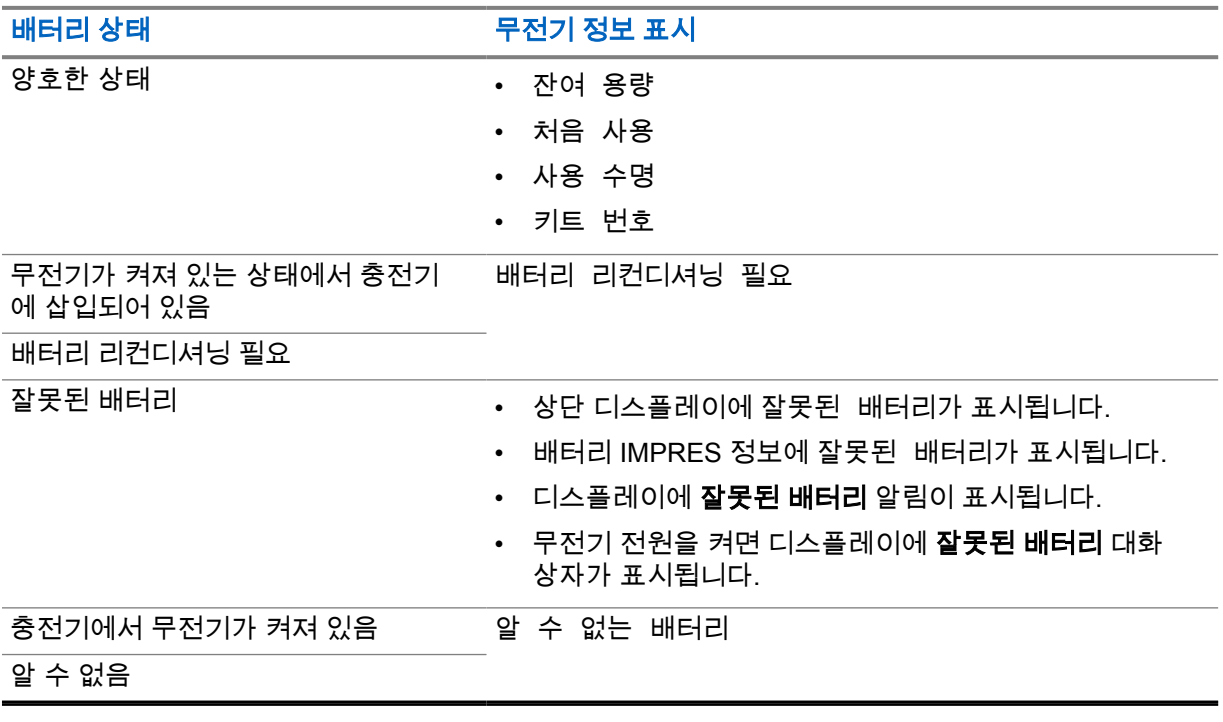

### **8.12.2** 배터리 절약 모드 설정

#### 절차**:**

- **1** 설정에서 배터리→배터리 절약 모드를 탭합니다.
- **2** 다음 작업 중 하나를 수행합니다.

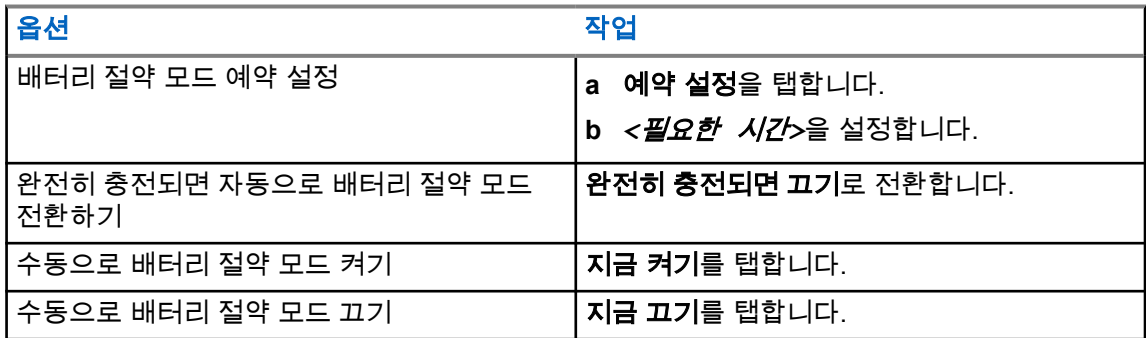

#### **8.12.3** 배터리 용량 켜기 또는 끄기

## 배터리 용량 켜기

#### 절차**:**

<mark>۞</mark> 설정에서 **배터리→켜기**를 탭합니다.

전면 무전기 디스플레이에 현재 배터리 용량이 표시됩니다.

## 배터리 용량 끄기

절차**:**

<mark>✿ 설정</mark>에서 **배터리→끄기**를 탭합니다.

전면 무전기 디스플레이에 있는 배터리의 현재 용량이 사라집니다.

## 장 **9**

# 장치 정보

장치에 대한 세부 정보를 보고 무전기 고급에서 자세한 내용을 확인할 수 있습니다. 장치 정보에서 볼 수 있는 세부 정보는 다음과 같습니다.

- 장치 이름
- SIM 상태
- 무전기 고급
- 모델 및 하드웨어

무전기 고급에서 확인할 수 있는 정보는 다음과 같습니다.

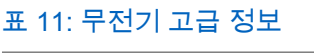

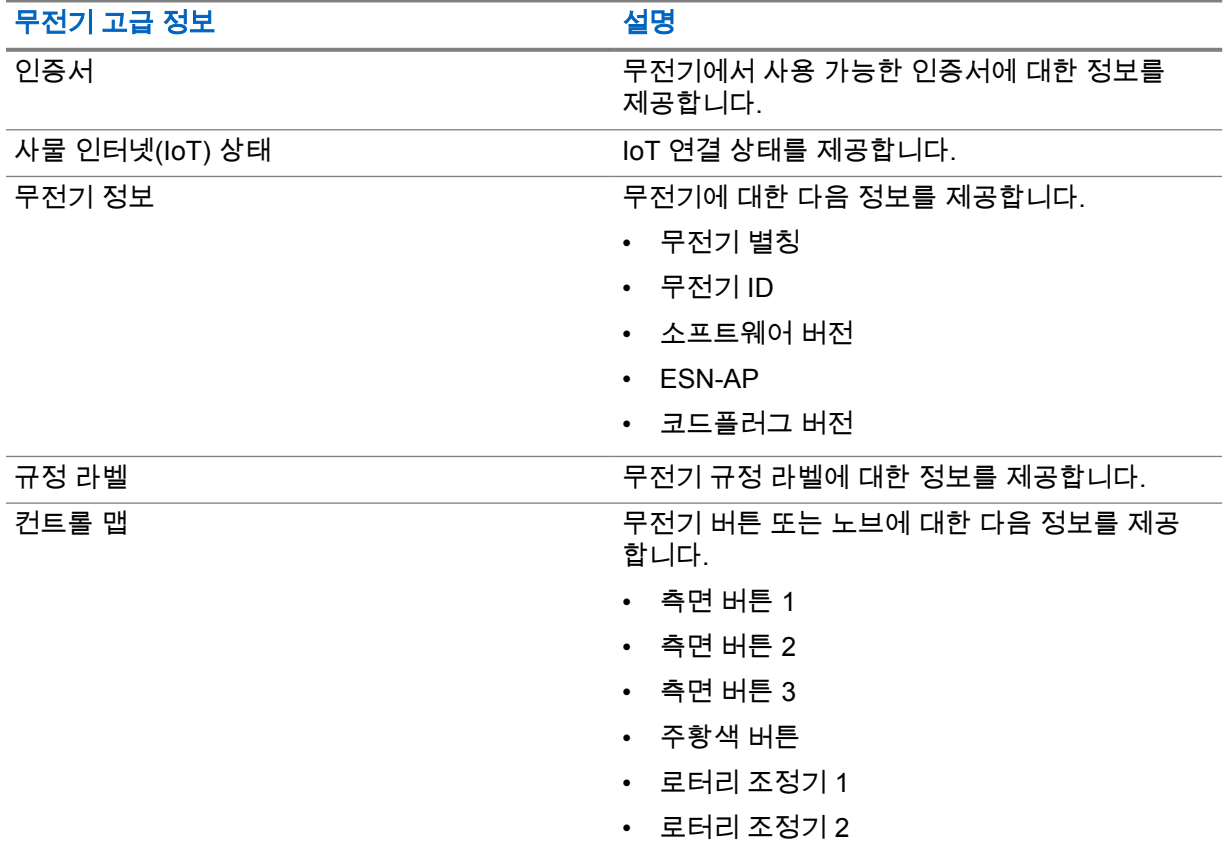

**9.1** 온라인 빠른 참조 안내서 액세스

절차**:**

<mark>ઈ 설정에서 장치 정보→빠른 참조 안내서</mark>를 탭합니다.

### <span id="page-778-0"></span>**9.2** 무전기 고급 액세스

#### 절차**:**

다음 작업 중 하나를 수행합니다.

- 메뉴 기능 시작 위젯에서 <sup>●●●●</sup> 추가→**정보**를 탭합니다.
- <mark>✿ </mark>설정에서 장치 정보→무전기 고급을 탭합니다.

## **9.2.1**

## 규정 라벨 액세스

#### 절차**:**

- **1** 다음 작업 중 하나를 수행합니다.
	- 메뉴 기능 시작 위젯에서 <sup>●●●●</sup> 추가→**정보**를 탭합니다.
	- <mark>፡여 </mark>설정에서 장치 정보→무전기 고급을 탭합니다.
- **2** 규정 라벨을 선택합니다.

### **9.3** 하드웨어 버전 확인

#### 절차**:**

- **1** 다음 작업 중 하나를 수행합니다.
	- 무전기에서 배터리를 분리하고 하드웨어 버전을 확인합니다.
	- <sup>101</sup> 설정에서 장치 정보→모델 및 하드웨어→하드웨어 버전을 탭합니다.

참고**:** 하드웨어 버전의 9번째 문자는 하드웨어의 개정판 버전을 나타냅니다.  $\overrightarrow{\mathscr{U}}$ 

## 장 **10**

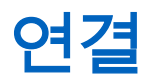

다양한 유형의 연결을 통해 무전기를 다른 장치, 액세서리 또는 네트워크에 연결할 수 있습니다.

#### **10.1 LTE**

LTE(Long Term Evolution)는 Wi-Fi 연결을 사용할 수 없을 때 무전기의 데이터 통신 범위를 확장합니다. 지역별로 사용 가능한 대역은 다음과 같습니다.

#### 표 12: 지역별로 사용 가능한 대역

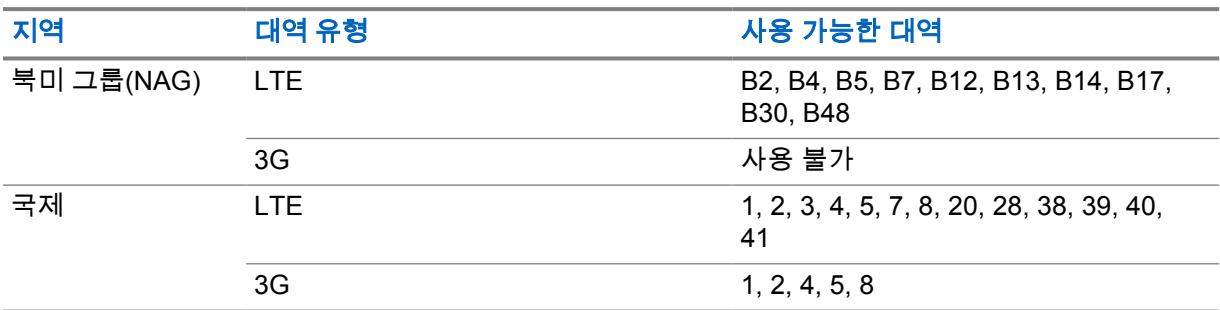

참고**:** eSIM 사용 가능 여부는 대리점 또는 관리자에게 문의하십시오.  $\overrightarrow{\mathscr{U}}$ 

#### **10.2 Wi-Fi** 작동

Wi-Fi®는 Wi-Fi Alliance®의 등록 상표입니다. Wi-Fi 네트워크를 설정 및 연결하여 무전기 펌웨어, 코드플 러그 및 언어 팩, 음성 안내를 업데이트할 수 있습니다.

무전기는 다음 Wi-Fi 네트워크를 지원합니다.

#### **Wi-Fi Enhanced Open**

카페, 호텔 및 공항 등의 장소에서 암호로 보호되지 않는 개방형 네트워크를 사용할 때 암호화와 개 인 정보 보호를 제공하는 새로운 공용 네트워크 WFA 보안 표준입니다.

#### **WEP/WPA/WPA2/WPA3-**개인 **Wi-Fi** 네트워크

사전 공유 키/암호 기반 인증을 사용합니다. 사전 공유 키/암호는 메뉴 또는 MDM을 사용하여 입력할 수 있습니다.

#### **WPA/WPA2/WPA3-**엔터프라이즈 **Wi-Fi** 네트워크

기업 네트워크용으로 설계되었으며 RADIUS 인증 서버가 필요합니다. 인증서 기반 인증이 배포되고 클라이언트 인증서 확인이 필요한 경우, 무전기가 인증서와 함께 사전 구성되어 있어야 합니다.

#### **10.2.1 Wi-Fi** 켜기 또는 끄기

## **Wi-Fi** 켜기

#### 절차**:**

다음 작업 중 하나를 수행합니다.

- 알림 패널을 아래로 밀고 **Wi-Fi**를 탭합니다.
- • **Settings**에서 **Network & internet**→**Wi-Fi**→**On**을 탭합니다.

무전기에 사용 가능한 네트워크 목록이 표시됩니다.

## **Wi-Fi** 끄기

#### 절차**:**

다음 작업 중 하나를 수행합니다.

- 알림 패널을 아래로 밀고 **Wi-Fi**를 탭합니다.
- • **Settings**에서 **Network & internet**→**Wi-Fi**→**Off**를 탭합니다.

#### **10.2.2** 네트워크 액세스

- **1** 설정에서 네트워크 및 인터넷→**Wi-Fi**를 탭합니다.
- **2** 다음 작업 중 하나를 수행합니다.

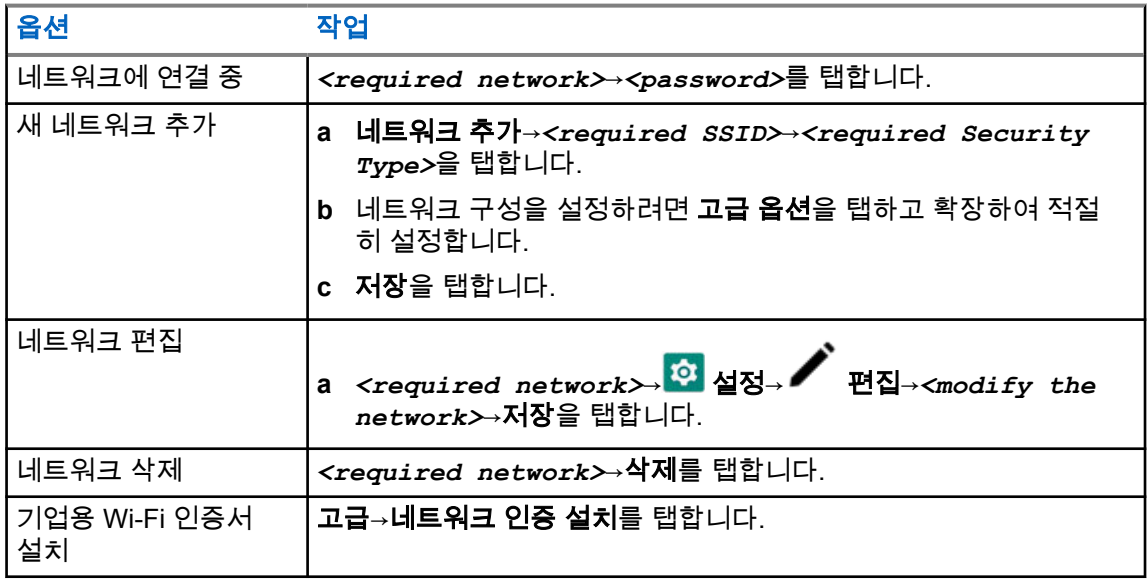

MN006217A01-AH 장 10 : 연결

**10.2.3 Wi-Fi** 핫스팟 켜기 또는 끄기

#### **Wi-Fi** 핫스팟 켜기

#### 선수 과정**:**

다음 작업 중 하나를 수행합니다.

- 무전기를 기본 Wi-Fi 네트워크에 연결합니다.
- 무전기에 SIM 카드를 삽입하고 4G 네트워크를 활성화합니다.

#### 참고**:** Ũ,

무전기의 하드웨어 버전이 개정판 A인 경우 다음과 같은 이유로 Wi-Fi 핫스팟을 켜는 동안 무전 기를 기본 Wi-Fi 네트워크에 연결하는 것이 좋습니다.

- 핫스팟 연결 중단을 방지하기 위해서.
- 이전에 연결된 장치를 무전기 Wi-Fi 핫스팟에 자동으로 연결하기 위해서.

하드웨어 개정판 확인 절차에 대한 자세한 내용은 [하드웨어](#page-778-0) 버전 확인 페이지의 63 항목을 참조 하십시오.

#### 절차**:**

다음 작업 중 하나를 수행합니다.

- 알림 패널을 아래로 밀고 **핫스팟**을 탭합니다.
- 설정에서 네트워크 및 인터넷→테더링→**Wi-Fi** 핫스팟→켜기를 탭합니다.

### **Wi-Fi** 핫스팟 끄기

절차**:**

다음 작업 중 하나를 수행합니다.

- 알림 패널을 아래로 밀고 **핫스팟**을 탭합니다.
- 설정에서 네트워크 및 인터넷→테더링→**Wi-Fi** 핫스팟→끄기를 탭합니다.

#### **10.2.4**

## **Wi-Fi** 핫스팟 구성 편집

- **1** 설정에서 네트워크 및 인터넷→테더링→**Wi-Fi** 핫스팟을 탭합니다.
- **2** 다음 작업 중 하나를 수행합니다.

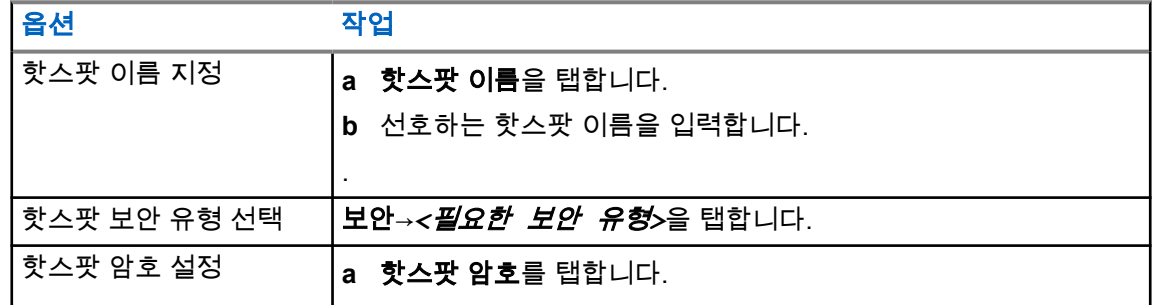

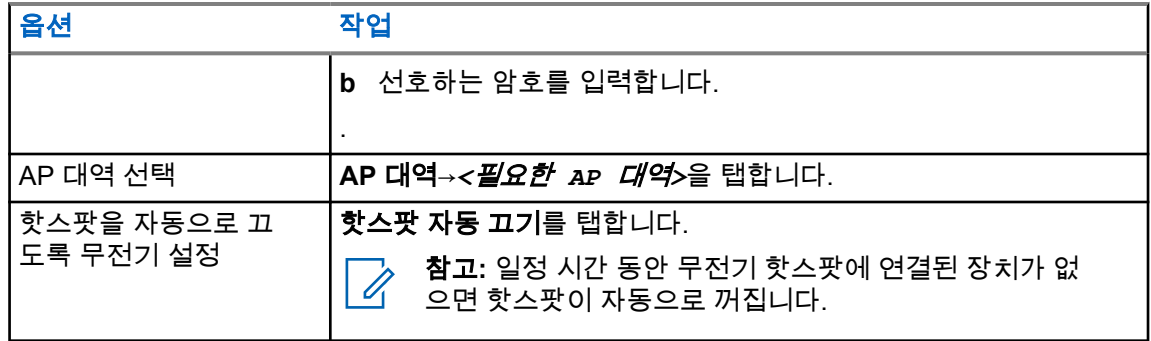

#### **10.3**

#### **Bluetooth®**

이 기능을 사용하면 Bluetooth 연결을 통해 모든 Bluetooth 활성화 장치에 무전기를 연결할 수 있습니다.

무전기는 HSP 프로필이 있는 상용 기성품(COTS) 헤드셋과, WM500 Corona RSM 및 EP910w PTT 헤 드셋과 같은 MSI BLE GATT 액세서리에 대한 Bluetooth 연결을 지원합니다. Bluetooth 헤드셋에 대한 동시 연결은 지원되지 않습니다.

Bluetooth는 시야 10m(32피트) 이상의 범위에서 작동합니다. 무전기의 Bluetooth 기능은 일반적으로 4dBm으로 작동합니다.

이 범위 내에 있어야 무전기와 Bluetooth 사용 장치 간에 장애 없이 통신이 이루어집니다. 높은 신뢰성을 위해 무전기와 Bluetooth 활성화 장치를 분리하지 말 것을 권장합니다.

음성 및 신호음 품질이 왜곡되거나 선명하지 않으면 무전기와 Bluetooth 지원 장치를 서로 가까이 배치 하여 깨끗한 오디오 수신을 재설정합니다.

#### **10.3.1 Bluetooth** 모드 켜기 또는 끄기

## **Bluetooth** 모드 켜기

절차**:**

다음 작업 중 하나를 수행합니다.

- 알림 패널을 아래로 밀고 **Bluetooth**를 탭합니다.
- • **Settings**에서 **Connect devices**→**Connection preferences**→**Bluetooth**→**On**을 탭합니다.

#### **Bluetooth** 모드 끄기

#### 절차**:**

다음 작업 중 하나를 수행합니다.

• 알림 패널을 아래로 밀고 **Bluetooth**를 탭합니다.

• **Settings**에서 **Connect devices**→→**Connection preferences**→**Bluetooth**→**Off**를 탭합니 다.

MN006217A01-AH 장 10 : 연결

### **10.3.2 Bluetooth** 장치에 연결

절차**:**

## **1** 설정에서 연결된 장치를 탭합니다.

**2** 다음 작업 중 하나를 수행합니다.

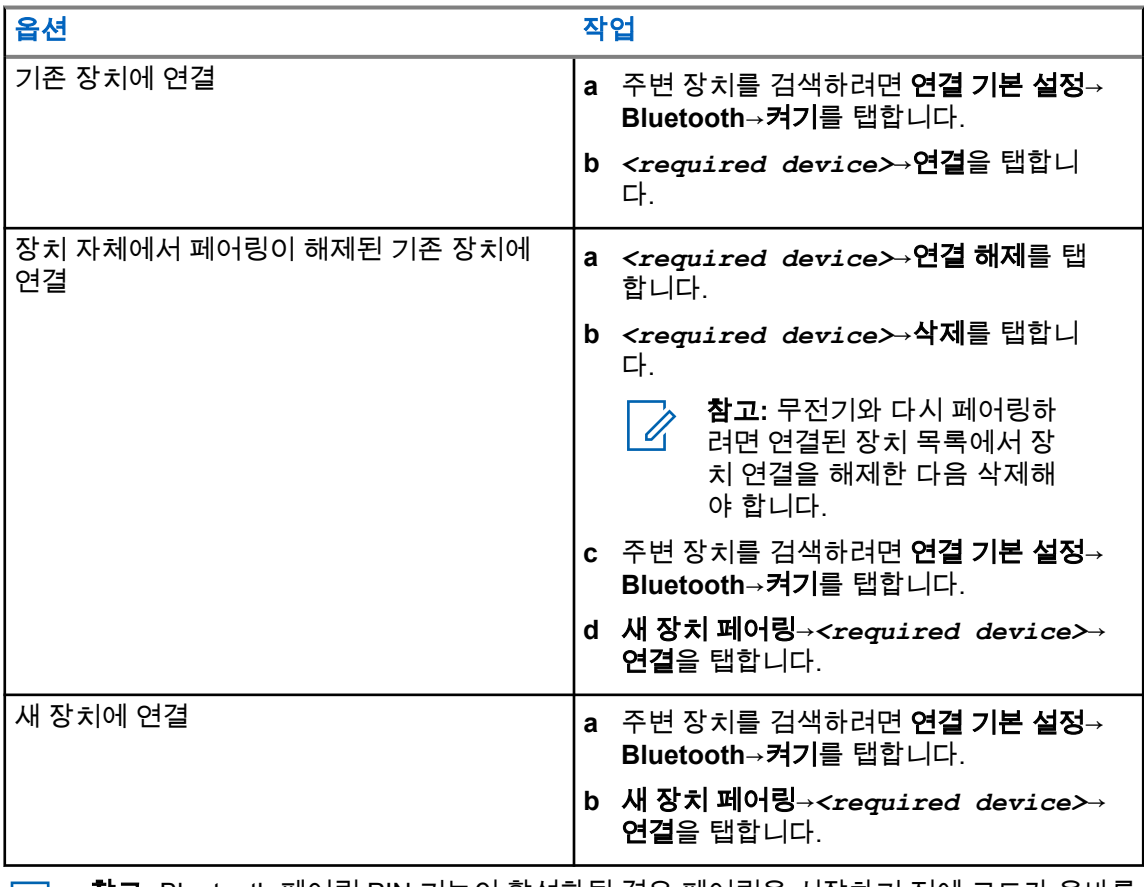

참고**:** Bluetooth 페어링 PIN 기능이 활성화된 경우 페어링을 시작하기 전에 코드가 올바른 지 확인하십시오.

#### **10.3.3 Bluetooth** 장치 연결 해제

절차**:**

설정에서 연결된 장치→연결 기본 설정→**Bluetooth**→*<*필요한 장치*>*→연결 해제를 탭합니다.

### **10.3.4**

## **Bluetooth** 장치 삭제

선수 과정**:** *<required device>*에서 무전기를 분리합니다.

절차**:**

<mark>�</mark><br><mark>��</mark> 설정에서 연결된 장치→*<required device*➢→삭제를 탭합니다.

#### **10.3.5** 장치 세부 항목 보기

절차**:**

 **Settings**에서 **Connected devices**→*<*필요한 장치*>*→**View Details**를 탭합니다.

**10.3.6** 장치 이름 편집

절차**:**

설정에서 연결된 장치→*<*필요한 장치*>*→이름 편집→*<*새 이름*>*을 탭합니다.

디스플레이에 장치 이름 저장 완료가 표시됩니다.

## **10.3.7** 장치 이름 삭제

절차**:**

## 설정에서 연결된 장치→*<*필요한 장치*>*→삭제를 탭합니다.

디스플레이에 장치 삭제 완료가 표시됩니다.

**10.3.8**

## **Bluetooth** 프로필

무전기는 다양한 Bluetooth 서비스를 지원합니다.

표 13: Bluetooth 프로필

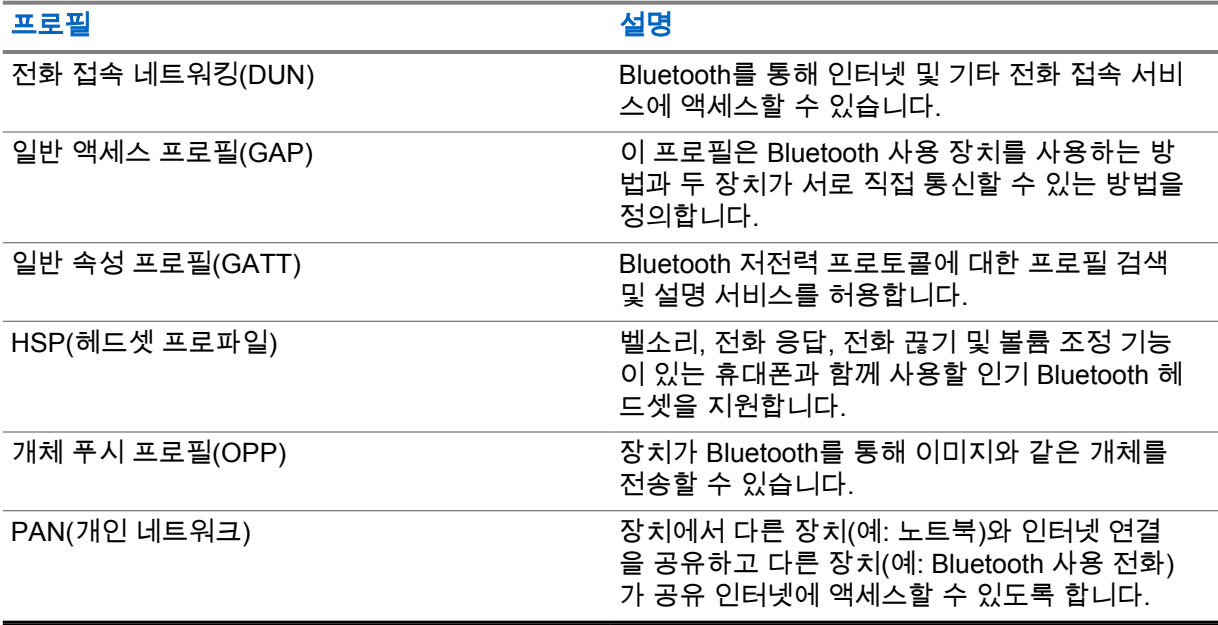

## 장 **11**

# 기본 무전기 작동법

이 섹션에서는 무전기에서 수행할 수 있는 기본 작동법에 대해 설명합니다.

### **11.1** 알림에 응답

#### 절차**:**

- **1** 알림 패널을 아래로 밀고 다음 작업 중 하나를 수행합니다.
	- 알림에 응답하려면 할당된 작업 메시지를 탭합니다.
	- 모든 알림을 지우려면 모두 지우기를 탭합니다.

참고**:** 알림을 지우면 더 이상 알림을 볼 수 없습니다.  $\mathscr{A}$ 

**2** 알림 패널을 종료하려면 위로 밉니다.

## **11.2**

## 홈 화면 위젯 관리

참고**:** 홈 화면은 화면당 최대 2개의 위젯만 지원합니다. Ÿ,

#### 절차**:**

다음 작업 중 하나를 수행합니다.

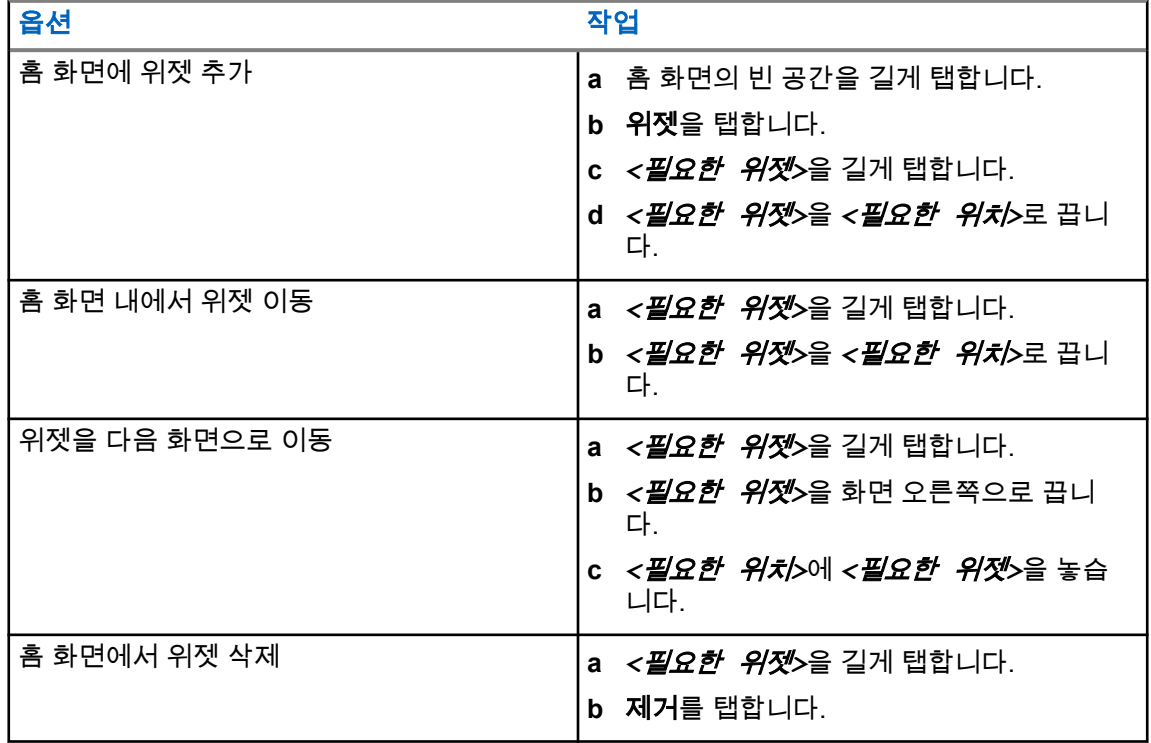

#### **11.3** 존 및 채널 선택

존은 채널 그룹입니다. 각 채널을 다양한 사용자 그룹을 지원하는 여러 기능으로 프로그래밍할 수 있습 니다.

심리스 음성이 아닌 경우 존 선택 화면에서 LMR 전용 채널 목록을 볼 수 있습니다.

심리스 음성의 경우 채널 유형은 존 선택 화면에서 텍스트 머리글로 구별할 수 있습니다. LMR 전용 채널 과 통합형 채널은 **LMR** 존 아래에 있습니다. WAVE 전용 채널의 경우 **WAVE** 존 아래에 있습니다.

#### 그림 **2:** 심리스 음성을 위한 존 화면 선택

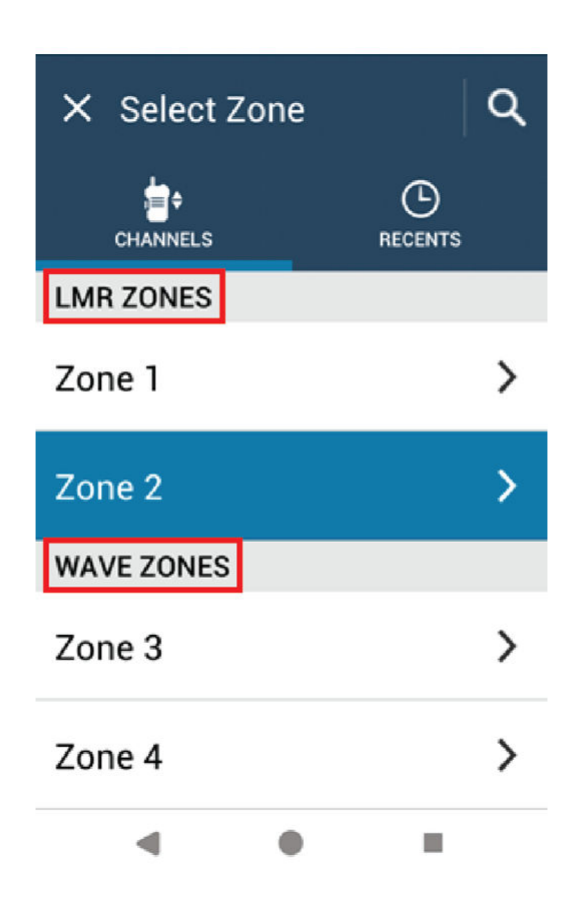

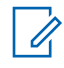

참고**:** WAVE 전용 채널의 경우 모든 LMR 기능이 비활성화됩니다.

#### 표 14: 지원되는 존 및 채널 수

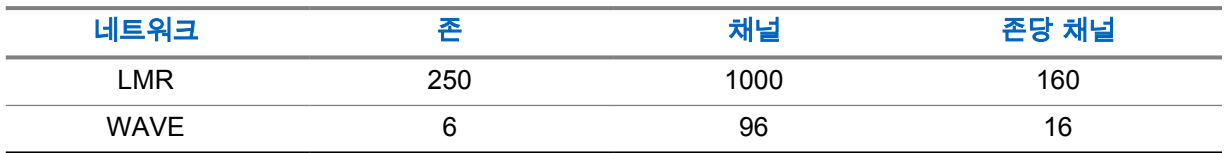

MN006217A01-AH 장 11 : 기본 무전기 작동법

#### **11.3.1** 존 선택

절차**:**

다음 작업 중 하나를 수행합니다.

- 존을 선택하려면 무전기 컨트롤 위젯→현재 존→*<required zone>*→*<required channel>*을 탭합니다.
- 최근 탭에서 존을 선택하려면 무전기 컨트롤 위젯→최근→*<required zone and channel>*을 탭합니다.
- 존을 검색하려면 더 보기→ 채널 검색을 탭합니다.*<required zone>*→ *<required channel>*

**11.3.2** 채널 선택

절차**:**

다음 작업 중 하나를 수행합니다.

- 채널을 선택하려면 무전기 컨트롤 위젯→*<required channel>*을 탭합니다.
- 최근 탭에서 채널을 선택하려면 무전기 컨트롤 위젯→최근→*<required zone and channel>*을 탭합니다.
- 채널을 검색하려면 더 보기→ 채널 검색→*<required channel>*을 탭합니다.
- 채널 선택 노브를 사용하여 채널을 선택하려면 **채널 선택** 노브를 원하는 위치로 돌립니다.

## **11.3.2.1**

## 채널 오류 메시지

채널 오류가 있는 경우 무전기 컨트롤 위젯에 다음 오류 메시지가 나타납니다.

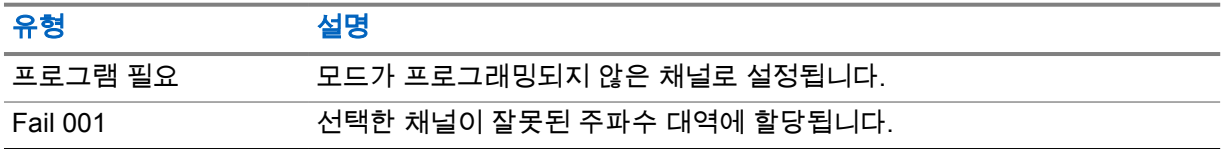

**11.4**

## 토크어라운드

이 기능을 사용하면 중계기가 작동되고 있지 않은 경우 또는 무전기가 중계기의 범위를 벗어나지만 다 른 무전기와의 대화 범위 안에 있는 경우 계속해서 통신할 수 있습니다.

전원을 꺼도 토크어라운드 설정이 유지됩니다.

#### **11.4.1** 중계기 및 토크어라운드 모드 전환

#### 절차**:**

다음 작업 중 하나를 수행합니다.

- 무전기 컨트롤 위젯에서 ●■ 무<mark>전기 빠른 설정→중계기 또는 토크어라운드</mark>를 탭합니다.
- 메뉴 기능 시작 위젯에서 <sup>●●●</sup> 더보기→중계기 또는 토크어라운드를 탭합니다.
- 프로그래밍된 중계기 또는 토크어라운드 버튼을 누릅니다.

#### **11.5** 출력 레벨

이 기능으로 필요한 출력 레벨이 낮은 특정 케이스의 전송 출력 레벨을 줄일 수 있습니다.

전송 출력 레벨이 감소해도 무전기의 수신 성능에는 영향을 끼치지 않으며 무전기의 데이터 기능을 저 하하지 않습니다.

낮은 출력 레벨은 전송 거리가 짧고 전력을 절약할 수 있습니다.

높은 출력 레벨은 전송 거리가 더 깁니다.

#### **11.5.1** 전력 레벨 설정

#### 절차**:**

다음 작업 중 하나를 수행합니다.

- 무저기 컨트롤 위젯에서 ●■ <mark>무전기 빠른 설정→전원</mark>을 탭합니다.
- 메뉴 기능 시작 위젯에서 <sup>●●●</sup> **더보기→전원**을 탭합니다.

**11.6**

## **LED** 표시등 설정

#### 절차**:**

메뉴 기능 시작 위젯에서 더보기→**LED** 표시등을 탭합니다.

**11.7** 스켈치 레벨 설정

- **1** 다음 작업 중 하나를 수행합니다.
	- 무전기 컨트롤 위젯에서 ●■ <mark>무전기 빠른 설정→스켈치</mark>를 탭합니다.
	- 메뉴 기능 시작 위젯에서 <sup>●●●</sup> **더보기→스켈치**를 탭합니다.
- **2** 다음 작업 중 하나를 수행합니다.
	- 평상 스켈치 레벨로 설정하려면 평상을 탭합니다.
	- 원치 않는 통화 또는 배경 소음을 필터링하려면 **타이트**를 탭합니다.

## **11.8** 컨트롤 및 버튼 신호음 켜기 또는 끄기 전환

- **1** 홈 화면에서 <sup>●●●</sup> **더보기**를 탭합니다.
- **2** 컨트롤 및 버튼 신호음을 켜거나 끄려면 신호음을 탭합니다.

## 장 **12**

# 무전기 통화 유형

통화 유형에 따라 무전기로 전화를 걸 수 있는 몇 가지 방법이 있습니다.

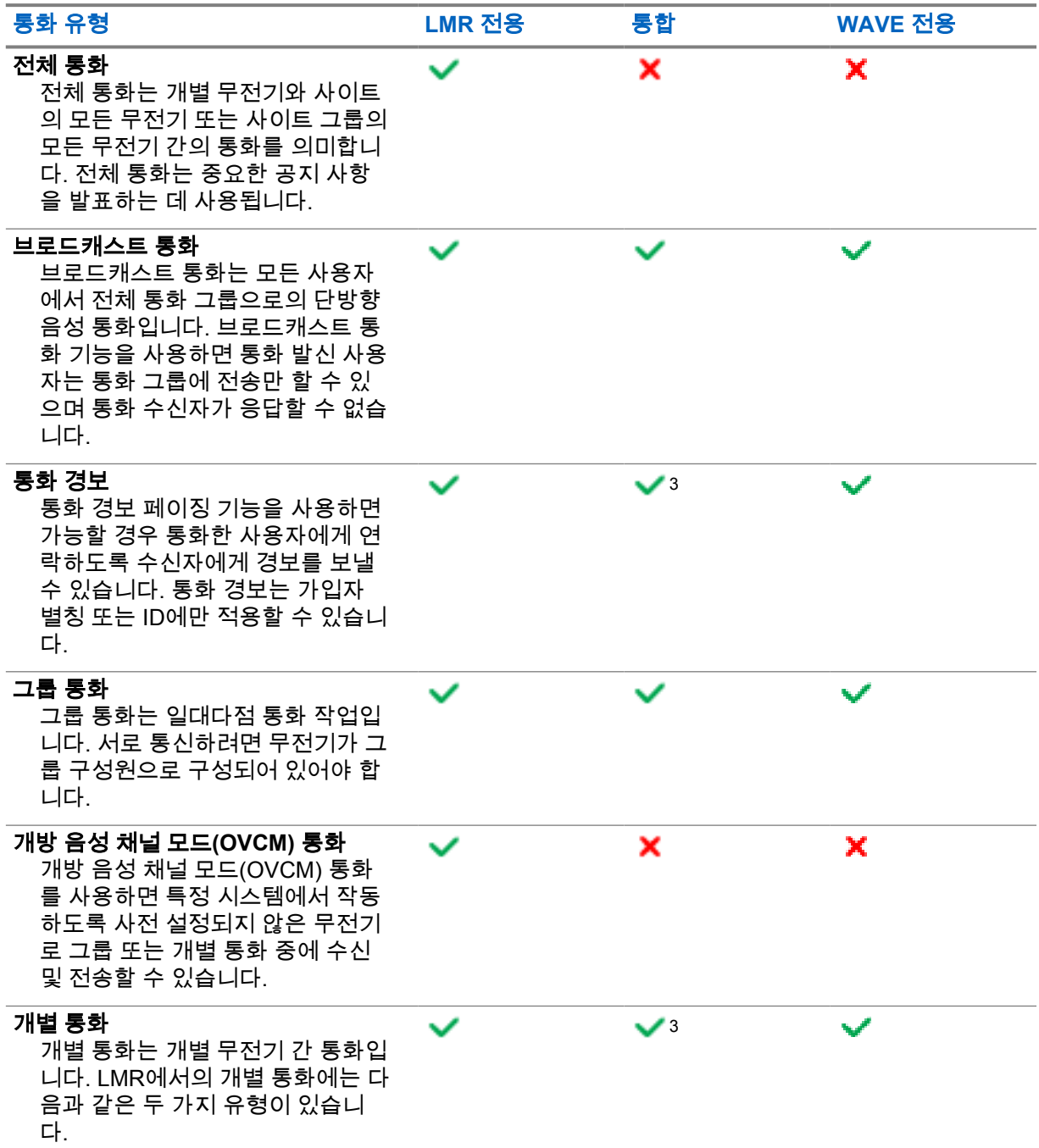

 $\overline{3}$  이 기능은 Capacity Max 시스템의 Seamless Voice(심리스 음성)에만 적용됩니다.

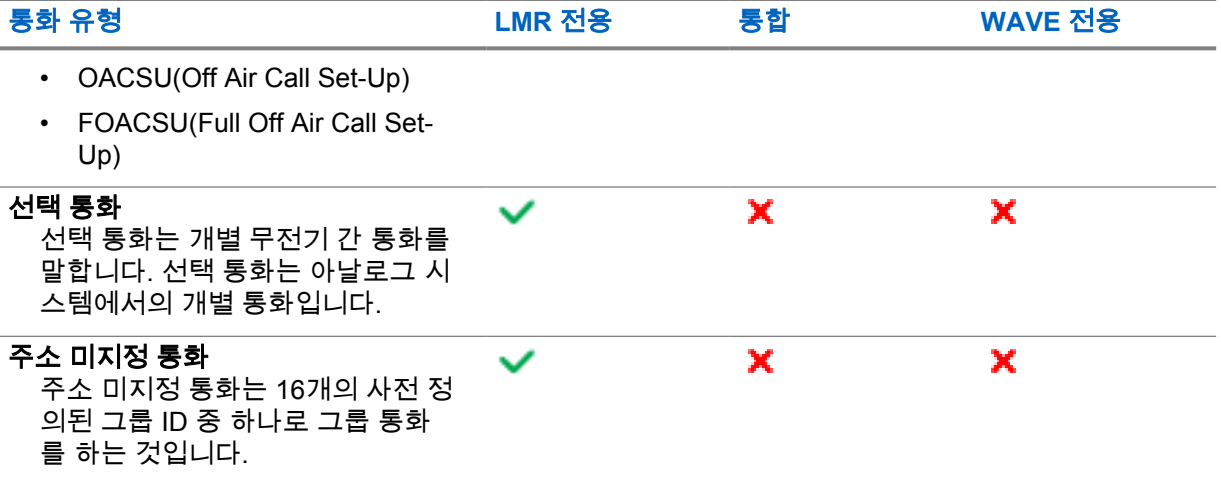

#### **12.1**

## 통화하기

#### 절차**:**

**1** 통화하려면 다음 작업 중 하나를 수행합니다.

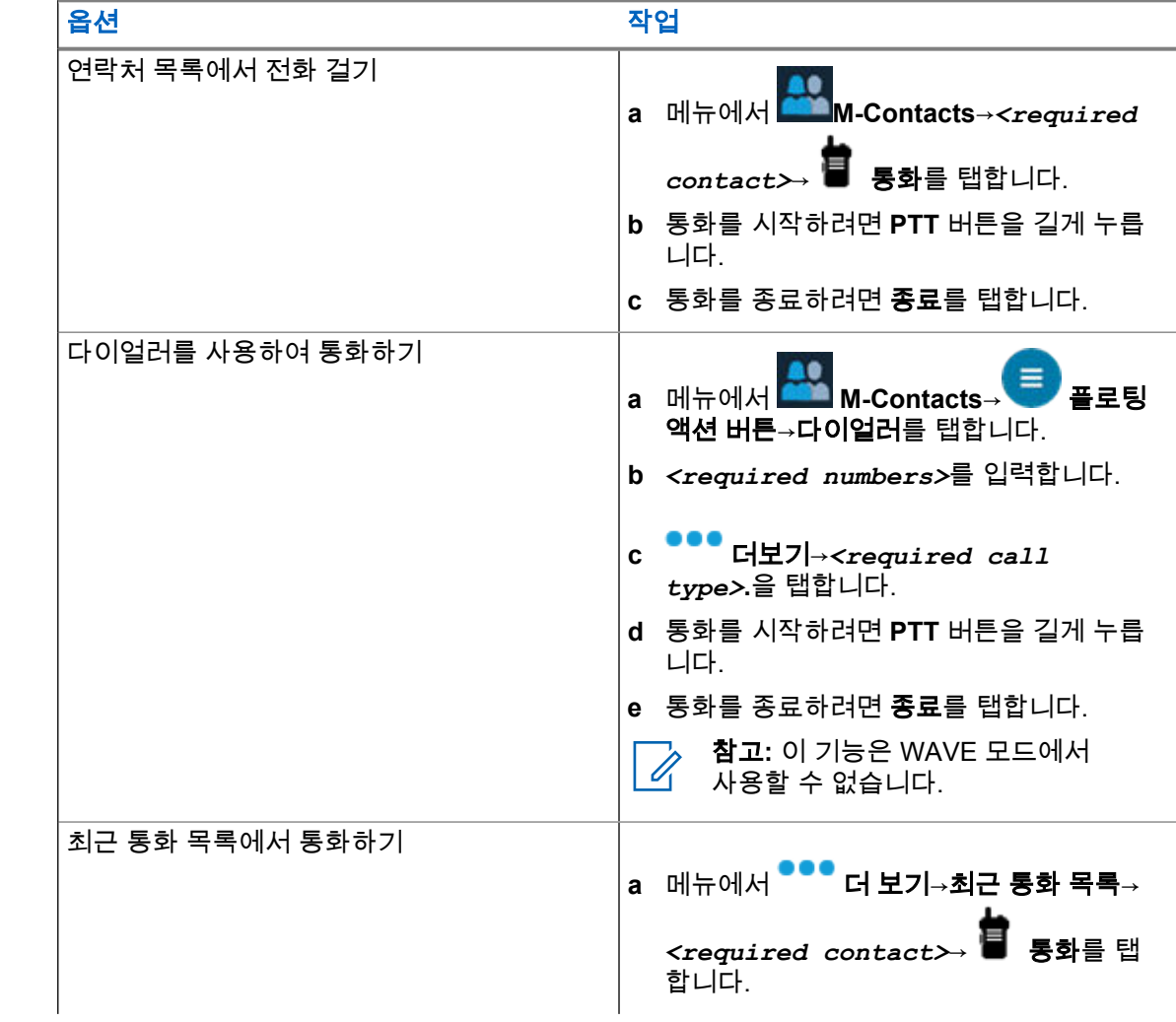
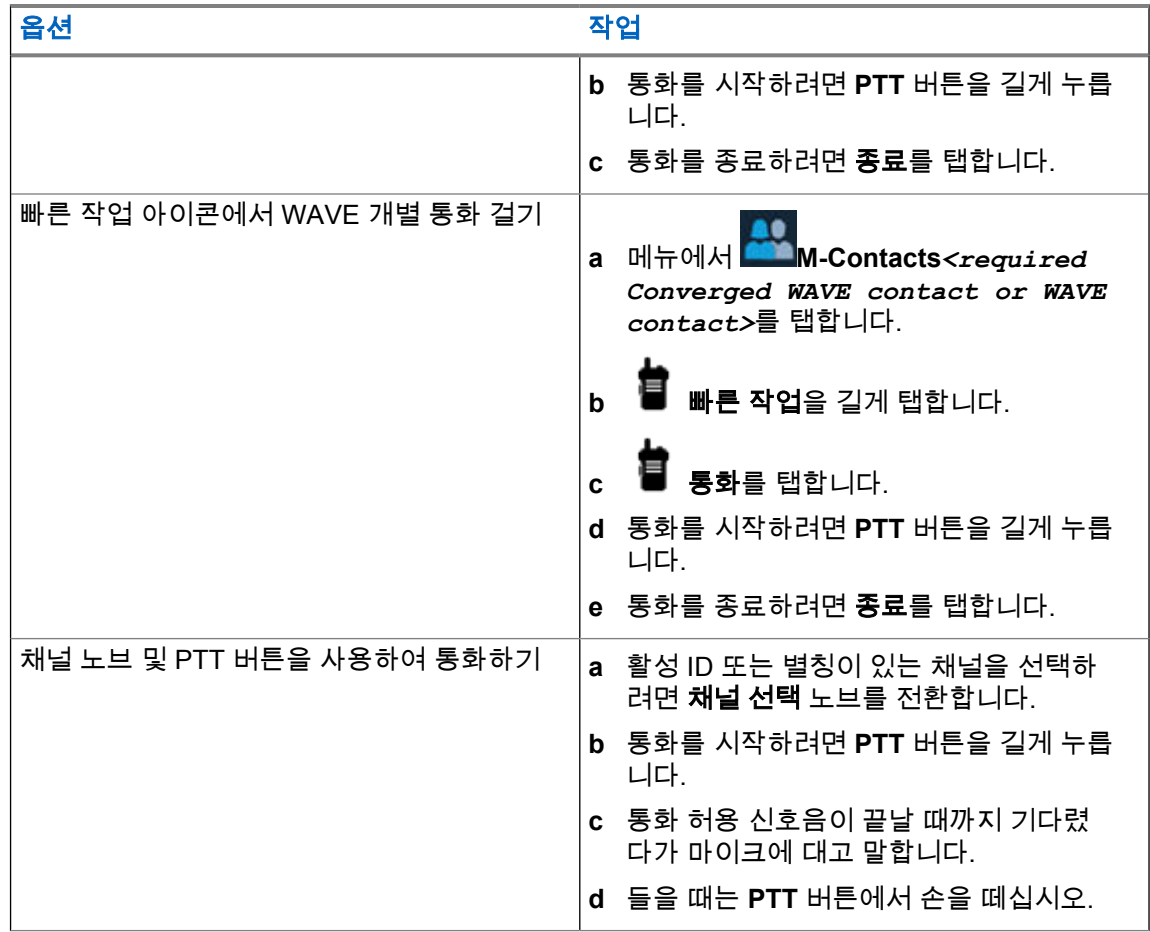

## **12.2** 통화 응답

### 절차**:**

- 말하려면 **PTT** 버튼을 길게 누릅니다.
- 들을 때는 **PTT** 버튼에서 손을 떼십시오.
- 통화를 거부하려면 해제를 탭합니다.
- 진행 중인 통화를 종료하려면 종료를 탭합니다.

# 비상 작동

비상 알람은 심각한 상황을 나타내는 데 사용됩니다. 현재 채널에 활동이 있는 경우를 비롯하여, 아무 때 나 비상 알람 기능을 시작할 수 있습니다.

각 채널의 비상 버튼에 한 가지 유형의 비상 모드만 할당할 수 있습니다. 무전기는 다음과 같은 비상 모 드를 지원합니다.

#### 표 15: 비상 모드

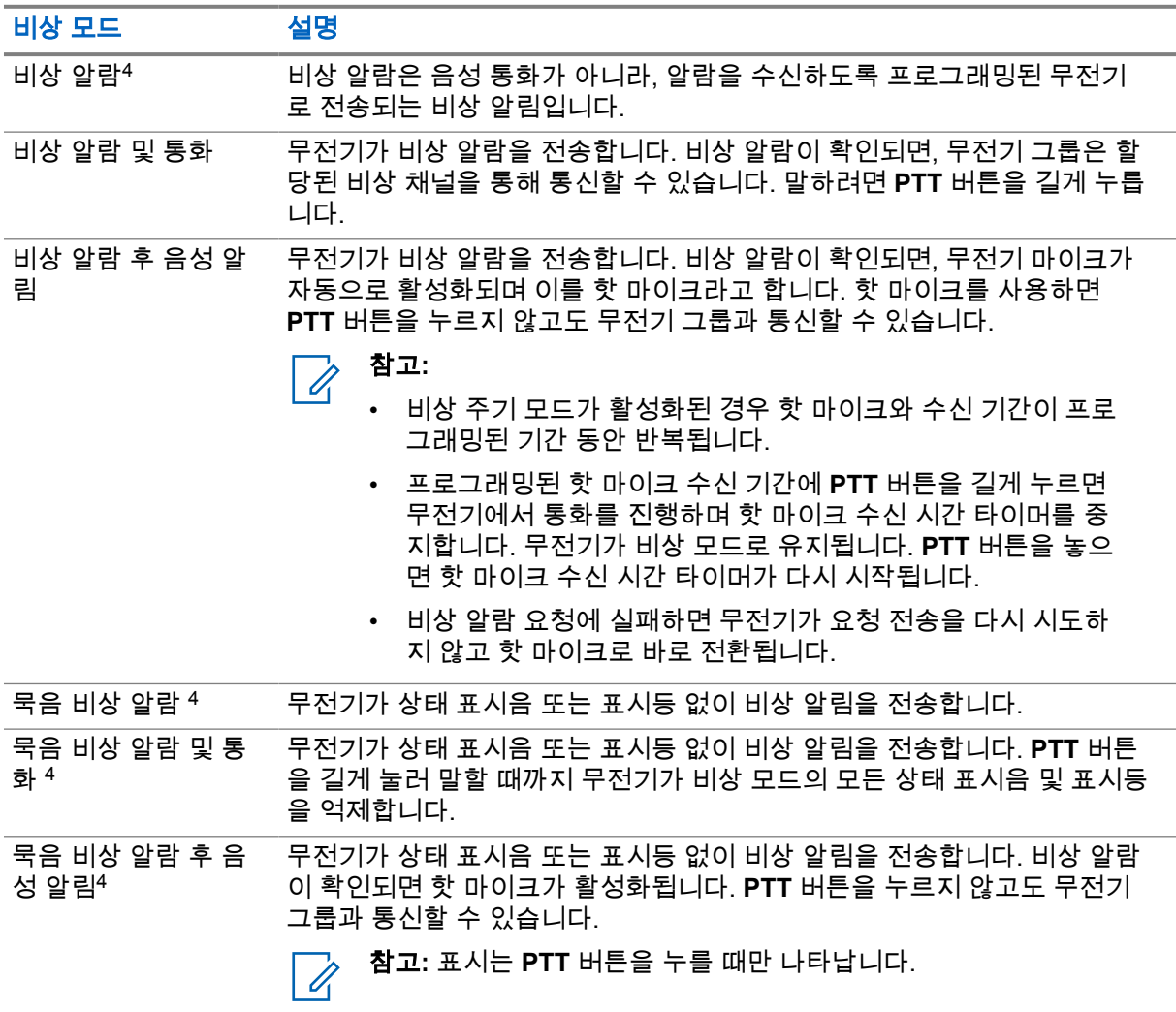

대리점에서 비상 켜기 또는 끄기 기능과, 비상 버튼의 버튼 누름 지속 시간을 설정할 수 있습니다. 자세 한 내용은 대리점에 문의하십시오.

대리점에서 비상 검색 신호음을 프로그래밍할 수 있습니다. 신호음이 프로그래밍되면 비상 검색 신호음 이 울립니다. 이 신호음은 무전기에서 음성을 전송하거나 수신할 때에는 음소거되고, 무전기의 비상 모 드가 종료되면 중지됩니다.

<sup>4</sup> 이 기능은 통합형 WAVE 및 WAVE 전용 모드에는 적용되지 않습니다.

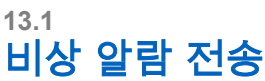

### 절차**:**

프로그래밍된 **비상 켜기** 버튼을 누릅니다.

알람이 성공적으로 전송되면 무전기에 다음 표시가 나타납니다.

- 비상 신호음이 울립니다.
- 디스플레이에 확인 수신됨이 표시되며 비상 알람이 종료됩니다.

재시도 횟수를 초과한 후에도 알람이 실패하면 무전기에 다음과 같은 표시가 나타납니다.

- 해제음이 울립니다.
- 디스플레이에 확인되지 않음이 표시되며 비상 알람이 종료됩니다.

참고**:** Capacity Plus(단일 사이트 및 다중 사이트) 시스템 통합 설정의 경우 비상 알람에 ACK를 제공하도록 구성된 무전기는 항상 LMR 네트워크에 있습니다.

### **13.2** 비상 알람 및 통화 전송

### 절차**:**

**1** 프로그래밍된 비상 켜기 버튼을 누릅니다.

알람이 성공적으로 전송되면 무전기에 다음 표시가 나타납니다.

- 비상 신호음이 울립니다.
- 녹색 LED가 깜박입니다.
- 디스플레이에 확인 수신됨이 표시됩니다.

모든 재시도 후에 알람이 실패하면, 통합 WAVE 및 WAVE 전용 채널의 경우 무전기 컨트롤 위젯 에 비상 실패가 표시되고 상단 디스플레이에 비상 실패가 나타납니다.

- **2** 통화하려면 **PTT** 버튼을 길게 누릅니다.
- **3** 통화 허용 신호음이 끝날 때까지 기다렸다가 마이크에 대고 말합니다.
- **4** 들을 때는 **PTT** 버튼에서 손을 떼십시오.

무전기가 미리 정해진 시간 동안 음성 동작을 감지하지 못하면 통화가 종료됩니다.

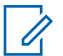

참고**:** Capacity Plus(단일 사이트 및 다중 사이트) 시스템 통합 설정의 경우 비상 알람에 ACK를 제공하도록 구성된 무전기는 항상 LMR 네트워크에 있습니다.

## **13.3** 비상 알람 후 음성 알림 전송

### 절차**:**

**1** 프로그래밍된 비상 켜기 버튼을 누릅니다.

알람이 성공적으로 전송되면 비상 신호음이 울리고 핫 마이크가 활성화됩니다.

모든 재시도 후에 알람이 실패하면, 통합 WAVE 및 WAVE 전용 채널의 경우 무전기 컨트롤 위젯 에 비상 실패가 표시되고 상단 디스플레이에 비상 실패가 나타납니다.

**2 PTT** 버튼을 누르지 않고 마이크에 대고 말합니다.

다음과 같은 경우 무전기에서 자동으로 전송을 중지합니다.

- 비상 주기 모드가 활성화된 경우 핫 마이크와 통화 수신 간 주기 기간이 만료될 때
- 비상 주기 모드가 비활성화된 경우 핫 마이크 기간이 만료될 때

참고**:** 통합 WAVE 및 WAVE 전용 채널의 경우 핫 마이크 지속 시간을 구성할 수 없습니다. Î

### **13.4** 비상 수신 및 응답

비상을 수신하면 무전기에 다음 표시가 나타납니다.

- 신호음이 울립니다.
- 빨간색 LED가 깜박입니다.
- LMR 및 통합 LMR 채널의 경우, 수신된 비상 알람 수신 알림에는 ID, 존, 채널 및 통화 그룹을 포함한 발신자의 정보가 표시됩니다.
- 통합 WAVE 및 WAVE 전용 채널의 경우, 수신된 비상 알람 수신 알림에는 ID 및 통화 그룹을 포함한 발신자의 정보가 표시됩니다.
- 비상 알림이 나타나고 최근 통화 목록에 추가됩니다.
- 무전기 컨트롤 위젯에 비상 알람 수신 및 발신자의 ID가 표시됩니다.
- 상단 디스플레이에 EA 수신 및 발신자의 ID가 표시됩니다.

### 절차**:**

| 옵션                                               | 작업                                                                                                    |
|--------------------------------------------------|----------------------------------------------------------------------------------------------------|
| 비상 해제                                            | 알림에서 <b>해제</b> 를 탭합니다.                                                                                  |
| 비상 세부 정<br>보 보기                                  | 더보기→최근 통화 목록→ <preferred emergency="" received="">를<br/>탭합니다.</preferred>                               |
| 다시 걸기                                            | 더보기→최근 통화 목록→ <preferred emergency="" received=""><br/>a<br/>를 탭합니다.</preferred>                        |
|                                                  | 빠른 작업을 길게 탭합니다.<br>$\mathbf b$<br>통화를 탭합니다.<br>통화를 시작하려면 PTT 버튼을 길게 누릅니다.<br>d<br>e 통화를 종료하려면 종료를 탭합니다. |
| 참고: 다른 존 또는 채널의 발신자로부터 비상을 수신한 경우 최근 통화의 정보가 회색으 |                                                                                                    |

 $\begin{bmatrix} 2 & 3 & -1 & -1 \\ 4 & 5 & -1 & 1 \end{bmatrix}$  주 표시되고 콜백할 수 없습니다.

**13.5**

### 비상 모드 종료

다음과 같은 시나리오가 발생하면 무전기가 자동으로 비상 모드를 종료합니다.

- 시스템에서 승인이 수신된 경우(비상 알람만 해당).
- 모든 경보 전송 재시도 횟수를 초과한 경우.
- 무전기를 끌 경우. 무전기를 켜도 비상 모드가 자동으로 다시 시작되지 않습니다.

#### 절차**:**

다음 작업 중 하나를 수행합니다.

- 프로그래밍된 **비상 끄기** 버튼을 누릅니다.
- 비상 알림을 받은 경우 취소→예를 탭합니다.

비상 모드를 성공적으로 종료하면 무전기에 다음과 같은 표시가 나타납니다.

- 신호음이 중단됩니다.
- 빨간색 LED가 꺼집니다.

참고**:** 비상 알람을 수신하는 동안 비상 모드를 종료하면 취소된 비상 기록으로 최근 목록이 채워  $\mathscr{A}$ 집니다.

#### **13.6**

# 비상 원격 작업

권한 있는 사용자 또는 콘솔 관리자는 네트워크 시스템 유형에 따라 원격으로 비상 알람을 시작하거나 취소할 수 있습니다.

통합 WAVE 및 WAVE 전용 채널의 경우, 광대역 PTT 애플리케이션을 이용하는 권한 있는 사용자가 원 격으로 비상 상태를 시작 및 취소할 수 있습니다. 그러면 무전기에서 권한 있는 사용자의 이름으로 비상 알람이 켜지거나 취소되었음을 나타내는 팝업 메시지를 표시합니다.

WAVE 전용 및 Capacity Max 채널의 경우, 무전기에서 현재 비상 알람을 수신하고 있고 권한 있는 사용 자 또는 콘솔 관리자가 비상 알람을 취소하면 최근 통화 목록에서 취소된 비상 알람 로그를 볼 수 있습니 다.

Capacity Max의 경우 콘솔 관리자가 원격으로 비상 상황을 취소할 수 있으며, 무전기에 콘솔에서 비상 알람이 취소되었음을 나타내는 팝업 메시지가 표시됩니다.

# 맨다운**(**사고 발생 경보**)**

무전기의 맨다운 기능(사고 발생 경보라고도 함)으로 위험에 처했을 때 다른 사람에게 알릴 수 있습니다. 무전기가 지정된 각도로 기울어지거나, 움직이거나, 일정 시간 동안 고정되어 있는 경우 경보음이 울립 니다. 미리 정의된 알림 타이머가 만료되기 전에 메시지에 응답하지 않으면 무전기에서 자동으로 비상 알람 또는 비상 통화를 전송합니다.

무전기에서 비상 알람 또는 비상 통화를 전송하지 않도록 하려면 다음 조치를 취하십시오.

- 틸트 알람의 경우 무전기를 수직으로 복원해야 합니다.
- 이동 알람의 경우 무전기가 움직이지 않도록 해야 합니다.
- 역이동 알람의 경우 무전기를 움직여야 합니다.

2개 이상의 맨다운 알람이 활성화된 경우 첫 번째 동작 위반을 감지하면 무전기에서 경보음이 울립니다.

참고**:**  $\mathscr{U}_1$ 

폴백 모드에서 작동 중일 때에는 맨다운 경고가 지원되지 않습니다.

이 기능은 LMR 전용 채널 및 통합 채널에서 지원됩니다.

### **14.1** 맨다운 기능 켜기 또는 끄기

# 맨다운 기능 켜기

### 절차**:**

- 1 무전기 컨트롤 위젯에서 <sup>●■</sup>무전기 빠른 설정을 탭합니다.
- **2** 맨다운을 켜짐으로 전환합니다.

# 맨다운 기능 끄기

### 절차**:**

- 1 무전기 컨트롤 위젯에서 <sup>●■</sup>무**전기 빠른 설정**을 탭합니다.
- **2** 맨다운을 꺼짐으로 전환합니다.

### **14.2** 맨다운 종료

### 절차**:**

맨다운을 종료하려면 취소를 탭합니다.

# 단독 작업자

이 기능은 미리 정해진 시간 동안 사용자 활동(버튼 누름 또는 채널 선택 스위치 작동)이 없으면 비상 상 태임을 알립니다.

참고**:**  $\mathscr{A}$ 

이 기능은 LMR 전용 채널 및 통합 채널에서 지원됩니다.

미리 정의된 시간 동안 사용자 활동이 없는 경우, 무전기는 비활성 타이머가 만료되는 즉시 전면 및 상단 디스플레이 모두에서 상태 표시음과 화면 알림을 통해 사용자에게 사전 경고를 보냅니다. 단독 작업자 재설정에 대한 알림과 타이머를 취소할 수 있습니다. 휴면 해제 및 절전 버튼과 터치 인터페이스는 타이 머를 재설정하지 않습니다.

미리 정의된 알림 타이머가 만료될 때까지도 사용자가 승인하지 않으면 무전기는 대리점에서 프로그래 밍한 대로 비상 상황이 시작됩니다.

# 개인 정보 보호

이 기능은 무단 사용자가 소프트웨어 기반 스크램블링 솔루션을 사용하여 채널에서 도청하는 것을 방지 합니다. 전송 신호 및 사용자 식별 부분이 깨끗하게 들립니다.

개인 정보 보호 활성 전송을 보내려면 채널 상에서 무전기의 개인 정보 보호가 활성화되어 있어야 하지 만, 이는 전송을 수신하기 위한 필요 조건은 아닙니다.

무전기 일부 모델은 이러한 개인 정보 보호 기능이 없거나 구성이 다를 수 있습니다. 자세한 내용은 대리 점에 문의하십시오.

#### 참고**:**  $\vec{\mathscr{A}}$

한 번에 한 가지 개인 정보 보호 유형만 할당할 수 있습니다.

이 기능은 동일한 주파수에 있는 Citizens 대역 채널에는 적용되지 않습니다.

다음 표에서는 무전기에 표시되는 개인 정보 보호 유형 및 설정을 설명합니다.

### 표 16: 개인 정보 보호 유형 및 설정

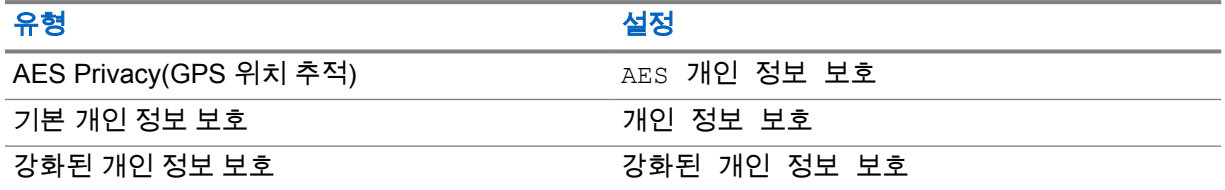

### **16.1** 프라이버시 기능 켜기 또는 끄기

#### 절차**:**

다음 작업 중 하나를 수행합니다.

- 무전기 컨트롤 위젯에서 ●●● **무전기 빠른 설정→프라이버시**를 탭합니다.
- 메뉴 기능 시작 위젯에서 <sup>●●●●</sup>더보기→**프라이버시**를 탭합니다.
- 프로그래밍된 **프라이버시** 버튼을 누릅니다.

프라이버시가 켜지면 무전기에 다음 표시가 나타납니다.

- 상단 디스플레이에 프라이버시 켜짐이 잠시 표시됩니다.
- 상단 디스플레이 및 무전기 컨트롤 위젯에 보안 아이콘이 나타납니다.

프라이버시가 꺼지면 무전기에 다음 표시가 나타납니다.

- 상단 디스플레이에 프라이버시 꺼짐이 잠시 표시됩니다.
- 상단 디스플레이 및 무전기 컨트롤 위젯에서 보안 아이콘이 사라집니다.

# 연락처 설정

연락처는 네트워크 설정에 따라 지정됩니다. 연락처 설정은 무전기에 LMR 연락처, WAVE 연락처 및 통 합 연락처를 지원하는 주소록 기능을 제공합니다. 각 항목은 전화를 걸 ID에 해당합니다. 항목은 알파벳 순서대로 정렬되어 있으며, LMR 및 WAVE 모드에 따라 다릅니다.

연락처에 있는 각 항목에는 다음 정보가 포함됩니다.

- 통화 별칭
- 통화 ID
- 통화 유형
- 시스템 ID

무전기가 LMR 모드인 경우 연락처 목록에 LMR 및 통합 연락처가 표시됩니다. 무전기가 WAVE 모드인 경우 연락처 목록에 WAVE 및 통합 연락처가 표시됩니다.

LMR 모드에서는 무전기가 통화, 통화 경보, 원격 모니터, 메시지, 상태 및 무전기 점검을 지원합니다. [연](#page-802-0) 락처 설정 액세스 [페이지의](#page-802-0) 87을(를) 참조하십시오.

WAVE 모드에서는 플로팅 액션 버튼**(FAB)**이 지원되지 않습니다. 무전기는 WAVE 개별 통화 및

WAVE 통화 경보만 지원합니다. ██ 빠른 작업을 길게 탭하여 기능을 시작할 수있습니다. 각 연락처는 사용 가능, 사용 불가능 또는 방해 금지(DND)와 같이 현재 사용 가능한 상태를 표시합니다. 모드 간에 전환하면 통합 연락처 번호가 변경됩니다.

MN006217A01-AH 장 17 : 연락처 설정

**17.1** 연락처 개요

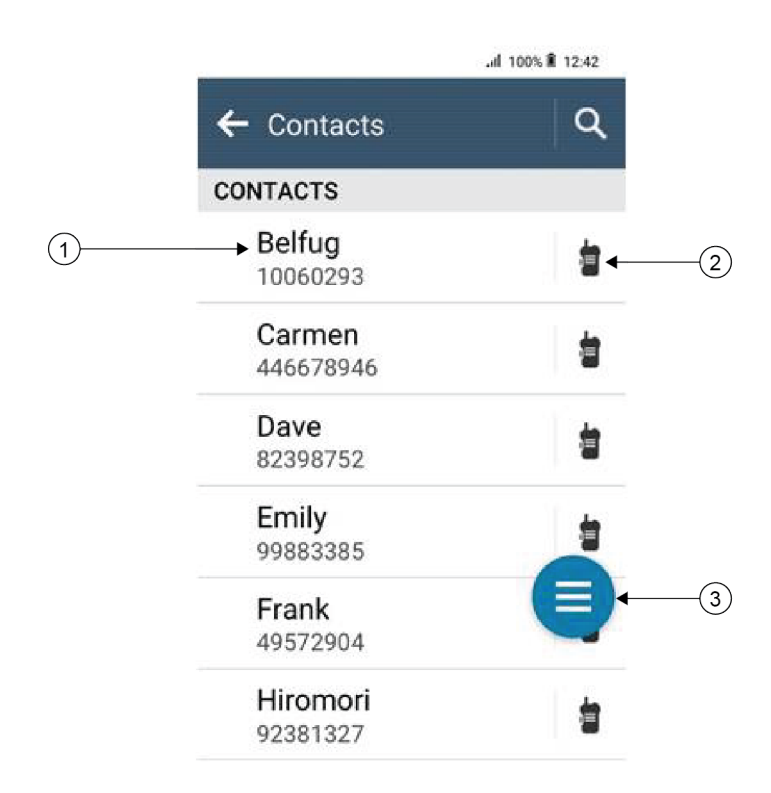

### 표 17: 통합 LMR 또는 LMR 전용 개요

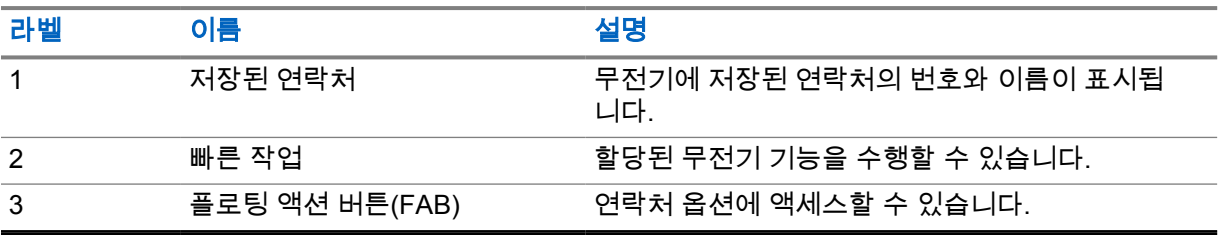

<span id="page-802-0"></span>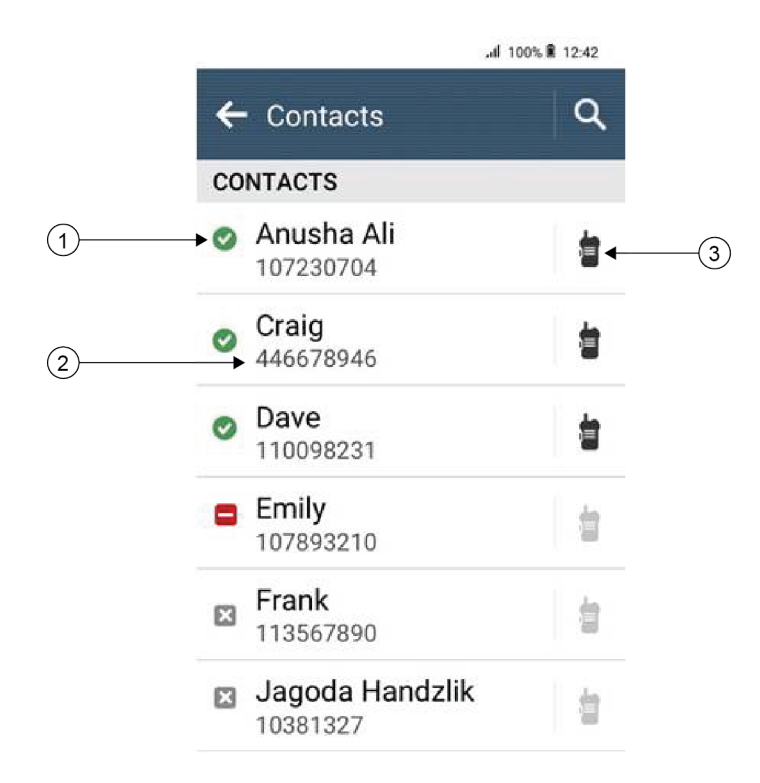

### 표 18: 통합 WAVE 또는 WAVE 전용 개요

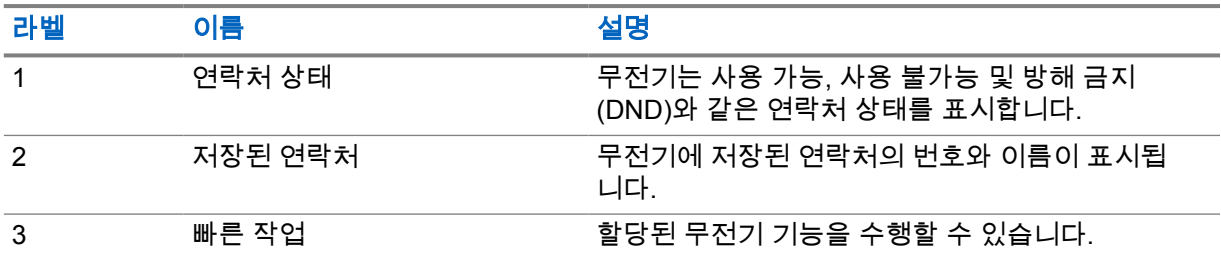

## **17.2** 연락처 설정 액세스

절차**:**

- **1** 메뉴에서 **M-Contacts**를 탭합니다.
- **2** 다음 작업 중 하나를 수행합니다.

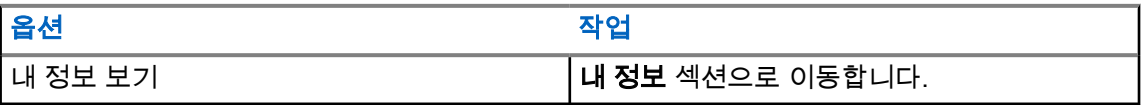

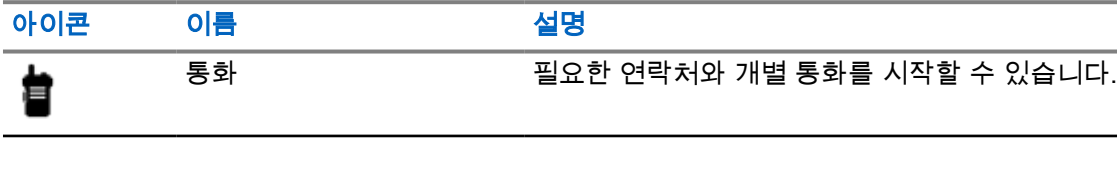

연락처 설정을 통해 빠른 작업으로 다음 무전기 기능을 할당할 수 있습니다.

### 표 19: 개별 연락처에 할당 가능한 무전기 기능

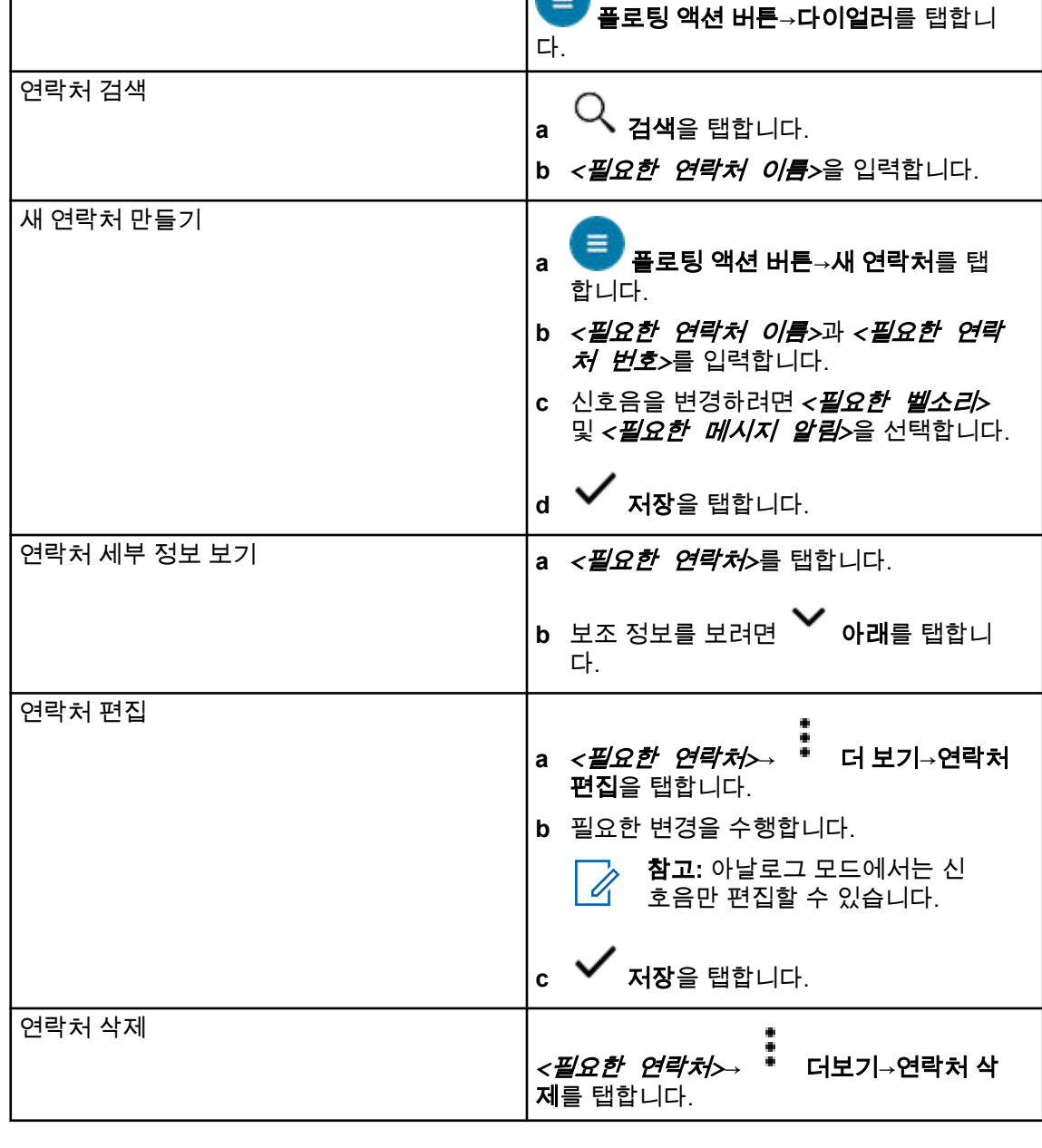

**COLLEGE** 

다이얼러 액세스

옵션 기능 등 기능 등 이 시간이 되어 있다. 이 작업

**17.2.1**

빠른 작업

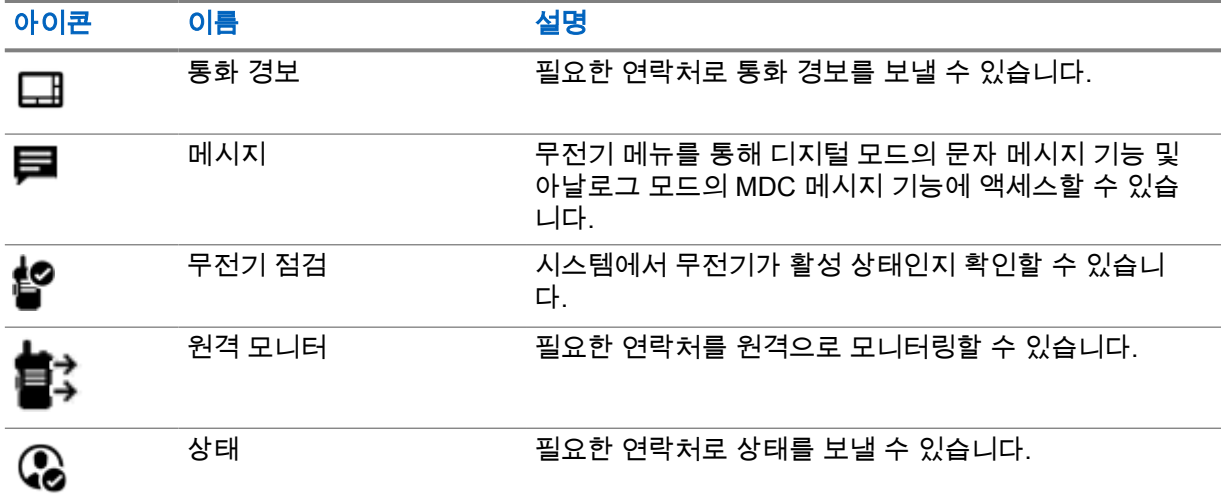

### 표 20: 그룹 연락처에 할당 가능한 무전기 기능

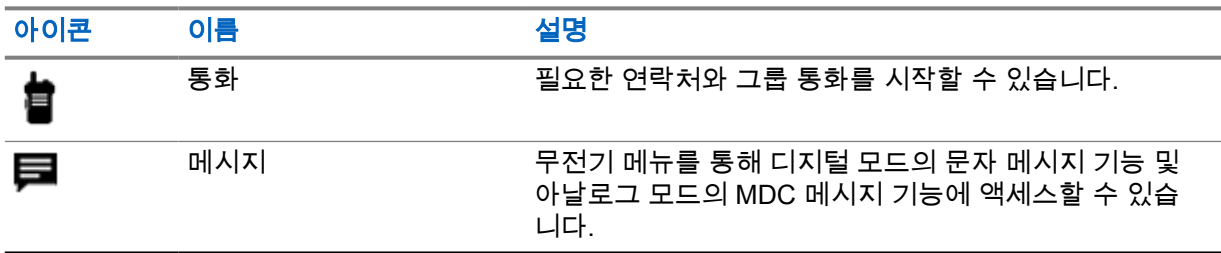

**17.2.1.1** 빠른 작업 설정

### 절차**:**

- **1** 메뉴에서 **M-Contacts**를 탭합니다.
- **2** *<*필요한 연락처*>*로 이동합니다.
- **3** 빠른 작업 아이콘을 길게 탭합니다.

**를**<br>■ 통화가 기본 **빠른 작업**입니다.

- **4** 다음 작업 중 하나를 수행합니다.
	- *<*필요한 무전기 기능*>*을 탭합니다.
	- 더보기→*<*필요한 무전기 기능*>*을 탭합니다.

**17.2.1.2** 빠른 작업 사용

### 절차**:**

**1** 메뉴에서 **M-Contacts**를 탭합니다.

**2** *<*필요한 연락처*>*로 이동합니다.

- **3** 할당된 빠른 작업을 탭합니다.
- 빠른 작업에서 **PTT** 버튼을 눌러야 하는 경우, 무전기에 다음과 같은 표시가 나타납니다.
	- 빠른 작업 아이콘이 파란색으로 바뀝니다.
	- 빠른 작업 알림이 나타납니다.
- 빠른 작업에서 **PTT** 버튼을 누르지 않아도 되는 경우, 무전기는 할당된 빠른 작업을 위한 앱을 시작합 니다.

# 심리스 무선 프로그래밍

심리스 무선 프로그래밍 서비스를 통해 무전기를 사용하는 동안 Wi-Fi/LTE 광대역 연결을 통해 무전기 를 프로그래밍하고 업데이트할 수 있습니다.

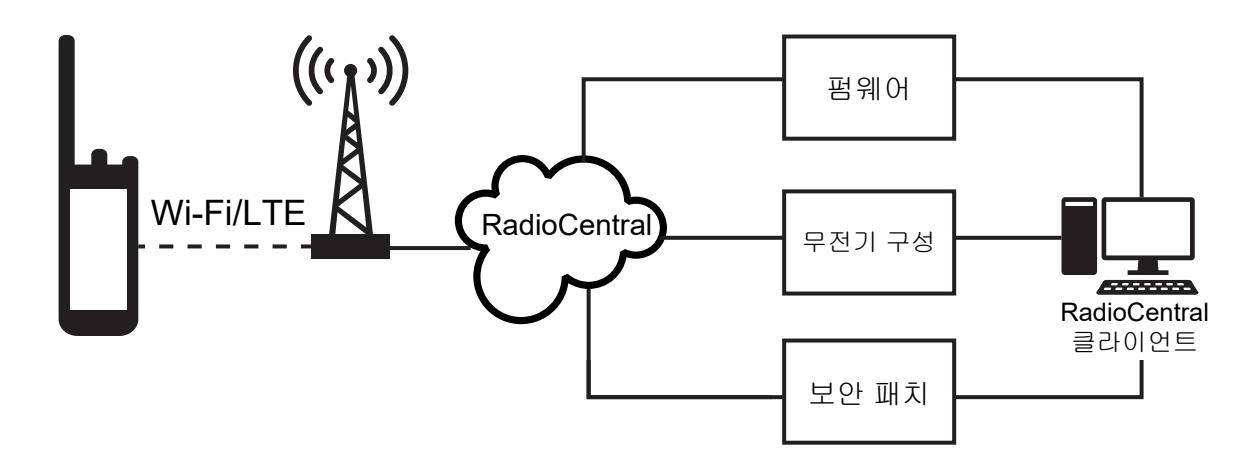

펌웨어(전체 및 순차), 무전기 구성 및 보안의 심리스 업데이트는 무전기 시스템 관리자가 예약합니다. 사용자는 업데이트를 즉시 설치하거나 나중으로 연기할 수 있습니다.

심리스 무선 프로그래밍을 통해 이동 중에 무전기에 소프트웨어 기능을 적용할 수 있습니다. 새로운 소 프트웨어 기능 라이센스를 RadioCentral에 로드한 후 Wi-Fi/LTE를 통해 기능을 활성화하도록 프로비저 닝 작업을 예약할 수 있습니다. 무전기 서비스 제공업체에서 무전기의 소프트웨어 업데이트를 예약할 수도 있습니다.

업데이트를 사용할 수 있는 경우 무전기는 업데이트 패키지를 자동으로 다운로드합니다. 패키지를 다운 로드한 후 즉시 또는 나중에 설치하도록 선택할 수 있습니다.

사용자 또는 서비스 제공업체는 이 기능을 사용하여 무전기를 초기 기본 설정으로 재설정할 수 있습니 다.

# 음성 활성화 송신

음성 활성화 송신(VOX)을 사용하면 프로그래밍된 채널에서 핸즈프리 음성이 활성화된 통화를 시작할 수 있습니다. VOX 지원 액세서리가 음성을 감지하면 무전기가 프로그래밍된 기간 동안 자동으로 송신 합니다.

Google Assistant 및 음성 제어는 VOX와 상호 배타적입니다.

참고**:**  $\mathscr{U}_1$ 

무전기가 Bluetooth 액세서리에 연결된 경우 VOX가 핸즈프리 음성 활성화 통화를 시작할 수 없 습니다.

이 기능의 경우 동일한 주파수에 있는 Citizen 대역 채널에는 적용되지 않습니다.

자세한 내용은 대리점이나 관리자에게 문의하십시오.

## **19.1** 음성 활성화 전송 설정

절차**:**

- 무전기 컨트롤 위젯에서 무전기 빠른 설정→**VOX**를 탭합니다.
- 메뉴 기능 시작 위젯에서 <sup>●●●●</sup> **더보기→VOX**를 탭합니다.

# 문자 메시지

이 기능으로 무전기에서 직접 신속하게 메시지를 보내고 받을 수 있습니다. 문자 메시지의 최대 길이는 200자입니다. 현지 날짜 및 시간은 메시지에 타임 스탬프로 표시됩니다.

## **20.1** 문자 메시지 액세스

### 절차**:**

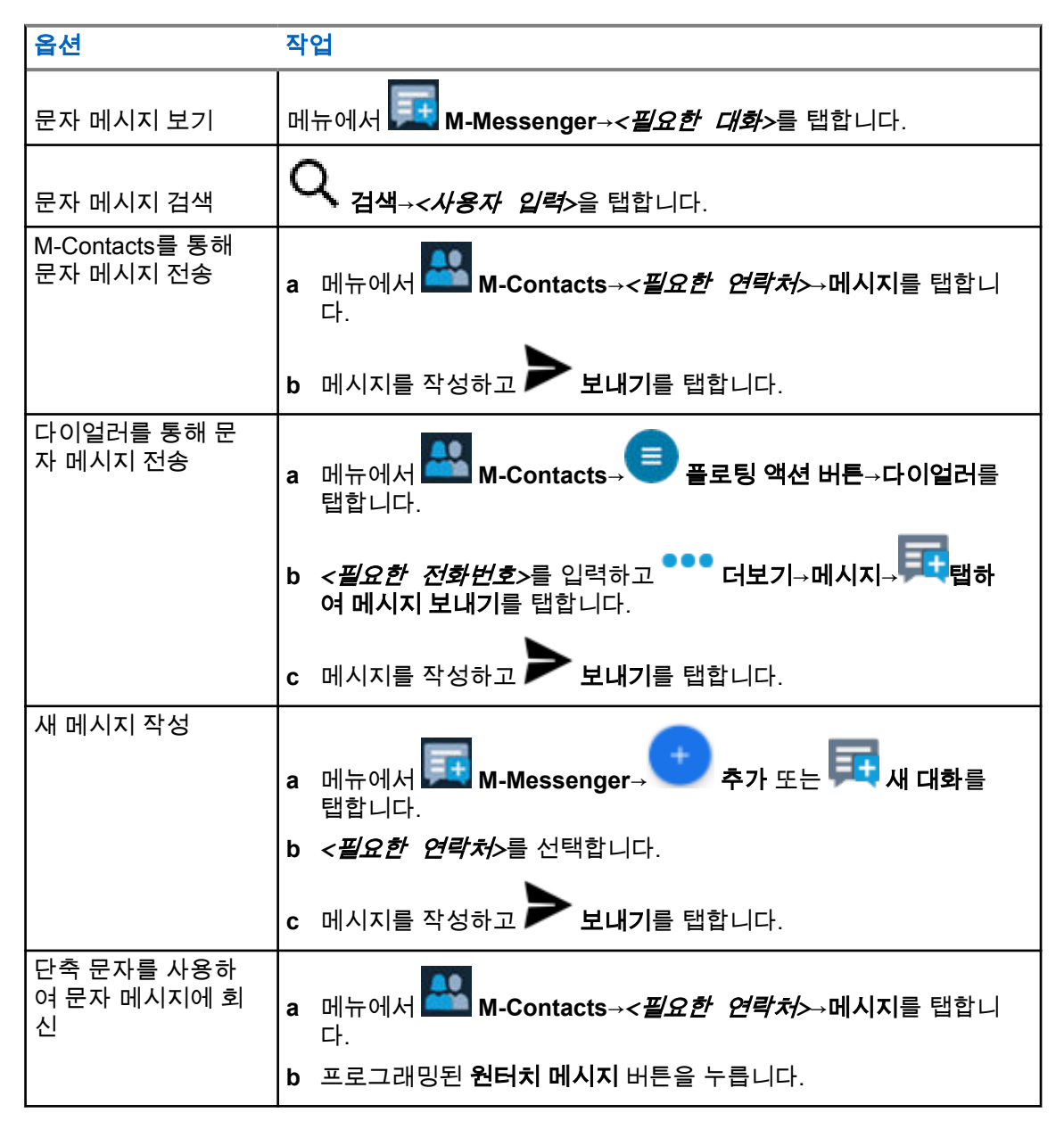

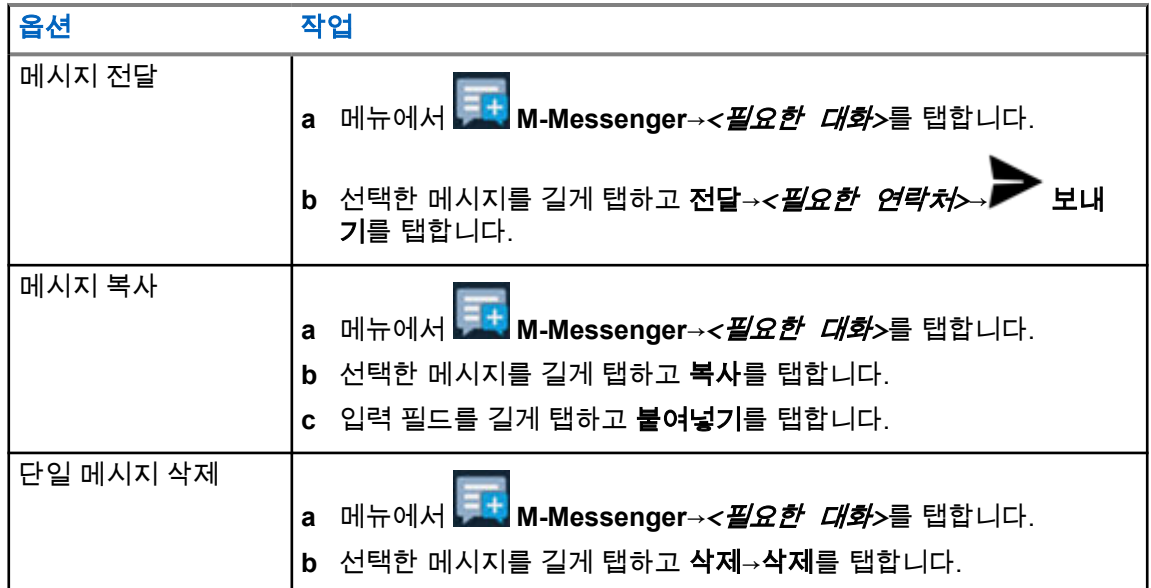

# **20.2** 메시지 경보음 설정

## 절차**:**

- **1** 메뉴에서 **M-Contacts**를 탭합니다.
- **2** *<*필요한 연락처*>*→ 더보기→연락처 편집→메시지 경보를 탭합니다.
- **3** 기본 메시지 경보 선택:
	- 반복
	- 일시적
- **4** ✔ 저장을 탭합니다.

# 보안

이 기능으로 무전기가 누락되거나 알 수 없는 상태일 때 관리자 또는 다른 무전기 가입자가 무전기를 비 작동 상태로 설정할 수 있습니다. 무전기는 전원 변경과 관계없이 이 상태를 유지합니다.

무전기는 관리자 또는 다른 무전기 가입자로부터 억제 해제 명령을 수신해야만 억제 해제될 수 있습니 다.

## **21.1** 무전기 비활성화

### 절차**:**

**1** 다음 작업 중 하나를 수행합니다.

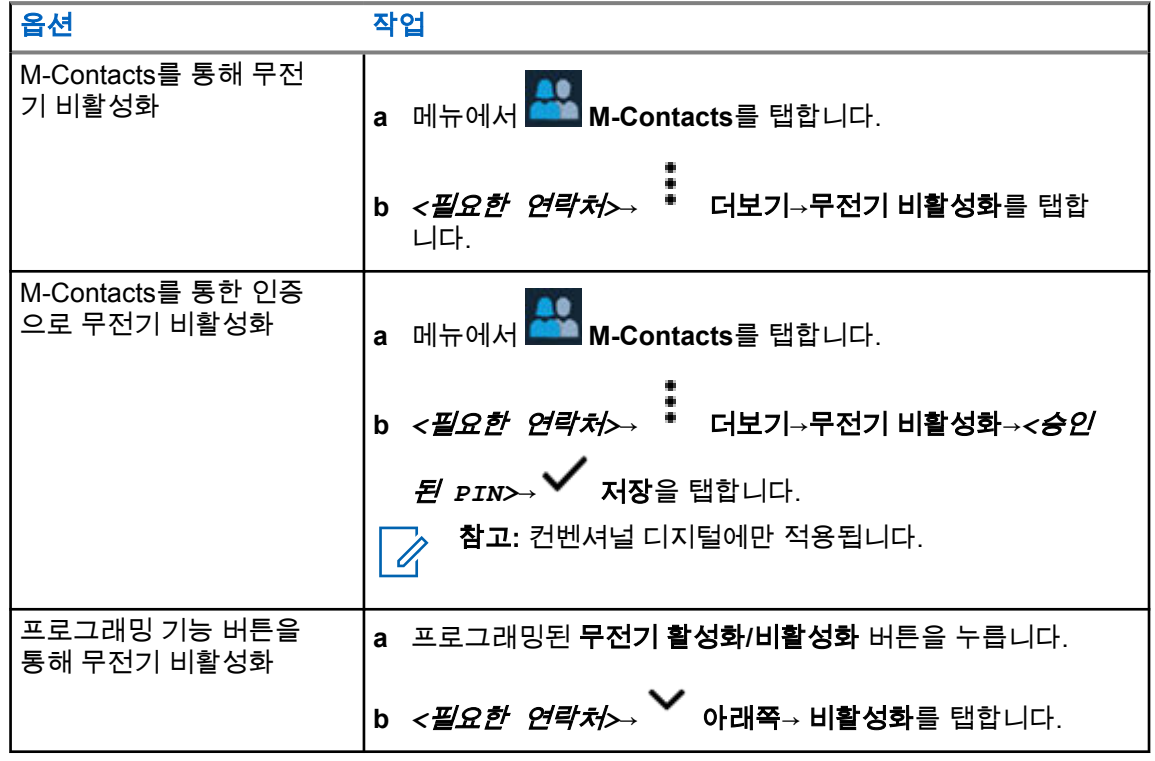

### **21.2** 무전기 활성화

### 절차**:**

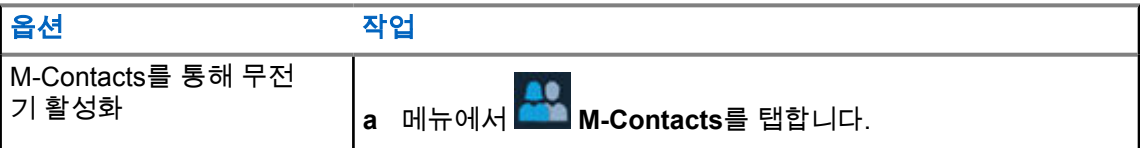

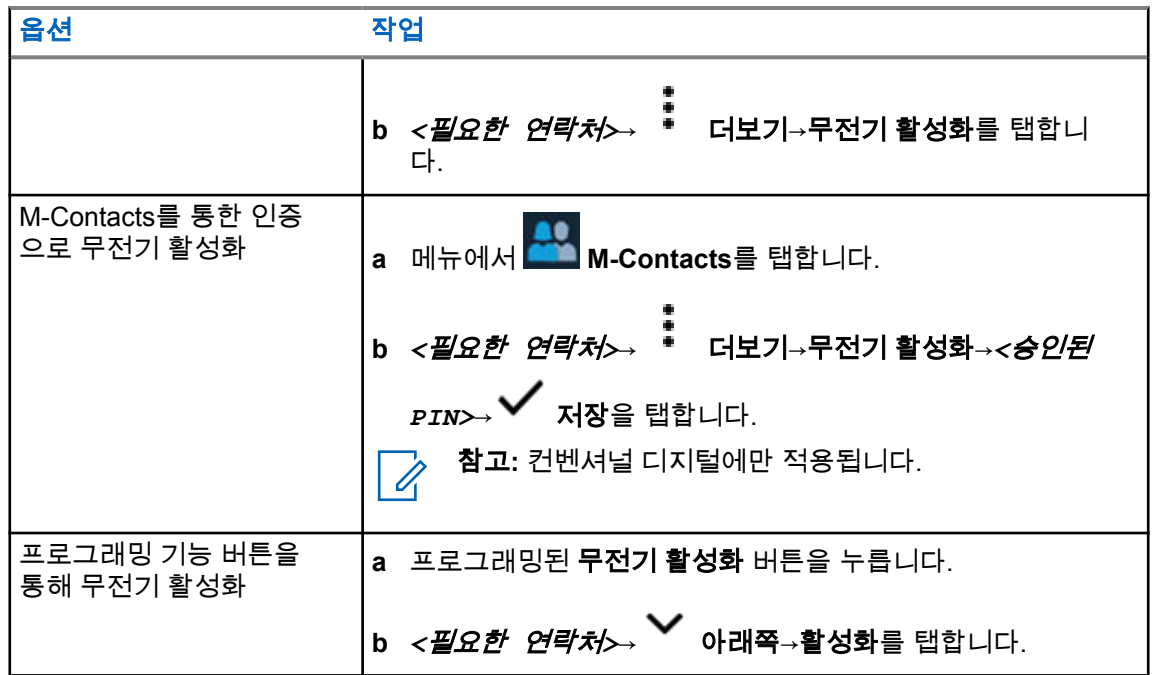

# 통화 표시 설정

이 기능을 사용하면 통화 또는 문자 메시지 신호음을 구성할 수 있습니다.

### **22.1** 벨 스타일 지정

### 절차**:**

- **1** 홈 화면에서 더보기→ **M-Contacts**→*<*필요한 연락처*>*→ 더보기→연락처 편집을 탭합니다.
- **2** 다음 작업 중 하나를 수행합니다.
	- 벨소리를 지정하려면 벨소리→*<*기본 설정 신호음*>*→확인→저장을 탭합니다.
	- 메시지 알림을 할당하려면 메시지 경보→*<*기본 설정 경보*>*→확인→ 저장을 탭합니다.

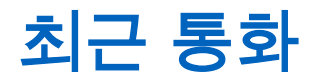

최근 통화 목록에서 부재중, 응답, 발신 개별 통화, 통화 알림 및 비상 경보를 볼 수 있습니다.

최근 통화 목록에 가장 최신 통화부터 시간순으로 정렬됩니다. 목록에는 최대 50개의 최근 통화를 저장 할 수 있으며 가장 오래된 통화는 자동으로 삭제됩니다.

확인하지 않은 최근 통화는 굵은 글꼴로 표시됩니다. 최근 통화 화면에서 선택하여 바로 통화를 시작할 수 있습니다.

최근 통화 화면의 세부 정보는 다음과 같습니다.

### 그림 **3:** 최근 통화 화면

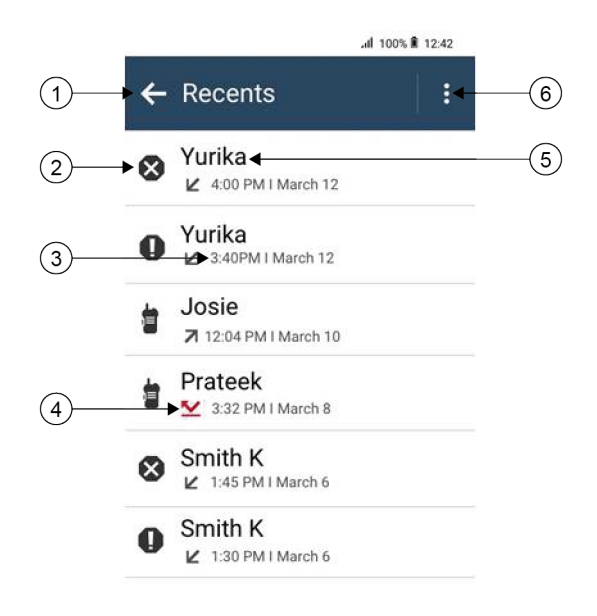

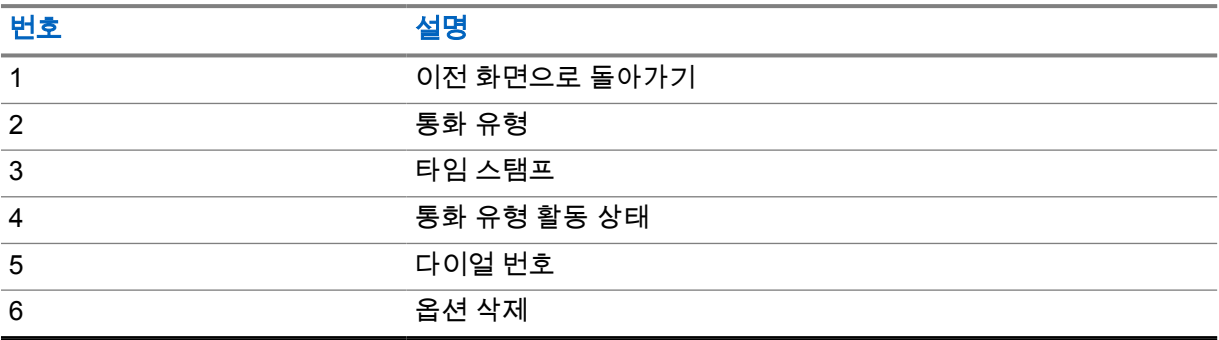

# **23.1 LMR** 연락처 아이콘

### 표 21: 통화 유형 아이콘

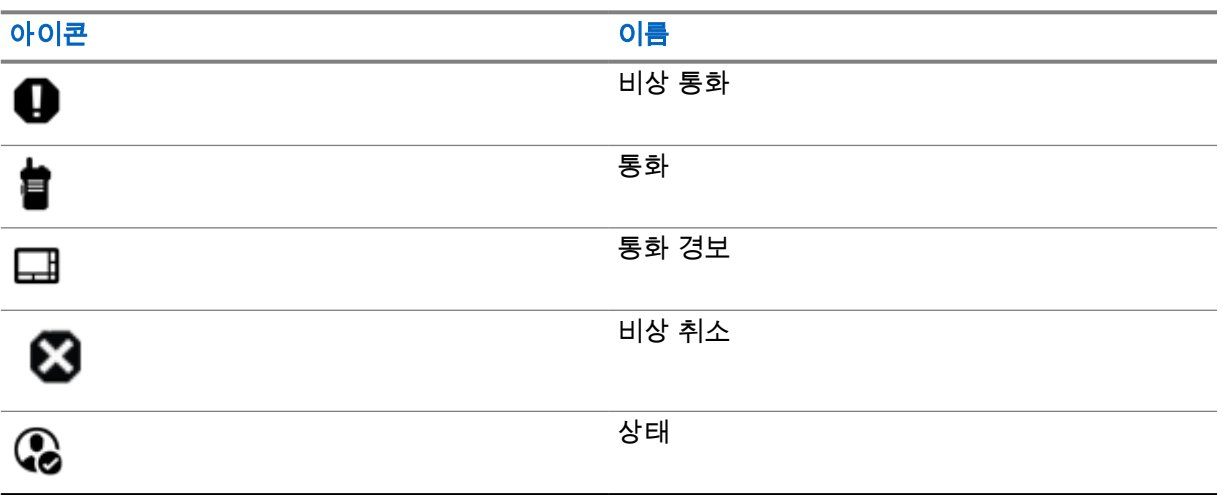

### 표 22: 활동 상태 아이콘

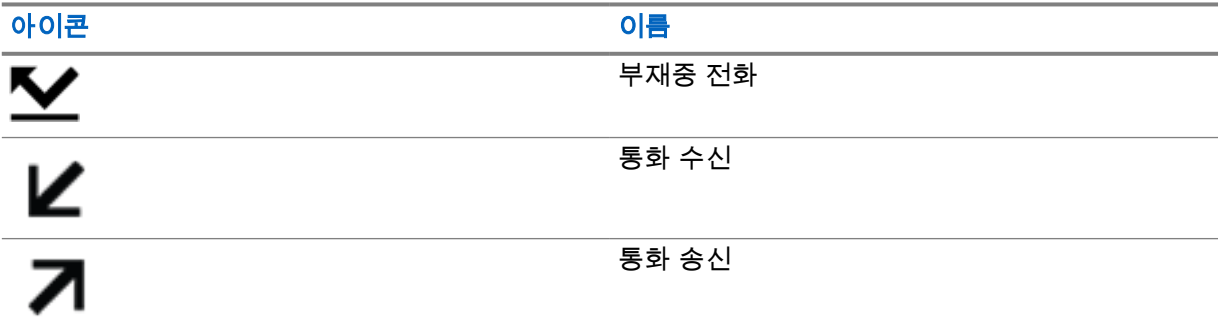

### **23.2**

# 최근 통화 목록 액세스

### 절차**:**

- 1 홈 화면에서 <sup>●●●</sup> **더보기→최근 통화 목록**을 탭합니다.
- **2** 다음 작업 중 하나를 수행합니다.
	- 최근 통화 목록을 보려면 목록을 스크롤합니다.
	- 선택한 연락처를 삭제하려면 더 보기→선택하여 삭제→*<required contact>*→ 삭제→삭제를 탭합니다.
	- 모든 연락처를 삭제하려면 <sup>●</sup><br>• 모든 연락처를 삭제하려면 <sup>●</sup> **더보기→모두 삭제→삭제**를 탭합니다.
- 새 연락처를 추가하려면 *<required contact>*→ 더 보기→연락처에 추가→*<contact information>*→ 저장을 탭합니다.
- 기존 연락처를 편집하려면 *<required contact>*→ 더 보기→*<updated information>*→ 저장을 탭합니다.
- 연락처에 전화를 걸려면 *<required contact>*→**PTT**를 탭합니다.
- 참고**:** WAVEOnCloud 포털을 통해서만 WAVE 연락처를 추가, 편집 또는 삭제할 수 있습 Ï 니다.

# 통화 대기열

통화 처리에 사용할 수 있는 리소스가 없는 경우 다음에 사용할 수 있는 리소스를 위해 시스템 대기열의 통화 대기열을 사용하여 통화 요청을 활성화할 수 있습니다.

## **24.1** 통화 대기 수신

### 절차**:**

**PTT** 버튼을 길게 누릅니다.

신호음이 울리고 상단 디스플레이에 통화 대기열이 표시됩니다. 통화 설정 수신에 성공하면 무전기에 다음 표시가 나타납니다.

- 선택음이 울립니다.
- 녹색 LED가 깜박입니다.
- 디스플레이에 통화 유형 아이콘, ID 또는 별칭이 표시됩니다.
- 음성 전송을 시작하려면 **PTT** 버튼을 최대 4초 동안 길게 누릅니다.

통화 대기 수신에 실패하면 무전기에 다음 표시가 나타납니다.

- 해제음이 울립니다.
- 디스플레이에 실패 알림 화면이 표시됩니다.
- 무전기가 통화를 끝내고 통화 설정을 종료합니다.

우선 순위 통화

우선 순위 통화는 시스템이 진행 중인 비우선 순위 통화 중 하나를 선점하고 모든 채널이 통화 중일 때 요청된 우선 순위가 높은 통화를 시작하도록 합니다.

모든 채널이 우선 순위가 높은 통화로 점유되면 시스템은 어떠한 통화도 선점하지 않으며, 우선 순위가 높은 요청 통화를 통화 대기열에 배치합니다. 시스템이 우선 순위가 높은 요청 통화를 통화 대기열에 배 치하지 못하면 실패를 선언합니다.

우선 순위 통화의 기본 설정은 사전 구성되어 있습니다. 다음 기능을 사용하면 통화 우선순위 수준이 미 리 구성된 설정으로 자동으로 되돌아갑니다.

- 모든 음성 통화
- DMR Ⅲ 문자 메시지/문자 메시지

## **25.1** 우선순위 통화 수준 전환

절차**:**

프로그래밍된 통화 우선순위 수준 전환 버튼을 누릅니다.

높은 우선순위가 활성화된 경우 무전기에 다음 표시가 나타납니다.

- 디스플레이에 다음 통화:이 표시됩니다. 높은 우선순위.
- 홈 화면에 높은 우선순위 통화 아이콘이 나타납니다.

보통 우선순위가 활성화된 경우 무전기에 다음 표시가 나타납니다.

- 디스플레이에 다음 통화:이 표시됩니다. 보통 우선순위.
- 홈 화면에서 높은 우선순위 통화 아이콘이 사라집니다.

# 스캐

무전기에서 사용 가능한 지원 시스템에 따라 무전기의 스캔 동작이 다를 수 있습니다.

## 채널 스캔

채널 스캔을 다른 시스템에서 사용할 수 있습니다.

스캔을 시작하면 무전기가 현재 채널에 대해 프로그래밍된 스캔 목록을 스캔하며 음성 동작을 조회합니 다. 디지털 채널에 있고 무전기가 아날로그 채널에 고정되어 있는 경우, 무전기가 통화 시간 동안 디지털 모드에서 아날로그 모드로 자동 전환되고 아날로그 채널에 있는 경우에도 같은 동작이 일어납니다.

표 23: 스캔 방법

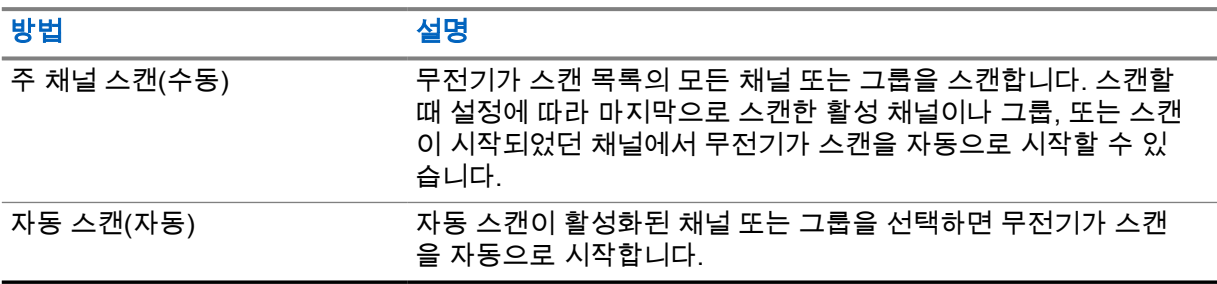

통화 그룹 또는 스캔 목록에 있는 채널의 통화를 놓치는 경우 다음과 같은 상황일 수 있습니다.

- 스캔 기능이 켜져 있지 않습니다.
- 메뉴를 통해 스캔 목록 구성원이 비활성화되었습니다.
- 이미 다른 통화에 참여하고 있습니다.
- 다중 사이트 시스템의 경우 현재 사이트에 등록된 스캔한 그룹의 구성원이 없습니다.

참고**:** 무전기가 다른 존에서 존 스캔 목록 구성원의 통화에 참가하고 통화 정지 타이머가 응답하  $\mathscr{U}_1$ 기 전에 만료된 경우 응답을 위해서는 스캔 목록 구성원의 존 및 채널을 탐색하고 새 통화를 시작 해야 합니다.

**26.1** 스캔 켜기 또는 끄기

절차**:**

- 무전기 컨트롤 위젯에서 <sup>●■■</sup> **무전기 빠른 설정→스캔**을 탭합니다.
- 메뉴 기능 시작 위젯에서 <sup>●●●</sup> 더보기→스캔을 탭합니다.
- 프로그래밍된 스캔 버튼을 누릅니다.

### **26.2** 토크백 스캔

토크백 기능을 사용하면 스캔 중 전송에 응답할 수 있습니다. 스캔 토크백 기능을 구성하는 방법에 따라 무전기에서 선택 가능한 그룹 스캔 목록의 호출을 스캔할 때 PTT 버튼을 누르면 두 가지 다른 시나리오가 표시됩니다.

#### 표 24: 토크백 유형 스캔

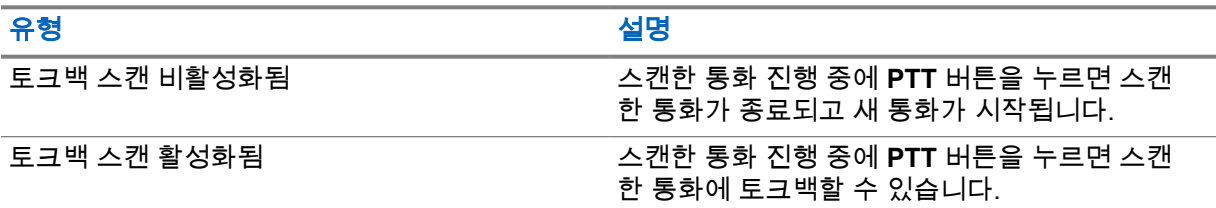

#### 참고**:**  $\mathscr{U}$

다음과 같은 시나리오가 표시되는 경우:

**1** 현재 선택한 존의 채널 위치에 할당되지 않은 그룹에 대한 호출을 스캔합니다.

**2** 호출 보류 시간을 놓쳤습니다.

다음 작업을 수행합니다.

- **1** 적절한 존으로 전환합니다.
- **2** 그룹의 채널 위치를 선택하여 해당 그룹에 회신합니다.

## **26.3**

## 방해 채널

방해 채널은 원치 않는 통화를 지속적으로 생성하는 채널입니다.

스캔 목록에서 원치 않는 채널을 일시적으로 제거하고 나중에 다시 복원할 수 있습니다. 이 기능은 선택 한 채널로 지정된 채널에는 적용되지 않습니다.

**26.3.1**

## 방해 채널 삭제

선수 과정**:** 무전기가 방해 채널로 스캔됩니다.

### 절차**:**

- **1** 신호음이 들릴 때까지 프로그래밍된 방해 삭제 버튼을 누릅니다.
- **2** 프로그래밍된 방해 삭제 버튼에서 손을 뗍니다.

### **26.3.2**

# 방해 채널 복원

#### 절차**:**

- 무전기를 다시 시작합니다.
- 스캔을 껐다가 다시 켭니다.
- 채널을 변경합니다.

• 존을 변경합니다.

## **26.4** 우선순위 모니터링

우선순위 모니터링 기능으로 통화 그룹 통화 중에서 우선순위가 높은 통화 그룹의 전송을 받을 수 있습 니다. 이 기능은 수신 그룹 목록의 구성원에만 적용됩니다.

참고**:** 이 기능은 통화 그룹 스캔 기능이 활성화된 경우에만 사용할 수 있습니다. Ì.

우선순위 통화 그룹은 우선순위 1(P1) 및 우선순위 2(P2)입니다. 무전기는 다음 우선순위에 따라 전송을 받습니다.

- **1** P1 통화 그룹의 비상 통화.
- **2** P2 통화 그룹의 비상 통화.
- **3** 수신 그룹 목록에 있는 우선순위가 없는 통화 그룹의 비상 통화.
- **4** 전체 통화.
- **5** P1 통화 그룹 통화.
- **6** P2 통화 그룹 통화.
- **7** 수신 그룹 목록에 있는 우선순위가 없는 통화 그룹.

#### **26.5**

# 수신 그룹 목록

수신 그룹 목록에서 통화 그룹 스캔 목록에 구성원을 만들고 할당할 수 있습니다. 목록에는 최대 16명의 구성원을 넣을 수 있습니다.

참고**:** 목록에 구성원을 추가하려면 먼저 무전기에 통화 그룹을 구성해야 합니다. Ũ.

Capacity Max의 경우 무전기가 스캔 목록을 편집하도록 프로그래밍되면 다음 작업을 수행할 수 있습니 다.

- 통화 그룹 우선순위를 추가, 제거, 편집합니다.
- 가입 통화 그룹을 추가, 제거, 편집합니다.

다른 시스템의 경우 무전기가 스캔 목록을 편집하도록 프로그래밍되면 다음 작업을 수행할 수 있습니 다.

- 통화 그룹을 추가, 제거합니다.
- 통화 그룹 우선순위를 추가, 제거, 편집합니다.
- 가입 통화 그룹을 추가, 제거, 편집합니다.
- 기존 스캔 목록을 새 스캔 목록으로 대체합니다.

통화 그룹이 영구 통화 그룹으로 프로그래밍된 경우 스캔 목록에서 통화 그룹을 편집할 수 없습니다.

**26.6**

# 스캔 목록

스캔 목록에서 개별 채널 또는 그룹을 만들고 할당할 수 있습니다. 무전기는 현재 채널 또는 그룹에 대해 스캔 목록에 지정된 채널 또는 그룹 순서대로 돌아가며 음성 동작을 스캔합니다. 스캔 목록은 수신 그룹 목록이라고도 합니다.

무전기는 최대 250개 스캔 목록을 지원하며 목록 하나에 최대 16개 멤버가 포함될 수 있습니다. 각 스캔 목록에는 아날로그 및 디지털 항목이 혼합될 수 있습니다.

MN006217A01-AH 장 26 : 스캔

구성원 ID의 왼쪽에 있는 우선순위 아이콘은 구성원이 우선순위 1 또는 우선순위 2 채널 목록에 있는지 여부를 나타냅니다. 스캔 목록에 우선순위 1 및 우선순위 2 채널이 여러 개 있을 수 없습니다. 우선순위 가 없음으로 설정된 경우 아이콘이 나타나지 않습니다.

참고**:** 이 기능의 경우 Capacity Plus에는 적용되지 않습니다.  $\overrightarrow{\mathscr{U}}$ 

**26.6.1**

## 스캔 목록 액세스

절차**:**

**1**

메뉴 기능 시작 위젯에서 **스캔 목록** 또는 <sup>●●●</sup> <mark>더보기→스캔 목록</mark>을 탭합니다.

참고**:** 메뉴 기능 시작에서 스캔 목록 아이콘이 회색으로 표시되면 스캔 목록에 액세스할 수 없습니다.

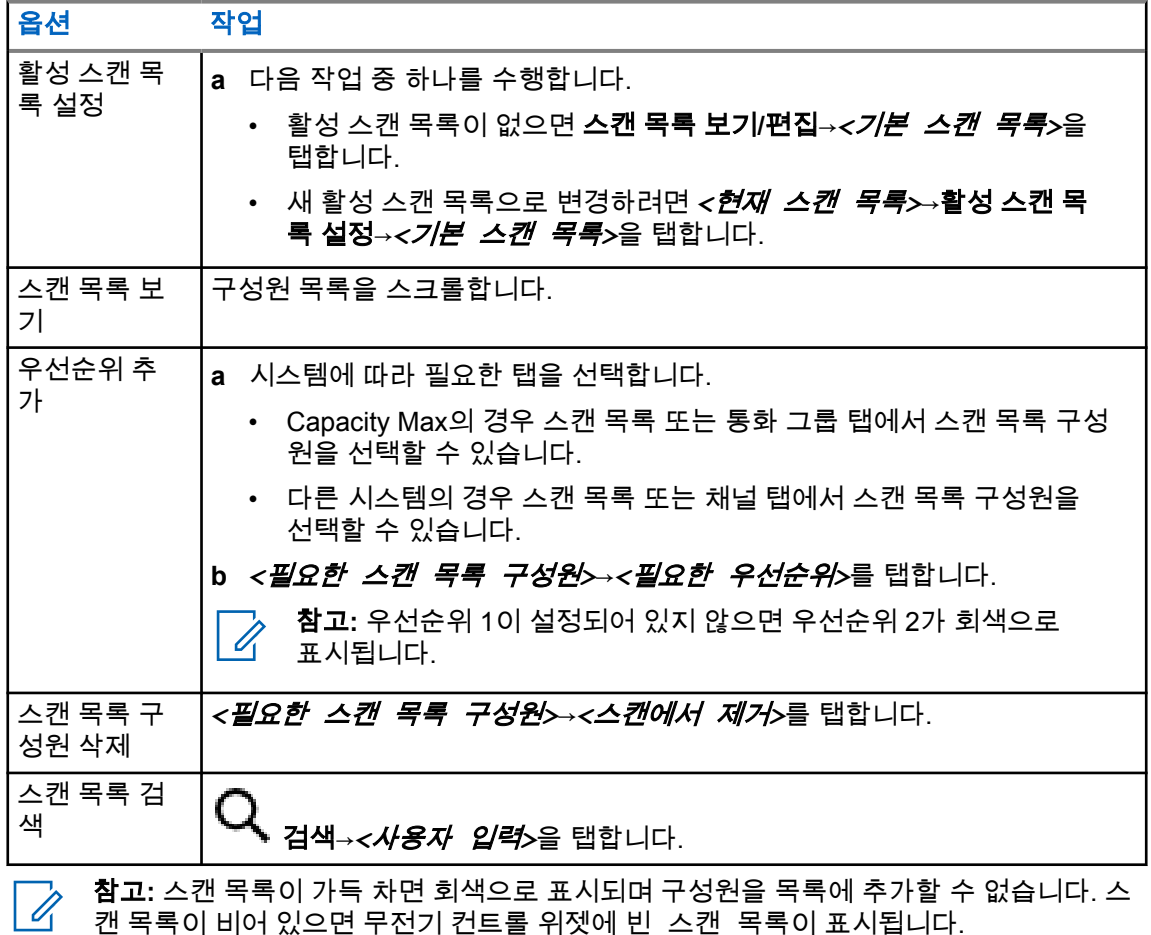

**26.7** 유연한 수신 목록

유연한 수신 목록은 수신 통화 그룹 목록에 구성원을 생성하고 할당할 수 있는 기능입니다. 무전기에서는 목록에서 최대 16명의 멤버를 지원할 수 있습니다.

참고**:** 이 기능은 Capacity Plus에만 적용됩니다. Ù,

**26.7.1** 유연한 수신 목록에 액세스

절차**:**

- **1**  메뉴 기능 시작 위젯에서 **스캔 목록** 또는 <sup>●●●</sup> **더보기→스캔 목록**을 탭합니다.
- **2** 통화 그룹 탭에서 필요한 구성원을 선택하고 다음 작업 중 하나를 수행합니다.
	- 구성원을 추가하려면 █ 추가→**목록에 추가**를 탭합니다
	- 구성원을 제거하려면 **스</u>텔**<br>● 구성원을 제거하려면 스**텔 스캔 목록→목록에서 제거**를 탭합니다

### **26.8**

# 여러 개의 통화 그룹 가입

무전기에 사이트당 최대 7개의 통화 그룹을 구성할 수 있습니다.

수신 그룹 목록에 있는 16개 통화 그룹에서 최대 7개의 통화 그룹을 가입 통화 그룹으로 할당할 수 있습 니다. 선택한 통화 그룹 및 우선순위 통화 그룹이 자동으로 가입됩니다.

**26.8.1**

# 통화 그룹 가입 추가

### 절차**:**

메뉴 기능 시작 위젯에서 스캔 목록 또는 더보기→통화 그룹→*<*필요한 통화 그룹*>*→목록에 추가를 탭합니다.

**26.8.2** 통화 그룹 가입 제거

절차**:**

메뉴 기능 시작 위젯에서 스캔 목록 또는 더보기→통화 그룹→*<*필요한 통화 그룹*>*→목록에 서 제거를 탭합니다.

# 위치

GNSS(Global Navigation Satellite System)는 GPS(위치 확인 시스템) 및 GLONASS(글로벌 내비게이션 위성 시스템), BeiDou Navigation Satellite System 및 Galileo의 정보를 통합하여 무전기의 대략적인 지 리적 위치를 확인합니다.

# **27.1** 위치 켜기 또는 끄기

# 위치 켜기

### 절차**:**

다음 작업 중 하나를 수행합니다.

- 알림 패널을 아래로 밀고 **Location**를 탭합니다.
- **Settings**에서 **Location**→**Use Location**→**On**을 탭합니다.

# 위치 끄기

### 절차**:**

다음 작업 중 하나를 수행합니다.

- 알림 패널을 아래로 밀고 **Location**를 탭합니다.
- **Settings**에서 **Location**→**Use Location**→**Off**를 탭합니다.

# **27.2** 실내 위치

실내 위치를 사용하여 무전기 사용자의 위치를 추적할 수 있습니다. 실내 위치가 활성화되면 무전기가 제한된 검색 가능 모드가 됩니다. 전용 비컨은 무전기를 찾아 해당 위치를 확인하는 데 사용됩니다.

# **27.2.1** 실내 위치 켜기 또는 끄기

선수 과정**:** RadioCentral에서 실내 위치를 활성화해야 합니다.

# 실내 위치 켜기

선수 과정**:** 무전기에서 Bluetooth가 켜져 있는지 확인합니다.

### 절차**:**

# 설정에서 위치→비콘 실내 위치→켜기를 탭합니다.

알림 패널에 비콘 실내 위치가 활성화됨 메시지가 나타납니다.

# 실내 위치 끄기

# 절차**:**

- 알림 패널을 아래로 밀고 **Bluetooth**를 탭하여 끕니다.
- 알림 패널을 아래로 밀고 비콘 실내 위치 활성화 메시지→비콘 실내 위치→끄기를 탭합니다.
- <mark>ঔ </mark>설정에서 위치→**비콘 실내 위치→끄기**를 탭합니다.

# 컨벤셔널 스켈치 작동

이 기능은 신호 강도가 낮은 원치 않는 통화 또는 배경 잡음이 평균보다 높은 채널을 필터링합니다.

## 아날로그 옵션

채널마다 TPL, DPL(디지털 전용 회선) 및 CSQ(Carrier Squelch)를 사용할 수 있습니다(미리 프로그래 밍됨).

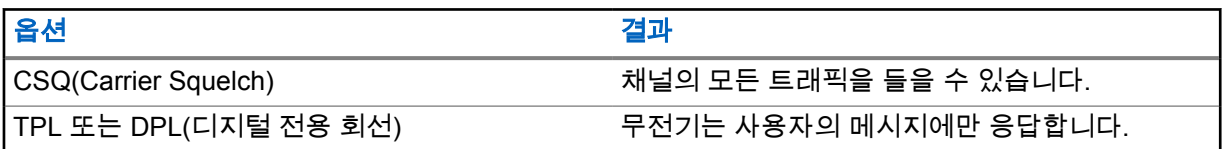

### 디지털 옵션

다음 옵션 중 하나 이상이 무전기에 미리 프로그래밍되어 있을 수 있습니다. 자세한 내용은 대리점이나 관리자에게 문의하십시오.

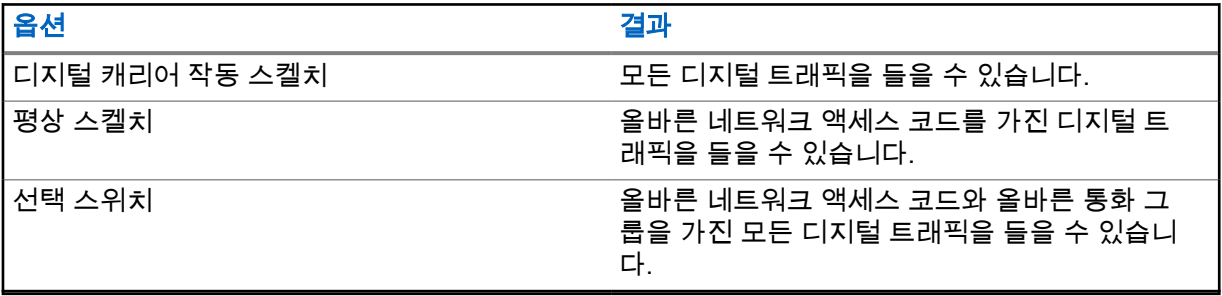

# **PL** 결함 관리 기능 사용

이 기능을 사용하면 채널에 미리 프로그래밍된 코드 스켈치를 우선 처리할 수 있습니다. 또한 무전기가 디지털 채널에서 모든 디지털 활동을 음소거 해제합니다. 이 기능이 활성화되면 CSQ(Carrier Squelch) 상태 표시기가 표시됩니다.

### 절차**:**

사전 프로그래밍된 **PL** 결함 관리 스위치를 PL 결함 관리 위치에 놓습니다. 다음 중 하나가 발생합니다.

- 무전기가 채널에서 진행 중인 전송을 재생합니다.
- 활동이 없으면 무전기가 음소거됩니다

# 모니터 기능

이 기능을 사용하면 대상 무전기의 마이크를 원격으로 활성화할 수 있습니다. 이 기능을 사용하면 대상 무전기 관련 모든 오디오 동작을 모니터링할 수 있습니다.

### **30.1** 채널 모니터링

#### 절차**:**

- **1** 프로그래밍된 모니터 버튼을 길게 누릅니다. 무전기에 다음과 같은 표시가 나타납니다.
	- 무전기 작동 소리가 납니다.
	- 노란색 LED가 켜집니다.
	- 디스플레이에 모니터 아이콘이 표시됩니다.
- **2** 통화하려면 **PTT** 버튼을 길게 누릅니다.
- **3** 들을 때는 **PTT** 버튼에서 손을 떼십시오.

### **30.2** 지속적인 모니터

지속적인 모니터 기능을 사용하면 선택한 채널의 동작을 계속 모니터할 수 있습니다.

### **30.2.1** 지속적인 모니터 설정

절차**:**

프로그래밍된 지속적인 모니터 버튼을 길게 누릅니다.

무전기가 해당 모드로 전환되면 무전기에 다음 표시가 나타납니다.

• 경보음이 울립니다.

• 디스플레이에 지속적인 모니터 켜기 및 모니터 아이콘이 표시됩니다.

무전기가 해당 모드를 종료하면 무전기에 다음과 같은 표시가 나타납니다.

- 경보음이 울립니다.
- 디스플레이에 지속적인 모니터 끄기가 표시됩니다.
# 트렁킹 시스템 제어

이 기능을 사용하면 트렁킹 채널에 있는 경우 무전기가 트렁킹 상태를 통신할 수 있습니다. 무전기는 다양한 유형의 트렁킹 상태를 통신할 수 있습니다.

#### 표 25: 트렁킹 시스템 상태 유형

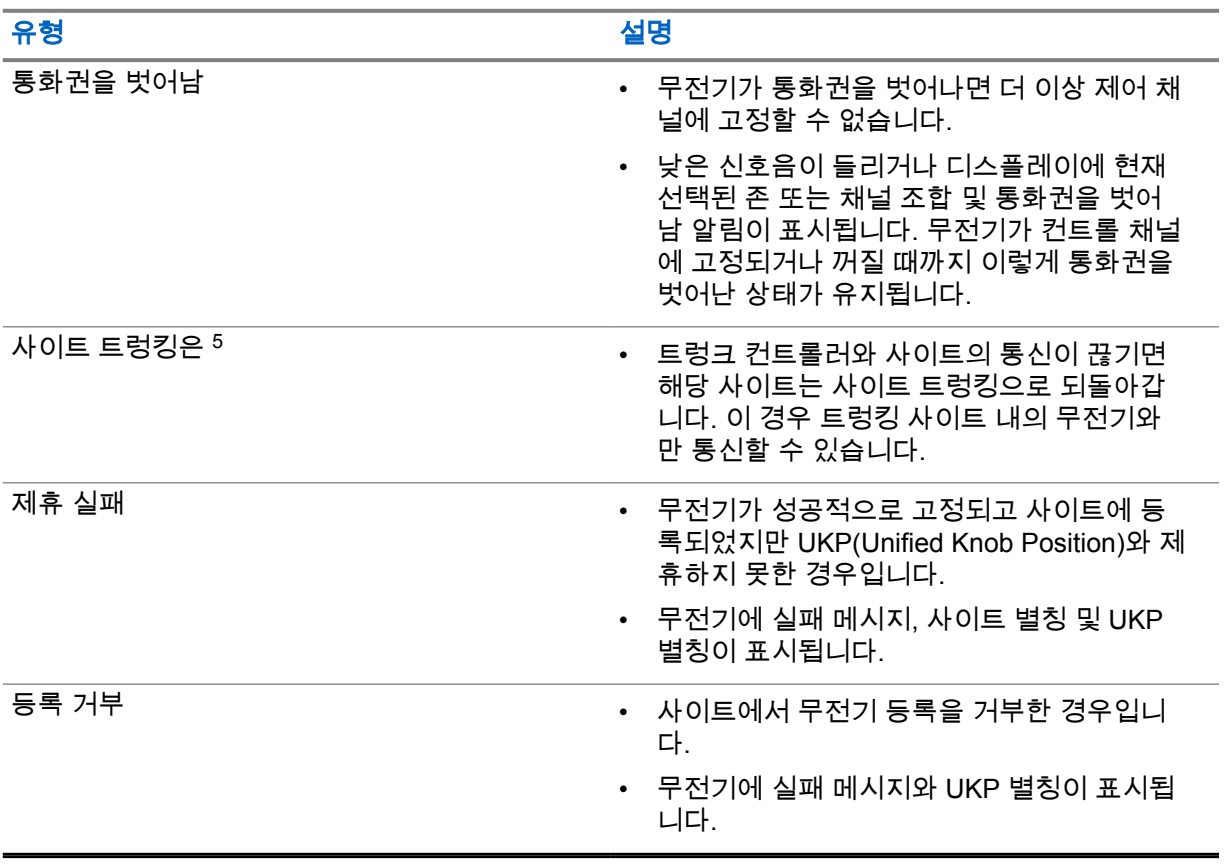

#### **31.1**

# **RSSI** 값 보기

절차**:**

**2**점 프로그래밍 가능 기능 버튼을 다섯 번 누릅니다 . 상단 디스플레이에 RSSI 값이 표시됩니다.

<sup>5</sup> Capacity Max 시스템에만 적용됩니다.

# 동적 그룹 번호 할당

동적 그룹 번호 할당(DGNA)은 무선으로 타사 콘솔이 무전기에 통화 그룹을 동적으로 할당 및 제거할 수 있는 기능입니다.

콘솔이 DGNA를 무전기에 할당하면 현재 채널은 DGNA 모드가 되고 다음을 표시합니다.

- 신호음이 울립니다.
- 상단 디스플레이에 DGNA 할당됨이 잠시 표시됩니다.
- 디스플레이에 <DGNA 통화 그룹 별칭>이 할당됨이 잠시 표시됩니다.
- DGNA 아이콘이 상단 디스플레이 및 무전기 컨트롤 위젯에 나타납니다.
- 상단 디스플레이 및 무전기 컨트롤 위젯에 DGNA 통화 그룹 별칭이 표시됩니다.

콘솔이 무전기에서 DGNA를 제거하면 무전기가 이전 통화 그룹을 복원하고 다음을 표시합니다.

- 신호음이 울립니다.
- 상단 디스플레이에 DGNA 제거됨이 잠시 표시됩니다.
- 디스플레이에 <DGNA 통화 그룹 별칭>이 제거됨이 잠시 표시됩니다.
- DGNA 아이콘이 상단 디스플레이 및 무전기 컨트롤 위젯에서 사라집니다.
- 상단 디스플레이 및 무전기 컨트롤 위젯에 이전 통화 그룹 별칭이 표시됩니다.

무전기가 어떻게 프로그래밍되었는지에 따라 원본 스캔 목록 채널과 DGNA 외 통화 그룹을 보고 편집하 고 들을 수 있습니다.

무전기가 DGNA 모드일 때 **PTT** 버튼을 길게 누르면 현재 DGNA 통화 그룹과만 통신할 수 있습니다. 이 전 DGNA 외 통화 그룹과 통신하려면 프로그래밍된 원터치 액세스 버튼을 프로그래밍하십시오.

참고**:** 무전기가 프로그래밍된 방식에 대해서는 대리점이나 시스템 관리자에게 문의하십시오.

#### **32.1**

### **DGNA** 통화

선수 과정**:** 현재 채널이 DGNA 모드인지 확인하십시오.

절차**:**

통화하려면 **PTT** 버튼을 길게 누릅니다.

무전기에 다음과 같은 표시가 나타납니다.

- DGNA 신호음이 울립니다.
- DGNA 아이콘이 상단 디스플레이 및 무전기 컨트롤 위젯에 나타납니다.
- 상단 디스플레이 및 무전기 컨트롤 위젯에 DGNA 통화 그룹 별칭이 표시됩니다.

# **32.2**

# **DGNA** 외 통화

#### 절차**:**

**1** 다음 작업 중 하나를 수행합니다.

• 무전기가 DGNA 모드인 경우 프로그래밍된 **원터치 액세스 버튼**을 누릅니다.

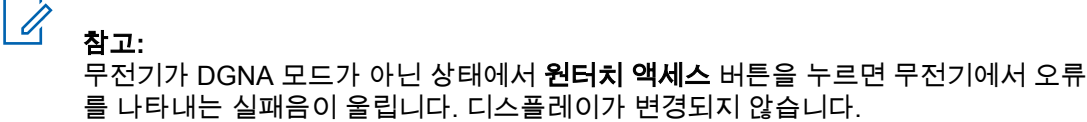

• 무전기가 DGNA 모드가 아닌 경우 **PTT** 버튼을 길게 누릅니다.

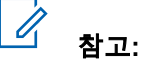

PTT 버튼을 누르면 해제음이 울리기 전에 무전기가 홈 화면으로 돌아갑니다. 무전기가 홈 화면에 있는 경우 PTT 버튼을 누르면 DGNA 통화 그룹에 전화를 걸게 됩니다.

무전기에 다음과 같은 표시가 나타납니다.

- 선택음이 울립니다.
- 음성 안내가 들립니다.
- 상단 디스플레이와 무전기 컨트롤 위젯에 <통화 그룹 별칭> 및 PTT를 누르십시오가 잠시 표시됩 니다.

#### **32.3 DGNA** 통화 수신 및 응답

DGNA 통화를 수신하면 무전기에 다음 표시가 나타납니다.

- DGNA 신호음이 울립니다.
- DGNA 아이콘이 상단 디스플레이 및 무전기 컨트롤 위젯에 나타납니다.
- 무전기 음소거가 해제되고 통화 수신 시 스피커를 통해 소리가 납니다.

- **1** 통화하려면 **PTT** 버튼을 길게 누릅니다.
- **2** 들을 때는 **PTT** 버튼에서 손을 떼십시오.

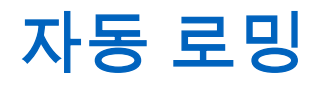

무전기 시스템에 따라 이 기능을 사용하여 필요한 사이트로 무전기를 로밍할 수 있습니다. 다중 사이트 채널에는 사이트 검색 목록에 연결된 경우 자동 로밍 기능이 있습니다. 사이트 검색을 통해 다양한 사이트로 무전기를 로밍할 수 있습니다.

#### 표 26: 사이트 검색 유형

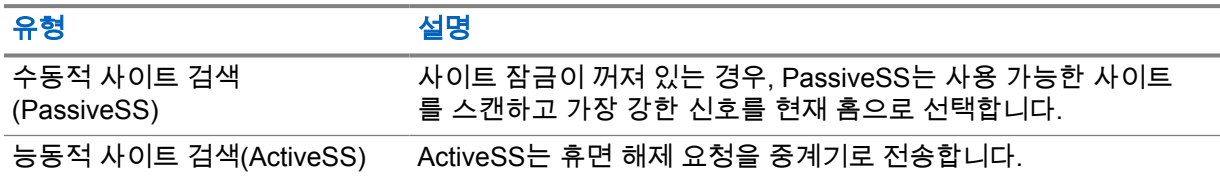

### **33.1** 사이트 잠금 켜기 또는 끄기

# 사이트 잠금 켜기

절차**:**

- 1  메뉴 기능 시작 위젯에서 <sup>●●●</sup> 더보기→ ███████████<br>1 메뉴 기능 시작 위젯에서 <sup>●●●</sup> 더보기→ ██ 로밍을 탭합니다.
- **2** 사이트 잠금을 켭니다.

무전기가 현재 사이트를 잠그고 자동 로밍을 중지합니다. 로밍 아이콘이 사라집니다.

# 사이트 잠금 끄기

절차**:**

- 1  메뉴 기능 시작 위젯에서 <sup>●●●</sup> 더보기→ ███████████<br>1 메뉴 기능 시작 위젯에서 <sup>●●●</sup> 더보기→ ██ 로밍을 탭합니다.
- **2** 사이트 잠금을 켭니다.

무전기가 자동 로밍을 활성화합니다. 로밍 아이콘이 나타납니다.

#### **33.2** 능동적 사이트 검색 액세스

#### 절차**:**

메뉴 기능 시작 위젯에서, <sup>●●●</sup> 더보기→ ██████████████<br>메뉴 기능 시작 위젯에서, <sup>●●●</sup> 더보기→ ███ 로밍→활성 검색을 탭합니다. 무전기가 사이트를 검색합니다.

- 사이트가 발견되면, 무전기에 사이트 별칭이 포함된 메시지가 표시되고 무전기 컨트롤 위젯에 사이 트 별칭이 업데이트됩니다.
- 사이트를 찾을 수 없는 경우 무전기에 일시적인 오류 메시지가 표시됩니다.

#### **33.3** 현재 사이트 정보 액세스

사용할 시기 및 장소**:** 이 기능은 Capacity Plus 및 Capacity Max 시스템에서만 사용할 수 있습니다.

절차**:**

메뉴 기능 시작 위젯에서, <sup>●●●</sup> 더보기→ ████████████████<br>메뉴 기능 시작 위젯에서, <sup>●●●</sup> 더보기→ ███ 로밍→현재 사이트 잠금을 탭합니다.

#### **33.4**

# 인접 사이트 정보 액세스

사용할 시기 및 장소**:** 이 기능은 Capacity Max 시스템에서만 사용할 수 있습니다.

절차**:**

메뉴 기능 시작 위젯에서 <sup>●●●</sup> 더보기→ █████████<br>메뉴 기능 시작 위젯에서 <sup>●●●</sup> 더보기→ ███ 글밍→인접 사이트 정보를 탭합니다.

무전기 점검

이 기능을 사용하면(활성화된 경우) 시스템에서 다른 무전기가 활성화되어 해당 무전기의 사용자를 방 해하고 있지 않은지 여부를 확인할 수 있습니다. 대상 무전기에는 어떠한 청각적/시각적 표시도 나타나 지 않습니다.

이 기능은 가입자 ID에만 적용할 수 있습니다.

#### **34.1** 무전기 점검 전송

- 80 **1** 메뉴에서 **M-Contacts**를 탭합니다.
- **2** 다음 작업 중 하나를 수행합니다.

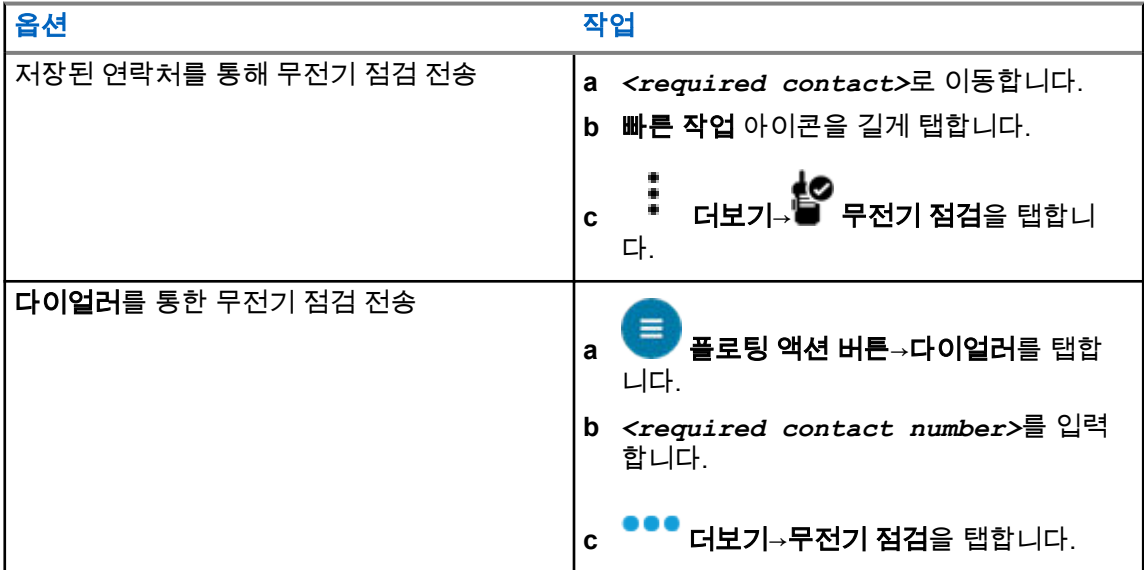

# 송신 중단**(**감독 재정의**)**

송신 중단 기능을 사용하면 진행 중인 지우기 또는 개인 정보 보호 음성 송신을 중단할 수 있습니다. LMR 및 통합 Capacity Max의 경우 인터럽트를 송수신할 수 있습니다. 통합 WAVE 및 WAVE 전용 채널 의 경우 송신 중단은 감독 재정의라고 하며, 중단된 항목만 수신할 수 있습니다.

감독자 역할을 가진 통화 그룹 구성원만 진행 중인 통화를 중단할 수 있습니다.

### **35.1** 송신 중단 시작

#### 절차**:**

진행 중인 통화를 중단하려면 다음 작업 중 하나를 수행합니다.

- **PTT** 버튼을 누릅니다.
- $\cdot$  비상 버튼을 누릅니다.
- Capacity Max가 아닌 경우 데이터 전송을 수행합니다.
- Capacity Max가 아닌 경우 프로그래밍된 **TX** 인터럽트 원격 디키 버튼을 누릅니다.

통합 WAVE 및 WAVE 전용 채널의 경우 수신 무전기 디스플레이에 다음 표시가 나타납니다.

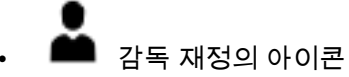

• 통화 별칭

통화 별칭 정보가 없으면 무전기 디스플레이에 청취 중...이 표시됩니다.

# **ARTS(Auto-Range Transponder System)**

ARTS(Auto-Range Transponder System)는 해당 무전기가 ARTS가 구성된 다른 무전기의 통화권 범위 를 이탈했을 때 사용자에게 이를 알려주는 아날로그 전용 기능입니다.

ARTS가 구성된 무전기는 주기적으로 신호를 송신 또는 수신함으로써 무전기가 상호 간에 통화권 범위 내에 있는지 확인합니다.

무전기에는 다음과 같은 내용이 표시됩니다.

표 27: ARTS(Auto-Range Transponder System) 표시

| 표시등              | 설명                                                                                                    |
|------------------|----------------------------------------------------------------------------------------------------|
| 최초 경보            | ∙ 신호음이 울립니다.                                                                                                   |
| ARTS 통화권 내 경보    | • 신호음이 울립니다(프로그래밍된 경우).                                                                                        |
| ARTS 통화권을 벗어남 경보 | ∙ 신호음이 울립니다.<br>• 빨간색 LED가 빠르게 깜박입니다.<br>∙ 전면 디스플레이에 ARTS 통화권  이탈이 표시됩니다.<br>• 상단 디스플레이에 ARTS 통화권을 벗어남이 표시됩니다. |

# 애플리케이션

이 섹션에서는 무전기에서 사용할 수 있는 애플리케이션에 대한 정보를 다룹니다. 홈 화면을 통해 이러 한 애플리케이션에 액세스하거나 홈 화면 아래에서 위로 밀어 애플리케이션 메뉴 창을 열 수 있습니다.

참고**:** 위험한 환경에서 데이터 전송 또는 프로그래밍에 PMKN4230\_ 및 PMKN4265\_를 사용하  $\overrightarrow{a}$ 지 마십시오.

#### 표 28: 애플리케이션

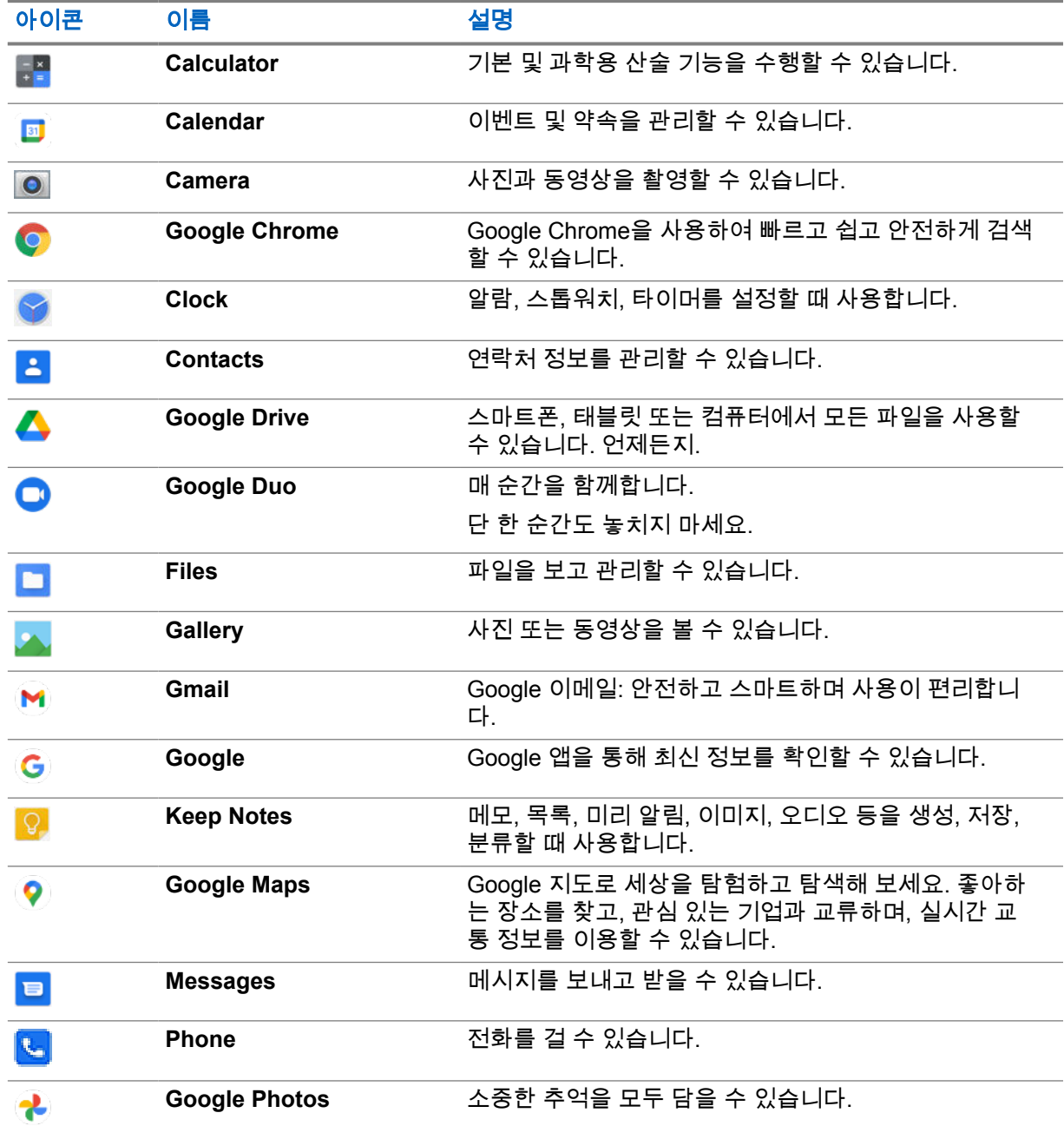

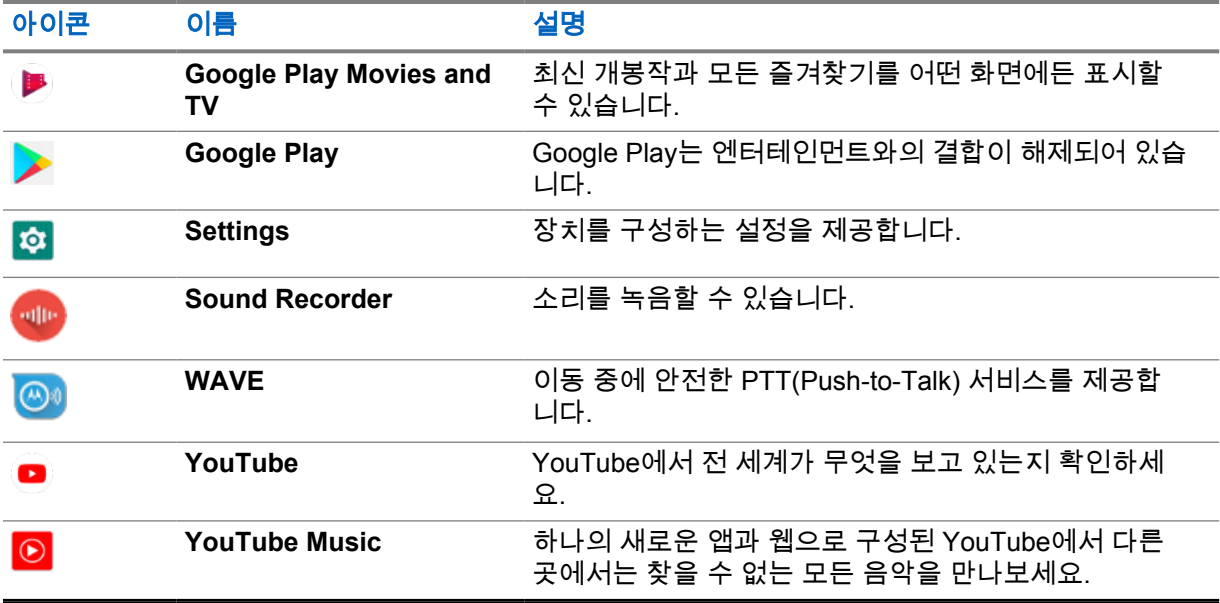

#### **37.1** 카메라

카메라 애플리케이션을 사용하여 사진을 촬영하거나 비디오를 녹화할 수 있습니다.

#### **37.1.1** 사진 찍기

#### 절차**:**

- **1** 메뉴에서 **Camera**를 탭합니다.
- **2** 다음 작업 중 하나를 수행합니다.
	- 후면부 카메라를 사용하여 사진을 찍으려면 **Camera**를 탭합니다.
	- 전면부 카메라를 사용하여 사진을 찍으려면 **Switch Camera**→ **Camera**를 탭합니다.
- **3** 확대하거나 축소하려면 디스플레이에 두 손가락을 대고 오므리거나 벌립니다. 확대/축소 컨트롤이 화면에 나타납니다.

#### **37.1.2** 동영상 녹화

참고**:** 동영상 녹화 중에는 LTE 통화를 송신할 수 없습니다.

- **1** 메뉴에서 **Camera**→ **Video**를 탭합니다. 동영상 녹화를 시작했습니다.
- **2** 동영상을 일시 중지하려면 일시 **Pause**를 탭합니다.
- **3** 녹화를 중지하려면 **Stop Record**를 탭합니다.
- **4** 확대하거나 축소하려면 디스플레이에 두 손가락을 대고 오므리거나 벌립니다.

확대/축소 컨트롤이 화면에 나타납니다.

**37.2**

# 갤러리

갤러리 애플리케이션을 사용하여 앨범, 사진 또는 동영상을 관리할 수 있습니다.

참고**:** 이 장치는 다음 이미지 형식을 지원합니다. JPEG, GIF, PNG, HEIC 및 BMP 이미지 형식을  $\mathscr{A}$ 지원합니다.

사진을 사용하여 다음 작업을 수행할 수 있습니다.

- 앨범, 사진 및 동영상 보기
- 동영상 재생
- 앨범, 사진 및 동영상에 대한 기본 편집 수행
- 사진을 배경 화면으로 설정
- 사진을 연락처 사진으로 설정
- 사진 및 동영상 공유

갤러리 애플리케이션은 microSD 카드 및 내부 메모리에 저장된 모든 앨범, 사진 및 동영상을 포함합니 다.

#### **37.2.1** 갤러리 보기

#### 절차**:**

- **1** 메뉴에서 **Gallery**를 탭합니다.
- **2** 다음 작업 중 하나를 수행합니다.
	- 원하는 앨범을 탭합니다.
	- 사진을 탭합니다.
	- 앨범에서 다음 또는 이전 사진을 보려면 왼쪽이나 오른쪽으로 밉니다.
	- 컨트롤을 보려면 사진을 탭합니다.
	- 확대하거나 축소하려면 디스플레이를 두 번 탭하거나 두 손가락으로 누른 채 사진에서 손가락 을 오므리거나 벌립니다.
	- 사진을 끌어 보이지 않던 부분을 볼 수 있습니다.

#### **37.2.2** 사진에서 항목 공유

- **1** 메뉴에서 **Gallery**를 탭합니다.
- **2** 항목을 공유하려면 *<*필요한 항목*>*→ **Share**→*<*필요한 애플리케이션*>*을 탭합니다.

# **37.2.3** 갤러리에서 항목 삭제 절차**: 1** 메뉴에서 **Gallery**를 탭합니다. **2** 항목을 삭제하려면 *<*필요한 항목*>*→ **Delete**→**OK**를 탭합니다.

#### **37.2.4** 사진 자르기

#### 절차**:**

- **1** 메뉴에서 **Gallery**를 탭합니다.
- **2** 사진을 자르려면 *<*필요한 사진*>*→ **Edit**→ **Crop**을 탭합니다. 자르기 그리드가 나타납니다.
- **3** 다음 작업 중 하나를 수행합니다.

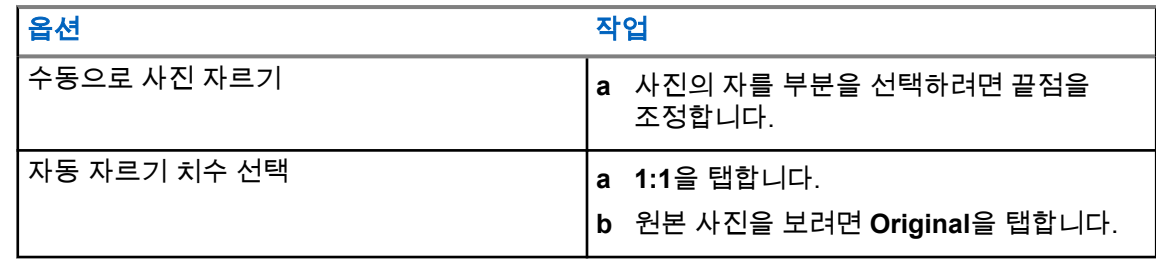

- **4** 확인하려면 **Yes**를 탭합니다.
- **5** 저장하려면 **SAVE**를 탭합니다.

#### **37.2.5** 사진 회전

#### 절차**:**

- **1** 메뉴에서 **Gallery**를 탭합니다.
- **2** 사진을 회전하려면 *<*필요한 사진*>*→ **Edit**→ **Crop**→ **Rotate**를 탭합니다. 사진은 90° 시계 방향으로 회전합니다. 탭할 때마다 사진은 90°씩 회전합니다.
- **3 SAVE**를 탭하여 확인합니다.

#### **37.2.6** 동영상 감상

#### 절차**:**

**1** 메뉴에서 **Gallery**를 탭합니다.

- **2** 동영상을 감상하려면 **Videos**→*<*필요한 동영상*>*→ **Play**→*<*필요한 애플리케이션*>*을 탭합 니다.
- **3** 동영상 재생을 보거나 마지막으로 본 곳에서 이어서 감상하려면 동영상 진행률 표시줄을 드래그 합니다.
- **4** 이전 화면으로 돌아가려면 **Back**을 탭합니다.

**37.3**

# **Android**에서 연락처 추가

절차**:**

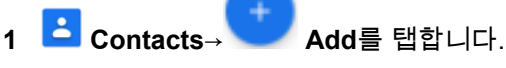

**2** 관련 정보를 입력하고 **Save**을 탭합니다.

**37.4**

# 셀룰러 통화

이 기능을 지원하는 무전기 모델은 MSLB-MKZ900ti입니다.

참고**:** LTE를 통한 비디오 지원은 SIM 통신사의 가용성에 따라 다릅니다.  $\mathscr{U}$ 

음성 기능 SIM 카드가 있는지 확인합니다. PSIM(물리적 SIM) 또는 eSIM(비물리적 SIM)을 선택할 수 있 습니다. PSIM 시스템에 문제가 발생하지 않는 한, 기본적으로 무전기는 두 SIM 카드를 모두 사용할 수 있을 때 PSIM을 선택합니다.

통화 중에는 기본 SIM으로 수신된 통화만 받을 수 있습니다. 다른 SIM으로 수신된 통화는 음성 메일로 전달됩니다.

통화 화면에서는 스피커  $\left(\mathbf{Q}\right)$  옵션을 전환할 수 없습니다. 액세서리를 연결하여 오디오 경로를 액세서 리로 전환합니다. 무전기를 귀에 대고 셀룰러 통화를 걸고 받는 기능은 지원되지 않습니다. 기본 오디오 기능은 스피커 모드를 사용합니다.

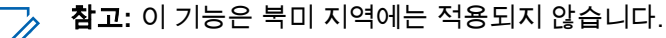

# **37.4.1** 셀룰러 통화하기

무전기 **Settings**에서 통화, SMS 및 모바일 데이터에 대해 선호하는 기본 SIM을 선택할 수 있습니다.

#### 선수 과정**:**

기본 SIM을 선택하려면 **Setting**→**Network & Internet**→**Required SIM**→**Calls Preference**을 탭한 다음, 기본 SIM을 선택하거나 매번 확인을 탭합니다.

- **1** 홈 화면에서 위로 밉니다.
- **2** 메뉴에서 **Settings**을 탭합니다.
- **3** 셀룰러로 통화하려면 다음 작업 중 하나를 수행합니다.

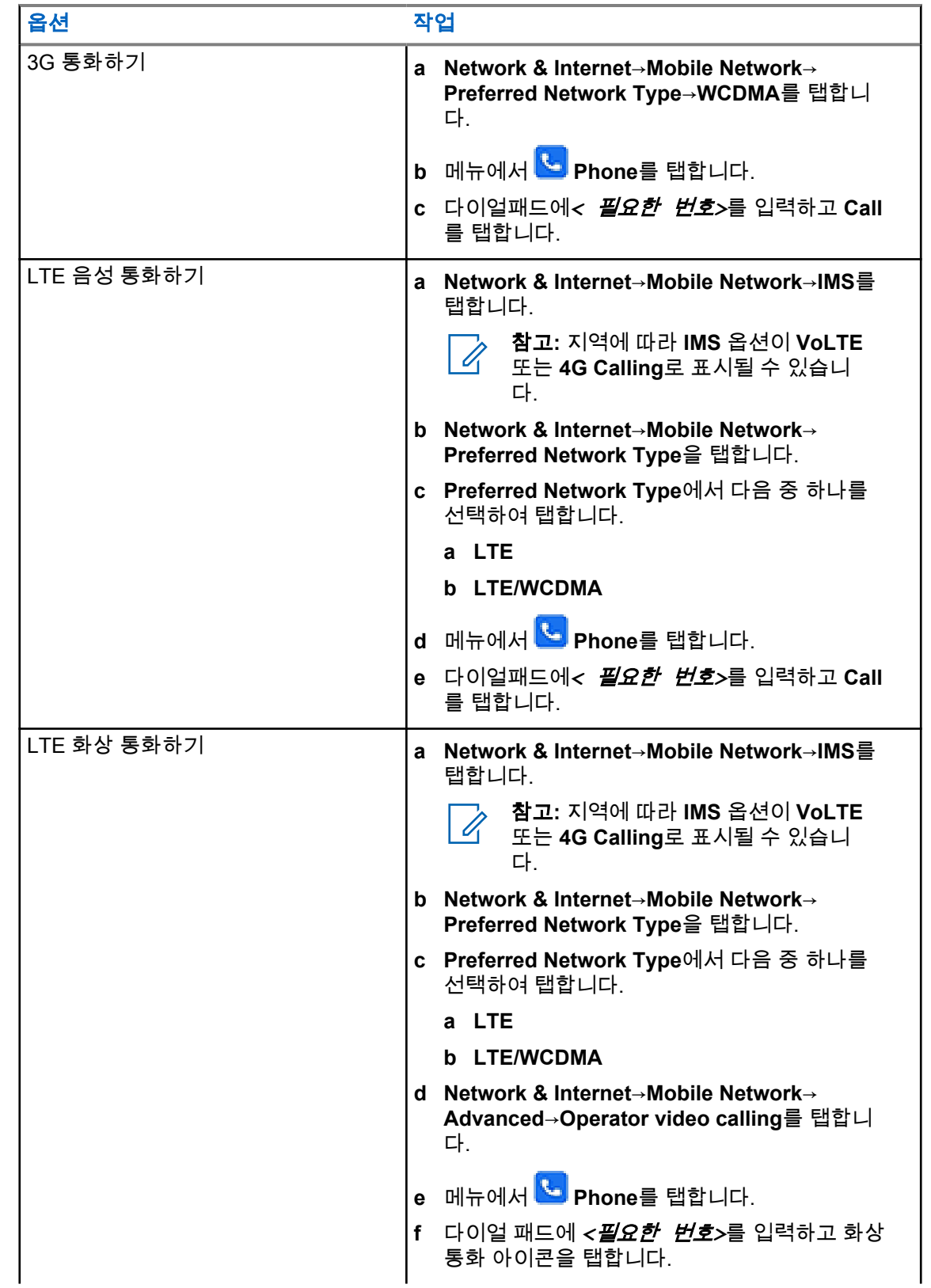

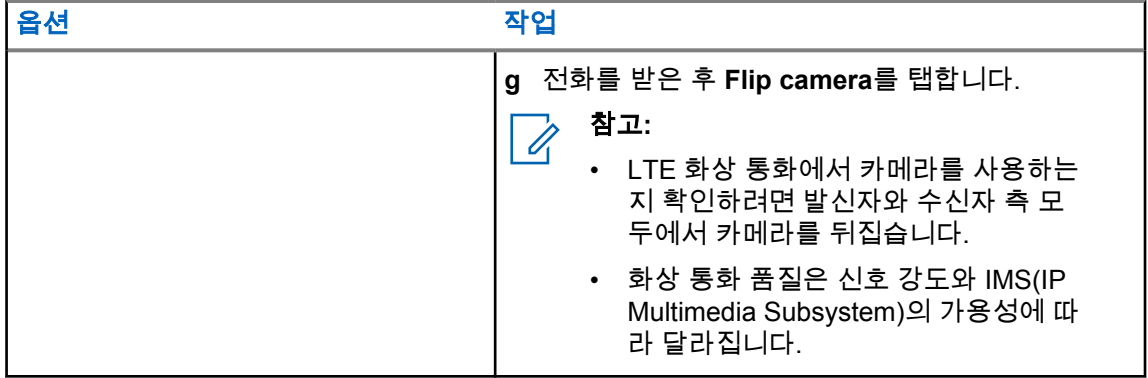

#### **37.5**

# 바코드 또는 **QR** 코드 스캔

Scandit™ 키보드 웨지 애플리케이션을 사용하여 디코딩된 바코드(바코드 데이터베이스 애플리케이션) 를 저장하는 각 애플리케이션에서 바코드 및 QR 코드 스캔을 수행할 수 있습니다.

선수 과정**:** 최초 활성화 때 다음을 수행합니다.

- **1** 대리점 또는 Scandit에 활성화 QR 코드를 요청합니다.
- **2** 할당된 **Keyboard Wedge Barcode Scan** 프로그래밍 가능 버튼 중 하나로 대리점에 알립니다.
- **3** Google Play에서 Scandit 키보드 웨지를 다운로드합니다.
- **4** 활성화 QR 코드로 앱을 활성화합니다.
- **5** Scandit 키보드 웨지를 키보드로 선택합니다.

#### 절차**:**

- **1** 바코드 데이터베이스 애플리케이션을 시작합니다.
- **2** 현재 키보드를 변경하려면 **Keyboard**→**Scandit Keyboard Wedge**를 탭합니다.
- **3** 프로그래밍된 **Keyboard Wedge Barcode Scan** 버튼을 누릅니다.
- **4** 카메라를 바코드 또는 QR 코드에 조준합니다.

참고**:** 직사각형 상자에 바코드 또는 QR 코드가 캡처되었는지 확인합니다.

바코드 또는 QR 코드가 캡처 및 디코딩됩니다. 디코딩된 출력은 텍스트 필드에 표시됩니다.

#### **37.6** 플래시 라이트 켜기

#### 절차**:**

알림 패널을 아래로 밀고 **Flashlight**를 탭합니다.

**37.7** 파일 탐색

- **1** 메뉴에서 **Files**를 탭합니다.
- **2** 파일 유형을 선택하려면 **Menu**를 탭합니다.

**3** 다음 옵션 중 하나를 선택합니다.

- 최근에 사용한 항목
- 이미지
- 비디오
- 오디오
- 다운로드
- **4** 다음 작업 중 하나를 수행합니다.

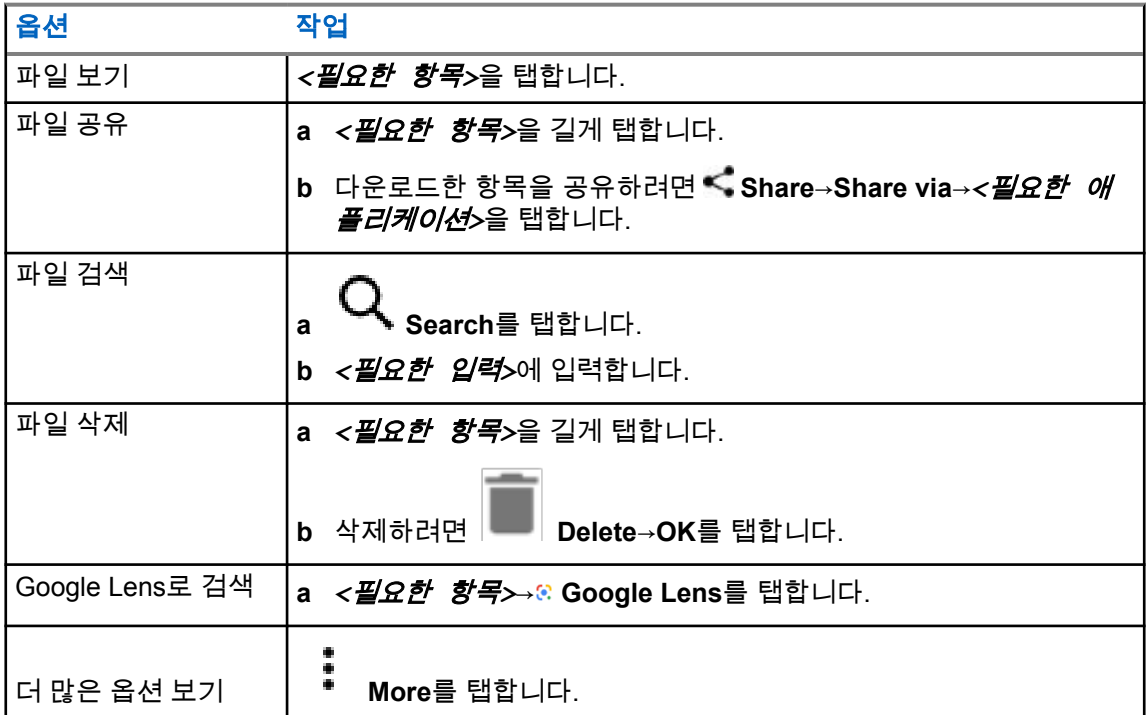

# 광대역 **PTT** 애플리케이션

참고**:**  $\mathscr{U}$ 

광대역 PTT 애플리케이션은 공식 애플리케이션 이름이 아니며, 지역에 따라 다릅니다.

Google Play 스토어에서 애플리케이션을 다운로드할 때 **Wave** 아이콘을 확인합니다. 자세 한 내용은 대리점이나 관리자에게 문의하십시오.

이 애플리케이션은 버튼 하나만 누르면 즉각적인 통신을 제공합니다.

광대역 PTT 모드인 경우 LMR 작동이 비활성화됩니다. 비상 버튼, **PTT** 버튼, 볼륨 노브, 채널 선택기 노 브가 이제 광대역 PTT 구성에 따라 작동합니다.

이 단원에 설명된 모든 기능은

- 애플리케이션 버전이 10.0.1.51, 11.2.0.13 이상인 경우에 지원됩니다.
- [소프트웨어](#page-733-0) 버전 페이지의 18에 명시된 최신 소프트웨어 버전입니다.

자세한 내용은 <https://waveoncloud.com/Home/Help>을 참조하십시오.

### **38.1** 광대역 **PTT** 애플리케이션 버전 확인

#### 절차**:**

광대역 PTT 애플리케이션에서  $\equiv$  메뉴→정보로 이동합니다.

**38.2** 광대역 **PTT** 모드 켜거나 끄기

선수 과정**:** Google Play Store에서 광대역 PTT 애플리케이션을 다운로드합니다.

#### 절차**:**

무전기 컨트롤 위젯에서 무전기 빠른 설정→광대역 **PTT**를 탭합니다.

광대역 PTT 모드가 켜지면 무전기에 다음 표시가 나타납니다.

- 디스플레이에 광대역 PTT 배너가 표시됩니다.
- LMR 모드 비활성화라는 팝업 메시지가 나타납니다. 광대역 PTT 앱으로 로그인하십시오.

참고**:** 광대역 PTT 모드가 켜져 있는 동안 LMR 기능을 실행하려고 하면 무전기에 기능 허용 안  $\mathscr{U}_1$ 됨이 표시됩니다.

광대역 PTT 모드가 꺼져 있으면 무전기에 '다음 미리 알림 수신'이라는 표시가 나타납니다.

 $\cdot$  광대역 PTT 배너가 사라집니다.

• LMR 모드 활성화라는 팝업 메시지가 나타납니다. 광대역 PTT 앱에서 로그아웃하십시오.

참고**:** Ũ,

- LMR 모드에서 작업할 때 문제가 발생하지 않도록 광대역 PTT 애플리케이션에서 로그아웃해 야 합니다.
- 광대역 PTT 모드를 켜거나 끌 때 알림을 받지 않으려면 알림 표시 안 함을 선택합니다. 무전 기 전원을 껐다가 다시 켜면 알림을 받게 됩니다.
- 무전기 전원을 껐다가 다시 켠 후 수동으로 광대역 PTT 모드를 시작해야 합니다.

#### **38.3** 광대역 **PTT** 애플리케이션 로그인

절차**:**

- **1 WAVE** 아이콘을 탭합니다.
- **2 Yes**를 탭하여 로그인합니다.

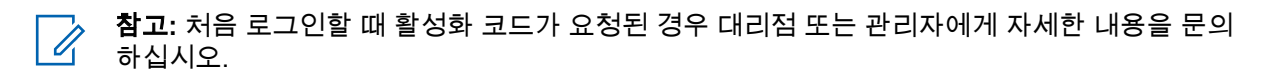

### **38.4** 광대역 **PTT** 애플리케이션에서의 로그아웃

절차**:**

광대역 PTT 애플리케이션에서 **Menu**→**Settings**→**Logout**→**Yes**로 이동합니다.

#### **38.5** 광대역 **PTT** 애플리케이션 개요

#### 그림 **4:** 광대역 **PTT** 애플리케이션 개요

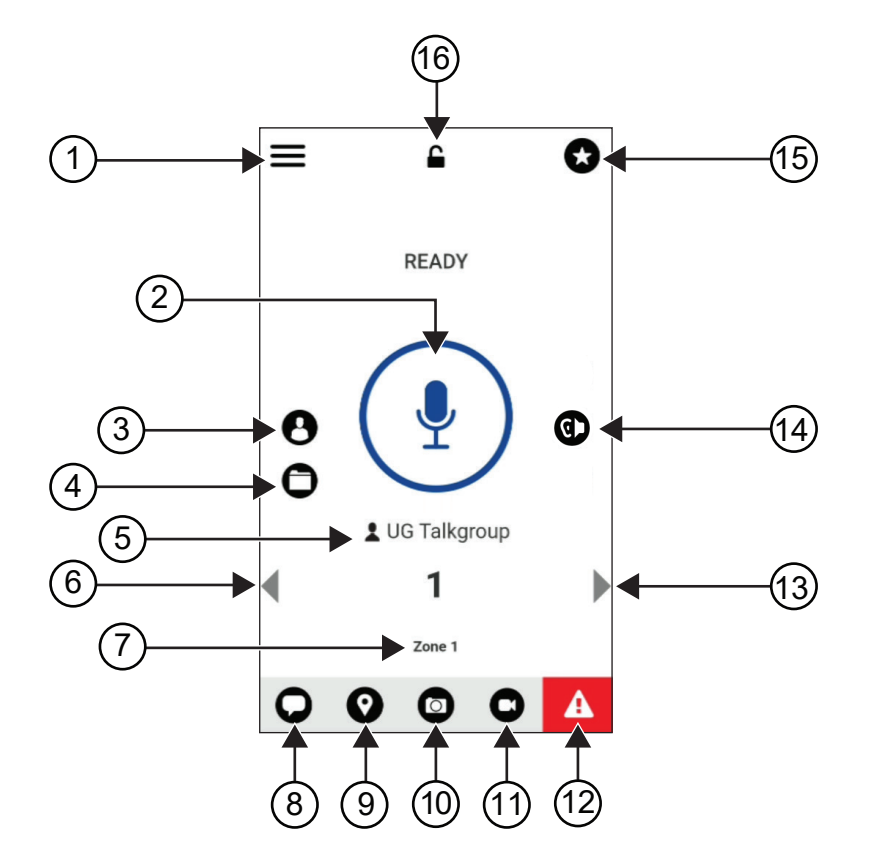

#### 표 29: 광대역 PTT 애플리케이션 개요

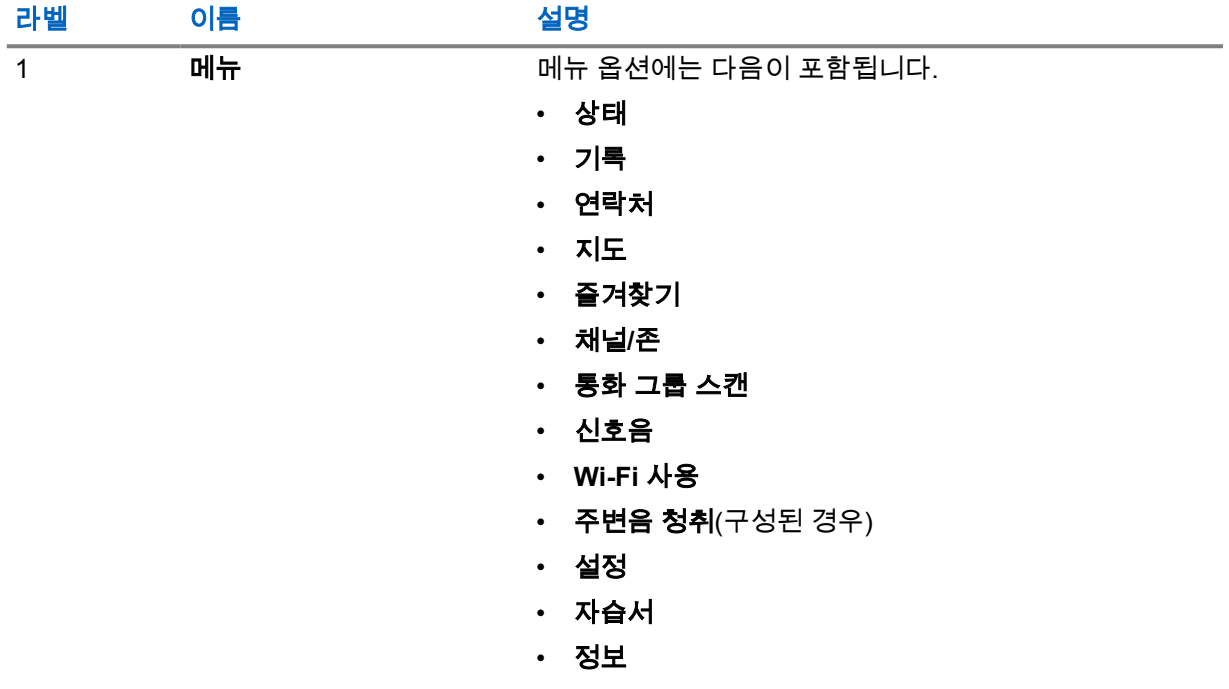

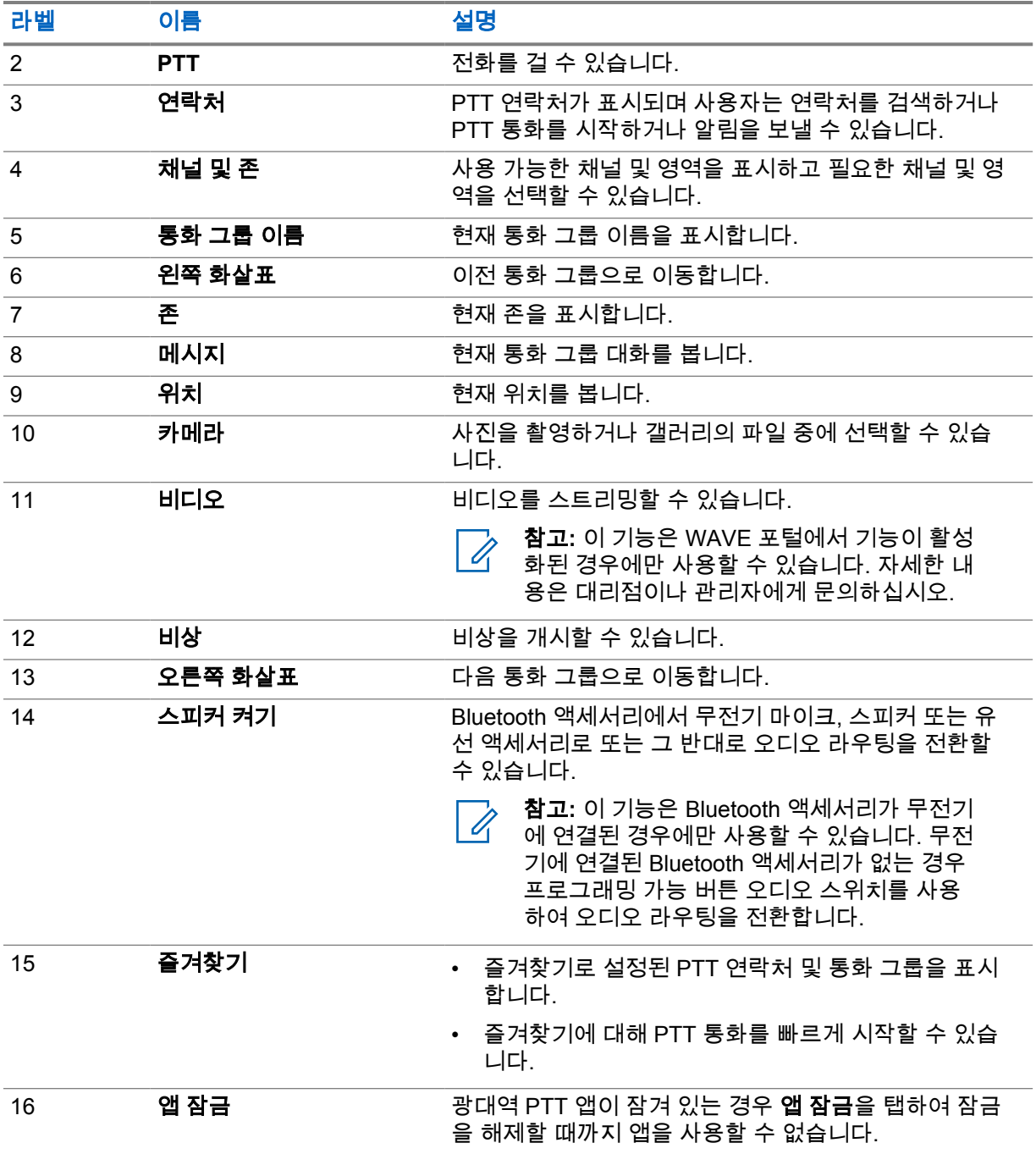

**38.6**

# 통화 그룹 통화

선수 과정**:** 광대역 PTT 애플리케이션 설정에서 다음 작업을 수행합니다.

- 화면이 잠겨 있을 때 통화를 활성화하려면 잠금 화면에서 호출을 켜기로 전환합니다.
- 애플리케이션이 백그라운드로 실행될 때 통화를 활성화하려면 백그라운드 모드를 켜짐으로 전환합 니다.

절차**:**

**1** 활성 ID 또는 별칭이 있는 채널을 선택하려면 다음 작업 중 하나를 수행합니다.

- **채널 선택** 노브를 전환합니다.
- 애플리케이션에서 **왼쪽** 또는 **오른쪽** 화살표를 선택합니다. 디스플레이에 통화 그룹을 변경하는 중 배너가 표시됩니다.
- **2** 통화하려면 **PTT**나 화면 **PTT** 버튼을 길게 누릅니다.
- **3** 통화 허용 신호음이 끝날 때까지 기다렸다가 마이크에 대고 말합니다.
- **4** 들을 때는 **PTT** 버튼에서 손을 떼십시오.

#### **38.7** 비상 작동

비상 통화 및 알림을 통해 연락처 또는 통화 그룹에 비상을 선언할 수 있습니다.

참고**:** 무전기가 비상 작동을 지원하지 않는 경우 활성화되지 않은 비상 기능에 알림이 표시됩니 Ũ, 다.

#### **38.7.1** 비상 선언

#### 선수 과정**:**

- **1** Radio Central에서 *<required programmable button>*을 비상으로 설정합니다.
- **2** 광대역 PTT 구성에서 다음 작업을 수행합니다.
	- 비상 시작을 사용할 수 있습니다.
	- 비상 수신자를 구성합니다.
	- 사용자가 이벤트 비상 전송 및 수신을 기반으로 오디오/비디오 알람을 수신하는 것을 선호하는 경 우 두 가지 모두 옵션을 사용하는 특별 알림을 활성화합니다.

#### 절차**:**

**1** 비상 버튼을 누릅니다.

디스플레이에 3초 카운트다운과 함께 비상 경보 팝업 메시지가 표시됩니다.

참고**:** 3초 카운트다운 중에 비상 버튼을 누르면 카운트다운이 3초로 재설정됩니다.  $\mathscr{A}$ 

비상이 성공적으로 선언된 경우 무전기에 다음과 같은 표시가 나타납니다.

- 비상 신호음이 울립니다.
- 디스플레이에 비상 선언됨 배너가 표시됩니다.
- **2** 통화하려면 **PTT** 버튼을 길게 누릅니다.
- **3** 들을 때는 **PTT** 버튼에서 손을 떼십시오.

**38.7.2** 비상 취소

#### 절차**:**

**1** 비상 버튼을 누릅니다. 디스플레이에 비상 취소가 표시됩니다.

- **2** 다음 작업 중 하나를 수행합니다.
	- 실제 비상→전송 선택
	- 거짓 알람→전송 선택

비상이 성공적으로 취소된 경우 무전기에 다음과 같은 표시가 나타납니다.

- 비상 신호음이 해제됩니다.
- 디스플레이에 비상 취소됨 배너가 표시됩니다.

# 승인된 액세서리 목록

Motorola Solutions은 무전기의 생산성을 향상시키기 위해 승인된 액세서리를 제공합니다.

무전기에 지원되는 액세서리, UL 액세서리 및 배터리에 대한 자세한 내용은 다음 설명서 부품 번호가 있 는 <https://learning.motorolasolutions.com/Ion>을(를) 참조하십시오.

- MN006920A01, *MOTOTRBO™ Ion* 스마트 무전기 액세서리 안내서
- MN006806A01, *MOTOTRBO Ion UL* 설명서

# **Inhalt**

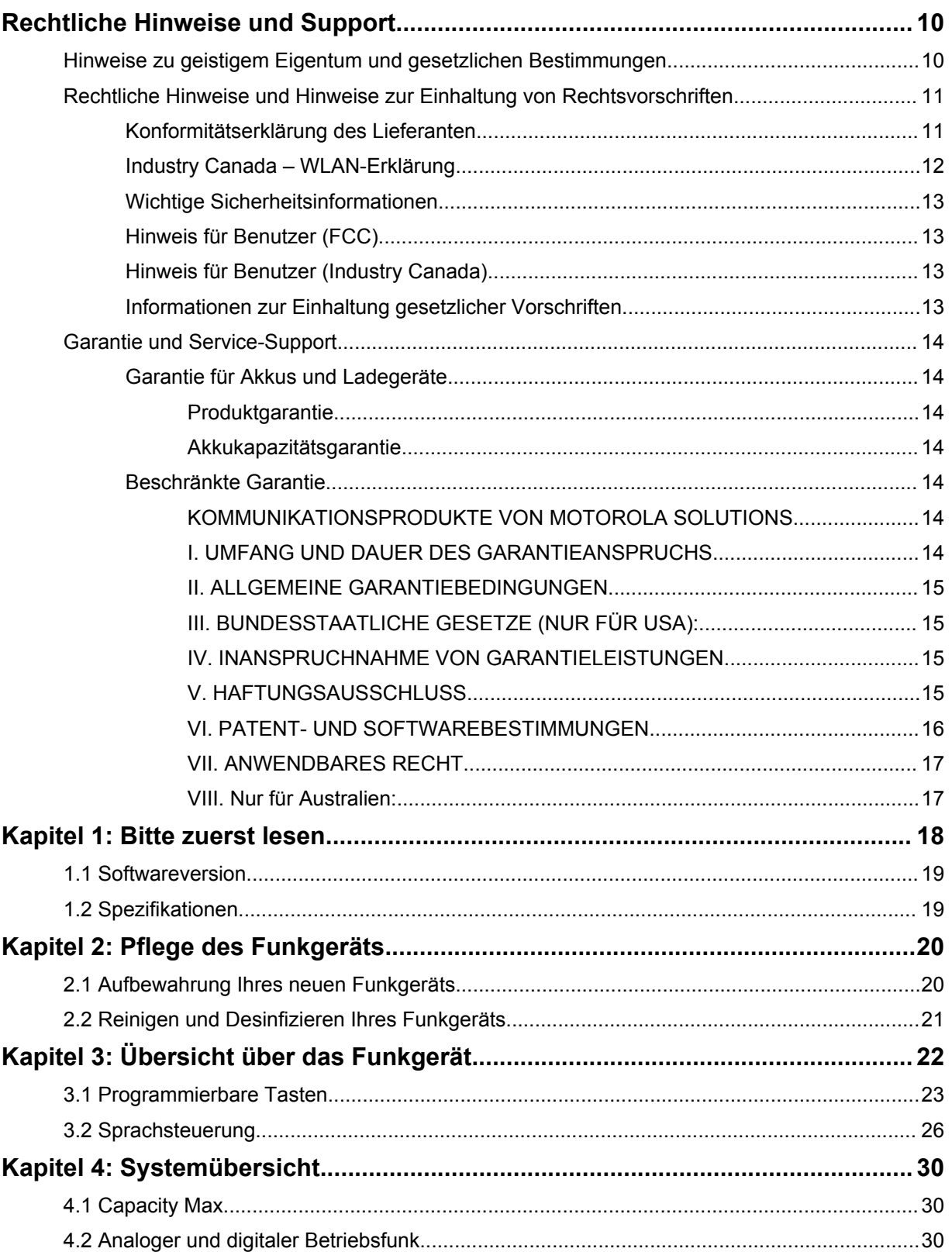

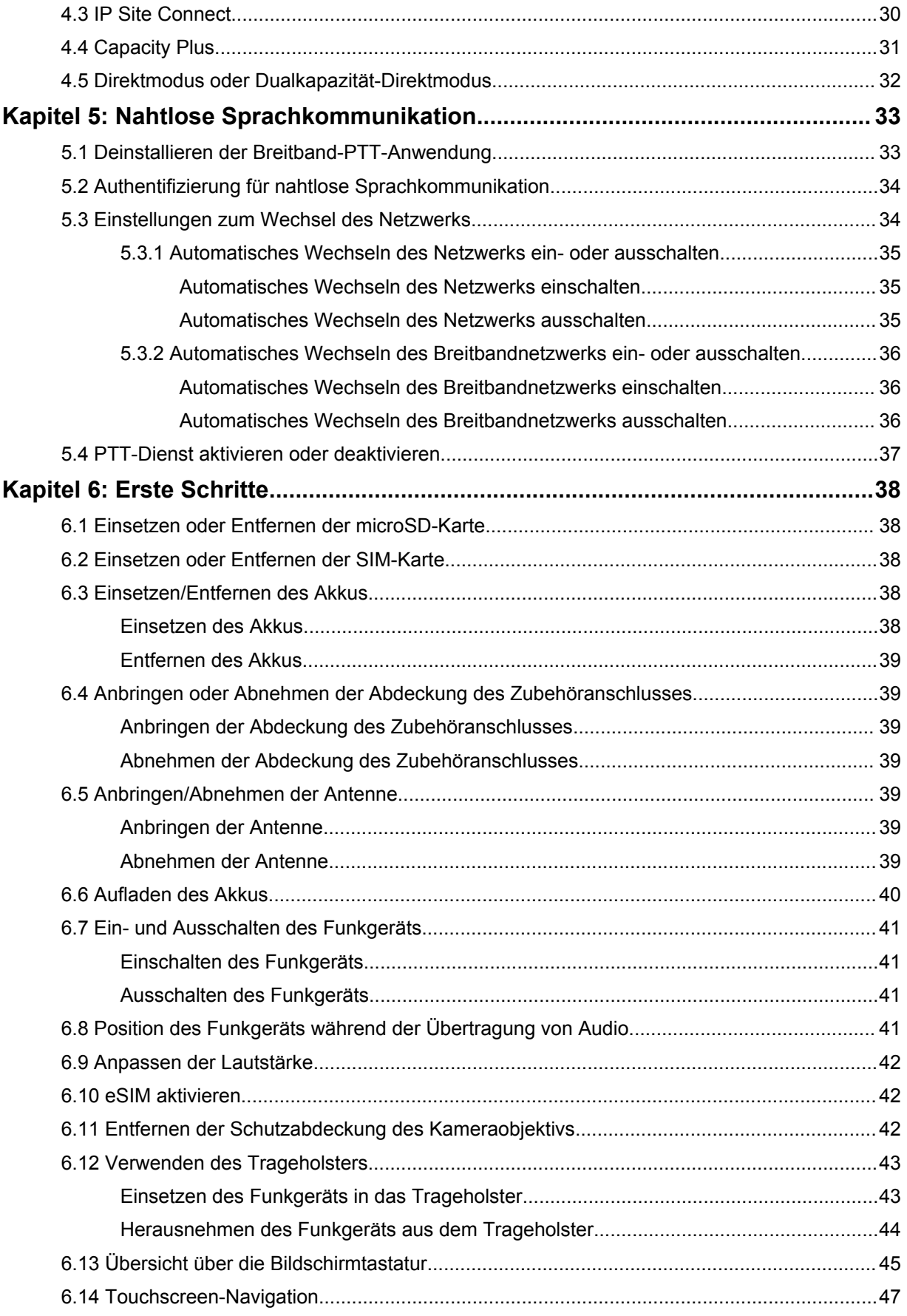

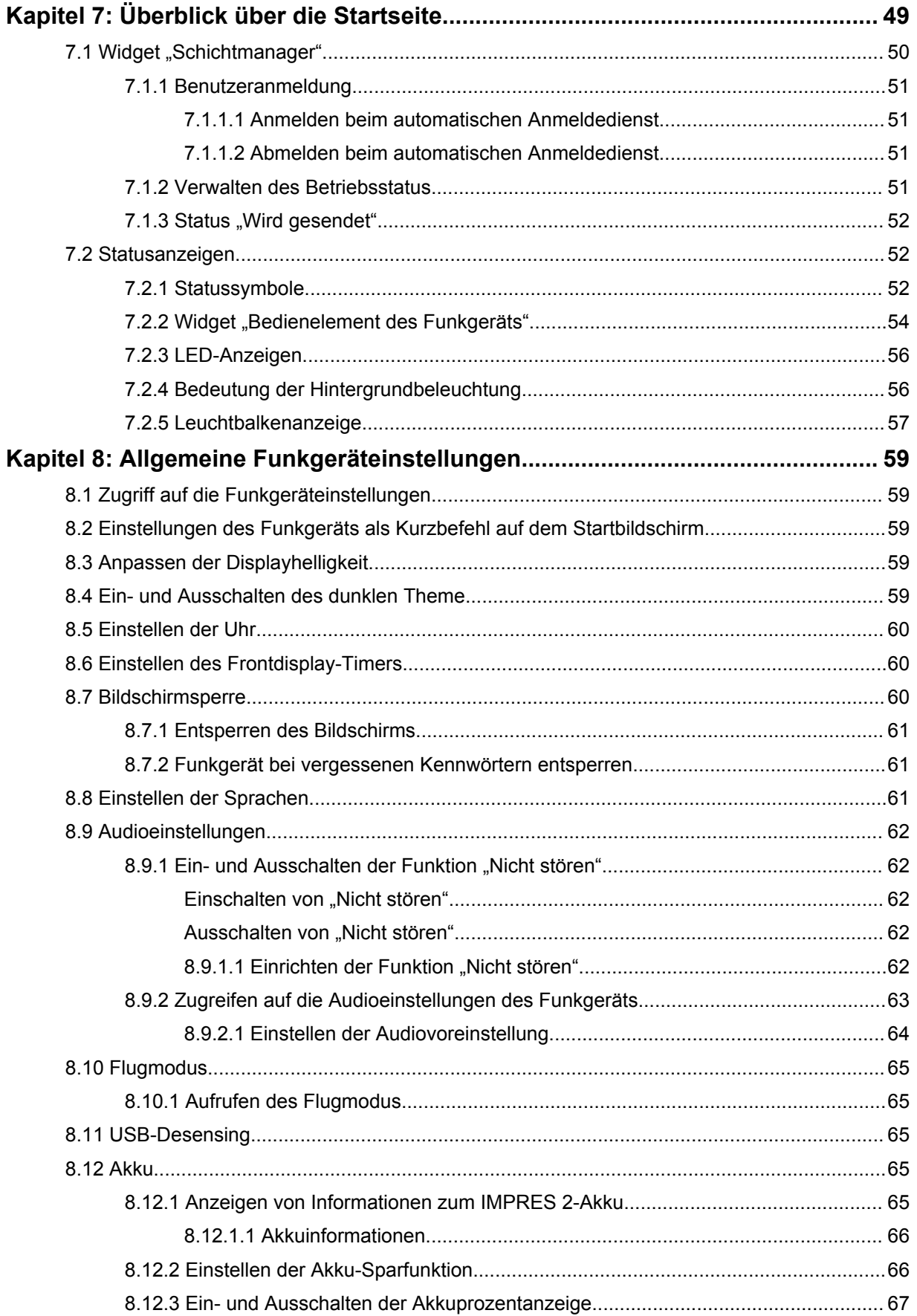

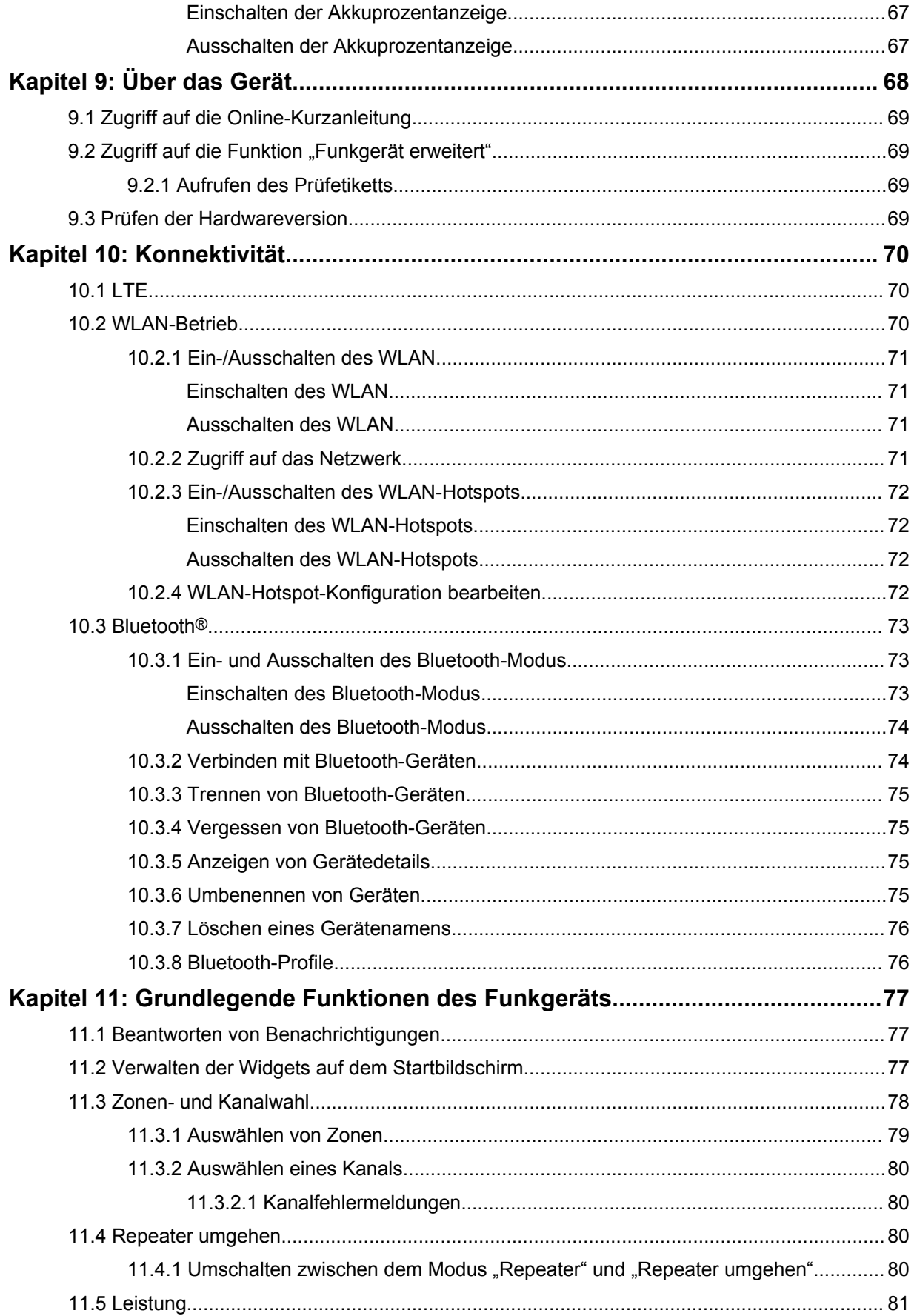

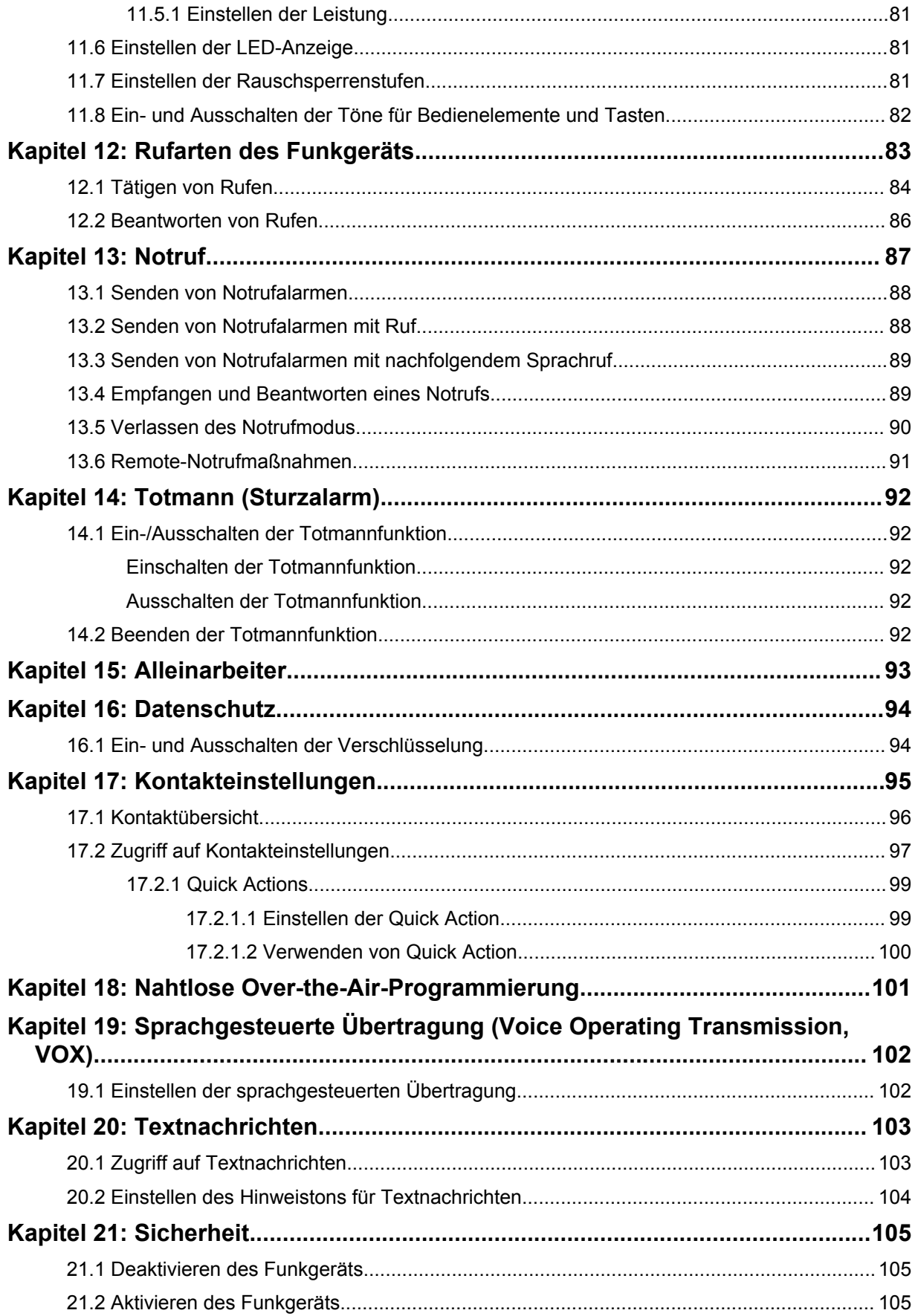

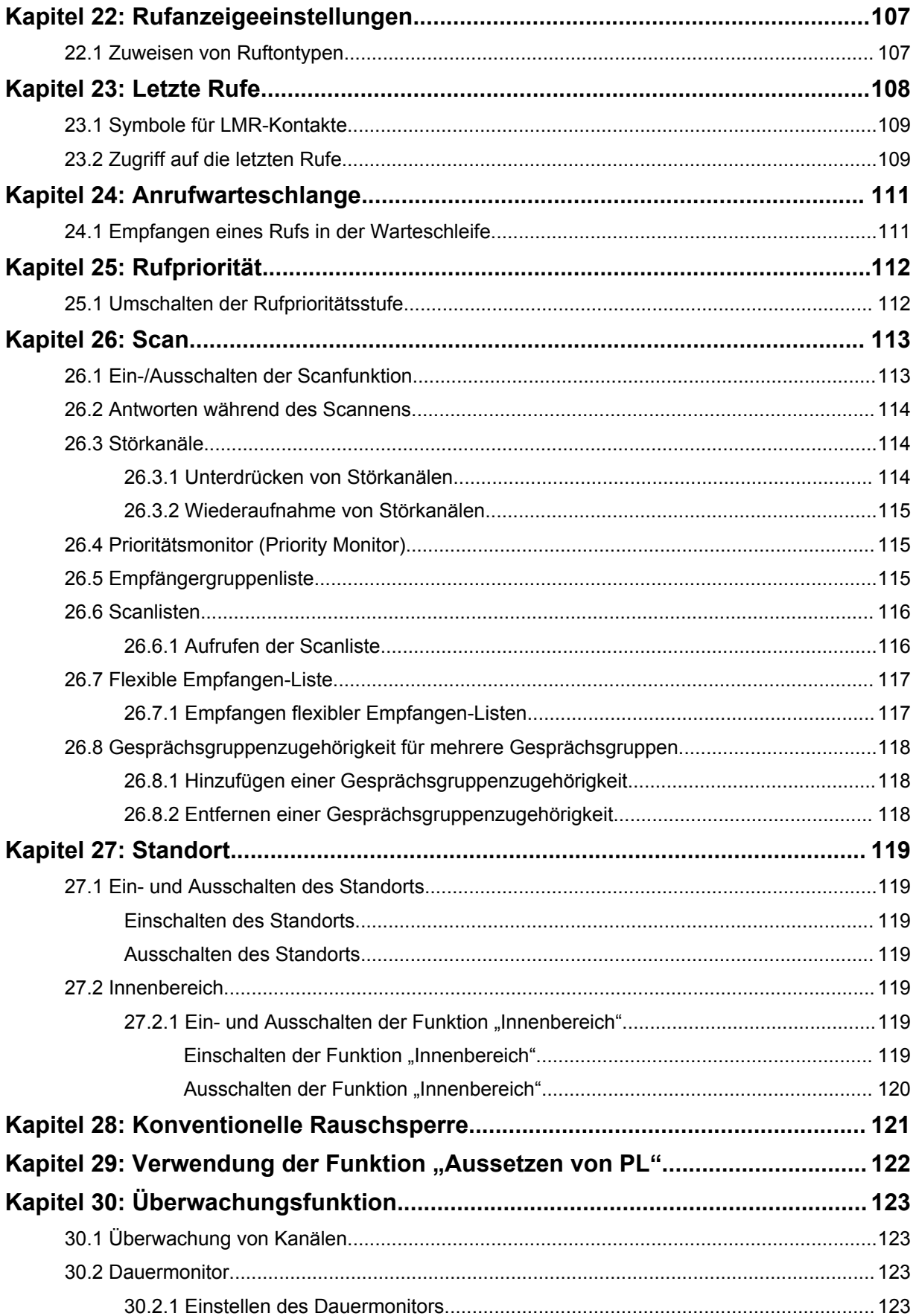

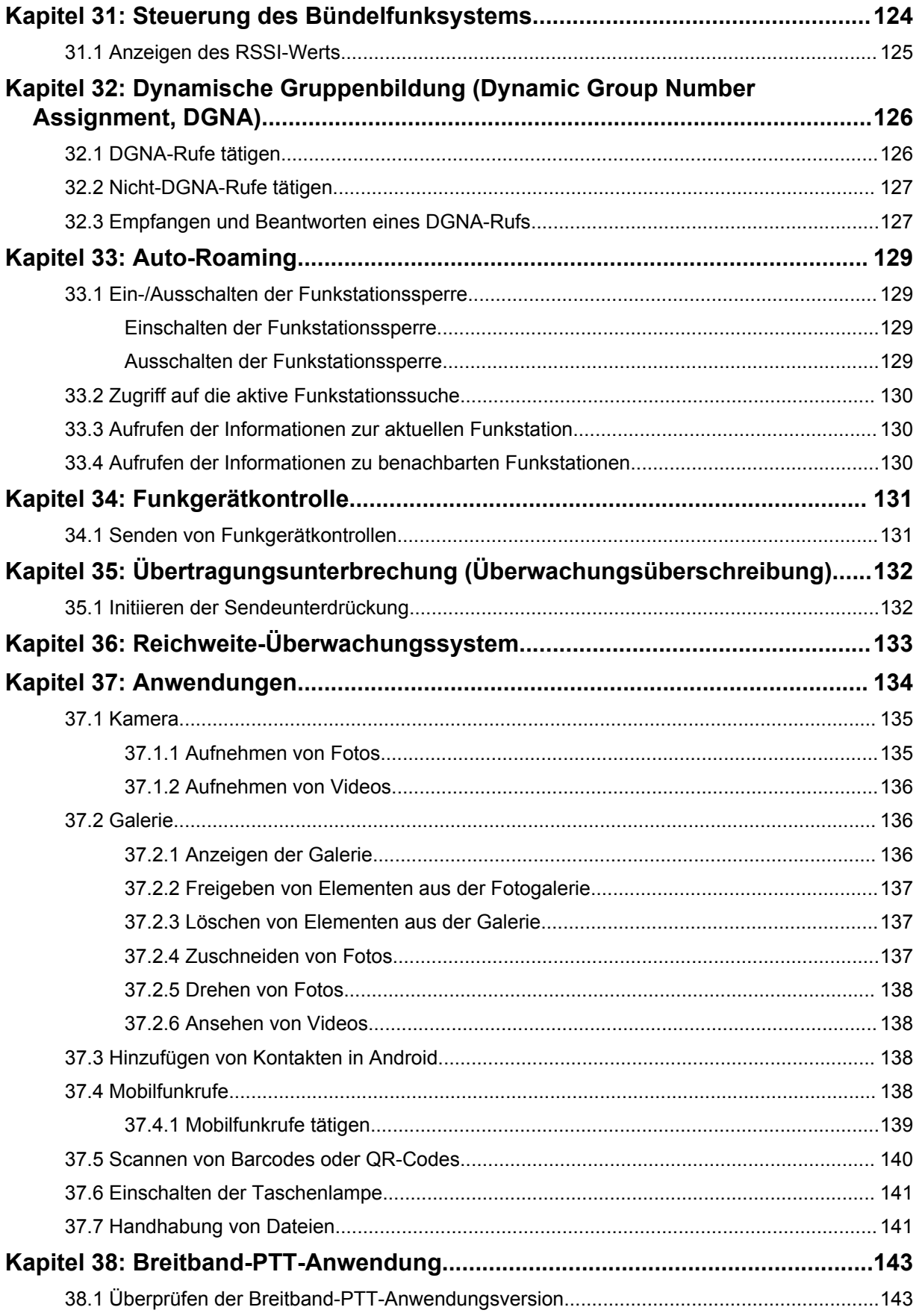

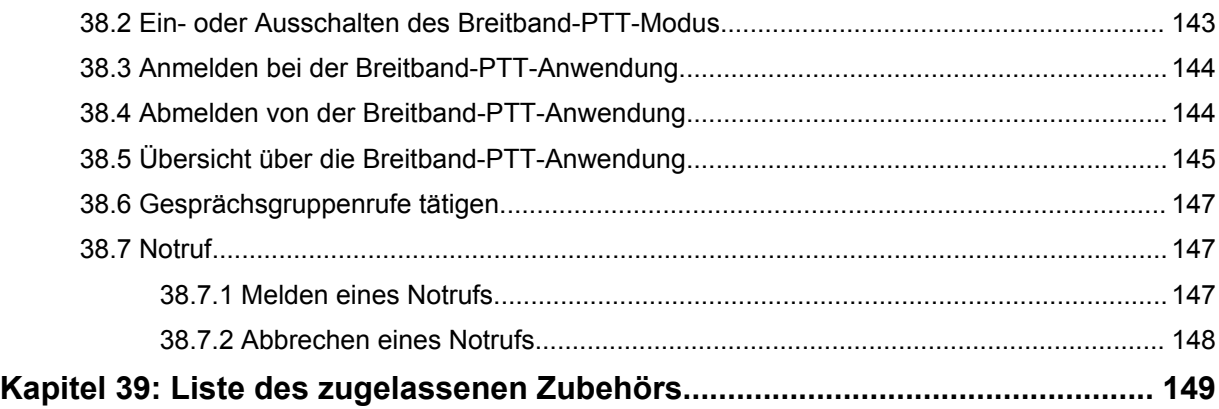

# <span id="page-859-0"></span>**Rechtliche Hinweise und Support**

# **Hinweise zu geistigem Eigentum und gesetzlichen Bestimmungen**

### **Copyright**

Die in diesem Dokument beschriebenen Motorola Solutions-Produkte können durch Copyright geschützte Computerprogramme von Motorola Solutions enthalten. Nach den Gesetzen der USA und anderer Staaten sind bestimmte exklusive Rechte an der urheberrechtlich geschützten Software der Firma Motorola Solutions vorbehalten. Demzufolge dürfen urheberrechtlich geschützte Computerprogramme von Motorola Solutions, die zusammen mit den in diesem Dokument beschriebenen Motorola Solutions-Produkten ausgeliefert werden, ohne die vorherige schriftliche Genehmigung von Motorola Solutions weder kopiert noch in jeglicher Form reproduziert werden.

Die Vervielfältigung, Übertragung, Speicherung in einem Abrufsystem oder Übersetzung in eine Sprache oder Computersprache ist für keinen Teil dieses Dokuments in keinerlei Form und durch keinerlei Methode ohne vorherige schriftliche Genehmigung von Motorola Solutions Inc. gestattet.

#### **Marken**

MOTOROLA, MOTO, MOTOROLA SOLUTIONS und das stilisierte M-Logo sind Marken oder eingetragene Marken von Motorola Trademark Holdings, LLC und werden unter Lizenz verwendet. Google, Android, Google Play, YouTube und andere Marken sind Marken von Google LLC. Alle anderen Marken sind Eigentum ihrer jeweiligen Inhaber.

#### **Lizenzrechte**

Mit dem Kauf von Produkten von Motorola Solutions werden weder ausdrücklich noch stillschweigend, durch Rechtsverwirkung oder auf andere Weise Lizenzen unter dem Copyright, dem Patent oder den Patentanwendungen von Software von Motorola Solutions ausgegeben, außer der Nutzung von gewöhnlichen, nicht exklusiv erteilten, gebührenfreien Lizenzen, die sich aus der Anwendung der Gesetze beim Verkauf eines Produkts ergeben.

#### **Open-Source-Inhalt**

Dieses Produkt kann Open-Source-Software enthalten, die unter Lizenz verwendet wird. Vollständige rechtliche Hinweise und Attributionsinformationen zu Open Source finden Sie in den Produktinstallationsmedien.

#### **Richtlinie zu Elektro- und Elektronik-Altgeräten (WEEE) der Europäischen Union (EU) und des Vereinigten Königreichs (UK)**

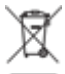

 Gemäß WEEE-Richtlinie (Waste of Electrical and Electronic Equipment, deutsch Elektro- und Elektronikaltgeräte) der EU und des Vereinigten Königreichs besteht für Elektro- und Elektronikgeräte, die in den Mitgliedsländern der Europäischen Union und dem Vereinigten Königreich in Verkehr gebracht werden, Kennzeichnungspflicht. Die Kennzeichnung erfolgt durch ein Etikett mit einer durchgestrichenen Mülltonne, das am Produkt selbst oder an der Verpackung angebracht wird. Wie in der WEEE-Richtlinie festgelegt, bedeutet diese Kennzeichnung, dass Kunden und Endverbraucher in den Mitgliedsländern der Europäischen Union und dem Vereinigten Königreich elektrische und elektronische Geräte und Zubehör nicht mit dem Haushaltsmüll entsorgen sollten.

<span id="page-860-0"></span>Endverbraucher in den Mitgliedsländern der Europäischen Union und dem Vereinigten Königreich sind angehalten, bei ihrem lokalen Händler oder beim Kundendienst des Herstellers Informationen zum Rücknahmesystem ihres Landes einzuholen.

#### **Haftungsausschluss**

Beachten Sie, dass bestimmte Funktionen, Eigenschaften und Möglichkeiten, die in diesem Dokument beschrieben werden, für ein bestimmtes System möglicherweise nicht gelten oder nicht lizenziert sind oder von den Eigenschaften bestimmter mobiler Endgeräte (Funkgeräte) oder von der Konfiguration bestimmter Parameter abhängen können. Wenden Sie sich für weitere Informationen an Ihren Ansprechpartner von Motorola Solutions.

**© 2023 Motorola Solutions, Inc. Alle Rechte vorbehalten**

# **Rechtliche Hinweise und Hinweise zur Einhaltung von Rechtsvorschriften**

# **Konformitätserklärung des Lieferanten**

**Konformitätserklärung des Lieferanten** Gemäß FCC CFR 47 Teil 2 Abschnitt 2.1077(a)

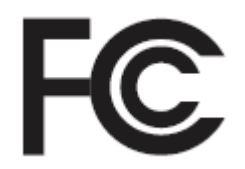

Verantwortliche Partei

Name: Motorola Solutions, Inc.

Adresse: 2000 Progress Pkwy, Schaumburg, IL. 60196

Telefonnummer: 1-800-927-2744

Erklärt hiermit, dass das Produkt:

Modellname: **MSLB-MKZ900i, MSLB-MKZ900, MSLB-MKZ920**

den folgenden Bestimmungen entspricht:

FCC Teil 15, Unterteil B, Abschnitt 15.107(a), 15.107(d) und Abschnitt 15.109(a)

#### **Digitales Gerät der Klasse B**

Als PC-Peripheriegerät erfüllt dieses Gerät die Anforderungen von Teil 15 der FCC-Richtlinien. Der Betrieb des Geräts unterliegt den beiden folgenden Bedingungen:

**1** Das Gerät darf keine schädlichen Interferenzen verursachen.

<span id="page-861-0"></span>**2** Das Gerät muss alle empfangenen Interferenzen annehmen, einschließlich Interferenzen, die zu einem unerwünschten Betrieb führen können.

#### **HINWEIS:**

 $\mathscr{U}_1$ 

Dieses Gerät wurde geprüft und erfüllt die Grenzwerte für ein digitales Gerät der Klasse B laut Teil 15 der FCC-Richtlinien. Diese Grenzwerte wurden festgelegt, um einen angemessenen Schutz vor Störungen zu gewährleisten, wenn das Gerät in einer Wohngegend eingesetzt wird. Dieses Gerät erzeugt und verwendet Hochfrequenzstrahlung und kann diese ausstrahlen. Dies kann sich, sofern das Gerät nicht gemäß der Bedienungsanleitung angeschlossen und eingesetzt wird, störend auf andere Funkfrequenzen auswirken. Eine Garantie, dass bei einer bestimmten Anlage keine Störungen auftreten, kann nicht gegeben werden.

Falls dieses Gerät den Funk- oder Fernsehempfang negativ beeinflusst (dies lässt sich durch Aus- und Einschalten des Geräts überprüfen), sollten folgende Abhilfemaßnahmen ergriffen werden:

- Neuausrichtung oder Umstellung der Empfangsantenne
- Vergrößerung des Abstands zwischen Gerät und Empfänger
- Anschluss des Geräts an eine andere Steckdose als an die, an die der Empfänger angeschlossen ist
- Beratung durch den Händler oder einen Funk- oder Fernsehtechniker

Informationen zur Verwendung der Ländercode-Auswahl (WLAN-Geräte)

#### **HINWEIS:**

Ű,

Die Ländercode-Auswahl gilt nur für nicht US-amerikanische Modelle und ist nicht für alle US-amerikanischen Modelle verfügbar. Gemäß den FCC-Richtlinien dürfen alle in den USA vertriebenen WLAN-Produkte nur auf US-amerikanische Betriebskanäle festgelegt werden.

# **Industry Canada – WLAN-Erklärung**

#### **VORSICHT:**

- **1** Bei Nutzung auf dem Frequenzband 5150–5250 MHz darf das Gerät nur im Innenbereich verwendet werden, um mögliche Störungen von Mobilfunksatelliten auf gleicher Frequenz zu reduzieren.
- **2** Die Maximalverstärkung der Antenne, die für Geräte auf den Frequenzbändern 5250– 5350 MHz und 5470–5725 MHz zulässig ist, darf die Grenzwerte für die äquivalente isotrope Sendeleistung (Equivalent Isotropically Radiated Power, EIRP) nicht überschreiten.
- **3** Die Maximalverstärkung der Antenne, die für Geräte auf dem Frequenzband 5752– 5850 MHz zulässig ist, darf die Grenzwerte für die äquivalente isotrope Sendeleistung (Equivalent Isotropically Radiated Power, EIRP) für den Punkt-zu-Punkt- bzw. Nicht-Punktzu-Punkt-Betrieb nicht überschreiten.
- **4** Der/die Worst-Case-Neigungswinkel, der/die für die Einhaltung der Erhebungsmaskenanforderung notwendig ist/sind, die in Abschnitt 6.2.2(3) aufgeführt ist, muss/müssen deutlich erkennbar sein.
- **5** Benutzer sollten außerdem beachten, dass Hochleistungsradare als Hauptnutzer (priorisiert) mit den Frequenzbändern 5250–5350 MHz und 5650–5850 MHz zugewiesen sind. Diese Radaranlagen können Störungen und/oder Schäden an LE-LAN-Geräten verursachen.

# <span id="page-862-0"></span>**Wichtige Sicherheitsinformationen**

#### **Handbuch zur HF-Energiestrahlung und Produktsicherheit für Handfunkgeräte**

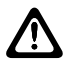

**VORSICHT:**

**Dieses Funkgerät ist nur für die berufliche Nutzung vorgesehen.** Lesen Sie vor der Verwendung des Funkgeräts das Handbuch zur HF-Energiestrahlung und Produktsicherheit, das im Lieferumfang des Funkgeräts enthalten ist. Dieses Handbuch enthält wichtige Bedienungsanweisungen für den sicheren Umgang und HF-Energiesicherheitsinformationen zur Einhaltung der geltenden Normen und Richtlinien.

*Änderungen am Gerät, die nicht ausdrücklich von Motorola Solutions autorisiert wurden, können zu einem Erlöschen der Betriebserlaubnis für das Gerät führen.*

*Gemäß den Bestimmungen von Industry Canada darf dieser Funksender nur mit einer Antenne eines von Industry Canada zugelassenen Typs und einer von Industry Canada zugelassenen max. (oder geringeren) Verstärkung betrieben werden. Um mögliche Funkstörungen bei anderen Benutzern zu vermeiden, sollten der Antennentyp und die Verstärkung so gewählt werden, dass die äquivalente isotrope Sendeleistung (Equivalent Isotropically Radiated Power, EIRP) den erforderlichen Wert für eine erfolgreiche Übertragung nicht überschreitet.*

*Dieser Funksender wurde von Industry Canada für den Betrieb mit von Motorola Solutions genehmigten Antennen zugelassen, und zwar mit der maximal zulässigen Verstärkung und der erforderlichen Antennen-Impedanz für den jeweils angegebenen Antennentyp. Antennentypen, die nicht in dieser Liste enthalten sind, mit einer höheren als der maximal für diesen Typ zugelassenen Verstärkung, sind für die Verwendung mit diesem Gerät streng verboten.*

# **Hinweis für Benutzer (FCC)**

Dieses Gerät erfüllt die Anforderungen von Abschnitt 15 der FCC-Richtlinien laut den folgenden Bedingungen:

- Das Gerät darf keine schädlichen Interferenzen verursachen.
- Das Gerät muss alle empfangenen Interferenzen annehmen, einschließlich Interferenzen, die zu einem unerwünschten Betrieb führen können.
- Jegliche Änderungen am Gerät, die nicht ausdrücklich von Motorola Solutions genehmigt wurden, können dazu führen, dass dem Benutzer die Erlaubnis für den Gebrauch entzogen wird.

# **Hinweis für Benutzer (Industry Canada)**

Der Betrieb Ihres Funkgeräts von Motorola Solutions unterliegt dem Funkkommunikationsgesetz und muss den Regeln und Vorschriften der Abteilung der Bundesregierung von Industry Canada entsprechen. Industry Canada verlangt, dass alle Betreiber, die nicht öffentliche mobile Landfunkfrequenzen verwenden, eine Funklizenz erwerben, bevor sie ihre Geräte betreiben.

# **Informationen zur Einhaltung gesetzlicher Vorschriften**

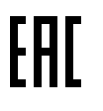

#### **Japan**

Dieses Gerät erfüllt die Anforderungen von sXGP für privates LTE in einem 5-MHz-Bandbreitenkanal und nur dort, wo die Master-Station den Carrier-Sense für das Funkgerät übernimmt.

#### <span id="page-863-0"></span>**Kanada**

Dieses Gerät unterstützt kein LTE B48.

# **Garantie und Service-Support**

# **Garantie für Akkus und Ladegeräte**

#### **Produktgarantie**

Die Produktgarantie stellt eine Garantie gegen verarbeitungsbedingte Defekte bei normaler Nutzung und normalem Betrieb dar.

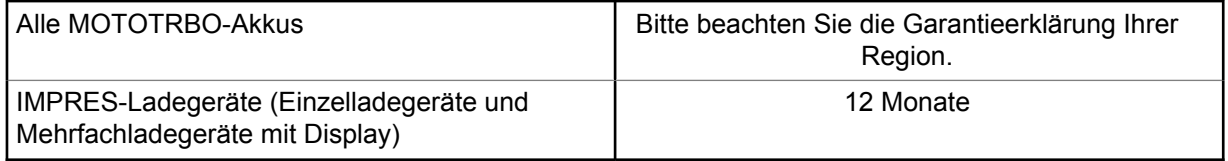

#### **Akkukapazitätsgarantie**

Die Akkukapazitätsgarantie gewährleistet 80 % der Nennkapazität für die Laufzeit der Garantie. Bitte beachten Sie die Garantieerklärung für Ihre Region.

# **Beschränkte Garantie**

# **KOMMUNIKATIONSPRODUKTE VON MOTOROLA SOLUTIONS**

### **I. UMFANG UND DAUER DES GARANTIEANSPRUCHS**

Motorola Solutions, Inc. ("Motorola Solutions") garantiert hiermit, dass die von Motorola Solutions hergestellten nachfolgend aufgelisteten Kommunikationsprodukte ("Produkte") ab dem Kaufdatum für die nachstehend aufgeführte Dauer unter normalem Gebrauch und Betrieb frei von Materialfehlern und Verarbeitungsmängeln sind.

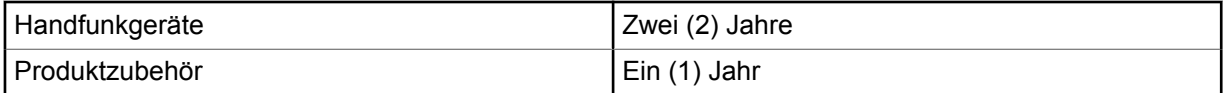

Motorola Solutions führt nach eigenem Ermessen innerhalb der Garantiezeit kostenlos die Reparatur des Produkts (mit neuen oder erneuerten Teilen) durch oder ersetzt es (durch ein neues oder erneuertes Produkt) oder erstattet den Kaufpreis des Produkts, sofern das Produkt gemäß den Bedingungen dieser Garantie an Motorola Solutions retourniert wird. Ersatzteile oder -platinen stehen dann für den Rest der ursprünglichen Garantiezeit unter Garantie. Alle ersetzten Teile des Produkts gehen in das Eigentum von Motorola Solutions über.

Diese ausdrückliche beschränkte Garantie von Motorola Solutions gilt nur für den ursprünglichen Endabnehmer/Käufer und ist nicht übertragbar. Dies ist die vollständige Garantie für das von Motorola Solutions hergestellte Produkt. Motorola Solutions übernimmt keine Verpflichtungen oder Haftung für Ergänzungen oder Änderungen an dieser Garantie, es sei denn, dies wird in schriftlicher Form von einem Handlungsbevollmächtigen von Motorola Solutions zugesichert und unterschrieben.
Sofern dies nicht in einem separaten Vertrag zwischen Motorola Solutions und dem ursprünglichen Endabnehmer/Käufer festgelegt wurde, gewährt Motorola Solutions keine Garantie auf die Installation, Instandhaltung oder Wartung des Produkts.

Motorola Solutions übernimmt keinerlei Haftung für nicht von Motorola Solutions bereitgestellte Zusatzausrüstung, die an dem Produkt angebracht oder in Verbindung mit dem Produkt verwendet wird, oder für den Betrieb des Produkts mit Zusatzausrüstung. Sämtliche Zusatzausrüstung dieser Art ist ausdrücklich von dieser Garantie ausgeschlossen. Da jedes System, in dem das Produkt zur Anwendung kommen kann, individuell ist, übernimmt Motorola Solutions im Rahmen dieser Garantie keine Haftung für die Reichweite, die Abdeckung oder den Betrieb des Systems als Ganzes.

## **II. ALLGEMEINE GARANTIEBEDINGUNGEN**

Diese Garantie stellt den maximalen Umfang der Verantwortlichkeiten von Motorola Solutions in Bezug auf das Produkt dar. Die ausschließlichen Möglichkeiten des Verbrauchers zur Mängelbeseitigung sind eine Reparatur, ein Ersatz oder eine Erstattung des Kaufpreises nach Ermessen von Motorola Solutions. DIESE GARANTIE WIRD ANSTELLE ALLER ANDEREN AUSDRÜCKLICHEN GARANTIEN GEWÄHRT. ALLE STILLSCHWEIGENDEN GARANTIEN, EINSCHLIESSLICH UND OHNE EINSCHRÄNKUNG DER STILLSCHWEIGENDEN GARANTIE DER MARKTGÄNGIGKEIT ODER EIGNUNG FÜR EINEN BESTIMMTEN ZWECK, SIND AUF DIE DAUER DIESER BESCHRÄNKTEN GARANTIE BEGRENZT. IN KEINEM FALL HAFTET MOTOROLA SOLUTIONS FÜR SCHÄDEN, DIE ÜBER DEN KAUFPREIS DES JEWEILIGEN PRODUKTS HINAUSGEHEN, ODER FÜR NUTZUNGSSCHÄDEN, ZEITVERLUST, UNANNEHMLICHKEITEN, ENTGANGENE GESCHÄFTSMÖGLICHKEITEN, ENTGANGENE GEWINNE ODER EINNAHMEN ODER ANDERE BEILÄUFIGE, SONDER- ODER FOLGESCHÄDEN, DIE IM ZUSAMMENHANG MIT DER NUTZUNG ODER NICHTVERWENDBARKEIT DES PRODUKTS ENTSTEHEN, UND ZWAR IM GRÖSSTMÖGLICHEN DURCH DAS ANWENDBARE RECHT GESTATTETEN UMFANG.

## **III. BUNDESSTAATLICHE GESETZE (NUR FÜR USA):**

EINIGE BUNDESSTAATEN VERBIETEN DIE EINSCHRÄNKUNG ODER DEN AUSSCHLUSS VON BEGLEIT- ODER FOLGESCHÄDEN ODER DIE BESCHRÄNKUNG DER GELTUNGSDAUER EINER STILLSCHWEIGENDEN GARANTIE, SODASS DIE OBIGEN EINSCHRÄNKUNGEN ODER AUSSCHLÜSSE EVENTUELL NICHT ANWENDBAR SIND.

Diese Garantie gesteht Ihnen spezifische Rechte zu. Sie haben unter Umständen auch andere Rechte, die je nach Bundesstaat variieren können.

## **IV. INANSPRUCHNAHME VON GARANTIELEISTUNGEN**

Zur Inanspruchnahme von Garantieleistungen muss der Kaufnachweis (aus dem das Kaufdatum und die Seriennummer des Artikels hervorgehen) vorgelegt werden, und das Produkt muss unter Vorauszahlung der Versicherungs- und Frachtkosten an eine autorisierte Garantieservicestelle gesendet werden. Motorola Solutions erbringt die Garantieleistungen durch eine autorisierte Garantieservicestelle. Wenden Sie sich zunächst an das Unternehmen, bei dem Sie das Produkt erworben haben (z. B. Händler oder Kommunikationsdienstleister). Dieses Unternehmen hilft Ihnen dann, die Garantieleistungen in Anspruch zu nehmen. Sie können Motorola Solutions unter 1-800-927-2744 telefonisch kontaktieren.

## **V. HAFTUNGSAUSSCHLUSS**

- **1** Defekte oder Schäden, die aus einer Verwendung des Produkts resultieren, die nicht der normalen und üblichen Art entspricht.
- **2** Defekte oder Schäden, die aus unsachgemäßer Handhabung, Unfällen, Wasserschäden oder Fahrlässigkeit resultieren.
- **3** Defekte oder Schäden, die aus unzulässigem Test oder Betrieb, unzulässiger Wartung oder Installation sowie unzulässigen Änderungen oder Anpassungen resultieren.
- **4** Verlust oder Schäden an Antennen, soweit nicht direkt durch Material- und Verarbeitungsfehler verursacht.
- **5** Produkte, an denen unbefugte Produktänderungen, -zerlegungen oder -reparaturen (u. a. Ergänzungen des Produkts durch nicht von Motorola Solutions gelieferte Geräte) vorgenommen werden, die sich negativ auf die Leistung des Produkts auswirken oder die normale Inspektion und Testläufe des Produkts im Rahmen der Garantie zur Beurteilung eines Garantieanspruchs beeinträchtigen.
- **6** Produkte, bei denen die Seriennummer entfernt oder unkenntlich gemacht wurde.
- **7** Akkus, wenn:
	- Dichtungen des Akkuzellengehäuses aufgebrochen wurden oder Zeichen unbefugter Änderungen aufweisen.
	- der Schaden oder Defekt durch Aufladen oder Verwenden des Akkus in Geräten oder unter Betriebsverhältnissen erfolgt ist, für die das Produkt nicht spezifiziert ist.
- **8** Frachtkosten zur Reparaturwerkstatt.
- **9** Ein Produkt, das aufgrund einer gesetzwidrigen oder nicht autorisierten Änderung der Software/ Firmware im Produkt nicht gemäß den von Motorola Solutions veröffentlichen Spezifikationen oder der angegebenen FCC-Zertifizierung funktioniert, die für das Produkt zum Zeitpunkt der ursprünglichen Auslieferung durch Motorola Solutions gelten.
- **10** Kratzer oder kosmetische Schäden an Produktoberflächen, die den Betrieb des Produkts nicht beeinträchtigen.
- **11** Normaler und üblicher Verschleiß.

## **VI. PATENT- UND SOFTWAREBESTIMMUNGEN**

Motorola Solutions übernimmt auf eigene Kosten die Verteidigung des Endbenutzers/Käufers gegen sämtliche vorgebrachte Klagen auf Basis eines Anspruchs, das Produkt oder einer seiner Bestandteile verstieße(n) gegen ein US-amerikanisches Patent, und Motorola Solutions kommt für gegen den Endbenutzer/Käufer durch ein Gerichtsurteil verhängte Kosten und Schadensersatzansprüche auf, die aus einer derartigen Klage resultieren. Eine derartige Verteidigung und Zahlungen unterliegen jedoch folgenden Bedingungen:

- **1** Motorola Solutions wird von einem solchen Käufer unverzüglich schriftlich über jede Ankündigung eines solchen Anspruchs benachrichtigt,
- **2** Motorola Solutions hat die alleinige Kontrolle über die Verteidigung gegen solche Klagen und alle Verhandlungen zu deren Schlichtung oder Vergleich, und
- **3** sollte ein derartiger Käufer Motorola Solutions nach deren Ermessen und auf deren Kosten erlauben, für einen derartigen Käufer das Recht zu erwerben, das Produkt oder Teile desselben weiterhin zu verwenden, zu ersetzen oder zu modifizieren, sodass es gegen keine Patente verstößt, oder einem derartigen Käufer eine Gutschrift für das Produkt oder die Bestandteile bzw. deren Abschreibungsrestwert ausstellt und seine Rückgabe annimmt, wenn das Produkt oder Teile davon Gegenstand (oder im Ermessen von Motorola Solutions wahrscheinlich Gegenstand) eines Anspruchs einer derartigen Verletzung eines US-amerikanischen Patents werden sollte(n). Der Abschreibungsrestwert ist ein von Motorola Solutions ermittelter, gleichwertiger Betrag pro Jahr über die Lebensdauer des Produkts oder dessen Teile.

Motorola Solutions übernimmt keine Haftung hinsichtlich Ansprüchen für Patentverletzungen, die auf einer Kombination von hierunter geliefertem Produkt und Bestandteilen mit nicht von Motorola Solutions bereitgestellter/n Software, Vorrichtungen oder Geräten basieren. Des Weiteren lehnt Motorola Solutions jegliche Verantwortung für nicht von Motorola Solutions bereitgestellte Zusatzausrüstung oder Software ab, die in Verbindung mit dem Produkt benutzt wird. Das

Vorangehende stellt die gesamte Haftung von Motorola Solutions hinsichtlich der Verletzung von Patenten durch das Produkt und dessen Bestandteile dar.

Für urheberrechtlich geschützte Motorola Solutions Software liegen in den Vereinigten Staaten und anderen Ländern per Gesetz bestimmte Exklusivrechte für Motorola Solutions vor, z. B. das Exklusivrecht für die Vervielfältigung oder den Vertrieb von Kopien solcher Motorola Solutions Software. Motorola Solutions Software darf ausschließlich mit dem Produkt verwendet werden, in das diese Software ursprünglich integriert war, und die Software in einem derartigen Produkt darf nicht ersetzt, kopiert, verteilt und in irgendeiner Weise modifiziert oder zum Herstellen abgeleiteter Produkte verwendet werden. Kein anderer Gebrauch derartiger Motorola Solutions Software, darunter Änderungen, Modifikationen, Reproduktion, Distribution oder Reverse Engineering, und keine Ausübung von Rechten an derartiger Motorola Solutions Software sind zulässig. Unter Patentschutz und Urheberrecht von Motorola Solutions wird keine Lizenz stillschweigend, durch Verwirkung eines Rechts oder auf sonstige Weise erteilt.

### **VII. ANWENDBARES RECHT**

Diese Garantieerklärung unterliegt den Gesetzen des US-Staates Illinois.

## **VIII. Nur für Australien:**

Diese Garantie wird gewährt von Motorola Solutions Australia Pty Limited (ABN 16 004 742 312) mit Sitz in Tally Ho Business Park, 10 Wesley Court. Burwood East, Victoria.

Unsere Waren sind mit Garantien versehen, die nicht im Rahmen des australischen Verbraucherrechts ausgeschlossen werden können. Bei schwerwiegenden Fehlern haben Sie Anspruch auf Ersatz oder Kaufpreiserstattung, bei anderen vernünftigerweise vorhersehbaren Verlusten oder Schäden haben Sie Anspruch auf eine Entschädigung. Außerdem haben Sie Anspruch darauf, die Waren reparieren oder austauschen zu lassen, wenn sie nicht von angemessener Qualität sind und es sich bei dem Fehler nicht um einen schwerwiegenden Fehler handelt.

Die vorstehende beschränkte Garantie von Motorola Solutions Australia gilt zusätzlich zu den Rechten und Abhilfemöglichkeiten, die Sie möglicherweise im Rahmen des australischen Verbraucherrechts haben. Bei Fragen rufen Sie bitte Motorola Solutions Australia unter der Nummer 1800 457 439 an. Oder besuchen Sie unsere Website: [http://www.motorolasolutions.com/XA-EN/Pages/Contact\\_Us](http://www.motorolasolutions.com/XP-EN/Pages/Contact_Us) für Informationen zu den am häufigsten aktualisierten Garantiebedingungen.

## **Kapitel 1**

# **Bitte zuerst lesen**

In diesem Benutzerhandbuch werden die grundlegenden Funktionen der in Ihrer Region angebotenen Funkgerätmodelle erläutert.

### **In diesem Handbuch verwendete Anmerkungen**

In den Texten dieser Publikation finden Sie die Anmerkungen **Warnung**, **Achtung** und **Hinweis**. Diese Anmerkungen werden verwendet, um auf bestimmte Gefahren und die entsprechenden Vorsichtsmaßnahmen hinzuweisen.

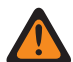

#### **WARNUNG:**

Ein Arbeitsablauf, eine Vorgehensweise, ein Zustand usw., die bei Nichtbeachtung zu Verletzungen oder zum Tod führen können.

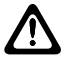

#### **VORSICHT:**

Ein Arbeitsablauf, eine Vorgehensweise, ein Zustand usw., die bei Nichtbeachtung zu Schäden am Gerät führen können.

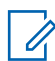

## **HINWEIS:**

Ein Arbeitsablauf, eine Vorgehensweise, ein Zustand usw., die besonders hervorgehoben werden sollen.

#### **Besondere Formatierungen**

Die folgenden besonderen Formatierungen werden im Text zum Markieren bestimmter Informationen oder Elemente verwendet:

#### Tabelle 1: Besondere Formatierungen

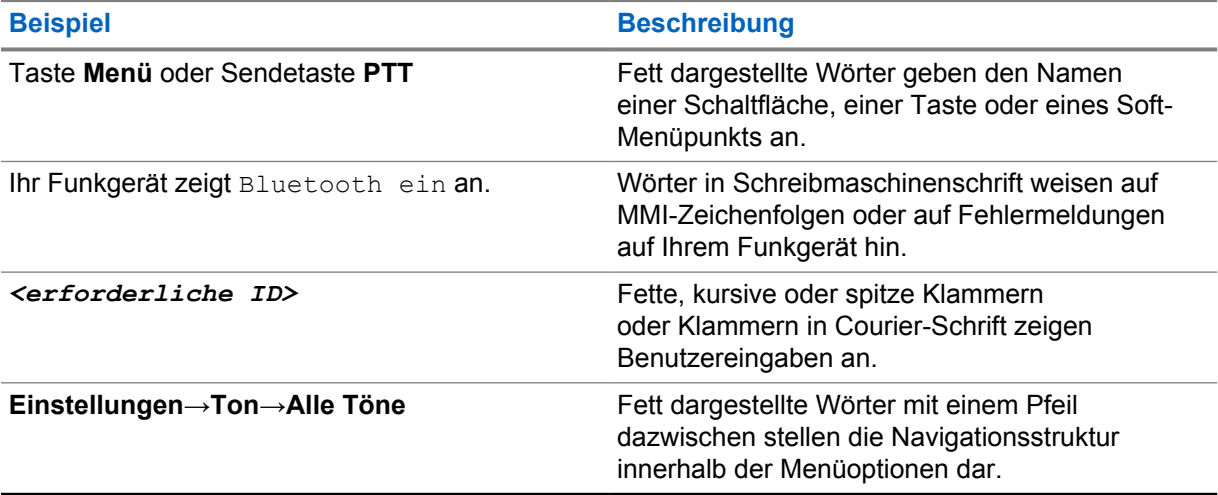

### **Verfügbarkeit von Funktionen und Diensten**

Ihr Händler oder Administrator kann Ihr Funkgerät an Ihre speziellen Anforderungen und Bedürfnisse anpassen.

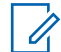

#### **HINWEIS:**

• Ihr Funkgerät verfügt nicht über alle Funktionen, die im Handbuch erwähnt werden. Wenden Sie sich für weitere Informationen an Ihren Händler oder Administrator.

Für folgende Auskünfte setzen Sie sich bitte mit Ihrem Systemadministrator oder Händler in Verbindung:

- Was sind die Funktionen der einzelnen Tasten?
- Welche optionalen Zubehörteile könnten für Sie nützlich sein?
- Wie sehen die besten Vorgehensweisen für die effektive Nutzung des Funkgeräts aus?
- Welche Wartungsmaßnahmen können zu einer längeren Lebensdauer von Funkgeräten beitragen?

#### **1.1 Softwareversion**

Alle in den folgenden Abschnitten beschriebenen Funktionen werden von der Funkgeräte-Softwareversion **R02.20.00** oder höher unterstützt.

Wenden Sie sich für weitere Informationen an Ihren Händler oder Administrator.

#### **1.2**

## **Spezifikationen**

Weitere Informationen zu den technischen Daten Ihres Funkgeräts finden Sie im Datenblatt Ihres Funkgerätemodells unter [https://www.motorolasolutions.com/en\\_xp/products/mototrbo-story/mototrbo](https://www.motorolasolutions.com/en_xp/products/mototrbo-story/mototrbo-ion.html)[ion.html](https://www.motorolasolutions.com/en_xp/products/mototrbo-story/mototrbo-ion.html).

## **Kapitel 2**

# **Pflege des Funkgeräts**

Dieser Abschnitt beschreibt die grundlegenden Vorsichtsmaßnahmen bei der Handhabung des Funkgeräts.

#### Tabelle 2: IP-Spezifikation

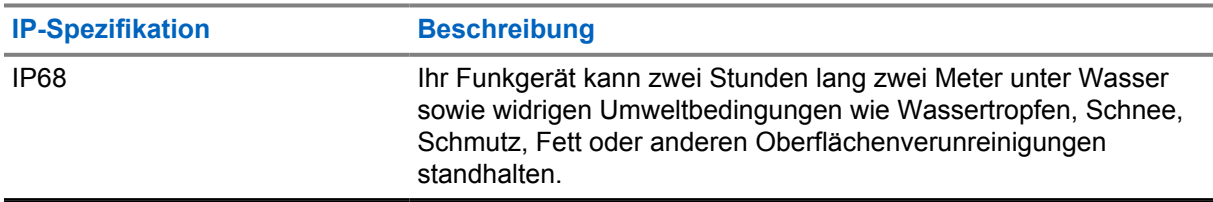

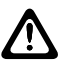

#### **VORSICHT:**

Nehmen Sie Ihr Gerät nicht auseinander. Dies kann zur Beschädigung der Dichtungen des Funkgeräts und zu undichten Stellen im Funkgerät führen. Die Wartung des Funkgeräts darf ausschließlich im Wartungszentrum durchgeführt werden, das für das Testen und Ersetzen der Dichtungen am Funkgerät ausgestattet ist.

- Wurde Ihr Funkgerät in Wasser getaucht, schütteln Sie es, um es von eventuell im Lautsprechergitter und im Mikrofonanschluss befindlichem Wasser zu befreien. Dort eingedrungenes Wasser könnte die Audioleistung verringern.
- Wenn der Akkukontaktbereich mit Wasser in Kontakt gekommen ist, müssen die Akkukontakte am Funkgerät und am Akku gereinigt und getrocknet werden, bevor der Akku am Funkgerät angebracht wird. Restfeuchtigkeit an den Kontakten könnte das Funkgerät kurzschließen.
- Wenn Ihr Funkgerät in eine korrodierende Flüssigkeit (z. B. Salzwasser) getaucht wurde, spülen Sie das Funkgerät und den Akku mit sauberem Süßwasser ab, und trocknen Sie sie.
- Verwenden Sie zum Reinigen der Außenflächen des Funkgeräts eine verdünnte Lösung aus einem milden Spülmittel und frischem Wasser (z. B. ein Teelöffel Spülmittel auf 4 Liter Wasser).
- Ihr Funkgerät ist für eine Wasserdichtheit bis maximal 2 Meter für maximal 120 Minuten ausgelegt. Eine Überschreitung des maximalen Grenzwerts kann zu Schäden am Funkgerät führen.
- Nur von Underwriter Laboratory (UL) zugelassene Service-Center können UL-zertifizierte Funkgeräte öffnen und überprüfen. Durch das Öffnen und die Reparatur an nicht autorisierten Standorten wird die Klassifizierung des Funkgeräts für gefährliche Umgebungen ungültig.

### **2.1 Aufbewahrung Ihres neuen Funkgeräts**

#### **Vorgehensweise:**

- **1** Trennen Sie Akku und Zubehör von Ihrem Funkgerät.
- **2** Bewahren Sie Ihr Funkgerät mit dem entfernten Akku und Zubehör in der Originalverpackung auf.
- **3** Lagern Sie die Verpackung in einer kontrollierten Umgebung.

Eine kontrollierte Umgebung erfüllt folgende Bedingungen:

- Trocken
- Gut belüftet
- Temperatur im Bereich von 20 °C bis 30 °C
- 30 % bis 60 % Luftfeuchtigkeit

#### **HINWEIS:**

Wenn Sie das Funkgerät über einen längeren Zeitraum lagern, kann es zu leichten Verfärbungen kommen. Die Verfärbung wirkt sich jedoch in der Regel nicht auf die Leistung Ihres Funkgeräts aus.

## **2.2 Reinigen und Desinfizieren Ihres Funkgeräts**

### **Reinigungsverfahren**

Im Folgenden werden die empfohlenen Reinigungsmittel und die Vorgehensweisen zur Reinigung der inneren und äußeren Oberflächen des Funkgeräts beschrieben. Zu den äußeren Oberflächen gehören die vordere Abdeckung, die Gehäuse-Baugruppe und der Akku. Diese Oberflächen sollten immer dann gereinigt werden, wenn bei einer regelmäßigen Sichtkontrolle Flecken, Fett und/oder Schmutz entdeckt wurden.

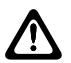

#### **VORSICHT:**

Verwenden Sie alle Chemikalien nach Anweisung des Herstellers. Beachten Sie alle Sicherheitshinweise (siehe Angaben auf dem Etikett bzw. dem Sicherheitsdatenblatt). Bestimmte Chemikalien und deren Dämpfe können einige Kunststoffe schädigen. Vermeiden Sie die Verwendung von Sprays, Kontaktreinigern und anderen Chemikalien.

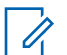

#### **HINWEIS:**

Reinigen Sie die inneren Oberflächen des Funkgeräts nur, wenn es zu Wartungs- oder Reparaturzwecken auseinandergenommen werden muss.

#### **Desinfektionsverfahren**

Motorola Solutions stellt empfohlene Reinigungs- und Desinfektionsrichtlinien für Ihre Funkgeräte bereit, die auf aktuellen und besten Kenntnissen zur Funkgerätehygiene beruhen. Nach Angaben der globalen Gesundheitsbehörden verringert die Entfernung von Keimen, Schmutz und Verunreinigungen von Oberflächen das Risiko der Ausbreitung von Infektionen. Weitere Informationen zu empfohlenen Reinigungs- und Desinfektionsrichtlinien finden Sie unter den folgenden Links:

- <https://youtu.be/cYjxoUNCXZo>
- [https://newsroom.motorolasolutions.com/mediakits/recommended-cleaning-and-disinfecting](https://newsroom.motorolasolutions.com/mediakits/recommended-cleaning-and-disinfecting-guidelines-for-our-radios-body-worn-cameras-and-accessories.htm)[guidelines-for-our-radios-body-worn-cameras-and-accessories.htm](https://newsroom.motorolasolutions.com/mediakits/recommended-cleaning-and-disinfecting-guidelines-for-our-radios-body-worn-cameras-and-accessories.htm)

#### **Reinigen des Akkukontakts**

Es wird empfohlen, den Akkukontakt mit einer Druckluftpistole zu reinigen. Sie müssen den Luftdruck auf 2 MPa einstellen und den Batteriekontakt in einem Abstand von ca. 10 cm besprühen.

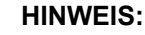

Ũ,

Es wird empfohlen, den Akku nicht in staubiger Umgebung aufzuladen oder auszutauschen.

## **Kapitel 3**

# **Übersicht über das Funkgerät**

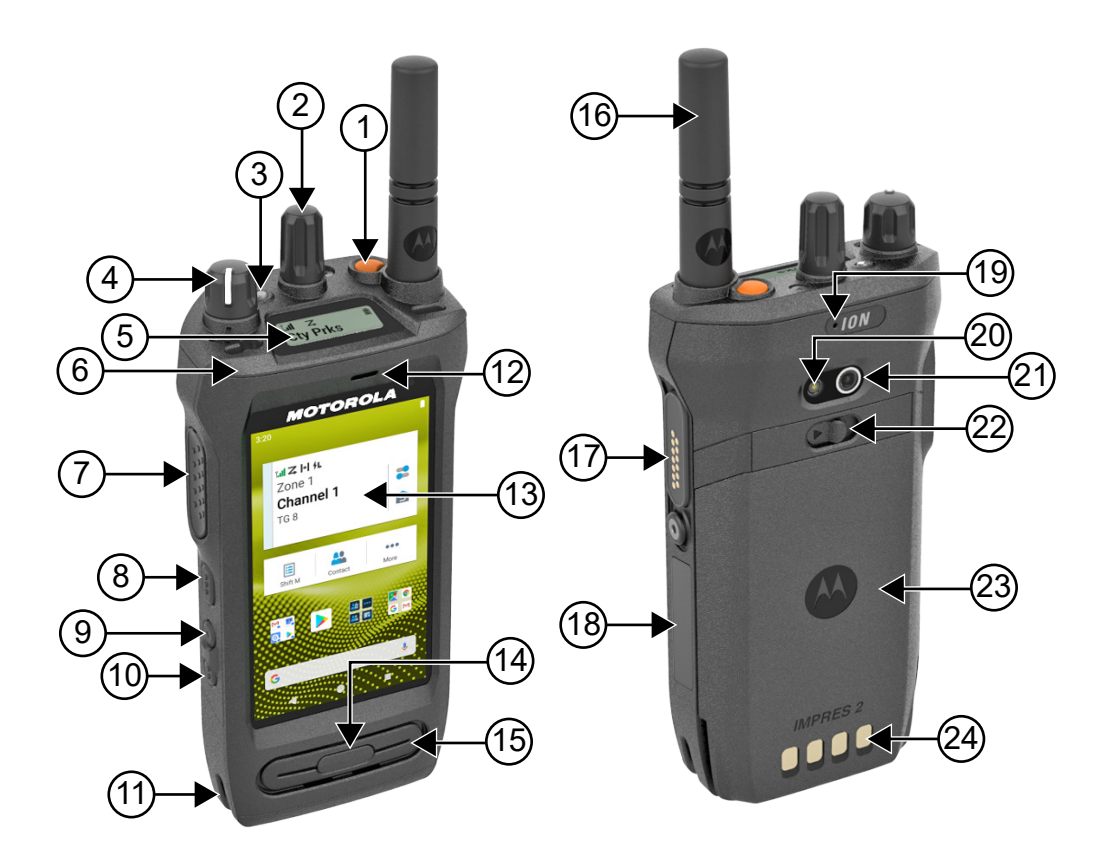

#### Tabelle 3: Übersicht über das Funkgerät

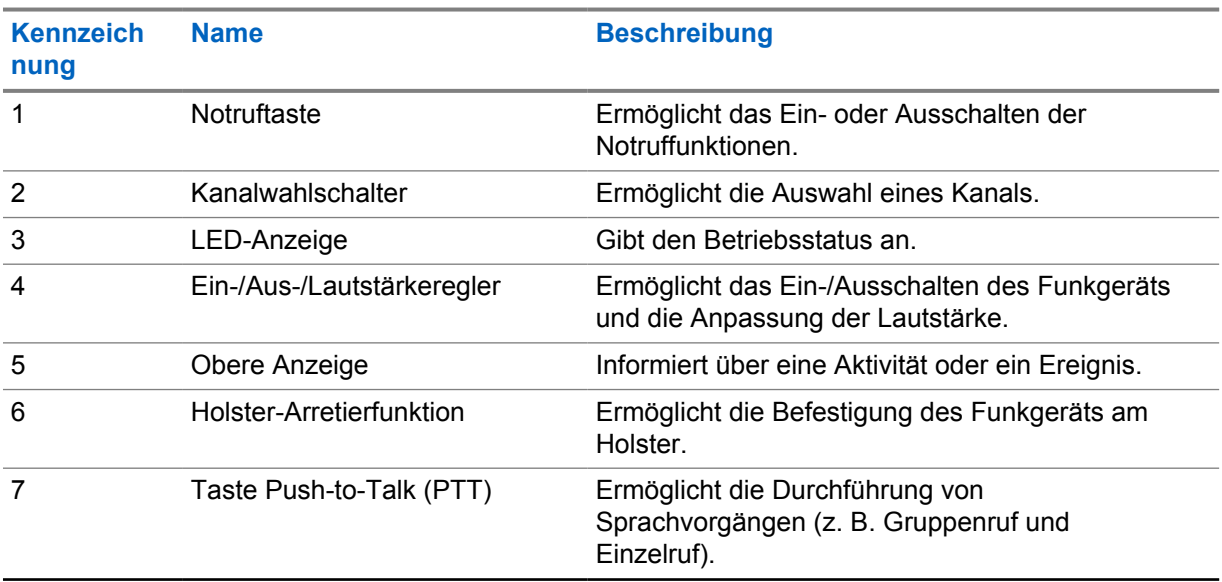

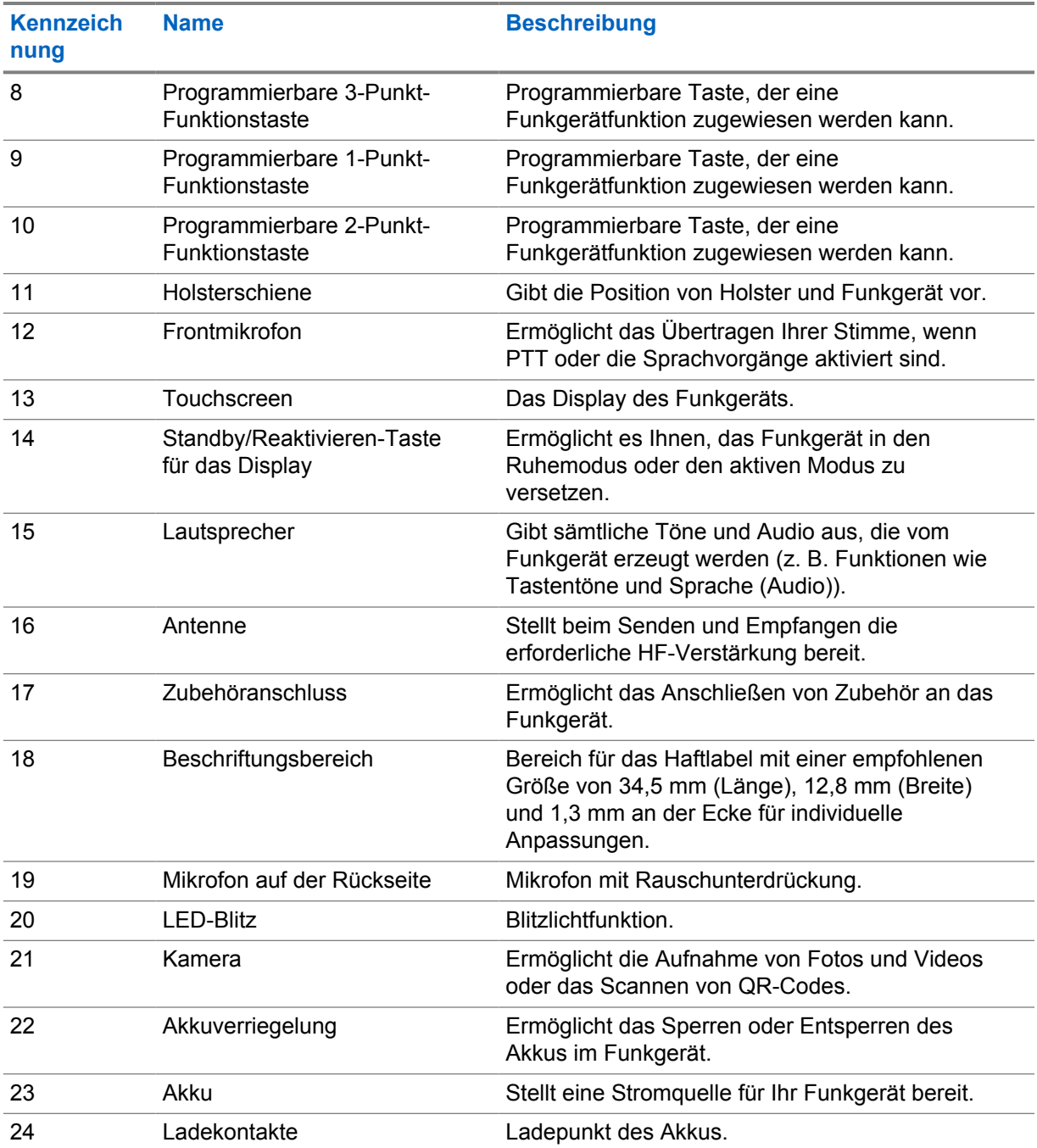

#### **3.1**

## **Programmierbare Tasten**

Sie können die programmierbaren Tasten über RadioCentral (RC) als Kurzbefehle für die folgenden Funkgerätfunktionen programmieren.

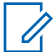

#### **HINWEIS:**

Wenn Sie versuchen, Funktionen zu starten, die im aktuellen Funkmodus nicht unterstützt werden, ertönt ein negativer Hinweiston.

Wenden Sie sich für weitere Informationen an Ihren Händler.

### Tabelle 4: Zuweisbare Funkgerätfunktionen

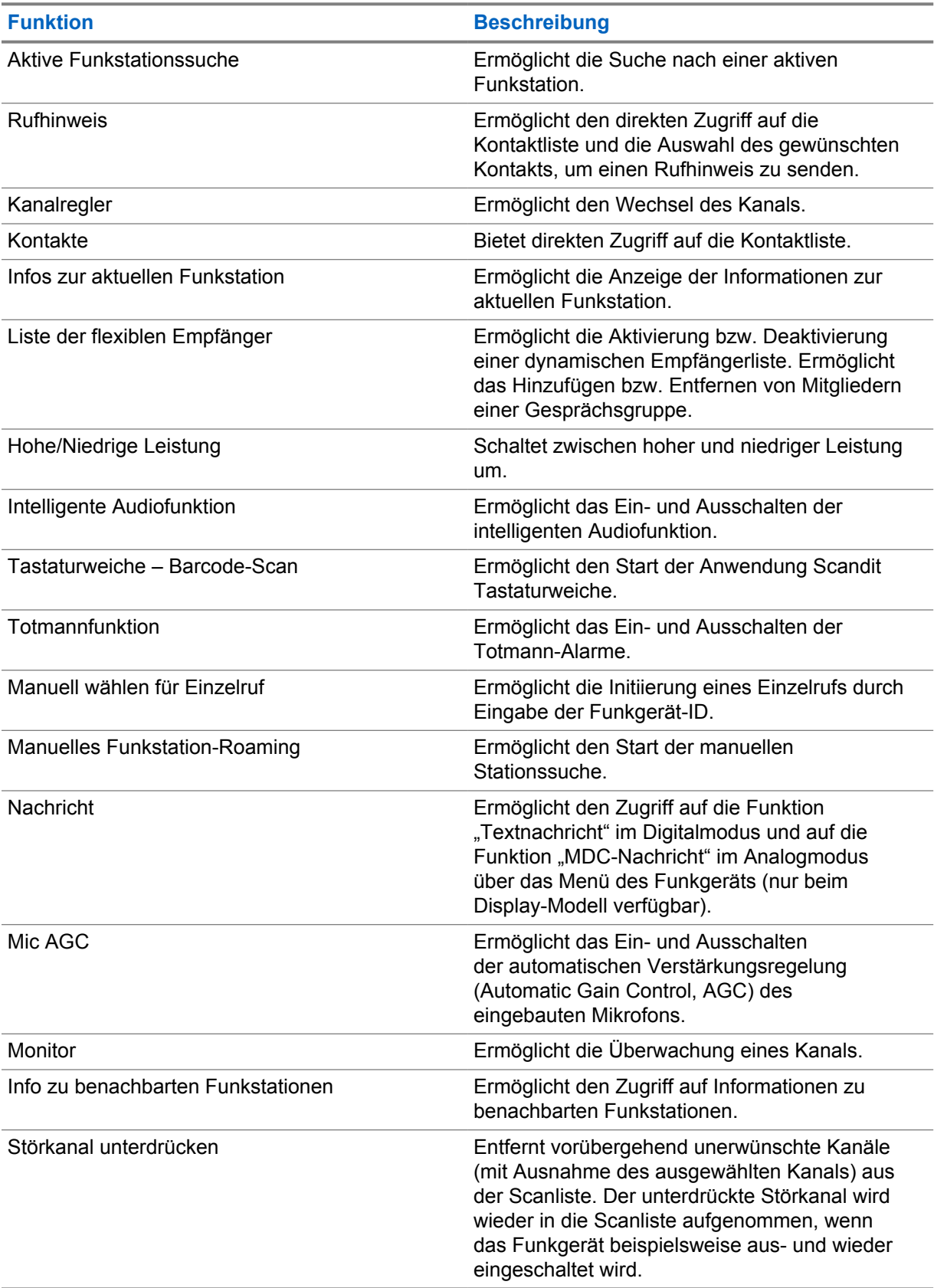

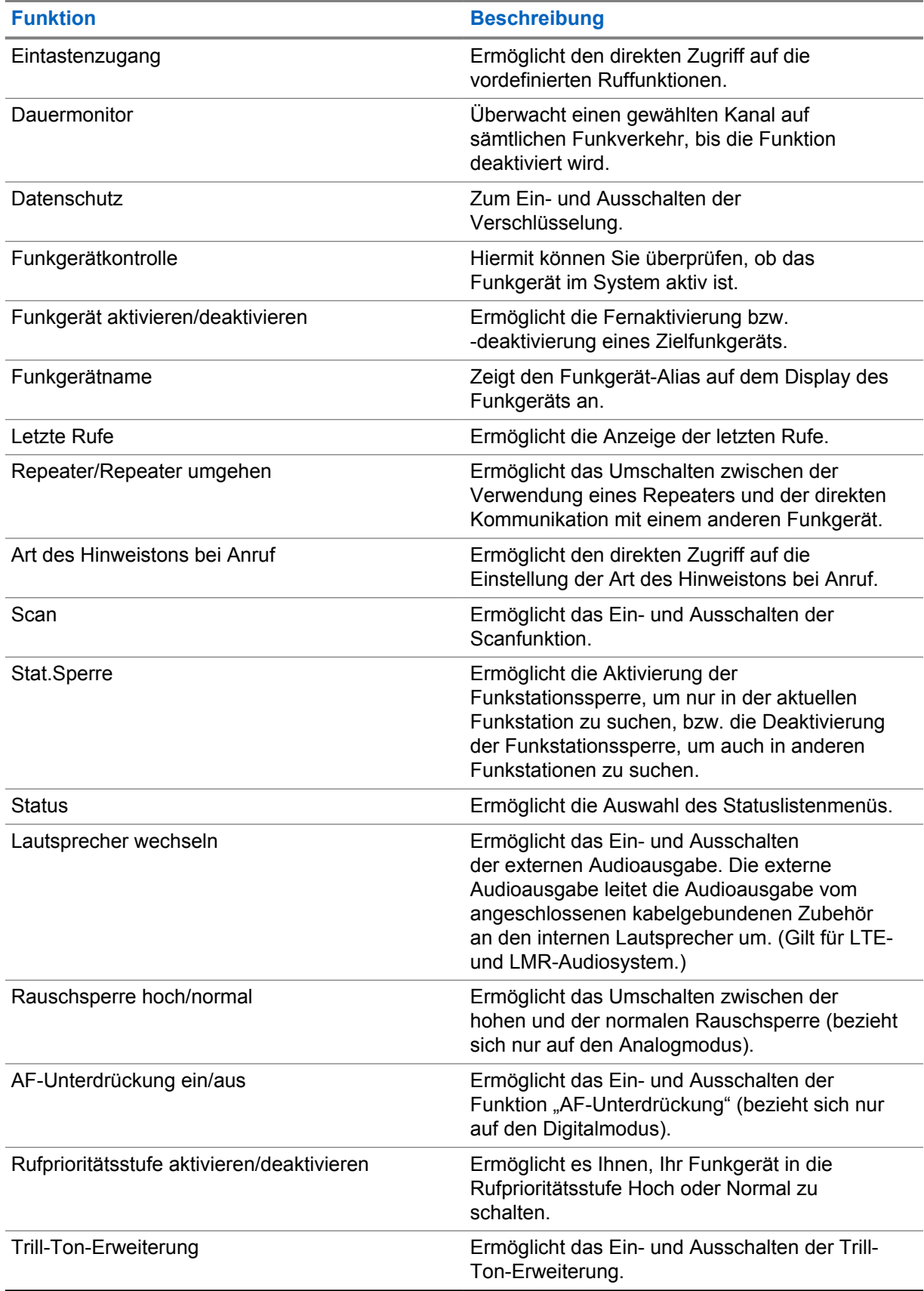

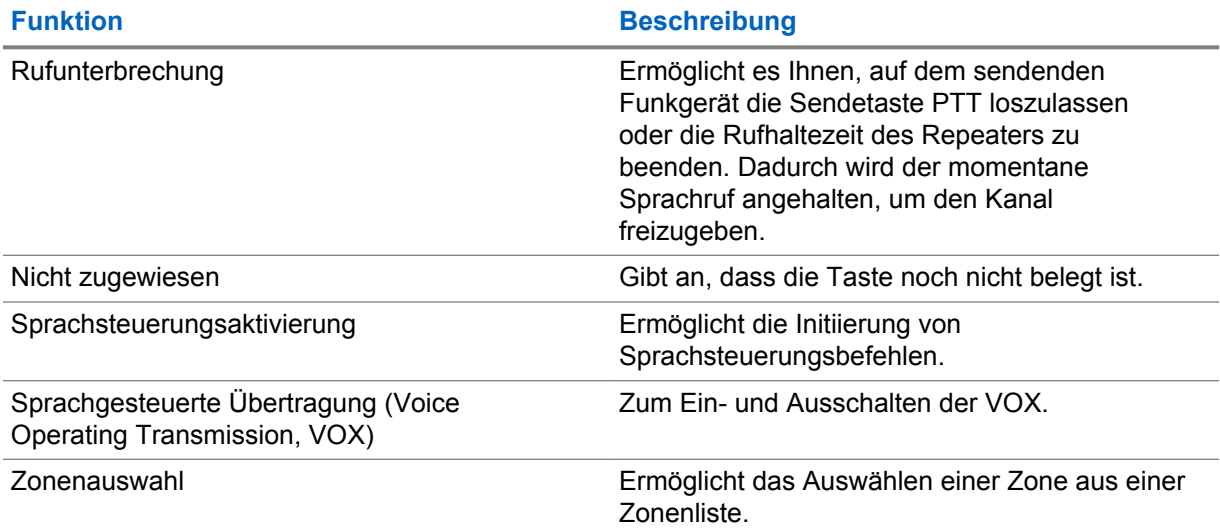

#### Tabelle 5: Zuweisbare Android-Anwendungen

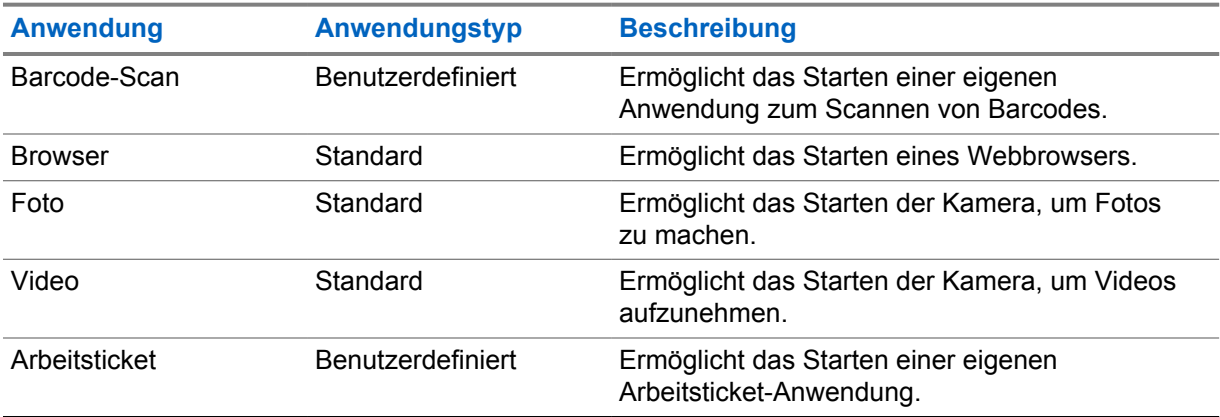

#### **HINWEIS:**  $\mathscr{A}$

- Der Anwendungstyp für Android-Anwendungen kann Standard oder benutzerdefiniert sein.
- Bevor Sie die Android-Anwendungen für den Start über programmierbare Tasten konfigurieren, müssen die Anwendungen die richtigen Android-Intents für die beabsichtigte Funktionalität enthalten. Weitere Informationen zu Intent-Definitionen finden Sie unter [developer.motorolasolutions.com.](http://developer.motorolasolutions.com)

## **3.2 Sprachsteuerung**

Mit der Sprachsteuerung können Sie Ihr Funkgerät verwalten und Informationen mit Sprachbefehlen abrufen. Diese Funktion soll die Kommunikation verbessern und wird aktiviert, wenn Sie die programmierte Taste **Sprachsteuerung** drücken und gedrückt halten und die Befehle aussprechen. Bei einem laufenden LTE-Ruf können Sie diese Funktion nicht verwenden.

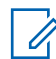

#### **HINWEIS:**

Die Sprachsteuerung unterstützt nur amerikanisches Englisch.

Sie können das Funkgerät mit Ihrer Stimme mit den folgenden Befehlen bedienen.

## **Funktion Beispiele** Zone und Kanal Sagen Sie die folgenden Befehle, um Ihre aktuelle Zone und Ihren Kanal zu ermitteln: • "Zone and channel" "What is my zone and channel" • "Current zone and channel" • "What is my current zone and channel" Um zu einer neuen Zone und einem neuen Kanal zu wechseln, sagen Sie die folgenden Befehle: • "Zone *<Zonenname>*, channel *<Kanalname>*" • "Zone *<Zonenname>*and channel *<Kanalname>*" • "Zone to *<Zonenname>*, channel to *<Kanalname>*" • "Zone to *<Zonenname>*and channel to*<Kanalname>*" • "Change zone to *<Zonenname>*, channel to *<Kanalname>*" • "Change zone to *<Zonenname>*and channel to *<Kanalname>*" • "Change zone to *<Zonenname>*, channel *<Kanalname>*" • "Change to zone *<Zonenname>*, channel *<Kanalname>*" • "Change to zone *<Zonenname>*and channel *<Kanalname>*" • "Go to zone *<Zonenname>*, channel *<Kanalname>*" • "Go to zone *<Zonenname>*and channel *<Kanalname>*" • "Switch zone to *<Zonenname>*, channel to *<Kanalname>*" • "Switch zone to *<Zonenname>*and channel to *<Kanalname>*" • "Switch to zone *<Zonenname>*, channel *<Kanalname>*" • "Switch to zone *<Zonenname>*and channel *<Kanalname>*" **HINWEIS:** Um die Sprachsteuerung zum Wechseln von Zonen oder Kanälen zu verwenden, muss der Sprachsteuerungsname/die TTS-Ansage in der RadioCentral (RC)-Software vorkonfiguriert werden. Klären Sie mit Ihrem Händler oder Systemadministrator, wie das Funkgerät konfiguriert wurde. Zone Sagen Sie die folgenden Befehle, um Ihre aktuelle Zone zu ermitteln: • "Zone" "What is my zone" • "Current zone"

#### Tabelle 6: Sprachsteuerungsbefehle

• "What is my current zone"

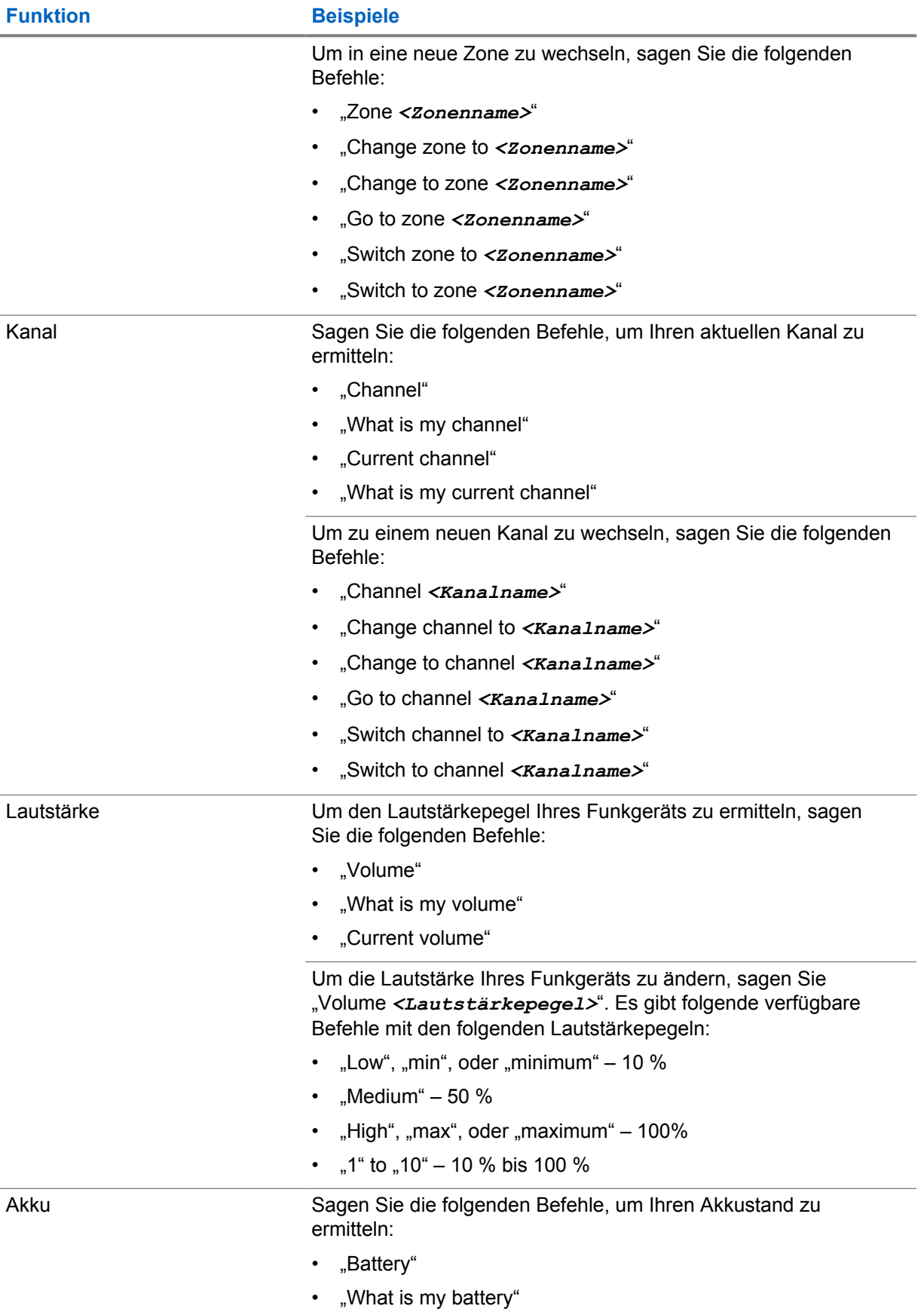

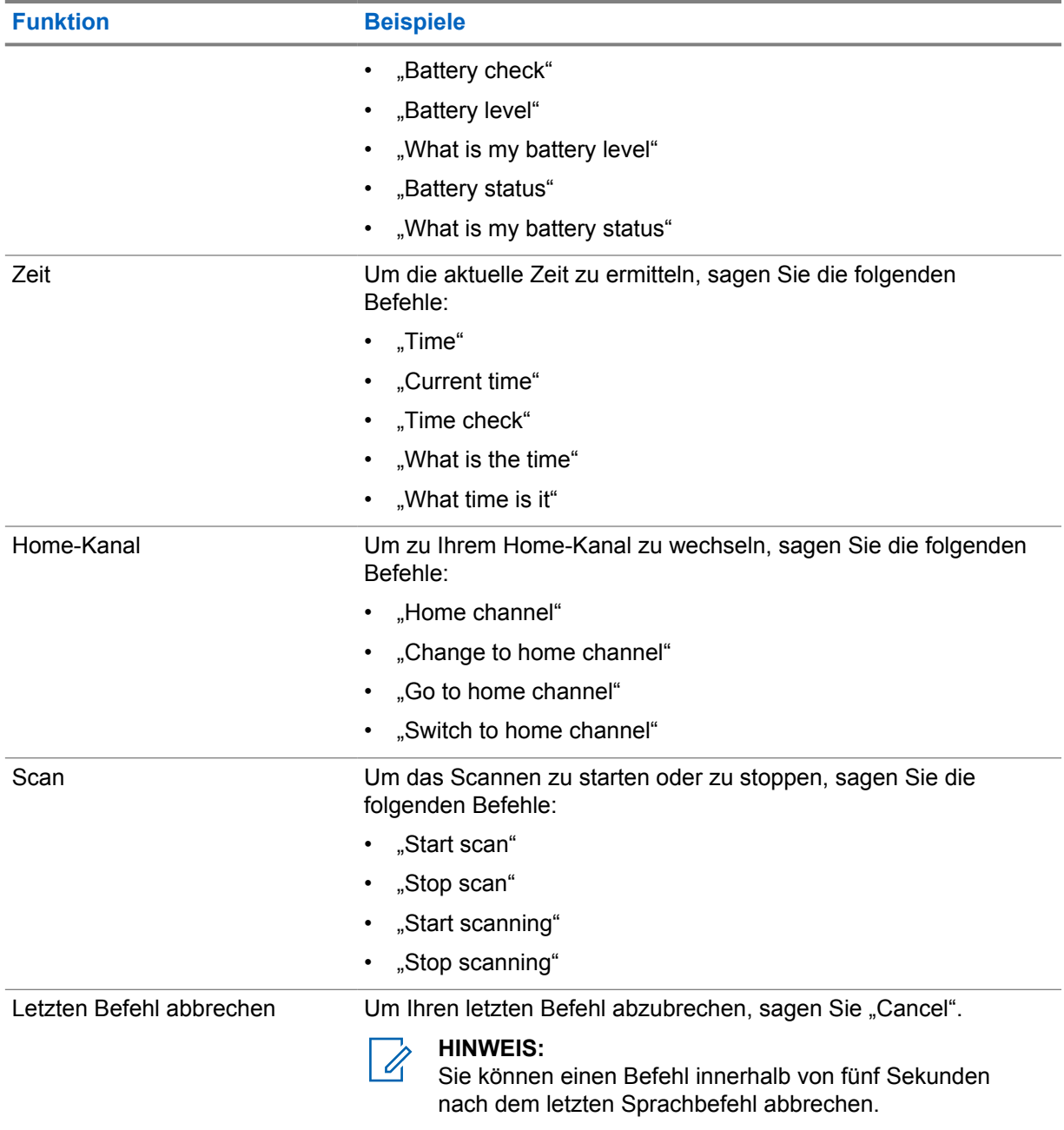

## **Kapitel 4**

# **Systemübersicht**

Die Systemübersicht erklärt, welche Art von Systemen und Modi im Funkgerät verfügbar sind.

**4.1**

## **Capacity Max**

Capacity Max ist ein auf einem MOTOTRBO-Steuerkanal basierendes Bündelfunksystem.

Digitale MOTOTRBO-Funkprodukte werden durch Motorola Solutions in erster Linie an geschäftliche und industrielle Anwender vermarktet. MOTOTRBO verwendet den Digital Mobile Radio-Standard (DMR) des Europäischen Instituts für Telekommunikationsnormen (ETSI), d. h. ein Time Division Multiple Access-Verfahren (TDMA) mit zwei Zeitschlitzen, um gleichzeitige Sprach- und Dateninformationen in einem 12,5-kHz-Kanal (entspricht 6,25 kHz) zu übertragen.

#### **4.2**

## **Analoger und digitaler Betriebsfunk**

Jeder Kanal Ihres Funkgeräts kann für den analogen oder digitalen Betriebsfunkmodus konfiguriert werden.

Bestimmte Funktionen stehen nicht zur Verfügung, wenn Sie vom digitalen in den analogen Modus wechseln, andere sind jedoch in beiden Modi verfügbar.

Es gibt geringfügige Unterschiede in der Funktionsweise der einzelnen Funktionen, aber sie haben keinen Einfluss auf die Leistung Ihres Funkgeräts.

#### **4.3**

## **IP Site Connect**

Mithilfe dieser Funktion kann das Funkgerät über ein IP-Netz (Internetprotokoll) Verbindung mit verschiedenen verfügbaren Stationen aufnehmen und somit seinen Betriebsfunk-Kommunikationsbereich über die Reichweite einer einzelnen Station hinaus ausdehnen.

Verlässt das Funkgerät den Bereich einer Station und tritt in den Bereich einer anderen ein, nimmt es mit dem Repeater der neuen Station Verbindung auf, um Rufe oder Datenübertragungen zu senden bzw. zu empfangen. Dies erfolgt entweder automatisch oder manuell, je nach Ihren Einstellungen.

Bei der automatischen Stationssuche durchsucht das Funkgerät alle verfügbaren Stationen, wenn das Signal der aktuell verwendeten Station schwach ist oder das Funkgerät kein Signal der aktuellen Station ausfindig machen kann. Das Funkgerät wechselt dann zum Repeater mit dem höchsten RSSI-Wert (Anzeige der Empfangssignalstärke).

Bei einer manuellen Stationssuche sucht das Funkgerät nach der nächsten in Reichweite befindlichen Station der Roaming-Liste (die aber vielleicht nicht das stärkste Signal bietet) und wechselt auf den Repeater über.

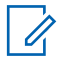

#### **HINWEIS:**

Auf jedem Kanal kann Scan oder Roaming aktiviert werden, nicht jedoch beide Funktionen gleichzeitig.

Kanäle, für die diese Funktion aktiviert ist, können einer bestimmten Roaming-Liste hinzugefügt werden. Während des automatischen Roaming-Suchlaufs durchsucht das Funkgerät die Kanäle der Roaming-Liste, um die beste Station zu finden. Eine Roaming-Liste unterstützt bis zu 16 Kanäle, einschließlich des gewählten Kanals.

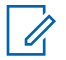

#### **HINWEIS:**

Manuelles Hinzufügen oder Löschen von Einträgen der Roaming-Liste ist nicht möglich. Wenden Sie sich für weitere Informationen an Ihren Händler.

## **4.4 Capacity Plus**

Capacity Plus ist ein kostengünstiges, digitales Bündelfunksystem der Einstiegsklasse. Es erweitert die Kapazität und dehnt die Abdeckung für Einzel- und Mehrfachstandorte aus. Der dynamische Bündelfunk an Einzel- und Mehrfachstandorten bietet eine bessere Kapazität und Abdeckung.

#### **HINWEIS:**

Wenn Sie versuchen, über eine programmierbare Taste auf eine Funktion zuzugreifen, die nicht auf Capacity Plus-Einzelstandort oder Capacity Plus-Mehrfachstandort anwendbar ist, hören Sie einen negativen Hinweiston.

## **Capacity Plus-Einzelstandort**

Capacity Plus-Einzelstandort ist eine Einzelstandort-Bündelfunkkonfiguration des MOTOTRBO-Funksystems, die mithilfe mehrerer verfügbarer Kanäle Hunderte von Benutzern und bis zu 254 Gruppen unterstützt.

Mit dieser Konfiguration kann Ihr Funkgerät im Repeater-Modus die Zahl der verfügbaren programmierten Kanäle effizient nutzen.

Ihr Funkgerät verfügt auch über Funktionen, die im digitalen Betriebsfunkmodus, in IP Site Connect und in Capacity Plus verfügbar sind.

## **Capacity Plus-Mehrfachstandort**

Capacity Plus-Mehrfachstandort ist eine Mehrkanal-Bündelfunkkonfiguration des MOTOTRBO-Funksystems, die die besten Eigenschaften von Capacity Plus und IP Site Connect in sich vereint. Sie ist auch als Linked Capacity Plus bekannt.

Dadurch kann das Funkgerät seinen Bündelfunk-Kommunikationsbereich über die Reichweite eines einzelnen Standorts hinaus ausdehnen, indem es sich mit verschiedenen verfügbaren Standorten verbindet, die mit einem IP-Netzwerk verbunden sind. Indem es die Zahl der verfügbaren programmierten Kanäle, die von jeder der verfügbaren Stationen unterstützt werden, effizient nutzt, steigert Linked Capacity Plus auch die Kapazität.

Verlässt das Funkgerät den Bereich einer Station und tritt in den Bereich einer anderen ein, nimmt es mit dem Repeater der neuen Station Verbindung auf, um Rufe oder Datenübertragungen zu senden oder zu empfangen. Je nach Funkgeräteinstellungen erfolgt dies automatisch oder manuell. **Automatisch**

#### Ihr Funkgerät durchsucht alle verfügbaren Stationen, wenn das Signal von der aktuellen Station schwach ist oder kein Signal erkannt werden kann, und verbindet sich mit dem Repeater mit dem

höchsten RSSI-Wert.

#### **Manuell**

Das Funkgerät sucht nach der nächsten in Reichweite befindlichen Station der Roaming-Liste (die aber vielleicht nicht das stärkste Signal bietet) und wechselt auf diese über.

Jeder Kanal, auf dem Capacity Plus-Mehrfachstandort aktiviert ist, kann in eine Roaming-Liste aufgenommen werden. Während des automatischen Roaming-Suchlaufs durchsucht das Funkgerät diese Kanäle, um die beste Station zu finden.

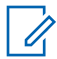

#### **HINWEIS:**

Manuelles Hinzufügen oder Löschen von Einträgen der Roaming-Liste ist nicht möglich.

## **4.5 Direktmodus oder Dualkapazität-Direktmodus**

Wenn innerhalb des benötigten Abdeckungsbereichs des Kunden alle Systembenutzer direkt mit allen anderen Systembenutzern kommunizieren können, nur unter Verwendung der Ausgangsleistung des Senders ihres tragbaren oder Mobilfunkgeräts, kann ein Direktmodus- oder Dualkapazität-Direktmodus-System verwendet werden.

Der Direktmodus oder Dualkapazität-Direktmodus (DCDM) ist die direkte Funkgerät-zu-Funkgerät-Kommunikation für Systeme, die keinen Repeater verwenden. Wenn die Funkgeräte im Direktmodus oder Dualkapazität-Direktmodus arbeiten, senden und empfangen sie immer auf derselben Frequenz. Der Direktmodus und der Dualkapazität-Direktmodus bieten den Endbenutzern ähnliche Dienste, mit der Ausnahme, dass der Dualkapazität-Direktmodus nur im Digitalmodus verfügbar ist und zwei gleichzeitige Sprach- oder Datenpfade auf einem Kanal mit 12,5 kHz Bandbreite unterstützt, während der Direktmodus nur einen unterstützt. Darüber hinaus gibt es einige kleinere Unterschiede. Beispielsweise kann ein Dualkapazität-Direktmoduskanal kann nicht als GNSS-Revert-Kanal verwendet werden.

Die Funkgeräte sind nicht auf eine Direktmodus-/Dualkapazitäts-Direktmodusfrequenz beschränkt. Sie können auf verschiedene Frequenzen programmiert werden, die mit dem Kanalwahlschalter wählbar sind.

Im Direktmodus oder Dualkapazität-Direktmodus ist für Sprachrufe keine Over-the-air-Haltezeit erforderlich. Das Funkgerät verfügt über einen Timer für interne Rufe (Wechselsprechen). Die Kanalzugriffsmethode, die verwendet wird, bevor der Anruf-Timer abläuft, ist erzwungen, da das Funkgerät immer noch an einem aktiven Ruf beteiligt ist. Dies ist unabhängig von der Auswahl des Kanalzugriffs für die Rufeinleitung (nicht erzwungen oder erzwungen).

# **Nahtlose Sprachkommunikation**

Die nahtlose Sprachkommunikation ist eine Funktion, mit der Sie mit dem Funknetzwerk verbunden bleiben können, auch wenn Sie sich außerhalb der Funkabdeckung befinden. Die nahtlose Sprachkommunikation nutzt Breitbandverbindungen als Backup-Pfad zum LMR-System. Die nahtlose Sprachkommunikation wird in Capacity Max- und Capacity Plus-Systemen (Single-Site und Multi-Site) unterstützt.

Sie können automatisch oder manuell zwischen Netzwerken wechseln. Wenn bei konvergierten Kanälen die Funktion zum automatischen Wechseln des Netzwerks aktiviert ist und sowohl LMR- als auch Breitbandverbindungen verfügbar sind, priorisiert das Funkgerät die LMR-Verbindung.

Die Breitband-PTT-Anwendung und die nahtlose Sprachübertragung können nicht gleichzeitig verwendet werden. Sie müssen die Breitband-PTT-Anwendung deinstallieren, bevor Sie die nahtlose Sprachkommunikation verwenden.

Weitere Informationen zur Funktionsabhängigkeit finden Sie unter MN008940A01, *MOTOTRBO Ion – Handbuch zur Einrichtung und Bereitstellung von Seamless Voice* in [https://](https://learning.motorolasolutions.com/ion) [learning.motorolasolutions.com/ion.](https://learning.motorolasolutions.com/ion)

Die nahtlose Sprachkommunikation kann in den folgenden Funktionen verwendet werden:

- [Zonen- und Kanalwahl](#page-927-0)
- [Einzelruf](#page-932-0)<sup>1</sup>
- **[Gruppenruf](#page-932-0)**
- [Hinweiston](#page-932-0)<sup>1</sup>
- [Notruf](#page-936-0)
- **[Einzelarbeitsplatz](#page-942-0)**
- [Totmann \(Sturzalarm\)](#page-941-0)
- [Übertragungsunterbrechung \(Überwachungsüberschreibung\)](#page-981-0)<sup>1</sup>

#### **5.1**

## **Deinstallieren der Breitband-PTT-Anwendung**

#### **HINWEIS:**

Breitband-PTT-Anwendung ist nicht der offizielle Name der Anwendung und ist je nach Region unterschiedlich.

Achten Sie auf das **WAVE**-Symbol, wenn Sie die Anwendung aus dem Google Play Store herunterladen. Wenden Sie sich für weitere Informationen an Ihren Händler oder Administrator.

#### **Vorgehensweise:**

**1** Führen Sie nach dem Einschalten des Funkgeräts eine der folgenden Aktionen aus:

| <b>Option</b>                                           | <b>Aktionen</b>             |
|---------------------------------------------------------|-----------------------------|
| Deinstallieren der Breitband-<br>PTT-Anwendung über die | Nutzen Sie den WAVE-Dienst. |

<sup>&</sup>lt;sup>1</sup> Diese Funktion gilt nur für nahtlose Sprachkommunikation im Capacity Max-System.

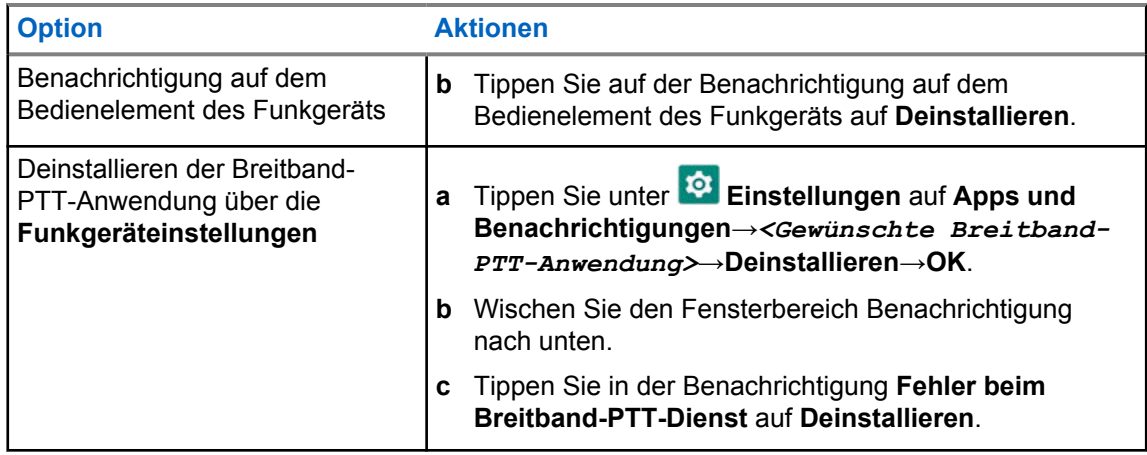

**2** Schalten Sie das Funkgerät aus und wieder ein.

#### **HINWEIS:**

Nach dem Aus- und Einschalten können Sie die Funktion "Nahtlose Sprachkommunikation" verwenden.

Das Funkgerät meldet sich automatisch bei den WAVE- und konvergierten WAVE-Kanälen an und ab, wenn Sie das Funkgerät ein- oder ausschalten.

#### **5.2**

## **Authentifizierung für nahtlose Sprachkommunikation**

Das Funkgerät meldet sich automatisch bei den WAVE- und konvergierten WAVE-Kanälen an und ab, wenn Sie das Funkgerät ein- oder ausschalten.

Wenn Sie sich angemeldet haben, zeigt das Funkgerät WAVE erfolgreich kontaktiert an.

Wenn Sie sich nicht anmelden können, sehen Sie sich die folgenden Szenarien an:

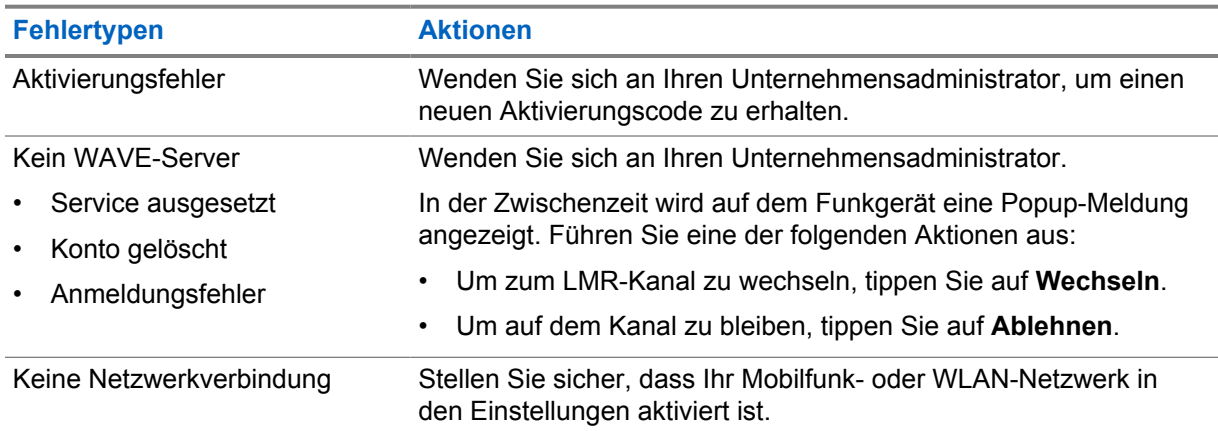

#### Tabelle 7: Fehlerszenarien für die Anmeldung

**5.3**

## **Einstellungen zum Wechsel des Netzwerks**

Ihr Funkgerät unterstützt in konvergierten Kanälen sowohl den Modus "Automatisches Netzwerk" als auch das Breitbandnetzwerk.

Mit dem "Automatisches Netzwerk"-Switch können Sie das automatische Wechseln zwischen LMRund WAVE-Netzwerken je nach Signalstärke des Netzwerks aktivieren.

Mit dem "Breitbandnetzwerk"-Switch können Sie manuell zwischen LMR- und WAVE-Netzwerken wechseln.

Für konvergierte Kanäle in LMR können Sie entweder **Automatisches Netzwerk** oder

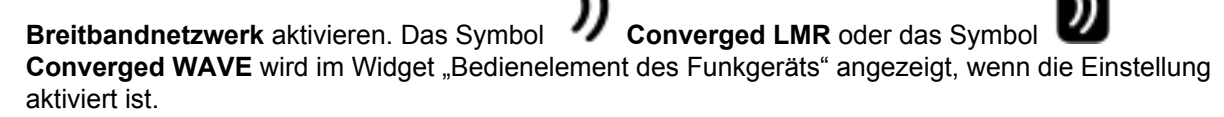

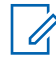

#### **HINWEIS:**

Diese Funktion wird nicht für Nur-LMR oder Nur-WAVE-Kanäle unterstützt.

#### **5.3.1**

## **Automatisches Wechseln des Netzwerks ein- oder ausschalten**

## **Automatisches Wechseln des Netzwerks einschalten**

#### **Vorgehensweise:**

Führen Sie eine der folgenden Aktionen aus:

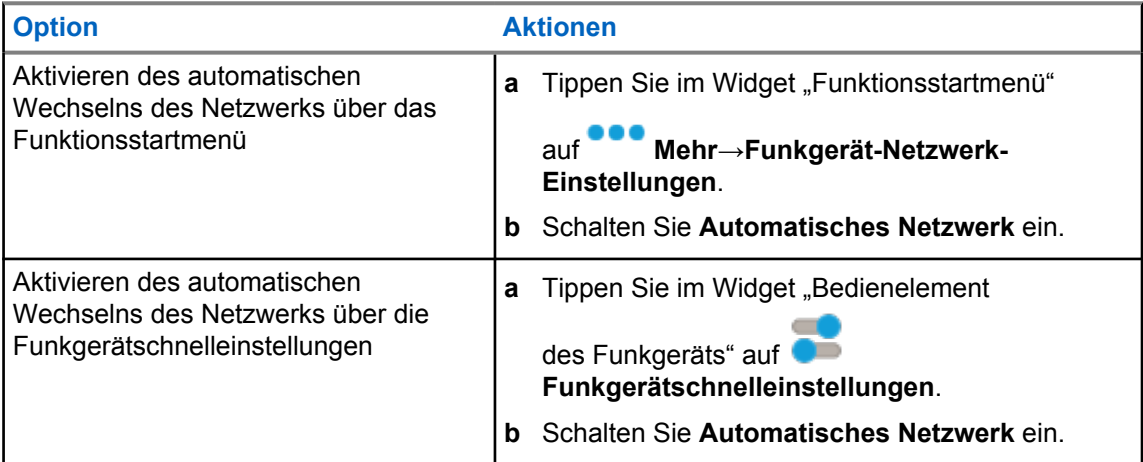

## **Automatisches Wechseln des Netzwerks ausschalten**

#### **Vorgehensweise:**

Führen Sie eine der folgenden Aktionen aus:

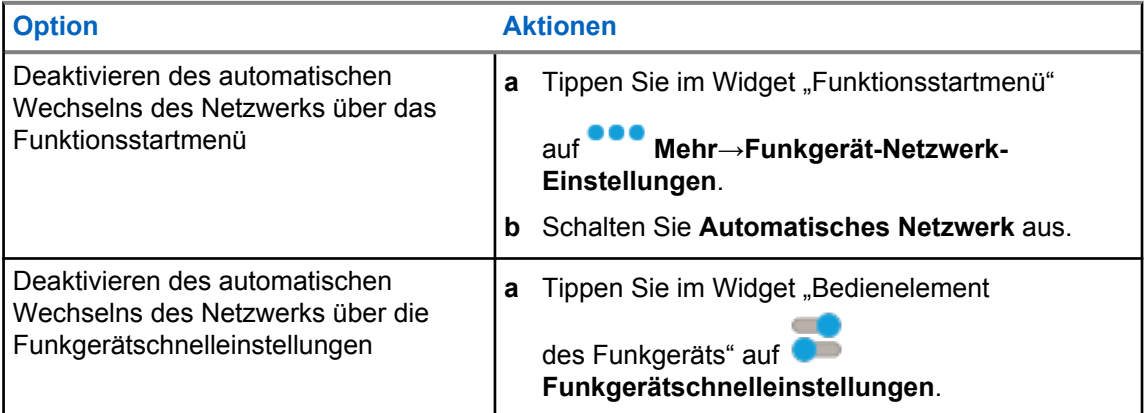

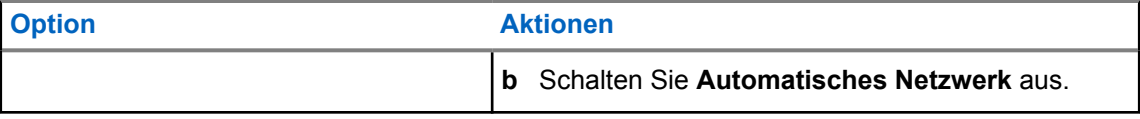

#### **5.3.2**

## **Automatisches Wechseln des Breitbandnetzwerks ein- oder ausschalten**

## **Automatisches Wechseln des Breitbandnetzwerks einschalten**

#### **Voraussetzungen:**

Stellen Sie sicher, dass Sie sich auf einem konvergierten Kanal befinden. Schalten Sie **Automatisches Netzwerk** aus, um das Breitbandnetzwerk zu aktivieren.

#### **Vorgehensweise:**

Führen Sie eine der folgenden Aktionen aus:

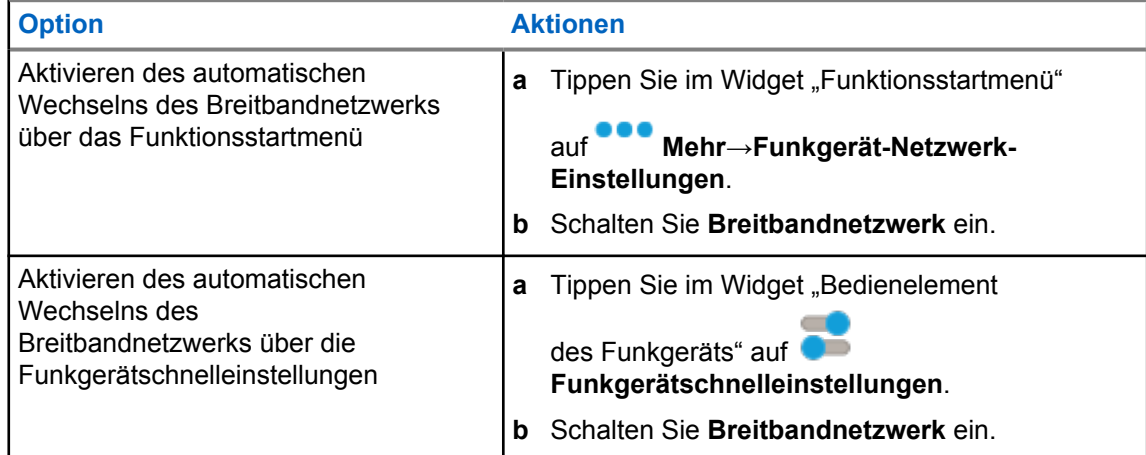

Wenn das Wechseln des Breitbandnetzwerks eingeschaltet wird, verwenden Sie das WAVE-Netzwerk auf konvergierten Kanälen.

## **Automatisches Wechseln des Breitbandnetzwerks ausschalten**

#### **Vorgehensweise:**

Führen Sie eine der folgenden Aktionen aus:

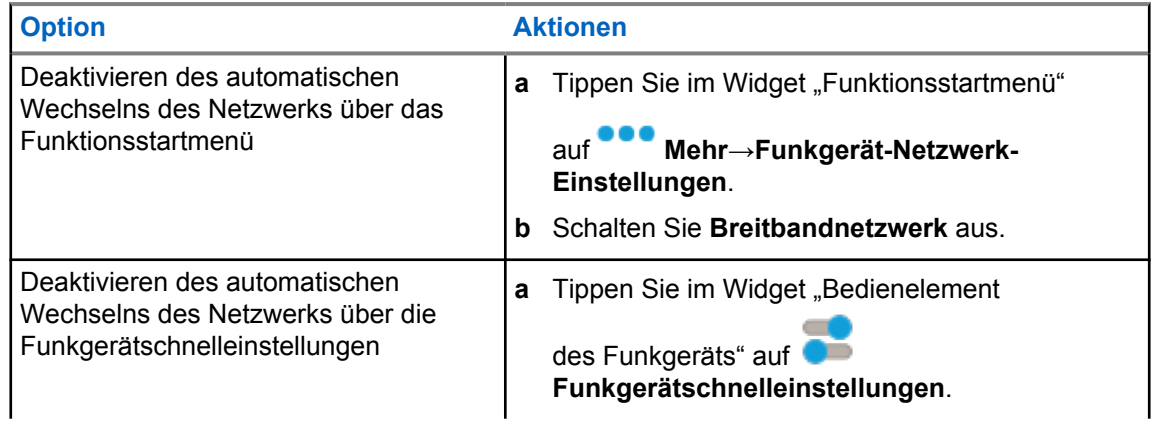

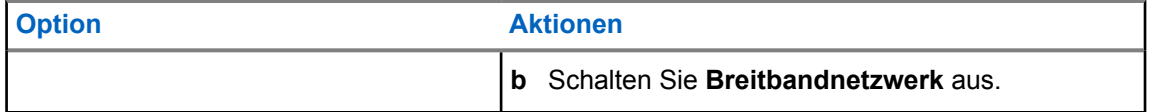

Wenn das Wechseln des Breitbandnetzwerks ausgeschaltet wird, verwenden Sie das LMR-Netzwerk auf konvergierten Kanälen.

#### **5.4**

## **PTT-Dienst aktivieren oder deaktivieren**

Wenn Sie die Kanäle "WAVE" oder "WAVE konvergiert" nutzen, empfängt Ihr Funkgerät "PTT-Dienst aktivieren oder deaktivieren" nur, wenn dies von einem autorisierten Benutzer ausgelöst wurde. Sie selbst können "PTT-Dienst aktivieren oder deaktivieren" nicht initiieren.

Wenn der autorisierte Benutzer "PTT deaktivieren" initiiert, werden auf Ihrem Funkgerät die folgenden Hinweise angezeigt:

- Im oberen Display wird Kein WAVE-Server angezeigt.
- Auf dem Display wird die Popup-Meldung Service ausgesetzt angezeigt.
- Wenn Sie die **PTT**-Taste drücken, wird ein negativer Hinweiston ausgegeben.

Wenn der autorisierte Benutzer "PTT aktivieren" initiiert, werden auf Ihrem Funkgerät PTT ist aktiviert angezeigt.

## **Kapitel 6**

# **Erste Schritte**

Dieses Kapitel enthält Anweisungen zur Vorbereitung des Funkgeräts für die Verwendung.

### **6.1 Einsetzen oder Entfernen der microSD-Karte**

#### **Vorgehensweise:**

- **1** Schieben Sie die Akkuverriegelung in die entriegelte Position.
- **2** Nehmen Sie den Akku aus dem Steckplatz an der Unterseite des Geräts heraus.
- **3** Entfernen Sie die microSD-Kartenabdeckung oder den microSD-Kartenhalter.
- **4** Führen Sie eine der folgenden Aktionen aus:
	- Zum Einsetzen legen Sie die microSD-Karte in den Kartenhalter.
	- Zum Entfernen nehmen Sie die microSD-Karte aus dem Kartenhalter heraus.

#### **HINWEIS:**

Es wird nur das MicroSD-Kartenformat FAT32 unterstützt. Wenn Sie eine nicht unterstützte MicroSD-Karte einlegen, werden Sie dazu aufgefordert, die MicroSD-Karte zu formatieren. Die Formatierung führt zu Datenlöschung.

### **6.2 Einsetzen oder Entfernen der SIM-Karte**

#### **HINWEIS:**

Die folgenden Schritte gelten nicht für eSIM-Karten.

Ihr Funkgerät unterstützt private oder öffentliche SIM-Karten.

#### **Vorgehensweise:**

 $\mathscr{U}_1$ 

- **1** Schieben Sie die Akkuverriegelung in die entriegelte Position.
- **2** Nehmen Sie den Akku aus dem Steckplatz an der Unterseite des Geräts heraus.
- **3** Entfernen Sie die SIM-Kartenabdeckung oder den SIM-Kartenhalter.
- **4** Führen Sie eine der folgenden Aktionen aus:
	- Zum Einsetzen legen Sie die SIM-Karte in den Kartenhalter.
	- Zum Entfernen nehmen Sie die SIM-Karte aus dem Kartenhalter heraus.

### **6.3 Einsetzen/Entfernen des Akkus**

## **Einsetzen des Akkus**

#### **Vorgehensweise:**

- **1** Setzen Sie den Akku in den Steckplatz an der Unterseite des Geräts ein.
- **2** Drücken Sie die Oberseite des Akkus nach unten, bis die Verriegelung einrastet.

## **Entfernen des Akkus**

#### **Vorgehensweise:**

- **1** Schieben Sie die Akkuverriegelung in die entriegelte Position.
- **2** Nehmen Sie den Akku aus dem Steckplatz an der Unterseite des Geräts heraus.

#### **6.4**

## **Anbringen oder Abnehmen der Abdeckung des Zubehöranschlusses**

Um eine Beschädigung des Zubehöranschlusses zu vermeiden, decken Sie ihn bei Nichtverwendung mit der Abdeckung ab.

## **Anbringen der Abdeckung des Zubehöranschlusses**

#### **Vorgehensweise:**

- **1** Stecken Sie das mit Haken versehene Ende der Abdeckung in den Schlitz oberhalb des Anschlusses.
- **2** Drücken Sie die Oberseite der Abdeckung nach unten, sodass sie im Schlitz sitzt.
- **3** Drehen Sie die Rändelschraube im Uhrzeigersinn, um die Abdeckung festzuziehen.

## **Abnehmen der Abdeckung des Zubehöranschlusses**

#### **Vorgehensweise:**

- **1** Drehen Sie die Rändelschraube gegen den Uhrzeigersinn, bis sie sich vom Funkgerät löst.
- **2** Drehen Sie die Abdeckung des Anschlusses nach außen und heben Sie sie an, um sie vom Funkgerät zu lösen.

## **6.5 Anbringen/Abnehmen der Antenne**

## **Anbringen der Antenne**

#### **Vorgehensweise:**

- **1** Stecken Sie die Antenne in die Buchse ein.
- **2** Drehen Sie die Antenne im Uhrzeigersinn.

## **Abnehmen der Antenne**

#### **Vorgehensweise:**

- **1** Drehen Sie die Antenne gegen den Uhrzeigersinn.
- **2** Nehmen Sie die Antenne aus der Fassung.

## **6.6 Aufladen des Akkus**

Ihr Funkgerät zeigt während des Ladevorgangs kein Ladesymbol und keine LED-Anzeige auf dem vorderen oder oberen Display an. Die Schätzung der Aufladung erfolgt in Schritten von 25 % (5 %, 25 %, 50 %, 75 %, 100 %). Die Anzeige auf dem vorderen Display des Funkgeräts zeigt eine 50%ige Aufladung an, wenn das Funkgerät eingeschaltet wird, und kehrt nach Abschluss der Synchronisierung zur normalen Anzeige der prozentualen Akkuladung zurück.

#### **Vorgehensweise:**

- **1** Schalten Sie das Funkgerät aus.
- **2** Legen Sie das Funkgerät in ein von Motorola Solutions zugelassenes Ladegerät.

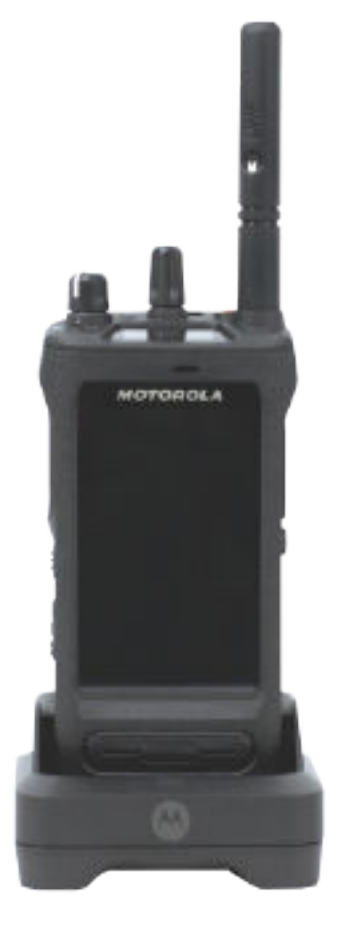

Die LED des Ladegeräts leuchtet.

#### **HINWEIS:**

Û

- Wenn die LED des Ladegeräts beim Aufladen rot blinkt, setzen Sie das Funkgerät erneut ein.
- Wenn das Ladegerät automatisch den neuen IMPRES-Akku erkennt, beginnt es automatisch mit der Initialisierung. Die Initialisierung stellt die erste Kalibrierung und Rekonditionierung eines IMPRES-Akkus dar. Weitere Informationen über von Motorola Solutions zugelassene Ladegeräte finden Sie im Handbuch unter der Artikelnummer: *MN006348A01* unter <https://learning.motorolasolutions.com/>.

**3** Um das Funkgerät aus dem Ladegerät zu entfernen, ziehen Sie das Funkgerät nach oben.

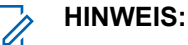

- Ihr Funkgerät benötigt etwa sechs bis zehn Sekunden, um die Akkuinformationen zu aktualisieren, nachdem das Funkgerät aus dem Ladegerät genommen wurde.
- Weitere Informationen finden Sie im Abschnitt [Akkuinformationen auf Seite 66](#page-915-0).

## **6.7 Ein- und Ausschalten des Funkgeräts**

## **Einschalten des Funkgeräts**

#### **Vorgehensweise:**

Drehen Sie den **Ein-/Aus-/Lautstärkeregler** im Uhrzeigersinn, bis Sie ein Klicken hören.

## **Ausschalten des Funkgeräts**

#### **Vorgehensweise:**

Drehen Sie den **Ein-/Aus-/Lautstärkeregler** gegen den Uhrzeigersinn, bis Sie ein Klicken hören.

#### **6.8**

## **Position des Funkgeräts während der Übertragung von Audio**

#### **Vorgehensweise:**

- **1** Wenn Sie eine hohe Lautstärke eingestellt haben, halten Sie das Funkgerät senkrecht, mit dem oberen Mikrofon 5–10 cm von Ihrem Mund entfernt.
- **2** Sprechen Sie in das obere Mikrofon.

#### **HINWEIS:**

Sprechen Sie nicht mit Blick auf die Unterseite oder Rückseite Ihres Funkgeräts.

- **3** Hören Sie über den Lautsprecher.
- **4** Achten Sie darauf, dass die Antenne mindestens 2,5 cm von Kopf und Körper entfernt ist.

Im Folgenden wird die korrekte Art und Weise gezeigt, wie Sie Ihr Funkgerät während der Audioübertragung halten müssen.

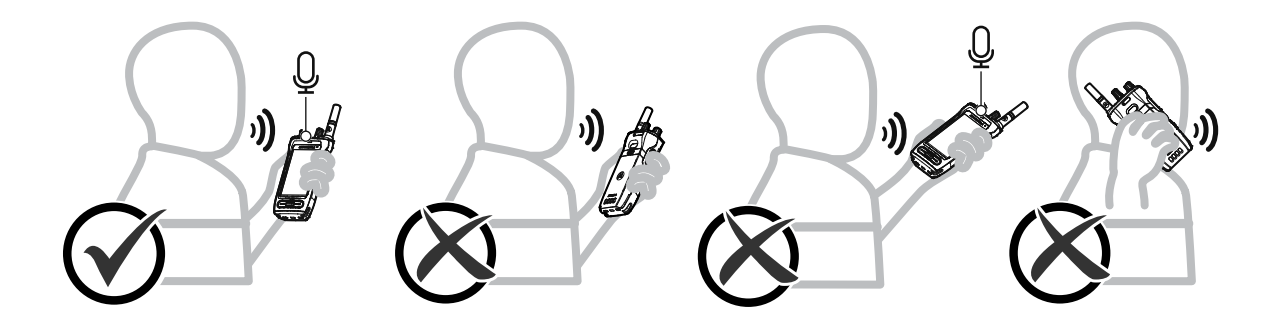

### **6.9 Anpassen der Lautstärke**

#### **Vorgehensweise:**

- **1** Führen Sie eine der folgenden Aktionen aus:
	- Um die Lautstärke zu erhöhen, drehen Sie den **Ein-/Aus-/Lautstärkeregler** im Uhrzeigersinn.
	- Um die Lautstärke zu verringern, drehen Sie den **Ein-/Aus-/Lautstärkeregler** gegen den Uhrzeigersinn.

# Ũ.

#### **HINWEIS:**

Ihr Funkgerät kann auf eine Mindestlautstärke programmiert werden. Die Lautstärke kann dann nicht niedriger als diese programmierte Mindestlautstärke eingestellt werden.

Die Anpassung der Lautstärke gilt für die Lautstärkeregelung im LTE-Netz (Long Term Evolution) und im LMR-Netz (Land Mobile Radio).

### **6.10 eSIM aktivieren**

#### **Voraussetzungen:**

Stellen Sie sicher, dass Ihr Funkgerät mit dem WLAN verbunden ist.

#### **Vorgehensweise:**

- **1** Tippen Sie unter **Einstellungen** auf **Netzwerk und Internet**→**Mobiles Netzwerk**→**Stattdessen SIM herunterladen?**→**Weiter**.
- **2** Richten Sie Ihre Kamera auf den QR-Code Ihrer eSIM.

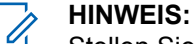

Stellen Sie sicher, dass der QR-Code im Feld erfasst ist.

**3** Tippen Sie auf **Aktivieren**→**Fertig**.

Das eSIM-Profil ist aktiviert.

**4** Um eine Verbindung über eSIM herzustellen, schalten Sie das WLAN aus.

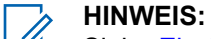

Siehe [Ein-/Ausschalten des WLAN auf Seite 71](#page-920-0).

### **6.11 Entfernen der Schutzabdeckung des Kameraobjektivs**

#### **Vorgehensweise:**

Lösen Sie die Schutzfolie vom Kameraobjektiv ab.

## **6.12 Verwenden des Trageholsters**

## **Einsetzen des Funkgeräts in das Trageholster**

### **Vorgehensweise:**

**1** Setzen Sie das Funkgerät so ein, dass das Display in Richtung Trageholster zeigt.

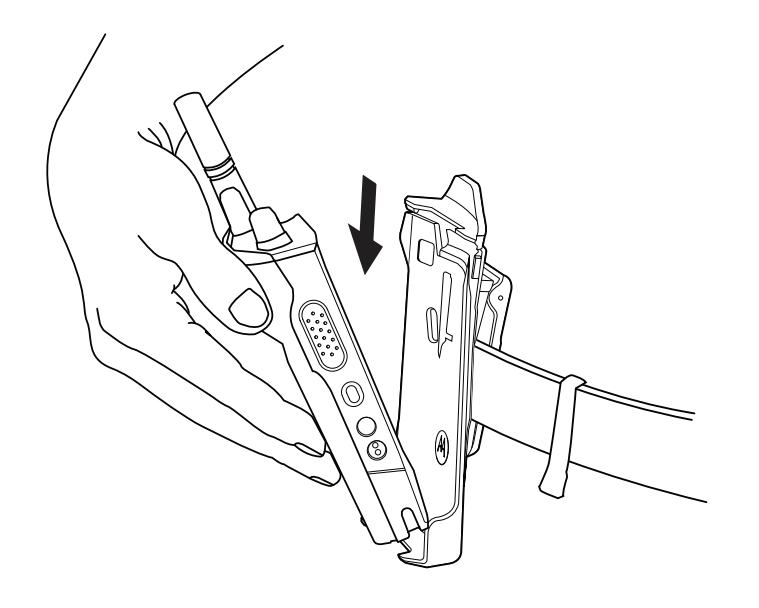

**2** Schieben Sie das Funkgerät in Richtung des Trageholsters, bis es einrastet.

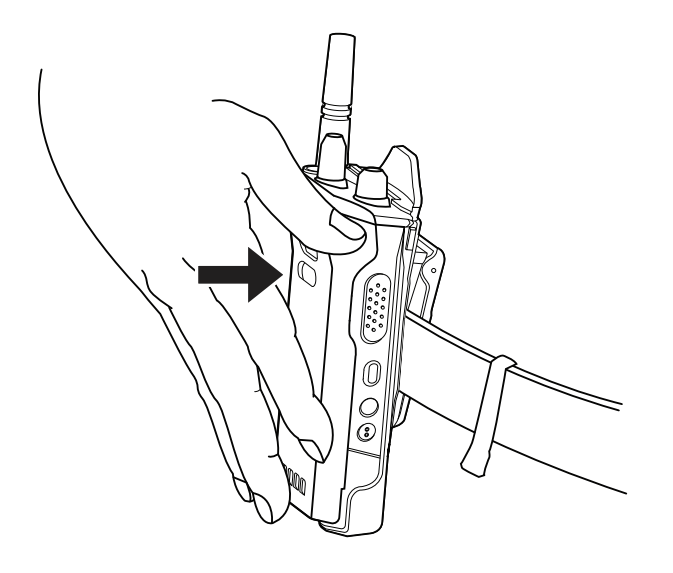

## **Herausnehmen des Funkgeräts aus dem Trageholster**

#### **Vorgehensweise:**

**1** Drücken Sie auf die Lasche, um das Funkgerät aus dem Trageholster zu lösen.

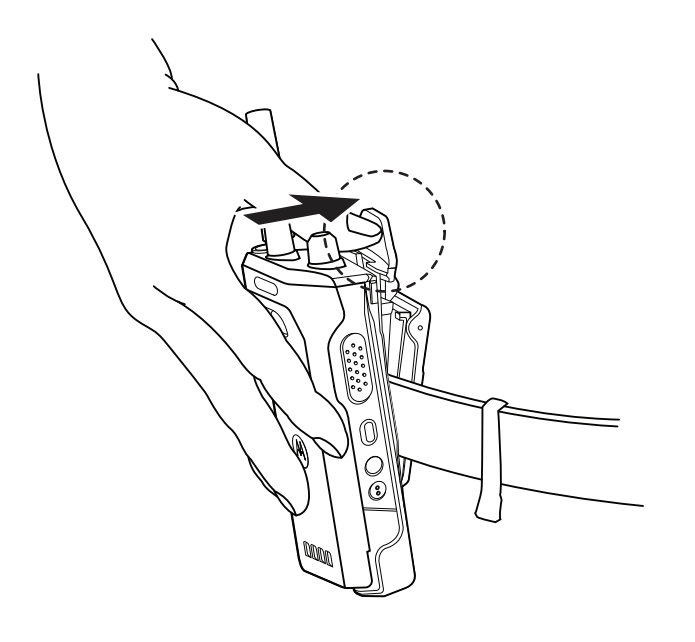

**2** Nehmen Sie das Funkgerät aus dem Trageholster heraus.

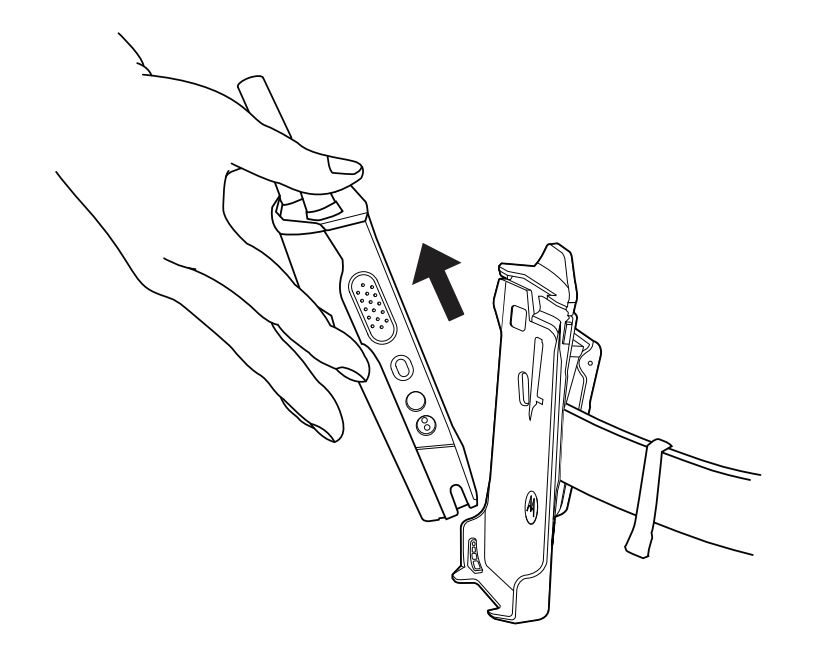

## **6.13 Übersicht über die Bildschirmtastatur**

Sie können die Tastatur im Hoch- oder Querformat verwenden, um alphanumerischen Text auf Ihrem Funkgerät einzugeben. Die Tastatur unterstützt die automatische Großschreibung und Wortvorschläge in der Nachrichtenfunktion.

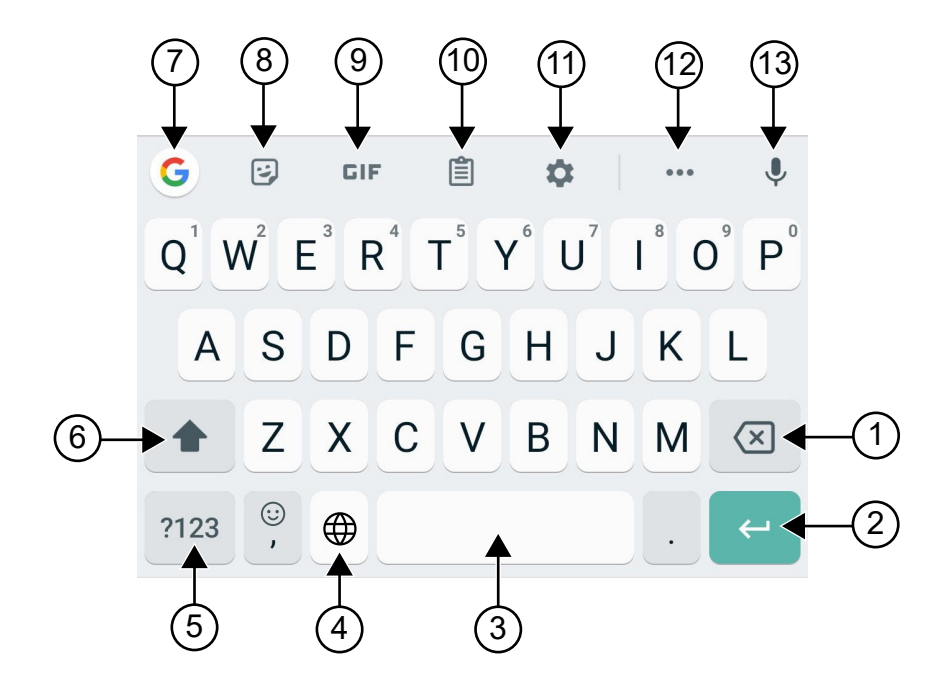

#### Tabelle 8: Übersicht über die Bildschirmtastatur

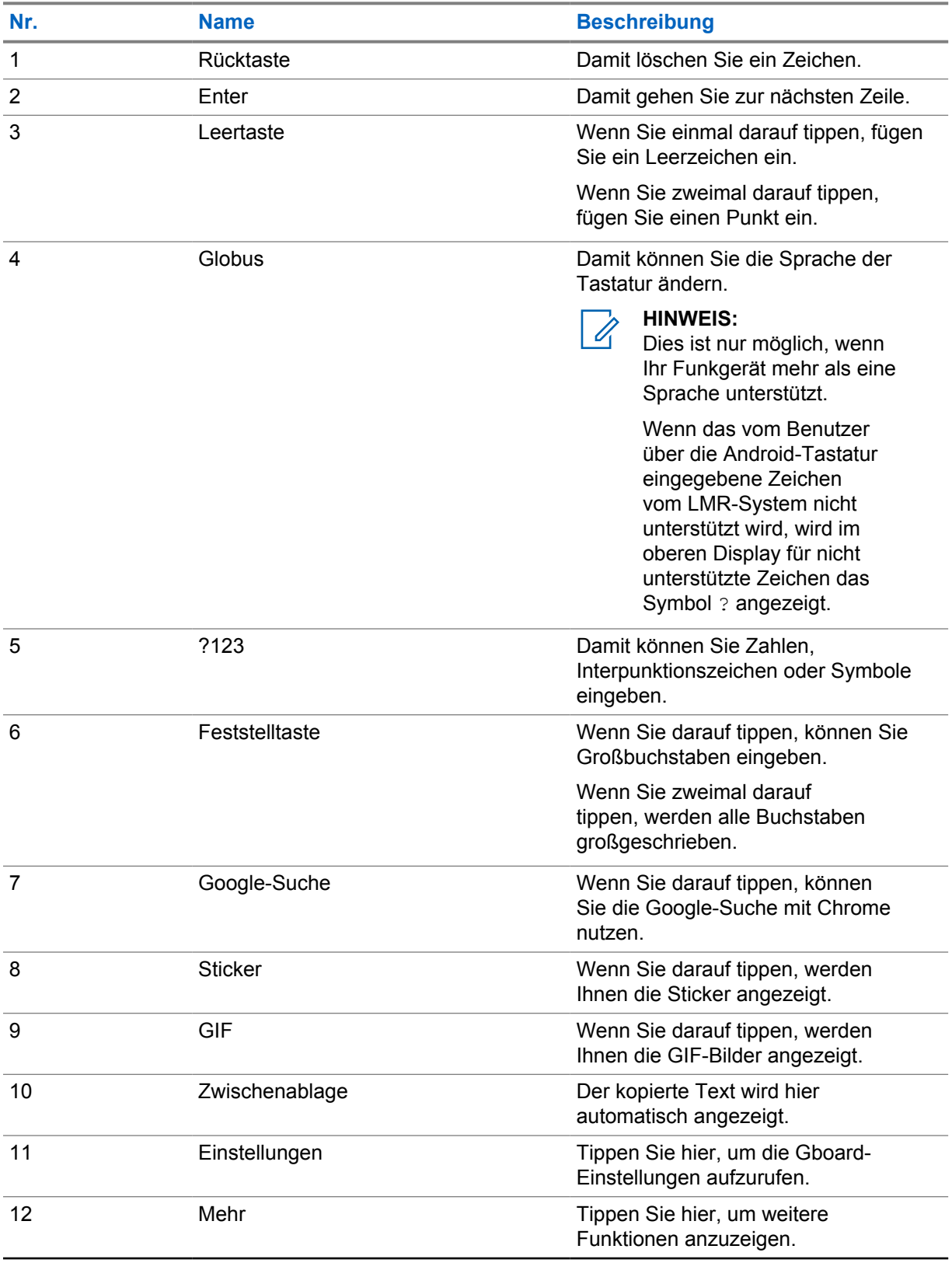

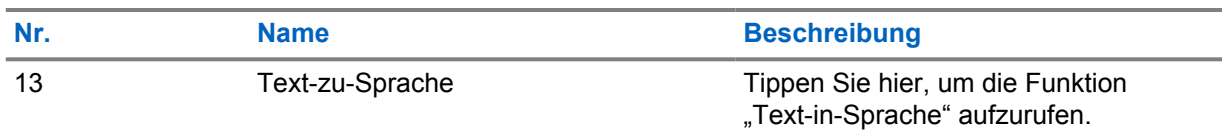

#### **HINWEIS:**

Ÿ,

Je nach Spracheinstellungen Ihres Funkgeräts können Sie ein Zeichen antippen und halten, um alternative Zeichen einzugeben.

## **6.14 Touchscreen-Navigation**

#### Tabelle 9: Touchscreen-Aktionen

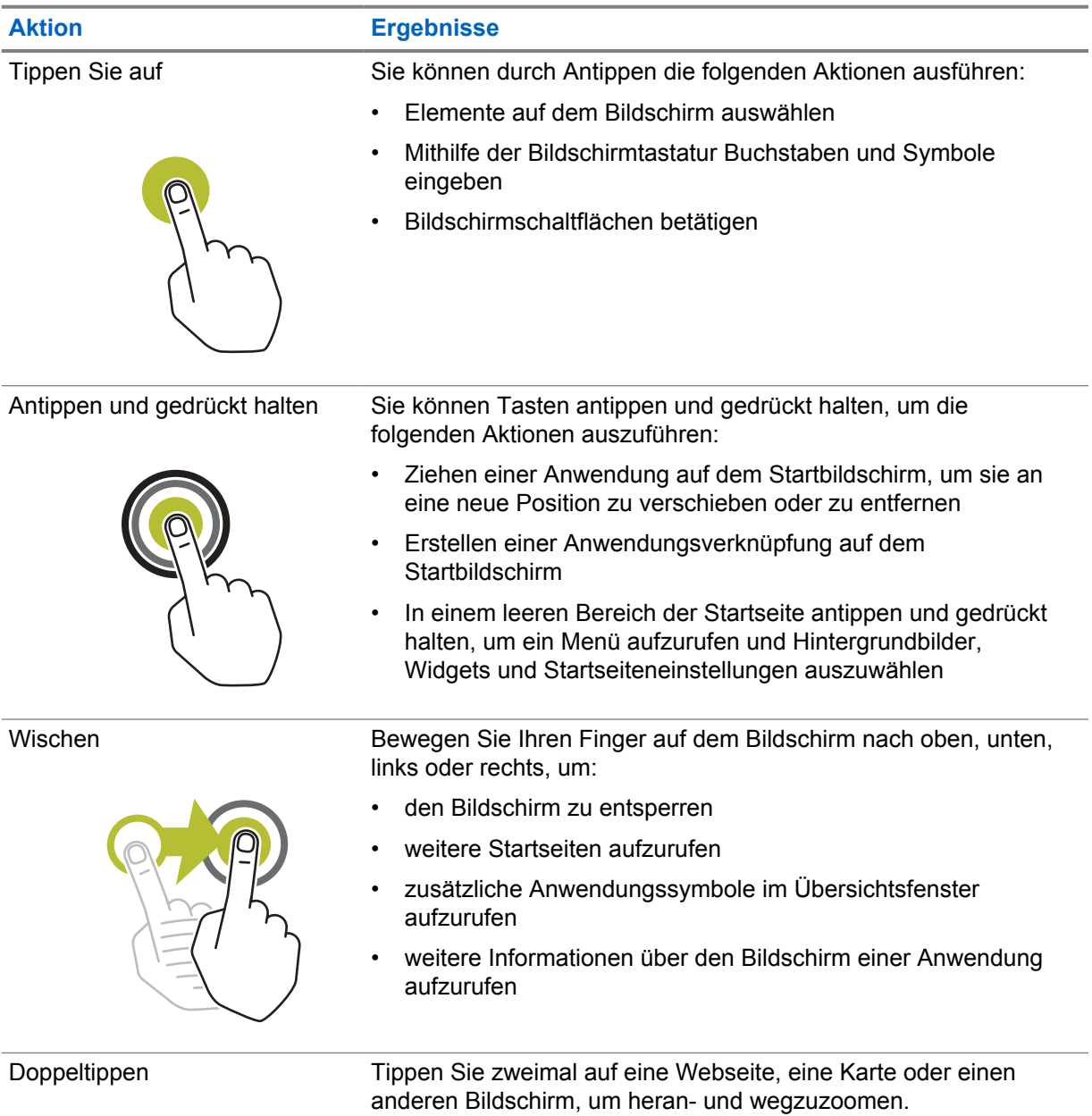

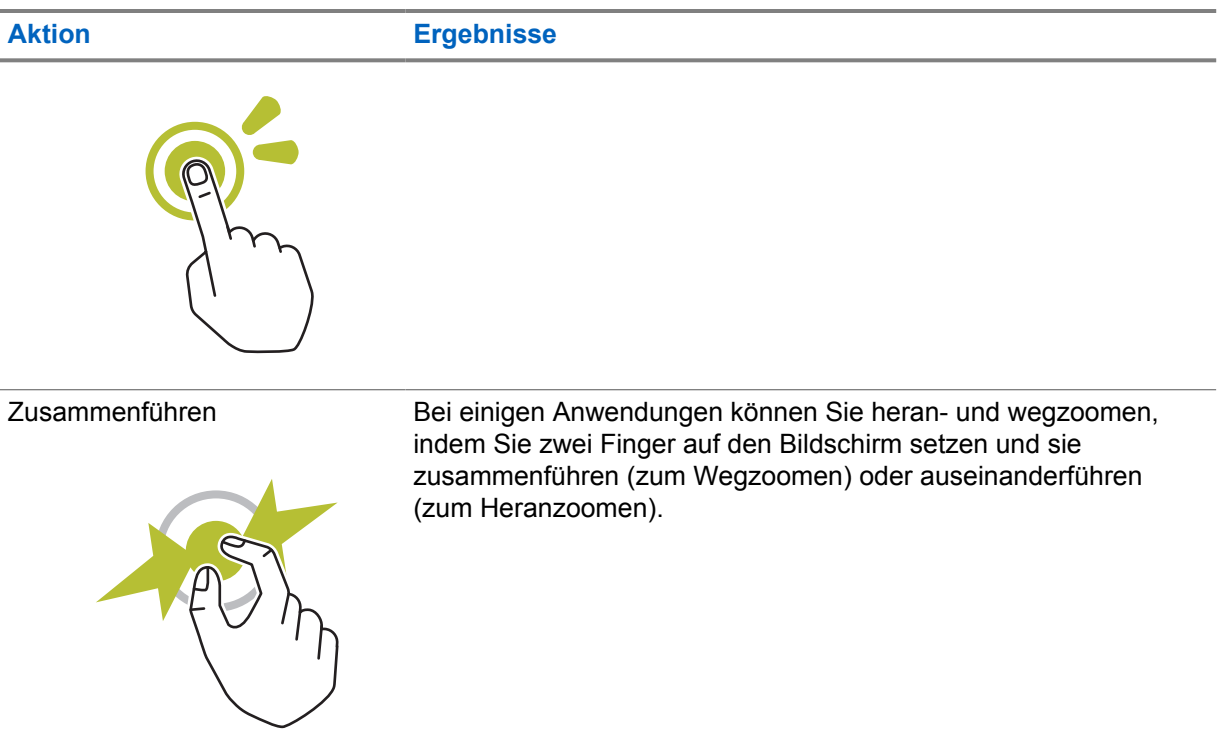

## **Kapitel 7**

# **Überblick über die Startseite**

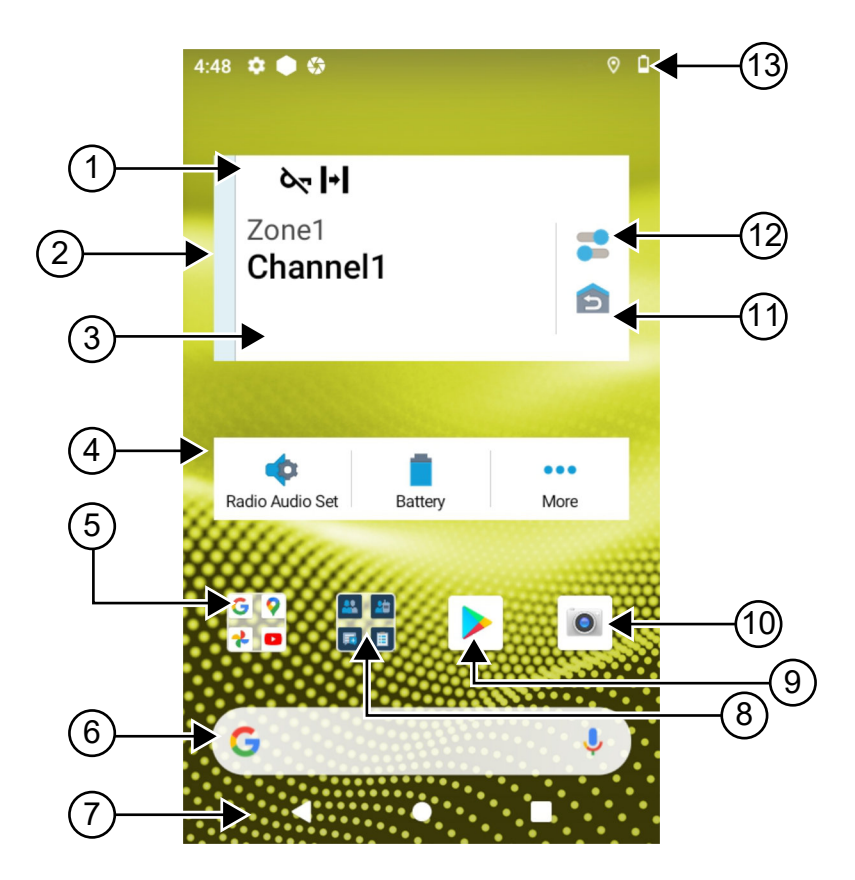

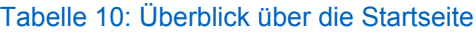

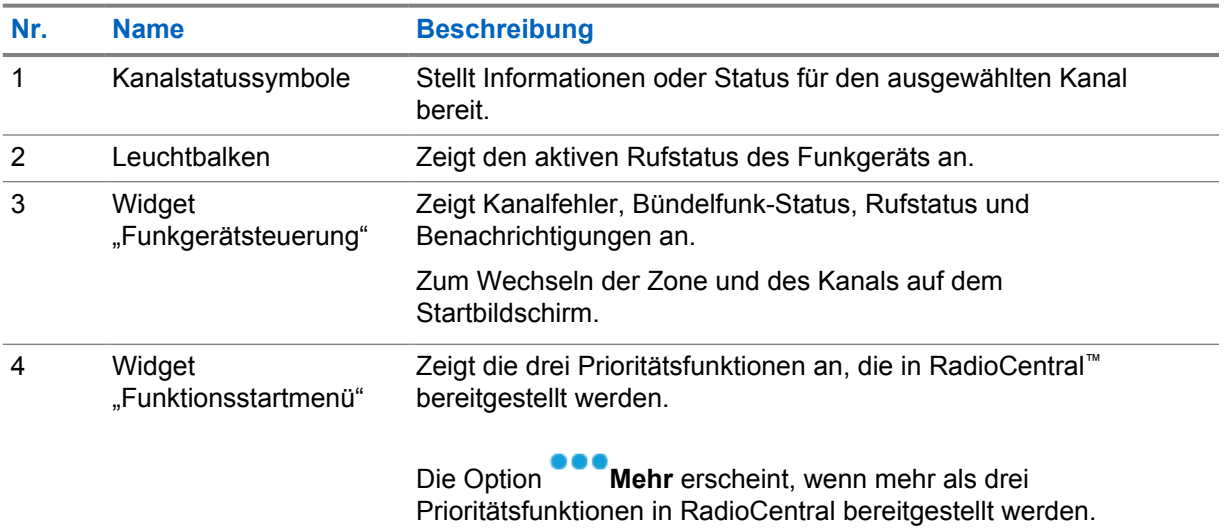

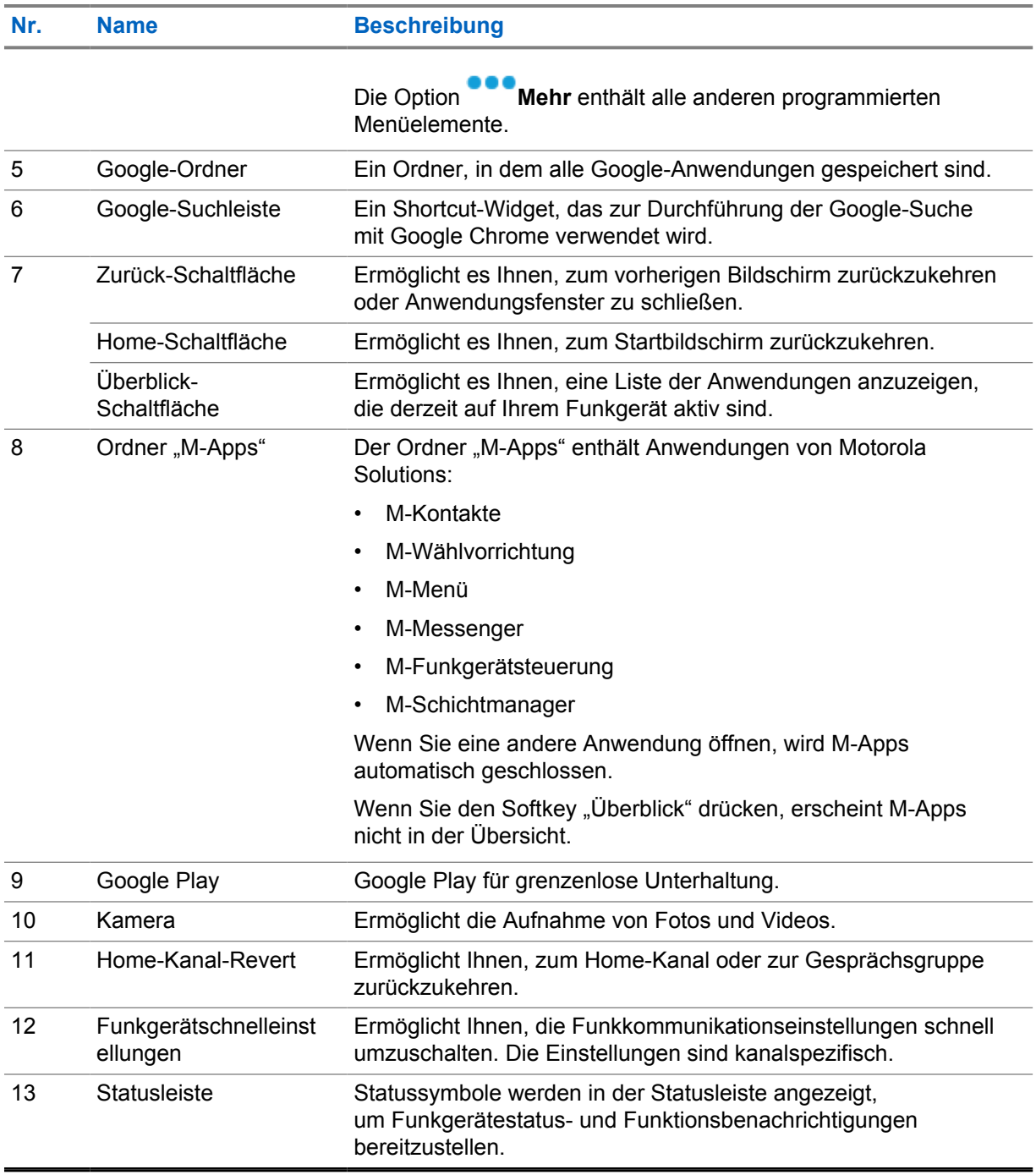

**7.1**

## **Widget "Schichtmanager"**

Das Shift Manager- (Schichtmanager-)Widget zeigt den Status des Funkgeräts mit der Anmelde-ID an. Mit dem Widget können Sie den Betriebsstatus direkt vom Startbildschirm aus senden.

**Abbildung 1: Widget "Schichtmanager"** 

Mein Status Besprechung

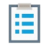
Sie können sich mit Ihrer Anmelde-ID an- oder abmelden und den Status im Widget einsehen. Der Status ist nur verfügbar, wenn Ihr aktueller Kanal Capacity Max-Systeme mit zugewiesener Statusliste verwendet. Wenn die Anmeldung erfolgreich ist, zeigt die erste Zeile des Widgets den Alias oder die ID des Benutzers an, während die zweite Zeile des Widgets den aktuellen Status des Benutzers anzeigt.

Wenn die sichere Anmeldung aktiviert ist, wird die Anmelde-ID oder der Alias des Benutzers aus Sicherheitsgründen nicht im Widget angezeigt.

## **7.1.1 Benutzeranmeldung**

Sie können sich mit Ihrer Anmelde-ID in das Funkgerät einloggen und den Status an Ihre gewünschten Kontakte senden.

Wenn Sie nicht der aktuelle Benutzer sind, können Sie sich vom Konto abmelden und sich mit Ihrer eigenen Anmelde-ID anmelden.

## **7.1.1.1 Anmelden beim automatischen Anmeldedienst**

#### **Vorgehensweise:**

- **1** Tippen Sie auf **Shift Manager-Startprogramm→Benutzeranmeldung.**
- **2** Führen Sie eine der folgenden Aktionen aus:
	- Um sich mit einer vorhandenen ID anzumelden, tippen Sie auf Ihre ID.
	- Um sich mit einer neuen ID anzumelden, tippen Sie auf **Mit neuer ID**

**anmelden**→*<gewünschte Benutzeranmeldungs-ID>*→ **Fertig**.

**3** Tippen Sie während der Anmeldung auf **Ausblenden**.

Wenn die Anmeldung abgeschlossen ist, wird die Meldung Anmeldung erfolgreich angezeigt, und das Widget "Shift Manager" zeigt die Anmelde-ID an.

Wenn die sichere Anmeldung aktiviert ist, wird die Anmelde-ID aus Sicherheitsgründen nicht im Widget angezeigt.

## **7.1.1.2 Abmelden beim automatischen Anmeldedienst**

#### **Vorgehensweise:**

- **1** Tippen Sie auf das **Shift Manager-Startprogramm**→*<Ihre ID>*→**Ja**.
- **2** Führen Sie eine der folgenden Aktionen aus:
	- Tippen Sie auf **Ja**, um die privaten Daten zu löschen.
	- Um Ihre privaten Daten zu behalten, tippen Sie auf **Nein**.

## **7.1.2 Verwalten des Betriebsstatus**

#### **Vorgehensweise:**

**1** Tippen Sie auf das **Soluty Shift Manager-Startprogramm.** 

**2** Wählen Sie den verfügbaren Status aus.

Im Display wird Status "Wird gesendet" angezeigt.

Wenn die Bestätigung eingegangen ist, wird auf dem Display Quittierung empfangen angezeigt, und der Status im Widget "Shift Manager" wird aktualisiert.

Wenn der Status vom System abgelehnt wird, zeigt das Display Status "Verweigert" an, und der letzte bestätigte Status verbleibt im Widget "Shift Manager".

#### **HINWEIS:**

0

Wenn der Status verweigert ist, tippen Sie auf **Tippen, um es erneut zu versuchen** im Bildschirm Status "Verweigert" oder auf **Schließen**, um den Bildschirm zu verlassen.

## **7.1.3 Status "Wird gesendet"**

#### **Vorgehensweise:**

Führen Sie eine der folgenden Aktionen aus:

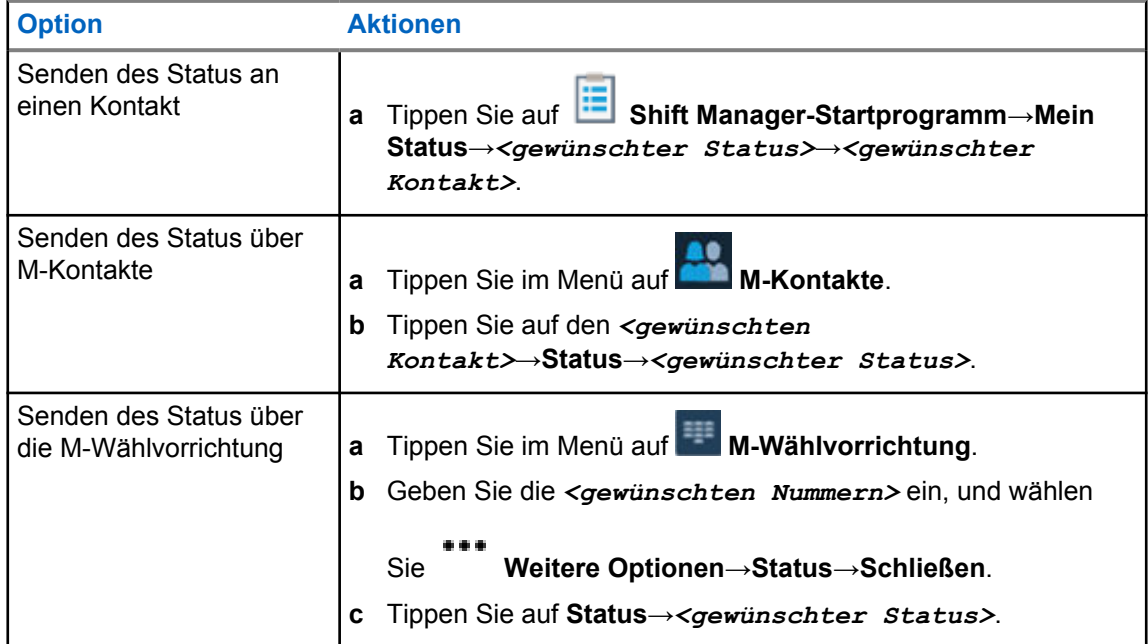

## **7.2 Statusanzeigen**

Statusanzeigen erklären die auf dem Funkgerät verwendeten Symbole und LED-Anzeigen.

## **7.2.1 Statussymbole**

Diese Symbole erscheinen in der Statusleiste, um gerätespezifische Informationen oder den Status anzuzeigen. Die Anzahl der in der Statusleiste angezeigten Symbole ist begrenzt. Wenn die

Statusleiste voll ist, wird das Symbol möglicherweise nicht angezeigt, auch wenn das Symbol aktiv ist.

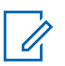

## **HINWEIS:**

Wenn die folgenden Symbole nicht auf Ihrem Funkgerät sichtbar sind, aktivieren Sie sie über

die <sup>3</sup>Einstellungen des Funkgeräts.

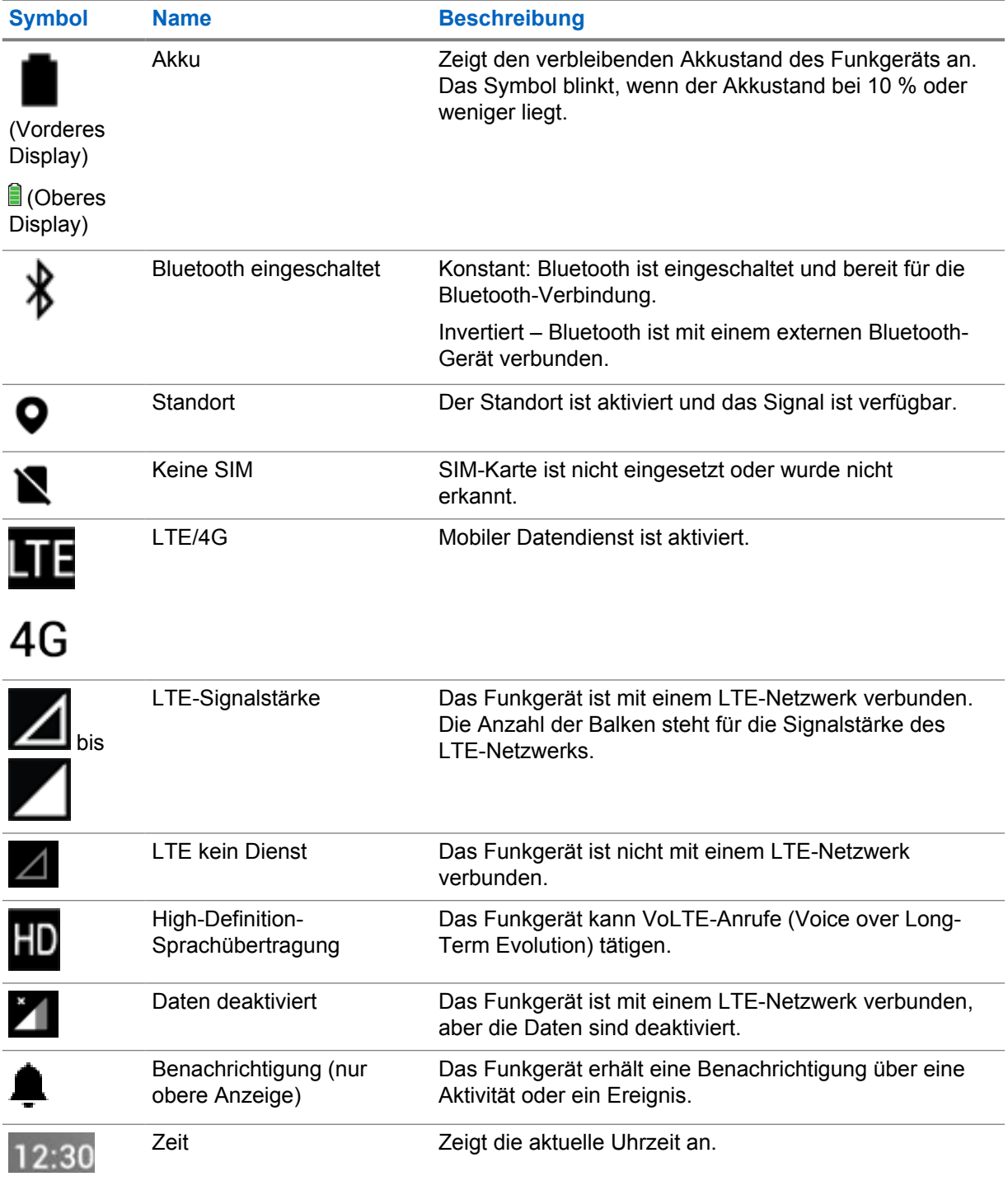

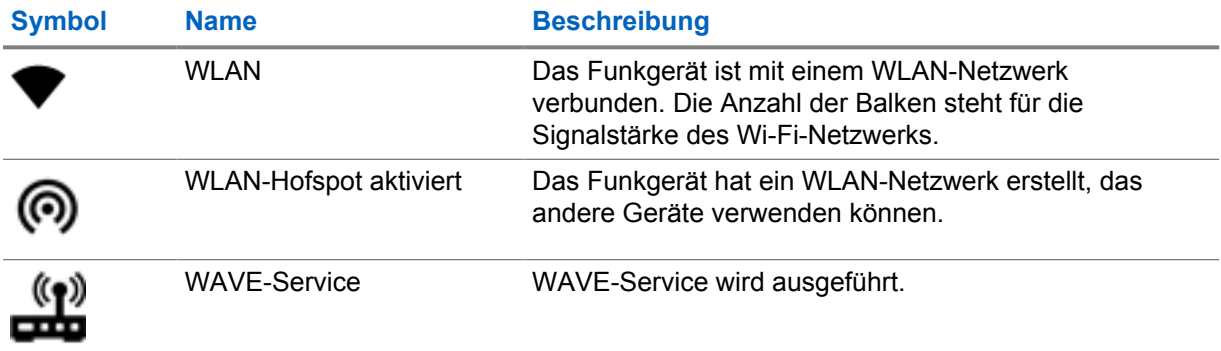

**7.2.2**

## **Widget "Bedienelement des Funkgeräts"**

Diese Symbole erscheinen im Widget "Bedienelement des Funkgeräts", um Informationen oder den Status "Konvergiert" von LMR- und WAVE-spezifischen Funktionen anzuzeigen. So sehen die Symbole aus, wenn das dunkle Design deaktiviert ist. Wenn das dunkle Design aktiviert ist, wird die Farbe des Symbols umgekehrt.

| <b>Symbol</b> | <b>Name</b>                                                                   | <b>Beschreibung</b>                                                                                                    |  |
|---------------|-------------------------------------------------------------------------------|----------------------------------------------------------------------------------------------------|--|
|               | Rundruf <sup>2</sup>                                                          | Das Funkgerät empfängt einen Rundruf von<br>Sendern.                                                                                                    |  |
| こせ            | Rufprioritätsstufe<br>"Hoch"                                                  | Damit kann das System einen aktiven Ruf ohne<br>Priorität unterbrechen und einen Ruf mit hoher<br>Priorität initiieren, wenn alle Kanäle belegt sind.               |  |
|               | Konvergierter LMR-<br>Kanal                                                   | Ein konvergierter Kanal, der sowohl LMR als<br>auch WAVE verbindet. Das Symbol zeigt an,<br>dass die aktuelle Gesprächsgruppe den LMR-<br>Transport verwendet.      |  |
|               | Konvergierter WAVE-<br>Kanal                                                  | Ein konvergierter Kanal, der sowohl LMR<br>als auch WAVE verbindet. Das Symbol zeigt<br>an, dass die aktuelle Gesprächsgruppe den<br>Breitband-Transport verwendet. |  |
|               | Dynamische<br>Gruppenbildung<br>(Dynamic Group<br>Number Assignment,<br>DGNA) | Damit kann die Konsole Ihrem Funkgerät über<br>Funk eine neue Gesprächsgruppe zuweisen<br>und diese entfernen.                                                      |  |
|               | Direct (Direkt)                                                               | Das Funkgerät ist für einen direkten<br>Kommunikationsbetrieb mit Betriebsfunk von<br>Funkgerät zu Funkgerät konfiguriert.                                          |  |
|               | Große Datenmengen                                                             | Das Funkgerät empfängt große Datenmengen,<br>und der Kanal ist belegt.                                                                                              |  |
|               | Monitor                                                                       | Der ausgewählte Kanal wird im<br>Betriebsfunkmodus überwacht.                                                                                                    |  |

<sup>&</sup>lt;sup>2</sup> Das Rundruf-Symbol wird nur in den "WAVE konvergiert"- und Nur-WAVE-Kanälen angezeigt.

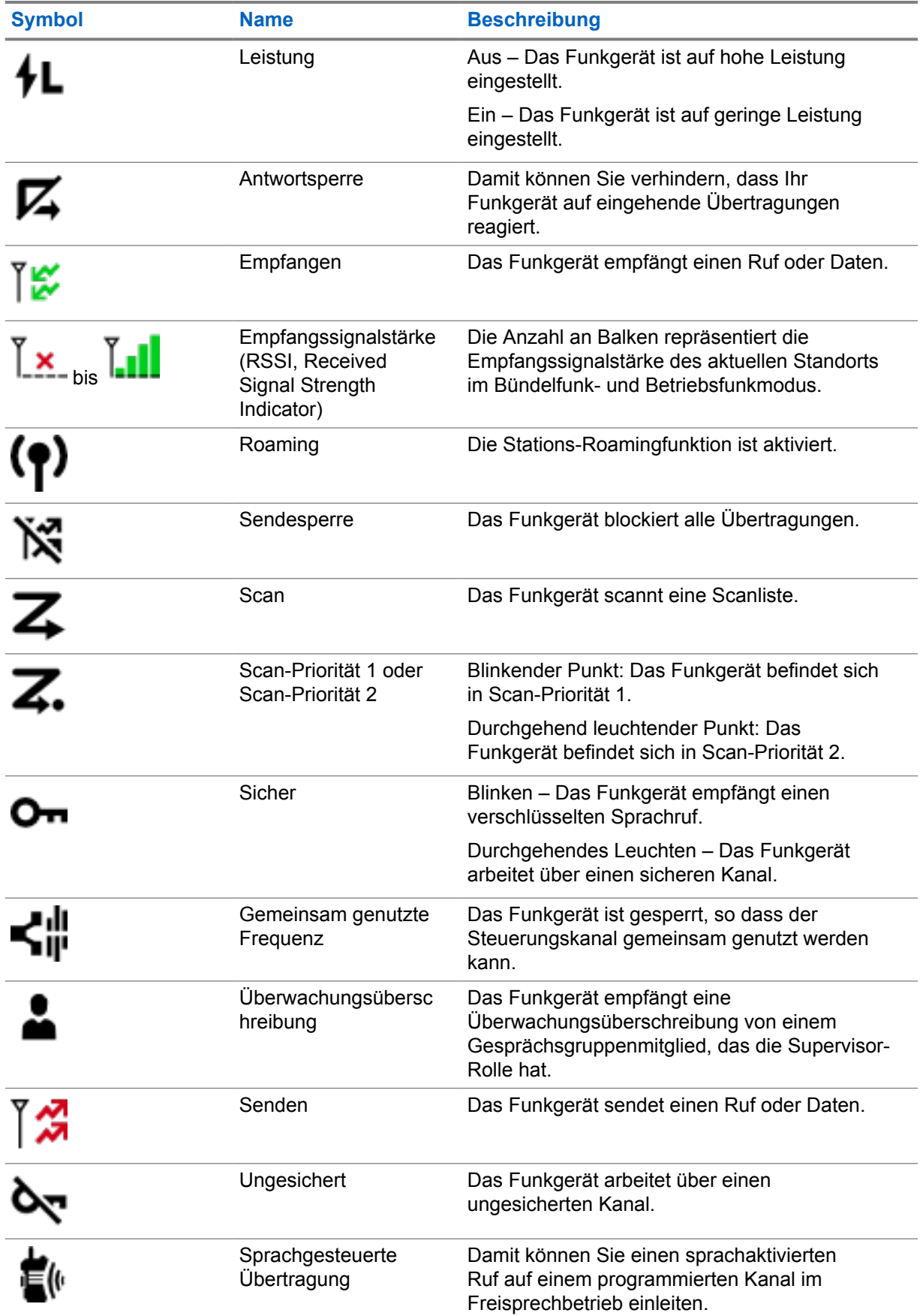

**Symbol Name Beschreibung** 

(Voice Operating Transmission, VOX)

## **7.2.3 LED-Anzeigen**

Die LED zeigt das unterschiedliche Verhalten Ihres Funkgeräts an.

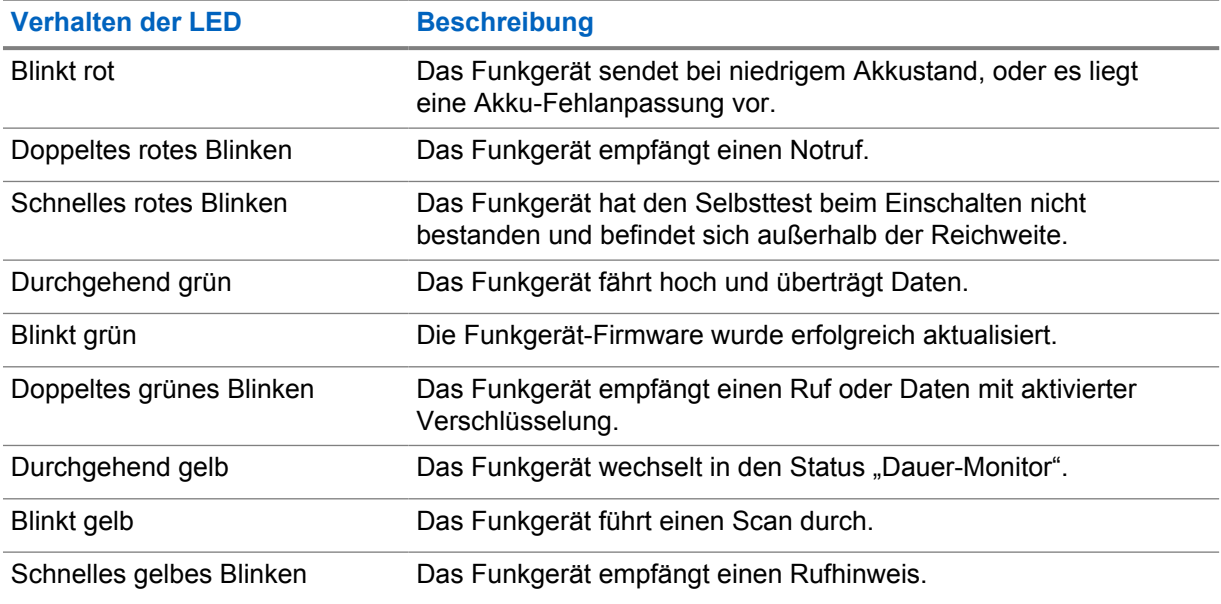

## **7.2.4**

## **Bedeutung der Hintergrundbeleuchtung**

Die Hintergrundbeleuchtung des oberen Displays zeigt das unterschiedliche Verhalten des Funkgeräts an. Sie können die Timer-Einstellungen für die Hintergrundbeleuchtung auf Ihre bevorzugte Zeit konfigurieren oder deaktivieren.

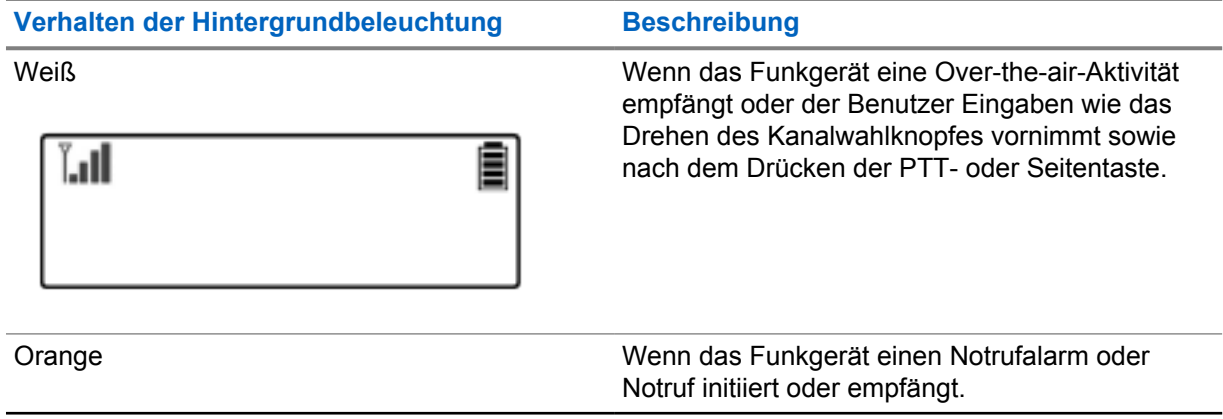

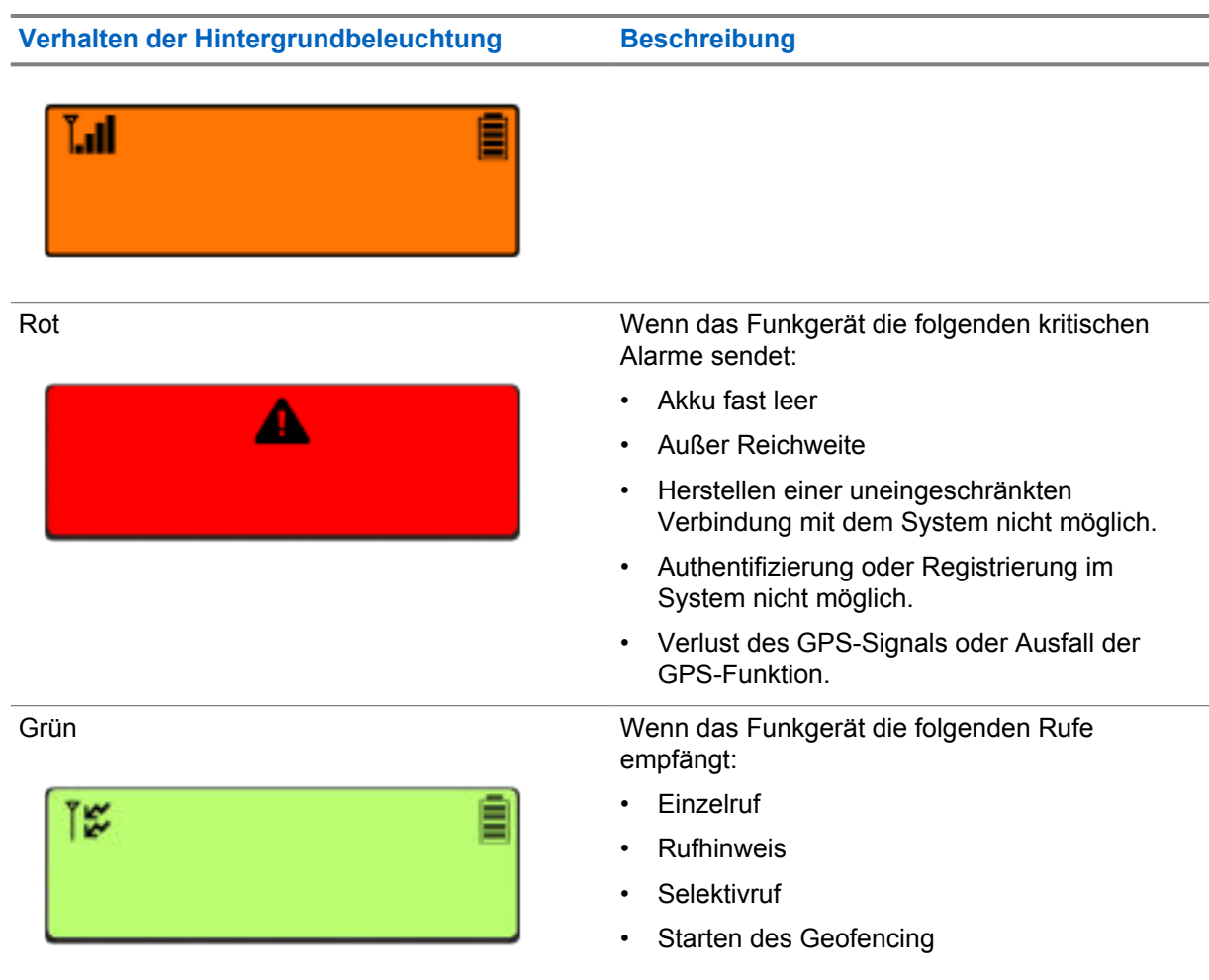

## **7.2.5 Leuchtbalkenanzeige**

Die Leuchtbalkenanzeige zeigt den aktiven Rufstatus des Funkgeräts an.

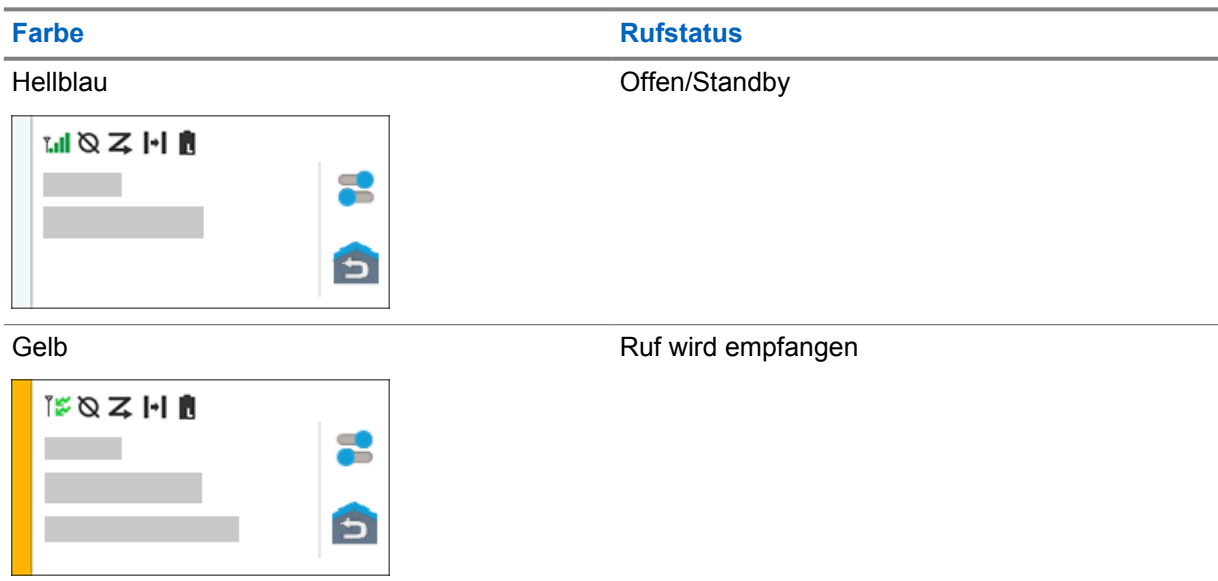

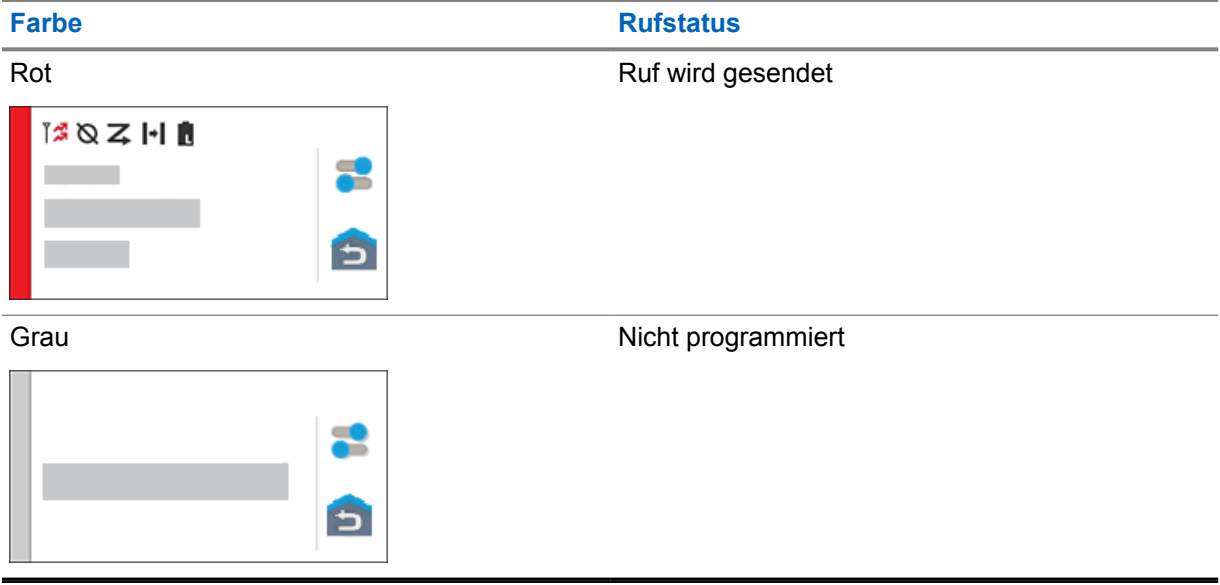

## **Kapitel 8**

## **Allgemeine Funkgeräteinstellungen**

Dieser Abschnitt erklärt die allgemeinen Einstellungen, die Sie an Ihrem Funkgerät vornehmen können.

## **8.1 Zugriff auf die Funkgeräteinstellungen**

#### **Vorgehensweise:**

- **1** Um die Funkgeräteinstellungen zu öffnen, führen Sie eine der folgenden Aktionen aus:
	- Wischen Sie auf dem Startbildschirm nach oben.
	- Wischen Sie den Fensterbereich Benachrichtigung nach unten.
- **2** Tippen Sie auf **Einstellungen**.

## **8.2 Einstellungen des Funkgeräts als Kurzbefehl auf dem Startbildschirm**

#### **Vorgehensweise:**

- **1** Gehen Sie zu **Einstellungen**.
- **2** Drücken Sie lange auf **Einstellungen** und ziehen Sie sie auf den Startbildschirm.

## **8.3**

## **Anpassen der Displayhelligkeit**

#### **Vorgehensweise:**

Wischen Sie den Fensterbereich Benachrichtigung nach unten, und führen Sie eine der folgenden Aktionen aus:

- Um eine benutzerdefinierte Helligkeitsstufe einzustellen, ziehen Sie den **Helligkeitsschieberegler** in die gewünschte Richtung.
- Um die Bildschirmhelligkeit automatisch an die Lichtverhältnisse anzupassen, tippen Sie auf **Autom. Helligkeit**.

## **8.4 Ein- und Ausschalten des dunklen Theme**

#### **Vorgehensweise:**

Führen Sie eine der folgenden Aktionen aus:

• Wischen Sie den Fensterbereich Benachrichtigung nach unten, und tippen Sie auf **Dunkles Theme**.

• Tippen Sie unter **Einstellungen** auf **Display**→**Dunkles Theme**.

## **8.5 Einstellen der Uhr**

#### **Vorgehensweise:**

- **1** Tippen Sie unter **Einstellungen** auf **Uhr**.
- **2** Führen Sie eine der folgenden Aktionen aus:

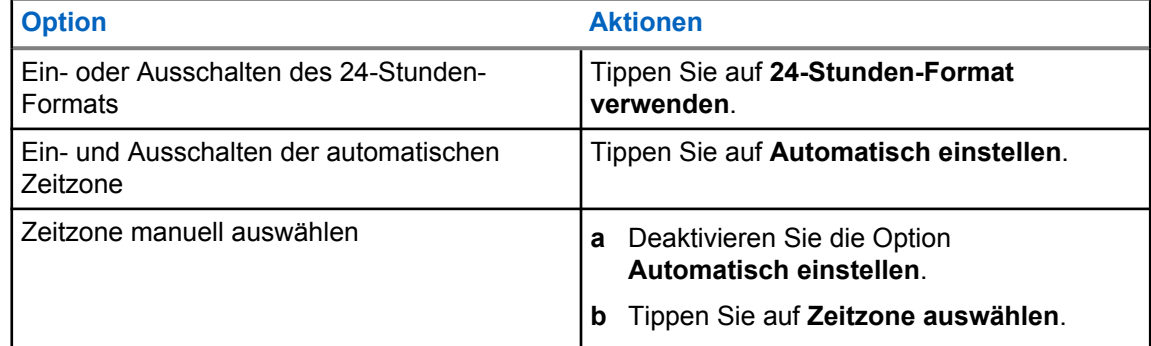

## **8.6 Einstellen des Frontdisplay-Timers**

Diese Einstellung legt den Zeitraum fest, bevor das Frontdisplay nach einer bestimmten Zeit der Inaktivität abgedunkelt und ausgeschaltet wird.

#### **Vorgehensweise:**

Tippen Sie unter **Einstellungen** auf **Display**→**Frontdisplay-Timer**→*<gewünschter Zeitraum>*.

## **8.7 Bildschirmsperre**

Sie können Ihren Funkgerätbildschirm so einstellen, dass er automatisch gesperrt wird, indem Sie ein Muster, eine PIN oder ein Passwort festlegen, um Ihre Daten zu schützen.

**WICHTIG:**

Wenn die Option zum Sperren des Bildschirms auf **Keine** oder **Wischen** festgelegt ist, sind Ihre Daten nicht gesichert und für jedermann zugänglich.

Wenn Ihr Funkgerät eingeschaltet ist, können Sie Ihr Funkgerät durch Drücken der Schaltflächen **Display in Standby/aktivieren** sperren und durch Eingabe eines Musters, einer PIN oder eines Passworts entsperren.

Wenn Sie kein Muster, keine PIN oder kein Passwort angegeben haben, können Sie Ihr Funkgerät auch durch Wischen nach oben auf dem Bildschirm entsperren oder nur durch Drücken der Schaltflächen **Display in Standby/aktivieren**, wenn keine Sperroption eingestellt wurde.

Wenn das Funkgerät gesperrt ist, sind das Mobilfunksignal, Telefonrufe, Benachrichtigungen über neue Nachrichten, verpasste Rufe und bevorstehende Termine weiterhin verfügbar und können weiterhin empfangen werden.

Außerdem können Sie das Funkgerät nach einer festgelegten Zeit automatisch sperren.

## **8.7.1 Entsperren des Bildschirms**

#### **Vorgehensweise:**

- **1** Drücken Sie die Taste **Display in Standby/aktivieren**.
- **2** Wischen Sie auf dem Startbildschirm nach oben.
- **3** Führen Sie eine der folgenden Aktionen aus:

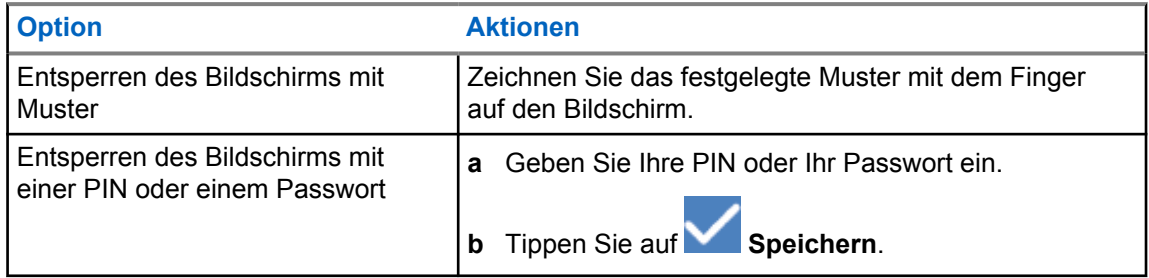

## **8.7.2 Funkgerät bei vergessenen Kennwörtern entsperren**

#### **Vorgehensweise:**

- **1** Schalten Sie Ihr Funkgerät ein.
- **2** Sobald das Motorola Solutions-Logo angezeigt wird, drücken Sie innerhalb von 10 Sekunden die **programmierbare 1-Punkt-Funktionstaste** fünfmal hintereinander.

Ihr Funkgerät verhält sich wie folgt:

- Ein Piepen erklingt.
- Das obere Display zeigt die Versionsnummer Ihres Funkgeräts und funkgerätspezifische Informationen an.
- Das Funkgerät wird zurückgesetzt und wechselt in den Frontdisplay-Testmodus.
- **3** Wählen Sie **Neustart zur Wiederherstellung**→**OK**→**Auf Werkseinstellungen zurücksetzen**.
- **4** Sobald das Funkgerät Zurücksetzen abgeschlossen anzeigt, schalten Sie das Funkgerät aus und wieder ein.
- **5** Wenn Ihr Funkgerät mit Ihrem Google-Konto synchronisiert ist, wählen Sie auf dem Bildschirm **PIN bestätigen Stattdessen mein Google-Konto verwenden** aus, bevor Sie die Schritte des Setup-Assistenten befolgen.

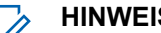

**HINWEIS:**

Wenn Ihr Funkgerät nicht mit Ihrem Google-Konto synchronisiert ist, zeigt Ihr Funkgerät direkt den Startbildschirm an.

## **8.8 Einstellen der Sprachen**

#### **Vorgehensweise:**

Tippen Sie unter **Einstellungen** auf **Sprachen**→*<gewünschte Sprachen>*.

Wenn die gewählte Sprache von der Einstellung des Funkgeräts für mobile Landfunkdienste (Land Mobile Radio, LMR) nicht unterstützt wird, wird die gewählte Sprache auf Englisch zurückgesetzt, sobald Ihr Funkgerät in der LMR-Einstellung betrieben wird.

#### **8.9**

## **Audioeinstellungen**

Dieser Abschnitt enthält Informationen über die Audioeinstellungen für Long Term Evolution- (LTE) und Land Mobile Radio-Systeme (LMR).

Wenn gleichzeitig Audiosignale vom LTE- und LMR-System eingehen, gibt Ihr Funkgerät dem Audiosignal des LMR-Systems den Vorrang.

Abhängig von den Audioeinstellungen Ihres Funkgeräts kann bei Verwendung eines Mikrofons das LTE-Audiosignal stumm geschaltet werden.

#### **8.9.1**

## **Ein- und Ausschalten der Funktion "Nicht stören"**

Mit der Funktion "Nicht stören" können Sie Wecker, Erinnerungen, Termine, Nachrichten und Rufe stummschalten.

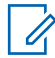

#### **HINWEIS:**

Stellen Sie sicher, dass die Funktion "Nicht stören" deaktiviert ist, wenn eine Codeplug- und Firmware-Aktualisierung geplant ist.

## **Einschalten von "Nicht stören"**

#### **Vorgehensweise:**

Führen Sie eine der folgenden Aktionen aus:

- Wischen Sie den Fensterbereich Benachrichtigung nach unten, und tippen Sie auf **Nicht stören**.
- Tippen Sie unter **Einstellungen** auf **Ton**→**Nicht stören**→**Jetzt einschalten**.

## **Ausschalten von "Nicht stören"**

#### **Vorgehensweise:**

Führen Sie eine der folgenden Aktionen aus:

- Wischen Sie den Fensterbereich Benachrichtigung nach unten, und tippen Sie auf **Nicht stören**.
- Tippen Sie unter **Einstellungen** auf **Ton**→**Nicht stören**→**Jetzt ausschalten**.

#### **8.9.1.1 Einrichten der Funktion "Nicht stören"**

- **1** Tippen Sie unter **Einstellungen** auf **Ton**→**Nicht stören**.
- **2** Führen Sie eine der folgenden Aktionen aus:

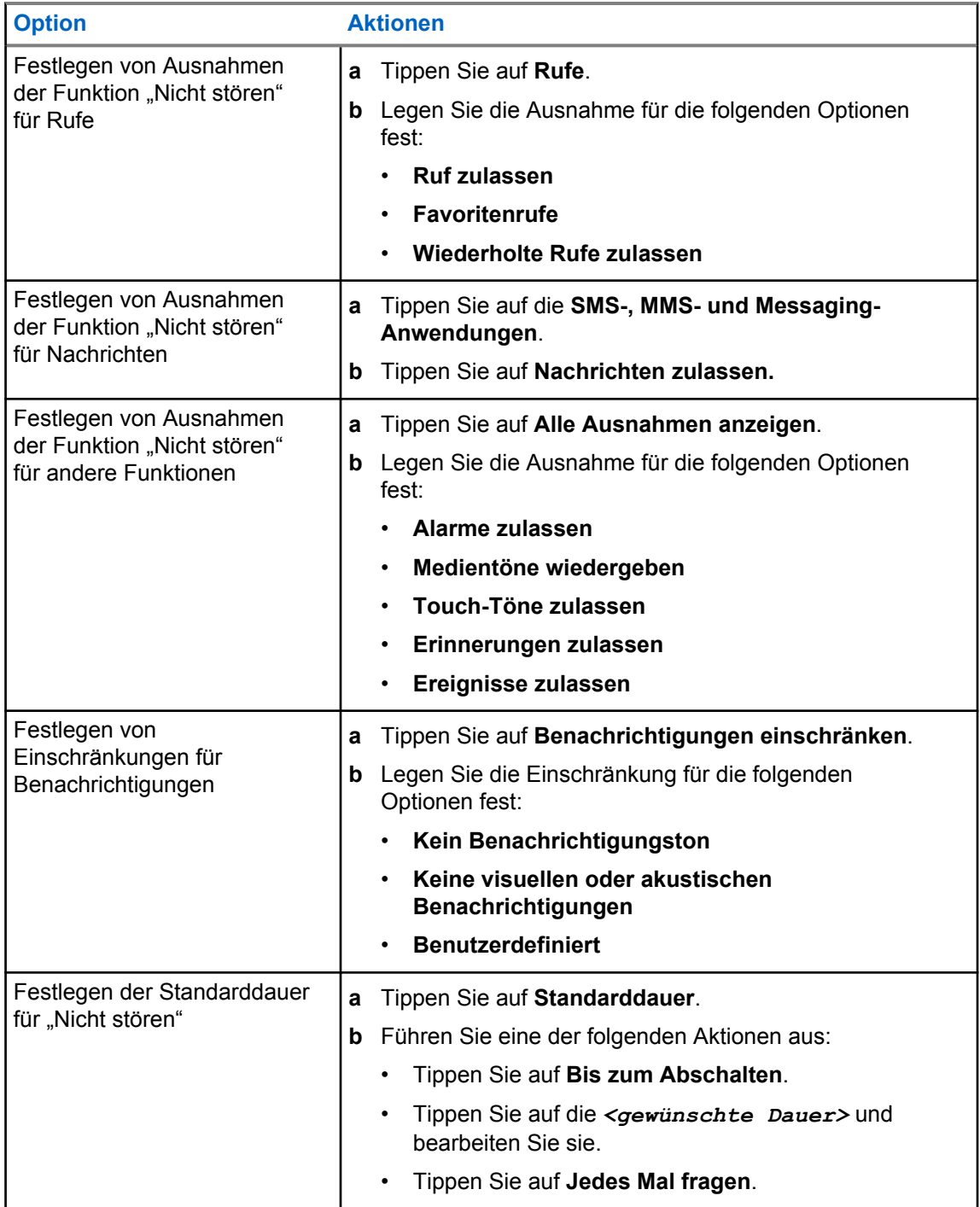

## **8.9.2 Zugreifen auf die Audioeinstellungen des Funkgeräts**

- **1** Führen Sie eine der folgenden Aktionen aus:
	- Tippen Sie im Widget "Funktionsstartmenü" auf **Mehr→Funkgerät-Audioeinstellungen**.
- Tippen Sie unter **Einstellungen** auf **Ton**→**Funkgerät-Audioeinstellungen**.
- **2** Um die Audioeinstellungen des Funkgeräts zu ändern, wählen Sie die folgenden Optionen:

#### • **Audiovoreinstellung**

- Standard
- Stufe 1
- Stufe 2
- Stufe 3
- Höhenverstärkung
- Mittenverstärkung
- Bassverstärkung
- **Rauschunterdrückung**
	- Deaktiviert
	- Grundlegend
	- Erweiterte Automatik (Standard)
- **AR-Sperre**
- **Intelligente Audiofunktion**
- **Mic AGC**

## **8.9.2.1 Einstellen der Audiovoreinstellung**

- **1** Führen Sie eine der folgenden Aktionen aus:
	- Tippen Sie im Widget "Bedienelement des Funkgeräts" auf **Funkgerätschnelleinstellungen**→**Audiovoreinstellung**.
	- Tippen Sie im Widget "Funktionsstartmenü" auf **Mehr→Audiovoreinstellung**.
- **2** Führen Sie eine der folgenden Aktionen aus:
	- Um die zuvor ausgewählte Audiovoreinstellung zu deaktivieren und zu den werkseitigen Standardeinstellungen zurückzukehren, tippen Sie auf **Standard**.
	- Für Audioprofile, die lärmbedingten Hörverlust bei Erwachsenen über 40 Jahren kompensieren, tippen Sie auf **Level 1**, **Level 2** oder **Level 3**.
	- Wenn Sie Audioprofile mit kleineren, nasaleren oder tieferen Tönen bevorzugen, tippen Sie auf **Höhenverstärkung**, **Mittenverstärkung** oder **Bassverstärkung**.

## **8.10 Flugmodus**

Wenn der Flugmodus aktiviert ist, werden Bluetooth-, WLAN- und Mobilfunkverbindungen automatisch ausgeschaltet. Die LMR-Vorgänge (Land Mobile Radio) Empfangen und Senden werden im Flugmodus nicht blockiert.

## **HINWEIS:**

- Sie müssen das Funkgerät während des Fluges ausschalten, um HF-Störungen des Funkgeräts zu vermeiden.
- Sie können Bluetooth-, GPS- und WLAN-Verbindungen im Flugmodus manuell aktivieren.

## **8.10.1 Aufrufen des Flugmodus**

#### **Vorgehensweise:**

Führen Sie eine der folgenden Aktionen aus:

- Wischen Sie den Fensterbereich Benachrichtigung nach unten, tippen Sie auf **Flugmodus**.
- Tippen Sie unter **Einstellungen** auf **Netzwerk und Internet**→**Flugmodus**→**Ein**.

Ihr Funkgerät zeigt das Symbol **Flugmodus** in der Leiste **Status** an.

Bei Capacity Max-Systemen zeigt Ihr Funkgerät eine informative Dialogmeldung an.

## **8.11 USB-Desensing**

Wenn Ihr Funkgerät über ein USB-Kabel mit einem anderen Gerät verbunden ist, sind alle Empfangsund Sendeaktivitäten deaktiviert.

Das heißt für Sie:

- Sie können die Lautstärke nur mit dem **Lautstärke**-Regler einstellen.
- Sie können die **PTT**-Taste nicht betätigen.
- Sie können nicht auf das Widget "Funktionsstartmenü" tippen.

Wenn Sie bei einem Capacity Max-System den Flugmodus aktivieren und USB-Desensing deaktivieren, zeigt Ihr Funkgerät Folgendes an:

- Informierende Dialogfelder zum Flugmodus und USB-Desensing.
- Flugmodussymbol.

## **8.12 Akku**

#### **8.12.1**

## **Anzeigen von Informationen zum IMPRES 2-Akku**

#### **Vorgehensweise:**

Führen Sie eine der folgenden Aktionen aus:

• Tippen Sie unter **Einstellungen** auf **Akku**→**Akku-IMPRES-Info**.

• Tippen Sie im Widget "Funktionsstartmenü" auf **Mehr→Akku Info**.

Ihr Funkgerät zeigt den Akkuzustand an. Weitere Informationen finden Sie unter *Informationen zu Akkus*.

## **8.12.1.1 Akkuinformationen**

Akkuinformationen zeigen den aktuellen Status Ihres Akkus an. Je nach Akkuzustand zeigt Ihr Funkgerät die folgenden Informationen an.

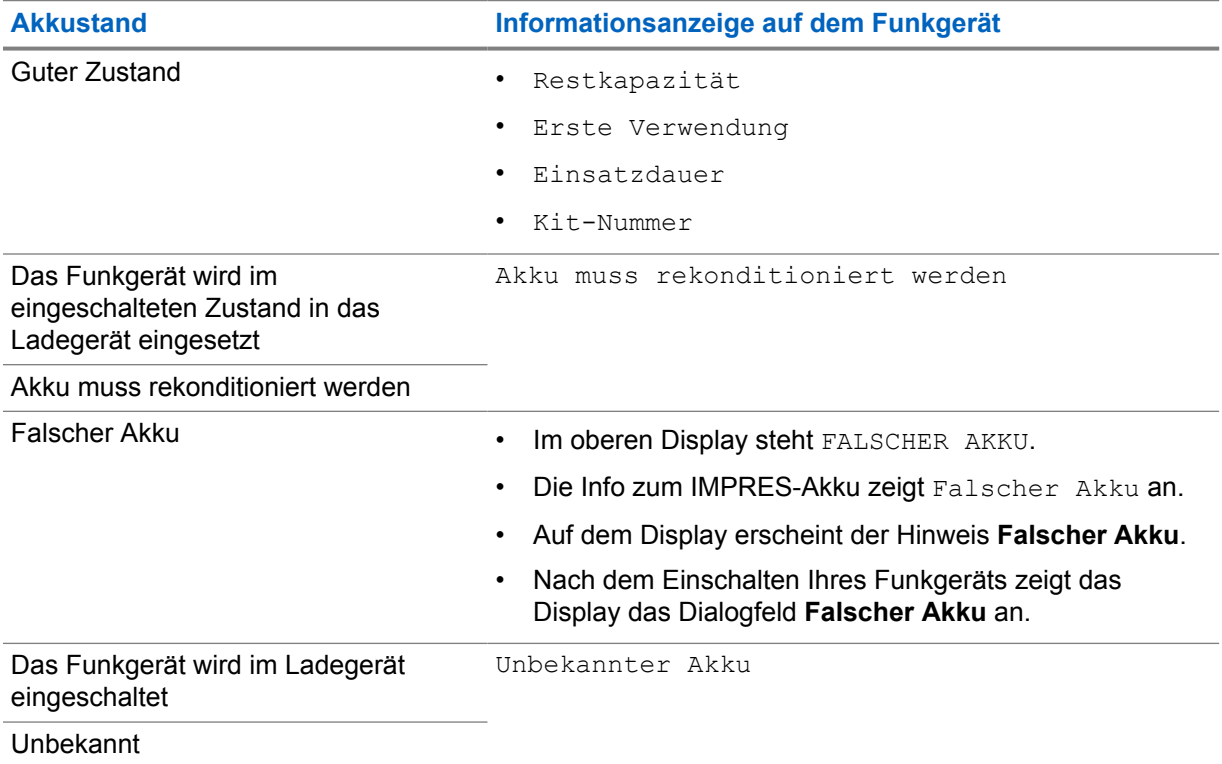

## **8.12.2 Einstellen der Akku-Sparfunktion**

- **1** Tippen Sie unter **Einstellungen** auf **Akku**→**Akku-Sparfunktion**.
- **2** Führen Sie eine der folgenden Aktionen aus:

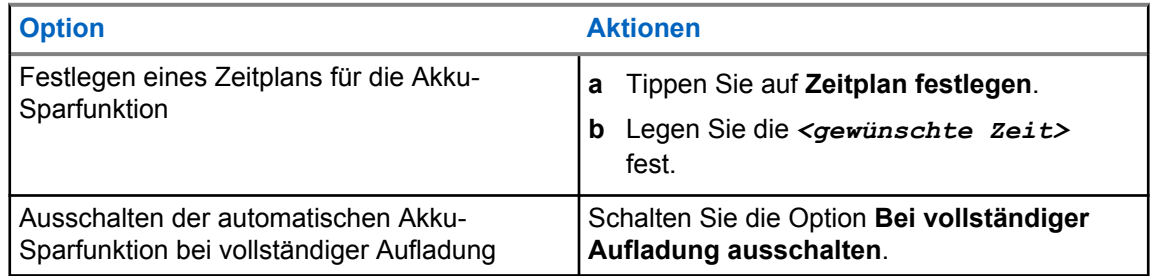

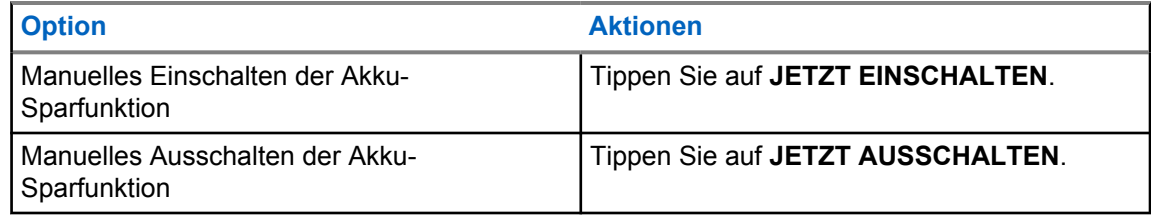

## **8.12.3 Ein- und Ausschalten der Akkuprozentanzeige**

## **Einschalten der Akkuprozentanzeige**

## **Vorgehensweise:**

Tippen Sie unter **Einstellungen** auf **Akku**→**Ein**.

Das vordere Display des Funkgeräts zeigt den aktuellen Ladezustand des Akkus in Prozent an.

## **Ausschalten der Akkuprozentanzeige**

## **Vorgehensweise:**

Tippen Sie unter **Einstellungen** auf **Akku**→**Aus**.

Der aktuelle Ladezustand des Akkus in Prozent wird auf dem vorderen Display des Funkgeräts ausgeblendet.

## **Kapitel 9**

# **Über das Gerät**

Sie können Details zu Ihrem Gerät anzeigen und unter **Funkgerät erweitert** weitere Informationen abrufen.

Sie können die folgenden Details unter **Info zum Gerät** anzeigen:

- Gerätename
- SIM-Status
- **Funkgerät erweitert**
- **Modell und Hardware**

Im Folgenden werden die unter **Funkgerät erweitert** verfügbaren Informationen beschrieben:

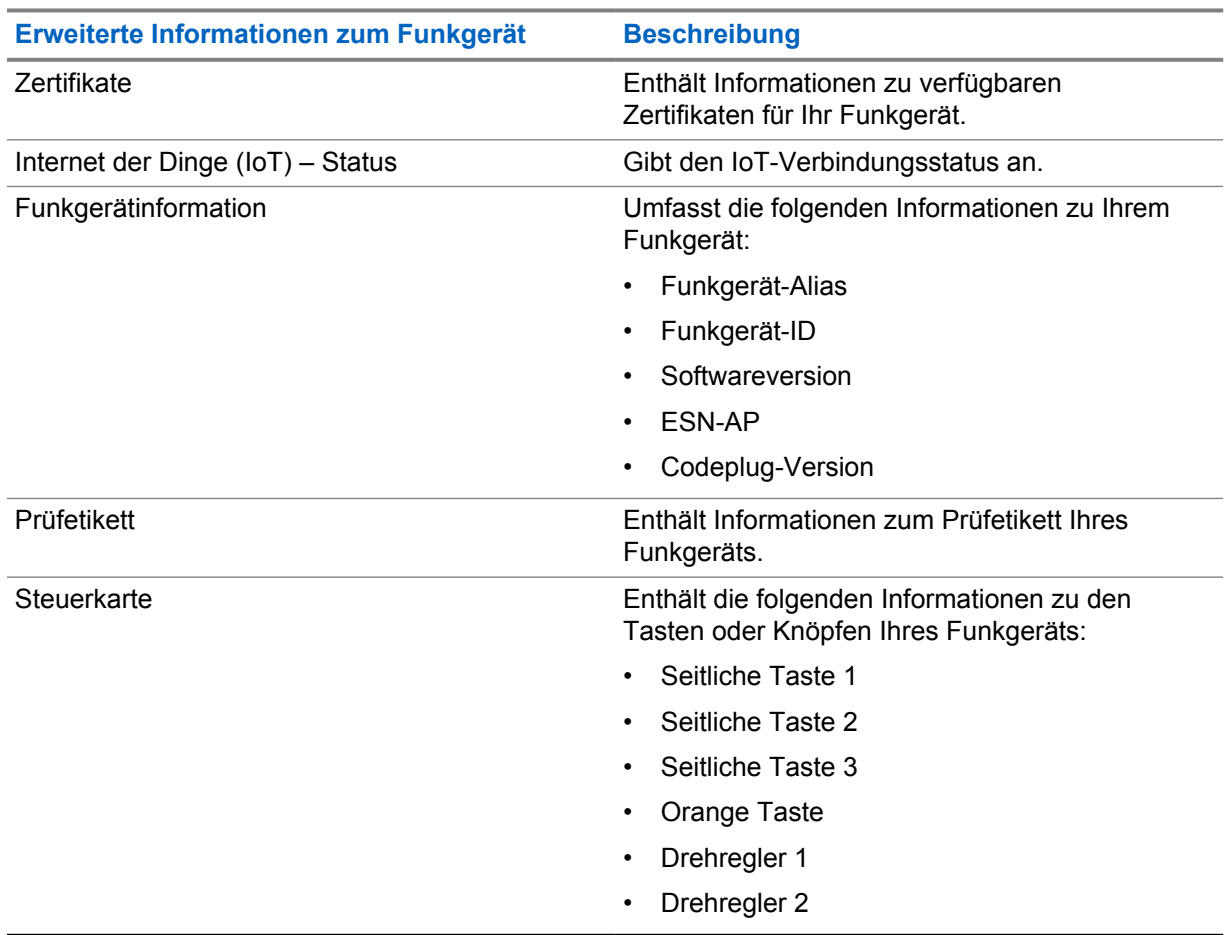

#### Tabelle 11: Erweiterte Informationen zum Funkgerät

## <span id="page-918-0"></span>**9.1 Zugriff auf die Online-Kurzanleitung**

### **Vorgehensweise:**

Tippen Sie unter **Einstellungen Info zum Gerät**→**Kurzanleitung**.

## **9.2 Zugriff auf die Funktion "Funkgerät erweitert"**

#### **Vorgehensweise:**

Führen Sie eine der folgenden Aktionen aus:

- Tippen Sie im Widget "Funktionsstartmenü" auf **Mehr**→**Info**.
- Tippen Sie unter **Einstellungen** auf **Info zum Gerät**→**Funkgerät erweitert**.

## **9.2.1 Aufrufen des Prüfetiketts**

#### **Vorgehensweise:**

- **1** Führen Sie eine der folgenden Aktionen aus:
	- Tippen Sie im Widget "Funktionsstartmenü" auf **Mehr→Info**.
	- Tippen Sie unter **Einstellungen** auf **Info zum Gerät**→**Funkgerät erweitert**.
- **2** Wählen Sie **Prüfetikett**.

#### **9.3**

## **Prüfen der Hardwareversion**

#### **Vorgehensweise:**

- **1** Führen Sie eine der folgenden Aktionen aus:
	- Entnehmen Sie Ihrem Funkgerät den Akku und prüfen Sie die Hardware-Version.
	- Tippen Sie unter **Einstellungen** auf **Info zum Gerät**→**Modell und Hardware**→**Hardwareversion**

## **HINWEIS:**

Das neunte Zeichen in der Hardwareversion steht für die Revision der Hardware.

## **Kapitel 10**

## **Konnektivität**

Sie können Ihr Funkgerät über verschiedene Formen der Konnektivität mit anderen Geräten, Zubehör oder dem Netzwerk verbinden.

### **10.1 LTE**

Long Term Evolution (LTE) dient dazu, die Datenabdeckung des Funkgeräts zu erweitern, wenn keine WLAN-Verbindung verfügbar ist.

Die folgenden Frequenzbänder sind je nach Region verfügbar:

#### Tabelle 12: Verfügbare Frequenzbänder je nach Region

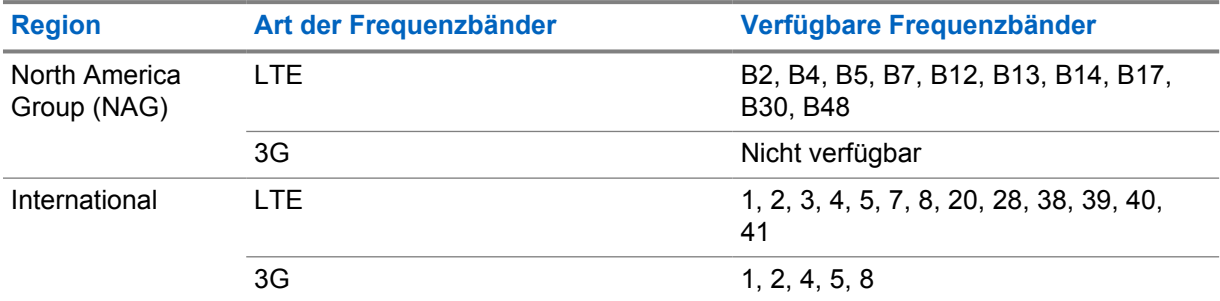

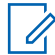

## **HINWEIS:**

Weitere Informationen zur eSIM-Verfügbarkeit erhalten Sie von Ihrem Händler oder Administrator.

#### **10.2**

## **WLAN-Betrieb**

Wi-Fi® ist eine eingetragene Marke der Wi-Fi Alliance®. Sie können ein WLAN-Netzwerk einrichten und sich damit verbinden, um Funkgerät-Firmware, Codeplug, Sprachpaket und Sprachansagen zu aktualisieren.

Ihr Funkgerät unterstützt die folgenden WLAN-Netzwerke.

#### **Wi-Fi Enhanced Open**

Ein neuer WFA-Sicherheitsstandard für öffentliche Netzwerke, der Verschlüsselung und Datenschutz in offenen, nicht passwortgeschützten Netzwerken in Bereichen wie Cafés, Hotels und Flughäfen bietet.

#### **WEP/WPA/WPA2/WPA3-Personal WLAN-Netzwerk**

Nutzt die auf dem Pre-Shared Key/Passwort basierte Authentifizierung. Der Pre-Shared Key/das Passwort kann über das Menü oder MDM eingegeben werden.

#### **WPA/WPA2/WPA3-Enterprise WLAN-Netzwerk**

Für Unternehmensnetzwerke konzipiert und erfordert einen RADIUS-Authentifizierungsserver. Ihr Funkgerät muss mit einem Zertifikat vorkonfiguriert sein, wenn eine zertifikatbasierte Authentifizierung eingesetzt wird und eine Client-Zertifikatsverifizierung erforderlich ist.

## **10.2.1 Ein-/Ausschalten des WLAN**

## **Einschalten des WLAN**

## **Vorgehensweise:**

Führen Sie eine der folgenden Aktionen aus:

- Wischen Sie den Fensterbereich Benachrichtigung nach unten, und tippen Sie auf **WLAN**.
- Tippen Sie unter **Einstellungen** auf **Netzwerk und Internet**→**WLAN**→**Ein**.

Ihr Funkgerät zeigt eine Liste der verfügbaren Netzwerke an.

## **Ausschalten des WLAN**

## **Vorgehensweise:**

Führen Sie eine der folgenden Aktionen aus:

- Wischen Sie den Fensterbereich Benachrichtigung nach unten, und tippen Sie auf **WLAN**.
- Tippen Sie unter **Einstellungen** auf **Netzwerk und Internet**→**WLAN**→**Aus**.

## **10.2.2 Zugriff auf das Netzwerk**

- **1** Tippen Sie unter **Einstellungen** auf **Netzwerk und Internet**→**WLAN**.
- **2** Führen Sie eine der folgenden Aktionen aus:

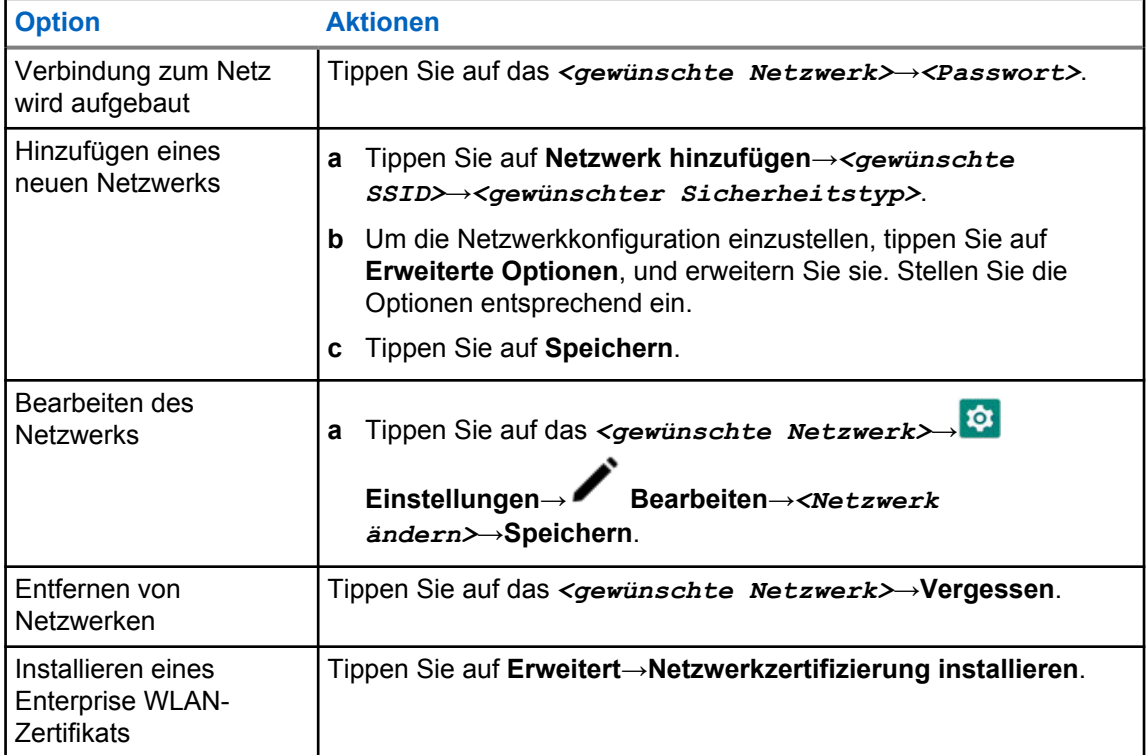

## **10.2.3 Ein-/Ausschalten des WLAN-Hotspots**

## **Einschalten des WLAN-Hotspots**

#### **Voraussetzungen:**

Führen Sie eine der folgenden Aktionen aus:

- Verbinden Sie Ihr Funkgerät mit dem bevorzugten WLAN-Netzwerk.
- Setzen Sie eine SIM-Karte in Ihr Funkgerät ein, und aktivieren Sie das 4G-Netzwerk.

#### **HINWEIS:**

Wenn es sich bei der Hardwareversion Ihres Funkgeräts um Revision A handelt, empfiehlt Motorola Solutions, dass Sie Ihr Funkgerät mit dem bevorzugten WLAN-Netzwerk verbinden, während Sie den WLAN-Hotspot einschalten, und zwar aus folgenden Gründen:

- Um eine Unterbrechung der Hotspot-Verbindung zu vermeiden.
- Um sicherzustellen, dass zuvor verbundene Geräte automatisch eine Verbindung mit Ihrem WLAN-Hotspot herstellen können.

Weitere Informationen zum Überprüfen der Hardware-Revision finden Sie unter [Prüfen der](#page-918-0) [Hardwareversion auf Seite 69.](#page-918-0)

#### **Vorgehensweise:**

Führen Sie eine der folgenden Aktionen aus:

- Wischen Sie das Benachrichtigungsfenster nach unten und und tippen Sie auf **Hotspot**.
- Tippen Sie unter **Einstellungen** auf **Netzwerk und Internet**→**TetheringWLAN-Hotspot**→**Ein**.

## **Ausschalten des WLAN-Hotspots**

#### **Vorgehensweise:**

Führen Sie eine der folgenden Aktionen aus:

- Wischen Sie das Benachrichtigungsfenster nach unten und und tippen Sie auf **Hotspot**.
- Tippen Sie unter **Einstellungen** auf **Netzwerk und Internet**→**Tethering**→**WLAN-Hotspot**→**Aus**.

## **10.2.4 WLAN-Hotspot-Konfiguration bearbeiten**

- **1** Tippen Sie unter **Einstellungen** auf **Netzwerk und Internet**→**Tethering**→**WLAN-Hotspot**
- **2** Führen Sie eine der folgenden Aktionen aus:

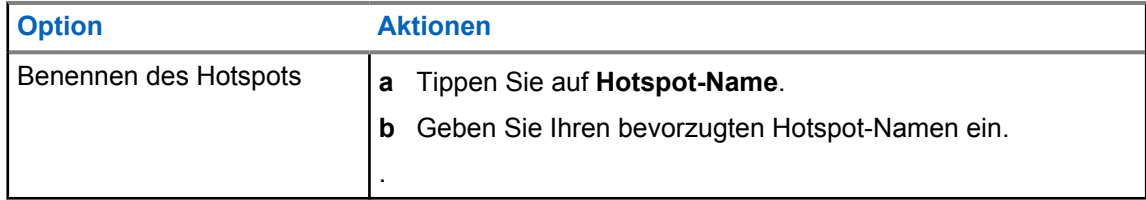

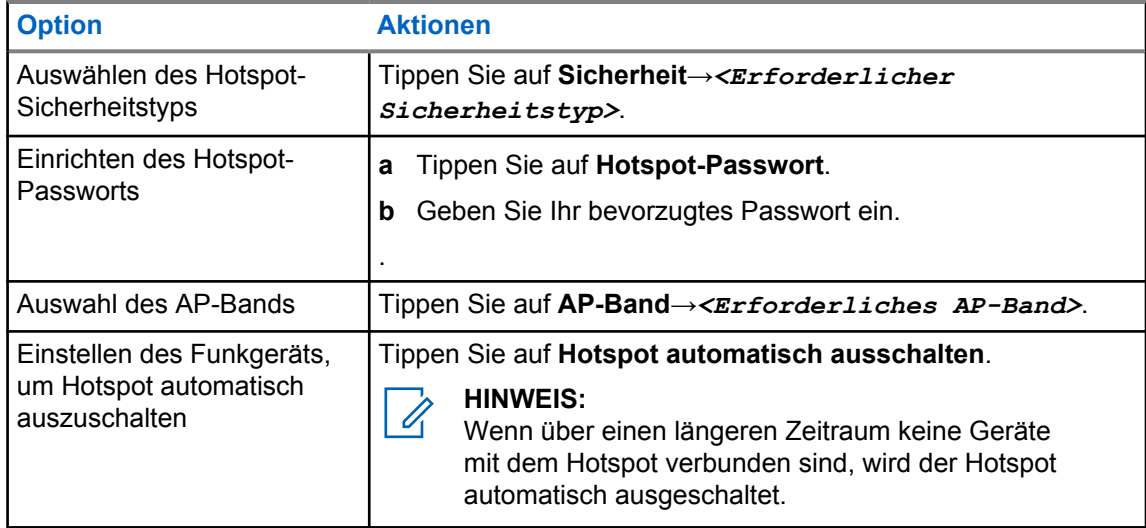

## **10.3 Bluetooth®**

Mit dieser Funktion kann Ihr Funkgerät über eine Bluetooth-Verbindung mit jedem beliebigen Gerät mit Bluetooth-Funktion verbunden werden.

Ihr Funkgerät unterstützt Bluetooth-Verbindungen zu im Handel erhältlichen Headsets mit HSP-Profilen sowie MSI BLE GATT-Zubehör wie das WM500 Corona RSM- und das EP910w PTT-Headset. Gleichzeitige Verbindungen zu Bluetooth-Headsets werden nicht unterstützt.

Bluetooth funktioniert innerhalb eines Umkreises von 10 m Sichtverbindung oder mehr. Die Bluetooth-Funktion Ihres Funkgeräts hat eine typische Leistung von 4 dBm.

Die Sichtverbindung ist ein hindernisfreier Weg zwischen Ihrem Funkgerät und Ihrem Gerät mit Bluetooth-Funktion. Um eine hohe Zuverlässigkeit zu erreichen, empfiehlt Motorola Solutions, das Funkgerät und das Gerät mit Bluetooth-Funktion nicht zu trennen.

Wenn die Sprach- und Tonqualität verzerrt wird oder unklar ist, positionieren Sie das Funkgerät und das Gerät mit Bluetooth-Funktion nahe beieinander, um wieder einen klaren Audioempfang herzustellen.

## **10.3.1 Ein- und Ausschalten des Bluetooth-Modus**

## **Einschalten des Bluetooth-Modus**

#### **Vorgehensweise:**

Führen Sie eine der folgenden Aktionen aus:

- Wischen Sie den Fensterbereich Benachrichtigung nach unten, und tippen Sie auf **Bluetooth**.
- Tippen Sie unter **Einstellungen** auf **Geräte verbinden**→**Verbindungseinstellungen**→**Bluetooth**→**Ein**.

## **Ausschalten des Bluetooth-Modus**

#### **Vorgehensweise:**

Führen Sie eine der folgenden Aktionen aus:

- Wischen Sie den Fensterbereich Benachrichtigung nach unten, und tippen Sie auf **Bluetooth**.
- Tippen Sie unter **Einstellungen** auf **Geräte verbinden**→**Verbindungseinstellungen**→**Bluetooth**→**Aus**.

## **10.3.2 Verbinden mit Bluetooth-Geräten**

- **1** Tippen Sie unter **Einstellungen** auf **Verbundene Geräte**
- **2** Führen Sie eine der folgenden Aktionen aus:

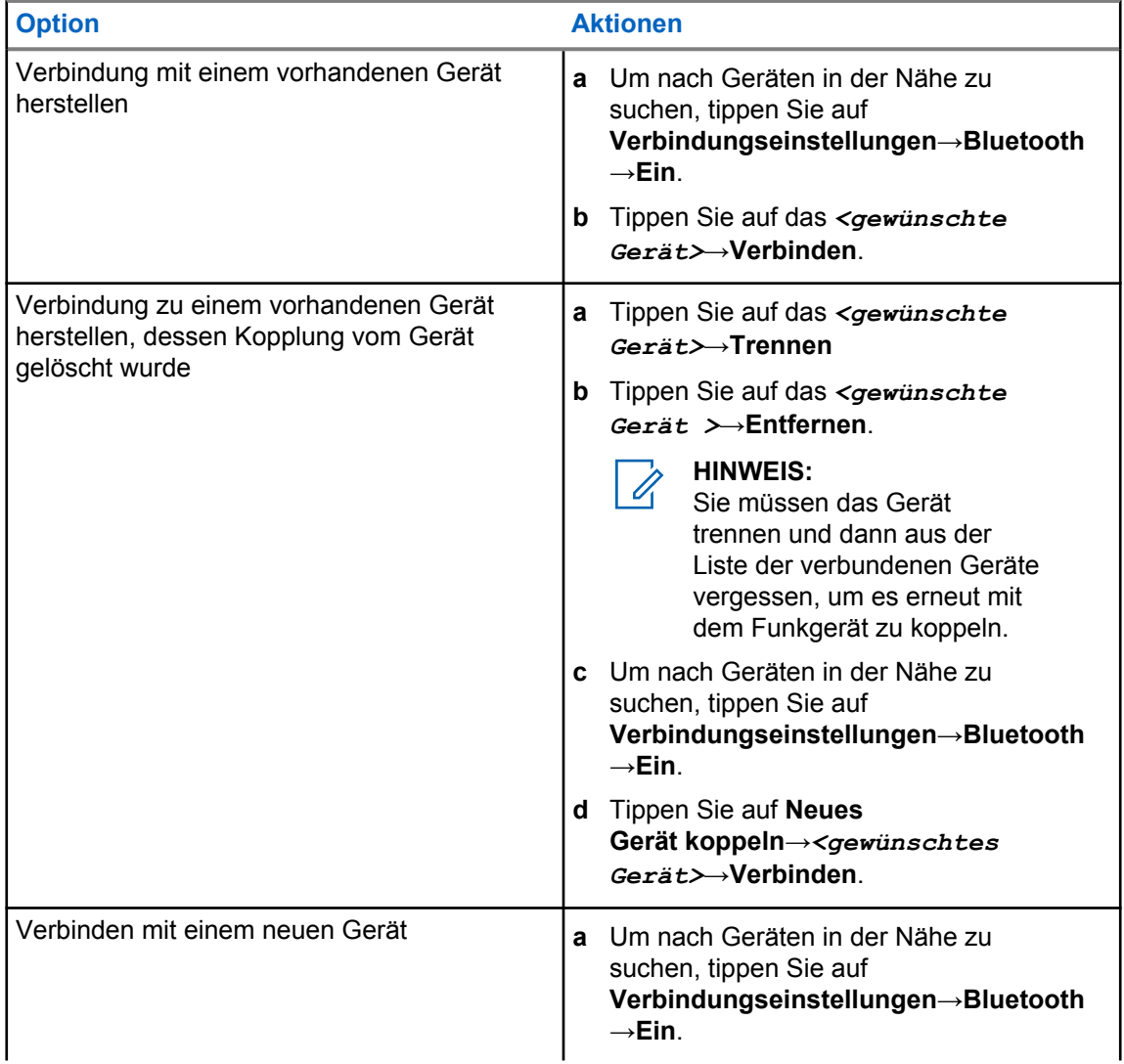

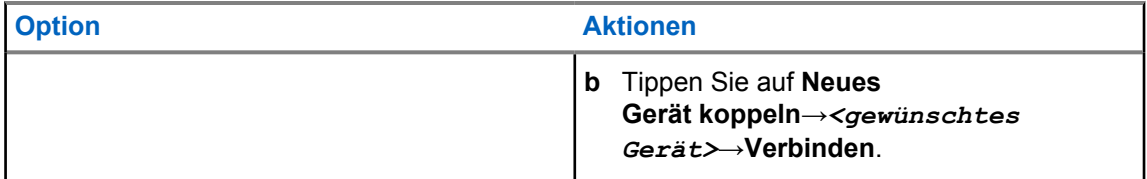

#### **HINWEIS:**

Wenn die Funktion Bluetooth-Kopplungs-PIN aktiviert ist, stellen Sie sicher, dass die Codes korrekt sind, bevor Sie mit der Kopplung beginnen.

## **10.3.3 Trennen von Bluetooth-Geräten**

#### **Vorgehensweise:**

Tippen Sie unter **Einstellungen** auf **Verbundene Geräte**→**Verbindungseinstellungen**→**Bluetooth**→*<gewünschtes Gerät>*→**Trennen**.

## **10.3.4 Vergessen von Bluetooth-Geräten**

#### **Voraussetzungen:**

Trennen Sie Ihr Funkgerät vom *<entsprechenden Gerät>*.

#### **Vorgehensweise:**

Tippen Sie unter **Einstellungen** auf **Verbundene Geräte**→*<gewünschtes Gerät>*→**Entfernen**.

## **10.3.5 Anzeigen von Gerätedetails**

#### **Vorgehensweise:**

Tippen Sie unter **Einstellungen** auf **Angeschlossene Geräte**→*<gewünschtes Gerät>*→**Details**.

## **10.3.6 Umbenennen von Geräten**

#### **Vorgehensweise:**

Tippen Sie unter **Einstellungen** auf **Verbundene Geräte**→*<gewünschtes Gerät>*→**Name bearbeiten**→*<Neuer Name>*.

Im Display wird Gerätname gesich angezeigt.

MN006217A01-AH Kapitel 10 : Konnektivität

## **10.3.7 Löschen eines Gerätenamens**

#### **Vorgehensweise:**

Tippen Sie unter **Einstellungen** auf **Verbundene Geräte**→*<gewünschtes Gerät>*→**Löschen**.

Im Display wird Gerät gelöscht angezeigt.

## **10.3.8 Bluetooth-Profile**

Das Funkgerät unterstützt eine breite Palette von Bluetooth-Diensten.

Tabelle 13: Bluetooth-Profile

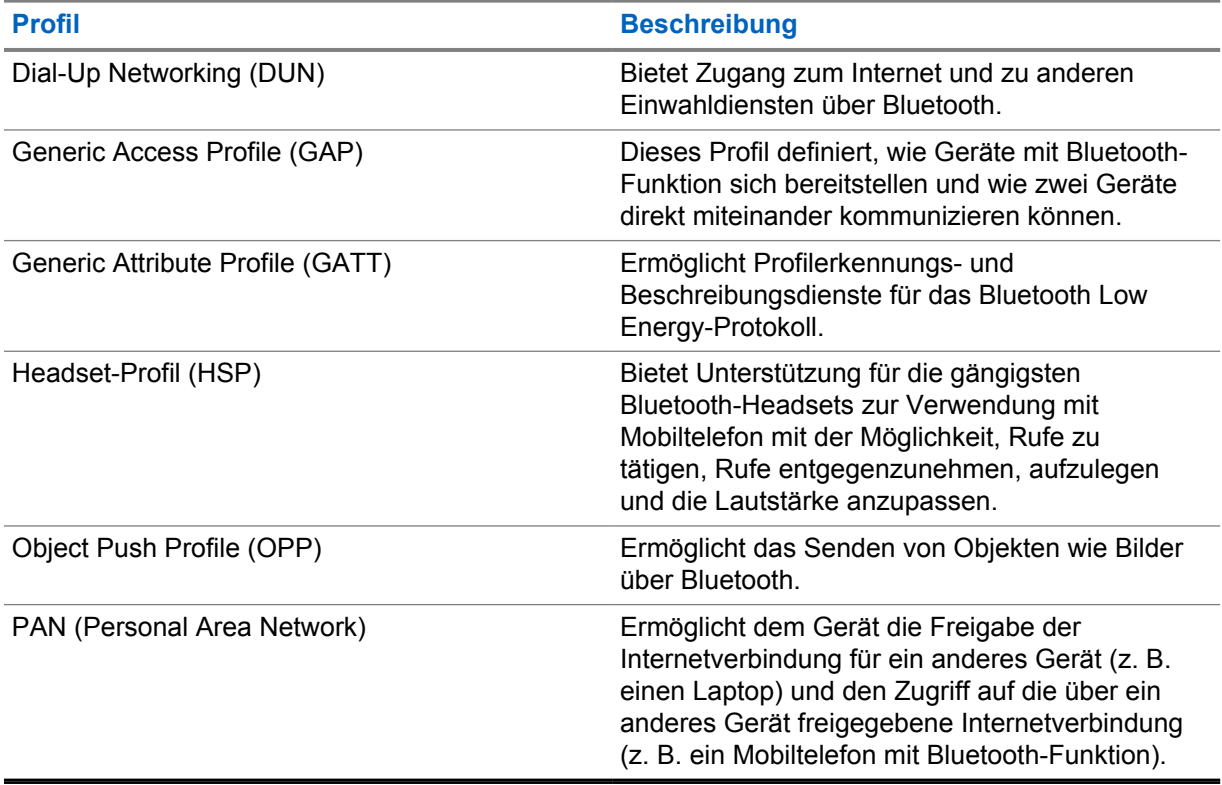

## **Kapitel 11**

## **Grundlegende Funktionen des Funkgeräts**

In diesem Abschnitt werden die grundlegenden Funktionen Ihres Funkgeräts beschrieben.

## **11.1 Beantworten von Benachrichtigungen**

#### **Vorgehensweise:**

- **1** Wischen Sie den Fensterbereich Benachrichtigung nach unten, und führen Sie eine der folgenden Aktionen aus:
	- Um eine Benachrichtigung zu beantworten, tippen Sie auf die zugewiesene Aktionsnachricht.
	- Um alle Benachrichtigungen zu löschen, tippen Sie auf **Alle löschen**.

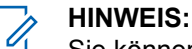

Sie können die Benachrichtigungen nicht mehr aufrufen, sobald sie gelöscht sind.

**2** Um das Benachrichtigungsfenster zu verlassen, wischen Sie nach oben.

## **11.2 Verwalten der Widgets auf dem Startbildschirm**

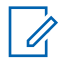

#### **HINWEIS:**

Der Startbildschirm unterstützt max. zwei Widgets pro Bildschirm.

#### **Vorgehensweise:**

Führen Sie eine der folgenden Aktionen aus:

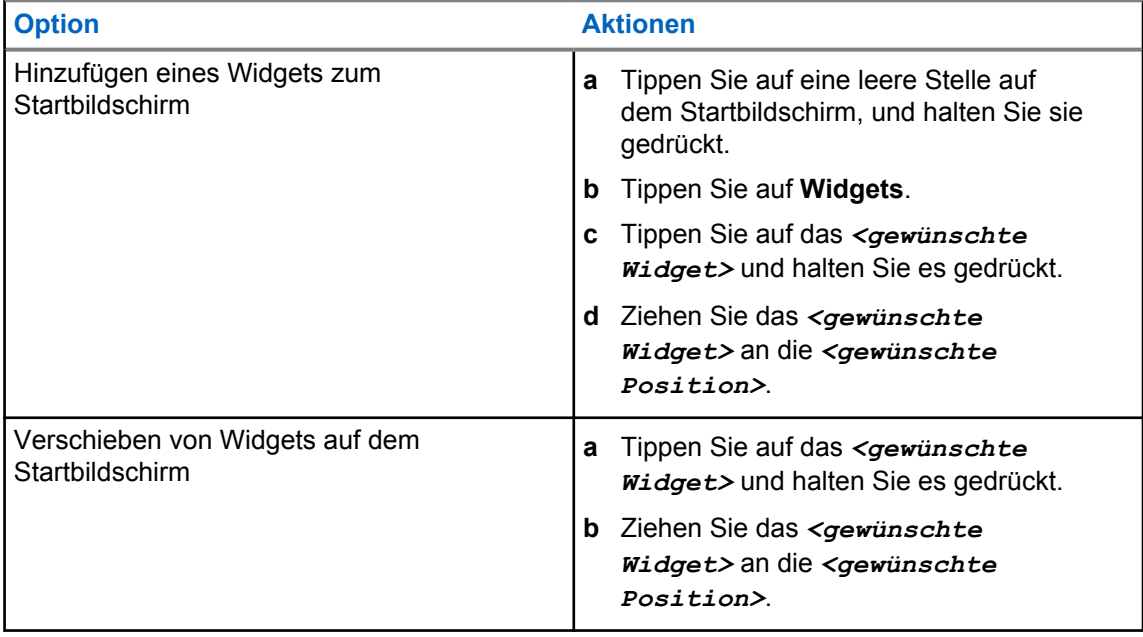

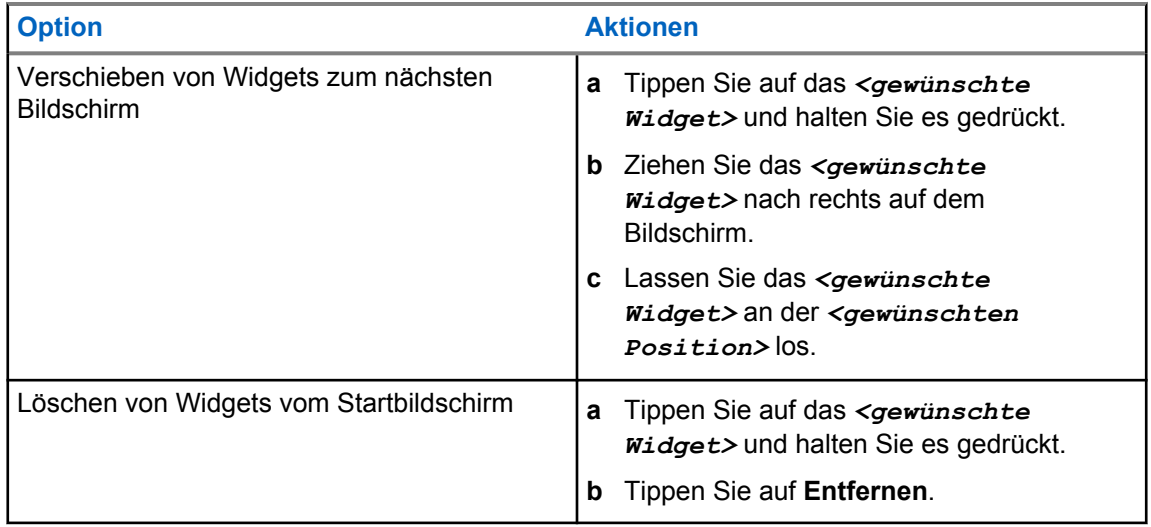

## **11.3 Zonen- und Kanalwahl**

Eine Zone ist eine Gruppe von Kanälen. Sie können jeden Kanal mit verschiedenen Funktionen programmieren, die verschiedene Benutzergruppen unterstützen.

Ohne nahtlose Kommunikation wird auf der Seite **Bereich auswählen** eine Liste der Nur-LMR-Kanäle angezeigt.

Die Kanaltypen unterscheiden sich bei der nahtlosen Sprachkommunikation durch die Textüberschriften im Bildschirm **Bereich auswählen**. Nur LMR-Kanäle und konvergierte Kanäle befinden sich unter den **LMR-ZONEN**. Bei Nur-WAVE-Kanälen befindet sie sich unter **WAVE-ZONEN**.

## X Select Zone Q 的 **RECENTS CHANNELS LMR ZONES** Zone 1 ⋋ Zone 2 ⋟ **WAVE ZONES** Zone 3 ⋋ Zone 4 ⋋ B ◀ O

Abbildung 2: Seite "Bereich auswählen" für nahtlose Sprachkommunikation

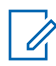

#### **HINWEIS:**

Bei "NUR-WAVE"-Kanälen sind alle LMR-Funktionen deaktiviert.

#### Tabelle 14: Anzahl der unterstützten Zonen und Kanäle

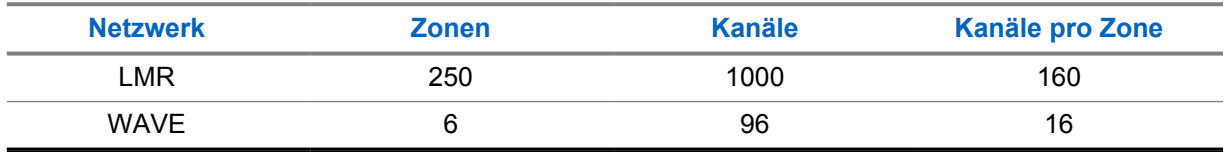

## **11.3.1 Auswählen von Zonen**

#### **Vorgehensweise:**

Führen Sie eine der folgenden Aktionen aus:

- Um eine Zone auszuwählen, tippen Sie auf Widget "Bedienelement des Funkgeräts" →**Aktuelle Zone**→*<gewünschte Zone>*→*<gewünschter Kanal>*.
- Um eine Zone aus der Registerkarte "Letzte" auszuwählen, tippen Sie auf **Widget "Bedienelement des Funkgeräts"**→**Letzte**→*<gewünschte Zone und Kanal>*.

• Um nach einer Zone zu suchen, tippen Sie auf **Mehr Kanalsuche**→*<gewünschte Zone>*→*<gewünschter Kanal>*

## **11.3.2 Auswählen eines Kanals**

#### **Vorgehensweise:**

Führen Sie eine der folgenden Aktionen aus:

- Um einen Kanal auszuwählen, tippen Sie auf **Widget "Bedienelement des Funkgeräts"** →*<gewünschter Kanal>*.
- Um einen Kanal aus der Registerkarte "Letzte" auszuwählen, tippen Sie auf Widget **"Bedienelement des Funkgeräts"**→**Letzte**→*<gewünschte Zone und Kanal>*.
- Um nach einem Kanal zu suchen, tippen Sie auf **Kanalsuche**→*<gewünschter Kanal>*.

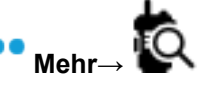

• Um einen Kanal mit dem Drehknopf für die **Kanalwahl** auszuwählen, drehen Sie den Drehknopf für die **Kanalwahl** in die gewünschte Position.

## **11.3.2.1 Kanalfehlermeldungen**

Wenn ein Kanalfehler auftritt, zeigt Ihr Funkgerät die folgenden Fehlermeldungen im Widget "Bedienelement des Funkgeräts" an.

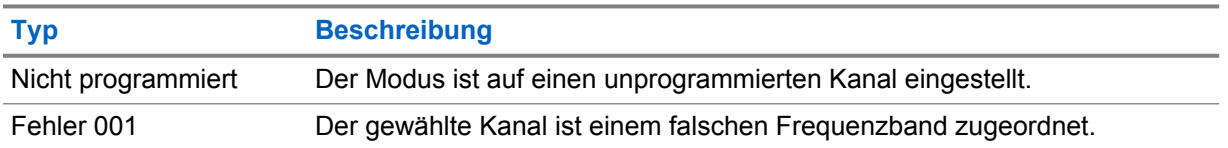

### **11.4**

## **Repeater umgehen**

Diese Funktion ermöglicht das Fortsetzen der Kommunikation, wenn Ihr Repeater nicht betriebsbereit ist oder wenn Ihr Funkgerät sich außerhalb des Bereichs des Repeaters, aber innerhalb des Bereichs anderer Funkgeräte befindet.

Die Einstellung zum Umgehen des Repeaters bleibt auch nach dem Ausschalten des Geräts erhalten.

#### **11.4.1**

## **Umschalten zwischen dem Modus "Repeater" und "Repeater umgehen"**

#### **Vorgehensweise:**

Führen Sie eine der folgenden Aktionen aus:

• Tippen Sie im Widget "Bedienelement des Funkgeräts" auf **Funkgerätschnelleinstellungen**→**Repeater/Repeater umgehen**.

- Tippen Sie im Widget "Funktionsstartmenü" auf **Mehr**→**Repeater/Repeater umgehen**.
- Drücken Sie die programmierte Taste **Repeater/Repeater umgehen**.

#### **11.5**

## **Leistung**

Mit dieser Funktion können Sie den Sendeleistungspegel reduzieren, wenn ein bestimmter Fall einen niedrigeren Leistungspegel erfordert.

Der reduzierte Sendeleistungspegel beeinträchtigt weder die Empfangsleistung noch die Datenfunktion Ihres Funkgeräts.

Ein niedriger Leistungspegel ermöglicht eine kürzere Übertragungsdistanz und verbraucht weniger Akkustrom.

Ein hoher Leistungspegel ermöglicht eine längere Übertragungsdistanz.

## **11.5.1 Einstellen der Leistung**

#### **Vorgehensweise:**

Führen Sie eine der folgenden Aktionen aus:

- Tippen Sie im Widget "Bedienelement des Funkgeräts" auf **Funkgerätschnelleinstellungen**→**Leistung**.
- Tippen Sie im Widget "Funktionsstartmenü" auf **Mehr→Leistung**.

## **11.6 Einstellen der LED-Anzeige**

#### **Vorgehensweise:**

Tippen Sie im Widget "Funktionsstartmenü" auf **Mehr**→**LED-Anzeige**.

## **11.7 Einstellen der Rauschsperrenstufen**

- **1** Führen Sie eine der folgenden Aktionen aus:
	- Tippen Sie im Widget "Bedienelement des Funkgeräts" auf **Funkgerätschnelleinstellungen**→**Rauschsperre**.
	- Tippen Sie im Widget "Funktionsstartmenü" auf **Mehr**→**Rauschsperre**.
- **2** Führen Sie eine der folgenden Aktionen aus:
	- Für einen normalen Rauschsperren-Pegel tippen Sie auf **Normal**.
	- Um unerwünschte Rufe oder Hintergrundgeräusche herauszufiltern, tippen Sie auf **Hoch**.

## **11.8 Ein- und Ausschalten der Töne für Bedienelemente und Tasten**

- **1** Tippen Sie auf dem Startbildschirm auf **Mehr.**
- **2** Um die Töne der Bedienelemente und Tasten ein- oder auszuschalten, tippen Sie auf **Töne**.

## <span id="page-932-0"></span>**Rufarten des Funkgeräts**

Je nach Art der Rufe gibt es verschiedene Möglichkeiten, einen Ruf zu tätigen.

| <b>Ruftyp</b>                                                                                                    | <b>Nur LMR</b> | <b>Konvergiert</b> | <b>Nur WAVE</b> |
|----------------------------------------------------------------------------------------------------|----------------|--------------------|-----------------|
| Rundumruf<br>Ein Rundumruf ist ein Ruf von<br>einem einzelnen Funkgerät an alle<br>Funkgeräte an einem Standort<br>oder alle Funkgeräte einer<br>Standortgruppe. Ein Rundumruf<br>wird verwendet, um wichtige<br>Ankündigungen zu machen.                                                                      |                | ×                  | ×               |
| <b>Rundruf</b><br>Ein Rundruf ist ein Einweg-<br>Sprachruf von einem Benutzer<br>an die gesamte Gesprächsgruppe.<br>Diese Funktion ermöglicht<br>es nur dem initialisierenden<br>Benutzer, Übertragungen an die<br>Gesprächsgruppe zu initiieren,<br>während die Empfänger des Rufs<br>nicht antworten können. |                |                    |                 |
| <b>Rufhinweis</b><br>Das Paging mit Rufhinweis erlaubt<br>es Ihnen, den Empfänger dazu<br>aufzufordern, Sie bei nächster<br>Gelegenheit zurückzurufen. Der<br>Rufhinweis ist nur für Funkgeräte-<br>Aliasnamen oder -IDs verfügbar.                                                                            |                | ◢                  |                 |
| Gruppenruf<br>Ein Gruppenruf ist ein Point-<br>to-Multipoint-Rufvorgang. Das<br>Funkgerät muss als Mitglied der<br>Gruppe konfiguriert sein, damit<br>Sie miteinander kommunizieren<br>können.                                                                                                    |                |                    |                 |
| Ruf im offenen Sprachkanalmodus<br>(Open Voice Channel Mode,<br>OVCM)<br>Bei einem Ruf im offenen<br>Sprachkanalmodus (Open Voice<br>Channel Mode, OVCM) kann<br>ein Funkgerät während eines                                                                                                    |                | ×                  | ×               |

<sup>3</sup> Diese Funktion gilt nur für nahtlose Sprachkommunikation im Capacity Max-System.

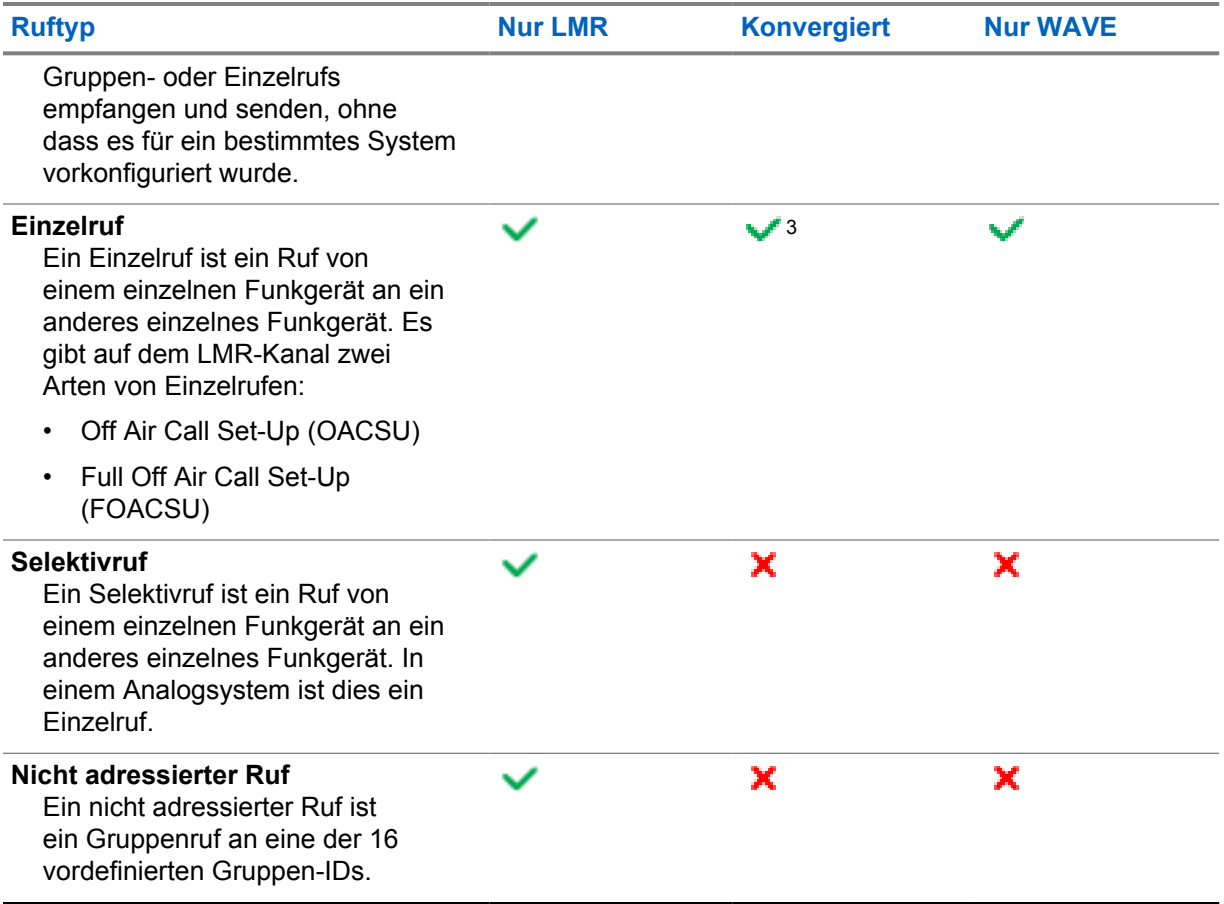

## **12.1 Tätigen von Rufen**

## **Vorgehensweise:**

**1** Wählen Sie zum Tätigen von Rufen eine der folgenden Optionen aus:

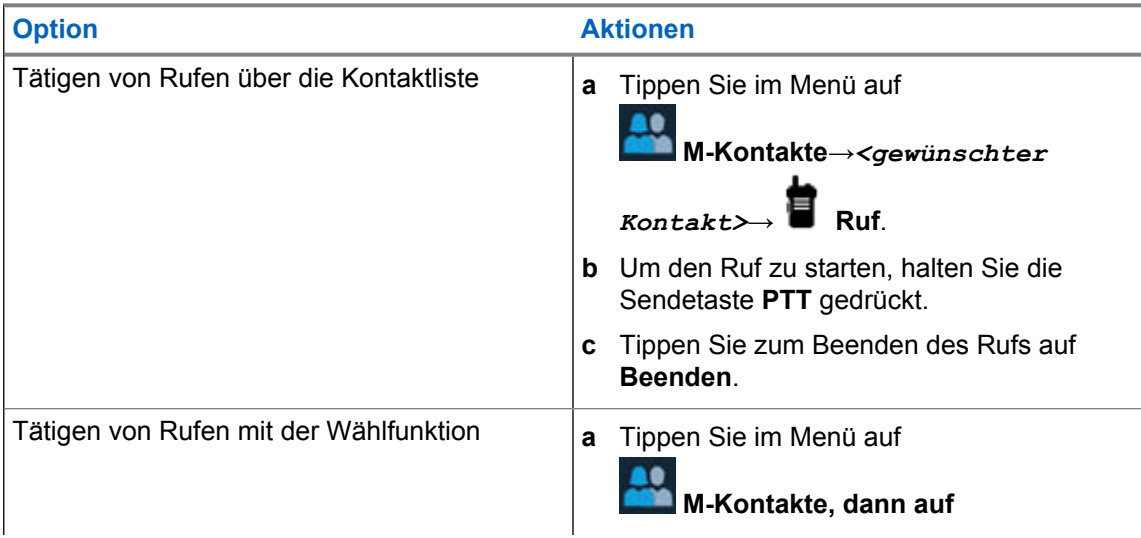

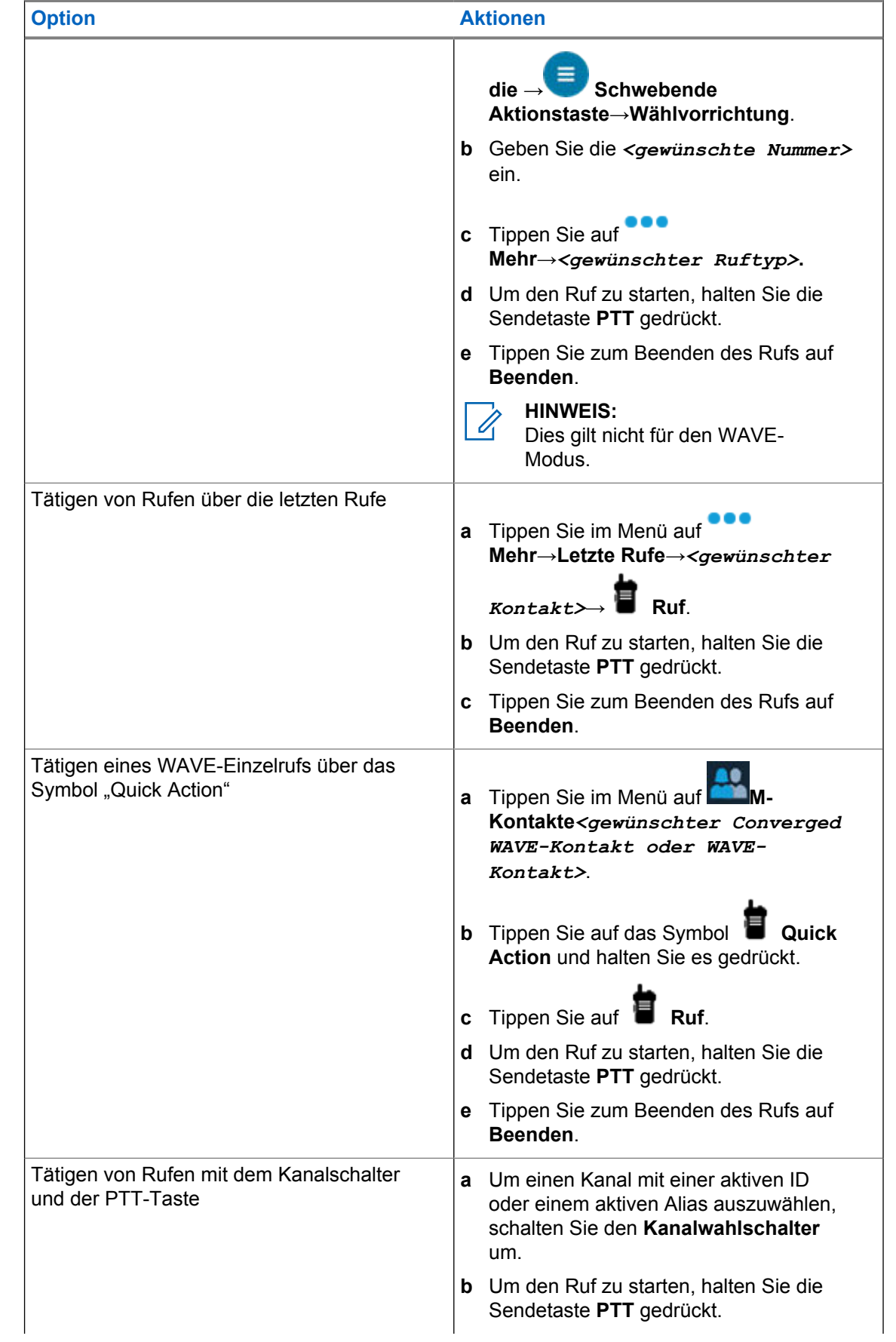

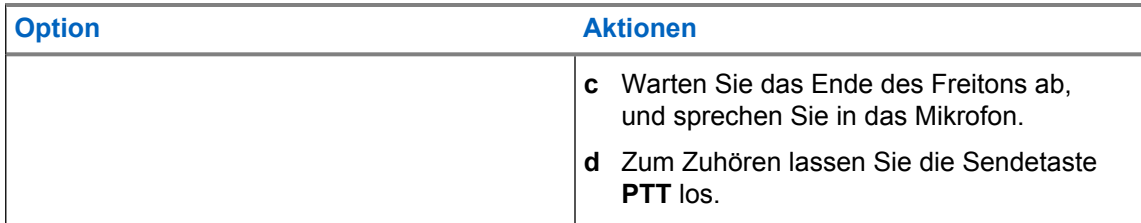

## **12.2 Beantworten von Rufen**

### **Vorgehensweise:**

Führen Sie eine der folgenden Aktionen aus:

- Um zu sprechen, halten Sie die **PTT**-Taste gedrückt.
- Zum Zuhören lassen Sie die Sendetaste **PTT** los.
- Um den Ruf abzulehnen, tippen Sie auf **Ablehnen**.
- Um ein laufendes Gespräch zu beenden, tippen Sie auf **Beenden**.
## <span id="page-936-0"></span>**Notruf**

Ein Notrufalarm dient dazu, auf kritische Situationen aufmerksam zu machen. Sie können einen Notrufalarm jederzeit absetzen, auch wenn es Aktivitäten auf dem aktuellen Kanal gibt.

Sie können der Notruftaste für jeden Kanal nur einen Notfallmodus zuweisen. Ihr Funkgerät unterstützt die folgenden Notrufmodi:

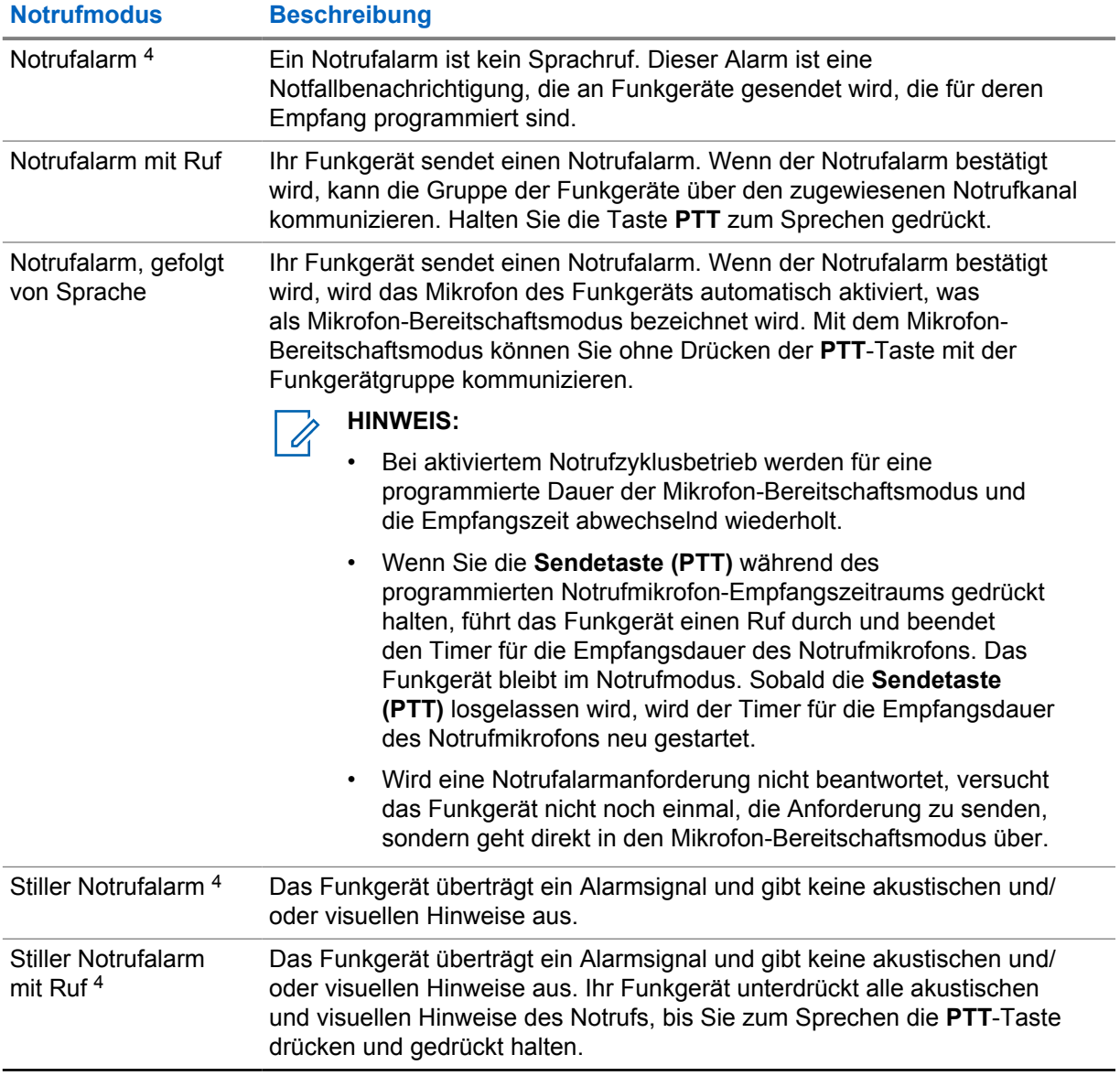

#### Tabelle 15: Notrufmodi

<sup>&</sup>lt;sup>4</sup> Diese Funktion steht im Modus "Converged WAVE" und "WAVE Only" nicht zur Verfügung.

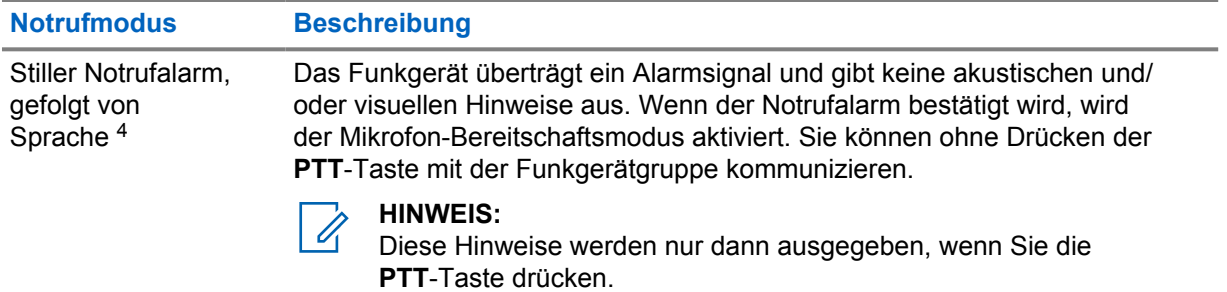

Ihr Händler kann die Funktion "Notruf Ein oder Aus" und die Dauer des Tastendrucks auf die Notruftaste einstellen. Wenden Sie sich für weitere Informationen an Ihren Händler.

Ihr Händler kann den Notsuchton programmieren. Wenn der Ton programmiert ist, ertönt der Notsuchton. Der Ton wird stummgeschaltet, wenn das Funkgerät Sprache sendet oder empfängt, und er stoppt, wenn das Funkgerät den Notrufmodus verlässt.

### **13.1 Senden von Notrufalarmen**

#### **Vorgehensweise:**

Drücken Sie die programmierte Taste **Notruf Ein**.

Wenn ein Alarm erfolgreich gesendet wurde, verhält sich das Funkgerät wie folgt:

- Der Notrufton ertönt.
- Im Display wird Bestätigung erhalten angezeigt und das Notsignal beendet.

Wenn der Alarm nach allen Wiederholungsversuchen nicht gesendet werden konnte, verhält sich das Funkgerät wie folgt:

- Ein negativer Hinweiston ertönt.
- Im Display wird Keine Bestätigung angezeigt und das Notsignal beendet.

#### **HINWEIS:**

Bei der konvergierten Einrichtung in Capacity Plus-Systemen (Single-Site and Multi-Site) befindet sich das Funkgerät, das für die ACK-Funktion eines Notrufalarms konfiguriert ist, immer im LMR-Netzwerk.

## **13.2 Senden von Notrufalarmen mit Ruf**

#### **Vorgehensweise:**

**1** Drücken Sie die programmierte Taste **Notruf Ein**.

Wenn ein Alarm erfolgreich gesendet wurde, verhält sich das Funkgerät wie folgt:

- Der Notrufton ertönt.
- Die grüne LED blinkt.
- Das Display zeigt Bestätigung erhalten an.

Wenn der Alarm nach allen Wiederholungsversuchen nicht gesendet werden konnte, zeigt das Widget "Bedienelement des Funkgeräts" für konvergierter WAVE- und Nur-WAVE-Kanäle die Meldung Notruffehler an, und im oberen Display wird NOTRUF FEHLG. angezeigt.

**2** Zum Anrufen halten Sie die Sendetaste **PTT** gedrückt.

- **3** Warten Sie das Ende des Freitons ab, und sprechen Sie in das Mikrofon.
- **4** Zum Zuhören lassen Sie die Sendetaste **PTT** los.

Wenn Ihr Funkgerät für einen bestimmten Zeitraum keine Sprachaktivität erkennt, wird der Ruf beendet.

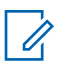

#### **HINWEIS:**

Bei der konvergierten Einrichtung in Capacity Plus-Systemen (Single-Site and Multi-Site) befindet sich das Funkgerät, das für die ACK-Funktion eines Notrufalarms konfiguriert ist, immer im LMR-Netzwerk.

### **13.3 Senden von Notrufalarmen mit nachfolgendem Sprachruf**

#### **Vorgehensweise:**

**1** Drücken Sie die programmierte Taste **Notruf Ein**.

Wenn der Alarm erfolgreich gesendet wurde, ertönt der Notrufton, und der Mikrofon-Bereitschaftsmodus wird aktiviert.

Wenn der Alarm nach allen Wiederholungsversuchen nicht gesendet werden konnte, zeigt das Widget "Bedienelement des Funkgeräts" für konvergierter WAVE- und Nur-WAVE-Kanäle die Meldung Notruffehler an, und im oberen Display wird NOTRUF FEHLG. angezeigt.

**2** Sprechen Sie in das Mikrofon, ohne die **PTT**-Taste zu drücken.

Das Funkgerät stoppt den Sendevorgang automatisch in folgenden Fällen:

- Bei aktiviertem Notrufzyklusbetrieb endet die Dauer des Zyklus zwischen Mikrofon-Bereitschaftsmodus und dem Empfang von Rufen.
- Bei deaktiviertem Notrufzyklusbetrieb endet die Dauer des Mikrofon-Bereitschaftsmodus.

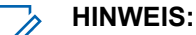

Bei konvergierten WAVE- und Nur-WAVE-Kanälen kann die Notrufmikrofon-Dauer nicht konfiguriert werden.

#### **13.4**

## **Empfangen und Beantworten eines Notrufs**

Wenn Sie einen Notruf empfangen, verhält sich das Funkgerät wie folgt:

- Ein Hinweiston ertönt.
- Die rote LED blinkt.
- Bei LMR- und konvergierten LMR-Kanälen zeigt die Benachrichtigung über empfangene Notrufalarme Informationen zum Absender einschließlich ID, Zone, Kanal und Gesprächsgruppe an.
- Bei konvergierten WAVE- und Nur-WAVE-Kanälen zeigt die Benachrichtigung über empfangene Notrufalarme Informationen zum Absender einschließlich ID und Gesprächsgruppe an.
- Die Notrufbenachrichtigung erscheint und wird zu den letzten Rufen hinzugefügt.
- Das Widget "Bedienelement des Funkgeräts" zeigt Notrufalarm empfangen und die ID des Absenders an.

• Das obere Display zeigt NOTRUF EMPFANGEN und die ID des Absenders an.

#### **Vorgehensweise:**

**1** Führen Sie eine der folgenden Aktionen aus:

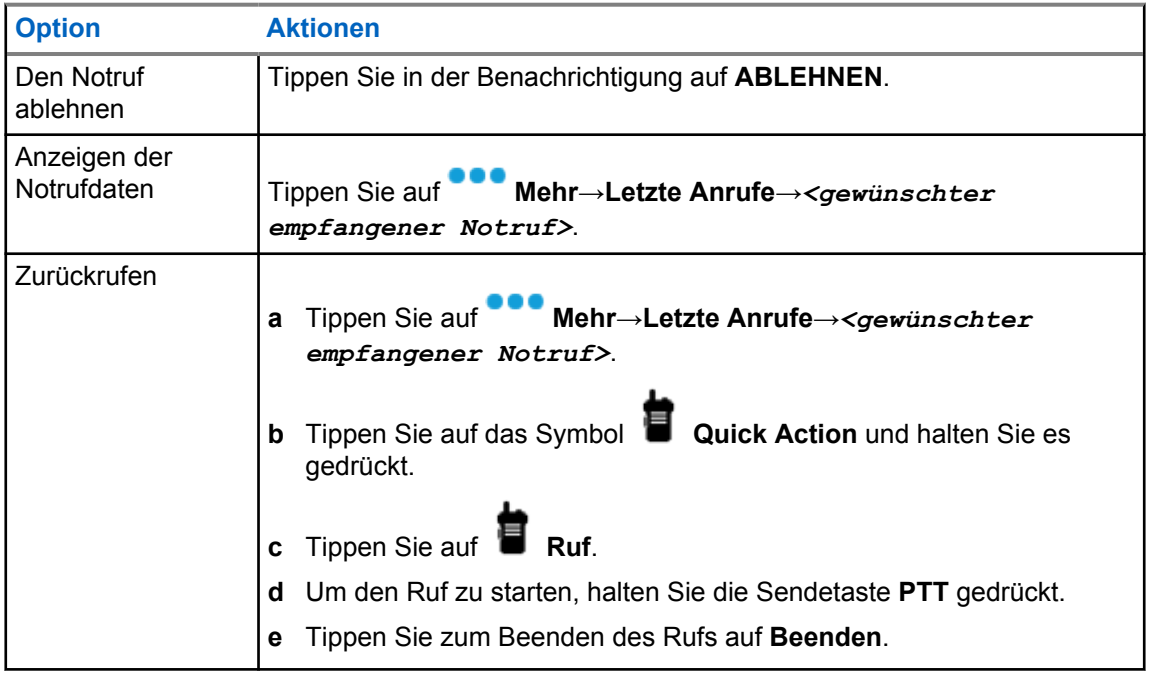

#### **HINWEIS:**  $\mathscr{U}_1$

Wenn Sie einen Notruf von einem Sender mit einer anderen Zone oder einem anderen Kanal erhalten, werden die Informationen in den letzten Rufen ausgegraut, sodass Sie nicht zurückrufen können.

### **13.5 Verlassen des Notrufmodus**

Ihr Funkgerät verlässt automatisch den Notrufmodus, wenn die folgenden Szenarien eintreten:

- Es wird eine Bestätigung vom System empfangen (nur für Notrufalarme).
- Alle Versuche, den Alarm zu senden, wurden bereits unternommen.
- Das Funkgerät wird ausgeschaltet. Wenn Sie Ihr Funkgerät einschalten, wird der Notruf nicht automatisch wieder ausgelöst.

#### **Vorgehensweise:**

Führen Sie eine der folgenden Aktionen aus:

- Drücken Sie die programmierte Taste **Notruf Aus**.
- Wenn Sie einen Notruf empfangen, tippen Sie auf **ABBRECHEN**→**JA**

Wenn Sie den Notruf erfolgreich beendet haben, verhält sich das Funkgerät wie folgt:

- Der Ton ist nicht mehr zu hören.
- Die rote LED erlischt.

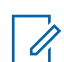

#### **HINWEIS:**

Wenn Sie den Notrufmodus verlassen, während Sie einen Notruf empfangen, wird der abgebrochene Notruf der Liste "Letzte Rufe" hinzugefügt.

## **13.6 Remote-Notrufmaßnahmen**

Der autorisierte Benutzer oder Konsolenadministrator kann den Notfallalarm je nach Art des Netzwerksystems per Fernzugriff initiieren oder abbrechen.

Bei konvergierten WAVE- und Nur-WAVE-Kanälen kann der autorisierte Benutzer mit Breitband-PTT-Anwendung den Notruf per Fernzugriff initiieren oder abbrechen. Auf Ihrem Funkgerät wird dann eine Popup-Meldung angezeigt, die darauf hinweist, dass der Notrufalarm im Namen des autorisierten Benutzers aktiviert oder abgebrochen wurde.

Bei Nur-WAVE-Kanälen und "Capacity Max"-Kanälen: Wenn Ihr Funkgerät gerade einen Notrufalarm empfängt und der autorisierte Benutzer oder der Konsolenadministrator den Notrufalarm abbricht, können Sie die Protokolle für die abgebrochenen Notrufe unter "Letzte Rufe" einsehen.

Bei "Capacity Max" kann der Konsolenadministrator den Notruf per Fernzugriff abbrechen. Auf Ihrem Funkgerät wird dann eine Popup-Meldung angezeigt, die darauf hinweist, dass der Notrufalarm von der Konsole abgebrochen wurde.

## **Totmann (Sturzalarm)**

Mit der Totmannfunktion (in Zukunft als "Sturzwarnung" bezeichnet) kann Ihr Funkgerät andere warnen, wenn Sie in Gefahr sind.

Wenn das Funkgerät in einem bestimmten Winkel gekippt, bewegt oder für eine bestimmte Zeit nicht bewegt wird, wird ein Hinweiston ausgegeben. Wenn Sie nicht auf die Aufforderung antworten, bevor der vordefinierte Ansprechzeit-Timer abläuft, sendet Ihr Funkgerät automatisch einen Notrufalarm oder Notruf.

Damit Ihr Funkgerät keinen Notrufalarm oder Notruf sendet, können Sie die folgenden Maßnahmen ergreifen:

- Ertönt der Neigungsalarm, müssen Sie das Funkgerät wieder in die vertikale Position bringen.
- Ertönt der Bewegungsalarm, müssen Sie verhindern, dass das Funkgerät sich bewegt.
- Ertönt der Stillstandalarm, müssen Sie das Funkgerät bewegen.

Wenn mehr als ein Totmannalarm aktiviert ist, gibt Ihr Funkgerät den Hinweiston aus, sobald es den ersten Bewegungsverstoß erkennt.

### **HINWEIS:**

Ũ,

Totmannalarme werden im Fallback-Modus nicht unterstützt.

Diese Funktion wird nur in LMR-Kanälen und konvergierten Kanälen unterstützt.

## **14.1 Ein-/Ausschalten der Totmannfunktion**

## **Einschalten der Totmannfunktion**

#### **Vorgehensweise:**

- **1** Tippen Sie im Widget "Bedienelement des Funkgeräts" auf **Funkgerätschnelleinstellungen**.
- **2** Aktivieren Sie die **Totmannfunktion**.

## **Ausschalten der Totmannfunktion**

#### **Vorgehensweise:**

- **1** Tippen Sie im Widget "Bedienelement des Funkgeräts" auf **Funkgerätschnelleinstellungen**.
- **2** Deaktivieren Sie die **Totmannfunktion**.

## **14.2 Beenden der Totmannfunktion**

#### **Vorgehensweise:**

Um die Totmannfunktion zu beenden, tippen Sie auf **Abbrechen**.

## **Alleinarbeiter**

Diese Funktion löst einen Notruf aus, wenn eine vordefinierte Zeit lang keine Benutzeraktivität erfasst wird (keine Taste gedrückt wird oder der Kanalwahlschalter nicht betätigt wird).

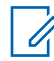

#### **HINWEIS:**

Diese Funktion wird nur in LMR-Kanälen und konvergierten Kanälen unterstützt.

Wenn für eine vordefinierte Zeit keine Benutzeraktivität erfasst wurde, warnt das Funkgerät Sie mit einem akustischen Signal und einer Benachrichtigung auf dem Bildschirm sowohl auf dem vorderen als auch auf dem oberen Display vor, sobald der Inaktivitäts-Timer abgelaufen ist. Sie können die Benachrichtigung abbrechen, und der Timer für Alleinarbeiter wird zurückgesetzt. Der Timer wird nicht durch Drücken der Aktivierungs- und Ruhemodus-Taste oder durch Berühren der Touch-Oberfläche zurückgesetzt.

Wenn vor Ablauf des vordefinierten Ansprechzeit-Timers keine Bestätigung von Ihnen erfolgt, löst das Funkgerät ein Notsignal aus, so wie vom Händler programmiert.

## **Datenschutz**

Durch den Einsatz einer softwaregestützten Verschlüsselung verhindert diese Funktion, wenn aktiviert, unbefugtes Zuhören auf einem Kanal. Die Signalisierungs- und Benutzeridentifikationsteile einer Übertragung werden nicht verschlüsselt.

Für eine verschlüsselte Übertragung muss die Verschlüsselung für den Kanal aktiviert sein. Dies ist jedoch für empfangende Funkgeräte nicht erforderlich.

Die Verschlüsselungsfunktion wird nicht für alle Funkgerätmodelle angeboten oder kann unterschiedlich konfiguriert werden. Wenden Sie sich für weitere Informationen an Ihren Händler.

**HINWEIS:**

Es kann jeweils nur eine Art der Verschlüsselung zugewiesen werden.

Diese Funktion ist auf Citizens Band-Kanälen nicht verfügbar, die sich auf der gleichen Frequenz befinden.

In der folgenden Tabelle werden die Arten und die Einstellungen der Verschlüsselung beschrieben, die auf Ihrem Funkgerät angezeigt werden.

#### Tabelle 16: Verschlüsselungsarten und -einstellungen

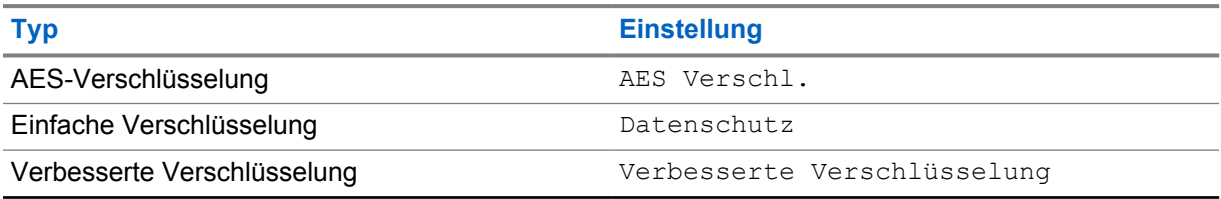

## **16.1 Ein- und Ausschalten der Verschlüsselung**

#### **Vorgehensweise:**

Führen Sie eine der folgenden Aktionen aus:

- Tippen Sie im Widget "Bedienelement des Funkgeräts" auf **Funkgerätschnelleinstellungen**→**Verschlüsselung**.
- Tippen Sie im Widget "Funktionsstartmenü" auf **Mehr→Verschlüsselung**.
- Drücken Sie die programmierte Taste **Verschlüsselung**.

Wenn die Verschlüsselung aktiviert ist, verhält sich Ihr Funkgerät wie folgt:

- Im oberen Display wird kurzzeitig VERSCHLÜSSELUNG EIN angezeigt.
- Das Sicherheitssymbol wird im oberen Display und im Widget "Bedienelement des Funkgeräts" angezeigt.

Wenn die Verschlüsselung deaktiviert ist, verhält sich Ihr Funkgerät wie folgt:

- Im oberen Display wird kurzzeitig VERSCHLÜSSELUNG AUS angezeigt.
- Das Sicherheitssymbol wird im oberen Display und im Widget "Bedienelement des Funkgeräts" ausgeblendet.

## **Kontakteinstellungen**

Die Kontakte werden durch die Netzwerkeinstellungen definiert. Die Kontakteinstellungen bieten eine Adressbuchfunktion auf Ihrem Funkgerät, die LMR-Kontakte, WAVE-Kontakte und konvergierte Kontakte unterstützt. Jeder Eintrag entspricht einer ID für das Tätigen von Rufen. Die Einträge sind alphabetisch angeordnet und unterscheiden sich für den LMR- und WAVE-Modus.

Jeder Kontakteintrag setzt sich aus den folgenden Informationen zusammen:

- Ruf-Alias
- Ruf-ID
- Ruftyp
- System-ID

Wenn sich Ihr Funkgerät im LMR-Modus befindet, werden in der Kontaktliste LMR-Kontakte und konvergierte Kontakte angezeigt. Wenn sich Ihr Funkgerät im WAVE-Modus befindet, werden in der Kontaktliste WAVE-Kontakte und konvergierte Kontakte angezeigt.

Im LMR-Modus unterstützt Ihr Funkgerät Anruf, Rufhinweis, Remote-Überwachung, Nachricht, Status und Funkgerätkontrolle. Siehe [Zugriff auf Kontakteinstellungen auf Seite 97](#page-946-0).

Im WAVE-Modus wird die **Ausstehende Aktion-Taste** nicht unterstützt. Ihr Funkgerät unterstützt

nur WAVE-Einzelruf und WAVE-Rufhinweis. Sie können die Funktionen starten, indem Sie **Quick Action** gedrückt halten. Jeder Kontakt zeigt den aktuellen Status an, z. B. verfügbar, nicht verfügbar oder nicht stören.

Die konvergierte Kontaktnummer ändert sich, wenn Sie zwischen den Modi wechseln.

MN006217A01-AH Kapitel 17 : Kontakteinstellungen

## **17.1 Kontaktübersicht**

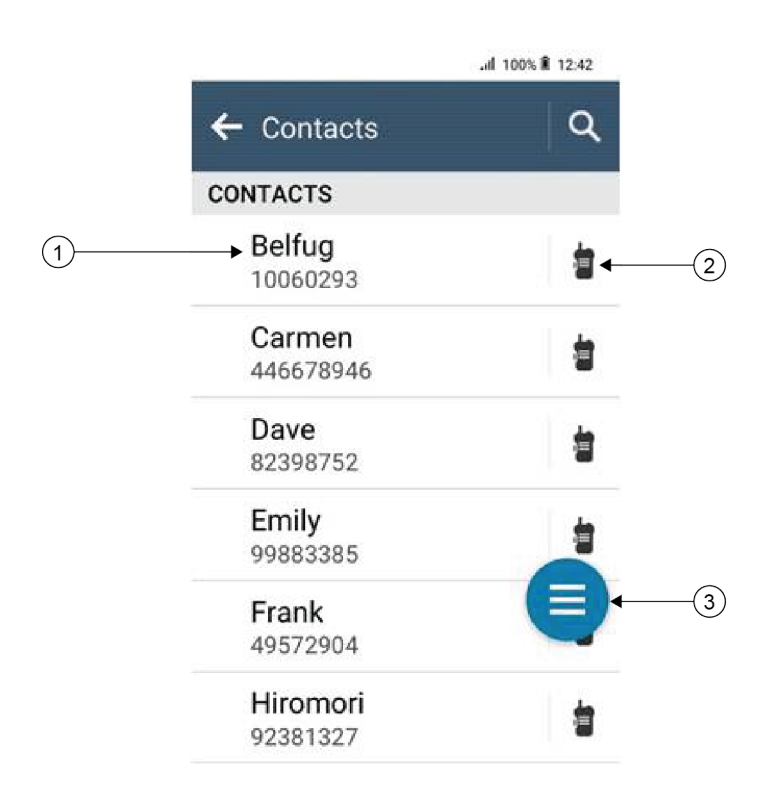

### Tabelle 17: Übersicht über konvergierte LMR- oder Nur-LMR-Kanäle

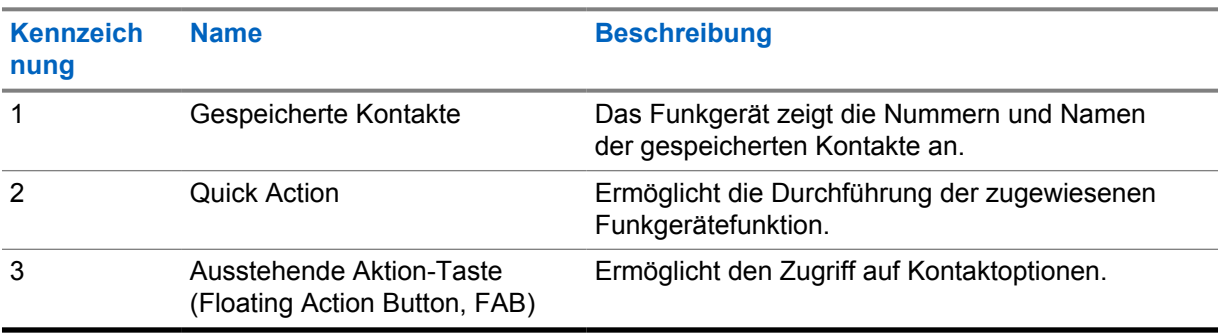

<span id="page-946-0"></span>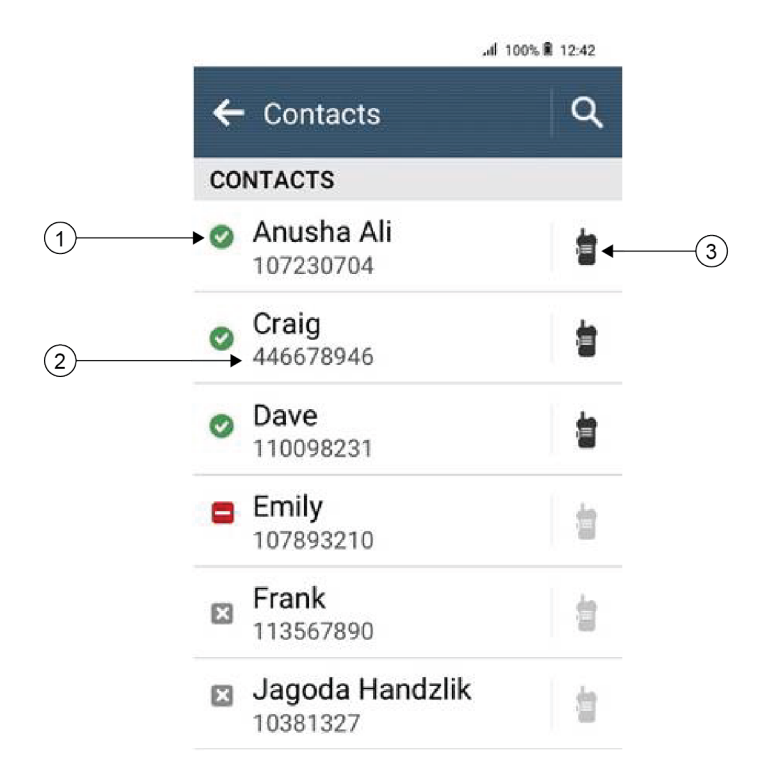

#### Tabelle 18: Übersicht über konvergierte WAVE- oder Nur-WAVE-Kanäle

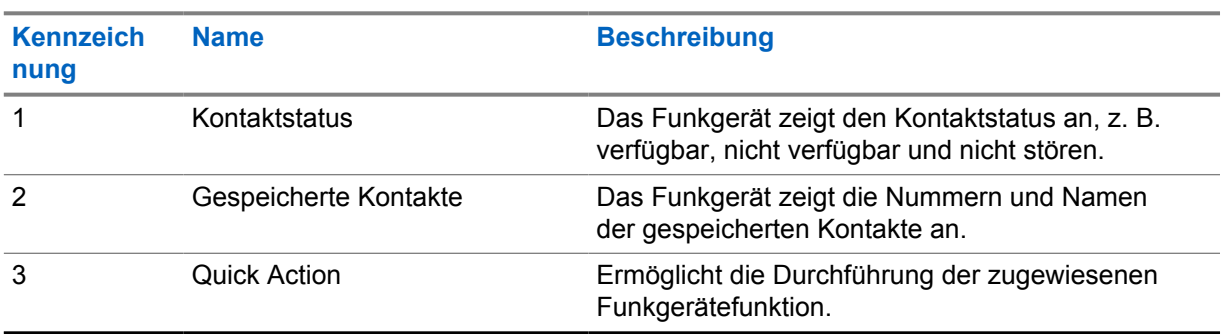

## **17.2 Zugriff auf Kontakteinstellungen**

#### **Vorgehensweise:**

- **1** Tippen Sie im Menü auf **M-Kontakte**.
- **2** Führen Sie eine der folgenden Aktionen aus:

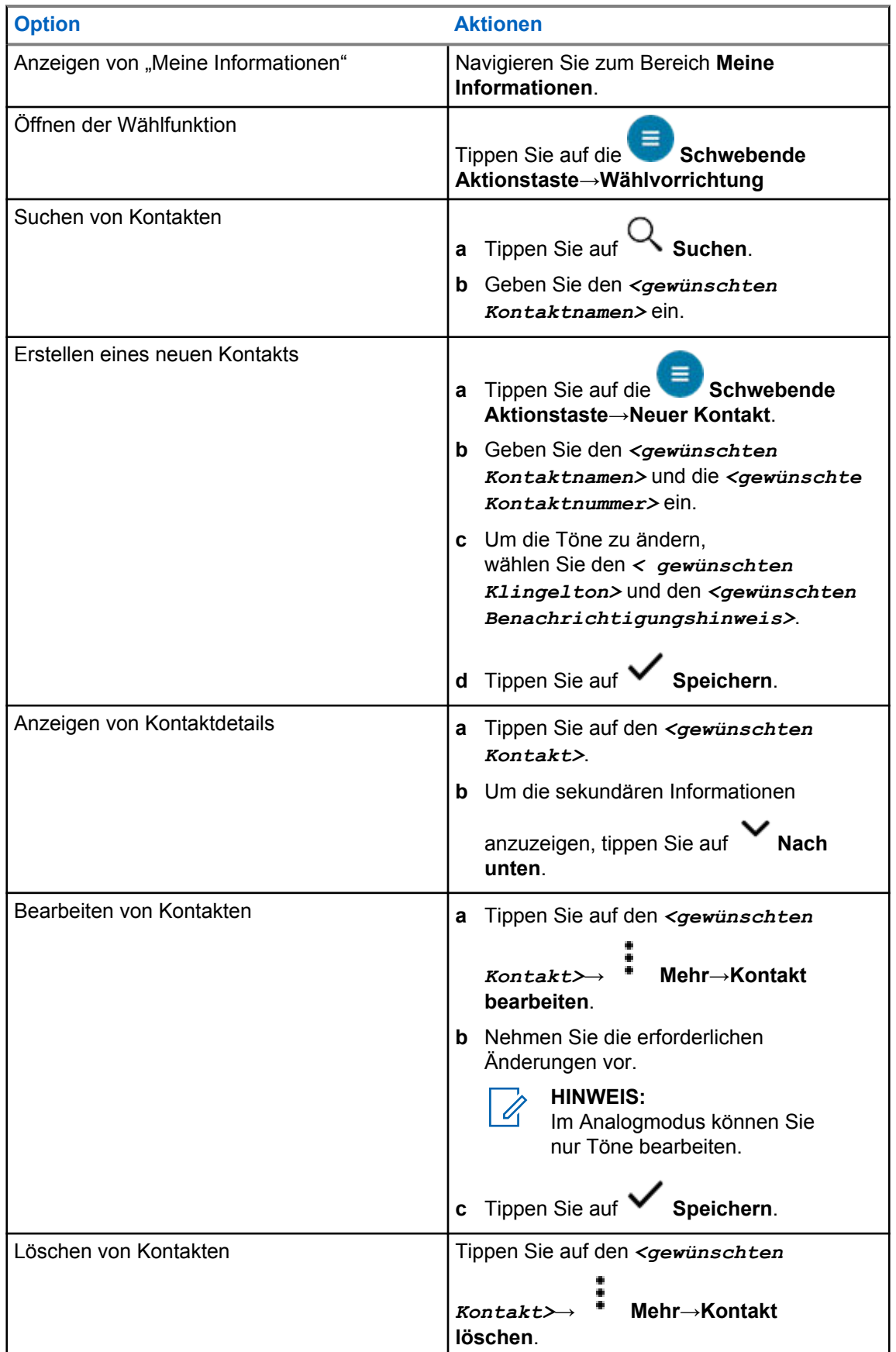

## **17.2.1 Quick Actions**

Sie können die folgenden Funkfunktionen als **Quick Action** über die Kontakteinstellung zuweisen.

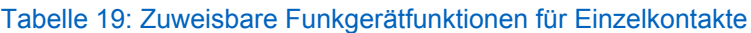

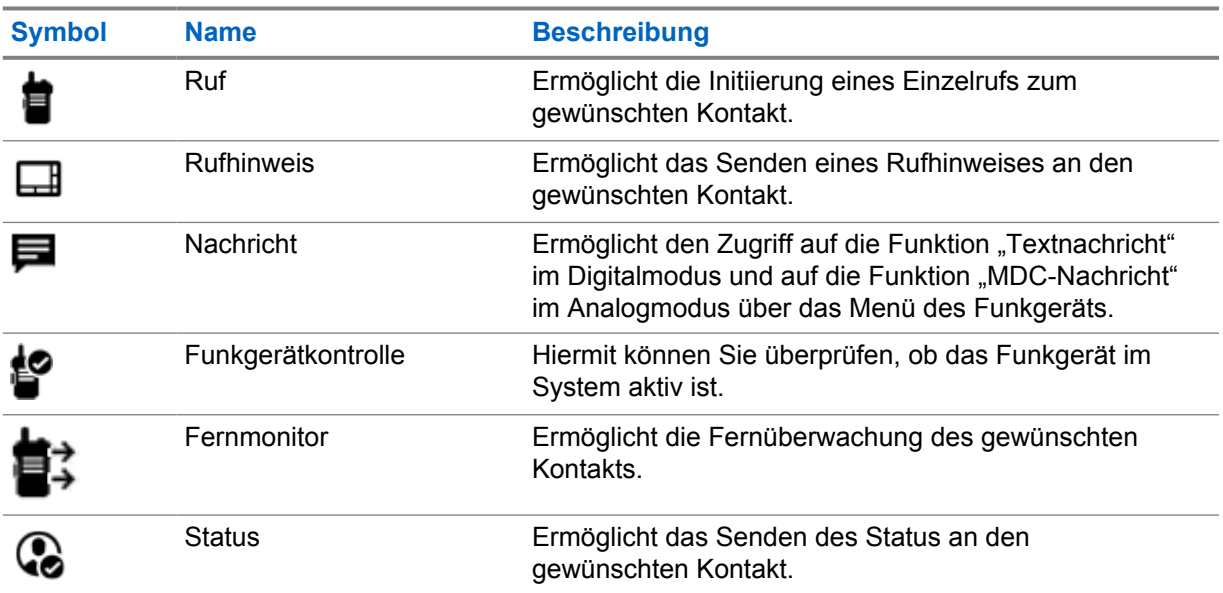

#### Tabelle 20: Zuweisbare Funkgerätfunktionen für Gruppenkontakte

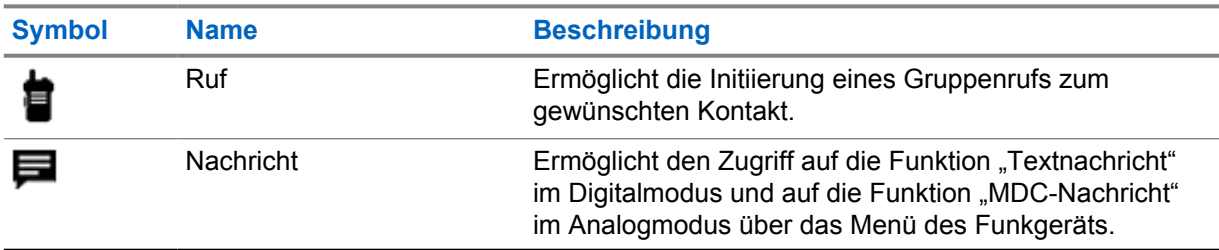

## **17.2.1.1 Einstellen der Quick Action**

#### **Vorgehensweise:**

- 80 **1** Tippen Sie im Menü auf **M-Kontakte**.
- **2** Navigieren Sie zum *<gewünschten Kontakt>*.
- **3** Tippen Sie auf das Symbol **Quick Action** und halten Sie es.

 **Ruf** ist die standardmäßige **Quick Action**.

- **4** Führen Sie eine der folgenden Aktionen aus:
	- Tippen Sie auf die *<gewünschte Funkgerätfunktion>*.
	-
	- Tippen Sie auf **Mehr**→*<gewünschte Funkgerätfunktion>*.

### **17.2.1.2 Verwenden von Quick Action**

#### **Vorgehensweise:**

- **1** Tippen Sie im Menü auf **M-Kontakte**.
- **2** Navigieren Sie zum *<gewünschten Kontakt>*.
- **3** Tippen Sie auf die zugewiesene **Quick Action**.
- Wenn Sie für die **Quick Action** die **PTT**-Taste drücken müssen, verhält sich Ihr Funkgerät wie folgt:
	- Das Symbol **Quick Action** färbt sich blau.
	- Es erscheint eine Quick Action-Benachrichtigung.
- Wenn für die **Quick Action** die **PTT**-Taste nicht gedrückt werden muss, startet Ihr Funkgerät die Anwendung für die zugewiesene **Quick Action**.

## **Nahtlose Over-the-Air-Programmierung**

Der Dienst für die nahtlose Over-the-Air-Programmierung ermöglicht die Funkgerätprogrammierung und -aktualisierung über eine WLAN/LTE-Breitbandverbindung, während das Funkgerät in Betrieb ist.

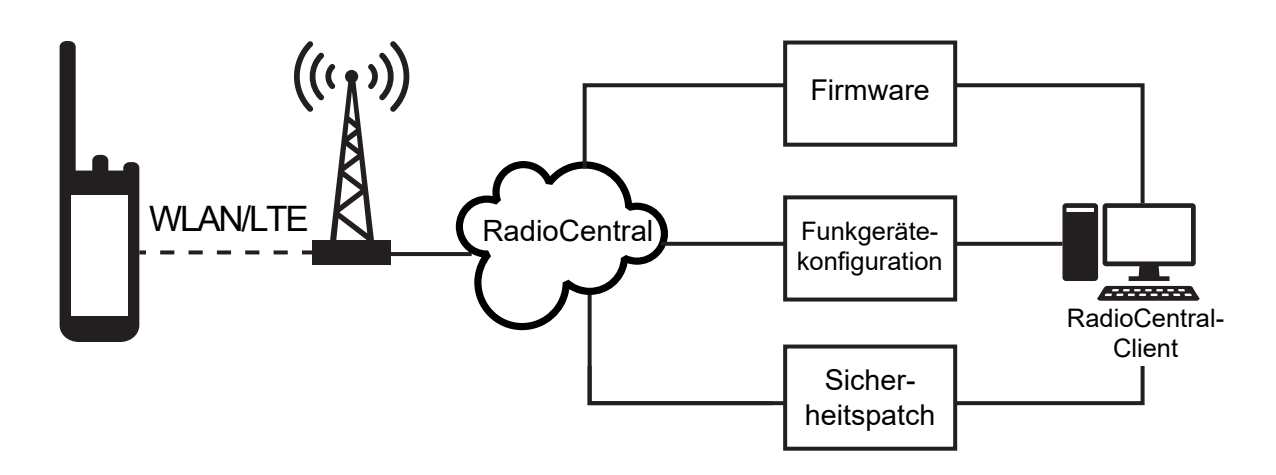

Die nahtlose Aktualisierung der Firmware (vollständig und differenziell), der Funkgerätkonfiguration sowie Sicherheitsupdates werden vom Funkgerätsystemadministrator geplant. Als Benutzer können Sie wählen, ob Sie die Installation sofort oder später durchführen.

Mit der nahtlosen Over-the-Air-Programmierung können Sie auch unterwegs eine Softwarefunktion auf Ihre Funkgeräte anwenden. Nachdem die Lizenz für die neuen Softwarefunktionen in RadioCentral geladen wurde, kann eine Bereitstellungsaufgabe geplant werden, um die Funktion über WLAN/LTE zu aktivieren. Ihr Funkgerätdienstanbieter kann auch ein Software-Update für Ihr Funkgerät planen.

Wenn ein Update verfügbar ist, lädt Ihr Funkgerät automatisch das Update-Paket herunter. Nachdem das Paket heruntergeladen wurde, können Sie wählen, ob Sie es sofort oder später installieren möchten.

Mit Hilfe dieser Funktion können Sie oder Ihr Dienstanbieter Ihr Funkgerät auf die Werkseinstellungen zurücksetzen.

# **Sprachgesteuerte Übertragung (Voice Operating Transmission, VOX)**

Mithilfe der sprachgesteuerten Übertragung (VOX) können Sie sprachaktivierte Rufe auf einem programmierten Kanal im Freisprechbetrieb einleiten. Wenn Ihr Zubehör für die sprachgesteuerte Übertragung eine Stimme erkennt, sendet Ihr Funkgerät automatisch für einen programmierten Zeitraum.

Google Assistant und die Sprachsteuerung können nicht gleichzeitig mit der sprachgesteuerten Übertragung verwendet werden.

#### **HINWEIS:**

Die sprachgesteuerte Übertragung kann keine sprachaktivierten Rufe im Freisprechbetrieb initiieren, wenn Ihr Funkgerät mit Bluetooth-Zubehör verbunden ist.

Diese Funktion ist nicht auf Citizen Band-Kanälen verfügbar, die sich auf der gleichen Frequenz befinden.

Wenden Sie sich für weitere Informationen an Ihren Händler oder Administrator.

## **19.1 Einstellen der sprachgesteuerten Übertragung**

#### **Vorgehensweise:**

Führen Sie eine der folgenden Aktionen aus:

- Tippen Sie im Widget "Bedienelement des Funkgeräts" auf **Funkgerätschnelleinstellungen**→**VOX**.
- Tippen Sie im Widget "Funktionsstartmenü" auf **Mehr→VOX**.

## **Textnachrichten**

Mit dieser Funktion können Sie Nachrichten schnell direkt mit Ihren Funkgeräten senden und empfangen. Die maximale Länge für eine Textnachricht beträgt 200 Zeichen. Die Nachrichten sind mit Datum und Zeitstempel versehen.

## **20.1 Zugriff auf Textnachrichten**

#### **Vorgehensweise:**

Führen Sie eine der folgenden Aktionen aus:

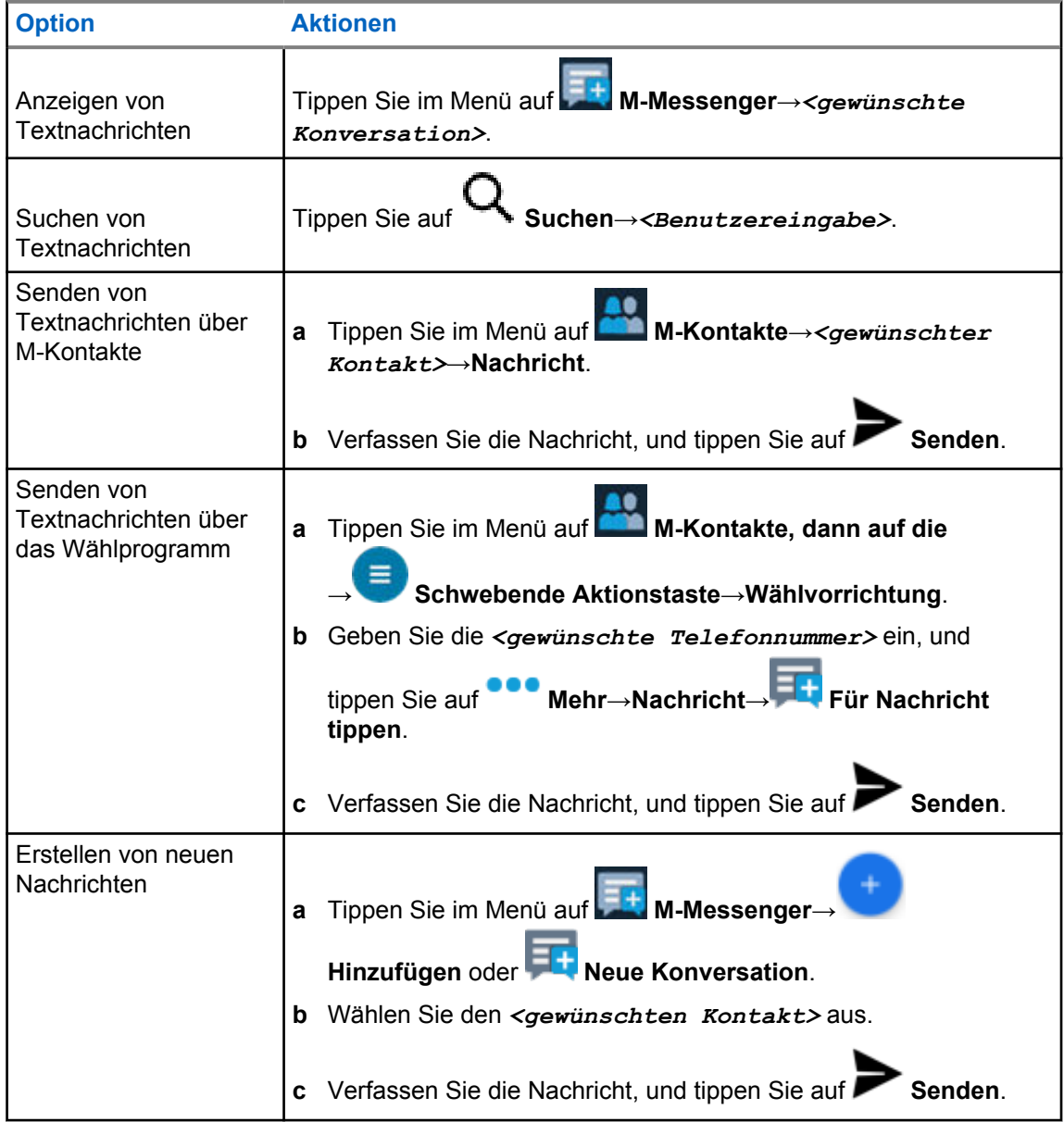

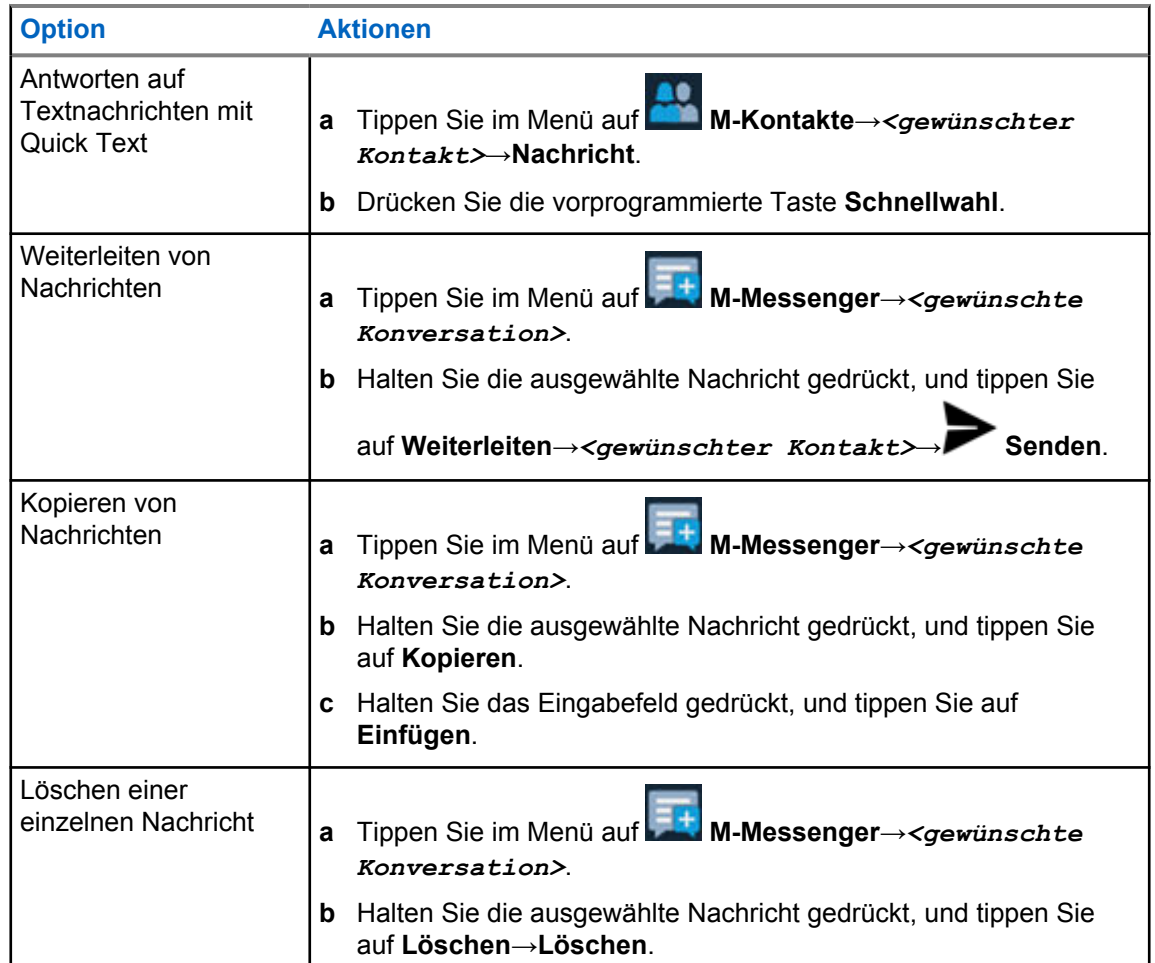

## **20.2 Einstellen des Hinweistons für Textnachrichten**

#### **Vorgehensweise:**

- **1** Tippen Sie im Menü auf **M-Kontakte**.
- **2** Tippen Sie auf den *<gewünschten Kontakt>*→ **Mehr**→**Kontakt bearbeiten**→**Benachrichtigungshinweis**.
- **3** Wählen Sie den bevorzugten Benachrichtigungshinweis aus:
	- Wiederholt
	- Kurzzeitig
- **4** Tippen Sie auf **Speichern**.

## **Sicherheit**

Mit dieser Funktion können der Administrator oder andere Teilnehmer ein Funkgerät in einen funktionsunfähigen Zustand versetzen, wenn das Funkgerät abhandengekommen ist oder sich in unbekannten Händen befindet. Das Funkgerät bleibt unabhängig von den Änderungen der Leistungseinstellungen in diesem Zustand.

Das Funkgerät kann nur durch einen Entsperrbefehl des Administrators oder eines anderen Teilnehmers entsperrt werden.

## **21.1 Deaktivieren des Funkgeräts**

#### **Vorgehensweise:**

**1** Führen Sie eine der folgenden Aktionen aus:

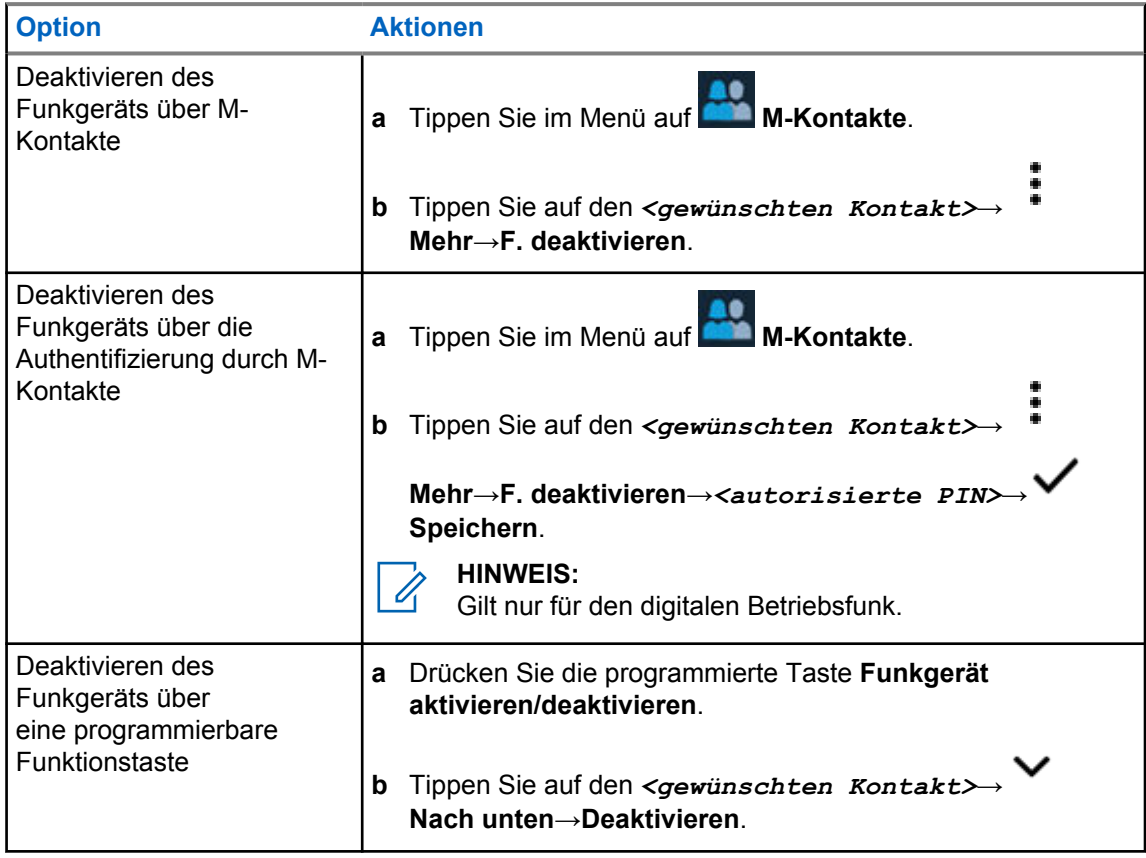

### **21.2 Aktivieren des Funkgeräts**

#### **Vorgehensweise:**

**1** Führen Sie eine der folgenden Aktionen aus:

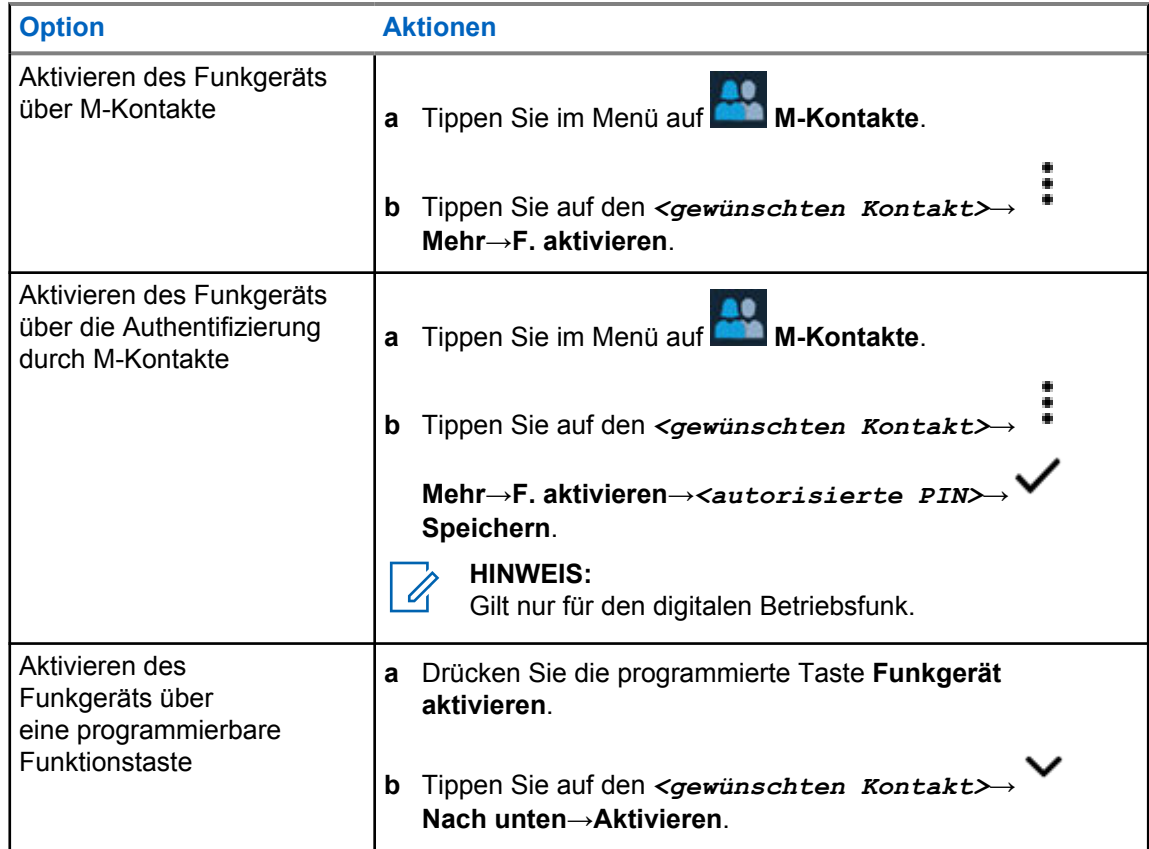

## **Rufanzeigeeinstellungen**

Mit dieser Funktion können Sie Töne für Rufe oder Textnachrichten konfigurieren.

## **22.1 Zuweisen von Ruftontypen**

#### **Vorgehensweise:**

**1** Tippen Sie im Startbildschirm auf **Mehr**→ **M-Kontakte**→*<gewünschter*

*Kontakt>*→ **Mehr**→**Kontakt bearbeiten**.

- **2** Führen Sie eine der folgenden Aktionen aus:
	- Um einen Klingelton zuzuweisen, tippen Sie auf **Klingelton**→*<gewünschter Ton>*→**OK**→ **Speichern**.
	- Um einen Benachrichtigungshinweis zuzuweisen, tippen Sie auf

**Benachrichtigungshinweis**→*<gewünschter Hinweis>*→**OK**→ **Speichern**.

## **Letzte Rufe**

Sie können verpasste, beantwortete, ausgehende Einzelrufe, Rufhinweise und Notrufalarme unter "Letzte Rufe" aufrufen.

Die Rufe sind in der Liste der letzten Rufe in zeitlich aufsteigender Reihenfolge angeordnet, wobei die neuesten Rufe an erster Stelle stehen. Die Liste kann bis zu 50 letzte Rufe speichern, wobei die ältesten automatisch gelöscht werden.

Letzte Rufe, die Sie nicht aufgerufen haben, erscheinen in Fettschrift. Sie können wählen, ob Sie einen Ruf direkt vom Bildschirm der letzten Rufe aus einleiten möchten.

Im Folgenden werden die Details des Bildschirms "Letzte Rufe" angezeigt:

#### **Abbildung 3: Bildschirm "Letzte Rufe"**

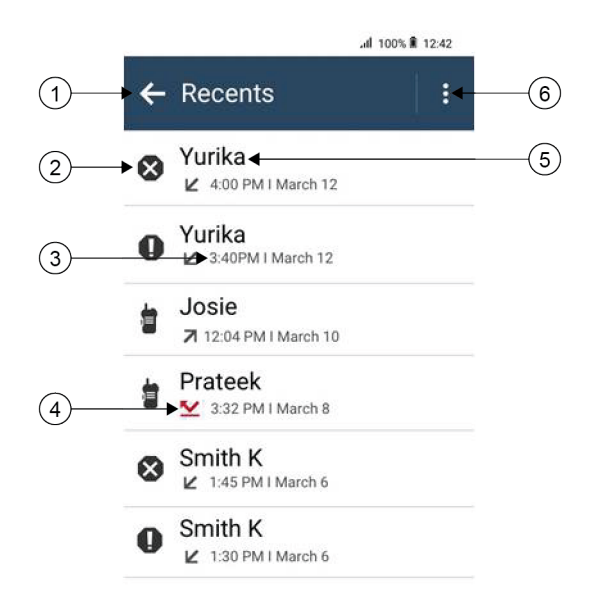

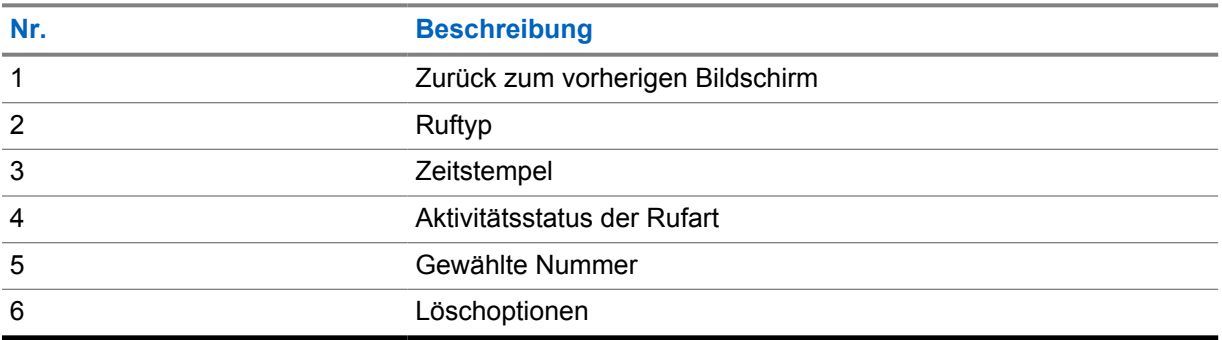

## **23.1 Symbole für LMR-Kontakte**

#### Tabelle 21: Symbole für Ruftyp

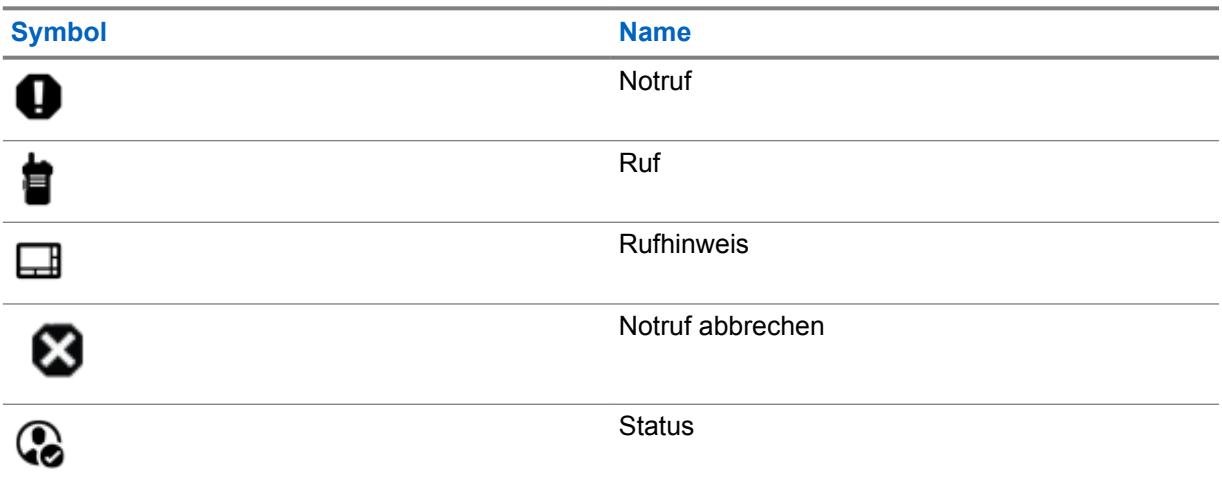

#### Tabelle 22: Symbole für Aktivitätsstatus

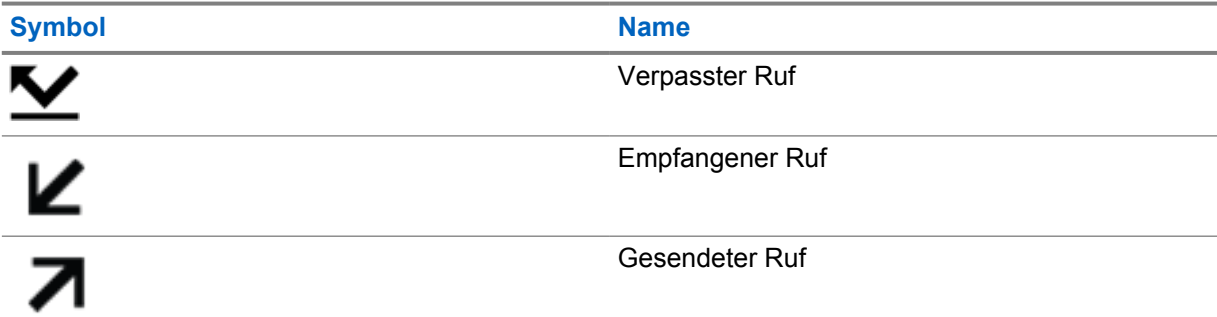

## **23.2 Zugriff auf die letzten Rufe**

### **Vorgehensweise:**

- **1** Tippen Sie im Startbildschirm auf **Mehr**→**Letzte Rufe**.
- **2** Führen Sie eine der folgenden Aktionen aus:
	- Um die letzten Rufe anzuzeigen, blättern Sie durch die Liste.
	- Um einen ausgewählten Kontakt zu löschen, tippen Sie auf **Mehr**→**Zum Löschen auswählen**→*<gewünschter Kontakt>*→ **Löschen**→**Löschen**.
	- Um alle Kontakte zu löschen, tippen Sie auf **Mehr**→**Alle löschen**→**Löschen**.

÷ • Um neue Kontakte hinzuzufügen, tippen Sie auf den *<gewünschten Kontakt>*→

**Mehr**→**Als Kontakt speichern**→*<Kontaktinformationen>*→ **Speichern**.

• Um einen bestehenden Kontakt zu bearbeiten, tippen Sie auf den *<entsprechenden*

*Kontakt>*→ **Mehr**→*<aktualisierte Informationen>*→ **Speichern**.

• Um den Kontakt anzurufen, tippen Sie auf den *<entsprechenden Kontakt>*→**PTT**.

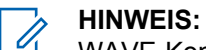

WAVE-Kontakte können nur über das WAVEOnCloud-Portal hinzugefügt, bearbeitet oder gelöscht werden.

## **Anrufwarteschlange**

Wenn keine Ressourcen verfügbar sind, um den Ruf zu verarbeiten, ermöglicht die Anrufwarteschlange die Platzierung der Rufanfrage in der Systemwarteschlange, wo sie auf die nächsten verfügbaren Ressourcen wartet.

## **24.1 Empfangen eines Rufs in der Warteschleife**

#### **Vorgehensweise:**

Halten Sie die **PTT**-Taste gedrückt.

Es ertönt ein Ton, und auf dem oberen Display erscheint Ruf in Warteschleife.

Wenn der Rufaufbau erfolgreich ist, reagiert Ihr Funkgerät wie folgt:

- Ein positiver Hinweiston ertönt.
- Die grüne LED blinkt.
- Das Display zeigt das Symbol für den Ruftyp, die ID oder den Alias an.
- Sie haben bis zu 4 Sekunden Zeit, um die **PTT**-Taste zu drücken und gedrückt zu halten, um die Sprachübertragung zu starten.

Wenn der Ruf in der Warteschleife nicht empfangen werden konnte, reagiert Ihr Funkgerät wie folgt:

- Ein negativer Hinweiston ertönt.
- Im Display wird der Fehlerhinweis angezeigt.
- Das Funkgerät beendet den Ruf und den Rufaufbau.

## **Rufpriorität**

Mit der Rufpriorität kann das System einen aktiven Ruf ohne Priorität unterbrechen und einen Ruf mit hoher Priorität initiieren, wenn alle Kanäle belegt sind.

Wenn alle Kanäle mit Rufen mit hoher Priorität belegt sind, unterbricht das System keine Rufe, sondern leitet einen Ruf mit hoher Priorität in eine Rufwarteschlange um. Wenn ein Ruf mit hoher Priorität vom System nicht in die Warteschleife umgeleitet werden kann, erscheint eine Fehlermeldung.

Die Standardeinstellungen für die Rufpriorität sind vorkonfiguriert. Wenn Sie die folgenden Funktionen verwenden, wechselt die Rufpriorität automatisch in die vorkonfigurierte Einstellung.

- Alle Sprachrufe
- DMR Ⅲ-Textnachricht/Textnachricht

## **25.1 Umschalten der Rufprioritätsstufe**

#### **Vorgehensweise:**

Drücken Sie die programmierte Taste **Rufpriorität umschalten**.

Wenn eine hohe Priorität aktiviert ist, verhält sich Ihr Funkgerät wie folgt:

- Auf dem Display steht Nächster Ruf: Hohe Priorität.
- Das Symbol für Rufprioritätsstufe "Hoch" erscheint auf dem Startbildschirm.

Wenn die normale Priorität aktiviert ist, verhält sich Ihr Funkgerät wie folgt:

- Auf dem Display steht Nächster Ruf: normale Prio.
- Das Symbol für Rufprioritätsstufe "Hoch" verschwindet vom Startbildschirm.

## **Scan**

Je nachdem, welche Systeme Ihr Funkgerät unterstützt, kann Ihr Funkgerät beim Scannen ein anderes Verhalten aufweisen.

### **Kanalsuche**

Kanalsuche ist für andere Systeme verfügbar.

Wenn Sie einen Scan starten, durchsucht das Funkgerät die vorprogrammierte Scan-Liste des aktuellen Kanals auf Sprachaktivität. Wenn Sie auf einem digitalen Kanal sind und Ihr Funkgerät auf einen analogen Kanal umschaltet, schaltet Ihr Funkgerät während des Anrufs automatisch vom digitalen in den analogen Modus um. Dies passiert auch, wenn Sie sich auf einem analogen Kanal befinden.

Tabelle 23: Scanmethoden

| <b>Methode</b>          | <b>Beschreibung</b>                                                                                                    |
|-------------------------|----------------------------------------------------------------------------------------------------|
| Kanalsuche (manuell)    | Das Funkgerät durchsucht alle Kanäle oder Gruppen Ihrer<br>Scanliste. Bei einem Scan startet das Funkgerät je nach<br>Einstellung automatisch auf dem/der zuletzt abgefragten<br>"aktiven" Kanal/Gruppe oder auf dem Kanal, von dem aus der<br>Scan eingeleitet wurde. |
| Auto-Scan (automatisch) | Das Funkgerät beginnt den Scan automatisch, wenn Sie einen<br>Kanal oder eine Gruppe mit aktivierter Auto-Scan-Funktion<br>auswählen.                                                                                                    |

Wenn Sie einen Ruf von einer Gesprächsgruppe oder einem Kanal aus Ihrer Scanliste verpassen, gibt es folgende Möglichkeiten:

- Die Scanfunktion ist nicht eingeschaltet.
- Ein Mitglied der Scanliste wurde über das Menü deaktiviert.
- Sie nehmen bereits an einem anderen Ruf teil.
- Bei einem System für mehrere Standorte ist kein Mitglied der gescannten Gruppe an Ihrem aktuellen Standort registriert.

#### **HINWEIS:**

 $\mathscr{U}_1$ 

Wenn Ihr Funkgerät einem Ruf für ein Mitglied der Zonen-Scanliste aus einer anderen Zone beitritt und die Haltezeit abläuft, bevor Sie reagieren können, müssen Sie, um auf den Ruf zu reagieren, zu der Zone und dem Kanal des Scanlisten-Mitglieds navigieren und einen neuen Anruf beginnen.

## **26.1 Ein-/Ausschalten der Scanfunktion**

#### **Vorgehensweise:**

Führen Sie eine der folgenden Aktionen aus:

- Tippen Sie im Widget "Bedienelement des Funkgeräts" auf **Funkgerätschnelleinstellungen**→**Scan**.
- Tippen Sie im Widget "Funktionsstartmenü" auf **Mehr**→**Scan**.
- Drücken Sie die programmierte **Scan**-Taste.

## **26.2 Antworten während des Scannens**

Anhand der Rückruf-Funktion können Sie während des Scannens auf eine Übertragung reagieren.

Je nachdem, wie Sie die Funktion "Antworten während des Scannens" konfigurieren, sehen Sie zwei verschiedene Szenarien, wenn Sie die Sendetaste (PTT) drücken, während Ihr Funkgerät einen Ruf aus der auswählbaren Gesprächsgruppen-Scanliste scannt.

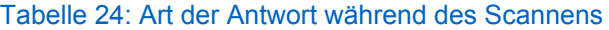

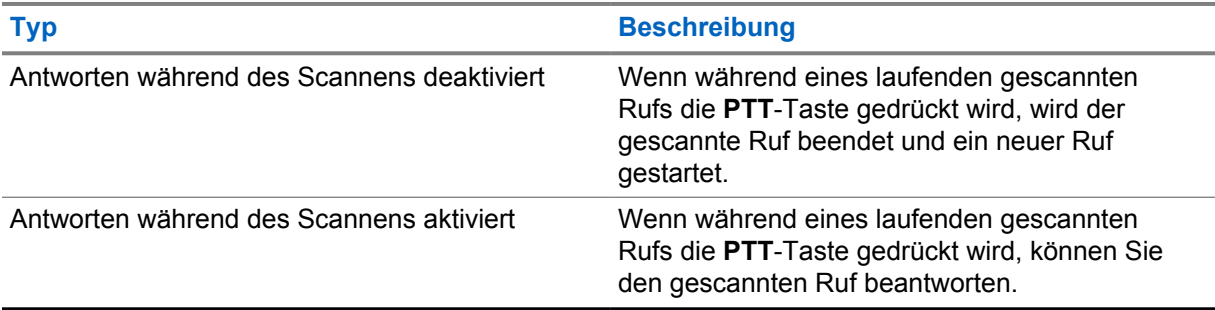

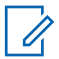

**HINWEIS:**

Das heißt für Sie:

- **1** Wenn Sie einen Ruf einer Gruppe scannen, die keiner Kanalposition in der derzeit ausgewählten Zone zugewiesen ist,
- **2** läuft die Haltezeit des Rufs ab.

Führen Sie die folgenden Aktionen aus:

- **1** Wechseln Sie zu der richtigen Zone.
- **2** Wählen Sie die Kanalposition der Gruppe aus, um mit dieser Gruppe zu sprechen.

## **26.3 Störkanäle**

Der Störkanal ist ein Kanal, der ständig unerwünschte Rufe erzeugt.

Sie können den unerwünschten Kanal vorübergehend aus der Scanliste entfernen und ihn später wieder einfügen. Diese Funktion kann nicht auf den als "Ausgewählter Kanal" festgelegten Kanal angewandt werden.

#### **26.3.1**

## **Unterdrücken von Störkanälen**

#### **Voraussetzungen:**

Ihr Funkgerät wird in den Störsender gescannt.

#### **Vorgehensweise:**

- **1** Drücken Sie die programmierte Taste **Störkanal unterdrücken**, bis Sie einen Ton hören.
- **2** Lassen Sie die programmierte Taste **Störkanal unterdrücken** los.

## **26.3.2 Wiederaufnahme von Störkanälen**

#### **Vorgehensweise:**

Führen Sie eine der folgenden Aktionen aus:

- Starten Sie das Funkgerät neu.
- Schalten Sie die Scan-Funktion aus und dann wieder ein.
- Ändern Sie den Kanal.
- Ändern Sie die Zone.

### **26.4 Prioritätsmonitor (Priority Monitor)**

Mit dem Prioritätsmonitor kann Ihr Funkgerät Übertragungen von Gesprächsgruppen mit höherer Priorität während eines Gesprächs in einer Gesprächsgruppe empfangen. Diese Funktion ist nur auf Mitglieder in der Empfängergruppenliste anwendbar.

#### **HINWEIS:**

Û

Der Zugriff auf diese Funktion ist nur möglich, wenn die Funktion "Gesprächsgruppen-Scan" aktiviert ist.

Die vorrangigen Gesprächsgruppen sind Priorität 1 (P1) und Priorität 2 (P2). Ihr Funkgerät empfängt die Übertragung nach folgender Priorität:

- **1** Notruf für P1-Gesprächsgruppe.
- **2** Notruf für P2-Gesprächsgruppe.
- **3** Notruf für Gesprächsgruppen ohne Priorität in der Empfängergruppenliste.
- **4** Rundumruf.
- **5** P1-Gesprächsgruppenruf.
- **6** P2-Gesprächsgruppenruf.
- **7** Gesprächsgruppen ohne Priorität in der Empfängergruppenliste.

### **26.5**

## **Empfängergruppenliste**

Mit "Empfängergruppenliste" können Sie Mitglieder für die Gesprächsgruppen-Scanliste erstellen und zuweisen. Sie können höchstens 16 Mitglieder in eine Liste aufnehmen.

#### **HINWEIS:**

Zum Hinzufügen eines Mitglieds zur Liste muss die Gesprächsgruppe zunächst im Funkgerät konfiguriert werden.

Wenn Ihr Funkgerät für die Bearbeitung der Scanliste programmiert ist, können Sie bei Capacity Max-Systemen die folgenden Aktionen durchführen:

- Priorität für Gesprächsgruppen hinzufügen, entfernen und bearbeiten.
- Gesprächsgruppen für den Verbindungsaufbau hinzufügen, entfernen und bearbeiten.

Wenn Ihr Funkgerät für die Bearbeitung der Scanliste programmiert ist, können Sie bei anderen Systemen die folgenden Aktionen durchführen:

- Gesprächsgruppen hinzufügen oder entfernen.
- Priorität für Gesprächsgruppen hinzufügen, entfernen und bearbeiten.
- Gesprächsgruppen für den Verbindungsaufbau hinzufügen, entfernen und bearbeiten.
- Die vorhandene Scanliste durch eine neue Scanliste ersetzen.

Wenn eine Gesprächsgruppe als permanente Gesprächsgruppe programmiert ist, können Sie die Gesprächsgruppe nicht in der Scanliste bearbeiten.

#### **26.6 Scanlisten**

In Scanlisten können Sie Einzelkanäle oder Gruppen erstellen und zuweisen. Das Funkgerät sucht nach Sprachaktivität, indem es die in der Scanliste für den aktuellen Kanal oder die aktuelle Gruppe festgelegte Kanal- oder Gruppenfolge zyklisch durchläuft. Scanliste, auch als Empfängergruppenliste bezeichnet.

Ihr Funkgerät unterstützt bis zu 250 Scanlisten mit jeweils höchstens 16 Mitgliedern pro Liste. In jede Scanliste können sowohl analoge als auch digitale Einträge aufgenommen werden.

Das Prioritätssymbol links von der Mitglieds-ID gibt an, ob das Mitglied auf einer Kanalliste der Priorität 1 oder der Priorität 2 ist. Mehrere Priorität-1- und Priorität-2-Kanäle in einer Scan-Liste sind nicht möglich. Ist die Priorität auf **Keine** eingestellt, wird kein Symbol angezeigt.

#### **HINWEIS:**

Diese Funktion ist nicht bei Capacity Plus-Systemen verfügbar.

### **26.6.1 Aufrufen der Scanliste**

#### **Vorgehensweise:**

**1**

Tippen Sie im Widget "Funktionsstartmenü" auf **Scanliste** oder auf **Mehr**→**Scanliste**.

### **HINWEIS:**

Wenn das Scanlisten-Symbol im Funktionsstartmenü ausgegraut ist, können Sie nicht auf die Scanliste zugreifen.

**2** Führen Sie eine der folgenden Aktionen aus:

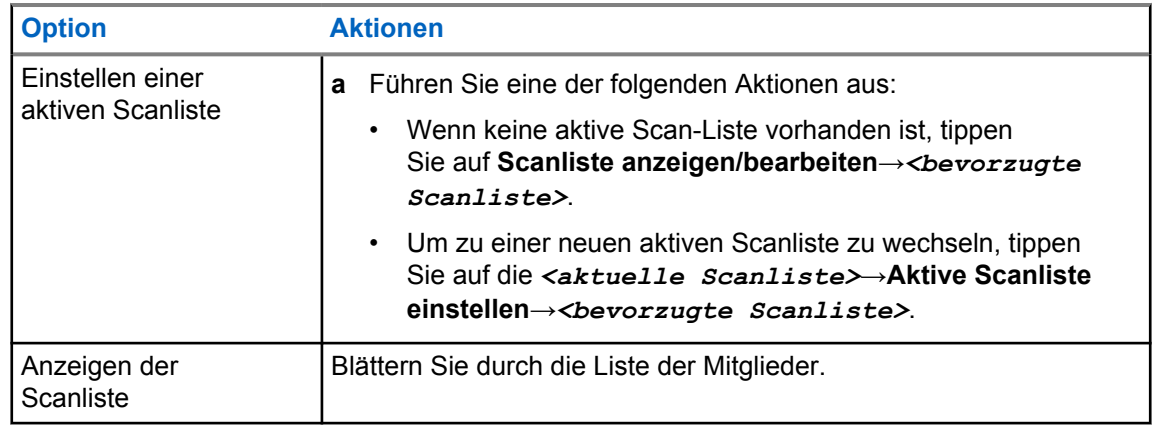

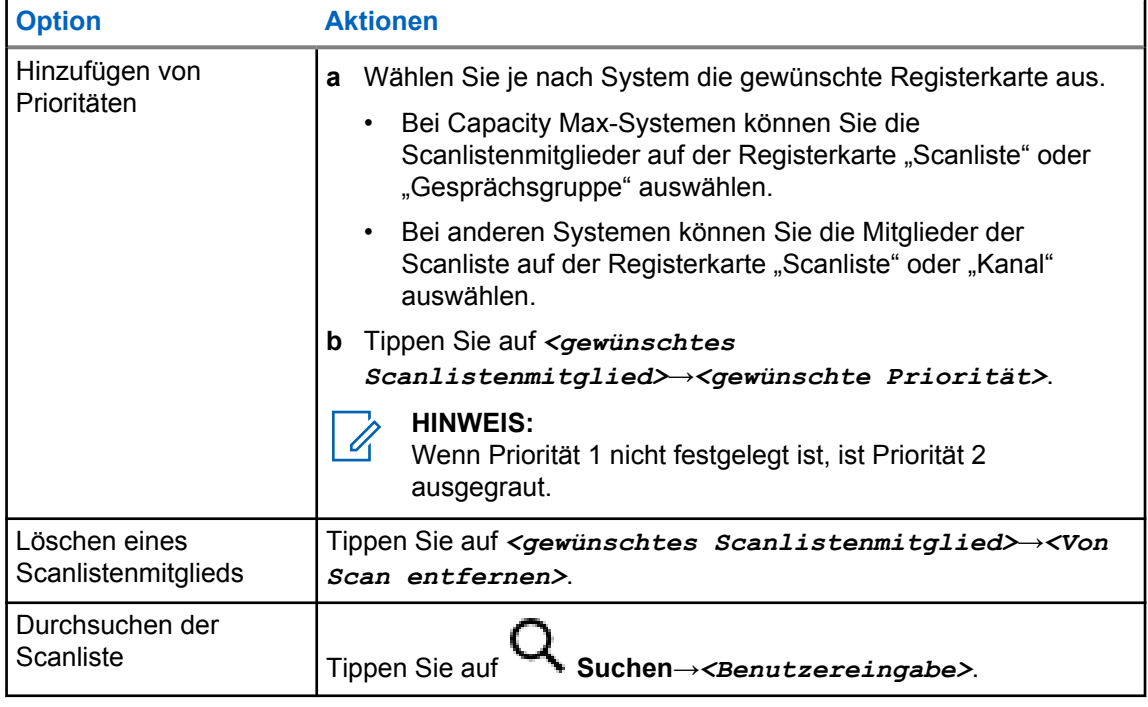

#### **HINWEIS:** U

Wenn die Scanliste voll ist, können Sie der Liste keine Mitglieder hinzufügen, da sie ausgegraut erscheint. Wenn die Scanliste leer ist, zeigt das Widget "Bedienelement des Funkgeräts" Leere Scanliste an.

## **26.7 Flexible Empfangen-Liste**

Mit der Funktion "Flexible Empfangen-Liste" können Sie Mitglieder für die Empfänger-Gesprächsgruppenliste erstellen und zuweisen.

Ihr Funkgerät unterstützt höchstens 16 Mitglieder in der Liste.

#### **HINWEIS:**

0

Diese Funktion ist nur bei Capacity Plus-Systemen verfügbar.

## **26.7.1 Empfangen flexibler Empfangen-Listen**

#### **Vorgehensweise:**

- **1** Tippen Sie im Widget "Funktionsstartmenü" auf Scanliste oder auf **Mehr**→Scanliste.
- 2 Wählen Sie auf der Registerkarte "Gesprächsgruppe" das gewünschte Mitglied aus, und führen Sie eine der folgenden Aktionen aus:
	- Um ein Mitglied hinzuzufügen, tippen Sie auf **Hinzufügen**→**Zur Liste hinzufügen**
	- Um ein Mitglied zu entfernen, tippen Sie auf **Scanliste**→**Von der Liste entfernen**

## **26.8 Gesprächsgruppenzugehörigkeit für mehrere Gesprächsgruppen**

Ihr Funkgerät kann für bis zu sieben Gesprächsgruppen an einem Standort konfiguriert werden.

Es können bis zu sieben Gesprächsgruppen als Gesprächsgruppen für den Verbindungsaufbau aus den 16 Gesprächsgruppen in der Empfängergruppenliste zugewiesen werden. Die ausgewählte Gesprächsgruppe und die vorrangigen Gesprächsgruppen werden automatisch zugewiesen.

## **26.8.1 Hinzufügen einer Gesprächsgruppenzugehörigkeit**

#### **Vorgehensweise:**

Tippen Sie im Widget "Funktionsstartmenü" auf Scanliste oder **Mehr**→**Gesprächsgruppe**→*<gewünschte Gesprächsgruppe>*→**Zur Liste hinzufügen**.

## **26.8.2 Entfernen einer Gesprächsgruppenzugehörigkeit**

#### **Vorgehensweise:**

Tippen Sie im Widget "Funktionsstartmenü" auf **Scanliste** oder **Mehr**→**Gesprächsgruppe**→*<gewünschte Gesprächsgruppe>*→**Von der Liste entfernen**.

## **Standort**

Das globale Navigationssatellitensystem (GNSS) integriert Informationen aus dem globalen Positionierungssystem (GPS), dem globalen Navigationssatellitensystem (GLONASS), dem BeiDou Navigationssatellitensystem und Galileo, um den ungefähren geografischen Standort Ihres Funkgeräts zu ermitteln.

## **27.1 Ein- und Ausschalten des Standorts**

## **Einschalten des Standorts**

#### **Vorgehensweise:**

Führen Sie eine der folgenden Aktionen aus:

- Wischen Sie den Fensterbereich Benachrichtigung nach unten, und tippen Sie auf **Standort**.
- Tippen Sie unter **Einstellungen** auf **Standort**→**Standort verwenden**→**Ein**.

## **Ausschalten des Standorts**

#### **Vorgehensweise:**

Führen Sie eine der folgenden Aktionen aus:

- Wischen Sie den Fensterbereich Benachrichtigung nach unten, und tippen Sie auf **Standort**.
- Tippen Sie unter **Einstellungen** auf **Standort**→**Standort verwenden**→**Aus**.

## **27.2 Innenbereich**

Die Innenbereichs-Funktion kann verwendet werden, um den Standort von Funkgerätbenutzern zu verfolgen. Wenn der Innenbereich aktiviert ist, ist das Funkgerät in einem begrenzt erkennbaren Modus. Dedizierte Bakensignale werden verwendet, um das Funkgerät aufzufinden und seine Position zu bestimmen.

### **27.2.1 Ein- und Ausschalten der Funktion "Innenbereich"**

#### **Voraussetzungen:**

Stellen Sie sicher, dass die Funktion Innenbereich in RadioCentral aktiviert ist.

## **Einschalten der Funktion "Innenbereich"**

#### **Voraussetzungen:**

Stellen Sie sicher, dass Bluetooth in Ihrem Funkgerät aktiviert ist.

#### **Vorgehensweise:**

Tippen Sie unter **Einstellungen** auf **Standort**→**Funkfeuer-Innenlokalisierung**→**Ein**.

Die Meldung Funkfeuer-Innenlokalisierung aktiviert erscheint im Benachrichtigungsfenster.

## **Ausschalten der Funktion "Innenbereich"**

#### **Vorgehensweise:**

Führen Sie eine der folgenden Aktionen aus:

- Wischen Sie den Fensterbereich Benachrichtigung nach unten und tippen Sie auf **Bluetooth**, um es auszuschalten.
- Wischen Sie den Fensterbereich Benachrichtigung nach unten, tippen Sie auf die Meldung **Funkfeuer-Innenlokalisierung aktiviert**→**Funkfeuer-Innenlokalisierung**→**Aus**.
- Tippen Sie unter **Einstellungen** auf **Standort**→**Funkfeuer-Innenlokalisierung**→**Aus**.

## **Konventionelle Rauschsperre**

Diese Funktion filtert unerwünschte Rufe mit geringer Signalstärke oder Kanäle, die ein höheres als normales Hintergrundrauschen aufweisen, heraus.

## **Analoge Optionen**

Tone Private Line, Digital Private Line und Träger-Rauschsperre sind für jeden Kanal verfügbar (vorprogrammiert).

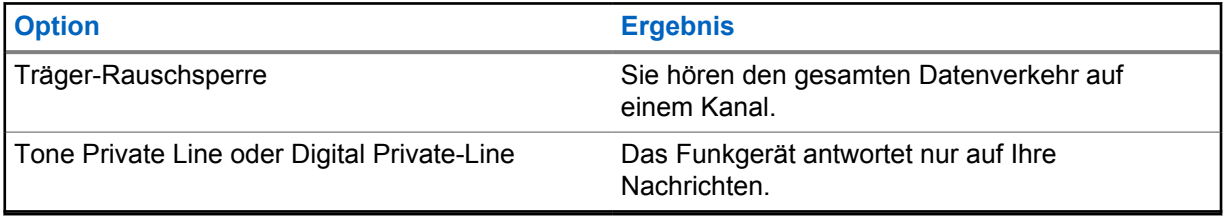

### **Digitale Optionen**

Eine oder mehrere der folgenden Optionen können in Ihrem Funkgerät vorprogrammiert sein. Wenden Sie sich für weitere Informationen an Ihren Händler oder Administrator.

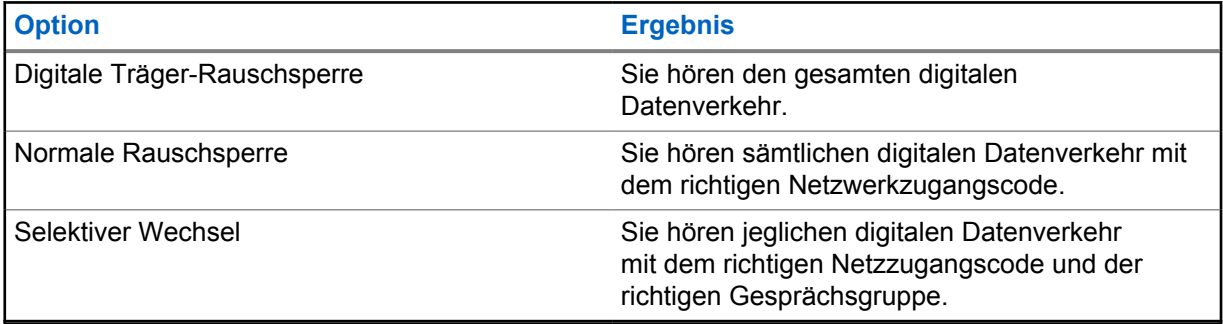

## **Verwendung der Funktion "Aussetzen von PL"**

Mit dieser Funktion können Sie jede codierte Rauschsperre außer Kraft setzen, die für einen Kanal vorprogrammiert ist. Das Funkgerät schaltet auch jede digitale Aktivität auf einem digitalen Kanal stumm. Wenn diese Funktion aktiv ist, wird die Statusanzeige "Trägerabhängige Rauschsperre" angezeigt.

#### **Vorgehensweise:**

Stellen Sie den vorprogrammierten Schalter Aussetzen von PL in die Position "Aussetzen von PL".

Eines der folgenden Ereignisse tritt ein:

- Das Funkgerät spielt die aktive Übertragung auf dem Kanal ab.
- Wenn keine Aktivität vorhanden ist, wird das Funkgerät stummgeschaltet.
# **Überwachungsfunktion**

Mit dieser Funktion können Sie das Mikrofon eines Zielfunkgeräts per Fernzugriff aktivieren. Diese Funktion kann zur Überwachung jeglicher hörbarer Aktivität rund um das Zielfunkgerät eingesetzt werden.

## **30.1 Überwachung von Kanälen**

#### **Vorgehensweise:**

- **1** Halten Sie die programmierte Taste **Monitor** gedrückt. Ihr Funkgerät verhält sich wie folgt:
	- Sie hören die Aktivität des Funkgeräts.
	- Die gelbe LED leuchtet.
	- Im Display wird das Symbol **Monitor** angezeigt.
- **2** Zum Anrufen halten Sie die Sendetaste **PTT** gedrückt.
- **3** Zum Zuhören lassen Sie die Sendetaste **PTT** los.

#### **30.2**

### **Dauermonitor**

Die Funktion Dauermonitor wird verwendet, um einen gewählten Kanal kontinuierlich auf Aktivitäten zu überwachen.

### **30.2.1 Einstellen des Dauermonitors**

#### **Vorgehensweise:**

Halten Sie die programmierte Taste **Dauer-Monitor** gedrückt.

Wenn Ihr Funkgerät in den Modus wechselt, verhält es sich wie folgt:

- Ein Hinweiston ertönt.
- Auf dem Display werden DAUER-MONITOR EIN und das Monitor-Symbol angezeigt.

Wenn Ihr Funkgerät den Modus verlässt, verhält es sich wie folgt:

- Ein Hinweiston ertönt.
- Auf dem Display wird DAUER-MONITOR AUS angezeigt.

# **Steuerung des Bündelfunksystems**

Mit dieser Funktion kann Ihr Funkgerät den Bündelfunkstatus übermitteln, wenn es sich in einem Bündelfunkkanal befindet.

Ihr Funkgerät kann verschiedene Bündelfunkstatusarten übertragen.

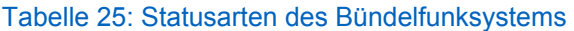

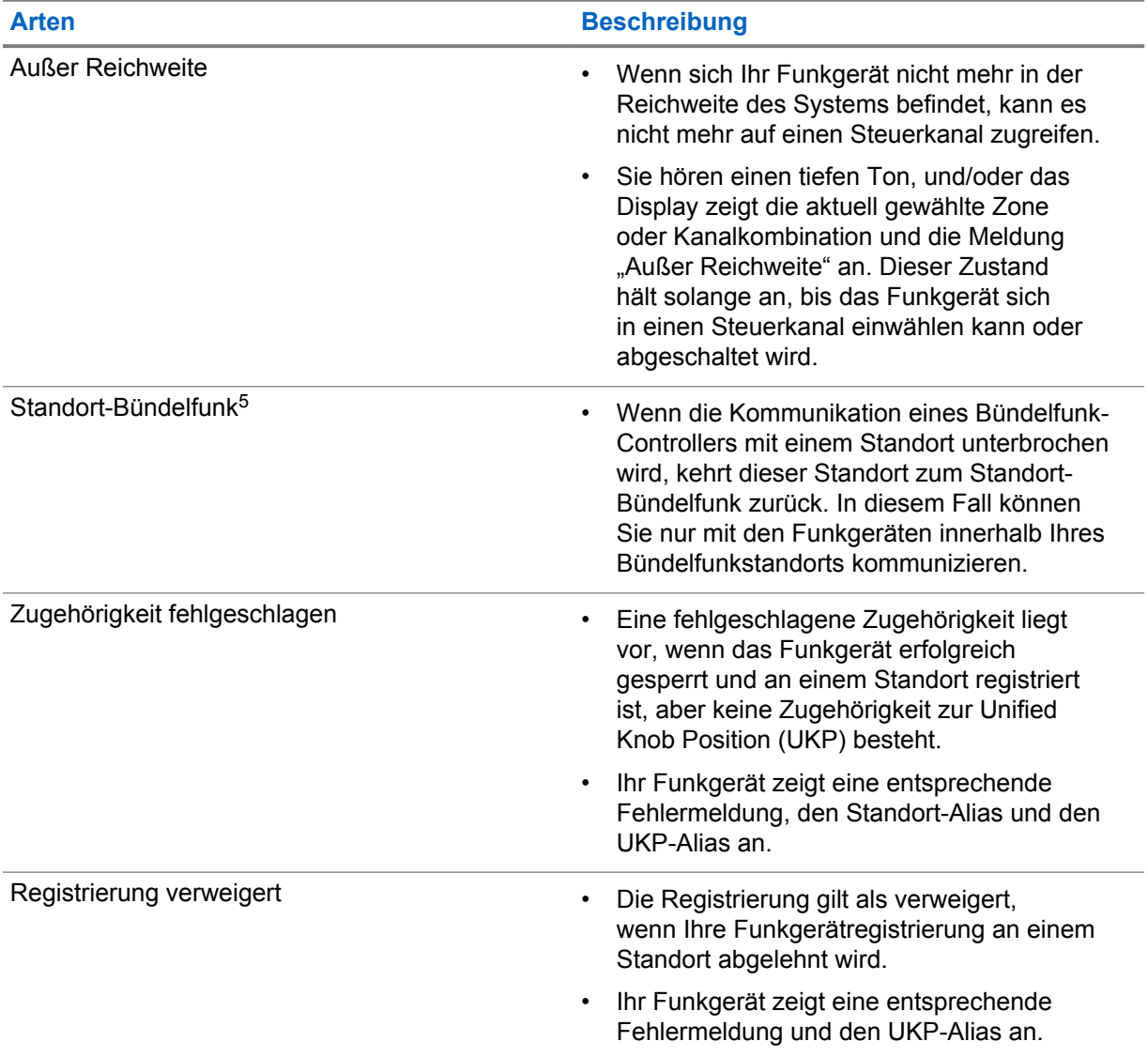

<sup>5</sup> Nur beim Capacity Max-System verfügbar.

## **31.1 Anzeigen des RSSI-Werts**

## **Vorgehensweise:**

Drücken Sie die **programmierbare 2-Punkt-Funktionstaste** fünfmal.

Im oberen Display wird der aktuelle RSSI-Wert angezeigt.

# **Dynamische Gruppenbildung (Dynamic Group Number Assignment, DGNA)**

Die dynamische Gruppenbildung (DGNA) ist eine Funktion, mit der die Konsole eines Drittanbieters eine neue Gesprächsgruppe im Funkgerät über Funk dynamisch zuweisen und entfernen kann.

Wenn die Konsole Ihrem Funkgerät DGNA zuweist, befindet sich der Kanal im DGNA-Modus und verhält sich wie folgt:

- Ein Hinweiston ertönt.
- Das obere Display zeigt kurz DGNA ZUGEWIESEN an.
- Auf dem Display wird kurzzeitig <DGNA-Gesprächsgruppenalias> zugewiesen angezeigt.
- Das DGNA-Symbol wird im oberen Display und im Widget "Bedienelement des Funkgeräts" angezeigt.
- Das obere Display und das Widget "Bedienelement des Funkgeräts" zeigen den DGNA-Gesprächsgruppenalias an.

Wenn die Konsole DGNA von Ihrem Funkgerät entfernt, stellt Ihr Funkgerät die vorherige Gesprächsgruppe wieder her und verhält sich wie folgt:

- Ein Hinweiston ertönt.
- Das obere Display zeigt kurz DGNA ENTFERNT an.
- Auf dem Display wird kurzzeitig <DGNA-Gesprächsgruppenalias> entfernt angezeigt.
- Das DGNA-Symbol wird nicht mehr im oberen Display und im Widget "Bedienelement des Funkgeräts" angezeigt.
- Das obere Display und das Widget "Bedienelement des Funkgeräts" zeigen den vorherigen Gesprächsgruppenalias an.

Je nachdem, wie Ihr Funkgerät konfiguriert wurde, können Sie die ursprünglichen Kanäle der Scanlisten und die Nicht-DGNA-Gesprächsgruppen einsehen, bearbeiten und hören.

Wenn sich Ihr Funkgerät im DGNA-Modus befindet, können Sie durch langes Drücken der **PTT**-Taste nur mit der aktuellen DGNA-Gesprächsgruppe kommunizieren. Um mit der vorherigen Nicht-DGNA-Gesprächsgruppe zu kommunizieren, konfigurieren Sie die Taste **Eintastenzugang**.

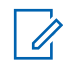

**HINWEIS:**

Klären Sie mit Ihrem Händler oder Systemadministrator, wie das Funkgerät konfiguriert wurde.

#### **32.1 DGNA-Rufe tätigen**

#### **Voraussetzungen:**

Stellen Sie sicher, dass sich Ihr aktueller Kanal im DGNA-Modus befindet.

#### **Vorgehensweise:**

Zum Anrufen halten Sie die Sendetaste **PTT** gedrückt.

Ihr Funkgerät verhält sich wie folgt:

- Ein DGNA-Hinweiston ertönt.
- Das DGNA-Symbol wird im oberen Display und im Widget "Bedienelement des Funkgeräts" angezeigt.
- Das obere Display und das Widget "Bedienelement des Funkgeräts" zeigen den DGNA-Gesprächsgruppenalias an.

## **32.2 Nicht-DGNA-Rufe tätigen**

#### **Vorgehensweise:**

- **1** Führen Sie eine der folgenden Aktionen aus:
	- Wenn sich das Funkgerät im DGNA-Modus befindet, drücken Sie die programmierte **Eintastenzugang**-Taste.

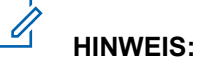

Wenn sich Ihr Funkgerät nicht im DGNA-Modus befindet und Sie die Taste **Eintastenzugang** drücken, gibt das Funkgerät einen negativen Hinweiston aus, der auf einen Fehler hinweist. Das Display bleibt unverändert.

• Wenn sich Ihr Funkgerät nicht im DGNA-Modus befindet, halten Sie die **PTT**-Taste gedrückt.

#### Ũ, **HINWEIS:**

Wenn Sie die PTT-Taste drücken, bevor ein negativer Hinweiston erklingt, kehrt Ihr Funkgerät zum Ausgangsbildschirm zurück. Wenn das Funkgerät den Ausgangsbildschirm anzeigt, führt das Drücken der PTT-Taste zu einem Ruf der DGNA-Gesprächsgruppe.

Ihr Funkgerät verhält sich wie folgt:

- Ein positiver Hinweiston ertönt.
- Die Sprachansage wird abgespielt.
- Das obere Display und das Widget "Bedienelement des Funkgeräts" zeigen <Gesprächsgruppenalias> und kurzzeitig PTT drücken an.

#### **32.3**

## **Empfangen und Beantworten eines DGNA-Rufs**

Wenn Sie einen DGNA-Ruf empfangen, verhält sich das Funkgerät wie folgt:

- Ein DGNA-Hinweiston ertönt.
- Das DGNA-Symbol wird im oberen Display und im Widget "Bedienelement des Funkgeräts" angezeigt.
- Die Stummschaltung Ihres Funkgeräts wird aufgehoben, und der ankommende Ruf ist über den Lautsprecher zu hören.

#### **Vorgehensweise:**

**1** Zum Anrufen halten Sie die Sendetaste **PTT** gedrückt.

**2** Zum Zuhören lassen Sie die Sendetaste **PTT** los.

## **Auto-Roaming**

Abhängig von Ihrem Funkgerätsystem ist mit dieser Funktion das Roaming zu einer gewünschten Funkstation möglich.

Ein Mehrfachstandort-Kanal verfügt über eine Auto-Roaming-Funktion, wenn er mit einer Funkstationssuchliste verbunden ist.

Ihr Funkgerät kann über die Funkstationssuche eine Verbindung mit verschiedenen Funkstationen aufbauen.

#### Tabelle 26: Arten der Funkstationssuche

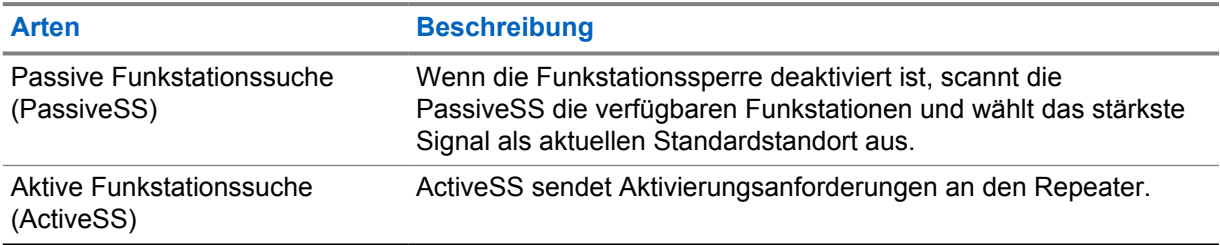

## **33.1 Ein-/Ausschalten der Funkstationssperre**

## **Einschalten der Funkstationssperre**

#### **Vorgehensweise:**

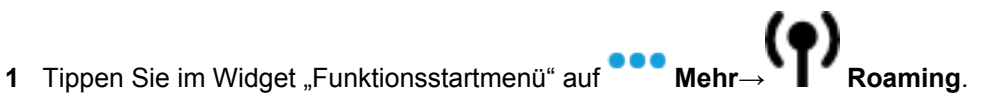

**2** Aktivieren Sie die **Funkstationssperre**.

Ihr Funkgerät sperrt die aktuelle Funkstation und stoppt das Auto-Roaming. Das Roaming-Symbol wird nicht mehr angezeigt.

## **Ausschalten der Funkstationssperre**

#### **Vorgehensweise:**

- **1** Tippen Sie im Widget "Funktionsstartmenü" auf ●●●● Mehr→ Roaming.
- **2** Aktivieren Sie die **Funkstationssperre**.

Ihr Funkgerät ermöglicht das Auto-Roaming. Das Roaming-Symbol wird angezeigt.

## **33.2 Zugriff auf die aktive Funkstationssuche**

#### **Vorgehensweise:**

Ihr Funkgerät sucht nach einer Funkstation.

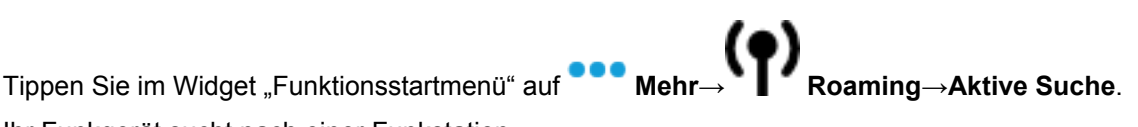

- Wenn eine Funkstation gefunden wird, zeigt Ihr Funkgerät eine Nachricht mit dem Funkstation-Alias an und aktualisiert den Funkstation-Alias im Widget "Bedienelement des Funkgeräts".
- Wenn keine Funkstation gefunden wird, zeigt Ihr Funkgerät eine temporäre Fehlermeldung an.

#### **33.3**

## **Aufrufen der Informationen zur aktuellen Funkstation**

#### **Wann und wo zu verwenden:**

Diese Funktion ist nur für Capacity Plus- und Capacity Max-Systeme verfügbar.

#### **Vorgehensweise:**

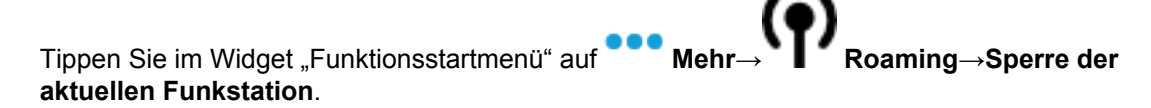

#### **33.4**

## **Aufrufen der Informationen zu benachbarten Funkstationen**

#### **Wann und wo zu verwenden:**

Diese Funktion ist nur für Capacity Max-Systeme verfügbar.

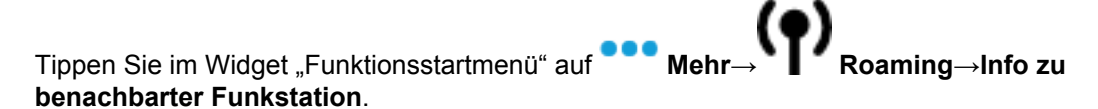

# **Funkgerätkontrolle**

Wenn aktiviert, kann mit dieser Funktion festgestellt werden, ob ein anderes Funkgerät im System aktiv ist, ohne den Benutzer dieses Funkgeräts zu stören. Am Zielfunkgerät wird keine hörbare oder sichtbare Anzeige angezeigt.

Diese Funktion ist nur für Funkgeräte-IDs verfügbar.

## **34.1 Senden von Funkgerätkontrollen**

- **1** Tippen Sie im Menü auf **M-Kontakte**.
- **2** Führen Sie eine der folgenden Aktionen aus:

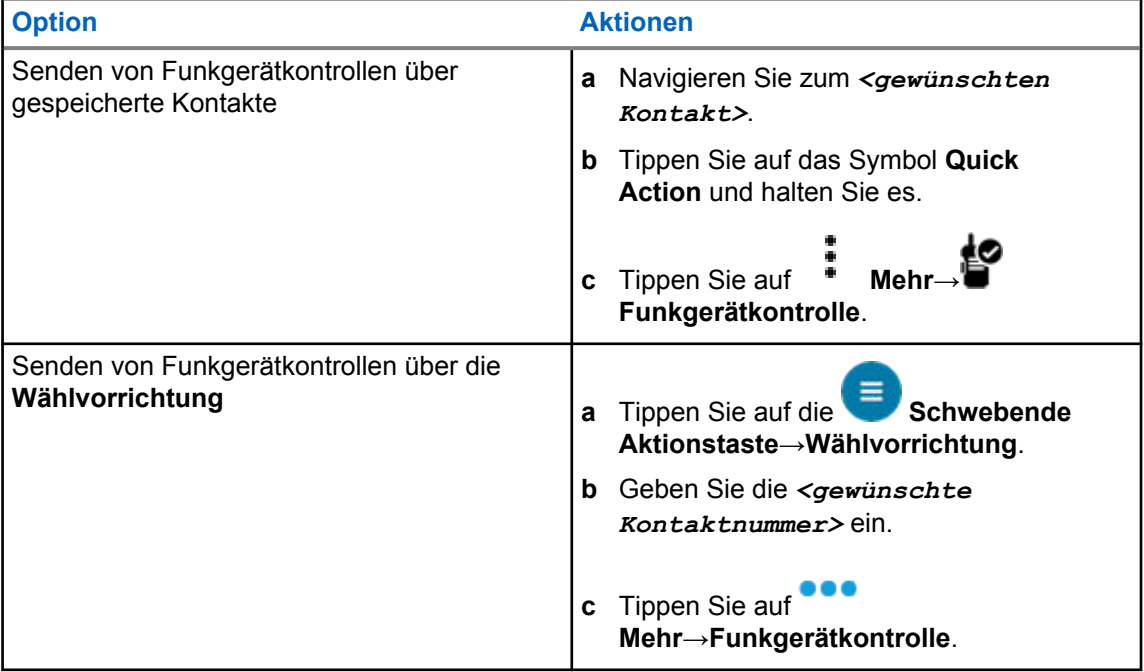

# **Übertragungsunterbrechung (Überwachungsüberschreibung)**

Mit den Funktionen für die Übertragungsunterbrechung kann Ihr Funkgerät eine laufende unverschlüsselte oder verschlüsselte Sprachübertragung unterbrechen.

Bei LMR und Converge Capacity Max können Sie Unterbrechungen senden und empfangen. Bei konvergierten WAVE- und NUR-WAVE-Kanälen wird die Übertragungsunterbrechung als Überwachungsüberschreibung bezeichnet, und Sie können nur Unterbrechungen empfangen.

Nur Gesprächsgruppenmitglieder mit Supervisor-Rolle können laufende Anrufe unterbrechen.

## **35.1 Initiieren der Sendeunterdrückung**

#### **Vorgehensweise:**

Führen Sie zum Unterbrechen von Rufen eine der folgenden Aktionen aus:

- Drücken Sie die **PTT**-Taste.
- Drücken Sie die Taste **Notruf**.
- Führen Sie bei anderen Systemen als Capacity Max eine Datenübertragung durch.
- Drücken Sie bei anderen Systemen als Capacity Max die programmierte Taste **Rufunterbrechung**.

Bei konvergierten WAVE- und Nur-WAVE-Kanälen wird auf dem Display des empfangenden Funkgeräts Folgendes angezeigt:

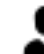

• Symbol zum Überschreiben der Systemeinstellungen

• Ruf-Alias

Wenn keine Ruf-Alias-Informationen vorhanden sind, wird auf dem Display des Funkgeräts angezeigt Hören ....

# **Reichweite-Überwachungssystem**

Das Reichweite-Überwachungssystem (Auto-Range Transponder System, ARTS) ist eine rein analoge Funktion, die dazu dient, Sie zu informieren, wenn sich Ihr Funkgerät außerhalb der Reichweite anderer mit ARTS ausgestatteter Funkgeräte befindet.

Mit ARTS ausgestattete Funkgeräte senden oder empfangen in regelmäßigen Abständen Signale, um zu bestätigen, dass sich die Geräte innerhalb der Funkreichweite der anderen Geräte befinden.

Ihr Funkgerät weist wie folgt darauf hin:

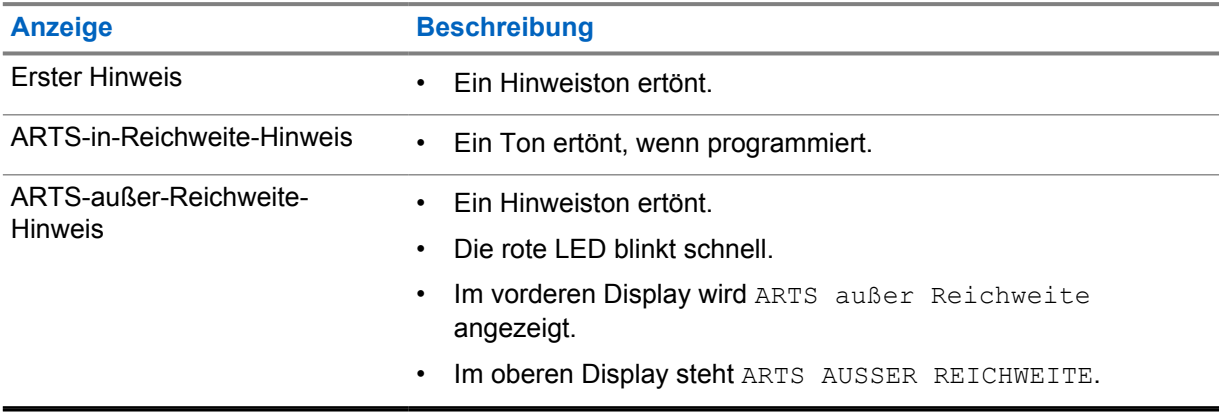

#### Tabelle 27: Hinweise des Reichweite-Überwachungssystems

## **Anwendungen**

Dieser Abschnitt enthält Informationen über die in Ihrem Funkgerät verfügbaren Anwendungen. Sie können auf diese Anwendungen über den Startbildschirm zugreifen oder vom unteren Rand des Startbildschirms nach oben wischen, um das Fenster des Anwendungsmenüs zu öffnen.

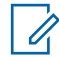

#### **HINWEIS:**

Verwenden Sie nicht PMKN4230\_ und PMKN4265\_ für die Datenübertragung oder Programmierung in einer gefährlichen Umgebung.

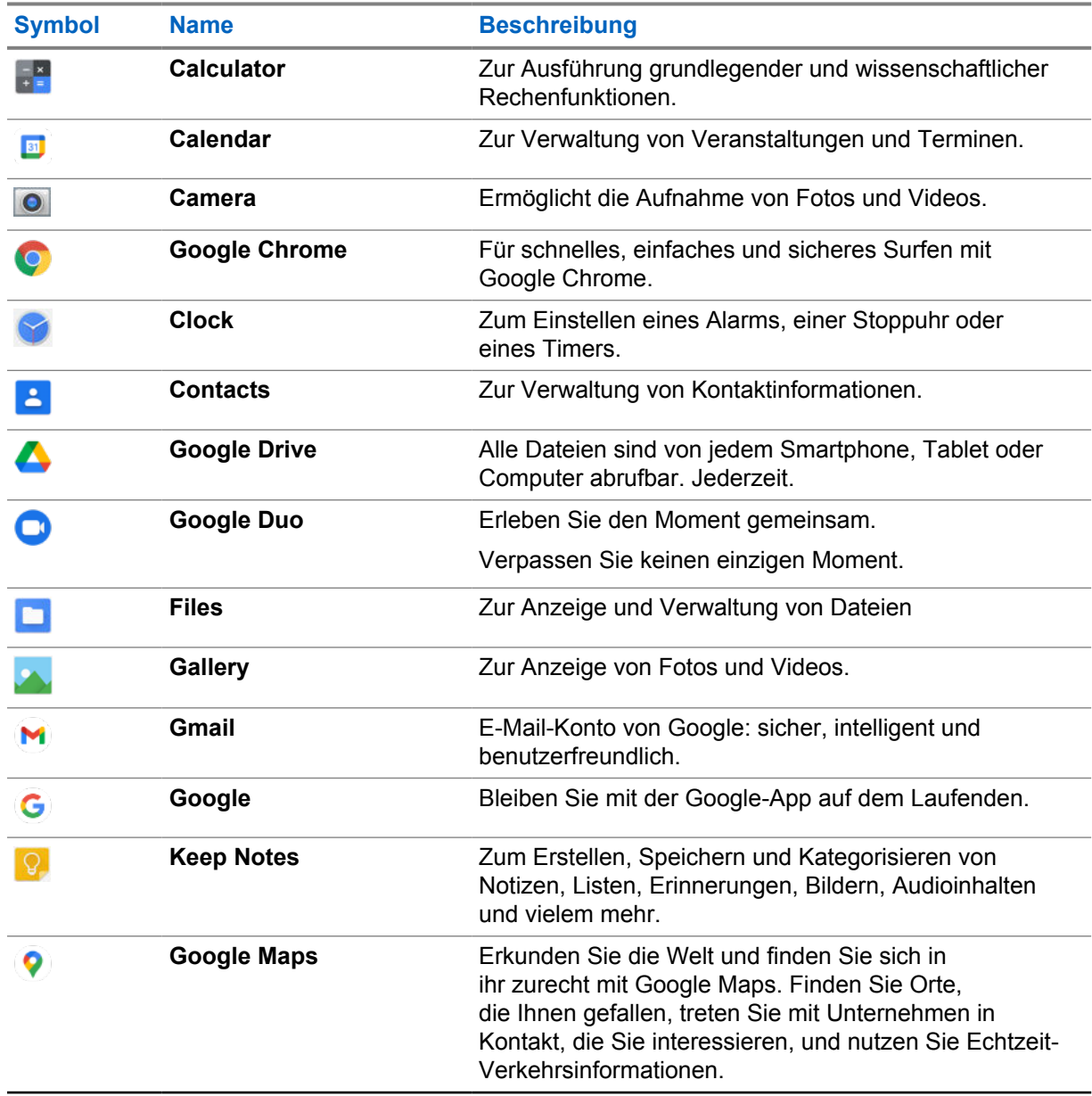

#### Tabelle 28: Anwendungen

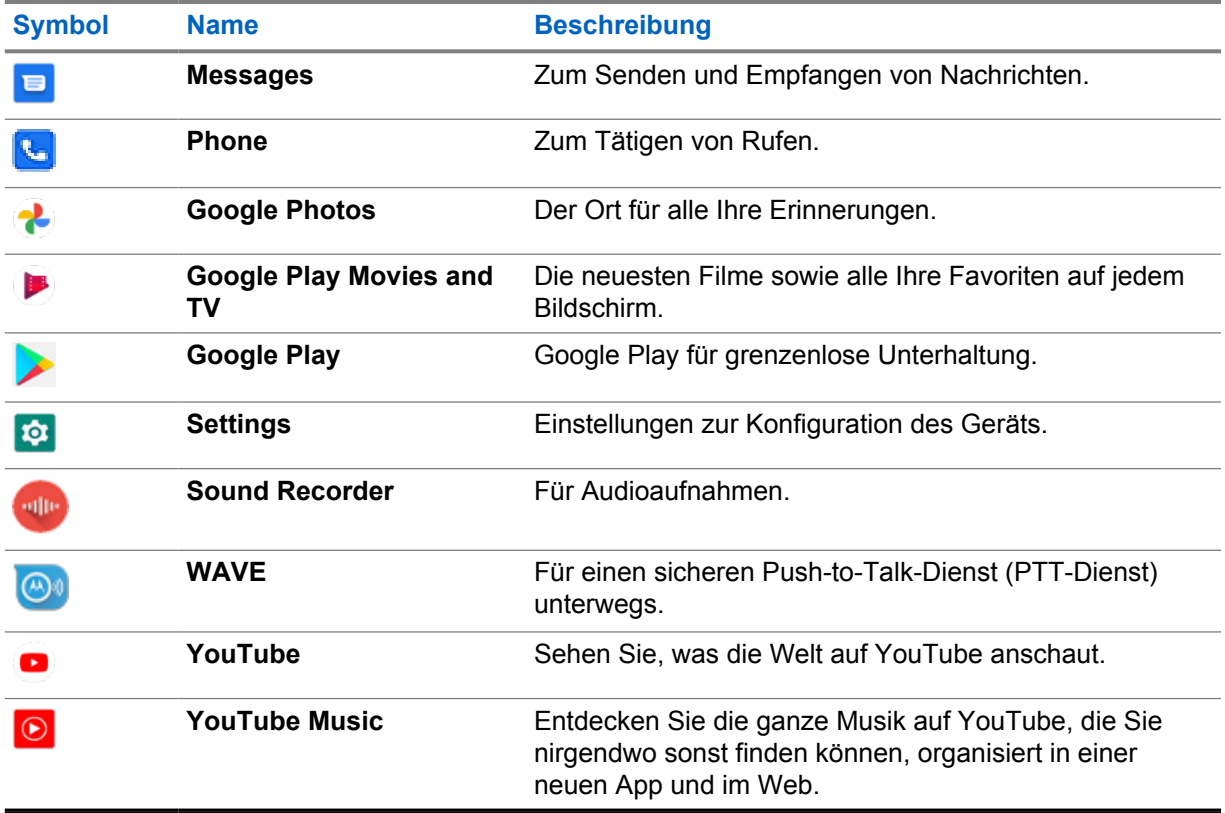

## **37.1**

## **Kamera**

Sie können mit der Kamera-Anwendung Fotos oder Videos aufnehmen.

### **37.1.1 Aufnehmen von Fotos**

#### **Vorgehensweise:**

- **1** Tippen Sie im Menü auf **Camera**.
- **2** Führen Sie eine der folgenden Aktionen aus:
	- Um mit der Rückkamera zu fotografieren, tippen Sie auf **Camera**.
	- Um mit der Frontkamera zu fotografieren, tippen Sie auf **Switch Camera**→ **Camera**.
- **3** Zum Vergrößern oder Verkleinern drücken Sie zwei Finger auf das Display und führen diese dann zusammen oder auseinander.

Die Zoomsteuerungen werden auf dem Bildschirm angezeigt.

#### **37.1.2 Aufnehmen von Videos**

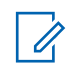

**HINWEIS:**

Sie können während der Videoaufzeichnung keinen LTE-Rufe übertragen.

#### **Vorgehensweise:**

**1** Tippen Sie im Menü auf **Camera**→ **Video**.

Die Aufnahme Ihres Videos hat begonnen.

- **2** Um das Video anzuhalten, tippen Sie auf **Pause**.
- **3** Um die Aufnahme zu stoppen, tippen Sie auf **Stop Record**.
- **4** Zum Vergrößern oder Verkleinern drücken Sie zwei Finger auf das Display und führen diese dann zusammen oder auseinander.

Die Zoomsteuerungen werden auf dem Bildschirm angezeigt.

#### **37.2 Galerie**

Sie können Ihre Alben, Fotos oder Videos mit der Anwendung "Galerie" verwalten.

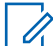

#### **HINWEIS:**

Das Gerät unterstützt die folgenden Bildformate: JPEG, GIF, PNG, HEIC und BMP.

Sie können mit der Anwendung "Fotos" die folgenden Aktionen ausführen:

- Alben, Fotos und Videos anzeigen
- Videos wiedergeben
- Alben, Fotos und Videos bearbeiten
- Fotos als Hintergrundbild einstellen
- Fotos als Kontaktfoto einstellen
- Fotos und Videos freigeben

Die Anwendung "Galerie" enthält alle auf der microSD-Karte und im internen Speicher gespeicherten Alben, Fotos und Videos.

## **37.2.1 Anzeigen der Galerie**

- **1** Tippen Sie im Menü auf **Gallery**.
- **2** Führen Sie eine der folgenden Aktionen aus:
	- Tippen Sie auf ein Album Ihrer Wahl.
	- Tippen Sie auf ein Foto.
	- Um das nächste oder vorherige Foto im Album anzuzeigen, wischen Sie nach links bzw. rechts.
	- Zur Anzeige von Steuerelementen tippen Sie auf ein Foto.
- Zum Vergrößern oder Verkleinern tippen Sie zweimal auf das Foto, oder drücken Sie zwei Finger auf das Display, und führen diese dann zusammen oder auseinander.
- Um Bereiche anzuzeigen, die nicht im Sichtbereich liegen, ziehen Sie das Foto in die entsprechende Richtung.

## **37.2.2 Freigeben von Elementen aus der Fotogalerie**

#### **Vorgehensweise:**

- **1** Tippen Sie im Menü auf **Gallery**.
- **2** Um die Elemente zu teilen, tippen Sie auf das *<entsprechende Element>*→ **Share**→*<gewünschte Anwendung>***.**

### **37.2.3 Löschen von Elementen aus der Galerie**

#### **Vorgehensweise:**

- **1** Tippen Sie im Menü auf **Gallery**.
- **2** Um Elemente zu löschen, tippen Sie auf das *<entsprechende Element>*→ **Delete**→**OK**.

## **37.2.4 Zuschneiden von Fotos**

- **1** Tippen Sie im Menü auf **Gallery**.
- **2** Zum Zuschneiden von Fotos tippen Sie auf das *<gewünschte Foto>*→ **Edit**→ **Crop**. Das Zuschnittraster wird angezeigt.
- **3** Führen Sie eine der folgenden Aktionen aus:

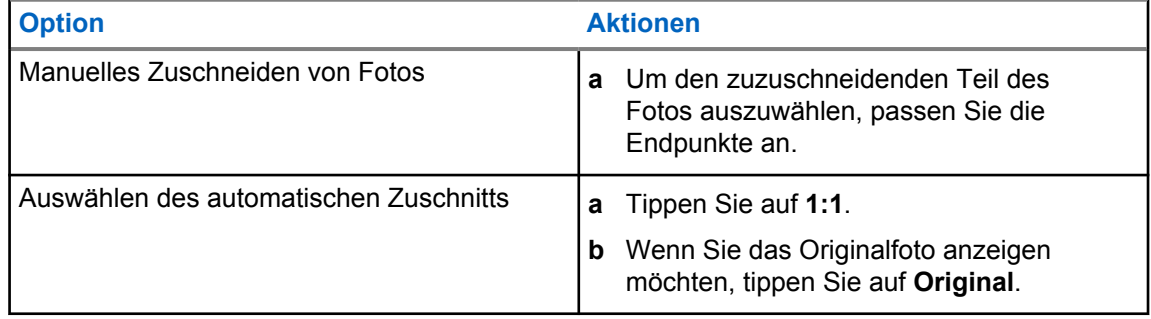

- **4** Zur Bestätigung tippen Sie auf **Yes**.
- **5** Zum Speichern tippen Sie auf **SAVE**.

### **37.2.5 Drehen von Fotos**

#### **Vorgehensweise:**

- **1** Tippen Sie im Menü auf **Gallery**.
- **2** Zum Drehen der Fotos tippen Sie auf das *<gewünschte Foto>*→ **Edit**→ **Crop**→ **Rotate**

Das Foto wird im Uhrzeigersinn um 90° gedreht. Mit jeder Berührung wird das Foto um weitere 90° gedreht.

**3** Tippen Sie zum Bestätigen auf **SAVE**.

#### **37.2.6 Ansehen von Videos**

#### **Vorgehensweise:**

- **1** Tippen Sie im Menü auf **Gallery**.
- **2** Um Videos anzusehen, tippen Sie auf **Videos**→*<gewünschtes Video>*→ **Play**→*<gewünschte Anwendung>*.
- **3** Um die Videowiedergabe zu sehen oder dort fortzufahren, wo Sie beim letzten Mal aufgehört haben, ziehen Sie am Videofortschrittsbalken.
- **4** Um zum vorherigen Bildschirm zurückzukehren, tippen Sie auf **Back**.

#### **37.3 Hinzufügen von Kontakten in Android**

#### **Vorgehensweise:**

- **1** Tippen Sie auf **Contacts**→ **Add**.
- **2** Tragen Sie die entsprechenden Informationen ein, und tippen Sie auf **Save**.

#### **37.4 Mobilfunkrufe**

Das für diese Funktion unterstützte Funkgerätmodell ist MSLB-MKZ900ti.

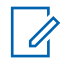

#### **HINWEIS:**

Die Unterstützung für Video über LTE ist abhängig von der Verfügbarkeit Ihres SIM-Betreibers.

Stellen Sie sicher, dass Sie über eine SIM-Karte mit Voice-Funktion verfügen. Sie haben die Wahl zwischen einer PSIM (physische SIM) oder eSIM (nicht physische SIM). Standardmäßig wählt das Funkgerät die PSIM aus, wenn beide SIM-Karten verfügbar sind, es sei denn, das PSIM-System hat Schwierigkeiten.

Während eines Rufs können Sie nur Rufe an Ihre Standard-SIM-Karte empfangen. Rufe, die auf der anderen SIM-Karte eingehen, werden an die Mailbox weitergeleitet.

Sie können die Lautsprecheroption (<) nicht auf dem Rufbildschirm umschalten. Bringen Sie ein Zubehörteil an, um die Audioverbindung zu Ihrem Zubehörteil umzuschalten. Das Tätigen und Annehmen von Mobilfunkrufen durch Halten des Funkgeräts an Ihr Ohr wird nicht unterstützt. Die Standard-Audiofunktion erfolgt über den Lautsprechermodus.

#### **HINWEIS:**

0

Diese Funktion ist in Nordamerika nicht verfügbar.

#### **37.4.1 Mobilfunkrufe tätigen**

Sie können eine bevorzugte Standard-SIM-Karte für Anrufe, SMS und mobile Daten aus den **Settings** des Funkgeräts auswählen.

#### **Voraussetzungen:**

Um die Standard-SIM-Karte auszuwählen, tippen Sie auf **Setting**→**Network & Internet**→**Required SIM**→**Calls Preference**, wählen Sie dann die bevorzugte SIM-Karte aus oder tippen Sie auf Jedes Mal fragen.

- **1** Wischen Sie vom Startbildschirm aus nach oben.
- **2** Tippen Sie im Menü auf <sup>tot</sup> Settings.
- **3** Wählen Sie zum Tätigen von Mobilfunkrufen eine der folgenden Optionen aus:

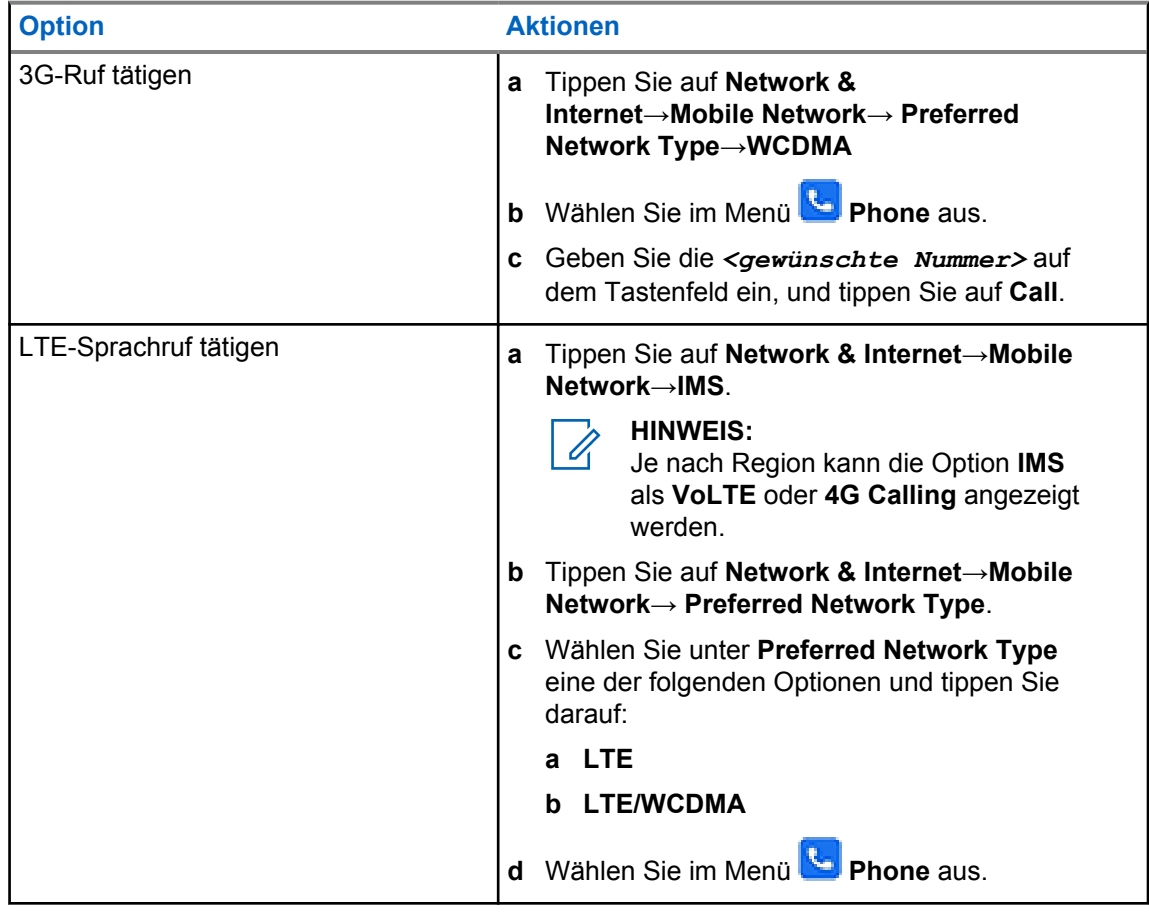

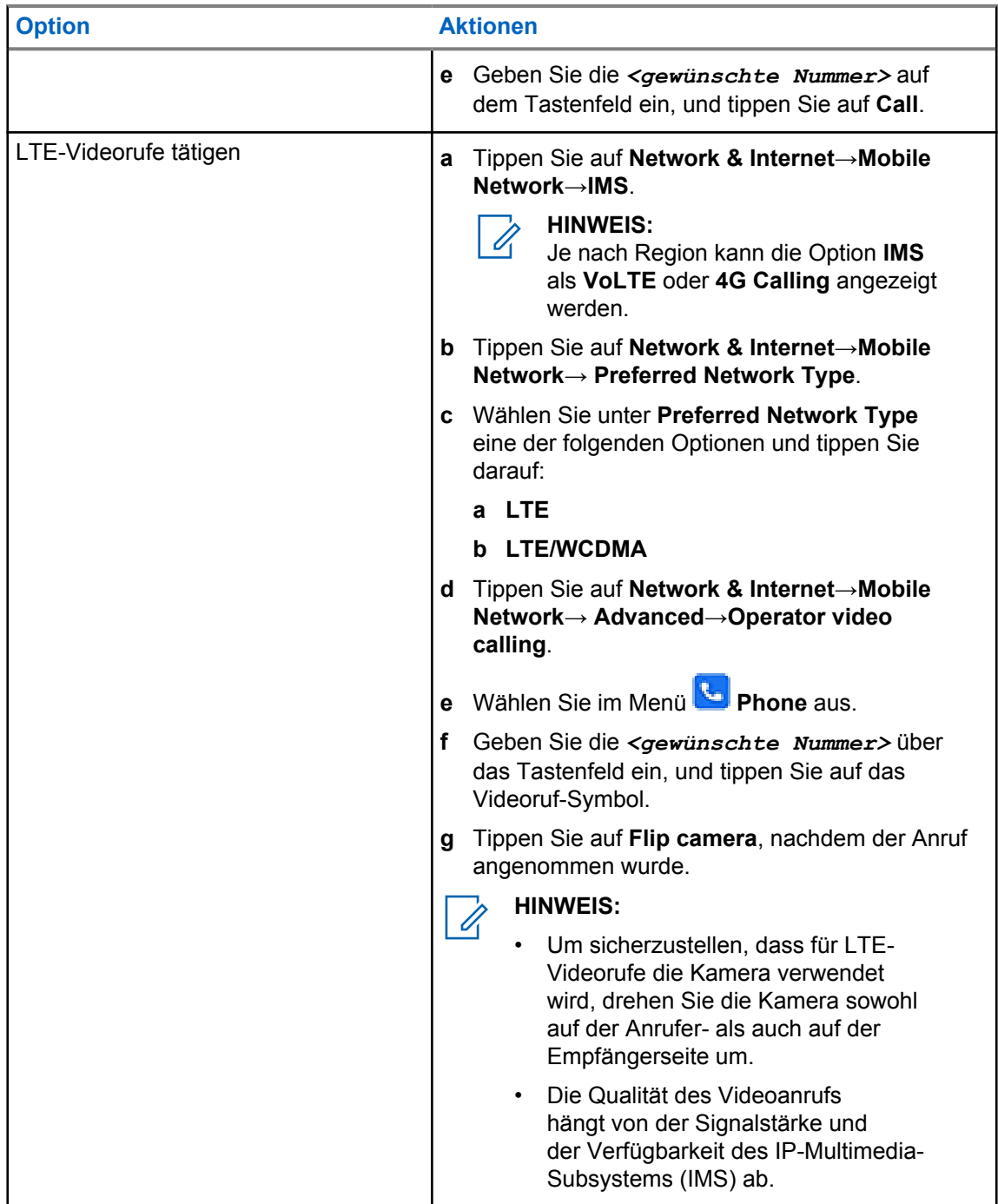

#### **37.5**

## **Scannen von Barcodes oder QR-Codes**

Sie können Barcode- und QR-Code-Scans in der entsprechenden Anwendung durchführen, die den dekodierten Barcode (Barcode-Datenbankanwendung) über die Anwendung Scandit™ Keyboard Wedge speichert.

#### **Voraussetzungen:**

Führen Sie bei der erstmaligen Aktivierung die folgenden Schritte aus:

**1** Beantragen Sie den Aktivierungs-QR-Code beim Händler oder bei Scandit.

- **2** Informieren Sie den Händler, dass Sie **Keyboard Wedge Barcode-Scan** einer der programmierbaren Tasten zugewiesen haben.
- **3** Laden Sie Scandit Keyboard Wedge aus Google Play herunter.
- **4** Aktivieren Sie die App mit dem Aktivierungs-QR-Code.
- **5** Wählen Sie Scandit Keyboard Wedge als Tastatur aus.

#### **Vorgehensweise:**

- **1** Starten Sie die Barcode-Datenbankanwendung.
- **2** Um Ihre aktuelle Tastatur zu ändern, tippen Sie auf **Keyboard**→**Scandit Keyboard Wedge**.
- **3** Drücken Sie die programmierte Taste **Keyboard Wedge Barcode-Scan**.
- **4** Richten Sie Ihre Kamera auf den Barcode oder QR-Code.

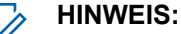

Stellen Sie sicher, dass der Barcode oder QR-Code in dem rechteckigen Feld erfasst wird.

Der Barcode oder QR-Code wird erfasst und decodiert. Die decodierte Ausgabe wird im Textfeld angezeigt.

## **37.6 Einschalten der Taschenlampe**

#### **Vorgehensweise:**

Wischen Sie den Fensterbereich Benachrichtigung nach unten, und tippen Sie auf **Flashlight**.

## **37.7 Handhabung von Dateien**

- **1** Tippen Sie im Menü auf **Files**.
- **2** Um die Dateitypen auszuwählen, tippen Sie auf **Menu**.
- **3** Wählen Sie eine der folgenden Optionen aus:
	- Aktuell
	- Bilder
	- Videos
	- Audio
	- Downloads
- **4** Führen Sie eine der folgenden Aktionen aus:

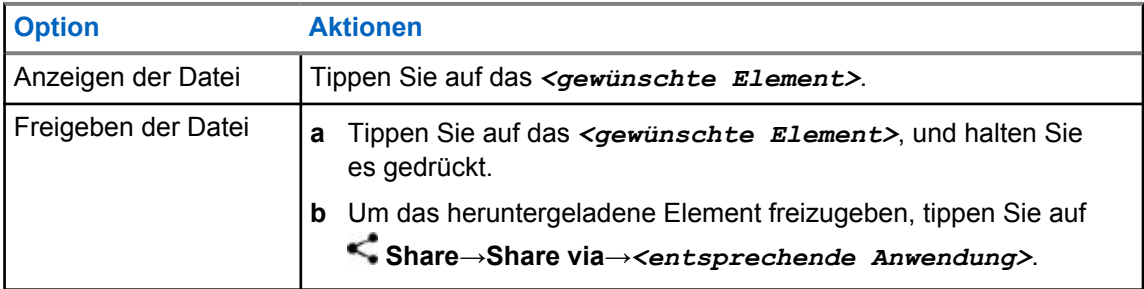

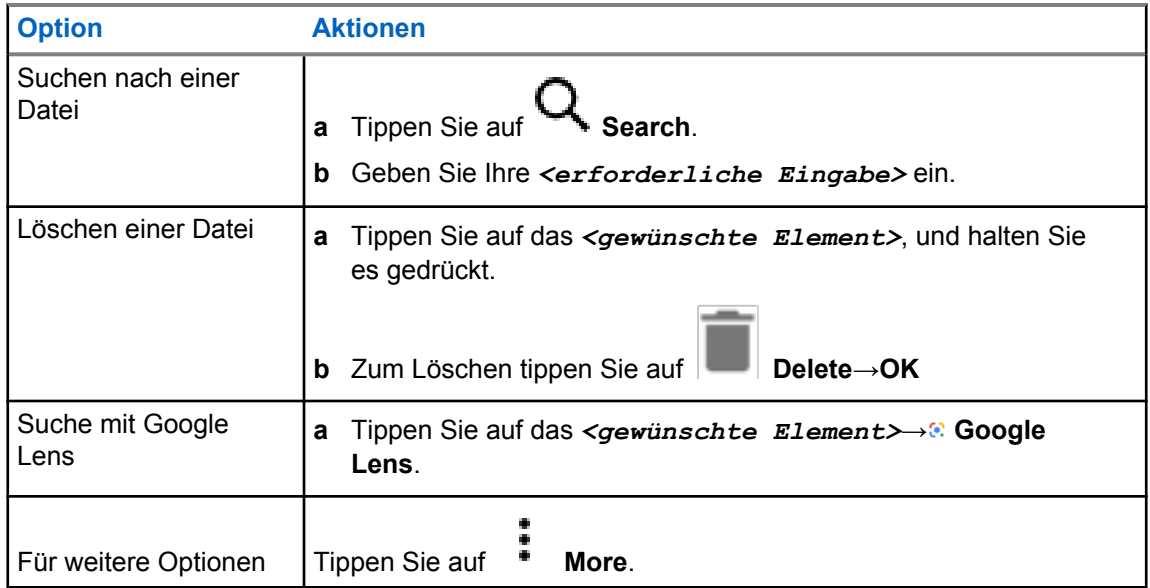

# **Breitband-PTT-Anwendung**

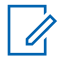

#### **HINWEIS:**

"Breitband-PTT-Anwendung" ist nicht der offizielle Name der Anwendung und die Bezeichnung unterscheidet sich je nach Region.

Achten Sie auf das Symbol **WAVE**, wenn Sie die Anwendung aus dem Google Play Store herunterladen. Wenden Sie sich für weitere Informationen an Ihren Händler oder Administrator.

Die Anwendung bietet sofortige Kommunikation auf Knopfdruck.

Wenn Sie sich im Breitband-PTT-Modus befinden, ist der LMR-Betrieb deaktiviert. Die **Notruf**-Taste, die **PTT**-Taste, der **Lautstärke**-Regler und der **Kanalwähler** funktionieren jetzt entsprechend der Breitband-PTT-Konfiguration.

Alle in den Abschnitten beschriebenen Funktionen werden von den folgenden Softwareversionen unterstützt:

- Anwendungsversion 10.0.1.51, 11.2.0.13 oder höher
- Neueste Softwareversion, wie hier angegeben: [Softwareversion auf Seite 19](#page-868-0).

Weitere Informationen finden Sie im Abschnitt [https://waveoncloud.com/Home/Help.](https://waveoncloud.com/Home/Help)

## **38.1 Überprüfen der Breitband-PTT-Anwendungsversion**

#### **Vorgehensweise:**

Navigieren Sie in der Breitband-PTT-Anwendung zu **ierer**. Menü→Über.

#### **38.2**

## **Ein- oder Ausschalten des Breitband-PTT-Modus**

#### **Voraussetzungen:**

Laden Sie die Breitband-PTT-Anwendung aus dem Google Play Store herunter.

#### **Vorgehensweise:**

Tippen Sie im Widget "Bedienelement des Funkgeräts" auf **Funkgerätschnelleinstellungen**→**Breitband-PTT**.

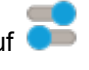

Wenn der Breitband-PTT-Modus eingeschaltet ist, passiert Folgendes:

- Auf dem Display wird das Banner Breitband-PTT angezeigt.
- Außerdem wird folgende Popup-Meldung angezeigt: LMR-Modus deaktiviert. Bitte melden Sie sich in der Breitband-PTT-App an.

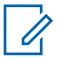

#### **HINWEIS:**

Wenn Sie versuchen, LMR-Funktionen zu starten, während der Breitband-PTT-Modus aktiviert ist, zeigt Ihr Funkgerät die Meldung Funktionen nicht zulässig an.

Wenn der Breitband-PTT-Modus ausgeschaltet ist, passiert Folgendes: empfängt das Funkgerät folgende Erinnerungen:

- Das Banner Breitband-PTT wird ausgeblendet.
- Außerdem wird folgende Popup-Meldung angezeigt: LMR-Modus aktiviert. Melden Sie sich von der Breitband-PTT-App ab.

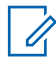

#### **HINWEIS:**

- Melden Sie sich von der Breitband-PTT-Anwendung ab, um Probleme beim Betrieb im LMR-Modus zu vermeiden.
- Wenn Sie beim Ein- oder Ausschalten des Breitband-PTT-Modus keine Erinnerung erhalten möchten, wählen Sie **NICHT ERINNERN** aus. Sie erhalten die Erinnerung erneut, wenn Sie das Funkgerät aus- und wieder einschalten.
- Nach dem Aus- und Wiedereinschalten des Funkgeräts müssen Sie manuell in den Breitband-PTT-Modus wechseln.

## **38.3 Anmelden bei der Breitband-PTT-Anwendung**

#### **Vorgehensweise:**

- **1** Tippen Sie auf das Symbol **WAVE**.
- **2** Tippen Sie auf **Ja**, um sich anzumelden.

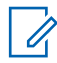

#### **HINWEIS:**

Wenn ein Aktivierungscode während der ersten Anmeldung angefordert wird, wenden Sie sich an Ihren Händler oder Administrator, um weitere Informationen zu erhalten.

## **38.4 Abmelden von der Breitband-PTT-Anwendung**

#### **Vorgehensweise:**

Navigieren Sie in der Breitband-PTT-Anwendung zu **Menü**→**Einstellungen**→**Abmelden**→**Ja**.

## **38.5 Übersicht über die Breitband-PTT-Anwendung**

## **Abbildung 4: Übersicht über die Breitband-PTT-Anwendung**

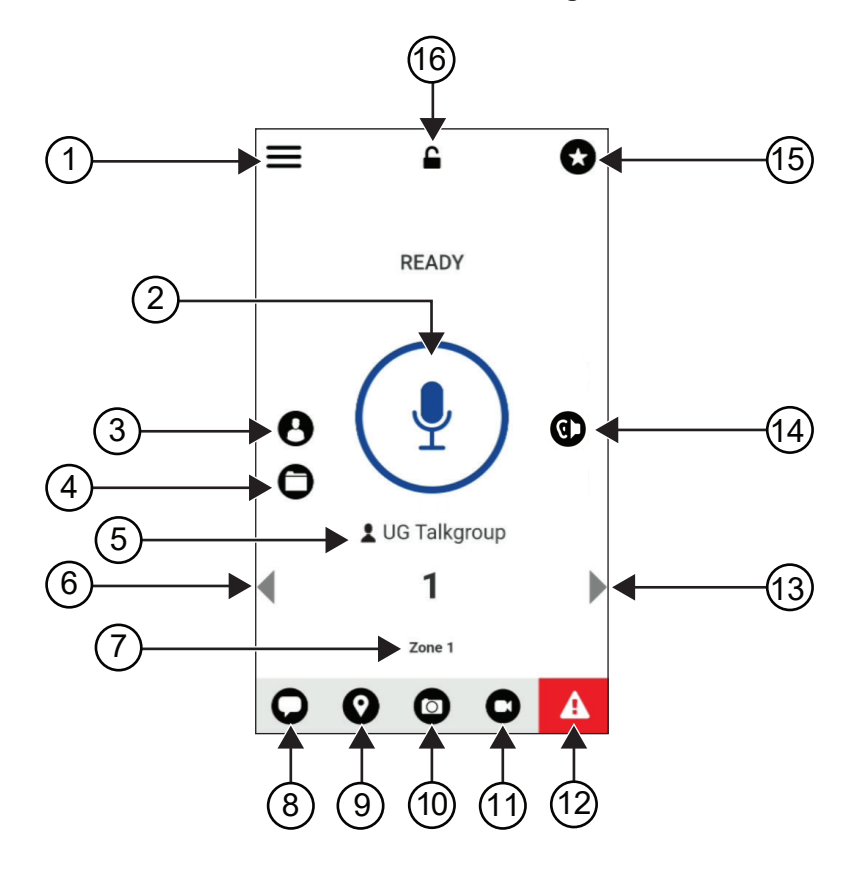

#### Tabelle 29: Übersicht über die Breitband-PTT-Anwendung

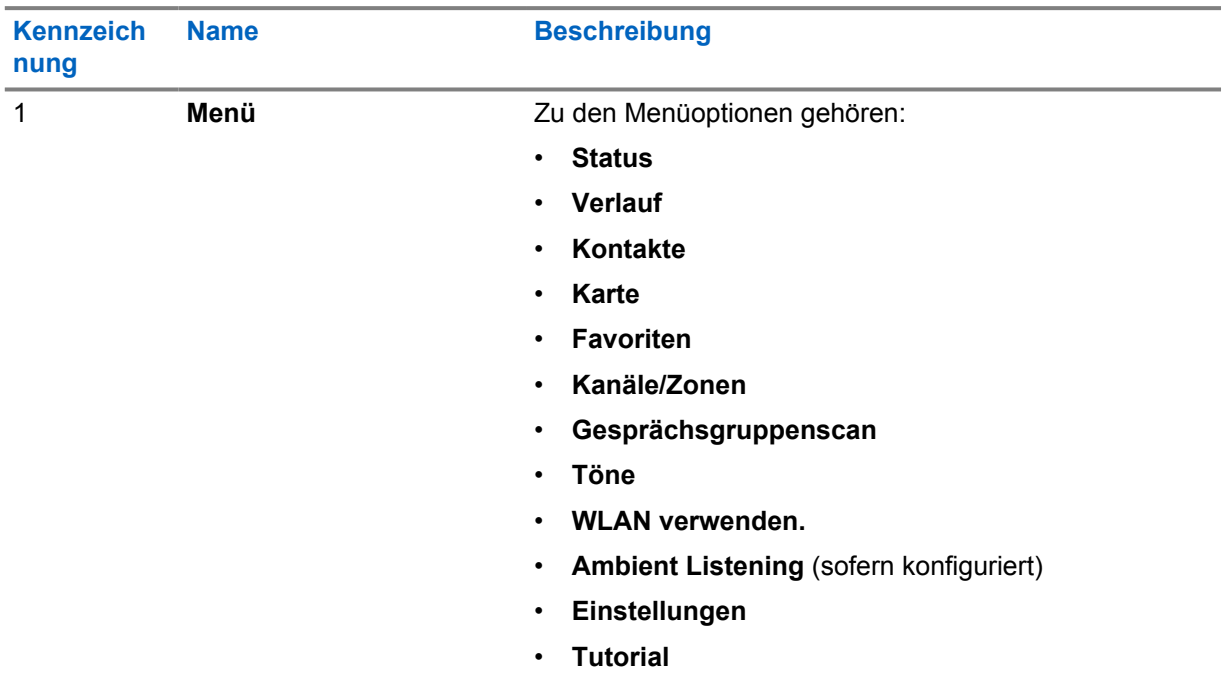

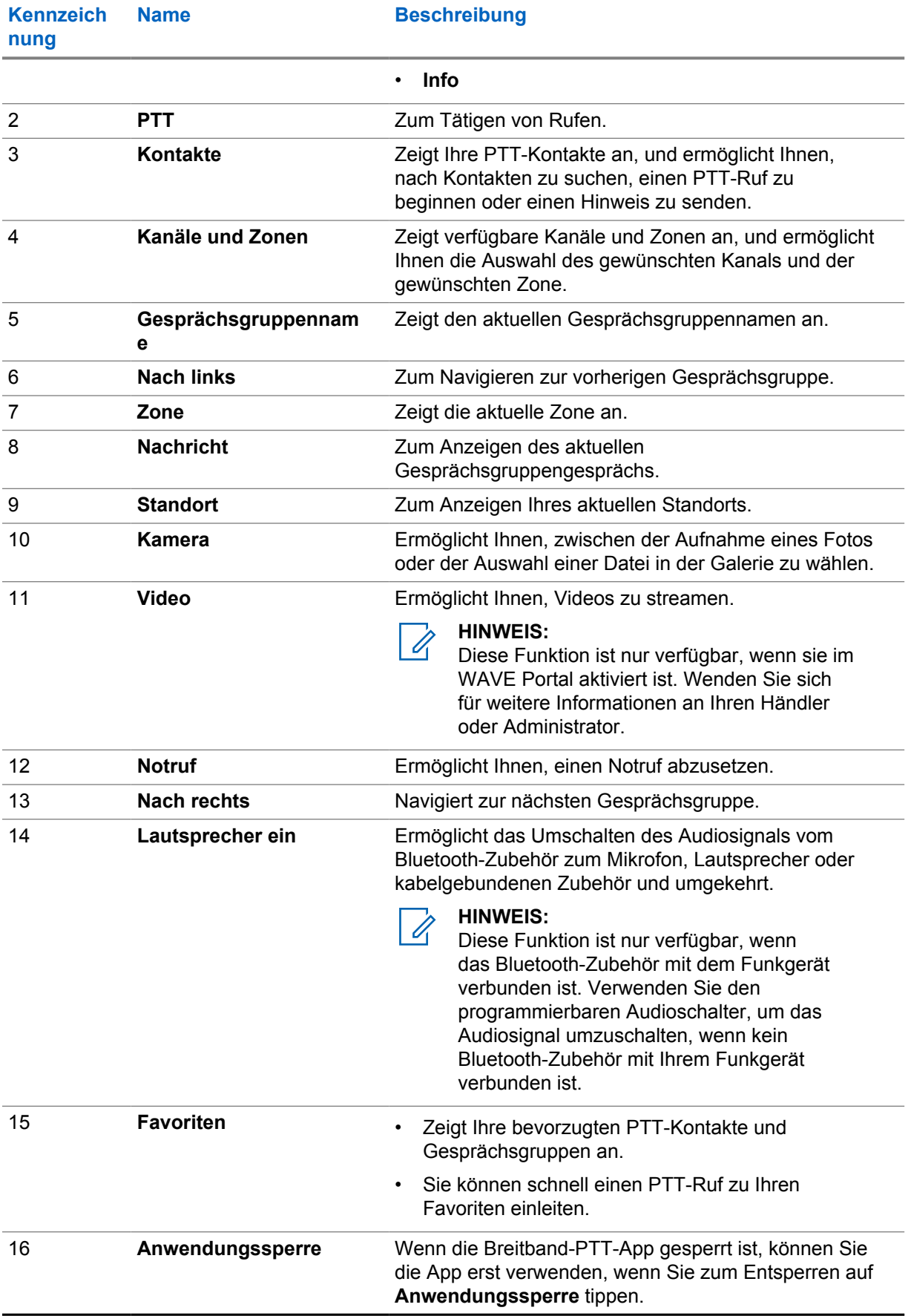

## **38.6 Gesprächsgruppenrufe tätigen**

#### **Voraussetzungen:**

Führen Sie die folgenden Schritte in den Einstellungen der Breitband-PTT-Anwendung aus:

- Um einen Ruf zu aktivieren, wenn der Bildschirm gesperrt ist, schalten Sie **Ruf aus dem Sperrbildschirm heraus** ein.
- Um einen Ruf zu aktivieren, wenn die Anwendung im Hintergrund ausgeführt wird, schalten Sie den **Hintergrund-Modus** ein.

#### **Vorgehensweise:**

- **1** Um einen Kanal mit einer aktiven ID oder einem Alias auszuwählen, führen Sie einen der folgenden Schritte aus:
	- Schalten Sie den **Kanalwähler** ein- und aus.
	- Wählen Sie den Pfeil **Links** oder **Rechts** in der Anwendung.

Auf dem Display wird das Banner Gesprächsgruppe wird gewechselt angezeigt.

- **2** Zum Anrufen halten Sie die **PTT**-Taste oder die **PTT**-Taste auf dem Bildschirm gedrückt.
- **3** Warten Sie das Ende des Freitons ab, und sprechen Sie in das Mikrofon.
- **4** Zum Zuhören lassen Sie die Sendetaste **PTT** los.

#### **38.7**

Ũ,

### **Notruf**

Sie können einem Kontakt oder einer Gesprächsgruppe über Notruf und Notrufhinweis einen Notruf melden.

#### **HINWEIS:**

Wenn Ihr Funkgerät den Notrufbetrieb nicht unterstützt, zeigt es eine Benachrichtigung über die nicht aktivierte Notruffunktion an.

#### **38.7.1 Melden eines Notrufs**

#### **Voraussetzungen:**

- **1** Stellen Sie in RadioCentral die *<gewünschte programmierbare Taste>* als Notfall ein.
- **2** Führen Sie in der Breitband-PTT-Konfiguration die folgenden Schritte aus:
	- Erlauben die die Notrufauslösung.
	- Konfigurieren Sie das Notrufziel.
	- Aktivieren Sie Sonderbenachrichtigungen mit der Option **Für beide**, wenn der Benutzer Audio-/ Videobenachrichtigungen basierend auf Notruf-Sende- und Empfangsereignissen empfangen möchte.

#### **Vorgehensweise:**

**1** Drücken Sie die Taste **Notruf**.

Auf dem Display wird die Popup-Meldung Notrufhinweis mit einem Countdown von 3 Sekunden angezeigt.

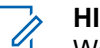

## **HINWEIS:**

Wenn die **Notruf**-Taste während des 3-Sekunden-Countdowns gedrückt wird, wird der Countdown auf 3 Sekunden zurückgesetzt.

Wenn ein Notfall erfolgreich gemeldet wurde, verhält sich das Funkgerät wie folgt:

- Der Notrufton ertönt.
- Auf dem Display wird das Banner Notfall gemeldet angezeigt.
- **2** Zum Anrufen halten Sie die Sendetaste **PTT** gedrückt.
- **3** Zum Zuhören lassen Sie die Sendetaste **PTT** los.

### **38.7.2 Abbrechen eines Notrufs**

#### **Vorgehensweise:**

**1** Drücken Sie die Taste **Notruf**.

Auf dem Display wird Notruf abbrechen angezeigt.

- **2** Führen Sie eine der folgenden Aktionen aus:
	- Wählen Sie **Echter Notfall**→**Senden** aus.
	- Wählen Sie **Fehlalarm**→**Senden** aus.

Wenn ein Notruf erfolgreich abgebrochen wurde, verhält sich das Funkgerät wie folgt:

- Der Notrufton verstummt.
- Auf dem Display wird das Banner Notfall abgebrochen angezeigt.

## **Liste des zugelassenen Zubehörs**

Motorola Solutions stellt zugelassenes Zubehör bereit, um die Produktivität des Funkgeräts zu steigern.

Weitere Informationen zu Zubehör, UL-Zubehör und Akkus, die Ihr Funkgerät unterstützt, finden Sie unter <https://learning.motorolasolutions.com/Ion>mit den folgenden Handbuch-Teilenummern:

- MN006920A01, *MOTOTRBO™ Ion Smart Radio-Zubehörbroschüre*
- MN006806A01, *MOTOTRBO Ion UL-Handbuch*

# **Contenido**

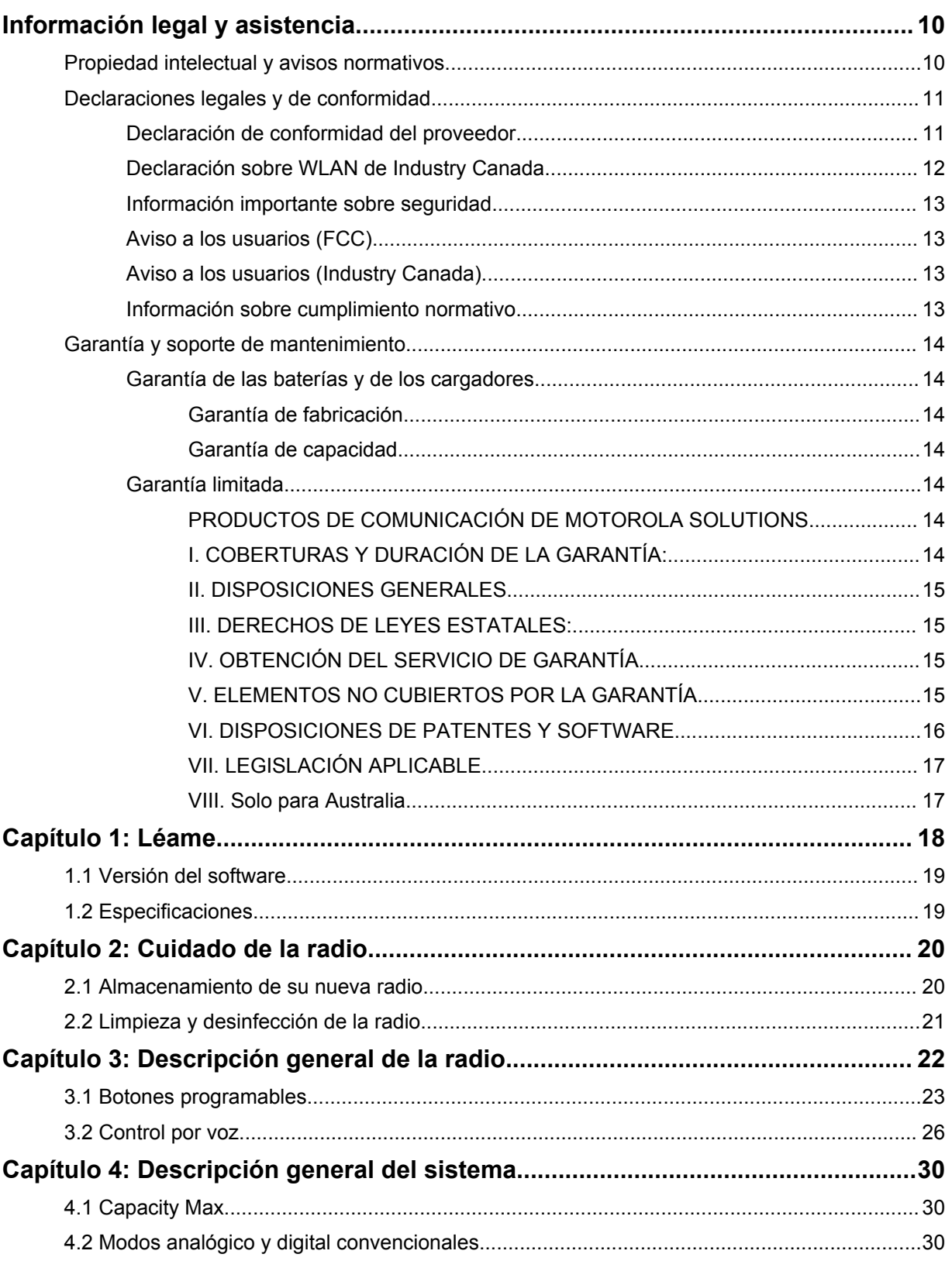

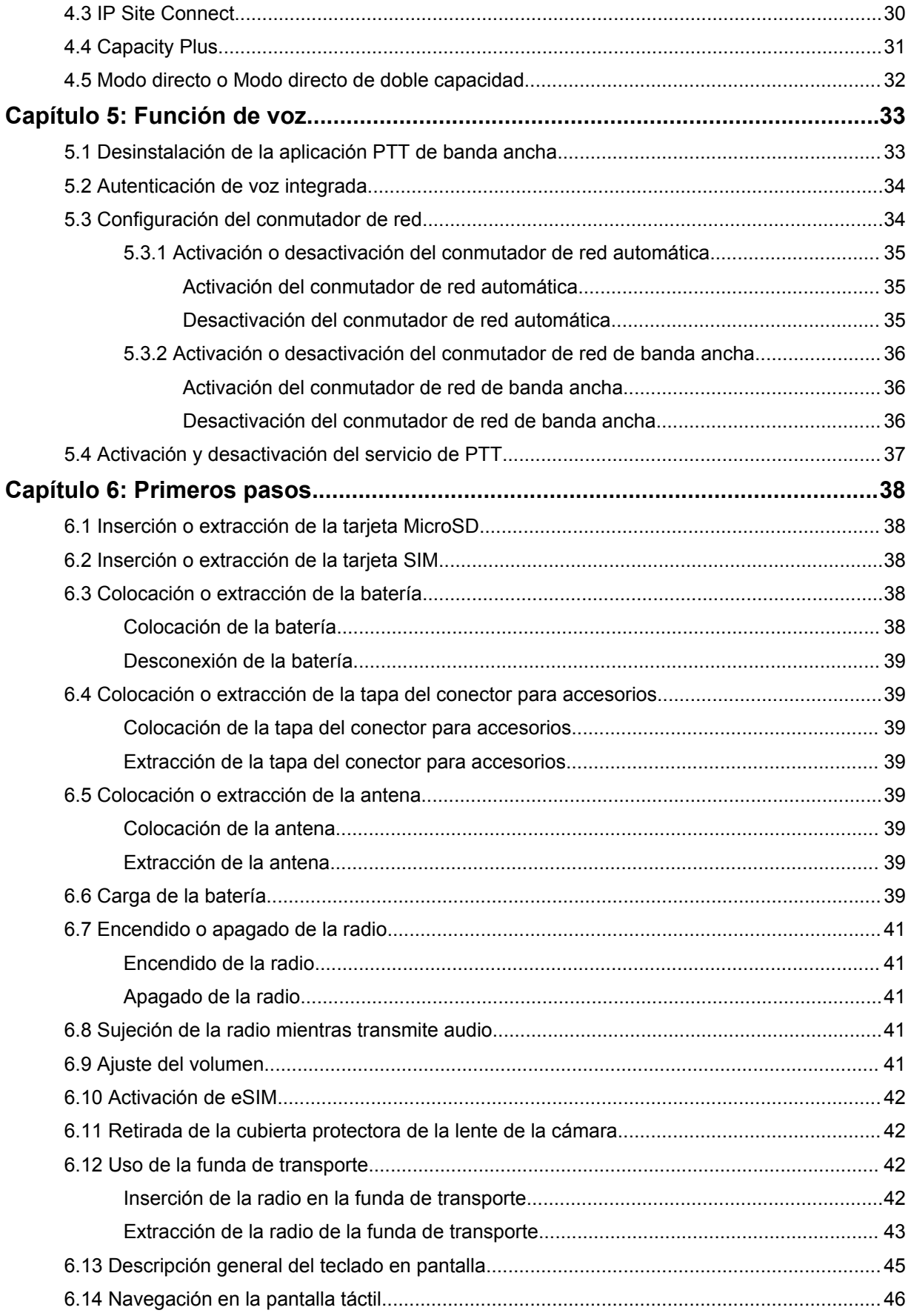

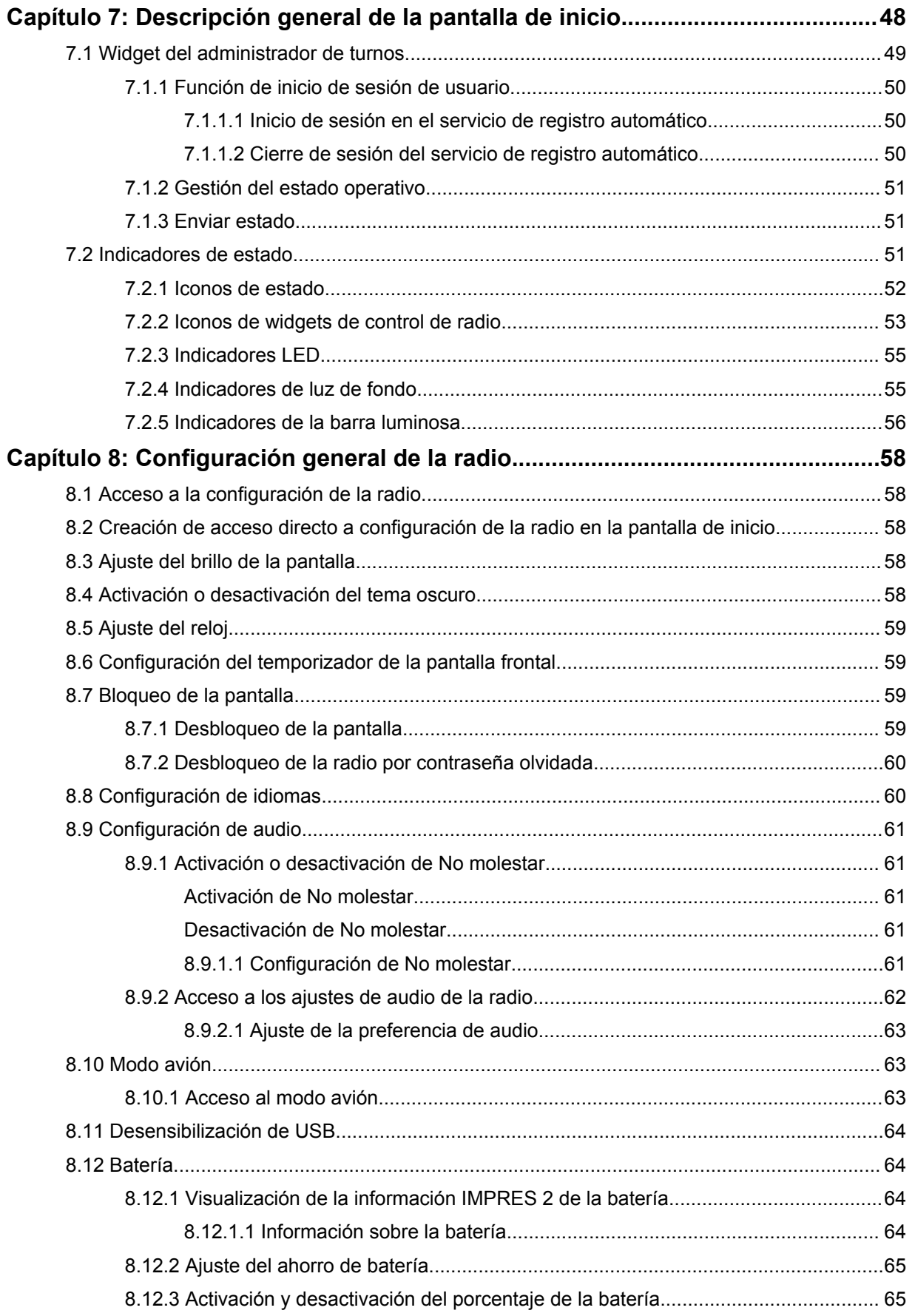

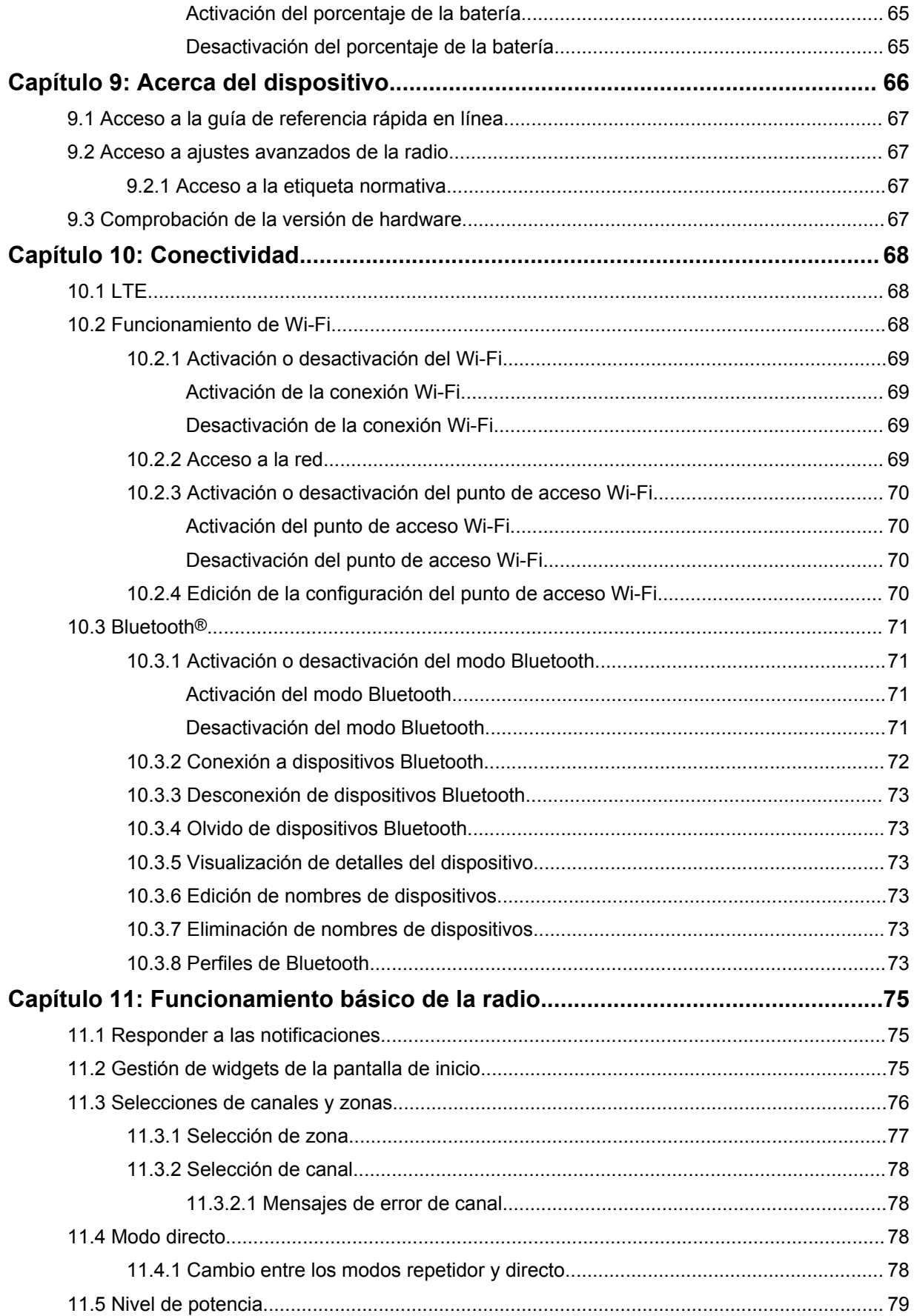

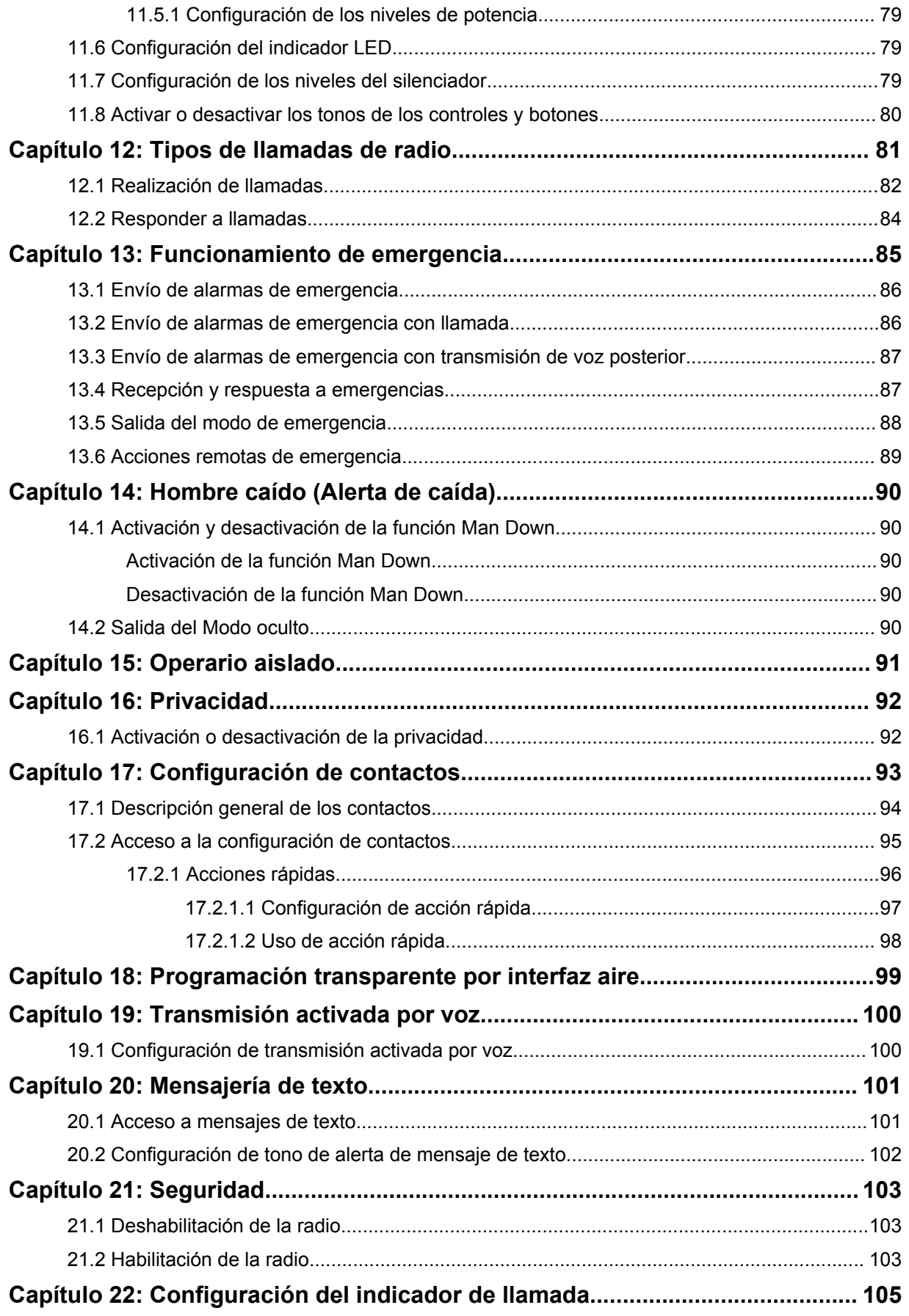

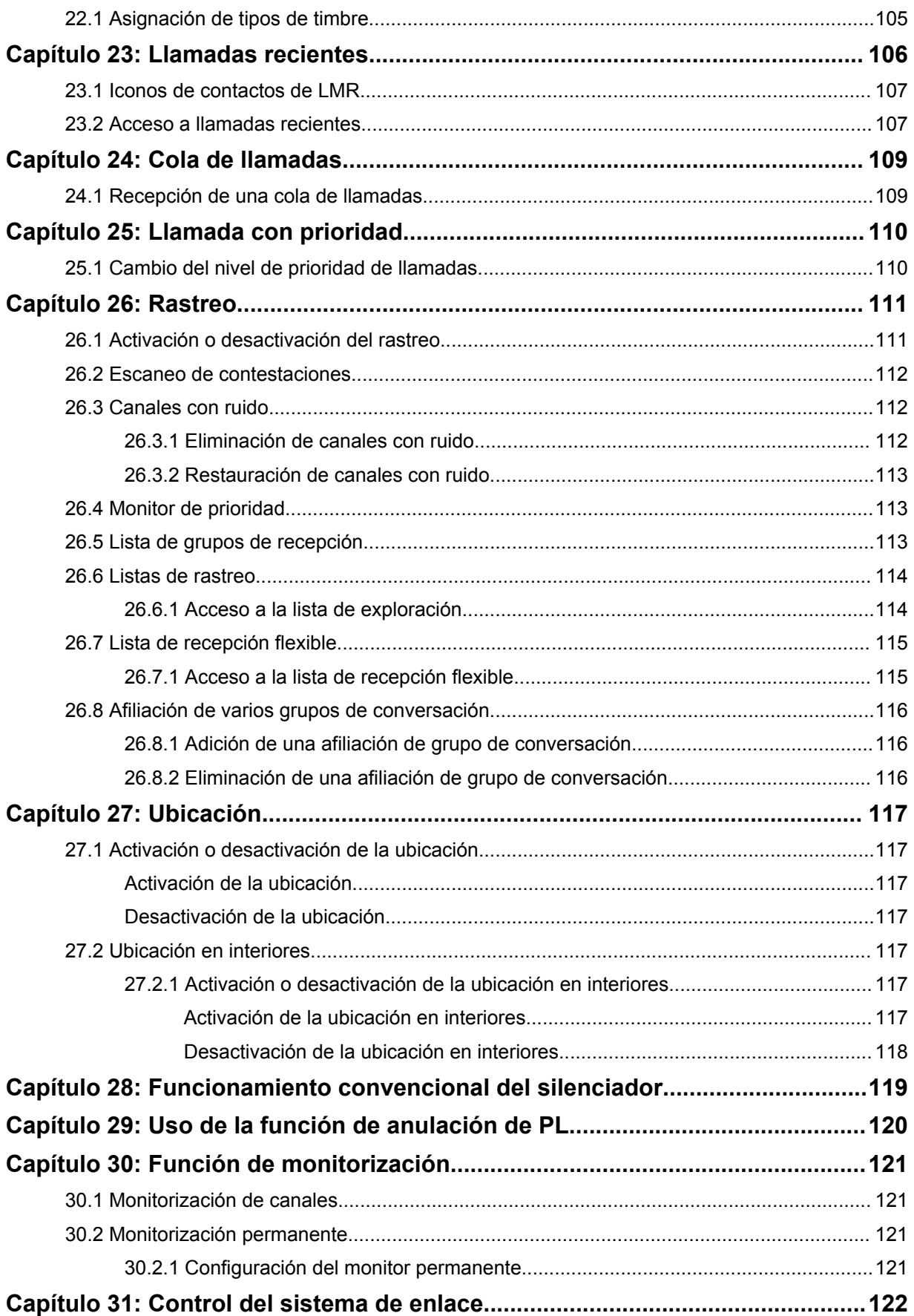

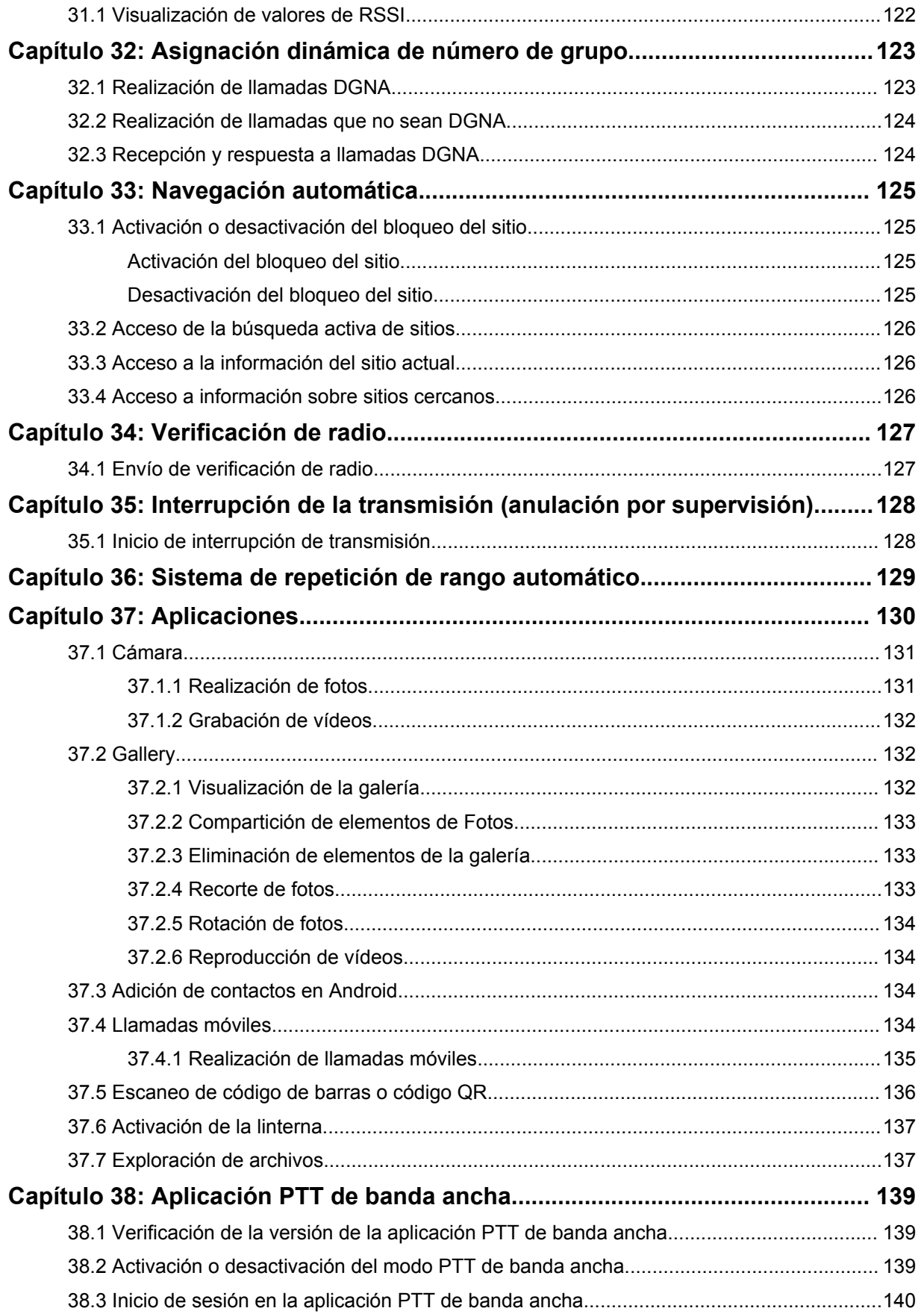

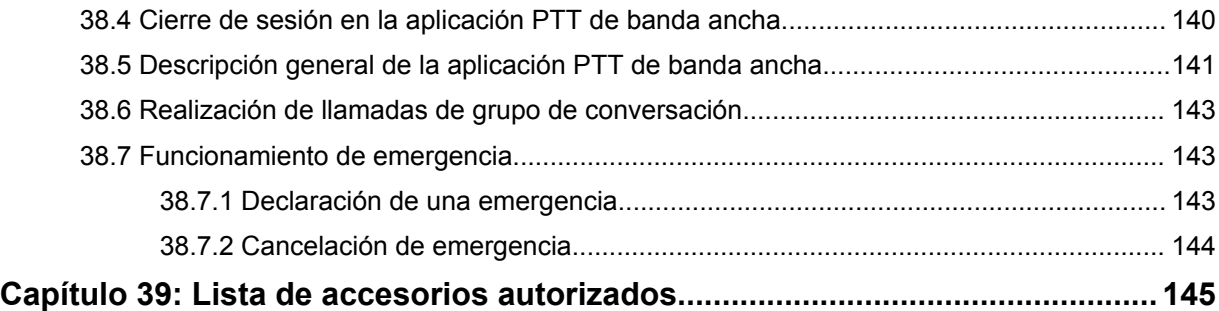

# <span id="page-1007-0"></span>**Información legal y asistencia**

## **Propiedad intelectual y avisos normativos**

## **Copyright**

Los productos de Motorola Solutions descritos en el presente documento pueden incluir programas informáticos de Motorola Solutions protegidos por derechos de copyright. Las leyes de Estados Unidos y otros países garantizan determinados derechos exclusivos a Motorola Solutions sobre los programas informáticos protegidos por copyright. Por consiguiente, ningún programa informático de Motorola Solutions protegido por copyright incluido en los productos de Motorola Solutions descritos en este documento podrá copiarse ni reproducirse de ninguna forma sin el consentimiento expreso por escrito de Motorola Solutions.

Este documento no se podrá reproducir, transmitir, almacenar en un sistema de recuperación o traducir a ningún idioma o lenguaje informático, independientemente del formato o el medio, en su totalidad o en parte, sin el consentimiento previo por escrito de Motorola Solutions, Inc.

## **Marcas comerciales**

MOTOROLA, MOTO, MOTOROLA SOLUTIONS y el logotipo de la M estilizada son marcas comerciales o marcas comerciales registradas de Motorola Trademark Holdings, LLC y se utilizan bajo licencia. Google, Android, Google Play, YouTube y otras marcas son marcas comerciales de Google LLC. Todas las demás marcas comerciales son propiedad de sus respectivos propietarios.

## **Derechos de licencia**

La adquisición de los productos de Motorola Solutions no garantiza, ya sea de forma implícita o explícita, por impedimento legal o de la forma que fuese, ningún tipo de licencia con respecto a los derechos de autor, las patentes o las solicitudes de patentes de Motorola Solutions, excepto en los casos de uso de licencias normales no excluyentes sin regalías derivados de la aplicación de la ley en la venta de un producto.

## **Contenido de código abierto**

Este producto puede contener software de código abierto utilizado bajo licencia. Consulte los medios de instalación del producto para ver el contenido completo sobre avisos legales de código abierto y atribución.

#### **Directiva sobre residuos de aparatos eléctricos y electrónicos (RAEE) de la Unión Europea y Reino Unido**

 La directiva de la Unión Europea y la regulación de Reino Unido sobre residuos de aparatos eléctricos y electrónicos (RAEE) requieren que los productos que se vendan en los países de la UE y Reino Unido tengan tachado el símbolo de la papelera en la etiqueta del producto y, en algunos casos, en el embalaje. De acuerdo con lo establecido en la directiva RAEE, el símbolo de la papelera tachado significa que los clientes y los usuarios finales residentes en la UE y Reino Unido no deben desechar equipos ni accesorios eléctricos o electrónicos como residuos domésticos.

Los clientes o los usuarios finales de los países de la UE y Reino Unido deben ponerse en contacto con el representante del proveedor o servicio local para obtener información sobre el sistema de recogida de desechos de su país.
## **Descargo de responsabilidad**

Tenga en cuenta que determinadas características, funciones y prestaciones descritas en este documento podrían no ser aplicables a un sistema específico o incluirse en la licencia de uso de este; también pueden depender de las características particulares de la unidad de abonado móvil específica o de la configuración de ciertos parámetros. Póngase en contacto con su distribuidor o representante de Motorola Solutions para obtener más información.

**© 2023 Motorola Solutions, Inc. Todos los derechos reservados**

# **Declaraciones legales y de conformidad**

# **Declaración de conformidad del proveedor**

**Declaración de conformidad del proveedor** Según la norma FCC CFR 47 parte 2 sección 2.1077(a)

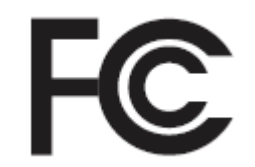

Parte responsable

Nombre: Motorola Solutions, Inc.

Dirección: 2000 Progress Pkwy, Schaumburg, IL. 60196

Número de teléfono: 1-800-927-2744

Por la presente declara que el producto:

Modelo: **MSLB-MKZ900i, MSLB-MKZ900, MSLB-MKZ920**

cumple con las siguientes normas:

Parte FCC 15, subparte B, sección 15.107(a), 15.107(d) y sección 15.109(a)

#### **Dispositivo digital de Clase B**

Como periférico de ordenador personal, este dispositivo cumple con la parte 15 de las reglas de la FCC. La operación está sujeta a las dos condiciones siguientes:

**1** Este dispositivo no puede causar interferencias perjudiciales.

**2** Este dispositivo debe aceptar cualquier interferencia recibida, incluidas las que pudieran dar lugar a un funcionamiento no deseado.

## **NOTA:**

 $\mathscr{U}_1$ 

Este equipo ha sido probado y se ajusta a los límites para un dispositivo digital de Clase B, de conformidad con el apartado 15 de las normativas de la FCC. Estos límites tienen como finalidad proporcionar una protección razonable contra interferencias perjudiciales en una instalación residencial. Este equipo genera, usa y puede irradiar energía de radiofrecuencia. Si no se instala y utiliza con arreglo a las instrucciones, puede producir interferencias perjudiciales en las comunicaciones de radio. No obstante, no se garantiza que la interferencia no se produzca en una instalación determinada.

Si este equipo provoca interferencias en la recepción de señales de radio o televisión (lo cual podrá determinarse encendiendo y apagando el equipo), se recomienda al usuario que intente corregir la interferencia tomando una o varias de las siguientes medidas:

- Cambie la orientación o la ubicación de la antena receptora.
- Aumente la separación entre el equipo y el receptor.
- Conecte el equipo a una toma de un circuito distinto del utilizado actualmente para la conexión del receptor.
- Consulte al distribuidor o a un técnico cualificado de radio/TV para obtener ayuda.

Para uso de la selección de códigos de país (dispositivos WLAN)

#### **NOTA:**

La selección de códigos de país se aplica únicamente a modelos que no sean de EE. UU. y no está disponible para todos los modelos de EE. UU. Según las normativas de la FCC, todos los productos Wi-Fi comercializados en EE. UU. deben funcionar únicamente en canales que operen en EE. UU.

# **Declaración sobre WLAN de Industry Canada**

 $\mathscr{U}$ 

#### **PRECAUCIÓN:**

- **1** El uso del dispositivo de banda de 5150-5250 MHz está limitado a espacios interiores para reducir posibles interferencias perjudiciales en sistemas satélite cocanal.
- **2** La ganancia máxima de la antena permitida para dispositivos en las bandas de 5250-5350 MHz y 5470-5725 MHz deberá ser tal que el equipo cumpla los límites de potencia equivalente radiada isotrópica (equivalent isotropically radiated power, EIRP).
- **3** La máxima ganancia de antena permitida para dispositivos en la banda de 5752– 5850 MHz deberá ser tal que el equipo cumpla los límites EIRP especificados para operaciones que sean o no sean de punto a punto según corresponda.
- **4** Los ángulos de inclinación que se deberán emplear en el peor caso para mantener el cumplimiento del requisito de máscara de elevación EIRP establecidos en la sección 6.2.2(3) deben indicarse claramente.
- **5** También se deberá notificar a los usuarios que los radares de alta potencia están asignados como usuarios principales (es decir, usuarios prioritarios) de las bandas de 5250-5350 MHz y 5650-5850 MHz, así como del hecho de que estos radares podrían provocar interferencias o daños a dispositivos LE-LAN.

# **Información importante sobre seguridad**

#### **Guía de exposición a radiofrecuencia y seguridad del producto para radios bidireccionales portátiles**

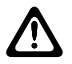

#### **PRECAUCIÓN:**

**Esta radio está exclusivamente restringida al uso laboral.** Antes de utilizar la radio, lea la Guía de exposición a radiofrecuencia y seguridad del producto incluida con la radio. Esta guía contiene instrucciones de funcionamiento referentes a un uso seguro de la radiofrecuencia y al control del cumplimiento de los estándares y las normativas correspondientes.

*Cualquier modificación en este dispositivo que no esté autorizada expresamente por Motorola Solutions puede anular el permiso del usuario para utilizar este dispositivo.*

*Según la normativa de Industry Canada, este transmisor de radio solo puede funcionar con una antena de un tipo y una ganancia máxima (o inferior) que haya aprobado Industry Canada para el transmisor. Para reducir posibles interferencias de radio a otros usuarios, el tipo de antena y su ganancia deben elegirse de manera que la potencia equivalente radiada isotrópica (Equivalent Isotropically Radiated Power, EIRP) no sea superior a la necesaria para una comunicación correcta.*

*Industry Canada ha aprobado este transmisor de radio para su funcionamiento con una antena aprobada de Motorola Solutions con la ganancia máxima permitida y la impedancia de la antena necesaria para cada tipo de antena indicado. Los tipos de antena que no se incluyen en esta lista y que tengan una ganancia superior a la ganancia máxima indicada para este tipo están estrictamente prohibidos para su uso con este dispositivo.*

# **Aviso a los usuarios (FCC)**

Este dispositivo cumple lo establecido en el apartado 15 de las normativas de la FCC de acuerdo con las siguientes condiciones:

- Este dispositivo no puede causar interferencias perjudiciales.
- Este dispositivo debe aceptar cualquier interferencia recibida, incluidas las que pudieran dar lugar a un funcionamiento no deseado.
- Los cambios o modificaciones en este dispositivo que no hayan sido expresamente autorizados por Motorola Solutions podrían anular el permiso para utilizar este equipo.

# **Aviso a los usuarios (Industry Canada)**

El funcionamiento de la radio de Motorola Solutions está sujeto a la Ley sobre radiocomunicaciones y debe cumplir las leyes y normativas del departamento Industry Canada del gobierno federal canadiense. Industry Canada requiere que todos los operadores que utilizan frecuencias de móvil terrestre privadas obtengan una licencia de radio antes de utilizar su equipo.

# **Información sobre cumplimiento normativo**

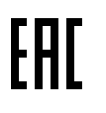

## **Japón**

Este dispositivo cumple con el requisito de LTE privado de sXGP en un canal de ancho de banda de 5 MHz y solo cuando la estación principal realiza la detección de la radio.

## **Canadá**

Este dispositivo no es compatible con LTE B48.

# **Garantía y soporte de mantenimiento**

# **Garantía de las baterías y de los cargadores**

# **Garantía de fabricación**

La garantía de fabricación ofrece una garantía contra los defectos de fabricación bajo condiciones normales de uso y servicio.

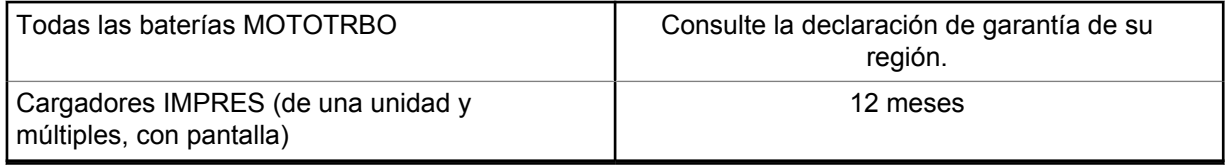

## **Garantía de capacidad**

La garantía de capacidad garantiza el 80 % de la capacidad nominal de la duración de la garantía. Consulte la declaración de garantía de su región.

# **Garantía limitada**

# **PRODUCTOS DE COMUNICACIÓN DE MOTOROLA SOLUTIONS**

# **I. COBERTURAS Y DURACIÓN DE LA GARANTÍA:**

Motorola Solutions Inc. (en adelante, "Motorola Solutions") garantiza los productos de comunicación fabricados por Motorola Solutions que se indican a continuación (en adelante, el "Producto") contra defectos de materiales y de fabricación con un uso y servicio normales durante un período a contar a partir de la fecha de compra de acuerdo con las especificaciones siguientes:

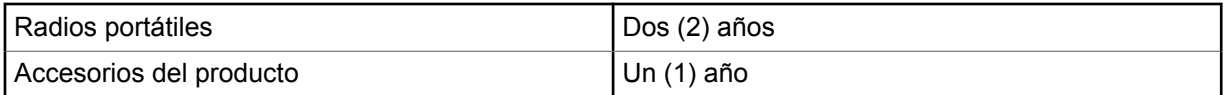

Según lo considere oportuno y sin coste adicional, Motorola Solutions reparará el Producto (con piezas nuevas o reacondicionadas), lo sustituirá (por un Producto nuevo o reacondicionado), o bien reembolsará el precio de compra del mismo durante el periodo de garantía siempre que el producto se devuelva de acuerdo con los términos de esta garantía. Las piezas o tarjetas sustituidas quedan garantizadas durante el periodo restante de garantía original pertinente. Todas las piezas sustituidas del Producto pasarán a ser propiedad de Motorola Solutions.

Motorola Solutions otorga la presente garantía limitada única y expresamente al comprador final y, por lo tanto, no se puede asignar ni transferir a ninguna otra parte. Esta es la garantía completa del Producto fabricado por Motorola Solutions. Motorola Solutions no asume ninguna obligación o responsabilidad por las adiciones o modificaciones a la presente garantía a menos que una persona responsable de Motorola Solutions así lo establezca en un documento por escrito y debidamente firmado.

Salvo acuerdo por separado entre Motorola Solutions y el comprador final, Motorola Solutions no garantiza la instalación, el mantenimiento ni el servicio del Producto.

Motorola Solutions no puede responsabilizarse en ningún caso de los equipos auxiliares que no hayan sido suministrados por Motorola Solutions, que estén conectados o se utilicen en conexión con el Producto, ni del funcionamiento del Producto con cualquier equipo auxiliar y, en consecuencia, se excluyen expresamente de la presente garantía todos los equipos mencionados. Puesto que todos los sistemas que pueden utilizar el Producto son únicos, Motorola Solutions renuncia a cualquier responsabilidad relativa al alcance, la cobertura o el funcionamiento del sistema en su conjunto en el marco de la presente garantía.

# **II. DISPOSICIONES GENERALES**

Esta garantía establece el alcance total de la responsabilidad de Motorola Solutions con respecto al Producto. La reparación, la sustitución o el reembolso del precio de compra, a discreción de Motorola Solutions, constituyen las únicas soluciones. LA PRESENTE GARANTÍA PREVALECE DE FORMA EXCLUSIVA SOBRE TODAS LAS DEMÁS GARANTÍAS EXPRESAS. LAS GARANTÍAS IMPLÍCITAS, INCLUIDAS, SIN LIMITACIÓN ALGUNA, LAS GARANTÍAS IMPLÍCITAS DE COMERCIABILIDAD Y ADECUACIÓN PARA CUALQUIER PROPÓSITO EN PARTICULAR SE LIMITAN A LA DURACIÓN DE LA PRESENTE GARANTÍA LIMITADA. EN NINGÚN CASO, MOTOROLA SOLUTIONS SERÁ RESPONSABLE POR DAÑOS QUE EXCEDAN EL IMPORTE DE COMPRA DEL PRODUCTO, PÉRDIDA DE USO, PÉRDIDA DE TIEMPO, MOLESTIAS, PÉRDIDA COMERCIAL, PÉRDIDA DE BENEFICIOS O AHORROS, O CUALQUIER OTRO DAÑO INCIDENTAL, ESPECIAL O CONSECUENTE DERIVADO DEL USO O LA INCAPACIDAD DE UTILIZAR DICHO PRODUCTO, EN LA MEDIDA EN QUE LA LEY PERMITA EXONERAR DICHA RESPONSABILIDAD.

# **III. DERECHOS DE LEYES ESTATALES:**

DETERMINADOS ESTADOS NO PERMITEN LA EXCLUSIÓN O LA LIMITACIÓN POR DAÑOS INCIDENTALES O CONSECUENTES, O LA LIMITACIÓN SOBRE LA DURACIÓN DE UNA GARANTÍA IMPLÍCITA Y, EN CONSECUENCIA, ES POSIBLE QUE NO SE APLIQUEN LA LIMITACIÓN O LAS EXCLUSIONES DESCRITAS ANTERIORMENTE.

La presente garantía proporciona derechos legales específicos y, asimismo, existen otros derechos que pueden variar según el estado.

# **IV. OBTENCIÓN DEL SERVICIO DE GARANTÍA**

Para recibir el servicio de garantía, debe presentar una prueba de compra (que incluya la fecha de compra y el número de serie del componente del Producto), así como remitir o enviar el componente del Producto, el transporte y el seguro prepagado a un centro de servicio de garantía autorizado. Motorola Solutions proporcionará el servicio de garantía mediante uno de sus servicios de garantía autorizados. Para facilitar la obtención de su servicio de garantía, primero puede ponerse en contacto con la empresa a la que adquirió el Producto (por ejemplo, el distribuidor o el proveedor de servicios de comunicación). También puede llamar a Motorola Solutions al 1-800-927-2744.

# **V. ELEMENTOS NO CUBIERTOS POR LA GARANTÍA**

- **1** Defectos o daños resultantes de la utilización del Producto de forma distinta a su uso normal y habitual.
- **2** Defectos o daños producidos por un uso incorrecto, accidente, agua o negligencia.
- **3** Defectos o daños producidos por una prueba, funcionamiento, mantenimiento, instalación, alteración, modificación o ajuste inadecuados.
- **4** Rotura o daños a las antenas a menos que hayan sido producidos directamente por defectos en el material o mano de obra.
- **5** Un Producto sujeto a modificaciones, operaciones de desmontaje o reparaciones (incluidas, sin limitaciones, la adición al Producto de equipos no suministrados por Motorola Solutions) que puedan afectar negativamente al rendimiento del Producto o interferir con la inspección y pruebas habituales de la garantía que realiza Motorola Solutions para verificar todas las reclamaciones de garantía.
- **6** Los productos en los que se haya eliminado el número de serie o este no sea legible.
- **7** Baterías recargables si:
	- alguno de los sellos de la carcasa de la batería está roto o muestra signos de manipulación.
	- el daño o defecto está producido por la carga o utilización de la batería en un equipo o servicio distinto al del Producto para el que se ha especificado.
- **8** Costes de transporte al departamento de reparaciones.
- **9** Los productos que, debido a una alteración ilegal o no autorizada del software/firmware del Producto, no funcionen de acuerdo con las especificaciones publicadas por Motorola Solutions o al etiquetado de certificado FCC vigente para el Producto en el momento en que Motorola Solutions realizó la distribución inicial de este.
- **10** Los arañazos u otros daños estéticos en la superficie del producto que no afecten a su funcionamiento.
- **11** El desgaste normal derivado del uso.

# **VI. DISPOSICIONES DE PATENTES Y SOFTWARE**

Motorola Solutions defenderá, por cuenta propia, cualquier disputa legal en contra del comprador final en la medida en que se fundamente en la reclamación de que el Producto o sus piezas infringen una patente estadounidense; además, Motorola Solutions compensará los costes y daños finalmente imputados al comprador final en el marco de cualquier disputa legal que se pueda atribuir a cualquiera de esas reclamaciones. No obstante, la defensa y los pagos están condicionados a los casos siguientes:

- **1** El comprador notificará de inmediato a Motorola Solutions de cualquier aviso relacionado con dicha demanda;
- **2** Motorola Solutions tendrá el control único de la defensa de dicho juicio y todas las negociaciones para su resolución o compromiso; y
- **3** En caso de que el producto o sus piezas se conviertan, o según Motorola Solutions, puedan convertirse en objeto de alegación de incumplimiento de una patente estadounidense, el comprador permitirá a Motorola Solutions, a su discreción y por cuenta propia, lograr que el comprador ostente el derecho de seguir utilizando el producto o las piezas para su sustitución o modificación de modo que se convierta en no ilegítima, u otorgar al comprador un crédito por el producto o sus piezas en concepto de depreciación y aceptar su restitución. La depreciación corresponderá a una cantidad anual invariable durante la vida útil del Producto o sus piezas, según establezca Motorola Solutions.

Motorola Solutions no será responsable de reclamaciones por el incumplimiento de patentes derivado de la combinación del Producto o piezas suministrada de acuerdo con la presente licencia con software, aparatos o dispositivos que no haya suministrado Motorola Solutions. Motorola Solutions tampoco acepta ninguna responsabilidad por el uso de equipos auxiliares o software que no haya sido suministrado por Motorola Solutions y que esté conectado o se utilice en conexión con el Producto. Las disposiciones anteriores establecen la plena responsabilidad de Motorola Solutions en relación con el incumplimiento de patentes por el Producto o cualquiera de sus partes.

Las leyes de los Estados Unidos y otros países conceden a Motorola Solutions determinados derechos exclusivos del software con copyright de Motorola Solutions, como los derechos exclusivos para reproducir y distribuir copias de dicho software de Motorola Solutions. El software de Motorola Solutions se puede utilizar exclusivamente en el Producto en el que el software se incluyó

originalmente y, por lo tanto, se prohíbe la sustitución, la copia, la distribución y la modificación de cualquier forma de dicho software en ese Producto, así como el uso destinado a producir cualquier Producto derivado. Asimismo, se prohíbe cualquier otro uso, incluidos, sin limitación alguna, la alteración, la modificación, la reproducción, la distribución o la ingeniería inversa del software de Motorola Solutions o el ejercicio de derechos en el software de Motorola Solutions. No se concede ninguna licencia implícitamente, ni por impedimento legal ni de cualquier otra forma, por los derechos de patente o copyright de Motorola Solutions.

# **VII. LEGISLACIÓN APLICABLE**

La presente garantía se rige por las leyes del Estado de Illinois (EE. UU).

# **VIII. Solo para Australia**

Esta garantía la proporciona Motorola Solutions Australia Pty Limited (ABN 16 004 742 312) de Tally Ho Business Park, 10 Wesley Court. Burwood East, Victoria.

Nuestros productos se suministran con garantías que la legislación sobre consumo australiana no puede anular. En el caso de fallo de gravedad en el equipo tiene derecho a su sustitución y a la devolución del importe, así como a una compensación por las pérdidas o daños previsibles. También tiene derecho a que se efectúe la reparación del producto o su sustitución si la calidad no es la esperada y el fallo no es de gravedad.

La garantía limitada de Motorola Solutions Australia indicada anteriormente es adicional a cualquier derecho y compensación que le otorgue la legislación sobre consumo de Australia. Si tiene alguna duda, póngase en contacto con Motorola Solutions Australia a través del teléfono 1800 457 439. También puede visitar nuestro sitio web para conocer los términos de la garantía actualizados: [http://](http://www.motorolasolutions.com/XP-EN/Pages/Contact_Us) [www.motorolasolutions.com/XA-EN/Pages/Contact\\_Us](http://www.motorolasolutions.com/XP-EN/Pages/Contact_Us) para consultar los términos actualizados de garantía.

## **Capítulo 1**

# **Léame**

En esta guía de usuario se describen las operaciones básicas de los modelos de radio que se ofrecen en su región.

#### **Notaciones utilizadas en este manual**

A lo largo del texto de esta publicación, observará que se han utilizado los términos **Advertencia**, **Precaución**, y **Aviso**. Estas notas se utilizan para resaltar que existen peligros para la seguridad e indicar las medidas y cuidados que se deben seguir.

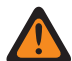

#### **ADVERTENCIA:**

indica un procedimiento operativo, una práctica, una condición u otro aspecto que puede causar lesiones o la muerte si no se siguen estrictamente las indicaciones.

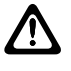

#### **PRECAUCIÓN:**

indica un procedimiento operativo, una práctica o una condición que puede causar daños en el equipo si no se siguen estrictamente las indicaciones.

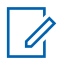

# **NOTA:**

indica un procedimiento operativo, una práctica, una condición u otro aspecto que es esencial destacar.

#### **Notaciones especiales**

Las siguientes notaciones especiales se utilizan a lo largo del texto para resaltar información o elementos determinados:

#### Tabla 1: Notaciones especiales

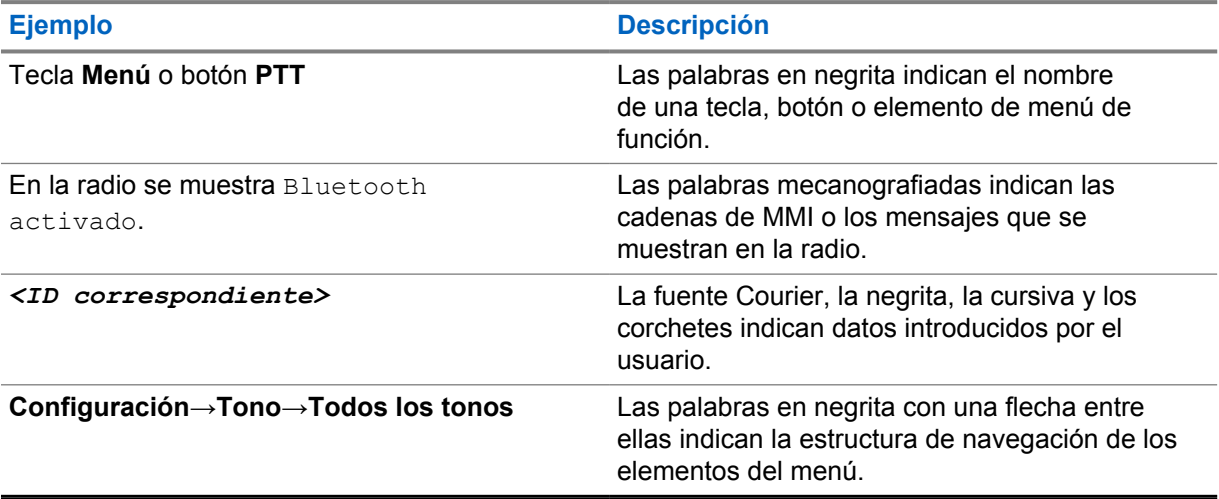

#### **Disponibilidad de funciones y servicio**

Es posible que el distribuidor o el administrador hayan personalizado la radio para satisfacer sus necesidades específicas.

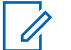

#### **NOTA:**

• Es posible que su radio no incluya todas las funciones que se describen en el manual. Para obtener más información, póngase en contacto con su distribuidor o su administrador.

Puede consultar con su distribuidor o administrador del sistema lo siguiente:

- ¿Cuáles son las funciones de cada botón?
- ¿Qué accesorios opcionales pueden satisfacer sus necesidades?
- ¿Cuáles son las prácticas recomendadas de uso de las radios para una comunicación eficaz?
- ¿Qué procedimientos de mantenimiento incrementan la vida útil de la radio?

# **1.1 Versión del software**

Todas las funciones que se describen en las secciones siguientes son compatibles con la versión del software **R02.20.00** o posterior.

Para obtener más información, póngase en contacto con su distribuidor o su administrador.

## **1.2 Especificaciones**

Para obtener más información sobre las especificaciones de radio, consulte la hoja de datos del modelo de radio en [https://www.motorolasolutions.com/en\\_xp/products/mototrbo-story/mototrbo](https://www.motorolasolutions.com/en_xp/products/mototrbo-story/mototrbo-ion.html)[ion.html](https://www.motorolasolutions.com/en_xp/products/mototrbo-story/mototrbo-ion.html).

## **Capítulo 2**

# **Cuidado de la radio**

En esta sección se describen las precauciones básicas para el manejo de la radio.

#### Tabla 2: Especificaciones de IP

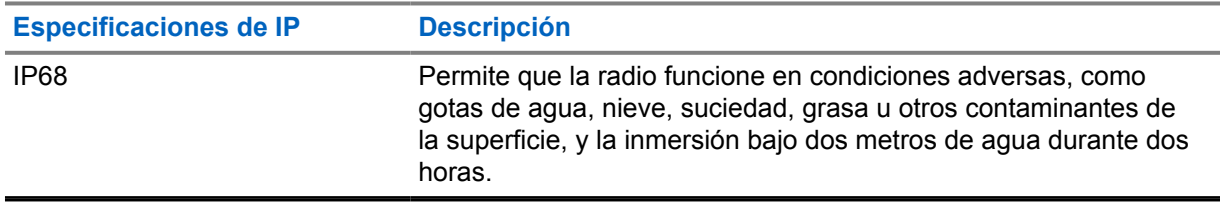

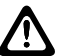

#### **PRECAUCIÓN:**

No desmonte la radio. Esto podría dañar las juntas de la radio y provocar filtraciones. El mantenimiento de la radio deberá realizarse únicamente en un servicio técnico equipado para probar y cambiar las juntas de la radio.

- Si la radio se ha sumergido en agua, agítela bien para eliminar el agua que pudiera haber quedado dentro de la rejilla del altavoz y del puerto del micrófono. Si quedara agua dentro podría afectar a la calidad del sonido.
- Si el área de contacto de la batería ha estado expuesta a agua, limpie y seque los contactos de la batería, tanto en la radio como en la batería, antes de volver a colocarla. El agua residual podría provocar un cortocircuito en la radio.
- Si la radio ha estado sumergida en una sustancia corrosiva (por ejemplo, agua salada), enjuague la radio y la batería con agua dulce y seque ambos componentes.
- Para limpiar las superficies exteriores de la radio, utilice una solución diluida de detergente suave de lavavajillas y agua dulce (por ejemplo, una cucharadita de detergente por cada 4 litros de agua).
- La radio se ha diseñado para resistir la inmersión a una profundidad máxima de 2 m (6,5 pies), durante un máximo de 120 minutos. Exceder el límite máximo podría provocar daños en la radio.
- Solo los centros de servicio homologados por Underwriter Laboratory (UL) pueden abrir y dar servicio a radios con certificación UL. La apertura o reparación en ubicaciones no autorizadas invalida la clasificación de ubicaciones peligrosas de la radio.

#### **2.1 Almacenamiento de su nueva radio**

#### **Procedimiento:**

- **1** Desconecte la batería y los accesorios de la radio.
- **2** Guarde la radio con la batería y los accesorios desconectados en su embalaje original.
- **3** Guarde el embalaje en un entorno controlado.

Estas son las condiciones del entorno controlado:

- Seco
- Bien ventilado
- Temperatura de 20 °C a 30 °C (68 °F a 86 °F).

• Del 30 % al 60 % de humedad

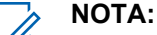

Si guarda la radio durante un periodo prolongado, podría producirse una pequeña decoloración. No obstante, la decoloración no suele afectar al rendimiento de la radio.

# **2.2 Limpieza y desinfección de la radio**

#### **Procedimientos de limpieza**

Los siguientes procedimientos describen los métodos y agentes de limpieza recomendados para limpiar las superficies externas e internas de la radio. Las superficies externas incluyen la cubierta delantera, el conjunto de la carcasa y la batería. Estas superficies deben limpiarse siempre que una inspección visual periódica revele la presencia de manchas, grasa o suciedad.

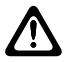

#### **PRECAUCIÓN:**

Utilice todos los productos químicos del modo especificado por el fabricante. Asegúrese de seguir todas las precauciones de seguridad establecidas en la etiqueta o en la hoja de información de seguridad sobre los materiales. Los efectos de determinadas sustancias químicas y sus vapores pueden resultar nocivos en algunos plásticos. Evite el uso de pulverizadores en aerosol, limpiadores de sintonizadores y otras sustancias químicas.

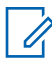

#### **NOTA:**

Limpie las superficies internas solo al desmontar la radio para realizar el mantenimiento o una reparación.

#### **Procedimientos de desinfección**

Motorola Solutions proporciona directrices recomendadas para la limpieza y desinfección de radios basadas en el conocimiento óptimo de los procesos de limpieza de este tipo de dispositivos. Según las autoridades sanitarias mundiales, la eliminación de gérmenes, suciedad e impurezas de las superficies reduce el riesgo de contagio. Para obtener más información sobre las directrices de limpieza y desinfección recomendadas, consulte los siguientes enlaces:

- <https://youtu.be/cYjxoUNCXZo>
- [https://newsroom.motorolasolutions.com/mediakits/recommended-cleaning-and-disinfecting](https://newsroom.motorolasolutions.com/mediakits/recommended-cleaning-and-disinfecting-guidelines-for-our-radios-body-worn-cameras-and-accessories.htm)[guidelines-for-our-radios-body-worn-cameras-and-accessories.htm](https://newsroom.motorolasolutions.com/mediakits/recommended-cleaning-and-disinfecting-guidelines-for-our-radios-body-worn-cameras-and-accessories.htm)

## **Limpieza del contacto de la batería**

Se recomienda limpiar el contacto de la batería con una pistola de aire. Ajuste la presión del aire a 2 MPa y pulverice el contacto de la batería a unos 10 cm (4 pulgadas).

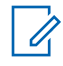

#### **NOTA:**

Es recomendable que no cargue ni sustituya la batería en entornos donde haya polvo.

# **Capítulo 3**

# **Descripción general de la radio**

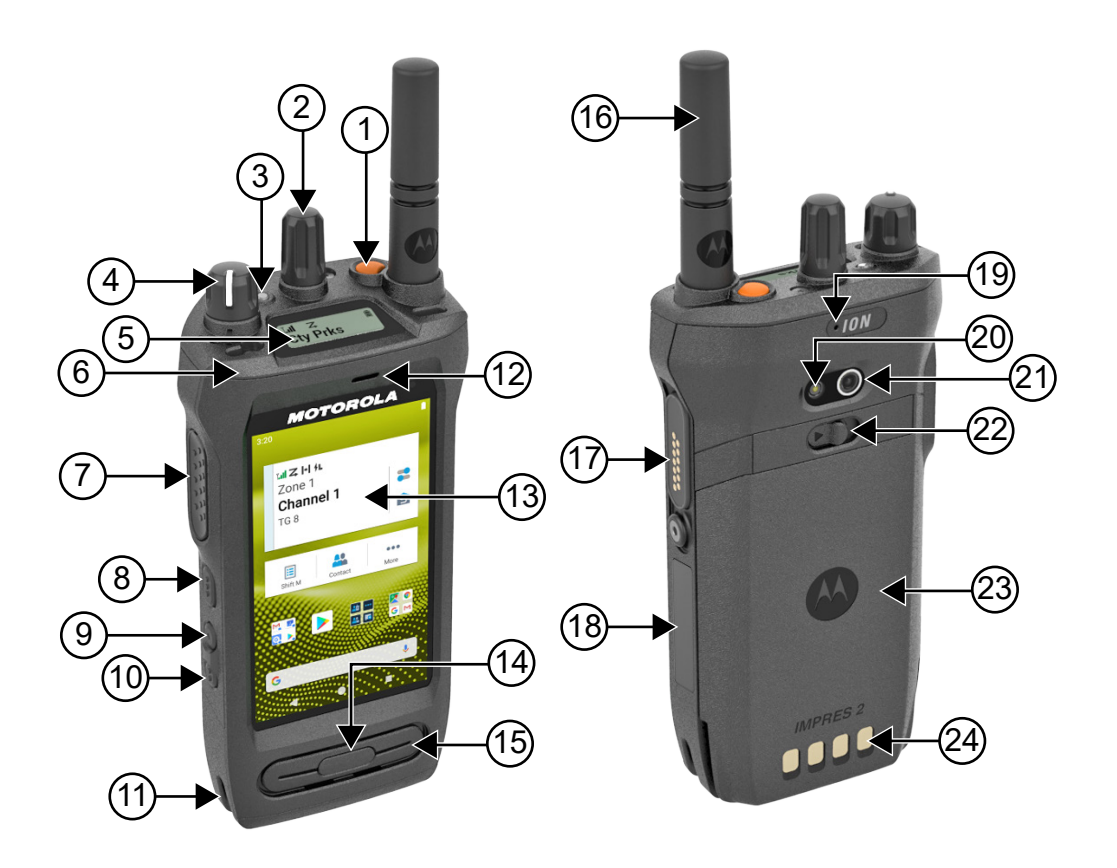

#### Tabla 3: Descripción general de la radio

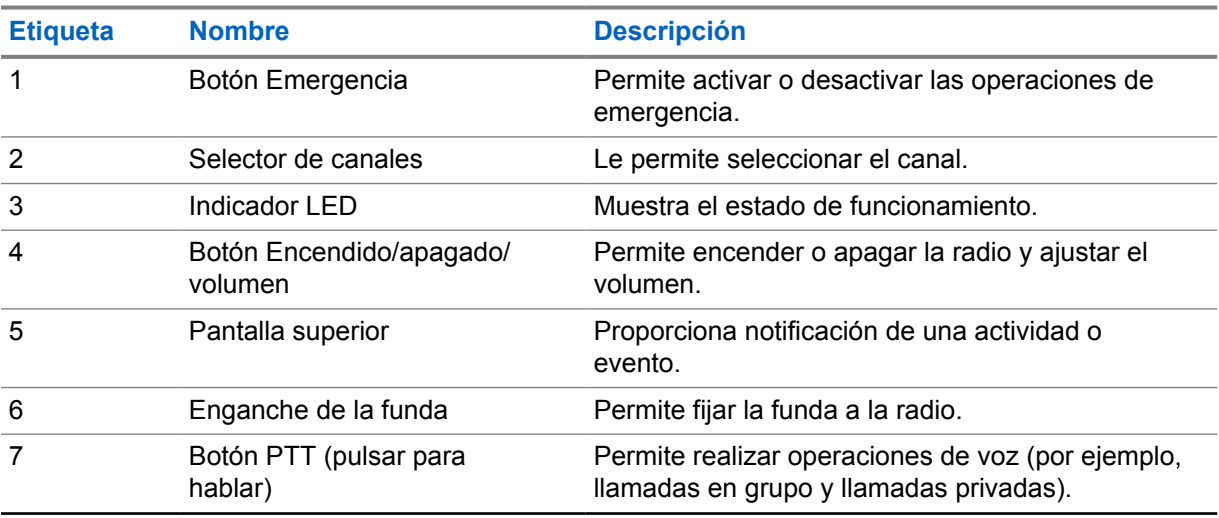

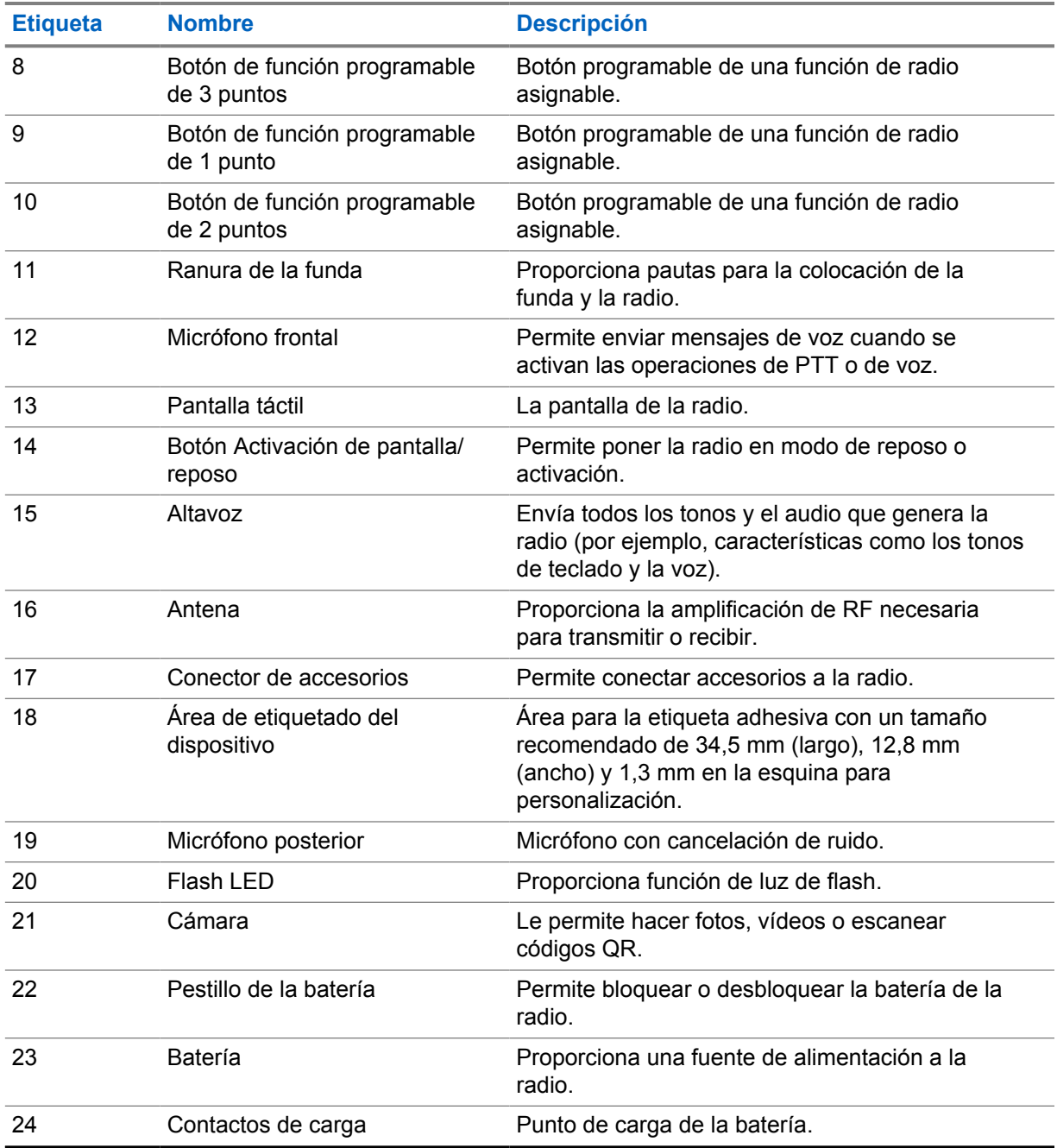

## **3.1**

# **Botones programables**

Puede programar los botones programables como accesos directos a las siguientes funciones de la radio a través de RadioCentral (RC).

# 0

#### **NOTA:**

Si intenta ejecutar funciones que no son compatibles con el modo actual de la radio, se oye un tono indicador negativo.

Para obtener más información, póngase en contacto con el distribuidor.

## Tabla 4: Funciones asignables de la radio

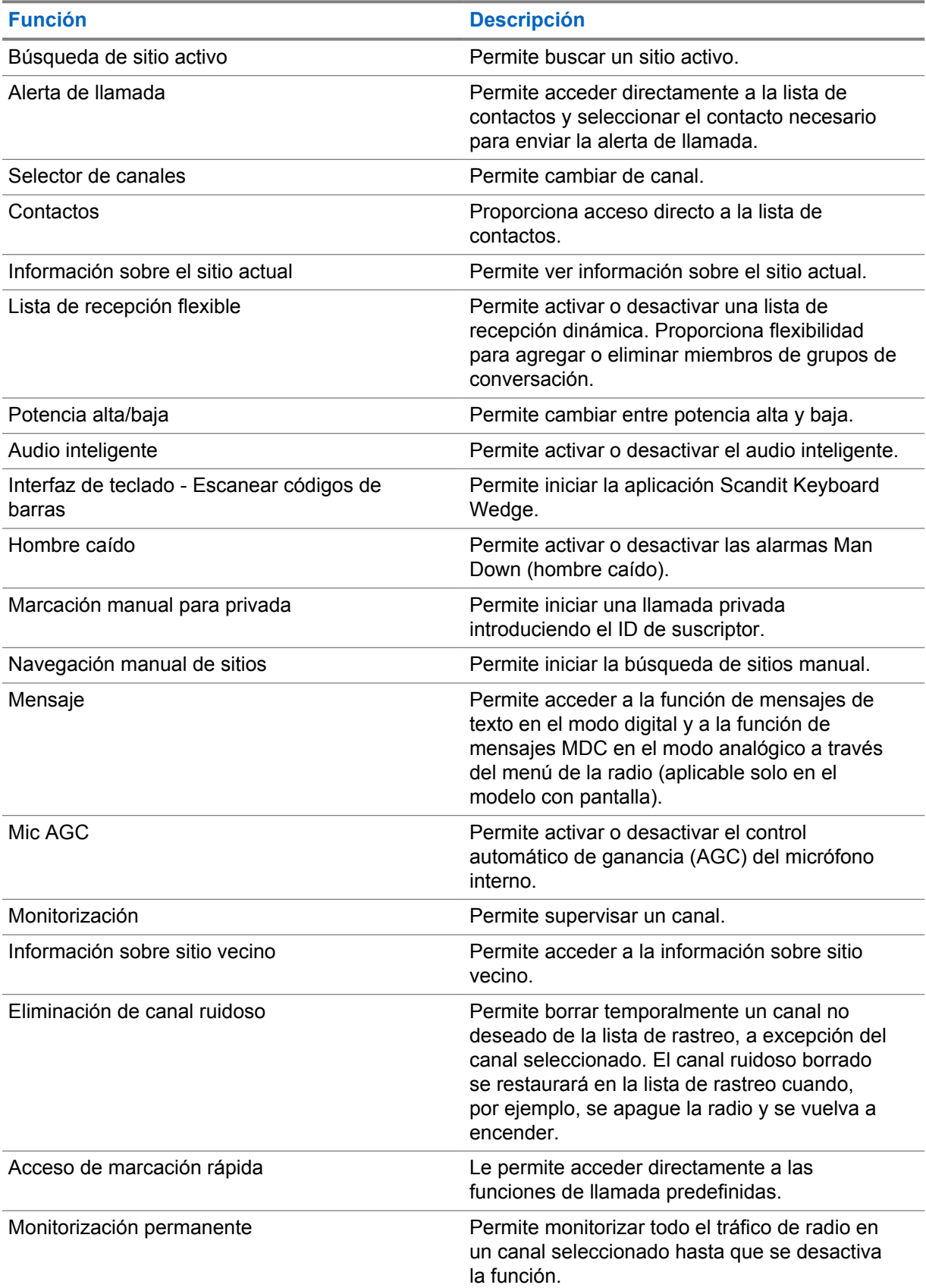

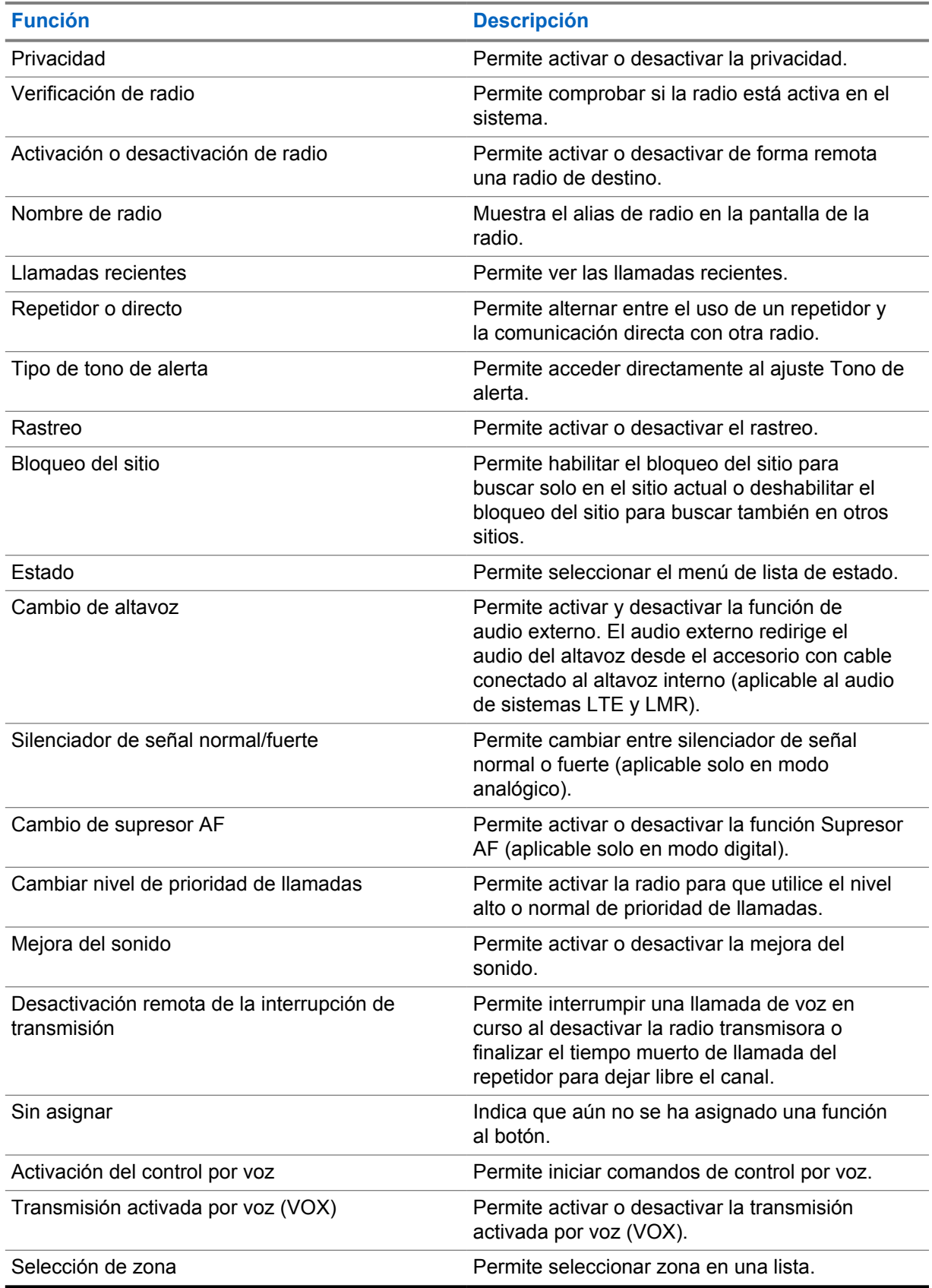

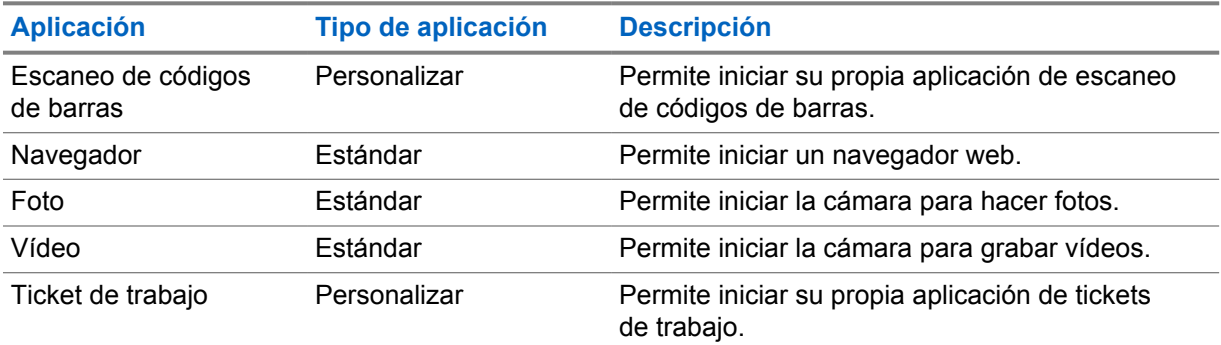

#### Tabla 5: Aplicaciones de Android asignables

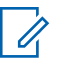

#### **NOTA:**

- El tipo de aplicación para aplicaciones de Android puede ser estándar o personalizado.
- Antes de configurar las aplicaciones de Android para que se puedan iniciar con botones programables, las aplicaciones deben incluir las intenciones de Android correspondientes dependiendo de la funcionalidad prevista de la aplicación. Para obtener más información sobre las definiciones de intención, visite [developer.motorolasolutions.com.](http://developer.motorolasolutions.com)

# **3.2 Control por voz**

**NOTA:**

El control por voz le permite utilizar la radio y efectuar búsquedas de información mediante comandos de voz. Esta función está diseñada específicamente para mejorar la comunicación y se activa al mantener pulsado el botón de **control por voz** programado y pronunciar los comandos. Cuando haya una llamada LTE en curso, no podrá utilizar esta función.

El control por voz solo admite el idioma inglés con acento americano.

Puede controlar la radio con la voz mediante los siguientes comandos.

#### Tabla 6: Comandos de control por voz

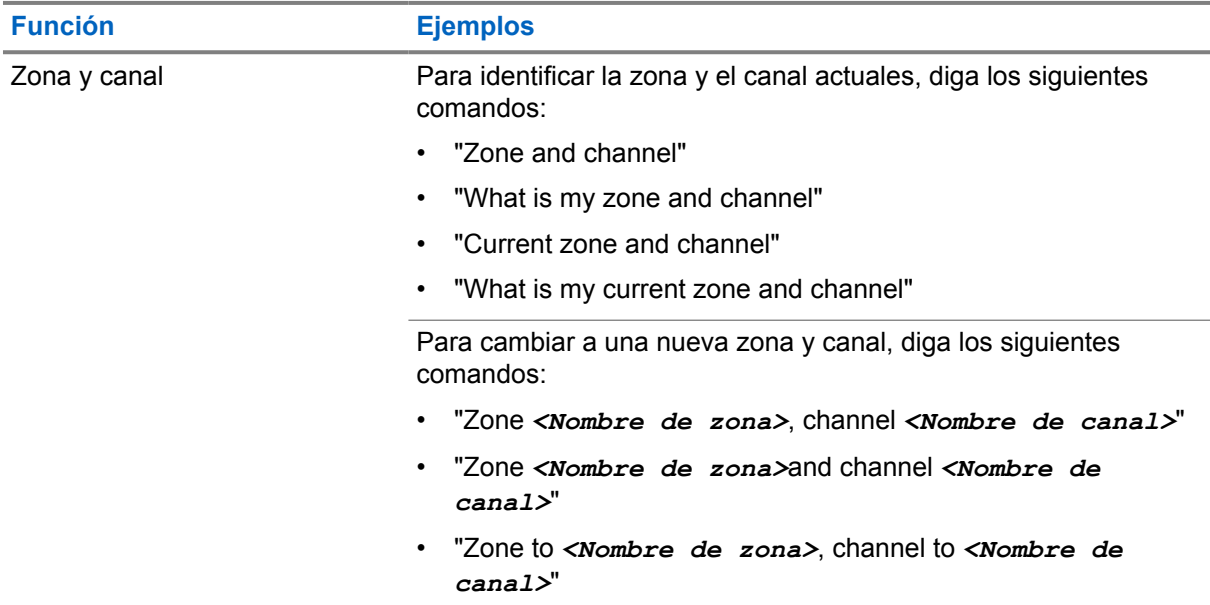

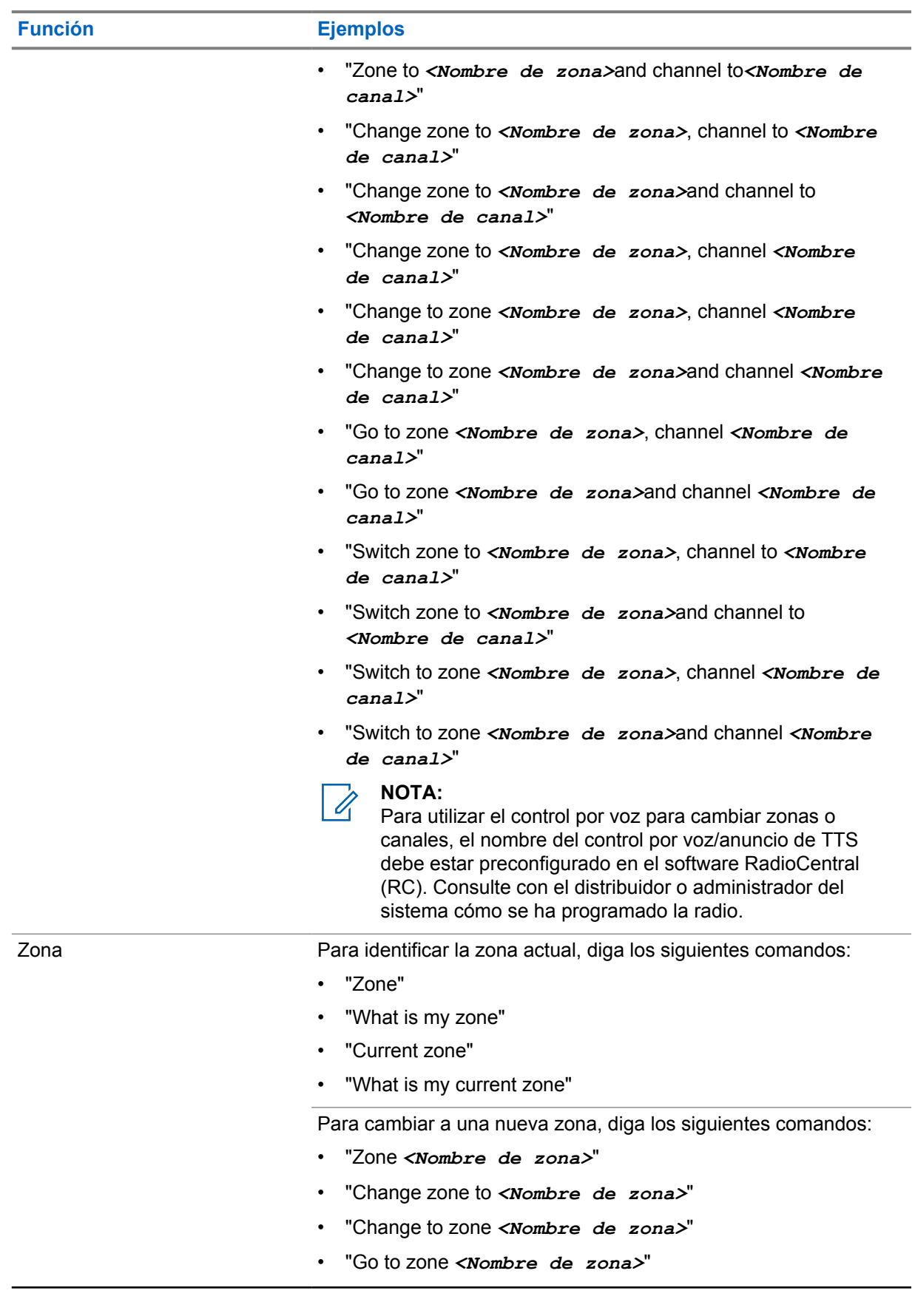

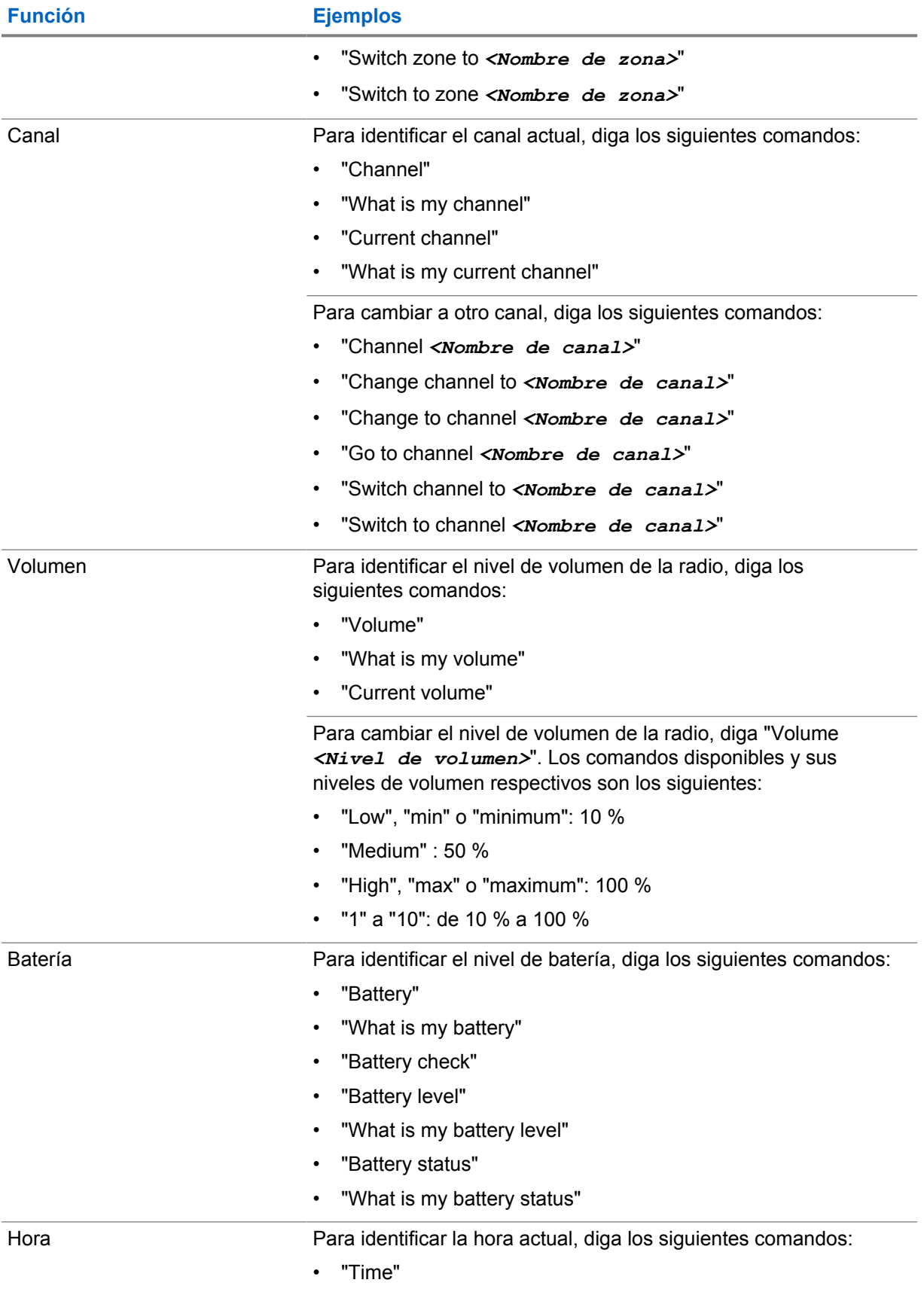

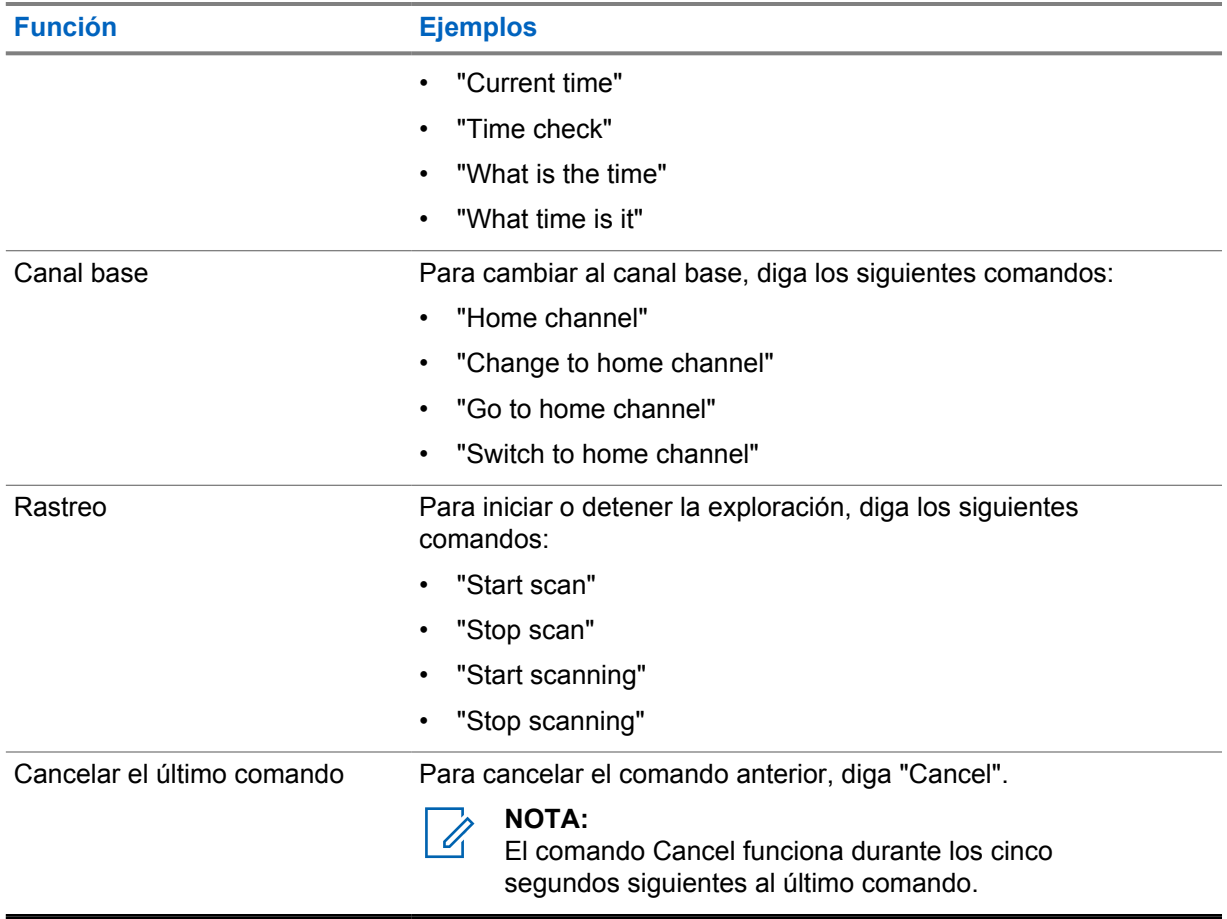

## **Capítulo 4**

# **Descripción general del sistema**

La descripción general del sistema explica qué tipo de sistemas y modos están disponibles en la radio.

**4.1**

# **Capacity Max**

Capacity Max es el sistema troncalizado de radio de MOTOTRBO basado en canales de control.

Los productos de radio digital MOTOTRBO los comercializa Motorola Solutions principalmente para empresas y usuarios industriales. MOTOTRBO utiliza el estándar de radio móvil digital (DMR) del Instituto Europeo de Estándares de Telecomunicaciones (ETSI), es decir, acceso múltiple por división de tiempo (TDMA) de dos ranuras para agrupar voces o datos simultáneos en un canal de 12,5 kHz (equivalente a 6,25 kHz).

#### **4.2**

# **Modos analógico y digital convencionales**

Cada canal de la radio se puede configurar como un canal analógico convencional o un canal digital convencional.

Algunas funciones no están disponibles al cambiar del modo digital al analógico, mientras que otras están disponibles en ambos.

Existen pequeñas diferencias en el funcionamiento de cada función, pero no afectan al rendimiento de la radio.

# **4.3**

# **IP Site Connect**

Esta función permite que la radio amplíe la comunicación convencional más allá del alcance de un solo sitio mediante la conexión a diferentes sitios disponibles a través de una red IP (Protocolo de Internet).

Si la radio está fuera de alcance con respecto a un sitio y entra en el alcance de otro, la radio se conectará al repetidor del nuevo sitio para enviar o recibir transmisiones de datos o llamadas. Esto se puede realizar manual o automáticamente en función de los ajustes definidos.

Durante una búsqueda de sitios automática, la radio rastrea todos los sitios disponibles cuando la señal del sitio actual es débil o cuando la radio no puede detectar ninguna señal procedente del sitio actual. A continuación, la radio se ajusta al repetidor con el indicador de intensidad de la señal recibida (RSSI) más elevado.

Durante una búsqueda de sitios manual, la radio busca el siguiente sitio de la lista de navegación que tenga cobertura en ese momento (aunque tal vez no sea la señal más intensa) y se acopla al repetidor.

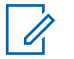

#### **NOTA:**

Cada canal solo puede tener activado el rastreo o el desplazamiento, pero no ambas opciones al mismo tiempo.

Los canales que tengan esta función activada pueden añadirse a una lista de navegación particular. La radio busca los canales en la lista de navegación durante la operación de navegación automática para localizar el mejor sitio. Una lista de navegación soporta un máximo de 16 canales, incluido el canal seleccionado.

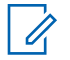

#### **NOTA:**

No puede añadir ni eliminar manualmente una entrada de la lista de navegación. Para obtener más información, póngase en contacto con el distribuidor.

## **4.4 Capacity Plus**

Capacity Plus es un sistema de enlace troncal digital rentable de nivel básico. Amplía la capacidad y la cobertura para uno o varios sitios. La troncalización dinámica de sitio único y varios sitios ofrece mejor capacidad y cobertura.

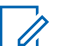

#### **NOTA:**

Si intenta acceder a una función no aplicable a Capacity Plus – Sitio único o Capacity Plus – Varios sitios mediante un botón programable, oirá un tono indicador negativo.

#### **Capacity Plus – Sitio único**

Capacity Plus – Sitio único es una configuración troncal de un solo sitio del sistema de radio MOTOTRBO, que utiliza un conjunto de canales para soportar cientos de usuarios y hasta 254 grupos.

Esta función permite que la radio utilice de forma eficaz el número disponible de canales programados mientras se encuentra en Modo repetidor.

La radio también tiene funciones que están disponibles en el modo digital convencional, IP Site Connect y Capacity Plus.

#### **Capacity Plus - Varios sitios**

Capacity Plus-Varios sitios es una configuración troncal de varios canales del sistema de radio MOTOTRBO que combina lo mejor de las configuraciones Capacity Plus e IP Site Connect. También se conoce como Linked Capacity Plus.

Permite que su radio amplíe la comunicación troncal más allá del alcance de un solo sitio mediante la conexión a diferentes sitios disponibles conectados a través de una red IP. También proporciona una capacidad superior gracias al uso eficiente del número combinado de canales programados disponibles que soporta cada uno de los sitios disponibles.

Si su radio se desplaza fuera de cobertura de un sitio y entra en la cobertura de otro, se conectará al repetidor del nuevo sitio para enviar o recibir transmisiones de datos o llamadas. Según la configuración, esto se realiza de forma automática o manual.

#### **Automáticamente**

La radio explora todos los sitios disponibles cuando la señal del sitio actual es débil o no puede detectar ninguna señal y se bloquea en el repetidor con el valor de RSSI más alto.

#### **Manualmente**

La radio busca el siguiente sitio de la lista de navegación que tenga cobertura en ese momento, aunque tal vez no sea la señal más intensa, y se bloquea en él.

Cualquier canal con Capacity Plus-Varios sitios activado puede añadirse a una lista de navegación. La radio busca esos canales durante la operación de navegación automática para localizar los mejores sitios.

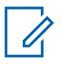

#### **NOTA:**

No puede añadir ni eliminar manualmente una entrada de la lista de navegación.

#### **4.5**

# **Modo directo o Modo directo de doble capacidad**

Si dentro del área de cobertura requerida por el cliente, cualquier usuario del sistema puede comunicarse directamente con todos los demás usuarios del sistema con solo la potencia de salida del transmisor de su radio portátil o móvil, entonces se puede utilizar un sistema de modo directo o de modo directo de doble capacidad.

El modo directo o el modo directo de doble capacidad (DCDM) es una comunicación directa de radio a radio para sistemas que no utilizan un repetidor. Cuando las radios funcionan en modo directo o en modo directo de doble capacidad, las radios siempre transmiten y reciben en la misma frecuencia. El modo directo y el modo directo de doble capacidad proporcionan servicios similares a los usuarios finales, con la excepción de que el modo directo de doble capacidad solo está disponible en modo digital, y admite dos rutas de voz o datos simultáneas en un canal de ancho de banda de 12,5 kHz, mientras que el modo directo solo admite una. Además, hay algunas diferencias menores. Por ejemplo, es posible que los canales de modo directo de doble capacidad no se utilicen como canales de reversión de GNSS.

Las radios no están limitadas a una frecuencia de modo directo de doble capacidad/modo directo. Se pueden programar para que tengan diferentes frecuencias, que se pueden seleccionar con el selector de canales.

El modo directo y el modo directo de doble capacidad no necesitan tiempo muerto en la interfaz aire para las llamadas de voz. La radio tiene un temporizador de llamada interna ("intercomunicador"). El método de acceso al canal utilizado antes de que el temporizador de llamada caduque es poco cortés, ya que la radio sigue siendo miembro de una llamada activa. Esto es independiente de la selección de acceso al canal para el inicio de la llamada (cortés o no).

# **Función de voz**

La función de voz le permite permanecer conectado a la red de radio incluso cuando se encuentra fuera de la cobertura de radio. La función de voz utiliza la conectividad de banda ancha como ruta de la copia de seguridad del sistema LMR. La función de voz es compatible con los sistemas Capacity Max y Capacity Plus (de un sitio y multisitio).

Puede cambiar entre redes de forma automática o manual. Para el canal convergente, si la función Red automática está activada y están disponibles las conexiones LMR y de banda ancha, la radio dará prioridad a la conexión LMR.

La aplicación PTT de banda ancha y la función de voz integrada se excluyen mutuamente. Debe desinstalar la aplicación PTT de banda ancha para poder utilizar la función de voz integrada.

Para obtener más información sobre la dependencia de las funciones, consulte la *Guía de aprovisionamiento de la función de voz* (MN008940A01) en <https://learning.motorolasolutions.com/ion>.

La voz integrada se puede utilizar en las siguientes funciones:

- [Selecciones de canales y zonas](#page-1073-0)
- [Llamada privada](#page-1078-0)<sup>1</sup>
- [Llamada de grupo](#page-1078-0)
- [Alerta de llamada](#page-1078-0)<sup>1</sup>
- [Funcionamiento de emergencia](#page-1082-0)
- [Operario aislado](#page-1088-0)
- [Hombre caído \(Alerta de caída\)](#page-1087-0)
- [Interrupción de la transmisión \(anulación por supervisión\)](#page-1125-0)<sup>1</sup>

#### **5.1**

# **Desinstalación de la aplicación PTT de banda ancha**

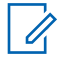

#### **NOTA:**

La aplicación PTT de banda ancha no es el nombre oficial de la aplicación y varía en función de la región.

Compruebe el icono **WAVE** al descargar la aplicación de Google Play Store. Para obtener más información, póngase en contacto con su distribuidor o su administrador.

#### **Procedimiento:**

**1** Tras encender la radio, realice una de las siguientes acciones:

| <b>Opción</b>                                                                                             | <b>Acciones</b>                                                                                                    |
|----------------------------------------------------------------------------------------------------|----------------------------------------------------------------------------------------------------|
| l Desinstalación de la<br>aplicación PTT de banda<br>ancha desde la notificación<br>I de control de radio | <b>a</b> Utilice el servicio de WAVE.<br><b>b</b> En la notificación de control de radio recibida, toque<br>Desinstalar. |

 $1$  Esta función solo se aplica a la función de voz en sistemas Capacity Max.

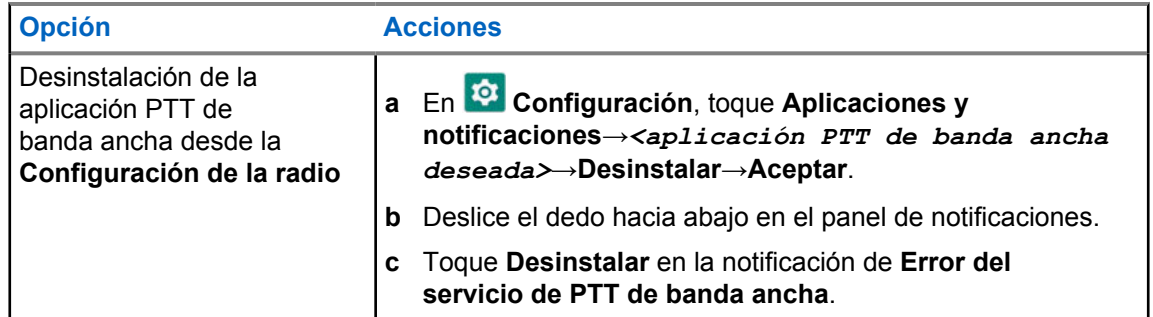

**2** Apague y encienda la radio.

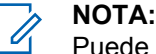

Puede utilizar la función de voz integrada después de apagar y encender.

La radio inicia y cierra automáticamente la sesión en los canales de WAVE y WAVE convergente cuando enciende o apaga la radio.

# **5.2 Autenticación de voz integrada**

La radio inicia y cierra automáticamente la sesión en los canales de WAVE y WAVE convergente cuando enciende o apaga la radio.

Una vez haya iniciado sesión correctamente, en la radio se mostrará Se ha contactado correctamente con WAVE.

Si no se puede iniciar sesión, consulte las siguientes situaciones:

#### Tabla 7: Situaciones de error de inicio de sesión

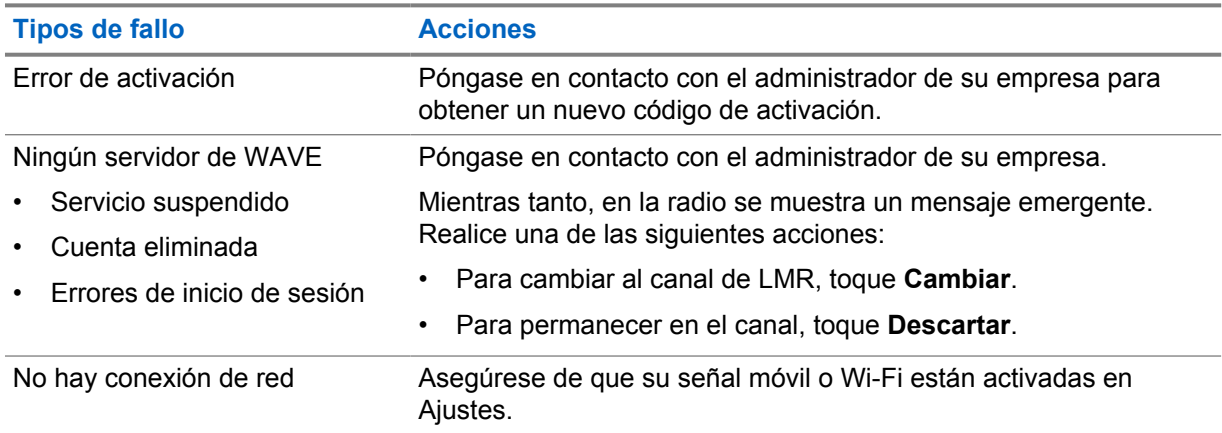

#### **5.3**

# **Configuración del conmutador de red**

La radio admite redes automáticas y de banda ancha en canales convergentes.

El conmutador de red automática le permite activar automáticamente el cambio entre las redes de LMR y WAVE en función de la intensidad de la señal de la red.

El conmutador de red de banda ancha le permite cambiar manualmente entre las redes de LMR y WAVE.

En el caso de canales convergentes en LMR, puede activar **Red automática** o **Red de banda ancha**.

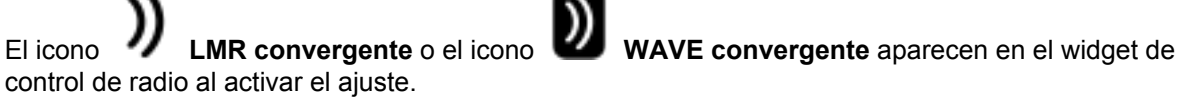

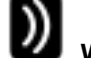

 $\mathscr{A}$ 

**NOTA:**

Esta función no es compatible con canales de LMR y solo WAVE.

# **5.3.1 Activación o desactivación del conmutador de red automática**

# **Activación del conmutador de red automática**

#### **Procedimiento:**

Realice una de las siguientes acciones:

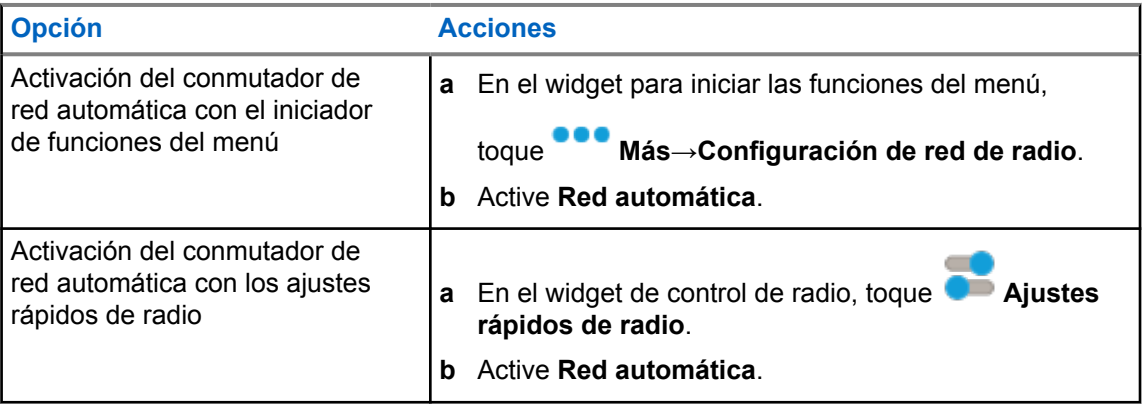

# **Desactivación del conmutador de red automática**

#### **Procedimiento:**

Realice una de las siguientes acciones:

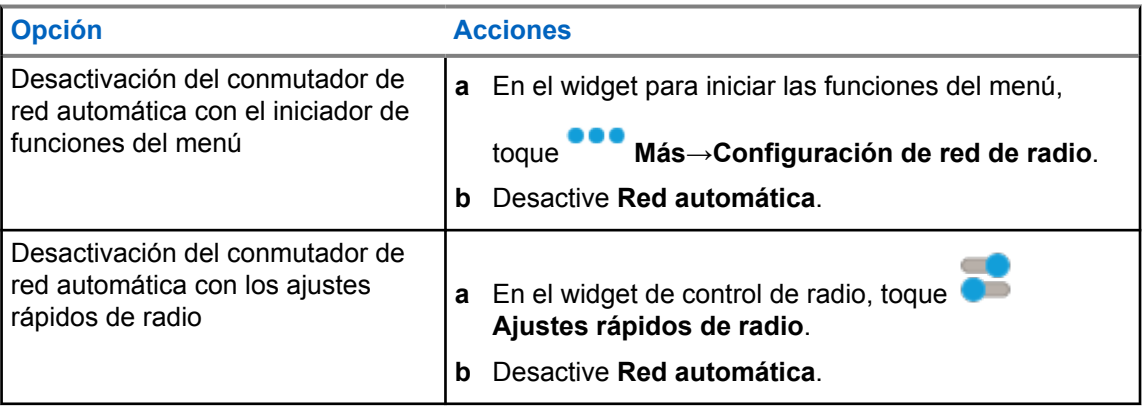

# **5.3.2 Activación o desactivación del conmutador de red de banda ancha**

# **Activación del conmutador de red de banda ancha**

## **Requisitos previos:**

Asegúrese de que se encuentra en un canal convergente. Desactive **Red automática** para poder activar la red de banda ancha.

### **Procedimiento:**

Realice una de las siguientes acciones:

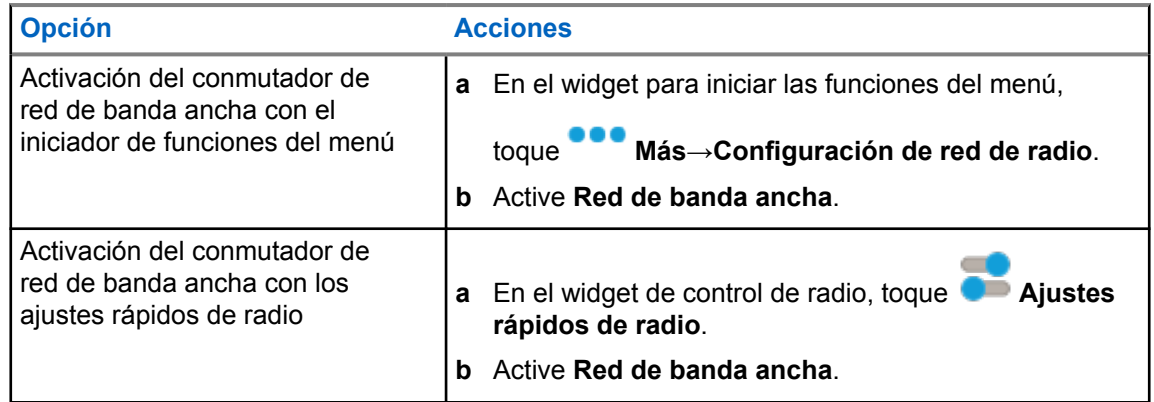

Cuando el conmutador de red de banda ancha esté activado, utilizará la red de WAVE en canales convergentes.

# **Desactivación del conmutador de red de banda ancha**

#### **Procedimiento:**

Realice una de las siguientes acciones:

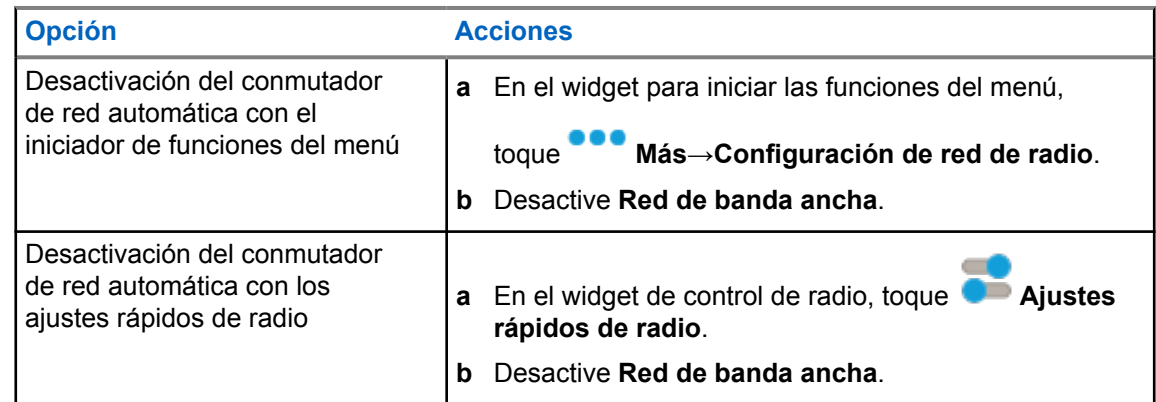

Cuando el conmutador de red de banda ancha esté desactivado, utilizará la red de LMR en canales convergentes.

## **5.4 Activación y desactivación del servicio de PTT**

Cuando se encuentra en canales de WAVE y WAVE convergente, la radio solo recibe la activación y desactivación del servicio PTT si lo acciona un usuario autorizado. No puede iniciar la activación o desactivación del servicio PTT.

Si el usuario autorizado inicia la desactivación de PTT, en la radio se mostrarán las siguientes indicaciones:

- La pantalla superior mostrará Ningún servidor de WAVE.
- En la pantalla se mostrará un mensaje emergente Servicio suspendido.
- Si pulsa el botón **PTT**, sonará un tono negativo.

Si el usuario autorizado inicia la activación de PTT, en la radio se mostrará PTT está activado.

## **Capítulo 6**

# **Primeros pasos**

En este capítulo se describen las instrucciones para preparar la radio para su uso.

## **6.1 Inserción o extracción de la tarjeta MicroSD**

#### **Procedimiento:**

- **1** Deslice el cierre de la batería a la posición de desbloqueo.
- **2** Extraiga la batería de la ranura situada en la parte inferior de la radio.
- **3** Retire la tapa de la tarjeta microSD y la bandeja para la tarjeta microSD.
- **4** Realice una de las siguientes acciones:
	- Para insertarla, coloque la tarjeta microSD en la bandeja.
	- Para extraerla, retire la tarjeta microSD de la bandeja.

#### **NOTA:**

Solo se admiten tarjetas microSD en formato FAT32. Si inserta una tarjeta microSD no compatible, se le pedirá que formatee la tarjeta microSD. Al formatear la tarjeta, los datos se eliminarán.

## **6.2 Inserción o extracción de la tarjeta SIM**

#### **NOTA:**

 $\mathscr{U}$ 

Esta tarea no es aplicable a eSIM.

La radio admite tarjetas SIM privadas o públicas.

#### **Procedimiento:**

- **1** Deslice el cierre de la batería a la posición de desbloqueo.
- **2** Extraiga la batería de la ranura situada en la parte inferior de la radio.
- **3** Extraiga la tapa de la tarjeta SIM y la bandeja para tarjetas SIM.
- **4** Realice una de las siguientes acciones:
	- Para insertarla, coloque la tarjeta SIM en la bandeja.
	- Para extraerla, retire la tarjeta SIM de la bandeja.

## **6.3 Colocación o extracción de la batería**

# **Colocación de la batería**

#### **Procedimiento:**

- **1** Introduzca la batería en la ranura situada en la parte inferior de la radio.
- **2** Presione la parte superior de la batería hacia abajo hasta que el cierre se ajuste en su posición.

# **Desconexión de la batería**

#### **Procedimiento:**

- **1** Deslice el cierre de la batería a la posición de desbloqueo.
- **2** Extraiga la batería de la ranura situada en la parte inferior de la radio.

#### **6.4**

# **Colocación o extracción de la tapa del conector para accesorios**

Para evitar daños en el conector para accesorios, cúbralo con la tapa del conector cuando no lo utilice.

# **Colocación de la tapa del conector para accesorios**

#### **Procedimiento:**

- **1** Inserte el extremo de la tapa que tiene forma de gancho en la ranura situada sobre el conector.
- **2** Presione la parte superior de la cubierta hacia abajo para asentarla en la ranura.
- **3** Gire el tornillo de apriete manual en el sentido de las agujas del reloj para fijar la cubierta.

# **Extracción de la tapa del conector para accesorios**

#### **Procedimiento:**

- **1** Gire el tornillo de apriete manual hacia la izquierda hasta que se suelte de la radio.
- **2** Gire hacia fuera y levante la cubierta del conector para desacoplarla de la radio.

## **6.5 Colocación o extracción de la antena**

# **Colocación de la antena**

#### **Procedimiento:**

- **1** Coloque la antena en el receptáculo.
- **2** Gire la antena hacia la derecha.

# **Extracción de la antena**

#### **Procedimiento:**

- **1** Gire la antena hacia la izquierda.
- **2** Retire la antena del receptáculo.

## **6.6 Carga de la batería**

La radio no muestra el icono de carga ni la indicación LED en la pantalla frontal o superior durante la carga. La estimación basada en la carga es con un 25 % de granularidad (5 %, 25 %, 50 %, 75%, 100%). En la pantalla frontal de la radio se muestra el 50 % de carga cuando la radio se enciende y vuelve al indicador de porcentaje de batería normal una vez finalizada la sincronización.

MN006217A01-AH Capítulo 6 : Primeros pasos

#### **Procedimiento:**

- **1** Apague la radio.
- **2** Coloque la radio en un cargador aprobado por Motorola Solutions.

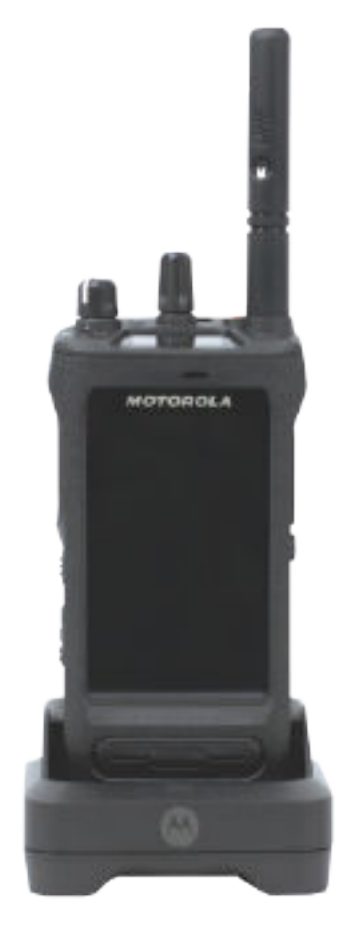

El LED del cargador se ilumina.

#### **NOTA:**

Ï

- Si el LED del cargador parpadea en rojo durante la carga, vuelva a insertar la radio.
- Si el cargador detecta la nueva batería IMPRES, comienza la inicialización automáticamente. La inicialización es la primera tarea de calibración y reacondicionamiento de una batería IMPRES. Para obtener más información sobre el cargador aprobado por Motorola Solutions, consulte el manual con número de referencia: *MN006348A01* en<https://learning.motorolasolutions.com/>.
- **3** Para retirar la radio del cargador, tire de la radio hacia arriba.

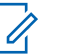

#### **NOTA:**

- La radio tarda aproximadamente de seis a diez segundos en actualizar la información de la batería una vez que se retira la radio del cargador.
- Si desea obtener información adicional, consulte [Información sobre la batería en la](#page-1061-0) [página 64](#page-1061-0).

# **6.7 Encendido o apagado de la radio**

# **Encendido de la radio**

#### **Procedimiento:**

Gire el mando de **encendido/apagado/volumen** hacia la derecha hasta que oiga un clic.

# **Apagado de la radio**

#### **Procedimiento:**

Gire el mando de **encendido/apagado/volumen** hacia la izquierda hasta que oiga un clic.

## **6.8 Sujeción de la radio mientras transmite audio**

#### **Procedimiento:**

- **1** Si usa la opción de volumen alto, sujete la radio verticalmente con el micrófono superior a una distancia de entre 5 y 10 cm de la boca.
- **2** Hable por el micrófono superior.

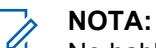

No hable hacia la parte inferior ni hacia la parte posterior de la radio.

- **3** Escuche a través del altavoz.
- **4** Mantenga la antena a una distancia mínima de 2,5 cm de la cabeza y el cuerpo.

A continuación se muestra la forma correcta de sujetar la radio mientras transmite audio.

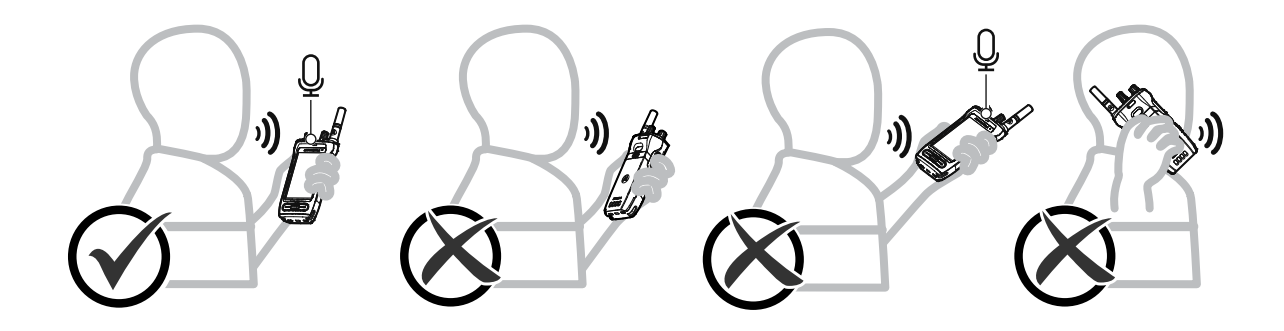

# **6.9 Ajuste del volumen**

#### **Procedimiento:**

- **1** Realice una de las siguientes acciones:
	- Para subir el volumen, gire el mando de **encendido/apagado/volumen** hacia la derecha.

• Para disminuir el volumen, gire el mando de **volumen/encendido/apagado** hacia la izquierda.

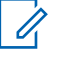

#### **NOTA:**

La radio se puede programar para que presente una diferencia de volumen mínima cuando no se pueda bajar el nivel de volumen más allá del volumen mínimo programado.

El ajuste de las acciones de volumen se aplica tanto al control de volumen de Evolución a largo plazo (LTE) como a la radio móvil terrestre (LMR).

### **6.10 Activación de eSIM**

#### **Requisitos previos:**

Asegúrese de que la radio está conectada a la red Wi-Fi.

#### **Procedimiento:**

- **1** En **Configuración**, toque **Red e Internet**→**Red móvil**→**¿Descargar una SIM en su lugar?**→**Siguiente**.
- **2** Apunte con la cámara al código QR de su eSIM.

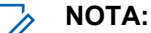

Asegúrese de que el código QR se captura en el recuadro.

**3** Pulse **Activar**→**Listo**.

El perfil de la eSIM se activa.

**4** Para conectarse mediante eSIM, desactive la Wi-Fi.

**NOTA:**  $\mathscr{U}_1$ 

Consulte [Activación o desactivación del Wi-Fi en la página 69.](#page-1066-0)

## **6.11 Retirada de la cubierta protectora de la lente de la cámara**

#### **Procedimiento:**

Levante la película protectora de la lente de la cámara.

#### **6.12 Uso de la funda de transporte**

# **Inserción de la radio en la funda de transporte**

#### **Procedimiento:**

**1** Inserte la radio con la pantalla orientada hacia la funda de transporte.

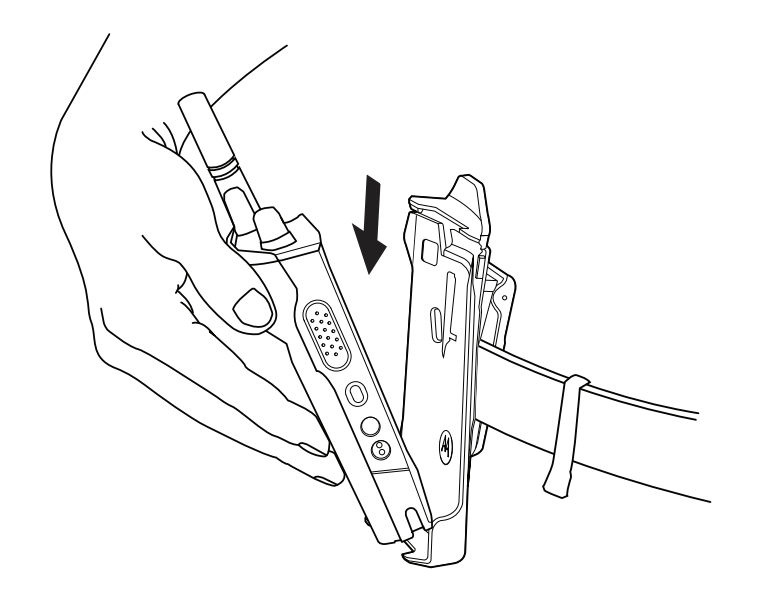

**2** Empuje la radio hacia la funda de transporte hasta que encaje en su sitio.

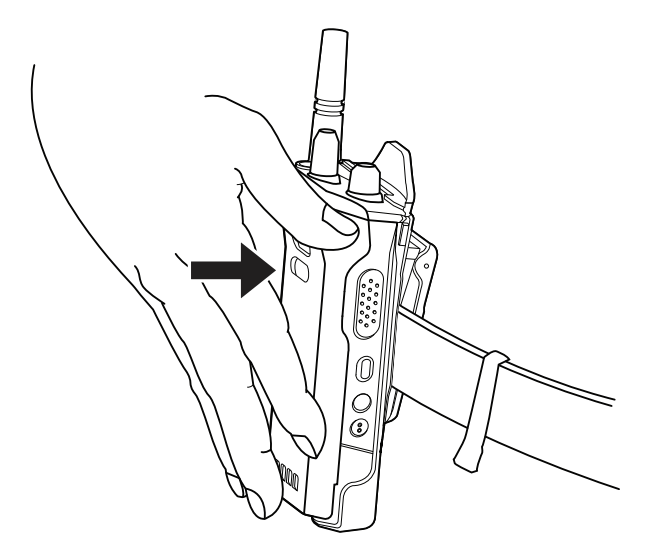

# **Extracción de la radio de la funda de transporte**

#### **Procedimiento:**

**1** Pulse la pestaña para liberar la radio de la funda de transporte.

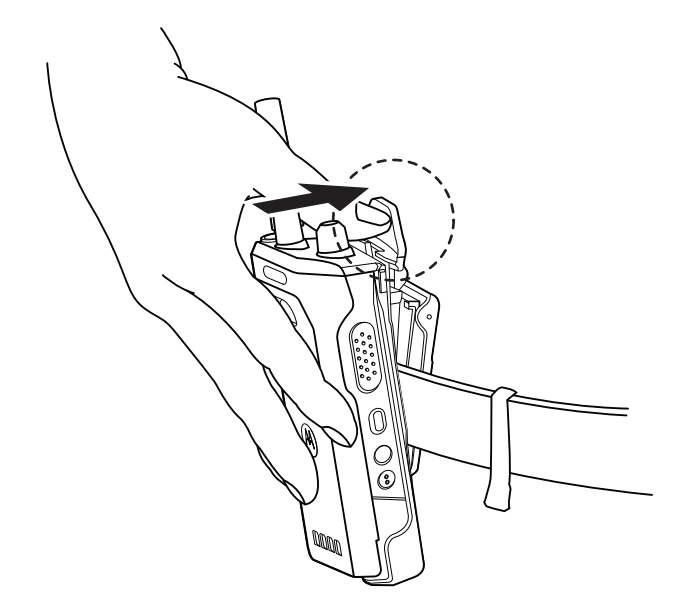

**2** Retire la radio de la funda de transporte.

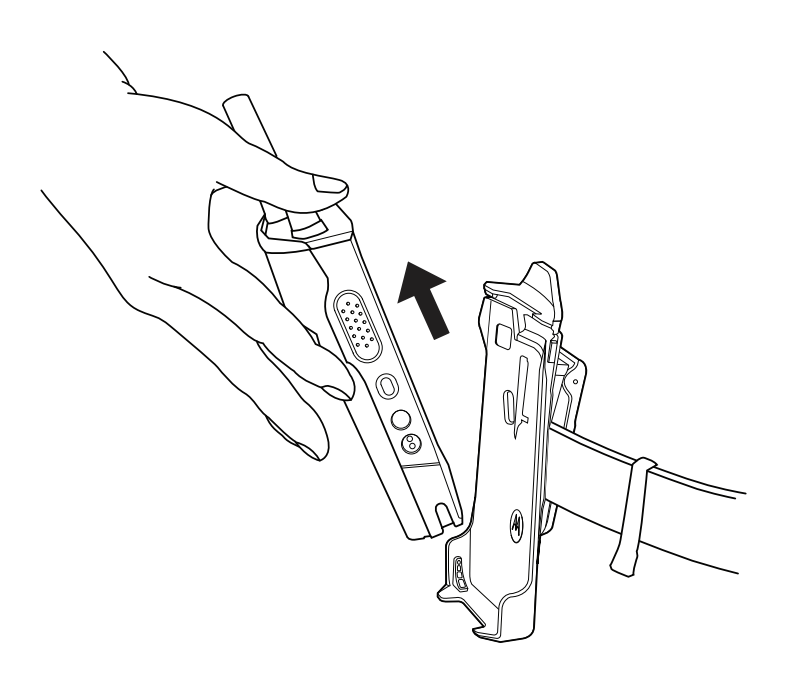

## **6.13 Descripción general del teclado en pantalla**

Utilice el teclado en orientación vertical u horizontal para introducir texto alfanumérico en la radio. El teclado admite el uso de mayúsculas y minúsculas automáticas y sugerencias de palabras en la función Mensajería.

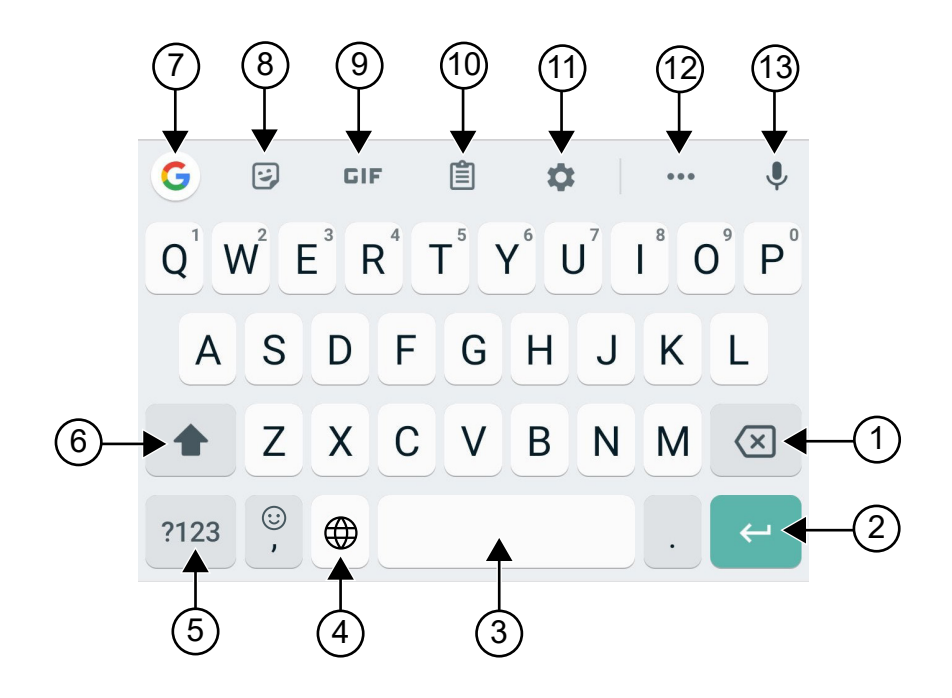

#### Tabla 8: Descripción general del teclado en pantalla

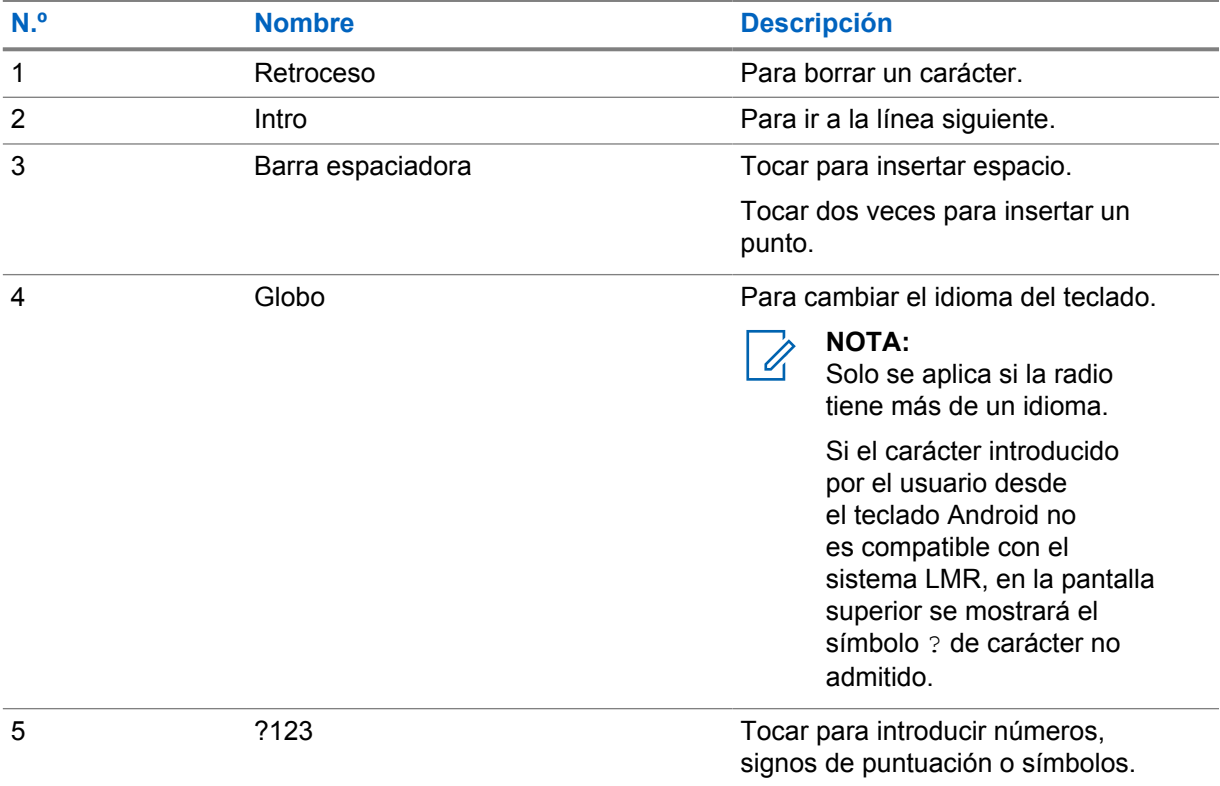

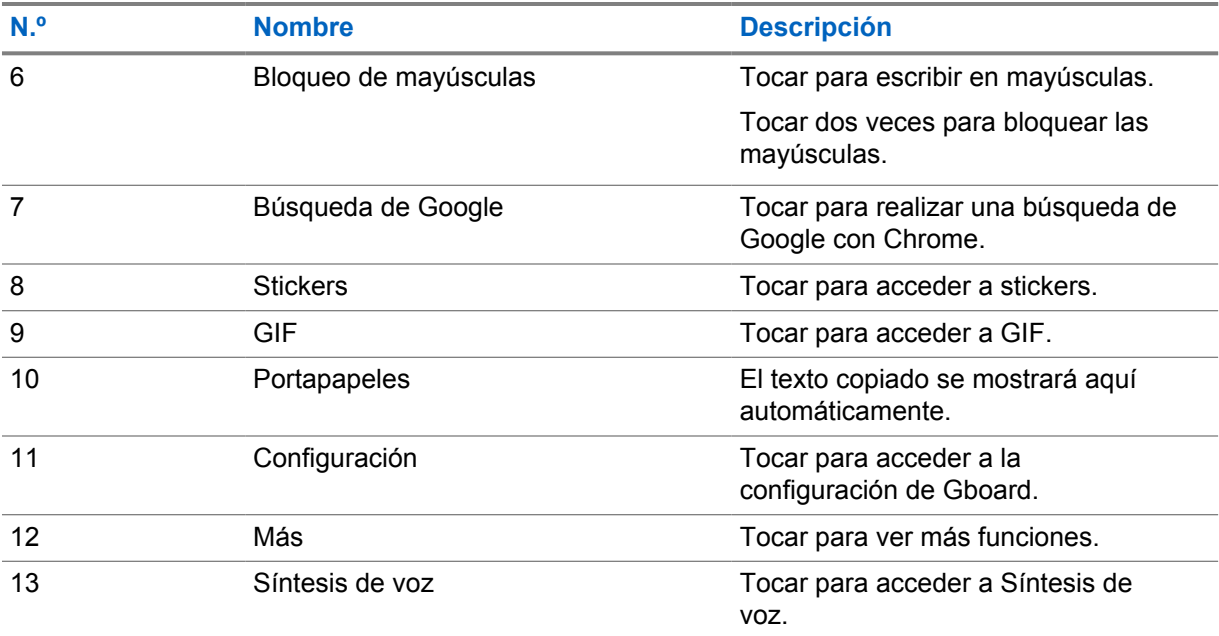

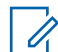

#### **NOTA:**

En función de los ajustes de idioma de la radio, puede mantener pulsado un carácter para introducir caracteres alternativos.

## **6.14 Navegación en la pantalla táctil**

#### Tabla 9: Acciones de la pantalla táctil

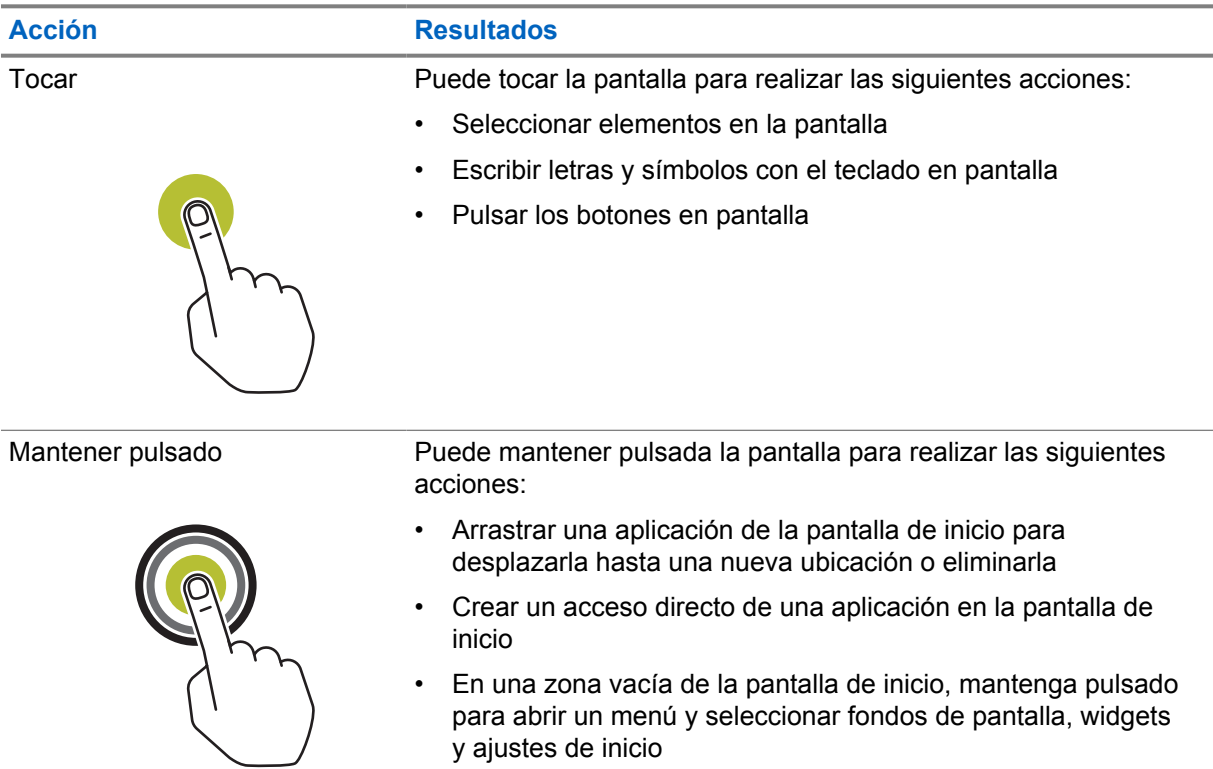
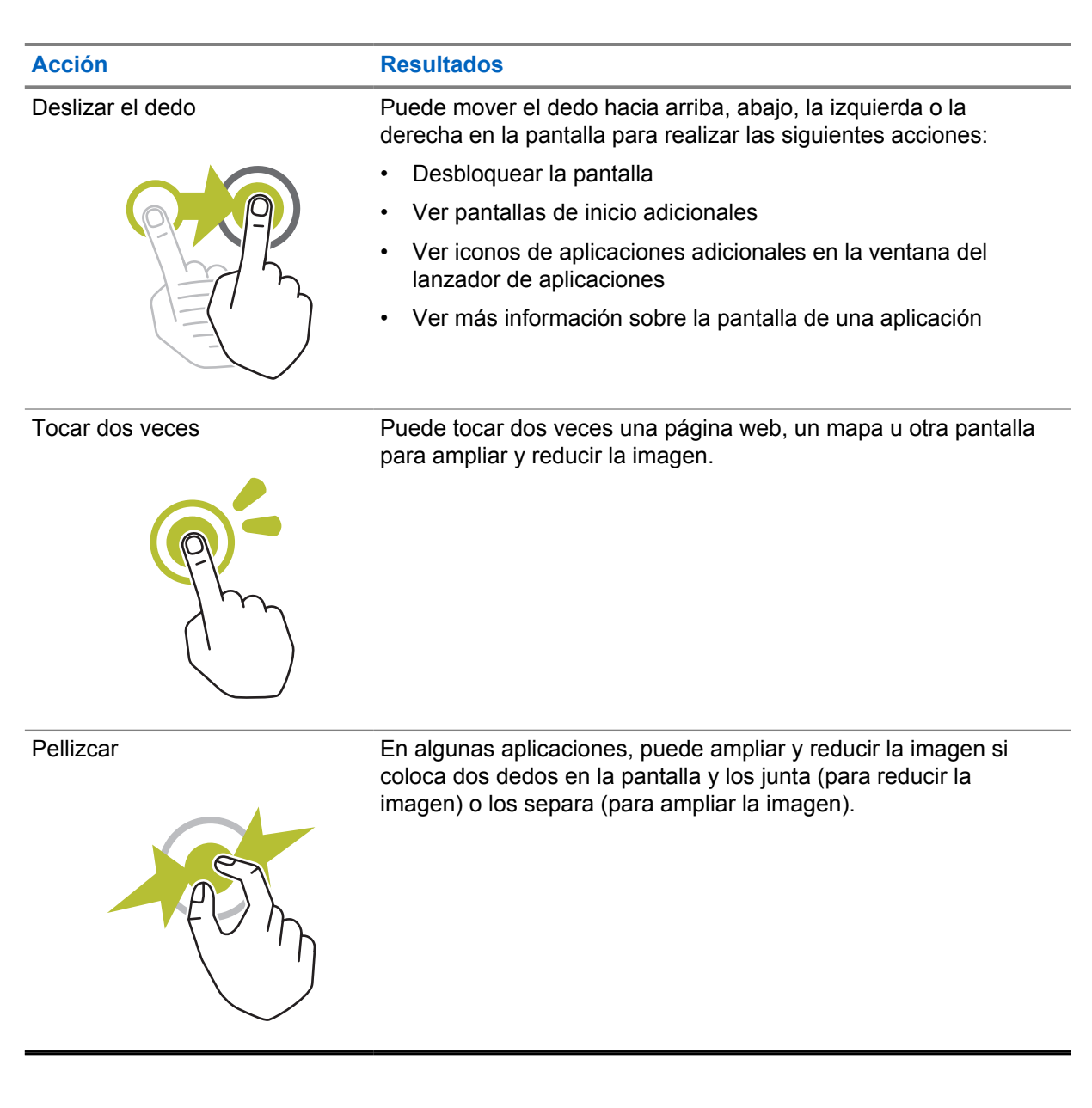

# **Capítulo 7**

# **Descripción general de la pantalla de inicio**

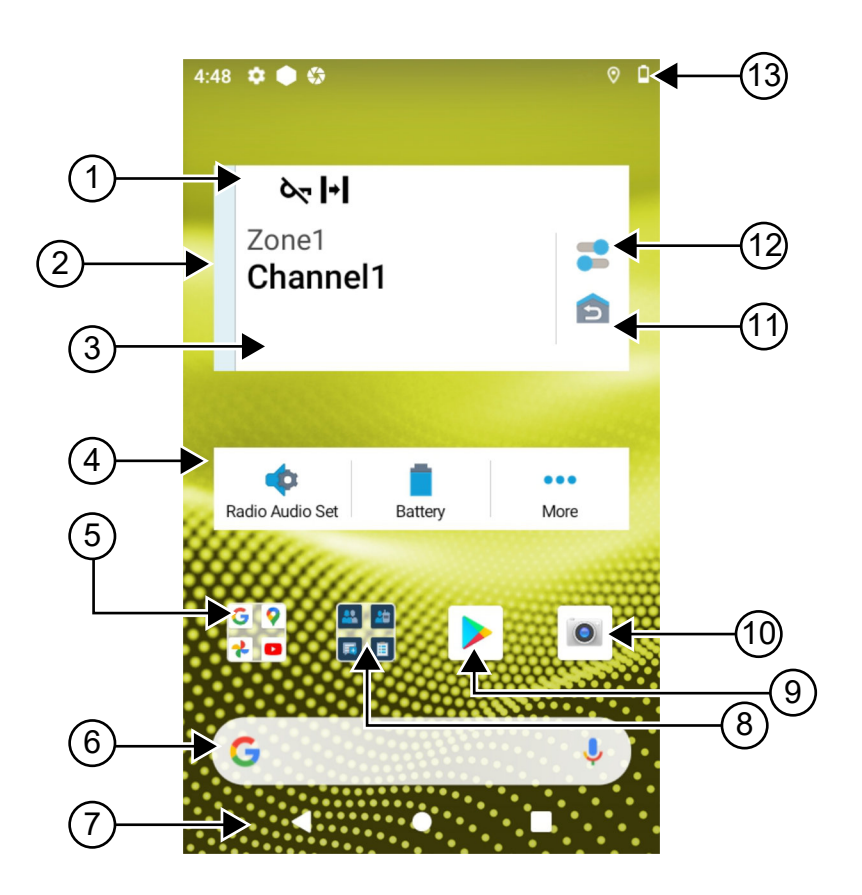

#### Tabla 10: Descripción general de la pantalla de inicio

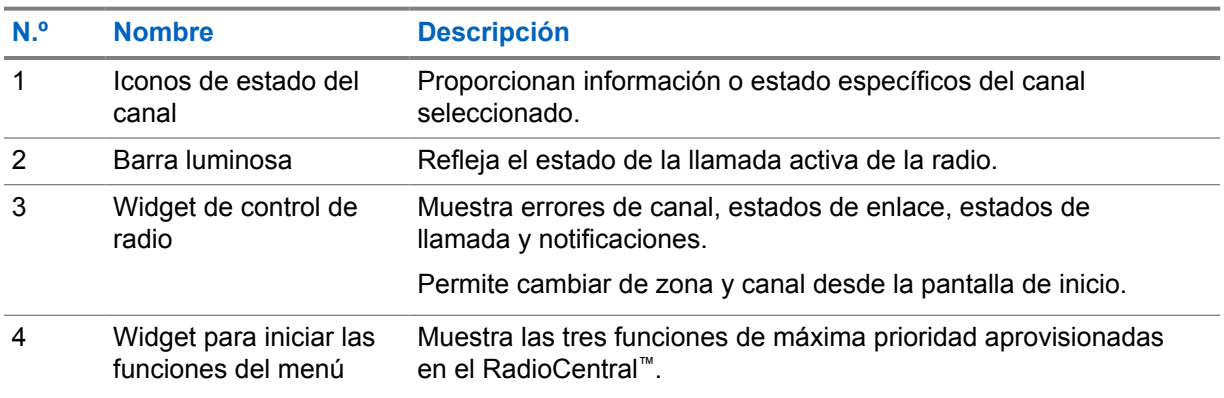

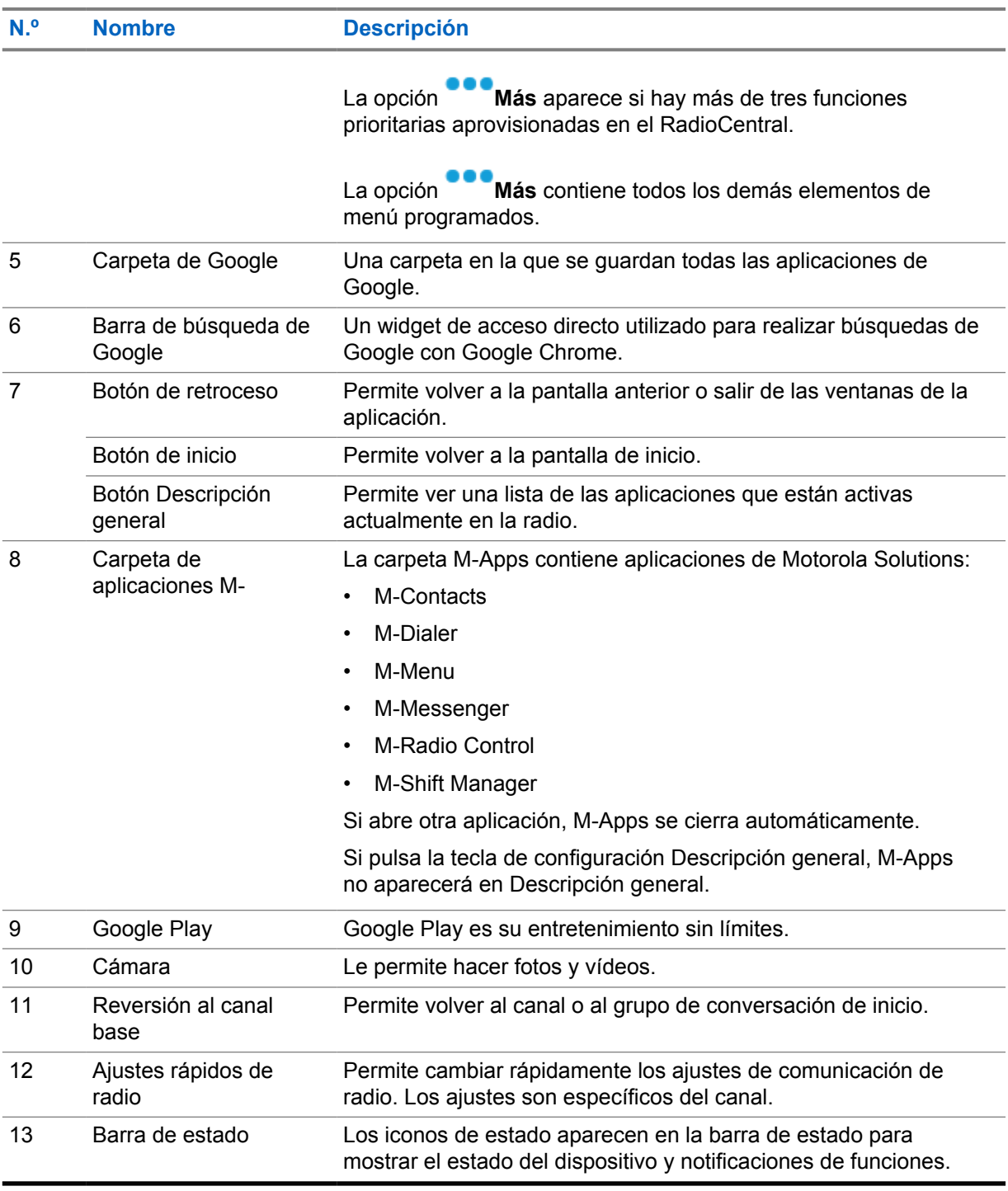

# **7.1**

# **Widget del administrador de turnos**

El widget del administrador de turnos muestra el estado de la radio con el ID de inicio de sesión. Este widget le permite enviar el estado de funcionamiento directamente desde la pantalla de inicio.

#### **Figura 1: Widget del administrador de turnos**

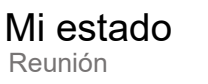

Puede iniciar o cerrar sesión con su ID de inicio de sesión y ver el estado en el widget. El estado solo está disponible cuando el canal actual utiliza sistemas Capacity Max con la lista de estado asignada. Cuando el inicio de sesión se realiza correctamente, en la primera línea del widget se muestra el alias o ID del usuario, mientras que en la segunda línea del widget se muestra el estado actual del usuario.

瞦

Cuando el inicio de sesión seguro está activado, el ID o alias de inicio de sesión del usuario no está visible en el widget por motivos de seguridad.

# **7.1.1**

# **Función de inicio de sesión de usuario**

Puede iniciar sesión en la radio con su ID de inicio de sesión y enviar el estado a los contactos necesarios.

Si el usuario actual no es usted, puede cerrar sesión en la cuenta e iniciar sesión en su propio ID de inicio de sesión.

# **7.1.1.1 Inicio de sesión en el servicio de registro automático**

#### **Procedimiento:**

- **1** Toque **Inicio de sesión del administrador de turnos**→**Inicio de sesión de usuario**.
- **2** Realice una de las siguientes acciones:
	- Para iniciar sesión con un ID existente, toque su ID.
	- Para iniciar sesión con un nuevo ID, toque **Iniciar sesión con un nuevo ID**→*<ID de*

# *inicio de sesión preferido>*→ **Hecho**.

**3** Mientras el inicio de sesión está en curso, toque **Ocultar**.

Una vez finalizado el inicio de sesión, un mensaje muestra Inicio de sesión correcto y el **widget del administrador de turnos** muestra el ID de inicio de sesión.

Si el inicio de sesión seguro está activado, el ID de inicio de sesión no aparece en el widget por motivos de seguridad.

# **7.1.1.2 Cierre de sesión del servicio de registro automático**

- **1** Toque **Iniciador del administrador de turnos**→*<su ID>*→**Sí**.
- **2** Realice una de las siguientes acciones:
	- Para borrar los datos privados, toque **Sí**.
	- Para conservar los datos privados, toque **No**.

# **7.1.2 Gestión del estado operativo**

#### **Procedimiento:**

- **1** Toque **Iniciador del administrador de turnos**.
- **2** Seleccione el estado disponible.

La pantalla muestra Sending Status (Enviando estado).

Cuando se recibe el acuse de recibo, en la pantalla se muestra Reconocimiento recibido y se actualiza el estado en el widget del administrador de turnos.

Cuando el estado es Denegado desde el sistema, la pantalla muestra Estado denegado y el último estado reconocido permanece en el widget del administrador de turnos.

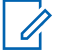

#### **NOTA:**

Cuando el estado sea denegado, toque **Toque para volver a intentarlo** en la pantalla Estado denegado o **Cerrar** para salir de la pantalla.

# **7.1.3 Enviar estado**

#### **Procedimiento:**

Realice una de las siguientes acciones:

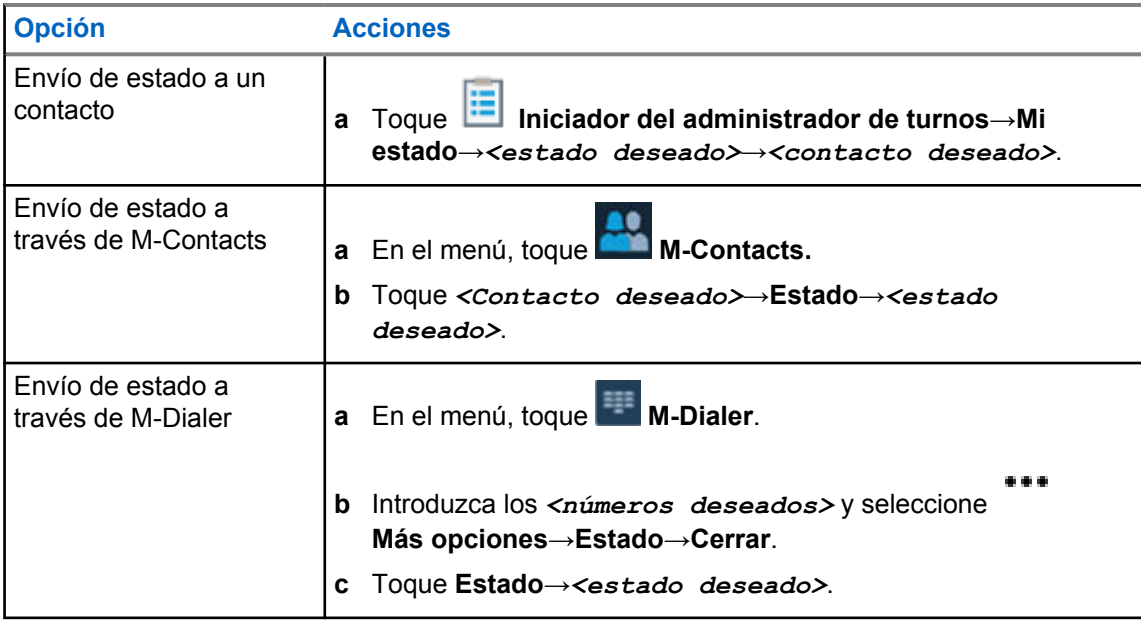

**7.2**

# **Indicadores de estado**

El capítulo Indicadores de estado explica los iconos e indicadores LED que se utilizan en la radio.

# **7.2.1 Iconos de estado**

Estos iconos aparecen en la barra de estado para proporcionar la información o el estado específicos del dispositivo. Hay un límite en el número de iconos que se muestran en la barra de estado. Si la barra de estado está llena, es posible que no pueda ver el icono aunque esté activo.

# 0

**NOTA:**

Si los siguientes iconos no están visibles en la radio, actívelos en la **Configuración de la** radio.

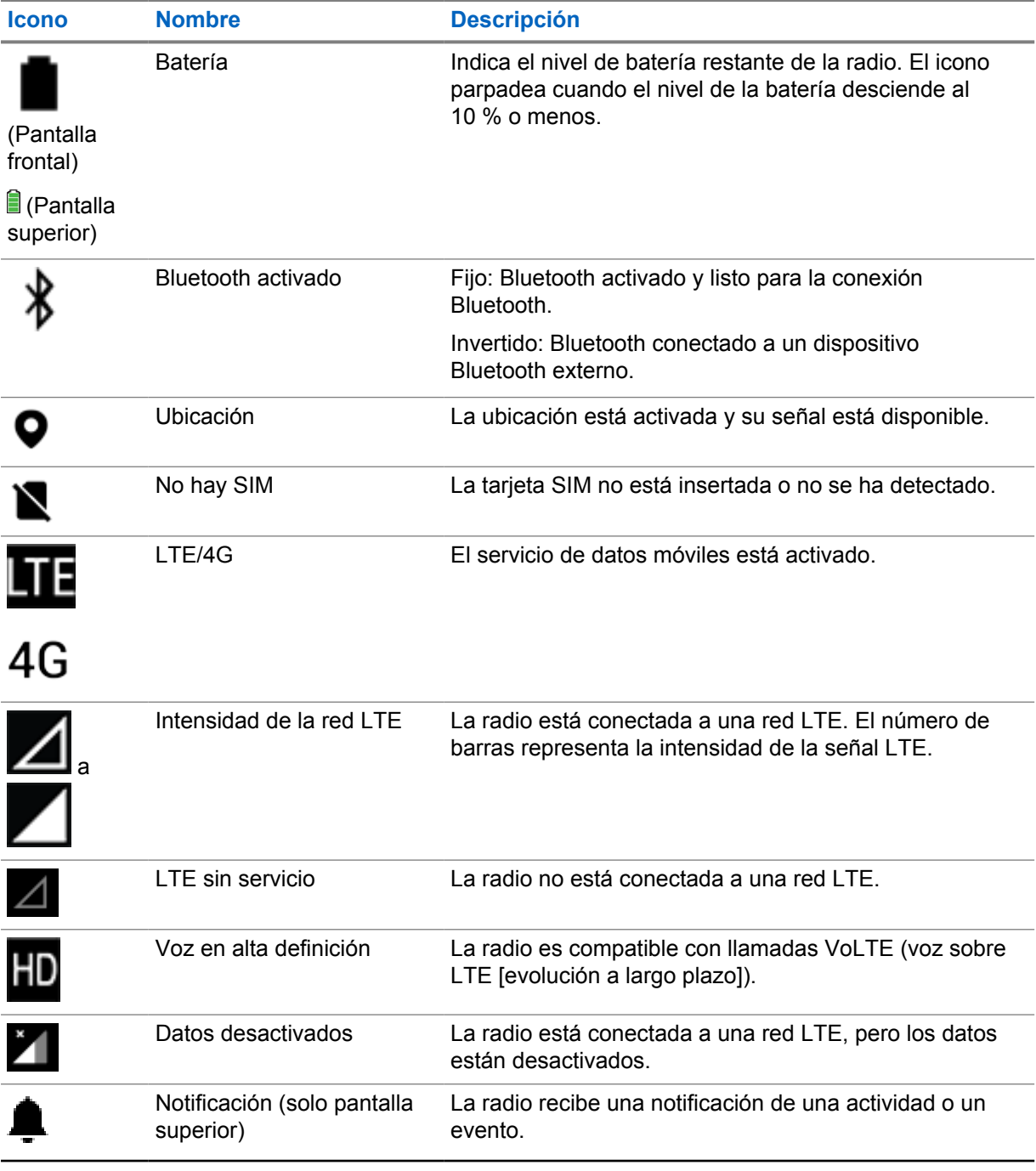

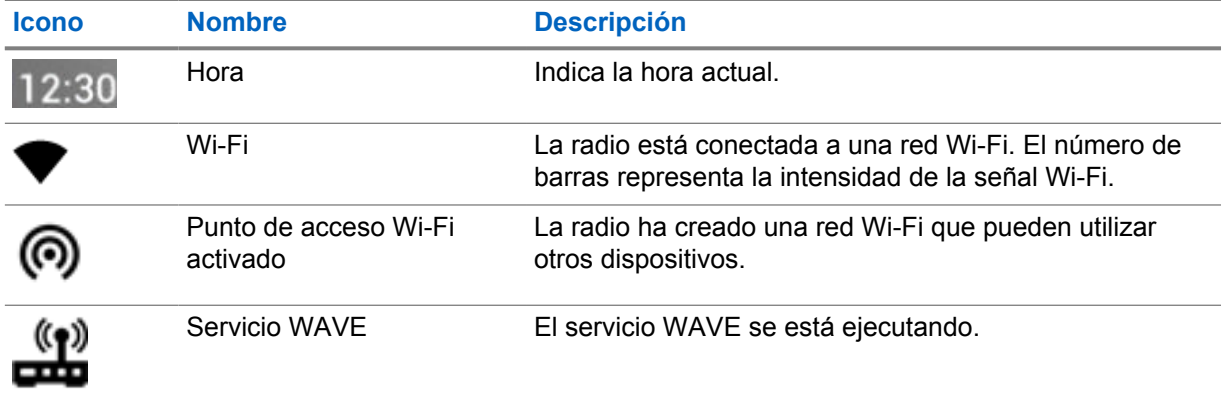

### **7.2.2**

# **Iconos de widgets de control de radio**

Estos iconos aparecen en el widget de control de radio para proporcionar información o el estado de las funciones específicas de sistemas convergentes, LMR y WAVE. A continuación se muestra el aspecto del icono con el tema Oscuro desactivado. Si el tema Oscuro está activado, el color del icono se invertirá.

| <b>Icono</b> | <b>Nombre</b>                                       | <b>Descripción</b>                                                                                                    |
|--------------|-----------------------------------------------------|----------------------------------------------------------------------------------------------------|
|              | Llamada de difusión <sup>2</sup>                    | La radio está recibiendo una llamada de<br>difusión de difusores.                                                                                                    |
|              | Prioridad de llamada<br>alta                        | Permite que el sistema dé prioridad a una de<br>las llamadas no prioritarias en curso e inicie<br>la llamada de alta prioridad solicitada cuando<br>todos los canales están ocupados. |
|              | LMR convergente                                     | Un canal convergente que vincula tanto LMR<br>como WAVE. El icono indica que el grupo de<br>conversación actual está utilizando transporte<br>LMR.                                    |
|              | WAVE convergente                                    | Un canal convergente que vincula tanto LMR<br>como WAVE. El icono indica que el grupo<br>de conversación actual está utilizando el<br>transporte de banda ancha.                      |
|              | Asignación de<br>número de grupo<br>dinámico (DGNA) | Permite a la consola asignar y eliminar un<br>nuevo grupo de conversación de la radio a<br>través de interfaz aire.                                                                   |
|              | <b>Directa</b>                                      | La radio está configurada para la comunicación<br>directa de radio a radio en funcionamiento<br>convencional.                                                                         |
|              | Datos de gran<br>volumen                            | La radio está recibiendo gran cantidad de datos<br>y el canal está ocupado.                                                                                                    |
|              | Monitorización                                      | El canal seleccionado se está monitorizando en<br>funcionamiento convencional.                                                                                                    |

<sup>2</sup> El icono de llamada de difusión solo aparece en los canales WAVE convergente y solo WAVE.

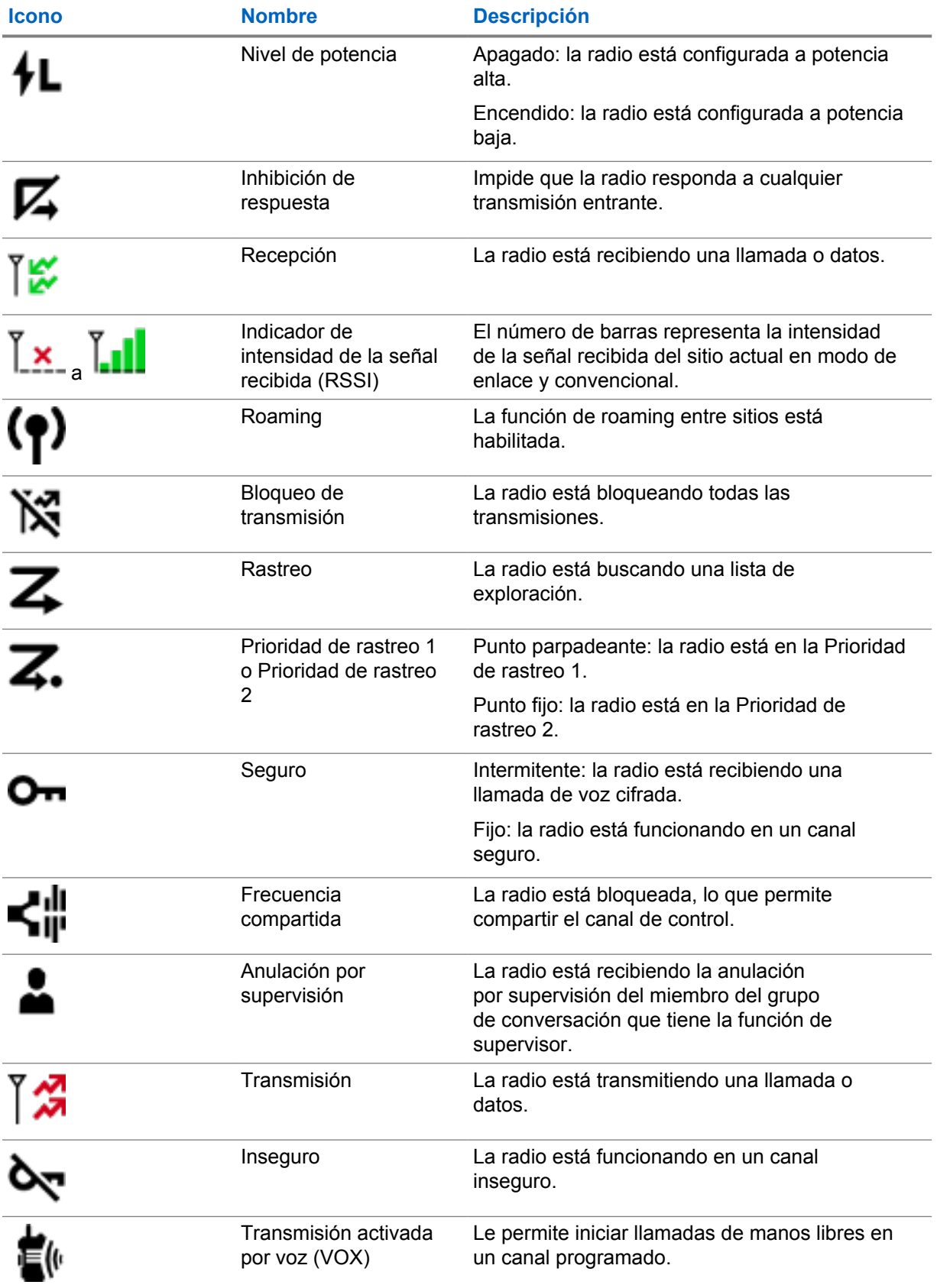

# **7.2.3 Indicadores LED**

Los LED indican los tipos de comportamiento de la radio.

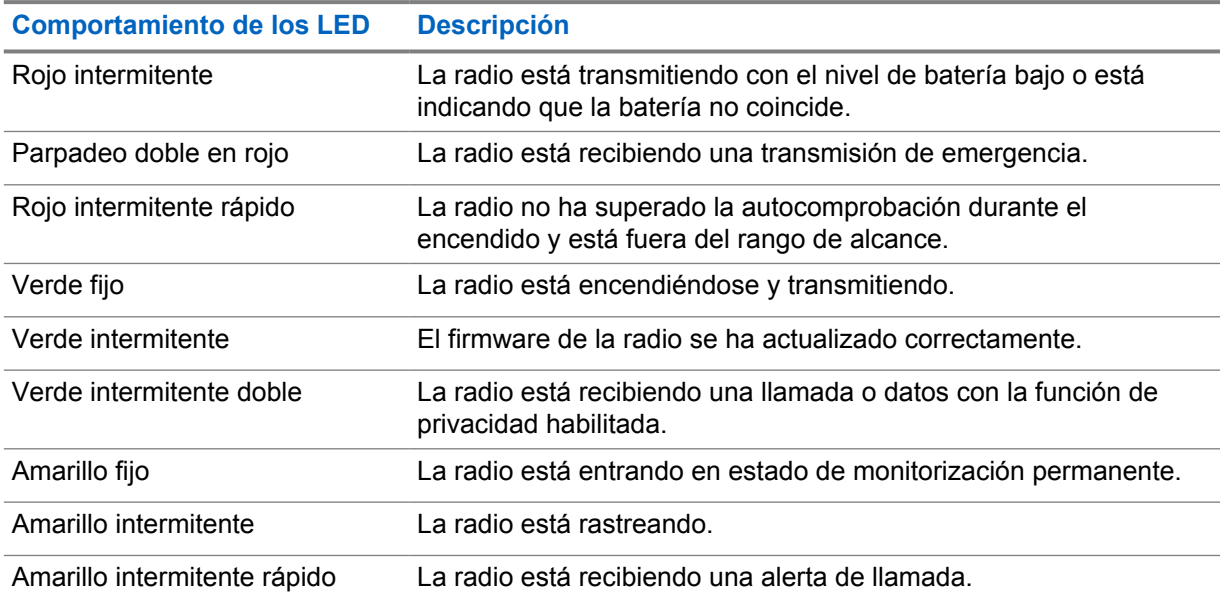

# **7.2.4**

# **Indicadores de luz de fondo**

La retroiluminación de la pantalla superior indica los tipos de comportamiento de la radio. Puede configurar los ajustes del temporizador de luz de fondo a la hora que prefiera o desactivarlo.

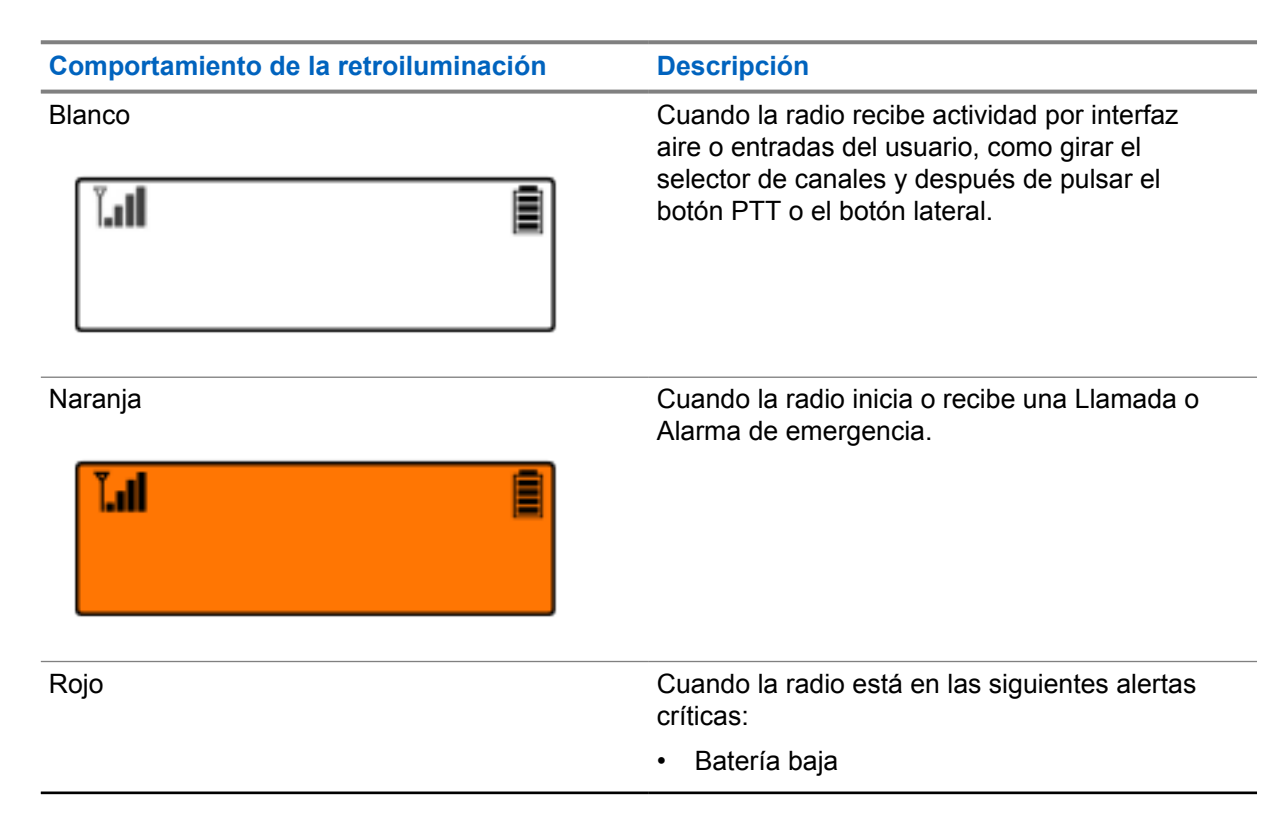

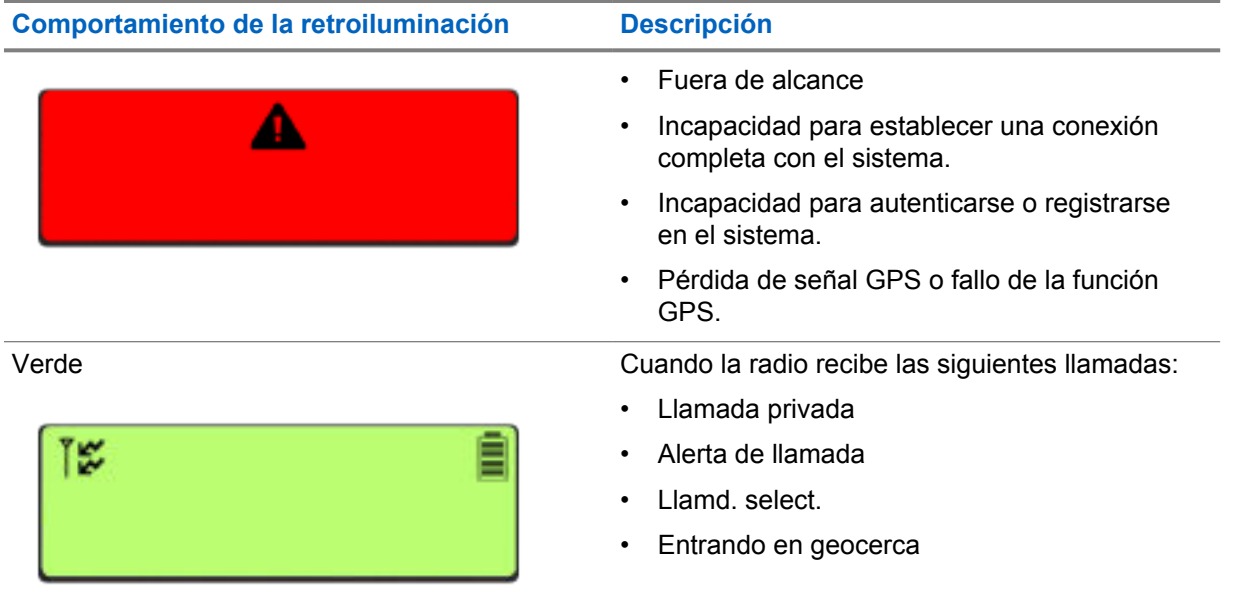

# **7.2.5 Indicadores de la barra luminosa**

El indicador de barra de luces indica el estado de llamada activo de la radio.

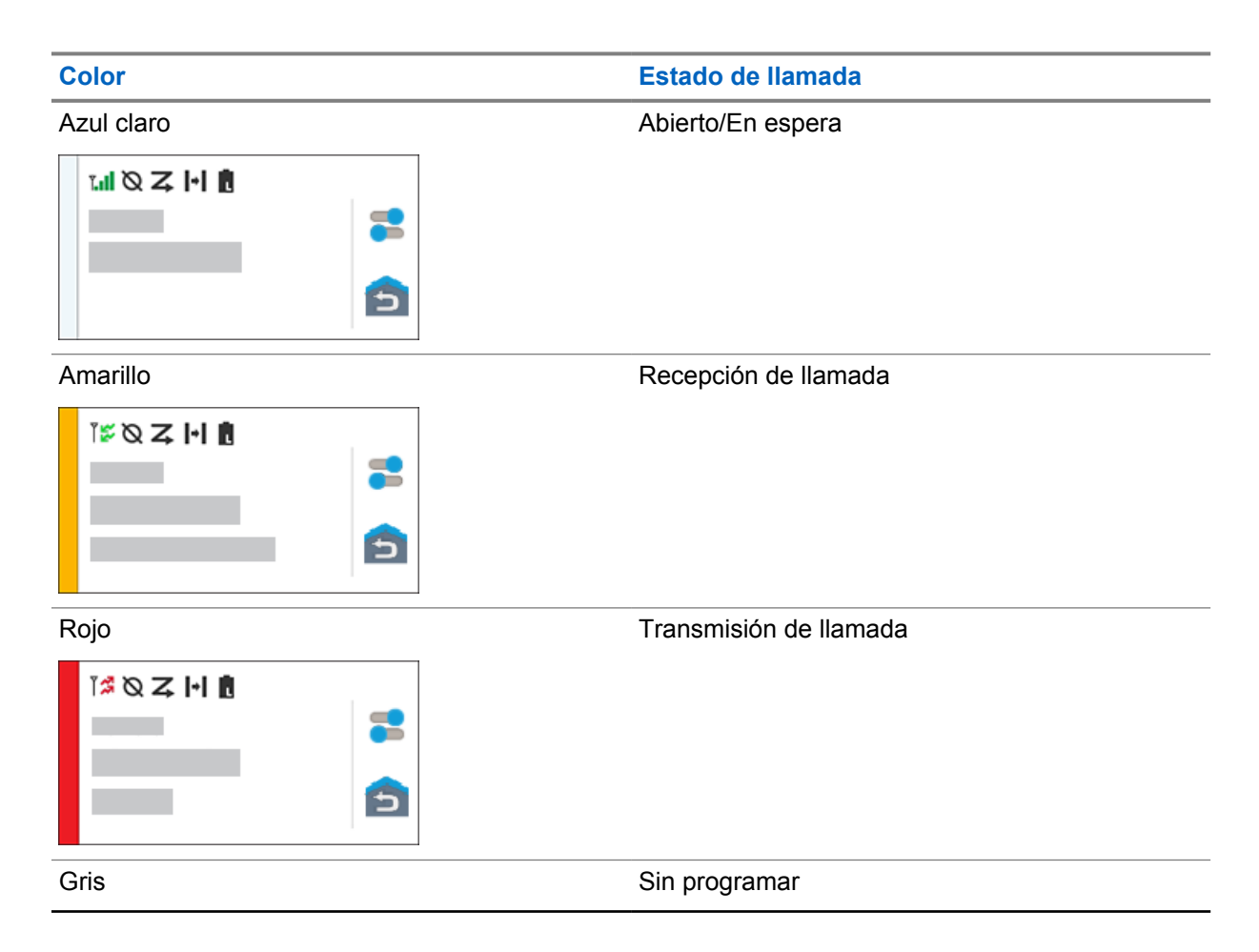

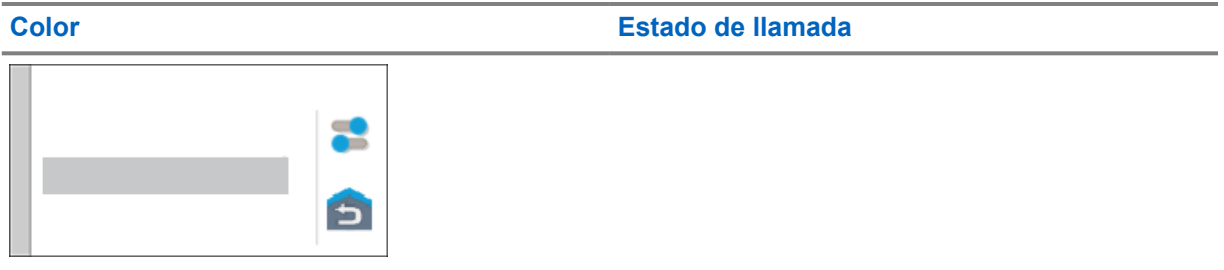

# **Capítulo 8**

# **Configuración general de la radio**

En esta sección se explican los ajustes generales que puede configurar en la radio.

#### **8.1**

# **Acceso a la configuración de la radio**

#### **Procedimiento:**

- **1** Para acceder a la configuración de la radio, lleve a cabo una de las siguientes acciones:
	- Deslice hacia arriba en la pantalla de inicio.
	- Deslice el dedo hacia abajo en el panel de notificaciones.
- **2** Toque **Configuración**.

#### **8.2**

# **Creación de acceso directo a configuración de la radio en la pantalla de inicio**

#### **Procedimiento:**

- **1** Localice **Configuración**.
- **2** Mantenga pulsado y arrastre **Configuración** a la pantalla de inicio.

# **8.3**

# **Ajuste del brillo de la pantalla**

#### **Procedimiento:**

Deslice el dedo hacia abajo en el panel de notificaciones y realice una de las siguientes acciones:

- Para establecer un nivel de brillo personalizado, arrastre el **control deslizante Brillo**.
- Para ajustar automáticamente el brillo de la pantalla en función de las condiciones de iluminación, toque **Brillo automático**.

# **8.4 Activación o desactivación del tema oscuro**

#### **Procedimiento:**

Realice una de las siguientes acciones:

- Deslice el dedo hacia abajo en el panel de notificaciones y toque **Tema oscuro**.
- En **Configuración**, toque **Pantalla**→**Tema oscuro**.

# **8.5 Ajuste del reloj**

#### **Procedimiento:**

- **1** En **Configuración**, toque **Reloj**.
- **2** Realice una de las siguientes acciones:

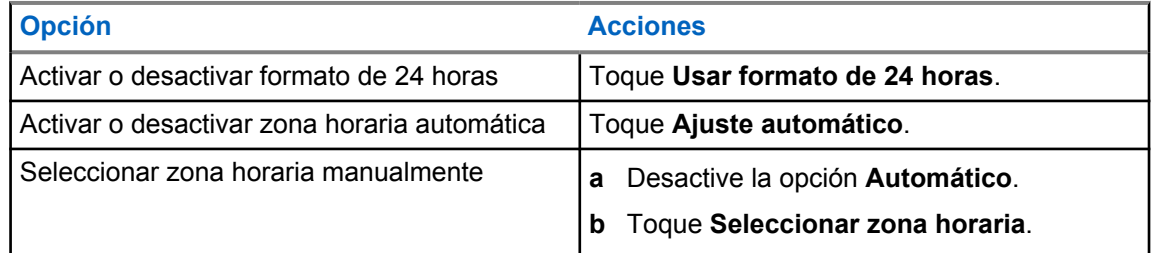

# **8.6 Configuración del temporizador de la pantalla frontal**

Este ajuste determina el tiempo que debe transcurrir para que la pantalla frontal se atenúe y se apague debido a inactividad.

#### **Procedimiento:**

En **Configuración**, toque **Mostrar**→**Temporizador de la pantalla delantera**→*<período requerido>*.

# **8.7 Bloqueo de la pantalla**

Puede configurar la pantalla de la radio para que se bloquee automáticamente especificando un patrón, un PIN o una contraseña para proteger sus datos.

**IMPORTANTE:**

Si la opción de bloqueo de la pantalla de su radio se establece en **Ninguno** o **Deslizar**, los datos no estarán protegidos y cualquiera podrá acceder a ellos.

Cuando la radio está encendida, puede bloquear la radio pulsando el botón de **activación de pantalla/reposo**, y desbloquearla introduciendo un patrón, un PIN o una contraseña.

Si no ha especificado un patrón, un PIN o una contraseña, también puede desbloquear la radio deslizando el dedo hacia arriba por la pantalla, o solo pulsando el botón de **activación de pantalla/ reposo** si no se ha establecido ninguna opción de bloqueo.

Cuando la radio está bloqueada, la señal de red móvil, las llamadas telefónicas y las notificaciones de nuevos mensajes, llamadas perdidas y próximas citas siguen disponibles y se pueden recibir.

También puede configurar la radio para que se bloquee después de un tiempo especificado.

# **8.7.1 Desbloqueo de la pantalla**

- **1** Pulse el botón de **activación de pantalla/reposo**.
- **2** Deslice el dedo hacia arriba en la pantalla de inicio.

**3** Realice una de las siguientes acciones:

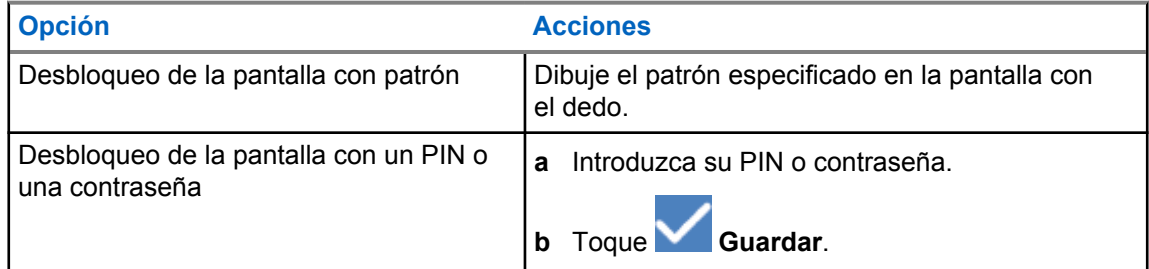

# **8.7.2 Desbloqueo de la radio por contraseña olvidada**

#### **Procedimiento:**

- **1** Encienda la radio.
- **2** Una vez que aparezca el logotipo de Motorola Solutions, antes de que transcurran 10 segundos, pulse el **Botón de función programable de 1 punto** cinco veces seguidas.

En la radio se muestran las siguientes indicaciones:

- Suena un tono.
- En la pantalla superior se muestran los números de versión de la radio y la información específica del suscriptor.
- La radio se reinicia y entra en el modo de prueba a la pantalla frontal.
- **3** Seleccione **Reboot to Recovery (Reiniciar para recuperar)** →**OK (Aceptar)** →**Wipe Data/ Factory Reset (Borrar datos/Restablecimiento a valores de fábrica)**.
- **4** Una vez que la radio muestre Data wipe complete (Borrado de datos finalizado), apague y encienda la radio.
- **5** Si la radio está sincronizada con su cuenta de Google, en la pantalla **Verify PIN** (Verificar PIN), seleccione **Use my Google account instead** (Usar mi cuenta de Google en su lugar) y siga los pasos del asistente de configuración.

#### **NOTA:**

Si la radio no está sincronizada con su cuenta de Google, se mostrará directamente la pantalla de inicio.

# **8.8 Configuración de idiomas**

# **Procedimiento:**

En **Configuración**, toque **Idiomas**→*<idiomas deseados>*.

Si el idioma seleccionado no es compatible con la configuración de la radio móvil terrestre (LMR), el idioma seleccionado volverá al inglés siempre que la radio funcione en la configuración de LMR.

# **8.9 Configuración de audio**

Esta sección contiene información sobre la configuración de audio para los sistemas de Evolución a largo plazo (LTE) y Radio móvil terrestre (LMR).

Si hay audio procedente de ambos sistemas LTE y LMR, la radio prioriza el audio del sistema LMR.

Dependiendo de los ajustes de audio de la radio al utilizar un micrófono, el audio LTE podría silenciarse.

### **8.9.1**

# **Activación o desactivación de No molestar**

La configuración No molestar le permite silenciar las alarmas, los recordatorios, los eventos, los mensajes y las llamadas.

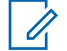

**NOTA:**

Asegúrese de que la configuración No molestar se encuentra desactivada si hay planificada una actualización del Codeplug y el firmware.

# **Activación de No molestar**

#### **Procedimiento:**

Realice una de las siguientes acciones:

- Deslice el dedo hacia abajo en el panel de notificaciones y toque **No molestar**.
- En **Configuración**, toque **Sonido**→**No molestar**→**Activar ahora**.

# **Desactivación de No molestar**

#### **Procedimiento:**

Realice una de las siguientes acciones:

- Deslice el dedo hacia abajo en el panel de notificaciones y toque **No molestar**.
- En **Configuración**, toque **Sonido**→**No molestar**→**Desactivar ahora**.

# **8.9.1.1 Configuración de No molestar**

- **1** En **Configuración**, toque **Sonido**→**No molestar**.
- **2** Realice una de las siguientes acciones:

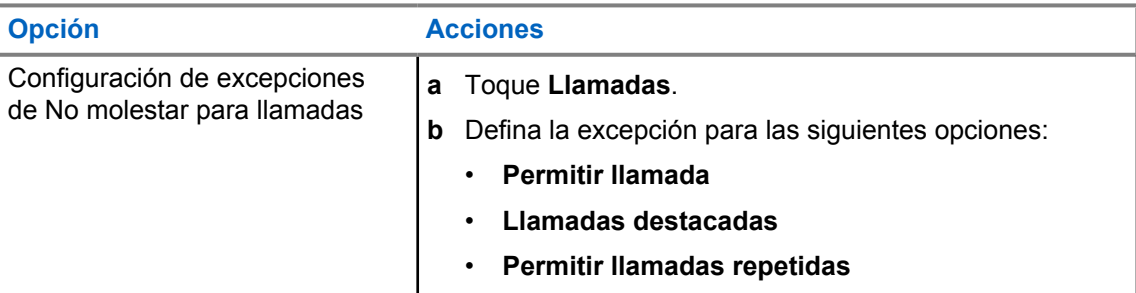

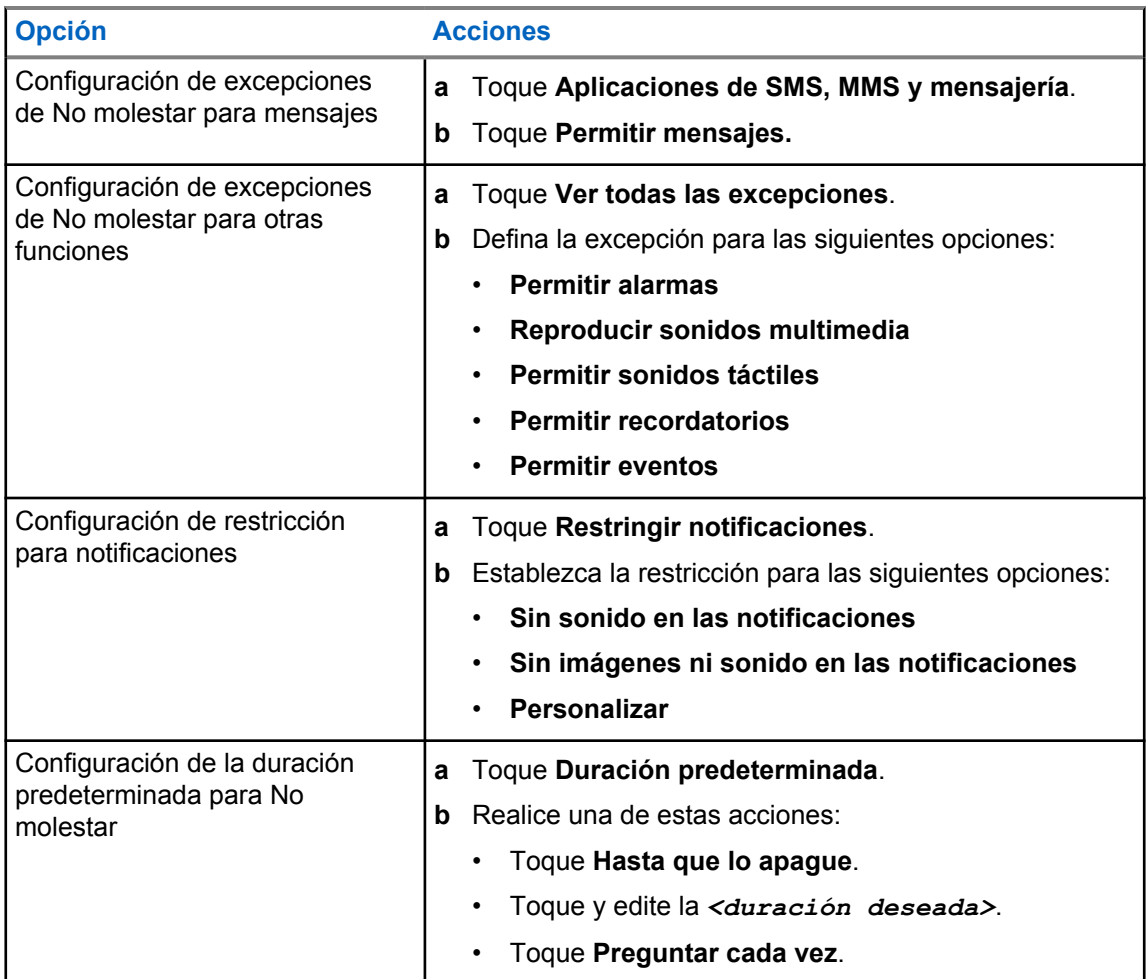

# **8.9.2 Acceso a los ajustes de audio de la radio**

- **1** Realice una de las siguientes acciones:
	- En el widget para iniciar las funciones del menú, toque **Más**→**Ajustes de audio de la radio** .
	- En **Configuración**, toque **Sonido**→**Ajustes de audio de la radio**.
- **2** Para cambiar los ajustes de audio de la radio, seleccione las siguientes opciones:
	- **Preferencia de audio**
		- Predeterminado
		- Nivel 1
		- Nivel 2
		- Nivel 3
		- Mejora de agudos
		- Mejora de medios
		- Mejora graves

#### • **Supresión de ruido**

- Desactivado
- Básico
- Automático mejorado (predeterminado)
- **Supresor AF**
- **Audio inteligente**
- **Mic AGC**

# **8.9.2.1 Ajuste de la preferencia de audio**

#### **Procedimiento:**

- **1** Realice una de las siguientes acciones:
	- En el widget de control de radio, toque **Ajustes rápidos de radio**→**Preferencia de audio**.
	- En el widget para iniciar las funciones del menú, toque **Más**→**preferencia de audio**.
- **2** Realice una de las siguientes acciones:
	- Para desactivar la preferencia de audio seleccionada anteriormente y volver a la configuración de fábrica predeterminada, toque **Predeterminado**.
	- Para perfiles de audio que compensen la pérdida auditiva provocada por el ruido en adultos mayores de 40 años, toque **Nivel 1**, **Nivel 2** o **Nivel 3**.
	- Si prefiere perfiles de audio con sonidos más agudos, más nasales o más graves, toque **Mejora de agudos**, **Mejora de medios** o **Mejora de graves**.

# **8.10**

# **Modo avión**

Cuando se activa el Modo avión, las conexiones Bluetooth, Wi-Fi y de red móvil se desactivan automáticamente. Las operaciones de recepción y transmisión de la radio móvil terrestre (LMR) no se bloquean durante el Modo avión.

#### **NOTA:**

- Para evitar interferencias de radiofrecuencia, apague la radio cuando vuele.
- Puede activar las conexiones Bluetooth, GPS y Wi-Fi manualmente durante el Modo avión.

# **8.10.1 Acceso al modo avión**

#### **Procedimiento:**

Realice una de las siguientes acciones:

- Deslice el dedo hacia abajo en el panel de notificaciones y toque **Modo avión**.
- En **Configuración**, toque **Red e Internet**→**Modo avión**→**Activado**.

En la radio se muestra el icono **Modo avión** en la barra de **estado**.

Para Capacity Max, en la radio se muestra un mensaje de diálogo informativo.

# **8.11 Desensibilización de USB**

Cuando la radio está conectada a otro dispositivo mediante un cable USB, todas las actividades de recepción y transmisión se desactivan.

Se darán las situaciones siguientes:

- Solo puede controlar el volumen con el mando de **volumen**.
- No puede pulsar el botón **PTT**.
- No puede tocar el **widget para iniciar las funciones del menú**.

Para el sistema Capacity Max, si activa el modo avión y desactiva el modo Desensibilización de USB, la radio mostrará las siguientes indicaciones:

- Cuadros de diálogo informativos de modo avión y desensibilización de USB.
- Icono de modo avión.

# **8.12 Batería**

# **8.12.1 Visualización de la información IMPRES 2 de la batería**

#### **Procedimiento:**

Realice una de las siguientes acciones:

- En **Configuración**, toque **Batería**→**Información batería IMPRES**.
- En el widget para iniciar las funciones del menú, toque **Más**→**Info. batería**.

En la radio se muestra el estado de la batería. Para obtener más información, consulte *Información sobre las baterías*.

### **8.12.1.1 Información sobre la batería**

La información sobre la batería muestra el estado actual de la batería. En función del estado de la batería, en la radio se muestra la siguiente información.

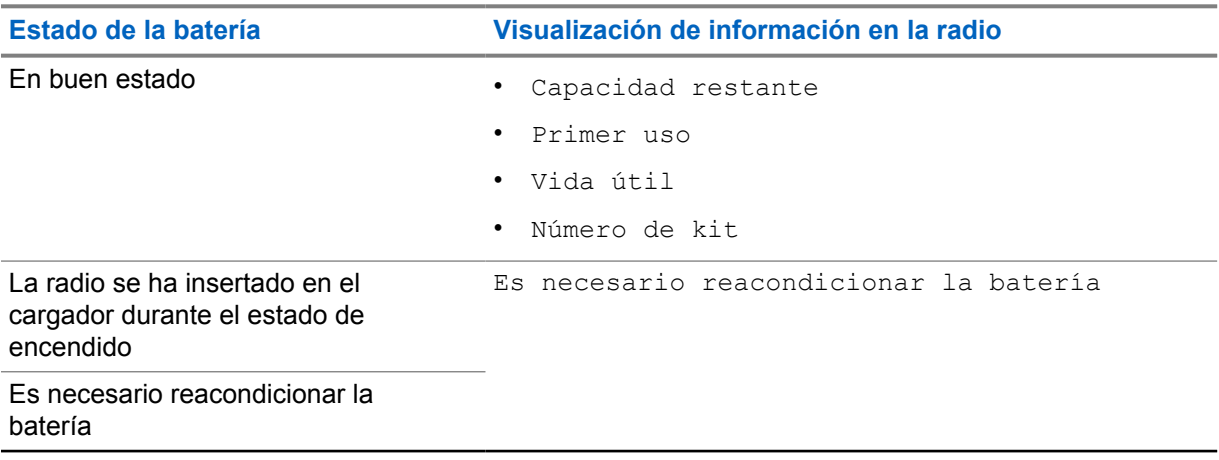

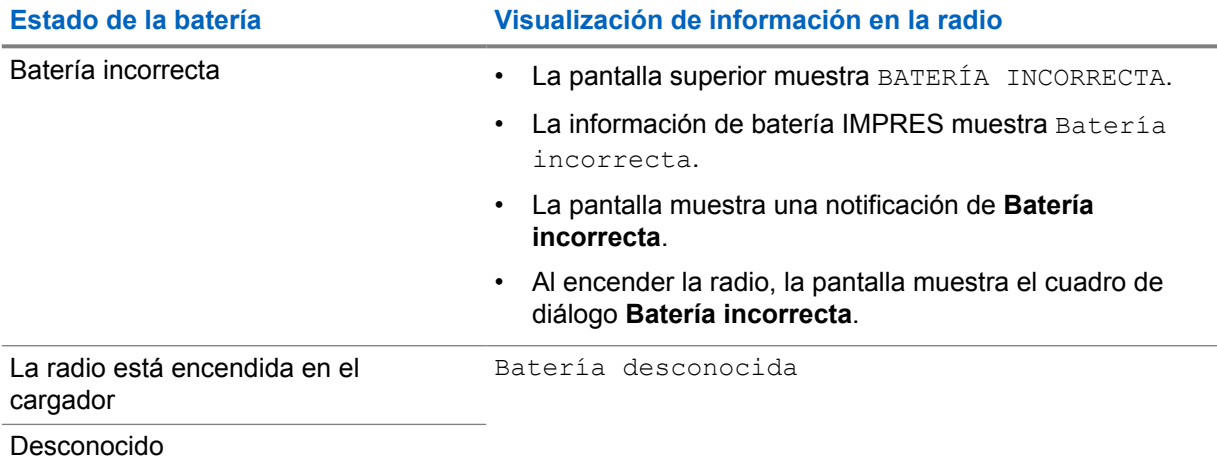

# **8.12.2 Ajuste del ahorro de batería**

### **Procedimiento:**

- **1** En **Configuración**, toque **Batería**→**Ahorro batería**.
- **2** Realice una de las siguientes acciones:

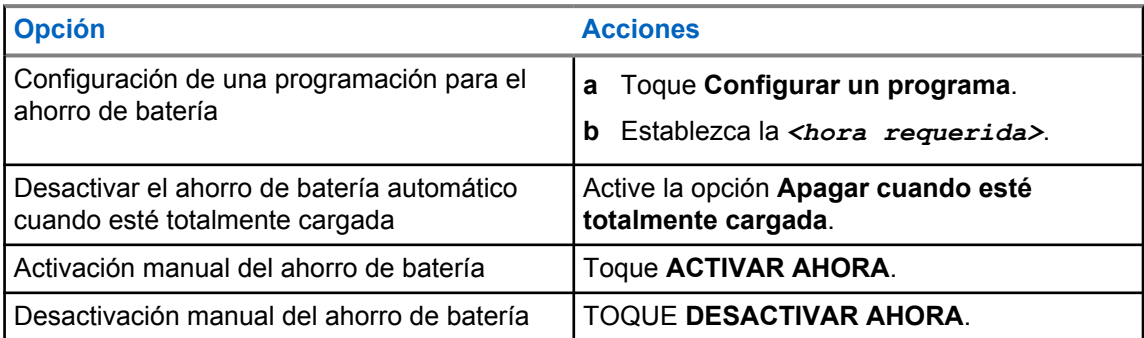

#### **8.12.3**

# **Activación y desactivación del porcentaje de la batería**

# **Activación del porcentaje de la batería**

#### **Procedimiento:**

En **Configuración**, toque **Batería**→**Activada**.

En la pantalla delantera de la radio se muestra el porcentaje actual de la batería.

# **Desactivación del porcentaje de la batería**

#### **Procedimiento:**

# En **Configuración**, toque **Batería**→**Desactivada**.

El porcentaje actual de la batería en la pantalla delantera de la radio desaparece.

# **Capítulo 9**

# **Acerca del dispositivo**

Puede ver los detalles del dispositivo y acceder a **Ajustes avanzados de la radio** para obtener más información.

Puede ver los siguientes detalles en **Acerca del dispositivo**:

- Nombre de dispositivo
- Estado de SIM
- **Ajustes avanzados de la radio**
- **Modelo y hardware**

A continuación se describe la información disponible en **Ajustes avanzados de la radio**:

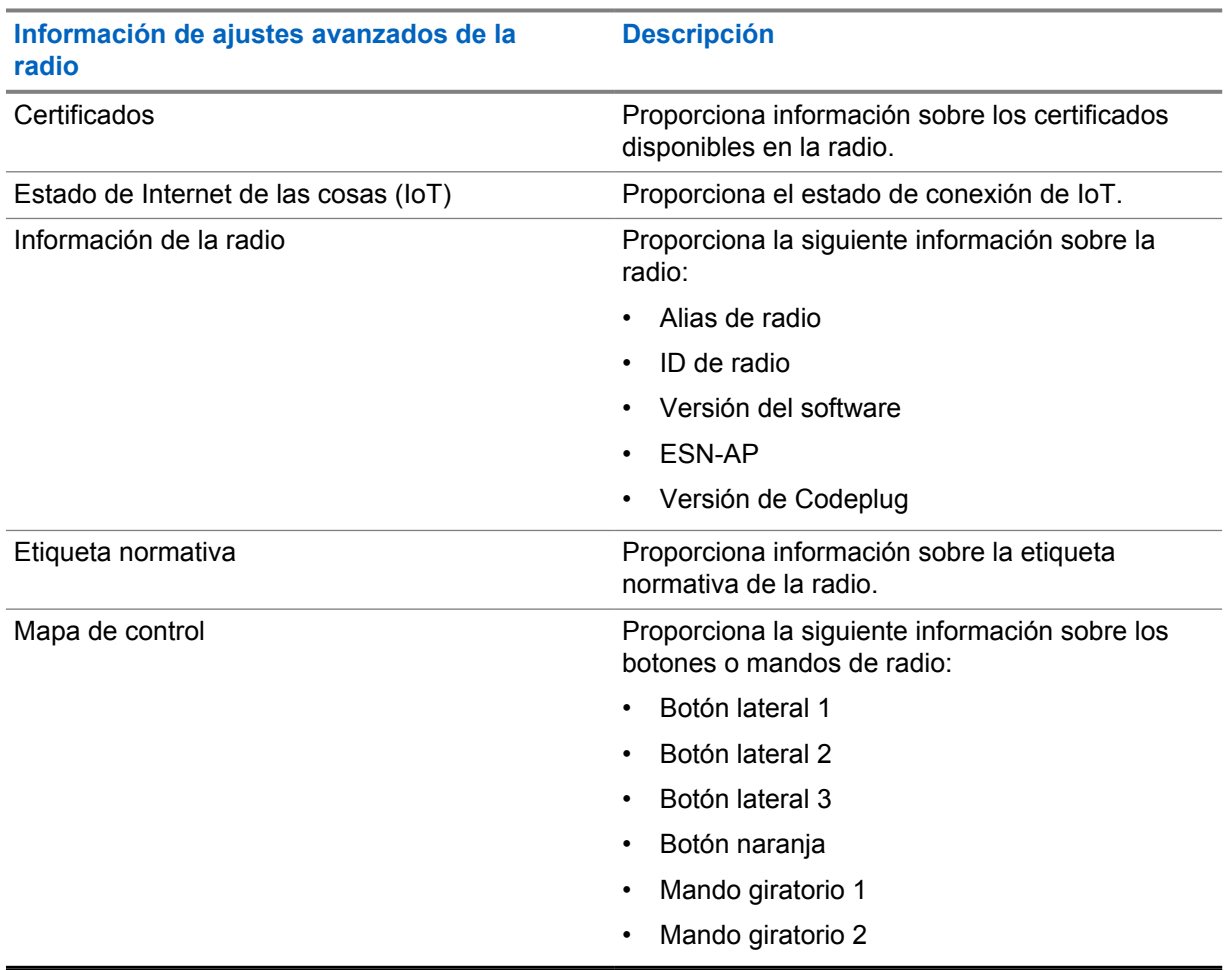

#### Tabla 11: Información de ajustes avanzados de la radio

# <span id="page-1064-0"></span>**9.1 Acceso a la guía de referencia rápida en línea**

#### **Procedimiento:**

En **Configuración**, toque **Acerca del dispositivo**→**Guía de referencia rápida**.

# **9.2 Acceso a ajustes avanzados de la radio**

#### **Procedimiento:**

Realice una de las siguientes acciones:

- En el widget para iniciar las funciones del menú, toque **Más**→**Información**.
- En **Configuración**, toque **Acerca del dispositivo**→**Ajustes avanzados de la radio**.

# **9.2.1 Acceso a la etiqueta normativa**

#### **Procedimiento:**

- **1** Realice una de las siguientes acciones:
	- En el widget para iniciar las funciones del menú, toque **Más**→**Información**.
	- En **Configuración**, toque **Acerca del dispositivo**→**Ajustes avanzados de la radio**.
- **2** Seleccione **Etiqueta reguladora**.

# **9.3**

# **Comprobación de la versión de hardware**

# **Procedimiento:**

- **1** Realice una de las siguientes acciones:
	- Extraiga la batería de la radio y compruebe la versión de hardware.
	- En **Configuración**, toque **Acerca del dispositivo**→**Modelo y hardware**→**Versión de hardware**.

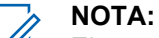

El noveno carácter de la versión de hardware representa la revisión del hardware.

# **Capítulo 10**

# **Conectividad**

Puede conectar la radio a otros dispositivos, accesorios o redes a través de diferentes tipos de conectividad.

# **10.1 LTE**

Long Term Evolution (LTE) amplía la cobertura de datos de la radio cuando la conexión Wi-Fi no está disponible.

Las siguientes bandas están disponibles en función de las regiones:

#### Tabla 12: Bandas disponibles por regiones

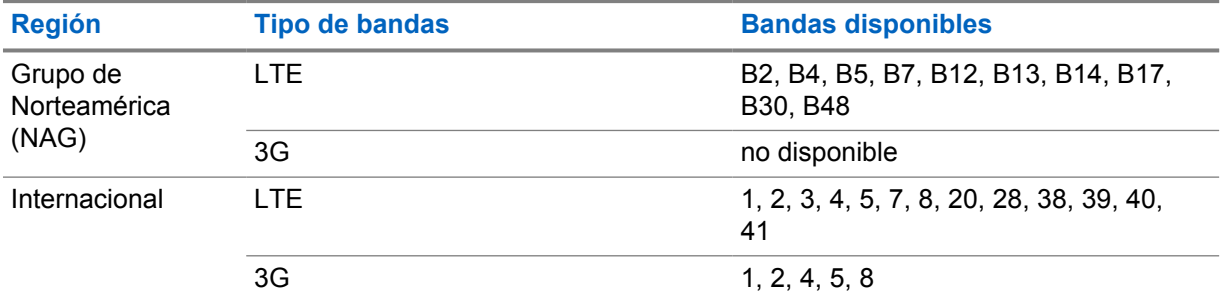

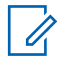

#### **NOTA:**

Para conocer la disponibilidad de eSIM, póngase en contacto con su distribuidor o su administrador.

# **10.2**

# **Funcionamiento de Wi-Fi**

Wi-Fi® es una marca comercial registrada de Wi-Fi Alliance®. Puede configurar y conectar una red Wi-Fi para actualizar el firmware, el Codeplug, el paquete de idioma y el anuncio de voz de la radio.

La radio es compatible con las siguientes redes Wi-Fi.

#### **Wi-Fi Enhanced Open**

Un nuevo estándar de seguridad WFA para redes públicas que proporciona cifrado y privacidad en redes abiertas y no protegidas por contraseña en áreas como cafeterías, hoteles y aeropuertos.

#### **Red Wi-Fi WEP/WPA/WPA2/WPA3-Personal**

Utiliza autenticación basada en clave/contraseña precompartida. La clave/contraseña precompartida puede introducirse mediante el menú o MDM.

#### **Red Wi-Fi WPA/WPA2/WPA3-Enterprise**

Diseñada para redes empresariales y requiere un servidor de autenticación RADIUS. La radio debe estar preconfigurada con un certificado si se implementa la autenticación basada en certificados y se requiere la verificación del certificado de cliente.

# **10.2.1 Activación o desactivación del Wi-Fi**

# **Activación de la conexión Wi-Fi**

# **Procedimiento:**

Realice una de las siguientes acciones:

• Deslice el dedo hacia abajo en el panel de notificaciones y toque **Wi-Fi**.

# • En **Configuración**, toque **Red e Internet**→**Wi-Fi**→**Activado**.

En la radio se muestra una lista de las redes disponibles.

# **Desactivación de la conexión Wi-Fi**

# **Procedimiento:**

Realice una de las siguientes acciones:

- Deslice el dedo hacia abajo en el panel de notificaciones y toque **Wi-Fi**.
- En **Configuración**, toque **Red e Internet**→**Wi-Fi**→**Desactivado**.

# **10.2.2 Acceso a la red**

- **1** En **Configuración**, toque **Red e Internet .**→**Wi-Fi**.
- **2** Realice una de las siguientes acciones:

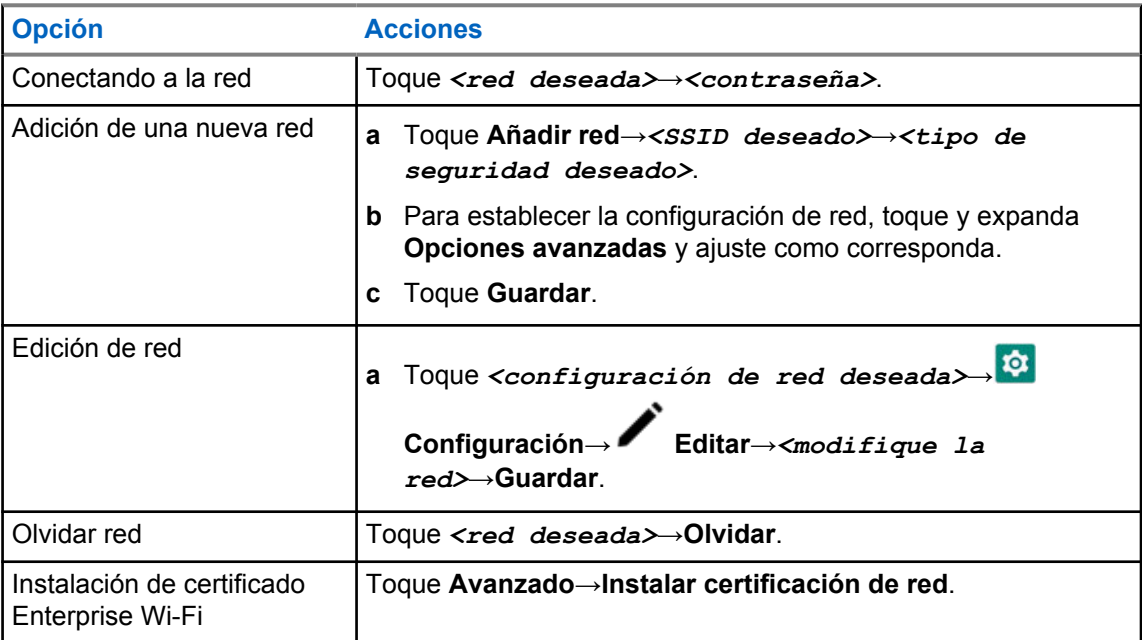

# **10.2.3 Activación o desactivación del punto de acceso Wi-Fi**

# **Activación del punto de acceso Wi-Fi**

#### **Requisitos previos:**

Realice una de las siguientes acciones:

- Conecte la radio a la red Wi-Fi preferida.
- Inserte una tarjeta SIM en la radio y active la red 4G.

# **NOTA:**

Si la versión de hardware de la radio es la revisión A, Motorola Solutions le recomienda conectar la radio a la red Wi-Fi preferida mientras activa el punto de acceso Wi-Fi por los siguientes motivos:

- Para evitar la interrupción de la conexión del punto de acceso.
- Para garantizar que los dispositivos conectados anteriormente se puedan conectar automáticamente al punto de acceso Wi-Fi de la radio.

Para obtener más información sobre el procedimiento de comprobación de la revisión del hardware, consulte [Comprobación de la versión de hardware en la página 67](#page-1064-0).

#### **Procedimiento:**

Realice una de las siguientes acciones:

- Deslice el dedo hacia abajo en el panel de notificaciones y toque **Punto de acceso**.
- En **Configuración**, toque **Red e Internet**→**Conexión**→**Punto de acceso Wi-Fi**→**Activado**.

# **Desactivación del punto de acceso Wi-Fi**

#### **Procedimiento:**

Realice una de las siguientes acciones:

- Deslice el dedo hacia abajo en el panel de notificaciones y toque **Punto de acceso**.
- En **Configuración**, toque **Red e Internet**→**Conexión**→**Punto de acceso Wi-Fi**→**Desactivado**.

# **10.2.4 Edición de la configuración del punto de acceso Wi-Fi**

- **1** En **Configuración**, toque **Red e Internet**→**Conexión**→**Punto de acceso Wi-Fi**.
- **2** Realice una de las siguientes acciones:

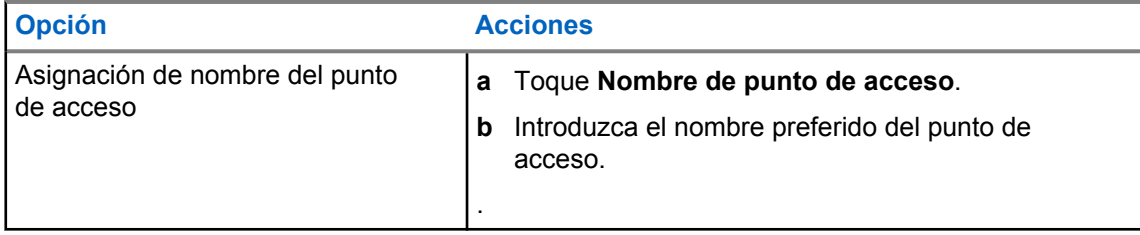

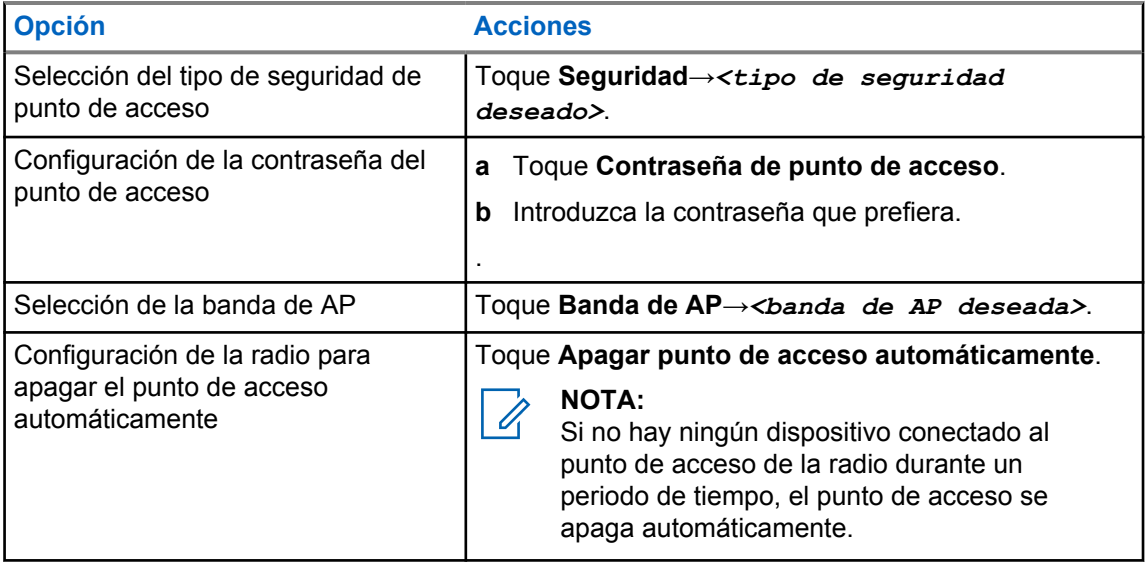

# **10.3 Bluetooth®**

Esta función permite que la radio se conecte a cualquier dispositivo con Bluetooth a través de una conexión Bluetooth.

La radio admite conexiones Bluetooth a auriculares disponibles en el mercado (COTS) con perfiles HSP, así como accesorios MSI BLE GATT como auricular EP910w PTT y WM500 Corona RSM. No se admiten conexiones simultáneas a auriculares Bluetooth.

La conexión Bluetooth funciona dentro de un rango de 10 metros (32 pies) de la línea de visión o mejor. La función Bluetooth de la radio tiene una potencia típica de 4 dBm.

Esta es una línea sin obstáculos entre la radio y el dispositivo con Bluetooth. Para que funcione con un alto grado de fiabilidad, Motorola Solutions recomienda no separar la radio y el dispositivo con Bluetooth.

Si la calidad de la voz y del tono se distorsiona o no está clara, acerque la radio y el dispositivo con Bluetooth para volver a recibir el audio con claridad.

# **10.3.1 Activación o desactivación del modo Bluetooth**

# **Activación del modo Bluetooth**

### **Procedimiento:**

Realice una de las siguientes acciones:

- Deslice el dedo hacia abajo en el panel de notificaciones y toque **Bluetooth**.
- En **Configuración**, toque **Conectar dispositivos**→**Preferencias de conexión**→**Bluetooth**→**Activado**.

# **Desactivación del modo Bluetooth**

#### **Procedimiento:**

Realice una de las siguientes acciones:

- Deslice el dedo hacia abajo en el panel de notificaciones y toque **Bluetooth**.
- En **Configuración**, toque **Conectar dispositivos**→**Preferencias de conexión**→**Bluetooth**→**Desactivado**.

# **10.3.2 Conexión a dispositivos Bluetooth**

#### **Procedimiento:**

- **1** En **Configuración**, toque **Dispositivos conectados**.
- **2** Realice una de las siguientes acciones:

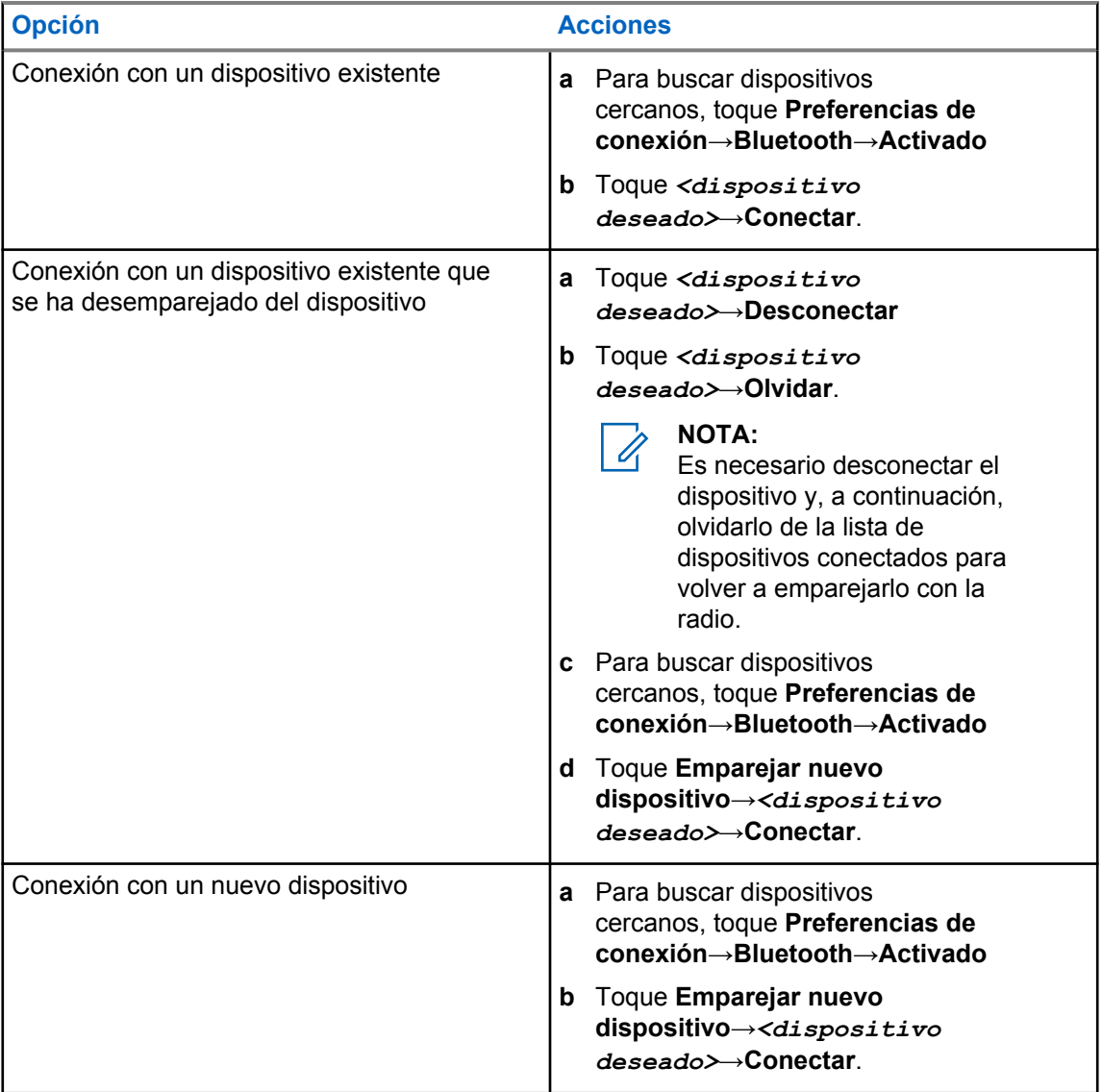

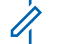

### **NOTA:**

Si la función de emparejamiento Bluetooth con PIN está activada, compruebe que los códigos son correctos antes de iniciar el emparejamiento.

# **10.3.3 Desconexión de dispositivos Bluetooth**

#### **Procedimiento:**

En **Configuración**, toque **Dispositivos conectados**→**Preferencias de conexión**→**Bluetooth**→*<dispositivo requerido>*→**Desconectar**.

# **10.3.4 Olvido de dispositivos Bluetooth**

#### **Requisitos previos:**

Desconecte la radio del *<dispositivo deseado>*.

#### **Procedimiento:**

En **Configuración**, toque **Dispositivos conectados**→*<dispositivo deseado>*→**Olvidar**.

# **10.3.5 Visualización de detalles del dispositivo**

#### **Procedimiento:**

En **Configuración**, toque **Dispositivos conectados**→*<dispositivo requerido>*→**Ver detalles**.

# **10.3.6 Edición de nombres de dispositivos**

#### **Procedimiento:**

En **Configuración**, toque **Dispositivos conectados**→*<Dispositivo requerido>*→**Editar nombre**→*<Nombre nuevo>*.

En la pantalla se muestra Device Name Saved.

# **10.3.7 Eliminación de nombres de dispositivos**

#### **Procedimiento:**

En **Configuración**, toque **Dispositivos conectados**→*<dispositivo deseado>*→**Eliminar**.

En la pantalla se muestra Device Deleted.

# **10.3.8 Perfiles de Bluetooth**

La radio admite una amplia gama de servicios Bluetooth.

#### Tabla 13: Perfiles de Bluetooth

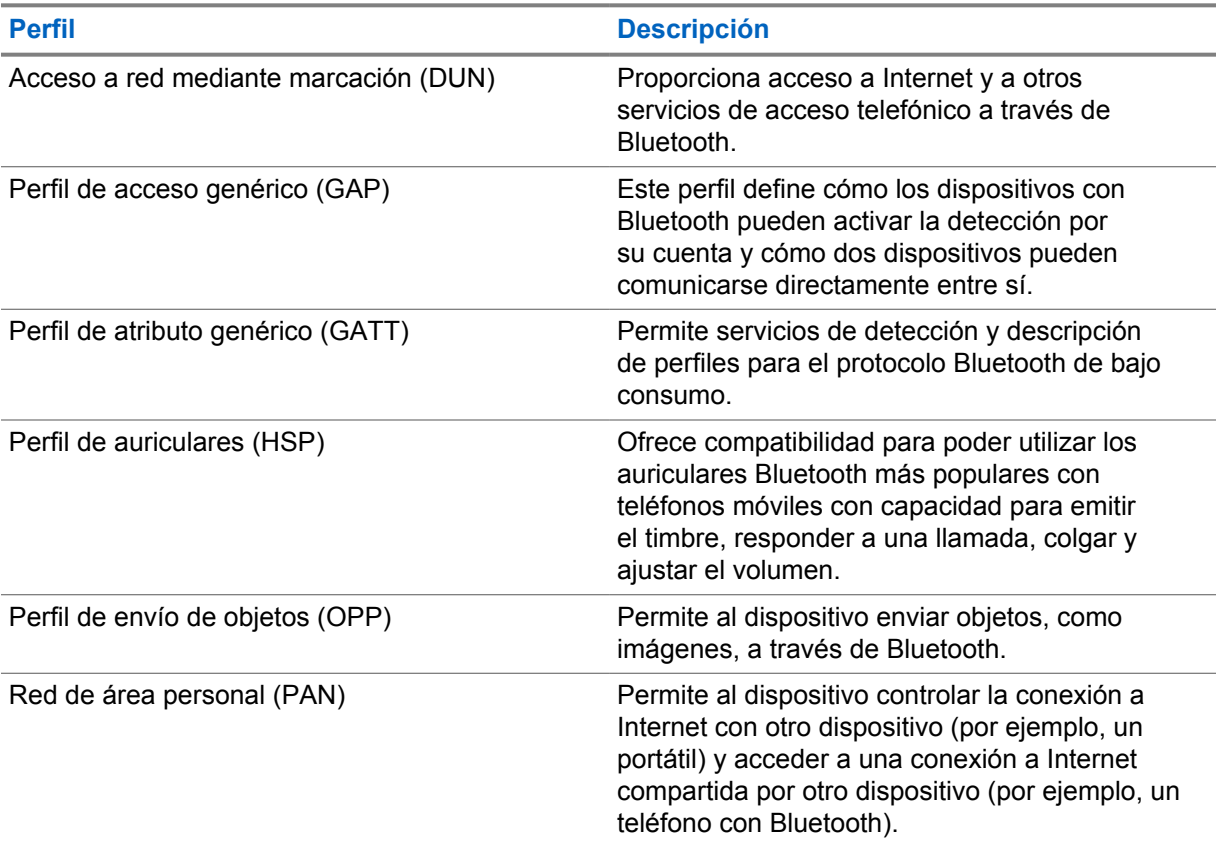

# **Capítulo 11**

# **Funcionamiento básico de la radio**

En esta sección se explica el uso básico que puede hacer de la radio.

# **11.1 Responder a las notificaciones**

#### **Procedimiento:**

- **1** Deslice el dedo hacia abajo en el panel de notificaciones y realice una de las siguientes acciones:
	- Para responder a una notificación, toque el mensaje de acción asignado.
	- Para borrar todas las notificaciones, toque **Borrar todo**.

**NOTA:**  $\mathscr{U}_1$ 

Una vez borradas, no podrá ver las notificaciones.

**2** Para salir del panel de notificaciones, deslice el dedo hacia arriba.

# **11.2 Gestión de widgets de la pantalla de inicio**

#### **NOTA:**

La pantalla de inicio solo admite dos widgets por pantalla.

#### **Procedimiento:**

Realice una de las siguientes acciones:

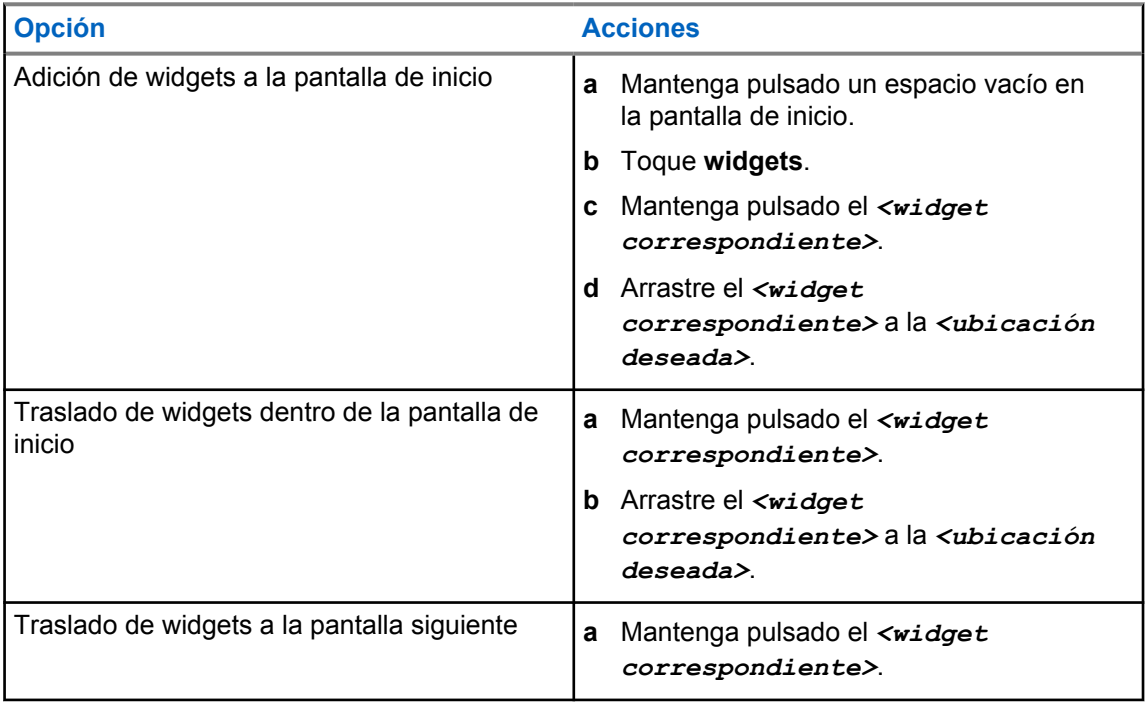

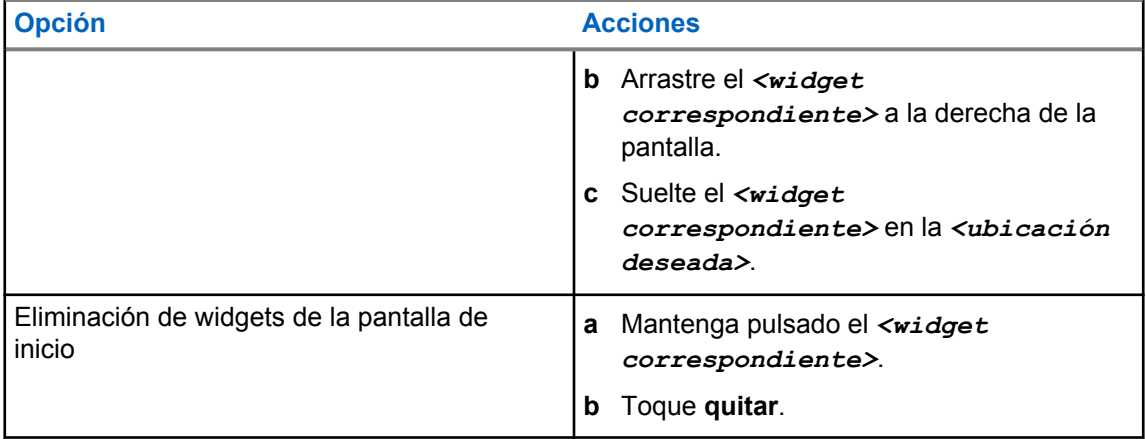

# **11.3 Selecciones de canales y zonas**

Una zona es un conjunto de canales. Puede programar cada canal con diferentes funciones que admitan diferentes grupos de usuarios.

En el caso de la función de voz integrada, en la pantalla **Seleccionar zona**, verá una lista de canales de solo LMR.

Para la función de voz integrada, los tipos de canales se distinguen por los encabezados de texto de la pantalla **Seleccionar zona**. Los canales de solo LMR y los canales convergentes están en **ZONAS LMR**. Para los canales solo WAVE, se encuentra en **ZONAS WAVE**.

#### **Figura 2: Pantalla de selección de zona para la función de voz integrada**

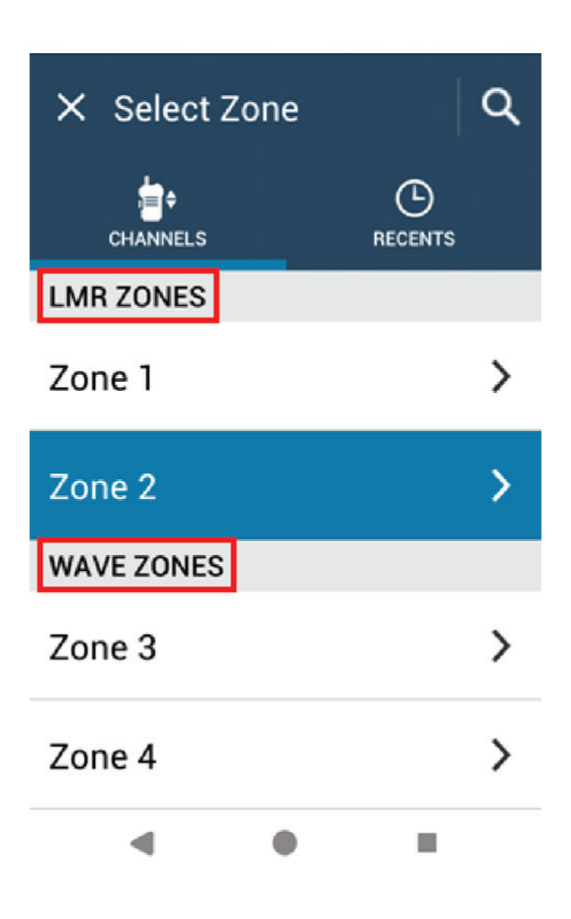

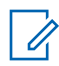

#### **NOTA:**

Para los canales solo WAVE, todas las funciones de LMR están desactivadas.

#### Tabla 14: Número de zonas y canales admitidos

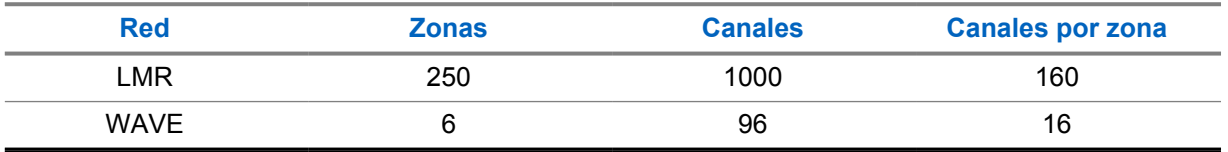

# **11.3.1 Selección de zona**

#### **Procedimiento:**

Realice una de las siguientes acciones:

- Para seleccionar una zona, toque **Widget de control de radio**→**Zona actual**→*<zona deseada>*→*<Canal deseado>*.
- Para seleccionar una zona de la pestaña Recientes, toque **Widget de control de radio**→**Recientes**→*<zona y canal deseados>*.

• Para buscar una zona, **Más**→ **Búsqueda de canales**→*<zona deseada>*→*<canal deseado>*

# **11.3.2 Selección de canal**

#### **Procedimiento:**

Realice una de las siguientes acciones:

- Para seleccionar un canal, toque **Widget de control de radio**→*<canal deseado>*.
- Para seleccionar un canal de la pestaña Recientes, toque **Widget de control de radio**→**Recientes**→*<zona y canal correspondientes>*.
- Para buscar un canal, toque **Más**→ **Búsqueda de canales**→*<canal correspondiente>*.
- Para seleccionar un canal con el **selector de canales**, gire el **selector de canales** hasta la posición deseada.

# **11.3.2.1 Mensajes de error de canal**

Si hay un error de canal, en la radio se muestran los siguientes mensajes de error en el widget de control de radio.

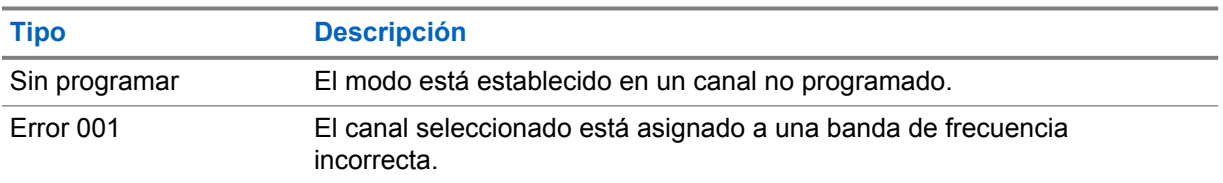

#### **11.4**

# **Modo directo**

Esta función permite al usuario de la radio seguir comunicándose cuando el repetidor no esté operativo, o cuando la radio esté fuera del alcance del repetidor pero dentro de la cobertura de otras radios.

La configuración del modo directo se mantiene incluso después de apagar la radio.

# **11.4.1 Cambio entre los modos repetidor y directo**

#### **Procedimiento:**

Realice una de las siguientes acciones:

• En el widget de control de radio, toque **Ajustes rápidos de radio**→**Repetidor o Habla-escucha**.

- En el widget para iniciar las funciones del menú, toque **Más**→**Repetidor o Hablaescucha**.
- Pulse el botón **Repetidor o Habla-escucha** programado.

# **11.5 Nivel de potencia**

Esta función le permite reducir el nivel de potencia de transmisión para un caso específico que requiera un nivel de potencia inferior.

El nivel reducido de potencia transmitida no afecta al rendimiento de recepción de la radio ni disminuye la funcionalidad de datos de la radio.

El bajo nivel de potencia habilita una distancia de transmisión más corta y ayuda a ahorrar energía.

El alto nivel de potencia permite una mayor distancia de transmisión.

# **11.5.1 Configuración de los niveles de potencia**

#### **Procedimiento:**

Realice una de las siguientes acciones:

- En el widget de control de la radio, toque **Ajustes rápidos de radio**→**Potencia**.
- En el widget para iniciar las funciones de menú, toque **Más**→**Potencia**.

# **11.6 Configuración del indicador LED**

#### **Procedimiento:**

En el widget para iniciar las funciones de menú, toque **Más**→**Indicador LED**.

# **11.7 Configuración de los niveles del silenciador**

- **1** Realice una de las siguientes acciones:
	- En el widget de control de la radio, toque **Ajustes rápidos de radio**→**Silenciador**.
	- En el widget para iniciar las funciones de menú, toque **Más**→**Silenciador**.
- **2** Realice una de las siguientes acciones:
	- Para un nivel de silenciador normal, toque **Normal**.
	- Para filtrar las llamadas no deseadas o el ruido de fondo, toque **Comprimido**.

# **11.8 Activar o desactivar los tonos de los controles y botones**

- **1** En la pantalla de inicio, pulse **Más**.
- **2** Para activar o desactivar los tonos de los controles y botones, toque **Tonos**.

# <span id="page-1078-0"></span>**Tipos de llamadas de radio**

Existen varias formas de realizar llamadas con la radio en función de los tipos de llamadas.

| <b>Tipo de llamada</b>                                                                                                    | <b>Solo LMR</b> | <b>Convergente</b> | <b>Solo WAVE</b> |
|----------------------------------------------------------------------------------------------------|-----------------|--------------------|------------------|
| Llamada a todos<br>Una llamada a todos es una<br>llamada de una radio individual a<br>todas las radios del sitio o a todas<br>las radios de un grupo de sitios.<br>La llamada a todos se utiliza para<br>comunicar anuncios importantes.                                                                                                    |                 | ×                  | ×                |
| Llamada de difusión<br>Una llamada de difusión es una<br>llamada de voz de cualquier<br>usuario a todo un grupo de<br>conversación. La función de<br>llamada de difusión permite<br>transmitir información al grupo de<br>conversación solo al usuario que<br>inicia la llamada, mientras que<br>los destinatarios de la llamada no<br>pueden responder. |                 |                    |                  |
| Alerta de llamada<br>Los avisos de alertas de llamada<br>le permiten avisar al destinatario<br>para que vuelva a llamarle cuando<br>pueda. Alerta de llamada solo<br>se aplica a los ID o alias de<br>suscriptor.                                                                                                    |                 | ◢                  |                  |
| Llamada de grupo<br>Una llamada de grupo es una<br>operación de llamada de punto<br>a multipunto. La radio debe<br>estar configurada como miembro<br>del grupo para que puedan<br>comunicarse entre sí.                                                                                                    |                 |                    |                  |
| Llamada en modo de canal de voz<br>abierto (OVCM)<br>Una llamada en modo de canal<br>de voz abierto (OVCM) permite<br>que una radio que no está<br>preconfigurada opere en un<br>sistema concreto para recibir y                                                                                                    |                 | ×                  | ×                |

<sup>3</sup> Esta función solo se aplica a la función de voz en el sistema Capacity Max.

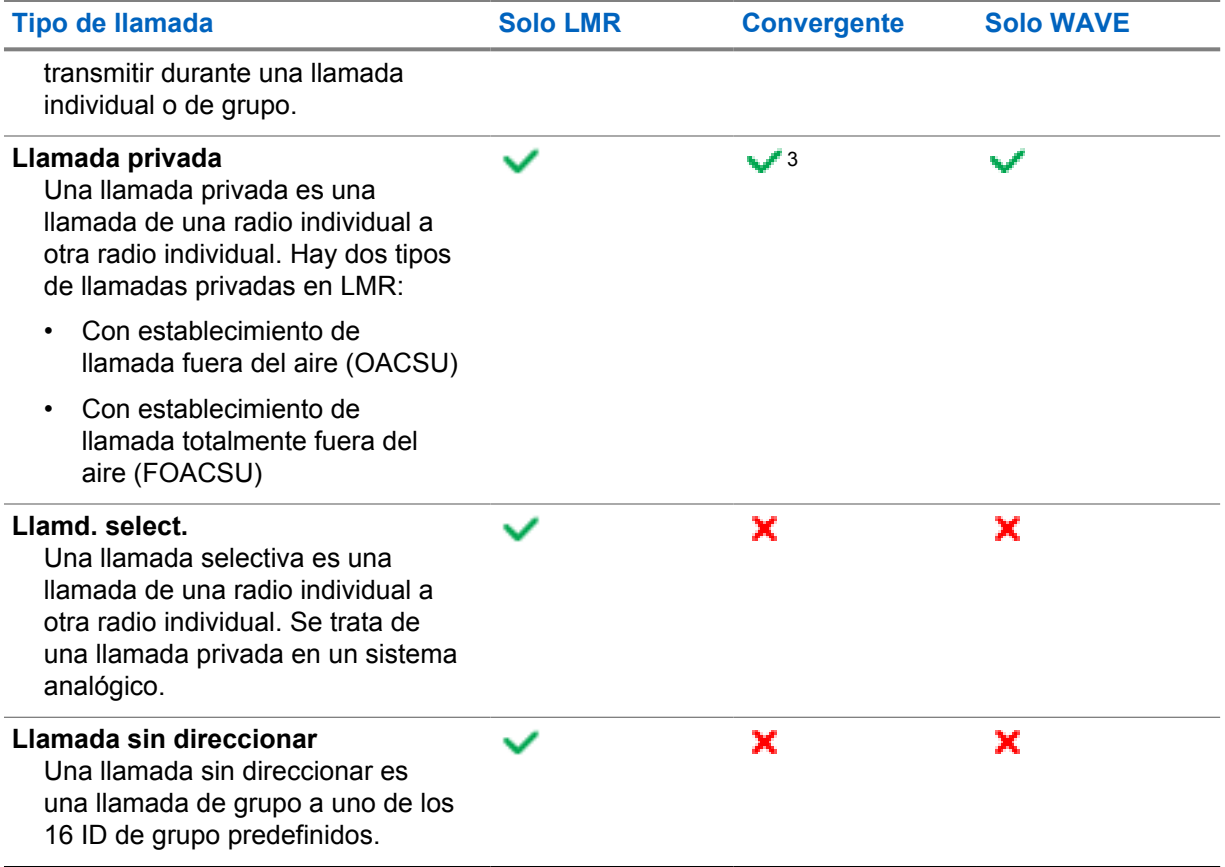

# **12.1 Realización de llamadas**

#### **Procedimiento:**

**1** Para hacer llamadas, realice una de las siguientes acciones:

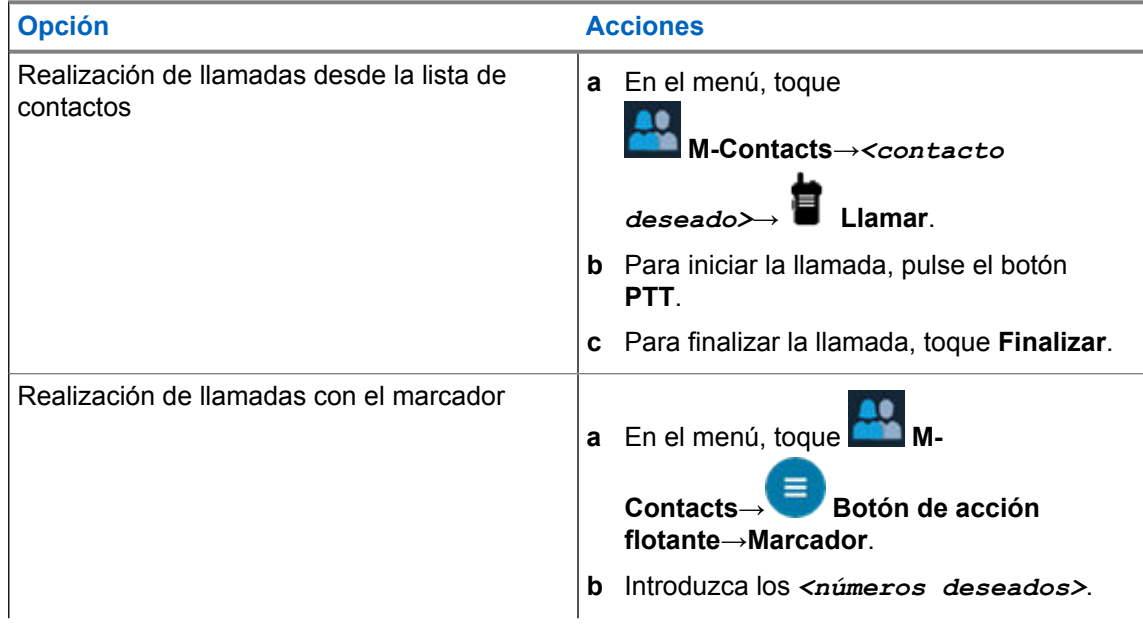
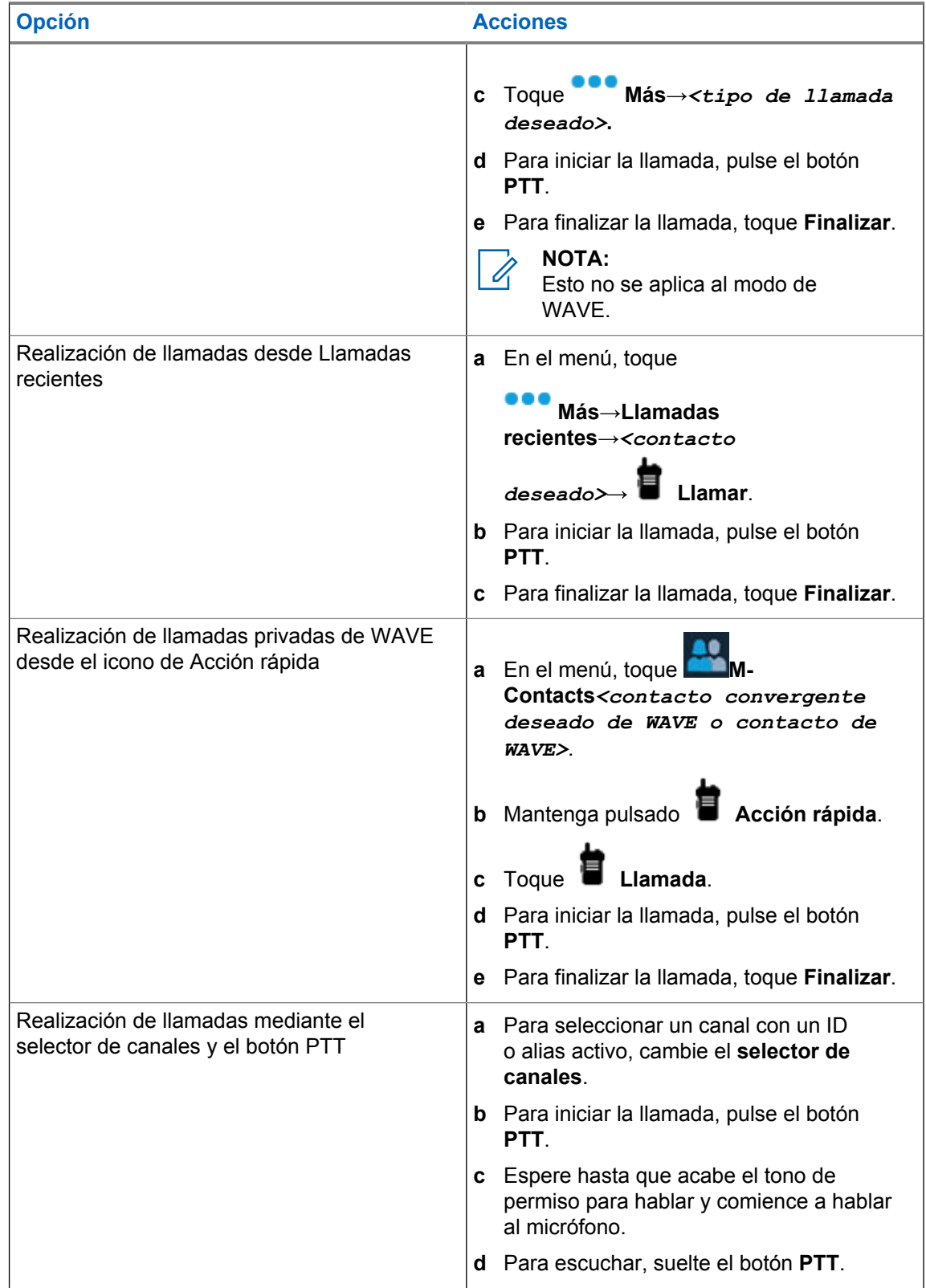

# **12.2 Responder a llamadas**

## **Procedimiento:**

- Para hablar, mantenga pulsado el botón **PTT**.
- Para escuchar, suelte el botón **PTT**.
- Para rechazar una llamada, toque **Descartar**.
- Para finalizar una llamada en curso, toque **Finalizar**.

# <span id="page-1082-0"></span>**Funcionamiento de emergencia**

Las alarmas de emergencia se utilizan para indicar situaciones críticas. Puede iniciar una alarma de emergencia en cualquier momento, incluso cuando hay actividad en el canal actual.

Solo puede asignar un tipo de modo de emergencia al botón de emergencia para cada canal. La radio admite los siguientes modos de emergencia:

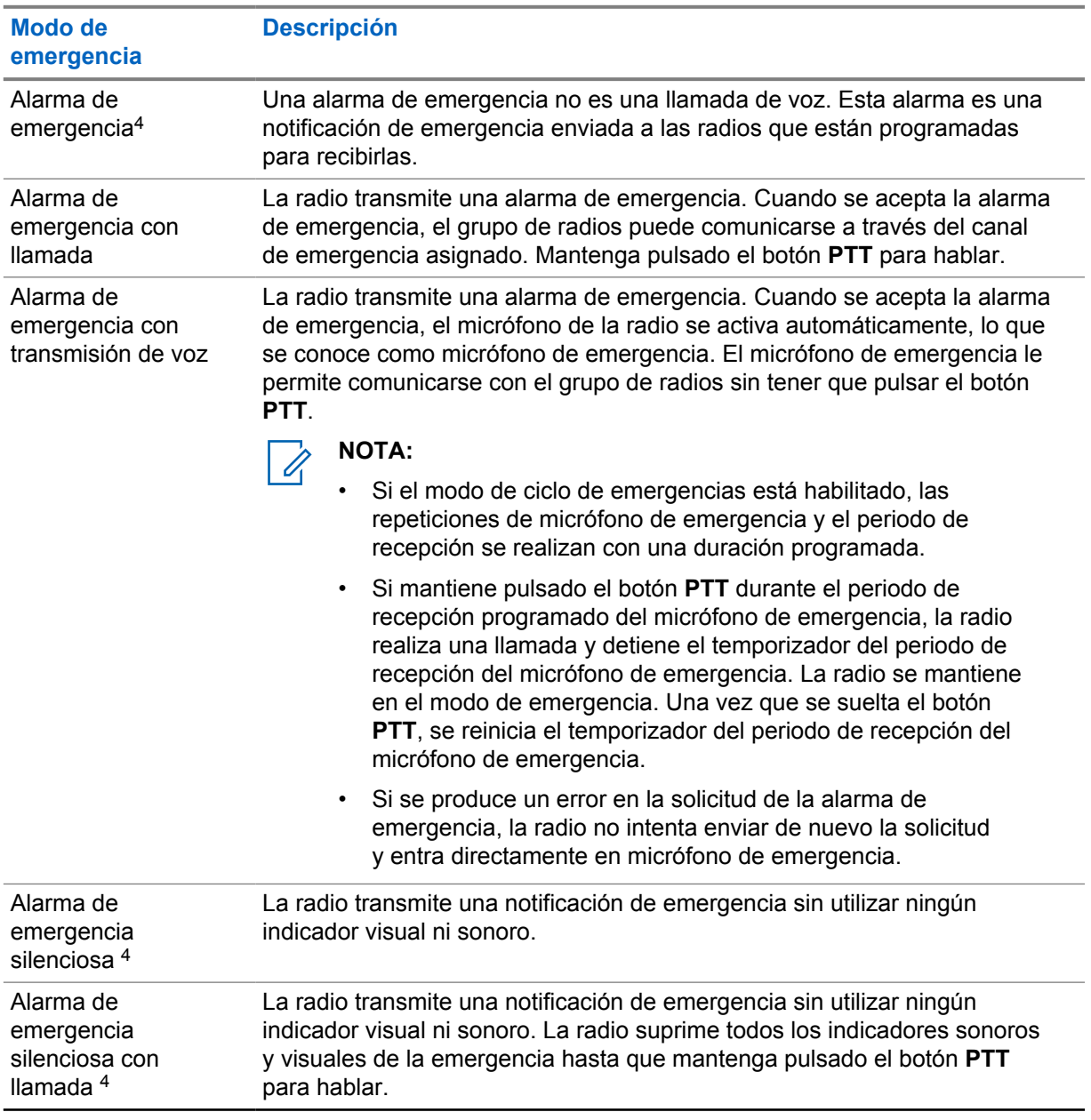

### Tabla 15: Modos de emergencia

<sup>4</sup> Esta función no es aplicable a los modos WAVE convergente y de solo WAVE.

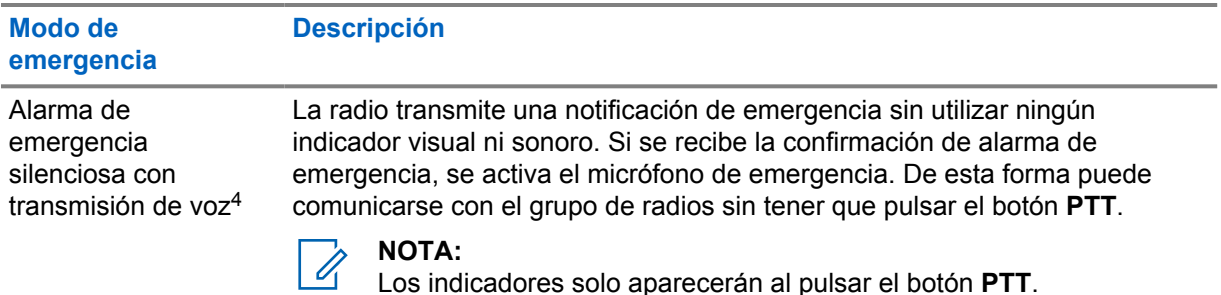

Su distribuidor puede configurar la función de activación o desactivación de emergencia y la duración de la pulsación del botón Emergencia. Para obtener más información, póngase en contacto con el distribuidor.

Su distribuidor puede programar el tono de búsqueda de emergencia. Cuando el tono está programado, suena el tono de búsqueda de emergencia. Este tono se silencia cuando la radio transmite o recibe voz y se detiene cuando la radio sale del modo de emergencia.

## **13.1 Envío de alarmas de emergencia**

#### **Procedimiento:**

Pulse el botón **Emergencia activada** programado.

Si la alarma se envía correctamente, su radio mostrará las siguientes indicaciones:

- Suena el tono de emergencia.
- En la pantalla se muestra Reconocimiento recibido y se sale de la alarma de emergencia.

Si no se logra enviar la alarma tras todos los reintentos, en la radio se muestran las siguientes indicaciones:

- Suena un tono negativo.
- $\bullet$  En la pantalla se muestra No reconocido y se sale de la alarma de emergencia.

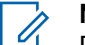

### **NOTA:**

Para la configuración convergente en sistemas Capacity Plus (de un solo sitio y de varios), la radio configurada para proporcionar ACK a una alarma de emergencia siempre se encuentra en la red LMR.

## **13.2 Envío de alarmas de emergencia con llamada**

## **Procedimiento:**

**1** Pulse el botón **Emergen. enc.** programado.

Si la alarma se envía correctamente, su radio mostrará las siguientes indicaciones:

- Suena el tono de emergencia.
- El indicador LED verde parpadea.
- En la pantalla se muestra Reconocimiento recibido.

Si la alarma no se produce después de todos los reintentos, para los canales de WAVE convergente y solo WAVE, el widget de control de radio muestra Error de emergencia y en la pantalla superior se muestra FALLO EMER.

- **2** Para llamar, mantenga pulsado el botón **PTT**.
- **3** Espere hasta que acabe el tono de permiso para hablar y comience a hablar al micrófono.
- **4** Para escuchar, suelte el botón **PTT**.

Si la radio no detecta actividad de voz durante un periodo predeterminado, se finalizará la llamada.

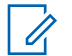

### **NOTA:**

Para la configuración convergente en sistemas Capacity Plus (de un solo sitio y de varios), la radio configurada para proporcionar ACK a una alarma de emergencia siempre se encuentra en la red LMR.

# **13.3 Envío de alarmas de emergencia con transmisión de voz posterior**

#### **Procedimiento:**

**1** Pulse el botón **Emergen. enc.** programado.

Si la alarma se envía correctamente, suena el tono de emergencia y se activa el micrófono de emergencia.

Si la alarma no se produce después de todos los reintentos, para los canales de WAVE convergente y solo WAVE, el widget de control de radio muestra Error de emergencia y en la pantalla superior se muestra FALLO EMER.

**2** Hable por el micrófono sin pulsar el botón **PTT**.

Su radio detiene automáticamente la transmisión:

- Cuando el tiempo de duración del ciclo entre el micrófono de emergencia y las llamadas recibidas se agota, si el modo de ciclo de emergencia está activado.
- Cuando la conexión del micrófono de emergencia termina, si el modo de ciclo de emergencia está desactivado.

## **NOTA:**

Para los canales de WAVE convergente y solo WAVE, la duración del micrófono de emergencia no se puede configurar.

## **13.4 Recepción y respuesta a emergencias**

Cuando se recibe una emergencia, en la radio se muestran las siguientes indicaciones:

- Suena un tono.
- El LED rojo parpadea.
- Para los canales de LMR y LMR convergente, la notificación recibida de Alarma de emergencia recibida muestra la información del remitente, incluido el ID, la zona, el canal y el grupo de conversación.
- Para los canales de WAVE convergente y solo WAVE, la notificación recibida de Alarma de emergencia recibida muestra la información del remitente, incluidos el ID y el grupo de conversación.
- Aparece la notificación de emergencia y se añade a las llamadas recientes.
- El widget de control de radio muestra Alarma de emergencia recibida y el ID del remitente.
- En la pantalla superior se muestra Al. emer. rec. y el ID del remitente.

#### **Procedimiento:**

**1** Realice una de las siguientes acciones:

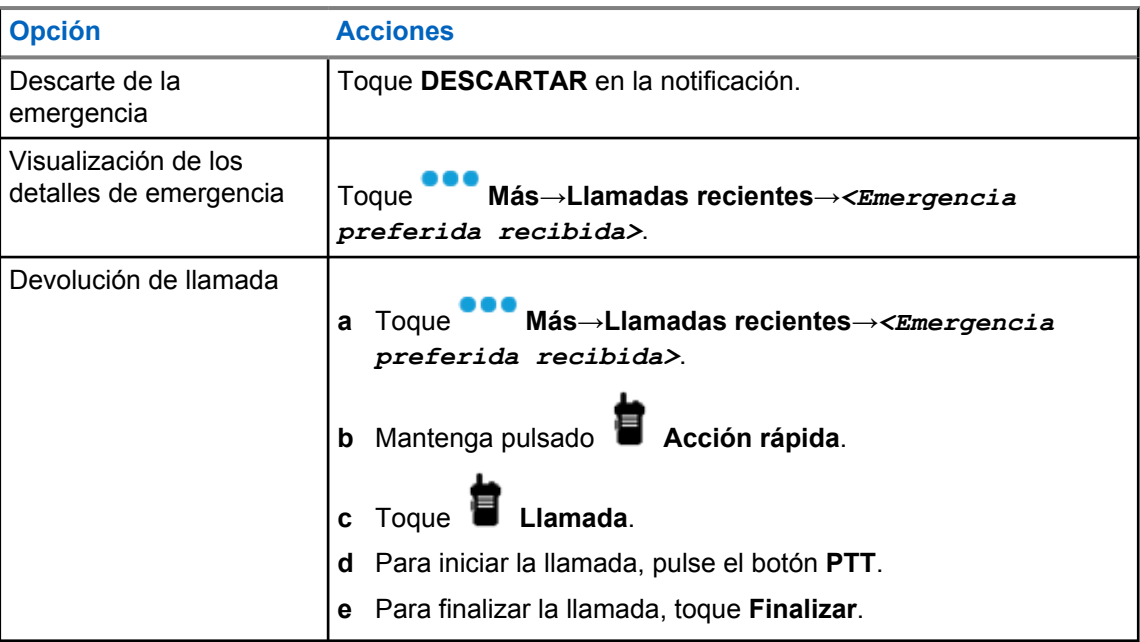

#### **NOTA:** 0

Si recibe una emergencia de un remitente con una zona o canal diferente, la información de las llamadas recientes aparecerá atenuada y no podrá devolver la llamada.

## **13.5 Salida del modo de emergencia**

La radio sale automáticamente del modo de emergencia cuando se presentan las siguientes situaciones:

- Se recibe una confirmación del sistema (solo para alarmas de emergencia).
- Se han agotado todos los intentos de enviar la alarma.
- Apaga la radio. Al encender la radio, la emergencia no se volverá a iniciar automáticamente.

#### **Procedimiento:**

Realice una de las siguientes acciones:

- Pulse el botón **Emergencia desactivada** programado.
- Si recibe una notificación de emergencia, toque **CANCELAR**→**SÍ**

Si ha salido de la emergencia correctamente, en la radio se muestran las siguientes indicaciones:

- El tono se para.
- El indicador LED rojo se apaga.

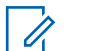

#### **NOTA:**

Si sale del modo de emergencia mientras recibe la alarma de emergencia, el registro de emergencia cancelado aparecerá en la lista Recientes.

## **13.6 Acciones remotas de emergencia**

El usuario autorizado o el administrador de la consola pueden iniciar o cancelar la alarma de emergencia de forma remota en función del tipo de sistema de red.

En los canales de WAVE convergente y solo WAVE, el usuario autorizado con la aplicación PTT de banda ancha puede iniciar y cancelar la emergencia de forma remota; en la radio se muestra un mensaje emergente que indica que la alarma de emergencia ha sido activada o cancelada por el nombre del usuario autorizado.

En los canales de solo WAVE y Capacity Max, si la radio recibe actualmente una alarma de emergencia y el usuario autorizado o el administrador de la consola cancela la alarma de emergencia, puede ver los registros de emergencia cancelados en Llamadas recientes.

En Capacity Max, el administrador de la consola puede cancelar la emergencia de forma remota; en la radio se muestra un mensaje emergente que indica que la consola ha cancelado la alarma de emergencia.

# **Hombre caído (Alerta de caída)**

La función Hombre caído o Man Down (en lo sucesivo, Alerta de caída) permite a la radio alertar a otros usuarios cuando se encuentra en peligro.

Si la radio se inclina en un ángulo especificado, se mueve o permanece inmóvil durante un tiempo, le avisará con un tono de alerta. Si no responde a la solicitud antes de que finalice el temporizador de recordatorio predefinido, la radio envía automáticamente una alarma de emergencia o una llamada de emergencia.

Para evitar que la radio envíe una alarma de emergencia o una llamada de emergencia, puede tomar las siguientes medidas:

- Para la alarma de inclinación, debe restaurar la radio a la posición vertical.
- Para la alarma de movimiento, debe detener el movimiento de la radio.
- Para la alarma por falta de movimiento, debe mover la radio.

Si hay más de una alarma Man Down activada, la radio reproduce el tono de alerta cuando detecta la primera infracción de movimiento.

#### **NOTA:** Ű,

En el modo de seguridad no están disponibles las alarmas de Man Down.

Esta función solo es compatible con canales convergentes y de solo LMR.

# **14.1 Activación y desactivación de la función Man Down**

# **Activación de la función Man Down**

#### **Procedimiento:**

- **1** En el widget de control de radio, toque **Ajustes rápidos de radio**.
- **2** Cambie **Man Down** a activado.

# **Desactivación de la función Man Down**

## **Procedimiento:**

- **1** En el widget de control de radio, toque **Ajustes rápidos de radio**.
- **2** Cambie **Man Down** a desactivado.

## **14.2 Salida del Modo oculto**

## **Procedimiento:**

Para salir de Man Down, toque **Cancelar**.

# **Operario aislado**

Esta función solicita que se envíe un mensaje de emergencia si no hay actividad del usuario durante un periodo de tiempo predefinido (como cualquier pulsación de un botón o activación del selector de canales).

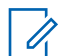

## **NOTA:**

Esta función solo es compatible con canales convergentes y de solo LMR.

Cuando no hay actividad del usuario durante un tiempo predefinido, la radio avisa de antemano mediante un indicador de audio y una notificación en pantalla en las pantallas frontal y superior una vez que el temporizador de inactividad se agota. Puede cancelar la notificación y el temporizador para los restablecimientos de operario aislado. El botón de activación y reposo, así como la interfaz táctil, no restablecen el temporizador.

Si no confirma la recepción antes de que finalice el recordatorio predefinido del temporizador, la radio iniciará una condición de emergencia en función de cómo la haya programado el distribuidor.

# **Privacidad**

Esta función evita que los usuarios no autorizados escuchen conversaciones en un canal mediante el uso de una solución de cifrado basada en software. Las partes de señalización e identificación de usuario de una transmisión no están cifradas.

La radio debe tener la privacidad habilitada en el canal para enviar una transmisión con la privacidad habilitada, aunque no es un requisito para recibir una transmisión.

Es posible que algunos modelos de radio no ofrezcan la función de privacidad o la configuración sea diferente. Para obtener más información, póngase en contacto con el distribuidor.

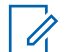

**NOTA:**

Solo se puede asignar un tipo de privacidad a la vez.

Esta función no se aplica a canales de Banda Ciudadana que estén en la misma frecuencia.

En la tabla siguiente se describe el tipo de privacidad y los ajustes que aparecen en la radio.

#### Tabla 16: Tipos de privacidad y configuración

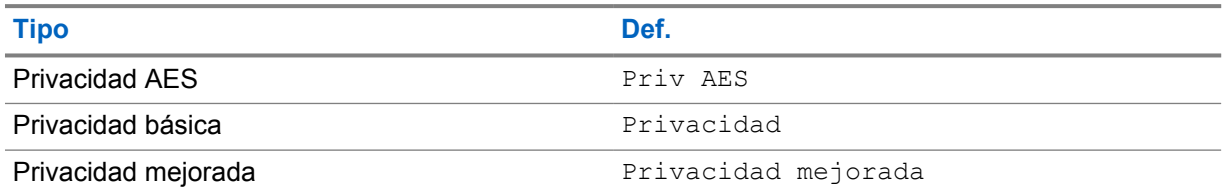

# **16.1**

# **Activación o desactivación de la privacidad**

### **Procedimiento:**

Realice una de las siguientes acciones:

- En el widget de control de radio, toque **Ajustes rápidos de radio**→**Privacidad**.
- En el widget para iniciar las funciones del menú, toque **Más**→**Privacidad**.
- Pulse el botón **Privacidad** programado.

Si la privacidad está activada, la radio mostrará las siguientes indicaciones:

- La pantalla superior muestra momentáneamente PRIV ACTIVADA.
- El icono de seguridad aparece en la pantalla superior y en el widget de control de radio.

Si la privacidad está desactivada, la radio mostrará las siguientes indicaciones:

- La pantalla superior muestra momentáneamente PRIV DESACT.
- El icono de seguridad desaparece de la pantalla superior y del widget de control de la radio.

# **Configuración de contactos**

Los contactos se definen mediante la configuración de red. La configuración de contactos ofrece una función de libreta de direcciones en la radio que admite contactos de LMR, contactos de WAVE y contactos convergentes. Cada entrada corresponde a un ID para realizar llamadas. Las entradas se ordenan alfabéticamente y son diferentes para los modos LMR y WAVE.

Cada entrada dentro de Contactos contiene la siguiente información:

- Alias de la llamada
- ID de llamada
- Tipo de llamada
- ID del sistema

Cuando la radio esté en modo LMR, la lista de contactos mostrará contactos de LMR y contactos convergentes. Cuando la radio esté en modo WAVE, la lista de contactos mostrará contactos de WAVE y contactos convergentes.

En el modo LMR, la radio admite Llamada, Alerta de llamada, Monitor remoto, Mensaje, Estado y Verificación de radio. Consulte [Acceso a la configuración de contactos en la página 95](#page-1092-0).

En el modo WAVE, no se admite el **Botón de acción flotante (FAB)**. La radio solo admite llamadas privadas de WAVE y alertas de llamada de WAVE. Para iniciar las funciones, toque y

mantenga pulsado **Acción rápida**. Cada contacto muestra el estado disponible actual, como Disponible, No disponible o No molestar.

El número de contacto convergente cambia al alternar entre los modos.

# **17.1 Descripción general de los contactos**

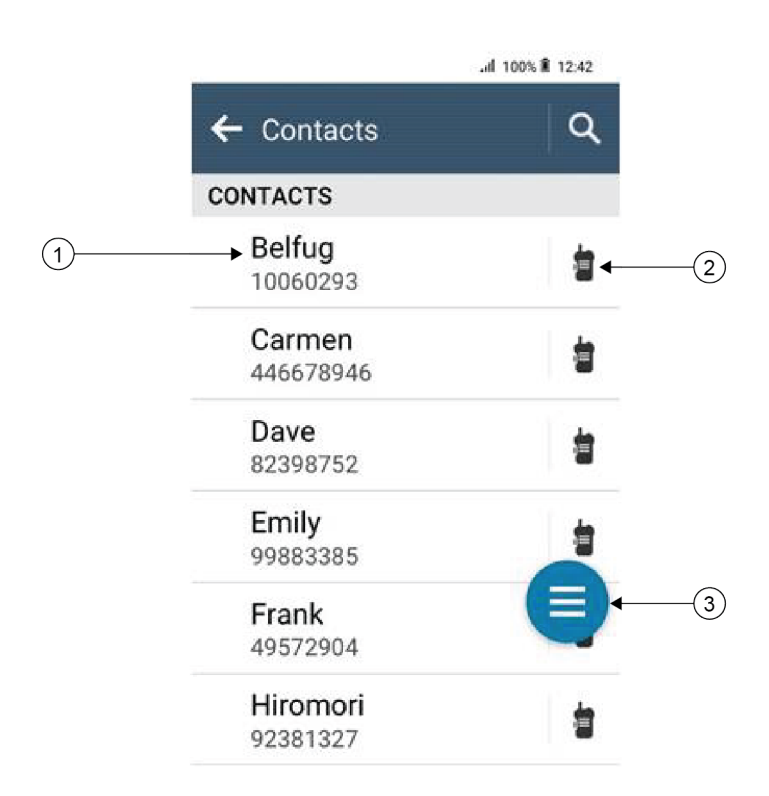

## Tabla 17: Descripción general de LMR convergente o solo LMR

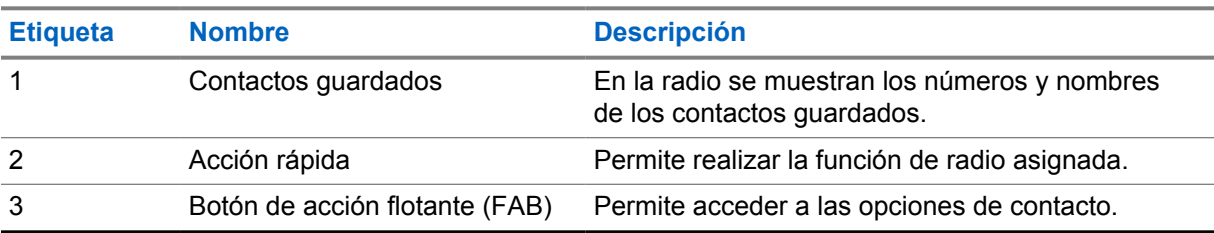

<span id="page-1092-0"></span>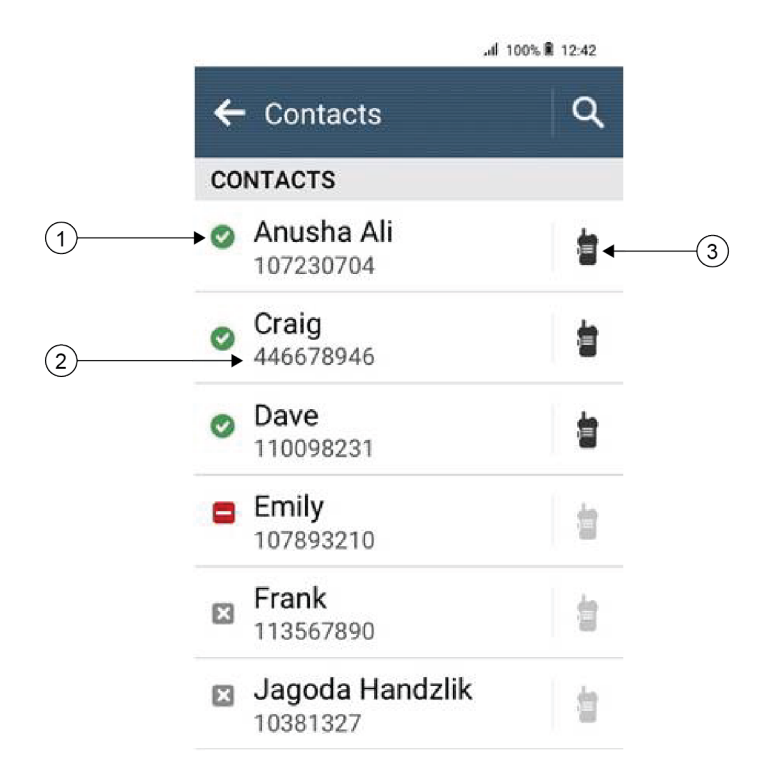

## Tabla 18: Descripción general de WAVE convergente o solo WAVE

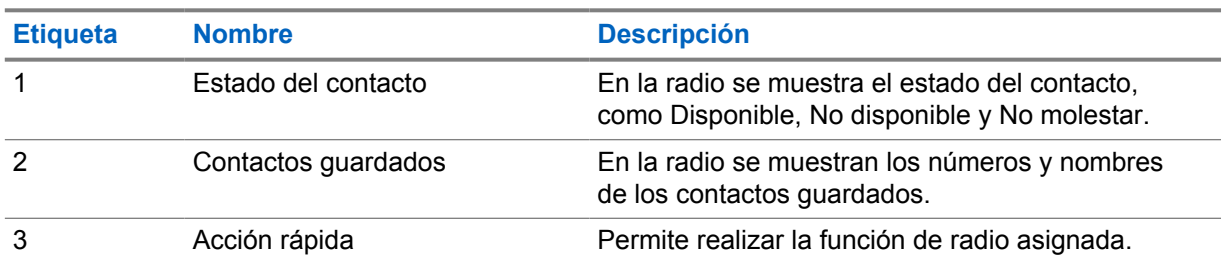

# **17.2 Acceso a la configuración de contactos**

#### **Procedimiento:**

- **1** En el menú, toque **M-Contacts.**
- **2** Realice una de las siguientes acciones:

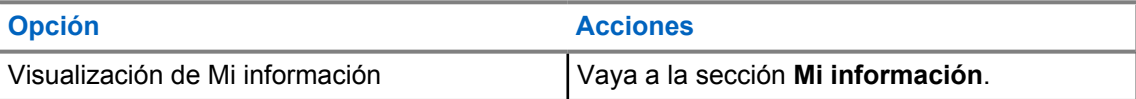

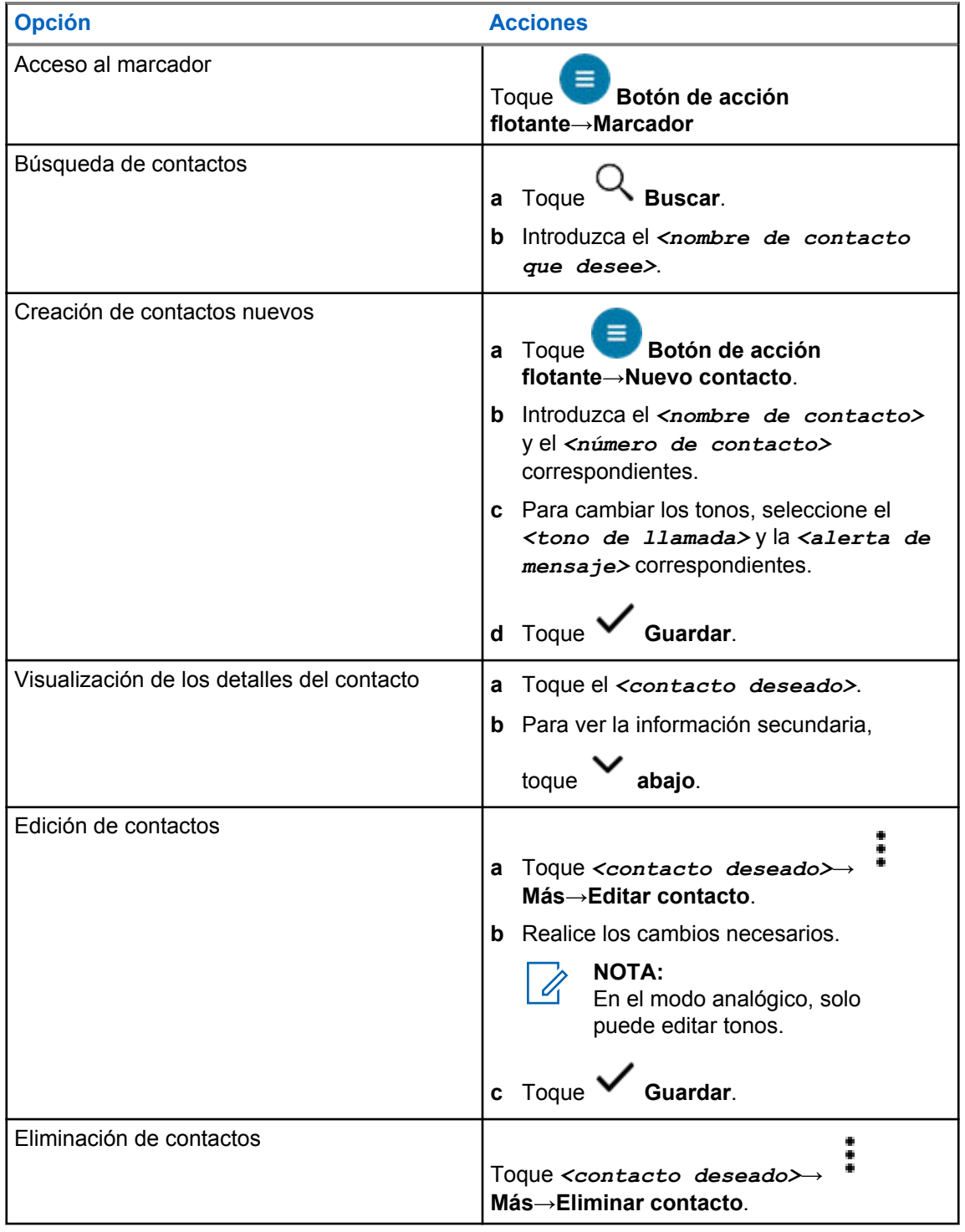

## **17.2.1 Acciones rápidas**

Puede asignar las siguientes funciones de radio como **Acción rápida** a través de la configuración de contacto.

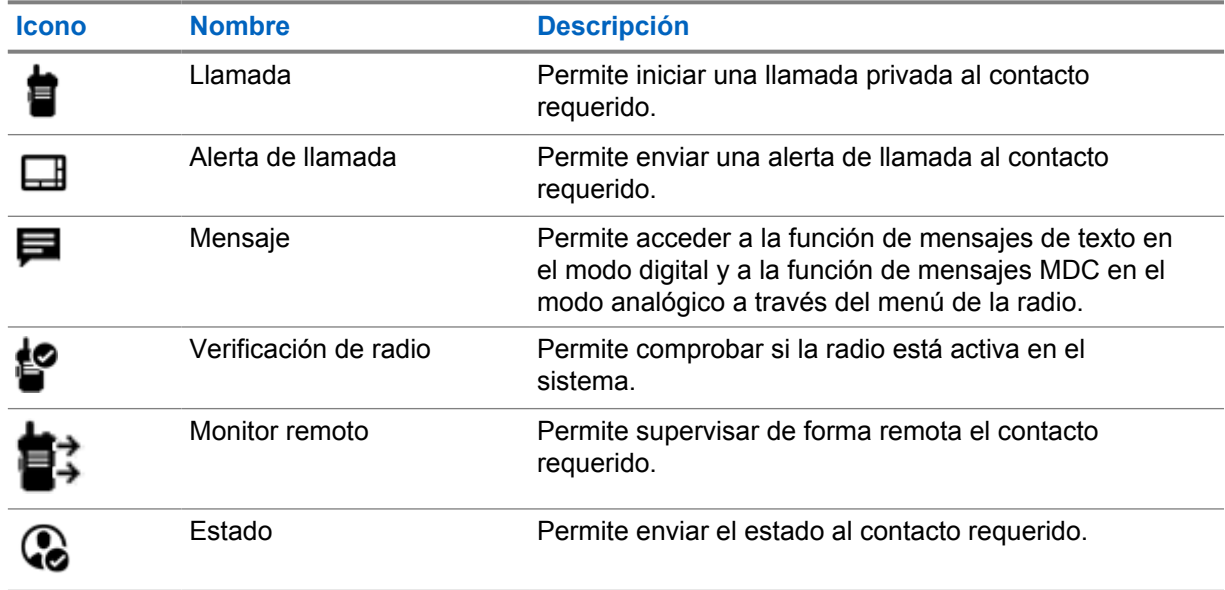

#### Tabla 19: Funciones asignables de la radio para contactos individuales

Tabla 20: Funciones asignables de la radio para contactos de grupo

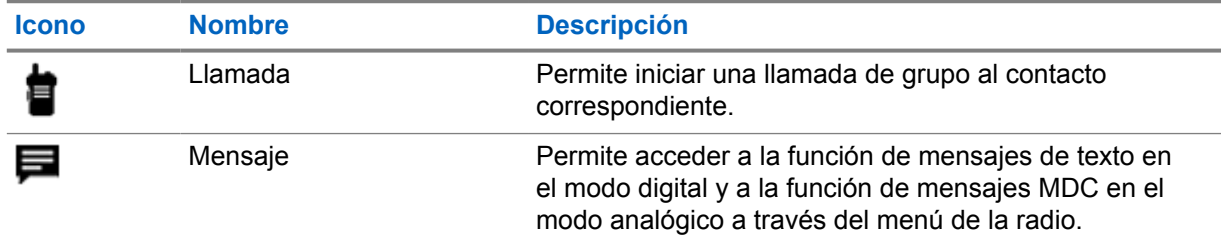

## **17.2.1.1 Configuración de acción rápida**

## **Procedimiento:**

- **1** En el menú, toque **M-Contacts.**
- **2** Desplácese hasta el *<contacto deseado>*.
- **3** Mantenga pulsado el icono de **acción rápida**.

 **Llamar** es la **Acción rápida** predeterminada.

- **4** Realice una de las siguientes acciones:
	- Toque la *<función de radio requerida>*.
	- Toque **Más**→*<función de radio requerida>*.

## **17.2.1.2 Uso de acción rápida**

## **Procedimiento:**

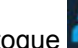

**1** En el menú, toque **M-Contacts.** 

- **2** Desplácese hasta el *<contacto deseado>*.
- **3** Toque la **Acción rápida** asignada.
- Si la **Acción rápida** requiere que pulse el botón **PTT**, la radio mostrará las siguientes indicaciones:
	- El icono **Acción rápida** se vuelve azul.
	- Aparece la notificación de acción rápida.
- Si la **Acción rápida** no requiere que pulse el **botón PTT**, la radio iniciará la aplicación correspondiente a la **Acción rápida** asignada.

# **Programación transparente por interfaz aire**

El servicio de programación transparente por interfaz aire permite programar y actualizar la radio a través de la conexión de banda ancha Wi-Fi/LTE mientras las radios están en uso.

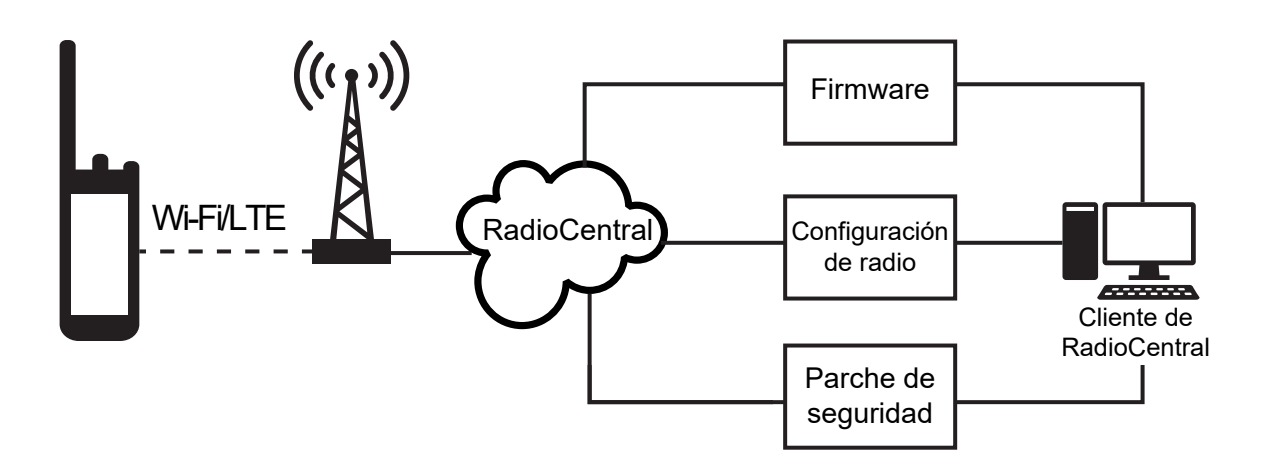

El administrador del sistema de radio programa actualizaciones de firmware (completas y diferenciales), configuración de radio y actualizaciones de seguridad que se llevan a cabo de manera transparente. Como usuario, se le da la opción de instalar inmediatamente o más tarde.

Con la programación transparente por interfaz aire, puede aplicar una función de software a sus radios sobre la marcha. Una vez cargada la nueva licencia de funciones de software en RadioCentral, se puede programar una tarea de aprovisionamiento para activar la función a través de Wi-Fi/LTE. Su proveedor de servicios de radio también puede programar una actualización de software para la radio.

Cuando hay una actualización disponible, la radio descarga automáticamente el paquete de actualización. Una vez descargado el paquete, puede elegir instalar inmediatamente o más tarde.

Usted o su proveedor de servicios pueden restablecer la radio a la configuración de fábrica mediante esta función.

# **Transmisión activada por voz**

La transmisión activada por voz (VOX) permite iniciar llamadas de manos libres en un canal programado. Cuando su accesorio con capacidad VOX detecta la voz, la radio transmite automáticamente durante un periodo programado.

Google Assistant y Control por voz se excluyen mutuamente con VOX.

## **NOTA:**

0

VOX no puede iniciar llamadas activadas por voz con manos libres si la radio está conectada a cualquier accesorio Bluetooth.

Esta función no se puede utilizar en canales de Banda Ciudadana que estén en la misma frecuencia.

Para obtener más información, póngase en contacto con su distribuidor o su administrador.

## **19.1 Configuración de transmisión activada por voz**

#### **Procedimiento:**

- En el widget de control de radio, toque **Ajustes rápidos de radio**→**VOX**.
- En el widget para iniciar las funciones del menú, toque **Más**→**VOX**.

# **Mensajería de texto**

Esta función le permite enviar y recibir rápidamente mensajes directamente desde sus radios. La longitud máxima de un mensaje de texto breve es de 200 caracteres. La fecha y la hora locales se indican en los mensajes mediante marca horaria.

## **20.1 Acceso a mensajes de texto**

## **Procedimiento:**

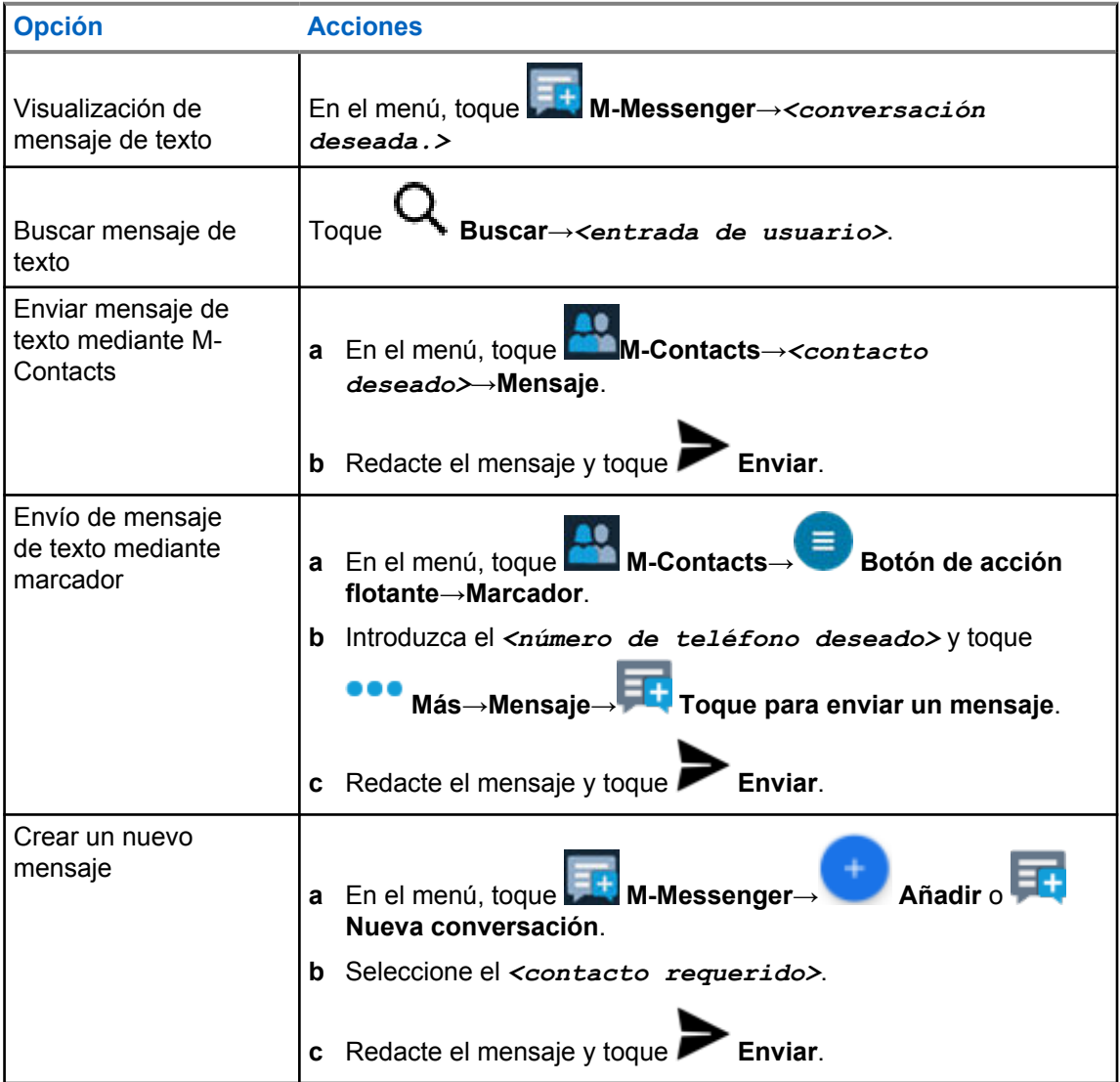

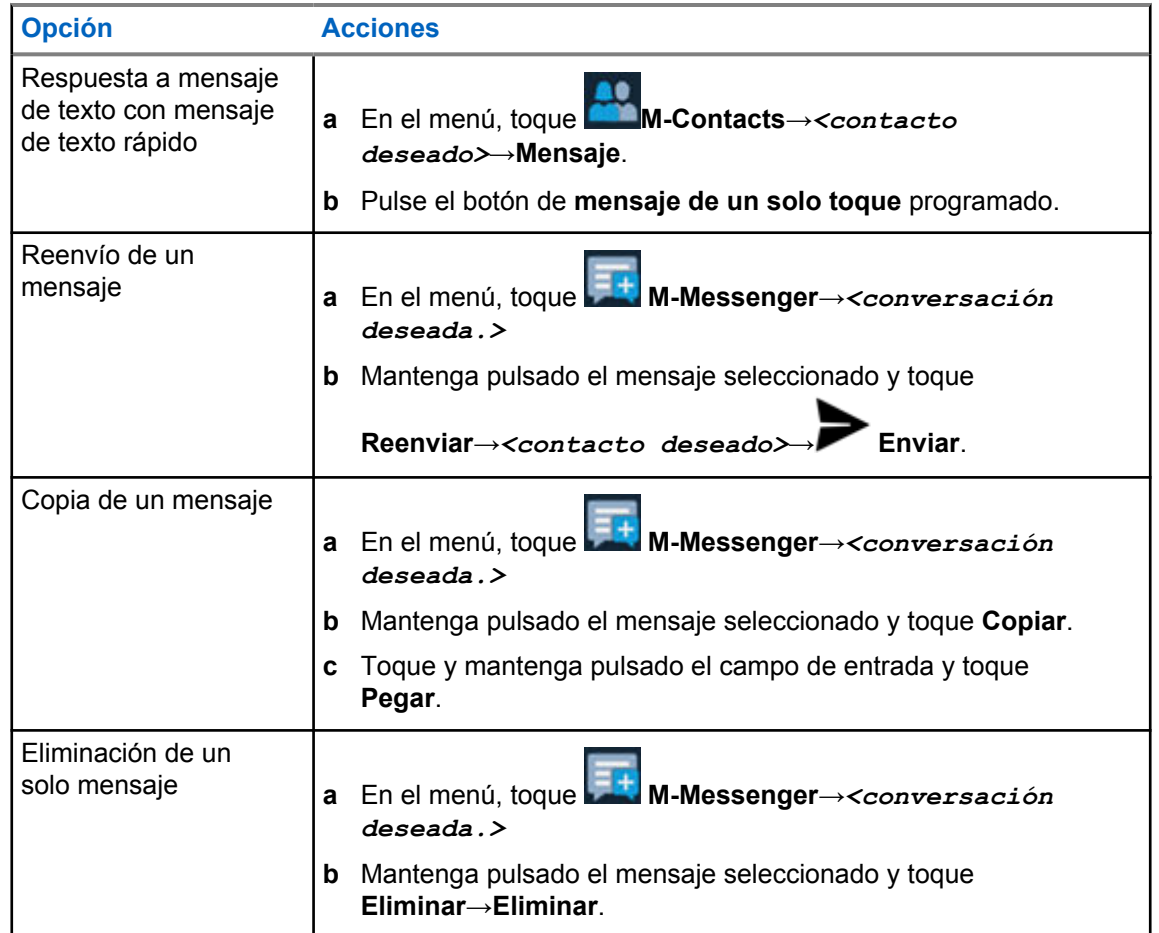

# **20.2 Configuración de tono de alerta de mensaje de texto**

## **Procedimiento:**

- **1** En el menú, toque **M-Contacts.**
- **2** Toque *<contacto deseado>*→ **Más**→**Editar contacto**→**Alerta de mensaje**.
- **3** Seleccione la alerta de mensaje preferida:
	- Repetitivo
	- Momentáneo

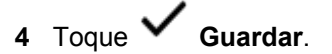

# **Seguridad**

Esta función permite al administrador u otro suscriptor de radio poner una radio en un estado no funcional cuando falta la radio o se desconoce quién la tiene. La radio permanece en este estado independientemente de los cambios de potencia.

La radio solo se puede reactivar si recibe el comando pertinente del administrador u otro suscriptor de radio.

## **21.1 Deshabilitación de la radio**

#### **Procedimiento:**

**1** Realice una de las siguientes acciones:

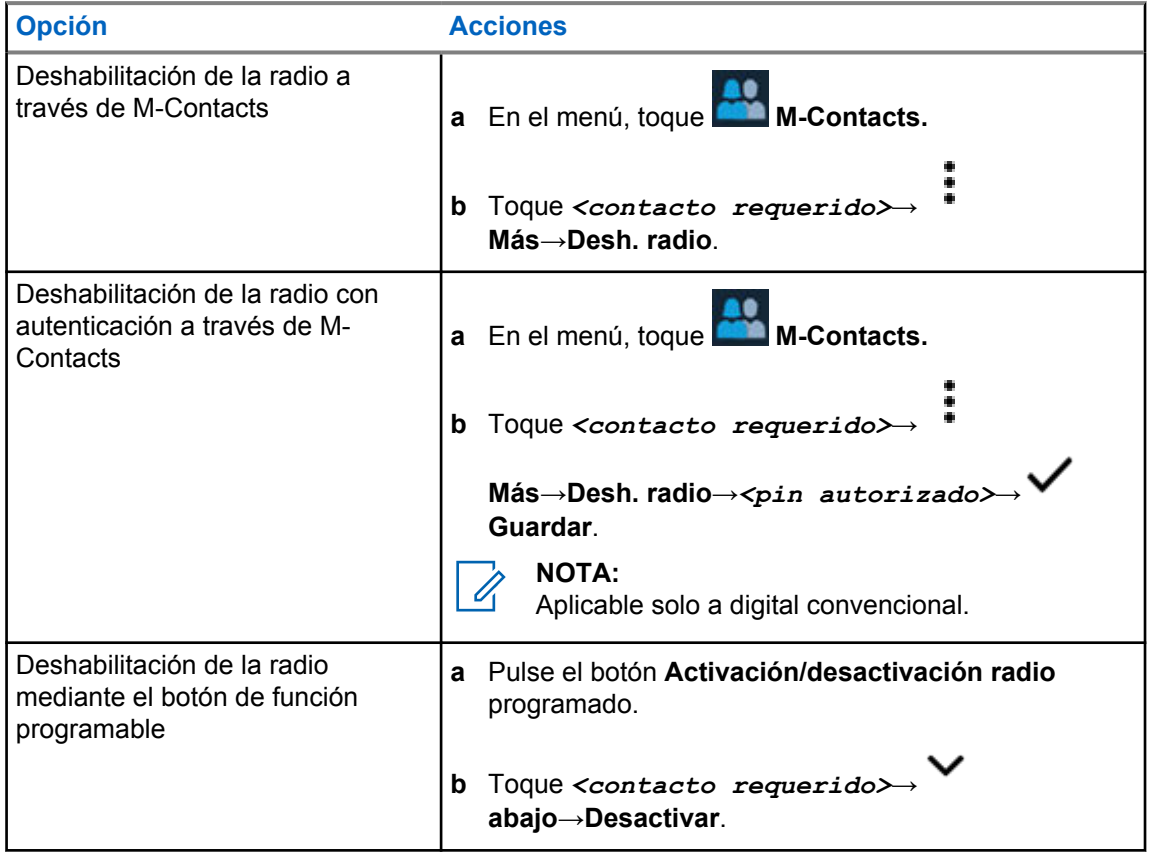

## **21.2 Habilitación de la radio**

#### **Procedimiento:**

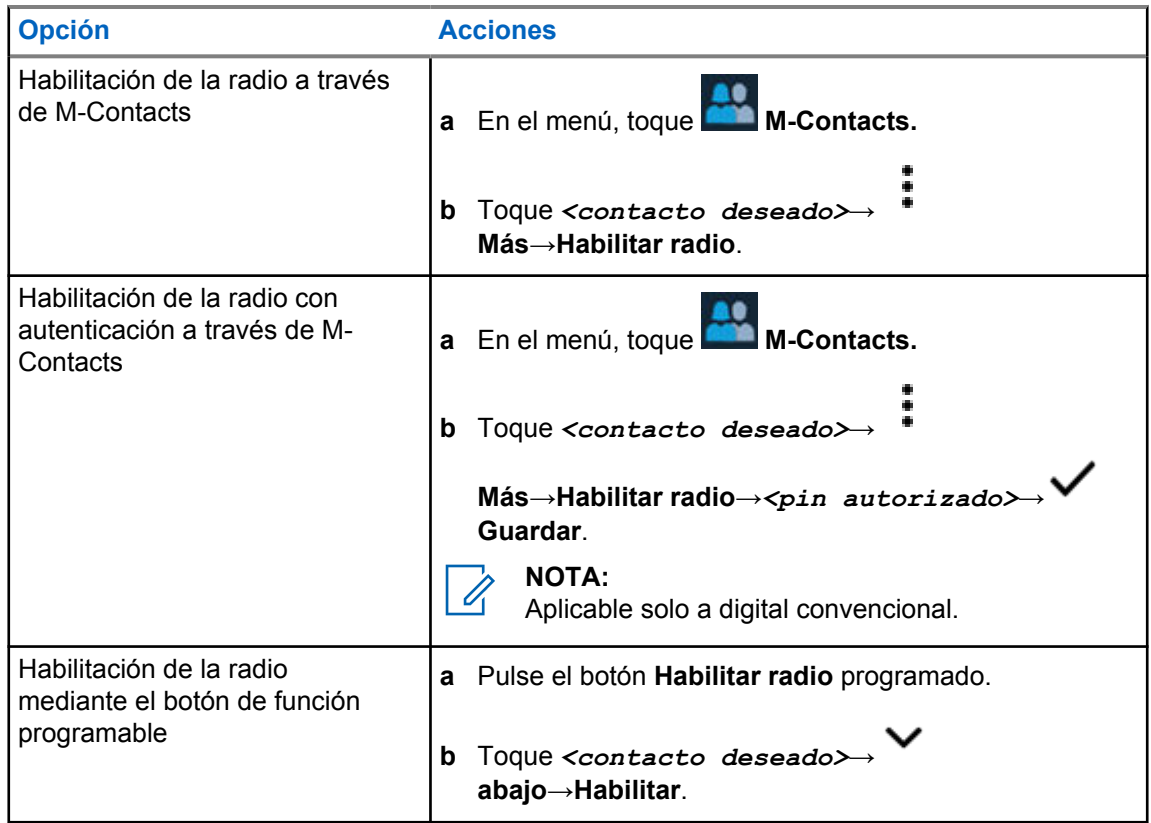

# **Configuración del indicador de llamada**

Esta función permite que los usuarios de la radio configuren los tonos de llamada y de mensaje de texto.

## **22.1 Asignación de tipos de timbre**

## **Procedimiento:**

- **1** En la pantalla de inicio, toque **Más**→ **M-Contacts**→*<contacto deseado>*→ **Más**→**Editar contacto**.
- **2** Realice una de las siguientes acciones:
	- Para asignar un tono de llamada, toque **Tono de llamada**→*<tono de llamada deseado>*→**Aceptar**→ **Guardar**.
	- Para asignar una alerta de mensaje, toque **Alerta de mensaje**→*<alerta*

*preferida>*→**Aceptar**→ **Guardar**.

# **Llamadas recientes**

Puede ver las llamadas privadas perdidas, contestadas, salientes, alertas de llamadas y alertas de emergencia en llamadas recientes.

La lista de llamadas recientes se organiza en orden ascendente de tiempo con la más reciente primero. La lista puede almacenar hasta 50 llamadas recientes, y las más antiguas se eliminan automáticamente.

Las llamadas recientes que no haya examinado aparecerán en negrita. Puede elegir iniciar una llamada directamente desde la pantalla Llamadas recientes.

A continuación se muestran los detalles de la pantalla Llamadas recientes:

#### **Figura 3: Pantalla Llamadas recientes**

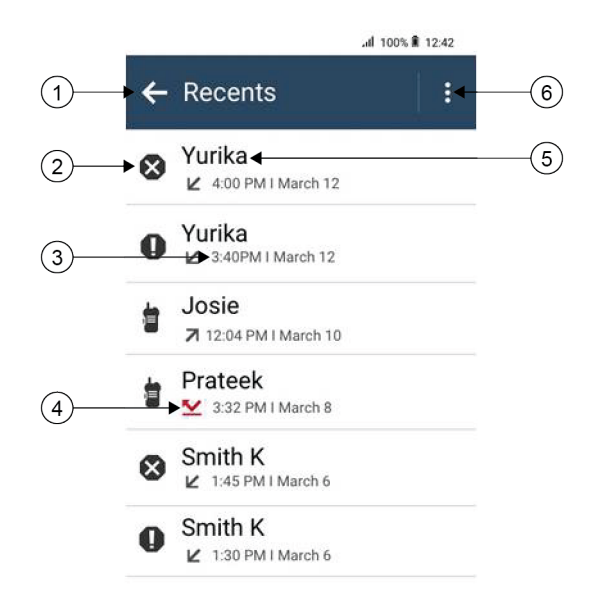

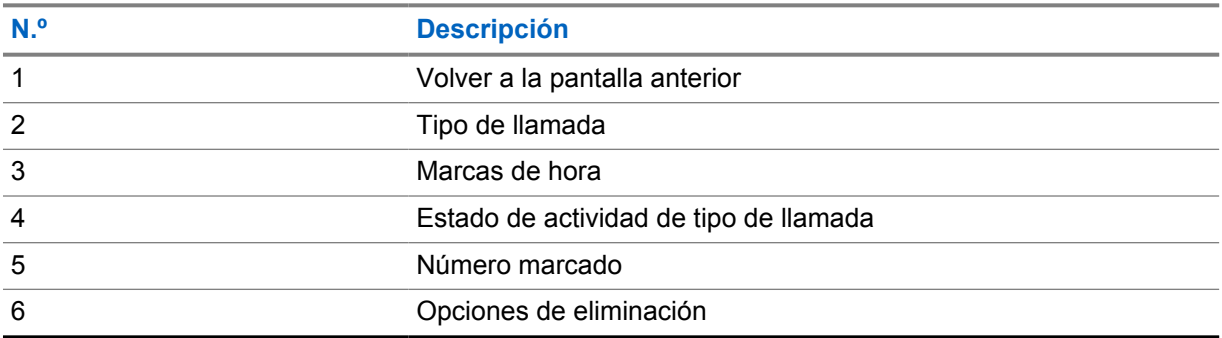

## **23.1 Iconos de contactos de LMR**

## Tabla 21: Iconos de tipo de llamada

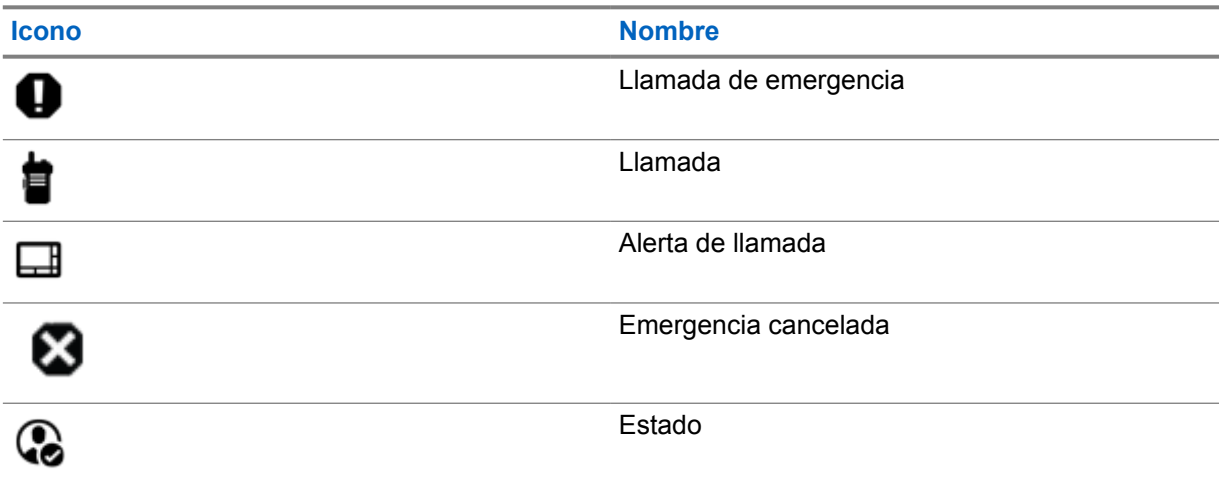

## Tabla 22: Iconos de estado de la actividad

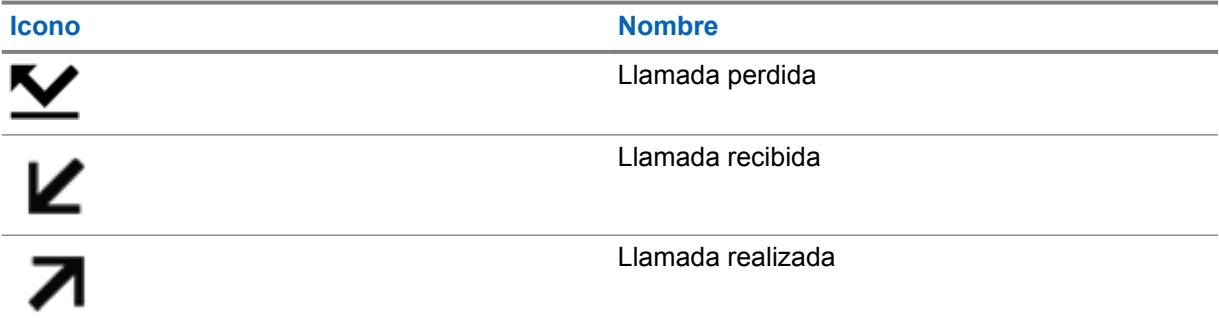

## **23.2 Acceso a llamadas recientes**

## **Procedimiento:**

- **1** En la pantalla de inicio, toque **Más**→**Llamadas recientes**.
- **2** Realice una de las siguientes acciones:
	- Para ver las llamadas recientes, desplácese por la lista.
	- Para eliminar un contacto seleccionado, toque **Más**→**Seleccionar para borrar**→*<contacto deseado>*→ **Borrar**→**Borrar**.
	- Para eliminar todos los contactos, toque **Más**→**Borrar todo**→**Borrar**.

• Para agregar nuevos contactos, toque *<contacto deseado>*→ **Más**→**Añadir a contacto**→*<información de contacto>*→ **Guardar**. • Para editar un contacto existente, toque *<contacto deseado>*→ **Más**→*<información actualizada>*→ **Guardar**. • Para llamar al contacto, toque *<contacto deseado>*→**PTT**. **NOTA:** Û

Solo puede añadir, editar o eliminar contactos de WAVE a través del portal WAVE OnCloud.

# **Cola de llamadas**

Cuando no hay recursos disponibles para procesar una llamada, la cola de llamadas permite colocar a la solicitud de llamada en la cola del sistema para los siguientes recursos disponibles.

## **24.1 Recepción de una cola de llamadas**

#### **Procedimiento:**

Mantenga pulsado el botón **PTT**.

Se oye un tono y la pantalla superior muestra Llamada en cola.

Si se recibe el establecimiento de llamada, la radio mostrará las siguientes indicaciones:

- Suena un tono indicador positivo.
- El indicador LED verde parpadea.
- La pantalla muestra el icono del tipo de llamada, el ID o alias.
- Dispone de hasta 4 segundos para mantener pulsado el botón **PTT** para iniciar la transmisión de voz.

Si la recepción de una cola de llamadas no se realiza correctamente, la radio mostrará las siguientes indicaciones:

- Suena un tono indicador negativo.
- En la pantalla se muestra la pantalla de aviso de fallo.
- La radio finaliza la llamada y sale del establecimiento de llamada.

# **Llamada con prioridad**

Llamada de prioridad permite que el sistema de prioridad a una de las llamadas no prioritarias en curso e inicie la llamada de alta prioridad solicitada cuando todos los canales están ocupados.

Con todos los canales ocupados con llamadas de alta prioridad, el sistema no da prioridad a ninguna llamada y coloca la llamada de alta prioridad solicitada en la cola de llamadas. Si el sistema falla al colocar la llamada de alta prioridad solicitada en la cola de llamadas, declara un fallo.

La configuración predeterminada para Llamada con prioridad está preconfigurada. Cuando se utilizan las siguientes características, el nivel de prioridad de llamada vuelve automáticamente al ajuste preconfigurado.

- Todas las llamadas de voz
- Mensaje de texto DMR Ⅲ/mensaje de texto

# **25.1 Cambio del nivel de prioridad de llamadas**

#### **Procedimiento:**

Pulse el botón programado **Cambiar nivel de prioridad de llamadas**.

Si Prioridad alta está activada, la radio mostrará las siguientes indicaciones:

- La pantalla muestra Sig. llamada: Prioridad alta.
- El icono de prioridad de llamada alta aparece en la pantalla de inicio.

Si la prioridad normal está activada, la radio mostrará las siguientes indicaciones:

- La pantalla muestra Sig. llamada: Prior. normal.
- El icono de prioridad de llamada alta desaparece de la pantalla de inicio.

# **Rastreo**

En función del sistema compatible disponible en la radio, es posible que esta tenga un comportamiento diferente de rastreo.

## **Rastreo de canales**

El rastreo de canales está disponible para otros sistemas.

Al comenzar un escaneo, la radio se desplaza por la lista de rastreo programada para el canal actual en busca de actividad de voz. Si se encuentra en un canal digital y la radio se bloquea en un canal analógico, la radio cambia automáticamente del modo digital al modo analógico durante la llamada, y se produce el mismo comportamiento si se encuentra en un canal analógico.

#### Tabla 23: Métodos de rastreo

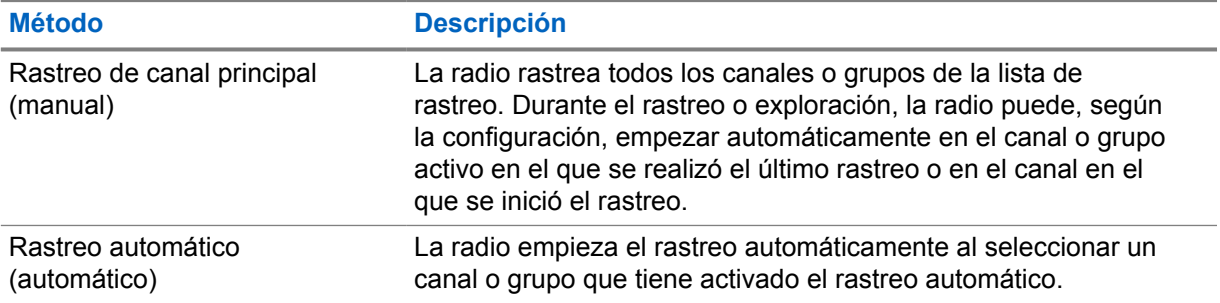

Si pierde una llamada de un grupo de conversación o de un canal que se encuentra en su lista de rastreo, es posible que se encuentre en alguna de las siguientes situaciones:

- La función de rastreo no está activada.
- El miembro de la lista de rastreo se ha desactivado en el menú.
- Ya está participando en otra llamada.
- En el caso de un sistema multisitio, ningún miembro del grupo escaneado está registrado en su sitio actual.

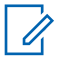

## **NOTA:**

Si la radio se une a una llamada de un miembro de la lista de rastreo de zona de una zona distinta y el temporizador de tiempo muerto de llamada finaliza antes de que haya podido responder, para hacerlo tiene que navegar a la zona y al canal del miembro de la lista de rastreo y comenzar una nueva llamada.

#### **26.1**

# **Activación o desactivación del rastreo**

### **Procedimiento:**

- En el widget de control de radio, toque **Ajustes rápidos de radio**→**Rastrear**.
- En el widget para iniciar las funciones del menú, toque **Más**→**Rastrear**.

• Pulse el botón programado **Rastreo**.

# **26.2 Escaneo de contestaciones**

La función de contestación permite le permite responder a una transmisión durante el escaneo.

En función de cómo configure la función Escaneo de contestaciones, se verán dos situaciones diferentes al pulsar el botón PTT cuando la radio busca una llamada de la lista de escaneo de grupo seleccionable.

#### Tabla 24: Tipo de escaneo de contestaciones

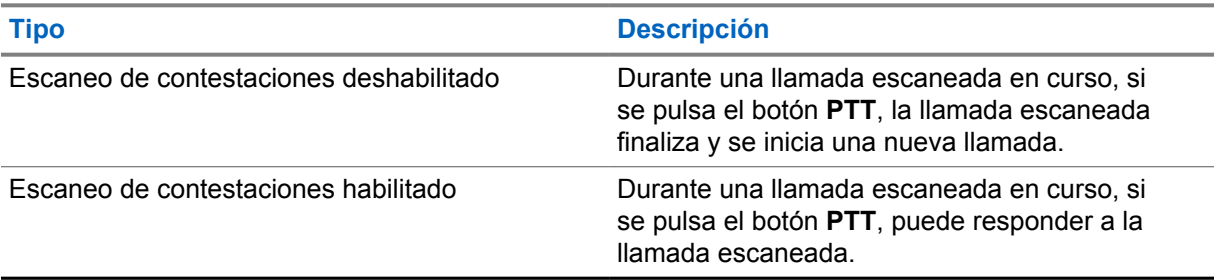

#### **NOTA:**

Si se enfrenta a algunas de estas situaciones:

- **1** Escanea en una llamada un grupo que no está asignado a una posición de canal en la zona seleccionada en ese momento
- **2** Pierde el tiempo muerto de la llamada.

Realice las siguientes acciones:

- **1** Cambie a la zona adecuada.
- **2** Seleccione la posición del canal del grupo para hablar con ese grupo.

## **26.3 Canales con ruido**

Un canal con ruido es un canal que genera llamadas no deseadas continuamente.

Puede eliminar temporalmente el canal no deseado de la lista de rastreo y restaurarlo más tarde. Esta posibilidad no se aplica al canal designado como canal seleccionado.

## **26.3.1 Eliminación de canales con ruido**

#### **Requisitos previos:**

Su radio está sintonizada en el canal con ruido.

#### **Procedimiento:**

- **1** Pulse el botón **Elim. ruido** programado hasta que oiga un tono.
- **2** Suelte el botón programado **Elim. ruido**.

## **26.3.2 Restauración de canales con ruido**

## **Procedimiento:**

Realice una de las siguientes acciones:

- Reinicie la radio.
- Desactive y vuelva a activar la opción de rastreo.
- Cambie de canal.
- Cambie la zona.

## **26.4 Monitor de prioridad**

El monitor de prioridad permite que la radio reciba transmisiones de grupos de conversación con mayor prioridad durante una llamada de grupo de conversación. Esta función solo se aplica a los miembros de la lista de grupos de recepción.

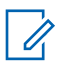

**NOTA:**

Solamente se puede acceder a esta función si la función rastreo de grupo de conversación está activada.

Los grupos de conversación prioritarios son Prioridad 1 (P1) y Prioridad 2 (P2). La radio recibe la transmisión según la siguiente prioridad:

- **1** Llamada de emergencia para el grupo de conversación P1.
- **2** Llamada de emergencia para el grupo de conversación P2.
- **3** Llamada de emergencia para grupo de conversación no prioritario en la lista de grupos de recepción.
- **4** Llamada a todos.
- **5** Llamada de grupo de conversación P1.
- **6** Llamada de grupo de conversación P2.
- **7** Grupo de conversación no prioritario en la lista de grupos de recepción.

## **26.5**

# **Lista de grupos de recepción**

La lista de grupos de recepción permite crear y asignar miembros a la lista de rastreo de grupo de conversación. Puede tener un máximo de 16 miembros en una lista.

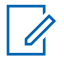

**NOTA:**

Para añadir miembros a la lista, se debe configurar el grupo de conversación en la radio primero.

Para Capacity Max, cuando la radio está programada para editar la lista de rastreo, puede realizar las siguientes acciones:

- Añadir, eliminar y editar la prioridad de los grupos de conversación.
- Añadir, eliminar y editar la afiliación de los grupos de conversación.

Para otros sistemas, cuando la radio está programada para editar la lista de rastreo, puede realizar las siguientes acciones:

- Añadir o eliminar grupos de conversación.
- Añadir, eliminar y editar la prioridad de los grupos de conversación.
- Añadir, eliminar y editar la afiliación de los grupos de conversación.
- Reemplazar la lista de rastreo actual por una nueva.

Si un grupo de conversación está programado como grupo de conversación permanente, no se puede editar desde la lista de rastreo.

## **26.6 Listas de rastreo**

Puede crear y asignar canales o grupos individuales en las listas de rastreo. La radio rastrea actividad de voz alternando entre la secuencia canal o grupo especificada en la lista de rastreo del canal o grupo actual. A la lista de escaneo también se le denomina lista de grupos de recepción.

La radio soporta hasta 250 listas de rastreo, con un máximo de 16 miembros por lista. Cada lista de rastreo soporta una combinación de entradas analógicas y digitales.

El icono de prioridad a la izquierda del ID de miembro indica si el miembro se encuentra en una lista de canales de Prioridad 1 o de Prioridad 2. No puede tener varios canales de Prioridad 1 y Prioridad 2 en una lista de rastreo. No se muestra ningún icono si la prioridad se establece como **Ninguna**.

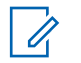

**NOTA:**

Esta función no se aplica a Capacity Plus.

## **26.6.1 Acceso a la lista de exploración**

#### **Procedimiento:**

**1**

En el widget para iniciar las funciones de menú, toque **Lista de exploración** o **Más**→**Lista de exploración**.

#### **NOTA:**  $\mathscr{A}$

Si el icono de la lista de exploración aparece atenuado en el iniciador de funciones del menú, no podrá acceder a la lista de exploración.

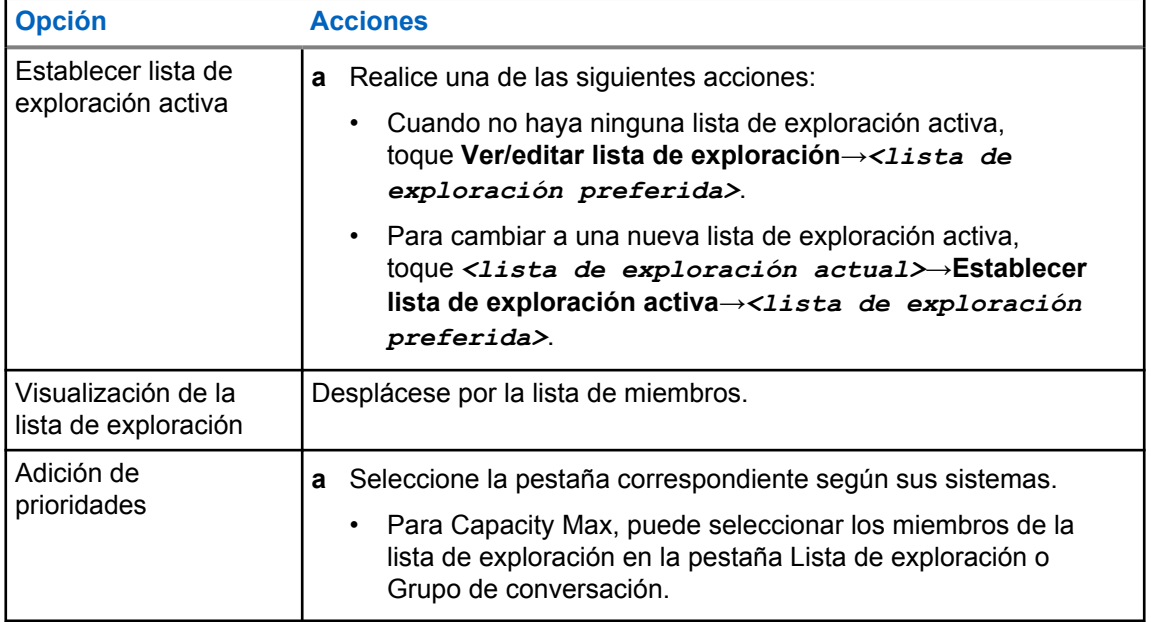

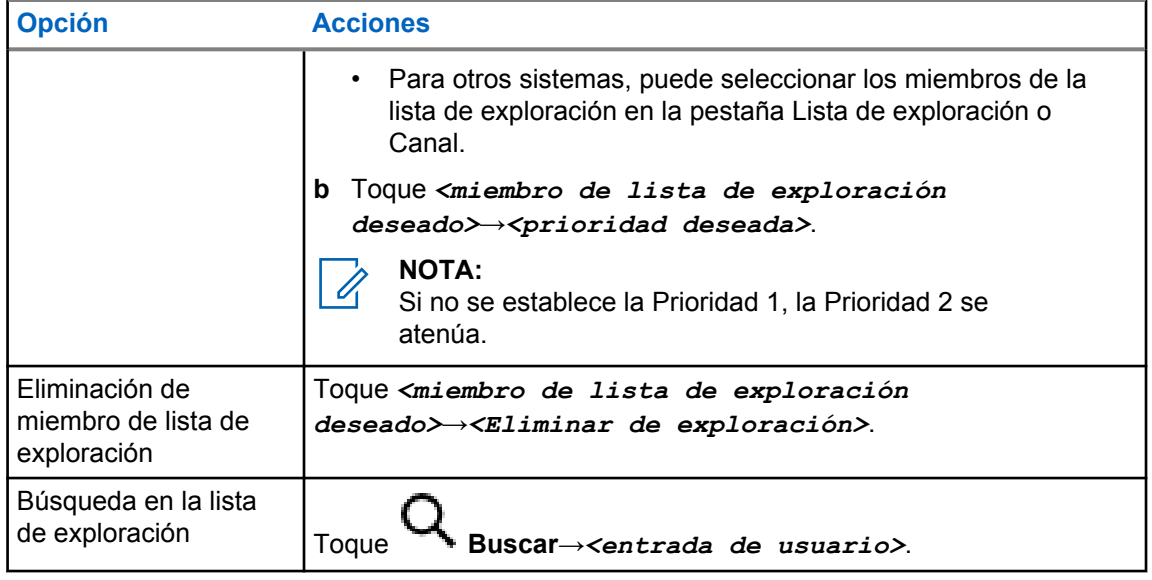

## **NOTA:**

Cuando la lista de exploración está llena, no puede añadir miembros a la lista, ya que aparece atenuada. Si la lista de exploración está vacía, el widget de control de radio muestra Lista de exploración vacía.

## **26.7 Lista de recepción flexible**

La función de lista de recepción flexible le permite crear y asignar miembros en la lista del grupo de conversación de recepción.

La radio puede admitir un máximo de 16 miembros en la lista.

## **NOTA:**

 $\mathscr{U}_1$ 

Esta función solo se aplica a Capacity Plus.

## **26.7.1 Acceso a la lista de recepción flexible**

### **Procedimiento:**

- **1** En el widget para iniciar las funciones de menú, toque **Lista de exploración** o **Más**→**Lista de exploración**.
- **2** En la ficha Grupo de conversación, seleccione el miembro correspondiente y realice una de las siguientes acciones:
	- Para añadir al miembro, toque **Añadir**→**Añadir a la lista**
	- Para eliminar al miembro, toque **Lista de exploración**→**Eliminar de la lista**

## **26.8 Afiliación de varios grupos de conversación**

La radio se puede configurar para hasta siete grupos de conversación en un sitio.

De los 16 grupos de conversación de la lista de grupos de recepción, es posible asignar un máximo de siete de ellos como grupos de conversación de afiliación. El grupo de conversación seleccionado y los grupos de conversación prioritarios se afilian automáticamente.

## **26.8.1 Adición de una afiliación de grupo de conversación**

## **Procedimiento:**

En el widget para iniciar las funciones de menú, toque **Lista de rastreo** o **Más**→**Grupo de conversación**→*<grupo de conversación requerido>*→**Añadir a la lista**.

## **26.8.2 Eliminación de una afiliación de grupo de conversación**

#### **Procedimiento:**

En el widget para iniciar las funciones de menú, toque **Lista de exploración** o **Más**→**Grupo de conversación**→*<Grupo de conversación deseado>*→**Eliminar de la lista**.

# **Ubicación**

El sistema global de navegación por satélite (GNSS) integra información del sistema de posicionamiento global (GPS), del sistema de navegación global por satélite (GLONASS), del sistema de navegación por satélite BeiDou y de Galileo para determinar la ubicación geográfica aproximada de la radio.

## **27.1 Activación o desactivación de la ubicación**

# **Activación de la ubicación**

## **Procedimiento:**

Realice una de las siguientes acciones:

- Deslice el dedo hacia abajo en el panel de notificaciones y toque **Ubicación**.
- En **Configuración**, toque **Ubicación**→**Usar ubicación**→**Activado**.

# **Desactivación de la ubicación**

#### **Procedimiento:**

Realice una de las siguientes acciones:

- Deslice el dedo hacia abajo en el panel de notificaciones y toque **Ubicación**.
- En **Configuración**, toque **Ubicación**→**Usar ubicación**→**Desactivado**.

## **27.2 Ubicación en interiores**

Puede utilizar la ubicación en interiores para realizar un seguimiento de la ubicación de los usuarios de la radio. Cuando Ubicación en interiores está activada, la radio se encuentra en un modo de detección limitado. Las balizas limitadas se utilizan para ubicar la radio y determinar la posición.

#### **27.2.1**

# **Activación o desactivación de la ubicación en interiores**

#### **Requisitos previos:**

Asegúrese de activar la ubicación en interiors en RadioCentral.

## **Activación de la ubicación en interiores**

#### **Requisitos previos:**

Asegúrese de que Bluetooth está activado en la radio.

## **Procedimiento:**

En **Configuración**, toque **Ubicación**→**Ubicación de señal interior**→**Activada**.

En el panel de notificaciones aparecerá el mensaje Ubicación de radiofaro en interiores activada.

# **Desactivación de la ubicación en interiores**

#### **Procedimiento:**

- Deslice el dedo hacia abajo en el panel de notificaciones y toque **Bluetooth** para desactivar.
- Deslice el dedo hacia abajo en el panel de notificaciones y toque **Mensaje de ubicación de radiofaro en interiores activado**→**Ubicación de señal interior**→**Desactivada**.
- En **Configuración**, toque **Ubicación**→**Ubicación de señal interior**→**Desactivada**.
## **Funcionamiento convencional del silenciador**

Esta función filtra las llamadas no deseadas con una intensidad de señal baja o canales con un ruido de fondo superior al normal.

## **Opciones analógicas**

Línea privada de tono, Línea privada digital y silenciador de portador están disponibles (preprogramados) por canal.

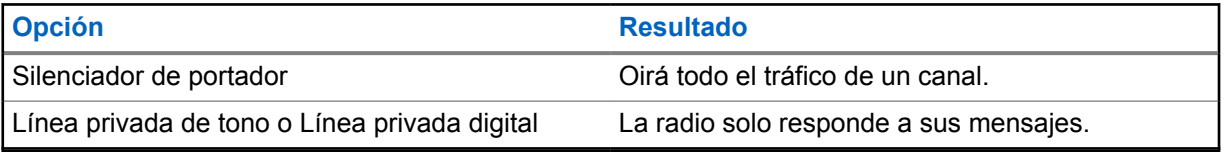

## **Opciones digitales**

Es posible que una o varias de las siguientes opciones estén preprogramadas en la radio. Para obtener más información, póngase en contacto con su distribuidor o su administrador.

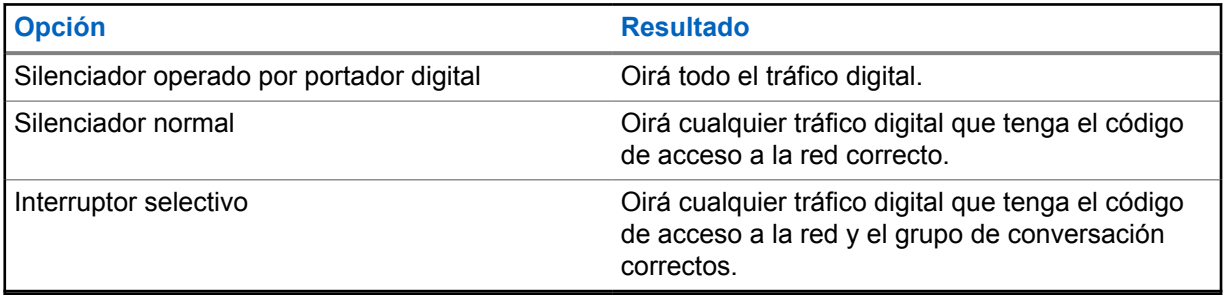

## **Uso de la función de anulación de PL**

Esta función le permite anular cualquier silenciador codificado preprogramado para un canal. La radio también desactiva el silencio de cualquier actividad digital en un canal digital. Cuando esta función está activa, se muestra el indicador de estado del Silenciador de portador.

#### **Procedimiento:**

Coloque el interruptor de anulación de PL preprogramado en la posición de anulación de PL.

Ocurrirá una de las siguientes opciones:

- La radio reproduce la transmisión activa en el canal.
- Si no hay actividad, la radio se silencia

## **Función de monitorización**

Esta función le permite activar de forma remota el micrófono de una radio de destino. Se puede utilizar esta función para supervisar toda la actividad audible alrededor de la radio de destino.

## **30.1 Monitorización de canales**

### **Procedimiento:**

**1** Mantenga pulsado el botón de **monitorización** programado.

En la radio se muestran las siguientes indicaciones:

- Oirá la actividad de radio.
- El indicador LED amarillo se ilumina.
- En la pantalla se muestra el icono **Monitorización**.
- **2** Para llamar, mantenga pulsado el botón **PTT**.
- **3** Para escuchar, suelte el botón **PTT**.

## **30.2 Monitorización permanente**

Utilice la función Monitorización permanente para supervisar de manera continua la actividad de un canal seleccionado.

## **30.2.1 Configuración del monitor permanente**

### **Procedimiento:**

Mantenga pulsado el botón de **Monitorización permanente** programado.

Cuando entra en este modo, en la radio se muestran las siguientes indicaciones:

- Se oye un tono de alerta.
- En la pantalla se muestra MONITORIZACIÓN PERMANENTE ACTIVADA y el icono de monitorización.

Cuando sale de este modo, en la radio se muestran las siguientes indicaciones:

- Se oye un tono de alerta.
- En la pantalla se muestra MONITORIZACIÓN PERMANENTE DESACTIVADA.

## **Control del sistema de enlace**

Esta función permite que la radio comunique el estado de enlace cuando se encuentra en un canal de enlace

La radio puede comunicar diferentes tipos de estados de enlace.

#### Tabla 25: Tipos de estado del sistema de enlace

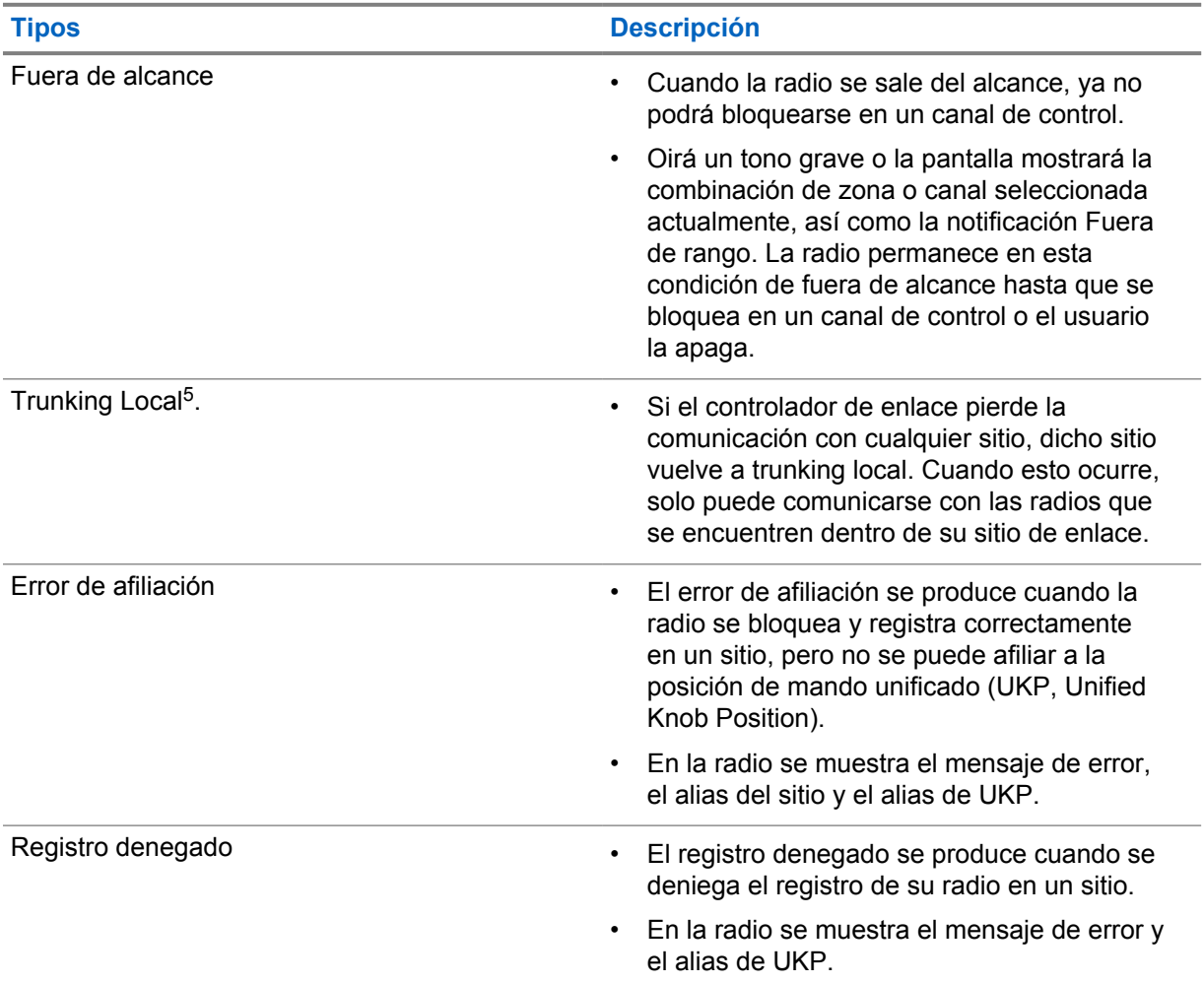

## **31.1 Visualización de valores de RSSI**

### **Procedimiento:**

Pulse el **botón de función programable de 2 puntos** cinco veces.

La pantalla superior muestra el valor de RSSI.

<sup>5</sup> Solo aplicable al sistema Capacity Max

## **Asignación dinámica de número de grupo**

La asignación dinámica de número de grupo (DGNA) es una función que permite a la consola de terceros asignar y eliminar un grupo de conversación dinámicamente a una radio a través de interfaz aire.

Cuando la consola asigna DGNA a la radio, el canal actual está en modo DGNA y muestra lo siguiente:

- Suena un tono.
- La pantalla superior muestra momentáneamente DGNA ASIGNADO.
- En la pantalla se muestra momentáneamente <Alias de grupo de conversación de DGNA> está asignado.
- El icono de DGNA aparece en la pantalla superior y en el widget de control de radio.
- La pantalla superior y el widget de control de radio muestran el alias del grupo de conversación DGNA.

Cuando la consola elimina DGNA de la radio, la radio restaura el grupo de conversación anterior y muestra lo siguiente:

- Suena un tono.
- La pantalla superior muestra momentáneamente DGNA ELIMIN.
- En la pantalla se muestra momentáneamente <Alias de grupo de conversación de DGNA> se ha eliminado.
- El icono de DGNA desaparece de la pantalla superior y del widget de control de la radio.
- En la pantalla superior y el widget de control de la radio se muestra el alias del grupo de conversación anterior.

En función de cómo esté programada la radio, podrá ver, editar y escuchar los canales de listas de rastreo originales y los grupos de conversación que no sean DGNA.

Cuando la radio está en modo DGNA, mantener pulsado la acción del botón **PTT** le permite comunicarse solo con el grupo de conversación DGNA actual. Para comunicarse con el anterior grupo de conversación que no sea DGNA, programe el botón de **Acceso de marcación rápida** programado.

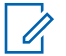

#### **NOTA:**

Consulte con el distribuidor o administrador del sistema cómo se ha programado la radio.

#### **32.1**

## **Realización de llamadas DGNA**

#### **Requisitos previos:**

Asegúrese de que el canal actual está en modo DGNA.

#### **Procedimiento:**

Para llamar, mantenga pulsado el botón **PTT**.

En la radio se muestran las siguientes indicaciones:

MN006217A01-AH Capítulo 32 : Asignación dinámica de número de grupo

- Se oye un tono de DGNA.
- El icono de DGNA aparece en la pantalla superior y en el widget de control de radio.
- La pantalla superior y el widget de control de radio muestran el alias del grupo de conversación DGNA.

## **32.2 Realización de llamadas que no sean DGNA**

#### **Procedimiento:**

- **1** Realice una de las siguientes acciones:
	- Si la radio está en modo DGNA, pulse el botón **Acceso de marcación rápida** programado.

#### Ũ, **NOTA:**

Si la radio no está en modo DGNA y pulsa el botón **Acceso de marcación rápida**, la radio emite un tono negativo que indica error. La pantalla permanece sin cambios.

• Si la radio no está en modo DGNA, mantenga pulsado el botón **PTT**.

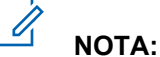

Cuando se pulsa un botón PTT antes de que suene un tono negativo, la radio vuelve a mostrar la pantalla de inicio. Cuando la radio está en la pantalla de inicio, al pulsar el botón PTT se realiza una llamada al grupo de conversación de DGNA.

En la radio se muestran las siguientes indicaciones:

- Suena un tono positivo.
- Suena un anuncio de voz.
- En la pantalla superior y el widget de control de radio se muestra  $\leq$ Alias de grupo de conversación> y Pulse PTT momentáneamente.

## **32.3 Recepción y respuesta a llamadas DGNA**

Cuando recibe una llamada DGNA, en la radio se muestran las siguientes indicaciones:

- Se oye un tono de DGNA.
- El icono de DGNA aparece en la pantalla superior y en el widget de control de radio.
- La radio desactiva el silencio y las llamadas entrantes suenan a través del altavoz.

### **Procedimiento:**

- **1** Para llamar, mantenga pulsado el botón **PTT**.
- **2** Para escuchar, suelte el botón **PTT**.

## **Navegación automática**

En función del sistema de radio, esta función permite que la radio navegue a un sitio requerido.

Un canal multisitio tiene capacidad de navegación automática cuando está vinculado a una lista de búsqueda de sitios.

La radio puede navegar a diferentes sitios a través de la búsqueda de sitios.

#### Tabla 26: Tipos de búsqueda de sitios

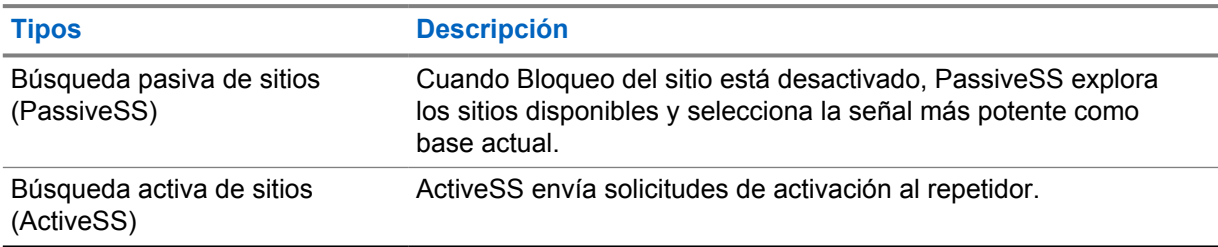

## **33.1 Activación o desactivación del bloqueo del sitio**

## **Activación del bloqueo del sitio**

#### **Procedimiento:**

- **1** En el widget para iniciar las funciones del menú, toque **Más**→ **Navegación**.
- **2** Cambie **Bloqueo del sitio** a Activado.

La radio bloquea el sitio actual y detiene la navegación automática. Desaparece el icono de navegación.

## **Desactivación del bloqueo del sitio**

#### **Procedimiento:**

**1** En el widget para iniciar las funciones del menú, toque **Más → Navegación**.

**2** Cambie **Bloqueo del sitio** a Activado.

La radio activa la navegación automática. Aparece el icono de navegación.

## **33.2 Acceso de la búsqueda activa de sitios**

### **Procedimiento:**

**activa**.

La radio busca un sitio.

- Si se encuentra un sitio, en la radio se muestra un mensaje con el alias del sitio y se actualiza dicho alias en el widget de control de radio.
- Si no se encuentra ningún sitio, en la radio se muestra un mensaje de error temporal.

## **33.3 Acceso a la información del sitio actual**

#### **Cuándo y dónde se puede utilizar:**

Esta función solo está disponible para los sistemas Capacity Plus y Capacity Max.

#### **Procedimiento:**

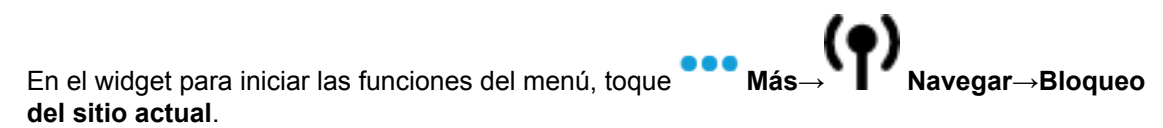

#### **33.4**

## **Acceso a información sobre sitios cercanos**

#### **Cuándo y dónde se puede utilizar:**

Esta función solo está disponible en el sistema Capacity Max.

#### **Procedimiento:**

En el widget para iniciar las funciones del menú, toque **Más→ (● Navegar**→**Información sobre sitio vecino**.

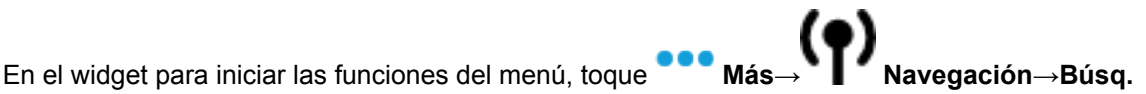

## **Verificación de radio**

Si está activada, esta función le permite determinar si hay otra radio activa en un sistema sin tener que molestar al usuario de dicha radio. No se muestran notificaciones visuales ni sonoras en la radio de destino.

Esta función solo se aplica a los ID de suscriptor.

## **34.1 Envío de verificación de radio**

#### **Procedimiento:**

- **1** En el menú, toque **M**-Contacts.
- **2** Realice una de las siguientes acciones:

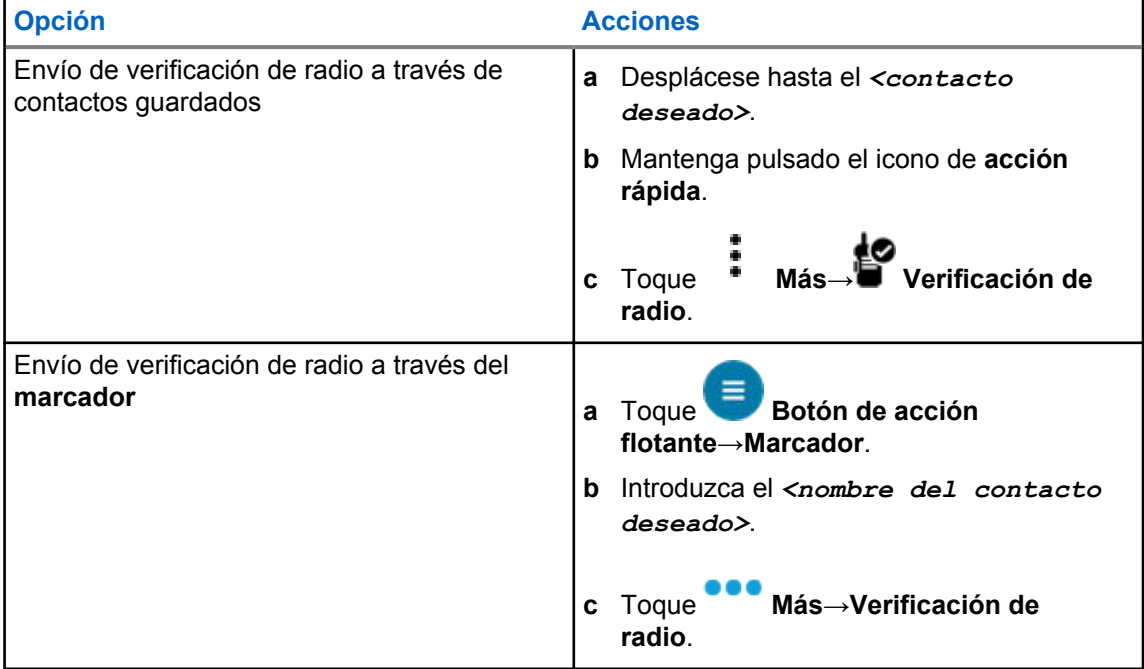

## **Interrupción de la transmisión (anulación por supervisión)**

Las funciones de interrupción de la transmisión permiten a la radio interrumpir una transmisión de voz en curso o privada.

Para LMR y sistemas convergentes en Capacity Max, podrá transmitir y recibir interrupciones. En los canales WAVE convergente y solo WAVE, la interrupción de transmisión se conoce como Anulación por supervisión y solo podrá recibir interrupciones.

Solo los miembros del grupo de conversación con la función de supervisor pueden interrumpir las llamadas en curso.

## **35.1 Inicio de interrupción de transmisión**

#### **Procedimiento:**

Para interrumpir una llamada en curso, realice una de las siguientes acciones:

- Pulse el botón **PTT**.
- Pulse el botón de **emergencia**.
- Para sistemas diferentes a Capacity Max, realice la transmisión de datos.
- Para sistemas diferentes a Capacity Max, pulse el botón **Desactivación remota de interrupción de transmisión** programado.

Para los canales de WAVE convergente y solo WAVE, la pantalla de la radio receptora mostrará la siguiente indicación:

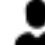

- Icono de anulación por supervisión
- Alias de la llamada

Si no hay información de alias de llamada, la pantalla de la radio mostrará Escuchando....

## **Sistema de repetición de rango automático**

El sistema de repetición de rango automático (ARTS) es una función solo analógica diseñada para informarle de que la radio está fuera de cobertura de otras radios equipadas con ARTS.

Las radios equipadas con ARTS transmiten o reciben señales periódicamente para confirmar que se encuentran dentro del alcance de las otras.

La radio proporciona las siguientes indicaciones:

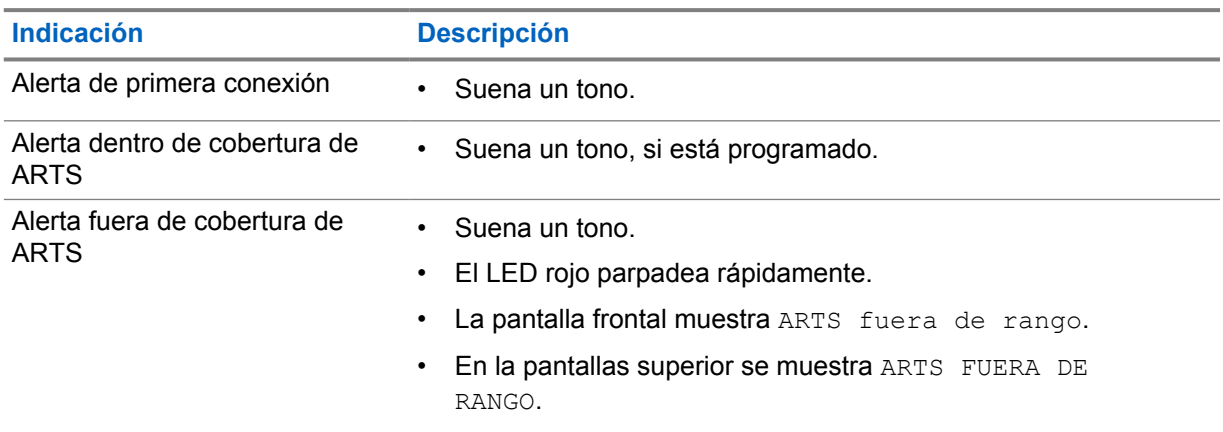

#### Tabla 27: Indicaciones de Sistema de repetición de rango automático (ARTS)

## **Aplicaciones**

Esta sección contiene información sobre las aplicaciones disponibles en la radio. Puede acceder a estas aplicaciones a través de la pantalla de inicio o deslizando el dedo hacia arriba desde la parte inferior de la pantalla de inicio para abrir la ventana del menú Aplicaciones.

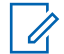

#### **NOTA:**

No utilice los cables PMKN4230\_ y PMKN4265\_ para programar o transferir datos en entornos peligrosos.

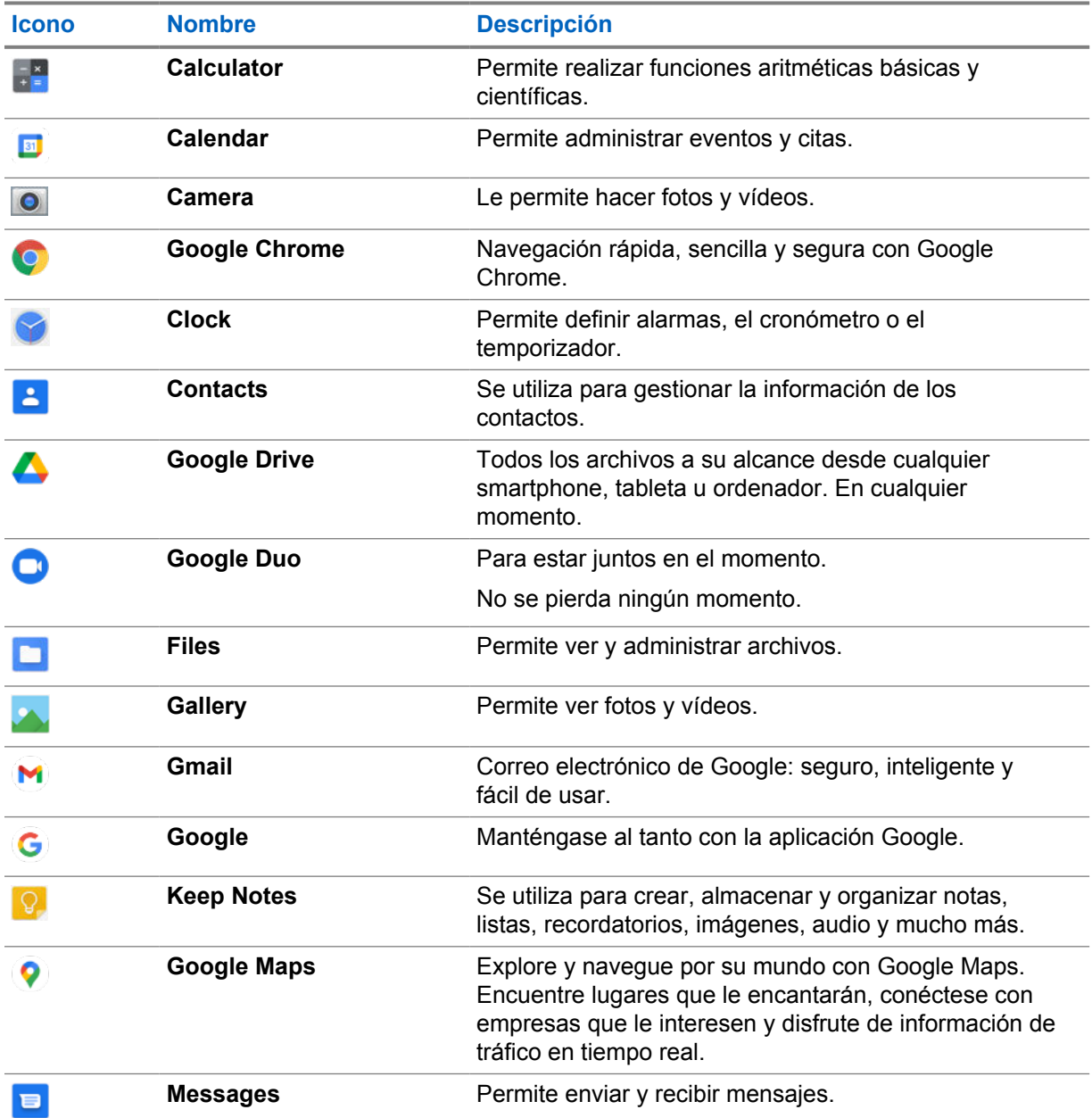

#### Tabla 28: Aplicaciones

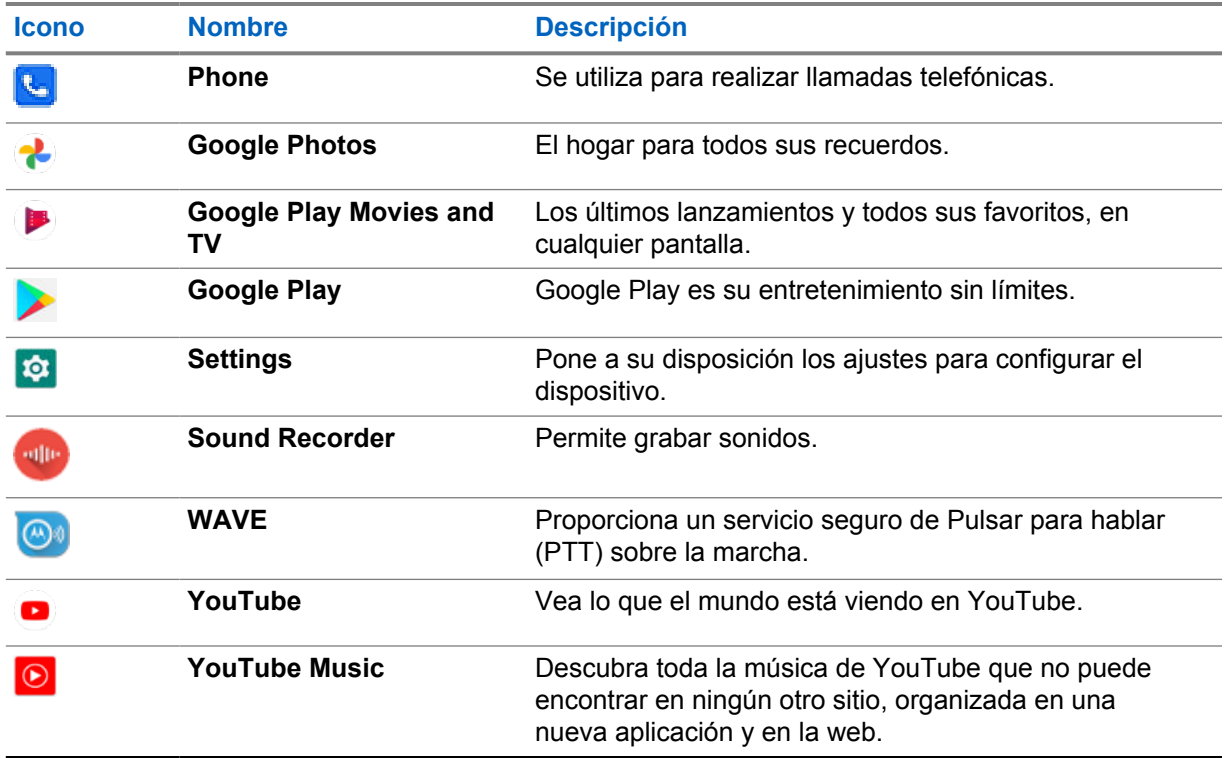

## **37.1 Cámara**

Puede utilizar la aplicación Cámara para hacer fotos o grabar vídeos.

## **37.1.1 Realización de fotos**

### **Procedimiento:**

- **1** En el menú, toque **Camera**.
- **2** Realice una de las siguientes acciones:
	- Para hacer una foto con la cámara trasera, toque **O** Camera.
	- Para hacer una foto con la cámara frontal, toque **Switch Camera**→ **Camera**.
- **3** Para acercar o alejar la imagen, coloque dos dedos en la pantalla y pellízquela o estire los dedos.

Los controles del zoom aparecen en pantalla.

### **37.1.2 Grabación de vídeos**

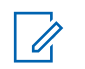

**NOTA:**

No puede transmitir una llamada LTE durante la grabación de vídeo.

### **Procedimiento:**

**1** En el menú, toque **Camera**→ **Video**.

Se ha iniciado la grabación del vídeo.

- **2** Para pausar el vídeo, toque <sup>O</sup> Pause.
- **3** Para detener la grabación, toque **Stop Record**.
- **4** Para acercar o alejar la imagen, coloque dos dedos en la pantalla y pellízquela o estire los dedos.

Los controles del zoom aparecen en pantalla.

## **37.2**

## **Gallery**

Puede administrar sus álbumes, fotos o vídeos mediante la aplicación Galería.

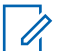

**NOTA:**

El dispositivo admite los siguientes formatos de imagen: JPEG, GIF, PNG, HEIC y BMP.

Puede usar Fotos para realizar las siguientes acciones:

- Ver álbumes, fotos y vídeos
- Reproducir vídeos
- Efectuar ediciones básicas en álbumes, fotos y vídeos
- Establecer fotos como fondo de pantalla
- Establecer fotos como foto de contacto
- Compartir fotos y vídeos

La aplicación Galería contiene todos los álbumes, fotos y vídeos almacenados en la tarjeta microSD y en la memoria interna.

## **37.2.1 Visualización de la galería**

### **Procedimiento:**

- **1** En el menú, toque **Gallery**.
- **2** Realice una de las siguientes acciones:
	- Toque el álbum que desee.
	- Toque una foto.
	- Para ver la foto siguiente o anterior del álbum, deslice el dedo a la izquierda o la derecha.
	- Para ver los controles, toque una foto.
	- Para acercar o alejar la imagen, coloque dos dedos en la pantalla y junte las yemas o sepárelas sobre una foto.

• Arrastre la foto para ver las partes fuera del campo de visión.

## **37.2.2 Compartición de elementos de Fotos**

### **Procedimiento:**

- **1** En el menú, toque **Gallery**.
- **2** Para compartir elementos, toque *<elemento requerido>*→ **Share**→*<aplicación requerida>***.**

## **37.2.3 Eliminación de elementos de la galería**

### **Procedimiento:**

**1** En el menú, toque **Gallery**.

**2** Para eliminar elementos, toque *<elemento requerido>*→ **Delete**→**OK**.

### **37.2.4 Recorte de fotos**

#### **Procedimiento:**

**1** En el menú, toque **Gallery**.

**2** Para recortar fotos, toque *<foto deseada>*→ **Edit**→ **Crop**. Aparece la cuadrícula de recorte.

**3** Realice una de las siguientes acciones:

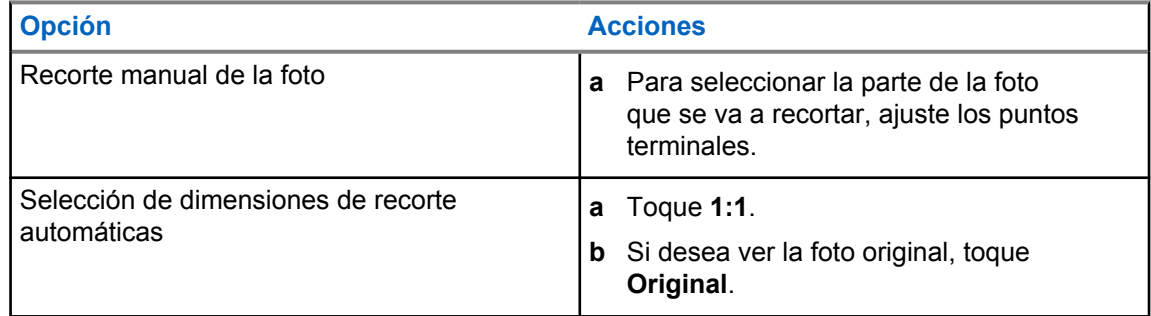

- **4** Para confirmar, toque **Yes**.
- **5** Para guardar, toque **SAVE**.

## **37.2.5 Rotación de fotos**

#### **Procedimiento:**

- **1** En el menú, toque **Gallery**.
- **2** Para girar fotos, toque *<la foto que desee>*→ **Edit**→ **Crop**→ **Rotate** La foto gira 90° hacia la derecha. Con cada toque la foto gira otros 90°.
- **3** Toque **SAVE** para confirmar.

## **37.2.6 Reproducción de vídeos**

#### **Procedimiento:**

- **1** En el menú, toque **Gallery**.
- **2** Para ver vídeos, toque **Vídeos**→*<vídeo deseado>*→ **Play**→*<aplicación deseada>*.
- **3** Para ver la reproducción de vídeo o continuar donde lo dejó la última vez, arrastre la barra de progreso del vídeo.
- **4** Para volver a la pantalla anterior, toque dos veces **Back**.

## **37.3 Adición de contactos en Android**

### **Procedimiento:**

- **1** Toque **Contacts**→ **Add**.
- **2** Rellene la información relacionada y toque **Save**.

### **37.4 Llamadas móviles**

El modelo de radio compatible con esta función es MSLB-MKZ900ti.

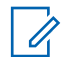

### **NOTA:**

La compatibilidad con vídeo a través de LTE depende de la disponibilidad del operador de la tarjeta SIM.

Asegúrese de que dispone de una tarjeta SIM con capacidad de voz. Tiene la opción de elegir una PSIM (SIM física) o una eSIM (SIM no física). De forma predeterminada, la radio selecciona la opción PSIM cuando ambas tarjetas SIM están disponibles, a menos que el sistema PSIM presente dificultades.

Durante las llamadas, solo podrá recibir llamadas en la tarjeta SIM predeterminada. Las llamadas recibidas en la otra SIM se reenviarán al buzón de voz.

No puede alternar la opción de altavoz **en la pantalla de llamada. Conecte un accesorio** para cambiar la ruta de audio al accesorio. No es posible realizar y responder llamadas móviles manteniendo la radio cerca de la oreja. La función de audio predeterminada es a través del modo de altavoz.

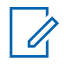

**NOTA:**

Esta función no se aplica a Norteamérica.

**37.4.1**

## **Realización de llamadas móviles**

Puede elegir una tarjeta SIM predeterminada preferida para llamadas, SMS y datos móviles en **Settings** de la radio.

### **Requisitos previos:**

Para seleccionar la tarjeta SIM predeterminada, toque **Settings**→**Network & Internet**→**Required SIM→Calls Preference** y, a continuación, seleccione la tarjeta SIM preferida o toque Preguntar cada vez.

#### **Procedimiento:**

- **1** Deslice hacia arriba en la pantalla de inicio.
- **2** En el menú, toque <sup>tot</sup> Settings.
- **3** Para hacer llamadas móviles, realice una de las siguientes acciones:

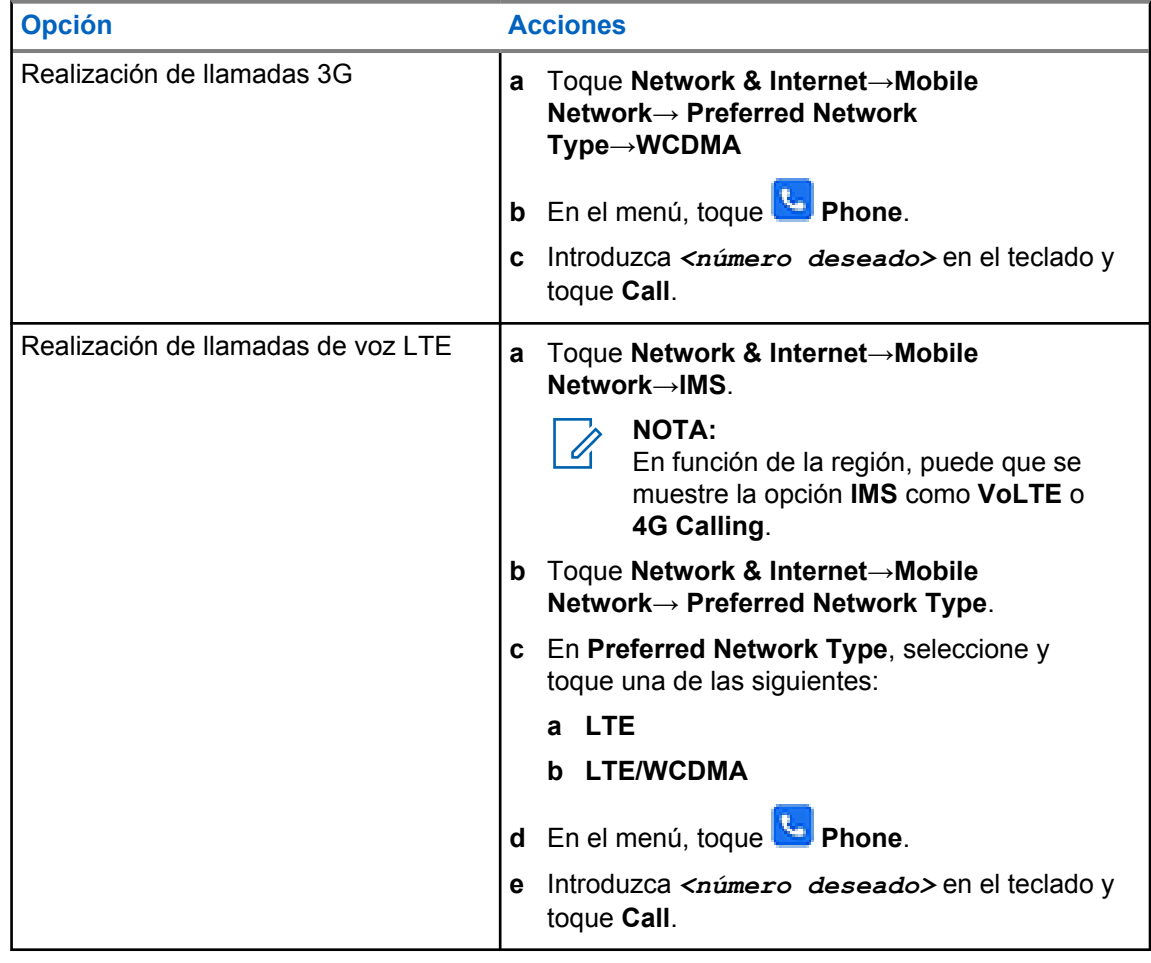

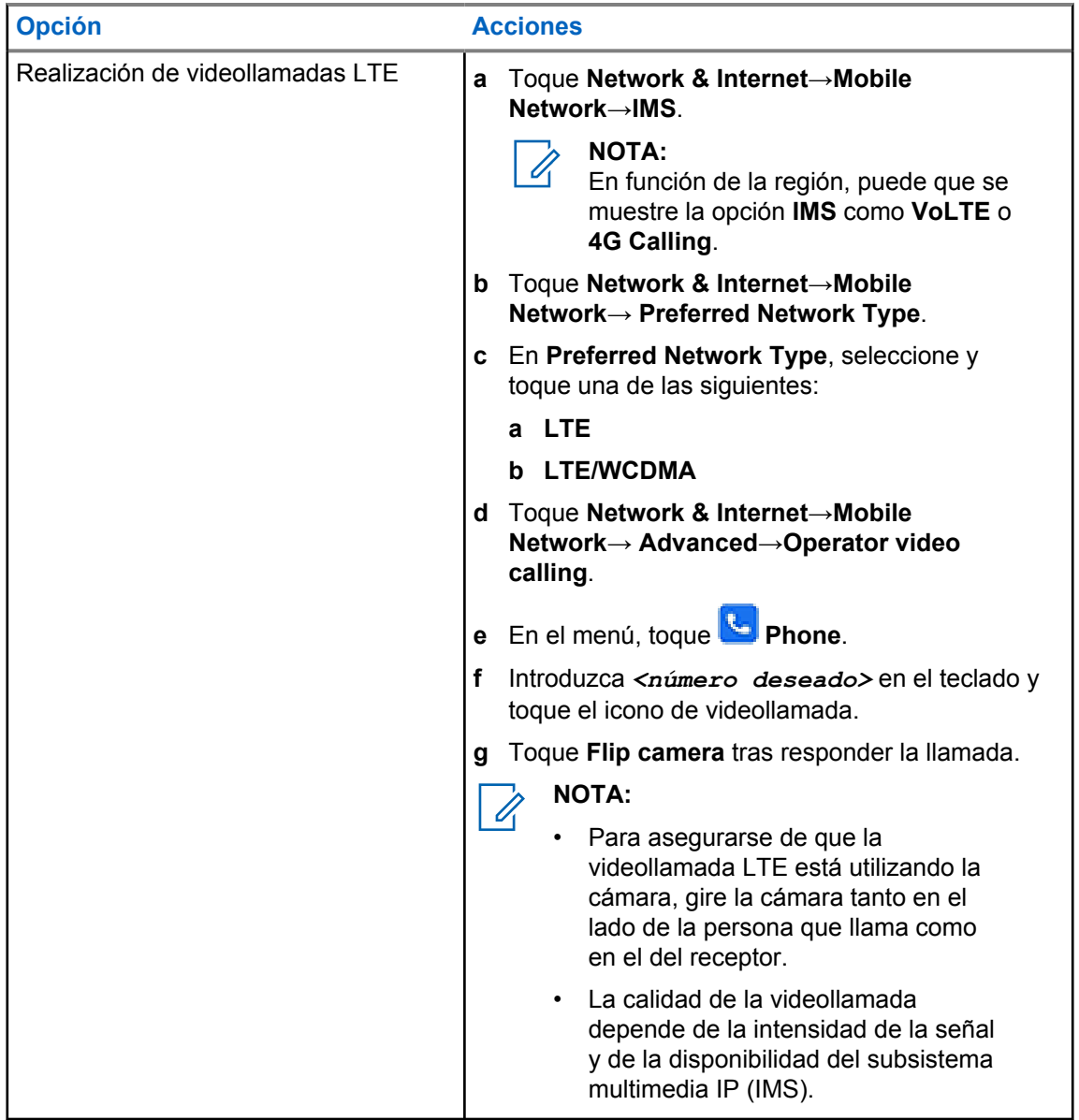

## **37.5 Escaneo de código de barras o código QR**

Puede realizar el escaneo de códigos de barras y códigos QR en su aplicación correspondiente que almacene el código de barras descodificado (aplicación de base de datos de códigos de barras) con la aplicación Scandit™ Keyboard Wedge.

### **Requisitos previos:**

Realice lo siguiente la primera vez que se active:

- **1** Solicite el código QR de activación al distribuidor o a Scandit.
- **2** Informe al distribuidor para asignar **Keyboard Wedge Barcode Scan** a uno de los botones programables.
- **3** Descargue Scandit Keyboard Wedge de Google Play.
- **4** Active la aplicación con el código QR de activación.
- **5** Seleccione Scandit Keyboard Wedge como teclado.

### **Procedimiento:**

- **1** Inicie la aplicación de base de datos de códigos de barras.
- **2** Para cambiar el teclado actual, toque **Keyboard→Scandit Keyboard Wedge**.
- **3** Pulse el botón programado **Keyboard Wedge Barcode Scan**.
- **4** Apunte con la cámara al código de barras o código QR.

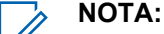

Asegúrese de que el código de barras o el código QR se captura en el recuadro rectangular.

El código de barras o el código QR se captura y descodifica. El contenido descodificado se muestra en el campo de texto.

## **37.6 Activación de la linterna**

### **Procedimiento:**

Deslice el dedo hacia abajo en el panel de notificaciones y toque **Flashlight** .

## **37.7 Exploración de archivos**

### **Procedimiento:**

- **1** En el menú, toque **Files**.
- **2** Para elegir los tipos de archivos, toque  $\equiv \mathbf{M}$ enu.
- **3** Seleccione una de las siguientes opciones:
	- Reciente
	- Imágenes
	- Vídeos
	- Audio
	- Descargas
- **4** Realice una de las siguientes acciones:

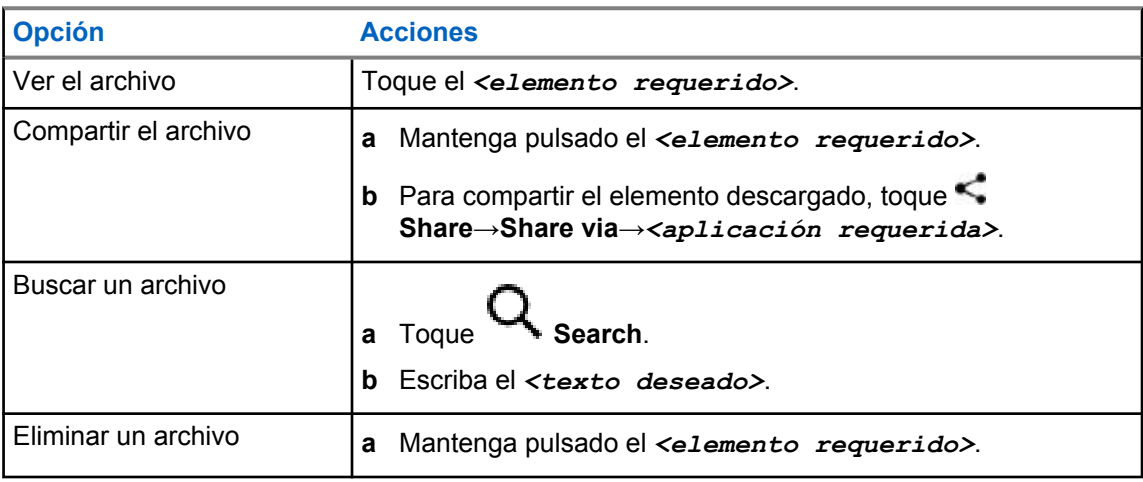

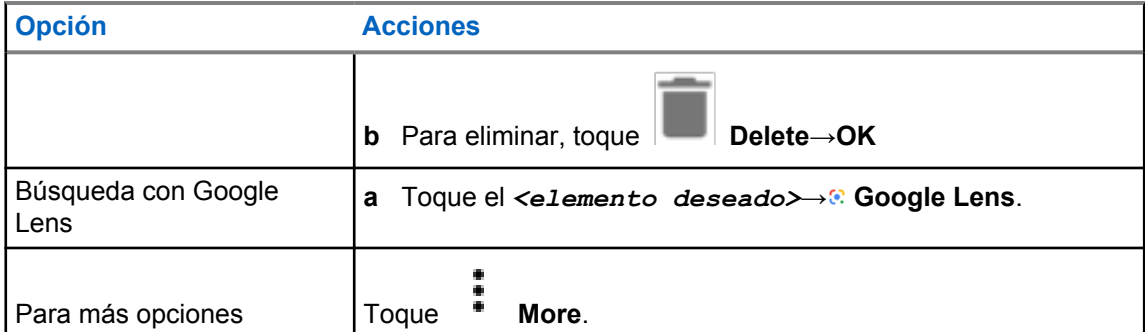

## **Aplicación PTT de banda ancha**

**NOTA:**

La aplicación PTT de banda ancha no es el nombre oficial de la aplicación y varía en función de la región.

Compruebe el icono **WAVE** al descargar la aplicación de Google Play Store. Para obtener más información, póngase en contacto con su distribuidor o su administrador.

La aplicación proporciona comunicaciones instantáneas con sólo pulsar un botón.

Cuando se encuentra en el modo PTT de banda ancha, el funcionamiento de LMR se desactiva. El botón **Emergencia**, el botón **PTT**, el mando de **volumen** y el **selector de canales** funcionan ahora según la configuración de PTT de banda ancha.

Todas las funciones que se describen en las secciones son compatibles con los siguientes requisitos:

- Versión de la aplicación 10.0.1.51, 11.2.0.13 o superior
- Versión de software más reciente como se indica en [Versión del software en la página 19.](#page-1016-0)

Si desea obtener información adicional, consulte [https://waveoncloud.com/Home/Help.](https://waveoncloud.com/Home/Help)

## **38.1 Verificación de la versión de la aplicación PTT de banda ancha**

### **Procedimiento:**

En la aplicación PTT de banda ancha, desplácese hasta **Menú**→**Acerca de**.

### **38.2**

## **Activación o desactivación del modo PTT de banda ancha**

#### **Requisitos previos:**

Descargue la aplicación PTT de banda ancha desde Google Play Store.

### **Procedimiento:**

En el widget de control de radio, toque **Ajustes rápidos de radio**→**PTT de banda ancha**.

Si el modo PTT de banda ancha está activado, en la radio se mostrarán las siguientes indicaciones:

- En la pantalla se mostrará el mensaje PTT de banda ancha.
- Aparecerá un mensaje emergente Modo LMR desactivado. Conéctese a la aplicación PTT de banda ancha.

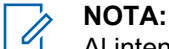

Al intentar ejecutar funciones de LMR mientras el modo PTT de banda ancha se encuentra activado, se muestra el mensaje Funciones no permitidas en la radio.

Si el modo PTT de banda ancha está desactivado, en la radio se mostrarán las siguientes indicaciones:

• El mensaje PTT de banda ancha desaparecerá.

• Aparecerá un mensaje emergente Modo LMR activado. Desconéctese de la aplicación PTT de banda ancha.

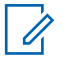

#### **NOTA:**

- Cierre sesión en la aplicación PTT de banda ancha para evitar cualquier problema al trabajar en el modo LMR.
- Si no desea recibir estos recordatorios al activar o desactivar el modo PTT de banda ancha, seleccione **NO RECORDAR**. Volverá a recibir el recordatorio al apagar y encender la radio.
- Tras apagar y encender la radio, deberá entrar en el modo PTT de banda ancha de forma manual.

## **38.3 Inicio de sesión en la aplicación PTT de banda ancha**

#### **Procedimiento:**

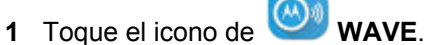

**2** Toque **Sí** para iniciar sesión.

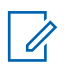

#### **NOTA:**

Si se solicita el código de activación durante el primer inicio de sesión, póngase en contacto con su distribuidor o administrador para obtener más información.

### **38.4**

## **Cierre de sesión en la aplicación PTT de banda ancha**

#### **Procedimiento:**

En la aplicación PTT de banda ancha, desplácese hasta **Menú**→**Configuración**→**Cerrar sesión**→**Sí**.

## **38.5 Descripción general de la aplicación PTT de banda ancha**

**Figura 4: Descripción general de la aplicación PTT de banda ancha**

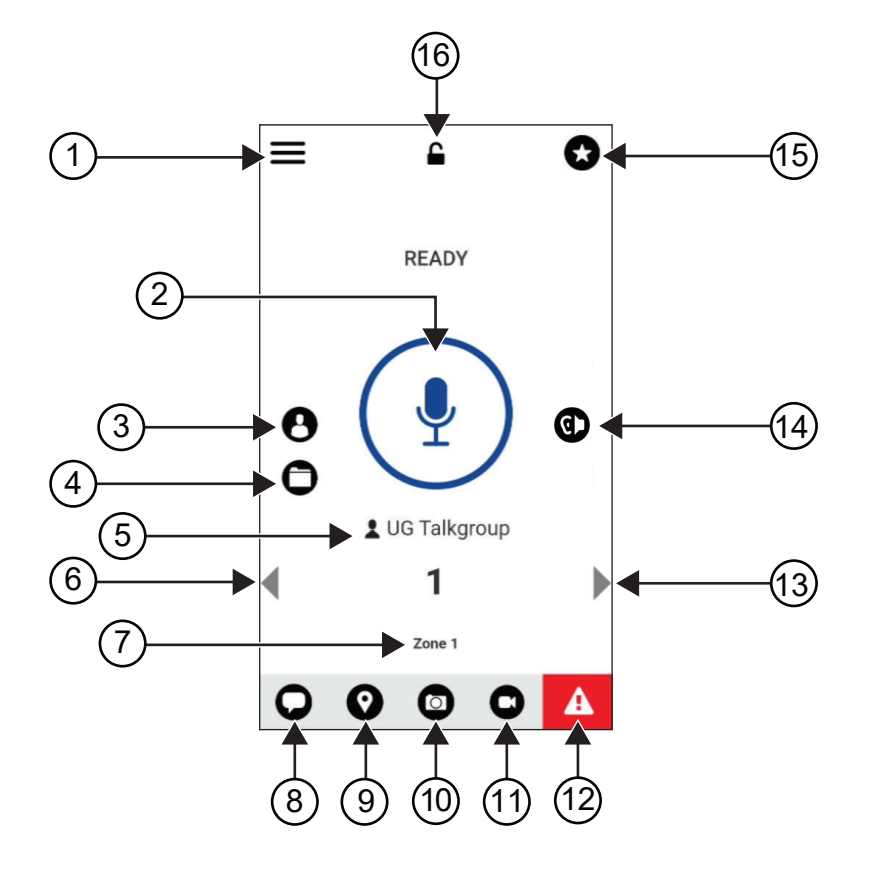

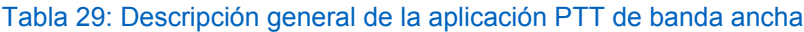

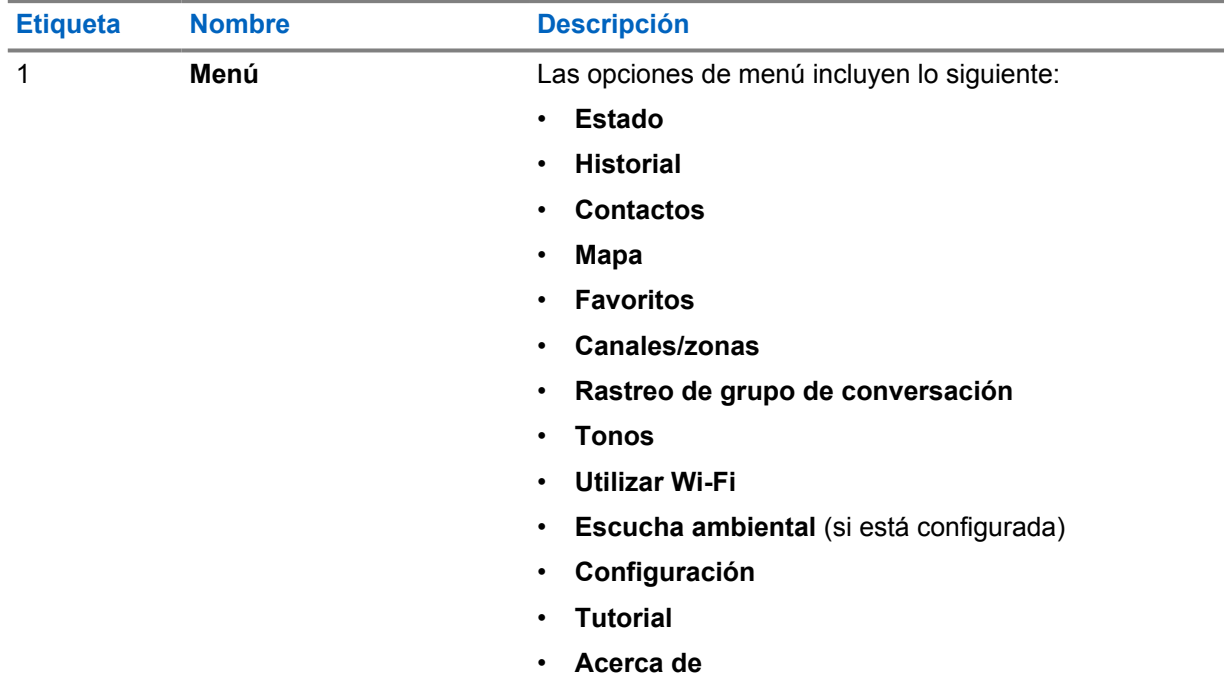

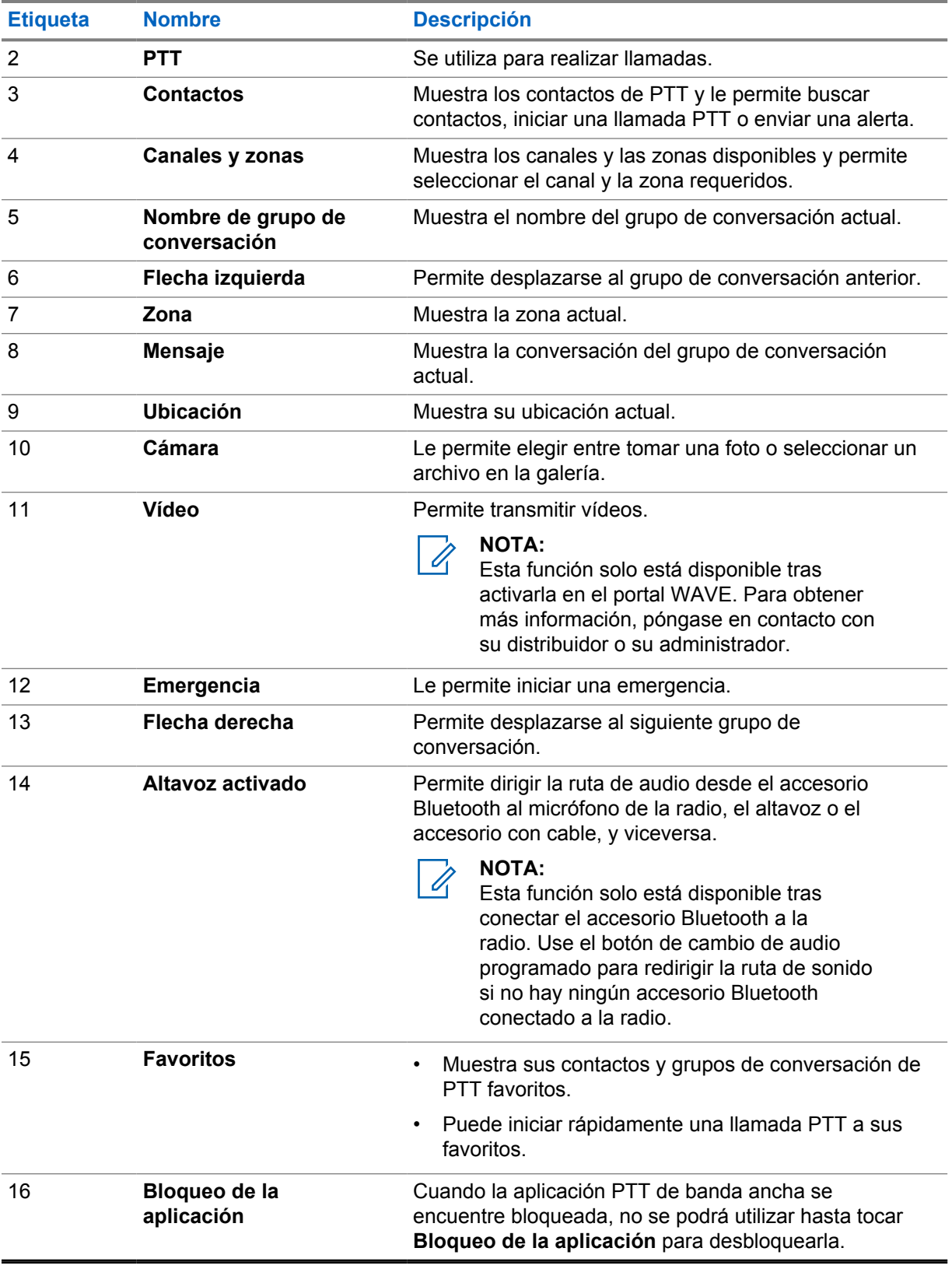

### **38.6 Realización de llamadas de grupo de conversación**

### **Requisitos previos:**

En los ajustes de configuración de la aplicación PTT de banda ancha, realice las siguientes acciones:

- Para activar las llamadas cuando la pantalla se encuentre bloqueada, active la opción **Llamada desde la pantalla de bloqueo**.
- Para activar las llamadas cuando la aplicación se esté ejecutando en segundo plano, active la opción **Modo de fondo**.

#### **Procedimiento:**

- **1** Para seleccionar un canal con un ID o alias activo, realice una de las siguientes acciones:
	- Cambie el **Selector de canales**.
	- Seleccione la flecha **izquierda** o **derecha** en la aplicación.

En la pantalla se mostrará el mensaje Cambiando grupos.

- **2** Para llamar, mantenga pulsado el botón **PTT** del dispositivo o el botón **PTT** que aparece en pantalla.
- **3** Espere hasta que acabe el tono de permiso para hablar y comience a hablar al micrófono.
- **4** Para escuchar, suelte el botón **PTT**.

#### **38.7**

0

## **Funcionamiento de emergencia**

Puede declarar una emergencia para ponerse en contacto con un grupo de conversación a través de llamadas y alertas de emergencia.

#### **NOTA:**

Si la radio no admite el funcionamiento de emergencia, mostrará una notificación sobre la función de emergencia no activada.

### **38.7.1 Declaración de una emergencia**

#### **Requisitos previos:**

- **1** En RadioCentral, ajuste el *<botón programable deseado>* como Emergencia.
- **2** En la configuración de PTT de banda ancha, realice las siguientes acciones:
	- Permitir el inicio de emergencia.
	- Configurar el destino de emergencia.
	- Activar las notificaciones especiales con la opción **Para ambas** si el usuario prefiere recibir notificaciones de audio/vídeo en función de las transmisiones de emergencia y eventos recibidos.

#### **Procedimiento:**

**1** Pulse el botón de **emergencia**.

En la pantalla se mostrará el mensaje emergente Alerta de emergencia con una cuenta atrás de 3 segundos.

### **NOTA:**

Si se pulsa el botón **Emergencia** durante la cuenta atrás, esta se reiniciará a 3 segundos.

Si la emergencia se ha declarado correctamente, en la radio se muestran las siguientes indicaciones:

- Suena el tono de emergencia.
- En la pantalla se mostrará el mensaje Emergencia declarada.
- **2** Para llamar, mantenga pulsado el botón **PTT**.
- **3** Para escuchar, suelte el botón **PTT**.

## **38.7.2 Cancelación de emergencia**

#### **Procedimiento:**

**1** Pulse el botón de **emergencia**.

En la pantalla se muestra Cancelar emergencia.

- **2** Realice una de las siguientes acciones:
	- Seleccione **Emergencia real**→**Enviar**
	- Seleccione **Falsa alarma**→**Enviar**

Si la emergencia se ha cancelado correctamente, en la radio se muestran las siguientes indicaciones:

- El tono de emergencia se atenúa.
- En la pantalla se mostrará el mensaje Emergencia cancelada.

## **Lista de accesorios autorizados**

Motorola Solutions ofrece accesorios aprobados para mejorar la productividad de la radio.

Para obtener más información sobre accesorios, accesorios UL y baterías compatibles con la radio, visite <https://learning.motorolasolutions.com/Ion>y consulte el manual con los siguientes números de referencia:

- MN006920A01, *Folleto de accesorios de la radio inteligente MOTOTRBO™ Ion*
- MN006806A01, *Manual de UL de MOTOTRBO Ion*

## **Table des matières**

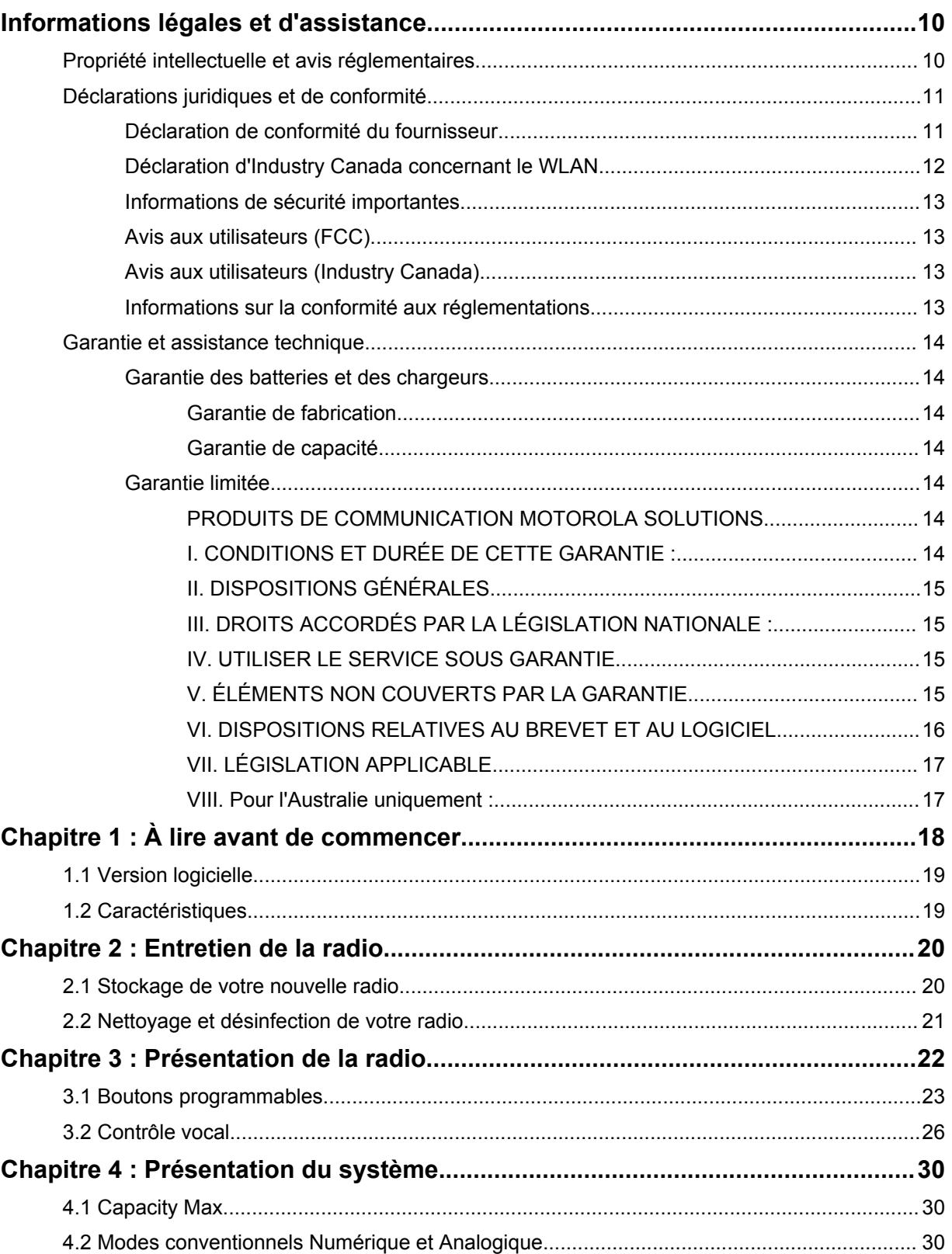

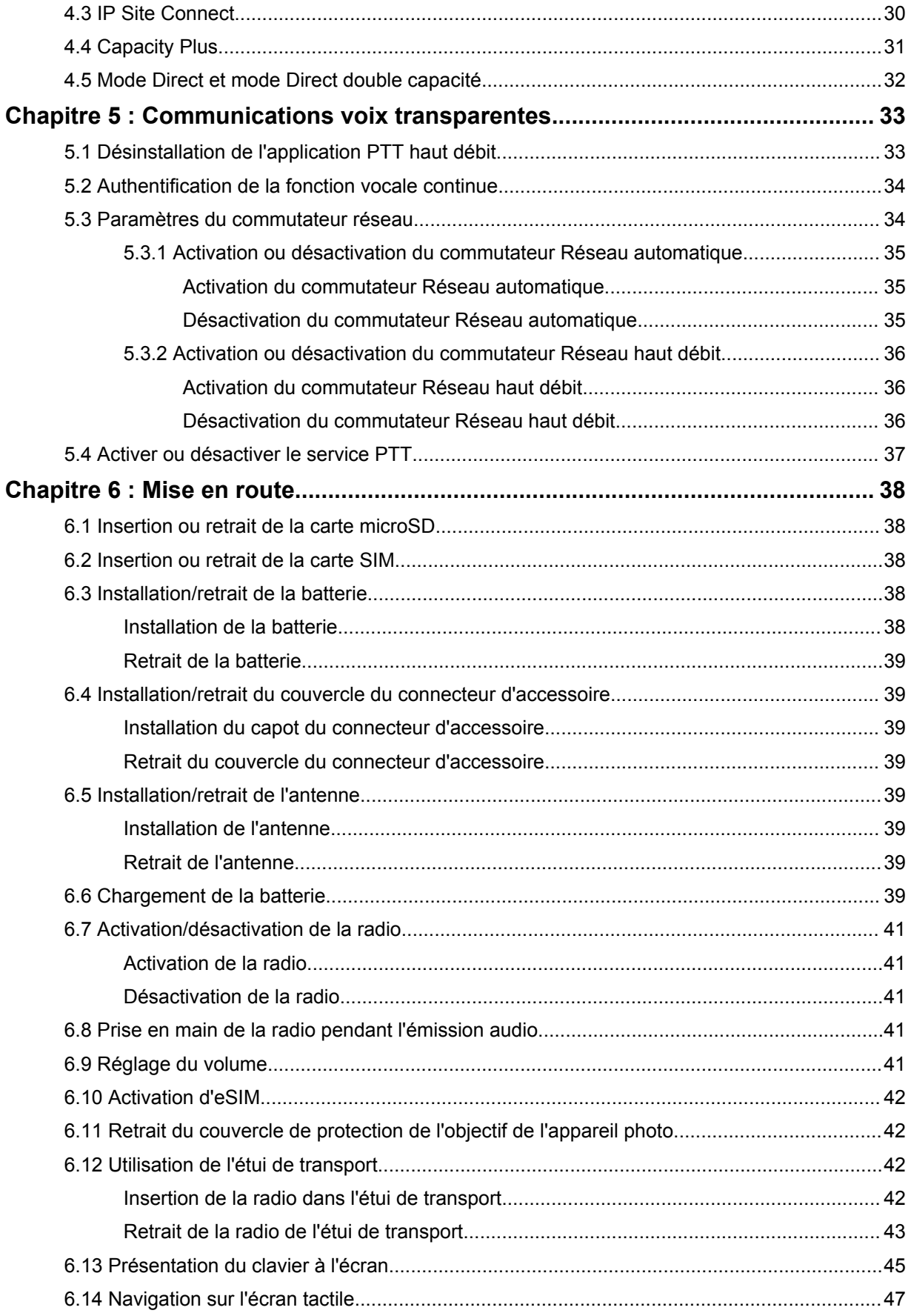

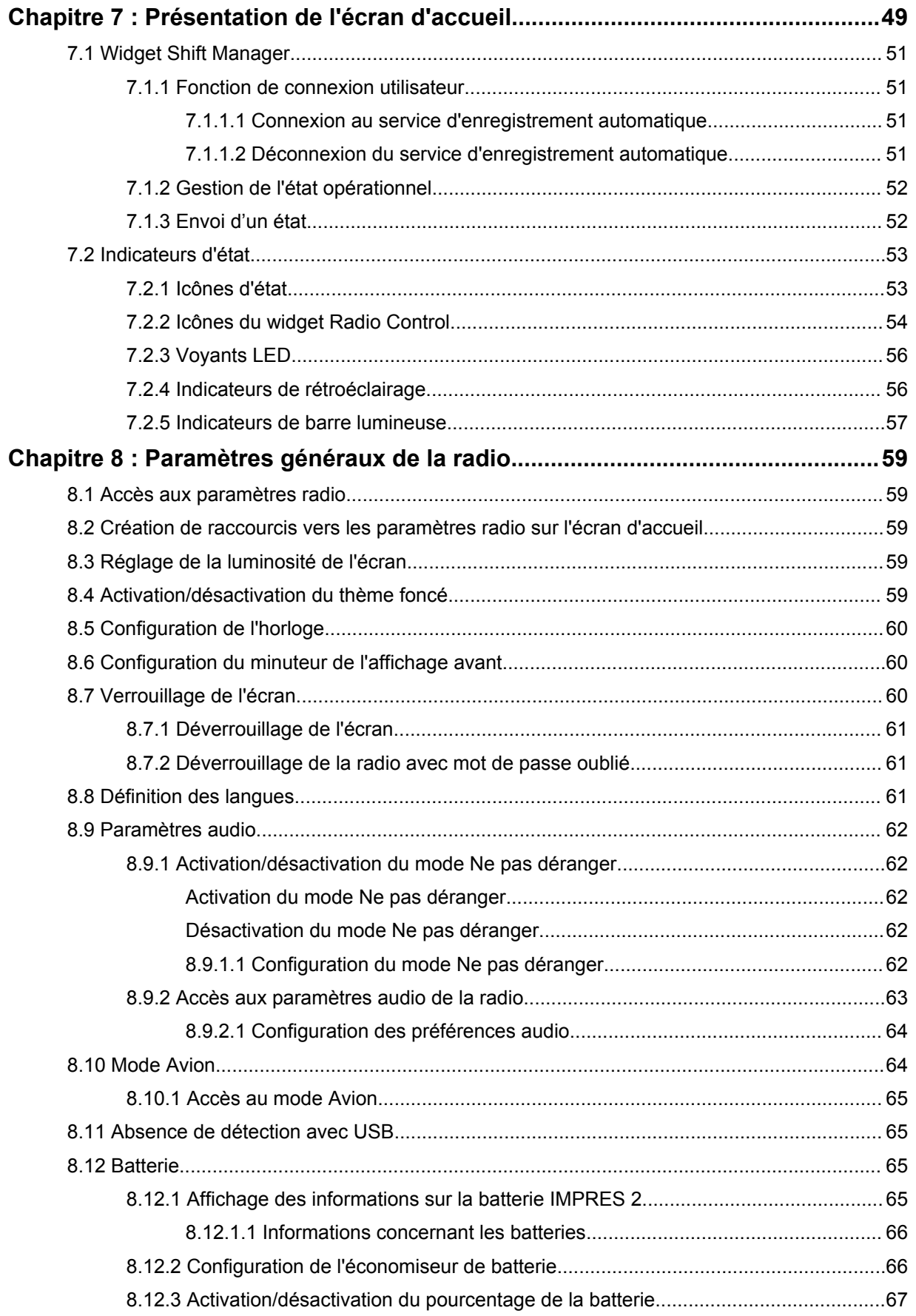

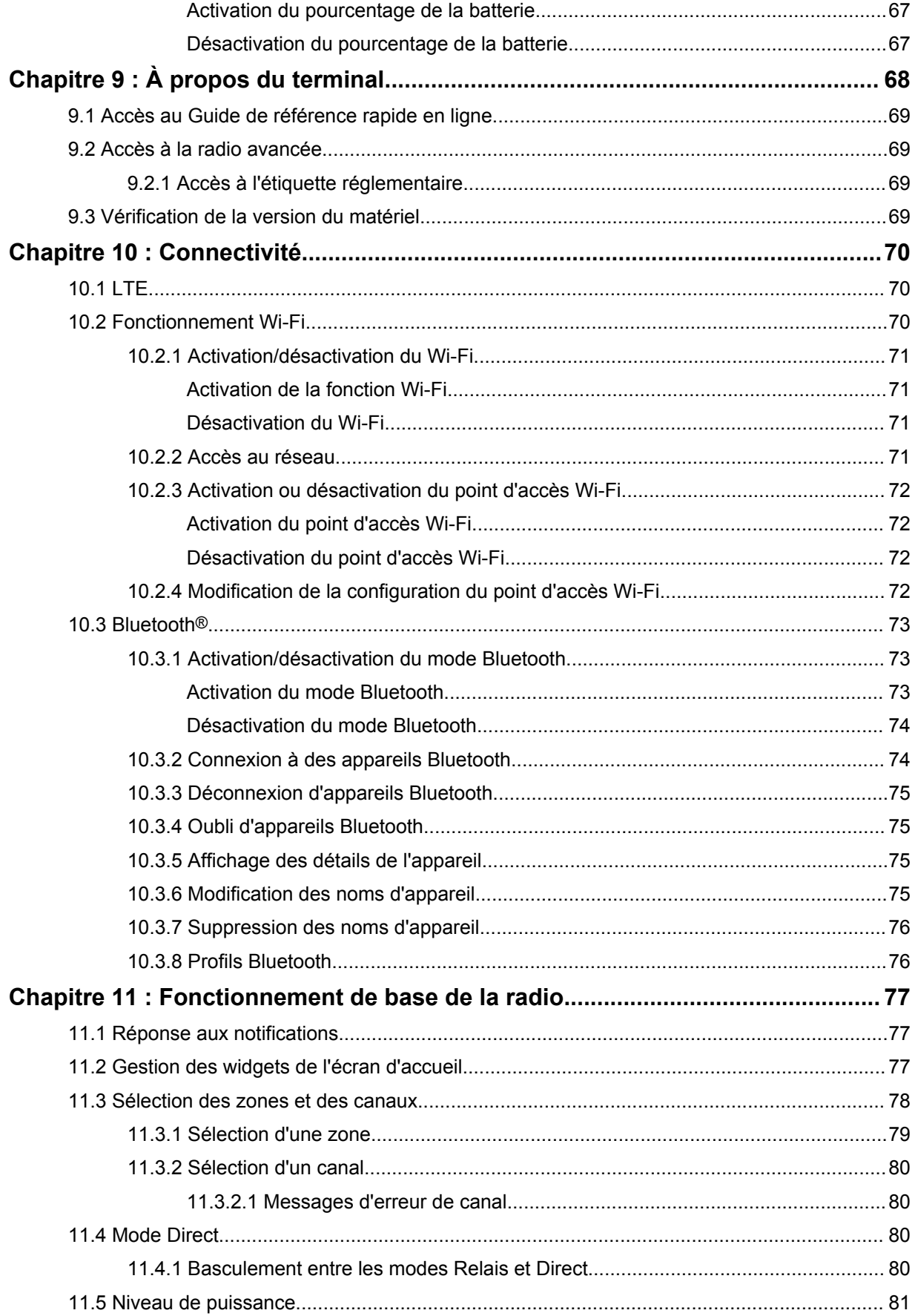

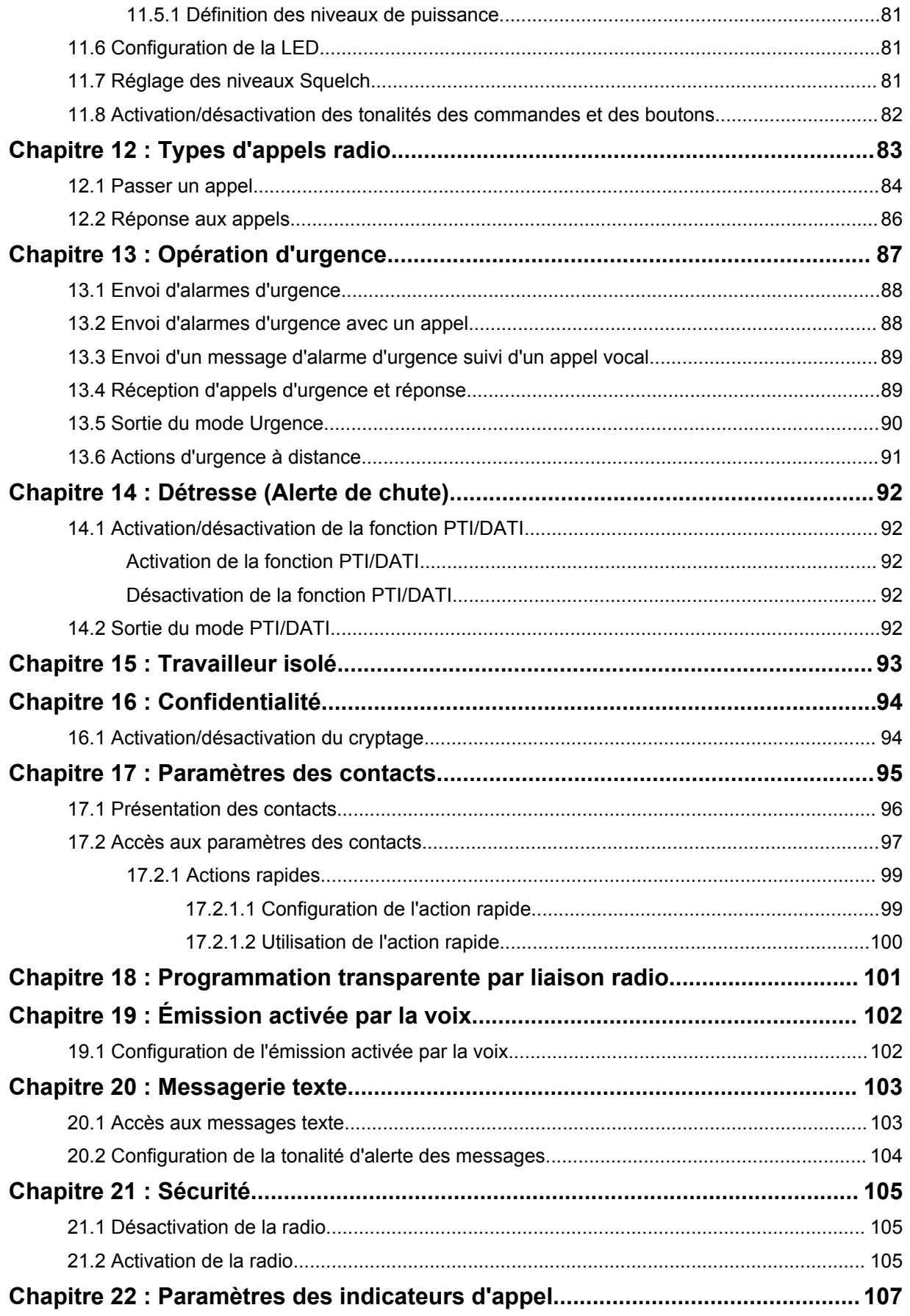

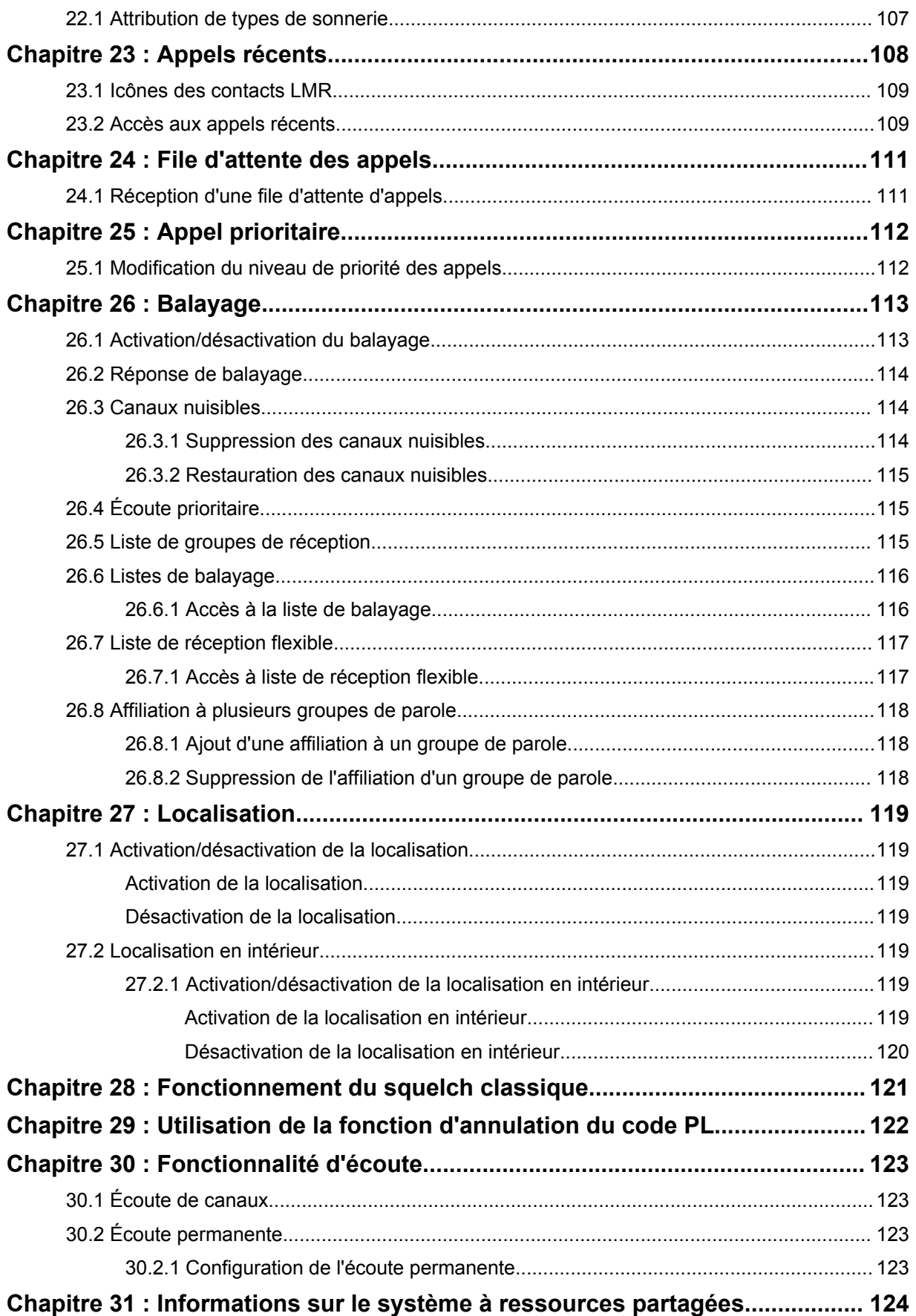

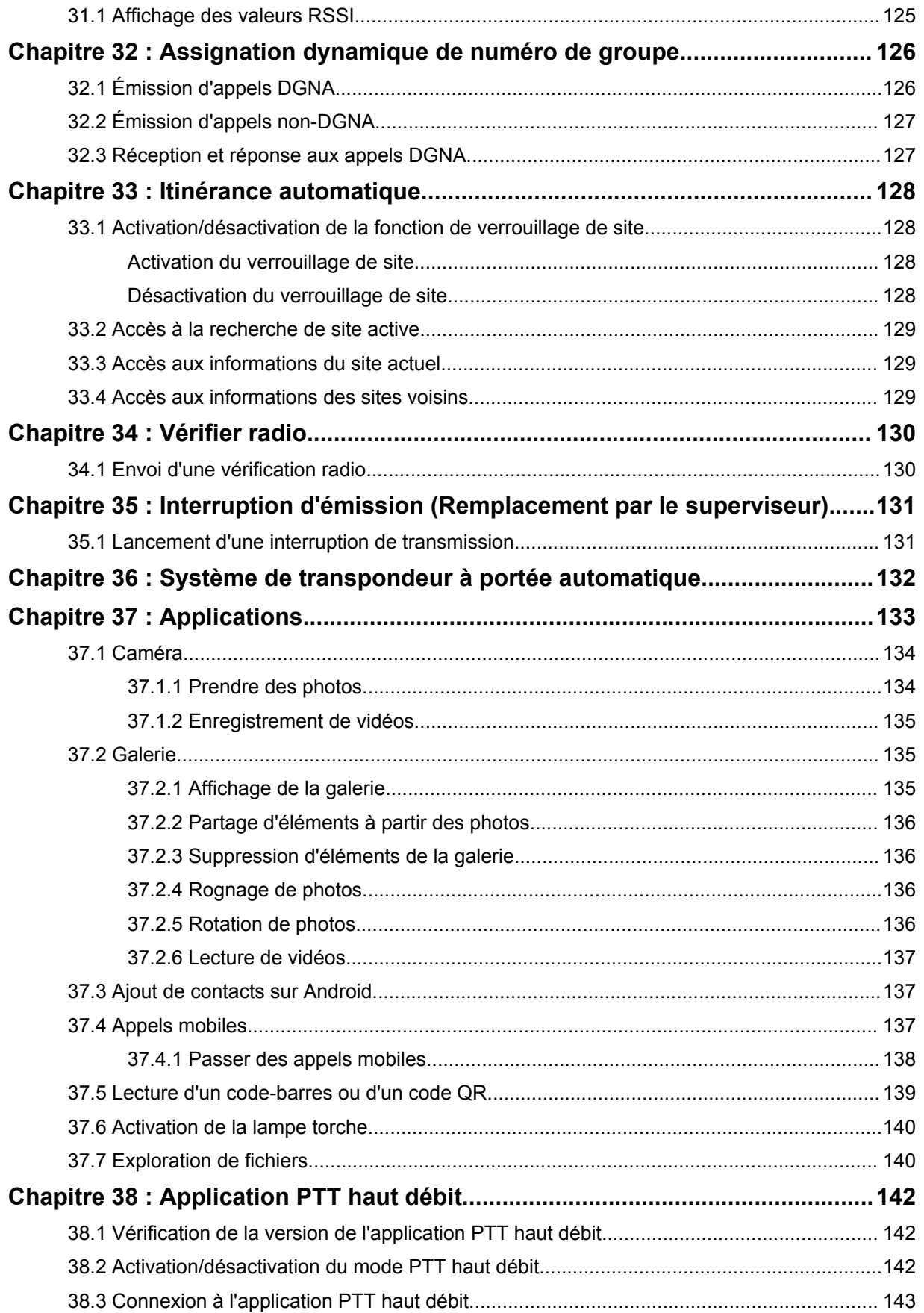

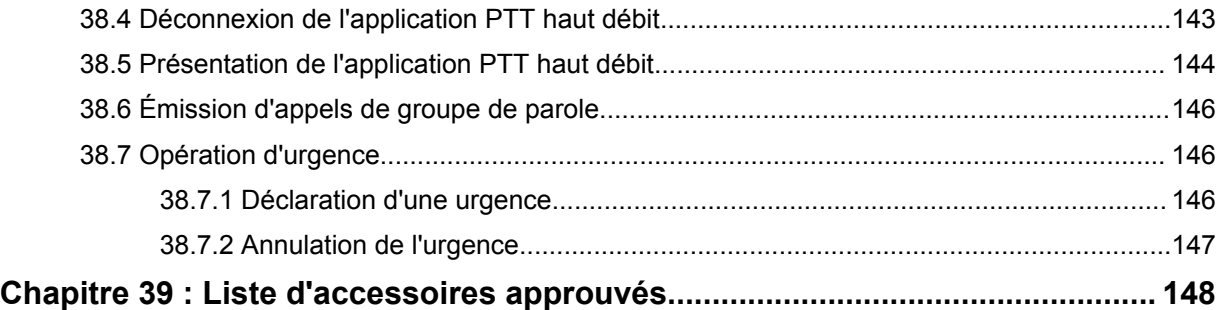

# <span id="page-1151-0"></span>**Informations légales et d'assistance**

## **Propriété intellectuelle et avis réglementaires**

## **Copyrights**

Les produits Motorola Solutions décrits dans ce document peuvent inclure des programmes informatiques Motorola Solutions protégés par un copyright. Les lois des États-Unis et d'autres pays garantissent certains droits exclusifs à Motorola Solutions pour ces programmes informatiques protégés par un copyright. Par conséquent, il est interdit de copier ou reproduire, de quelque manière que ce soit, les programmes informatiques Motorola Solutions protégés par un copyright contenus dans les produits Motorola Solutions décrits dans ce document sans l'autorisation expresse et écrite de Motorola Solutions.

Aucune partie du présent document ne peut être reproduite, transmise, stockée dans un système de récupération ou traduite dans toute autre langue ou tout autre langage informatique, sous quelque forme ou par quelque moyen que ce soit, sans l'autorisation écrite préalable de Motorola Solutions, Inc.

## **Marques**

MOTOROLA, MOTO, MOTOROLA SOLUTIONS et le logo stylisé M sont des marques commerciales ou déposées de Motorola Trademark Holdings, LLC et font l'objet d'une licence. Google, Android, Google Play, YouTube et les autres marques sont des marques commerciales de Google LLC. Toutes les autres marques commerciales appartiennent à leurs propriétaires respectifs.

## **Droits de licence**

L'acquisition de produits Motorola Solutions ne saurait en aucun cas conférer, directement, indirectement ou de toute autre manière, aucune licence, aucun droit d'auteur, brevet ou demande de brevet appartenant à Motorola Solutions, autres que la licence habituelle d'utilisation non exclusive et libre de droits qui découle légalement de la vente du produit.

## **Contenu Open Source**

Ce produit peut contenir un logiciel Open Source utilisé sous licence. Reportez-vous au support d'installation du produit pour consulter les mentions légales et les informations d'attribution Open Source complètes.

### **Directive relative aux déchets d'équipements électriques et électroniques (DEEE) pour l'Union européenne et le Royaume-Uni**

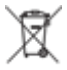

 La directive DEEE de l'Union européenne et celle du Royaume-Uni stipulent que les produits vendus au sein de l'UE et du Royaume-Uni doivent présenter le symbole d'une poubelle barrée sur l'étiquette du produit (ou sur l'emballage dans certains cas). Comme indiqué par la directive DEEE, le symbole de la poubelle barrée signifie que les clients et utilisateurs finaux au sein de l'UE et du Royaume-Uni ne doivent pas mettre au rebut les équipements et accessoires électriques et électroniques avec les déchets ménagers.

Les clients ou utilisateurs finaux au sein de l'UE et du Royaume-Uni doivent prendre contact avec le représentant local du fournisseur de leur équipement ou le centre de service pour obtenir des informations sur le système de collecte des déchets dans leur pays.
### **Limitation de responsabilité**

Notez que certaines fonctionnalités, fonctions et caractéristiques décrites dans ce document peuvent ne pas s'appliquer ou faire l'objet d'une licence pour une utilisation sur un système spécifique, ou dépendre des caractéristiques d'un terminal radio mobile spécifique ou de la configuration de certains paramètres. Contactez votre représentant Motorola Solutions pour en savoir plus.

### **© 2023 Motorola Solutions, Inc. Tous droits réservés**

# **Déclarations juridiques et de conformité**

# **Déclaration de conformité du fournisseur**

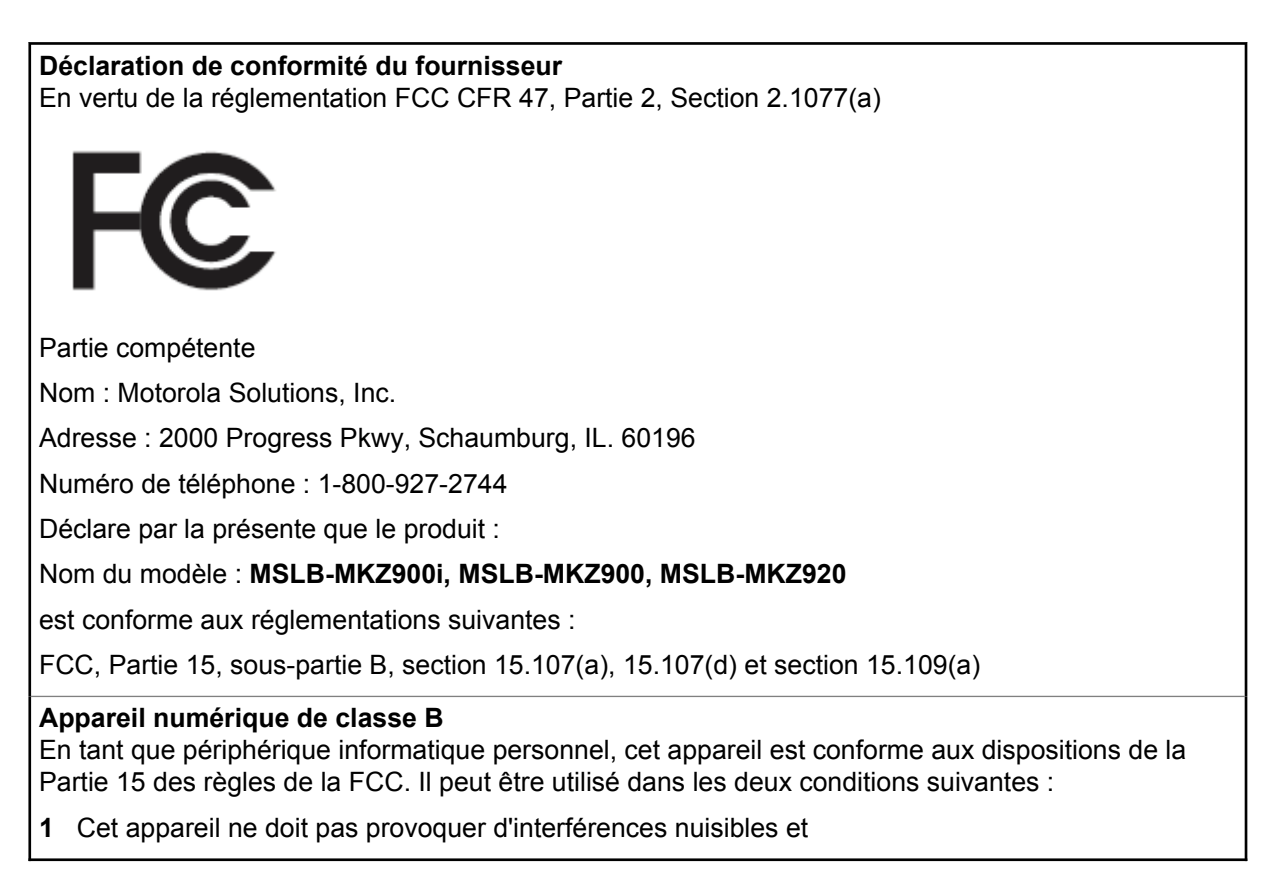

**2** Cet appareil doit accepter toutes les interférences reçues, y compris celles susceptibles de causer un fonctionnement inadéquat.

### **REMARQUE :**

 $\mathscr{A}$ 

Cet appareil a été testé, et les résultats de ces tests ont révélé qu'il respecte les limites d'un appareil numérique de classe B en conformité avec les dispositions de la Partie 15 des règles de la FCC. Ces limites sont conçues pour offrir une protection raisonnable contre les interférences dangereuses dans une installation résidentielle. Cet appareil produit, utilise et peut émettre un rayonnement électromagnétique et, s'il n'est pas installé et utilisé en conformité avec ces consignes, peut provoquer des interférences dangereuses pour les communications radio. Cependant, il est impossible de garantir l'absence d'interférence dans une installation particulière.

Si cet appareil provoque des interférences affectant la réception d'un poste de radio ou de télévision, ce que vous pouvez déterminer en allumant, puis en éteignant l'appareil, nous vous encourageons à essayer de les corriger en employant au moins l'une des méthodes suivantes :

- Réorientez ou déplacez l'antenne de réception.
- Éloignez l'appareil du récepteur.
- Branchez l'appareil sur la prise d'un circuit différent de celui sur lequel le récepteur est branché.
- Consultez le fournisseur ou un technicien en radio et télévision expérimenté pour obtenir une assistance.

Utilisation de la fonction de sélection du code pays (appareils WLAN)

#### **REMARQUE :**

La fonction de sélection du code pays est uniquement disponible pour les modèles hors États-Unis et n'est pas disponible pour tous les modèles vendus aux États-Unis. Selon la réglementation FCC, tous les produits Wi-Fi commercialisés aux États-Unis doivent être uniquement définis sur des canaux américains.

# **Déclaration d'Industry Canada concernant le WLAN**

 $\mathscr{U}_1$ 

### **ATTENTION :**

- **1** L'appareil dans la bande 5 150 à 5 250 MHz est destiné à une utilisation en intérieur uniquement, afin de réduire le risque d'interférences dangereuses avec les systèmes satellites mobiles utilisant le même canal.
- **2** Le gain maximal autorisé de l'antenne pour les appareils des bandes 5 250 à 5 350 MHz et 5 470 à 5 725 MHz doit être tel que l'équipement soit conforme à la limite de la puissance isotrope rayonnée équivalente (PIRE).
- **3** Le gain maximal autorisé de l'antenne pour les appareils de la bande 5 752 à 5 850 MHz doit être tel que l'appareil soit conforme aux limites de la puissance isotrope rayonnée équivalente (PIRE) spécifiées pour l'exploitation point à point et non point à point, selon le cas.
- **4** Le ou les angles d'inclinaison les plus extrêmes nécessaires pour rester conforme aux exigences du masque d'élévation de la puissance isotrope rayonnée équivalente (PIRE) définies dans la section 6.2.2 (3) doivent être clairement indiqués.
- **5** Les utilisateurs doivent également être informés que les radars haute puissance sont configurés comme utilisateurs principaux (c.-à-d. comme utilisateurs prioritaires) des bandes 5 250 à 5 350 MHz et 5 650 à 5 850 MHz, et que ces radars peuvent provoquer des interférences et/ou endommager les appareils LE-LAN.

# **Informations de sécurité importantes**

### **Guide relatif à l'exposition aux fréquences radio et à la sécurité du produit pour les radios professionnelles portatives**

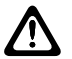

### **ATTENTION :**

**Cette radio est réservée à un usage professionnel exclusivement.** Avant d'utiliser la radio, lisez le guide relatif à l'exposition aux fréquences radio et à la sécurité du produit fourni avec la radio. Ce guide contient des instructions de fonctionnement relatives à la sécurité et à l'exposition aux RF, ainsi que des informations sur le contrôle de la conformité aux normes et réglementations applicables.

*Toute modification de cet appareil, non expressément autorisée par Motorola Solutions, peut annuler le droit de l'utilisateur à exploiter cet appareil.*

*Conformément à la réglementation d'Industry Canada, cet émetteur radio doit fonctionner uniquement en utilisant une antenne d'un type et d'un gain maximal (ou inférieur) approuvés pour cet émetteur par Industry Canada. Pour réduire l'interférence radio pour les autres utilisateurs, choisissez l'antenne et son gain de sorte que la puissance isotrope rayonnée équivalente (PIRE) ne dépasse pas la puissance nécessaire pour de bonnes communications.*

*Cet émetteur radio a été approuvé par Industry Canada pour fonctionner avec une antenne agréée par Motorola Solutions, avec le gain maximum autorisé et l'impédance d'antenne requise pour chaque type d'antenne indiqué. L'usage de types d'antennes non inclus dans cette liste, qui ont un gain supérieur au gain maximal indiqué pour ce type, est strictement interdit avec cet appareil.*

# **Avis aux utilisateurs (FCC)**

Cet appareil respecte les règles de la Partie 15 de la réglementation FCC selon les conditions suivantes :

- Cet appareil ne doit pas provoquer d'interférences nuisibles.
- Cet appareil doit accepter toutes les interférences reçues, y compris celles susceptibles de causer un fonctionnement inadéquat.
- Tout changement apporté à cet appareil non expressément approuvé par Motorola Solutions peut entraîner la révocation du droit d'utiliser cet appareil.

# **Avis aux utilisateurs (Industry Canada)**

L'utilisation de votre radio Motorola Solutions est soumise à la Loi sur la radiocommunication du Canada et doit être conforme aux règles et réglementations d'Industry Canada, ministère du gouvernement fédéral. Industry Canada exige que tous les utilisateurs de fréquences mobiles terrestres privées obtiennent une licence radio avant d'utiliser leur équipement.

# **Informations sur la conformité aux réglementations**

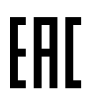

### **Japon**

Cet appareil est conforme à la norme LTE privée sXGP sur un canal de bande passante de 5 MHz et uniquement lorsque la station maître effectue la détection de porteuse pour la radio.

### **Canada**

Cet appareil ne prend pas en charge LTE B48.

# **Garantie et assistance technique**

# **Garantie des batteries et des chargeurs**

## **Garantie de fabrication**

La garantie de fabrication couvre les défauts de fabrication intervenant pendant des utilisations et opérations d'entretien normales.

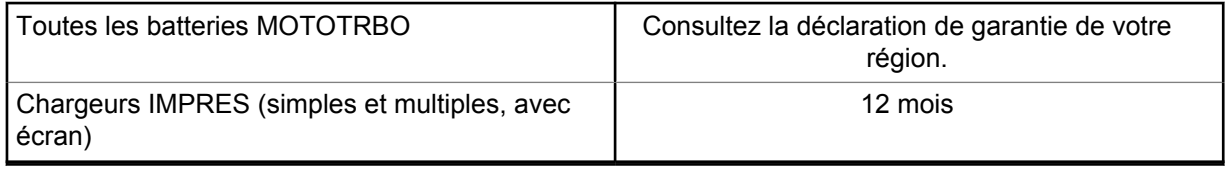

### **Garantie de capacité**

La garantie de capacité couvre 80 % de la capacité de charge nominale pendant la durée de la garantie du produit. Consultez la déclaration de garantie de votre région.

# **Garantie limitée**

# **PRODUITS DE COMMUNICATION MOTOROLA SOLUTIONS**

# **I. CONDITIONS ET DURÉE DE CETTE GARANTIE :**

Motorola Solutions, Inc. (« Motorola Solutions ») garantit les Produits de communication fabriqués par Motorola Solutions figurant dans la liste ci-dessous (ci-après dénommés « Produit ») contre les défauts concernant les matériaux et la fabrication dans des conditions d'utilisation et de service normales pour la durée à compter de la date d'achat telle que définie ci-dessous :

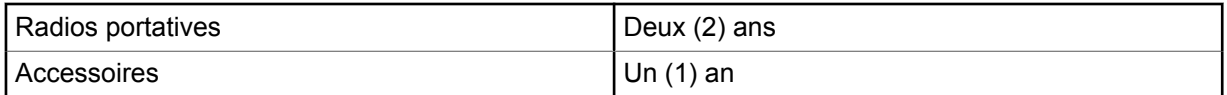

Motorola Solutions, à sa discrétion et gratuitement, réparera (avec des composants neufs ou reconditionnés) ou remplacera (avec un Produit neuf ou reconditionné) ou remboursera le prix d'achat du Produit pendant la période de garantie s'il a été retourné conformément aux conditions de la présente garantie. Les pièces ou cartes remplacées sont garanties pour le restant de la période de garantie applicable d'origine. Toutes les pièces remplacées du Produit deviennent la propriété de Motorola Solutions.

Cette garantie limitée expresse est étendue par Motorola Solutions à l'acquéreur/utilisateur final d'origine uniquement, et n'est ni cessible ni transférable à aucune autre partie. Il s'agit de la garantie complète du Produit fabriqué par Motorola Solutions. Motorola Solutions n'accepte aucune obligation ni responsabilité quant à tout ajout ou changement apporté à cette garantie, à moins que cet ajout ou changement ne soit effectué par écrit et signé par un responsable de Motorola Solutions.

Sauf stipulation contraire figurant dans un accord séparé établi entre Motorola Solutions et l'acquéreur/utilisateur final d'origine, Motorola Solutions ne garantit en aucune manière l'installation, la maintenance ou la réparation du Produit.

Motorola Solutions ne peut en aucune façon être tenu responsable pour tout équipement auxiliaire non fourni par Motorola Solutions associé ou utilisé avec le Produit ou pour toute utilisation du Produit avec n'importe quel appareil auxiliaire. Tous ces appareils sont expressément exclus de cette garantie. Chaque système susceptible d'utiliser le Produit étant unique, dans le cadre de cette garantie, Motorola Solutions décline toute responsabilité concernant la portée, la couverture ou le fonctionnement de l'ensemble du système.

# **II. DISPOSITIONS GÉNÉRALES**

Cette garantie établit l'étendue complète des responsabilités de Motorola Solutions concernant le Produit. Le recours exclusif en vertu de cette garantie, à l'entière discrétion de Motorola Solutions, est limité à la réparation, au remplacement ou au remboursement du prix d'achat. CETTE GARANTIE SE SUBSTITUE À TOUTE AUTRE GARANTIE EXPRESSE. LES GARANTIES IMPLICITES, INCLUANT SANS LIMITATION, LES GARANTIES IMPLICITES DE QUALITÉ MARCHANDE ET D'ADAPTATION À UN USAGE PARTICULIER, SONT LIMITÉES À LA DURÉE DE CETTE GARANTIE LIMITÉE. LA RESPONSABILITÉ DE MOTOROLA SOLUTIONS NE SAURAIT EN AUCUN CAS EXCÉDER LE PRIX D'ACHAT DU PRODUIT ET NE SAURAIT ÊTRE ENGAGÉE EN CAS DE DOMMAGES, PERTE D'UTILISATION, PERTE DE TEMPS, DE DÉRANGEMENT, PERTE COMMERCIALE, MANQUE À GAGNER, D'ÉCONOMIES NON RÉALISÉES OU TOUT AUTRE DOMMAGE INDIRECT, SPÉCIAL OU ACCESSOIRE RÉSULTANT DE L'UTILISATION OU DE L'IMPOSSIBILITÉ D'UTILISER LE PRODUIT, DANS LES LIMITES DES DISPOSITIONS PRÉVUES PAR LA LOI.

# **III. DROITS ACCORDÉS PAR LA LÉGISLATION NATIONALE :**

CERTAINS ÉTATS N'AUTORISENT PAS L'EXCLUSION OU LA LIMITATION DES DOMMAGES ACCESSOIRES OU INDIRECTS, OU UNE LIMITATION DE LA DURÉE D'APPLICATION D'UNE GARANTIE IMPLICITE, AUQUEL CAS LA LIMITATION OU EXCLUSION CI-DESSUS RISQUE DE NE PAS ÊTRE APPLICABLE.

Cette garantie vous donne des droits légaux spécifiques ; vous pouvez également avoir d'autres droits, qui varient d'un État à l'autre.

# **IV. UTILISER LE SERVICE SOUS GARANTIE**

Pour obtenir un service sous garantie, vous devez fournir un justificatif d'achat (mentionnant la date d'achat et le numéro de série du Produit), et apporter ou envoyer le Produit (transport et assurance prépayés à votre charge) à un centre de garantie homologué. Le service sous garantie sera fourni par Motorola Solutions via l'un de ses centres de services sous garantie agréés. Pour obtenir le service sous garantie, vous pouvez contacter en premier lieu le fournisseur qui vous a vendu le Produit (par exemple, le revendeur ou fournisseur de services de communication). Vous pouvez également appeler Motorola Solutions au 1-800-927-2744.

# **V. ÉLÉMENTS NON COUVERTS PAR LA GARANTIE**

- **1** Les défauts ou dommages résultant de l'utilisation du Produit en dehors de son utilisation normale et habituelle.
- **2** Les défauts ou dommages liés à un mauvais usage, un accident, de l'eau ou une négligence.
- **3** Les défauts ou dommages résultant de tests, d'une utilisation, d'une maintenance, d'une installation, d'une altération, d'une modification ou d'un ajustement inappropriés.
- **4** La détérioration ou les dommages d'antennes, à moins qu'ils n'aient été directement causés par des défauts du matériel ou des défauts de fabrication.
- **5** Un Produit ayant subi des modifications, démontages ou réparations non autorisés (y compris, sans limitation, l'ajout au Produit d'appareils non fournis par Motorola Solutions) qui, par conséquent, affectent les performances du Produit ou interfèrent avec l'inspection ou les tests entrant dans le cadre d'une garantie normale du Produit pour vérifier la justification de la demande de prise en charge sous garantie.
- **6** Un Produit dont le numéro de série a été enlevé ou rendu illisible.
- **7** Les batteries rechargeables si :
	- l'enveloppe de protection de la batterie est cassée ou montre des signes évidents d'altération ;
	- les dommages ou défauts sont dus au chargement ou à l'utilisation de la batterie dans un appareil ou service autre que le Produit pour lequel elle est conçue.
- **8** Les frais de port encourus pour l'expédition du Produit au dépôt de réparation.
- **9** Un Produit qui, suite à l'altération illégale ou non autorisée de son logiciel/micrologiciel, ne fonctionne pas conformément aux spécifications publiées par Motorola Solutions ou à l'étiquetage de certification de la FCC en vigueur pour le Produit à sa date de distribution initiale par Motorola Solutions.
- **10** Les rayures ou autres dommages esthétiques sur les surfaces du Produit n'affectant pas le bon fonctionnement du Produit.
- **11** L'usure normale et habituelle.

# **VI. DISPOSITIONS RELATIVES AU BREVET ET AU LOGICIEL**

Motorola Solutions défendra à ses frais tout acquéreur/utilisateur final contre toute poursuite basée sur une prétendue violation par le Produit ou ses composants d'un brevet déposé aux États-Unis. Motorola Solutions prendra à sa charge les coûts et dédommagements imposés à l'acquéreur utilisateur final dans tous les cas de poursuite associés à de telles demandes, mais cette défense et ces paiements seront uniquement possibles si les conditions suivantes sont respectées :

- **1** Motorola Solutions est averti rapidement et par écrit par l'acquéreur en cas d'une telle réclamation.
- **2** Motorola Solutions détient un contrôle exclusif sur sa défense face à de telles poursuites ainsi que sur toutes les négociations en vue de leur règlement ou de l'adoption d'un compromis.
- **3** Si le Produit ou certains de ses composants deviennent l'objet, ou peuvent devenir l'objet selon le jugement de Motorola Solutions, de poursuite pour violation d'un brevet déposé aux États-Unis, l'acquéreur doit autoriser Motorola Solutions, à sa discrétion et à ses frais, de prendre les mesures nécessaires pour que l'acquéreur continue d'avoir le droit d'utiliser le Produit ou ses composants ou de les remplacer ou de les modifier, afin d'éliminer les risques de violation de brevet ou d'accorder à l'acquéreur un crédit correspondant à la valeur dépréciée du Produit ou de ses composants avec retour du Produit/des composants. La dépréciation correspond à un même montant par année pendant toute la durée de vie du Produit ou de ses composants, tel que défini par Motorola Solutions.

Motorola Solutions décline toute responsabilité en cas de réclamation portant sur une violation de brevet du fait de l'utilisation conjointe du Produit ou des composants fournis dans le cadre de la présente garantie avec des logiciels, équipements ou appareils non fournis par Motorola Solutions. Motorola Solutions décline également toute responsabilité concernant l'utilisation de logiciels ou d'équipements auxiliaires non fournis par Motorola Solutions et connectés ou utilisés avec le Produit. Les dispositions ci-dessus présentent l'entière responsabilité de Motorola Solutions concernant toute atteinte à un brevet du Produit ou des composants du Produit.

Les lois des États-Unis et d'autres pays garantissent à Motorola Solutions certains droits à l'égard des logiciels appartenant à Motorola Solutions, notamment les droits exclusifs de reproduction et de diffusion des logiciels Motorola Solutions. Le logiciel Motorola Solutions peut être utilisé uniquement dans le Produit dans lequel il a été intégré à l'origine, sans qu'il puisse être remplacé, copié, diffusé, modifié d'aucune façon, ni utilisé pour produire des dérivés de ce logiciel. Aucune autre utilisation y

compris, sans limitation, l'altération, la modification, la reproduction, la diffusion ou l'ingénierie inverse du logiciel Motorola Solutions ou l'exercice de droits sur le logiciel Motorola Solutions n'est autorisée. Les droits d'auteur ou brevets de Motorola Solutions ne constituent ni ne donnent droit à aucune licence directement ou indirectement, par préclusion ou autrement.

# **VII. LÉGISLATION APPLICABLE**

Cette garantie est régie par la législation de l'Illinois, États-Unis.

### **VIII. Pour l'Australie uniquement :**

Cette garantie est donnée par Motorola Solutions Australia Pty Limited (ABN 16 004 742 312) of Tally Ho Business Park, 10 Wesley Court. Burwood East, Victoria.

Nos produits s'accompagnent de garanties qui ne peuvent être exclues en vertu de la loi australienne de protection du consommateur (Australia Consumer Law). Vous avez le droit à un remplacement ou un remboursement suite à une défaillance majeure et à une indemnisation pour toute autre perte ou tout autre dommage raisonnablement prévisible. Vous avez également le droit à une réparation ou à un remplacement des produits si ces derniers s'avèrent ne pas être de qualité satisfaisante et que la défaillance n'est pas majeure.

La garantie limitée de Motorola Solutions Australia ci-dessus s'ajoute à tout autre droit ou recours prévu par la loi australienne de protection du consommateur (Australian Consumer Law). Pour toute question, veuillez contacter Motorola Solutions Australia au 1800 457 439. Vous pouvez également vous rendre sur notre site Web à l'adresse [http://www.motorolasolutions.com/XA-EN/](http://www.motorolasolutions.com/XP-EN/Pages/Contact_Us) [Pages/Contact\\_Us](http://www.motorolasolutions.com/XP-EN/Pages/Contact_Us) pour connaître les conditions de garantie les plus récentes.

### **Chapitre 1**

# **À lire avant de commencer**

Ce guide de l'utilisateur présente les opérations de base pouvant être effectuées avec les modèles de radio proposés dans votre région.

### **Symboles utilisés dans ce manuel**

Dans ce document, vous remarquerez l'utilisation des mots **Avertissement**, **Mise en garde** et **Remarque**. Ils sont destinés à attirer votre attention sur les dangers existants et les précautions à prendre ou à respecter.

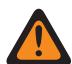

#### **AVERTISSEMENT :**

Procédure, pratique ou condition de fonctionnement, etc., pouvant entraîner des blessures ou la mort si elle n'est pas scrupuleusement respectée.

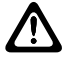

#### **ATTENTION :**

Procédure, pratique ou condition de fonctionnement, etc., pouvant endommager l'équipement si elle n'est pas scrupuleusement respectée.

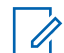

### **REMARQUE :**

Procédure, pratique ou condition de fonctionnement sur laquelle il est important d'insister.

### **Notations spéciales**

Les notations spéciales suivantes sont utilisées tout au long du texte pour mettre en évidence certaines informations ou certains éléments :

#### Tableau 1 : Notations spéciales

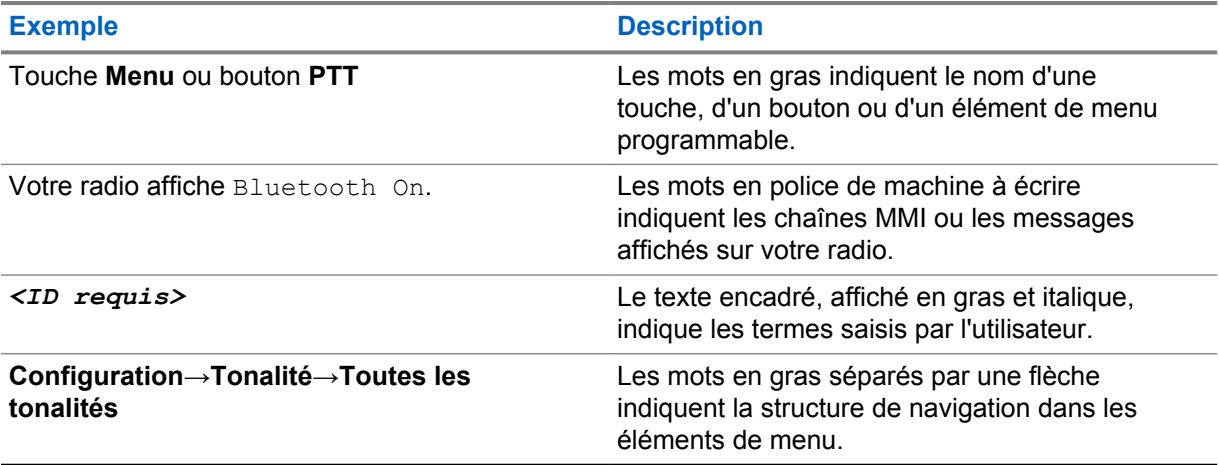

### **Fonctionnalités et disponibilité des services**

Votre revendeur ou administrateur peut avoir adapté votre radio à vos besoins spécifiques.

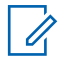

### **REMARQUE :**

• Toutes les fonctionnalités décrites dans le manuel d'utilisation ne sont pas forcément disponibles sur votre radio. Contactez votre revendeur ou votre administrateur pour obtenir de plus amples informations.

Vous pouvez consulter votre fournisseur ou votre administrateur système pour obtenir les réponses aux questions suivantes :

- Quelles sont les fonctions associées à chaque bouton ?
- Quels sont les accessoires optionnels adaptés à vos besoins ?
- Quelles sont les meilleures pratiques pour utiliser la radio et bénéficier de communications efficaces ?
- Quelles sont les procédures de maintenance susceptibles de prolonger la durée de vie de la radio ?

### **1.1 Version logicielle**

Toutes les fonctions décrites dans les sections suivantes sont prises en charge par les versions logicielles **R02.20.00** ou ultérieures.

Contactez votre revendeur ou votre administrateur pour obtenir de plus amples informations.

## **1.2 Caractéristiques**

Pour plus d'informations sur les caractéristiques de votre radio, reportez-vous à la fiche technique de votre modèle de radio à l'adresse [https://www.motorolasolutions.com/en\\_xp/products/mototrbo-story/](https://www.motorolasolutions.com/en_xp/products/mototrbo-story/mototrbo-ion.html) [mototrbo-ion.html.](https://www.motorolasolutions.com/en_xp/products/mototrbo-story/mototrbo-ion.html)

### **Chapitre 2**

# **Entretien de la radio**

Cette section décrit les précautions de base à respecter lors de la manipulation de la radio.

#### Tableau 2 : Caractéristiques IP

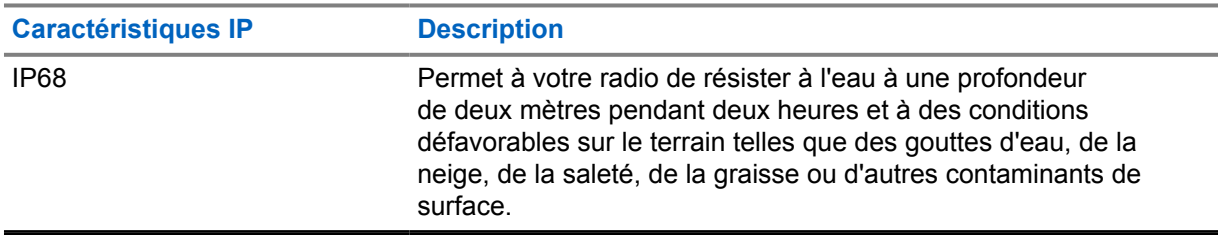

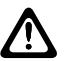

#### **ATTENTION :**

Ne tentez jamais de démonter la radio. Toute tentative d'ouverture de la radio peut endommager les joints et compromettre son étanchéité. Toute opération de maintenance doit uniquement être réalisée dans un centre technique qualifié et équipé pour tester et remplacer les joints d'étanchéité de la radio.

- Si la radio a été immergée dans de l'eau, secouez-la suffisamment pour éliminer l'eau piégée dans la grille du haut-parleur et le port du microphone. L'eau piégée peut perturber les performances audio.
- Si des bornes de contact ont été mouillées, elles doivent être nettoyées et séchées sur la radio et la batterie avant que vous ne remettiez une batterie dans la radio. Toute trace d'eau pourrait court-circuiter la radio.
- Si la radio est tombée dans une substance corrosive (par exemple, de l'eau de mer), rincez la radio et la batterie avec de l'eau douce, puis séchez-les.
- Pour nettoyer les surfaces extérieures de la radio, utilisez une solution d'eau douce et de nettoyant vaisselle (par exemple, une cuillère à café de détergent pour 4 litres d'eau).
- Votre radio est conçue pour résister à une immersion maximale de 2 m de profondeur pendant 120 minutes maximum. Le dépassement de la limite maximale peut endommager votre radio.
- Seuls les centres de service certifiés UL (Underwriter Laboratory) sont homologués pour ouvrir les radios certifiées UL et effectuer les opérations d'entretien. Toute ouverture ou réparation dans des sites non autorisés invalide l'indice d'environnement à risque de la radio.

### **2.1 Stockage de votre nouvelle radio**

### **Procédure :**

- **1** Retirez la batterie et les accessoires de votre radio.
- **2** Conservez votre radio, la batterie et les accessoires retirés dans l'emballage d'origine.
- **3** Stockez l'emballage dans un environnement contrôlé.

Les conditions de l'environnement contrôlé sont les suivantes :

- Sec
- Bien aéré
- Plages de température de 20 °C à 30 °C
- 30 % à 60 % d'humidité

### **REMARQUE :**

Une légère décoloration peut se produire si vous stockez la radio pendant une période prolongée. Cependant, la décoloration n'affecte généralement pas les performances de votre radio.

### **2.2 Nettoyage et désinfection de votre radio**

### **Procédures de nettoyage**

Les procédures suivantes décrivent les méthodes et les agents de nettoyage recommandés pour nettoyer les surfaces internes et externes de la radio. Les surfaces externes comprennent le capot avant, l'ensemble du boîtier et la batterie. Ces surfaces doivent être nettoyées chaque fois qu'une inspection visuelle révèle la présence de traces, de graisse et/ou de saleté.

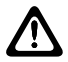

### **ATTENTION :**

Utilisez les produits chimiques conformément aux indications du fabricant. Suivez attentivement les consignes de sécurité mentionnées sur l'étiquette ou sur la fiche technique de sécurité. Certains produits chimiques et leurs vapeurs peuvent avoir des effets nocifs sur certaines matières plastiques. Évitez d'utiliser des aérosols, des nettoyants lubrifiants et d'autres produits chimiques.

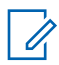

#### **REMARQUE :**

Ne nettoyez les surfaces internes qu'après avoir démonté la radio à des fins de maintenance ou de réparation.

### **Procédures de désinfection**

Motorola Solutions propose des recommandations de nettoyage et de désinfection des radios, sur la base des meilleures dispositions d'hygiène actuelles. D'après les autorités mondiales de la santé, l'élimination des microbes, des saletés et des impuretés de toute surface permet de réduire les risques de propagation des infections. Pour plus d'informations sur les recommandations de nettoyage et de désinfection, reportez-vous aux liens suivants :

- <https://youtu.be/cYjxoUNCXZo>
- [https://newsroom.motorolasolutions.com/mediakits/recommended-cleaning-and-disinfecting](https://newsroom.motorolasolutions.com/mediakits/recommended-cleaning-and-disinfecting-guidelines-for-our-radios-body-worn-cameras-and-accessories.htm)[guidelines-for-our-radios-body-worn-cameras-and-accessories.htm](https://newsroom.motorolasolutions.com/mediakits/recommended-cleaning-and-disinfecting-guidelines-for-our-radios-body-worn-cameras-and-accessories.htm)

### **Nettoyage du contact de la batterie**

Il est recommandé de nettoyer le contact de la batterie à l'aide d'un pistolet à air comprimé. Vous devez régler la pression de l'air à 2 MPa et pulvériser le contact de la batterie à une distance d'environ 10 cm.

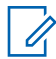

#### **REMARQUE :**

Il est recommandé de ne pas charger ou remplacer la batterie dans un environnement poussiéreux.

# **Chapitre 3**

# **Présentation de la radio**

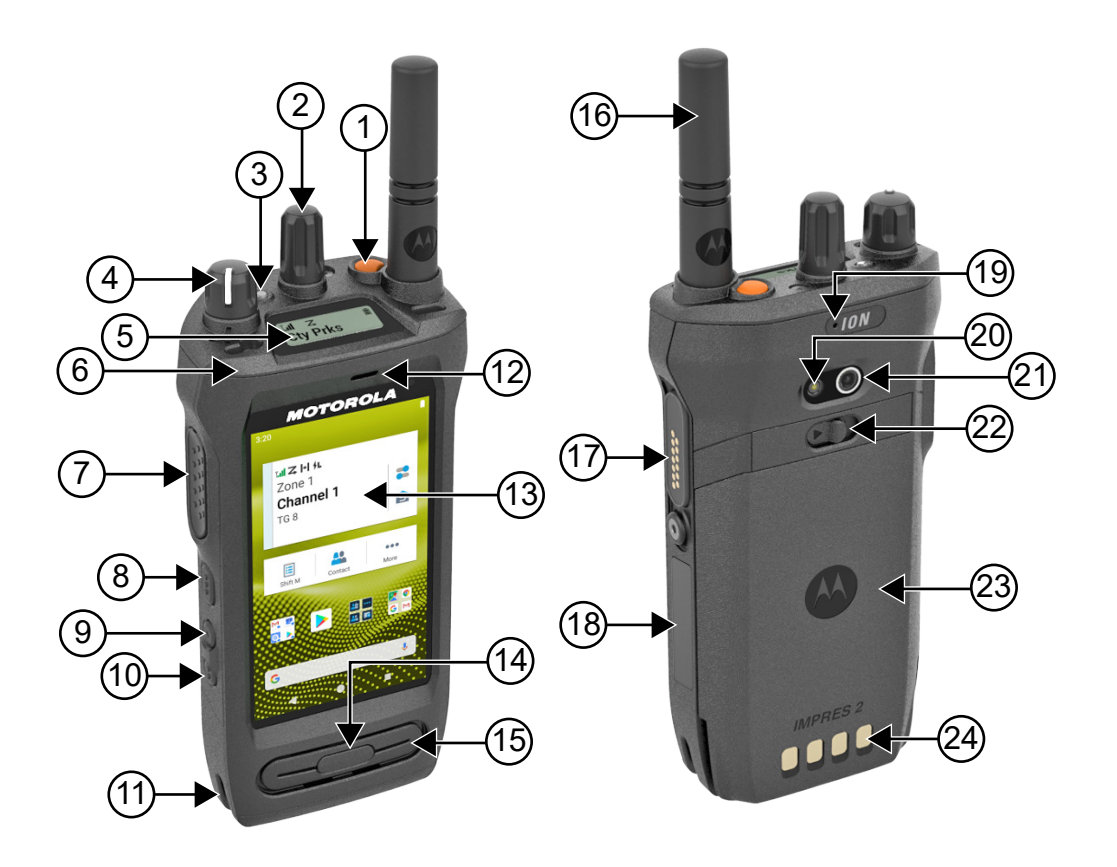

#### Tableau 3 : Présentation de la radio

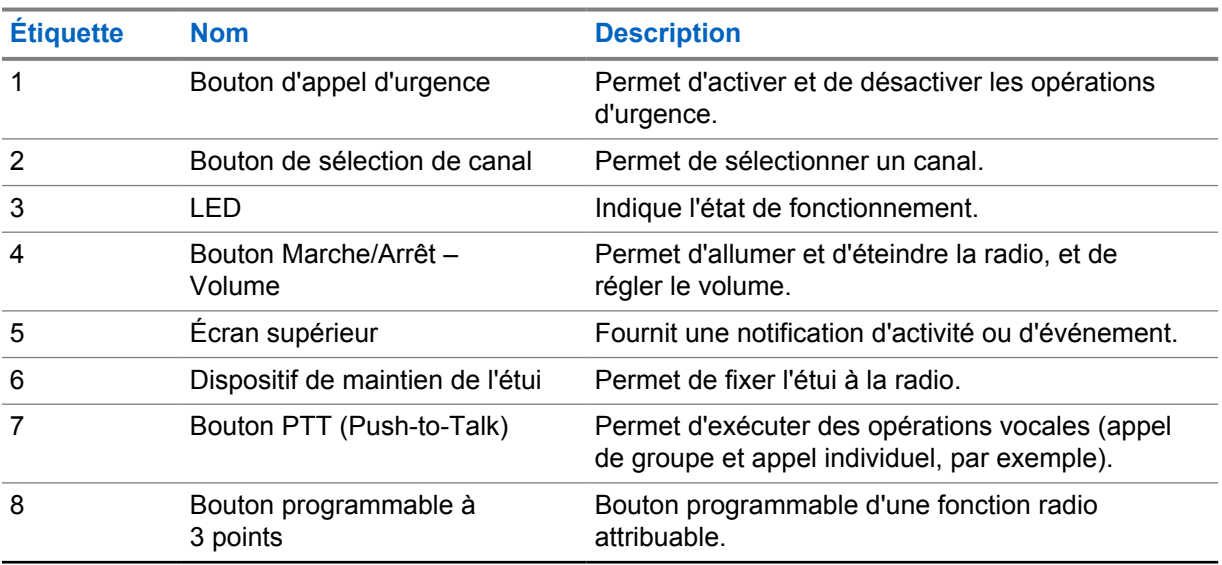

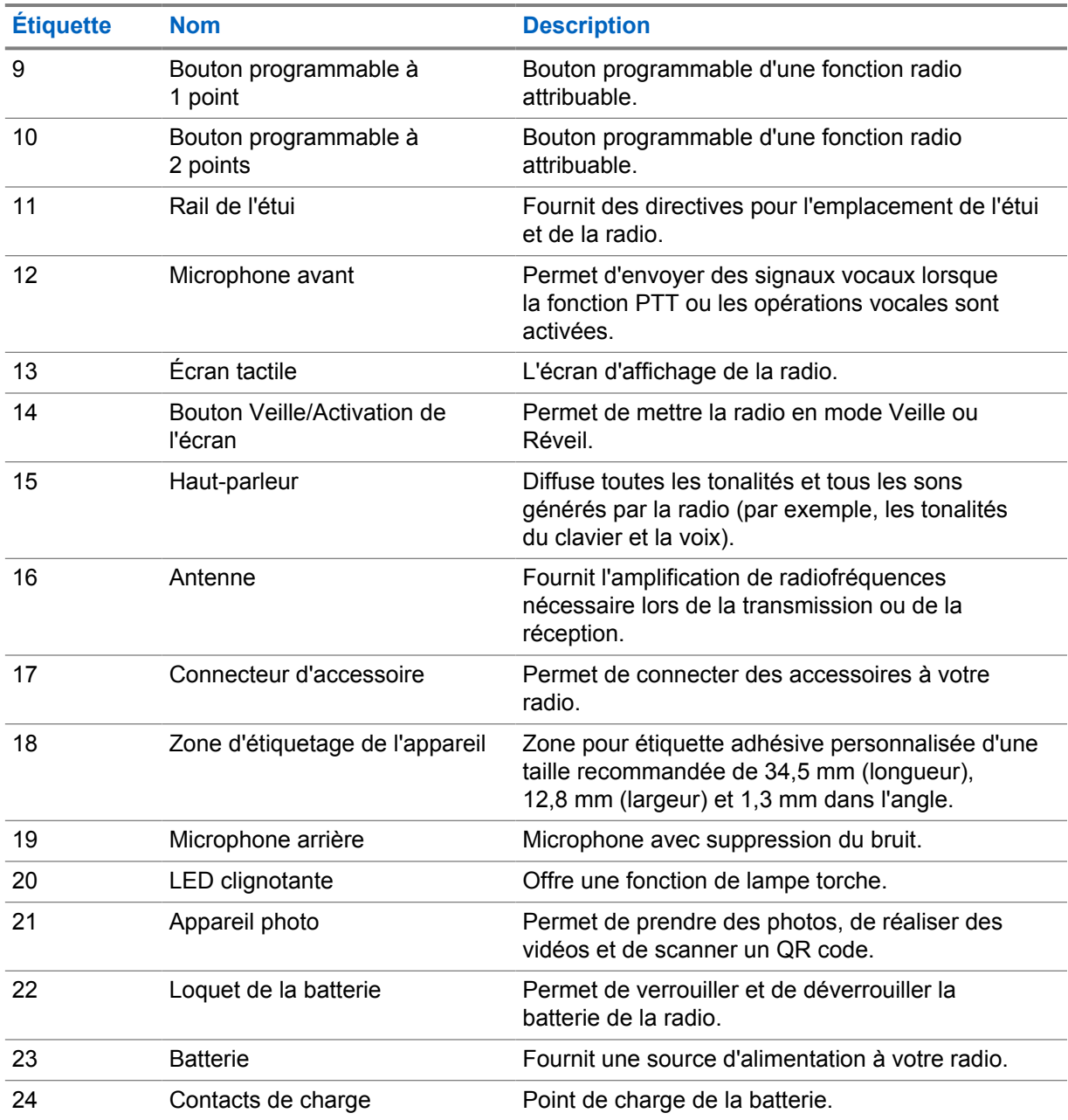

**3.1**

# **Boutons programmables**

Vous pouvez programmer les boutons programmables comme raccourcis vers les fonctions radio suivantes via RadioCentral (RC).

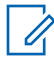

### **REMARQUE :**

Si vous essayez de lancer des fonctions qui ne sont pas prises en charge dans votre mode radio actuel, une tonalité d'indication négative est émise.

Contactez votre fournisseur pour obtenir de plus amples informations.

#### Tableau 4 : Fonctions radio attribuables

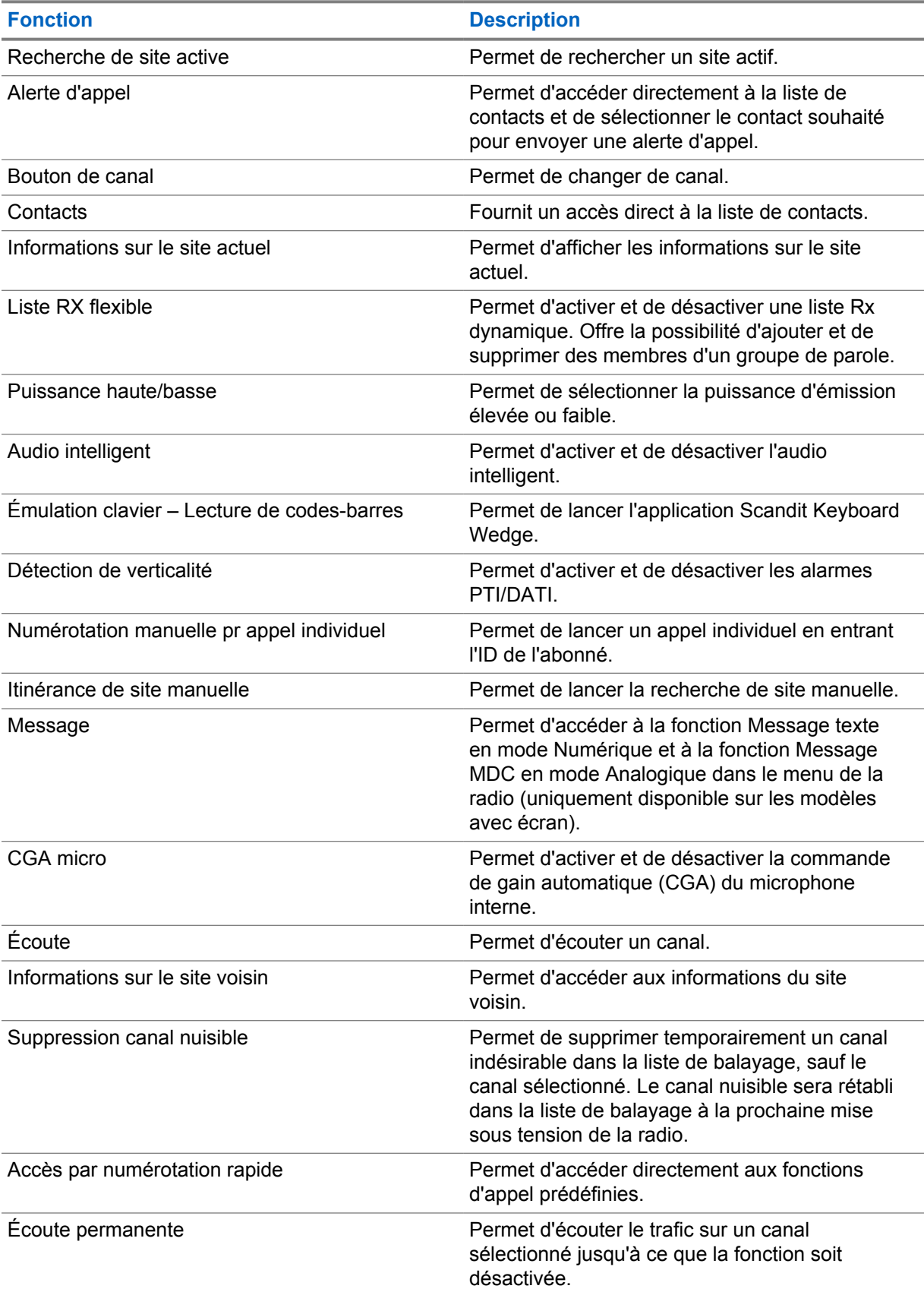

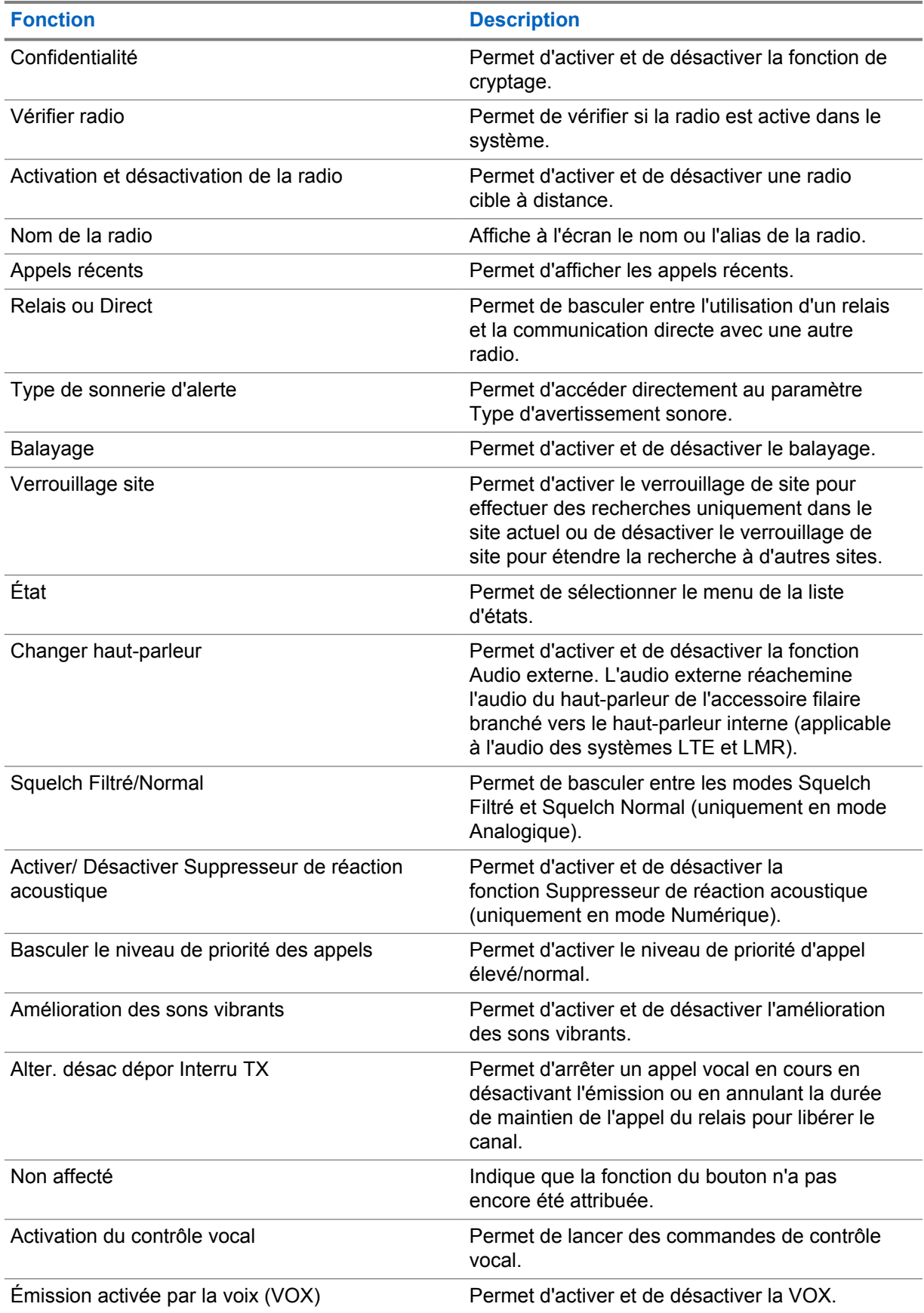

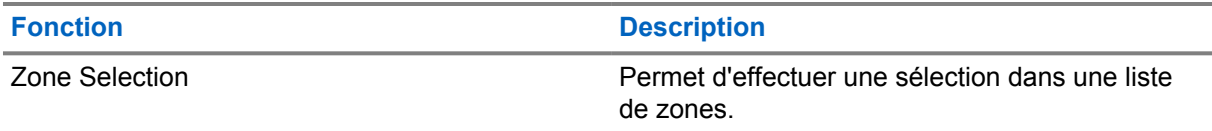

### Tableau 5 : Applications Android attribuables

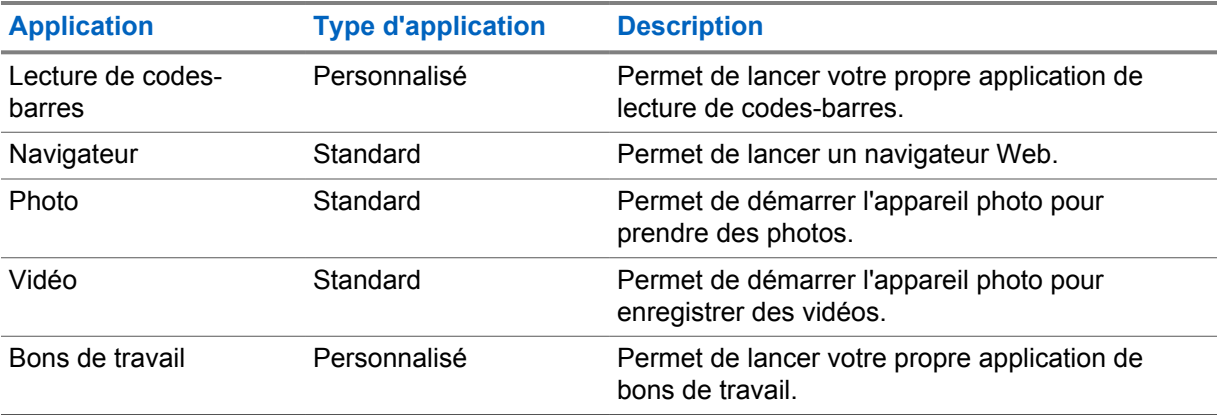

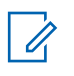

### **REMARQUE :**

- Le type d'application des applications Android peut être standard ou personnalisé.
- Avant de configurer les applications Android afin de les lancer à l'aide de boutons programmables, vous devez y inclure les intentions Android pertinentes sur la base de la fonction prévue de l'application. Pour plus d'informations sur les définitions d'intentions, visitez le site [developer.motorolasolutions.com](http://developer.motorolasolutions.com).

### **3.2 Contrôle vocal**

La fonction Contrôle vocal vous permet de gérer votre radio et de rechercher des informations à l'aide de commandes vocales. Cette fonction est spécialement conçue pour améliorer la communication et est activée lorsque vous appuyez sur le bouton programmé **Contrôle vocal** et que vous prononcez les commandes. Lorsqu'un appel LTE est en cours, vous ne pouvez pas utiliser cette fonction.

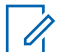

#### **REMARQUE :**

Les commandes vocales prennent uniquement en charge l'accent anglais américain.

Vous pouvez faire fonctionner la radio avec votre voix à l'aide des commandes suivantes.

#### Tableau 6 : Commandes du contrôle vocal

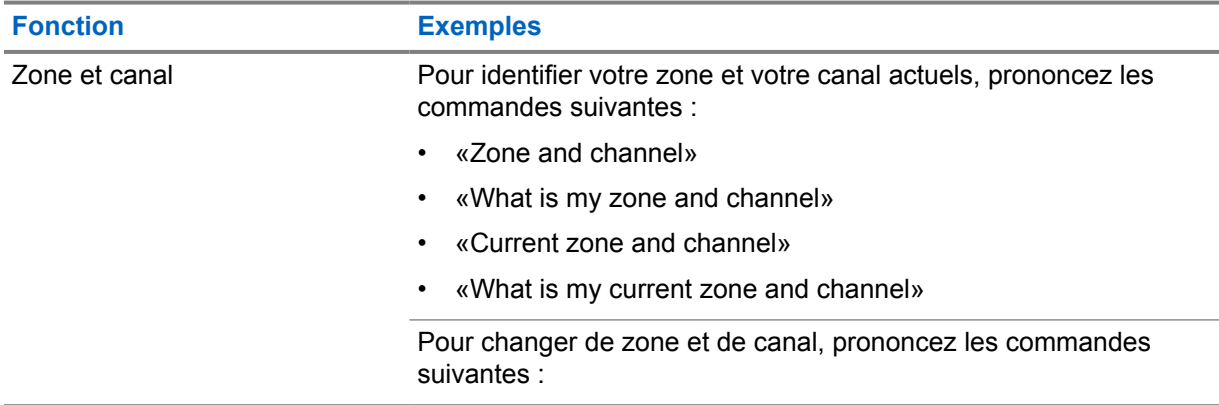

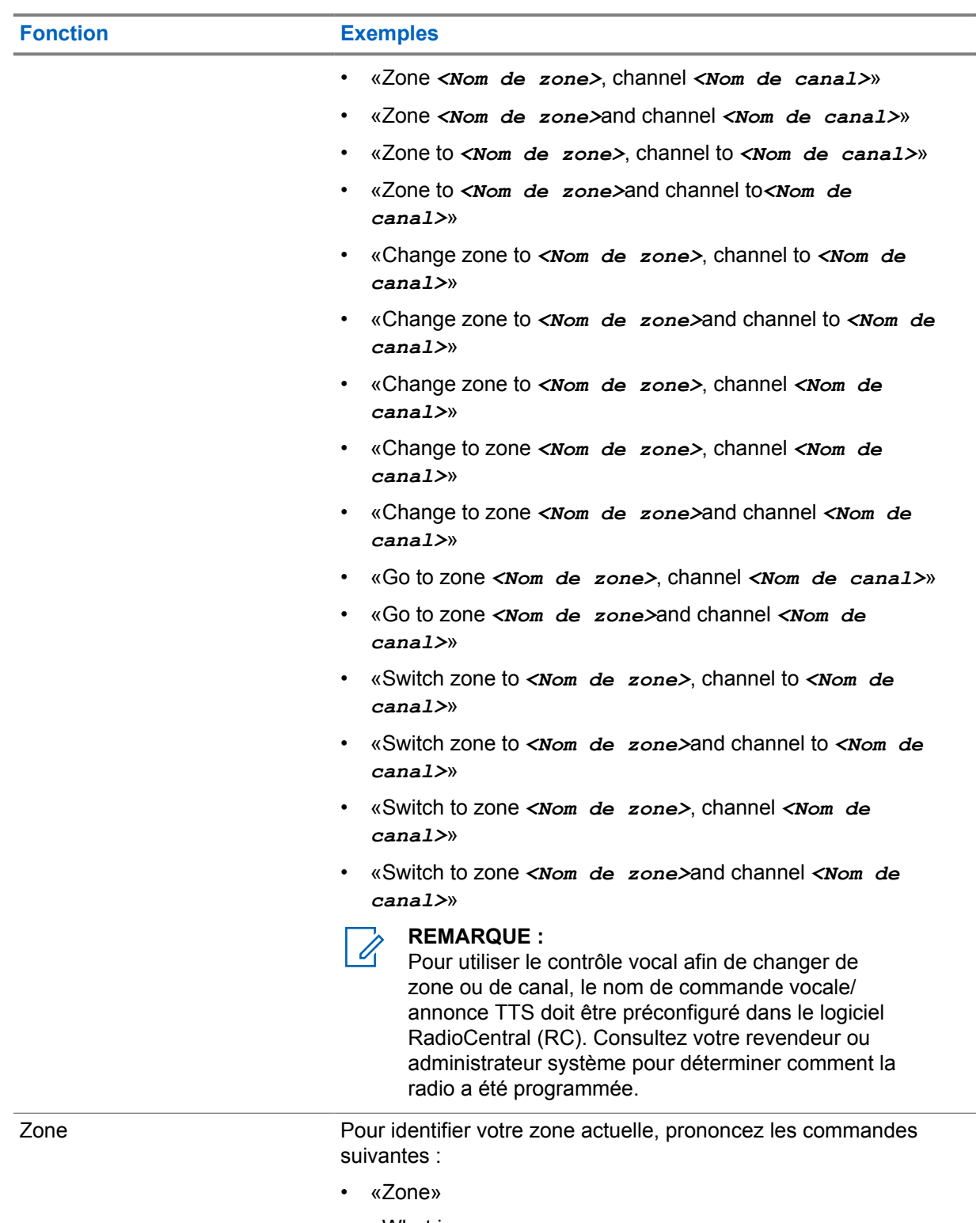

- «What is my zone»
- «Current zone»
- «What is my current zone»

Pour changer de zone, prononcez les commandes suivantes :

• «Zone *<Nom de zone>*»

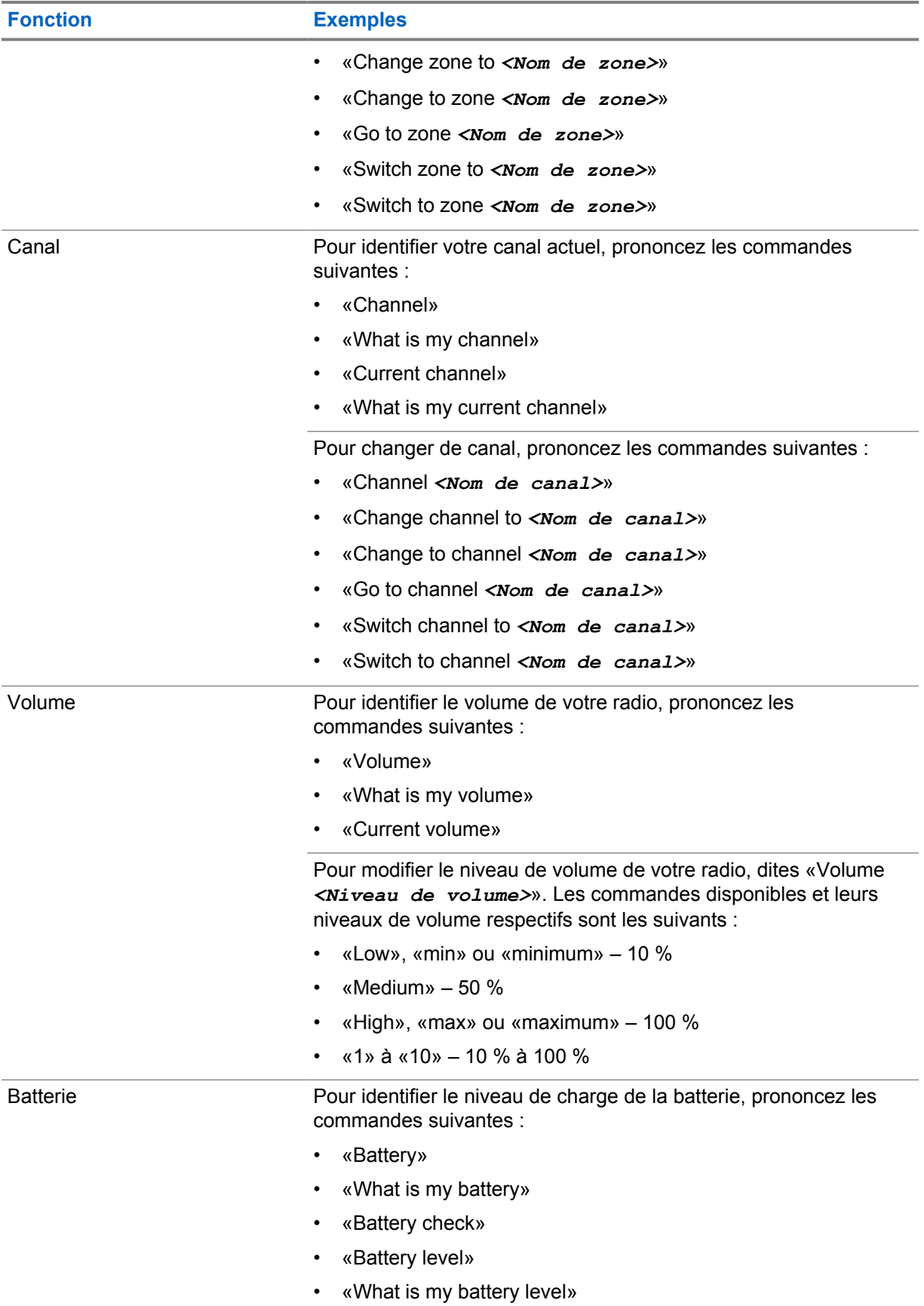

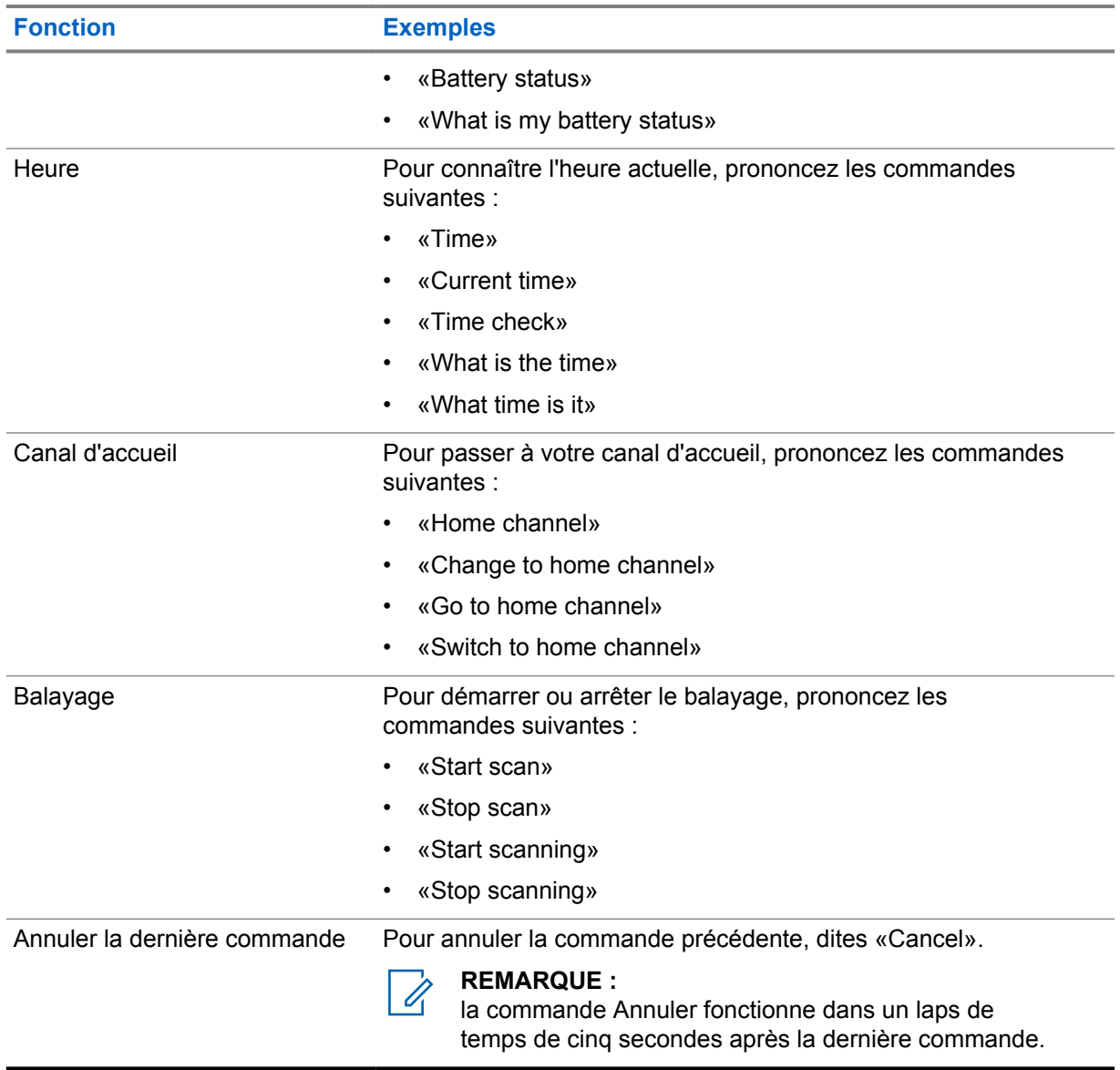

### **Chapitre 4**

# **Présentation du système**

La présentation du système détaille le type de systèmes et de modes disponibles dans la radio.

**4.1**

# **Capacity Max**

Capacity Max est le système radio à ressources partagées basé sur le canal de contrôle MOTOTRBO.

Les radios numériques MOTOTRBO sont des produits commercialisés par Motorola Solutions et principalement destinés aux entreprises et utilisateurs industriels. MOTOTRBO s'appuie sur la norme DMR (Digital Mobile Radio, radios mobiles numériques) de l'ETSI (European Telecommunications Standards Institute, Institut européen des normes de télécommunications), à savoir l'accès multiple par répartition temporelle à 2 logements afin de regrouper simultanément la voix et les données sur un canal à 12,5 kHz (équivalent 6,25 kHz).

#### **4.2**

# **Modes conventionnels Numérique et Analogique**

Chaque canal de votre radio peut être configuré comme canal analogique conventionnel ou canal numérique conventionnel.

Certaines fonctions ne sont pas disponibles lors du passage du mode numérique au mode analogique, tandis que d'autres sont disponibles dans les deux modes.

Le fonctionnement de chaque fonction est légèrement différent, mais cela n'affecte pas les performances de votre radio.

### **4.3**

# **IP Site Connect**

Grâce à cette fonction, votre radio peut étendre ses communications conventionnelles au-delà de la couverture assurée par un seul site en lui permettant de se connecter à différents sites disponibles au moyen d'un réseau IP (Internet Protocol).

Lorsque la radio passe de la zone de couverture d'un site à celle d'un autre site, elle se connecte au relais du nouveau site pour envoyer et recevoir des appels ou des données. Cette opération peut s'effectuer automatiquement ou manuellement en fonction de vos paramètres.

Lorsque la recherche de site est configurée en mode automatique, la radio recherche tous les sites disponibles dès que le signal qu'elle reçoit est faible ou lorsqu'elle ne peut plus détecter le signal émis par le site actuel. La radio se connecte alors sur le relais qui fournit la meilleure valeur RSSI (Indicateur de niveau de signal reçu).

Si cette fonction est configurée en mode Manuel, la radio cherche à se connecter au prochain site figurant dans la liste d'itinérance et qui est à sa portée (mais dont le signal n'aura pas nécessairement la valeur la plus élevée) et se verrouille sur ce relais.

### **REMARQUE :**

Le balayage et l'itinérance ne peuvent jamais être activés simultanément sur un même canal.

Les canaux qui utilisent cette fonction peuvent être ajoutés à une liste d'itinérance spécifique. La radio cherche les canaux de la liste d'itinérance pendant l'opération d'itinérance automatique pour identifier

le site présentant la plus forte valeur RSSI. Une liste d'itinérance peut contenir jusqu'à 16 canaux, le canal sélectionné compris.

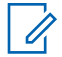

Ũ,

#### **REMARQUE :**

Vous ne pouvez pas ajouter ou supprimer manuellement une entrée à la liste d'itinérance. Contactez votre fournisseur pour obtenir de plus amples informations.

### **4.4 Capacity Plus**

Capacity Plus est un système numérique à ressources partagées d'entrée de gamme avec un bon rapport qualité-prix. Il étend la capacité et la couverture pour les configurations monosites et multisites. Ce système monosite et multisite à ressources partagées dynamiques améliore la capacité et la couverture.

### **REMARQUE :**

Si vous essayez d'accéder à une fonction non applicable à Capacity Plus - Monosite ou Capacity Plus - Multisite à l'aide d'un bouton programmable, une tonalité d'indication négative retentit.

### **Capacity Plus - Monosite**

Capacity Plus - Monosite est une configuration à ressources partagées monosite du système radio MOTOTRBO. Elle utilise un groupe de canaux pour prendre en charge des centaines d'utilisateurs et jusqu'à 254 groupes.

Grâce à cette configuration, votre radio utilise efficacement les différents canaux programmés disponibles en mode Relais.

Votre radio dispose également de fonctionnalités disponibles à la fois en mode numérique conventionnel et avec IP Site Connect et Capacity Plus.

### **Capacity Plus - Multisite**

Capacity Plus - Multisite est une configuration multi-canal à ressources partagées du système radio MOTOTRBO, qui combine les meilleures configurations Capacity Plus et IP Site Connect. Elle est également appelée Linked Capacity Plus.

Grâce à cette configuration, votre radio peut étendre ses communications à ressources partagées au-delà de la couverture assurée par un seul site. Pour cela, elle se connecte à différents sites disponibles connectés à un réseau IP. Cette configuration apporte en outre une augmentation de la capacité en combinant et en utilisant efficacement les différents canaux programmés disponibles sur chaque site accessible.

Lorsque votre radio passe de la zone de couverture d'un site à celle d'un autre site, elle se connecte au relais du nouveau site pour envoyer et recevoir des appels/données. Selon la programmation, cette transition est automatique ou manuelle.

#### **Automatiquement**

Votre radio balaie tous les sites disponibles lorsque le signal du site actuel est faible ou qu'elle ne détecte aucun signal et se verrouille sur le relais présentant la valeur RSSI la plus élevée.

#### **Manuellement**

La radio cherche à se connecter au prochain site figurant dans la liste d'itinérance et qui est à sa portée, même s'il ne présente pas forcément le signal le plus puissant, et se verrouille sur ce site.

Tous les canaux utilisant Capacity Plus - Multisite peuvent être ajoutés à une liste d'itinérance. La radio balaie ces canaux pendant l'opération d'itinérance automatique pour identifier le meilleur site.

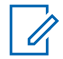

#### **REMARQUE :**

Vous ne pouvez pas ajouter ou supprimer manuellement une entrée à la liste d'itinérance.

### **4.5 Mode Direct et mode Direct double capacité**

Si, au sein de la zone de couverture requise du client, chaque utilisateur de système peut communiquer directement avec tous les autres utilisateurs de système en s'appuyant sur la puissance de sortie de l'émetteur de leur radio portative ou mobile, il est possible d'utiliser un système en mode Direct ou en mode Direct double capacité.

Les modes Direct et Direct double capacité sont une fonction de communication directe de radio à radio pour les systèmes qui n'utilisent pas de relais. Lorsque les radios fonctionnent en mode Direct ou en mode Direct double capacité, elles émettent et reçoivent toujours sur la même fréquence. Les modes Direct et Direct double capacité fournissent des services similaires aux utilisateurs finaux. Par contre, le mode Direct double capacité est disponible uniquement en mode Numérique et prend en charge deux chemins voix ou données simultanés sur un canal de bande passante de 12,5 kHz, alors que le mode Direct n'en prend qu'un seul en charge. Quelques autres différences mineures sont à noter. Par exemple, les canaux en mode Direct double capacité ne peuvent pas être utilisés en tant que canaux GNSS dédiés.

Les radios ne sont pas limitées à une seule fréquence en mode Direct/Direct double capacité. Ils peuvent être programmés pour avoir différentes fréquences pouvant être sélectionnées à l'aide du sélecteur de canal.

Les modes Direct et Direct double capacité n'ont pas besoin de temps de mise en attente par liaison radio pour les appels vocaux. La radio dispose d'une minuterie d'appel interne (« réponse »). La méthode d'accès au canal utilisée avant l'expiration de la minuterie d'appel est impolie, car la radio est toujours membre d'un appel actif. Cela est indépendant de la sélection d'accès au canal lors du passage d'un appel (poli ou impoli).

# **Communications voix transparentes**

La fonction Communications voix transparentes est une fonctionnalité qui vous permet de rester connecté au réseau radio même lorsque vous êtes en dehors de la couverture radio. La fonction Communications voix transparentes utilise la connectivité haut débit comme chemin de secours vers le système LMR. La fonctionnalité Communications voix transparentes est prise en charge dans les systèmes Capacity Max et Capacity Plus (monosite et multisite).

Vous pouvez passer d'un réseau à un autre automatiquement ou manuellement. Pour les canaux convergés, si la fonction Réseau automatique est activée et si les connexions LMR et haut débit sont disponibles, votre radio donne la priorité à la connexion LMR.

L'application PTT haut débit et la fonction Communications voix transparentes s'excluent mutuellement. Vous devez désinstaller l'application PTT haut débit avant d'utiliser la fonction Communications voix transparentes.

Pour plus d'informations sur la dépendance de la fonction, reportez-vous au *Guide de configuration de Communications voix transparentes MOTOTRBO Ion* (MN008940A01) à l'adresse [https://](https://learning.motorolasolutions.com/ion) [learning.motorolasolutions.com/ion.](https://learning.motorolasolutions.com/ion)

La fonction Communications voix transparentes peut être utilisée dans les fonctionnalités suivantes :

- [Sélections des zones et des canaux](#page-1219-0)
- [Appel individuel](#page-1224-0)<sup>1</sup>
- [Appel de groupe](#page-1224-0)
- [Alerte d'appel](#page-1224-0)<sup>1</sup>
- [Opération d'urgence](#page-1228-0)
- [Travailleur isolé](#page-1234-0)
- [Détresse \(Alerte de chute\)](#page-1233-0)
- [Interruption d'émission \(Remplacement par le superviseur\)](#page-1272-0)<sup>1</sup>

### **5.1**

# **Désinstallation de l'application PTT haut débit**

### **REMARQUE :**

L'application PTT haut débit n'est pas le nom officiel de l'application et est différente selon votre région.

Vérifiez l'icône **WAVE** lorsque vous téléchargez l'application depuis Google Play Store. Contactez votre revendeur ou votre administrateur pour obtenir de plus amples informations.

#### **Procédure :**

**1** Une fois la radio activée, effectuez l'une des opérations suivantes :

<sup>1</sup> Cette fonctionnalité s'applique uniquement à la fonction Communications voix transparentes dans le système Capacity Max.

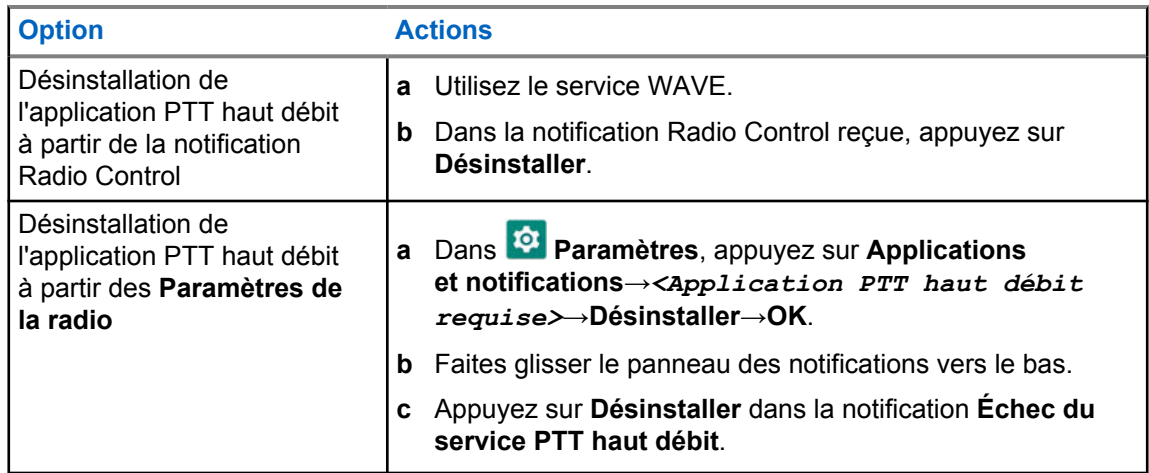

**2** Activez votre radio.

Û

### **REMARQUE :**

Vous pouvez utiliser la fonction vocale continue une fois la radio activée.

Votre radio se connecte et se déconnecte automatiquement des canaux WAVE et WAVE convergé lorsque vous allumez ou éteignez votre radio.

### **5.2 Authentification de la fonction vocale continue**

Votre radio se connecte et se déconnecte automatiquement des canaux WAVE et WAVE convergé lorsque vous allumez ou éteignez votre radio.

Lorsque vous êtes connecté, votre radio affiche WAVE contacté.

Si vous ne parvenez pas à vous connecter, reportez-vous aux scénarios suivants :

#### Tableau 7 : Scénarios d'échec de connexion

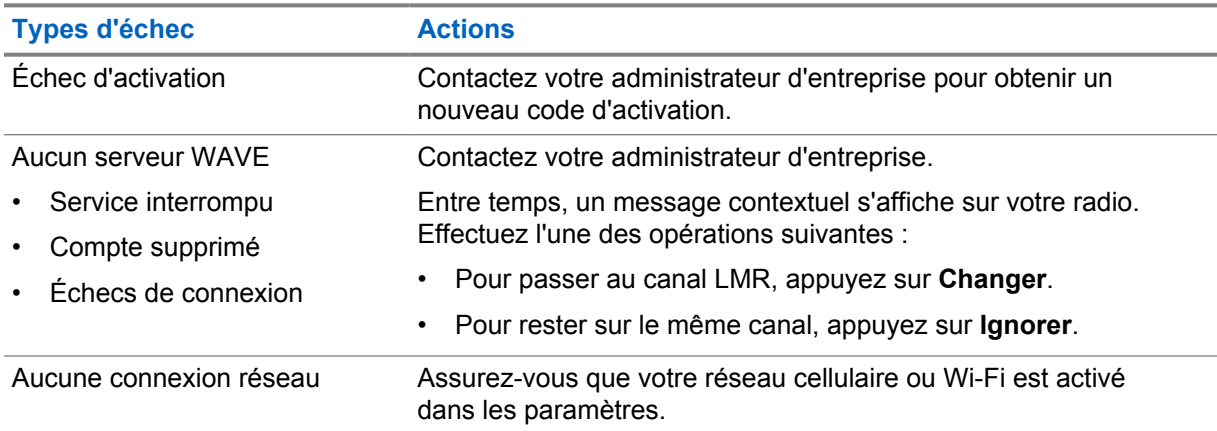

**5.3**

# **Paramètres du commutateur réseau**

Votre radio prend en charge le Réseau automatique et le Réseau haut débit sur les canaux convergés.

Le commutateur Réseau automatique vous permet d'activer automatiquement la commutation entre les réseaux LMR et WAVE en fonction de la puissance du signal du réseau.

Le commutateur Réseau haut débit vous permet de basculer manuellement entre les réseaux LMR et WAVE.

Pour les canaux convergés en mode LMR, vous pouvez activer **Réseau automatique** ou **Réseau**

**haut débit**. L'icône **LMR convergé** ou l'icône **WAVE convergé** apparaît dans le widget Radio Control lorsque le paramètre est activé.

 $\mathscr{U}$ 

**REMARQUE :**

Cette fonction n'est pas prise en charge sur les canaux LMR uniquement et WAVE uniquement.

## **5.3.1 Activation ou désactivation du commutateur Réseau automatique**

# **Activation du commutateur Réseau automatique**

### **Procédure :**

Effectuez l'une des opérations suivantes :

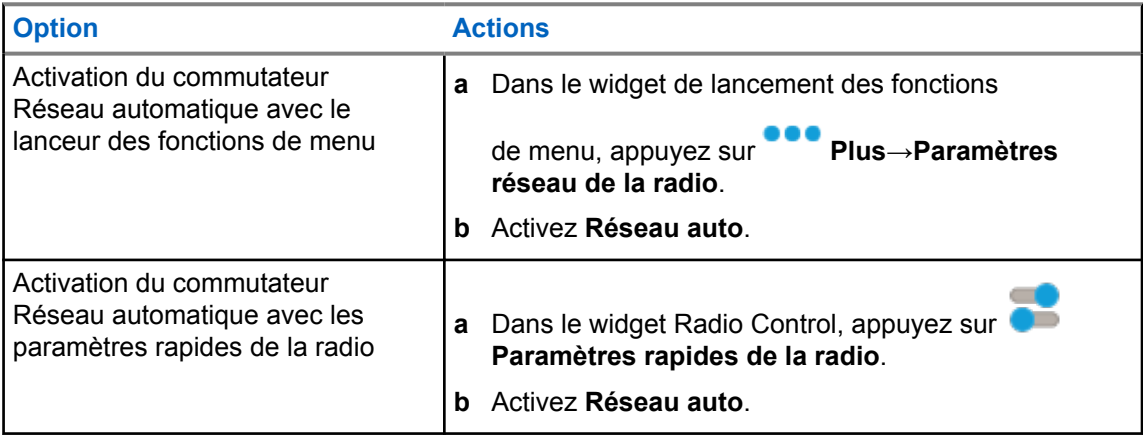

### **Désactivation du commutateur Réseau automatique**

#### **Procédure :**

Effectuez l'une des opérations suivantes :

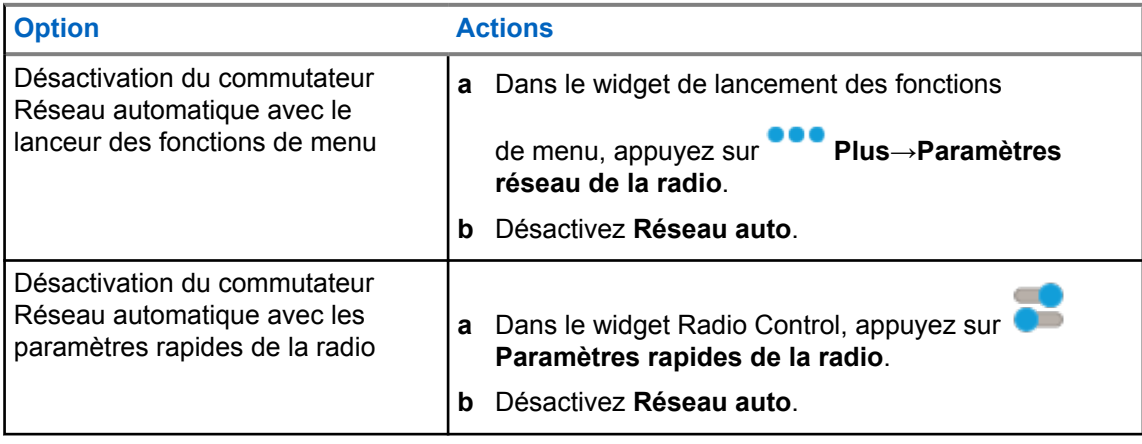

### **5.3.2 Activation ou désactivation du commutateur Réseau haut débit**

# **Activation du commutateur Réseau haut débit**

### **Prérequis :**

Assurez-vous d'être sur un canal convergé. Désactivez **Réseau automatique** pour pouvoir activer Réseau haut débit.

#### **Procédure :**

Effectuez l'une des opérations suivantes :

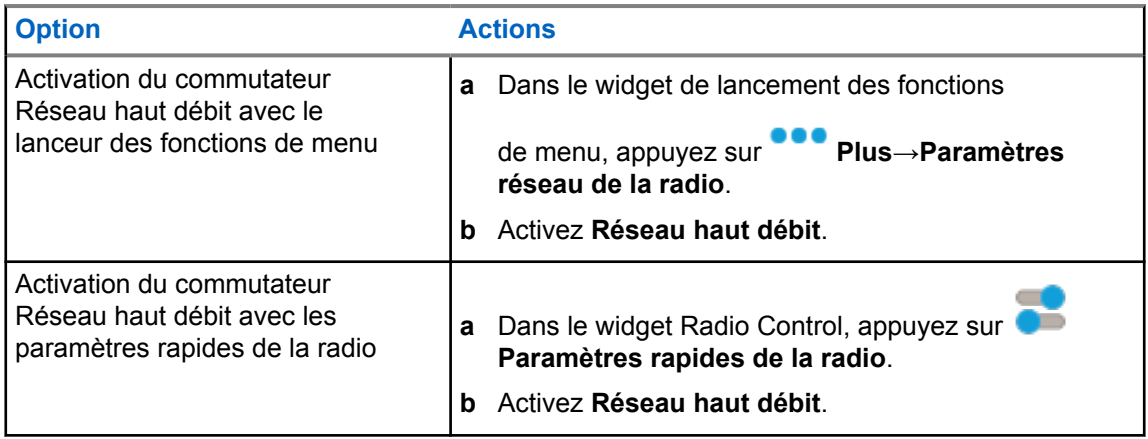

Lorsque le commutateur Réseau haut débit est activé, vous utilisez le réseau WAVE sur les canaux convergés.

### **Désactivation du commutateur Réseau haut débit**

### **Procédure :**

Effectuez l'une des opérations suivantes :

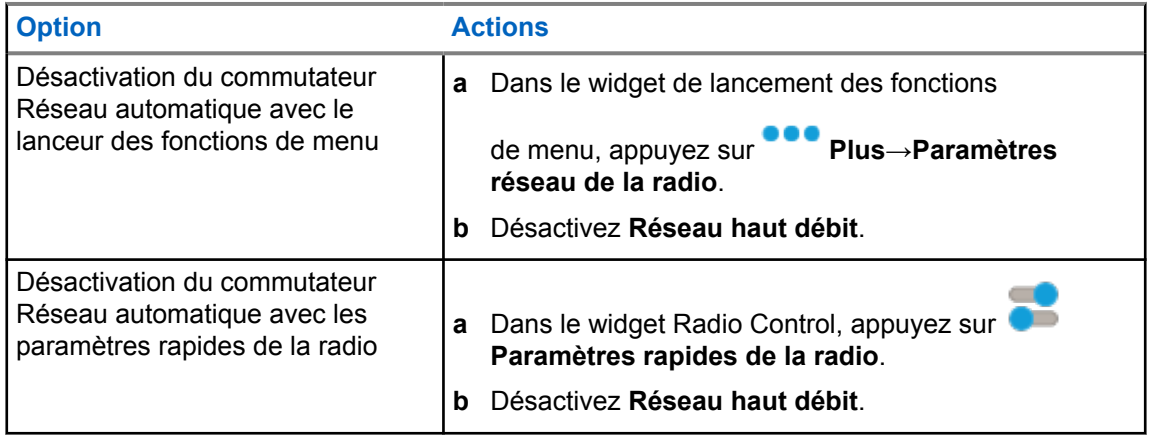

Lorsque le commutateur Réseau haut débit est désactivé, vous utilisez le réseau LMR sur des canaux convergés.

### **5.4 Activer ou désactiver le service PTT**

Lorsque vous utilisez des canaux WAVE et WAVE convergé, votre radio reçoit uniquement Activer ou désactiver le service PTT déclenché par un utilisateur autorisé. Vous ne pouvez pas lancer le service Activer ou désactiver le service PTT.

Lorsque l'utilisateur autorisé lance Désactiver PTT, votre radio affiche les indications suivantes :

- L'écran supérieur affiche le message Aucun serveur WAVE.
- L'écran affiche le message contextuel Service interrompu.
- Si vous appuyez sur le bouton **PTT**, une tonalité négative retentit.

Lorsque l'utilisateur autorisé lance Activer PTT, votre radio indique PTT activé.

### **Chapitre 6**

# **Mise en route**

Ce chapitre fournit des instructions sur la préparation à l'utilisation de votre radio.

### **6.1 Insertion ou retrait de la carte microSD**

### **Procédure :**

- **1** Faites glisser le loquet de la batterie en position de déverrouillage.
- **2** Retirez la batterie du logement au bas de la radio.
- **3** Retirez le cache de la carte microSD et le logement pour carte microSD.
- **4** Effectuez l'une des opérations suivantes :
	- Pour insérer la carte microSD, placez-la sur le plateau.
	- Retirez la carte microSD en l'enlevant du plateau.

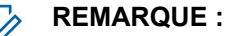

Seul le format de carte microSD FAT32 est pris en charge. Si vous insérez une carte microSD non prise en charge, vous serez invité à formater la carte microSD. Le formatage entraînera l'effacement des données de la carte.

#### **6.2**

# **Insertion ou retrait de la carte SIM**

# $\mathscr{U}$

### **REMARQUE :**

cette tâche ne s'applique pas aux cartes eSIM.

Votre radio prend en charge les cartes SIM privées et publiques.

### **Procédure :**

- **1** Faites glisser le loquet de la batterie en position de déverrouillage.
- **2** Retirez la batterie du logement au bas de la radio.
- **3** Retirez le cache de la carte SIM et le logement pour carte SIM.
- **4** Effectuez l'une des opérations suivantes :
	- Pour insérer la carte SIM, placez-la sur le plateau.
	- Retirez la carte SIM en l'enlevant du plateau.

### **6.3 Installation/retrait de la batterie**

# **Installation de la batterie**

### **Procédure :**

- **1** Insérez la batterie dans le logement au bas de la radio.
- **2** Appuyez sur le haut de la batterie jusqu'à ce que le loquet s'enclenche.

# **Retrait de la batterie**

### **Procédure :**

- **1** Faites glisser le loquet de la batterie en position de déverrouillage.
- **2** Retirez la batterie du logement au bas de la radio.

### **6.4**

# **Installation/retrait du couvercle du connecteur d'accessoire**

Pour éviter d'endommager le connecteur d'accessoire, protégez-le avec le couvercle du connecteur lorsqu'il n'est pas utilisé.

# **Installation du capot du connecteur d'accessoire**

### **Procédure :**

- **1** Insérez le petit crochet de maintien qui se trouve à l'extrémité du cache dans l'emplacement correspondant en haut du connecteur.
- **2** Appuyez sur la partie supérieure du couvercle pour l'insérer dans l'emplacement.
- **3** Tournez la vis dans le sens horaire pour fixer le couvercle.

# **Retrait du couvercle du connecteur d'accessoire**

#### **Procédure :**

- **1** Tournez la vis dans le sens antihoraire jusqu'à ce qu'elle se dégage de la radio.
- **2** Faites pivoter le couvercle du connecteur vers l'extérieur et soulevez-le pour le dégager de la radio.

#### **6.5**

# **Installation/retrait de l'antenne**

## **Installation de l'antenne**

### **Procédure :**

- **1** Insérez l'antenne dans le réceptacle.
- **2** Tournez l'antenne dans le sens des aiguilles d'une montre.

## **Retrait de l'antenne**

#### **Procédure :**

- **1** Tournez l'antenne dans le sens inverse des aiguilles d'une montre.
- **2** Retirez l'antenne du réceptacle.

### **6.6**

# **Chargement de la batterie**

Votre radio n'affiche ni l'icône de charge ni d'indication LED sur l'écran avant ou supérieur pendant la charge. La précision de l'estimation de la charge est de 25 % (5 %, 25 %, 50 %, 75 %, 100 %). L'écran avant de la radio affiche une charge de 50 % lorsque la radio est mise sous tension, puis revient à l'indicateur de pourcentage de batterie normal une fois la synchronisation terminée.

#### **Procédure :**

- **1** Éteignez la radio.
- **2** Placez la radio dans un chargeur approuvé par Motorola Solutions.

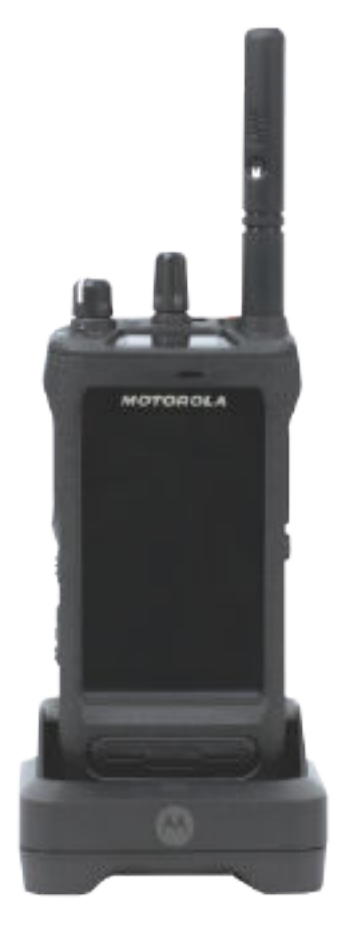

La LED du chargeur s'allume.

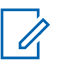

### **REMARQUE :**

- Si la LED du chargeur clignote en rouge lors du chargement, réinsérez la radio.
- Si le chargeur détecte la nouvelle batterie IMPRES, il démarre l'initialisation automatiquement. L'initialisation constitue le premier étalonnage et reconditionnement d'une batterie IMPRES. Pour plus d'informations sur le chargeur approuvé par Motorola Solutions, consultez la référence du manuel : *MN006348A01* à l'adresse <https://learning.motorolasolutions.com/>.
- **3** Pour retirer la radio du chargeur, tirez-la vers le haut.

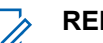

### **REMARQUE :**

- La mise à jour des informations de la batterie de votre radio prend environ six à dix secondes une fois la radio retirée du chargeur.
- Pour plus d'informations, visitez le site [Informations concernant les batteries à la page](#page-1207-0) [66](#page-1207-0).

### **6.7 Activation/désactivation de la radio**

# **Activation de la radio**

### **Procédure :**

Tournez le bouton **Marche/Arrêt/Volume** dans le sens horaire jusqu'à ce que vous entendiez un clic.

# **Désactivation de la radio**

#### **Procédure :**

Tournez le bouton **Marche/Arrêt/Volume** dans le sens antihoraire jusqu'à ce que vous entendiez un clic.

#### **6.8**

# **Prise en main de la radio pendant l'émission audio**

### **Procédure :**

- **1** Lorsque vous effectuez des appels à volume élevé, tenez votre radio en position verticale, le microphone supérieur à une distance de 5 à 10 centimètres de votre bouche.
- **2** Parlez dans le microphone supérieur.

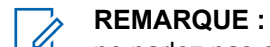

- ne parlez pas en direction du bas ou de l'arrière de votre radio.
- **3** Écoutez via le haut-parleur.
- **4** Maintenez l'antenne à une distance d'au moins 2,5 centimètres de votre tête ou de votre corps.

L'illustration suivante indique comment tenir votre radio pendant l'émission audio.

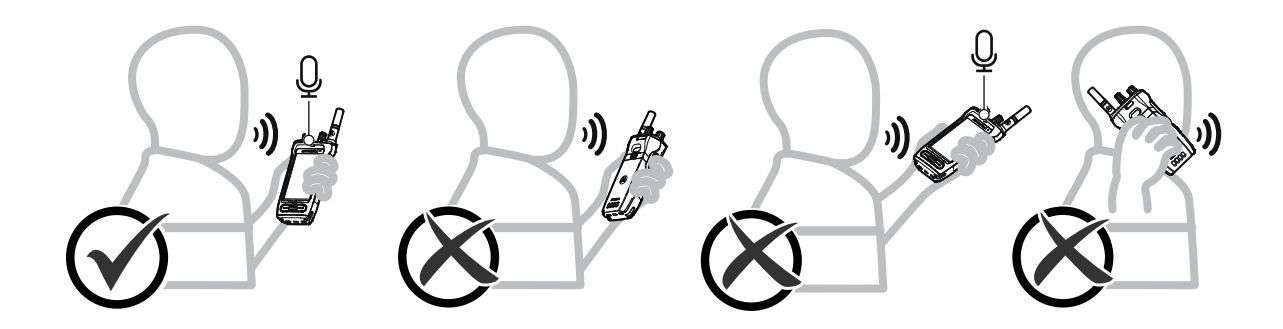

## **6.9 Réglage du volume**

### **Procédure :**

- **1** Effectuez l'une des opérations suivantes :
	- Pour augmenter le volume, tournez le bouton **Marche/Arrêt Volume** dans le sens horaire.

• Pour baisser le volume, tournez le bouton **Marche/Arrêt - Volume** dans le sens antihoraire.

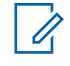

### **REMARQUE :**

Votre radio peut être programmée sur un écart de volume minimal. Dans ce cas, le niveau sonore ne peut pas être baissé au-delà du niveau programmé.

L'ajustement des actions sur le volume s'applique au contrôle du volume à la fois pour le LTE (Long Term Evolution, évolution à long terme) et pour la LMR (Land Mobile Radio, radio mobile terrestre).

### **6.10 Activation d'eSIM**

#### **Prérequis :**

Assurez-vous que votre radio est connectée au Wi-Fi.

#### **Procédure :**

- **1** Dans **Paramètres**, appuyez sur **Réseau et Internet**→**Réseau mobile**→**Télécharger une carte SIM à la place ?**→**Suivant**.
- **2** Dirigez votre appareil photo vers le QR code de votre eSIM.

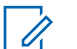

**REMARQUE :**

Assurez-vous que le QR code figure dans la zone.

**3** Appuyez sur **Activer**→**Terminé**.

Le profil eSIM est activé.

**4** Pour vous connecter à l'aide de la carte eSIM, désactivez le Wi-Fi.

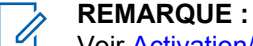

Voir [Activation/désactivation du Wi-Fi à la page 71.](#page-1212-0)

## **6.11 Retrait du couvercle de protection de l'objectif de l'appareil photo**

### **Procédure :**

Soulevez le film de protection de l'objectif de l'appareil photo.

# **6.12 Utilisation de l'étui de transport**

## **Insertion de la radio dans l'étui de transport**

### **Procédure :**

**1** Insérez la radio avec l'écran face à l'étui de transport.

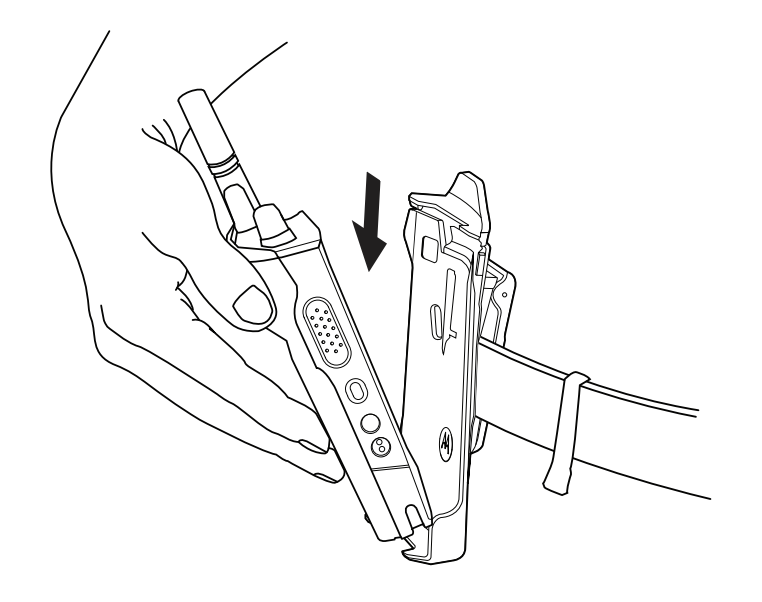

**2** Poussez la radio vers l'étui de transport jusqu'à ce qu'elle s'enclenche correctement.

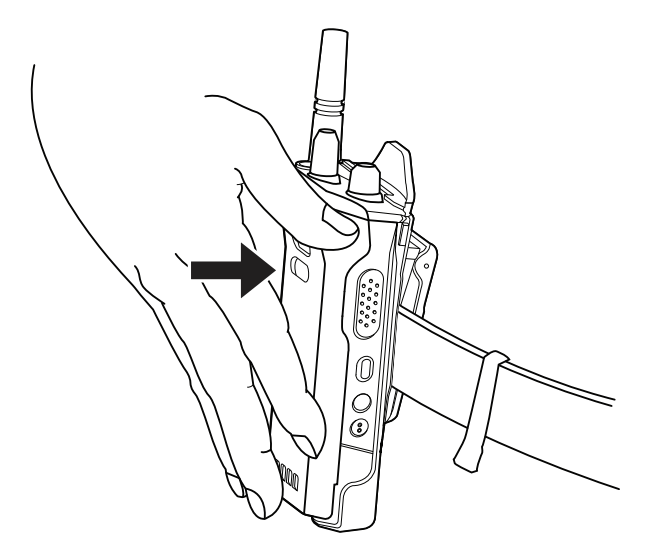

# **Retrait de la radio de l'étui de transport**

### **Procédure :**

**1** Appuyez sur la languette pour libérer la radio de l'étui de transport.

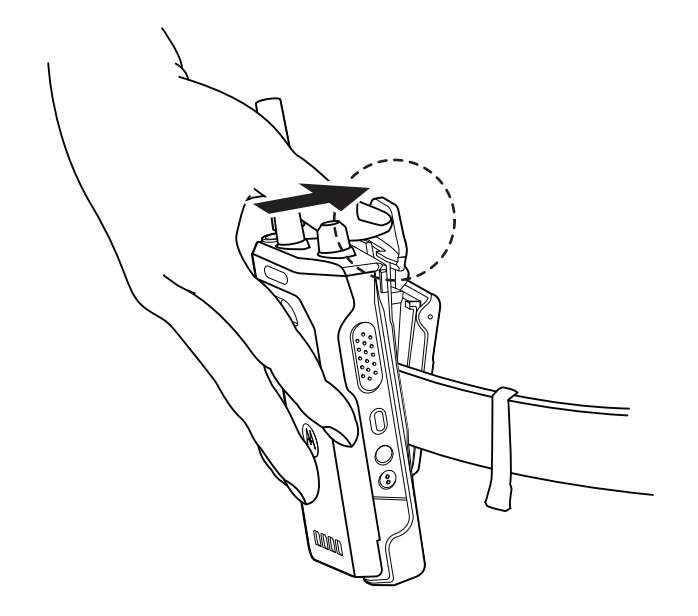

**2** Retirez la radio de l'étui de transport.

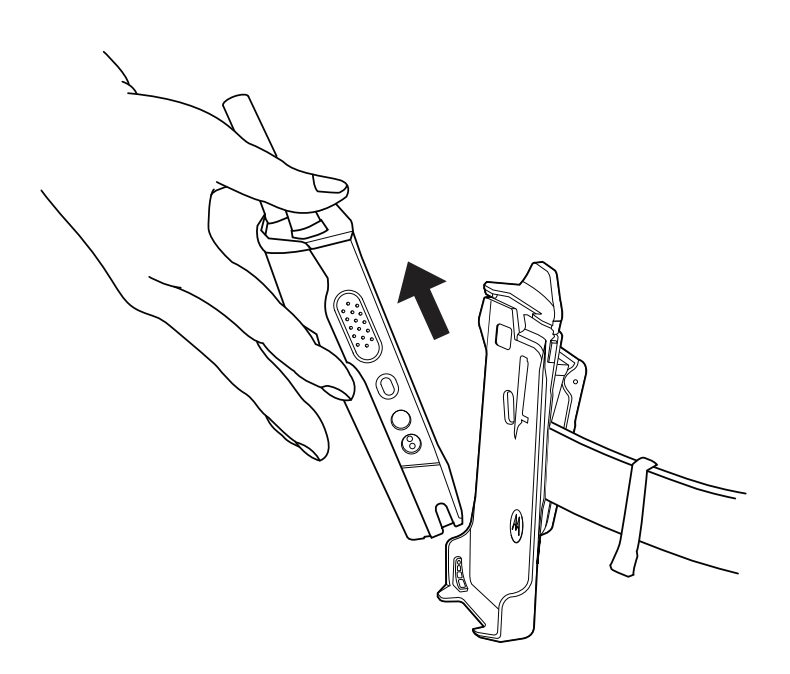

### **6.13 Présentation du clavier à l'écran**

Utilisez le clavier en orientation portrait ou paysage pour saisir du texte alphanumérique sur votre radio. Dans la fonction Messagerie, le clavier prend en charge la mise en majuscule automatique et les suggestions de mots.

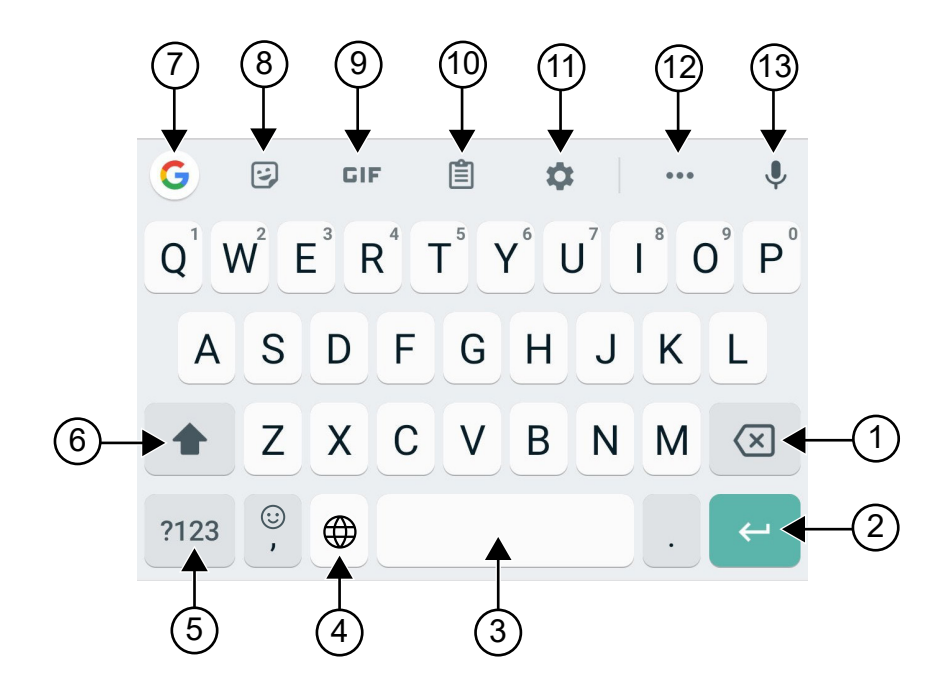

### Tableau 8 : Présentation du clavier à l'écran

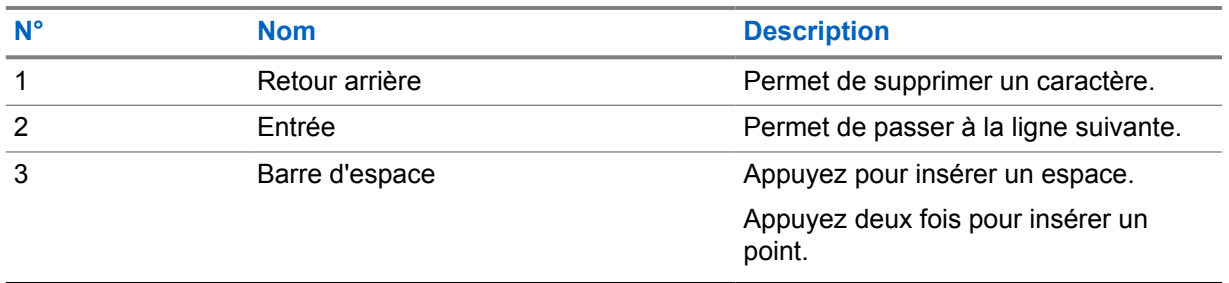

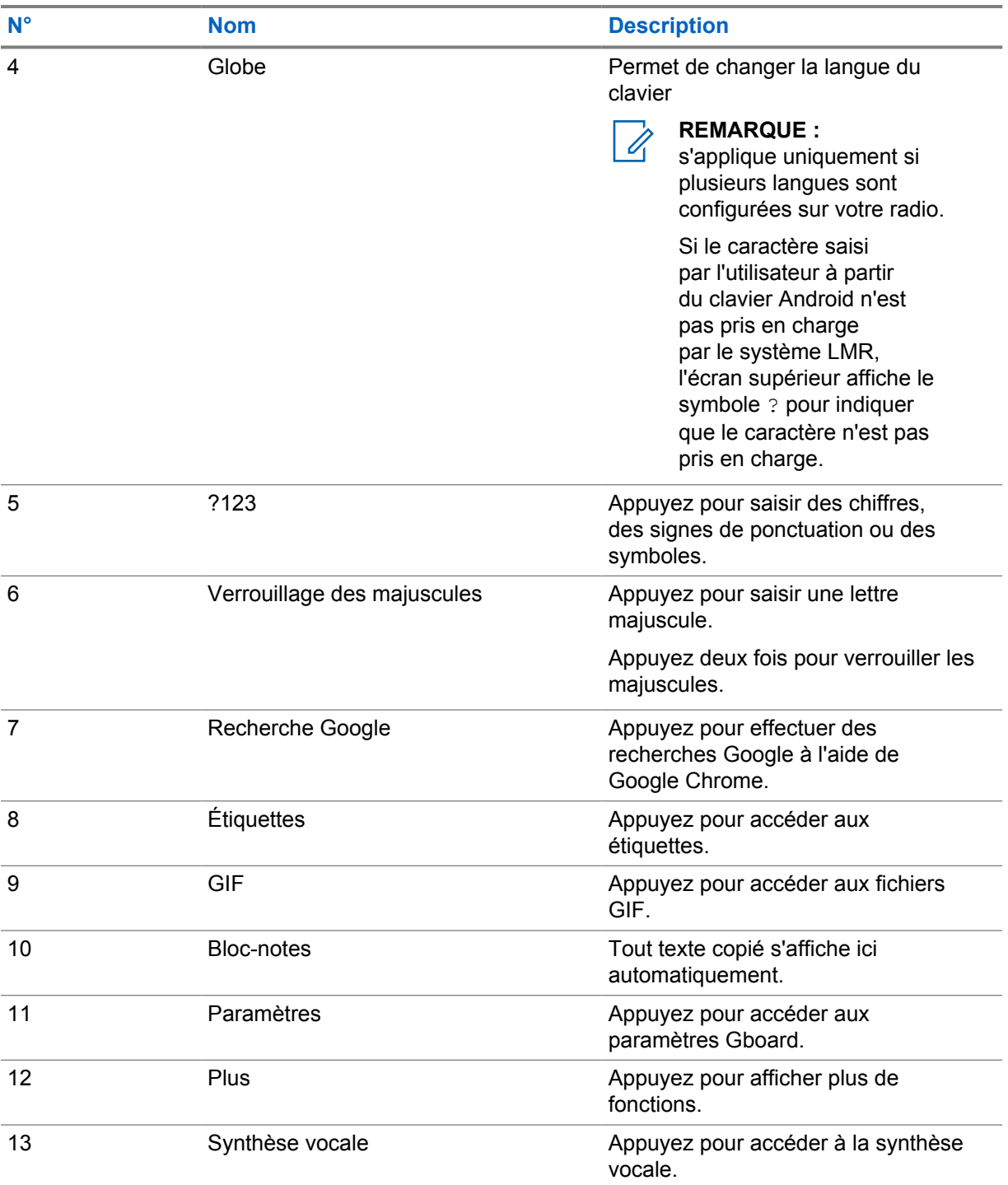

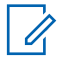

### **REMARQUE :**

en fonction des paramètres de langue de votre radio, vous pouvez appuyer de manière prolongée sur un caractère pour saisir d'autres caractères.
## **6.14 Navigation sur l'écran tactile**

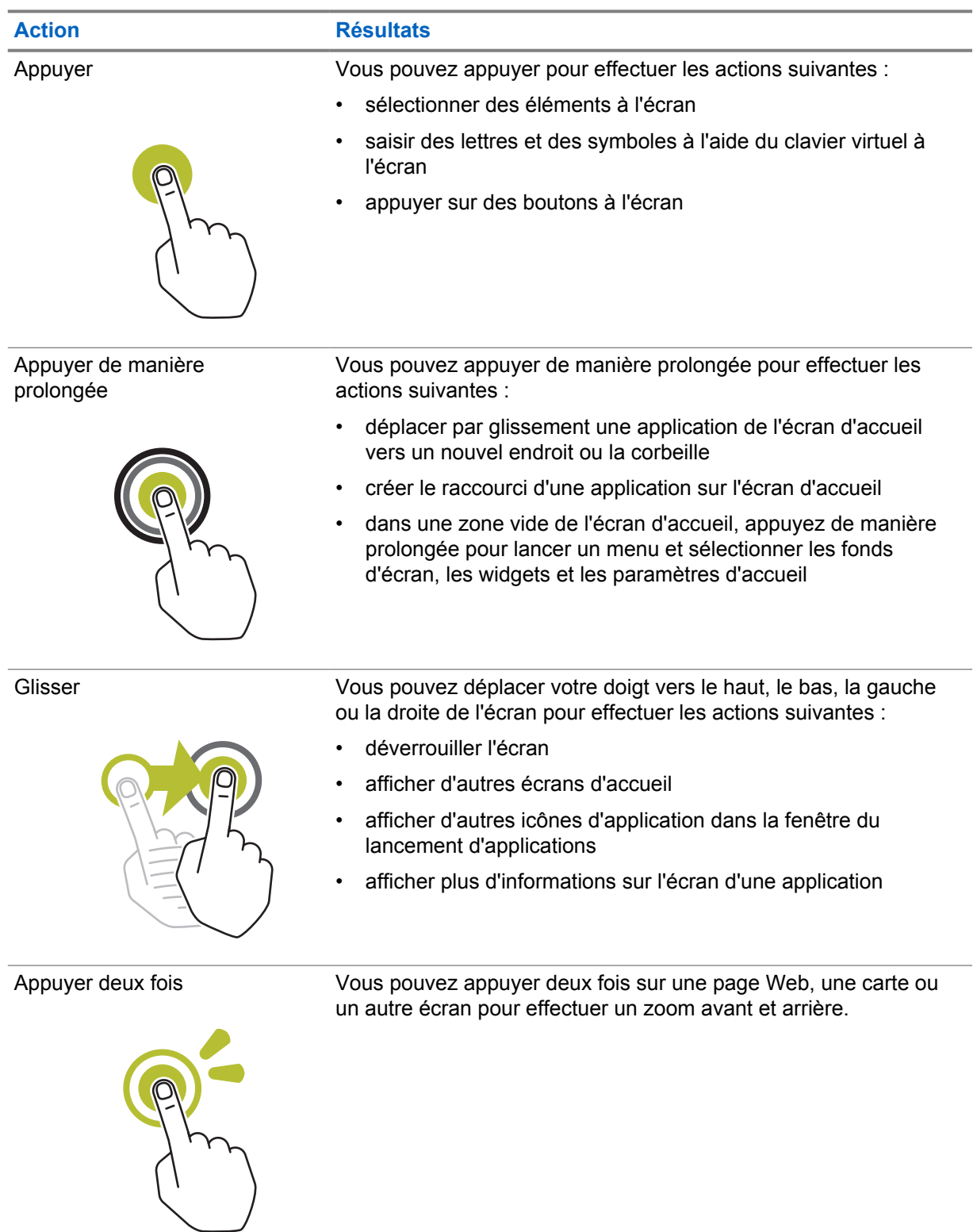

#### Tableau 9 : Actions sur l'écran tactile

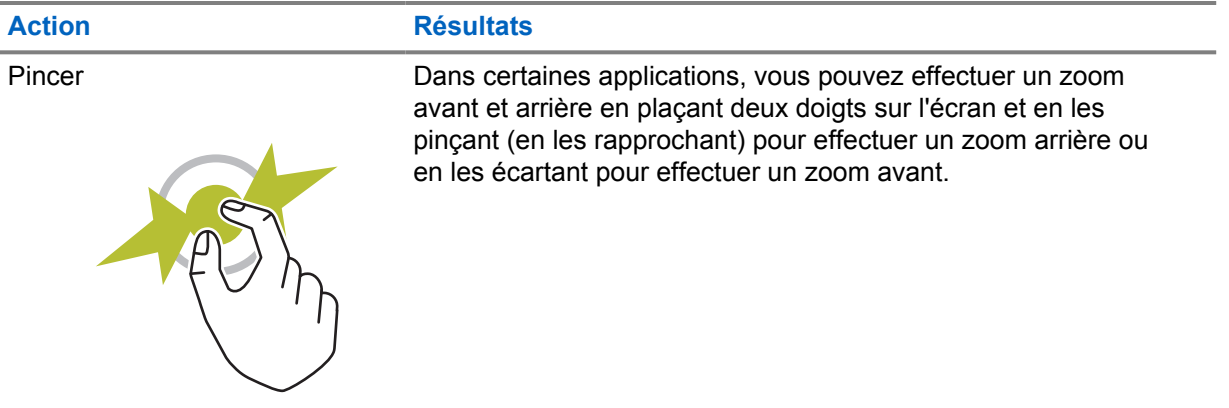

## **Chapitre 7**

## **Présentation de l'écran d'accueil**

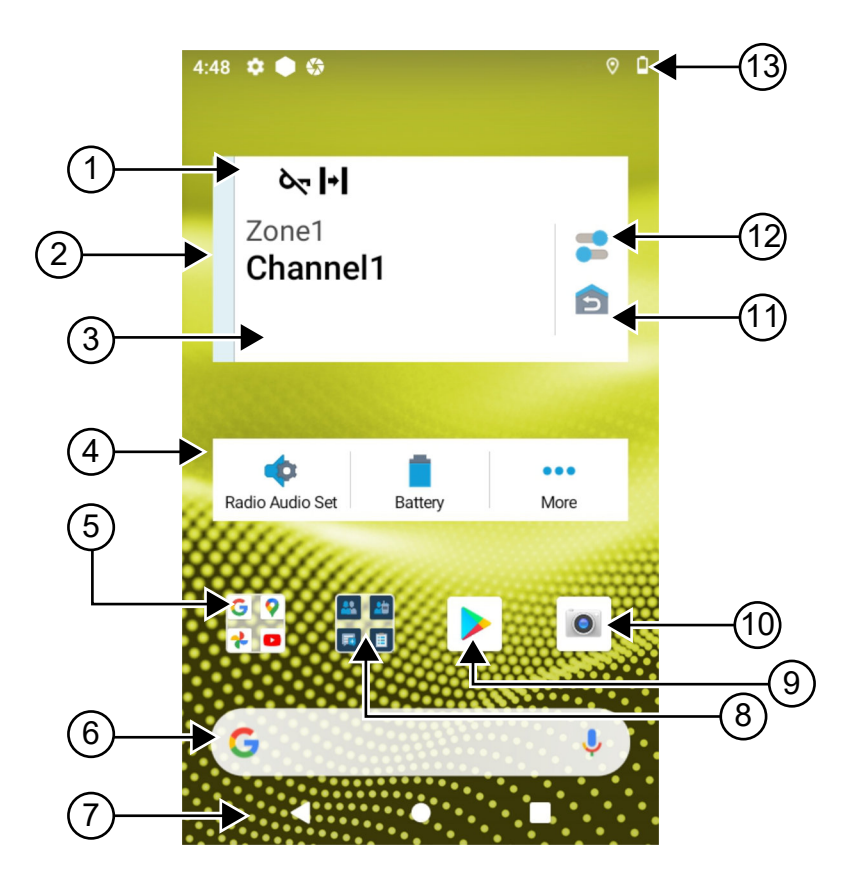

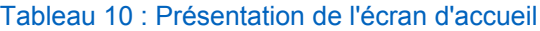

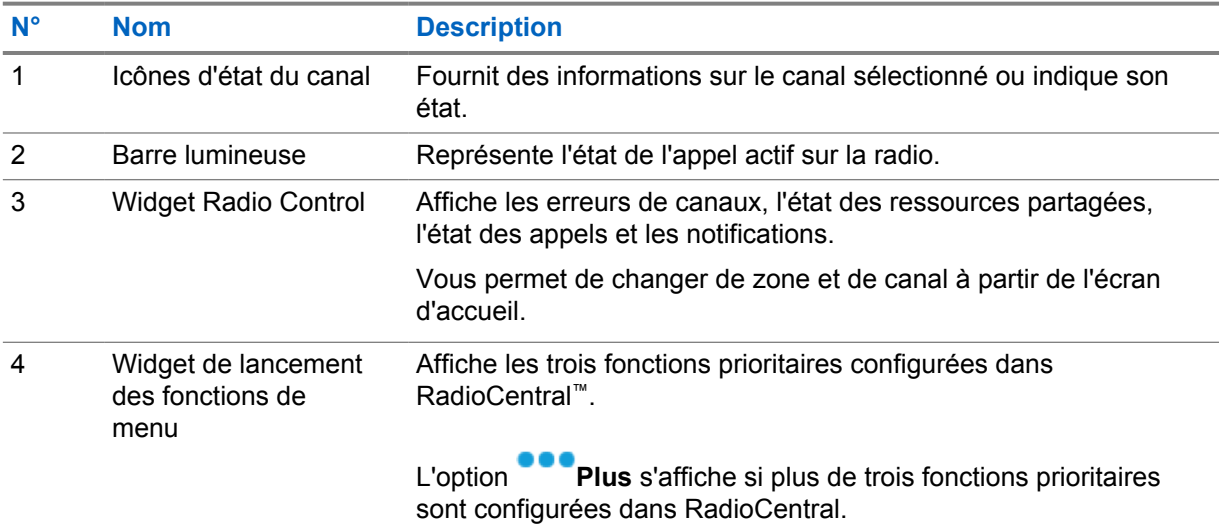

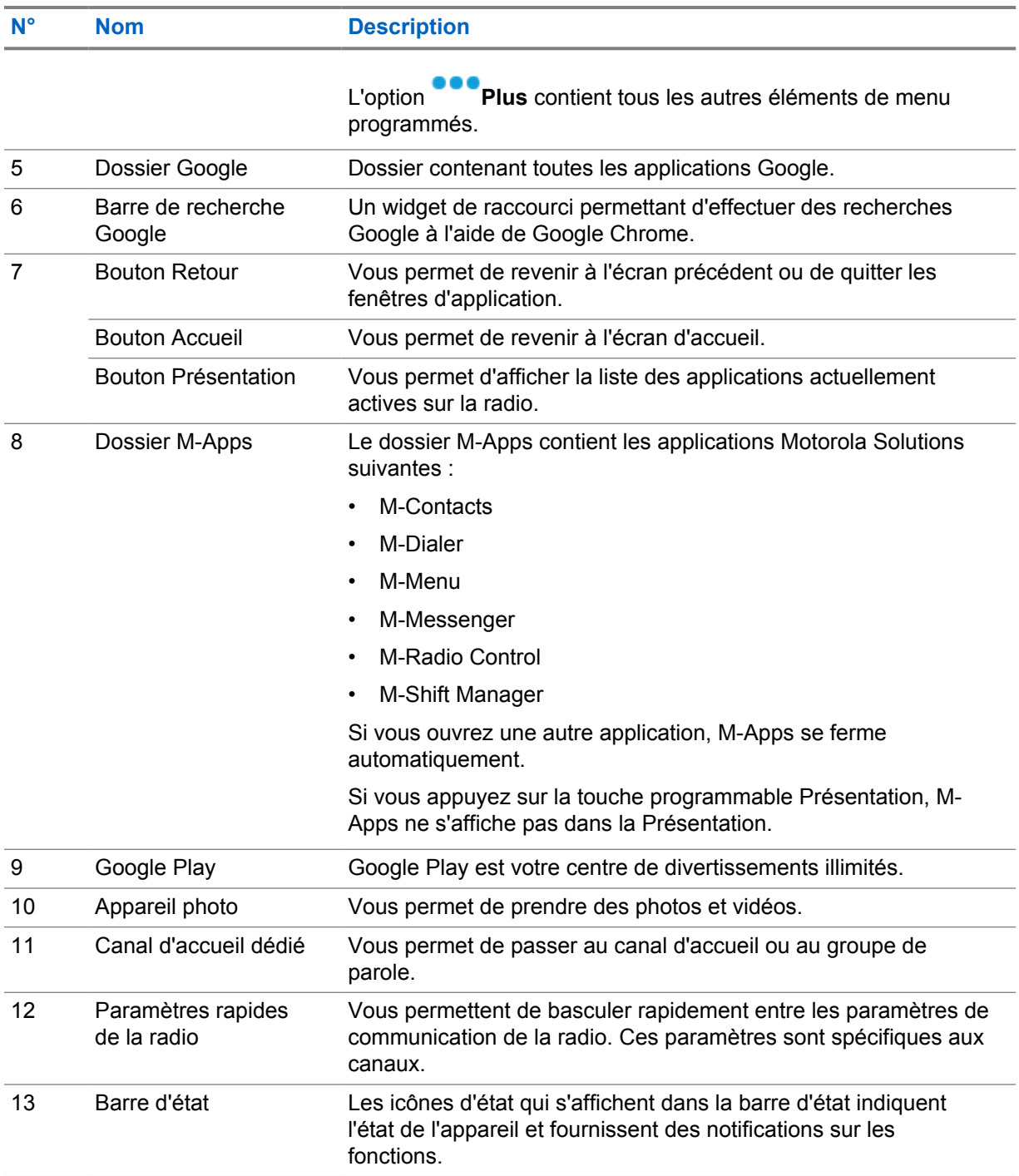

## **7.1 Widget Shift Manager**

Le widget Gestionnaire de quarts affiche l'état de la radio avec l'ID de connexion. Ce widget vous permet d'envoyer l'état de fonctionnement directement depuis l'écran d'accueil.

#### **Figure 1 : Widget Shift Manager**

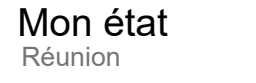

Vous pouvez vous connecter et vous déconnecter à l'aide de votre identifiant de connexion et afficher l'état dans le widget. L'état est disponible uniquement lorsque votre canal actuel utilise des systèmes Capacity Max avec une liste d'états attribuée. Une fois la connexion établie, la première ligne du widget affiche l'alias ou l'ID de l'utilisateur, et la deuxième ligne affiche l'état actuel de l'utilisateur.

E

Lorsque la connexion sécurisée est activée, l'ID de connexion ou l'alias de l'utilisateur n'est pas visible sur le widget, et ce à des fins de sécurité.

#### **7.1.1**

## **Fonction de connexion utilisateur**

Vous pouvez vous connecter à la radio avec votre ID de connexion et envoyer l'état aux contacts souhaités.

Si vous n'êtes pas l'utilisateur actuel, vous pouvez vous déconnecter du compte et vous connecter avec votre propre ID de connexion.

## **7.1.1.1 Connexion au service d'enregistrement automatique**

#### **Procédure :**

- **1** Appuyez sur **Lanceur Shift Manager**→**Connexion utilisateur**.
- **2** Effectuez l'une des opérations suivantes :
	- Pour vous connecter avec un ID existant, appuyez sur votre ID.
	- Pour vous connecter avec un nouvel ID, appuyez sur **Se connecter avec un nouvel**

**ID**→*<ID de connexion utilisateur préféré>*→ **Terminé**.

**3** Lorsque la connexion est en cours, appuyez sur **Masquer**.

Lorsque la connexion est terminée, un message indique Connexion réussie et le **widget Shift Manager** affiche l'ID de connexion.

Si la connexion sécurisée est activée, l'ID de connexion n'est pas visible sur le widget pour des raisons de sécurité.

## **7.1.1.2 Déconnexion du service d'enregistrement automatique**

#### **Procédure :**

**1** Appuyez sur **Lanceur Shift Manager**→*<votre ID>*→**Oui**.

- **2** Effectuez l'une des opérations suivantes :
	- Pour effacer les données privées, appuyez sur **Oui**.
	- Pour conserver vos données privées, appuyez sur **Non**.

## **7.1.2 Gestion de l'état opérationnel**

#### **Procédure :**

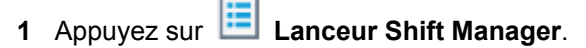

**2** Sélectionnez l'état disponible.

L'écran indique Envoi d'un état.

Lorsque l'accusé de réception est reçu, l'écran affiche Accusé de réception reçu et l'état du widget Shift Manager est mis à jour.

Lorsque l'état est refusé par le système, l'écran affiche État refusé et le dernier état acquitté reste dans le widget Shift Manager.

#### **REMARQUE :** 0

lorsque l'état est refusé, appuyez sur **Appuyer pour réessayer** sur l'écran État refusé ou sur **Fermer** pour quitter l'écran.

## **7.1.3 Envoi d'un état**

#### **Procédure :**

Effectuez l'une des opérations suivantes :

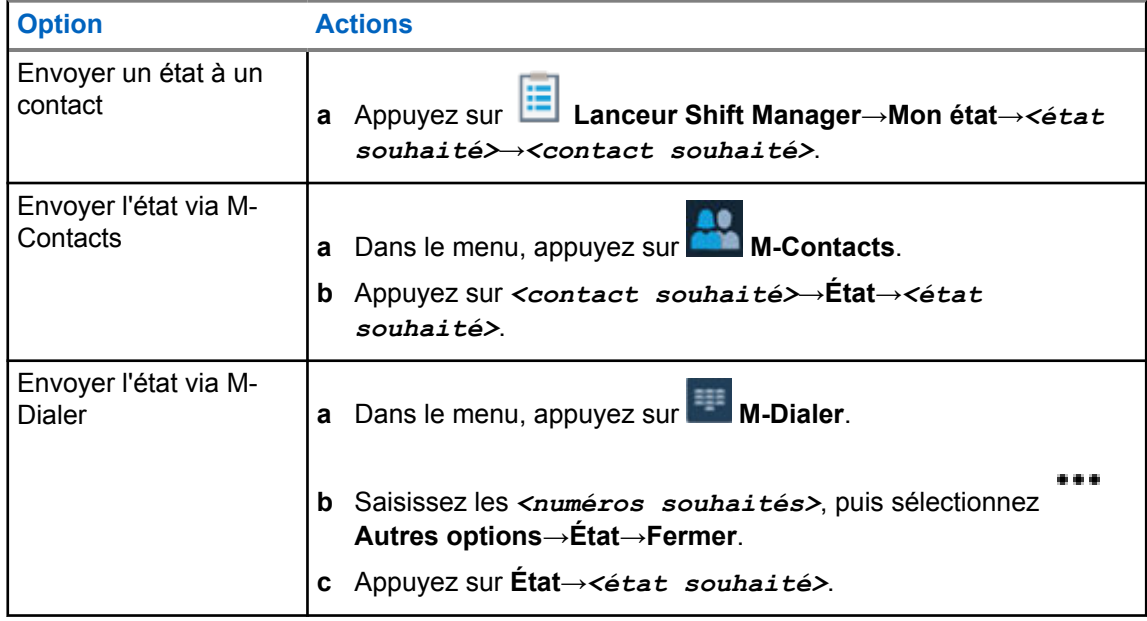

## **7.2 Indicateurs d'état**

Les indicateurs d'état précisent les icônes et les LED utilisées dans votre radio.

## **7.2.1 Icônes d'état**

Ces icônes s'affichent dans la barre d'état pour fournir des informations ou un état spécifiques à l'appareil. Le nombre d'icônes affichées dans la barre d'état est limité. Si la barre d'état est pleine, il se peut que vous ne voyiez pas l'icône même si elle est active.

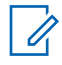

## **REMARQUE :**

Si les icônes suivantes ne s'affichent pas sur votre radio, activez-les à partir des paramètres

de la radio.

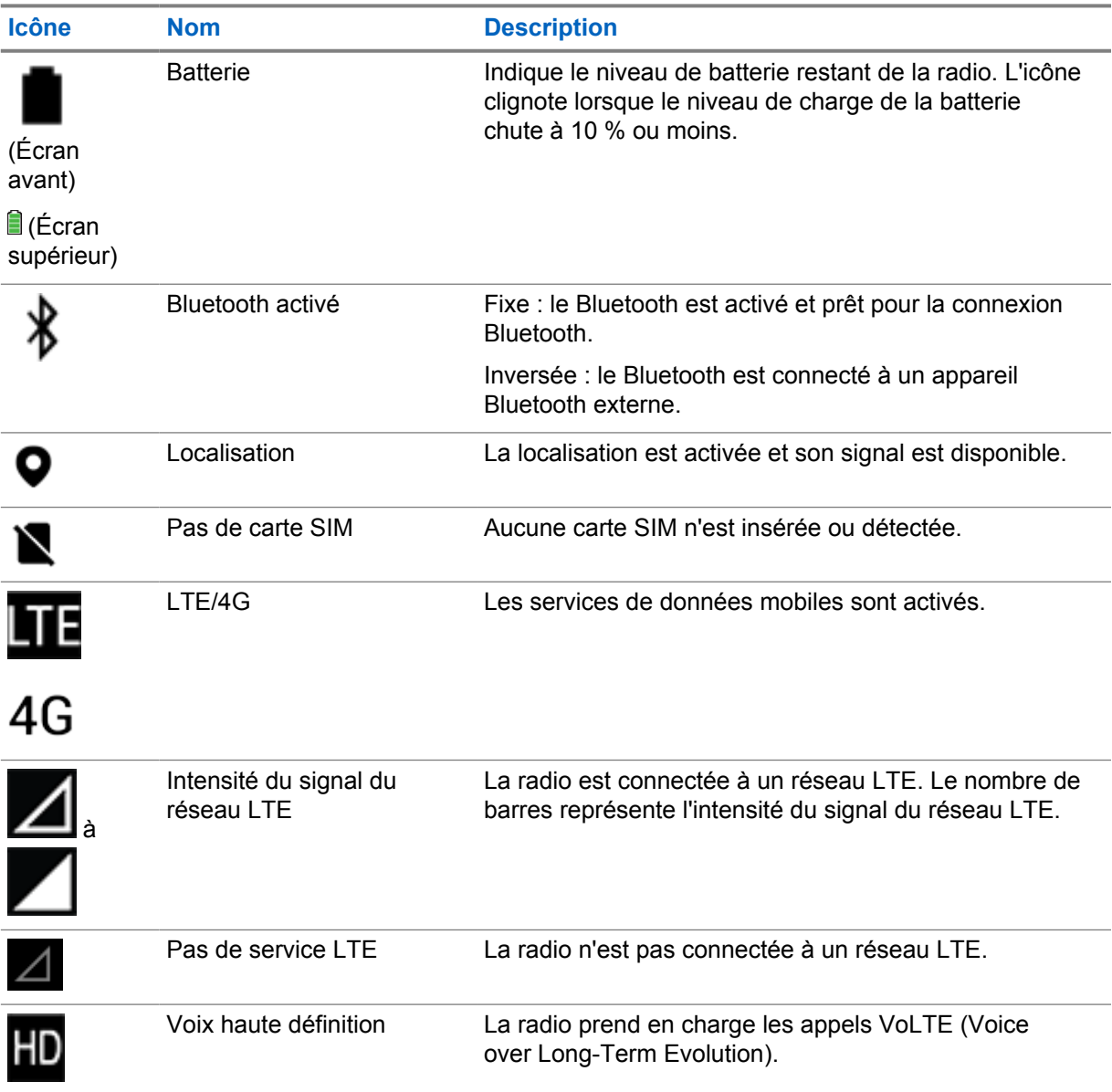

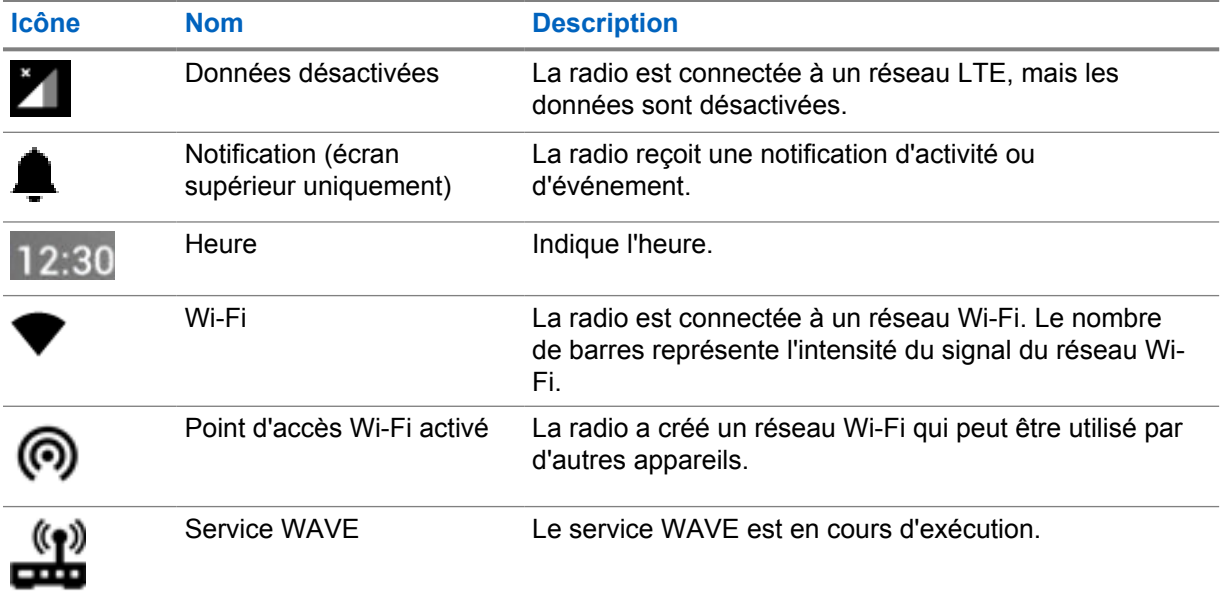

## **7.2.2 Icônes du widget Radio Control**

Ces icônes s'affichent dans le widget Radio Control pour fournir des informations ou indiquer l'état des fonctions relatives à LMR et WAVE. L'illustration suivante présente l'aspect de l'icône lorsque le Mode nuit est désactivé. Lorsque le Mode nuit est activé, les couleurs de l'icône sont inversées.

| <b>Icône</b> | <b>Nom</b>                                                | <b>Description</b>                                                                                                    |
|--------------|-----------------------------------------------------------|----------------------------------------------------------------------------------------------------|
|              | Appel de diffusion <sup>2</sup>                           | La radio reçoit un appel de diffusion depuis les<br>diffuseurs.                                                                                                    |
| 17<br>1 }    | Appel de priorité<br>élevée                               | Permet au système de « court-circuiter »<br>I'un des appels non prioritaires en cours et<br>de lancer l'appel de priorité élevée demandé<br>lorsque tous les canaux sont occupés. |
|              | LMR convergé                                              | Un canal convergé reliant à la fois LMR et<br>WAVE. L'icône indique que le groupe de parole<br>actuel utilise LMR.                                                                |
|              | WAVE convergé                                             | Un canal convergé reliant à la fois LMR et<br>WAVE. L'icône indique que le groupe de parole<br>actuel utilise le haut débit.                                                      |
|              | Assignation<br>dynamique de<br>numéro de groupe<br>(DGNA) | Permet à la console d'attribuer et de supprimer<br>un nouveau groupe de parole de votre radio par<br>liaison radio.                                                               |
|              | Direct                                                    | La radio est configurée pour une<br>communication radio-à-radio directe en mode<br>de fonctionnement conventionnel.                                                               |

<sup>2</sup> L'icône Appel de diffusion apparaît uniquement sur les canaux WAVE convergé et WAVE uniquement.

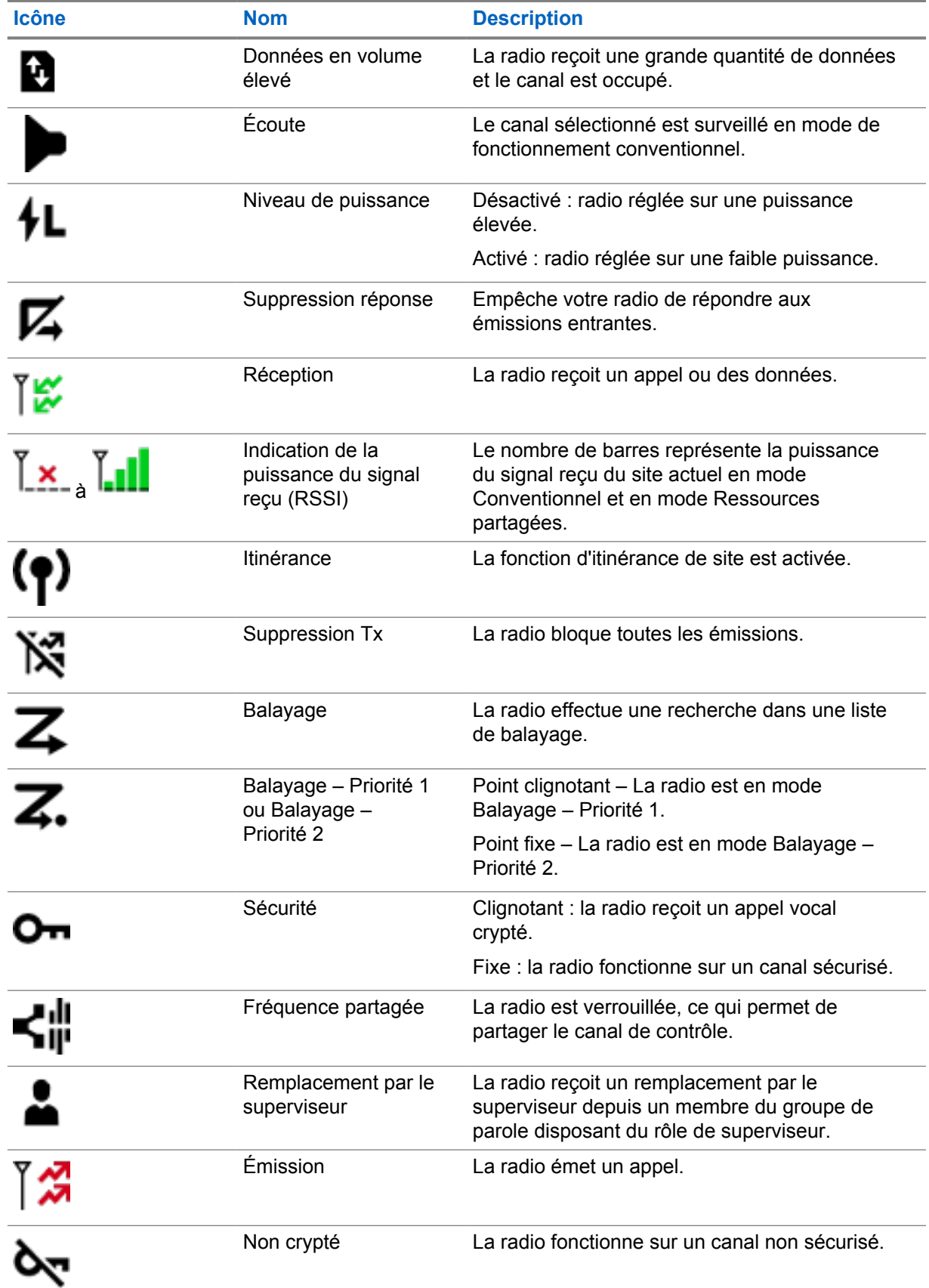

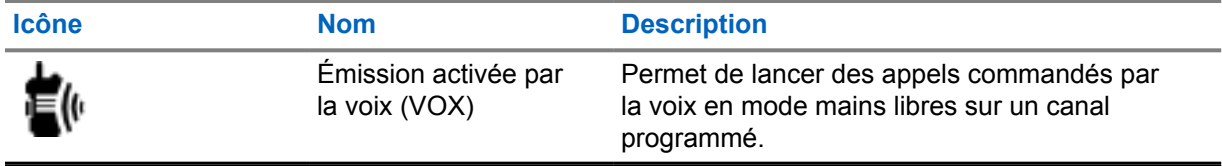

## **7.2.3 Voyants LED**

La LED indique les types de comportements de votre radio.

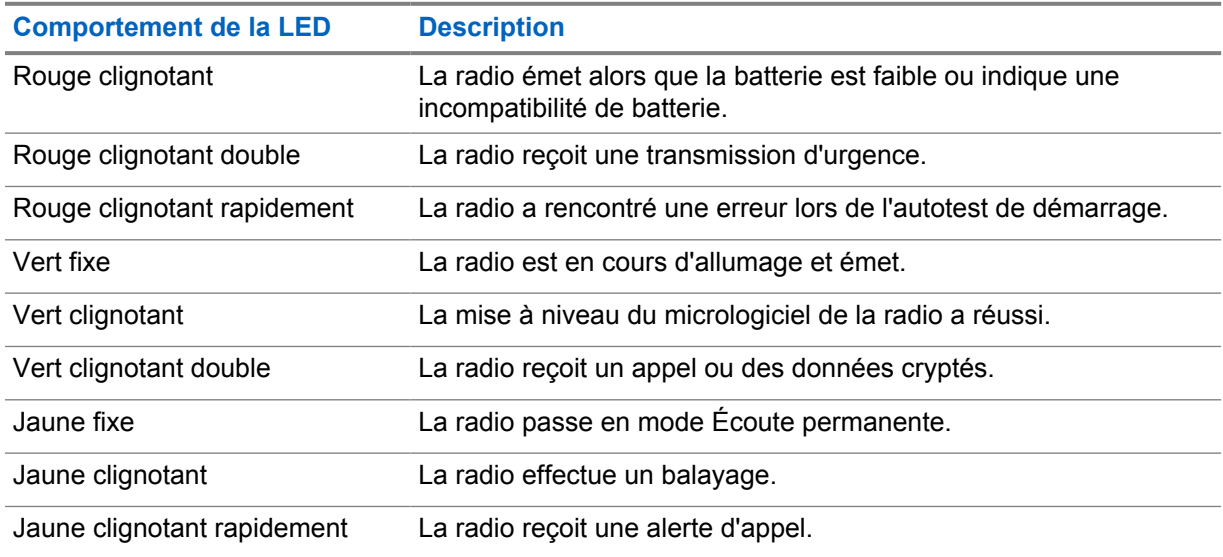

## **7.2.4 Indicateurs de rétroéclairage**

Le rétroéclairage de l'écran supérieur indique les types de comportement de votre radio. Vous pouvez configurer le rétroéclairage sur la durée de votre choix ou le désactiver.

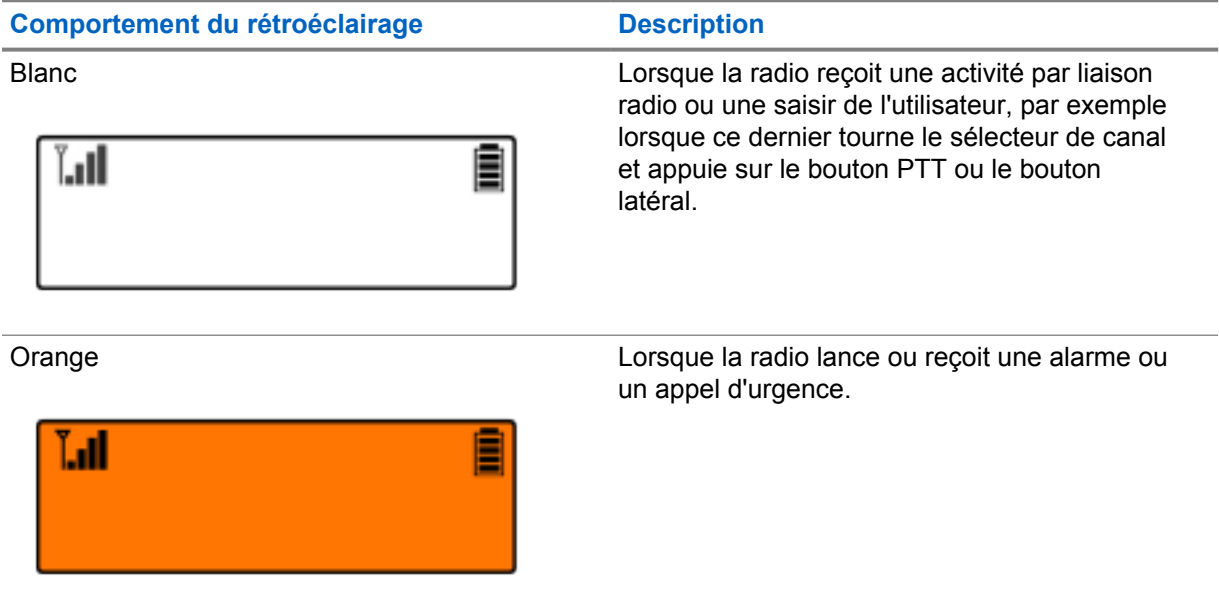

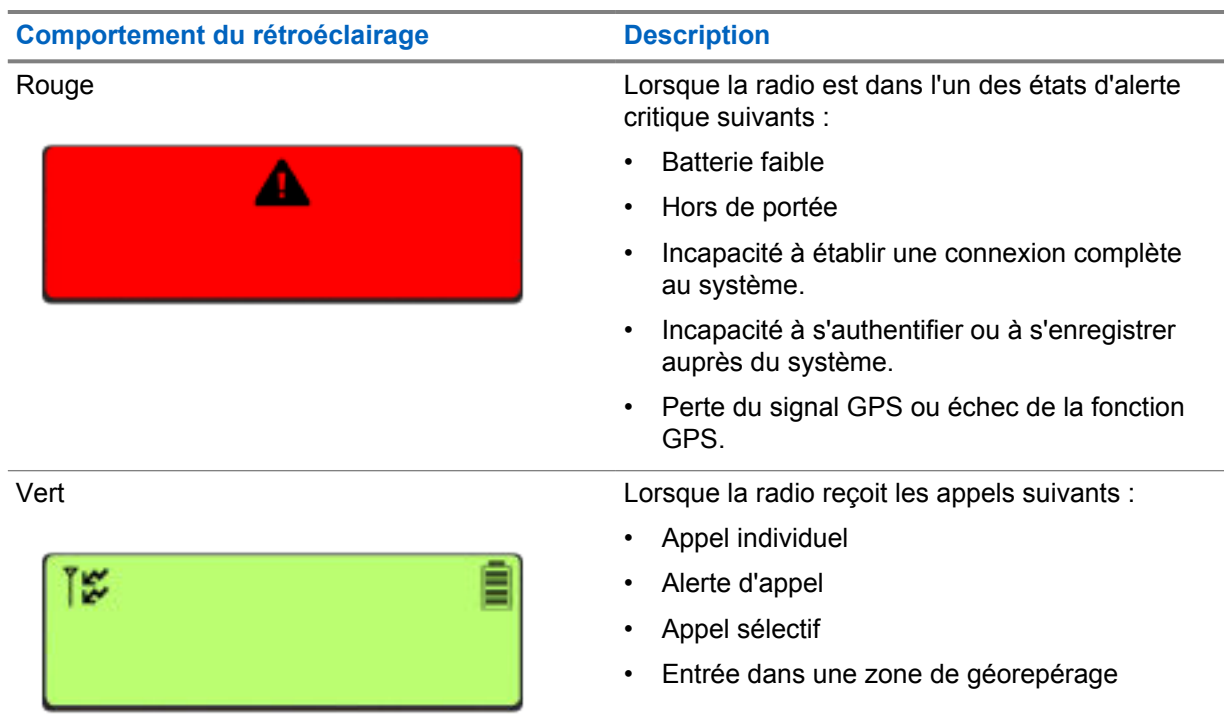

## **7.2.5 Indicateurs de barre lumineuse**

L'indicateur de barre lumineuse indique l'état d'appel actif de la radio.

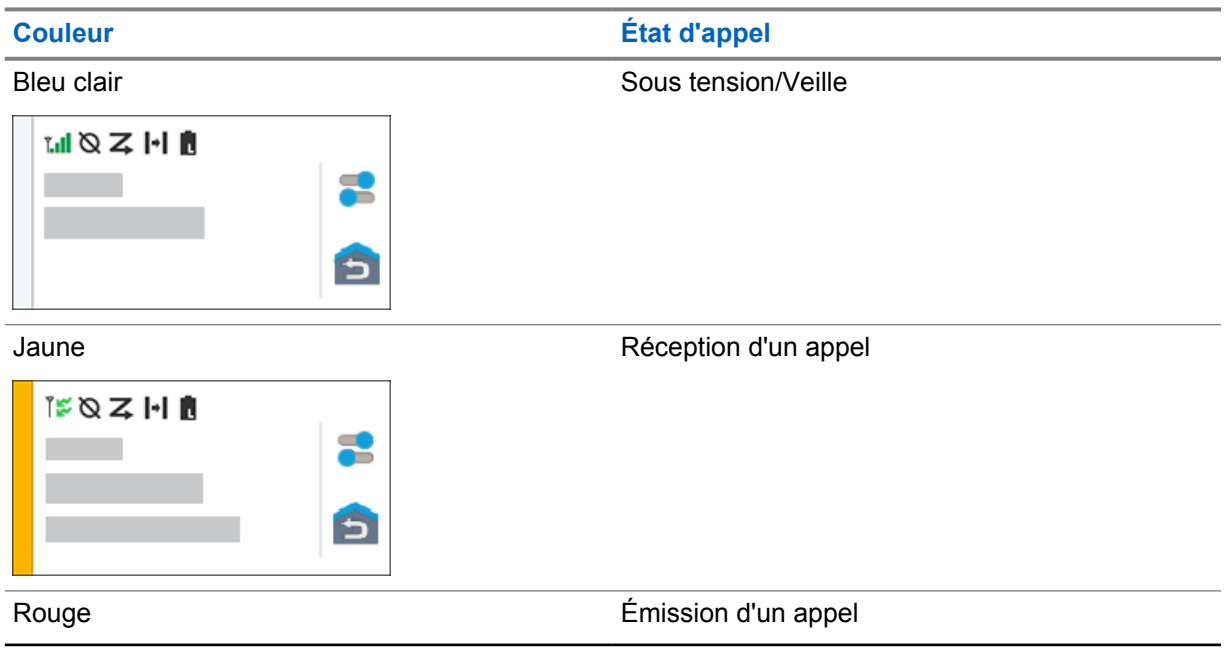

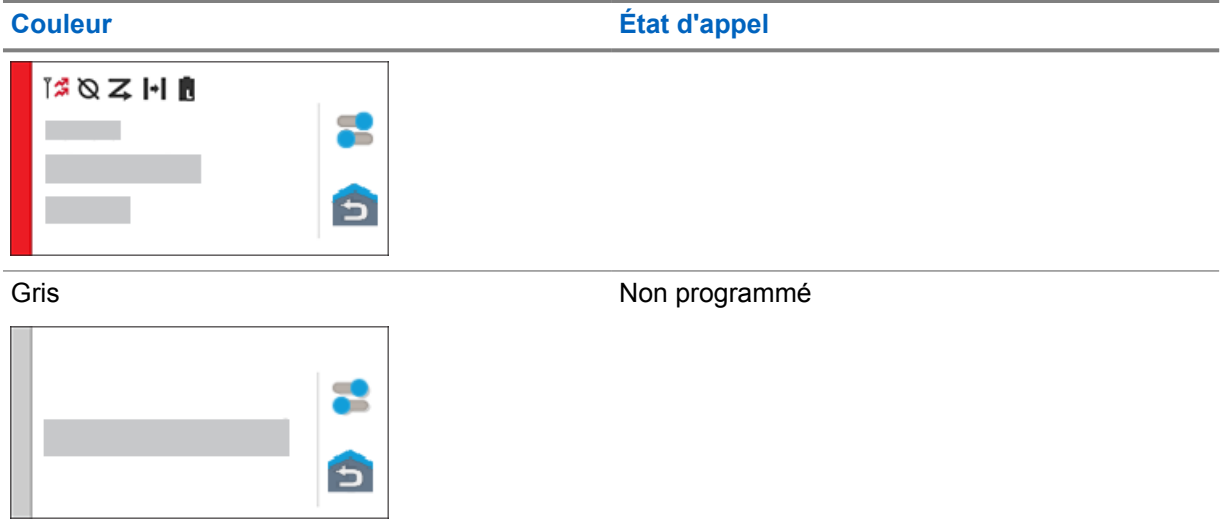

## **Paramètres généraux de la radio**

Cette section explique les paramètres généraux que vous pouvez régler sur votre radio.

#### **8.1**

## **Accès aux paramètres radio**

#### **Procédure :**

- **1** Pour accéder aux paramètres radio, effectuez l'une des actions suivantes :
	- Sur l'écran d'accueil, faites glisser le doigt vers le haut.
	- Faites glisser le panneau des notifications vers le bas.
- **2** Appuyez sur **Paramètres**.

#### **8.2**

## **Création de raccourcis vers les paramètres radio sur l'écran d'accueil**

#### **Procédure :**

- **1** Localisez l'icône **Paramètres**.
- **2** Appuyez de manière prolongée sur l'icône **Paramètres** et faites-la glisser sur l'écran d'accueil.

## **8.3 Réglage de la luminosité de l'écran**

#### **Procédure :**

Faites glisser le panneau des notifications vers le bas et effectuez l'une des actions suivantes :

- Pour définir un niveau de luminosité personnalisé, faites glisser le **Curseur de luminosité**.
- Pour régler automatiquement la luminosité de l'écran en fonction des conditions d'éclairage, appuyez sur **Luminosité automatique**.

## **8.4 Activation/désactivation du thème foncé**

#### **Procédure :**

Effectuez l'une des opérations suivantes :

- Faites glisser le panneau des notifications vers le bas, puis appuyez sur **Thème foncé**.
- Sur l'écran **Paramètres**, appuyez sur **Affichage**→**Thème foncé**.

## **8.5 Configuration de l'horloge**

#### **Procédure :**

- **1** Sur l'écran **Paramètres**, appuyez sur **Horloge**.
- **2** Effectuez l'une des opérations suivantes :

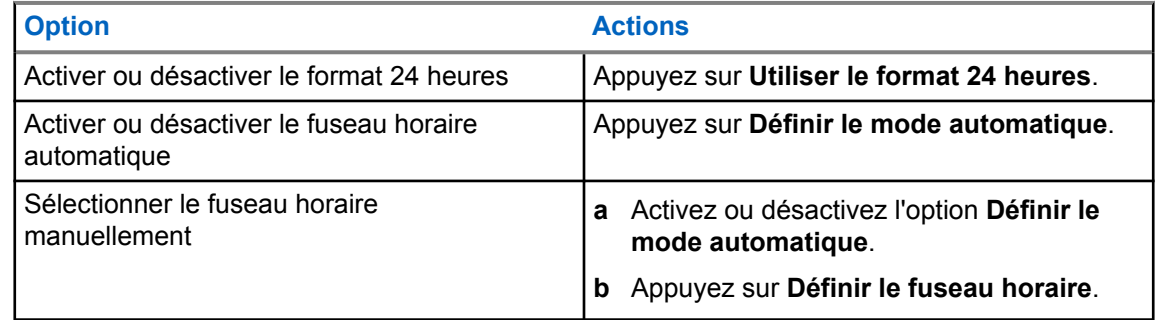

## **8.6 Configuration du minuteur de l'affichage avant**

Ce paramètre détermine la durée d'inactivité pendant laquelle l'affichage avant reste allumé avant de s'éteindre.

#### **Procédure :**

Sur l'écran **Paramètres**, appuyez sur **Affichage**→**Minuteur de l'affichage avant**→*<durée souhaitée>*.

## **8.7 Verrouillage de l'écran**

Vous pouvez configurer votre écran de radio pour qu'il se verrouille automatiquement en spécifiant un schéma, un code PIN ou un mot de passe pour sécuriser vos données.

#### **IMPORTANT :**

si l'option de verrouillage de l'écran de votre radio est définie sur **Aucun** ou sur **Glisser**, vos données ne sont pas sécurisées et peuvent être consultées par n'importe qui.

Lorsque votre radio est activée, vous pouvez la verrouiller en appuyant sur le bouton **Veille/Activation de l'écran**, puis la déverrouiller à l'aide d'un schéma, d'un code PIN ou d'un mot de passe.

Si vous n'avez pas spécifié de schéma, de code PIN ou de mot de passe, vous pouvez également déverrouiller votre radio en faisant glisser votre doigt vers le haut de l'écran ou simplement en appuyant sur le bouton **Veille/Activation de l'écran** si aucune option de verrouillage n'a été définie.

Lorsque votre radio est verrouillée, le réseau cellulaire, les appels téléphoniques, les notifications de nouveaux messages, les appels manqués et vos rendez-vous à venir sont toujours disponibles et vous pouvez les recevoir.

Vous pouvez également configurer votre radio pour qu'elle se verrouille automatiquement après un certain temps.

## **8.7.1 Déverrouillage de l'écran**

#### **Procédure :**

- **1** Appuyez sur le bouton **Veille/Activation de l'écran**.
- **2** Faites glisser l'écran d'accueil vers le haut.
- **3** Effectuez l'une des opérations suivantes :

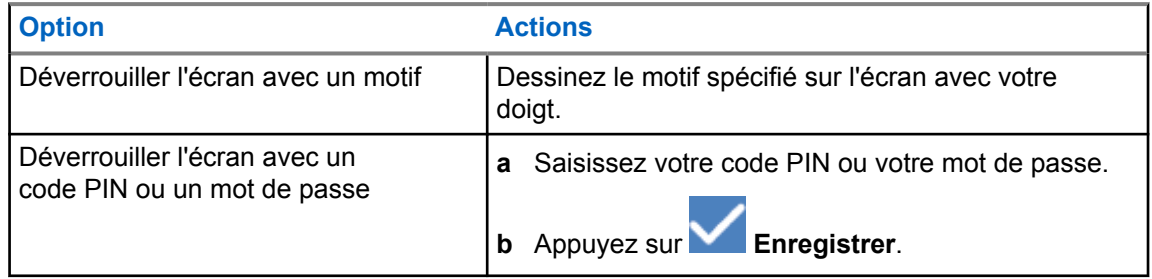

## **8.7.2 Déverrouillage de la radio avec mot de passe oublié**

#### **Procédure :**

- **1** Allumez la radio.
- **2** Une fois que le logo Motorola Solutions s'affiche, appuyez cinq fois de suite sur le bouton **programmable à 1 point** dans les 10 secondes.

Votre radio affiche les indications suivantes :

- Un bip retentit.
- L'écran supérieur affiche le numéro de version de votre radio et des informations relatives au terminal.
- Votre radio se réinitialise et passe en mode test.
- **3** Sélectionnez **Reboot to Recovery (Redémarrer pour récupérer)**→**OK**→**Wipe Data/Factory Reset (Effacer les données/Réinitialiser les paramètres d'usine)**.
- **4** Une fois que votre radio affiche Data wipe complete (Effacement des données terminé), éteignez puis rallumez votre radio.
- **5** Si votre radio est synchronisée avec votre compte Google, sélectionnez **Use my Google account instead (Utiliser mon compte Google à la place)** sur l'écran **Verify PIN (Vérifier le code PIN)**, puis suivez les étapes de l'assistant de configuration.

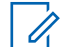

#### **REMARQUE :**

Si votre radio n'est pas synchronisée avec votre compte Google, votre radio affiche directement l'écran d'accueil.

## **8.8 Définition des langues**

#### **Procédure :**

Sur l'écran **Paramètres**, appuyez sur **Langues**→*<langues souhaitées>*.

Si la langue sélectionnée n'est pas prise en charge par le paramètre LMR (Land Mobile Radio, radio mobile terrestre), la langue sélectionnée revient à l'anglais chaque fois que votre radio fonctionne en mode LMR.

#### **8.9**

## **Paramètres audio**

Cette section contient des informations sur les paramètres audio des systèmes LTE (Long Term Evolution, évolution à long terme) et LMR (Land Mobile Radio, radio mobile terrestre).

Si des signaux audio simultanés proviennent à la fois des systèmes LTE et LMR, votre radio accorde la priorité aux signaux audio du système LMR.

Selon les paramètres audio de votre radio lorsque vous utilisez un microphone, les signaux audio LTE peuvent devenir silencieux.

#### **8.9.1**

## **Activation/désactivation du mode Ne pas déranger**

Le paramètre Ne pas déranger vous permet de désactiver les alarmes, rappels, événements, messages et appels.

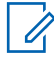

#### **REMARQUE :**

Assurez-vous que le paramètre Ne pas déranger est désactivé si une mise à jour du codeplug et du micrologiciel est planifiée.

## **Activation du mode Ne pas déranger**

#### **Procédure :**

Effectuez l'une des opérations suivantes :

- Faites glisser le panneau des notifications vers le bas, puis appuyez sur **Ne pas déranger**.
- Sur l'écran **Paramètres**, appuyez sur **Son**→**Ne pas déranger**→**Activer**.

## **Désactivation du mode Ne pas déranger**

#### **Procédure :**

Effectuez l'une des opérations suivantes :

- Faites glisser le panneau des notifications vers le bas, puis appuyez sur **Ne pas déranger**.
- Sur l'écran **Paramètres**, appuyez sur **Son**→**Ne pas déranger**→**Désactiver**.

#### **8.9.1.1 Configuration du mode Ne pas déranger**

- **1** Sur l'écran **Paramètres**, appuyez sur **Son**→**Ne pas déranger**.
- **2** Effectuez l'une des opérations suivantes :

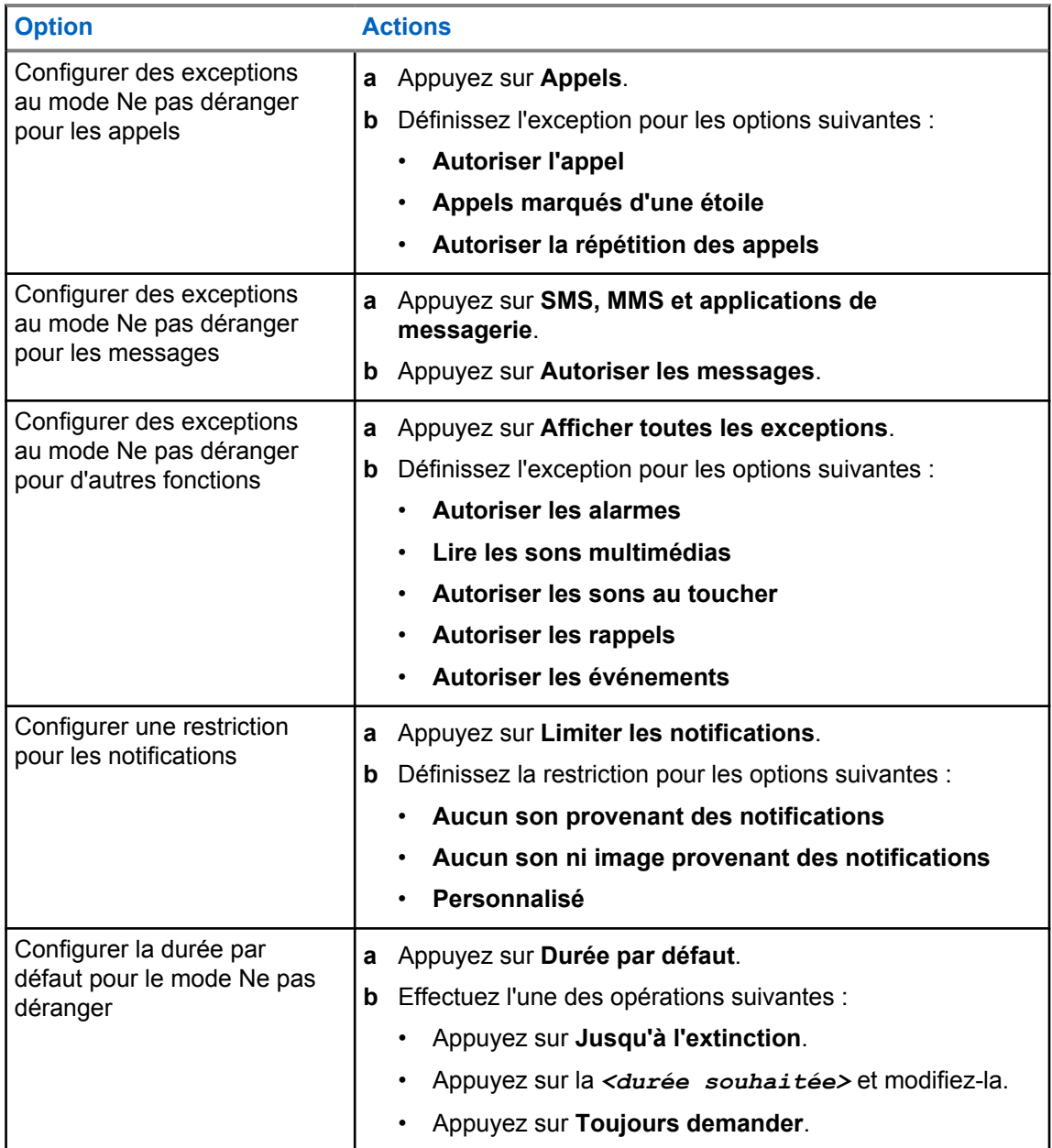

## **8.9.2 Accès aux paramètres audio de la radio**

- **1** Effectuez l'une des opérations suivantes :
	- Dans le widget de lancement des fonctions de menu, appuyez sur **Plus**→**Paramètres audio de la radio** .
	- Sur l'écran **Paramètres**, appuyez sur **Son**→**Paramètres audio de la radio**.
- **2** Pour modifier les paramètres audio de la radio, sélectionnez les options suivantes :
	- **Préférence audio**
		- Par défaut

MN006217A01-AH Chapitre 8 : Paramètres généraux de la radio

- Niveau 1
- Niveau 2
- Niveau 3
- Amplification des aigus
- Amplification des moyennes
- Amplification des graves
- **Suppresseur de bruit**
	- Désactivé
	- Basique
	- Auto amélioré (par défaut)
- **Suppresseur de réaction acoustique**
- **Audio intelligent**
- **CGA micro**

## **8.9.2.1 Configuration des préférences audio**

#### **Procédure :**

- **1** Effectuez l'une des opérations suivantes :
	- Dans le widget de commande de la radio, appuyez sur **Paramètres rapides de la radio**→**Préférence audio**.
	- Dans le widget de lancement des fonctions de menu, appuyez sur **Plus**→**Préférences audio**.
- **2** Effectuez l'une des opérations suivantes :
	- Pour désactiver la préférence audio sélectionnée précédemment et revenir aux paramètres d'usine par défaut, appuyez sur **Par défaut**.
	- Pour les profils audio qui compensent la perte auditive due au bruit chez les adultes de plus de 40 ans, appuyez sur **Niveau 1**, **Niveau 2** ou **Niveau 3**.
	- Si vous préférez des profils audio avec des sons plus métalliques, plus nasaux ou plus profonds, appuyez sur **Amplification des aigus**, **Amplification des moyennes** ou **Amplification des graves**.

#### **8.10**

## **Mode Avion**

Lorsque le mode Avion est activé, les connexions Bluetooth, Wi-Fi et cellulaires sont automatiquement désactivées. En mode Avion, le fonctionnement Rx et Tx de la radio mobile terrestre (LMR) n'est pas bloqué.

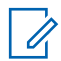

#### **REMARQUE :**

- Vous devez éteindre la radio pendant le vol pour éviter les interférences de fréquences radio.
- vous pouvez activer manuellement les connexions Bluetooth, GPS et Wi-Fi en mode Avion.

## **8.10.1 Accès au mode Avion**

#### **Procédure :**

Effectuez l'une des opérations suivantes :

- Faites glisser le panneau des notifications vers le bas, puis appuyez sur **Mode Avion**.
- Sur l'écran **Paramètres**, appuyez sur **Réseau et Internet**→**Mode Avion**→**Activer**.

Votre radio affiche l'icône du **mode Avion** dans la barre d'**état**.

Pour Capacity Max, votre radio affiche un message d'information.

#### **8.11**

## **Absence de détection avec USB**

Lorsque votre radio est connectée à un autre appareil à l'aide d'un câble USB, toutes les activités de réception et d'émission sont désactivées.

Les scénarios suivants vont se présenter :

- Vous pouvez uniquement régler le volume à l'aide du bouton **Volume**.
- Vous ne pouvez pas appuyer sur le bouton **PTT**.
- Vous ne pouvez pas appuyer sur le **Widget de lancement des fonctions de menu**.

Pour le système Capacity Max, si vous activez le mode Avion et désactivez la fonction Absence de détection avec USB, votre radio affiche les indications suivantes :

- Boîtes de dialogue informatives sur le mode Avion et la fonction Absence de détection avec USB.
- Icône du mode Avion.

## **8.12 Batterie**

## **8.12.1 Affichage des informations sur la batterie IMPRES 2**

#### **Procédure :**

Effectuez l'une des opérations suivantes :

- Sur l'écran **Paramètres**, appuyez sur **Batterie**→**Infos batterie IMPRES**.
- Dans le widget de lancement des fonctions de menu, appuyez sur **Plus**→**Infos batterie**.

Votre radio affiche l'état de la batterie. Pour plus d'informations, consultez la section *Informations sur la batterie*.

## **8.12.1.1**

## **Informations concernant les batteries**

Les informations concernant les batteries indiquent l'état actuel de la batterie. Selon l'état de la batterie, votre radio affiche les informations suivantes.

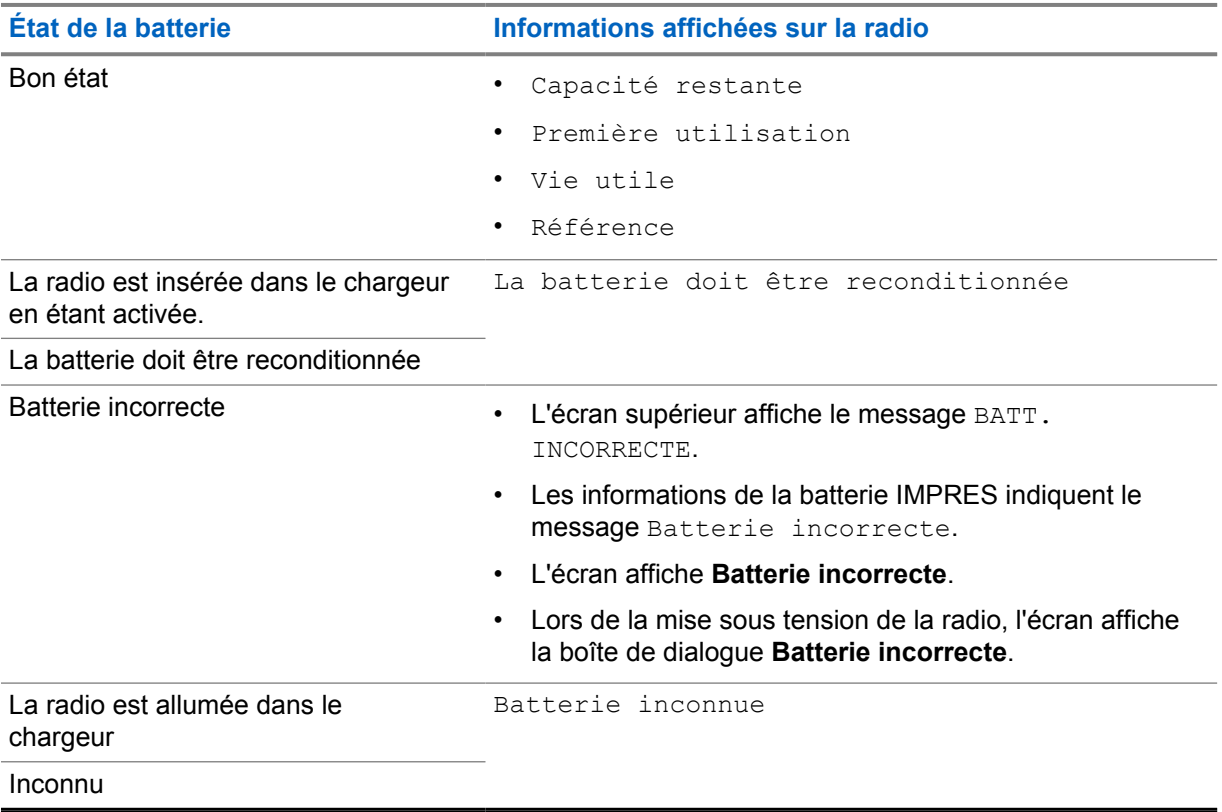

## **8.12.2 Configuration de l'économiseur de batterie**

- **1** Sur l'écran **Paramètres**, appuyez sur **Batterie**→**Économiseur de batterie**.
- **2** Effectuez l'une des opérations suivantes :

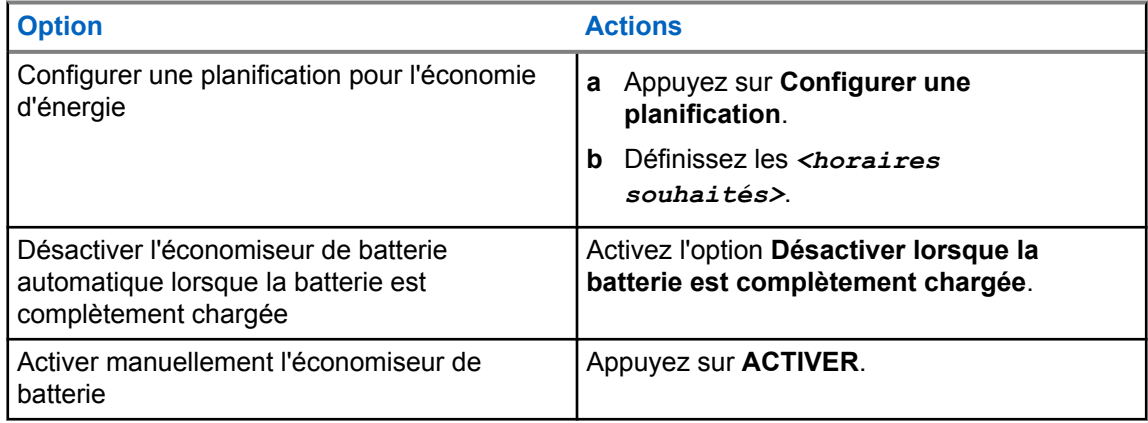

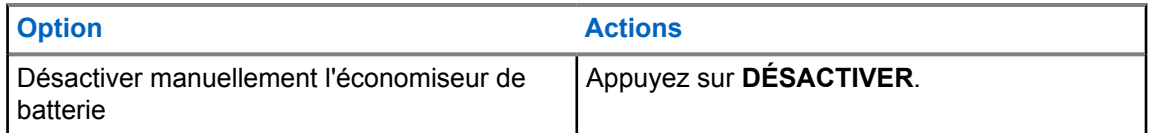

## **8.12.3 Activation/désactivation du pourcentage de la batterie**

## **Activation du pourcentage de la batterie**

**Procédure :**

Sur l'écran **Paramètres**, appuyez sur **Batterie**→**Activer**.

L'écran avant de la radio indique le pourcentage actuel de la batterie.

## **Désactivation du pourcentage de la batterie**

#### **Procédure :**

Sur l'écran **Paramètres**, appuyez sur **Batterie**→**Désactiver**.

Le pourcentage actuel de la batterie affiché sur l'écran avant de la radio disparaît.

## **Chapitre 9**

# **À propos du terminal**

Vous pouvez consulter les détails de votre appareil et accéder à **Radio avancée** pour plus d'informations.

Vous pouvez afficher les détails suivants dans **À propos du terminal** :

- Nom du terminal
- État de la carte SIM
- **Radio avancée**
- **Modèle et matériel**

Les informations disponibles dans **Radio avancée** sont décrites ci-dessous :

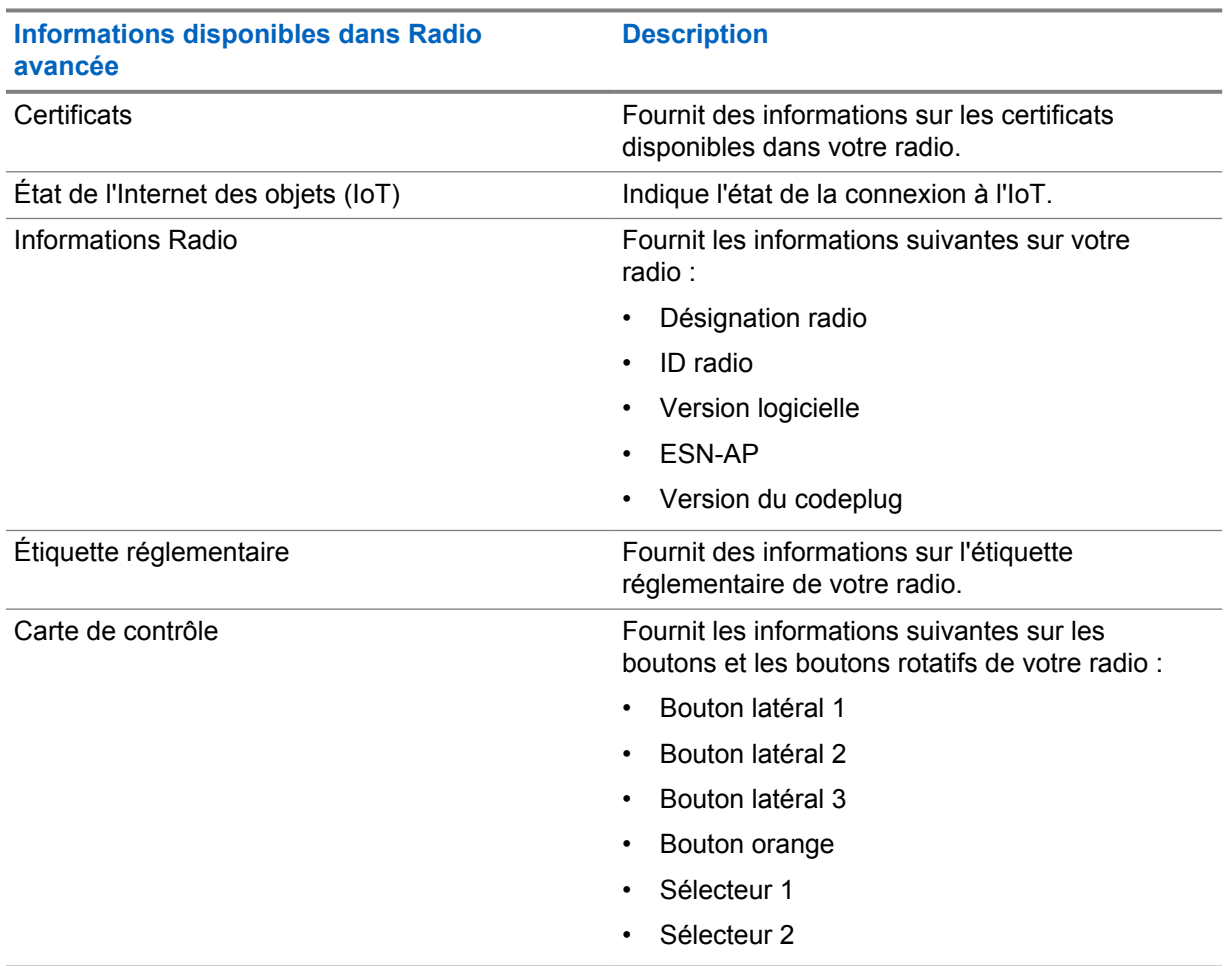

#### Tableau 11 : Informations disponibles dans Radio avancée

## <span id="page-1210-0"></span>**9.1 Accès au Guide de référence rapide en ligne**

#### **Procédure :**

Appuyez sur **Paramètres**, puis sur **À propos de l'appareil**→**Guide de référence rapide**.

## **9.2 Accès à la radio avancée**

#### **Procédure :**

Effectuez l'une des opérations suivantes :

- Dans le widget de lancement des fonctions de menu, appuyez sur **Plus**→**Infos**.
- Sur l'écran **Paramètres**, appuyez sur **À propos de l'appareil**→**Radio avancée**.

## **9.2.1 Accès à l'étiquette réglementaire**

#### **Procédure :**

- **1** Effectuez l'une des opérations suivantes :
	- Dans le widget de lancement des fonctions de menu, appuyez sur **Plus**→**Infos**.
	- Sur l'écran **Paramètres**, appuyez sur **À propos de l'appareil**→**Radio avancée**.
- **2** Sélectionnez **Étiquette réglementaire**.

#### **9.3**

## **Vérification de la version du matériel**

#### **Procédure :**

- **1** Effectuez l'une des opérations suivantes :
	- Retirez la batterie de votre radio et vérifiez la version du matériel.
	- Dans **Paramètres**, appuyez sur **À propos du terminal**→**Modèle et matériel**→**Version du matériel**.

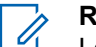

#### **REMARQUE :**

Le neuvième des caractères qui composent la version du matériel représente la révision du matériel.

## **Chapitre 10**

## **Connectivité**

Vous pouvez connecter votre radio à d'autres appareils, accessoires ou réseaux via différents types de connectivité.

## **10.1 LTE**

La technologie LTE (Long Term Evolution, évolution à long terme) permet d'étendre la couverture des données de la radio lorsque la connexion Wi-Fi n'est pas disponible.

Les bandes suivantes sont disponibles en fonction des régions :

#### Tableau 12 : Bandes disponibles en fonction des régions

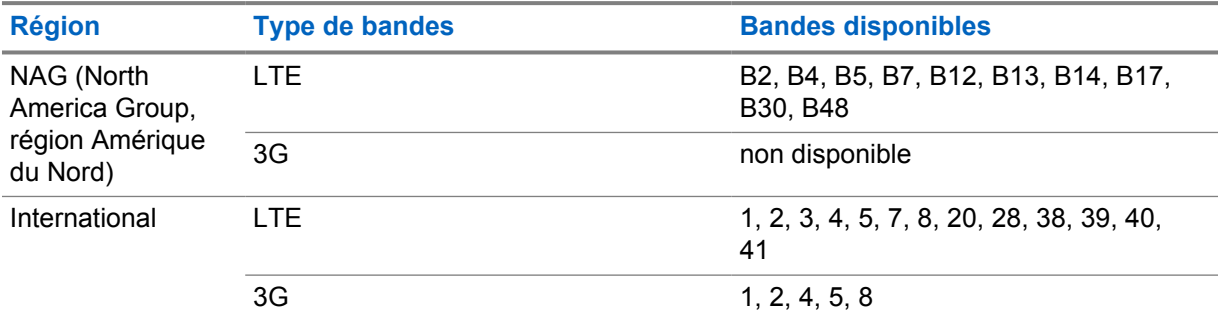

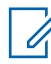

#### **REMARQUE :**

contactez votre revendeur ou votre administrateur dès que la carte eSIM est disponible.

#### **10.2**

## **Fonctionnement Wi-Fi**

Wi-Fi® est une marque déposée de Wi-Fi Alliance®. Vous pouvez configurer et connecter un réseau Wi-Fi pour mettre à jour le micrologiciel, le codeplug, les packs linguistiques et les annonces vocales de votre radio.

Votre radio prend en charge les réseaux Wi-Fi suivants.

#### **Wi-Fi Enhanced Open**

Une nouvelle norme de sécurité WFA pour les réseaux publics qui fournit le cryptage et la confidentialité sur les réseaux ouverts non protégés par mot de passe dans des lieux comme les cafés, les hôtels et les aéroports.

#### **Réseau Wi-Fi WEP/WPA/WPA2/WPA3-Personal**

Utilise l'authentification basée sur une clé/un mot de passe prépartagé. La clé/le mot de passe prépartagé peut être saisi par le biais du menu ou de MDM.

#### **Réseau Wi-Fi WPA/WPA2/WPA3-Enterprise**

S'adresse aux réseaux d'entreprise et requiert un serveur d'authentification RADIUS. Votre radio doit être préconfigurée avec un certificat si l'authentification basée sur un certificat est déployée et si la vérification du certificat client est requise.

## **10.2.1 Activation/désactivation du Wi-Fi**

## **Activation de la fonction Wi-Fi**

#### **Procédure :**

Effectuez l'une des opérations suivantes :

- Faites glisser le panneau des notifications vers le bas, puis appuyez sur **Wi-Fi**.
- Sur l'écran **Paramètres**, appuyez sur **Réseau et Internet**→**Wi-Fi**→**Activer**.

Votre radio affiche une liste des réseaux disponibles.

## **Désactivation du Wi-Fi**

#### **Procédure :**

Effectuez l'une des opérations suivantes :

- Faites glisser le panneau des notifications vers le bas, puis appuyez sur **Wi-Fi**.
- Sur l'écran **Paramètres**, appuyez sur **Réseau et Internet**→**Wi-Fi**→**Désactiver**.

#### **10.2.2 Accès au réseau**

- **1** Sur l'écran **Paramètres**, appuyez sur **Réseau et Internet**→**Wi-Fi**.
- **2** Effectuez l'une des opérations suivantes :

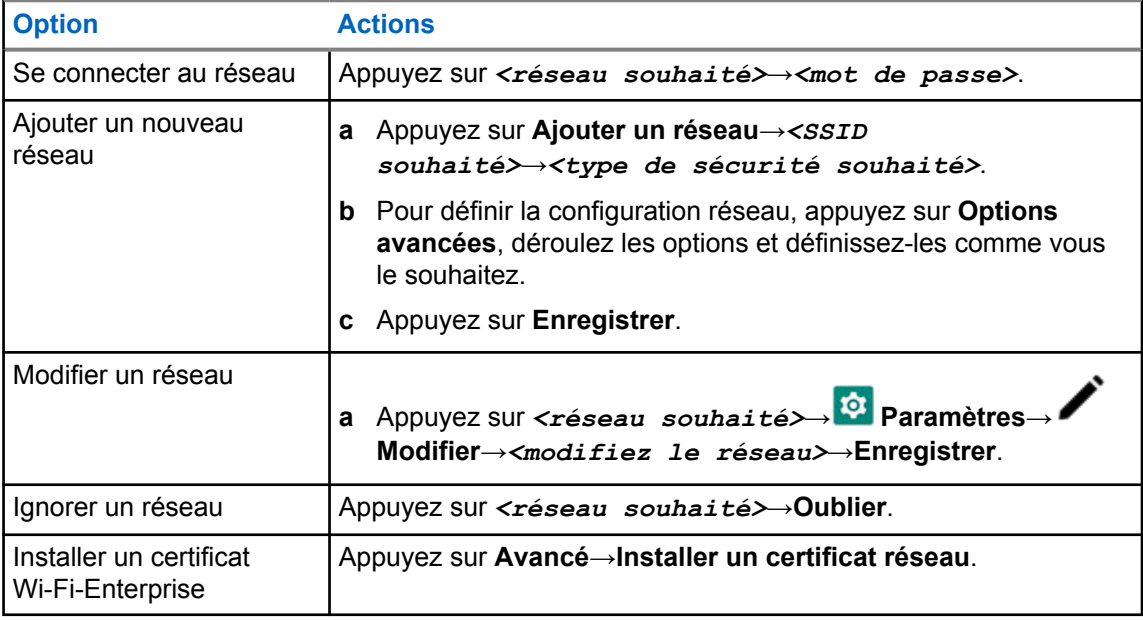

## **10.2.3 Activation ou désactivation du point d'accès Wi-Fi**

## **Activation du point d'accès Wi-Fi**

#### **Prérequis :**

Effectuez l'une des opérations suivantes :

- Connectez votre radio au réseau Wi-Fi préféré.
- Insérez une carte SIM dans votre radio et activez le réseau 4G.

#### **REMARQUE :**

Si la version du matériel de votre radio est la révision A, Motorola Solutions vous recommande de connecter votre radio au réseau Wi-Fi préféré tout en activant le point d'accès Wi-Fi pour les raisons suivantes :

- Pour éviter l'interruption de la connexion au point d'accès.
- Pour vous assurer que les appareils précédemment connectés peuvent se connecter automatiquement au point d'accès Wi-Fi de votre radio.

Pour plus d'informations sur les procédures de vérification de la révision matérielle, reportezvous à la section [Vérification de la version du matériel à la page 69](#page-1210-0).

#### **Procédure :**

Effectuez l'une des opérations suivantes :

- Faites glisser le panneau des notifications vers le bas, puis appuyez sur **Point d'accès**.
- Dans **Paramètres**, appuyez sur **Réseau et Internet**→**Partage de connexion**→**Point d'accès Wi-Fi**→**Activé**.

## **Désactivation du point d'accès Wi-Fi**

#### **Procédure :**

Effectuez l'une des opérations suivantes :

- Faites glisser le panneau des notifications vers le bas, puis appuyez sur **Point d'accès**.
- Dans **Paramètres**, appuyez sur **Réseau et Internet**→**Partage de connexion**→**Point d'accès Wi-Fi**→**Désactivé**.

#### **10.2.4 Modification de la configuration du point d'accès Wi-Fi**

- **1** Dans **Paramètres**, appuyez sur **Réseau et Internet**→**Partage de connexion**→**Point d'accès Wi-Fi**.
- **2** Effectuez l'une des opérations suivantes :

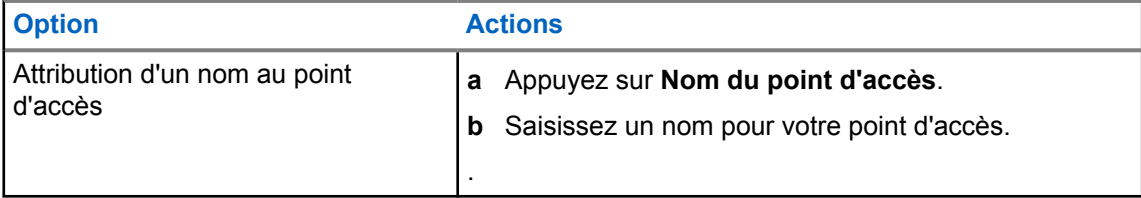

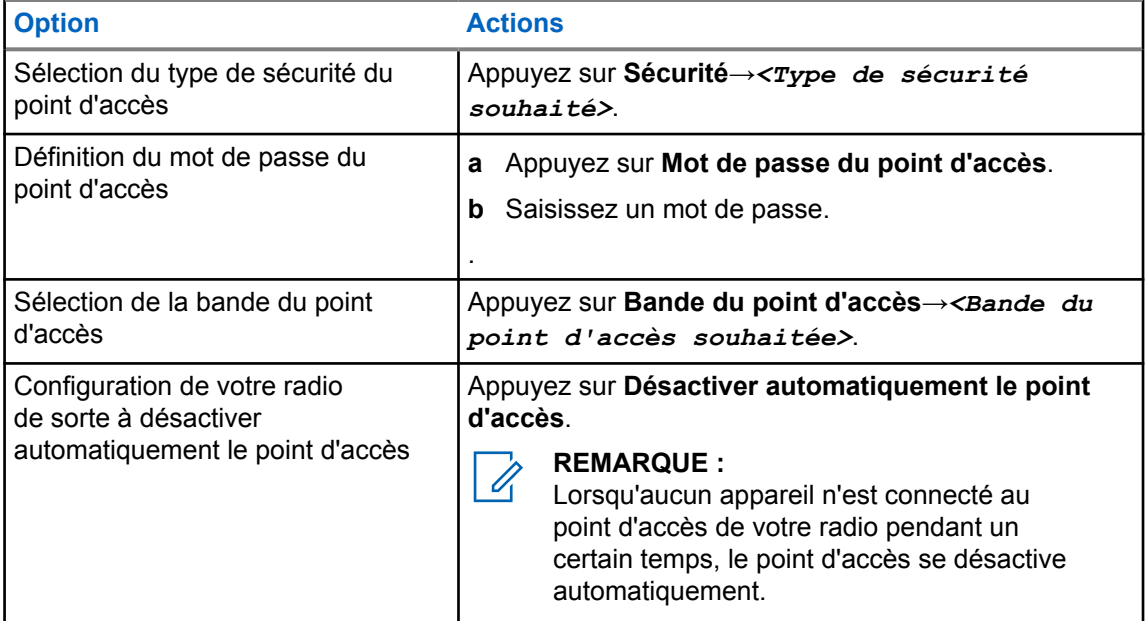

#### **10.3 Bluetooth®**

Cette fonction permet à votre radio de se connecter à n'importe quel appareil Bluetooth par le biais d'une connexion Bluetooth.

Votre radio prend en charge les connexions Bluetooth avec des casques de marques disponibles sur le marché avec des profils HSP, ainsi que les accessoires MSI BLE GATT comme le WM500 Corona RSM et le casque EP910w PTT. Les connexions simultanées aux casques Bluetooth ne sont pas prises en charge.

Le Bluetooth offre une portée minimale de 10 mètres avec une visibilité directe. La fonction Bluetooth de votre radio a une puissance type de 4 dBm.

Pour bénéficier de cette portée, aucun obstacle ne doit gêner la communication entre votre radio et votre appareil Bluetooth. Pour assurer une fiabilité optimale, Motorola Solutions recommande de ne pas séparer la radio et l'appareil Bluetooth.

Si la qualité de la voix et de la tonalité est déformée ou peu claire, placez votre radio proche de l'appareil Bluetooth pour rétablir une réception audio claire.

#### **10.3.1 Activation/désactivation du mode Bluetooth**

## **Activation du mode Bluetooth**

#### **Procédure :**

Effectuez l'une des opérations suivantes :

- Faites glisser le panneau des notifications vers le bas, puis appuyez sur **Bluetooth**.
- Sur l'écran **Paramètres**, appuyez sur **Connecter les appareils**→**Préférences de connexion**→**Bluetooth**→**Activer**.

## **Désactivation du mode Bluetooth**

#### **Procédure :**

Effectuez l'une des opérations suivantes :

- Faites glisser le panneau des notifications vers le bas, puis appuyez sur **Bluetooth**.
- Sur l'écran **Paramètres**, appuyez sur **Connecter les appareils**→**Préférences de connexion**→**Bluetooth**→**Désactiver**.

## **10.3.2 Connexion à des appareils Bluetooth**

- **1** Dans **Paramètres**, appuyez sur **Appareils connectés**.
- **2** Effectuez l'une des opérations suivantes :

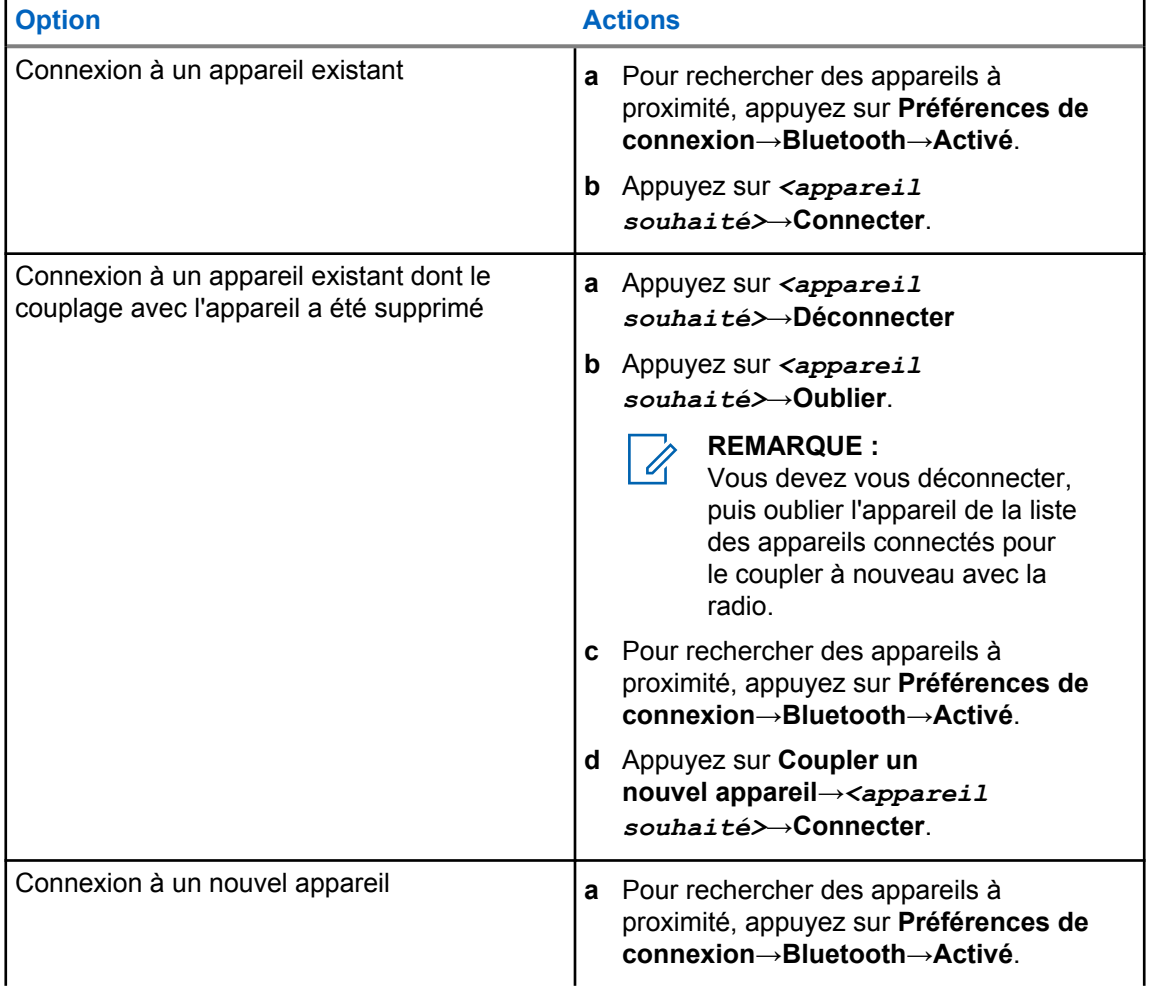

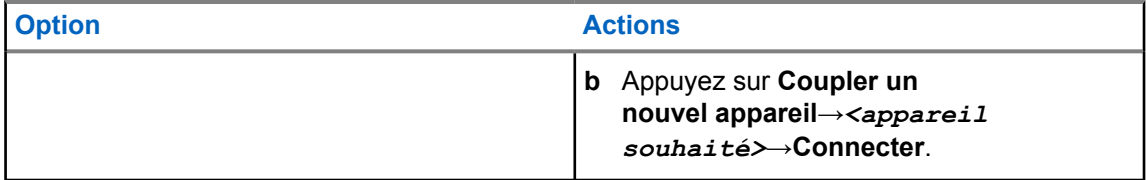

#### **REMARQUE :**

si la fonction PIN de couplage Bluetooth est activée, vérifiez que les codes sont corrects avant de commencer le couplage.

## **10.3.3 Déconnexion d'appareils Bluetooth**

#### **Procédure :**

Sur l'écran **Paramètres**, appuyez sur **Appareils connectés**→**Préférences de connexion**→**Bluetooth**→*<appareil souhaité>*→**Déconnecter**.

## **10.3.4 Oubli d'appareils Bluetooth**

#### **Prérequis :**

Déconnectez votre radio de l'*<appareil souhaité>*.

#### **Procédure :**

Sur l'écran **Paramètres**, appuyez sur **Appareils connectés**→*<appareil souhaité>*→**Oublier**.

## **10.3.5 Affichage des détails de l'appareil**

#### **Procédure :**

Sur l'écran **Paramètres**, appuyez sur **Appareils connectés**→*<appareil souhaité>*→**Afficher les détails**.

## **10.3.6 Modification des noms d'appareil**

#### **Procédure :**

Sur l'écran **Paramètres**, appuyez sur **Appareils connectés**→*<appareil requis>*→**Modifier le nom**→*<Nouveau nom>*.

L'écran affiche Device Name Saved.

## **10.3.7 Suppression des noms d'appareil**

#### **Procédure :**

Sur l'écran **Paramètres**, appuyez sur **Appareils connectés**→*<appareil requis>*→**Supprimer**.

L'écran affiche Appareil supprimé.

## **10.3.8 Profils Bluetooth**

Votre radio prend en charge un large éventail de services Bluetooth.

Tableau 13 : Profils Bluetooth

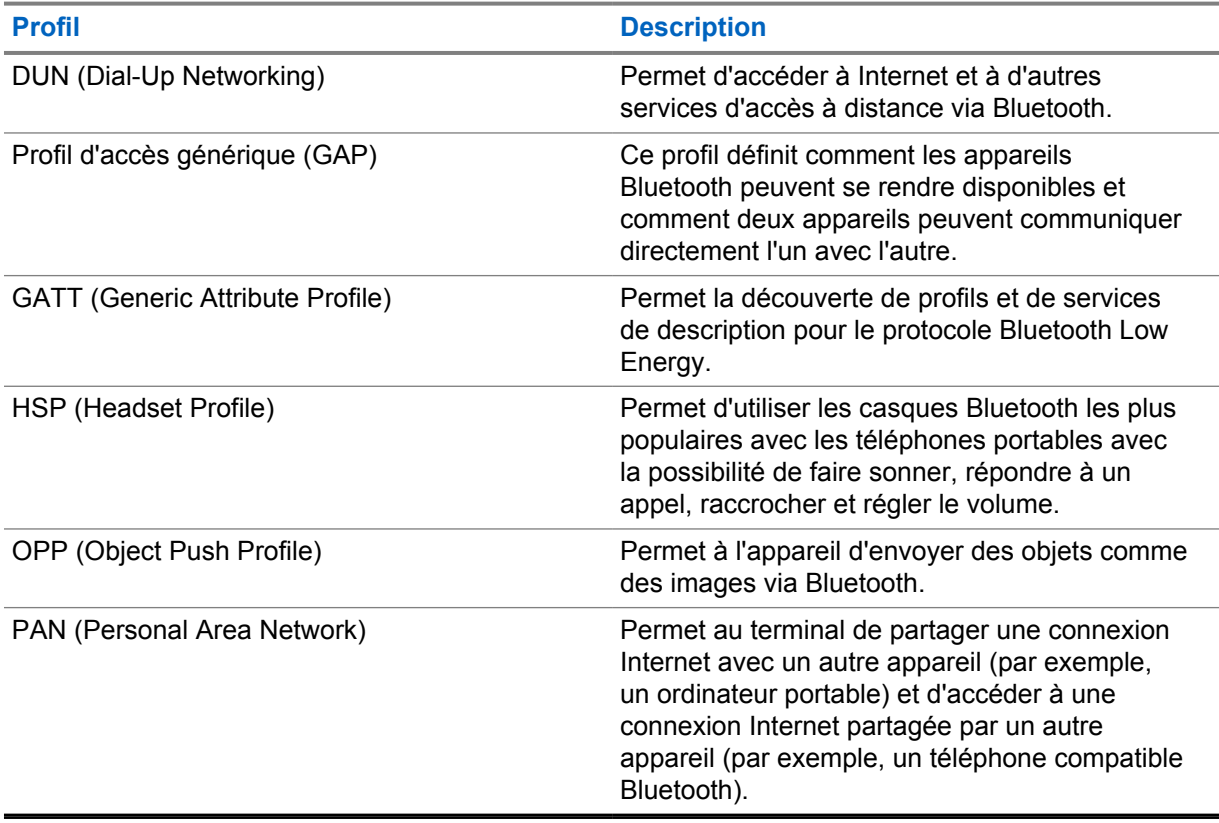

## **Chapitre 11**

## **Fonctionnement de base de la radio**

Cette section explique les opérations de base que vous pouvez effectuer sur votre radio.

## **11.1 Réponse aux notifications**

#### **Procédure :**

- **1** Faites glisser le panneau des notifications vers le bas et effectuez l'une des actions suivantes :
	- Pour répondre à une notification, appuyez sur le message d'action attribué.
	- Pour supprimer toutes les notifications, appuyez sur **Tout effacer**.

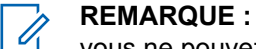

**REMARQUE :**

vous ne pouvez plus afficher les notifications une fois qu'elles ont été effacées.

**2** Pour quitter le panneau des notifications, faites-le glisser vers le haut.

#### **11.2**

## **Gestion des widgets de l'écran d'accueil**

l'écran d'accueil prend en charge jusqu'à deux widgets par écran uniquement.

#### **Procédure :**

Effectuez l'une des opérations suivantes :

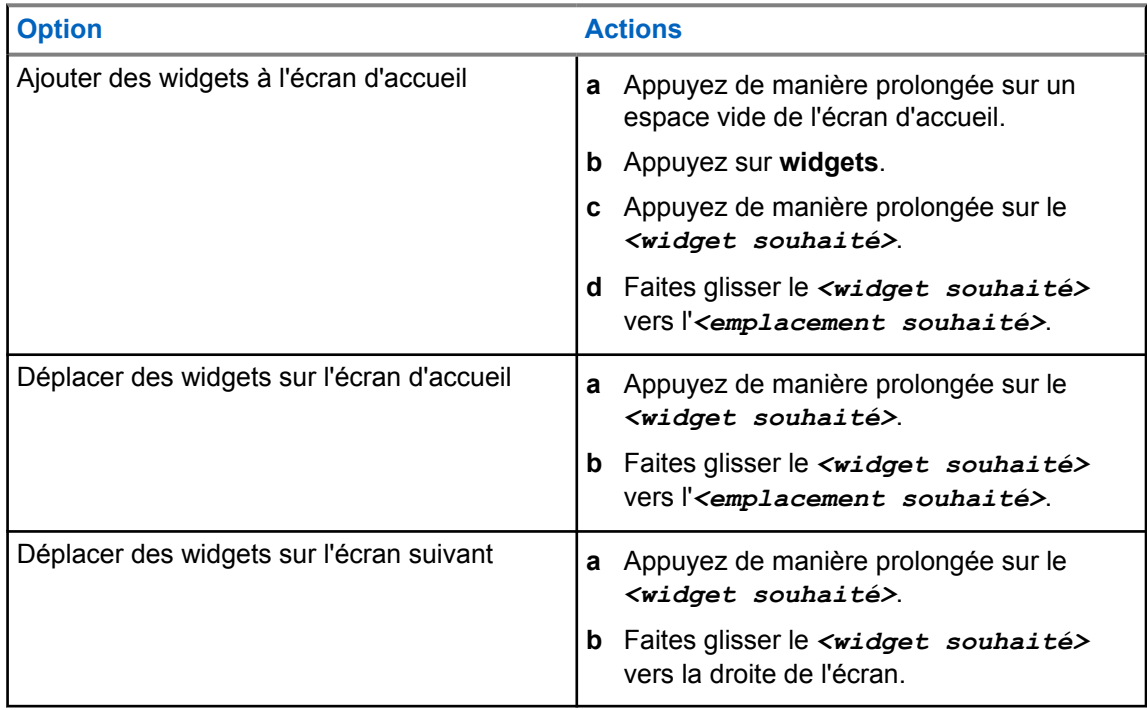

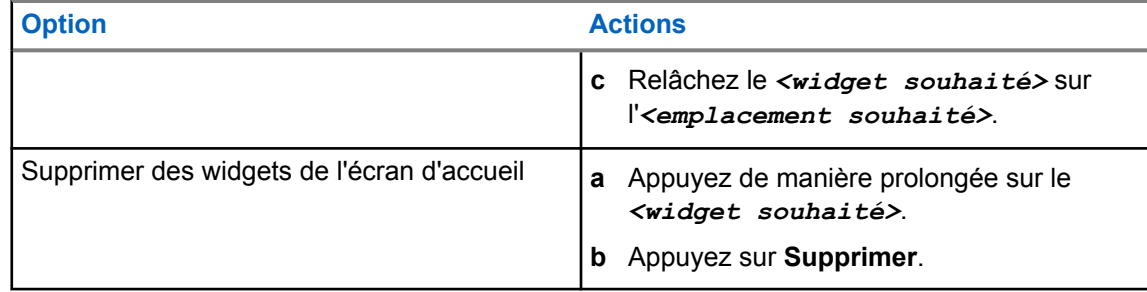

## **11.3 Sélection des zones et des canaux**

Une zone correspond à un groupe de canaux. Pour chaque canal, vous pouvez programmer différentes fonctions prenant en charge différents groupes d'utilisateurs.

Si la fonction Communications voix transparentes n'est pas activée, la liste de canaux LMR uniquement s'affiche à l'écran **Sélectionner une zone**.

Si la fonction Communications voix transparentes est activée, les types de canaux se distinguent par les en-têtes de texte sur l'écran **Sélectionner une zone**. Les canaux LMR uniquement et les canaux Converged se trouvent dans la catégorie **ZONES LMR**. Les canaux WAVE uniquement se trouvent dans la catégorie **ZONES WAVE**.

**Figure 2 : Écran Sélectionner une zone dans le cadre de la fonction Communications voix transparentes**

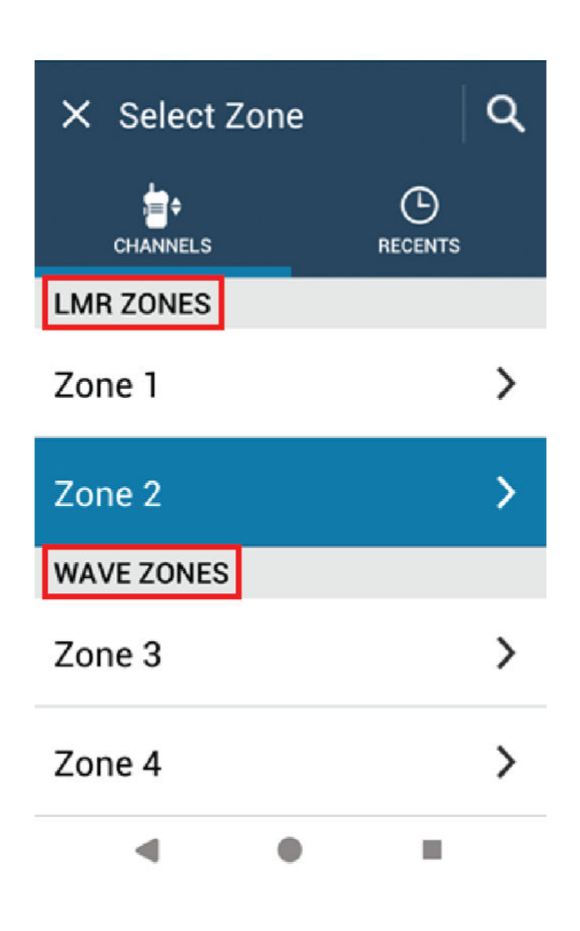

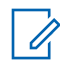

#### **REMARQUE :**

Pour les canaux WAVE uniquement, toutes les fonctions LMR sont désactivées.

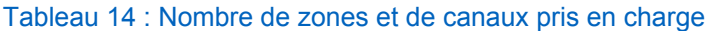

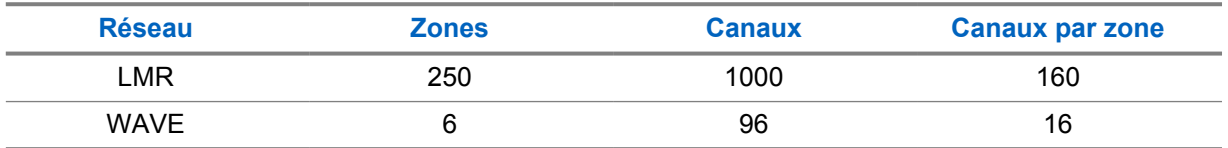

## **11.3.1 Sélection d'une zone**

#### **Procédure :**

Effectuez l'une des opérations suivantes :

- Pour sélectionner une zone, appuyez sur **Widget de commande de la radio**→**Zone actuelle**→*<zone souhaitée>*→*<canal souhaité>*.
- Pour sélectionner une zone dans l'onglet Récent, appuyez sur **Widget de commande de la radio**→**Récent**→*<zone et canal souhaités>*.

• Pour rechercher une zone, **Plus**→ **Rechercher canal**→*<zone souhaitée>*→*<canal souhaité>*

## **11.3.2 Sélection d'un canal**

#### **Procédure :**

Effectuez l'une des opérations suivantes :

- Pour sélectionner un canal, appuyez sur **Widget de commande de la radio**→*<canal souhaité>*.
- Pour sélectionner un canal dans l'onglet Récent, appuyez sur **widget de commande de la radio**→**Récent**→*<zone et canal souhaités>*.
- Pour rechercher un canal, appuyez sur **Plus**→ **Rechercher canal**→*<canal souhaité>*.
- Pour sélectionner un canal à l'aide du **sélecteur de canal**, tournez le **sélecteur de canal** jusqu'à la position souhaitée.

#### **11.3.2.1 Messages d'erreur de canal**

En cas d'erreur de canal, votre radio affiche les messages d'erreur suivants dans le widget de commande de la radio.

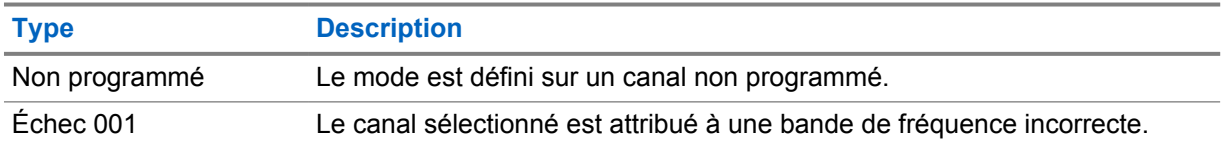

#### **11.4**

## **Mode Direct**

Cette fonction vous permet de continuer à communiquer lorsque votre relais ne fonctionne pas ou que votre radio se trouve hors de portée du relais mais dans les limites de la portée d'appel des autres radios.

Le paramètre Mode Direct est maintenu même après la mise hors tension.

## **11.4.1 Basculement entre les modes Relais et Direct**

#### **Procédure :**

Effectuez l'une des opérations suivantes :

• Dans le widget de commande de la radio, appuyez sur **Paramètres rapides de la radio**→**Relais ou Direct**.

- Dans le widget de lancement des fonctions de menu, appuyez sur **Plus**→**Relais ou Direct**.
- Appuyez sur le bouton programmé **Relais ou Direct**.

## **11.5 Niveau de puissance**

Cette fonction vous permet de réduire le niveau de puissance d'émission pour un cas spécifique nécessitant un niveau de puissance plus faible.

La réduction du niveau de puissance transmise n'affecte pas les performances de réception de votre radio et ne diminue pas la fonctionnalité des données de la radio.

Un faible niveau de puissance raccourcit la distance d'émission et permet d'économiser de l'énergie.

Un niveau de puissance élevé rallonge la distance d'émission.

## **11.5.1 Définition des niveaux de puissance**

#### **Procédure :**

Effectuez l'une des opérations suivantes :

- Dans le widget Radio Control, appuyez sur **Paramètres rapides de la radio**→**Puissance**.
- Dans le widget de lancement des fonctions de menu, appuyez sur **Plus**→**Puissance**.

## **11.6 Configuration de la LED**

#### **Procédure :**

Dans le widget de lancement des fonctions de menu, appuyez sur **Plus**→**LED**.

## **11.7 Réglage des niveaux Squelch**

- **1** Effectuez l'une des opérations suivantes :
	- Dans le widget de commande de la radio, appuyez sur **Paramètres rapides de la radio**→**Squelch**.
	- Dans le widget de lancement des fonctions de menu, appuyez sur **Plus**→**Squelch**.
- **2** Effectuez l'une des opérations suivantes :
	- Pour un niveau de squelch normal, appuyez sur **Normal**.
	- Pour filtrer les appels indésirables ou les bruits de fond, appuyez sur **Filtré**.

## **11.8 Activation/désactivation des tonalités des commandes et des boutons**

- **1** Sur l'écran d'accueil, appuyez sur **Plus**.
- **2** Pour activer ou désactiver la tonalité des commandes et des boutons, appuyez sur **Tonalités**.
# <span id="page-1224-0"></span>**Types d'appels radio**

Il existe plusieurs façons de passer un appel avec votre radio, en fonction des types d'appels

| <b>Type d'appel</b>                                                                                                    | <b>LMR</b><br>uniquement | Convergé        | <b>WAVE</b><br>uniquement |
|----------------------------------------------------------------------------------------------------|--------------------------|-----------------|---------------------------|
| Appel général<br>Un appel général est un appel<br>passé par une radio individuelle<br>à toutes les radios du site ou à<br>chaque radio d'un groupe de sites.<br>L'appel général est utilisé pour<br>faire des annonces importantes.                                                                                                    |                          | ×               | ×                         |
| Appel de diffusion<br>Un appel de diffusion est un appel<br>vocal unidirectionnel provenant<br>d'un utilisateur et destiné à<br>l'ensemble d'un groupe de parole.<br>La fonctionnalité d'appel de<br>diffusion permet uniquement à<br>l'utilisateur à l'origine de l'appel de<br>transmettre au groupe de parole,<br>tandis que les destinataires de<br>l'appel ne peuvent pas répondre. |                          |                 |                           |
| Alerte d'appel<br>La fonction d'alerte d'appel<br>vous permet de demander au<br>destinataire de vous rappeler dès<br>que possible. L'alerte d'appel est<br>applicable à un alias ou à un ID de<br>terminal radio uniquement.                                                                                                    |                          | $\mathcal{L}$ 3 |                           |
| Appel de groupe<br>Un appel de groupe est<br>une opération d'appel point à<br>multipoint. Votre radio doit être<br>configurée en tant que membre<br>du groupe afin que vous puissiez<br>communiquer les uns avec les<br>autres.                                                                                                    |                          |                 |                           |
| Appel en mode canal voix ouvert<br>(OVCM)<br>L'appel en mode canal voix<br>ouvert (OVCM) permet à une                                                                                                    |                          | ×               | ×                         |

<sup>&</sup>lt;sup>3</sup> Cette fonction s'applique uniquement à la fonction Communications voix transparentes dans le système Capacity Max.

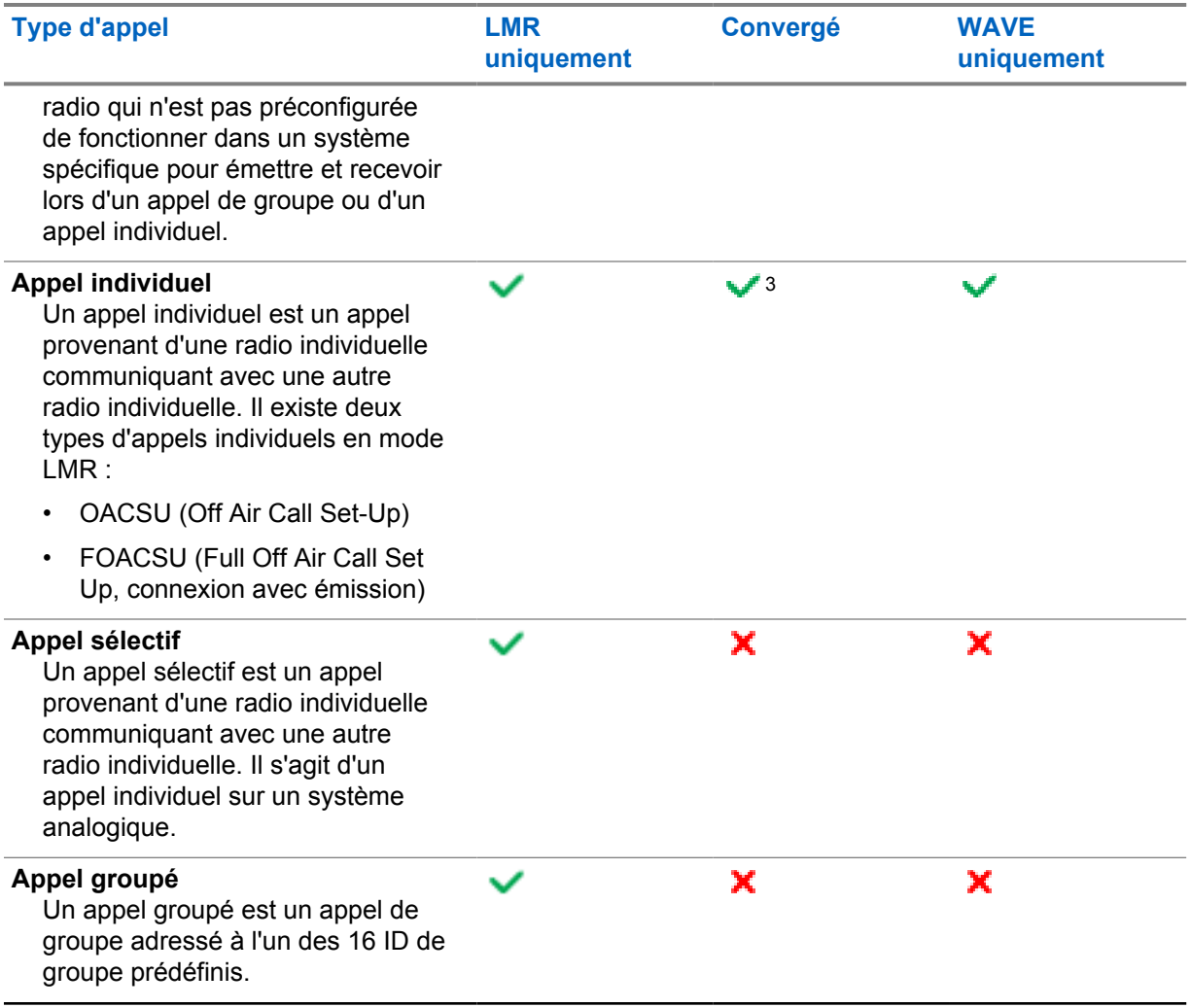

## **12.1 Passer un appel**

#### **Procédure :**

**1** Pour passer des appels, effectuez l'une des actions suivantes :

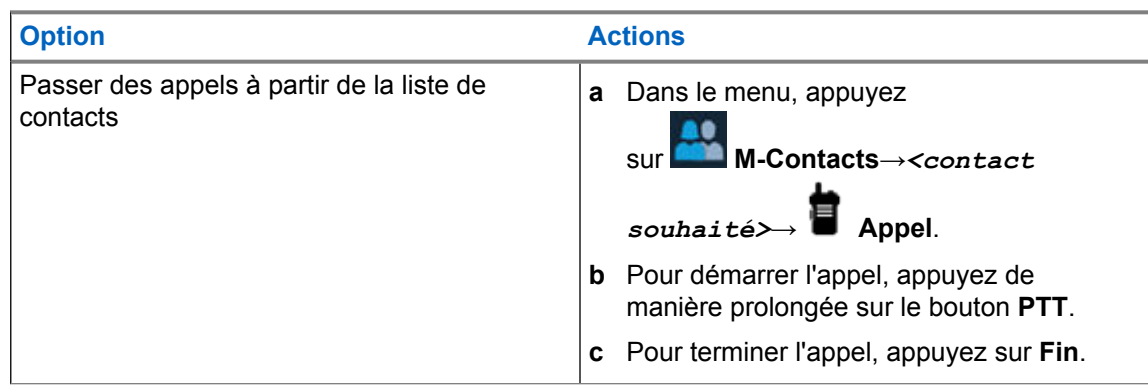

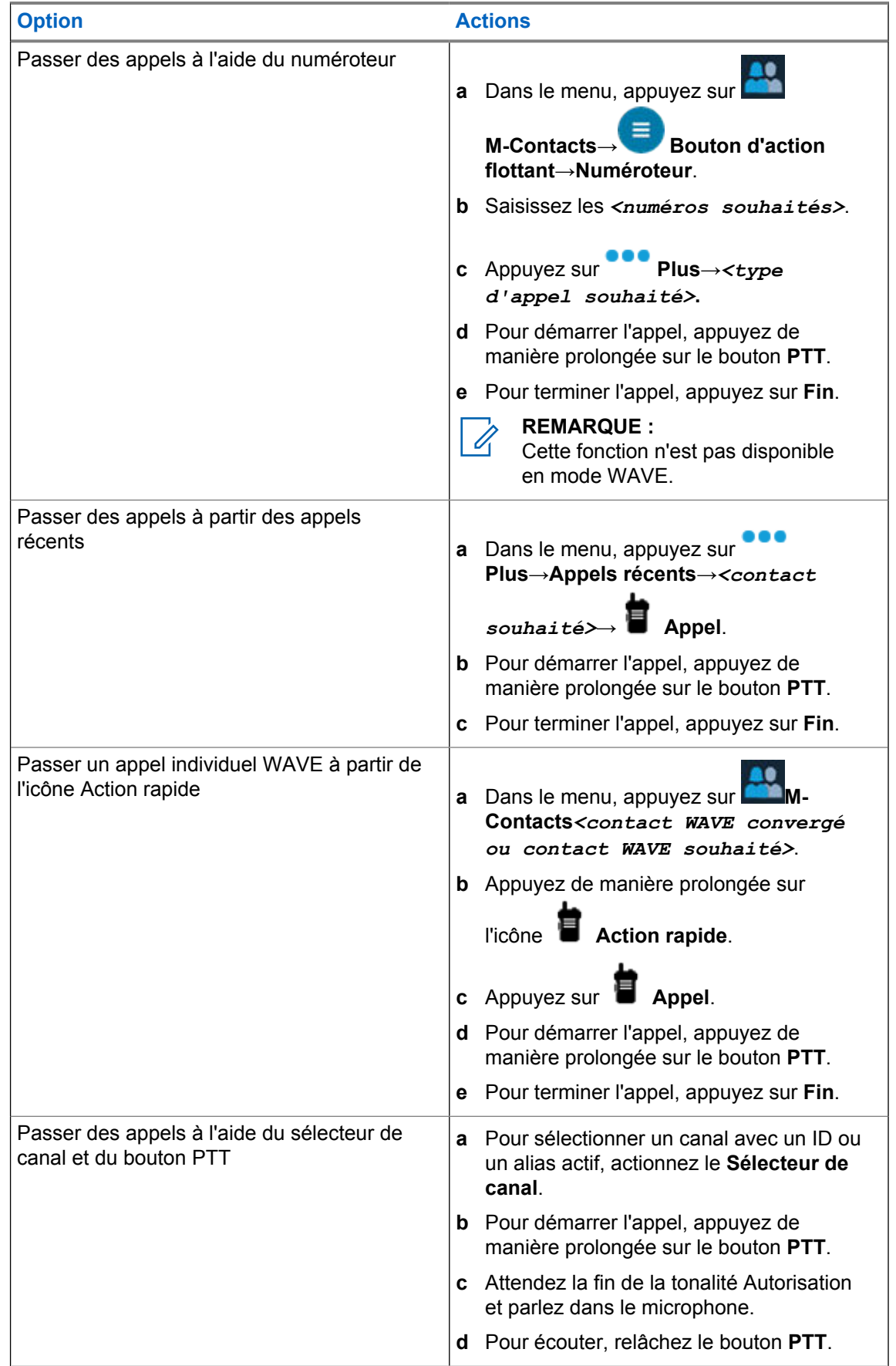

## **12.2 Réponse aux appels**

#### **Procédure :**

- Pour parler, appuyez de manière prolongée sur le bouton **PTT**.
- Pour écouter, relâchez le bouton **PTT**.
- Pour refuser l'appel, appuyez sur **Faire disparaître**.
- Pour mettre fin à un appel en cours, appuyez sur **Fin**.

# **Opération d'urgence**

Une alarme d'urgence sert à signaler une situation critique. Vous pouvez lancer une alarme d'urgence à tout moment, même lorsqu'il y a de l'activité sur le canal actuel.

Vous ne pouvez affecter qu'un seul type de mode d'urgence au bouton Urgence de chaque canal. Votre radio prend en charge les modes Urgence suivants :

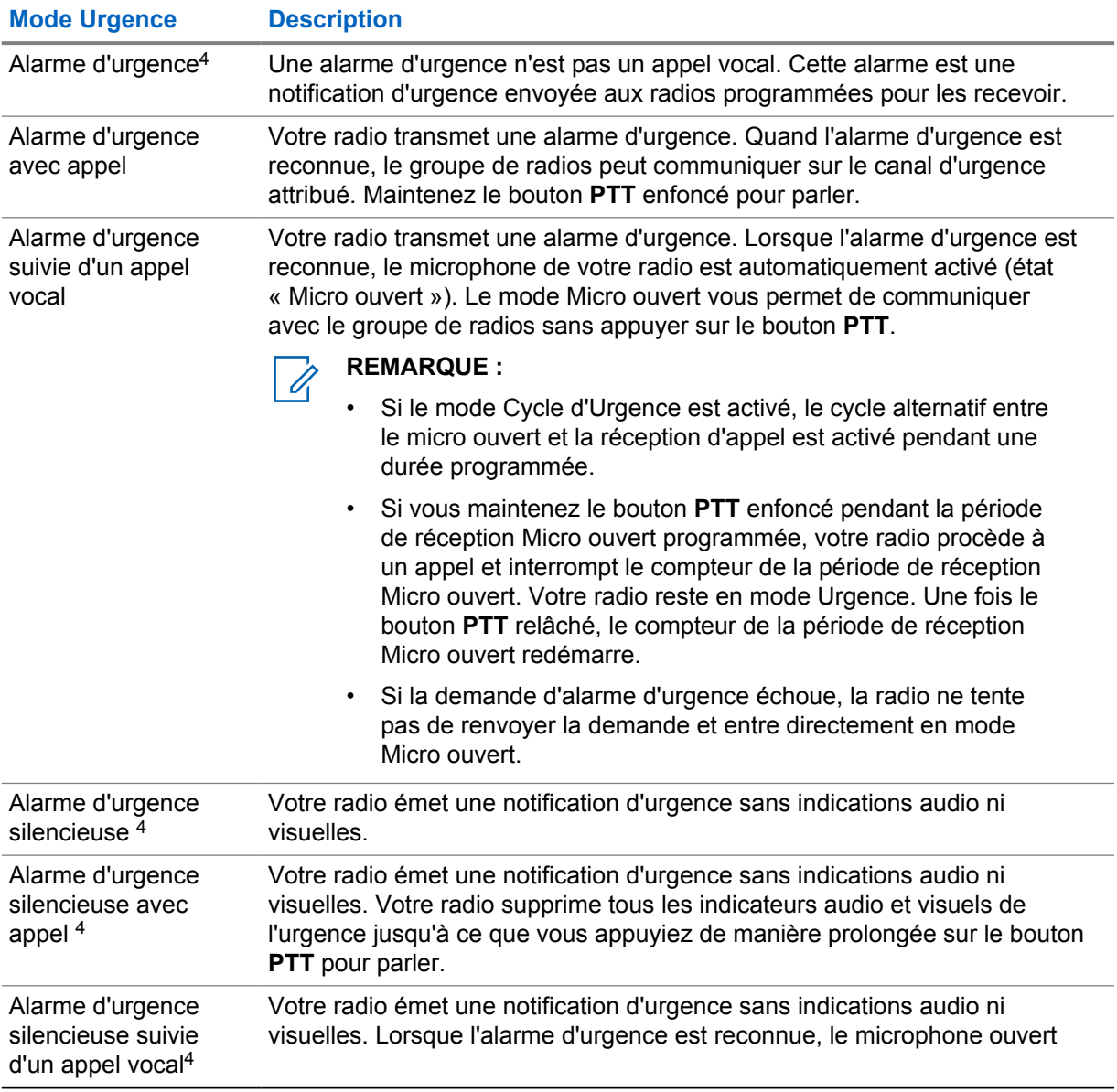

#### Tableau 15 : Modes Urgence

<sup>4</sup> Cette fonction ne s'applique pas aux modes WAVE convergé et WAVE uniquement.

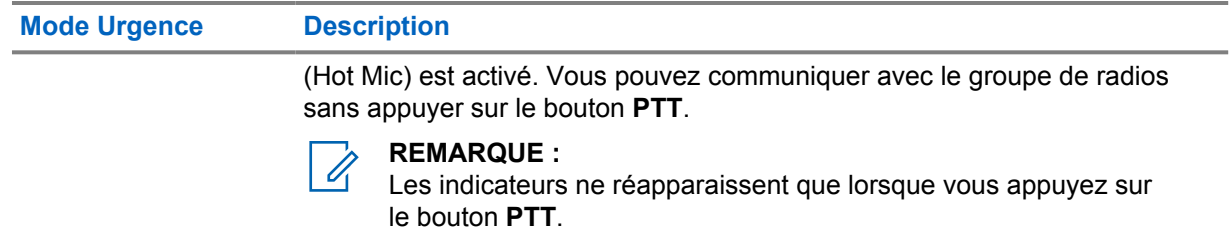

Votre revendeur peut régler la fonction d'activation et de désactivation de l'urgence, ainsi que la durée d'appui sur le bouton d'urgence. Contactez votre fournisseur pour obtenir de plus amples informations.

Votre revendeur peut programmer la tonalité de recherche d'urgence. Si la tonalité est programmée, la tonalité de recherche d'urgence est émise. Cette tonalité est désactivée lorsque votre radio émet ou reçoit des messages vocaux, et s'arrête lorsque votre radio quitte le mode Urgence.

### **13.1 Envoi d'alarmes d'urgence**

#### **Procédure :**

Appuyez sur le bouton programmé **Urgence activée**.

Si l'alarme a bien été envoyée, votre radio affiche les indications suivantes :

- La tonalité d'urgence est émise.
- L'écran affiche Accusé reçu et l'appareil quitte l'alarme d'urgence.

Si l'alarme échoue une fois toutes les tentatives épuisées, votre radio affiche les indications suivantes :

- Une tonalité négative est émise.
- L'écran affiche Pas d'accusé de réception et l'appareil quitte l'alarme d'urgence.

#### **REMARQUE :**

Pour la configuration convergée dans les systèmes Capacity Plus (monosite et multisite), la radio configurée pour fournir une réponse ACK à une alarme d'urgence est toujours située dans le réseau LMR.

## **13.2 Envoi d'alarmes d'urgence avec un appel**

#### **Procédure :**

**1** Appuyez sur le bouton programmé **Urgence activée**.

Si l'alarme a bien été envoyée, votre radio affiche les indications suivantes :

- La tonalité d'urgence est émise.
- La LED clignote en vert.
- L'écran indique Accusé reçu.

Si l'alarme échoue après toutes les tentatives, pour le canal WAVE convergé et WAVE uniquement, le widget Radio Control affiche Échec de l'urgence et l'écran supérieur affiche ÉCH. URGENCE.

- **2** Pour appeler, appuyez de manière prolongée sur le bouton **PTT**.
- **3** Attendez la fin de la tonalité Autorisation et parlez dans le microphone.
- **4** Pour écouter, relâchez le bouton **PTT**.

Si votre radio ne détecte pas d'activité vocale pendant une période prédéterminée, l'appel est terminé.

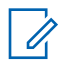

#### **REMARQUE :**

Pour la configuration convergée dans les systèmes Capacity Plus (monosite et multisite), la radio configurée pour fournir une réponse ACK à une alarme d'urgence est toujours située dans le réseau LMR.

#### **13.3**

## **Envoi d'un message d'alarme d'urgence suivi d'un appel vocal**

#### **Procédure :**

**1** Appuyez sur le bouton programmé **Urgence activée**.

Si l'alarme est correctement envoyée, la tonalité d'urgence est émise et le mode Micro ouvert est activé.

Si l'alarme échoue après toutes les tentatives, pour le canal WAVE convergé et WAVE uniquement, le widget Radio Control affiche Échec de l'urgence et l'écran supérieur affiche ÉCH. URGENCE.

**2** Parlez dans le microphone sans appuyer sur le bouton **PTT**.

Votre radio arrête automatiquement l'émission dans les cas suivants :

- Si le mode Cycle d'urgence est activé, la durée du cycle alternatif entre le Micro ouvert et la réception d'appel expire.
- Si le mode Cycle d'urgence est désactivé, la durée micro ouvert expire.

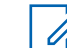

**REMARQUE :**

Pour les canaux WAVE convergé et WAVE uniquement, la durée micro ouvert ne peut pas être configurée.

## **13.4 Réception d'appels d'urgence et réponse**

Lorsque vous recevez une urgence, votre radio affiche les indications suivantes :

- Une tonalité est émise.
- La LED clignote en rouge.
- Pour les canaux LMR et LMR convergé, la notification de réception d'alarme d'urgence reçue affiche comme informations d'émetteur l'ID, la zone, le canal et le groupe de parole.
- Pour les canaux WAVE convergé et WAVE uniquement, la notification de réception d'alarme d'urgence reçue affiche comme informations d'émetteur l'ID et le groupe de parole.
- La notification d'urgence s'affiche et est ajoutée aux appels récents.
- Le widget Radio Control affiche Alarme d'urgence reçue et l'ID de l'émetteur.
- L'écran supérieur affiche ALAR. URG. REÇUE et l'ID de l'émetteur.

#### **Procédure :**

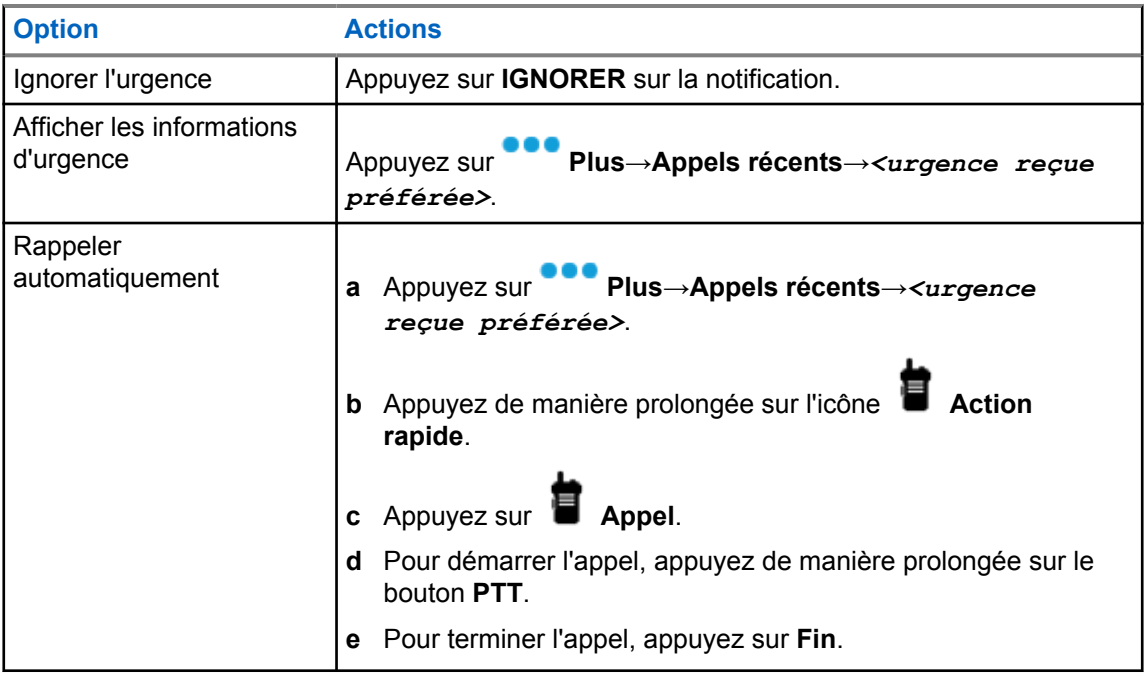

#### **REMARQUE :**

Ũ,

si vous recevez une urgence d'un émetteur avec une zone ou un canal différent, les informations disponibles dans les appels récents sont grisées et le rappel est impossible.

### **13.5 Sortie du mode Urgence**

Votre radio quitte automatiquement le mode Urgence dans les scénarios suivants :

- Un accusé de réception envoyé par le système est reçu (pour les alarmes d'urgence uniquement).
- Le nombre maximal de tentatives d'envoi de l'alarme est atteint.
- Vous éteignez votre radio. Lorsque vous allumez votre radio, l'urgence ne se relancera pas automatiquement.

#### **Procédure :**

Effectuez l'une des opérations suivantes :

- Appuyez sur le bouton **Urgence désact.** programmé.
- Si vous recevez une notification d'urgence, appuyez sur **ANNULER**→**OUI**

Si vous quittez l'urgence correctement, votre radio affiche les indications suivantes :

- Le signal sonore s'interrompt.
- La LED rouge s'éteint.

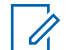

#### **REMARQUE :**

Si vous quittez le mode d'urgence lorsque vous êtes en train de recevoir une alarme d'urgence, l'urgence annulée est enregistrée dans la liste Récents.

## **13.6 Actions d'urgence à distance**

L'utilisateur autorisé ou l'administrateur de la console peut lancer ou annuler des alarmes d'urgence à distance en fonction des types de système réseau.

Pour les canaux WAVE convergé et WAVE uniquement, l'utilisateur autorisé disposant de l'application PTT haut débit peut lancer ou annuler des alarmes d'urgence à distance. Votre radio affiche un message contextuel indiquant que l'alarme d'urgence est activée ou annulée par le nom de l'utilisateur autorisé.

Pour les canaux WAVE uniquement et Capacity Max, si votre radio reçoit une alarme d'urgence et si l'utilisateur autorisé ou l'administrateur de la console annule l'alarme d'urgence, vous pouvez consulter les journaux d'annulations d'urgence dans Appels récents.

Pour Capacity Max, l'administrateur de la console peut annuler l'alarme d'urgence à distance. Votre radio affiche un message contextuel indiquant que l'alarme d'urgence est annulée par la console.

# **Détresse (Alerte de chute)**

La fonction Détresse (désormais appelée Alerte de chute) permet à votre radio d'alerter les autres personnes si vous êtes en danger.

Si votre radio s'incline à un angle spécifié, bouge ou reste immobile pendant un certain temps, elle vous invite à utiliser une tonalité d'alerte. Si vous ne répondez pas à l'invite avant l'expiration du compteur de rappel prédéfini, votre radio envoie automatiquement une alarme d'urgence ou un appel d'urgence.

Pour éviter que votre radio envoie une alarme ou un appel d'urgence, vous pouvez prendre les mesures suivantes :

- Pour l'alarme d'inclinaison, remettez la radio en position verticale.
- Pour l'alarme de mouvement, vous devez empêcher votre radio de bouger.
- Pour l'alarme anti-mouvement, vous devez faire bouger votre radio.

Si plusieurs alarmes de détresse sont activées, votre radio émet la tonalité d'alerte lorsqu'elle détecte la première violation de mouvement.

#### **REMARQUE :**

Les alarmes de détresse ne sont pas prises en charge en mode Reprise d'appel.

Cette fonctionnalité est prise en charge sur les canaux LMR uniquement et les canaux convergés.

## **14.1 Activation/désactivation de la fonction PTI/DATI**

## **Activation de la fonction PTI/DATI**

#### **Procédure :**

- **1** Dans le widget Radio Control, appuyez sur **Paramètres rapides de la radio**.
- **2** Activez l'option **PTI/DATI**.

## **Désactivation de la fonction PTI/DATI**

#### **Procédure :**

- **1** Dans le widget Radio Control, appuyez sur **Paramètres rapides de la radio**.
- **2** Désactivez l'option **PTI/DATI**.

## **14.2 Sortie du mode PTI/DATI**

#### **Procédure :**

Pour quitter le mode PTI/DATI, appuyez sur **Annuler**.

# **Travailleur isolé**

Cette fonction envoie une alarme d'urgence lorsque la radio reste inutilisée (par exemple si l'utilisateur n'appuie sur aucun bouton ou ne sélectionne pas de canal) pendant une durée prédéterminée.

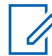

#### **REMARQUE :**

Cette fonctionnalité est prise en charge sur les canaux LMR uniquement et les canaux convergés.

En l'absence d'activité utilisateur pendant une période prédéfinie, la radio vous avertit en émettant un indicateur sonore et une notification à l'écran sur les affichages avant et supérieur lorsque le compteur d'inactivité expire. Vous pouvez annuler la notification et le compteur pour les réinitialisations des travailleurs isolés. Le bouton de réveil et de veille et l'interface tactile ne réinitialisent pas le compteur.

Si vous ne confirmez pas avoir entendu cette tonalité avant expiration du compteur de rappel, la radio envoie une alarme d'urgence, selon la programmation du revendeur.

# **Confidentialité**

Cette fonction protège les utilisateurs contre les possibilités d'écoute sur un canal par des personnes non autorisées grâce à une solution de brouillage logicielle. Les éléments de signalisation et d'identification des utilisateurs d'une émission sont en clair.

La fonction de cryptage doit être activée sur le canal pour que la radio puisse émettre des transmissions confidentielles, mais cela n'est pas nécessaire pour recevoir une communication.

Certains modèles de radio ne disposent pas de la fonction de cryptage ou proposent une autre configuration. Contactez votre fournisseur pour obtenir de plus amples informations.

#### **REMARQUE :**

Un seul type de cryptage peut être attribué à la fois.

Cette fonction n'est pas applicable dans les canaux de fréquences publiques qui sont dans une même fréquence.

Le tableau suivant décrit le type de cryptage et les paramètres qui s'affichent sur votre radio.

#### Tableau 16 : Types et paramètres de cryptages

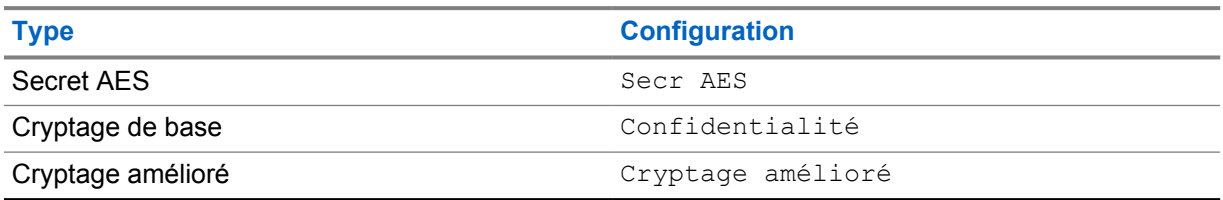

## **16.1 Activation/désactivation du cryptage**

#### **Procédure :**

Effectuez l'une des opérations suivantes :

- Dans le widget de commande de la radio, appuyez sur **Paramètres rapides de la radio**→**Cryptage**.
- Dans le widget de lancement des fonctions de menu, appuyez sur **Plus**→**Cryptage**.
- Appuyez sur le bouton programmé **Cryptage**.

Si le cryptage est activé, votre radio affiche les indications suivantes :

- L'écran supérieur affiche momentanément le message CRYPTAGE ACTIVÉ.
- L'icône Sécurisé s'affiche sur l'écran supérieur et dans le widget de commande de la radio.

Si le cryptage est désactivé, votre radio affiche les indications suivantes :

- L'écran supérieur affiche momentanément le message CRYPTAGE DÉSACTIVÉ.
- L'icône Sécurisé disparaît de l'écran supérieur et du widget de commande de la radio.

## **Paramètres des contacts**

Les contacts sont définis par les paramètres réseau. Les paramètres des contacts offrent une fonction de carnet d'adresses sur votre radio, prenant en charge les contacts LMR, les contacts WAVE et les contacts convergés. Chaque entrée correspond à un ID auquel passer des appels. Les entrées sont triées par ordre alphabétique et sont différentes pour les modes LMR et WAVE.

Chaque entrée disponible dans Contacts affiche les informations suivantes :

- Alias d'appel
- ID d'appel
- Type d'appel
- ID système

Lorsque votre radio est en mode LMR, la liste de contacts affiche les contacts LMR et convergés. Lorsque votre radio est en mode WAVE, la liste de contacts affiche les contacts WAVE et convergés.

En mode LMR, votre radio prend en charge les fonctions Appel, Alerte d'appel, Écoute déportée, Message, État et Vérification de la radio. Voir [Accès aux paramètres des contacts à la page 97](#page-1238-0).

En mode WAVE, le **bouton d'action flottant** n'est pas pris en charge. Votre radio prend uniquement en charge les appels individuels WAVE et les alertes d'appel WAVE. Vous pouvez lancer

les fonctions en appuyant de manière prolongée sur l'icône **Action rapide**. Chaque contact affiche son état de disponibilité actuel, comme Disponible, Indisponible ou Ne pas déranger.

Le numéro d'un contact convergé change lorsque vous passez d'un mode à l'autre.

## **17.1 Présentation des contacts**

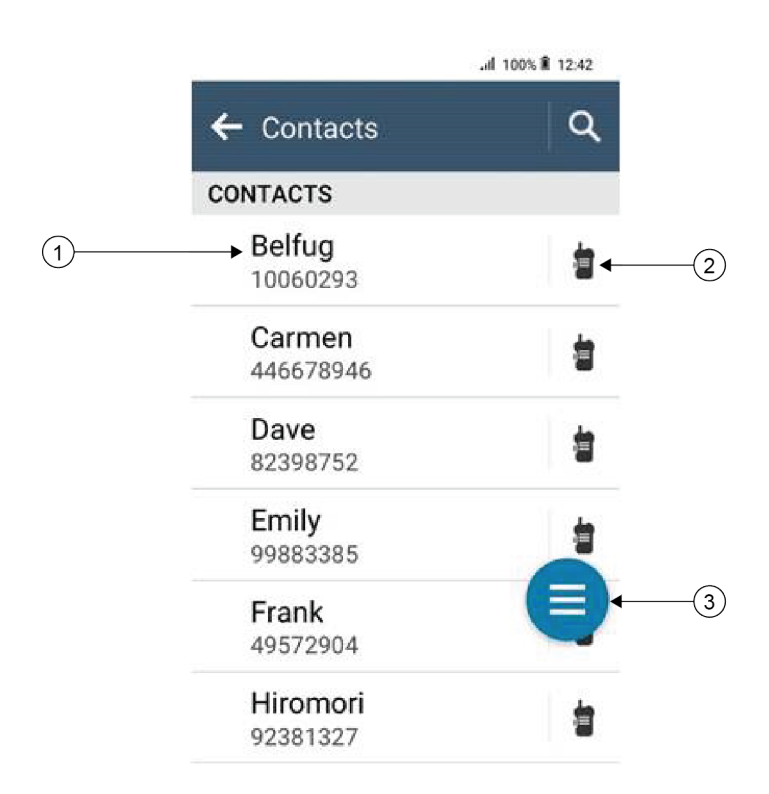

#### Tableau 17 : Présentation de LMR convergé et LMR uniquement

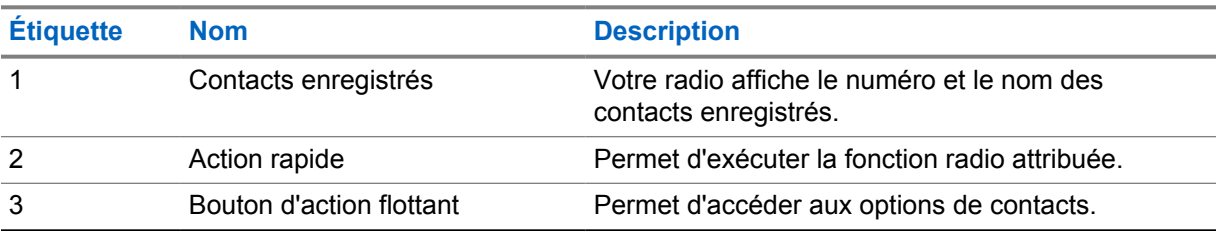

<span id="page-1238-0"></span>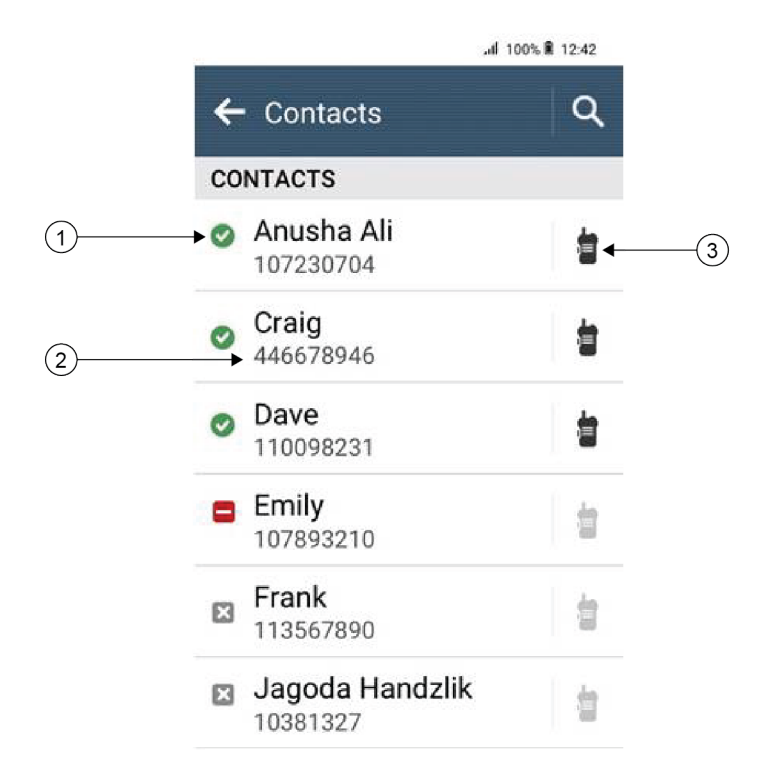

#### Tableau 18 : Présentation de WAVE convergé et de WAVE uniquement

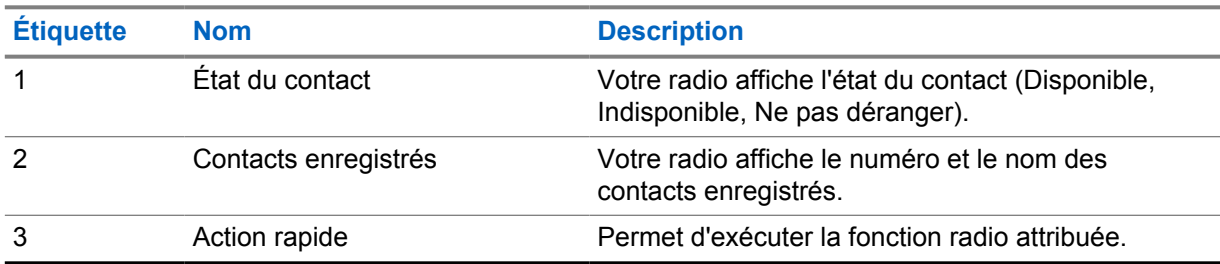

## **17.2 Accès aux paramètres des contacts**

#### **Procédure :**

- 1 Dans le menu, appuyez sur **M-Contacts**.
- **2** Effectuez l'une des opérations suivantes :

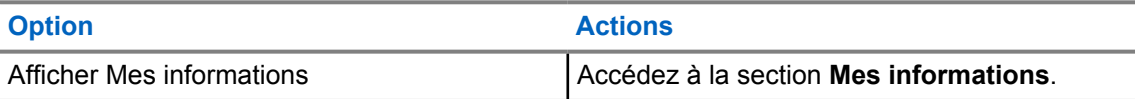

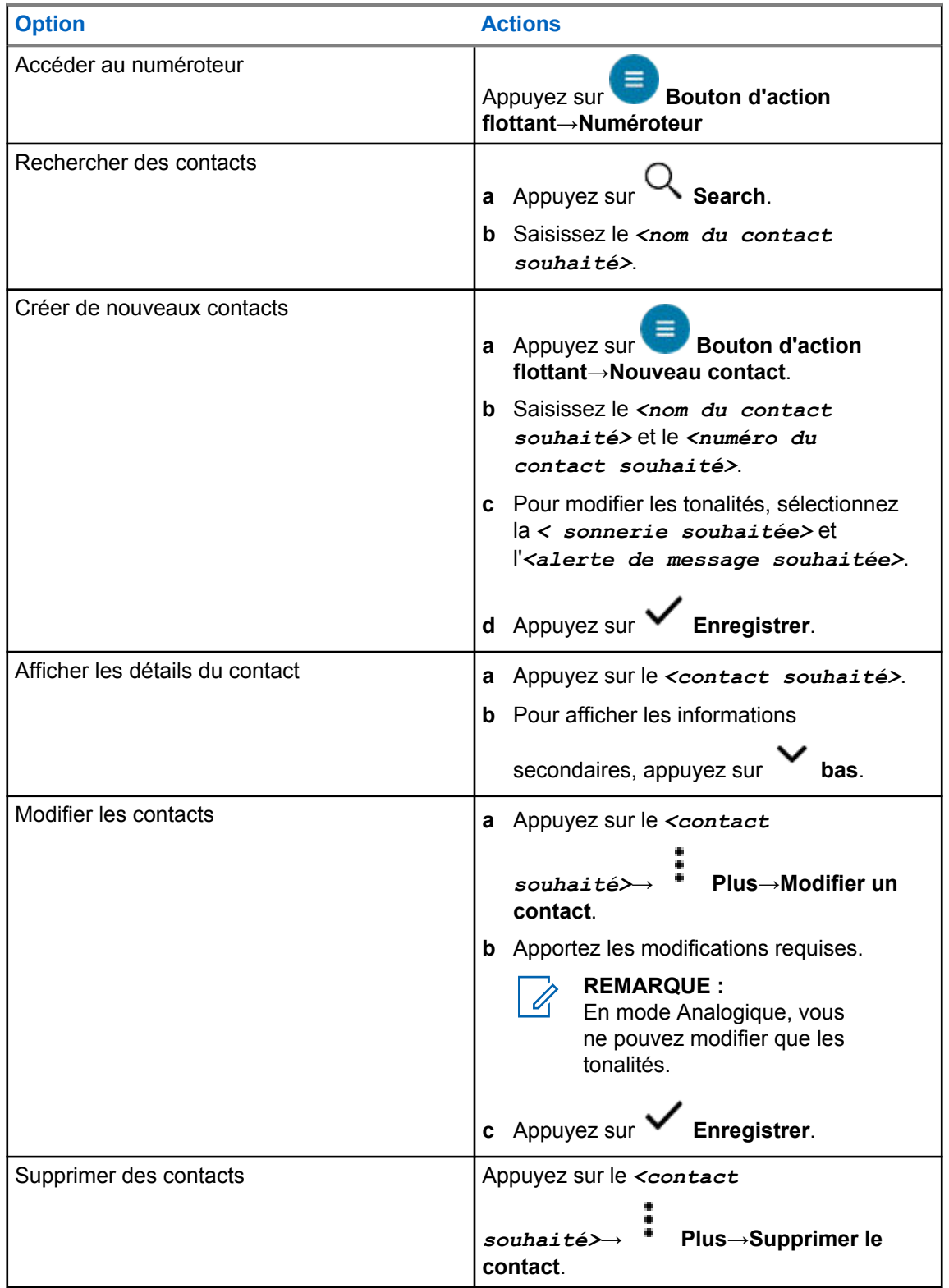

## **17.2.1 Actions rapides**

Vous pouvez attribuer les fonctions suivantes de la radio comme **Actions rapides** via le paramètre de contact.

| <b>Icône</b> | <b>Nom</b>        | <b>Description</b>                                                                                                    |  |
|--------------|-------------------|----------------------------------------------------------------------------------------------------|--|
|              | Appel             | Permet de lancer un appel individuel avec le contact<br>souhaité.                                                                              |  |
|              | Alerte d'appel    | Permet d'envoyer une alerte d'appel au contact<br>souhaité.                                                                                    |  |
|              | Message           | Permet d'accéder à la fonction Message texte en mode<br>Numérique et à la fonction Message MDC en mode<br>Analogique dans le menu de la radio. |  |
|              | Vérifier radio    | Permet de vérifier si la radio est active dans le<br>système.                                                                                  |  |
|              | Écoute d'ambiance | Permet de surveiller à distance le contact souhaité.                                                                                           |  |
|              | État              | Permet d'envoyer l'état au contact souhaité.                                                                                                   |  |

Tableau 19 : Fonctions radio attribuables pour les contacts individuels

#### Tableau 20 : Fonctions radio attribuables pour les contacts de groupe

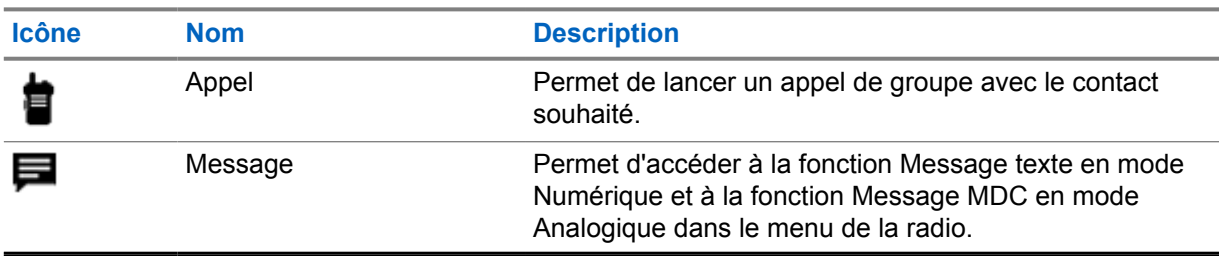

### **17.2.1.1 Configuration de l'action rapide**

#### **Procédure :**

- **1** Dans le menu, appuyez sur **M-Contacts**.
- **2** Accédez au *<contact souhaité>*.
- **3** Appuyez sur l'icône **Action rapide** et maintenez-la enfoncée.

L'option **Appel** est configurée comme Action rapide par défaut.

- **4** Effectuez l'une des opérations suivantes :
	- Appuyez sur la *<fonction radio souhaitée>*.
	- Appuyez sur **Plus**→*<fonction radio souhaitée>*.

### **17.2.1.2 Utilisation de l'action rapide**

#### **Procédure :**

- **1** Dans le menu, appuyez sur **M-Contacts**.
- **2** Accédez au *<contact souhaité>*.
- **3** Appuyez sur l'**Action rapide** attribuée.
- Si l'**Action rapide** nécessite que vous appuyiez sur le bouton **PTT**, votre radio affiche les indications suivantes :
	- L'icône **Action rapide** devient bleue.
	- La notification d'action rapide s'affiche.
- Si l'**Action rapide** ne nécessite pas que vous appuyiez sur le bouton **PTT**, votre radio lance l'application associée à l'**Action rapide** attribuée.

# **Programmation transparente par liaison radio**

Le service de programmation transparente par liaison radio permet l'effectuer la programmation et les mises à jour radio via une connexion Wi-Fi/LTE haut débit pendant que les radios sont en cours d'utilisation.

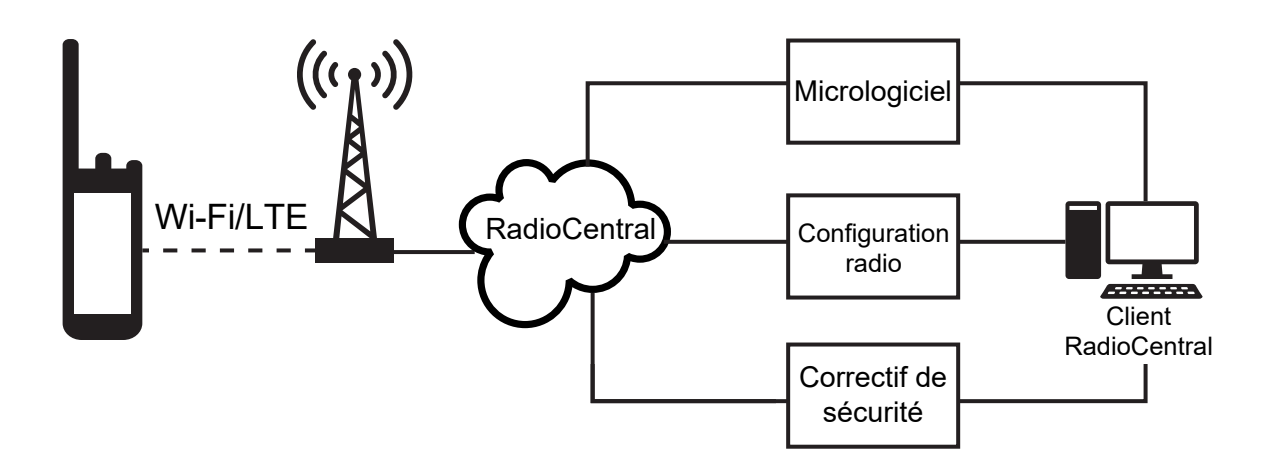

Les mises à jour transparentes du micrologiciel (complet et différentiel), de la configuration de la radio et les mises à jour de sécurité sont programmées par l'administrateur système de la radio. En tant qu'utilisateur, vous avez le choix de les installer immédiatement ou ultérieurement.

Grâce à la programmation transparente par liaison radio, vous pouvez appliquer une fonction logicielle à vos radios à tout moment. Une fois la nouvelle licence de fonctions logicielles chargée dans RadioCentral, une tâche de mise en service peut être programmée pour activer les fonctions via Wi-Fi/LTE. Votre fournisseur de services radio peut également programmer une mise à jour logicielle pour votre radio.

Lorsqu'une mise à jour est disponible, votre radio télécharge automatiquement le module de mise à jour. Une fois le module téléchargé, vous pouvez choisir de l'installer immédiatement ou ultérieurement.

Vous ou votre fournisseur de services pouvez rétablir les paramètres d'usine de votre radio à l'aide de cette fonction.

# **Émission activée par la voix**

L'émission activée par la voix (VOX) permet de passer des appels commandés par la voix en mode mains libres sur un canal programmé. Lorsque votre accessoire compatible VOX détecte une voix, votre radio émet automatiquement pendant un laps de temps programmé.

Le contrôle vocal et Google Assistant ne peuvent pas fonctionner simultanément avec VOX.

#### **REMARQUE :**

VOX ne peut pas passer d'appels mains libres activés par la voix si votre radio est connectée à un accessoire Bluetooth.

Cette fonction n'est pas applicable dans les canaux de fréquences publiques qui sont dans une même fréquence.

Contactez votre revendeur ou votre administrateur pour obtenir de plus amples informations.

## **19.1 Configuration de l'émission activée par la voix**

#### **Procédure :**

0

- Dans le widget de commande de la radio, appuyez sur **Paramètres rapides de la radio**→**VOX**.
- Dans le widget de lancement des fonctions de menu, appuyez sur **Plus**→**VOX**.

# **Messagerie texte**

Cette fonction vous permet d'envoyer et de recevoir rapidement des messages directement sur vos radios. La longueur maximale d'un message texte est de 200 caractères. La date et l'heure locales sont horodatées sur les messages.

### **20.1 Accès aux messages texte**

#### **Procédure :**

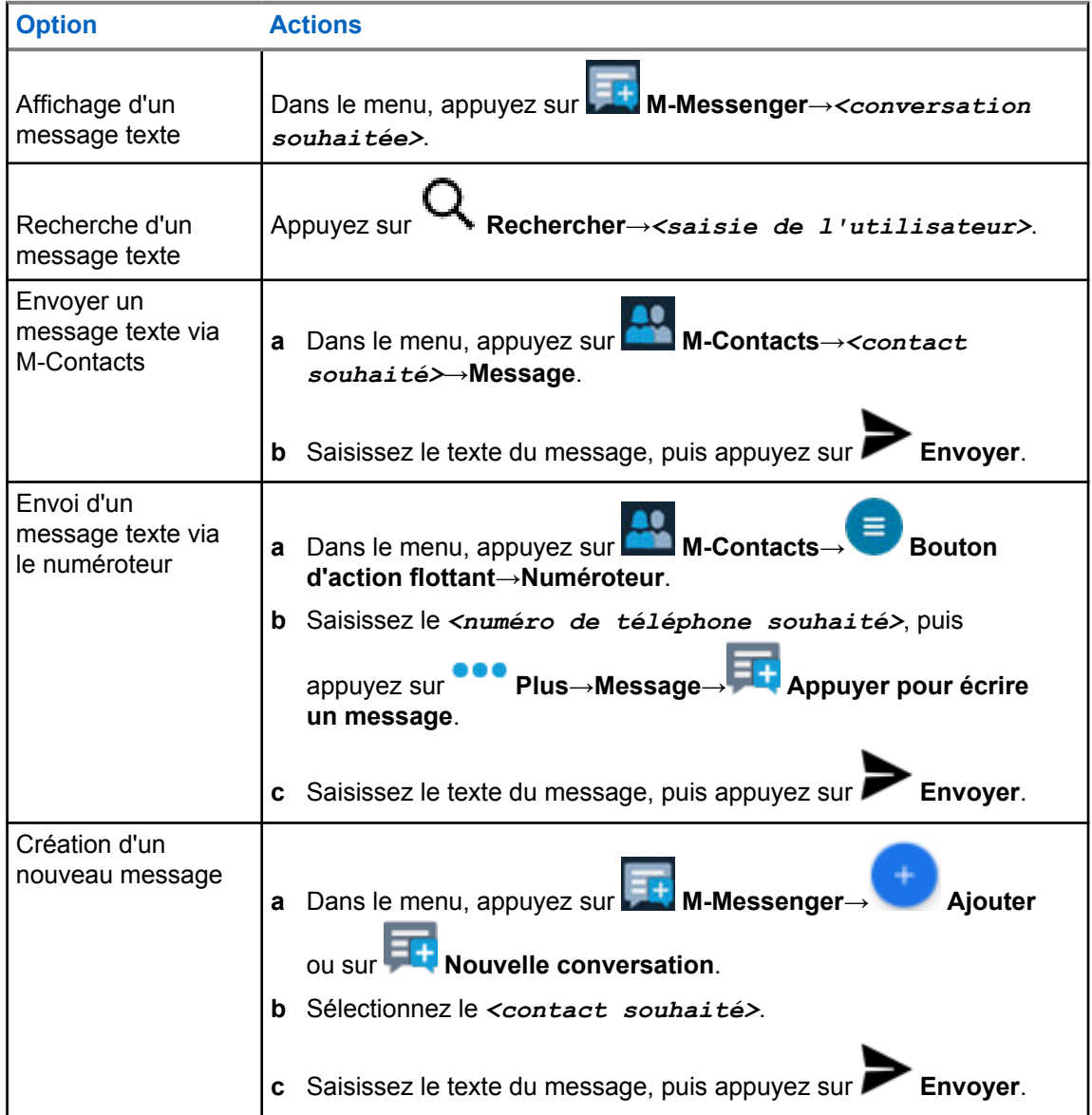

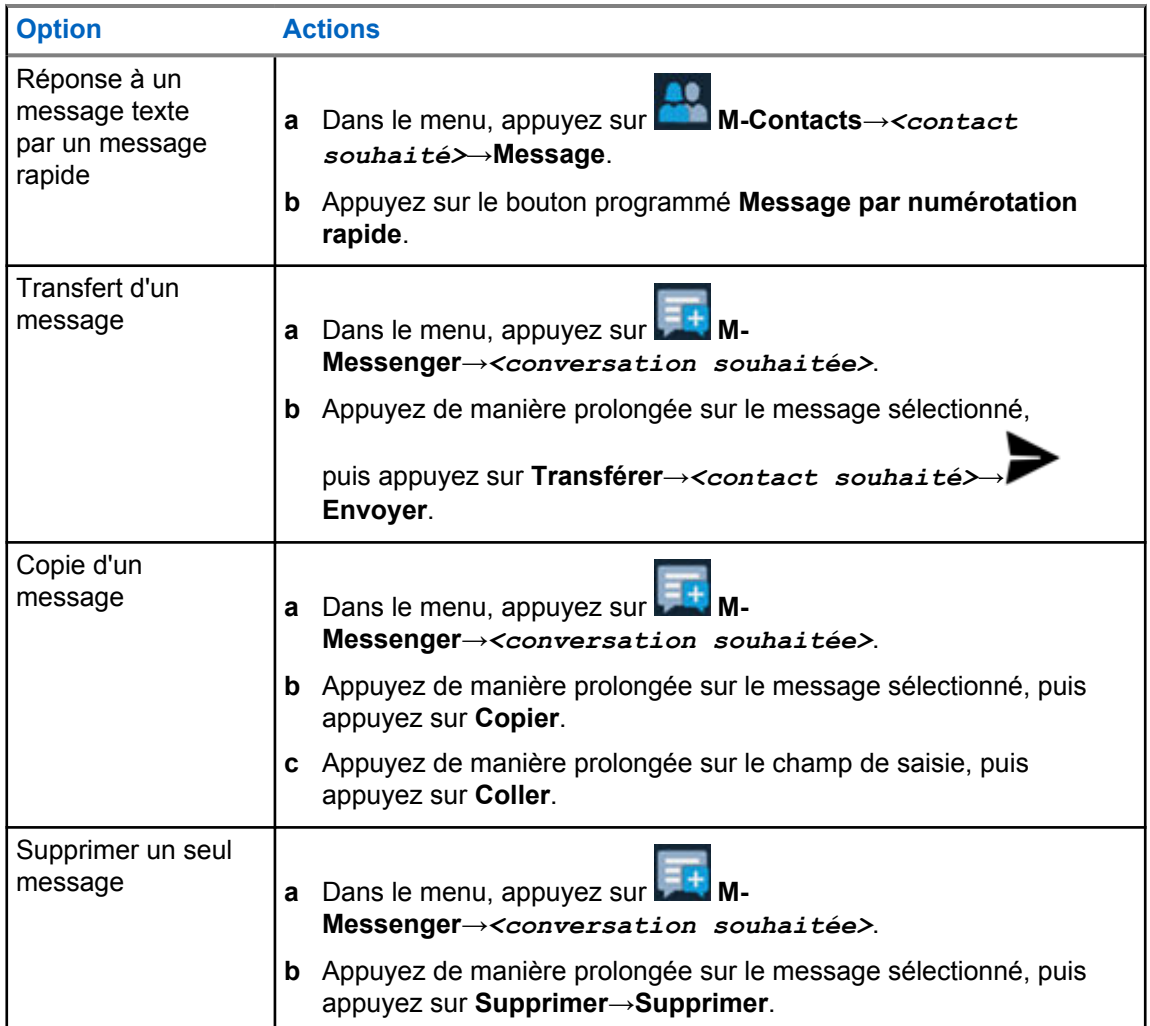

## **20.2 Configuration de la tonalité d'alerte des messages**

#### **Procédure :**

- **1** Dans le menu, appuyez sur **M-Contacts**.
- **2** Appuyez sur le *<contact souhaité>*→ **Plus**→**Modifier un contact**→**Alerte de message**.
- **3** Sélectionnez l'alerte de message que vous préférez :
	- Répétitive
	- Momentané
- **4** Appuyez sur **Enregistrer**.

# **Sécurité**

Cette fonction permet à l'administrateur ou à un autre terminal radio de définir une radio sur un état non fonctionnel lorsque celle-ci est manquante ou entre les mains d'une personne inconnue. La radio reste dans cet état, quelle que soit l'évolution de sa puissance.

La radio ne peut être désactivée qu'en recevant une commande d'annulation de la suppression de la part de l'administrateur ou d'un autre terminal radio.

## **21.1 Désactivation de la radio**

#### **Procédure :**

**1** Effectuez l'une des opérations suivantes :

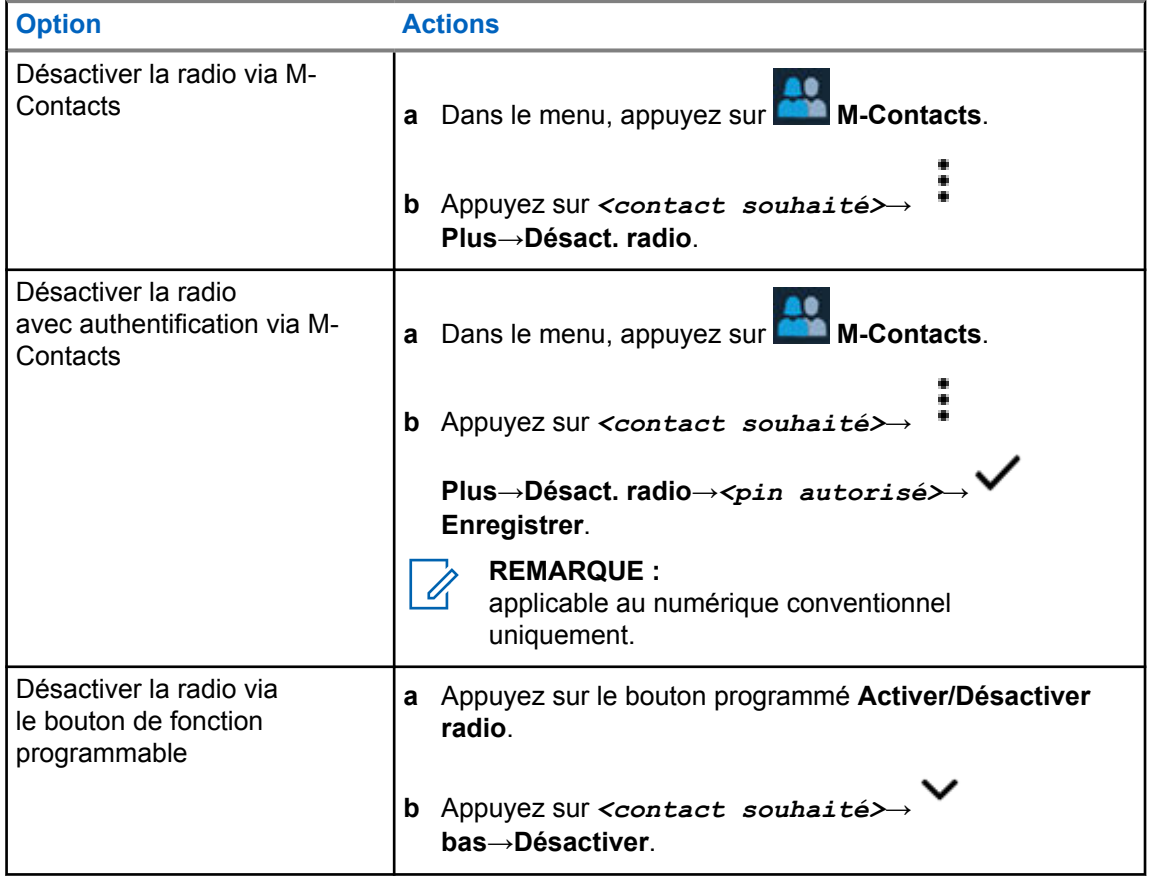

### **21.2 Activation de la radio**

#### **Procédure :**

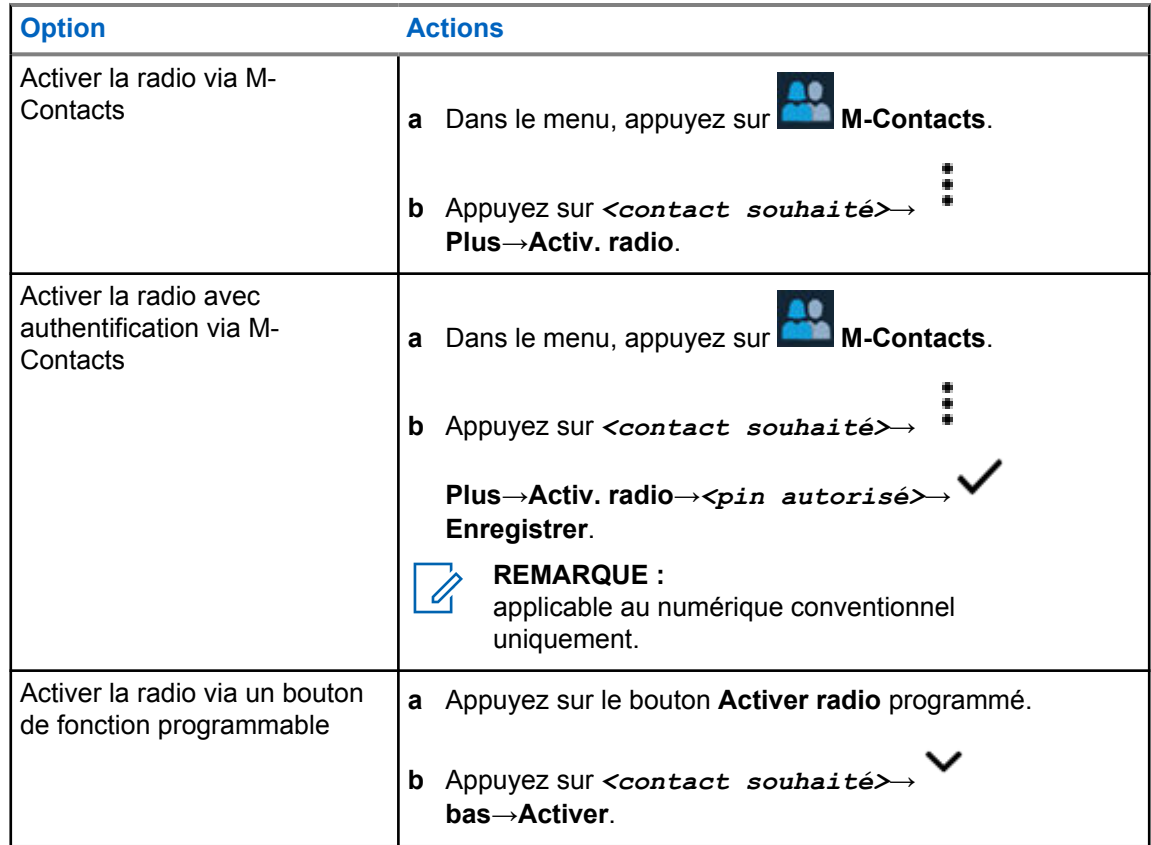

# **Paramètres des indicateurs d'appel**

Cette fonction vous permet de configurer les tonalités d'appels ou de messages texte.

## **22.1 Attribution de types de sonnerie**

#### **Procédure :**

- **1** Sur l'écran d'accueil, appuyez sur **Plus**→ **M-Contacts**→*<contact souhaité>*→ **Plus**→**Modifier un contact**.
- **2** Effectuez l'une des opérations suivantes :
	- Pour attribuer une sonnerie, appuyez sur **Sonnerie**→*<tonalité souhaitée>*→**OK**→ **Enregistrer**.
	- Pour attribuer une alerte de message, appuyez sur **Alerte de message**→*<alerte*

*souhaitée>*→**OK**→ **Enregistrer**.

# **Appels récents**

Vous pouvez afficher les appels individuels sortants, ceux auxquels vous avez répondu ou que vous avez manqués, les alertes d'appel et les alertes d'urgence dans les appels récents.

Dans la liste des appels récents, ils sont organisés par ordre chronologique, les plus récents en premier. La liste peut contenir jusqu'à 50 appels récents et les appels les plus anciens sont supprimés automatiquement.

Les appels récents que vous n'avez pas consultés s'affichent en gras. Vous pouvez choisir de passer un appel directement à partir de l'écran des appels récents.

Voici les détails de l'écran des appels récents :

#### **Figure 3 : Écran des appels récents**

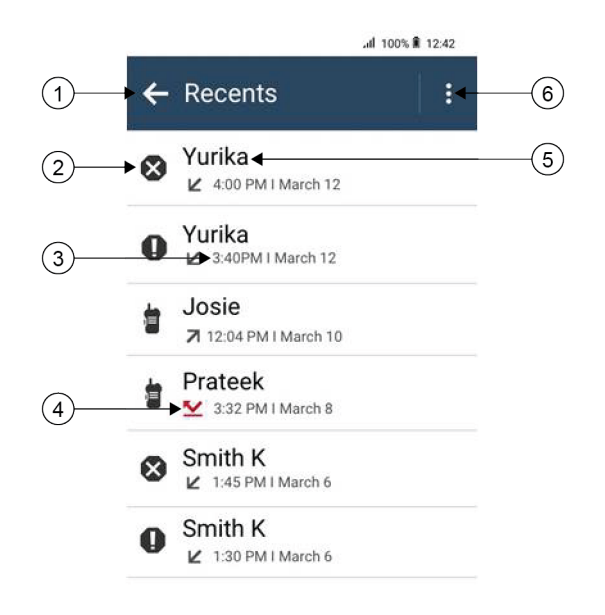

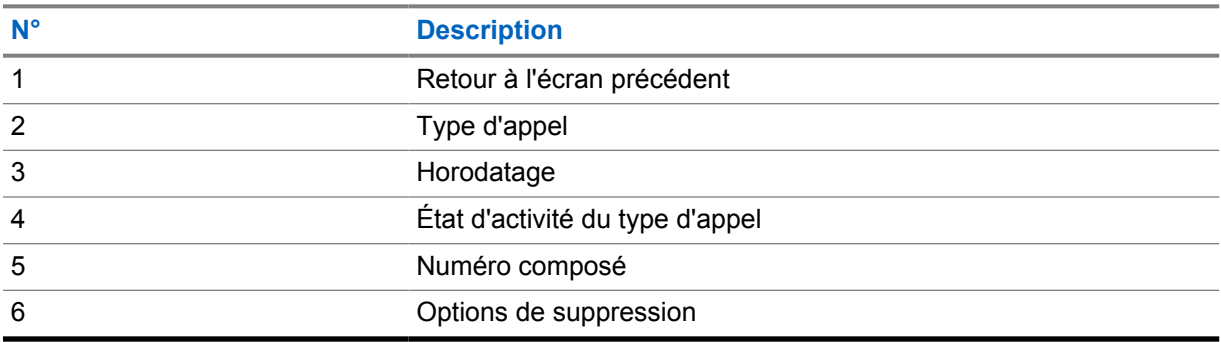

## **23.1 Icônes des contacts LMR**

#### Tableau 21 : Icônes des types d'appel

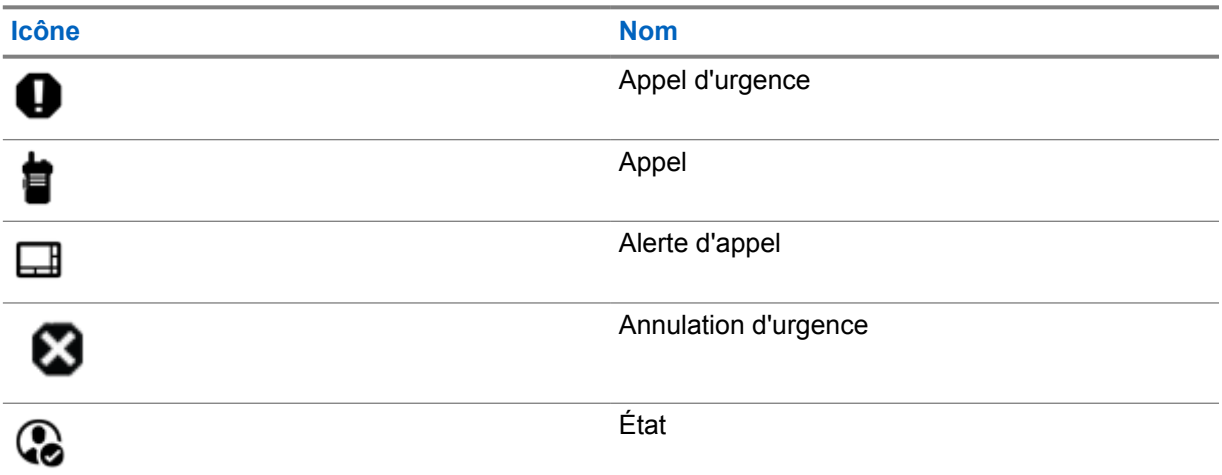

#### Tableau 22 : Icônes d'état d'activité

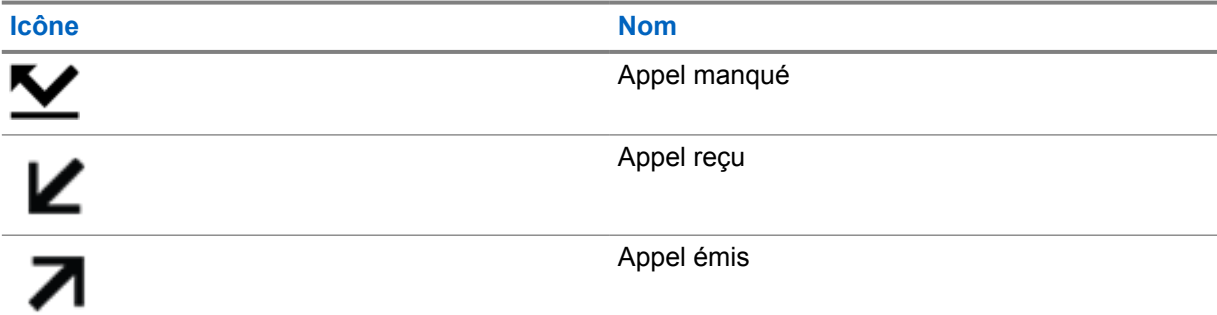

## **23.2 Accès aux appels récents**

#### **Procédure :**

- **1** Sur l'écran d'accueil, appuyez sur **Plus**→**Appels récents**.
- **2** Effectuez l'une des opérations suivantes :
	- Pour afficher les appels récents, faites défiler la liste.
	- Pour supprimer un contact sélectionné, appuyez sur **Plus**→**Sélectionner pour suppression**→*<contact souhaité>*→ **Supprimer**→**Supprimer**.
	- Pour supprimer tous les contacts, appuyez sur **Plus**→**Supprimer tout**→**Supprimer**.

ŧ • Pour ajouter de nouveaux contacts, appuyez sur *<contact souhaité>*→

**Plus**→**Ajouter aux contacts**→*<informations sur le contact>*→ **Enregistrer**.

• Pour modifier un contact existant, appuyez sur *<contact souhaité>*→

**Plus**→*<informations mises à jour>*→ **Enregistrer**.

• Pour appeler le contact, appuyez sur *<contact souhaité>*→**PTT**.

#### **REMARQUE :**

Ú

Vous pouvez uniquement ajouter, modifier ou supprimer des contacts WAVE via le portail WAVEOnCloud.

## **File d'attente des appels**

Lorsqu'aucune ressource n'est disponible pour traiter un appel, la file d'attente des appels permet de placer la demande d'appel dans la file d'attente du système, pour les prochaines ressources disponibles.

## **24.1 Réception d'une file d'attente d'appels**

#### **Procédure :**

Maintenez le bouton **PTT** enfoncé.

Une tonalité est émise et l'écran supérieur affiche Appel en file d'attente.

Si la réception de l'établissement de l'appel réussit, votre radio affiche les indications suivantes :

- Une tonalité d'indication positive est émise.
- La LED clignote en vert.
- L'écran affiche l'icône, l'ID ou l'alias du type d'appel.
- Vous avez 4 secondes maximum pour appuyer sur le bouton **PTT** et le maintenir enfoncé pour commencer l'émission vocale.

Si la réception d'une file d'attente d'appels échoue, votre radio affiche les indications suivantes :

- Une tonalité d'indication négative est émise.
- L'écran affiche une notification d'échec.
- La radio met fin à l'appel et quitte l'établissement de l'appel.

# **Appel prioritaire**

La fonction Appel prioritaire permet au système de « court-circuiter » l'un des appels non prioritaires en cours et de lancer l'appel de haute priorité demandé lorsque tous les canaux sont occupés.

Si tous les canaux sont occupés par des appels de priorité élevée, le système ne remplace aucun appel et place l'appel de haute priorité demandé en file d'attente. Si le système ne parvient pas à placer l'appel de haute priorité demandé dans la file d'attente, il déclare un échec.

Les paramètres par défaut pour les appels prioritaires sont préconfigurés. Lors de l'utilisation des fonctions suivantes, le niveau de priorité des appels revient automatiquement aux paramètres préconfigurés.

- Tous les appels vocaux
- Message texte/Message texte DMR Ⅲ

## **25.1 Modification du niveau de priorité des appels**

#### **Procédure :**

Appuyez sur le bouton **Basculer le niveau de priorité des appels** programmé.

Si l'option Priorité élevée est activée, votre radio affiche les indications suivantes :

- L'écran affiche Appel suivant :. Priorité élevée.
- L'icône Appel de priorité élevée s'affiche sur l'écran d'accueil.

Si l'option Priorité normale est activée, votre radio affiche les indications suivantes :

- L'écran affiche Appel suivant :. Prior. normale.
- L'icône Appel de priorité élevée disparaît de l'écran d'accueil.

# **Balayage**

En fonction du système pris en charge disponible sur votre radio, le comportement de la radio peut être différent lors du balayage.

### **Balayage des canaux**

Le balayage des canaux est disponible pour les autres systèmes.

Lorsque vous lancez un balayage, votre radio lit en boucle la liste de balayage préprogrammée pour le canal actuel à la recherche d'une activité vocale. Si vous êtes sur un canal numérique et votre radio se verrouille sur un canal analogique, la radio passe automatiquement du mode numérique au mode analogique pendant l'appel. Le même comportement se produit si vous utilisez un canal analogique.

#### Tableau 23 : Méthodes de balayage

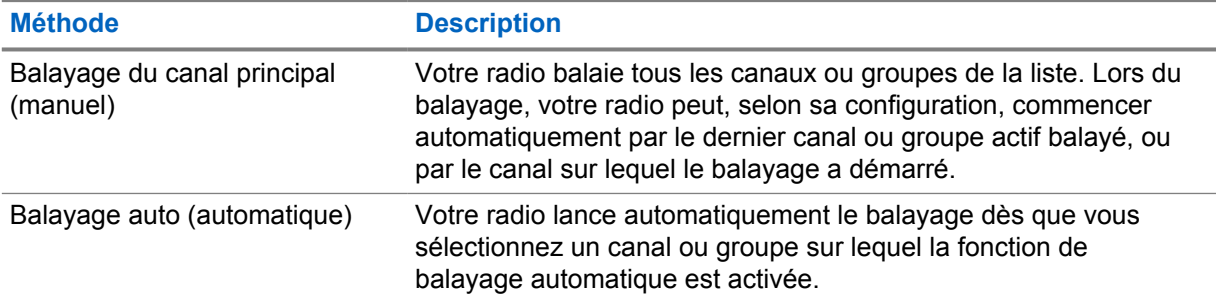

Lorsque vous manquez un appel d'un groupe de parole ou d'un canal figurant dans votre liste de balayage, les situations suivantes peuvent se présenter :

- La fonction de balayage n'est pas activée.
- Le membre de la liste de balayage a été désactivé via le menu.
- Vous participez déjà à un appel.
- Pour un système multisite, aucun membre du groupe balayé n'est enregistré sur votre site actuel.

#### **REMARQUE :**

Si votre radio rejoint un appel pour un membre d'une liste de balayage de zone depuis une zone différente et que le compteur de mise en attente d'appel expire avant que vous ayez pu répondre, vous devez accéder à la zone et au canal du membre de la liste de balayage et commencer un nouvel appel pour pouvoir répondre.

### **26.1 Activation/désactivation du balayage**

#### **Procédure :**

- Dans le widget de commande de la radio, appuyez sur **Paramètres rapides de la radio**→**Balayage**.
- Dans le widget de lancement des fonctions de menu, appuyez sur **Plus**→**Balayage**.

• Appuyez sur le bouton programmé **Balayage**.

## **26.2 Réponse de balayage**

La fonctionnalité Réponse vous permet de répondre à une émission pendant un balayage.

Selon la configuration de la fonction Réponse de balayage, deux scénarios différents s'afficheront si vous appuyez sur le bouton PTT lorsque votre radio analyse un appel à partir de la liste de balayage de groupe sélectionnable.

#### Tableau 24 : Type de réponse de balayage

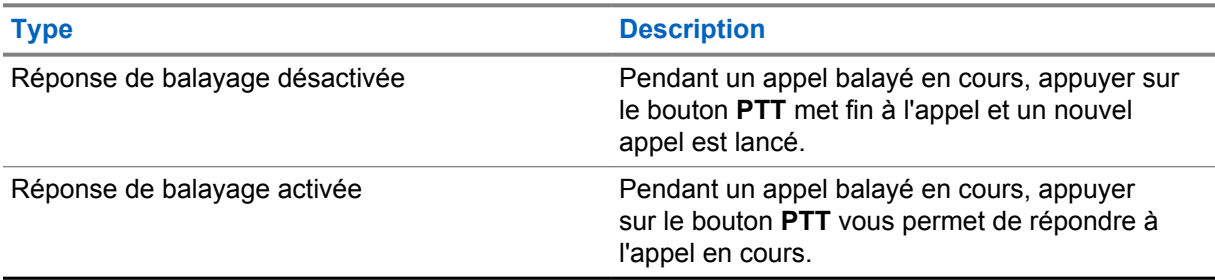

#### **REMARQUE :**

Si vous rencontrez les scénarios suivants :

- **1** Vous analysez un appel pour un groupe qui n'est pas affecté à une position de canal dans la zone actuellement sélectionnée.
- **2** Vous manquez le temps de maintien de l'appel.

Procédez comme suit :

- **1** Passez dans la zone appropriée.
- **2** Sélectionnez la position du canal du groupe pour répondre à ce groupe.

#### **26.3 Canaux nuisibles**

Un canal nuisible est un canal qui génère continuellement des appels indésirables.

Vous pouvez supprimer temporairement le canal indésirable de la liste de balayage et le rétablir plus tard. Cette fonction ne peut pas être appliquée au canal désigné comme canal sélectionné.

#### **26.3.1 Suppression des canaux nuisibles**

#### **Prérequis :**

Votre radio est balayée dans le canal nuisible.

#### **Procédure :**

- **1** Appuyez sur le bouton programmé **Suppression de canal nuisible** jusqu'à ce que vous entendiez une tonalité.
- **2** Relâchez le bouton programmé **Suppression de canal nuisible**.

### **26.3.2 Restauration des canaux nuisibles**

#### **Procédure :**

Effectuez l'une des opérations suivantes :

- Redémarrez votre radio.
- Désactivez, puis réactivez le balayage.
- Changez de canal.
- Modifiez la zone.

## **26.4 Écoute prioritaire**

L'écoute prioritaire permet à votre radio de recevoir des émissions de groupes de parole ayant une priorité plus élevée pendant un appel de groupe de parole. Cette fonction s'applique uniquement aux membres de la liste de groupes de réception.

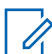

#### **REMARQUE :**

Il est possible d'accéder à cette fonctionnalité uniquement lorsque la fonction Balayage de groupe de parole est activée.

Les groupes de parole prioritaires sont les suivants : Priorité 1 (P1) et Priorité 2 (P2). Votre radio reçoit les émissions selon l'ordre de priorité suivant :

- **1** Appel d'urgence pour le groupe de parole P1.
- **2** Appel d'urgence pour le groupe de parole P2.
- **3** Appel d'urgence pour un groupe de parole non prioritaire de la liste de groupes de réception.
- **4** Appel général.
- **5** Appel du groupe de parole P1.
- **6** Appel du groupe de parole P2.
- **7** Groupe de parole non prioritaire de la liste de groupes de réception.

#### **26.5**

0

## **Liste de groupes de réception**

La liste de groupes de réception vous permet de créer et d'attribuer des membres dans la liste de balayage de groupe de parole. Une liste peut comporter un maximum de 16 membres.

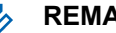

#### **REMARQUE :**

Pour que vous puissiez ajouter un membre à la liste, le groupe de parole doit avoir été configuré dans la radio.

Pour Capacity Max, lorsque votre radio est programmée pour modifier la liste de balayage, vous pouvez effectuer les opérations suivantes :

- Ajouter, supprimer et modifier la priorité des groupes de parole.
- Ajouter, supprimer et modifier les groupes de parole d'affiliation.

Pour les autres systèmes, lorsque votre radio est programmée pour modifier la liste de balayage, vous pouvez effectuer les opérations suivantes :

- Ajouter et supprimer des groupes de parole.
- Ajouter, supprimer et modifier la priorité des groupes de parole.
- Ajouter, supprimer et modifier les groupes de parole d'affiliation.

• Remplacer la liste de balayage actuelle par une nouvelle liste de balayage.

Si un groupe de parole est programmé en tant que groupe de parole permanent, vous ne pouvez pas le modifier à partir de la liste de balayage.

### **26.6 Listes de balayage**

Vous pouvez créer et attribuer des canaux individuels ou des groupes dans les listes de balayage. Votre radio recherche une activité vocale en balayant la séquence des canaux ou groupes spécifiée dans la liste de balayage. Liste de balayage également appelée Liste de groupes de réception.

Votre radio peut utiliser jusqu'à 250 listes de balayage, chacune comptant au maximum 16 membres. Chaque liste de balayage peut contenir à la fois des entrées analogiques et des entrées numériques.

L'icône Priorité affichée à gauche de l'ID du membre indique si le membre fait partie d'une liste de canal de Priorité 1 ou 2. Une liste de balayage ne peut pas contenir plusieurs canaux de Priorité 1 ou 2. L'icône n'est pas affichée lorsque la priorité est définie sur **Aucune**.

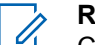

**REMARQUE :**

Cette fonction ne s'applique pas à Capacity Plus.

### **26.6.1 Accès à la liste de balayage**

#### **Procédure :**

**1**

Dans le widget de lancement des fonctions de menu, appuyez sur **Liste de balayage** ou **Plus**→**Liste de balayage**.

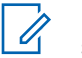

#### **REMARQUE :**

si l'icône de la liste de balayage est grisée sur l'écran de lancement des fonctions de menu, vous ne pouvez pas accéder à cette liste.

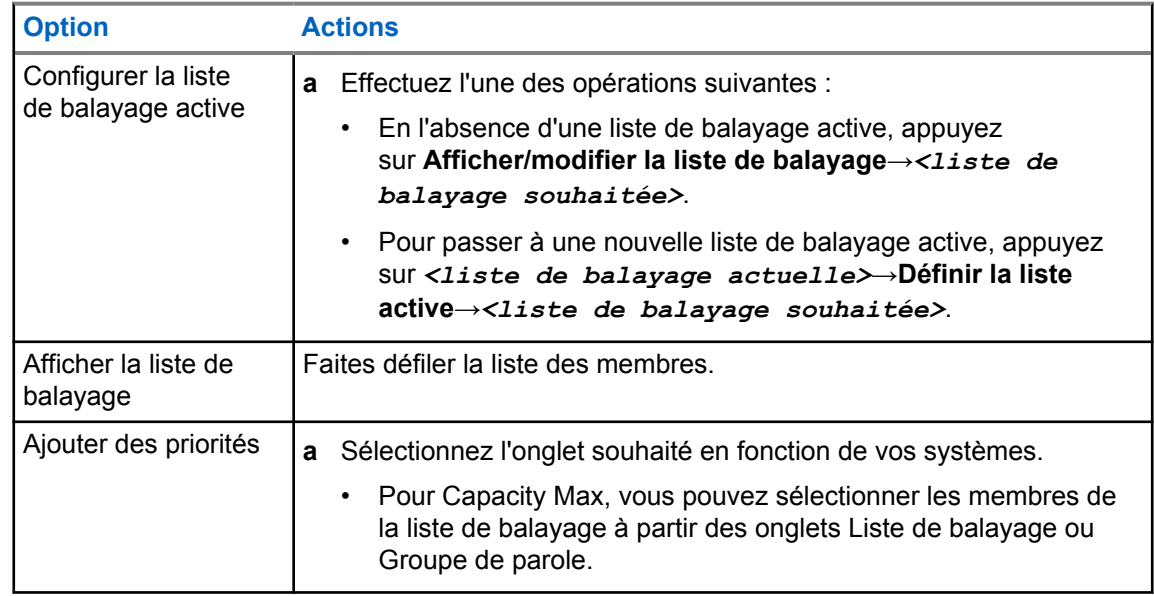

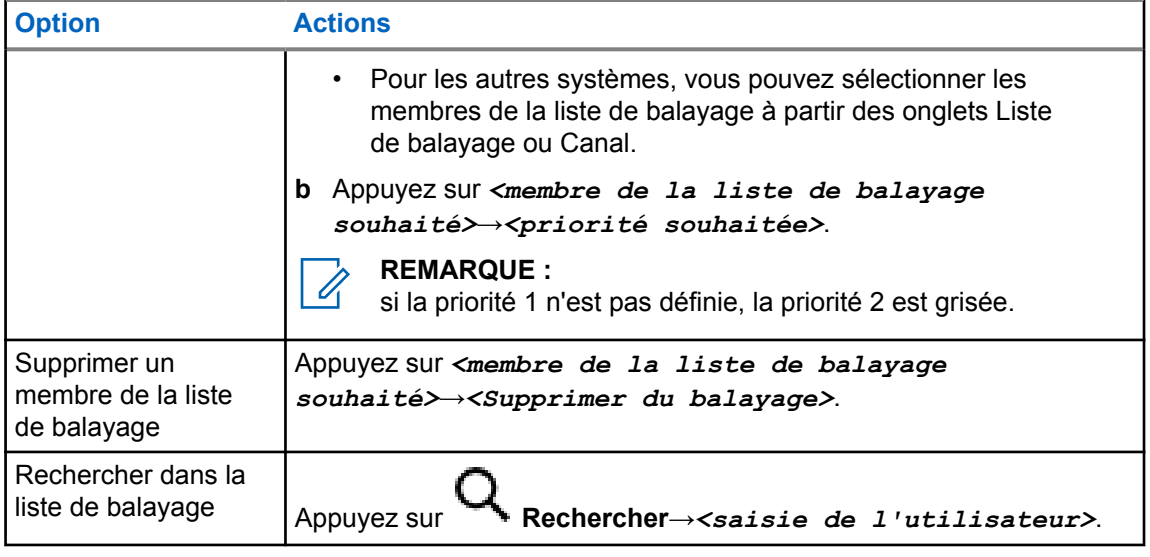

#### **REMARQUE :** Ü,

lorsque la liste de balayage est pleine, vous ne pouvez plus ajouter de membres à la liste et celle-ci est grisée. Si la liste de balayage est vide, le widget de commande de la radio affiche le message Liste de balayage vide.

#### **26.7**

## **Liste de réception flexible**

La liste de réception flexible est une fonction qui vous permet de créer et d'attribuer des membres dans la liste du groupe de parole de réception.

Votre radio peut prendre en charge un maximum de 16 membres dans la liste.

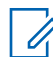

**REMARQUE :**

Cette fonction s'applique uniquement à Capacity Plus.

### **26.7.1 Accès à liste de réception flexible**

#### **Procédure :**

- **1** Dans le widget de lancement des fonctions de menu, appuyez sur **Liste de balayage** ou **Plus**→**Liste de balayage**.
- **2** Dans l'onglet Groupe de parole, sélectionnez le membre souhaité et effectuez l'une des opérations suivantes :
	- Pour ajouter un membre, appuyez sur **Ajouter**→**Ajouter à la liste**
	- Pour supprimer un membre, appuyez sur **Liste de balayage**→**Supprimer de la liste**

### **26.8 Affiliation à plusieurs groupes de parole**

Votre radio peut être configurée pour prendre en charge jusqu'à sept groupes de parole sur un site.

Jusqu'à sept groupes de parole peuvent être attribués en tant que groupes d'affiliation à partir des 16 groupes de parole de la Liste des groupes de réception. Le groupe de parole sélectionné et les groupes de parole prioritaires sont automatiquement affiliés.

## **26.8.1 Ajout d'une affiliation à un groupe de parole**

#### **Procédure :**

Dans le widget de lancement des fonctions de menu, appuyez sur **Liste de balayage** ou sur

 **Plus**→**Groupe de parole**→*<groupe de parole souhaité>*→**Ajouter à la liste**.

### **26.8.2 Suppression de l'affiliation d'un groupe de parole**

#### **Procédure :**

Dans le widget de lancement des fonctions de menu, appuyez sur **Liste de balayage** ou sur

 **Plus**→**Groupe de parole**→*<groupe de parole souhaité>*→**Supprimer de la liste**.
# **Localisation**

Le système GNSS (Global Navigation Satellite System, Système mondial de navigation par satellite) intègre les informations du système GPS (Global Positioning System), du système GLONASS (Global Navigation Satellite System), de BeiDou et de Galileo pour déterminer l'emplacement géographique approximatif de votre radio.

# **27.1 Activation/désactivation de la localisation**

# **Activation de la localisation**

#### **Procédure :**

Effectuez l'une des opérations suivantes :

- Faites glisser le panneau des notifications vers le bas, puis appuyez sur **Localisation**.
- Sur l'écran **Paramètres**, appuyez sur **Localisation**→**Utiliser la localisation**→**Activer**.

# **Désactivation de la localisation**

#### **Procédure :**

Effectuez l'une des opérations suivantes :

- Faites glisser le panneau des notifications vers le bas, puis appuyez sur **Localisation**.
- Sur l'écran **Paramètres**, appuyez sur **Localisation**→**Utiliser la localisation**→**Désactiver**.

### **27.2 Localisation en intérieur**

Vous pouvez utiliser la localisation en intérieur pour suivre la localisation des utilisateurs radio. Lorsque la localisation en intérieur est activée, la radio est en mode détectable limité. Des balises dédiées sont utilisées pour localiser la radio et déterminer sa position.

#### **27.2.1 Activation/désactivation de la localisation en intérieur**

#### **Prérequis :**

assurez-vous d'activer la localisation en intérieur dans RadioCentral.

# **Activation de la localisation en intérieur**

#### **Prérequis :**

assurez-vous que le Bluetooth est activé sur votre radio.

#### **Procédure :**

### Sur l'écran **Paramètres**, appuyez sur **Localisation**→**Localisation en intérieur de la balise**→**Activer**.

Un message suivant s'affiche sur le panneau des notifications : La localisation en intérieur de la balise est activée.

# **Désactivation de la localisation en intérieur**

#### **Procédure :**

Effectuez l'une des opérations suivantes :

- Faites glisser le panneau des notifications vers le bas, puis appuyez sur **Bluetooth** pour le désactiver.
- Faites glisser le panneau des notifications vers le bas, puis appuyez sur **Message Localisation en intérieur de la balise activé**→**Localisation en intérieur de la balise**→**Désactiver**.
- Sur l'écran **Paramètres**, appuyez sur **Localisation**→**Localisation en intérieur de la balise**→**Désactiver**.

# **Fonctionnement du squelch classique**

Cette fonction filtre les appels indésirables ayant un signal insuffisant ou les canaux présentant un bruit de fond supérieur à la normale.

### **Options analogiques**

La TPL (Tone Private Line, ligne privée pour la tonalité), la DPL (Digital Private-Line, ligne privée numérique) et le squelch de la porteuse sont disponibles (préprogrammés) pour chaque canal.

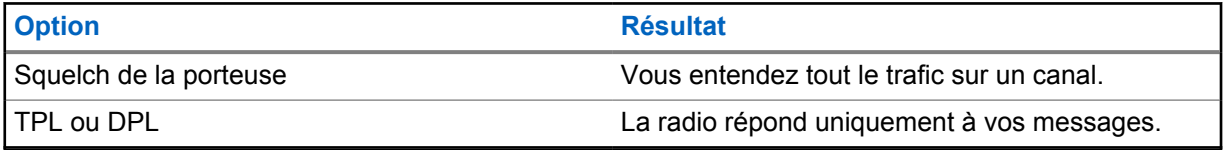

### **Options numériques**

Une ou plusieurs des options suivantes peuvent être préprogrammées dans votre radio. Contactez votre revendeur ou votre administrateur pour obtenir de plus amples informations.

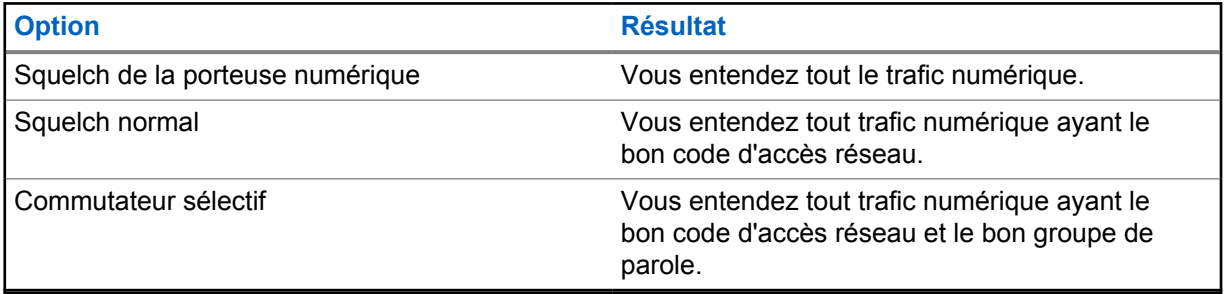

# **Utilisation de la fonction d'annulation du code PL**

Cette fonction vous permet de remplacer tout squelch codé préprogrammé sur un canal. La radio active également le son de toutes les activités numériques sur un canal numérique. Lorsque cette fonction est activée, l'indicateur d'état du squelch de la porteuse s'affiche.

#### **Procédure :**

Mettez le commutateur préprogrammé **Annulation du code PL** en position ON.

L'un des événements suivants se produit :

- La radio lit l'émission active sur le canal.
- En l'absence d'activité, la radio est désactivée.

# **Fonctionnalité d'écoute**

Cette fonction vous permet d'activer à distance le microphone d'une radio cible. Vous pouvez utiliser cette fonction pour écouter l'activité dans l'environnement de la radio cible.

# **30.1 Écoute de canaux**

#### **Procédure :**

- **1** Appuyez de manière prolongée sur le bouton programmé **Écoute**. Votre radio affiche les indications suivantes :
	- Vous entendez l'activité de la radio.
	- La LED jaune s'allume.
	- L'icône **Écoute** s'affiche à l'écran.
- **2** Pour appeler, appuyez de manière prolongée sur le bouton **PTT**.
- **3** Pour écouter, relâchez le bouton **PTT**.

### **30.2 Écoute permanente**

La fonction d'écoute permanente permet de surveiller en continu l'activité d'un canal sélectionné.

# **30.2.1**

# **Configuration de l'écoute permanente**

#### **Procédure :**

Appuyez de manière prolongée sur le bouton programmé **Écoute permanente**. Lorsque ce mode est activé, votre radio affiche les indications suivantes :

- Une tonalité d'alerte retentit.
- L'écran affiche ÉCOUTE PERM. ACT. ainsi que l'icône Écoute.

Lorsque ce mode est désactivé, votre radio affiche les indications suivantes :

- Une tonalité d'alerte retentit.
- L'écran affiche ÉCOUTE PERM. DÉSACT.

# **Informations sur le système à ressources partagées**

Cette fonction permet à votre radio de communiquer l'état des ressources partagées lorsqu'elle est sur un canal à ressources partagées.

Votre radio peut communiquer différents types d'états de ressources partagées.

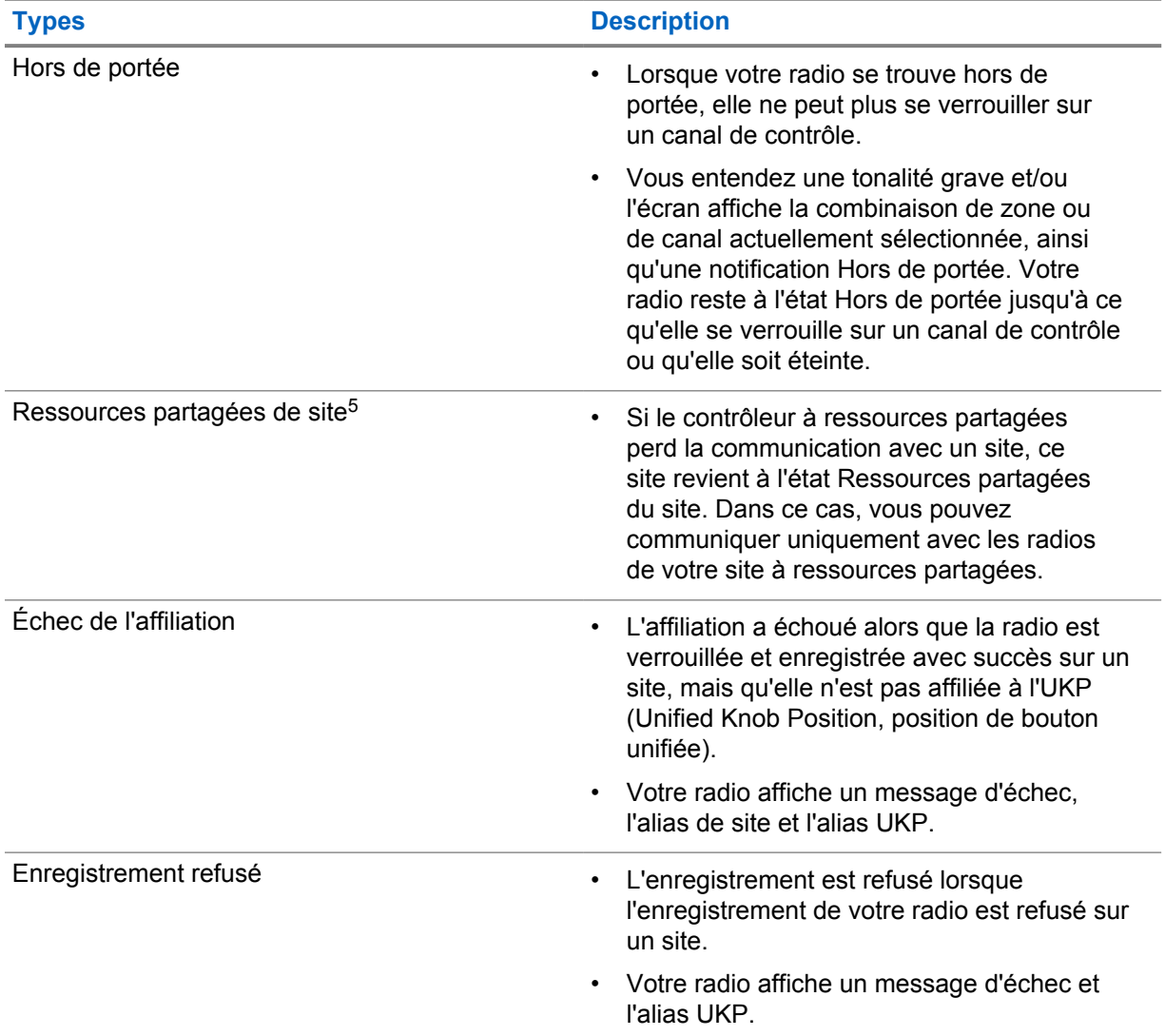

#### Tableau 25 : Types d'états du système à ressources partagées

<sup>5</sup> Disponibles uniquement pour le système Capacity Max.

# **31.1 Affichage des valeurs RSSI**

#### **Procédure :**

Appuyez cinq fois sur le bouton **Fonction programmable à 2 points**.

La valeur RSSI s'affiche sur l'écran supérieur.

# **Assignation dynamique de numéro de groupe**

La DGNA (Dynamic Group Number Assignment, assignation dynamique de numéro de groupe) est une fonction qui permet à la console tierce d'attribuer dynamiquement un groupe de parole à une radio par liaison radio et de le supprimer de la même façon.

Lorsque la console attribue une DGNA à votre radio, votre canal actuel est en mode DGNA et affiche les indications suivantes :

- Une tonalité est émise.
- L'écran supérieur affiche momentanément le message DGNA ATTRIB.
- L'écran affiche momentanément le message <Alias du groupe de parole DGNA> est attribué.
- L'icône DGNA s'affiche sur l'écran supérieur et dans le widget de commande de la radio.
- L'écran supérieur et le widget de commande de la radio affichent l'alias du groupe de parole DGNA.

Lorsque la console supprime la DGNA de votre radio, votre radio restaure le groupe de parole précédent et affiche les indications suivantes :

- Une tonalité est émise.
- L'écran supérieur affiche momentanément le message DGNA SUPPRIMÉE.
- L'écran affiche momentanément le message <Alias du groupe de parole DGNA> est supprimé.
- L'icône DGNA disparaît de l'écran supérieur et du widget de commande de la radio.
- L'écran supérieur et le widget de commande de la radio affichent l'alias du groupe de parole précédent.

En fonction de la programmation de votre radio, vous pouvez afficher, modifier et écouter les canaux originaux des listes de balayage et les groupes de parole non-DGNA.

Lorsque votre radio est en mode DGNA, appuyer de manière prolongée sur le bouton **PTT** vous permet de communiquer avec le groupe de parole DGNA uniquement. Pour communiquer avec le groupe de parole non-DGNA précédent, programmez le bouton programmable **Accès par numérotation rapide**.

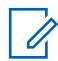

#### **REMARQUE :**

Consultez votre revendeur ou administrateur système pour déterminer comment la radio a été programmée.

# **32.1 Émission d'appels DGNA**

#### **Prérequis :**

Vérifiez que votre canal actuel est en mode DGNA.

#### **Procédure :**

Pour appeler, appuyez de manière prolongée sur le bouton **PTT**.

Votre radio affiche les indications suivantes :

- Une tonalité DGNA est émise.
- L'icône DGNA s'affiche sur l'écran supérieur et dans le widget de commande de la radio.
- L'écran supérieur et le widget de commande de la radio affichent l'alias du groupe de parole DGNA.

# **32.2 Émission d'appels non-DGNA**

#### **Procédure :**

- **1** Effectuez l'une des opérations suivantes :
	- Si votre radio est en mode DGNA, appuyez sur le bouton **Accès direct** programmé.

#### $\mathscr{U}$ **REMARQUE :**

Si votre radio n'est pas en mode DGNA et que vous appuyez sur le bouton **Accès par numérotation rapide**, la radio émet une tonalité négative, ce qui indique une erreur. L'écran reste inchangé.

• Si votre radio n'est pas en mode DGNA, appuyez de manière prolongée sur le bouton **PTT**.

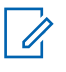

#### **REMARQUE :**

Lorsque vous appuyez sur le bouton PTT avant qu'une tonalité négative ne soit émise, votre radio revient à l'écran d'accueil. Lorsque votre radio affiche l'écran d'accueil, le fait d'appuyer sur le bouton PTT émet un appel vers le groupe de parole DGNA.

Votre radio affiche les indications suivantes :

- Une tonalité positive est émise.
- L'annonce vocale retentit.
- L'écran supérieur et le widget de commande de la radio affichent temporairement <Alias du groupe de parole> et Appuyez sur PTT.

#### **32.3**

# **Réception et réponse aux appels DGNA**

Lorsque vous recevez un appel DGNA, votre radio affiche les indications suivantes :

- Une tonalité DGNA est émise.
- L'icône DGNA s'affiche sur l'écran supérieur et dans le widget de commande de la radio.
- Votre radio active le son à nouveau et l'appel entrant est audible dans le haut-parleur.

- **1** Pour appeler, appuyez de manière prolongée sur le bouton **PTT**.
- **2** Pour écouter, relâchez le bouton **PTT**.

# **Itinérance automatique**

Selon votre système radio, cette fonction permet à votre radio d'accéder au site souhaité en itinérance.

Un canal multisite dispose d'une fonction d'itinérance automatique lorsqu'il est associé à une liste de recherche de sites.

Votre radio peut accéder à différents sites en itinérance via la recherche de site.

#### Tableau 26 : Types de recherches de site

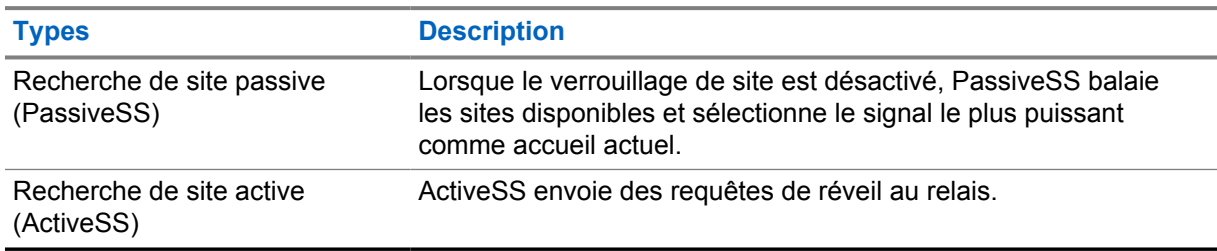

# **33.1 Activation/désactivation de la fonction de verrouillage de site**

# **Activation du verrouillage de site**

#### **Procédure :**

- 1 Dans le widget de lancement des fonctions de menu, appuyez sur **Plus**→ **Itinérance**.
- **2** Activez l'option **Verrouillage du site**.

Votre radio verrouille le site actuel et arrête l'itinérance automatique. L'icône d'itinérance disparaît.

# **Désactivation du verrouillage de site**

#### **Procédure :**

1 Dans le widget de lancement des fonctions de menu, appuyez sur **Plus→ Plus→ Plus**→ **Itinérance**.

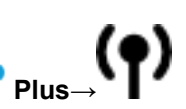

**2** Activez l'option **Verrouillage du site**.

Votre radio active l'itinérance automatique. L'icône d'itinérance s'affiche.

# **33.2 Accès à la recherche de site active**

#### **Procédure :**

Dans le widget de lancement des fonctions de menu, appuyez sur **Plus**→ **Itinérance**→**Recherche active**.

Votre radio recherche un site.

- Si elle trouve un site, votre radio affiche un message avec l'alias du site et met à jour l'alias du site dans le widget de commande de la radio.
- Si elle ne trouve aucun site, votre radio affiche un message d'erreur temporaire.

### **33.3 Accès aux informations du site actuel**

#### **Quand et où l'utiliser :**

cette fonction est disponible uniquement sur les systèmes Capacity Plus et Capacity Max.

#### **Procédure :**

Dans le widget de lancement des fonctions de menu, appuyez sur **Plus**→ **Itinérance**→**Verrouillage du site actuel**.

# **33.4 Accès aux informations des sites voisins**

#### **Quand et où l'utiliser :**

cette fonction est disponible uniquement pour le système Capacity Max.

#### **Procédure :**

Dans le widget de lancement des fonctions de menu, appuyez sur **Plus**→ **Itinérance**→**Infos des sites voisins**.

# **Vérifier radio**

Lorsqu'elle est activée, cette fonction vous permet de déterminer si une radio est active sur le système sans avoir à déranger son utilisateur. La radio cible ne fournit aucune indication sonore ou visuelle de cette opération.

Cette fonction s'applique uniquement à un ID de terminal radio.

# **34.1 Envoi d'une vérification radio**

- **1** Dans le menu, appuyez sur **M-Contacts**.
- **2** Effectuez l'une des opérations suivantes :

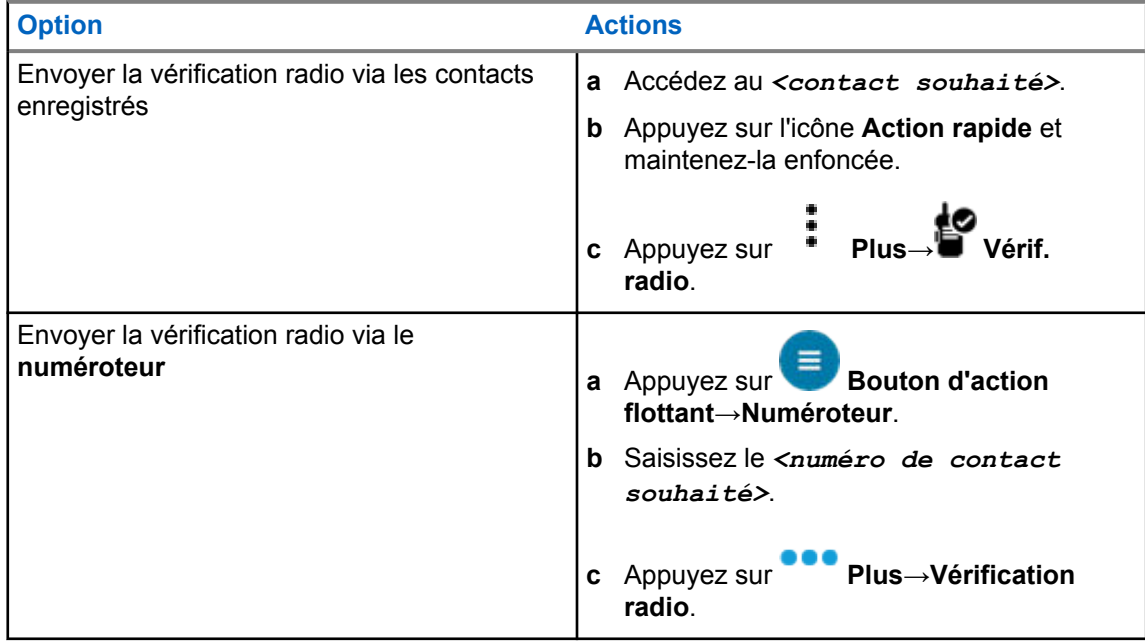

# **Interruption d'émission (Remplacement par le superviseur)**

Les fonctions d'interruption d'émission permettent à votre radio d'interrompre une transmission vocale cryptée ou non cryptée.

Pour LMR et Capacity Max convergé, vous pouvez émettre et recevoir des interruptions. Pour les canaux WAVE convergé et WAVE uniquement, l'interruption de transmission est appelée Remplacement par le superviseur et vous ne pouvez recevoir que des interruptions.

Seuls les membres du groupe de parole disposant du rôle de superviseur peuvent interrompre les appels en cours.

#### **35.1**

# **Lancement d'une interruption de transmission**

#### **Procédure :**

Pour interrompre un appel, effectuez l'une des actions suivantes :

- Appuyez sur le bouton **PTT**.
- Vous appuyez sur le bouton **Urgence**.
- Pour les systèmes autres que Capacity Max, effectuez la transmission des données.
- Pour les systèmes autres que Capacity Max, appuyez sur le bouton programmé **Alter. désac dépor Interru TX**.

Pour les canaux WAVE convergé et WAVE uniquement, l'écran de la radio réceptrice affiche l'indication suivante :

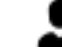

• Icône Remplacement par le superviseur

• Alias d'appel

S'il n'y a pas d'informations sur l'alias d'appel, l'écran de la radio affiche Écoute....

# **Système de transpondeur à portée automatique**

Le système de transpondeur à portée automatique (ARTS, Auto-Range Transponder System) est une fonction analogique conçue pour vous informer lorsque votre radio est hors de portée d'autres radios équipées de la fonction ARTS.

Les radios équipées de la fonction ARTS transmettent ou reçoivent des signaux régulièrement pour confirmer qu'elles sont à portée les unes des autres.

Votre radio fournit les informations suivantes :

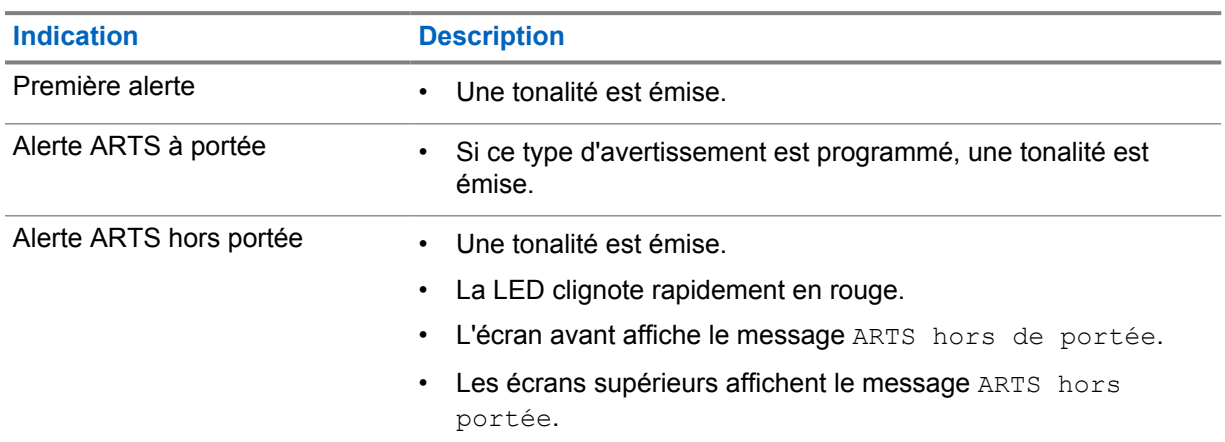

#### Tableau 27 : Indications du système de transpondeur à portée automatique

# **Applications**

Cette section contient des informations sur les applications disponibles sur votre radio. Vous pouvez accéder à ces applications via l'écran d'accueil ou faire glisser votre doigt de bas en haut sur l'écran d'accueil pour ouvrir la fenêtre Menu des applications.

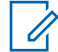

#### **REMARQUE :**

Dans les environnements dangereux, n'utilisez pas les modèles PMKN4230\_ et PMKN4265\_ pour le transfert de données ou la programmation.

#### Tableau 28 : Applications

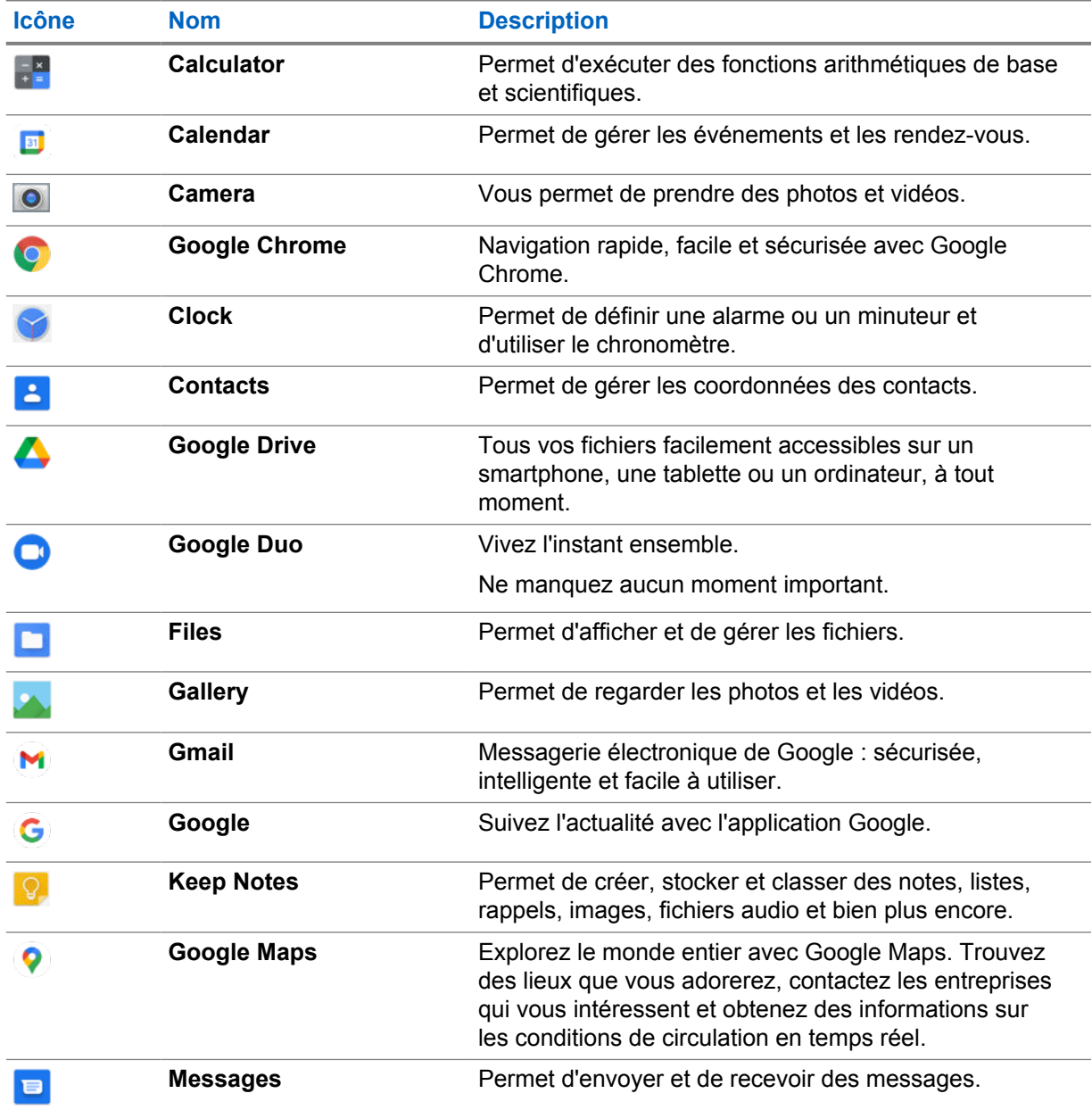

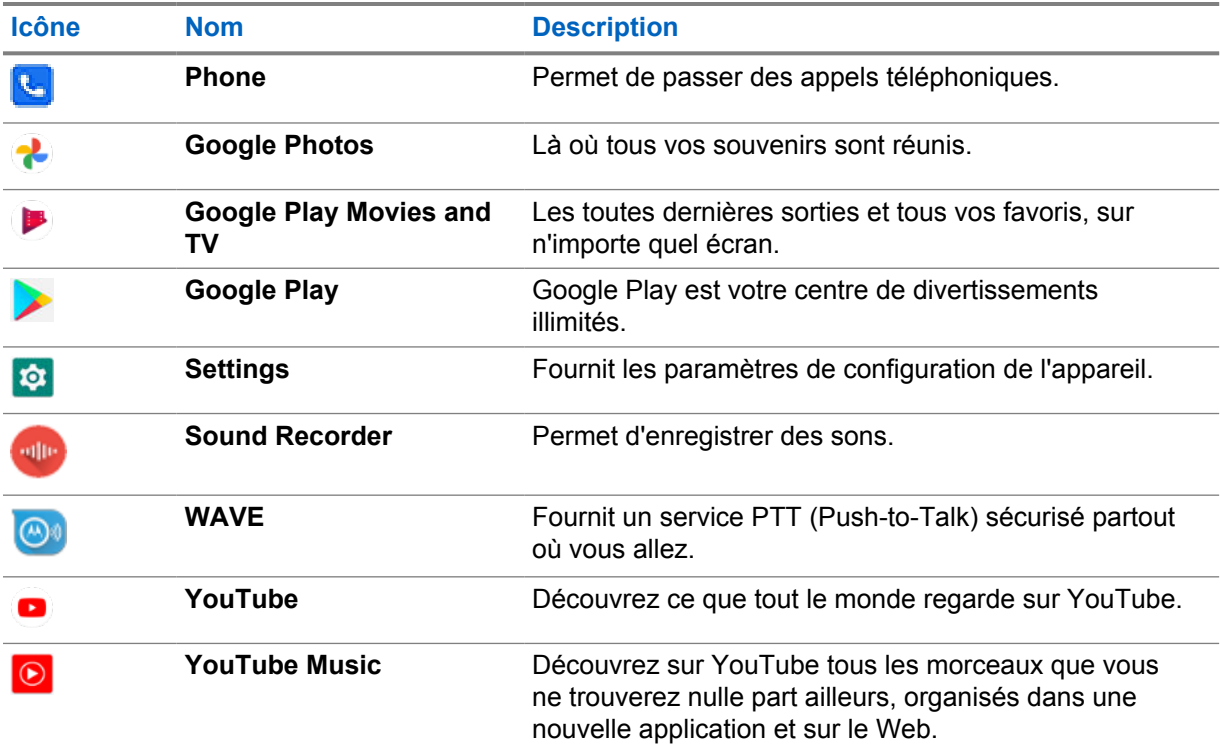

# **37.1 Caméra**

Vous pouvez utiliser l'application Appareil photo pour prendre des photos ou filmer des vidéos.

# **37.1.1 Prendre des photos**

- **1** Dans le menu, appuyez sur **Camera**.
- **2** Effectuez l'une des opérations suivantes :
	- Pour prendre une photo à l'aide de l'appareil photo arrière, appuyez sur **Q** Camera.
	- Pour prendre une photo à l'aide de l'appareil photo avant, appuyez sur <sup>o</sup> Switch **Camera**→ **Camera**.
- **3** Pour effectuer un zoom avant ou arrière, rapprochez ou écartez vos doigts sur l'écran. Les commandes de zoom s'affichent.

### **37.1.2 Enregistrement de vidéos**

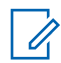

#### **REMARQUE :**

Il est impossible de transmettre un appel LTE pendant l'enregistrement d'une vidéo.

#### **Procédure :**

**1** Dans le menu, appuyez sur **Camera**→ **Video**.

L'enregistrement de votre vidéo commence.

- **2** Pour mettre la vidéo en pause, appuyez sur **O Pause**.
- **3** Pour arrêter l'enregistrement, appuyez sur **Stop Record**.
- **4** Pour effectuer un zoom avant ou arrière, rapprochez ou écartez vos doigts sur l'écran. Les commandes de zoom s'affichent.

#### **37.2**

# **Galerie**

Vous pouvez gérer vos albums, photos et vidéos à l'aide de l'application Galerie.

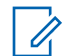

#### **REMARQUE :**

Le terminal prend en charge les formats d'image suivants : JPEG, GIF, PNG, HEIC et BMP.

Vous pouvez utiliser la fonction Photos pour effectuer les actions suivantes :

- Consulter les albums, les photos et les vidéos
- Regarder des vidéos
- Effectuer des modifications de base sur les albums, les photos et les vidéos
- Définir des photos comme fond d'écran
- Définir des photos comme photo de contact
- Partager des photos et des vidéos

L'application Galerie contient tous les albums, photos et vidéos stockés sur la carte microSD et dans la mémoire interne.

### **37.2.1 Affichage de la galerie**

- **1** Dans le menu, appuyez sur **Gallery**.
- **2** Effectuez l'une des opérations suivantes :
	- Appuyez sur un album de votre choix.
	- Appuyez sur une photo.
	- Pour afficher la photo suivante ou précédente de l'album, faites glisser votre doigt vers la gauche ou vers la droite.
	- Pour afficher les commandes, sélectionnez une photo.
	- Pour effectuer un zoom avant ou arrière, appuyez deux fois sur l'écran et rapprochez ou écartez vos doigts sur la photo.

• Pour afficher les parties qui ne sont pas visibles, faites glisser la photo.

### **37.2.2 Partage d'éléments à partir des photos**

#### **Procédure :**

- **1** Dans le menu, appuyez sur **Gallery**.
- **2** Pour partager des éléments, appuyez sur *<élément souhaité>*→ **Share**→*<application souhaitée>***.**

### **37.2.3 Suppression d'éléments de la galerie**

#### **Procédure :**

- **1** Dans le menu, appuyez sur **Gallery**.
- **2** Pour supprimer des éléments, appuyez sur *<élément souhaité>*→ **Delete**→**OK**.

#### **37.2.4 Rognage de photos**

#### **Procédure :**

- **1** Dans le menu, appuyez sur **Gallery**.
- **2** Pour rogner des photos, appuyez sur *<photo souhaitée>*→ **Edit**→ **Crop**. La grille de rognage apparaît.
- **3** Effectuez l'une des opérations suivantes :

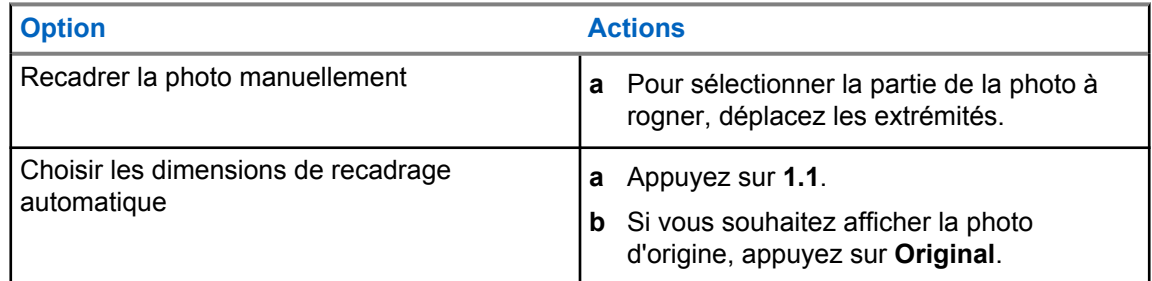

- **4** Pour confirmer, appuyez sur **Yes**.
- **5** Pour enregistrer, appuyez sur **SAVE**.

#### **37.2.5 Rotation de photos**

#### **Procédure :**

**1** Dans le menu, appuyez sur **Gallery**.

**2** Pour faire pivoter des photos, appuyez sur la *<photo souhaitée>*→ **Edit**→

# **Crop**→ **Rotate**

La photo pivote de 90 degrés dans le sens horaire. Chaque fois que vous appuyez sur la photo, elle pivote de 90 degrés.

**3** Appuyez sur **SAVE** pour confirmer.

### **37.2.6 Lecture de vidéos**

#### **Procédure :**

- **1** Dans le menu, appuyez sur **Gallery**.
- **2** Pour regarder des vidéos, appuyez sur **Video**→*<vidéo souhaitée>*→ **Play**→*<application souhaitée>*.
- **3** Pour regarder la vidéo ou la reprendre là où vous vous étiez arrêté la dernière fois, faites glisser la barre de progression de la vidéo.
- **4** Pour revenir à l'écran précédent, appuyez deux fois sur **Back**.

# **37.3 Ajout de contacts sur Android**

#### **Procédure :**

- **1** Appuyez sur **Contacts**→ **Add**.
- **2** Saisissez les informations associées et appuyez sur **Save**.

### **37.4 Appels mobiles**

Le modèle de radio pris en charge pour cette fonction est MSLB-MKZ900ti.

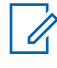

#### **REMARQUE :**

La prise en charge de la vidéo sur LTE dépend de la disponibilité de l'opérateur de votre carte SIM.

Assurez-vous de disposer d'une carte SIM compatible avec la fonction vocale. Vous avez la possibilité de choisir une carte PSIM (SIM physique) ou une carte eSIM (SIM non physique). Par défaut, votre radio sélectionne la carte PSIM lorsque les deux cartes SIM sont disponibles, sauf si le système PSIM rencontre des difficultés.

En cours d'appels, vous pourrez uniquement recevoir des appels sur votre carte SIM par défaut. Les appels reçus sur l'autre carte SIM seront transférés vers votre boîte vocale.

Il est impossible d'activer/désactiver l'option du haut-parleur (4) sur l'écran d'appel. Connectez un accessoire pour commuter l'audio vers votre accessoire. Il est impossible de passer ou recevoir des appels mobiles en tenant la radio à votre oreille. La fonction audio par défaut est le mode haut-parleur.

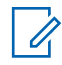

#### **REMARQUE :**

Cette fonction n'est pas applicable en Amérique du Nord.

#### **37.4.1**

# **Passer des appels mobiles**

Vous pouvez choisir une carte SIM par défaut préférée pour les appels, les SMS et les données mobiles dans les **Settings** de la radio.

#### **Prérequis :**

Pour sélectionner la carte SIM par défaut, appuyez sur **Setting**→**Network & Internet**→**Required SIM**→**Calls Preference**, puis sélectionnez la carte SIM préférée ou appuyez sur Toujours demander.

- **1** Sur l'écran d'accueil, faites glisser le doigt vers le haut.
- **2** Dans le menu, appuyez sur **S** Settings.
- **3** Pour passer des appels mobiles, effectuez l'une des actions suivantes :

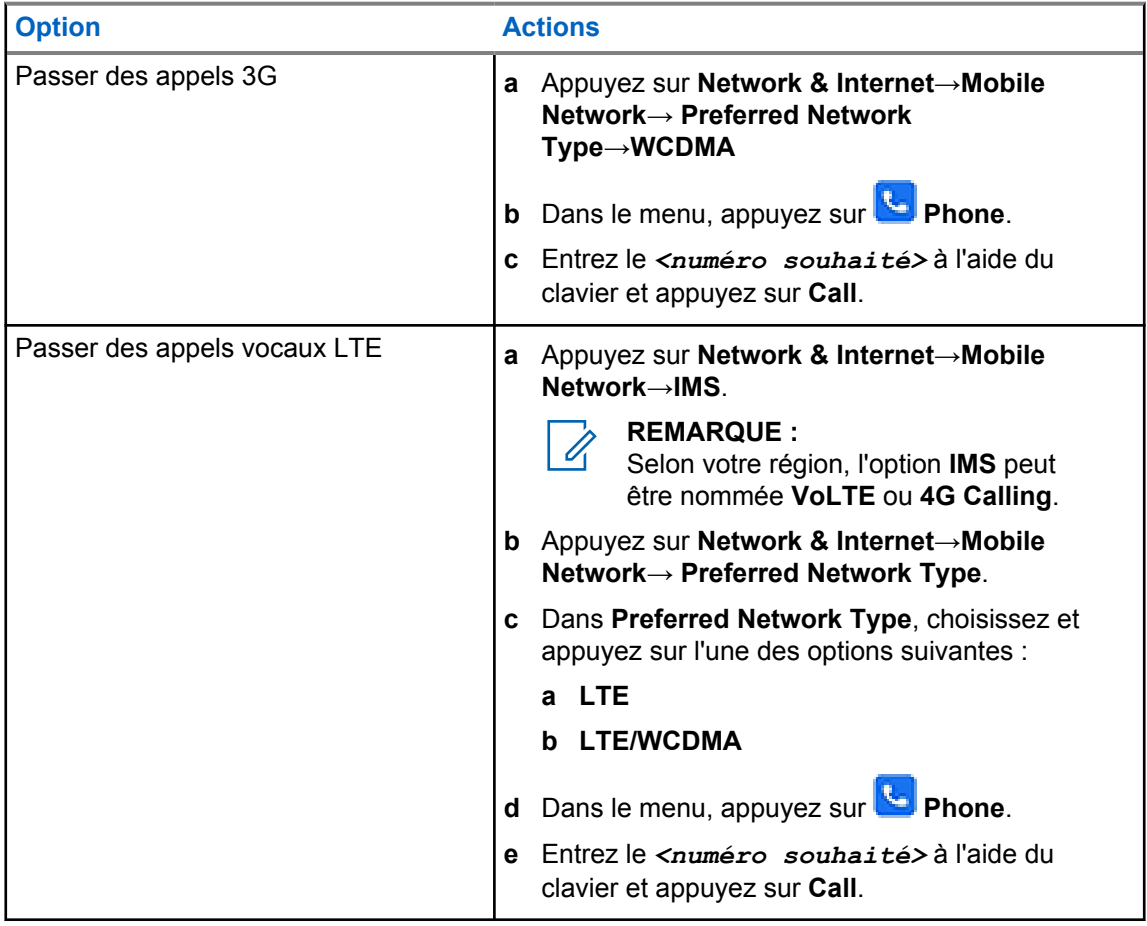

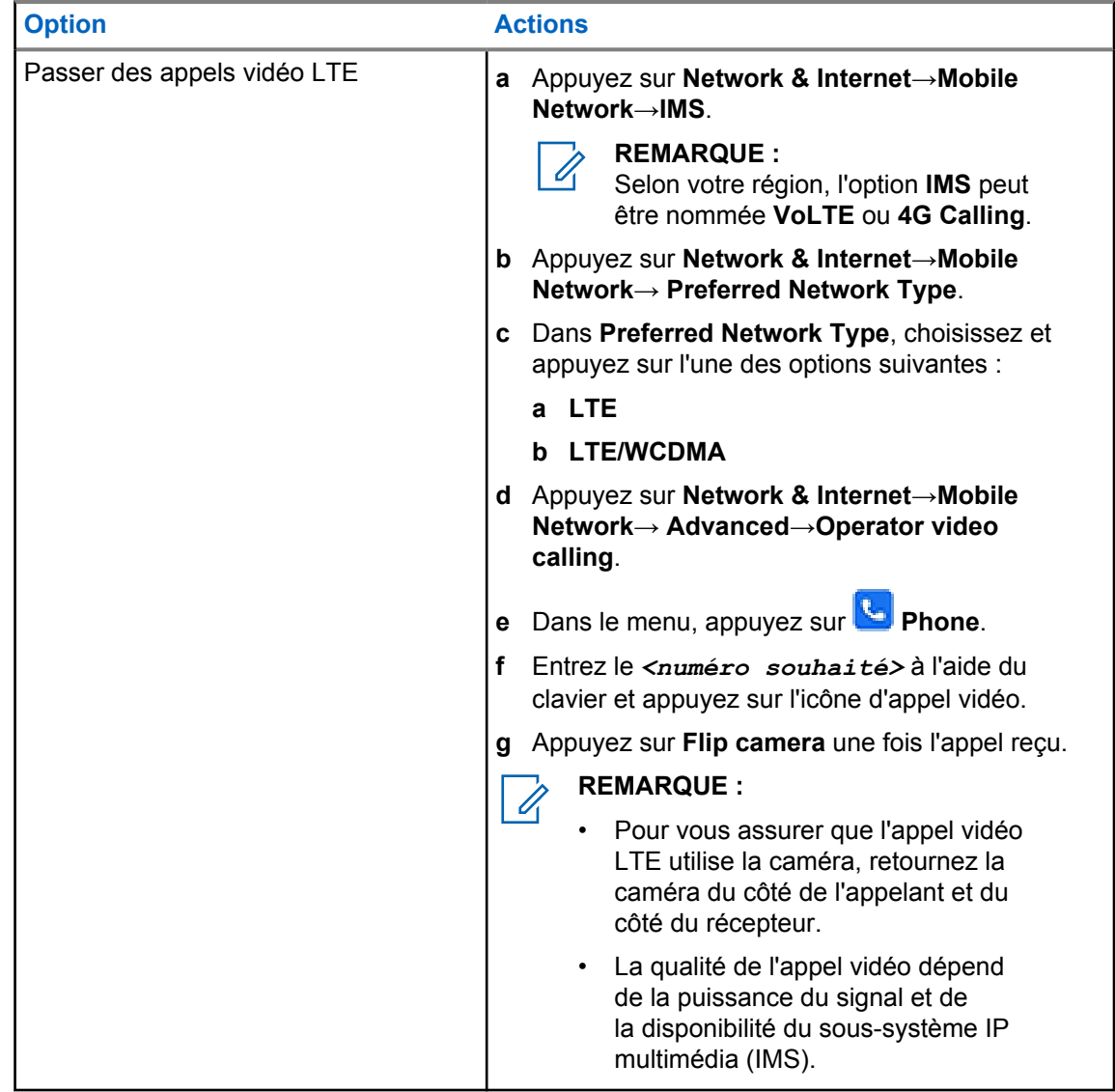

#### **37.5**

# **Lecture d'un code-barres ou d'un code QR**

Vous pouvez lire un code-barres ou un QR code sur l'application respective qui stocke le code-barres décodé (application de base de données de codes-barres) avec l'application Scandit™ Keyboard Wedge.

#### **Prérequis :**

procédez comme suit lors de la première activation :

- **1** Demandez un QR code d'activation à votre revendeur ou à Scandit.
- **2** Indiquez au revendeur d'affecter la fonction **Keyboard Wedge Barcode Scan** à l'un des boutons programmables.
- **3** Téléchargez l'émulation clavier Scandit (Scandit Keyboard Wedge) sur Google Play.
- **4** Activez l'application à l'aide du code QR d'activation.
- **5** Pour clavier, sélectionnez l'émulation clavier Scandit.

MN006217A01-AH Chapitre 37 : Applications

#### **Procédure :**

- **1** Lancez votre application de base de données de codes-barres.
- **2** Pour modifier votre clavier actuel, appuyez sur **Exeyboard→Scandit Keyboard Wedge**.
- **3** Appuyez sur le bouton programmé **Keyboard Wedge Barcode Scan**.
- **4** Dirigez votre appareil photo vers le code-barres ou le code QR.
	- **REMARQUE :**
		- assurez-vous que le code-barres ou le QR code est dans la case rectangulaire.

Le code-barres ou le code QR est capturé et décodé. Le résultat décodé s'affiche dans la zone de texte.

# **37.6 Activation de la lampe torche**

#### **Procédure :**

Faites glisser le panneau des notifications vers le bas, puis appuyez sur **Flashlight**.

# **37.7 Exploration de fichiers**

- **1** Dans le menu, appuyez sur **Files**.
- **2** Pour choisir les types de fichiers, appuyez sur  $\equiv \mathbf{M}$ enu.
- **3** Sélectionnez l'une des options suivantes :
	- Récent
	- Images
	- Videos
	- Audio
	- Downloads
- **4** Effectuez l'une des opérations suivantes :

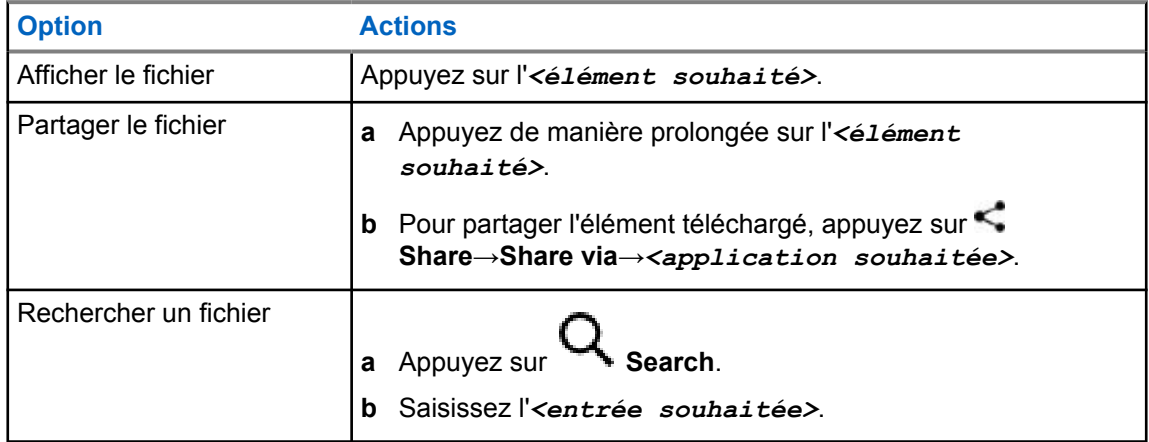

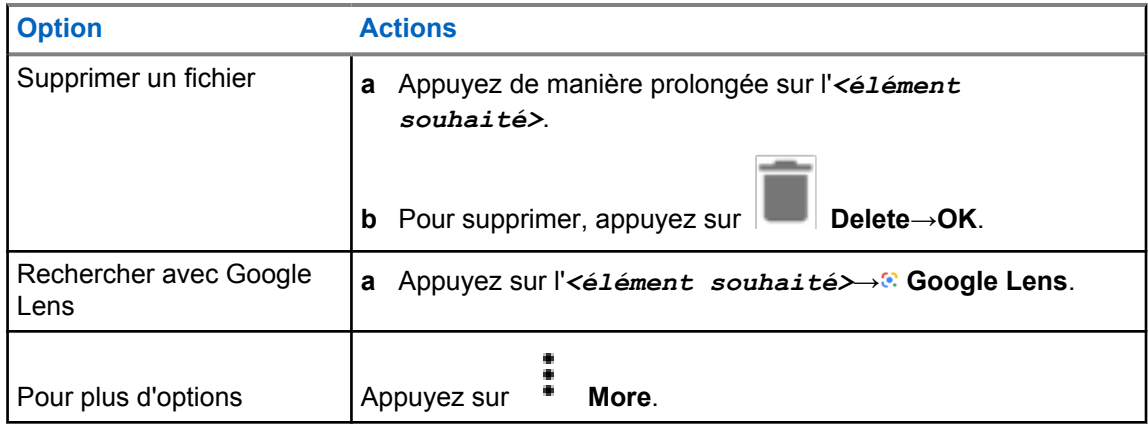

# **Application PTT haut débit**

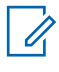

#### **REMARQUE :**

L'application PTT haut débit n'est pas le nom officiel de l'application et est différente selon votre région.

Vérifiez l'icône **WAVE** lorsque vous téléchargez l'application depuis Google Play Store. Contactez votre revendeur ou votre administrateur pour obtenir de plus amples informations.

L'application fournit des communications instantanées d'une simple pression sur un bouton.

Lorsque le mode PTT haut débit est activé, le mode LMR est désactivé. Le bouton **Urgence**, le bouton **PTT**, le bouton de **Volume** et le **Sélecteur de canal** fonctionnent désormais selon de la configuration PTT haut débit.

Toutes les fonctions décrites dans les sections suivantes sont prises en charge par les versions logicielles suivantes :

- Version de l'application 10.0.1.51, 11.2.0.13 ou ultérieure
- Dernière version du logiciel indiquée à la section [Version logicielle à la page 19](#page-1160-0).

Pour plus d'informations, consultez<https://waveoncloud.com/Home/Help>.

# **38.1 Vérification de la version de l'application PTT haut débit**

#### **Procédure :**

Dans l'application PTT haut débit, accédez à **Wenu→À propos de**.

#### **38.2**

# **Activation/désactivation du mode PTT haut débit**

#### **Prérequis :**

Téléchargez l'application PTT haut débit sur Google Play Store.

#### **Procédure :**

Dans le widget Radio Control, appuyez sur **Paramètres rapides de la radio**→**PTT haut débit**.

Lorsque le mode PTT haut débit est activé, votre radio affiche les indications suivantes :

- L'écran affiche la bannière PTT haut débit.
- Le message contextuel Mode LMR désactivé s'affiche. Connectez-vous à l'application PTT haut débit.

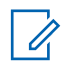

#### **REMARQUE :**

Si vous essayez de lancer les fonctions LMR alors que le mode PTT haut débit est activé, votre radio affiche Fonctions non autorisées.

Si le mode PTT haut débit est désactivé, votre radio affiche les indications suivantes : reçoit les rappels suivants :

- La bannière PTT haut débit disparaît.
- Le message contextuel Mode LMR activé s'affiche. Déconnectez-vous de l'application PTT haut débit.

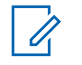

#### **REMARQUE :**

- Assurez-vous de vous déconnecter de l'application PTT haut débit pour éviter tout problème de fonctionnement avec le mode LMR.
- Si vous ne souhaitez pas recevoir de rappel lorsque vous activez ou désactivez le mode PTT haut débit, sélectionnez **PAS DE RAPPEL**. Vous recevrez de nouveau le rappel si vous éteignez, puis rallumez votre radio.
- Une fois votre radio mise sous tension, vous devrez activer manuellement le mode PTT haut débit.

# **38.3 Connexion à l'application PTT haut débit**

#### **Procédure :**

- **1** Appuyez sur l'icône **WAVE**.
- **2** Appuyez sur **Yes** pour vous connecter.

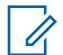

#### **REMARQUE :**

Si un code d'activation est demandé lors de la première connexion, contactez votre revendeur ou votre administrateur pour plus d'informations.

### **38.4 Déconnexion de l'application PTT haut débit**

#### **Procédure :**

Dans l'application PTT haut débit, accédez à **Menu**→**Settings**→**Logout**→**Yes**.

# **38.5 Présentation de l'application PTT haut débit**

### **Figure 4 : Présentation de l'application PTT haut débit**

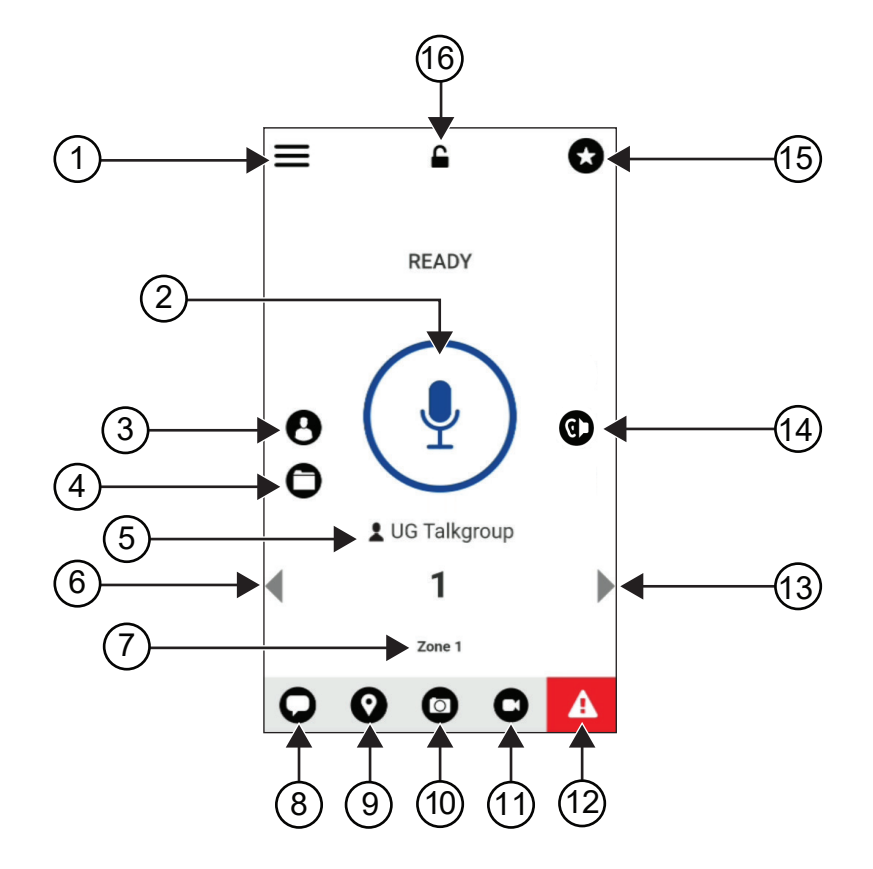

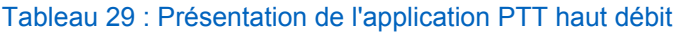

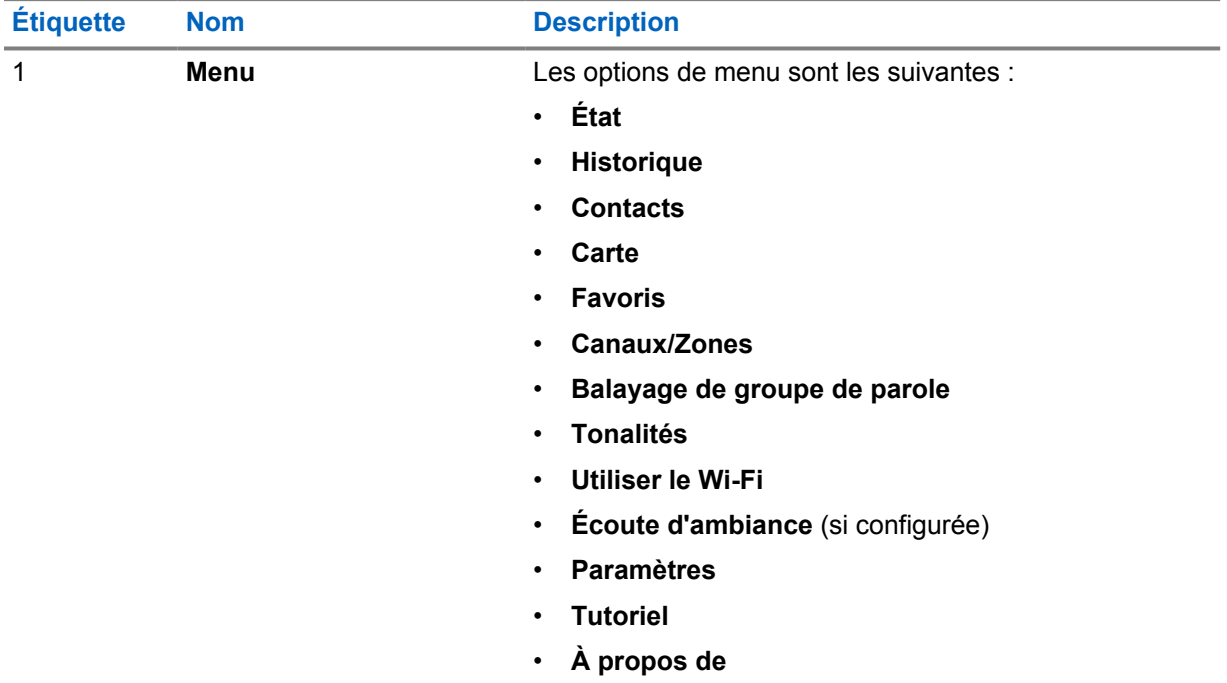

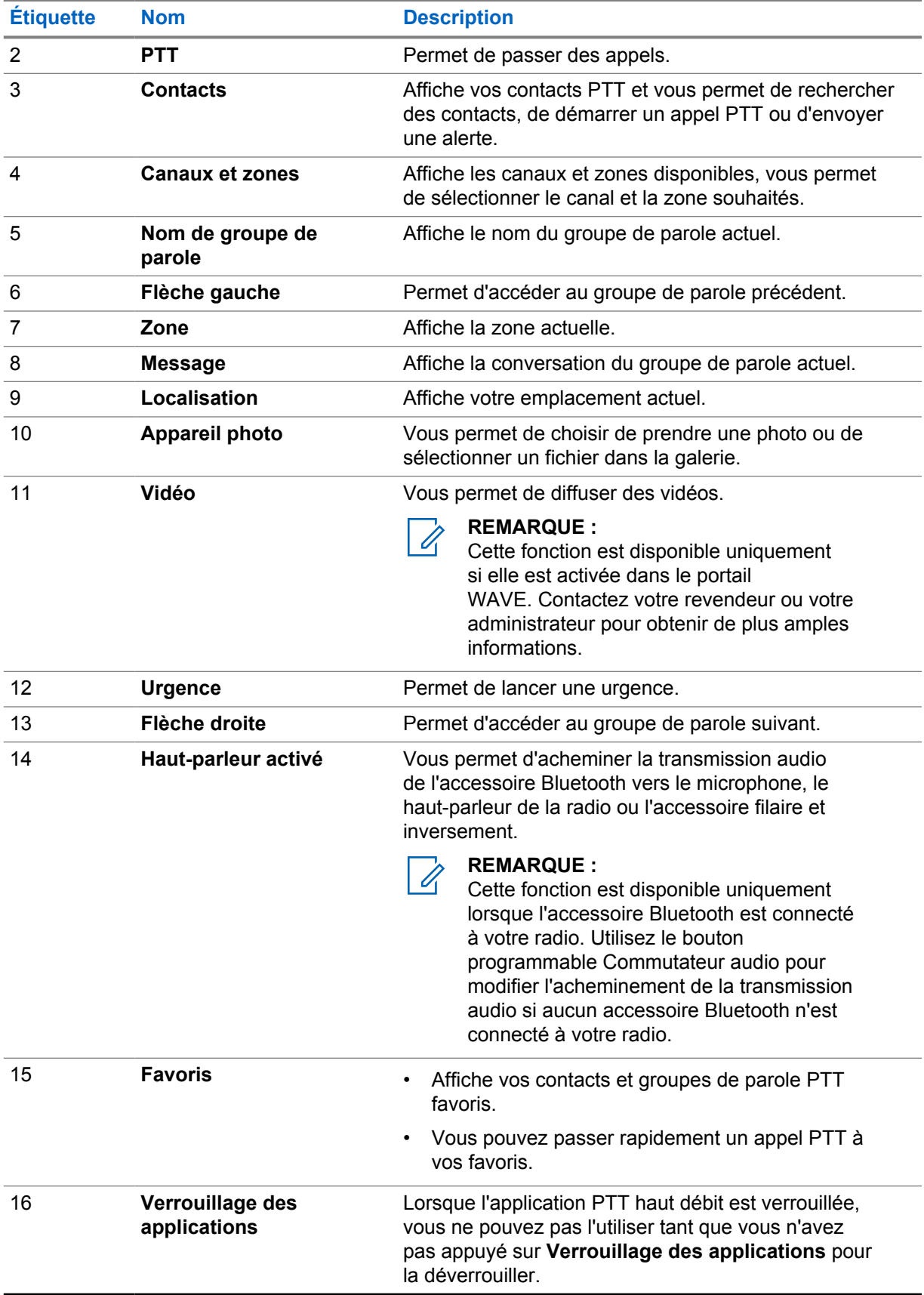

# **38.6 Émission d'appels de groupe de parole**

#### **Prérequis :**

Effectuez les opérations suivantes dans les paramètres de l'application PTT haut débit :

- Pour activer l'appel lorsque l'écran est verrouillé, activez **Appeler depuis l'écran de verrouillage**.
- Pour activer l'appel lorsque l'application est exécutée en arrière-plan, activez le **Mode arrière-plan**.

#### **Procédure :**

- **1** Pour sélectionner un canal avec un ID ou un alias actif, effectuez l'une des actions suivantes :
	- Basculez le **Sélecteur de canal**.
	- Sélectionnez la flèche **Gauche** ou **Droite** de l'application.

L'écran affiche la bannièreModification des groupes de parole.

- **2** Pour appeler, appuyez de manière prolongée sur le bouton **PTT** ou sur le bouton **PTT** à l'écran.
- **3** Attendez la fin de la tonalité Autorisation et parlez dans le microphone.
- **4** Pour écouter, relâchez le bouton **PTT**.

# **38.7 Opération d'urgence**

Vous pouvez déclarer une urgence à un contact ou à un groupe de parole par le biais d'appels et d'alertes d'urgence.

**REMARQUE :**

Si votre radio ne prend pas en charge le fonctionnement d'urgence, votre radio affiche une notification sur la fonction d'urgence non activée.

### **38.7.1 Déclaration d'une urgence**

#### **Prérequis :**

- **1** Dans RadioCentral, définissez le *<bouton programmable souhaité>* sur Urgence.
- **2** Dans la configuration PTT haut débit, effectuez les opérations suivantes :
	- Autorisez le lancement d'urgence.
	- Configurez la destination d'urgence.
	- Activez la notification spéciale avec l'option **Pour les deux** si l'utilisateur préfère recevoir des notifications audio et vidéo basées sur des événements d'émission et de réception d'urgence.

#### **Procédure :**

**1** Vous appuyez sur le bouton **Urgence**.

L'écran affiche un message contextuel Alerte d'urgence contenant un compte à rebours de 3 secondes.

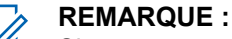

Si vous appuyez sur le bouton **Urgence** au cours de ces 3 secondes, le compte à rebours est remis à 3 secondes.

Une fois l'urgence déclarée, votre radio affiche les indications suivantes :

• La tonalité d'urgence est émise.

- L'écran affiche la bannière Urgence déclarée.
- **2** Pour appeler, appuyez de manière prolongée sur le bouton **PTT**.
- **3** Pour écouter, relâchez le bouton **PTT**.

### **38.7.2 Annulation de l'urgence**

#### **Procédure :**

**1** Vous appuyez sur le bouton **Urgence**.

L'écran affiche Annuler l'urgence.

- **2** Effectuez l'une des opérations suivantes :
	- Sélectionnez **Véritable urgence**→**Envoyer**
	- Sélectionnez **Fausse alerte**→**Envoyer**

Une fois l'urgence annulée, votre radio affiche les indications suivantes :

- La tonalité d'urgence est interrompue.
- L'écran affiche la bannière Urgence annulée.

# **Liste d'accessoires approuvés**

Motorola Solutions fournit une liste d'accessoires approuvés pour améliorer la productivité de votre radio.

Pour plus d'informations sur les accessoires, les accessoires UL et les batteries prises en charge sur votre radio, reportez-vous à l'adresse<https://learning.motorolasolutions.com/Ion> en vous munissant des références de manuel suivantes :

- MN006920A01, *Brochure sur les accessoires de la radio intelligente MOTOTRBO™ Ion*
- MN006806A01, *Manuel UL MOTOTRBO Ion*

# **Sommario**

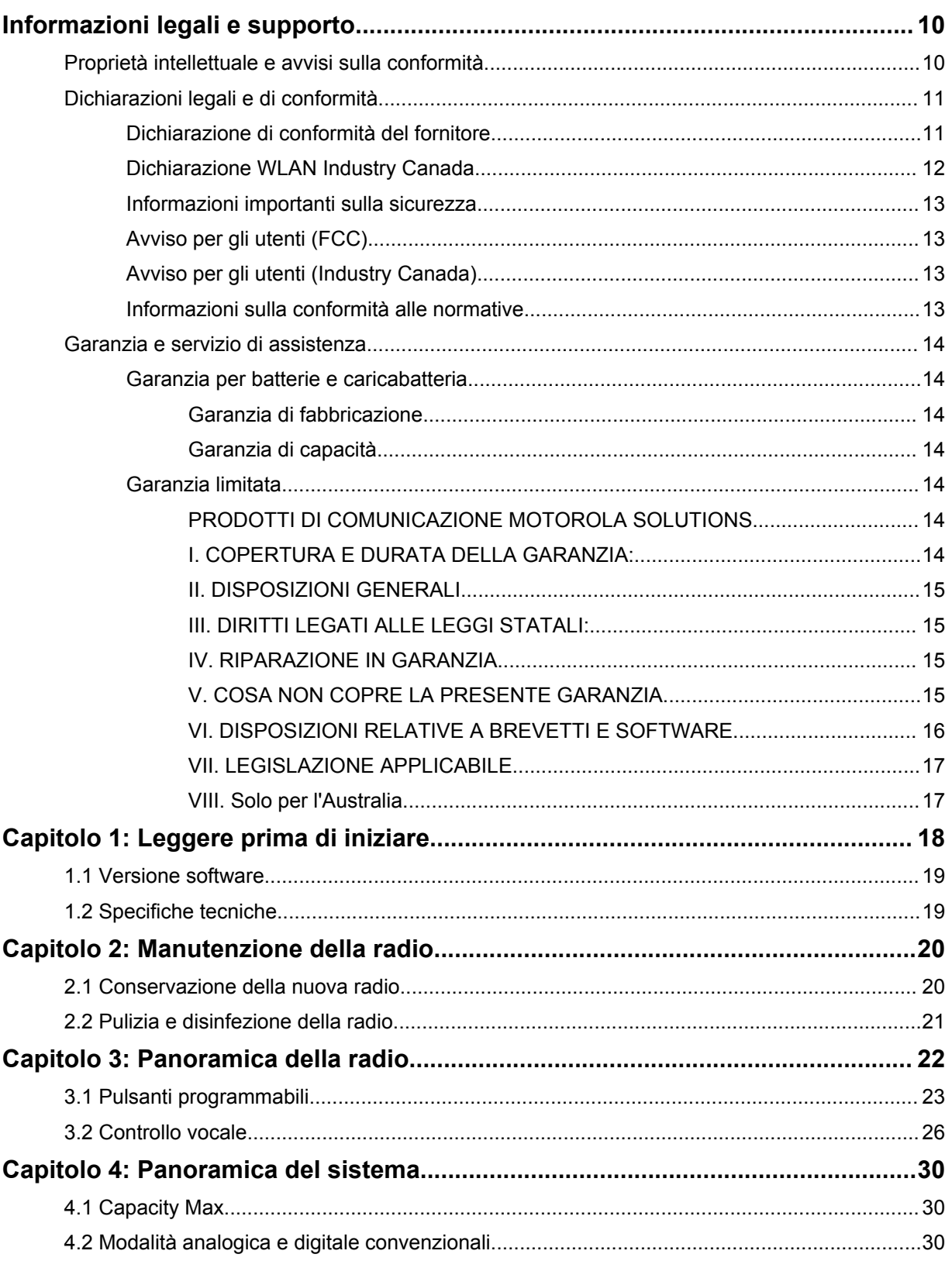

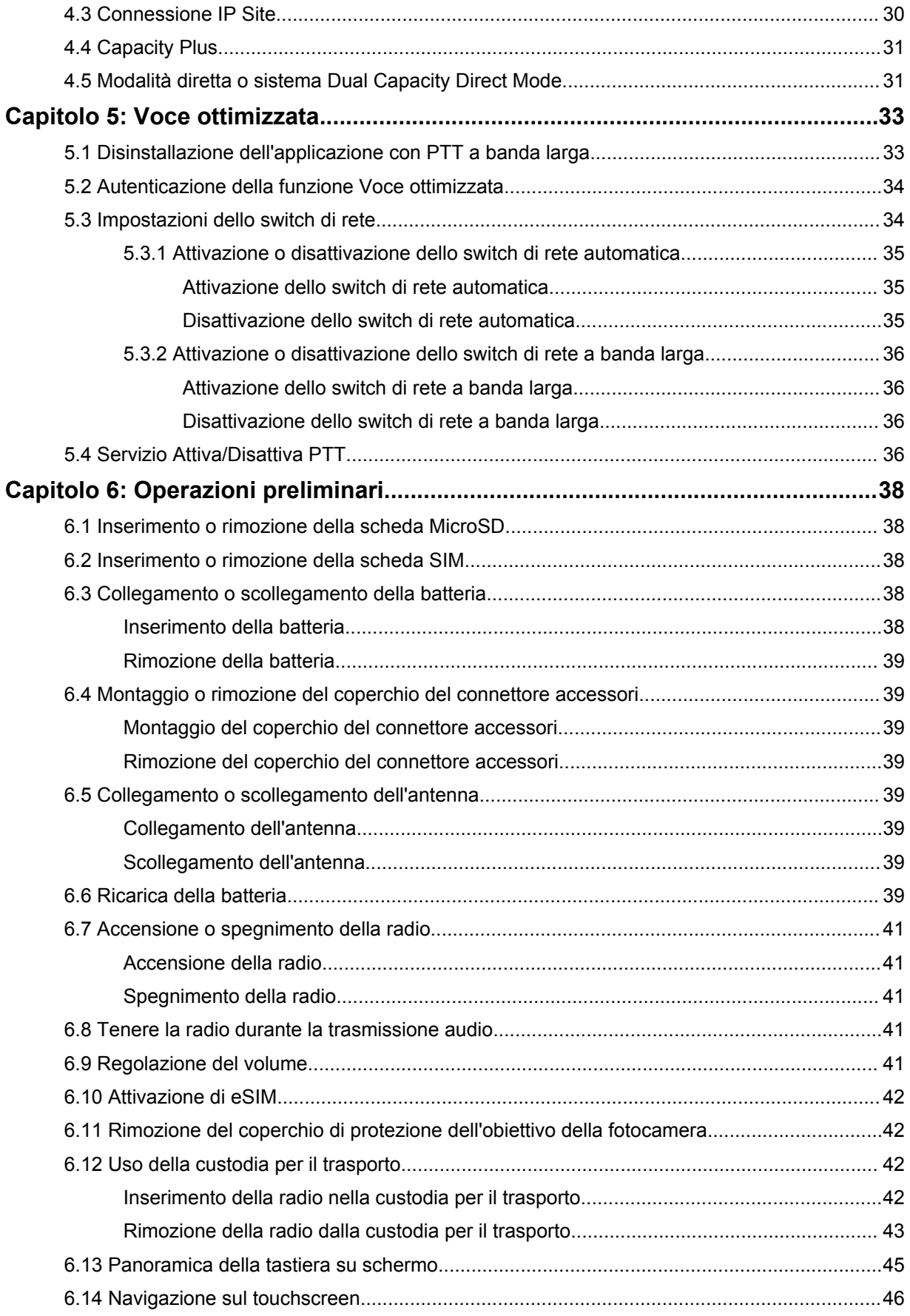

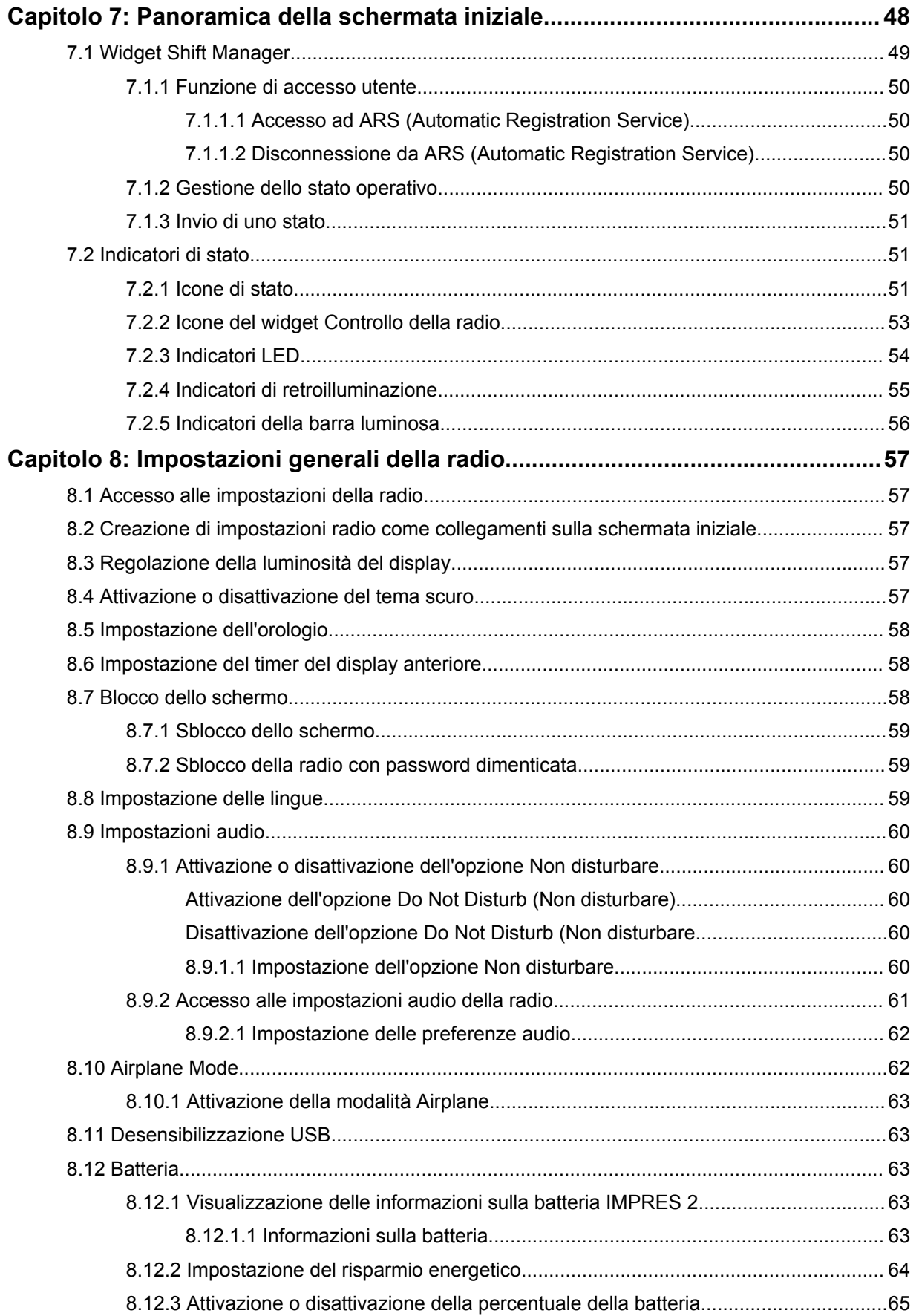

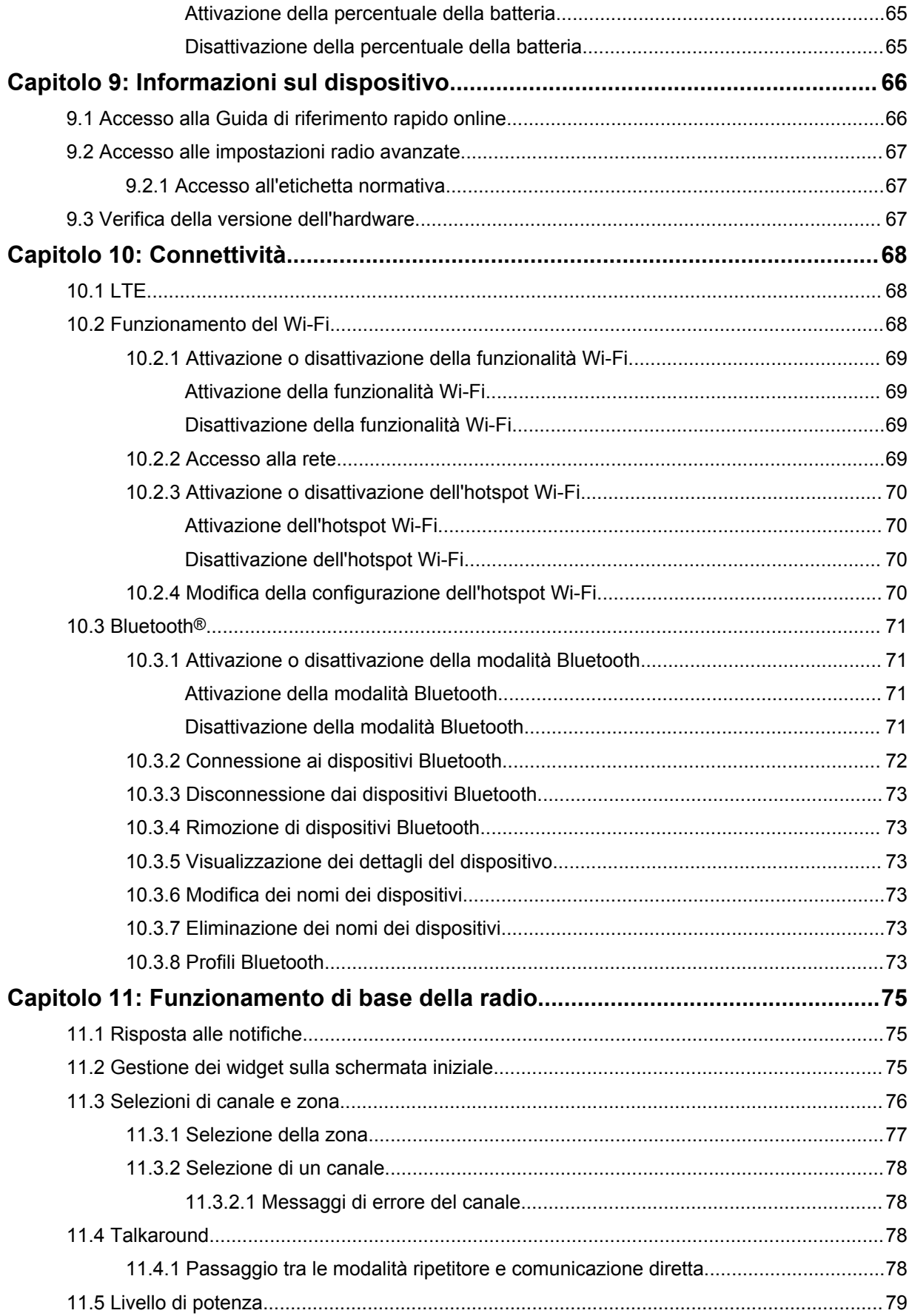

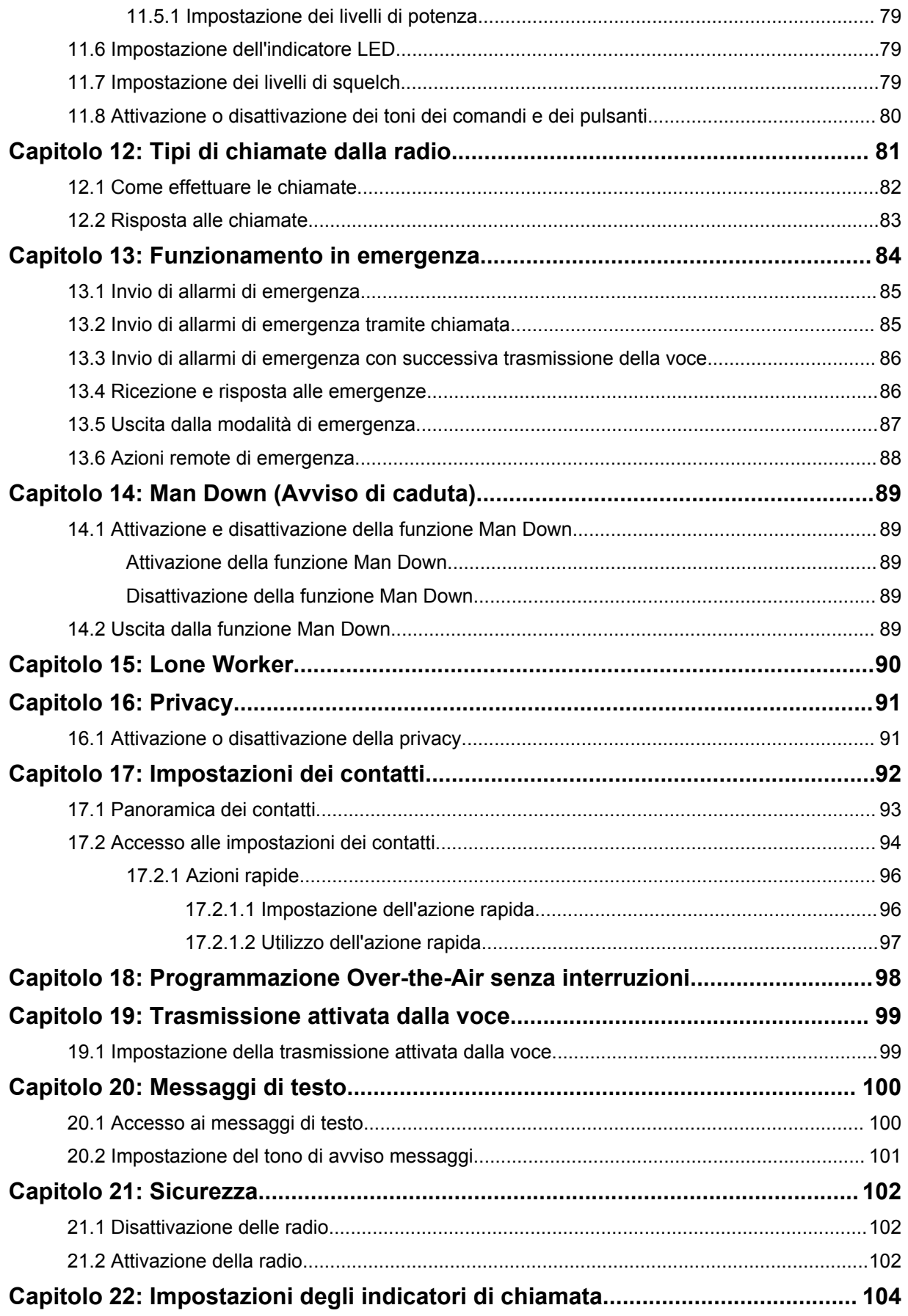

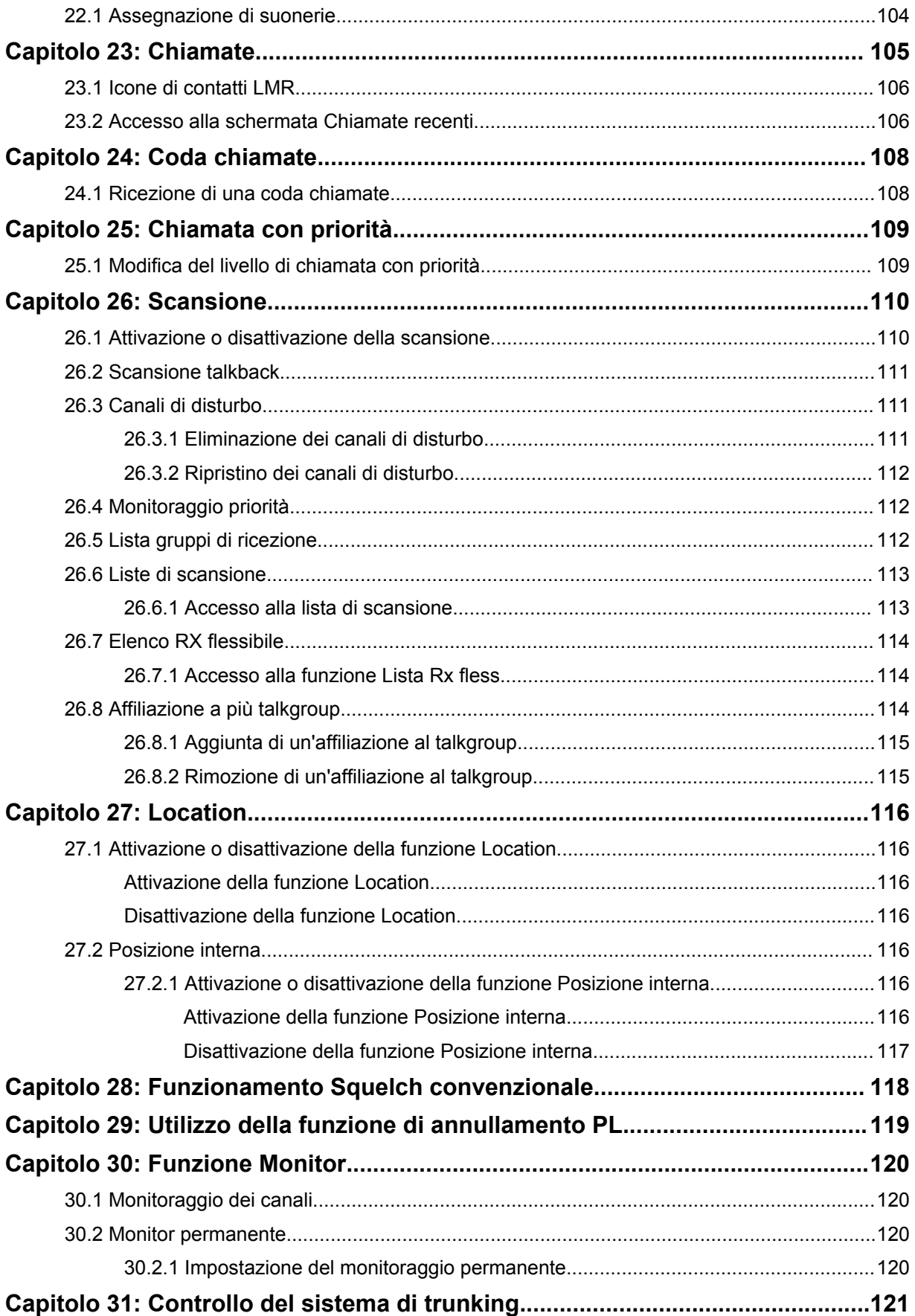
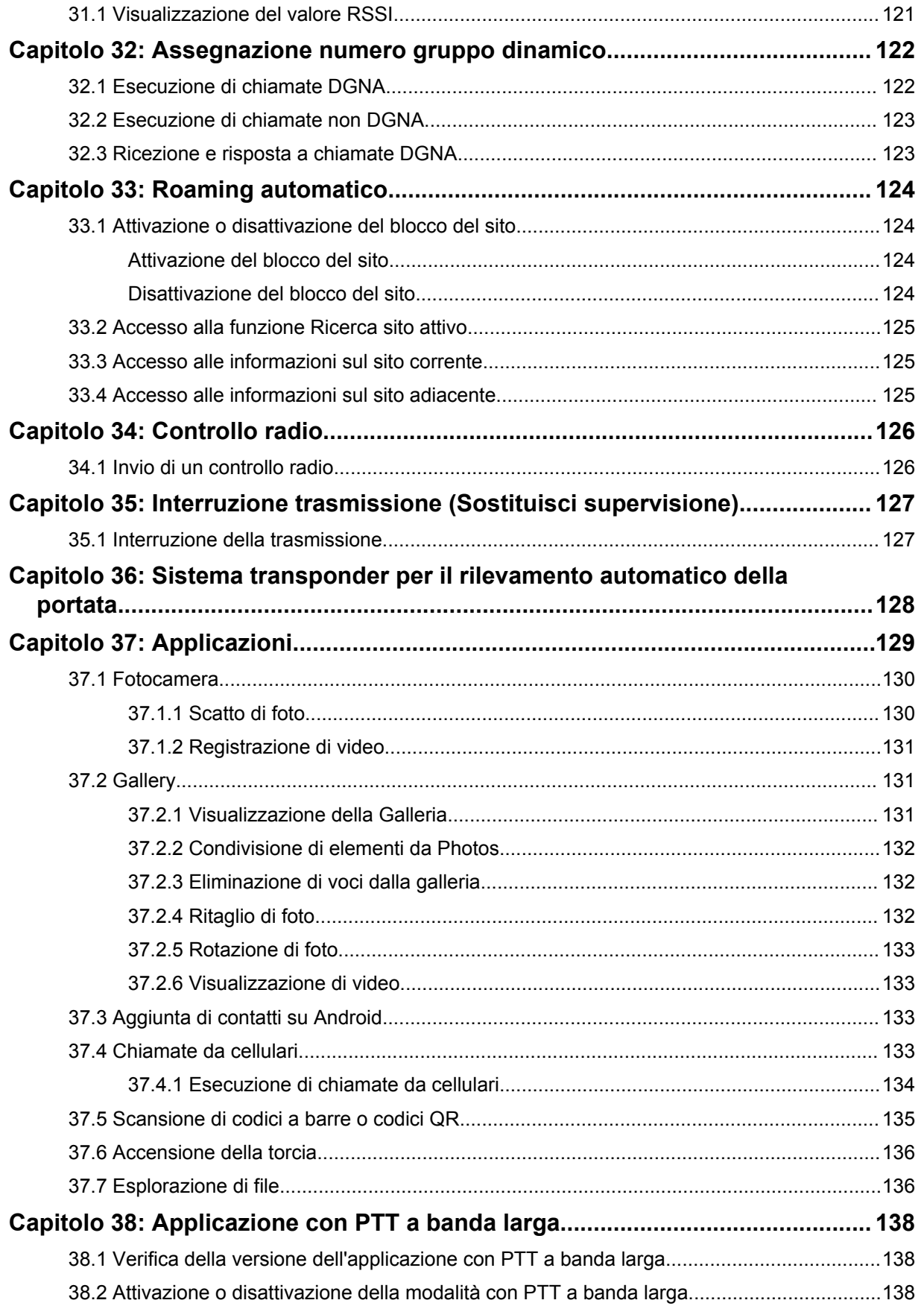

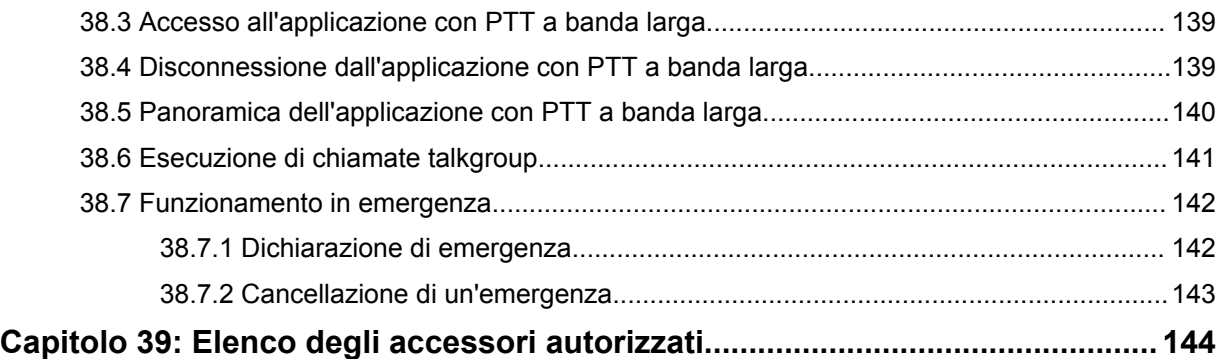

# **Informazioni legali e supporto**

## **Proprietà intellettuale e avvisi sulla conformità**

## **Copyright**

I prodotti Motorola Solutions descritti in questo documento possono includere programmi per computer Motorola Solutions coperti da copyright. Le leggi in vigore negli Stati Uniti e in altri Paesi garantiscono a Motorola Solutions alcuni diritti esclusivi per i programmi per computer protetti da copyright. Pertanto, tutti i programmi per computer Motorola Solutions protetti da copyright e inclusi nei prodotti Motorola Solutions descritti nel presente documento non possono essere copiati o riprodotti in alcun modo senza l'espresso consenso scritto di Motorola Solutions.

Nessuna parte di questo documento può essere riprodotta, trasmessa, memorizzata in un sistema di riproduzione o tradotta in qualunque lingua, in qualsiasi forma o con qualsiasi mezzo, senza il permesso scritto di Motorola Solutions, Inc.

### **Marchi**

MOTOROLA, MOTO, MOTOROLA SOLUTIONS e il logo della M stilizzata sono marchi o marchi registrati di Motorola Trademark Holdings, LLC, utilizzati su licenza. Google, Android, Google Play, Youtube e gli altri marchi sono marchi di Google LLC. Tutti gli altri marchi appartengono ai rispettivi proprietari.

### **Diritti di licenza**

L'acquisto di prodotti Motorola Solutions non garantirà in modo esplicito o implicito, per preclusione o altro, alcuna licenza nell'ambito dei diritti d'autore, dei brevetti o delle richieste di brevetto di Motorola Solutions, tranne la normale licenza d'uso non esclusiva e senza royalty, derivante per legge dalla vendita di un prodotto.

### **Contenuti open source**

Questo prodotto può contenere software open source utilizzato su licenza. Fare riferimento al supporto di installazione del prodotto per consultare il testo completo delle attribuzioni e delle note legali sul software open source.

### **Direttiva dell'Unione Europea (UE) e del Regno Unito (UK) sui rifiuti di apparecchiature elettriche ed elettroniche (RAEE)**

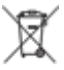

 La direttiva RAEE dell'Unione Europea e la normativa WEEE del Regno Unito richiedono che sui prodotti venduti nei Paesi dell'UE e nel Regno Unito sia presente un'etichetta con il bidone dei rifiuti barrato (o, in alcuni casi, sulla confezione). Come stabilito dalla direttiva RAEE, l'etichetta con il simbolo del bidone dei rifiuti barrato indica che i clienti e gli utenti finali dei Paesi dell'Unione Europea e del Regno Unito non devono smaltire gli apparecchi elettronici ed elettrici o gli accessori insieme ai rifiuti domestici.

I clienti o gli utenti finali dei paesi dell'Unione Europea e del Regno Unito devono contattare il rappresentante locale o il centro assistenza del fornitore dell'apparecchiatura per ottenere informazioni sul sistema di raccolta dei rifiuti nel proprio paese.

### **Esclusione di responsabilità**

Tenere presente che determinate funzioni, strutture e funzionalità descritte nel presente documento potrebbero non essere applicabili o non possedere la licenza per l'utilizzo su un determinato sistema oppure potrebbero dipendere dalle caratteristiche di una specifica configurazione di determinati parametri o unità del terminale radio mobile. Per maggiori informazioni, contattare il proprio referente Motorola Solutions.

**© 2023 Motorola Solutions, Inc. Tutti i diritti riservati**

## **Dichiarazioni legali e di conformità**

## **Dichiarazione di conformità del fornitore**

**Dichiarazione di conformità del fornitore** In conformità alle normative FCC CFR 47 Parte 2 Sezione 2.1077(a) Parte responsabile Nome: Motorola Solutions, Inc. Indirizzo: 2000 Progress Pkwy, Schaumburg, IL. 60196 Numero di telefono: 1-800-927-2744 Con la presente si dichiara che il prodotto: Nome modello: **MSLB-MKZ900i, MSLB-MKZ900, MSLB-MKZ920** è conforme alle seguenti normative: FCC Parte 15, sottoparte B, sezione 15.107(a), 15.107(d) e sezione 15.109(a) **Dispositivo digitale di Classe B** In quanto periferica per PC, il presente dispositivo è conforme alle disposizioni della Parte 15 delle normative FCC. Il funzionamento è soggetto alle due condizioni riportate di seguito:

**1** Il dispositivo non può causare interferenze dannose; e

**2** Deve accettare qualsiasi interferenza ricevuta, comprese quelle che possono causare un funzionamento indesiderato.

### **NOTA:**

 $\mathscr{U}_1$ 

La presente apparecchiatura è stata testata e giudicata conforme ai limiti previsti per i dispositivi digitali di Classe B ai sensi della Parte 15 delle normative FCC. Tali limiti sono concepiti per garantire una protezione adeguata contro le interferenze dannose nelle installazioni domestiche. La presente apparecchiatura genera, utilizza e può irradiare energia in radiofrequenza. Se non è installata e utilizzata conformemente alle istruzioni, può causare interferenze dannose nelle comunicazioni radio. Tuttavia, non è escluso che ciò possa verificarsi anche in particolari tipi di installazioni.

In caso di interferenze dannose con la ricezione del segnale radio o televisivo, riscontrabili spegnendo e riaccendendo l'apparecchiatura, si invita l'utente a completare una o più procedure descritte di seguito:

- Riorientare o riposizionare l'antenna di ricezione.
- Aumentare la distanza tra il ricevitore e l'apparecchiatura.
- Collegare l'apparecchiatura alla presa di un circuito diverso da quello a cui è collegato il ricevitore.
- Rivolgersi al rivenditore o a un tecnico radio/TV esperto per ricevere assistenza.

Da utilizzare per la selezione del codice paese (dispositivi WLAN)

### **NOTA:**

La selezione del codice paese è valida solo per i modelli non statunitensi e non è disponibile per tutti i modelli statunitensi. Per la normativa FCC, tutti i prodotti Wi-Fi commercializzati negli Stati Uniti devono essere adattati per il funzionamento esclusivo per i canali degli Stati Uniti.

## **Dichiarazione WLAN Industry Canada**

 $\mathscr{U}$ 

### **AVVERTENZA:**

- **1** Con riferimento alla banda 5150-5250 MHz, il dispositivo può essere utilizzato solo in interni per ridurre interferenze potenzialmente dannose ai sistemi satellitari mobili su canali condivisi.
- **2** Il guadagno massimo dell'antenna consentito per i dispositivi operanti nelle bande 5250-5350 MHz e 5470-5725 MHz deve essere tale affinché l'apparecchiatura sia ancora conforme al limite EIRP.
- **3** Il guadagno massimo dell'antenna consentito per i dispositivi operanti nella banda 5752-5850 MHz deve essere tale affinché l'apparecchiatura sia ancora conforme ai limiti EIRP specificati per il funzionamento Point-to-Point e non Point-to-Point, in base alle esigenze.
- **4** Gli angoli di inclinazione maggiori necessari per rimanere conformi al requisito della maschera di elevazione EIRP stabilito nella Sezione 6.2.2 (3) devono essere chiaramente indicati.
- **5** Gli utenti devono essere inoltre avvisati che i radar ad alta potenza sono allocati come utenti primari (ovvero prioritari) per le bande 5250-5350 MHz e 5650-5850 MHz e che tali radar possono causare interferenze e/o danneggiare i dispositivi LE-LAN.

## **Informazioni importanti sulla sicurezza**

### **Guida sull'esposizione a sorgenti di energia RF e sulla sicurezza del prodotto per radio ricetrasmittenti portatili**

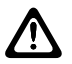

### **AVVERTENZA:**

**L'uso di questa radio è limitato esclusivamente a scopi professionali.** Prima di utilizzare la radio, leggere la Guida sull'esposizione a sorgenti di energia RF e sulla sicurezza del prodotto fornita con essa. Questa guida contiene istruzioni di funzionamento per utilizzare con sicurezza il dispositivo, nonché informazioni sull'esposizione all'energia RF e sul controllo nel rispetto degli standard e dei regolamenti vigenti in materia.

*Qualsiasi modifica a questo dispositivo che non sia espressamente autorizzata da Motorola Solutions potrebbe rendere nullo il diritto dell'utente a utilizzarlo.*

*Secondo le normative di Industry Canada, questo trasmettitore radio può funzionare solo con un'antenna del tipo e con il guadagno massimo (o inferiore) approvati per il trasmettitore da Industry Canada. Per ridurre le possibili interferenze radio verso altri utenti, il tipo di antenna e il relativo guadagno devono essere scelti in modo che la potenza irradiata isotropicamente (EIRP) non sia superiore a quella necessaria per comunicazioni corrette.*

*Questo trasmettitore radio è stato approvato da Industry Canada per il funzionamento con antenne Motorola Solutions approvate con il massimo guadagno consentito e l'impedenza dell'antenna richiesta per ciascun tipo di antenna indicato. È severamente vietato l'uso di antenne non incluse nell'elenco con un guadagno maggiore rispetto a quello massimo indicato per quel tipo di antenne.*

## **Avviso per gli utenti (FCC)**

Il presente dispositivo è conforme alle disposizioni della Parte 15 delle normative FCC per le seguenti condizioni:

- Il dispositivo non può causare interferenze dannose.
- Deve accettare qualsiasi interferenza ricevuta, comprese quelle che possono causare un funzionamento indesiderato.
- Eventuali modifiche o cambiamenti apportati al dispositivo, non espressamente approvati da Motorola Solutions, possono invalidare il diritto dell'utente a utilizzare questa apparecchiatura.

## **Avviso per gli utenti (Industry Canada)**

Il funzionamento della radio Motorola Solutions è soggetto al Radiocommunications Act e deve rispettare le norme e i regolamenti del dipartimento del governo federale di Industry Canada. Industry Canada richiede a tutti gli operatori che utilizzano frequenze per apparecchi mobili terrestri ad uso privato di ottenere una licenza radio prima di utilizzare l'apparecchiatura.

## **Informazioni sulla conformità alle normative**

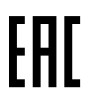

### **Giappone**

Questo dispositivo è conforme al requisito LTE privata sXGP in un canale con larghezza di banda di 5 MHz e solo quando la stazione master esegue il Carrier Sense per la radio.

### **Canada**

Questo dispositivo non supporta LTE B48.

## **Garanzia e servizio di assistenza**

## **Garanzia per batterie e caricabatteria**

## **Garanzia di fabbricazione**

Si garantisce il prodotto da difetti di fabbricazione nelle normali condizioni d'uso e servizio.

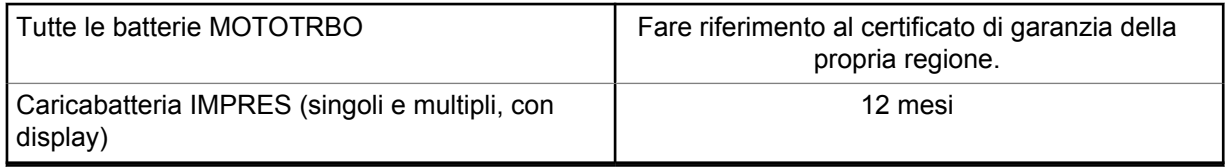

## **Garanzia di capacità**

Garantisce l'80% della capacità nominale durante l'intero periodo di garanzia. Fare riferimento al certificato di garanzia valido nella propria regione.

## **Garanzia limitata**

## **PRODOTTI DI COMUNICAZIONE MOTOROLA SOLUTIONS**

## **I. COPERTURA E DURATA DELLA GARANZIA:**

Motorola Solutions, Inc. ("Motorola Solutions") garantisce l'assenza di difetti di materiali e di fabbricazione nei prodotti di comunicazione fabbricati da Motorola Solutions elencati di seguito ("Prodotto"), soggetti alle normali condizioni d'uso e di servizio per un periodo di tempo che decorre dalla data di acquisto, come riportato di seguito:

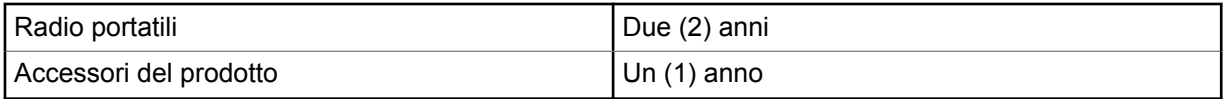

Motorola Solutions, a propria discrezione, offre la riparazione (gratuita) del Prodotto (con componenti nuovi o ricondizionati), la sostituzione (gratuita) (con un Prodotto nuovo o ricondizionato) o il rimborso del prezzo di acquisto del Prodotto durante il periodo di garanzia, sempre che questo venga restituito secondo quanto stabilito dai termini della presente garanzia. Le parti o le schede sostituite sono garantite per il periodo di validità restante della garanzia originale applicabile. Tutte le parti sostituite del Prodotto diventeranno proprietà di Motorola Solutions.

Motorola Solutions estende la presente garanzia limitata esplicita solo all'acquirente originale (utente finale). La presente garanzia non può essere né assegnata né trasferita a terzi. Questa è la garanzia completa del Prodotto fabbricato da Motorola Solutions. Motorola Solutions non si assume alcun obbligo o alcuna responsabilità per aggiunte o modifiche apportate alla presente garanzia senza il previo consenso scritto e firmato da un incaricato Motorola Solutions.

Fatto salvo un accordo separato tra Motorola Solutions e l'acquirente originale (utente finale) del Prodotto, Motorola Solutions non garantisce gli interventi di installazione, manutenzione o riparazione del Prodotto.

Motorola Solutions non può essere ritenuta responsabile in alcun modo delle apparecchiature accessorie non fornite da Motorola Solutions che sono collegate o altrimenti utilizzate assieme al Prodotto, né del funzionamento del Prodotto utilizzato unitamente alle suddette apparecchiature accessorie, che sono espressamente escluse dalla presente garanzia. Alla luce dell'unicità di ogni sistema con il quale il Prodotto può essere utilizzato, Motorola Solutions declina ogni responsabilità per la portata, la copertura o il funzionamento dell'intero sistema entro i termini della presente garanzia.

## **II. DISPOSIZIONI GENERALI**

Questa garanzia illustra le responsabilità di Motorola Solutions in relazione al Prodotto. La riparazione, la sostituzione o il rimborso del prezzo di acquisto, a discrezione di Motorola Solutions, sono da considerarsi l'unico rimedio disponibile. LA PRESENTE GARANZIA SOSTITUISCE OGNI ALTRA GARANZIA ESPLICITA. LE GARANZIE IMPLICITE, COMPRESE A SCOPO ESEMPLIFICATIVO LE GARANZIE IMPLICITE DI COMMERCIABILITÀ E IDONEITÀ PER UN PARTICOLARE SCOPO, SONO LIMITATE AL PERIODO DI VALIDITÀ DELLA PRESENTE GARANZIA LIMITATA. MOTOROLA SOLUTIONS NON SARÀ IN ALCUN CASO RESPONSABILE DEI DANNI ECCEDENTI IL PREZZO D'ACQUISTO DEL PRODOTTO, NÉ DI QUALSIVOGLIA MANCATO UTILIZZO DEL PRODOTTO O DI PERDITA DI TEMPO, INCONVENIENTE, PERDITA COMMERCIALE, LUCRO CESSANTE O PERDITA DI RISPARMI NÉ DI QUALSIASI ALTRO DANNO INCIDENTALE, SPECIALE O CONSEQUENZIALE IMPUTABILE ALL'UTILIZZO O ALL'IMPOSSIBILITÀ DI UTILIZZARE TALE PRODOTTO, ENTRO I LIMITI CHE POSSONO ESSERE ESCLUSI DALLA PORTATA APPLICATIVA DELLA LEGGE.

## **III. DIRITTI LEGATI ALLE LEGGI STATALI:**

ALCUNI STATI NON AMMETTONO L'ESCLUSIONE O LA LIMITAZIONE DI DANNI DIRETTI O INDIRETTI NÉ LA LIMITAZIONE DEL PERIODO DI VALIDITÀ DI UNA GARANZIA IMPLICITA; PERTANTO, IN QUESTO CASO, LA SUDDETTA LIMITAZIONE O LE SUDDETTE ESCLUSIONI NON SONO APPLICABILI.

La presente garanzia conferisce diritti legali specifici. È possibile che altri diritti siano applicabili e che questi siano soggetti a variazioni da Stato a Stato.

## **IV. RIPARAZIONE IN GARANZIA**

Per usufruire della riparazione in garanzia, è richiesta la ricevuta d'acquisto recante la data dell'acquisto e il numero di serie del Prodotto; inoltre, il Prodotto deve essere consegnato o inviato a un centro di riparazione autorizzato (franco spese di spedizione ed assicurazione). Il servizio di garanzia Motorola Solutions verrà fornito presso uno dei centri autorizzati per il servizio di garanzia. Per facilitare le procedure per la riparazione in garanzia, si consiglia di contattare prima l'azienda (ad esempio, il service provider o rivenditore) presso la quale è stato acquistato il Prodotto. È inoltre possibile chiamare Motorola Solutions al numero 1-800-927-2744.

## **V. COSA NON COPRE LA PRESENTE GARANZIA**

- **1** Difetti o danni derivanti da un utilizzo del Prodotto diverso da quello normale e abituale.
- **2** Difetti o danni derivanti da un uso non appropriato, incidenti, contatto con liquidi o negligenza.
- **3** Difetti o danni derivanti da procedure improprie di test, funzionamento, manutenzione, installazione, alterazione, modifica o regolazione.
- **4** Rottura o danni alle antenne se non causati direttamente da difetti di fabbricazione e dei materiali.
- **5** Un Prodotto sottoposto a modifiche, disassemblaggi o riparazioni non autorizzati (inclusa, senza limitazioni, l'aggiunta di apparecchiatura non fornita da Motorola Solutions al Prodotto) che possono influire negativamente sulle prestazioni del Prodotto o interferire con l'ispezione e il collaudo del

Prodotto previsti dalla garanzia standard di Motorola Solutions per la verifica di una richiesta di garanzia.

- **6** Un Prodotto il cui numero di serie è stato rimosso o reso illeggibile.
- **7** Batterie ricaricabili se:
	- I sigilli presenti sull'alloggiamento delle celle della batteria sono rotti o mostrano chiari segni di manomissione.
	- I danni o i difetti sono imputabili al processo di ricarica o all'utilizzo della batteria in apparecchiature o servizi diversi da quelli esplicitamente previsti per il Prodotto.
- **8** Spese di trasporto fino al magazzino delle riparazioni.
- **9** Un Prodotto che, in seguito a un'alterazione illegale o non autorizzata del software/firmware presente nel Prodotto, non funzioni in conformità con le specifiche pubblicate da Motorola Solutions o con l'etichetta della certificazione FCC in vigore per il Prodotto al momento della sua distribuzione iniziale da parte di Motorola Solutions.
- **10** Graffi o altri danni di natura estetica alle superfici del Prodotto che non abbiano conseguenze sul suo funzionamento.
- **11** Usura e logoramento dovuti a cause normali e consuetudinarie.

### **VI. DISPOSIZIONI RELATIVE A BREVETTI E SOFTWARE**

Motorola Solutions prenderà parte, a proprie spese, a qualsiasi causa legale intentata contro l'acquirente finale in base a un reclamo che dichiara che il Prodotto o componenti del Prodotto violano un brevetto degli Stati Uniti; inoltre, Motorola Solutions si impegna a pagare costi e danni riconosciuti a carico dell'acquirente in qualsiasi causa legale e attribuibili a tale reclamo, ma tale partecipazione e i relativi pagamenti sono da intendersi soggetti alle seguenti condizioni:

- **1** Motorola Solutions deve ricevere immediata notifica scritta da parte dell'acquirente in seguito alla ricezione del reclamo sopra descritto.
- **2** Motorola Solutions sarà l'unico soggetto coinvolto nella causa e unico responsabile di tutte le negoziazioni volte al raggiungimento della risoluzione o compromesso e
- **3** nel caso in cui il Prodotto o le parti diventino o, a giudizio di Motorola Solutions, possano diventare oggetto di una rivendicazione basata sull'infrazione di un brevetto degli Stati Uniti, detto acquirente permetta a Motorola Solutions, a sua discrezione e spese, di acquisire per conto dell'acquirente stesso il diritto di continuare a utilizzare il Prodotto o le parti oppure di sostituire o modificare lo stesso in modo che non contravvenga al brevetto oppure di conferire a detto acquirente un credito rispetto al Prodotto o alle parti equivalente al deprezzamento e di accettare la restituzione dello stesso. Il deprezzamento sarà equivalente all'ammontare annuo relativo alla durata di vita del Prodotto o delle parti come stabilito da Motorola Solutions.

Motorola Solutions declina ogni responsabilità nei confronti di qualsiasi rivendicazione basata sull'infrazione di un brevetto conseguente o imputabile al Prodotto o alle parti fornite con software, apparecchi o dispositivi non Motorola Solutions, né sarà ritenuta responsabile per l'uso delle apparecchiature accessorie o di software non fornite da Motorola Solutions, che siano installate o utilizzate assieme al Prodotto. La succitata dichiarazione definisce la completa responsabilità di Motorola Solutions relativamente all'infrazione di brevetti da parte del Prodotto e di qualsiasi parte dello stesso.

Le leggi in vigore negli Stati Uniti e in altri Paesi accordano a Motorola Solutions alcuni diritti esclusivi riservati al software Motorola Solutions protetto da copyright, come i diritti esclusivi a riprodurre e distribuire copie di tale software. Il software Motorola Solutions può essere utilizzato solo con il Prodotto in cui è stato originalmente incorporato; è, pertanto, vietata la sostituzione, la riproduzione, la distribuzione, la modifica in qualsiasi modo e con qualsiasi mezzo di detto software in tale Prodotto oppure il suo utilizzo per creare software derivati dallo stesso. È vietato qualsiasi altro uso di detto software di Motorola Solutions, compresi, senza limiti, l'alterazione, la modifica, la riproduzione, la

distribuzione o la decodifica oppure l'esercizio di diritti nei riguardi dello stesso. Non viene concessa per implicazione, per preclusione o in altro modo alcuna licenza nell'ambito di copyright o diritti di brevetto di Motorola Solutions.

## **VII. LEGISLAZIONE APPLICABILE**

La presente garanzia è disciplinata dalle leggi dello Stato dell'Illinois, Stati Uniti.

## **VIII. Solo per l'Australia**

Questa garanzia è fornita da Motorola Solutions Australia Pty Limited (ABN 16 004 742 312) of Tally Ho Business Park, 10 Wesley Court. Burwood East, Victoria.

I nostri prodotti vengono forniti con garanzie che non possono essere escluse ai sensi della normativa australiana sulla tutela dei consumatori, Australia Consumer Law. In caso di guasto grave, il consumatore ha diritto a una sostituzione o un rimborso e a un compenso per qualsiasi altra perdita o danno che fossero ragionevolmente prevedibili. Il consumatore ha inoltre diritto alla riparazione o alla sostituzione dei prodotti qualora questi non funzionassero o non raggiungessero una qualità accettabile e il guasto non sia da considerarsi grave.

La garanzia limitata di Motorola Solutions Australia di cui sopra va ad aggiungersi a eventuali diritti e rimedi previsti per il consumatore dall'Australian Consumer Law. Per informazioni o chiarimenti, chiamare Motorola Solutions Australia al numero 1800 457 439. È inoltre possibile visitare il sito Web all'indirizzo: [http://www.motorolasolutions.com/XA-EN/Pages/Contact\\_Us](http://www.motorolasolutions.com/XP-EN/Pages/Contact_Us) per le condizioni di garanzia più aggiornate.

### **Capitolo 1**

## **Leggere prima di iniziare**

Questa guida dell'utente illustra le operazioni di base dei modelli di radio disponibili nella propria zona.

### **Diciture utilizzate nel manuale**

Nel testo di questa pubblicazione, sono inserite le diciture **Attenzione**, **Avvertenza** e **Nota**. Queste diciture vengono utilizzate per sottolineare pericoli per la sicurezza e quando è necessario prestare la massima attenzione.

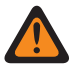

### **ATTENZIONE:**

indica una procedura o pratica operativa oppure una condizione, ecc. che possono provocare lesioni gravi o mortali se non osservate attentamente.

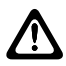

### **AVVERTENZA:**

indica una procedura o pratica operativa oppure una condizione, ecc. che possono provocare danni all'apparecchiatura se non osservate attentamente.

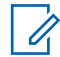

### **NOTA:**

indica una procedura o pratica operativa oppure una condizione, ecc. che è importante sottolineare.

### **Annotazioni speciali**

Le seguenti annotazioni speciali sono utilizzate in tutto il testo per evidenziare determinate informazioni o elementi:

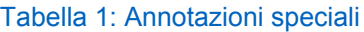

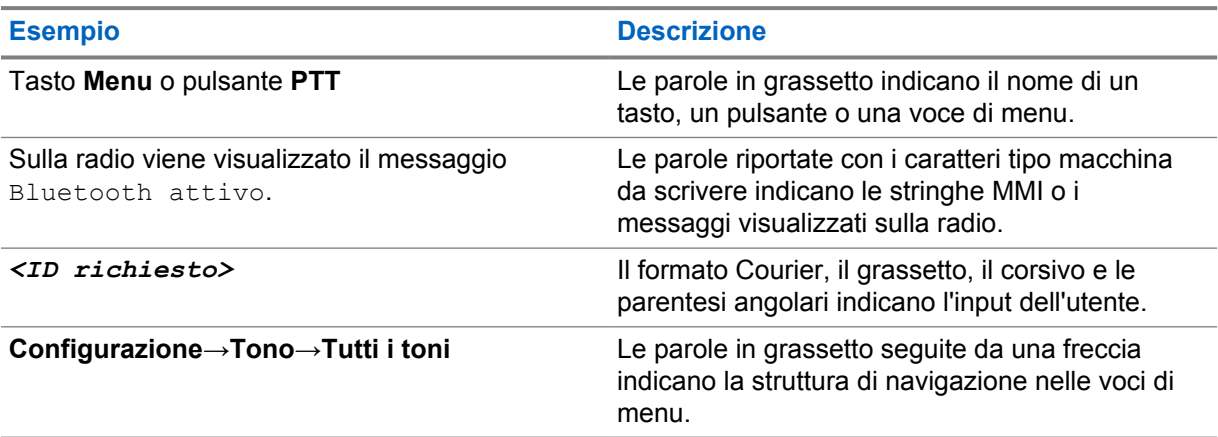

### **Disponibilità di servizi e funzioni**

È possibile che il rivenditore o l'amministratore abbia personalizzato la radio in base alle esigenze specifiche dell'utente.

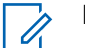

### **NOTA:**

• non tutte le funzioni descritte nel manuale sono disponibili per la radio in uso. Per ulteriori informazioni, contattare il rivenditore o l'amministratore.

Rivolgersi al rivenditore o all'amministratore di sistema per appurare:

• Quali sono le funzioni di ciascun pulsante?

- Quali sono gli accessori opzionali adatti alle proprie esigenze?
- Quali sono i migliori metodi di utilizzo della radio per ottenere comunicazioni efficienti?
- Quali sono gli interventi di manutenzione che consentono di prolungare la durata della radio?

### **1.1 Versione software**

Tutte le funzioni descritte nelle sezioni seguenti sono supportate dalla versione software **R02.20.00** o versioni successive.

Per ulteriori informazioni, contattare il rivenditore o l'amministratore.

## **1.2 Specifiche tecniche**

Per ulteriori informazioni sulle specifiche della radio, fare riferimento alla scheda tecnica del modello della radio all'indirizzo [https://www.motorolasolutions.com/en\\_xp/products/mototrbo-story/](https://www.motorolasolutions.com/en_xp/products/mototrbo-story/mototrbo-ion.html) [mototrbo-ion.html.](https://www.motorolasolutions.com/en_xp/products/mototrbo-story/mototrbo-ion.html)

### **Capitolo 2**

## **Manutenzione della radio**

In questa sezione, vengono descritte le precauzioni di base per l'utilizzo della radio.

### Tabella 2: Specifiche IP

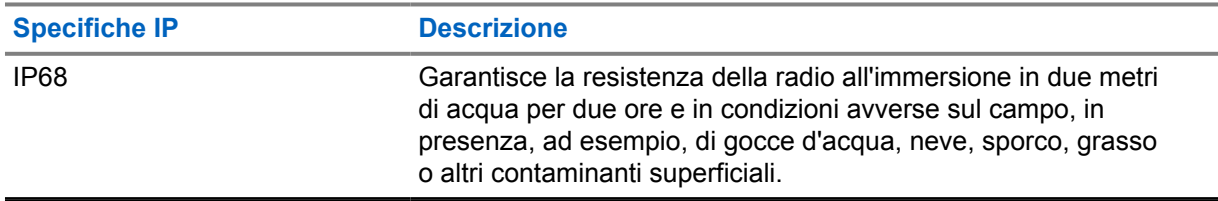

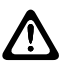

### **AVVERTENZA:**

Non disassemblare la radio onde evitare che vengano danneggiate le guarnizioni e si formino infiltrazioni all'interno della radio. La manutenzione della radio deve essere eseguita solo in centri di assistenza attrezzati per testare e sostituire le guarnizioni di tenuta della radio.

- Se la radio è stata immersa in acqua, scuoterla per eliminare qualsiasi residuo di acqua intrappolata nella griglia dell'altoparlante o nella porta del microfono. È possibile che la presenza di acqua intrappolata diminuisca le prestazioni audio.
- Se l'area dei contatti della batteria è stata esposta all'acqua, pulire e asciugare i contatti della batteria sia sulla radio che sulla batteria, prima di inserire la batteria nella radio. L'acqua residua potrebbe provocare un cortocircuito nella radio.
- Se la radio è stata immersa in una sostanza corrosiva, ad esempio acqua salmastra, sciacquare la radio e la batteria con acqua, quindi asciugarle.
- Per pulire la superficie esterna della radio, utilizzare una soluzione diluita a base di detergente per piatti delicato e acqua (ad esempio, un cucchiaino di detergente in circa 4 l di acqua).
- La radio è progettata per essere immersa a una profondità massima di 2 m per un periodo massimo di immersione di 120 minuti. È possibile che il superamento di tale limite danneggi la radio.
- Solo i centri di assistenza approvati da Underwriter Laboratory (UL) possono aprire le radio certificate UL ed eseguirne l'assistenza. L'apertura o la riparazione della radio in centri non autorizzati ne invalida le classificazioni per ambienti pericolosi.

### **2.1 Conservazione della nuova radio**

#### **Procedura:**

- **1** Rimuovere la batteria e gli accessori dalla radio.
- **2** Conservare la radio con la batteria e gli accessori rimossi nella confezione originale.
- **3** Conservare la confezione in un ambiente controllato.

Di seguito sono riportati i requisiti di un ambiente controllato:

- Asciutto
- Ben ventilato
- Temperatura da 20 °C (68 °F) a 30 °C (86 °F).

• Umidità dal 30% al 60%

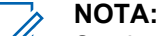

Se si conserva la radio per un periodo prolungato, potrebbe subire un lieve scolorimento. Tuttavia, l'alterazione del colore in genere non influisce sulle prestazioni della radio.

## **2.2 Pulizia e disinfezione della radio**

### **Procedure di pulizia**

Nelle procedure riportate di seguito, vengono descritti i detergenti consigliati e i metodi per pulire le superfici interne ed esterne della radio. Le superfici esterne includono il coperchio anteriore, il gruppo dell'alloggiamento e la batteria. Le superfici devono essere pulite ogni volta che un'ispezione visiva periodica rivela la presenza di macchie, grasso e/o sporcizia.

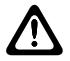

### **AVVERTENZA:**

utilizzare tutte le sostanze chimiche in base alle indicazioni del produttore. Osservare tutte le precauzioni di sicurezza indicate sull'etichetta o sulla scheda tecnica per la sicurezza dei materiali. L'utilizzo di determinate sostanze chimiche potrebbe danneggiare alcune materie plastiche. Evitare di utilizzare bombolette spray, detergenti per sintonizzatori e altre sostanze chimiche.

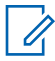

### **NOTA:**

Pulire le superfici interne solo quando la radio viene disassemblata per manutenzione o riparazione.

### **Procedure di disinfezione**

Motorola Solutions fornisce linee guida consigliate per la pulizia e la disinfezione delle radio, basate sulla conoscenza attuale e ottimale dell'igiene delle stesse. Secondo le autorità sanitarie di tutto il mondo, la rimozione di germi, sporcizia e impurità dalle superfici riduce il rischio di diffusione del contagio. Per ulteriori informazioni sulle linee guida consigliate per la pulizia e la disinfezione, vedere:

- <https://youtu.be/cYjxoUNCXZo>
- [https://newsroom.motorolasolutions.com/mediakits/recommended-cleaning-and-disinfecting](https://newsroom.motorolasolutions.com/mediakits/recommended-cleaning-and-disinfecting-guidelines-for-our-radios-body-worn-cameras-and-accessories.htm)[guidelines-for-our-radios-body-worn-cameras-and-accessories.htm](https://newsroom.motorolasolutions.com/mediakits/recommended-cleaning-and-disinfecting-guidelines-for-our-radios-body-worn-cameras-and-accessories.htm)

### **Pulizia dei contatti della batteria**

Si consiglia di pulire i contatti della batteria con una pistola ad aria compressa. È necessario impostare la pressione dell'aria su 2 MPa e spruzzare sui contatti della batteria da una distanza di ~10 cm.

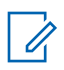

**NOTA:**

si consiglia di non caricare o sostituire la batteria in ambienti polverosi.

## **Capitolo 3**

## **Panoramica della radio**

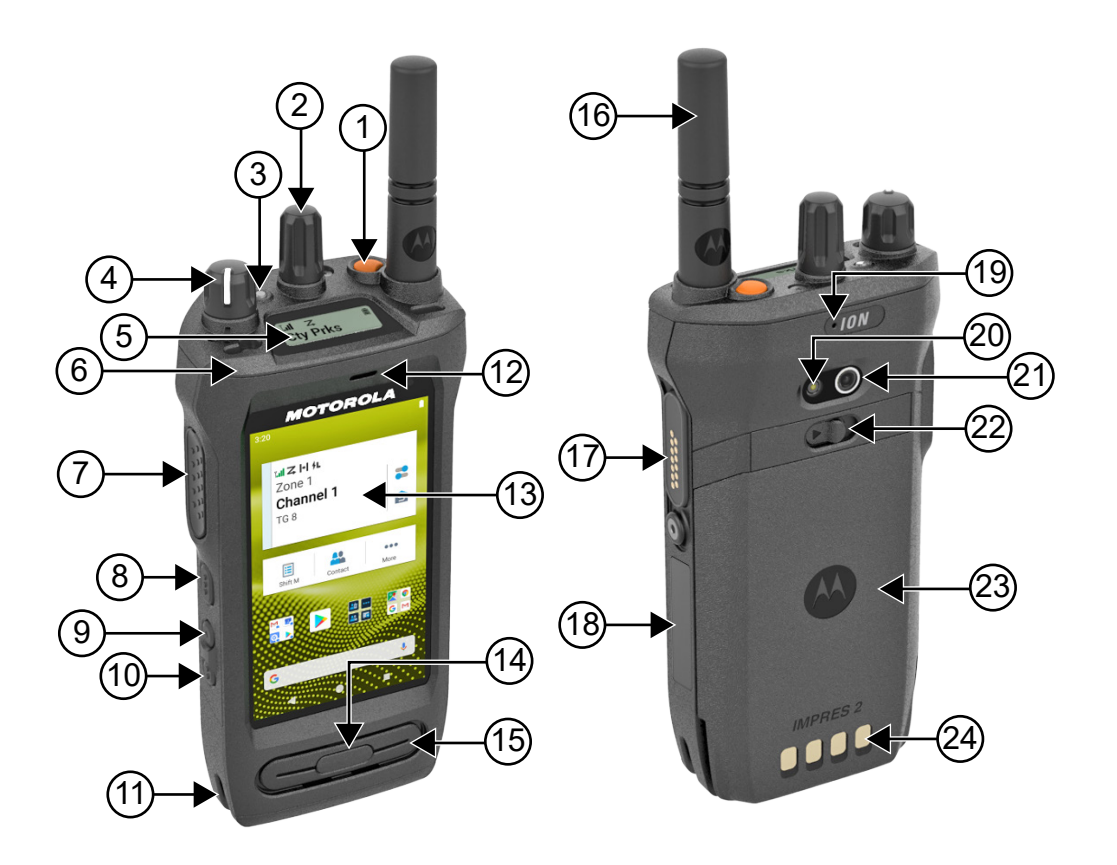

### Tabella 3: Panoramica della radio

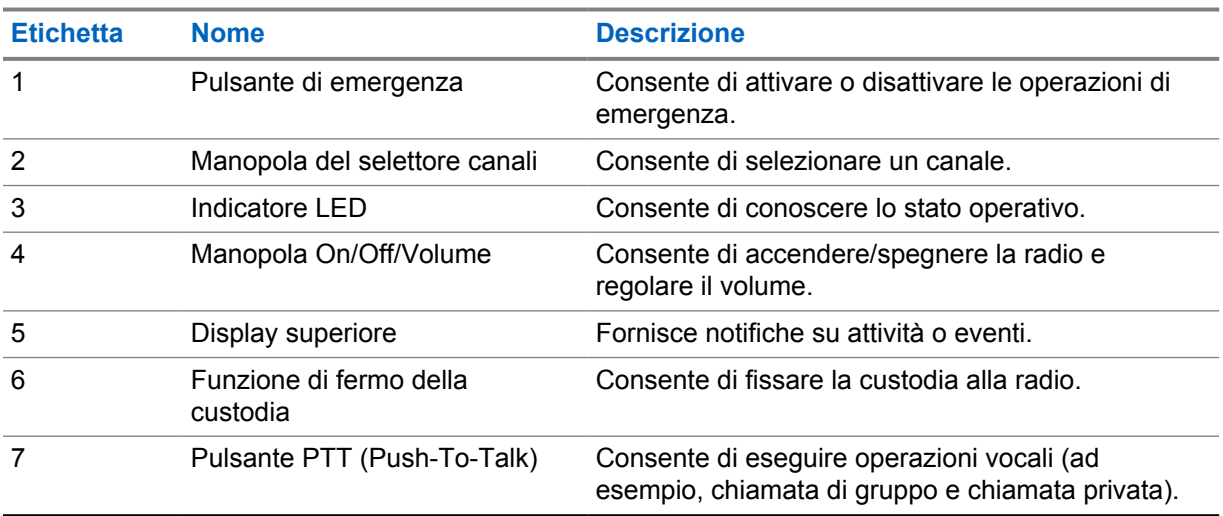

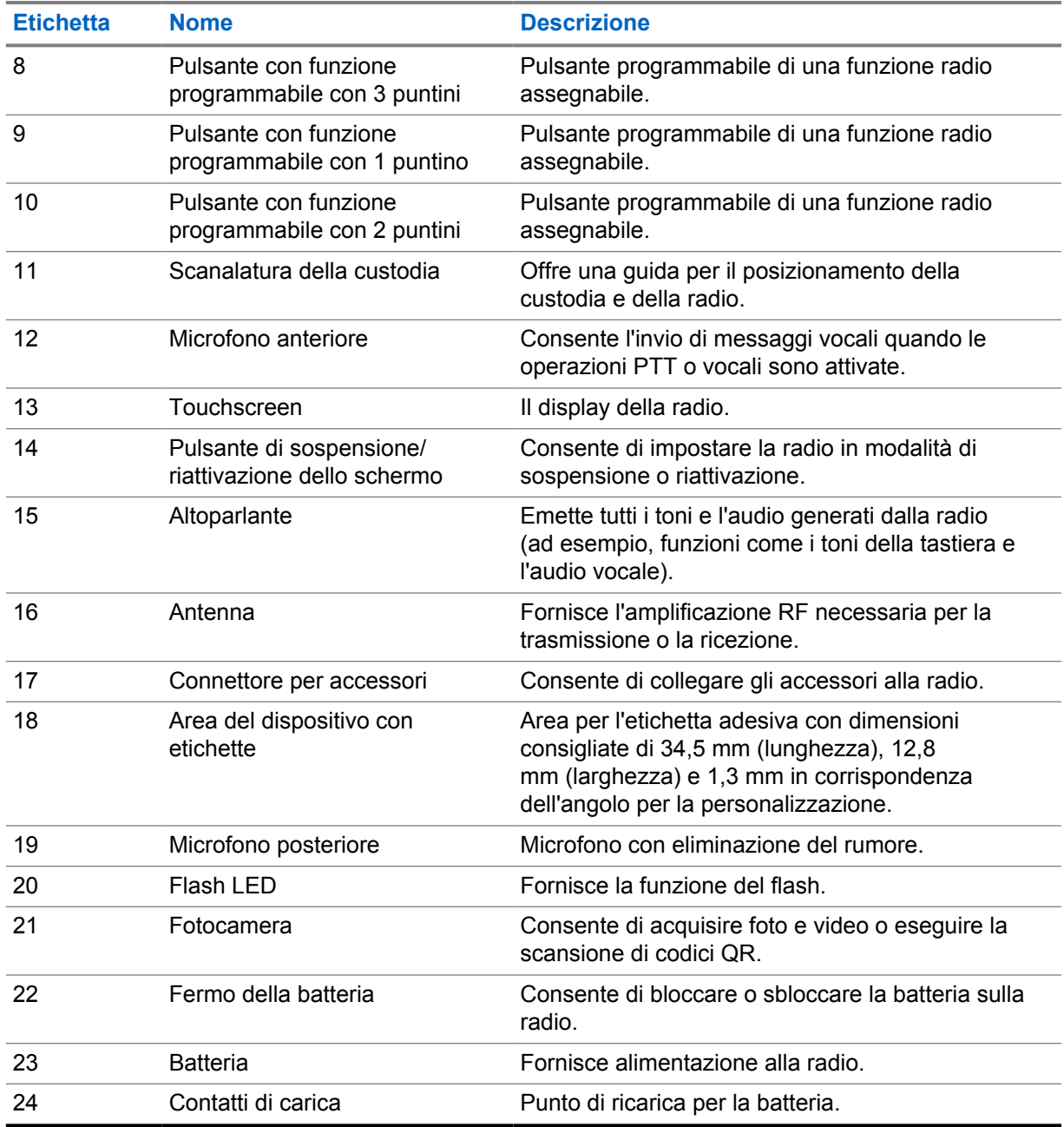

### **3.1 Pulsanti programmabili**

È possibile programmare i pulsanti programmabili come tasti di scelta rapida per le seguenti funzioni della radio tramite RadioCentral (RC).

### **NOTA:**

 $\mathscr{A}$ 

Se si tenta di avviare funzioni non supportate nella modalità radio corrente, viene emesso un tono indicatore negativo.

Per ulteriori informazioni, contattare il proprio rivenditore.

### Tabella 4: Funzioni della radio assegnabili

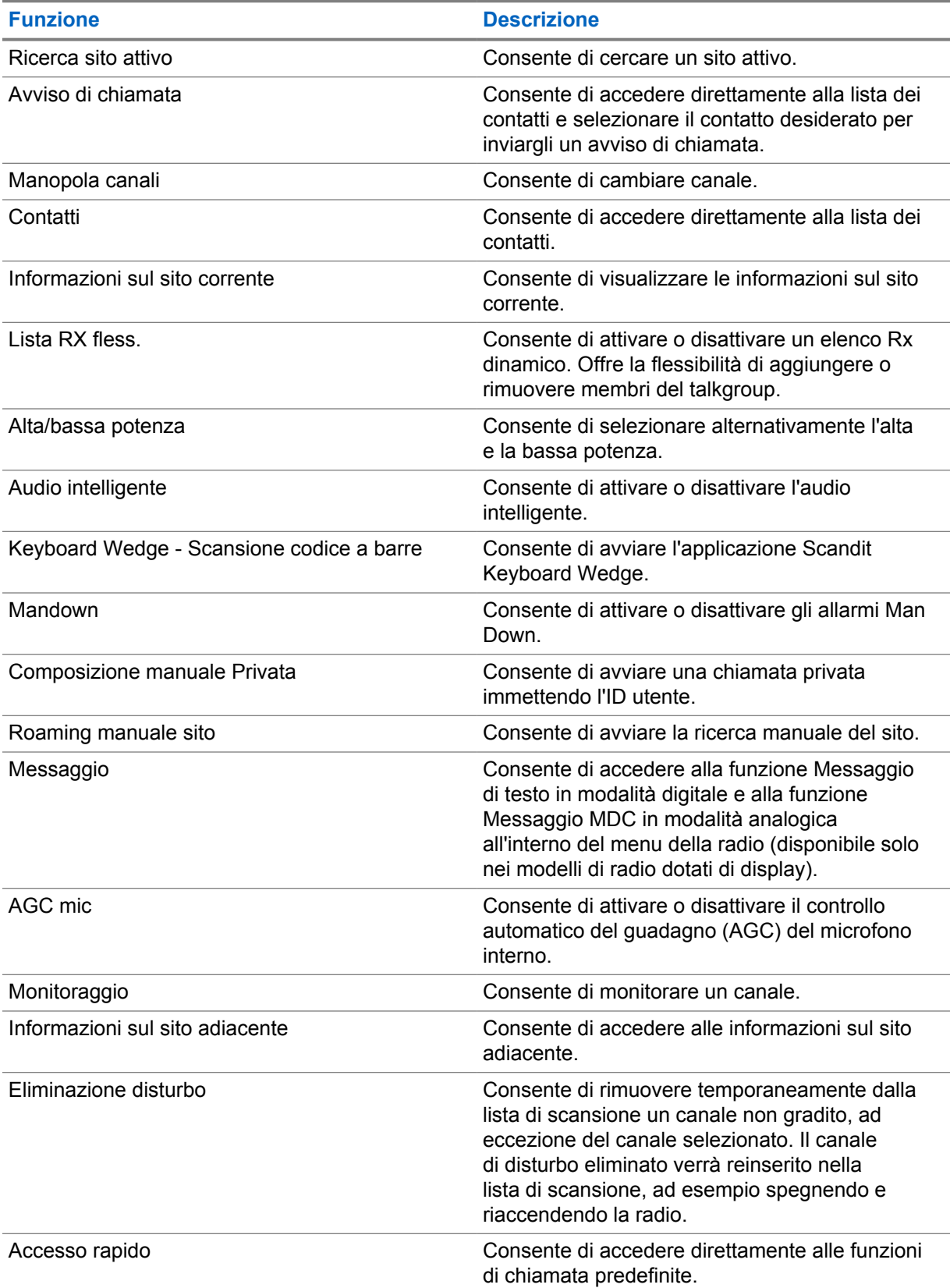

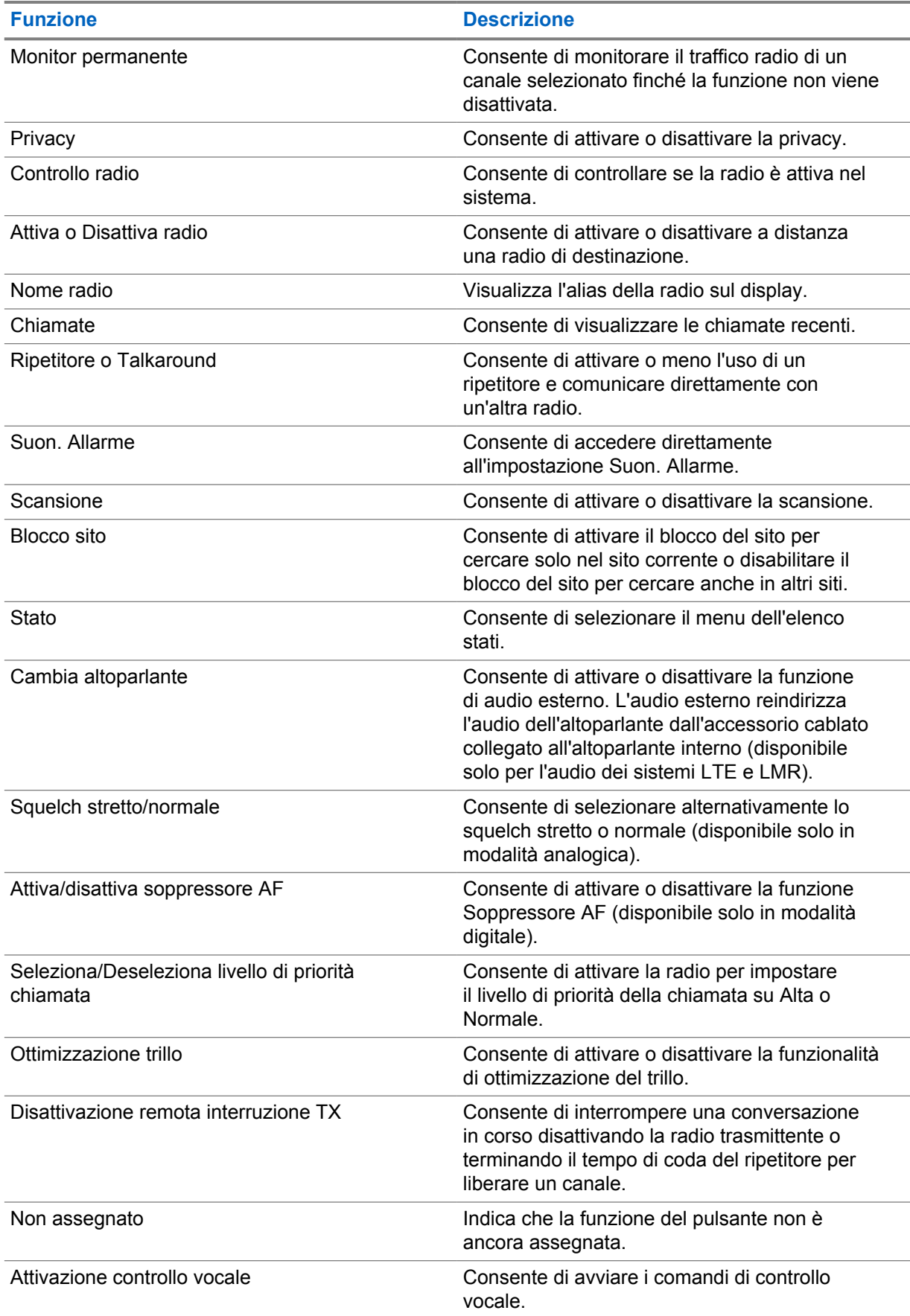

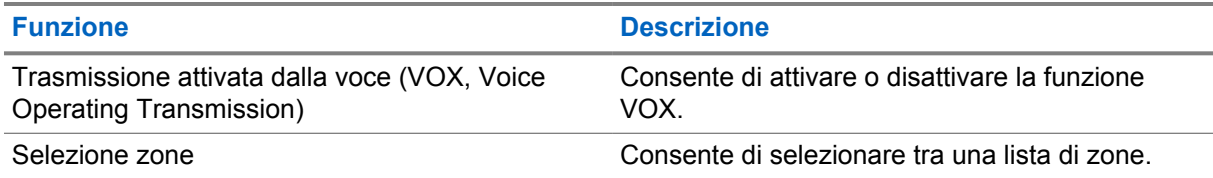

### Tabella 5: Applicazioni Android assegnabili

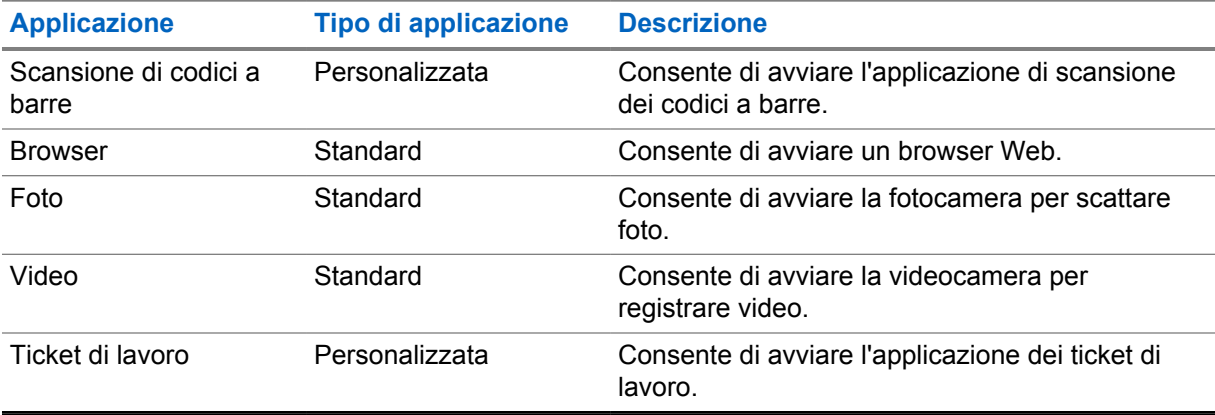

### **NOTA:**

- Il tipo di applicazione per le applicazioni Android può essere standard o personalizzato.
- Prima di configurare le applicazioni Android da avviare tramite i pulsanti programmabili, è necessario includere i relativi Intent Android in base alla funzionalità dell'applicazione prevista. Per ulteriori dettagli sulle definizioni degli Intent, vedere [developer.motorolasolutions.com.](http://developer.motorolasolutions.com)

### **3.2 Controllo vocale**

Il controllo vocale consente di gestire la radio e ricercare informazioni tramite comandi vocali. Questa funzione è espressamente realizzata per migliorare la comunicazione e si attiva quando si tiene premuto il pulsante **Controllo vocale** e si pronunciano i comandi. Quando è in corso una chiamata LTE, non è possibile utilizzare questa funzione.

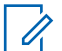

### **NOTA:**

Il controllo vocale supporta solo l'accento inglese americano.

È possibile utilizzare la radio con la voce grazie ai seguenti comandi.

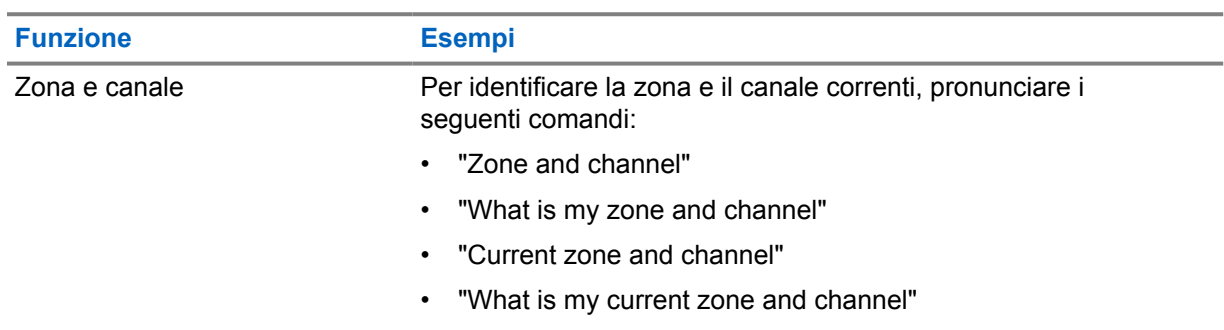

### Tabella 6: Comandi di controllo vocale

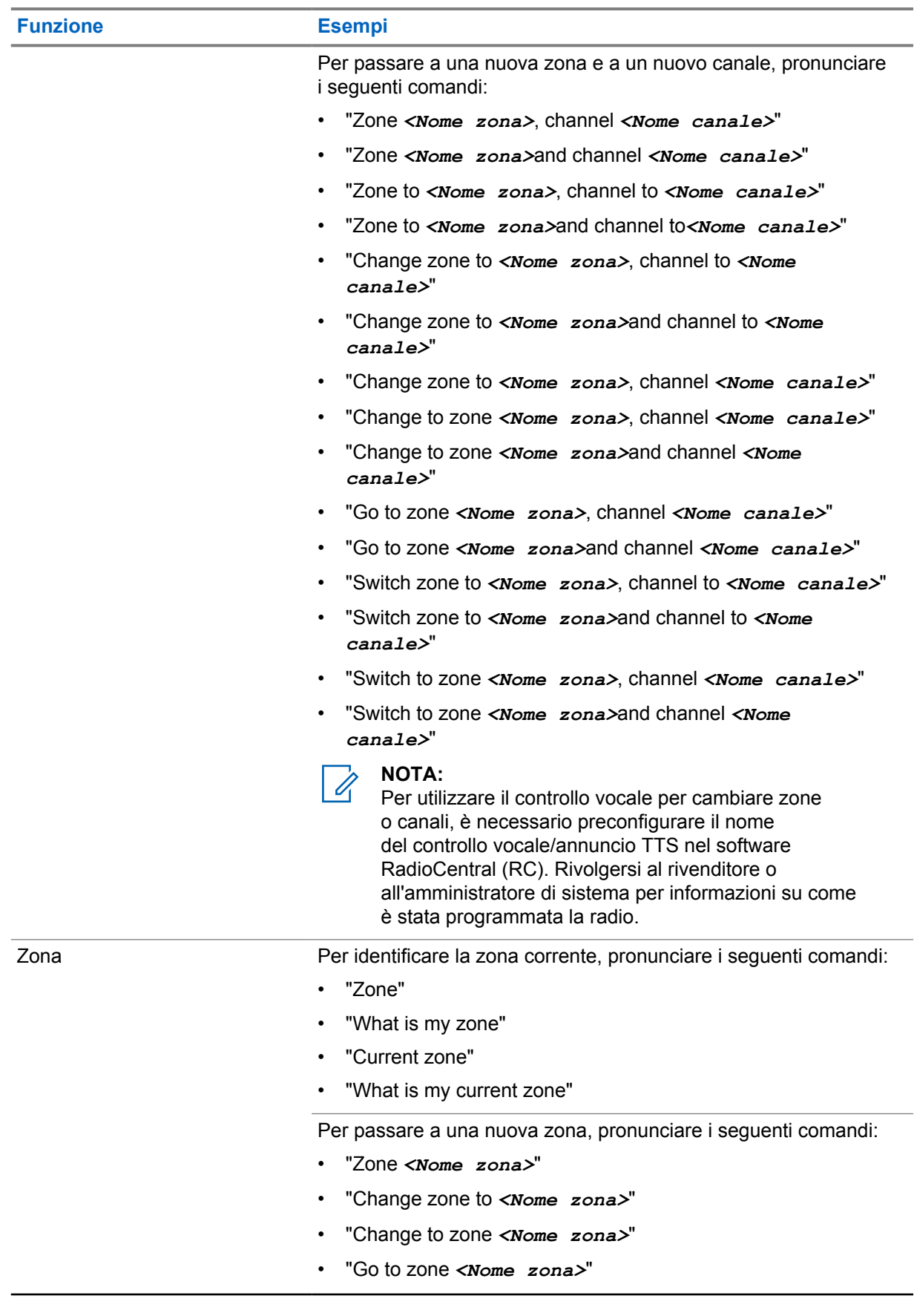

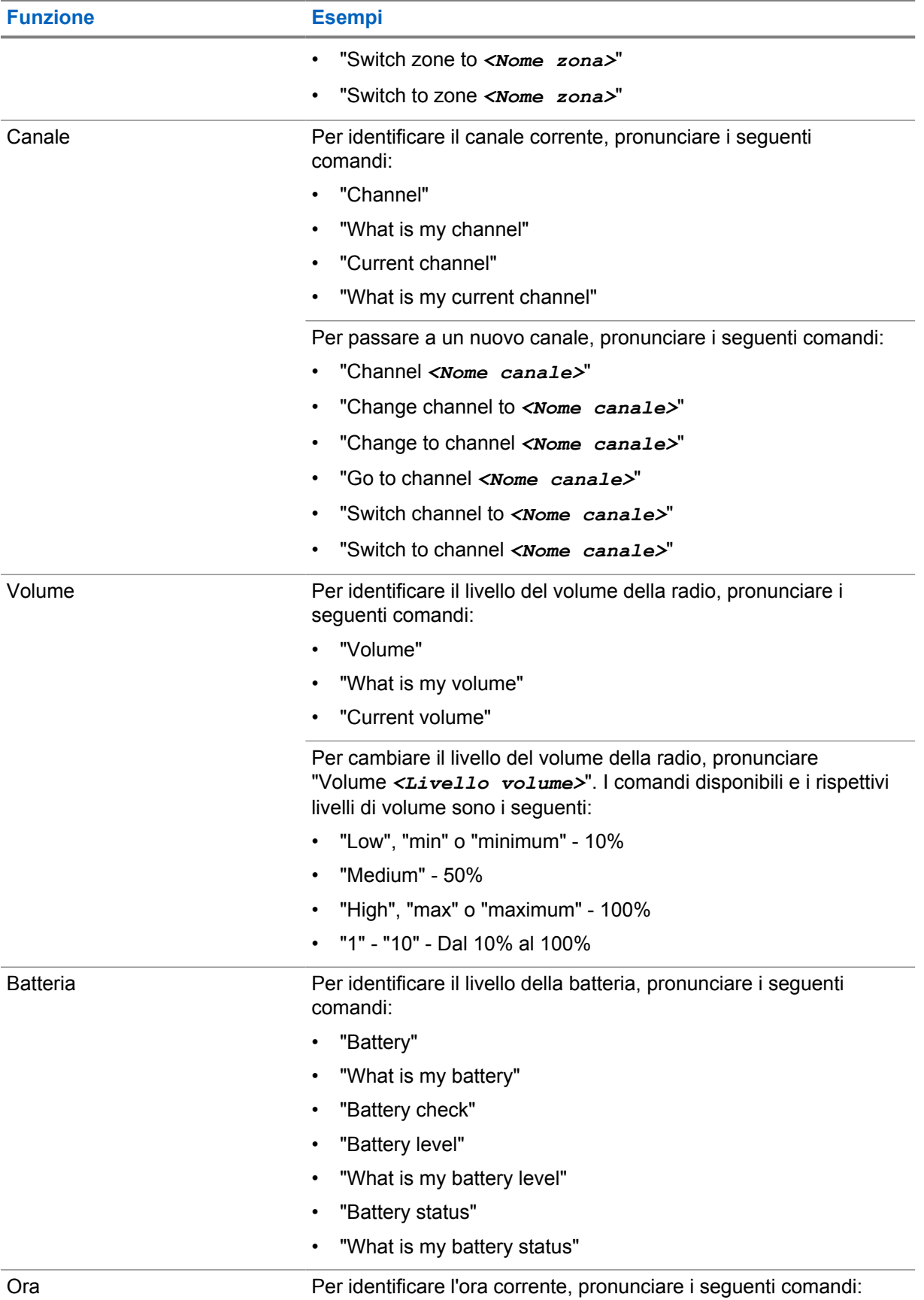

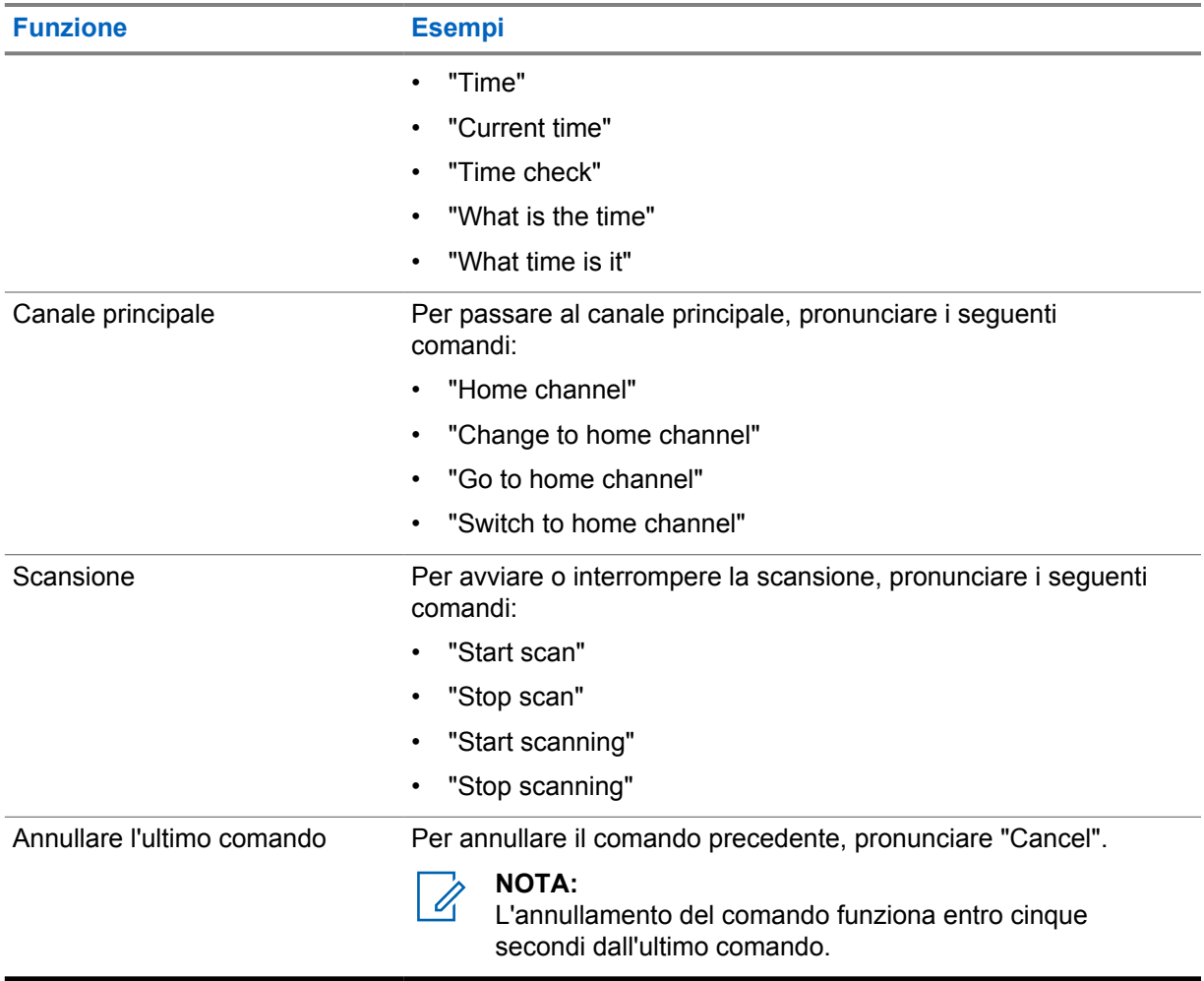

### **Capitolo 4**

## **Panoramica del sistema**

La panoramica del sistema spiega il tipo di sistemi e modalità disponibili nella radio.

**4.1**

## **Capacity Max**

Capacity Max è un sistema radio trunking di controllo basato sui canali di controllo MOTOTRBO.

I prodotti radio digitali MOTOTRBO vengono commercializzati da Motorola Solutions e destinati principalmente alle aziende e alle industrie. MOTOTRBO utilizza lo standard ETSI (European Telecommunications Standards Institute) DMR (Digital Mobile Radio), ovvero TDMA (Time Division Multiple Access) a due slot, per trasmettere simultaneamente voce o dati in un canale a 12.5 kHz (equivalente a 6.25 kHz).

**4.2**

## **Modalità analogica e digitale convenzionali**

È possibile configurare ogni canale della radio come canale convenzionale analogico o digitale.

Alcune funzioni non sono disponibili quando si passa dalla modalità digitale a quella analogica, mentre altre sono disponibili in entrambe.

Esistono lievi differenze sul funzionamento di ogni funzione, ma non influenzano le prestazioni della radio.

### **4.3**

## **Connessione IP Site**

Questa funzione consente di estendere le comunicazioni convenzionali sulla radio oltre la portata di un singolo sito, connettendosi ai diversi siti disponibili tramite una rete IP (Internet Protocol).

Quando la radio si sposta fuori campo rispetto a un sito per entrare nel campo di un altro, si connette al ripetitore del nuovo sito per inviare o ricevere chiamate o trasmissioni dati. Questa operazione può essere eseguita automaticamente o manualmente in base alle impostazioni specificate.

Se è stata impostata la ricerca automatica del sito, la radio esegue la scansione di tutti i siti disponibili se rileva un segnale debole o nessun segnale dal sito corrente. La radio quindi si connette al ripetitore con il valore RSSI (Received Signal Strength Indicator) maggiore.

Nella ricerca manuale del sito, la radio ricerca il successivo sito disponibile tra i membri della lista di roaming, anche se questo non è necessariamente quello con il segnale più forte, e si connette al ripetitore.

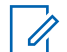

### **NOTA:**

È possibile abilitare solo la funzione di scansione o quella di roaming su ogni canale, ma non entrambe contemporaneamente.

A una lista di roaming specifica possono essere aggiunti solo i canali per i quali è stata abilitata questa funzione. Durante il roaming automatico, la radio esegue la ricerca tra i canali della lista di roaming per individuare il sito migliore. Una lista di roaming supporta fino a 16 canali, compreso il canale selezionato.

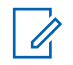

### **NOTA:**

Non è possibile aggiungere o eliminare manualmente una voce dalla lista di roaming. Per ulteriori informazioni, contattare il proprio rivenditore.

### **4.4 Capacity Plus**

Capacity Plus è un sistema trunking digitale di base e conveniente. Espande la capacità ed estende la copertura di siti singoli e multisito. Il trunking dinamico a sito singolo e multisito offre un maggior livello di capacità e copertura.

### **NOTA:**

Se si tenta di accedere a una funzione non applicabile a sistemi Capacity Plus - Sito singolo o Capacity Plus - Multisito utilizzando un pulsante programmabile, viene emesso un tono indicatore negativo.

### **Capacity Plus - Sito singolo**

Capacity Plus - Sito singolo è una configurazione trunking singolo sito del sistema radio MOTOTRBO, in cui un pool di canali viene utilizzato per supportare centinaia di utenti e un numero massimo di 254 gruppi.

Questa configurazione consente alla radio di utilizzare in modo efficiente il numero di canali disponibili programmati durante la modalità Ripetitore.

La radio include anche funzioni disponibili nella modalità digitale convenzionale, IP Site Connect e Capacity Plus.

### **Capacity Plus - Multisito**

Capacity Plus - Multisito è una configurazione trunking multicanale del sistema radio MOTOTRBO, che abbina le configurazioni ottimali di Capacity Plus ed IP Site Connect. È nota anche come Linked Capacity Plus.

Consente alla radio di estendere le comunicazioni trunking oltre la portata di un singolo sito, collegandosi ai diversi siti disponibili che sono connessi con una rete IP. Offre, inoltre, una maggiore capacità utilizzando in modo efficiente il numero complessivo di canali programmati disponibili, supportati da ciascuno dei siti a disposizione.

Quando la radio si sposta fuori campo rispetto a un sito per entrare nel campo di un altro, si connette al ripetitore del nuovo sito per inviare o ricevere chiamate o trasmissioni dati. A seconda delle impostazioni assegnate, la connessione viene effettuata automaticamente o manualmente.

### **Automatica**

La radio esamina tutti i siti disponibili quando il segnale dal sito corrente è debole o non è in grado di rilevare alcun segnale e si blocca sul ripetitore con il valore RSSI più forte.

### **Manuale**

La radio ricerca il sito successivo disponibile tra i membri della lista roaming, che non è necessariamente quello con il segnale più forte, e si collega ad esso.

È possibile aggiungere a un elenco di roaming qualsiasi canale sul quale è stata abilitata la modalità Capacity Plus - Multisito. Durante il roaming automatico, la radio esegue la ricerca tra questi canali per individuare il sito migliore.

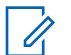

### **NOTA:**

Non è possibile aggiungere o eliminare manualmente una voce dalla lista di roaming.

**4.5**

## **Modalità diretta o sistema Dual Capacity Direct Mode**

Se ci si trova all'interno dell'area di copertura richiesta del cliente, qualsiasi utente del sistema può comunicare direttamente con tutti gli altri utenti del sistema, semplicemente con la potenza di uscita del trasmettitore nella propria radio portatile o radiomobile, quindi è possibile utilizzare una modalità diretta o un sistema Dual Capacity Direct Mode.

La modalità diretta o il sistema DCDM (Dual Capacity Direct Mode) costituiscono una comunicazione diretta da radio a radio per i sistemi che non utilizzano ripetitori. Quando le radio funzionano in modalità diretta o Dual Capacity Direct Mode, trasmettono e ricevono sempre sulla stessa frequenza. La modalità diretta e il sistema DCDM offrono servizi simili agli utenti finali, però quest'ultimo è disponibile solo in modalità digitale e supporta due percorsi voce o dati simultanei su un canale di banda 12,5 kHz, mentre la modalità diretta ne supporta uno solo. Inoltre, esistono lievi differenze. Per esempio, non è possibile utilizzare canali Dual Capacity Direct Mode come canali di revert GNSS.

Le radio non sono limitate a una frequenza di modalità diretta/Dual Capacity Direct Mode, ma possono essere programmate per frequenze diverse, selezionabili con il selettore di canale.

La modalità diretta o il sistema Dual Capacity Direct Mode non necessitano di un tempo di coda Over-the-Air per le chiamate vocali. La radio ha un timer di chiamata interna ("talkback"). Il metodo di accesso al canale utilizzato prima della scadenza del timer della chiamata è in modalità "impolite", visto che la radio fa ancora parte di una chiamata attiva. Ciò non dipende dalla selezione Accesso canale per l'avvio della chiamata ("polite" o "impolite").

## **Voce ottimizzata**

Voce ottimizzata è una funzione che consente di rimanere connessi alla rete radio anche quando si è al di fuori della sua copertura. Utilizza la connettività a banda larga come percorso di backup per il sistema LMR. La funzione Voce ottimizzata è supportata nei sistemi Capacity Max e Capacity Plus (Sito singolo e multisito).

È possibile passare da una rete all'altra automaticamente o manualmente. Per il canale convergente, se la funzione Rete automatica è abilitata e sono disponibili le connessioni LMR e a banda larga, la radio assegna la priorità alla connessione LMR.

L'applicazione con PTT a banda larga e la funzione Voce ottimizzata si escludono a vicenda. Prima di utilizzare la funzione Voce ottimizzata, è necessario disinstallare l'applicazione con PTT a banda larga.

Per ulteriori informazioni sulla dipendenza delle funzioni, vedere MN008940A01, *Guida al provisioning e alla configurazione della funzione Seamless Voice (Voce ottimizzata)* in [https://](https://learning.motorolasolutions.com/ion) [learning.motorolasolutions.com/ion.](https://learning.motorolasolutions.com/ion)

La funzione Voce ottimizzata può essere utilizzata nelle seguenti funzioni:

- [Selezioni di canale e zona](#page-1364-0)
- [Chiamata privata](#page-1369-0)<sup>1</sup>
- [Chiamata di gruppo](#page-1369-0)
- [Avviso di chiamata](#page-1369-0)<sup>1</sup>
- [Funzionamento in emergenza](#page-1372-0)
- **[Lone Worker](#page-1378-0)**
- [Man Down \(Avviso di caduta\)](#page-1377-0)
- [Interruzione trasmissione \(Sostituisci supervisione\)](#page-1415-0)<sup>1</sup>

#### **5.1**

## **Disinstallazione dell'applicazione con PTT a banda larga**

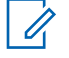

#### **NOTA:**

Il nome dell'applicazione con PTT a banda larga non è ufficiale, ma varia a seconda dell'area geografica.

Verificare la presenza dell'icona **WAVE** quando si scarica l'applicazione da Google Play Store. Per ulteriori informazioni, contattare il rivenditore o l'amministratore.

#### **Procedura:**

**1** All'accensione della radio, effettuare una delle seguenti azioni:

| <b>Opzione</b>                | <b>Azioni</b>                                           |
|-------------------------------|---------------------------------------------------------|
| I Disinstallazione            | Utilizzare il servizio WAVE.                            |
| dell'applicazione con PTT a   | a                                                       |
| banda larga dalla notifica di | Nella notifica di controllo radio visualizzata, toccare |
| controllo della radio         | Disinstalla.                                            |

<sup>1</sup> Questa funzione è disponibile solo per Voce ottimizzata nel sistema Capacity Max.

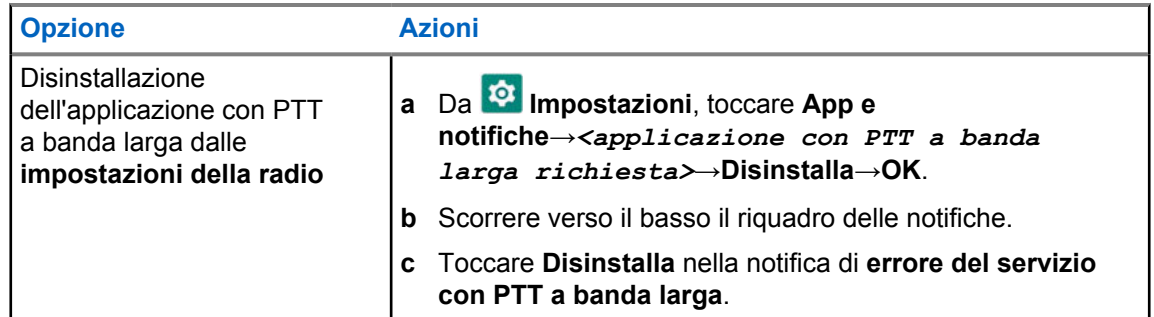

**2** Spegnere e riaccendere la radio.

### **NOTA:**

Una volta eseguite queste operazioni, sarà possibile utilizzare la funzione Voce ottimizzata.

Quando si accende o si spegne la radio, vengono eseguite automaticamente le operazioni di accesso e disconnessione dai canali WAVE e WAVE convergente.

## **5.2 Autenticazione della funzione Voce ottimizzata**

Quando si accende o si spegne la radio, vengono eseguite automaticamente le operazioni di accesso e disconnessione dai canali WAVE e WAVE convergente.

Una volta effettuato correttamente l'accesso, sulla radio viene visualizzato Contatto con il canale WAVE eseguito correttamente.

Se non si riesce ad accedere, vedere i seguenti scenari:

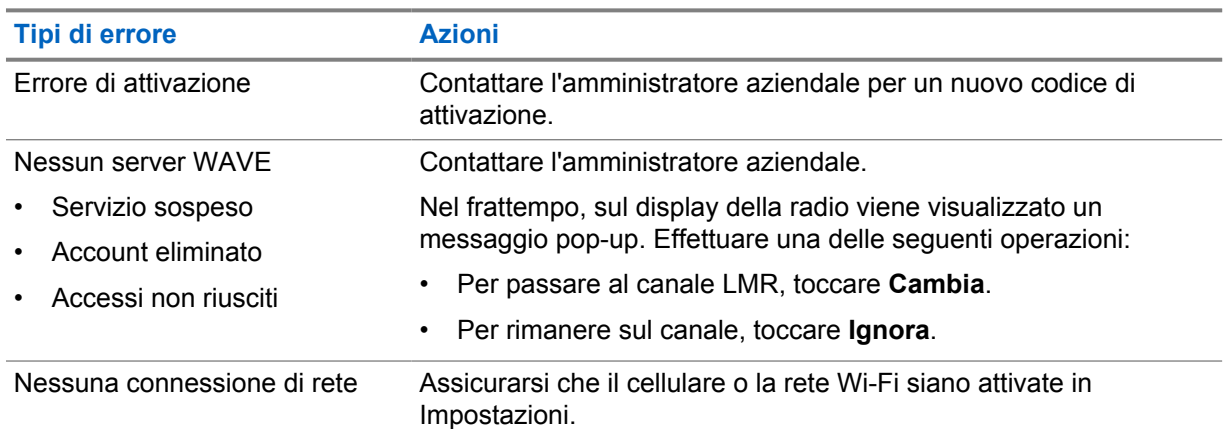

### Tabella 7: Errori di accesso

### **5.3**

## **Impostazioni dello switch di rete**

La radio supporta sia la rete automatica che la rete a banda larga nei canali convergenti.

Lo switch di rete automatica consente di attivare automaticamente la commutazione tra le reti LMR e WAVE a seconda della potenza del segnale della rete.

Lo switch di rete a banda larga consente di passare manualmente tra le reti LMR e WAVE.

Per i canali convergenti nella rete LMR, è possibile attivare la **rete automatica** o la **banda larga**.

L'icona **LMR** convergente o WAVE convergente viene visualizzata nel widget Controllo della radio quando l'impostazione è abilitata.

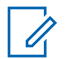

**NOTA:**

Questa funzione non è supportata per i canali solo LMR e solo WAVE.

## **5.3.1 Attivazione o disattivazione dello switch di rete automatica**

## **Attivazione dello switch di rete automatica**

### **Procedura:**

Effettuare una delle seguenti operazioni:

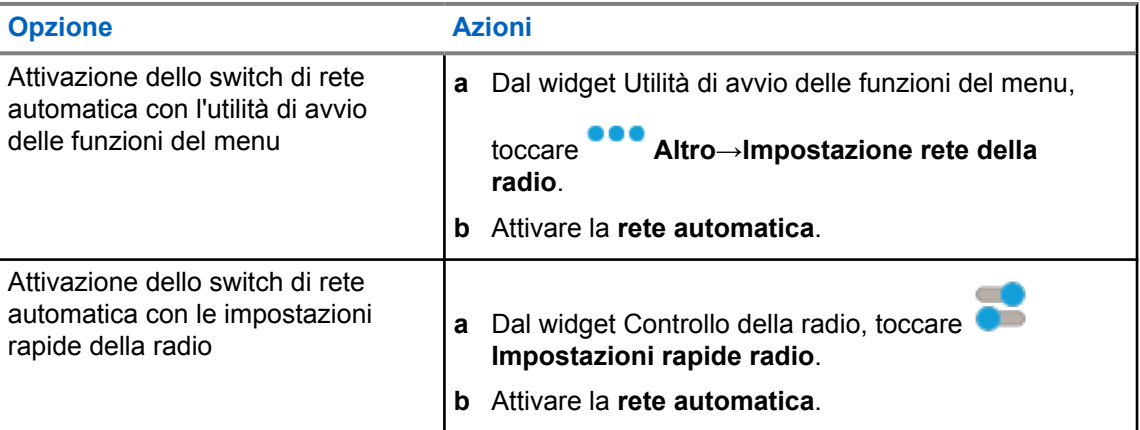

### **Disattivazione dello switch di rete automatica**

### **Procedura:**

Effettuare una delle seguenti operazioni:

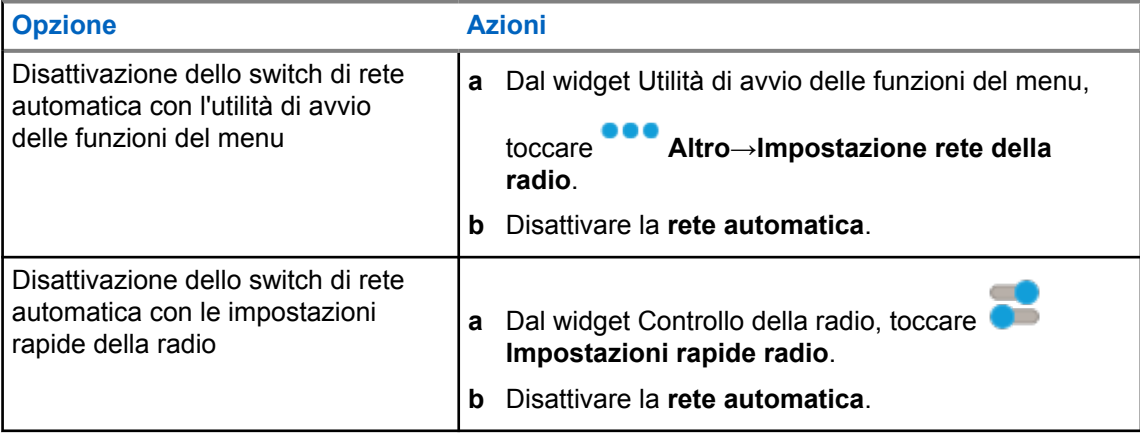

### **5.3.2 Attivazione o disattivazione dello switch di rete a banda larga**

## **Attivazione dello switch di rete a banda larga**

### **Prerequisiti:**

Assicurarsi di trovarsi in un canale convergente. Disattivare la **rete automatica** per abilitare la rete a banda larga.

### **Procedura:**

Effettuare una delle seguenti operazioni:

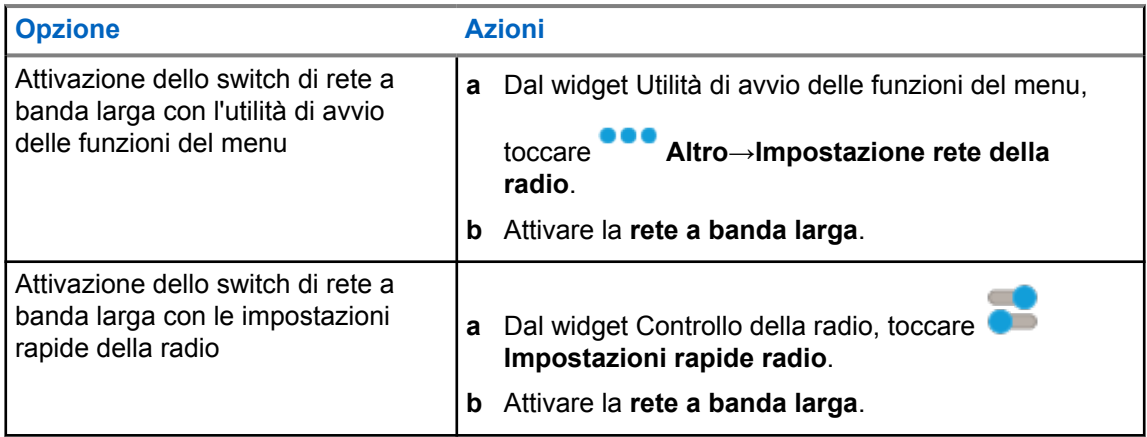

Quando si attiva l'opzione della rete a banda larga, si utilizza la rete WAVE sui canali convergenti.

## **Disattivazione dello switch di rete a banda larga**

### **Procedura:**

Effettuare una delle seguenti operazioni:

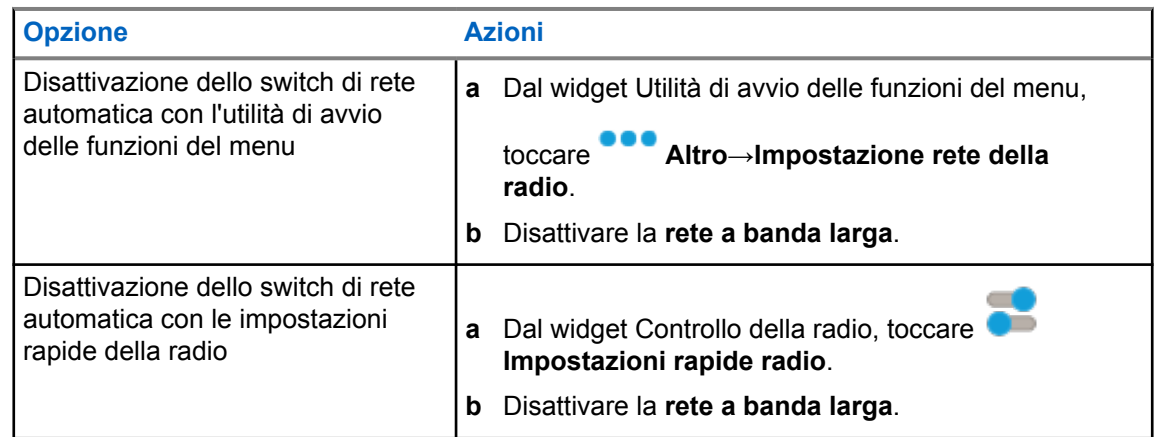

Quando si disattiva lo switch di rete a banda larga, si utilizza la rete LMR sui canali convergenti.

### **5.4**

## **Servizio Attiva/Disattiva PTT**

Nei canali WAVE e WAVE convergente, la radio riceve solo il servizio Attiva/Disattiva PTT attivato da un utente autorizzato. Non è possibile avviare il servizio Attiva/Disattiva PTT.

Quando l'utente autorizzato avvia la funzione Disattiva PTT, la radio visualizza le seguenti indicazioni:

- Sul display superiore viene visualizzato Nessun server WAVE.
- Sul display viene visualizzato il messaggio pop-up Servizio sospeso.
- Se si preme il pulsante **PTT**, viene emesso un tono negativo.

Quando l'utente autorizzato avvia la funzione Attiva PTT, sulla radio viene visualizzato PTT attivato.

### **Capitolo 6**

## **Operazioni preliminari**

In questo capitolo vengono fornite istruzioni su come si prepara la radio all'utilizzo.

### **6.1**

## **Inserimento o rimozione della scheda MicroSD**

### **Procedura:**

- **1** Far scorrere il fermo della batteria nella posizione di sblocco.
- **2** Rimuovere la batteria dall'alloggiamento nella parte inferiore della radio.
- **3** Rimuovere il coperchio della scheda microSD e l'alloggiamento per la scheda microSD.
- **4** Effettuare una delle seguenti operazioni:
	- Inserire la scheda microSD nel portascheda.
	- Estrarre la scheda microSD dal portascheda.

### **NOTA:**

È supportato solo il formato scheda microSD FAT32. Se si inserisce una scheda microSD non supportata, viene richiesto di formattare la scheda microSD. La formattazione comporta la cancellazione dei dati.

### **6.2 Inserimento o rimozione della scheda SIM**

### **NOTA:**

Questa operazione non è valida per le eSIM.

La radio supporta schede SIM private o pubbliche.

### **Procedura:**

 $\mathscr{U}_1$ 

- **1** Far scorrere il fermo della batteria nella posizione di sblocco.
- **2** Rimuovere la batteria dall'alloggiamento nella parte inferiore della radio.
- **3** Rimuovere il coperchio della scheda SIM e l'alloggiamento per la scheda SIM.
- **4** Completare una delle seguenti azioni:
	- Per inserire la scheda SIM, inserirla nell'alloggiamento.
	- Per rimuovere la scheda SIM, estrarla dall'alloggiamento.

### **6.3 Collegamento o scollegamento della batteria**

## **Inserimento della batteria**

#### **Procedura:**

- **1** Inserire la batteria nell'alloggiamento nella parte inferiore della radio.
- **2** Spingere la parte superiore della batteria verso il basso finché il fermo non scatta in posizione.

## **Rimozione della batteria**

### **Procedura:**

- **1** Far scorrere il fermo della batteria nella posizione di sblocco.
- **2** Rimuovere la batteria dall'alloggiamento nella parte inferiore della radio.

### **6.4**

## **Montaggio o rimozione del coperchio del connettore accessori**

Per evitare di danneggiare il connettore accessori, proteggerlo con il coperchio quando non viene utilizzato.

## **Montaggio del coperchio del connettore accessori**

### **Procedura:**

- **1** Inserire l'estremità del coperchio dotata di gancio nello slot sopra il connettore.
- **2** Premere la parte superiore del coperchio verso il basso per inserirlo nello slot.
- **3** Ruotare in senso orario la vite a testa zigrinata per serrare il coperchio.

## **Rimozione del coperchio del connettore accessori**

### **Procedura:**

- **1** Ruotare la vite in senso a testa zigrinata antiorario finché non si sgancia dalla radio.
- **2** Ruotare verso l'esterno e sollevare il coperchio del connettore per sganciarlo dalla radio.

## **6.5 Collegamento o scollegamento dell'antenna**

## **Collegamento dell'antenna**

### **Procedura:**

- **1** Collegare l'antenna alla presa.
- **2** Ruotare l'antenna in senso orario.

## **Scollegamento dell'antenna**

#### **Procedura:**

- **1** Ruotare l'antenna in senso antiorario.
- **2** Rimuovere l'antenna dalla presa.

### **6.6 Ricarica della batteria**

La radio non mostra l'icona della carica o l'indicazione LED sul display anteriore o superiore durante la ricarica. La stima per la ricarica ha un livello di granularità del 25% (5%, 25%, 50%, 75%, 100%). Il display anteriore della radio mostra una carica al 50% quando la radio viene accesa e torna all'usuale indicatore di percentuale della batteria al completamento della sincronizzazione.

MN006217A01-AH Capitolo 6 : Operazioni preliminari

### **Procedura:**

- **1** Spegnere la radio.
- **2** Collegare la radio a un caricabatteria Motorola Solutions approvato.

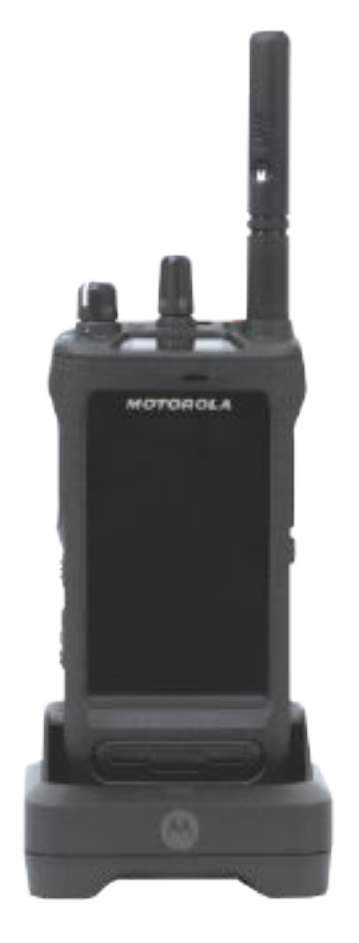

Il LED del caricabatteria si accende.

### **NOTA:**

Ï

Ũ,

- Se il LED del caricabatteria lampeggia in rosso durante la ricarica, reinserire la radio.
- Se il caricabatteria rileva la nuova batteria IMPRES, avvia automaticamente l'inizializzazione. L'inizializzazione è la prima operazione di calibrazione e ricondizionamento di una batteria IMPRES. Per ulteriori informazioni sul caricabatteria Motorola Solutions approvati, consultare il manuale, codice parte: *MN006348A01* alla sezione [https://learning.motorolasolutions.com/.](https://learning.motorolasolutions.com/)
- **3** Scollegare il caricabatteria tirando la radio verso l'alto.

### **NOTA:**

- La radio richiede all'incirca da sei a dieci secondi per aggiornare le informazioni sulla batteria dopo aver rimosso il caricabatteria dalla radio.
- Per ulteriori informazioni, vedere [Informazioni sulla batteria a pagina 63.](#page-1351-0)

### **6.7 Accensione o spegnimento della radio**

## **Accensione della radio**

### **Procedura:**

Ruotare la manopola **On/Off/Volume** in senso orario finché non si avverte un "clic".

## **Spegnimento della radio**

### **Procedura:**

Ruotare la manopola **On/Off/Volume** in senso antiorario finché non si avverte un "clic".

### **6.8**

## **Tenere la radio durante la trasmissione audio**

### **Procedura:**

- **1** Quando si utilizza un audio alto, tenere la radio in verticale mantenendo il microfono superiore a una distanza di 5-10 centimetri dalla bocca.
- **2** Parlare nel microfono superiore.

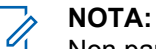

Non parlare rivolti verso la parte inferiore o la parte posteriore della radio.

- **3** Ascoltare dall'altoparlante.
- **4** Mantenere l'antenna ad almeno 2,5 cm dal corpo e dalla testa.

Di seguito viene mostrato il modo corretto di tenere la radio durante la trasmissione audio.

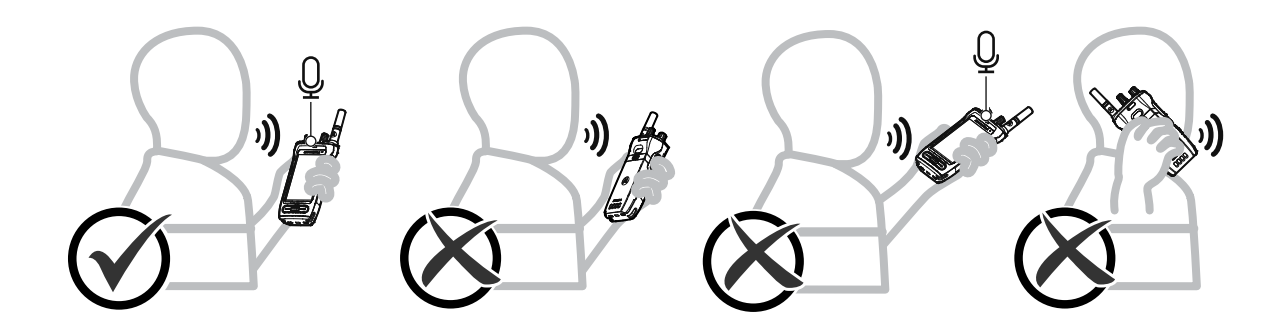

## **6.9 Regolazione del volume**

### **Procedura:**

- **1** Effettuare una delle seguenti operazioni:
	- Per aumentare il volume, ruotare la manopola **On/Off/Volume** in senso orario.

• Per diminuire il volume, ruotare la manopola **On/Off/Volume** in senso antiorario.

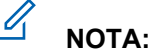

È possibile programmare la radio in modo che abbia un offset del volume minimo. In tal caso, il livello del volume non può essere abbassato oltre quello minimo programmato.

La regolazione del volume si applica sia al controllo del volume per l'impostazione LTE (Long Term Evolution) che LMR (Land Mobile Radio).

### **6.10 Attivazione di eSIM**

### **Prerequisiti:**

Verificare che la radio sia connessa alla rete Wi-Fi.

### **Procedura:**

- **1** Da **Impostazioni**, toccare **Rete e Internet**→**Rete mobile**→**Scaricare invece una SIM?** →**Avanti**.
- **2** Puntare la fotocamera verso il codice QR dell'eSIM.

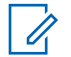

**NOTA:**

Assicurarsi che il codice QR sia stato acquisito nel riquadro.

**3** Toccare **Attiva**→**Fine**.

Il profilo eSIM è attivato.

**4** Per connettersi tramite eSIM, disattivare il Wi-Fi.

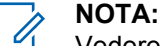

Vedere [Attivazione o disattivazione della funzionalità Wi-Fi a pagina 69](#page-1357-0).

## **6.11 Rimozione del coperchio di protezione dell'obiettivo della fotocamera**

### **Procedura:**

Sollevare la pellicola protettiva dall'obiettivo della fotocamera.

## **6.12 Uso della custodia per il trasporto**

## **Inserimento della radio nella custodia per il trasporto**

### **Procedura:**

**1** Inserire la radio con lo schermo rivolto verso la custodia per il trasporto.

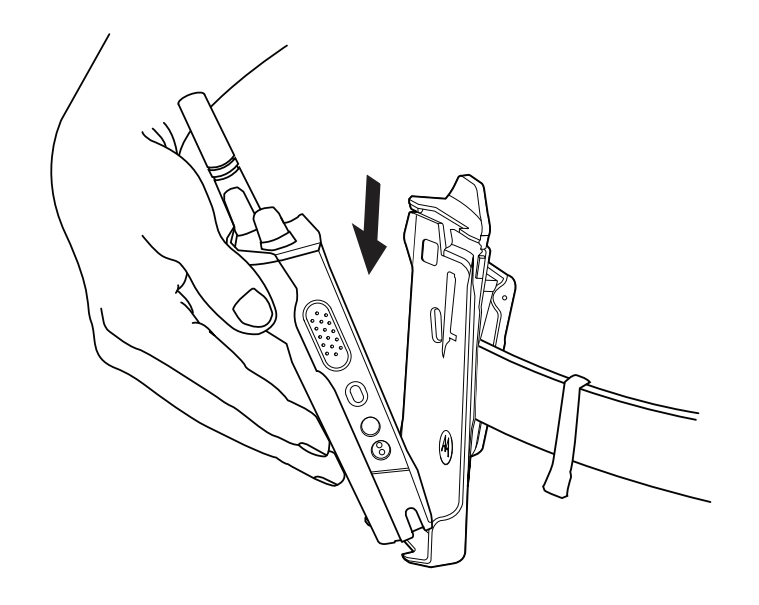

**2** Spingere la radio finché la custodia non scatta in posizione.

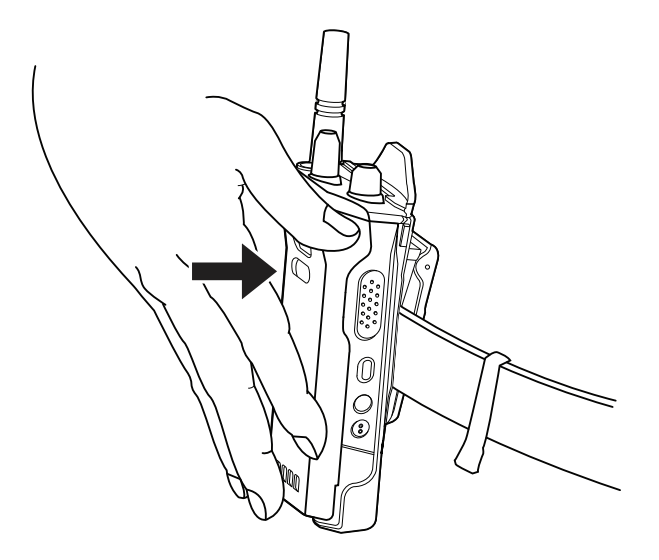

## **Rimozione della radio dalla custodia per il trasporto**

### **Procedura:**

**1** Premere la linguetta per liberare la radio dalla custodia da trasporto.
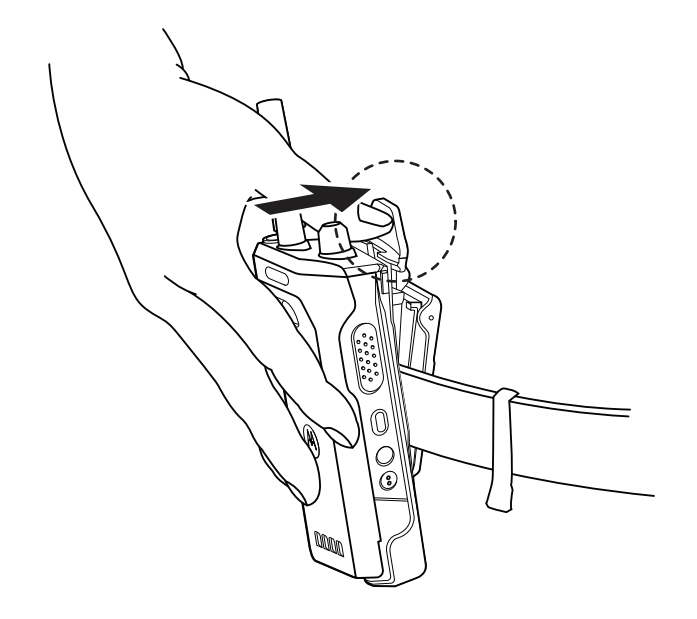

**2** Rimuovere la radio dalla custodia.

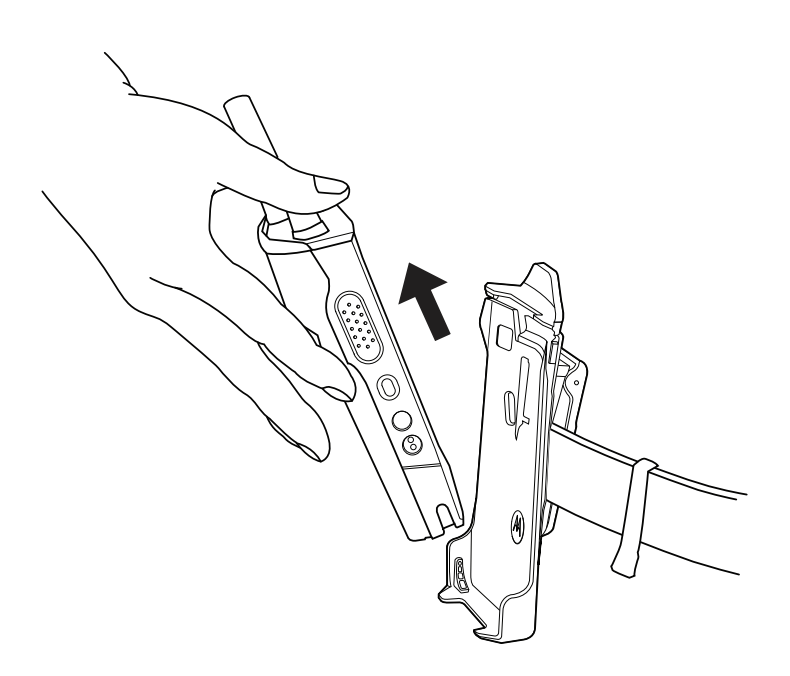

## **6.13 Panoramica della tastiera su schermo**

Utilizzare la tastiera con orientamento verticale o orizzontale per inserire caratteri alfanumerici sulla radio. La tastiera supporta le maiuscole automatiche e le parole suggerite nella funzione Messaggistica.

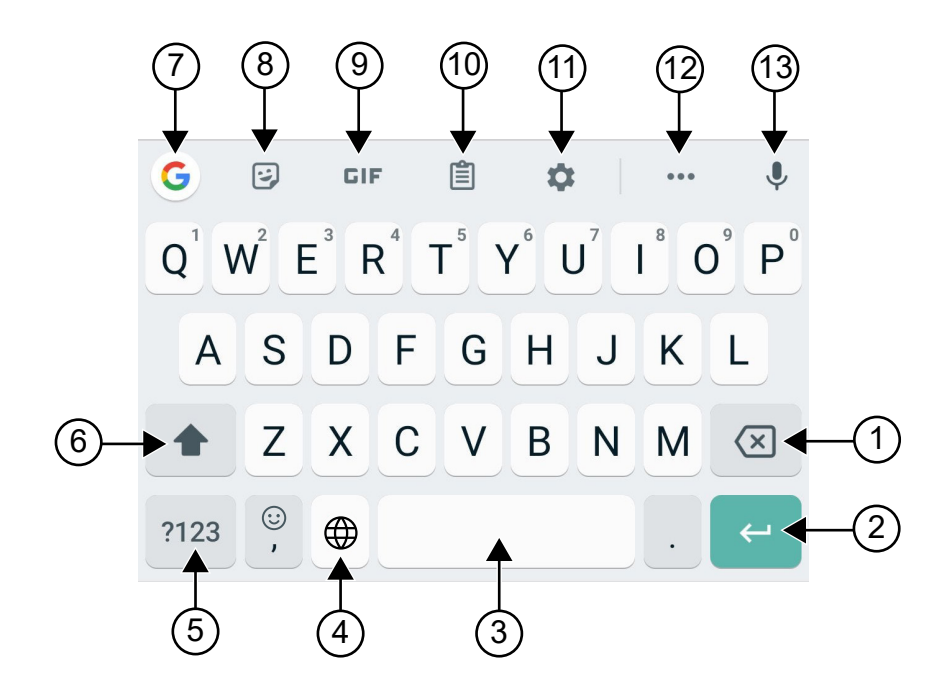

## Tabella 8: Panoramica della tastiera su schermo

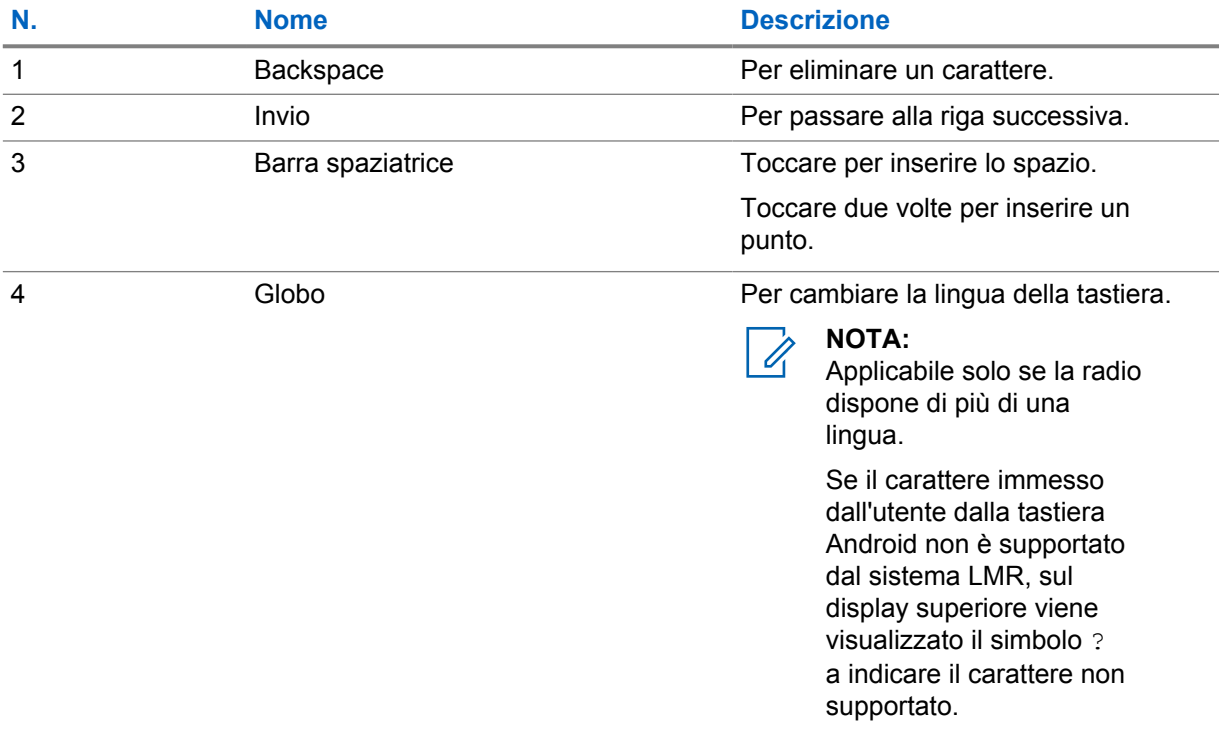

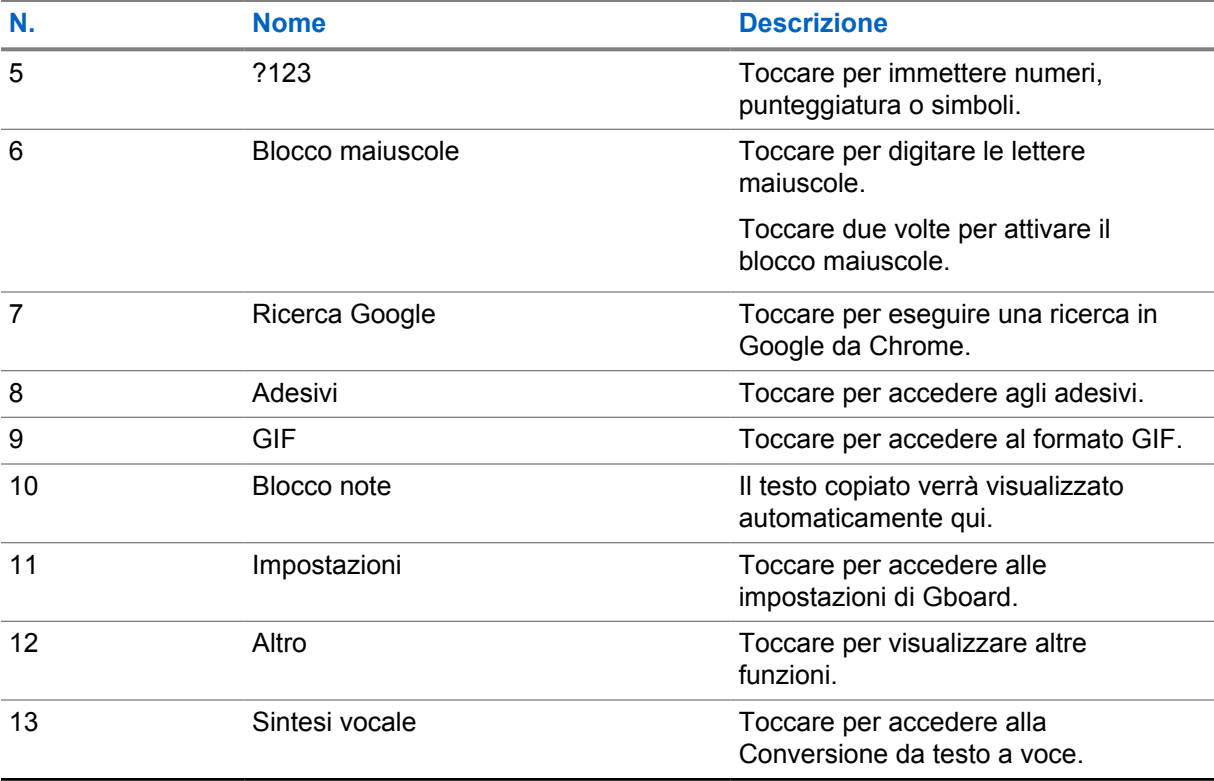

#### **NOTA:**

 $\mathscr{A}$ 

A seconda della lingua impostata sulla radio, è possibile toccare e tenere premuto un carattere per immettere caratteri alternativi.

# **6.14 Navigazione sul touchscreen**

#### Tabella 9: Azioni sul touchscreen

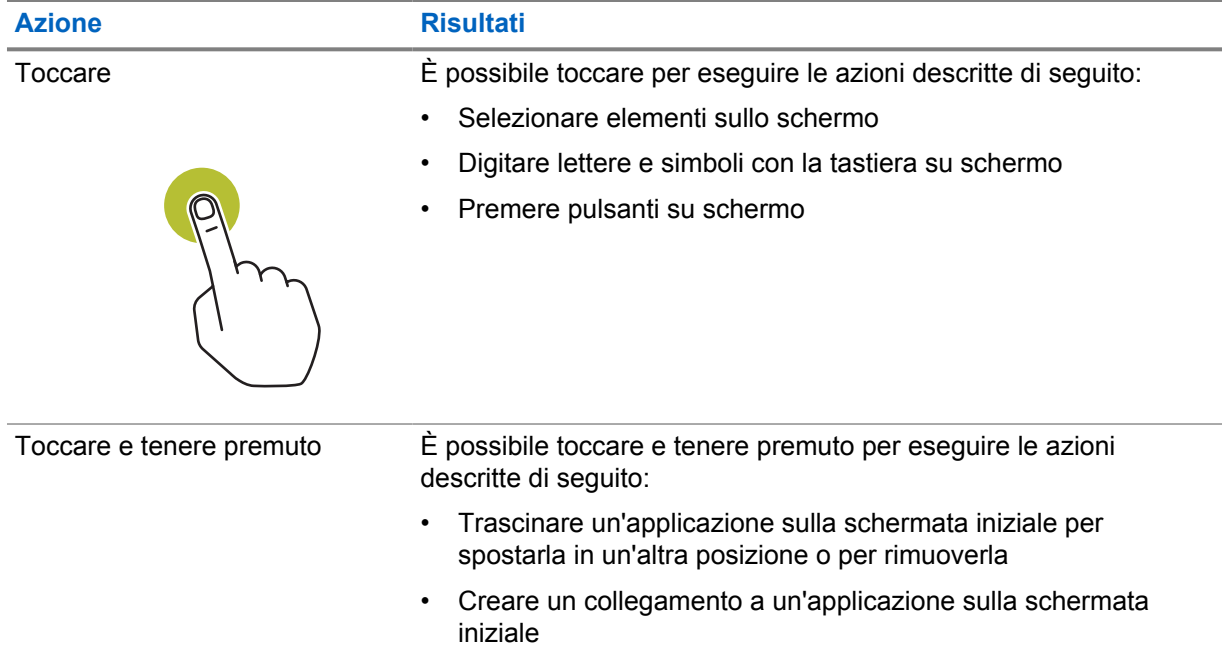

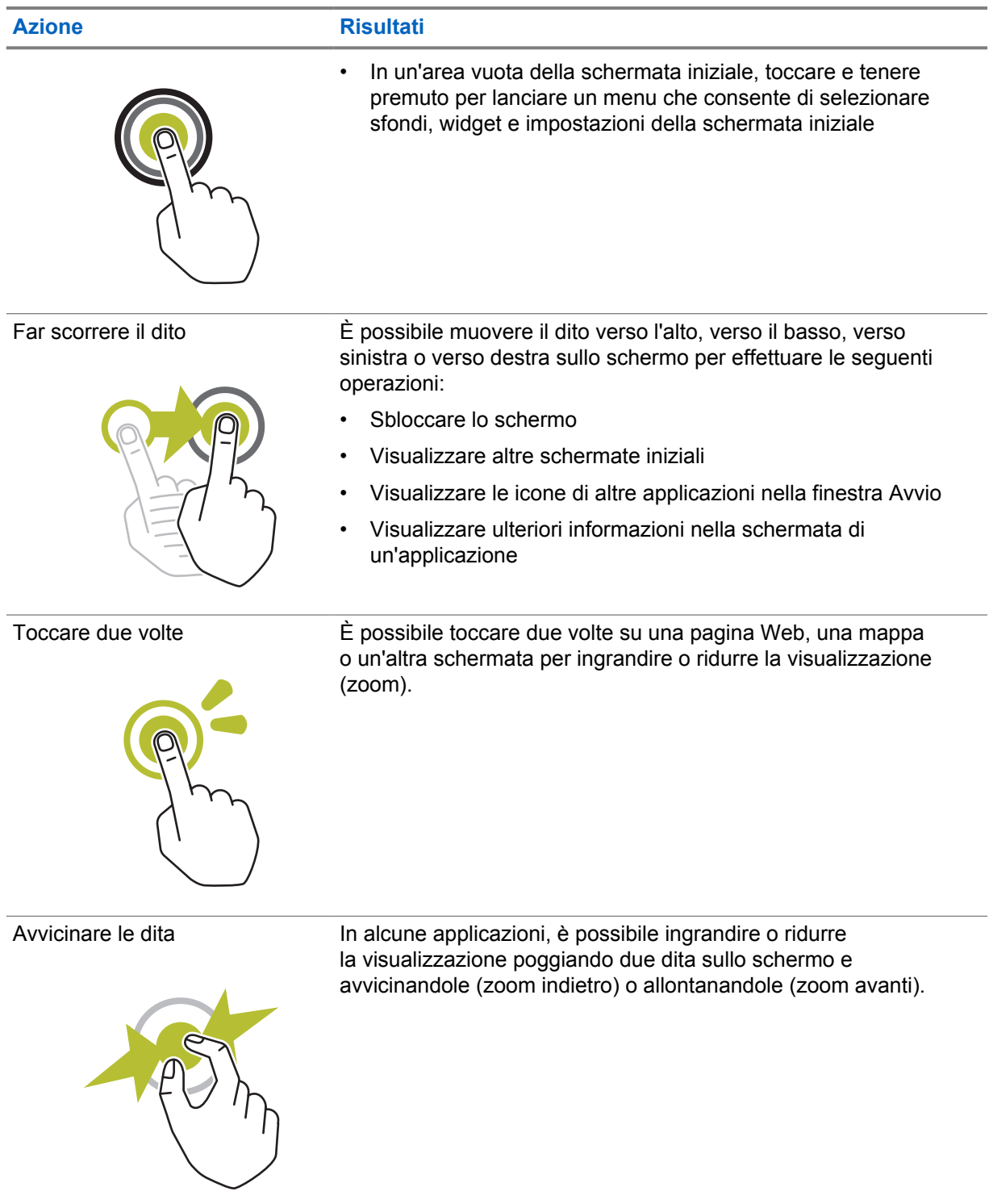

# **Capitolo 7**

# **Panoramica della schermata iniziale**

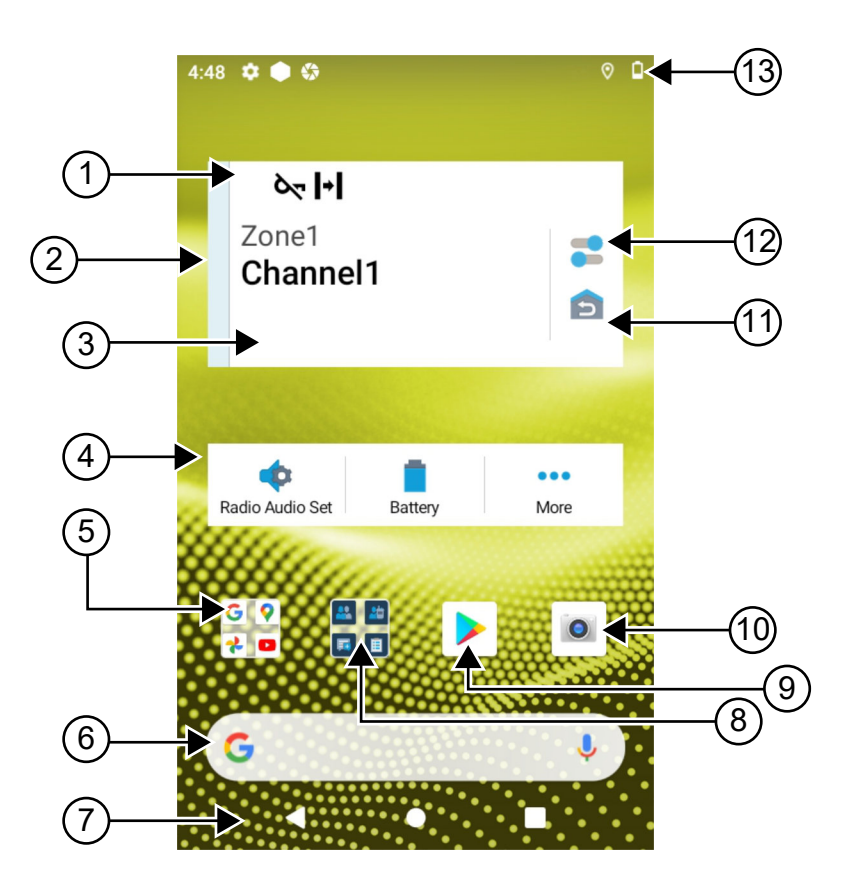

#### Tabella 10: Panoramica della schermata iniziale

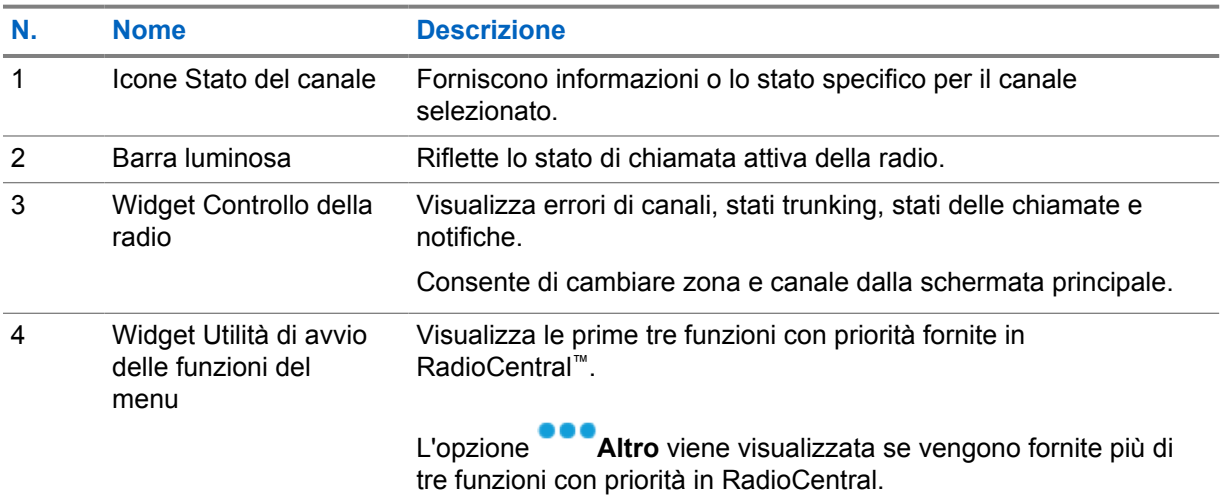

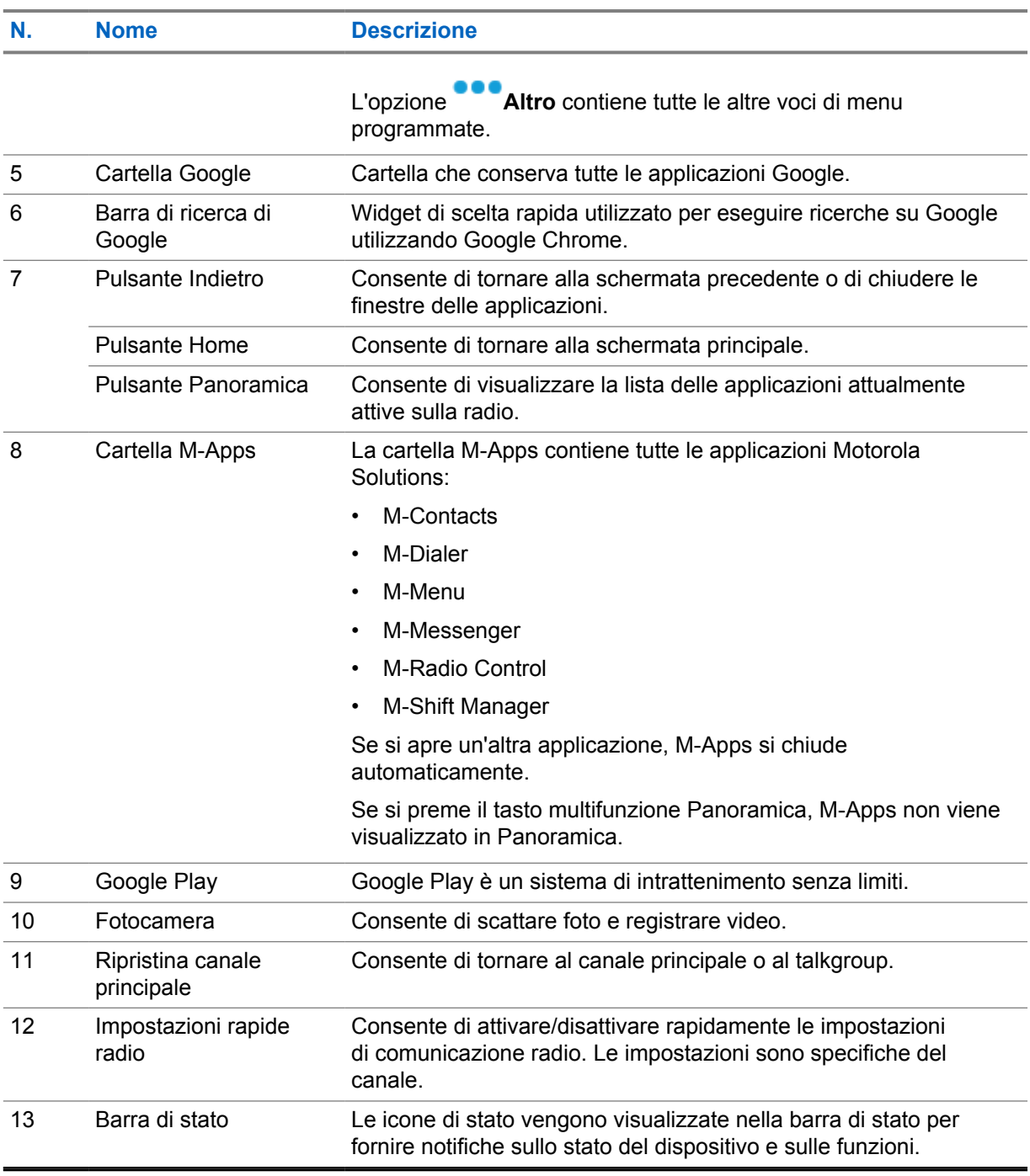

## **7.1 Widget Shift Manager**

Il widget Shift Manager mostra lo stato della radio con l'ID accesso. Questo widget consente di inviare lo stato operativo direttamente dalla schermata iniziale.

**Figura 1: Widget Shift Manager**

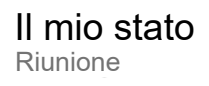

È possibile accedere o uscire con il proprio ID accesso e visualizzare lo stato nel widget. Lo stato è disponibile solo quando il canale corrente utilizza sistemi Capacity Max con la lista di stati assegnata. Quando l'accesso viene effettuato correttamente, sulla prima riga del widget viene visualizzato l'alias o l'ID dell'utente, mentre sulla seconda riga del widget viene visualizzato lo stato corrente dell'utente.

Quando l'accesso protetto è abilitato, l'ID accesso o l'alias dell'utente non è visibile sul widget per motivi legati alla sicurezza.

## **7.1.1**

# **Funzione di accesso utente**

È possibile accedere alla radio con l'ID accesso e inviare lo stato ai contatti desiderati.

Se non si è l'utente corrente, è possibile disconnettersi dall'account e accedere al proprio ID accesso.

## **7.1.1.1 Accesso ad ARS (Automatic Registration Service)**

## **Procedura:**

- **1** Toccare **Avvio Shift Manager→Accesso utente**.
- **2** Completare una delle seguenti azioni:
	- Per accedere a un ID esistente, toccarlo.
	- Per accedere con un nuovo ID, toccare **Accedi con nuovo ID**→*<ID accesso utente*

## *preferito>*→ **Completato**.

**3** Durante la procedura di accesso, toccare **Nascondi**.

Dopo aver effettuato l'accesso, viene visualizzato il messaggio Accesso riuscito e il **widget Shift Manager** mostra l'ID accesso.

Se l'accesso protetto è abilitato, l'ID accesso non è visibile sul widget per motivi legati alla sicurezza.

## **7.1.1.2**

## **Disconnessione da ARS (Automatic Registration Service)**

#### **Procedura:**

- 
- **1** Toccare **Avvio Shift Manager**→*<ID utente>*→**Sì**.
- **2** Completare una delle seguenti azioni:
	- Per cancellare i dati privati, toccare **Sì**.
	- Per conservare i dati privati, toccare **No**.

## **7.1.2 Gestione dello stato operativo**

#### **Procedura:**

- **1** Toccare **Avvio Shift Manager.**
- **2** Selezionare lo stato disponibile.

Sul display viene visualizzato Invio stato.

Alla ricezione della conferma, sul display viene visualizzato il messaggio Conferma ricevuta e lo stato viene aggiornato nel widget Shift Manager.

Se lo stato viene negato dal sistema, il display mostra Stato negato e l'ultimo stato riconosciuto resta nel widget Shift Manager.

#### **NOTA:** Ũ,

Se lo stato viene negato, toccare **Tocca per riprovare** nella schermata Stato negato oppure **Chiudi** per uscire dalla schermata.

## **7.1.3 Invio di uno stato**

#### **Procedura:**

Completare una delle seguenti azioni:

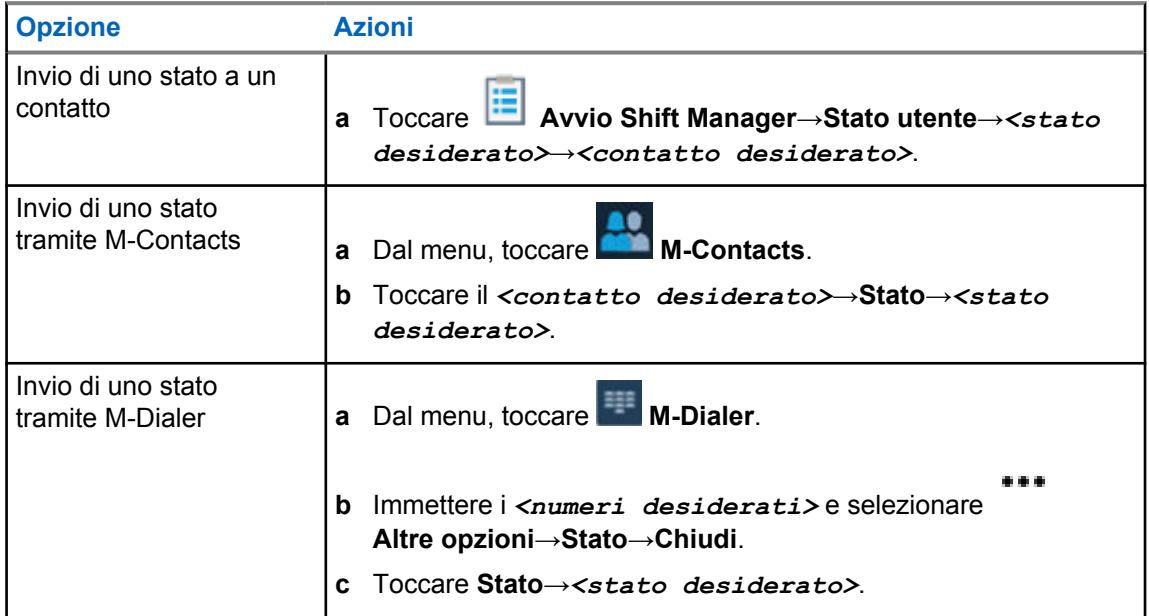

## **7.2 Indicatori di stato**

Gli indicatori di stato illustrano le icone e gli indicatori LED utilizzati nella radio.

## **7.2.1 Icone di stato**

Queste icone vengono visualizzate nella barra di stato per fornire informazioni specifiche del dispositivo o relative al suo stato. Il numero di icone visualizzate nella barra di stato è limitato. Se la barra di stato è piena, l'icona potrebbe non essere visibile anche se è attiva.

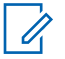

## **NOTA:**

Se le seguenti icone non sono visibili sulla radio, abilitarle dalle impostazioni **10** della radio.

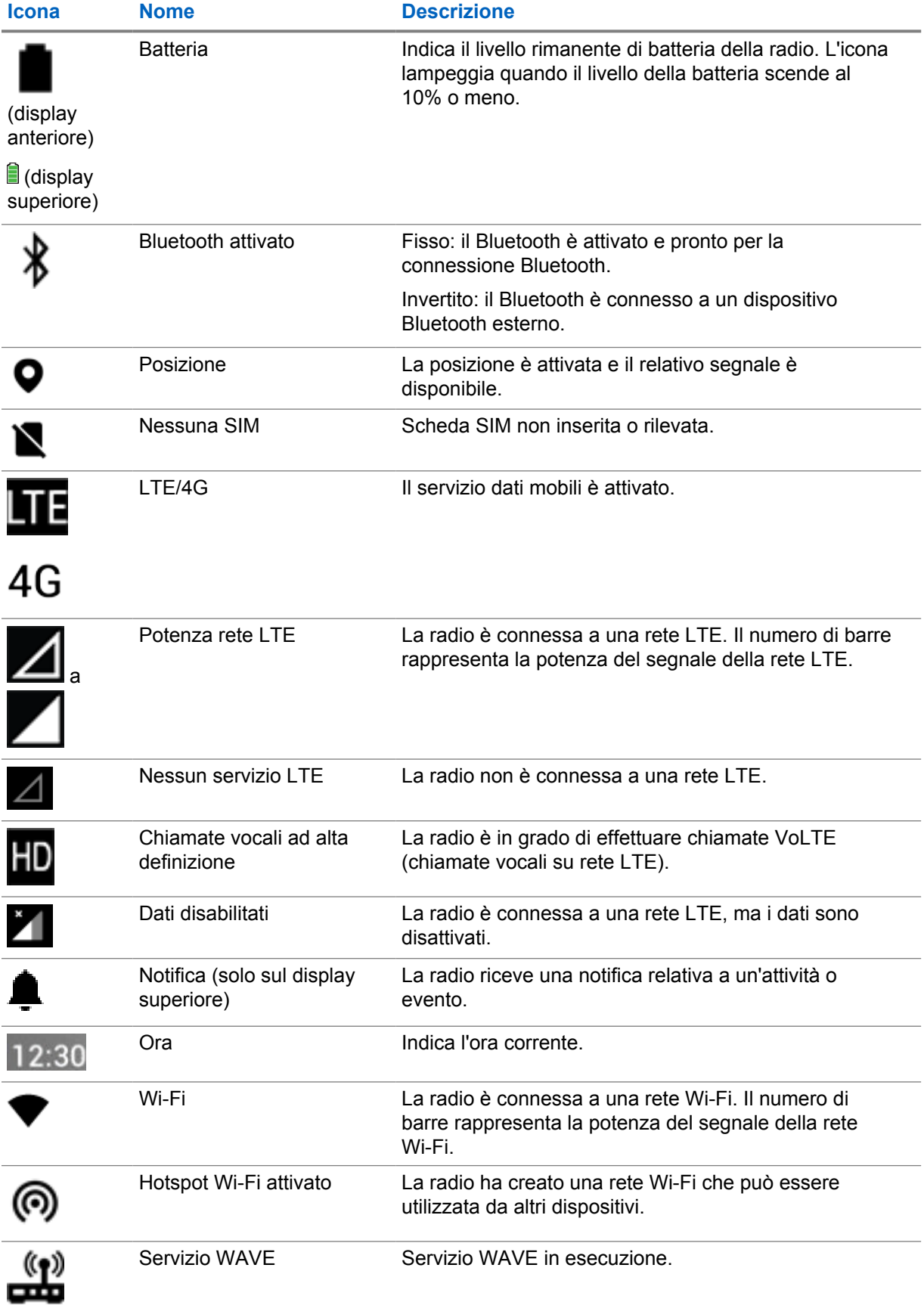

## **7.2.2 Icone del widget Controllo della radio**

Queste icone vengono visualizzate nel widget Controllo della radio per fornire informazioni o comunicare lo stato delle funzioni specifiche Convergente, LMR e WAVE. Di seguito si vede l'aspetto dell'icona se il tema scuro è disattivato. Se il tema scuro è attivato, il colore dell'icona sarà invertito.

| <b>Icona</b>                                  | <b>Nome</b>                                            | <b>Descrizione</b>                                                                                                    |
|-----------------------------------------------|--------------------------------------------------------|----------------------------------------------------------------------------------------------------|
|                                               | Chiamata broadcast <sup>2</sup>                        | La radio sta ricevendo una chiamata broadcast<br>dalle emittenti.                                                                                                    |
|                                               | Priorità chiamata -<br>Alta                            | Consente al sistema di chiudere una delle<br>chiamate in corso non prioritarie e avviare la<br>chiamata richiesta con priorità alta quando tutti i<br>canali sono occupati. |
|                                               | LMR convergente                                        | Un canale convergente che si collega alle reti<br>LMR e WAVE. L'icona indica che il talkgroup<br>corrente sta utilizzando il trasporto LMR.                                 |
|                                               | <b>WAVE</b> convergente                                | Un canale convergente che si collega alle reti<br>LMR e WAVE. L'icona indica che il talkgroup<br>corrente sta utilizzando il trasporto a banda<br>larga.                    |
|                                               | DGNA (Dynamic<br><b>Group Number</b><br>Assignment)    | Consente alla console di assegnare o<br>rimuovere un nuovo talkgroup dalla radio Over-<br>The-Air.                                                                          |
|                                               | <b>Diretta</b>                                         | La radio è configurata per la comunicazione<br>diretta da radio a radio durante il funzionamento<br>convenzionale.                                                          |
| ij                                            | Volume di dati elevato                                 | La radio riceve un volume elevato di dati e il<br>canale è occupato.                                                                                                    |
| $\frac{1}{11}$                                | Monitoraggio                                           | Il canale selezionato viene monitorato durante il<br>funzionamento convenzionale.                                                                                           |
|                                               | Livello di potenza                                     | Off: la radio è impostata su un'alta potenza.                                                                                                    |
|                                               |                                                        | On: la radio è impostata su una bassa potenza.                                                                                                    |
|                                               | Inibizione risposta                                    | Consente di impedire alla radio di rispondere a<br>eventuali trasmissioni in entrata.                                                                                       |
|                                               | In ricezione                                           | La radio sta ricevendo una chiamata o dati.                                                                                                    |
| $\mathbb{Y}_{\mathbf{x}_{-a}}$ , $\mathbf{I}$ | <b>RSSI</b> (Received<br>Signal Strength<br>Indicator) | Il numero di barre rappresenta la potenza del<br>segnale ricevuto del sito corrente in modalità<br>trunking e in modalità convenzionale.                                    |
| (9)                                           | Roaming                                                | La funzione Roaming è abilitata.                                                                                                    |

<sup>2</sup> L'icona di chiamata broadcast viene visualizzata solo nei canali Converged WAVE e WAVE.

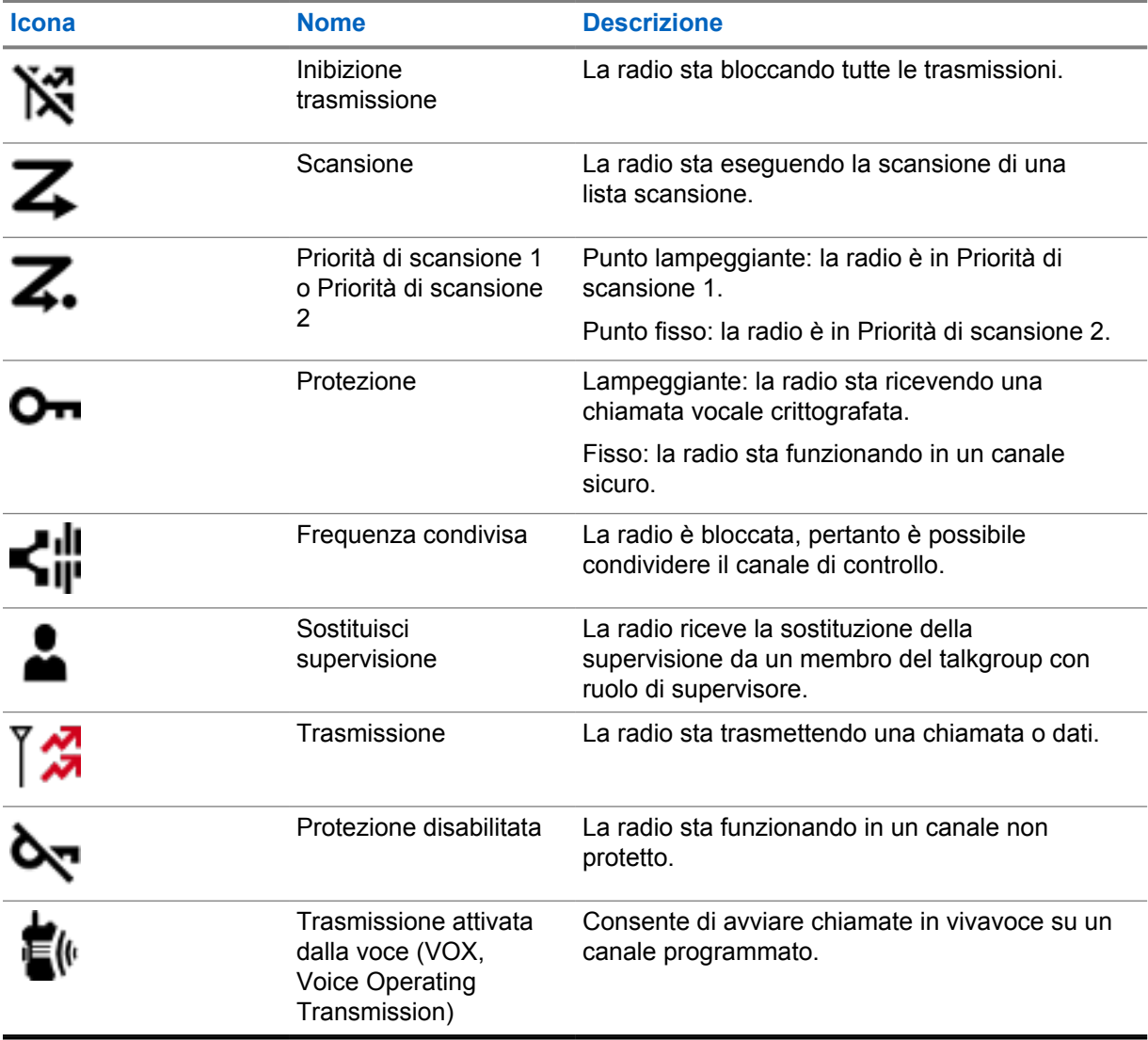

## **7.2.3 Indicatori LED**

Il LED indica i tipi di comportamento della radio.

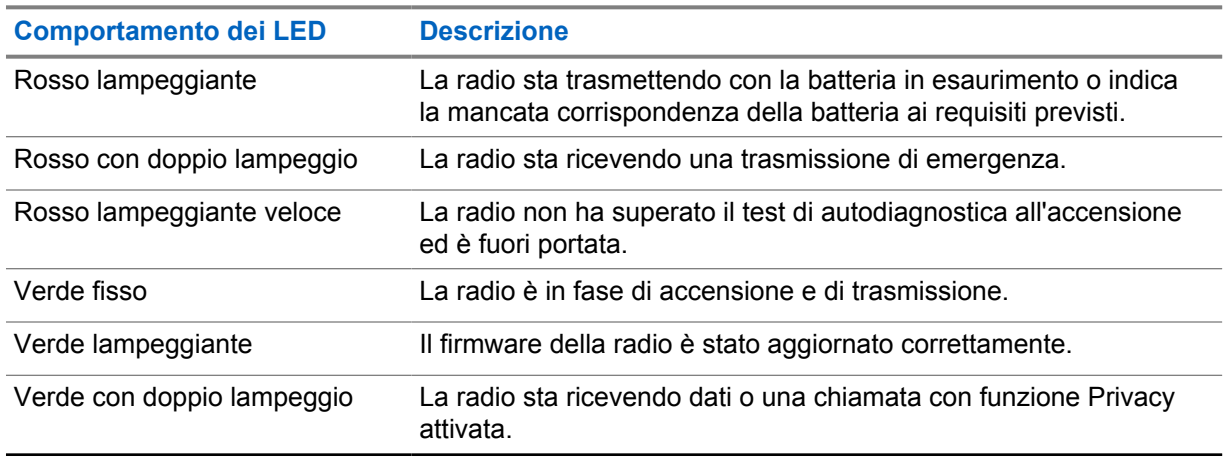

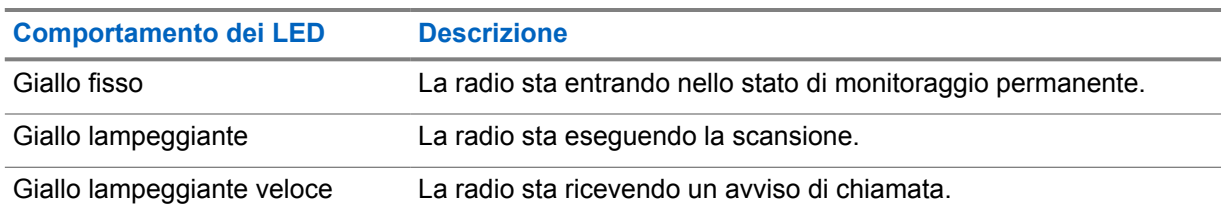

## **7.2.4 Indicatori di retroilluminazione**

La retroilluminazione del display superiore indica i tipi di comportamento della radio. È possibile configurare le impostazioni del timer di retroilluminazione in base a un'ora preferita oppure disattivarlo.

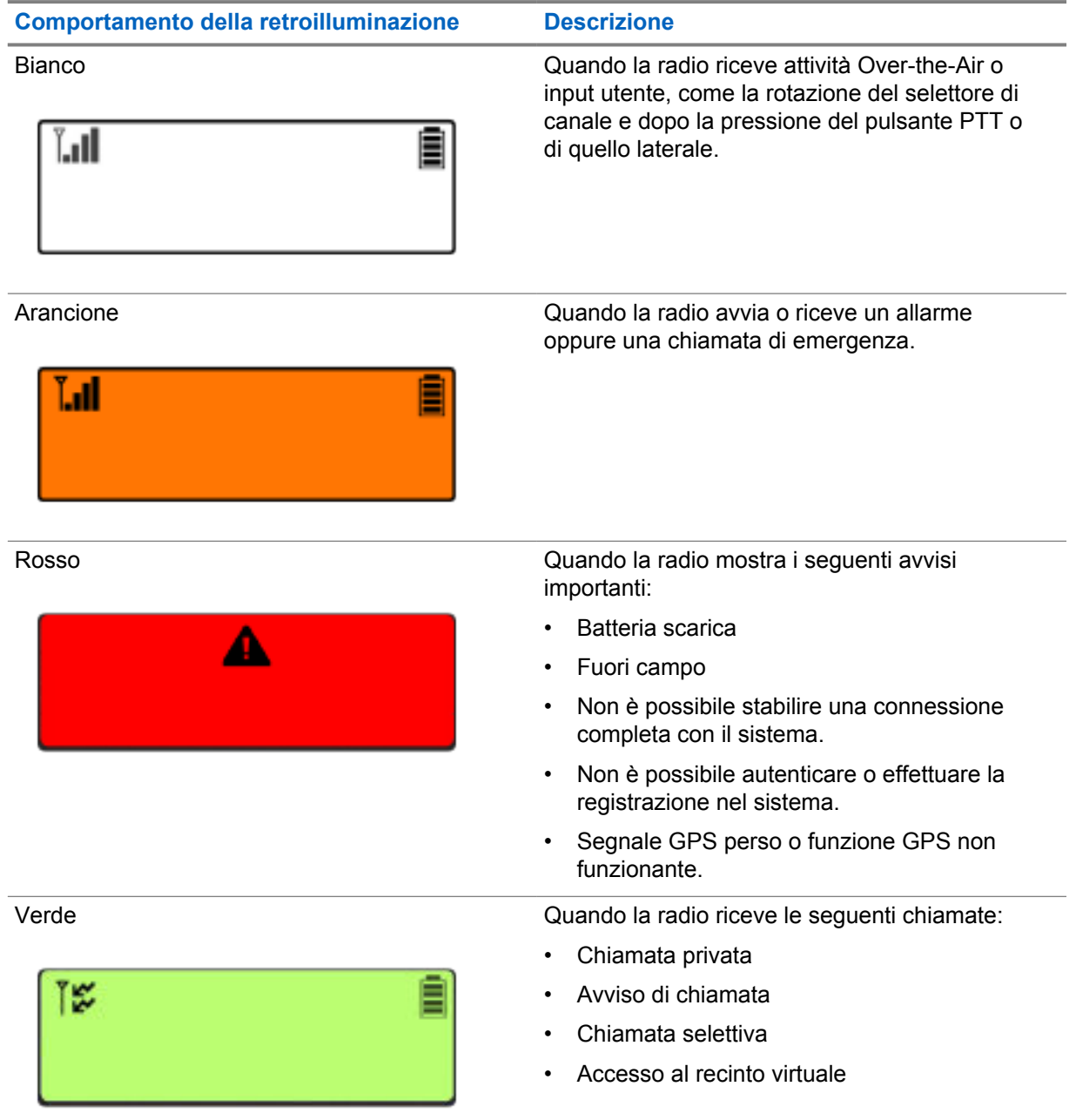

MN006217A01-AH Capitolo 7 : Panoramica della schermata iniziale

## **7.2.5 Indicatori della barra luminosa**

L'Indicatore della barra luminosa indica lo stato attivo di una chiamata della radio.

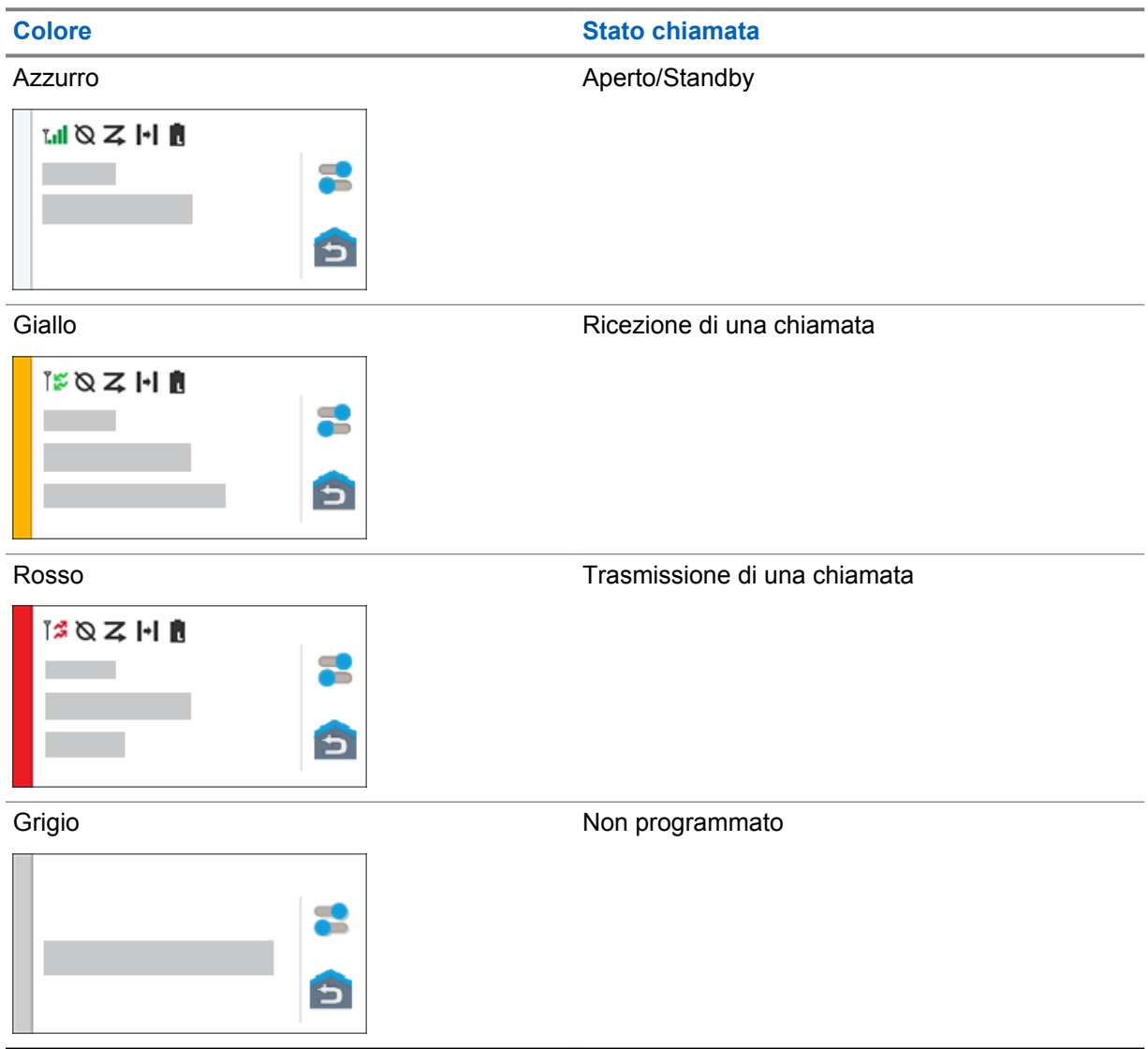

# **Impostazioni generali della radio**

In questa sezione vengono descritte le impostazioni generali che è possibile regolare sulla radio.

## **8.1**

# **Accesso alle impostazioni della radio**

## **Procedura:**

- **1** Per accedere alle impostazioni della radio, eseguire una delle operazioni descritte di seguito:
	- Dalla schermata iniziale, scorrere verso l'alto.
	- Scorrere verso il basso il riquadro Notifications.
- **2** Toccare **C** Settings.

## **8.2**

# **Creazione di impostazioni radio come collegamenti sulla schermata iniziale**

## **Procedura:**

- **1** Accedere a **C** Settings.
- **2** Premere a lungo e trascinare **Settings** sulla schermata iniziale.

#### **8.3**

# **Regolazione della luminosità del display**

#### **Procedura:**

Scorrere verso il basso il riquadro delle notifiche ed eseguire una delle azioni descritte di seguito:

- Per impostare un livello di luminosità personalizzato, trascinare il **Cursore di luminosità**.
- Per regolare automaticamente la luminosità dello schermo in base alle condizioni di illuminazione, toccare **Luminosità automatica**.

## **8.4 Attivazione o disattivazione del tema scuro**

#### **Procedura:**

Completare una delle seguenti azioni:

- Scorrere verso il basso il riquadro delle notifiche e toccare **Tema scuro**.
- Da **Impostazioni**, toccare **Display**→**Tema scuro**.

## **8.5 Impostazione dell'orologio**

## **Procedura:**

- **1** Da **Impostazioni**, toccare **Orologio**.
- **2** Completare una delle seguenti azioni:

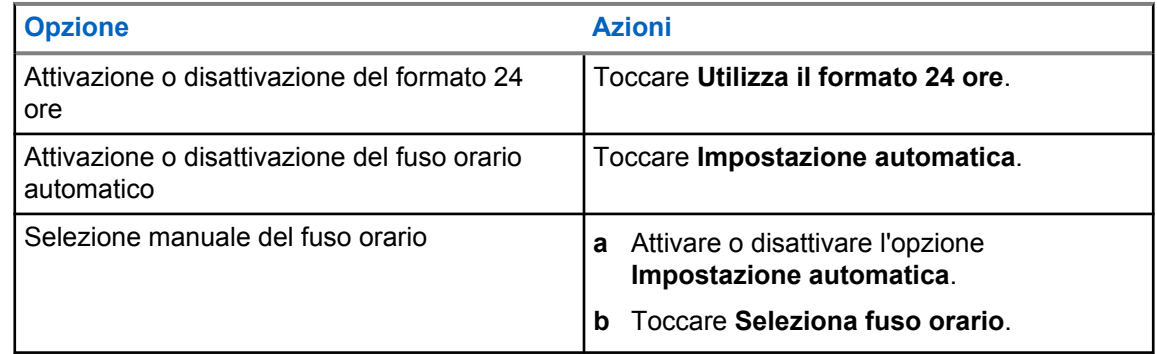

## **8.6 Impostazione del timer del display anteriore**

Questa impostazione consente di stabilire il periodo entro il quale la luminosità del display anteriore si attenua per poi spegnersi per inattività.

#### **Procedura:**

Da **Impostazioni**, toccare **Display**→**Timer display anteriore**→*<periodo desiderato>*.

## **8.7 Blocco dello schermo**

È possibile impostare lo schermo della radio per bloccarsi automaticamente specificando un motivo, un PIN o una password per tenere i dati al sicuro.

#### **IMPORTANTE:**

se l'opzione di blocco dello schermo della radio è impostata su **None** o **Swipe**, i dati non sono al sicuro e sono accessibili da parte di chiunque.

Quando la radio è accesa, è possibile bloccare la radio premendo il pulsante di **sospensione/ riattivazione dello schermo**, quindi sbloccarla immettendo un motivo, un PIN o una password.

Se non è stato specificato un motivo, un PIN o una password, è possibile sbloccare la radio anche scorrendo verso l'alto o solo premendo il pulsante di **sospensione/riattivazione dello schermo** se non sono impostate opzioni di blocco.

Quando la radio è bloccata, il segnale di rete cellulare, le chiamate telefoniche, le notifiche di nuovi messaggi, le chiamate perse e gli appuntamenti in scadenza sono comunque disponibili e possono essere ricevuti.

È inoltre possibile impostare la radio in modo che si blocchi automaticamente dopo un determinato periodo di tempo.

## **8.7.1 Sblocco dello schermo**

#### **Procedura:**

- **1** Premere il pulsante **Display Sleep/Wake**.
- **2** Scorrere verso l'alto la schermata iniziale.
- **3** Eseguire una delle seguenti azioni:

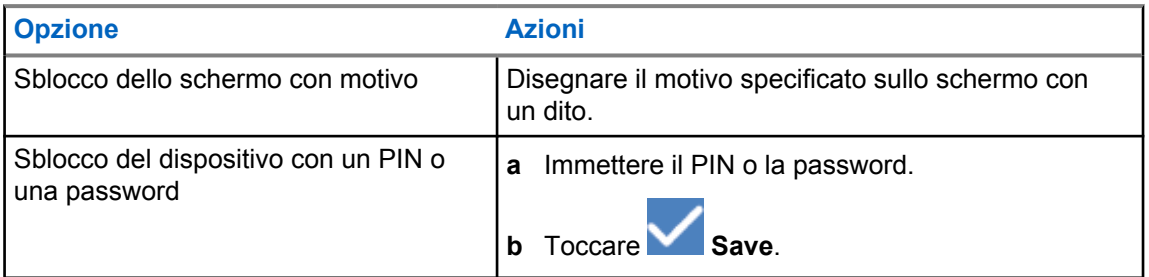

## **8.7.2 Sblocco della radio con password dimenticata**

#### **Procedura:**

- **1** Accendere la radio.
- **2** Una volta visualizzato il logo Motorola Solutions, entro 10 secondi, premere il **Pulsante con funzione programmabile con 1 puntino** cinque volte di seguito.

La radio mostra le seguenti indicazioni:

- Viene emesso un segnale acustico.
- Il display superiore mostra i numeri di versione della radio e le informazioni specifiche del terminale radio.
- La radio viene reimpostata e viene attivata la modalità di test del display anteriore.
- **3** Selezionare **Reboot to recovery (Riavvia per ripristinare)** →**OK**→**Wipe Data/Factory Reset (Cancella dati/Ripristino impostazioni)**.
- **4** Quando la radio visualizza Data wipe complete (Pulizia dati completata), spegnere e riaccendere la radio.
- **5** Se la radio è sincronizzata con l'account Google, dalla schermata **Verify PIN** (Verifica PIN), selezionare **Use my Google account instead** (Usa il mio account Google) e seguire i passaggi della procedura guidata di installazione.

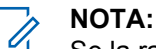

Se la radio non è sincronizzata con l'account Google, mostra direttamente la schermata principale.

# **8.8 Impostazione delle lingue**

#### **Procedura:**

Da **Impostazioni**, toccare **Lingue**→*<lingue desiderate>*.

Se la lingua selezionata non è supportata dall'impostazione per la radiomobile terrestre (LMR), la lingua selezionata tornerà su Inglese ogni volta che sulla radio viene selezionata l'impostazione LMR.

#### **8.9**

# **Impostazioni audio**

Questa sezione contiene informazioni sulle impostazioni audio per sistemi LTE (Long Term Evolution) e LMR (Land Mobile Radio).

Se è presente un audio simultaneo proveniente da entrambi i sistemi LTE e LMR, la radio assegna la priorità all'audio dal sistema LMR.

A seconda delle impostazioni audio della radio quando si utilizza un microfono, l'audio LTE potrebbe essere disattivato.

#### **8.9.1**

# **Attivazione o disattivazione dell'opzione Non disturbare**

L'impostazione Non disturbare consente di disattivare l'audio di allarmi, promemoria, eventi, messaggi e chiamate.

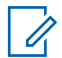

## **NOTA:**

Assicurarsi che l'impostazione Non disturbare sia disattivata se è presente un codeplug e un piano di aggiornamento del firmware.

# **Attivazione dell'opzione Do Not Disturb (Non disturbare)**

#### **Procedura:**

Effettuare una delle seguenti operazioni:

- Scorrere verso il basso il riquadro delle notifiche e toccare **Non disturbare**.
- Da **Impostazioni**, toccare **Suono**→**Non disturbare**→**Attiva ora**.

## **Disattivazione dell'opzione Do Not Disturb (Non disturbare**

#### **Procedura:**

Effettuare una delle seguenti operazioni:

- Scorrere verso il basso il riquadro delle notifiche e toccare **Non disturbare**.
- Da **Impostazioni**, toccare **Suono**→**Non disturbare**→**Disattiva ora**.

#### **8.9.1.1 Impostazione dell'opzione Non disturbare**

## **Procedura:**

- **1** Da **Impostazioni**, toccare **Suono**→**Non disturbare**.
- **2** Completare una delle seguenti azioni:

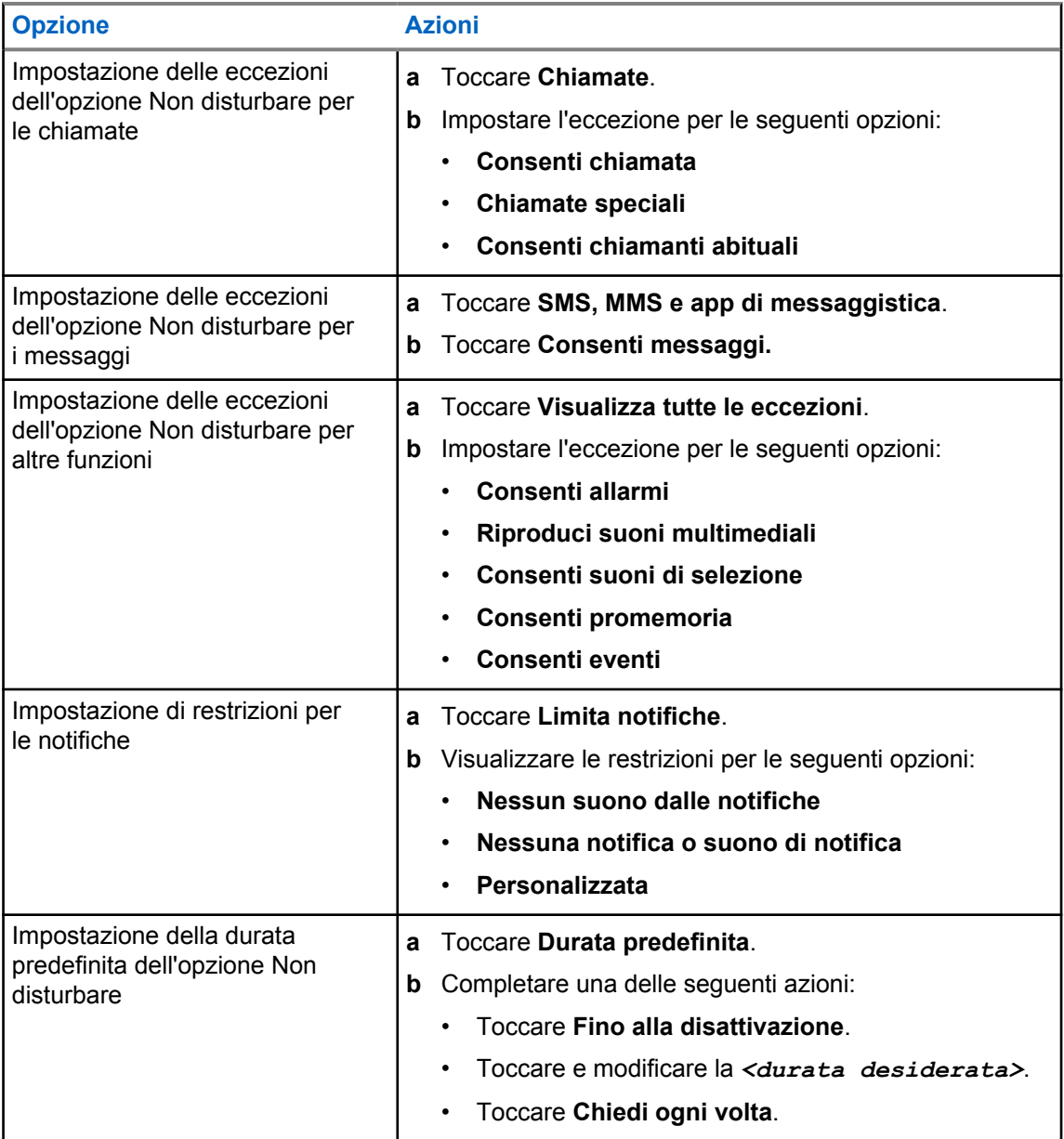

## **8.9.2 Accesso alle impostazioni audio della radio**

#### **Procedura:**

- **1** Completare una delle seguenti azioni:
	- Dal widget Utilità di avvio delle funzioni del menu, toccare **Altro**→**Impostazioni audio della radio**.
	- Da **Impostazioni**, toccare **Audio**→**Impostazioni audio della radio**.
- **2** Per modificare le impostazioni audio della radio, selezionare le seguenti opzioni:
	- **Preferenze audio**
		- Valore predef.

MN006217A01-AH Capitolo 8 : Impostazioni generali della radio

- Livello 1
- Livello 2
- Livello 3
- Incremento alti
- Incremento medi
- Incremento bassi
- **Soppressore rumori**
	- Disabilitato
	- Base
	- Funzione automatica avanzata (impostazione predefinita)
- **Soppressore AF**
- **Audio intell.**
- **AGC mic**

## **8.9.2.1 Impostazione delle preferenze audio**

#### **Procedura:**

- **1** Completare una delle seguenti azioni:
	- Dal widget Controllo della radio, toccare **Impostazioni rapide radio**→**Preferenze audio**.
	- Dal widget Utilità di avvio delle funzioni del menu, toccare **Altro**→**Preferenze audio**.
- **2** Completare una delle seguenti azioni:
	- Per disattivare le preferenze audio selezionate in precedenza e tornare alle impostazioni di fabbrica predefinite, toccare **Predefinito**.
	- Per i profili audio che compensano la riduzione dell'udito dovuta al rumore negli adulti oltre i 40 anni, toccare **Livello 1**, **Livello 2** o **Livello 3**.
	- Se si preferiscono profili audio con suoni più metallici, più nasali o più profondi, toccare **Incremento alti**, **Incremento medi** o **Incremento bassi**.

## **8.10**

# **Airplane Mode**

Quando la modalità aereo è attivata, le connessioni Bluetooth, Wi-Fi e cellulare vengono disattivate automaticamente. Le operazioni Rx e Tx della radiomobile terrestre (LMR) non sono bloccate in modalità aereo.

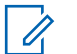

## **NOTA:**

- È necessario spegnere la radio durante il volo per evitare interferenze in radiofrequenza.
- è possibile attivare manualmente le connessioni Bluetooth, GPS e Wi-Fi in modalità Airplane.

## **8.10.1 Attivazione della modalità Airplane**

## **Procedura:**

Eseguire una delle seguenti azioni:

- Far scorrere verso il basso il riquadro Notifications e toccare **Airplane Mode**.
- Da **Settings**, toccare **Network & internet**→**Airplane Mode**→**On**.

La radio mostra l'icona della **modalità Airplane** nella barra **Status**.

Per i dispositivi Capacity Max, la radio visualizza un messaggio di dialogo informativo.

## **8.11**

# **Desensibilizzazione USB**

Quando la radio è collegata a un altro dispositivo tramite un cavo USB, tutte le attività di ricezione e trasmissione sono disattivate.

Si verificheranno i seguenti scenari:

- È possibile controllare il volume solo utilizzando la manopola del **volume**.
- Non è possibile premere il pulsante **PTT**.
- Non è possibile toccare il **widget Utilità di avvio delle funzioni del menu**.

Per il sistema Capacity Max, se si attiva la modalità aereo e si disattiva la desensibilizzazione USB, la radio visualizza le seguenti indicazioni:

- Finestre di dialogo informative per la modalità aereo e la desensibilizzazione USB.
- Icona della modalità aereo.

## **8.12 Batteria**

## **8.12.1 Visualizzazione delle informazioni sulla batteria IMPRES 2**

#### **Procedura:**

Completare una delle seguenti azioni:

- Da **Impostazioni**, toccare **Batteria**→**Informazioni sulla batteria IMPRES**.
- Dal widget Utilità di avvio delle funzioni del menu, toccare **Altro**→**Info batteria**.

La radio mostra le condizioni della batteria. Per ulteriori informazioni, fare riferimento alla sezione *Informazioni sulla batteria*.

#### **8.12.1.1**

## **Informazioni sulla batteria**

La schermata Informazioni sulla batteria mostra lo stato corrente della batteria. A seconda delle condizioni della batteria, la radio mostra le seguenti informazioni.

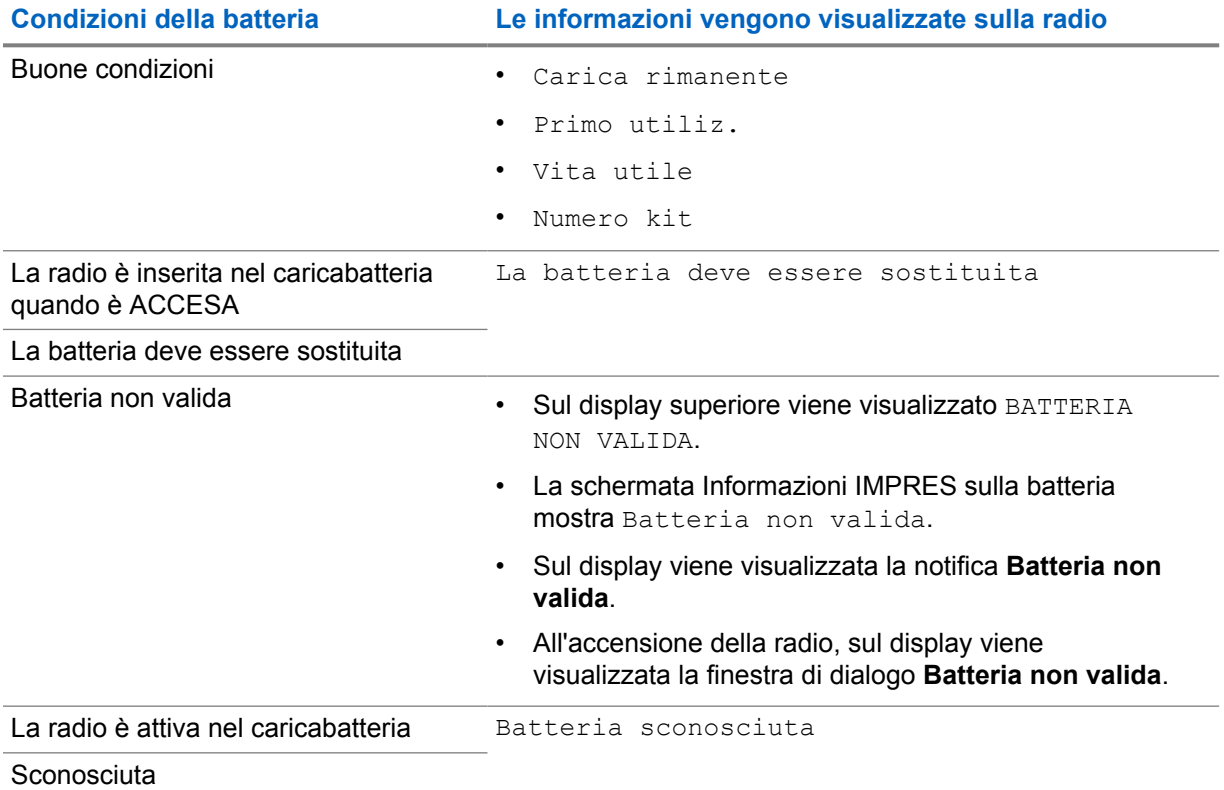

# **8.12.2 Impostazione del risparmio energetico**

## **Procedura:**

- **1** Da **Impostazioni**, toccare **Batteria**→**Risparmio batt.**
- **2** Completare una delle seguenti azioni:

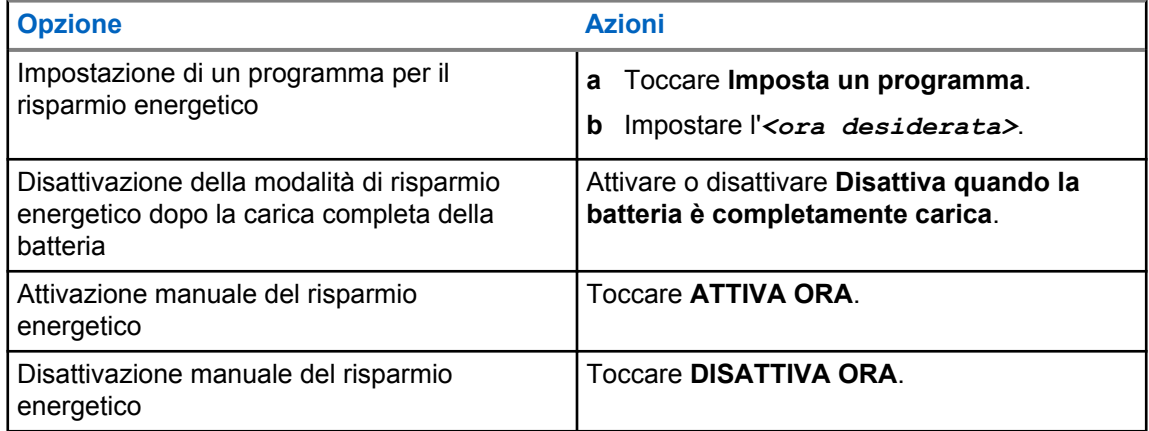

## **8.12.3 Attivazione o disattivazione della percentuale della batteria**

# **Attivazione della percentuale della batteria**

## **Procedura:**

# In **Impostazioni**, toccare **Batteria**→**Attiva**.

Il display anteriore della radio mostra la percentuale corrente della batteria.

# **Disattivazione della percentuale della batteria**

## **Procedura:**

In **Impostazioni**, toccare **Batteria**→**Disattiva**.

La percentuale corrente della batteria sul display anteriore della radio scompare.

## **Capitolo 9**

# **Informazioni sul dispositivo**

È possibile visualizzare i dettagli del dispositivo e accedere a **Impostazioni radio avanzate** per ulteriori informazioni.

È possibile visualizzare i seguenti dettagli in **Informazioni sul dispositivo**:

- Nome dispositivo
- Stato della SIM
- **Impostazioni radio avanzate**
- **Modello e hardware**

Di seguito vengono descritte le informazioni disponibili in **Impostazioni radio avanzate**:

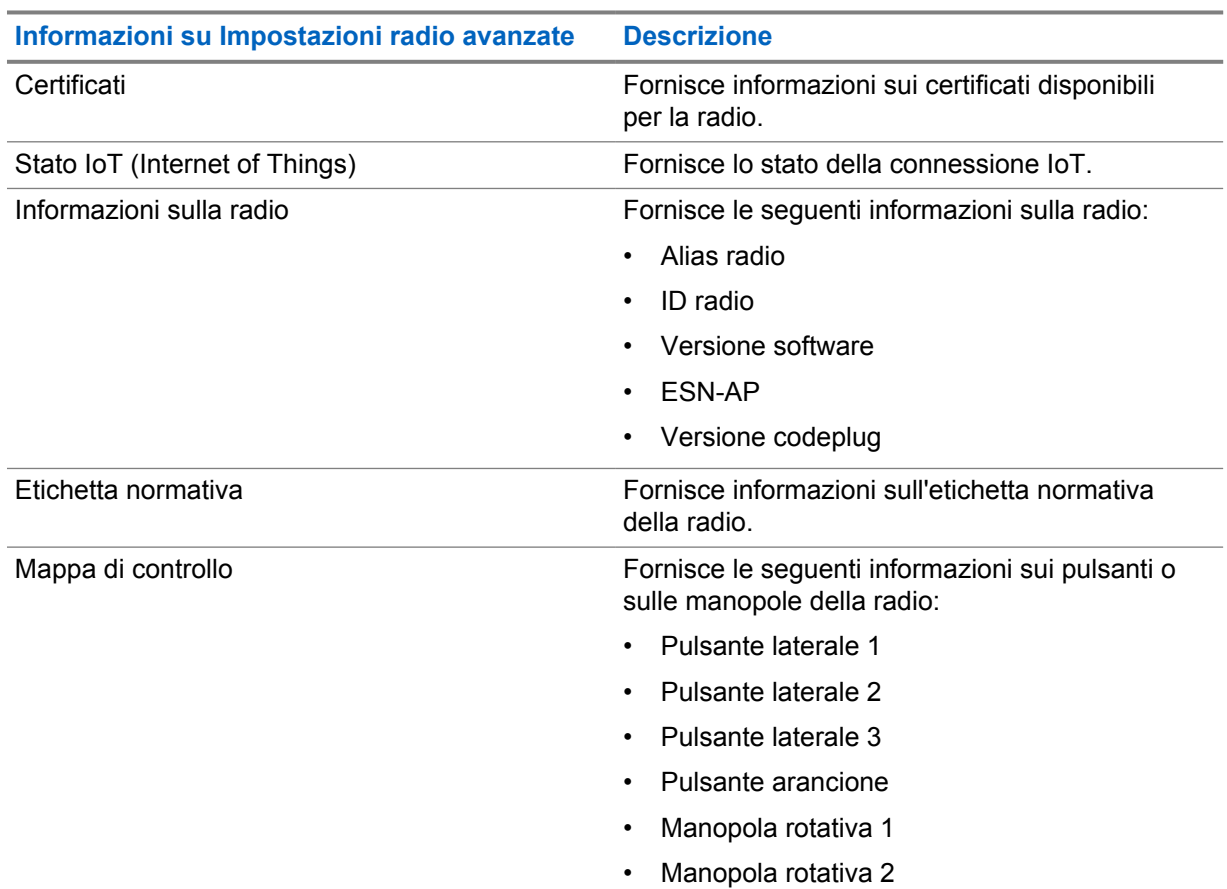

#### Tabella 11: Informazioni su Impostazioni radio avanzate

## **9.1**

# **Accesso alla Guida di riferimento rapido online**

#### **Procedura:**

Da **Impostazioni**, toccare **Informazioni sul dispositivo**→**Guida di riferimento rapido**.

## <span id="page-1355-0"></span>**9.2 Accesso alle impostazioni radio avanzate**

## **Procedura:**

Completare una delle seguenti azioni:

- Dal widget Utilità di avvio delle funzioni del menu, toccare **Altro**→**Info**.
- Da **Impostazioni**, toccare **Informazioni sul dispositivo**→**Impostazioni radio avanzate**.

## **9.2.1 Accesso all'etichetta normativa**

#### **Procedura:**

- **1** Completare una delle seguenti azioni:
	- Dal widget Utilità di avvio delle funzioni del menu, toccare **Altro**→**Info**.
	- Da **Impostazioni**, toccare **Informazioni sul dispositivo**→**Impostazioni radio avanzate**.
- **2** Selezionare **Etichetta normativa**.

## **9.3 Verifica della versione dell'hardware**

#### **Procedura:**

- **1** Effettuare una delle seguenti operazioni:
	- Scollegare la batteria dalla radio e verificare la versione dell'hardware.
	- Da **Impostazioni**, toccare **Informazioni sul dispositivo**→**Modello e hardware**→**Versione hardware**.

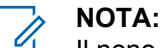

Il nono carattere presente nel codice della versione indica la revisione dell'hardware.

## **Capitolo 10**

# **Connettività**

È possibile collegare la radio ad altri dispositivi, accessori o reti tramite diversi tipi di connettività.

## **10.1 LTE**

La funzione LTE (Long Term Evolution) consente di estendere la copertura dati della radio quando la connessione Wi-Fi non è disponibile.

Le seguenti bande sono disponibili in base alle regioni:

#### Tabella 12: Bande disponibili in base alle regioni

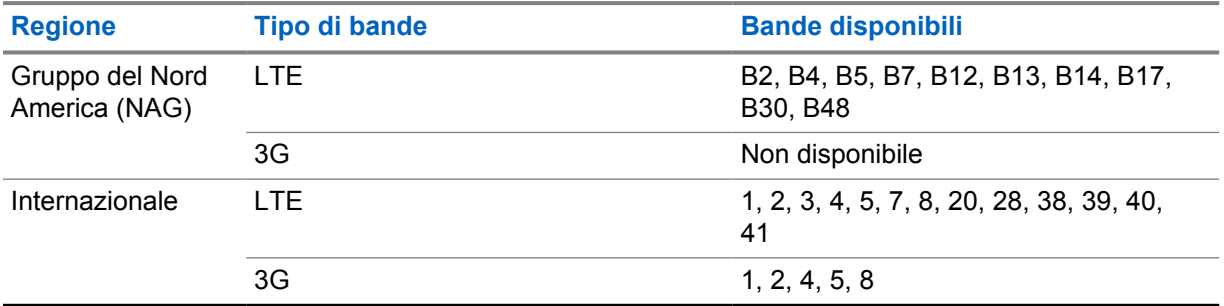

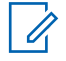

**NOTA:**

Contattare il rivenditore o l'amministratore in base alla disponibilità dell'eSIM.

## **10.2**

# **Funzionamento del Wi-Fi**

Wi-Fi® è un marchio registrato di Wi-Fi Alliance®. È possibile configurare e connettere la rete Wi-Fi per aggiornare il firmware della radio, il codeplug, i pacchetti delle lingue e gli annunci vocali.

La radio supporta le seguenti reti Wi-Fi.

#### **Wi-Fi Enhanced Open**

Un nuovo standard di protezione WFA per le reti pubbliche, che fornisce crittografia e privacy su reti aperte e non protette da password, in aree quali bar, hotel e aeroporti.

#### **Rete Wi-Fi WEP/WPA/WPA2/WPA3 Personal**

Utilizza l'autenticazione basata su password/chiave precondivisa. La password/chiave precondivisa può essere inserita tramite il menu o il sistema MDM.

#### **Rete Wi-Fi WPA/WPA2/WPA3-Enterprise**

Progettata per le reti aziendali, richiede un server di autenticazione RADIUS. È necessario preconfigurare la radio con un certificato, se viene implementata l'autenticazione basata su certificato ed è richiesta la verifica del certificato del client.

## **10.2.1 Attivazione o disattivazione della funzionalità Wi-Fi**

# **Attivazione della funzionalità Wi-Fi**

## **Procedura:**

Eseguire una delle seguenti azioni:

- Scorrere verso il basso il riquadro Notifications e toccare **Wi-Fi**.
- Da **Settings**, toccare **Network & internet**→**Wi-Fi**→**On**.

La radio mostra un elenco delle reti disponibili.

# **Disattivazione della funzionalità Wi-Fi**

#### **Procedura:**

Eseguire una delle seguenti azioni:

- Scorrere verso il basso il riquadro Notifications e toccare **Wi-Fi**.
- Da **Settings**, toccare **Network & internet**→**Wi-Fi**→**Off**.

## **10.2.2 Accesso alla rete**

## **Procedura:**

- **1** Da **Impostazioni**, toccare **Rete e Internet**→**Wi-Fi**.
- **2** Effettuare una delle seguenti operazioni:

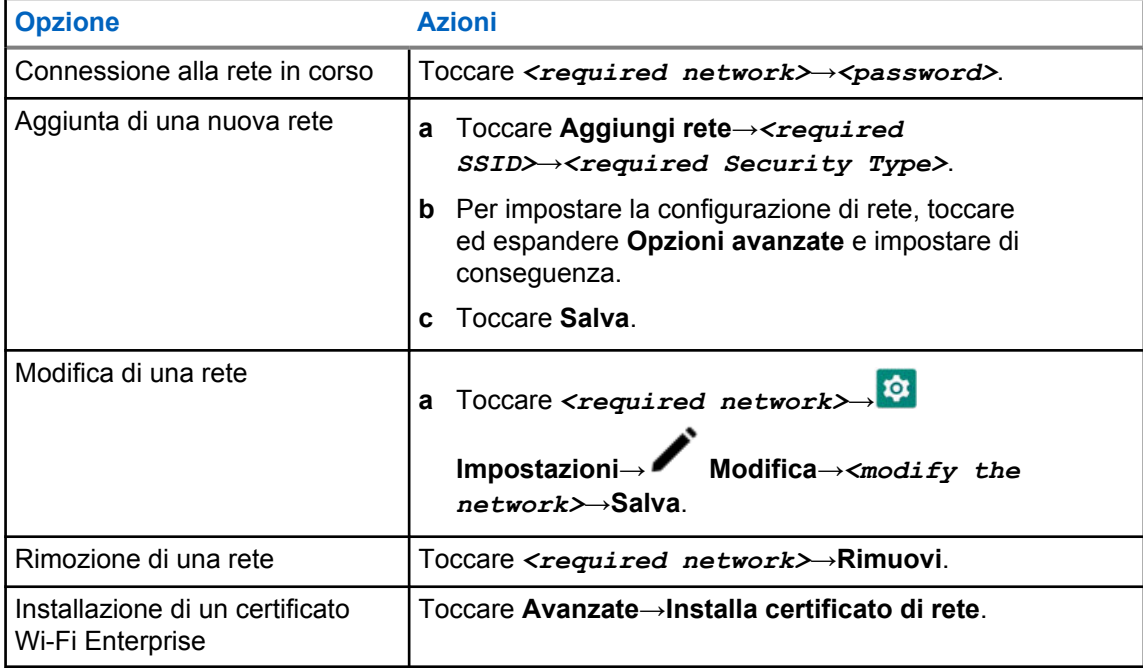

## **10.2.3 Attivazione o disattivazione dell'hotspot Wi-Fi**

# **Attivazione dell'hotspot Wi-Fi**

## **Prerequisiti:**

Effettuare una delle seguenti operazioni:

- Collegare la radio alla rete Wi-Fi preferita.
- Inserire una scheda SIM nella radio e attivare la rete 4G.

**NOTA:**

Se la versione dell'hardware della radio corrisponde alla revisione A, Motorola Solutions consiglia di collegare la radio alla rete Wi-Fi preferita durante l'attivazione dell'hotspot Wi-Fi per i seguenti motivi:

- Per evitare l'interruzione della connessione dell'hotspot.
- Per assicurarsi che i dispositivi precedentemente collegati possano connettersi automaticamente all'hotspot Wi-Fi della radio.

Per ulteriori informazioni sulla procedura di verifica della revisione dell'hardware, vedere [Verifica della versione dell'hardware a pagina 67.](#page-1355-0)

#### **Procedura:**

Effettuare una delle seguenti operazioni:

- Scorrere verso il basso il riquadro delle notifiche e toccare **Hotspot**.
- Da **Impostazioni**, toccare **Rete e Internet**→**Tethering**→**Hotspot Wi-Fi**→**Attiva**.

# **Disattivazione dell'hotspot Wi-Fi**

#### **Procedura:**

Effettuare una delle seguenti operazioni:

- Scorrere verso il basso il riquadro delle notifiche e toccare **Hotspot**.
- Da **Impostazioni**, toccare **Rete e Internet**→**Tethering**→**Hotspot Wi-Fi**→**Disattiva**.

## **10.2.4 Modifica della configurazione dell'hotspot Wi-Fi**

#### **Procedura:**

- **1** Da **Impostazioni**, toccare **Rete e Internet**→**Tethering**→**Hotspot Wi-Fi**.
- **2** Effettuare una delle seguenti operazioni:

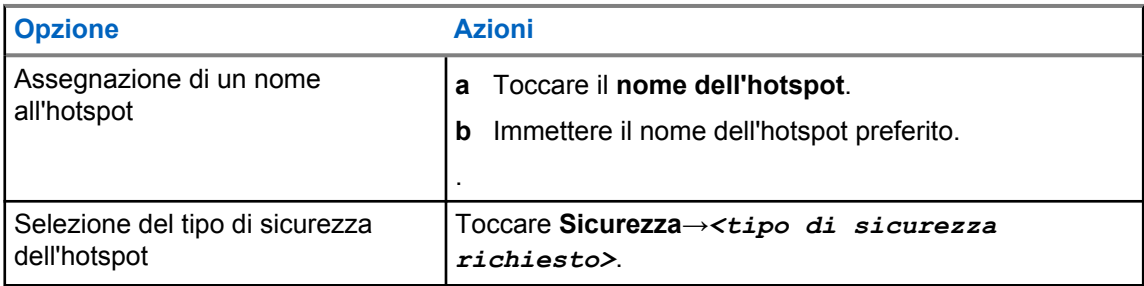

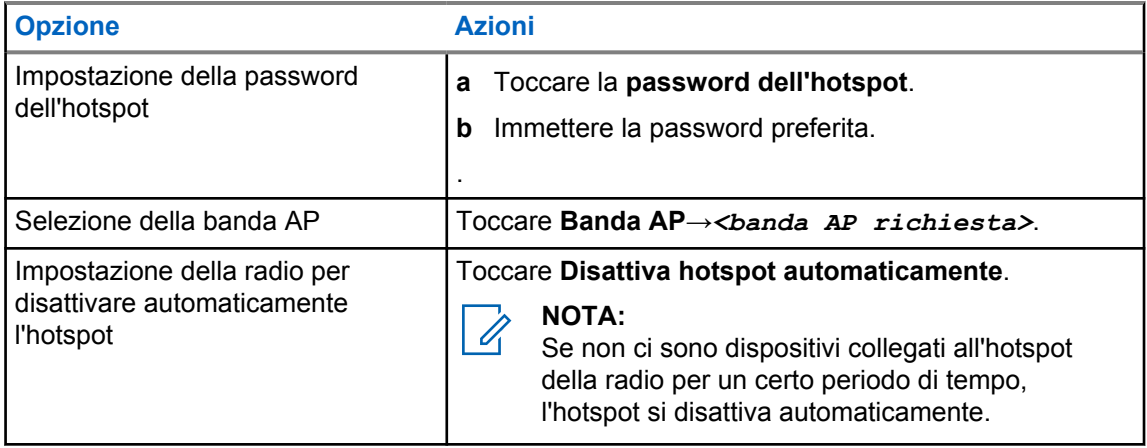

## **10.3 Bluetooth®**

Questa funzione consente alla radio di collegare un qualsiasi dispositivo Bluetooth tramite la connessione Bluetooth.

La radio supporta connessioni Bluetooth a cuffie COTS (disponibili in commercio) con profili HSP, nonché accessori MSI BLE GATT come RSM Corona WM500 e cuffie PTT EP910w. Le connessioni simultanee a più cuffie Bluetooth non sono supportate.

La tecnologia Bluetooth ha una copertura minima di 10 m (32 piedi) in linea di vista. La funzione Bluetooth della radio ha una potenza tipica di 4 dBm,

ossia un percorso senza ostacoli tra la radio e il dispositivo Bluetooth. Per la massima affidabilità, Motorola Solutions consiglia di non separare la radio dal dispositivo Bluetooth.

Se la qualità della voce e del tono risulta distorta o non chiara, avvicinare la radio e il dispositivo Bluetooth per ristabilire una ricezione audio chiara.

## **10.3.1**

# **Attivazione o disattivazione della modalità Bluetooth**

## **Attivazione della modalità Bluetooth**

#### **Procedura:**

Completare una delle seguenti azioni:

- Scorrere verso il basso il riquadro delle notifiche e toccare **Bluetooth**.
- Da **Impostazioni**, toccare **Connetti dispositivi**→**Preferenze di connessione**→**Bluetooth**→**Attiva**.

# **Disattivazione della modalità Bluetooth**

#### **Procedura:**

Completare una delle seguenti azioni:

- Scorrere verso il basso il riquadro delle notifiche e toccare **Bluetooth**.
- Da **Impostazioni**, toccare **Connetti dispositivi**→**Preferenze di connessione**→**Bluetooth**→**Disattiva**.

## **10.3.2 Connessione ai dispositivi Bluetooth**

## **Procedura:**

- **1** Da **Impostazioni**, toccare **Dispositivi connessi**.
- **2** Effettuare una delle seguenti operazioni:

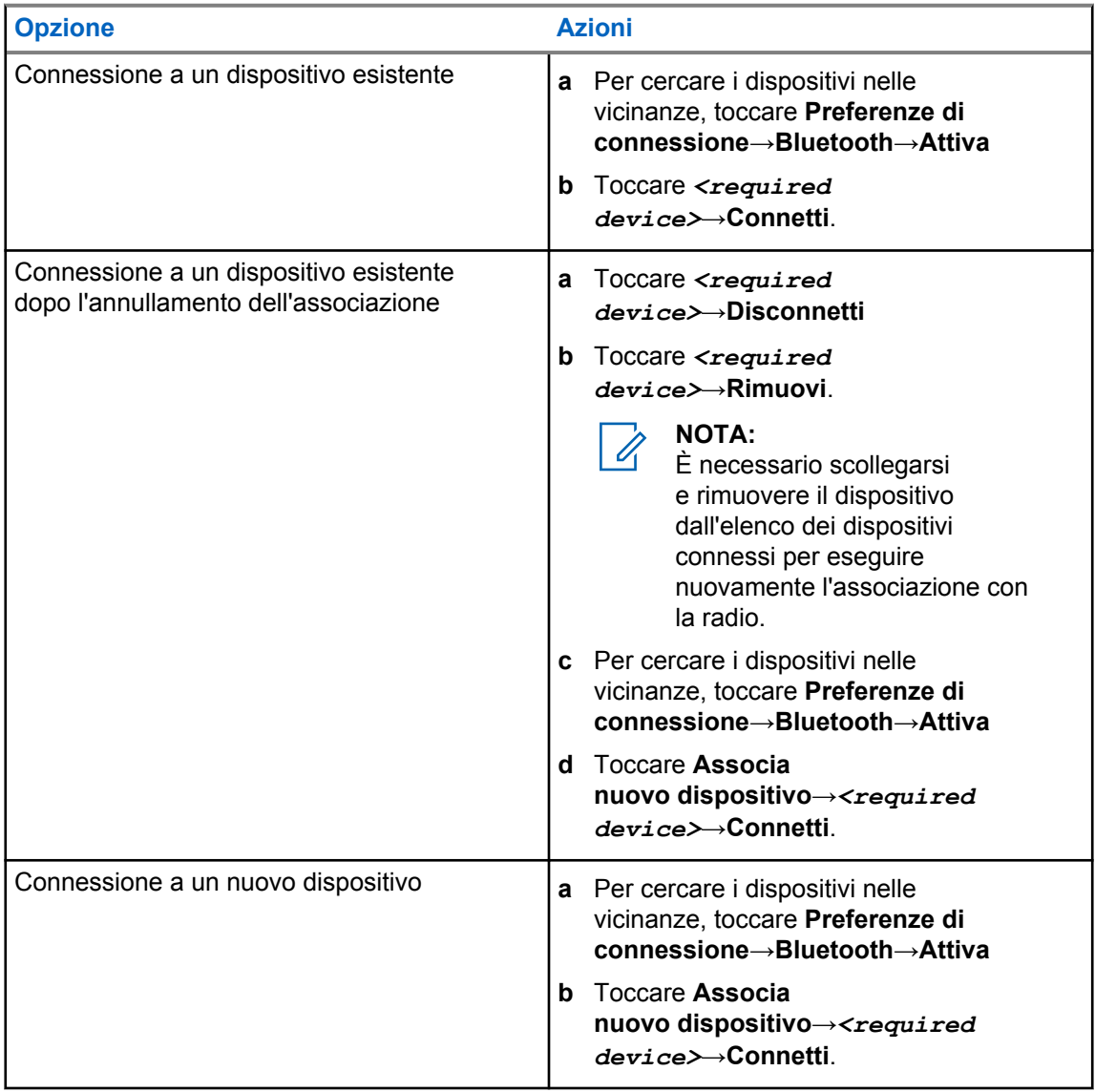

**NOTA:** Se la funzione PIN per l'associazione Bluetooth è attivata, verificare che i codici siano corretti prima di iniziare l'associazione.

## **10.3.3 Disconnessione dai dispositivi Bluetooth**

#### **Procedura:**

Da **Impostazioni**, toccare **Dispositivi connessi**→**Preferenze di connessione**→**Bluetooth**→*<dispositivo desiderato>*→**Disconnetti**.

## **10.3.4 Rimozione di dispositivi Bluetooth**

#### **Prerequisiti:**

Scollegare la radio dal *<required device>*.

#### **Procedura:**

Da **Impostazioni**, toccare **Dispositivi connessi**→*<required device>*→**Rimuovi**.

## **10.3.5 Visualizzazione dei dettagli del dispositivo**

#### **Procedura:**

Da **Impostazioni**, toccare **Dispositivi connessi**→*<dispositivo desiderato>*→**Vis. dettagli**.

## **10.3.6 Modifica dei nomi dei dispositivi**

#### **Procedura:**

Da **Impostazioni**, toccare **Dispositivi connessi**→*<dispositivo desiderato>*→**Modifica nome**→*<Nuovo nome>*.

Sul display viene visualizzato Nome disposit. salvato.

## **10.3.7 Eliminazione dei nomi dei dispositivi**

#### **Procedura:**

Da **Impostazioni**, toccare **Dispositivi connessi**→*<dispositivo desiderato>*→**Elimina**.

Sul display, viene visualizzato Dispositivo eliminato.

## **10.3.8 Profili Bluetooth**

La radio supporta un'ampia gamma di servizi Bluetooth.

#### Tabella 13: Profili Bluetooth

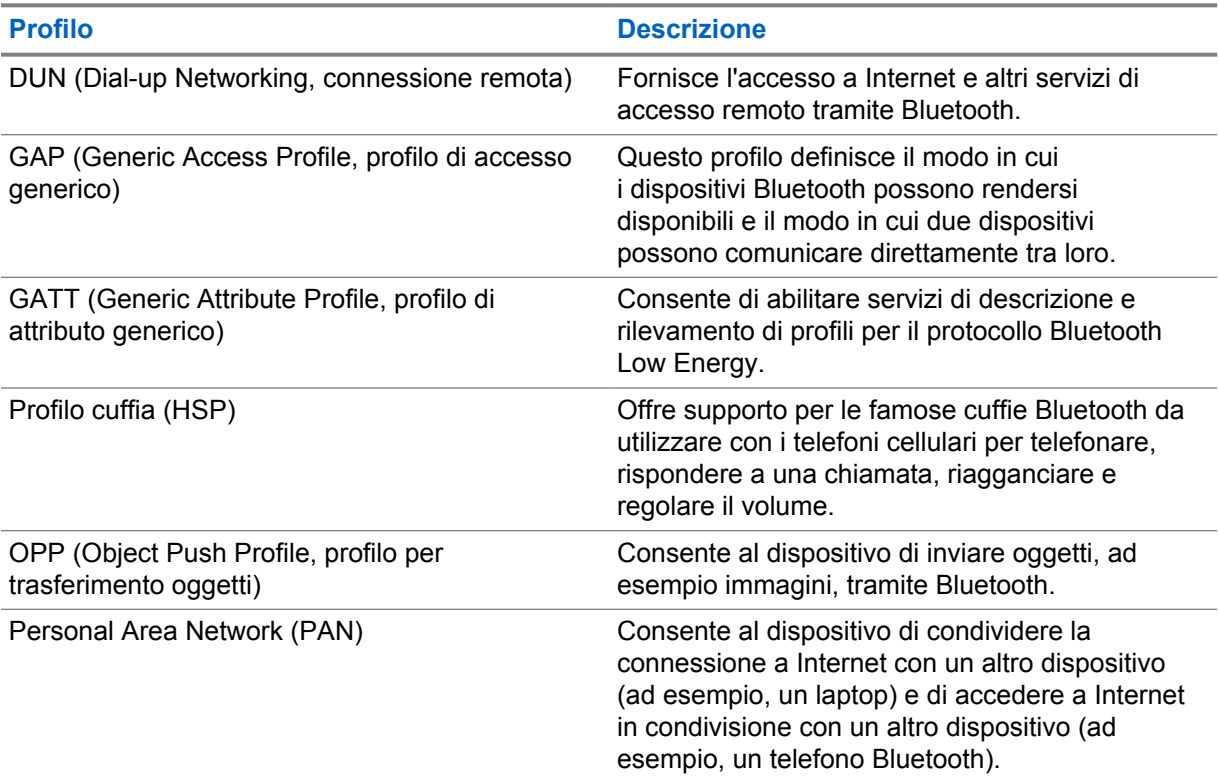

## **Capitolo 11**

# **Funzionamento di base della radio**

Questa sezione spiega le operazioni di base che è possibile effettuare sulla radio.

## **11.1 Risposta alle notifiche**

#### **Procedura:**

- **1** Scorrere verso il basso il riquadro delle notifiche ed eseguire una delle azioni descritte di seguito:
	- Per rispondere a una notifica, toccare il messaggio dell'azione assegnata.
	- Per cancellare tutte le notifiche, toccare **Cancella tutto**.

**NOTA:**  $\mathscr{U}_1$ 

Non è possibile visualizzare le notifiche una volta cancellate.

**2** Per uscire dal riquadro delle notifiche, scorrere verso l'alto.

## **11.2 Gestione dei widget sulla schermata iniziale**

#### **NOTA:**  $\mathscr{U}$

La schermata iniziale supporta soltanto un massimo di due widget per schermata.

#### **Procedura:**

Completare una delle seguenti azioni:

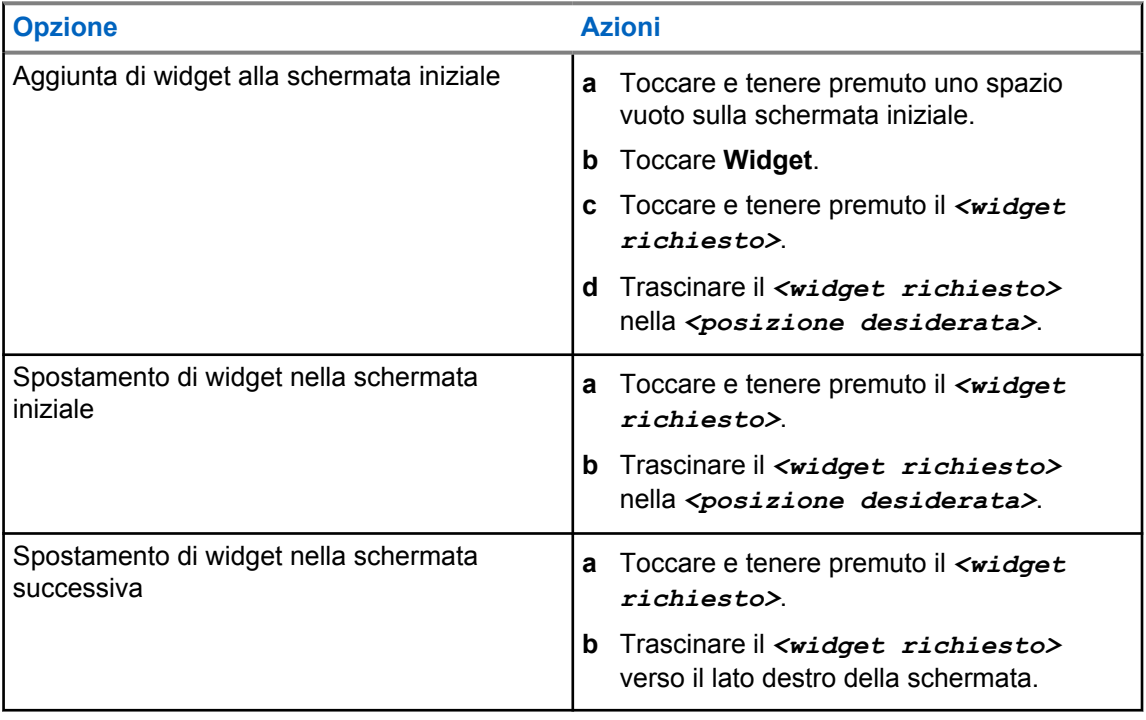

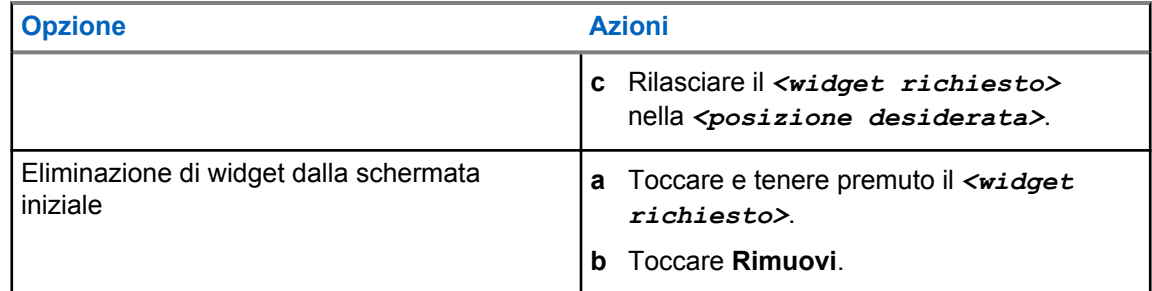

## **11.3 Selezioni di canale e zona**

Per zona si intende un gruppo di canali. È possibile programmare ciascun canale con diverse funzioni che supportano diversi gruppi di utenti.

Per la funzione Voce non ottimizzata, nella schermata **Seleziona zona**, viene visualizzato un elenco di canali solo LMR.

Per la funzione Voce ottimizzata, i tipi di canali vengono distinti dalle intestazioni di testo nella schermata **Seleziona zona**. Solo i canali LMR e i canali convergenti si trovano sotto le **ZONE LMR**. Solo per i canali WAVE, si trovano sotto le **ZONE WAVE**.

## **Figura 2: Schermata Seleziona zona per la funzione Voce ottimizzata**

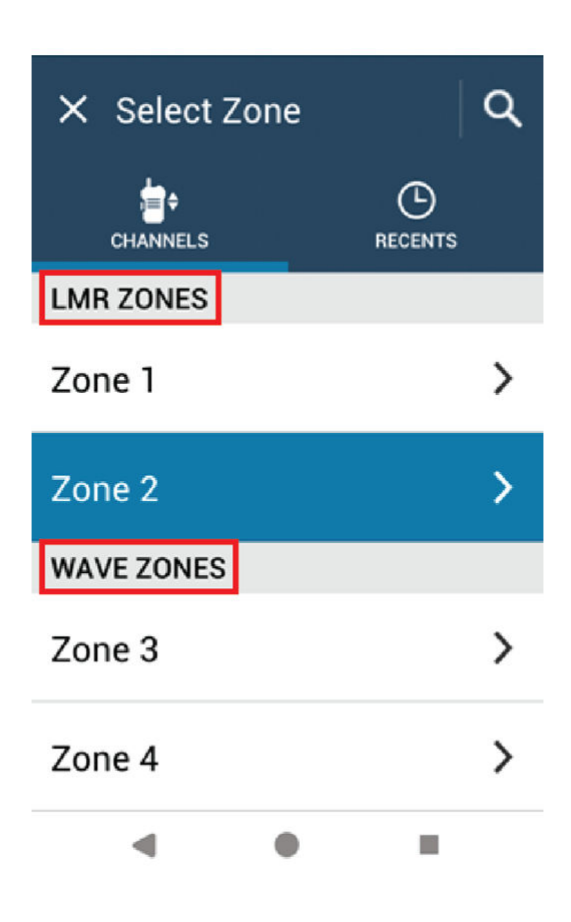

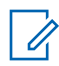

#### **NOTA:**

Per i canali solo WAVE, tutte le funzioni LMR sono disattivate.

#### Tabella 14: Numero di zone e canali supportati

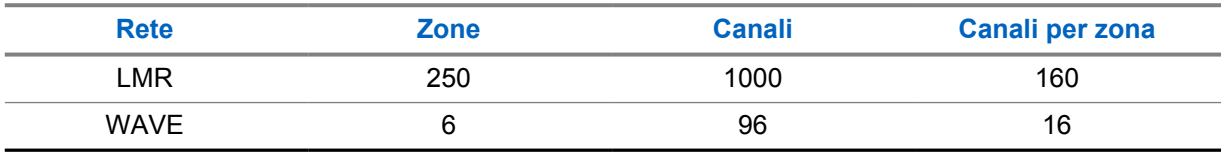

## **11.3.1 Selezione della zona**

#### **Procedura:**

Effettuare una delle seguenti operazioni:

- Per selezionare una zona, toccare **Widget Controllo della radio**→**Zona corrente**→*<required zone>*→*<required channel>*.
- Per selezionare una zona dalla scheda Recente, toccare **Widget Controllo della radio**→**Recente**→*<required zone and channel>*.

• Per cercare la zona, **Altro**→ **Ricerca can.**.*<required zone>*→*<required channel>*

## **11.3.2 Selezione di un canale**

#### **Procedura:**

Effettuare una delle seguenti operazioni:

- Per selezionare un canale, toccare il **Widget Controllo della radio**→*<required channel>*.
- Per selezionare un canale dalla scheda Recente, toccare **Widget Controllo della radio**→**Recente**→*<required zone and channel>*.
- Per cercare un canale, toccare **Altro**→ **Ricerca can.**→*<required channel>*.

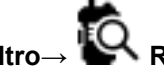

• Per selezionare un canale tramite il **selettore di canale**, ruotare il **selettore di canale** nella posizione desiderata.

## **11.3.2.1 Messaggi di errore del canale**

Se si verifica un errore nel canale, la radio mostra i seguenti messaggi di errore sul widget Controllo della radio.

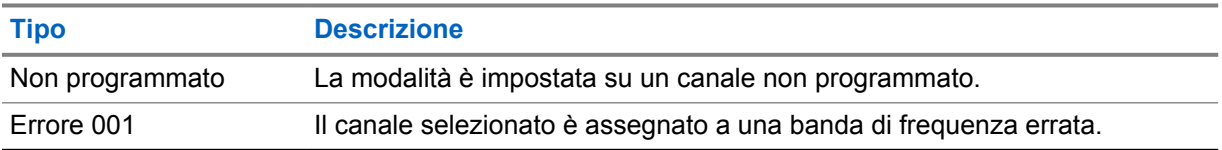

## **11.4**

# **Talkaround**

Questa funzione consente di continuare la comunicazione quando il ripetitore non è in funzione oppure quando la radio si trova al di fuori della portata del ripetitore ma entro quella di altre radio.

L'impostazione della modalità Talkaround viene mantenuta anche dopo lo spegnimento della radio.

#### **11.4.1**

# **Passaggio tra le modalità ripetitore e comunicazione diretta**

#### **Procedura:**

Completare una delle seguenti azioni:

- Dal widget Controllo della radio, toccare **Impostazioni rapide radio**→**Ripetitore o Comunicazione diretta**.
- Dal widget Utilità di avvio delle funzioni del menu, toccare **Altro**→**Ripetitore o Comunicazione diretta**.

• Premere il pulsante **Ripetitore o Comunicazione diretta** programmato.

## **11.5 Livello di potenza**

Questa funzione consente di ridurre il livello della potenza di trasmissione per un caso specifico che richieda un livello di potenza più basso.

Il livello della potenza di trasmissione inferiore non influisce sulle prestazioni di ricezione della radio né diminuisce la funzionalità dati.

Un livello di potenza basso permette una distanza di trasmissione più breve e aiuta a risparmiare energia.

Un livello di potenza alto permette una distanza di trasmissione superiore.

## **11.5.1 Impostazione dei livelli di potenza**

#### **Procedura:**

Effettuare una delle seguenti operazioni:

- Dal widget Controllo della radio, toccare **Impostazioni rapide radio**→**Potenza**.
- Dal widget Utilità di avvio delle funzioni del menu, toccare **Altro**→**Potenza**.

## **11.6 Impostazione dell'indicatore LED**

#### **Procedura:**

Dal widget Utilità di avvio delle funzioni del menu, toccare **Altro**→**Indicatore LED**.

## **11.7 Impostazione dei livelli di squelch**

#### **Procedura:**

- **1** Completare una delle seguenti azioni:
	- Dal widget Controllo della radio, toccare **Impostazioni rapide radio**→**Squelch**.
	- Dal widget Utilità di avvio delle funzioni del menu, toccare **Altro**→**Squelch**.
- **2** Completare una delle seguenti azioni:
	- Per un livello di squelch normale, toccare **Normale**.
	- Per escludere chiamate indesiderate o rumori di fondo, toccare **Stretto**.
## **11.8 Attivazione o disattivazione dei toni dei comandi e dei pulsanti**

- **1** Nella schermata iniziale, toccare **Altro**.
- **2** Per attivare o disattivare i toni dei comandi e dei pulsanti, toccare **Toni**.

# <span id="page-1369-0"></span>**Tipi di chiamate dalla radio**

È possibile effettuare una chiamata con la radio in diversi modi, a seconda dei tipi di chiamate.

| <b>Tipo chiamata</b>                                                                                                    | <b>Solo LMR</b> | <b>Convergente</b> | <b>Solo WAVE</b> |
|----------------------------------------------------------------------------------------------------|-----------------|--------------------|------------------|
| Chiamata generale<br>Una chiamata generale è una<br>chiamata effettuata da una singola<br>radio a tutte le radio del sito o a<br>ogni radio in un gruppo di siti. La<br>funzione Chiamata generale viene<br>utilizzata per effettuare annunci<br>importanti.                                                                             |                 | ×                  | ×                |
| <b>Chiamata broadcast</b><br>Una chiamata broadcast è una<br>chiamata vocale monodirezionale<br>effettuata da un utente qualsiasi<br>a un intero talkgroup. La<br>chiamata broadcast consente solo<br>all'utente che avvia la chiamata<br>di trasmettere al talkgroup, mentre<br>i destinatari della chiamata non<br>possono rispondere. |                 |                    |                  |
| Avviso di chiamata<br>Gli avvisi di chiamata consentono<br>di avvisare il destinatario che<br>deve richiamare non appena è<br>disponibile. L'avviso di chiamata è<br>disponibile per gli alias o gli ID<br>dell'utente.                                                                                                    |                 | ◢                  |                  |
| Chiamata di gruppo<br>Una chiamata di gruppo è una<br>chiamata point-to-multipoint. La<br>radio deve essere configurata<br>come membro del gruppo affinché<br>si possa comunicare con gli altri<br>membri.                                                                                                    |                 |                    |                  |
| <b>Chiamata OVCM (Open Voice</b><br><b>Channel Mode)</b><br>Una chiamata OVCM consente<br>a una radio non preconfigurata<br>per funzionare in un particolare<br>sistema di ricevere e trasmettere<br>durante una chiamata di gruppo o<br>individuale.                                                                                    |                 | ×                  | ×                |

<sup>3</sup> Questa funzione è disponibile solo per Voce ottimizzata nel sistema Capacity Max.

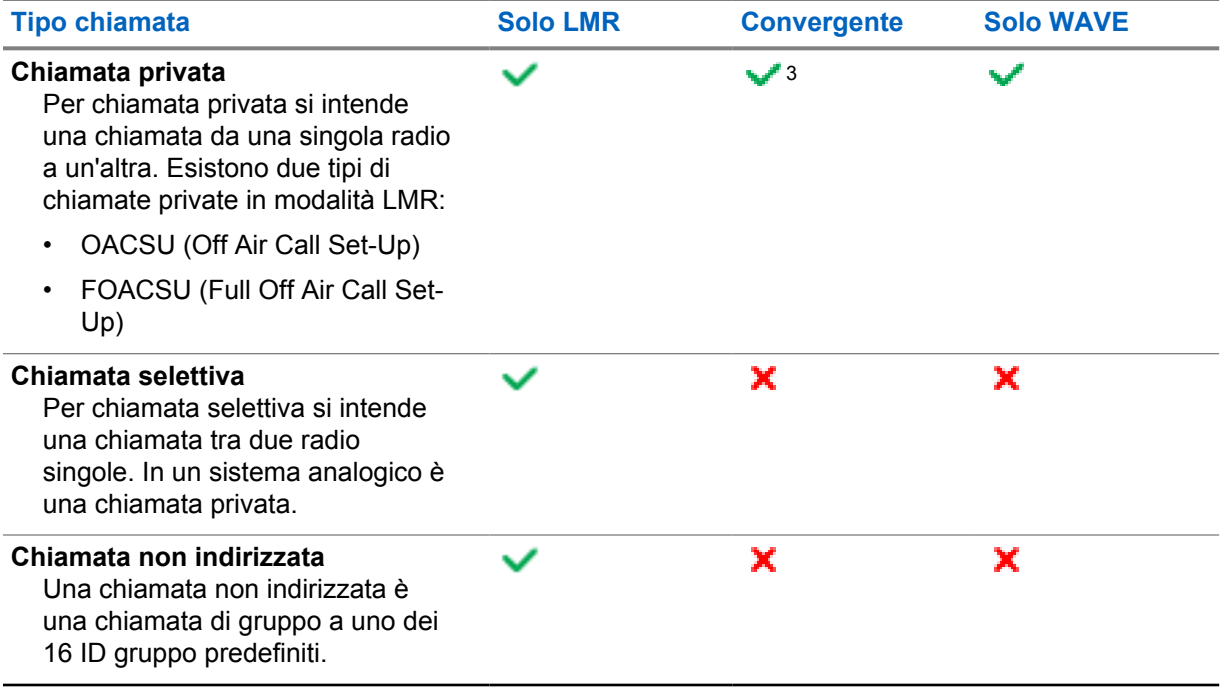

## **12.1 Come effettuare le chiamate**

#### **Procedura:**

**1** Per effettuare chiamate, eseguire una delle operazioni descritte di seguito:

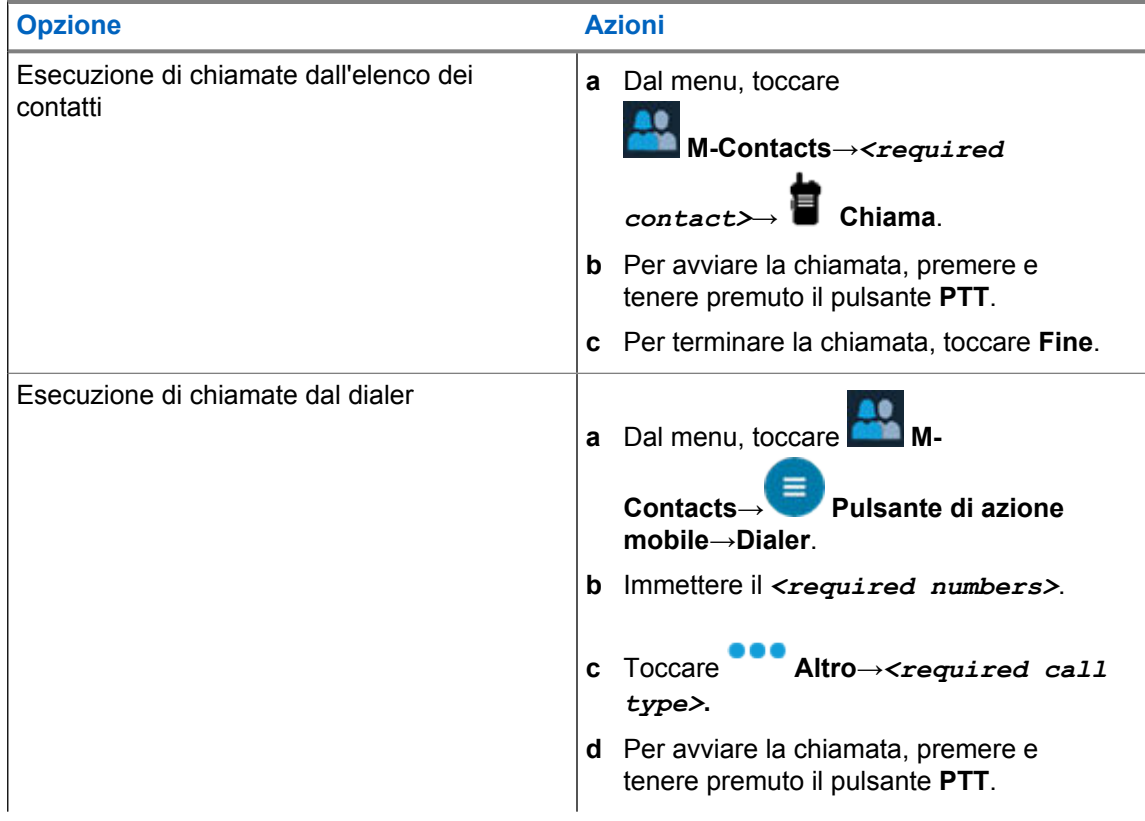

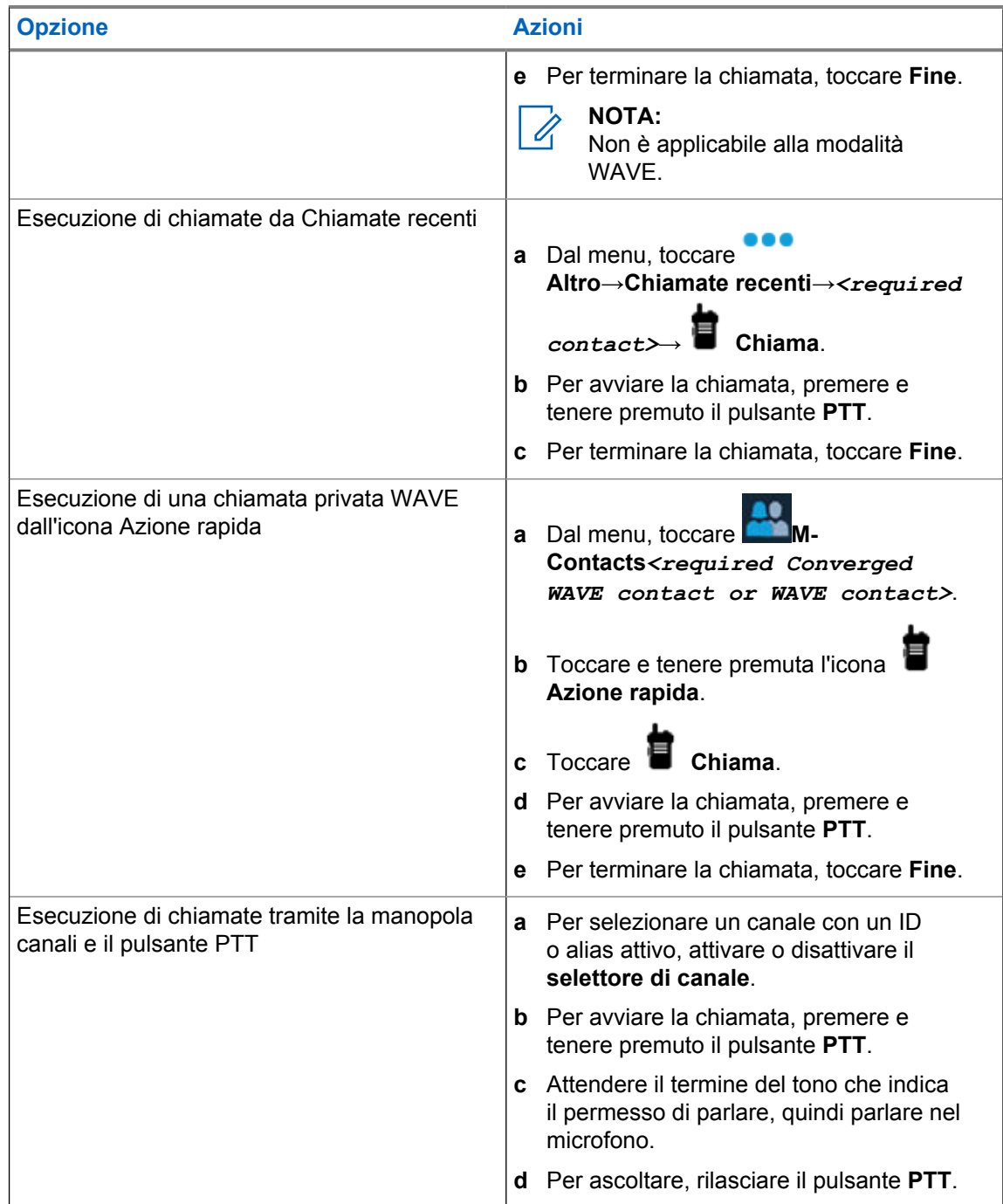

## **12.2 Risposta alle chiamate**

#### **Procedura:**

Effettuare una delle seguenti operazioni:

- Per parlare, tenere premuto il pulsante **PTT**.
- Per ascoltare, rilasciare il pulsante **PTT**.
- Per rifiutare una chiamata, toccare **Ignora**.
- Per terminare una chiamata in corso, toccare **Fine**.

## <span id="page-1372-0"></span>**Funzionamento in emergenza**

Gli allarmi di emergenza vengono utilizzati per indicare situazioni critiche. È possibile attivare l'allarme di emergenza in qualsiasi momento, anche se sono in corso attività sul canale in uso.

È possibile assegnare un solo tipo di modalità di emergenza al pulsante di emergenza per ciascun canale. La radio supporta le seguenti modalità di emergenza:

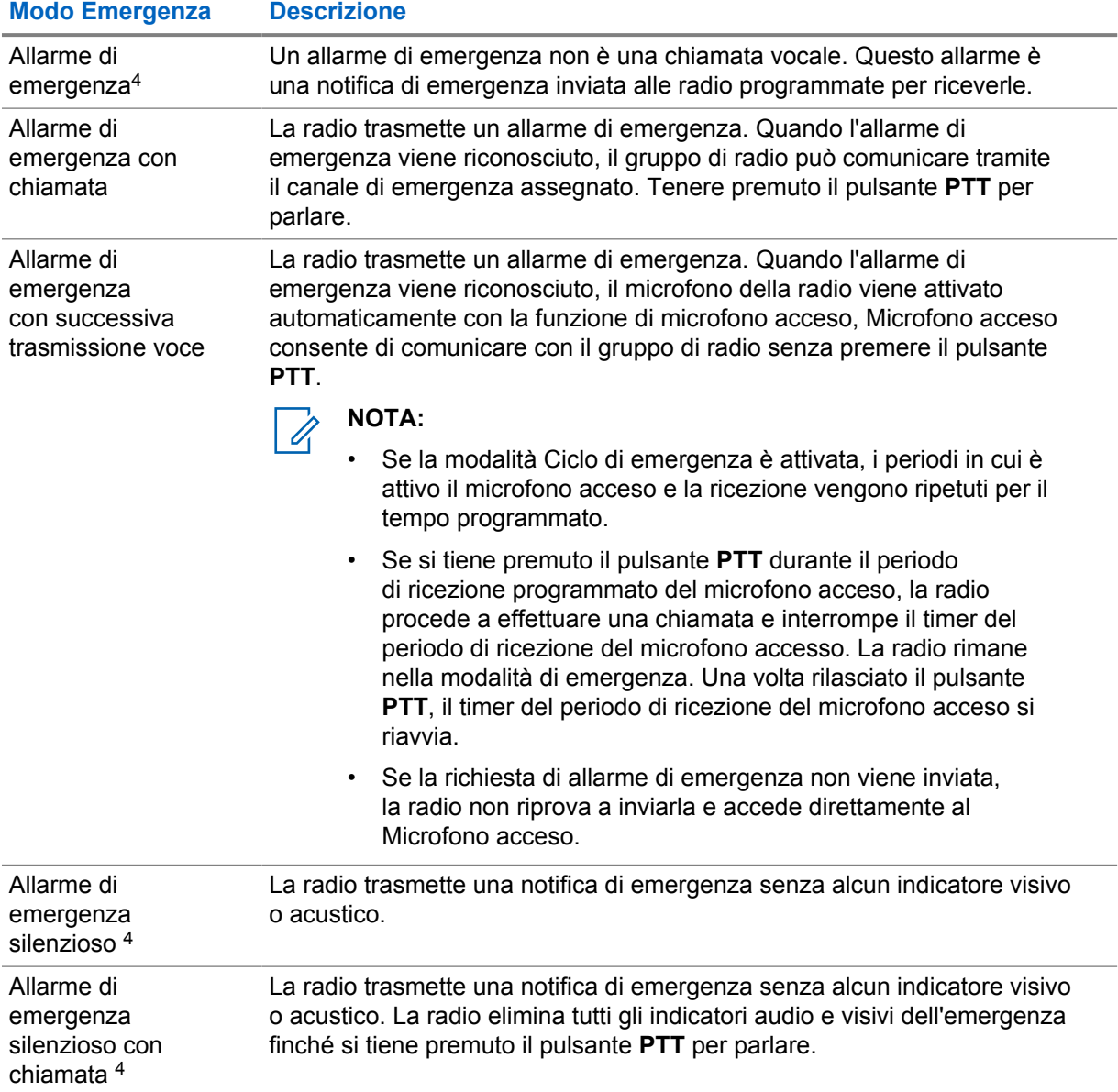

#### Tabella 15: Modalità di emergenza

<sup>4</sup> Questa funzione non è disponibile nelle modalità WAVE convergente e solo WAVE.

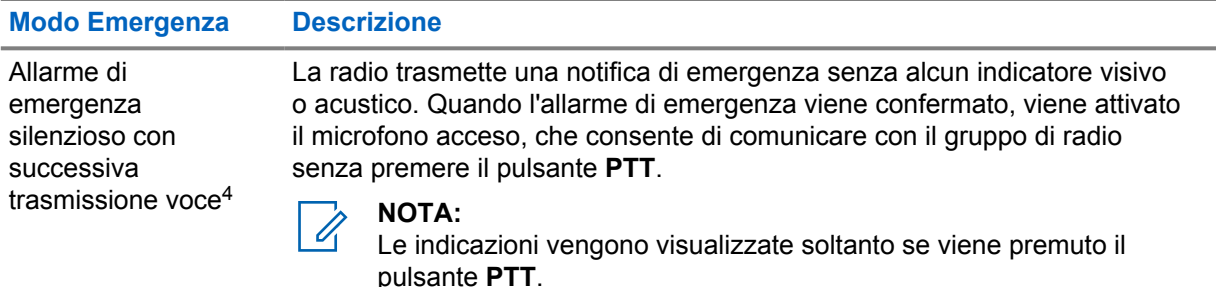

Il rivenditore può impostare la funzione Emerg. att. o Emerg. disatt. e la durata della pressione del pulsante di emergenza. Per ulteriori informazioni, contattare il proprio rivenditore.

Il rivenditore può programmare il tono Ricerca di emergenza. Quando il tono è programmato, viene emesso un tono ricerca di emergenza. Il tono viene disattivato quando la radio trasmette o riceve chiamate vocali e si interrompe quando la radio esce dalla modalità di emergenza.

## **13.1 Invio di allarmi di emergenza**

#### **Procedura:**

Premere il pulsante programmato **Emergenza attivata**.

Se l'invio dell'allarme riesce, la radio mostra le indicazioni seguenti:

- Viene emesso un tono di emergenza.
- Sul display viene visualizzato Conferma ricevuta e si esce dall'allarme di emergenza.

Se non è possibile inviare l'allarme dopo aver esaurito tutti i tentativi, la radio mostra le seguenti indicazioni:

- Viene emesso un segnale acustico negativo.
- Sul display viene visualizzato Nessuna conferma e si esce dall'allarme di emergenza.

#### **NOTA:**

Per la configurazione convergente nei sistemi Capacity Plus (sito singolo e multisito), la radio configurata per fornire ACK a un allarme di emergenza è sempre nella rete LMR.

### **13.2 Invio di allarmi di emergenza tramite chiamata**

#### **Procedura:**

**1** Premere il pulsante programmato **Emergenza attivata**.

Se l'invio dell'allarme riesce, la radio mostra le indicazioni seguenti:

- Viene emesso un tono di emergenza.
- Il LED verde lampeggia.
- Sul display viene visualizzato Conferma ricevuta.

Se non è possibile inviare l'allarme dopo aver esaurito tutti i tentativi, per il canale solo WAVE o WAVE convergente, il widget Controllo della radio visualizza Errore di emergenza e sul display superiore viene visualizzato ERR EMER.

**2** Per chiamare, tenere premuto il pulsante **PTT**.

- **3** Attendere il termine del tono che indica il permesso di parlare, quindi parlare nel microfono.
- **4** Per ascoltare, rilasciare il pulsante **PTT**.

Se la radio non rileva alcuna attività vocale per un periodo di tempo prestabilito, la chiamata viene terminata.

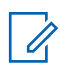

**NOTA:**

Per la configurazione convergente nei sistemi Capacity Plus (sito singolo e multisito), la radio configurata per fornire ACK a un allarme di emergenza è sempre nella rete LMR.

#### **13.3**

## **Invio di allarmi di emergenza con successiva trasmissione della voce**

#### **Procedura:**

**1** Premere il pulsante programmato **Emergenza attivata**.

Se l'invio dell'allarme riesce, viene emesso il tono di emergenza e la funzione microfono acceso viene attivata.

Se non è possibile inviare l'allarme dopo aver esaurito tutti i tentativi, per il canale solo WAVE o WAVE convergente, il widget Controllo della radio visualizza Errore di emergenza e sul display superiore viene visualizzato ERR EMER.

**2** Parlare nel microfono senza premere il pulsante **PTT**.

La radio interrompe automaticamente la trasmissione:

- Allo scadere della durata del microfono acceso e della ricezione delle chiamate, se la modalità Ciclo di emergenza è attivata.
- Allo scadere della durata del microfono acceso, se la modalità Ciclo di emergenza è disattivata.

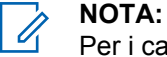

Per i canali solo WAVE e WAVE convergente, non è possibile configurare la durata del microfono acceso.

## **13.4 Ricezione e risposta alle emergenze**

Quando si riceve un'emergenza, la radio mostra le seguenti indicazioni:

- Viene emesso un tono.
- Il LED rosso lampeggia.
- Per i canali LMR e LMR convergente, la notifica di ricezione dell'allarme di emergenza mostra le informazioni del mittente, tra cui ID, zona, canale e talkgroup.
- Per i canali solo WAVE e WAVE convergente, la notifica di ricezione dell'allarme di emergenza mostra le informazioni del mittente, inclusi ID e talkgroup.
- La notifica di emergenza viene visualizzata e aggiunta alle chiamate recenti.
- Il widget Controllo della radio visualizza il messaggio Allarme di emergenza ricevuto e l'ID del mittente.

• Sul display superiore viene visualizzato EA RICEVUTO e l'ID del mittente.

#### **Procedura:**

**1** Effettuare una delle seguenti operazioni:

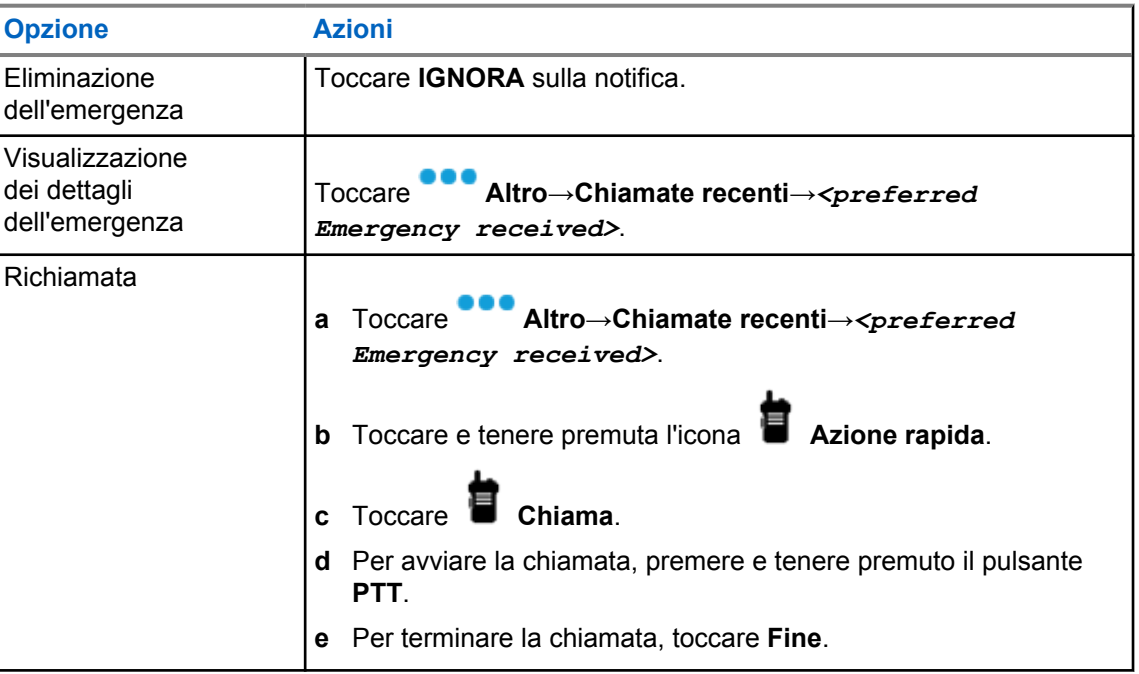

**NOTA:**

se si riceve un'emergenza da un mittente in una zona o un canale diversi, le informazioni della schermata Chiamate recenti non saranno disponibili e non si potranno effettuare richiamate.

## **13.5**

## **Uscita dalla modalità di emergenza**

La radio esce automaticamente dalla modalità di emergenza quando si verificano i seguenti scenari:

- Il sistema riceve una conferma (solo per gli allarmi di emergenza).
- La radio esaurisce il numero massimo di tentativi di inviare l'allarme.
- Spegnere la radio. Quando si accende la radio, l'emergenza non si riavvia automaticamente.

#### **Procedura:**

Effettuare una delle seguenti operazioni:

- Premere il pulsante programmato **Emerg. disatt.**
- Se si riceve una notifica di emergenza, toccare **ANNULLA**→**SÌ**

Se si esce correttamente dall'emergenza, la radio mostra le seguenti indicazioni:

- Il tono si ferma.
- Il LED rosso si spegne.

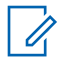

### **NOTA:**

Se si esce dalla modalità di emergenza mentre si riceve l'allarme di emergenza, il record di emergenza cancellata viene inserito nell'elenco Recenti.

## **13.6 Azioni remote di emergenza**

L'utente autorizzato o l'amministratore della console possono avviare o cancellare l'allarme di emergenza in remoto a seconda dei tipi del sistema di rete.

Per i canali solo WAVE e WAVE convergente, l'utente autorizzato con l'applicazione con PTT a banda larga può avviare e cancellare l'emergenza in remoto; sul display della radio viene visualizzato un messaggio pop-up a indicare che l'allarme di emergenza è attivato o cancellato dal nome dell'utente autorizzato.

Solo per i canali solo WAVE e Capacity Max, se la radio sta ricevendo un allarme di emergenza e l'utente autorizzato o l'amministratore della console cancella l'allarme di emergenza, è possibile visualizzare i registri dell'emergenza cancellata nelle chiamate recenti.

Per Capacity Max, l'amministratore della console può cancellare l'emergenza in remoto e sul display della radio viene visualizzato un messaggio pop-up a indicare che l'allarme di emergenza è stato cancellato dalla console.

# **Man Down (Avviso di caduta)**

La funzione Man Down (di seguito nota come Avviso di caduta) consente alla radio di avvisare gli altri se si è in pericolo.

Se la radio si inclina con un determinato angolo, si muove o resta inattiva per un determinato periodo di tempo, avvisa l'utente con un tono di avviso. Se l'utente non risponde al messaggio prima dello scadere del tempo del promemoria predefinito, la radio invia automaticamente un allarme o una chiamata di emergenza.

Per evitare che la radio invii un allarme o una chiamata di emergenza, è possibile effettuare le seguenti procedure:

- Per l'allarme Inclinazione, è necessario riportare la radio in posizione verticale.
- Per Allarme movimento, è necessario interrompere il movimento della radio.
- Per Allarme anti movimento, è necessario muovere la radio.

Se è attivo più di un allarme Man Down, la radio riproduce il tono di avviso al rilevamento della prima violazione di movimento.

#### **NOTA:** Ű,

Gli allarmi Man Down non sono supportati in modalità Fallback.

Questa funzione è supportata nei canali solo LMR e nei canali convergenti.

## **14.1 Attivazione e disattivazione della funzione Man Down**

## **Attivazione della funzione Man Down**

**Procedura:**

- **1** Dal widget Controllo della radio, toccare **Impostazioni rapide radio**.
- **2** Impostare come attiva la funzione **Man Down**.

## **Disattivazione della funzione Man Down**

#### **Procedura:**

- **1** Dal widget Controllo della radio, toccare **Impostazioni rapide radio**.
- **2** Impostare la funzione **Man Down** come disattivata.

#### **14.2**

## **Uscita dalla funzione Man Down**

#### **Procedura:**

Per uscire dalla funzione Man Down, toccare **Annulla**.

## **Lone Worker**

Questa funzione consente di avviare una trasmissione di emergenza in assenza di attività da parte dell'utente, ad esempio la pressione di un pulsante sulla radio o la selezione di un canale, entro un periodo di tempo predefinito.

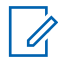

#### **NOTA:**

Questa funzione è supportata nei canali solo LMR e nei canali convergenti.

Quando non viene rilevata alcuna attività da parte dell'utente per un determinato periodo di tempo, allo scadere del timer di inattività la radio avvisa l'utente con un indicatore audio e una notifica su schermo sia sul display anteriore che su quello superiore. È possibile annullare la notifica per ripristinare il timer per la funzione Lone Worker. I pulsanti di attivazione e sospensione e l'interfaccia touch non consentono di ripristinare il timer.

Se non si risponde entro il tempo del promemoria predefinito, la radio avvia una condizione di emergenza in base alla programmazione del rivenditore.

# **Privacy**

Questa funzione utilizza una tecnica di scrambling basata su software e consente di evitare che utenti non autorizzati sintonizzati su un canale possano ascoltare le conversazioni. Le porzioni di segnalazione e identificazione utente di una trasmissione sono chiare.

Per inviare una trasmissione con funzione Privacy attivata, tale funzione deve essere abilitata sul canale su cui si trasmette. Questo requisito non è, tuttavia, necessario per la ricezione di una trasmissione.

Alcuni modelli di radio potrebbero non offrire la funzione Privacy o utilizzare una configurazione diversa. Per ulteriori informazioni, contattare il proprio rivenditore.

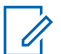

**NOTA:**

È possibile assegnare un solo tipo di privacy per volta.

Si tratta di una funzionalità non disponibile per i canali della banda cittadina che si trovano nella stessa frequenza.

Nella seguente tabella viene descritto il tipo di privacy e le impostazioni visualizzate sulla radio.

#### Tabella 16: Tipi di privacy e impostazioni

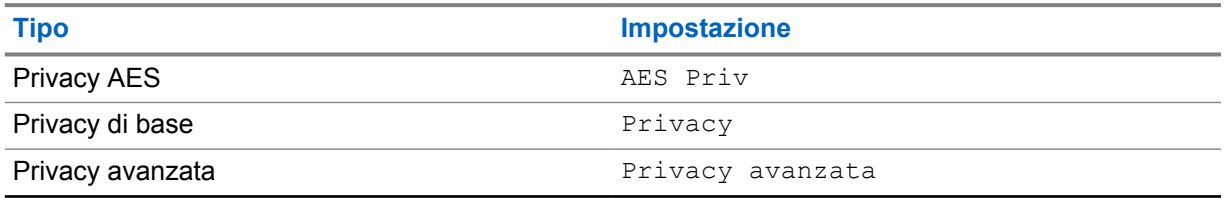

#### **16.1**

## **Attivazione o disattivazione della privacy**

#### **Procedura:**

Completare una delle seguenti azioni:

- Dal widget Controllo della radio, toccare **Impostazioni rapide radio**→**Privacy**.
- Dal widget Utilità di avvio delle funzioni del menu, toccare **Altro**→**Privacy**.
- Premere il pulsante programmato **Privacy**.

Se la privacy è attiva, sulla radio vengono visualizzate le seguenti indicazioni:

- Sul display superiore viene visualizzato temporaneamente PRIVACY ATTIVATA.
- L'icona con la chiave di protezione viene visualizzata nel display superiore e nel widget Controllo della radio.

Se la privacy è disattivata, la radio mostra le seguenti indicazioni:

- Sul display superiore viene visualizzato temporaneamente PRIVACY DISATTIVATA.
- L'icona con la chiave di protezione non viene più visualizzata nel display superiore e nel widget Controllo della radio.

# **Impostazioni dei contatti**

I contatti sono definiti dalle impostazioni di rete. La schermata Impostazioni dei contatti offre una funzione di rubrica sulla radio che supporta i contatti LMR, WAVE e convergenti. Ogni voce corrisponde a un ID al quale effettuare le chiamate. Le voci sono organizzate in ordine alfabetico e sono diverse a seconda della modalità LMR o WAVE.

Ogni voce della lista Contatti contiene le seguenti informazioni:

- Alias chiamata
- ID della chiamata
- Tipo chiamata
- ID sistema

Quando la radio è in modalità LMR, nell'elenco dei contatti vengono visualizzati i contatti LMR e convergenti. Quando la radio è in modalità WAVE, nell'elenco dei contatti vengono visualizzati i contatti WAVE e convergenti.

In modalità LMR, la radio supporta chiamate, avvisi di chiamata, monitoraggio remoto, messaggi, stato e controllo della radio. Vedere [Accesso alle impostazioni dei contatti a pagina 94](#page-1382-0).

In modalità WAVE, il **pulsante di azione mobile (FAB)** non è supportato. La radio supporta solo le funzioni di chiamata privata e avviso di chiamata WAVE. È possibile avviare le funzioni toccando e

tenendo premuta l'icona **Azione rapida**. Per ogni contatto viene visualizzato lo stato corrente, ad esempio Disponibile, Non disponibile o Non disturbare (DND).

Il numero del contatto convergente cambia quando si passa da una modalità all'altra.

## **17.1 Panoramica dei contatti**

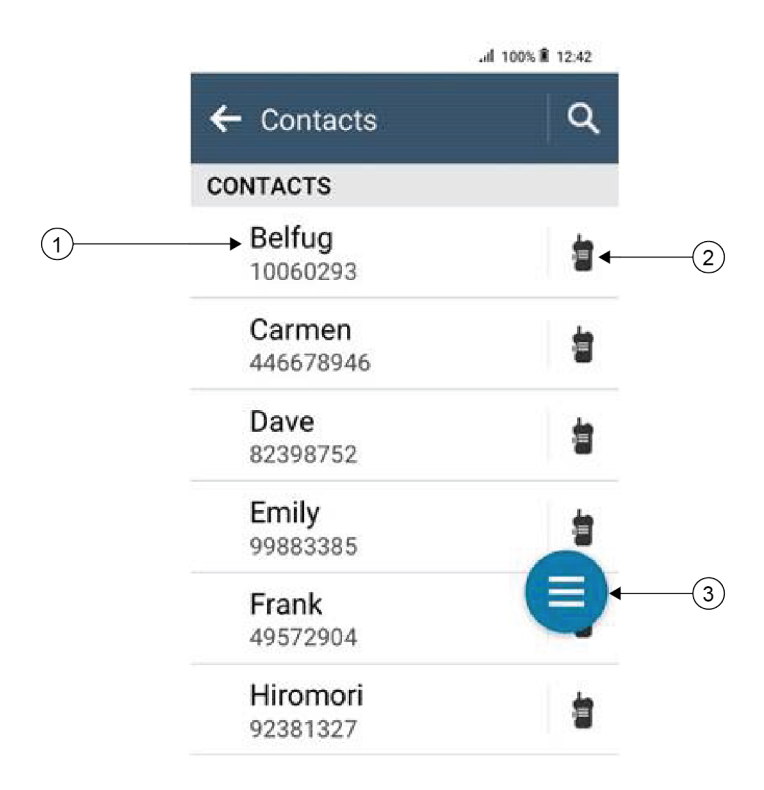

#### Tabella 17: Panoramica solo LMR o LMR convergente

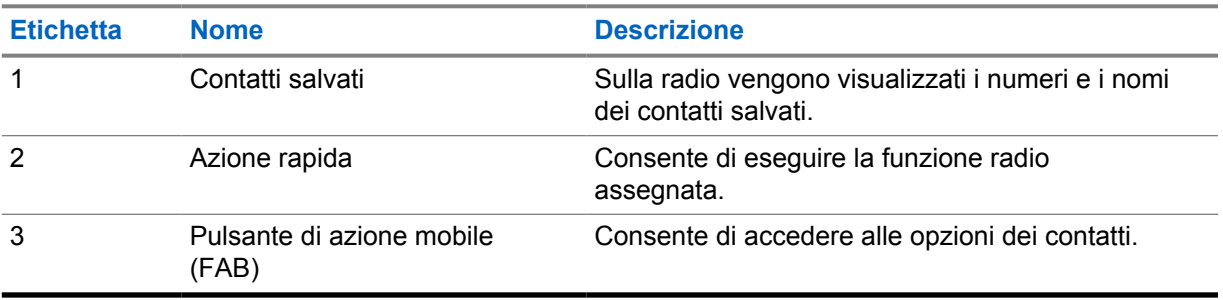

<span id="page-1382-0"></span>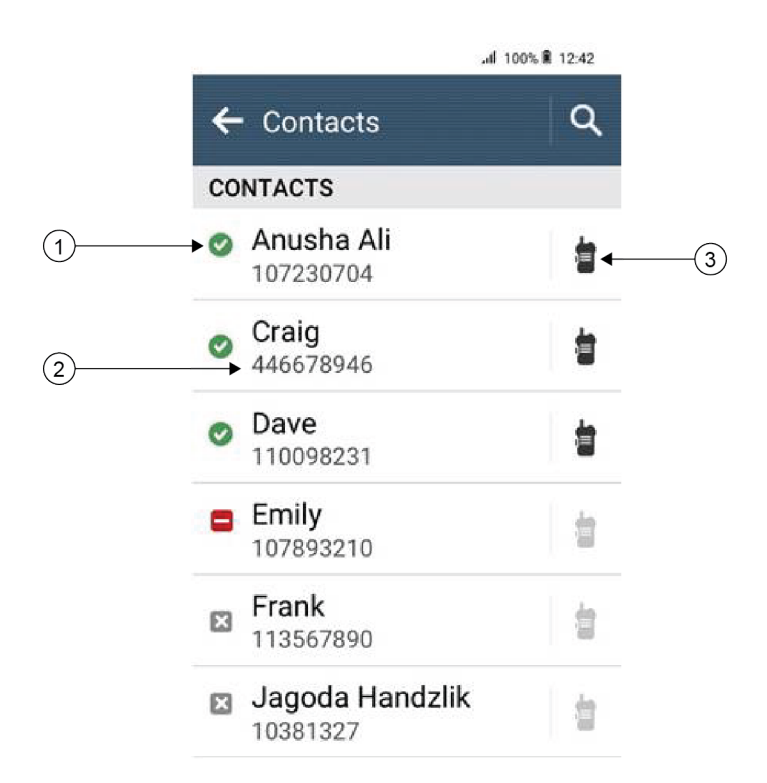

#### Tabella 18: Panoramica solo WAVE o WAVE convergente

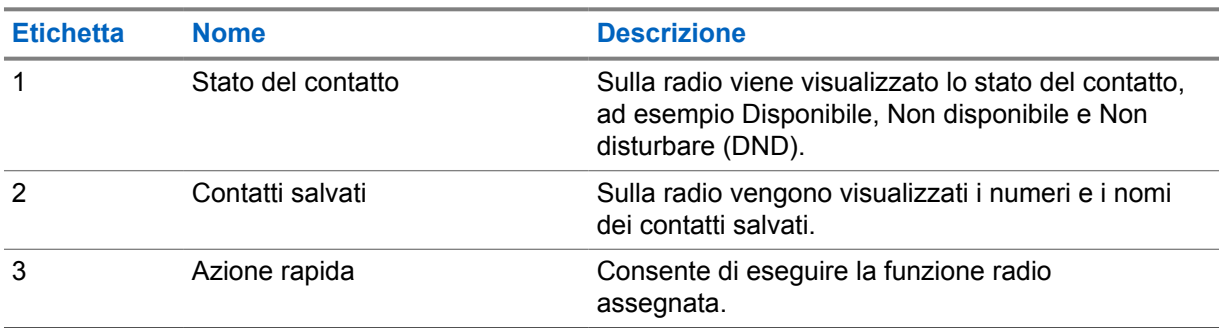

## **17.2 Accesso alle impostazioni dei contatti**

- **1** Dal menu, toccare **M-Contacts**.
- **2** Effettuare una delle seguenti operazioni:

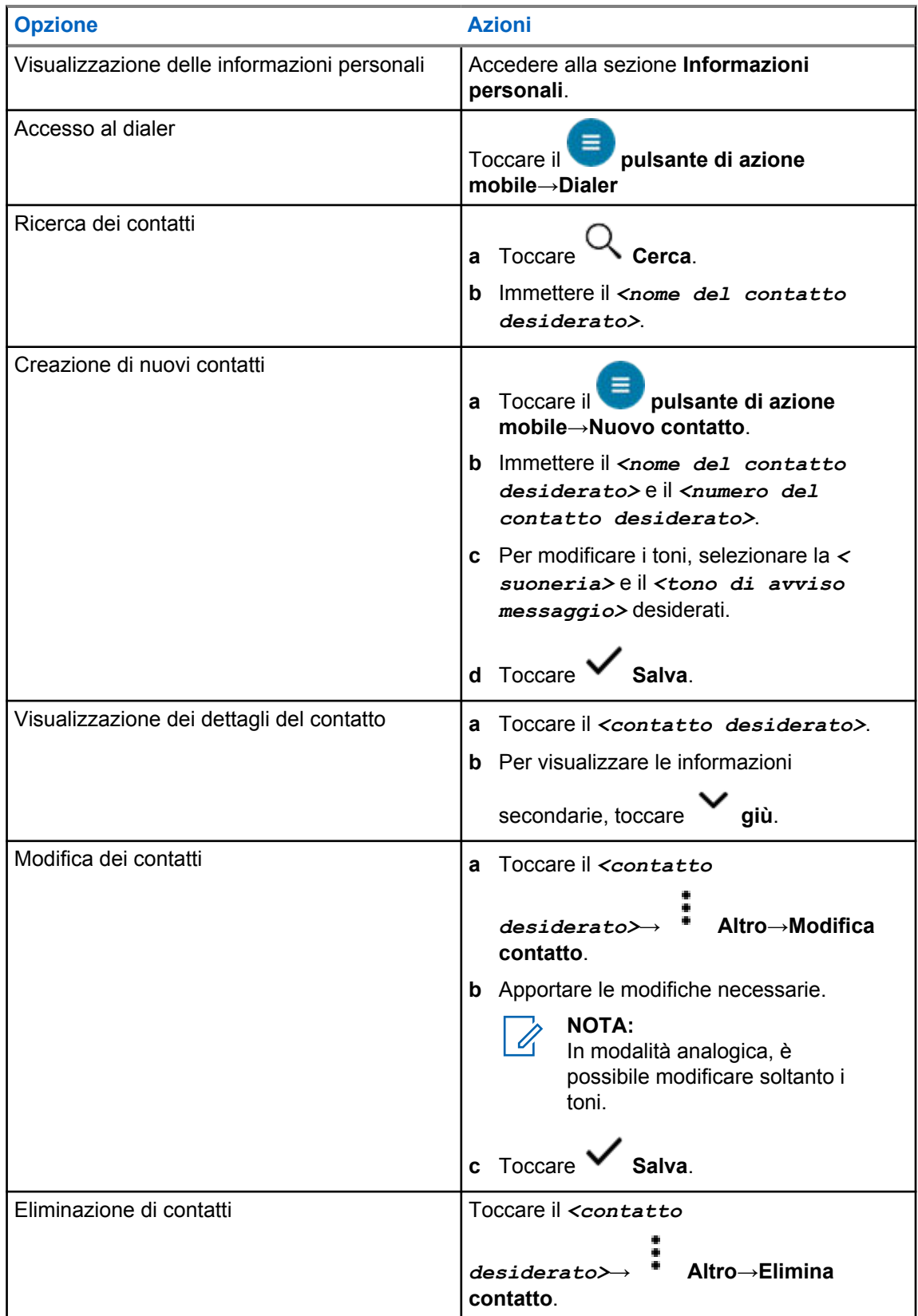

## **17.2.1 Azioni rapide**

È possibile assegnare le seguenti funzioni della radio come **Azione rapida** tramite le impostazioni dei contatti.

Tabella 19: Funzioni della radio assegnabili per singoli contatti

| <b>Icona</b> | <b>Nome</b>        | <b>Descrizione</b>                                                                                                    |
|--------------|--------------------|----------------------------------------------------------------------------------------------------|
|              | Chiamata           | Consente di avviare una chiamata privata al contatto<br>desiderato.                                                                                                    |
|              | Avviso di chiamata | Consente di inviare un avviso di chiamata al contatto<br>desiderato.                                                                                                   |
|              | Messaggio          | Consente di accedere alla funzione Messaggio di testo<br>in modalità digitale e alla funzione Messaggio MDC in<br>modalità analogica all'interno del menu della radio. |
|              | Controllo radio    | Consente di controllare se la radio è attiva nel sistema.                                                                                                    |
|              | Monitor remoto     | Consente di monitorare in remoto il contatto richiesto.                                                                                                    |
|              | Stato              | Consente di inviare lo stato al contatto desiderato.                                                                                                    |

### Tabella 20: Funzioni della radio assegnabili per contatti di gruppo

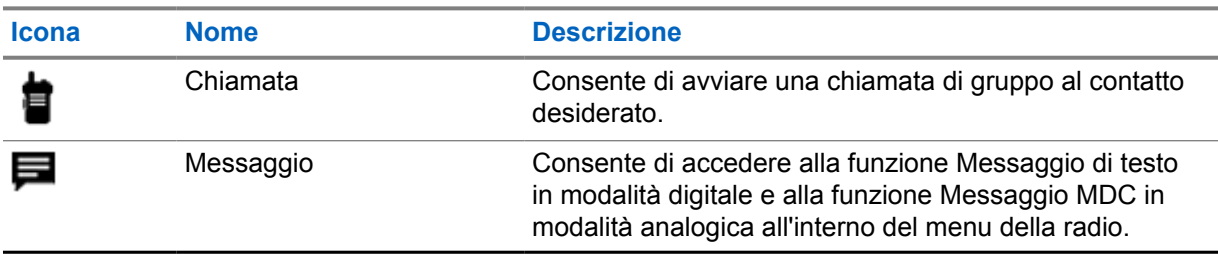

### **17.2.1.1 Impostazione dell'azione rapida**

- **1** Dal menu, toccare **M-Contacts**.
- **2** Accedere al *<contatto desiderato>*.
- **3** Tenere premuta l'icona **Azione rapida**.

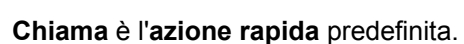

- **4** Completare una delle seguenti azioni:
	- Toccare la *<funzione radio desiderata>*.
	- Toccare **Altro**→*<funzione radio desiderata>*.

### **17.2.1.2 Utilizzo dell'azione rapida**

- **1** Dal menu, toccare **M-Contacts**.
- **2** Accedere al *<contatto desiderato>*.
- **3** Toccare l'**azione rapida** assegnata.
- Se l'**azione rapida** richiede la pressione del pulsante **PTT**, la radio mostra le seguenti indicazioni:
	- L'icona **Azione rapida** diventa blu.
	- Viene visualizzata la notifica Azione rapida.
- Se l'**azione rapida** non richiede la pressione del pulsante **PTT**, la radio avvia l'app per l'**azione rapida** assegnata.

# **Programmazione Over-the-Air senza interruzioni**

Il servizio di programmazione Over-the-Air senza interruzioni consente di programmare la radio e gli aggiornamenti tramite connessione Wi-Fi/LTE a banda larga, mentre le radio sono in uso.

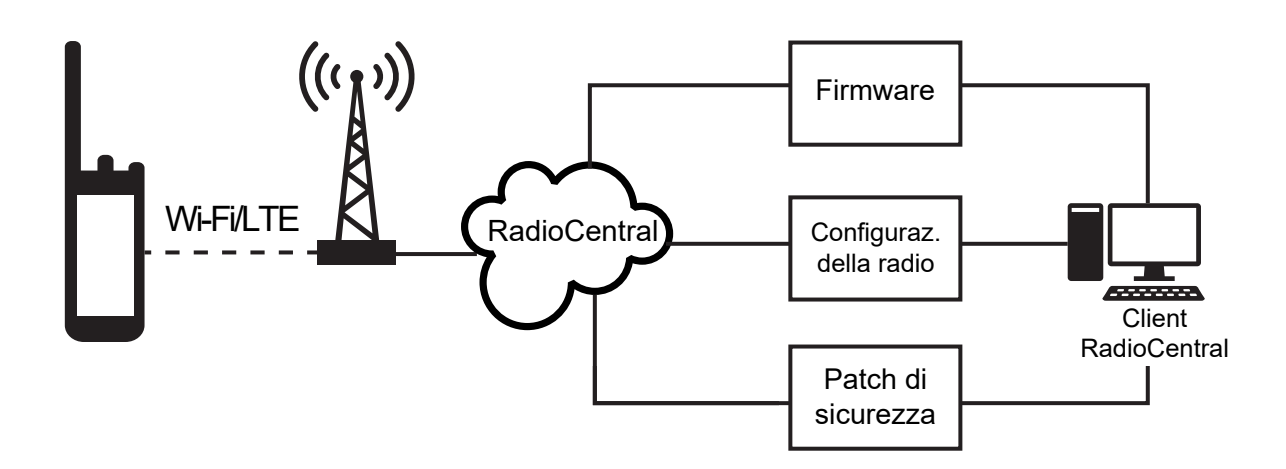

Gli aggiornamenti del firmware (completi e differenziali), la configurazione della radio e gli aggiornamenti di sicurezza senza interruzioni vengono pianificati dall'amministratore del sistema della radio. All'utente viene offerta la possibilità di installarli immediatamente o in un secondo momento.

Con la programmazione Over-the-Air senza interruzioni, è possibile applicare una funzione software alle radio durante gli spostamenti. Dopo il caricamento della nuova funzione software su RadioCentral, è possibile pianificare un processo di provisioning per attivare la funzione tramite Wi-Fi/LTE. Anche il proprio provider di servizi della radio può pianificare un aggiornamento software per la radio.

Quando è disponibile un aggiornamento, la radio scarica automaticamente il pacchetto di aggiornamento. Dopo il download del pacchetto, è possibile scegliere di installarlo immediatamente o in un secondo momento.

L'utente o il suo provider di servizi può ripristinare la radio alle impostazioni di fabbrica utilizzando questa funzione.

# **Trasmissione attivata dalla voce**

VOX (Voice Operating Transmission) consente di avviare chiamate in vivavoce ad attivazione vocale su un canale programmato. Quando l'accessorio VOX rileva la voce, la radio trasmette automaticamente per un periodo di tempo programmato.

Assistente Google e il controllo vocale si escludono a vicenda con VOX.

#### **NOTA:**

0

VOX non è in grado di avviare chiamate vocali in vivavoce se la radio è collegata a un accessorio Bluetooth.

Si tratta di una funzionalità non disponibile per i canali della banda cittadina che si trovano nella stessa frequenza.

Per ulteriori informazioni, contattare il rivenditore o l'amministratore.

### **19.1 Impostazione della trasmissione attivata dalla voce**

#### **Procedura:**

Completare una delle seguenti azioni:

- Dal widget Controllo della radio, toccare **Impostazioni rapide radio**→**VOX**.
- Dal widget Utilità di avvio delle funzioni del menu, toccare **Altro→VOX**.

# **Messaggi di testo**

Questa funzione consente di inviare e ricevere rapidamente messaggi direttamente dalle radio. La lunghezza massima di un messaggio di testo è di 200 caratteri. La data e l'ora locale sono riportate sui messaggi.

## **20.1 Accesso ai messaggi di testo**

#### **Procedura:**

Completare una delle seguenti azioni:

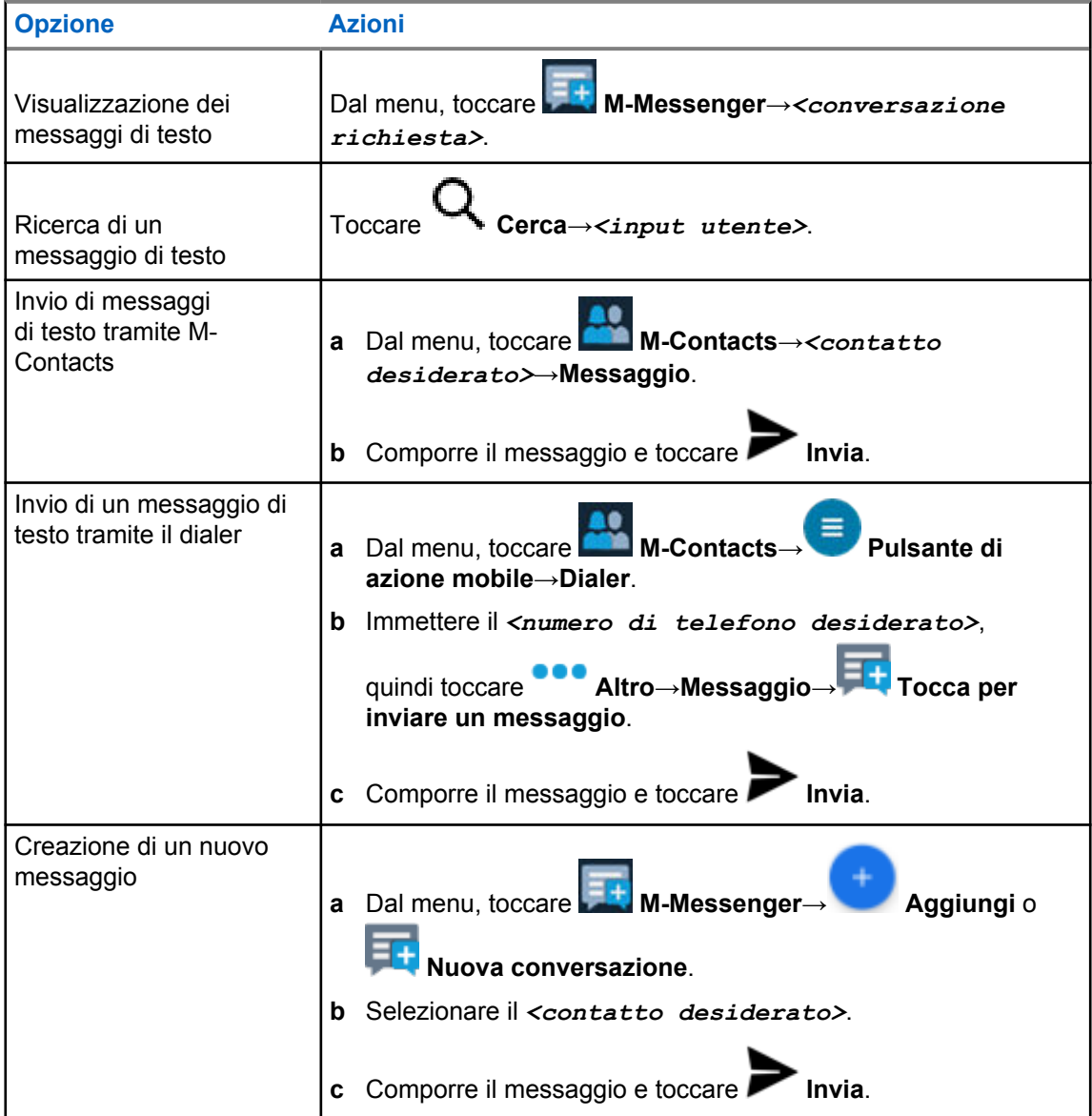

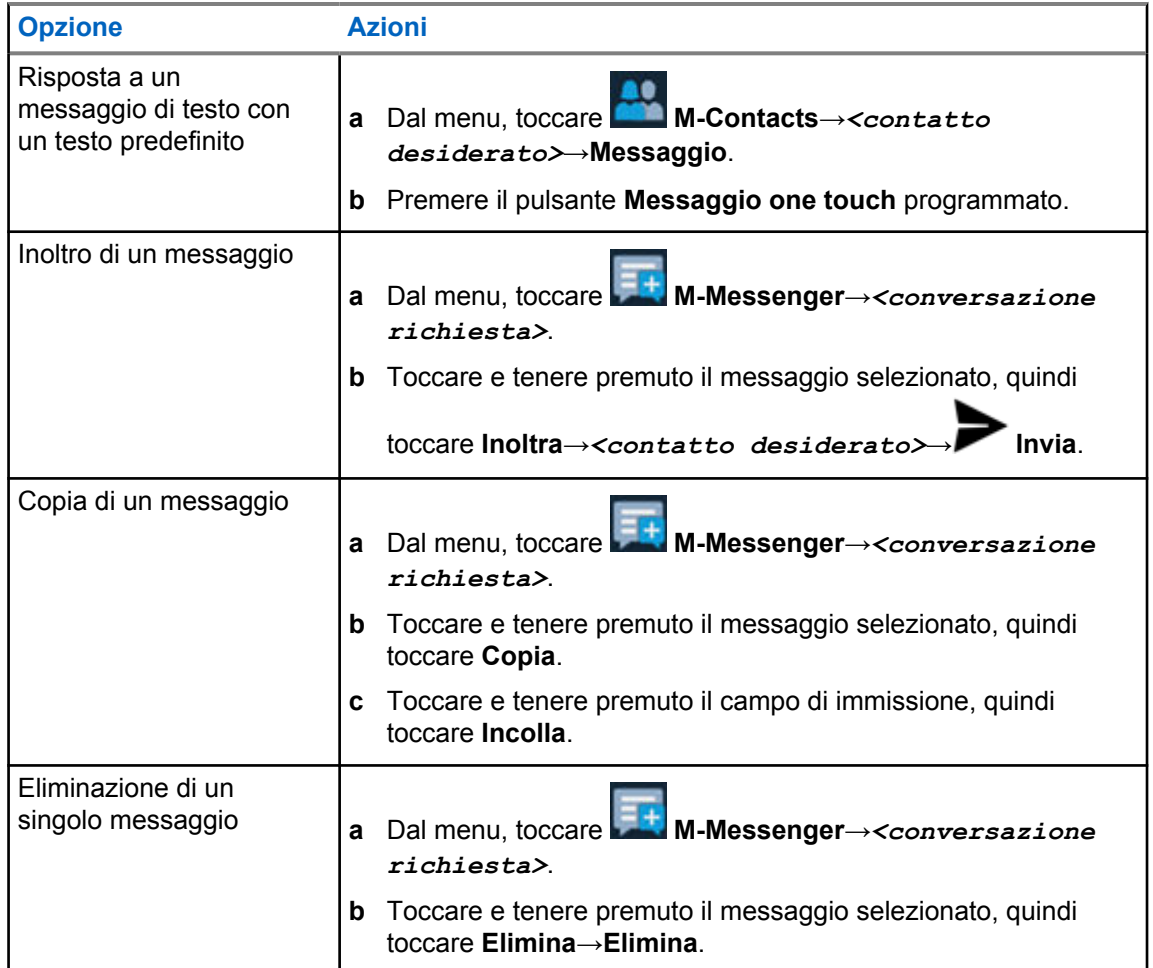

## **20.2 Impostazione del tono di avviso messaggi**

#### **Procedura:**

- **1** Dal menu, toccare **MAN M-Contacts**.
- 
- **2** Toccare il *<contatto desiderato>*→ **Altro**→**Modifica contatto**→**Avviso messaggi**.
- **3** Selezionare l'avviso messaggi preferito:
	- Ripetitivo
	- Momentaneo

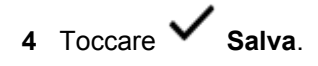

101

# **Sicurezza**

Questa funzione consente all'amministratore o a un altro utente della radio di mettere una radio in stato non funzionale se si perde o finisce in mano a sconosciuti. La radio resta in questo stato a prescindere dalla modifica della potenza.

È possibile annullare l'inibizione della radio ricevendo un comando di annullamento dell'inibizione da parte dell'amministratore o di un altro utente della radio.

## **21.1 Disattivazione delle radio**

#### **Procedura:**

**1** Completare una delle seguenti azioni:

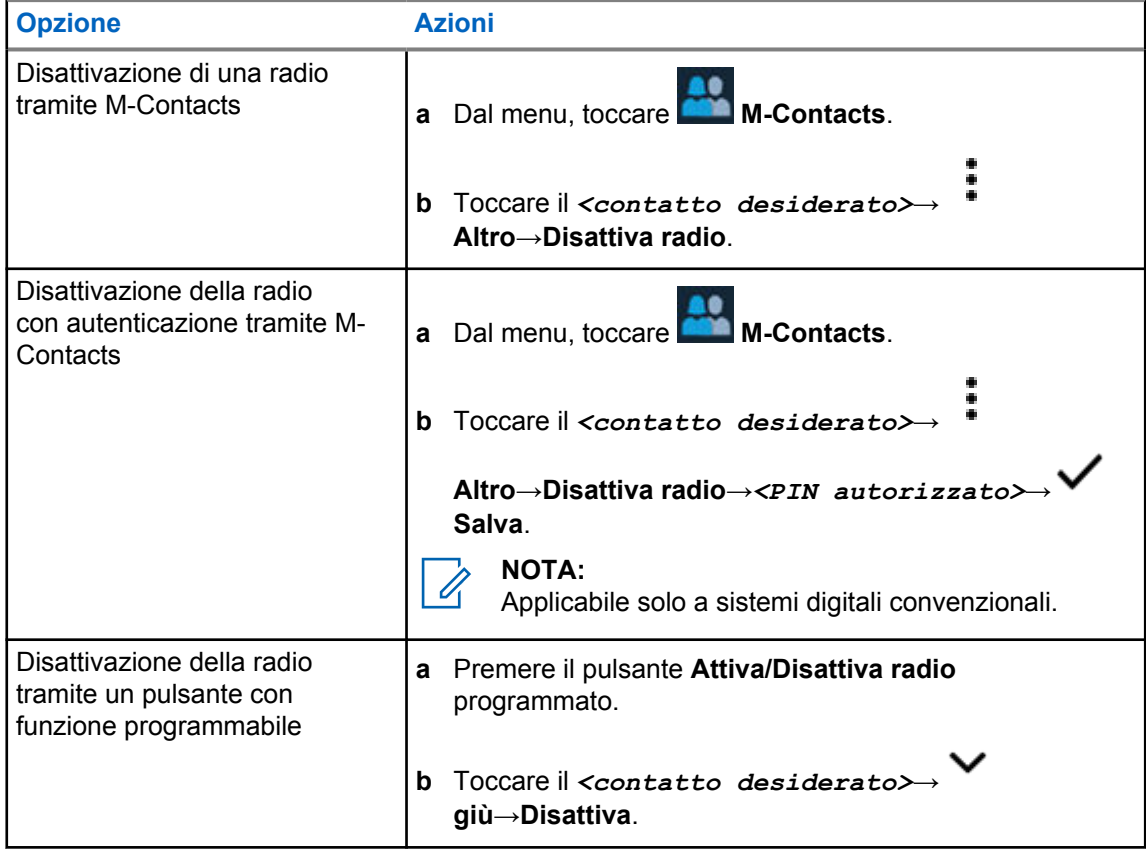

## **21.2 Attivazione della radio**

#### **Procedura:**

**1** Completare una delle seguenti azioni:

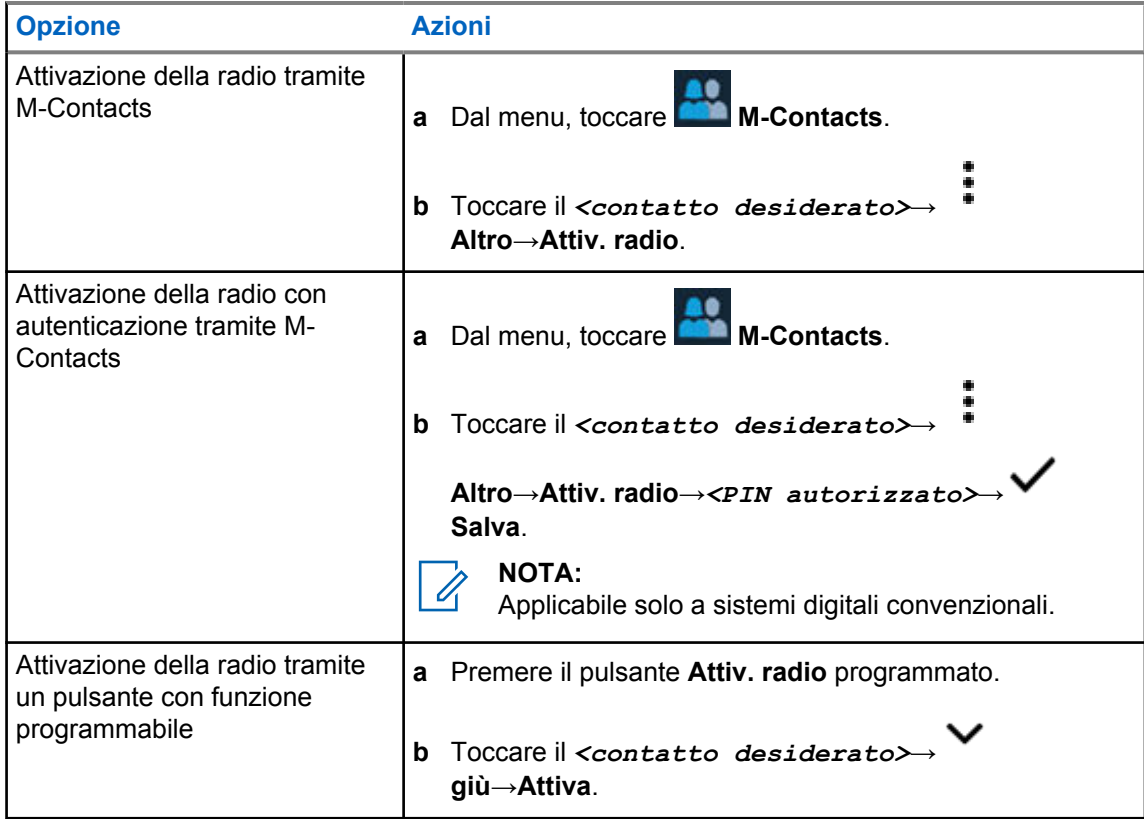

# **Impostazioni degli indicatori di chiamata**

Questa funzione consente di configurare i toni per le chiamate o i messaggi di testo.

## **22.1 Assegnazione di suonerie**

#### **Procedura:**

**1** Dalla schermata iniziale, toccare **Altro**→ **M-Contacts**→*<contatto*

## *desiderato>*→ **Altro**→**Modifica contatto**.

- **2** Completare una delle seguenti azioni:
	- Per assegnare una suoneria, toccare **Suoneria**→*<tono preferito>*→**OK**→ **Salva**.
	- Per assegnare un tono di avviso messaggi, toccare **Avviso messaggi**→*<avviso*

## *preferito>*→**OK**→ **Salva**.

## **Chiamate**

È possibile visualizzare le chiamate private perse, ricevute e inviate, gli avvisi di chiamata e gli avvisi di emergenza nella schermata Chiamate recenti.

La lista delle chiamate recenti è organizzata in ordine crescente, a partire dalle chiamate più recenti. La lista può memorizzare un massimo di 50 chiamate recenti, mentre le chiamate più vecchie vengono eliminate automaticamente.

Le chiamate recenti non visualizzate verranno mostrate in grassetto. È possibile scegliere di avviare una chiamata direttamente dalla schermata delle chiamate recenti.

Di seguito vengono visualizzati i dettagli della schermata Chiamate recenti:

#### **Figura 3: Schermata Chiamate recenti**

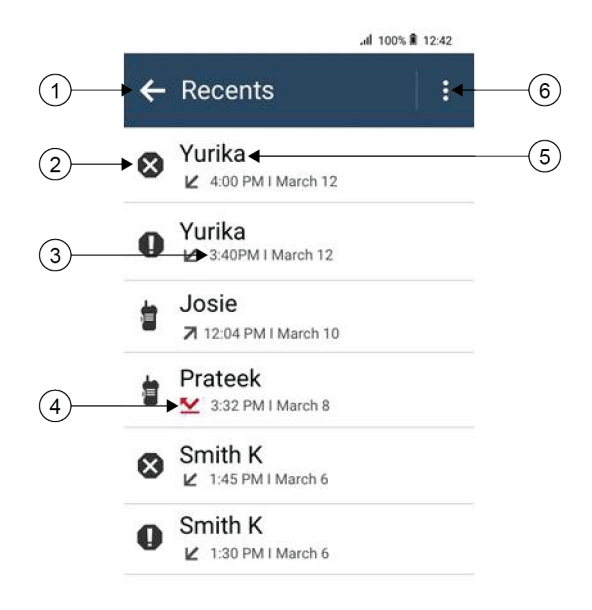

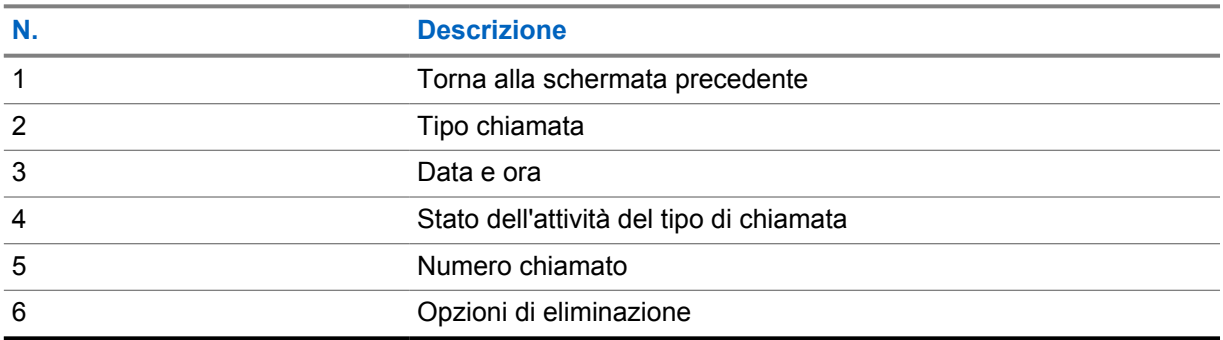

## **23.1 Icone di contatti LMR**

#### Tabella 21: Icone del tipo di chiamata

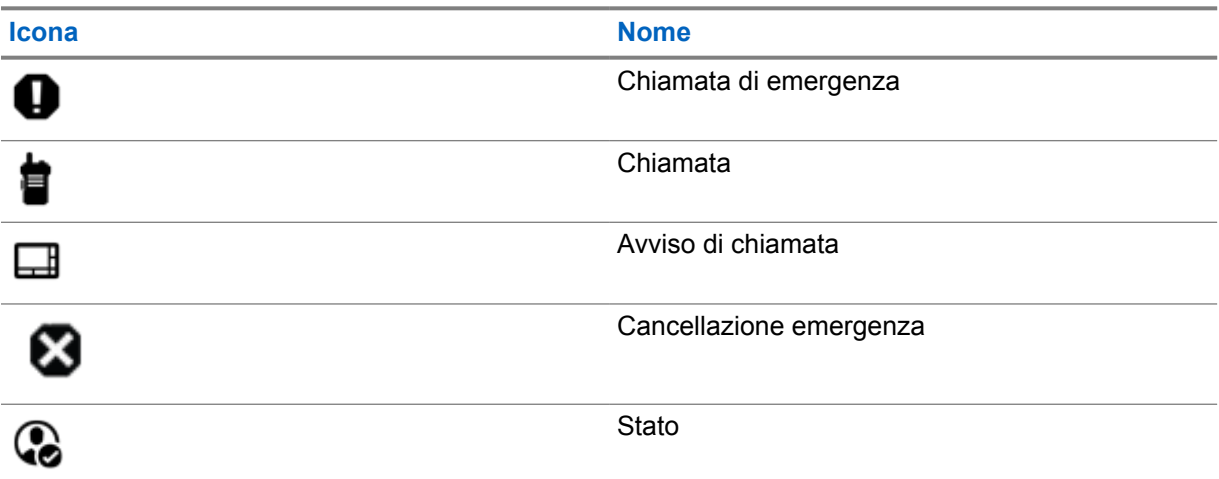

#### Tabella 22: Icone di stato dell'attività

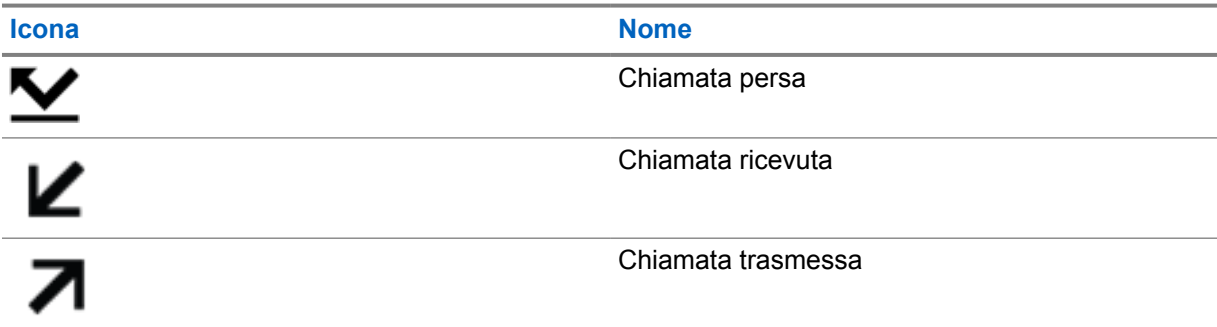

## **23.2 Accesso alla schermata Chiamate recenti**

- **1** Nella schermata iniziale, toccare **Altro**→**Chiamate recenti**.
- **2** Effettuare una delle seguenti operazioni:
	- Per visualizzare le chiamate recenti, scorrere l'elenco.
	- Per eliminare un contatto selezionato, toccare **Altro**→**Seleziona per eliminare**→*<required contact>*→ **Elimina**→**Elimina**.
	- Per eliminare tutti i contatti, toccare **Altro**→**Elimina tutto**→**Elimina**.
- Per aggiungere nuovi contatti, toccare *<required contact>*→ **More**→**Aggiungi a contatto esistente**→*<contact information>*→ **Salva**.
- Per modificare il contatto esistente, toccare *<required contact>*→

**Altro**→*<updated information>*→ **Salva**.

• Per chiamare il contatto, toccare *<required contact>*→**PTT**.

#### **NOTA:** 0

È possibile aggiungere, modificare o eliminare i contatti WAVE solo tramite il portale WAVEOnCloud.

# **Coda chiamate**

Quando non vi sono risorse disponibili per elaborare una chiamata, la funzione Coda chiamate consente di mettere la richiesta nella coda del sistema per la successive risorse disponibili.

### **24.1**

## **Ricezione di una coda chiamate**

#### **Procedura:**

Premere e tenere premuto il pulsante **PTT**.

Viene emesso un tono e il display superiore mostra Chiamata in coda.

Se si riceve correttamente un'impostazione di chiamata, la radio mostra le seguenti indicazioni:

- Viene emesso un tono indicatore positivo.
- Il LED verde lampeggia.
- Sul display viene visualizzata l'icona del tipo di chiamata, l'ID o l'alias.
- È possibile tenere premuto il pulsante **PTT** per un massimo di 4 secondi per iniziare la trasmissione voce.

Se non si riceve correttamente una coda chiamate, la radio mostra le seguenti indicazioni:

- Viene emesso un tono indicatore negativo.
- Sul display viene visualizzata una schermata con una notifica di errore.
- La radio interrompe la chiamata e chiude l'impostazione della chiamata.

# **Chiamata con priorità**

La chiamata con priorità consente al sistema di chiudere una delle chiamate in corso non prioritarie e avviare la chiamata richiesta con priorità alta quando tutti i canali sono occupati.

Se tutti i canali sono occupati da chiamate con priorità alta, il sistema non chiude alcuna chiamata e mette in coda la chiamata richiesta con priorità alta. Se il sistema non riesce a mettere in coda la chiamata richiesta con priorità alta, viene visualizzato un messaggio di errore.

Le impostazioni predefinite per la chiamata con priorità sono preconfigurate. Quando si utilizzano le seguenti funzioni, il livello di priorità della chiamata passa automaticamente all'impostazione preconfigurata.

- Tutte le chiamate vocali
- Messaggio di testo DMR Ⅲ/Messaggio di testo

## **25.1 Modifica del livello di chiamata con priorità**

#### **Procedura:**

Premere il pulsante **Attiva/Disattiva livello priorità chiamate**.

Se la funzione Priorità alta è attivata, la radio mostra le seguenti indicazioni:

- Sul display viene visualizzato Chiamata succ: Priorità alta.
- L'icona della chiamata con priorità alta viene visualizzata sulla schermata iniziale.

Se la funzione Priorità normale è attivata, la radio mostra le seguenti indicazioni:

- Sul display viene visualizzato Chiamata succ: Prior. normale.
- L'icona della chiamata con priorità alta non viene più visualizzata sulla schermata iniziale.

## **Scansione**

A seconda del sistema supportato, la radio potrebbe mostrare comportamenti diversi con la scansione.

### **Ricerca canali**

La ricerca canali è disponibile per altri sistemi.

Durante la scansione, la radio controlla sequenzialmente la lista scansione programmata per il canale corrente per rilevare la presenza di traffico voce. Se la radio è sintonizzata su un canale digitale e si sintonizza su un canale analogico, passa automaticamente dalla modalità digitale a quella analogica durante la chiamata e lo stesso comportamento si verifica anche su un canale analogico.

#### Tabella 23: Metodi di scansione

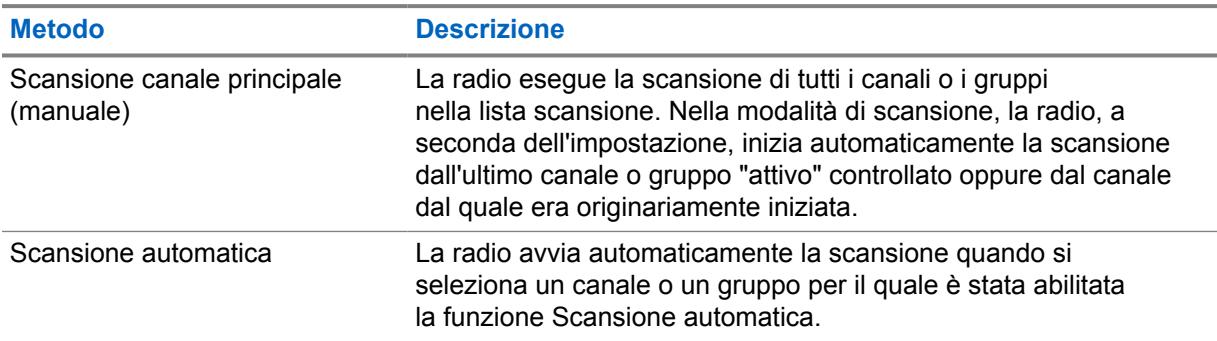

Quando si perde una chiamata da un talkgroup o un canale nella propria lista di scansione, si potrebbero verificare le seguenti situazioni:

- La funzione di scansione non è attivata.
- Il membro della lista scansione è stato disattivato tramite il menu.
- La radio è già impegnata in un'altra chiamata.
- Per un sistema multisito, non ci sono membri del gruppo sottoposto a scansione registrati nel sito corrente.

## **NOTA:**

Se la radio prende parte a una chiamata di un membro della lista scansione della zona da una zona diversa e il timer di chiusura chiamate scade prima che l'utente riesca a rispondere, per poter rispondere è necessario accedere alla zona e al canale del membro della lista scansione e avviare una nuova chiamata.

#### **26.1**

## **Attivazione o disattivazione della scansione**

#### **Procedura:**

Completare una delle seguenti azioni:

- Dal widget Controllo della radio, toccare **Impostazioni rapide radio**→**Scansione**.
- Dal widget Utilità di avvio delle funzioni del menu, toccare **Altro**→**Scansione**.

• Premere il pulsante **Scansione** programmato.

## **26.2 Scansione talkback**

La funzione Talkback consente di rispondere a una trasmissione mentre è in corso la scansione.

A seconda di come si configura la funzione Scansione talkback, se si preme il pulsante PTT quando la radio esegue la scansione di una chiamata dalla lista di scansione dei gruppi selezionabile, vengono visualizzati due scenari diversi.

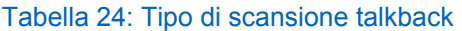

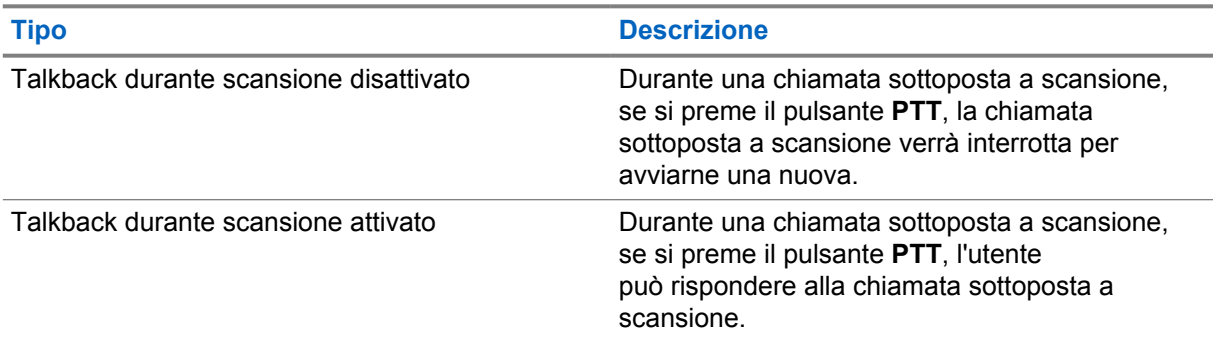

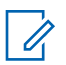

### **NOTA:**

Se si verificano i seguenti scenari:

- **1** Si esegue la scansione in una chiamata per un gruppo non assegnato a una posizione del canale nella zona attualmente selezionata
- **2** Si manca il tempo di permanenza della chiamata.

Effettuare le seguenti operazioni:

- **1** Passare alla zona corretta.
- **2** Selezionare la posizione del canale del gruppo per parlare con il gruppo.

#### **26.3**

## **Canali di disturbo**

Il canale di disturbo è un canale che genera di continuo chiamate non gradite.

È possibile rimuovere temporaneamente il canale indesiderato dalla lista di scansione e ripristinarlo in un secondo momento. Non è però possibile eliminare il canale designato come canale selezionato.

#### **26.3.1 Eliminazione dei canali di disturbo**

#### **Prerequisiti:**

La radio viene sottoposta a scansione nel canale di disturbo.

- **1** Premere il pulsante **Elimin. disturbo** programmato finché non viene emesso un segnale acustico.
- **2** Rilasciare il pulsante programmato **Elimin. disturbo**.

## **26.3.2 Ripristino dei canali di disturbo**

#### **Procedura:**

Effettuare una delle seguenti operazioni:

- Riavviare la radio.
- Disattivare e riattivare la scansione.
- Cambiare il canale.
- Cambiare la zona.

## **26.4 Monitoraggio priorità**

Monitoraggio priorità consente alla radio di ricevere la trasmissione dai talkgroup con una priorità più alta durante una chiamata talkgroup. Questa funzione è applicabile solo ai membri della lista dei gruppi di ricezione.

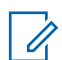

Questa funzione è accessibile solo quando è attivata la funzione Scansione talkgroup.

I talkgroup con priorità sono Priorità 1 (P1) e Priorità 2 (P2). La radio riceve una trasmissione in base alla seguente priorità:

- **1** Chiamata di emergenza per talkgroup P1.
- **2** Chiamata di emergenza per talkgroup P2.
- **3** Chiamata di emergenza per talkgroup senza priorità nella lista dei gruppi di ricezione.
- **4** Chiamata generale.

**NOTA:**

- **5** Chiamata talkgroup P1.
- **6** Chiamata talkgroup P2.
- **7** Talkgroup senza priorità nella lista dei gruppi di ricezione.

### **26.5 Lista gruppi di ricezione**

La lista gruppi di ricezione consente di creare e assegnare membri nell'elenco di scansione dei talkgroup. È possibile avere un massimo di 16 membri in una lista.

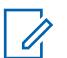

**NOTA:**

Per aggiungere un membro alla lista, è necessario prima configurare il talkgroup nella radio.

Per Capacity Max, quando la radio è programmata per modificare la lista di scansione, è possibile effettuare le seguenti operazioni:

- Aggiungere, rimuovere e modificare la priorità per i talkgroup.
- Aggiungere, rimuovere e modificare i talkgroup di affiliazione.

Per altri sistemi, quando la radio è programmata per modificare la lista di scansione, è possibile effettuare le seguenti operazioni:

- Aggiungere o rimuovere talkgroup.
- Aggiungere, rimuovere e modificare la priorità per i talkgroup.
- Aggiungere, rimuovere e modificare i talkgroup di affiliazione.
- Sostituire la lista di scansione esistente con una nuova.

Se un talkgroup è programmato come talkgroup permanente, non è possibile modificare il talkgroup dalla lista di scansione.

## **26.6 Liste di scansione**

È possibile creare e assegnare singoli canali o gruppi nelle liste di scansione. La radio esegue la scansione per rilevare la presenza di traffico voce controllando sequenzialmente il canale/gruppo specificato nella lista scansione per il canale/gruppo corrente. Lista di scansione nota anche come Lista gruppi di ricezione.

La radio può contenere fino a 250 liste di scansione, con un massimo di 16 membri per lista. È possibile immettere nella lista scansione un insieme di voci analogiche e digitali.

L'icona Priorità a sinistra dell'ID del membro indica se quest'ultimo è stato assegnato a una lista di canali di Priorità 1 o 2. Una lista scansione non può contenere più canali di priorità 1 e 2. Se la priorità è impostata su **Nessuna**, l'icona non viene visualizzata.

#### **NOTA:**

Questa funzione non è disponibile per Capacity Plus.

### **26.6.1 Accesso alla lista di scansione**

#### **Procedura:**

**1**

Dal widget Utilità di avvio delle funzioni del menu, toccare **Lista di scansione** o **Altro**→**Lista di scansione**.

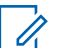

#### **NOTA:**

Se l'icona della lista di scansione non è disponibile nell'utilità di avvio delle funzioni del menu, non è possibile accedere alla lista di scansione.

**2** Completare una delle seguenti azioni:

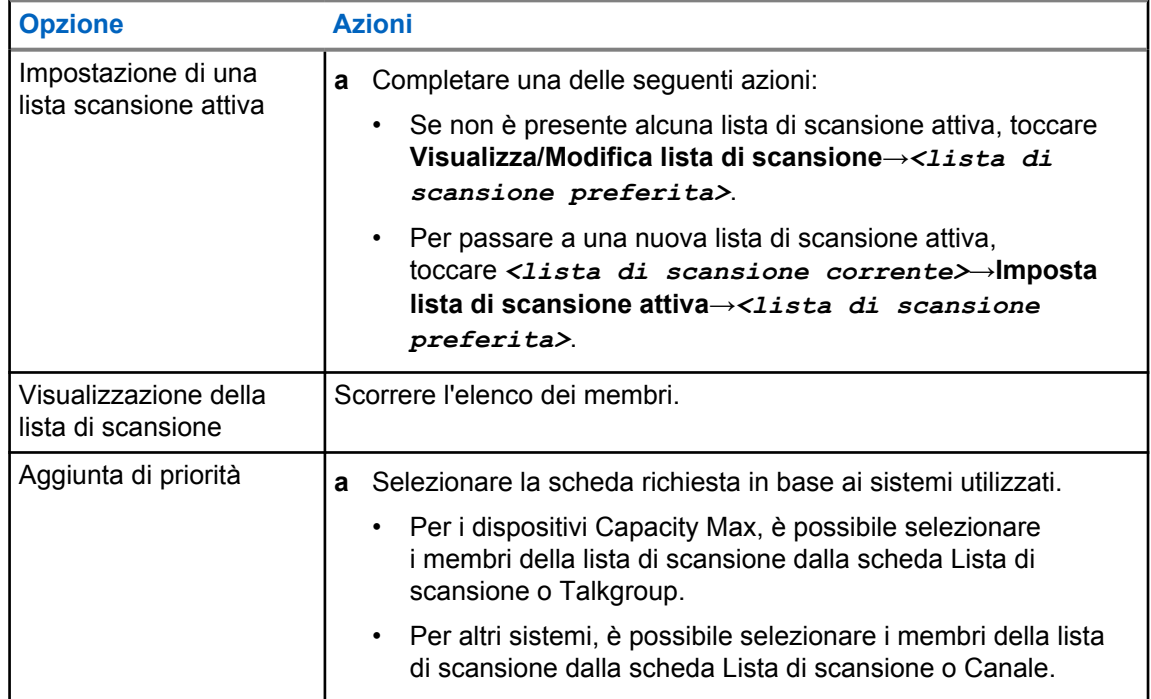

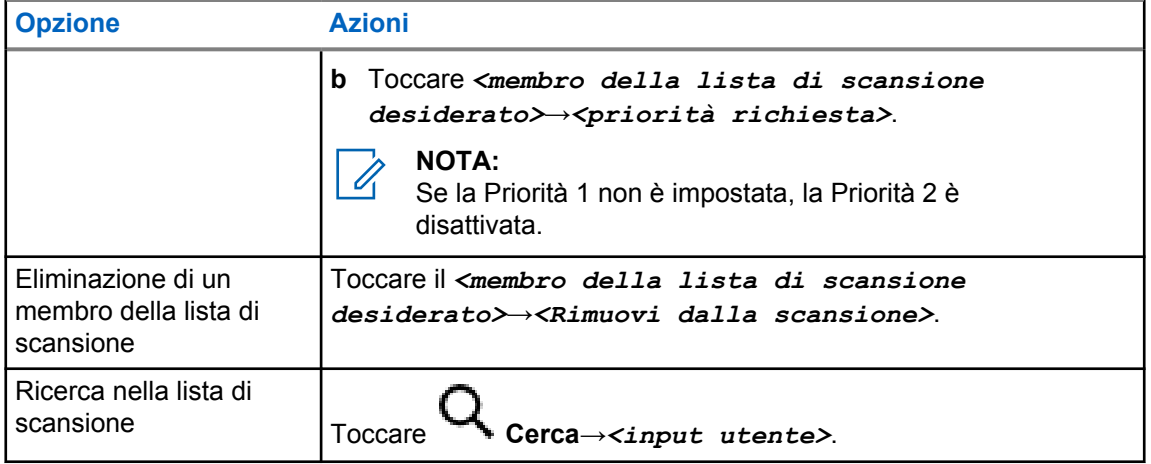

#### **NOTA:**

Quando la lista di scansione è piena, non è possibile aggiungervi membri in quanto appare disattivata. Se la lista di scansione è vuota, il widget Controllo della radio mostra il messaggio Lista di scansione vuota.

### **26.7 Elenco RX flessibile**

**NOTA:**

La funzione Elenco RX flessibile consente di creare e assegnare membri nell'elenco dei talkgroup Rx.

La radio può supportare un massimo di 16 membri nell'elenco.

## $\mathscr{U}_1$

Questa funzione è disponibile solo per Capacity Plus.

## **26.7.1 Accesso alla funzione Lista Rx fless.**

#### **Procedura:**

- **1** Dal widget Utilità di avvio delle funzioni del menu, toccare **Lista di scansione** o **Altro**→**Lista di scansione**.
- **2** Nella scheda Talkgroup, selezionare il membro desiderato ed effettuare una delle operazioni seguenti:
	- Per aggiungere un membro, toccare **Aggiungi**→**Aggiungi all'elenco**
	-

• Per rimuovere un membro, toccare **Lista di scansione**→**Rimuovi dall'elenco**

### **26.8**

## **Affiliazione a più talkgroup**

La radio può essere configurata per un massimo di sette talkgroup in un sito.

È possibile assegnare fino a sette talkgroup come talkgroup di affiliazione dai 16 talkgroup presenti nella lista dei gruppi di ricezione. Il talkgroup selezionato e i talkgroup con priorità vengono affiliati automaticamente.

## **26.8.1 Aggiunta di un'affiliazione al talkgroup**

#### **Procedura:**

Dal widget Utilità di avvio delle funzioni del menu, toccare Lista di scansione o **Altro**→**Talkgroup**→*<Talkgroup desiderato>*→**Aggiungi all'elenco**.

## **26.8.2 Rimozione di un'affiliazione al talkgroup**

#### **Procedura:**

Dal widget Utilità di avvio delle funzioni del menu, toccare **Elenco di scansione** o **Altro**→**Talkgroup**→*<Talkgroup desiderato>*→**Rimuovi dall'elenco**.
# **Location**

Il servizio di posizionamento GNSS (Global Navigation Satellite System) integra le informazioni provenienti dal sistema di posizionamento globale (GPS, Global Positioning System), dal sistema GLONASS (Global Navigation Satellite System), dal sistema BeiDou Navigation Satellite System e da Galileo per determinare la posizione geografica approssimativa della radio.

# **27.1 Attivazione o disattivazione della funzione Location**

# **Attivazione della funzione Location**

#### **Procedura:**

Eseguire una delle seguenti azioni:

- Scorrere verso il basso il riquadro delle notifiche e toccare **Location**.
- Da **Settings**, toccare **Location**→**Use Location**→**On**.

# **Disattivazione della funzione Location**

#### **Procedura:**

Eseguire una delle seguenti azioni:

- Scorrere verso il basso il riquadro delle notifiche e toccare **Location**.
- Da **Settings**, toccare **Location**→**Use Location**→**Off**.

# **27.2 Posizione interna**

È possibile utilizzare Posiz. interna per tenere traccia della posizione in cui si trovano gli utenti della radio. Quando la funzione Posizione interna è attivata, la radio è in modalità Rilevamento limitata. Per individuare la radio e stabilirne la posizione, vengono utilizzati beacon dedicati.

#### **27.2.1**

# **Attivazione o disattivazione della funzione Posizione interna**

#### **Prerequisiti:**

Assicurarsi di attivare la funzione Posizione interna in RadioCentral.

# **Attivazione della funzione Posizione interna**

### **Prerequisiti:**

Accertarsi che il Bluetooth sia attivo nella radio.

## **Procedura:**

# Da **Impostazioni**, toccare **Posizione**→**Posizione interna del beacon**→**Attiva**.

Nel riquadro delle notifiche viene visualizzato un messaggio Posizione interna del beacon attivata.

# **Disattivazione della funzione Posizione interna**

#### **Procedura:**

Completare una delle seguenti azioni:

- Scorrere verso il basso il riquadro delle notifiche e toccare **Bluetooth** per la disattivazione.
- Scorrere verso il basso il riquadro delle notifiche, toccare il **messaggio Posizione interna del beacon attivata**→**Posizione interna del beacon**→**Disattiva**.
- Da **Impostazioni**, toccare **Posizione**→**Posizione interna del beacon**→**Disattiva**.

# **Funzionamento Squelch convenzionale**

Questa funzione filtra le chiamate non gradite, la cui forza del segnale è bassa, oppure i canali che presentano un rumore di fondo più elevato del normale.

# **Opzioni analogiche**

Le opzioni Tono linea privata (TPL), Linea privata digitale (DPL) e Squelch portante sono disponibili (preprogrammate) in base al canale.

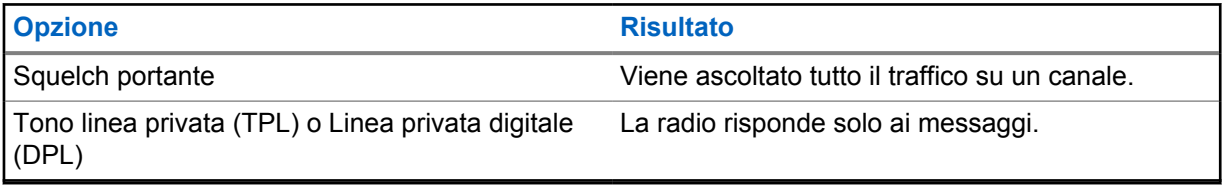

# **Opzioni digitali**

Una o più delle seguenti opzioni può essere preprogrammata sulla radio. Per ulteriori informazioni, contattare il rivenditore o l'amministratore.

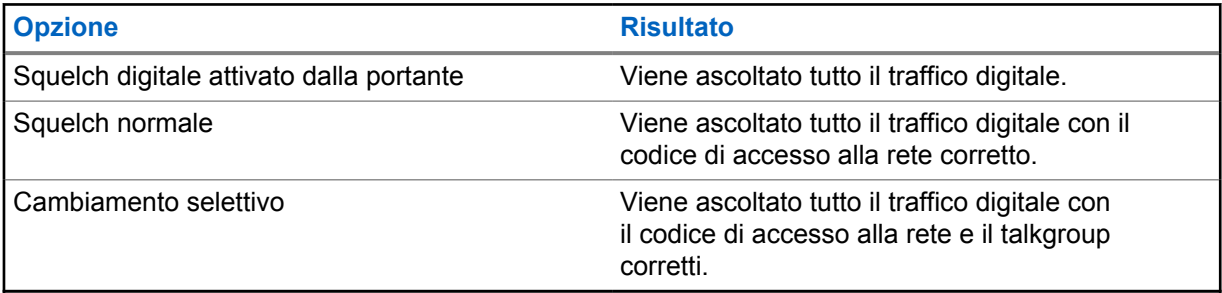

# **Utilizzo della funzione di annullamento PL**

Questa funzione consente di ignorare gli squelch codificati preprogrammati su un canale. La radio si riattiva anche in caso di attività digitale su un canale digitale. Quando questa funzione è attiva, viene visualizzato l'indicatore di stato Squelch portante.

#### **Procedura:**

Portare l'interruttore di **annullamento PL** preprogrammato in posizione di annullamento PL.

Si verifica uno dei seguenti eventi:

- La radio riproduce la trasmissione attiva sul canale.
- Se non è presente alcuna attività, l'audio della radio viene disattivato

# **Funzione Monitor**

Questa funzione consente di attivare in remoto il microfono di una radio di destinazione. Questa funzione è utile per controllare la presenza di attività udibili nelle vicinanze della radio di destinazione.

# **30.1 Monitoraggio dei canali**

#### **Procedura:**

- **1** Tenere premuto il pulsante programmato **Monitoraggio**.
	- La radio mostra le seguenti indicazioni:
	- Si sentirà l'attività della radio.
	- Il LED giallo si accende.
	- Sul display viene visualizzata l'icona **Monitoraggio**.
- **2** Per chiamare, tenere premuto il pulsante **PTT**.
- **3** Per ascoltare, rilasciare il pulsante **PTT**.

#### **30.2**

# **Monitor permanente**

La funzione Monitor permanente consente di monitorare senza interruzioni un canale selezionato per rilevarne un'eventuale attività.

# **30.2.1 Impostazione del monitoraggio permanente**

#### **Procedura:**

Tenere premuto il pulsante programmato **Monitor permanente**.

Quando la radio entra in questa modalità, vengono visualizzate le seguenti indicazioni:

- Viene emesso un tono di avviso.
- Sul display vengono visualizzati MONITOR PERM. ATTIVO e l'icona Monitor.

Quando la radio esce da questa modalità, vengono visualizzate le seguenti indicazioni:

- Viene emesso un tono di avviso.
- Sul display viene visualizzato il messaggio MONITOR PERM. DIS.

# **Controllo del sistema di trunking**

Questa funzione consente alla radio di comunicare lo stato del trunking su un canale trunking La radio può comunicare diversi tipi di stati trunking.

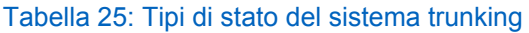

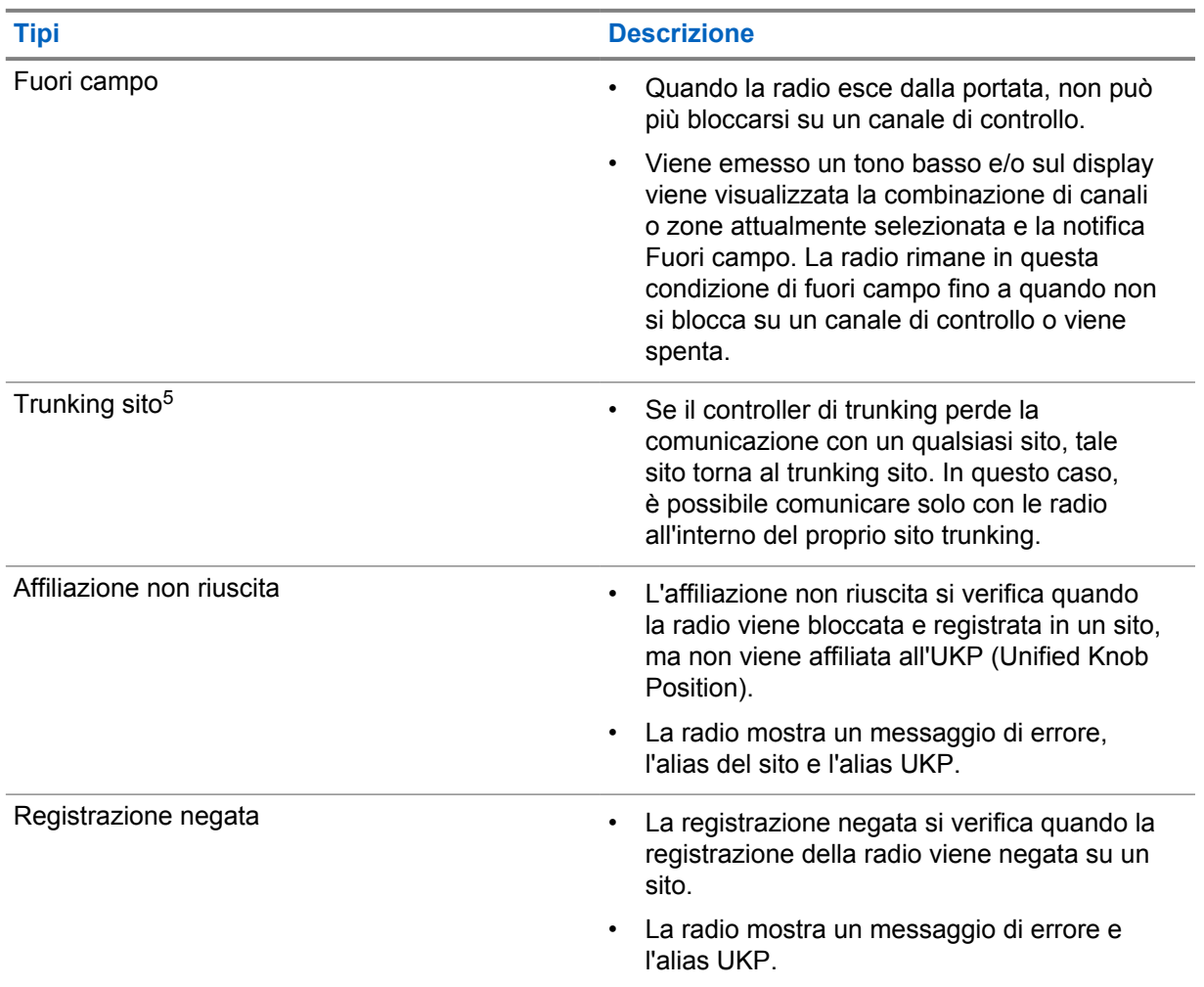

# **31.1 Visualizzazione del valore RSSI**

## **Procedura:**

Premere il pulsante con **funzione programmabile con 2 puntini** cinque volte. Sul display superiore compare il valore RSSI.

<sup>5</sup> Applicabile solo a sistemi Capacity Max.

# **Assegnazione numero gruppo dinamico**

La funzione DGNA (Dynamic Group Number Assignment) consente alla console di terze parti di assegnare e rimuovere in modo dinamico un talkgroup dalla radio in modalità Over-the-Air.

Quando la console assegna la funzione DGNA alla radio, il canale corrente si trova in modalità DGNA e mostra quanto segue:

- Viene emesso un tono.
- Sul display superiore viene visualizzato momentaneamente DGNA ASSEGNATO.
- Sul display viene temporaneamente visualizzato <Alias talkgroup DGNA> Assegnato.
- L'icona DGNA viene visualizzata nel display superiore e nel widget Controllo della radio.
- Il display superiore e il widget Controllo della radio mostrano l'alias talkgroup DGNA.

Quando la console rimuove la funzione DGNA dalla radio, la radio ripristina il talkgroup precedente e mostra quanto segue:

- Viene emesso un tono.
- Sul display superiore viene visualizzato momentaneamente DGNA RIMOSSO.
- Sul display viene temporaneamente visualizzato <Alias talkgroup DGNA> Rimosso.
- L'icona DGNA scompare dal display superiore e nel widget Controllo della radio.
- Il display superiore e il widget Controllo della radio mostrano l'alias del talkgroup precedente.

A seconda di come è programmata la radio, è possibile visualizzare, modificare e ascoltare i canali delle liste di scansione originali e i talkgroup non DGNA.

Quando la radio non si trova in modalità DGNA, tenendo premuto il pulsante **PTT** è possibile comunicare solo con il talkgroup DGNA corrente. Per comunicare con il talkgroup non DGNA precedente, programmare il pulsante programmato **Accesso rapido**.

#### **NOTA:**

Rivolgersi al rivenditore o all'amministratore di sistema per informazioni su come è stata programmata la radio.

# **32.1**

# **Esecuzione di chiamate DGNA**

#### **Prerequisiti:**

Assicurarsi che il canale corrente sia in modalità DGNA.

## **Procedura:**

Per chiamare, tenere premuto il pulsante **PTT**.

La radio mostra le seguenti indicazioni:

- Viene emesso un tono DGNA.
- L'icona DGNA viene visualizzata nel display superiore e nel widget Controllo della radio.
- Il display superiore e il widget Controllo della radio mostrano l'alias talkgroup DGNA.

# **32.2 Esecuzione di chiamate non DGNA**

#### **Procedura:**

- **1** Effettuare una delle seguenti operazioni:
	- Se la radio è in modalità DGNA, premere il pulsante programmato **Accesso rapido**.

#### Ũ. **NOTA:**

Se la radio non si trova in modalità DGNA e si preme il pulsante **Accesso rapido**, la radio emette un segnale acustico negativo a indicare un errore. Il display rimane invariato.

• Se la radio non è in modalità DGNA, tenere premuto il pulsante **PTT**.

#### Ũ. **NOTA:**

Quando il pulsante PTT viene premuto prima di un tono negativo, la radio torna alla schermata principale. Quando la radio si trova nella schermata principale, premendo il pulsante PTT è possibile effettuare una chiamata al talkgroup DGNA.

La radio mostra le seguenti indicazioni:

- Viene emesso un segnale acustico positivo.
- Viene emesso un annuncio vocale.
- Il display superiore e il widget Controllo della radio mostrano momentaneamente  $\langle$ Alias talkgroup> e Premi PTT.

### **32.3**

# **Ricezione e risposta a chiamate DGNA**

Quando si riceve una chiamata DGNA, la radio mostra le seguenti indicazioni:

- Viene emesso un tono DGNA.
- L'icona DGNA viene visualizzata nel display superiore e nel widget Controllo della radio.
- La radio si attiva e l'altoparlante emette il tono della chiamata in arrivo.

- **1** Per chiamare, tenere premuto il pulsante **PTT**.
- **2** Per ascoltare, rilasciare il pulsante **PTT**.

# **Roaming automatico**

A seconda del proprio sistema radio, questa funzione consente alla radio di eseguire il roaming a un determinato sito.

Un canale multisito dispone di funzionalità di roaming automatico quando è collegato a un elenco di ricerca del sito.

La radio può eseguire il roaming a diversi siti tramite la ricerca del sito.

### Tabella 26: Tipi di ricerca sito

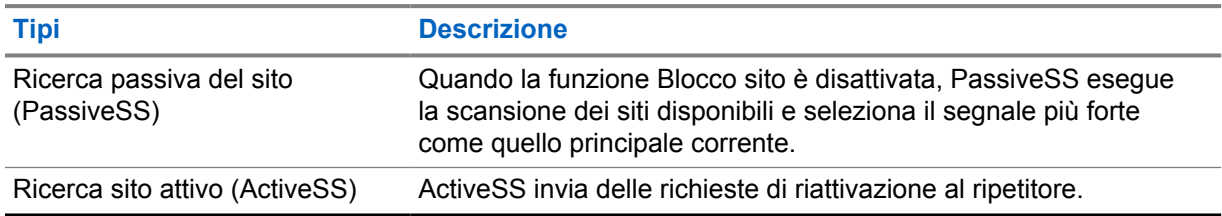

# **33.1 Attivazione o disattivazione del blocco del sito**

# **Attivazione del blocco del sito**

### **Procedura:**

- **1** Dal widget Utilità di avvio delle funzioni del menu, toccare **Altro**→ **Altro**→ **Altro**→ **Altro**→ **Roaming**.
- **2** Attivare la funzione **Blocco sito**.

La radio blocca il sito corrente e ferma il roaming automatico. L'icona Roaming scompare.

# **Disattivazione del blocco del sito**

#### **Procedura:**

- 1 Dal widget Utilità di avvio delle funzioni del menu, toccare **Altro**→ **Altro**→ **Roaming**.
- **2** Attivare la funzione **Blocco sito**.

La radio abilita il roaming automatico. Viene visualizzata l'icona Roaming.

# **33.2 Accesso alla funzione Ricerca sito attivo**

### **Procedura:**

Dal widget Utilità di avvio delle funzioni del menu, toccare **Altro**→ **Roaming**→**Ricerca attiva**.

La radio cerca un sito.

- Se viene trovato un sito, la radio visualizza un messaggio con l'alias del sito e aggiorna l'alias del sito nel widget Controllo della radio.
- Se non viene trovato un sito, la radio mostra un messaggio di errore temporaneo.

# **33.3**

# **Accesso alle informazioni sul sito corrente**

#### **Casi di utilizzo:**

Questa funzione si applica solo ai sistemi Capacity Plus e Capacity Max.

### **Procedura:**

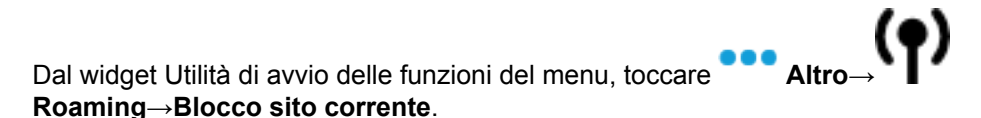

#### **33.4**

# **Accesso alle informazioni sul sito adiacente**

#### **Casi di utilizzo:**

Questa funzione è disponibile solo per il sistema Capacity Max.

#### **Procedura:**

Dal widget Utilità di avvio delle funzioni del menu, toccare **Altro**→ **Altro**→ **Roaming→Info sito adiacente**.

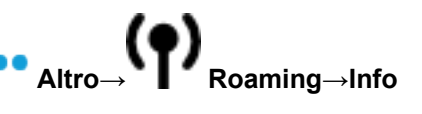

# **Controllo radio**

L'abilitazione di questa funzione consente di determinare se un'altra radio è operativa nel sistema, senza disturbare l'utente. La radio di destinazione non emette segnali acustici né notifiche.

Questa funzione è disponibile solo per gli ID dei terminali radio.

# **34.1 Invio di un controllo radio**

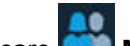

- **1** Dal menu, toccare **M-Contacts**.
- **2** Effettuare una delle seguenti operazioni:

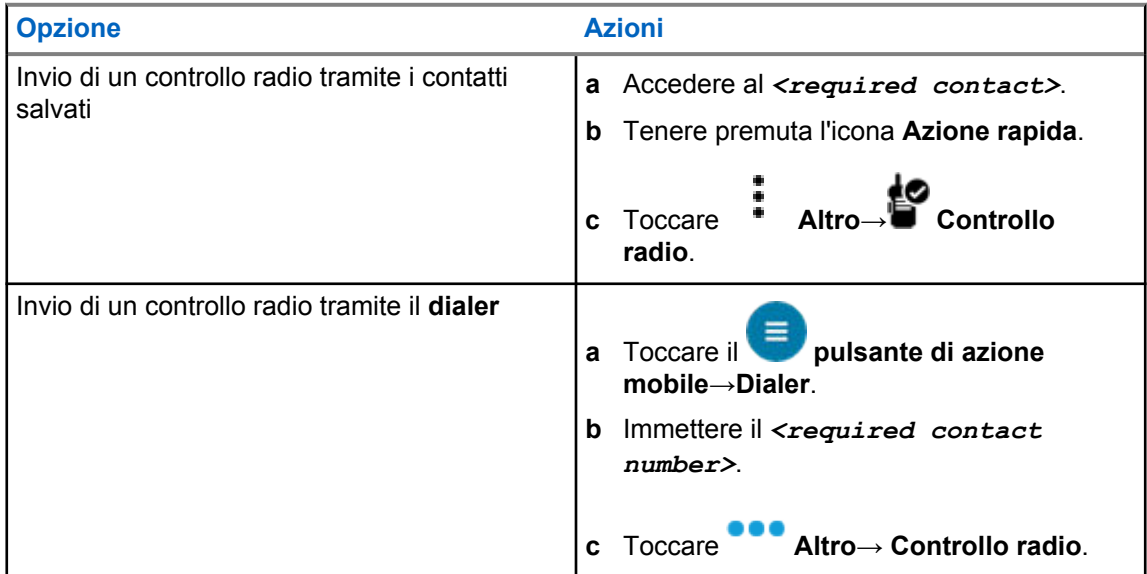

# **Interruzione trasmissione (Sostituisci supervisione)**

La funzione Interruzione trasmissione consente alla radio di interrompere una trasmissione vocale in corso protetta o in chiaro.

Per LMR e Converge Capacity Max, è possibile trasmettere e ricevere interruzioni. Per i canali WAVE convergente e solo WAVE, l'interruzione della trasmissione è nota come Sostituisci supervisione ed è possibile solo ricevere interruzioni.

Solo i membri di talkgroup con ruolo di supervisore possono interrompere le chiamate in corso.

# **35.1 Interruzione della trasmissione**

#### **Procedura:**

Per interrompere una chiamata in corso, effettuare una delle operazioni descritte di seguito:

- Premere il pulsante **PTT**.
- Premere il pulsante di **emergenza**.
- Per i dispositivi non Capacity Max, effettuare la trasmissione dei dati.
- Per i dispositivi non Capacity Max, premere il pulsante programmato **Disattivazione remota interruzione TX**.

Per i canali WAVE convergente e solo WAVE, sul display della radio ricevente viene visualizzata la seguente indicazione:

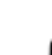

- Icona Esclusione supervisione
- Alias chiamata

Se non sono disponibili informazioni sull'alias della chiamata, sul display della radio viene visualizzato Ascolto in corso....

# **Sistema transponder per il rilevamento automatico della portata**

Il sistema transponder per il rilevamento automatico della portata (ARTS, Auto-Range Transponder System) è una funzione analogica progettata per informare l'utente quando la radio si trova fuori dalla portata delle radio dotate di ARTS.

Le radio dotate di tecnologia ARTS trasmettono e ricevono segnali periodici che rilevano se i dispositivi si trovano entro la portata reciproca.

La radio fornisce le seguenti indicazioni:

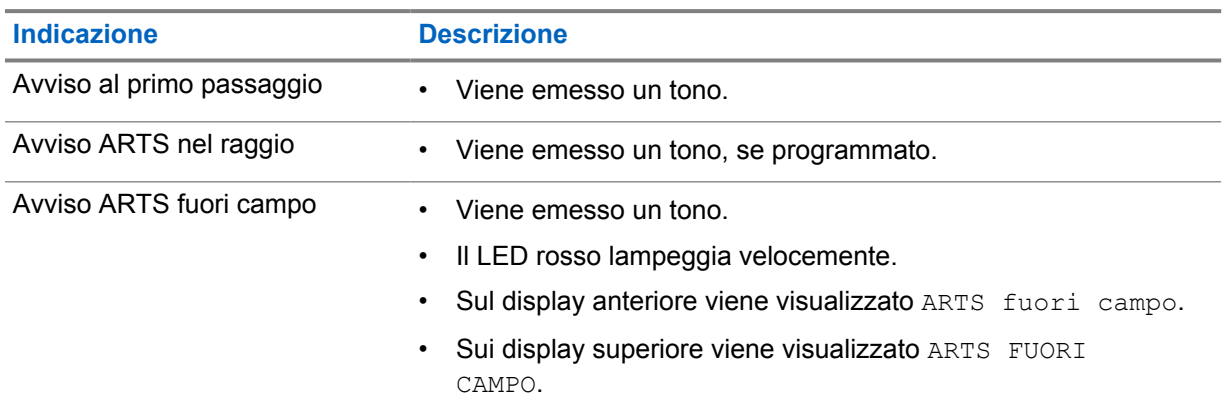

#### Tabella 27: Indicazioni sul sistema transponder per il rilevamento automatico della portata

# **Applicazioni**

Questa sezione contiene informazioni sulle applicazioni disponibili sulla radio. È possibile accedere a queste applicazioni tramite la schermata iniziale o scorrendo verso l'alto partendo dalla parte inferiore della schermata iniziale per aprire la finestra del menu Applicazioni.

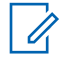

### **NOTA:**

Non utilizzare PMKN4230\_ e PMKN4265\_ per il trasferimento o la programmazione dei dati in un ambiente pericoloso.

#### Tabella 28: Applicazioni

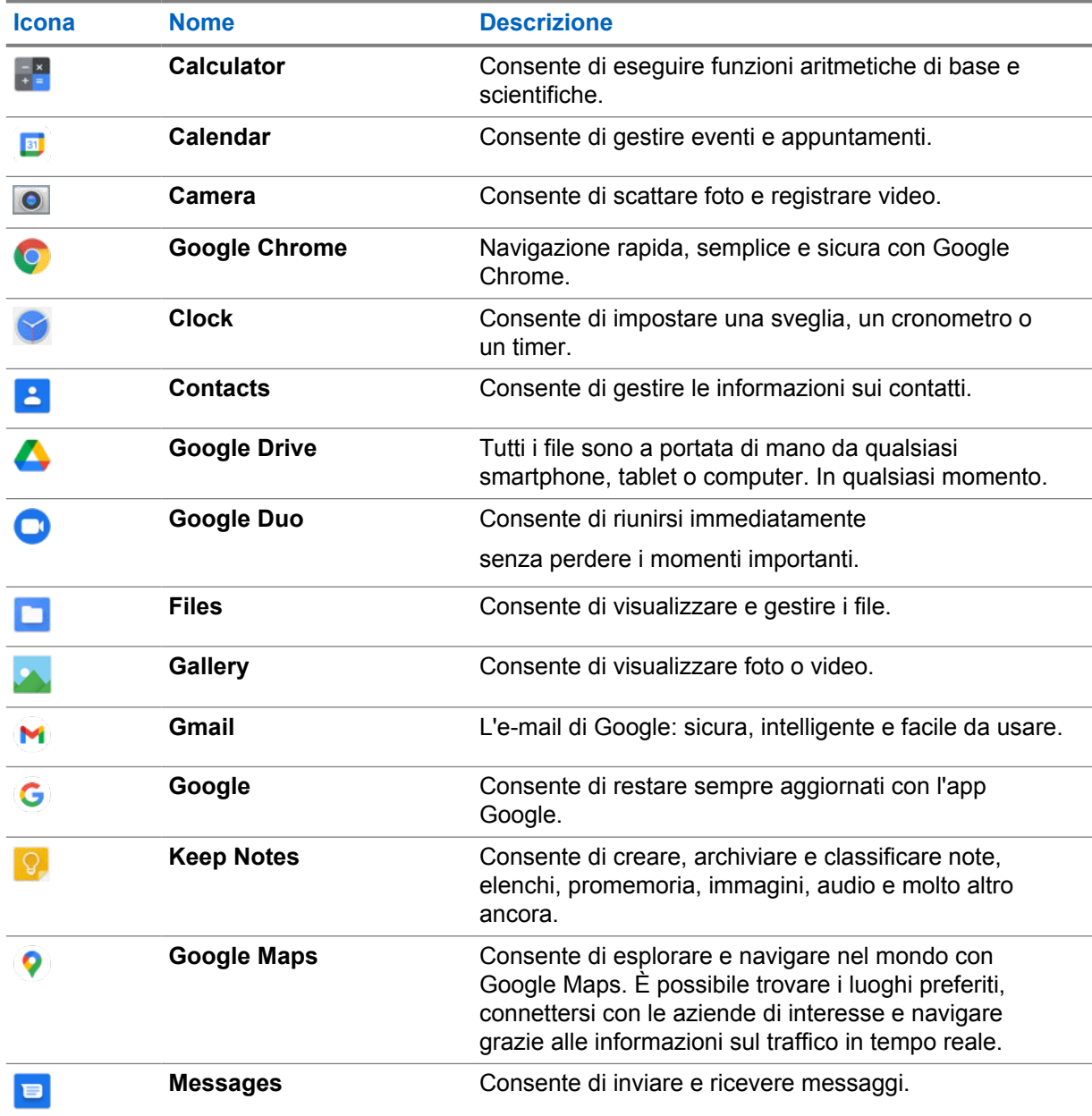

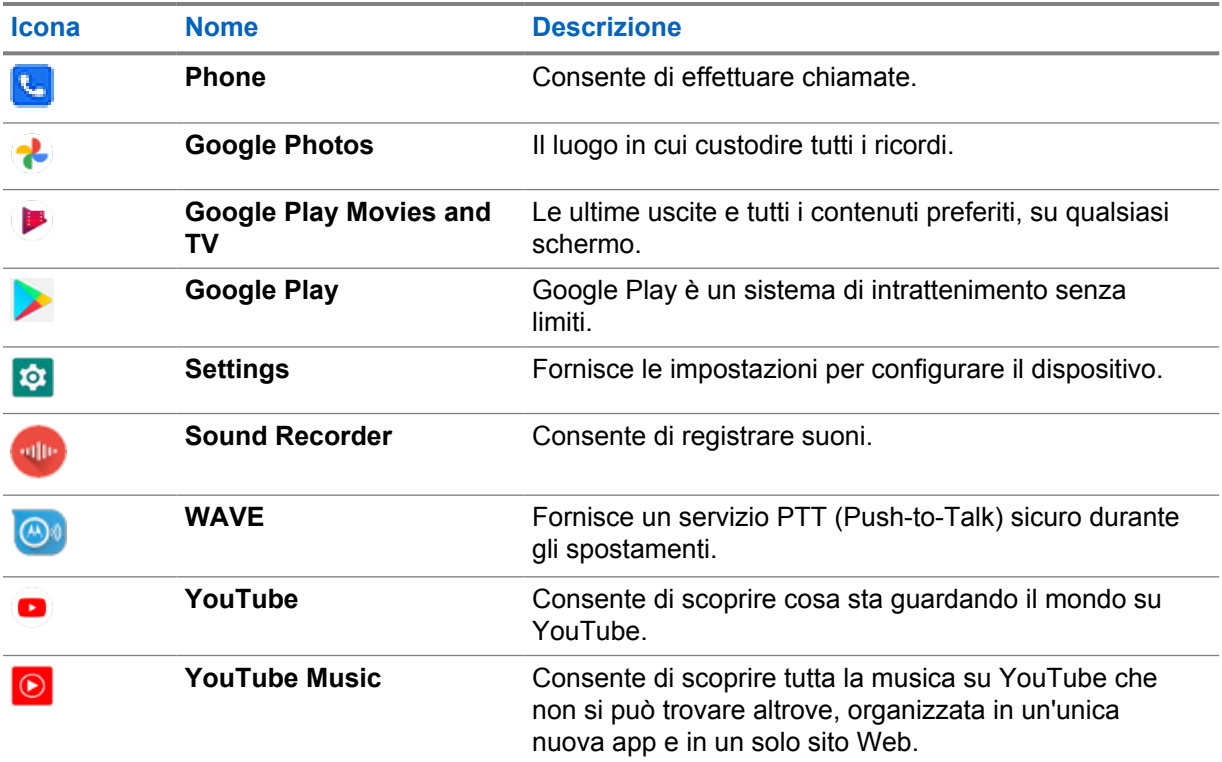

## **37.1 Fotocamera**

È possibile utilizzare l'applicazione Fotocamera per acquisire foto o registrare video.

# **37.1.1 Scatto di foto**

## **Procedura:**

- **1** Dal menu, toccare **Camera**.
- **2** Completare una delle seguenti azioni:
	- Per scattare foto con la fotocamera posteriore, toccare **Q** Camera.
	- Per scattare foto con la fotocamera anteriore, toccare **Switch Camera**→ **Camera**.
- **3** Per eseguire lo zoom avanti o indietro, premere con due dita sul display e avvicinare o allontanare le dita.

I controlli dello zoom vengono visualizzati sullo schermo.

## **37.1.2 Registrazione di video**

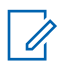

Non è possibile trasmettere una chiamata LTE durante la registrazione di video.

### **Procedura:**

**NOTA:**

**1** Dal menu, toccare **Camera**→ **Video**.

La registrazione del video è stata avviata.

- **2** Per mettere in pausa il video, toccare **O Pause**.
- **3** Per interrompere la registrazione, toccare Stop Record.
- **4** Per eseguire lo zoom avanti o indietro, posizionare due dita sul display e avvicinarle o allontanarle.

I controlli dello zoom vengono visualizzati sullo schermo.

# **37.2**

# **Gallery**

È possibile gestire album, foto o video utilizzando l'applicazione Gallery.

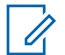

### **NOTA:**

il dispositivo supporta i seguenti formati immagine: JPEG, GIF, PNG, HEIC e BMP.

È possibile utilizzare Photos per eseguire le azioni descritte di seguito:

- Visualizzare album, foto e video
- Riprodurre video
- Eseguire modifiche di base su album, foto e video
- Impostare una foto come sfondo
- Impostare una foto come immagine di un contatto
- Condividere foto e video

L'applicazione Gallery contiene tutti gli album, le foto e tutti i video memorizzati nella scheda microSD e nella memoria interna.

## **37.2.1 Visualizzazione della Galleria**

- 1 Dal menu, toccare **Gallery**.
- **2** Completare una delle seguenti azioni:
	- Toccare un album a propria scelta.
	- Toccare una foto.
	- Per visualizzare la foto successiva o precedente dell'album, far scorrere il dito verso sinistra o verso destra.
	- Per visualizzare i comandi, toccare una foto.
- Per eseguire lo zoom avanti o indietro, toccare due volte o premere due dita sul display e avvicinare o allontanare le dita su una foto.
- Per visualizzare le parti non visibili trascinare la foto.

## **37.2.2 Condivisione di elementi da Photos**

### **Procedura:**

- **1** Dal menu, toccare **Gallery**.
- **2** Per condividere elementi, toccare l'*<elemento desiderato>*→ **Share**→*<applicazione desiderata>***.**

## **37.2.3 Eliminazione di voci dalla galleria**

#### **Procedura:**

- **1** Dal menu, toccare **Gallery**.
- **2** Per eliminare delle voci, toccare la *<voce desiderata>*→ **Delete**→**OK**.

# **37.2.4 Ritaglio di foto**

- **1** Dal menu, toccare **Gallery**.
- **2** Per ritagliare le foto, toccare la *<foto desiderata>*→ **Edit**→ **Crop**. Viene visualizzata la griglia di ritaglio.
- **3** Eseguire una delle seguenti azioni:

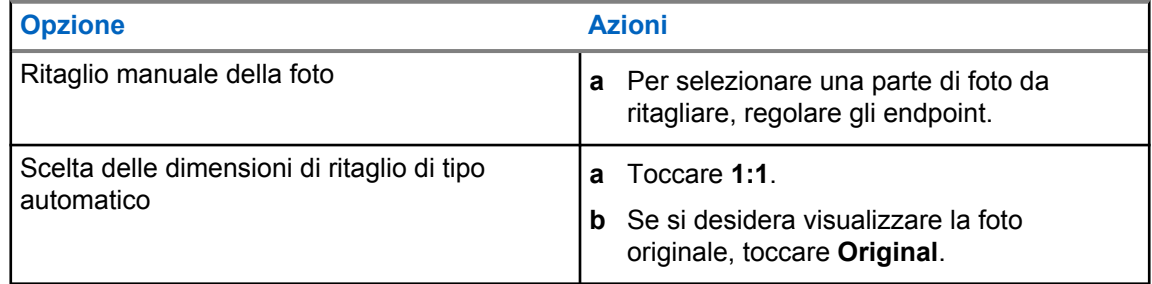

- **4** Per confermare, toccare **Yes**.
- **5** Per salvare, toccare **SAVE**.

## **37.2.5 Rotazione di foto**

### **Procedura:**

- **1** Dal menu, toccare **Gallery**.
- **2** Per ruotare le foto, toccare la *<foto desiderata>*→ **Edit**→ **Crop**→ **Rotate** La foto viene ruotata di 90° in senso orario. Ciascun tocco consente di ruotare la foto di altri 90°.
- **3** Toccare **SAVE** per confermare.

# **37.2.6 Visualizzazione di video**

### **Procedura:**

- **1** Dal menu, toccare **Gallery**.
- **2** Per guardare video, toccare **Videos**→*<video desiderato>*→ **Play**→*<applicazione desiderata>*.
- **3** Per vedere la riproduzione video o continuare dal punto in cui è stata interrotta l'ultima volta, trascinare la barra di avanzamento del video.
- **4** Per tornare alla schermata precedente, toccare **Back**.

# **37.3 Aggiunta di contatti su Android**

### **Procedura:**

- **1** Toccare **Contacts**→
- **2** Compilare le relative informazioni e toccare **Save**.

# **37.4 Chiamate da cellulari**

Il modello di radio supportato per questa funzione è MSLB-MKZ900ti.

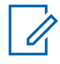

### **NOTA:**

Il supporto della funzione video tramite LTE dipende dalla disponibilità del gestore della scheda SIM.

Assicurarsi di disporre di una scheda SIM con funzionalità vocale. È possibile scegliere una PSIM (SIM fisica) o eSIM (SIM non fisica). Per impostazione predefinita, la radio seleziona la scheda PSIM quando sono disponibili entrambe le schede SIM, a meno che non si verifichino problemi con il sistema PSIM.

Durante le chiamate, è possibile ricevere le chiamate solo sulla scheda SIM predefinita. Le chiamate ricevute sull'altra SIM verranno inoltrate alla segreteria telefonica.

Non è possibile attivare/disattivare l'opzione **dell'altoparlante nella schermata della chiamata**. Collegare un accessorio per cambiare il percorso audio sull'accessorio. Non è possibile effettuare e rispondere a una chiamata sul cellulare tenendo la radio in posizione sollevata rispetto all'orecchio. La funzione audio predefinita avviene tramite la modalità dell'altoparlante.

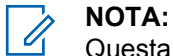

Questa funzione non è disponibile nel Nord America.

### **37.4.1**

# **Esecuzione di chiamate da cellulari**

È possibile scegliere una SIM predefinita preferita per chiamate, SMS e dati mobili dal menu **Settings** della radio.

### **Prerequisiti:**

Per selezionare la SIM predefinita, toccare **Setting**→**Network & Internet**→**Required SIM**→**Calls Preference**, quindi scegliere la SIM preferita o toccare Chiedi ogni volta.

- **1** Dalla schermata iniziale, scorrere verso l'alto.
- **2** Dal menu toccare **Settings**.
- **3** Per effettuare chiamate da cellulari, effettuare una delle operazioni descritte di seguito:

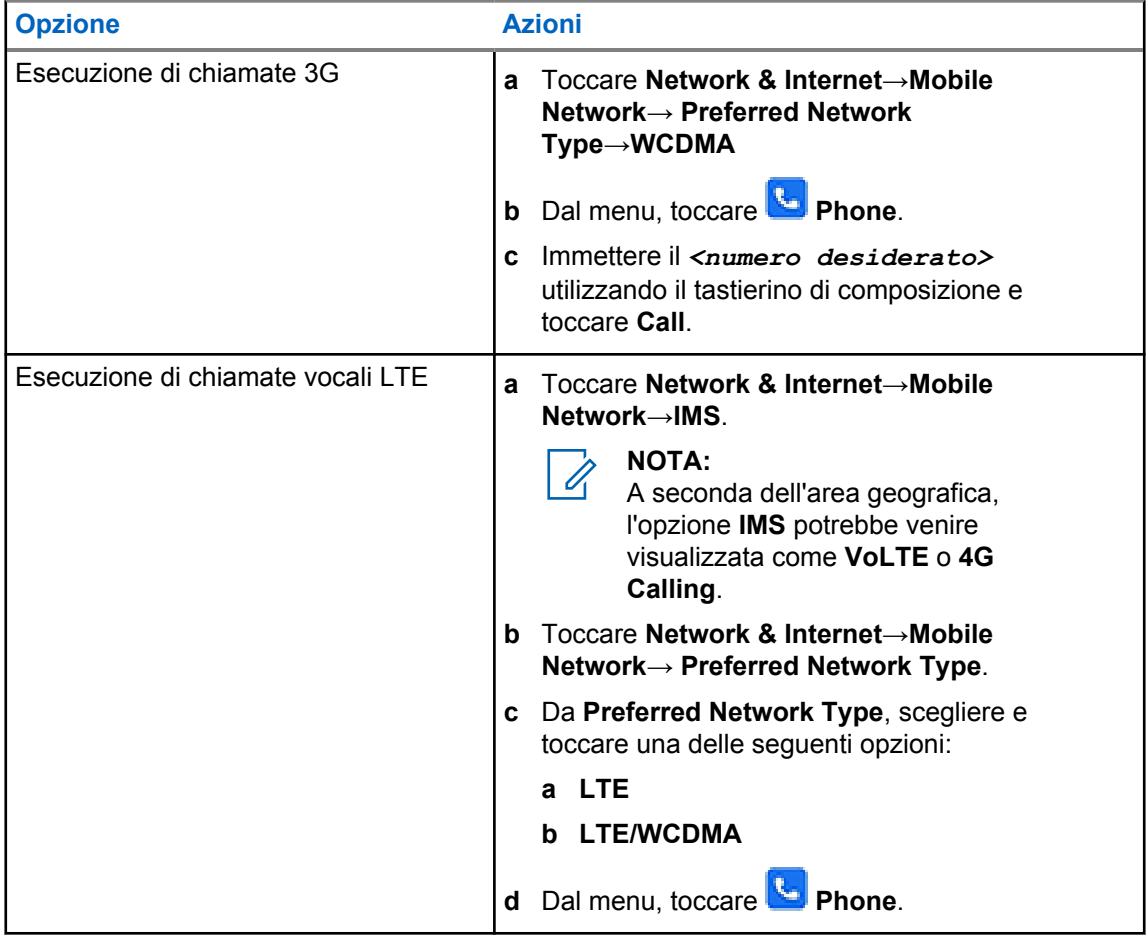

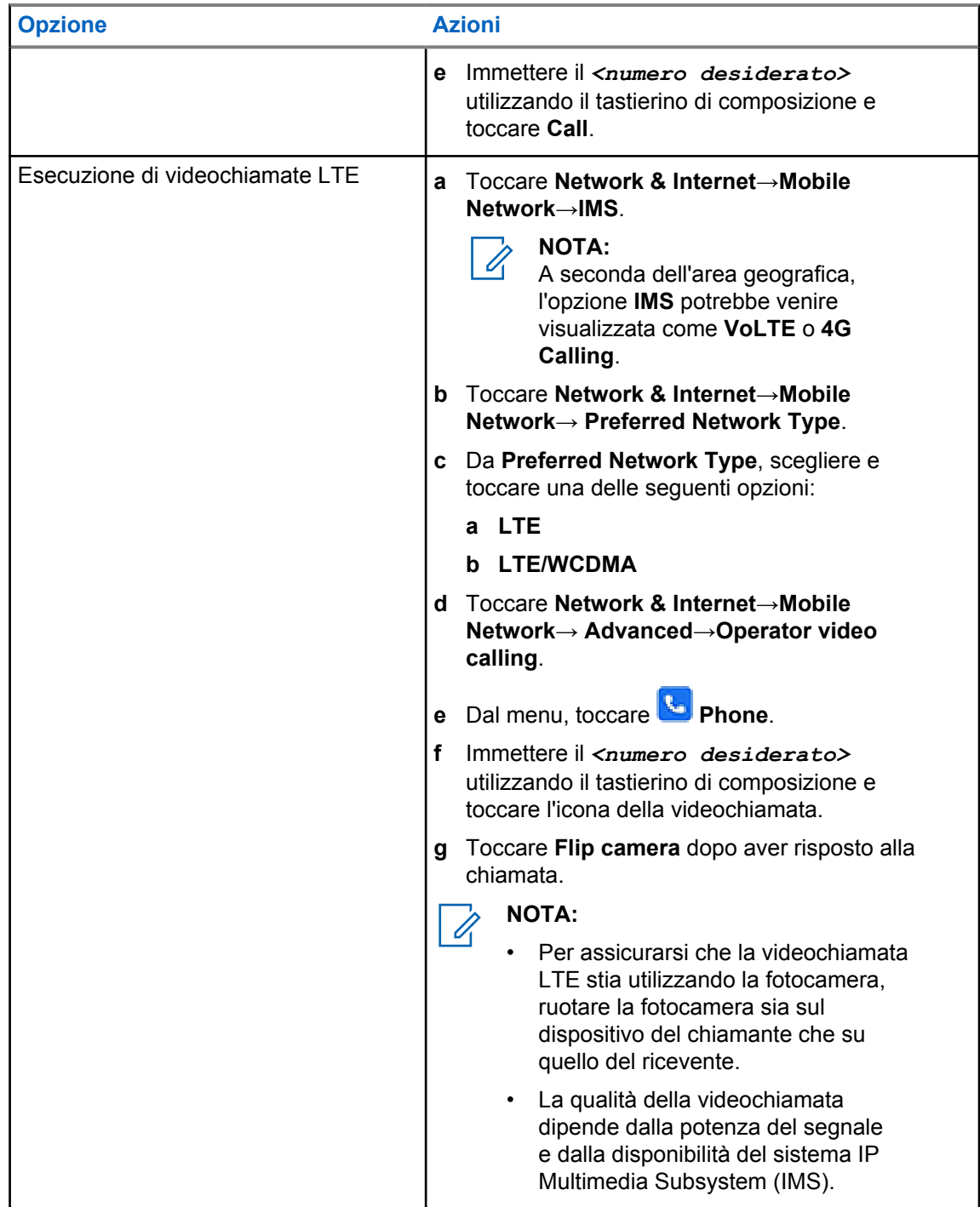

# **Scansione di codici a barre o codici QR**

È possibile effettuare la scansione di codici a barre e codici QR sulla rispettiva applicazione, che memorizzerà il codice a barre decodificato (applicazione di database di codici a barre) con l'applicazione Scandit™ Keyboard Wedge.

## **Prerequisiti:**

Eseguire le seguenti operazioni alla prima attivazione:

**1** Richiedere il codice QR di attivazione al rivenditore o a Scandit.

- **2** Informare il rivenditore sull'assegnazione della funzione **Keyboard Wedge Barcode Scan** a uno dei pulsanti programmabili.
- **3** Scaricare Scandit Keyboard Wedge da Google Play.
- **4** Attivare l'app con il codice QR di attivazione.
- **5** Selezionare Scandit Keyboard Wedge come tastiera.

### **Procedura:**

- **1** Avviare l'applicazione per database di codici a barre.
- **2** Per modificare la tastiera corrente, toccare **Keyboard**→**Scandit Keyboard Wedge**.
- **3** Premere il pulsante **Keyboard Wedge Barcode Scan** programmato.
- **4** Puntare la fotocamera verso il codice a barre o il codice QR.

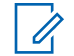

Accertarsi che il codice a barre o il codice QR vengano inquadrati nel riquadro rettangolare.

Il codice a barre o il codice QR vengono acquisiti e decodificati. Il risultato decodificato viene visualizzato nel campo di testo.

## **37.6 Accensione della torcia**

**NOTA:**

### **Procedura:**

Far scorrere verso il basso il riquadro Notifications e toccare **Flashlight**.

# **37.7 Esplorazione di file**

- **1** Dal menu, toccare **File**.
- **2** Per scegliere i tipi di file, toccare  $\equiv$  **Menu**.
- **3** Selezionare una delle seguenti opzioni:
	- Recent
	- Images
	- Videos
	- Audio
	- Download
- **4** Eseguire una delle seguenti azioni:

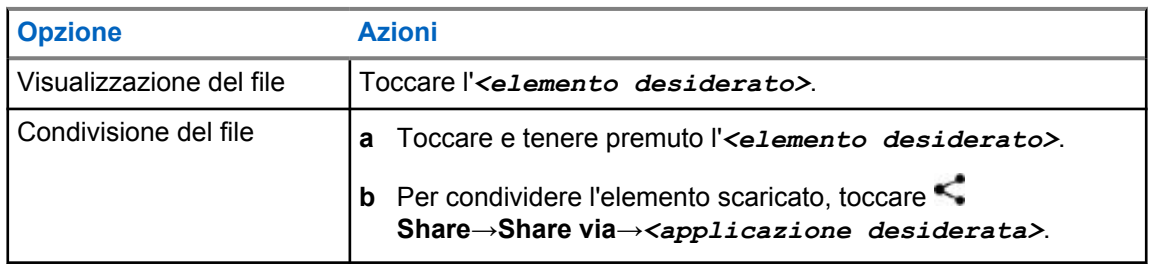

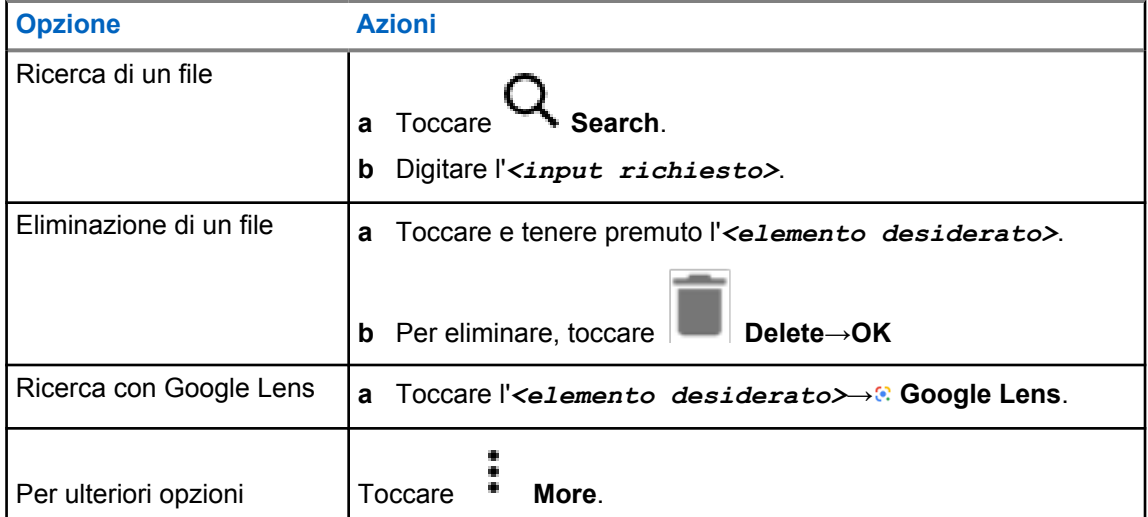

# **Applicazione con PTT a banda larga**

**NOTA:**

Il nome dell'applicazione con PTT a banda larga non è ufficiale, ma varia a seconda dell'area geografica.

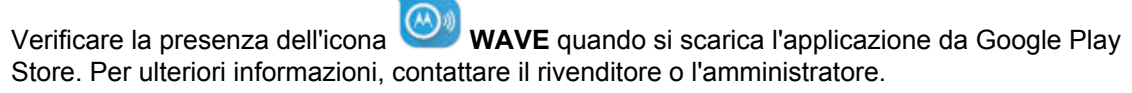

L'applicazione fornisce comunicazioni immediate con la semplice pressione di un pulsante.

In modalità con PTT a banda larga, il funzionamento LMR è disabilitato. Il pulsante di **emergenza**, il pulsante **PTT**, la manopola di regolazione del **volume** e la manopola del **selettore di canale** ora funzionano in base alla configurazione dell'applicazione con PTT a banda larga.

Tutte le funzioni descritte nelle sezioni sono supportate dai seguenti requisiti:

- Versione dell'applicazione 10.0.1.51, 11.2.0.13 o successiva
- L'ultima versione software indicata in [Versione software a pagina 19](#page-1307-0).

Per ulteriori informazioni, vedere <https://waveoncloud.com/Home/Help>.

### **38.1**

# **Verifica della versione dell'applicazione con PTT a banda larga**

### **Procedura:**

Dall'applicazione con PTT a banda larga, accedere a **Wenu→Info**.

## **38.2**

# **Attivazione o disattivazione della modalità con PTT a banda larga**

### **Prerequisiti:**

Scaricare l'applicazione con PTT a banda larga dal Google Play Store.

### **Procedura:**

Dal widget Controllo della radio, toccare **Impostazioni rapide radio→PTT a banda larga**.

Quando la modalità con PTT a banda larga viene attivata, la radio visualizza le seguenti indicazioni:

- Sul display viene visualizzato il banner PTT a banda larga.
- Viene visualizzato il messaggio a comparsa Modalità LMR disabilitata. Accedere all'app con PTT a banda larga.

# **NOTA:**

Se si tenta di avviare le funzioni LMR mentre la modalità con PTT a banda larga è attiva, la radio visualizza il messaggio Funzioni non consentite.

Se la modalità con PTT a banda larga viene disattivata, la radio visualizza le seguenti indicazioni e si ricevono i seguenti promemoria:

- Il banner PTT a banda larga scompare.
- Viene visualizzato il messaggio a comparsa Modalità LMR abilitata. Uscire dall'app con PTT a banda larga.

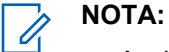

- Assicurarsi di disconnettersi dall'applicazione PTT a banda larga per evitare problemi quando si lavora in modalità LMR.
- Se non si desidera ricevere il promemoria quando si attiva o disattiva la modalità con PTT a banda larga, selezionare **NON MEMORIZZARE**. Il promemoria verrà nuovamente visualizzato dopo lo spegnimento e la riaccensione della radio.
- Dopo aver spento e riacceso la radio, è necessario accedere manualmente alla modalità con PTT a banda larga.

# **Accesso all'applicazione con PTT a banda larga**

#### **Procedura:**

- **1** Toccare l'icona **WAVE**.
- **2** Toccare **Yes** per accedere.

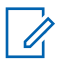

#### **NOTA:**

se viene richiesto un codice di attivazione durante il primo accesso, contattare il rivenditore o l'amministratore per ulteriori informazioni.

### **38.4**

# **Disconnessione dall'applicazione con PTT a banda larga**

#### **Procedura:**

Dall'applicazione con PTT a banda larga, selezionare **Menu**→**Impostazioni**→**Disconnetti**→**Sì**.

# **Panoramica dell'applicazione con PTT a banda larga**

## **Figura 4: Panoramica dell'applicazione con PTT a banda larga**

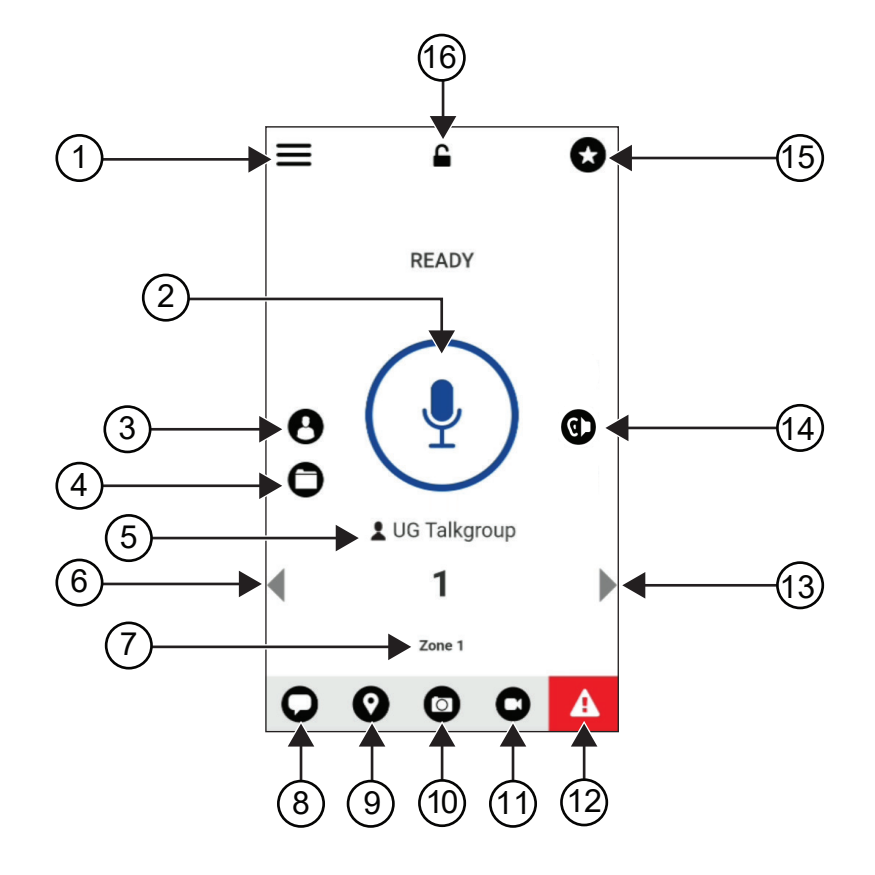

# Tabella 29: Panoramica dell'applicazione con PTT a banda larga

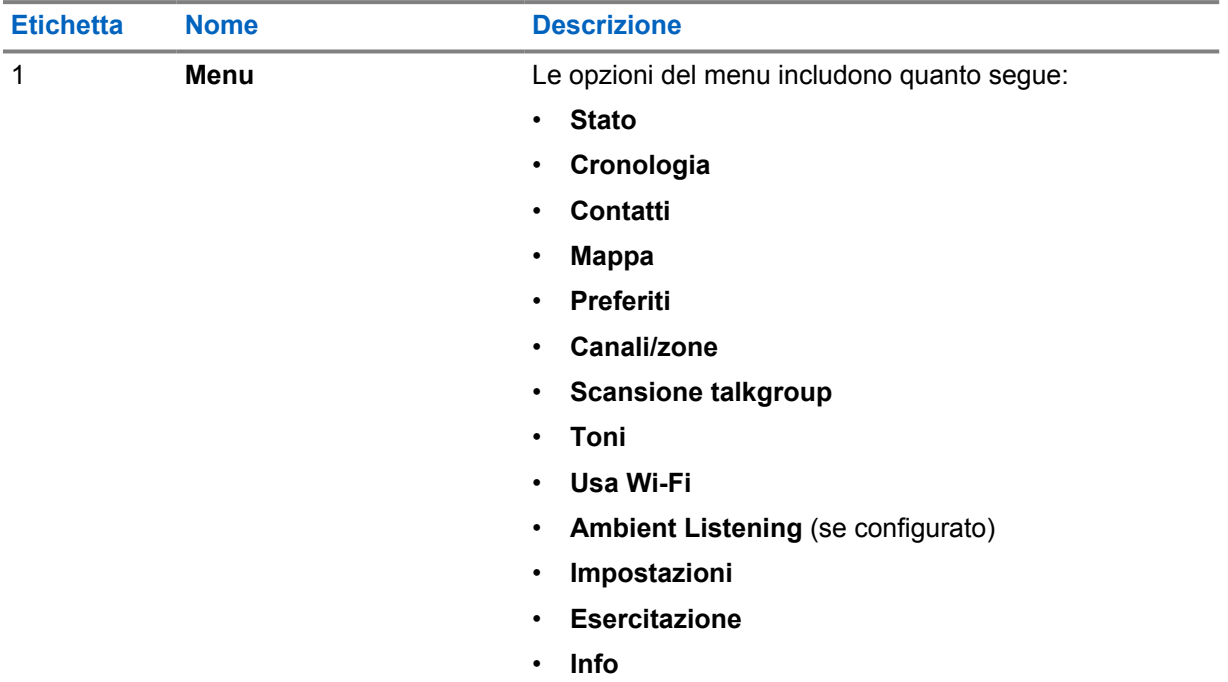

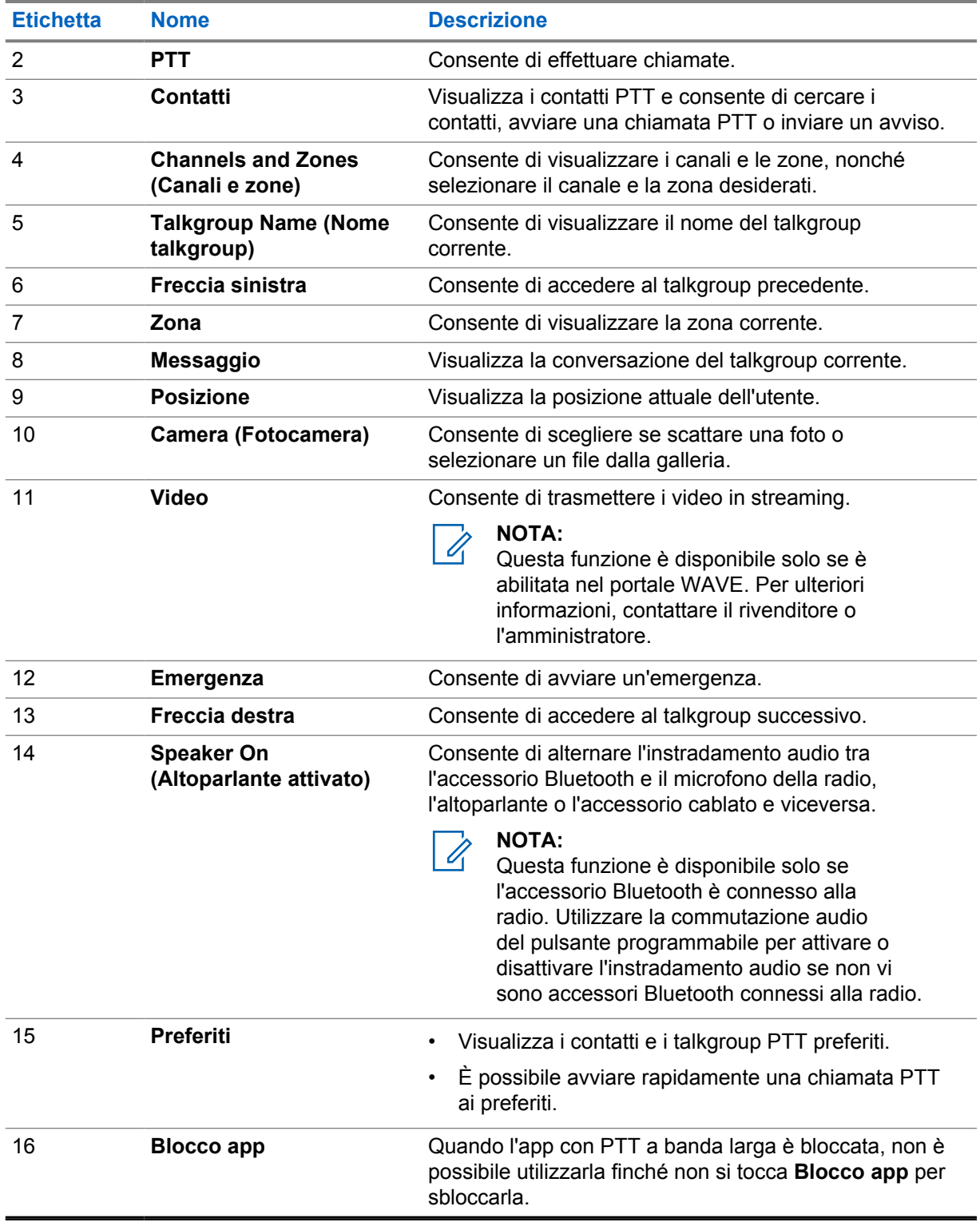

# **Esecuzione di chiamate talkgroup**

#### **Prerequisiti:**

Effettuare le seguenti azioni sulle impostazioni dell'applicazione con PTT a banda larga:

- Per abilitare le chiamate quando lo schermo è bloccato, attivare l'opzione **Chiamata dalla schermata di blocco**.
- Per consentire le chiamate quando l'applicazione è in esecuzione in background, attivare l'opzione **Modalità background**.

### **Procedura:**

- **1** Per selezionare un canale con un ID o un alias attivo, effettuare una delle seguenti operazioni:
	- Attivare o disattivare il **selettore di canale**.
	- Selezionare la freccia **sinistra** o **destra** sull'applicazione.

Sul display viene visualizzato il banner Modifica talkgroup in corso.

- **2** Per chiamare, tenere premuto il pulsante **PTT** oppure premere **PTT** sullo schermo.
- **3** Attendere il termine del tono che indica il permesso di parlare, quindi parlare nel microfono.
- **4** Per ascoltare, rilasciare il pulsante **PTT**.

#### **38.7**

# **Funzionamento in emergenza**

È possibile dichiarare un'emergenza a un contatto o un talkgroup tramite un avviso e una chiamata di emergenza.

# **NOTA:**

se la radio non supporta il funzionamento di emergenza, viene visualizzata una notifica sulla funzione di emergenza non attivata.

# **38.7.1 Dichiarazione di emergenza**

### **Prerequisiti:**

- **1** In Radio Central, impostare il *<required programmable button>* su Emergenza.
- **2** Nella configurazione con PTT a banda larga, effettuare le seguenti operazioni:
	- Consentire l'avvio di un evento di emergenza.
	- Configurare la destinazione dell'emergenza.
	- Attivare una notifica speciale con l'opzione **Per entrambi** per ricevere notifiche audio/video in base ad eventi di trasmissione e ricezione di emergenza.

#### **Procedura:**

**1** Premere il pulsante di **emergenza**.

Sul display viene visualizzato il messaggio a comparsa Avviso di emergenza con un conto alla rovescia di 3 secondi.

## **NOTA:**

Se il pulsante di **emergenza** viene premuto durante il conto alla rovescia di 3 secondi, il conto alla rovescia viene impostato nuovamente su 3 secondi.

Se viene dichiarata correttamente l'emergenza, sul display della radio vengono visualizzate le seguenti indicazioni:

- Viene emesso un tono di emergenza.
- Sul display viene visualizzato il banner Emergenza dichiarata.
- **2** Per chiamare, tenere premuto il pulsante **PTT**.
- **3** Per ascoltare, rilasciare il pulsante **PTT**.

# **38.7.2 Cancellazione di un'emergenza**

#### **Procedura:**

**1** Premere il pulsante di **emergenza**.

Sul display viene visualizzato Cancella emergenza.

- **2** Effettuare una delle seguenti operazioni:
	- Selezionare **Vera emergenza**→**Invia**
	- Selezionare **Falso allarme**→**Invia**

Se l'emergenza viene annullata correttamente, sul display della radio vengono visualizzate le seguenti indicazioni:

- Il tono di emergenza smette.
- Sul display viene visualizzato il banner Emergenza cancellata.

# **Elenco degli accessori autorizzati**

Per migliorare la produttività della radio, Motorola Solutions fornisce degli accessori approvati.

Per ulteriori informazioni su batterie, accessori e accessori UL supportati per la radio, vedere [https://](https://learning.motorolasolutions.com/Ion) [learning.motorolasolutions.com/Ion](https://learning.motorolasolutions.com/Ion) con i seguenti codici prodotto del manuale:

- MN006920A01, *Opuscolo sugli accessori per smart radio MOTOTRBO™ Ion*
- MN006806A01, *Manuale UL MOTOTRBO Ion*

# Spis treści

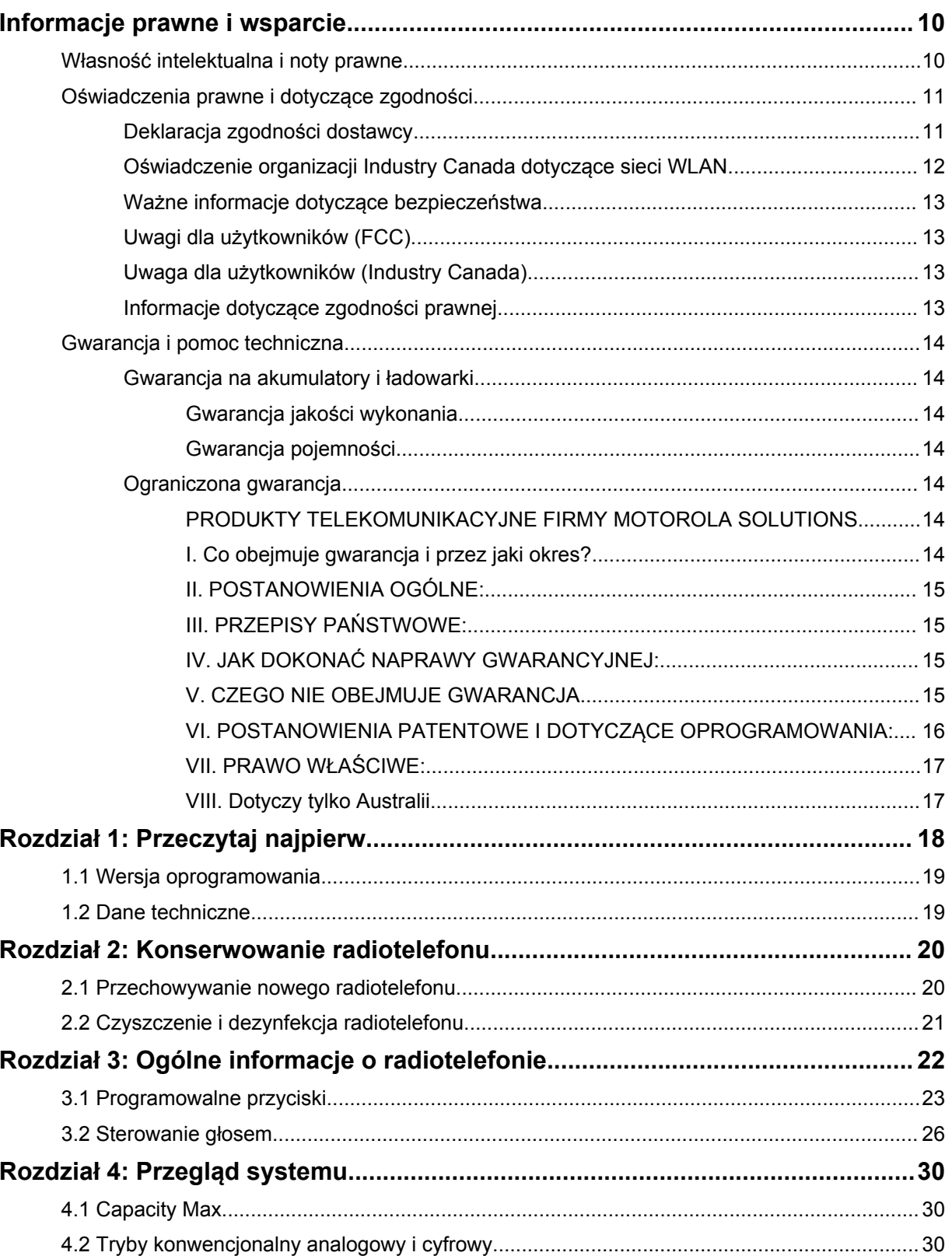

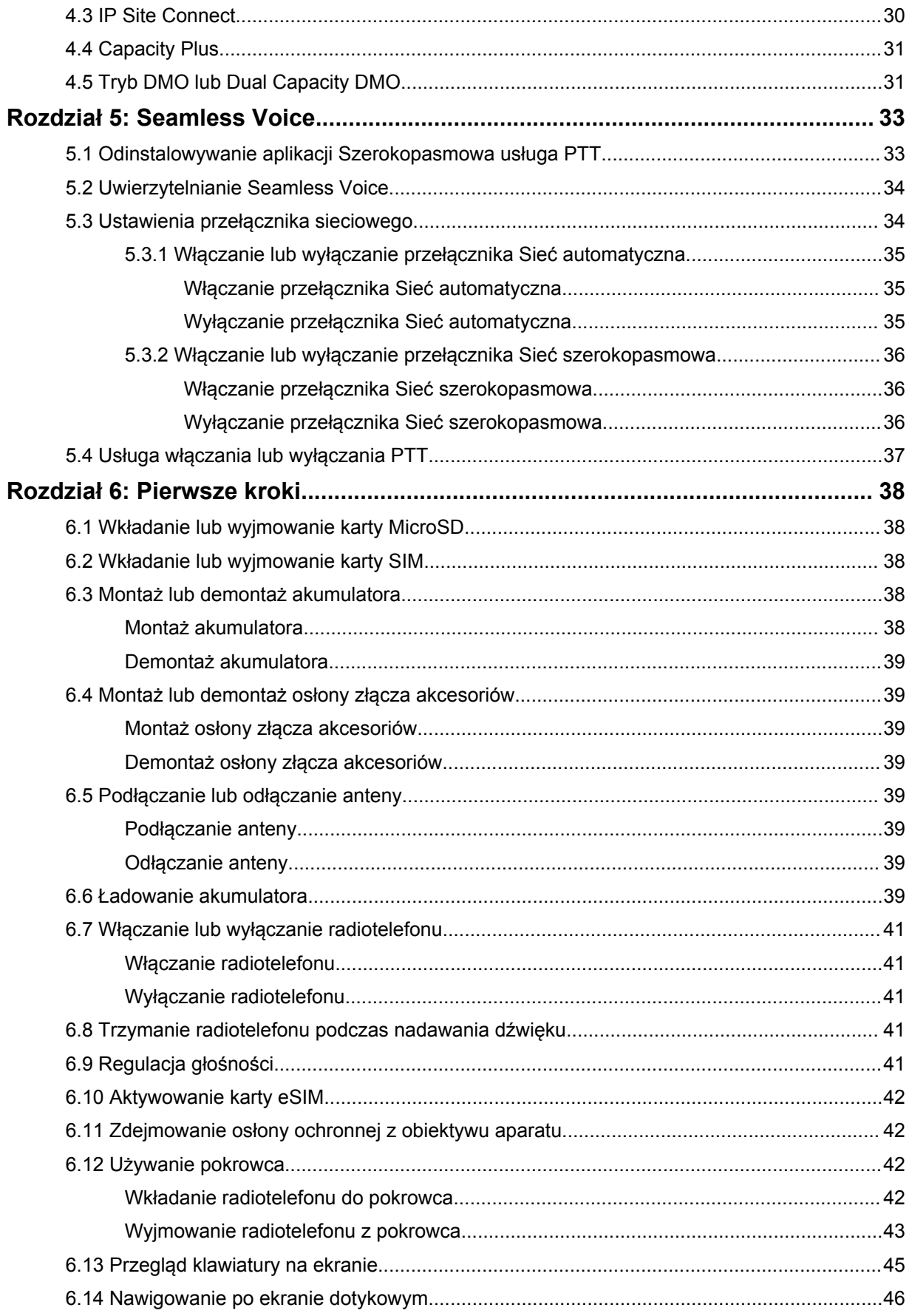

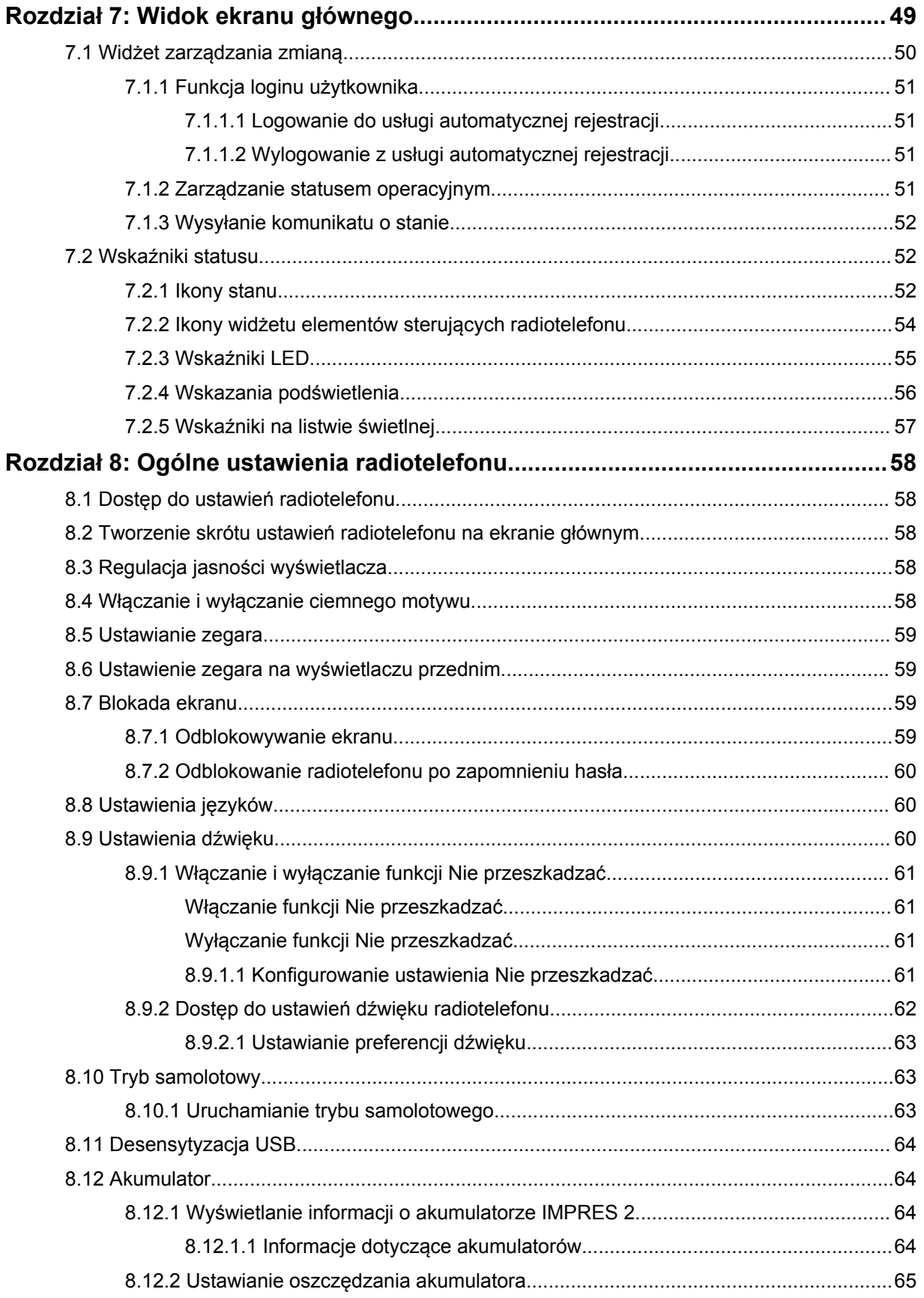

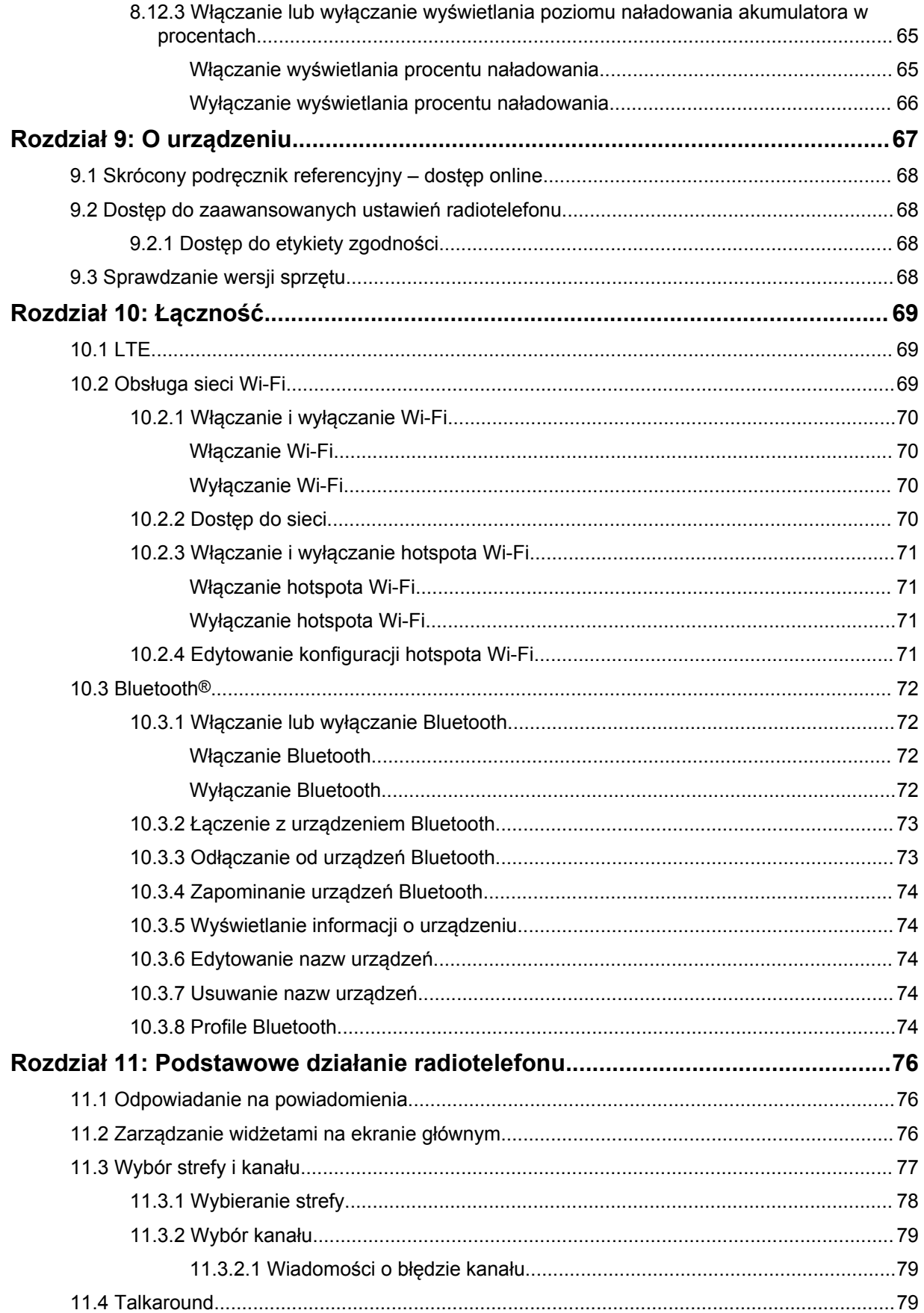

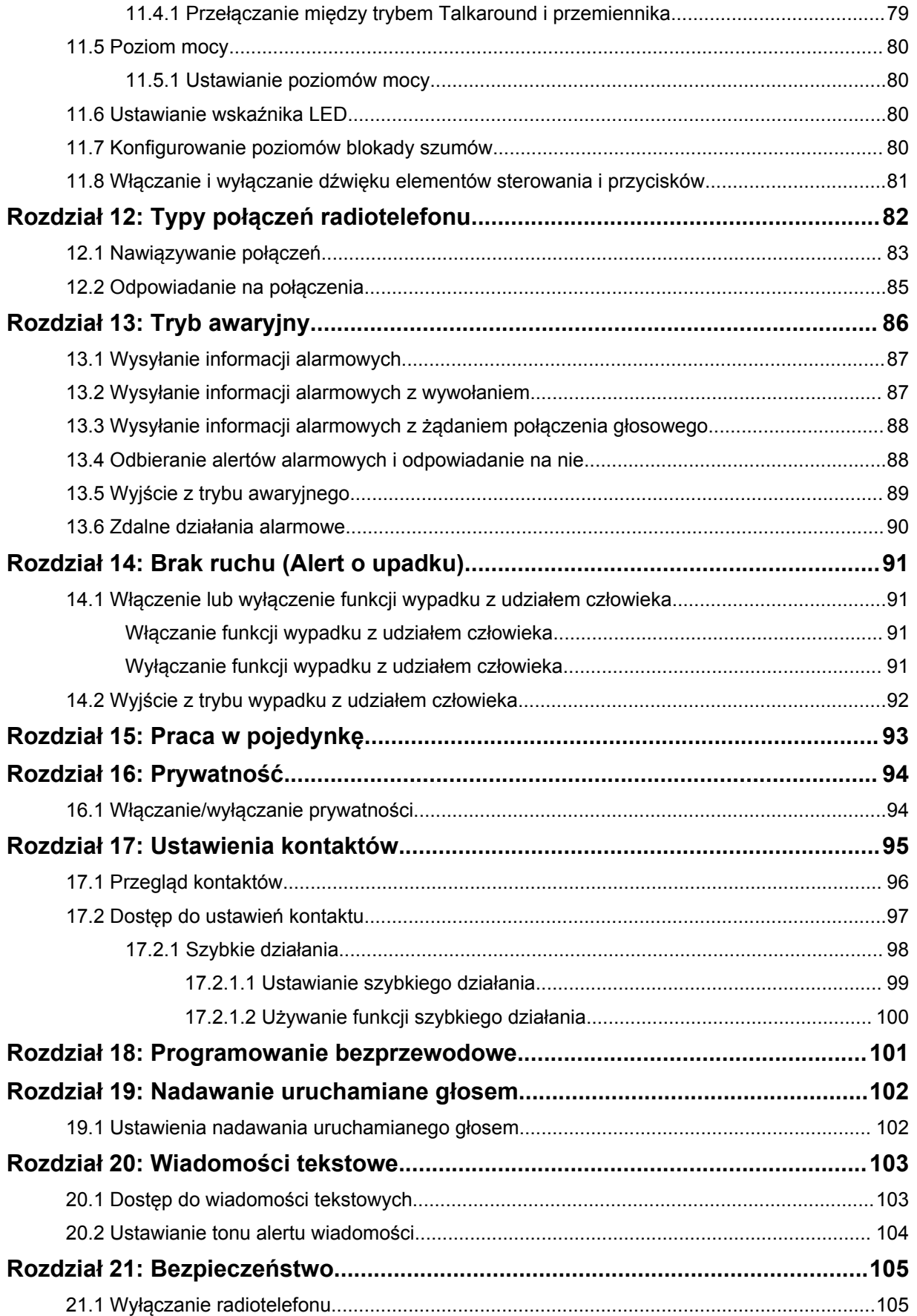

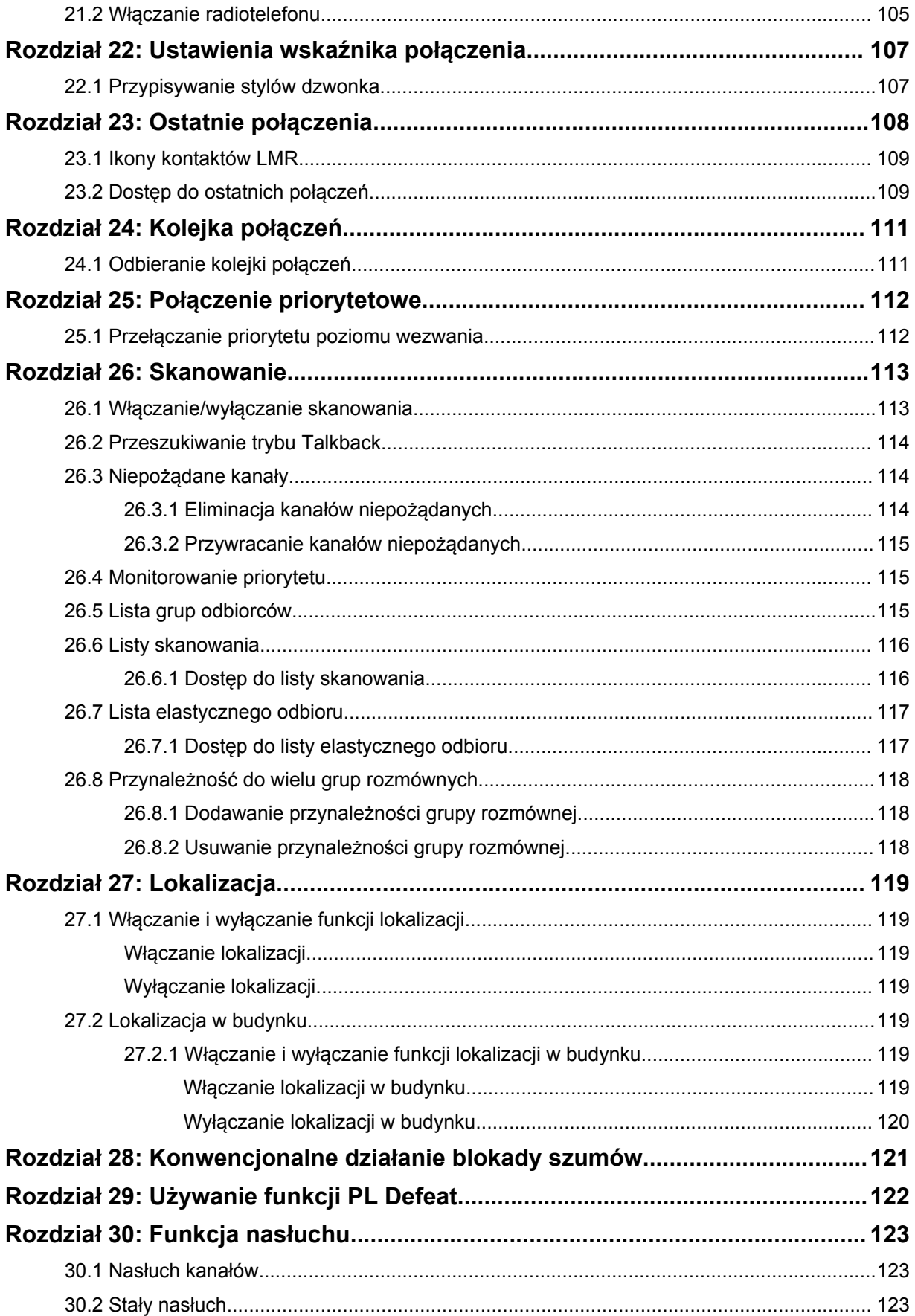

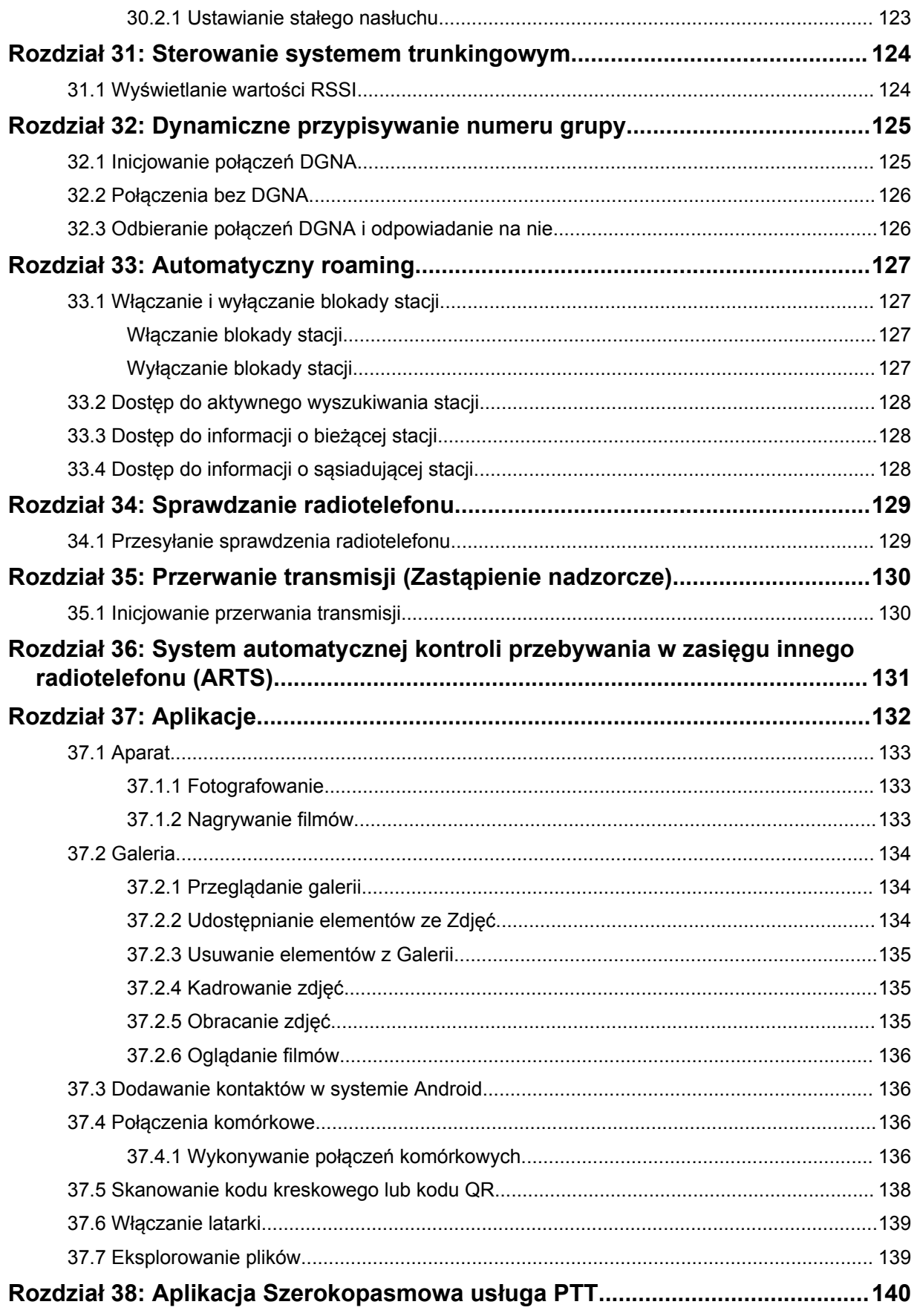
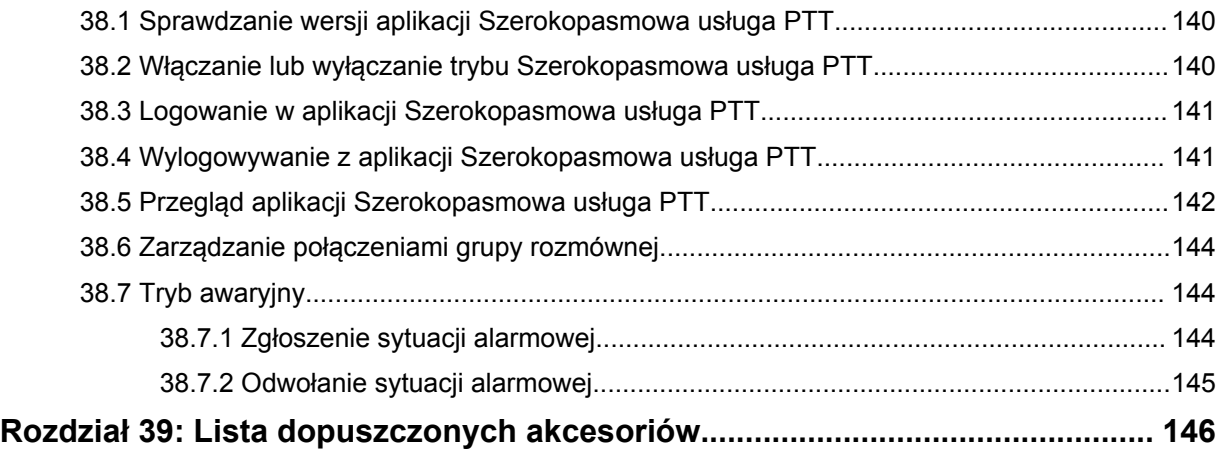

# **Informacje prawne i wsparcie**

# **Własność intelektualna i noty prawne**

### **Prawa autorskie**

Produkty firmy Motorola Solutions opisane w tym dokumencie mogą obejmować autorskie programy komputerowe firmy Motorola Solutions. Prawo w Stanach Zjednoczonych i innych krajach zapewnia firmie Motorola Solutions pewne wyłączne prawa do programów komputerowych chronionych prawem autorskim. Wszelkie chronione prawem autorskim programy firmy Motorola Solutions zawarte w produktach Motorola opisanych w tym dokumencie nie mogą być kopiowane ani reprodukowane w jakikolwiek sposób bez wyraźnej pisemnej zgody firmy Motorola Solutions.

Żadna część niniejszego dokumentu nie może być powielana, przesyłana, przechowywana w systemie wyszukiwania danych ani tłumaczona na żaden język lub język komputerowy, w jakiejkolwiek formie i w jakikolwiek sposób, bez uprzedniej pisemnej zgody firmy Motorola Solutions, Inc.

### **Znaki towarowe**

MOTOROLA, MOTO, MOTOROLA SOLUTIONS oraz stylizowane logo M są znakami towarowymi lub zastrzeżonymi znakami towarowymi firmy Motorola Trademark Holdings, LLC i są używane na licencji. Google, Android, Google Play, YouTube i inne znaki to znaki towarowe firmy Google LLC. Wszystkie inne znaki towarowe należą do odpowiednich właścicieli.

### **Prawa licencyjne**

Zakup produktów firmy Motorola Solutions nie może być uważany za przekazanie — w sposób bezpośredni, dorozumiany, na podstawie wcześniejszych oświadczeń lub w jakikolwiek inny licencji chronionych prawami autorskimi, patentami lub zgłoszeniami patentowymi, należących do firmy Motorola Solutions. Wyjątek stanowi zwykła, niewyłączna, wolna od opłat licencja, jaka zgodnie z prawem jest skutkiem transakcji sprzedaży produktu.

### **Zawartość Open Source**

Niniejszy produkt może zawierać oprogramowanie typu Open Source. Korzystanie z niego jest objęte licencją. Pełną zawartość not prawnych dotyczących oprogramowania Open Source oraz kwestii przypisania własności można znaleźć na nośniku instalacyjnym produktu.

### **Dyrektywa Unii Europejskiej (UE) i Wielkiej Brytanii (UK) dotycząca zużytego sprzętu elektrycznego i elektronicznego (WEEE)**

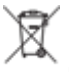

 Dyrektywa WEEE Unii Europejskiej i przepisy brytyjskie WEEE wymagają, aby produkty sprzedawane do krajów Unii Europejskiej i Wielkiej Brytanii były oznaczone etykietą z symbolem przekreślonego kosza, umieszczoną na urządzeniu (lub, w niektórych przypadkach, na opakowaniu). Zgodnie z definicją dyrektywy WEEE etykieta z symbolem przekreślonego kosza oznacza, że klienci i użytkownicy końcowi w krajach Unii Europejskiej i Wielkiej Brytanii nie mogą wyrzucać sprzętu ani akcesoriów elektrycznych i elektronicznych wraz z odpadami gospodarczymi.

Klienci i użytkownicy końcowi w krajach Unii Europejskiej i Wielkiej Brytanii powinni uzyskać informacje na temat zbiórki odpadów w danym państwie u miejscowego sprzedawcy urządzeń lub w centrum serwisowym.

# **Zastrzeżenie**

Należy pamiętać, że niektóre funkcje, instalacje i możliwości opisane w tym dokumencie mogą nie mieć zastosowania do lub nie być licencjonowane do użytku z określonym systemem lub mogą być zależne od cech określonej przewoźnej jednostki abonenckiej lub konfiguracji niektórych parametrów. Aby uzyskać więcej informacji, należy zwrócić się do osoby kontaktowej firmy Motorola Solutions.

**© 2023 Motorola Solutions, Inc. Wszelkie prawa zastrzeżone.**

# **Oświadczenia prawne i dotyczące zgodności**

# **Deklaracja zgodności dostawcy**

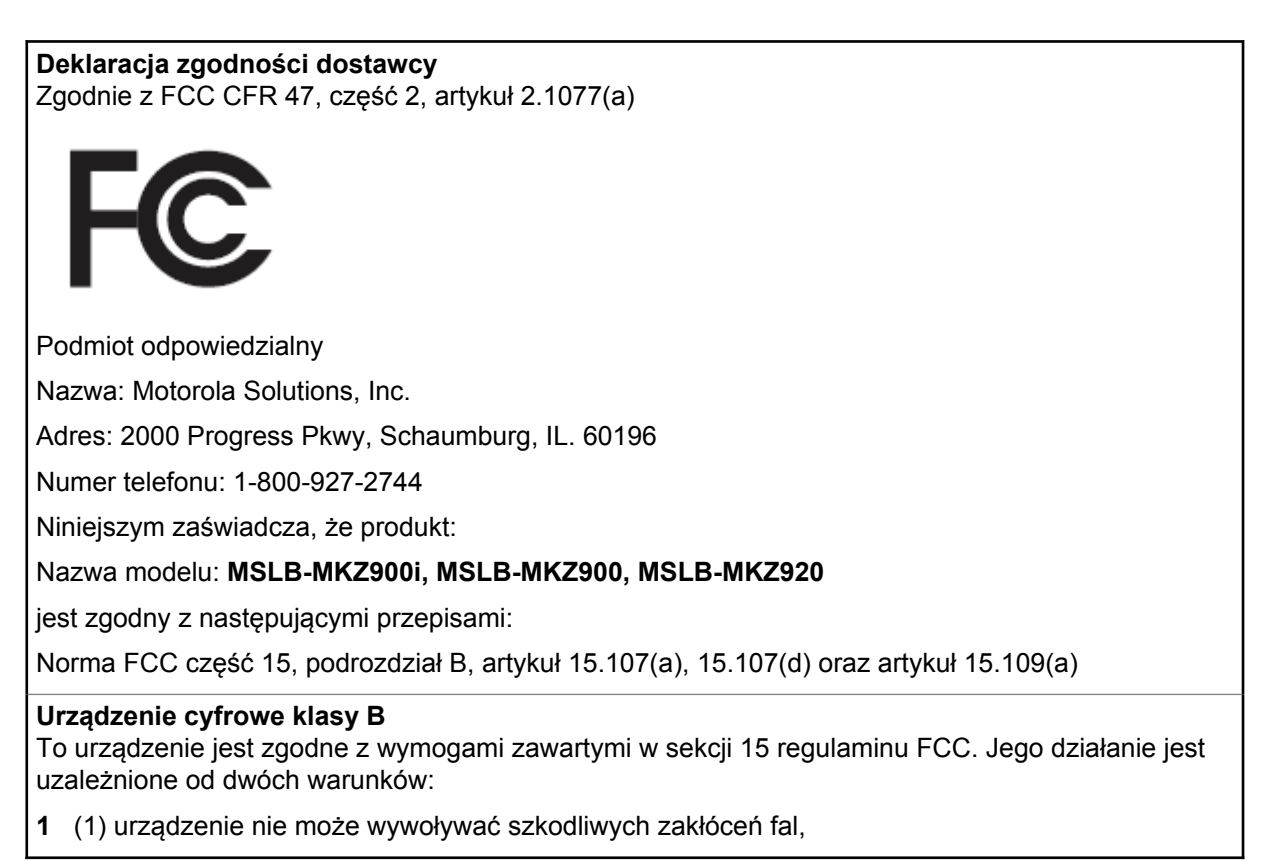

**2** (2) urządzenie musi być odporne na wszelkie inne źródła zakłóceń, nawet takie, które mogłyby prowadzić do niepożądanych rezultatów.

### **UWAGA:**

 $\mathscr{A}$ 

Niniejsze urządzenie zostało poddane testom i uznane za zgodne z wymogami dotyczącymi urządzeń cyfrowych klasy B, zawartymi w części 15 przepisów komisji FCC. Wymogi te mają na celu zapewnienie odpowiedniej ochrony przed szkodliwymi zakłóceniami w działaniu instalacji domowych. Urządzenie generuje, wykorzystuje i może emitować energię fal radiowych; jeśli nie jest prawidłowo zainstalowane i użytkowane zgodnie z zaleceniami, może wywoływać szkodliwe zakłócenia w komunikacji radiowej. Nie można jednak wykluczyć wystąpienia zakłóceń w działaniu niektórych instalacji.

W przypadku występowania szkodliwych zakłóceń w odbiorze sygnału radiowego lub telewizyjnego, które można stwierdzić wyłączając i ponownie włączając niniejsze urządzenie, zaleca się podjęcie próby ich wyeliminowania poprzez podjęcie następujących działań:

- zmiana ustawienia lub umiejscowienia anteny odbiorczej;
- zwiększenie odległości między urządzeniem a odbiornikiem;
- podłączenie urządzenia do gniazda innego obwodu niż ten, do którego podłączony jest odbiornik;
- zwrócenie się o pomoc do sprzedawcy urządzenia lub doświadczonego technika specjalizującego się w instalacjach radiowo-telewizyjnych.

Do wykorzystania w celu wyboru kodu kraju (urządzenia WLAN)

#### **UWAGA:**

 $\mathscr{U}$ 

Wybór kodu kraju dotyczy tylko modelu innego niż amerykański i nie jest dostępny dla wszystkich modeli amerykańskich. Zgodnie z przepisami FCC wszystkie produkty Wi-Fi wprowadzane do obrotu w USA muszą być na stałe dostosowane wyłącznie do kanałów operacyjnych USA.

# **Oświadczenie organizacji Industry Canada dotyczące sieci WLAN**

### **PRZESTROGA:**

- **1** W zakresie 5150–5250 MHz urządzenie może być używane wyłącznie wewnątrz budynków, aby zminimalizować ryzyko szkodliwych zakłóceń dla systemów telefonii satelitarnej pracujących na podobnych częstotliwościach.
- **2** Maksymalne dozwolone wzmocnienie sygnału antenowego dla urządzeń pracujących w pasmach 5250–5350 MHz oraz 5470–5725 MHz powinno zostać dostosowane tak, aby sprzęt nadal nie przekraczał wartości progowej współczynnika EIRP.
- **3** Maksymalne dozwolone wzmocnienie sygnału antenowego dla urządzeń pracujących w paśmie 5752–5850 MHz powinno zostać dostosowane tak, aby sprzęt nadal nie przekraczał wartości progowej współczynnika EIRP określonego odpowiednio dla operacji typu punktpunkt i innych.
- **4** Najgorszy wariant kąta nachylenia niezbędny do zachowania zgodności z wymaganiami maski wysokościowej EIRP, określonymi w sekcji 6.2.2 (3), musi zostać jasno wskazany.
- **5** Należy również pamiętać, że radary o dużej mocy są przydzielane jako użytkownicy podstawowi (tj. użytkownicy priorytetowi) na pasmach 5250–5350 MHz i 5650–5850 MHz oraz że radary te mogą powodować zakłócenia i/lub być przyczyną uszkodzeń urządzeń LE-LAN.

# **Ważne informacje dotyczące bezpieczeństwa**

### **Podręcznik bezpieczeństwa produktu i działania fal radiowych dla radiotelefonów przenośnych**

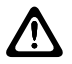

### **PRZESTROGA:**

**Użytkowanie tego radiotelefonu jest ograniczone wyłącznie do celów zawodowych.** Przed rozpoczęciem użytkowania radiotelefonu należy przeczytać informacje na temat bezpieczeństwa produktu i działania fal radiowych dołączone do produktu. Niniejsza instrukcja zawiera instrukcje obsługi zapewniające bezpieczne użytkowanie, informacje na temat działania fal radiowych oraz informacje o zgodności z odpowiednimi standardami i przepisami.

*Wszelkie modyfikacje tego urządzenia, bez wyraźnej zgodny firmy Motorola Solutions, mogą narazić użytkownika na cofnięcie uprawnień do korzystania z tego urządzenia.*

*Zgodnie z przepisami organizacji Industry Canada ten nadajnik radiowy może korzystać wyłącznie z anteny o typie i parametrach wzmocnienia ustalonych przez tę instytucję. Aby zmniejszyć ewentualne zakłócenia, typ anteny i jej siła wzmocnienia powinny zostać dobrane tak, aby współczynnik EIRP nie był większy niż konieczny dla skutecznego porozumiewania się.*

*Nadajnik radiowy został zatwierdzony przez organizację Industry Canada do współpracy z antenami wybranymi przez firmę Motorola Solutions o maksymalnej możliwej wartości parametrów wzmocnienia oraz impedancji dla każdego wybranego typu. Korzystanie z anten nieuwzględnionych na tej liście i mających parametry o wartości wyższej, niż ustalono dla danego typu, jest surowo zabronione w połączeniu z omawianym urządzeniem.*

# **Uwagi dla użytkowników (FCC)**

Urządzenie spełnia wymogi części 15 przepisów komisji FCC dla następujących warunków:

- Urządzenie nie może wywoływać szkodliwych zakłóceń fal.
- (2) urządzenie musi być odporne na wszelkie inne źródła zakłóceń, nawet takie, które mogłyby prowadzić do niepożądanych rezultatów.
- Zmiany i modyfikacje wprowadzane w urządzeniach firmy Motorola Solutions, które nie zostały przez nią zatwierdzone, mogą powodować wygaśnięcie prawa do użytkowania urządzeń.

# **Uwaga dla użytkowników (Industry Canada)**

Działanie radiotelefonu Motorola Solutions podlega ustawie o radiokomunikacji i musi być zgodne z zasadami i przepisami wyznaczonymi przez departament Industry Canada. Industry Canada wymaga, aby wszyscy operatorzy korzystający z częstotliwości dla radiotelefonów mobilnych uzyskali licencję radiową przed rozpoczęciem obsługi swojego sprzętu.

# **Informacje dotyczące zgodności prawnej**

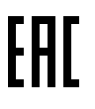

### **Japonia**

To urządzenie jest zgodne z wymaganiami sXGP dotyczącymi prywatnej sieci LTE w kanale pasma 5 MHz tylko w przypadku, gdy stacja główna obsługuje sygnał radiotelefonu.

### **Kanada**

To urządzenie nie obsługuje LTE B48.

# **Gwarancja i pomoc techniczna**

# **Gwarancja na akumulatory i ładowarki**

# **Gwarancja jakości wykonania**

Gwarancja jakości wykonania zapewnia, że urządzenie pozostanie wolne od wad produkcyjnych w warunkach normalnego użytkowania i serwisowania.

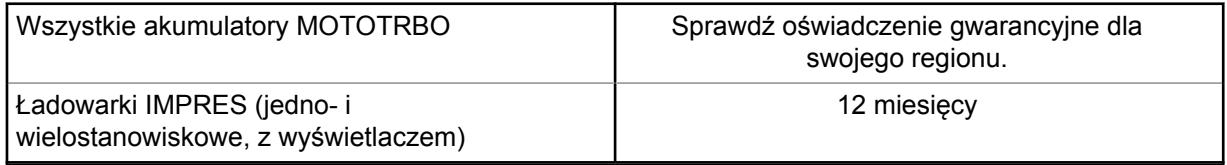

### **Gwarancja pojemności**

Gwarancja pojemności zapewnia 80% pojemności znamionowej w okresie gwarancyjnym. Sprawdź oświadczenie gwarancyjne dla swojego regionu.

# **Ograniczona gwarancja**

# **PRODUKTY TELEKOMUNIKACYJNE FIRMY MOTOROLA SOLUTIONS**

# **I. Co obejmuje gwarancja i przez jaki okres?**

Firma Motorola Solutions Inc. ("Motorola Solutions") gwarantuje, że wymienione poniżej produkty komunikacyjne firmy Motorola Solutions ("Produkt") będą wolne od wad materiałowych i produkcyjnych w warunkach normalnego użytkowania oraz serwisowania przez podany czas od daty zakupu:

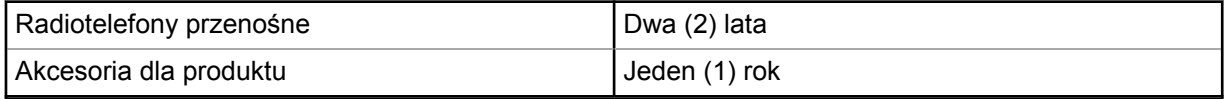

Firma Motorola Solutions, według własnego uznania, nieodpłatnie naprawi Produkt (używając nowych lub regenerowanych elementów), wymieni go (na Produkt nowy lub regenerowany) bądź zwróci koszt zakupu w okresie gwarancyjnym, pod warunkiem, że Produkt zostanie zwrócony zgodnie z warunkami niniejszej gwarancji. Okres gwarancji wymienionych części lub płyt będzie odpowiednio dostosowany do pierwotnego okresu gwarancyjnego. Wszystkie wymienione części Produktu stają się własnością firmy Motorola Solutions.

Ta jasno określona, ograniczona gwarancja jest udzielana przez firmę Motorola Solutions tylko pierwotnemu nabywcy końcowemu i nie może być przypisywana ani przenoszona na żadną stronę trzecią. Jest to pełna gwarancja na Produkt wyprodukowany przez firmę Motorola Solutions. Firma Motorola Solutions nie przyjmuje na siebie zobowiązań ani odpowiedzialności za ulepszenia bądź modyfikacje w okresie gwarancyjnym, jeśli nie zostały one zatwierdzone na piśmie i podpisane przez uprawnionego przedstawiciela firmy Motorola Solutions.

O ile nie ustalono inaczej w osobnej umowie pomiędzy firmą Motorola Solutions a nabywcą końcowym, gwarancja firmy Motorola Solutions nie obejmuje montażu, konserwacji ani serwisowania produktu.

Firma Motorola Solutions nie ponosi odpowiedzialności za urządzenia dodatkowe, które nie zostały dostarczone przez firmę Motorola Solutions, a które są zamontowane lub użytkowane w połączeniu z Produktem, ani też za działanie Produktu z dowolnym urządzeniem dodatkowym. Wszelkie

tego rodzaju urządzenia są wyłączone z niniejszej gwarancji. Ponieważ każdy system, który może wykorzystywać Produkt, jest unikatowy, firma Motorola Solutions zrzeka się gwarancyjnej odpowiedzialności za zakres, pokrycie lub działanie takiego systemu.

# **II. POSTANOWIENIA OGÓLNE:**

Niniejsza gwarancja określa pełny zakres odpowiedzialności firmy Motorola Solutions za Produkt. Naprawa, wymiana lub zwrot ceny zakupu to wyłączne opcje rozwiązania problemu, zależnie od decyzji firmy Motorola Solutions. NINIEJSZA GWARANCJA JEST UDZIELANA W MIEJSCE WSZELKICH INNYCH JASNO OKREŚLONYCH GWARANCJI. GWARANCJE IMPLIKOWANE, OBEJMUJĄCE BEZ OGRANICZENIA GWARANCJE PRZYDATNOŚCI HANDLOWEJ ORAZ ZDATNOŚCI DO OKREŚLONEGO CELU, SA WARUNKOWANE OKRESEM OBOWIAZYWANIA NINIEJSZEJ OGRANICZONEJ GWARANCJI. W ŻADNYM PRZYPADKU FIRMA MOTOROLA SOLUTIONS NIE PONOSI ODPOWIEDZIALNOŚCI ZA SZKODY PRZEKRACZAJĄCE KOSZT ZAKUPU PRODUKTU, STRATY UŻYTECZNOŚCI, PRZESTOJE, NIEDOGODNOŚCI, STRATY HANDLOWE, UTRACONE ZYSKI LUB OSZCZĘDNOŚCI, ANI TEŻ ŻADNE INNE SZKODY PRZYPADKOWE, SPECJALNE LUB WYNIKOWE, SPOWODOWANE UŻYTKOWANIEM BADŹ NIEMOŻNOŚCIĄ UŻYTKOWANIA PRODUKTU, W PEŁNYM ZAKRESIE OKREŚLONYM **PRZEPISAMI** 

# **III. PRZEPISY PAŃSTWOWE:**

NIEKTÓRE PAŃSTWA NIE ZEZWALAJĄ NA WYŁĄCZENIE LUB OGRANICZENIE SZKÓD PRZYPADKOWYCH BĄDŹ WYNIKOWYCH ALBO NA OGRANICZENIE OKRESU GWARANCJI IMPLIKOWANEJ I WÓWCZAS POWYŻSZE OGRANICZENIA LUB WYŁĄCZENIA MOGĄ NIE MIEĆ ZASTOSOWANIA.

Niniejsza gwarancja daje określone prawa ustawowe. Mogą obowiązywać inne prawa, różniące się w zależności od państwa.

# **IV. JAK DOKONAĆ NAPRAWY GWARANCYJNEJ:**

Aby skorzystać z naprawy gwarancyjnej, należy przedstawić dowód zakupu (z datą zakupu i numerem seryjnym Produktu) oraz dostarczyć lub przesłać Produkt (opłacając z góry transport i ubezpieczenie) do autoryzowanej placówki serwisu gwarancyjnego. Serwis gwarancyjny zostanie zrealizowany przez firmę Motorola Solutions za pośrednictwem jednej z autoryzowanych placówek świadczących tego typu usługi. Należy najpierw skontaktować się ze sprzedawcą Produktu (np. dystrybutorem lub dostawcą usług komunikacyjnych), który pomoże w uzyskaniu pomocy gwarancyjnej. Możesz również zadzwonić do Motorola Solutions pod numer 1-800-927-2744.

# **V. CZEGO NIE OBEJMUJE GWARANCJA**

- **1** Usterek lub uszkodzeń będących wynikiem użytkowania Produktu w sposób inny niż przewidziany i zwyczajowy.
- **2** Usterek lub uszkodzeń będących wynikiem niewłaściwego użycia, incydentu, działania wody lub zaniedbania.
- **3** Usterek lub uszkodzeń będących wynikiem nieprawidłowego testowania, użytkowania, konserwacji, montażu, zmian konstrukcyjnych, modyfikacji lub regulacji.
- **4** Zniszczeń ani uszkodzeń anten, o ile nie zostały one spowodowane wadą materiałową/ produkcyjną.
- **5** Produktu poddanego nieautoryzowanym modyfikacjom, demontażom lub naprawom (m.in. dołączeniu do Produktu sprzętu dostarczonego przez inną firmę), które niekorzystnie wpłynęły na wydajność Produktu lub utrudniły zwykłe oględziny i testy gwarancyjne Produktu wykonywane przez firmę Motorola Solutions w celu zweryfikowania zgłoszenia gwarancyjnego.
- **6** Produktów z usuniętym lub nieczytelnym numerem seryjnym.
- **7** Akumulatorów, jeżeli:
	- którakolwiek uszczelka na zamknięciu ogniw jest uszkodzona lub wykazuje ślady manipulowania;
	- uszkodzenie lub usterka są wynikiem ładowania bądź użytkowania akumulatora w urządzeniu innym niż Produkt, do którego akumulator jest przeznaczony.
- **8** Kosztów transportu do placówki naprawczej.
- **9** Produktu, który ze względu na nielegalne lub nieautoryzowane przeróbki oprogramowania/ wewnętrznego oprogramowania Produktu działa niezgodnie ze specyfikacjami opublikowanymi przez firmę Motorola Solutions lub umieszczonymi na deklaracji zgodności z warunkami certyfikatu FCC, obowiązującymi dla Produktu w czasie jego pierwotnego dystrybuowania przez firmę Motorola Solutions.
- **10** Zarysowań i innych defektów kosmetycznych powierzchni Produktu, które nie mają wpływu na jego działanie.
- **11** Zwykłe zużycie eksploatacyjne.

# **VI. POSTANOWIENIA PATENTOWE I DOTYCZĄCE OPROGRAMOWANIA:**

Firma Motorola Solutions na własny koszt podejmie obronę w sprawie przeciwko nabywcy końcowemu, jeżeli sprawa będzie opierać się na zarzucie, że Produkt lub jego część narusza patent USA. Firma Motorola Solutions pokryje koszty i wypłaci odszkodowania zasądzone wobec nabywcy końcowego w każdej takiej sprawie związanej z roszczeniem, jednakże odnośna obrona i odszkodowania będą podlegać następującym warunkom:

- **1** Firma Motorola Solutions zostanie niezwłocznie powiadomiona przez nabywcę na piśmie o takim roszczeniu;
- **2** Firma Motorola Solutions będzie mieć wyłączną kontrolę nad obroną w takiej sprawie oraz nad wszystkimi negocjacjami w celu jej rozwiązania lub osiągnięcia kompromisu; oraz
- **3** jeżeli Produkt lub części staną się lub zdaniem firmy Motorola Solutions mogą stać się przedmiotem skargi o naruszenie patentu USA, nabywca zezwoli firmie Motorola Solutions — według jej uznania i na jej koszt — na pozyskanie dla nabywcy prawa dalszego korzystania z Produktu lub części bądź na odpowiednią ich wymianę lub modyfikację, które wyeliminują sytuację naruszenia patentu, albo na zwrot kosztów Produktu lub części po uwzględnieniu amortyzacji, przy dokonaniu zwrotu tego Produktu lub części. Deprecjacja będzie jednakowa w każdym roku okresu eksploatacji Produktu lub części, zgodnie z postanowieniem firmy Motorola Solutions.

Firma Motorola Solutions nie będzie ponosić odpowiedzialności za żadne skargi odnośnie naruszenia prawa patentowego dotyczące przypadków połączenia dostarczonego przez nią Produktu lub części z oprogramowaniem, aparaturą lub urządzeniami, które nie zostały dostarczone przez firmę Motorola Solutions, i nie będzie odpowiadać za wykorzystanie dodatkowego oprzyrządowania lub oprogramowania, które nie zostało dostarczone przez firmę Motorola Solutions, a przyłączonego bądź użytkowanego w połączeniu z Produktem. Powyższe zasady określają całkowitą odpowiedzialność firmy Motorola Solutions w zakresie naruszenia patentów przez Produkt lub jego części.

Przepisy w USA oraz innych państwach gwarantują firmie Motorola Solutions pewne wyłączne prawa dla oprogramowania firmy Motorola Solutions, takie jak wyłączne prawa powielania oraz dystrybucji kopii wspomnianego oprogramowania. Oprogramowanie firmy Motorola Solutions może być wykorzystywane tylko z Produktem, w którym zostało pierwotnie użyte, i takie oprogramowanie w Produkcie nie może być w żaden sposób wymieniane, powielane, dystrybuowane, modyfikowane ani wykorzystywane do wytwarzania produktów pochodnych. Nie jest dozwolone żadne inne wykorzystanie, włącznie z zamianą, modyfikacją, powielaniem, dystrybucją bądź inżynierią wsteczną, oprogramowania firmy Motorola Solutions ani też wykorzystywanie praw do tego oprogramowania.

Żadna licencja nie jest udzielana w sposób dorozumiany, na podstawie wcześniejszych oświadczeń bądź w dowolny inny sposób w zakresie praw patentowych lub autorskich firmy Motorola Solutions.

# **VII. PRAWO WŁAŚCIWE:**

Gwarancja podlega przepisom stanu Illinois, USA.

# **VIII. Dotyczy tylko Australii**

Niniejsza gwarancja jest udzielana przez firmę Motorola Solutions Australia Pty Limited (ABN 16 004 742 312) z siedzibą w Tally Ho Business Park, 10 Wesley Court. Burwood East, Victoria.

Nasze produkty są objęte gwarancją, której nie można wykluczyć w ramach australijskich przepisów dotyczących konsumentów. Klient ma prawo do wymiany lub zwrotu produktu w razie poważnej awarii oraz rekompensaty za wszelkie inne dobrze widoczne uszkodzenia lub zniszczenia. Klient ma również prawo do naprawy lub wymiany produktów o niezadowalającej jakości oraz w razie ich awarii (która nie jest poważna).

Ograniczona gwarancja firmy Motorola Solutions Australia, którą podano powyżej, jest dodatkowym przywilejem klienta, uzupełniającym wszelkie prawa i rękojmie wynikające z australijskich przepisów dotyczących konsumentów. W razie jakichkolwiek pytań można skontaktować się telefonicznie z firmą Motorola Solutions Australia pod numerem 1800 457 439. Możesz również odwiedzić stronę firmy Motorola [http://www.motorolasolutions.com/XA-EN/Pages/Contact\\_Us](http://www.motorolasolutions.com/XP-EN/Pages/Contact_Us), aby uzyskać dostęp do najnowszych warunków gwarancji.

### **Rozdział 1**

# **Przeczytaj najpierw**

Ta instrukcja obsługi zawiera opis podstawowych działań modeli radiotelefonów dostępnych w danym regionie.

### **Wyróżnienia stosowane w niniejszym podręczniku**

W tekście niniejszego dokumentu znajdują się wyróżnienia **ostrzeżeń**, **przestróg** oraz **informacji**. Mają one za zadanie informować o zagrożeniach dla bezpieczeństwa i konieczności postępowania z należytą ostrożnością.

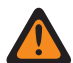

### **OSTRZEŻENIE:**

Procedura działania, metoda pracy lub stan itp., które mogą skutkować obrażeniami ciała lub śmiercią, jeśli nie będą dokładnie przestrzegane.

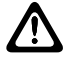

#### **PRZESTROGA:**

Procedura działania, metoda pracy lub stan itp., które mogą skutkować uszkodzeniem urządzenia, jeśli nie będą dokładnie przestrzegane.

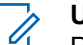

### **UWAGA:**

Procedura działania, metoda pracy lub stan itp., których znaczenie należy podkreślić.

### **Specjalne oznaczenia**

Poniższe specjalne oznaczenia są stosowane w całym tekście, aby wskazać pewne informacje lub elementy:

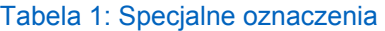

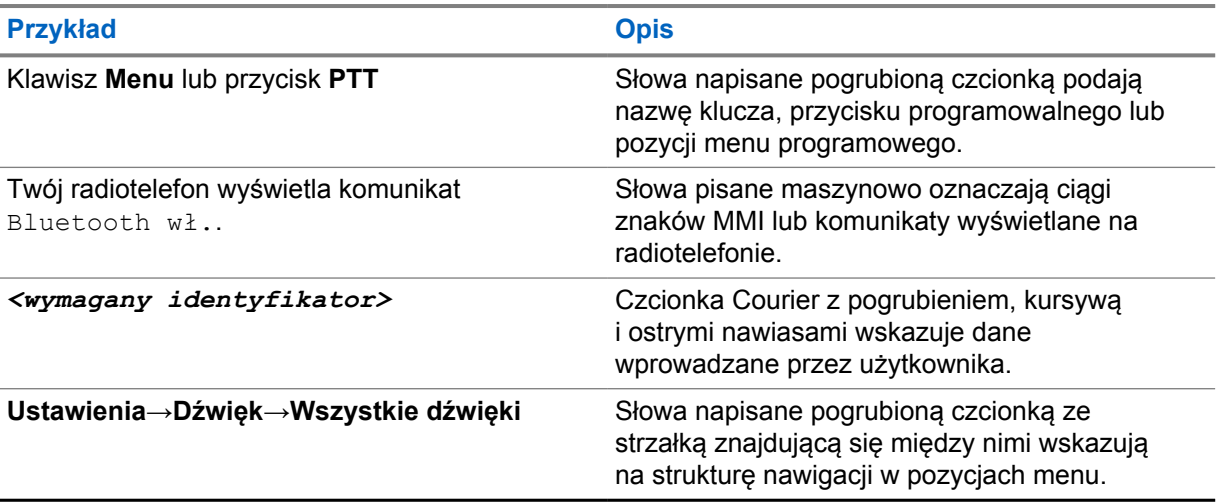

### **Dostępność funkcji i usług**

Lokalny dystrybutor lub administrator może dostosować radiotelefon zgodnie z Twoimi wymaganiami.

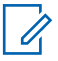

### **UWAGA:**

• Nie wszystkie funkcje w niniejszej instrukcji obsługi są dostępne w radiotelefonie. Więcej informacji można uzyskać od sprzedawcy lub administratora.

Skontaktuj się z lokalnym dystrybutorem lub administratorem systemu, aby uzyskać następujące informacje:

- Jakie są funkcje poszczególnych przycisków?
- Jakie opcjonalne akcesoria mogą spełniać wymagania użytkownika?
- Jakie są najlepsze praktyki wykorzystania radiotelefonu w celu zapewnienia efektywnej komunikacji?
- Jakie procedury konserwacji pomagają wydłużyć okres eksploatacji radiotelefonu?

### **1.1 Wersja oprogramowania**

Wszystkie funkcje opisane poniżej są obsługiwane przez oprogramowanie w wersji **R02.20.00** lub nowszej.

Więcej informacji można uzyskać od sprzedawcy lub administratora.

# **1.2 Dane techniczne**

Aby uzyskać więcej informacji na temat danych technicznych radiotelefonu, zapoznaj się z kartą techniczną posiadanego modelu na stronie [https://www.motorolasolutions.com/en\\_xp/products/](https://www.motorolasolutions.com/en_xp/products/mototrbo-story/mototrbo-ion.html) [mototrbo-story/mototrbo-ion.html](https://www.motorolasolutions.com/en_xp/products/mototrbo-story/mototrbo-ion.html).

### **Rozdział 2**

# **Konserwowanie radiotelefonu**

Ten punkt opisuje podstawowe środki ostrożności dotyczące obsługi radiotelefonu.

#### Tabela 2: Specyfikacja IP

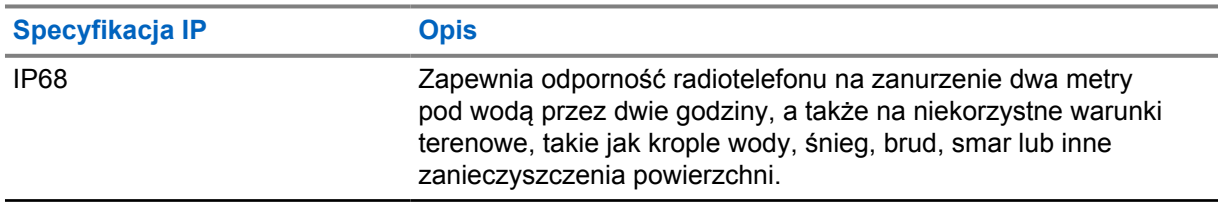

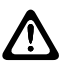

### **PRZESTROGA:**

Radiotelefonu nie wolno demontować. Może to spowodować uszkodzenie uszczelek i utratę szczelności urządzenia. Konserwację należy przeprowadzać w serwisie, wyposażonym w sprzęt do testowania i wymiany uszczelek radiotelefonu.

- Jeżeli urządzenie wpadnie do wody, należy nim potrząsnąć, aby osuszyć zamoczony głośnik i mikrofon. Woda może obniżyć wydajność pracy urządzenia.
- Jeżeli akumulator był narażony na działanie wody, przed jego ponownym montażem należy oczyścić i wysuszyć styki zarówno akumulatora, jak i radiotelefonu. Pozostałości wody mogą spowodować spięcie.
- Jeżeli radiotelefon został zanurzony w substancji powodującej korozję (np.woda morska), należy urządzenie oraz akumulator wymyć w słodkiej wodzie, a następnie osuszyć.
- Do czyszczenia zewnętrznych powierzchni radiotelefonu należy stosować roztwór łagodnego płynu do mycia naczyń i słodkiej wody (np. jedna łyżeczka detergentu na 4 l wody).
- Radiotelefon może zostać zanurzony w wodzie do głębokości 2 metrów, na maksymalnie 120 minut. Przekroczenie limitu czasu może spowodować uszkodzenie radiotelefonu.
- Tylko centra serwisowe zatwierdzone przez firmę Underwriter Laboratory (UL) są uprawnione do otwierania i serwisowania radiotelefonów z certyfikatem UL. Otwieranie lub naprawa w nieuprawnionych miejscach powoduje unieważnienie klasyfikacji radiotelefonu jako urządzenia do pracy w miejscach niebezpiecznych.

### **2.1 Przechowywanie nowego radiotelefonu**

#### **Procedura:**

- **1** Odłącz akumulator i akcesoria od radiotelefonu.
- **2** Włóż radiotelefon z odłączonym akumulatorem i akcesoriami do oryginalnego opakowania.
- **3** Przechowuj opakowanie w kontrolowanym środowisku.

Warunki w środowisku kontrolowanym powinny być następujące:

- Brak wilgoci
- Dobra wentylacja
- Temperatura od 20°C (68°F) do 30°C (86°F)

• Wilgotność od 30% do 60%

### **UWAGA:**

W przypadku przechowywania radiotelefonu przez dłuższy czas mogą pojawić się niewielkie odbarwienia. Jednak odbarwienia zazwyczaj nie wpływają na działanie radiotelefonu.

### **2.2 Czyszczenie i dezynfekcja radiotelefonu**

### **Procedury czyszczenia**

W poniższych procedurach opisano zalecane środki czyszczące oraz metody czyszczenia zewnętrznych i wewnętrznych powierzchni radiotelefonu. Do powierzchni zewnętrznych zalicza się przednia pokrywa, moduł obudowy i akumulator. Powierzchnie te należy czyścić zawsze, gdy kontrola wzrokowa wykaże obecność smug, smaru lub zabrudzeń.

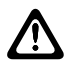

### **PRZESTROGA:**

Wszelkich środków chemicznych należy używać zgodnie ze wskazówkami producenta. Należy stosować się do wszelkich zasad bezpieczeństwa wymienionych na etykiecie lub karcie charakterystyki produktu. Działanie niektórych środków chemicznych oraz ich oparów może spowodować uszkodzenie tworzyw sztucznych. Należy unikać korzystania z preparatów w aerozolu, środków do czyszczenia tunerów i innych substancji chemicznych.

#### **UWAGA:**

Powierzchnie wewnętrzne powinny być czyszczone wyłącznie po rozmontowaniu radiotelefonu na potrzeby serwisowania lub naprawy.

### **Procedury dezynfekcji**

Firma Motorola Solutions zachowuje zgodność z zalecanymi wytycznymi dotyczącymi czyszczenia i dezynfekcji radiotelefonów, opartymi na obecnym i najlepszym zrozumieniu higieny radiotelefonów. Zdaniem ogólnoświatowych organów służby zdrowia usuwanie zarazków, brudu i nieczystości z powierzchni płaskich obniża ryzyko rozprzestrzeniania się infekcji. Aby uzyskać więcej informacji na temat zalecanych wytycznych dotyczących czyszczenia i dezynfekcji, zapoznaj się z poniższymi łączami:

- <https://youtu.be/cYjxoUNCXZo>
- [https://newsroom.motorolasolutions.com/mediakits/recommended-cleaning-and-disinfecting](https://newsroom.motorolasolutions.com/mediakits/recommended-cleaning-and-disinfecting-guidelines-for-our-radios-body-worn-cameras-and-accessories.htm)[guidelines-for-our-radios-body-worn-cameras-and-accessories.htm](https://newsroom.motorolasolutions.com/mediakits/recommended-cleaning-and-disinfecting-guidelines-for-our-radios-body-worn-cameras-and-accessories.htm)

### **Czyszczenie styków akumulatora**

Zalecane jest czyszczenie styków akumulatora pistoletem na sprężone powietrze. Wymagane jest ustawienie ciśnienia powietrza na 2 MPa i spryskiwanie styku akumulatora z odległości ~10 cm.

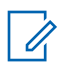

### **UWAGA:**

Wymienianie lub ładowanie akumulatora w zakurzonym środowisku jest niezalecane.

# **Rozdział 3**

# **Ogólne informacje o radiotelefonie**

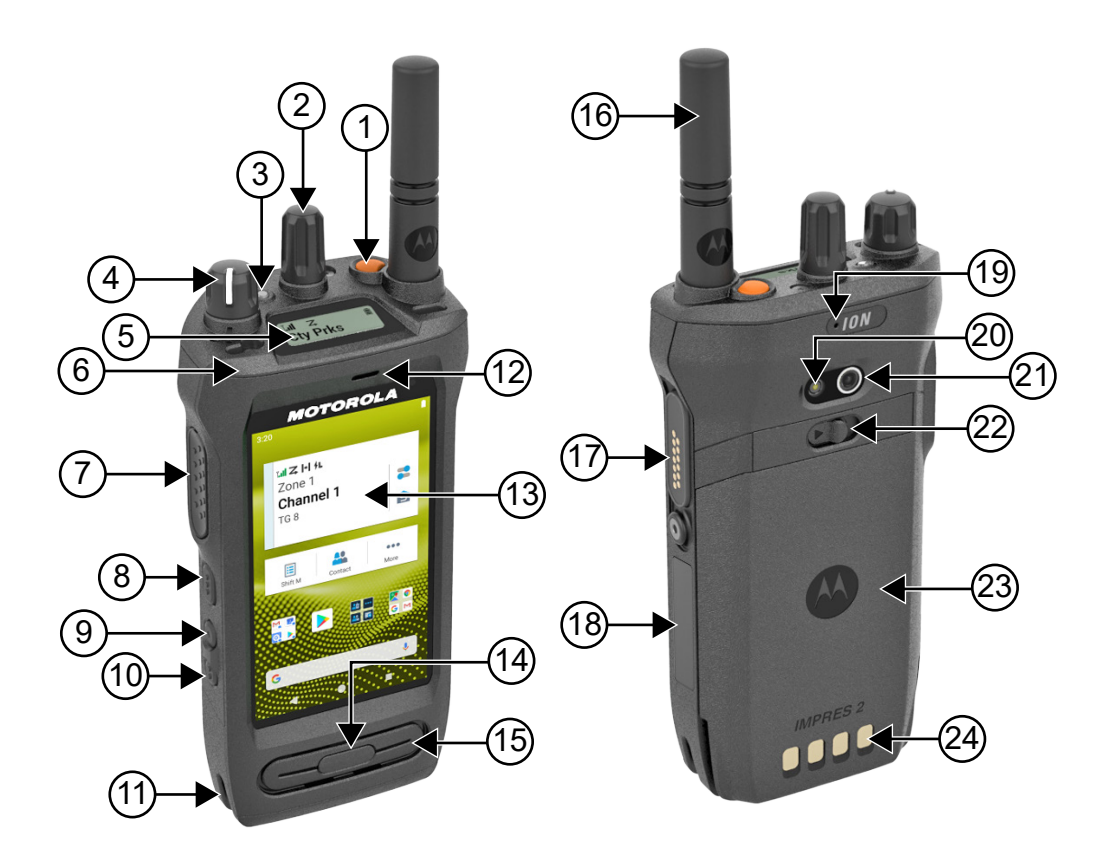

#### Tabela 3: Ogólne informacje o radiotelefonie

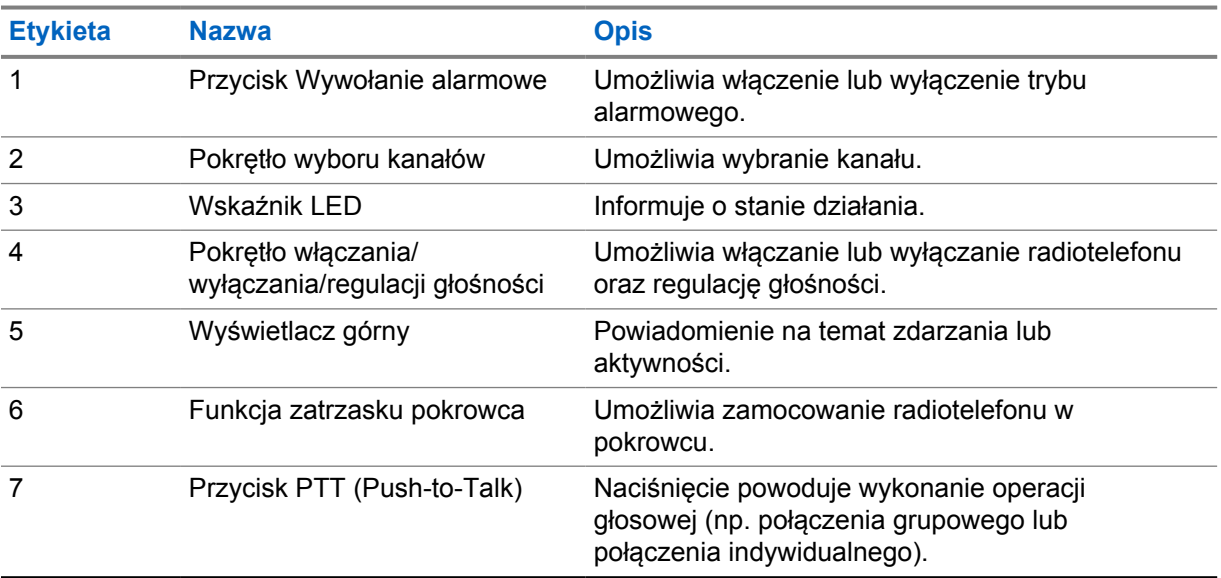

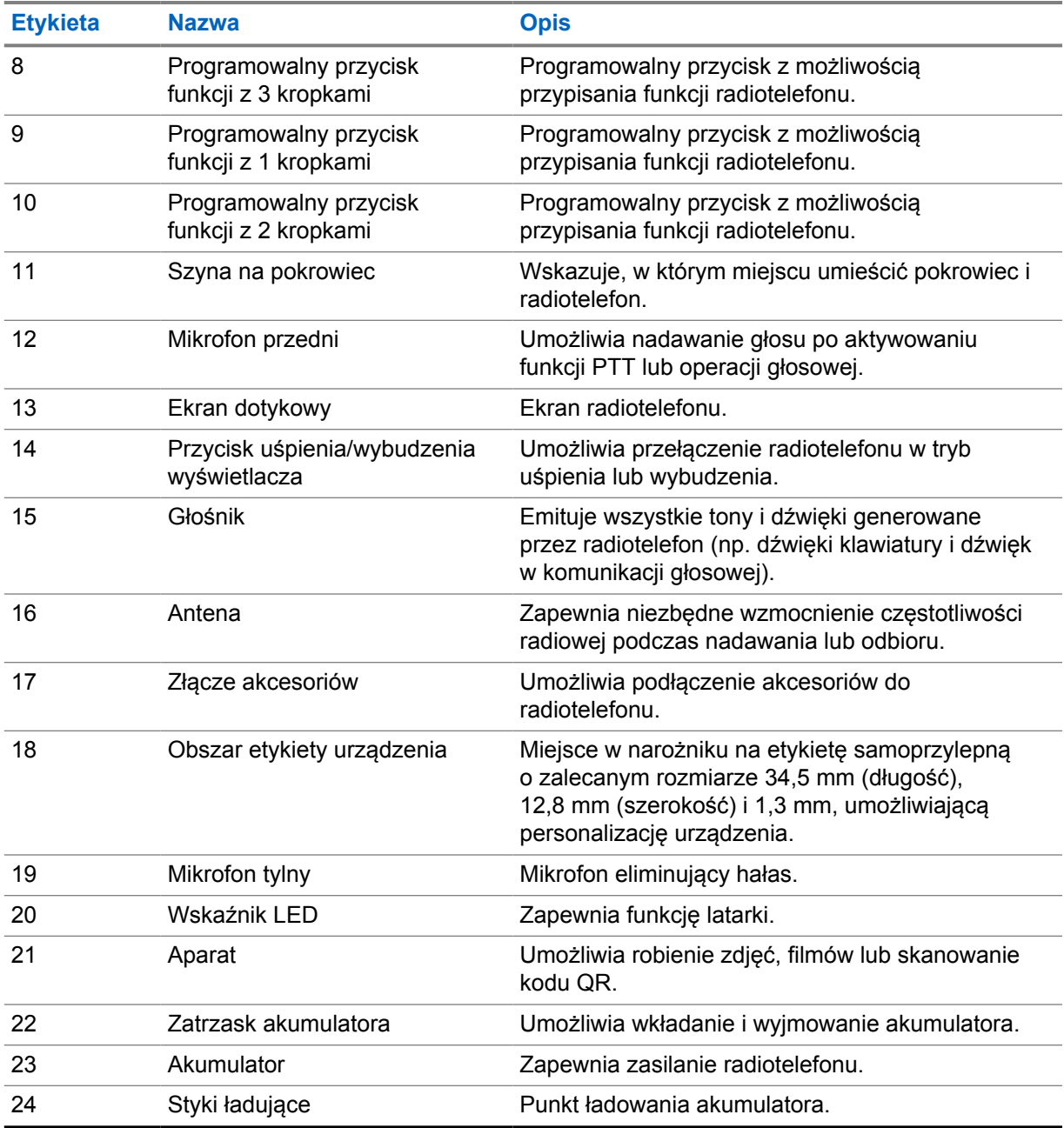

**3.1**

 $\mathscr{A}$ 

# **Programowalne przyciski**

Możesz zaprogramować przyciski programowalne jako skróty do poniższych funkcji radiotelefonu za pośrednictwem RadioCentral (RC).

### **UWAGA:**

W przypadku próby uruchomienia funkcji nieobsługiwanych w bieżącym trybie radiotelefonu rozlega się ostrzegawczy sygnał dźwiękowy.

Więcej informacji można uzyskać od sprzedawcy.

### Tabela 4: Konfigurowalne funkcje radiotelefonu

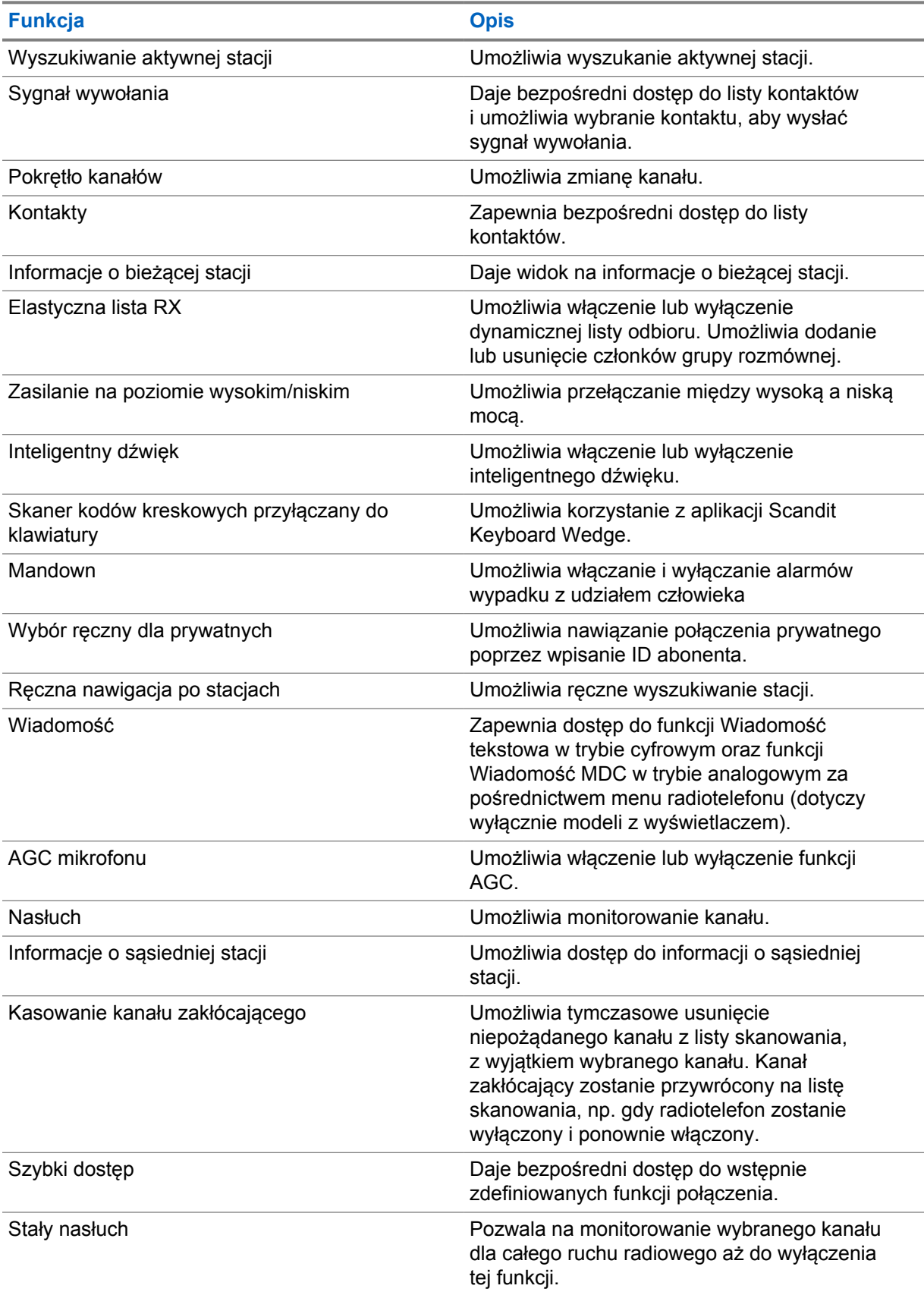

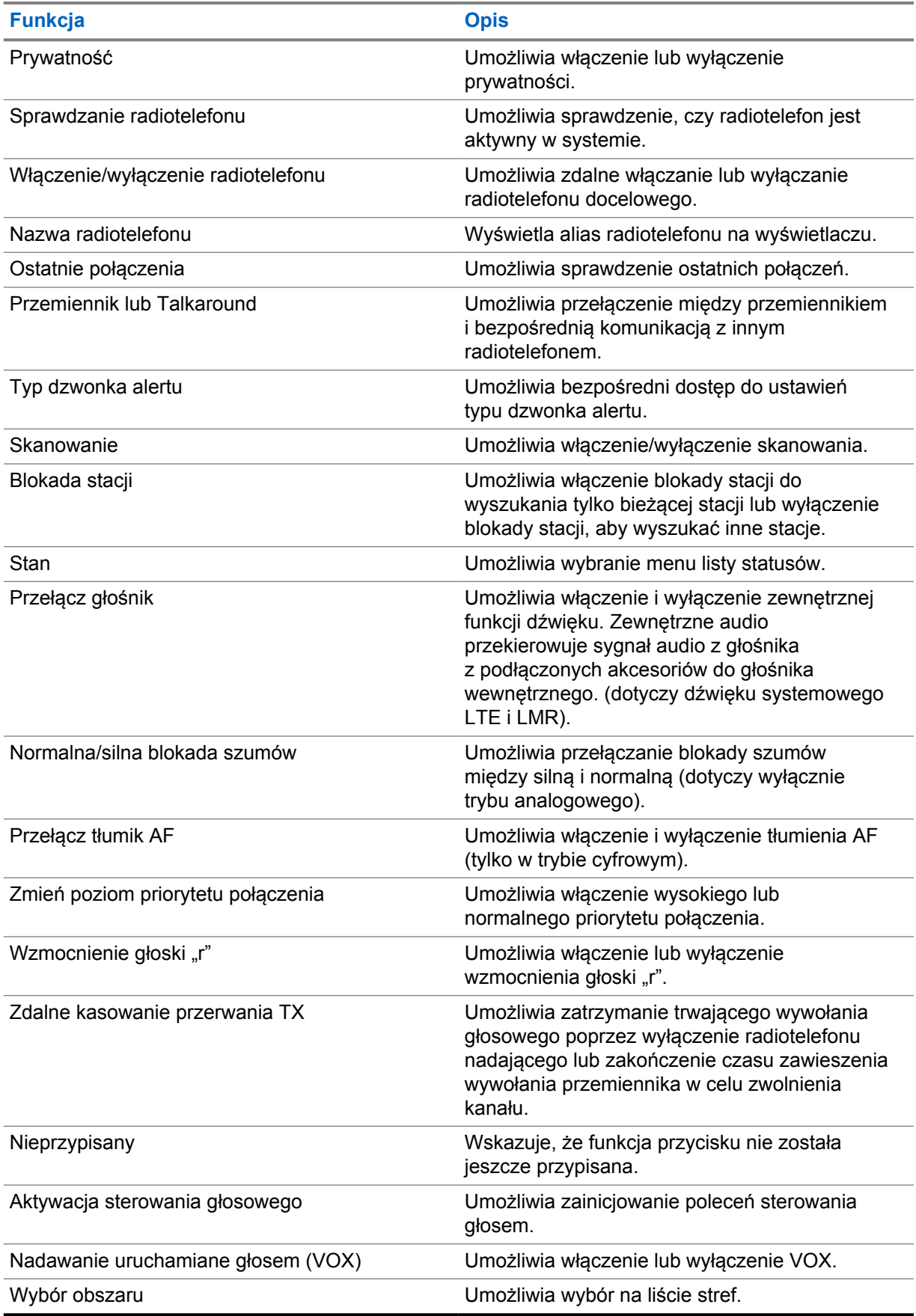

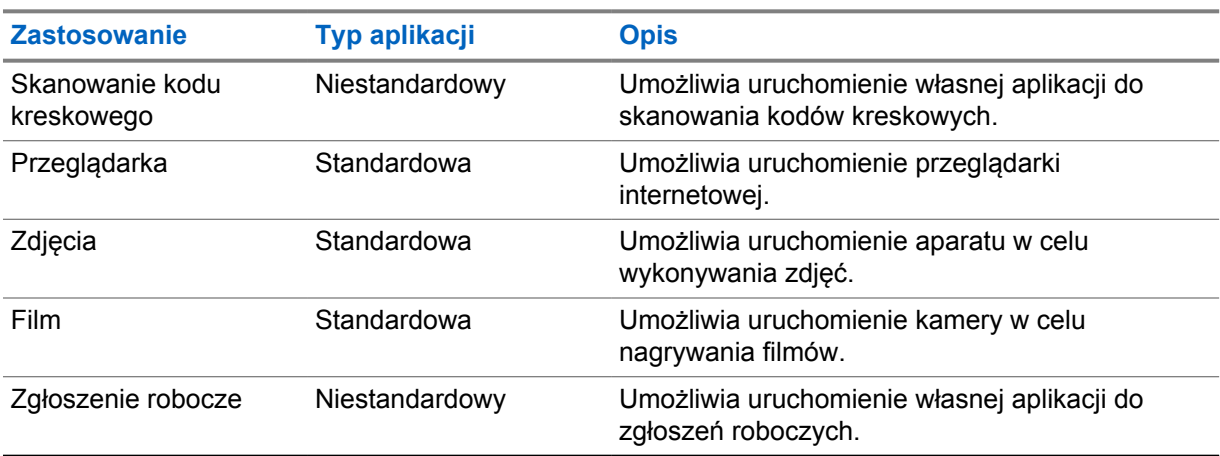

#### Tabela 5: Aplikacje Android z możliwością przypisania

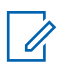

### **UWAGA:**

- Aplikacje Android mogą mieć typ standardowy lub niestandardowy.
- Przed skonfigurowaniem aplikacji Android do uruchamiania za pomocą przycisków programowalnych aplikacje muszą uwzględniać odpowiednie cele systemu Android w oparciu o zamierzoną funkcjonalność aplikacji. Więcej szczegółowych informacji na temat definicji celów można znaleźć na stronie [developer.motorolasolutions.com](http://developer.motorolasolutions.com).

### **3.2**

### **Sterowanie głosem**

Sterowanie głosem umożliwia zarządzanie radiotelefonem oraz wyszukiwanie informacji przy pomocy poleceń głosowych. Funkcja ta służy lepszej komunikacji i jest aktywna po naciśnięciu i przytrzymaniu zaprogramowanego przycisku **Sterowania głosem** i wypowiadaniu poleceń. W trakcie połączenia LTE nie można korzystać z tej funkcji.

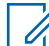

### **UWAGA:**

Sterowanie głosowe obsługuje tylko amerykańską odmianę języka angielskiego.

Można obsługiwać radiotelefon głosem, używając poniższych poleceń.

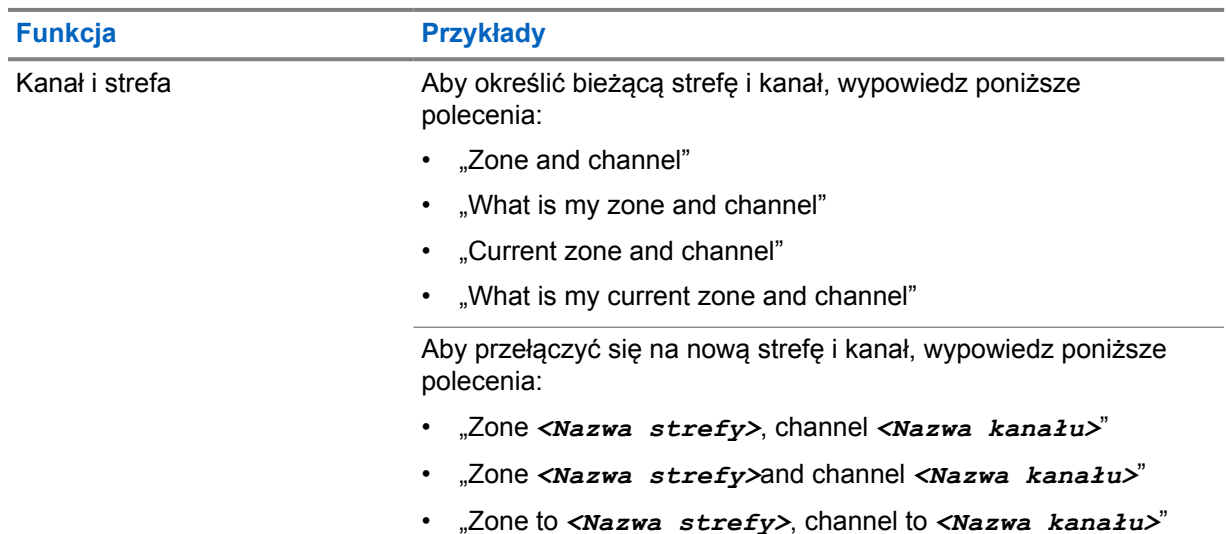

### Tabela 6: Polecenia sterowania głosem

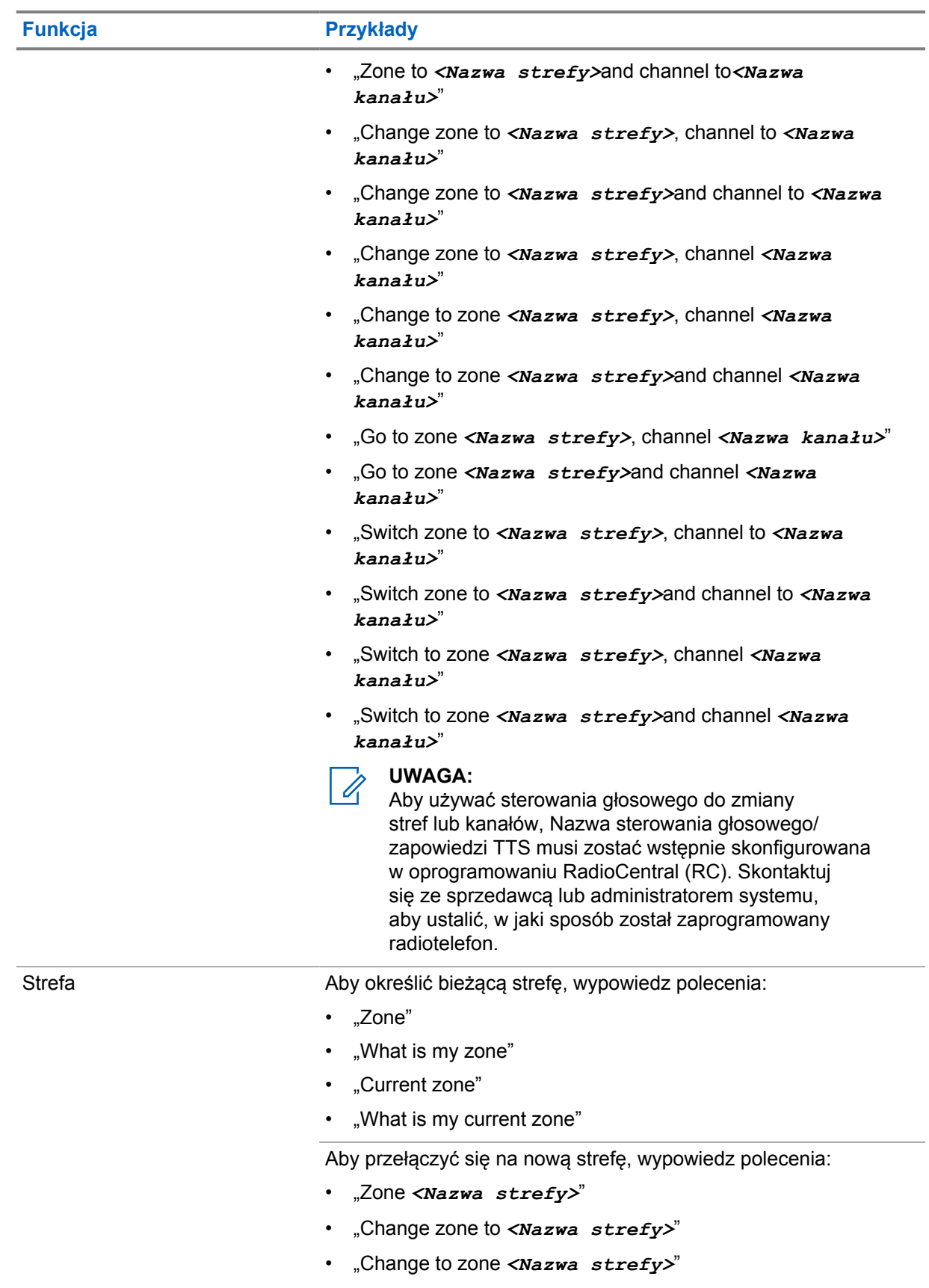

• "Go to zone *<Nazwa strefy>*"

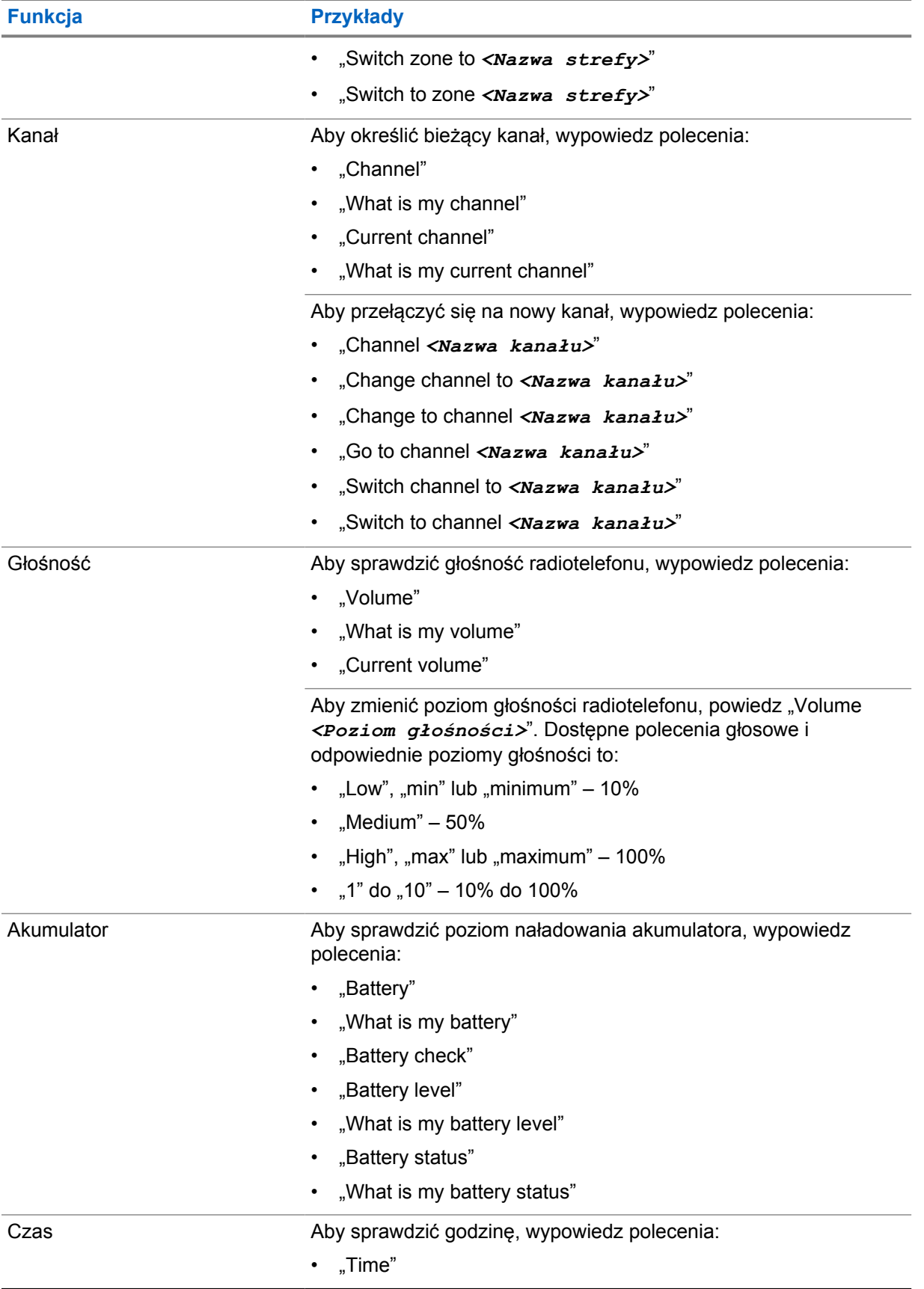

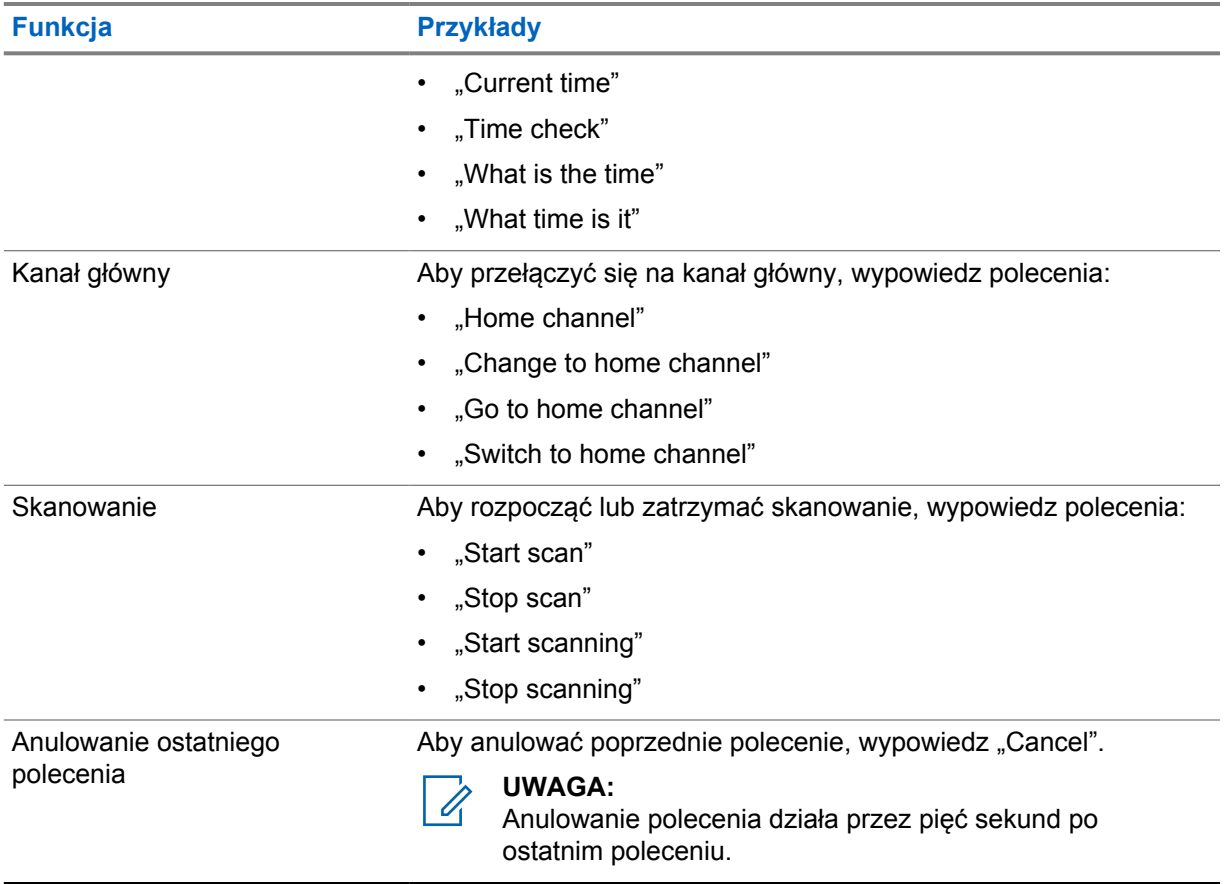

### **Rozdział 4**

# **Przegląd systemu**

Przegląd systemu wyjaśnia dostępne rodzaje systemów i trybów radiotelefonu.

**4.1**

# **Capacity Max**

Capacity Max to system trunkingowy MOTOTRBO oparty na kanale sterującym.

Cyfrowe radiotelefony MOTOTRBO są sprzedawane przez Motorola Solutions przede wszystkim dla użytkowników biznesowych i przemysłu. MOTOTRBO wykorzystuje standard Digital Mobile Radio (DMR) Europejskiego Instytutu Norm Telekomunikacyjnych (ETSI), czyli wielodostęp z podziałem czasowym (TDMA) z dwoma szczelinami czasowymi, do jednoczesnego przesyłania głosu i danych w kanale 12,5 kHz (odpowiednik 6,25 kHz).

**4.2**

# **Tryby konwencjonalny analogowy i cyfrowy**

Każdy kanał radiotelefonu można skonfigurować jako konwencjonalny kanał analogowy lub cyfrowy.

Niektóre funkcje są niedostępne podczas przełączania między trybem cyfrowym i analogowym, a inne są dostępne w obu trybach.

Istnieją niewielkie różnice w działaniu funkcji, ale nie wpływają one na działanie radiotelefonu.

# **4.3**

# **IP Site Connect**

Funkcja pozwala na rozszerzenie łączności konwencjonalnej poza zasięg jednej stacji, łącząc wiele z nich w sieć protokołów internetowych (IP).

Gdy radiotelefon opuszcza zasięg jednej stacji i wchodzi w zasięg innej, łączy się on z przemiennikiem nowej stacji, aby wysyłać lub odbierać połączenia/transmisję danych. Odbywa się to automatycznie lub poprzez obsługę ręczną, w zależności od ustawień.

W przypadku automatycznego wyszukiwania stacji radiotelefon skanuje wszystkie dostępne stacje, gdy sygnał z obecnej stacji jest słaby lub gdy radiotelefon nie wykrywa żadnego sygnału z obecnej stacji. Następnie radiotelefon synchronizuje się z przemiennikiem o najsilniejszej wartości wskaźnika siły odbieranego sygnału (RSSI).

Po wybraniu ręcznej zmiany ustawień urządzenie szuka kolejnej dostępnej w zasięgu stacji z listy roamingowej (choć niekoniecznie o najsilniejszym sygnale), a następnie się z nią łączy.

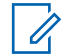

### **UWAGA:**

Dla każdego kanału można włączyć albo Skanowanie, albo Roaming – nigdy obie funkcje jednocześnie.

Kanały, dla których włączono tę funkcję, można dodać do wybranej listy roamingowej. Radiotelefon automatycznie przeszukuje kanały na liście roamingowej, aby zlokalizować najlepszą stację. Lista roamingowa obsługuje maksymalnie 16 kanałów (łącznie z wybranym kanałem).

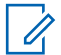

### **UWAGA:**

Wpisów na liście nie można dodawać ani usuwać ręcznie. Więcej informacji można uzyskać od sprzedawcy.

### **4.4 Capacity Plus**

Capacity Plus to ekonomiczny, cyfrowy system trunkingowy. Rozszerza możliwości i zasięg dla pojedynczych stacji i wielu stacji. Dynamiczny trunking dla pojedynczej i wielu stacji oferuje lepszą wydajność i zasięg sieci.

### **UWAGA:**

Podczas próby dostępu do funkcji, która nie ma zastosowania dla systemu Capacity Plus — Pojedyncza stacja lub Capacity Plus — Wiele stacji przy pomocy programowalnego przycisku, słychać ostrzegawczy sygnał dźwiękowy.

### **Capacity Plus — Pojedyncza stacja**

Capacity Plus — Pojedyncza stacja to konfiguracja trunkingowa systemu radiowego MOTOTRBO, która korzysta z określonej puli kanałów do obsługi setek użytkowników i nawet 254 grup.

Konfiguracja ta pozwala na skuteczne wykorzystywanie dostępnych zaprogramowanych kanałów w trybie przemiennika.

Radiotelefon ma również funkcje dostępne w konwencjonalnym trybie cyfrowym, IP Site Connect i Capacity Plus — Pojedyncza stacja.

### **Capacity Plus — Wiele stacji**

Capacity Plus — Wiele stacji, to wielokanałowa konfiguracja łączności trunkingowej z obsługą wielu stacji systemu MOTOTRBO. Łączy w sobie najlepsze cechy konfiguracji Capacity Plus i IP Site Connect. Jest też nazywana Linked Capacity Plus.

Pozwala na rozszerzenie łączności trunkingowej poza zasięg jednej stacji, łącząc się z różnymi dostępnymi stacjami połączonymi za pomocą sieci IP. Daje ona również lepszą przepustowość dzięki łącznemu wykorzystaniu dostępnych zaprogramowanych kanałów obsługiwanych przez każdą dostępną stację.

Gdy radiotelefon opuszcza zasięg jednej stacji i wchodzi w zasięg innej, łączy się on z przemiennikiem nowej stacji, aby wysyłać lub odbierać połączenia lub transmisję danych. Zależnie od skonfigurowanych ustawień radiotelefon jest przełączany automatycznie lub ręcznie.

### **Automatycznie**

Radiotelefon skanuje dostępne stacje, gdy sygnał z bieżącej stacji jest słaby lub nie można wykryć sygnału, a następnie blokuje się na przemienniku o najsilniejszej wartości RSSI.

### **Ręcznie**

Radiotelefon szuka kolejnej stacji na liście roamingu w zasięgu, która może nie mieć najsilniejszego sygnału, a następnie ją blokuje.

Kanały z włączonym systemem Capacity Plus — Wiele stacji można dodać do dowolnej listy roamingowej. Radiotelefon przeszukuje te kanały w trakcie automatycznego roamingu, aby wyszukać najlepszą stację.

### **UWAGA:**

Wpisów na liście nie można dodawać ani usuwać ręcznie.

**4.5**

# **Tryb DMO lub Dual Capacity DMO**

Jeśli w obszarze zasięgu klienta każdy użytkownik systemu może komunikować się z innymi użytkownikami przy użyciu mocy wyjściowej nadajnika w radiotelefonie mobilnym lub przenośnym, wtedy można użyć trybu DMO lub Dual Capacity DMO.

Tryb DMO lub Dual Capacity DMO to bezpośrednia komunikacja między radiotelefonami dla systemów, które nie używają przemiennika. Gdy radiotelefony działają w trybie DMO lub Dual Capacity CMO, zawsze przesyłają i odbierają na tej samej częstotliwości. Tryb DMO i Dual Capacity DMO zapewniają podobne usługi dla użytkownika końcowego, ale tryb Dual Capacity DMO jest dostępny tylko w trybie cyfrowym i obsługuje jednocześnie dwie ścieżki głosowe lub ścieżki danych na kanale częstotliwości 12,5 kHz, podczas gdy tryb DMO obsługuje jedną. Istnieją także inne różnice. Na przykład kanały trybu Dual Capacity DMO nie mogą być używane jako kanały zwrotne GNSS.

Radiotelefony nie są ograniczone do jednej częstotliwości DMO/Dual Capacity DMO. Można je zaprogramować na różne częstotliwości, które można wybrać za pomocą pokrętła wyboru kanałów.

Tryby DMO i Dual Capacity DMO nie wymagają czasu wstrzymania bezprzewodowego dla połączeń głosowych. Radiotelefon jest wyposażony w wewnętrzny timer połączenia ("talk back"). Użycie metody dostępu do kanału przed upłynięciem limitu czasu jest nieuprzejme, ponieważ radiotelefon nadal jest członkiem aktywnego połączenia. Jest to niezależne od wyboru dostępu kanału dla nawiązania połączenia (sprawdzony/niesprawdzony).

# **Seamless Voice**

Seamless Voice to funkcja, która umożliwia utrzymanie łączności z siecią radiową nawet poza jej zasięgiem. Seamless Voice wykorzystuje łączność szerokopasmową jako kanał zapasowy dla systemu LMR. Funkcja Seamless Voice jest wspierana w systemach Capacity Max i Capacity Plus (jedna stacja i wiele stacji).

Między sieciami można przełączać się automatycznie lub ręcznie. W przypadku kanału trybu konwergentnego, jeśli funkcja Sieć automatyczna jest włączona i połączenia radiotelefonu mobilnego i szerokopasmowego są dostępne, radiotelefon nadaje priorytet połączeniu radiotelefonu mobilnego.

Aplikacja Szerokopasmowa usługa PTT i Seamless Voice wzajemnie się wykluczają. Przed rozpoczęciem korzystania z funkcji Seamless Voice wymagane jest odinstalowanie aplikacji Szerokopasmowa usługa PTT.

Aby uzyskać więcej informacji na temat zależności funkcji, sprawdź MN008940A01, *Podręcznik konfiguracji i administrowania Seamless Voice MOTOTRBO IoN* w [https://](https://learning.motorolasolutions.com/ion) [learning.motorolasolutions.com/ion.](https://learning.motorolasolutions.com/ion)

Z Seamless Voice można korzystać w następujących funkcjach:

- [Wybór strefy i kanału](#page-1508-0)
- [Połączenie indywidualne](#page-1513-0)<sup>1</sup>
- [Połączenie grupowe](#page-1513-0)
- [Sygnał wywołania](#page-1513-0)<sup>1</sup>
- [Tryb awaryjny](#page-1517-0)
- [Praca w pojedynkę](#page-1524-0)

**UWAGA:**

- [Brak ruchu \(Alert o upadku\)](#page-1522-0)
- [Przerwanie transmisji \(Zastąpienie nadzorcze\)](#page-1561-0)<sup>1</sup>

### **5.1**

# **Odinstalowywanie aplikacji Szerokopasmowa usługa PTT**

Aplikacja Szerokopasmowa usługa PTT nie jest oficjalną nazwą aplikacji i różni się w zależności od regionu.

Sprawdź ikonę **WAVE** podczas pobierania aplikacji ze sklepu Google Play. Więcej informacji można uzyskać od sprzedawcy lub administratora.

### **Procedura:**

**1** Po włączeniu radiotelefonu wykonaj jedną z następujących czynności:

| $\blacksquare$ Opcja                                                               | <b>Czynności</b>    |
|------------------------------------------------------------------------------------|---------------------|
| Odinstalowywanie aplikacji<br>Szerokopasmowa usługa PTT<br>z poziomu powiadomienia | a Użyj usługi WAVE. |

<sup>1</sup> Ta funkcja dotyczy wyłącznie Seamless Voice w systemie Capacity Max.

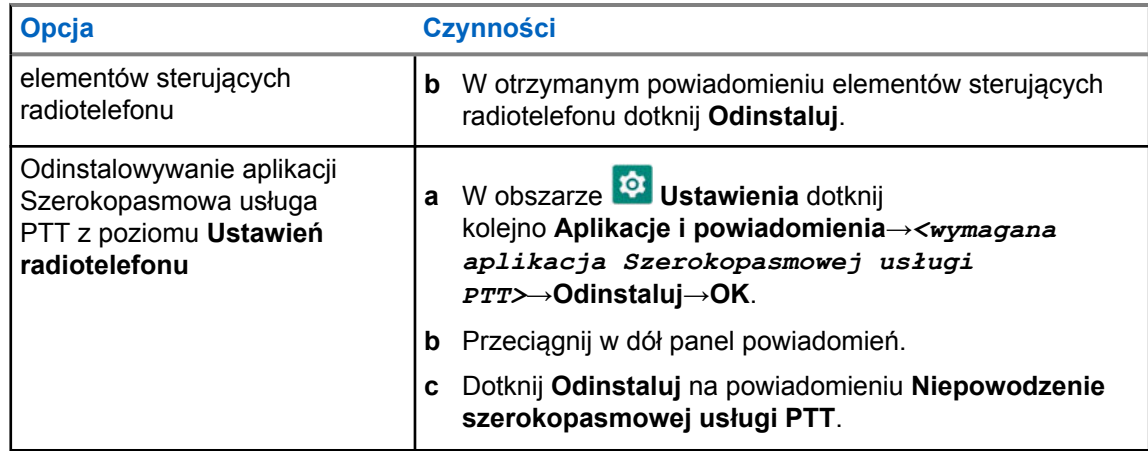

#### **2** Wyłącz i włącz radiotelefon.

#### **UWAGA:**

Po ponownym uruchomieniu będzie można korzystać z funkcji Seamless Voice.

Twój radiotelefon automatycznie loguje się do kanałów trybu WAVE i Converged WAVE oraz wylogowuje z nich, gdy włączasz lub wyłączasz radiotelefon.

### **5.2 Uwierzytelnianie Seamless Voice**

Twój radiotelefon automatycznie loguje się do kanałów trybu WAVE i Converged WAVE oraz wylogowuje z nich, gdy włączasz lub wyłączasz radiotelefon.

Po pomyślnym zalogowaniu radiotelefon wyświetla komunikat Pomyślnie połączono z serwerem WAVE.

W przypadku niepowodzenia logowania zobacz poniższe scenariusze:

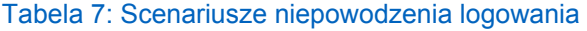

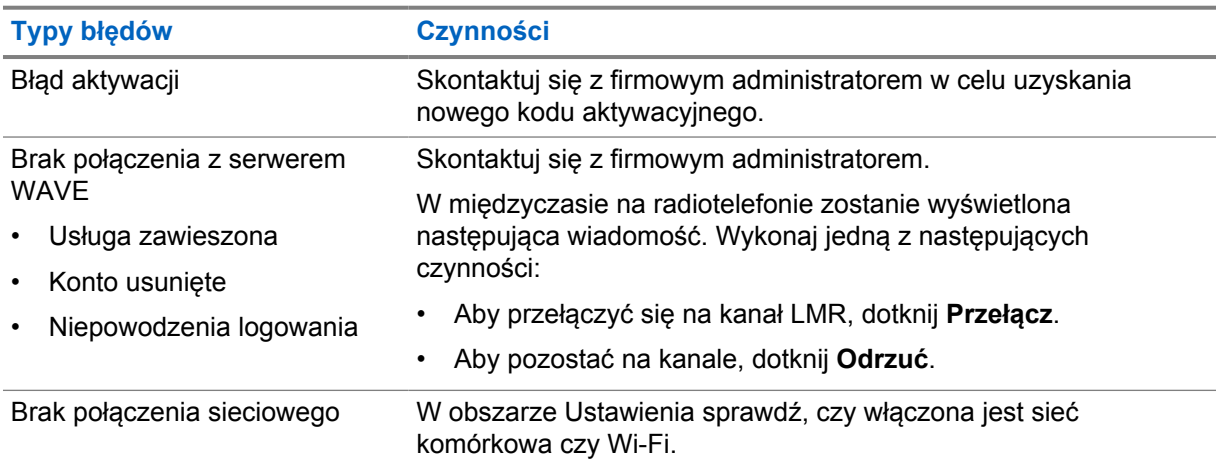

**5.3**

# **Ustawienia przełącznika sieciowego**

Twój radiotelefon obsługuje Sieć automatyczną oraz Sieć szerokopasmową w kanałach trybu konwergentnego.

Przełącznik Sieć automatyczna umożliwia automatyczne przełączanie między sieciami LMR i WAVE w zależności od siły sygnału sieci.

Przełącznik Sieć szerokopasmowa umożliwia ręczne przełączanie między sieciami LMR i WAVE.

W przypadku kanałów trybu konwergentnego w radiotelefonie mobilnym możesz włączyć albo ustawienie **Sieć automatyczna**, albo **Sieć szerokopasmowa**. Po włączeniu danego ustawienia w

Widżecie elementów sterujących radiotelefonu pojawi się ikona **Converged LMR** lub **Converged WAVE**.

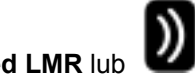

**UWAGA:**

Ta funkcja nie jest obsługiwana w kanałach tylko LMR i tylko WAVE.

### **5.3.1 Włączanie lub wyłączanie przełącznika Sieć automatyczna**

# **Włączanie przełącznika Sieć automatyczna**

### **Procedura:**

Wykonaj jedną z następujących czynności:

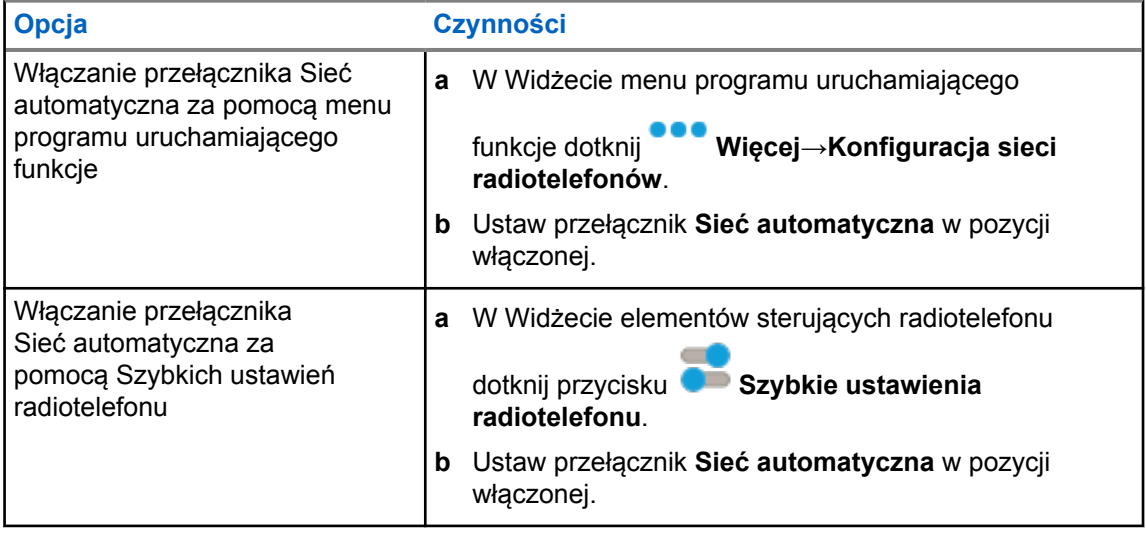

# **Wyłączanie przełącznika Sieć automatyczna**

### **Procedura:**

Wykonaj jedną z następujących czynności:

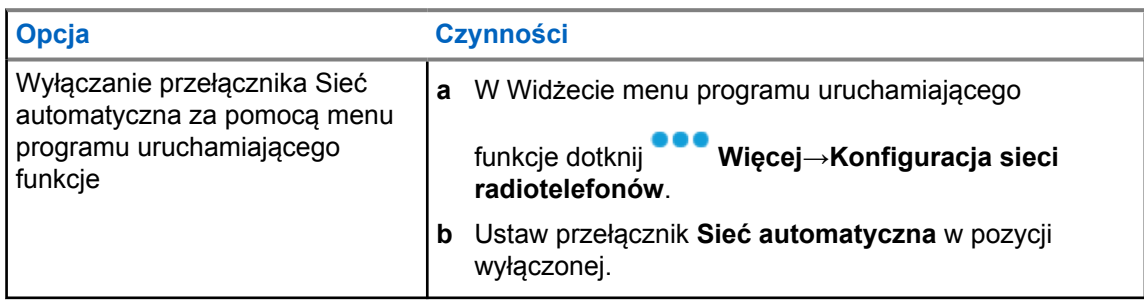

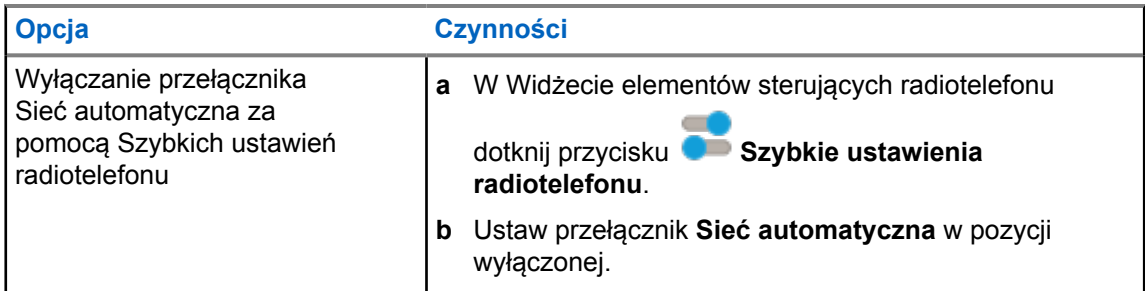

# **5.3.2 Włączanie lub wyłączanie przełącznika Sieć szerokopasmowa**

# **Włączanie przełącznika Sieć szerokopasmowa**

### **Wymagania wstępne:**

Upewnij się, że znajdujesz się na kanale trybu konwergentnego. Wyłącz opcję **Sieć automatyczna**, aby włączyć Sieć szerokopasmową.

### **Procedura:**

Wykonaj jedną z następujących czynności:

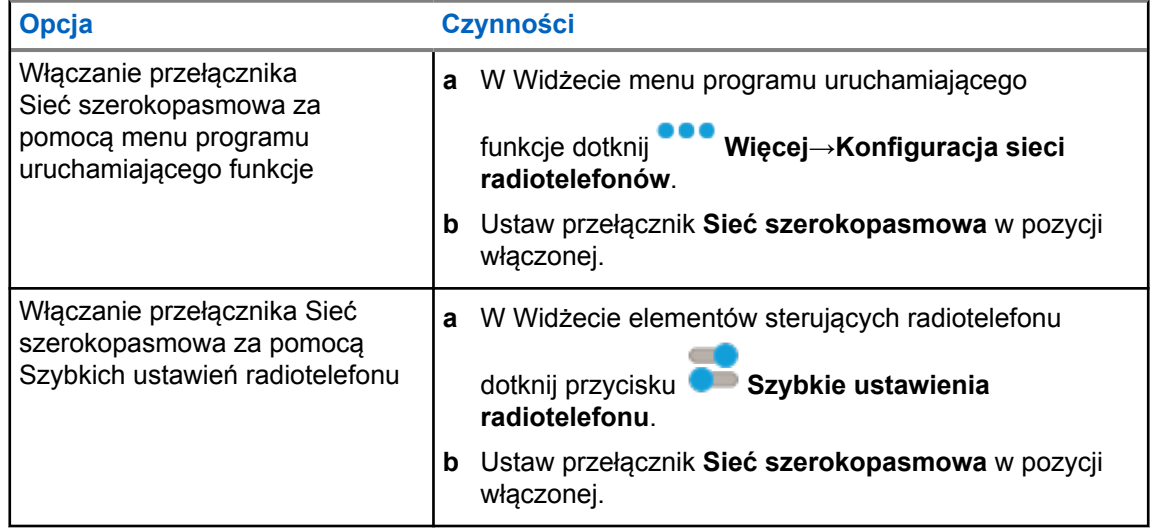

Gdy przełącznik Sieć szerokopasmowa znajduje się w pozycji włączonej, korzystasz z sieci WAVE na kanałach trybu konwergentnego.

# **Wyłączanie przełącznika Sieć szerokopasmowa**

### **Procedura:**

Wykonaj jedną z następujących czynności:

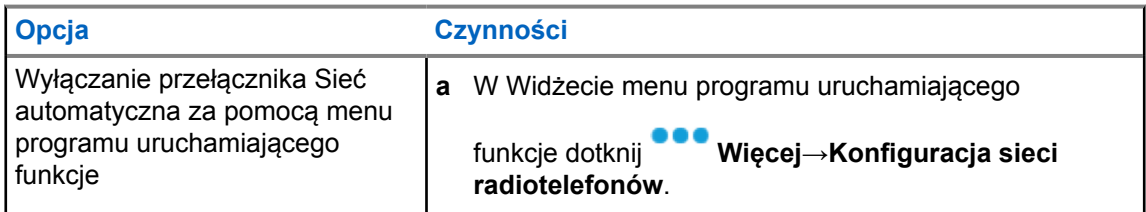

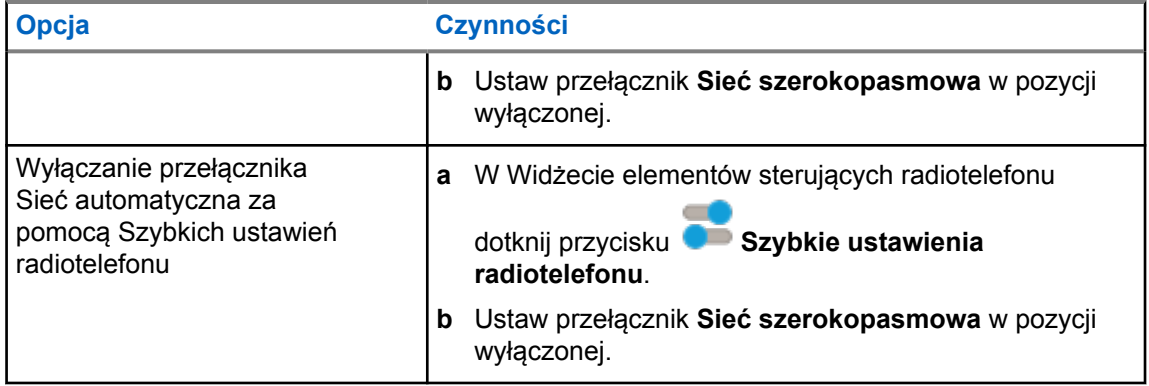

Gdy przełącznik Sieć szerokopasmowa znajduje się w pozycji wyłączonej, korzystasz z sieci LMR na kanałach trybu konwergentnego.

#### **5.4**

# **Usługa włączania lub wyłączania PTT**

Na kanałach WAVE i Converged WAVE radiotelefon może tylko odbierać usługę Włącz i Wyłącz PTT uruchomioną przez autoryzowanego użytkownika. Nie możesz samodzielnie zainicjować usługi Włącz i Wyłącz PTT.

Gdy autoryzowany użytkownik zainicjuje Wyłącz PTT, sygnalizacja na radiotelefonie jest następująca:

- Na górnym ekranie wyświetlony zostanie komunikat Brak serwera WAVE.
- Na wyświetlaczu pojawi się wiadomość Usługa zawieszona.
- Jeśli naciśniesz przycisk **PTT**, rozlegnie się sygnał dźwiękowy niepowodzenia.

Gdy autoryzowany użytkownik zainicjuje Włącz PTT, na radiotelefonie pojawi się wiadomość Usługa PTT włączona.

### **Rozdział 6**

# **Pierwsze kroki**

Niniejszy rozdział zawiera instrukcje przygotowania radiotelefonu do użycia.

### **6.1 Wkładanie lub wyjmowanie karty MicroSD**

### **Procedura:**

- **1** Wsuń zatrzask akumulatora na pozycję odblokowania.
- **2** Wyjmij akumulator z gniazda w dolnej części radiotelefonu.
- **3** Zdejmij osłonę karty i wyjmij tackę karty microSD.
- **4** Wykonaj jedną z następujących czynności:
	- Aby włożyć kartę, umieść ją w gnieździe karty microSD.
	- Aby wyjąć kartę, wyjmij kartę microSD z tacki.

### **UWAGA:**

Obsługiwane są tylko karty w formacie FAT32 i microSD. Po włożeniu nieobsługiwanej karty microSD pojawi się monit o sformatowanie karty microSD. Sformatowanie karty wymaże zapisane na niej dane.

### **6.2**

 $\mathscr{U}_1$ 

# **Wkładanie lub wyjmowanie karty SIM**

### **UWAGA:**

To zadanie nie ma zastosowania dla karty eSIM.

Radiotelefon obsługuje prywatne i publiczne karty SIM.

### **Procedura:**

- **1** Wsuń zatrzask akumulatora na pozycję odblokowania.
- **2** Wyjmij akumulator z gniazda w dolnej części radiotelefonu.
- **3** Zdejmij pokrywę karty SIM i wyjmij gniazdo karty SIM.
- **4** Wykonaj jedną z następujących czynności:
	- Aby włożyć kartę SIM, umieść ją w gnieździe.
	- Aby wyjąć kartę SIM, wyjmij ją z gniazda.

### **6.3 Montaż lub demontaż akumulatora**

# **Montaż akumulatora**

### **Procedura:**

- **1** Dopasuj akumulator do gniazda w dolnej części radiotelefonu.
- **2** Naciśnij górną część akumulatora w dół, tak by zatrzask wskoczył na swoje miejsce.

# **Demontaż akumulatora**

### **Procedura:**

- **1** Wsuń zatrzask akumulatora na pozycję odblokowania.
- **2** Wyjmij akumulator z gniazda w dolnej części radiotelefonu.

### **6.4**

# **Montaż lub demontaż osłony złącza akcesoriów**

Aby uniknąć uszkodzeń złącza akcesoriów, można je osłonić przy pomocy specjalnej osłony, gdy nie jest używane.

# **Montaż osłony złącza akcesoriów**

### **Procedura:**

- **1** Umieść zaczepy na zakończeniu pokrywy w szczelinach powyżej złącza.
- **2** Naciśnij górną część osłony, aby ją zablokować.
- **3** Przekręć śrubę w prawo, aby dokręcić osłonę.

# **Demontaż osłony złącza akcesoriów**

### **Procedura:**

- **1** Przekręć śrubę w lewo, aż odłączy się od radiotelefonu.
- **2** Obróć osłonę na zewnątrz i unieść ją, aby odłączyć ją od radiotelefonu.

# **6.5 Podłączanie lub odłączanie anteny**

# **Podłączanie anteny**

### **Procedura:**

- **1** Włóż antenę w złącze.
- **2** Obróć antenę w prawo.

# **Odłączanie anteny**

### **Procedura:**

- **1** Obróć antenę w lewo.
- **2** Wyjmij antenę ze złącza.

### **6.6 Ładowanie akumulatora**

Radiotelefon nie pokazuje ikony ładowania ani wskaźnika LED na ekranie przednim lub górnym podczas ładowania. Ładowanie jest szacowane z częstotliwością co 25% (5%, 25%, 50%, 75%, 100%). Przedni ekran wyświetla ładowanie na 50%, gdy radiotelefon się włącza, i przywraca normalny wskaźnik ładowania po zakończeniu synchronizacji.

MN006217A01-AH Rozdział 6 : Pierwsze kroki

#### **Procedura:**

- **1** Wyłącz radiotelefon.
- **2** Umieść radiotelefon w ładowarce zatwierdzonej przez Motorola Solutions.

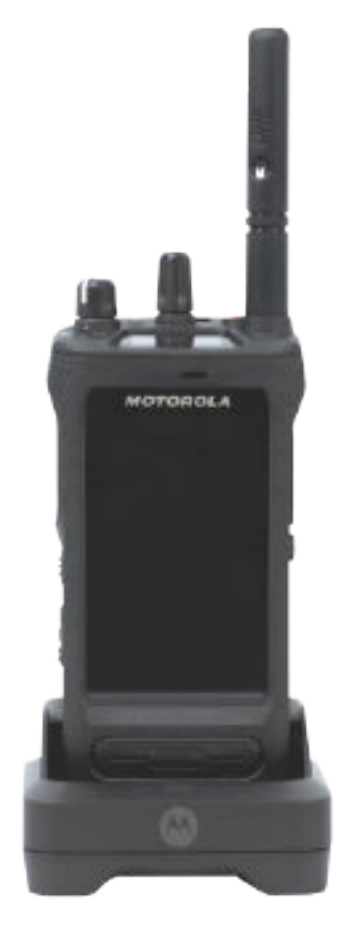

Podświetli się dioda LED ładowarki.

### **UWAGA:**

- Jeśli dioda LED ładowarki miga na czerwono, ponownie włóż radiotelefon.
- Jeśli ładowarka wykryje nowy akumulator IMPRES, automatycznie rozpocznie inicjalizację. Inicjalizacja to pierwsza kalibracja i rekondycjonowanie akumulatora IMPRES. Aby dowiedzieć się więcej o ładowarce zatwierdzonej przez Motorola Solutions, zobacz instrukcję numer: *MN006348A01* na stronie [https://](https://learning.motorolasolutions.com/) [learning.motorolasolutions.com/](https://learning.motorolasolutions.com/).
- **3** Unieś radiotelefon, aby go wyjąć.

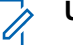

0

### **UWAGA:**

- Radiotelefon potrzebuje od sześciu do dziesięciu sekund, aby zaktualizować informacje o akumulatorze po wyjęciu z ładowarki.
- Informacje dodatkowe: patrz [Informacje dotyczące akumulatorów na str. 64.](#page-1495-0)

### **6.7 Włączanie lub wyłączanie radiotelefonu**

# **Włączanie radiotelefonu**

### **Procedura:**

Obróć **pokrętło włączania/wyłączania/regulacji głośności** w prawo, aż usłyszysz kliknięcie.

# **Wyłączanie radiotelefonu**

### **Procedura:**

Obróć **pokrętło włączania/wyłączania/regulacji głośności** w lewo, aż usłyszysz kliknięcie.

### **6.8**

# **Trzymanie radiotelefonu podczas nadawania dźwięku**

### **Procedura:**

- **1** Podczas połączeń o wysokim poziomie dźwięku trzymaj radiotelefon pionowo, w odległości 5– 10 cm od ust.
- **2** Mów do górnego mikrofonu.

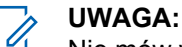

Nie mów w kierunku dolnej lub tylnej części radiotelefonu.

- **3** Słuchaj przez głośnik.
- **4** Trzymaj antenę w odległości przynajmniej 2,5 cm od głowy i ciała.

Poniżej pokazano prawidłowy sposób trzymania radiotelefonu podczas nadawania dźwięku.

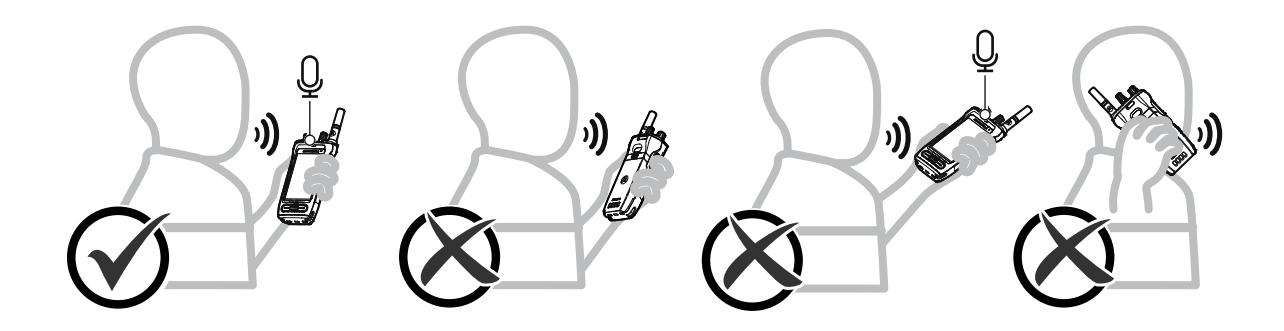

# **6.9 Regulacja głośności**

### **Procedura:**

- **1** Wykonaj jedną z następujących czynności:
	- Aby zwiększyć głośność, obróć pokrętło**włączania/wyłączania/regulacji głośności** w prawo.

• Aby zmniejszyć głośność, obróć pokrętło **włączania/wyłączania/regulacji głośności** w lewo.

#### Ũ. **UWAGA:**

W radiotelefonie można zaprogramować minimalną głośność. Nie będzie można wyciszyć urządzenia poniżej tej wartości.

Regulacja głośności dotyczy zarówno systemu LTE, jak i LMR.

### **6.10 Aktywowanie karty eSIM**

### **Wymagania wstępne:**

Upewnij się, że radiotelefon jest podłączony do sieci Wi-Fi.

### **Procedura:**

- **1** W menu **Ustawienia** dotknij opcji **Sieć i Internet**→**Sieć mobilna**→**Pobrać kartę SIM zamiast tego?**→**Dalej**.
- **2** Wyceluj aparatem w kod QR karty eSIM.

### **UWAGA:**

Upewnij się, że kod QR został zarejestrowany w polu.

**3** Dotknij opcji **Aktywuj**→**Gotowe**.

Profil eSIM został aktywowany.

**4** Aby nawiązać połączenie przy użyciu karty eSIM, wyłącz funkcję Wi-Fi.

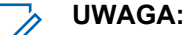

Patrz [Włączanie i wyłączanie Wi-Fi na str. 70.](#page-1501-0)

### **6.11 Zdejmowanie osłony ochronnej z obiektywu aparatu**

### **Procedura:**

Zdejmij ochronną folię z obiektywu aparatu.

# **6.12 Używanie pokrowca**

# **Wkładanie radiotelefonu do pokrowca**

### **Procedura:**

**1** Włóż radiotelefon z ekranem skierowanym w stronę pokrowca.

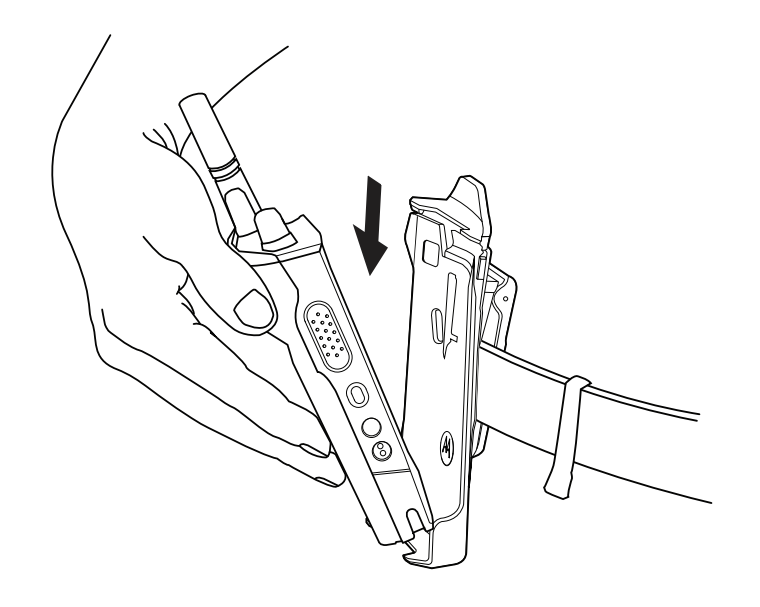

**2** Wepchnij radiotelefon do pokrowca, aż usłyszysz kliknięcie.

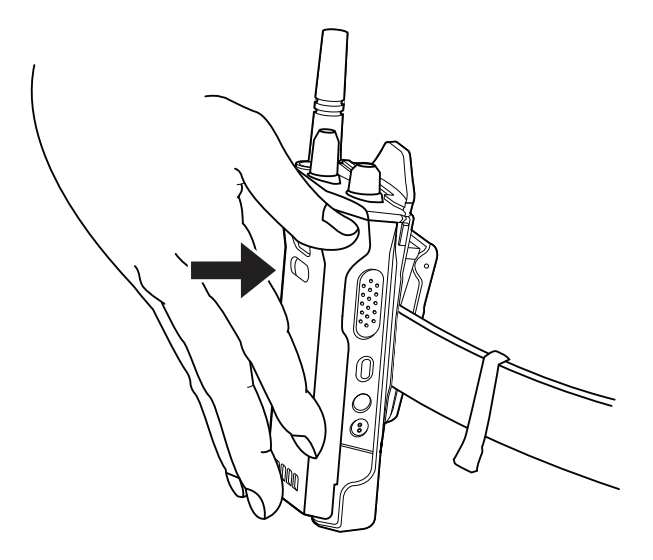

# **Wyjmowanie radiotelefonu z pokrowca**

### **Procedura:**

**1** Naciśnij klapkę, aby odblokować radiotelefon.

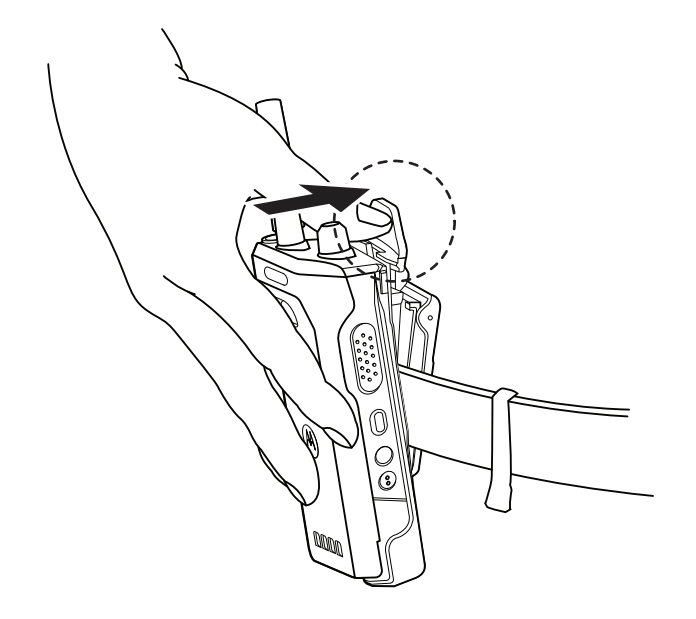

**2** Wyjmij radiotelefon z pokrowca.

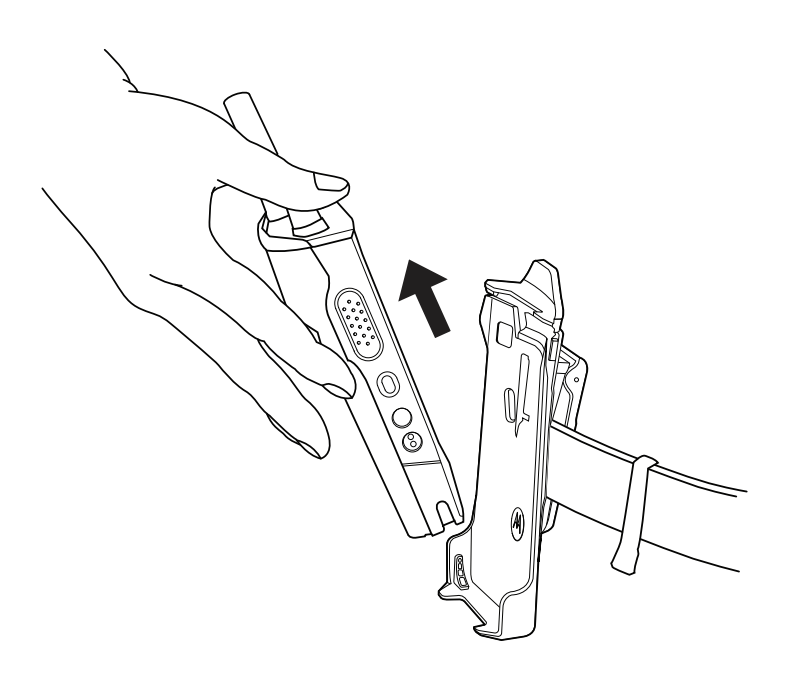
## **6.13 Przegląd klawiatury na ekranie**

Użyj klawiatury w orientacji pionowej lub poziomej, aby wprowadzić w radiotelefonie tekst składający się ze znaków alfanumerycznych. Klawiatura obsługuje automatyczne wielkie litery i sugerowanie słów w funkcji Wiadomości.

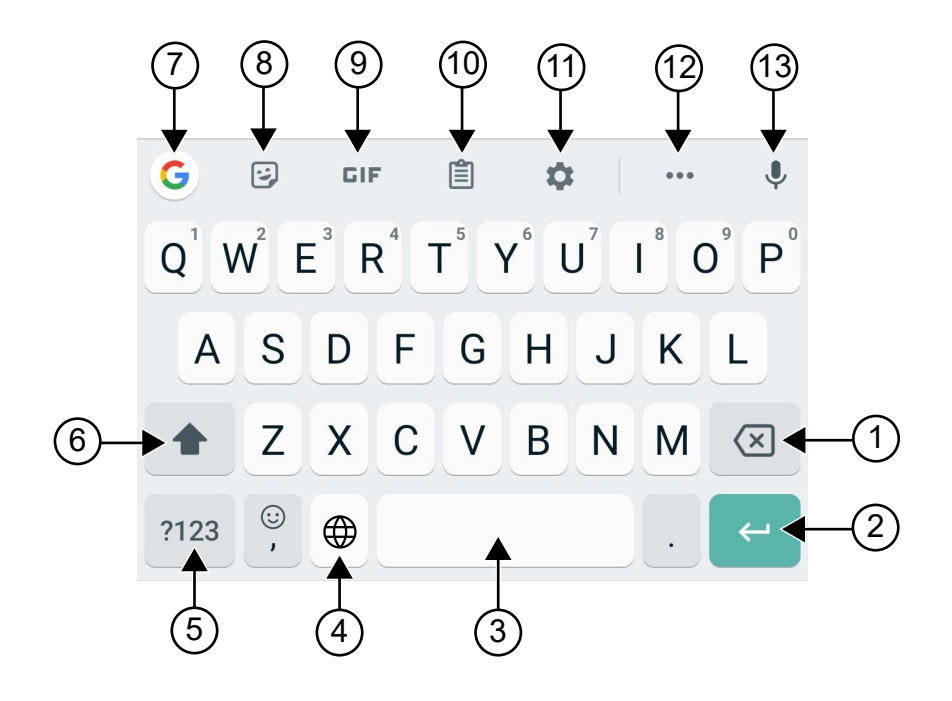

#### Tabela 8: Przegląd klawiatury na ekranie

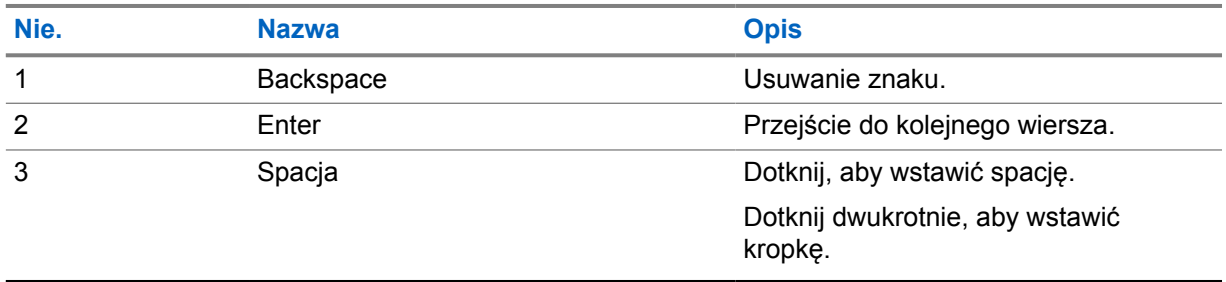

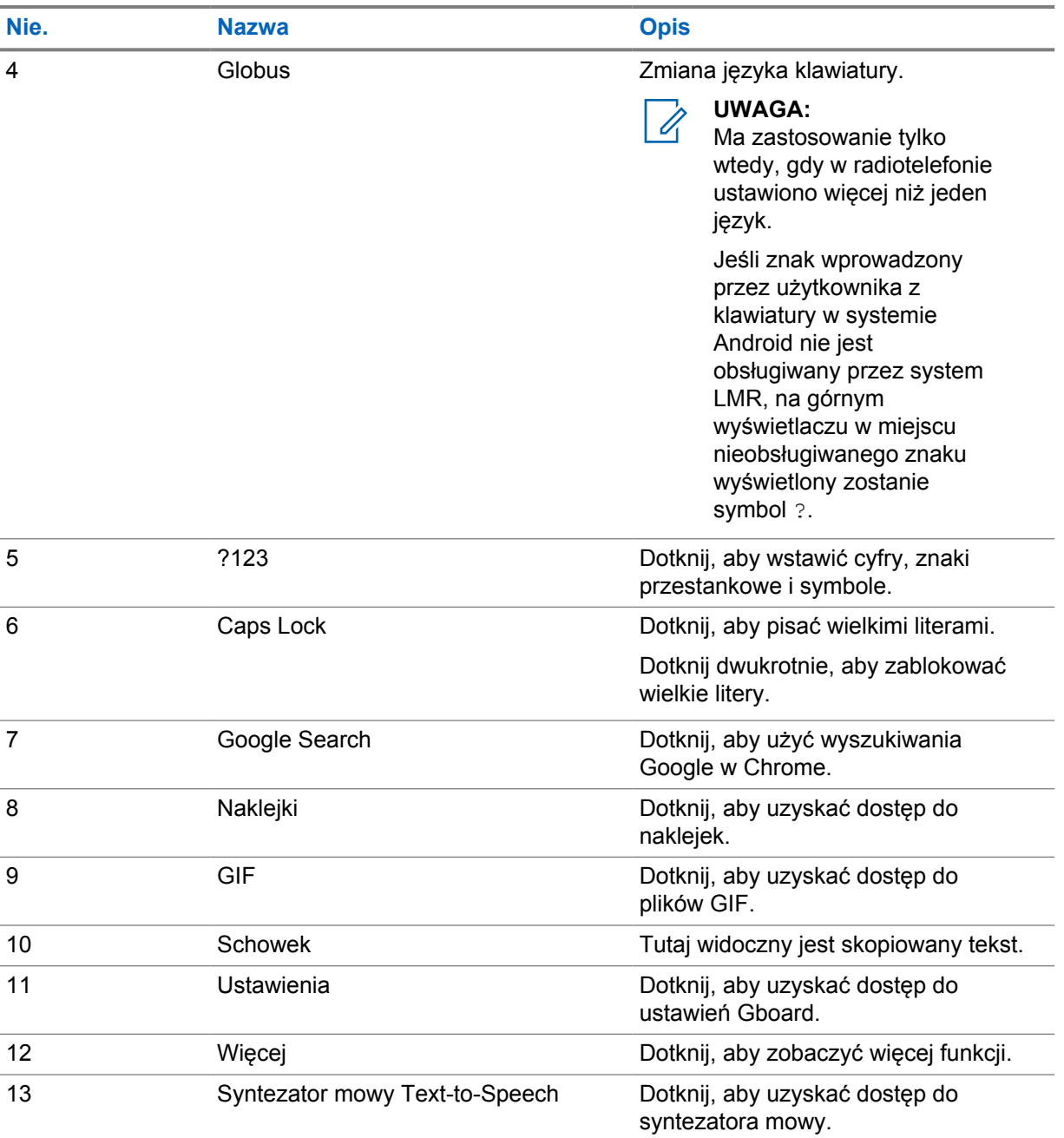

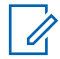

#### **UWAGA:**

W oparciu o ustawienie języka możesz dotknąć i przytrzymać znak, aby wprowadzić alternatywny znak.

## **6.14 Nawigowanie po ekranie dotykowym**

### Tabela 9: Czynności na ekranie dotykowym

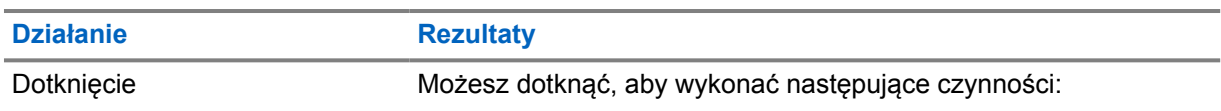

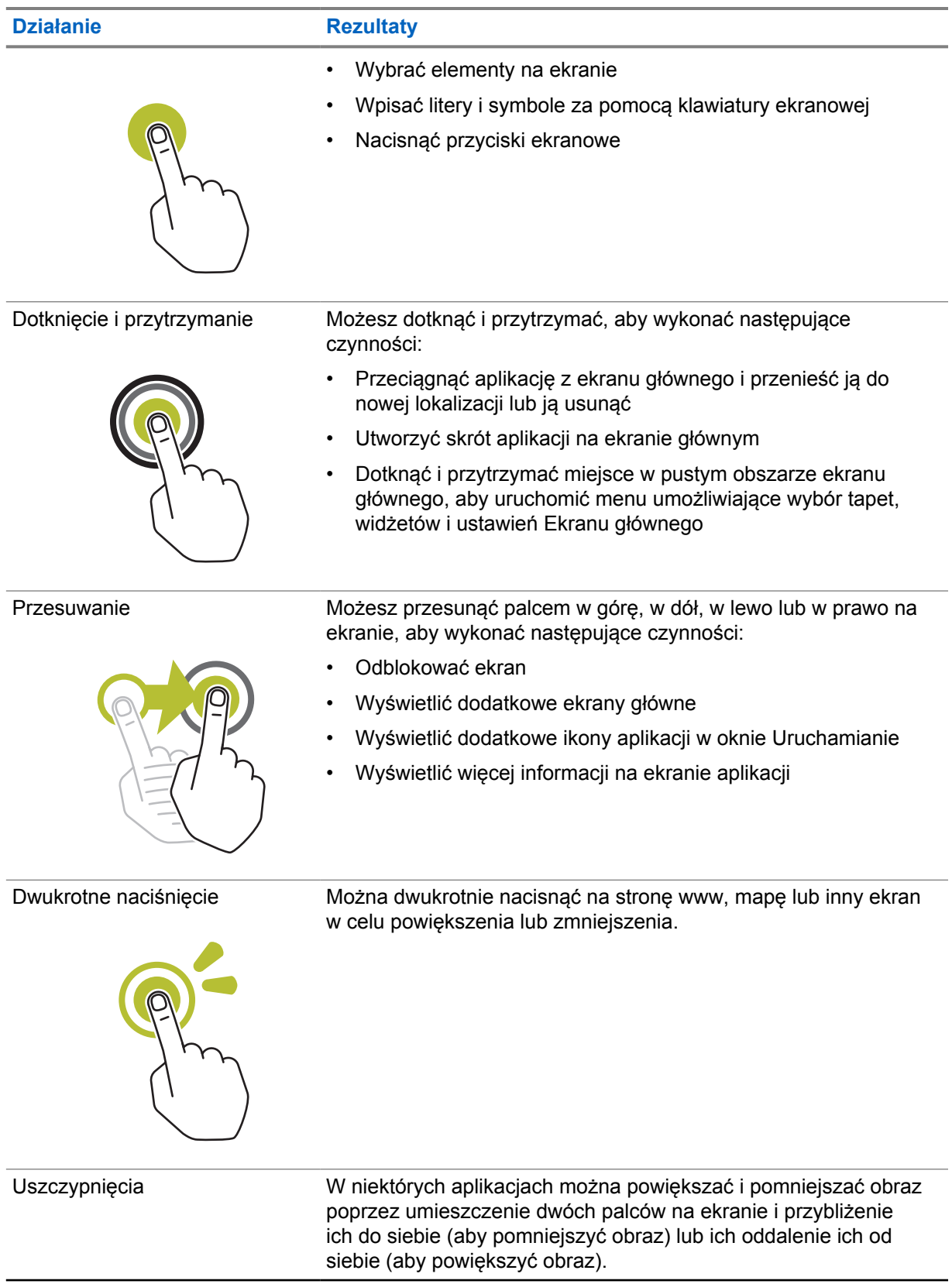

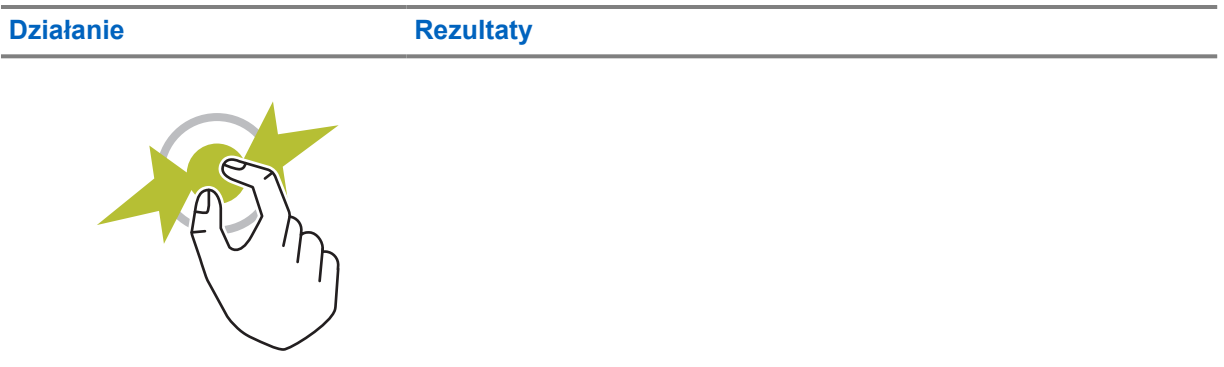

## **Rozdział 7**

# **Widok ekranu głównego**

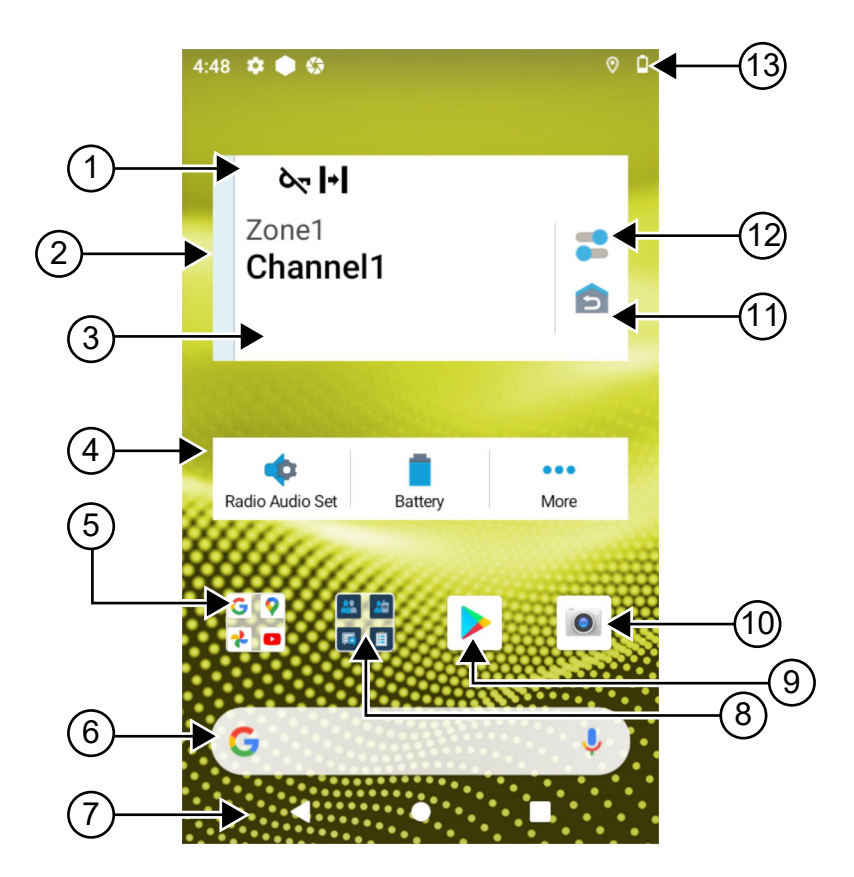

#### Tabela 10: Widok ekranu głównego

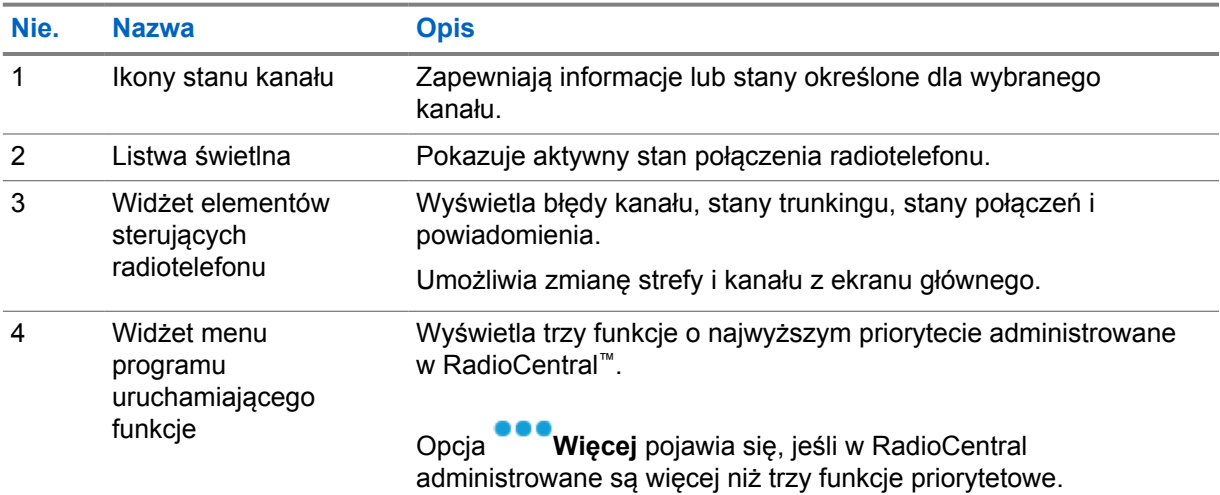

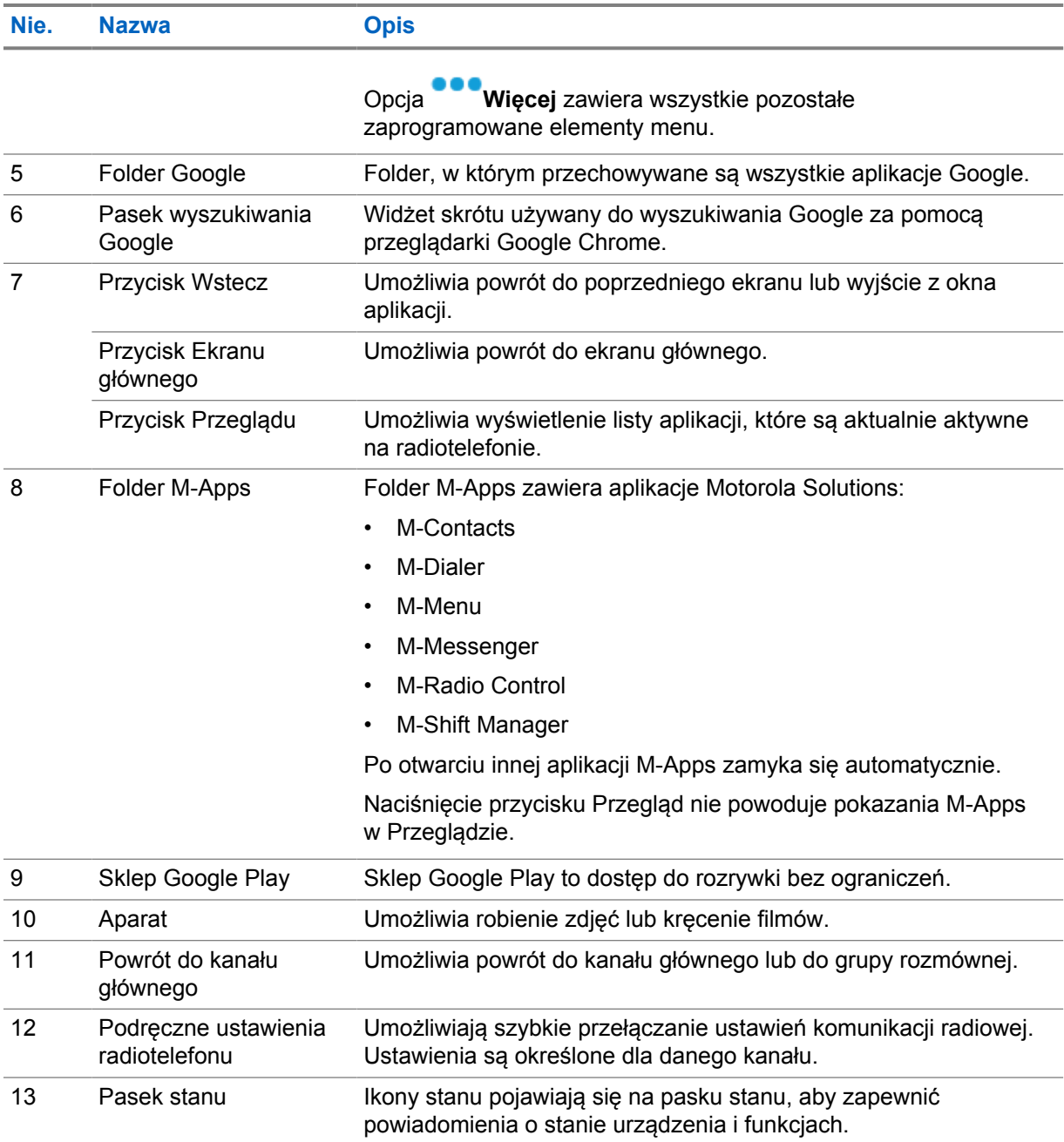

## **7.1 Widżet zarządzania zmianą**

Widżet zarządzania zmianą wyświetla status radiotelefonu z ID logowania. Widżet ten umożliwia wysyłanie komunikatu o stanie pracy bezpośrednio z ekranu głównego.

#### **Rysunek 1: Widżet zarządzania zmianą**

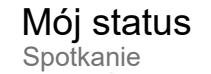

W widżecie można zalogować się lub wylogować przy użyciu ID logowania oraz sprawdzić stan. Stan pracy jest dostępny, gdy bieżący kanał korzysta z systemów Capacity Max z przypisaną listą stanów.

E

Po udanym logowaniu pierwszy wiersz widżetu wyświetla alias lub ID użytkownika, a drugi wiersz wyświetla bieżący stan pracy użytkownika.

Jeśli włączono bezpieczne logowanie, ID logowania lub alias nie są widoczne w widżecie ze względów bezpieczeństwa.

## **7.1.1 Funkcja loginu użytkownika**

Można logować się do radiotelefonu przy użyciu loginu i wysyłać status do wymaganych kontaktów. Jeśli nie jesteś bieżącym użytkownikiem, możesz wylogować się z konta i zalogować przy użyciu własnego loginu.

#### **7.1.1.1**

## **Logowanie do usługi automatycznej rejestracji**

#### **Procedura:**

- **1** Dotknij **programu uruchamiającego Menedżer zmian.**→**Login użytkownika**.
- **2** Wykonaj jedną z następujących czynności:
	- Aby zalogować się przy pomocy istniejącego identyfikatora, dotknij swojego identyfikatora.
	- Aby zalogować się przy pomocy nowego identyfikatora, dotknij opcji **Zaloguj z nowym**
		- **ID**→*<preferowany login użytkownika>*→ **Gotowe**.
- **3** W trakcie logowania dotknij **Ukryj**.

Po zalogowaniu pojawi się komunikat Udane logowanie, a **Menedżer zmian** pokaże ID logowania.

Jeśli włączono bezpieczne logowanie, ID logowania nie jest widoczny w widżecie ze względów bezpieczeństwa.

#### **7.1.1.2 Wylogowanie z usługi automatycznej rejestracji**

#### **Procedura:**

- **1** Dotknij **programu uruchamiającego Menedżer zmian**→*<twój identyfikator>*→**Tak**.
- **2** Wykonaj jedną z następujących czynności:
	- Aby usunąć dane prywatne, dotknij **Tak**.
	- Aby zachować dane prywatne, dotknij **Nie**.

## **7.1.2 Zarządzanie statusem operacyjnym**

#### **Procedura:**

- **1** Dotknij **programu uruchamiającego Menedżer zmian**.
- **2** Wybierz dostępny status.

Na wyświetlaczu pojawi się komunikat Wysyłanie stanu.

Po otrzymaniu potwierdzenia wyświetlacz pokaże komunikat Odebrano powiadomienie, a status w widżecie Menedżera zmian zostanie zaktualizowany.

Gdy system odrzuci status, wyświetli się komunikat Odrzucono status, a w widżecie Menedżera zmian widoczny będzie ostatni potwierdzony status.

#### **UWAGA:**

W przypadku odrzucenia statusu dotknij **Dotknij, aby powtórzyć** na ekranie odrzuconego statusu lub **Zamknij**, aby wyjść.

## **7.1.3 Wysyłanie komunikatu o stanie**

#### **Procedura:**

Ũ.

Wykonaj jedną z następujących czynności:

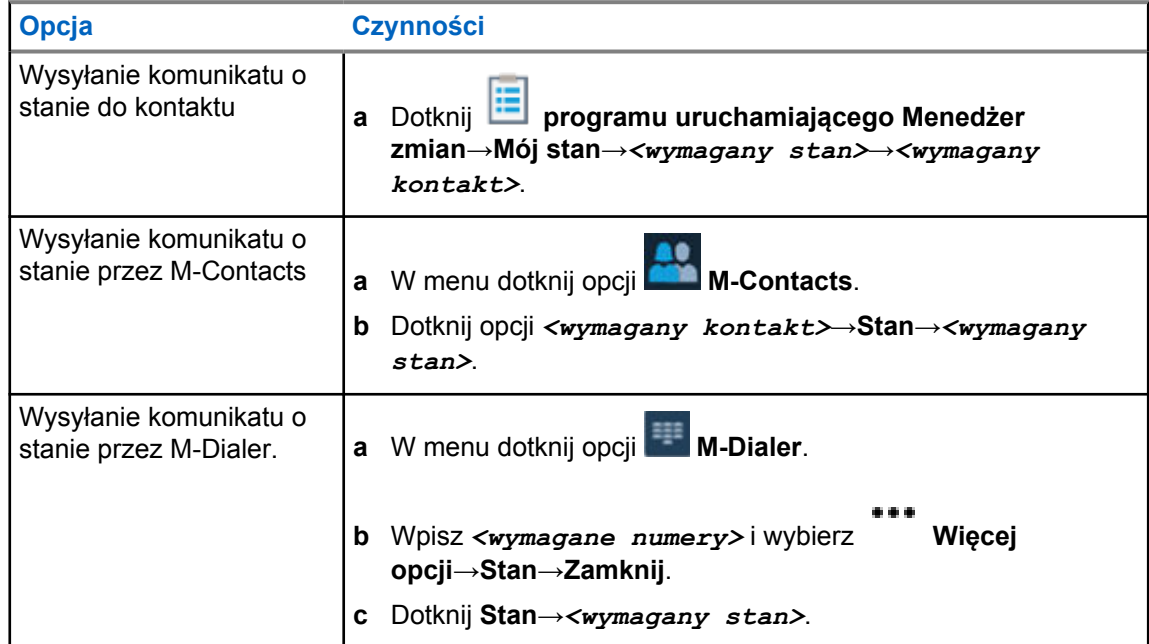

## **7.2 Wskaźniki statusu**

Wskaźniki statusu objaśniają ikony i wskaźniki LED używane w radiotelefonie.

## **7.2.1 Ikony stanu**

Ikony pojawiają się na pasku stanu i obejmują informacje o urządzeniu lub statusie. Liczba ikon pokazana na pasku stanu jest ograniczona. Jeśli pasek stanu jest pełny, ikona może nie zostać wyświetlona, nawet jeśli ikona jest aktywna.

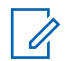

#### **UWAGA:**

Jeśli poniższe ikony nie są widoczne w radiotelefonie, włącz je w  $\ddot{\circ}$  Ustawieniach.

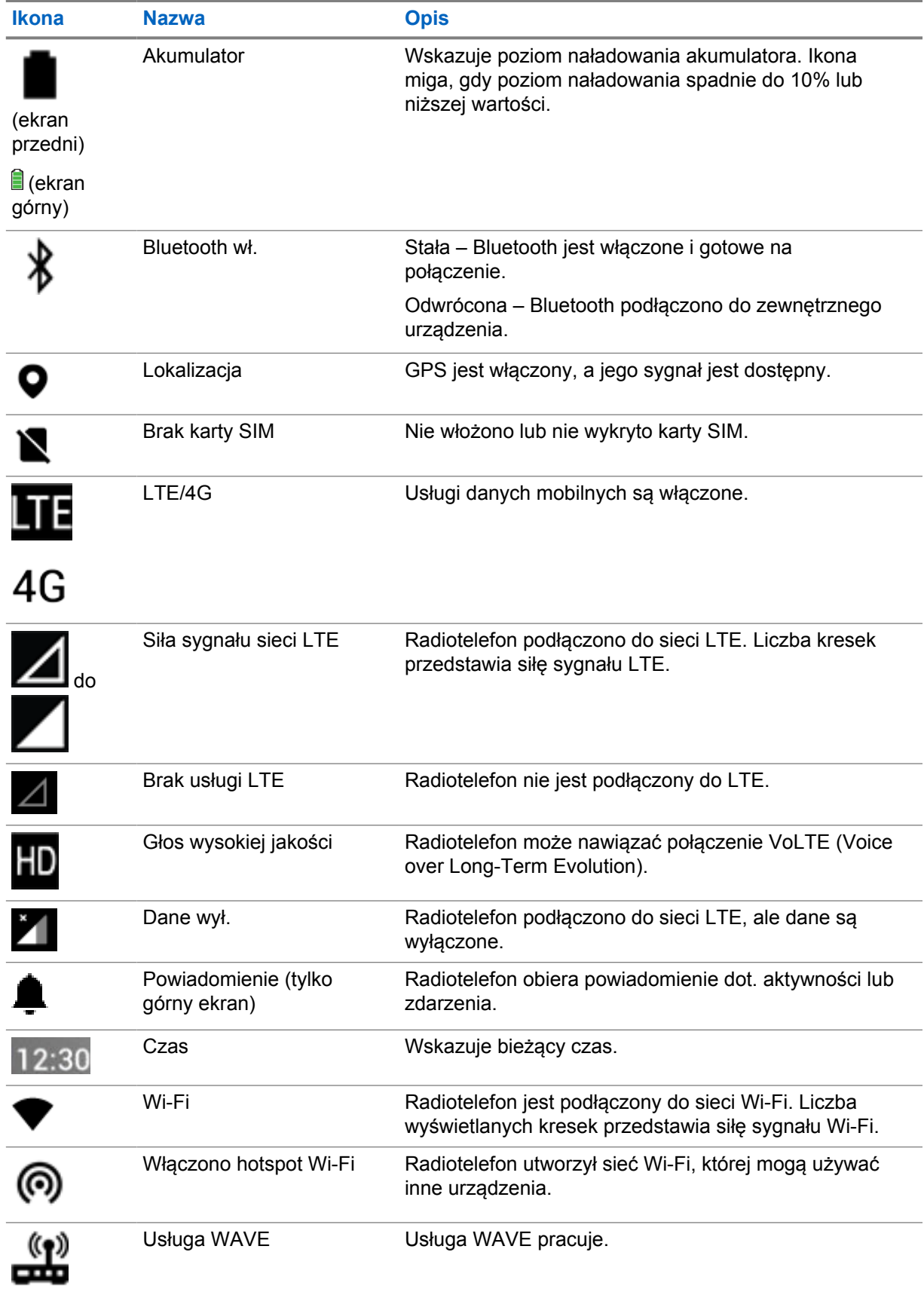

**7.2.2**

## **Ikony widżetu elementów sterujących radiotelefonu**

Ikony pojawiają się w Widżecie elementów sterujących radiotelefonu i obejmują informacje lub stan funkcji Konwergentne, LMR i WAVE. Poniżej przedstawiono wygląd ikony, jeśli motyw Ciemny wyłączony jest. Jeśli włączony jest motyw Ciemny, kolor ikony zostanie odwrócony.

| <b>Ikona</b> | <b>Nazwa</b>                                       | <b>Opis</b>                                                                                                    |
|--------------|----------------------------------------------------|----------------------------------------------------------------------------------------------------|
|              | Połączenie<br>rozgłoszeniowe <sup>2</sup>          | Radiotelefon odbiera połączenie<br>rozgłoszeniowe od nadawców.                                                                                               |
|              | Wysoki priorytet<br>połączenia                     | Funkcja ta pozwala systemowi na uprzedzanie<br>jednego z bieżących połączeń i zainicjowanie<br>połączenia priorytetowego, gdy wszystkie<br>kanały są zajęte. |
|              | Converged LMR                                      | Kanał trybu konwergentnego powiązany z<br>trybami LMR i WAVE. Ikona wskazuje, że<br>bieżąca grupa rozmówna korzysta z przekazu<br>LMR.                       |
|              | Converged WAVE                                     | Kanał trybu konwergentnego powiązany w<br>trybach LMR i WAVE. Ikona wskazuje, że<br>bieżąca grupa rozmówna korzysta z przekazu<br>Szerokopasmowego.          |
|              | Dynamiczne<br>przydzielanie numeru<br>grupy (DGNA) | Umożliwia konsoli bezprzewodowe przypisanie<br>i usunięcie nowej grupy rozmównej z<br>radiotelefonu.                                                         |
|              | Komunikacja<br>bezpośrednia                        | Radiotelefon jest skonfigurowany do<br>bezpośredniej komunikacji radiowej w trybie<br>konwencjonalnym.                                                       |
| Ø            | Duże ilości danych                                 | Radiotelefon odbiera duże ilości danych i kanał<br>jest zajęty.                                                                                              |
|              | Nasłuch                                            | Wybrany kanał jest monitorowany w trybie<br>konwencjonalnym.                                                                                                 |
|              | Poziom mocy                                        | Wył. – radiotelefon jest ustawiony na wysoką<br>moc.<br>Wł. – radiotelefon jest ustawiony na niską moc.                                                      |
|              | <b>Blokowanie</b><br>odpowiedzi                    | Zapobiega odpowiadaniu na nadchodzące<br>transmisje.                                                                                                    |
|              | Odbiór                                             | Radiotelefon odbiera połączenie lub dane.                                                                                                    |
|              | Wskaźnik siły<br>odbieranego sygnału<br>(RSSI)     | Liczba pasków odpowiada sile odbieranego<br>sygnału bieżącego obszaru w trybie trunkingu<br>i konwencjonalnym.                                               |

<sup>&</sup>lt;sup>2</sup> lkona połączenia rozgłoszeniowego pojawia się w przypadku kanałów trybu konwergentnego WAVE i tylko WAVE.

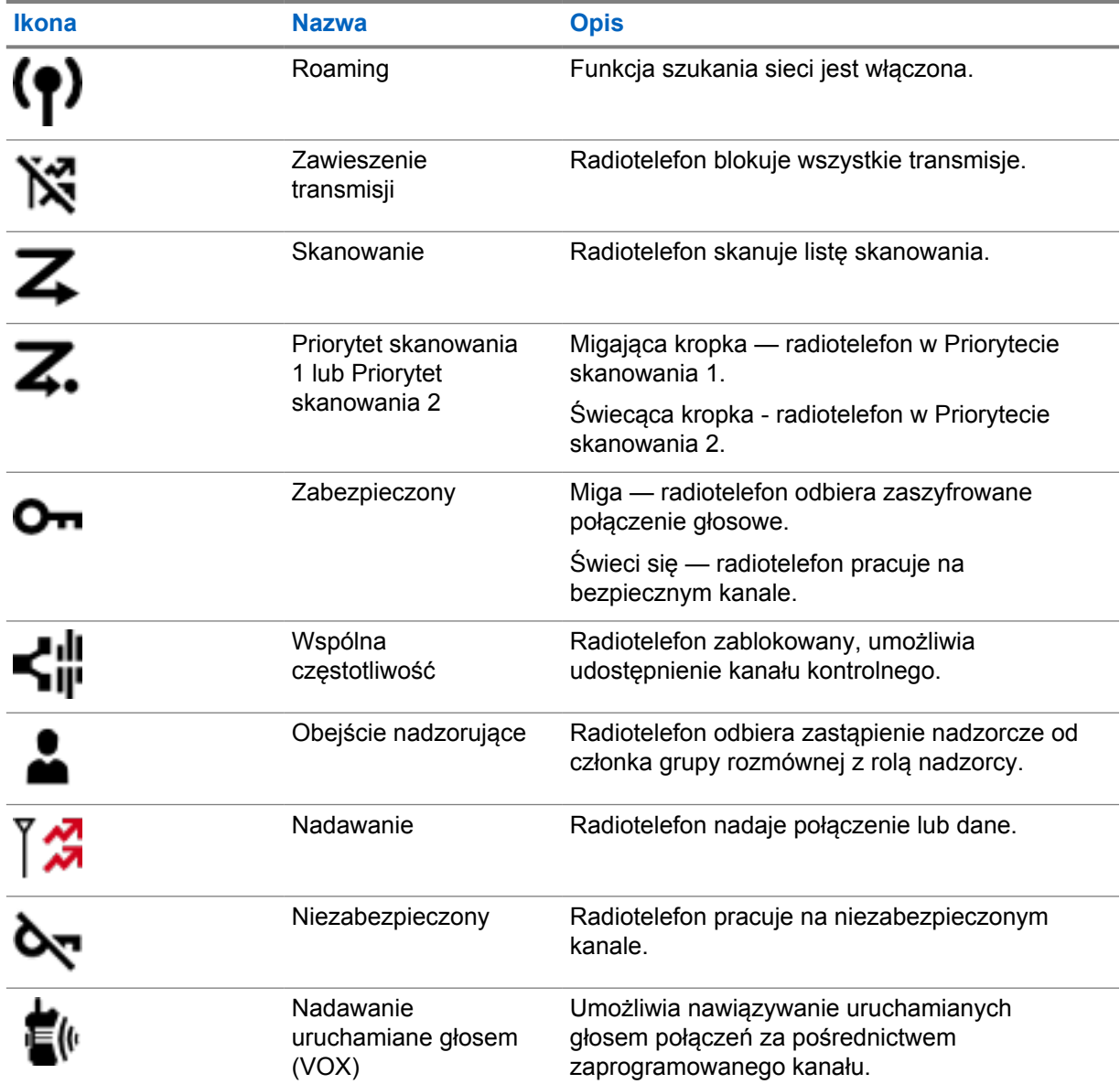

## **7.2.3 Wskaźniki LED**

Dioda LED wskazuje różne zachowania radiotelefonu.

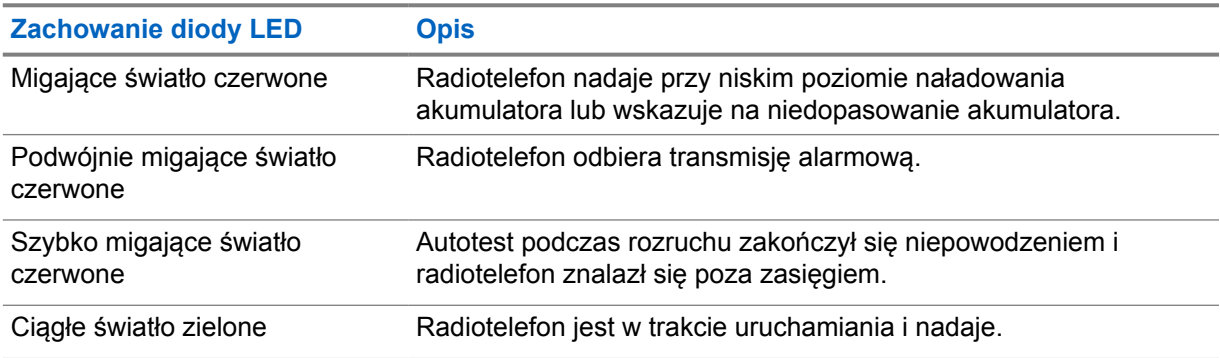

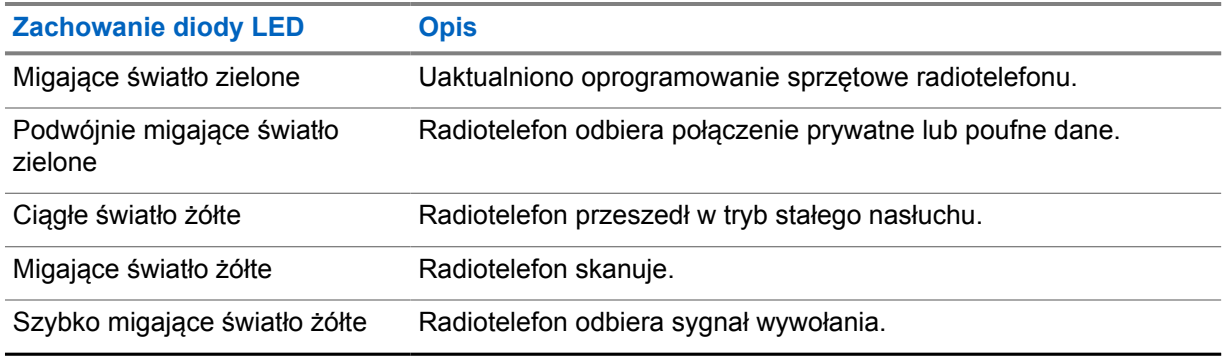

## **7.2.4 Wskazania podświetlenia**

Podświetlenie górnego ekranu wskazuje na zachowanie radiotelefonu. Można skonfigurować ustawienia limitu czasu podświetlenia lub go wyłączyć.

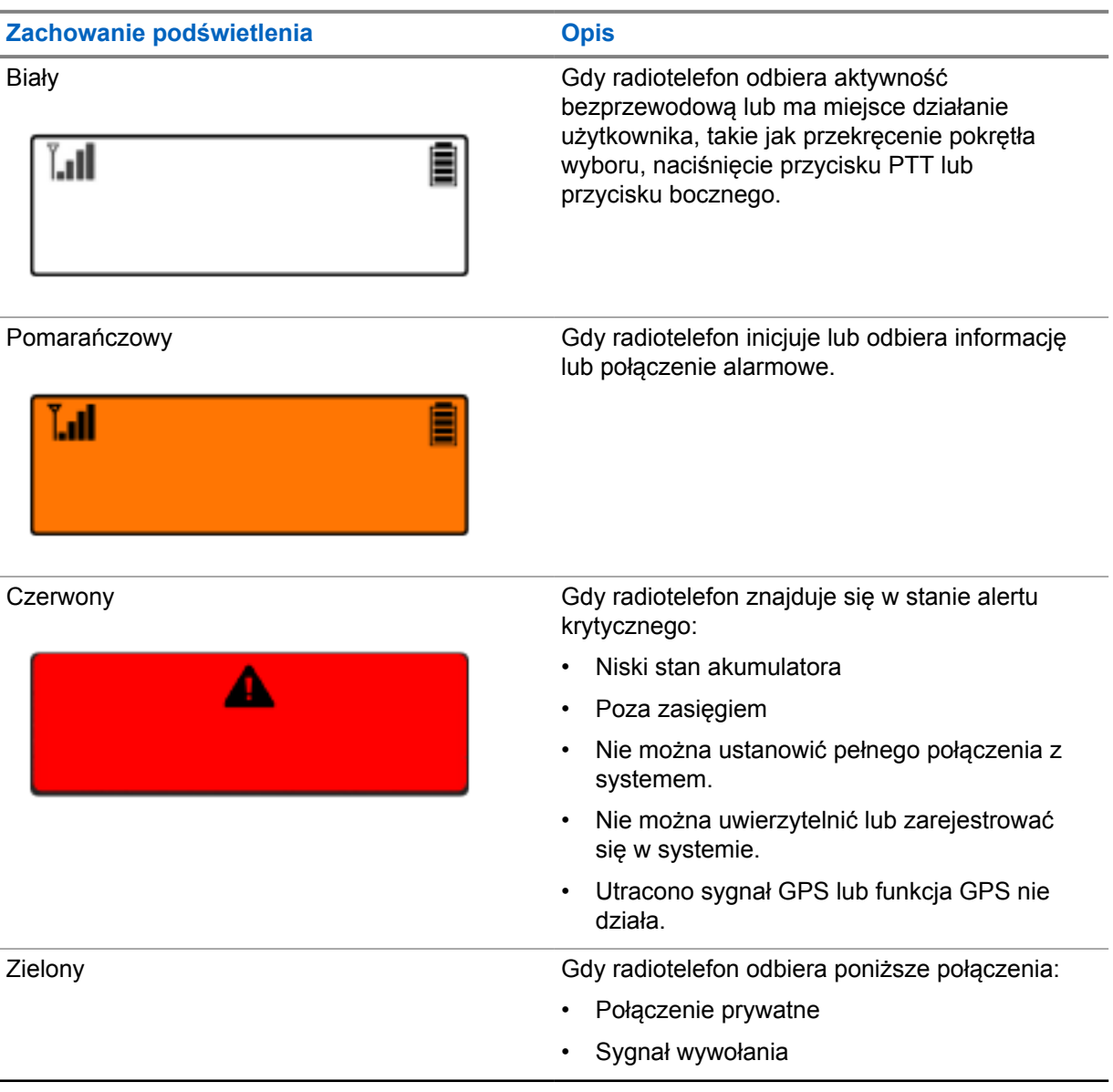

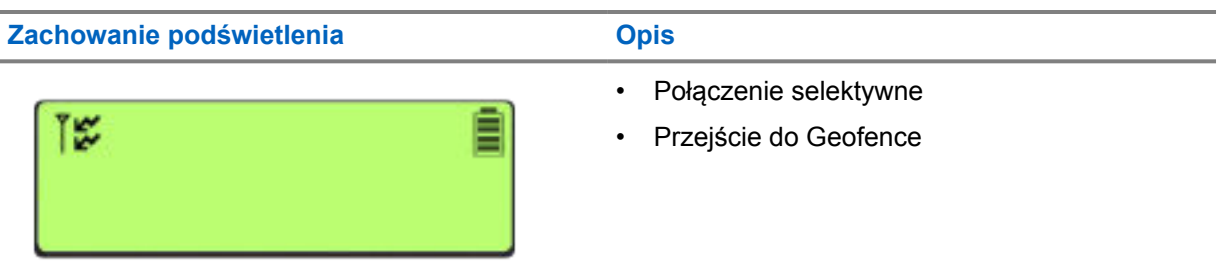

#### **7.2.5**

# **Wskaźniki na listwie świetlnej**

Wskaźnik na listwie świetlnej wskazuje bieżący stan połączenia radiotelefonu.

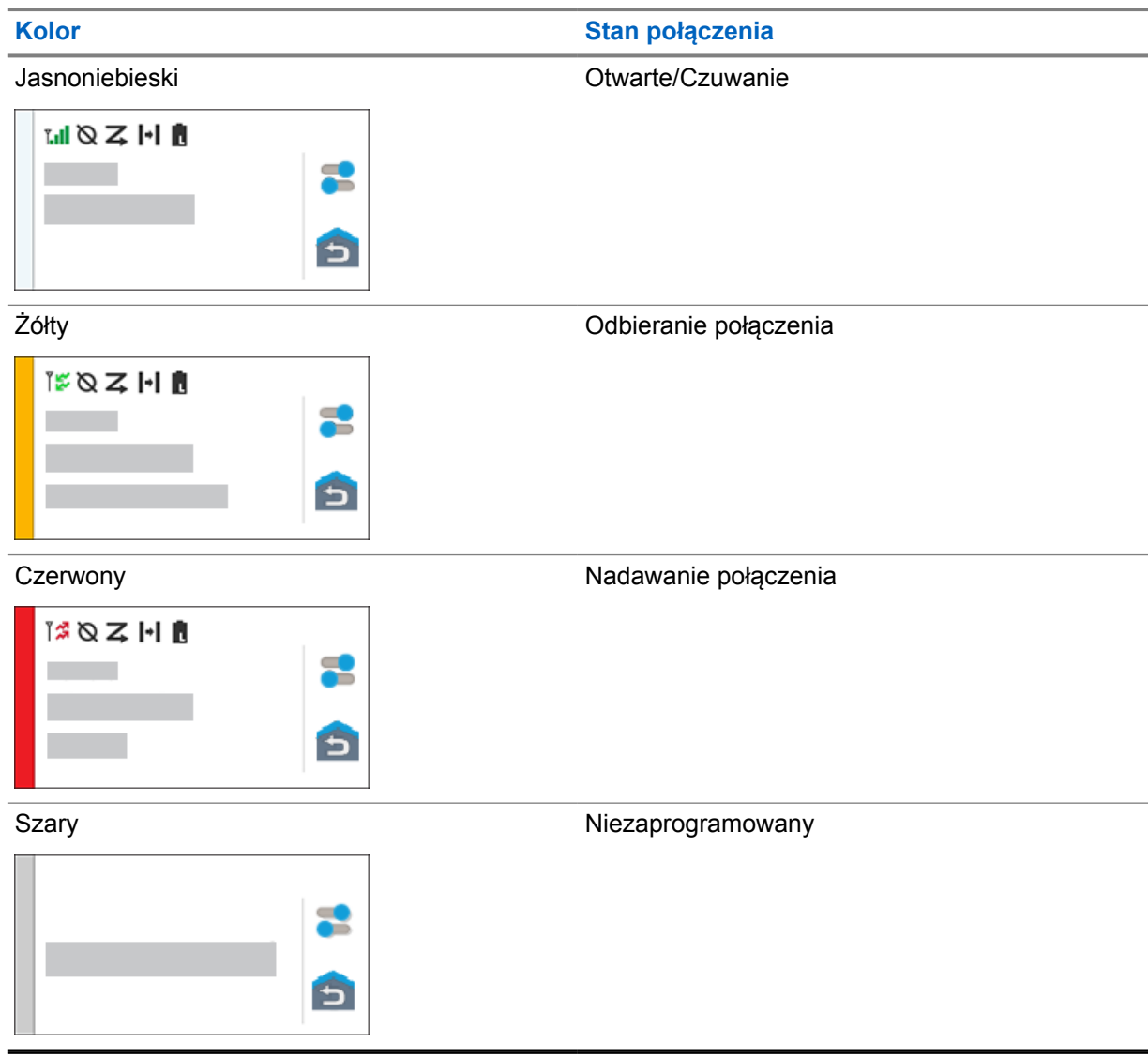

## **Rozdział 8**

# **Ogólne ustawienia radiotelefonu**

Ta część wyjaśnia ogólne ustawienia, które można dostosować w radiotelefonie.

## **8.1 Dostęp do ustawień radiotelefonu**

#### **Procedura:**

- **1** Aby uzyskać dostęp do ustawień radiotelefonu, wykonaj jedną z następujących czynności:
	- Przeciągnij w górę z ekranu głównego.
	- Przeciągnij w dół panel powiadomień.
- **2** Dotknij **Ustawienia**.

#### **8.2**

## **Tworzenie skrótu ustawień radiotelefonu na ekranie głównym**

#### **Procedura:**

- **1** Znajdź obszar **Ustawienia**.
- **2** Długo naciśnij i przeciągnij **Ustawienia** na ekran główny.

## **8.3 Regulacja jasności wyświetlacza**

#### **Procedura:**

Przeciągnij w dół panel powiadomień i wykonaj jedną z następujących czynności:

- Aby ustawić poziom jasności, przeciągnij **Suwak jasności**.
- Aby automatycznie dopasować jasność ekranu w oparciu o warunki oświetlenia, dotknij **Automatyczna jasność**.

## **8.4 Włączanie i wyłączanie ciemnego motywu**

#### **Procedura:**

Wykonaj jedną z następujących czynności:

- Przewiń panel powiadomień w dół i dotknij **Ciemny motyw**.
- W **Ustawieniach** dotknij **Ekran**→**Ciemny motyw**.

## **8.5 Ustawianie zegara**

#### **Procedura:**

- **1** W **Ustawieniach** dotknij **Zegar**.
- **2** Wykonaj jedną z następujących czynności:

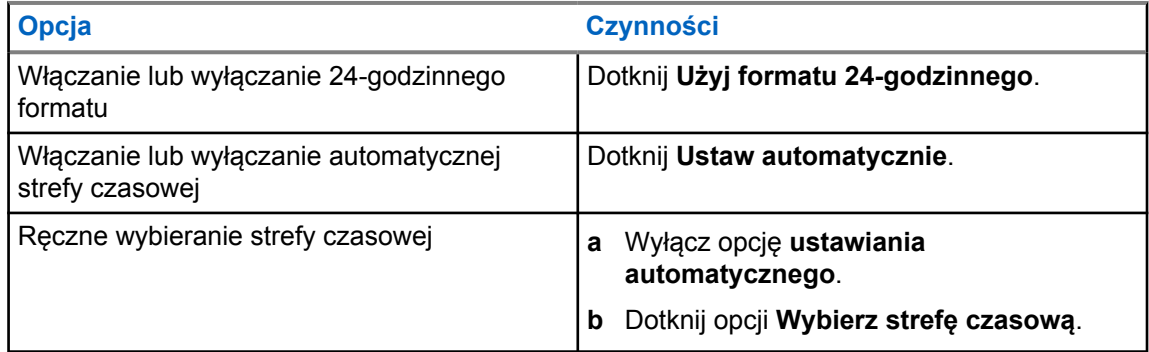

## **8.6 Ustawienie zegara na wyświetlaczu przednim**

Ustawienie określa okres wygaszenia i wyłączenia przedniego wyświetlacza po braku aktywności.

#### **Procedura:**

W **Ustawieniach** dotknij **Wyświetlacz**→**Zegar na wyświetlaczu przednim**→*<wymagany okres>*.

## **8.7 Blokada ekranu**

Możesz ustawić automatyczną blokadę ekranu, podając wzór, kod PIN lub hasło w celu ochrony danych.

#### **WAŻNE:**

Jeśli opcja blokady ekranu radiotelefonu jest ustawiona na **Brak** lub **Przeciągnięcie**, dane nie są zabezpieczone i każdy może mieć do nich dostęp.

Gdy radiotelefon jest włączony, możesz zablokować urządzenie, naciskając **Przycisk uśpienia/ wybudzenia wyświetlacza** i odblokować je, podając wzór, kod PIN lub hasło.

Jeśli nie podano wzoru, kodu PIN lub hasła, można odblokować radiotelefon, przesuwając ekran lub naciskając **Przycisk uśpienia/wybudzenia wyświetlacza**, gdy nie ustawiono opcji blokowania.

Gdy radiotelefon jest zablokowany, sygnał sieci komórkowej, połączenia telefoniczne, powiadomienia o nowych wiadomościach i nieodebranych połączeniach są dostępne.

Radiotelefon można również ustawić tak, aby blokował się automatycznie po określonym czasie.

## **8.7.1 Odblokowywanie ekranu**

#### **Procedura:**

**1** Naciśnij przycisk **uśpienia/wybudzenia wyświetlacza**.

- **2** Przesuń ekran główny w górę.
- **3** Wykonaj jedną z następujących czynności:

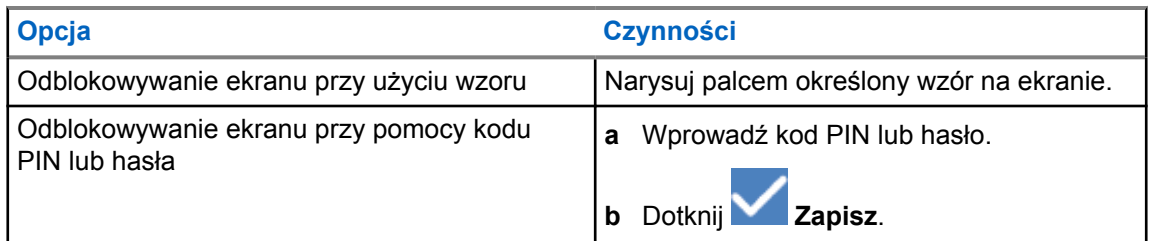

## **8.7.2 Odblokowanie radiotelefonu po zapomnieniu hasła**

#### **Procedura:**

- **1** Włącz radiotelefon.
- **2** Po wyświetleniu logo Motorola Solutions w ciągu 10 sekund naciśnij pięciokrotnie **Programowalny przycisk funkcji z 1 kropką**.

Sygnalizacja na radiotelefonie jest następująca:

- Rozlega się sygnał dźwiękowy.
- Na wyświetlaczu górnym pojawi się numer wersji radiotelefonu i dane konkretnego abonenta.
- Radiotelefon zostanie zresetowany i przejdzie w tryb testu wyświetlacza przedniego.
- **3** Wybierz opcję **Uruchom ponownie w trybie odzyskiwania**→**OK**→**Czyszczenie danych/ Reset fabryczny**.
- **4** Gdy radiotelefon wyświetli komunikat Czyszczenie danych zakończone, wyłącz i włącz zasilanie radiotelefonu.
- **5** Jeśli radiotelefon jest zsynchronizowany z kontem Google, wybierz na ekranie **Weryfikuj kod PIN** opcję **Użyj mojego konta Google zamiast tego** i wykonaj kroki Kreatora konfiguracji.

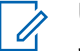

#### **UWAGA:**

Jeśli radiotelefon nie jest zsynchronizowany z kontem Google, radiotelefon od razu wyświetli ekran główny.

## **8.8 Ustawienia języków**

#### **Procedura:**

W **Ustawieniach** dotknij **Języki**→*<wymagany język>*.

Jeśli wybrany język nie jest obsługiwany przez ustawienie radiotelefonu mobilnego, wybrany język zostanie zmieniony na angielski podczas obsługi z ustawieniem LMR.

#### **8.9**

## **Ustawienia dźwięku**

Ta część zawiera informacje na temat ustawień dźwięku dla systemów LTE oraz LMR.

Jeśli dźwięki dochodzą zarówno z systemu LTE, jak i systemu LMR, radiotelefon używa dźwięku z systemu LMR.

W zależności od ustawień dźwięku, podczas korzystania z mikrofonu dźwięk LTE może być wyciszony.

#### **8.9.1**

## **Włączanie i wyłączanie funkcji Nie przeszkadzać**

Ustawienie Nie przeszkadzać umożliwia wyciszanie alarmów, przypomnień, zdarzeń, wiadomości i połączeń.

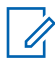

**UWAGA:**

Ustawienie Nie przeszkadzać należy wyłączyć, jeśli istnieje plan aktualizacji wtyczki codeplug i oprogramowania sprzętowego.

## **Włączanie funkcji Nie przeszkadzać**

#### **Procedura:**

Wykonaj jedną z następujących czynności:

- Przewiń panel powiadomień w dół i dotknij **Nie przeszkadzać**.
- W obszarze **Ustawienia** dotknij **Dźwięk**→**Nie przeszkadzać**→**Włącz teraz**.

## **Wyłączanie funkcji Nie przeszkadzać**

#### **Procedura:**

Wykonaj jedną z następujących czynności:

- Przewiń panel powiadomień w dół i dotknij **Nie przeszkadzać**.
- W obszarze **Ustawienia** dotknij **Dźwięk**→**Nie przeszkadzać**→**Wyłącz teraz**.

## **8.9.1.1 Konfigurowanie ustawienia Nie przeszkadzać**

#### **Procedura:**

- **1** W obszarze **Ustawienia** dotknij **Dźwięk**→**Nie przeszkadzać**.
- **2** Wykonaj jedną z następujących czynności:

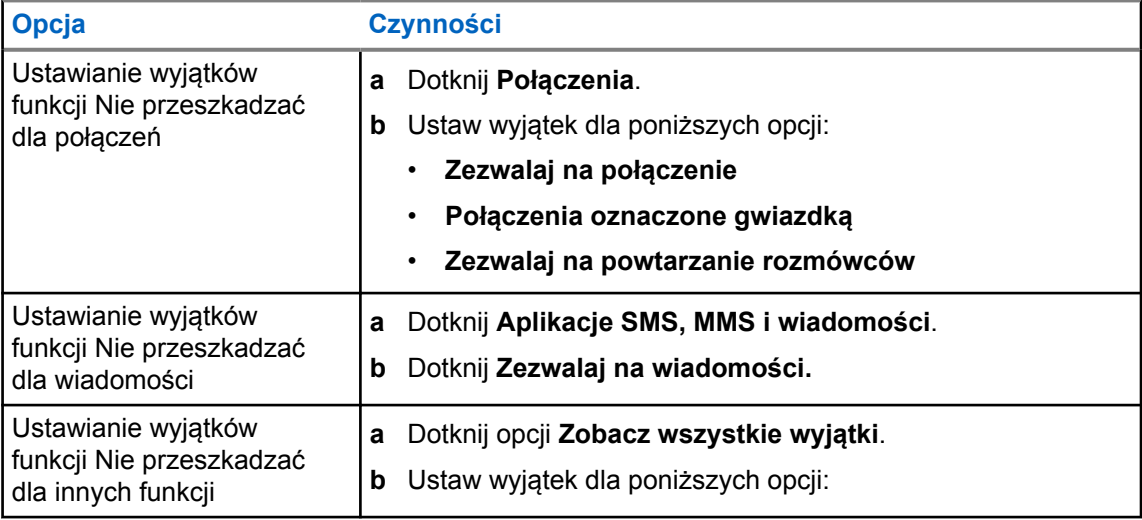

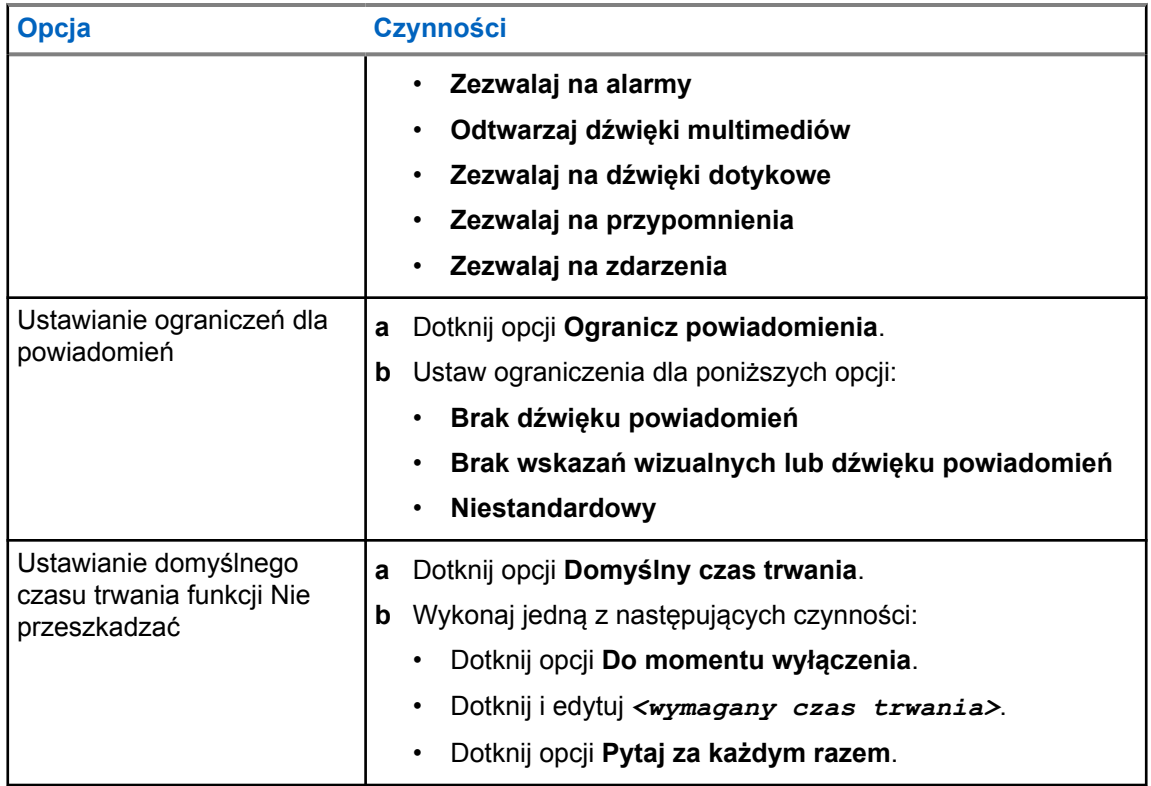

## **8.9.2 Dostęp do ustawień dźwięku radiotelefonu**

#### **Procedura:**

- **1** Wykonaj jedną z następujących czynności:
	- W Widżecie menu programu uruchamiającego funkcje dotknij **Więcej**→**Ustawienia dźwięku radiotelefonu**.
	- W obszarze **Ustawienia** dotknij **Dźwięk**→**Ustawienia dźwięku radiotelefonu**.
- **2** Aby zmienić ustawienia dźwięku radiotelefonu, wybierz poniższe opcje:
	- **Preferencje dźwięku**
		- Domyślne
		- Poziom 1
		- Poziom 2
		- Poziom 3
		- Wzmocnienie tonów wysokich
		- Wzmocnienie tonów średnich
		- Wzmocnienie basów
	- **Tłumik hałasu**
		- Wyłączony
		- Podstawowy
		- Rozszerzony tryb automatyczny (domyślny)
- **Tłumik AF**
- **Inteligentny dźwięk**
- **AGC mikrofonu**

## **8.9.2.1 Ustawianie preferencji dźwięku**

#### **Procedura:**

- **1** Wykonaj jedną z następujących czynności:
	- W Widżecie elementów sterujących radiotelefonu dotknij **Szybkie ustawienia radiotelefonu**→**Preferencje dźwięku**.
	- W Widżecie menu programu uruchamiającego funkcje dotknij **Więcej**→**Preferencje dźwięku**.
- **2** Wykonaj jedną z następujących czynności:
	- Aby wyłączyć poprzednio wybrane preferencje dźwięku i przywrócić ustawienia fabryczne, dotknij **Domyślne**.
	- Dla profili dźwięku, które kompensują utratę słuchu u dorosłych powyżej 40 roku życia, dotknij **Poziom 1**, **Poziom 2** lub **Poziom 3**.
	- Jeśli preferujesz profile z cieńszymi, bardziej nosowymi lub głębszymi dźwiękami, dotknij opcji **Wzmocnienie tonów wysokich**, **Wzmocnienie tonów średnich** lub **Wzmocnienie basów**.

## **8.10 Tryb samolotowy**

Po włączeniu trybu samolotowego łączność Bluetooth, Wi-Fi i dane mobilne zostają automatycznie wyłączone. Operacje Land Mobile Radio (LMR) Rx i Tx nie są zablokowane po włączeniu trybu samolotowego.

#### **UWAGA:**

- Aby zapobiec zakłóceniom częstotliwości radiowej, należy wyłączyć radiotelefon podczas lotu.
- W trybie samolotowym można ręcznie włączyć Bluetooth, GPS i Wi-Fi.

## **8.10.1 Uruchamianie trybu samolotowego**

#### **Procedura:**

Wykonaj jedną z następujących czynności:

- Przewiń panel powiadomień w dół i dotknij **Tryb samolotowy**.
- W obszarze **Ustawienia** dotknij **Sieć i Internet**→**Tryb samolotowy**→**Wł.**.

Radiotelefon pokaże ikonę **Trybu samolotowego** na pasku **Stanu**.

W systemie Capacity Max radiotelefon wyświetla okno dialogowe z informacją.

#### **8.11**

## **Desensytyzacja USB**

Gdy radiotelefon jest podłączony do innego urządzenia kablem USB, nadawanie i nasłuch są wyłączone.

Możliwe są następujące scenariusze:

- Możesz sterować dźwiękiem przy pomocy pokrętła **regulacji głośności**.
- Nie wolno naciskać przycisku **PTT**.
- Nie można dotknąć przycisku **Widżet menu programu uruchamiającego funkcje**.

W przypadku systemu Capacity Max, jeśli włączysz tryb samolotowy i wyłączysz funkcję desensytyzacji USB, sygnalizacja na radiotelefonie jest następująca:

- Okna dialogowe trybu samolotowego i desensytyzacji USB.
- Ikona trybu samolotowego.

## **8.12 Akumulator**

## **8.12.1 Wyświetlanie informacji o akumulatorze IMPRES 2**

#### **Procedura:**

Wykonaj jedną z następujących czynności:

- W obszarze **Ustawienia** dotknij **Akumulator**→**Informacje o akumulatorze IMPRES**.
- W Widżecie menu programu uruchamiającego funkcje dotknij **Więcej**→**Informacje o akumulatorze**.

Radiotelefon wyświetli stan akumulatora. Aby dowiedzieć się więcej, zobacz *Informacje o akumulatorze*.

#### **8.12.1.1**

## **Informacje dotyczące akumulatorów**

Informacje dotyczące akumulatorów wyświetlają bieżący stan akumulatora. W zależności od stanu akumulatora radiotelefon wyświetli poniższe informacje.

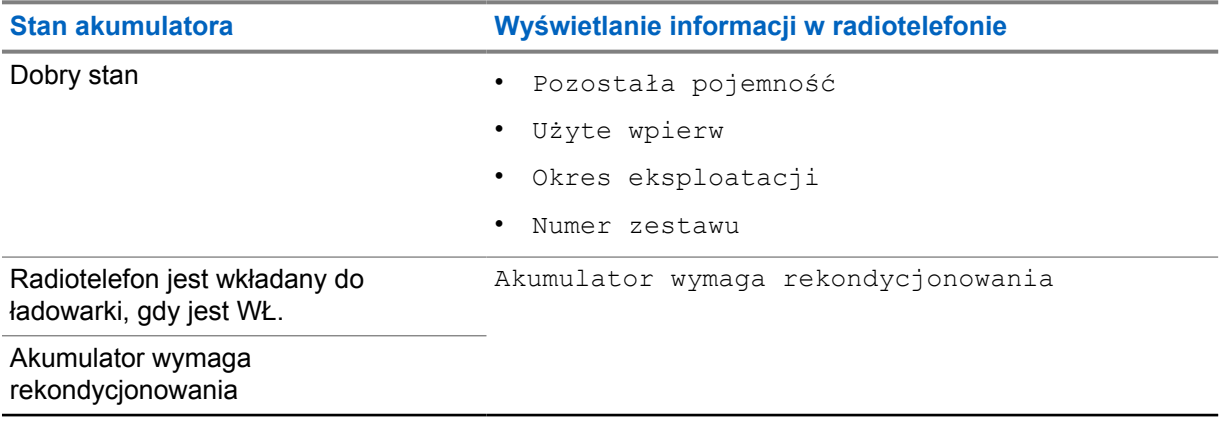

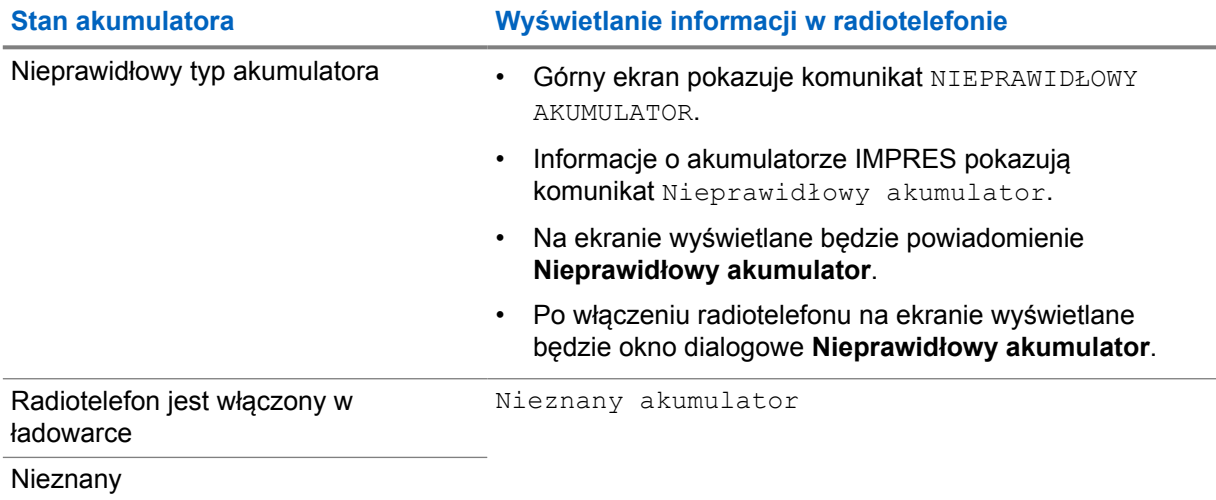

## **8.12.2 Ustawianie oszczędzania akumulatora**

#### **Procedura:**

- **1** W **Ustawieniach** dotknij **Akumulator**→**Oszczędzanie akumulatora**.
- **2** Wykonaj jedną z następujących czynności:

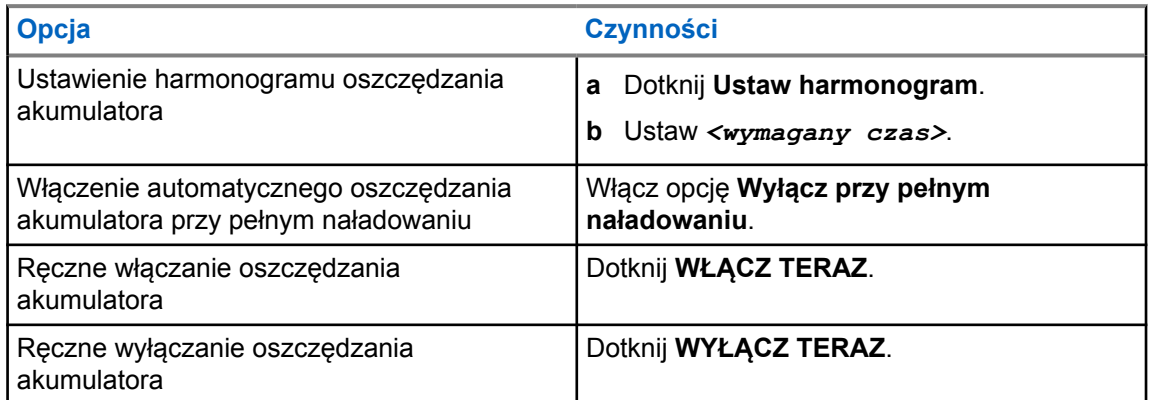

### **8.12.3**

## **Włączanie lub wyłączanie wyświetlania poziomu naładowania akumulatora w procentach**

## **Włączanie wyświetlania procentu naładowania**

#### **Procedura:**

W **Ustawieniach** dotknij **Akumulator**→**Wł.**.

Przedni wyświetlacz pokaże procentowe naładowanie radiotelefonu.

## **Wyłączanie wyświetlania procentu naładowania**

#### **Procedura:**

W obszarze **Ustawienia** dotknij **Akumulator**→**Wył.**.

Procentowe naładowanie radiotelefonu zniknie z wyświetlacza.

# **O urządzeniu**

Możesz sprawdzić informacje o urządzeniu i uzyskać dostęp do **Zaawansowanych ustawień radiotelefonu**, aby dowiedzieć się więcej.

Możesz sprawdzić poniższe informacje w części **O urządzeniu**:

- Nazwa urządzenia
- Stan karty SIM
- **Zaawansowane ustawienia radiotelefonu**
- **Model i sprzęt**

Poniżej opisano informacje dostępne w ramach opcji **Zaawansowane ustawienia radiotelefonu**:

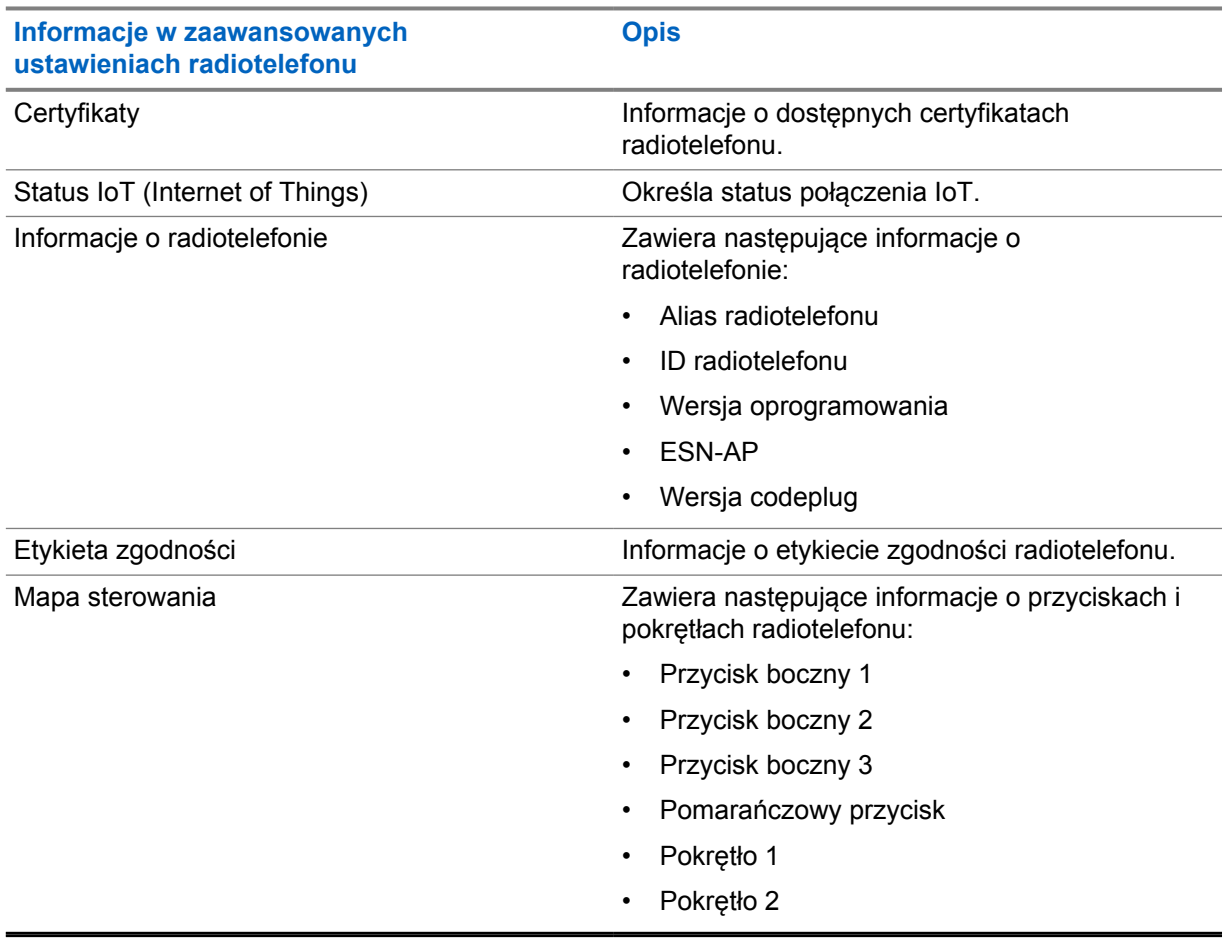

#### Tabela 11: Informacje w zaawansowanych ustawieniach radiotelefonu

## <span id="page-1499-0"></span>**9.1 Skrócony podręcznik referencyjny – dostęp online**

#### **Procedura:**

W obszarze **Ustawienia** dotknij **O urządzeniu**→**Skrócony podręcznik referencyjny**.

## **9.2**

# **Dostęp do zaawansowanych ustawień radiotelefonu**

#### **Procedura:**

Wykonaj jedną z następujących czynności:

- W Widżecie menu programu uruchamiającego funkcje dotknij **Więcej**→**Informacje**.
- W **Ustawieniach** dotknij **O urządzeniu**→**Zaawansowane ustawienia radiotelefonu**.

## **9.2.1 Dostęp do etykiety zgodności**

#### **Procedura:**

- **1** Wykonaj jedną z następujących czynności:
	- W Widżecie menu programu uruchamiającego funkcje dotknij **Więcej**→**Informacje**.
	- W **Ustawieniach** dotknij **O urządzeniu**→**Zaawansowane ustawienia radiotelefonu**.
- **2** Wybierz **Etykieta zgodności**.

#### **9.3**

# **Sprawdzanie wersji sprzętu**

#### **Procedura:**

- **1** Wykonaj jedną z następujących czynności:
	- Odłącz akumulator od radiotelefonu i sprawdź wersję sprzętu.
	- W obszarze **Ustawienia** dotknij **Informacje o urządzeniu**→**Model i sprzęt**→**Wersja sprzętu**.

#### **UWAGA:**

Dziewiąty znak oznaczenia wersji sprzętu reprezentuje wersję sprzętu.

## **Rozdział 10**

# **Łączność**

Możesz podłączyć radiotelefon do innych urządzeń, akcesoriów lub sieci przy pomocy różnych typów łączności.

## **10.1 LTE**

System LTE rozszerza zasięg radiotelefonu, gdy niedostępne jest połączenie z siecią Wi-Fi. Poniższe pasma są dostępne w zależności od regionu:

#### Tabela 12: Dostępne pasma regionalne

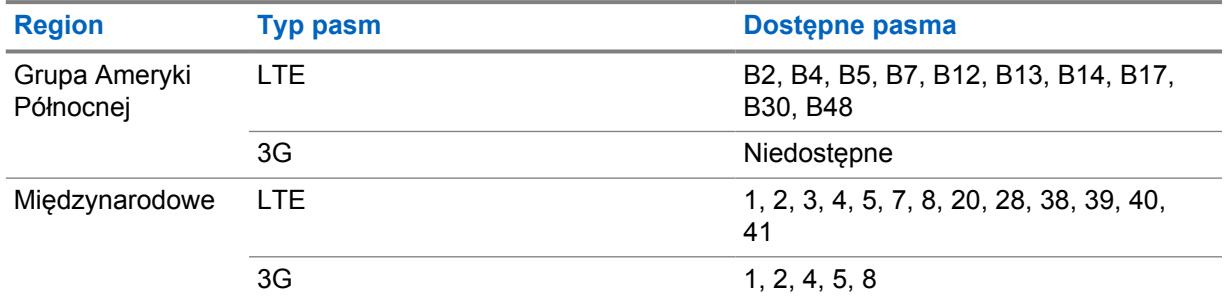

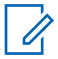

**UWAGA:**

Skontaktuj się ze sprzedawcą lub administratorem, aby dowiedzieć się więcej o dostępności eSIM.

#### **10.2**

## **Obsługa sieci Wi-Fi**

Wi-Fi® zastrzeżonym znakiem towarowym firmy Wi-Fi Alliance®. Istnieje możliwość skonfigurowania sieci Wi-Fi w celu zaktualizowania oprogramowania sprzętowego, codeplug, pakietu językowego i zapowiedzi głosowych radiotelefonu.

Radiotelefon obsługuje następujące sieci Wi-Fi.

#### **Wi-Fi Enhanced Open**

Nowy standard bezpieczeństwa WFA dla sieci publicznych, który zapewnia szyfrowanie i prywatność w otwartych sieciach niechronionych hasłem w obszarach publicznych, takich jak kawiarnie, hotele i lotniska.

#### **Sieć Wi-Fi WEP/WPA/WPA2/WPA3-Personal**

Używa uwierzytelnienia opartego o klucz współdzielony/hasło. Klucz współdzielony/hasło można wprowadzić, korzystając z menu lub MDM.

#### **Sieć Wi-Fi WPA/WPA2/WPA3-Enterprise**

Przeznaczona dla sieci firmowych, wymaga serwera uwierzytelniania RADIUS. Radiotelefon musi zostać skonfigurowany z certyfikatem, jeśli uruchomiono uwierzytelnianie oparte na certyfikacie i wymagana jest weryfikacja certyfikatu klienta.

## **10.2.1 Włączanie i wyłączanie Wi-Fi**

## **Włączanie Wi-Fi**

#### **Procedura:**

Wykonaj jedną z następujących czynności:

- Przewiń panel powiadomień i dotknij **Wi-Fi**.
- W obszarze **Ustawienia** dotknij **Sieć i Internet**→**Wi-Fi**→**Wł.**.

Radiotelefon wyświetli listę dostępnych sieci.

## **Wyłączanie Wi-Fi**

#### **Procedura:**

Wykonaj jedną z następujących czynności:

- Przewiń panel powiadomień i dotknij **Wi-Fi**.
- W obszarze **Ustawienia** dotknij **Sieć i Internet**→**Wi-Fi**→**Wył.**.

## **10.2.2 Dostęp do sieci**

#### **Procedura:**

- **1** W obszarze **Ustawień** dotknij **Sieć i Internet**→**Wi-Fi**.
- **2** Wykonaj jedną z następujących czynności:

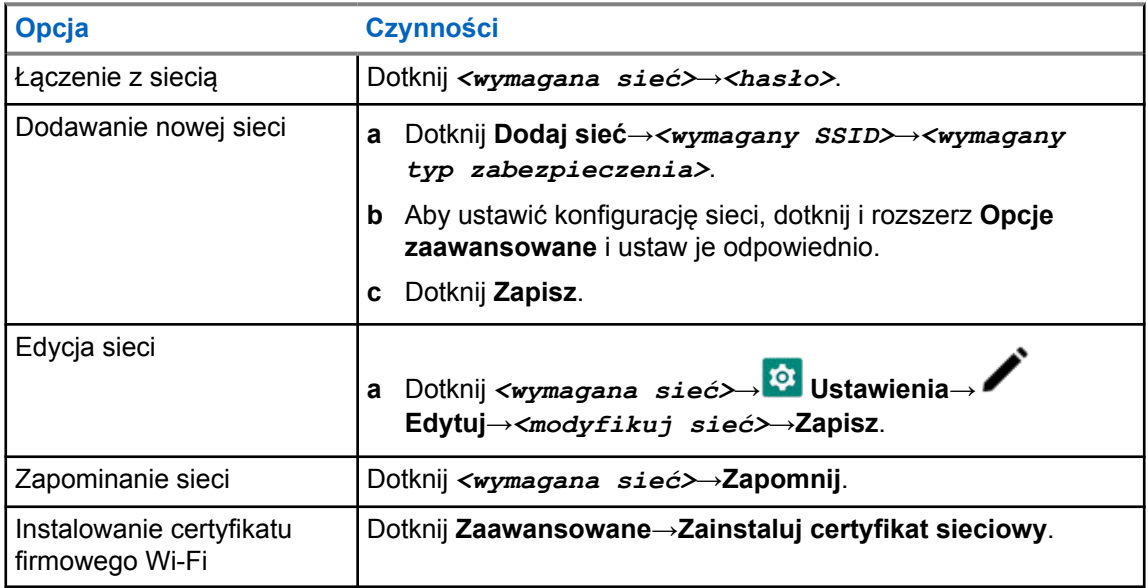

## **10.2.3 Włączanie i wyłączanie hotspota Wi-Fi**

## **Włączanie hotspota Wi-Fi**

#### **Wymagania wstępne:**

Wykonaj jedną z następujących czynności:

- Podłącz radiotelefon do preferowanej sieci Wi-Fi.
- Włóż kartę SIM do radiotelefonu i włącz sieć 4G.

#### **UWAGA:**

Jeśli wersja sprzętu radiotelefonu to wersja A, firma Motorola Solutions zaleca podłączenie radiotelefonu do preferowanej sieci Wi-Fi podczas włączania hotspota Wi-Fi z następujących powodów:

- Aby uniknąć przerwania połączenia hotspota.
- Aby upewnić się, że wcześniej podłączone urządzenia bedą mogły automatycznie łączyć się z hotspotem Wi-Fi radiotelefonu.

Więcej informacji na temat sprawdzania wersji sprzętu można znaleźć w [Sprawdzanie wersji](#page-1499-0) [sprzętu na str. 68](#page-1499-0).

#### **Procedura:**

Wykonaj jedną z następujących czynności:

- Przesuń panel powiadomień w dół i dotknij opcji **Hotspot**.
- W obszarze **Ustawienia** dotknij **Sieć i internet**→**Tethering**→**Hotspot Wi-Fi**→**Wł.**

## **Wyłączanie hotspota Wi-Fi**

#### **Procedura:**

Wykonaj jedną z następujących czynności:

- Przesuń panel powiadomień w dół i dotknij opcji **Hotspot**.
- W obszarze **Ustawienia** dotknij **Sieć i internet**→**Tethering**→**Hotspot Wi-Fi**→**Wył.**

## **10.2.4 Edytowanie konfiguracji hotspota Wi-Fi**

#### **Procedura:**

- **1** W obszarze **Ustawienia** dotknij **Sieć i internet**→**Tethering**→**Hotspot Wi-Fi**.
- **2** Wykonaj jedną z następujących czynności:

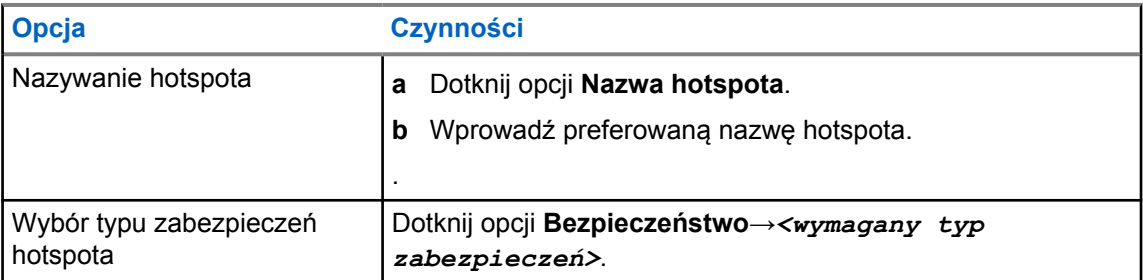

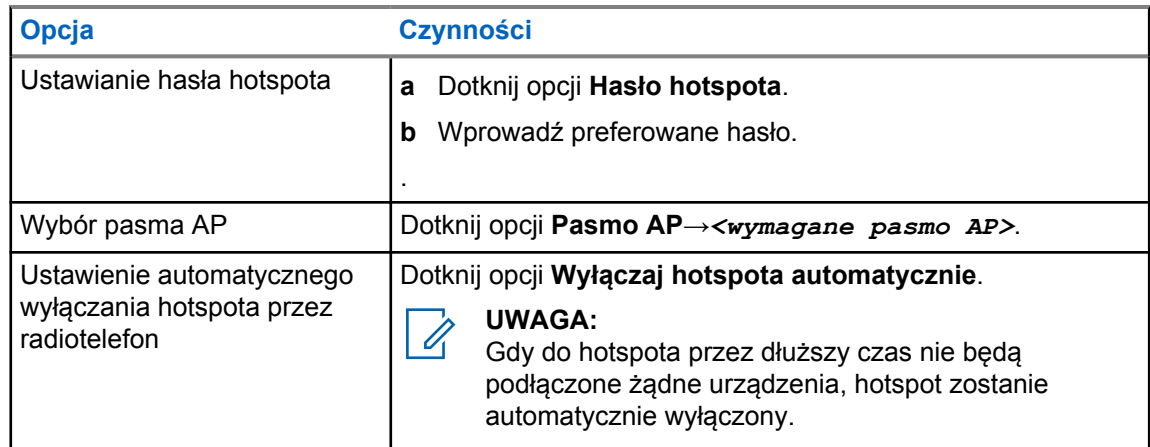

## **10.3 Bluetooth®**

Funkcja ta umożliwia urządzeniu połączenie się z dowolnym urządzeniem z Bluetooth.

Radiotelefon obsługuje połączenia Bluetooth z komercyjnie dostępnymi w sprzedaży zestawami słuchawkowymi (COTS) z profilami HSP, jak również akcesoriami MSI BLE GATT, takimi jak WM500 Corona RSM i Ep910w PTT. Jednoczesne połączenie z zestawami słuchawkowymi Bluetooth nie jest obsługiwane.

Funkcja Bluetooth ma zasięg 10 m lub większy. Funkcja Bluetooth radiotelefonu ma typową moc 4 dBm.

Jest to niezablokowana ścieżka pomiędzy radiotelefonem a urządzeniem Bluetooth. W celu uzyskania wysokiego stopnia niezawodności firma Motorola Solutions zaleca nierozdzielanie radiotelefonu i urządzenia Bluetooth.

Jeśli głos lub sygnał dźwiękowy ulegnie zniekształceniu lub jest niewyraźny, ustaw radiotelefon i urządzenie z funkcją Bluetooth obok siebie, aby ponownie ustanowić dobry odbiór dźwięku.

## **10.3.1 Włączanie lub wyłączanie Bluetooth**

## **Włączanie Bluetooth**

#### **Procedura:**

Wykonaj jedną z następujących czynności:

- Przewiń panel powiadomień i dotknij **Bluetooth**.
- W obszarze **Ustawienia** dotknij **Podłączone urządzenia**→**Preferencje połączenia**→**Bluetooth**→**Wł.**.

## **Wyłączanie Bluetooth**

#### **Procedura:**

Wykonaj jedną z następujących czynności:

- Przewiń panel powiadomień i dotknij **Bluetooth**.
- W obszarze **Ustawienia** dotknij **Podłączone urządzenia**→**Preferencje połączenia**→**Bluetooth**→**Wył.**.

## **10.3.2 Łączenie z urządzeniem Bluetooth**

#### **Procedura:**

- **1** W opcji **Ustawienia** dotknij pozycji **Połączone urządzenia**.
- **2** Wykonaj jedną z następujących czynności:

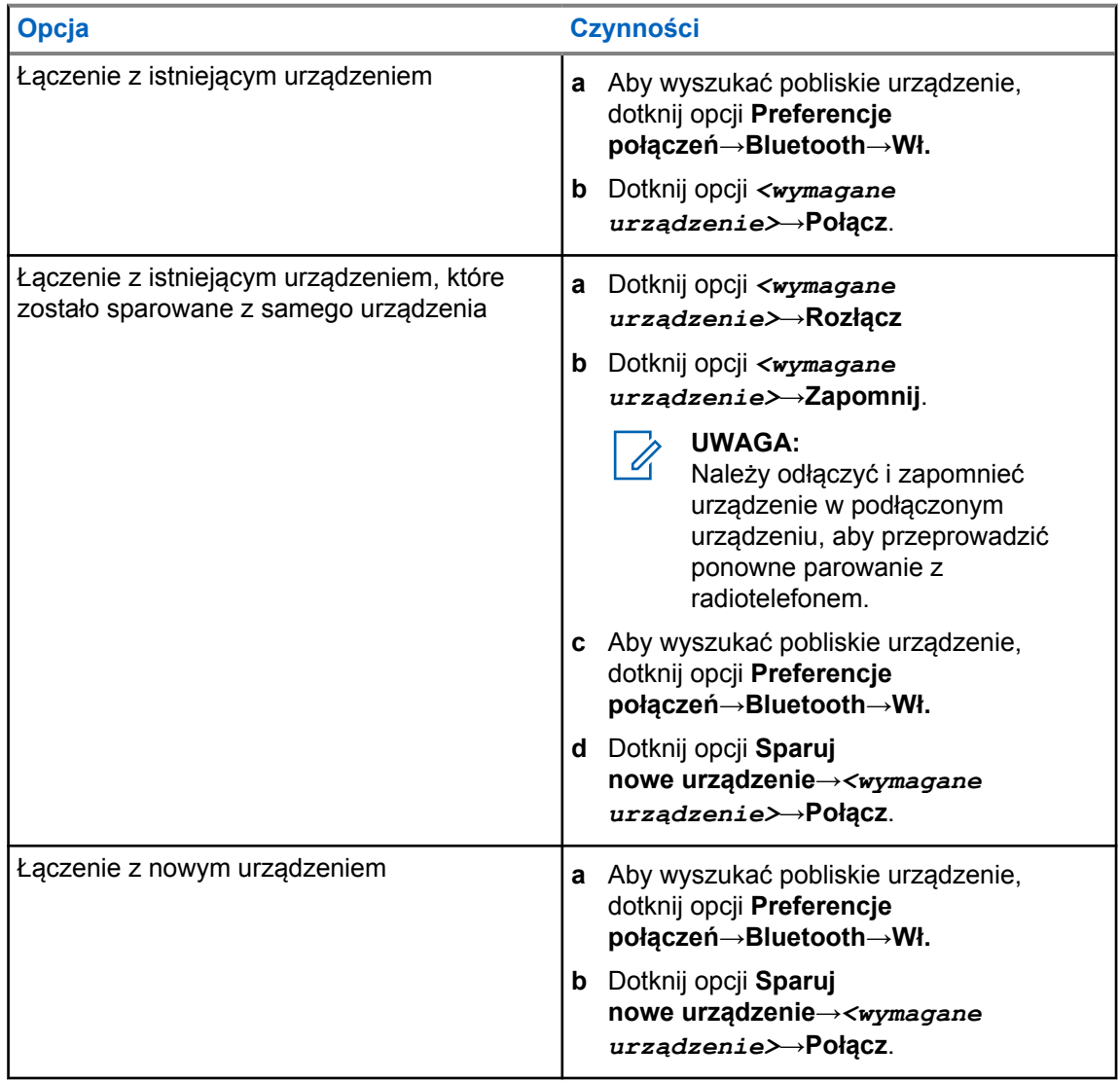

# $\mathscr{A}$

#### **UWAGA:**

Jeśli włączono funkcję parowania Bluetooth z kodem PIN, sprawdź, czy kody są poprawne przed sparowaniem.

## **10.3.3 Odłączanie od urządzeń Bluetooth**

#### **Procedura:**

W obszarze **Ustawienia** dotknij **Podłączone urządzenia**→**Preferencje połączenia**→**Bluetooth**→*<wymagane urządzenie>*→**Rozłącz**.

MN006217A01-AH Rozdział 10 : Łączność

### **10.3.4 Zapominanie urządzeń Bluetooth**

#### **Wymagania wstępne:**

Rozłącz radiotelefon od *<wymaganego urządzenia>*.

#### **Procedura:**

W obszarze **Ustawienia**, dotknij **Połączone urządzenia**→*<wymagane urządzenie>*→**Zapomnij**.

## **10.3.5 Wyświetlanie informacji o urządzeniu**

#### **Procedura:**

W obszarze **Ustawienia** dotknij **Podłączone urządzenia**→*<wymagane urządzenie>*→**Pokaż szczegóły**.

## **10.3.6 Edytowanie nazw urządzeń**

#### **Procedura:**

W obszarze **Ustawienia** dotknij **Podłączone urządzenia**→*<wymagane urządzenie>*→**Edytuj nazwę**→*<Nowa nazwa>*.

Na wyświetlaczu pojawi się komunikat Nazw urządz Zapis.

## **10.3.7 Usuwanie nazw urządzeń**

#### **Procedura:**

W obszarze **Ustawienia** dotknij opcji **Podłączone urządzenia**→*<wymagane urządzenie>*→**Usuń**.

Na wyświetlaczu pojawi się komunikat Urządzenie usunięte.

#### **10.3.8 Profile Bluetooth**

Radiotelefon obsługuje szeroką gamę usług Bluetooth.

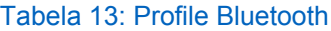

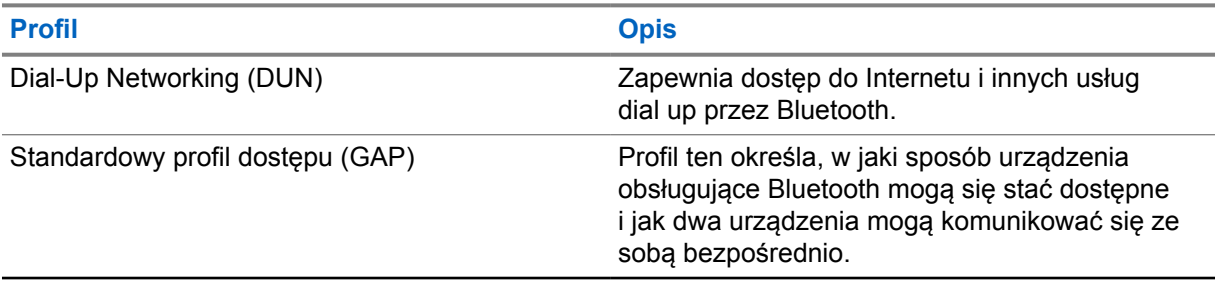

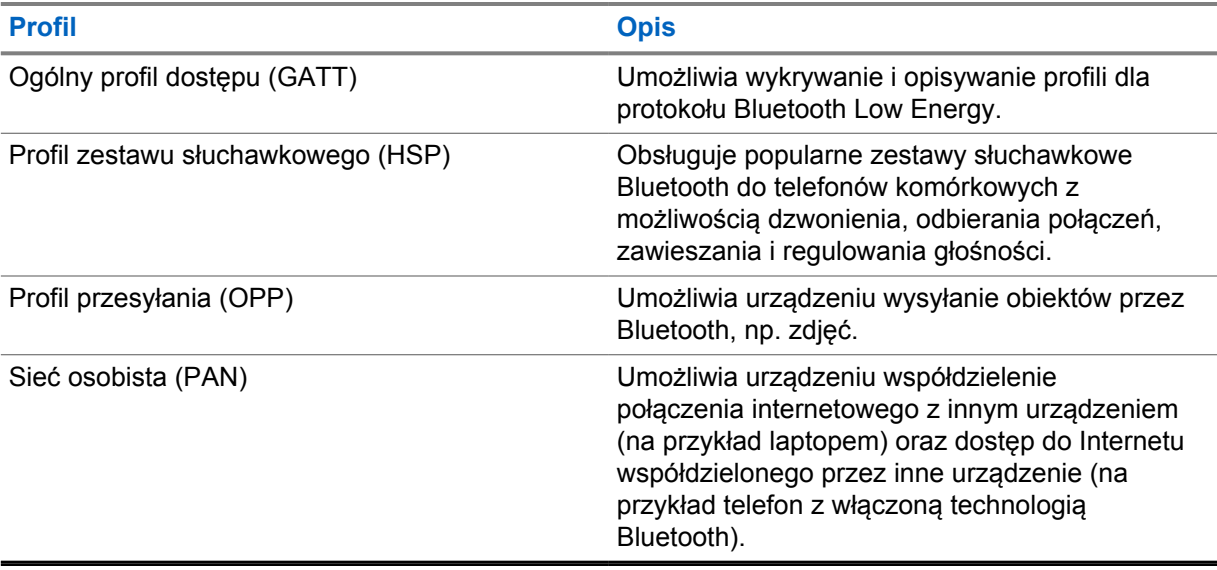

## **Rozdział 11**

# **Podstawowe działanie radiotelefonu**

Ta część wyjaśnia podstawy działania radiotelefonu.

## **11.1 Odpowiadanie na powiadomienia**

#### **Procedura:**

- **1** Przeciągnij w dół panel powiadomień i wykonaj jedną z następujących czynności:
	- Aby odpowiedzieć na powiadomienie, dotknij przypisanego działania dla wiadomości.
	- Aby usunąć wszystkie powiadomienia, dotknij **Usuń wszystkie**.

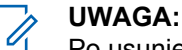

Po usunięciu nie można wyświetlić powiadomień.

**2** Przewiń w górę, aby wyjść z panelu powiadomień.

## **11.2 Zarządzanie widżetami na ekranie głównym**

#### **UWAGA:**

Ekran główny obsługuje do dwóch widżetów na ekran.

#### **Procedura:**

Wykonaj jedną z następujących czynności:

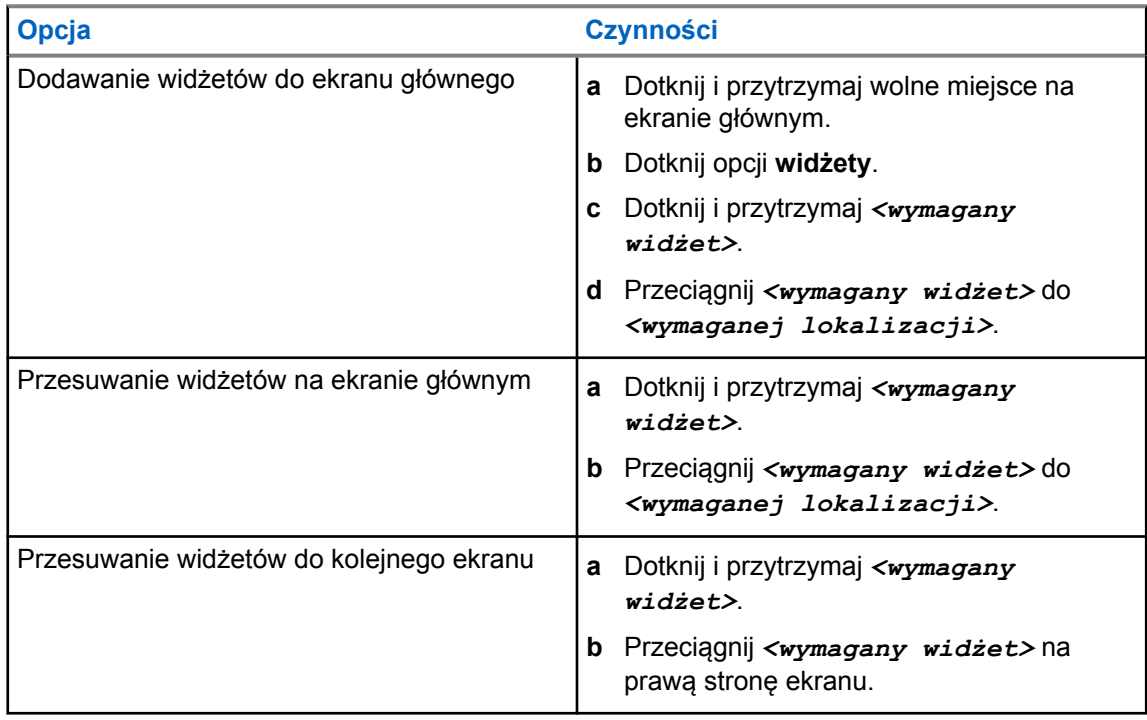

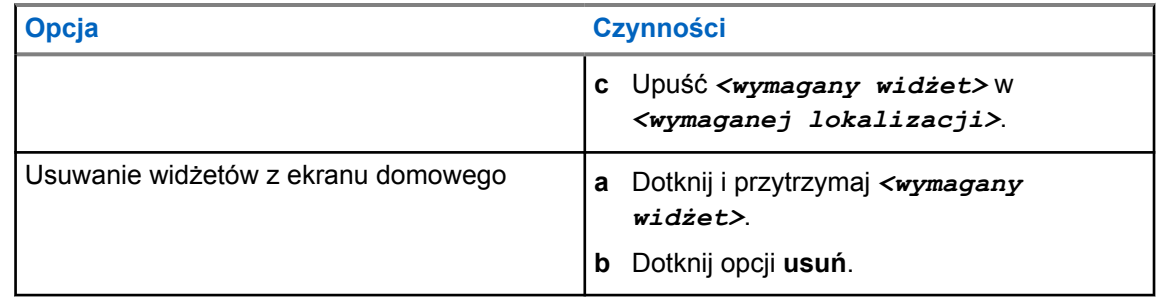

## **11.3 Wybór strefy i kanału**

Strefa to grupa kanałów. Można zaprogramować każdy kanał na inne funkcje, które obsługują rożne grupy użytkowników.

W przypadku funkcji innych niż Seamless Voice na ekranie **Wybierz strefę** widoczna będzie lista kanałów trybu tylko LMR.

W przypadku funkcji Seamless Voice typy kanałów są rozróżniane według nagłówków tekstowych na ekranie **Wybierz strefę**. Kanały obsługujące tylko radiotelefony mobilne lub konwergentne są w opcji **STREFY RADIOTELEFONÓW MOBILNYCH**. W przypadku kanałów tylko WAVE znajduje się w opcji **STREFY WAVE**.

#### **Rysunek 2: Wybierz ekran strefy dla Seamless Voice**

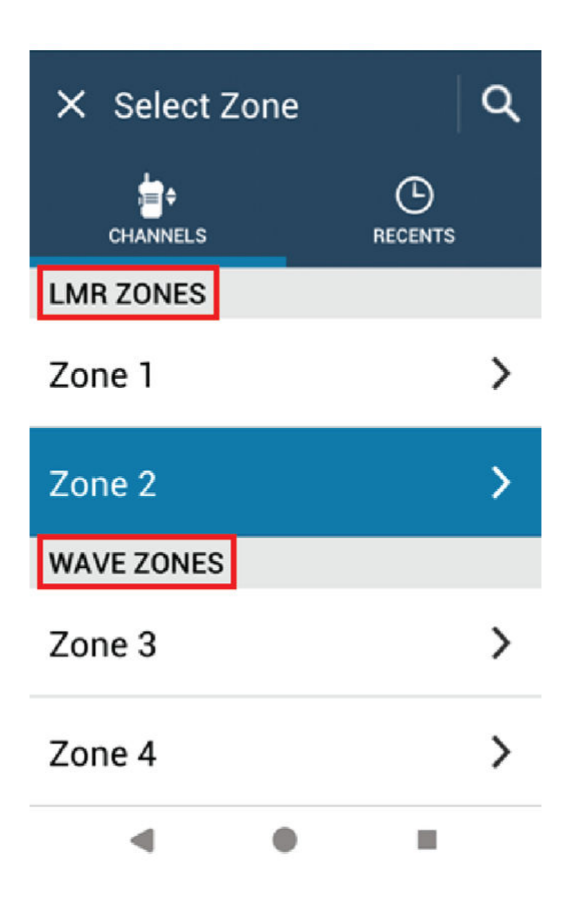

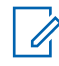

#### **UWAGA:**

W przypadku kanałów tylko WAVE wszystkie funkcje radiotelefonów mobilnych są wyłączone.

#### Tabela 14: Liczba obsługiwanych stref i kanałów

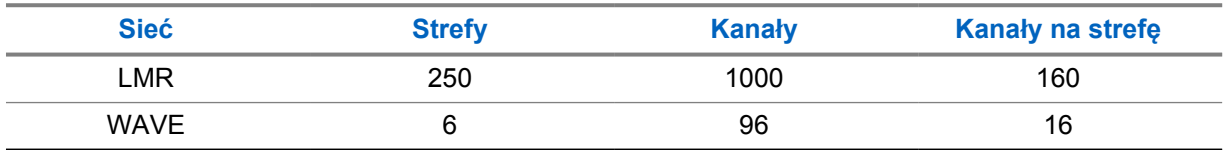

## **11.3.1 Wybieranie strefy**

#### **Procedura:**

Wykonaj jedną z następujących czynności:

- Aby wybrać strefę, dotknij **Widżet elementów sterujących radiotelefonu**→**Bieżąca strefa**→*<wymagana strefa>*→*<wymagany kanał>*.
- Aby wybrać strefę z zakładki Ostatnie, dotknij **Widżet elementów sterujących radiotelefonu**→**Ostatnie**→*<wymagana strefa i kanał>*.

• Aby wyszukać strefę, dotknij **Więcej**→ **Wyszukiwanie kanału**→*<wymagana strefa>*→*<wymagany kanał>*

## **11.3.2 Wybór kanału**

#### **Procedura:**

Wykonaj jedną z następujących czynności:

- Aby wybrać kanał, dotknij **Widżet elementów sterujących radiotelefonu**→*<wymagany kanał>*.
- Aby wybrać kanał z zakładki Ostatnie, dotknij **Widżet elementów sterujących radiotelefonu**→**Ostatnie**→*<wymagana strefa i kanał>*.
- Aby wyszukać kanał, dotknij **Więcej**→ **Wyszukiwanie kanału**→*<wymagany kanał>*.
- Aby wybrać kanał, używając **Pokrętła wyboru kanałów**, obróć **Pokrętło wyboru kanałów** do wymaganej pozycji.

### **11.3.2.1 Wiadomości o błędzie kanału**

Jeśli wystąpi błąd kanału, radiotelefon wyświetli następujące komunikaty o błędach w Widżecie elementów sterujących radiotelefonu.

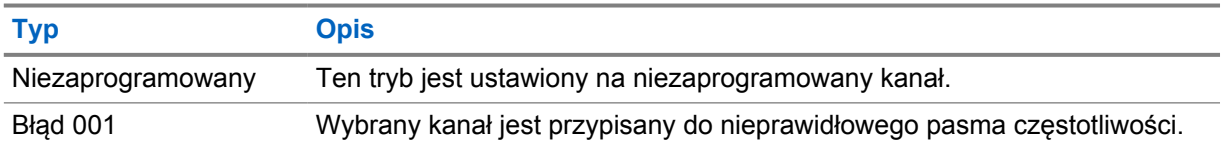

#### **11.4**

## **Talkaround**

Funkcja ta umożliwia kontynuowanie komunikacji, gdy przemiennik nie działa lub gdy radiotelefon jest poza jego zasięgiem, ale w zasięgu rozmów innych radiotelefonów.

Ustawienie funkcji Talkaround zostanie zachowane nawet po wyłączeniu zasilania.

# **11.4.1**

# **Przełączanie między trybem Talkaround i przemiennika**

## **Procedura:**

Wykonaj jedną z następujących czynności:

- W Widżecie elementów sterujących radiotelefonu dotknij **Szybkie ustawienia radiotelefonu**→**Przemiennik lub Talkaround**.
- W Widżecie menu programu uruchamiającego funkcje dotknij **Więcej**→**Przemiennik lub Talkaround**.

• Naciśnij zaprogramowany przycisk **Przemiennik lub Talkaround**.

## **11.5 Poziom mocy**

Funkcja ta umożliwia zmniejszenie poziomu mocy nadawania w konkretnym przypadku, który wymaga niższego poziomu mocy.

Zmniejszony poziom mocy nadawania nie wpływa na odbiór radiotelefonu i nie zmniejsza jego funkcjonalności w zakresie danych.

Niski poziom mocy umożliwia nadawanie na krótszej odległości i pomaga oszczędzać energię.

Wysoki poziom mocy umożliwia nadawanie na większe odległości.

## **11.5.1 Ustawianie poziomów mocy**

#### **Procedura:**

Wykonaj jedną z następujących czynności:

- W Widżecie elementów sterujących radiotelefonu dotknij **Szybkie ustawienia radiotelefonu**→**Moc**.
- W Widżecie menu programu uruchamiającego funkcje dotknij **Więcei→Moc**.

## **11.6 Ustawianie wskaźnika LED**

#### **Procedura:**

W widżecie programu uruchomiającego funkcję dotknij **Więcej→Wskaźnik LED**.

## **11.7 Konfigurowanie poziomów blokady szumów**

#### **Procedura:**

- **1** Wykonaj jedną z następujących czynności:
	- W Widżecie elementów sterujących radiotelefonu dotknij **Szybkie ustawienia radiotelefonu**→**Blokada szumów**.
	- W Widżecie menu programu uruchamiającego funkcje dotknij **Więcej**→**Blokada szumów**.
- **2** Wykonaj jedną z następujących czynności:
	- Aby ustawić normalny poziom blokady szumów, dotknij **Normalny**.
	- Aby filtrować niechciane połączenia i hałas, dotknij **Silny**.
## **11.8 Włączanie i wyłączanie dźwięku elementów sterowania i przycisków**

- **1** Na ekranie głównym dotknij **Więcej**.
- **2** Aby włączyć lub wyłączyć dźwięki elementów sterowania i przycisków, dotknij **Dźwięki**.

# <span id="page-1513-0"></span>**Typy połączeń radiotelefonu**

Istnieje wiele sposobów wykonywania połączenia zależnie od typów połączeń.

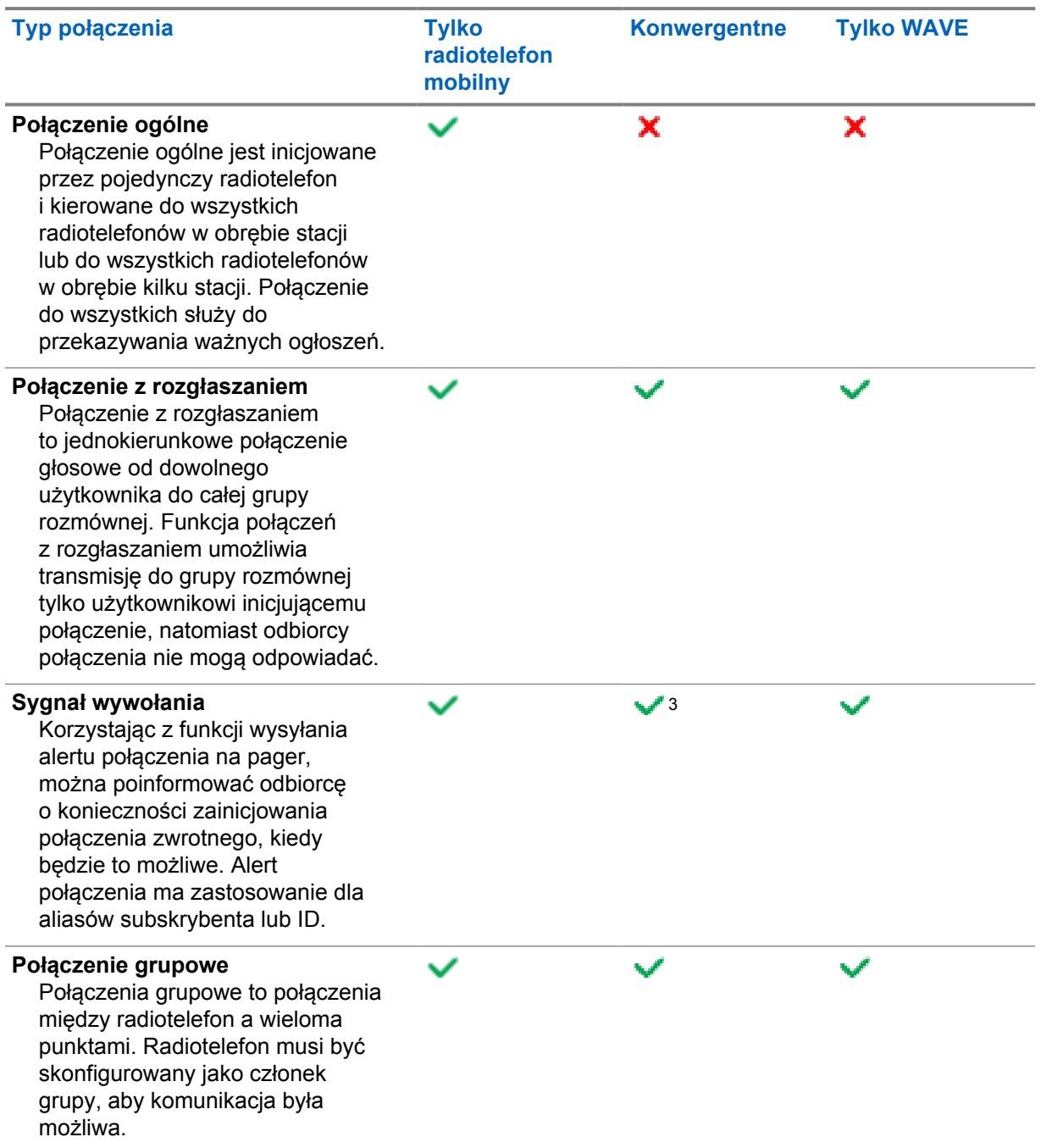

<sup>3</sup> Ta funkcja dotyczy wyłącznie Seamless Voice w systemie Capacity Max.

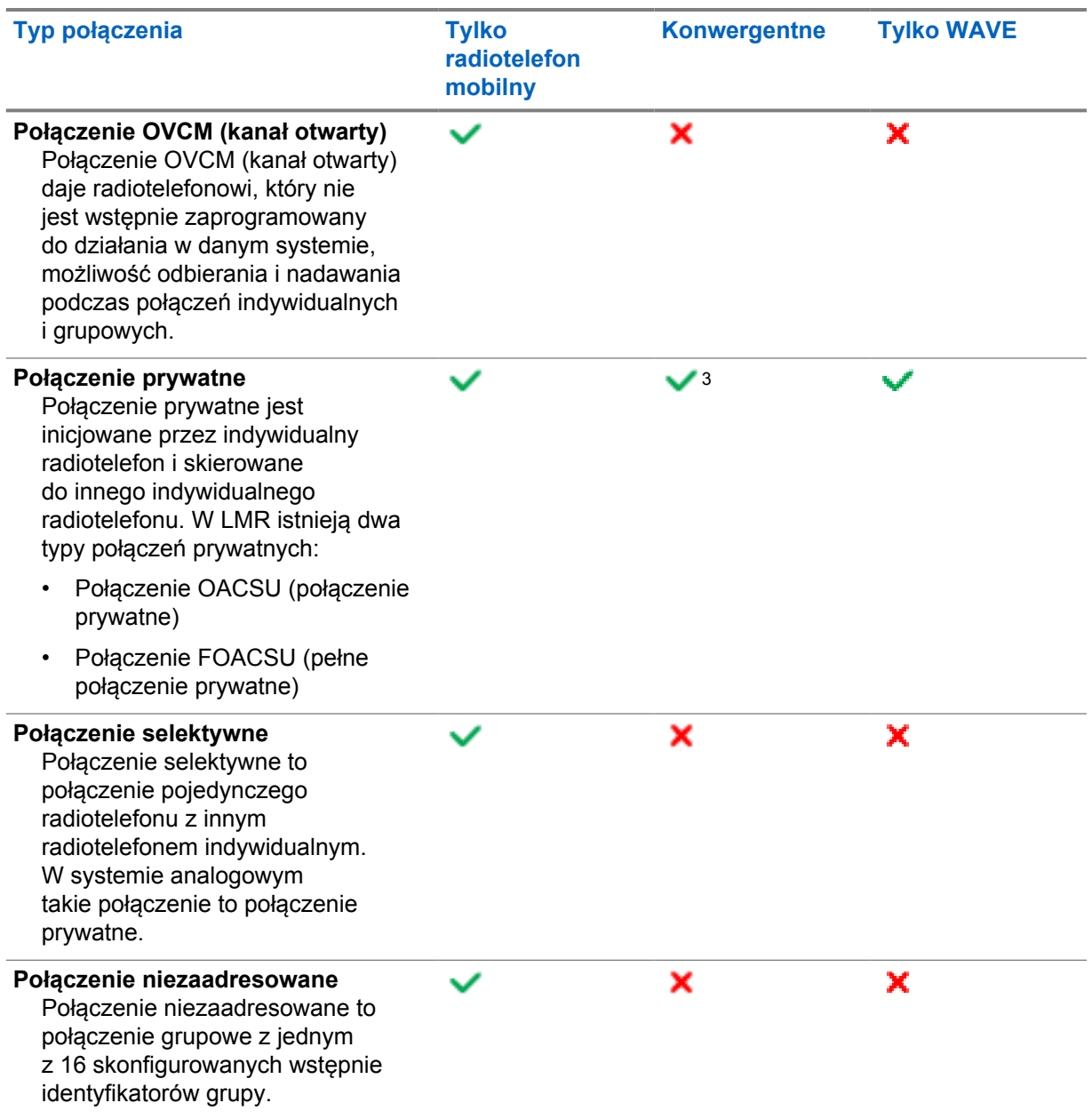

## **12.1 Nawiązywanie połączeń**

### **Procedura:**

**1** Aby nawiązywać połączenia, wykonaj jedną z następujących czynności:

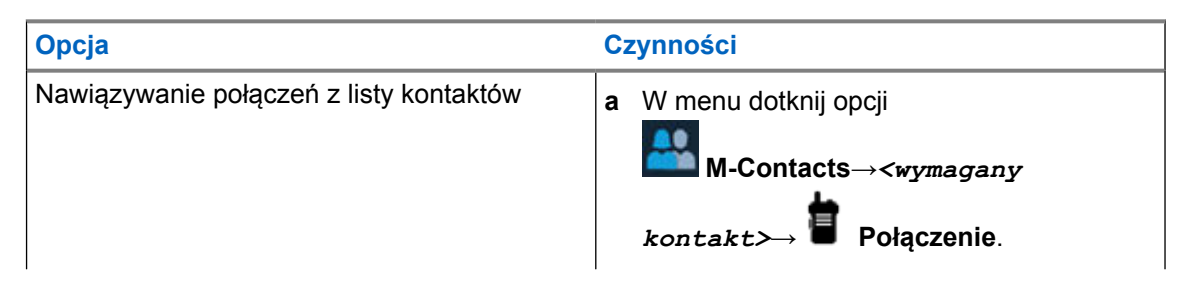

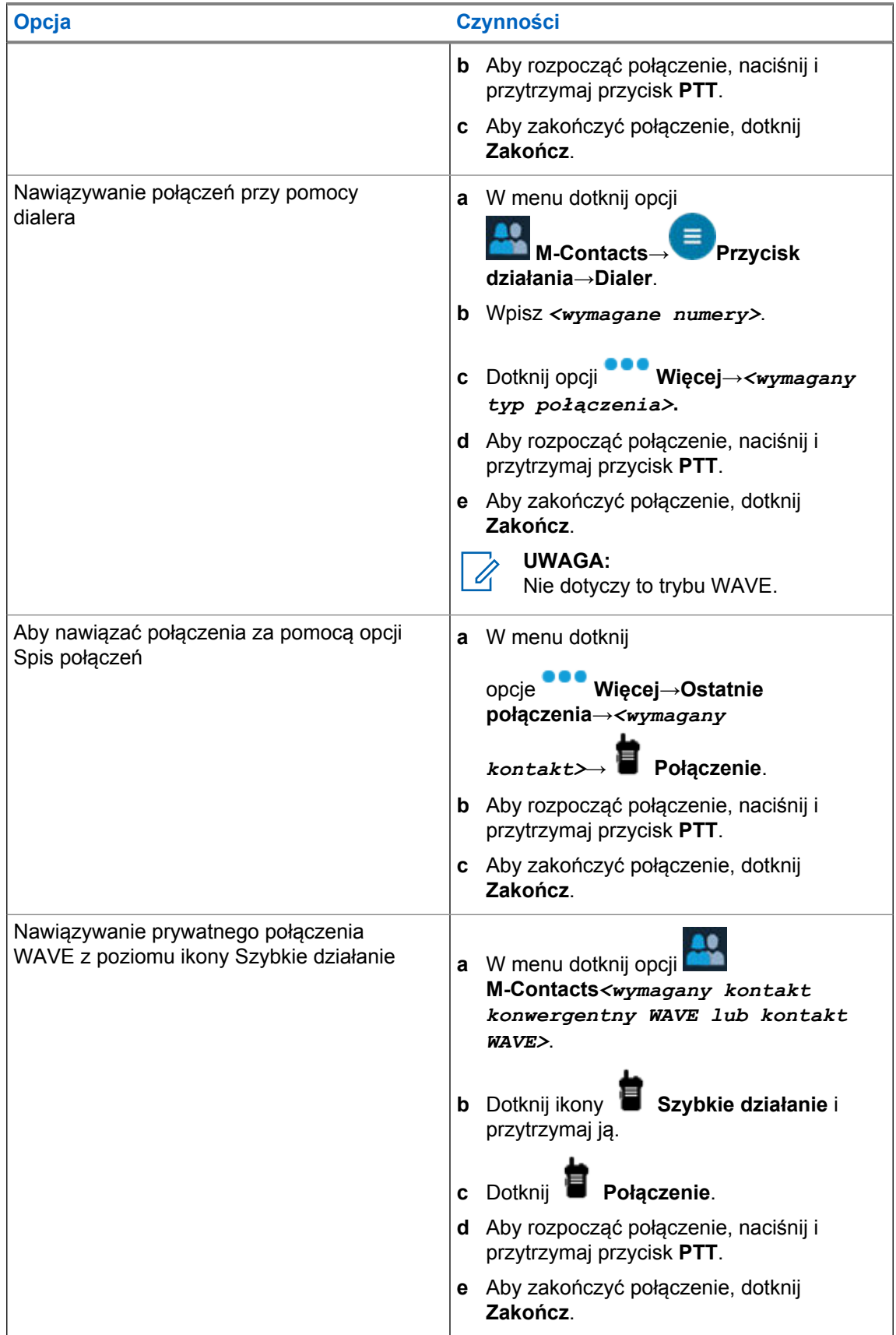

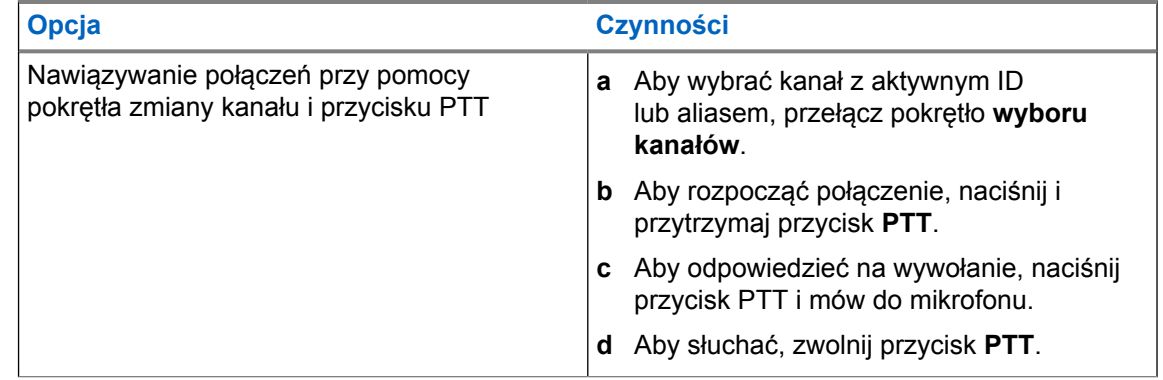

## **12.2 Odpowiadanie na połączenia**

## **Procedura:**

Wykonaj jedną z następujących czynności:

- Aby mówić, naciśnij i przytrzymaj przycisk **PTT**.
- Aby słuchać, zwolnij przycisk **PTT**.
- Aby odrzucić połączenie, dotknij **Pomiń**.
- Aby zakończyć trwające połączenie, dotknij **Zakończ**.

# **Tryb awaryjny**

Alarmy są używane do wskazania sytuacji krytycznej. Alarm można zainicjować w dowolnym momencie, nawet jeśli używany jest bieżący kanał.

Można przypisać jeden typ trybu alarmowego do jednego przycisku alarmowego dla każdego kanału. Radiotelefon obsługuje następujące tryby alarmowe:

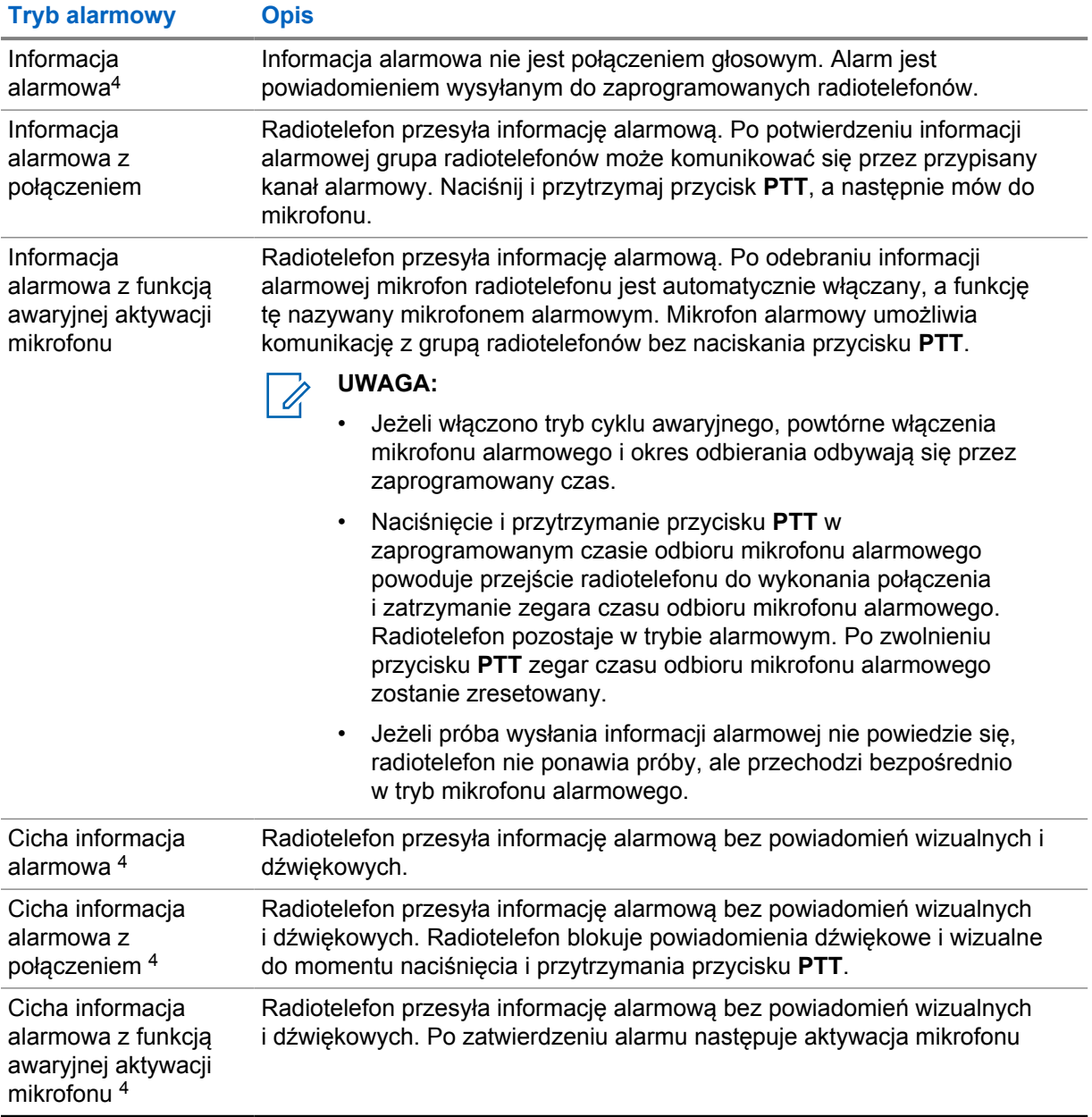

### Tabela 15: Tryby alarmowe

<sup>4</sup> Ta funkcja nie dotyczy trybu Converged WAVE i tylko WAVE.

**Tryb alarmowy Opis**

alarmowego. Umożliwia to komunikację z grupą radiotelefonów bez naciskania przycisku **PTT**.

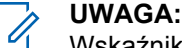

Wskaźniki pojawią się jedynie po naciśnięciu przycisku **PTT**.

Sprzedawca może ustawić funkcję wł. lub wył. informacji alarmowej oraz czas naciśnięcia przycisku alarmowego. Więcej informacji można uzyskać od sprzedawcy.

Sprzedawca może zaprogramować dźwięk stanu alarmowego. Jeśli dźwięk jest zaprogramowany, uruchamia się dźwięk wyszukiwania alarmowego. Dźwięk ten jest wyciszany, gdy radiotelefon nadaje lub odbiera komunikaty głosowe oraz wyłączany, gdy radiotelefon wyjdzie z trybu alarmowego.

## **13.1 Wysyłanie informacji alarmowych**

#### **Procedura:**

Naciśnij programowalny przycisk **Wywołanie alarmowe wł.**

Jeśli pomyślnie wysłano alert, sygnalizacja na radiotelefonie jest następująca:

- Emitowany jest sygnał alarmowy.
- Na wyświetlaczu wyświetlany jest komunikat Odebrano potwierdzenie i nastąpi opuszczenie informacji alarmowej.

Jeśli wysłanie alertu nie powiodło się po wszystkich próbach, sygnalizacja na radiotelefonie jest następująca:

- Rozlega się sygnał dźwiękowy niepowodzenia.
- Na wyświetlaczu wyświetlany jest komunikat Brak potwierdzenia i nastąpi opuszczenie informacji alarmowej.

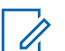

### **UWAGA:**

W przypadku konfiguracji konwergentnej w systemach Capacity Plus (jedna stacja i wiele stacji) radiotelefon skonfigurowany dla zapewnienia ACK do informacji alarmowej jest zawsze w sieci radiotelefonów mobilnych.

## **13.2 Wysyłanie informacji alarmowych z wywołaniem**

#### **Procedura:**

**1** Naciśnij programowalny przycisk **Alarm wł.**

Jeśli pomyślnie wysłano alert, sygnalizacja na radiotelefonie jest następująca:

- Emitowany jest sygnał alarmowy.
- Zielona dioda LED zacznie migać.
- Na wyświetlaczu pojawi się komunikat Odebrano potwierdzenie.

Jeśli wysłanie alertu nie powiedzie się po wszystkich próbach, w Widżecie elementów sterujących radiotelefonu zostanie wyświetlony komunikat Błąd połączenia alarmowego, a na górnym – BŁĄD POŁ. ALARM.

**2** Aby zadzwonić, naciśnij i przytrzymaj przycisk **PTT**.

- **3** Aby odpowiedzieć na wywołanie, naciśnij przycisk PTT i mów do mikrofonu.
- **4** Aby słuchać, zwolnij przycisk **PTT**.

Jeśli radiotelefon nie wykryje aktywności głosowej przez określony czas, połączenie zostanie zakończone.

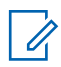

### **UWAGA:**

W przypadku konfiguracji konwergentnej w systemach Capacity Plus (jedna stacja i wiele stacji) radiotelefon skonfigurowany dla zapewnienia ACK do informacji alarmowej jest zawsze w sieci radiotelefonów mobilnych.

## **13.3 Wysyłanie informacji alarmowych z żądaniem połączenia głosowego**

#### **Procedura:**

**1** Naciśnij programowalny przycisk **Alarm wł.**

Jeśli udało się wysłać alarm, emitowany jest sygnał alarmowy i aktywowany jest mikrofon alarmowy.

Jeśli wysłanie alertu nie powiedzie się po wszystkich próbach, w Widżecie elementów sterujących radiotelefonu zostanie wyświetlony komunikat Błąd połączenia alarmowego, a na górnym – BŁĄD POŁ. ALARM.

**2** Mów do mikrofonu bez naciskania przycisku **PTT**.

Radiotelefon automatycznie zaprzestaje transmisji:

- Po wygaśnięciu cyklu pomiędzy aktywnym mikrofonem a odbieraniem, jeżeli tryb Cyklu alarmowego jest włączony.
- Po wygaśnięciu okresu mikrofonu aktywnego, jeśli tryb Cyklu alarmowego jest wyłączony.

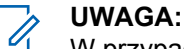

W przypadku kanałów trybu Converged WAVE i tylko WAVE czasu aktywnego mikrofonu nie można skonfigurować.

## **13.4 Odbieranie alertów alarmowych i odpowiadanie na nie**

Po odebraniu alertu alarmowego sygnalizacja na radiotelefonie jest następująca:

- Emitowany jest dźwięk.
- Miga czerwona dioda LED.
- W przypadku kanałów trybu LMR i Converged LMR odebrane powiadomienie Otrzymano informację alarmową wyświetla dane nadawcy, w tym identyfikator, strefę, kanał i grupę rozmówną.
- W przypadku kanałów trybu Converged WAVE i tylko WAVE odebrane powiadomienie Otrzymano informację alarmową wyświetla dane nadawcy, w tym identyfikator i grupę rozmówną.
- Pojawia się powiadomienie alarmowe, które jest dodawane do ostatnich połączeń.
- Widżet elementów sterujących radiotelefonu wyświetla komunikat Otrzymano informację alarmową oraz identyfikator nadawcy.

• Górny wyświetlacz wyświetla komunikat Otrzymano EA oraz identyfikator nadawcy.

### **Procedura:**

**1** Wykonaj jedną z następujących czynności:

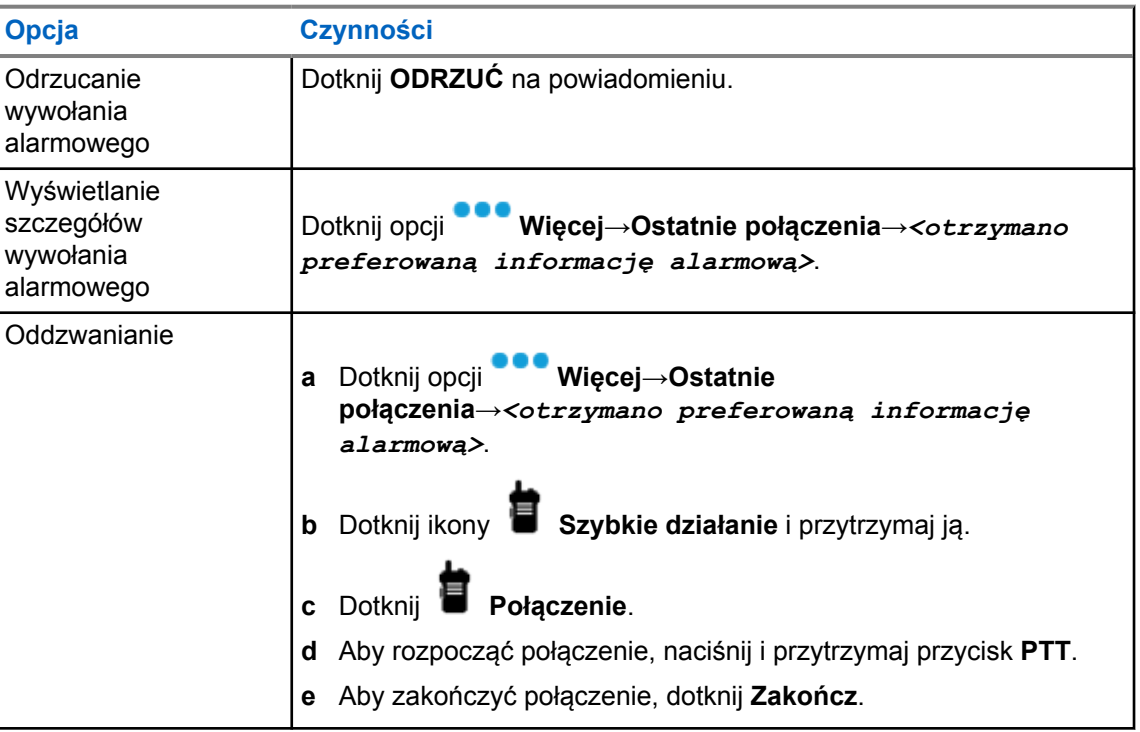

### **UWAGA:**

Jeśli odbierasz alert od nadawcy z inną strefą lub kanałem, informacje w ostatnich połączeniach będą wyszarzone i nie będzie można oddzwonić.

## **13.5 Wyjście z trybu awaryjnego**

Radiotelefon automatycznie wychodzi z trybu alarmowego w następujących sytuacjach:

- Odbierane jest potwierdzenie z systemu (tylko dla informacji alarmowych).
- Wykorzystano wszystkie próby odpowiedzi na wysłanie alarmu.
- Wyłączenie radiotelefonu. Po włączeniu radiotelefonu tryb alarmowy nie zostanie zainicjowany automatycznie.

### **Procedura:**

Wykonaj jedną z następujących czynności:

- Naciśnij programowalny przycisk **Alarm wył.**
- W przypadku otrzymania powiadomienia o wywołaniu alarmowym, dotknij **ANULUJ**→**TAK**

Po wyjściu z trybu alarmowego sygnalizacja na radiotelefonie jest następująca:

- Dźwięk ucichnie.
- Czerwona dioda LED zgaśnie.

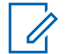

**UWAGA:**

Jeśli opuścisz tryb alarmowy w trakcie odbierania informacji alarmowej, rekord anulowanej informacji alarmowej pojawi się na liście Ostatnie.

## **13.6 Zdalne działania alarmowe**

Autoryzowany użytkownik lub administrator konsoli może zainicjować lub anulować informację alarmową zdalnie w zależności od typów systemu sieci.

W przypadku kanałów trybu Converged WAVE i tylko WAVE autoryzowany użytkownik z aplikacją Szerokopasmowa usługa PTT może zainicjować lub anulować wywołanie alarmowe zdalnie. Na radiotelefonie zostanie wyświetlona wiadomość informująca o włączeniu lub anulowaniu informacji alarmowej wraz z nazwą autoryzowanego użytkownika.

W przypadku kanałów trybu tylko WAVE i Capacity Max, jeśli Twój radiotelefon aktualnie odbiera informację alarmową, a autoryzowany użytkownik lub administrator konsoli anuluje informację alarmową, możesz wyświetlić dzienniki anulowanych wywołań alarmowych w Spisie połączeń.

W przypadku systemu Capacity Max administrator konsoli może anulować wywołanie alarmowe zdalnie. Na radiotelefonie zostanie wyświetlona wiadomość informująca o anulowaniu informacji alarmowej przez konsolę.

# **Brak ruchu (Alert o upadku)**

Funkcja wypadku z udziałem człowieka (zwana dalej Alert o upadku) umożliwia alarmowanie innych osób, gdy użytkownik radiotelefonu jest w niebezpieczeństwie.

Jeśli radiotelefon zostanie przechylony pod odpowiednim kątem, porusza się lub nie rusza się przez jakiś czas, zostanie wyemitowany dźwięk alertu. Jeśli nie odpowiesz na alert przed upływem zdefiniowanego czasu, radiotelefon automatycznie wyśle informację alarmową lub połączenie alarmowe.

Aby zapobiec wysłaniu wiadomości alarmowej lub nawiązaniu połączenia alarmowego, można podjąć następujące działania:

- W przypadku alarmu dotyczącego przechylenia trzeba przywrócić radiotelefon po położenia pionowego.
- W przypadku alarmu dotyczącego ruchu trzeba zatrzymać ruch radiotelefonu.
- W przypadku alarmu dotyczącego braku ruchu trzeba poruszyć radiotelefonem.

Jeśli włączono więcej niż jedną funkcję wypadku z udziałem człowieka, radiotelefon odtworzy ton alertu, gdy wykryje pierwsze naruszenie zasady.

#### **UWAGA:**

Alarmy funkcji wypadku z udziałem człowieka nie są obsługiwane w trybie zredukowanej funkcjonalności.

Ta funkcja jest obsługiwana w kanałach LMR i kanałach trybu konwergentnego.

#### **14.1**

## **Włączenie lub wyłączenie funkcji wypadku z udziałem człowieka**

## **Włączanie funkcji wypadku z udziałem człowieka**

#### **Procedura:**

- **1** W Widżecie elementów sterujących radiotelefonu dotknij przycisku **Szybkie ustawienia radiotelefonu**.
- **2** Włącz funkcję **wypadku z udziałem człowieka**.

## **Wyłączanie funkcji wypadku z udziałem człowieka**

- 1 W Widżecie elementów sterujących radiotelefonu dotknij przycisku **Szybkie ustawienia radiotelefonu**.
- **2** Wyłącz funkcję **wypadku z udziałem człowieka**.

## **14.2 Wyjście z trybu wypadku z udziałem człowieka**

## **Procedura:**

Aby wyjść z trybu wypadku z udziałem człowieka, dotknij **Anuluj**.

# **Praca w pojedynkę**

Ta funkcja wywołuje alert w przypadku braku aktywności użytkownika (naciskania przycisków i wyboru kanałów) przez określony wcześniej czas.

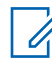

## **UWAGA:**

Ta funkcja jest obsługiwana w kanałach LMR i kanałach trybu konwergentnego.

W przypadku braku aktywności użytkownika przez zdefiniowany wcześniej czas radiotelefon ostrzega użytkownika za pomocą wskaźnika dźwiękowego i powiadomienia na ekranie z przodu i na górze po upływie czasu nieaktywności. Można anulować powiadomienie oraz licznik czasu dla pracy w pojedynkę. Przycisk wybudzania, uśpienia i interfejs dotykowy nie resetują licznika czasu.

Jeżeli użytkownik wciąż nie odpowiada przed upływem zaprogramowanego czasu przypomnienia, radiotelefon uruchamia stan awaryjny zaprogramowany przez sprzedawcę.

# **Prywatność**

Ta funkcja zapobiega podsłuchiwaniu przez nieupoważnione osoby na danym kanale dzięki zastosowaniu programowego rozwiązania szyfrującego. Część transmisji, która zawiera sygnalizację i identyfikację użytkownika, jest czysta.

Radiotelefon musi mieć włączoną funkcję prywatności na danym kanale, aby nadawać podczas połączenia prywatnego, chociaż nie jest to konieczny wymóg do odbioru transmisji.

Niektóre modele radiotelefonów mogą nie posiadać funkcji prywatności lub cechować się inną konfiguracją. Więcej informacji można uzyskać od sprzedawcy.

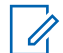

**UWAGA:**

Jednocześnie można przypisać jeden typ prywatności.

Ta funkcja nie dotyczy kanałów w paśmie CB o tych samych częstotliwościach.

W poniższej tabeli opisano typ prywatności i ustawienia radiotelefonu.

### Tabela 16: Typy prywatność i ustawienia

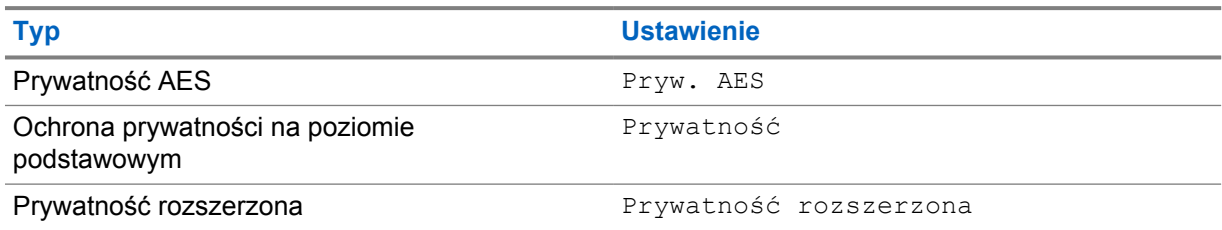

## **16.1 Włączanie/wyłączanie prywatności**

#### **Procedura:**

Wykonaj jedną z następujących czynności:

- W Widżecie elementów sterujących radiotelefonu dotknij **Szybkie ustawienia radiotelefonu**→**Prywatność**.
- W Widżecie menu programu uruchamiającego funkcje dotknij **Więcej**→**Prywatność**.
- Naciśnij zaprogramowany przycisk **Prywatność**.

Jeśli funkcja prywatności jest włączona, sygnalizacja na radiotelefonie jest następująca:

- Górny wyświetlacz pokaże komunikat PRYWATNOŚĆ WŁ..
- Ikona bezpieczeństwa pojawi się na górze ekranu i w Widżecie elementów sterujących radiotelefonu.

Jeśli funkcja prywatności jest wyłączona, sygnalizacja na radiotelefonie jest następująca:

- Górny wyświetlacz pokaże komunikat PRYWATNOŚĆ WYŁ..
- Ikona bezpieczeństwa zniknie na górze ekranu i w Widżecie elementów sterujących radiotelefonu.

# **Ustawienia kontaktów**

Kontakty są określane przez ustawienia sieciowe. Ustawienia kontaktów zapewniają w radiotelefonie funkcję książki adresowej, która obsługuje kontakty LMR, WAVE i kontakty konwergentne. Każdy wpis odpowiada identyfikatorowi do wykonywania połączeń. Wpisy są posortowane alfabetycznie i inaczej dla trybu LMR i WAVE.

Dla każdego wpisu na liście kontaktów wyświetlane są następujące informacje:

- Alias połączenia
- ID połączenia
- Typ połączenia
- ID systemu

Gdy radiotelefon jest w trybie LMR, na liście kontaktów widoczne będą kontakty LMR i konwergentne. Gdy radiotelefon jest w trybie WAVE, na liście kontaktów widoczne będą kontakty WAVE i konwergentne.

W trybie LMR radiotelefon obsługuje funkcje Połączenie, Sygnał wywołania, Monitor zdalny, Wiadomość, Stan i Kontrola radiotelefonu. Patrz [Dostęp do ustawień kontaktu na str. 97.](#page-1528-0)

 **Pływający przycisk działania** nie jest obsługiwany w trybie WAVE. Twój radiotelefon obsługuje tylko Połączenie prywatne WAVE i Sygnał wywołania WAVE. Funkcje można uruchomić, dotykając

przycisku i przytrzymując przycisk **Szybkie działanie**. Każdy kontakt jest wyświetlany z bieżącym stanem dostępności, takim jak Dostępny, Niedostępny lub Nie przeszkadzać.

Numer kontaktu konwergentnego zmieni się po przełączeniu trybów.

## **17.1 Przegląd kontaktów**

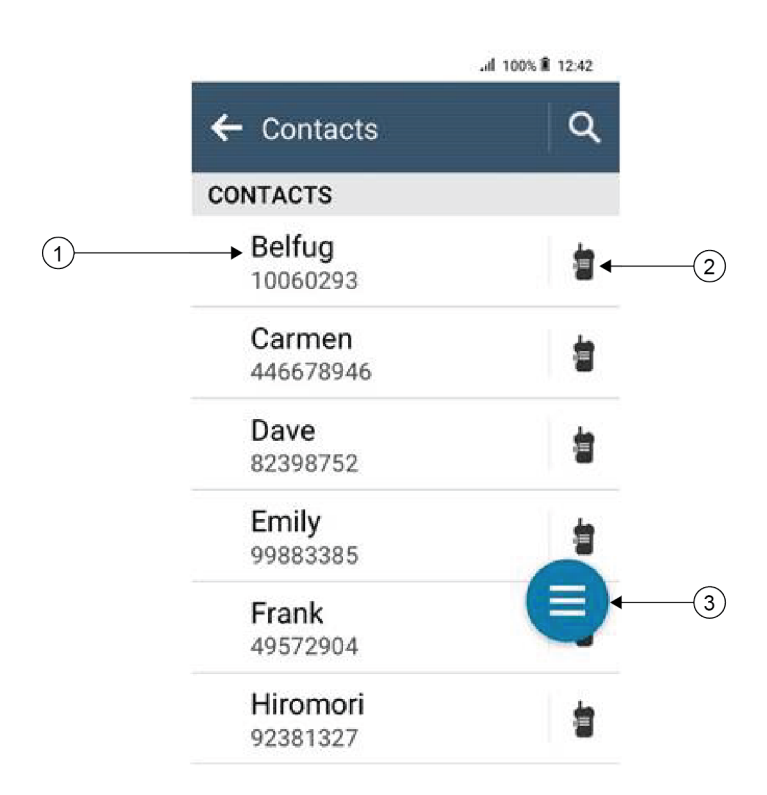

## Tabela 17: Przegląd trybu Converged LMR lub tylko LMR

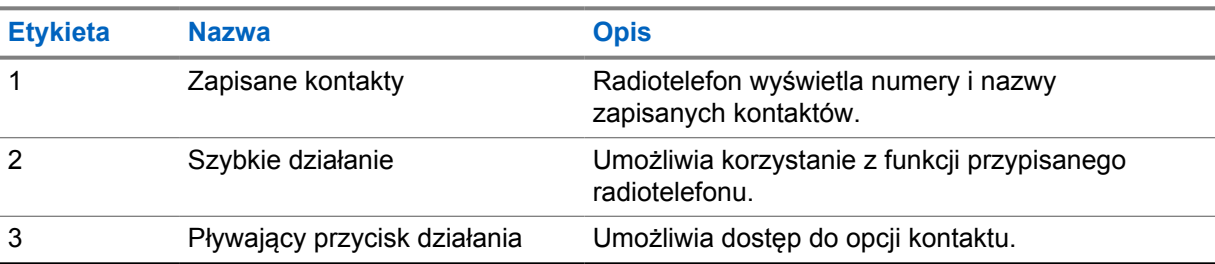

<span id="page-1528-0"></span>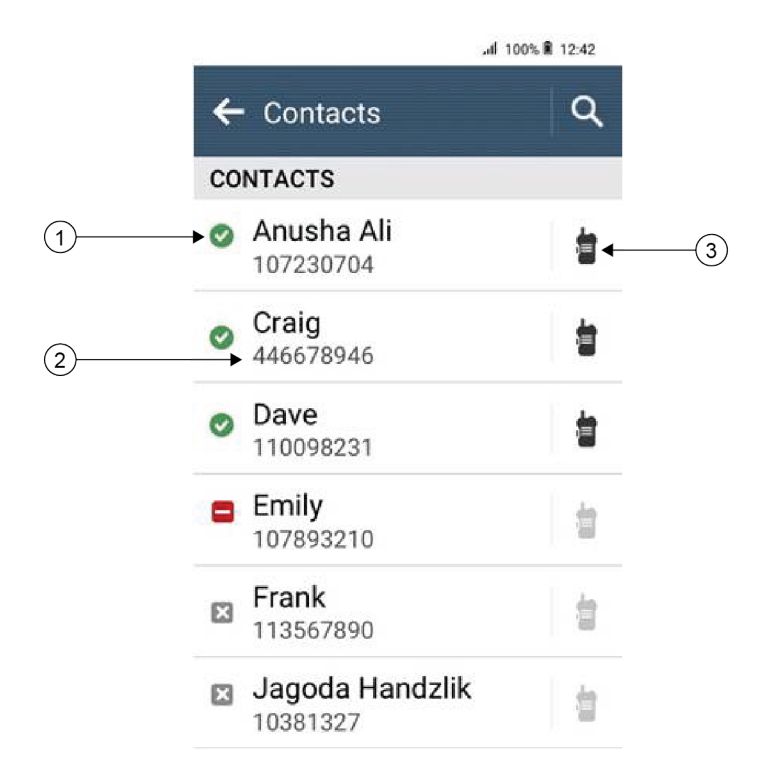

### Tabela 18: Przegląd trybu Converged WAVE lub tylko WAVE

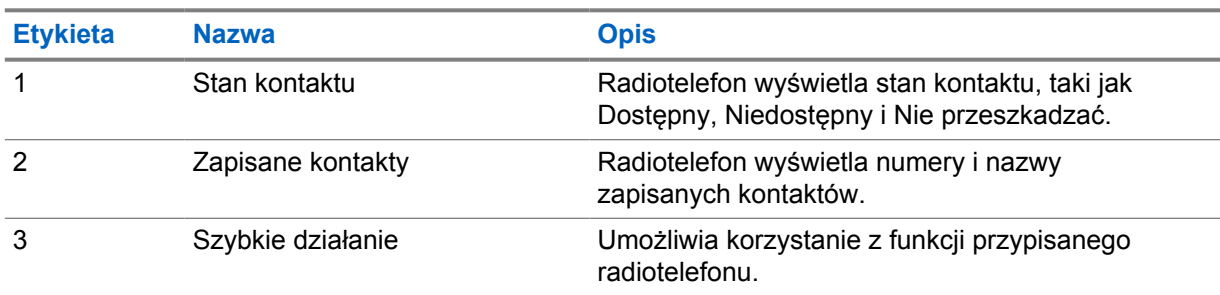

## **17.2**

# **Dostęp do ustawień kontaktu**

- **1** W menu dotknij opcji **M-Contacts**.
- **2** Wykonaj jedną z następujących czynności:

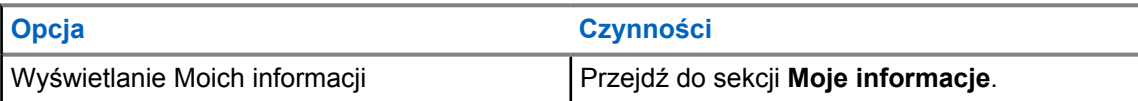

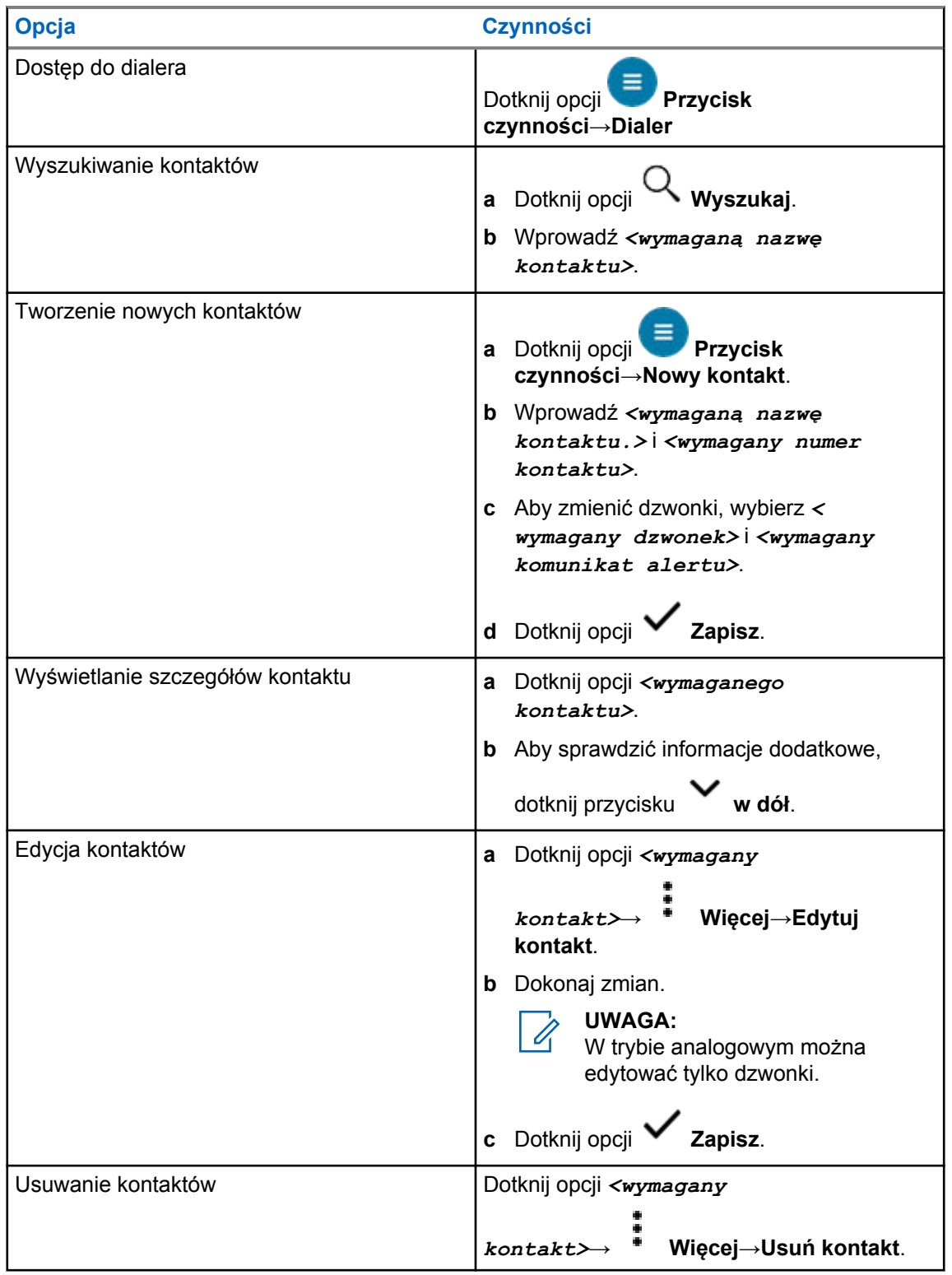

## **17.2.1 Szybkie działania**

Możesz przypisać poniższe funkcje jako **Szybkie działania** przez ustawienia kontaktu.

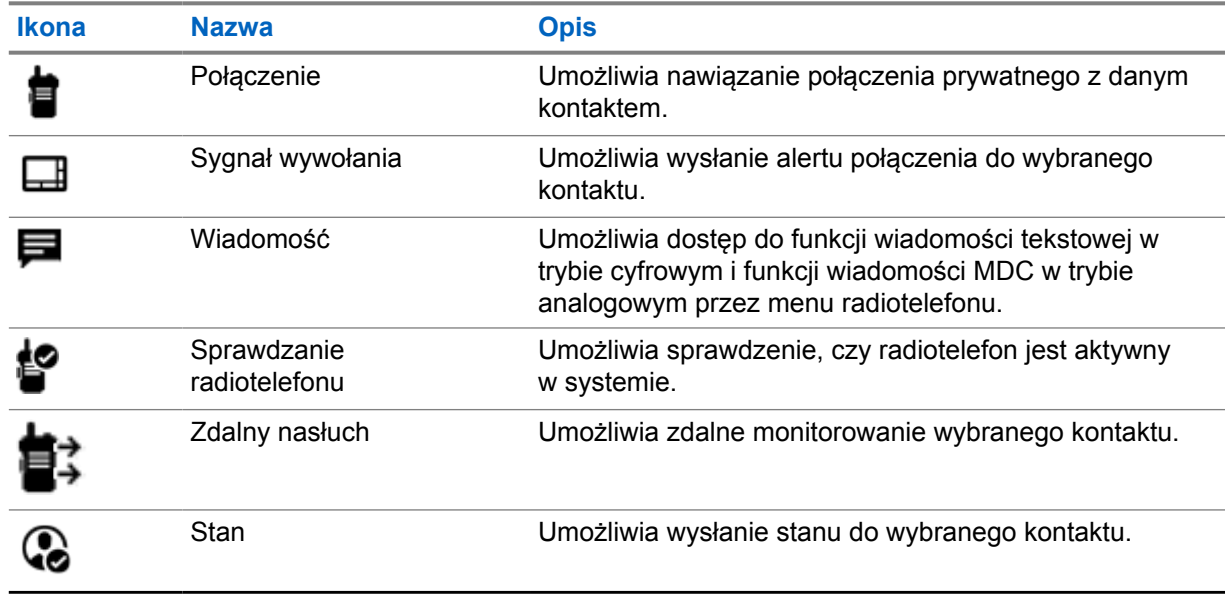

#### Tabela 19: Możliwe do przypisania funkcje dla indywidualnych kontaktów

Tabela 20: Możliwe do przypisania funkcje dla grupowych kontaktów

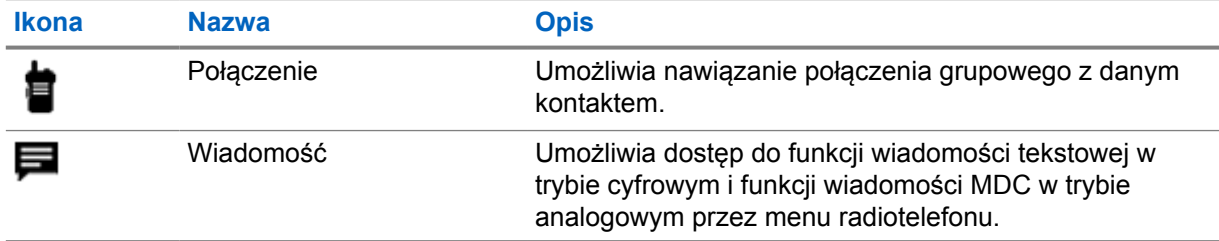

## **17.2.1.1 Ustawianie szybkiego działania**

### **Procedura:**

- **1** W menu dotknij opcji **M-Contacts**.
- **2** Przejdź do *<wymaganego kontaktu>*.
- **3** Dotknij ikony **Szybkie działanie** i przytrzymaj ją.

 **Połączenie** to domyślne **Szybkie działanie**.

- **4** Wykonaj jedną z następujących czynności:
	- Dotknij opcji *<wymaganej funkcji radiotelefonu>*.
	-
	- Dotknij opcji **Więcej**→*<wymagana funkcja radiotelefonu>*.

## **17.2.1.2 Używanie funkcji szybkiego działania**

- **1** W menu dotknij opcji **M-Contacts**.
- **2** Przejdź do *<wymaganego kontaktu>*.
- **3** Dotknij przypisanego przycisku **Szybkie działanie**.
- Jeśli **Szybkie działanie** wymaga naciśnięcia przycisku **PTT**, sygnalizacja na radiotelefonie jest następująca:
	- Ikona **Szybkie działanie** zmieni kolor na niebieski.
	- Pojawi się powiadomienie dotyczące szybkiego działania.
- Jeśli **Szybkie działanie** nie wymaga naciśnięcia przycisku **PTT**, radiotelefon uruchomi aplikację przypisaną do **Szybkiego działania**.

# **Programowanie bezprzewodowe**

Programowanie bezprzewodowe umożliwia radiotelefonowi programowanie i aktualizacje przez połączenie szerokopasmowe Wi-Fi/LTE, gdy radiotelefony są używane.

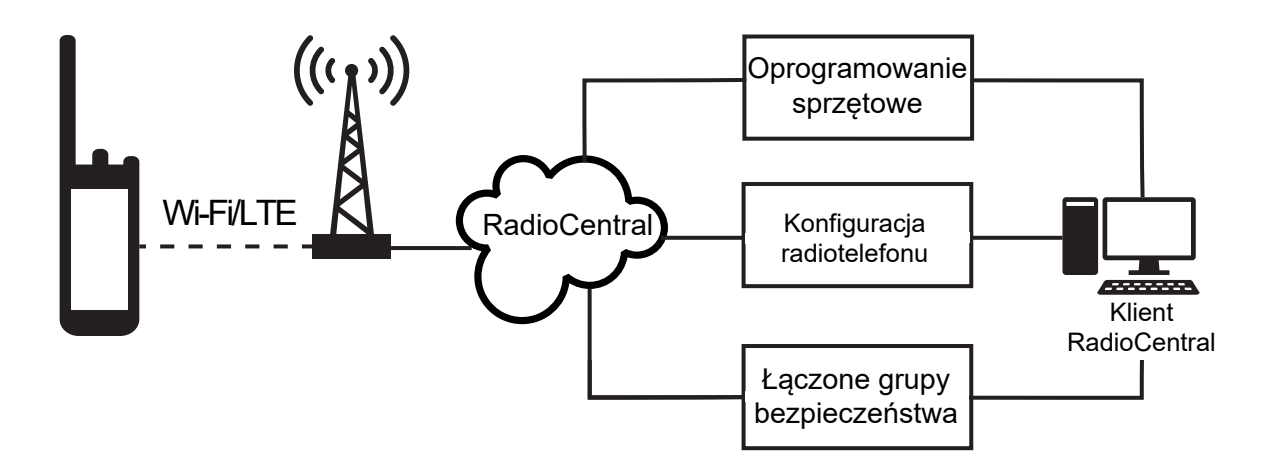

Aktualizacje oprogramowania sprzętowego (pełne i zmienne), konfiguracji radiotelefonu i aktualizacje zabezpieczeń są zaplanowane przez administratora systemu. Jako użytkownik możesz zainstalować je natychmiast lub w późniejszym czasie.

Programowanie bezprzewodowe umożliwia stosowanie funkcji oprogramowania podczas podróży. Po załadowaniu licencji na nowe funkcje oprogramowania do RadioCentral zadanie inicjacji można zaplanować, a funkcję włączyć przez Wi-Fi/LTE. Dostawca usług może zaplanować aktualizację oprogramowania radiotelefonu.

Gdy aktualizacja jest dostępna, radiotelefon automatycznie pobiera pakiet aktualizacji. Po pobraniu można zainstalować go natychmiast lub później.

Ty lub dostawca usług możecie przywrócić radiotelefon do ustawień fabrycznych poprzez użycie tej funkcji.

# **Nadawanie uruchamiane głosem**

Ta funkcja umożliwia nawiązywanie uruchamianych głosem połączeń za pośrednictwem zaprogramowanego kanału. Gdy urządzenie z funkcją VOX wykrywa głos, radiotelefon automatycznie nadaje przez zaprogramowany czas.

Asystent Google i sterowanie głosem wykluczają się z funkcją VOX.

## **UWAGA:**

VOX nie może inicjować połączeń aktywowanych głosem, jeśli radiotelefon jest podłączony do akcesoriów Bluetooth.

Ta funkcja nie dotyczy kanałów w paśmie CB o tych samych częstotliwościach.

Więcej informacji można uzyskać od sprzedawcy lub administratora.

## **19.1 Ustawienia nadawania uruchamianego głosem**

#### **Procedura:**

Wykonaj jedną z następujących czynności:

- W Widżecie elementów sterujących radiotelefonu dotknij **Szybkie ustawienia radiotelefonu**→**VOX**.
- W Widżecie menu programu uruchamiającego funkcje dotknij **Więcej→VOX**.

# **Wiadomości tekstowe**

Funkcja ta umożliwia szybkie wysyłanie i odbieranie wiadomości bezpośrednio na radiotelefonie. Maksymalna długość wprowadzanego tekstu wynosi 200 znaków. Wiadomości zawierają lokalny czas i datę.

## **20.1 Dostęp do wiadomości tekstowych**

## **Procedura:**

Wykonaj jedną z następujących czynności:

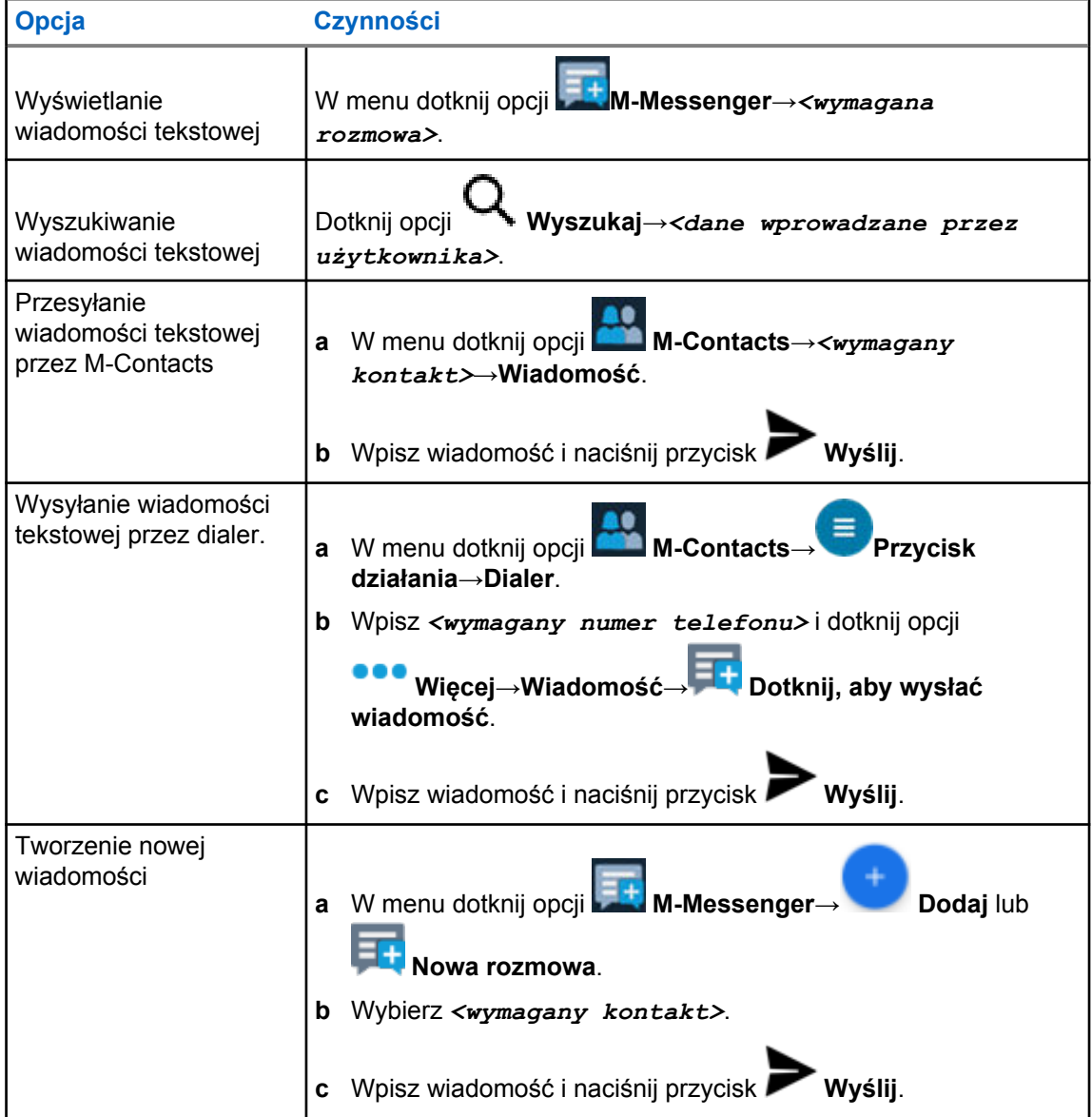

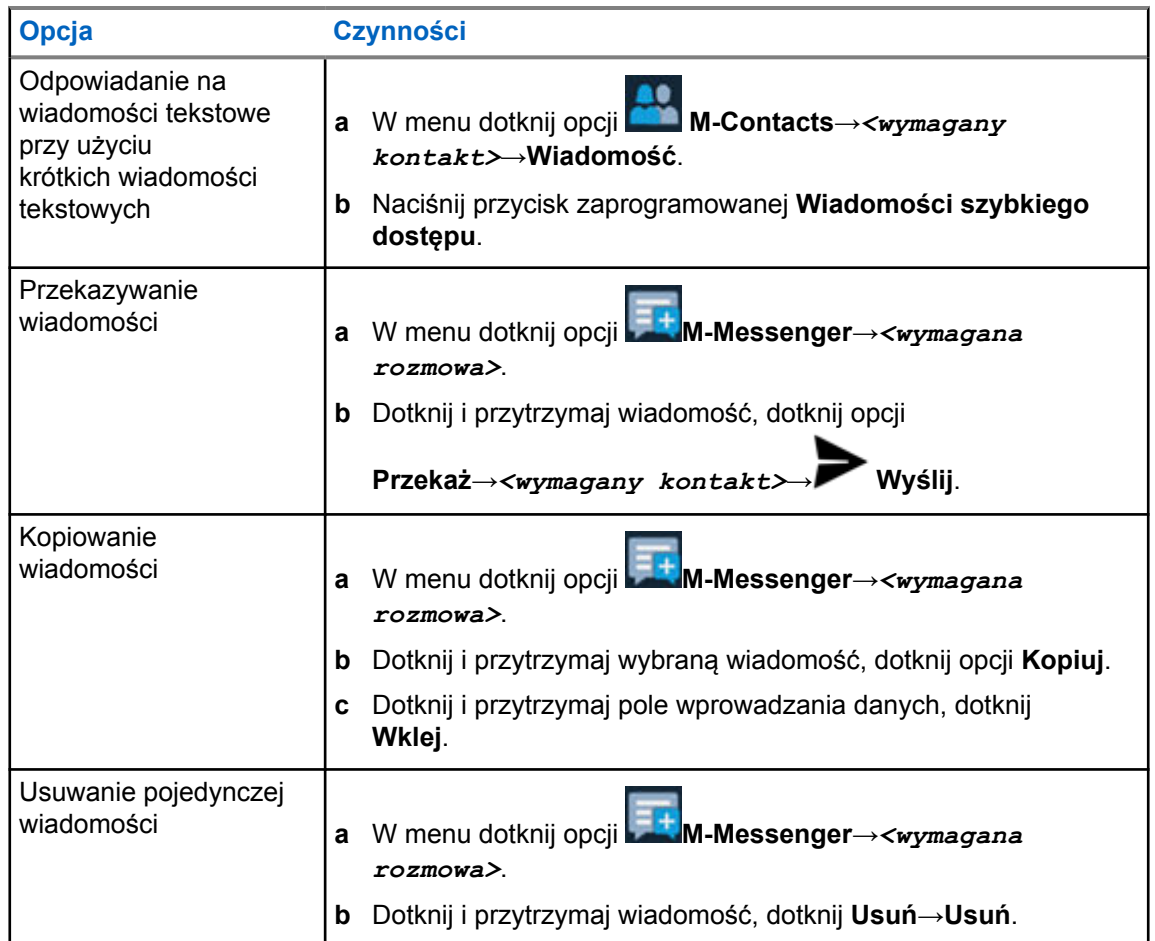

## **20.2 Ustawianie tonu alertu wiadomości**

- **1** W menu dotknij opcji **M-Contacts**.
- **2** Dotknij *<wymagany kontakt>*→ **Więcej**→**Edytuj kontakt**→**Alert wiadomości**.
- **3** Wybierz preferowany alert wiadomości:
	- Powtarzany
	- Jednorazowy

**4** Dotknij **Zapisz**.

# **Bezpieczeństwo**

Funkcja ta umożliwia administratorowi lub innemu subskrybentowi przełączenie radiotelefonu w stan niefunkcjonalny, gdy radiotelefon zaginął lub znalazł się w obcych rękach. Radiotelefon pozostaje w tym stanie niezależnie od zmiany zasilania.

Radiotelefon można uruchomić tylko poprzez polecenie od administratora lub innego subskrybenta.

## **21.1 Wyłączanie radiotelefonu**

#### **Procedura:**

**1** Wykonaj jedną z następujących czynności:

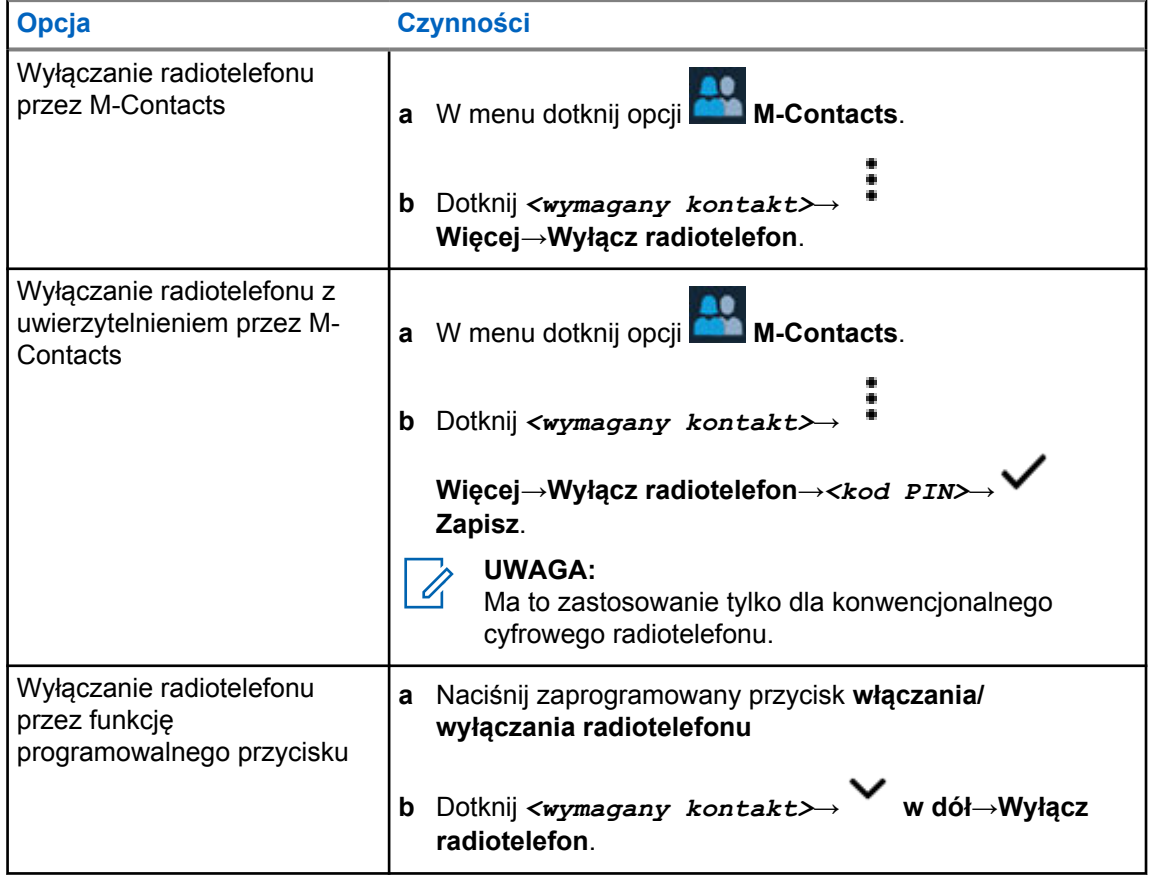

## **21.2 Włączanie radiotelefonu**

#### **Procedura:**

**1** Wykonaj jedną z następujących czynności:

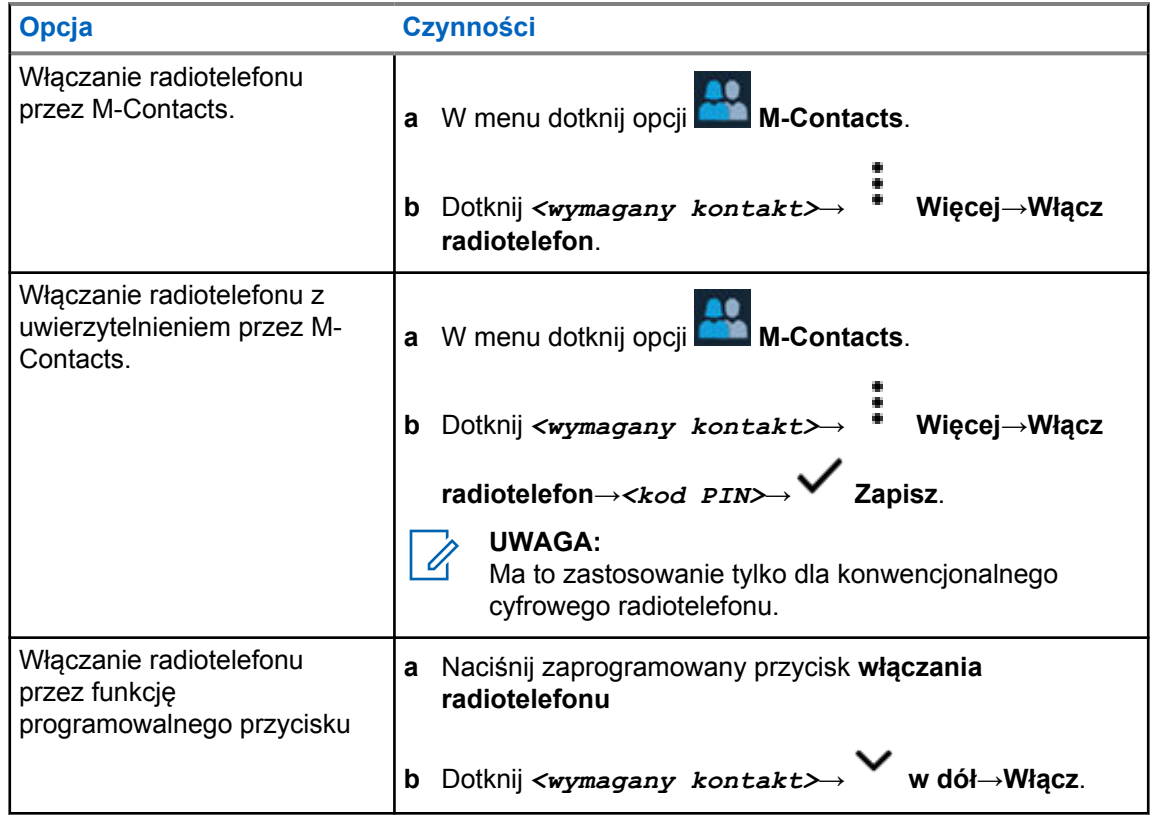

# **Ustawienia wskaźnika połączenia**

Ta funkcja umożliwia użytkownikom konfigurowanie dźwięków połączeń lub wiadomości tekstowych.

## **22.1 Przypisywanie stylów dzwonka**

- **1** Na ekranie głównym dotknij **Więcej**→ **M-Contacts**→*<wymagany kontakt>*→ **Więcej**→**Edytuj kontakty**.
- **2** Wykonaj jedną z następujących czynności:
	- Aby przypisać dzwonek, dotknij **Dzwonek**→*<preferowany dzwonek>*→**OK**→ **Zapisz**.
	- Aby przypisać alert wiadomości, dotknij **Alert wiadomości**→*<preferowany*

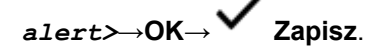

# **Ostatnie połączenia**

Możesz przeglądać nieodebrane połączenia, odebrane połączenia, wychodzące połączenia indywidualne, sygnały wywołania i alerty alarmowe w Ostatnich połączeniach.

Lista ostatnich połączeń jest ułożona rosnąco w czasie, czyli na początku pokazane są ostatnie połączenia. Lista może pomieścić do 50 ostatnich połączeń, a najstarsze są usuwane automatycznie.

Niesprawdzone ostatnie połączenia są oznaczone pogrubioną czcionką. Możesz zainicjować połączenie bezpośrednio z ekranu ostatnich połączeń.

Poniżej pokazano szczegóły ekranu Ostatnie połączenia:

#### **Rysunek 3: Ekran Ostatnie połączenia**

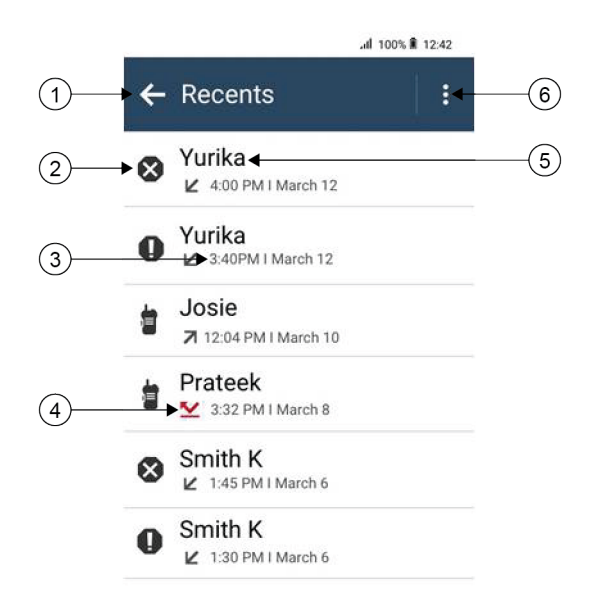

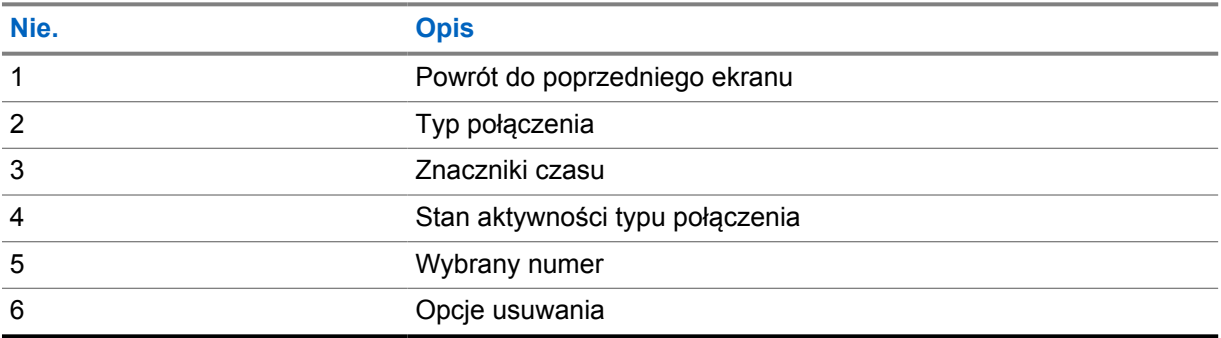

## **23.1 Ikony kontaktów LMR**

### Tabela 21: Ikony typu połączenia

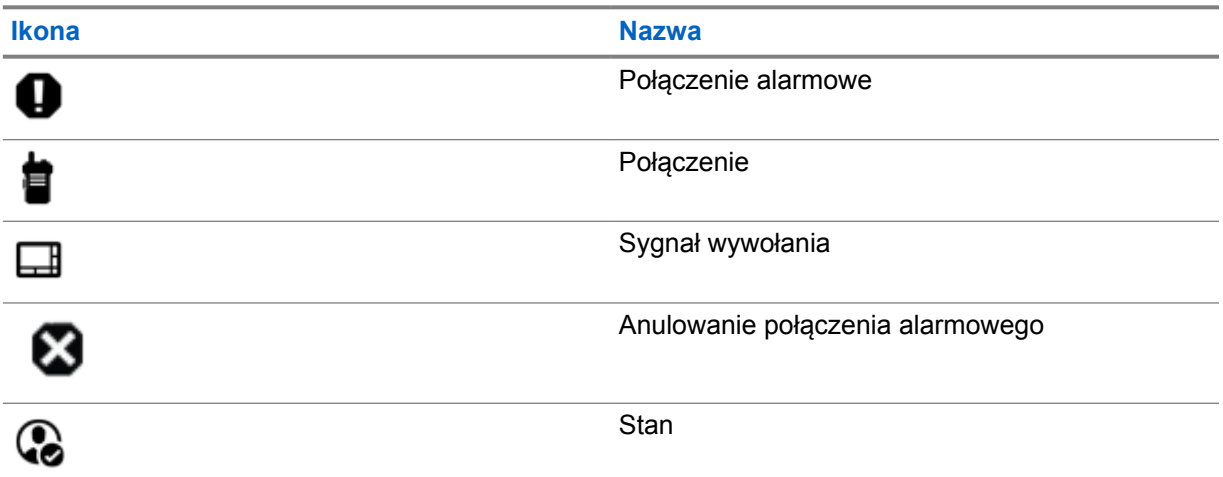

### Tabela 22: Ikony stanu aktywności

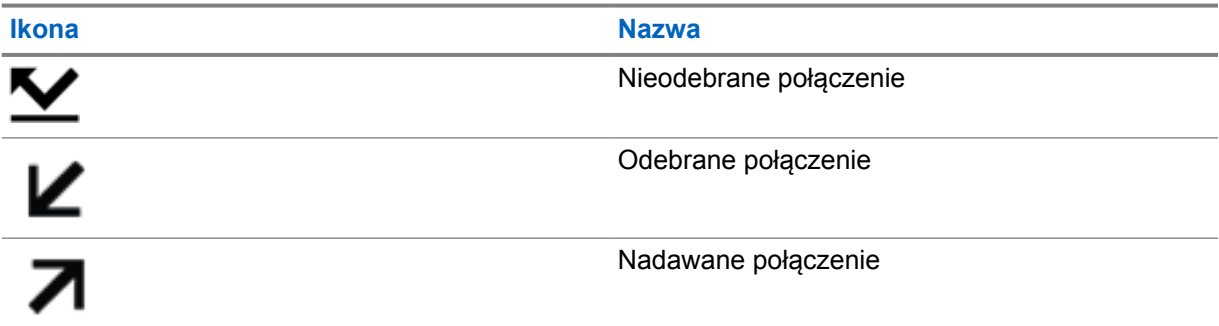

## **23.2 Dostęp do ostatnich połączeń**

## **Procedura:**

- **1** Na ekranie głównym dotknij **Więcej**→**Ostatnie połączenia**.
- **2** Wykonaj jedną z następujących czynności:
	- Aby przejrzeć ostatnie połączenia, przewiń listę.
	- Aby usunąć dany kontakt, dotknij **Więcej**→**Wybierz, aby usunąć**→*<wymagany*

*kontakt>*→ **Usuń**→**Usuń**.

• Aby usunąć wszystkie kontakty, dotknij **Więcej**→**Usuń wszystkie**→**Usuń**.

• Aby dodać nowy kontakt, dotknij *<wymagany kontakt>*→ **Więcej**→**Dodaj do**

```
kontaktów→<dane kontaktu>→ Zapisz.
```
t • Aby dodać istniejący kontakt, dotknij *<wymagany kontakt>*→

**Więcej**→*<zaktualizowane informacje>*→ **Zapisz**.

• Aby zadzwonić do kontaktu, dotknij *<wymagany kontakt>*→**PTT**.

### **UWAGA:**

0

za pomocą portalu WAVEOnCloud możesz tylko dodawać, edytować lub usuwać kontakty WAVE.

# **Kolejka połączeń**

Gdy nie ma dostępnych zasobów do przetworzenia połączenia, kolejka połączeń umożliwia umieszczenie żądania połączenia w kolejce systemowej do momentu zwolnienia zasobów.

## **24.1 Odbieranie kolejki połączeń**

### **Procedura:**

Naciśnij i przytrzymaj przycisk **PTT**.

Słychać dźwięk, a ekran górny pokazuje komunikat Połączenie w kolejce.

Jeśli konfiguracja połączenia jest pomyślna, sygnalizacja na radiotelefonie jest następująca:

- Rozlega się potwierdzający sygnał dźwiękowy.
- Zielona dioda LED zacznie migać.
- Na wyświetlaczu pojawi się ikona rodzaju połączenia, ID lub alias.
- Masz 4 sekundy, aby nacisnąć i przytrzymać przycisk **PTT** i rozpocząć nadawanie.

Jeśli kolejka połączeń się nie powiedzie, sygnalizacja na radiotelefonie jest następująca:

- Rozlega się ostrzegawczy sygnał dźwiękowy.
- Na wyświetlaczu pojawia się informacja o nieudanej próbie.
- Radiotelefon wstrzymuje połączenie i opuszcza konfigurację połączenia.

# **Połączenie priorytetowe**

Funkcja Połączenie priorytetowe pozwala systemowi na uprzedzanie jednego z bieżących połączeń bez priorytetu i zainicjowanie połączenia priorytetowego, gdy wszystkie kanały są zajęte.

Kiedy wszystkie kanały są zajęte przez połączenia priorytetowe, system nie uprzedza żadnych połączeń i umieszcza oczekujące połączenie priorytetowe w kolejce połączeń. Jeżeli system nie będzie w stanie umieścić oczekującego połączenia priorytetowego w kolejce, pojawi się komunikat o niepowodzeniu.

Domyślne ustawienia dla połączeń priorytetowych są wstępnie skonfigurowane. W przypadku korzystania z następujących funkcji poziom priorytetu automatycznie wraca do wstępnie skonfigurowanego ustawienia.

- Wszystkie połączenia głosowe
- Wiadomości tekstowe DMR Ⅲ / wiadomości tekstowe

## **25.1 Przełączanie priorytetu poziomu wezwania**

#### **Procedura:**

Naciśnij zaprogramowany przycisk **Wybieranie poziomu priorytetu wezwania**.

Jeśli włączono wysoki priorytet, sygnalizacja na radiotelefonie jest następująca:

- Na wyświetlaczu pojawi się komunikat Kolejne połączenie: Wysoki priorytet.
- Na ekranie głównym pojawi się ikona wysokiego priorytetu połączenia.

Jeśli włączono normalny priorytet, sygnalizacja na radiotelefonie jest następująca:

- Na wyświetlaczu pojawi się komunikat Kolejne połączenie: Normalny priorytet.
- Na ekranie głównym zniknie ikona wysokiego priorytetu połączenia.

# **Skanowanie**

W zależności od obsługiwanego systemu, radiotelefon może różnie zachowywać się w trakcie skanowania.

## **Skanowanie kanału**

Skanowanie kanału jest dostępne dla innych systemów.

Po rozpoczęciu skanowania radiotelefon skanuje zaprogramowaną listę skanowania dla bieżącego kanału, poszukując aktywności głosowej. Gdy podczas korzystania z kanału cyfrowego radiotelefon odbiera kanał analogowy, urządzenie automatycznie przełącza się z trybu cyfrowego na analogowy podczas połączenia. Tak samo zachowuje się w kanale analogowym.

#### Tabela 23: Metody skanowania

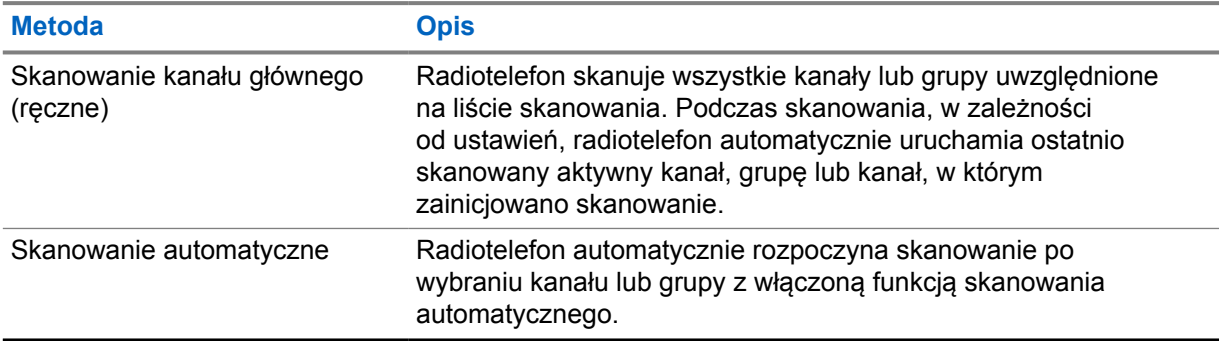

Jeśli nie odbierzesz połączenia z grupy rozmównej lub kanału, który jest na liście skanowania, może mieć miejsce jedna z poniższych sytuacji:

- Funkcja skanowania nie jest włączona.
- Członek z listy skanowania został wyłączony przez menu.
- Jest już prowadzona inna rozmowa.
- W systemie wielu stacji żaden członek skanowanej grupy nie jest zarejestrowany w bieżącej stacji.

#### **UWAGA:**

Jeśli radiotelefon dołączy do rozmowy członka listy skanowania innej strefy, a wstrzymanie połączenia upłynie, zanim będzie można odpowiedzieć, aby przesłać odpowiedź, należy przejść do strefy i kanału tego członka listy i rozpocząć nowe połączenie.

## **26.1 Włączanie/wyłączanie skanowania**

#### **Procedura:**

Wykonaj jedną z następujących czynności:

- W Widżecie elementów sterujących radiotelefonu dotknij **Szybkie ustawienia radiotelefonu**→**Skanowanie**.
- W Widżecie menu programu uruchamiającego funkcje dotknij **Więcej**→**Skanowanie**.

• Naciśnij zaprogramowany przycisk **skanowania**.

## **26.2 Przeszukiwanie trybu Talkback**

Funkcja odpowiedzi umożliwia odpowiadanie na transmisję podczas skanowania.

W zależności od konfiguracji funkcji Skanowanie trybu Talkback pojawią się dwa różne scenariusze. W przypadku naciśnięcia przycisku PTT, gdy radiotelefon skanuje połączenie z wybieralnej listy skanowania grupy.

#### Tabela 24: Skanowanie trybu Talkback

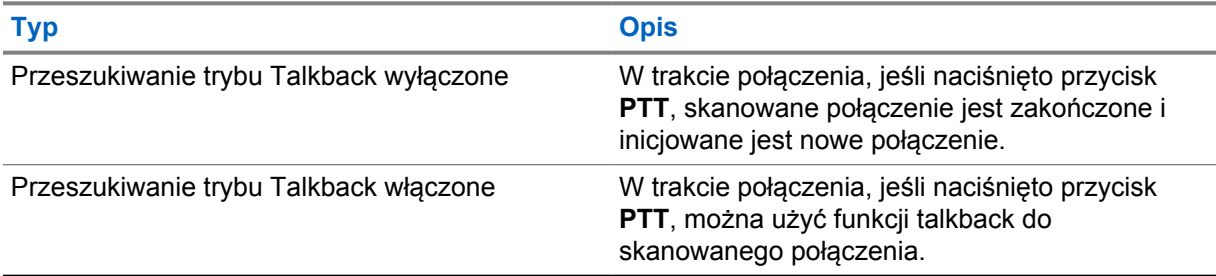

#### **UWAGA:**

Możliwe są następujące scenariusze:

- **1** Skanowanie w połączeniu dla grupy, która nie jest przypisana do pozycji kanału w aktualnie wybranej strefy.
- **2** Przekroczenie czasu wstrzymania połączenia.

Wykonaj następujące czynności:

- **1** Przełącz na właściwą strefę.
- **2** Wybierz pozycję kanału z grupy, aby rozmawiać z tą grupą.

## **26.3 Niepożądane kanały**

Kanał niepożądany to taki, który nieustannie generuje niechciane połączenia.

Możesz tymczasowo usunąć niepożądany kanał z listy skanowania i przywrócić go później. Ta funkcja nie jest dostępna dla aktualnie wybranego kanału.

#### **26.3.1**

## **Eliminacja kanałów niepożądanych**

#### **Wymagania wstępne:**

Radiotelefon został przełączony na kanał niepożądany.

- **1** Naciskaj zaprogramowany przycisk **Kasowanie kanału zakłócającego**, aż usłyszysz sygnał dźwiękowy.
- **2** Zwolnij zaprogramowany przycisk **Kasowanie kanału zakłócającego**.

## **26.3.2 Przywracanie kanałów niepożądanych**

### **Procedura:**

Wykonaj jedną z następujących czynności:

- Uruchom ponownie radiotelefon.
- Wyłącz i włącz skanowanie.
- Zmień kanał.
- Zmień strefę.

#### **26.4**

## **Monitorowanie priorytetu**

Monitorowanie priorytetu umożliwia radiotelefonowi odbieranie nadawania z grup rozmównych o wyższym priorytecie podczas połączenia grupy rozmównej. Funkcja ta ma zastosowanie tylko do członków listy grup odbiorców.

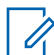

### **UWAGA:**

Ta funkcja jest dostępna tylko wtedy, gdy w radiotelefonie aktywowano funkcję Skanowania grupy rozmówców.

Priorytety grup rozmównych to Priorytet 1 (P1) i Priorytet 2 (P2). Radiotelefon odbiera nadawanie według poniższego priorytetu:

- **1** Połączenie alarmowe dla grupy rozmównej P1.
- **2** Połączenie alarmowe dla grupy rozmównej P2.
- **3** Połączenie alarmowe dla grup rozmównej bez priorytetu z listy grupy odbiorców.
- **4** Połączenie ogólne.
- **5** Połączenie grupy rozmównej P1.
- **6** Połączenie grupy rozmównej P2.
- **7** Połączenie grup rozmównej bez priorytetu z listy grupy odbiorców.

### **26.5 Lista grup odbiorców**

Lista grup odbiorców jest funkcją umożliwiającą tworzenie i przypisywanie członków na liście skanowania grupy rozmównej. Na liście może znajdować się maksymalnie 16 członków.

### **UWAGA:**

Ô

Aby dodać członka do listy, należy najpierw skonfigurować grupę rozmówców w radiotelefonie.

W przypadku systemu Capacity Max, gdy radiotelefon jest zaprogramowany na edycję listy skanowania, można wykonać następujące czynności:

- Dodawać, usuwać i edytować priorytety grup rozmównych.
- Dodawać, usuwać i edytować przynależność grup rozmównych.

W przypadku innych systemów, gdy radiotelefon jest zaprogramowany na edycję listy skanowania, można wykonać następujące czynności:

- Dodawanie lub usuwanie grup rozmównych.
- Dodawać, usuwać i edytować priorytety grup rozmównych.
- Dodawać, usuwać i edytować przynależność grup rozmównych.

• Zastąpić istniejącą listę skanowania nową.

Jeśli grupa rozmówna jest zaprogramowana jako stała, nie można jej edytować z poziomu listy skanowania.

## **26.6 Listy skanowania**

Możesz utworzyć i przypisać poszczególne kanały lub grupy w Listach skanowania. Radiotelefon skanuje aktywność głosową w kanałach lub grupach zgodnie z sekwencją określoną na liście skanowania dla bieżącego kanału lub grupy. Lista skanowania, znana także jako Listy grup odbiorczych.

Radiotelefon może obsługiwać maksymalnie 250 list skanowania, po nie więcej niż 16 wpisów na każdej. Każda lista skanowania obsługuje kombinację wpisów analogowych i cyfrowych.

Ikona Priorytetu po lewej stronie ID członka wskazuje, czy jest on na liście kanału o Priorytecie 1, czy też o Priorytecie 2. Nie można umieścić na liście skanowania kilku kanałów z priorytetem 1 i 2. Ikona nie będzie widoczna, jeśli wybierzesz ustawienie **Brak**.

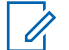

## **UWAGA:**

Ta funkcja jest niedostępna w systemie Capacity Plus.

## **26.6.1 Dostęp do listy skanowania**

#### **Procedura:**

**1**

W Widżecie menu programu uruchamiającego funkcje dotknij **Lista skanowania** lub **Więcej**→**Lista skanowania**.

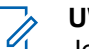

#### **UWAGA:**

Jeśli ikona listy skanowania jest pusta w menu uruchamiania funkcji, nie można uzyskać dostępu do listy skanowania.

**2** Wykonaj jedną z następujących czynności:

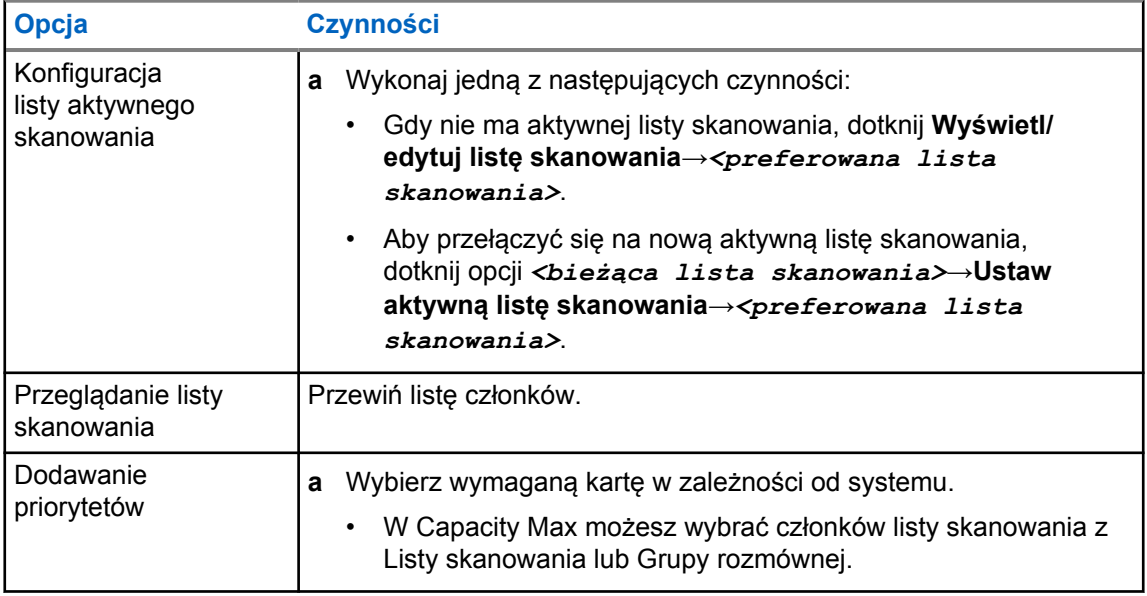
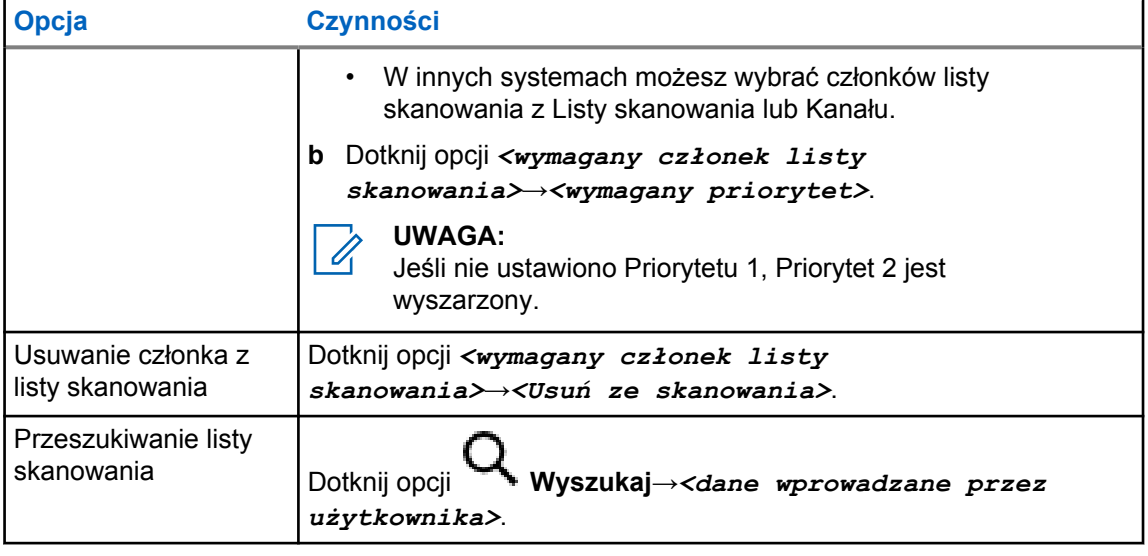

#### **UWAGA:** Û

Gdy lista skanowania jest pełna, nie można dodawać do niej członków i jest ona wyszarzona. Jeśli lista skanowania jest pusta, Widżet elementów sterujących radiotelefonu pokazuje komunikat Pusta lista skanowania.

## **26.7**

## **Lista elastycznego odbioru**

Lista elastycznego odbioru umożliwia tworzenie i przypisywanie członków na liście odbioru grupy rozmównej.

Urządzenie obsługuje listy z maksymalnie 16 osobami.

**UWAGA:**

Ta funkcja dotyczy tylko Capacity Plus.

## **26.7.1 Dostęp do listy elastycznego odbioru**

### **Procedura:**

V

- **1** W Widżecie menu programu uruchamiającego funkcje dotknij **Lista skanowania** lub **Więcej**→**Lista skanowania**.
- **2** W zakładce Grupa rozmówna wybierz danego członka i wykonaj jedną z następujących czynności:
	- Aby dodać członka, dotknij **Dodaj**→**Dodaj do listy** • Aby usunąć członka, dotknij **Lista skanowania**→**Usuń z listy**

## **26.8 Przynależność do wielu grup rozmównych**

Radiotelefon może być skonfigurowany dla maksymalnie siedmiu grup rozmównych w stacji.

Maksymalnie siedem grup rozmównych spośród 16 grup rozmównych na liście grup odbiorczych może zostać przypisanych jako przypisane grupy rozmówne. Wybrana grupa rozmówna i priorytetowe grupy rozmówne są automatycznie przypisywane.

## **26.8.1 Dodawanie przynależności grupy rozmównej**

#### **Procedura:**

W Widżecie menu programu uruchamiającego funkcje dotknij **Lista skanowania** lub **Więcej**→**Grupa rozmówna**→*<wymagana grupa rozmówna>*→**Dodaj do listy**.

## **26.8.2 Usuwanie przynależności grupy rozmównej**

#### **Procedura:**

W Widżecie programu uruchamiającego funkcje dotknij **Lista skanowania** lub **Więcej**→**Grupa rozmówna**→*<wymagana grupa rozmówna>*→**Usuń z listy**.

## **Lokalizacja**

System GNSS integruje informacje z systemu GPS, GLONASS, BeiDou i Galileo, aby określić przybliżone położenie geograficzne radiotelefonu.

## **27.1 Włączanie i wyłączanie funkcji lokalizacji**

## **Włączanie lokalizacji**

### **Procedura:**

Wykonaj jedną z następujących czynności:

- Przewiń panel powiadomień i dotknij **Lokalizacja** .
- W **Ustawieniach** dotknij **Lokalizacja**→**Użyj lokalizacji**→**Wł.**.

## **Wyłączanie lokalizacji**

### **Procedura:**

Wykonaj jedną z następujących czynności:

- Przewiń panel powiadomień i dotknij **Lokalizacja** .
- W **Ustawieniach** dotknij **Lokalizacja**→**Użyj lokalizacji**→**Wył.**.

## **27.2 Lokalizacja w budynku**

Możesz użyć funkcji lokalizacji w budynku, aby sprawdzić lokalizację użytkowników. Gdy funkcja lokalizacji w budynku jest aktywna, radiotelefon znajduje się w ograniczonym trybie wykrywalnym. Dedykowane sygnały służą do lokalizacji radiotelefonu i określenia jego położenia.

#### **27.2.1**

## **Włączanie i wyłączanie funkcji lokalizacji w budynku**

#### **Wymagania wstępne:**

Należy pamiętać o włączeniu funkcji lokalizacji w budynku w RadioCentral.

## **Włączanie lokalizacji w budynku**

#### **Wymagania wstępne:**

Upewnij się, że w radiotelefonie włączono Bluetooth.

#### **Procedura:**

## W **Ustawieniach** dotknij **Lokalizacja**→**Sygnał lokalizacji w budynku**→**Wł.**.

W panelu powiadomień pojawi się komunikat Wł. sygnał lokalizacji w budynku.

## **Wyłączanie lokalizacji w budynku**

### **Procedura:**

Wykonaj jedną z następujących czynności:

- Przewiń panel powiadomień i dotknij **Bluetooth**, aby wyłączyć.
- Przewiń panel powiadomień w dół i dotknij opcji **Komunikat o włączeniu sygnału lokalizacji w budynku**→**Sygnał lokalizacji w budynku**→**Wył.**.
- W **Ustawieniach** dotknij **Lokalizacja**→**Sygnał lokalizacji w budynku**→**Wył.**.

## **Konwencjonalne działanie blokady szumów**

Funkcja ta filtruje niechciane połączenia z niską siłą sygnału lub kanały, na których występuje większy hałas w tle niż zwykle.

## **Opcje analogowe**

Linia indywidualna tonowa, linia indywidualna cyfrowa i blokada szumów fali nośnej są dostępne (zaprogramowane) na kanał.

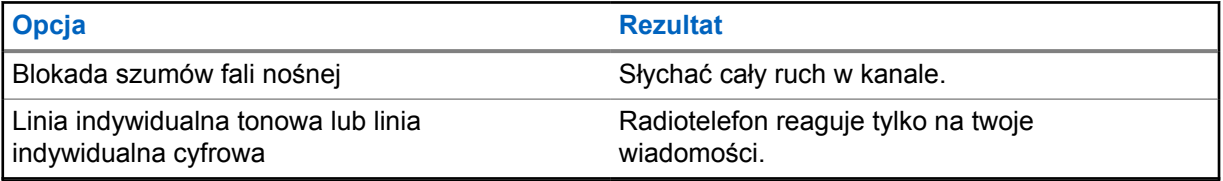

## **Opcje cyfrowe**

Radiotelefon może mieć zaprogramowaną jedną lub więcej opcji. Więcej informacji można uzyskać od sprzedawcy lub administratora.

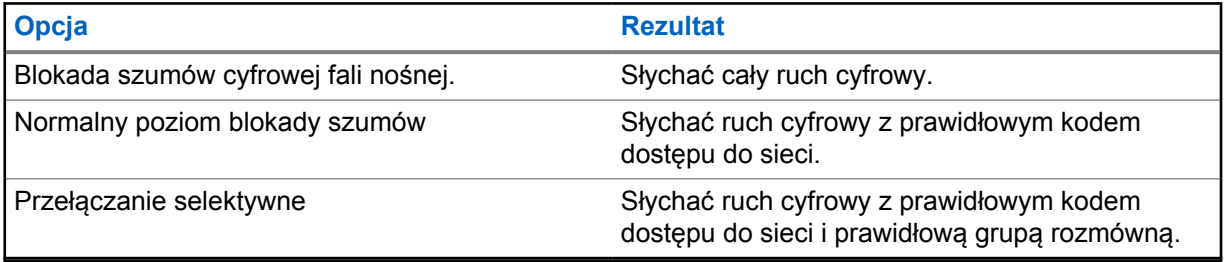

## **Używanie funkcji PL Defeat**

Funkcja ta umożliwia nadpisanie zakodowanego poziomu blokady szumów, który przeprogramował się na kanał. Radiotelefon usuwa wyciszanie aktywności cyfrowej w kanale cyfrowym. Gdy funkcja ta jest aktywna, wyświetlany jest wskaźnik stanu blokady szumów.

#### **Procedura:**

Ustaw zaprogramowany przełącznik **PL Defeat** w pozycji PL Defeat.

Nastąpi jedna z poniższych reakcji:

- Radiotelefon odtworzy aktywne nadawanie w kanale.
- Jeśli nie ma aktywności, radiotelefon będzie wyciszony.

## **Funkcja nasłuchu**

Ta funkcja umożliwia zdalne aktywowanie mikrofonu radiotelefonu docelowego. Korzystając z tej funkcji, można monitorować wszelkie dźwięki w pobliżu radiotelefonu docelowego.

## **30.1 Nasłuch kanałów**

### **Procedura:**

- **1** Naciśnij i przytrzymaj zaprogramowany przycisk **nasłuchu**. Sygnalizacja na radiotelefonie jest następująca:
	- Usłyszysz aktywność radiotelefonu
	- Zaczyna świecić żółta dioda LED.
	- Na wyświetlaczu pojawi się ikona **Nasłuch**.
- **2** Aby zadzwonić, naciśnij i przytrzymaj przycisk **PTT**.
- **3** Aby słuchać, zwolnij przycisk **PTT**.

### **30.2**

## **Stały nasłuch**

Funkcja Stały nasłuch umożliwia ciągłe monitorowanie aktywności wybranego kanału.

## **30.2.1**

## **Ustawianie stałego nasłuchu**

#### **Procedura:**

Naciśnij i przytrzymaj zaprogramowany przycisk **Stały nasłuch**.

Gdy radiotelefon przejdzie w ten tryb, sygnalizacja na radiotelefonie jest następująca:

- Zostaje wyemitowany dźwięk alertu.
- Na wyświetlaczu widnieje komunikat STAŁY NASŁUCH WŁĄCZONY oraz ikona Nasłuch.

W tym trybie sygnalizacja na radiotelefonie jest następująca:

- Zostaje wyemitowany dźwięk alertu.
- Wyświetlacz pokazuje komunikat STAŁY NASŁUCH WYŁĄCZONY.

## **Sterowanie systemem trunkingowym**

Funkcja ta umożliwia komunikację statusu trunkingowego w kanale trunkingowym Radiotelefon komunikuje różne statusy trunkingowe.

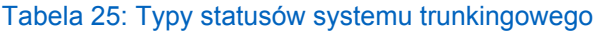

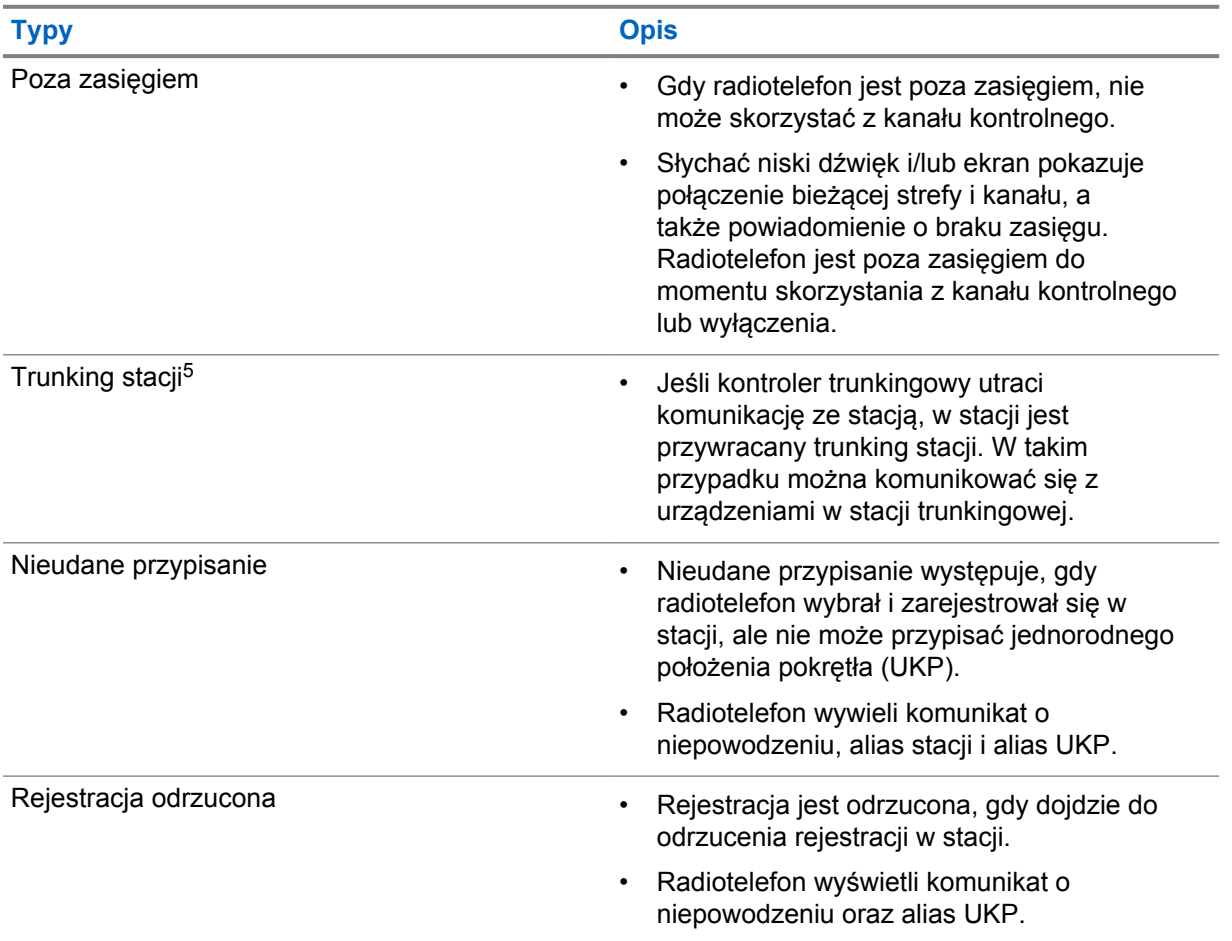

## **31.1 Wyświetlanie wartości RSSI**

### **Procedura:**

Naciśnij pięć razy **Programowalny przycisk funkcji z 2 kropkami**. Górna część ekranu pokazuje wartość RSSI.

<sup>5</sup> Ma zastosowanie tylko dla systemu Capacity Max

## **Dynamiczne przypisywanie numeru grupy**

Przypisywanie numerów do grup dynamicznych (DGNA) to funkcja, która umożliwia zewnętrznej konsoli dynamiczne, bezprzewodowe przypisywanie i usuwanie grupy rozmównej z radiotelefonu.

Gdy konsola przydziela DGNA a do radiotelefonu, bieżący kanał jest w trybie DGNA i pokazuje następujące wskazania:

- Emitowany jest dźwięk.
- Górny ekran pokazuje komunikat PRZYPISANO DGNA.
- Ekran pokazuje komunikat <Alias grupy rozmównej DGNA> przypisano.
- Ikona DGNA wyświetlana jest na górze ekranu i w Widżecie elementów sterujących radiotelefonu.
- W górnej części ekranu Widżetu elementów sterujących radiotelefonu wyświetlane są aliasy grupy rozmównej DGNA.

Gdy konsola usunie DGNA z radiotelefonu, urządzenie przywróci poprzednią grupę rozmówną i pokaże następujące wskazania:

- Emitowany jest dźwięk.
- Górny ekran pokazuje komunikat USUNIĘTO DGNA.
- Ekran pokazuje komunikat <Alias grupy rozmównej DGNA> usunięto.
- Ikona DGNA znika z góry ekranu i Widżetu elementów sterujących radiotelefonu.
- W górnej części ekranu Widżetu elementów sterujących radiotelefonu wyświetlany jest alias poprzedniej grupy rozmównej.

W zależności od sposobu zaprogramowania radiotelefonu można wyświetlać, edytować, a także odsłuchiwać oryginalnych zapisów kanałów z list skanowania i grup rozmównych innych niż DGNA.

Gdy radiotelefon pracuje w trybie DGNA, naciśnięcie i przytrzymanie przycisku **PTT** pozwala komunikować się tylko z bieżącą grupą rozmówną DGNA. W celu komunikacji z poprzednią grupą inną niż DGNA zaprogramuj przycisk **Szybki dostęp**.

#### **UWAGA:**

Skontaktuj się ze sprzedawcą lub administratorem systemu, aby ustalić, w jaki sposób został zaprogramowany radiotelefon.

#### **32.1**

## **Inicjowanie połączeń DGNA**

#### **Wymagania wstępne:**

Sprawdź, czy obecny kanał jest w trybie DGNA.

#### **Procedura:**

Aby zadzwonić, naciśnij i przytrzymaj przycisk **PTT**.

Sygnalizacja na radiotelefonie jest następująca:

- Zostanie odtworzony dźwięk DGNA.
- Ikona DGNA wyświetlana jest na górze ekranu i w Widżecie elementów sterujących radiotelefonu.

• W górnej części ekranu Widżetu elementów sterujących radiotelefonu wyświetlane są aliasy grupy rozmównej DGNA.

## **32.2 Połączenia bez DGNA**

### **Procedura:**

- **1** Wykonaj jedną z następujących czynności:
	- Jeśli radiotelefon pracuje w trybie DGNA, naciśnij zaprogramowany przycisk **szybkiego dostępu**.

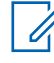

### **UWAGA:**

Jeśli radiotelefon nie jest w trybie DGNA, po naciśnięciu przycisku **Szybki dostęp** radiotelefon wyemituje sygnał dźwiękowy błędu. Wyświetlacz pozostaje bez zmian.

• Jeśli radiotelefon nie pracuje w trybie DGNA, naciśnij i przytrzymaj przycisk **PTT**.

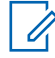

## **UWAGA:**

Jeśli przycisk PTT zostanie naciśnięty przed sygnałem dźwiękowym niepowodzenia, radiotelefon wróci na ekran główny. Gdy radiotelefon jest na ekranie głównym, naciśnięcie przycisku PTT umożliwia połączenie z grupą rozmówną DGNA.

Sygnalizacja na radiotelefonie jest następująca:

- Wybrzmiewa potwierdzający sygnał dźwiękowy.
- Zostaje wygenerowana zapowiedź głosowa.
- Na górnym ekranie Widżetu elementów sterujących radiotelefonu wyświetlane są komunikaty <Alias grupy rozmównej> i Naciśnij PTT.

## **32.3**

## **Odbieranie połączeń DGNA i odpowiadanie na nie**

Po odebraniu połączenia DGNA sygnalizacja na radiotelefonie jest następująca:

- Zostanie odtworzony dźwięk DGNA.
- Ikona DGNA wyświetlana jest na górze ekranu i w Widżecie elementów sterujących radiotelefonu.
- Radiotelefon wyłącza wyciszenie, a sygnał dźwiękowy połączenia przychodzącego jest emitowany przez głośnik.

## **Procedura:**

- **1** Aby zadzwonić, naciśnij i przytrzymaj przycisk **PTT**.
- **2** Aby słuchać, zwolnij przycisk **PTT**.

## **Automatyczny roaming**

W zależności od systemu radiotelefonu, funkcja ta umożliwia roaming do wymaganej stacji.

Kanał z wieloma stacjami ma możliwość automatycznego roamingu, gdy ma dołączoną listę wyszukiwania stacji.

Radiotelefon może uruchomić roaming do różnych stacji poprzez wyszukiwanie stacji.

#### Tabela 26: Rodzaje wyszukiwania stacji

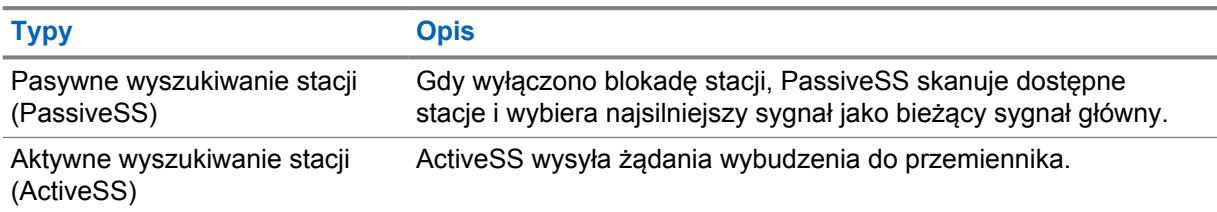

## **33.1 Włączanie i wyłączanie blokady stacji**

## **Włączanie blokady stacji**

#### **Procedura:**

- **1** W Widżecie menu programu uruchamiającego funkcje dotknij **Więcej**→ **Roam**.
- **2** Włącz **Blokadę stacji**.

Radiotelefon wybierze bieżącą stację i zatrzyma automatyczny roaming. Ikona Roam zniknie.

## **Wyłączanie blokady stacji**

#### **Procedura:**

- **1** W Widżecie menu programu uruchamiającego funkcje dotknij **Więcej**→ **Roam**.
- **2** Włącz **Blokadę stacji**.

Radiotelefon włączy automatyczny roaming. Pojawi się ikona Roam.

## **33.2 Dostęp do aktywnego wyszukiwania stacji**

### **Procedura:**

W Widżecie menu programu uruchamiającego funkcje dotknij **Więcej→ Roam**→**Aktywne wyszukiwanie**.

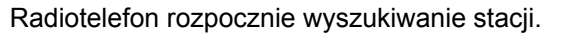

- Jeśli radiotelefon znajdzie stację, wyświetli komunikat z aliasem stacji i zaktualizuje alias stacji w Widżecie elementów sterujących radiotelefonu.
- Jeśli stacja nie zostanie znaleziona, radiotelefon wyświetli tymczasowy komunikat o błędzie.

## **33.3 Dostęp do informacji o bieżącej stacji**

#### **Kiedy i gdzie stosować:**

Funkcja dostępna tylko dla systemów Capacity Plus i Capacity Max.

#### **Procedura:**

W Widżecie menu programu uruchamiającego funkcje dotknij **Więcej→ Roam**→**Blokada bieżącej stacji**.

## **33.4 Dostęp do informacji o sąsiadującej stacji**

#### **Kiedy i gdzie stosować:**

Ta funkcja dotyczy wyłącznie systemu Capacity Max.

#### **Procedura:**

Z Widżetu menu programu uruchamiającego funkcje dotknij **Więcej→ Roam**→**Informacje o sąsiadującej stacji**.

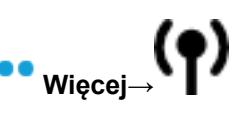

128

## **Sprawdzanie radiotelefonu**

Jeżeli ta funkcja jest włączona, można ustalić, czy inny radiotelefon w systemie jest aktywny, bez zakłócania bieżącej komunikacji użytkownika danego radiotelefonu. Żadne dźwiękowe lub wizualne powiadomienie nie jest przesyłane do radiotelefonu docelowego.

Ta funkcja jest dostępna tylko dla identyfikatorów abonentów.

## **34.1 Przesyłanie sprawdzenia radiotelefonu**

#### **Procedura:**

- **1** W menu dotknij opcji **M-Contacts**.
- **2** Wykonaj jedną z następujących czynności:

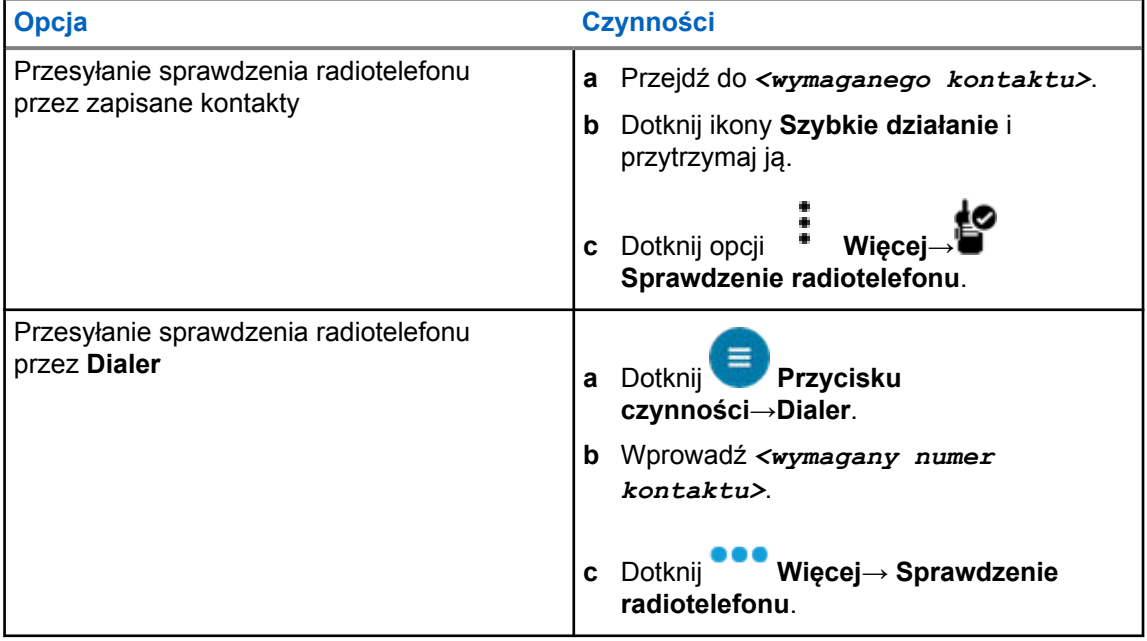

## **Przerwanie transmisji (Zastąpienie nadzorcze)**

Funkcje przerwania transmisji umożliwiają radiotelefonowi przerwanie trwającej czystej lub prywatnej transmisji głosowej.

W przypadku radiotelefonu mobilnego i Converge Capacity Max możliwe jest przesłanie i odebranie przerwania. W przypadku kanału konwergentnego WAVE i tylko WAVE przerwanie transmisji jest znane jako Zastąpienie nadzorcze i możliwe jest tylko odbieranie zastąpień.

Tylko członkowie grupy rozmównej z rolą nadzorcy mogą przerywać bieżące połączenia.

## **35.1 Inicjowanie przerwania transmisji**

#### **Procedura:**

Aby przerwać trwające połączenie, wykonaj jedną z następujących czynności:

- Naciśnij przycisk **PTT**.
- Naciśnij przycisk **Wywołanie alarmowe**.
- W przypadku systemu innego niż Capacity Max przeprowadź transmisję danych.
- W przypadku systemu innego niż Capacity Max naciśnij zaprogramowany przycisk **Zdalne usunięcie kluczowania przerwania TX**.

W w przypadku kanałów trybu Converged WAVE i tylko WAVE sygnalizacja na radiotelefonie jest następująca:

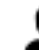

• Ikona zastąpienia nadzorczego

• Alias połączenia

Jeśli nie ma informacji o aliasie połączenia, radiotelefon pokazuje komunikat Nasłuch....

## **System automatycznej kontroli przebywania w zasięgu innego radiotelefonu (ARTS)**

ARTS to działająca wyłącznie w trybie analogowym funkcja, która została opracowana, aby informować użytkownika, gdy jego radiotelefon znajdzie się poza zasięgiem innych radiotelefonów z funkcją ARTS.

Radiotelefony wyposażone w funkcję ARTS od czasu do czasu nadają lub odbierają sygnały, aby sprawdzić, czy są w zasięgu.

Radiotelefon pokazuje następujące wskazania:

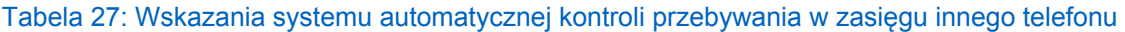

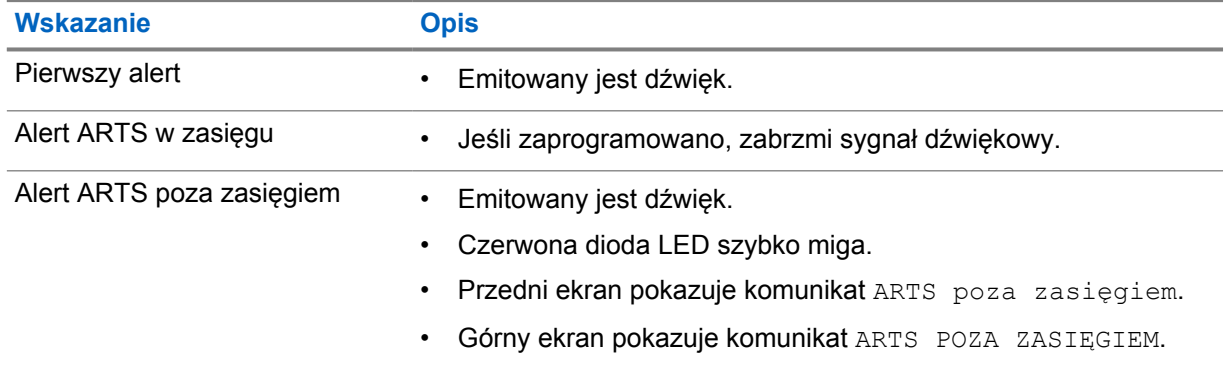

# **Aplikacje**

Ta część zawiera informacje o aplikacjach dostępnych w radiotelefonie. Możesz uzyskać dostęp do aplikacji z ekranu głównego lub przesuwając ekran główny od góry do dołu, aby otworzyć okno Menu aplikacji.

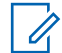

#### **UWAGA:**

Nie należy używać PMKN4230\_ i PMKN4265\_ do transferu danych lub programowania w niebezpiecznych środowiskach.

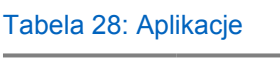

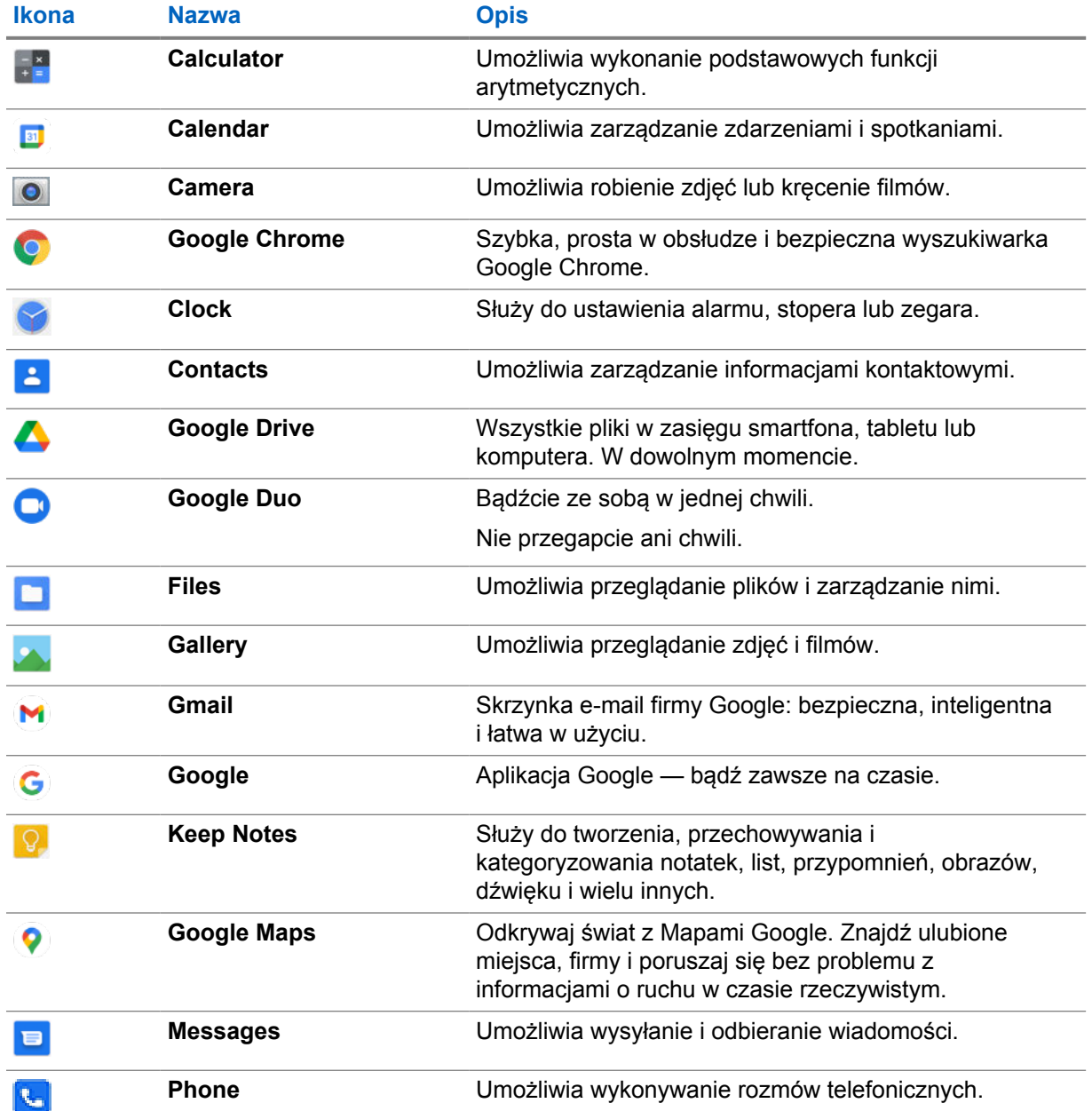

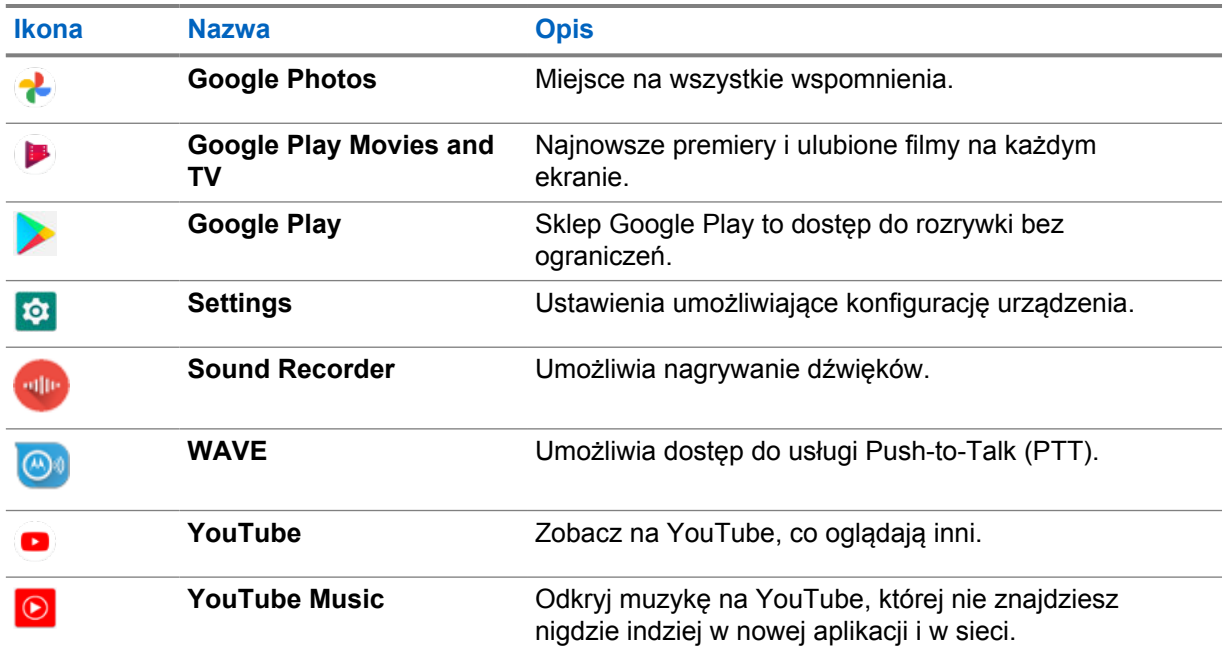

## **37.1**

## **Aparat**

Możesz użyć aplikacji Aparat, aby zrobić zdjęcia i nagrywać filmy.

## **37.1.1 Fotografowanie**

## **Procedura:**

- **1** W menu dotknij **Camera**.
- **2** Wykonaj jedną z następujących czynności:
	- Aby zrobić zdjęcie tylnym aparatem, dotknij **O camera**.
	- Aby zrobić zdjęcie przednim aparatem, dotknij **Switch Camera**→ **Camera**.
- **3** Aby powiększyć lub zmniejszyć obraz, dotknij dwoma palcami wyświetlacza i wykonaj gest uszczypnięcia lub rozsunięcia palców.

Na ekranie pojawią się elementy sterujące.

## **37.1.2 Nagrywanie filmów**

## **UWAGA:**

Podczas nagrywania filmu transmisja połączenia LTE jest niemożliwa.

### **Procedura:**

**1** W menu dotknij **Camera**→ **Video**.

Zacznie się nagrywanie filmu.

2 Aby wstrzymać nagrywanie, dotknij **O Pause**.

- **3** Aby zatrzymać nagrywanie, dotknij **Stop Record**.
- **4** Aby powiększyć lub zmniejszyć obraz, dotknij dwoma palcami wyświetlacza i wykonaj gest uszczypnięcia lub rozsunięcia palców.

Na ekranie pojawią się elementy sterujące.

### **37.2**

## **Galeria**

W aplikacji Galeria możesz zarządzać albumami, zdjęciami i filmami.

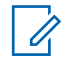

## **UWAGA:**

Urządzenie obsługuje następujące formaty obrazu: JPEG, GIF, PNG, HEIC oraz BMP.

Możesz użyć funkcji Zdjęcia, aby wykonać następujące czynności:

- Przeglądanie albumów, zdjęć i filmów
- Odtwarzanie plików wideo
- Przeprowadzanie podstawowej edycji albumów, zdjęć i filmów
- Ustawianie zdjęcia jako tapety
- Ustawianie zdjęcia jako zdjęcia kontaktu
- Udostępnianie zdjęć i filmów

Aplikacja Galeria zawiera wszystkie zdjęcia i filmy zapisane na karcie microSD i w pamięci wewnętrznej.

## **37.2.1 Przeglądanie galerii**

#### **Procedura:**

- **1** W menu dotknij **Gallery**.
- **2** Wykonaj jedną z następujących czynności:
	- Dotknij wybranego albumu.
	- Dotknij zdjęcia.
	- Aby wyświetlić następne lub poprzednie zdjęcie w albumie, przesuwaj palcem w lewą lub prawą stronę.
	- Aby zobaczyć elementy sterujące, dotknij zdjęcia.
	- Aby powiększyć lub zmniejszyć obraz, dotknij dwoma palcami lub dwa razy dotknij wyświetlacza i wykonaj gest uszczypnięcia lub rozsunięcia palców.
	- Zobacz części, które nie są widoczne, przeciągając zdjęcie.

## **37.2.2 Udostępnianie elementów ze Zdjęć**

#### **Procedura:**

- **1** W menu dotknij **Gallery**.
- **2** Aby udostępnić element, dotknij *<wymagany element>*→ **Share**→*<wymagana aplikacja>***.**

## **37.2.3 Usuwanie elementów z Galerii**

#### **Procedura:**

**1** W menu dotknij **Gallery**.

**2** Aby usunąć elementy, dotknij *<wymagane urządzenie>*→ **Delete**→**OK**.

## **37.2.4 Kadrowanie zdjęć**

#### **Procedura:**

- **1** W menu dotknij **Gallery**.
- **2** Aby kadrować zdjęcia, dotknij *<wymagane zdjęcie>*→ **Edit**→ **Crop**. Pojawi się siatka przycinania.
- **3** Wykonaj jedną z następujących czynności:

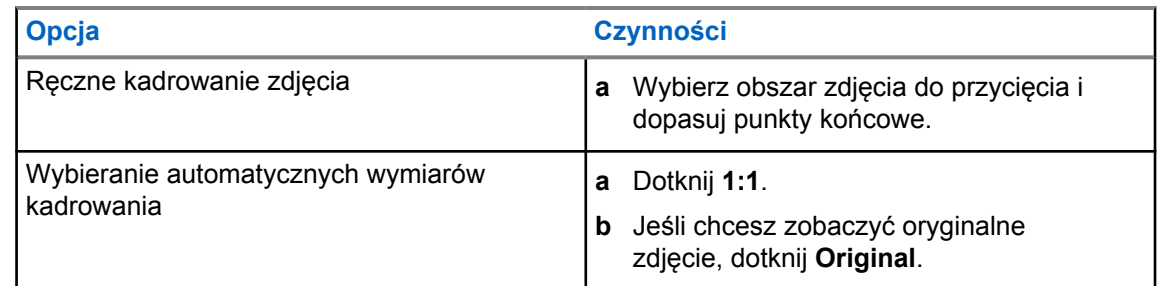

- **4** Aby potwierdzić, dotknij **Yes**.
- **5** Aby zapisać, dotknij **SAVE**.

## **37.2.5 Obracanie zdjęć**

#### **Procedura:**

- **1** W menu dotknij **Gallery**.
- **2** Aby obracać zdjęcia, dotknij *<wymagane zdjęcie>*→ **Edit**→ **Crop**→ **Rotate**

Powoduje to obrót zdjęcia o 90° w prawo. Każde dotknięcie umożliwia obrócenie zdjęcia o kolejne 90°.

**3** Dotknij **SAVE**, aby potwierdzić.

## **37.2.6 Oglądanie filmów**

#### **Procedura:**

- **1** W menu dotknij **Gallery**.
- **2** Aby oglądać firmy, dotknij **Videos**→*<wymagany film>*→ **Play**→*<wymagana aplikacja>*.
- **3** Aby obejrzeć film lub zacząć od miejsca, w którym przerwano odtwarzanie, przeciągnij pasek postępów.
- **4** Aby wrócić do poprzedniego ekranu, dotknij **Back**.

## **37.3 Dodawanie kontaktów w systemie Android**

#### **Procedura:**

- **1** Dotknij opcji **Contacts**→ **Add**.
- **2** Podaj informacje i dotknij opcji **Save**.

## **37.4**

## **Połączenia komórkowe**

Model radiotelefonu obsługujący tę funkcję to MSLB-MKZ900ti.

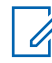

## **UWAGA:**

Obsługa wideo przez sieć LTE jest zależna od dostępności operatora karty SIM.

Upewnij się, że masz kartę SIM z funkcją obsługi głosu. Możesz wybrać kartę PSIM (fizyczną kartę SIM) lub eSIM (niefizyczną kartę SIM). Gdy dostępne są obie karty SIM, domyślny wybór radiotelefonu to karta PSIM, chyba że występują z nią problemy.

Podczas połączeń można otrzymywać połączenia tylko na domyślną kartę SIM. Połączenia otrzymywane na drugą kartę SIM będą przekazywane do poczty głosowej.

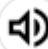

### Opcji głośnika nie można przełączać na ekranie połączenia. Dołącz akcesorium, aby zmienić przekierowanie dźwięku na akcesorium. Wykonywanie i odbieranie połączeń komórkowych poprzez podnoszenie radiotelefonu do ucha nie jest obsługiwane. Domyślna opcja audio to przy użyciu trybu głośnika.

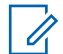

#### **UWAGA:**

Ta funkcja nie dotyczy Ameryki Północnej.

## **37.4.1 Wykonywanie połączeń komórkowych**

W obszarze **Settings** radiotelefonu można wybrać preferowaną domyślną kartę SIM do połączeń, wiadomości SMS i danych mobilnych.

### **Wymagania wstępne:**

Aby wybrać domyślną kartę SIM, dotknij kolejno **Setting**→**Network & Internet**→**Required SIM**→**Calls Preference**, a następnie wybierz preferowaną kartę SIM lub dotknij opcji Pytaj za każdym razem.

#### **Procedura:**

- **1** Na ekranie głównym przeciągnij palcem w górę.
- **2** W menu dotknij opcji **Settings**.
- **3** Aby wykonywać połączenia komórkowe, wykonaj jedną z następujących czynności:

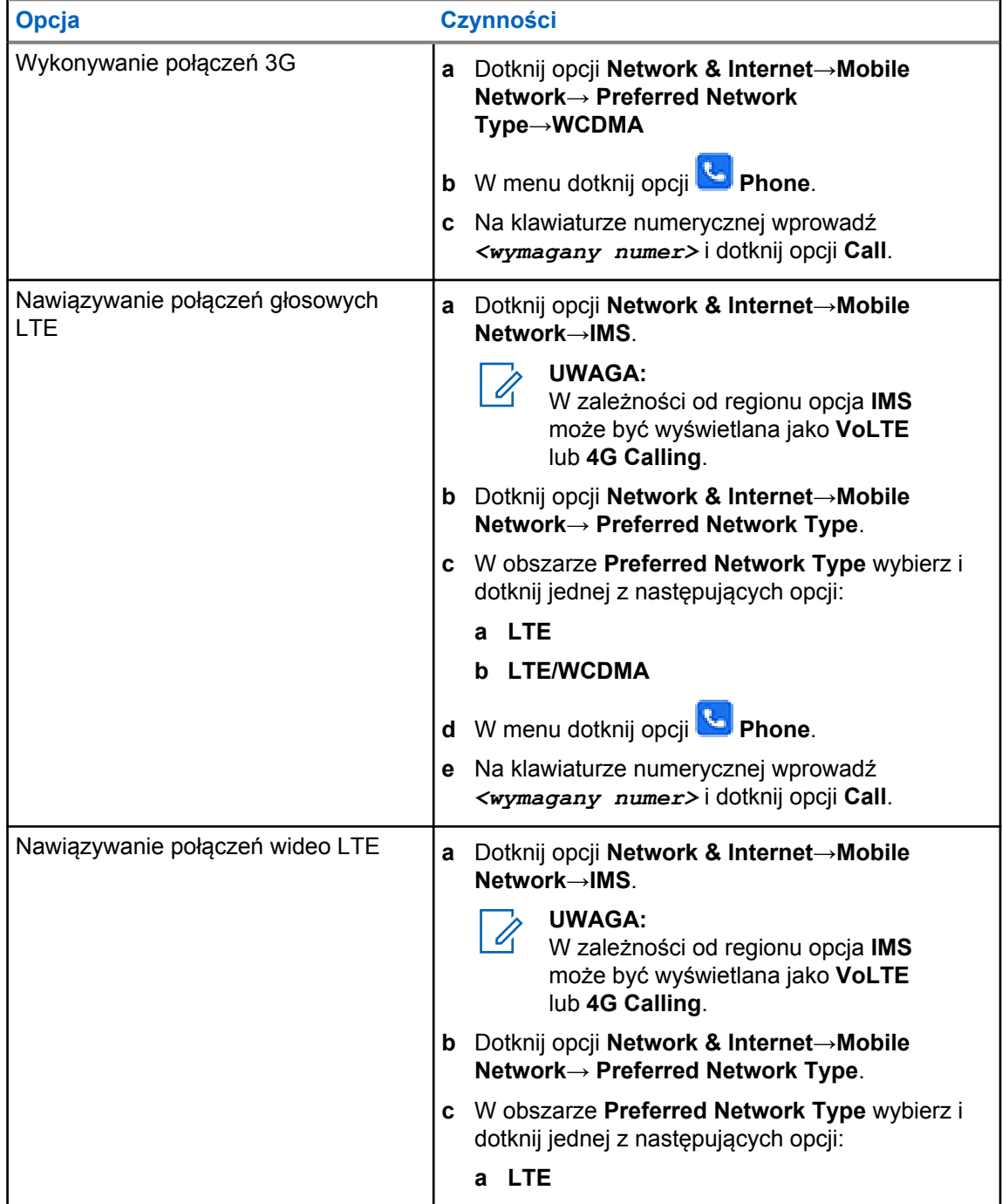

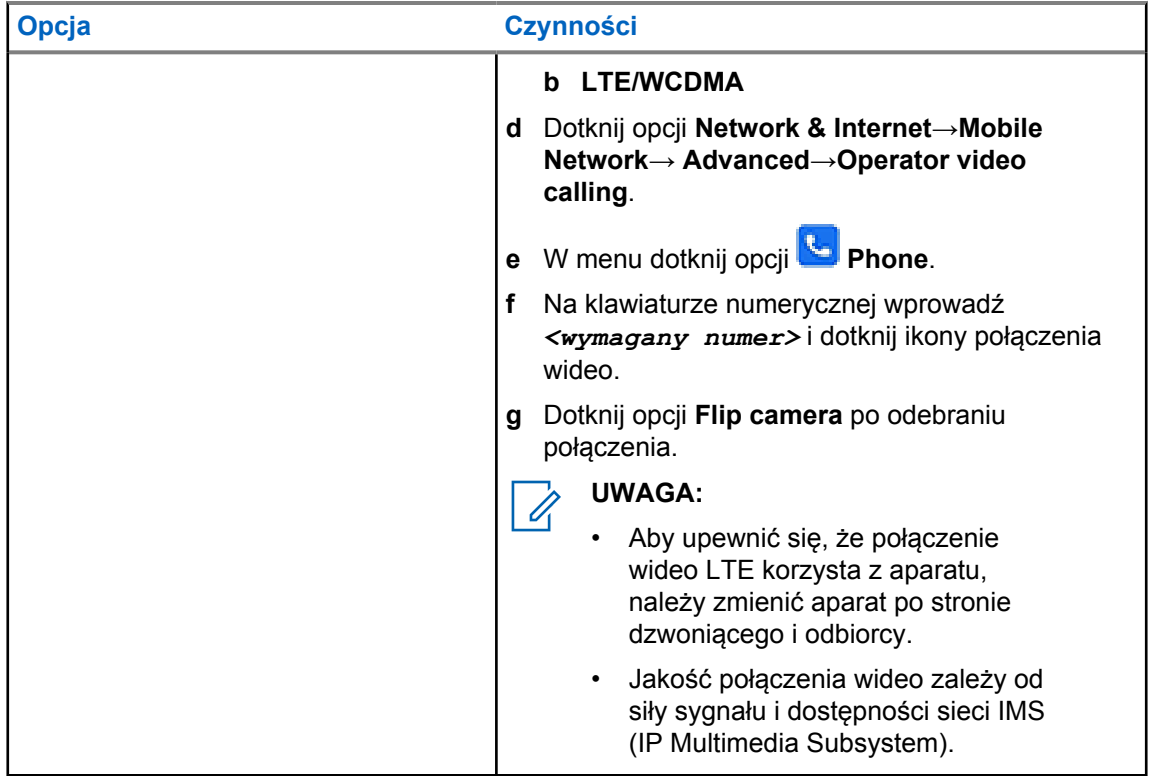

## **37.5 Skanowanie kodu kreskowego lub kodu QR**

Można zeskanować kod kreskowy lub kod QR w odpowiedniej aplikacji, która przechowuje zdekodowany kod kreskowy (aplikacja bazy danych kodów kreskowych) przy użyciu Widżetu klawiatury Scandit™.

## **Wymagania wstępne:**

Wykonaj poniższe czynności przy pierwszej aktywacji:

- **1** Poproś o kod aktywacyjny QR od sprzedawcy lub ze Scandit.
- **2** Poinformuj sprzedawcę o przypisaniu **Keyboard Wedge Barcode Scan** do jednego z programowalnych przycisków.
- **3** Pobierz aplikację Scandit Keyboard Wedge ze sklepy Google Play.
- **4** Aktywuj aplikację przy użyciu kodu aktywacyjnego QR.
- **5** Wybierz Scandit Keyboard Wedge jako klawiaturę.

#### **Procedura:**

- **1** Uruchom aplikację bazy danych kodów kreskowych.
- 2 Aby zmienić klawiaturę, dotknij **¤ Keyboard→Scandit Keyboard Wedge**.
- **3** Naciśnij przycisk zaprogramowany dla **Keyboard Wedge Barcode Scan**.
- **4** Skieruj aparat na kod kreskowy lub kod QR.

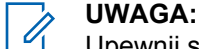

Upewnij się, że kod QR lub kod kreskowy znajduje się w kwadratowym oknie.

Kod kreskowy lub QR zostanie uchwycony i rozszyfrowany. Rozszyfrowane dane wyjściowe zostaną wyświetlone w polu tekstowym.

## **37.6 Włączanie latarki**

## **Procedura:**

Przewiń panel powiadomień i dotknij **Flashlight** .

## **37.7 Eksplorowanie plików**

### **Procedura:**

- **1** W menu dotknij **Files**.
- **2** Aby wybrać rodzaje plików, dotknij $\equiv \mathbf{Menu}$ .
- **3** Wybierz jedną z następujących opcji:
	- Ostatnie
	- Obrazy
	- Filmy
	- Dźwięk
	- Pobrane
- **4** Wykonaj jedną z następujących czynności:

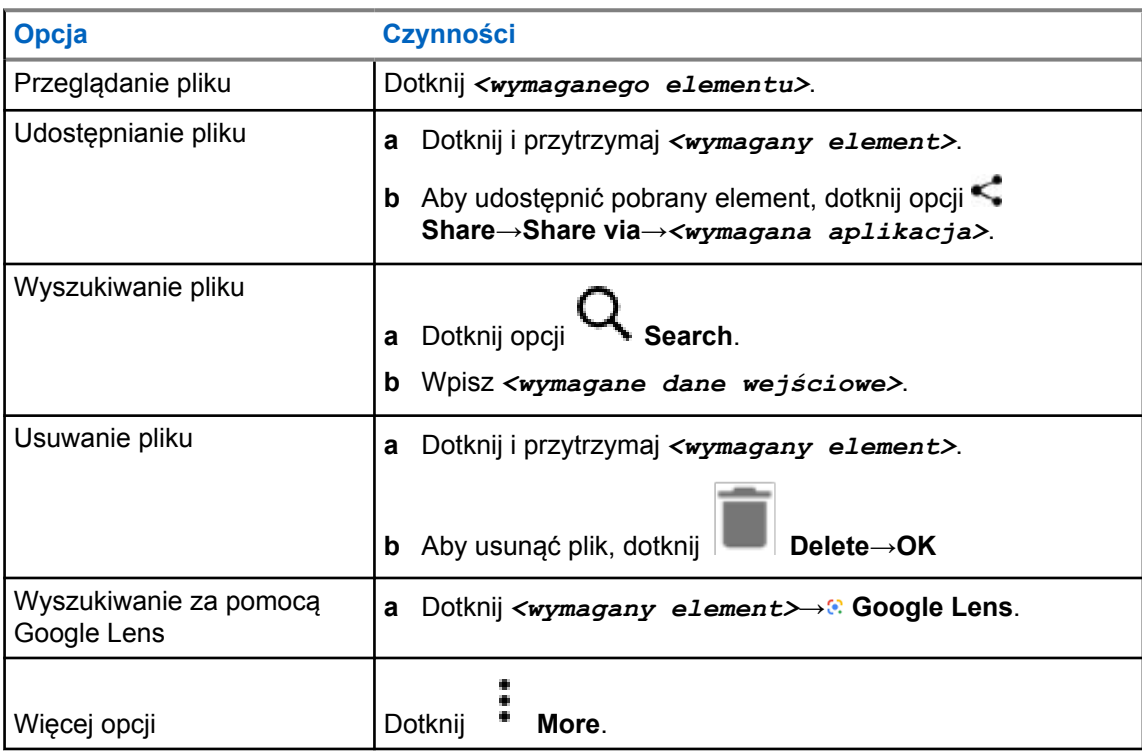

## **Aplikacja Szerokopasmowa usługa PTT**

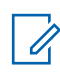

#### **UWAGA:**

Aplikacja Szerokopasmowa usługa PTT nie jest oficjalną nazwą aplikacji i różni się w zależności od regionu.

Sprawdź ikonę **WAVE** podczas pobierania aplikacji ze sklepu Google Play. Więcej informacji można uzyskać od sprzedawcy lub administratora.

Aplikacja zapewnia natychmiastową komunikację po naciśnięciu przycisku.

W trybie Szerokopasmowa usługa PTT działanie LMR jest wyłączone. Przycisk **Wywołanie alarmowe**, przycisk **PTT**, pokrętło **głośności** i pokrętło **wyboru kanałów** działają teraz zgodnie z konfiguracją Szerokopasmowej usługi PTT.

Wszystkie funkcje opisane w poniższych częściach są obsługiwane pod następującymi warunkami:

- Wersja aplikacji to 10.0.1.51, 11.2.0.13 lub nowsza
- Najnowsza wersja oprogramowania zgodna z podaną tutaj: [Wersja oprogramowania na str. 19](#page-1450-0).

Informacje dodatkowe: patrz<https://waveoncloud.com/Home/Help>.

#### **38.1**

## **Sprawdzanie wersji aplikacji Szerokopasmowa usługa PTT**

#### **Procedura:**

W aplikacji Szerokopasmowa usługa PTT przejdź do opcji **Menu**→**Informacje**.

#### **38.2**

## **Włączanie lub wyłączanie trybu Szerokopasmowa usługa PTT**

#### **Wymagania wstępne:**

Pobierz aplikację Szerokopasmowa usługa PTT ze sklepu Google Play Store.

#### **Procedura:**

W Widżecie elementów sterujących radiotelefonu dotknij opcji **Szybkie ustawienia radiotelefonu**→**Szerokopasmowa usługa PTT**.

Jeśli tryb Szerokopasmowa usługa PTT jest włączony, sygnalizacja na radiotelefonie jest następująca:

- Na wyświetlaczu pojawi się baner Szerokopasmowa usługa PTT.
- Wyświetlona zostanie wiadomość Tryb LMR wyłączony. Zaloguj się do aplikacji Szerokopasmowa usługa PTT.

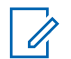

#### **UWAGA:**

W przypadku próby uruchomienia funkcji LMR przy włączonym trybie Szerokopasmowa usługa PTT na radiotelefonie wyświetlany jest komunikat Funkcje niedozwolone.

Jeśli tryb Szerokopasmowa usługa PTT jest wyłączony, sygnalizacja na radiotelefonie jest następująca: otrzymasz następujące przypomnienia:

- Pojawi się baner Szerokopasmowa usługa PTT.
- Wyświetlona zostanie wiadomość Tryb LMR włączony. Wyloguj się z aplikacji Szerokopasmowa usługa PTT.

## **UWAGA:**

- Wyloguj się z aplikacji Szerokopasmowa usługa PTT, aby uniknąć problemów podczas pracy w trybie LMR.
- Jeśli nie chcesz otrzymywać powiadomień przy włączaniu i wyłączaniu trybu Szerokopasmowa usługa PTT, wybierz opcję **NIE PRZYPOMINAJ**. Powiadomienie zostanie wyświetlone ponownie w przypadku wyłączenia i włączenia radiotelefonu.
- Po wyłączeniu i włączeniu radiotelefonu należy przejść do trybu Szerokopasmowa usługa PTT ręcznie.

## **38.3**

## **Logowanie w aplikacji Szerokopasmowa usługa PTT**

### **Procedura:**

- **1** Dotknij ikony **WAVE**.
- **2** Dotknij opcji **Tak**, aby się zalogować.

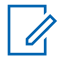

#### **UWAGA:**

Jeśli podczas pierwszego logowania pojawi się monit o kod aktywacji, więcej informacji można uzyskać od sprzedawcy lub administratora.

#### **38.4**

## **Wylogowywanie z aplikacji Szerokopasmowa usługa PTT**

#### **Procedura:**

W aplikacji Szerokopasmowa usługa PTT przejdź do opcji **Menu**→**Ustawienia**→**Wyloguj się**→**Tak**.

## **38.5 Przegląd aplikacji Szerokopasmowa usługa PTT**

## **Rysunek 4: Przegląd aplikacji Szerokopasmowa usługa PTT**

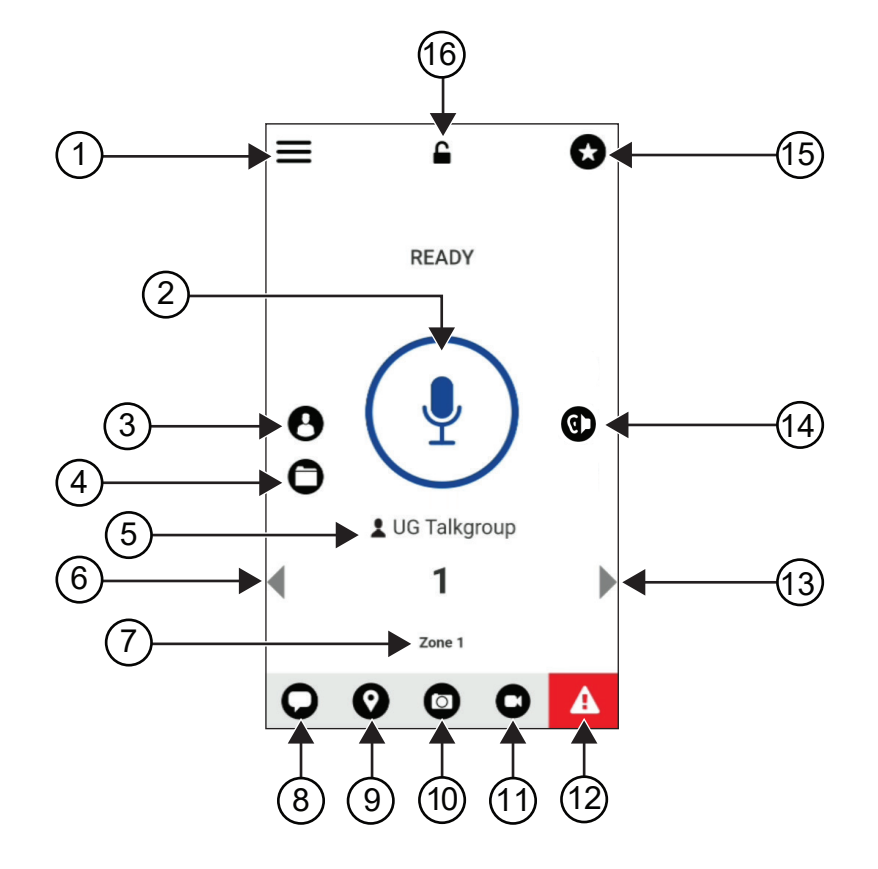

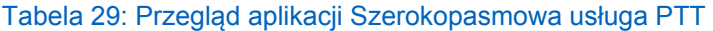

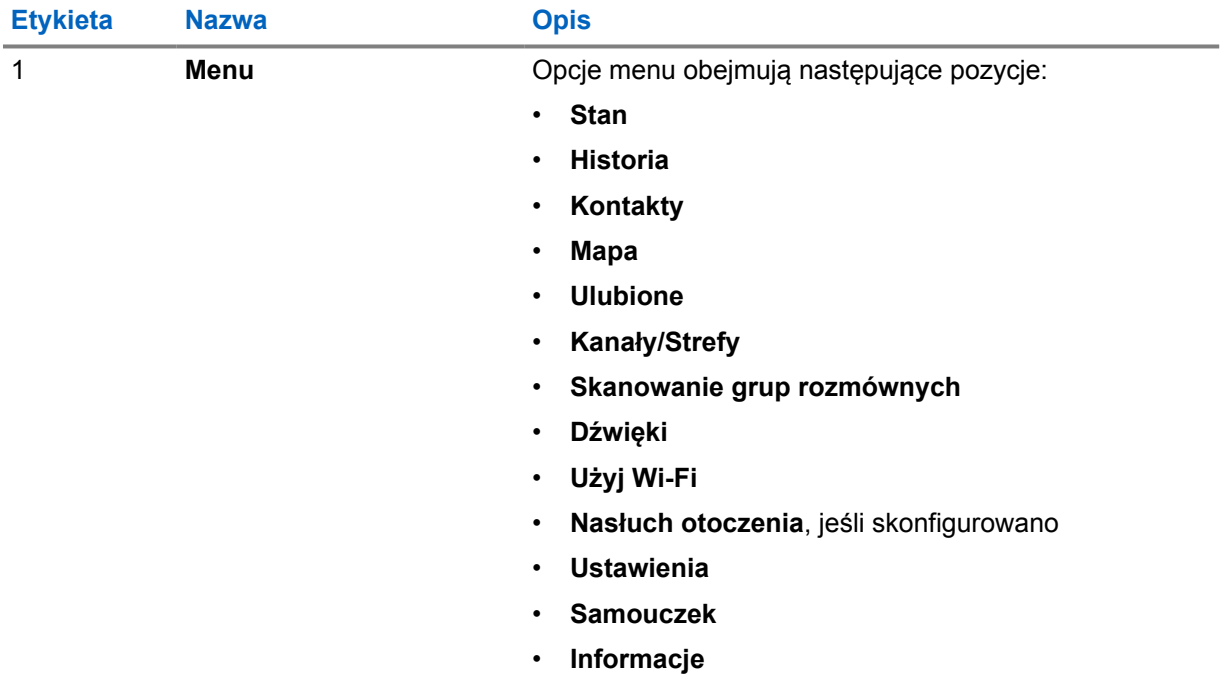

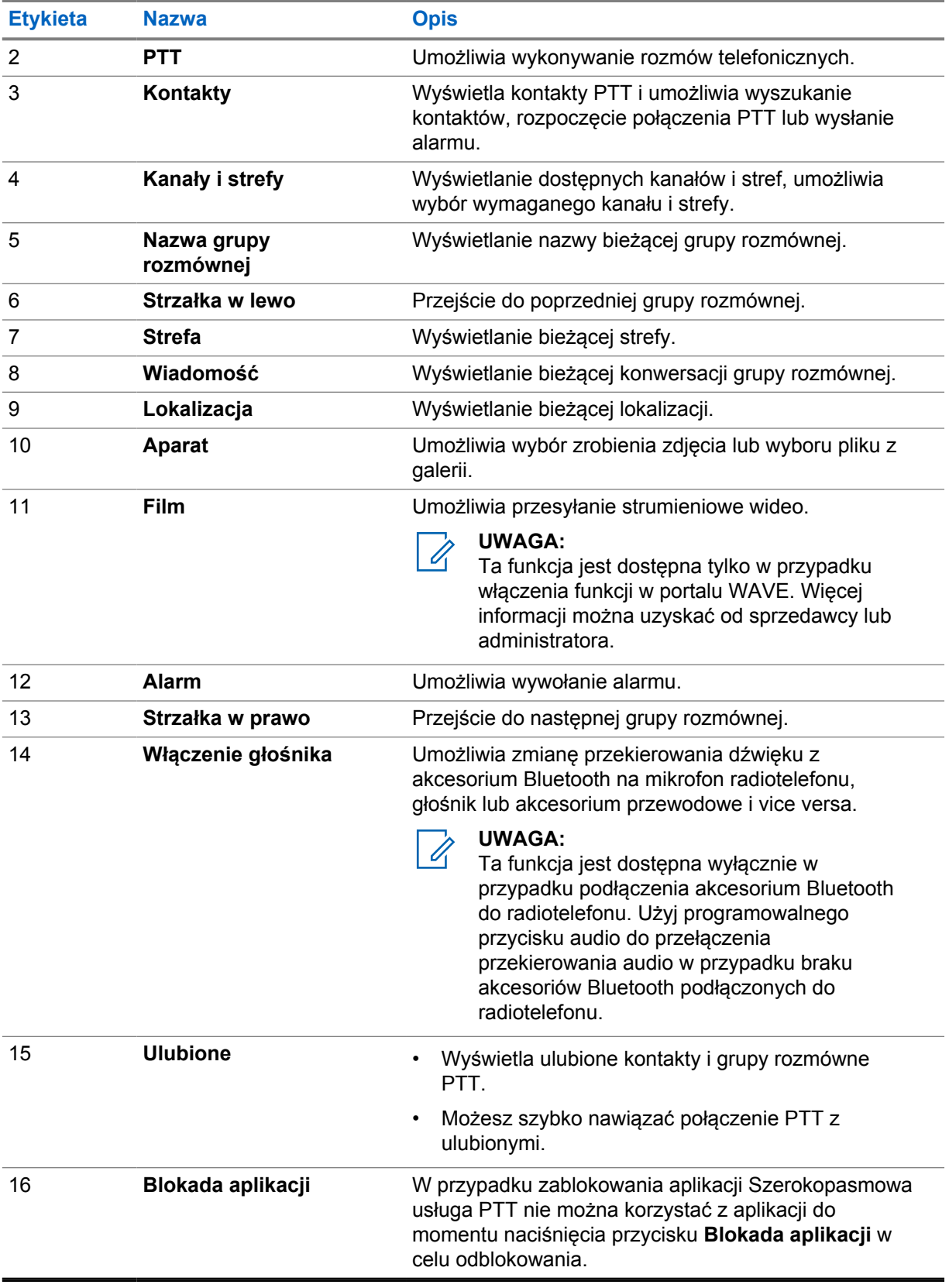

## **38.6 Zarządzanie połączeniami grupy rozmównej**

#### **Wymagania wstępne:**

Wykonaj następujące czynności w ustawieniach aplikacji Szerokopasmowa usługa PTT:

- Aby włączyć połączenia przy zablokowanym ekranie, włącz opcję **Wykonaj połączenie z ekranu blokady**.
- Aby włączyć połączenia przy aplikacji uruchomionej w tle, włącz opcję **Tryb działania w tle**.

#### **Procedura:**

- **1** Aby wybrać kanał o aktywnym identyfikatorze lub aliasie, wykonaj jedno z poniższych działań:
	- Przekręć pokrętło **wyboru kanałów**.
	- Naciśnij strzałkę **w lewo** lub **w prawo** w aplikacji.

Na wyświetlaczu pojawi się baner Zmienianie grup rozmównych.

- **2** Aby zadzwonić, naciśnij i przytrzymaj przycisk **PTT** lub przycisk **PTT** na ekranie.
- **3** Aby odpowiedzieć na wywołanie, naciśnij przycisk PTT i mów do mikrofonu.
- **4** Aby słuchać, zwolnij przycisk **PTT**.

#### **38.7**

## **Tryb awaryjny**

Istnieje możliwość zgłoszenia sytuacji alarmowej kontaktom i grupom rozmównym za pośrednictwem połączeń alarmowych i alertów.

#### **UWAGA:**

Jeśli dany radiotelefon nie obsługuje alarmów, na wyświetlaczu pojawia się powiadomienie o nieaktywnej funkcji alarmowej.

**38.7.1**

0

## **Zgłoszenie sytuacji alarmowej**

#### **Wymagania wstępne:**

- **1** W RadioCentral, ustaw opcję *<wymagany przycisk programowalny>* jako Alarmowy.
- **2** W konfiguracji Szerokopasmowej usługi PTT wykonaj następujące czynności:
	- Zezwól na inicjację alarmową.
	- Skonfiguruj wyłącznik awaryjny.
	- Włącz powiadomienie specjalne z opcją **Dla obu**, jeśli użytkownik preferuje otrzymywanie powiadomień audio/wideo na podstawie transmisji alarmowych i otrzymanych zdarzeń.

#### **Procedura:**

**1** Naciśnij przycisk **Wywołanie alarmowe**.

Na wyświetlaczu pojawi się komunikat Alert alarmowy z odliczaniem do 3 sekund.

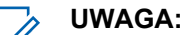

W przypadku naciśnięcia przycisku **Wywołanie alarmowe** w ciągu 3 sekund odliczania nastąpi zresetowanie odliczania do 3 sekund.

Gdy pomyślnie zgłoszono sytuację alarmową, na radiotelefonie wyświetlą się następujące oznaczenia:

- Emitowany jest sygnał alarmowy.
- Na wyświetlaczu pojawi się baner Zgłoszono połączenie alarmowe.
- **2** Aby zadzwonić, naciśnij i przytrzymaj przycisk **PTT**.
- **3** Aby słuchać, zwolnij przycisk **PTT**.

## **38.7.2 Odwołanie sytuacji alarmowej**

#### **Procedura:**

- **1** Naciśnij przycisk **Wywołanie alarmowe**. Na wyświetlaczu pokaże się komunikat Odwołanie sytuacji alarmowej.
- **2** Wykonaj jedną z następujących czynności:
	- Wybierz opcję **Rzeczywista sytuacja awaryjna**→**Wyślij**
	- Wybierz opcję **Fałszywy alarm**→**Wyślij**

Jeśli pomyślnie anulowano sytuację alarmową, na radiotelefonie wyświetlą się następujące oznaczenia:

- Sygnał alarmowy znika.
- Na wyświetlaczu pojawi się baner Połączenie alarmowe anulowane.

## **Lista dopuszczonych akcesoriów**

Motorola Solutions zapewnia zatwierdzone akcesoria usprawniające wydajność radiotelefonu.

Aby uzyskać więcej informacji o akcesoriach UL i bateriach obsługiwanych przez radiotelefon, patrz <https://learning.motorolasolutions.com/Ion>dla następujących numerów części:

- MN006920A01, inteligentny radiotelefon *MOTOTRBO™ Ion ulotka dotycząca akcesoriów*
- MN006806A01, *Instrukcja obsługi MOTOTRBO Ion UL*

## **Содержание**

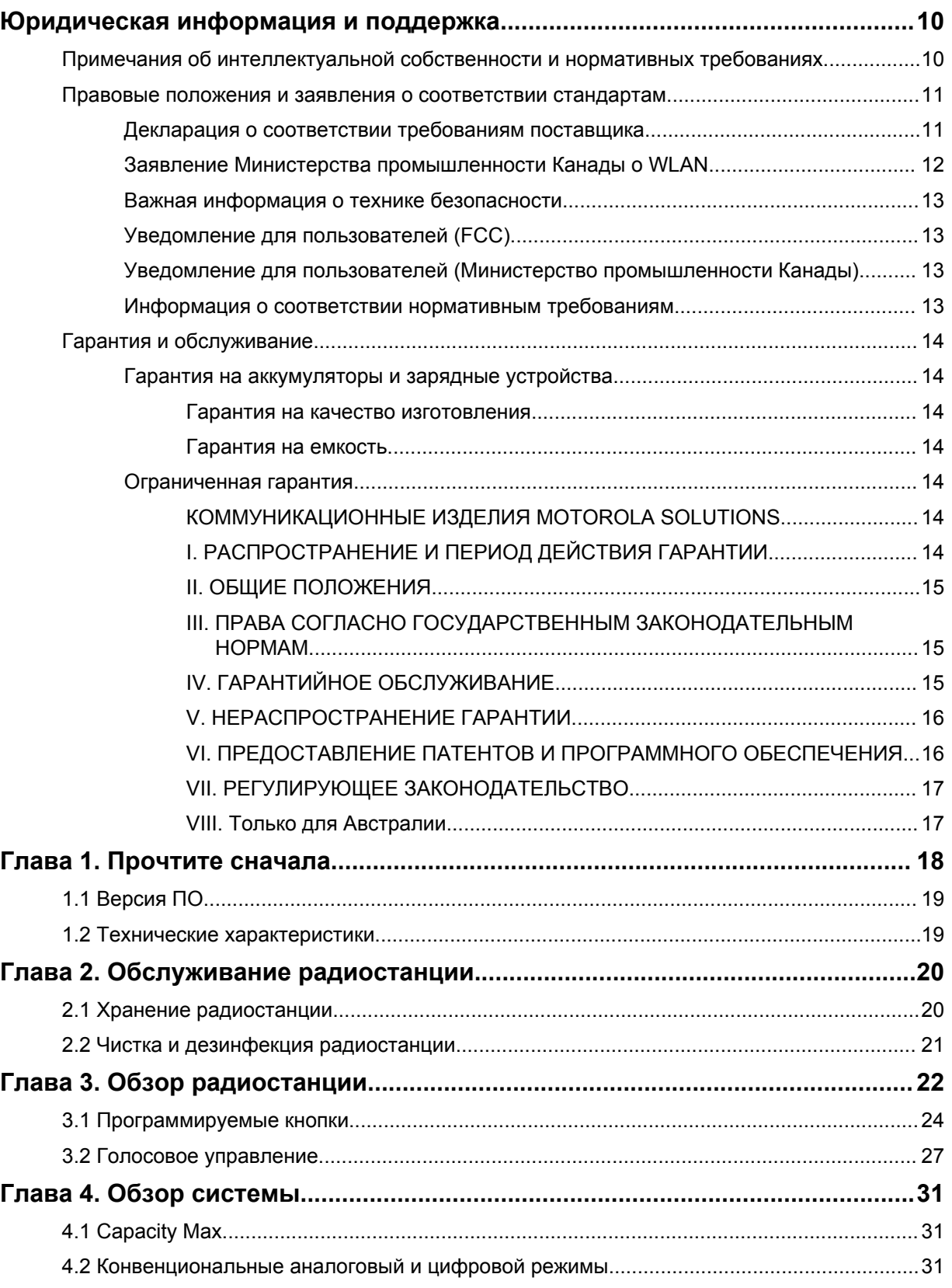

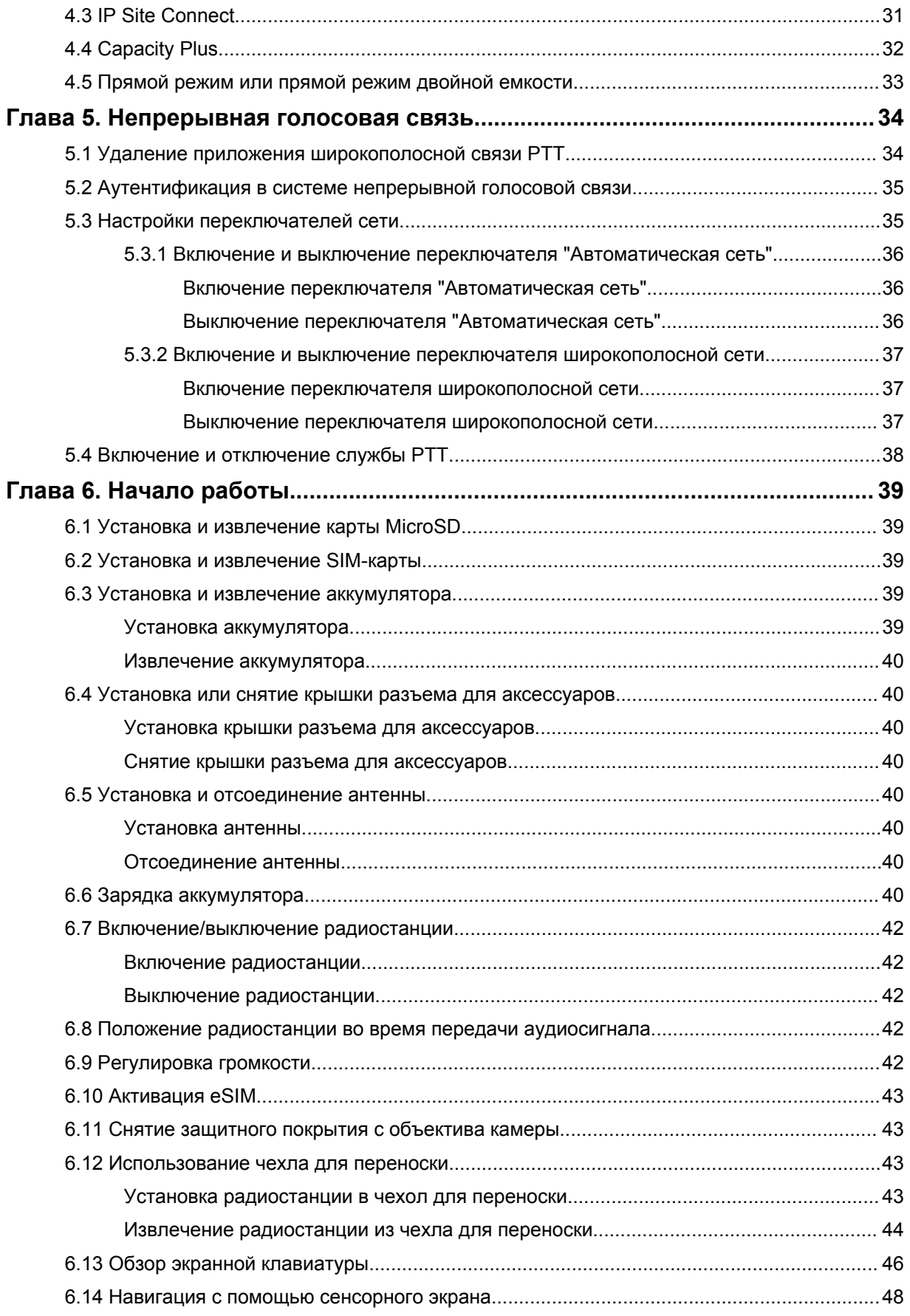

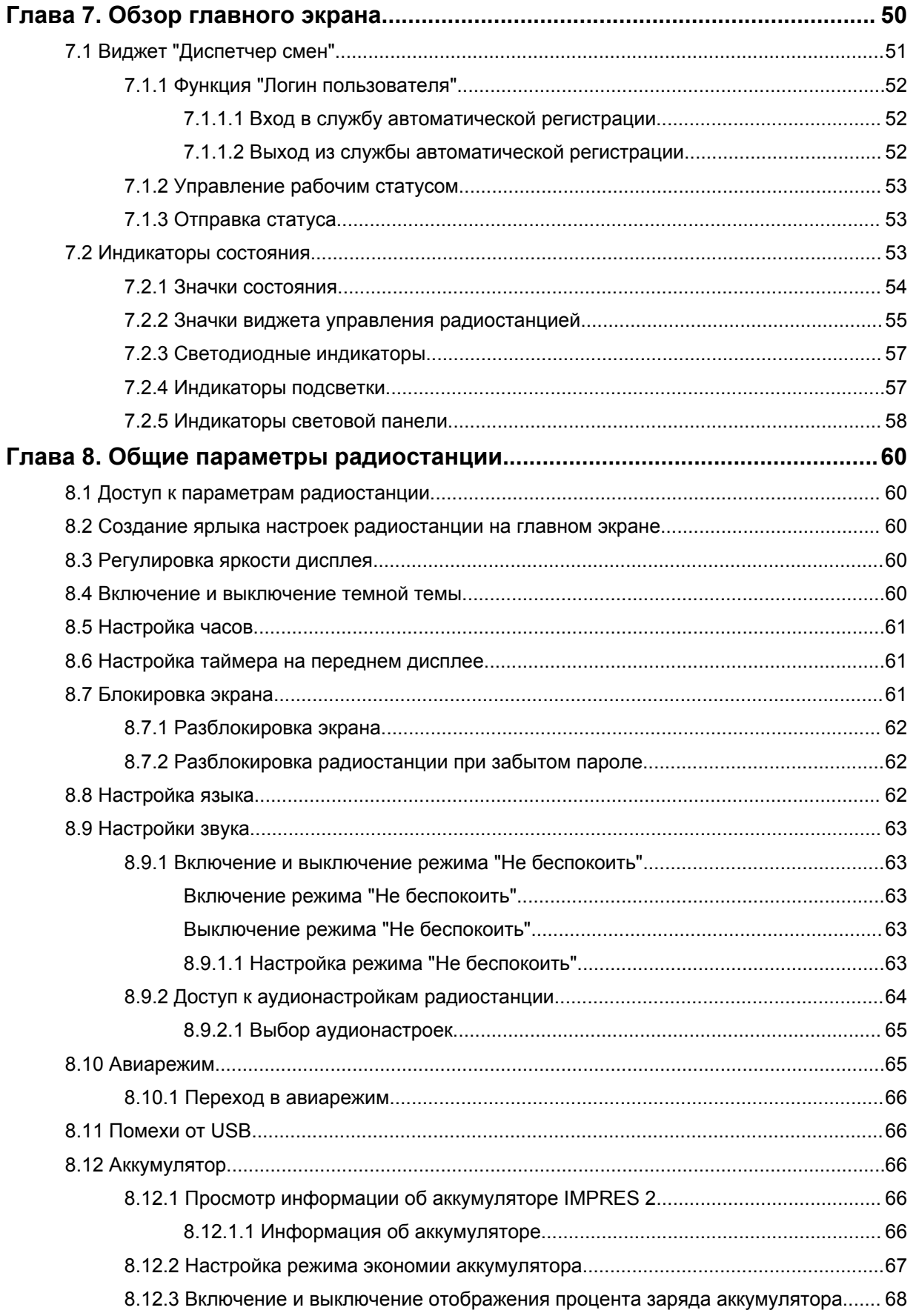

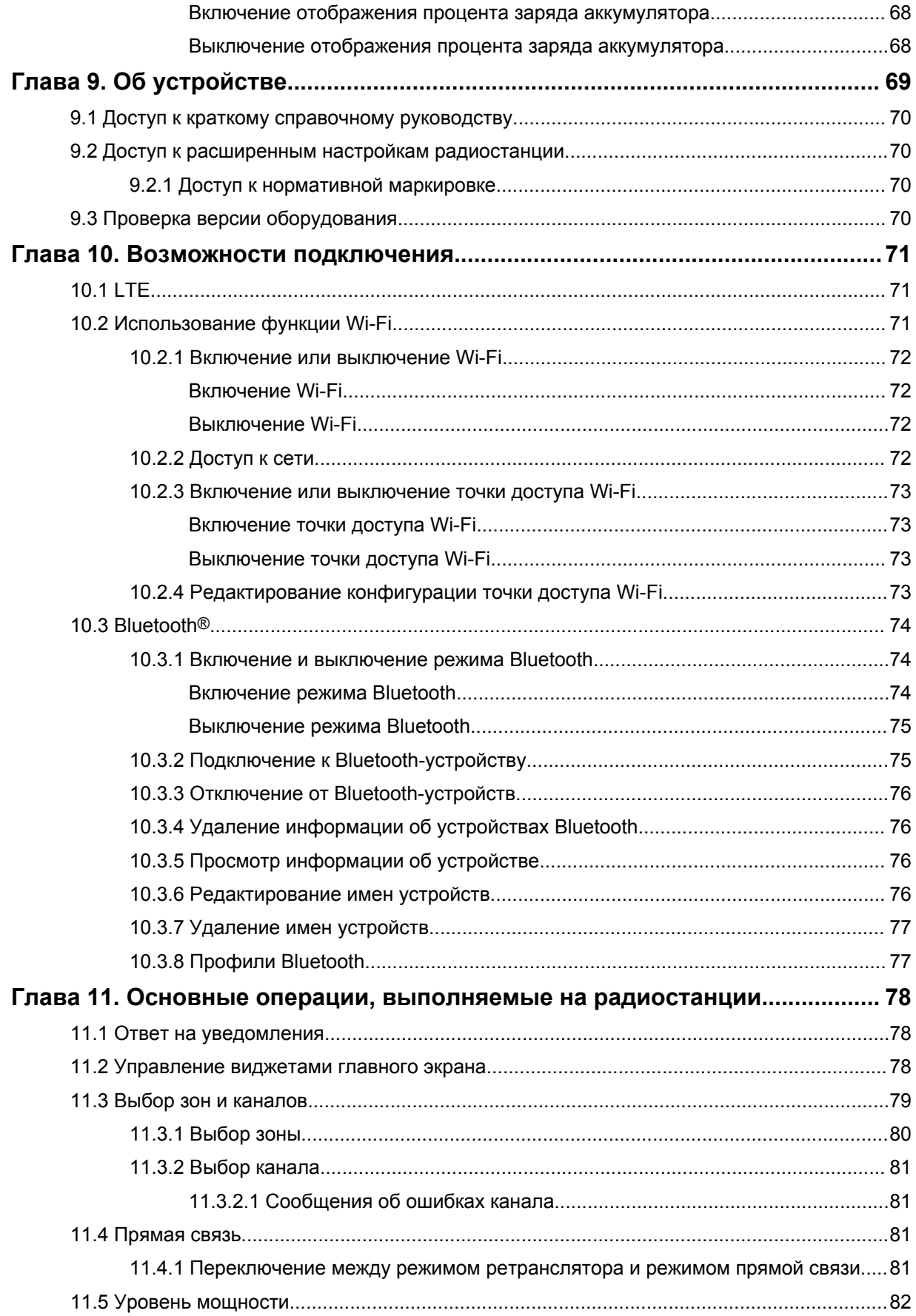

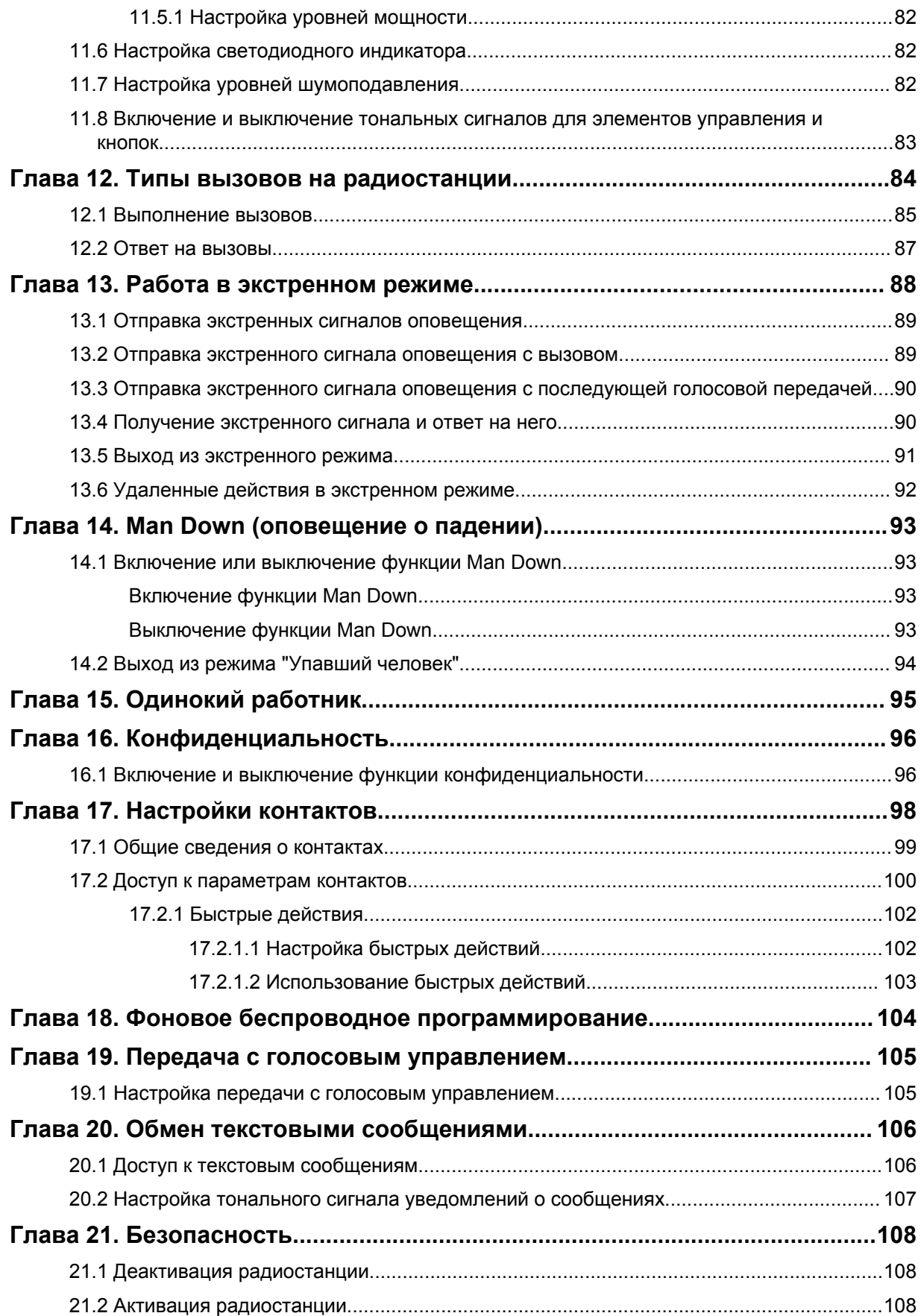

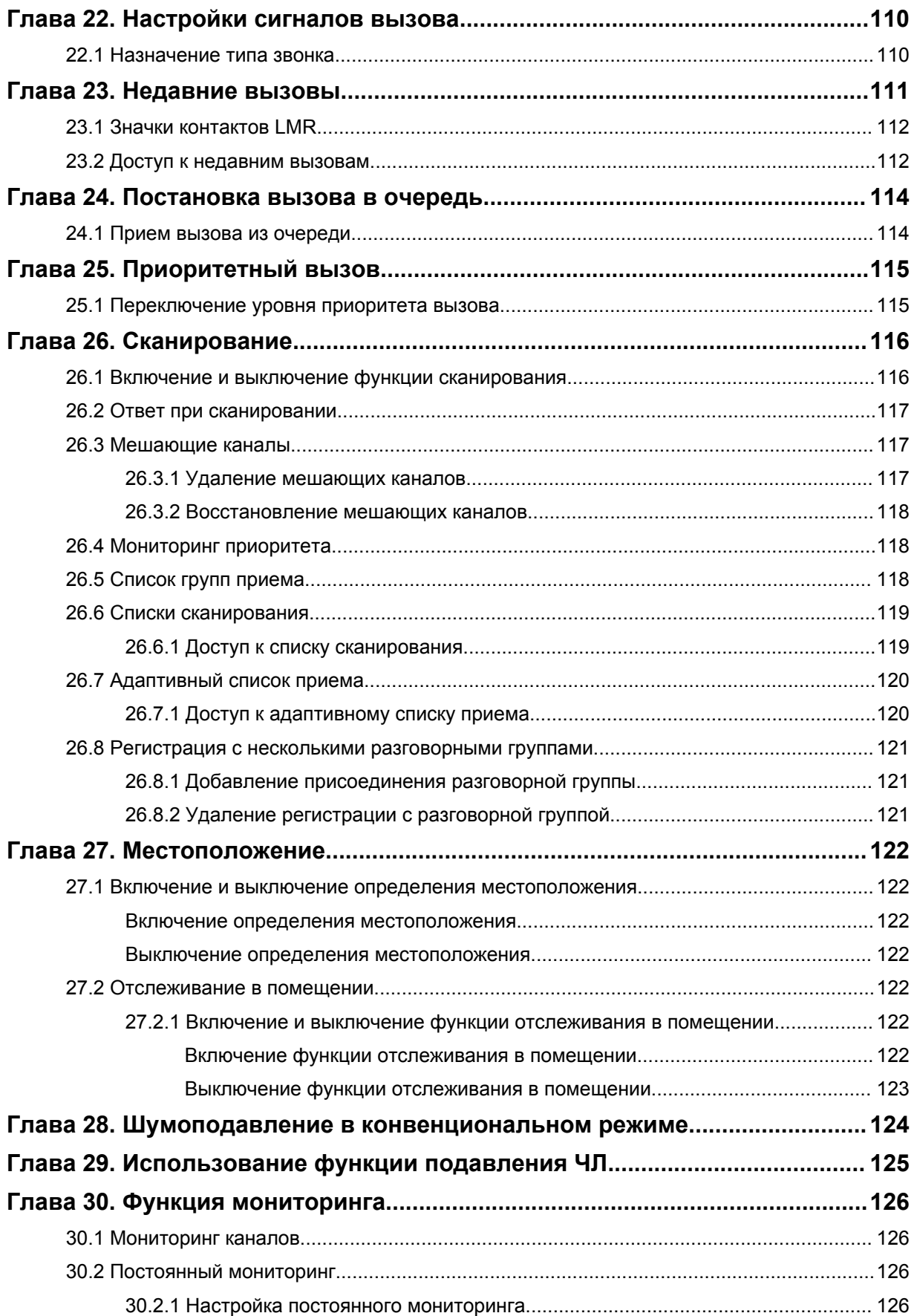
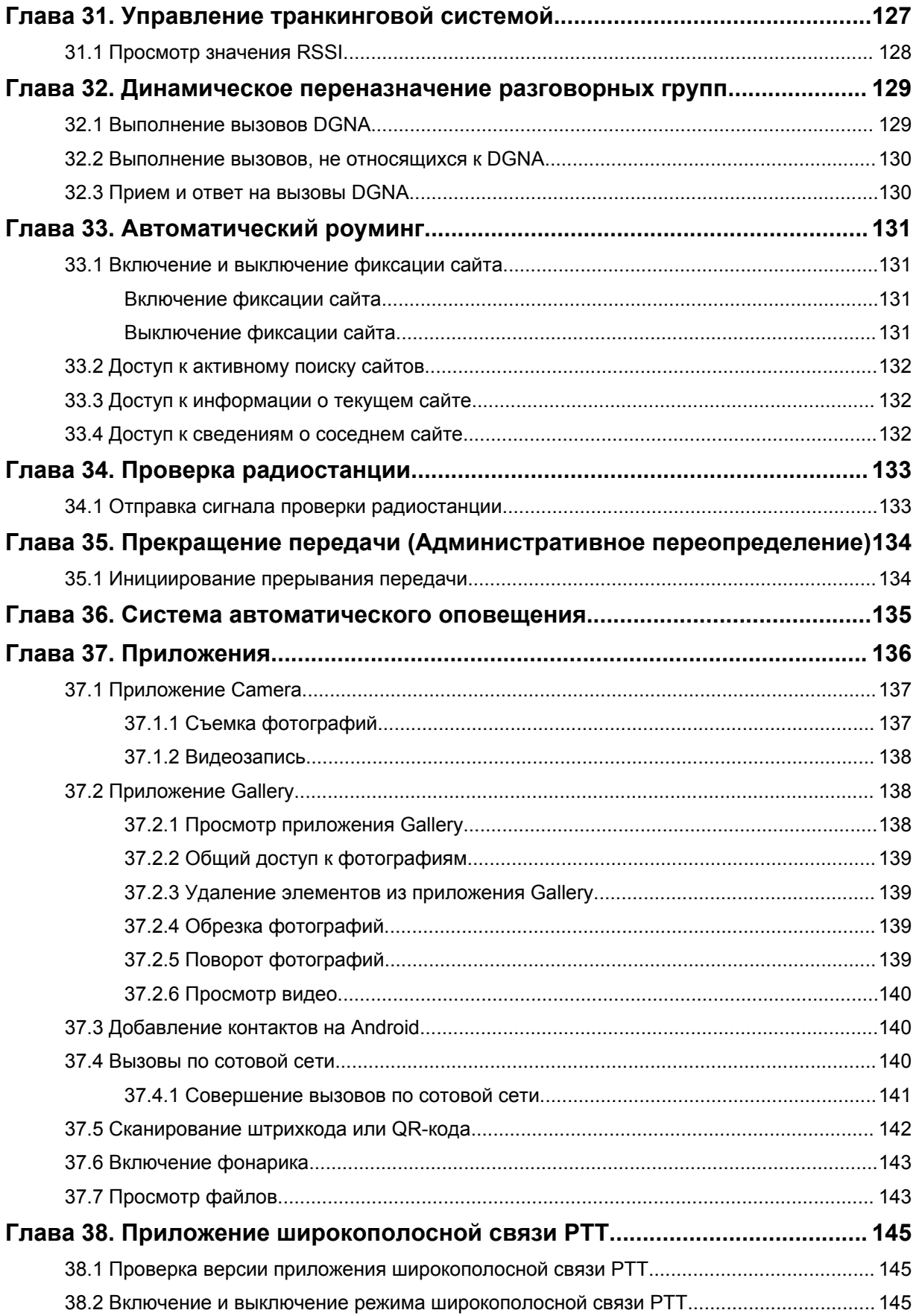

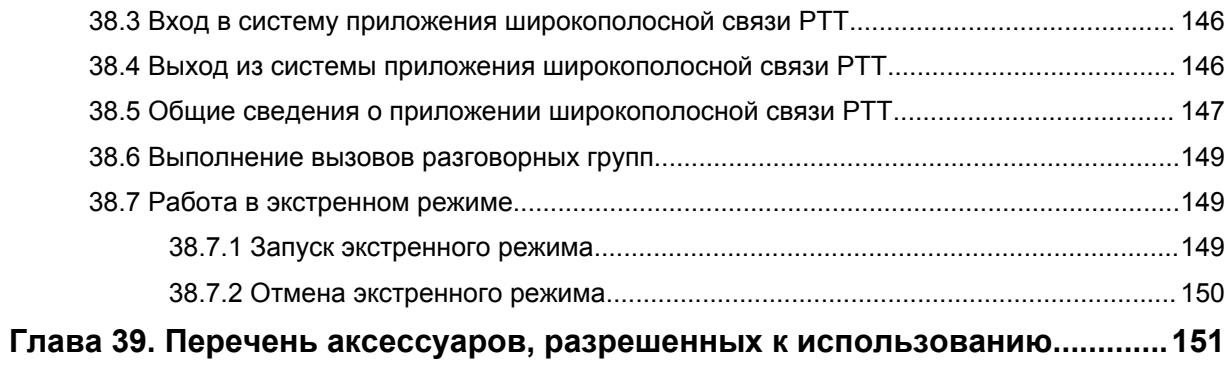

# **Юридическая информация и поддержка**

# **Примечания об интеллектуальной собственности и нормативных требованиях**

### **Авторские права**

Описанные в этом документе продукты Motorola Solutions могут включать в себя защищенные авторским правом компьютерные программы Motorola Solutions. Законы США и некоторых других стран обеспечивают определенные эксклюзивные права компании Motorola Solutions в отношении защищенных авторским правом компьютерных программ. В связи с этим любые защищенные авторским правом компьютерные программы Motorola Solutions, содержащиеся в продуктах Motorola Solutions, которые описаны в настоящем документе, запрещается копировать или воспроизводить каким бы то ни было способом без явного письменного разрешения Motorola Solutions.

Запрещается воспроизведение, передача, хранение в поисковых системах или перевод на любой язык, в том числе машинный, любой части настоящего документа в любой форме, любыми средствами и для любых целей без предварительного письменного разрешения Motorola Solutions, Inc.

### **Товарные знаки**

MOTOROLA, MOTO, MOTOROLA SOLUTIONS и логотип в виде стилизованной буквы M являются товарными знаками или зарегистрированными товарными знаками Motorola Trademark Holdings, LLC и используются по лицензии. Google, Android, Google Play, Youtube и другие товарные знаки являются товарными знаками компании Google LLC. Все прочие товарные знаки являются собственностью соответствующих владельцев.

## **Права на лицензию**

Приобретение продуктов Motorola Solutions не приводит прямо, косвенно, процессуально или каким-либо иным образом к предоставлению какой-либо лицензии в отношении авторских прав, патентов или заявок на патенты Motorola Solutions, за исключением обычной неисключительной лицензии на использование без уплаты роялти, которая возникает по закону при продаже продукта.

## **Продукт с открытым исходным кодом**

Данный продукт может содержать ПО с открытым исходным кодом, используемое по лицензии. Полную информацию о правовых положениях и авторских правах на ПО с открытым исходным кодом можно найти на установочном носителе продукта.

#### **Директива по утилизации электрического и электронного оборудования (WEEE) Европейского союза (ЕС) и Великобритании**

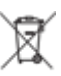

 В соответствии с директивой WEEE Европейского союза и директивой WEEE Великобритании продукция, поступающая в страны ЕС и Великобританию, должна иметь ярлык со значком перечеркнутой мусорной корзины на изделии (в некоторых случаях — на упаковке). Согласно директиве WEEE такой ярлык со значком перечеркнутой мусорной корзины означает, что клиенты и конечные пользователи в странах ЕС и Великобритании не должны выбрасывать электронное и электрическое оборудование или аксессуары к нему вместе с бытовыми отходами.

Клиенты или конечные пользователи в странах ЕС и Великобритании должны обратиться в местное представительство поставщика оборудования или в центр обслуживания, чтобы получить информацию о пунктах переработки в соответствующей стране.

### **Отказ от ответственности**

Обратите внимание, что определенные функции, оборудование и возможности, описанные в настоящем документе, могут не подходить или не быть лицензированы для использования в определенных системах, а также могут зависеть от характеристик определенного мобильного абонентского терминала или конфигурации определенных параметров. Обратитесь к представителю компании Motorola Solutions для получения дополнительной информации.

**© 2023 Motorola Solutions, Inc. Все права защищены.**

# **Правовые положения и заявления о соответствии стандартам**

## **Декларация о соответствии требованиям поставщика**

**Декларация о соответствии требованиям поставщика** Согласно FCC CFR 47, часть 2, раздел 2.1077(а)

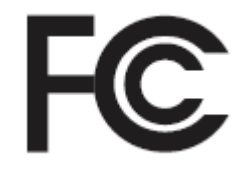

Ответственная сторона

Название: Motorola Solutions, Inc.

Адрес: 2000 Progress Pkwy, Schaumburg, IL. 60196

Номер телефона: 1-800-927-2744

Настоящим заявляется, что изделие:

Наименование модели: **MSLB-MKZ900i, MSLB-MKZ900, MSLB-MKZ920**

соответствует следующим нормативам:

Правила FCC, часть 15, подраздел B, раздел 15.107(а), 15.107(d) и 15.109(а)

#### **Цифровое устройство класса B**

В качестве периферийного устройства для персонального компьютера данное устройство соответствует требованиям части 15 Правил FCC. Работа устройства подчиняется следующим двум условиям:

**1** Данное устройство не может являться причиной помех.

**2** Данное устройство принимает любые внешние помехи, включая помехи, которые могут вызвать сбои в работе устройства.

#### **ПРИМЕЧАНИЕ:**

 $\mathscr{A}$ 

Настоящее оборудование было проверено и признано соответствующим ограничениям для цифровых устройств класса B в соответствии с частью 15 Правил FCC. Данные ограничения предназначены для обеспечения надлежащей защиты от вредных помех при установке в жилых зонах. Данное изделие генерирует, использует и может излучать электромагнитные волны в радиодиапазоне, и, если оно установлено и используется с отклонением от требований инструкций, может стать источником вредных помех для радиосвязи. Однако отсутствие помех в каждой конкретной установке не гарантируется.

Если оборудование вызывает помехи теле- и радиоприема, наличие которых определяется путем включения и выключения оборудования, пользователь может попытаться скорректировать влияние помех, выполнив следующие действия.

- Изменить направление или местоположение приемной антенны.
- Увеличить расстояние между оборудованием и приемником.
- Подключить оборудование к электросети, контур которой отличается от контура подключения приемника.
- Обратиться за помощью к дилеру или опытному техническому специалисту по радио и телевидению.

Возможность выбора кода страны (устройства WLAN)

#### **ПРИМЕЧАНИЕ:**

Возможность выбора кода страны предусмотрена только в моделях, не предназначенных для рынка США. Во всех моделях, предназначенных для рынка США, эта возможность недоступна. В соответствии с нормативами FCC все изделия с функциональностью Wi-Fi, распространяемые на рынке США, должны иметь фиксированные для США рабочие каналы.

## **Заявление Министерства промышленности Канады о WLAN**

#### **ВНИМАНИЕ:**

- **1** Устройства, работающие в диапазоне 5150–5250 МГц, следует использовать только в помещениях, чтобы снизить возможность помех на мобильных спутниковых системах, работающих на том же канале.
- **2** Максимальное усиление антенны, разрешенное для устройств в диапазонах 5250– 5350 МГц и 5470–5725 МГц, должно быть таким, чтобы оборудование соответствовало ограничению эквивалентной изотропной излучаемой мощности.
- **3** Максимальное усиление антенны, разрешенное для устройств в диапазоне 5752– 5850 МГц, должно быть таким, чтобы оборудование соответствовало ограничениям эквивалентной изотропной излучаемой мощности, указанным для работы в режиме "точка-точка" и в других режимах.
- **4** Худшие из возможных углы наклона, соответствующие требованиям к маске возвышения эквивалентной изотропной излучаемой мощности, изложенным в Разделе 6.2.2 (3), должны быть четко указаны.
- **5** Также необходимо учитывать, что высокомощные радары являются основными (т. е. приоритетными) пользователями диапазонов 5250–5350 МГц и 5650–5850 МГц, они могут быть причиной помех и/или повредить устройства LE-LAN.

# **Важная информация о технике безопасности**

#### **Сведения о безопасности и воздействии излучаемой радиочастотной энергии для портативных приемопередающих радиостанций**

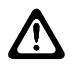

#### **ВНИМАНИЕ:**

**Данная радиостанция предназначена только для профессиональной эксплуатации.** Перед началом использования радиостанции ознакомьтесь с буклетом "Сведения о безопасности и воздействии излучаемой радиочастотной энергии", который входит в комплект поставки. В настоящем руководстве содержатся инструкции по безопасной эксплуатации, а также информация по воздействию радиочастотной энергии и контролю соответствия применимым стандартам и нормативам.

*Любые модификации, не одобренные непосредственно компанией Motorola Solutions, могут привести к лишению прав на эксплуатацию данного оборудования.*

*Согласно требованиям министерства промышленности Канады данный радиопередатчик может использовать антенну только такого типа и максимального (или меньшего) усиления сигнала, который одобрен министерством промышленности Канады. Для сокращения воздействия возможных радиочастотных помех в работе других пользователей тип и усиление антенны следует выбирать таким образом, чтобы ее эквивалентная изотропная излучаемая мощность (EIRP) не превышала уровня, необходимого для обеспечения нормальной связи.*

*Данный радиопередатчик одобрен министерством промышленности Канады к применению с антеннами, рекомендованными компанией Motorola Solutions, для каждой из которых указано максимально допустимое значение усиления и сопротивления. Типы антенн, не включенные в этот список и имеющие значение усиления, превышающее максимально допустимое значение для данного типа, запрещены к использованию с данным устройством.*

# **Уведомление для пользователей (FCC)**

Данное устройство соответствует требованиям части 15 Правил FCC и нижеследующим условиям:

- Данное устройство не может являться причиной помех.
- Данное устройство принимает любые внешние помехи, включая помехи, которые могут вызвать сбои в работе устройства.
- Изменения или модификации данного устройства, не одобренные непосредственно компанией Motorola Solutions, могут привести к лишению прав на эксплуатацию данного оборудования.

# **Уведомление для пользователей (Министерство промышленности Канады)**

Работа радиостанции Motorola Solutions регулируется Законом о радиокоммуникациях и должна соответствовать правилам и нормам Министерства промышленности Канады федерального правительства. Министерство промышленности Канады требует, чтобы все операторы, использующие частоты частных наземных передвижных систем, получали лицензию на использование радиооборудования перед его эксплуатацией.

## **Информация о соответствии нормативным требованиям**

## **Япония**

Данное устройство соответствует требованиям sXGP Private LTE на канале с полосой пропускания 5 МГц и только в том случае, если главная станция выполняет функцию контроля несущей для радиостанции.

### **Канада**

Это устройство не поддерживает LTE B48.

## **Гарантия и обслуживание**

## **Гарантия на аккумуляторы и зарядные устройства**

## **Гарантия на качество изготовления**

Гарантия на качество изготовления гарантирует отсутствие дефектов изготовления при нормальном использовании и обслуживании.

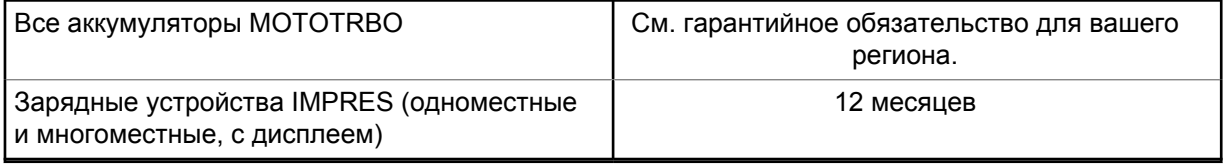

### **Гарантия на емкость**

Гарантия на емкость гарантирует 80% номинальной емкости в течение гарантийного срока. См. гарантийное обязательство для вашего региона.

## **Ограниченная гарантия**

# **КОММУНИКАЦИОННЫЕ ИЗДЕЛИЯ MOTOROLA SOLUTIONS**

# **I. РАСПРОСТРАНЕНИЕ И ПЕРИОД ДЕЙСТВИЯ ГАРАНТИИ**

Компания Motorola Solutions Inc. ("Motorola Solutions") гарантирует отсутствие в перечисленных ниже коммуникационных изделиях, изготовленных компанией Motorola Solutions ("Изделие"), дефектов материалов и производственного брака при нормальной эксплуатации и обслуживании в течение указанного ниже периода времени со дня покупки.

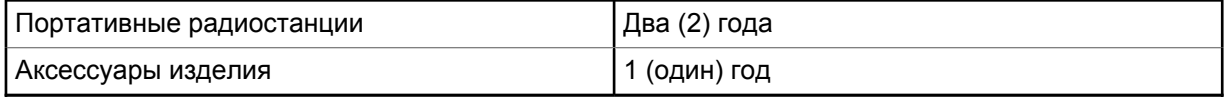

Компания Motorola Solutions по собственному выбору отремонтирует изделие (с помощью новых или восстановленных частей), заменит его (новым или восстановленным изделием) или вернет стоимость покупки изделия в течение гарантийного периода, предоставленного для возврата в соответствии с условиями данного гарантийного соглашения. Гарантийный срок замененных частей или плат рассчитывается из применимого исходного гарантийного срока. Все замененные части изделия являются собственностью компании Motorola Solutions.

Эта ограниченная гарантия распространяется компанией Motorola Solutions только на первоначальных конечных пользователей. Она не предоставляется и не передается какой-либо другой стороне. Это полная гарантия на изделие, изготовленное компанией Motorola Solutions. Компания Motorola Solutions не несет никаких обязательств или ответственности за дополнения или изменения данной гарантии, если они не представлены в письменном виде и не подписаны официальным представителем компании Motorola Solutions.

Компания Motorola Solutions не предоставляет гарантию на установку, техническое обслуживание и ремонт изделия, если между компанией Motorola Solutions и первоначальным конечным пользователем не заключено отдельное соглашение.

Компания Motorola Solutions не может нести никакой ответственности за какоелибо дополнительное оборудование, не предоставленное компанией Motorola Solutions, подключенное к изделию или используемое в соединении с изделием, а также за работу изделия с каким-либо дополнительным оборудованием; любое такое оборудование явным образом исключается из данной гарантии. В связи с тем, что каждая система, использующая изделие, уникальна, по условиям данной гарантии компания Motorola Solutions не несет ответственности за диапазон дальности, покрытие и функционирование системы в целом.

# **II. ОБЩИЕ ПОЛОЖЕНИЯ**

Данная гарантия в полной мере выражает ответственность компании Motorola Solutions относительно изделия. Ремонт, замена или возмещение стоимости покупки по выбору компании Motorola Solutions являются исключительными средствами. ДАННАЯ ГАРАНТИЯ ПРЕДОСТАВЛЯЕТСЯ С ЦЕЛЬЮ ЗАМЕНЫ ВСЕХ ДРУГИХ ЯВНЫХ ГАРАНТИЙ. ПОДРАЗУМЕВАЕМЫЕ ГАРАНТИИ, ВКЛЮЧАЯ БЕЗ ОГРАНИЧЕНИЙ ПОДРАЗУМЕВАЕМЫЕ ГАРАНТИИ КОММЕРЧЕСКОЙ ВЫГОДЫ И ПРИГОДНОСТИ ДЛЯ КОНКРЕТНЫХ ЦЕЛЕЙ, ОГРАНИЧЕНЫ СРОКОМ ДАННОЙ ГАРАНТИИ. НИ ПРИ КАКИХ ОБСТОЯТЕЛЬСТВАХ КОМПАНИЯ MOTOROLA SOLUTIONS НЕ НЕСЕТ ОТВЕТСТВЕННОСТИ ЗА УБЫТКИ, ПРЕВЫШАЮЩИЕ СТОИМОСТЬ ПОКУПКИ ИЗДЕЛИЯ, УЩЕРБ, СВЯЗАННЫЙ С ПОТЕРЕЙ ВОЗМОЖНОСТИ ИСПОЛЬЗОВАНИЯ, ВРЕМЕНИ, НЕУДОБСТВОМ, КОММЕРЧЕСКИЕ УБЫТКИ, ПОТЕРЮ ПРИБЫЛИ ИЛИ СБЕРЕЖЕНИЙ, А ТАКЖЕ ЗА ДРУГИЕ СПЕЦИАЛЬНЫЕ, СЛУЧАЙНЫЕ ИЛИ КОСВЕННЫЕ УБЫТКИ, КАКИМ-ЛИБО ОБРАЗОМ ОТНОСЯЩИЕСЯ К ИЗДЕЛИЮ ЛИБО СЛЕДУЮЩИЕ ИЗ ПОКУПКИ ИЛИ ИСПОЛЬЗОВАНИЯ ИЗДЕЛИЯ В ПОЛНОМ СООТВЕТСТВИИ С ПРИМЕНИМЫМ ЗАКОНОМ.

## **III. ПРАВА СОГЛАСНО ГОСУДАРСТВЕННЫМ ЗАКОНОДАТЕЛЬНЫМ НОРМАМ**

В НЕКОТОРЫХ ГОСУДАРСТВАХ ЗАПРЕЩАЕТСЯ ИСКЛЮЧЕНИЕ ИЛИ ОГРАНИЧЕНИЕ СЛУЧАЙНЫХ ИЛИ КОСВЕННЫХ УБЫТКОВ ИЛИ ОГРАНИЧЕНИЕ ПРОДОЛЖИТЕЛЬНОСТИ ПОДРАЗУМЕВАЕМОЙ ГАРАНТИИ, ПОЭТОМУ ПЕРЕЧИСЛЕННЫЕ ВЫШЕ ОГРАНИЧЕНИЯ ИЛИ ИСКЛЮЧЕНИЯ МОГУТ НЕ ПРИМЕНЯТЬСЯ.

Данная гарантия предоставляет определенные юридические права и другие права, которые могут различаться в разных государствах.

# **IV. ГАРАНТИЙНОЕ ОБСЛУЖИВАНИЕ**

Для получения гарантийного обслуживания необходимо предоставить доказательства покупки (с указанием даты покупки и серийного номера изделия) и доставить или отправить изделие (с предоплатой транспортировки и страховки) в сертифицированный центр гарантийного обслуживания. Гарантийное обслуживание предоставляется компанией Motorola Solutions в одном из сертифицированных центров гарантийного обслуживания. Если вы сначала обратитесь в организацию, которая продала вам изделие (т. е. к дилеру или провайдеру услуг связи), она сможет помочь организовать гарантийное обслуживание. Вы можете также позвонить в компанию Motorola Solutions по телефону 1-800-927-2744.

# **V. НЕРАСПРОСТРАНЕНИЕ ГАРАНТИИ**

- **1** Дефекты или повреждения, возникшие в результате использования изделия ненадлежащим или нестандартным образом.
- **2** Дефекты или повреждения, возникшие в результате неправильного использования, аварии, воздействия воды или неосторожности.
- **3** Дефекты или повреждения, возникшие при неправильной проверке, работе, обслуживании, установке, изменении, регулировке или настройке.
- **4** Поломка или повреждение антенн, за исключением повреждений, связанных непосредственно с дефектами материалов.
- **5** Изделие, подвергшееся несертифицированным изменениям, несанкционированной разборке или ремонту (включая без ограничений добавление в изделие компонентов оборудования, поставленных не компанией Motorola Solutions), которые неблагоприятно влияют на производительность изделия или мешают выполнению стандартной гарантийной проверки компании Motorola Solutions и тестированию изделия для подтверждения претензии по гарантии.
- **6** Изделие с удаленным или неразборчивым серийным номером.
- **7** Аккумуляторы, если:
	- любая из пломб на защитном корпусе аккумуляторов разрушена или существуют доказательства фальсификации этих пломб;
	- повреждение или дефект вызваны зарядкой или использованием аккумулятора в оборудовании, отличном от изделия, для которого он предназначен.
- **8** Транспортные расходы по перевозке изделия в сервисный центр.
- **9** Изделие, не работающее в соответствии с опубликованными техническими характеристиками вследствие несанкционированного или несертифицированного изменения программного/микропрограммного обеспечения в изделии или согласно положениям на этикетке сертификации изделия Федеральной комиссией по связи (FCC) во время первоначального распространения изделия компанией Motorola Solutions.
- **10** Царапины или другие косметические повреждения поверхности изделия, не влияющие на функционирование изделия.
- **11** Обычный и пользовательский износ оборудования.

# **VI. ПРЕДОСТАВЛЕНИЕ ПАТЕНТОВ И ПРОГРАММНОГО ОБЕСПЕЧЕНИЯ**

Компания Motorola Solutions за свой счет предоставит защиту в ходе любого судебного иска против конечного пользователя, в случае претензий о нарушении изделием или компонентами каких-либо патентных прав США. Компания Motorola Solutions будет оплачивать расходы и убытки, отнесенные на счет конечного пользователя, которые могут быть отнесены к таким претензиям, однако такая защита и платежи будут предоставлены при выполнении следующих условий:

- **1** компания Motorola Solutions будет заблаговременно уведомлена в письменной форме покупателем о каких-либо претензиях;
- **2** компания Motorola Solutions будет по собственному усмотрению управлять защитой на таких процессах и вести все переговоры по их разрешению; и
- **3** если изделие или его компоненты становятся или, по мнению компании Motorola Solutions, могут стать предметом нарушения законодательства о патентах США, покупатель предоставит разрешение компании Motorola Solutions по своему выбору и за свой счет либо обеспечить право на продолжение использования изделия покупателем или на замену или

изменение изделия и его компонентов таким образом, чтобы исключить нарушение, либо предоставить этому покупателю возможность оформления изделия или компонентов как изношенных и дать согласие на их возврат. Снижение стоимости будет равно ежегодной сумме с учетом срока службы изделия или компонентов, установленного компанией Motorola Solutions;

Компания Motorola Solutions не несет ответственности по каким-либо претензиям, связанным с нарушением патентов, которые основаны на комбинировании изделия или компонентов с программным обеспечением, аппаратурой или устройствами, не имеющими отношения к компании Motorola Solutions. Кроме того, компания Motorola Solutions не несет ответственности за использование дополнительного оборудования или программного обеспечения, не имеющего отношения к компании Motorola Solutions, которое подключено или используется совместно с изделием. Вышеупомянутые положения представляют собой все обязательства компании Motorola Solutions по нарушениям патентов на изделие или любые компоненты.

Законы США и некоторых других стран обеспечивают компании Motorola Solutions некоторые эксклюзивные права в отношении защищенных авторским правом компьютерных программ Motorola Solutions, например эксклюзивные права на создание копий и распространение копий программного обеспечения Motorola Solutions. Программное обеспечение Motorola Solutions может использоваться только в изделии, для которого оно изначально предназначалось. Запрещается воспроизводить, копировать, распространять или изменять каким-либо способом программное обеспечение либо использовать его для действий, вытекающих из перечисленных. Запрещены любые действия, включая, без ограничений, изменение, модификацию, воспроизведение, распространение или структурный анализ программного обеспечения Motorola Solutions либо осуществление прав в рамках такого ПО Motorola Solutions. Лицензия или права на нее не предоставляются явно или другим способом в рамках патентных прав Motorola Solutions или авторских прав.

## **VII. РЕГУЛИРУЮЩЕЕ ЗАКОНОДАТЕЛЬСТВО**

Данная гарантия регулируется законодательством штата Иллинойс, США.

## **VIII. Только для Австралии**

Настоящая гарантия выдана подразделением Motorola Solutions Australia Pty Limited (ABN 16 004 742 312), размещенным по адресу Tally Ho Business Park, 10 Wesley Court. Burwood East, Victoria.

Наши товары поставляются с гарантиями, не подлежащими исключению согласно австралийскому закону о защите прав потребителей. Вы имеете право на замену или возмещение стоимости изделия в случае серьезной неисправности, а также на компенсацию любого другого обоснованно прогнозируемого ущерба или повреждения. Вы также имеете право на ремонт товаров или их замену в случае ненадлежащего качества изделия и не слишком серьезной неисправности.

Ограниченная гарантия подразделения Motorola Solutions Australia дополняет любые права и возмещения, положенные вам согласно австралийскому закону о защите прав потребителей. В случае возникновения вопросов свяжитесь с подразделением Motorola Solutions Australia по телефону +1-800-457-439. Вы также можете посетить веб-сайт: [http://www.motorolasolutions.com/](http://www.motorolasolutions.com/XP-EN/Pages/Contact_Us) [XA-EN/Pages/Contact\\_Us,](http://www.motorolasolutions.com/XP-EN/Pages/Contact_Us) чтобы ознакомиться с последними обновлениями условий гарантии.

## **Глава 1**

# **Прочтите сначала**

В данном руководстве пользователя описаны базовые принципы эксплуатации моделей радиостанций, доступных в вашем регионе.

#### **Условные обозначения, используемые в руководстве**

В данном руководстве используются такие условные обозначения, как **Предупреждение**, **Внимание** и **Уведомление**. Эти условные обозначения служат для заострения внимания на существующих угрозах безопасности и для напоминания о соблюдении необходимых мер безопасности.

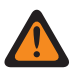

#### **ПРЕДУПРЕЖДЕНИЕ:**

Последовательность действий, методы, условия и т. д., которые могут привести к травмам или смерти в случае нарушения инструкций.

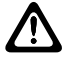

#### **ВНИМАНИЕ:**

Последовательность действий, методы, условия и т. д., которые могут привести к повреждению оборудования в случае нарушения инструкций.

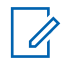

#### **ПРИМЕЧАНИЕ:**

Последовательность операций, методы или условия и т. д., на которые необходимо обратить внимание.

### **Условные обозначения**

В тексте используются следующие условные обозначения, призванные подчеркнуть какую-либо информацию:

#### Табл. 1. Условные обозначения

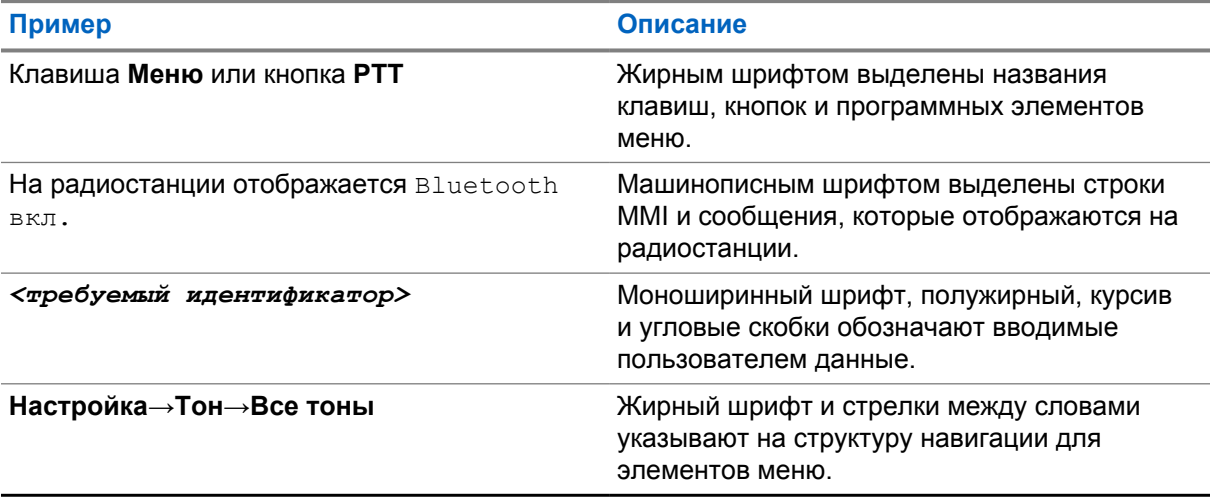

## **Доступность функций и служб**

Ваш дилер или администратор могли внести изменения в настройки вашей радиостанции, исходя из конкретных задач.

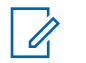

#### **ПРИМЕЧАНИЕ:**

• В радиостанции доступны не все функции, приводимые в данном руководстве. Для получения дополнительной информации обратитесь к дилеру или администратору.

Вы можете получить консультацию дилера или системного администратора по следующим вопросам:

- Каковы функции каждой кнопки?
- Какие дополнительные аксессуары могут понадобиться?
- Как лучше всего использовать радиостанцию для максимально эффективной связи?
- Какие процедуры техобслуживания продлевают срок службы радиостанции?

**1.1**

# **Версия ПО**

Все функции, описанные в следующих разделах, поддерживаются программным обеспечением версии **R02.20.00** или более поздней.

Для получения дополнительной информации обратитесь к дилеру или администратору.

## **1.2**

# **Технические характеристики**

Для получения дополнительной информации о технических характеристиках радиостанции см. техническую спецификацию модели радиостанции по следующему адресу: [https://](https://www.motorolasolutions.com/en_xp/products/mototrbo-story/mototrbo-ion.html) [www.motorolasolutions.com/en\\_xp/products/mototrbo-story/mototrbo-ion.html.](https://www.motorolasolutions.com/en_xp/products/mototrbo-story/mototrbo-ion.html)

## **Глава 2**

# **Обслуживание радиостанции**

В этом разделе описываются основные меры предосторожности при работе с радиостанцией.

#### Табл. 2. Спецификация класса IP

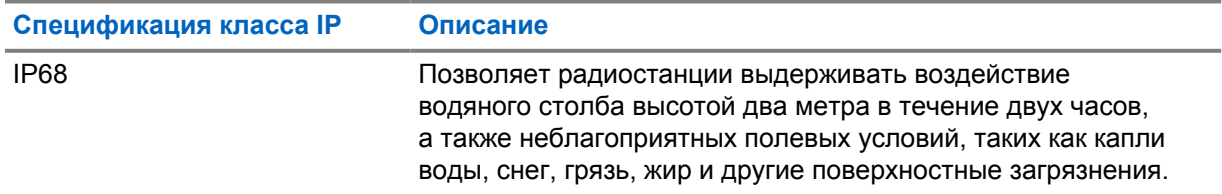

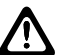

#### **ВНИМАНИЕ:**

Не разбирайте радиостанцию. Разборка может повредить уплотнения и привести к нарушению герметичности радиостанции. Техобслуживание радиостанции должно выполняться только в сервисном центре, оснащенном средствами проверки и замены уплотнений.

- Если радиостанция была погружена в воду, хорошо встряхните ее, чтобы удалить воду из решетки динамика и гнезда микрофона. Вода может ухудшить характеристики звука.
- Если на область контактов аккумулятора попала вода, перед тем, как присоединять аккумулятор к радиостанции, прочистите и высушите контакты радиостанции и аккумулятора. Оставшаяся вода может вызвать короткое замыкание в радиостанции.
- Если радиостанция была погружена в коррозийную среду (например, в соленую воду), промойте радиостанцию и аккумулятор пресной водой, а затем просушите.
- Для очистки наружных поверхностей радиостанции используйте разбавленный раствор слабого бытового моющего средства и пресную воду (например, чайная ложка моющего средства на 4 литра воды).
- Радиостанция может быть погружена в воду на глубину не более 2 метров и не дольше, чем на 120 минут. Выход за эти пределы может привести к повреждению радиостанции.
- Вскрытие и обслуживание радиостанций, имеющих сертификацию UL, могут выполняться только в тех сервисных центрах, которые одобрены организацией Underwriters Laboratories (UL). Вскрытие и ремонт в сервисных центрах, не обладающих соответствующим полномочиями, приводят к аннулированию сертификации радиостанции для использования в опасных условиях.

## **2.1 Хранение радиостанции**

#### **Процедура:**

- **1** Отсоедините аккумулятор и аксессуары от радиостанции.
- **2** Храните радиостанцию с отсоединенным аккумулятором и аксессуарами в оригинальной упаковке.
- **3** Храните упаковку в контролируемой среде.

Ниже приведены условия контролируемой среды:

• сухая среда,

- хорошая вентиляция,
- диапазон температур от 20 до 30 °C,
- влажность от 30 до 60%.

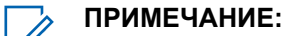

При длительном хранении радиостанции возможно незначительное выцветание. Однако выцветание обычно не оказывает отрицательного влияния на производительность радиостанции.

## **2.2 Чистка и дезинфекция радиостанции**

#### **Процедуры очистки**

Далее описываются рекомендуемые чистящие средства, а также рекомендуемые методы чистки внешних и внутренних поверхностей радиостанции. К внешним поверхностям относятся передняя крышка, корпус и аккумулятор. Эти поверхности следует чистить в тех случаях, когда при визуальном осмотре видны следы грязи, жира и/или пятна.

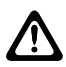

#### **ВНИМАНИЕ:**

Используйте только те средства, которые рекомендованы производителем. Соблюдайте все меры предосторожности, указанные на наклейке или в паспорте безопасности материала. Воздействие некоторых химических средств и их испарений может повредить пластмассовые части изделия. Не используйте аэрозоли, средства для чистки приемников и другие химические средства.

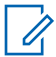

#### **ПРИМЕЧАНИЕ:**

Внутренние поверхности следует чистить только в тех случаях, когда радиостанция разобрана для обслуживания или ремонта.

#### **Процедура дезинфекции**

Компания Motorola Solutions предоставляет рекомендации по чистке и дезинфекции радиостанций, основанные на текущих передовых практиках гигиены устройств радиосвязи. Согласно международным учреждениям здравоохранения, удаление микробов и загрязнений с поверхностей снижает риск распространения инфекций. Для получения дополнительной информации о рекомендациях по очистке и дезинфекции см. следующие ссылки:

- <https://youtu.be/cYjxoUNCXZo>
- [https://newsroom.motorolasolutions.com/mediakits/recommended-cleaning-and-disinfecting](https://newsroom.motorolasolutions.com/mediakits/recommended-cleaning-and-disinfecting-guidelines-for-our-radios-body-worn-cameras-and-accessories.htm)[guidelines-for-our-radios-body-worn-cameras-and-accessories.htm](https://newsroom.motorolasolutions.com/mediakits/recommended-cleaning-and-disinfecting-guidelines-for-our-radios-body-worn-cameras-and-accessories.htm)

#### **Очистка контактов аккумулятора**

Рекомендуется очищать контакты аккумулятора с помощью пневматического пистолета. Необходимо установить давление воздуха на уровне 2 МПа и распылить жидкость на контакты аккумулятора с расстояния около 10 см.

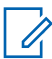

#### **ПРИМЕЧАНИЕ:**

Не рекомендуется заряжать или заменять аккумулятор в условиях повышенной запыленности.

# **Глава 3**

# **Обзор радиостанции**

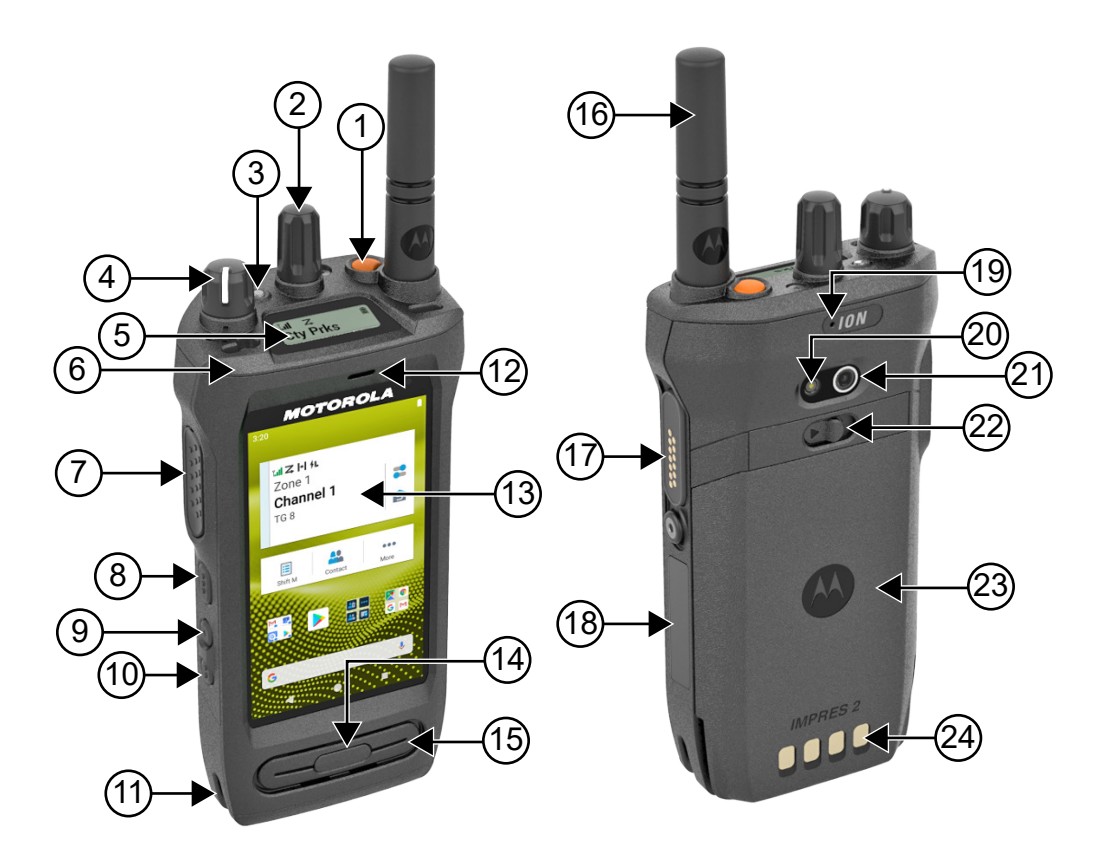

#### Табл. 3. Обзор радиостанции

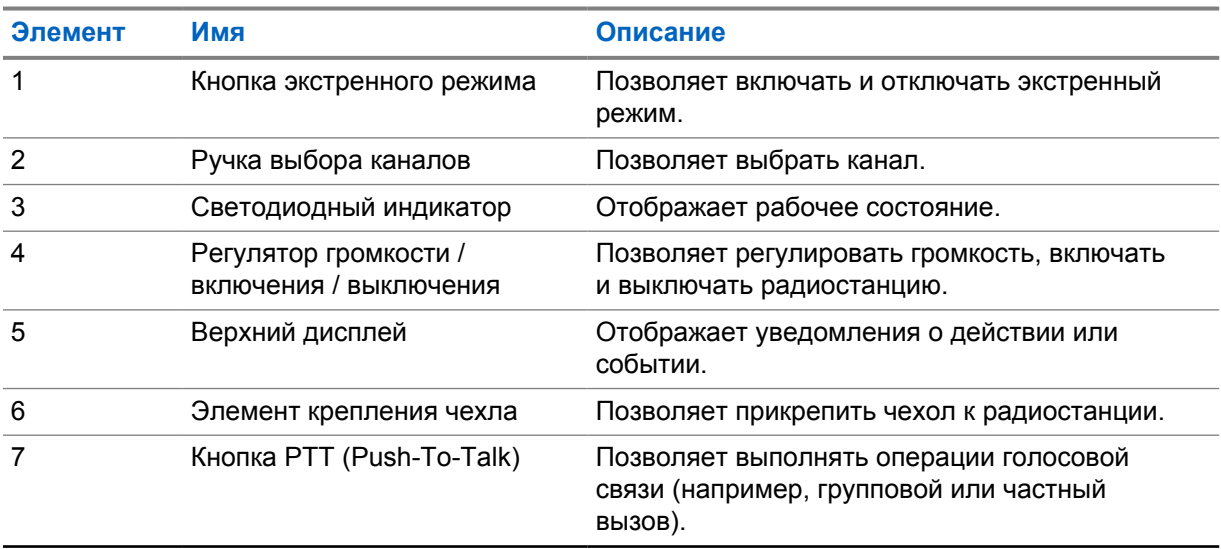

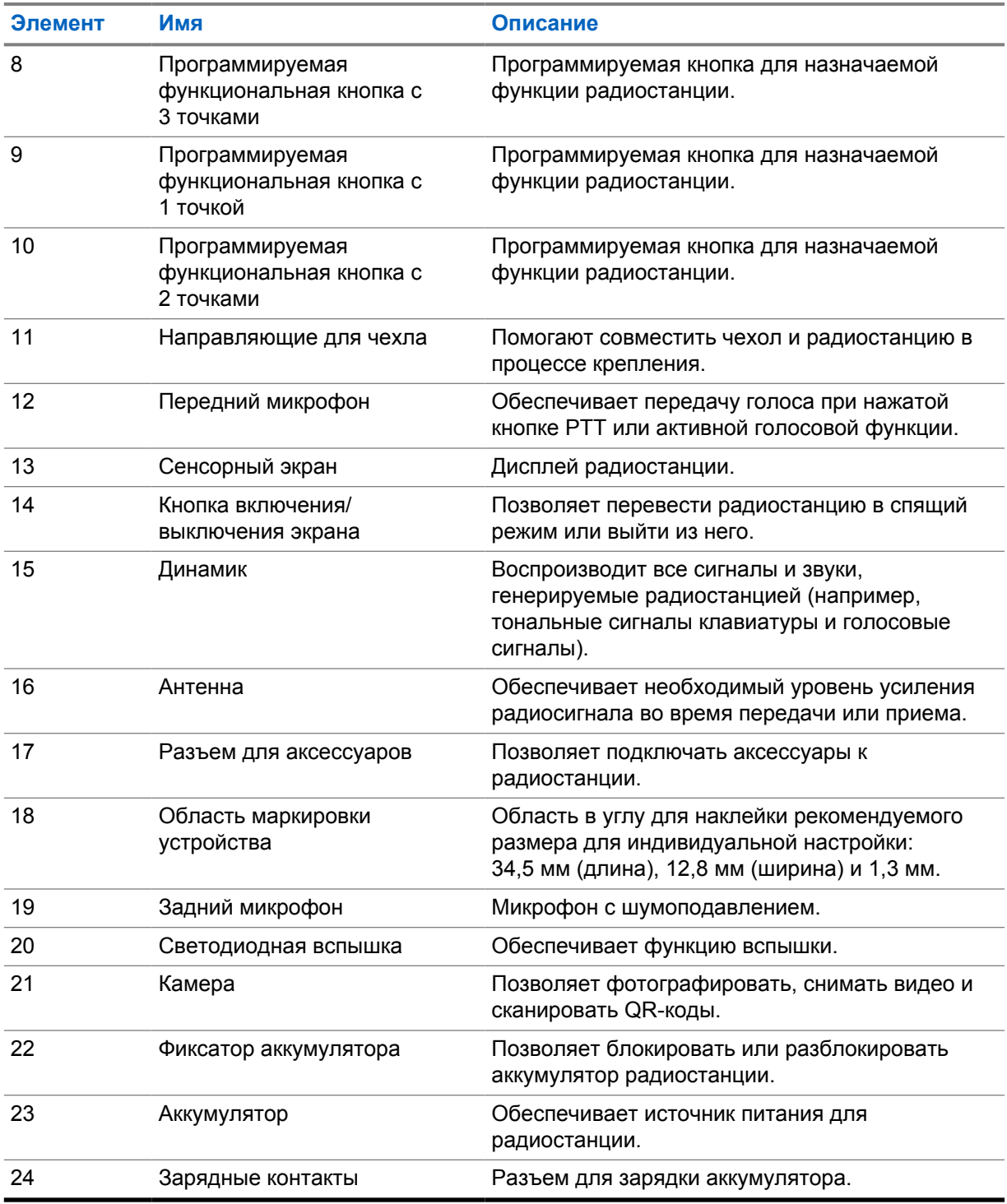

## **3.1 Программируемые кнопки**

Программируемые кнопки могут быть запрограммированы для быстрого доступа к следующим функциям радиостанции с помощью приложения RadioCentral (RC).

#### **ПРИМЕЧАНИЕ:**

 $\mathscr{U}$ 

При попытке запуска функций, которые не поддерживаются в текущем режиме работы радиостанции, прозвучит тональный сигнал неуспешного действия.

Для получения дополнительной информации обратитесь к дилеру.

#### Табл. 4. Назначаемые функции радиостанции

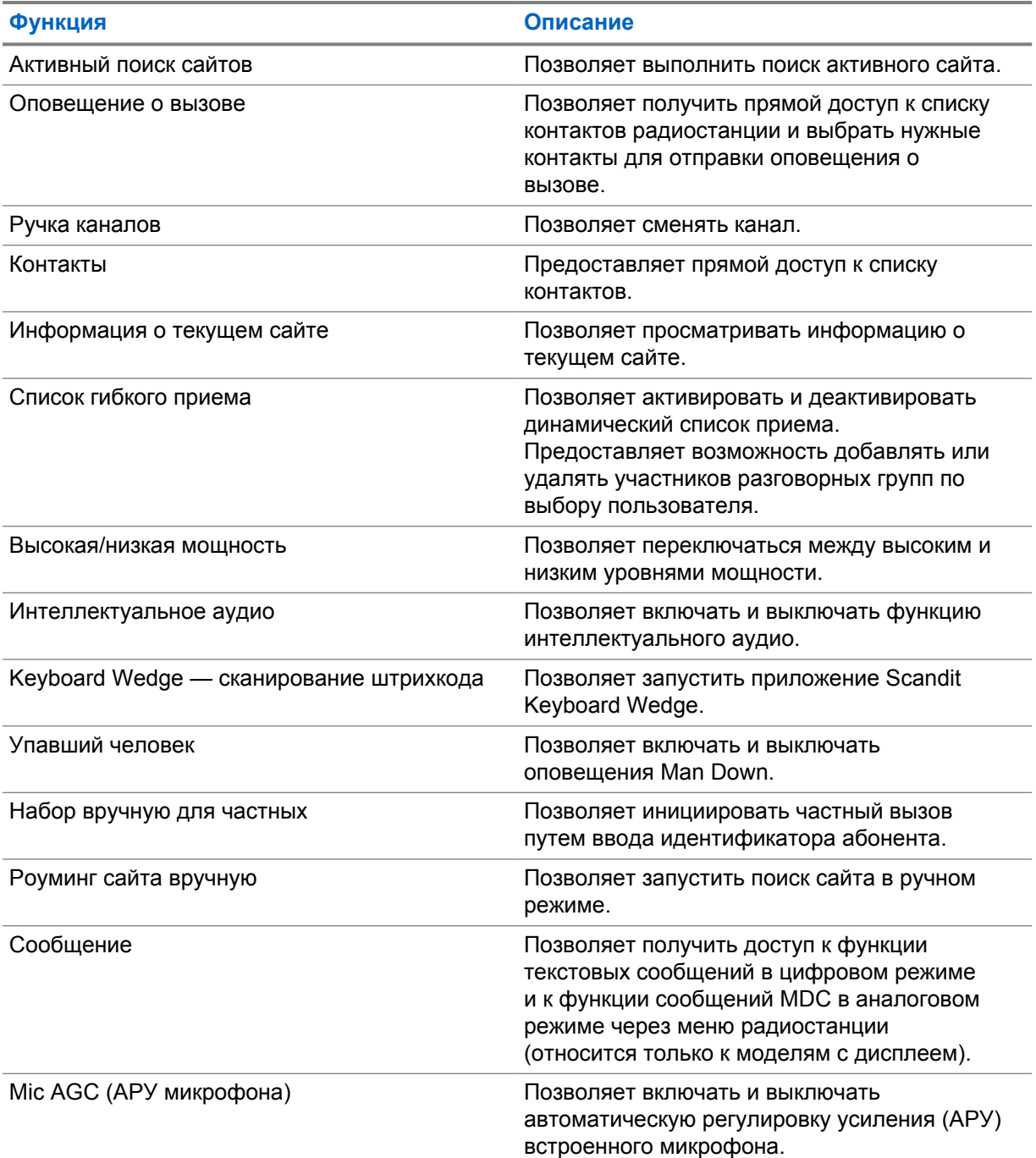

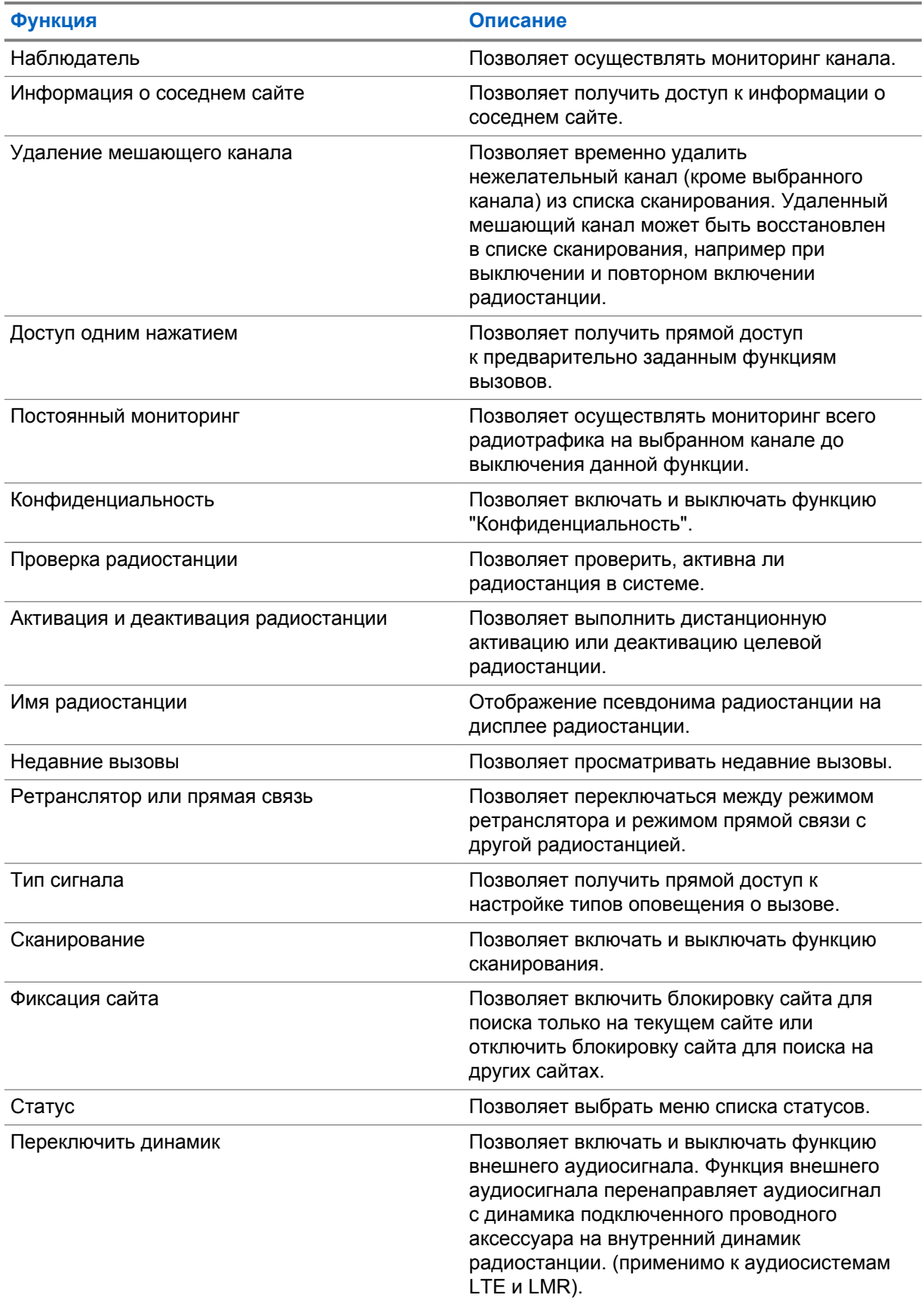

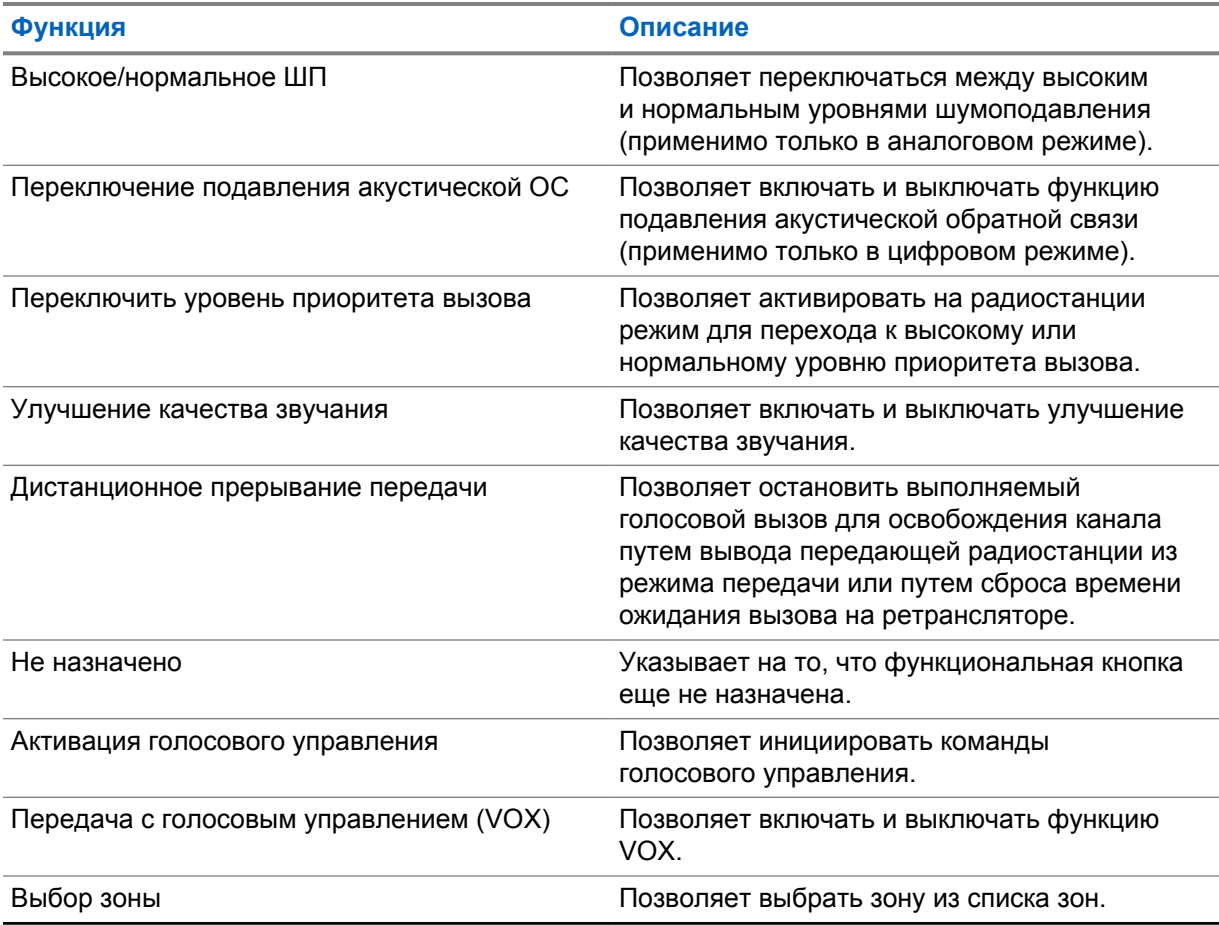

#### Табл. 5. Назначаемые приложения для ОС Android

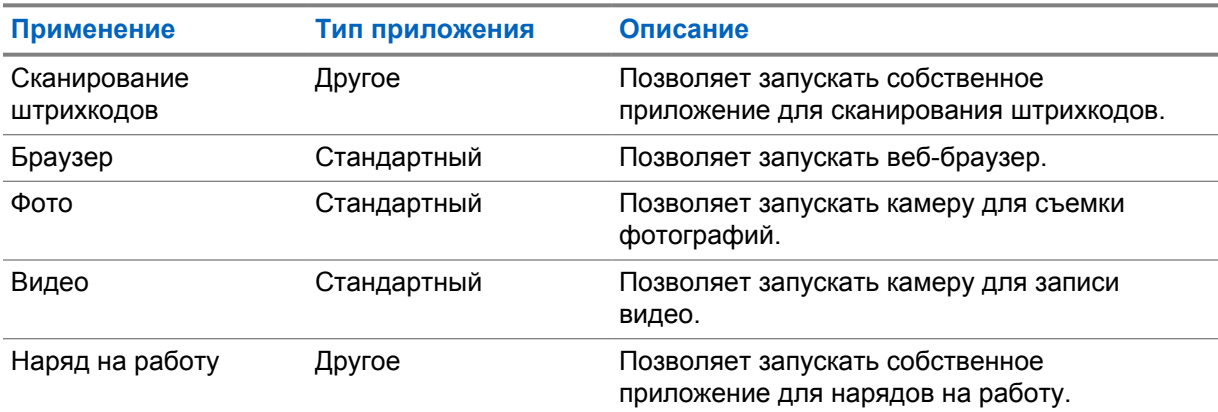

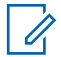

#### **ПРИМЕЧАНИЕ:**

- Тип приложений для ОС Android может быть стандартным или настраиваемым.
- Для настройки приложений для ОС Android, запускаемых с помощью программируемых кнопок, приложения должны включать в себя соответствующие намерения в ОС Android на основе заданных функциональных возможностей приложения. Для получения дополнительных сведений об определениях намерений см. [developer.motorolasolutions.com](http://developer.motorolasolutions.com).

## **3.2 Голосовое управление**

Функция голосового управления позволяет управлять радиостанцией и выполнять поиск информации с помощью голосовых команд. Эта функция специально разработана для улучшения связи. Для ее активации нажмите и удерживайте запрограммированную кнопку **голосового управления** и произнесите команду. При обработке текущего вызова LTE эта функция недоступна для использования.

#### **ПРИМЕЧАНИЕ:**

 $\mathscr{U}$ 

Система голосового управления работает только на английском языке и поддерживает только американский вариант произношения.

Для управления радиостанцией можно использовать следующие голосовые команды.

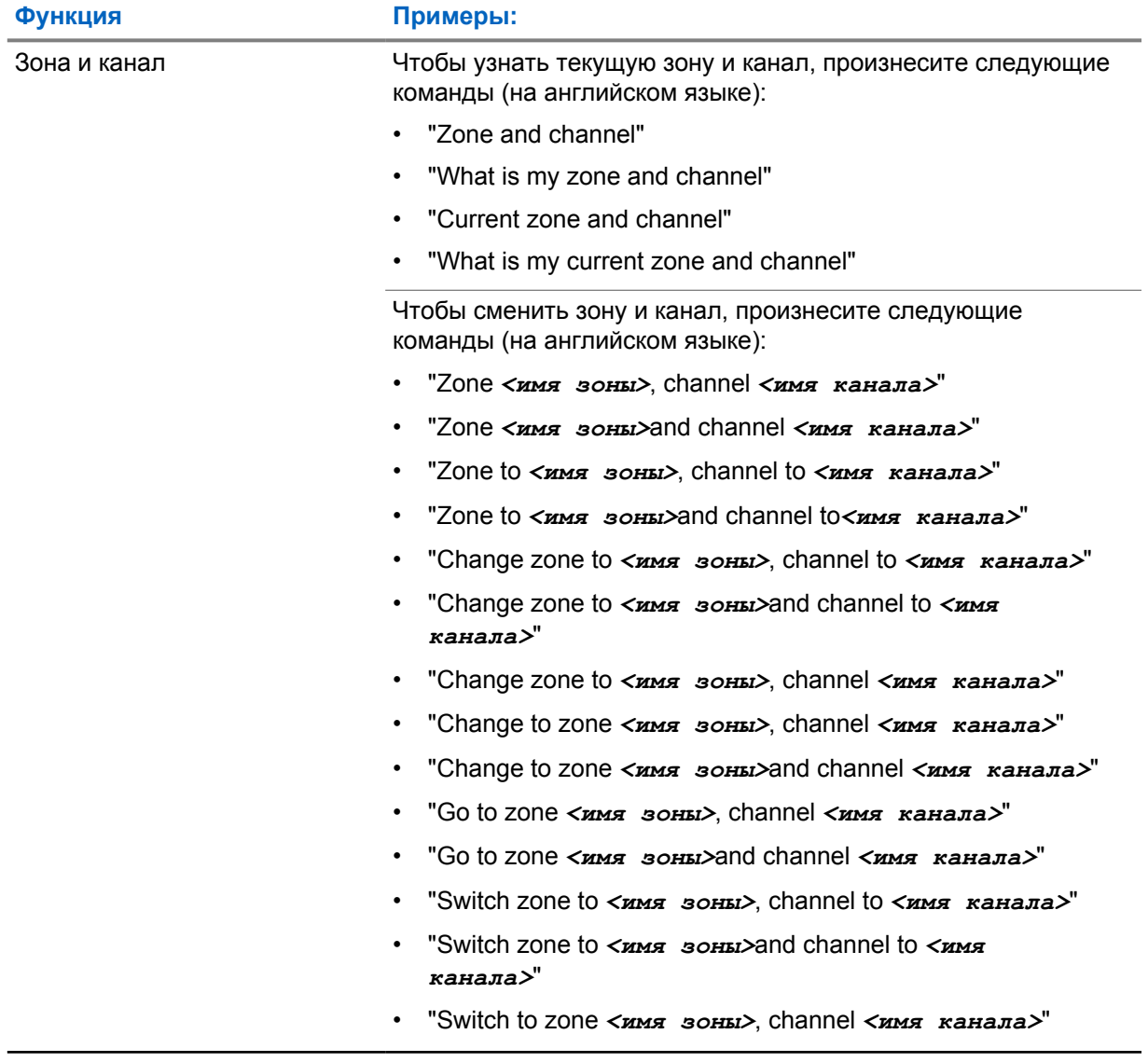

#### Табл. 6. Команды голосового управления

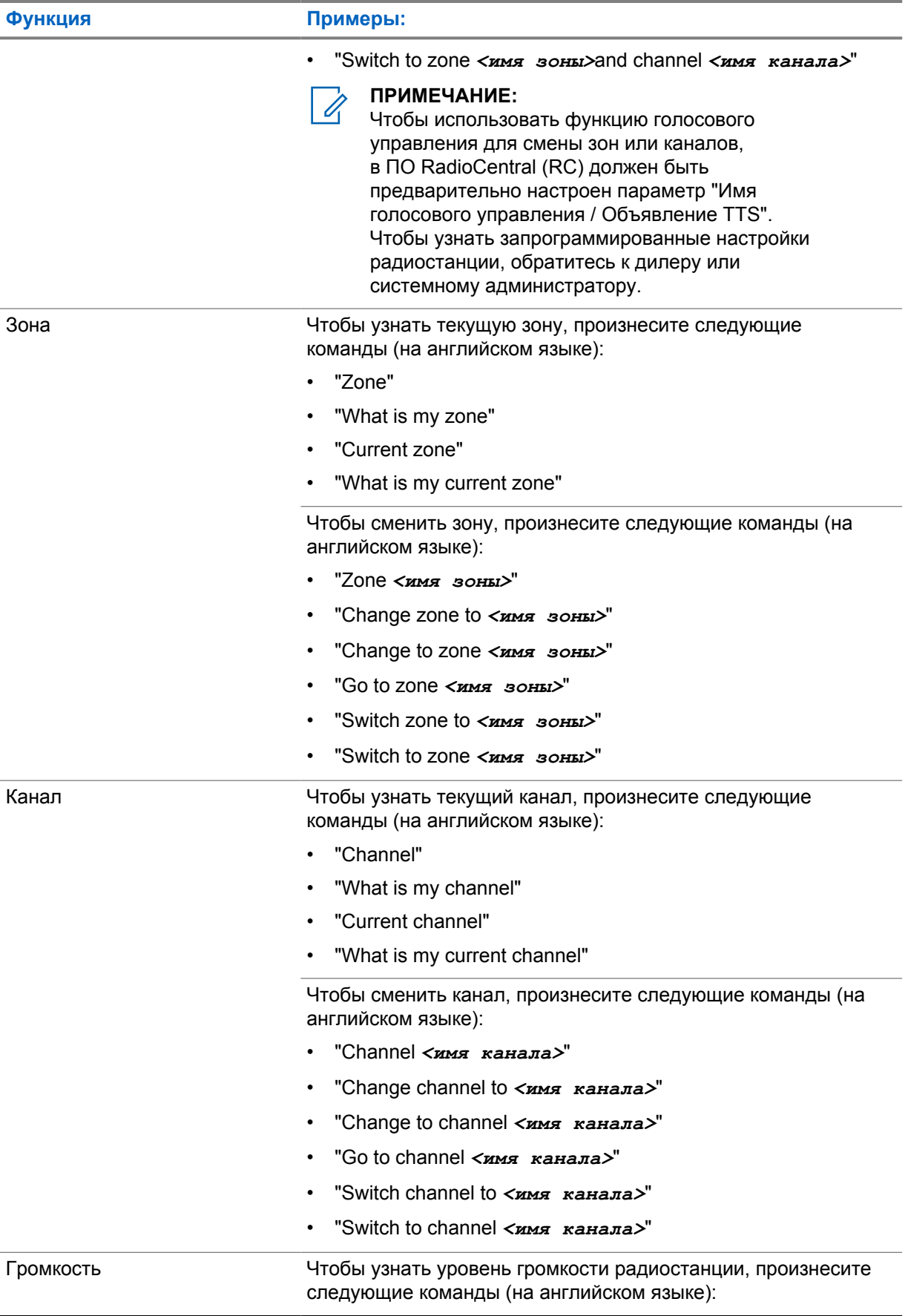

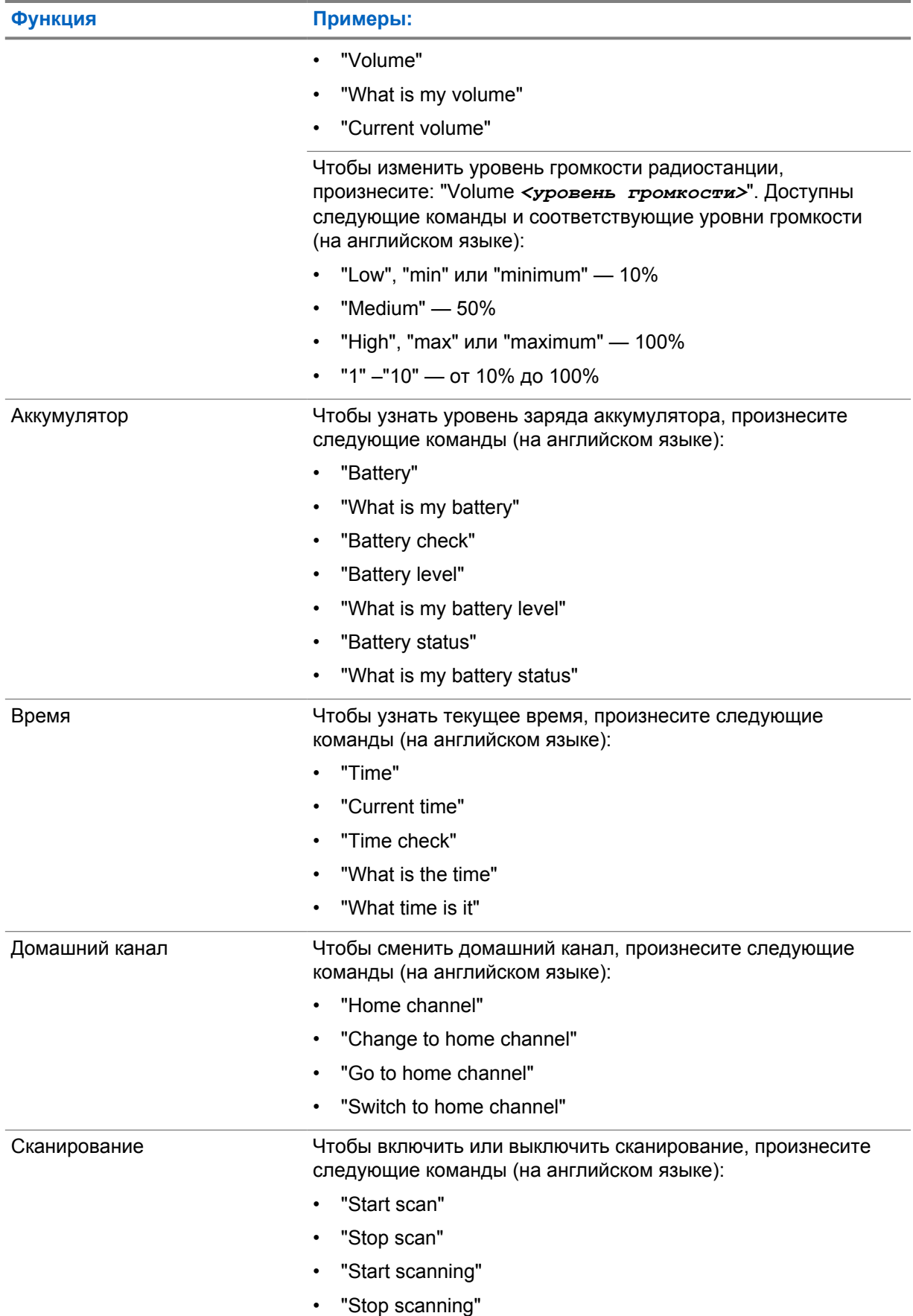

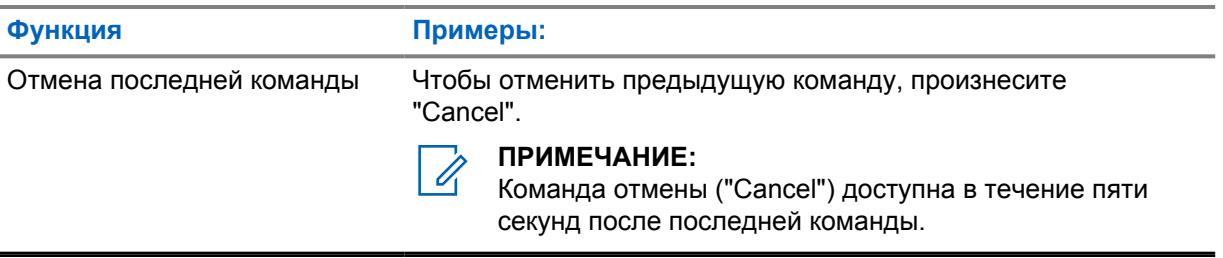

# **Обзор системы**

В обзоре системы объясняется, какие типы систем и режимов доступны на радиостанции.

## **4.1 Capacity Max**

Capacity Max — это транкинговая система радиосвязи на основе управляющего канала MOTOTRBO.

Цифровые радиостанции и сопутствующие продукты MOTOTRBO распространяются на рынке компанией Motorola Solutions в основном для корпоративных клиентов и промышленных потребителей. Продукты линейки MOTOTRBO разрабатываются в соответствии с требованиями стандартов Digital Mobile Radio (DMR) Европейского института телекоммуникационных стандартов (ETSI), т. е. при использовании двухслотовой технологии множественного доступа с временным разделением каналов (TDMA) для одновременной пакетной передачи голоса или данных по каналу 12,5 кГц (эквивалентно 6,25 кГц).

**4.2**

# **Конвенциональные аналоговый и цифровой режимы**

Каждый канал радиостанции можно настроить в качестве конвенционального аналогового или цифрового канала.

При переключении из цифрового режима в аналоговый некоторые функции становятся недоступными, а некоторые доступны в обоих режимах.

Существуют небольшие различия в работе каждой функции, но они не отражаются на качестве работы радиостанции.

**4.3**

# **IP Site Connect**

Эта функция позволяет расширить конвенциональную связь радиостанции за пределы одного сайта, соединяясь с разными доступными сайтами посредством сети интернет-протокола (IP).

Когда радиостанция выходит из зоны доступа одного сайта и попадает в зону доступа другого сайта, она соединяется с ретранслятором нового сайта и может отправлять и принимать вызовы или данные. Эта процедура может выполняться автоматически или вручную в зависимости от настроек радиостанции.

В режиме автоматического поиска сайта при слишком низкой мощности сигнала текущего сайта или невозможности его обнаружить радиостанция сканирует все доступные сайты. Затем она фиксируется на ретрансляторе с самым высоким значением индикатора уровня принимаемого сигнала (RSSI).

В режиме ручного поиска сайта радиостанция ищет следующий доступный сайт из списка роуминга (не обязательно с самым сильным сигналом) и фиксируется на его ретрансляторе.

#### **ПРИМЕЧАНИЕ:**

Для каждого канала может быть активирована либо функция сканирования, либо функция роуминга, но не обе одновременно.

Каналы, для которых активирована эта функция, могут быть включены в определенный список роуминга. Во время автоматического роуминга радиостанция осуществляет поиск каналов в

списке роуминга, чтобы определить самый подходящий сайт. В списке роуминга может быть не более 16 каналов (включая выбранный канал).

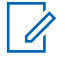

#### **ПРИМЕЧАНИЕ:**

Пункты списка роуминга нельзя удалять или добавлять вручную. Для получения дополнительной информации обратитесь к дилеру.

## **4.4 Capacity Plus**

Capacity Plus — это экономичная транкинговая система цифровой связи начального уровня. Она увеличивает емкость и расширяет зону покрытия на одном или нескольких сайтах. Односайтовая и многосайтовая динамическая транкинговая связь обеспечивает увеличение емкости и расширение зоны покрытия.

#### **ПРИМЕЧАНИЕ:** Ũ,

При попытке доступа к функции, неприменимой в рамках системы "Capacity Plus односайтовая" или "Capacity Plus — многосайтовая", нажатием программируемой кнопки вы услышите тональный сигнал неуспешного действия.

## **Capacity Plus – односайтовая**

Конфигурация "Capacity Plus – односайтовая" — это односайтовая транкинговая конфигурация системы радиосвязи MOTOTRBO с использованием пула каналов, обеспечивающего связь между сотнями пользователей и поддержку до 254 групп.

Эта конфигурация позволяет радиостанции эффективно использовать доступное количество запрограммированных каналов в режиме связи через ретранслятор.

В радиостанции также имеются функции, доступные в конвенциональном цифровом режиме, а также в режимах IP Site Connect и Capacity Plus.

## **Capacity Plus - Multi-Site**

Конфигурация Capacity Plus - Multi-Site — это многоканальная транкинговая конфигурация системы радиосвязи MOTOTRBO, сочетающая в себе лучшие возможности конфигураций Capacity Plus и IP Site Connect. Она также называется Linked Capacity Plus.

Эта конфигурация позволяет расширить транкинговую связь за пределы одного сайта, соединяясь с разными доступными сайтами, связанными посредством IP-сети. Также увеличивается емкость сети благодаря эффективному использованию совокупности доступных запрограммированных каналов, которые поддерживает каждый из доступных сайтов.

Когда радиостанция выходит из зоны доступа одного сайта и попадает в зону доступа другого сайта, она соединяется с ретранслятором нового сайта и может отправлять и принимать вызовы или данные. В зависимости от настроек радиостанции эта процедура может выполняться автоматически или вручную.

#### **Автоматически**

При слишком низкой мощности сигнала текущего сайта или невозможности его обнаружить радиостанция сканирует все доступные сайты и фиксируется на ретрансляторе с самым высоким индикатором уровня принимаемого сигнала (RSSI).

#### **Вручную**

Радиостанция ищет следующий доступный сайт из списка роуминга, не обязательно с самым сильным сигналом, и фиксируется на нем.

Любой канал, на котором активирован режим Capacity Plus - Multi-Site, можно добавлять в список роуминга. Во время автоматического роуминга радиостанция осуществляет поиск этих каналов, чтобы определить самый подходящий сайт.

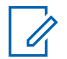

**ПРИМЕЧАНИЕ:**

Пункты списка роуминга нельзя удалять или добавлять вручную.

#### **4.5**

# **Прямой режим или прямой режим двойной емкости**

Если в необходимой зоне покрытия любой пользователь системы может напрямую связываться со всеми остальными пользователями только при выходной мощности передатчика на своей портативной или мобильной радиостанции, то можно использовать систему в прямом режиме или в прямом режиме двойной емкости.

Прямой режим или прямой режим двойной емкости (DCDM) — это прямая связь между радиостанциями для систем, где не используются ретрансляторы. Когда радиостанции работают в прямом режиме или в прямом режиме двойной емкости, они всегда выполняют передачу и прием на одной и той же частоте. Прямой режим и прямой режим двойной емкости предоставляют конечным пользователям одинаковые службы, за исключением того, что прямой режим двойной емкости доступен только в цифровом режиме и поддерживает два параллельных маршрута передачи голоса или данных на канале с полосой пропускания 12,5 кГц, а прямой режим поддерживает только один маршрут. Кроме того, существуют небольшие различия. Например, каналы, работающие в прямом режиме двойной емкости, нельзя использовать в качестве выделенных каналов передачи данных GNSS.

Радиостанции не ограничены одной частотой прямого режима/прямого режима двойной емкости. На них можно запрограммировать различные частоты, которые можно выбрать с помощью ручки выбора каналов.

Прямой режим и прямой режим двойной емкости не требуют времени ожидания голосовых вызовов по беспроводной связи. Радиостанция оснащена таймером внутренних вызовов ("ответа"). Метод доступа к каналу, используемый до истечения времени таймера вызова, является принудительным, поскольку радиостанция все еще является участником активного вызова. Это не зависит от варианта доступа к каналу, выбранного для инициирования вызова (непринудительный или принудительный).

## **Глава 5**

# **Непрерывная голосовая связь**

Непрерывная голосовая связь — это функция, которая позволяет сохранять подключение к радиосети, даже если вы находитесь за пределами зоны покрытия радиосвязи. Для обеспечения непрерывной голосовой связи используется широкополосное подключение в качестве резервного тракта к системе LMR. Функция непрерывной голосовой связи поддерживается в системах Capacity Max и Capacity Plus (односайтовых и многосайтовых).

Вы можете переключаться между сетями автоматически или вручную. Если при использовании канала конвергентной системы включена функция "Автоматическая сеть" и доступны подключение LMR и широкополосное подключение, то радиостанция назначает приоритет подключению LMR.

Приложение широкополосной связи PTT и непрерывная голосовая связь являются взаимоисключающими. Перед использованием функции непрерывной голосовой связи необходимо удалить приложение широкополосной связи PTT.

Для получения дополнительной информации о зависимости функций см. MN008940A01, *Руководство по начальной подготовке радиостанции MOTOTRBO Ion к работе с функцией непрерывной голосовой связи*, по адресу <https://learning.motorolasolutions.com/ion>.

Непрерывная голосовая связь может использоваться в следующих функциях:

- [Выбор зон и каналов](#page-1655-0)
- [Частный вызов](#page-1660-0)<sup>1</sup>
- [Групповой вызов](#page-1660-0)
- Оповешение о вызове<sup>1</sup>
- [Экстренный режим](#page-1664-0)
- [Одинокий работник](#page-1671-0)
- [Man Down \(оповещение о падении\)](#page-1669-0)
- [Прекращение передачи \(Административное переопределение\)](#page-1710-0)<sup>1</sup>

#### **5.1**

## **Удаление приложения широкополосной связи PTT**

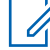

#### **ПРИМЕЧАНИЕ:**

"Приложение широкополосной связи PTT" не является официальным названием приложения и отличается в зависимости от региона.

При загрузке приложения из магазина Google Play убедитесь в наличии значка

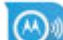

 **WAVE**. Для получения дополнительной информации обратитесь к дилеру или администратору.

#### **Процедура:**

**1** Выполните одно из следующих действий после включения радиостанции:

 $1$  Эта функция применима только для непрерывной голосовой связи в системе Capacity Max.

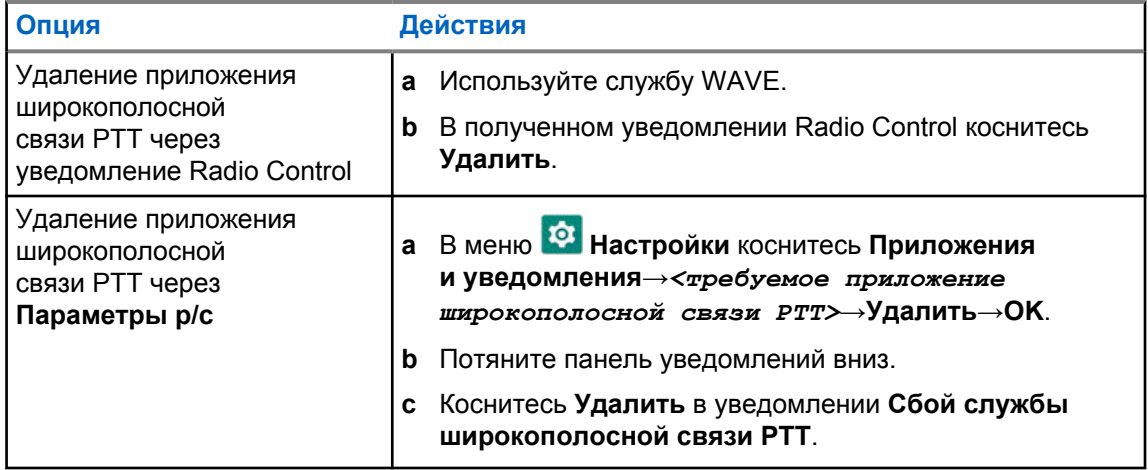

**2** Выключите и включите питание радиостанции.

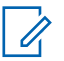

#### **ПРИМЕЧАНИЕ:**

После выключения и включения питания можно использовать функцию непрерывной голосовой связи.

Радиостанция автоматически выполняет вход и выход из каналов системы WAVE и конвергентной системы WAVE при включении или выключении радиостанции.

#### **5.2**

# **Аутентификация в системе непрерывной голосовой связи**

Радиостанция автоматически выполняет вход и выход из каналов системы WAVE и конвергентной системы WAVE при включении или выключении радиостанции.

После успешного входа в систему на радиостанции отобразится сообщение подключение к WAVE успешно.

Если вам не удается войти в систему, см. следующие сценарии:

#### Табл. 7. Сценарии сбоев при входе в систему

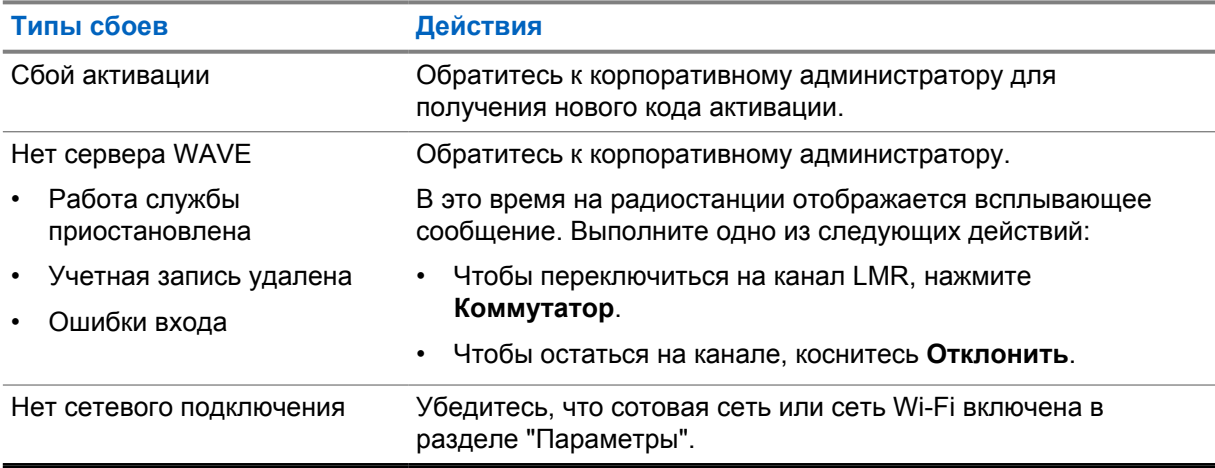

#### **5.3**

# **Настройки переключателей сети**

Радиостанция поддерживает как автоматическую сеть, так и широкополосную сеть на каналах конвергентной системы.

Переключатель "Автоматическая сеть" позволяет включать автоматическое переключение между сетями LMR и WAVE в зависимости от уровня сигнала сети.

Переключатель "Широкополосная сеть" позволяет вручную переключаться между сетями LMR и WAVE.

Для каналов конвергентной системы в сети LMR можно включить опцию **Автоматическая**

**сеть** или **Широкополосная сеть**. Значок **Конвергентная система LMR** или значок

 **Конвергентная система WAVE** появляется в виджете управление радиостанцией, когда включена настройка.

#### **ПРИМЕЧАНИЕ:**

Эта функция не поддерживается для каналов только системы LMR и для каналов только системы WAVE.

#### **5.3.1**

 $\mathscr{U}$ 

# **Включение и выключение переключателя "Автоматическая сеть"**

## **Включение переключателя "Автоматическая сеть"**

#### **Процедура:**

Выполните одно из следующих действий:

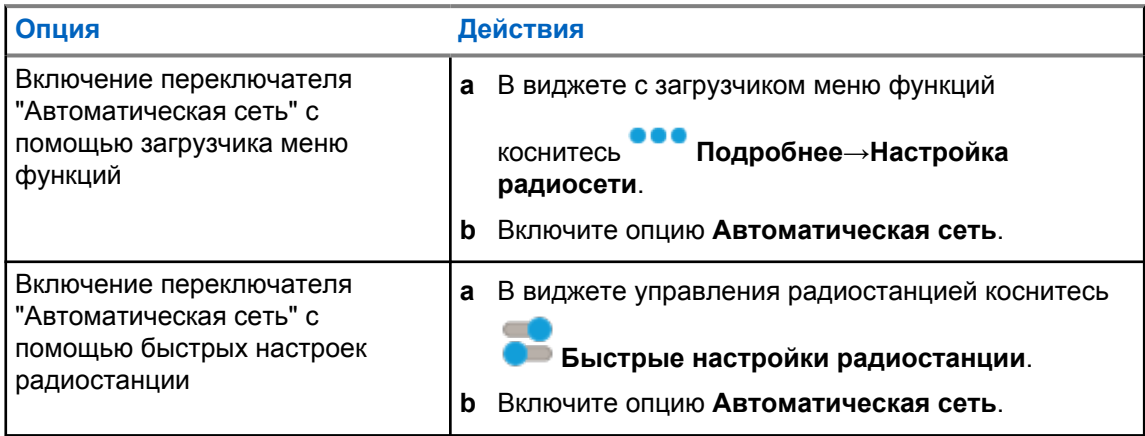

## **Выключение переключателя "Автоматическая сеть"**

#### **Процедура:**

Выполните одно из следующих действий:

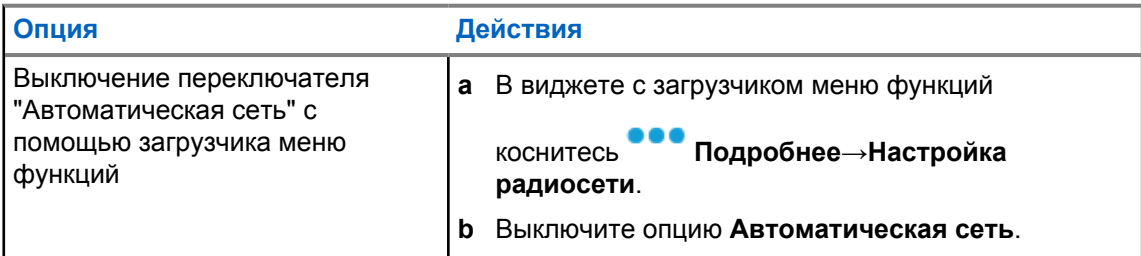

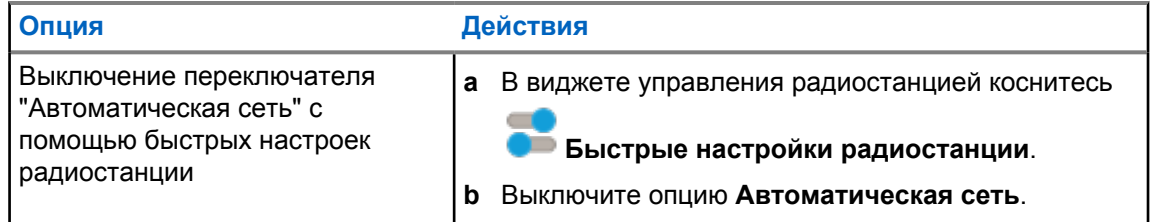

## **5.3.2**

# **Включение и выключение переключателя широкополосной сети**

## **Включение переключателя широкополосной сети**

#### **Предварительные требования.**

Убедитесь, что вы находитесь на канале конвергентной системы. Чтобы включить широкополосную сеть, выключите опцию **Автоматическая сеть**.

#### **Процедура:**

Выполните одно из следующих действий:

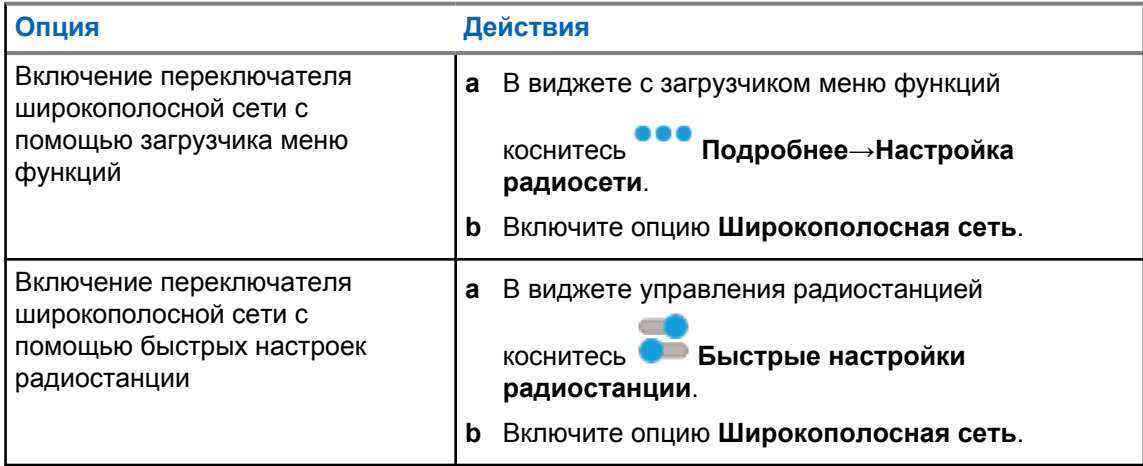

Если переключатель широкополосной сети установлен в положение "Вкл.", используется сеть WAVE на каналах конвергентной системы.

#### **Выключение переключателя широкополосной сети**

#### **Процедура:**

Выполните одно из следующих действий:

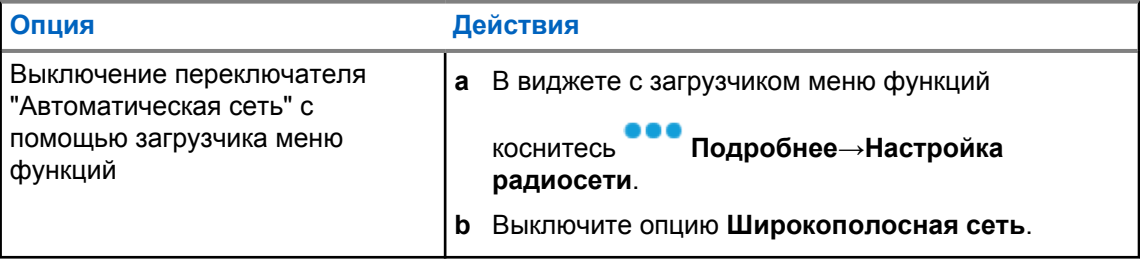

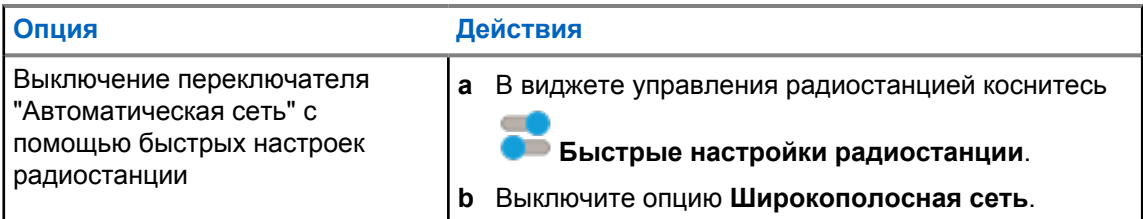

Если переключатель широкополосной сети установлен в положение "Выкл.", используется сеть LMR на каналах конвергентной системы.

## **5.4 Включение и отключение службы PTT**

Когда вы находитесь на каналах системы WAVE и конвергентной системы WAVE, радиостанция получает только сигналы включения и отключения службы PTT, отправку которых инициирует авторизованный пользователь. Вы не можете инициировать включение или отключение службы PTT.

Когда авторизованный пользователь инициирует отключение PTT, на радиостанции отображается следующая индикация:

- На верхнем дисплее отображается сообщение нет сервера WAVE.
- На дисплее отображается всплывающее сообщение Работа службы приостановлена.
- При нажатии кнопки **PTT** прозвучит тональный сигнал неуспешного действия.

Когда авторизованный пользователь инициирует включение PTT, на радиостанции отображается сообщение Служба PTT включена.

# **Начало работы**

В этой главе приведены инструкции по подготовке радиостанции к работе.

#### **6.1**

# **Установка и извлечение карты MicroSD**

#### **Процедура:**

- **1** Разблокируйте задвижку аккумулятора.
- **2** Извлеките аккумулятор из разъема, расположенного в нижней части радиостанции.
- **3** Снимите крышку отсека карты microSD и лоток для карты microSD.
- **4** Выполните одно из следующих действий:
	- Чтобы установить карту microSD, поместите ее в лоток.
	- Чтобы извлечь карту microSD, уберите ее из лотка.

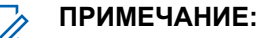

#### Поддерживается только карта microSD формата FAT32. При подключении неподдерживаемой карты microSD появится запрос на форматирование карты microSD. При форматировании данные будут удалены.

#### **6.2**

 $\mathscr{U}_1$ 

# **Установка и извлечение SIM-карты**

#### **ПРИМЕЧАНИЕ:**

Данная задача недоступна для eSIM.

Радиостанция поддерживает личные и общие SIM-карты.

#### **Процедура:**

- **1** Разблокируйте задвижку аккумулятора.
- **2** Извлеките аккумулятор из разъема, расположенного в нижней части радиостанции.
- **3** Снимите крышку отсека SIM-карты и лоток для SIM-карты.
- **4** Выполните одно из следующих действий:
	- Чтобы установить SIM-карту, поместите ее в лоток.
	- Чтобы извлечь SIM-карту, уберите ее из лотка.

## **6.3 Установка и извлечение аккумулятора**

## **Установка аккумулятора**

#### **Процедура:**

- **1** Вставьте аккумулятор в разъем, расположенный в нижней части радиостанции.
- **2** Сдвиньте аккумулятор вниз до защелкивания фиксатора.

## **Извлечение аккумулятора**

#### **Процедура:**

- **1** Разблокируйте задвижку аккумулятора.
- **2** Извлеките аккумулятор из разъема, расположенного в нижней части радиостанции.

#### **6.4**

## **Установка или снятие крышки разъема для аксессуаров**

Во избежание повреждения разъема для аксессуаров закрывайте его крышкой, когда он не используется.

## **Установка крышки разъема для аксессуаров**

#### **Процедура:**

- **1** Вставьте загнутый конец крышки в паз над разъемом.
- **2** Нажмите на крышку сверху вниз, чтобы плотно вставить ее в паз.
- **3** Поверните винт по часовой стрелке, чтобы закрепить крышку.

## **Снятие крышки разъема для аксессуаров**

#### **Процедура:**

- **1** Поворачивайте винт против часовой стрелки, пока он не отсоединится от радиостанции.
- **2** Поверните и приподнимите крышку разъема, чтобы отсоединить ее от радиостанции.

# **6.5 Установка и отсоединение антенны**

## **Установка антенны**

#### **Процедура:**

- **1** Вставьте антенну в соответствующее гнездо.
- **2** Поверните антенну по часовой стрелке.

## **Отсоединение антенны**

#### **Процедура:**

- **1** Поверните антенну против часовой стрелки.
- **2** Извлеките антенну из гнезда.

## **6.6 Зарядка аккумулятора**

Во время зарядки на переднем или верхнем дисплее радиостанции не отображается значок зарядки или светодиодная индикация. Оценка уровня заряда выполняется с шагом 25% (5% 25%, 50%, 75%, 100%). При включении питания радиостанции на переднем дисплее отображается 50% заряда, а после завершения синхронизации — обычный индикатор заряда аккумулятора.

#### **Процедура:**

- **1** Выключите радиостанцию.
- **2** Поместите радиостанцию в зарядное устройство, одобренное к использованию компанией Motorola Solutions.

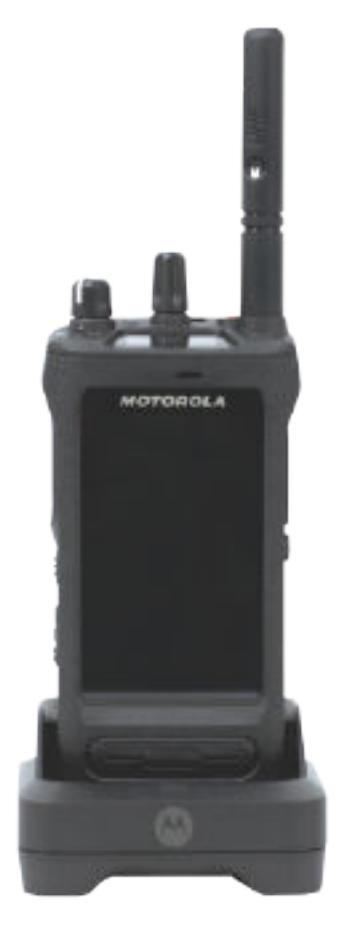

На зарядном устройстве загорится светодиодный индикатор.

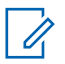

#### **ПРИМЕЧАНИЕ:**

- Если во время зарядки светодиодный индикатор зарядного устройства мигает красным, установите радиостанцию повторно.
- Если зарядное устройство обнаруживает новый аккумулятор IMPRES, оно автоматически начинает инициализацию. Инициализация является первой калибровкой или восстановлением аккумулятора IMPRES. Дополнительные сведения о зарядном устройстве, одобренном компанией Motorola Solutions, см. в руководстве (номер по каталогу: *MN006348A01*) на веб-сайте [https://](https://learning.motorolasolutions.com/) [learning.motorolasolutions.com/.](https://learning.motorolasolutions.com/)
- **3** Чтобы извлечь радиостанцию из зарядного устройства, потяните ее вверх.

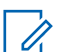

#### **ПРИМЕЧАНИЕ:**

- После извлечения радиостанции из зарядного устройства обновление информации об аккумуляторе занимает от шести до десяти секунд.
- Для получения дополнительной информации см. [Информация об аккумуляторе](#page-1642-0) [на стр. 66](#page-1642-0).

## **6.7 Включение/выключение радиостанции**

## **Включение радиостанции**

#### **Процедура:**

Поверните ручку регулировки **громкости / включения / выключения** по часовой стрелке до щелчка.

## **Выключение радиостанции**

#### **Процедура:**

Поверните ручку регулировки **громкости / включения / выключения** против часовой стрелки до щелчка.

#### **6.8**

# **Положение радиостанции во время передачи аудиосигнала**

#### **Процедура:**

- **1** При работе в режиме высокого уровня громкости удерживайте радиостанцию в вертикальном положении так, чтобы верхний микрофон находился на расстоянии 5–10 см от вашего рта.
- **2** Говорите в верхний микрофон.

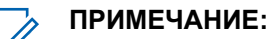

Не говорите в нижнюю часть или заднюю панель радиостанции.

- **3** Прослушивайте через динамик.
- **4** Не подносите антенну к голове и телу ближе, чем на 2,5 см.

Ниже показано правильное положение радиостанции во время передачи аудиосигнала.

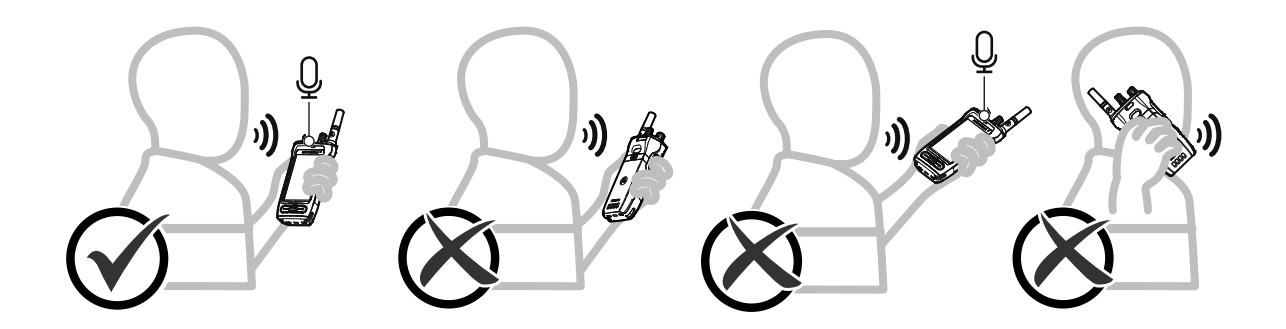

## **6.9 Регулировка громкости**

#### **Процедура:**

- **1** Выполните одно из следующих действий:
	- Чтобы увеличить громкость, поверните регулятор **включения / выключения / громкости** по часовой стрелке.

• Чтобы уменьшить громкость, поверните регулятор **включения / выключения / громкости** против часовой стрелки.

# **ПРИМЕЧАНИЕ:**

Радиостанцию можно запрограммировать на минимальный уровень громкости, чтобы звук нельзя было приглушить ниже запрограммированного уровня.

Регулировка громкости доступна для управления громкостью при использовании как стандарта LTE, так и LMR (наземной подвижной радиосвязи).

#### **6.10**

## **Активация eSIM**

#### **Предварительные требования.**

Обеспечьте подключение радиостанции к сети Wi-Fi.

#### **Процедура:**

- **1** В меню **Настройки** коснитесь **Сеть и Интернет**→**Мобильная сеть**→**Загрузить SIMкарту?**→**Далее**.
- **2** Наведите камеру на QR-код eSIM.

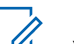

**ПРИМЕЧАНИЕ:**

Убедитесь, что QR-код находится в рамке.

**3** Коснитесь **Активировать**→**Готово**.

Профиль eSIM активирован.

**4** Для подключения с использованием eSIM отключите Wi-Fi.

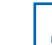

**ПРИМЕЧАНИЕ:**

См. [Включение или выключение Wi-Fi на стр. 72](#page-1648-0).

### **6.11 Снятие защитного покрытия с объектива камеры**

#### **Процедура:**

Снимите защитную пленку с объектива камеры.

## **6.12 Использование чехла для переноски**

## **Установка радиостанции в чехол для переноски**

#### **Процедура:**

**1** Поместите радиостанцию в чехол для переноски экраном дисплея внутрь.
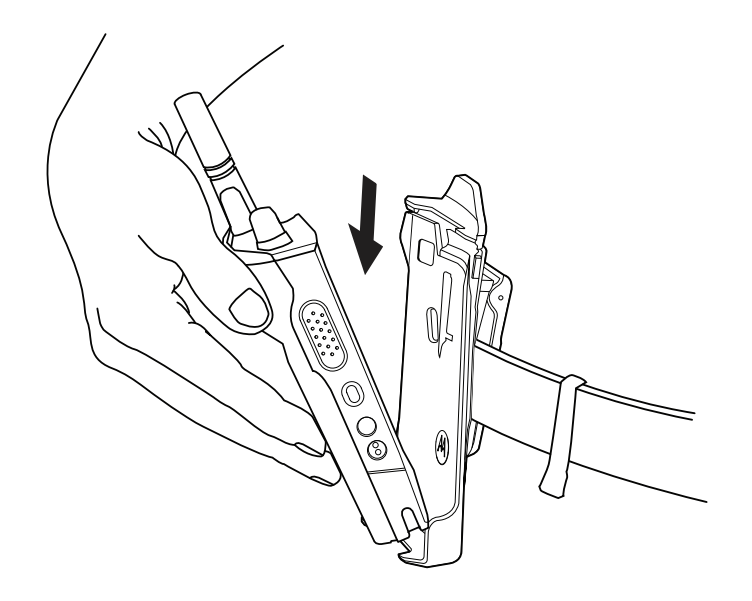

**2** Вставьте радиостанцию в чехол для переноски до щелчка.

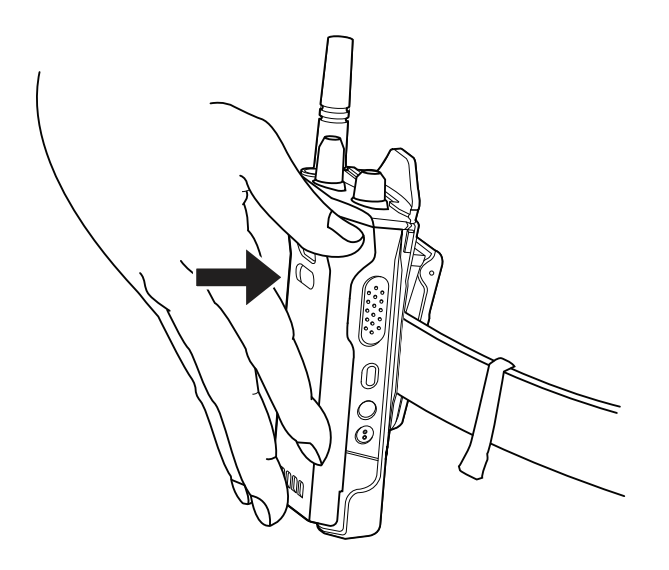

# **Извлечение радиостанции из чехла для переноски**

#### **Процедура:**

**1** Нажмите на выступ, чтобы извлечь радиостанцию из чехла для переноски.

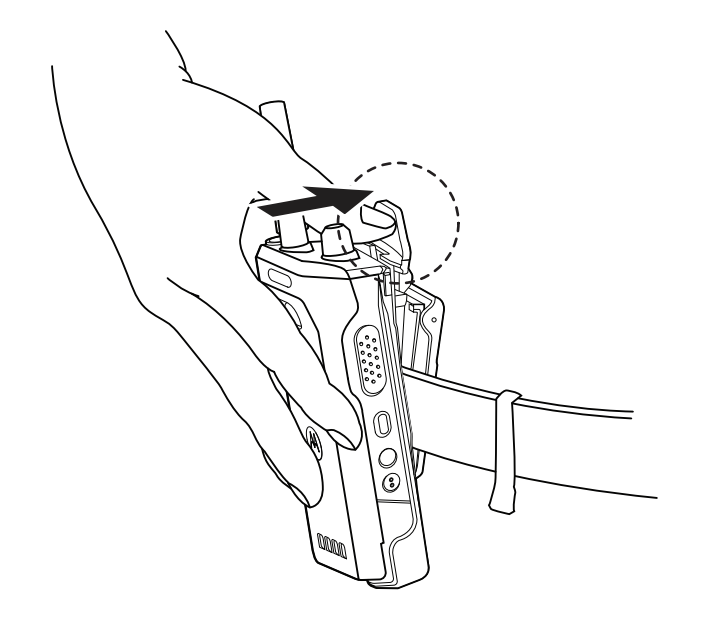

**2** Извлеките радиостанцию из чехла для переноски.

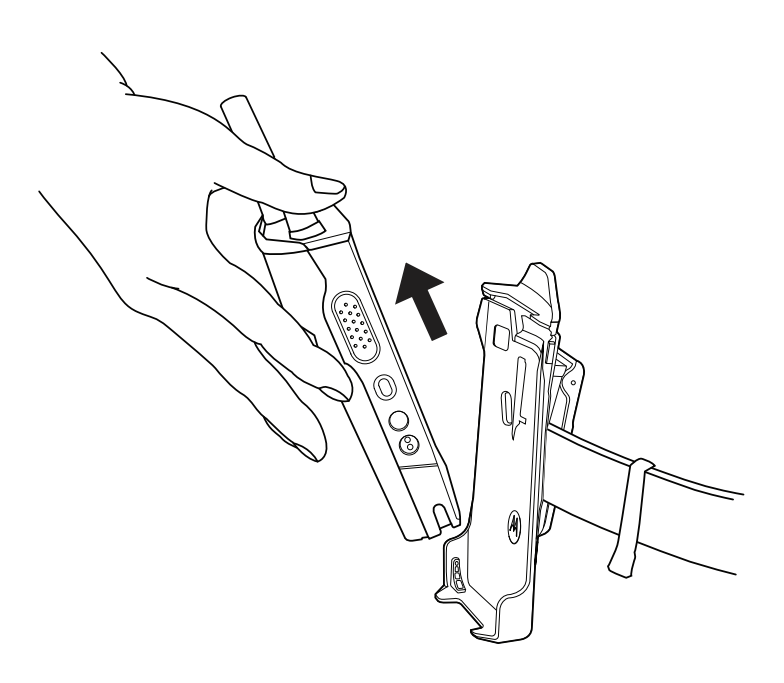

# **6.13**

# **Обзор экранной клавиатуры**

Используйте клавиатуру в книжной или альбомной ориентации для ввода буквенно-цифровых текстов на радиостанции. Клавиатура поддерживает автоматический ввод заглавных букв и предложение вариантов слов при обмене сообщениями.

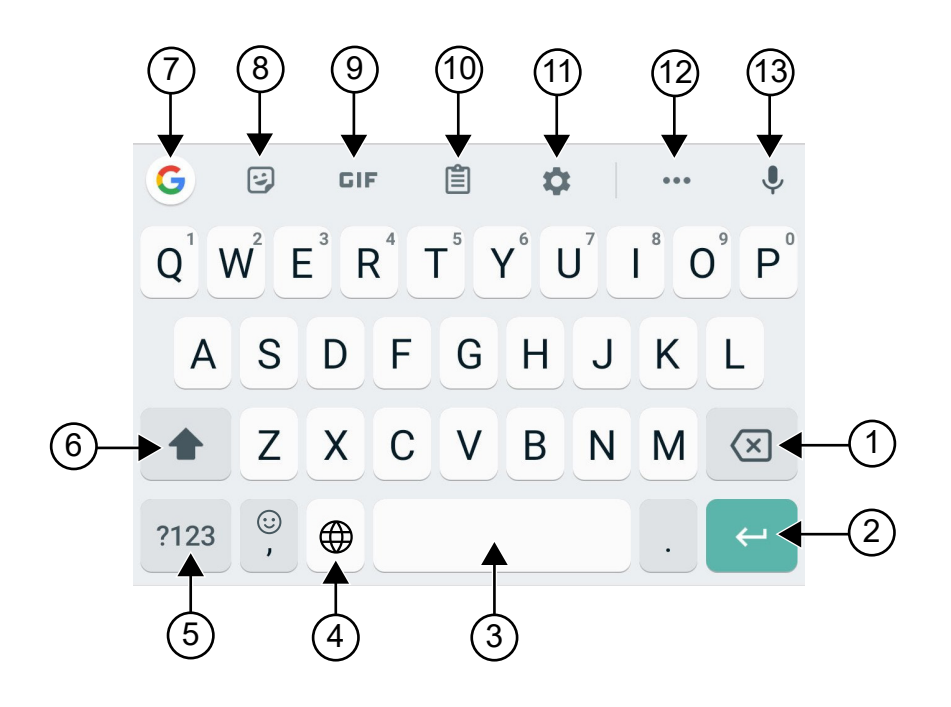

Табл. 8. Обзор экранной клавиатуры

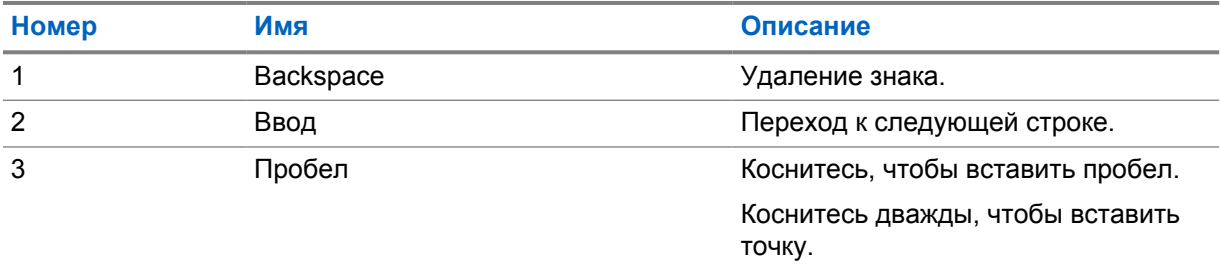

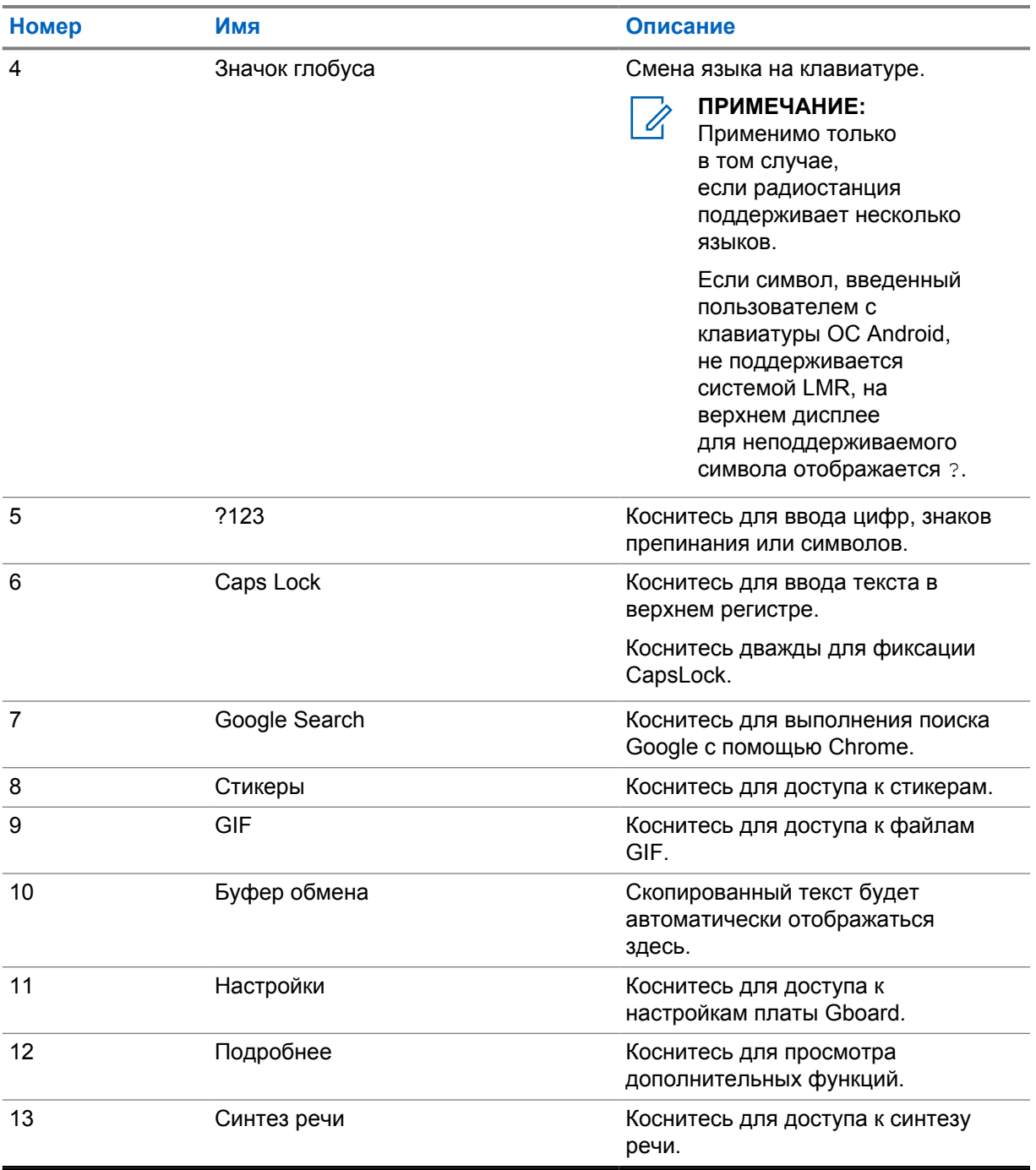

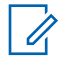

# **ПРИМЕЧАНИЕ:**

В зависимости от языковых настроек радиостанции можно коснуться символа и удерживать его для ввода альтернативных символов.

# **6.14 Навигация с помощью сенсорного экрана**

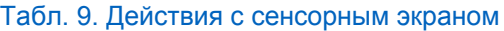

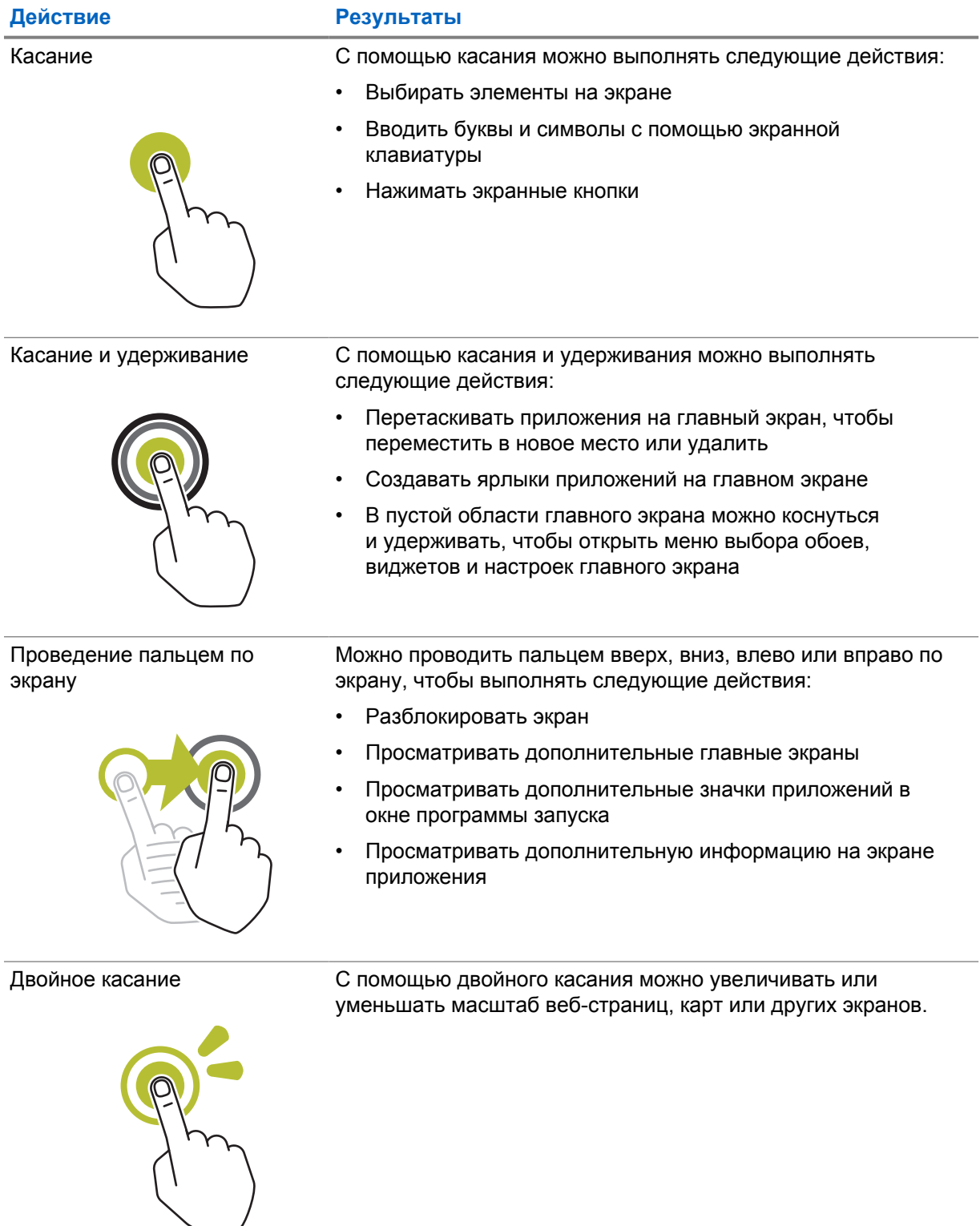

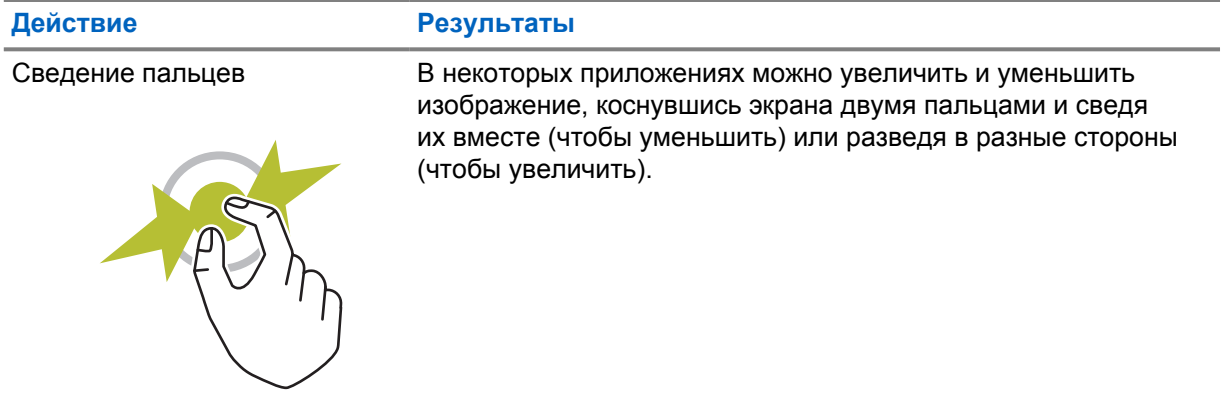

# **Глава 7**

# **Обзор главного экрана**

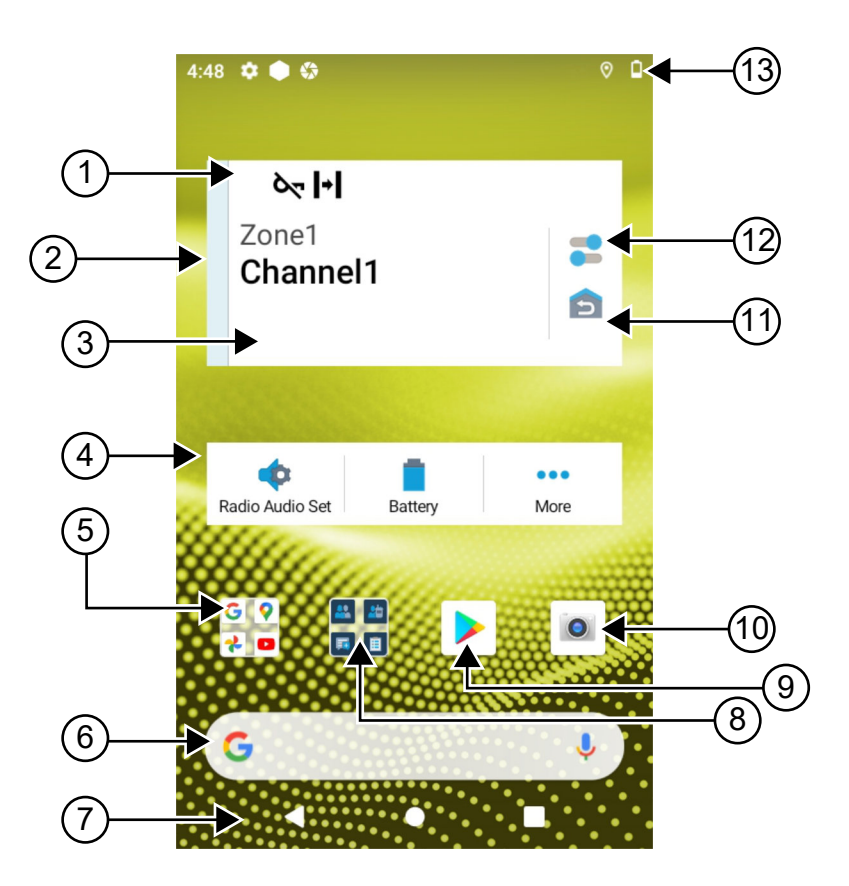

#### Табл. 10. Обзор главного экрана

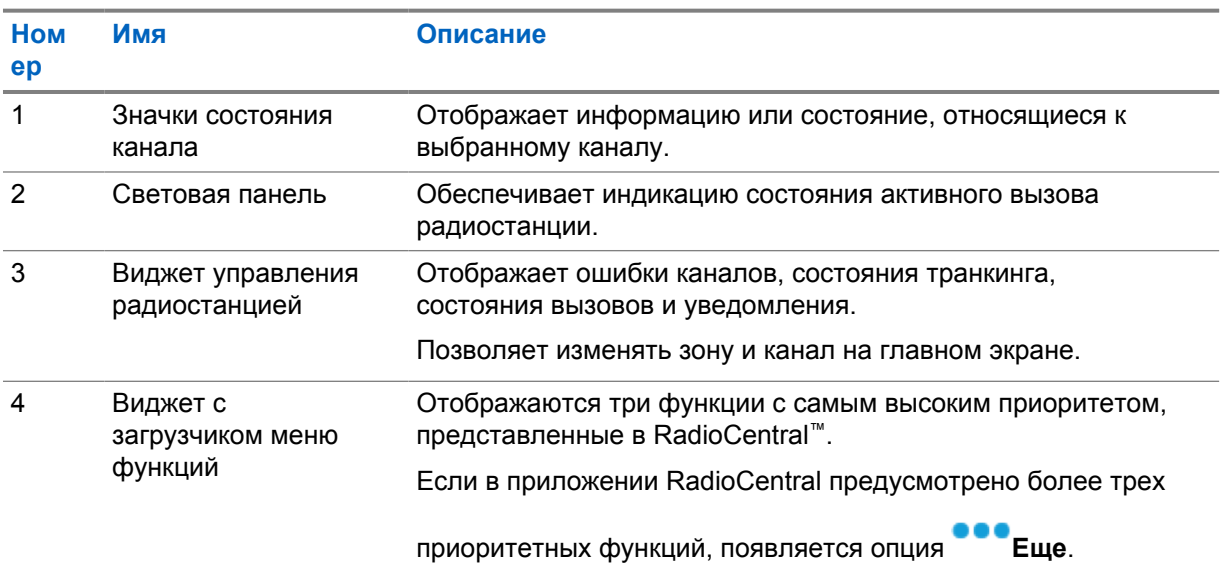

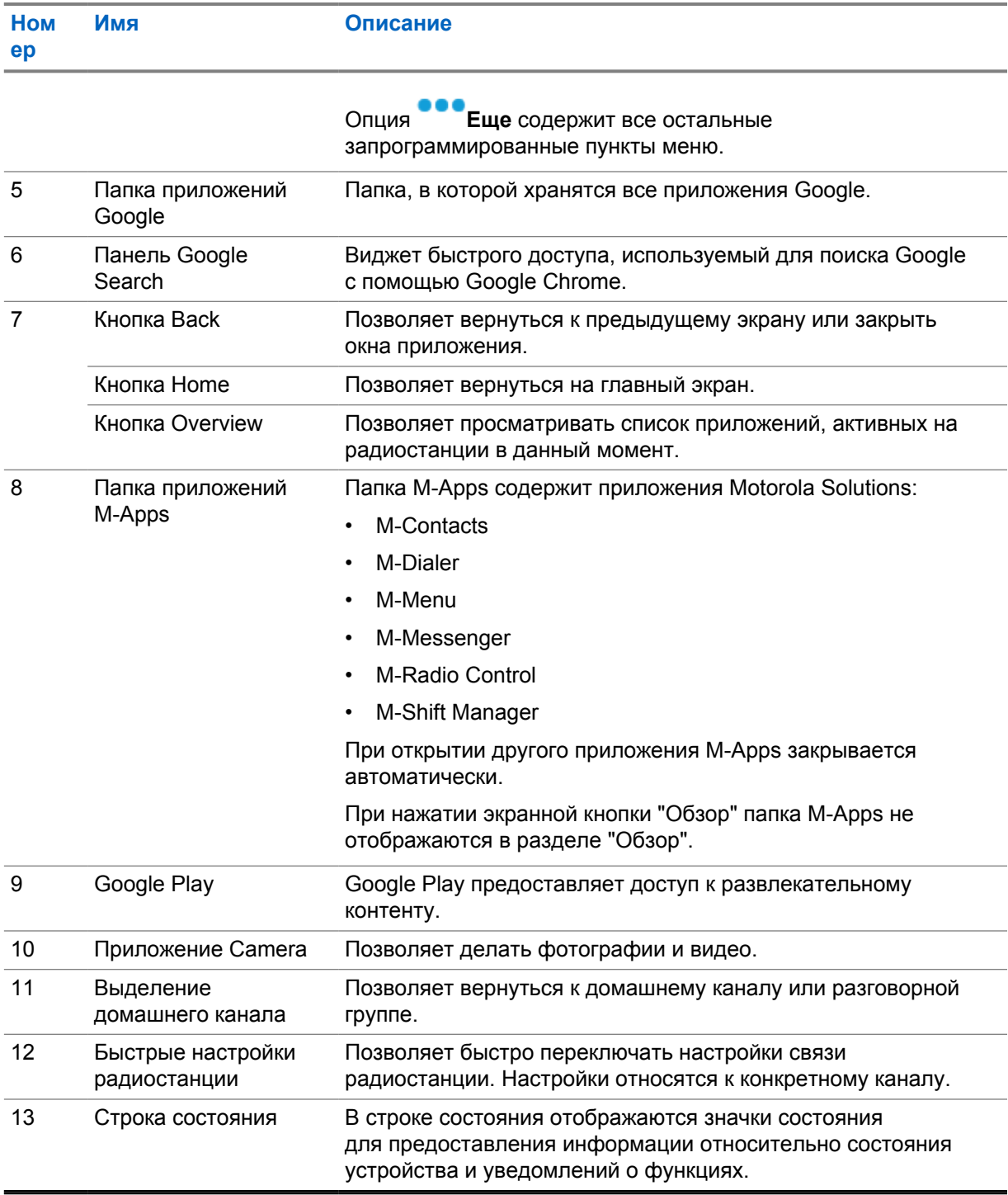

# **7.1**

# **Виджет "Диспетчер смен"**

В виджете "Диспетчер смен" отображается статус радиостанции с ИД авторизации. Этот виджет позволяет отправлять данные о рабочем состоянии непосредственно с главного экрана.

#### **Рис. 1. Виджет "Диспетчер смен"**

### Мой статус Встреча

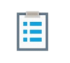

Пользователь может входить в систему и выходить из нее, используя свой ИД логина, и просматривать статус в виджете. Статус доступен только в том случае, если текущий канал использует системы Capacity Max с назначенным списком статусов. Если вход выполнен успешно, в первой строке виджета отображается псевдоним или ИД пользователя, а во второй — его текущий статус.

Если включена функция безопасного входа, ИД логина пользователя или псевдоним не отображаются в виджете в целях безопасности.

## **7.1.1 Функция "Логин пользователя"**

Вы можете войти в систему радиостанции с помощью своего ИД логина и отправить статус нужным контактам.

Если в данный момент в системе зарегистрирован другой пользователь, вы можете выйти из учетной записи и войти в систему под своим ИД логина.

## **7.1.1.1 Вход в службу автоматической регистрации**

#### **Процедура:**

- **1** Коснитесь **Загрузчика диспетчера смен**→**Логин пользователя**.
- **2** Выполните одно из следующих действий:
	- Чтобы войти с существующим идентификатором, коснитесь своего идентификатора.
	- Чтобы войти с новым идентификатором, коснитесь **Вход с новым**

# **идентификатором**→*<требуемый ИД логина пользователя>*→ **Готово**.

**3** Во время выполнения входа коснитесь **Скрыть**.

По завершении входа в систему отобразится сообщение Вход успешный, а в **виджете диспетчера смен** отобразится идентификатор входа в систему.

Если включена функция безопасного входа, ИД логина пользователя не отображается в виджете в целях безопасности.

## **7.1.1.2 Выход из службы автоматической регистрации**

- 
- **1** Коснитесь **Загрузчик диспетчера смен**→*<ваш идентификатор>*→**Да**.
- **2** Выполните одно из следующих действий:
	- Чтобы удалить личные данные, коснитесь **Да**.
	- Чтобы сохранить личные данные, коснитесь **Нет**.

# **7.1.2 Управление рабочим статусом**

## **Процедура:**

- **1** Нажмите **Загрузчик диспетчера смен**.
- **2** Выберите доступный статус.

На дисплее появится сообщение Отправка статуса.

После получения подтверждения на дисплее отобразится сообщение Подтверждение получено, а статус в виджете диспетчера смен будет обновлен.

Если система отклонила статус, на дисплее отобразится Отказ статуса, а последний подтвержденный статус останется в виджете диспетчера смен.

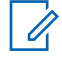

#### **ПРИМЕЧАНИЕ:**

Если статус отклонен, коснитесь опции **Коснитесь, чтобы повторить** на экране "Отказ статуса" либо опции **Закрыть** для выхода.

## **7.1.3 Отправка статуса**

#### **Процедура:**

Выполните одно из следующих действий:

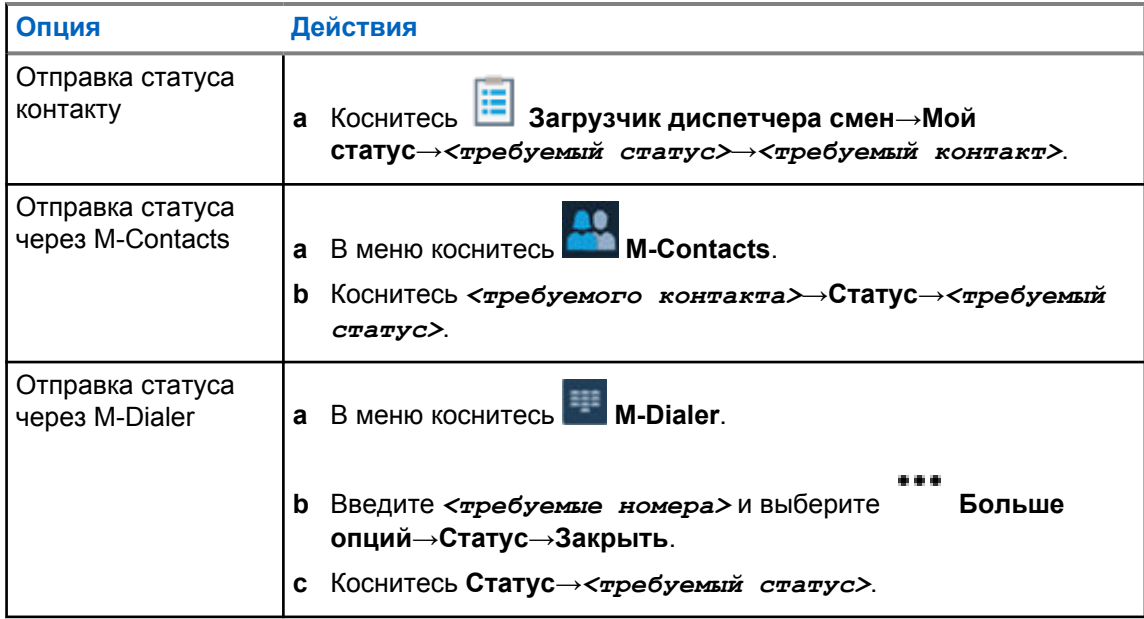

**7.2**

# **Индикаторы состояния**

Индикаторы состояния объясняют значки и показания светодиодных индикаторов, используемые на радиостанции.

# **7.2.1 Значки состояния**

Эти значки отображаются в строке состояния для предоставления информации об устройстве или его статусе. Количество значков, которые могут отображаться в строке состояния, ограничено. Если строка состояния заполнена, значок может быть невиден, даже если он активен.

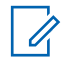

# **ПРИМЕЧАНИЕ:**

Если на радиостанции не отображаются указанные ниже значки, включите их в разделе "Настройки" радиостанции.

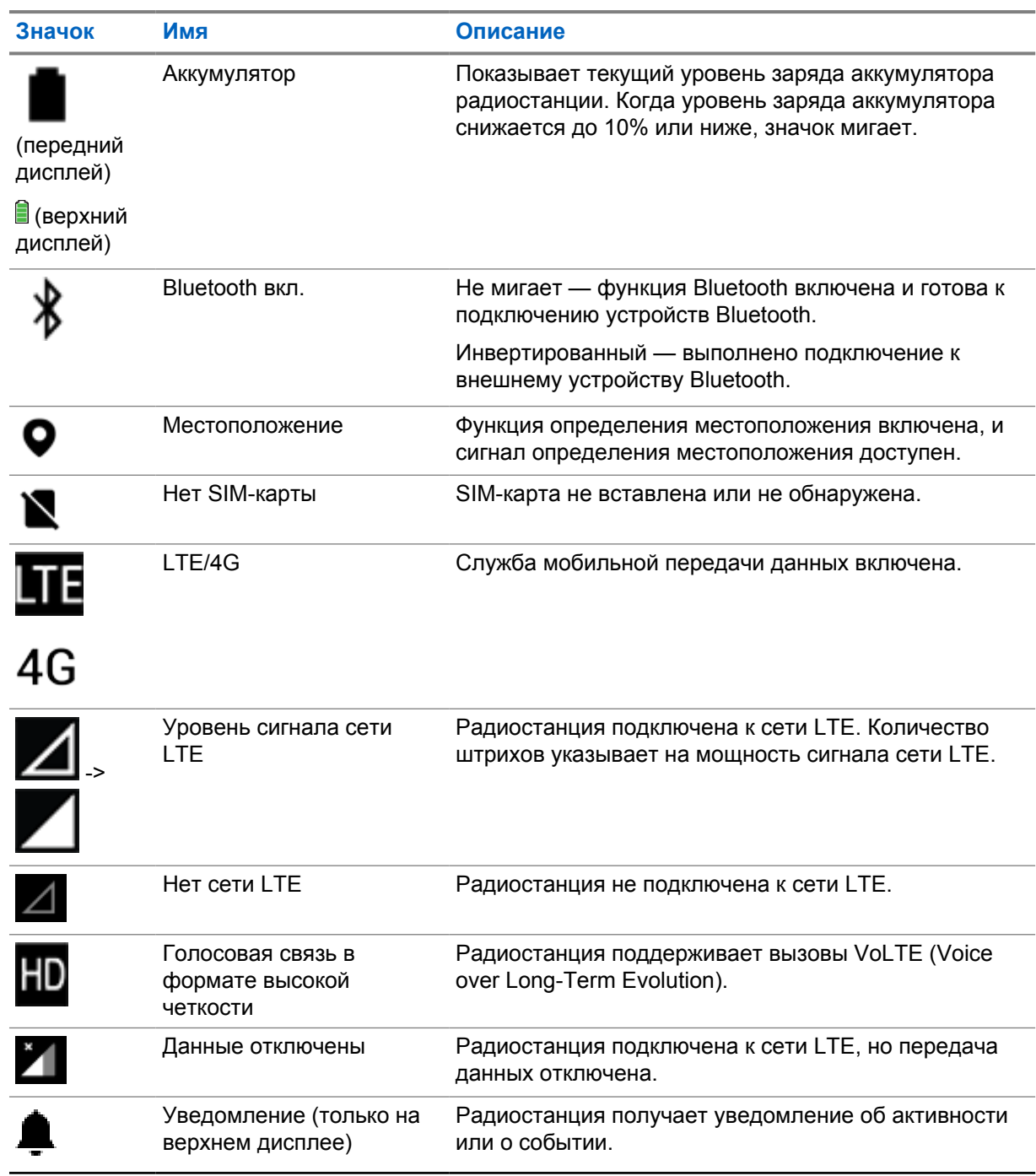

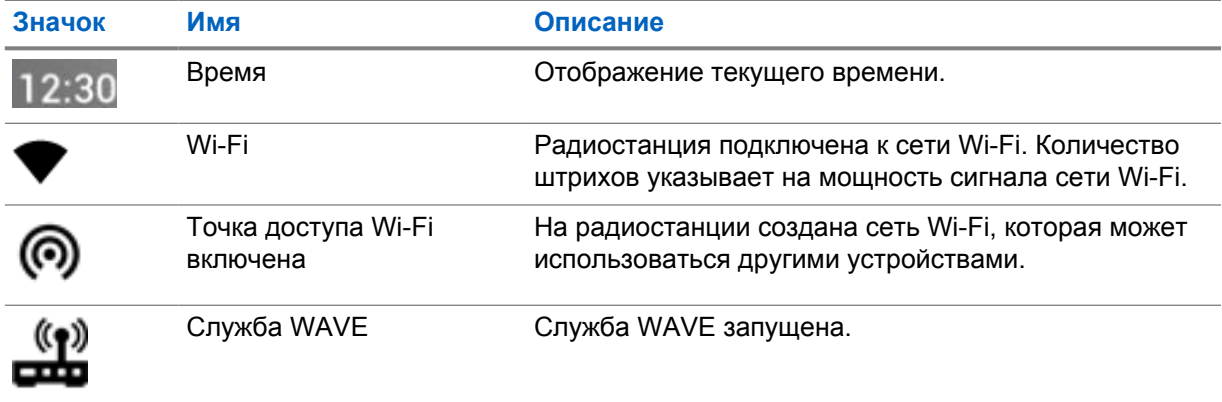

## **7.2.2**

# **Значки виджета управления радиостанцией**

Эти значки отображаются в виджете управления радиостанцией для предоставления информации или сведений о статусе функций, связанных с коневергентной системой, LMR и WAVE. Ниже показано, как выглядит значок, если темная тема выключена. Если темная тема включена, цвет значка инвертируется.

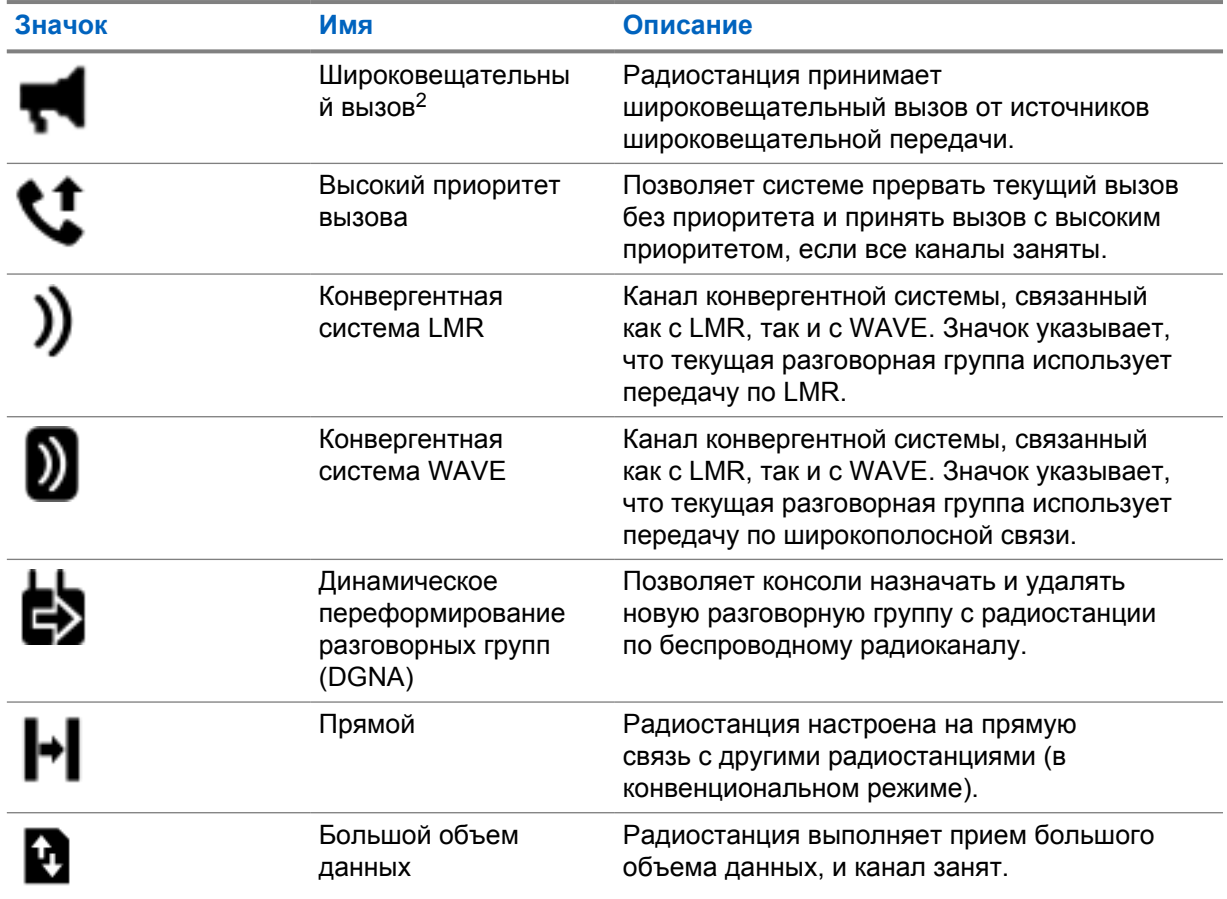

<sup>2</sup> Значок "Широковещательный вызов" отображается только для каналов конвергентной системы WAVE и только системы WAVE.

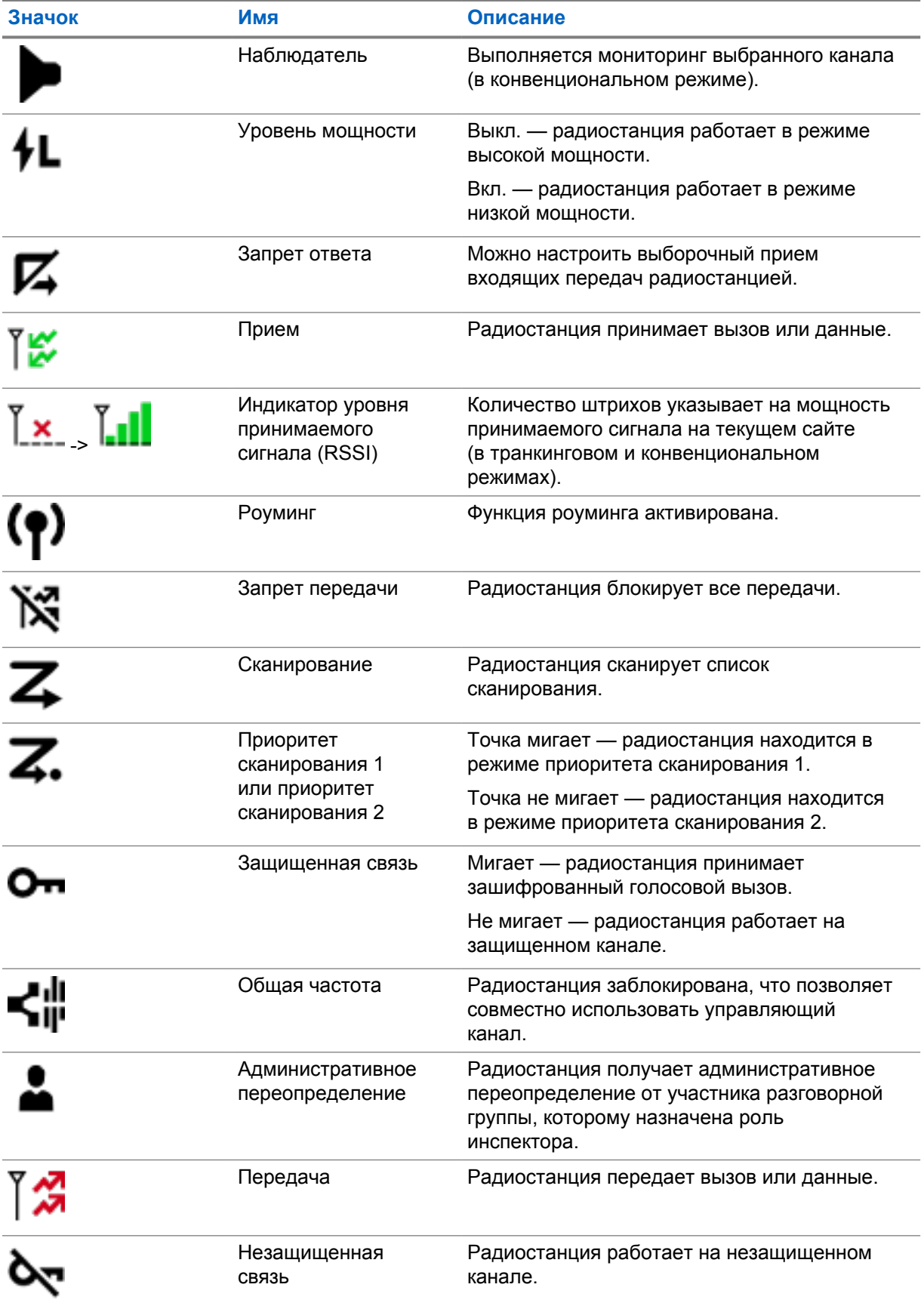

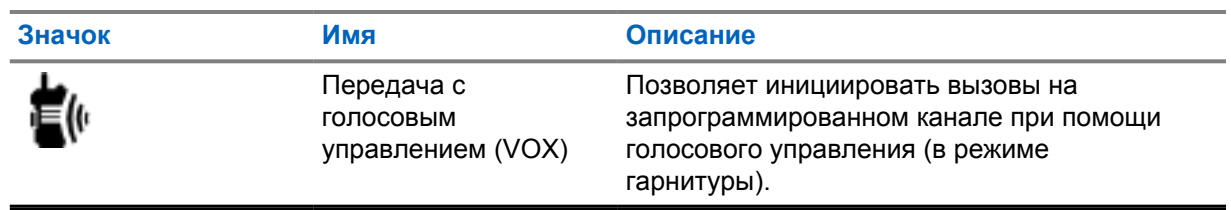

# **7.2.3**

# **Светодиодные индикаторы**

Светодиодный индикатор указывает на режимы работы радиостанции.

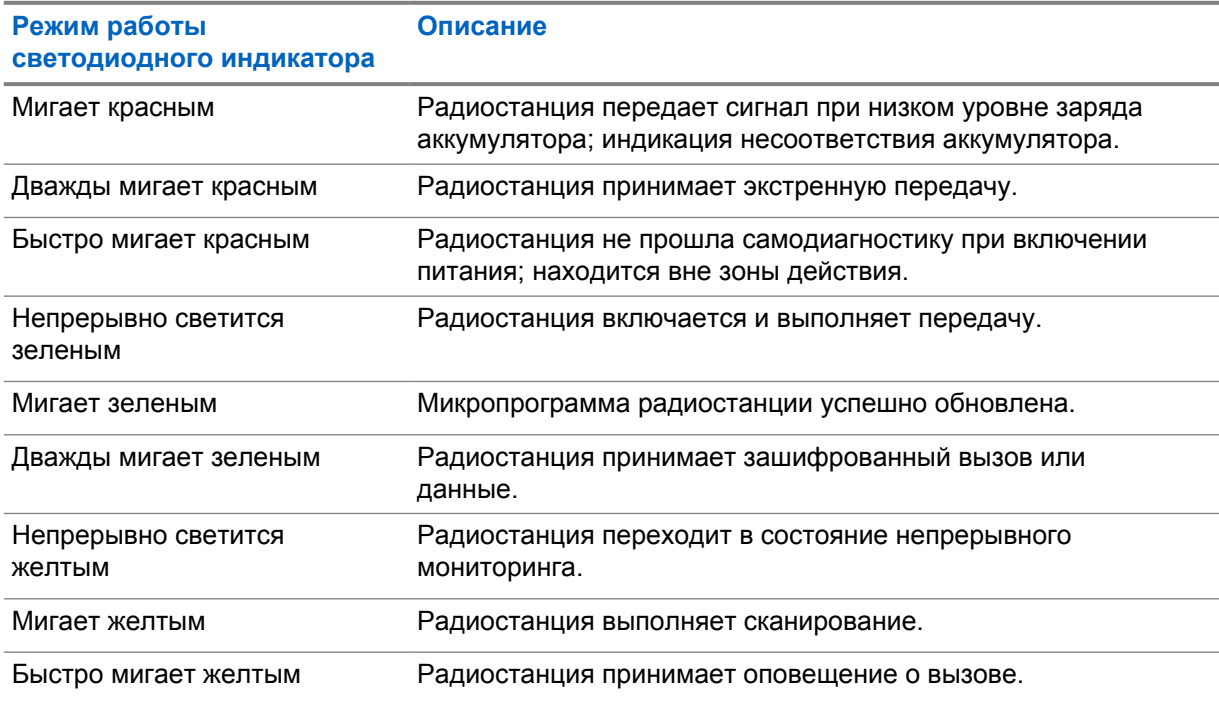

## **7.2.4**

# **Индикаторы подсветки**

Подсветка верхнего дисплея указывает на режимы работы радиостанции. Вы можете настроить таймер подсветки на нужное время или отключить его.

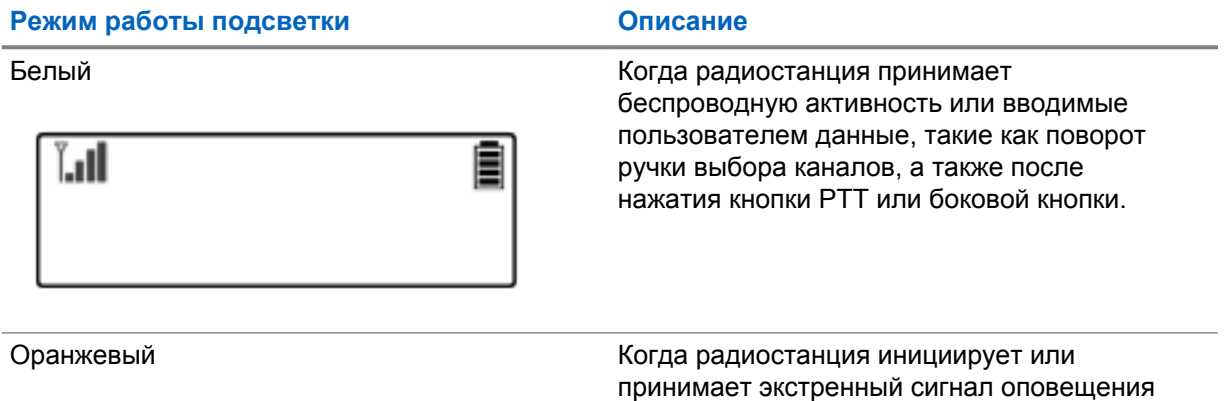

или вызов.

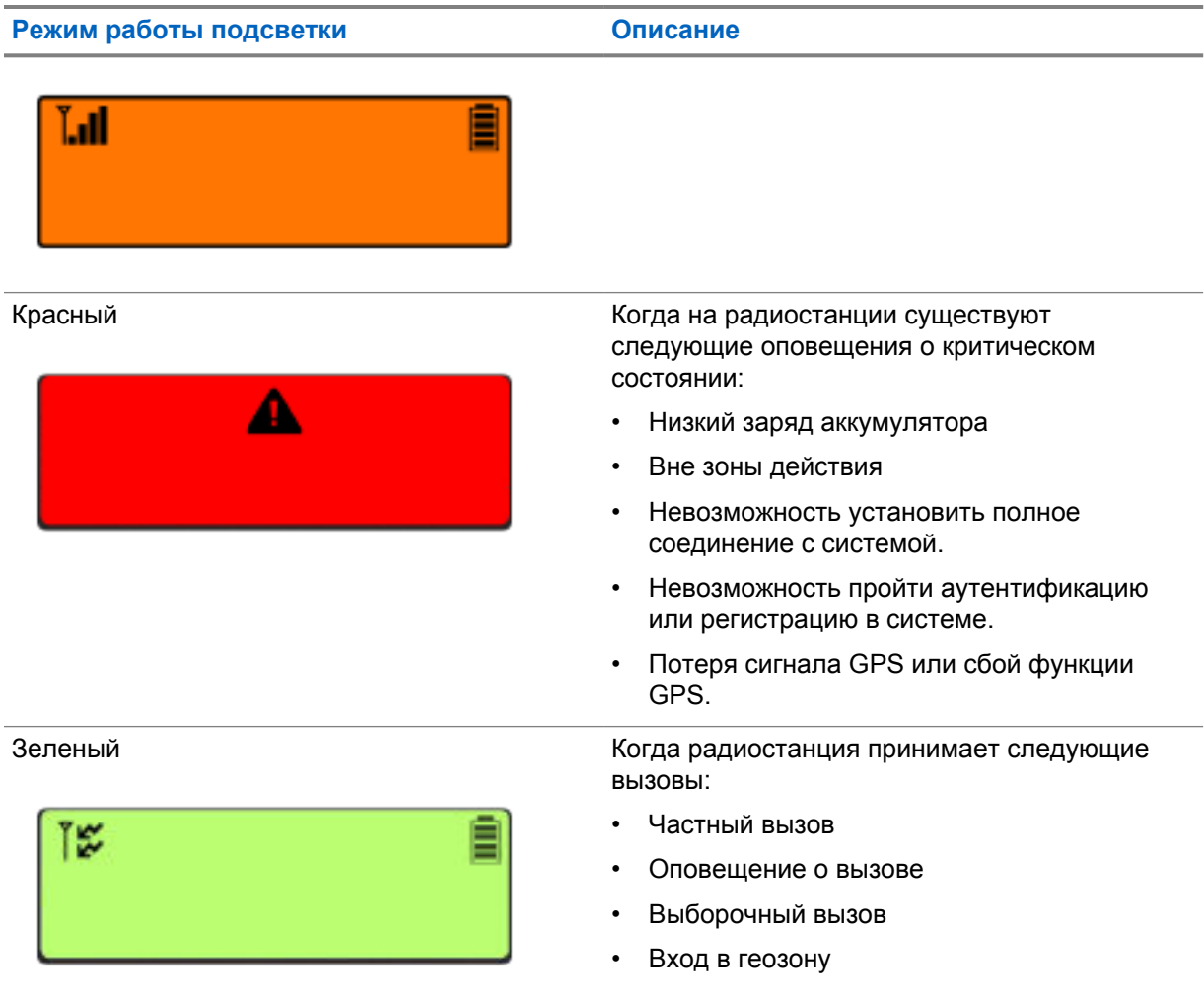

# **7.2.5 Индикаторы световой панели**

Индикатор световой панели указывает на состояние активного вызова радиостанции.

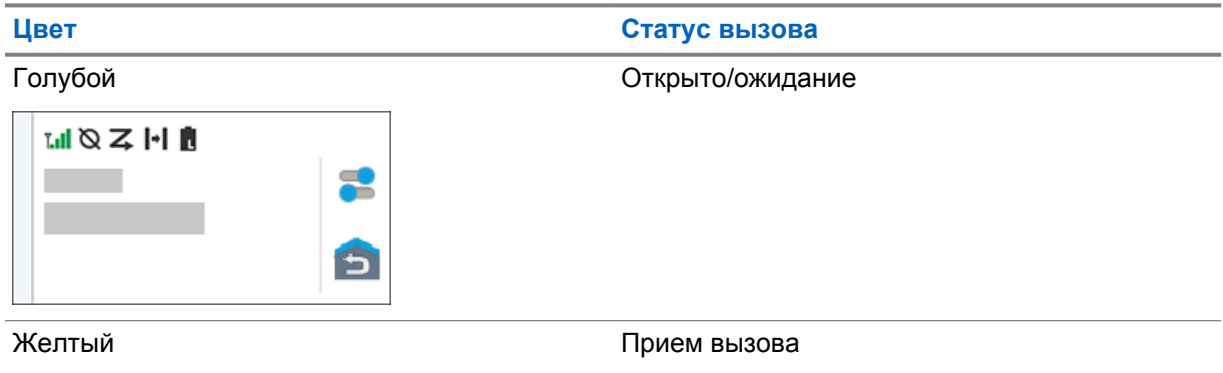

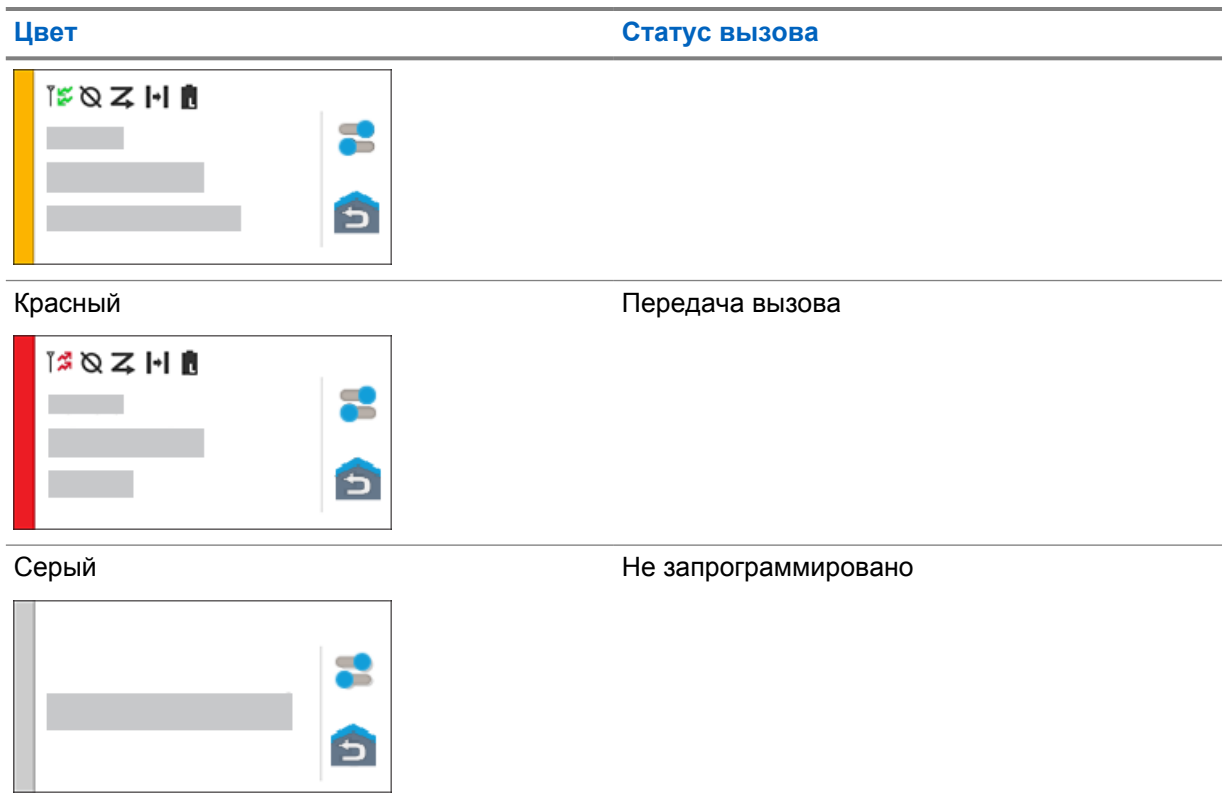

## **Глава 8**

# **Общие параметры радиостанции**

В этом разделе представлены общие параметры, которые можно настроить на радиостанции.

# **8.1 Доступ к параметрам радиостанции**

#### **Процедура:**

- **1** Чтобы получить доступ к параметрам радиостанции, выполните одно из следующих действий:
	- На главном экране проведите пальцем вверх.
	- Потяните панель уведомлений вниз.
- **2** Коснитесь **Параметры**.

# **8.2 Создание ярлыка настроек радиостанции на главном экране**

#### **Процедура:**

- **1** Найдите **Настройки**.
- **2** Нажмите и удерживайте, а затем перетащите **Ф Настройки** на главный экран.

# **8.3 Регулировка яркости дисплея**

#### **Процедура:**

Потяните панель уведомлений вниз и выполните одно из следующих действий:

- Чтобы установить пользовательский уровень яркости, перетащите **ползунок регулировки яркости**.
- Чтобы автоматически настроить яркость экрана в зависимости от условий освещения, коснитесь **Автояркость**.

## **8.4 Включение и выключение темной темы**

#### **Процедура:**

Выполните одно из следующих действий:

- Потяните панель уведомлений вниз и коснитесь **При Темная тема**.
- В меню **Настройки** коснитесь **Дисплей**→**Темная тема**.

# **8.5 Настройка часов**

#### **Процедура:**

- **1** В меню **Настройки** коснитесь **Часы**.
- **2** Выполните одно из следующих действий:

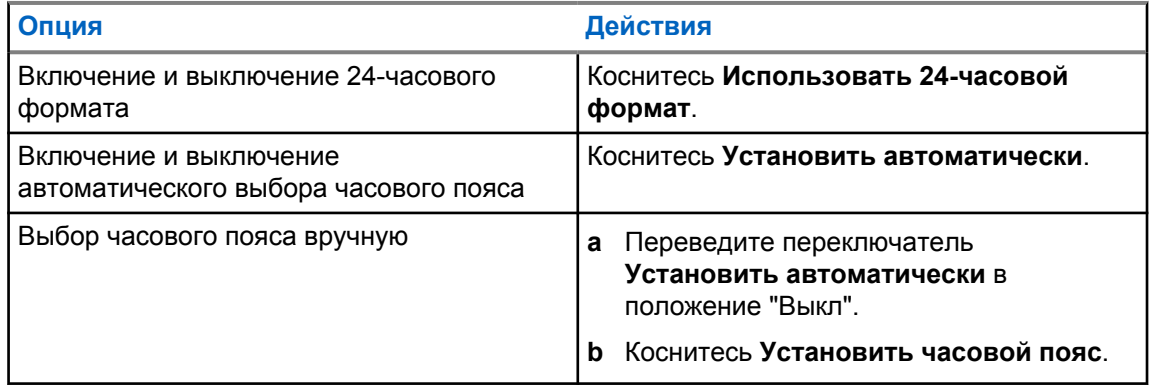

#### **8.6**

# **Настройка таймера на переднем дисплее**

Этот параметр определяет период времени до того, как передний дисплей погаснет и выключится из-за отсутствия активности.

#### **Процедура:**

В меню **Настройки** коснитесь **Дисплей**→**Таймер на переднем дисплее**→*<требуемый период времени>*.

### **8.7**

## **Блокировка экрана**

Для защиты данных можно настроить автоматическую блокировку экрана радиостанции, задав графический ключ, PIN-код или пароль.

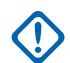

#### **ВАЖНО:**

Если для параметра блокировки экрана радиостанции установлено значение **Нет** или **Провести по экрану**, ваши данные не защищены и доступны любому пользователю.

Если радиостанция включена, можно заблокировать ее, нажав кнопку **включения/выключения экрана**, а затем разблокировать, указав графический ключ, PIN-код или пароль.

Если вы не указали графический ключ, PIN-код или пароль, вы также можете разблокировать радиостанцию, проведя пальцем вверх по экрану либо просто нажав кнопку **включения/ выключения экрана**.

Когда радиостанция заблокирована, сигнал сотовой сети, телефонные вызовы, уведомления о новых сообщениях, пропущенных вызовах и предстоящих встречах остаются доступными и могут быть получены.

Также можно настроить автоматическую блокировку радиостанции по истечении заданного времени.

# **8.7.1 Разблокировка экрана**

#### **Процедура:**

- **1** Нажмите кнопку **включения/выключения экрана**.
- **2** Проведите пальцем вверх по главному экрану.
- **3** Выполните одно из следующих действий:

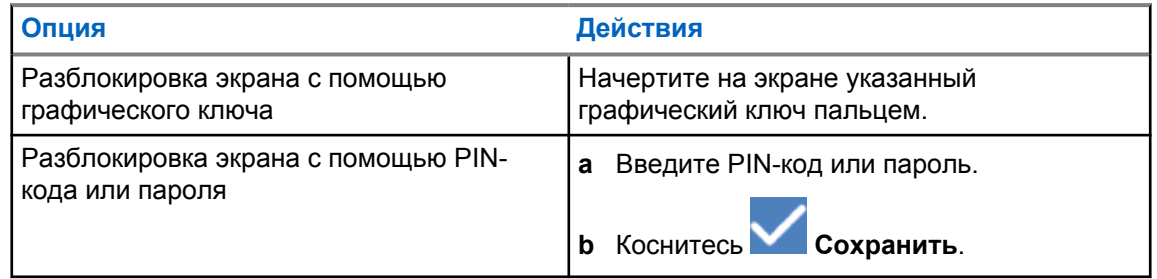

# **8.7.2 Разблокировка радиостанции при забытом пароле**

#### **Процедура:**

- **1** Включите радиостанцию.
- **2** В течение 10 секунд после отображения логотипа Motorola Solutions нажмите **программируемую функциональную кнопку с 1 точкой** пять раз подряд.

На радиостанции отображается следующая индикация:

- Воспроизводится тональный сигнал.
- На верхнем дисплее отображаются номера версий радиостанции и информация об абонентском терминале.
- На радиостанции выполняется сброс, и она переходит в режим тестирования переднего дисплея.
- **3** Выберите **Перезагрузить для восстановления**→**OK**→**Удаление данных / Сброс до заводских настроек**.
- **4** Когда на дисплее радиостанции отобразится сообщение Удаление данных завершено, выключите и включите питание радиостанции.
- **5** Если радиостанция синхронизируется с учетной записью Google, на экране **Проверить PIN-код** выберите **Использовать мою учетную запись Google** и выполните соответствующие действия в мастере настройки.

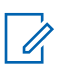

#### **ПРИМЕЧАНИЕ:**

Если радиостанция не синхронизируется с учетной записью Google, то на дисплее радиостанции отображается непосредственно главный экран.

# **8.8 Настройка языка**

#### **Процедура:**

В меню **Настройки** коснитесь **Языки**→*< требуемые языки>*.

Если выбранный язык не поддерживается в настройках наземной подвижной системы радиосвязи (LMR), то каждый раз, когда радиостанция будет работать в режиме LMR, она будет переключаться на английский язык.

## **8.9 Настройки звука**

В этом разделе содержится информация о настройках звука в системах LTE и LMR (наземной подвижной радиосвязи).

Если аудиосигнал одновременно поступает из систем LTE и LMR, радиостанция назначает приоритет аудиосигналу системы LMR.

В зависимости от настроек звука радиостанции при использовании микрофона звук LTE может быть отключен.

#### **8.9.1**

## **Включение и выключение режима "Не беспокоить"**

Параметр "Не беспокоить" позволяет отключать звук сигналов, напоминаний, событий, сообщений и вызовов.

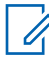

#### **ПРИМЕЧАНИЕ:**

Убедитесь, что параметр "Не беспокоить" отключен, если вы планируете обновить кодплаг и микропрограмму.

# **Включение режима "Не беспокоить"**

#### **Процедура:**

Выполните одно из следующих действий:

- Потяните панель уведомлений вниз и коснитесь **Не беспокоить**.
- В меню **Настройки** коснитесь **Звук**→**Не беспокоить**→**Включить сейчас**.

## **Выключение режима "Не беспокоить"**

#### **Процедура:**

Выполните одно из следующих действий:

- Потяните панель уведомлений вниз и коснитесь **Не беспокоить**.
- В меню **Настройки** коснитесь **Звук**→**Не беспокоить**→**Выключить сейчас**.

#### **8.9.1.1 Настройка режима "Не беспокоить"**

- **1** В меню **Настройки** коснитесь **Звук**→**Не беспокоить**.
- **2** Выполните одно из следующих действий:

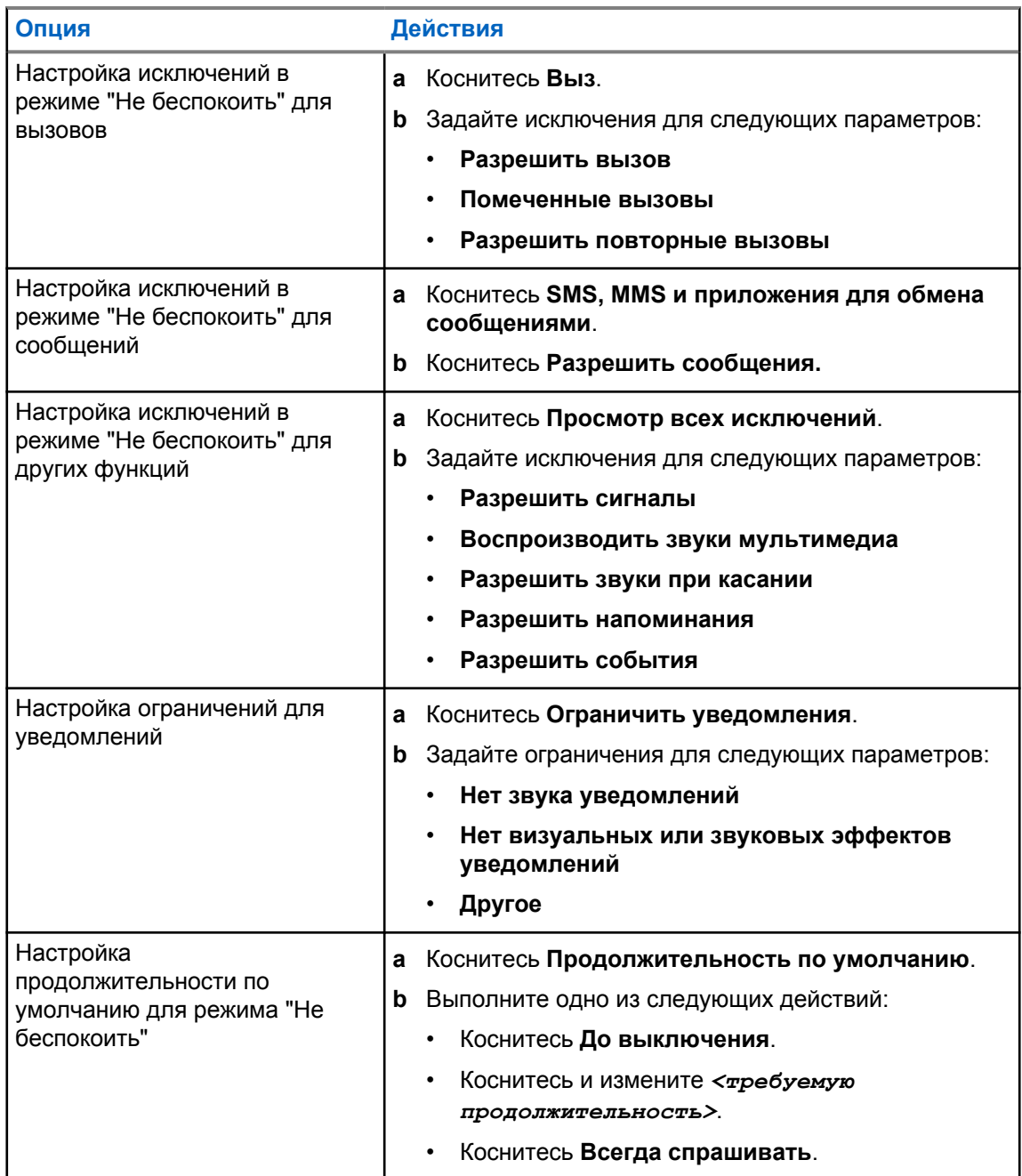

# **8.9.2 Доступ к аудионастройкам радиостанции**

- **1** Выполните одно из следующих действий:
	- В виджете с загрузчиком меню функций коснитесь **Еще**→**Аудионастройки радиостанции** .
	- В разделе **Параметры** коснитесь **Звук**→**Аудионастройки радиостанции**.
- **2** Чтобы изменить аудионастройки радиостанции, выберите следующие опции.

#### • **Аудионастройки**

- По умолчанию
- Уровень 1
- Уровень 2
- Уровень 3
- Усиление высоких
- Усиление средних
- Усиление низких
- **Подавление шума**
	- Отключено
	- Базовый
	- Расширенное аудио (по умолчанию)
- **Подавление акустической ОС**
- **Интеллектуальное аудио**
- **АРУ микрофона**

## **8.9.2.1 Выбор аудионастроек**

#### **Процедура:**

- **1** Выполните одно из следующих действий:
	- В виджете управления радиостанцией коснитесь **Быстрые настройки радиостанции**→**Аудионастройки**.
	- В виджете с загрузчиком меню функций коснитесь **Еще**→**Аудионастройки**.
- **2** Выполните одно из следующих действий:
	- Для деактивации ранее выбранного аудиопрофиля и восстановления заводских настроек по умолчанию коснитесь **По умолчанию**.
	- Для аудиопрофилей, компенсирующих обусловленное шумом ухудшение слуха у людей старше 40 лет, коснитесь **Уровень 1**, **Уровень 2** или **Уровень 3**.
	- Если вы предпочитаете звуковые профили с более высоким, носовым или низким звучанием, коснитесь **Усиление высоких**, **Усиление средних** или **Усиление низких**.

#### **8.10**

## **Авиарежим**

При включении авиарежима соединения сотовой сети, Bluetooth и Wi-Fi автоматически отключаются. Во время работы в авиарежиме функции приема и передачи наземной мобильной связи (LMR) не блокируются.

#### **ПРИМЕЧАНИЕ:**

- Во избежание радиочастотных помех необходимо выключить радиостанцию во время полета.
- В авиарежиме можно включить Bluetooth, GPS и Wi-Fi вручную.

# **8.10.1 Переход в авиарежим**

#### **Процедура:**

Выполните одно из следующих действий:

- Потяните панель уведомлений вниз и коснитесь **Авиарежим**.
- В меню **Настройки** коснитесь **Сеть и Интернет**→**Авиарежим**→**Вкл**.

Значок **Авиарежим** отобразится в строке **Статус** радиостанции.

В системе Capacity Max на дисплее радиостанции отобразится информационное диалоговое окно.

#### **8.11**

# **Помехи от USB**

При подключении радиостанции к другому устройству с помощью USB-кабеля все операции приема и передачи будут отключены.

Вы будете сталкиваться со следующими сценариями:

- Регулировать громкость можно только с помощью регулятора **громкости**.
- Нельзя нажимать кнопку **PTT**.
- Нельзя вызвать **виджет с загрузчиком меню функций**.

В системе Capacity Max при включении авиарежима и отключении функции "Помехи от USB" на радиостанции отобразится следующая индикация:

- Информационные диалоговые окна авиарежима и режима "Помехи от USB".
- Значок авиарежима.

# **8.12 Аккумулятор**

# **8.12.1 Просмотр информации об аккумуляторе IMPRES 2**

#### **Процедура:**

Выполните одно из следующих действий:

- В меню **Настройки** коснитесь **Аккумулятор**→**Сведения об аккумуляторе IMPRES**.
- В виджете с загрузчиком меню функций коснитесь **Еще**→**Инф. об аккум**.

На радиостанции отобразится состояние аккумулятора. Дополнительные сведения см. в разделе *Информация об аккумуляторе*.

#### **8.12.1.1**

## **Информация об аккумуляторе**

В разделе "Информация об аккумуляторе" отображается текущее состояние аккумулятора. В зависимости от состояния аккумулятора на радиостанции отображается следующая информация.

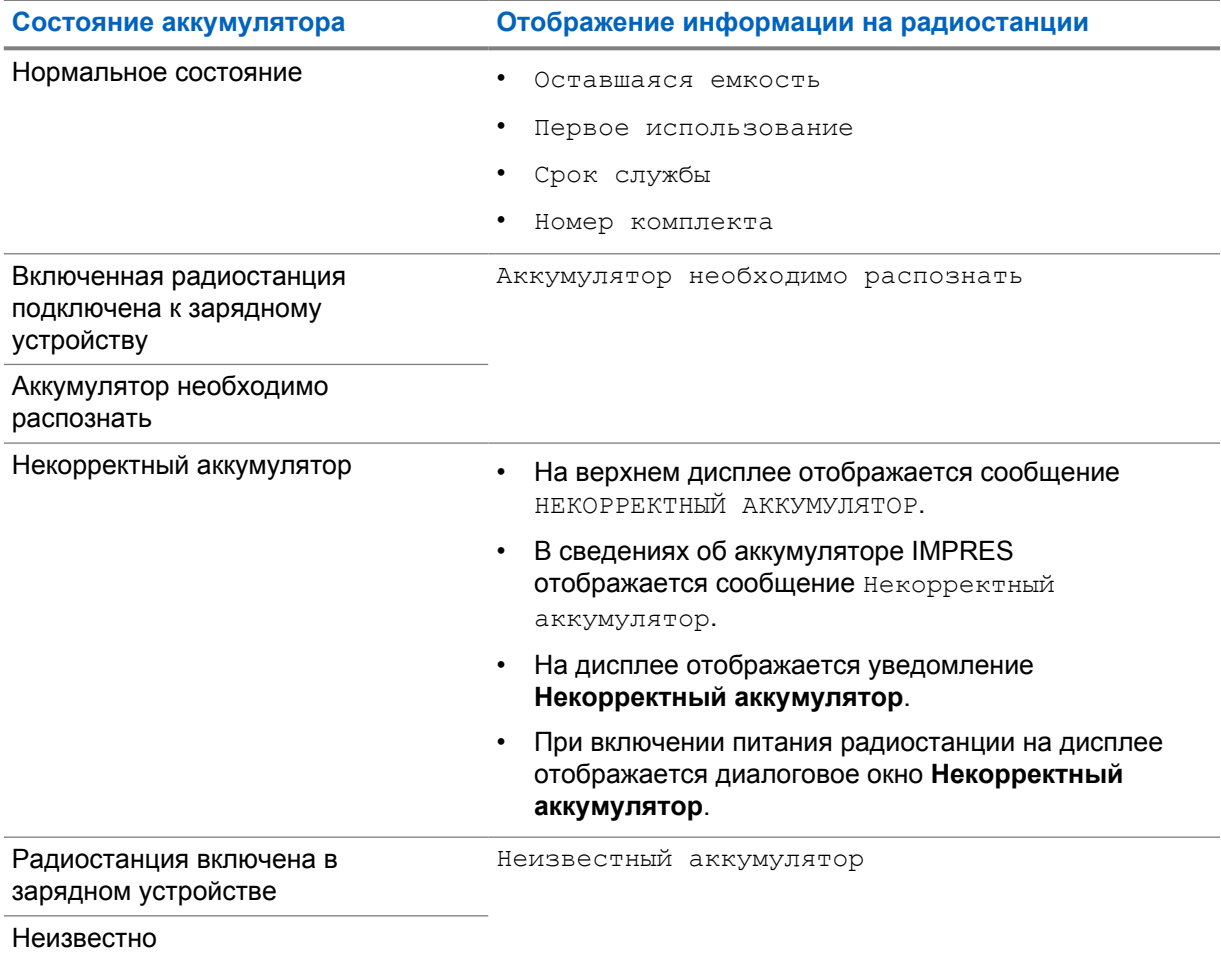

# **8.12.2 Настройка режима экономии аккумулятора**

- **1** В меню **Настройки** коснитесь **Аккумулятор**→**Экономия бат.**.
- **2** Выполните одно из следующих действий:

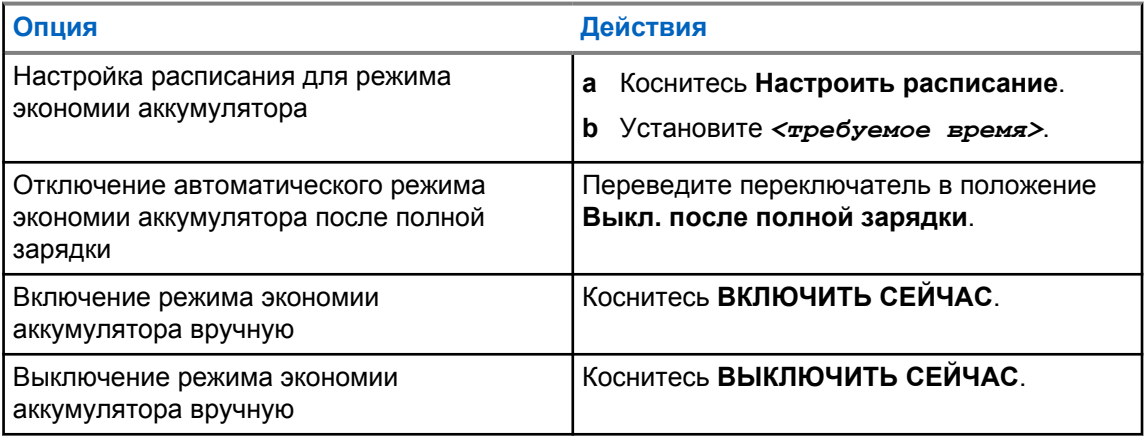

## **8.12.3**

# **Включение и выключение отображения процента заряда аккумулятора**

# **Включение отображения процента заряда аккумулятора**

**Процедура:**

В меню **Настройки** коснитесь **Аккумулятор**→**Вкл**.

На переднем дисплее радиостанции отобразится текущий процент заряда аккумулятора.

# **Выключение отображения процента заряда аккумулятора**

## **Процедура:**

В меню **Настройки** коснитесь **Аккумулятор**→**Выкл**.

Текущий процент заряда аккумулятора исчезнет с переднего дисплея радиостанции.

# **Глава 9**

# **Об устройстве**

Вы можете просматривать сведения об устройстве и перейти к разделу **Расширенные настройки радиостанции** для получения подробной информации.

В разделе **Об устройстве** можно посмотреть следующие сведения.

- Имя устройства
- Состояние SIM-карты
- **Расширенные настройки радиостанции**
- **Модель и оборудование**

Ниже приводится описание доступной информации в разделе **Расширенные настройки радиостанции**.

#### Табл. 11. Информация в расширенных настройках радиостанции

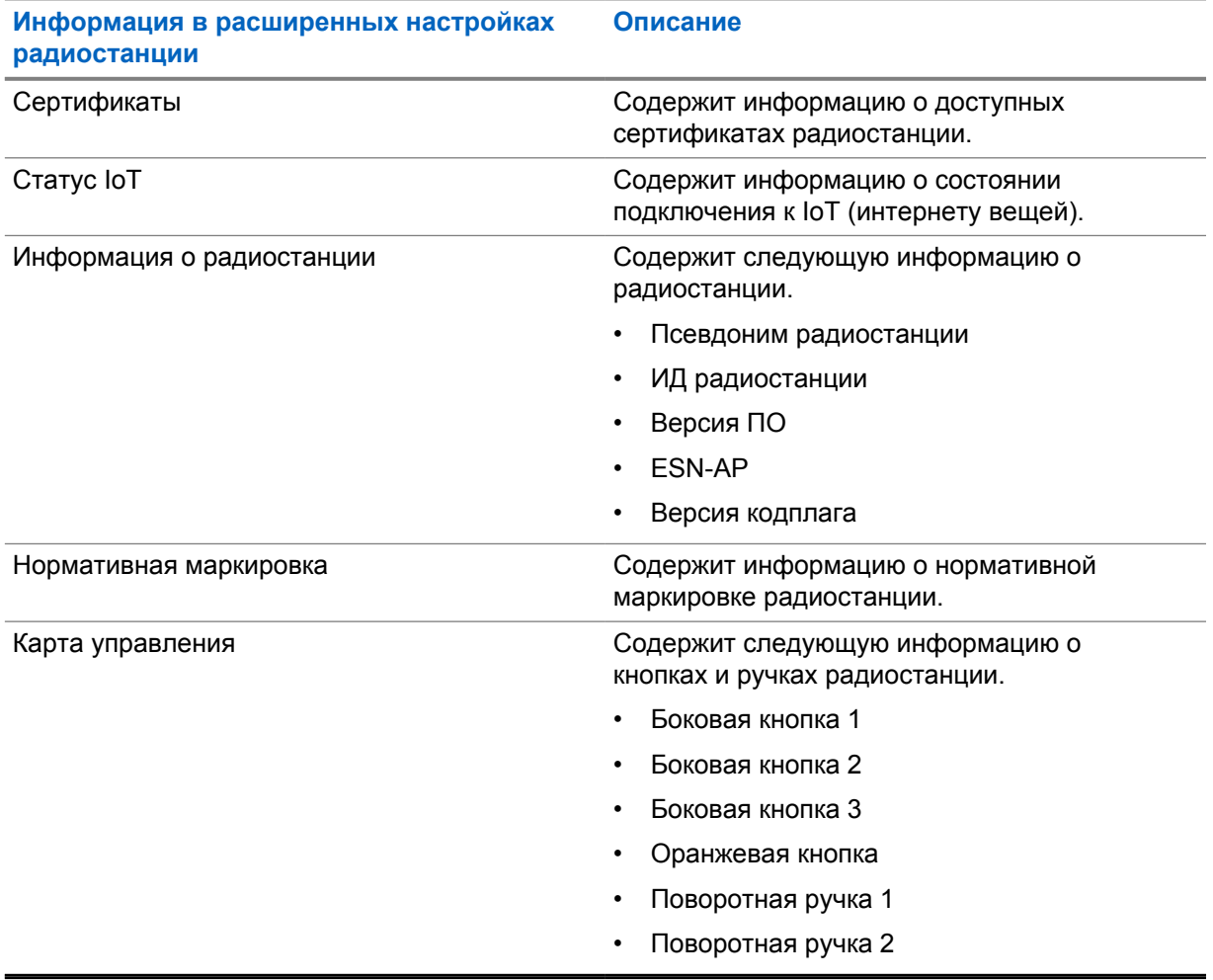

# <span id="page-1646-0"></span>**9.1 Доступ к краткому справочному руководству**

## **Процедура:**

В меню **Настройки** коснитесь **Об устройстве**→**Краткое справочное руководство**.

# **Доступ к расширенным настройкам радиостанции**

#### **Процедура:**

**9.2**

Выполните одно из следующих действий:

- В виджете с загрузчиком меню функций коснитесь **Еще**→**Информация**.
- В меню **Настройки** коснитесь **Об устройстве**→**Расширенные настройки радиостанции**.

## **9.2.1 Доступ к нормативной маркировке**

#### **Процедура:**

- **1** Выполните одно из следующих действий:
	- В виджете с загрузчиком меню функций коснитесь **Еще**→**Информация**.
	- В меню **Настройки** коснитесь **Об устройстве**→**Расширенные настройки радиостанции**.
- **2** Выберите **Нормативная маркировка**.

## **9.3 Проверка версии оборудования**

#### **Процедура:**

**1** Выполните одно из следующих действий:

**ПРИМЕЧАНИЕ:**

- Отсоедините аккумулятор от радиостанции и проверьте версию оборудования.
- В меню **Настройки** коснитесь **Об устройстве**→**Модель и оборудование**→**Версия оборудования**.

Девятый символ в версии оборудования обозначает выпуск оборудования.

# **Возможности подключения**

Радиостанцию можно подключать к другим устройствам и аксессуарам или к сети с помощью различных типов подключения.

**10.1 LTE**

Технология LTE предназначена для расширения зоны покрытия радиостанции при отсутствии подключения Wi-Fi.

В зависимости от региона доступны следующие диапазоны.

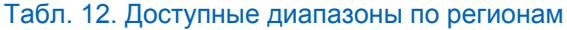

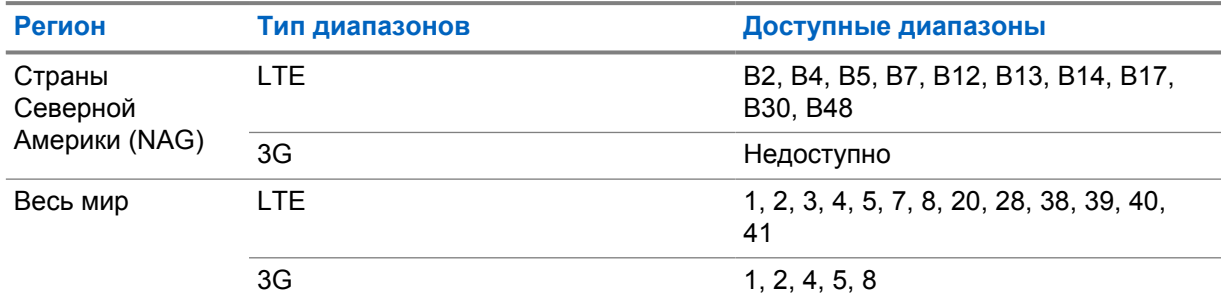

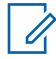

#### **ПРИМЕЧАНИЕ:**

Информацию о доступности eSIM можно получить у дилера или администратора.

## **10.2**

# **Использование функции Wi-Fi**

Wi-Fi® является зарегистрированным товарным знаком компании Wi-Fi Alliance®. Можно настроить и установить подключение к сети Wi-Fi для обновления микропрограммы радиостанции, кодплага, языкового пакета и голосового объявления.

Радиостанция поддерживает следующие сети Wi-Fi.

#### **Wi-Fi Enhanced Open**

Новый стандарт безопасности WFA для общедоступных сетей, обеспечивающий шифрование и конфиденциальность в открытых, не защищенных паролем сетях в кафе, отелях и аэропортах.

#### **Персональная сеть Wi-Fi WEP/WPA/WPA2/WPA3**

Использует для аутентификации заранее заданный общий ключ/пароль. Общий ключ можно ввести с помощью меню или MDM.

#### **Корпоративная сеть Wi-Fi WPA/WPA2/WPA3**

Предназначается для корпоративных сетей и требует наличия сервера аутентификации RADIUS. Если развернута аутентификация на основе сертификата, и требуется его проверка, на радиостанции должен быть заранее настроен сертификат.

# **10.2.1 Включение или выключение Wi-Fi**

# **Включение Wi-Fi**

## **Процедура:**

Выполните одно из следующих действий:

- Потяните панель уведомлений вниз и коснитесь **Wi-Fi**.
- В меню **Настройки** коснитесь **Сеть и Интернет**→**Wi-Fi**→**Вкл**.

На радиостанции отобразится список доступных сетей.

# **Выключение Wi-Fi**

## **Процедура:**

Выполните одно из следующих действий:

- Потяните панель уведомлений вниз и коснитесь **Wi-Fi**.
- В меню **Настройки** коснитесь **Сеть и Интернет**→**Wi-Fi**→**Выкл**.

# **10.2.2 Доступ к сети**

- **1** В меню **Настройки** коснитесь **Сеть и Интернет**→**Wi-Fi**.
- **2** Выполните одно из следующих действий:

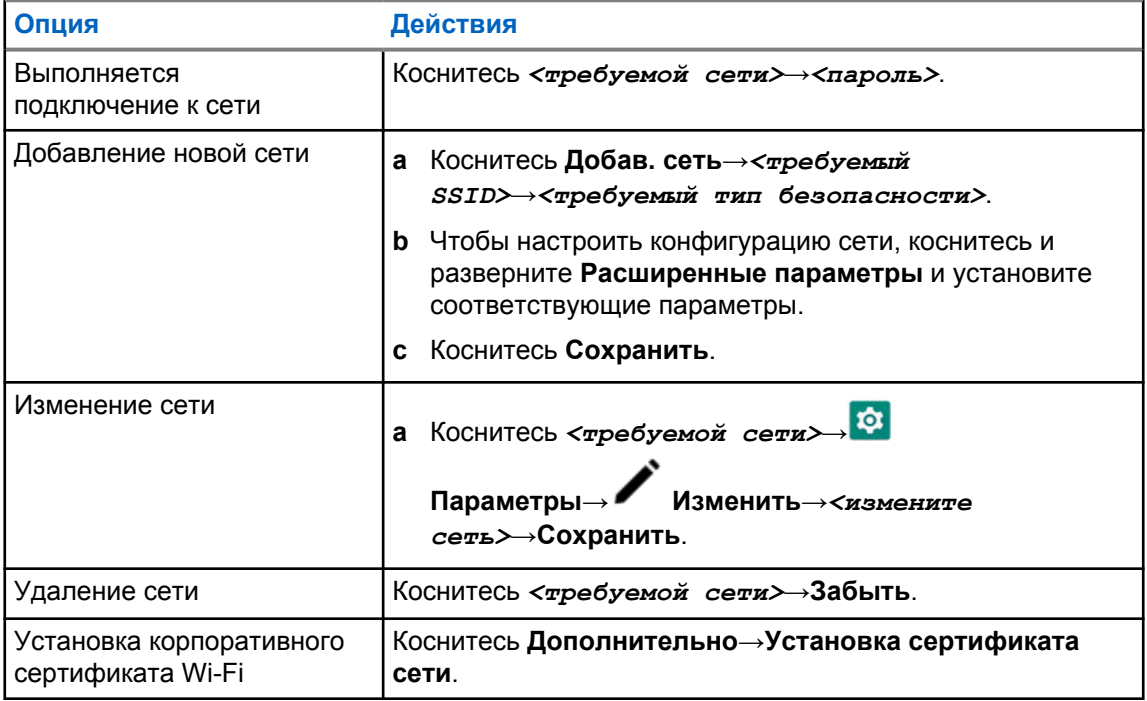

# **10.2.3 Включение или выключение точки доступа Wi-Fi**

# **Включение точки доступа Wi-Fi**

#### **Предварительные требования.**

Выполните одно из следующих действий:

- Подключите радиостанцию к предпочтительной сети Wi-Fi.
- Установите SIM-карту в радиостанцию и включите сеть 4G.

#### **ПРИМЕЧАНИЕ:**

Если в радиостанции используется версия оборудования выпуска A, компания Motorola Solutions рекомендует подключать радиостанцию к предпочтительной сети Wi-Fi, включив точку доступа Wi-Fi, по следующим причинам:

- Чтобы избежать прерывания подключения к точке доступа.
- Чтобы обеспечить возможность автоматического подключения к точке доступа Wi-Fi радиостанции ранее подключенных устройств.

Для получения дополнительной информации о процедуре проверки выпуска оборудования см. раздел [Проверка версии оборудования на стр. 70.](#page-1646-0)

#### **Процедура:**

Выполните одно из следующих действий:

- Потяните панель уведомлений вниз и коснитесь **Точка доступа**.
- В меню **Настройки** коснитесь **Сеть и Интернет**→**Модем**→**Точка доступа Wi-Fi**→**Вкл**.

## **Выключение точки доступа Wi-Fi**

#### **Процедура:**

Выполните одно из следующих действий:

- Потяните панель уведомлений вниз и коснитесь **Точка доступа**.
- В меню **Настройки** коснитесь **Сеть и Интернет**→**Модем**→**Точка доступа Wi-Fi**→**Выкл**.

## **10.2.4 Редактирование конфигурации точки доступа Wi-Fi**

- **1** В меню **Настройки** коснитесь **Сеть и Интернет**→**Модем**→**Точка доступа Wi-Fi**.
- **2** Выполните одно из следующих действий:

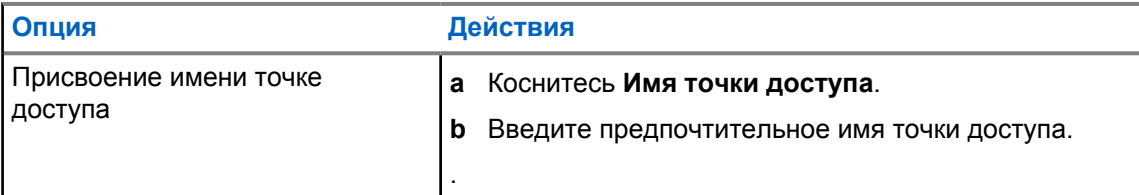

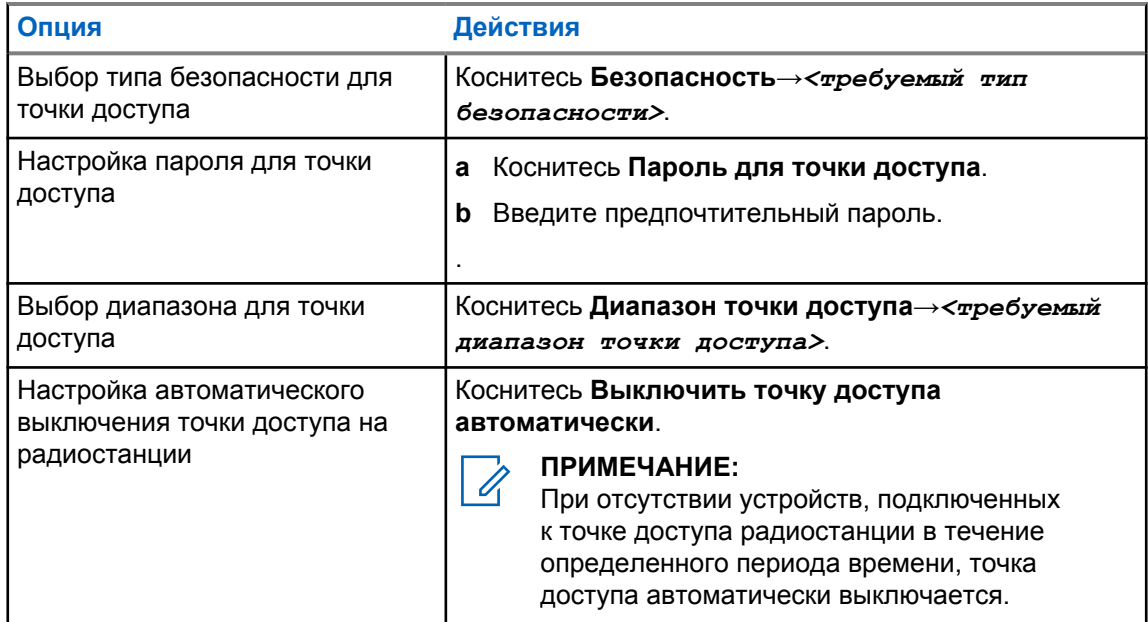

## **10.3 Bluetooth®**

Эта функция позволяет радиостанции подключаться к любому Bluetooth-устройству посредством Bluetooth-соединения.

Радиостанция поддерживает Bluetooth-подключение к имеющимся в продаже гарнитурам с профилями HSP, а также к аксессуарам MSI BLE GATT, таким как RSM WM500 Corona и гарнитура PTT EP910w. Одновременное подключение к нескольким гарнитурам Bluetooth не поддерживается.

Дальность связи Bluetooth составляет не менее 10 м в условиях прямой видимости. Обычная мощность функции Bluetooth, поддерживаемая радиостанцией, составляет 4 дБм.

Линия связи между радиостанцией и Bluetooth-устройством не должна быть ничем заслонена. Для обеспечения высокой надежности Motorola Solutions рекомендует не разносить радиостанцию и Bluetooth-устройство на большое расстояние.

Если звук и голос становятся нечеткими или искажаются, для улучшения качества звука восстановите радиосвязь, расположив Bluetooth-устройство ближе к радиостанции.

## **10.3.1 Включение и выключение режима Bluetooth**

# **Включение режима Bluetooth**

#### **Процедура:**

Выполните одно из следующих действий:

- Потяните панель уведомлений вниз и коснитесь **Bluetooth**.
- В меню **Настройки** коснитесь **Подключение устройств**→**Настройки подключения**→**Bluetooth**→**Вкл**.

# **Выключение режима Bluetooth**

## **Процедура:**

Выполните одно из следующих действий:

- Потяните панель уведомлений вниз и коснитесь **Bluetooth**.
- В меню **Настройки** коснитесь **Подключение устройств**→**Настройки подключения**→**Bluetooth**→**Выкл**.

# **10.3.2 Подключение к Bluetooth-устройству**

- **1** В разделе **Настройки** коснитесь **Подключенные устройства**.
- **2** Выполните одно из следующих действий:

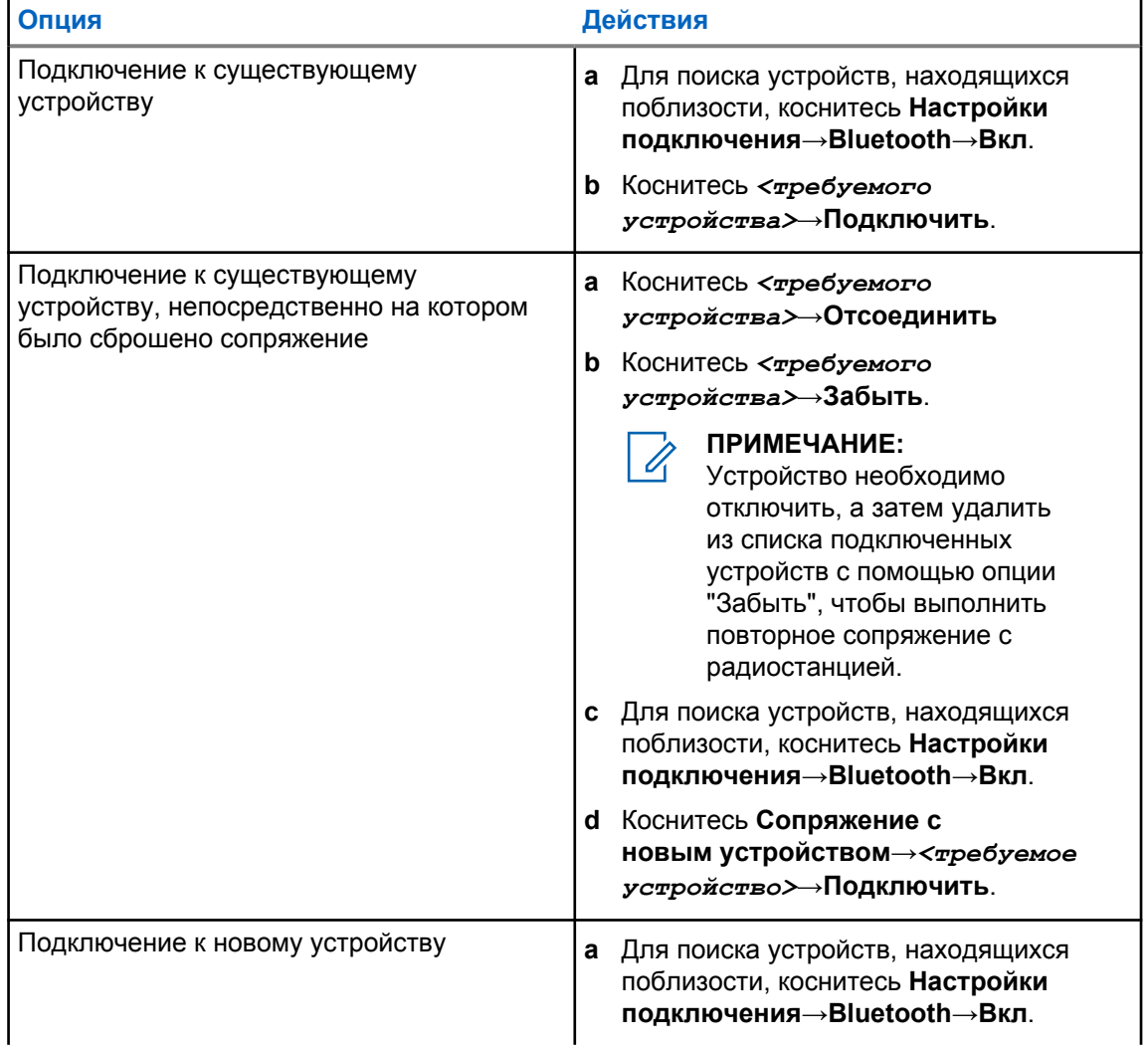

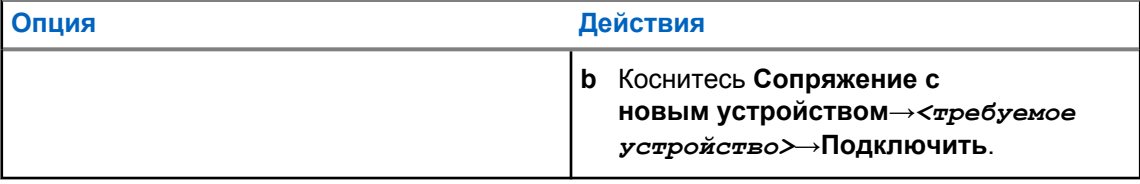

#### **ПРИМЕЧАНИЕ:**

Если включена функция PIN-кода сопряжения Bluetooth, перед началом сопряжения убедитесь, что коды верны.

# **10.3.3 Отключение от Bluetooth-устройств**

## **Процедура:**

В меню **Настройки** коснитесь **Подключенные устройства**→**Настройки подключения**→**Bluetooth**→*<требуемое устройство>*→**Отсоединить**.

# **10.3.4 Удаление информации об устройствах Bluetooth**

#### **Предварительные требования.**

Отсоедините радиостанцию от *<требуемого устройства>*.

## **Процедура:**

В меню **Настройки** коснитесь **Подключенные устройства**→*<требуемое устройство>*→**Забыть**.

## **10.3.5 Просмотр информации об устройстве**

#### **Процедура:**

В меню **Настройки** коснитесь **Подключенные устройства**→*<требуемое устройство>*→**Дет. данные**.

# **10.3.6 Редактирование имен устройств**

#### **Процедура:**

В меню **Настройки** коснитесь **Подключенные устройства**→*<требуемое устройство>*→**Ред. имя**→*<Новое имя>*.

На дисплее отобразится сообщение Имя устр. сохранено.

# **10.3.7 Удаление имен устройств**

# **Процедура:**

В меню **Настройки** коснитесь **Подключенные устройства**→*<требуемое устройство>*→**Удалить**.

На дисплее отобразится сообщение Устройство удалено.

# **10.3.8 Профили Bluetooth**

Радиостанция поддерживает широкий спектр служб Bluetooth.

### Табл. 13. Профили Bluetooth

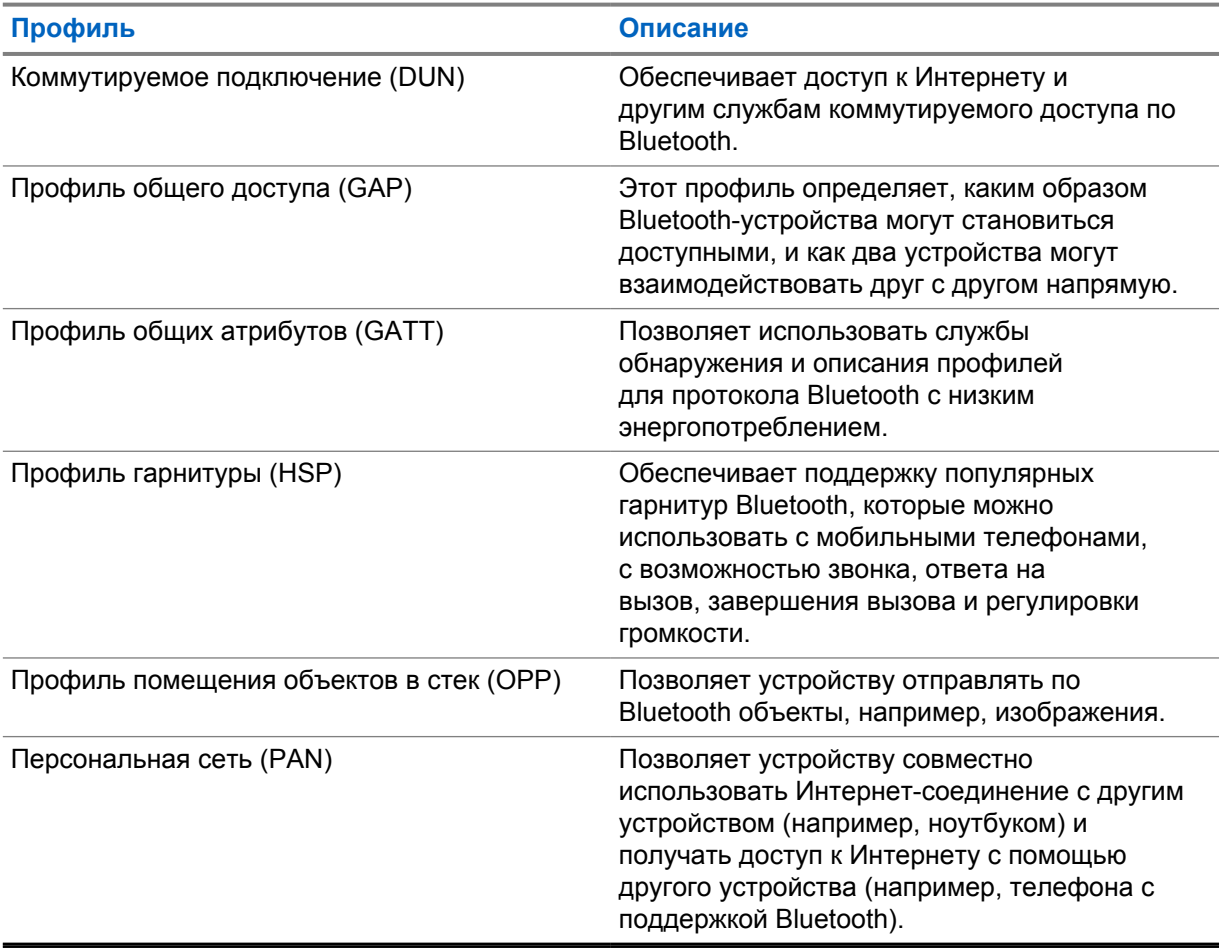

# **Глава 11**

# **Основные операции, выполняемые на радиостанции**

В этом разделе рассказывается об основных операциях, которые можно выполнять на радиостанции.

# **11.1 Ответ на уведомления**

#### **Процедура:**

- **1** Потяните панель уведомлений вниз и выполните одно из следующих действий:
	- Чтобы ответить на уведомление, коснитесь назначенного сообщению действия.
	- Чтобы удалить все уведомления, коснитесь **Очистить все**.

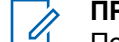

**ПРИМЕЧАНИЕ:** После удаления просматривать уведомления невозможно.

**2** Чтобы закрыть панель уведомлений, проведите пальцем вверх.

## **11.2 Управление виджетами главного экрана**

## **ПРИМЕЧАНИЕ:**

Главный экран поддерживает только до двух виджетов на одном экране.

#### **Процедура:**

Выполните одно из следующих действий:

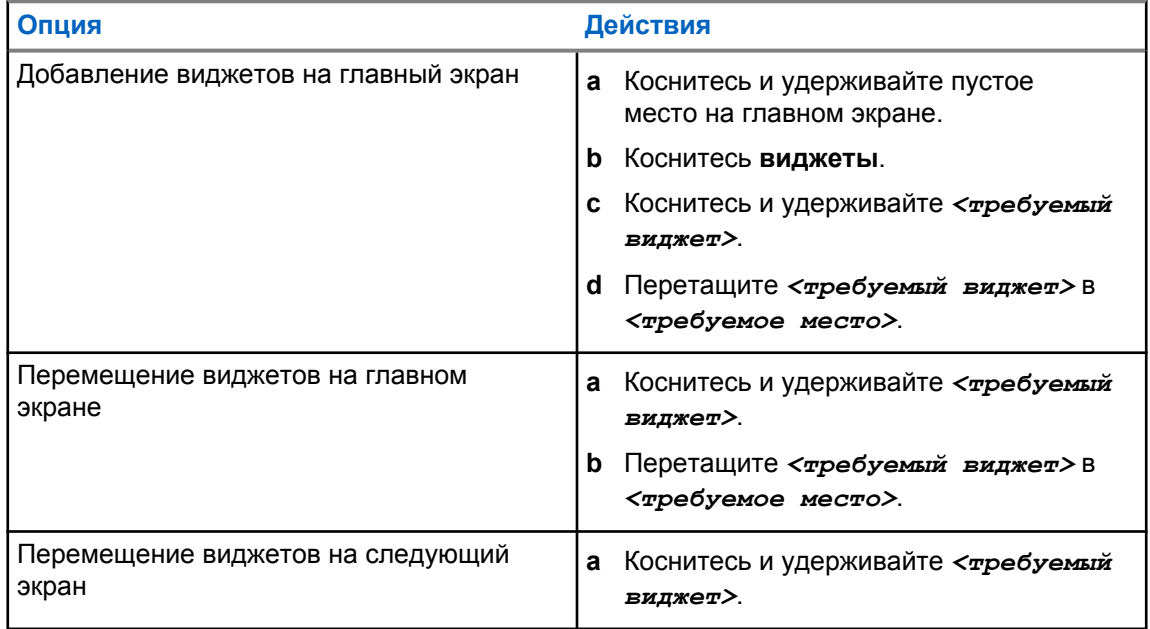

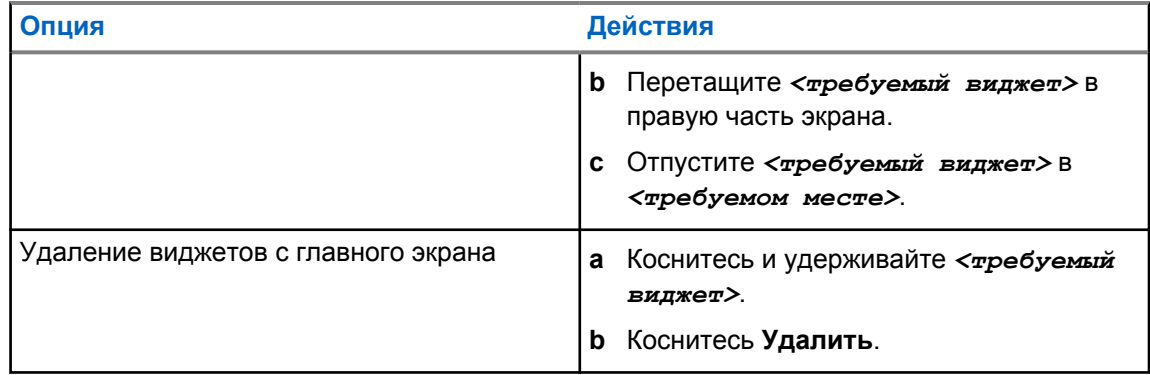

# **11.3 Выбор зон и каналов**

Зона — это группа каналов. Каждый канал можно запрограммировать с разными функциями для поддержки различных групп пользователей.

При использовании голосовой связи, которая не является непрерывной, на экране **Выбрать зону** отображается список каналов только системы LMR.

При использовании непрерывной голосовой связи на экране **Выбрать зону** типы каналов распределяются по группам с разными заголовками. Каналы только с поддержкой LMR и конвергентные каналы располагаются под заголовком **ЗОНЫ LMR**. Каналы только с поддержкой WAVE располагаются под заголовком **ЗОНЫ WAVE**.
#### **Рис. 2. Экран "Выбрать зону" для непрерывной голосовой связи**

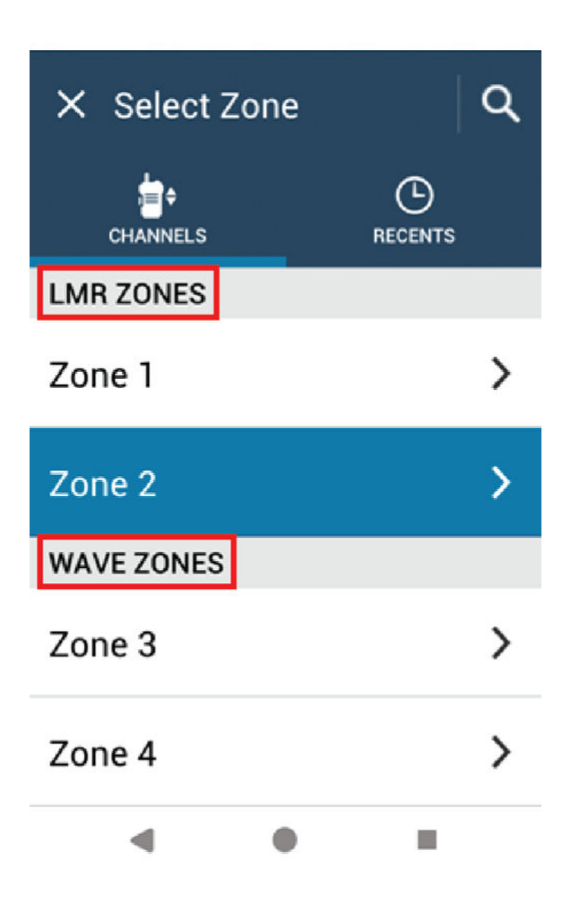

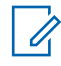

#### **ПРИМЕЧАНИЕ:**

Для каналов только с поддержкой WAVE отключаются все функции LMR.

#### Табл. 14. Количество поддерживаемых зон и каналов

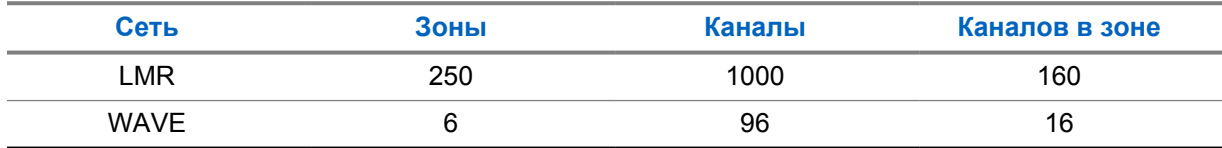

### **11.3.1 Выбор зоны**

#### **Процедура:**

Выполните одно из следующих действий:

- Чтобы выбрать зону, коснитесь **виджета управления радиостанцией**→**Текущая зона**→*<требуемая зона>*→*<требуемый канал>*.
- Чтобы выбрать зону на вкладке "Недавний", коснитесь **виджета управления радиостанцией**→**Недавний**→*<требуемая зона и канал>*.

• Чтобы найти зону, коснитесь **Еще**→ **Поиск канала**→*<требуемая зона>*→*<требуемый канал>*

### **11.3.2 Выбор канала**

#### **Процедура:**

Выполните одно из следующих действий:

- Чтобы выбрать канал, коснитесь **виджета управления радиостанцией**→*<требуемого канала>*.
- Чтобы выбрать канал на вкладке "Недавний", коснитесь **виджета управления радиостанцией**→**Недавний**→*<требуемая зона и канал>*.
- Чтобы найти канал, коснитесь **Еще→ МАТ Поиск канала→ <требуемый канал>**.
- Чтобы выбрать канал с помощью **ручки выбора каналов**, поверните **ручку выбора каналов** в нужное положение.

#### **11.3.2.1**

## **Сообщения об ошибках канала**

При возникновении ошибки канала в виджете управления радиостанцией отображаются следующие сообщения об ошибках.

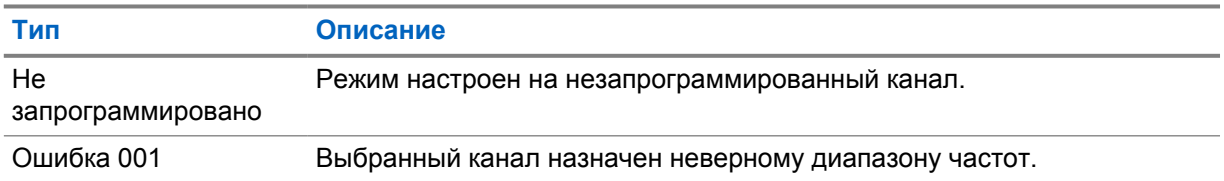

#### **11.4**

#### **Прямая связь**

Данная функция позволяет поддерживать связь, когда ретранслятор не работает или радиостанция находится за пределами радиуса действия ретранслятора, но в зоне приема других радиостанций.

При выключении питания заданная настройка прямой связи сохраняется.

#### **11.4.1**

## **Переключение между режимом ретранслятора и режимом прямой связи**

#### **Процедура:**

Выполните одно из следующих действий:

• В виджете управления радиостанцией коснитесь **Быстрые настройки радиостанции**→**"Ретранслятор" или "Без ретранслятора"**.

- В виджете с загрузчиком меню функций коснитесь **Еще**→**"Ретранслятор" или "Без ретранслятора"**.
- Нажмите запрограммированную кнопку **ретранслятора или прямой связи**.

#### **11.5**

## **Уровень мощности**

Эта функция позволяет уменьшить мощность передачи в случаях, требующих более низкого уровня мощности.

Сниженный передаваемый уровень мощности не влияет на способность радиостанции принимать сигнал и не снижает функциональность передачи данных радиостанции.

Низкий уровень мощности уменьшает расстояние передачи и помогает экономить энергию.

Высокий уровень мощности позволяет увеличить расстояние передачи.

## **11.5.1 Настройка уровней мощности**

#### **Процедура:**

Выполните одно из следующих действий:

- В виджете управления радиостанцией коснитесь **Быстрые настройки радиостанции**→**Мощность**.
- В виджете с загрузчиком меню функций коснитесь **Подробнее**→**Мощность**.

## **11.6 Настройка светодиодного индикатора**

#### **Процедура:**

В виджете с загрузчиком меню функций коснитесь **Еще**→**LED**.

## **11.7 Настройка уровней шумоподавления**

- **1** Выполните одно из следующих действий:
	- В виджете управления радиостанцией коснитесь **В Быстрые настройки радиостанции**→**ШПД**.
	- В виджете с загрузчиком меню функций коснитесь **Еще**→**ШПД**.
- **2** Выполните одно из следующих действий:
	- Чтобы установить нормальный уровень шумоподавления, коснитесь **Нормально**.
	- Чтобы отфильтровать нежелательные вызовы или фоновый шум, коснитесь **Высок**.

#### **11.8**

## **Включение и выключение тональных сигналов для элементов управления и кнопок**

- **1** На главном экране коснитесь **Еще**.
- **2** Чтобы включить или выключить тональные сигналы элементов управления и кнопок, коснитесь **Тоны**.

## <span id="page-1660-0"></span>**Типы вызовов на радиостанции**

Существует несколько способов совершения вызова с помощью радиостанции в зависимости от типов вызовов.

| Тип вызова                                                                                                    | <b>Только LMR</b> | Конвергентная<br>система | <b>Только WAVE</b> |
|----------------------------------------------------------------------------------------------------|-------------------|--------------------------|--------------------|
| Общий вызов<br>Общий вызов - это вызов<br>с одной радиостанции на все<br>радиостанции на выбранном<br>сайте или все радиостанции<br>группы сайтов. Общий вызов<br>используется для передачи<br>важных объявлений.                                                                                                    |                   | ×                        | ×                  |
| Широковещательный вызов<br>Широковещательный вызов -<br>это односторонний голосовой<br>вызов, инициируемый любым<br>пользователем для установки<br>соединения со всей<br>разговорной группой. Функция<br>широковещательного вызова<br>позволяет осуществлять<br>передачу в разговорной<br>группе только пользователю,<br>инициирующему вызов, при этом<br>возможность ответа на вызов у<br>получателей отсутствует. |                   |                          |                    |
| Оповещение о вызове<br>Функция оповещения о<br>вызове позволяет оповестить<br>получателя о необходимости<br>вызвать вас, когда у него будет<br>такая возможность. Функцией<br>оповещения о вызове можно<br>воспользоваться, только если<br>соответствующему абоненту<br>присвоен псевдоним или<br>идентификатор.                                                                                                    |                   | 3 مي                     |                    |
| Групповой вызов<br>Групповой вызов - это вызов<br>типа "точка-много точек". Для<br>обмена данными радиостанция                                                                                                    |                   |                          |                    |

<sup>&</sup>lt;sup>3</sup> Эта функция применима только для непрерывной голосовой связи в системе Capacity Max.

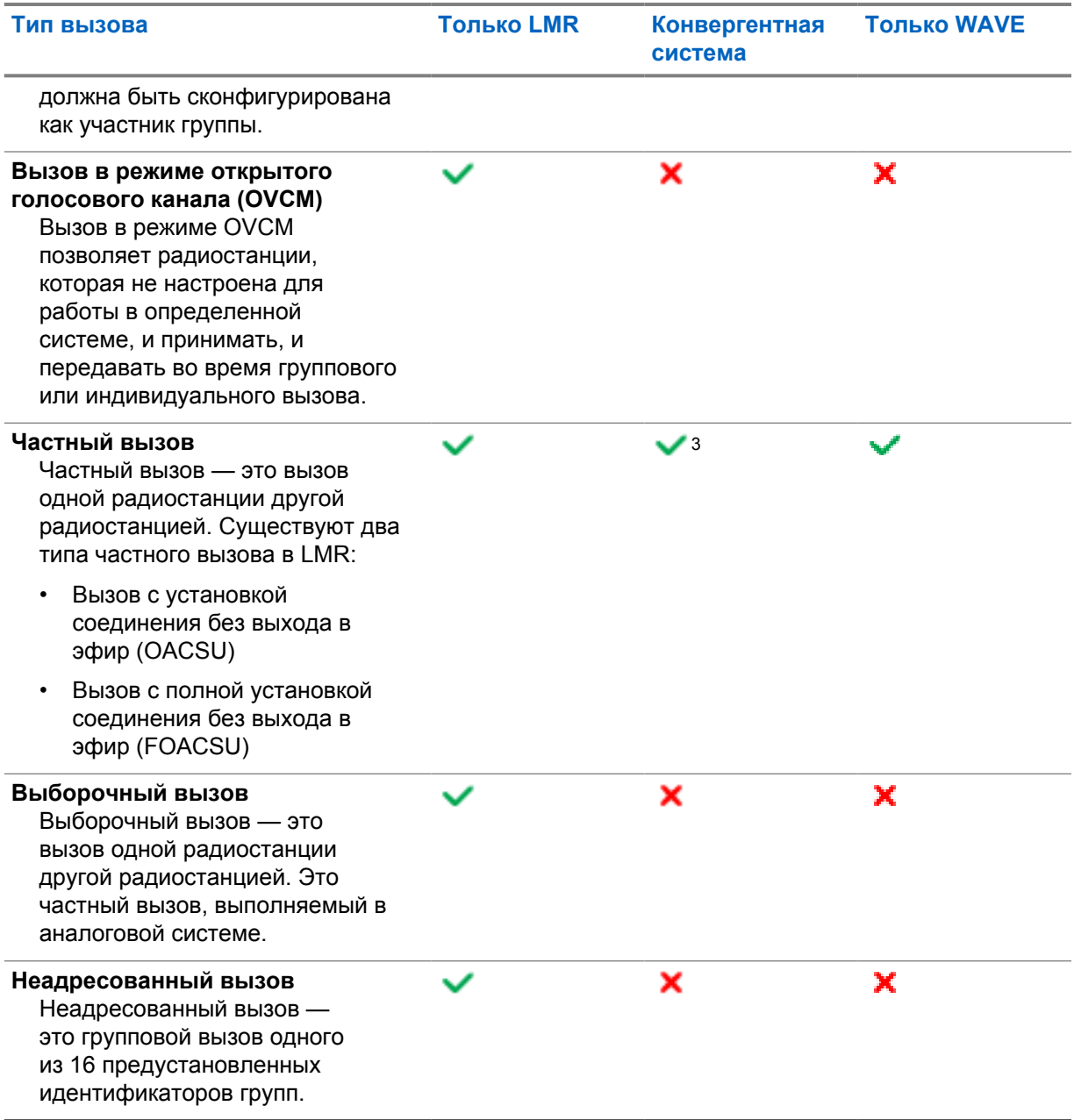

## **12.1 Выполнение вызовов**

#### **Процедура:**

**1** Для совершения вызова выполните одно из следующих действий:

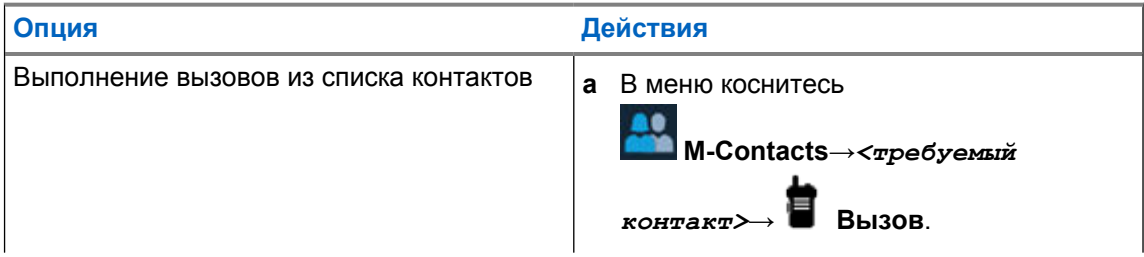

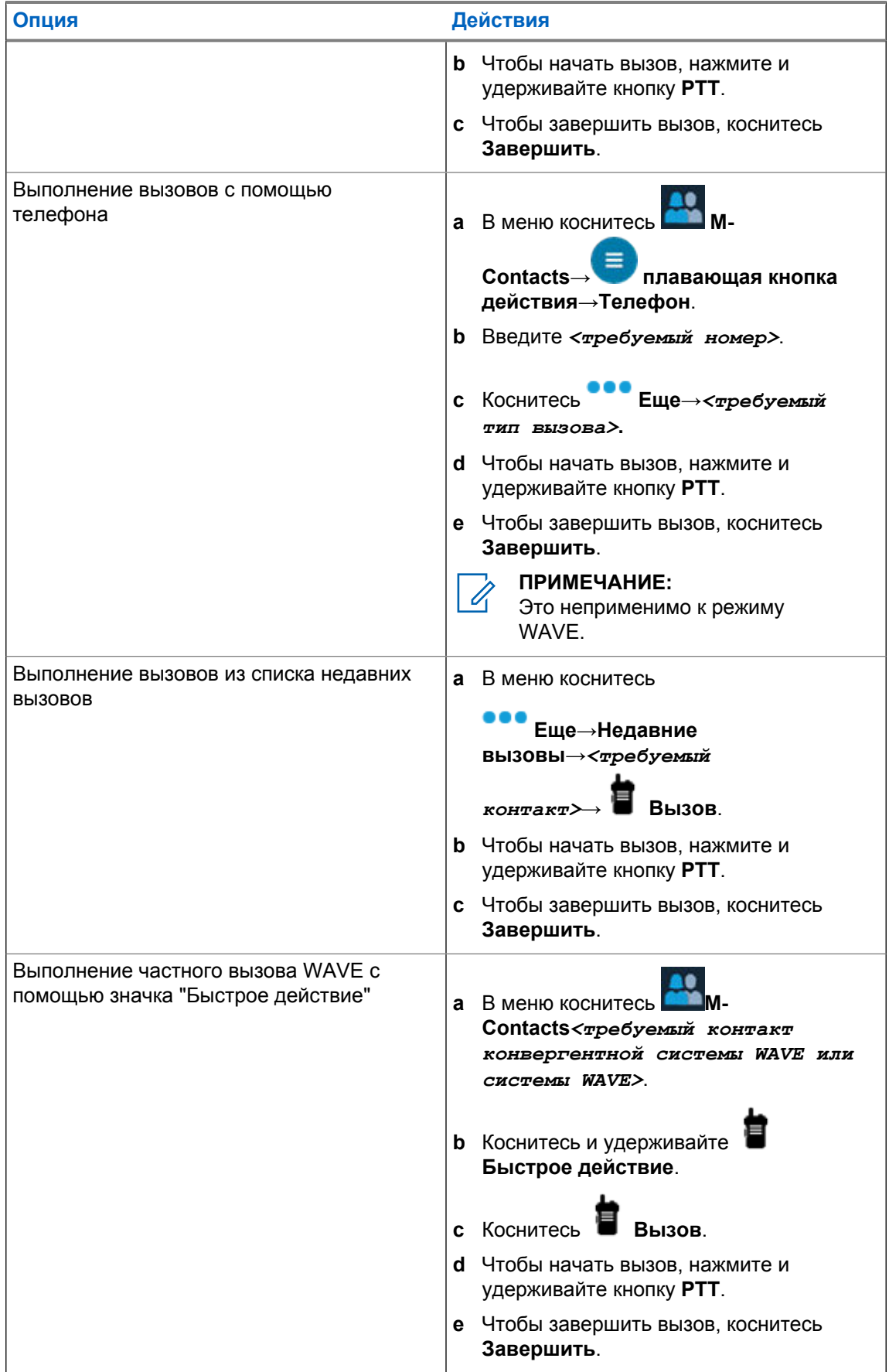

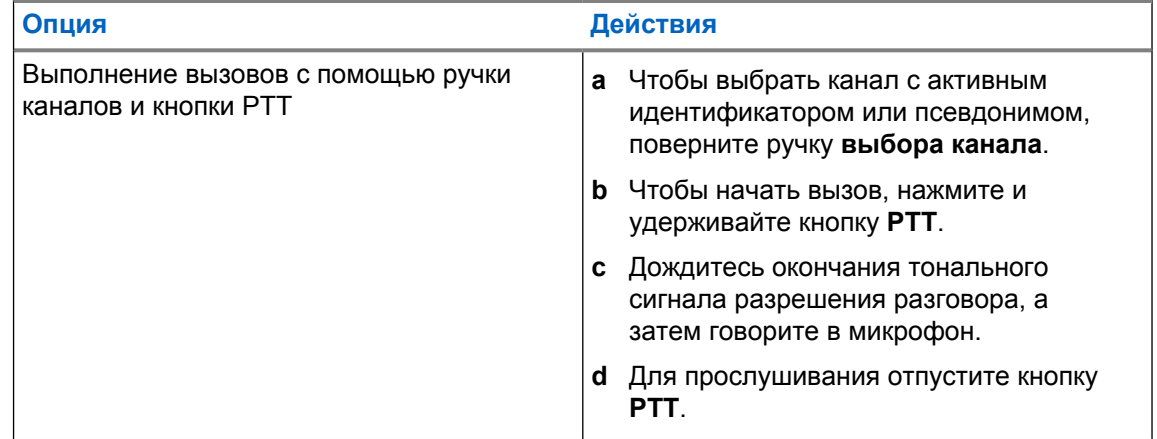

## **12.2 Ответ на вызовы**

#### **Процедура:**

Выполните одно из следующих действий:

- Чтобы начать разговор, нажмите и удерживайте кнопку **PTT**.
- Для прослушивания отпустите кнопку **PTT**.
- Чтобы отклонить вызов, коснитесь **Отклонить**.
- Чтобы завершить текущий вызов, коснитесь **Завершить**.

## <span id="page-1664-0"></span>**Работа в экстренном режиме**

Экстренные сигналы оповещения служат для уведомления о чрезвычайных ситуациях. Экстренный сигнал оповещения можно инициировать в любой момент и даже при наличии активности на текущем канале.

Кнопке экстренного режима можно назначить только один тип экстренного режима для каждого канала. Радиостанция поддерживает следующие режимы экстренной связи:

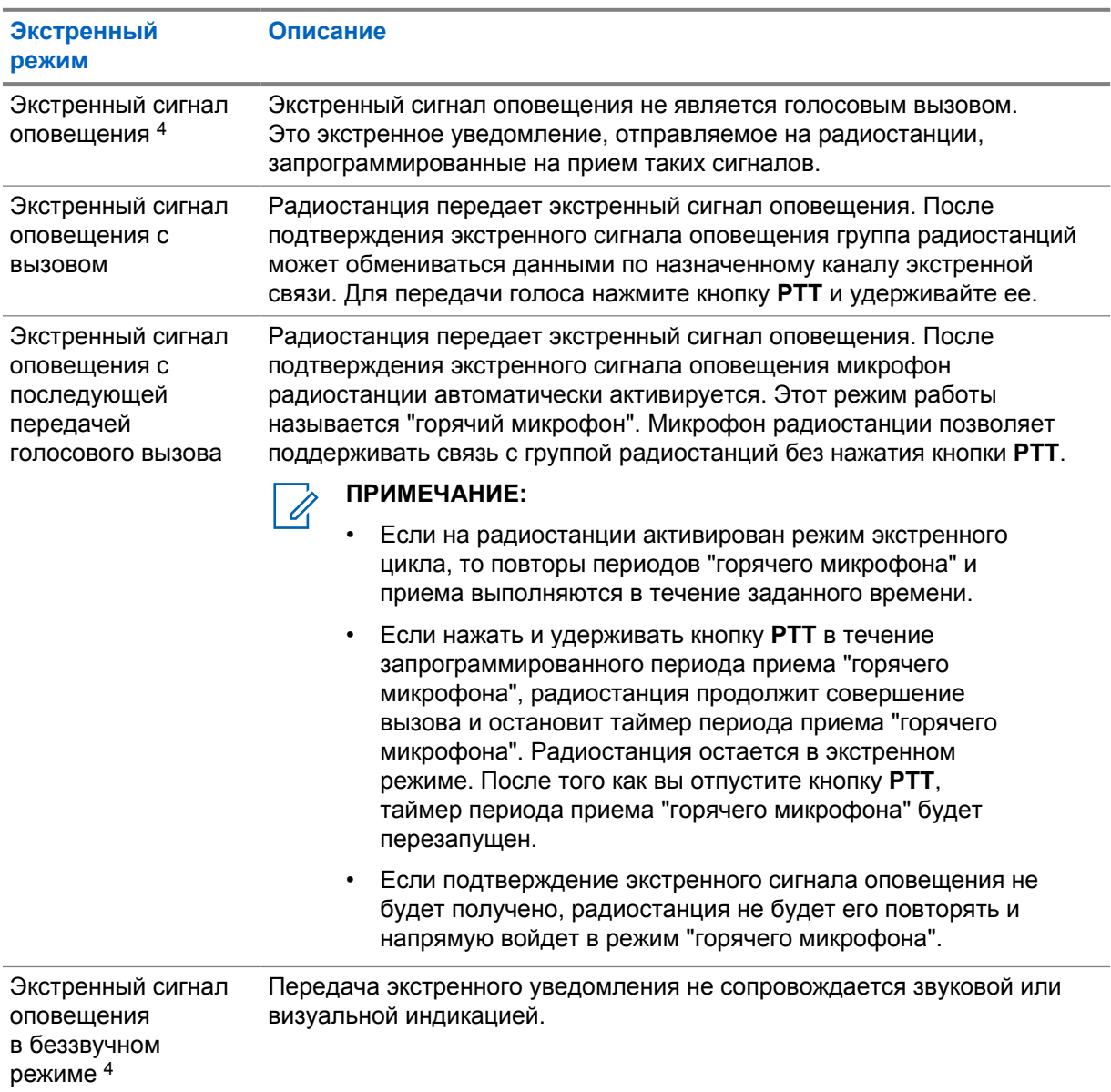

#### Табл. 15. Экстренные режимы

<sup>4</sup> Эта функция неприменима к режиму конвергентной системы WAVE и только системы WAVE.

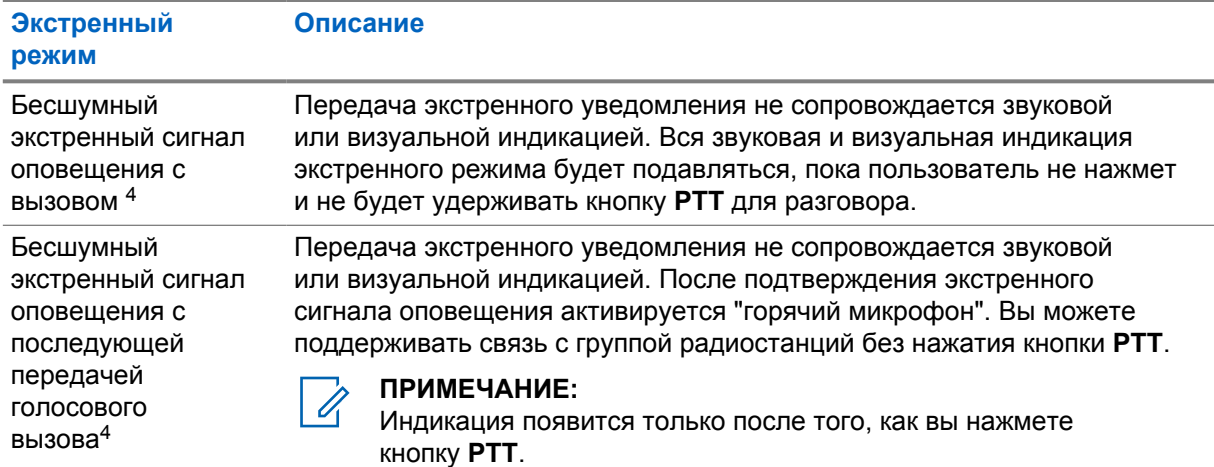

Дилер может настроить функцию включения/выключения экстренного режима и длительность нажатия кнопки экстренного режима. Для получения дополнительной информации обратитесь к дилеру.

Дилер может запрограммировать тональный сигнал экстренного поиска. Если данная функция запрограммирована, прозвучит тональный сигнал экстренного поиска. Тональный сигнал не звучит, когда радиостанция выполняет передачу или прием голосовых данных, и отключается при выходе из экстренного режима.

## **13.1 Отправка экстренных сигналов оповещения**

#### **Процедура:**

Нажмите запрограммированную кнопку **Экстренный режим вкл**.

Если сигнал отправлен успешно, на радиостанции отображается следующая индикация:

- Прозвучит тональный сигнал экстренного режима.
- На дисплее отобразится сообщение Получено подтверждение, и будет закрыт экран экстренного сигнала оповещения.

Если после выполнения всех повторных попыток отправить сигнал не удается, на радиостанции отображается следующая индикация:

- Воспроизводится тональный сигнал неуспешного действия.
- На дисплее отобразится сообщение нет подтверждения, и будет закрыт экран экстренного сигнала оповещения.

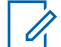

#### **ПРИМЕЧАНИЕ:**

В случае использования конвергентной конфигурации в системах Capacity Plus (односайтовых и многосайтовых) радиостанция, настроенная для подтверждения приема экстренного сигнала оповещения, всегда находится в сети LMR.

**13.2**

## **Отправка экстренного сигнала оповещения с вызовом**

#### **Процедура:**

**1** Нажмите запрограммированную кнопку **Экстренный режим вкл.**

Если сигнал отправлен успешно, на радиостанции отображается следующая индикация:

- Прозвучит тональный сигнал экстренного режима.
- Зеленый светодиодный индикатор начинает мигать.
- На дисплее отобразится сообщение Получено подтверждение.

Если сигнал не удается отправить после всех повторных попыток, при использовании канала конвергентной системы WAVE и только системы WAVE в виджете управления радиостанцией отобразится сообщение Сбой экстренного режима, а на верхнем дисплее отобразится сообщение СБОЙ ЭКСТР.

- **2** Для вызова нажмите и удерживайте кнопку **PTT**.
- **3** Дождитесь окончания тонального сигнала разрешения разговора, а затем говорите в микрофон.
- **4** Для прослушивания отпустите кнопку **PTT**.

Если в течение заданного периода времени радиостанция не обнаружит голосовую активность, вызов завершится.

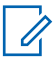

#### **ПРИМЕЧАНИЕ:**

В случае использования конвергентной конфигурации в системах Capacity Plus (односайтовых и многосайтовых) радиостанция, настроенная для подтверждения приема экстренного сигнала оповещения, всегда находится в сети LMR.

#### **13.3**

## **Отправка экстренного сигнала оповещения с последующей голосовой передачей**

#### **Процедура:**

**1** Нажмите запрограммированную кнопку **Экстренный режим вкл.**

Если сигнал отправлен успешно, прозвучит тональный сигнал экстренного режима и включится горячий микрофон.

Если сигнал не удается отправить после всех повторных попыток, при использовании канала конвергентной системы WAVE и только системы WAVE в виджете управления радиостанцией отобразится сообщение Сбой экстренного режима, а на верхнем дисплее отобразится сообщение СБОЙ ЭКСТР.

**2** Говорите в микрофон, не нажимая кнопку **PTT**.

Передача прекращается автоматически в следующих случаях:

- Когда истекает срок циклического повторения режимов "горячего микрофона" и приема вызовов (если включен экстренный циклический режим).
- Когда истекает период действия "горячего микрофона" (если экстренный циклический режим выключен).

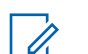

#### **ПРИМЕЧАНИЕ:**

При использовании каналов конвергентной системы WAVE и только системы WAVE нельзя настроить длительность "горячего микрофона".

### **13.4 Получение экстренного сигнала и ответ на него**

При поступлении экстренного сигнала на радиостанции возникает следующая индикация:

- Воспроизводится тональный сигнал.
- Светодиодный индикатор начнет мигать красным.
- При использовании канала LMR и конвергентной системы LMR в принятом уведомлении о получении экстренного сигнала отображается информация об отправителе, включая ИД, зону, канал и разговорную группу.
- При использовании канала конвергентной системы WAVE и только системы WAVE в принятом уведомлении о получении экстренного сигнала отображается информация об отправителе, включая ИД и разговорную группу.
- Появляется уведомление об экстренном сигнале, которое будет добавлено в раздел "Недавние вызовы".
- В виджете управления радиостанцией отображается сообщение получен экстренный сигнал и ИД отправителя.
- На верхнем дисплее отображается сообщение получен че и ИД отправителя.

#### **Процедура:**

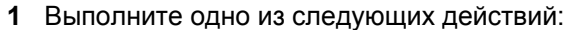

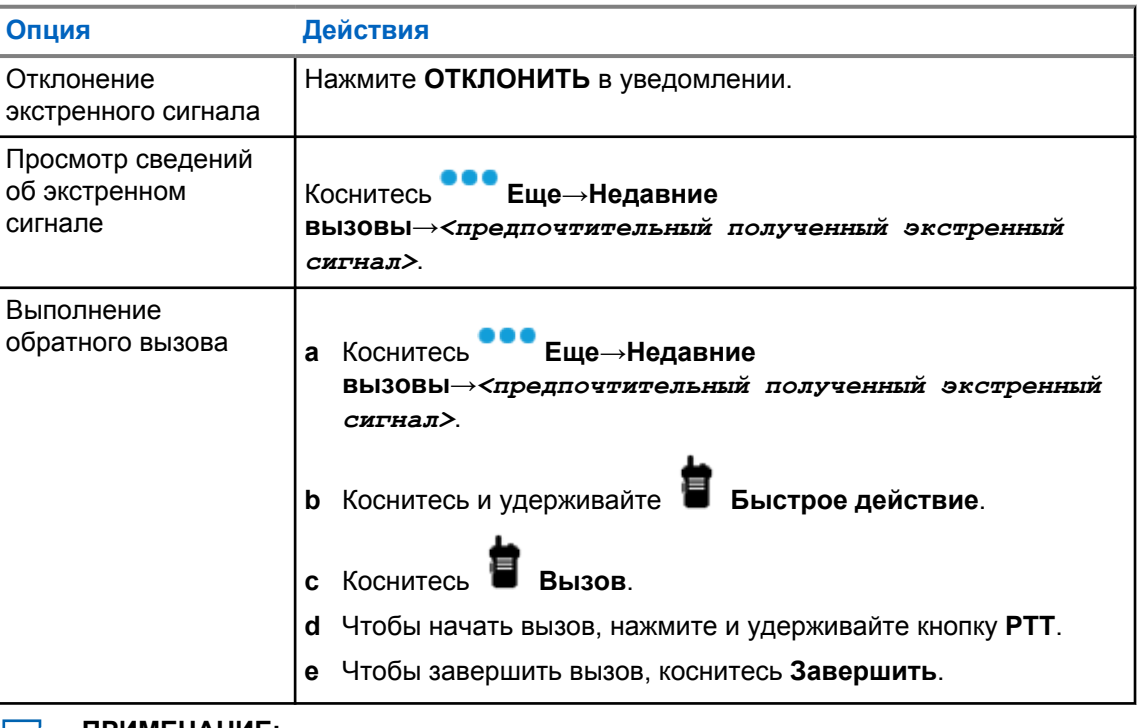

#### **ПРИМЕЧАНИЕ:**

При получении экстренного сигнала от отправителя из другой зоны или с другим каналом информация в разделе "Недавние вызовы" будет затенена и обратный вызов будет невозможен.

#### **13.5**

#### **Выход из экстренного режима**

Радиостанция автоматически выходит из экстренного режима в одном из следующих случаев:

- Получение подтверждения от системы (только при отправке экстренных сигналов оповещения).
- Достижение максимального числа повторных попыток отправки сигнала.

• Выключение радиостанции. При включении радиостанции экстренный вызов не активируется повторно автоматически.

#### **Процедура:**

Выполните одно из следующих действий:

- Нажмите запрограммированную кнопку **Экстренный режим выкл.**
- При получении уведомления об экстренном сигнале нажмите **ОТМЕНА**→**ДА**

При успешном выходе из экстренного режима на радиостанции отображается следующая индикация:

- Воспроизведение тонального сигнала прекращается.
- Красный светодиодный индикатор выключается.

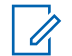

#### **ПРИМЕЧАНИЕ:**

При выходе из экстренного режима во время получения экстренного сигнала запись об отмененном экстренном сигнале будет добавлена в список последних действий.

#### **13.6**

## **Удаленные действия в экстренном режиме**

Авторизованный пользователь или администратор консоли может инициировать или отменить экстренный сигнал удаленно в зависимости от типа сетевой системы.

При использовании каналов конвергентной системы WAVE и только системы WAVE авторизованный пользователь с приложением широкополосной связи PTT может инициировать и отменить экстренный сигнал удаленно. На радиостанции отобразится всплывающее сообщение, указывающее, что экстренный сигнал включен или отменен от имени авторизованного пользователя.

При использовании каналов Capacity Max и только системы WAVE, если радиостанция в данный момент получает экстренный сигнал и авторизованный пользователь или администратор консоли отменяет экстренный сигнал, вы можете посмотреть записи об отмененных экстренных сигналах в разделе "Недавние вызовы".

В системе Capacity Max администратор консоли может удаленно отменить экстренный сигнал, и на радиостанции отобразится всплывающее сообщение о том, что экстренный сигнал отменен с помощью консоли.

# **Man Down (оповещение о падении)**

Функция Man Down (в дальнейшем "Оповещение о падении") позволяет экстренно оповестить других о внезапной потере работоспособности и опасности, угрожающей пользователю данной радиостанции.

Если радиостанция наклоняется под особым углом, двигается или остается неподвижной в течение определенного времени, сработает сигнал оповещения. Если не ответить на сигнал до истечения заданного таймера напоминания, радиостанция автоматически отправит экстренный сигнала оповещения или экстренный вызов.

Чтобы предотвратить отправку экстренного сигнала оповещения или экстренного вызова, можно выполнить следующие действия.

- Для сигнала тревоги при наклоне: необходимо привести радиостанцию в вертикальное положение.
- Для сигнала тревоги при перемещении: необходимо остановить перемещение радиостанции.
- Для сигнала тревоги при блокировке перемещения: необходимо переместить радиостанцию.

Если включено несколько сигналов тревоги Man Down, радиостанция воспроизведет сигнал оповещения при обнаружении нарушения одного из указанных шаблонов движения радиостанции.

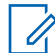

#### **ПРИМЕЧАНИЕ:**

В режиме резервирования сигналы тревоги Man Down не поддерживаются.

Эта функция поддерживается на каналах только системы LMR и каналах конвергентной системы.

#### **14.1**

## **Включение или выключение функции Man Down**

## **Включение функции Man Down**

#### **Процедура:**

- 1 В виджете управления радиостанцией коснитесь **Быстрые настройки радиостанции**.
- **2** Включите функцию **Упавший человек**.

## **Выключение функции Man Down**

- 1 В виджете управления радиостанцией коснитесь **Быстрые настройки радиостанции**.
- **2** Выключите функцию **Упавший человек**.

## **14.2 Выход из режима "Упавший человек"**

## **Процедура:**

Чтобы выйти из режима "Упавший человек", коснитесь **Отмена**.

# **Одинокий работник**

Эта функция обеспечивает подачу экстренного сигнала в случае отсутствия активности со стороны пользователя радиостанции (нажатия кнопки или активации переключателя каналов) в течение заданного времени.

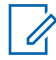

#### **ПРИМЕЧАНИЕ:**

Эта функция поддерживается на каналах только системы LMR и каналах конвергентной системы.

В случае отсутствия активности со стороны пользователя в течение заданного времени, радиостанция предупреждает об этом с помощью звукового индикатора и экранного уведомления на переднем и верхнем экранах по истечении таймера бездействия. При отмене уведомления таймер "Одинокий работник" сбрасывается. Сброс таймера не происходит при нажатии кнопки спящего режима и взаимодействии с сенсорным интерфейсом.

Если активность со стороны пользователя отсутствует, то по истечении заданного времени радиостанция переходит в экстренное состояние, если это предварительно запрограммировано дилером.

# **Конфиденциальность**

Эта функция позволяет предотвратить несанкционированное прослушивание радиообмена на канале. Для этого используется скремблирование с программной реализацией. Сигнализация и идентификация пользователя в сеансе передачи не зашифрованы.

Активация функции конфиденциальности является обязательным условием ведения передач со скремблированием на канале, но для приема передач это не является обязательным.

Некоторые модели радиостанций не снабжены функцией конфиденциальности или предлагают другой способ ее реализации. Для получения дополнительной информации обратитесь к дилеру.

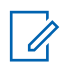

#### **ПРИМЕЧАНИЕ:**

Единовременно может быть назначен только один тип конфиденциальности.

Эта функция недоступна на каналах диапазона частот гражданской связи, которые находятся на такой же частоте.

В приведенной ниже таблице описан тип конфиденциальности и параметры, которые отображаются на радиостанции.

#### Табл. 16. Типы конфиденциальности и параметры

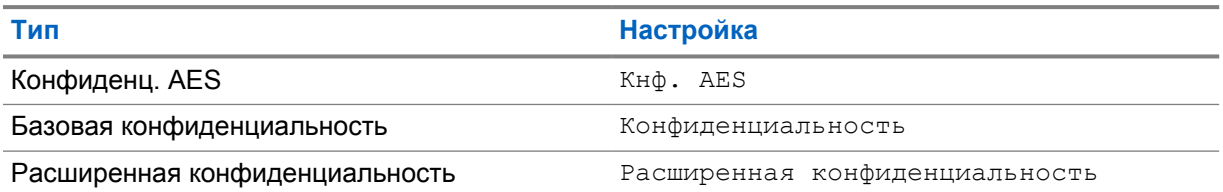

#### **16.1**

## **Включение и выключение функции конфиденциальности**

#### **Процедура:**

Выполните одно из следующих действий:

- В виджете управления радиостанцией коснитесь **В Быстрые настройки радиостанции**→**Шифрование**.
- В виджете с загрузчиком меню функций коснитесь **Еще**→**Шифрование**.
- Нажмите запрограммированную кнопку **конфиденциальности**.

Если функция конфиденциальности включена, на радиостанции отобразится следующая индикация:

- На верхнем дисплее появится сообщение ШИФР. ВКЛ.
- На верхнем дисплее и в виджете управления радиостанцией появится значок защищенной связи.

Если функция конфиденциальности выключена, на радиостанции отобразится следующая индикация:

- На верхнем дисплее появится сообщение ШИФР. ВЫКЛ.
- Значок защищенной связи исчезнет с верхнего дисплея и из виджета управления радиостанцией.

# **Настройки контактов**

Контакты определяются настройками сети. Настройки контактов обеспечивают работу функции адресной книги на радиостанции, которая поддерживает контакты LMR, контакты WAVE и контакты конвергентной системы. Каждая запись соответствует определенному идентификатору и служит для совершения вызовов. Записи сортируются в алфавитном порядке и различаются в режимах LMR и WAVE.

Каждая запись списка контактов содержит следующую информацию:

- Псевдоним вызова
- ИД вызова
- Тип вызова
- Идентификатор системы

Когда радиостанция находится в режиме LMR, в списке контактов отображаются контакты LMR и конвергентной системы. Когда радиостанция находится в режиме WAVE, в списке контактов отображаются контакты WAVE и конвергентной системы.

В режиме LMR радиостанция поддерживает опции "Вызов", "Оповещение о вызове", "Удаленный мониторинг", "Сообщение", "Статус" и "Проверка радиостанции". См. [Доступ к](#page-1676-0) [параметрам контактов на стр. 100](#page-1676-0).

В режиме WAVE **Плавающая кнопка действий (FAB)** не поддерживается. Радиостанция поддерживает только частный вызов WAVE и оповещение о вызове WAVE. Чтобы

запустить функции, коснитесь и удерживайте **Быстрое действие**. Для каждого контакта отображается текущий статус доступности, например "Доступен", "Недоступен" и "Не беспокоить" (DND).

Номер контакта конвергентной системы изменяется при переключении между режимами.

## **17.1 Общие сведения о контактах**

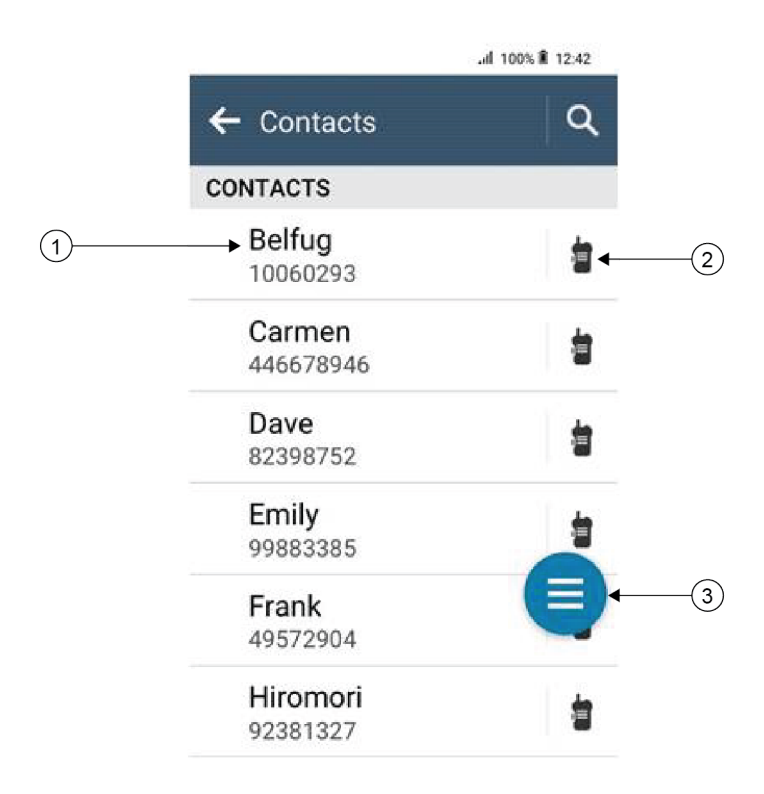

#### Табл. 17. Общие сведения для конвергентной системы LMR или только системы LMR

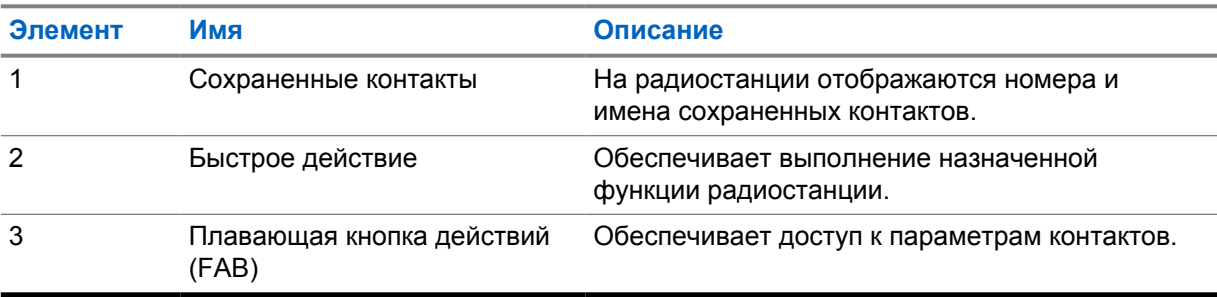

<span id="page-1676-0"></span>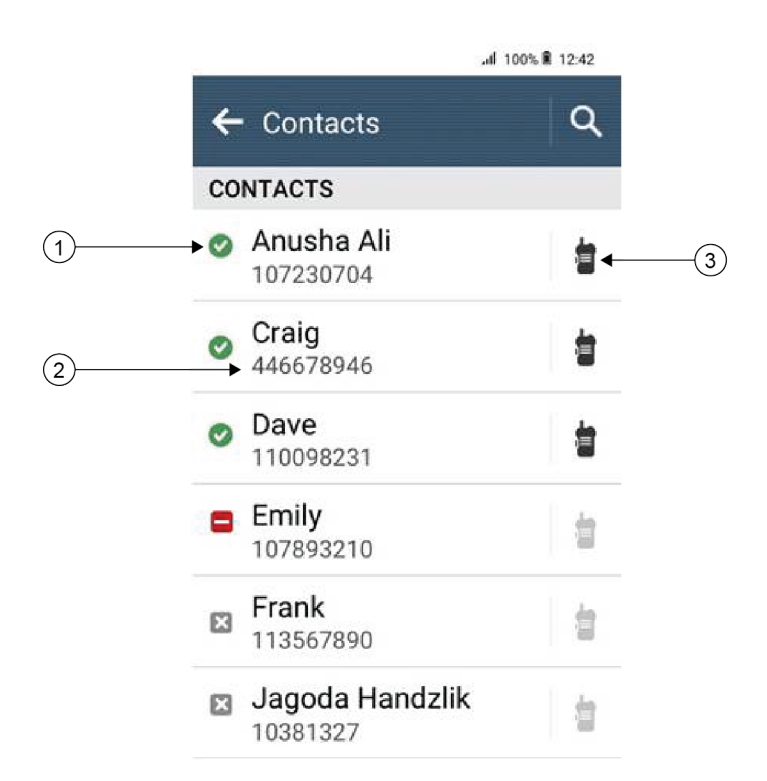

Табл. 18. Общие сведения для конвергентной системы WAVE или только системы WAVE

| Элемент | Имя                  | Описание                                                                                                    |
|---------|----------------------|----------------------------------------------------------------------------------------------------|
|         | Статус контакта      | На радиостанции отображается статус<br>контакта, например "Доступен", "Недоступен" и<br>"Не беспокоить" (DND). |
| 2       | Сохраненные контакты | На радиостанции отображаются номера и<br>имена сохраненных контактов.                                          |
| 3       | Быстрое действие     | Обеспечивает выполнение назначенной<br>функции радиостанции.                                                   |

## **17.2 Доступ к параметрам контактов**

- 1 В меню коснитесь **M-Contacts**.
- **2** Выполните одно из следующих действий:

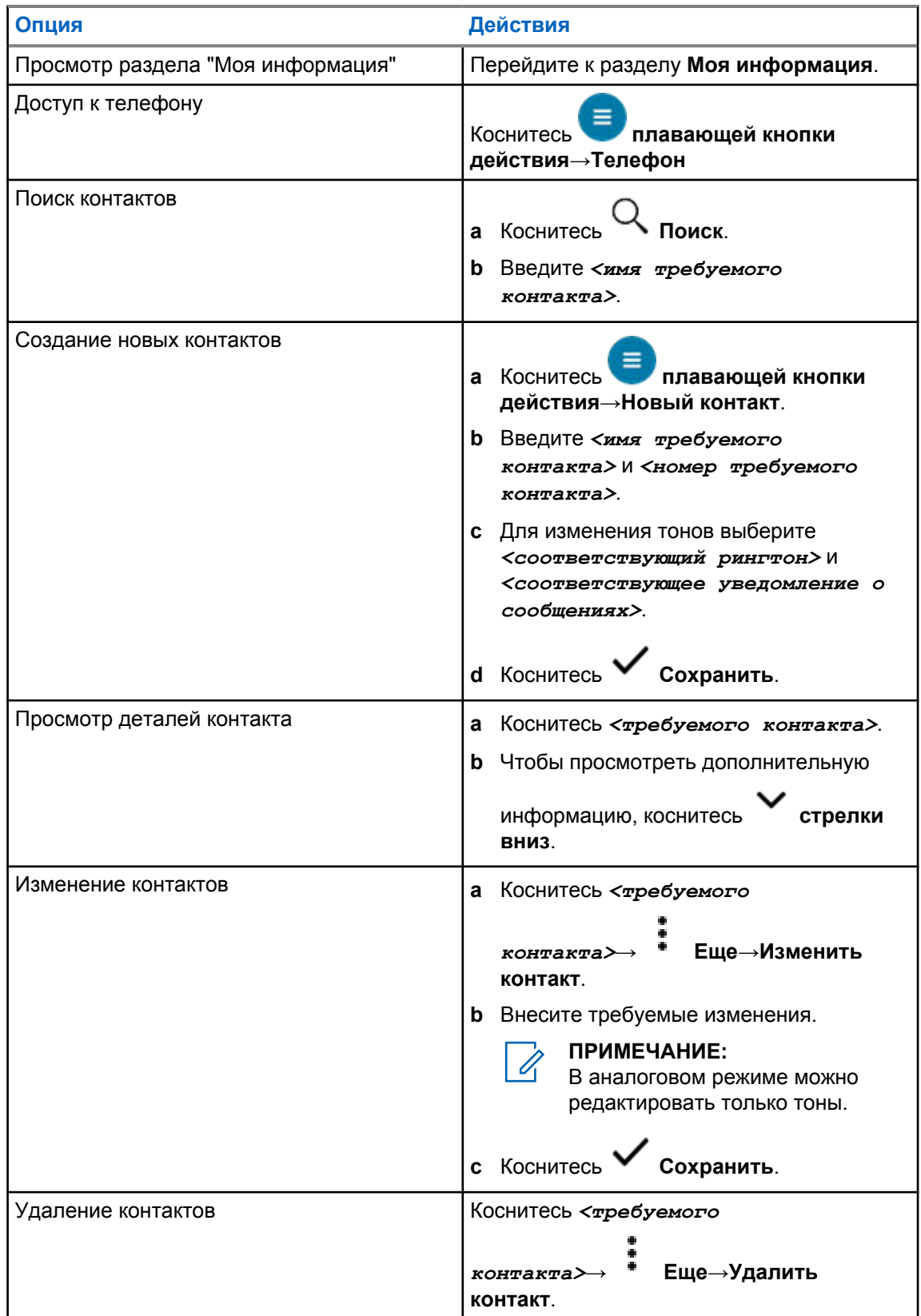

## **17.2.1**

## **Быстрые действия**

С помощью параметров контакта можно назначить следующие функции радиостанции в качестве **быстрых действий**.

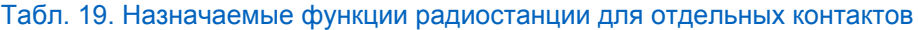

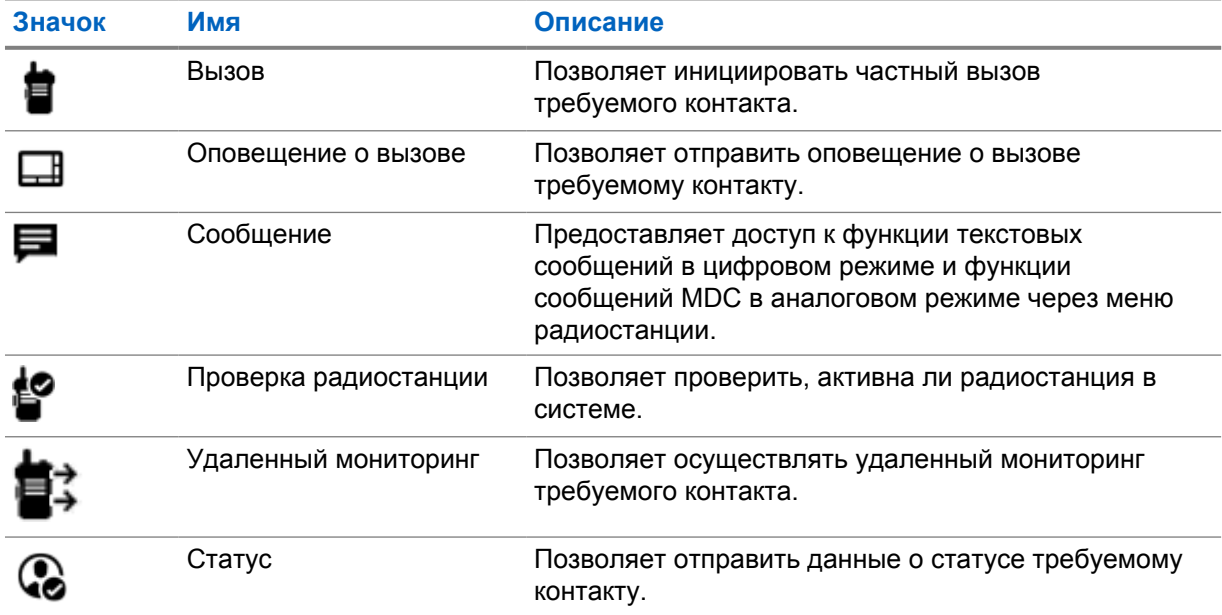

#### Табл. 20. Назначаемые функции радиостанции для групповых контактов

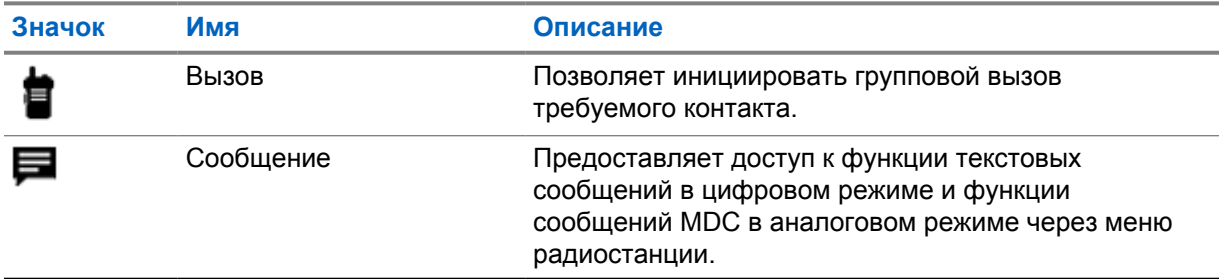

### **17.2.1.1 Настройка быстрых действий**

#### **Процедура:**

- 1 В меню коснитесь **M-Contacts**.
- **2** Перейдите к *<требуемому контакту>*.
- **3** Коснитесь и удерживайте значок **быстрого действия**.

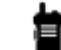

 **Вызов** установлен в качестве **быстрого действия** по умолчанию.

- **4** Выполните одно из следующих действий:
	- Коснитесь *<требуемой функции радиостанции>*.

• Коснитесь **Еще**→*<требуемая функция радиостанции>*.

### **17.2.1.2 Использование быстрых действий**

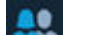

- 1 В меню коснитесь **M-Contacts**.
- **2** Перейдите к *<требуемому контакту>*.
- **3** Коснитесь назначенного **быстрого действия**.
- Если для **быстрого действия** требуется нажать кнопку **PTT**, на радиостанции отобразится следующая индикация:
	- Цвет значка **быстрого действия** изменится на синий.
	- Появится уведомление о быстром действии.
- Если для **быстрого действия** не требуется нажатие кнопки **PTT**, радиостанция запустит приложение для назначенного **быстрого действия**.

# **Фоновое беспроводное программирование**

Служба фонового беспроводного программирования позволяет программировать радиостанции и обновлять их по широкополосному соединению Wi-Fi/LTE во время использования радиостанции.

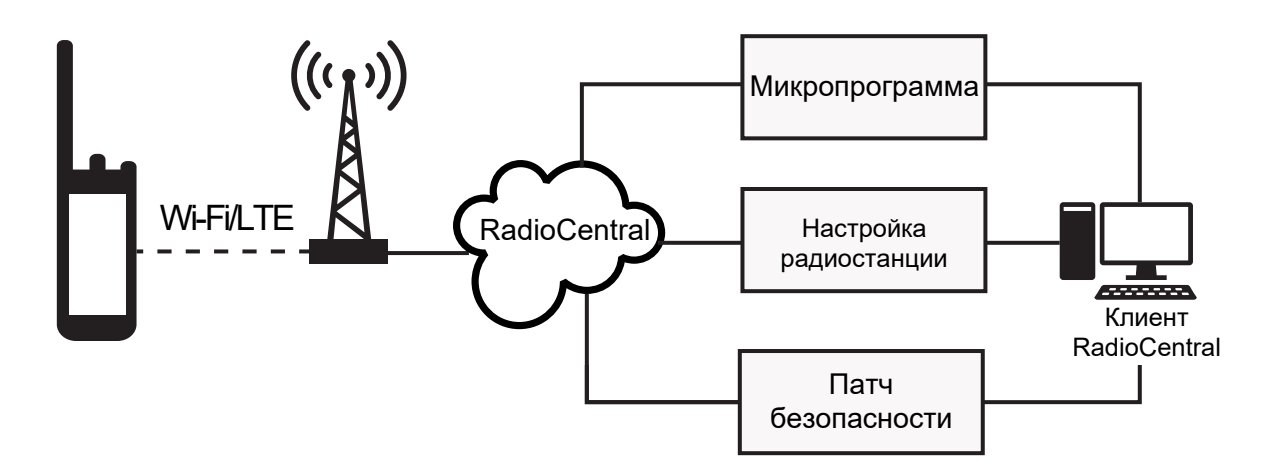

Системные администраторы радиостанций могут планировать фотоновые обновления микропрограммы (полное и выборочное), конфигурации радиостанции и системы безопасности. В качестве пользователя вы можете выбрать немедленную установку или отложить ее на более позднее время.

С помощью функции фонового беспроводного программирования можно применять программные функции к радиостанциям в любое время. После загрузки лицензии на новые функции программного обеспечения в RadioCentral можно запланировать задание на активацию этих функций через Wi-Fi/LTE. Поставщик услуг радиосвязи также может запланировать обновление программного обеспечения радиостанции.

Когда обновление доступно, радиостанция автоматически загружает пакет обновления. После загрузки пакета обновление можно установить сразу или позднее.

С помощью этой функции вы или поставщик услуг можете восстановить заводские настройки радиостанции.

# **Передача с голосовым управлением**

Передача с голосовым управлением (VOX) позволяет инициировать вызовы на запрограммированном канале при помощи голосового управления (в режиме гарнитуры). При поступлении голосового сигнала на аксессуар с поддержкой VOX радиостанция автоматически выполняет передачу в течение запрограммированного периода времени.

Google Ассистент и голосовое управление являются взаимоисключающими по отношению к VOX.

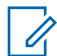

#### **ПРИМЕЧАНИЕ:**

Если радиостанция подключена к каким-либо аксессуарам Bluetooth, функция VOX не может инициировать голосовые вызовы в режиме гарнитуры.

Эта функция недоступна на каналах диапазона частот гражданской связи, которые находятся на такой же частоте.

Для получения дополнительной информации обратитесь к дилеру или администратору.

#### **19.1**

## **Настройка передачи с голосовым управлением**

#### **Процедура:**

Выполните одно из следующих действий:

- В виджете управления радиостанцией коснитесь **Быстрые настройки радиостанции**→**VOX**.
- В виджете с загрузчиком меню функций коснитесь **Еще**→**VOX**.

# **Обмен текстовыми сообщениями**

Эта функция позволяет быстро отправлять и получать сообщения непосредственно с помощью радиостанции. Максимальная длина текстового сообщения составляет 200 символов. В сообщениях указываются местные дата и время.

## **20.1 Доступ к текстовым сообщениям**

#### **Процедура:**

Выполните одно из следующих действий:

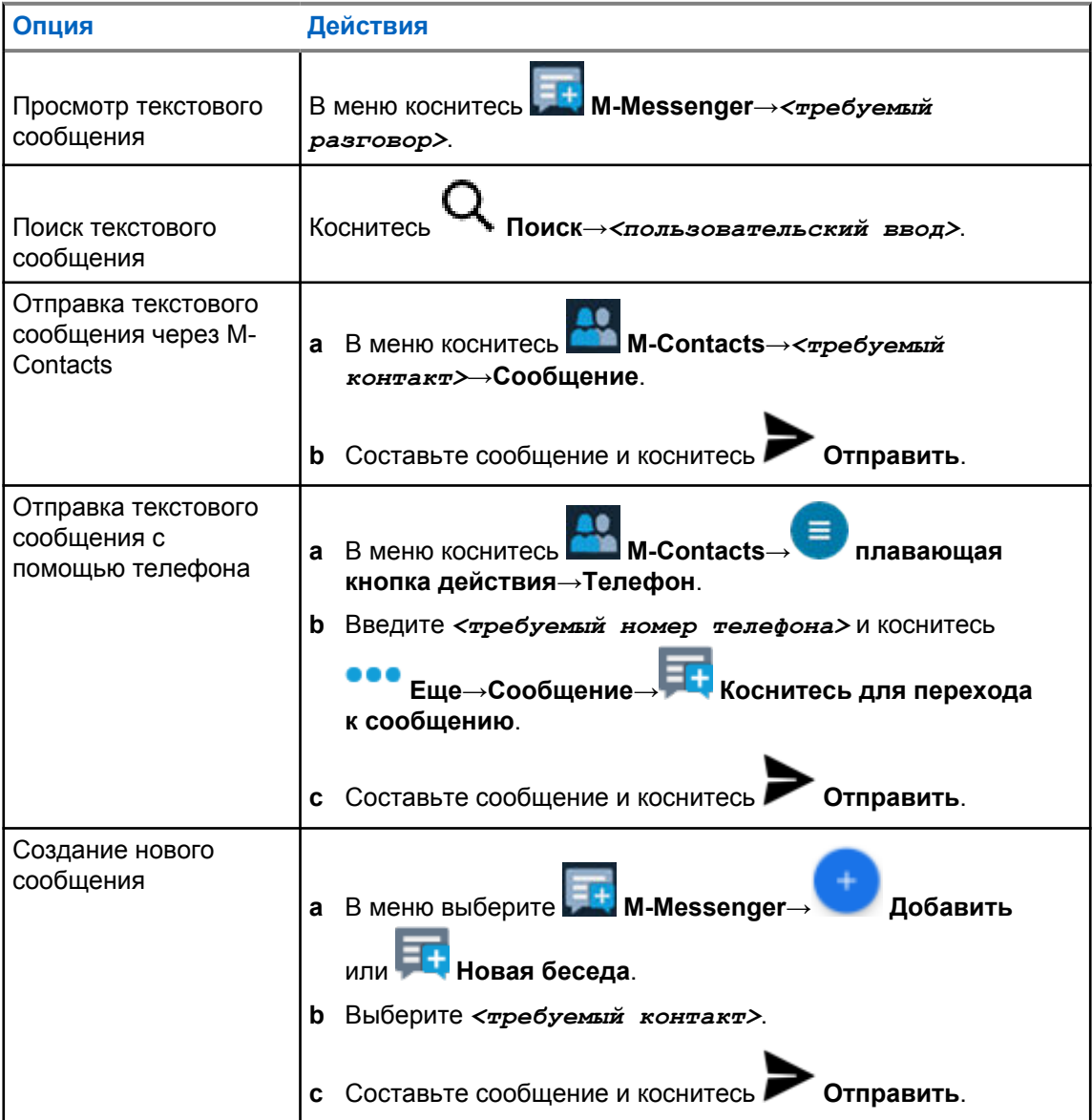

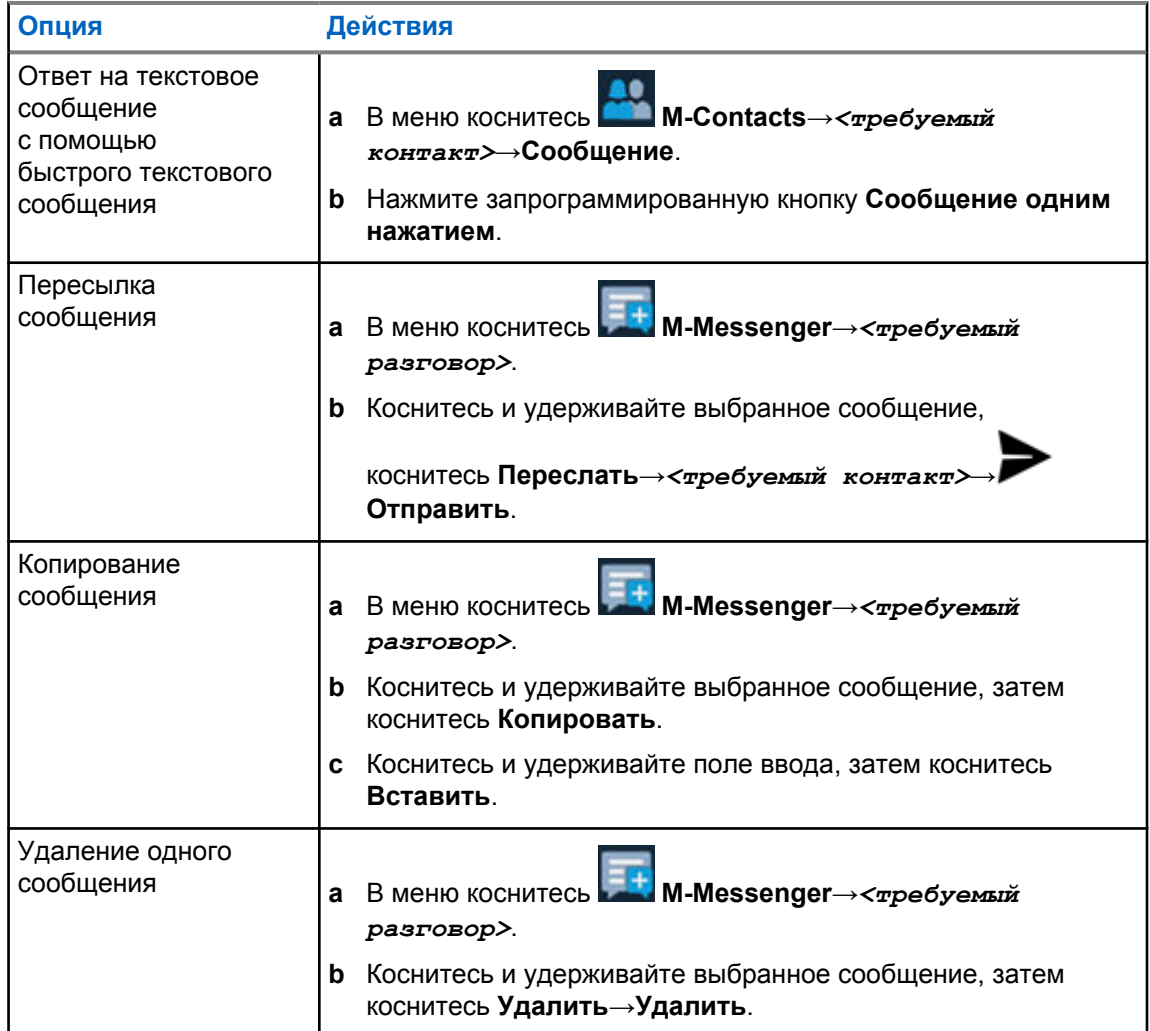

#### **20.2**

## **Настройка тонального сигнала уведомлений о сообщениях**

- **1** В меню коснитесь **M-Contacts**.
- **2** Коснитесь *<требуемого контакта>*→ **Еще**→**Изменить контакт**→**Уведомления о сообщениях**.
- **3** Выберите предпочтительное уведомление о сообщениях:
	- Повторяющийся
	- Моментальный
- **4** Коснитесь **Сохранить**.

## **Безопасность**

Эта функция позволяет администратору или другому абоненту радиостанции перевести радиостанцию в нерабочее состояние, если она была утеряна или используется без авторизации. Радиостанция остается в этом состоянии независимо от изменения питания.

Чтобы разблокировать радиостанцию, необходимо получить команду разблокировки от администратора или другого абонента радиостанции.

## **21.1 Деактивация радиостанции**

#### **Процедура:**

**1** Выполните одно из следующих действий:

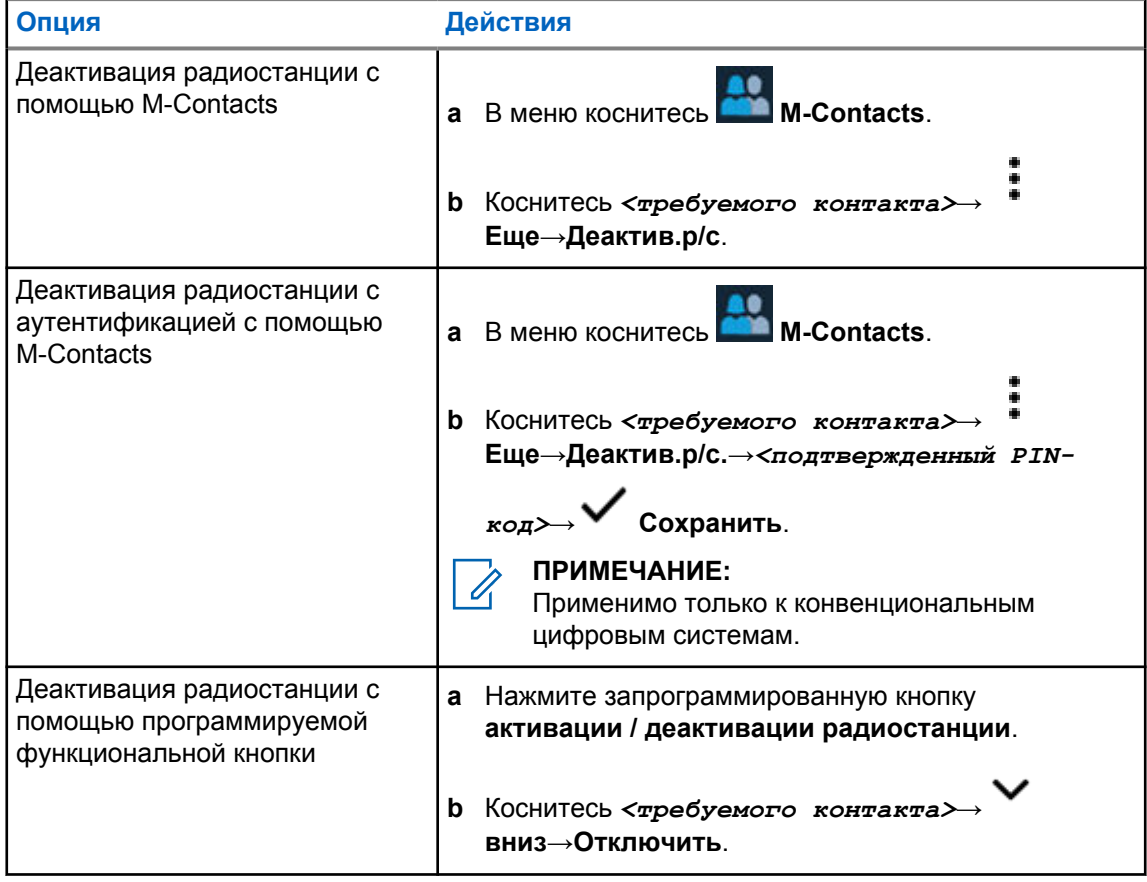

## **21.2 Активация радиостанции**

#### **Процедура:**

**1** Выполните одно из следующих действий:

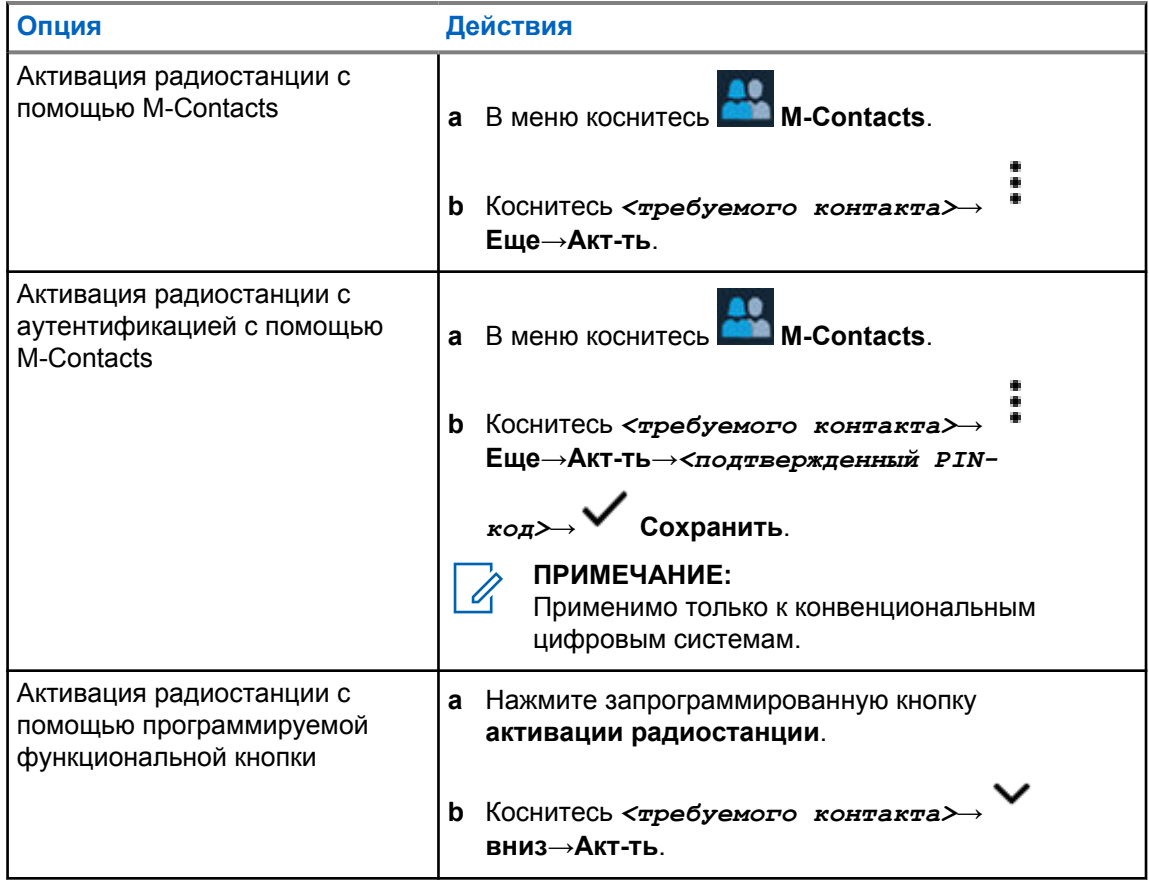

## **Настройки сигналов вызова**

Данная функция позволяет настраивать тональные сигналы вызовов или текстовых сообщений.

## **22.1 Назначение типа звонка**

#### **Процедура:**

- **1** На главном экране коснитесь **Еще**→ **M-Contacts**→*<требуемый контакт>*→ **Еще**→**Изменить контакт**.
- **2** Выполните одно из следующих действий:
	- Чтобы назначить рингтон, коснитесь **Рингтон**→*<требуемый тон>*→**OK**→**Сохранить**.
	- Чтобы назначить уведомление о сообщении, коснитесь **Уведомления о**

**сообщениях**→*<предпочтительное уведомление>*→**OK**→ **Сохранить**.

## **Недавние вызовы**

В разделе "Недавние вызовы" можно просматривать пропущенные, отвеченные, исходящие частные вызовы, оповещения о вызовах и экстренные оповещения.

Список недавних вызовов упорядочен по возрастанию, начиная с самых недавних. В списке может храниться до 50 недавних вызовов, а самые давние удаляются автоматически.

Непросмотренные недавние вызовы будут выделены жирным шрифтом. Вы можете выполнить вызов прямо с экрана недавних вызовов.

Ниже показаны детали экрана "Недавние вызовы".

#### **Рис. 3. Экран недавних вызовов**

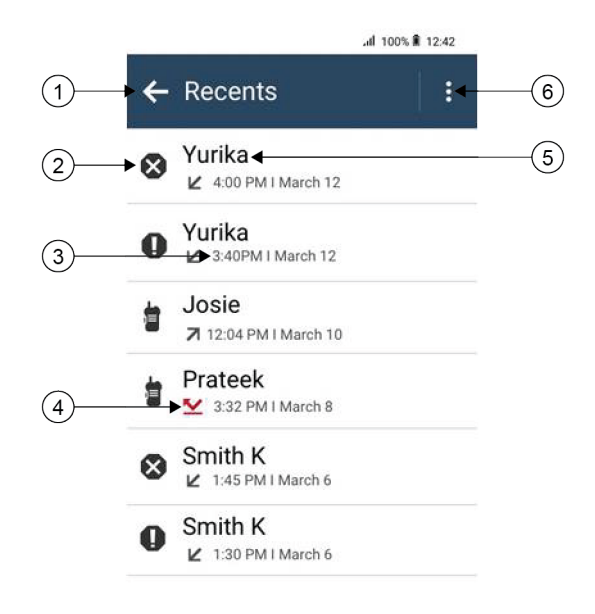

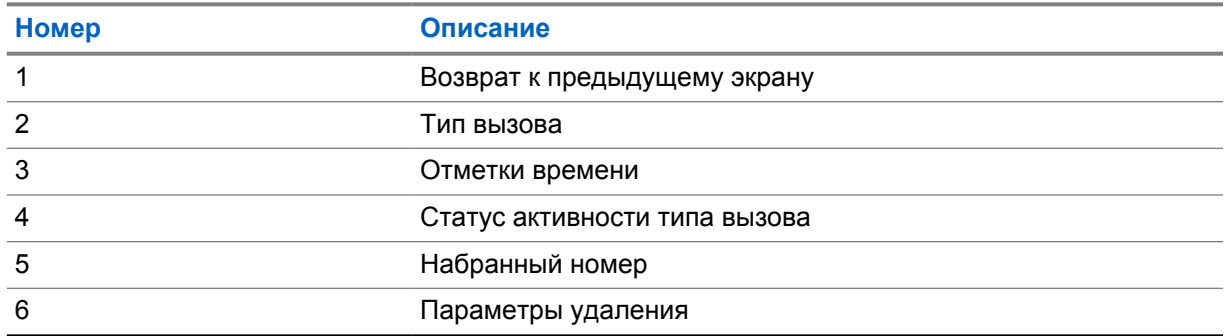

## **23.1 Значки контактов LMR**

#### Табл. 21. Значки типов вызовов

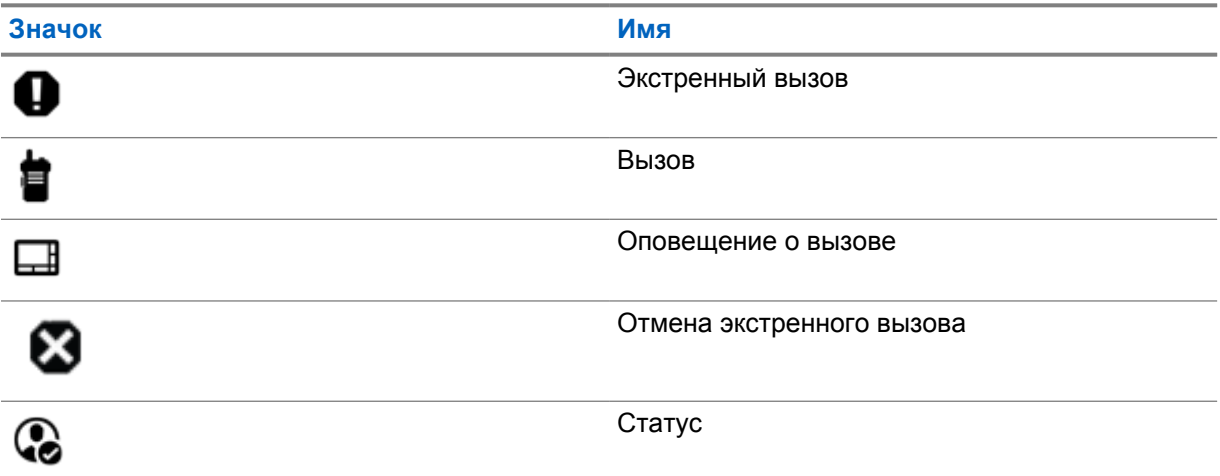

#### Табл. 22. Значки статуса действия

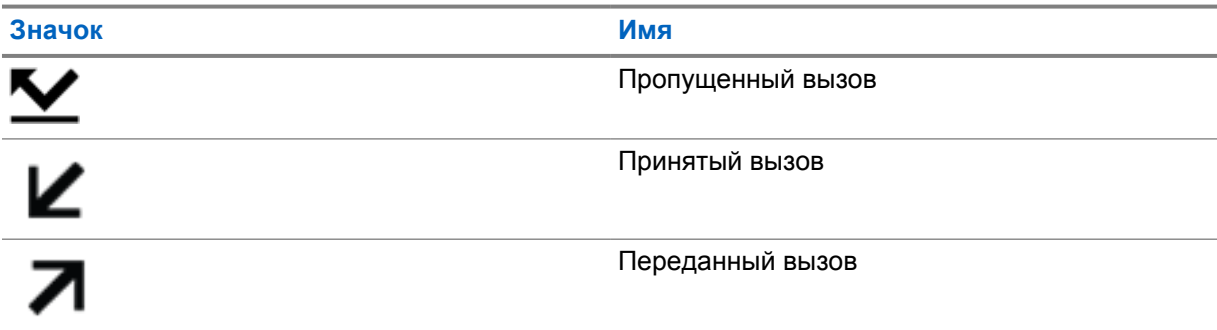

## **23.2 Доступ к недавним вызовам**

- **1** На главном экране коснитесь **Подробнее**→**Недавние вызовы**.
- **2** Выполните одно из следующих действий:
	- Прокрутите список для просмотра недавних вызовов.
	- Чтобы удалить выбранный контакт, коснитесь **Еще**→**Выбрать для удаления**→*<требуемый контакт>*→ **Удалить**→**Удалить**.
	- Чтобы удалить все контакты, коснитесь **Подробнее**→**Удалить все**→**Удалить**.

÷ • Чтобы добавить новые контакты, коснитесь <*требуемого контакта>* 

**Еще**→**Добавить контакт**→*<контактная информация>*→ **Сохранить**.

÷ • Чтобы изменить существующий контакт, коснитесь <*требуемого контакта>* 

**Еще**→*<обновленная информация>*→ **Сохранить**.

• Чтобы выполнить вызов контакта, коснитесь *<требуемого контакта>*→**PTT**.

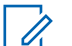

### **ПРИМЕЧАНИЕ:**

Добавлять, редактировать и удалять контакты WAVE можно только через портал WAVEOnCloud.

## **Постановка вызова в очередь**

При отсутствии доступных ресурсов для обработки вызова функция постановки вызова в очередь позволяет поместить запрос на вызов в очередь ожидания доступного ресурса.

**24.1**

## **Прием вызова из очереди**

#### **Процедура:**

Нажмите и удерживайте кнопку **PTT**.

Прозвучит тональный сигнал, и на верхнем дисплее появится сообщение Вызов в очереди.

Если сигнал установления соединения для вызова принят успешно, на радиостанции отображается следующая индикация:

- Воспроизводится тональный сигнал успешного действия.
- Зеленый светодиодный индикатор начинает мигать.
- На дисплее появится значок типа вызова, идентификатор или псевдоним.
- У вас будет не более 4 секунд для нажатия кнопки **PTT**, чтобы начать голосовую передачу.

Если произошел сбой при приеме сигнала постановки вызова в очередь, на радиостанции отображается следующая индикация:

- Воспроизводится тональный сигнал неуспешного действия.
- На дисплее отображается экран с оповещением о сбое.
- Радиостанция завершит вызов и выйдет из режима настройки вызова.

# **Приоритетный вызов**

Функция приоритетного вызова приостанавливает текущий неприоритетный вызов и принимает вызов с высоким приоритетом, если все каналы заняты.

Если все каналы заняты вызовами с высоким приоритетом, система не приостанавливает ни один из вызовов. При этом поступающий вызов с высоким приоритетом переходит в очередь. Если системе не удается перенести входящий вызов с высоким приоритетом в очередь, происходит сбой.

Настройки функции приоритетного вызова уже заданы в системе. При использовании следующих функций уровень приоритета вызовов автоматически сбрасывается до значений по умолчанию.

- Все голосовые вызовы
- Текстовое сообщение DMR Ⅲ/текстовое сообщение

## **25.1 Переключение уровня приоритета вызова**

#### **Процедура:**

Нажмите запрограммированную кнопку **Переключить уровень приоритета вызова**.

Если включен высокий приоритет, на радиостанции появится следующая индикация:

- На дисплее появится сообщение Следующий вызов: высокий приоритет.
- На главном экране появится значок высокого приоритета вызова.

Если включен стандартный приоритет, на радиостанции отобразится следующая индикация:

- На дисплее появится сообщение Следующий вызов: станд. приорит.
- На главном экране исчезнет значок высокого приоритета вызова.
## **Сканирование**

В зависимости от поддерживаемой системы, доступной на радиостанции, радиостанция может работать в разных режимах сканирования.

#### **Сканирование каналов**

Сканирование каналов доступно для других систем.

При запуске сканирования радиостанция сканирует запрограммированный для текущего канала список сканирования на наличие голосовой активности. Если вы находитесь на цифровом канале, а радиостанция фиксируется на аналоговом канале, она автоматически переключается с цифрового на аналоговый режим во время вызова. То же самое происходит при нахождении на аналоговом канале.

#### Табл. 23. Методы сканирования

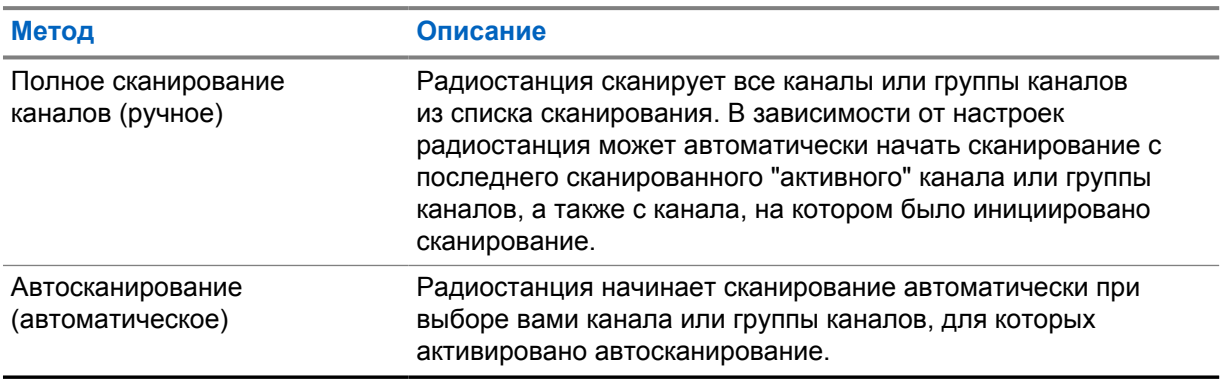

Если вы пропустили вызов разговорной группы или канала из списка сканирования, это может быть связано со следующими обстоятельствами:

- Функция сканирования не включена.
- Участник списка сканирования отключен через меню.
- Вы уже участвуете в другом вызове.
- В многосайтовой системе ни один из участников сканированной группы не зарегистрирован на данном сайте.

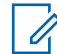

#### **ПРИМЕЧАНИЕ:**

Если радиостанция присоединяется к вызову участника зоны списка сканирования из другой зоны и таймер ожидания вызова истекает до того, как вы успели ответить, для того чтобы ответить на вызов, необходимо перейти к зоне и каналу участника списка сканирования и инициировать новый вызов.

## **Включение и выключение функции сканирования**

#### **Процедура:**

Выполните одно из следующих действий:

**<sup>26.1</sup>**

- В виджете управления радиостанцией коснитесь **Быстрые настройки радиостанции**→**Сканирование**.
- В виджете с загрузчиком меню функций коснитесь **Еще**→**Сканирование**.
- Нажмите запрограммированную кнопку **сканирования**.

## **26.2 Ответ при сканировании**

Функция ответа позволяет отвечать на передачу во время сканирования.

В зависимости от того, как вы настроили функцию ответа при сканировании, возможны два сценария при нажатии кнопки PTT, когда радиостанция сканирует вызов из выбираемого группового списка сканирования.

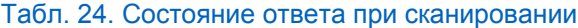

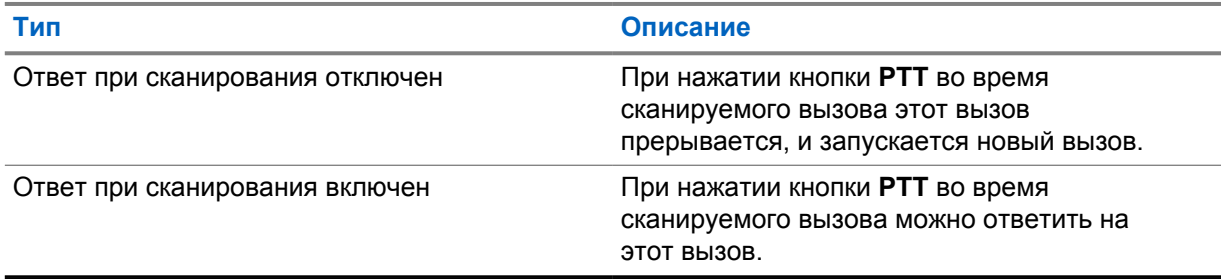

#### **ПРИМЕЧАНИЕ:** Û

Если вы сталкиваетесь со следующими сценариями:

- **1** Сканирование вызова для группы, которая не назначена каналу в зоне, выбранной в текущий момент.
- **2** Истекло время ожидания вызова.

Выполните следующие действия:

- **1** Переключитесь на соответствующую зону.
- **2** Выберите канал группы для ответа этой группе.

#### **26.3**

### **Мешающие каналы**

Мешающий канал — это канал, по которому непрерывно поступают нежелательные вызовы.

Вы можете временно удалить нежелательный канал из списка сканирования и восстановить его позже. Эта функция не применяется к каналу, назначенному в качестве выбранного.

#### **26.3.1**

#### **Удаление мешающих каналов**

#### **Предварительные требования.**

При сканировании радиостанция фиксируется на мешающем канале.

#### **Процедура:**

- **1** Нажмите запрограммированную кнопку **Удаление мешающего канала** и удерживайте ее, пока не услышите тональный сигнал.
- **2** Отпустите запрограммированную кнопку **Удаление мешающего канала**.

#### **26.3.2**

### **Восстановление мешающих каналов**

#### **Процедура:**

Выполните одно из следующих действий:

- Перезапустите радиостанцию.
- Выключите, а затем снова включите сканирование.
- Смените канал.
- Смените зону.

#### **26.4**

## **Мониторинг приоритета**

Мониторинг приоритета позволяет радиостанции принимать передачу от разговорных групп с более высоким приоритетом во время другого группового вызова. Эта функция применима только для участников списка групп приема.

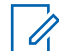

#### **ПРИМЕЧАНИЕ:**

Доступ к этой функции возможен, только если включена функция сканирования разговорных групп.

Приоритетными разговорными группами являются группы со статусом "Приоритет 1" (P1) и "Приоритет 2" (P2). Радиостанция принимает передачу в следующем порядке приоритета.

- **1** Экстренный вызов для разговорной группы P1.
- **2** Экстренный вызов для разговорной группы P2.
- **3** Экстренный вызов для разговорной группы без приоритета в списке группы приема.
- **4** Общий вызов.
- **5** Вызов разговорной группы P1.
- **6** Вызов разговорной группы P2.
- **7** Разговорная группа без приоритета в списке группы приема.

#### **26.5**

## **Список групп приема**

Параметр списка групп приема позволяет создавать и назначать участников в списке сканирования разговорной группы. В списке может быть не более 16 участников.

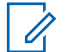

#### **ПРИМЕЧАНИЕ:**

Чтобы добавить участника в список, разговорная группа должна быть настроена на радиостанции.

В системе Capacity Max, если радиостанция запрограммирована на редактирование списка сканирования, можно выполнить следующие действия.

- Добавлять, удалять и изменять приоритет для разговорных групп.
- Добавлять, удалять и изменять присоединение разговорной группы.

В других системах, если радиостанция запрограммирована на редактирование списка сканирования, можно выполнить следующие действия.

- Добавлять или удалять разговорные группы.
- Добавлять, удалять и изменять приоритет для разговорных групп.
- Добавлять, удалять и изменять присоединение разговорной группы.
- Заменять существующий список сканирования новым списком сканирования.

Если разговорная группа запрограммирована как постоянная разговорная группа, вы не можете редактировать ее в списке сканирования.

**26.6**

## **Списки сканирования**

В списках сканирования можно создавать и назначать отдельные каналы или группы. Радиостанция выполняет поиск голосовой активности путем циклического сканирования каналов или групп каналов в последовательности, определяемой списком сканирования, соответствующим текущему каналу или группе каналов. Список сканирования также называется списком групп приема.

Радиостанция поддерживает до 250 списков сканирования, каждый из которых может содержать до 16 участников. Каждый список сканирования одновременно поддерживает как аналоговые, так и цифровые каналы.

Значок приоритета слева от идентификатора участника указывает, в какой список каналов включен этот участник — "Приоритет 1" или "Приоритет 2". В вашем списке сканирования не может быть несколько каналов с установленными уровнями "Приоритет 1" и "Приоритет 2". Если текущей настройкой приоритета является **Нет**, значок не отображается.

#### **ПРИМЕЧАНИЕ:**

Эта функция неприменима для системы Capacity Plus.

#### **26.6.1**

## **Доступ к списку сканирования**

#### **Процедура:**

**1**

В виджете с загрузчиком меню функций коснитесь **Список сканирования** или **Еще**→**Список сканирования**.

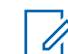

**ПРИМЕЧАНИЕ:**

Если значок списка сканирования в загрузчике меню функций выделен серым цветом, то доступ к списку сканирования невозможен.

**2** Выполните одно из следующих действий:

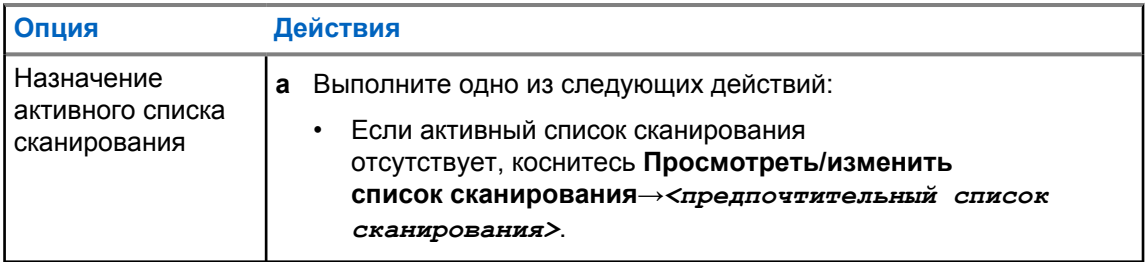

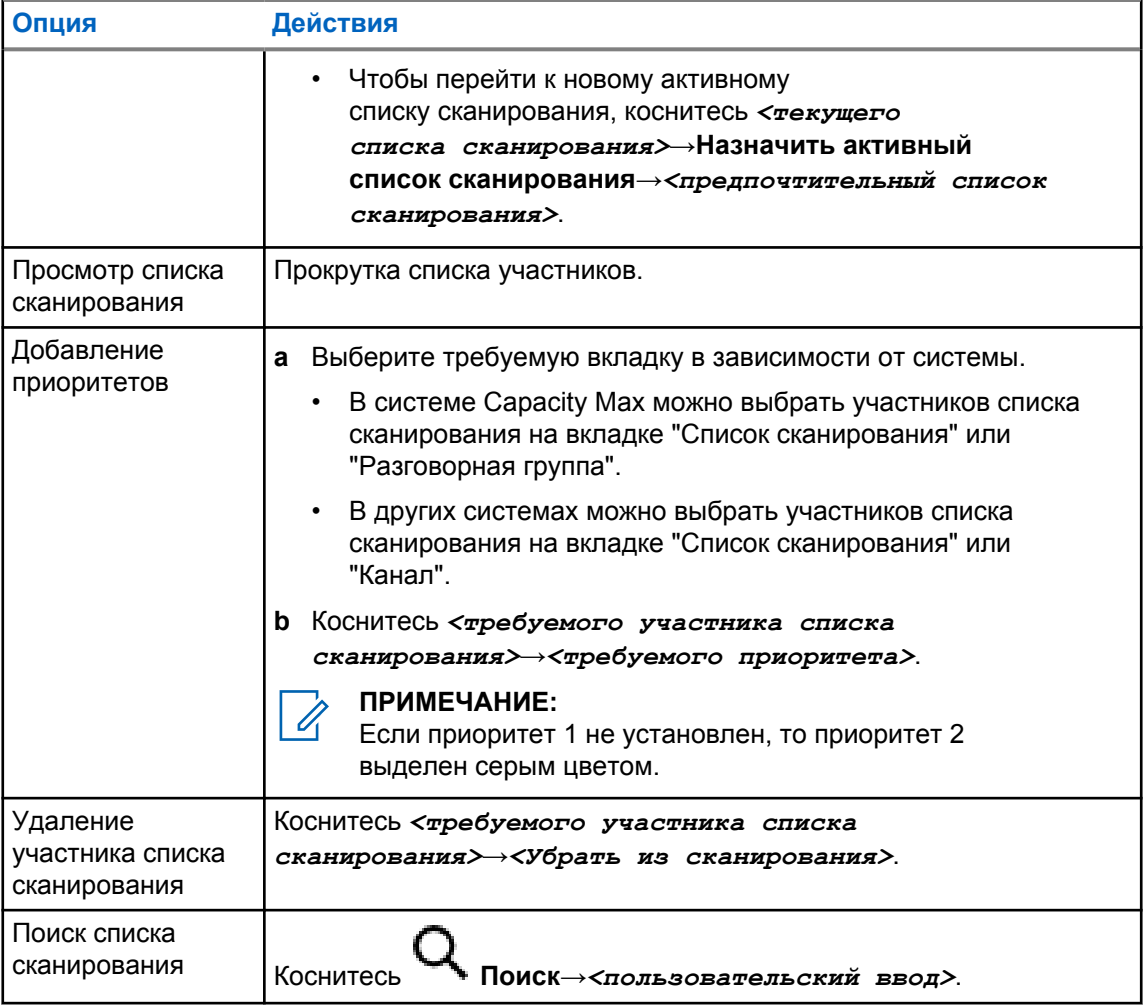

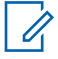

#### **ПРИМЕЧАНИЕ:**

Когда список сканирования заполнен, в него невозможно добавить участников, и он выделен серым цветом. Если список сканирования пуст, в виджете управления радиостанцией отображается Пустой список сканирования.

## **26.7 Адаптивный список приема**

Функция адаптивного списка приема позволяет создавать и назначать участников в списке разговорной группы приема.

Радиостанция поддерживает не более 16 участников в списке.

#### **ПРИМЕЧАНИЕ:**

Эта функция применима только для системы Capacity Plus.

## **26.7.1 Доступ к адаптивному списку приема**

#### **Процедура:**

**1** В виджете с загрузчиком меню функций коснитесь **Список сканирования** или **Еще**→**Список сканирования**.

- **2** На вкладке "Разговорная группа" выберите требуемого участника и выполните одно из следующих действий:
	- Чтобы добавить участника, коснитесь **Добавить**→**Добавить в список**
	- Чтобы удалить участника, нажмите **Список сканирования**→**Убрать из списка**

#### **26.8**

## **Регистрация с несколькими разговорными группами**

Радиостанция может быть настроена для работы с семью разговорными группами на сайте.

В качестве регистрируемых разговорных групп можно назначить до семи из 16 разговорных групп в списке групп приема. Выбранная разговорная группа и приоритетные разговорные группы регистрируются автоматически.

#### **26.8.1**

## **Добавление присоединения разговорной группы**

#### **Процедура:**

В виджете с загрузчиком меню функций коснитесь **Список сканирования** или

 **Еще**→**Разговорная группа**→*<требуемая разговорная группа>*→**Добавить в список**.

## **26.8.2 Удаление регистрации с разговорной группой**

#### **Процедура:**

В виджете с загрузчиком меню функций коснитесь **Список сканирования** или **Еще**→**Разговорная группа**→*<требуемая разговорная группа>*→**Убрать из списка**.

## **Местоположение**

Глобальная спутниковая система навигации (GNSS) объединяет данные из системы глобального позиционирования (GPS), глобальной навигационной спутниковой системы (ГЛОНАСС), спутниковой навигационной системы BeiDou и Galileo для определения приблизительного географического местоположения радиостанции.

#### **27.1**

## **Включение и выключение определения местоположения**

## **Включение определения местоположения**

#### **Процедура:**

Выполните одно из следующих действий:

- Потяните панель уведомлений вниз и коснитесь **Местоположение**.
- В меню **Настройки** коснитесь **Местоположение**→**Использовать определение местоположения**→**Вкл**.

### **Выключение определения местоположения**

#### **Процедура:**

Выполните одно из следующих действий:

- Потяните панель уведомлений вниз и коснитесь **Местоположение**.
- В меню **Настройки** коснитесь **Местоположение**→**Использовать определение местоположения**→**Выкл**.

## **27.2 Отслеживание в помещении**

Функцию отслеживания в помещении можно использовать для отслеживания местоположения пользователей радиостанций. Если функция отслеживания в помещении активирована, радиостанция работает в ограниченном режиме обнаружения. Для поиска радиостанции и определения местоположения используются специальные радиомаяки.

#### **27.2.1**

### **Включение и выключение функции отслеживания в помещении**

#### **Предварительные требования.**

Убедитесь, что функция отслеживания в помещении включена в RadioCentral.

#### **Включение функции отслеживания в помещении**

#### **Предварительные требования.**

Убедитесь, что на радиостанции включена функция Bluetooth.

### **Процедура:**

В меню **Настройки** коснитесь **Местоположение**→**Местоположение маячка в помещении**→**Вкл**.

На панели уведомлений появится сообщение Местоположение маячка в помещении включено.

### **Выключение функции отслеживания в помещении**

#### **Процедура:**

Выполните одно из следующих действий:

- Потяните панель уведомлений вниз и коснитесь **Bluetooth**, чтобы выключить эту функцию.
- Потяните панель уведомлений вниз и коснитесь **сообщения "Местоположение маячка в помещении включено"**→**Местоположение маячка в помещении**→**Выкл**.
- В меню **Настройки** коснитесь **Местоположение**→**Местоположение маячка в помещении**→**Выкл**.

## **Шумоподавление в конвенциональном режиме**

Эта функция отфильтровывает нежелательные вызовы с низкой мощностью сигнала или каналы с более высоким, чем обычно, уровнем фонового шума.

#### **Аналоговые параметры**

Тональная частная линия, цифровая частная линия и параметр подавления несущей предоставлены (предварительно запрограммированы) для каждого канала.

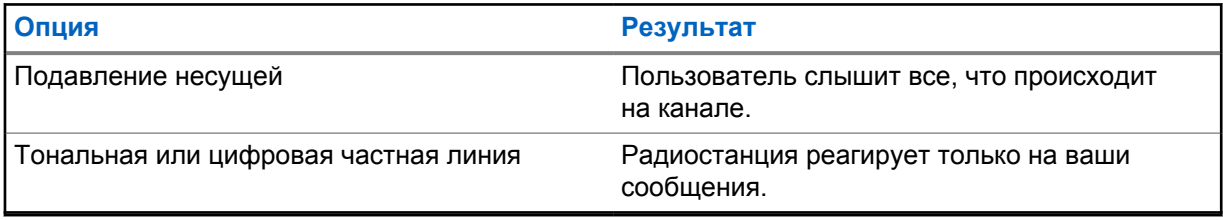

### **Цифровые параметры**

Один или несколько следующих параметров могут быть предварительно запрограммированы на радиостанции. Для получения дополнительной информации обратитесь к дилеру или администратору.

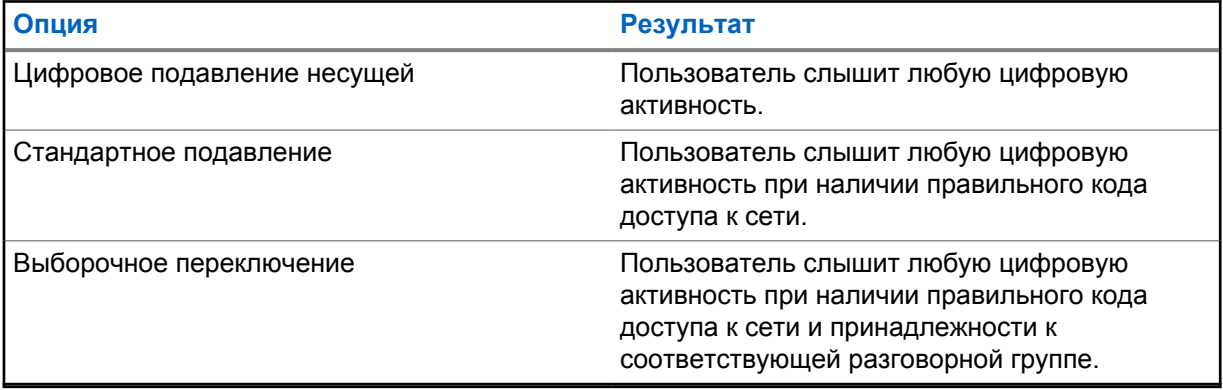

## **Использование функции подавления ЧЛ**

Эта функция позволяет блокировать любое закодированное шумоподавление, предварительно запрограммированное на канале. Радиостанция также передает на динамик любые цифровые сигналы на цифровом канале. Когда эта функция включена, на дисплее отображается индикатор состояния подавления несущей.

#### **Процедура:**

Переведите предварительно запрограммированный переключатель **подавления ЧЛ** в активное положение.

Произойдет одно из следующих действий:

- Радиостанция воспроизведет активную передачу на канале.
- Если активность отсутствует, звук радиостанции выключится

## **Функция мониторинга**

Эта функция позволяет удаленно активировать микрофон целевой радиостанции. Эту функцию можно использовать для мониторинга звуковой активности вокруг целевой радиостанции.

## **30.1 Мониторинг каналов**

#### **Процедура:**

**1** Нажмите и удерживайте запрограммированную кнопку **мониторинга**.

На радиостанции отображается следующая индикация:

- Вы услышите активность на радиостанции.
- Включается желтый светодиодный индикатор.
- На дисплее отображается значок **мониторинга**.
- **2** Для вызова нажмите и удерживайте кнопку **PTT**.
- **3** Для прослушивания отпустите кнопку **PTT**.

#### **30.2**

## **Постоянный мониторинг**

Функция постоянного мониторинга служит для непрерывной проверки выбранного канала на наличие активности.

## **30.2.1 Настройка постоянного мониторинга**

#### **Процедура:**

Нажмите и удерживайте запрограммированную кнопку **постоянного мониторинга**.

При переходе в этот режим на радиостанции отобразится следующая индикация:

- Прозвучит тональный сигнал оповещения.
- На дисплее отобразится сообщение постоянн.мон. вкл. и значок мониторинга.

При выходе из этого режима на радиостанции отобразится следующая индикация:

- Прозвучит тональный сигнал оповещения.
- На дисплее отобразится сообщение постоянн.мон.выкл.

## **Управление транкинговой системой**

Эта функция позволяет радиостанции передавать информацию о статусе транкинга на транкинговом канале

Радиостанция может передавать различные типы статусов транкинга.

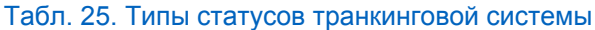

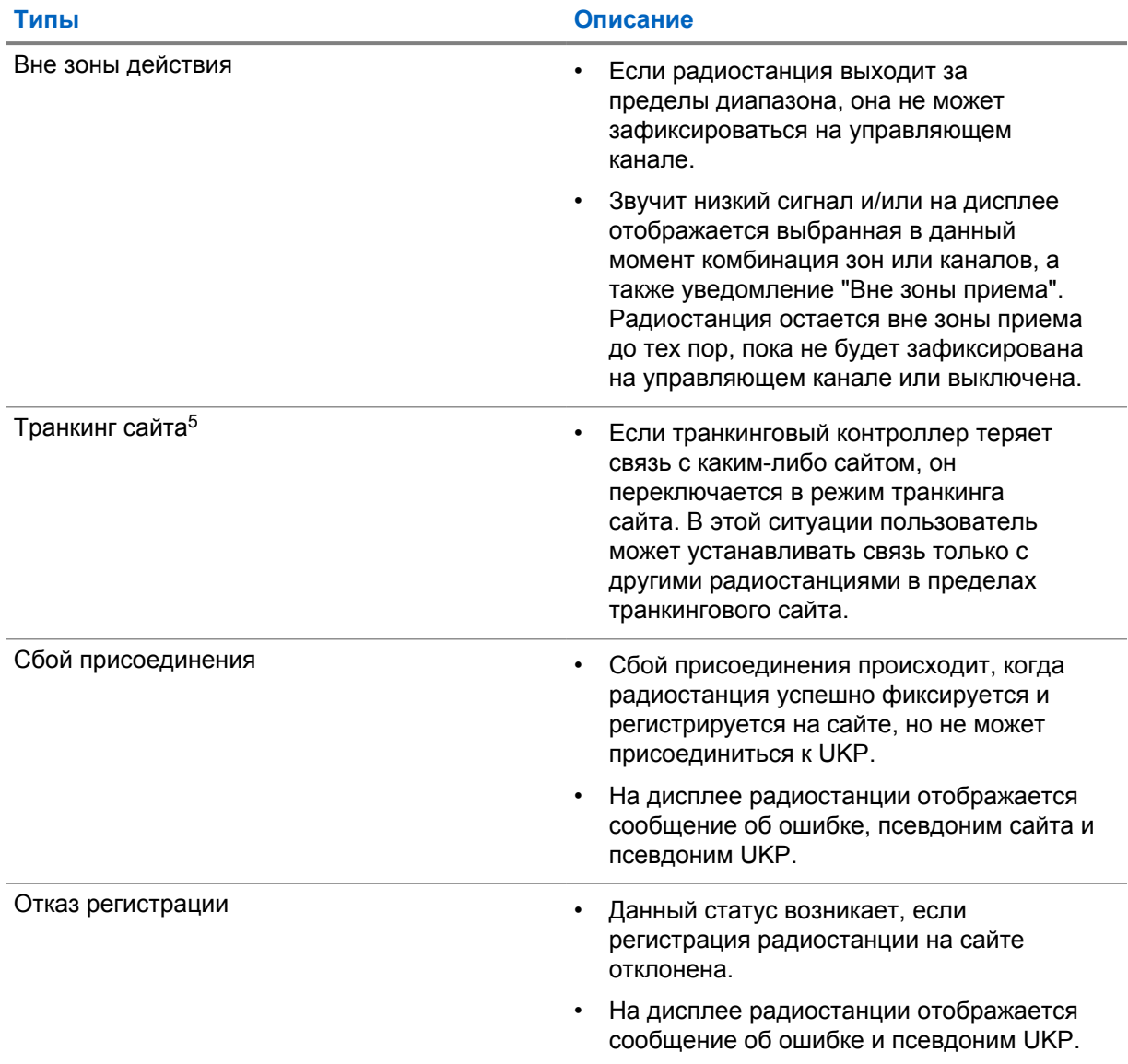

<sup>5</sup> Доступно только в системе Capacity Max.

## **31.1 Просмотр значения RSSI**

## **Процедура:**

#### Пять раз нажмите **программируемую функциональную кнопку с 2 точками**.

На верхнем дисплее отобразится значение RSSI.

## **Динамическое переназначение разговорных групп**

Динамическое переназначение разговорных групп (DGNA) — это функция, которая позволяет сторонней консоли динамически назначать и удалять разговорную группу с радиостанции по беспроводному радиоканалу.

Когда консоль назначает радиостанции DGNA, текущий канал переходит в режим DGNA и на радиостанции отображается следующая индикация:

- Воспроизводится тональный сигнал.
- На верхнем дисплее кратковременно отображается сообщение DGNA НАЗНАЧЕНО.
- На дисплее кратковременно отображается сообщение <Псевдоним разговорной группы DGNA> назначено.
- На верхнем дисплее и в виджете управления радиостанцией отображается значок DGNA.
- На верхнем дисплее и в виджете управления радиостанцией отображается псевдоним разговорной группы DGNA.

Когда консоль удаляет DGNA с радиостанции, радиостанция восстанавливает предыдущую разговорную группу и на ней отображается следующая индикация:

- Воспроизводится тональный сигнал.
- На верхнем дисплее кратковременно отображается сообщение DGNA УДАЛЕНО.
- На дисплее кратковременно отображается сообщение <Псевдоним разговорной группы DGNA> удалено.
- Значок DGNA перестает отображаться на верхнем дисплее и в виджете управления радиостанцией.
- На верхнем дисплее и в виджете управления радиостанцией отображается псевдоним предыдущей разговорной группы.

В зависимости от программных настроек вашей радиостанции можно просматривать, редактировать и прослушивать каналы в исходном списке сканирования и разговорные группы, не относящиеся к DGNA.

Когда радиостанция находится в режиме DGNA, нажатие и удержание кнопки **PTT** позволяет устанавливать связь только с текущей разговорной группой DGNA. Для связи с предыдущей разговорной группой, не относящейся к DGNA, запрограммируйте кнопку **доступа одним нажатием**.

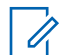

#### **ПРИМЕЧАНИЕ:**

Чтобы узнать запрограммированные настройки радиостанции, обратитесь к дилеру или системному администратору.

#### **32.1**

## **Выполнение вызовов DGNA**

#### **Предварительные требования.**

Убедитесь, что текущий канал находится в режиме DGNA.

MN006217A01-AH Глава 32 : Динамическое переназначение разговорных групп

#### **Процедура:**

Для вызова нажмите и удерживайте кнопку **PTT**.

На радиостанции отображается следующая индикация:

- Прозвучит сигнал DGNA.
- На верхнем дисплее и в виджете управления радиостанцией отображается значок DGNA.
- На верхнем дисплее и в виджете управления радиостанцией отображается псевдоним разговорной группы DGNA.

#### **32.2**

## **Выполнение вызовов, не относящихся к DGNA**

#### **Процедура:**

- **1** Выполните одно из следующих действий:
	- Если радиостанция находится в режиме DGNA, нажмите запрограммированную кнопку **Доступ одним нажатием**.

Ũ, **ПРИМЕЧАНИЕ:**

Если радиостанция не находится в режиме DGNA и нажата кнопка **доступа одним нажатием**, прозвучит тональный сигнал неуспешного действия, оповещающий об ошибке. Дисплей остается без изменений.

• Если радиостанция не находится в режиме DGNA, нажмите и удерживайте кнопку **PTT**.

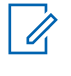

#### **ПРИМЕЧАНИЕ:**

При нажатии кнопки PTT перед тем, как прозвучит тональный сигнал неуспешного действия, радиостанция возвращается к главному экрану. Когда на радиостанции отображается главный экран, нажатие кнопки PTT инициирует вызов разговорной группы DGNA.

На радиостанции отображается следующая индикация:

- Воспроизводится тональный сигнал успешного действия.
- Прозвучит голосовое объявление.
- На верхнем дисплее и в виджете управления радиостанцией ненадолго отобразится <Псевдоним разговорной группы> и указание Нажать РТТ.

#### **32.3**

## **Прием и ответ на вызовы DGNA**

При поступлении вызова DGNA на радиостанции отображается следующая индикация:

- Прозвучит сигнал DGNA.
- На верхнем дисплее и в виджете управления радиостанцией отображается значок DGNA.
- Радиостанция активирует звуковые сигналы, и звук входящего вызова прозвучит в динамике радиостанции.

#### **Процедура:**

- **1** Для вызова нажмите и удерживайте кнопку **PTT**.
- **2** Для прослушивания отпустите кнопку **PTT**.

## **Автоматический роуминг**

В зависимости от системы радиосвязи эта функция позволяет радиостанции осуществлять роуминг на требуемый сайт.

Канал в многосайтовом режиме имеет функцию автоматического роуминга, если он подключен к списку поиска сайтов.

Радиостанция может осуществлять роуминг на различные сайты с помощью поиска сайтов.

#### Табл. 26. Типы поиска сайтов

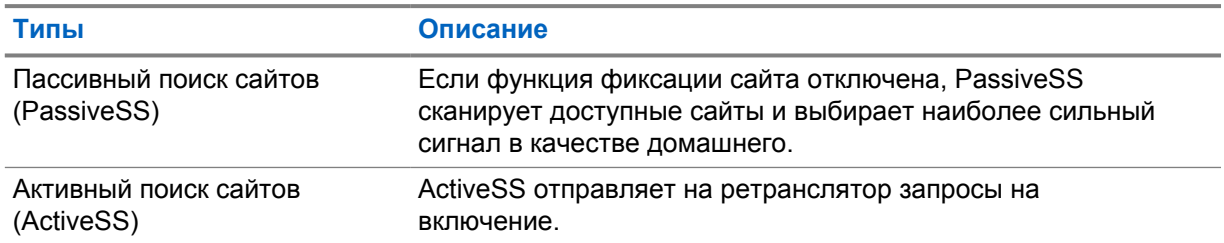

## **33.1 Включение и выключение фиксации сайта**

## **Включение фиксации сайта**

#### **Процедура:**

- **1** В виджете с загрузчиком меню функций коснитесь **•••• Еще→ ••••**
- **2** Включите **Фиксация сайта**.

Радиостанция зафиксируется на текущем сайте и прекратит автоматический роуминг. Значок роуминга исчезнет.

## **Выключение фиксации сайта**

#### **Процедура:**

- 1 В виджете с загрузчиком меню функций коснитесь **Еще**→
- **2** Включите **Фиксация сайта**.

На радиостанции активируется автоматический роуминг. Появится значок роуминга.

## **33.2 Доступ к активному поиску сайтов**

#### **Процедура:**

В виджете с загрузчиком меню функций коснитесь **Еще**→ **Роуминг**→**Активный поиск**.

Радиостанция выполнит поиск сайта.

- Если сайт найден, на радиостанции отобразится сообщение с псевдонимом сайта, и в виджете управления радиостанцией обновится псевдоним сайта.
- Если сайт не найден, на дисплее радиостанции отобразится временное сообщение об ошибке.

## **33.3 Доступ к информации о текущем сайте**

#### **Когда и где использовать.**

Эта функция доступна только для систем Capacity Plus и Capacity Max.

#### **Процедура:**

**текущего сайта**.

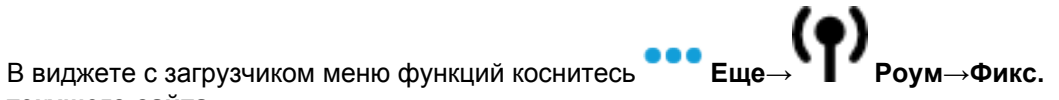

## **33.4 Доступ к сведениям о соседнем сайте**

#### **Когда и где использовать.**

Эта функция доступна только для системы Capacity Max.

#### **Процедура:**

**соседнем сайте**.

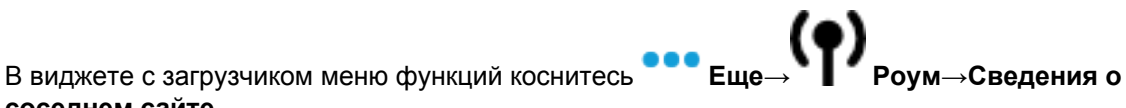

## **Проверка радиостанции**

Эта функция позволяет проверить активность другой радиостанции в системе, не оповещая об этом пользователя этой радиостанции. При этом на целевой радиостанции отсутствует звуковая или визуальная индикация выполняемого действия.

Эта функция работает только для идентификаторов абонентских терминалов.

#### **34.1**

## **Отправка сигнала проверки радиостанции**

#### **Процедура:**

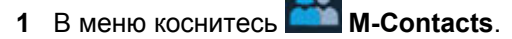

**2** Выполните одно из следующих действий:

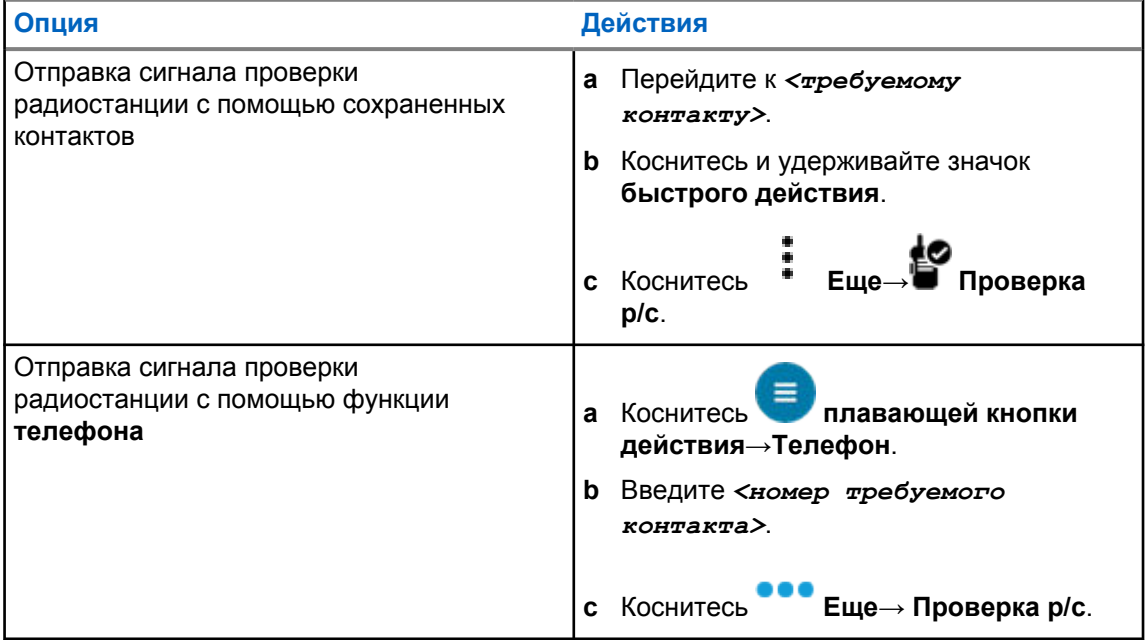

# **Прекращение передачи (Административное переопределение)**

Функция прекращения передачи позволяет прерывать на радиостанции выполняющуюся передачу незащищенных и конфиденциальных голосовых данных.

В случае системы LMR и конвергентной системы Capacity Max можно передавать и принимать прерывания. В случае канала конвергентной системы WAVE и только системы WAVE прерывание передачи называется административным переопределением и можно только принимать прерывания.

Только участники разговорной группы с ролью инспектора могут выполнять прекращение текущих вызовов.

## **35.1 Инициирование прерывания передачи**

#### **Процедура:**

Для прерывания текущего вызова выполните одно из следующих действий:

- Нажмите кнопку **PTT**.
- Нажмите кнопку **Экстренный режим**.
- В системе, отличной от Capacity Max, выполните передачу данных.
- В системе, отличной от Capacity Max, нажмите запрограммированную кнопку **Дистанционное прерывание передачи**.

При использовании канала конвергентной системы WAVE и только системы WAVE на дисплее принимающей радиостанции отображается следующая индикация:

- Значок административного переопределения
- Псевдоним вызова

Если сведения о псевдониме вызова отсутствуют, на дисплее радиостанции отображается сообщение Прослушивание....

## **Система автоматического оповещения**

Функцию системы автоматического оповещения (ARTS) поддерживают только аналоговые линии связи. Она используется для информирования пользователя о нахождении его радиостанции вне зоны действия других радиостанций с поддержкой ARTS.

Радиостанции с поддержкой ARTS время от времени посылают и принимают сигналы, позволяющие удостовериться, что они находятся в радиусе действия друг друга.

На радиостанции появляется следующая индикация:

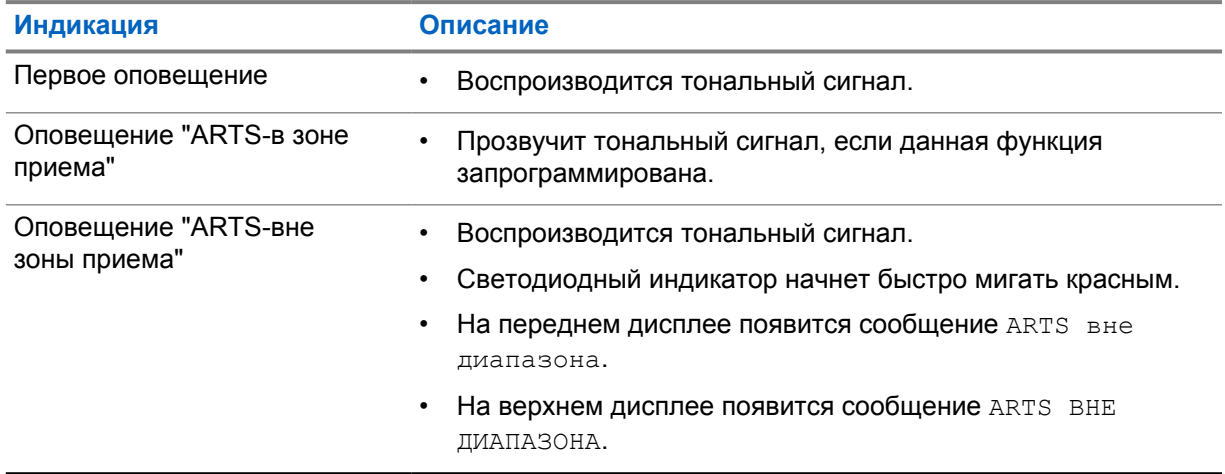

#### Табл. 27. Индикация системы автоматического оповещения

## **Приложения**

В данном разделе содержится информация о приложениях, доступных на радиостанции. Доступ к этим приложениям можно получить через главный экран или провести пальцем вверх от нижнего края главного экрана, чтобы открыть окно меню приложений.

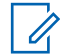

#### **ПРИМЕЧАНИЕ:**

Не используйте PMKN4230\_ и PMKN4265\_ для передачи данных или программирования в опасных условиях.

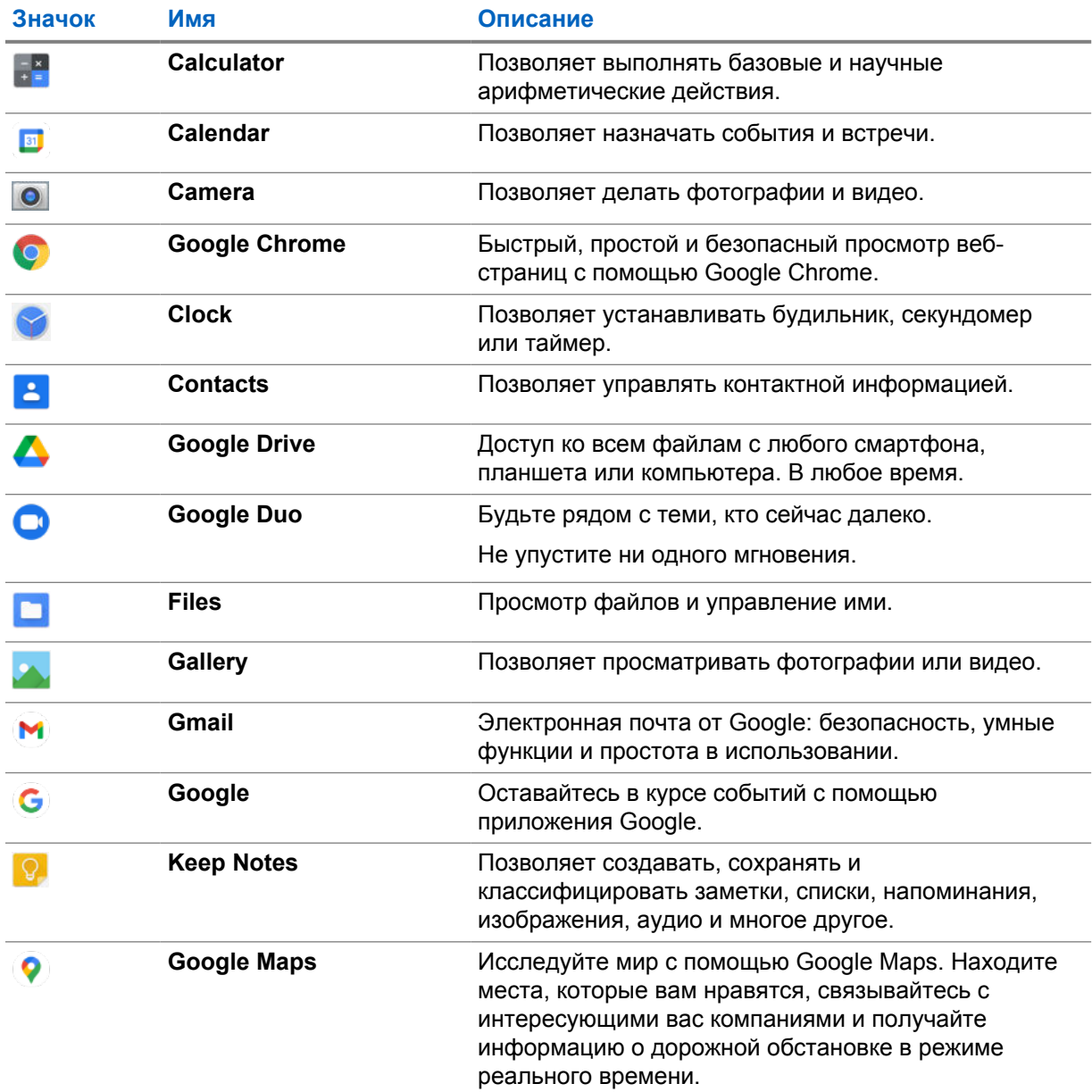

#### Табл. 28. Приложения

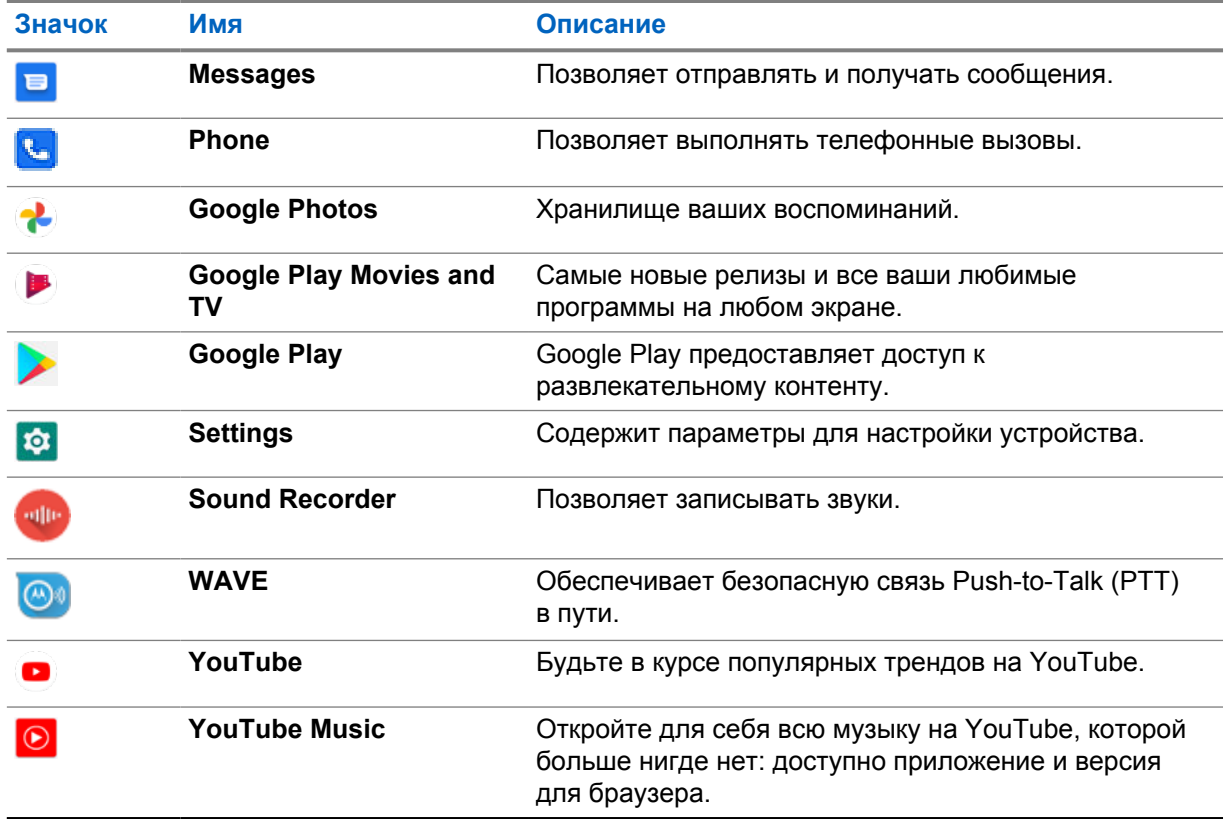

## **37.1 Приложение Camera**

Приложение Camera можно использовать для съемки фотографий или записи видео.

## **37.1.1 Съемка фотографий**

### **Процедура:**

- **1** В меню коснитесь **Camera**.
- **2** Выполните одно из следующих действий:
	- Чтобы сделать фотографию с помощью основной камеры, коснитесь **O** Camera.
	- Чтобы сделать фотографию с помощью фронтальной камеры, коснитесь @ Switch **Camera**→ **Camera**.
- **3** Для увеличения или уменьшения масштаба сведите или разведите два пальца на экране. На экране появятся элементы управления масштабированием.

### **37.1.2 Видеозапись**

**ПРИМЕЧАНИЕ:**

Во время видеозаписи передача вызова LTE недоступна.

### **Процедура:**

**1** В меню коснитесь **Camera**→ **Video**.

Видеозапись запущена.

- **2** Чтобы приостановить видео, коснитесь **Pause**.
- **3** Коснитесь остановки записи, затем коснитесь **Stop Record**.
- **4** Для увеличения или уменьшения масштаба сведите или разведите два пальца на экране. На экране появятся элементы управления масштабированием.

### **37.2**

Û

## **Приложение Gallery**

С помощью приложения Gallery можно управлять альбомами, фотографиями и видео.

#### **ПРИМЕЧАНИЕ:**

Устройство поддерживает следующие форматы изображений: JPEG, GIF, PNG, HEIC и BMP.

Раздел Photos можно использовать для выполнения следующих действий:

- Просмотр альбомов, фотографий и видео
- Воспроизведение видео
- Базовое редактирование альбомов, фотографий и видео
- Установка фотографий в качестве обоев
- Установка фотографий в качестве фото контактов
- Общий доступ к фотографиям и видео

Приложение Gallery содержит все альбомы, фотографии и видео, сохраненные на карте microSD и во внутренней памяти.

## **37.2.1 Просмотр приложения Gallery**

### **Процедура:**

- 1 В меню коснитесь **Callery**.
- **2** Выполните одно из следующих действий:
	- Коснитесь альбома, который хотите выбрать.
	- Коснитесь фотографии.
	- Чтобы просмотреть следующую или предыдущую фотографию в альбоме, проведите пальцем влево или вправо.
	- Для отображения элементов управления коснитесь фотографии.
	- Для увеличения или уменьшения масштаба дважды коснитесь фотографии, либо сведите или разведите два пальца на экране.

• Чтобы просмотреть части, которые не отображаются, перетащите фотографию.

## **37.2.2 Общий доступ к фотографиям**

#### **Процедура:**

- 1 В меню коснитесь **Gallery**.
- **2** Чтобы предоставить общий доступ к элементам, коснитесь *<требуемого элемента>*→ **Share**→*<требуемое приложение>***.**

### **37.2.3 Удаление элементов из приложения Gallery**

#### **Процедура:**

- 1 В меню коснитесь **Gallery**.
- **2** Чтобы удалить элементы, коснитесь *<требуемого элемента>*→ **Delete**→**OK**.

### **37.2.4 Обрезка фотографий**

#### **Процедура:**

- 1 В меню коснитесь **Gallery**.
- **2** Чтобы обрезать фотографии, коснитесь *<нужной фотографии>*→ **Edit**→ **Crop**. Появится сетка обрезки.
- **3** Выполните одно из следующих действий:

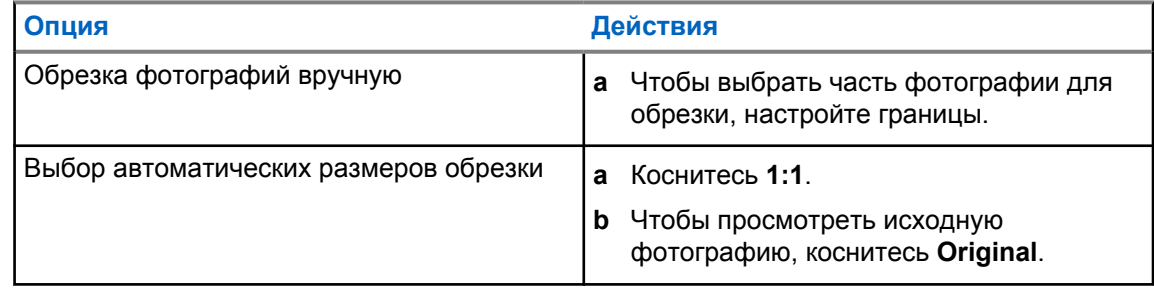

- **4** Для подтверждения коснитесь **Yes**.
- **5** Чтобы сохранить, коснитесь **SAVE**.

### **37.2.5 Поворот фотографий**

#### **Процедура:**

1 В меню коснитесь **Callery**.

**2** Чтобы повернуть фотографию, коснитесь *<требуемой фотографии>*→ **Edit**→

## **Crop**→ **Rotate**

Фотография поворачивается на 90° по часовой стрелке. При каждом касании фотография поворачивается еще на 90°.

**3** Для подтверждения коснитесь **SAVE**.

## **37.2.6 Просмотр видео**

#### **Процедура:**

- 1 В меню коснитесь **Gallery**.
- **2** Для просмотра видео коснитесь **Videos**→*<требуемое видео>*→ **Play**→*<требуемое приложение>*.
- **3** Чтобы быстро просмотреть видео или продолжить с того места, где вы остановились в прошлый раз, перетащите индикатор воспроизведения на соответствующее место.
- **4** Чтобы вернуться на предыдущий экран, коснитесь **Back**.

## **37.3 Добавление контактов на Android**

#### **Процедура:**

- **1** Коснитесь **Contacts**→ **Add**.
- **2** Заполните необходимую информацию и коснитесь **Save**.

#### **37.4**

## **Вызовы по сотовой сети**

Эта функция поддерживается моделью радиостанции MSLB-MKZ900ti.

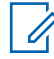

#### **ПРИМЕЧАНИЕ:**

Поддержка передачи видео по LTE зависит от доступности этой функции для SIM-карты вашего оператора.

Убедитесь, что вы используете SIM-карту с поддержкой голосовой связи. Вы можете выбрать физическую SIM-карту (PSIM) или электронную SIM-карту (eSIM). По умолчанию радиостанция выбирает PSIM при наличии обеих SIM-карт, если в системе PSIM не возникают проблемы.

При работе с вызовами вы сможете принимать вызовы только на SIM-карту по умолчанию. Вызовы, полученные на другую SIM-карту, будут переводиться на голосовую почту.

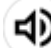

Переключение динамика  $\sum$  на экране вызова невозможно. Чтобы перевести звук на аксессуар, необходимо подключить его. Совершение и ответ на вызовы, передаваемые по сотовой сети, посредством поднесения радиостанции к уху не поддерживаются. По умолчанию звук воспроизводится через динамик.

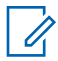

#### **ПРИМЕЧАНИЕ:**

Эта функция неприменима для Северной Америки.

#### **37.4.1**

### **Совершение вызовов по сотовой сети**

В меню **Settings** на радиостанции можно выбрать предпочтительную SIM-карту, которая будет по умолчанию использоваться для вызовов, SMS и мобильной передачи данных.

#### **Предварительные требования.**

Чтобы выбрать SIM-карту по умолчанию, коснитесь **Settings**→**Network & Internet**→**Required SIM→Calls Preference**, затем выберите предпочтительную SIM-карту или коснитесь Ask every time.

#### **Процедура:**

- **1** На главном экране проведите пальцем вверх.
- **2** В меню коснитесь **C** Settings.
- **3** Для совершения вызовов по сотовой сети выполните одно из следующих действий:

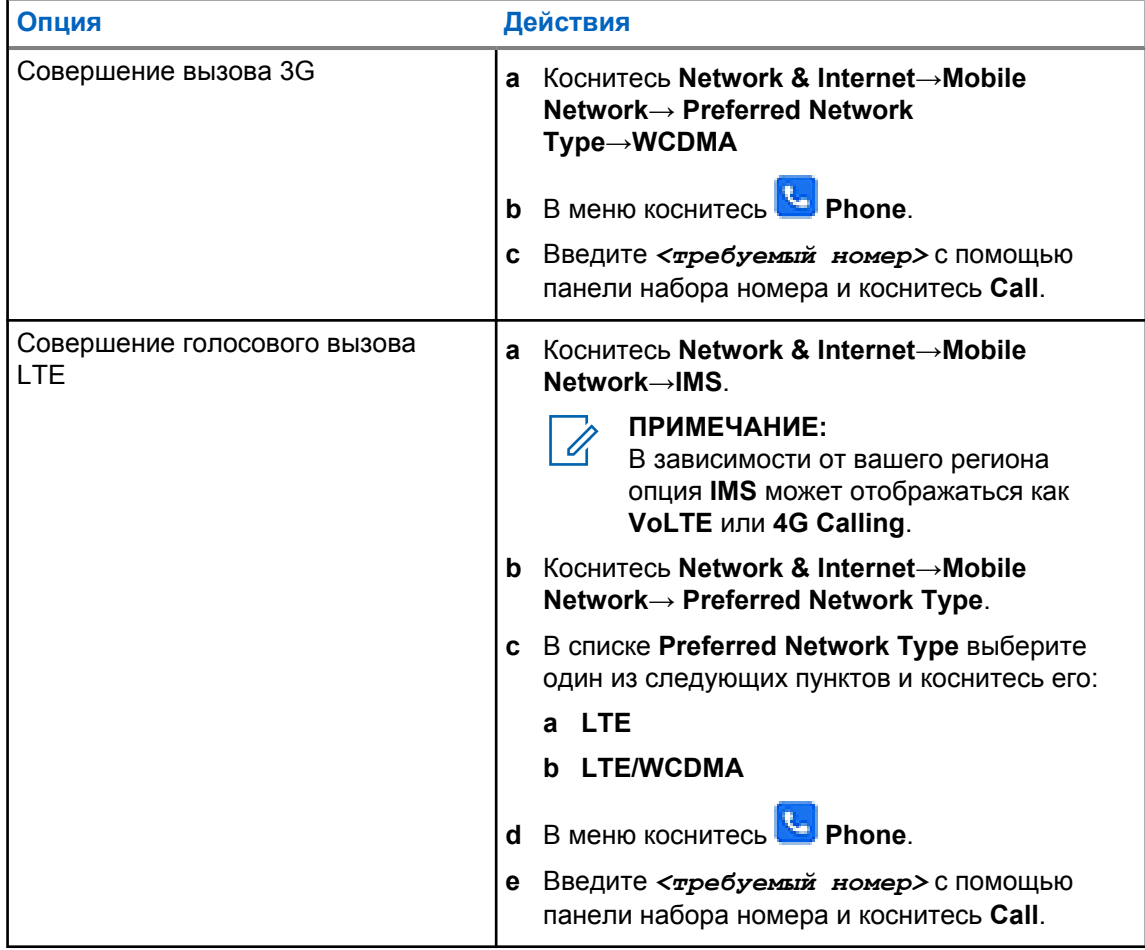

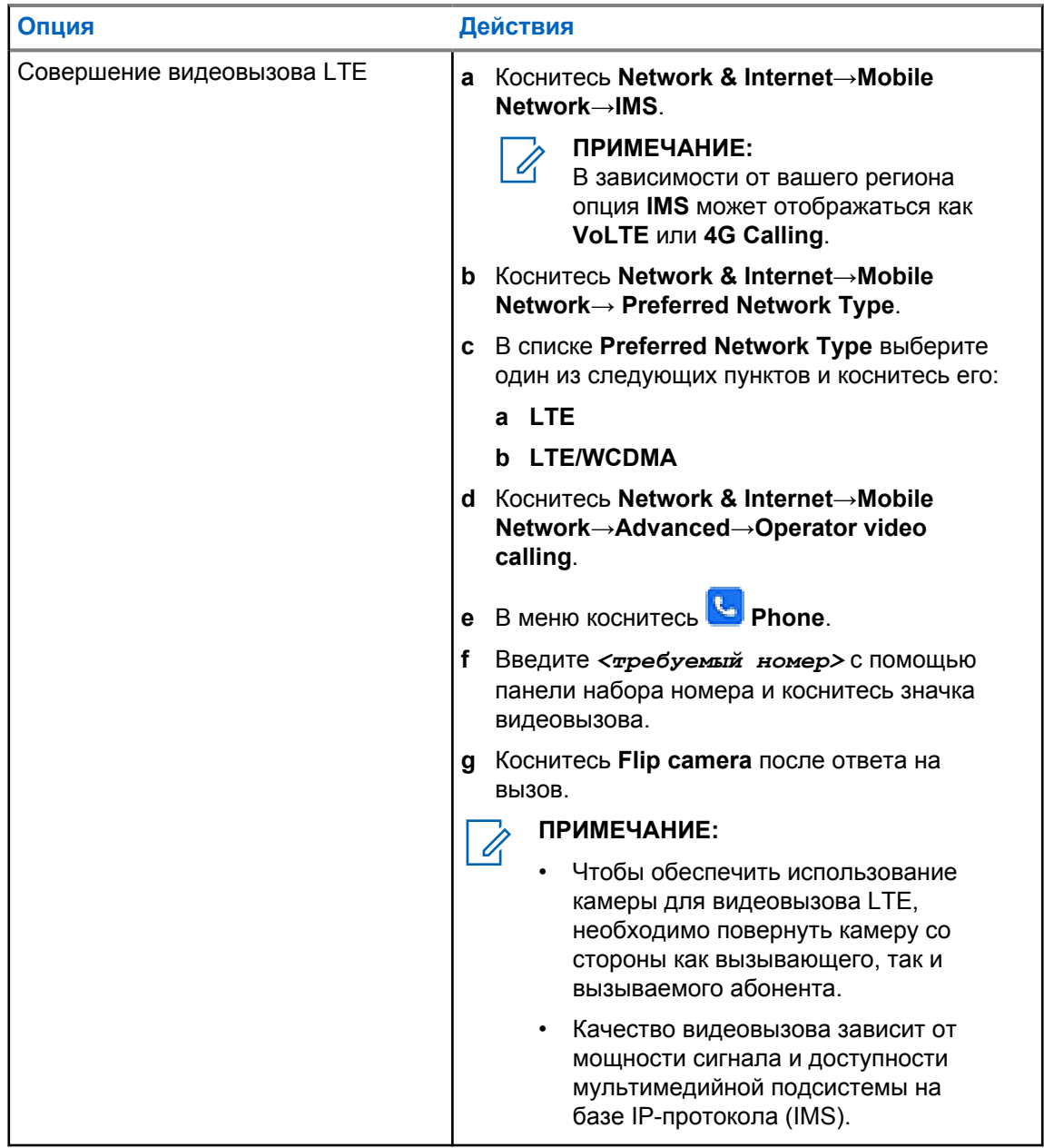

## **37.5 Сканирование штрихкода или QR-кода**

Можно выполнить сканирование штрихкода и QR-кода в соответствующем приложении, сохраняющем декодированный штрихкод с помощью приложения Scandit™ Keyboard Wedge (приложение базы данных штрихкодов).

#### **Предварительные требования.**

При первой активации выполните следующие действия:

- **1** Запросите QR-код активации у дилера или Scandit.
- **2** Сообщите дилеру о назначении **Keyboard Wedge Barcode Scan** одной из программируемых кнопок.
- **3** Загрузите Scandit Keyboard Wedge из Google Play.
- **4** Активируйте приложение с помощью QR-кода активации.

**5** Выберите Scandit Keyboard Wedge в качестве клавиатуры.

#### **Процедура:**

- **1** Запустите приложение базы данных штрихкодов.
- **2** Чтобы изменить текущую клавиатуру, коснитесь **Exeyboard→Scandit Keyboard Wedge**.
- **3** Нажмите запрограммированную кнопку **Keyboard Wedge Barcode Scan**.
- **4** Наведите камеру на штрихкод или QR-код.

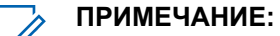

Убедитесь, что штрихкод или QR-код находится в прямоугольной рамке.

Штрихкод или QR-код сканируется и декодируется. Результат декодирования отображается в текстовом поле.

## **37.6 Включение фонарика**

#### **Процедура:**

Потяните панель уведомлений вниз и коснитесь **Flashlight**.

## **37.7 Просмотр файлов**

#### **Процедура:**

- **1** В меню коснитесь **Files**.
- **2** Чтобы выбрать типы файлов, коснитесь  $\equiv$  **Menu**.
- **3** Выберите один из следующих элементов.
	- Recent
	- Images
	- Videos
	- Audio
	- Downloads
- **4** Выполните одно из следующих действий:

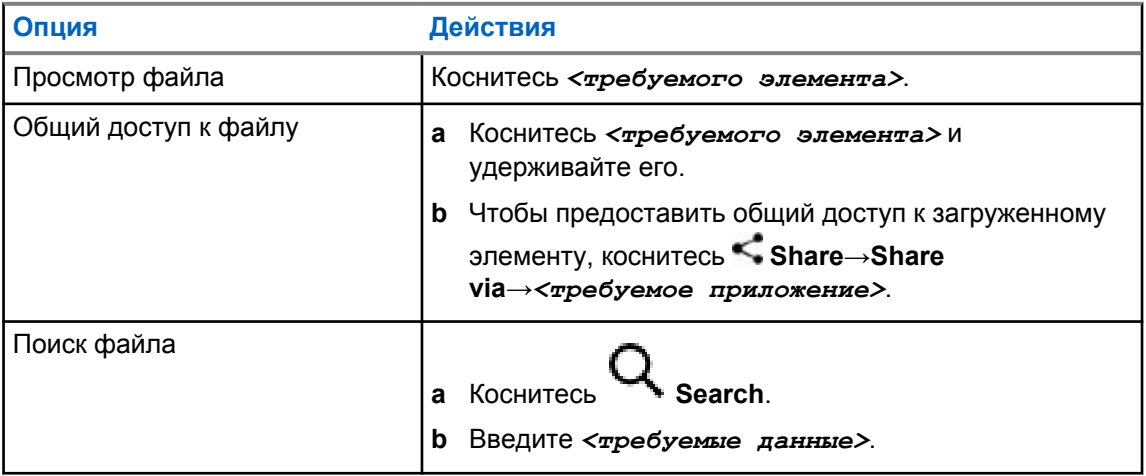

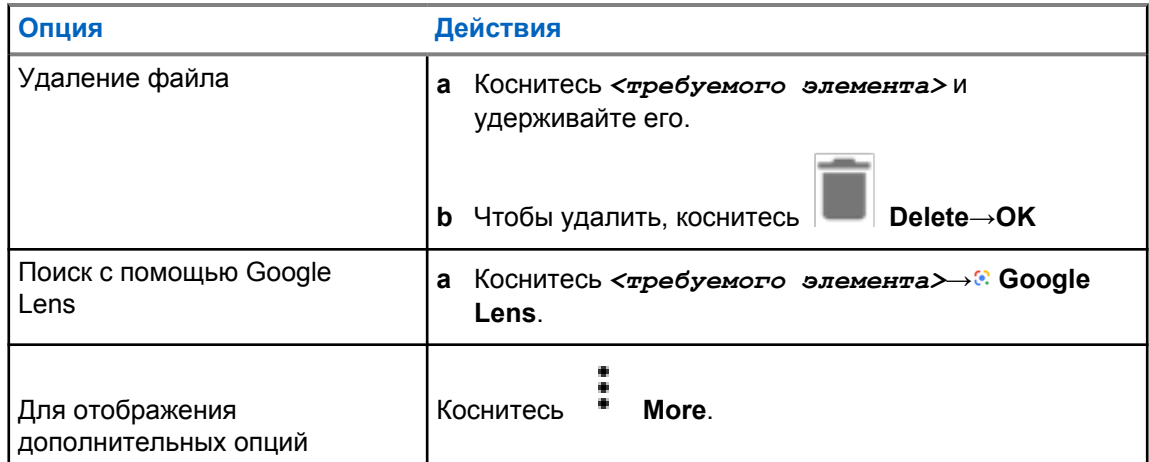

## **Приложение широкополосной связи PTT**

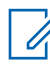

#### **ПРИМЕЧАНИЕ:**

"Приложение широкополосной связи PTT" не является официальным названием приложения и отличается в зависимости от региона.

При загрузке приложения из магазина Google Play убедитесь в наличии значка

 **WAVE**. Для получения дополнительной информации обратитесь к дилеру или администратору.

Приложение обеспечивает мгновенную связь по нажатию кнопки.

В режиме широкополосной связи PTT работа LMR будет отключена. Кнопка **Экстренный режим**, кнопка **PTT**, регулятор **громкости** и ручка **выбора каналов** теперь работают в соответствии с конфигурацией широкополосной связи PTT.

Все функции, описанные в разделах, поддерживаются при соблюдении следующих требований:

- Приложение версии 10.0.1.51, 11.2.0.13 или более поздней
- Последняя версия программного обеспечения, как указано в разделе [Версия ПО на стр. 19.](#page-1595-0)

Для получения дополнительной информации см. [https://waveoncloud.com/Home/Help.](https://waveoncloud.com/Home/Help)

#### **38.1**

## **Проверка версии приложения широкополосной связи PTT**

#### **Процедура:**

В приложении широкополосной связи PTT выберите **Меню**→**О программе**.

#### **38.2**

## **Включение и выключение режима широкополосной связи PTT**

#### **Предварительные требования.**

Загрузите приложение широкополосной связи PTT из магазина Google Play.

#### **Процедура:**

В виджете управления радиостанцией коснитесь **Быстрые настройки радиостанции**→**Широкополосная связь PTT**.

При включении режима широкополосной связи PTT на радиостанции отобразится следующая индикация:

• На дисплее отобразится баннер Широкополосная связь РТТ.

• Отобразится следующее всплывающее сообщение: "Режим LMR отключен. Выполните вход в приложение широкополосной связи PTT".

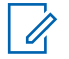

#### **ПРИМЕЧАНИЕ:**

Если вы попробуете запустить функции LMR во время работы режима широкополосной связи PTT, на радиостанции отобразится следующее сообщение: "Функции запрещены".

При выключении режима широкополосной связи PTT на радиостанции отобразится следующая индикация:

- Перестанет отображаться баннер Широкополосная связь PTT.
- Отобразится следующее всплывающее сообщение: "Режим LMR включен. Выполните выход из приложения широкополосной связи PTT".

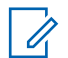

### **ПРИМЕЧАНИЕ:**

- Обязательно выйдите из приложения широкополосной связи PTT, чтобы избежать возникновения проблем при работе в режиме LMR.
- Если вы не хотите получать напоминания при включении или выключении режима широкополосной связи PTT, выберите **НЕ НАПОМИНАТЬ**. Вы снова будете получать напоминания, если выключите и включите питание радиостанции.
- После выключения и включения питания радиостанции потребуется перейти в режим широкополосной связи PTT вручную.

### **38.3 Вход в систему приложения широкополосной связи PTT**

#### **Процедура:**

- **1** Коснитесь значка **WAVE**.
- **2** Коснитесь **Да**, чтобы войти.

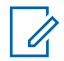

#### **ПРИМЕЧАНИЕ:**

Если во время первого входа в приложение требуется ввести код активации, обратитесь к дилеру или администратору для получения дополнительной информации.

#### **38.4**

## **Выход из системы приложения широкополосной связи PTT**

#### **Процедура:**

В приложении широкополосной связи РТТ выберите  $\equiv$ **Меню**→**Параметры**→**Выход**→**Да**.

## **38.5 Общие сведения о приложении широкополосной связи PTT**

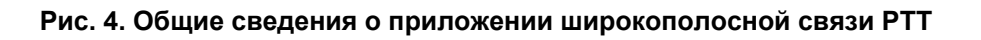

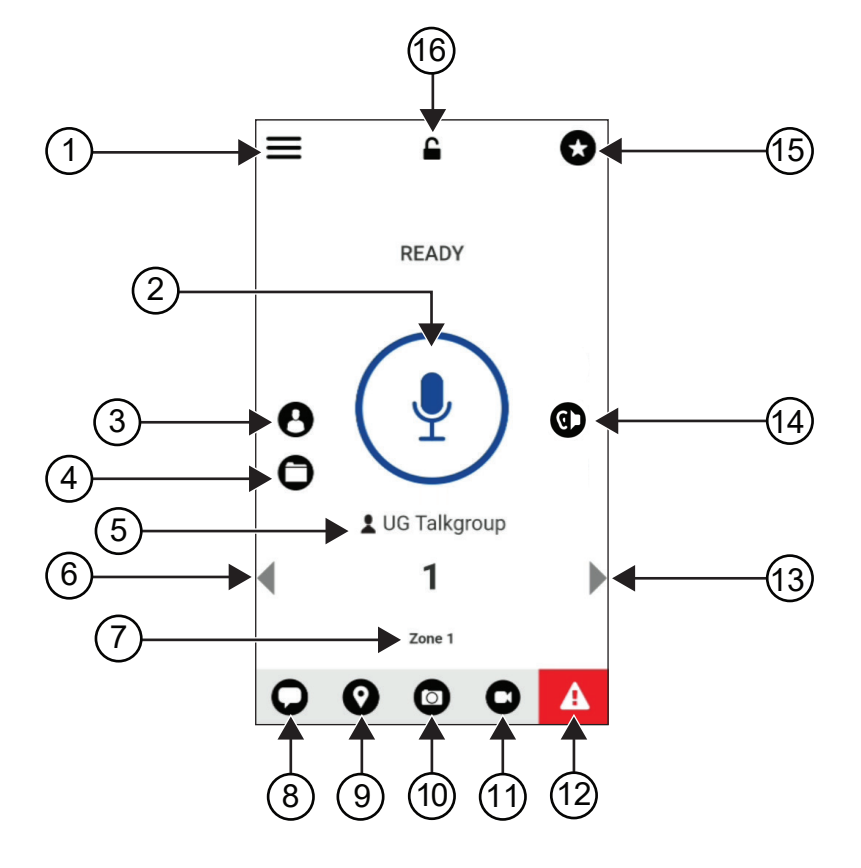

Табл. 29. Общие сведения о приложении широкополосной связи PTT

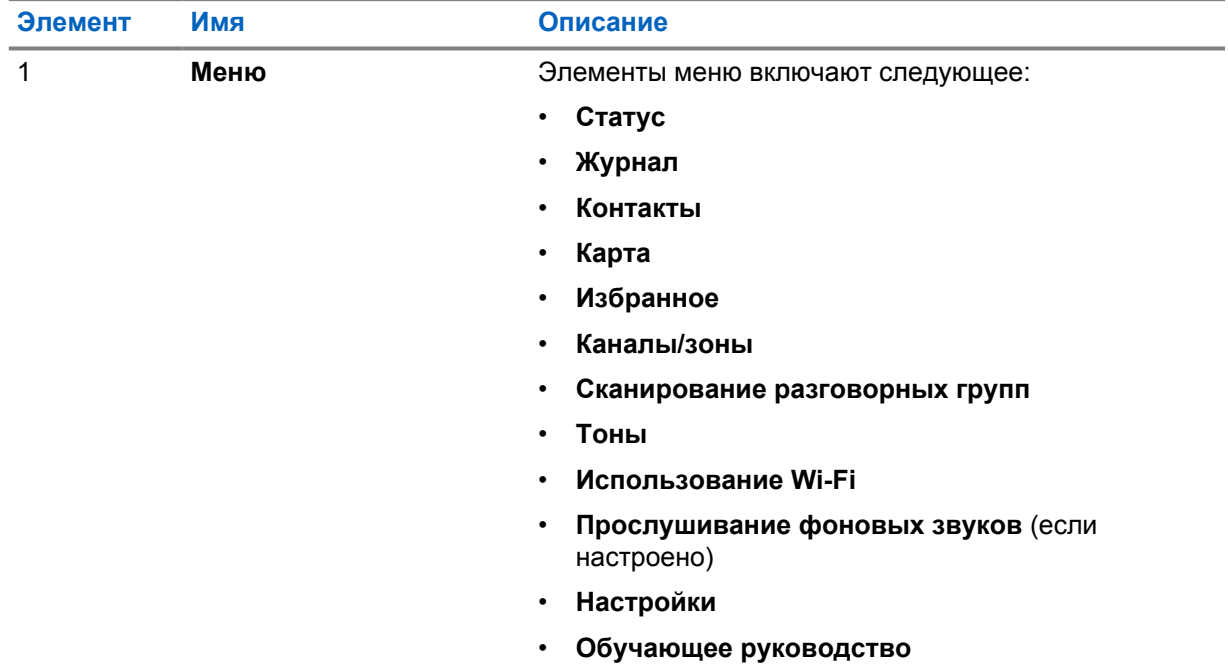

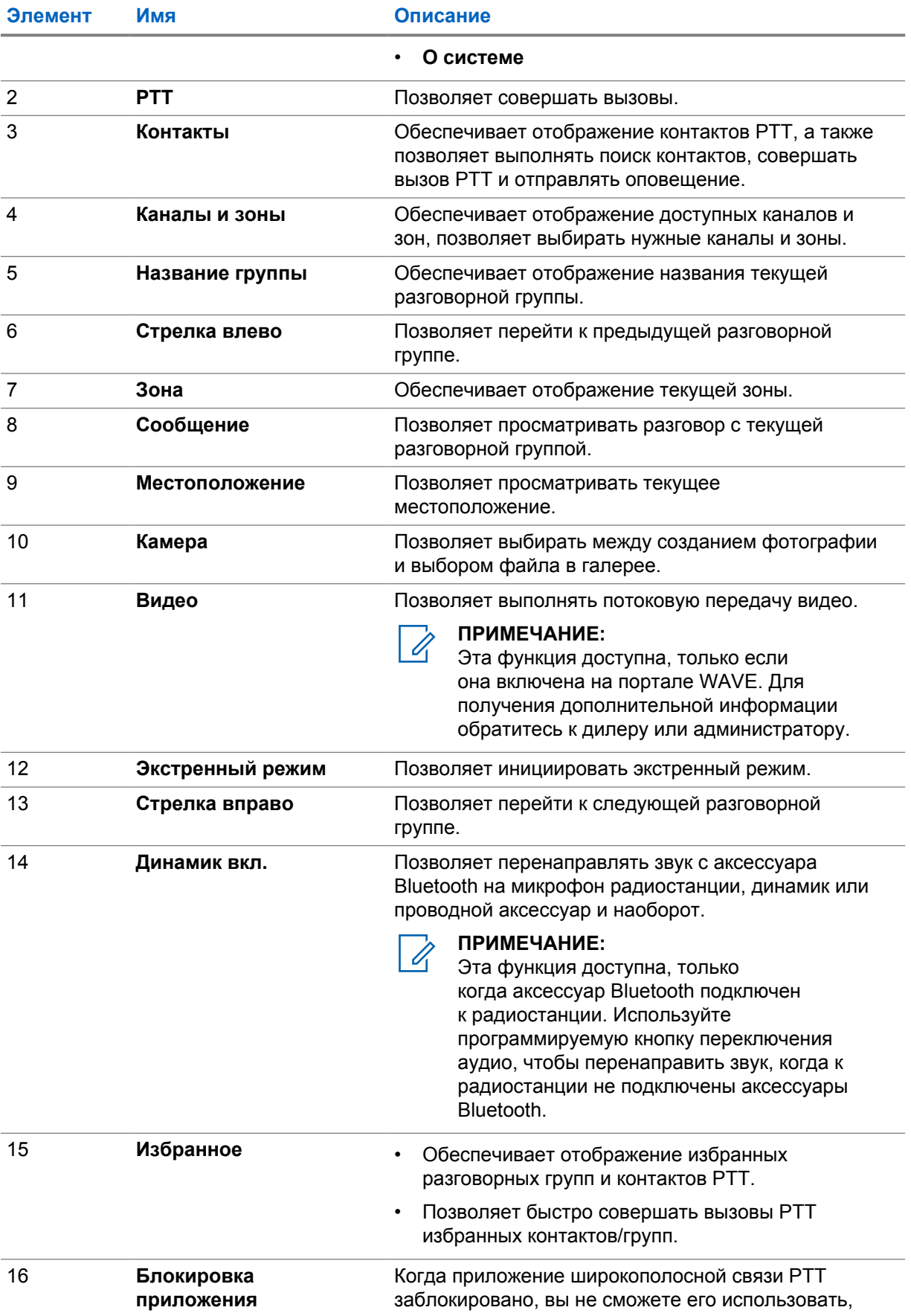

**Элемент Имя Описание**

пока не коснетесь **Блокировка приложения** для разблокировки.

#### **38.6**

## **Выполнение вызовов разговорных групп**

#### **Предварительные требования.**

Выполните следующие действия в настройках приложения широкополосной связи PTT.

- Чтобы разрешить вызовы, когда экран заблокирован, включите функцию **Вызовы при заблокированном экране**.
- Чтобы разрешить вызовы, когда приложение работает в фоновом режиме, включите функцию **Фоновый режим**.

#### **Процедура:**

- **1** Чтобы выбрать канал с активным идентификатором или псевдонимом, выполните одно из следующих действий.
	- Поверните ручку **выбора каналов**.
	- Выберите стрелку **влево** или **вправо** в приложении.

На дисплее появится баннер Изменение разговорных групп.

- **2** Для вызова нажмите и удерживайте кнопку **PTT** или кнопку **PTT** на экране.
- **3** Дождитесь окончания тонального сигнала разрешения разговора, а затем говорите в микрофон.
- **4** Для прослушивания отпустите кнопку **PTT**.

#### **38.7**

## **Работа в экстренном режиме**

Вы можете оповестить контакт или разговорную группу об экстренном режиме с помощью экстренного вызова или оповещения.

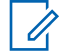

#### **ПРИМЕЧАНИЕ:**

Если ваша радиостанция не поддерживает экстренный режим, на ней отобразится уведомление о том, что функция экстренного режима не активирована.

#### **38.7.1**

### **Запуск экстренного режима**

#### **Предварительные требования.**

- **1** В RadioCentral установите для *<требуемой программируемой кнопки>* значение "Экстренный режим".
- **2** В конфигурации широкополосной связи выполните следующие действия.
	- Разрешите инициализацию экстренного режима.
	- Настройте адресата экстренного вызова.
	- Включите специальное уведомление с помощью опции **Для обоих**, если пользователь предпочитает получать аудио-/видеоуведомления о событиях передачи и приема в экстренном режиме.

MN006217A01-AH Глава 38 : Приложение широкополосной связи PTT

#### **Процедура:**

**1** Нажмите кнопку **Экстренный режим**.

На дисплее отобразится всплывающее сообщение Экстренный сигнал тревоги с 3 секундным обратным отсчетом.

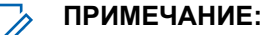

При нажатии кнопки **Экстренный режим** во время 3-секундного обратного отсчета происходит его сброс до 3 секунд.

В случае успешного запуска экстренного режима на радиостанции возникает следующая индикация:

- Прозвучит тональный сигнал экстренного режима.
- На дисплее появится баннер Экстренный режим запущен.
- **2** Для вызова нажмите и удерживайте кнопку **PTT**.
- **3** Для прослушивания отпустите кнопку **PTT**.

## **38.7.2 Отмена экстренного режима**

#### **Процедура:**

**1** Нажмите кнопку **Экстренный режим**.

На дисплее появится сообщение Отменить экстренный режим.

- **2** Выполните одно из следующих действий:
	- Выберите **Настоящий экстренный вызов**→**Отправить**
	- Выберите **Ложный сигнал тревоги**→**Отправить**

При успешной отмене экстренного режима на радиостанции возникает следующая индикация:

- Тональный сигнал экстренного вызова отключится.
- На дисплее появится баннер Экстренный режим отменен.

## **Перечень аксессуаров, разрешенных к использованию**

Для повышения эффективности радиостанции компания Motorola Solutions предлагает использовать одобренные аксессуары.

Подробную информацию об аксессуарах, аксессуарах UL и аккумуляторах, поддерживаемых радиостанцией, см. по адресу<https://learning.motorolasolutions.com/Ion> в руководствах для следующих номеров по каталогу:

- MN006920A01, *"Брошюра по аксессуарам для интеллектуальной радиостанции MOTOTRBO™ Ion"*
- MN006806A01, *"Руководство по UL для MOTOTRBO Ion"*
# İçindekiler

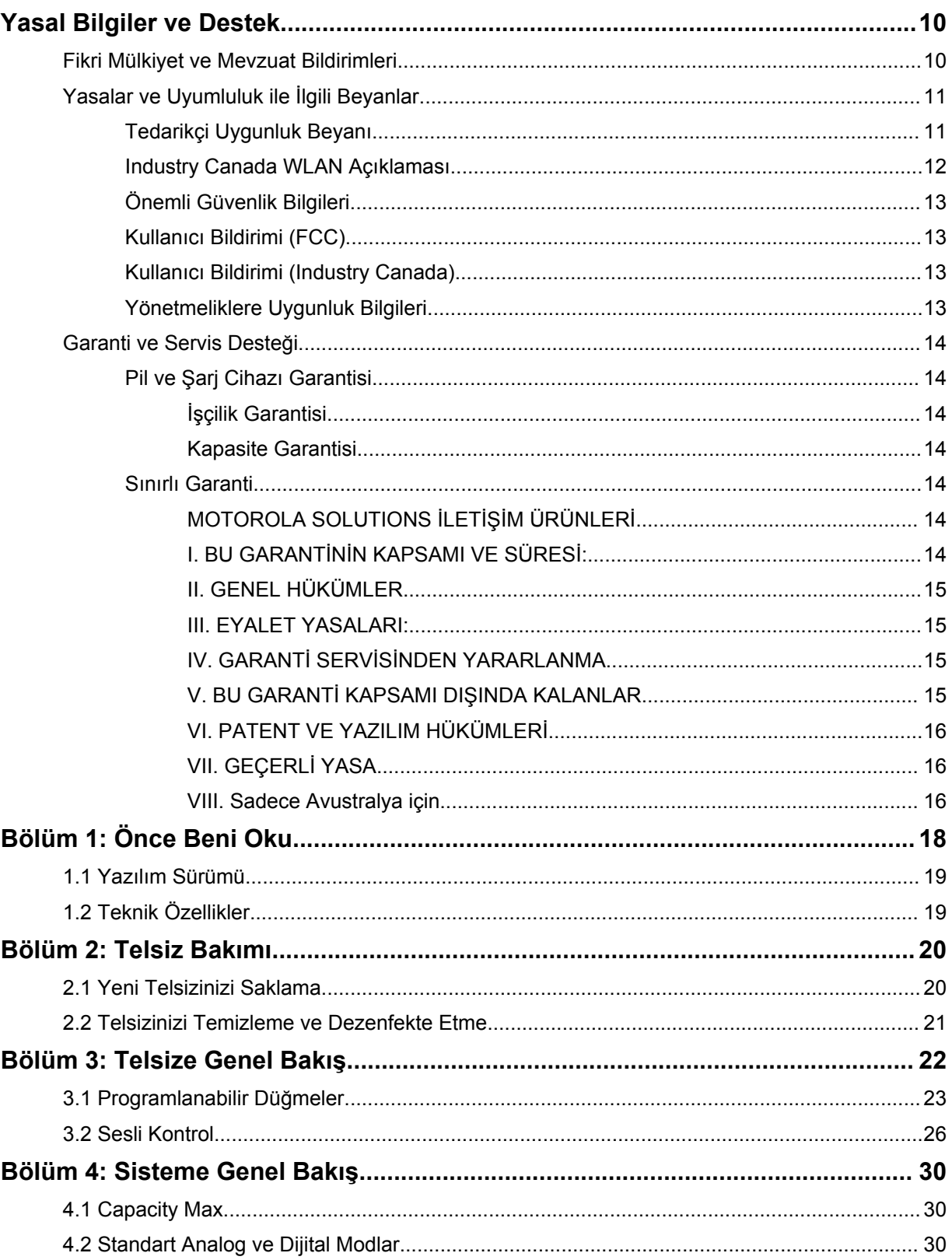

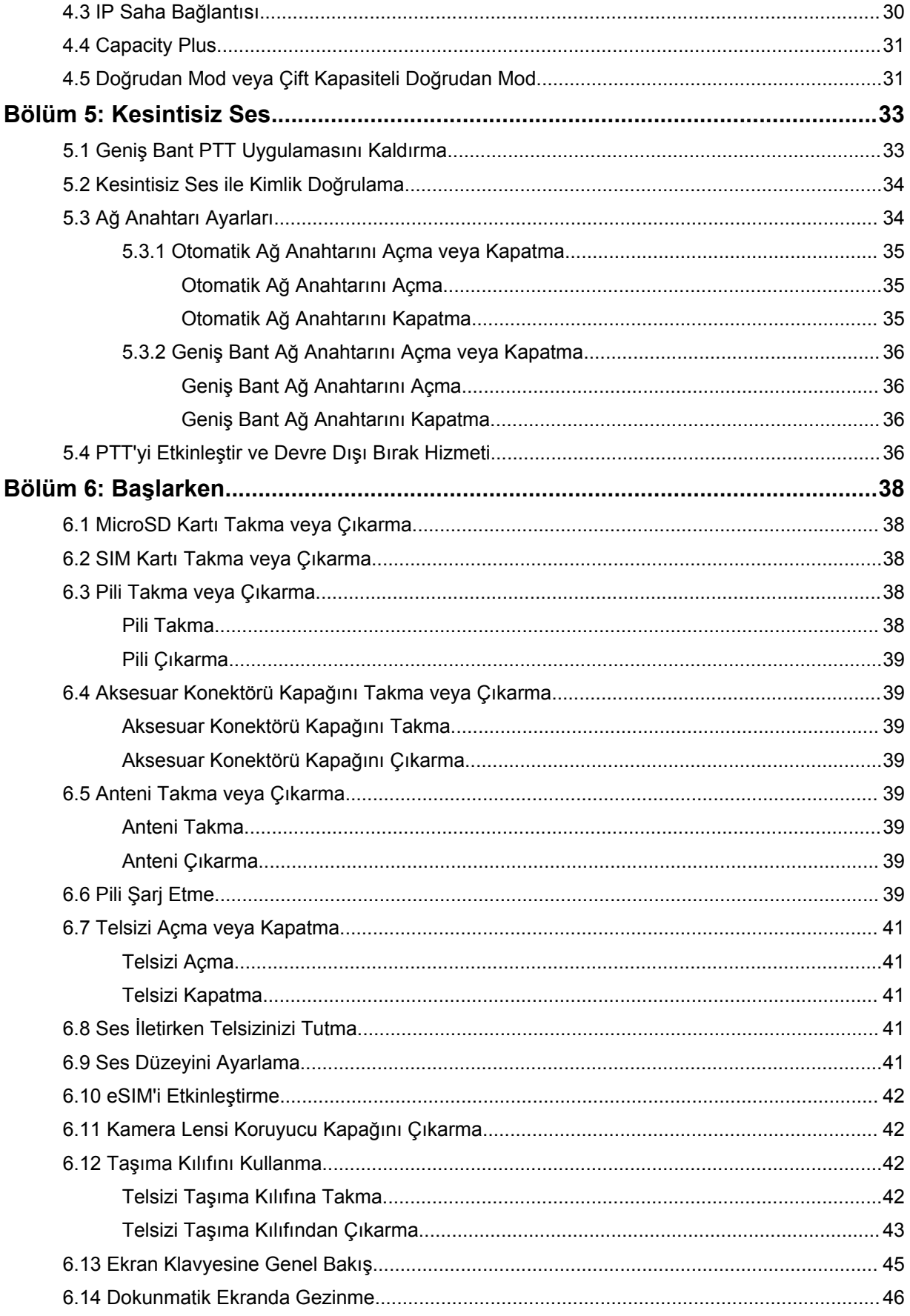

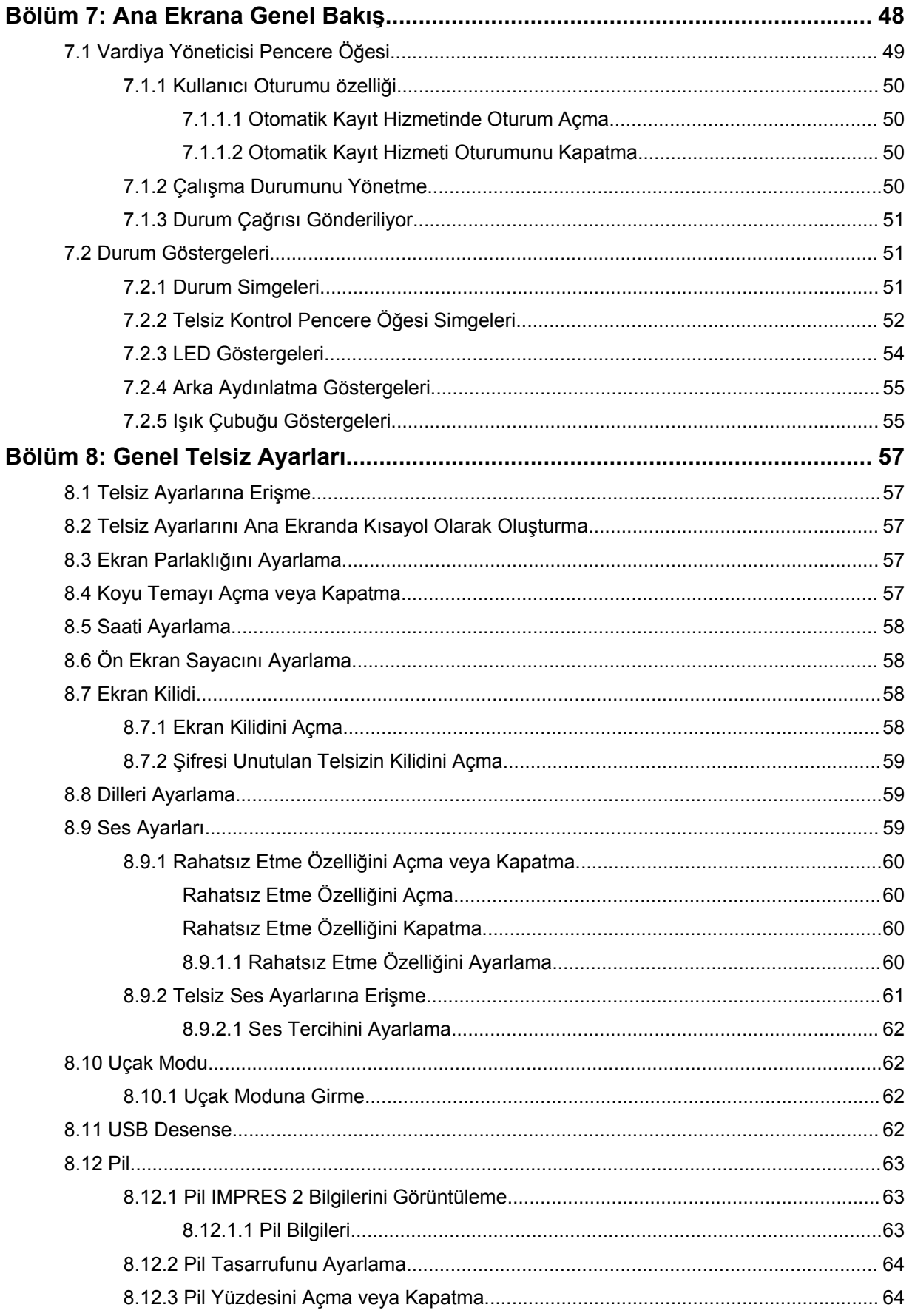

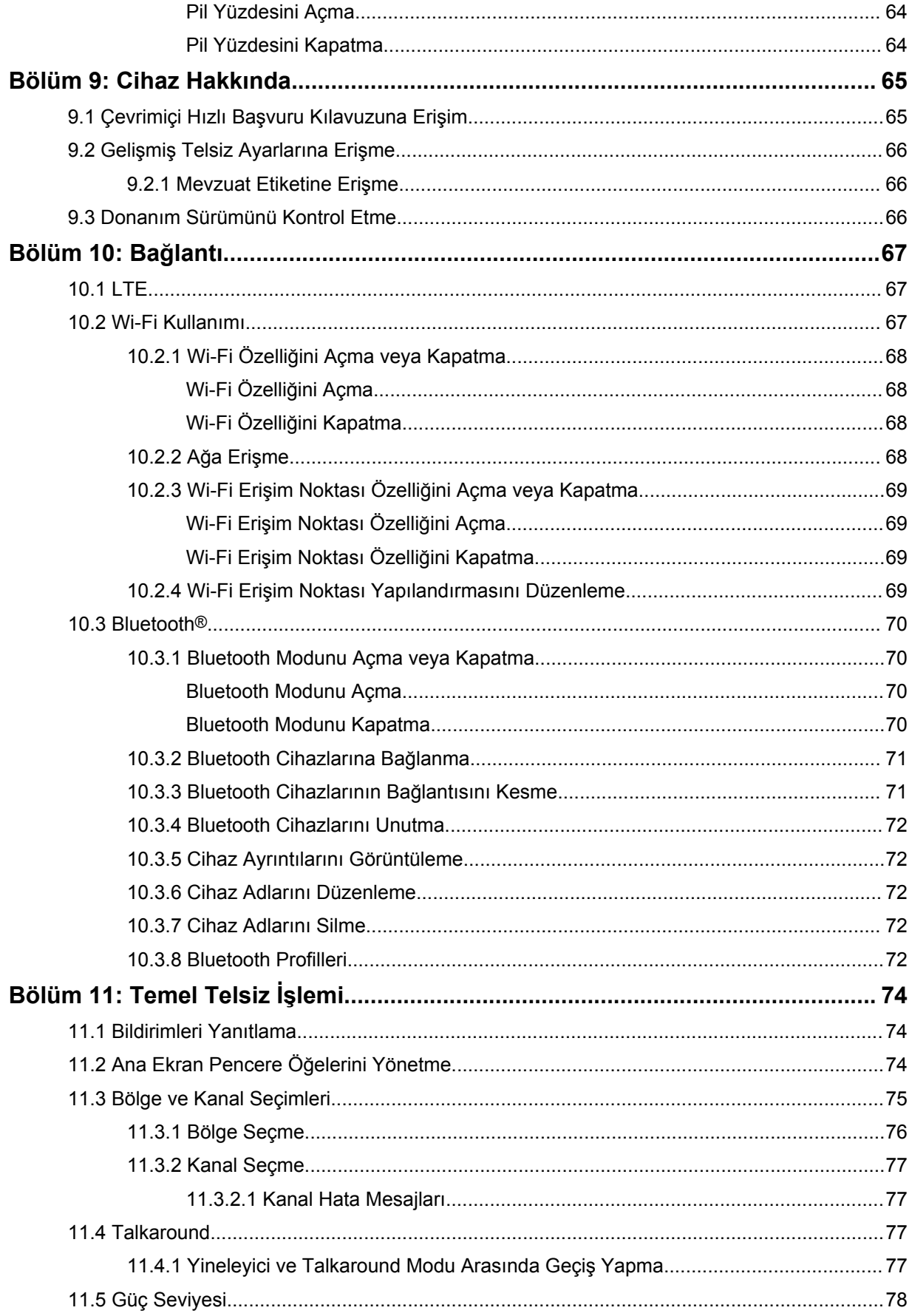

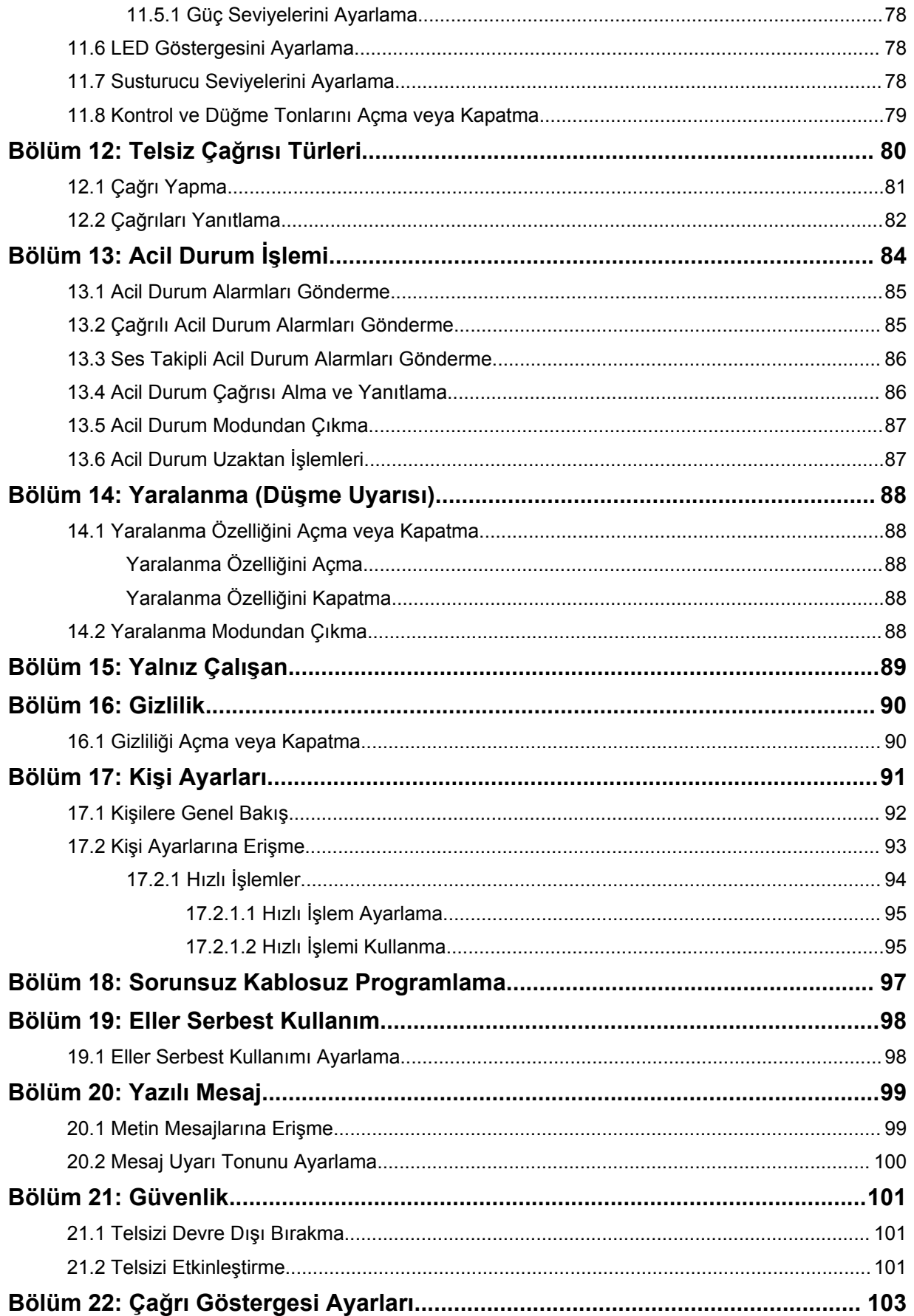

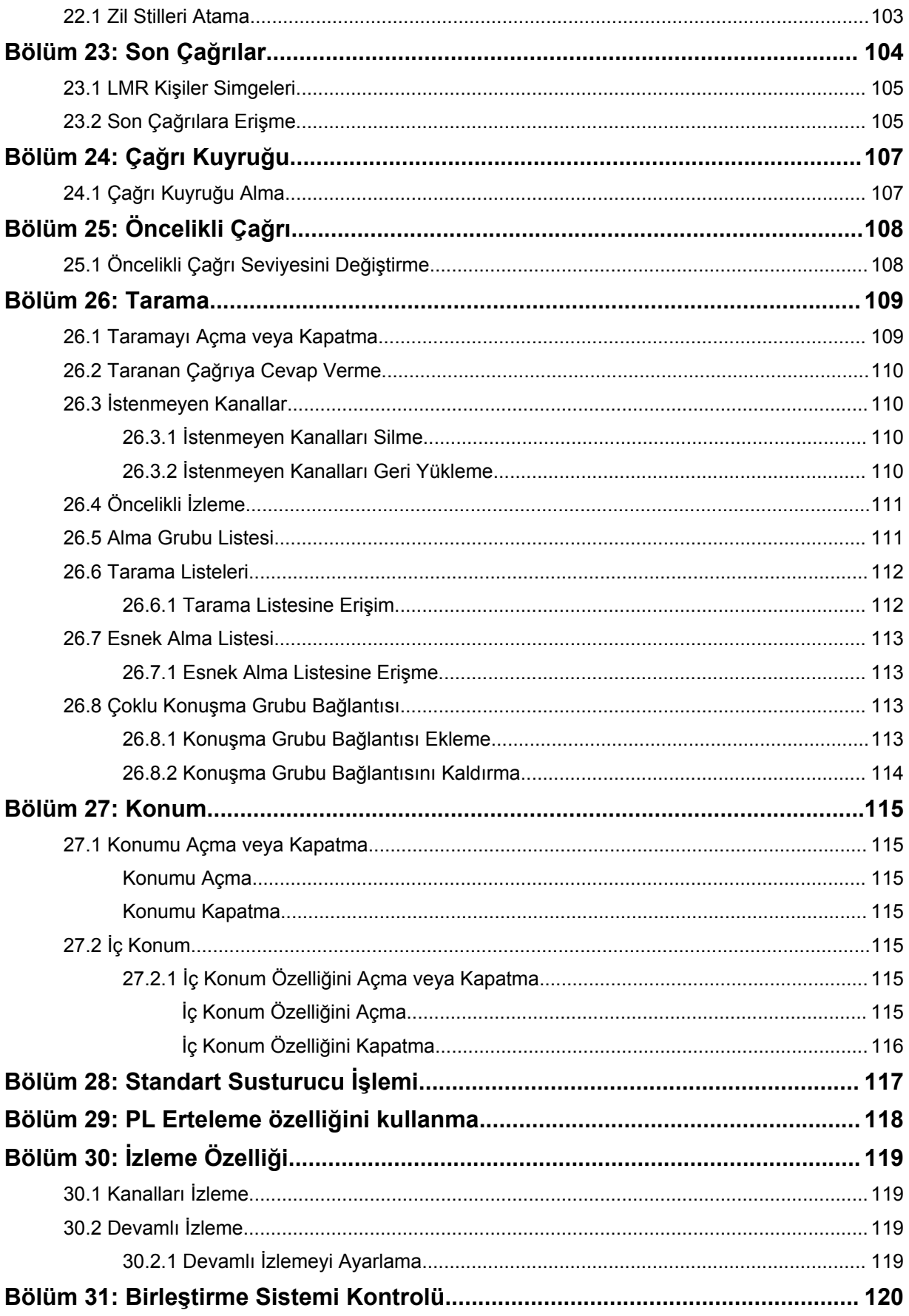

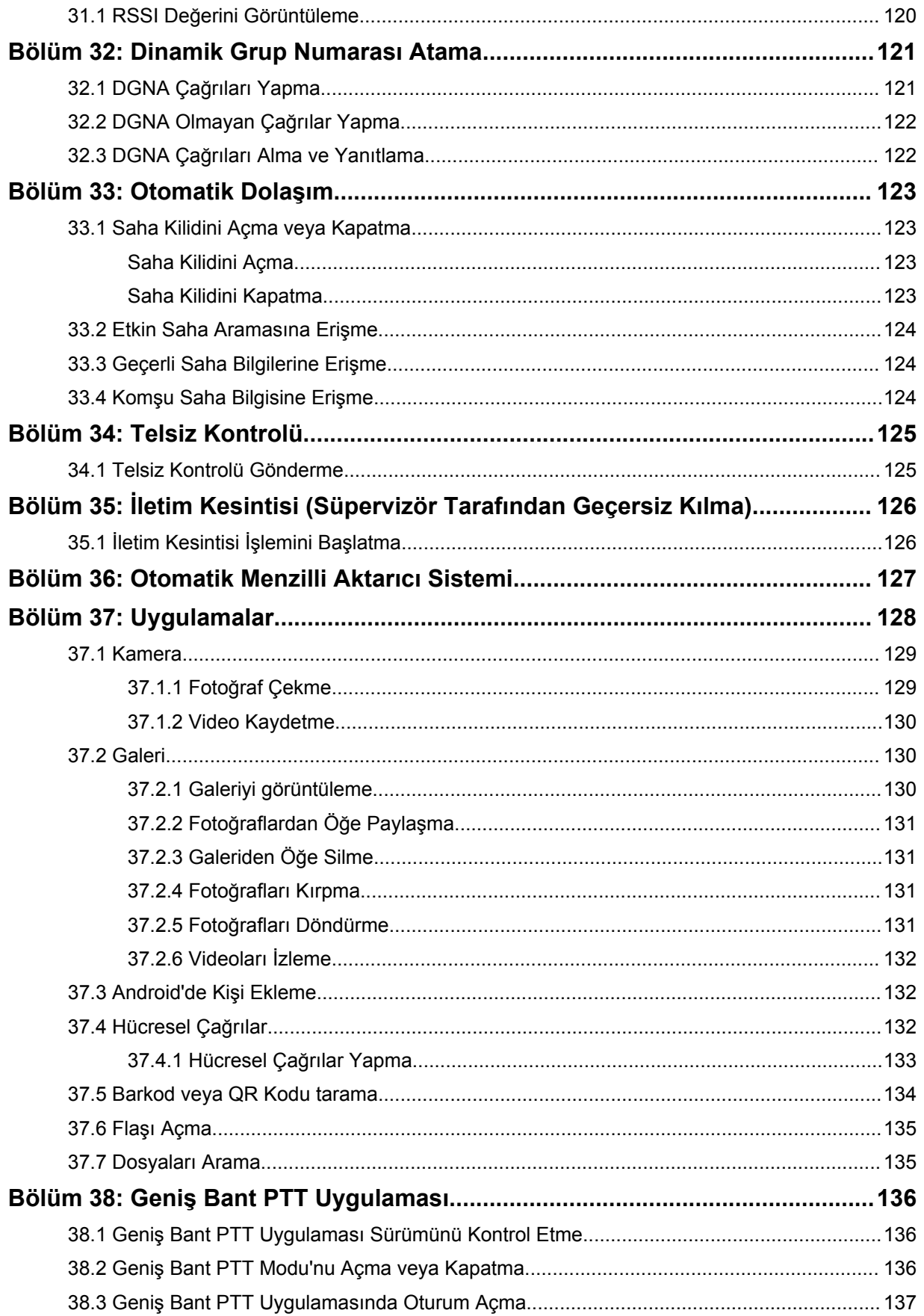

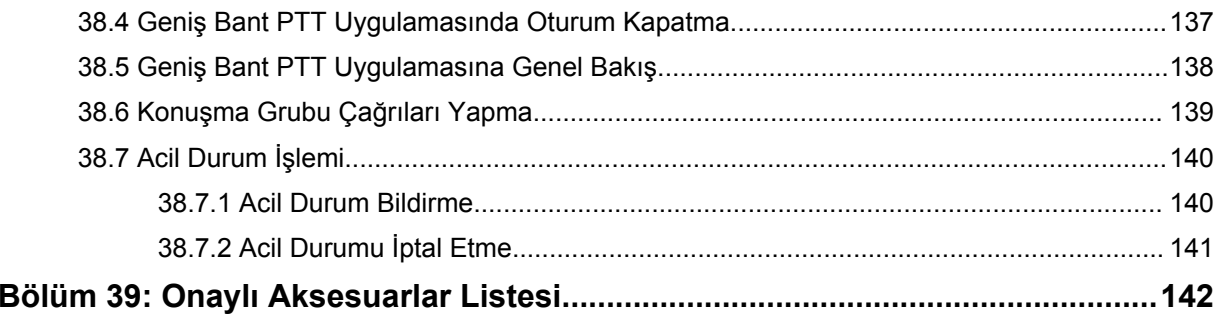

# <span id="page-1736-0"></span>**Yasal Bilgiler ve Destek**

## **Fikri Mülkiyet ve Mevzuat Bildirimleri**

#### **Telif Hakları**

Bu belgede açıklanan Motorola Solutions ürünleri, telif hakkıyla korunan Motorola Solutions bilgisayar programlarını içerebilir. Amerika Birleşik Devletleri ve diğer ülkelerdeki yasalar, telif hakkıyla korunan bilgisayar programları için Motorola Solutions'ın belirli münhasır haklarını koruma altına alır. Buna göre, bu belgede açıklanan Motorola Solutions ürünlerinde yer alan ve telif hakkıyla korunan hiçbir Motorola Solutions bilgisayar programı, Motorola Solutions'ın açık yazılı izni alınmadan hiçbir şekilde kopyalanamaz veya çoğaltılamaz.

Bu belgenin hiçbir bölümü; Motorola Solutions, Inc. şirketinin önceden yazılı izni alınmadan hiçbir biçimde ve hiçbir yolla çoğaltılamaz, iletilemez, bir erişim sisteminde saklanamaz veya herhangi bir dile ya da program diline çevrilemez.

#### **Ticari Markalar**

MOTOROLA, MOTO, MOTOROLA SOLUTIONS ve Stil Verilmiş M Logosu, Motorola Trademark Holdings, LLC'nin ticari markaları veya tescilli ticari markalarıdır ve lisans kapsamında kullanılmaktadır. Google, Android, Google Play, YouTube ve diğer markalar Google LLC'nin ticari markalarıdır. Diğer tüm ticari markalar ilgili sahiplerinin mülkiyetindedir.

#### **Lisans Hakları**

Motorola Solutions ürünlerinin satın alınması, bir ürünün satışında kanunların uygulanması gereği ortaya çıkan, münhasır olmayan telifsiz normal lisans dışında, Motorola Solutions'ın telif hakları, patentleri veya patent başvuruları uyarınca doğrudan ya da zımnen, önceden yapılan beyanın değiştirilmesinin yasaklanmasıyla veya başka bir şekilde herhangi bir ücretsiz lisans hakkı veriyormuş gibi kabul edilemez.

#### **Açık Kaynaklı İçerikler**

Bu ürün, lisans kapsamında kullanılan Açık Kaynaklı yazılım içerebilir. Açık Kaynak Yasal Bildirimleri ve Özellikleri içeriğinin tamamı için ürün kurulum ortamına bakın.

#### **Avrupa Birliği (AB) ve Birleşik Krallık (BK) Atık Elektrikli ve Elektronik Ekipman (WEEE) Direktifi**

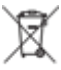

 Avrupa Birliği'nin WEEE direktifi ve Birleşik Krallık'ın WEEE düzenlemesi uyarınca Avrupa Birliği ülkelerine ve Birleşik Krallık'a satılan ürünlerin üstünde (veya bazı durumlarda paketin üstünde) üzeri çizili tekerlekli çöp kutusu etiketi bulunmak zorundadır. WEEE direktifinde tanımlandığı şekliyle bu üzeri çizili tekerlekli çöp kutusu etiketi, AB ve BK ülkelerindeki müşteri ve son kullanıcıların bu elektronik ve elektrikli ekipmanı veya aksesuarları evsel atık olarak atmaması gerektiği anlamına gelir.

AB ve BK ülkelerindeki müşteri veya son kullanıcılar, ülkelerindeki atık toplama sistemi hakkında bilgi almak için yerel ekipman tedarikçisi temsilcileriyle veya servis merkeziyle iletişime geçmelidir.

#### **Sorumluluk Reddi Beyanı**

Bu belgede açıklanan belirli özellik, olanak ve kabiliyetlerin belirli bir sistem için geçerli olmayabileceğini, belirli bir sistemde kullanım için lisanslı olmayabileceğini ya da belirli parametre <span id="page-1737-0"></span>yapılandırması veya belirli mobil abonelik birimlerine bağlı olabileceğini unutmayın. Daha fazla bilgi için lütfen Motorola Solutions sorumlunuza danışın.

**© 2023 Motorola Solutions, Inc. Tüm Hakları Saklıdır**

## **Yasalar ve Uyumluluk ile İlgili Beyanlar**

## **Tedarikçi Uygunluk Beyanı**

**Tedarikçi Uygunluk Beyanı** FCC CFR 47 Kısım 2 Bölüm 2.1077(a) gereğince

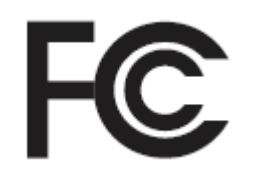

Sorumlu Taraf

Ad: Motorola Solutions, Inc.

Adres: 2000 Progress Pkwy, Schaumburg, IL. 60196

Telefon Numarası: 1-800-927-2744

İşbu ürünün:

Model Adı: **MSLB-MKZ900i, MSLB-MKZ900, MSLB-MKZ920**

aşağıdaki düzenlemelere uygunluğu beyan olunur:

FCC Kısım 15, alt kısım B, bölüm 15.107(a), 15.107(d) ve bölüm 15.109(a)

#### **B Sınıfı Dijital Cihaz**

Kişisel bilgisayar çevre birimi olarak bu cihaz FCC Kuralları Kısım 15 ile uyumludur. Cihazın çalıştırılması aşağıdaki iki koşula bağlıdır:

**1** Bu cihaz, zararlı parazite neden olmamalıdır ve

<span id="page-1738-0"></span>**2** Bu cihaz, istenmeyen şekilde çalışmaya yol açan parazitler de dahil olmak üzere alınan her türlü paraziti kabul etmelidir.

#### **NOT:**

 $\mathscr{U}_1$ 

Bu ekipman test edilmiş ve FCC Kuralları Kısım 15 uyarınca B Sınıfı dijital cihaz sınırlamalarına uygun olduğu belirlenmiştir. Bu sınırlar, yerleşim bölgelerindeki kurulum sırasında oluşabilecek zararlı parazitlere karşı makul koruma sağlamak amacıyla belirlenmiştir. Bu ekipman; telsiz frekansı enerjisi üretir, kullanır, yayabilir ve talimatlara uygun olarak kurulmadığında ya da kullanılmadığında telsiz iletişimlerinde zararlı parazitlere neden olabilir. Ancak, belirli bir kurulumda parazit oluşmayacağı garanti edilemez.

Bu ekipman radyo veya televizyon yayınının alınmasını olumsuz etkileyen zararlı parazitlere neden olursa (bu durum, ekipmanın kapatılıp açılmasıyla belirlenebilir) kullanıcının aşağıdaki önlemlerden birini veya birkaçını deneyerek paraziti gidermeye çalışması önerilir:

- Alıcı antenin yönünün veya yerinin değiştirilmesi.
- Ekipman ile alıcı arasındaki mesafenin artırılması.
- Ekipmanın, alıcının bağlı olduğu devreden farklı bir devredeki prize takılması.
- Bayiden veya deneyimli bir radyo veya TV teknisyeninden yardım istenmesi.

Ülke kodu seçim kullanımı için (WLAN cihazları)

#### **NOT:**

Û

Ülke kodu seçim işlemi yalnızca ABD'ye özel olmayan modellerde geçerlidir ve ABD'ye özel modellerin hiçbirinde kullanılamaz. FCC yönetmeliği gereğince, ABD'de satışa sunulan tüm Wi-Fi ürünleri yalnızca ABD'nin belirlediği çalışma kanallarını kullanmalıdır.

## **Industry Canada WLAN Açıklaması**

#### **DİKKAT:**

- **1** 5150-5250 MHz bandında çalıştırılan cihaz, ortak kanaldaki mobil uydu sistemleriyle olabilecek zararlı parazitleri azaltmak için yalnızca iç mekanda kullanılabilir.
- **2** 5250-5350 MHz ve 5470-5725 MHz bandındaki cihazlar için izin verilen maksimum anten kazancı, ekipmanın e.i.r.p. sınırı ile uyumlu olmasına engel olmamalıdır.
- **3** 5752-5850 MHz bandındaki cihazlar için izin verilen maksimum anten kazancı, uygun görüldüğü şekilde noktadan noktaya olan ve olmayan çalıştırma için ekipmanın belirtilen e.i.r.p. sınırları ile uyumlu olmasına engel olmamalıdır.
- **4** 6.2.2(3). Bölümde açıklanan e.i.r.p yüksek irtifa maskesi gereksinimi ile uyumlu kalması için gerekli olan en kötü eğme açısı ihtimali açıkça belirtilmelidir.
- **5** Ayrıca kullanıcıya 5250-5350 MHz ve 5650-5850 MHz'de yüksek güçlü radarların ana kullanıcılar (yani öncellikli kullanıcılar) olarak belirlendiği ve bu radarların parazite ve/veya LE-LAN cihazların hasar görmesine neden olabileceği bilgisi verilmelidir.

## <span id="page-1739-0"></span>**Önemli Güvenlik Bilgileri**

#### **Çift Yönlü Portatif Telsizler için RF Enerjisine Maruz Kalma ve Ürün Güvenlik Kılavuzu**

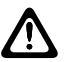

**DİKKAT:**

**Bu telsiz yalnızca İş Amaçlı kullanımla sınırlıdır.** Telsizi kullanmadan önce telsizle birlikte gelen RF Enerjisine Maruz Kalma ve Ürün Güvenlik Kılavuzu'nu okuyun. Bu kılavuz, yürürlükteki standartlar ve yönetmelikler uyarınca güvenli kullanım, RF enerjisi farkındalığı ve kontrole yönelik kullanım talimatlarını içerir.

*Bu cihazda Motorola Solutions tarafından açıkça onaylanmadan yapılan değişiklikler, kullanıcının cihazı kullanma iznini geçersiz kılabilir.*

*Industry Canada düzenlemeleri kapsamında, bu telsiz vericisi yalnızca Industry Canada tarafından verici için tipi ve maksimum (veya daha az) kazanımı onaylanmış bir antenle çalıştırılmalıdır. Telsiz parazitinin diğer kullanıcıları etkileme potansiyelini azaltmak için seçilen anten tipi ve anten kazanımı sorunsuz iletişim için gerekli olandan daha fazla eşdeğer izotropik iletilen güce (e.i.r.p.) sahip olmamalıdır.*

*Bu telsiz vericisinin, izin verilen maksimum kazanıma ve belirtilen her anten tipi için gerekli anten empedansına sahip, Motorola Solutions tarafından onaylı antenle çalıştırılması Industry Canada tarafından onaylanmıştır. Bu tip için belirtilen maksimum kazanımdan daha büyük bir kazanıma sahip olan ve bu listede yer almayan anten tiplerinin bu cihazla kullanımı kesinlikle yasaktır.*

## **Kullanıcı Bildirimi (FCC)**

Bu cihaz aşağıdaki koşullara göre FCC kurallarının 15. Bölümü ile uyumludur:

- Bu cihaz, zararlı parazite neden olmamalıdır.
- Bu cihaz, istenmeyen şekilde çalışmaya yol açan parazitler de dahil olmak üzere alınan her türlü paraziti kabul etmelidir.
- Motorola Solutions tarafından açıkça izin verilmeden bu cihaz üzerinde yapılan değişiklik veya modifikasyonlar, kullanıcının bu ekipmanı kullanma yetkisini geçersiz kılabilir.

## **Kullanıcı Bildirimi (Industry Canada)**

Motorola Solutions telsizinizin çalışması Telsiz İletişim Yasası'na tabidir ve Federal Hükümet'in Industry Canada departmanının kural ve yönetmeliklerine uygun olmalıdır. Industry Canada, Özel Kara Mobil frekansları kullanan tüm operatörlerin ekipmanlarını çalıştırmadan önce bir telsiz lisansı edinmelerini gerektirmektedir.

## **Yönetmeliklere Uygunluk Bilgileri**

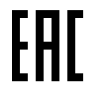

#### **Japonya**

Bu cihaz, 5 MHz bant genişliği kanalında ve yalnızca telsiz için operatör algılama işlemini ana istasyonun gerçekleştirdiği durumlarda sXGP özel LTE gereksinimine uygundur.

#### **Kanada**

Bu cihaz, LTE B48'i desteklemez.

## <span id="page-1740-0"></span>**Garanti ve Servis Desteği**

## **Pil ve Şarj Cihazı Garantisi**

## **İşçilik Garantisi**

İşçilik garantisi, normal kullanım ve hizmet koşulları altında işçilikten doğan kusurları kapsamaktadır.

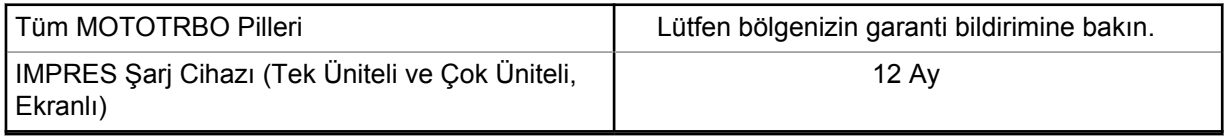

#### **Kapasite Garantisi**

Kapasite garantisi kapsamında garanti süresi boyunca nominal kapasitesinin %80'i garanti edilir. Lütfen bölgenizin garanti bildirimine bakın.

## **Sınırlı Garanti**

## **MOTOROLA SOLUTIONS İLETİŞİM ÜRÜNLERİ**

## **I. BU GARANTİNİN KAPSAMI VE SÜRESİ:**

Motorola Solutions, Inc. ("Motorola Solutions"), aşağıdaki listede belirtilen Motorola Solutions imalatı İletişim Ürünlerine, ("Ürün") satın alma tarihinden itibaren geçerli olmak kaydıyla aşağıdaki tabloda belirtilen süreler boyunca normal kullanım ve servis koşullarında malzeme ve işçilik kusurlarına karşı garanti vermektedir:

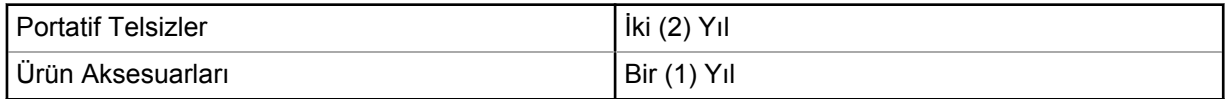

Motorola Solutions, ücretsiz olmak kaydıyla, garanti süresi içerisinde bu garantinin şartlarına uygun olarak gönderilmiş Ürünü, tamamen kendi takdirine bağlı olmak kaydıyla onaracak (yeni ya da yenilenmiş parçalarla), değiştirecek (yeni ya da yenilenmiş Ürün ile) ya da Ürünün satın alma fiyatını iade edecektir. Değiştirilen parçalar ya da kartlar, ilgili orijinal garanti süresinin geri kalan kısmı boyunca garanti kapsamındadır. Ürünün değiştirilen tüm parçaları Motorola Solutions malı olacaktır.

Bu sınırlı açık garanti, Motorola Solutions tarafından yalnızca orijinal son kullanıcıya verilmektedir; bunun haricinde başka hiçbir şahsa devredilemez ya da aktarılamaz. İşbu garanti, Motorola Solutions tarafından imal edilmiş Ürün için verilen garantinin tamamını oluşturur. Motorola Solutions, yazılı ve yetkili bir Motorola Solutions görevlisi tarafından imzalanmış olarak yapılmadığı sürece, işbu garantide yapılan hiçbir değişiklik ya da ilave ile ilgili bir sorumluluk kabul etmez.

Motorola Solutions ve orijinal son kullanıcı arasında ayrı bir sözleşme yapılmadığı sürece, Motorola Solutions, Ürünün kurulum, bakım ya da servisine ilişkin bir garanti vermemektedir.

Motorola Solutions hiçbir şekilde, Ürüne bağlı olan ya da Ürün ile bağlantılı olarak kullanılan, Motorola Solutions tarafından verilmemiş hiçbir yan ekipmandan ya da Ürünün yan ekipmanlarla birlikte çalışmasından sorumlu tutulamaz ve bu tür tüm ekipmanlar kesinlikle işbu garantinin kapsamı dışındadır. Ürünü kullanan her sistem kendine özgü olduğu için Motorola Solutions işbu garanti kapsamında sistemin bir bütün olarak menzili, kapsama alanı veya çalışmasıyla ilgili sorumlulukları kabul etmemektedir.

## <span id="page-1741-0"></span>**II. GENEL HÜKÜMLER**

İşbu garanti, Motorola Solutions'ın bu Ürünle ilgili tüm sorumluluklarını eksiksiz bir şekilde ortaya koymaktadır. Tamamen Motorola Solutions'ın inisiyatifinde olmak kaydıyla, onarım, değiştirme ya da satın alma fiyatının iadesi, yegane çözüm yollarıdır. İŞBU GARANTİ, DİĞER TÜM AÇIK GARANTİLERİN YERİNE VERİLMEKTEDİR. PAZARLANABİLİRLİK VE BELLİ BİR AMACA UYGUNLUK İÇİN VERİLEN ZIMNİ GARANTİLER DE DAHİL, ANCAK BUNLARLA SINIRLI OLMAMAK KAYDIYLA, HER TÜRLÜ ZIMNİ GARANTİ İŞBU SINIRLI GARANTİNİN SÜRESİYLE SINIRLIDIR. MOTOROLA SOLUTIONS YASALARIN İZİN VERDİĞİ ÖLÇÜDE, HİÇBİR DURUMDA, ÜRÜNÜN SATIŞ FİYATINI AŞAN HASARLARDAN, HERHANGİ BİR KULLANIM KAYBINDAN, ZAMAN KAYBINDAN, UYGUNSUZLUKTAN, TİCARİ KAYIPTAN, KÂR YA DA TASARRUF KAYBINDAN VEYA BU TÜR ÜRÜNLERİN KULLANILAMAMASINDAN YA DA ARIZASINDAN DOĞAN DİĞER TESADÜFİ, ÖZEL YA DA DOLAYLI HASARLARDAN SORUMLU TUTULAMAZ.

#### **III. EYALET YASALARI:**

BAZI EYALETLERDE TESADÜFİ YA DA DOLAYLI HASARLARIN MUAF TUTULMASINA YA DA SINIRLANMASINA VEYA ZIMNİ GARANTİNİN SÜRESİYLE İLGİLİ SINIRLAMALARA İZİN VERİLMEMEKTEDİR; DOLAYISIYLA YUKARIDA BELİRTİLEN SINIRLAMALAR YA DA MUAFİYETLER GEÇERLİ OLMAYABİLİR.

İşbu garanti bazı özel haklar vermektedir ve eyaletten eyalete değişen başka haklar da veriyor olabilir.

## **IV. GARANTİ SERVİSİNDEN YARARLANMA**

Garanti servisinden yararlanabilmeniz için satın alma belgenizi (üzerinde satın alma tarihi ve söz konusu Ürünün seri numarası olan) ibraz etmeniz, ayrıca söz konusu Ürünü taşıma ve sigorta ücreti önceden ödenmiş olarak yetkili garanti servisi merkezine göndermeniz ya da teslim etmeniz gerekir. Garanti servisi, Motorola Solutions tarafından yetkili garanti servis yerlerinden biri aracılığıyla sağlanacaktır. İlk önce Ürünü satın aldığınız şirketle (ör. bayi ya da haberleşme hizmet sağlayıcısı) temas kurarsanız bu şirket, garanti servisinizden yararlanmanızı kolaylaştırabilir. Motorola Solutions'ı 1-800-927-2744 numaralı telefondan da arayabilirsiniz.

### **V. BU GARANTİ KAPSAMI DIŞINDA KALANLAR**

- **1** Ürünün normal ve olağan şekil dışında kullanılmasından kaynaklanan arızalar veya hasar.
- **2** Hatalı kullanım, kaza, su veya ihmal nedeniyle ortaya çıkan arızalar veya hasar.
- **3** Uygunsuz test, kullanım, bakım, kurulum, değişiklik, modifikasyon veya ayarlama nedeniyle ortaya çıkan arızalar veya hasar.
- **4** Antenlerde doğrudan malzeme işçiliğindeki kusurların neden olmadığı kırılmalar veya hasar.
- **5** Yetkisiz ve Ürünün performansını olumsuz şekilde etkileyen veya Motorola Solutions'ın normal garanti incelemesine ve her türlü garanti iddiasını doğrulamak için Ürünün test edilmesine engel olan Ürün modifikasyonlarına, sökülme işlemlerine veya tamirlere maruz kalan (Ürüne Motorola Solutions tarafından sağlanmamış bir ekipmanın eklenmesi de dahil olup bununla sınırlı olmamak kaydıyla) her türlü Ürün.
- **6** Seri numarası silinmiş veya okunmaz hale gelmiş olan her türlü ürün.
- **7** Şu şartlar altındaki şarj edilebilir piller:
	- Pilin pil kapağındaki mühürlerden herhangi biri kırılmışsa veya kurcalandığına dair kanıt varsa.
	- Pilin özel olarak üretilmiş olduğu Ürün dışındaki ekipmanla veya hizmetle şarj edilmesinden veya kullanılmasından kaynaklanan hasar veya arıza varsa.
- **8** Onarım deposuna gönderim maliyetleri.
- <span id="page-1742-0"></span>**9** Üründeki yazılımın/bellenimin yasa dışı olarak veya yetkisiz şekilde değiştirilmesi nedeniyle, Motorola Solutions'ın yayınlanmış teknik özelliklerine veya Motorola Solutions tarafından ilk olarak dağıtıldığında Ürün için geçerli olan FCC sertifikası etiketine uygun şekilde çalışmayan her türlü Ürün.
- **10** Ürünün yüzeylerindeki çizikler veya diğer kozmetik hasarlar Ürünün çalışmasını etkilemez.
- **11** Normal ve olağan aşınma ve yıpranma.

## **VI. PATENT VE YAZILIM HÜKÜMLERİ**

Motorola Solutions, masrafları kendine ait olmak üzere, Ürünün ya da parçaların herhangi bir ABD patentini ihlal ettiği iddiasıyla satın alan son kullanıcıya karşı açılmış davalarda kendisini savunacaktır ve Motorola Solutions bu türden taleplerle ilgili olan herhangi bir davanın sonucunda satın alan son kullanıcı aleyhinde tahakkuk eden masrafları ve zararları kendisi ödeyecektir. Ancak hukuki savunma ve ödemeler aşağıda sayılan koşullara bağlı olacaktır:

- **1** Böyle bir iddiayla ilgili olarak yapılan her türlü bildirim söz konusu satın alan kişi tarafından yazılı olarak Motorola Solutions'a derhal bildirilecektir,
- **2** Söz konusu davayla ilgili olarak savunmanın ve anlaşma veya uzlaşmaya yönelik her türlü görüşme tek başına Motorola Solutions tarafından edilecektir ve
- **3** Ürünün ya da parçaların herhangi bir ABD patentini ihlal ettiği iddiasının gündeme geldiği ya da Motorola Solutions'ın fikrine göre gündeme gelmesinin olası olduğu durumlarda, ilgili satın alan kişi, Motorola Solutions'ın, bütün masrafları ve tercih hakkı Motorola Solutions'a ait olmak üzere satın alan kişiye ya Ürünü veya parçaları kullanmaya devam etme hakkını tanımasına veya ihlali ortadan kaldıracak şekilde Ürünü/parçayı benzeri ile değiştirmesine veya Üründe/parçada değişiklik yapmasına ya da ilgili satın alan kişiye Ürünün/parçalarının değeri düşen kısmının parasını ödemesine ve ürünün iadesini kabul etmesine izin verecektir. Amortisman, Motorola Solutions tarafından belirlenen şekilde, Ürünün veya parçalarının ömürleri süresince her yıl eşit miktarlarda yapılacaktır.

Motorola Solutions, bu sözleşme ile birlikte verilen Ürün ya da parçaların, Motorola Solutions tarafından sağlanmamış yazılım, cihaz ya da aygıtlarla kombinasyon halinde kullanılmasından kaynaklanan patent ihlali talepleriyle ilgili hiçbir sorumluluk kabul etmez; ayrıca Motorola Solutions, Ürüne bağlanan ya da Ürünle bir arada kullanılan, Motorola Solutions tarafından sağlanmamış yardımcı ekipmanlarla kullanıma dair bir sorumluluk taşımaz. Motorola Solutions'ın, Ürünün ya da parçalarının patent ihlaline neden olmasıyla ilgili tüm sorumluluğu yukarıda belirtilenlerden ibarettir.

Amerika Birleşik Devletleri ve diğer ülkelerdeki kanunlar, ilgili Motorola Solutions yazılımlarının kopyalarını çoğaltmak ve dağıtmak için münhasır haklar gibi, telif hakkıyla korunan Motorola Solutions yazılımları için belirli münhasır hakları Motorola Solutions'a vermektedir. Motorola Solutions yazılımı yalnızca yazılımın yerleşik olduğu Üründe kullanılabilir ve ilgili Üründeki ilgili yazılım herhangi bir şekilde yenisiyle değiştirilemez, kopyalanamaz, dağıtılamaz, değişiklik yapılamaz ya da bu yazılımın herhangi bir şekilde türevinin üretilmesi için kullanılamaz. Söz konusu Motorola Solutions yazılımının değiştirilmesi, modifiye edilmesi, çoğaltılması, dağıtılması veya tersine mühendisliği dahil olmak, ancak bunlarla sınırlı olmamak kaydıyla diğer hiçbir kullanıma veya söz konusu Motorola Solutions yazılımı üzerindeki hakların kullanılmasına izin verilmez. Motorola Solutions patent hakları ya da telif hakları kapsamında, zımnen, hukuki engele bağlı olarak ya da başka yollarla hiçbir şekilde lisans verilmemektedir.

## **VII. GEÇERLİ YASA**

İşbu Garanti, Illinois Eyaleti, ABD yasalarının hükümlerine tabidir.

#### **VIII. Sadece Avustralya için**

Bu garanti, Motorola Solutions Australia Pty Limited (ABN 16 004 742 312), Tally Ho Business Park, 10 Wesley Court. Burwood East, Victoria tarafından sağlanmaktadır.

Ürünlerimiz, Avustralya Tüketici Yasası kapsamında hariç tutulamayan garantilerle birlikte sunulmaktadır. Önemli bir arıza durumunda ürününüzü değiştirebilir veya para iadesi alabilirsiniz ve makul şekilde öngörülebilen diğer kayıp ve hasarlar için tarafınıza ödeme yapılabilir. Ürünlerin kalitesi kabul edilebilir değilse ve kusur, önemli bir arızaya yol açmıyorsa ürünleri tamir ettirebilir veya değiştirebilirsiniz.

Motorola Solutions Australia'nın yukarıda belirtilen sınırlı garantisi, Avustralya Tüketici Yasası kapsamında sahip olduğunuz haklara ek olarak sağlanmaktadır. Sorularınız için lütfen 1800 457 439 numaralı telefondan Motorola Solutions Australia'yı arayın. Web sitemizi de ziyaret edebilirsiniz: En güncel garanti koşulları için [http://www.motorolasolutions.com/XA-EN/Pages/Contact\\_Us](http://www.motorolasolutions.com/XP-EN/Pages/Contact_Us) adresini ziyaret edin.

#### <span id="page-1744-0"></span>**Bölüm 1**

# **Önce Beni Oku**

Bu kullanım kılavuzu, bölgenizde sunulan telsiz modellerinin temel işlemlerini kapsamaktadır.

#### **Bu Kılavuzda Kullanılan Simgeler**

Bu yayındaki metin boyunca **Uyarı**, **Dikkat** ve **Not** gösterimlerinin kullanıldığını göreceksiniz. Bu gösterimler, güvenlik tehlikelerinin olduğunu vurgulamak için kullanılmaktadır; gerekli dikkat gösterilmeli veya gözetilmelidir.

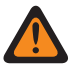

#### **UYARI:**

Dikkat edilmemesi halinde yaralanma veya ölümle sonuçlanabilecek bir çalışma prosedürü, uygulama veya durum vb.

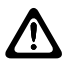

**DİKKAT:**

Dikkat edilmemesi halinde ekipmanda hasara neden olabilecek bir çalışma prosedürü, uygulama veya durum vb.

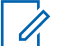

#### **NOT:**

Vurgulanması gereken bir çalışma prosedürü, uygulama veya durum vb.

#### **Özel Gösterimler**

Belirli bilgileri veya öğeleri vurgulamak için metin boyunca aşağıdaki özel gösterimler kullanılır:

#### Tablo 1: Özel Gösterimler

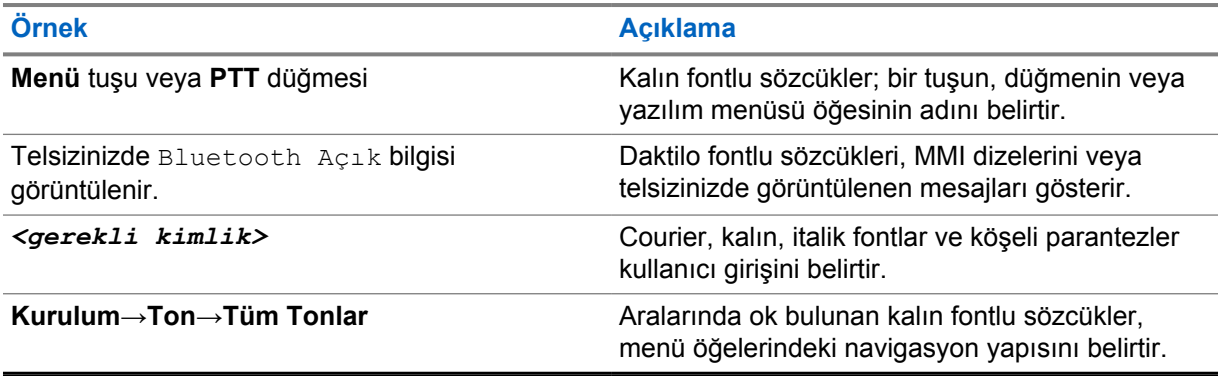

#### **Özellik ve Hizmet Kullanılabilirliği**

Bayiniz ya da yöneticiniz, telsizinizi özel ihtiyaçlarınız doğrultusunda özelleştirmiş olabilir.

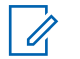

**NOT:**

• Kılavuzdaki tüm özellikler telsizinizde mevcut değildir. Daha fazla bilgi için bayinize veya yöneticinize danışın.

Aşağıdaki sorulara yanıt bulmak için bayinize veya sistem yöneticinize danışabilirsiniz:

- Her bir düğmenin işlevleri nelerdir?
- İhtiyaçlarınıza uyabilecek isteğe bağlı aksesuarlar nelerdir?
- Etkili bir iletişim için telsizinizi en iyi nasıl kullanabilirsiniz?
- Hangi bakım prosedürleri telsiz ömrünü uzatır?

#### <span id="page-1745-0"></span>**1.1 Yazılım Sürümü**

Aşağıdaki bölümlerde açıklanan tüm özellikler, **R02.20.00** veya sonraki yazılım sürümleri tarafından desteklenmektedir.

Daha fazla bilgi için bayinize veya yöneticinize danışın.

## **1.2 Teknik Özellikler**

Telsizinizin teknik özellikleri hakkında daha fazla bilgi almak için [https://www.motorolasolutions.com/](https://www.motorolasolutions.com/en_xp/products/mototrbo-story/mototrbo-ion.html) [en\\_xp/products/mototrbo-story/mototrbo-ion.html](https://www.motorolasolutions.com/en_xp/products/mototrbo-story/mototrbo-ion.html) adresinden telsiz modelinizin veri sayfasına bakın.

#### <span id="page-1746-0"></span>**Bölüm 2**

## **Telsiz Bakımı**

Bu bölümde telsizin temel kullanım önlemleri açıklanmaktadır.

Tablo 2: IP Derecelendirmesi

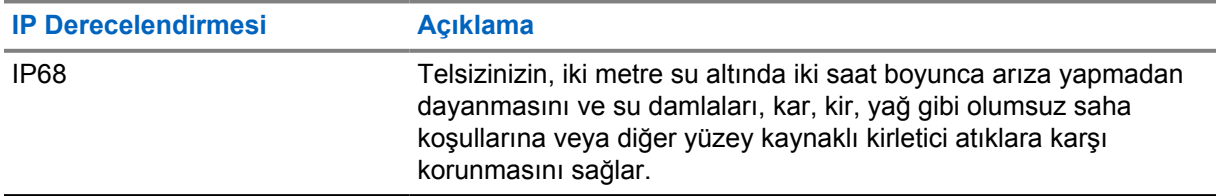

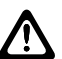

#### **DİKKAT:**

Telsizinizi parçalarına ayırmayın. Aksi takdirde, telsizin sızdırmazlığı zarar görebilir ve telsizin içine doğru su sızıntısı yolları açılabilir. Telsizin bakım işleri yalnızca telsizin sızdırmazlığının test edilip değiştirilebileceği donanıma sahip servis deposunda yapılmalıdır.

- Telsiziniz suya batırıldığında hoparlör ızgarasından ve mikrofon portundan içeri giren suyu çıkarmak için telsizi iyice sallayın. Telsizin içinde kalan su, ses performansını düşürebilir.
- Pilinizin temas bölgesi ıslanırsa pili telsize takmadan önce hem pilin hem de telsizinizin pil temas noktalarını temizleyip kurulayın. Bu bölgelerin ıslak kalması telsize kısa devre yaptırabilir.
- Telsiziniz, aşındırıcı sıvıların (ör. tuzlu su) içine batırılırsa telsizi ve pili temiz suyla durulayıp kurulayın.
- Telsizinizin dış yüzeylerini temizlemek için temiz suda seyreltilmiş az miktarda yumuşak bir bulaşık deterjanı (ör. yaklaşık dört litre suya bir çay kaşığı deterjan) kullanın.
- Telsiziniz maksimum 2 metre derinliğe kadar, en fazla 120 dakika boyunca suda kalabilecek şekilde tasarlanmıştır. Maksimum sınırın aşılması, telsizinizin zarar görmesine neden olabilir.
- Yalnızca Underwriter Laboratory (UL) onaylı servis merkezleri, UL sertifikalı telsizleri açabilir ve bunlarda servis işlemleri gerçekleştirebilir. Bunların yetkisiz konumlarda açılması veya onarılması telsizin tehlikeli yer derecelerini geçersiz kılar.

#### **2.1 Yeni Telsizinizi Saklama**

#### **Prosedür:**

- **1** Pili ve aksesuarları telsizinizden çıkarın.
- **2** Telsizinizi, çıkarılmış pil ve aksesuarlarla birlikte orijinal ambalajında tutun.
- **3** Ambalajı kontrollü bir ortamda saklayın.

Kontrol edilen ortam, aşağıdaki koşullara sahip olmalıdır:

- Kuru
- İyi havalandırılan
- Sıcaklık aralıkları: 68°F/20°C ila 86°F/30°C

<span id="page-1747-0"></span>• %30 ile %60 aralığında nem oranı

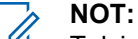

Telsizi uzun süre saklarsanız küçük renk bozulmaları oluşabilir. Ancak renk bozulması genellikle telsizinizin performansını etkilemez.

## **2.2 Telsizinizi Temizleme ve Dezenfekte Etme**

#### **Temizleme Prosedürleri**

Aşağıdaki prosedürlerde, telsizin dış ve iç yüzeylerini temizlerken kullanılacak, önerilen temizlik maddeleri ve yöntemleri açıklanmaktadır. Dış yüzeyler; ön kapağı, muhafaza aksamını ve pili içerir. Periyodik olarak yapılan görsel inceleme sonucunda leke, yağ ve/veya kir görüldüğünde bu yüzeyler temizlenmelidir.

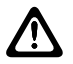

#### **DİKKAT:**

**NOT:**

Bütün kimyasalları üretici tarafından belirtilen şekilde kullanın. Bütün güvenlik önlemlerine, etikette veya malzeme güvenlik veri sayfasında belirtilen şekilde uyun. Belli kimyasalların ve buharlarının etkileri, belli plastikler üzerinde zararlı sonuçlara yol açabilir. Aerosol spreyleri, ayarlayıcı temizleyicileri ve diğer kimyasal maddeleri kullanmaktan kaçının.

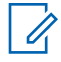

Telsiziniz, servis veya onarım işlemleri için sökülmüşse yalnızca iç yüzeyleri temizleyin.

#### **Dezenfeksiyon Prosedürleri**

Motorola Solutions, telsiz hijyeni için geçerli ve en iyi mutabakata dayalı olarak telsizleriniz için önerilen temizlik ve dezenfeksiyon talimatları sunar. Küresel sağlık yetkililerine göre yüzeylerdeki mikropların, kirlerin ve yabancı maddelerin temizlenmesi enfeksiyon yayma riskini azaltır. Önerilen temizlik ve dezenfeksiyon talimatları hakkında daha fazla bilgi almak için şu bağlantılara bakın:

- <https://youtu.be/cYjxoUNCXZo>
- [https://newsroom.motorolasolutions.com/mediakits/recommended-cleaning-and-disinfecting](https://newsroom.motorolasolutions.com/mediakits/recommended-cleaning-and-disinfecting-guidelines-for-our-radios-body-worn-cameras-and-accessories.htm)[guidelines-for-our-radios-body-worn-cameras-and-accessories.htm](https://newsroom.motorolasolutions.com/mediakits/recommended-cleaning-and-disinfecting-guidelines-for-our-radios-body-worn-cameras-and-accessories.htm)

#### **Pil Temas Noktasını Temizleme**

Pil temas noktasının hava tabancasıyla temizlenmesi önerilir. Hava basıncını 2 MPa olarak ayarlamanız ve yaklaşık 10 cm mesafeden pil temas noktasına hava püskürtmeniz gerekir.

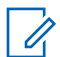

**NOT:**

Tozlu ortamda pili şarj etmemeniz veya değiştirmemeniz önerilir.

## <span id="page-1748-0"></span>**Bölüm 3**

# **Telsize Genel Bakış**

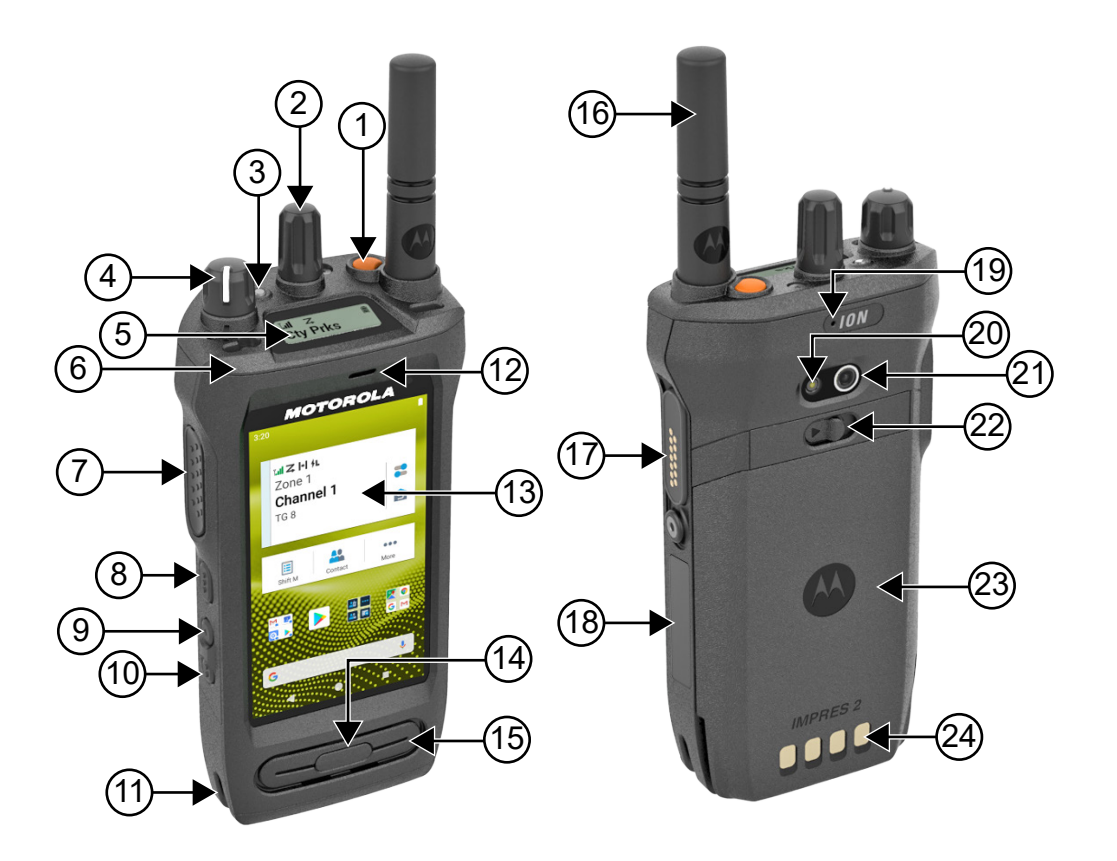

#### Tablo 3: Telsize Genel Bakış

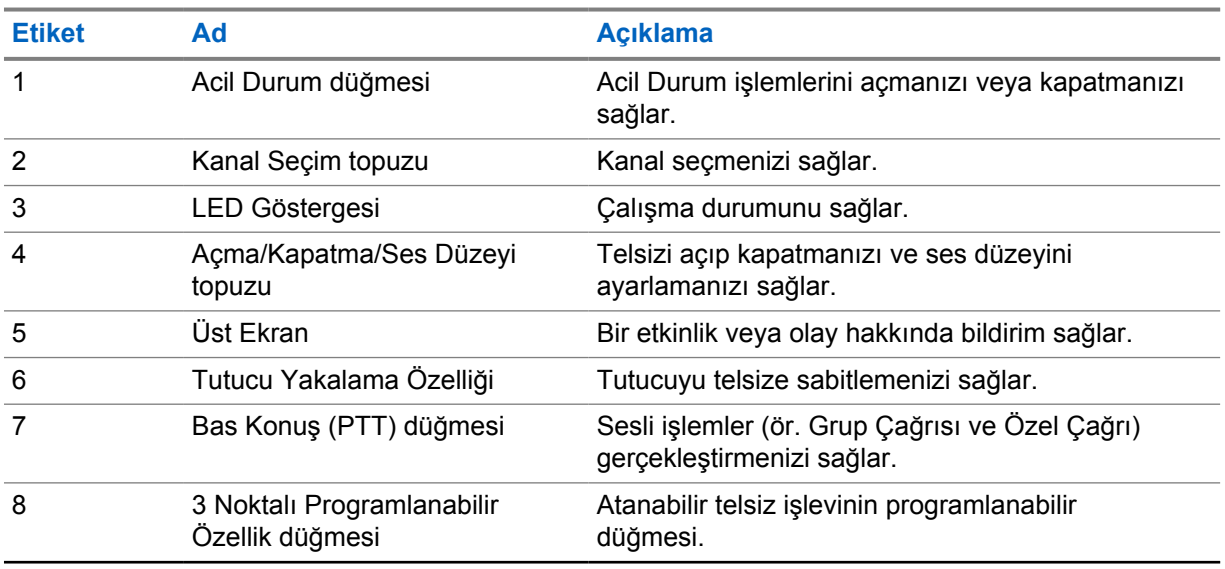

<span id="page-1749-0"></span>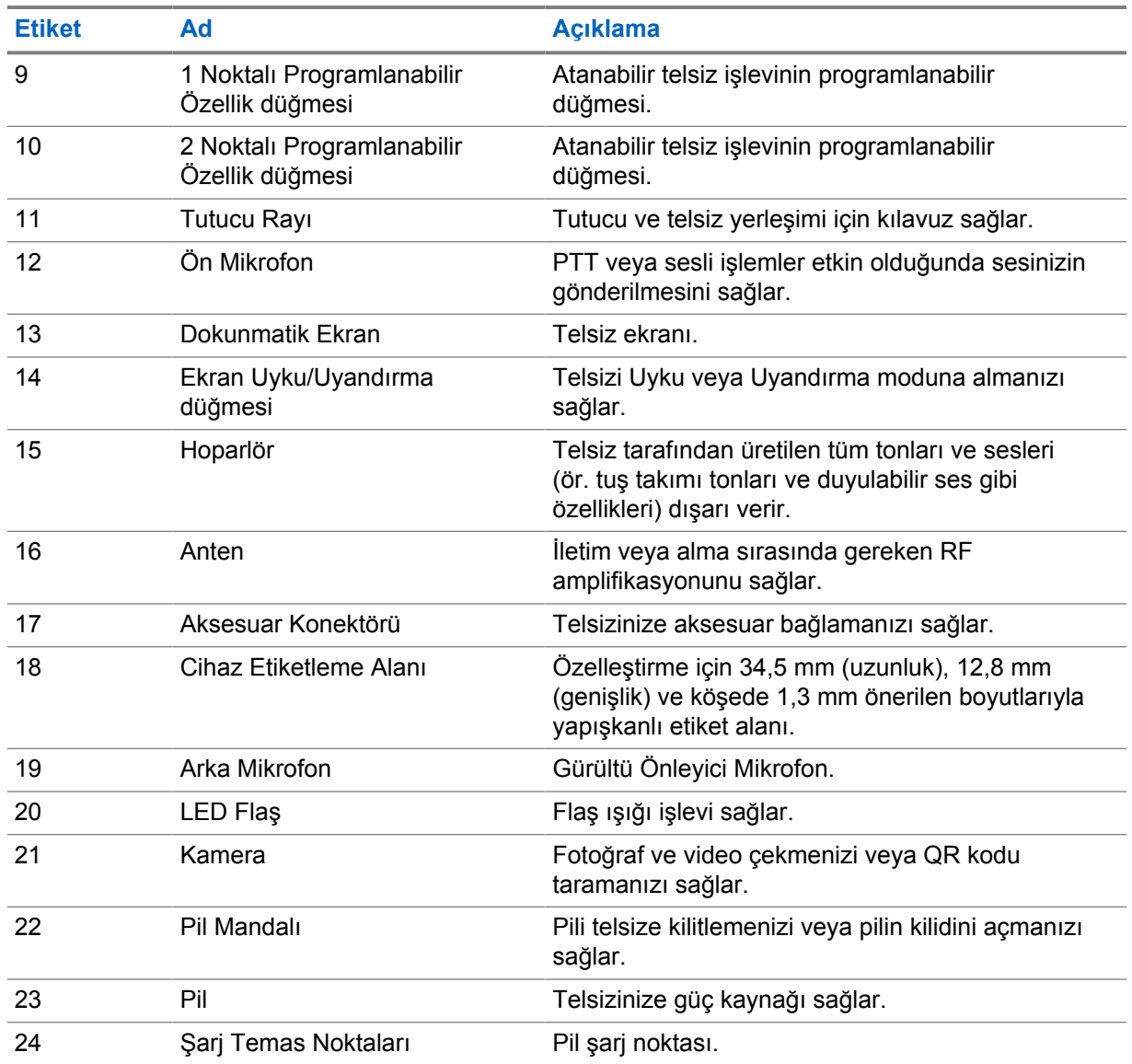

#### **3.1**

## **Programlanabilir Düğmeler**

Programlanabilir düğmeleri, RadioCentral (RC) aracılığıyla aşağıdaki telsiz işlevlerine kısayol olarak programlayabilirsiniz.

## Ï,

## **NOT:**

Geçerli telsiz modunuzda desteklenmeyen özellikleri başlatmaya çalışırsanız olumsuz bir gösterge tonu duyulur.

Daha fazla bilgi için bayinize danışın.

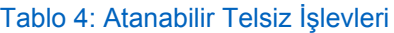

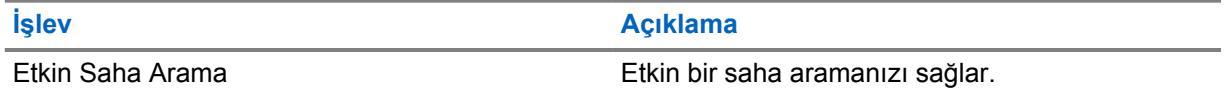

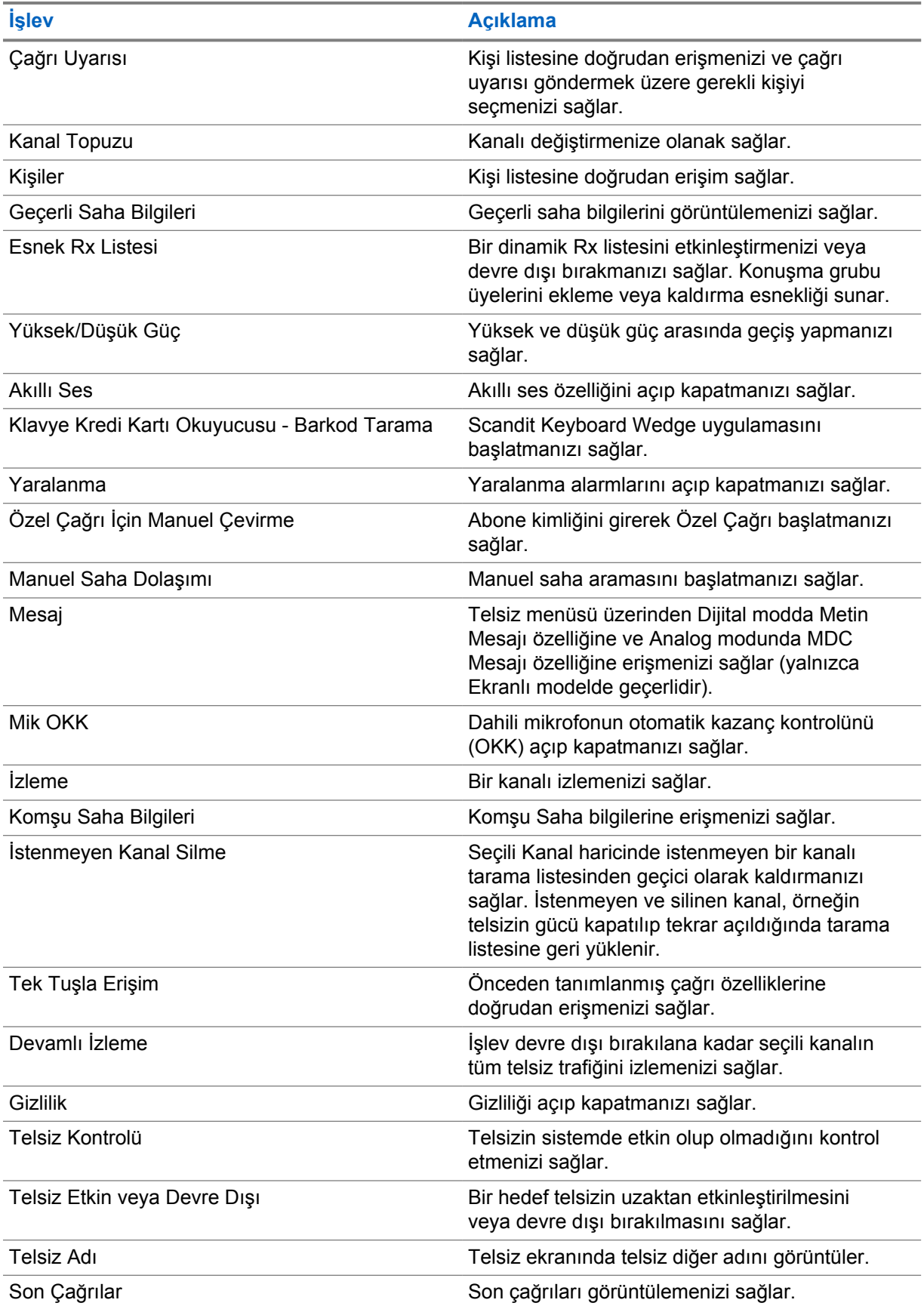

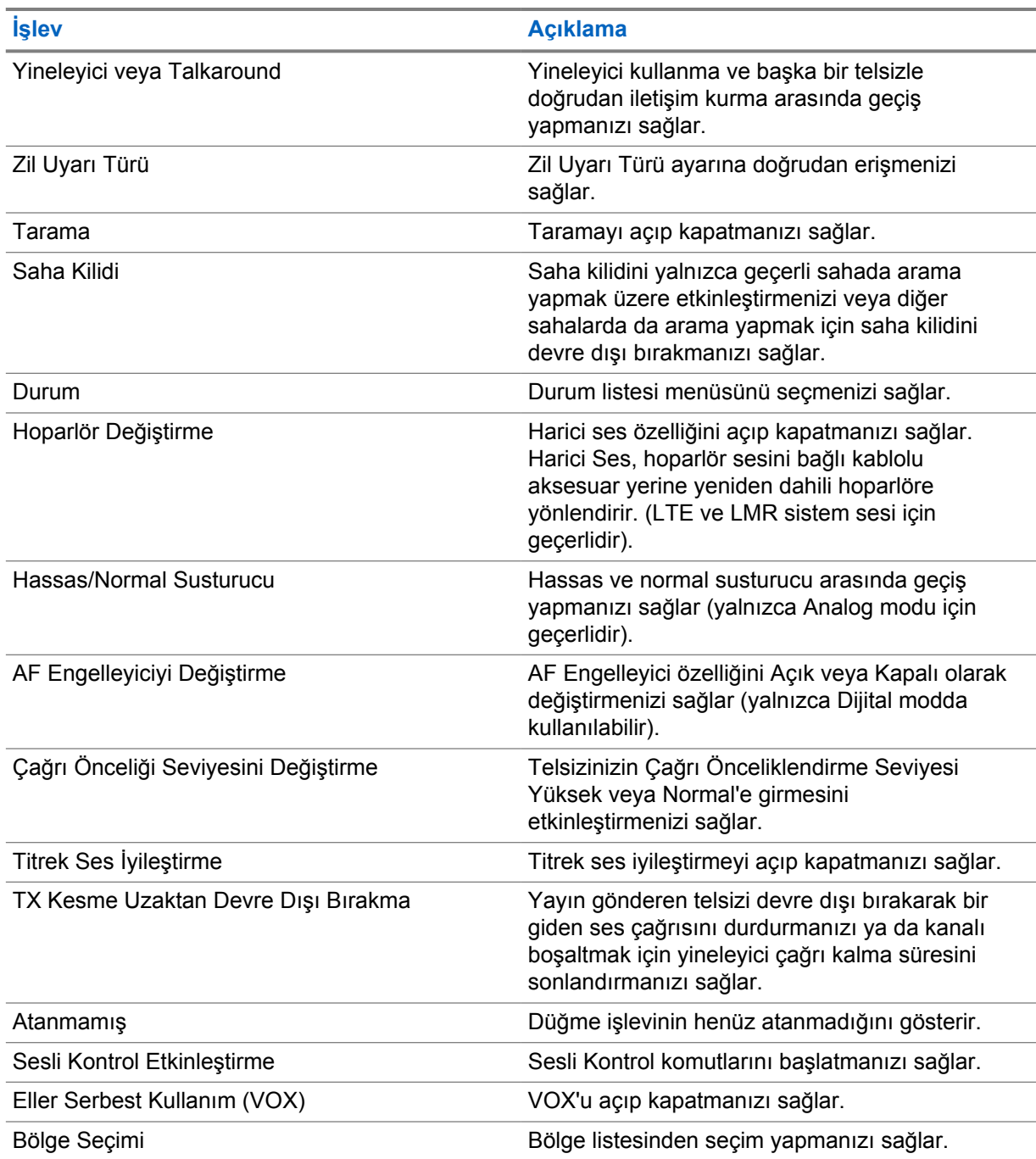

#### Tablo 5: Atanabilir Android Uygulamaları

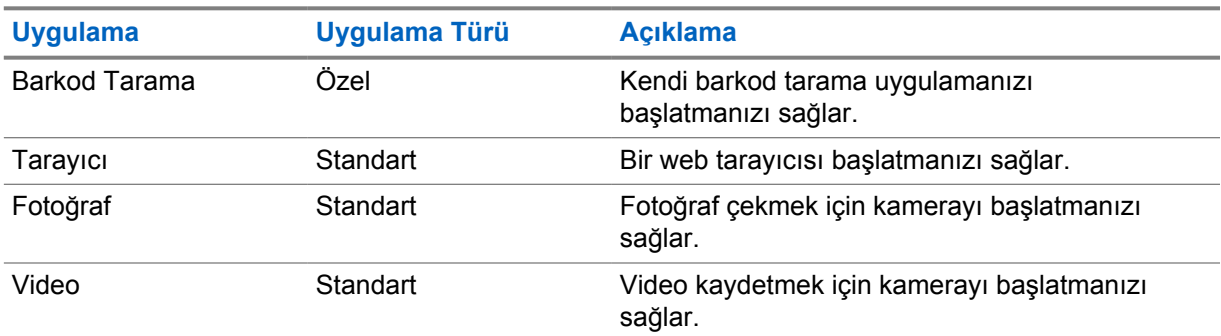

<span id="page-1752-0"></span>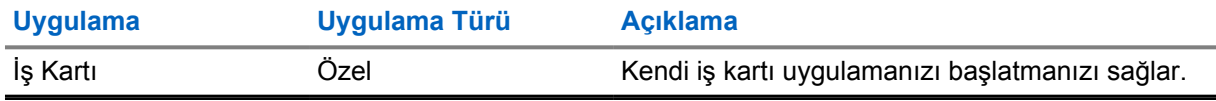

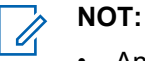

- Android uygulamaları için uygulama türü standart veya özelleştirilmiş olabilir.
- Android uygulamalarını, programlanabilir düğmeler kullanılarak başlatılacak şekilde yapılandırmadan önce, uygulamaların amaçlanan uygulama işlevselliğine dayalı olarak ilgili Android amaçlarını içermesi gerekir. Amaç tanımları hakkında daha fazla bilgi için bkz. [developer.motorolasolutions.com.](http://developer.motorolasolutions.com)

#### **3.2 Sesli Kontrol**

Sesli Kontrol, telsizinizi yönetmenize ve sesli komutları kullanarak bilgi aramaları yapmanıza olanak tanır. Bu özellik daha iyi iletişim için özel olarak tasarlanmıştır ve programlanmış **Sesli Kontrol** düğmesini basılı tutup komutları söylediğinizde etkinleşir. Devam eden bir LTE çağrısı olduğunda bu özelliği kullanamazsınız.

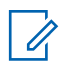

**NOT:** Sesli Kontrol yalnızca Amerikan İngilizcesi aksanını destekler.

Aşağıdaki komutları kullanarak telsizi sesinizle çalıştırabilirsiniz.

#### Tablo 6: Sesli Kontrol Komutları

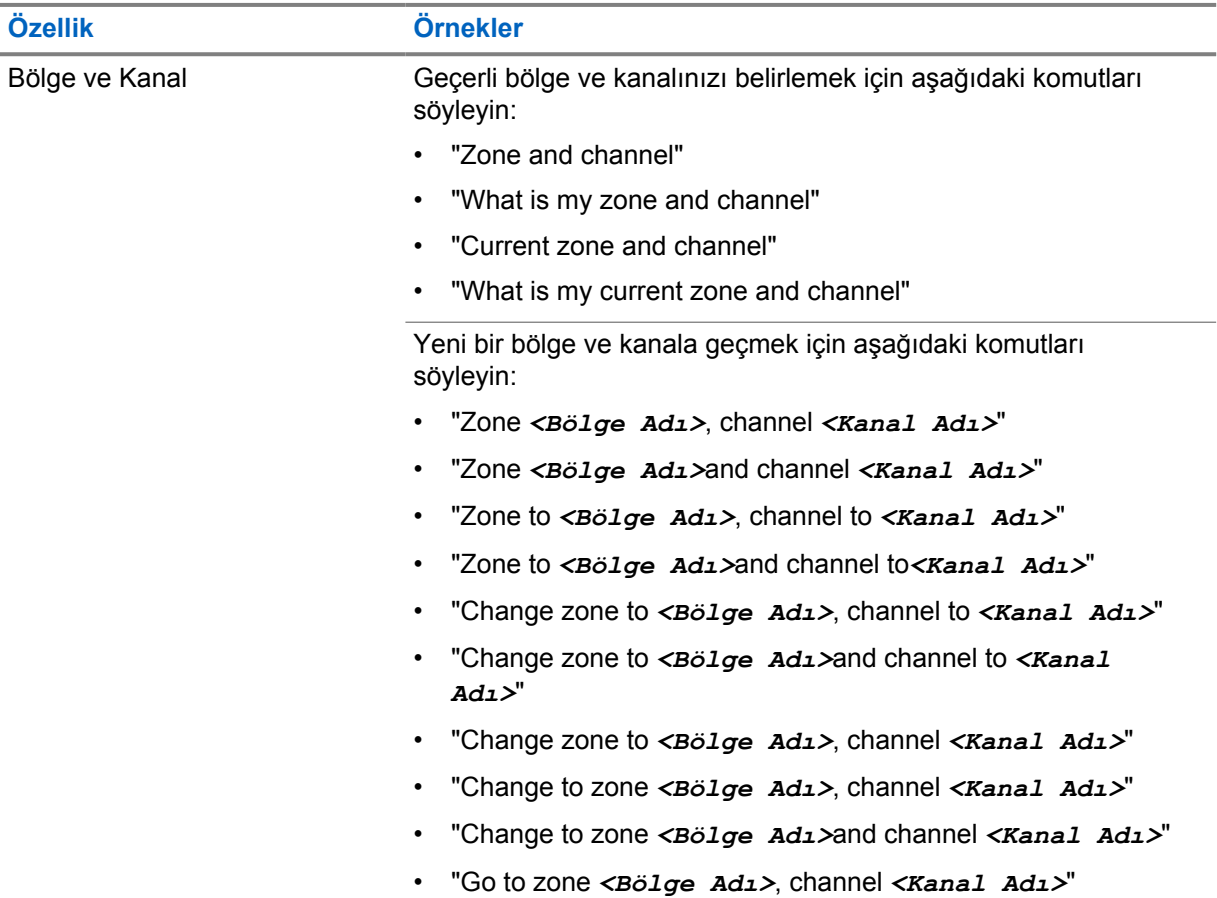

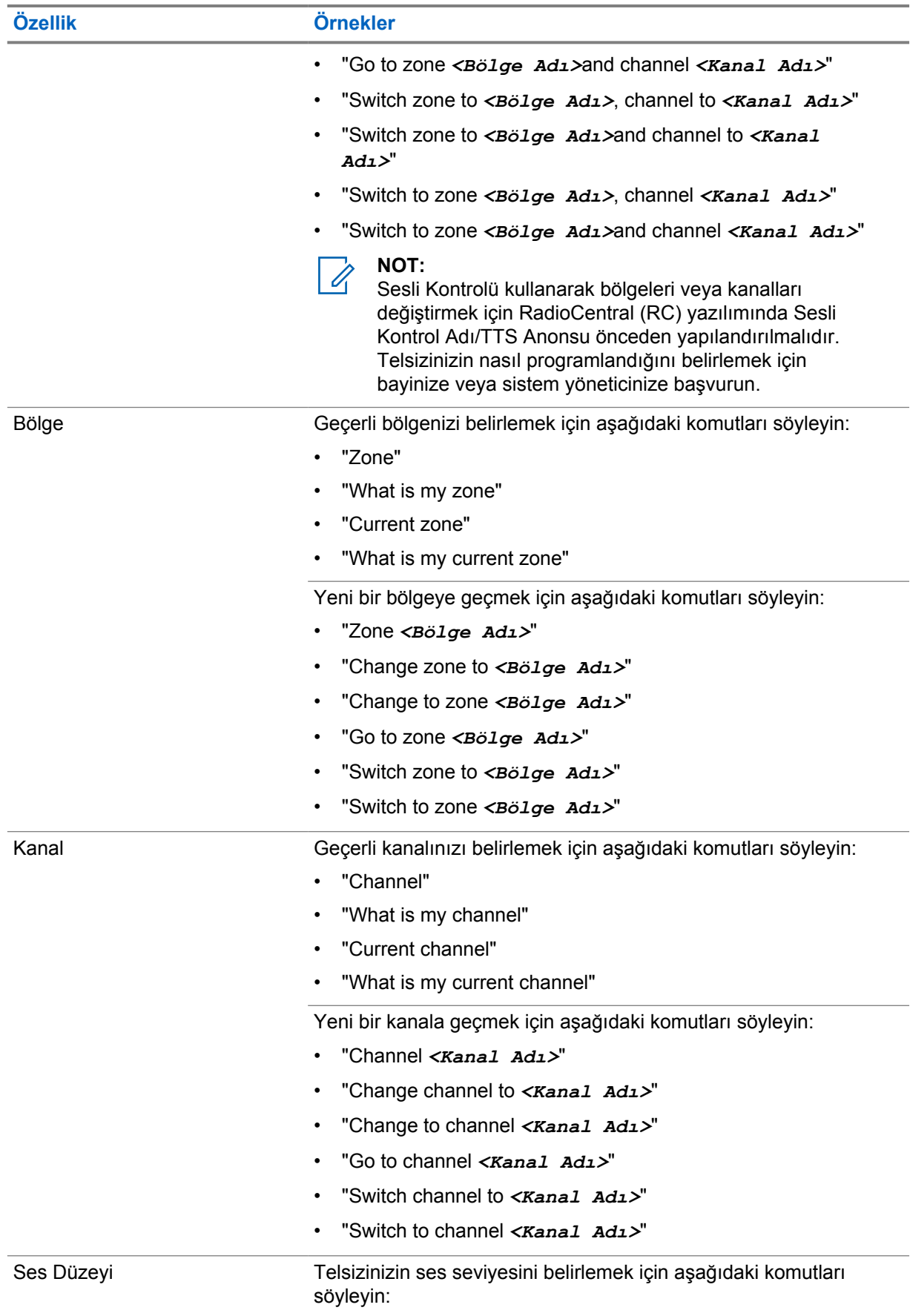

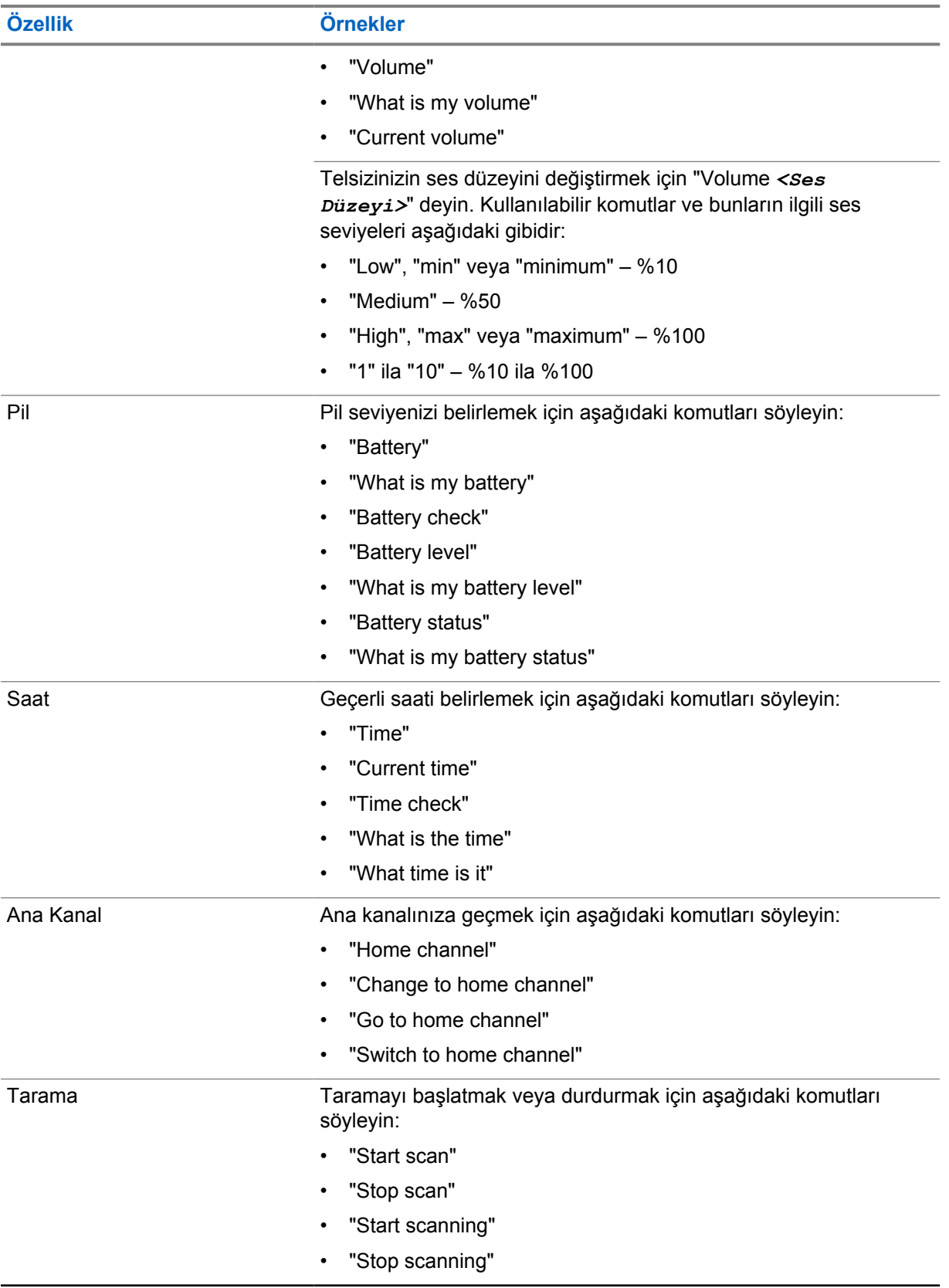

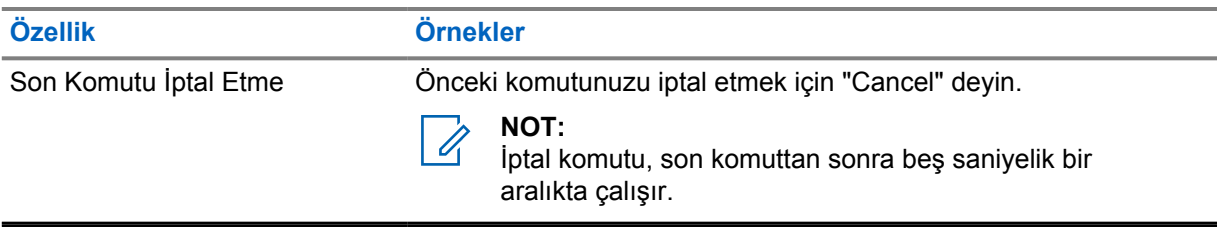

#### <span id="page-1756-0"></span>**Bölüm 4**

## **Sisteme Genel Bakış**

Sisteme genel bakış, telsizde bulunan sistem türlerini ve modları açıklar.

**4.1**

## **Capacity Max**

Capacity Max, MOTOTRBO kontrol kanalı tabanlı birleştirilmiş telsiz sistemidir.

MOTOTRBO dijital telsiz ürünleri, Motorola Solutions tarafından öncelikli olarak kurumsal ve endüstriyel kullanıcılara pazarlanmaktadır. MOTOTRBO,12,5 kHz kanalında (6,25 kHz eşdeğeri) aynı anda ses veya veri paketlemek için iki yuvalı Zaman Bölümlü Çoklu Erişim (TDMA) standardı olan Avrupa Telekomünikasyon Standartları Enstitüsü (ETSI) Dijital Mobil Telsiz (DMR) standardını kullanır.

**4.2**

## **Standart Analog ve Dijital Modlar**

Telsizinizdeki her kanal, standart analog veya standart dijital kanal olarak yapılandırılabilir.

Bazı özellikler dijitalden analog moduna geçerken kullanılamaz, bazılarıysa her ikisinde de kullanılabilir.

Her özelliğin çalışmasında ufak tefek farklılıklar vardır ancak bu farklılıklar telsizinizin performansını etkilemez.

## **4.3**

## **IP Saha Bağlantısı**

Bu özellik sayesinde telsizinizi, bir İnternet Protokolü (IP) ağı kullanarak farklı mevcut sahalara bağlayıp standart iletişimi tek bir sahanın kapsama alanının ötesine taşıyabilirsiniz.

Telsiz bir sahanın kapsama alanının dışına çıkıp başka bir sahanın kapsama alanına girdiğinde, çağrıları veya veri iletimlerini göndermek veya almak için yeni sahanın yineleyicisine bağlanır. Bu işlem, ayarlarınıza bağlı olarak otomatik veya manuel bir şekilde yapılır.

Bir otomatik saha aramasında telsiz, mevcut sahanın sinyali zayıf olduğunda ya da telsiz mevcut sahada hiçbir sinyal tespit edemediğinde kullanılabilir sahaların tümünü tarar. Ardından telsiz, Alınan Sinyal Güç Göstergesi (RSSI) değeri en güçlü olan yineleyiciye kilitlenir.

Manuel saha aramada, telsiz o an için menzilde olan dolaşım listesindeki bir sonraki sahayı arar ancak bu saha en güçlü sinyale sahip olmayabilir ve telsiz yineleyiciye kilitlenir.

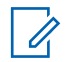

#### **NOT:**

Her kanalda ya Tarama ya da Dolaşım etkindir; her ikisi aynı anda etkin olamaz.

Bu özelliğin etkin olduğu kanallar belirli bir dolaşım listesine eklenebilir. Telsiz en iyi sahanın yerini saptamak için otomatik dolaşım işlemi sırasında dolaşım listesindeki kanalları arar. Bir dolaşım listesi, seçili kanal dahil en fazla 16 kanalı destekler.

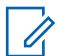

#### **NOT:**

Dolaşım listesine manuel olarak giriş ekleyemez veya listeden giriş silemezsiniz. Daha fazla bilgi için bayinize danışın.

#### <span id="page-1757-0"></span>**4.4 Capacity Plus**

Capacity Plus, uygun maliyetli ve giriş seviyesi bir dijital birleştirilmiş sistemdir. Kapasiteyi artırır, tek ve çoklu sahaların kapsamını genişletir. Tek ve çoklu saha dinamik birleştirme, daha iyi kapasite ve kapsama alanı sunar.

#### **NOT:** 0

Capacity Plus - Tek Saha veya Capacity Plus - Çoklu Saha için geçerli olmayan bir özelliğe programlanabilir bir düğme kullanarak erişmeye çalışırsanız olumsuz gösterge tonu duyarsınız.

#### **Capacity Plus - Tek Saha**

Capacity Plus - Tek Saha, yüzlerce kullanıcıyı ve 254'e kadar grubu desteklemek için bir kanal havuzu kullanan MOTOTRBO telsiz sistemi tek saha birleştirme yapılandırmasıdır.

Bu yapılandırma, telsizinizin Yineleyici Modundayken programlanmış müsait kanallardan verimli bir şekilde yararlanmasına olanak sağlar.

Telsiziniz standart dijital modda, IP Saha Bağlantısı'nda ve Capacity Plus'ta kullanılabilen özelliklere sahiptir.

#### **Capacity Plus - Çoklu Saha**

Capacity Plus - Çoklu Saha, MOTOTRBO telsiz sisteminin en iyi Capacity Plus ve IP Saha Bağlantısı yapılandırmalarını bir araya getiren çoklu kanal birleştirme yapılandırmasıdır. Bağlantılı Capacity Plus olarak da bilinir.

Bir IP ağıyla bağlı farklı müsait sahalara bağlanarak telsizinizin ortak kullanımlı haberleşmeyi tek bir saha kapsama alanının ötesine genişletmesini sağlar. Ayrıca, her müsait saha tarafından desteklenen birleştirilmiş programlanmış müsait kanallardan verimli biçimde yararlanarak kapasitede de artış sağlar.

Telsiziniz, sahanın kapsama alanının dışına çıkıp başka bir telsizin kapsama alanına girdiğinde çağrı ya da veri yayınlarını göndermek veya almak için yeni sahanın yineleyicisine bağlanır. Bu işlem, ayarlarınıza bağlı olarak otomatik ya da manuel olarak gerçekleştirilir.

#### **Otomatik olarak**

Telsiziniz, müsait sahadan gelen sinyal zayıf olduğunda veya herhangi bir sinyali algılayamadığında müsait tüm sahaları tarar ve en güçlü RSSI değerine sahip yineleyiciye kilitlenir.

#### **Manuel olarak**

Telsiziniz o an menzilde olan dolaşım listesindeki bir sonraki sahayı arar (ancak bu saha en güçlü sinyale sahip olmayabilir) ve bu sahaya kilitlenir.

Capacity Plus - Çoklu Saha özelliğinin etkin olduğu kanallar bir dolaşım listesine eklenebilir. Telsiziniz en iyi sahanın yerini saptamak için otomatik dolaşım işlemi sırasında bu kanalları arar.

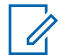

**NOT:**

Dolaşım listesine manuel olarak giriş ekleyemez veya listeden giriş silemezsiniz.

**4.5**

## **Doğrudan Mod veya Çift Kapasiteli Doğrudan Mod**

Herhangi bir sistem kullanıcısı, müşterinin gerekli kapsama alanı içindeyse taşınabilir veya mobil telsizlerindeki vericinin çıkış gücüyle diğer tüm sistem kullanıcılarıyla doğrudan iletişim kurabilir, ardından bir doğrudan mod veya çift kapasiteli doğrudan mod sistemi kullanılabilir.

Doğrudan Mod veya Çift Kapasiteli Doğrudan Mod (DCDM), yineleyici kullanmayan sistemler için doğrudan telsizden telsize iletişimdir. Doğrudan mod veya çift kapasiteli doğrudan modda çalıştığında telsizler her zaman aynı frekansta yayın iletir ve alır. Doğrudan mod ve çift kapasiteli doğrudan mod, son kullanıcılara benzer hizmetler sunar. Aralarındaki fark, çift kapasiteli doğrudan modun yalnızca dijital modda kullanılabilmesi ve 12,5 kHz bant genişliği kanalında iki eş zamanlı ses veya veri yolu

desteklemesidir (doğrudan mod yalnızca bir ses veya veri yolu destekler). Başka küçük farklılıklar da vardır. Örneğin, çift kapasiteli doğrudan mod kanalları GNSS dönüştürme kanalları olarak kullanılamaz.

Telsizler tek bir doğrudan mod/çift kapasiteli doğrudan mod frekansı ile sınırlı değildir. Bunlar, kanal seçim topuzuyla seçilebilen farklı frekanslara sahip olacak şekilde programlanabilir.

Doğrudan mod veya çift kapasiteli doğrudan modlar, sesli çağrılar için kablosuz kalma süresine gerek duymaz. Telsiz dahili bir çağrı ("yanıt verme") zamanlayıcısına sahiptir. Telsiz hala etkin bir çağrının üyesi olduğu için çağrı zamanlayıcısının süresi dolmadan önce kullanılan kanal erişim yöntemi kontrolsüz yöntemdir. Bu, çağrı başlatma için Kanal Erişimi seçiminden bağımsızdır (kontrollü veya kontrolsüz).

## <span id="page-1759-0"></span>**Kesintisiz Ses**

Kesintisiz Ses, telsiz kapsama alanının dışındayken bile telsiz ağına bağlı kalmanızı sağlayan bir özelliktir. Kesintisiz Ses, LMR Sistemine bağlanmada yedek yöntem olarak geniş bant bağlantı kullanır. Kesintisiz Ses özelliği, Capacity Max ve Capacity Plus (Tek Saha ve Çoklu Saha) sistemlerinde desteklenir.

Ağlar arasında otomatik veya manuel olarak geçiş yapabilirsiniz. Yakınsayan kanalda, Otomatik Ağ özelliği etkinse ve hem LMR hem de Geniş Bant bağlantıları kullanılabiliyorsa telsiziniz LMR bağlantısına öncelik verir.

Geniş Bant PTT uygulaması ve Kesintisiz Ses özelliklerinden yalnızca birini kullanabilirsiniz. Kesintisiz Ses'i kullanmadan önce Geniş Bant PTT uygulamasını kaldırmanız gerekir.

Özellik bağımlılığı hakkında daha fazla bilgi için<https://learning.motorolasolutions.com/ion>sayfasındaki MN008940A01, *MOTOTRBO Ion Kesintisiz Ses Hazırlama Kılavuzu*'na bakın.

Kesintisiz Ses aşağıdaki özelliklerde kullanılabilir:

- [Bölge ve Kanal Seçimleri](#page-1801-0)
- [Özel Çağrı](#page-1806-0)<sup>1</sup>
- [Grup Çağrısı](#page-1806-0)
- Cağrı Uyarısı<sup>1</sup>
- [Acil Durum İşlemi](#page-1810-0)
- [Yalnız Çalışan](#page-1815-0)
- [Yaralanma \(Düşme Uyarısı\)](#page-1814-0)
- [İletim Kesintisi \(Süpervizör Tarafından Geçersiz Kılma\)](#page-1852-0)<sup>1</sup>
- **5.1**

## **Geniş Bant PTT Uygulamasını Kaldırma**

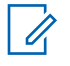

#### **NOT:**

Geniş Bant PTT Uygulaması, resmi uygulama adı değildir ve bölgenize bağlı olarak farklılık gösterir.

Uygulamayı Google Play Store'dan indirirken **WAVE** simgesini doğrulayın. Daha fazla bilgi için bayinize veya yöneticinize danışın.

#### **Prosedür:**

**1** Telsizi açın ve şu işlemlerden birini yapın:

| Secenek                                                                      | <b>Eylemler</b>                                                                              |
|------------------------------------------------------------------------------|----------------------------------------------------------------------------------------------|
| Genis Bant PTT<br>Uygulamasını Telsiz<br>Kontrolü Bildirimi'nden<br>Kaldırma | WAVE hizmetini kullanın.<br>a<br>Alınan Telsiz Kontrolü bildiriminde Kaldır öğesine dokunun. |

<sup>1</sup> Bu özellik, yalnızca Capacity Max sistemindeki Kesintisiz Ses için geçerlidir.

<span id="page-1760-0"></span>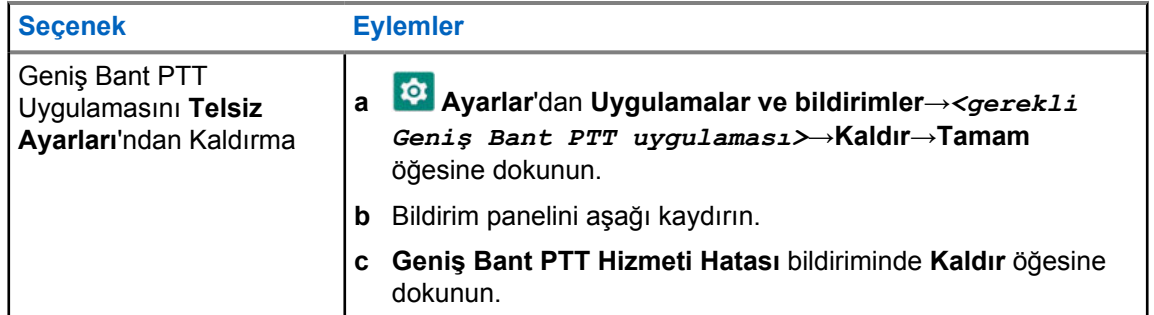

**2** Telsizinizi kapatıp açın.

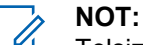

Telsizinizi kapatıp açtıktan sonra Kesintisiz Ses özelliğini kullanabilirsiniz.

Telsizinizi açtığınızda veya kapattığınızda telsiziniz otomatik olarak WAVE ve Yakınsayan WAVE kanallarında oturum açar ve oturumu kapatır.

### **5.2 Kesintisiz Ses ile Kimlik Doğrulama**

Telsizinizi açtığınızda veya kapattığınızda telsiziniz otomatik olarak WAVE ve Yakınsayan WAVE kanallarında oturum açar ve oturumu kapatır.

Başarılı bir şekilde oturum açtığınızda telsiziniz WAVE ile başarıyla iletişim kuruldu mesajını görüntüler.

Oturum açamadığınızda aşağıdaki senaryoları inceleyin:

#### Tablo 7: Oturum Açma Hatası Senaryoları

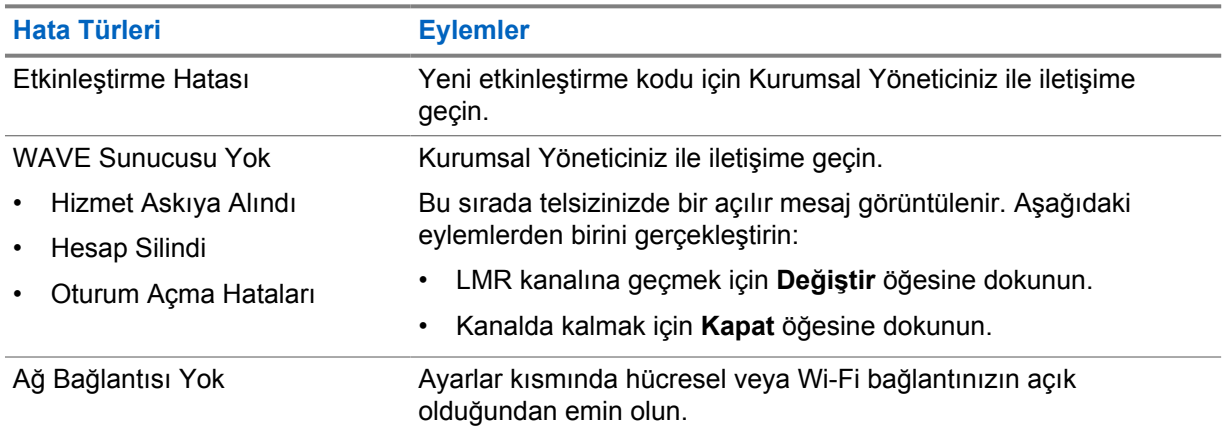

#### **5.3 Ağ Anahtarı Ayarları**

Telsiziniz, Yakınsayan kanallarda hem Otomatik Ağ hem de Geniş Bant Ağı destekler.

Otomatik Ağ anahtarı, ağın sinyal gücüne bağlı olarak LMR ve WAVE ağları arasında geçişi otomatik olarak etkinleştirmenizi sağlar.

Geniş Bant Ağ anahtarı, LMR ve WAVE ağları arasında manuel olarak geçiş yapmanızı sağlar.

<span id="page-1761-0"></span>LMR'deki Yakınsayan Kanallar için **Otomatik Ağ** veya **Geniş Bant Ağı** öğesini açık konuma

getirebilirsiniz. Ayar etkinleştirildiğinde **Yakınsayan LMR** simgesi veya **Yakınsayan WAVE** simgesi Telsiz Kontrolü Pencere Öğesinde görünür.

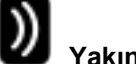

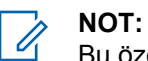

Bu özellik yalnızca LMR ve yalnızca WAVE kanalları için desteklenmez.

#### **5.3.1 Otomatik Ağ Anahtarını Açma veya Kapatma**

#### **Otomatik Ağ Anahtarını Açma**

#### **Prosedür:**

Aşağıdaki eylemlerden birini gerçekleştirin:

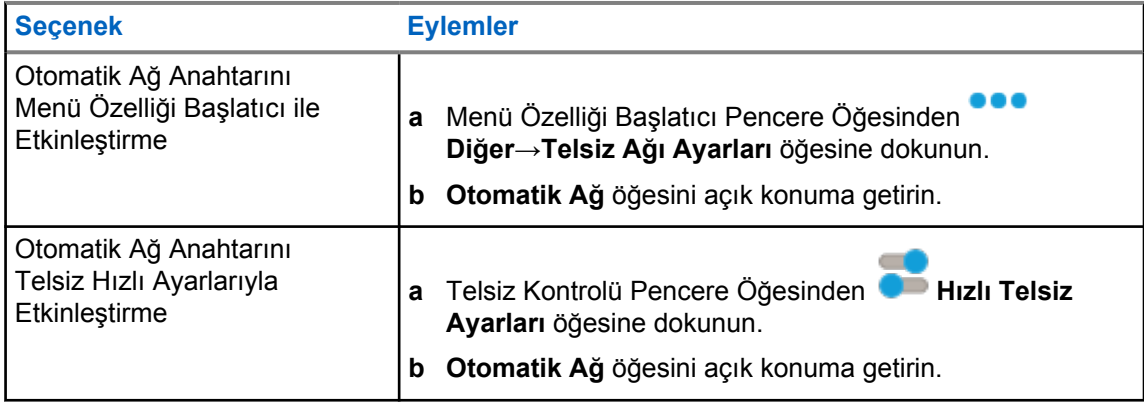

#### **Otomatik Ağ Anahtarını Kapatma**

#### **Prosedür:**

Aşağıdaki eylemlerden birini gerçekleştirin:

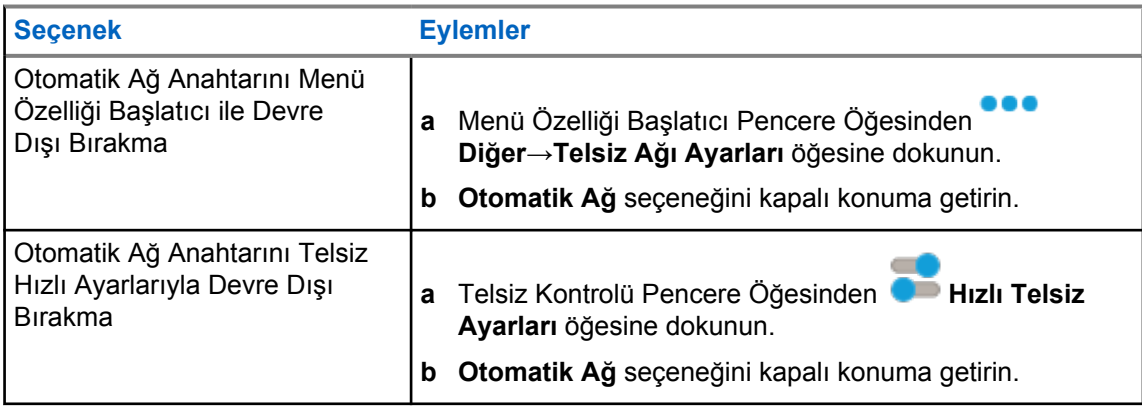

#### <span id="page-1762-0"></span>**5.3.2 Geniş Bant Ağ Anahtarını Açma veya Kapatma**

## **Geniş Bant Ağ Anahtarını Açma**

#### **Ön koşullar:**

Yakınsayan Kanalda olduğunuzdan emin olun. Geniş Bant Ağı etkinleştirmek için **Otomatik Ağ**'ı kapatın.

#### **Prosedür:**

Aşağıdaki eylemlerden birini gerçekleştirin:

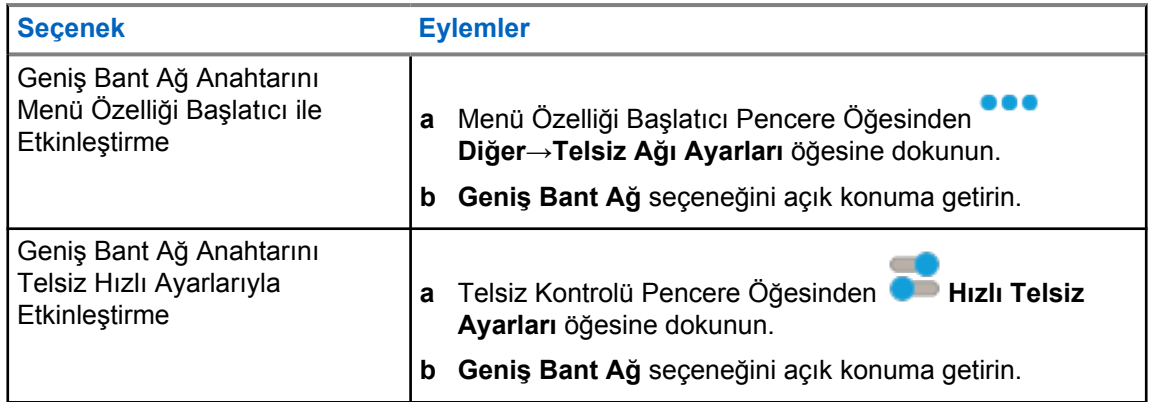

Geniş Bant Ağ anahtarı açık konuma getirildiğinde, Yakınsayan Kanallarda WAVE Ağını kullanırsınız.

## **Geniş Bant Ağ Anahtarını Kapatma**

#### **Prosedür:**

Aşağıdaki eylemlerden birini gerçekleştirin:

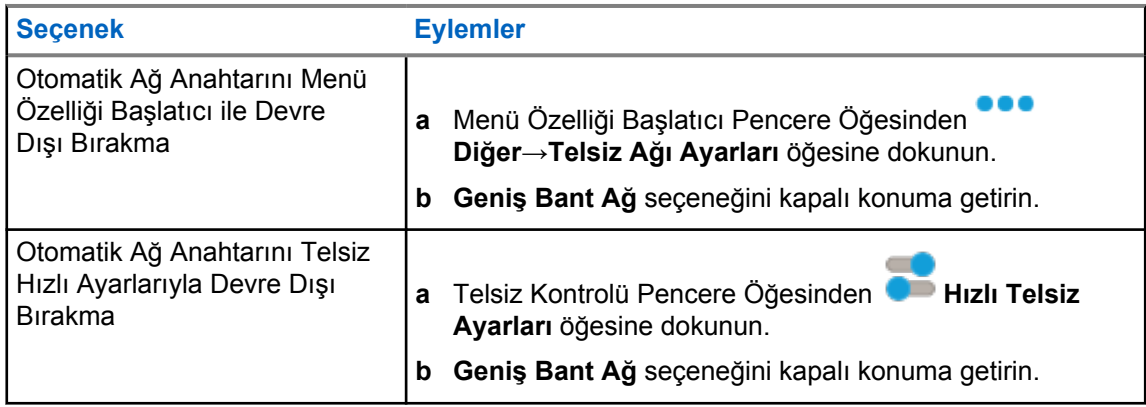

Geniş Bant Ağ anahtarı kapalı konumuna getirildiğinde, Yakınsayan Kanallarda LMR Ağını kullanırsınız.

#### **5.4**

## **PTT'yi Etkinleştir ve Devre Dışı Bırak Hizmeti**

WAVE ve Yakınsayan WAVE kanallarında olduğunuzda telsiziniz yalnızca yetkili bir kullanıcı tarafından tetiklenen PTT'yi Etkinleştir ve Devre Dışı Bırak hizmetini alır. PTT'yi Etkinleştir veya Devre Dışı Bırak hizmetini başlatamazsınız.

Yetkili kullanıcı PTT'yi Devre Dışı Bırak işlevini başlatırsa telsizinizde aşağıdaki göstergeler görüntülenir:

- Üst ekranda WAVE Sunucusu Yok mesajı görüntülenir.
- Ekranda Hizmet Askıya Alındı açılır mesajı görüntülenir.
- **PTT** düğmesine basarsanız olumsuz bir ton duyulur.

Yetkili kullanıcı PTT'yi Etkinleştir işlevini başlatırsa telsizinizde PTT Etkin mesajı görüntülenir.
## **Bölüm 6**

# **Başlarken**

Bu bölümde, telsizinizi kullanıma hazırlama ile ilgili talimatlar yer almaktadır.

## **6.1 MicroSD Kartı Takma veya Çıkarma**

#### **Prosedür:**

- **1** Pil mandalını kilit açık pozisyonuna kaydırın.
- **2** Pili, telsizin alt kısmındaki yuvadan çıkarın.
- **3** MicroSD kart kapağını ve microSD kart tepsisini çıkarın.
- **4** Aşağıdaki eylemlerden birini gerçekleştirin:
	- Takmak için microSD kartı tepsiye yerleştirin.
	- Çıkarmak için microSD kartı tepsiden çıkarın.

**NOT:**

Yalnızca FAT32 microSD kart biçimi desteklenir. Desteklenmeyen bir microSD kart takarsanız microSD kartı biçimlendirmeniz istenir. Biçimlendirme, verilerin silinmesine neden olur.

## **6.2 SIM Kartı Takma veya Çıkarma**

# $\mathscr{U}_1$

**NOT:**

Bu görev eSIM için uygun değildir.

Telsiziniz özel veya genel SIM kartı destekler.

#### **Prosedür:**

- **1** Pil mandalını kilit açık pozisyonuna kaydırın.
- **2** Pili, telsizin alt kısmındaki yuvadan çıkarın.
- **3** SIM kartı, SIM kart tepsisinden çıkarın.
- **4** Aşağıdaki eylemlerden birini gerçekleştirin:
	- Takmak için SIM kartı tepsiye yerleştirin.
	- Çıkarmak için SIM kartı tepsiden çıkarın.

#### **6.3 Pili Takma veya Çıkarma**

## **Pili Takma**

- **1** Pili telsizin alt kısmındaki yuvaya yerleştirin.
- **2** Mandal yerine oturana kadar pilin üzerine bastırın.

# **Pili Çıkarma**

#### **Prosedür:**

- **1** Pil mandalını kilit açık pozisyonuna kaydırın.
- **2** Pili, telsizin alt kısmındaki yuvadan çıkarın.

#### **6.4**

# **Aksesuar Konektörü Kapağını Takma veya Çıkarma**

Aksesuar konektörünün hasar görmesini önlemek için kullanılmadığında konektörü konektör kapağıyla koruyun.

## **Aksesuar Konektörü Kapağını Takma**

#### **Prosedür:**

- **1** Kapağın çengelli ucunu, konektörün üzerindeki yuvaya sokun.
- **2** Kapağın üst kısmını bastırarak yuvaya oturtun.
- **3** Kapağı sıkmak için kelebek vidayı saat yönünde döndürün.

## **Aksesuar Konektörü Kapağını Çıkarma**

#### **Prosedür:**

- **1** Kelebek vidayı telsizden ayrılana kadar saat yönünün tersine döndürün.
- **2** Dışa doğru döndürün ve konektör kapağını kaldırarak telsizden ayırın.

## **6.5 Anteni Takma veya Çıkarma**

## **Anteni Takma**

#### **Prosedür:**

- **1** Anteni yuvaya yerleştirin.
- **2** Anteni saat yönünde çevirin.

## **Anteni Çıkarma**

#### **Prosedür:**

- **1** Anteni saat yönünün tersine çevirin.
- **2** Anteni yuvasından çıkarın.

#### **6.6 Pili Şarj Etme**

Telsiziniz şarj sırasında ön veya üst ekranda şarj oluyor simgesi veya LED göstergesi göstermiyor. Şarj temelli tahmin %25'lik ayrıntı düzeyine sahiptir (%5, %25, %50, %75, %100). Telsiz açıldığında telsizin ön ekranında %50 şarj oluyor bilgisi görüntülenir ve senkronizasyon tamamlandıktan sonra normal pil yüzdesi göstergesine geri döner.

MN006217A01-AH Bölüm 6 : Başlarken

#### **Prosedür:**

- **1** Telsizi kapatın.
- **2** Telsizi Motorola Solutions onaylı bir şarj cihazına yerleştirin.

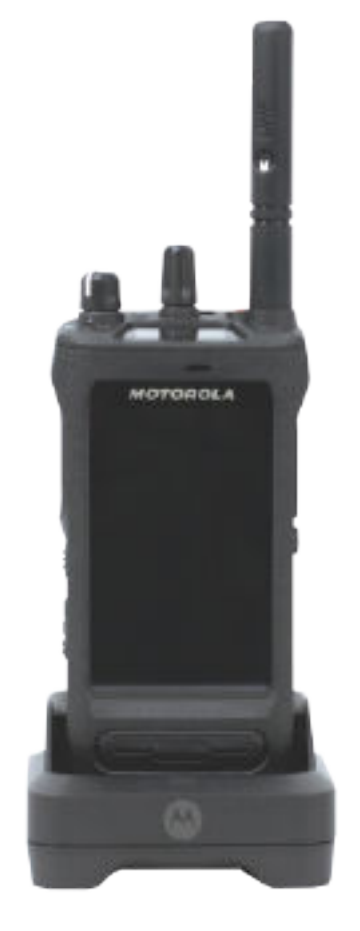

Şarj cihazı LED'i yanar.

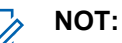

- Şarj cihazı LED'i şarj sırasında kırmızı renkte yanıp sönüyorsa telsizinizi yeniden takın.
- Şarj cihazı yeni IMPRES pili algılarsa otomatik olarak başlatma işlemini başlatır. Başlatma, IMPRES pilin ilk kalibrasyon ve yenileme işlemidir. Motorola Solutions onaylı şarj cihazı hakkında daha fazla bilgi için bkz. Kılavuz Parça Numarası: *MN006348A01* <https://learning.motorolasolutions.com/>.
- **3** Telsizi şarj cihazından çıkarmak için yukarı doğru çekin.

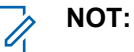

• Telsiziniz şarj cihazından çıkarıldığında pil bilgilerinin güncellenmesi yaklaşık altı ila on saniye sürer.

• Daha fazla bilgi için bkz. [Pil Bilgilerisayfa: 63.](#page-1789-0)

## **6.7 Telsizi Açma veya Kapatma**

## **Telsizi Açma**

#### **Prosedür:**

**Açma/Kapatma/Ses Düzeyi** topuzunu "klik" sesini duyana kadar saat yönünde döndürün.

## **Telsizi Kapatma**

#### **Prosedür:**

**Açma/Kapatma/Ses Düzeyi** topuzunu "klik" sesini duyana kadar saat yönünün tersine döndürün.

## **6.8 Ses İletirken Telsizinizi Tutma**

#### **Prosedür:**

- **1** Ses seviyesi yüksekken telsizinizi üst mikrofon ağzınızdan 5-10 cm uzakta olacak şekilde dikey olarak tutun.
- **2** Üst taraftaki mikrofona konuşun.

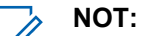

Telsizinizin alt veya arka tarafına bakacak şekilde konuşmayın.

- **3** Hoparlörden dinleyin.
- **4** Anteni başınızdan ve vücudunuzdan en az 2,5 cm uzakta tutun.

Aşağıda, ses iletirken telsizinizi doğru tutma biçimi gösterilmektedir.

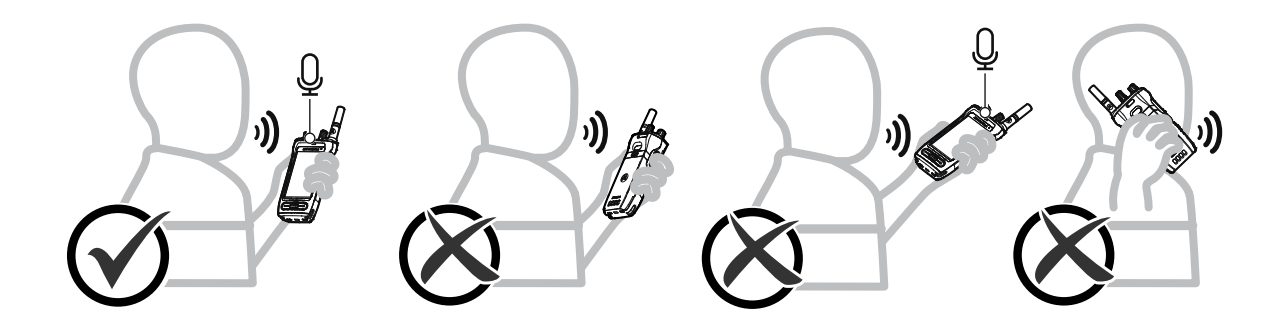

## **6.9 Ses Düzeyini Ayarlama**

- **1** Aşağıdaki eylemlerden birini gerçekleştirin:
	- Ses düzeyini yükseltmek için **Açma/Kapatma/Ses Düzeyi** topuzunu saat yönünde çevirin.

• Ses düzeyini azaltmak için **Açma/Kapatma/Ses Düzeyi** topuzunu saatin tersi yönünde çevirin.

Ũ. **NOT:**

Telsiziniz, en düşük ses düzeyi ofsetinde çalışacak şekilde programlanabilir; böylece ses düzeyi seviyesi programlanan minimum ses düzeyinin altına düşürülemez.

Ses düzeyi eylemlerinin ayarlanması hem Uzun Süreli Gelişim (LTE) hem de Kara Mobil Telsizi (LMR) ses düzeyi kontrolü için geçerlidir.

## **6.10 eSIM'i Etkinleştirme**

#### **Ön koşullar:**

Telsizinizin Wi-Fi'a bağlı olduğundan emin olun.

#### **Prosedür:**

- **1 Ayarlar**'dan **Ağ ve internet**→**Mobil ağ**→**Bunun yerine SIM indirilsin mi?**→**İleri** öğesine dokunun.
- **2** Kameranızı eSIM'inizin QR koduna doğrultun.

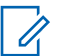

QR kodunun kutunun içinde olduğundan emin olun.

**3 Etkinleştir**→**Bitti** öğesine dokunun.

eSIM profili etkinleştirildi.

**NOT:**

**4** eSIM kullanarak bağlanmak için Wi-Fi'ı kapatın.

**NOT:**  $\mathscr{U}_1$ Bkz. [Wi-Fi Özelliğini Açma veya Kapatmasayfa: 68.](#page-1794-0)

## **6.11 Kamera Lensi Koruyucu Kapağını Çıkarma**

#### **Prosedür:**

Koruyucu filmi kamera lensinden çıkarın.

## **6.12 Taşıma Kılıfını Kullanma**

# **Telsizi Taşıma Kılıfına Takma**

#### **Prosedür:**

**1** Telsizi, ekranı taşıma kılıfına bakacak şekilde yerleştirin.

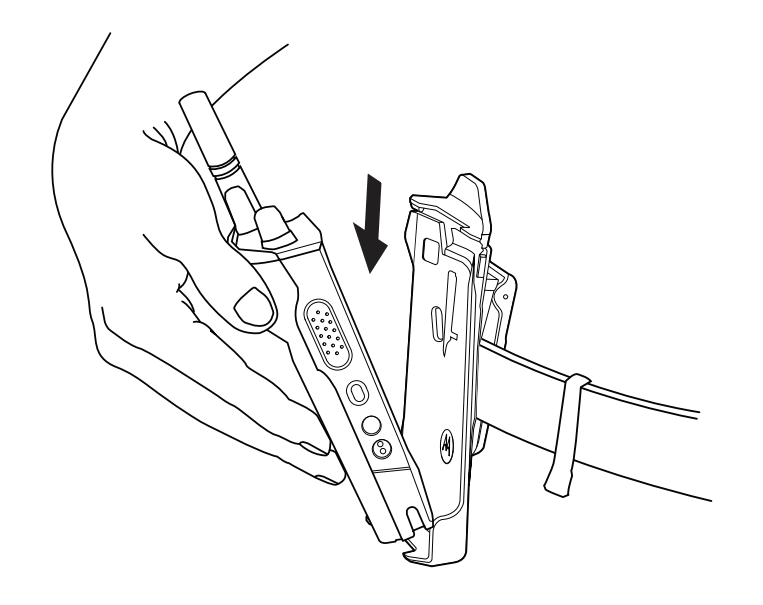

**2** Telsizi yerine oturana kadar taşıma kılıfına doğru itin.

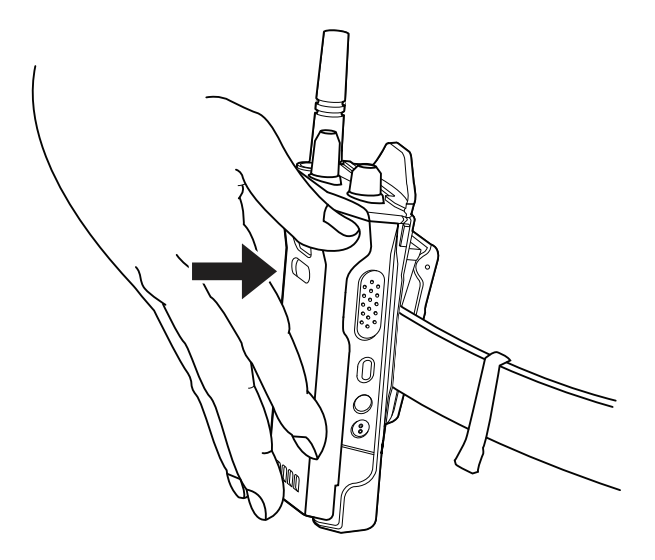

# **Telsizi Taşıma Kılıfından Çıkarma**

#### **Prosedür:**

**1** Telsizi taşıma kılıfından çıkarmak için tırnağa basın.

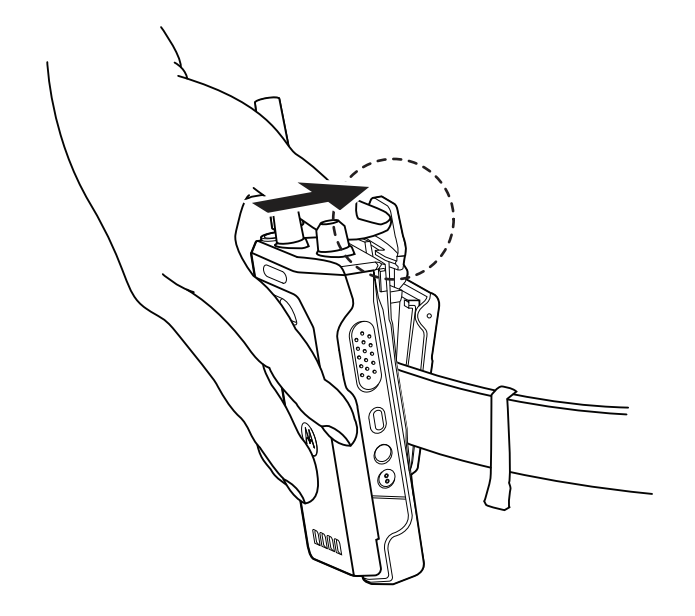

**2** Telsizi taşıma kılıfından çıkarın.

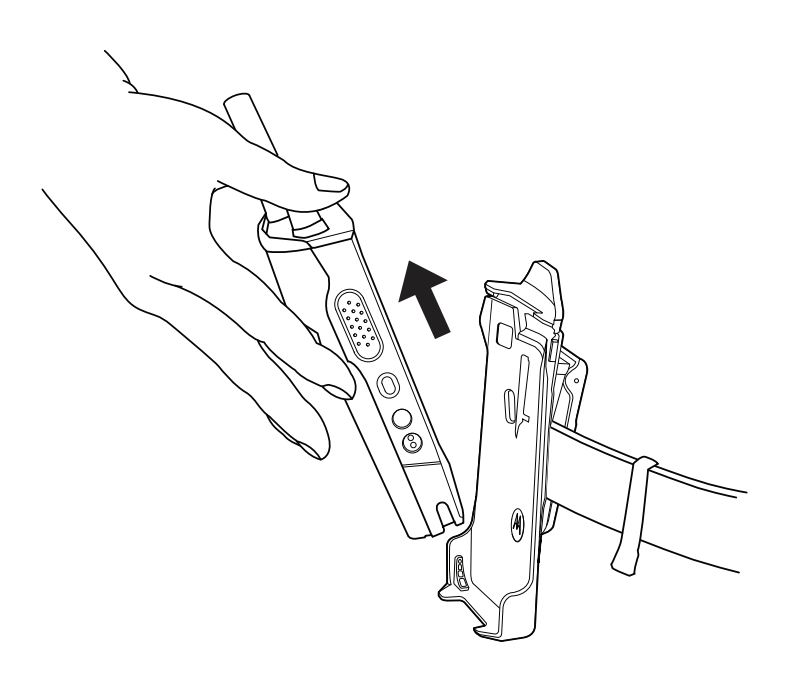

## **6.13 Ekran Klavyesine Genel Bakış**

Telsizinize alfasayısal metin girmek için klavyeyi dikey veya yatay yönde kullanın. Klavye, Mesajlaşma özelliğinde otomatik büyük harf ve sözcük önerilerini destekler.

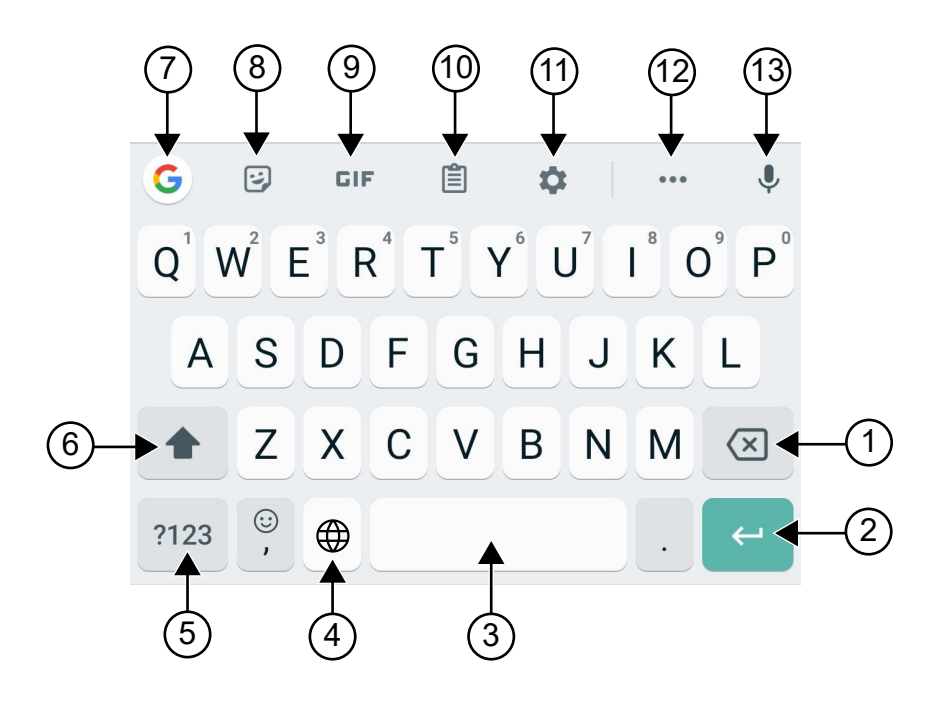

#### Tablo 8: Ekran Klavyesine Genel Bakış

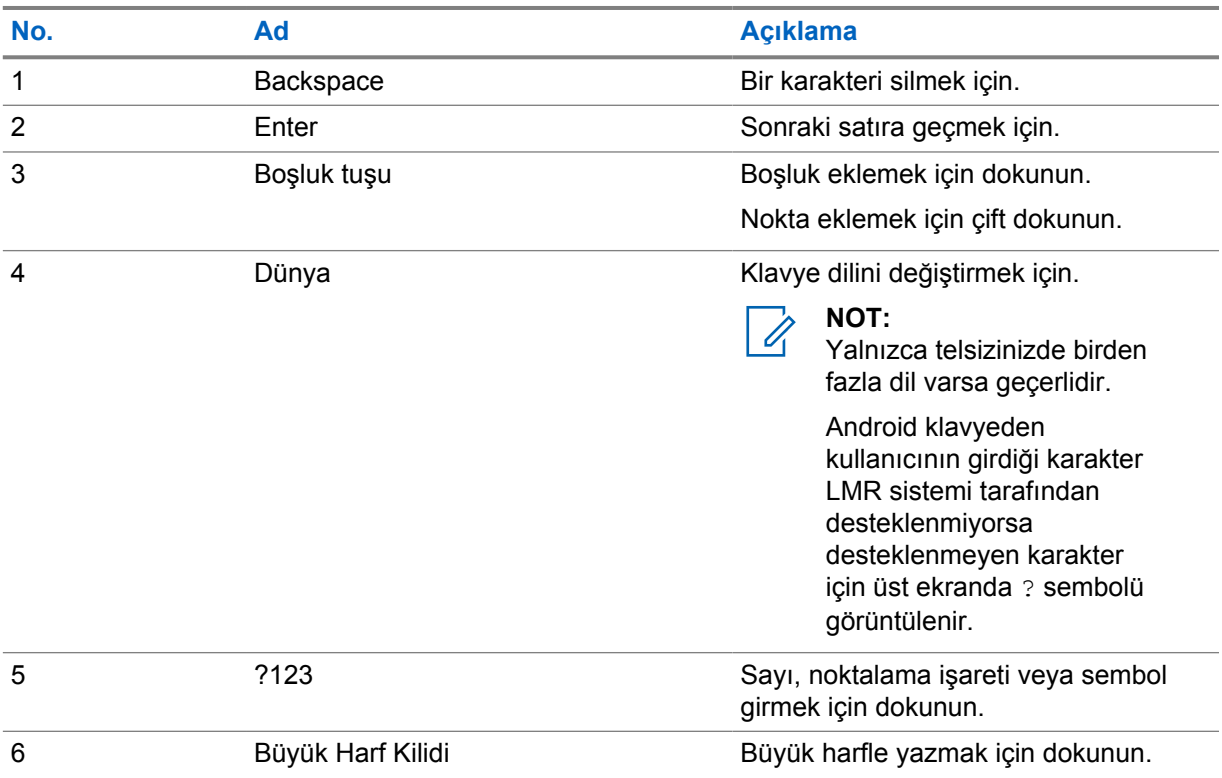

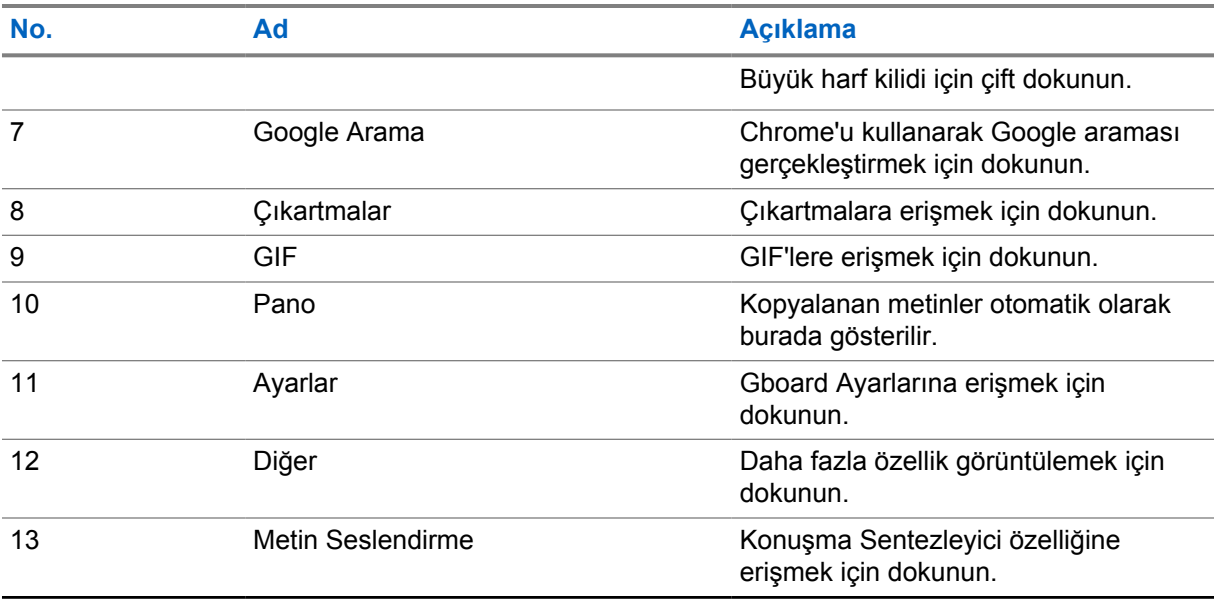

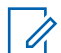

#### **NOT:**

Telsizinizin dil ayarlarına bağlı olarak alternatif karakterler girmek için bir karaktere dokunup basılı tutabilirsiniz.

## **6.14 Dokunmatik Ekranda Gezinme**

#### Tablo 9: Dokunmatik Ekran İşlemleri

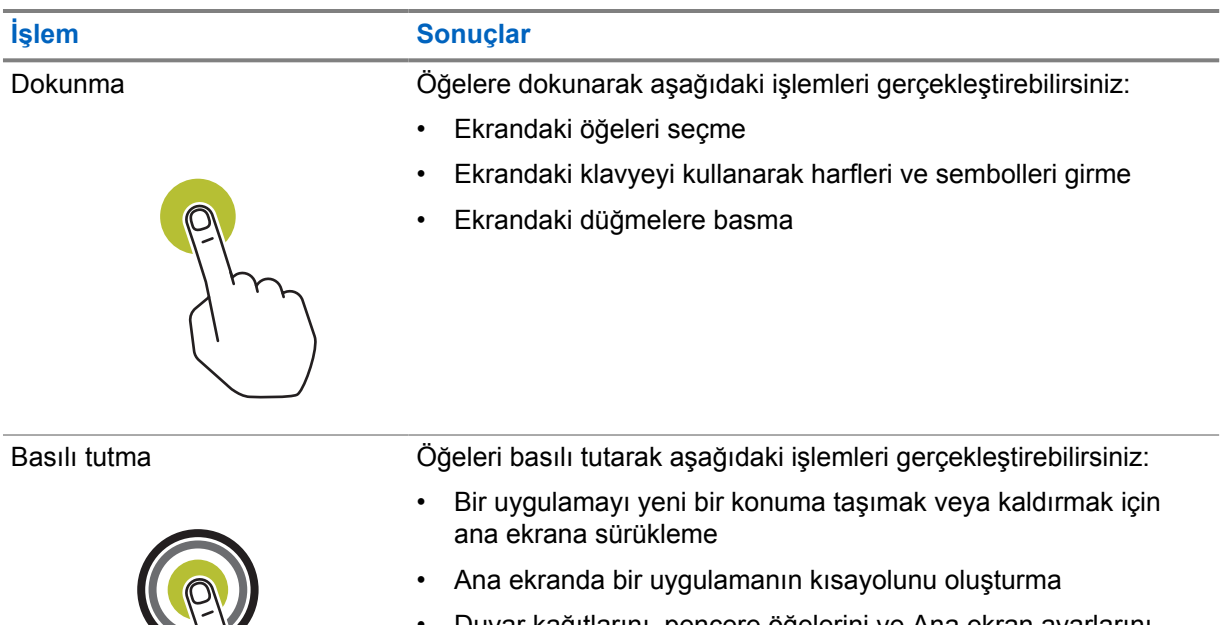

• Duvar kağıtlarını, pencere öğelerini ve Ana ekran ayarlarını seçmek üzere bir menüyü başlatmak için ana ekranın boş bir alanını basılı tutma

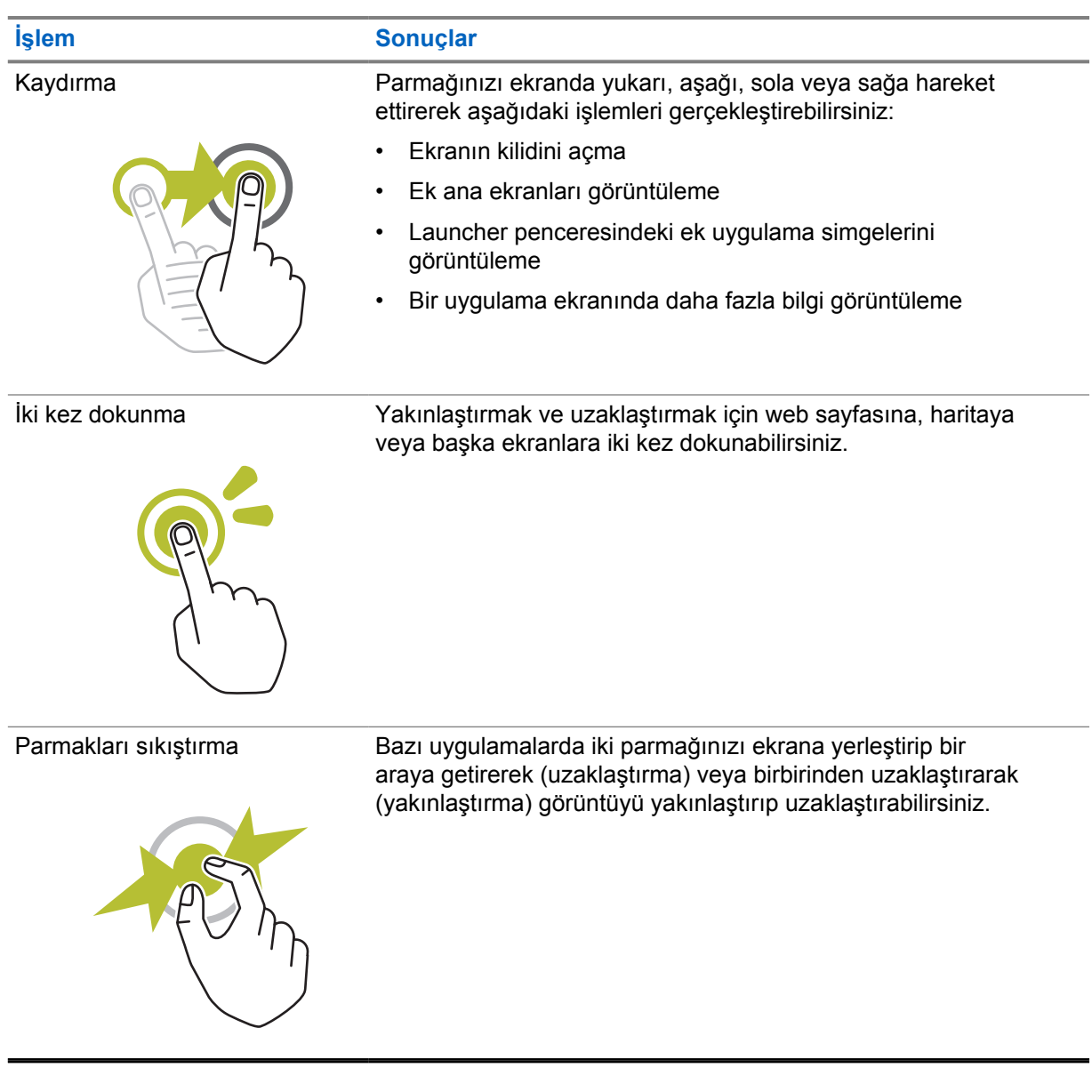

## **Bölüm 7**

# **Ana Ekrana Genel Bakış**

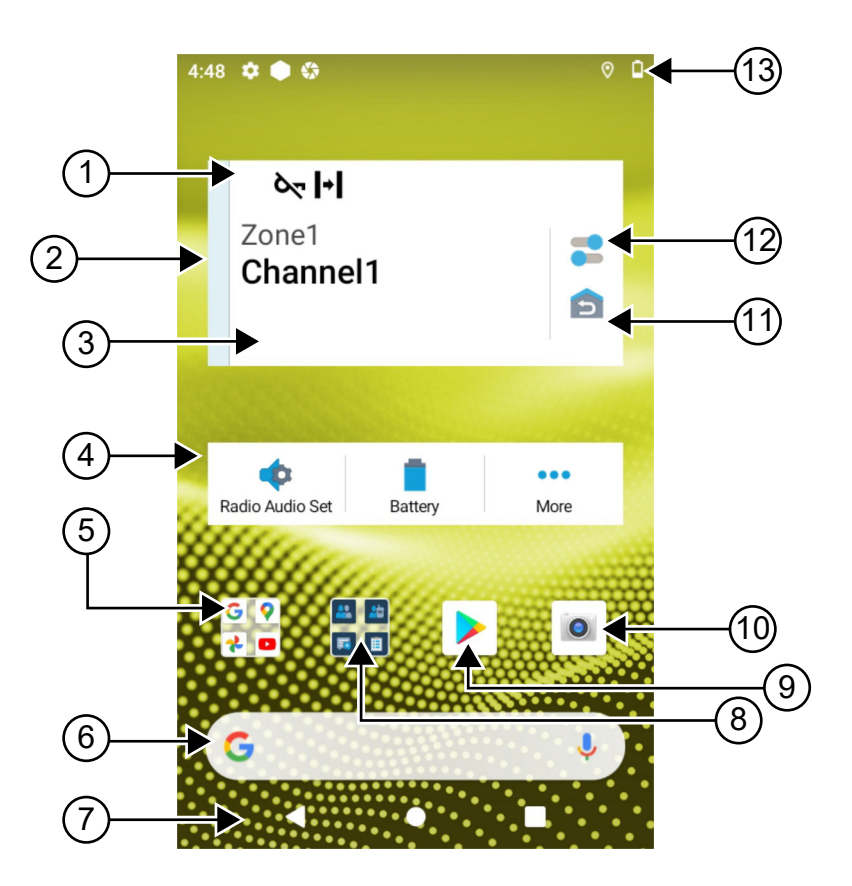

#### Tablo 10: Ana Ekrana Genel Bakış

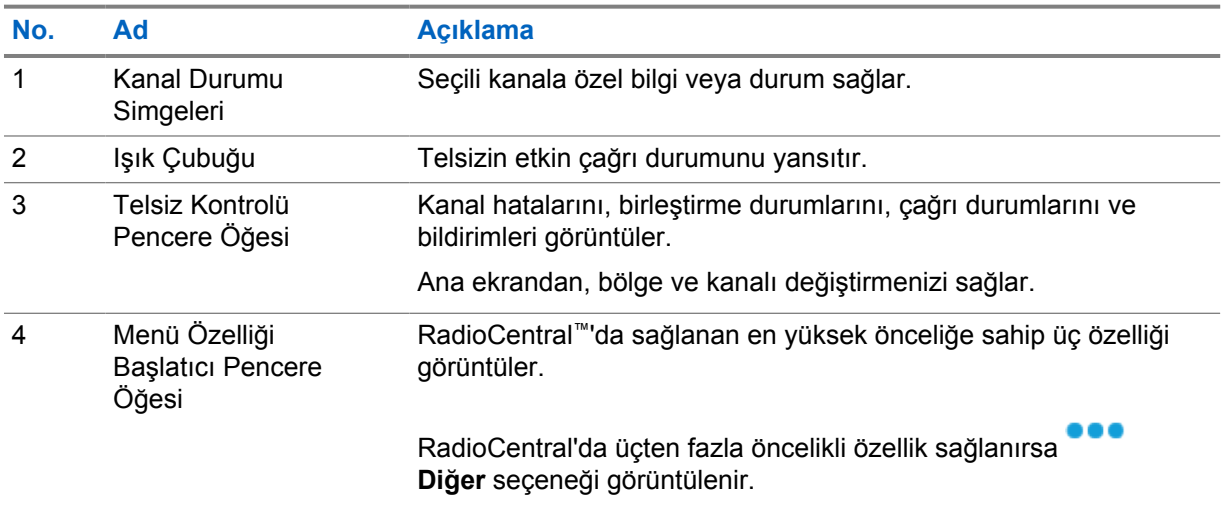

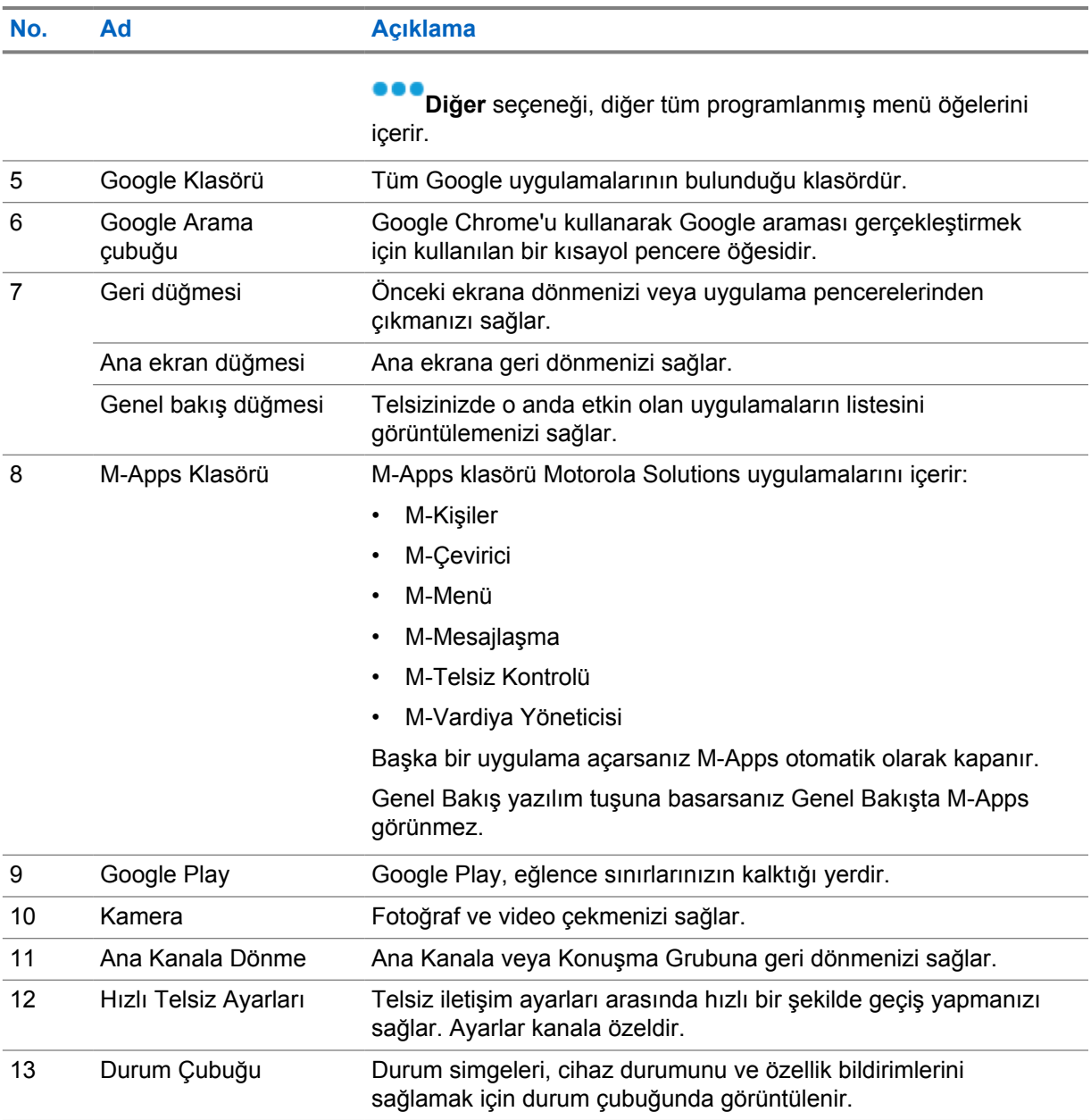

## **7.1 Vardiya Yöneticisi Pencere Öğesi**

Vardiya Yöneticisi Pencere Öğesi, Oturum Açma Kimliği ile telsizin durumunu görüntüler. Bu pencere öğesi, çalışma durumunu doğrudan ana ekrandan göndermenizi sağlar.

#### **Şekil 1: Vardiya Yöneticisi Pencere Öğesi**

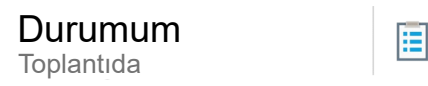

Oturum açma kimliğinizle oturumu açıp kapatabilir ve pencere öğesindeki durumu görüntüleyebilirsiniz. Bu durum, yalnızca geçerli kanalınız durum listesinin atandığı Capacity Max sistemlerini kullanıyorsa mevcuttur. Oturum açma işlemi başarılı olduğunda pencere öğesinin ilk satırında kullanıcının diğer adı veya kimliği görüntülenirken ikinci satırında kullanıcının geçerli durumu görüntülenir.

Güvenli oturum açma etkinleştirildiğinde kullanıcı oturumu kimliği veya diğer adı, güvenlik nedeniyle pencere öğesinde görünmez.

## **7.1.1 Kullanıcı Oturumu özelliği**

Telsizde oturum açma kimliğinizle oturum açabilir ve gerekli kişilerinize durum bilgisi gönderebilirsiniz. Geçerli kullanıcı siz değilseniz oturumu kapatıp kendi oturum açma kimliğinizle oturum açabilirsiniz.

### **7.1.1.1 Otomatik Kayıt Hizmetinde Oturum Açma**

#### **Prosedür:**

- **1 Vardiya Yöneticisi Başlatıcı**→**Kullanıcı Oturumu** öğesine dokunun.
- **2** Aşağıdaki eylemlerden birini gerçekleştirin:
	- Mevcut bir kimlikle oturum açmak için kimliğinize dokunun.
	- Yeni bir kimlikle oturum açmak için **Yeni kimlikle oturum açın**→*<tercih edilen*

*Kullanıcı Oturumu Kimliği>*→ **Bitti** öğesine dokunun.

**3** Oturum açma işlemi devam ederken **Gizle** öğesine dokunun.

Oturum açma işlemi tamamlandığında, Oturum Açma Başarılı mesajı gösterilir ve **Vardiya Yöneticisi Pencere Öğesi** oturum açma kimliğini gösterir.

Güvenli oturum açma etkinleştirilmişse oturum açma kimliği güvenlik amacıyla pencere öğesinde görünmez.

## **7.1.1.2 Otomatik Kayıt Hizmeti Oturumunu Kapatma**

#### **Prosedür:**

- **1 Vardiya Yöneticisi Başlatıcı**→*<Kimliğiniz>*→**Evet** öğesine dokunun.
- **2** Aşağıdaki eylemlerden birini gerçekleştirin:
	- Özel verileri temizlemek için **Evet** öğesine dokunun.
	- Özel verilerinizi tutmak için **Hayır** öğesine dokunun.

#### **7.1.2 Çalışma Durumunu Yönetme**

#### **Prosedür:**

- **1 Vardiya Yöneticisi Başlatıcı** öğesine dokunun.
- **2** Kullanılabilir durumu seçin.

Ekranda, Durum Gönderiliyor bilgisi görüntülenir.

Onay alındığında, ekranda Onay Alındı bilgisi görüntülenir ve Vardiya Yöneticisi Pencere Öğesindeki durum güncellenir.

Sistemde durum reddedildiğinde, ekranda Reddedilen Durum bilgisi görüntülenir ve son onaylanan durum Vardiya Yöneticisi Pencere Öğesinde kalır.

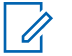

#### **NOT:**

Durum reddedildiğinde, Reddedilen Durum ekranında **Tekrar Denemek İçin Dokunun** seçeneğine dokunun veya ekrandan çıkmak için **Kapat** öğesine dokunun.

## **7.1.3 Durum Çağrısı Gönderiliyor**

#### **Prosedür:**

Aşağıdaki eylemlerden birini gerçekleştirin:

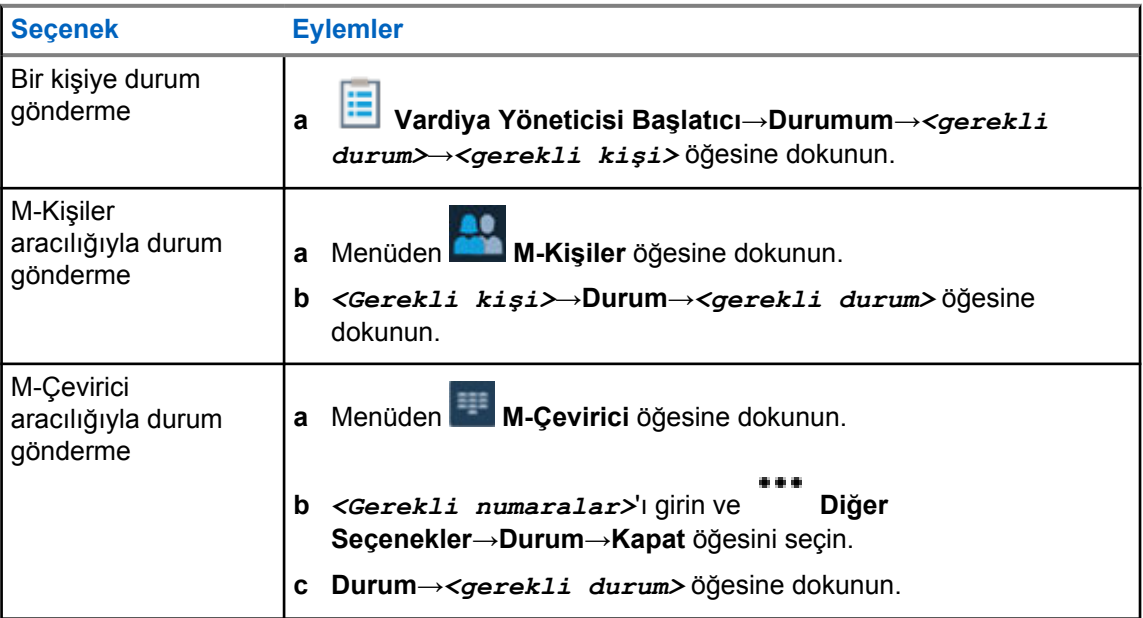

## **7.2 Durum Göstergeleri**

Durum Göstergeleri, telsizinizde kullanılan Simgeleri ve LED göstergelerini açıklar.

## **7.2.1 Durum Simgeleri**

Bu simgeler, cihaza özel bilgi veya durum sağlamak için durum çubuğunda görüntülenir. Durum çubuğunda gösterilen simge sayısında bir limit vardır. Durum çubuğu doluysa simge etkin olsa bile simgeyi göremeyebilirsiniz.

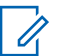

**NOT:**

Telsizinizde aşağıdaki simgeler görünmüyorsa telsiz Ayarları'ndan etkinleştirin.

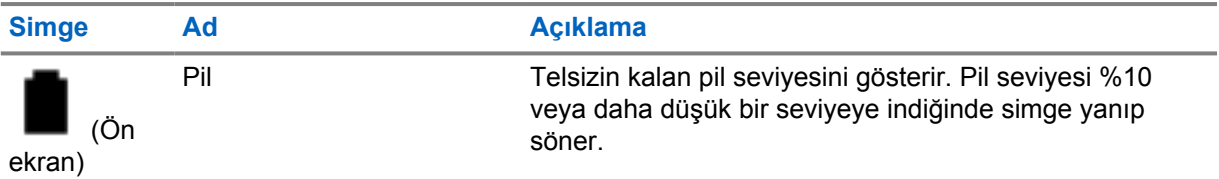

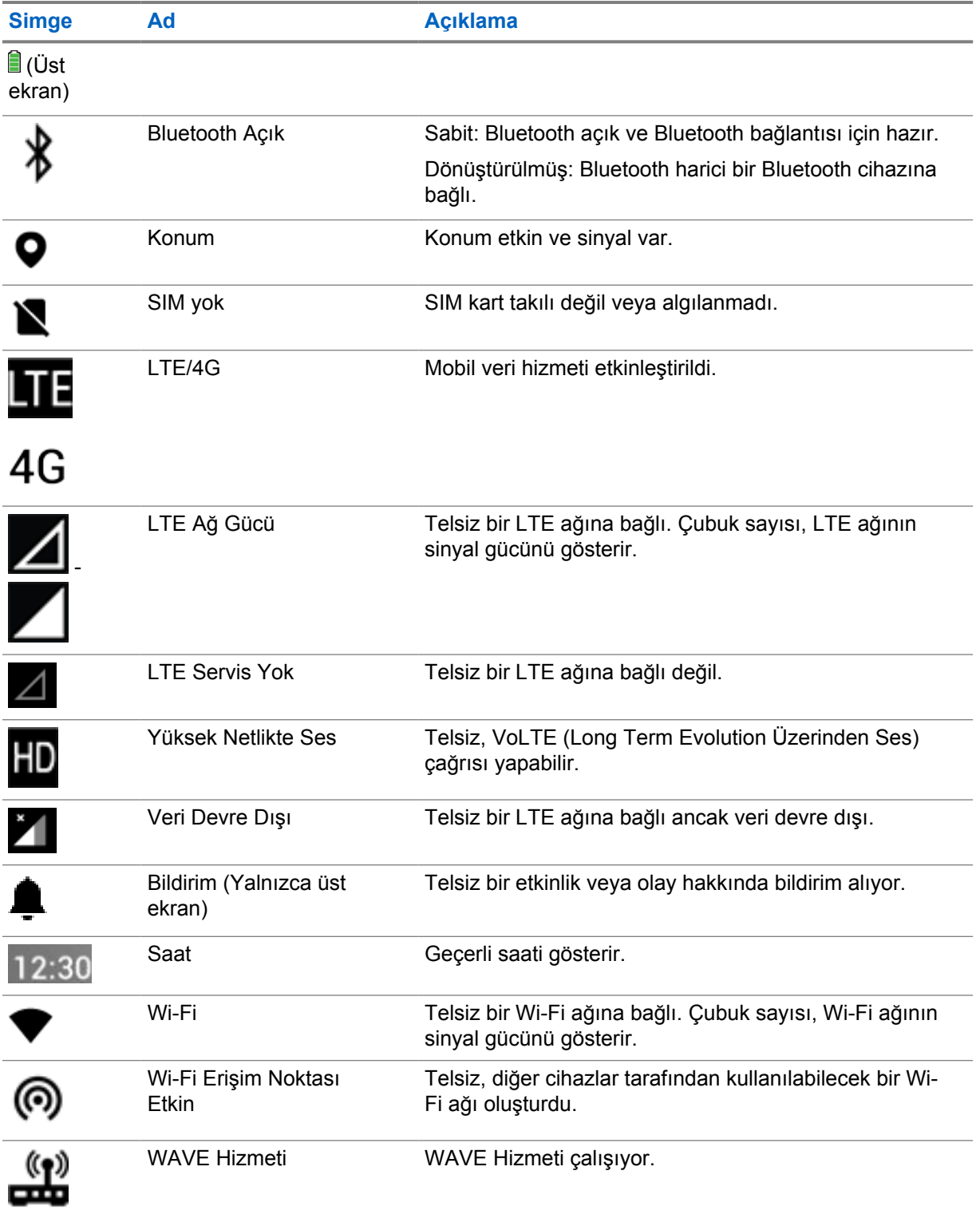

## **7.2.2 Telsiz Kontrol Pencere Öğesi Simgeleri**

Bu simgeler; Yakınsayan, LMR ve WAVE modlarına özgü özellikler hakkında bilgi veya durum bilgisi sağlamak için Telsiz Kontrol Pencere Öğesinde görüntülenir. Aşağıda, Koyu tema devre dışı bırakıldığında simgenin nasıl göründüğü gösterilmiştir. Koyu tema etkinleştirilirse simgenin rengi tam tersine döner.

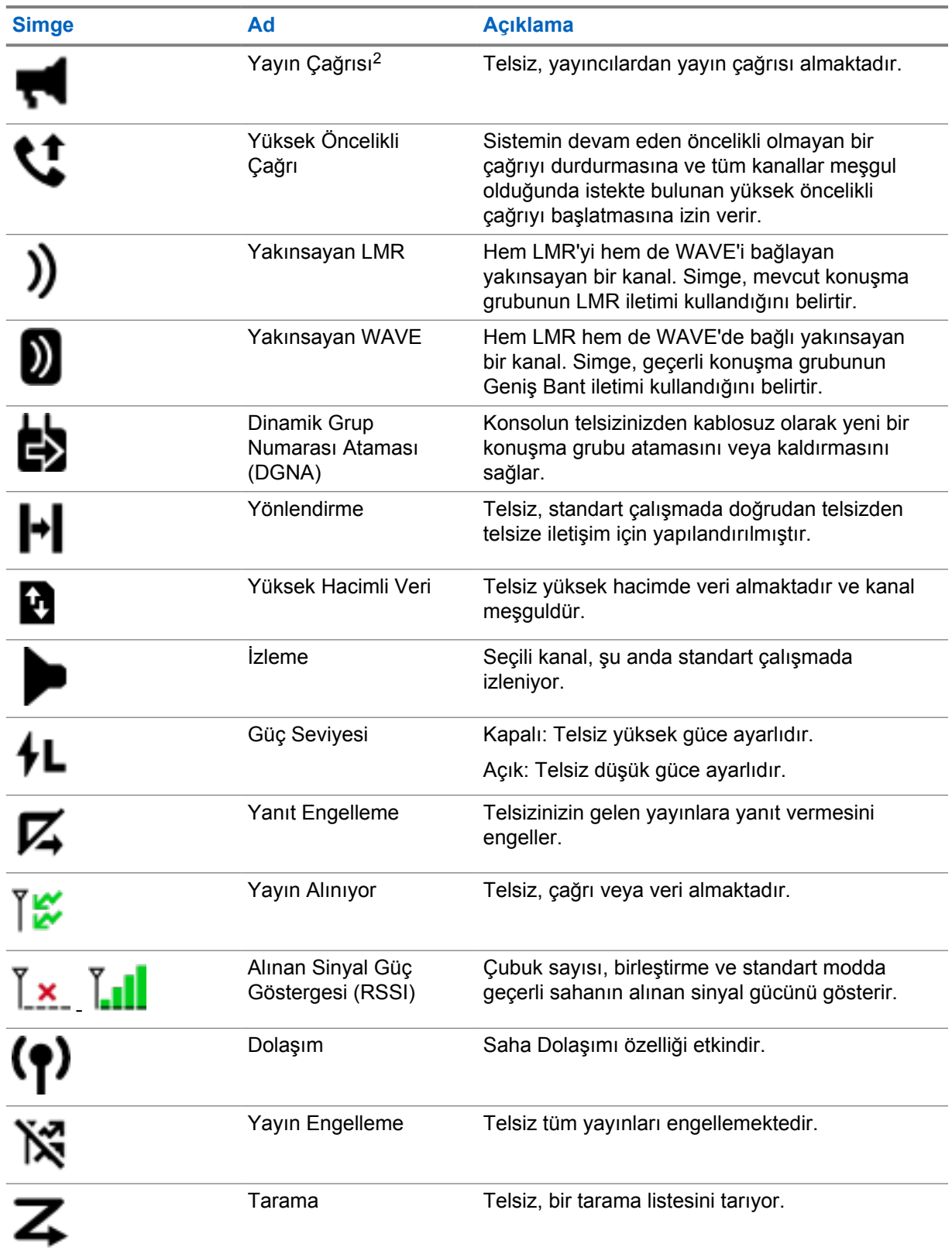

<sup>&</sup>lt;sup>2</sup> Yayın Çağrısı simgesi, sadece Yakınsayan WAVE ve yalnızca WAVE kanallarında görünür.

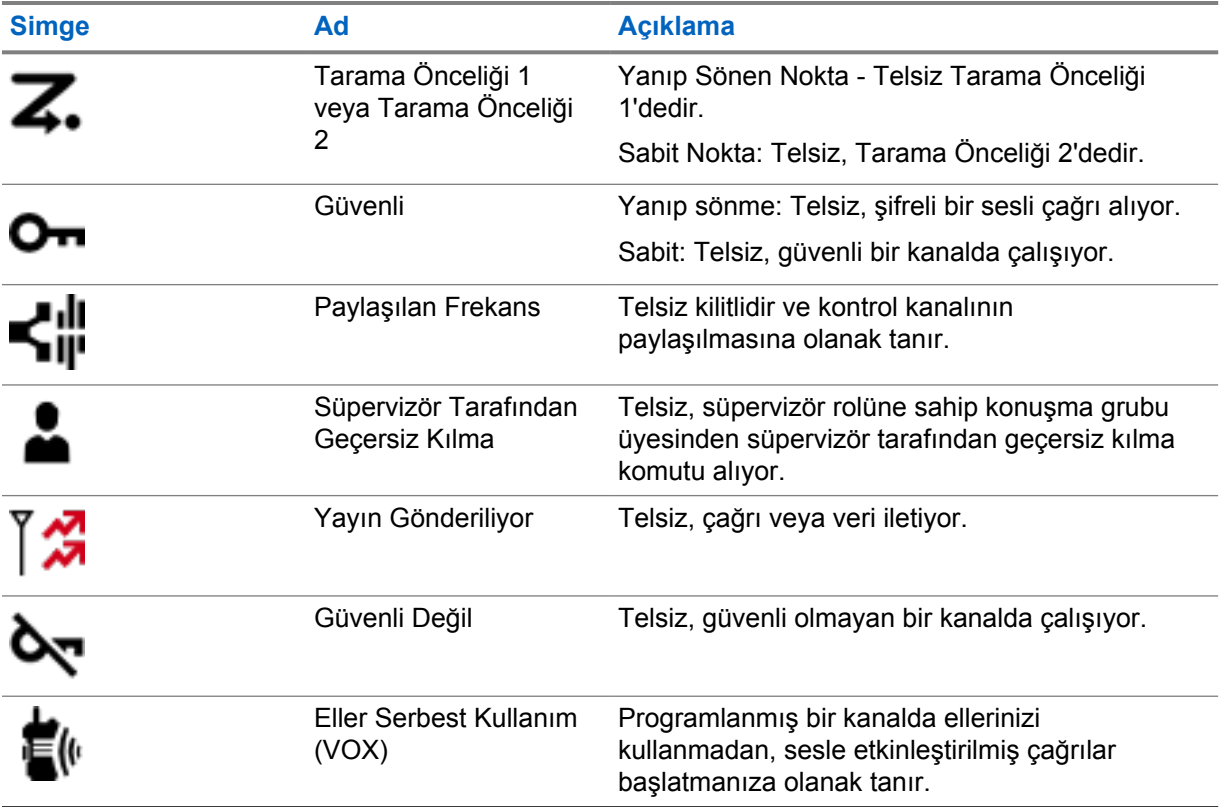

## **7.2.3 LED Göstergeleri**

LED, telsizinizin davranış türlerini gösterir.

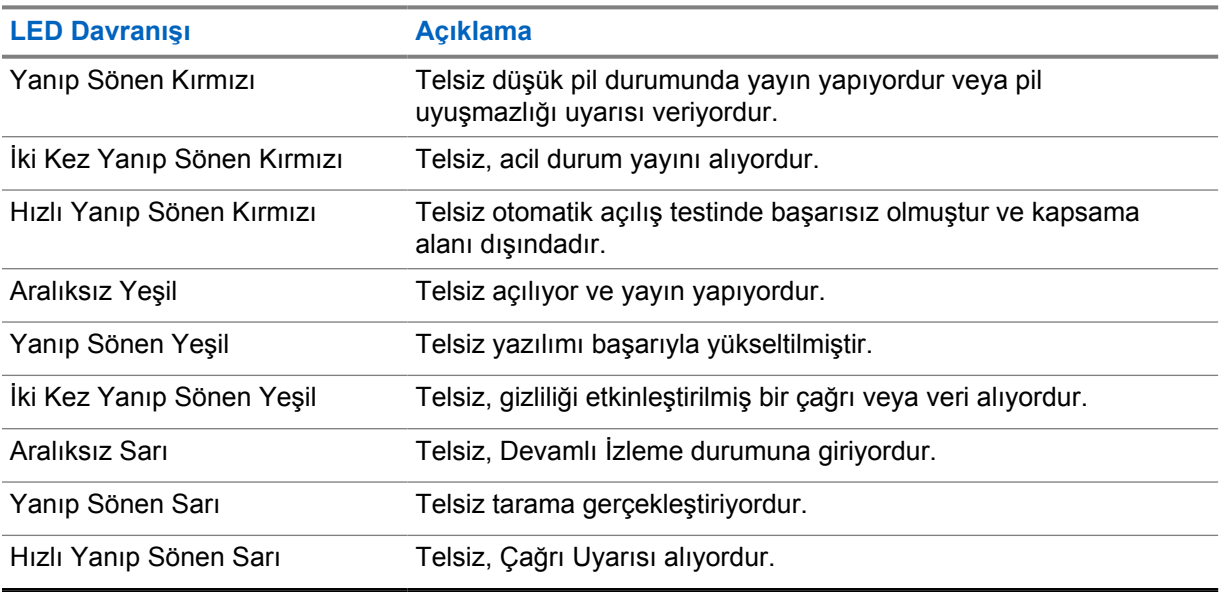

## **7.2.4 Arka Aydınlatma Göstergeleri**

Üst ekran arka aydınlatması, telsizinizin davranış türlerini gösterir. Arka aydınlatma zamanlayıcısı ayarlarını tercih ettiğiniz zamana göre yapılandırabilir veya devre dışı bırakabilirsiniz.

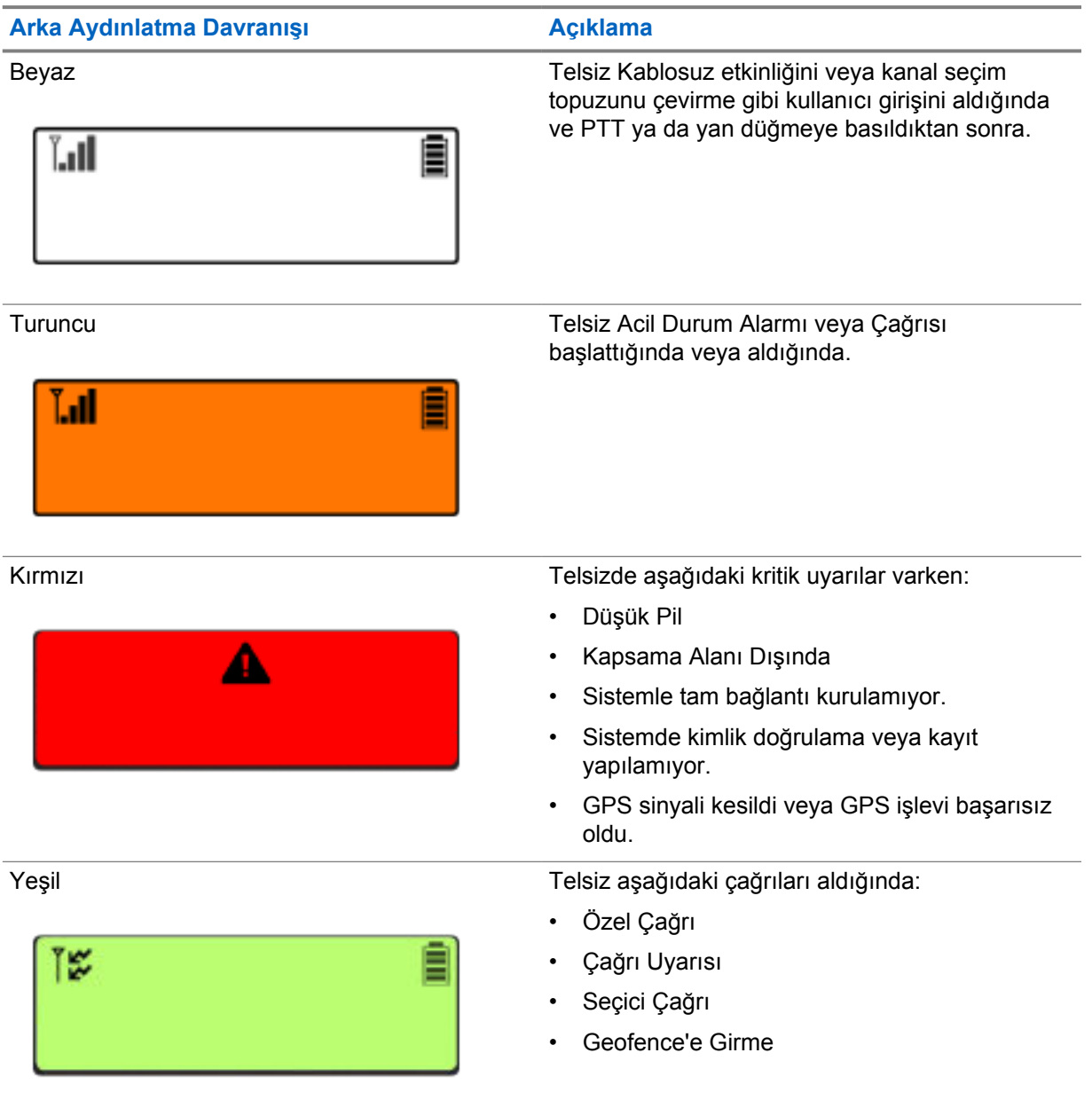

### **7.2.5 Işık Çubuğu Göstergeleri**

Işık Çubuğu Göstergesi, telsizin etkin çağrı durumunu gösterir.

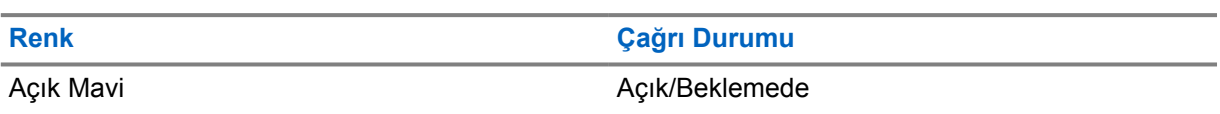

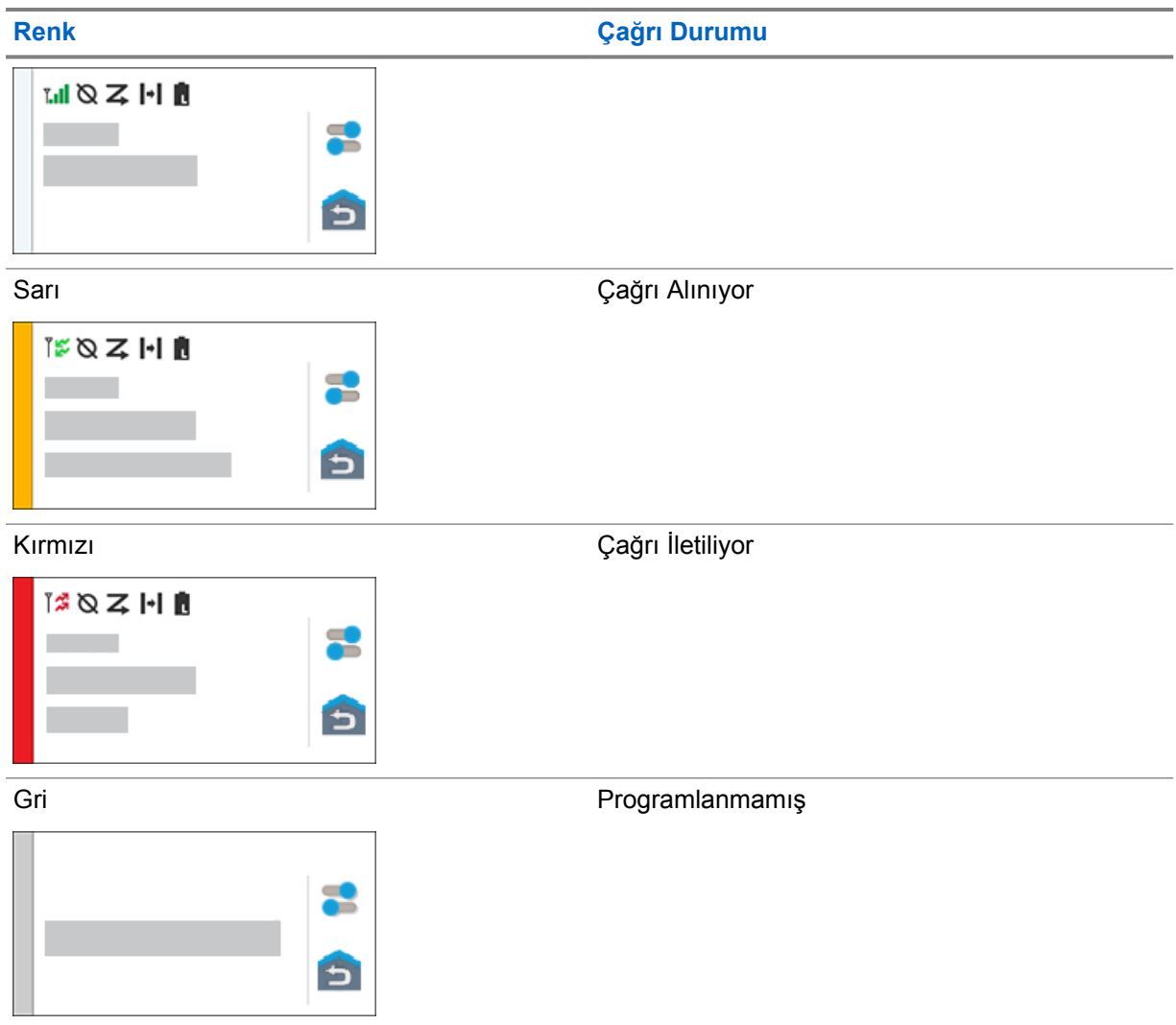

## **Bölüm 8**

# **Genel Telsiz Ayarları**

Bu bölümde telsizinizde ayarlayabileceğiniz genel ayarlar açıklanmaktadır.

## **8.1 Telsiz Ayarlarına Erişme**

#### **Prosedür:**

- **1** Telsiz ayarlarına erişmek için aşağıdaki işlemlerden birini gerçekleştirin:
	- Ana ekranı yukarı kaydırın.
	- Bildirim panelini aşağı kaydırın.
- **2 <sup>10</sup> Ayarlar** öğesine dokunun.

## **8.2 Telsiz Ayarlarını Ana Ekranda Kısayol Olarak Oluşturma**

#### **Prosedür:**

- 1 **<b>4** Ayarlar'ı bulun.
- **2**  $\circ$  **Ayarlar'a** uzun basın ve ana ekrana sürükleyin.

## **8.3 Ekran Parlaklığını Ayarlama**

#### **Prosedür:**

Bildirim panelini aşağı kaydırın ve aşağıdaki işlemlerden birini gerçekleştirin:

- Özel bir parlaklık seviyesi ayarlamak için **Parlaklık Kaydırıcısı**'nı sürükleyin.
- Ekran parlaklığını aydınlatma koşullarına göre otomatik olarak ayarlamak için **Otomatik Parlaklık** öğesine dokunun.

## **8.4 Koyu Temayı Açma veya Kapatma**

#### **Prosedür:**

Aşağıdaki eylemlerden birini gerçekleştirin:

• Bildirim panelini aşağı kaydırın, **WKoyu tema** öğesine dokunun.

• **Ayarlar**'dan, **Ekran**→**Koyu tema** öğesine dokunun.

## **8.5 Saati Ayarlama**

#### **Prosedür:**

- **1 Ayarlar**'dan **Saat** öğesine dokunun.
- **2** Aşağıdaki eylemlerden birini gerçekleştirin:

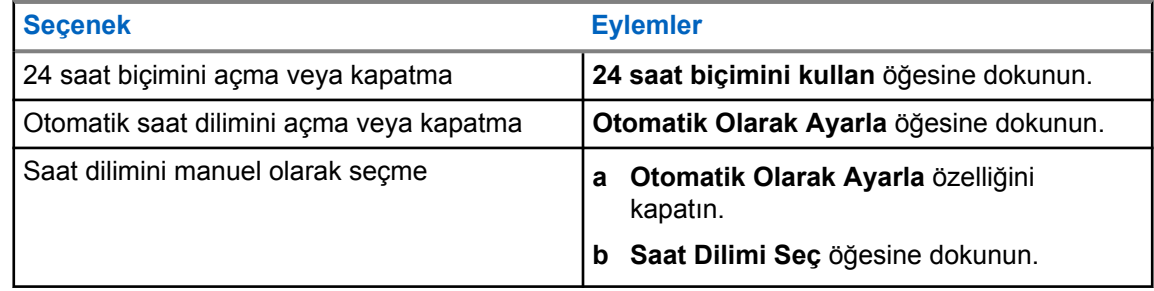

## **8.6 Ön Ekran Sayacını Ayarlama**

Bu ayar, ön ekranın hareketsizlik nedeniyle kararmasından ve kapanmasından önceki süreyi belirler.

#### **Prosedür:**

**Ayarlar**'dan **Ekran**→**Ön Ekran Sayacı**→*<gerekli süre>* öğesine dokunun.

#### **8.7**

# **Ekran Kilidi**

Verilerinizi güvende tutmak için bir desen, PIN veya şifre belirleyerek telsiz ekranınızı otomatik olarak kilitlenecek şekilde ayarlayabilirsiniz.

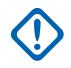

#### **ÖNEMLİ:**

Telsiz ekran kilidi seçeneği **Yok** veya **Kaydırma** olarak ayarlanırsa verilerinizin güvenliği sağlanamaz ve bunlara herkes erişebilir.

Telsiziniz açıkken **Ekran Uyku/Uyandırma** düğmesine basarak telsizinizi kilitleyebilir ve bir desen, PIN veya şifre girerek kilidi açabilirsiniz.

Desen, PIN veya şifre belirlemediyseniz ekranı yukarı kaydırarak veya **Ekran Uyku/Uyandırma** düğmesine basarak telsizinizin kilidini açabilirsiniz.

Telsiziniz kilitlendiğinde hücresel ağ sinyali, telefon çağrıları, yeni mesaj bildirimi, cevapsız çağrılar ve yaklaşan randevular hala kullanılabilir ve alınabilir.

Aynı zamanda telsizinizi belirtilen bir sürenin ardından otomatik olarak kilitlenecek şekilde de ayarlayabilirsiniz.

## **8.7.1 Ekran Kilidini Açma**

- **1 Ekran Uyku/Uyandırma** düğmesine basın.
- **2** Ana ekranı yukarı kaydırın.
- **3** Aşağıdaki eylemlerden birini gerçekleştirin:

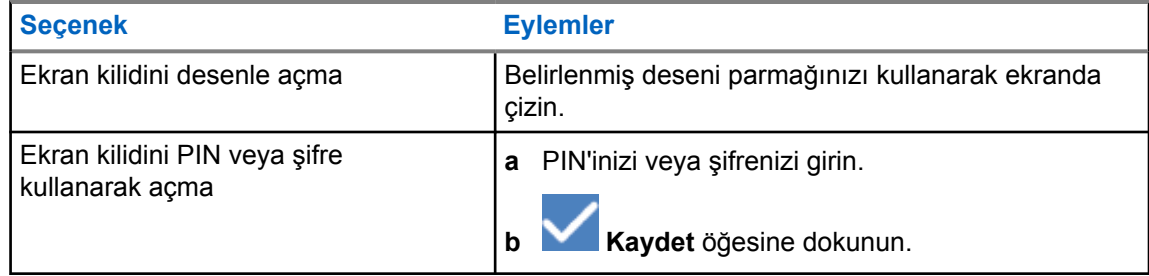

## **8.7.2 Şifresi Unutulan Telsizin Kilidini Açma**

#### **Prosedür:**

- **1** Telsizinizi açın.
- **2** Motorola Solutions logosu göründüğünde, 10 saniye içinde **1-Dot Programmable Feature (1 Noktalı Programlanabilir Özellik)** düğmesine arka arkaya beş kez basın.

Telsizinizde aşağıdaki göstergeler görüntülenir:

- Bir ton duyulur.
- Üst ekran, telsizinizin sürüm numaralarını ve aboneye özel bilgileri gösterir.
- Telsiziniz sıfırlanır ve Ön Ekran test moduna girer.
- **3 Reboot to Recovery (Kurtarma İçin Yeniden Başlat)**→**Tamam**→**Wipe Data/Factory Reset (Verileri Sil/Fabrika Ayarlarına Sıfırla)** öğelerini seçin.
- **4** Telsizinizde Data wipe complete (Veri silme tamamlandı) mesajı görüntülendikten sonra telsizinizi kapatıp açın.
- **5** Telsiziniz Google hesabınızla senkronizeyse **PIN'i Doğrula** ekranından **Use my Google account instead (Bunun yerine Google hesabımı kullan)** öğesini seçip Kurulum Sihirbazı adımlarını takip edin.

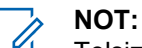

Telsiziniz Google hesabınızla senkronize değilse telsiziniz doğrudan ana ekranı gösterir.

## **8.8 Dilleri Ayarlama**

#### **Prosedür:**

**Ayarlar**'dan, **Diller**→*<Gerekli Diller>* öğesine dokunun.

Seçilen dil Kara Mobil Telsizi (LMR) ayarı tarafından desteklenmiyorsa telsiziniz LMR ayarında çalıştığında seçilen dil İngilizceye döner.

**8.9**

## **Ses Ayarları**

Bu bölümde, Uzun Süreli Gelişim (LTE) ve Kara Mobil Telsizi (LMR) sistemi için Ses Ayarları hakkında bilgiler yer almaktadır.

Hem LTE hem de LMR sisteminden eş zamanlı ses geliyorsa telsiziniz LMR sisteminden gelen sesi önceliklendirir.

Mikrofon kullanırken telsizinizin Ses Ayarlarına bağlı olarak LTE Sesi sessiz hale gelebilir.

MN006217A01-AH Bölüm 8 : Genel Telsiz Ayarları

#### **8.9.1**

# **Rahatsız Etme Özelliğini Açma veya Kapatma**

Rahatsız Etme ayarı sayesinde alarmları, hatırlatıcıları, etkinlikleri, mesajları ve çağrıları sessize alabilirsiniz.

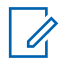

**NOT:**

Bir codeplug ve ürün yazılımı güncelleme planı varsa Rahatsız Etme ayarının devre dışı bırakıldığından emin olun.

## **Rahatsız Etme Özelliğini Açma**

#### **Prosedür:**

Aşağıdaki eylemlerden birini gerçekleştirin:

- Bildirim panelini aşağı kaydırın, **Rahatsız Etme** öğesine dokunun.
- • **Ayarlar**'dan **Ses**→**Rahatsız Etme**→**Şimdi Aç** öğesine dokunun.

## **Rahatsız Etme Özelliğini Kapatma**

#### **Prosedür:**

Aşağıdaki eylemlerden birini gerçekleştirin:

- Bildirim panelini aşağı kaydırın, **Rahatsız Etme** öğesine dokunun.
- • **Ayarlar**'dan **Ses**→**Rahatsız Etme**→**Şimdi Kapat** öğesine dokunun.

## **8.9.1.1 Rahatsız Etme Özelliğini Ayarlama**

- **1 Ayarlar**'dan, **Ses**→**Rahatsız Etme** öğesine dokunun.
- **2** Aşağıdaki eylemlerden birini gerçekleştirin:

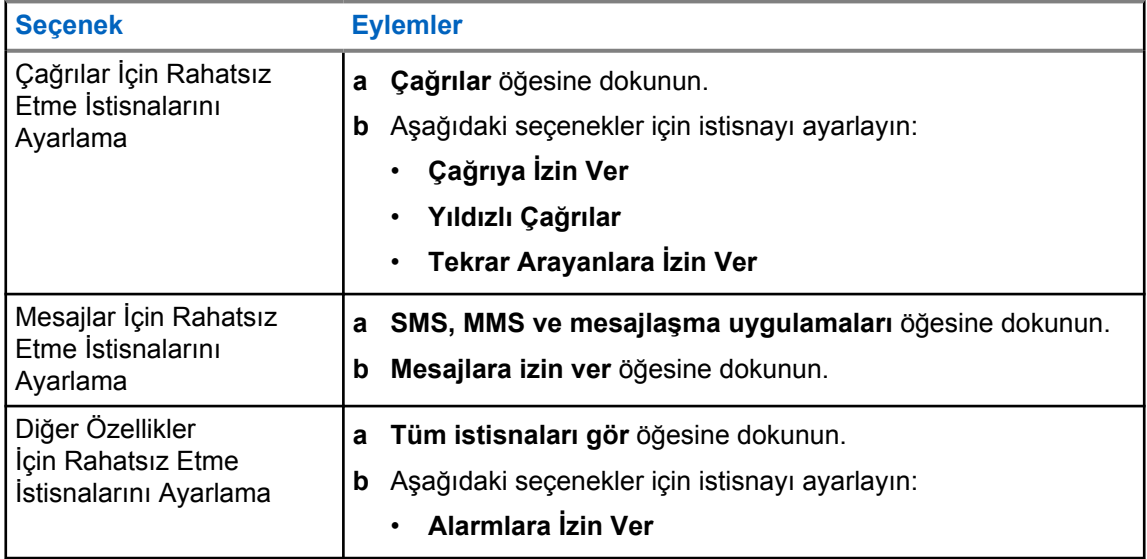

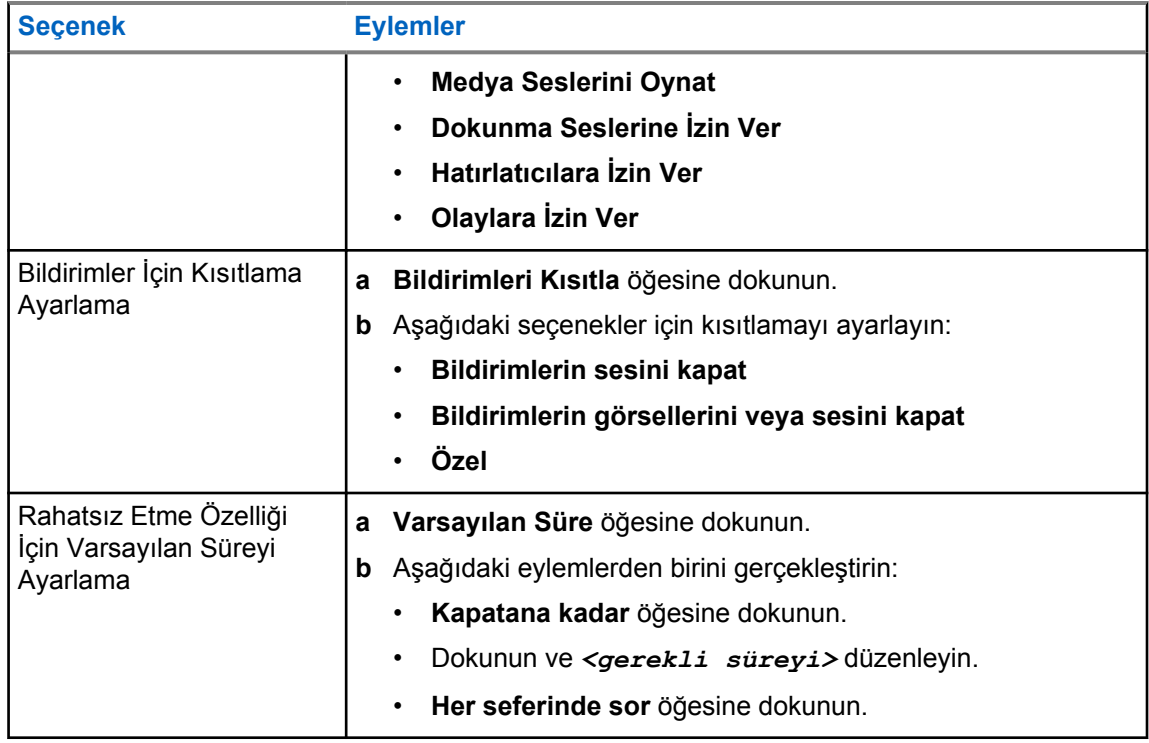

## **8.9.2 Telsiz Ses Ayarlarına Erişme**

- **1** Aşağıdaki eylemlerden birini gerçekleştirin:
	- Menü Özelliği Başlatıcı Pencere Öğesinden **Diğer**→**Telsiz Ses Ayarları** seçeneğine dokunun.
	- • **Ayarlar**'dan **Ses**→**Telsiz Ses Ayarları** seçeneğine dokunun.
- **2** Telsiz ses ayarlarını değiştirmek için aşağıdaki seçenekleri belirleyin:
	- **Ses Tercihi**
		- Varsayılan
		- Seviye 1
		- Seviye 2
		- Seviye 3
		- Tiz Artırma
		- Orta Artırma
		- Bas Artırma
	- **Gürültü Engelleyici**
		- Devre Dışı
		- Temel
		- Geliştirilmiş Otomatik (Varsayılan)
	- **AF Engelleyici**

MN006217A01-AH Bölüm 8 : Genel Telsiz Ayarları

- **Akıllı Ses**
- **Mik OKK**

#### **8.9.2.1 Ses Tercihini Ayarlama**

#### **Prosedür:**

- **1** Aşağıdaki eylemlerden birini gerçekleştirin:
	- Telsiz Kontrolü Pencere Öğesinden **Hızlı Telsiz Ayarları**→**Ses Tercihi** öğesine dokunun.
	- Menü Özelliği Başlatıcı Pencere Öğesinden **Diğer**→**Ses Tercihi** öğesine dokunun.
- **2** Aşağıdaki eylemlerden birini gerçekleştirin:
	- Önceden seçilen Ses Tercihini devre dışı bırakmak ve varsayılan fabrika ayarlarına dönmek için **Varsayılan** öğesine dokunun.
	- 40 yaşından büyük yetişkinlerde gürültü kaynaklı işitme kaybını telafi eden ses profilleri için **Seviye 1**, **Seviye 2** veya **Seviye 3** öğesine dokunun.
	- Daha ince ses, burundan gelen ses veya derin sesli ses profillerini tercih ederseniz **Tiz Artırma**, **Orta Artırma** veya **Bas Artırma** öğesine dokunun.

#### **8.10 Uçak Modu**

Uçak Modu etkinleştirildiğinde Bluetooth, Wi-Fi ve Hücresel bağlantıları otomatik olarak kapanır. Uçak modu açıkken Kara Mobil Telsizi (LMR) Rx ve Tx işlemleri engellenmez.

## **NOT:**

- Telsiz frekans parazitini önlemek için uçuş sırasında telsizi kapatmanız gerekir.
- Bluetooth, GPS ve Wi-Fi bağlantılarını Uçak Modu sırasında manuel olarak açabilirsiniz.

#### **8.10.1 Uçak Moduna Girme**

#### **Prosedür:**

Aşağıdaki eylemlerden birini gerçekleştirin:

- Bildirim panelini aşağı kaydırın, **Uçak Modu** öğesine dokunun.
	- • **Ayarlar**'dan **Ağ ve internet**→**Uçak Modu**→**Açık** öğesine dokunun.

Telsiziniz **Durum** çubuğunda **Uçak modu** simgesini gösterir.

Capacity Max için telsizinizde bilgilendirici bir iletişim mesajı görüntülenir.

#### **8.11 USB Desense**

Telsiziniz bir USB kablosu kullanarak başka bir cihaza bağlandığında, alma ve iletme etkinlikleri devre dışı bırakılır.

Aşağıdaki senaryolarla karşılaşırsınız:

- <span id="page-1789-0"></span>• Ses düzeyini yalnızca **Ses Düzeyi** topuzunu kullanarak kontrol edebilirsiniz.
- **PTT** düğmesine basamazsınız.
- **Menü Özelliği Başlatıcı Pencere Öğesine** dokunamazsınız.

Capacity Max sistemi için uçak modunu etkinleştirip USB Desense özelliğini devre dışı bırakırsanız telsiziniz aşağıdaki göstergeleri görüntüler:

- Uçak modu ve USB Desense bilgi verici iletişim kutuları.
- Uçak modu simgesi.

#### **8.12 Pil**

## **8.12.1 Pil IMPRES 2 Bilgilerini Görüntüleme**

#### **Prosedür:**

Aşağıdaki eylemlerden birini gerçekleştirin:

- • **Ayarlar**'dan **Pil**→**Pil IMPRES Bilgileri** öğesine dokunun.
- Menü Özelliği Başlatıcı Pencere Öğesinden **Diğer**→**Pil Bilgisi** öğesine dokunun.

Telsiziniz pil koşullarını görüntüler. Daha fazla bilgi için bkz. *Pil Bilgileri*.

## **8.12.1.1**

#### **Pil Bilgileri**

Pil bilgileri, pilinizin geçerli durumunu görüntüler. Pil koşullarına bağlı olarak telsiziniz aşağıdaki bilgileri gösterir.

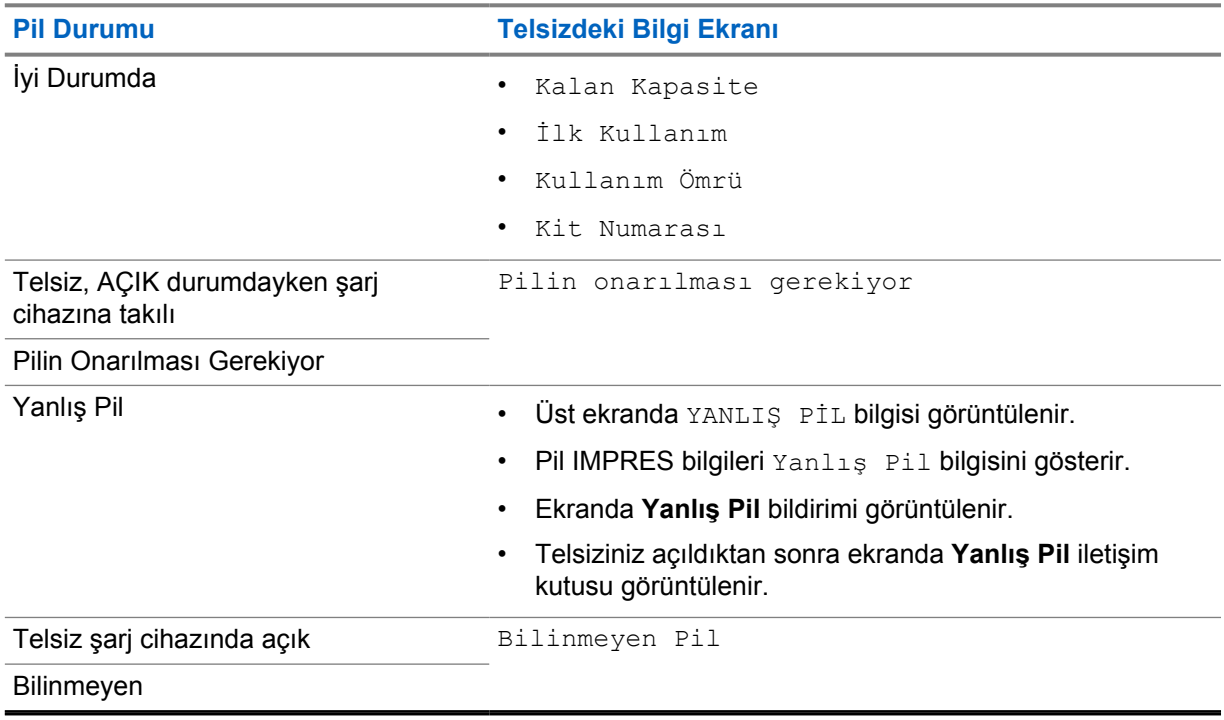

## **8.12.2 Pil Tasarrufunu Ayarlama**

#### **Prosedür:**

- **1 Ayarlar**'dan **Pil**→**Pil Tasarrufu** öğesine dokunun.
- **2** Aşağıdaki eylemlerden birini gerçekleştirin:

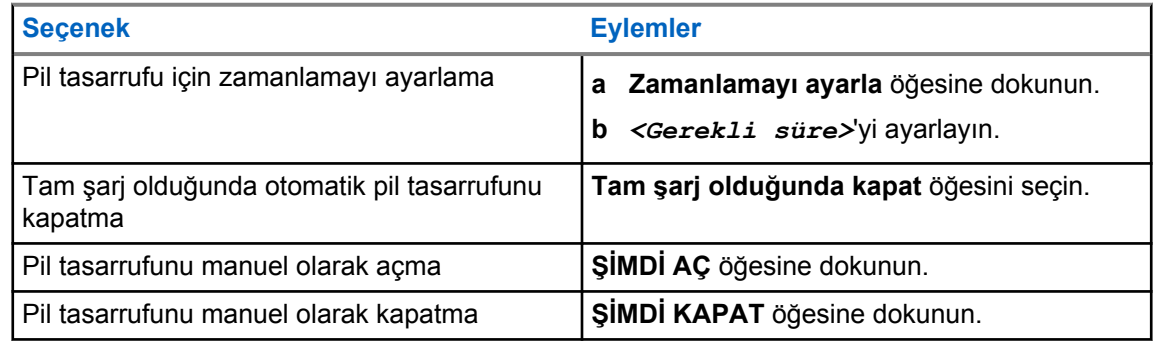

## **8.12.3 Pil Yüzdesini Açma veya Kapatma**

## **Pil Yüzdesini Açma**

#### **Prosedür:**

 **Ayarlar**'dan **Pil**→**Açık** öğesine dokunun. Ön radyo ekranı, pilin geçerli yüzdesini gösterir.

## **Pil Yüzdesini Kapatma**

#### **Prosedür:**

 **Ayarlar**'dan **Pil**→**Kapalı** öğesine dokunun.

Ön radyo ekranında görüntülenen pilin geçerli yüzdesi kaybolur.

## **Bölüm 9**

# **Cihaz Hakkında**

Daha fazla bilgi için cihazınızla ilgili ayrıntıları görüntüleyebilir ve **Gelişmiş Telsiz Ayarları** bölümüne erişebilirsiniz.

**Cihaz Hakkında** bölümünde aşağıdaki ayrıntıları görüntüleyebilirsiniz:

- Cihaz adı
- SIM Durumu
- **Gelişmiş Telsiz Ayarları**
- **Model ve donanım**

Aşağıda **Gelişmiş Telsiz Ayarları** bölümündeki bilgiler açıklanmıştır:

#### Tablo 11: Gelişmiş Telsiz Ayarları Bilgileri

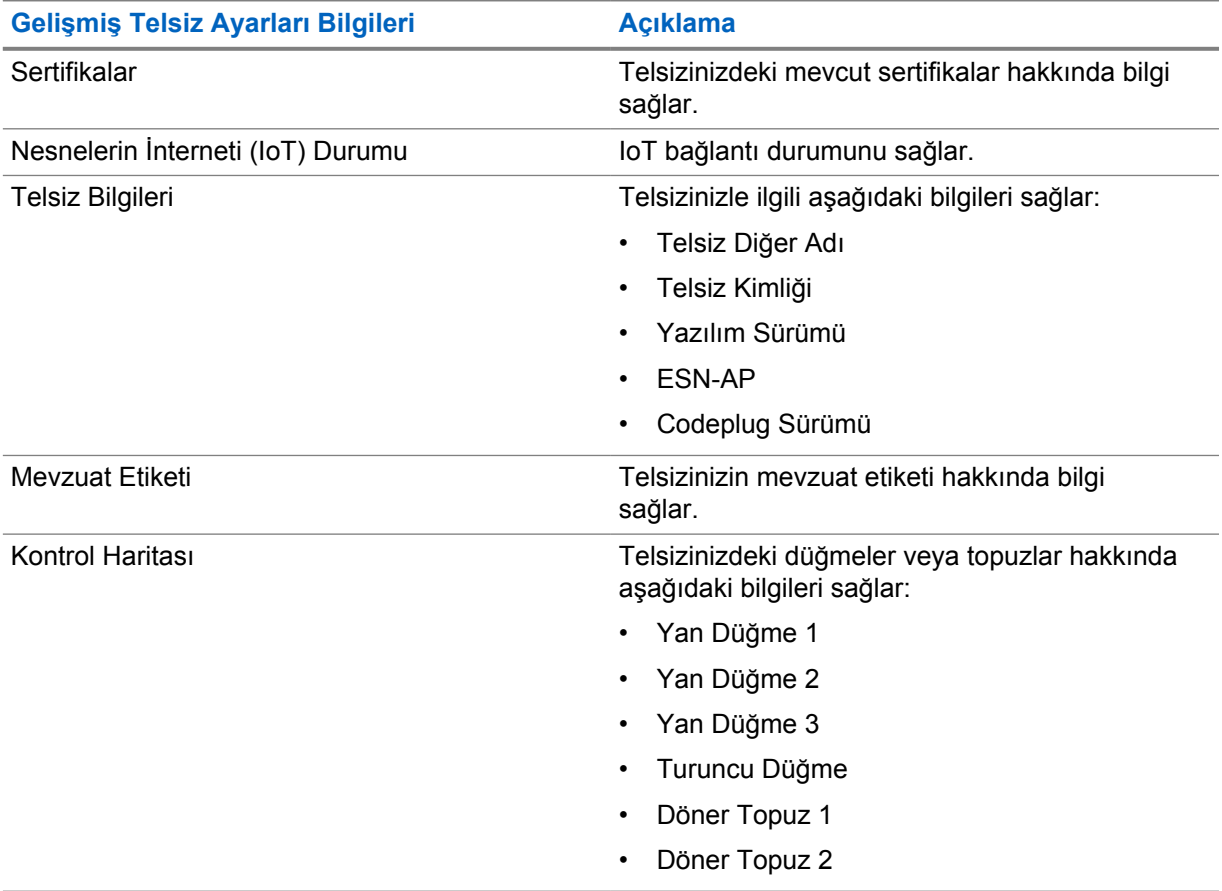

#### **9.1**

# **Çevrimiçi Hızlı Başvuru Kılavuzuna Erişim**

#### **Prosedür:**

 **Ayarlar**'dan **Cihaz Hakkında**→**Hızlı Başvuru Kılavuzu** öğesine dokunun.

## <span id="page-1792-0"></span>**9.2 Gelişmiş Telsiz Ayarlarına Erişme**

#### **Prosedür:**

Aşağıdaki eylemlerden birini gerçekleştirin:

- Menü Özelliği Başlatıcı Pencere Öğesinden **Diğer**→**Bilgi** öğesine dokunun.
- • **Ayarlar**'dan **Cihaz Hakkında**→**Gelişmiş Telsiz Ayarları** öğesine dokunun.

#### **9.2.1 Mevzuat Etiketine Erişme**

#### **Prosedür:**

- **1** Aşağıdaki eylemlerden birini gerçekleştirin:
	- Menü Özelliği Başlatıcı Pencere Öğesinden **Diğer**→**Bilgi** öğesine dokunun.
	- • **Ayarlar**'dan **Cihaz Hakkında**→**Gelişmiş Telsiz Ayarları** öğesine dokunun.
- **2 Mevzuat Etiketi** öğesini seçin.

## **9.3 Donanım Sürümünü Kontrol Etme**

#### **Prosedür:**

- **1** Aşağıdaki eylemlerden birini gerçekleştirin:
	- Bataryayı telsizinizden çıkarın ve donanım sürümünü kontrol edin.
	- • **Ayarlar**'dan **Cihaz Hakkında**→**Model ve donanım**→**Donanım sürümü** öğesine dokunun.

#### **NOT:**

Donanım sürümündeki dokuzuncu karakter, donanımın revizyonunu temsil eder.

## **Bölüm 10**

# **Bağlantı**

Telsizinizi farklı bağlantı türleri aracılığıyla diğer cihazlara, aksesuarlara veya ağlara bağlayabilirsiniz.

#### **10.1 LTE**

Uzun Süreli Gelişim (LTE), Wi-Fi bağlantısı kullanılamadığında telsizin veri kapsamını genişletir. Bölgelere göre aşağıdaki bantlar kullanılabilir:

#### Tablo 12: Bölgelere Göre Kullanılabilen Bantlar

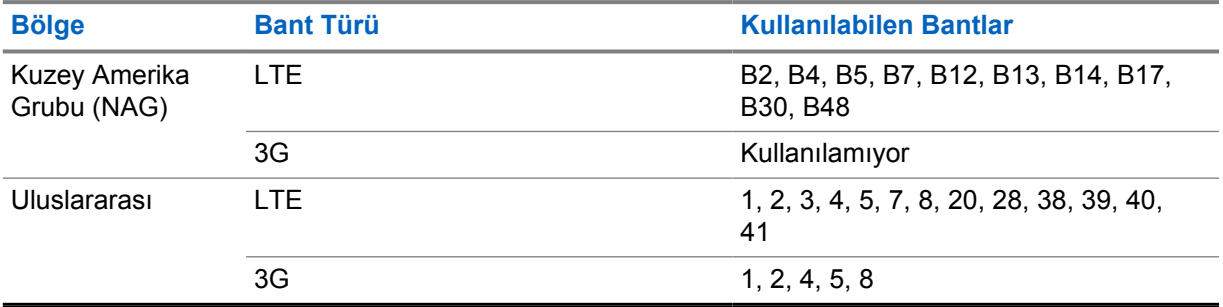

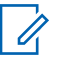

**NOT:**

eSIM kullanılabilirliğiyle ilgili bayinize veya yöneticinize danışın.

## **10.2 Wi-Fi Kullanımı**

Wi-Fi®, Wi-Fi Alliance®'ın tescilli ticari markasıdır. Telsiz ürün yazılımınızı, codeplug'ınızı, dil paketinizi ve sesli anonsu güncellemek için Wi-Fi ağı kurabilir ve bağlayabilirsiniz.

Telsiziniz aşağıdaki Wi-Fi ağlarını destekler.

#### **Wi-Fi Enhanced Open**

Kafe, otel ve havalimanları gibi açık, şifresiz ağlarda kodlama ve gizlilik sağlayan, genel ağlara yönelik yeni bir WFA güvenlik standardı.

#### **WEP/WPA/WPA2/WPA3 Kişisel Wi-Fi ağı**

Kimlik doğrulamasına bağlı olarak önceden paylaşılan anahtarı/şifreyi kullanır. Menü veya MDM kullanılarak önceden paylaşılan anahtar/şifre girilebilir.

#### **WPA/WPA2/WPA3 Kurumsal Wi-Fi ağı**

Kurumsal ağlar için tasarlanmıştır ve RADIUS kimlik doğrulama sunucusu gerektirir. Sertifika tabanlı kimlik doğrulama kullanılıyorsa ve istemci sertifikası doğrulaması gerekiyorsa telsiziniz bir sertifikayla önceden yapılandırılmalıdır.

## <span id="page-1794-0"></span>**10.2.1 Wi-Fi Özelliğini Açma veya Kapatma**

# **Wi-Fi Özelliğini Açma**

#### **Prosedür:**

Aşağıdaki eylemlerden birini gerçekleştirin:

- Bildirim panelini aşağı kaydırın, **Wi-Fi** öğesine dokunun.
- • **Ayarlar**'dan **Ağ ve internet**→**Wi-Fi**→**Açık** öğesine dokunun.

Telsiziniz kullanılabilir ağların listesini gösterir.

# **Wi-Fi Özelliğini Kapatma**

#### **Prosedür:**

Aşağıdaki eylemlerden birini gerçekleştirin:

- Bildirim panelini aşağı kaydırın, **Wi-Fi** öğesine dokunun.
- • **Ayarlar**'dan **Ağ ve internet**→**Wi-Fi**→**Kapalı** öğesine dokunun.

## **10.2.2 Ağa Erişme**

- **1 Ayarlar**'dan **Ağ ve internet**→**Wi-Fi** öğesine dokunun.
- **2** Aşağıdaki eylemlerden birini gerçekleştirin:

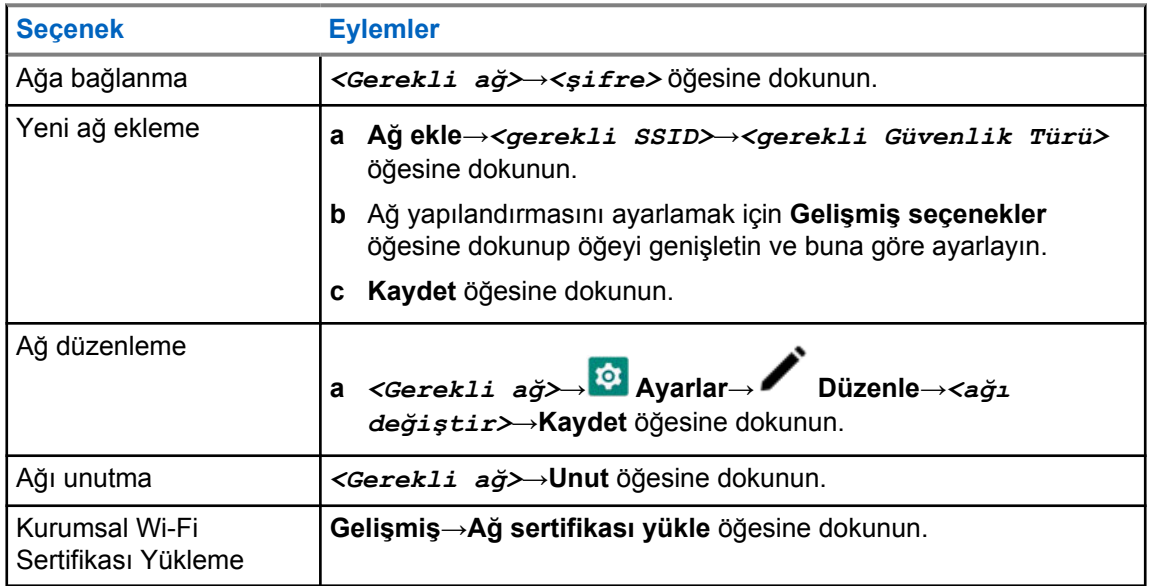

## **10.2.3 Wi-Fi Erişim Noktası Özelliğini Açma veya Kapatma**

## **Wi-Fi Erişim Noktası Özelliğini Açma**

#### **Ön koşullar:**

Aşağıdaki eylemlerden birini gerçekleştirin:

- Telsizinizi tercih edilen Wi-Fi ağına bağlayın.
- Telsizinize bir SIM kart takın ve 4G ağını etkinleştirin.

## **NOT:**

Telsizinizin donanım sürümü revizyon A ise Motorola Solutions, aşağıdaki nedenlerden dolayı Wi-Fi erişim noktasını açarken telsizinizi tercih edilen Wi-Fi ağına bağlamanızı önerir:

- Erişim noktası bağlantısının kesilmesini önlemek.
- Daha önce bağlanan cihazların telsiz Wi-Fi erişim noktanıza otomatik olarak bağlanmasını sağlamak.

Donanım revizyonunu kontrol etme prosedürü hakkında daha fazla bilgi için bkz. [Donanım](#page-1792-0) [Sürümünü Kontrol Etmesayfa: 66](#page-1792-0).

#### **Prosedür:**

Aşağıdaki eylemlerden birini gerçekleştirin:

- Bildirim panelini aşağı kaydırın ve **Erişim Noktası** öğesine dokunun.
- • **Ayarlar**'dan **Ağ ve internet**→**İnternet Paylaşımı**→**Wi-Fi erişim noktası**→**Açık** öğesine dokunun.

## **Wi-Fi Erişim Noktası Özelliğini Kapatma**

#### **Prosedür:**

Aşağıdaki eylemlerden birini gerçekleştirin:

- Bildirim panelini aşağı kaydırın ve **Erişim Noktası** öğesine dokunun.
- • **Ayarlar**'dan **Ağ ve internet**→**İnternet Paylaşımı**→**Wi-Fi erişim noktası**→**Kapalı** öğesine dokunun.

## **10.2.4 Wi-Fi Erişim Noktası Yapılandırmasını Düzenleme**

- **1 Ayarlar**'dan **Ağ ve internet**→**İnternet Paylaşımı**→**Wi-Fi erişim noktası** öğesine dokunun.
- **2** Aşağıdaki eylemlerden birini gerçekleştirin:

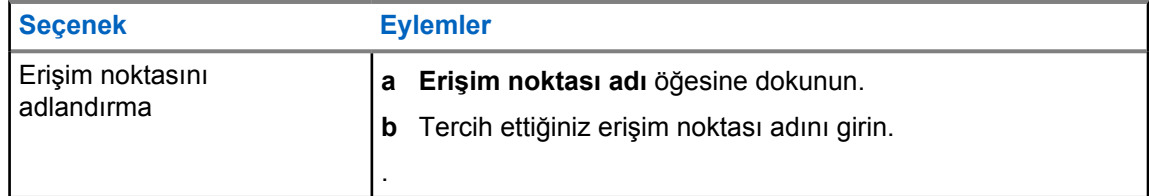

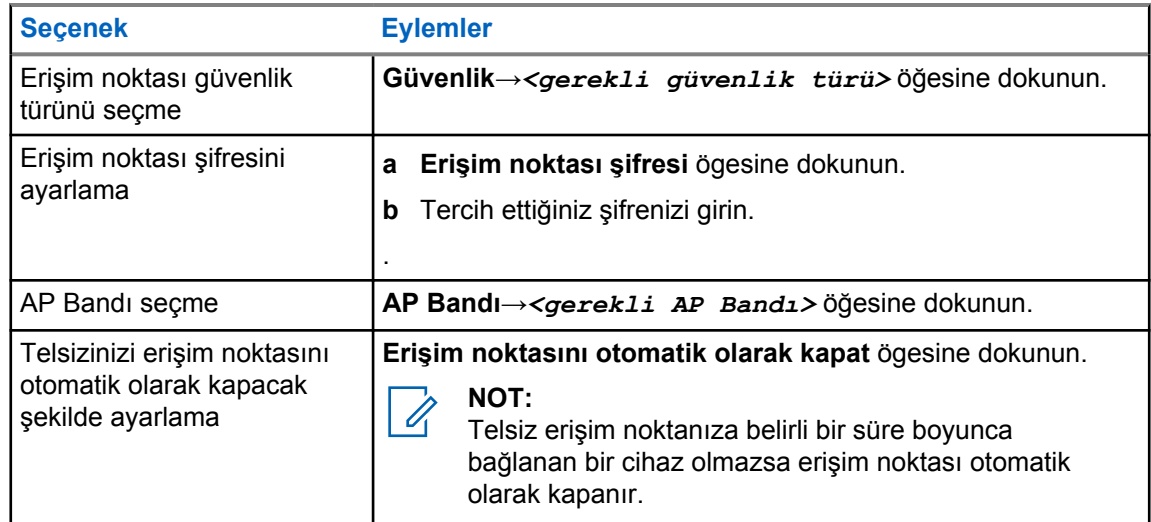

#### **10.3 Bluetooth®**

Bu özellik, telsizinizin Bluetooth bağlantısı üzerinden Bluetooth özellikli herhangi bir cihaza bağlanmasını sağlar.

Telsiziniz, HSP profillerine sahip, piyasada bulunan diğer ticari marka (COTS) kulaklıkların yanı sıra WM500 Corona RSM ve EP910w PTT kulaklık gibi MSI BLE GATT aksesuarlarına Bluetooth bağlantılarını destekler. Bluetooth kulaklıklara eş zamanlı bağlantı desteklenmez.

Bluetooth 10 metrelik (32 fit) veya daha iyi bir görüş alanı menzilinde çalışır. Telsizinizin Bluetooth işlevinin tipik gücü 4 dBm'dir.

Telsiziniz ve Bluetooth özellikli cihazınız arasındaki bu mesafenin engelsiz olması gerekir. Motorola Solutions, yüksek güvenilirlik düzeyi için telsiz ve Bluetooth özellikli cihazın ayrılmamasını önerir.

Ses ve ton kalitesi bozulursa veya net değilse net ses alımını sağlamak için telsizinizi ve Bluetooth özellikli cihazı birbirine yakın bir yere yerleştirin.

## **10.3.1 Bluetooth Modunu Açma veya Kapatma**

## **Bluetooth Modunu Açma**

#### **Prosedür:**

Aşağıdaki eylemlerden birini gerçekleştirin:

- Bildirim panelini aşağı kaydırın, **Bluetooth** öğesine dokunun.
- • **Ayarlar**'dan **Cihazları Bağla**→**Bağlantı tercihleri**→**Bluetooth**→**Açık** öğesine dokunun.

## **Bluetooth Modunu Kapatma**

#### **Prosedür:**

Aşağıdaki eylemlerden birini gerçekleştirin:

• Bildirim panelini aşağı kaydırın, **Bluetooth** öğesine dokunun.

• **Ayarlar**'dan **Cihazları Bağla**→**Bağlantı tercihleri**→**Bluetooth**→**Kapalı** öğesine dokunun.

## **10.3.2 Bluetooth Cihazlarına Bağlanma**

#### **Prosedür:**

- **1 Ayarlar** kısmından **Bağlı cihazlar** öğesine dokunun.
- **2** Aşağıdaki eylemlerden birini gerçekleştirin:

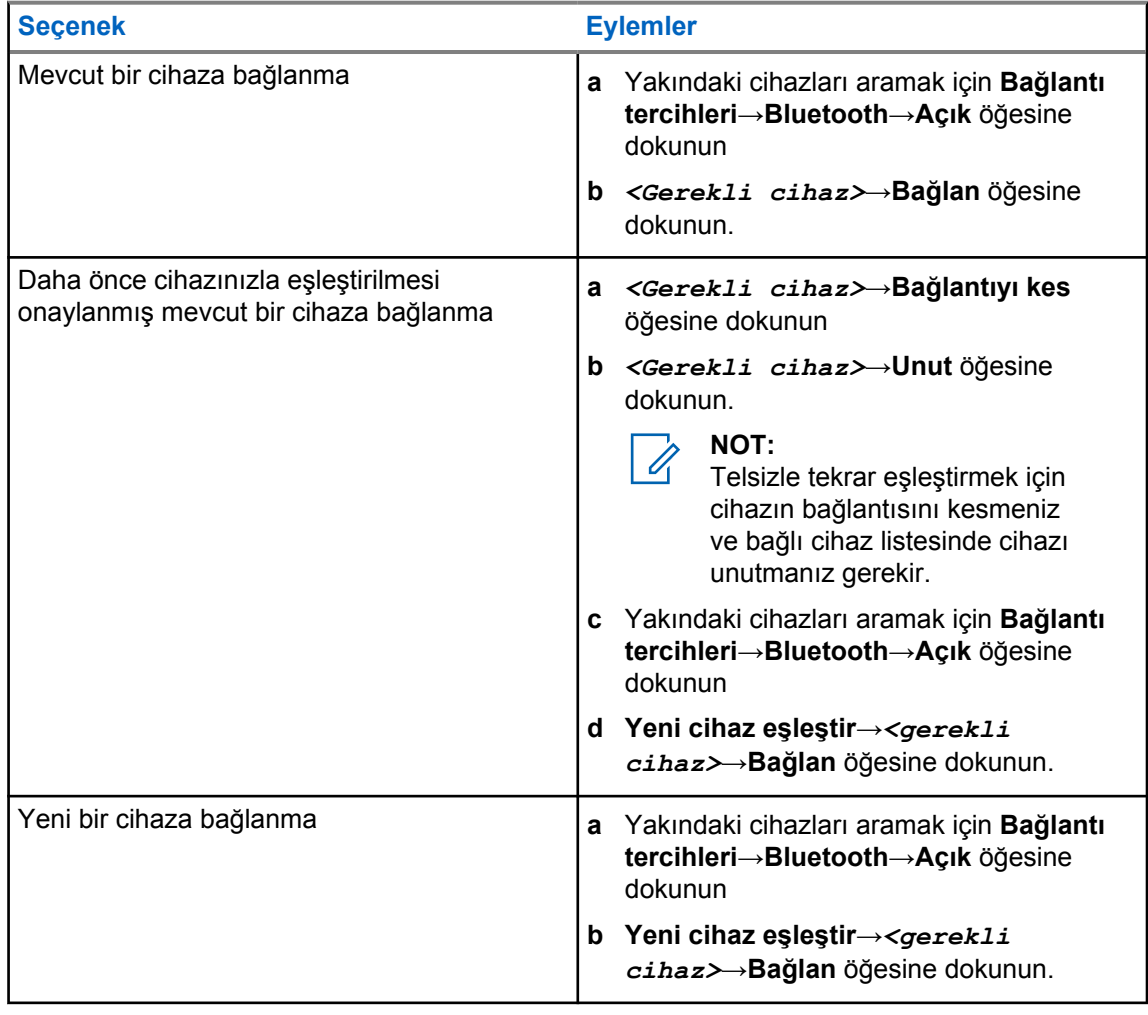

# $\mathbb{Z}$

## **NOT:**

Bluetooth Eşleştirme PIN'i özelliği etkinse eşleştirmeye başlamadan önce kodların doğru olduğunu doğrulayın.

## **10.3.3 Bluetooth Cihazlarının Bağlantısını Kesme**

#### **Prosedür:**

**Ayarlar**'dan **Bağlı cihazlar**→**Bağlantı tercihleri**→**Bluetooth**→*<gerekli cihaz>*→**Bağlantıyı kes** öğesine dokunun.

MN006217A01-AH Bölüm 10 : Bağlantı

#### **10.3.4 Bluetooth Cihazlarını Unutma**

#### **Ön koşullar:**

Telsizinizin *<gerekli cihaz>* ile olan bağlantısını kesin.

#### **Prosedür:**

**Ayarlar**'dan **Bağlı cihazlar**→*<gerekli cihaz>*→**Unut** öğesine dokunun.

## **10.3.5 Cihaz Ayrıntılarını Görüntüleme**

#### **Prosedür:**

 **Ayarlar**'dan **Bağlı cihazlar**→*<gerekli cihaz>*→**Ayrıntıları Görüntüle** öğesine dokunun.

## **10.3.6 Cihaz Adlarını Düzenleme**

#### **Prosedür:**

**Ayarlar**'dan **Bağlı cihazlar**→*<gerekli cihaz>*→**Adı Düzenle**→*<Yeni Ad>* öğesine dokunun.

Ekranda Cihaz Adı Kaydedildi bilgisi görüntülenir.

#### **10.3.7 Cihaz Adlarını Silme**

#### **Prosedür:**

 **Ayarlar**'dan **Bağlı cihazlar**→*<gerekli cihaz>*→**Sil** öğesine dokunun.

Ekranda Cihaz Silindi bilgisi görüntülenir.

## **10.3.8 Bluetooth Profilleri**

Telsiziniz çok çeşitli Bluetooth hizmetlerini destekler.

Tablo 13: Bluetooth Profilleri

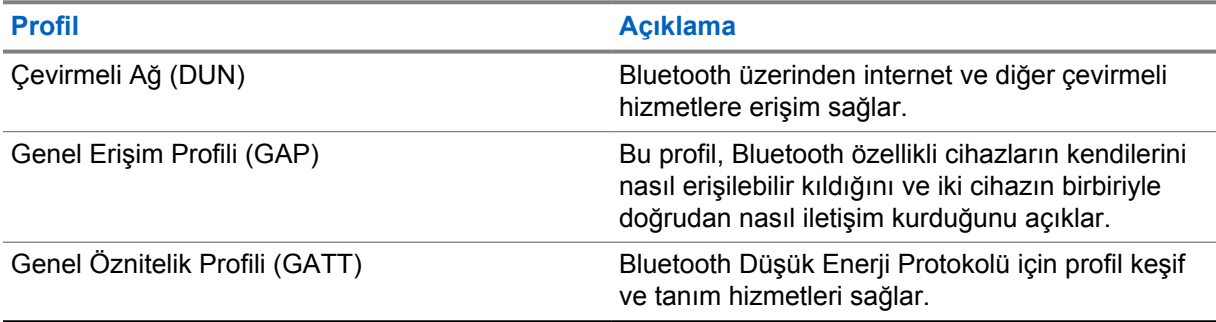

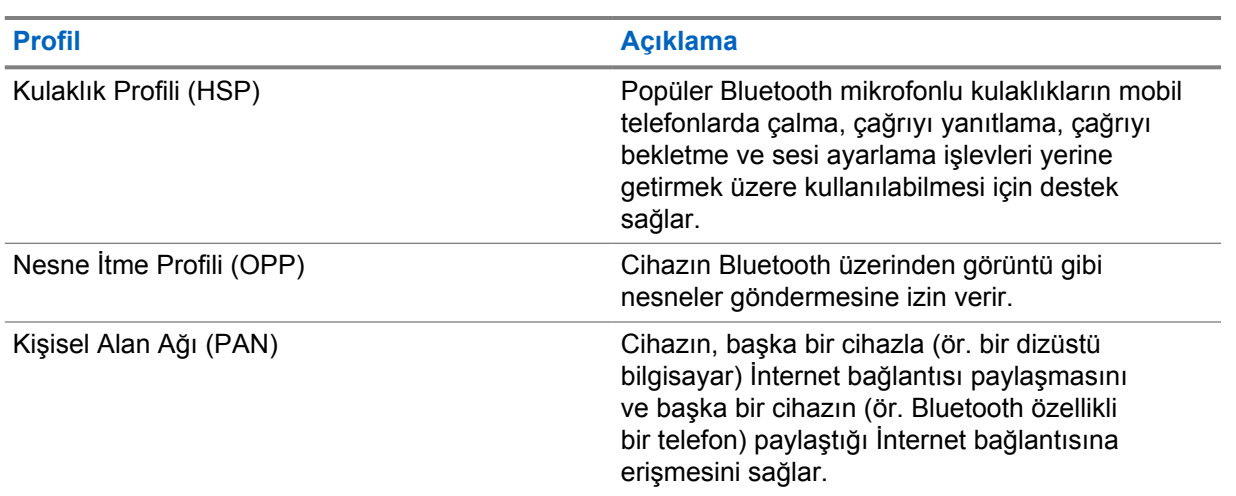
# **Temel Telsiz İşlemi**

Bu bölümde telsizinizde gerçekleştirebileceğiniz temel işlemler açıklanmaktadır.

### **11.1 Bildirimleri Yanıtlama**

### **Prosedür:**

- **1** Bildirim panelini aşağı kaydırın ve aşağıdaki işlemlerden birini gerçekleştirin:
	- Bir bildirime yanıt vermek için atanan eylem mesajına dokunun.
	- Tüm bildirimleri temizlemek için **Tümünü Sil** öğesine dokunun.

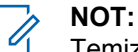

Temizlendikten sonra bildirimleri görüntüleyemezsiniz.

**2** Bildirim panelinden çıkmak için yukarı kaydırın.

## **11.2 Ana Ekran Pencere Öğelerini Yönetme**

### **NOT:**

Ana ekran, ekran başına en fazla iki pencere öğesini destekler.

### **Prosedür:**

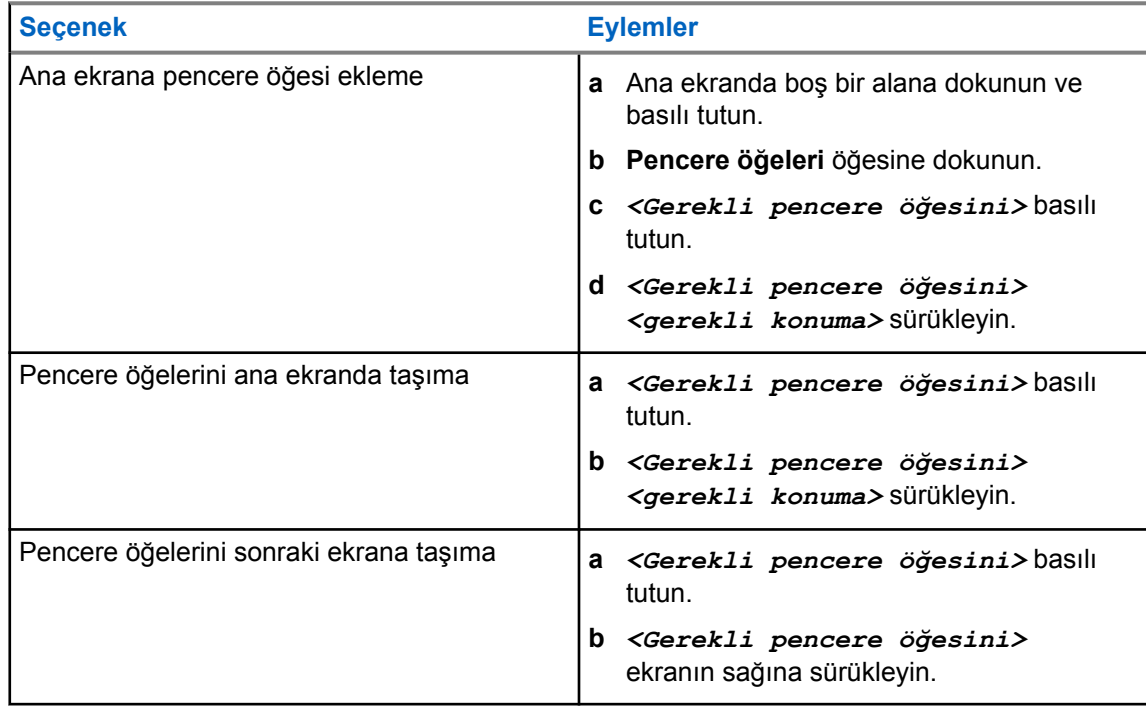

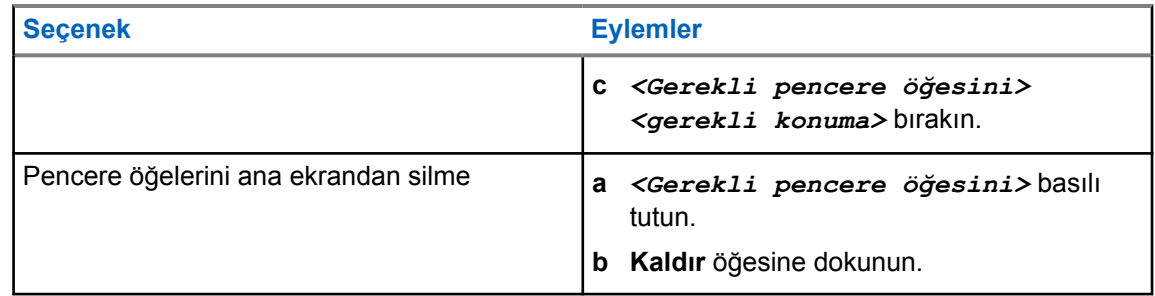

## **11.3 Bölge ve Kanal Seçimleri**

Bölge, kanallardan oluşan gruptur. Her kanalı farklı kullanıcı gruplarını destekleyen farklı özelliklerle programlayabilirsiniz.

Kesintisiz Ses kullanılmadığında **Bölge Seçme** ekranında yalnızca LMR kanallarının bir listesini görürsünüz.

Kesintisiz Ses kullanıldığında kanal türleri, **Bölge Seçme** ekranındaki metin başlıklarıyla ayırt edilir. Yalnızca LMR kanalları ve Yakınsayan kanallar, **LMR BÖLGELERİ** altındadır. Yalnızca WAVE kanalları için **WAVE BÖLGELERİ** altında bulunur.

### **Şekil 2: Kesintisiz Ses İçin Bölge Seçme Ekranı**

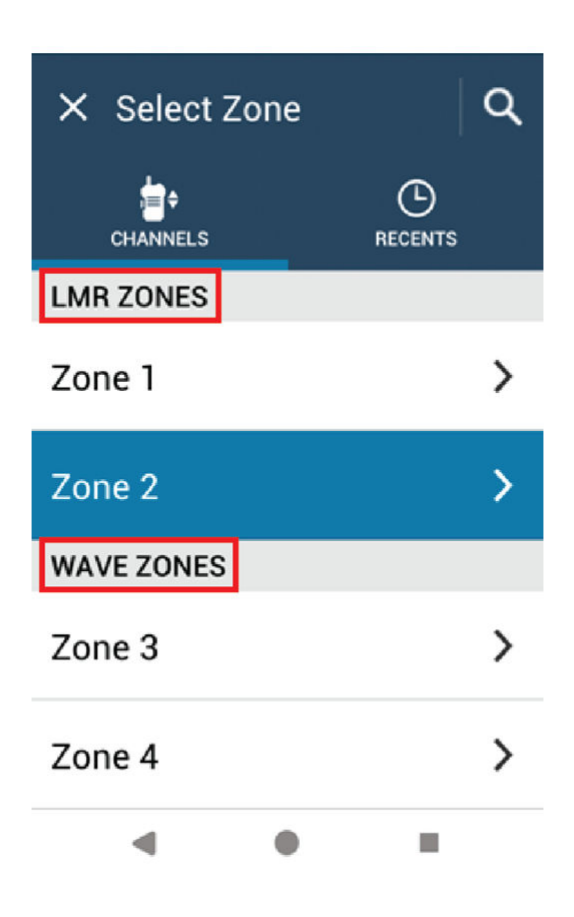

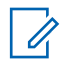

#### **NOT:**

Yalnızca WAVE kanalları için tüm LMR özellikleri devre dışı bırakılmıştır.

#### Tablo 14: Desteklenen Bölge ve Kanal Sayısı

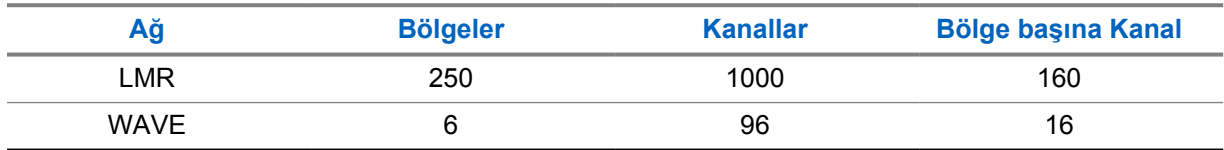

### **11.3.1 Bölge Seçme**

#### **Prosedür:**

- Bir bölge seçmek için **Telsiz Kontrolü Pencere Öğesi**→**Geçerli Bölge**→*<gerekli bölge>*→*<gerekli kanal>* öğesine dokunun.
- Son Kullanılan sekmesinden bir bölge seçmek için **Telsiz Kontrolü Pencere Öğesi**→**Son Kullanılan**→*<gerekli bölge ve kanal>* öğesine dokunun.

• Bölge aramak için **Diğer**→ **Kanal Arama**→*<gerekli bölge>*→*<gerekli kanal>* öğesine dokunun

### **11.3.2 Kanal Seçme**

### **Prosedür:**

Aşağıdaki eylemlerden birini gerçekleştirin:

- Bir kanal seçmek için **Telsiz Kontrolü Pencere Öğesi**→*<gerekli kanal >* öğesine dokunun.
- Son Kullanılan sekmesinden bir kanal seçmek için **Telsiz Kontrolü Pencere Öğesi**→**Son Kullanılan**→*<gerekli bölge ve kanal>* öğesine dokunun.
- Kanal aramak için **Diğer**→ **Kanal Arama**→*<gerekli kanal>* öğesine dokunun.
- **Kanal Seçim** topuzunu kullanarak bir kanal seçmek için **Kanal Seçim** topuzunu gereken konuma döndürün.

### **11.3.2.1 Kanal Hata Mesajları**

Bir kanal hatası varsa telsiziniz Telsiz Kontrolü Pencere Öğesinde aşağıdaki hata mesajlarını görüntüler.

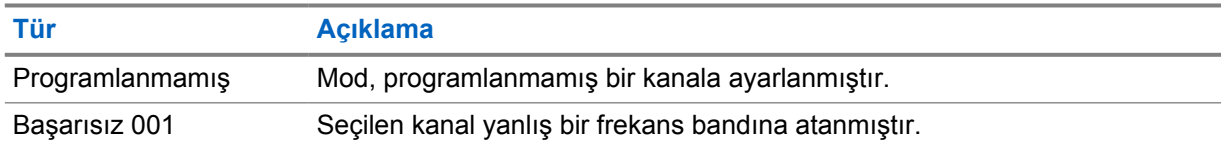

### **11.4**

### **Talkaround**

Bu özellik, yineleyicinizin çalışmadığı ya da telsiziniz yineleyicinin kapsama alanı dışında ancak diğer telsizlerin konuşma kapsamında bulunduğu durumlarda haberleşmeye devam etmenize olanak tanır.

Talkaround ayarı telsiz kapatıldıktan sonra da korunur.

### **11.4.1 Yineleyici ve Talkaround Modu Arasında Geçiş Yapma**

### **Prosedür:**

- Telsiz Kontrolü Pencere Öğesinden **Hızlı Telsiz Ayarları**→**Yineleyici veya Talkaround** öğesine dokunun.
- Menü Özelliği Başlatıcı Pencere Öğesinden **Diğer**→**Yineleyici veya Talkaround** öğesine dokunun.

• Programlanmış **Yineleyici veya Talkaround** düğmesine basın.

## **11.5 Güç Seviyesi**

Bu özellik, daha düşük bir güç seviyesi gerektiren belirli bir durum için iletim gücü seviyesini azaltmanıza olanak tanır.

Düşük iletilen güç seviyesi, telsizinizin sinyal alma performansını etkilemez veya telsizin veri işlevselliğini azaltmaz.

Düşük güç seviyesi daha kısa iletim mesafesi sağlar ve güç tasarrufuna yardımcı olur.

Yüksek güç seviyesi daha uzun bir iletim mesafesi sağlar.

### **11.5.1 Güç Seviyelerini Ayarlama**

#### **Prosedür:**

Aşağıdaki eylemlerden birini gerçekleştirin:

- Telsiz Kontrolü Pencere Öğesinden **Hızlı Telsiz Ayarları**→**Güç** öğesine dokunun.
- Menü Özelliği Başlatıcı Pencere Öğesinden **Diğer**→**Güç** öğesine dokunun.

### **11.6 LED Göstergesini Ayarlama**

#### **Prosedür:**

Menü Özelliği Başlatıcı Pencere Öğesinden **Diğer**→**LED Göstergesi** öğesine dokunun.

### **11.7 Susturucu Seviyelerini Ayarlama**

#### **Prosedür:**

- **1** Aşağıdaki eylemlerden birini gerçekleştirin:
	- Telsiz Kontrolü Pencere Öğesinden **Hızlı Telsiz Ayarları**→**Susturucu** öğesine dokunun.
	- Menü Özelliği Başlatıcı Pencere Öğesinden **Diğer**→**Susturucu** öğesine dokunun.
- **2** Aşağıdaki eylemlerden birini gerçekleştirin:
	- Normal susturucu seviyesi için **Normal** öğesine dokunun.
	- İstenmeyen çağrıları veya arka plan gürültüsünü filtrelemek için **Hassas** öğesine dokunun.

## **11.8 Kontrol ve Düğme Tonlarını Açma veya Kapatma**

### **Prosedür:**

- **1** Giriş ekranından **Diğer** öğesine dokunun.
- **2** Kontrol ve düğme tonlarını açmak veya kapatmak için **Tonlar** öğesine dokunun.

## <span id="page-1806-0"></span>**Telsiz Çağrısı Türleri**

Çağrı türlerine bağlı olarak telsizinizle çağrı yapmanın çeşitli yolları vardır

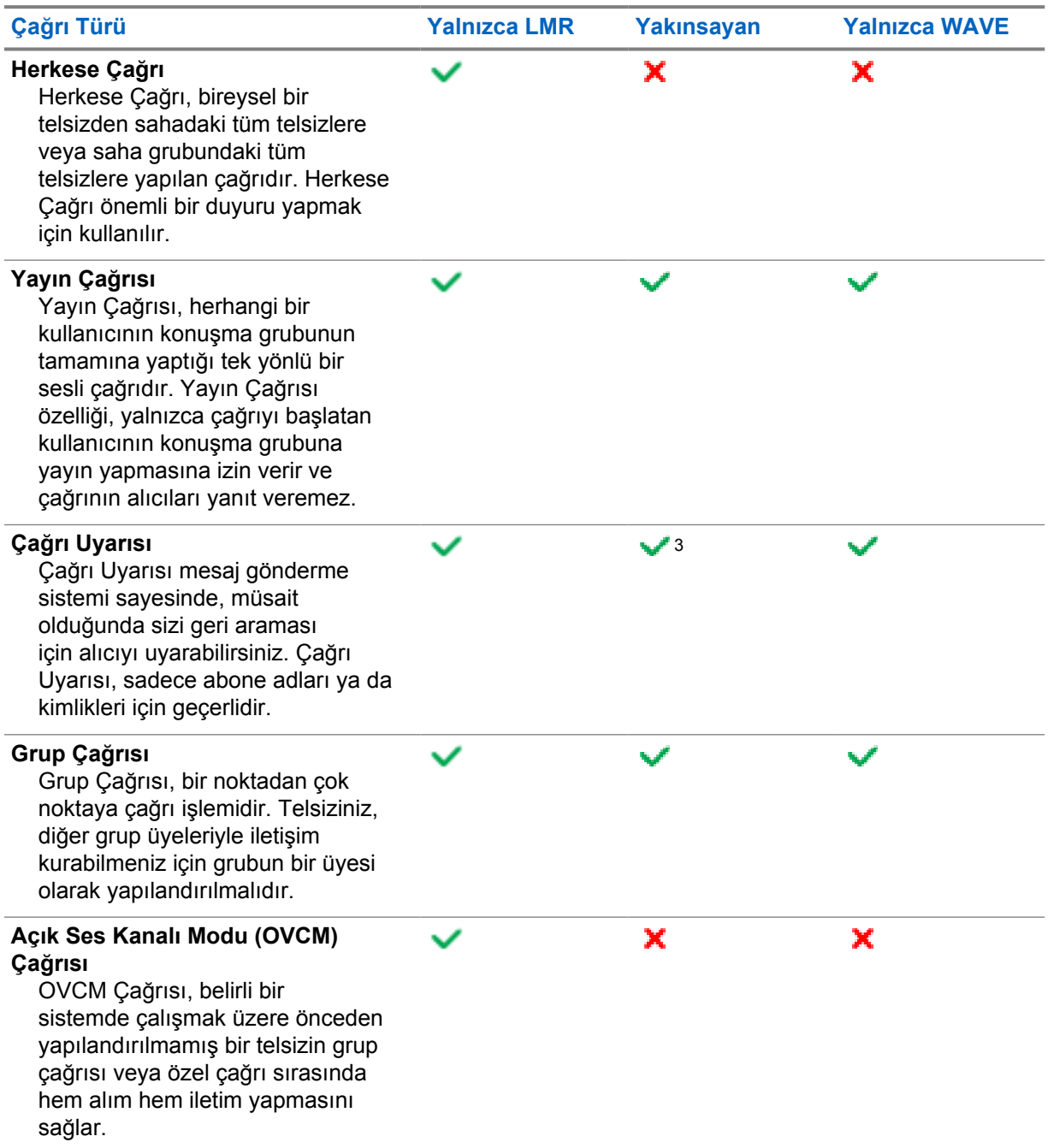

<sup>3</sup> Bu özellik, yalnızca Capacity Max sistemindeki Kesintisiz Ses için geçerlidir.

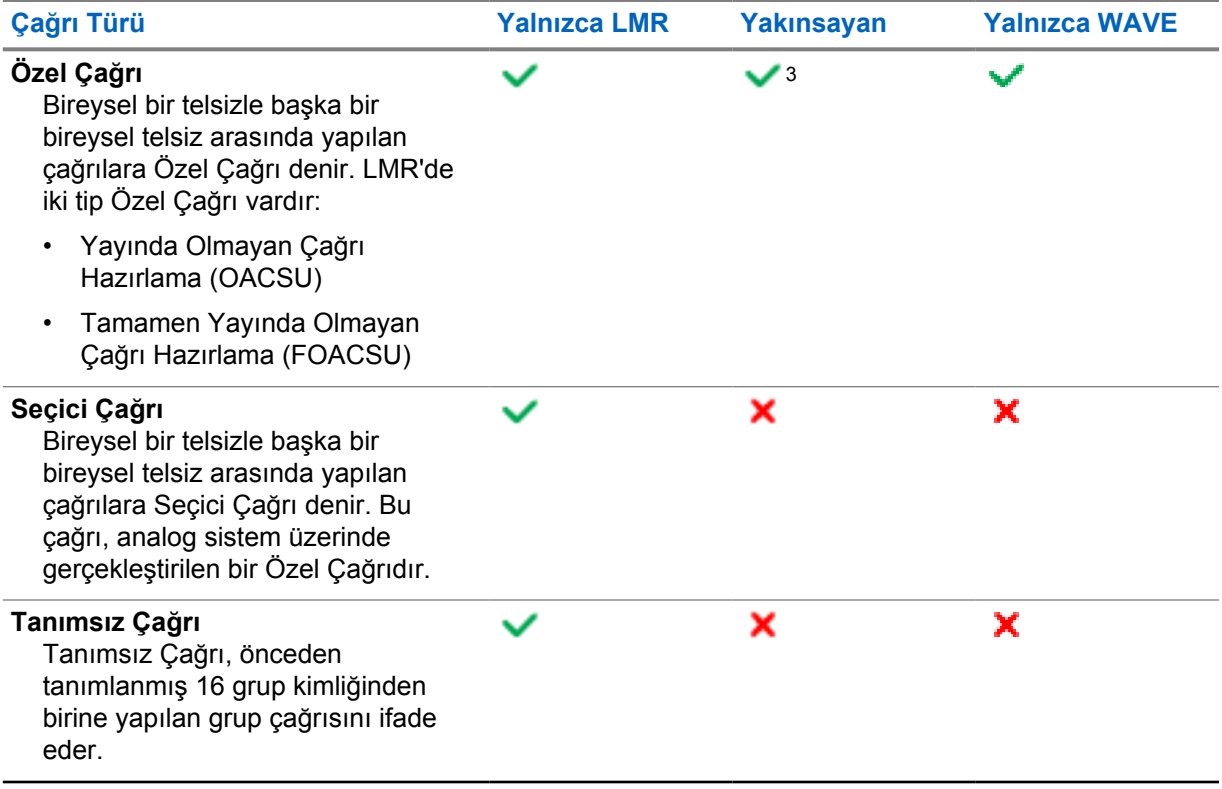

## **12.1 Çağrı Yapma**

### **Prosedür:**

**1** Çağrı yapmak için aşağıdaki işlemlerden birini gerçekleştirin:

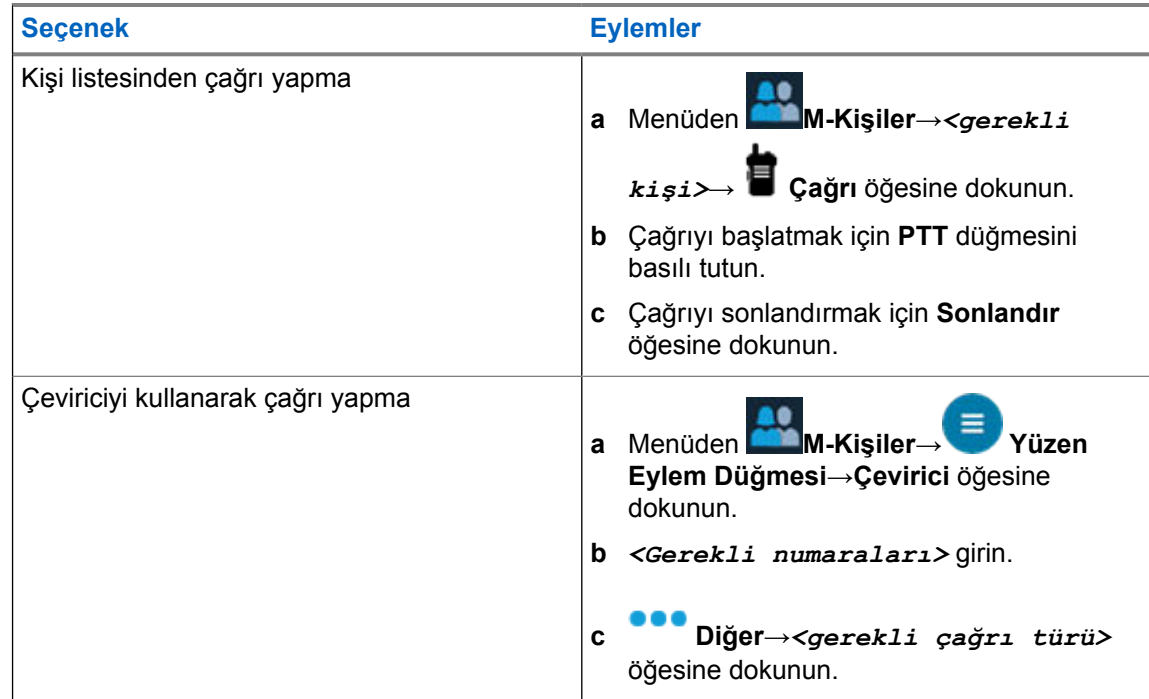

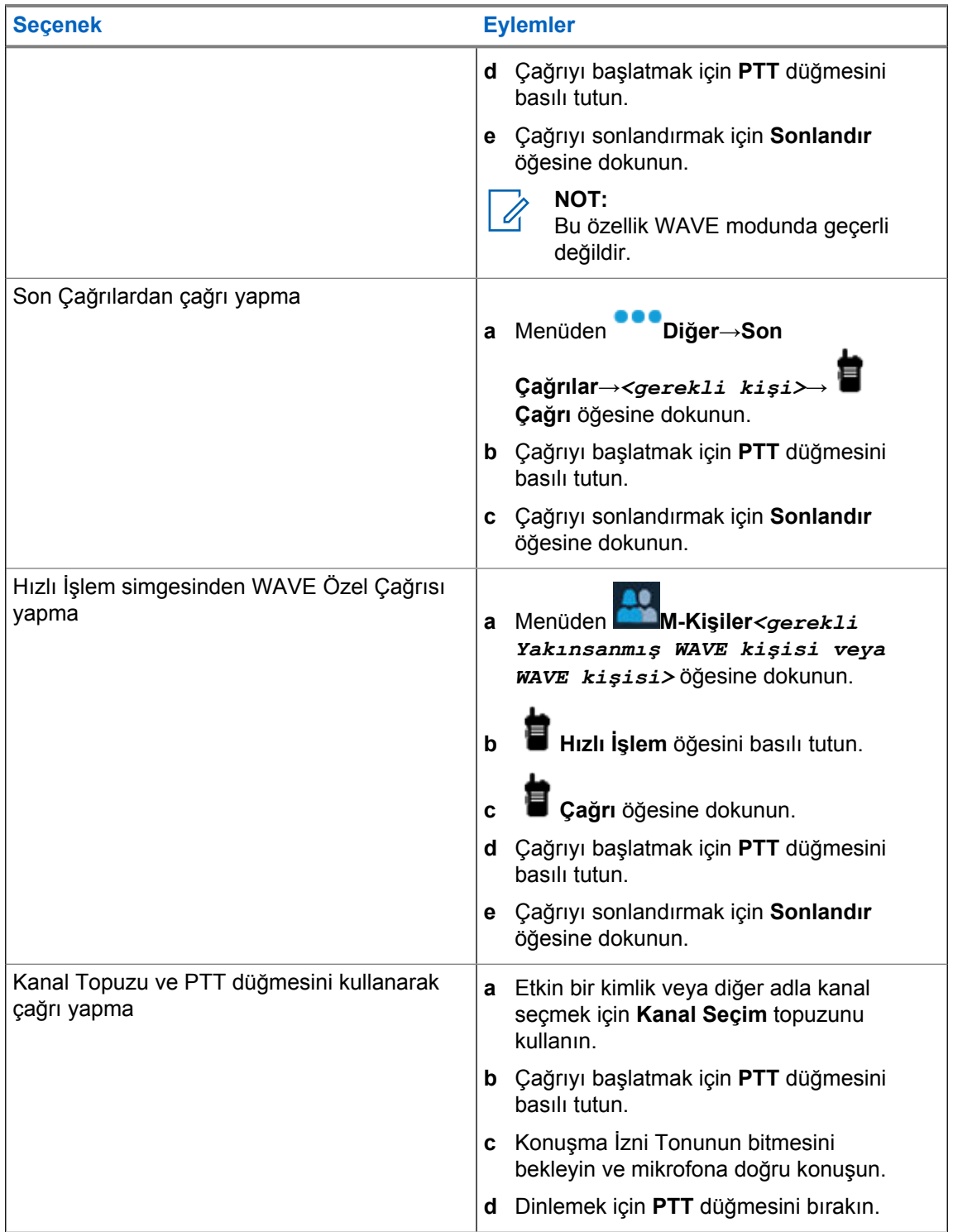

## **12.2 Çağrıları Yanıtlama**

### **Prosedür:**

Aşağıdaki eylemlerden birini gerçekleştirin:

• Konuşmak için **PTT** düğmesini basılı tutun.

- Dinlemek için **PTT** düğmesini bırakın.
- Çağrıyı reddetmek için **Kapat** öğesine dokunun.
- Devam eden bir çağrıyı sonlandırmak için **Sonlandır** öğesine dokunun.

# **Acil Durum İşlemi**

Acil Durum Alarmları, kritik durumları bildirmek için kullanılır. Geçerli kanalda etkinlik olsa bile, istediğiniz zaman Acil Durum Alarmı başlatabilirsiniz.

Her kanal için Acil Durum düğmesine yalnızca bir tür Acil Durum Modu atayabilirsiniz. Telsiziniz şu Acil Durum Modlarını destekler:

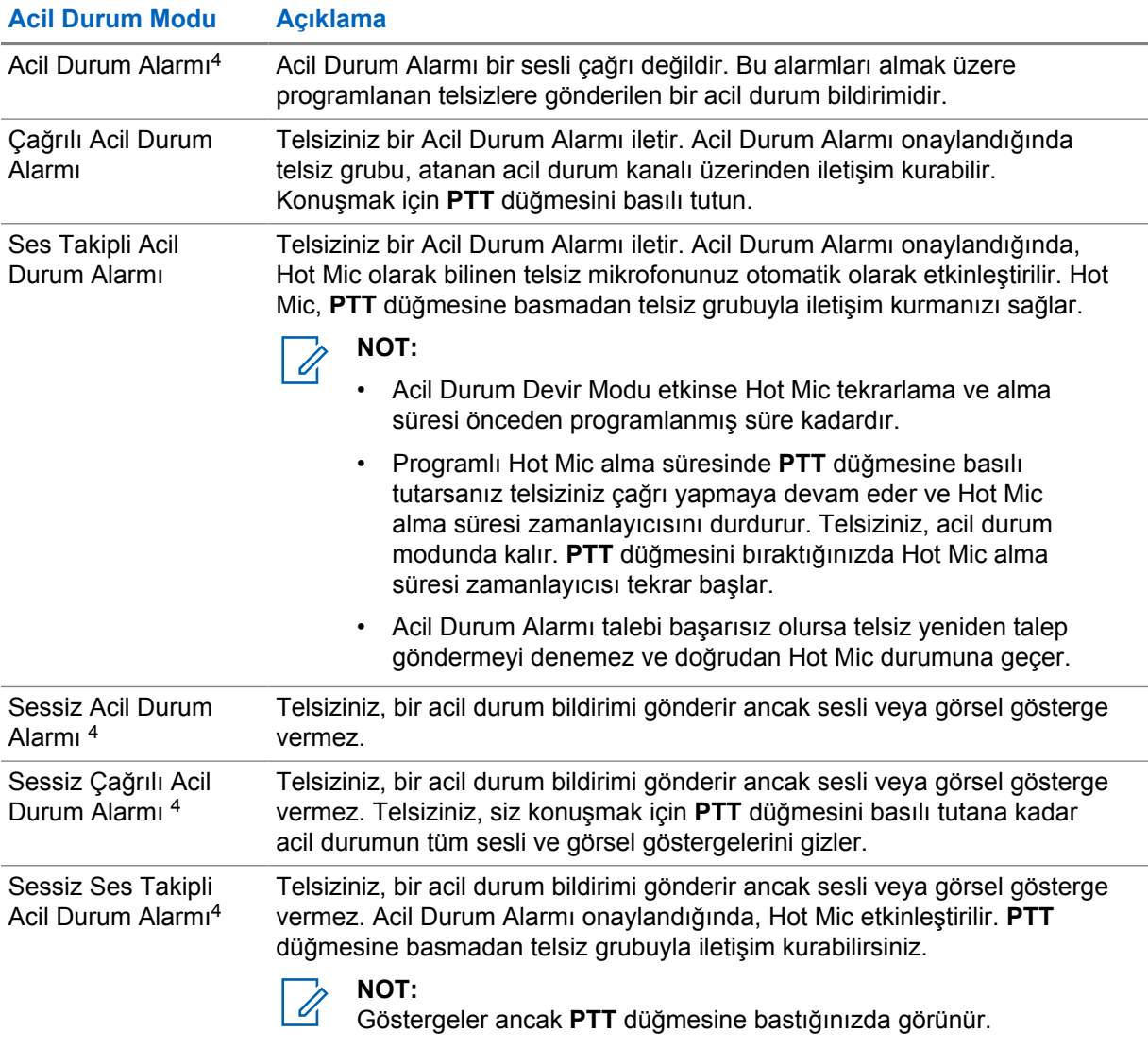

#### Tablo 15: Acil Durum Modları

Bayiniz Acil Durum Açık veya Kapalı işlevini ve Acil Durum düğmesine basma süresini ayarlayabilir. Daha fazla bilgi için bayinize danışın.

<sup>4</sup> Bu özellik, Yakınsayan WAVE ve yalnızca WAVE modunda kullanılamaz.

Bayiniz Acil Durum Arama tonunu programlayabilir. Ton programlandığında Acil Durum Arama tonu duyulur. Bu ton, telsiziniz ses ilettiğinde veya aldığında sessize alınır ve telsiziniz Acil Durum modundan çıktığında durdurulur.

## **13.1 Acil Durum Alarmları Gönderme**

### **Prosedür:**

### Programlanmış **Acil Durum Açık** düğmesine basın.

Alarm başarılı bir şekilde gönderilirse telsizinizde aşağıdaki göstergeler görüntülenir:

- Acil Durum tonu duyulur.
- Ekranda Onay Alındı mesajı görüntülenir ve Acil Durum Alarmından çıkılır.

Tüm yeniden denemelerden sonra alarm başarısız olursa telsizinde aşağıdaki göstergeler görüntülenir:

• Olumsuz bir ton duyulur.

**NOT:**

• Ekranda Onay Yok mesajı görüntülenir ve Acil Durum Alarmından çıkılır.

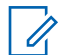

Capacity Plus (Tek Saha ve Çoklu Saha) sistemlerinde Yakınsayan Kurulum için Acil Durum Alarmına ONAY sağlamak üzere yapılandırılan telsiz her zaman LMR ağında olur.

## **13.2 Çağrılı Acil Durum Alarmları Gönderme**

### **Prosedür:**

**1** Programlanmış **Acil Durum Açık** düğmesine basın.

Alarm başarılı bir şekilde gönderilirse telsizinizde aşağıdaki göstergeler görüntülenir:

- Acil Durum tonu duyulur.
- Yeşil LED yanıp söner.
- Ekranda Onay Alındı bilgisi gösterilir.

Tüm yeniden denemeler sonrasında alarm başarısız olursa Yakınsayan WAVE ve yalnızca WAVE kanalında Telsiz Kontrolü Pencere Öğesi, Acil Durum Başarısız mesajını görüntüler ve üst ekranda AC. DUR. BŞRSZ mesajı görüntülenir.

- **2** Çağrı başlatmak için **PTT** düğmesini basılı tutun.
- **3** Konuşma İzni Tonunun bitmesini bekleyin ve mikrofona doğru konuşun.
- **4** Dinlemek için **PTT** düğmesini bırakın.

Telsiziniz, önceden belirlenmiş bir süre boyunca ses etkinliği algılamazsa çağrı sona erer.

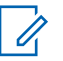

### **NOT:**

Capacity Plus (Tek Saha ve Çoklu Saha) sistemlerinde Yakınsayan Kurulum için Acil Durum Alarmına ONAY sağlamak üzere yapılandırılan telsiz her zaman LMR ağında olur.

## **13.3 Ses Takipli Acil Durum Alarmları Gönderme**

### **Prosedür:**

**1** Programlanmış **Acil Durum Açık** düğmesine basın.

Alarm başarıyla gönderilirse Acil Durum tonu duyulur ve Hot Mic etkinleştirilir.

Tüm yeniden denemeler sonrasında alarm başarısız olursa Yakınsayan WAVE ve yalnızca WAVE kanalında Telsiz Kontrolü Pencere Öğesi, Acil Durum Başarısız mesajını görüntüler ve üst ekranda AC. DUR. BŞRSZ mesajı görüntülenir.

**2 PTT** düğmesine basmadan mikrofona konuşun.

Telsiziniz aşağıdaki durumlarda yayın yapmayı otomatik olarak durdurur:

- Acil Durum Devir Modu etkinken hot mic ile çağrı alma arasındaki devir süresi dolduğunda.
- Acil Durum Devir Modu etkin değilken hot mic süresi dolduğunda.

**NOT:**

Yakınsayan WAVE ve sadece WAVE kanalları için hot mic süresi yapılandırılamaz.

## **13.4 Acil Durum Çağrısı Alma ve Yanıtlama**

Acil Durum Çağrısı aldığınızda telsizinizde şu göstergeler görüntülenir:

- Bir ton duyulur.
- Kırmızı LED yanıp söner.
- LMR ve Yakınsayan LMR kanalı için alınan Acil Durum Alarmı Alındı bildirimi; kimlik, bölge, kanal ve konuşma grubu gibi gönderen bilgilerini gösterir.
- Yakınsayan WAVE ve yalnızca WAVE kanalında, alınan Acil Durum Alarmı Alındı bildirimi, kimlik ve konuşma grubu gibi gönderen bilgilerini gösterir.
- Acil durum bildirimi görüntülenir ve Son Çağrılara eklenir.
- Telsiz Kontrolü Pencere Öğesinde Acil Durum Alarmı Alındı bilgisi ve gönderenin kimliği görüntülenir.
- Üst ekranda A.D.A Alındı bilgisi ve gönderenin kimliği görüntülenir.

#### **Prosedür:**

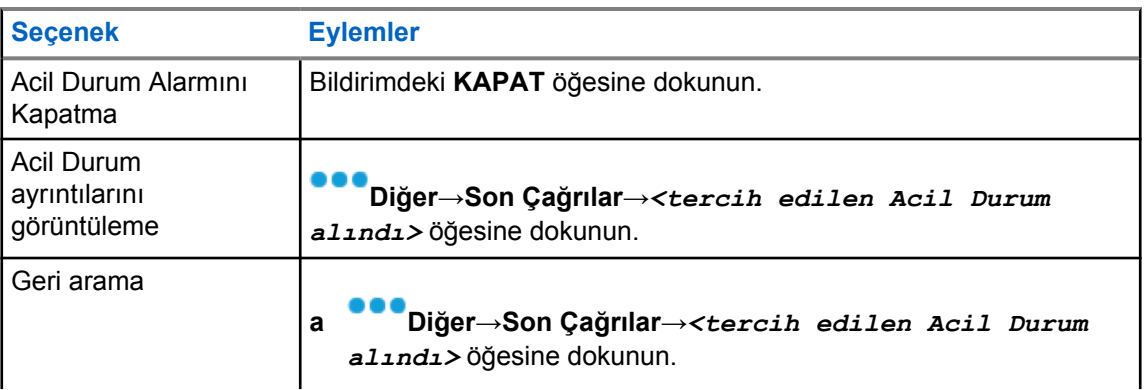

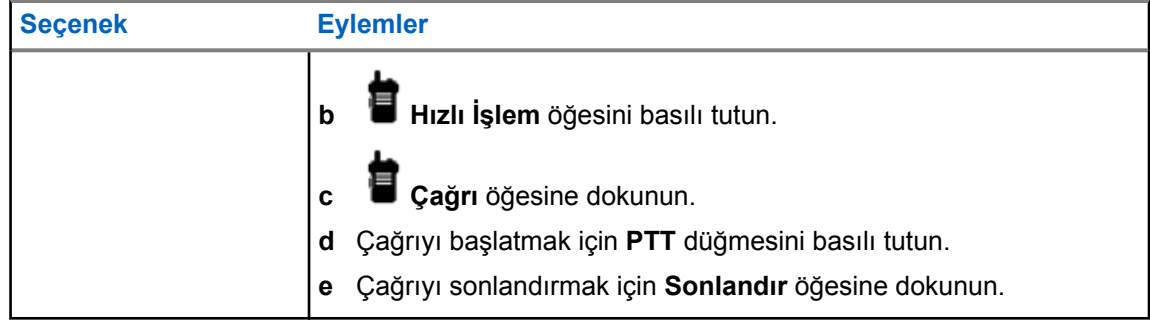

**NOT:**

Farklı bir bölge veya kanala sahip bir göndericiden Acil Durum alırsanız Son Aramalardaki bilgiler gri renkte görünür ve geri arama yapılamaz.

### **13.5 Acil Durum Modundan Çıkma**

Aşağıdaki senaryolarda telsiziniz acil durum modundan otomatik olarak çıkar:

- Sistemden bir onay alındığında (yalnızca acil durum alarmları için).
- Alarm göndermek için yapılan tüm yeniden denemeler sona erdiğinde.
- Telsizinizi kapattığınızda. Telsizinizi açtığınızda acil durum otomatik olarak yeniden başlatılmaz.

### **Prosedür:**

Aşağıdaki eylemlerden birini gerçekleştirin:

- Programlanmış **Acil Durum Kapalı** düğmesine basın.
- Acil durum bildirimi alırsanız **İPTAL**→**EVET** seçeneklerine dokunun

Acil Durumdan başarılı bir şekilde çıktıysanız telsizinizde aşağıdaki göstergeler görüntülenir:

- Ton durur.
- Kırmızı LED söner.

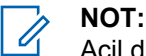

Acil durum alarmı alırken acil durum modundan çıkarsanız iptal edilen acil durum kaydı Son Kullanılanlar listesinde yer alır.

## **13.6 Acil Durum Uzaktan İşlemleri**

Yetkili kullanıcı veya Konsol yöneticisi, ağ sistemi türlerine bağlı olarak Acil Durum Alarmını uzaktan başlatabilir veya iptal edebilir.

Yakınsayan WAVE ve yalnızca WAVE kanallarında, Geniş Bant PTT uygulamasına sahip Yetkili kullanıcı, acil durumu uzaktan başlatabilir ve iptal edebilir. Bu durumda telsiziniz, Acil Durum Alarmının yetkili kullanıcı tarafından açıldığını veya iptal edildiğini belirten bir açılır mesaj görüntüler.

Yalnızca WAVE ve Capacity Max kanallarında, telsiziniz mevcut olarak bir acil durum alarmı alıyorsa ve Yetkili kullanıcı ya da Konsol yöneticisi acil durum alarmını iptal ederse Son Çağrılarda iptal edilen acil durum günlüklerini görüntüleyebilirsiniz.

Capacity Max için Konsol yöneticisi acil durumu uzaktan iptal edebilir. Bu durumda telsiziniz, Acil Durum Alarmının konsol tarafından iptal edildiğini belirten bir açılır mesaj görüntüler.

## **Yaralanma (Düşme Uyarısı)**

Yaralanma özelliği (bundan sonra Düşme Uyarısı olarak adlandırılacaktır), telsizinizin tehlikede olduğunuzda diğer kişileri uyarmasını sağlar.

Telsiziniz belirli bir açıda eğikse, hareket ediyorsa veya bir süre sabit durursa Uyarı Tonu ile uyarı verir. Önceden belirlenen süre boyunca uyarıya yanıt vermezseniz telsiziniz otomatik olarak bir Acil Durum Alarmı ya da Acil Durum Çağrısı gönderir.

Telsizinizin Acil Durum Alarmı veya Acil Durum Çağrısı göndermesini önlemek için aşağıdaki önlemleri alabilirsiniz:

- Eğilme Alarmı için telsizi dikey konuma geri getirmeniz gerekir.
- Hareket Alarmı için telsizinizin hareket etmesini durdurmanız gerekir.
- Harekete Karşı Alarm için telsizinizi hareket ettirmeniz gerekir.

Birden fazla Yaralanma Alarmı etkinse telsiziniz ilk hareket ihlalini algıladığında Uyarı Tonunu çalar.

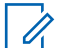

**NOT:** Geri Dönüş Modunda çalışırken Yaralanma Alarmları desteklenmez.

Bu özellik yalnızca LMR kanalları ve Yakınsayan kanallarda desteklenir.

## **14.1 Yaralanma Özelliğini Açma veya Kapatma**

## **Yaralanma Özelliğini Açma**

### **Prosedür:**

- **1** Telsiz Kontrolü Pencere Öğesinden **Hızlı Telsiz Ayarları** öğesine dokunun.
- **2 Yaralanma** seçeneğini açık konuma getirin.

## **Yaralanma Özelliğini Kapatma**

### **Prosedür:**

- **1** Telsiz Kontrolü Pencere Öğesinden **Hızlı Telsiz Ayarları** öğesine dokunun.
- **2 Yaralanma** seçeneğini kapalı konuma getirin.

### **14.2**

## **Yaralanma Modundan Çıkma**

#### **Prosedür:**

Yaralanma modundan çıkmak için **İptal** öğesine dokunun.

**NOT:**

## **Yalnız Çalışan**

Bu özellik, önceden tanımlanmış bir süreyle herhangi bir kullanıcı etkinliği (düğmeye basma veya kanal seçimini etkinleştirme) olmazsa bir acil durum uyarısı verir.

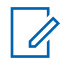

Bu özellik yalnızca LMR kanalları ve Yakınsayan kanallarda desteklenir.

Önceden belirlenen bir süre boyunca hiçbir kullanıcı etkinliği olmazsa faaliyetsizlik sayacı dolduğunda, telsiz sesli bir gösterge ve hem ön hem de üst ekranda bildirimlerle sizi önceden uyarır. Bildirimi iptal edebilirsiniz ve yalnız çalışan sayacı sıfırlanır. Uyandırma ve uyku düğmesi ile dokunmatik arabirim, sayacı sıfırlamaz.

Önceden belirlenen hatırlatıcı sayacının süresi dolmadan önce onay vermezseniz telsiz, bayinin programladığı şekilde bir acil durum başlatır.

## **Gizlilik**

**NOT:**

Bu özellik, yazılım tabanlı şifrelemeyle bir kanalın yetkisiz kullanıcılarca dinlenmesini engeller. Bir yayının sinyal gönderimi ve kullanıcı kimliği kısımları açıktır.

Gizliliğin etkin olduğu yayınlar göndermek için telsizinizin kanaldaki gizliliği etkin hale getirilmiş olmalıdır; ancak yayın almak için bu işlem gerekli değildir.

Bazı telsiz modelleri Gizlilik özelliğini sunmayabilir veya farklı yapılandırmaya sahip olabilir. Daha fazla bilgi için bayinize danışın.

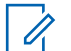

Tek seferde sadece bir gizlilik türü belirlenebilir.

Bu özellik aynı frekansta olan Halk Bandı kanalları için geçerli değildir.

Aşağıda tabloda, gizlilik türü ve telsizinizde görünen ayarlar açıklanmaktadır.

#### Tablo 16: Gizlilik Türleri ve Ayarları

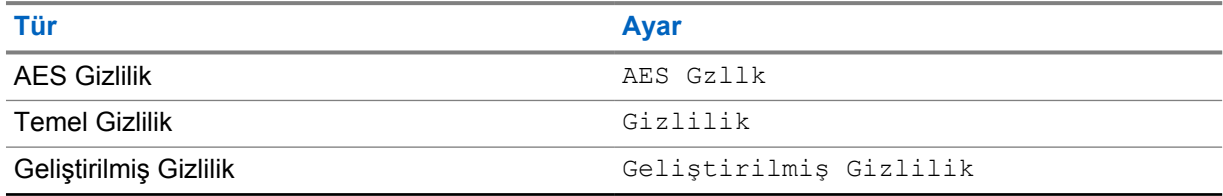

### **16.1 Gizliliği Açma veya Kapatma**

#### **Prosedür:**

Aşağıdaki eylemlerden birini gerçekleştirin:

- Telsiz Kontrolü Pencere Öğesinden **Hızlı Telsiz Ayarları**→**Gizlilik** öğesine dokunun.
- Menü Özelliği Başlatıcı Pencere Öğesinden **Diğer**→**Gizlilik** öğesine dokunun.
- Programlanmış **Gizlilik** düğmesine basın.

Gizlilik açılırsa telsizinizde aşağıdaki göstergeler görülür:

- Üst ekranda kısa süreliğine GİZLİLİK AÇIK bilgisi görüntülenir.
- Üst ekranda ve Telsiz Kontrolü Pencere Öğesinde güvenli simgesi görüntülenir.

Gizlilik kapanırsa telsizinizde aşağıdaki göstergeler görülür:

- Üst ekranda kısa süreliğine GİZLİLİK KAPALI bilgisi görüntülenir.
- Güvenlik simgesi üst ekrandan ve Telsiz Kontrolü Pencere Öğesinden kaybolur.

## **Kişi Ayarları**

Kişiler, ağ ayarları tarafından tanımlanır. Kişi Ayarları, telsizinizde LMR kişilerini, WAVE kişilerini ve Yakınsayan kişileri destekleyen bir adres defteri işlevi sağlar. Her giriş, çağrı yapmak için bir kimliğe karşılık gelir. Girişler alfabetik olarak sıralanır ve LMR ile WAVE modu için farklıdır.

Kişilerde yer alan tüm girişler aşağıdaki bilgileri içerir:

- Çağrı Diğer Adı
- Çağrı Kimliği
- Çağrı Türü
- Sistem Kimliği

Telsiziniz LMR modundayken, kişi listesinde LMR kişileri ve Yakınsayan kişiler gösterilir. Telsiziniz WAVE modundayken, kişi listesinde WAVE kişileri ve Yakınsayan kişiler gösterilir.

Telsiziniz LMR modunda Çağrı, Çağrı Uyarısı, Uzaktan İzleme, Mesaj, Durum ve Telsiz Kontrolü işlevlerini destekler. Bkz. [Kişi Ayarlarına Erişmesayfa: 93](#page-1819-0).

WAVE modunda **Yüzen Eylem Düğmesi (FAB)** desteklenmez. Telsiziniz sadece WAVE Özel

Çağrısı ve WAVE Çağrı Uyarısı özelliğini destekler. **Hızlı İşlem** öğesini basılı tutarak özellikleri başlatabilirsiniz. Her bir kişi için Müsait, Müsait Değil veya Rahatsız Etmeyin (DND) gibi mevcut müsaitlik durumu görüntülenir.

Modlar arasında geçiş yaptığınızda Yakınsayan kişi numarası değişir.

MN006217A01-AH Bölüm 17 : Kişi Ayarları

## **17.1 Kişilere Genel Bakış**

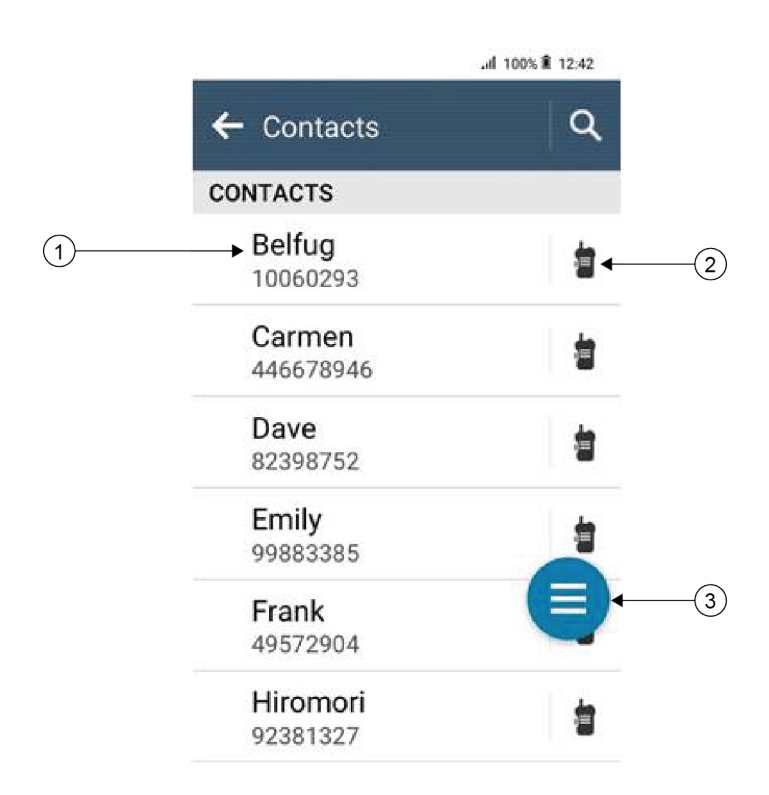

### Tablo 17: Yakınsayan LMR veya Yalnızca LMR'ye Genel Bakış

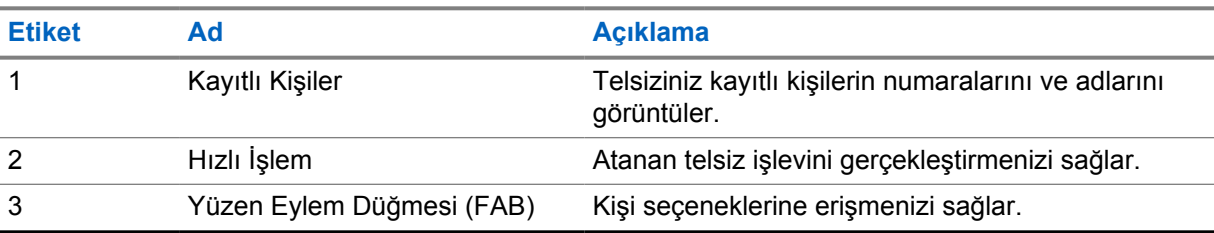

<span id="page-1819-0"></span>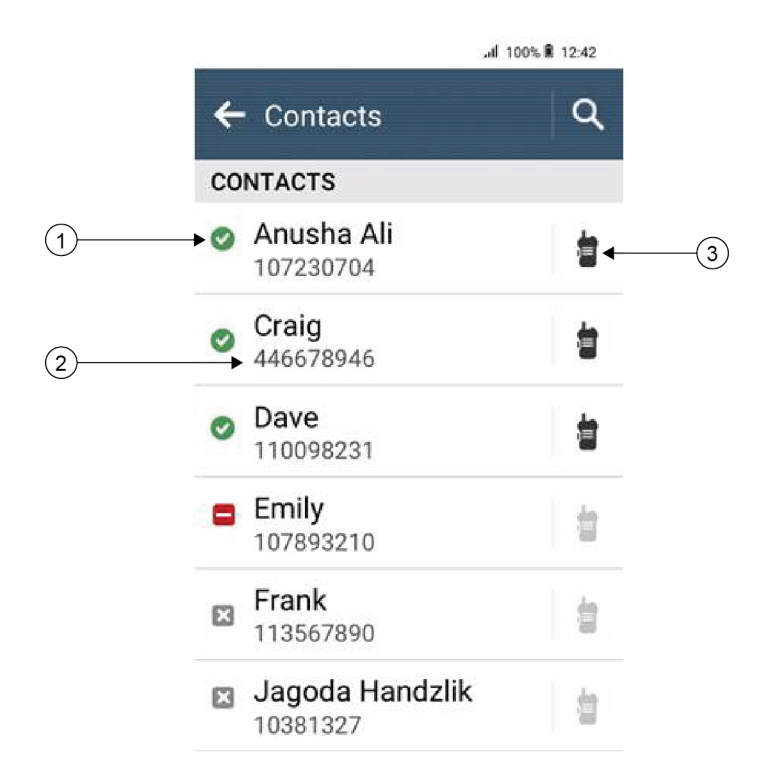

### Tablo 18: Yakınsayan WAVE veya Yalnızca WAVE Moduna Genel Bakış

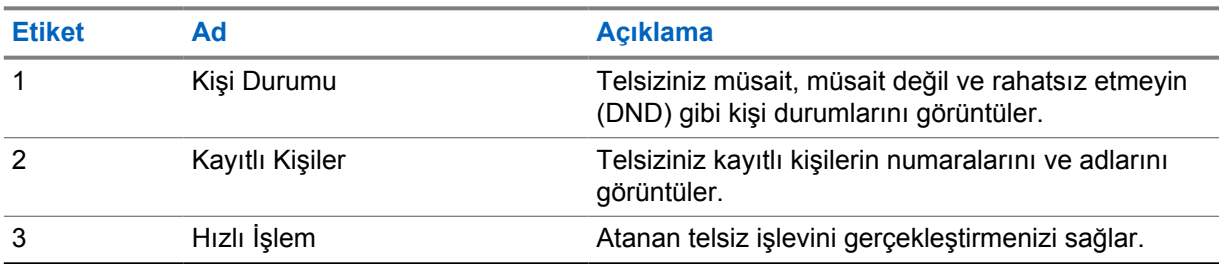

## **17.2 Kişi Ayarlarına Erişme**

### **Prosedür:**

- **1** Menüden **M-Kişiler** öğesine dokunun.
- **2** Aşağıdaki eylemlerden birini gerçekleştirin:

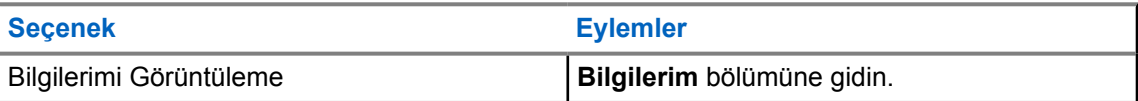

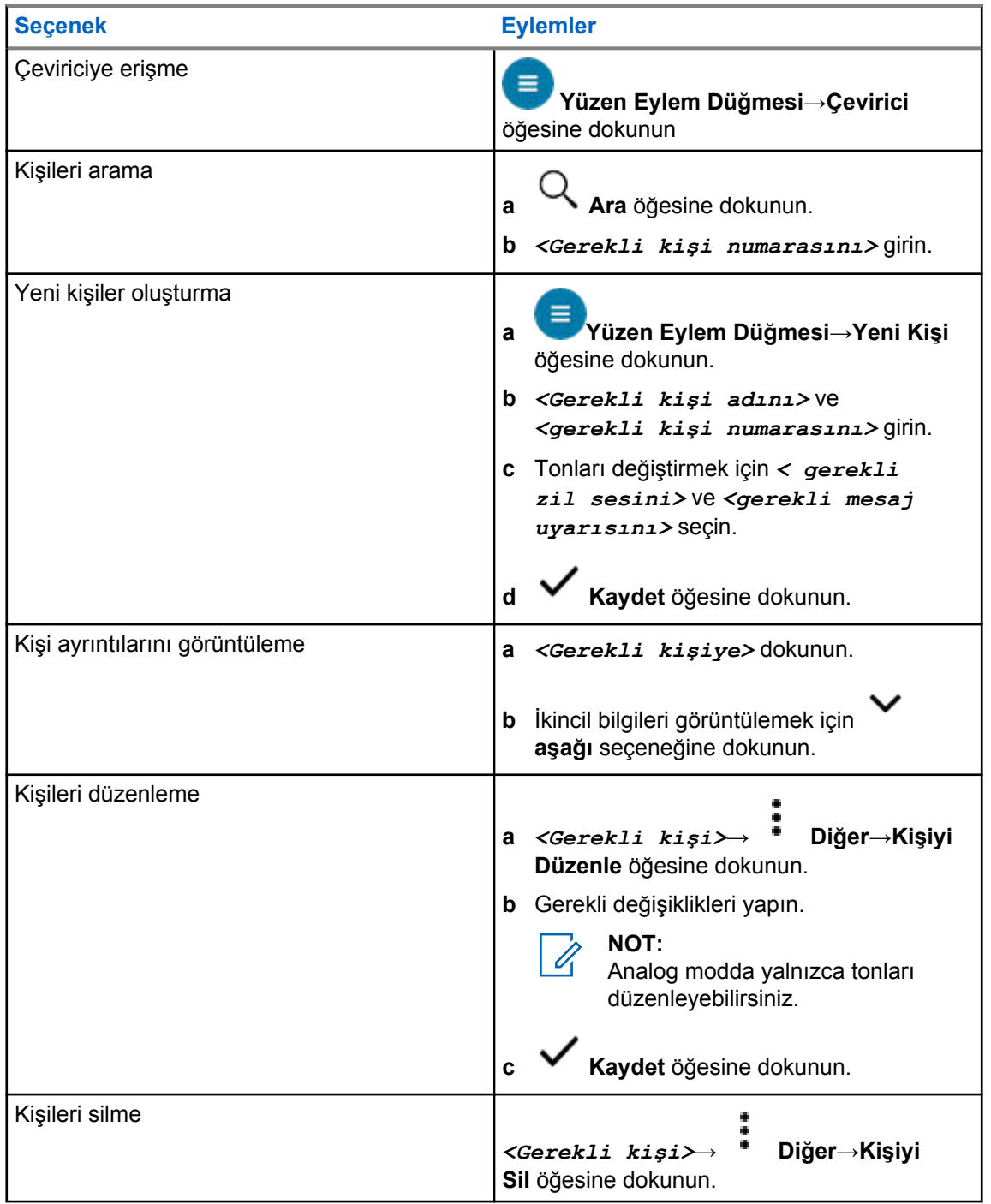

## **17.2.1 Hızlı İşlemler**

Aşağıdaki telsiz işlevlerini kişi ayarıyla **Hızlı İşlem** olarak atayabilirsiniz.

Tablo 19: Bireysel Kişiler için Atanabilir Telsiz İşlevleri

| <b>Simge</b> |       | <b>Aciklama</b>                                |
|--------------|-------|------------------------------------------------|
|              | Çağrı | Gerekli kişiye Özel Çağrı başlatmanızı sağlar. |

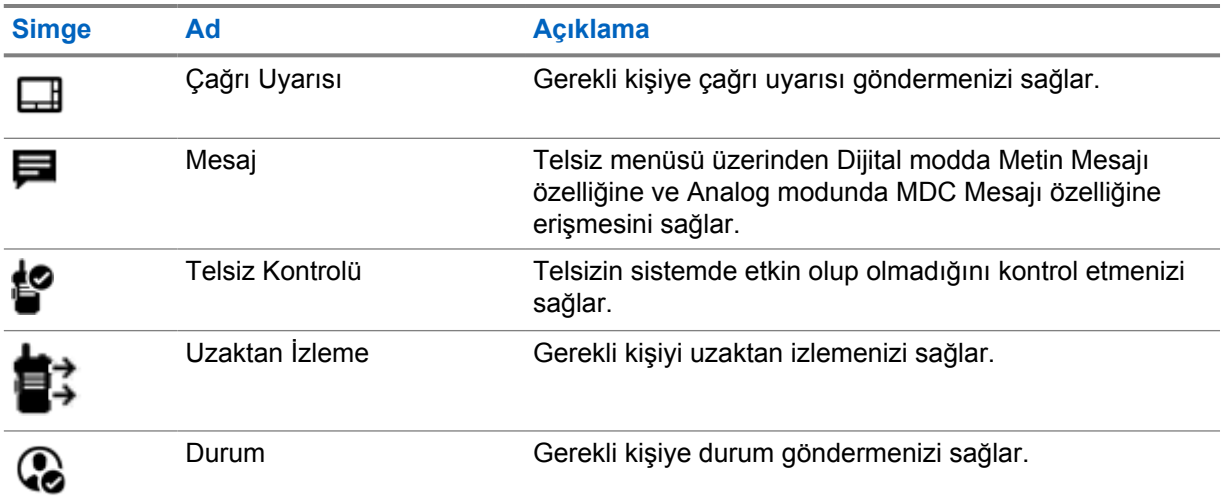

### Tablo 20: Grup Kişileri İçin Atanabilir Telsiz İşlevleri

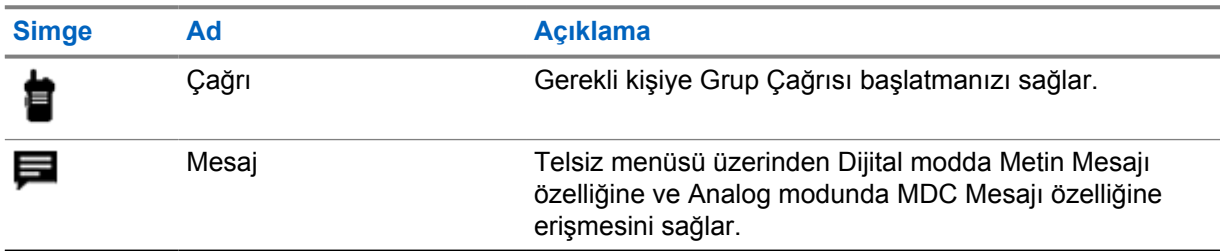

### **17.2.1.1 Hızlı İşlem Ayarlama**

### **Prosedür:**

- **1** Menüden **M-Kişiler** öğesine dokunun.
- **2** *<Gerekli kişi>* öğesine gidin.
- **3 Hızlı İşlem** simgesini basılı tutun.

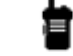

 **Çağrı**, varsayılan **Hızlı İşlem**'dir.

- **4** Aşağıdaki işlemlerden birini gerçekleştirin:
	- *<Gerekli telsiz işlevi>* öğesine dokunun.
	- • **Diğer**→*<gerekli telsiz işlevi>* öğesine dokunun.

### **17.2.1.2 Hızlı İşlemi Kullanma**

### **Prosedür:**

- **1** Menüden **M-Kişiler** öğesine dokunun.
- **2** *<Gerekli kişi>* öğesine gidin.
- **3** Atanan **Hızlı İşlem** öğesine dokunun.
- **Hızlı İşlem PTT** düğmesine basmanızı gerektiriyorsa telsiziniz aşağıdaki göstergeleri gösterir:
	- **Hızlı İşlem** simgesi maviye döner.
	- Hızlı İşlem bildirimi görüntülenir.
- **Hızlı İşlem PTT** düğmesine basmanızı gerektirmiyorsa telsiziniz atanan **Hızlı İşlem** için uygulamayı başlatır.

## **Sorunsuz Kablosuz Programlama**

Sorunsuz Kablosuz Programlama hizmeti, telsiz kullanımdayken Wi-Fi/LTE geniş bant bağlantısı üzerinden telsizi programlamayı ve güncellemeyi sağlar.

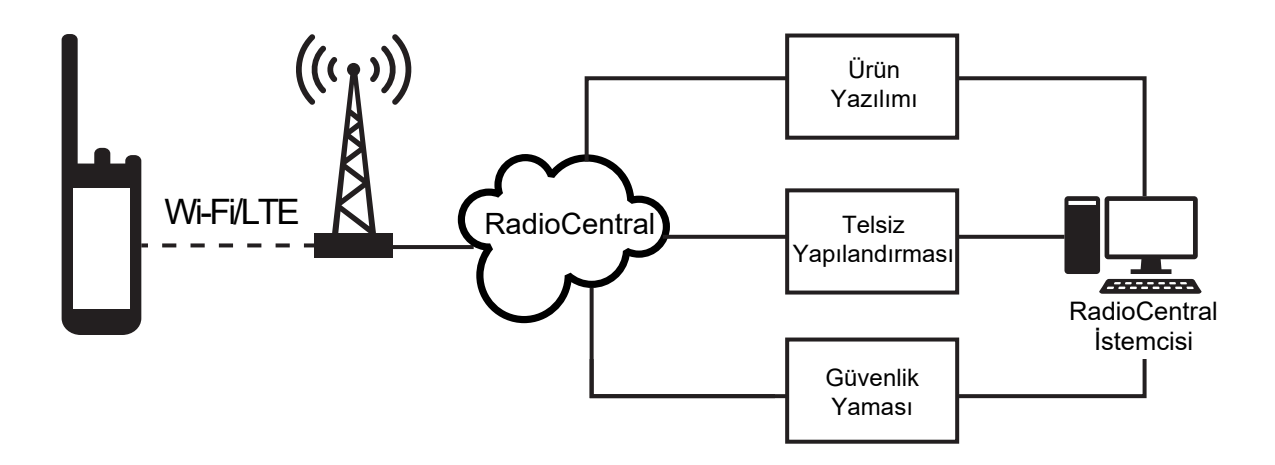

Sorunsuz ürün yazılımı güncelleştirmeleri (tam ve farklı), telsiz yapılandırması ve güvenlik güncelleştirmeleri telsiz sistem yöneticisi tarafından planlanır. Bir kullanıcı olarak size hemen yükleme veya daha sonra yükleme seçeneği sunulur.

Sorunsuz Kablosuz Programlama ile hareket halindeyken telsizlerinize bir yazılım özelliği uygulayabilirsiniz. Yeni yazılım özellikleri lisansı RadioCentral'a yüklendikten sonra, özelliği Wi-Fi/LTE aracılığıyla etkinleştirmek için bir hazırlık işi planlanabilir. Telsiz hizmet sağlayıcınız, telsiziniz için bir yazılım güncellemesi de planlayabilir.

Bir güncelleme olduğunda, telsiziniz güncelleme paketini otomatik olarak indirir. Paket indirildikten sonra, hemen veya daha sonra yüklemeyi seçebilirsiniz.

Siz veya hizmet sağlayıcınız bu özelliği kullanarak telsizinizi fabrika ayarlarına sıfırlayabilir.

## **Eller Serbest Kullanım**

Eller Serbest Kullanım (VOX), programlanmış bir kanalda ellerinizi kullanmadan, sesle etkinleştirilmiş çağrılar başlatmanıza olanak tanır. VOX özellikli aksesuarınız ses algıladığında, telsiziniz programlanmış bir süre boyunca otomatik olarak yayın iletir.

Google Asistan veya Sesli Kontrolden yalnızca biri VOX ile aynı anda kullanılabilir.

### **NOT:**

0

Telsiziniz herhangi bir Bluetooth aksesuarına bağlıysa VOX sesle etkinleştirilen eller serbest çağrılar başlatamaz.

Bu özellik aynı frekansta olan Halk Bandı Radyo kanalları için geçerli değildir.

Daha fazla bilgi için bayinize veya yöneticinize danışın.

## **19.1 Eller Serbest Kullanımı Ayarlama**

#### **Prosedür:**

- Telsiz Kontrolü Pencere Öğesinden **Hızlı Telsiz Ayarları**→**VOX** öğesine dokunun.
- Menü Özelliği Başlatıcı Pencere Öğesinden **Diğer**→**VOX** öğesine dokunun.

## **Yazılı Mesaj**

Bu özellik, doğrudan telsizinizden hızlı bir şekilde mesaj gönderip almanızı sağlar. Metin mesajının maksimum uzunluğu 200 karakterdir. Mesajlarda yerel tarih ve saat bulunur.

## **20.1 Metin Mesajlarına Erişme**

### **Prosedür:**

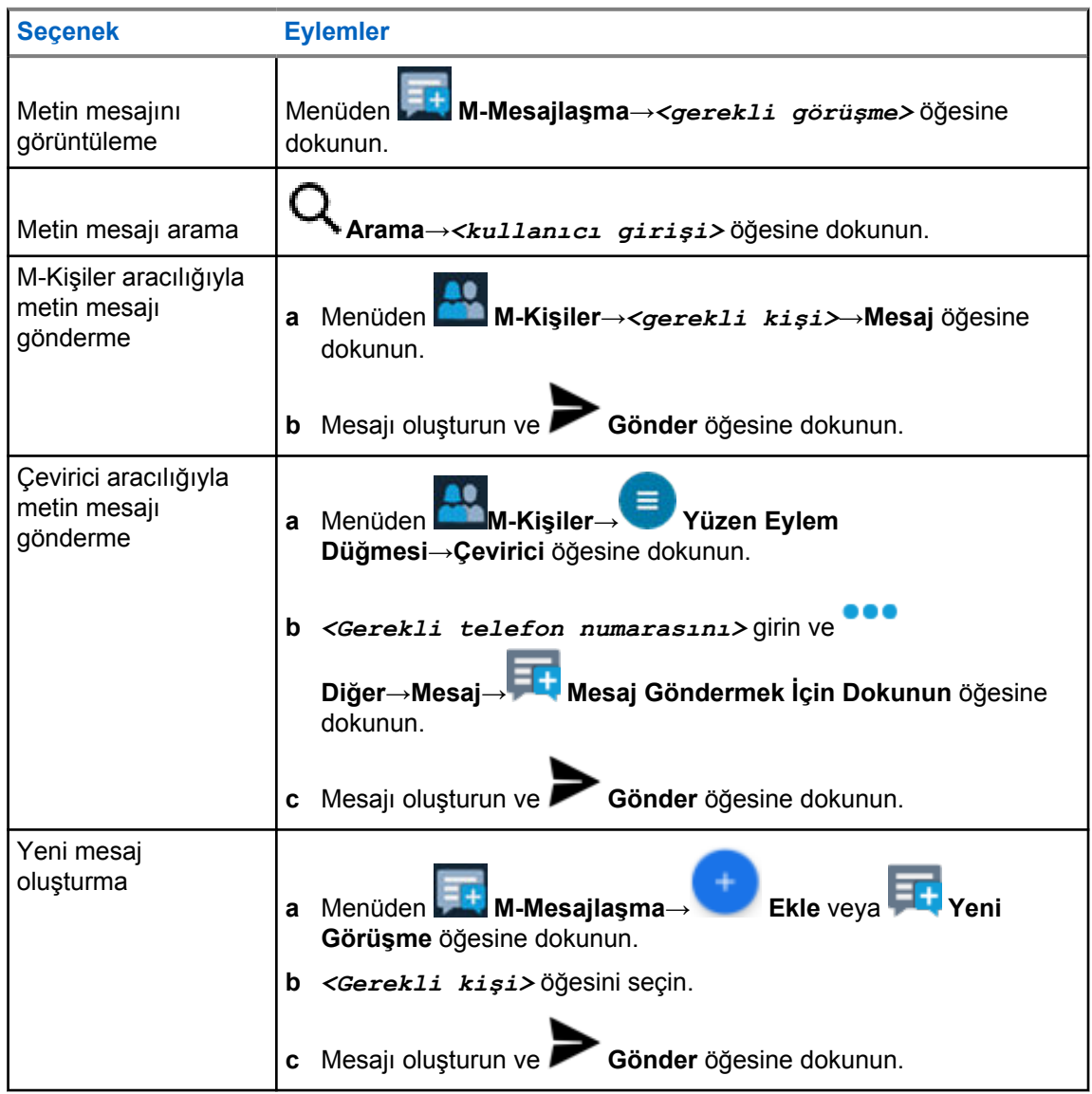

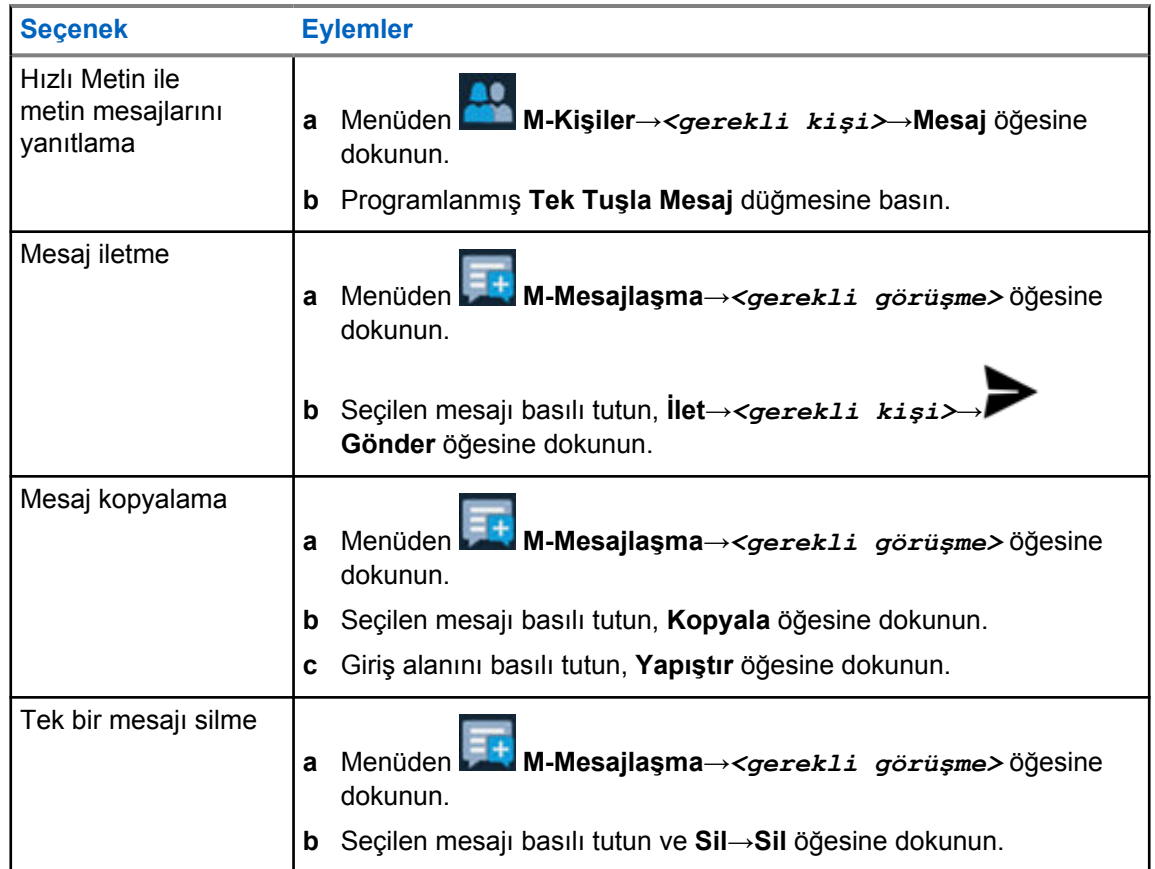

## **20.2 Mesaj Uyarı Tonunu Ayarlama**

### **Prosedür:**

- **1** Menüden **M-Kişiler** öğesine dokunun.
- **2** *<Gerekli kişi>*→ **Diğer**→**Kişiyi Düzenle**→**Mesaj Uyarısı** öğesine dokunun.
- **3** Tercih edilen mesaj uyarısını seçin:
	- Tekrarlı
	- Anlık
- **4 Kaydet** öğesine dokunun.

## **Güvenlik**

Bu özellik, yöneticinin veya diğer telsiz abonesinin telsiz kaybolduğunda veya bilinmeyen bir kişinin eline geçtiğinde telsizi işlevsiz duruma getirmesini sağlar. Telsiz, güç değişikliklerinden bağımsız olarak bu durumda kalır.

Telsiz yalnızca yöneticiden veya diğer telsiz abonesinden engeli kaldırma komutu aldığında engeli kaldırılabilir.

## **21.1 Telsizi Devre Dışı Bırakma**

### **Prosedür:**

**1** Aşağıdaki eylemlerden birini gerçekleştirin:

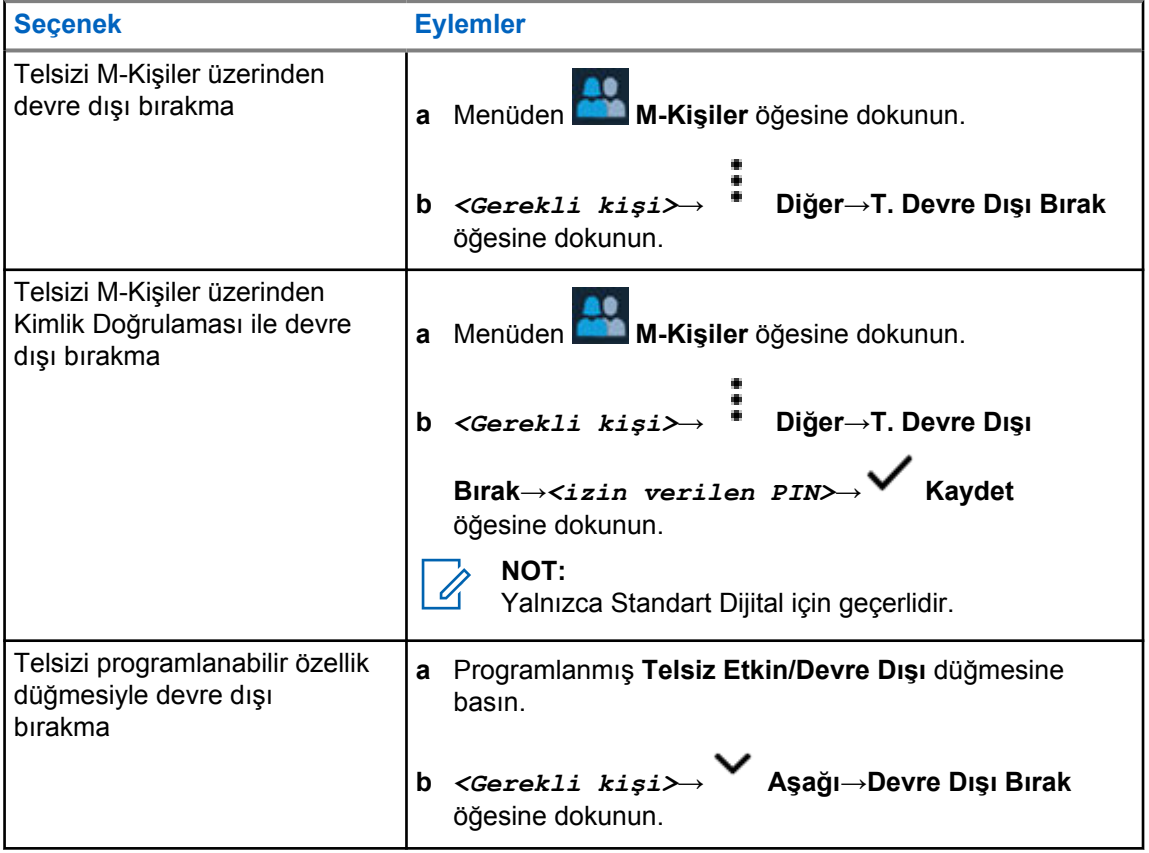

## **21.2 Telsizi Etkinleştirme**

### **Prosedür:**

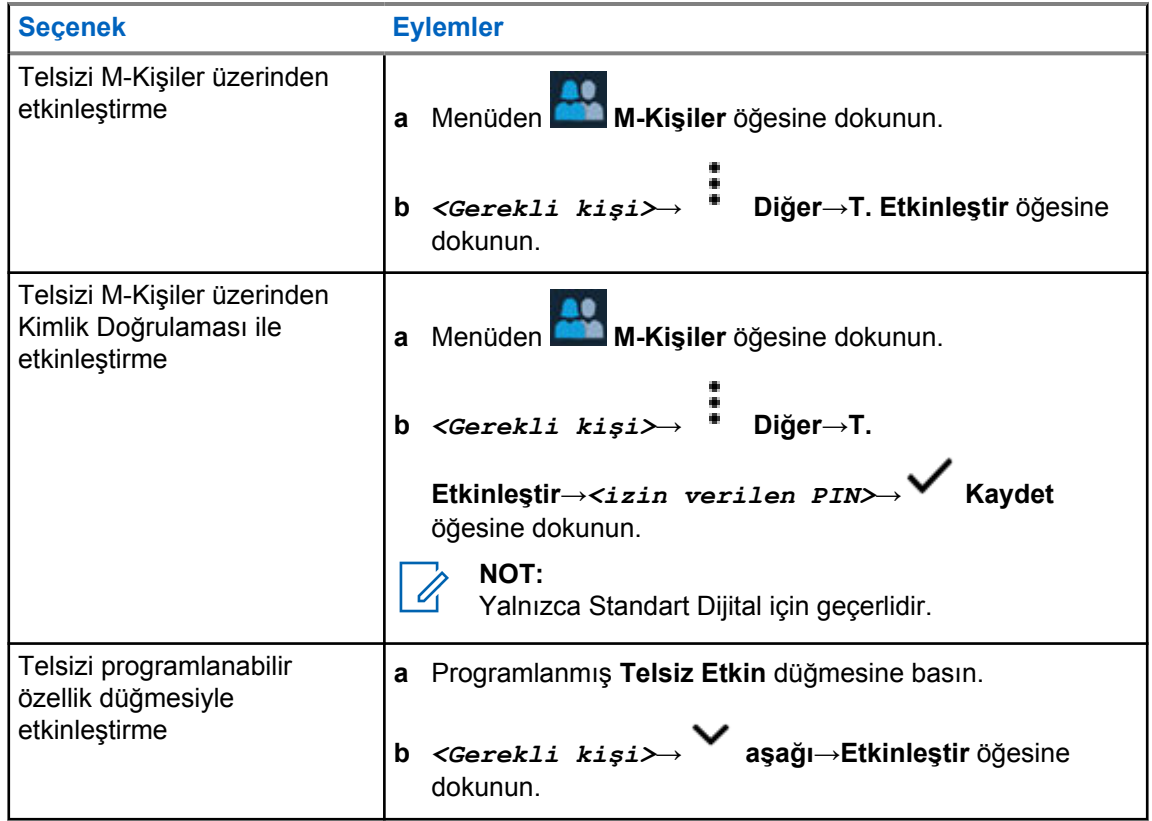

## **Çağrı Göstergesi Ayarları**

Bu özellik, çağrı veya metin mesajı tonlarını yapılandırmanızı sağlar.

## **22.1 Zil Stilleri Atama**

### **Prosedür:**

- **1** Ana ekrandan **Diğer**→ **M-Kişiler**→*<gerekli kişi>*→ **Diğer**→**Kişiyi Düzenle** öğesine dokunun.
- **2** Aşağıdaki eylemlerden birini gerçekleştirin:
	- Zil sesi atamak için **Zil sesi**→*<tercih edilen ton>*→**Tamam**→ **Kaydet** öğesine dokunun.
	- Mesaj uyarısı atamak için **Mesaj Uyarısı**→*<tercih edilen uyarı>*→**Tamam**→ **Kaydet** öğesine dokunun.

## **Son Çağrılar**

Cevapsız, yanıtlanan, giden özel çağrıları, çağrı uyarılarını ve acil durum uyarılarını Son Çağrılarda görüntüleyebilirsiniz.

Son çağrılar listesindeki çağrılar, en sonuncusu başta olmak üzere yeniden eskiye doğru sıralanır. Liste en fazla son 50 çağrıyı saklayabilir ve en eski çağrılar otomatik olarak silinir.

Ziyaret etmediğiniz son çağrılar kalın bir fontla gösterilir. Son Çağrılar ekranından bir çağrıyı hemen başlatmayı seçebilirsiniz.

Aşağıda Son Çağrılar ekranındaki ayrıntılar gösterilmektedir:

#### **Şekil 3: Son Çağrılar Ekranı**

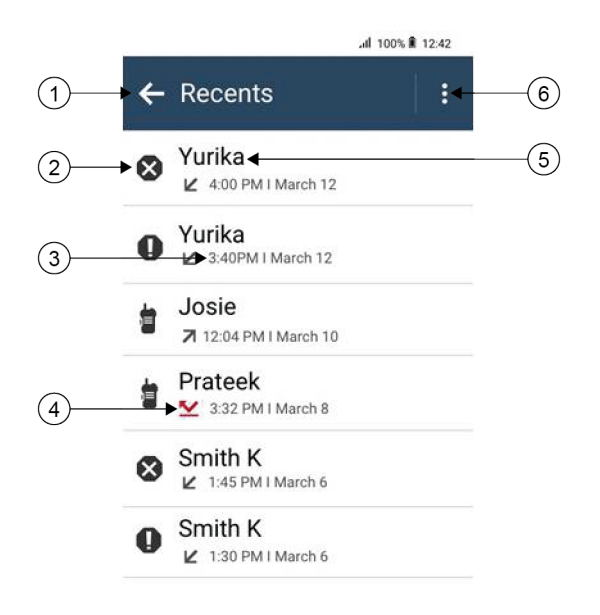

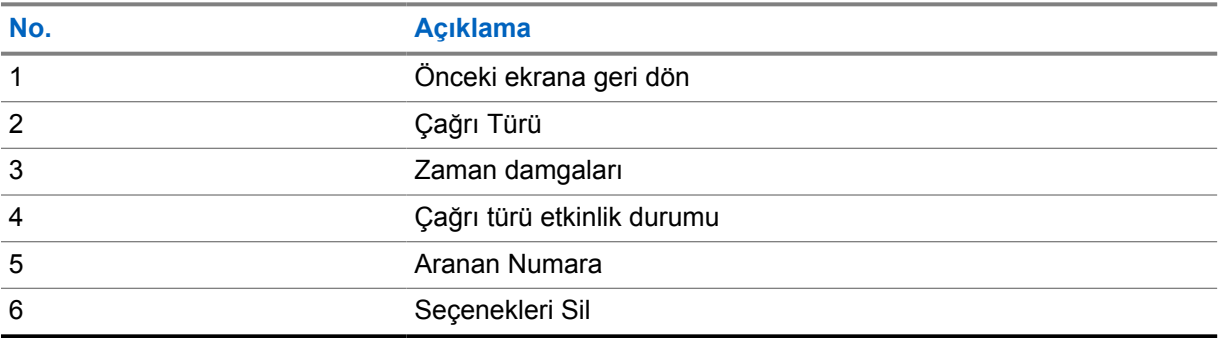

## **23.1 LMR Kişiler Simgeleri**

### Tablo 21: Çağrı Türü Simgesi

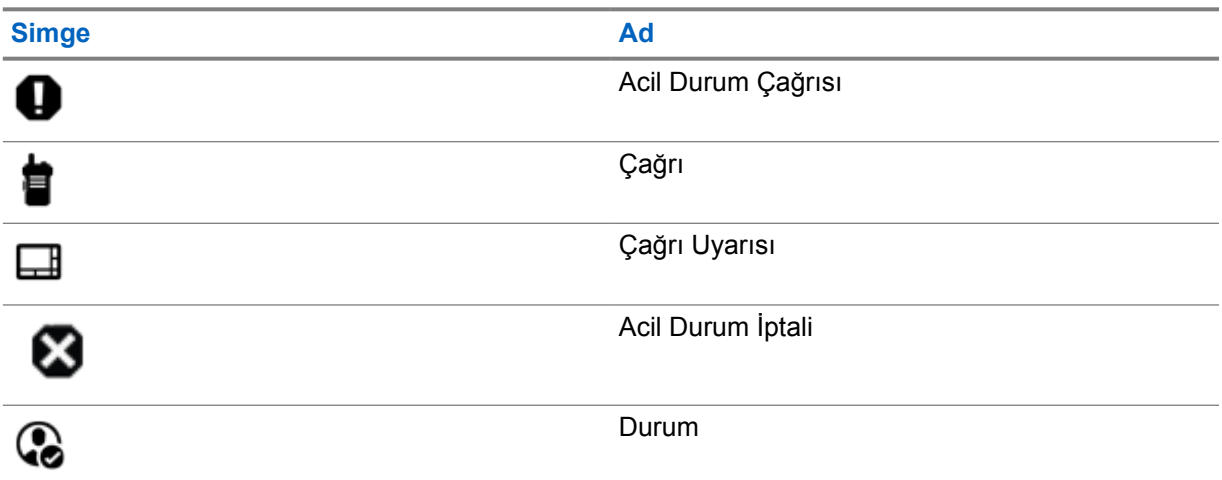

### Tablo 22: Etkinlik Durumu Simgeleri

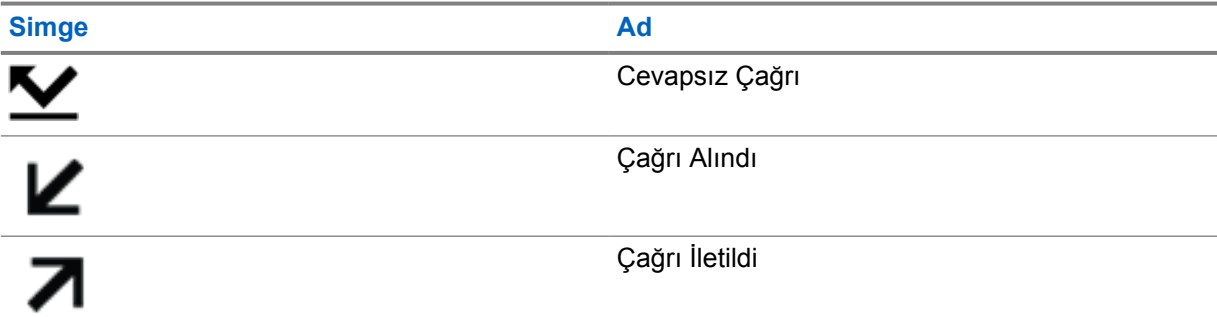

## **23.2 Son Çağrılara Erişme**

### **Prosedür:**

- **1** Ana ekrandan **Diğer**→**Son Çağrılar** öğesine dokunun.
- **2** Aşağıdaki eylemlerden birini gerçekleştirin:
	- Son çağrıları görüntülemek için listede gezinin.
	- Seçilen bir kişiyi silmek için **Diğer**→**Silmek İçin Seç**→*<gerekli kişi>*→ **Sil**→**Sil** öğesine dokunun.
	- Tüm kişileri silmek için **Diğer**→**Tümünü Sil**→**Sil** öğesine dokunun.
	- Yeni kişiler eklemek için *<gerekli kişi>*→ **Diğer**→**Kişi ekle**→*<kişi*

*bilgileri>*→ **Kaydet** öğesine dokunun.

• Mevcut kişiyi düzenlemek için *<gerekli kişi>*→ **Diğer**→*<güncel*

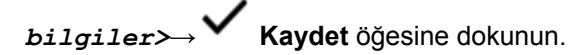

• Kişiyi aramak için *<gerekli kişi>*→**PTT** öğesine dokunun.

**NOT:**  $\mathscr{A}$ 

WAVEOnCloud portalı üzerinden yalnızca WAVE kişileri ekleyebilir, düzenleyebilir veya silebilirsiniz.

# **Çağrı Kuyruğu**

Bir çağrı işlemek için kullanılabilecek kaynak olmadığında Çağrı Kuyruğu, çağrı talebinin sistem kuyruğunda sonraki kullanılabilir kaynağa atanmasını sağlar.

## **24.1 Çağrı Kuyruğu Alma**

### **Prosedür:**

**PTT** düğmesini basılı tutun.

Bir ton duyulur ve üst ekranda Çağrı Kuyrukta bilgisi görüntülenir.

Çağrı Kurulumu başarılı bir şekilde alınırsa telsizinizde aşağıdaki göstergeler görüntülenir:

- Olumlu gösterge tonu duyulur.
- Yeşil LED yanıp söner.
- Ekranda çağrı türü simgesi, kimliği veya adı görüntülenir.
- **PTT** düğmesini basılı tutarak ses yayınını başlatmak için 4 saniye kadar vaktiniz vardır.

Çağrı Kuyruğu alma işlemi başarısız olursa telsizinizde aşağıdaki göstergeler görüntülenir:

- Olumsuz gösterge tonu duyulur.
- Ekranda, işlemin başarısız olduğuna dair bir bildirim görüntülenir.
- Telsiz çağrıyı sonlandırır ve çağrı kurulumundan çıkar.

# **Öncelikli Çağrı**

Öncelikli Çağrı, sistemin devam eden öncelikli olmayan bir çağrıyı durdurmasına ve tüm kanallar meşgul olduğunda istekte bulunan yüksek öncelikli çağrıyı başlatmasına izin verir.

Tüm kanallar yüksek öncelikli çağrılarla meşgul olduğunda sistem herhangi bir çağrıyı durdurmaz ve istekte bulunan yüksek öncelikli çağrıyı çağrı sırasına alır. Sistem istekte bulunan yüksek öncelikli çağrıyı çağrı sırasına alamazsa işlemin başarısız olduğu bilgisini verir.

Öncelikli Çağrı için varsayılan ayarlar önceden yapılandırılmıştır. Aşağıdaki özellikler kullanıldığında çağrı öncelik seviyesi otomatik olarak önceden yapılandırılmış ayara döner.

- Tüm sesli çağrılar
- DMR III Metin Mesajı/Metin Mesajı

## **25.1 Öncelikli Çağrı Seviyesini Değiştirme**

### **Prosedür:**

Programlanmış **Çağrı Önceliği Seviyesini Değiştir** düğmesine basın.

Yüksek Öncelik etkinleştirilirse telsizinizde aşağıdaki göstergeler görüntülenir:

- Ekranda Sonraki Çağrı: Yüksek Öncelik bilgisi görüntülenir.
- Ana ekranda Çağrı Önceliği Yüksek simgesi görüntülenir.

Normal Öncelik etkinleştirilirse telsizinizde aşağıdaki göstergeler görüntülenir:

- Ekranda Sonraki Çağrı: Normal Öncelikli ifadesi görüntülenir.
- Çağrı Önceliği Yüksek simgesi ana ekrandan kaybolur.

## **Tarama**

Telsizinizin Tarama sırasındaki davranışı, desteklediği sisteme bağlı olarak değişebilir.

### **Kanal Taraması**

Kanal Taraması, Diğer Sistemler için kullanılabilir.

Tarama başlattığınızda telsiziniz, ses faaliyeti olup olmadığını araştırmak için geçerli kanalın programlanmış tarama listesini sırayla gezerek tarar. Dijital bir kanaldaysanız ve telsiziniz analog bir kanala kilitlenmişse telsiz, çağrı sırasında otomatik olarak dijital moddan analog moda geçer. Analog bir kanalda olduğunuzda da aynı davranış meydana gelir.

### Tablo 23: Tarama Yöntemleri

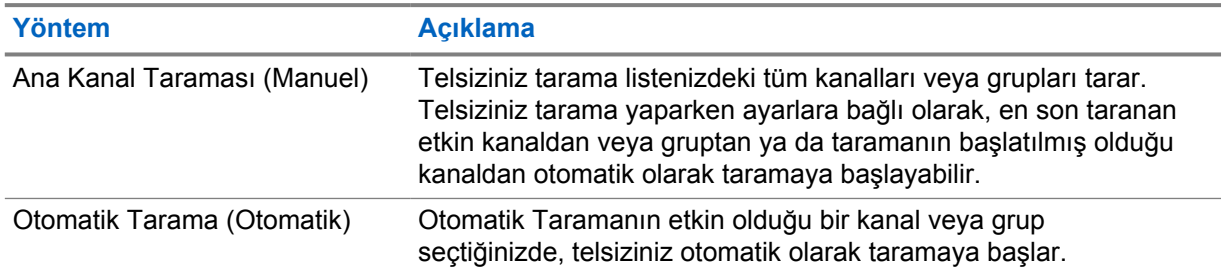

Bir konuşma grubundan veya tarama listenizdeki bir kanaldan gelen bir çağrıyı kaçırdığınızda, aşağıdaki durumlardan birini yaşıyor olabilirsiniz:

- Tarama özelliği açık değil.
- Tarama listesi üyesi menüden devre dışı bırakılmış.
- Zaten başka bir çağrıya katılmış durumdasınız.
- Çoklu saha sistemi için taranan grubun hiçbir üyesi geçerli sahanızda kayıtlı değil.

#### **NOT:**

Telsiziniz farklı bir Bölgeden Bölge Tarama Listesi üyesinin yaptığı çağrıya katılıyorsa ve Çağrı Kalma Süresi siz cevap vermeden sona eriyorsa cevap vermek için Tarama Listesi Üyesinin Bölgesine ve Kanalına gidip yeni bir çağrı başlatmanız gerekir.

### **26.1 Taramayı Açma veya Kapatma**

### **Prosedür:**

- Telsiz Kontrolü Pencere Öğesinden **Hızlı Telsiz Ayarları**→**Tara** öğesine dokunun.
- Menü Özelliği Başlatıcı Pencere Öğesinden **Diğer**→**Tara** öğesine dokunun.
- Programlanmış **Tarama** düğmesine basın.
# **26.2 Taranan Çağrıya Cevap Verme**

Cevap özelliği, tarama sırasında bir yayını yanıtlamanızı sağlar.

Taranan Çağrıya Cevap Verme özelliğini nasıl yapılandırdığınıza bağlı olarak, telsiziniz seçilebilir grup tarama listesinden bir çağrıyı tararken PTT düğmesine basarsanız iki farklı senaryo görürsünüz.

### Tablo 24: Taranan Çağrıya Cevap Verme Türü

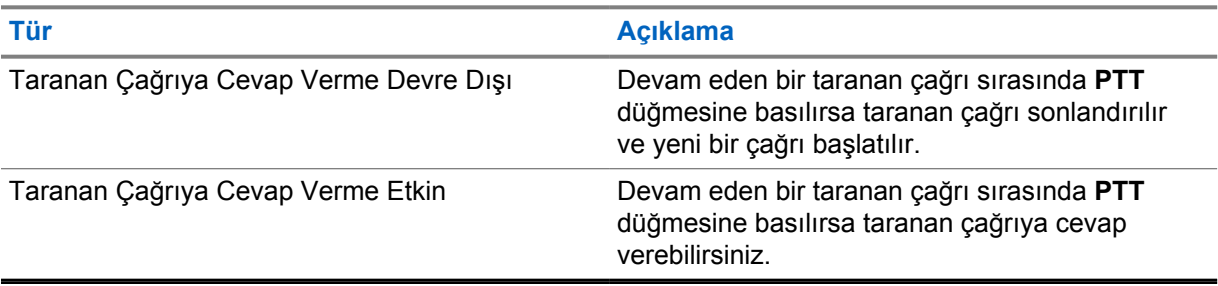

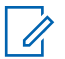

**NOT:**

Aşağıdaki senaryolarla karşılaşırsanız:

- **1** Seçili bölgedeki bir kanal konumuna atanmamış bir grup için çağrıyı tarama
- **2** Çağrının Kalma Süresini kaçırma.

Aşağıdaki eylemleri gerçekleştirin:

- **1** Uygun bölgeye geçin.
- **2** Grupla konuşabilmek için ilgili grubun kanal konumunu seçin.

# **26.3 İstenmeyen Kanallar**

İstenmeyen Kanal, sürekli olarak istenmeyen çağrı üreten bir kanaldır.

İstenmeyen kanalı tarama listesinden geçici olarak kaldırabilir ve daha sonra geri yükleyebilirsiniz. Bu özellik, Seçili Kanal olarak belirlenen kanal için geçerli değildir.

# **26.3.1 İstenmeyen Kanalları Silme**

### **Ön koşullar:**

Telsiziniz, İstenmeyen Kanala taranır.

### **Prosedür:**

- **1** Bir ton duyana kadar programlanmış **İstenmeyen Kanal Silme** düğmesine basın.
- **2** Programlanmış **İstenmeyen Kanal Silme** düğmesini bırakın.

# **26.3.2 İstenmeyen Kanalları Geri Yükleme**

### **Prosedür:**

Aşağıdaki eylemlerden birini gerçekleştirin:

• Telsizinizi yeniden başlatın.

- Taramayı kapatıp açın.
- Kanalı değiştirin.
- Bölgeyi değiştirin.

# **26.4 Öncelikli İzleme**

Öncelikli İzleme, telsizinizin konuşma grubu çağrısı sırasında daha yüksek öncelikli konuşma gruplarından yayın almasını sağlar. Bu özellik yalnızca Alma Grubu Listesindeki üyeler için geçerlidir.

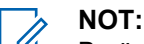

Bu özelliğe yalnızca Konuşma Grubu Tarama özelliği etkinleştirildiğinde erişilebilir.

Öncelik konuşma grupları 1. Öncelik (P1) ve 2. Öncelik (P2)'dir. Telsiziniz aşağıdaki önceliğe göre yayın alır:

- **1** P1 Konuşma Grubu için Acil Durum Çağrısı.
- **2** P2 Konuşma Grubu için Acil Durum Çağrısı.
- **3** Alma Grubu Listesindeki öncelikli olmayan Konuşma Grubu için Acil Durum Çağrısı.
- **4** Herkese Çağrı.
- **5** P1 Konuşma Grubu Çağrısı.
- **6** P2 Konuşma Grubu Çağrısı.
- **7** Alma Grubu Listesindeki öncelikli olmayan Konuşma Grupları.

### **26.5**

# **Alma Grubu Listesi**

Alma Grubu Listesi, konuşma grubu tarama listesinin üyelerini oluşturmanızı ve atamanızı sağlar. Listede maksimum 16 üye olabilir.

# **NOT:**

Listeye üye eklemek için önce telsizde konuşma grubunun yapılandırılması gerekir.

Capacity Max için telsiziniz tarama listesini düzenlemek üzere programlandığında aşağıdaki eylemleri gerçekleştirebilirsiniz:

- Konuşma grupları için öncelik düzeyi ekleme, kaldırma ve düzenleme.
- Konuşma grubu bağlantıları ekleme, kaldırma ve düzenleme.

Diğer Sistemler için telsiziniz tarama listesini düzenlemek üzere programlandığında aşağıdaki eylemleri gerçekleştirebilirsiniz:

- Konuşma grupları ekleme veya kaldırma.
- Konuşma grupları için öncelik düzeyi ekleme, kaldırma ve düzenleme.
- Konuşma grubu bağlantıları ekleme, kaldırma ve düzenleme.
- Mevcut tarama listesini yeni bir tarama listesiyle değiştirme.

Bir konuşma grubu Kalıcı Konuşma Grubu olarak programlanmışsa tarama listesinden konuşma grubunu düzenleyemezsiniz.

## **26.6 Tarama Listeleri**

Tarama Listelerinde tek tek kanallar veya gruplar oluşturabilir ve atayabilirsiniz. Telsiziniz, geçerli kanalın veya grubun tarama listesinde belirtilen kanal veya grup sırasına göre bir döngü yaparak ses etkinliğini tarar. Tarama Listesi, Alma Grubu Listesi olarak da bilinir.

Telsiziniz, her listede en fazla 16 üye olmak üzere, 250 adede kadar tarama listesini destekleyebilir. Her tarama listesi, analog ve dijital girişlerden oluşan bir karışımı destekler.

Üye kimliğinin sol tarafındaki Öncelik simgesi üyenin 1. Öncelikli veya 2. Öncelikli kanal listesinden hangisinde olduğunu gösterir. Bir tarama listesinde birden fazla 1. Öncelikli ve 2. Öncelikli kanal bulunamaz. Öncelik **Yok** olarak ayarlanmışsa hiçbir simge görünmez.

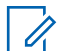

**NOT:** Bu özellik Capacity Plus'ta geçerli değildir.

# **26.6.1 Tarama Listesine Erişim**

### **Prosedür:**

### **1**

Menü Özelliği Başlatıcı Pencere Öğesinden **Tarama Listesi** veya **Diğer**→**Tarama Listesi** öğesine dokunun.

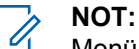

Menü Özelliği Başlatıcısında Tarama Listesi simgesi gri renkse tarama listesine erişemezsiniz.

**2** Aşağıdaki eylemlerden birini gerçekleştirin:

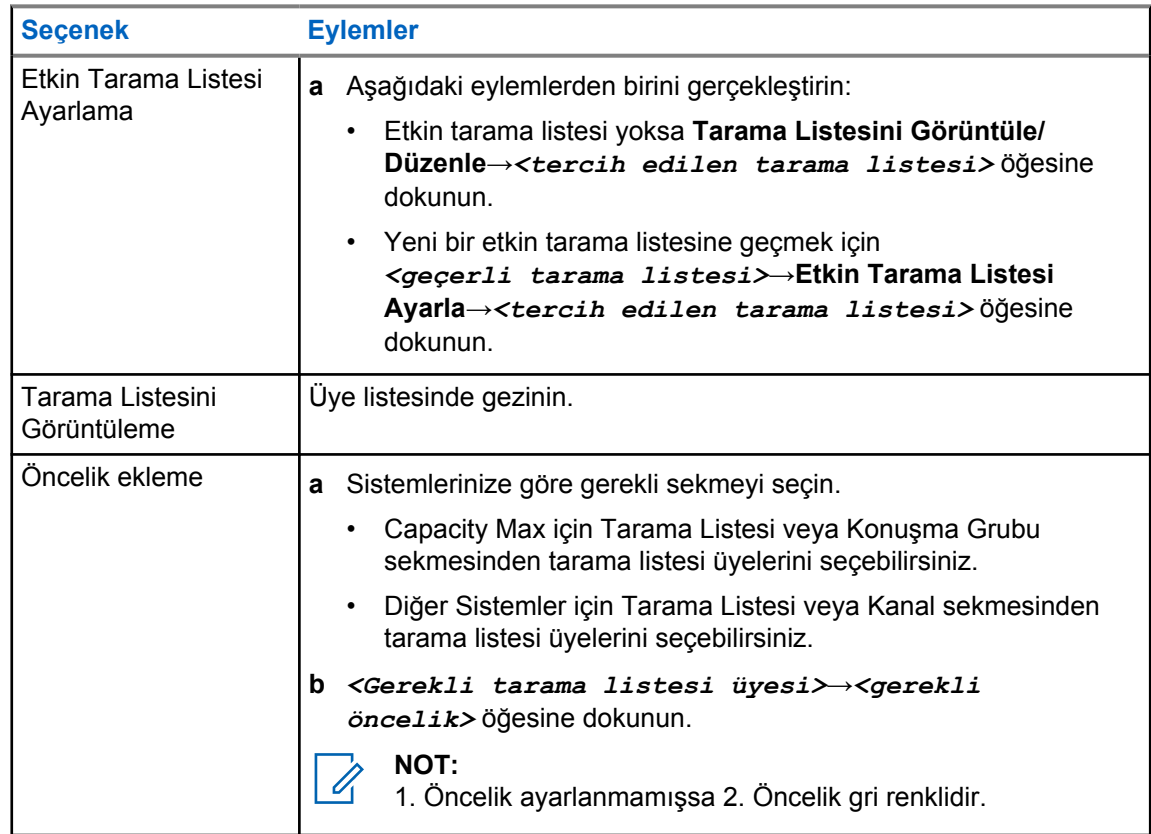

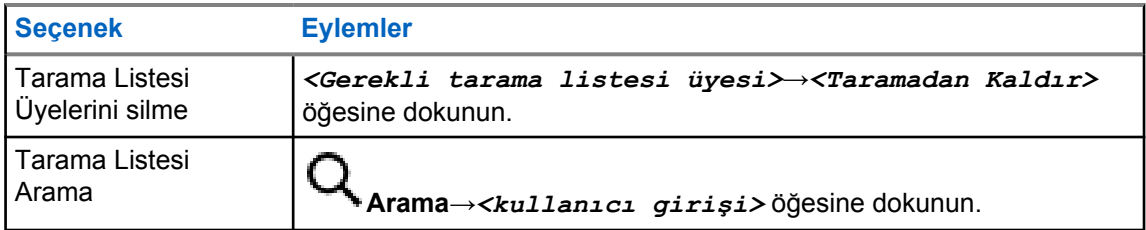

**NOT:** Û

Tarama listesi doluyken gri renkte göründüğünden listeye üye ekleyemezsiniz. Tarama Listesi boşsa Telsiz Kontrolü Pencere Öğesi Boş Tarama Listesi bilgisini gösterir.

**26.7**

# **Esnek Alma Listesi**

Esnek Alma Listesi, alma konuşma grubu listesinde üye oluşturmanızı ve atamanızı sağlayan bir özelliktir.

Telsiziniz, listede maksimum 16 üye destekleyebilir.

**NOT:**

Bu özellik yalnızca Capacity Plus'ta geçerlidir.

# **26.7.1 Esnek Alma Listesine Erişme**

### **Prosedür:**

- **1** Menü Özelliği Başlatıcı Pencere Öğesinden **Tarama Listesi** veya **Diğer**→**Tarama Listesi** öğesine dokunun.
- **2** Konuşma Grubu sekmesinde gerekli üyeyi seçin ve aşağıdaki işlemlerden birini yapın:
	- Üye eklemek için **Ekle**→**Listeye Ekle** öğesine dokunun
	- Üyeyi kaldırmak için **Tarama Listesi**→**Listeden Kaldır** öğesine dokunun

# **26.8 Çoklu Konuşma Grubu Bağlantısı**

Telsiziniz sahada en fazla yedi konuşma grubu için yapılandırılabilir.

Alma Grubu Listesindeki 16 konuşma grubundan en fazla yedi tanesi, konuşma grubu bağlantısı olarak atanabilir. Seçili konuşma grubu ve öncelikli konuşma grupları otomatik olarak bağlanır.

## **26.8.1 Konuşma Grubu Bağlantısı Ekleme**

### **Prosedür:**

Menü Özelliği Başlatıcı Pencere Öğesinden **Tarama Listesi** veya **Diğer**→**Konuşma Grubu**→*<gerekli Konuşma Grubu>*→**Listeye Ekle** öğesine dokunun.

# **26.8.2 Konuşma Grubu Bağlantısını Kaldırma**

### **Prosedür:**

Menü Özelliği Başlatıcı Pencere Öğesinden **Tarama Listesi** veya **Diğer**→**Konuşma Grubu**→*<gerekli Konuşma Grubu>*→**Listeden Kaldır** öğesine dokunun.

# **Konum**

Global Navigasyon Uydu Sistemi (GNSS), telsizinizin yaklaşık coğrafi konumunu belirlemek için Global Konumlandırma Sistemi (GPS), Global Navigasyon Uydu Sistemi (GLONASS), BeiDou Navigasyon Uydu Sistemi ve Galileo'dan gelen bilgileri entegre eder.

# **27.1 Konumu Açma veya Kapatma**

# **Konumu Açma**

### **Prosedür:**

Aşağıdaki eylemlerden birini gerçekleştirin:

- Bildirim panelini aşağı kaydırın, **Konum** öğesine dokunun.
- • **Ayarlar**'dan, **Konum**→**Konumu Kullan**→**Açık** öğesine dokunun.

# **Konumu Kapatma**

### **Prosedür:**

Aşağıdaki eylemlerden birini gerçekleştirin:

- Bildirim panelini aşağı kaydırın, **Konum** öğesine dokunun.
- • **Ayarlar**'dan, **Konum**→**Konumu Kullan**→**Kapalı** öğesine dokunun.

# **27.2 İç Konum**

Telsiz kullanıcılarının konumunu izlemek için İç Konum özelliğini kullanabilirsiniz. İç Konum etkinleştirildiğinde telsiz kısıtlı keşfedilebilir modda olur. Telsizi bulmak ve konumunu belirlemek için özel işaretler kullanılır.

# **27.2.1 İç Konum Özelliğini Açma veya Kapatma**

### **Ön koşullar:**

RadioCentral'da İç Konumu etkinleştirdiğinizden emin olun.

# **İç Konum Özelliğini Açma**

### **Ön koşullar:**

Telsizinizde Bluetooth'un açık olduğundan emin olun.

**Prosedür:**

 **Ayarlar**'dan, **Konum**→**İşaretçi Kapalı Mekan Konumu**→**Açık** öğesine dokunun.

Bildirim panelinde İşaretçi Kapalı Mekan Konumu etkin mesajı görüntülenir.

# **İç Konum Özelliğini Kapatma**

### **Prosedür:**

Aşağıdaki eylemlerden birini gerçekleştirin:

- Bildirim panelini aşağı kaydırın, kapatmak için **Bluetooth** öğesine dokunun.
- Bildirim panelini aşağı kaydırın, **İşaretçi Kapalı Mekan Konumu etkin mesajı**→**İşaretçi Kapalı Mekan Konumu**→**Kapalı** öğesine dokunun.
- • **Ayarlar**'dan, **Konum**→**İşaretçi Kapalı Mekan Konumu**→**Kapalı** öğesine dokunun.

# **Standart Susturucu İşlemi**

Bu özellik, sinyal gücü düşük istenmeyen çağrıları ya da arka plan sesleri normalden yüksek olan kanalları filtreler.

# **Analog Seçenekler**

Ton Özel Hattı, Dijital Özel Hat ve taşıyıcı susturucu, kanala göre kullanılabilir (önceden programlanmış).

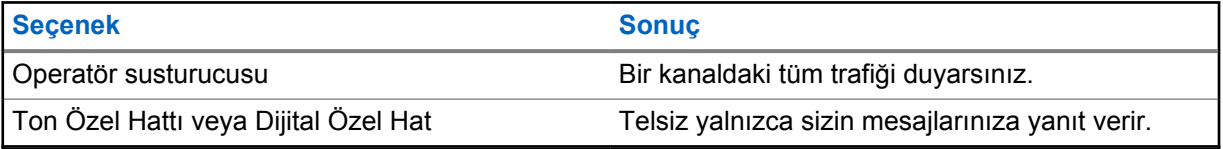

# **Dijital Seçenekler**

Telsizinizde aşağıdaki seçeneklerden biri veya daha fazlası önceden programlanmış olabilir. Daha fazla bilgi için bayinize veya yöneticinize danışın.

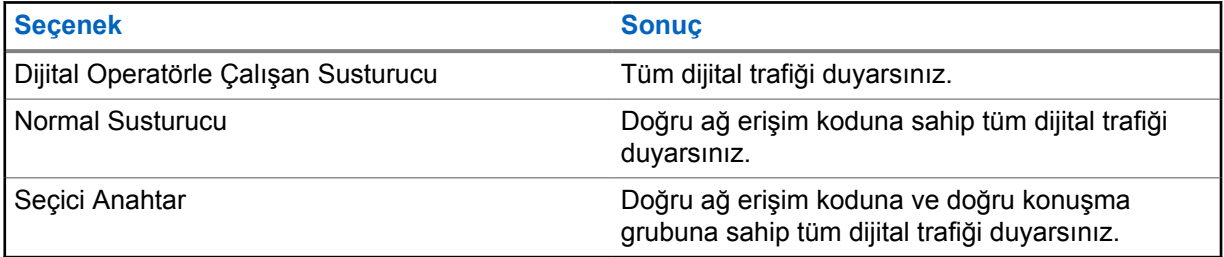

# **PL Erteleme özelliğini kullanma**

Bu özellik, bir kanala önceden programlanmış herhangi bir kodlanmış susturmayı geçersiz kılmanızı sağlar. Ayrıca dijital bir kanaldaki dijital etkinlikler için de telsizin sesi açılır. Bu özellik etkinken Operatör Susturucusu durum göstergesi görüntülenir.

### **Prosedür:**

Önceden programlanmış **PL Ertele** anahtarını PL Ertele konumuna getirin.

Aşağıdakilerden birisi gerçekleşir:

- Telsiz, kanalda aktif yayını çalar.
- Herhangi bir etkinlik yoksa telsiz sessize alınır

# **İzleme Özelliği**

Bu özellik, hedef telsizin mikrofonunu uzaktan etkinleştirmenizi sağlar. Bu özelliği hedef telsiz civarındaki her türlü ses etkinliğini izlemek için kullanabilirsiniz.

# **30.1 Kanalları İzleme**

### **Prosedür:**

**1** Programlanmış **İzleme** düğmesini basılı tutun.

Telsizinizde aşağıdaki göstergeler görüntülenir:

- Telsiz etkinliğini duyarsınız.
- Sarı LED yanar.
- Ekranda, **İzleme** simgesi görüntülenir.
- **2** Çağrı başlatmak için **PTT** düğmesini basılı tutun.
- **3** Dinlemek için **PTT** düğmesini bırakın.

## **30.2 Devamlı İzleme**

Devamlı İzleme özelliği, seçili bir kanalın etkinliğini sürekli olarak izlemek için kullanılır.

# **30.2.1 Devamlı İzlemeyi Ayarlama**

### **Prosedür:**

Programlanmış **Devamlı İzleme** düğmesini basılı tutun.

Telsiziniz moda girdiğinde aşağıdaki göstergeler görüntülenir:

- Bir uyarı tonu duyulur.
- Ekranda, DEVAMLI İZLEME AÇIK ve İzleme simgesi görüntülenir.

Telsiziniz moddan çıktığında aşağıdaki göstergeler görüntülenir:

- Bir uyarı tonu duyulur.
- Ekranda DEVAMLI İZLEME KAPALI bilgisi görüntülenir.

# **Birleştirme Sistemi Kontrolü**

Bu özellik, telsizinizin bir birleştirme kanalındayken birleştirme durumunu iletmesini sağlar Telsiziniz farklı türlerde birleştirme durumlarını iletebilir.

### Tablo 25: Birleştirme Sistemi Durumu Türleri

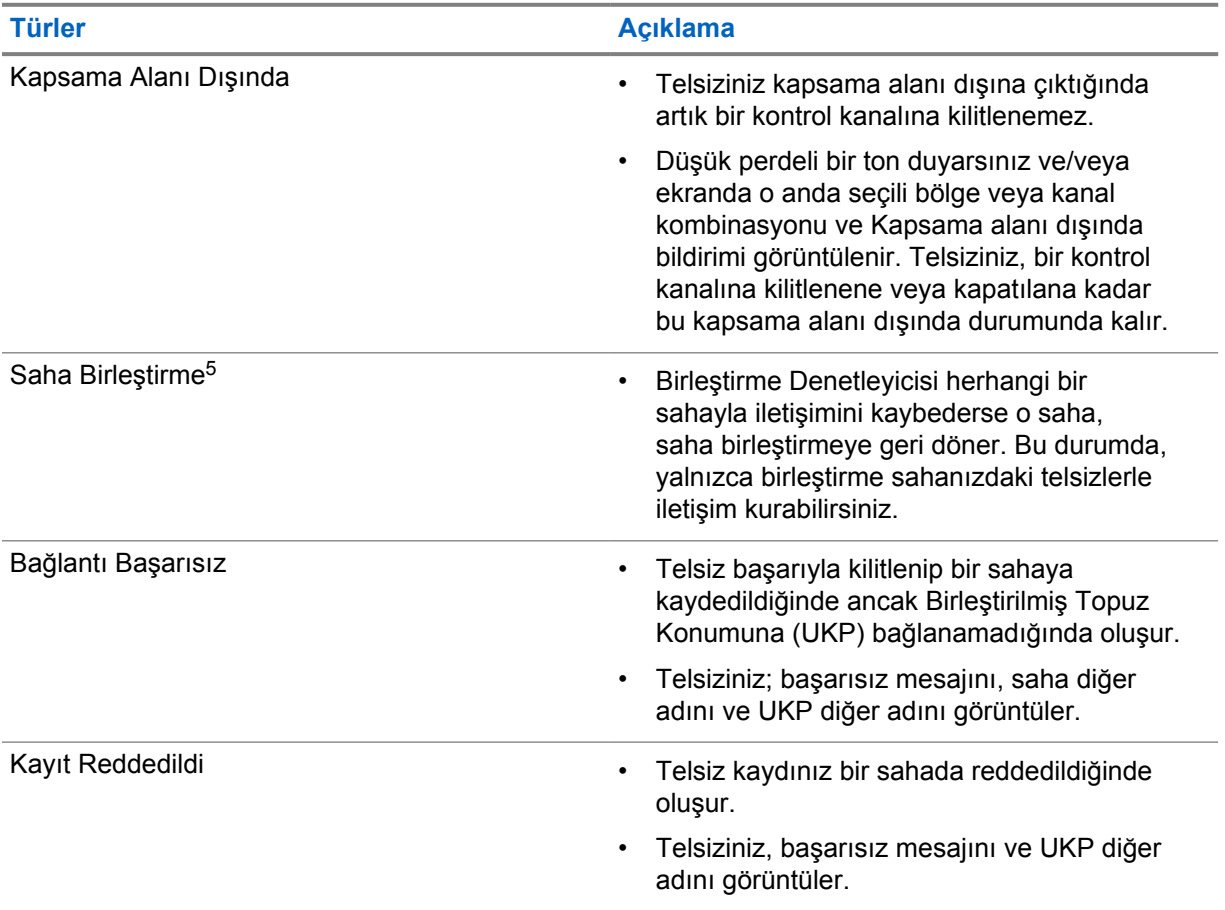

# **31.1 RSSI Değerini Görüntüleme**

### **Prosedür:**

**2 Noktalı Programlanabilir Özellik** düğmesine beş kez basın.

Üst ekranda geçerli RSSI değeri görüntülenir.

<sup>5</sup> Yalnızca Capacity Max Sistemi için geçerlidir.

# **Dinamik Grup Numarası Atama**

Dinamik Grup Numarası Atama (DGNA) özelliği, üçüncü taraf konsolun telsize kablosuz olarak yeni bir konuşma grubu atamasını veya atamayı kaldırmasını sağlar.

Konsol, telsizinize DGNA ataması yaptığında geçerli kanalınız DGNA moduna geçer ve şunları gösterir:

- Bir ton duyulur.
- Üst ekranda kısa süreliğine DGNA ATANDI bilgisi görüntülenir.
- Ekranda kısa süreliğine <DGNA Konuşma Grubu Diğer Adı> atandı bilgisi görüntülenir.
- DGNA simgesi üst ekranda ve Telsiz Kontrolü Pencere Öğesinde görüntülenir.
- Üst ekran ve Telsiz Kontrolü Pencere Öğesi, DGNA konuşma grubu diğer adını gösterir.

Konsol telsizinizden DGNA'yı kaldırdığında telsiziniz önceki konuşma grubunu geri yükler ve şunları gösterir:

- Bir ton duyulur.
- Üst ekranda kısa süreliğine DGNA KALDIRILDI bilgisi görüntülenir.
- Ekranda kısa süreliğine <DGNA Konuşma Grubu Diğer Adı> kaldırıldı bilgisi görüntülenir.
- DGNA simgesi, üst ekrandan ve Telsiz Kontrol Pencere Öğesinden kaybolur.
- Üst ekran ve telsiz kontrol pencere öğesi önceki konuşma grubu diğer adını gösterir.

Telsizinizin nasıl programlandığına bağlı olarak orijinal tarama listeleri kanallarını ve DGNA olmayan konuşma gruplarını görüntüleyebilir, düzenleyebilir ve dinleyebilirsiniz.

Telsiziniz DGNA modundayken **PTT** düğmesini basılı tutun; bu eylem ile yalnızca geçerli DGNA konuşma grubu ile iletişim kurabilirsiniz. Önceki DGNA olmayan konuşma grubuyla iletişim kurmak için programlanan **Tek Tuşla Erişim** düğmesini programlayın.

## **NOT:**

Telsizinizin nasıl programlandığını belirlemek için bayinize veya sistem yöneticinize başvurun.

# **32.1 DGNA Çağrıları Yapma**

#### **Ön koşullar:**

Geçerli kanalınızın DGNA modunda olduğundan emin olun.

### **Prosedür:**

Çağrı başlatmak için **PTT** düğmesini basılı tutun.

Telsizinizde aşağıdaki göstergeler görüntülenir:

- DGNA tonu duyulur.
- DGNA simgesi üst ekranda ve Telsiz Kontrolü Pencere Öğesinde görüntülenir.
- Üst ekran ve Telsiz Kontrolü Pencere Öğesi, DGNA konuşma grubu diğer adını gösterir.

# **32.2 DGNA Olmayan Çağrılar Yapma**

### **Prosedür:**

- **1** Aşağıdaki eylemlerden birini gerçekleştirin:
	- Telsiziniz DGNA modundaysa programlanmış **Tek Tuşla Erişim** düğmesine basın.

#### Ü, **NOT:**

Telsiziniz DGNA modunda değilken **Tek Tuşla Erişim** düğmesine basarsanız telsizinizden hata oluştuğunu belirten olumsuz bir ton duyulur. Ekranda herhangi bir değişiklik olmaz.

• Telsiziniz DGNA modunda değilse **PTT** düğmesini basılı tutun.

#### Ï. **NOT:**

Olumsuz ton duyulmadan önce PTT düğmesine basarsanız telsiziniz giriş ekranına döner. Telsiziniz giriş ekranındayken PTT düğmesine bastığınızda DGNA konuşma grubuna çağrı yapılır.

Telsizinizde aşağıdaki göstergeler görüntülenir:

- Olumlu bir ton duyulur.
- Sesli Anons duyulur.
- Üst ekran ve Telsiz Kontrolü Pencere Öğesi kısa süreliğine <Konuşma Grubu Diğer Adı> ve PTT'ye Bas öğelerini gösterir.

# **32.3 DGNA Çağrıları Alma ve Yanıtlama**

Bir DGNA çağrısı aldığınızda telsizinizde aşağıdaki göstergeler görüntülenir:

- DGNA tonu duyulur.
- DGNA simgesi üst ekranda ve Telsiz Kontrolü Pencere Öğesinde görüntülenir.
- Telsiziniz sessiz moddan çıkar ve hoparlörden gelen çağrı sesi duyulur.

- **1** Çağrı başlatmak için **PTT** düğmesini basılı tutun.
- **2** Dinlemek için **PTT** düğmesini bırakın.

# **Otomatik Dolaşım**

Telsiz sisteminize bağlı olarak, bu özellik telsizinizin gerekli bir sahada dolaşımını sağlar. Çoklu saha kanalı, bir saha arama listesi eklendiğinde otomatik dolaşım özelliğine sahiptir. Telsiziniz saha arama aracılığıyla farklı sahalara bağlanabilir.

### Tablo 26: Saha Arama Türleri

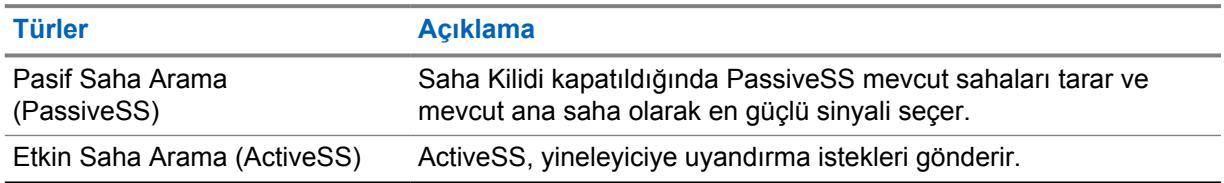

# **33.1 Saha Kilidini Açma veya Kapatma**

# **Saha Kilidini Açma**

### **Prosedür:**

- **1** Menü Özelliği Başlatıcı Pencere Öğesinden **Diğer**→ **Dolaşım** öğesine dokunun.
- **2 Saha Kilidini** açık konuma getirin.

Telsiziniz geçerli sahayı kilitler ve otomatik dolaşımı durdurur. Dolaşım simgesi kaybolur.

# **Saha Kilidini Kapatma**

### **Prosedür:**

**1** Menü Özelliği Başlatıcı Pencere Öğesinden **Diğer**→ **Dolaşım** öğesine dokunun.

**2 Saha Kilidini** açık konuma getirin.

Telsiziniz otomatik dolaşımı etkinleştirir. Dolaşım simgesi görünür.

# **33.2 Etkin Saha Aramasına Erişme**

### **Prosedür:**

Menü Özelliği Başlatıcı Pencere Öğesinden **Diğer**→ **Dolaşım**→**Etkin Arama** öğesine dokunun.

Telsiziniz bir saha arar.

- Bir saha bulunursa telsiziniz saha diğer adını içeren bir mesaj görüntüler ve saha diğer adını Telsiz Kontrol Pencere Öğesinde günceller.
- Bir saha bulunamazsa telsizinizde geçici bir hata mesajı görüntülenir.

# **33.3 Geçerli Saha Bilgilerine Erişme**

#### **Kullanım zamanı ve yeri:**

Bu özellik yalnızca Capacity Plus ve Capacity Max sistemlerinde kullanılabilir.

### **Prosedür:**

Menü Özelliği Başlatıcı Pencere Öğesinden **Diğer**→ **Dolaşım**→**Geçerli Saha Kilidi** öğesine dokunun.

### **33.4**

# **Komşu Saha Bilgisine Erişme**

#### **Kullanım zamanı ve yeri:**

Bu özellik, yalnızca Capacity Max sisteminde kullanılabilir.

### **Prosedür:**

Menü Özelliği Başlatıcı Pencere Öğesinden **Diğer**→ **Dolaşım**→**Komşu Saha Bilgileri** öğesine dokunun.

# **Telsiz Kontrolü**

Bu özellik etkinleştirildiğinde, sistemde başka bir telsizin etkin olup olmadığını o telsizin kullanıcısını rahatsız etmeden tespit etmenizi sağlar. Hedef telsizde sesli ya da görsel bir bildirim yapılmaz.

Bu özellik, yalnızca abone kimlikleri için geçerlidir.

# **34.1 Telsiz Kontrolü Gönderme**

- **1** Menüden **M-Kişiler** öğesine dokunun.
- **2** Aşağıdaki eylemlerden birini gerçekleştirin:

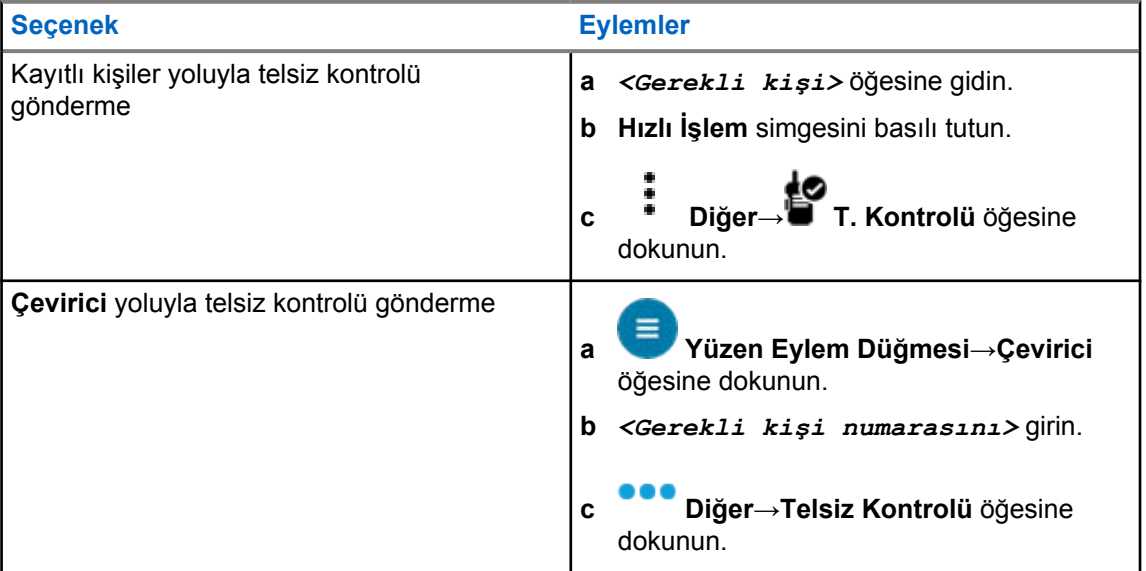

# **İletim Kesintisi (Süpervizör Tarafından Geçersiz Kılma)**

İletim Kesintisi özellikleri, telsizinizin devam eden bir açık yayını veya gizli ses yayınını kesintiye uğratmasına olanak tanır.

LMR ve Yakınsayan Capacity Max için kesintileri iletebilir ve alabilirsiniz. Yakınsayan WAVE ve yalnızca WAVE kanalı için iletim kesintisi, Süpervizör Tarafından Geçersiz Kılma olarak bilinir ve yalnızca kesinti alabilirsiniz.

Yalnızca süpervizör rolüne sahip konuşma grubu üyeleri devam eden çağrıları kesebilir.

# **35.1 İletim Kesintisi İşlemini Başlatma**

### **Prosedür:**

Devam eden bir çağrıyı kesmek için aşağıdaki eylemlerden birini gerçekleştirin:

- **PTT** düğmesine basın.
- **Acil Durum** düğmesine basın.
- Capacity Max dışı için veri iletimi gerçekleştirin.
- Capacity Max dışı için programlanmış **TX Kesme Uzaktan Devre Dışı Bırakma** düğmesine basın.

Yakınsayan WAVE ve yalnızca WAVE kanalı için alıcı telsiz ekranında aşağıdaki gösterge görüntülenir:

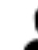

• Denetim geçersiz kılma simgesi

• Çağrı diğer adı

Çağrı diğer adı bilgisi yoksa telsiz ekranınızda Dinleniyor... ifadesi görüntülenir.

# **Otomatik Menzilli Aktarıcı Sistemi**

Otomatik Menzilli Aktarıcı Sistemi (ARTS), telsiziniz diğer ARTS özellikli telsizlerin menzilinin dışına çıktığında sizi uyarmak üzere tasarlanan ve yalnızca analog olarak çalışan bir özelliktir.

ARTS özellikli telsizler birbirlerinin kapsama alanı içinde olup olmadıklarını belirlemek için periyodik olarak sinyal yayınlar veya alır.

Telsiziniz aşağıdaki göstergeleri sağlar:

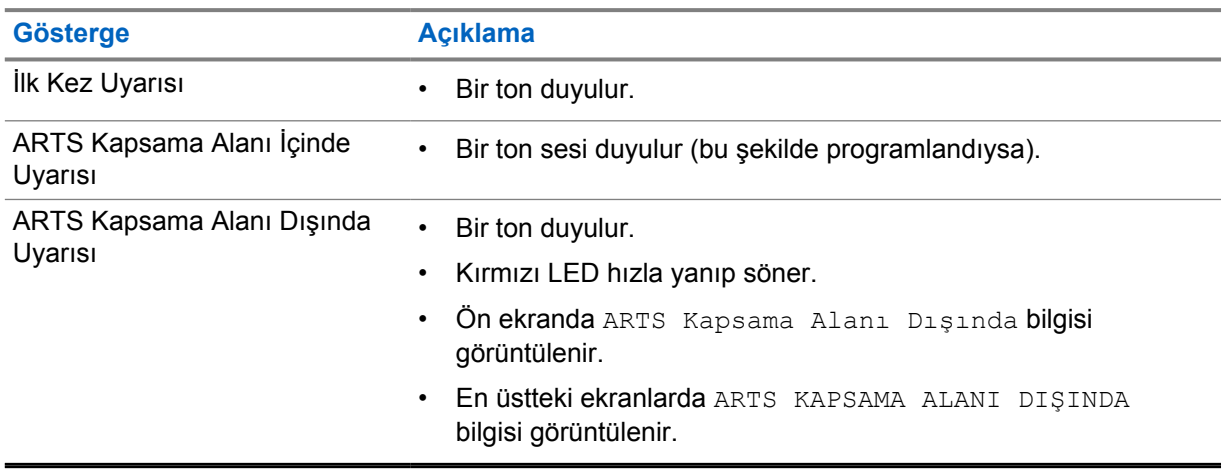

#### Tablo 27: Otomatik Menzilli Aktarıcı Sistemi Göstergeleri

# **Uygulamalar**

Bu bölüm, telsizinizde bulunan uygulamalar hakkında bilgi içerir. Bu uygulamalara Ana Ekrandan erişebilir veya Uygulamalar Menüsü penceresini açmak için Ana Ekranın alt kısmından yukarı kaydırabilirsiniz.

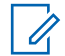

### **NOT:**

Tehlikeli ortamlarda veri aktarımı veya programlama için PMKN4230\_ ve PMKN4265\_ öğesini kullanmayın.

#### Tablo 28: Uygulamalar

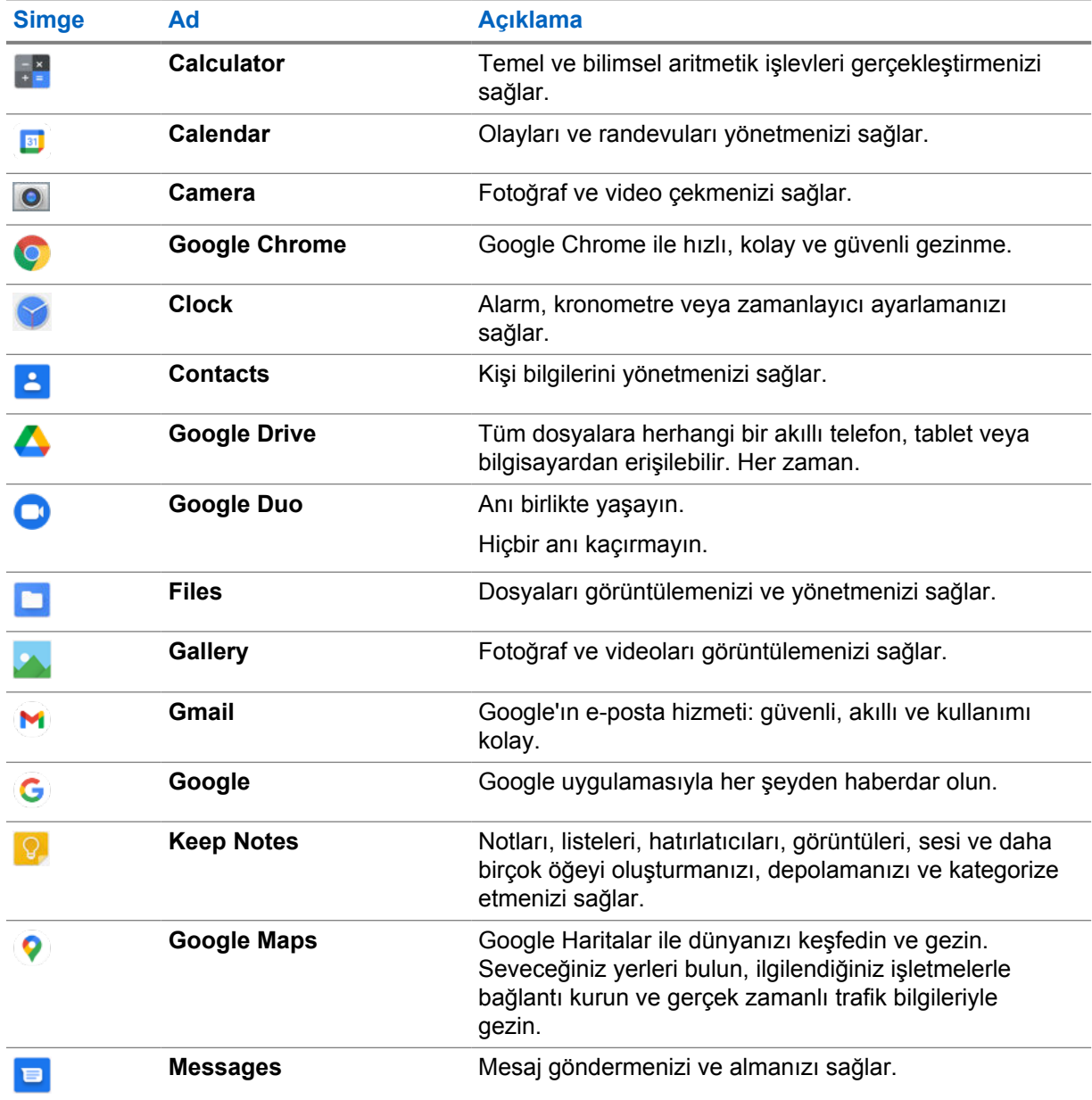

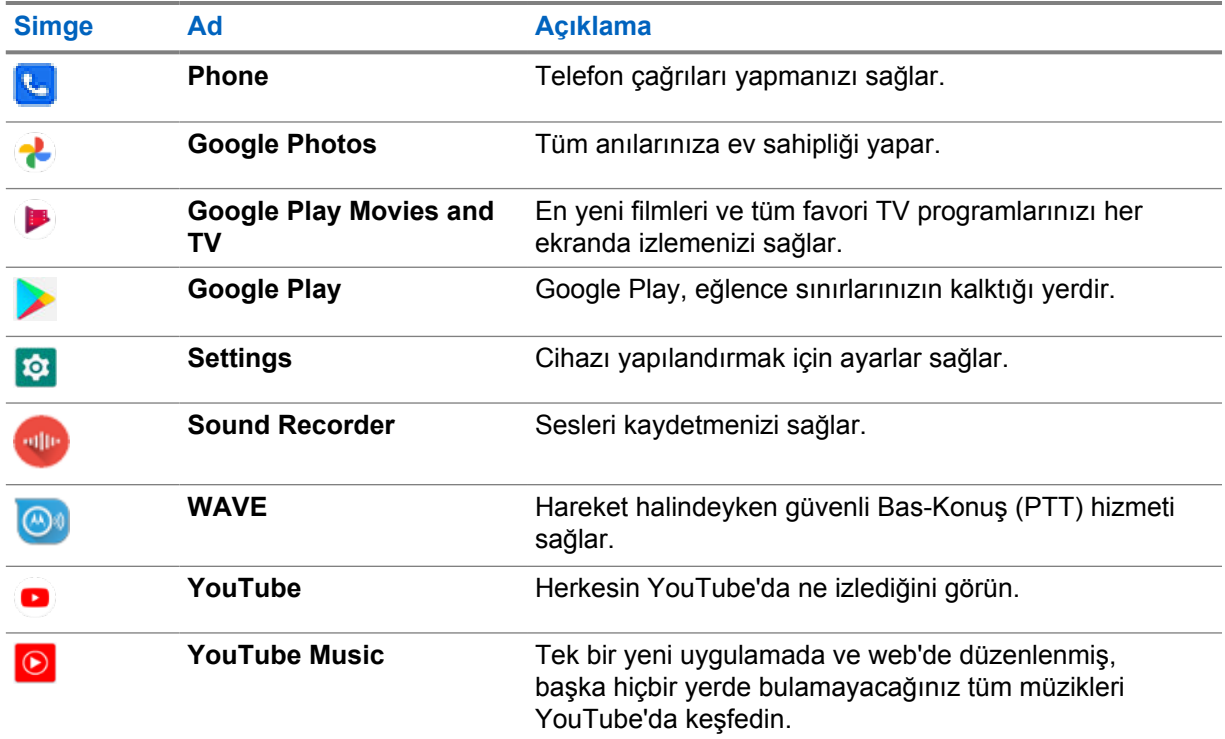

# **37.1**

# **Kamera**

Fotoğraf çekmek veya video kaydetmek için Kamera uygulamasını kullanabilirsiniz.

# **37.1.1 Fotoğraf Çekme**

### **Prosedür:**

- **1** Menüden **Camera** öğesine dokunun.
- **2** Aşağıdaki eylemlerden birini gerçekleştirin:
	- Arka kamerayı kullanarak fotoğraf çekmek için **[O] Kamera** öğesine dokunun.
	- Ön kamerayı kullanarak fotoğraf çekmek için **© Switch Camera→ Camera** öğesine dokunun.
- **3** Yakınlaştırıp uzaklaştırmak için ekrana iki parmağınızla basın ve parmaklarınızı bir araya getirin veya birbirinden uzaklaştırın.

Ekranda yakınlaştırma kontrolleri görüntülenir.

### **37.1.2 Video Kaydetme**

**NOT:**

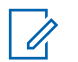

Video kaydı sırasında LTE çağrısı iletemezsiniz.

### **Prosedür:**

**1** Menüden **Camera**→ **Video** öğesine dokunun.

Videonuz kayda başlar.

- **2** Videoyu duraklatmak için **Pause**'a dokunun.
- **3** Kaydı durdurmak için **Stop Record**'a dokunun.
- **4** Yakınlaştırıp uzaklaştırmak için ekrana iki parmağınızla basın ve parmaklarınızı bir araya getirin veya birbirinden uzaklaştırın.

Ekranda yakınlaştırma kontrolleri görüntülenir.

# **37.2**

# **Galeri**

Galeri uygulamasını kullanarak albümlerinizi, fotoğraflarınızı veya videolarınızı yönetebilirsiniz.

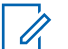

Cihaz, aşağıdaki görüntü formatlarını destekler: JPEG, GIF, PNG, HEIC ve BMP.

Aşağıdaki işlemleri gerçekleştirmek için Fotoğraflar'ı kullanabilirsiniz:

- Albümleri, fotoğrafları ve videoları görüntüleme
- Videoları oynatma

**NOT:**

- Albümler, fotoğraflar ve videolarda temel düzenleme işlemleri gerçekleştirme
- Fotoğrafları duvar kağıdı olarak ayarlama
- Fotoğrafları kişi fotoğrafı olarak ayarlama
- Fotoğrafları ve videoları paylaşma

Galeri uygulaması, microSD kart ve dahili bellekte saklanan albüm, fotoğraf ve videoların tümünü içerir.

# **37.2.1 Galeriyi görüntüleme**

- **1** Menüden **Gallery** öğesine dokunun.
- **2** Aşağıdaki eylemlerden birini gerçekleştirin:
	- İstediğiniz albüme dokunun.
	- Bir fotoğrafa dokunun.
	- Albümde bulunan önceki veya sonraki fotoğrafı görüntülemek için sola ya da sağa kaydırın.
	- Kontrolleri görüntülemek için bir fotoğrafa dokunun.
	- Yakınlaştırıp uzaklaştırmak için ekrana iki kez dokunun veya iki parmağınızla ekrana basın ve parmaklarınızı bir araya getirin veya birbirinden uzaklaştırın.
	- Fotoğrafı sürükleyerek ekrana sığmayan kısımları görüntüleyebilirsiniz.

# **37.2.2 Fotoğraflardan Öğe Paylaşma**

### **Prosedür:**

- **1** Menüden **Gallery** öğesine dokunun.
- **2** Öğe paylaşmak için *<gerekli öğe>*→ **Share**→*<gerekli uygulama>* öğesine dokunun.

## **37.2.3 Galeriden Öğe Silme**

### **Prosedür:**

- **1** Menüden **Gallery** öğesine dokunun.
- **2** Öğeleri silmek için *<gerekli öğe>*→ **Delete**→**OK** öğesine dokunun.

# **37.2.4 Fotoğrafları Kırpma**

### **Prosedür:**

- **1** Menüden **Gallery** öğesine dokunun.
- **2** Fotoğrafları kırpmak için *<gerekli fotoğraf>*→ **Edit**→ **Crop** öğesine dokunun. Kırpma ızgarası görüntülenir.
- **3** Aşağıdaki eylemlerden birini gerçekleştirin:

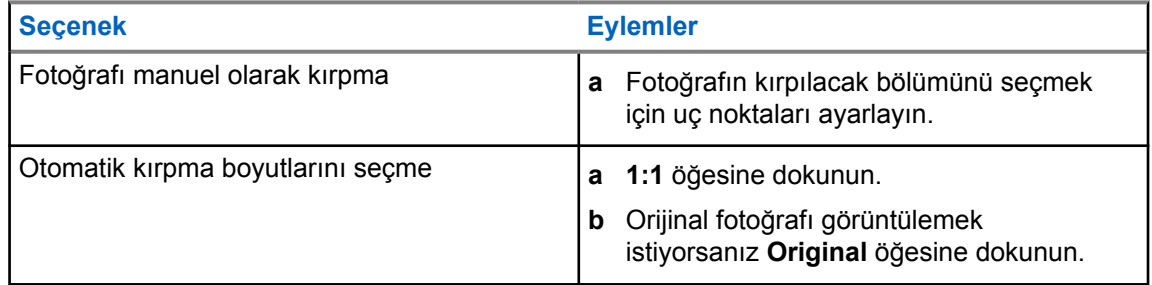

- **4** Onaylamak için **Yes** öğesine dokunun.
- **5** Kaydetmek için **SAVE** öğesine dokunun.

### **37.2.5 Fotoğrafları Döndürme**

### **Prosedür:**

**1** Menüden **Gallery** öğesine dokunun.

**2** Fotoğrafları döndürmek için *<gerekli fotoğraf>*→ **Edit**→ **Crop**→ **Rotate** öğesine dokunun

Fotoğraf, saat yönünde 90° döner. Her dokunduğunuzda fotoğraf bir daha 90° döner.

**3** Onaylamak için **SAVE** öğesine dokunun.

# **37.2.6 Videoları İzleme**

### **Prosedür:**

- **1** Menüden **Gallery** öğesine dokunun.
- **2** Video izlemek için **Videolar**→*<gerekli video>*→ **Play**→*<gerekli uygulama>* öğesine dokunun.
- **3** Video oynatımını görmek veya son kaldığınız yerden devam etmek için video ilerleme çubuğunu sürükleyin.
- **4** Önceki ekrana dönmek için **Back** öğesine tıklayın.

## **37.3 Android'de Kişi Ekleme**

### **Prosedür:**

- **1 Contacts**→ **Add** öğesine dokunun.
- **2** İlgili bilgileri girin ve **Save** öğesine dokunun.

## **37.4 Hücresel Çağrılar**

**NOT:**

Bu özellik için desteklenen telsiz modeli MSLB-MKZ900ti'dir.

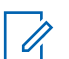

LTE üzerinden görüntü desteği, SIM operatörünüzün kullanılabilirliğine bağlıdır.

Ses özellikli bir SIM kartınızın olduğundan emin olun. PSIM (fiziksel SIM) veya eSIM (fiziksel olmayan SIM) seçebilirsiniz. Telsiziniz, her iki SIM kart da kullanılabilir olduğunda PSIM sistemi zorluklarla karşılaşmadığı sürece varsayılan olarak PSIM'yi seçer.

Çağrılar sırasında yalnızca varsayılan SIM kartınıza çağrı alabilirsiniz. Diğer SIM karttan alınan çağrılar sesli mesaja yönlendirilir.

# Çağrı ekranında  $\left(\frac{\mathbf{q}}{2}\right)$ hoparlör seçeneğini değiştiremezsiniz. Ses rotasını aksesuarınıza değiştirmek için bir aksesuar takın. Telsizi kulağınıza doğru tutarak hücresel çağrı yapmak ve yanıtlamak desteklenmez. Varsayılan ses özelliği hoparlör modu üzerinden yapılır.

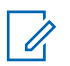

**NOT:**

Bu özellik Kuzey Amerika'da geçerli değildir.

# **37.4.1 Hücresel Çağrılar Yapma**

Çağrılar, SMS ve Mobil veri için tercih edilen varsayılan SIM'i, telsize ait **Settings**'dan seçebilirsiniz.

### **Ön koşullar:**

Varsayılan SIM'i seçmek için **Setting**→**Network & Internet**→**Required SIM**→**Calls Preference** öğesine dokunun ve ardından tercih edilen SIM'i seçin veya Her seferinde sor öğesine dokunun.

- **1** Ana ekranı yukarı kaydırın.
- **2** Menüden **Settings** öğesine dokunun.
- **3** Hücresel çağrılar yapmak için aşağıdaki eylemlerden birini gerçekleştirin:

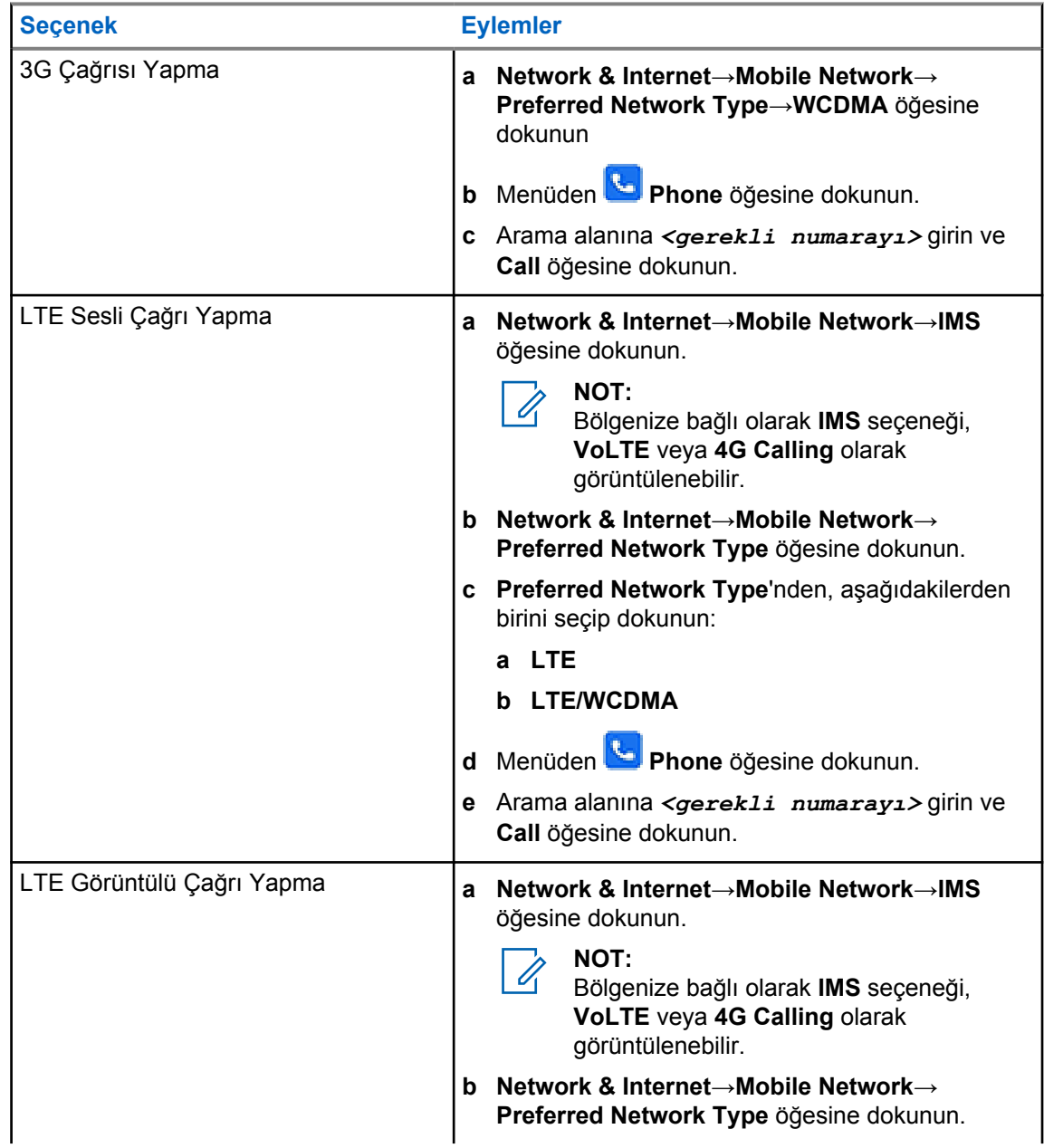

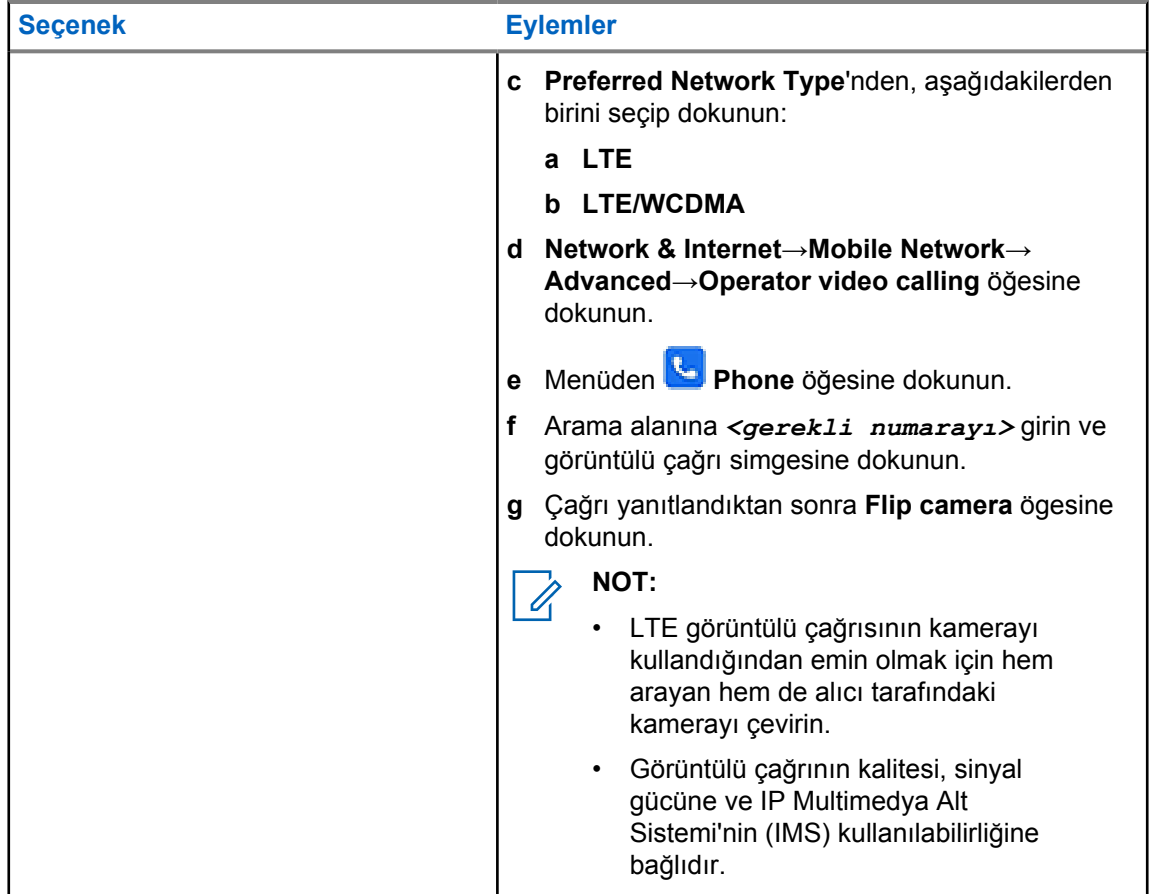

# **37.5 Barkod veya QR Kodu tarama**

Scandit™ Keyboard Wedge uygulamasıyla kodu çözülmüş barkodun depolandığı ilgili uygulamanızda (barkod veritabanı uygulaması) Barkod ve QR Kodu taraması yapabilirsiniz.

### **Ön koşullar:**

İlk kez etkinleştirdiğinizde aşağıdakileri gerçekleştirin:

- **1** Bayiden veya Scandit'ten Etkinleştirme QR Kodu isteyin.
- **2** Bayiyi **Keyboard Wedge Barcode Scan**'yı programlanabilir düğmelerden birine ataması konusunda bilgilendirin.
- **3** Scandit Keyboard Wedge uygulamasını Google Play'den indirin.
- **4** Uygulamayı Etkinleştirme QR Kodu ile etkinleştirin.
- **5** Klavyeniz olarak Scandit Keyboard Wedge seçeneğini belirleyin.

- **1** Barkod veritabanı uygulamanızı başlatın.
- **2** Geçerli klavyenizi değiştirmek için **Keyboard**→**Scandit Keyboard Wedge** öğesine dokunun.
- **3** Programlanmış **Keyboard Wedge Barcode Scan** düğmesine basın.

**4** Kameranızı barkoda veya QR koduna doğru tutun.

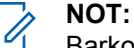

Barkodun veya QR kodunun dikdörtgen kutunun içinde olduğundan emin olun.

Barkod veya QR kodu yakalanır ve kodu çözülür. Kod çözülmüş çıkış metin alanında gösterilir.

# **37.6 Flaşı Açma**

### **Prosedür:**

Bildirim panelini aşağı kaydırın, **Flashlight** öğesine dokunun.

# **37.7 Dosyaları Arama**

- **1** Menüden **Files** öğesine dokunun.
- **2** Dosya türlerini seçmek için **Menu** öğesine dokunun.
- **3** Aşağıdaki seçeneklerden birini belirleyin:
	- Son Kullanılanlar
	- Görüntüler
	- Videolar
	- Ses
	- İndirmeler
- **4** Aşağıdaki eylemlerden birini gerçekleştirin:

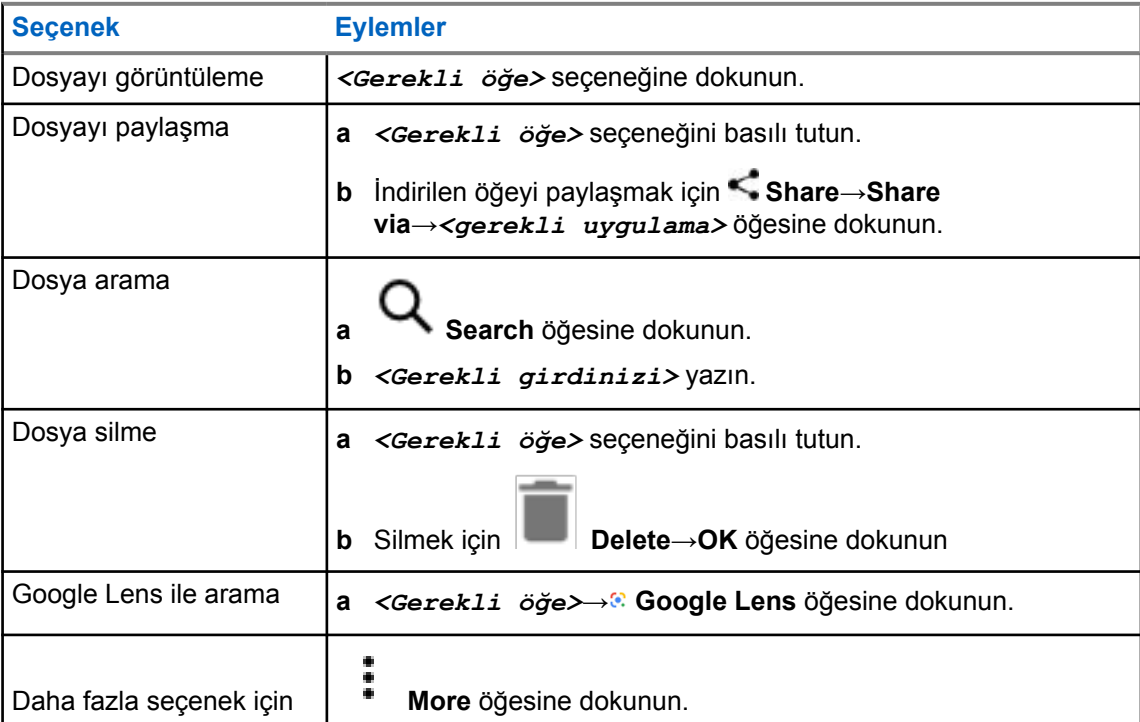

# **Geniş Bant PTT Uygulaması**

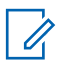

### **NOT:**

Geniş Bant PTT Uygulaması, resmi uygulama adı değildir ve bölgenize bağlı olarak farklılık gösterir.

Uygulamayı Google Play Store'dan indirirken **WAVE** simgesini doğrulayın. Daha fazla bilgi için bayinize veya yöneticinize danışın.

Uygulama, tek bir düğmeye basarak anında iletişim sağlar.

Geniş Bant PTT modundayken LMR işlemi devre dışı bırakılır. Bu durumda **Acil Durum** düğmesi, **PTT** düğmesi, **Ses Düzeyi** topuzu ve **Kanal Seçimi** topuzu Geniş Bant PTT yapılandırmasına göre çalışır.

Bölümlerde açıklanan tüm özellikler aşağıdaki gereksinimlerle desteklenir:

- Uygulama sürümü 10.0.1.51, 11.2.0.13 veya üzeri
- [Yazılım Sürümüsayfa: 19](#page-1745-0) bölümünde belirtilen en güncel yazılım sürümü.

Daha fazla bilgi için bkz. [https://waveoncloud.com/Home/Help.](https://waveoncloud.com/Home/Help)

#### **38.1**

# **Geniş Bant PTT Uygulaması Sürümünü Kontrol Etme**

#### **Prosedür:**

Geniş Bant PTT Uygulamasında **Menü**→**Hakkında** öğesine gidin.

#### **38.2**

# **Geniş Bant PTT Modu'nu Açma veya Kapatma**

#### **Ön koşullar:**

Google Play Store'dan Geniş Bant PTT uygulamasını indirin.

#### **Prosedür:**

Telsiz Kontrolü Pencere Öğesinden **Hızlı Telsiz Ayarları**→**Geniş Bant PTT** öğesine dokunun.

Geniş Bant PTT açıksa telsizinizde aşağıdaki göstergeler görüntülenir:

- Ekranda Geniş Bant PTT başlığı görüntülenir.
- LMR Modu Devre Dışı açılır mesajı görünür. Lütfen Geniş Bant PTT uygulamasında oturum açın.

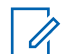

**NOT:**

Geniş Bant PTT modu açıkken LMR özelliklerini başlatmaya çalışırsanız telsizinizde İzin verilmeyen özellikler mesajı görüntülenir.

Geniş Bant PTT modu kapalıysa telsiziniz aşağıdaki göstergeleri görüntüler ve aşağıdaki hatırlatıcıları alır:

• Geniş Bant PTT başlığı kaybolur.

• LMR Modu Etkin açılır mesajı görüntülenir. Lütfen Geniş Bant PTT uygulamasındaki oturumunuzu kapatın.

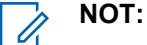

- LMR modunda çalışırken herhangi bir sorun yaşamamak için Geniş Bant PTT uygulamasında oturumu kapattığınızdan emin olun.
- Geniş Bant PTT modunu açarken veya kapatırken hatırlatıcı almak istemiyorsanız **HATIRLATMA** seçeneğini seçin. Telsizinizi kapatıp açarsanız hatırlatıcıyı tekrar alırsınız.
- Telsizinizi kapatıp açtıktan sonra Geniş Bant PTT moduna manuel olarak girmeniz gerekir.

# **38.3 Geniş Bant PTT Uygulamasında Oturum Açma**

### **Prosedür:**

- **1** WAVE simgesine dokunun.
- **2** Oturum açmak için **Evet**'e dokunun.

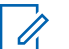

**NOT:** İlk oturum açma sırasında etkinleştirme kodu istenirse daha fazla bilgi için bayinize veya yöneticinize danışın.

### **38.4**

# **Geniş Bant PTT Uygulamasında Oturum Kapatma**

### **Prosedür:**

Geniş Bant PTT uygulamasından **Menü**→**Ayarlar**→**Oturumu Kapat**→**Evet** öğesine gidin.

# **38.5 Geniş Bant PTT Uygulamasına Genel Bakış**

# **Şekil 4: Geniş Bant PTT Uygulamasına Genel Bakış**

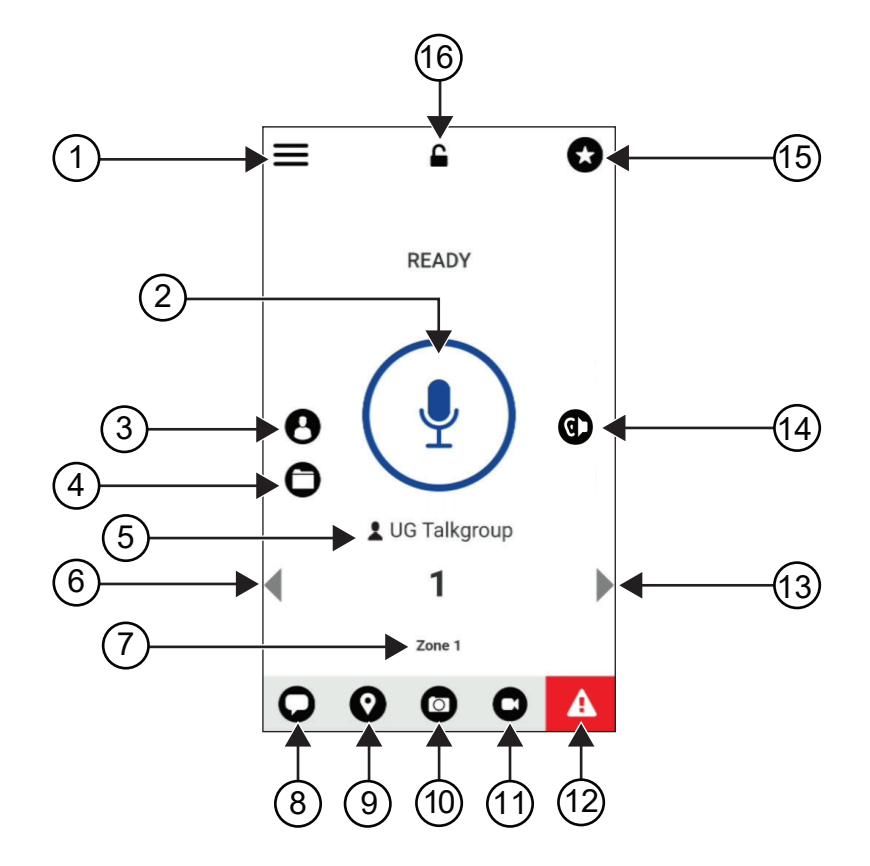

### Tablo 29: Geniş Bant PTT Uygulamasına Genel Bakış

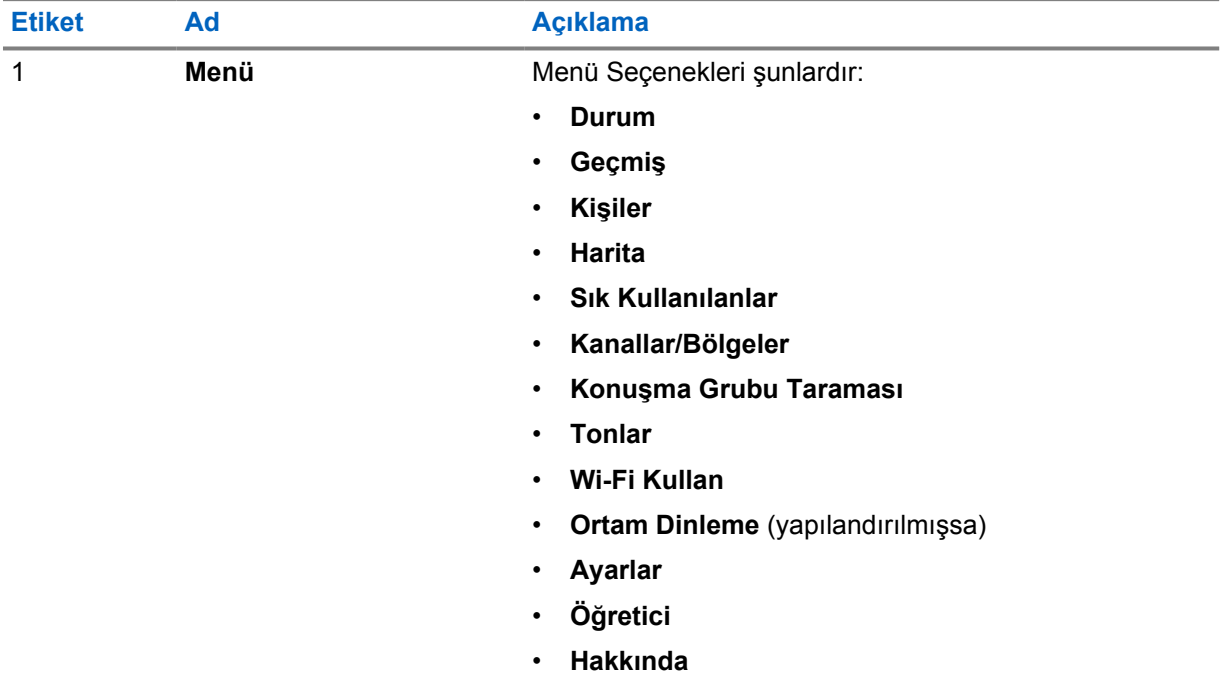

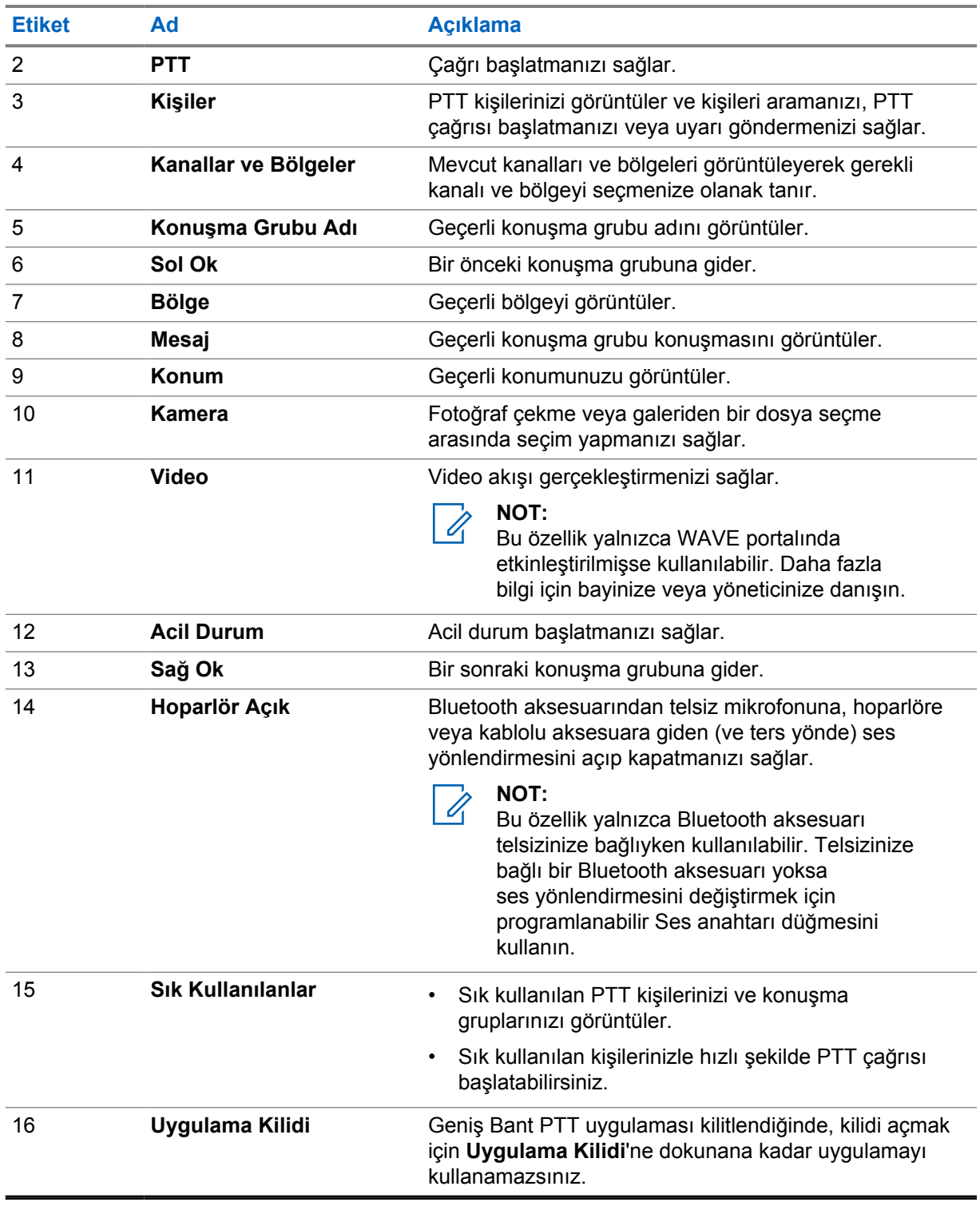

#### **38.6**

# **Konuşma Grubu Çağrıları Yapma**

### **Ön koşullar:**

Geniş Bant PTT uygulaması ayarlarında aşağıdaki işlemleri gerçekleştirin:

• Ekran kilitliyken çağrı başlatmayı etkinleştirmek için **Kilit Ekranından çağrı başlat** seçeneğini açık olarak ayarlayın.

• Uygulama arka planda çalışırken çağrı başlatmayı etkinleştirmek için **Arka Plan Modu**'nu açık olarak ayarlayın.

### **Prosedür:**

- **1** Etkin kimliğe veya diğer ada sahip bir kanal seçmek için aşağıdaki işlemlerden birini yapın:
	- **Kanal Seçim** düğmesini çevirin.
	- Uygulamada **Sol** veya **Sağ** oku seçin.

Konuşma grupları değiştiriliyor başlığı görüntülenir.

- **2** Çağrı başlatmak için **PTT** veya ekran üzerindeki **PTT** düğmesini basılı tutun.
- **3** Konuşma İzni Tonunun bitmesini bekleyin ve mikrofona doğru konuşun.
- **4** Dinlemek için **PTT** düğmesini bırakın.

### **38.7 Acil Durum İşlemi**

Acil durum çağrısı ve uyarısı yoluyla, iletişime geçtiğiniz kişi veya konuşma grubuna acil durum bildirebilirsiniz.

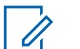

# **NOT:**

Telsiziniz Acil Durum özelliğini desteklemiyorsa Acil Durum özelliğinin etkinleştirilmediğine dair bir bildirim görüntüler.

## **38.7.1 Acil Durum Bildirme**

### **Ön koşullar:**

- **1** RadioCentral'da *<gerekli programlanabilir düğme>* öğesini Acil Durum olarak ayarlayın.
- **2** Geniş Bant PTT yapılandırmasında aşağıdaki işlemleri gerçekleştirin:
	- Acil durumun başlatılmasına izin verin.
	- Acil durum hedefini yapılandırın.
	- Kullanıcının acil durum iletim ve alma olaylarına göre ses/video bildirimleri almayı tercih etmesi durumunda, **Her ikisi için** seçeneğiyle özel bildirimi etkinleştirin.

### **Prosedür:**

**1 Acil Durum** düğmesine basın.

Ekranda 3 saniyelik geri sayımla Acil Durum Uyarısı açılır mesajı görüntülenir.

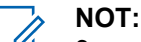

3 saniyelik geri sayım sırasında **Acil Durum** düğmesine basılırsa geri sayım 3 saniyeye sıfırlanır.

Acil Durum başarılı şekilde bildirildiğinde, telsizinizde şu göstergeler ortaya çıkar:

- Acil Durum tonu duyulur.
- Ekranda Acil Durum Bildirildi başlığı görüntülenir.
- **2** Çağrı başlatmak için **PTT** düğmesini basılı tutun.
- **3** Dinlemek için **PTT** düğmesini bırakın.

# **38.7.2 Acil Durumu İptal Etme**

### **Prosedür:**

**1 Acil Durum** düğmesine basın.

Ekranda Acil Durumu İptal Et bilgisi görüntülenir.

- **2** Aşağıdaki eylemlerden birini gerçekleştirin:
	- **Gerçek Acil Durum**→**Gönder** seçeneğini seçin
	- **Yanlış Alarm**→**Gönder** seçeneğini seçin

Acil Durum başarıyla iptal edildiğinde telsizinizde şu göstergeler ortaya çıkar:

- Acil Durum tonu iptal edilir.
- Ekranda Acil Durum İptal Edildi başlığı görüntülenir.

# **Onaylı Aksesuarlar Listesi**

Motorola Solutions, telsizinizin verimliliğini artırmak için onaylı aksesuarlar sunar.

Telsiziniz için desteklenen aksesuarlar, UL aksesuarları ve piller hakkında daha fazla bilgi almak için <https://learning.motorolasolutions.com/Ion>adresine ve aşağıdaki Kılavuz Parça Numaralarına bakın:

- MN006920A01, *MOTOTRBO™ Ion Akıllı Telsiz Aksesuarları Kitapçığı*
- MN006806A01, *MOTOTRBO Ion UL Kılavuzu*